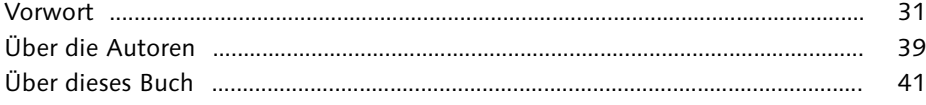

### **TEIL I: Einstieg in Linux**

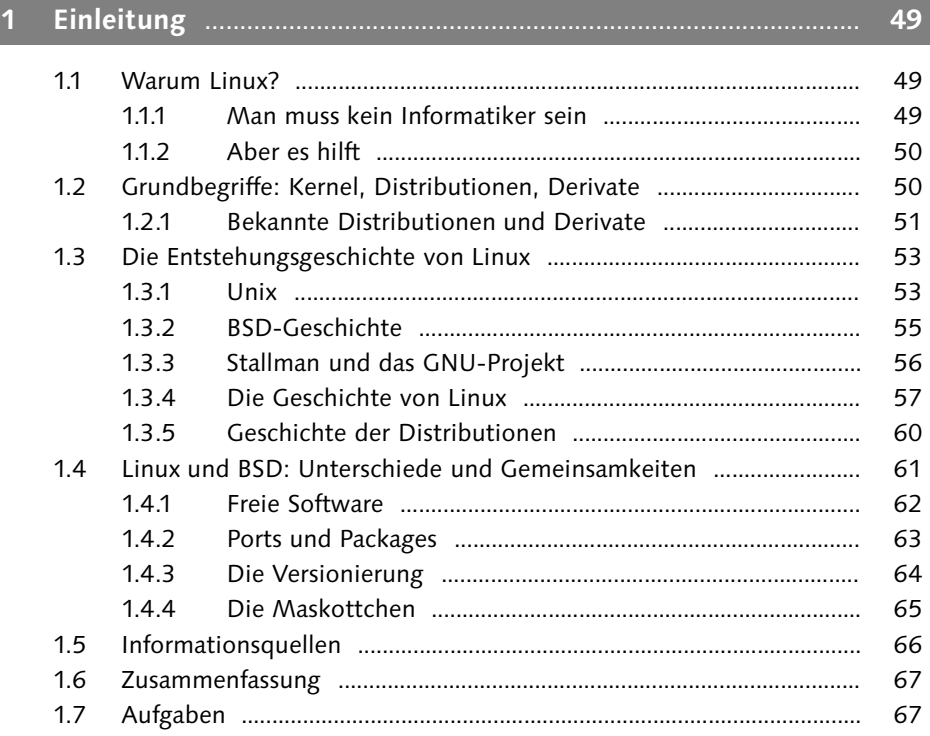

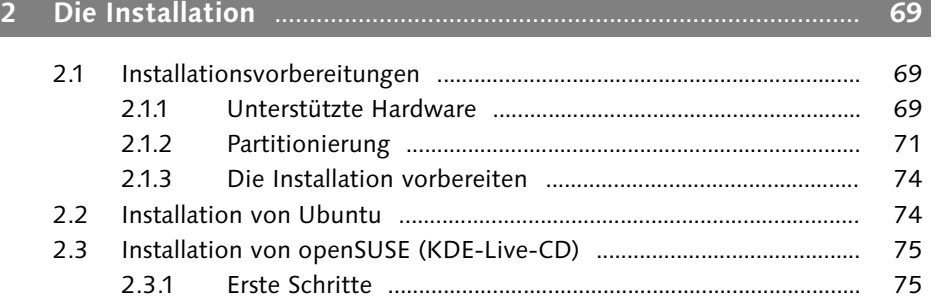

Johannes Plötner & Steffen Wendzel, Linux - das umfassende Handbuch 4. Auflage Galileo Press, ISBN: 3-898424-81-2<br>Layout: gp.cls, Version 3.4.002 (14th August 2011), (C) Dr. Daniel Lauer, Bonn Mit TeX bearbeitet am 9. Nov

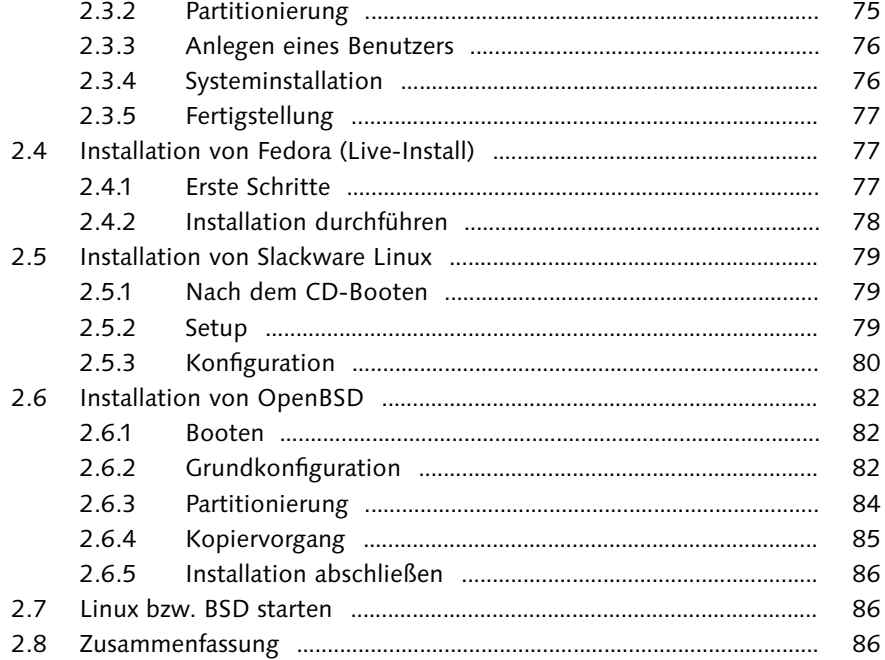

# **3 Erste Schritte** ........................................................................................ **89**

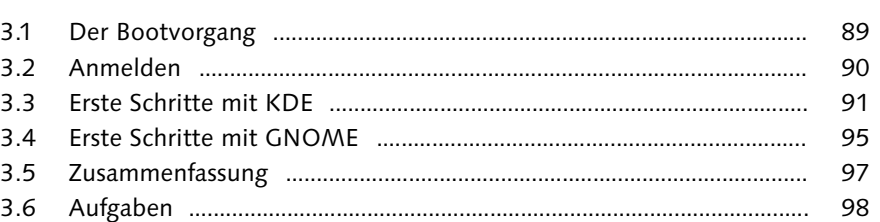

# **4 Linux als Workstation für Einsteiger** ............................................. **99**

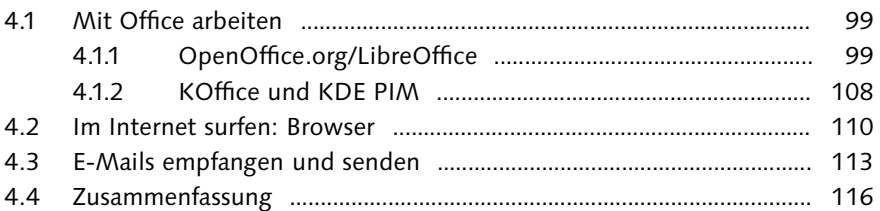

### **TEIL II: Grundlagen**

Johannes Plötner & Steffen Wendzel, Linux - das umfassende Handbuch 4. Auflage Galileo Press, ISBN: 3-898424-81-2<br>Layout: gp.cls, Version 3.4.002 (14th August 2011), (C) Dr. Daniel Lauer, Bonn Mit TeX bearbeitet am 9. Nov

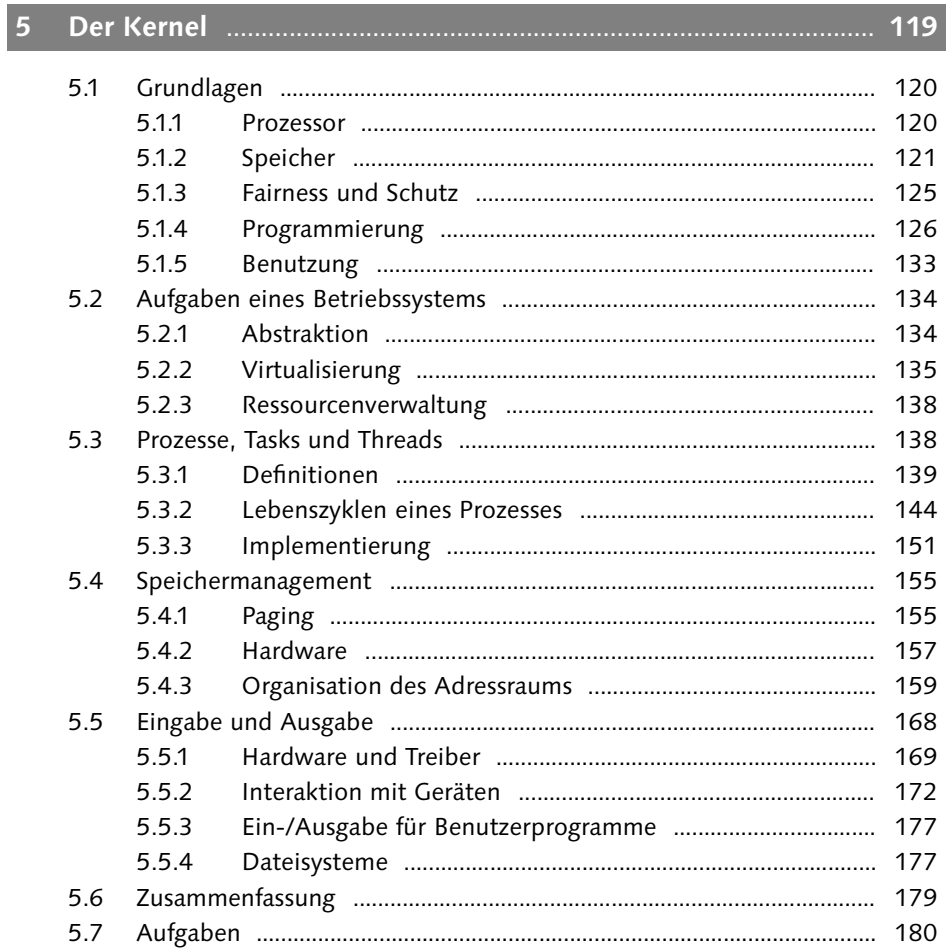

#### $6\phantom{1}6$

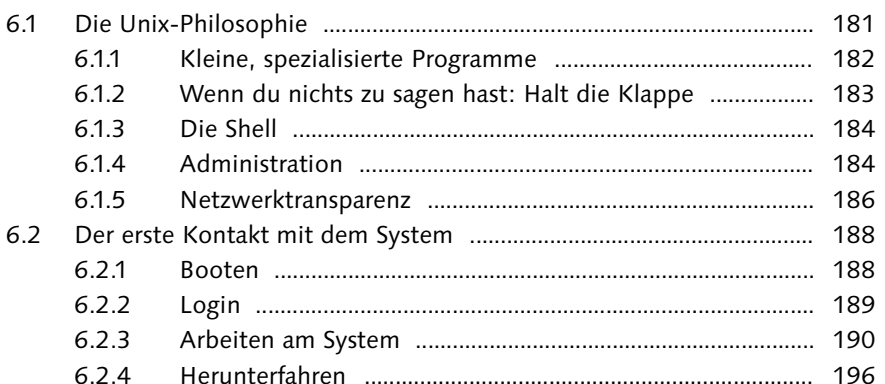

181

Johannes Plötner & Steffen Wendzel, Linux - das umfassende Handbuch 4. Auflage Galileo Press, ISBN: 3-898424-81-2<br>Layout: gp.cls, Version 3.4.002 (14th August 2011), (C) Dr. Daniel Lauer, Bonn Mit Tex bearbeitet am 9. Nove

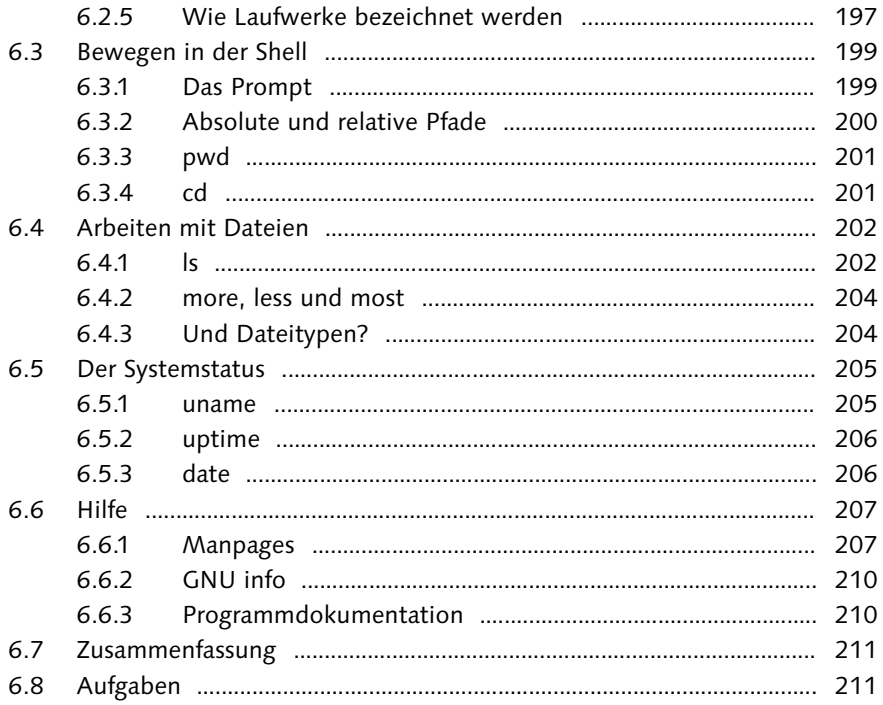

### **TEIL III: Die Shell**

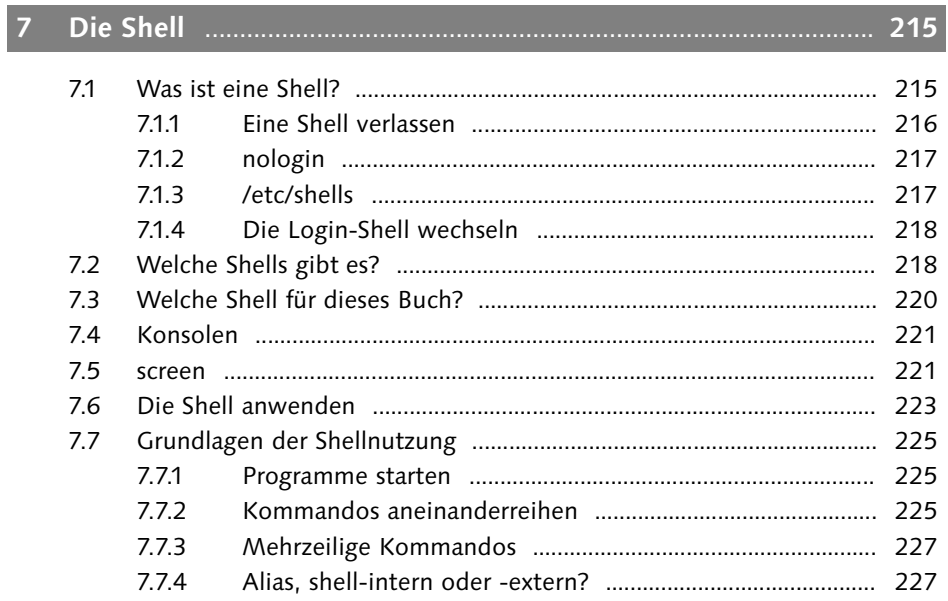

Johannes Plötner & Steffen Wendzel, Linux - das umfassende Handbuch 4. Auflage Galileo Press, ISBN: 3-898424-81-2<br>Layout: gp.cls, Version 3.4.002 (14th August 2011), (C) Dr. Daniel Lauer, Bonn Mit Tex bearbeitet am 9. Nove

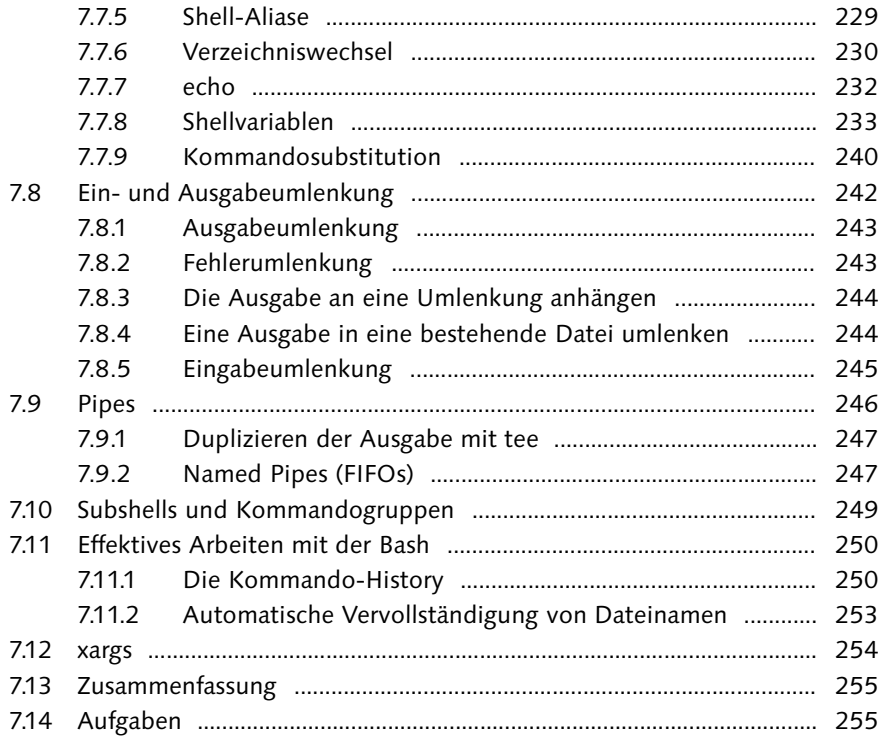

# **8 Reguläre Ausdrücke** ............................................................................ **257**

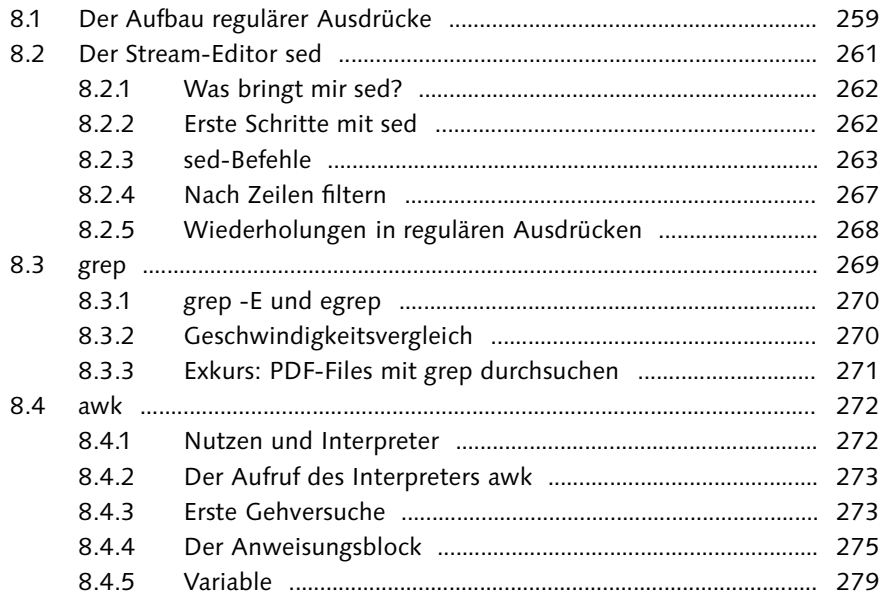

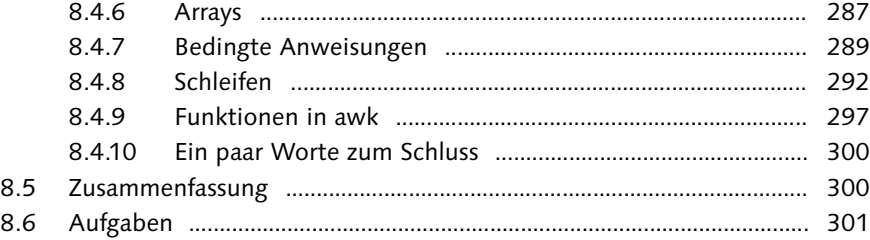

## **9 Konsolentools** ...................................................................................... **303**

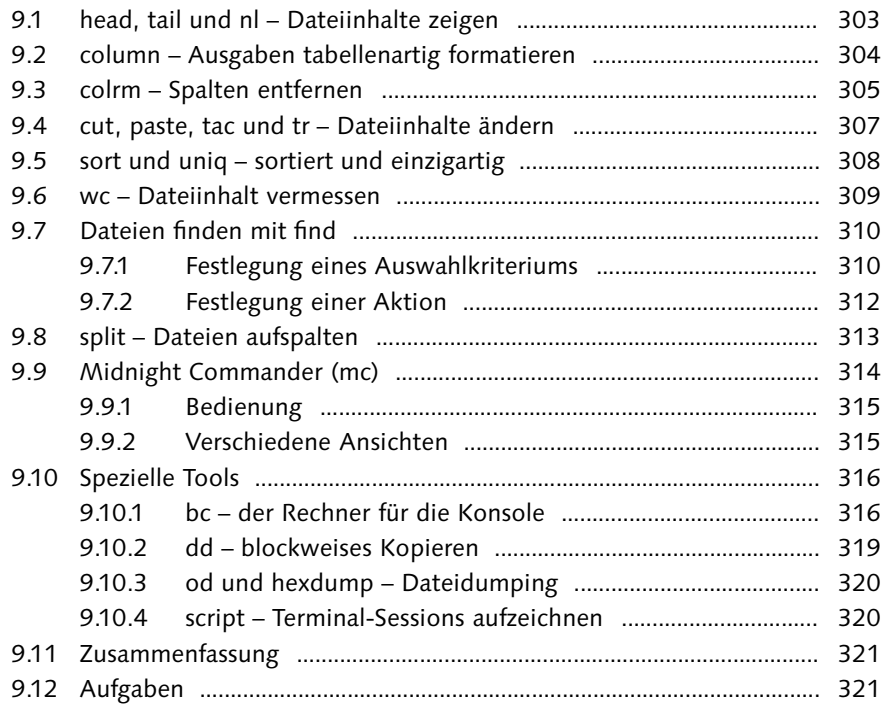

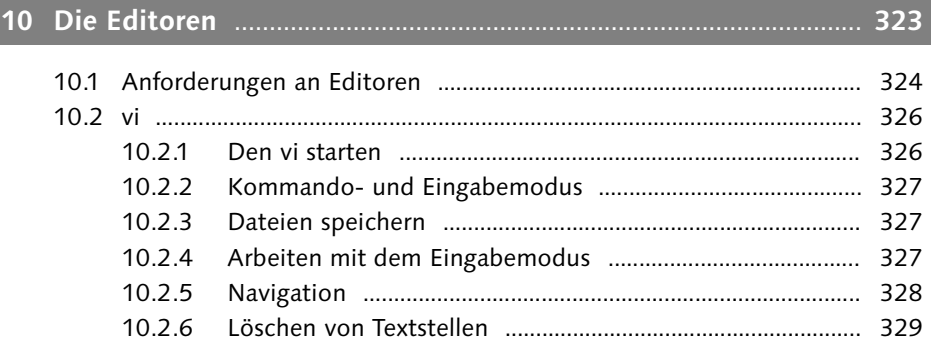

Johannes Plötner & Steffen Wendzel, Linux - das umfassende Handbuch 4. Auflage Galileo Press, ISBN: 3-898424-81-2<br>Layout: gp.cls, Version 3.4.002 (14th August 2011), (C) Dr. Daniel Lauer, Bonn Mit TeX bearbeitet am 9. Nove

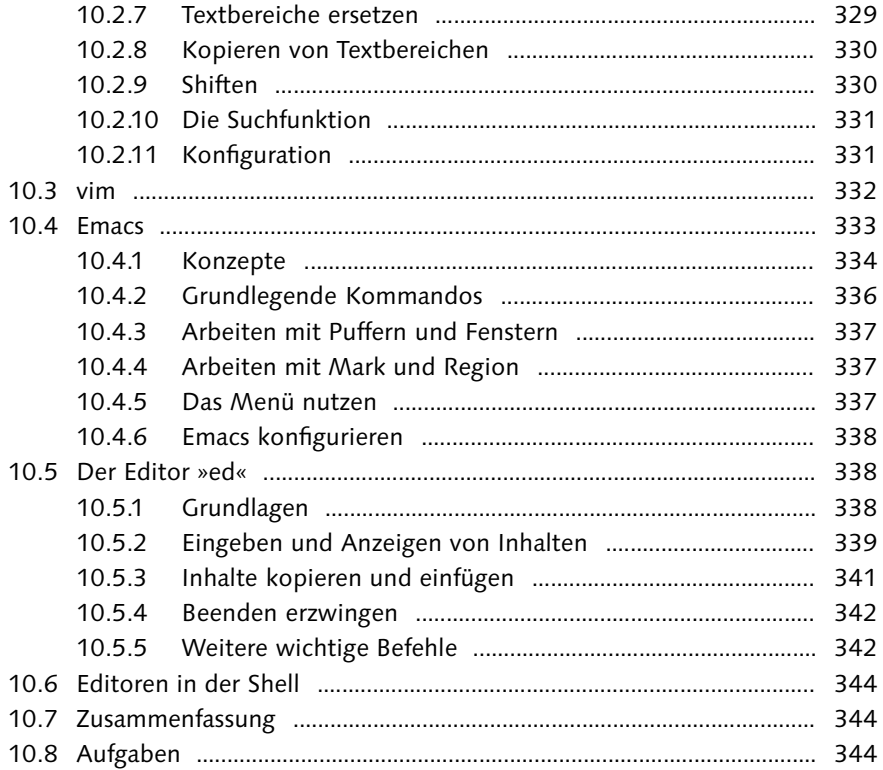

# 

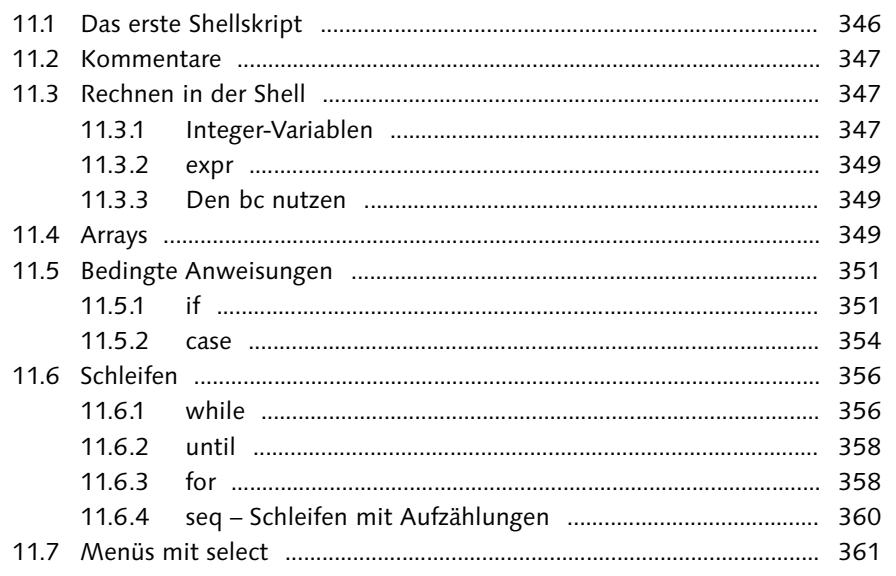

Johannes Plötner & Steffen Wendzel, Linux - das umfassende Handbuch 4. Auflage Galileo Press, ISBN: 3-898424-81-2<br>Layout: gp.cls, Version 3.4.002 (14th August 2011), (C) Dr. Daniel Lauer, Bonn Mit Tex bearbeitet am 9. Nove

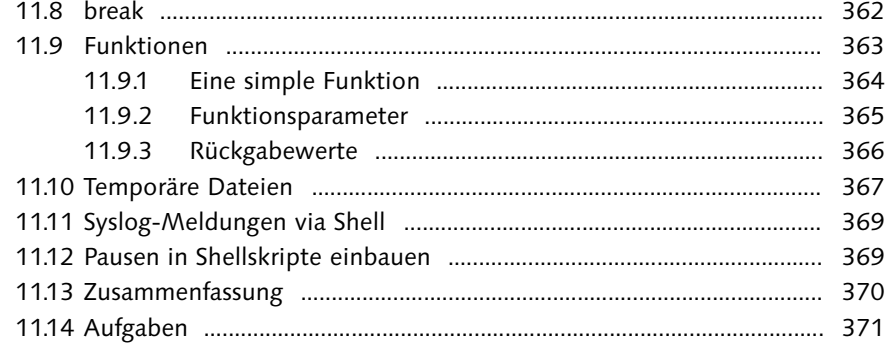

# 12 Die C-Shell

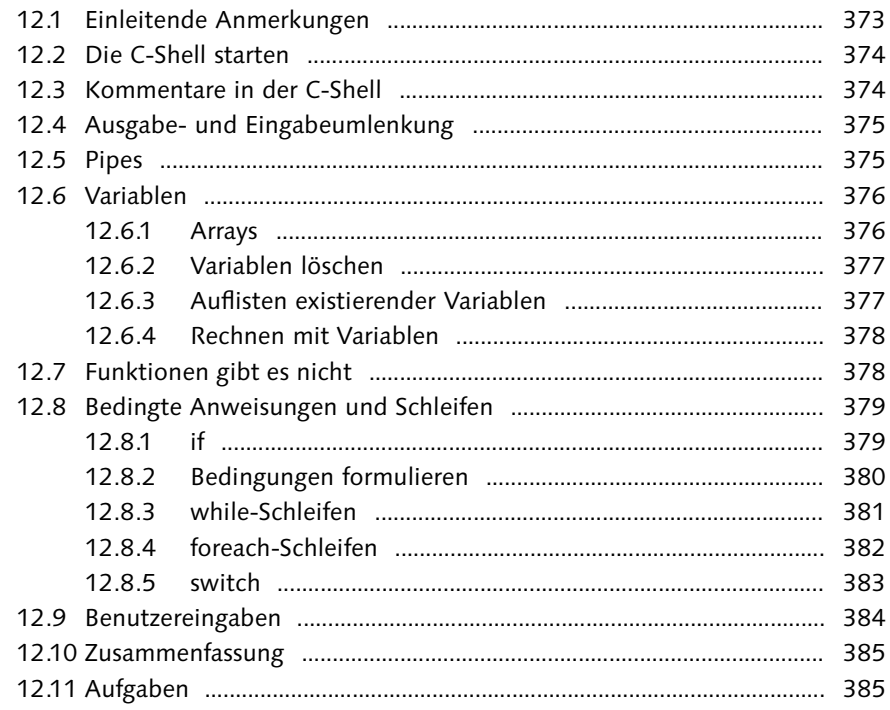

### TEIL IV: System- & Netzwerkadministration

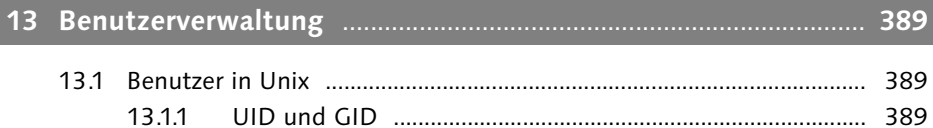

Johannes Plötner & Steffen Wendzel, Linux - das umfassende Handbuch 4. Auflage Galileo Press, ISBN: 3-898424-81-2<br>Layout: gp.cls, Version 3.4.002 (14th August 2011), (C) Dr. Daniel Lauer, Bonn Mit Tex bearbeitet am 9. Nove

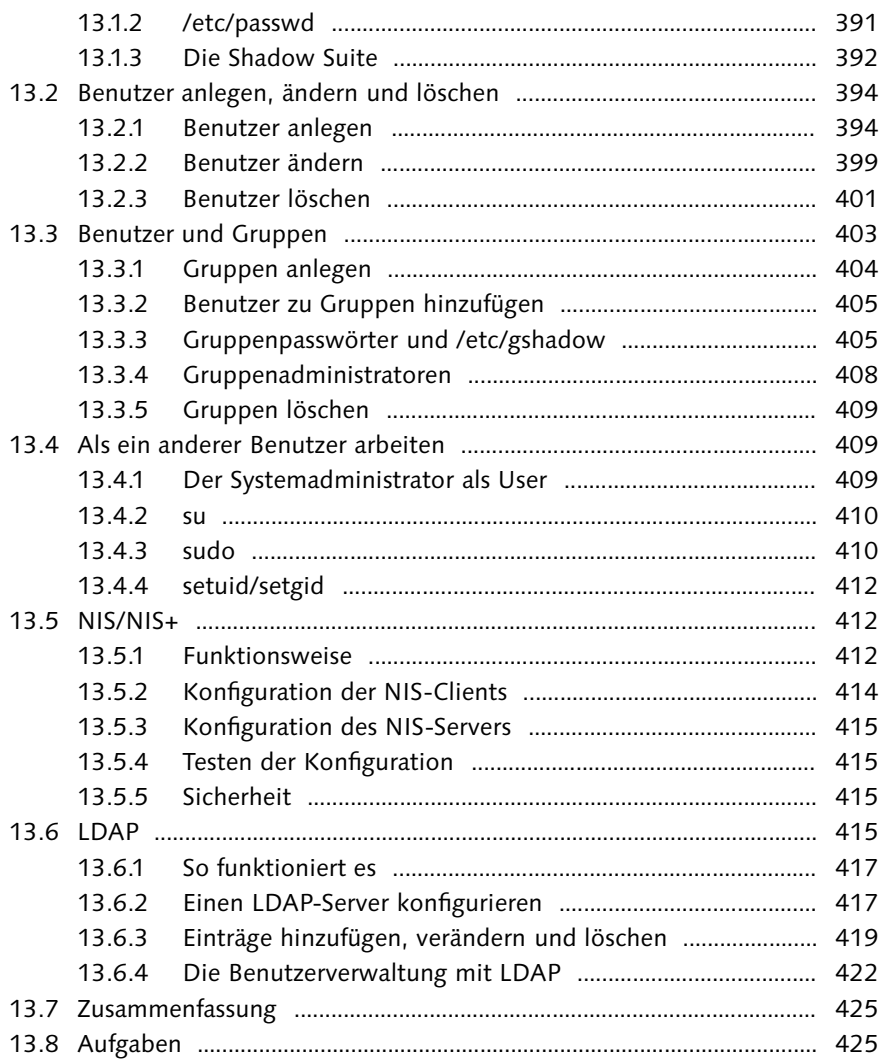

# **14 Grundlegende Verwaltungsaufgaben** ............................................. **427**

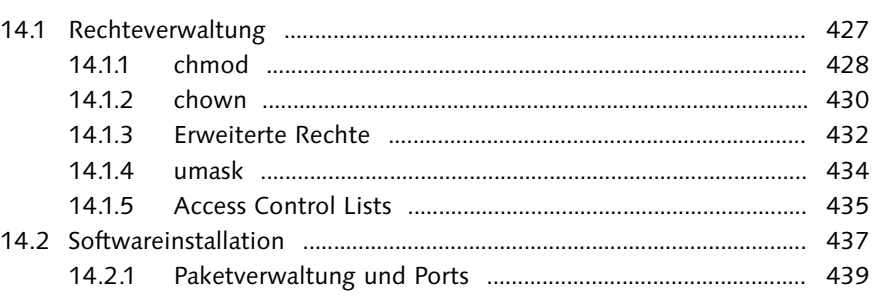

Johannes Plötner & Steffen Wendzel, Linux - das umfassende Handbuch 4. Auflage Galileo Press, ISBN: 3-898424-81-2<br>Layout: gp.cls, Version 3.4.002 (14th August 2011), (C) Dr. Daniel Lauer, Bonn Mit TeX bearbeitet am 9. Nove

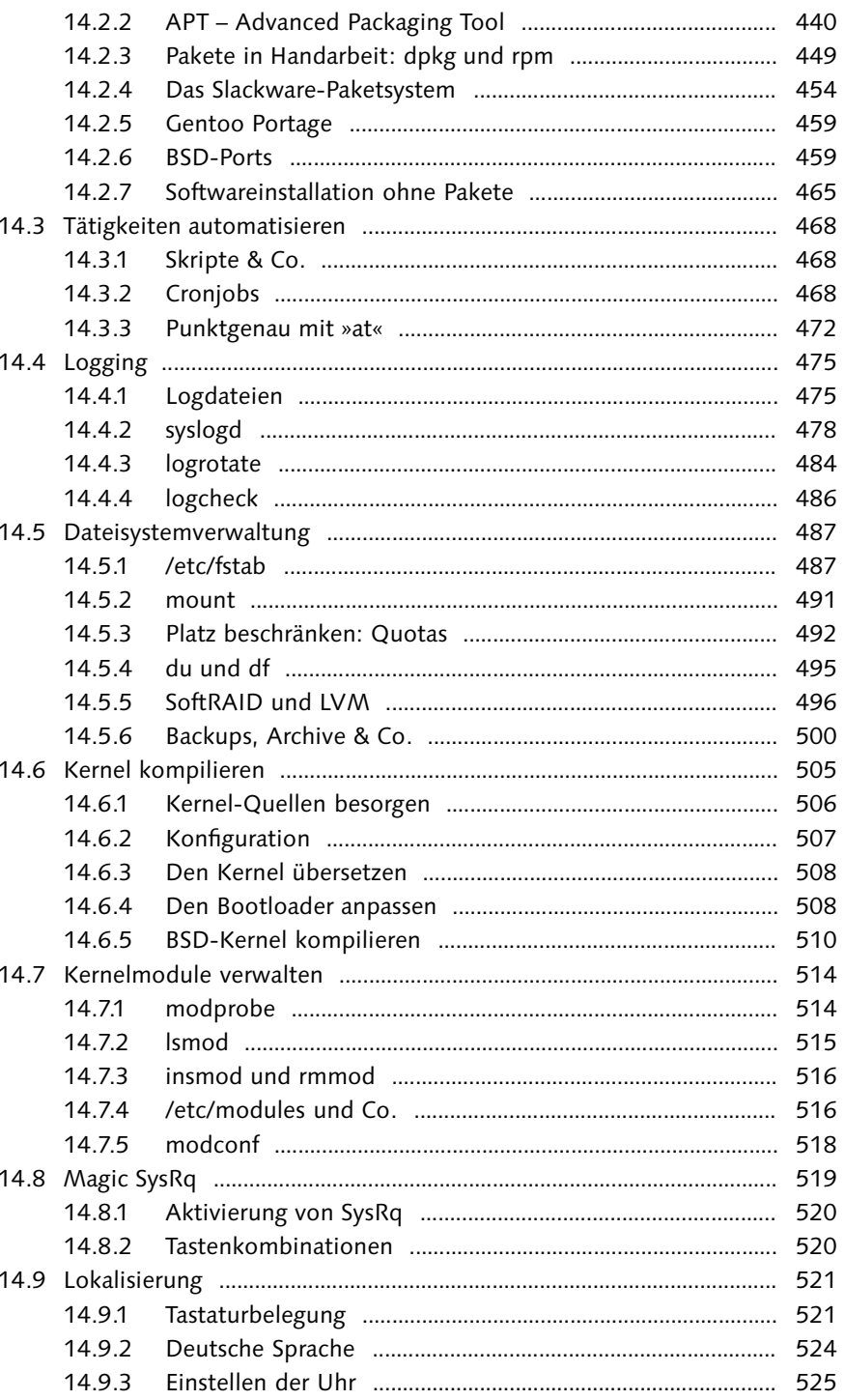

Johannes Plötner & Steffen Wendzel, Linux - das umfassende Handbuch 4. Auflage Galileo Press, ISBN: 3-898424-81-2<br>Layout: gp.cls, Version 3.4.002 (14th August 2011), (C) Dr. Daniel Lauer, Bonn Mit Tex bearbeitet am 9. Nove

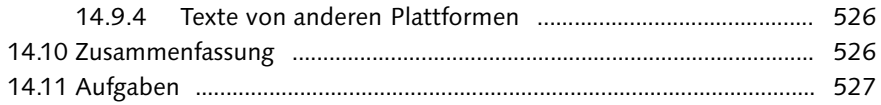

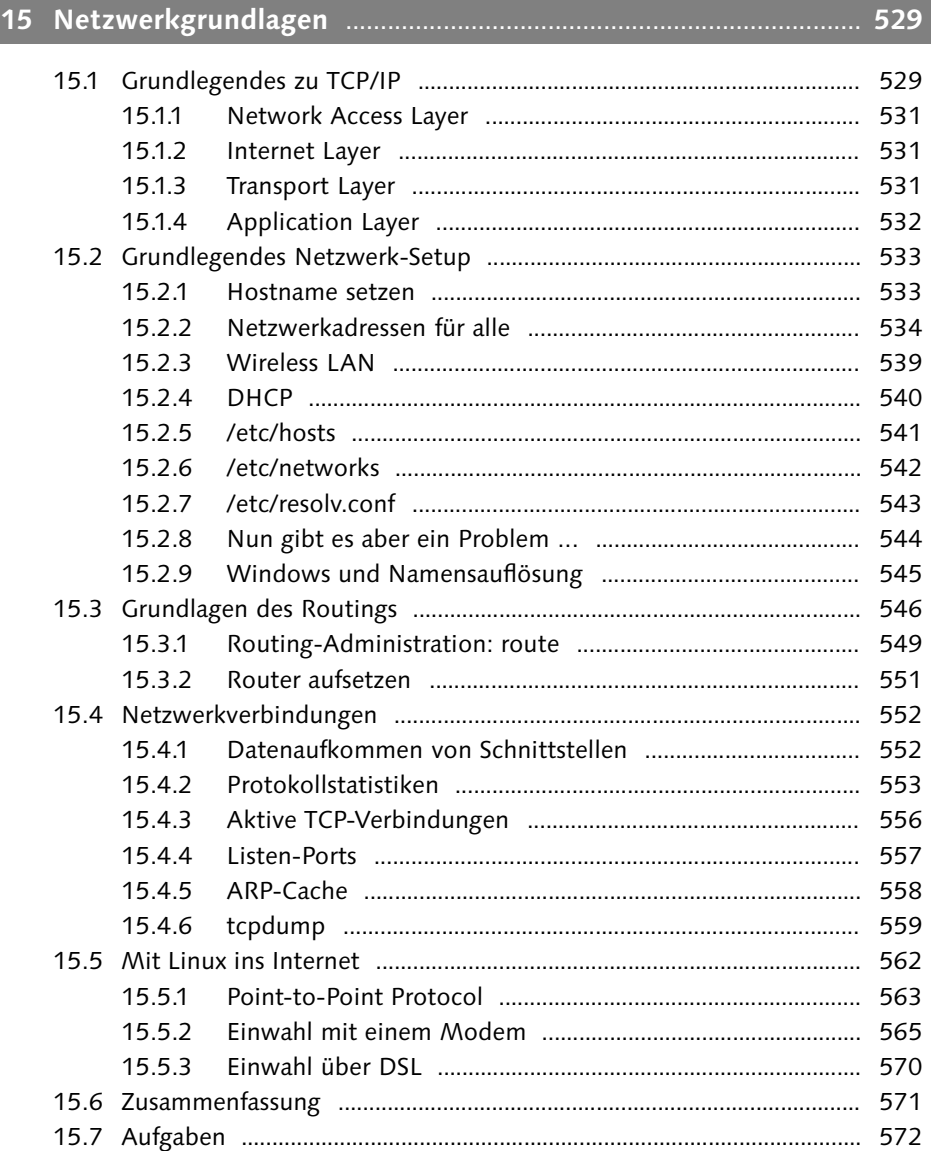

# **16 Anwendersoftware für das Netzwerk** ............................................ **573**

16.1 Telnet ........................................................................................................... 573

15

Johannes Plötner & Steffen Wendzel, Linux - das umfassende Handbuch 4. Auflage Galileo Press, ISBN: 3-898424-81-2<br>Layout: gp.cls, Version 3.4.002 (14th August 2011), (C) Dr. Daniel Lauer, Bonn Mit TeX bearbeitet am 9. Nove

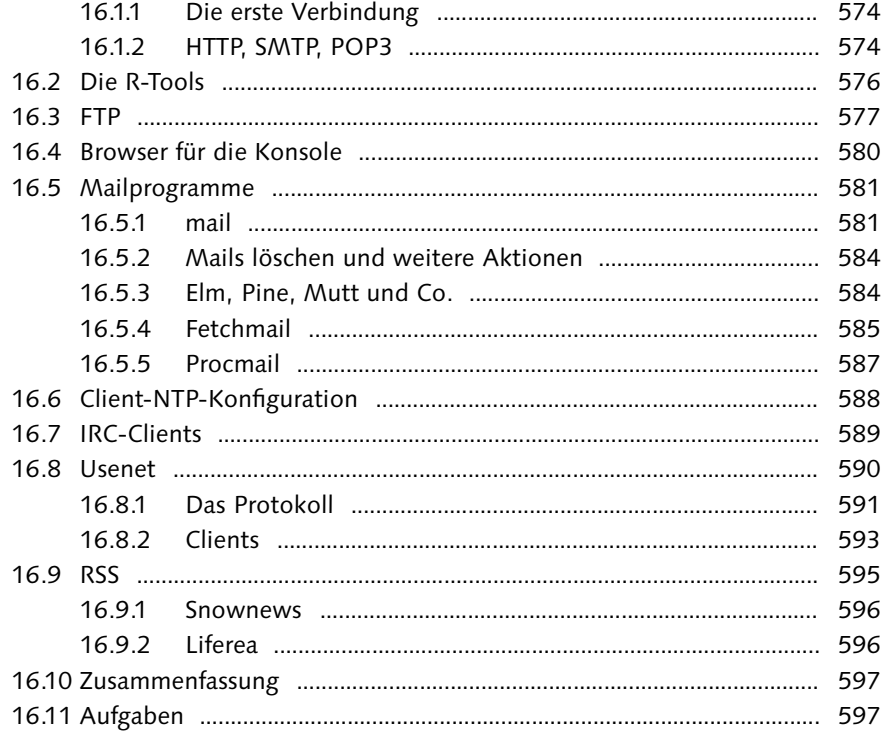

# 

599

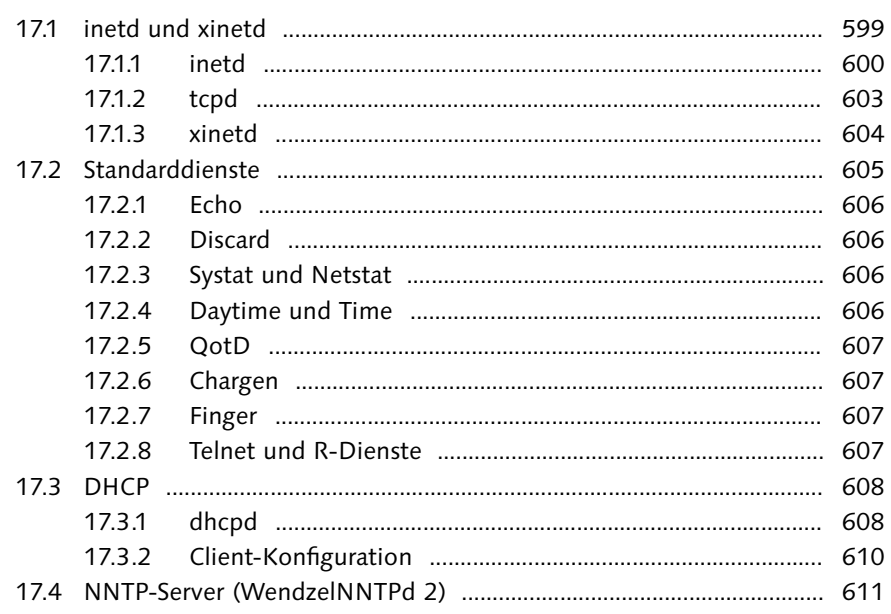

Johannes Plötner & Steffen Wendzel, Linux - das umfassende Handbuch 4. Auflage Galileo Press, ISBN: 3-898424-81-2<br>Layout: gp.cls, Version 3.4.002 (14th August 2011), (C) Dr. Daniel Lauer, Bonn Mit TeX bearbeitet am 9. Nove

631

649

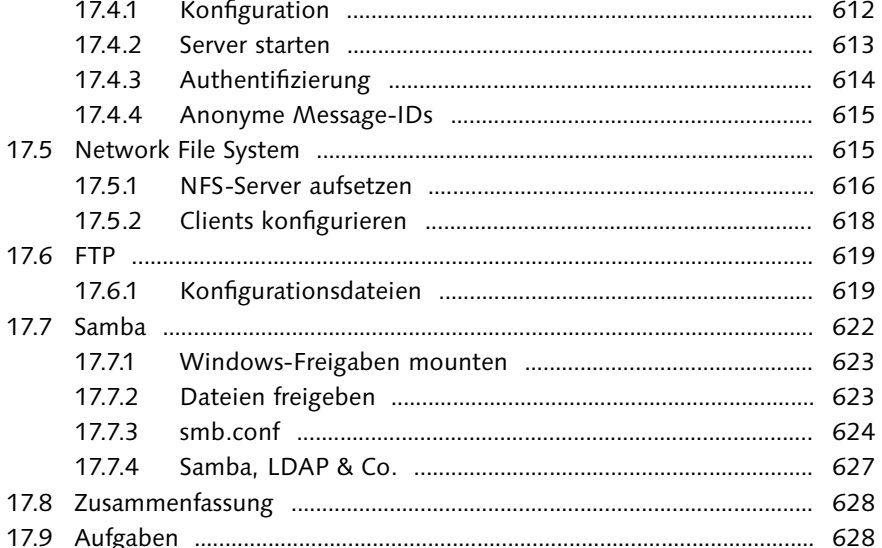

### 

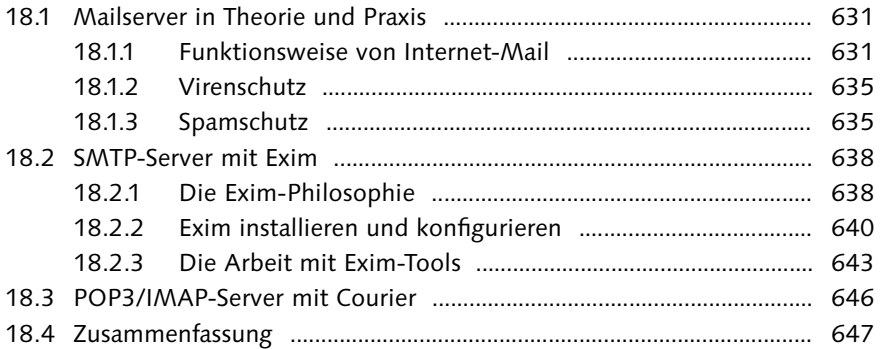

# 

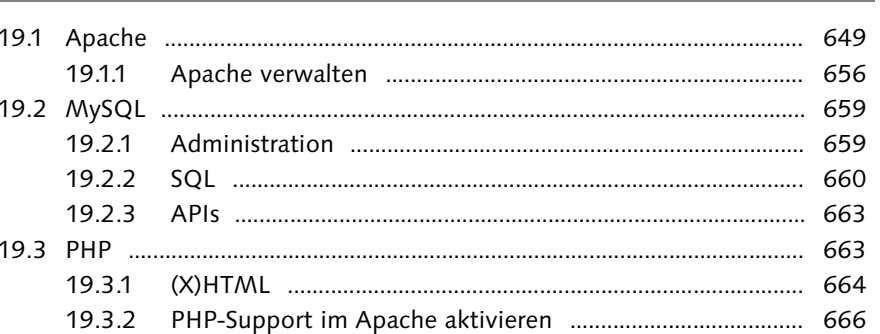

Johannes Plötner & Steffen Wendzel, Linux - das umfassende Handbuch 4. Auflage Galileo Press, ISBN: 3-898424-81-2<br>Layout: gp.cls, Version 3.4.002 (14th August 2011), (C) Dr. Daniel Lauer, Bonn Mit Tex bearbeitet am 9. Nove

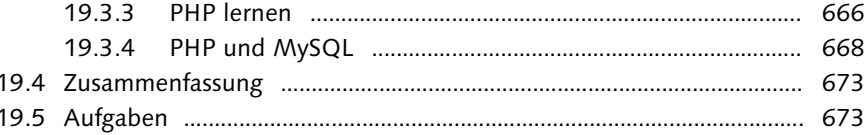

## 

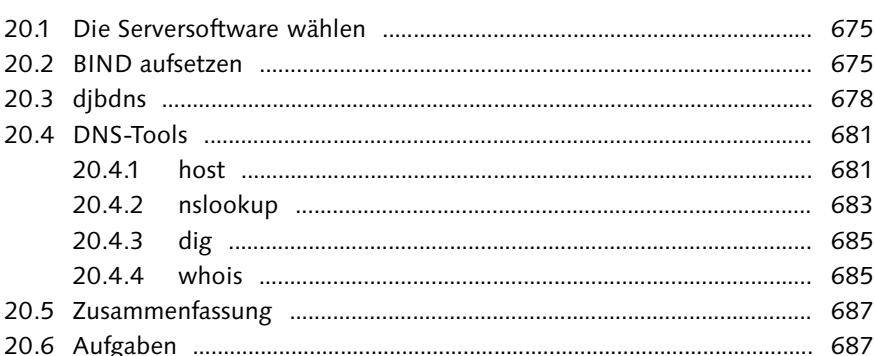

21 Secure Shell **Election Communication Contract Contract Contract Contract Contract Contract Contract Contract Contract Contract Contract Contract Contract Contract Contract Contract Contract Contract Contract Contract Co** 21.1.1  $21.1.2$  $21.2.1$  $21.3.1$ 21.3.2 21.3.3 Authentifizierung über Public-Key-Verfahren ...................... 696 21.3.4 21.3.5 21.3.6 

### TEIL V: Die grafische Oberfläche

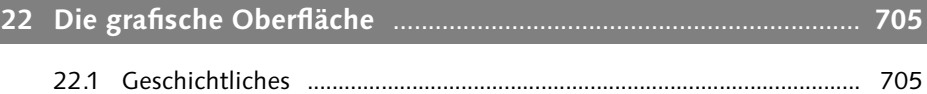

689

675

Johannes Plötner & Steffen Wendzel, Linux - das umfassende Handbuch 4. Auflage Galileo Press, ISBN: 3-898424-81-2<br>Layout: gp.cls, Version 3.4.002 (14th August 2011), (C) Dr. Daniel Lauer, Bonn Mit Tex bearbeitet am 9. Nove

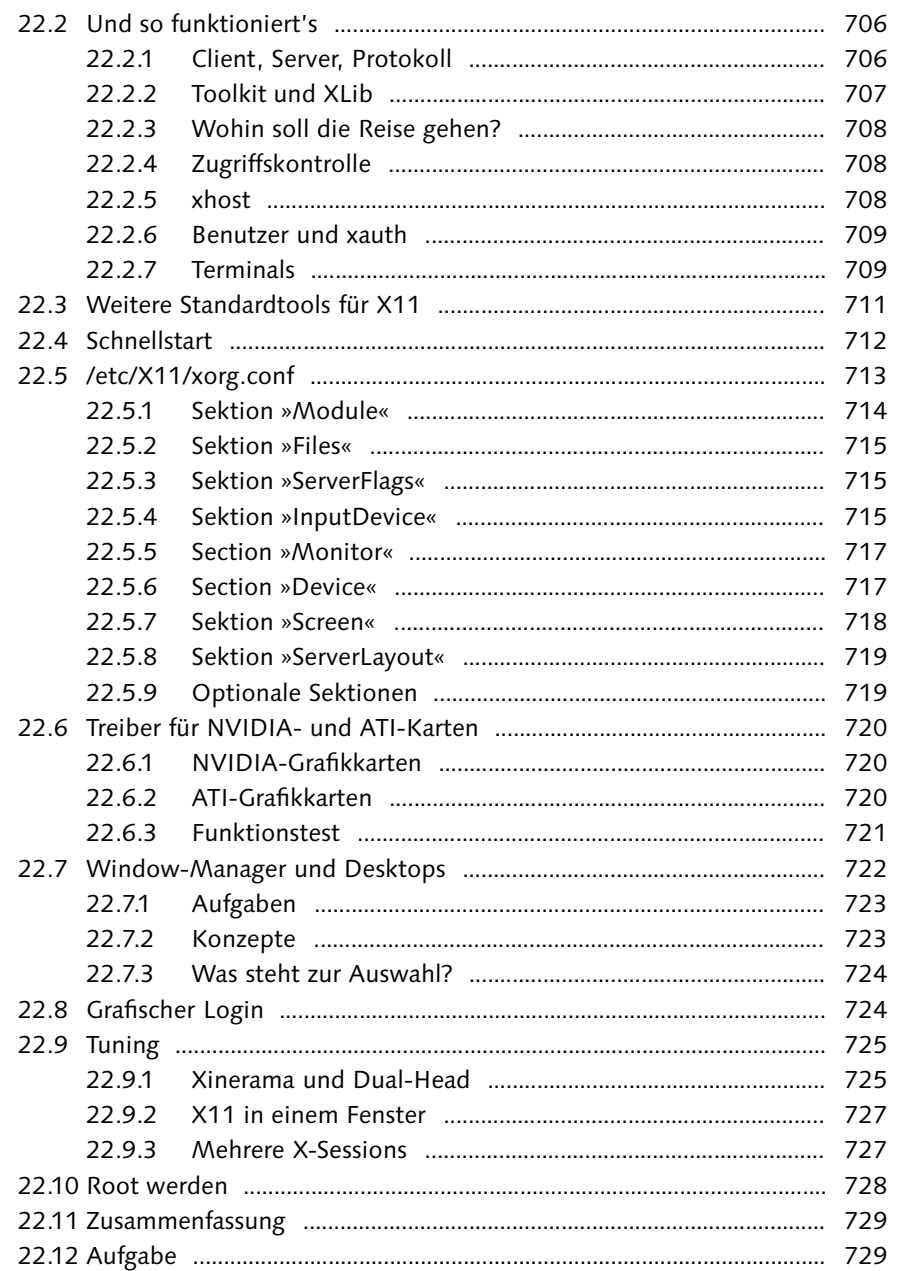

### 731 23.1.1

19

Johannes Plötner & Steffen Wendzel, Linux - das umfassende Handbuch 4. Auflage Galileo Press, ISBN: 3-898424-81-2<br>Layout: gp.cls, Version 3.4.002 (14th August 2011), (C) Dr. Daniel Lauer, Bonn Mit Tex bearbeitet am 9. Nove

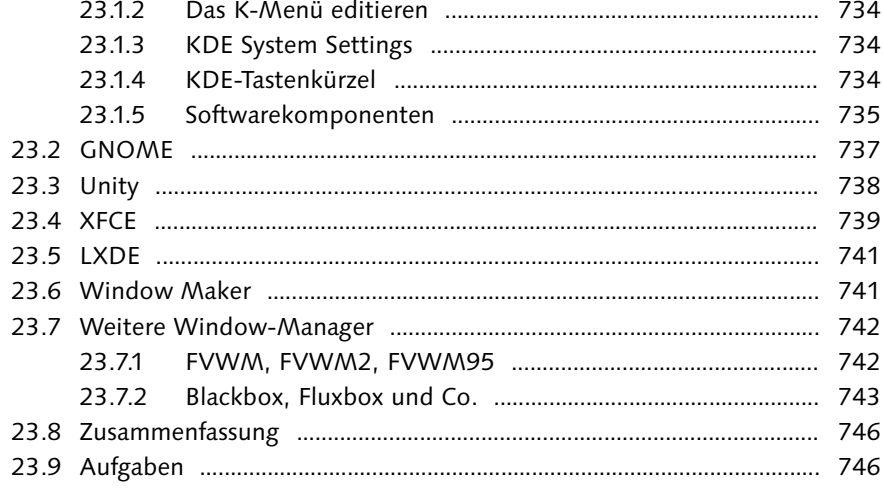

# 

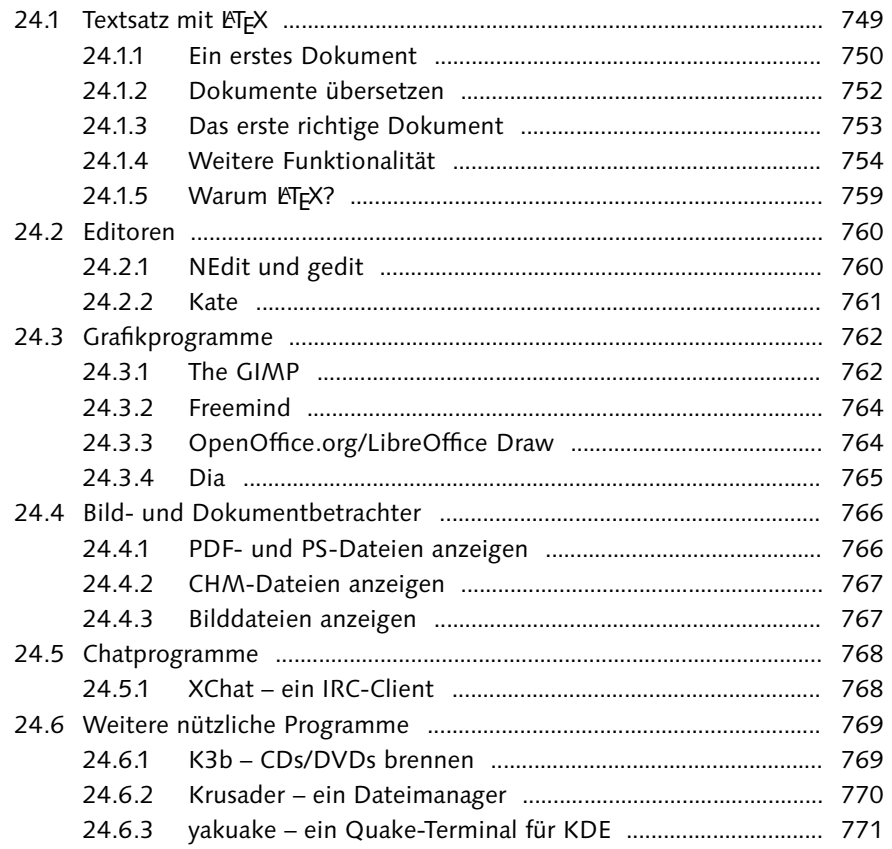

Johannes Plötner & Steffen Wendzel, Linux - das umfassende Handbuch 4. Auflage Galileo Press, ISBN: 3-898424-81-2<br>Layout: gp.cls, Version 3.4.002 (14th August 2011), (C) Dr. Daniel Lauer, Bonn Mit Tex bearbeitet am 9. Nove

777

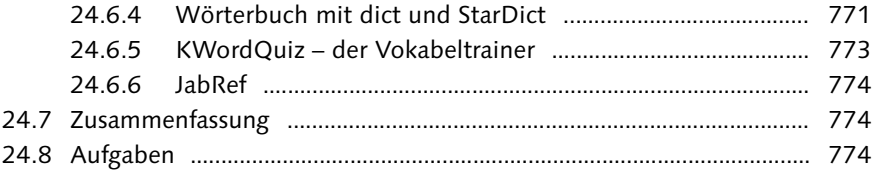

# 

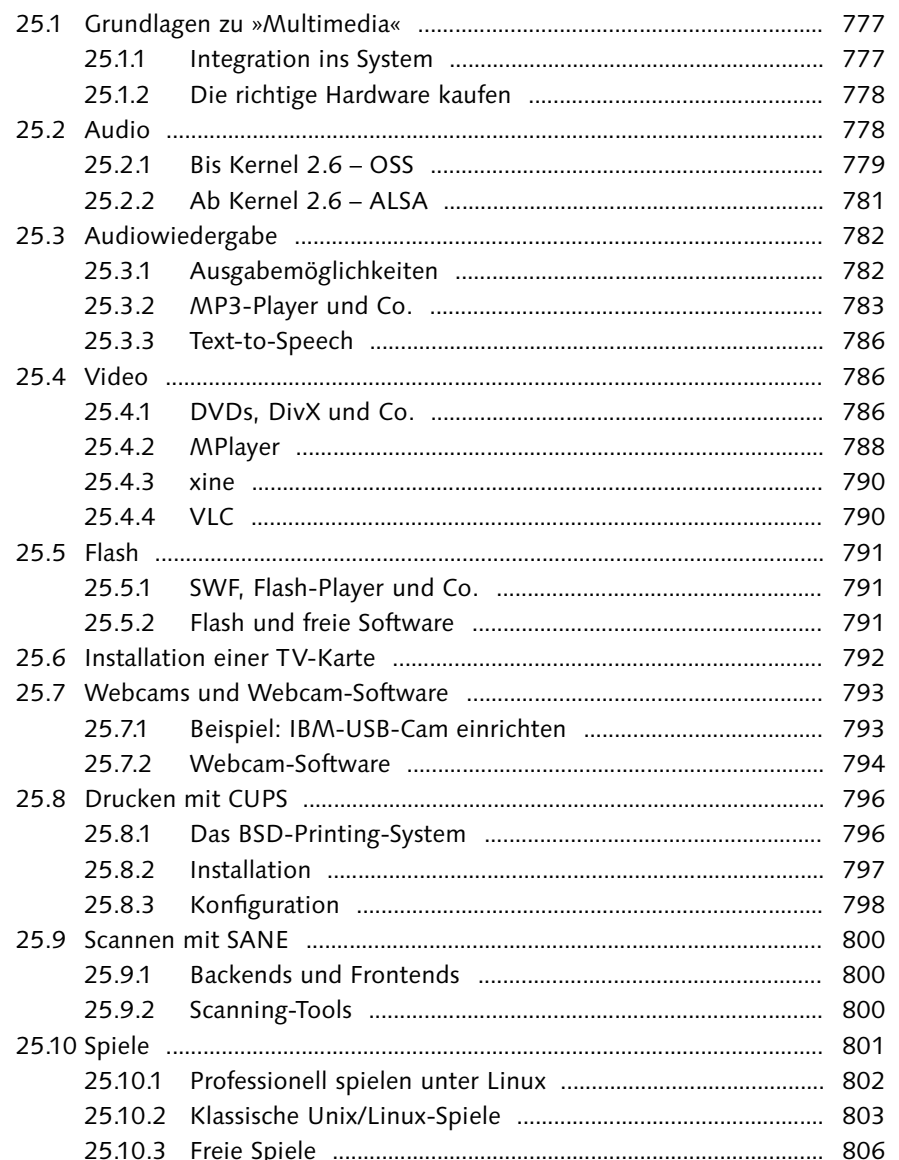

Johannes Plötner & Steffen Wendzel, Linux - das umfassende Handbuch 4. Auflage Galileo Press, ISBN: 3-898424-81-2<br>Layout: gp.cls, Version 3.4.002 (14th August 2011), (C) Dr. Daniel Lauer, Bonn Mit Tex bearbeitet am 9. Nove

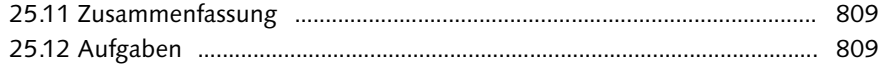

# **TEIL VI: Systeminterna**

Inhalt

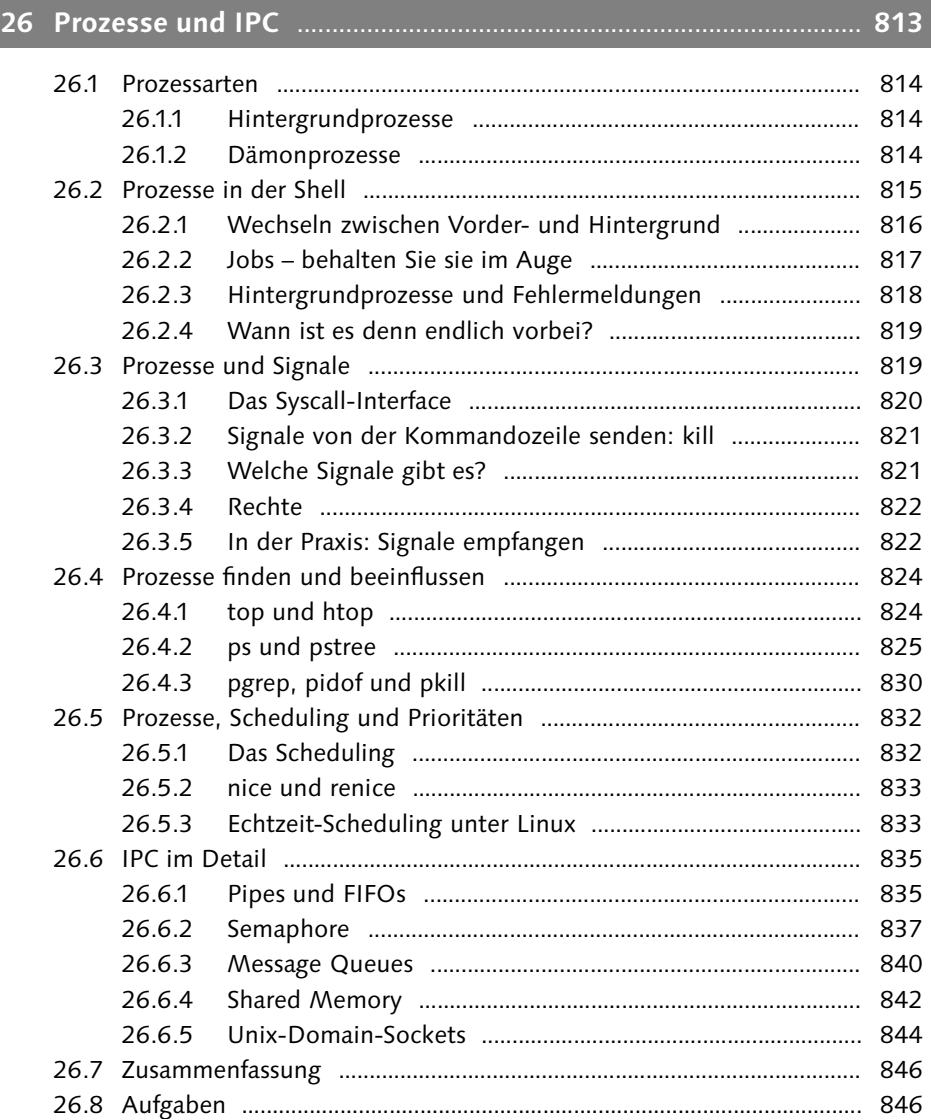

Johannes Plötner & Steffen Wendzel, Linux - das umfassende Handbuch 4. Auflage Galileo Press, ISBN: 3-898424-81-2<br>Layout: gp.cls, Version 3.4.002 (14th August 2011), (C) Dr. Daniel Lauer, Bonn Mit TeX bearbeitet am 9. Nove

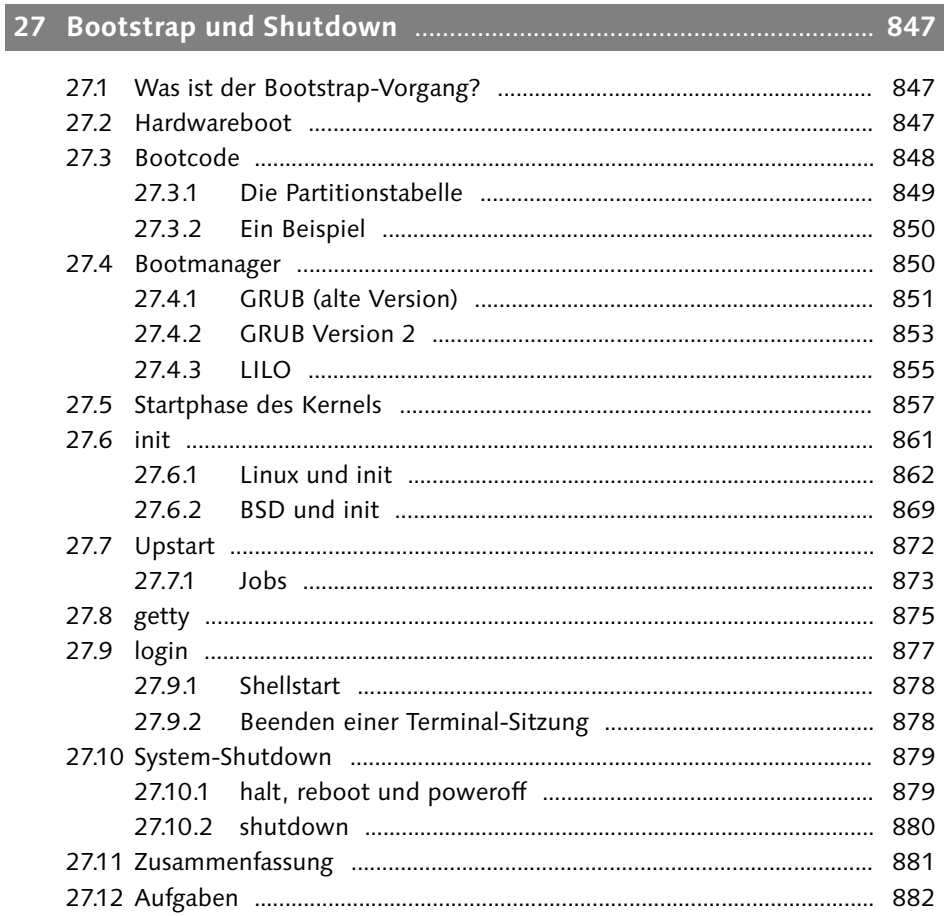

# 

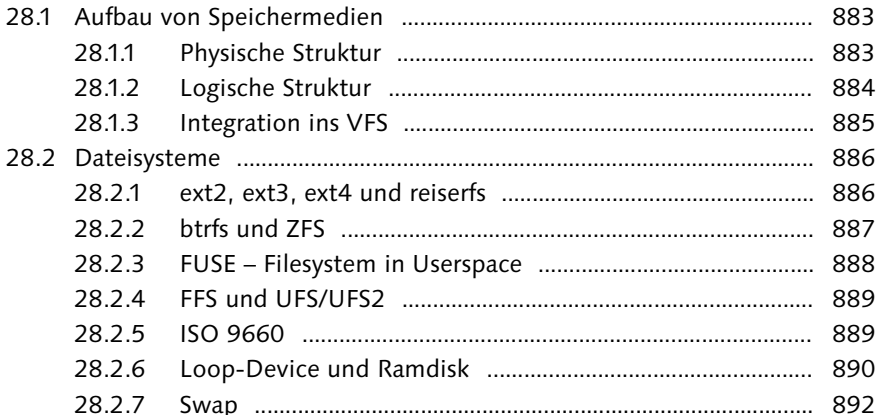

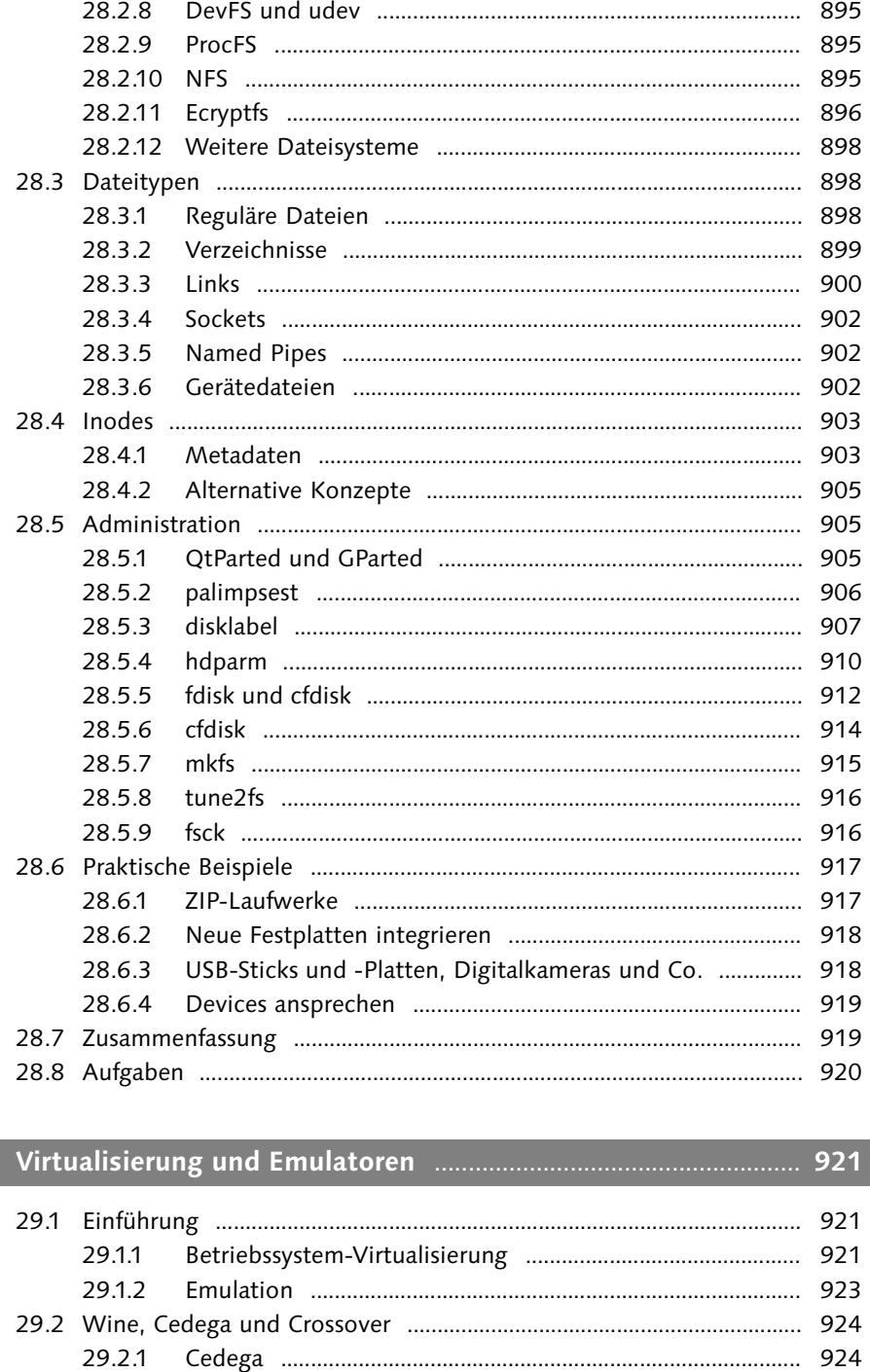

29

29.2.2

Johannes Plötner & Steffen Wendzel, Linux - das umfassende Handbuch 4. Auflage Galileo Press, ISBN: 3-898424-81-2<br>Layout: gp.cls, Version 3.4.002 (14th August 2011), (C) Dr. Daniel Lauer, Bonn Mit Tex bearbeitet am 9. Nove

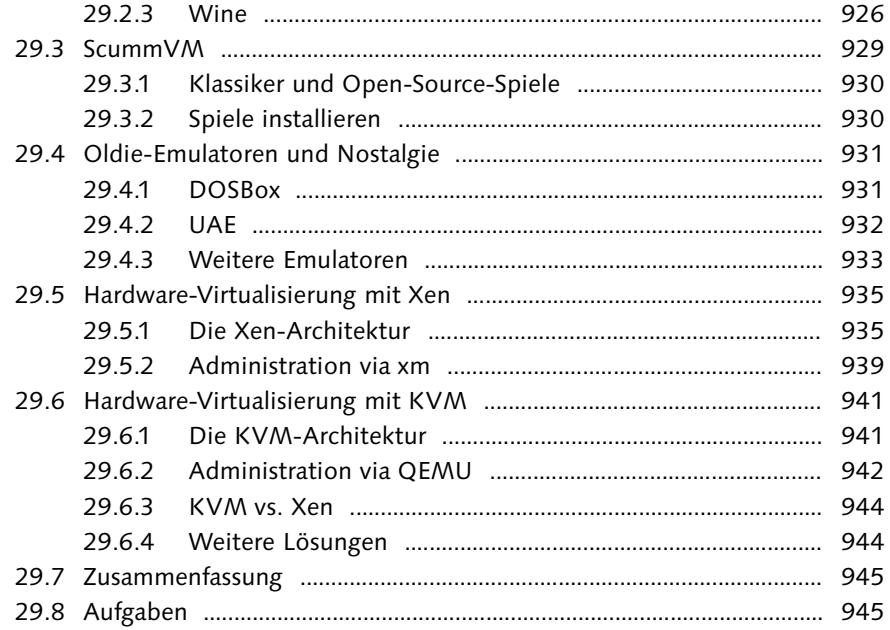

### TEIL VII: Programmierung und Sicherheit

#### 949 30.1.1  $3012$ Perl (1997) 952 30.1.3 30.1.4 30.1.5 30.2.1 30.2.2 30.2.3 30.3.1 30.3.2 30.3.3 30.4.1 30.4.2

Johannes Frourer & Sterlen Wendzer, Linux - das uninassentie Handbuch 4. Aunage Gameo Press, 158N: 3-898424-81-2<br>Layout: gp.cls, Version 3.4.002 (14th August 2011), (C) Dr. Daniel Lauer, Bonn Mit Tex bearbeitet am 9. Novem

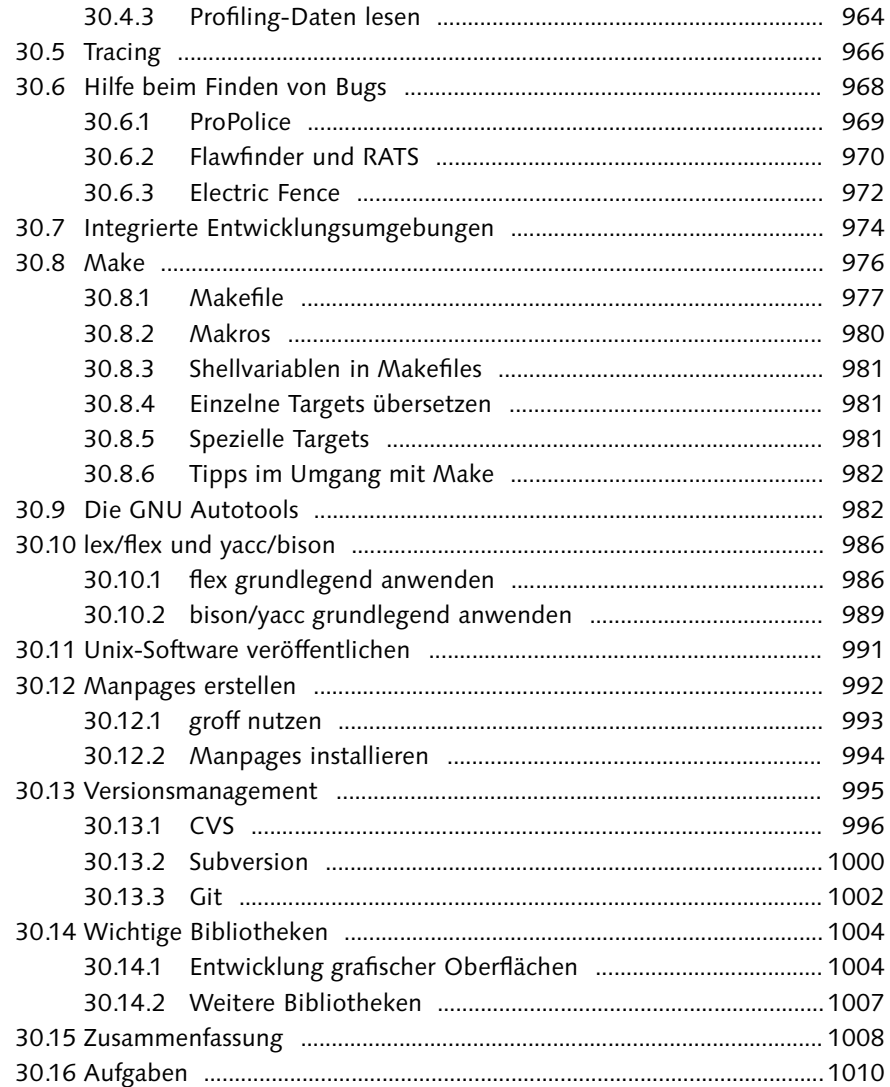

# **31 Crashkurs in C und Perl** .....................................................................**1011**

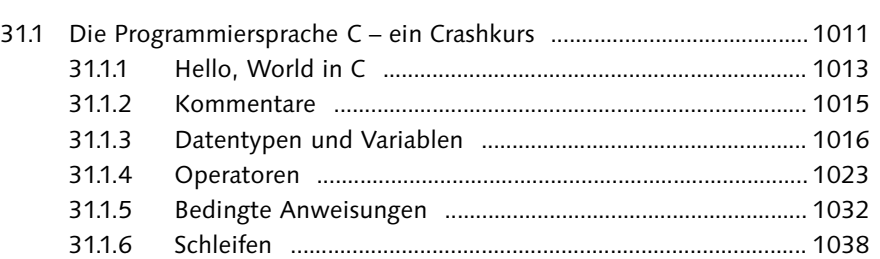

Johannes Plötner & Steffen Wendzel, Linux - das umfassende Handbuch 4. Auflage Galileo Press, ISBN: 3-898424-81-2<br>Layout: gp.cls, Version 3.4.002 (14th August 2011), (C) Dr. Daniel Lauer, Bonn Mit TeX bearbeitet am 9. Nove

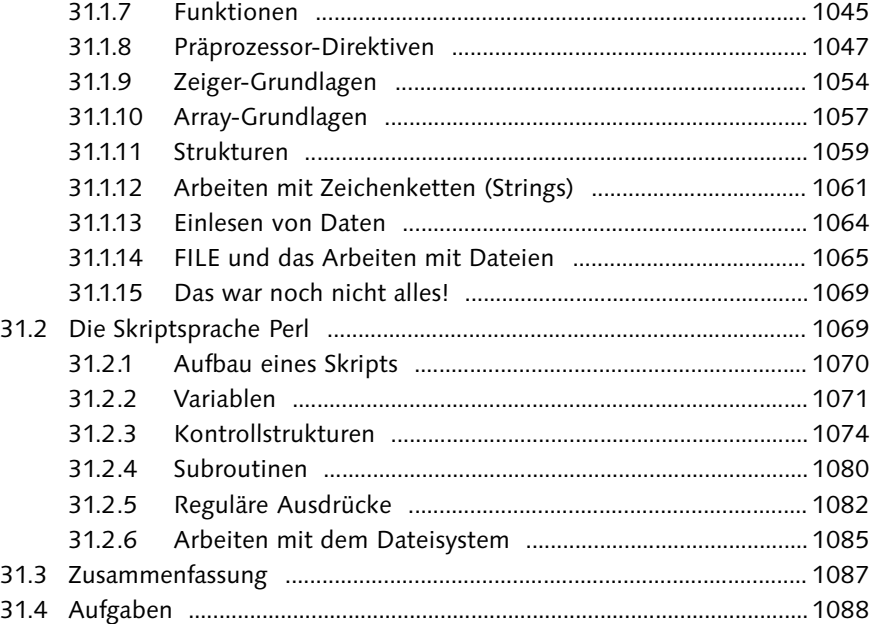

# **32 Einführung in Computersicherheit** ..................................................**1089**

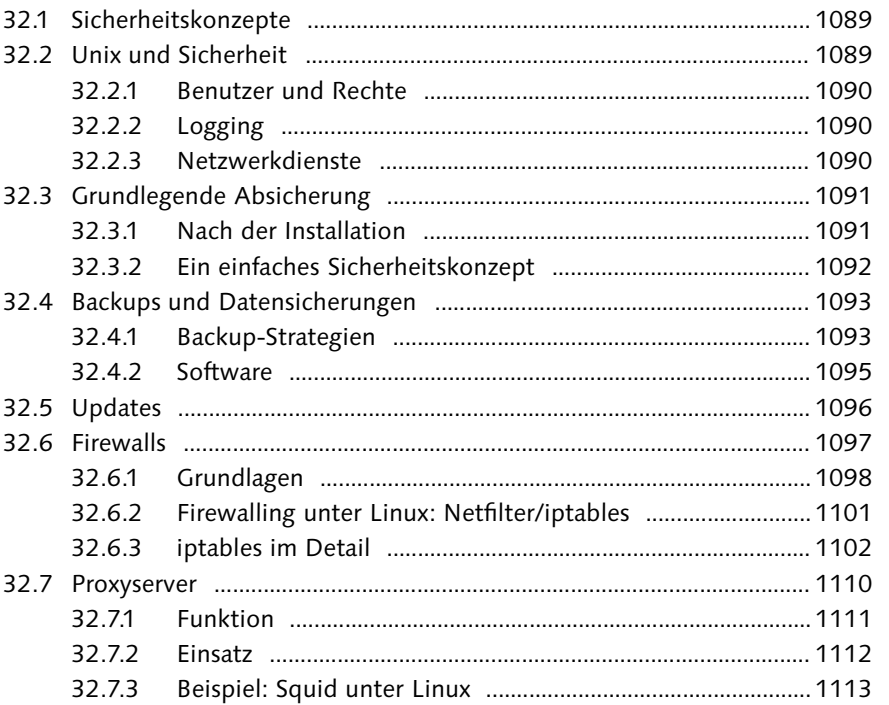

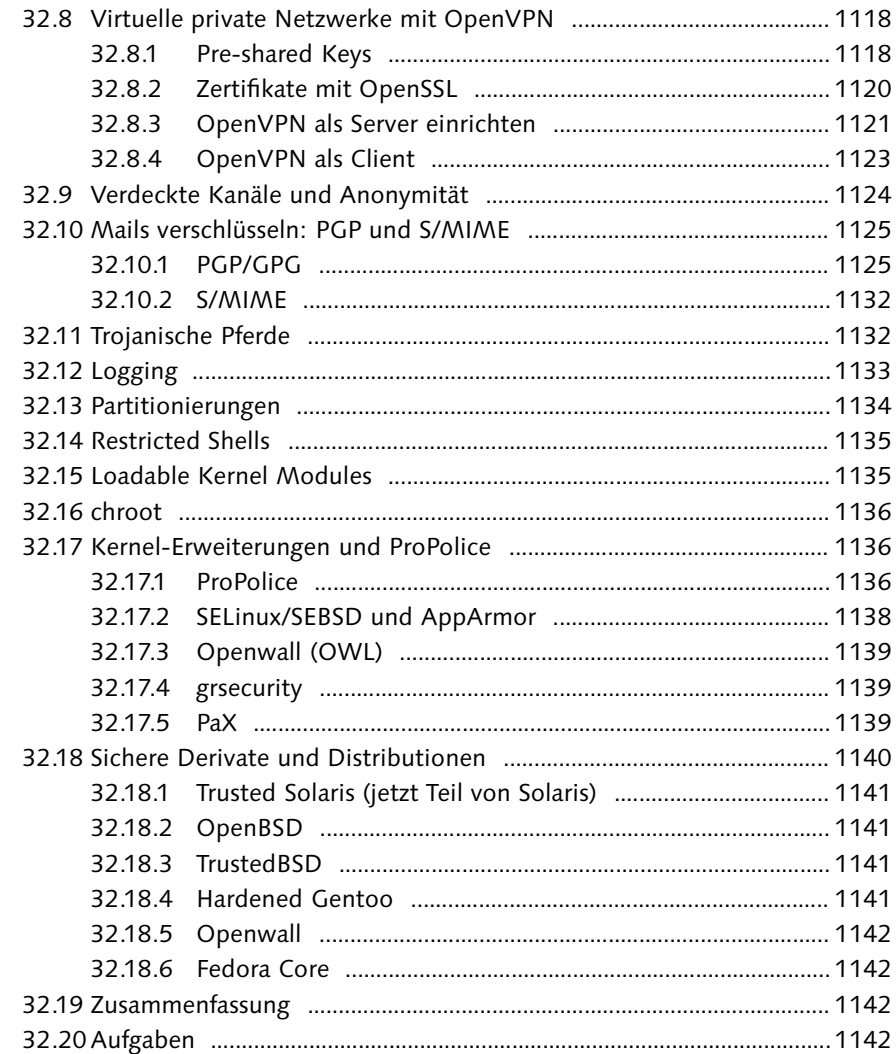

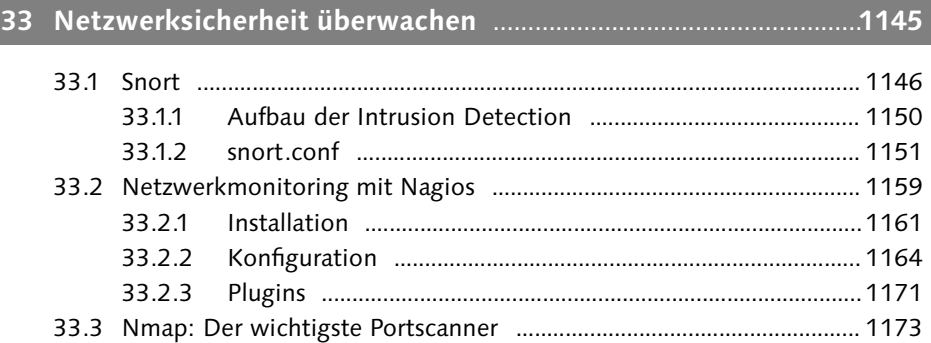

Johannes Plötner & Steffen Wendzel, Linux - das umfassende Handbuch 4. Auflage Galileo Press, ISBN: 3-898424-81-2<br>Layout: gp.cls, Version 3.4.002 (14th August 2011), (C) Dr. Daniel Lauer, Bonn Mit TeX bearbeitet am 9. Nove

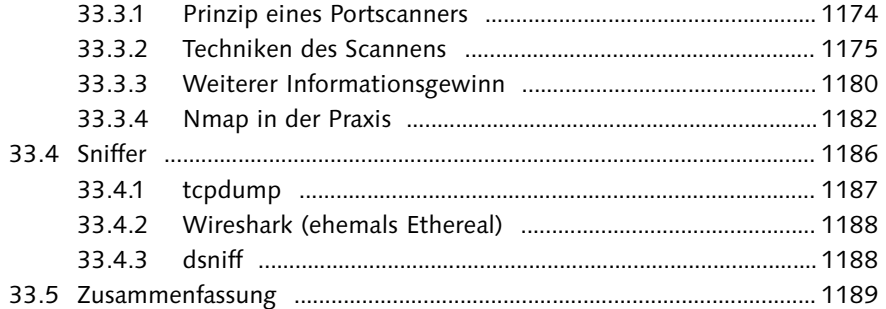

# **TEIL VIII: Anhang**

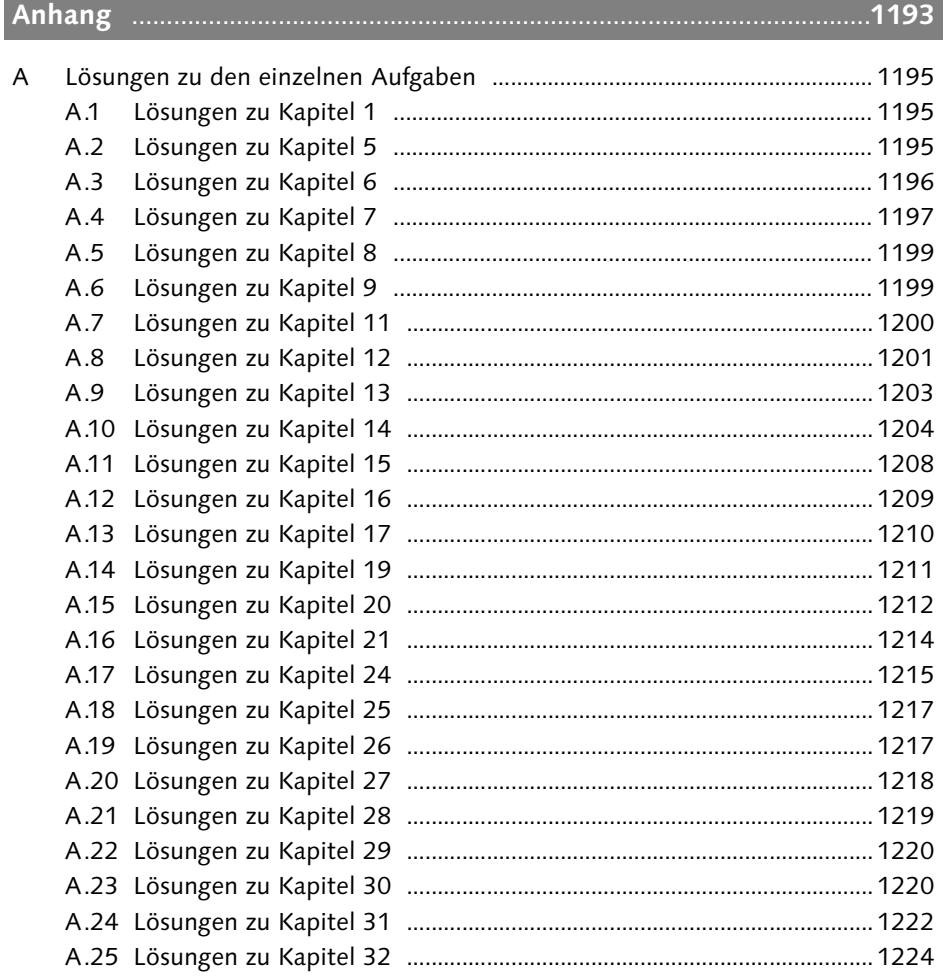

Johannes Plötner & Steffen Wendzel, Linux - das umfassende Handbuch 4. Auflage Galileo Press, ISBN: 3-898424-81-2<br>Layout: gp.cls, Version 3.4.002 (14th August 2011), (C) Dr. Daniel Lauer, Bonn Mit TeX bearbeitet am 9. Nove

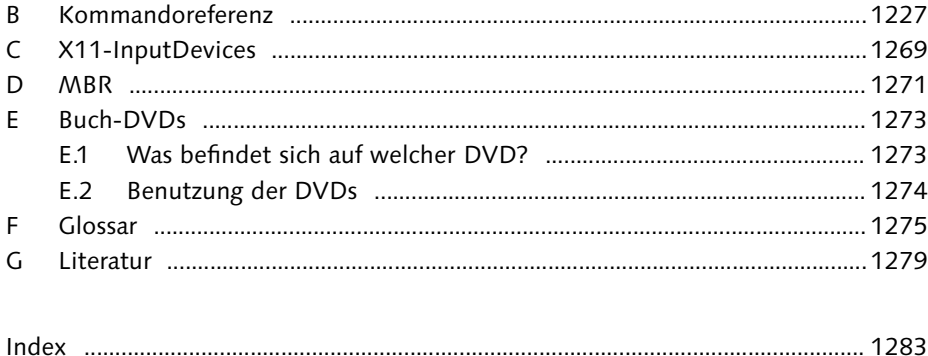

Johannes Plötner & Steffen Wendzel, Linux - das umfassende Handbuch 4. Auflage Galileo Press, ISBN: 3-898424-81-2<br>Layout: gp.cls, Version 3.4.002 (14th August 2011), (C) Dr. Daniel Lauer, Bonn Mit TeX bearbeitet am 9. Nove

»Oft ist das Denken schwer, indes das Schreiben geht auch ohne es.« – Wilhelm Busch

# **Vorwort**

»Linux. Das umfassende Handbuch« ist unser aktuelles Buch, an dem wir seit TO-DO:WANN? arbeiten und das wir mittlerweile in der fünften Auflage erweitert und aktualisiert haben. Unser Ziel ist es, Hintergründe und Zusammenhänge rund um das freie Betriebssystem zu erklären. Wir wollten kein Buch schreiben, das dem Leser sagt, wo er klicken soll, um das Hintergrundbild zu ändern, sondern ein Buch, das erklärt, wie Linux vor allem unter der Oberfläche funktioniert – unabhängig von einer konkreten Distribution und auch mit einem Seitenblick auf andere Unix-artige Systeme wie \*BSD.

Um Einsteiger zu unterstützen, befinden sich auf der Buch-DVD mit openSUSE »Einstieg in Linux« Live und Fedora Live zwei ohne Installation direkt von der DVD lauffähige Linux-Distributionen, mit denen Sie die grafischen Oberflächen GNOME und KDE kennenlernen und alle im Buch genannten Beispiele direkt nachvollziehen können. Neben verschiedenen weiteren Linux-Distributionen finden sich auf der DVD auch das BSD-Derivat OpenBSD und zusätzliche Openbooks von Galileo Press zu verwandten Themen.

### **Warum sollten Sie dieses Buch lesen?**

Wenn Sie sich wirklich für Linux interessieren, ist dieses Buch genau das richtige für Egal, welche Sie. Wir haben uns bemüht, ein echtes Kompendium zum Thema Linux zu schrei-<br>Distribution! ben. Wir wollen nicht nur erklären, wie etwas funktioniert, sondern auch, warum es funktioniert – und warum gerade so und nicht anders. Außerdem ist dieses Buch distributionsunabhängig gehalten, damit Sie das daraus erworbene Wissen auch wirklich immer anwenden können, egal, ob es sich um Ubuntu, openSUSE oder ein anderes System handelt. Dabei ziehen wir, wo es sich anbietet, auch Querverbindungen zu den unterschiedlichen BSD-Derivaten. In diesem Buch lernen Sie also BSD nicht nur etwas über Linux, sondern über die ganze Unix-Welt.

Wir haben bei diesem Buch darauf geachtet, Ihnen vorrangig ein Know-how zu Langlebiges Wissen vermitteln, das nicht bei der nächsten neuen Version schon wieder veraltet ist. Wir möchten, dass Sie langfristig von diesem Handbuch profitieren.

Johannes Plötner & Steffen Wendzel, Linux - das umfassende Handbuch 4. Auflage Galileo Press, ISBN: 3-898424-81-2

Layout: gp.cls, Version 3.4.002 (14th August 2011), (C) Dr. Daniel Lauer, Bonn Mit TpX bearbeitet am 9. November 2011, 21:03 Uhr Umlaut-Check: äöüÄÖÜ.<br>S. 31 – Einstellungen: mit Marginalien – ohne Seitenrand – mit Taben –

#### Vorwort

Dabei wollen wir es Ihnen jedoch ersparen, jede einzelne Anwendung eines jeden Tools sowohl unter Linux als auch unter jedem wichtigen BSD-Derivat zu zeigen. Wir haben oftmals nur Linux und ein BSD-Derivat (in der Regel OpenBSD) in die Listings eingebaut. Hat man einmal die Nutzung eines Programms verstanden, ist es ein Leichtes, über Manpages oder Google herauszufinden, wie man die Aufgabe unter einem bestimmten Derivat löst.

Wie bereits im letzten Punkt angesprochen, richten wir den Fokus auf die Vermittlung von langlebigem Wissen. Dabei stellt sich die Frage nach der Aktualität einzelner Spezialthemen. Tatsächlich ist es so, dass die Entwicklung, die im Open-Source- und Linux-Bereich derzeit stattfindet, nicht mehr mit der vor zehn Jahren vergleichbar ist. Ständig erscheinen neue Tools, die irgendetwas besser machen als zuvor, ständig gibt es neue Dateisysteme, neue Versionen grafischer Oberflächen und natürlich neue grafische Oberflächen selbst, neue Kernelinterna und so fort. Wir haben uns dazu entschieden, Neues nur aufzunehmen, wenn es einen bestimmten Bedeutungswert überschritten hat. Nur, weil beispielsweise eine Oberfläche mit einem neuen Bildbetrachter veröffentlicht wurde, nehmen wir diesen noch nicht sofort auf, nachdem er die erste stabile Versionsnummer erreicht hat. Erst, wenn sich ein Programm als nützlich und langfristig populär sowie stabil und im Optimalfall distributionsübergreifend erwiesen hat, besprechen wir es. Auf diese Weise erreichen wir wiederum die erwähnte Vermittlung langlebigen Wissens.

Nun könnte man meinen, das vermittelte Wissen sei nicht immer aktuell, was aber zu verneinen ist. Um zu gewährleisten, dass wir mit unserem eher konservativen Ansatz dennoch topaktuelles Wissen vermitteln, überarbeiten wir dieses Handbuch mit jeder Auflage komplett und überprüfen jegliche Inhalte auf ihre Aktualität.

- Eigeninitiative Wir setzen also auch eine gewisse Eigeninitiative bei Ihnen voraus. Im Gegenzug werden wir versuchen, das Lesen durch interessante Beispiele kurzweilig zu gestalten. Denn wenn Sie Spaß an der Sache haben, werden Sie sich von ganz allein und freiwillig näher mit Linux auseinandersetzen. Wir wollen Abwechslung statt Langeweile und interessante Themen statt bebilderter Anleitungen »für Dummies«. Sie auch?
	- Blog Auf http://www.linux-openbook.de/ finden Sie übrigens unser Blog zum Buch.

### **Dank**

Dank gebührt dabei an erster Stelle unserer Lektorin Judith Stevens-Lemoine, die dieses Buch seit der ersten Auflage begleitet. Nicht vergessen wollen wir dabei auch alle weiteren Personen, die an der Korrektur, Herstellung und Produktion des Buches beteiligt waren. Dazu zählen auch Lektoratsassistentin Anne Scheibe, die das Skript auf Satz- und Sprachfehler hin untersuchte, Steffi Ehrentraut und Norbert Englert, die unter anderem unsere Bilder verschönert haben, Friederike Daenecke,

Johannes Plötner & Steffen Wendzel, Linux - das umfassende Handbuch 4. Auflage Galileo Press, ISBN: 3-898424-81-2

Layout: gp.cls, Version 3.4.002 (14th August 2011), (C) Dr. Daniel Lauer, Bonn – Mit T<sub>E</sub>X bearbeitet am 9. November 2011, 21:03 Uhr - Umlaut - Check : - äöüÄÖÜ.<br>- S. 32 Einstellungen: mit Marginalien – ohne Seitenra

die das Korrektorat der ersten und zweiten Auflage durchführte, Bettina Mosbach, die das Korrektorat der dritten Auflage durchführte und Katharina Raub, die die Korrektur der aktuellen vierten Auflage übernahm. Nicht vergessen möchten wir an dieser Stelle auch Stefan Krumbiegel, der sich seit der zweiten Auflage um die Erstellung des Openbooks kümmert. Ein besonderer Dank gilt zudem Johannes Kretzschmar, der das hübsche Titelbild dieser Auflage entworfen hat.

Des Weiteren danken wir den Lesern, die uns mit Feedback versorgt haben, uns auf kleine Unstimmigkeiten hinwiesen und somit ebenfalls dazu beitrugen, dieses Buch zu verbessern.

Natürlich gibt es auch viele Personen in unserem persönlichen Umfeld, denen wir danken möchten. Dazu zählen an erster Stelle unsere Familien und Freunde. Ohne ihre Unterstützung und Rücksicht ist ein solches Projekt nicht zu bewältigen.

### Die Autoren

autoren@ploetner-it.de

### **Vorwort zur 5. Auflage**

Wie bei jeder Auflage haben auch in dieser nun mittlerweile fünften unzählige Detailverbesserungen, die zum Großteil auch auf die hilfreichen Anregungen unserer Leser zurückgehen. Im Folgenden finden Sie die obligatorische Übersicht der Veränderungen seit der vierten Auflage:

- E Die beiliegenden Distributionen auf DVD wurden aktualisiert: Sie können nun OpenSUSE 11.4, Ubuntu 11.04, Fedora 15, Slackware 13.37 und OpenBSD 4.9 ausprobieren. Entsprechend wurden die Installationshinweise im Buch angepasst.
- E F-Spot wurde durch Shotwell ersetzt.
- E Wir beschreiben neben den bisher betrachteten Versionsverwaltungssystemen CVS und Subversion nun auch Git.
- E Die Bedeutung von Ken Thompson, Dennis Ritchie und Brian Kernighan wurde noch etwas hervorgehoben.
- E Neben GRUBv1 und LILO wird nun auch GRUB Version 2 besprochen.
- E Der Abschnitt zu Upstart wurde leicht erweitert.
- E WendzelNNTPd 2.0.0 (statt Version 1.4.3) wird besprochen.
- Neben more und less wird nun auch most angesprochen.
- E Alex Legler und Sebastian Pipping haben uns wichtige Hinweise zur Aktualisierung des Abschnitts zu Gentoo Portage geliefert, die in diese Auflage einflossen.

Johannes Plötner & Steffen Wendzel, Linux - das umfassende Handbuch 4. Auflage Galileo Press, ISBN: 3-898424-81-2<br>Layout: gp.cls, Version 3.4.002 (14th August 2011), (C) Dr. Daniel Lauer, Bonn Mit TeX bearbeitet am 9. Nove

### Vorwort

- E LibreOffice wird erwähnt, aber (um Redundanzen zu vermeiden) zusammen mit OpenOffice.org besprochen.
- E Wie immer fanden auch unzählige kleinere Aktualisierungen ihren Weg in diese Neuauflage.

### **Vorwort zur 4. Auflage**

Insgesamt stecken in diesem Buch mittlerweile schon über fünf Jahre Arbeit und 2011 wird auch die Druckversion dieses Buches fünf Jahre alt. Für uns ist diese Neuauflage daher eine ganz besondere, in der wir besonders viele Leserwünsche berücksichtigt haben, was zu größeren Restrukturierungen führte.

Die vierte Auflage wurde nicht nur aktualisiert, sondern umfassender erweitert als alle vorherigen Neuauflagen zusammen. Mehrere Hundert Details wurden aktualisiert, so dass wir sie an dieser Stelle unmöglich alle erwähnen könnten. Die folgende Liste enthält nur die wichtigsten Erweiterungen und Aktualisierungen.

- ► Die mitgelieferten Linux-Distributionen der Multiboot-DVDs wurden komplett aktualisiert und überarbeitet. Auf der ersten DVD finden Sie nun openSUSE 11.3, Fedora 13 und Ubuntu 10.04 LTS. Mit den Live-Versionen von openSUSE und Fedora stehen Ihnen sowohl die Oberfläche GNOME als auch KDE ohne Installation zum sofortigen Testen zur Verfügung. Auf der zweiten DVD finden Sie Slackware Linux 13.1 und das BSD-Derivat OpenBSD 4.7, das als BSD-Vertreter auch an vielen Stellen im Buch explizit angesprochen wird. Wie immer ist also etwas für Neueinsteiger, etwas zum Sofort-Ausprobieren und etwas für Profis dabei. Mehr zu den mitgelieferten DVDs erfahren Sie in Anhang E.
- **E** Das Installationskapitel wurde von Grund auf erneuert.
- Es gibt zu Beginn dieses Buches zwei neue einführende Kapitel, die sich besonders an Einsteiger richten und die grafischen Oberflächen KDE und GNOME sowie die wichtigsten Programme (OpenOffice.org, Firefox und Thunderbird) kurz vorstellen.
- Auf Wunsch unserer Leser gibt es nun ein kurzes Kapitel zur C-Shell, deren Nachfolger, die tcsh, unter FreeBSD die Standardshell ist. Da die C-Shell sonst kaum Verwendung findet, ist der restliche Teil des Buches inklusive der gesamten Shellkapitel weiterhin an der Bourne-Shell orientiert.
- Diverse weitere Anwendungen werden angesprochen (darunter JabRef, Freemind, Dia, kchmviewer, evince und fspot).
- Das bisher recht kurze Kapitel zum Thema Virtualisierung und Emulatoren wurde ausgebaut.

Johannes Plötner & Steffen Wendzel, Linux - das umfassende Handbuch 4. Auflage Galileo Press, ISBN: 3-898424-81-2

Layout: gp.cls, Version 3.4.002 (14th August 2011), (C) Dr. Daniel Lauer, Bonn Mit TpX bearbeitet am 9. November 2011, 21:03 Uhr Umlaut-Check: äöüÄÖÜ.<br>S. 34 Einstellungen: mit Marginalien – ohne Seitenrand – mit Taben

- Der Webserver Apache, MySQL und PHP werden nun deutlich umfassender beschrieben.
- ► Das automatische Laden von Kernelmodulen beim Systemstart, die Datei modules.dep sowie die Konfiguration der zugehörigen Dateien in /etc/modprobe.d wird nun ebenfalls besprochen.
- Es werden mehr mathematische Befehle sowie das Erstellen eines einfachen Literaturverzeichnisses mit LaTeX besprochen.
- Verdeckte Kanäle (covert channels) werden besprochen.
- ► ZFS, FUSE (mit wikipediafs) und btrfs werden angesprochen.
- Der ed-Editor wird besprochen.
- Es wird nun gezeigt, wie unter Linux und BSD eine Auslagerungsdatei (Swap-Datei) erstellt werden kann.
- Die Kommandoreferenz wurde erweitert.
- Es gibt zusätzliche Übungsaufgaben, und wir haben uns bemüht, den Index umfangreicher zu gestalten, damit unsere Leser noch effektiver mit diesem Buch arbeiten können.

### **Vorwort zur 3. Auflage**

In dieser Auflage wurden sehr viele kleine Fehlerkorrekturen und Aktualisierungen durchgeführt. Zudem gibt es folgende Neuerungen:

- ► Die mitgelieferten Linux-Derivate der Multiboot-DVDs wurden komplett aktualisiert. Mit XFCE, KDE, GNOME und LXDE stehen neben diversen Window-Managern seit dieser Auflage wichtige Standarddesktops direkt zur Verfügung. Bei der Auswahl der Distributionen haben wir darauf geachtet, dass sowohl etwas für den Direktstart (Knoppix mit LXDE, das ohne Installation läuft) als auch etwas für Einsteiger (Ubuntu und openSUSE) sowie für die, die an allen technischen Details interessiert sind (Gentoo und Slackware), mitgeliefert wird. Für alle BSD-Interessierten befindet sich außerdem OpenBSD auf der DVD. Mehr zu den mitgelieferten DVDs findet sich in Anhang E.
- Ein neues Kapitel zum Thema Überwachung von Linux-Systemen kam hinzu.
- <sup>E</sup> Der KDE-Abschnitt wurde von KDE-3.5 auf Version KDE-4.3 aktualisiert.
- Die Geschichte von Linux wird nun noch etwas detaillierter besprochen. Außerdem wurde die temporäre Änderung des Linux-Logos aufgenommen.
- Das **ext4**-Dateisystem wird besprochen.

Johannes Plötner & Steffen Wendzel, Linux - das umfassende Handbuch 4. Auflage Galileo Press, ISBN: 3-898424-81-2

Layout: gp.cls, Version 3.4.002 (14th August 2011), (C) Dr. Daniel Lauer, Bonn Mit TEX bearbeitet am 9. November 2011, 21:03 Uhr Umlaut-Check: äöüÄÖÜ. S. 35 Einstellungen: mit Marginalien – ohne Seitenrand – mit Taben – mit Kapitel-Intro – extra breit – Zoom auf 100.0% Aktuelle Quelldatei: k\_vorwort.tex , Aktueller Job: buch

#### Vorwort

- Es wird gezeigt, wie mithilfe von pdftotext und grep PDF-Dateien durchsucht werden können.
- Das Programm logger wird besprochen.
- Die Datei /etc/shells wird vorgestellt.
- E Die Shellvariable \$\_ sowie die read-Parameter -s und -n x werden erläutert.
- E Die Liste der Newsgroups und Foren wurde aktualisiert.
- Der OPML- und RSS-Reader Liferea wird besprochen.
- E Auf die beiden alternativen grafischen Oberflächen Y-Windows und Fresco wird wegen Inaktivität beider Projekte nicht mehr eingegangen.
- Die Kommandoreferenz wurde um einige Einträge (etwa cal) erweitert.
- E Die Distributionen Adamantix und Hardened Linux wurden entfernt, da die Projekte nicht mehr fortgeführt werden.
- Das 7-Zip-Kompressionsprogramm p7zip und der .rar-Dekomprimierer unrar werden besprochen.
- Für LaTeX besprechen wir nun auch das Setzen des Limes, der Unendlichkeit und von Logarithmen.
- Die top-Alternative htop wird erwähnt.
- Das Blender-Spiel Yo Frankie! wurde in die Spieleliste aufgenommen.
- E Eine Liste mit sehr nützlichen Linux-Webseiten in deutscher Sprache wurde eingeführt.
- ► Kurz besprochen, aber dennoch neu in dieser Auflage: Der LXDE-Desktop und udev.
- Es wurden zahlreiche Detailerweiterungen und -verbesserungen aufgenommen (letzere besonders aufbauend auf den mehreren Hundert Feedbackmails, die wir erhielten).

### **Vorwort zur 2. Auflage**

In der zweiten Auflage dieses Buches haben wir den Inhalt deutlich erweitert. Generell haben wir natürlich auch alle Inhalte auf den neuesten Stand gebracht und diverse kleine Erweiterungen eingebaut. Zu den größeren Veränderungen zählen die folgenden Punkte:

Johannes Plötner & Steffen Wendzel, Linux - das umfassende Handbuch 4. Auflage Galileo Press, ISBN: 3-898424-81-2<br>Layout: gp.cls, Version 3.4.002 (14th August 2011), (C) Dr. Daniel Lauer, Bonn Mit Tex bearbeitet am 9. Nove

- Es gibt ein neues Kapitel zum Thema Virtualisierung und Emulatoren.
- Ebenfalls ein eigenes Kapitel erhielt das Thema Mailservices, in dem gezeigt wird, wie man unter Linux einen SMTP- sowie einen IMAP-Server einrichtet.
- $\triangleright$  Es gibt ein neues Kapitel zum Programmieren in C und Perl.
- Im Kapitel »Sicherheit« wird nun die Einrichtung eines Proxyservers mit Squid besprochen.
- Ebenfalls neu in diesem Kapitel sind der Aufbau von VPNs mit OpenVPN und das Thema E-Mail-Verschlüsselung mit gnupg.
- ► Neben den bisherigen Port-/Paketsystemen werden nun auch Portage (Gentoo) sowie das Paketsystem der Slackware-Distribution (und ihrer Derivate) besprochen. Außerdem erklären wir genauer, was Pakete eigentlich sind.
- ► Die geschichtlichen Hintergründe der Entstehung von Linux-Distributionen sowie die aktuell verfügbaren (Arten von) Linux-Distributionen und BSD-Derivaten wurden eingefügt.
- E Neben dem DNS-Server BIND wird von nun an nicht mehr der Server Xyria DNSd, sondern der Caching-Server dnscache des djbdns behandelt.
- Wir besprechen verschiedenste neue Programme wie etwa krusader, amarok, VLC, yakuake oder fluxbat.
- E Im Kapitel »Die Shell« wird nun auch das Programm screen beschrieben, das Terminals emuliert.
- Das Kapitel zur Shellskriptprogrammierung wurde um das Thema temporäre Dateien (und ihre sichere Verwendung) erweitert.
- E Neu ist auch eine kurze (aber wirklich nur kurze!) Einführung in die Programmierung mit Qt.
- BENeben init finden Sie nun auch Upstart erklärt.
- E Wir gehen genauer auf die Verwendung von Shell-Variablen ein und zeigen, wie man zwischen den Konsolen des Systems wechseln kann.
- Das Network Intrusion Detection System »Snort« wird im Detail behandelt.
- Es werden weitere Spiele (Brutal Chess, FooBillard, Tremulous und Sauerbraten) vorgestellt.
- Die Kommandoreferenz wurde erweitert.
- E Im Kapitel zur grafischen Oberfläche erfahren Sie nun auch, wie sich grafische Programme mit root-Rechten ausführen lassen.

Johannes Plötner & Steffen Wendzel, Linux - das umfassende Handbuch 4. Auflage Galileo Press, ISBN: 3-898424-81-2

Layout: gp.cls, Version 3.4.002 (14th August 2011), (C) Dr. Daniel Lauer, Bonn Mit TpX bearbeitet am 9. November 2011, 21:03 Uhr Umlaut-Check: äöüÄÖÜ.<br>S. 37 – Einstellungen: mit Marginalien – ohne Seitenrand – mit Taben –

#### Vorwort

- Im LAMP-Kapitel wird anstelle des Apache 1.3.x die Version 2.x behandelt.
- Die Verschlüsselung von Dateisystemen mit Ecryptfs wird beschrieben. Zudem werden zwei grafische Tools zur Partitionierung von Dateisystemen – nämlich qtparted und gparted – vorgestellt.
- Die Besprechung der SysRq-Funktion des Linux-Kernels und ihrer Verwendung ist ebenfalls neu.
- Das Programm Subversion wird etwas detaillierter besprochen.
- E Das Dateisystem-Kapitel wurde um einen praktischen Teil ergänzt, der nun zeigt, wie man Loop-Devices anlegt und verwendet, und wie man ZIP-Laufwerke, neue Festplatten und USB-Sticks/-Platten formatiert und benutzt.
- E Neben den bisher besprochenen Shells werden nun auch einige Einzelheiten der Shells dash und jsh besprochen.
- **EXECTS Anstelle des bisher besprochenen cdpNNTPd wird nun der Usenet-Server Wend**zelNNTPd behandelt. In dieser Auflage wird außerdem die Aktivierung der Authentifizierung besprochen.
- <sup>E</sup> Neu sind auch diverse Werkzeuge zum Auffinden von (Security-)Bugs in Quelltexten.
- **E.** Der Midnight Commander, ein Dateimanager für die Konsole, der Ihnen vielleicht bereits aus unserem Buch »Einstieg in Linux« ein Begriff ist, ist nun auch in diesem Buch zu finden. Weitere Konsolenprogramme, die neu besprochen werden, sind: dd, wget und links.
- Die GNU Autotools werden ebenfalls detaillierter besprochen.
- E Im Kapitel zur grafischen Oberfläche behandeln wir nun auch die Installation von Treibern für NVIDIA- und ATI-Grafikkarten.
- <sup>E</sup> Wir haben zusätzliche Informationen zu KDE, GNOME und XFCE eingefügt. Außerdem wird FluxBox besprochen.

Zudem haben wir noch unzählige kleinere Erweiterungen und Verbesserungen vorgenommen.

Johannes Plötner & Steffen Wendzel, Linux - das umfassende Handbuch 4. Auflage Galileo Press, ISBN: 3-898424-81-2

Layout: gp.cls, Version 3.4.002 (14th August 2011), (C) Dr. Daniel Lauer, Bonn – Mit T<sub>E</sub>X bearbeitet am 9. November 2011, 21:03 Uhr - Umlaut - Check : - äöüÄÖÜ.<br>- S. 38 Einstellungen: mit Marginalien – ohne Seitenra

# **Über die Autoren**

Beide Autoren haben bereits folgende Bücher bei Galileo Press publiziert:

- $\blacktriangleright$  Einstieg in Linux 4. Auflage, 424 Seiten, 24,90 EUR, Galileo Computing, 2010. ISBN: 978-3-8362-1606-7
- E Praxisbuch Netzwerk-Sicherheit 2. Auflage, 657 Seiten, 49,90 EUR, Galileo Computing, 2007. ISBN: 978-3-89842-828-6 (nur noch antiquarisch erhältlich)

Auf http://www.linux-openbook.de finden Sie weitere Informationen zu diesem Buch  $\lceil \kappa \rceil$ und allen anderen Veröffentlichung der beiden Autoren.

### **Steffen Wendzel**

Steffen Wendzel hat Informatik an den Hochschulen Kempten und Augsburg studiert und beschäftigt sich seit 1998 mit Linux, vor allen Dingen aber mit der Sicherheit von Linux/Unix/BSD-Systemen und -Netzwerken. Er ist Doktorand an der FernUniversität Hagen und wissenschaftlicher Mitarbeiter an der Hochschule Augsburg. Seine Webseite: http://www.wendzel.de.

### **Johannes Plötner**

Johannes Plötner hat Informatik studiert, war als Programmierer und freiberuflicher Systemadministrator im Linux-Umfeld aktiv und arbeitet mittlerweile als Teamleiter bei der Deutsche Bank AG.

Johannes Plötner & Steffen Wendzel, Linux - das umfassende Handbuch 4. Auflage Galileo Press, ISBN: 3-898424-81-2<br>Layout: gp.cls, Version 3.4.002 (14th August 2011), (C) Dr. Daniel Lauer, Bonn Mit Tex bearbeitet am 9. Nove
### **Wer sollte das Buch lesen?**

Jeder, der möchte, darf, soll oder muss. Ein solch umfangreiches Buch hat natürlich auch eine recht breit gestreute Zielgruppe – und trotzdem möchten wir den jeweils individuellen Ansprüchen unserer Leser gerecht werden.

Anfänger werden im gesamten Buch neue Informationen finden. Wir empfehlen, Anfänger, anfänger, angebenenfalls zuerst die Installationsanleitungen im Anhang sowie das auf dieses Fortgeschrittene gegebenenfalls zuerst die Installationsanleitungen im Anhang sowie das auf dieses folgende Einleitungskapitel zu lesen. Fortgeschrittene hingegen können die Installationsanleitungen sowie die Einführung zu Linux und BSD getrost überspringen und mit dem ersten, anspruchsvolleren Kapitel zum Kernel beginnen. Wahlweise können Sie auch weitere Grundlagenkapitel, etwa zur Shell oder zu Desktops und Window-Managern, überspringen.

Professionelle Anwender sollten in unseren technischen Kapiteln, in denen wir Profis hauptsächlich Hintergrundinformationen vermitteln, auf ihre Kosten kommen. Dazu zählen unter anderem die Kapitel zum Kernel, zur Administration des Systems und des Netzwerks, zu Prozessen und zur Interprozess-Kommunikation, zu den Dateisystemen, zur Programmierung, zum Bootstrap-Vorgang und zur Sicherheit von Unix-Systemen.

Außerdem können Sie dieses Buch immer wieder als Nachschlagewerk nutzen. Referenz Wir haben darauf geachtet, einen möglichst umfangreichen Index zu erstellen, der alle wichtigen Begriffe, die im Buch auftauchen, enthält. Des Weiteren sind alle Kapitel so aufgebaut, dass sie der Reihe nach gelesen werden können, man aber auch einzelne Themen zum Nachschlagen herausgreifen kann. Das Ganze rundet schließlich eine Kommandoreferenz im Anhang ab, in der die wichtigsten Befehle samt zugehöriger Optionen und den Referenzen zu den entsprechenden Stellen im Buch zu finden sind.

Außerdem gibt es noch diverse Aufgaben am Ende der einzelnen Kapitel, deren Aufgaben Lösungen Sie im Anhang finden und die Ihnen dabei helfen sollen, das neue Wissen zu verinnerlichen.

### **Kapitelüberblick**

Welche Kapitel gibt es im Einzelnen und welche Themen werden darin behandelt?

In der Einleitung soll es zunächst um die Entstehungsgeschichte von Unix, Linux Einleitung und BSD gehen. Wir erörtern auch die wichtigsten Unterschiede und Gemeinsamkeiten von BSD und Linux. Zu diesen Unterschieden gehören beispielsweise die Verwendung bzw. Nichtverwendung von Ports und die unterschiedlichen Lizenzen. Des weiteren setzen wir uns kurz mit einem recht interessanten Thema

Johannes Plötner & Steffen Wendzel, Linux - das umfassende Handbuch 4. Auflage Galileo Press, ISBN: 3-898424-81-2

Layout: gp.cls, Version 3.4.002 (14th August 2011), (C) Dr. Daniel Lauer, Bonn Mit TpX bearbeitet am 9. November 2011, 21:03 Uhr Umlaut-Check: äöüÄÖÜ.<br>S. 41 Einstellungen: mit Marginalien – ohne Seitenrand – mit Taben – mi

soziologischer Natur auseinander und zeigen die wichtigsten Informationsquellen auf, die Ihnen helfen, wenn Sie mit Linux oder BSD einmal nicht weiter wissen.

- Die Installation Im zweiten Kapitel führen wir Sie an die Installation von Linux und BSD heran. Zunächst werden die Installationsvoraussetzungen und -vorbereitungen besprochen. Anschließend wird die Installation verschiedener Distributionen beispielhaft gezeigt.
	- Erste Schritte Kapitel 3 führt Sie in die allerwichtigsten Begriffe der grafischen Oberflächen KDE und GNOME ein, damit Sie grundlegende Tätigkeiten mit Linux verrichten können.

Linux als Da dies aber nicht genügt und wir Sie möglichst gleich zu Beginn mit Linux arbeiten Arbeitsplatzrechner lassen möchten, zeigen wir in Kapitel 4, wie Sie mit Office-Software arbeiten, im Internet surfen und ein E-Mail-Programm konfigurieren können.

- Der Kernel Im fünften Kapitel geht es um den Kern des Betriebssystems den Kernel. Es beginnt mit einer Erklärung der wichtigsten Bestandteile des Computers und der Aufgaben des Betriebssystems. Dazu zählen zum Beispiel Abstraktion und Virtualisierung. Anschließend werfen wir einen ersten Blick auf die Definitionen von Prozessen, Tasks und Threads sowie auf das Speichermanagement und befassen uns mit Ein- und Ausgabe.
- Grundlagen Nachdem Kapitel 5 die wichtigsten Grundlagen zum Verständnis des Unix-artigen Betriebssystems vermittelt hat, geht es in **Kapitel 6** um die Grundlagen aus Anwendersicht. Das Kapitel gibt einen Einblick in die Unix-Philosophie, den Startvorgang und den Login. Außerdem werden die wichtigsten Befehle vorgestellt, die man bei der täglichen Arbeit verwendet oder mit denen man auf die Dokumentationen des Betriebssystems zugreift.
	- Shell Der zweite Teil des Buches beschäftigt sich auf etwa 150 Seiten intensiv mit der Shell, die in der Regel die primäre Arbeitsumgebung unter Unix-artigen Systemen darstellt. Kapitel 7 befasst sich mit der Definition und grundlegenden Anwendung der Shell. Dazu zählen der Start von Programmen, die Verwendung von Shell-Variablen sowie Ein- und Ausgabeumlenkung. Außerdem zeigen wir Ihnen bereits dort, wie Sie sogenannte Pipes einsetzen und möglichst effektiv mit der Shell arbeiten können.
- Reguläre Ausdrücke Das achte Kapitel befasst sich mit den sogenannten regulären Ausdrücken, einem besonders wichtigen Thema. Nach einer kurzen theoretischen Einführung in reguläre Ausdrücke wird gezeigt, wie man diese mit dem Stream-Editor sed und dem Tool grep anwendet. Außerdem lernen Sie die Programmierung mit der Skriptsprache AWK, die in der Shellskriptprogrammierung sehr häufig Verwendung findet.
	- Tools Kapitel 9 stellt wichtige Tools vor, die Sie innerhalb der Shellskriptprogrammierung benötigen, um mit Dateien zu arbeiten.

Layout: gp.cls, Version 3.4.002 (14th August 2011), (C) Dr. Daniel Lauer, Bonn – Mit T<sub>E</sub>X bearbeitet am 9. November 2011, 21:03 Uhr - Umlaut - Check : - äöüÄÖÜ.<br>- S. 42 Einstellungen: mit Marginalien – ohne Seitenrand

Bevor es dann endlich mit der richtigen Shellskriptprogrammierung losgeht, behan- Editoren deln wir in Kapitel 10 noch Editoren. Editoren erleichtern die Shellskriptprogrammierung in hohem Maße. Im Besonderen werden die beiden bekannten Editoren vi und emacs vorgestellt.

Kapitel 11, das letzte Kapitel des Shell-Teils, befasst sich mit der Programmierung Shellskriptder Bourne-Shell und der Bourne-Again-Shell (sh und bash). Wir zeigen, wie ein programmierung Shellskript aufgebaut ist und wie man es ausführbar macht und anwendet. Außerdem lernen Sie, wie Sie in der Shell Berechnungen durchführen, Arrays, bedingte Anweisungen, Schleifen und Menüs verwenden. Ebenfalls sehr wichtig ist das Thema der Funktionen, das wir natürlich nicht vernachlässigen.

Kapitel 12 stellt als kleiner Exkurs die C-Shell vor. C-Shell

Der dritte Teil des Buches behandelt die System- und Netzwerkadministration - Benutzerein weiteres spannendes Thema. Kapitel 13 befasst sich zunächst mit der Benutzer- verwaltung verwaltung. Zunächst wird die lokale Benutzerverwaltung unter Unix besprochen. Dazu gehören zum Beispiel das Erstellen von neuen Benutzerkonten, das Wissen zu Passwortdateien und zur Shadow-Suite, aber auch die Administration von Benutzergruppen. Zudem wird gezeigt, wie man »als jemand anderes« arbeiten kann. Für die fortgeschrittenen Benutzer behandeln wir zudem die Administration von NISund LDAP-Servern.

Kapitel 14 geht auf die Rechteverwaltung ein, auf die Installation von neuer Soft- Verwaltung ware – wir behandeln natürlich auch die BSD-Ports – und auf die Automatisierung von Tätigkeiten. Außerdem erläutern wir das Logging, die Dateisystemverwaltung und – ganz wichtig – das Kompilieren eines neuen Kernels, das Laden von Kernelmodulen sowie die Anpassung des Systems an die deutsche Sprache und Tastaturbelegung.

Ab Kapitel 15 geht es dann um die Netzwerkkonfiguration, der fünf Kapitel ge- Netzwerk widmet sind, da dieses Thema besonders wichtig und auch für fortgeschrittene sowie professionelle Anwender hochinteressant ist. Kapitel 15 befasst sich zunächst mit den Grundlagen des TCP/IP-Netzwerks und klärt die wichtigsten Begriffe wie IP-Adresse, Port (TCP/IP) oder Layer. Danach wird die Netzwerkkonfiguration durchgeführt und das Routing aufgesetzt. Auch Netzwerkverbindungen werden betrachtet. Dazu zählt auch, dass man aktive TCP-Verbindungen, das Datenaufkommen an Schnittstellen oder den ARP-Cache unter die Lupe nimmt. Wer sich nun fragt, wie er mit Linux ins Internet kommt, wird ebenfalls in diesem Kapitel fündig.

Die diversen Anwendungen für Netzwerk-Clients werden anschließend in Kapitel Client-16 besprochen. Dazu zählen zum Beispiel Telnet, die R-Tools, der FTP-Client, die Anwendungen bekanntesten Mailprogramme sowie IRC-Clients. Außerdem besprechen wir Usenet-Clients und den RSS-Reader snownews.

Johannes Plötner & Steffen Wendzel, Linux - das umfassende Handbuch 4. Auflage Galileo Press, ISBN: 3-898424-81-2 Layout: gp.cls, Version 3.4.002 (14th August 2011), (C) Dr. Daniel Lauer, Bonn Mit TEX bearbeitet am 9. November 2011, 21:03 Uhr Umlaut-Check: äöüÄÖÜ.

S. 43 Einstellungen: mit Marginalien – ohne Seitenrand – mit Taben – mit Kapitel-Intro – extra breit – Zoom auf 100.0% Aktuelle Quelldatei: k\_vorwort.tex , Aktueller Job: buch

- Netzwerk-Dienste Kapitel 17 tut den ersten Schritt in die Serverwelt und behandelt bekannte Standarddienste. Dazu gehören die »Superserver« inetd und xinetd; außerdem werden verschiedenste Server aufgesetzt: DHCP-Server, NNTP-Server, Mailserver, ein Network-Filesystem-Server (NFSd), ein FTP-Server sowie Samba.
	- Mailserver Wie ein Mailserver funktioniert, eingerichtet und grundlegend vor Spam gesichert wird, erfahren Sie in Kapitel 18.
- Webserver, LAMP LAMP steht für Linux-Apache-MySQL-PHP. Apache ist der weltweit bekannteste und populärste Webserver und gehört zum Standardumfang von Linux-Systemen. Als solcher wird er natürlich auch in unserem Buch besprochen (siehe Kapitel 19). Darüber hinaus setzen wir noch die MySQL-Datenbank auf und gehen auf PHP-Programmierung ein.
	- DNS-Server Kapitel 20 behandelt eine ebenfalls sehr wichtige Thematik: das Domain Name System. Aufbauend auf den Grundlagen aus Kapitel 17 wird hier das Setup der Server erläutert. Wir behandeln in diesem Buch den populären BIND-Server, der zum Standardumfang eigentlich aller Linux-Distributionen und BSD-Derivate zählt, sowie den Caching-Dienst des djbdns. Zudem befassen wir uns mit den wichtigsten Tools zum Durchführen von DNS-Anfragen.
	- Secure Shell Wahrscheinlich haben Sie sich bereits gefragt, warum wir die Secure Shell (SSH) nicht im Client-Kapitel besprechen. Der Grund ist der, dass wir der Secure Shell inklusive des Servers und des Clients ein eigenes Kapitel (21) widmen, da es leichter ist, beide Themen zusammen zu behandeln und zu verstehen.
		- X11 Der vierte Teil des Buches behandelt die grafische Oberfläche, das X-Window-System oder kurz X11. Kapitel 22 geht zunächst nur auf das Grundsystem, dessen Funktionsweise und Konfiguration sowie auf das Prinzip der Window-Manager und Desktops ein. Wir befassen uns außerdem mit dem grafischen Login und einigen zusätzlichen Features wie Xinerama und DualHead.
- Window-Manager Window-Manager und Desktops werden in Kapitel 23 besprochen. Wir gehen auf drei besonders populäre Systeme ein, nämlich KDE, GNOME und den Window Maker. Darüber hinaus geben wir noch einen kurzen Überblick über alternative Window-Manager und Desktops.
	- X11-Tools Unter X11 gibt es natürlich noch diverse Anwenderprogramme. Dazu zählen etwa das Textsatz-System LaTeX und diverse Dokumentenbetrachter. Diese Programme sowie einzelne X11-Editoren und weitere populäre Software, etwa GIMP oder K3b, werden in Kapitel 24 vorgestellt.
- Multimedia, Spiele In Kapitel 25 geht es zum einen darum, das System für Audio- und Videoausgabe zu konfigurieren, zum anderen um die Verwendung von TV-Karten und Webcams.

Johannes Plötner & Steffen Wendzel, Linux - das umfassende Handbuch 4. Auflage Galileo Press, ISBN: 3-898424-81-2

Layout: gp.cls, Version 3.4.002 (14th August 2011), (C) Dr. Daniel Lauer, Bonn Mit TEX bearbeitet am 9. November 2011, 21:03 Uhr Umlaut-Check: äöüÄÖÜ. S. 44 Einstellungen: mit Marginalien – ohne Seitenrand – mit Taben – mit Kapitel-Intro – extra breit – Zoom auf 100.0% Aktuelle Quelldatei: k\_vorwort.tex , Aktueller Job: buch

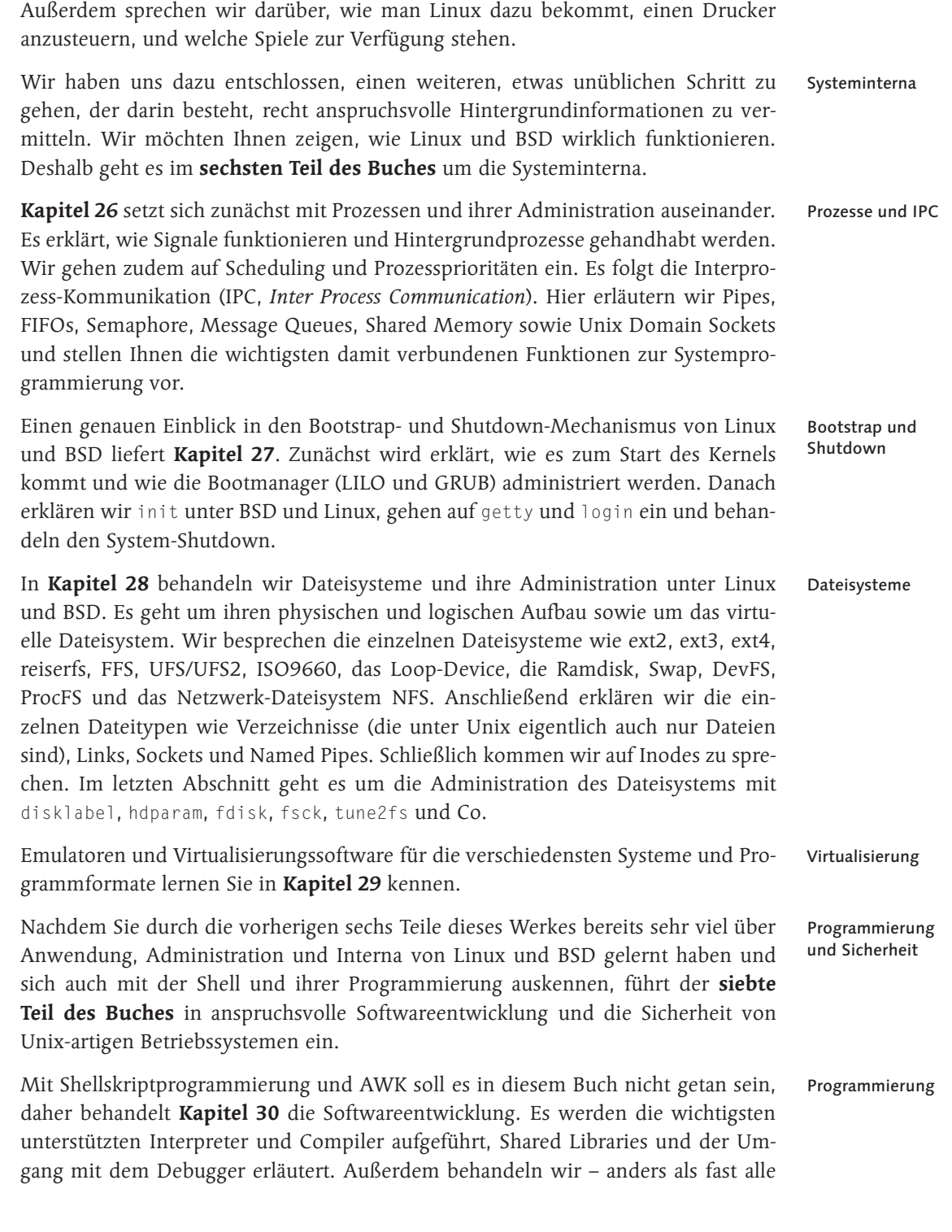

Johannes Plötner & Steffen Wendzel, Linux - das umfassende Handbuch 4. Auflage Galileo Press, ISBN: 3-898424-81-2<br>Layout: gp.cls, Version 3.4.002 (14th August 2011), (C) Dr. Daniel Lauer, Bonn Mit Tex bearbeitet am 9. Nove

Linux-Bücher – Software-Profiling und Tracing. Es folgt ein Einblick in integrierte Entwicklungsumgebungen wie KDevelop. Danach werden sehr bekannte und mächtige Tools behandelt, die Sie zum Teil ebenfalls kaum in anderen Linux-Büchern finden: make, flex, yacc und bison. Zum Schluss geht es noch um die Veröffentlichung eigener Unix-Software, die Erstellung von Manpages, um Versionsmanagement und wichtige Bibliotheken.

- C und Perl Einen Crashkurs für C und Perl finden Sie in Kapitel 31. Dort können Sie auch nachlesen, warum wir uns für diese beiden Sprachen entschieden haben.
- Sicherheit Der fünfte Teil des Buches schließt mit zwei Kapiteln zur Sicherheit von Linuxund BSD-Systemen (Kapitel 32 und 33). Sie werden lernen, das System grundlegend abzusichern, Backups zu erstellen und unter Linux mit iptables eine Firewall zu konfigurieren.

### **Anhang**

- Lösungen Mit den Aufgaben am Ende der einzelnen Kapitel lassen wir Sie nicht im Regen stehen: Anhang A enthält die Lösungen.
- Kommando- Die Kommandoreferenz im Anhang B bietet nur eine Auswahl. Sie behandelt nicht referenz immer alle Parameter eines Programms, sondern geht nur auf die wichtigen ein. Generell finden Sie zunächst eine kurze Erklärung zum Programm selbst sowie den Pfad der Binärdatei und anschließend eine Tabelle, die wichtige Parameter beschreibt.
- Weitere Teile des Die weiteren Teile des Anhangs enthalten Beispiele, Informationen zur Buch-DVD Anhangs sowie die obligatorischen Bestandteile: das Glossar, das Literaturverzeichnis sowie den Index.

Johannes Plötner & Steffen Wendzel, Linux - das umfassende Handbuch 4. Auflage Galileo Press, ISBN: 3-898424-81-2

Layout: gp.cls, Version 3.4.002 (14th August 2011), (C) Dr. Daniel Lauer, Bonn Mit TpX bearbeitet am 9. November 2011, 21:03 Uhr Umlaut-Check: äöüÄÖÜ.<br>S. 46 Einstellungen: mit Marginalien – ohne Seitenrand – mit Taben

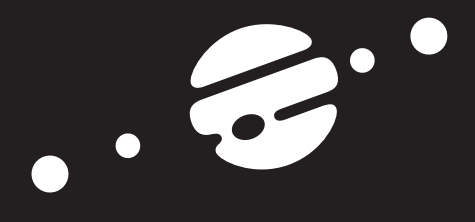

# **TEIL I Einstieg in Linux**

Johannes Plötner & Steffen Wendzel, Linux - das umfassende Handbuch 4. Auflage Galileo Press, ISBN: 3-898424-81-2<br>Layout: gp.cls, Version 3.4.002 (14th August 2011), (C) Dr. Daniel Lauer, Bonn Mit Tex bearbeitet am 9. Nove

Johannes Plötner & Steffen Wendzel, Linux - das umfassende Handbuch 4. Auflage Galileo Press, ISBN: 3-898424-81-2<br>Layout: gp.cls, Version 3.4.002 (14th August 2011), (C) Dr. Daniel Lauer, Bonn Mit TeX bearbeitet am 9. Nove

»Das Beste, was wir von der Geschichte haben, ist der Enthusiasmus, den sie erregt.« – Johann Wolfgang von Goethe

# **1 Einleitung**

In diesem ersten Kapitel über Linux möchten wir für alle Einsteiger eine kleine Einführung in die grundlegenden Begrifflichkeiten der Linux-/Unix-Welt geben.

Fortgeschrittene Anwender können die folgenden Kapitel überspringen und direkt bei Teil II, »Grundlagen« einsteigen.

### **1.1 Warum Linux?**

Vielleicht stellen Sie sich gerade diese Frage: Warum Linux? Sicher, wenn Sie mit Ihrem gewohnten Betriebssystem zufrieden und einfach »Nutzer« sind, ist die Motivation gering, hier überhaupt Zeit zu investieren und das eigene Betriebssystem zu wechseln. Wer macht also so etwas – und warum?

### **1.1.1 Man muss kein Informatiker sein**

Linux hat in den letzten Jahren viele Fortschritte hinsichtlich Benutzerfreundlichkeit und Ergonomie gemacht, sodass man kein Informatiker mehr sein muss, um das System bedienen zu können. Freie Software fristet mittlerweile kein Nischendasein mehr, sondern erobert allerorten Marktanteile.

Im Web ist Linux ein Quasi-Standard für Internetserver aller Art. Wer ein leistungsfähiges und günstiges Hosting der eigenen Webseite, des eigenen Webshops oder anderer Dienste will, wird hier oft fündig. Viele kleine, schicke Netbooks werden bereits ab Werk mit Linux geliefert, sehr performant und unschlagbar günstig durch die schlichte Abwesenheit jeglicher Lizenzkosten. Aber egal ob Server- oder Anwendersystem: Die eigentliche Software setzt sich mittlerweile auch ganz unabhängig von Linux auf anderen Betriebssystemen durch. Auch so kommen viele Anwender auf die Idee, sich näher mit Linux auseinanderzusetzen. Es ist nur ein kleiner Schritt von Firefox und OpenOffice.org unter Windows zu einem komplett freien Betriebssystem wie Linux.

Johannes Plötner & Steffen Wendzel, Linux - das umfassende Handbuch 4. Auflage Galileo Press, ISBN: 3-898424-81-2

Layout: gp.cls, Version 3.4.002 (14th August 2011), (C) Dr. Daniel Lauer, Bonn Mit TpX bearbeitet am 9. November 2011, 21:03 Uhr Umlaut-Check: äöüÄÖÜ.<br>S. 49 Einstellungen: mit Marginalien – ohne Seitenrand – mit Taben

Außerdem sind einst komplizierte Einstiegshürden heute leicht zu nehmen, es gibt Anleitungen und Hilfe allerorten. Es gibt professionellen kommerziellen Support genauso wie zahlreiche Webseiten und Internetforen. Und natürlich gibt es auch dieses Buch. Um Linux effektiv nutzen zu können, muss man heute wirklich kein verkappter Informatiker mehr sein.

### **1.1.2 Aber es hilft**

Trotzdem ist Linux vor allem für Anwender zu empfehlen, die einfach »mehr« wollen: Mehr Möglichkeiten, mehr Leistung oder schlicht mehr Freiheiten. Linux ist eine offene Plattform, bevorzugt genutzt von vielen Entwicklern, Systemadministratoren und sonstigen interessierten Power-Usern.

Die Faszination der Technik macht sicherlich einen Teil der Beliebtheit aus. Aber ist das alles? Was haben wohl Google, Flickr, Facebook, Youtube und Co. gemeinsam? Richtig, sie laufen unter Linux.<sup>1</sup> Nach der Lektüre dieses Buches haben Sie zumindest eine Ahnung davon, welche Möglichkeiten Linux besitzt, die Ihnen andere Betriebssysteme so nicht bieten können.

Im nächsten Abschnitt machen wir Sie jedoch erst einmal mit den wichtigsten und gängigsten Begriffen vertraut.

### **1.2 Grundbegriffe: Kernel, Distributionen, Derivate**

- Der Kernel Der Begriff Linux bezeichnet dabei eigentlich kein ganzes Betriebssystem, sondern nur die Kernkomponente, den sogenannten Kernel. Damit man mit Linux etwas anfangen kann, benötigt man zusätzlich zum Kernel noch System- und Anwendersoftware.
- Distribution/ Diese zusätzliche Software wird zusammen mit dem Kernel und einer mehr oder we-Derivat niger ansprechenden Installationsroutine von sogenannten Distributoren zu Distributionen zusammengepackt. In der Regel legt man diesen Distributionen zumindest bei kommerziellem Vertrieb noch Handbücher oder andere Dokumentation bei. Zu den bekanntesten Distributionen zählen Fedora, (open)SUSE, Mandriva, Slackware, Gentoo und Debian mit seinen Derivaten<sup>2</sup> Knoppix, Ubuntu und Kubuntu.

Linux ist ein Unix-artiges Betriebssystem. Was Unix ist und wo es herkommt, werden Sie gleich im Abschnitt über die Geschichte erfahren. Wichtig für Sie ist höchstens, dass wir in diesem Buch nicht nur Linux betrachten, sondern explizit auch auf

<sup>1</sup> Sie interessieren sich für die Architekturen großer Websites? Auf http://highscalability.com finden Sie viele interessante Informationen.

<sup>2</sup> Lateinisch von derivare, »ableiten«, deutsch: Abkömmling

Layout: gp.cls, Version 3.4.002 (14th August 2011), (C) Dr. Daniel Lauer, Bonn Mit TpX bearbeitet am 9. November 2011, 21:03 Uhr Umlaut-Check: äöüÄÖÜ.<br>S. 50 Einstellungen: mit Marginalien – ohne Seitenrand – mit Taben

Zusammenhänge außerhalb des Tellerrandes eingehen wollen. Daher betrachten wir teilweise auch Unterschiede und Gemeinsamkeiten zu BSD-Systemen, wobei es sich ebenfalls um Unix-artige Betriebssysteme handelt.

BSD (Berkeley Software Distribution) bezeichnet dabei ein gesamtes Betriebssystem, also Kernel und Software. Unter BSD gibt es daher keine Distributionen, sondern nur Derivate. Diese Derivate haben unterschiedliche Kernel und teilweise auch verschiedene Softwarekomponenten. Die bekanntesten BSD-Derivate sind OpenBSD, NetBSD, FreeBSD und DragonflyBSD.

### **1.2.1 Bekannte Distributionen und Derivate**

Eben haben wir geklärt, was Linux-Distributionen, Derivate von Linux-Distributionen und BSD-Derivate sind. Im Folgenden werden wir einen kleinen Einblick in die aktuelle Welt der Distributionen und Derivate geben. Der Rest des Buches geht dann nur noch in wichtigen Fällen auf Besonderheiten einzelner Distributionen und Derivate ein, da wir Ihnen Wissen vermitteln möchten, mit dem Sie unter jedem System zum Ziel kommen.

Im nächsten Abschnitt, »Die Entstehungsgeschichte von Linux«, erfahren Sie mehr über die ersten Derivate und Distributionen.

### **Arten von Distributionen**

Es gibt Distributionen, die direkt von einer CD oder DVD gebootet werden kön- Live-CD/DVD nen und mit denen Sie ohne vorhergehende Installation auf einer Festplatte arbeiten können.<sup>3</sup> Man nennt diese Distributionen Live-Distributionen. Hierzu zählt beispielsweise die Distribution Knoppix, die die grafische Oberfläche LXDE sowie viele Zusatzprogramme beinhaltet.

Dann wiederum gibt es sogenannte Embedded-Distributionen. Eine Embedded- Embedded Distribution ist ein stark minimiertes System, bei dem alle unnötigen Programme und Kernel-Features deaktiviert wurden, um Speicherplatz und Rechenbedarf einzusparen. Sinn und Zweck solcher Systeme ist es, eine Distribution auf »Embedded Geräten« lauffähig zu machen, die teilweise nur über sehr wenig Hauptspeicher und Rechenleistung verfügen.<sup>4</sup>

<sup>3</sup> Es gibt auch Distributionen, die von ganz anderen Medien, etwa einem USB-Stick, Flash oder Diskette, booten können.

<sup>4</sup> Es gibt hierfür übrigens auch speziell minimierte C-Bibliotheken, die Sie beispielsweise auf ftp.kernel.org finden.

Layout: gp.cls, Version 3.4.002 (14th August 2011), (C) Dr. Daniel Lauer, Bonn Mit TpX bearbeitet am 9. November 2011, 21:03 Uhr Umlaut-Check: äöüÄÖÜ.<br>S. 51 – Einstellungen: mit Marginalien – ohne Seitenrand – mit Taben –

Verwendung finden Embedded-Distributionen unter anderem im Router-Bereich. Man kann mit Distributionen wie OpenWRT oder FreeWRT auf diese Weise z.B. Linux-Firewalls auf handelsüblichen Routern installieren.

- Desktop, Server Die wichtigsten Distributionen sind für den Allzweck-Einsatz auf Heimanwender-Desktops, professionellen Workstations und sogar auf Servern ausgelegt (und dementsprechend in verschiedenen Ausführungen zu haben). Distributionen wie openSUSE, Fedora, Ubuntu, Gentoo und Slackware zählen zu diesem Bereich. Sie beinhalten sowohl eine Vielzahl von Paketen für das Arbeiten mit verschiedensten Oberflächen-Systemen als auch Serversoftware, Entwicklerprogramme, Spiele und was man sonst noch alles gebrauchen kann. Die meisten BSD-Derivate sind für diese Einsatzszenarien ebenfalls geeignet, wobei diese teilweise auch im Embeddedoder Hochsicherheitsbereich Verwendung finden.
- Hochsicherheit Darüber hinaus gibt es noch Security-Distributionen/Derivate, die speziell darauf ausgelegt sind, eine besonders sichere Umgebung für sensible Daten oder den Schutz von Netzwerken zu bieten. Hierzu zählen Distributionen wie Hardened Gentoo oder auch das BSD-Derivat OpenBSD. Diese Distributionen bieten im Unterschied zu den anderen Distributionen oft modifizierte Kernel.
- Firewall/VPN Die Hochsicherheitsdistributionen sind auch für den Einsatz als Firewall/VPN-System geeignet, doch es gibt auch spezielle Distributionen, die hierfür optimiert sind und beispielsweise keine gehärteten Kernel benutzen. Hierzu zählen das bereits erwähnte OpenWRT/FreeWRT sowie die Distributionen devil-linux, m0n0wall und pfSense.
- Was es sonst Es gibt noch viele weitere spezialisierte Linux-Distributionen und BSD-Derivate. Beispielsweise werden spezielle Distributionen mit wissenschaftlichen Programmen für den Forschungsbereich erstellt.<sup>5</sup> Des Weiteren gibt es speziell für den Einsatz in Schulen erstellte Derivate (etwa Edubuntu) sowie Distributionen mit religiösen Zusatzprogrammen wie UbuntuCE (Christian Edition) oder UbuntuME (Muslim Edition).<sup>6</sup>

Unter *distrowatch.com* und *www.distrorankings.com* finden Sie Übersichten zu einer Vielzahl bekannter Distributionen und Derivaten.

Es gibt also offensichtlich viel Auswahl. Aber was ist die richtige Distribution für Sie? Wir empfehlen eine der auf der Buch-DVD mitgelieferten Varianten – Sie sind

Aktuelle Quelldatei: kap\_einleitung.tex , Aktueller Job: buch

<sup>5</sup> Schauen Sie sich bei Interesse doch einmal die Distribution Scientific Linux ( www.scientificlinux.org) an.

<sup>6</sup> Sowohl Edubuntu als auch UbuntuCE/ME basieren – wie auch Xubuntu und Kubuntu – einfach nur auf der Ubuntu-Distribution, die sie bei der Installation um zusätzliche Pakete erweitern.

Johannes Plötner & Steffen Wendzel, Linux - das umfassende Handbuch 4. Auflage Galileo Press, ISBN: 3-898424-81-2<br>Layout: gp.cls, Version 3.4.002 (14th August 2011), (C) Dr. Daniel Lauer, Bonn Mit TpX bearbeitet am

herzlich zum Ausprobieren eingeladen. Linux engt Sie nicht ein, Sie haben die Wahl – nutzen Sie sie.

### **1.3 Die Entstehungsgeschichte von Linux**

Da Linux wie BSD ein Unix-ähnliches Betriebssystem ist und eine Vielzahl von Unix-Eigenschaften besitzt, beschäftigen wir uns an dieser Stelle zunächst einmal mit der Entstehungsgeschichte von Unix. Wir beginnen dazu mit einem Rückblick in das Mittelalter der Informatik.

### **1.3.1 Unix**

Im Jahre 1965 begannen BELL, General Electric und das MIT mit der Arbeit an einem Betriebssystem für Großrechner namens MULTICS (Multiplexed Information and Computing Service). Als allerdings feststand, dass dieses Vorhaben scheitern würde, stieg BELL aus.

Als 1969 das Apollo-Raumfahrtprogramm der USA im Mittelpunkt der Aufmerk- Die Raumfahrt samkeit stand, begann Ken Thompson (BELL) aufgrund unzureichender Möglichkeiten der Programmentwicklung mit der Entwicklung eines Zwei-User-Betriebssystems für den DEC PDP-7. Sein Ziel war es, raumfahrtbezogene Programme zu entwickeln, um Orbit-Berechnungen für Satelliten, Mondkalender und Ähnliches zu realisieren. Das Grundprinzip von MULTICS wurde dabei übernommen, und so erhielt das spätere Unix beispielsweise ein hierarchisches Dateisystem.

Brian Kernighan (ein (Mit-)Entwickler wichtiger Unix-Programme wie awk) nannte dieses System spöttisch UNICS (»Emasculated Multics is Unics.«, zu deutsch »Entmanntes Multics ist Unics.«), weil es nur zwei Benutzer unterstützte. Erst später benannte man es aufgrund der Begrenzung für die Länge von Dateinamen auf der Entwicklungsplattform GECOS (General Electric Comprehensive Operating System) in Unix um.

Ursprünglich waren alle Unix-Programme in Assembler geschrieben. Ken Thompson entschied sich später, einen FORTRAN-Compiler<sup>7</sup> zu entwickeln, da Unix seiner Meinung nach ohne einen solchen Compiler wertlos wäre. Nach kurzer Zeit entschied er sich allerdings, eine neue Programmiersprache namens »B« zu entwickeln, die stark von der Sprache BCPL (Basic Combined Programming Language) beeinflusst wurde.

Johannes Plötner & Steffen Wendzel, Linux - das umfassende Handbuch 4. Auflage Galileo Press, ISBN: 3-898424-81-2

Layout: gp.cls, Version 3.4.002 (14th August 2011), (C) Dr. Daniel Lauer, Bonn Mit TpX bearbeitet am 9. November 2011, 21:03 Uhr Umlaut-Check: äöüÄÖÜ.<br>S. 53 Einstellungen: mit Marginalien – ohne Seitenrand – mit Tabe

<sup>7</sup> FORTRAN ist wie C eine Programmiersprache der dritten Generation und erlaubt das Programmieren auf einer höheren Abstraktionsebene.

Aus B wird C Da das Team 1971 ein PDP11-System bekam, das byte-adressiert arbeitete, entschloss sich Dennis Ritchie, aus der wortorientierten Sprache B eine byte-orientierte Sprache mit dem schlichten Namen »C« zu entwickeln, indem er z.B. Typen hinzufügte.

> 1973 wurde der Unix-Kernel komplett neu in C geschrieben. Dieses neue Unix (mittlerweile in der Version 4) wurde damit auf andere Systeme portierbar. Noch im selben Jahr wurde Unix zu einem Multiuser-Multitasking-Betriebssystem weiterentwickelt und der Öffentlichkeit vorgestellt. Da C gleichzeitig eine sehr portable, aber auch systemnahe Sprache war, konnte Unix recht gut auf neuen Plattformen implementiert werden, um dann auch dort performant zu laufen. Die Vorteile einer Hochsprache wurden hier deutlich: Man braucht nur einen Übersetzer für eine neue Hardwareplattform, und schon kann der Code mit nur wenigen Änderungen übernommen werden.

- Derivate 1977 nahm man dann auch die erste Implementierung auf ein Nicht-PDP-System vor, nämlich auf eine Interdate 8/32. Dies gab den Anstoß für weitere Unix-Portierungen durch Firmen wie HP und IBM. So begann die Unix-Entwicklung, sich in viele Abkömmlinge, sogenannte Derivate, aufzuspalten.
- System V Die Unix-Variante von AT&T wurde 1981 mit der Variante von BELL zu einem einheitlichen Unix System III kombiniert. 1983 kündigte BELL das System V an, das primär für den Einsatz auf VAX-Systemen an Universitäten entwickelt wurde. Im Jahr darauf kündigte AT&T die zweite Version von System V an. Die Anzahl der Unix-Installationen stieg bis dahin auf circa 100.000 an. 1986 erschien System V, Release 3. Schließlich wurde 1989 System V Release 4 (SVR4) freigegeben, das noch heute als Unix-Standard gilt.

Neben SVR4-Unix gab es noch die Entwicklung von BSD, auf deren Darstellung wir hier natürlich keineswegs verzichten möchten.<sup>8</sup> Bereits 1974 verteilte AT&T Quellcode-Lizenzen an einige Universitäten. Auch das Computing Science Research Center (CSRC) der University of California in Berkeley erhielt solch eine Lizenz.

Bedeutung von Ken Thompson und Dennis Ritchie erhielten 1998 von Bill Clinton die National Unix Medal of Technology der USA für die Entwicklung von Unix und C<sup>9</sup>. 1983 erhielten Thompson und Ritchie den Turing Award – die bedeutenste Auszeichnung der Informatik (quasi der Nobelpreis der Informatik). Weitere wichtige Bücher dieser Autoren sind beispielsweise The Unix Programming Environment von Rob Pike und Brian Kernighan sowie UNIX time-sharing system von Dennis Ritchie. Es ist zudem zu sagen, dass Ritchie und Kernighan mit Ihrem Buch The C Programming Language eines der bedeutensten Werke der Informatik verfasst haben.

Johannes Plötner & Steffen Wendzel, Linux - das umfassende Handbuch 4. Auflage Galileo Press, ISBN: 3-898424-81-2

Layout: gp.cls, Version 3.4.002 (14th August 2011), (C) Dr. Daniel Lauer, Bonn Mit TpX bearbeitet am 9. November 2011, 21:03 Uhr Umlaut-Check: äöüÄÖÜ.<br>S. 54 Einstellungen: mit Marginalien – ohne Seitenrand – mit Taben

<sup>8</sup> Schließlich haben wir der BSD-TCP/IP-Implementierung mehr oder weniger das heutige Internet zu verdanken.

<sup>9</sup> Quelle: http://www.heise.de/newsticker/meldung/Hoechste-Technologie-Auszeichnung-fuer-Unix-Erfinder-12385.html

Die Entstehungsgeschichte von Linux **1.3**

### **1.3.2 BSD-Geschichte**

In Berkeley entwickelte in den darauffolgenden Jahren ein Kreis aus Entwicklern der Das erste BSD dortigen Universität einen neuen Systemcode samt Verbesserungen für AT&T-Unix. 1977 wurde daraus 1BSD, die erste Berkeley Software Distribution, von Bill Joy zusammengestellt. Im darauffolgenden Jahr wurde 2BSD veröffentlicht, das über neue Software und weitere Verbesserungen verfügte.

1979 beauftragte die Defense Advanced Research Projects Agency (DARPA) der Das erste freie Unix amerikanischen Regierung die Computer Systems Research Group (CSRG), die Referenzimplementierung der Protokolle für das ARPANET, den Vorläufer des Internets, zu entwickeln. Die CSRG veröffentlichte schließlich das erste allgemein verfügbare Unix namens 4.2BSD, das unter anderem folgende wichtige Merkmale aufwies:

- $\blacktriangleright$  Integration von TCP/IP
- E Berkeley Fast Filesystem (FFS)
- E Verfügbarkeit der Socket API

Somit kann dieses BSD-Derivat als Urvater des Internets angesehen werden. Durch die Integration von TCP/IP und die Berkeley Socket API wurden Standards geschaffen bzw. geschaffene Standards umgesetzt, die für das spätere Internet essenziell sein sollten. Die Tatsache, dass selbst heute noch eben diese Berkeley Socket API als Standard in allen netzwerkfähigen Betriebssystemen implementiert ist, verdeutlicht die Bedeutung dieser Entwicklungen nachdrücklich.

1989 entschloss man sich also schließlich dazu, den TCP/IP-Code in einer von AT&T unabhängigen Lizenz als Networking Release 1 (Net/1) zu vertreiben. Net/1 war die erste öffentlich verfügbare Version. Viele Hersteller benutzten den Net/1-Code, um TCP/IP in ihre Systeme zu integrieren. In 4.3BSD Reno wurden 1990 noch einmal einige Änderungen am Kernel und in den Socket APIs vorgenommen, um die OSI-Protokolle aufzunehmen.

Im Juni 1991 wurde das System Net/2 herausgegeben, das komplett neu und unabhängig vom AT&T-Code entwickelt worden war. Die wichtigsten Neuerungen von Net/2 waren die folgenden:

- E komplette Neuimplementierung der C-Bibliothek
- E Neuimplementierung von vielen Systemprogrammen
- Ersetzung des AT&T-Kernels bis auf sechs Dateien

Nach einiger Zeit stellte Bill Jolitz, der nun auch die letzten sechs Dateien neu entwickelt hatte, ein vollständiges, bootbares Betriebssystem zum freien FTP-Down-

Layout: gp.cls, Version 3.4.002 (14th August 2011), (C) Dr. Daniel Lauer, Bonn Mit TpX bearbeitet am 9. November 2011, 21:03 Uhr Umlaut-Check: äöüÄÖÜ.<br>S. 55 Einstellungen: mit Marginalien – ohne Seitenrand – mit Tabe

load zur Verfügung. Es trug den Namen 386/BSD und lief auf der gleichnamigen Intel-Plattform.

Die Berkeley Software Design, Inc. (BSDI) brachte 1991 mit BSD/OS eine kommerzielle Weiterentwicklung von 386/BSD auf den Markt. Diese Version konnte für den Preis von 999 US-Dollar erworben werden.

NetBSD 1992 entstand außerdem das freie NetBSD-Projekt, das es sich zum Ziel setzte, 386/BSD als nichtkommerzielles Projekt weiterzuentwickeln und auf möglichst vielen Plattformen verfügbar zu machen.

> Nachdem die Unix System Laboratories (USL), eine Tochtergesellschaft von AT&T, BSDI wegen einer Urheberrechtsverletzung verklagt hatten, mussten einige Veränderungen am Net/2-Code vorgenommen werden. Daher mussten 1994 alle freien BSD-Projekte ihren Code auf den von 4.4BSD-Lite (auch als Net/3 bezeichnet) umstellen. Mit der Veröffentlichung von 4.4BSD-Lite2 im Jahre 1995 wurde die CSRG aufgelöst. Allerdings werden die mittlerweile existierenden vier BSD-Derivate NetBSD, BSD/OS, FreeBSD und OpenBSD noch bis heute gepflegt und ständig weiterentwickelt. Im Laufe der letzten Jahre kamen noch diverse weitere Derivate wie PicoBSD dazu.

### **1.3.3 Stallman und das GNU-Projekt**

Ebenfalls im Jahr 1992 wird Linux unter die GNU General Public License (GPL) gestellt, die 1989 von Richard Stallman erarbeitet wurde. Richard Stallman gründete 1983 das GNU-Projekt, das freie Software und Kooperationen zwischen den Entwicklern befürwortet. Außerdem ist Stallman Entwickler bekannter Programme wie dem Emacs-Editor oder dem GNU-Debugger.

Stallman ist noch heute einer der wichtigsten – wenn nicht der wichtigste – Vertreter der Open-Source-Philosophie. Stallman arbeitete in den 70er-Jahren am Massachusetts Institute of Technology (MIT) in einem Labor für künstliche Intelligenz und kam dort zum ersten Mal mit Hackern in Kontakt. Die dortige Arbeitsatmosphäre gefiel ihm so gut, dass er ihre spätere Auflösung sehr bedauerte. Zudem wurde Software immer mehr in binärer Form und weniger durch Quelltexte vertrieben, was Stallman ändern wollte. Aus diesem Grund schuf er das GNU-Projekt, dessen Ziel die Entwicklung eines kompletten freien Betriebssystems war.<sup>10</sup> Den Kern dieses Betriebssystems bildet heutzutage meistens Linux. Umgekehrt sind die wichtigsten Komponenten der Userspace-Software von Linux seit Beginn GNU-Programme wie der gcc. Richard Stallman versuchte daher später, den Namen GNU/Linux durchzusetzen, was ihm aber nur bedingt gelang.

<sup>10</sup> Die Abkürzung GNU steht dabei für »GNU is not Unix« und ist rekursiv.

Layout: gp.cls, Version 3.4.002 (14th August 2011), (C) Dr. Daniel Lauer, Bonn Mit TpX bearbeitet am 9. November 2011, 21:03 Uhr Umlaut-Check: äöüÄÖÜ.<br>S. 56 Einstellungen: mit Marginalien – ohne Seitenrand – mit Taben

Neben dem Linux-Kernel als Kern für ein GNU-Betriebssystem gibt es mit GNU/Hurd und GNU/Hurd eine Alternative. GNU/Hurd stellt verschiedenste Systemprozesse bereit GNU/Mach und setzt auf dem GNU Mach-Microkernel auf. Ein Microkernel ist ein Betriebssystemkern, in dem nur die allerwichtigsten Funktionen enthalten sind. Alle weiteren Funktionen (etwa Treiber) werden als Prozesse ausgeführt. Es gibt einzelne Linux-Distributionen, die GNU/Hurd als Kernel einsetzen (etwa Debian GNU/Hurd), doch ist uns keine aktuelle und zugleich vollentwickelte GNU/Hurd-Distribution bekannt.

### **1.3.4 Die Geschichte von Linux**

Linux entstand, weil sein Entwickler, der finnische Informatikstudent Linus Torvalds, mit dem damals verfügbaren Minix-System von Andrew Tanenbaum nicht ganz zufrieden war. Torvalds begann im Frühjahr 1991 alleine mit der Arbeit an diesem neuen System und postete schließlich im August des Jahres eine erste Nachricht in die Minix-Newsgroup:

**From:** torvalds@klaava.Helsinki.FI (Linus Benedict Torvalds) **Newsgroups:** comp.os.minix **Subject:** What would you like to see most in minix? **Date:** 25 Aug 91 20:57:08 GMT

Hello everybody out there using minix -

I'm doing a (free) operating system (just a hobby, won't be big and professional like gnu) for 386(486) AT clones. This has been brewing since april, and is starting to get ready. I'd like any feedback on things people like/dislike in minix, as my OS resembles it somewhat (same physical layout of the file-system (due to practical reasons) among other things).

I've currently ported bash(1.08) and gcc(1.40), and things seem to work. This implies that I'll get something practical within a few months, and I'd like to know what features most people would want. Any suggestions are welcome, but I won't promise I'll implement them :-)

Linus (torvalds@kruuna.helsinki.fi)

PS. Yes - it's free of any minix code, and it has a multithreaded fs. It is NOT protable (uses 386 task switching etc), and it probably never will support anything other than ATharddisks, as that's all I have :-(.

**Listing 1.1** Linus Torvalds' Posting an comp.os.minix

Johannes Plötner & Steffen Wendzel, Linux - das umfassende Handbuch 4. Auflage Galileo Press, ISBN: 3-898424-81-2 Layout: gp.cls, Version 3.4.002 (14th August 2011), (C) Dr. Daniel Lauer, Bonn — Mit TpX bearbeitet am 9. November 2011, 21:03 Uhr — Umlaut-Check: — äöüÄÖÜ.<br>S. 57 Einstellungen: mit Marginalien – ohne Seitenrand Aktuelle Quelldatei: kap\_einleitung.tex , Aktueller Job: buch

In seinem Buch »Just for Fun«, das wir Ihnen sehr empfehlen können, schreibt Torvalds, dass er während dieser Zeit fast nichts anderes tat als zu schlafen, zu programmieren und wenig Sex zu haben. Damit entsprach er dem typischen Nerd-Klischee.

- Das erste Linux Die erste veröffentlichte Entwicklerversion (0.01) stellte Torvalds am 17.09.1991 für Interessenten aus dem Usenet zur Verfügung. Die erste offizielle Version (0.02) wurde etwas später, nämlich am 05.10.1991, freigegeben.
	- 1992 Im Folgejahr stellte er Version 0.12 auf einen Anonymous FTP-Server, wodurch die Anzahl derjenigen stieg, die an der Systementwicklung mitwirkten. Im gleichen Jahr wurde die Newsgroup alt.os.linux gegründet.

Im gleichen Jahr hagelte es aber auch Kritik von Andrew Tanenbaum, dem Entwickler von Minix. Tanenbaum hielt Linux bereits für veraltet, weil es einen monolithischen Kernel benutzte und zudem schlecht portierbar war.

- Linux 1.0 und 2.0 1994 wurde Version 1.0, deren komprimierter Code nun schon über 1 MB groß war, veröffentlicht. Der Kernel verfügte zu diesem Zeitpunkt schon über Netzwerkfähigkeit. Außerdem portierte das XFree86-Projekt seine grafische Oberfläche – das X-Window-System – auf Linux. Das wohl wichtigste Ereignis in diesem Jahr ist jedoch, dass Torvalds den Kernel-Code unter der GNU General Public License veröffentlichte. Zwei Jahre später war Linux 2.0 zu haben. Erste Distributionen stellten ihre Systeme nun auf die neue Version um, darunter auch Slackware mit dem '96-Release.
- Linux 2.2 und 2.4 1998 erschien die Kernel-Version 2.2. Von nun an verfügte Linux auch über Multiprozessor-Support. Im Jahr 2001 erschien schließlich die Version 2.4, mit der weitere Kern-Features Einzug in den Kernel hielten. Dazu zählen:
	- E Unterstützung für neue Architekturen wie IBM S/390 und Intel IA64
	- E Unterstützung für große Hauptspeicher (bis 64 GByte auf der Intel-Architektur)
	- bessere SMP-Unterstützung
	- E die Möglichkeit, größere Dateien anzulegen
	- E 32-Bit-User- und -Group-IDs
	- ein besserer Scheduler
	- E neue Dateisysteme (insbesondere ReiserFS und DevFS)
	- E Unterstützung für Plug-and-Play-Geräte
	- E die neue netfilter-Firewall
	- viele weitere Neuerungen

### 58

Layout: gp.cls, Version 3.4.002 (14th August 2011), (C) Dr. Daniel Lauer, Bonn Mit TpX bearbeitet am 9. November 2011, 21:03 Uhr Umlaut-Check: äöüÄÖÜ.<br>S. 58 Einstellungen: mit Marginalien – ohne Seitenrand – mit Taben

Johannes Plötner & Steffen Wendzel, Linux - das umfassende Handbuch 4. Auflage Galileo Press, ISBN: 3-898424-81-2

Die aktuellen Kernel-Versionen bewegen sich seit 2003 im 2.6.x-er-Bereich. Linux Kernel 2.6 erhielt mit der neuen Version wieder diverse neue Features. Dazu zählen:

- ein neuer O(1)-Scheduler
- Support für Hyper Threading
- E neue Architekturen (64 Bit PowerPC, 64 Bit AMD, ucLinux und Usermode Linux)
- das ALSA Sound System
- SATA-Support
- Bluetooth-Support
- ein neuer IDE-Layer
- neue Dateisysteme (JFS, Ext4, NFSv4, XFS, AFS)

Anhand dieser wichtigen Eckdaten betreiben eingefleischte Linux-Fans teilweise Zeitrechnung auch ihre eigene Zeitrechnung: Stellt man die Frage: »Seit wann arbeitest du eigentlich mit Linux?«, sollte man auf eine Antwort wie »Schon seit 2.0.34!« gefasst sein.

Linus Torvalds kümmert sich auch heute noch um die Entwicklung des Linux-Ker- Gegenwart nels, ihm helfen dabei allerdings viele Tausend Entwickler weltweit. Viele von ihnen arbeiten kostenlos am Kernel, doch einige werden auch von Firmen bezahlt. Die meisten Entwickler senden verbesserten Code (sogenannte Patches) an Linus' wichtigste Kernel-Entwickler, etwa an Alan Cox. Die Entwickler überprüfen die Patches anschließend und leiten die qualitativ hochwertigen Patches an Linus Torvalds weiter, der sie dann in den Kernel einbauen kann.<sup>11</sup> Linus Torvalds übernimmt bei der Entwicklung des Linux-Kernels eine wichtige Rolle, die man in den Open-Source-Projekten als Benevolent Dictator for Life bezeichnet. Damit ist gemeint, dass diese Person ein Softwareprojekt leitet und die primäre Instanz für wichtige Entscheidungen der aktuellen und zukünftigen Entwicklung ist. 12

Mittlerweile wird Linux in vielen Rechenzentren, Büros und Forschungsnetzwerken weltweit eingesetzt. Zudem haben sich viele Großprojekte darauf konzentriert, auf diesem freien System aufzubauen. Dazu zählen beispielsweise die beiden Projekte KDE und GNOME, aber auch die Office-Suiten OpenOffice und KOffice sowie die grafische Oberfläche des X.Org-Projekts.

Auch im Heimanwender-Bereich wird Linux seit Jahren verstärkt eingesetzt, bedingt einerseits durch seinen guten Ruf und die Tatsache, dass es gratis zu haben ist, andererseit aber auch durch die immer einfachere Handhabung.

Johannes Plötner & Steffen Wendzel, Linux - das umfassende Handbuch 4. Auflage Galileo Press, ISBN: 3-898424-81-2

Layout: gp.cls, Version 3.4.002 (14th August 2011), (C) Dr. Daniel Lauer, Bonn — Mit T<sub>E</sub>X bearbeitet am 9. November 2011, 21:03 Uhr — Umlaut-Check: — äöüÄÖÜ.<br> — S. 59 — Einstellungen: mit Marginalien — ohne Seitenrand — m

<sup>11</sup> Natürlich kann Torvalds Patches, die ihm nicht zusagen, auch ablehnen.

<sup>12</sup> Weitere BDfLs finden sich unter http://de.wikipedia.org/wiki/Benevolent\_Dictator\_for\_Life.

### **1.3.5 Geschichte der Distributionen**

Bootdisk und Ursprünglich war nur der Quellcode des Linux-Kernels verfügbar, der von erfahrenen Unix-Anwendern übersetzt und gebootet werden konnte. Mit einem blanken, bootbaren Kernel konnte man aber nicht sonderlich viel anfangen, wenn man nicht wusste, wie die zugehörigen Benutzerprogramme, mit denen man dann etwa seine Mails lesen konnte, installiert werden. Aus diesem Grund stellte Linus Tovalds zunächst zwei Disketten-Images im Internet zur Verfügung, die besonders Anwendern alter Slackware-Versionen bekannt sein dürften: Die Boot- und die Rootdisks. Von der Bootdisk war es möglich, den Linux-Kernel beim Start des Rechners zu laden. War der Ladevorgang abgeschlossen, musste man die Rootdisk einlegen. Diese beinhaltete Basisanwendungen für Benutzer und machte das Linux-System für Anwender ohne größere Vorkenntnisse zugänglich.

- SLS Die erste halbwegs benutzbare Linux-Distribution nannte sich SLS (Softlanding Linux System) und wurde 1992 von Peter McDonald erstellt. Da SLS viele Fehler beinhaltete, entwickelten zwei Personen basierend auf SLS jeweils eine neue Distribution, die beide die ältesten heute noch aktiven Distributionsprojekte darstellen.
- Slackware, Debian Der erste Entwickler war Patrick J. Volkerding, der im Juli 1993 Slackware 1.0.0 freigab. Ian Murdock gab im August 1993 die erste Debian-Version frei. Auf Debian und Slackware basieren zahlreiche der heute aktiven Distributionen (etwa Zenwalk oder Ubuntu). Beide Distributionen haben nach wie vor viele Anhänger. Während es von Slackware nur immer eine stabile (freigegebene) Version und eine Entwicklungsversion gibt, gibt es von Debian drei verschiedene Varianten: stable, testing und unstable. Die stable-Release enthält nur stabile Pakete, die über einen längeren Zeitraum mit Updates versorgt werden. Oft nutzt man Pakete aus diesem Zweig für die Serverinstallation, da hier Sicherheit in der Regel vor Aktualität geht. Im testing-Zweig findet man alle Pakete, die in das zukünftige stable-Release eingehen sollen. Hier können die Pakete ausführlich getestet und für die Veröffentlichung vorbereitet werden. Der unstable-Zweig ist trotz seines Namens nicht zwangsläufig instabil. Stattdessen findet man hier immer die aktuellen Pakete, die so oder anders frühestens in das übernächste Debian-Release Einzug halten werden. Aufgrund der Aktualität können wir trotz manchmal auftretender Probleme diesen Zweig vor allem für Workstation-Installationen empfehlen.

Ein besonders interessantes Interview mit Patrick Volkerding, das 1994 vom Linux Journal geführt wurde, findet sich hier: *http://www.linuxjournal.com/article/2750*. Ebenfalls historisch interessant ist die von Phil Hughes geschriebene Nachricht über die Freigabe der Version 2.0 von Slackware (*http://www.linuxjournal.com/article/2795*).

Johannes Plötner & Steffen Wendzel, Linux - das umfassende Handbuch 4. Auflage Galileo Press, ISBN: 3-898424-81-2

Aktuelle Quelldatei: kap\_einleitung.tex , Aktueller Job: buch

Layout: gp.cls, Version 3.4.002 (14th August 2011), (C) Dr. Daniel Lauer, Bonn — Mit TpX bearbeitet am 9. November 2011, 21:03 Uhr — Umlaut-Check: — äöüÄÖÜ.<br>S. 60 Einstellungen: mit Marginalien – ohne Seitenrand

Linux und BSD: Unterschiede und Gemeinsamkeiten **1.4**

Im November 1994 wurde die RedHat-Distribution gegründet, die auf Slackware RedHat basierte, aber ein eigenes Paketformat (RPM) bekam. Auf RedHat basieren die heutigen Distributionen RedHat Enterprise Linux und Fedora. Ebenfalls 1994 wurde die Distribution SuSE-Linux veröffentlicht. SuSE-Linux war SuSE jahrelang die in Deutschland populärste Linux-Distribution der Firma Softwareund System-Entwicklungsgesellschaft mbH aus Nürnberg. Mit SuSE gab es (neben RedHat-Linux) eine einfach zu bedienende Distribution mit großer Paketauswahl. Für den deutschen Markt war zudem die ISDN-Unterstützung sehr bedeutsam. Später wurde die Firma von Novell übernommen und der Name SuSE komplett groß geschrieben, also »SUSE«. Heute gibt es die von der Community mitgepflegte Variante openSUSE sowie die Enterprise-Varianten SLES und SLED (SUSE Linux Enterprise Server/Desktop) für Unternehmen. Im Juli 1998 wurde mit Mandrake-Linux eine neue benutzerfreundliche Distribu- Mandrake tion veröffentlicht, die auf RedHat basierte. Heute heißt die Distribution Mandriva-Linux. Knoppix von Klaus Knopper war die erste wirklich bekannte Distribution, die sich Knoppix direkt von CD starten und komplett benutzen ließ. Diese Distribution wird nach wie vor aktiv weiterentwickelt und setzt den LXDE-Desktop ein. Gentoo-Linux basiert auf einem BSD-like Ports-System (man spricht bei Gentoo al- Gentoo lerdings nicht von Ports, sondern von EBuilds), also einem System, bei dem Software erst kompiliert werden muss (mehr dazu in Abschnitt 1.4.2). Die Hauptvorteile von Gentoo liegen in der großen Anpassbarkeit und der Performance der für den eigenen Prozessor optimierten Software. Gentoo richtet sich eher an fortgeschrittene Benutzer und bietet mittlerweile neben dem Linux-Kernel auch einen FreeBSD-Kernel an (dies gilt übrigens auch für einige andere Distributionen). Eine der mittlerweile populärsten Linux-Distributionen ist das auf Debian basierte Ubuntu

Ubuntu mit seinen Abkömmlingen Kubuntu, Xubuntu und Co. Das Ubuntu-Projekt verfolgt das Ziel, eine möglichst einfach zu bedienende, am Anwender orientierte Distribution zu schaffen. Die Versionsnummern von Ubuntu setzen sich übrigens aus dem Erscheinungsjahr und -monat zusammen. Die Version 10.04 erschien entsprechend im April 2010. Der Distributor gibt zudem sogenannte LTS-Versionen ( Long Time Support) heraus, die besonders lang unterstützt werden.

### **1.4 Linux und BSD: Unterschiede und Gemeinsamkeiten**

Aus der teilweise gemeinsamen Geschichte ergeben sich für Linux und BSD viele Gemeinsamkeiten und entsprechend sind Unterschiede oft erst bei genauerer Betrachtung erkennbar. Eine wichtige Gemeinsamkeit besteht darin, dass es sich bei

Layout: gp.cls, Version 3.4.002 (14th August 2011), (C) Dr. Daniel Lauer, Bonn Mit TpX bearbeitet am 9. November 2011, 21:03 Uhr Umlaut-Check: äöüÄÖÜ.<br>S. 61 – Einstellungen: mit Marginalien – ohne Seitenrand – mit Taben –

Linux wie bei den bestehenden BSD-Derivaten um quelloffene Software (engl. open source) handelt.

### **1.4.1 Freie Software**

GNU/Linux Dass Linux selbst eigentlich nur den Kernel umfasst, wurde bereits angesprochen. Die für den Betrieb nötige Systemsoftware kommt in erster Linie vom bereits erwähnten GNU-Projekt (http://www.gnu.org). Diese Initiative gibt es seit 1984 und damit viel länger als Linux selbst. Das Ziel war von Anfang an, ein völlig freies Unix zu entwickeln, und mit Linux hatte das Projekt seinen ersten freien Kernel. Und so ist auch die Bezeichnung GNU/Linux für das Betriebssystem als Ganzes gebräuchlich.

> Was aber ist eigentlich freie Software? Wenn man ein Programm schreibt, so besitzt man an dessen Quelltext ein Urheberrecht wie ein Buchautor. Die resultierende Software kann verkauft werden, indem man dem Käufer durch eine Lizenz gewisse Nutzungsrechte einräumt. Alternativ kann man aber auch festlegen, dass das eigene Programm von anderen kostenlos benutzt werden kann. Gibt man sogar den eigenen Quellcode frei, so spricht man von offener Software.

> Im Linux- und BSD-Umfeld gibt es nun unterschiedliche Lizenzen, die mit teilweise besonderen Bestimmungen ihr jeweils ganz eigenes Verständnis von »Freiheit« verdeutlichen.

### **Die GPL**

Copyleft Linux steht wie alle GNU-Projekte unter der GNU Public License, der GPL. Laut dieser Lizenz muss der Quellcode eines Programms frei zugänglich sein. Das bedeutet jedoch nicht, dass GPL-Software nicht verkauft werden darf.<sup>13</sup>

> Selbst bei kommerziellen Distributionen zahlt man allerdings oft nicht für die Software selbst, sondern für die Zusammenstellung der Software, das Brennen der CDs/DVDs, die eventuell vorhandenen Handbücher und den Installationssupport.

> Die GPL stellt damit Programme unter das sogenannte *Copyleft*: Verändert man ein entsprechendes Softwareprojekt, so muss das veränderte Ergebnis wieder frei sein. Man darf zwar Geld für ein GPL-basiertes Produkt nehmen, muss aber den Sourcecode samt den eigenen Änderungen weiterhin frei zugänglich halten.

> Somit bleibt jede einmal unter die GPL gestellte Software immer frei – es sei denn, alle jemals an einem Projekt beteiligten Entwickler stimmen einer Lizenzänderung

<sup>13</sup> Mehr dazu finden Sie unter www.gnu.org/philosophy/selling.de.html.

Layout: gp.cls, Version 3.4.002 (14th August 2011), (C) Dr. Daniel Lauer, Bonn Mit TpX bearbeitet am 9. November 2011, 21:03 Uhr Umlaut-Check: äöüÄÖÜ.<br>S. 62 Einstellungen: mit Marginalien – ohne Seitenrand – mit Taben

zu. Bei großen Softwareprojekten wie dem Linux-Kernel mit vielen Tausend Beteiligten ist das undenkbar.

### **Die BSD-Lizenz**

Im Unterschied zu der im Linux-Umfeld verbreiteten GPL verzichtet die von BSD-Systemen verwendete Lizenz auf ein Copyleft. Man darf zwar den ursprünglichen Copyright-Vermerk nicht entfernen, doch darf entsprechend lizenzierte Software durchaus Ausgangspunkt für proprietäre, kommerzielle Software sein. Die BSD-Lizenz ist also weniger streng als die GPL, aber aufgrund der möglichen freien Verteilbarkeit und Veränderbarkeit immer noch freie Software.

### **Weitere freie Projekte**

Natürlich gibt es freie Software nicht nur vom GNU-Projekt oder von den BSD- Mehr Lizenzen Entwicklern. Jeder kann für eigene Softwareprojekte die GPL oder die BSD-Lizenz verwenden. Natürlich kann man – wie beispielsweise das Apache-Projekt – auch eigene Open-Source-Lizenzen mit besonderen Bestimmungen entwickeln. Jedoch haben bekannte Lizenzen den Vorteil, dass sie in der Community auch anerkannt sind und einen guten Ruf genießen oder – wie die GPL – sogar bereits von einem deutschen Gericht in ihrer Wirksamkeit bestätigt wurden.

### **1.4.2 Ports und Packages**

Einen weiteren Unterschied zwischen Linux und der BSD-Welt ist die Art, wie Verteilung der Software jeweils verpackt und vertrieben wird. Man unterscheidet hierbei zwischen <sup>Software</sup> den unter Linux-Distributionen verbreiteten Paketen und den BSD-typischen Ports.

Ein Software-Port beinhaltet Anweisungen, um eine Software aus dem Quellcode zu Port übersetzen und automatisch zu installieren. Ein Software-Package hingegen ist ein kompilierter Port. Das bedeutet, dass die Software bereits in binärer Form vorliegt und zum Installieren nur noch entpackt und an die richtige Stelle im System kopiert werden muss.

Ein Software-Port kann in der Regel bei der Kompilierung besser an das System angepasst werden, benötigt jedoch zusätzliche Zeit zur Kompilierung. Ein Software-Package benötigt diese Kompilierungszeit nicht, ist aber unter Umständen weniger optimal an den Prozessor angepasst. Zu gegebener Zeit werden wir ausführlichst auf die BSD-Ports und unterschiedliche Systeme zum Paketmanagement unter Linux eingehen.

Layout: gp.cls, Version 3.4.002 (14th August 2011), (C) Dr. Daniel Lauer, Bonn Mit TpX bearbeitet am 9. November 2011, 21:03 Uhr Umlaut-Check: äöüÄÖÜ.<br>S. 63 Einstellungen: mit Marginalien – ohne Seitenrand – mit Taben

### **1.4.3 Die Versionierung**

Linux-Versionen Vor allem mit der Versionierung unter Linux gibt es einige Verständnisprobleme. Der Linux-Kernel erschien bis vor einigen Jahren in zwei Versionskategorien: einer Entwickler- und einer Stable-Version. Die Entwicklerversionen haben ungerade Zahlen als zweite Versionsnummern (2.1, 2.5), die Stable-Versionen hingegen gerade Zahlen (2.0, 2.2, 2.4, 2.6).<sup>14</sup> Eine dritte Zahl nummeriert die unterschiedlichen kleineren Releases, die beispielsweise mit neuen Features ausgestattet sind.

> Mittlerweile werden die Entwicklerversionen nicht mehr mit ungeraden Versionsnummern bezeichnet. Vor jeder neuen Version werden stattdessen einzelne Vorveröffentlichungen durchgeführt. Diese Vorveröffentlichungen (engl. Release Candidates) können anschließend von der Community heruntergeladen und getestet werden. Werden Fehler gefunden, fließen deren Korrekturen in die nächste stabile Version ein.

> Seit Kernel 2.6.11 kann zur schnellen Bereinigung schwerer Fehler auch eine vierte Versionsnummer geführt werden. Eine Version 2.6.21.1 beinhaltet gegenüber der Version 2.6.21 mindestens eine Verbesserung (in der Regel aber mehrere). Werden erneut Fehler gefunden, so wird eine weitere Version (2.6.21.2) herausgegeben. Werden auch in dieser Fehler gefunden, so setzt sich die Nummerierung auf diese Weise fort.

> Eine Entwicklerversion enthält immer die neuesten Spielereien der Entwickler. Wenn Sie diese nicht wirklich brauchen oder nicht wissen, was Ihnen eine neue Version überhaupt bringt, lassen Sie besser die Finger davon und bleiben bei der Stable-Version.

> Der Grund dafür ist, dass die Stable-Versionen ganz einfach ausgereifter sind und mit großer Sicherheit stabil laufen. Entwicklerversionen können zwar durchaus auch sehr stabil laufen, müssen es jedoch nicht.

> Aber keine Angst, aktuelle Distributionen beinhalten natürlich immer die Stable-Version. Sofern Sie nach diesem Buch immer noch Lust auf Linux haben und sich für die Innereien des Kernels interessieren, empfehlen wir Ihnen »Understanding the Linux Kernel, 2nd Edition« [BovetMacro02A] und das »Linux Kernel-Handbuch« [Love05A].

<sup>14</sup> Sollten Sie einmal jemanden treffen, der Ihnen von irgendwelchen komischen Versionen à la Linux 14.0 erzählen will, so bringt der Betreffende offensichtlich die Versionen der Distributionen und die des Kernels durcheinander.

Layout: gp.cls, Version 3.4.002 (14th August 2011), (C) Dr. Daniel Lauer, Bonn Mit TpX bearbeitet am 9. November 2011, 21:03 Uhr Umlaut-Check: äöüÄÖÜ.<br>S. 64 Einstellungen: mit Marginalien – ohne Seitenrand – mit Taben

### **1.4.4 Die Maskottchen**

Das Wichtigste dürfen wir natürlich auch nicht unterschlagen: die Maskottchen. Diese Identifikationsmerkmale werden Ihnen regelmäßig begegnen – nicht nur in der Netzwelt, sondern auch in diesem Buch, sobald es um Eigenarten der entsprechenden Systeme geht.

### **Das Linux-Maskottchen**

Da Linus Torvalds ein Liebhaber von Pinguinen ist, wollte er einen als Logo für Linux haben. Ein Pinguin wurde dann von Larry Ewing mit dem gimp-Grafikprogramm erstellt. Die Figur gefiel Torvalds und fertig war Tux. Übrigens wurde das Linux-Logo für die Kernel der Version 2.6.29.x in einen Tasmanischen Teufel abgeändert. Die temporäre Logo-Änderung sollte darauf hinweisen, dass die Beutelteufel vom Aussterben bedroht sind.

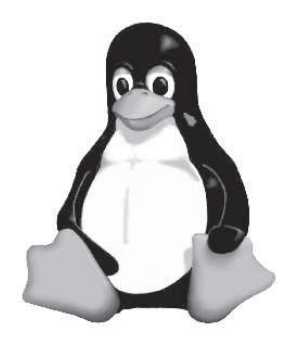

**Die BSD-Maskottchen**

des Open-BSD-Projekts.

**Abbildung 1.1** Tux

Tux steht übrigens für Torvalds Unix. Und immer, wenn wir auf besondere Eigenheiten von Linux eingehen die sich nicht (oder nur sehr bedingt) auf BSD oder Unix übertragen lassen, werden Sie am Seitenrand einen kleinen Pinguin bemerken.

Anfang November 2005 erhielt auch FreeBSD ein neues Logo. Das neue NetBSD-Logo ist auch noch nicht alt. BSD allgemein (und bis vor Kurzem auch FreeBSD) hat eigentlich den BSD-Daemon mit Namen »Beastie« als Maskottchen – wie schon bei

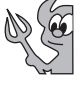

BSDi. Wenn wir von (Free)BSD sprechen, sehen Sie in diesem Buch das Icon mit dem Teufelchen am Seitenrand. Sprechen wir hingegen speziell von OpenBSD, erscheint dieses Icon am Seitenrand. Es stellt »Puffy«, den Blowfish, dar. Blowfish ist zum einen ein von Bruce Schneier entwickelter kryptografischer Algorithmus und zum anderen eben ein kugeliger Fisch mit Stacheln. Die Stacheln des Blowfishs stehen für Sicherheit, das Primärziel

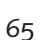

Johannes Plötner & Steffen Wendzel, Linux - das umfassende Handbuch 4. Auflage Galileo Press, ISBN: 3-898424-81-2 Layout: gp.cls, Version 3.4.002 (14th August 2011), (C) Dr. Daniel Lauer, Bonn Mit TpX bearbeitet am 9. November 2011, 21:03 Uhr Umlaut-Check: äöüÄÖÜ.<br>S. 65 Einstellungen: mit Marginalien – ohne Seitenrand – mit Taben

- **1** Einleitung
- Dieses Icon steht für einen Hinweis.  $[\rangle]$
- $[+]$ Dieses Logo kennzeichnet dagegen einen Tipp für die Praxis.
- Mit diesem Icon werden Beispiele gekennzeichnet schließlich kann man die meis- $[zB]$ ten Sachverhalte am besten anhand eines kleinen Beispiels nachvollziehen.

### **Eine Glaubensfrage**

Nach dem Linux-Hype folgte über einige Jahre ein BSD-Hype. In den letzten Jahren stabilisierten sich beide Trends. Zwischenzeitlich wechselten jedoch viele Benutzer (hauptsächlich testweise) von Linux zu BSD. Warum das so war, ist nur sehr schwierig zu beantworten, da die Unterschiede im Leistungsumfang von Linux und BSD nur in wenigen Fällen von Bedeutung scheinen.

Generell lässt sich sagen, dass sich normalerweise weder ein Wechsel von Linux zu BSD noch ein Wechsel von BSD zu Linux als sonderlich lohnend erweisen wird, sofern man ihn nicht gerade wegen eines bestimmten Features vollzieht.

Linux uncool? Wenn man die Communities etwas genauer betrachtet, fällt einem vielleicht auf, dass es zahlreiche Diskussionen darüber gibt, welches System das bessere sei und ob man nun der GPLv2 oder der BSD-Lizenz seine Opfergaben darbieten soll. Wenn man ehrlich ist, sind viele solcher Diskussionen substanzlos und erscheinen als eine Art Religionskrieg. Wenn man noch etwas genauer hinschaut, scheint es auch oft um das Statussymbol Betriebssystem zu gehen und darum, sich abzuheben vom Nicht-mehr-Hacker-OS Linux, das nun so viele (Ex-)Windows-Anhänger verwenden.

> Glücklicherweise gibt es aber auch einen Vorzug dieser Situation: Man lernt voneinander. Linux-Kernel, Linux-Distributionen und BSD-Derivate übernehmen bereits seit vielen Jahren Features voneinander beziehungsweise von anderen Systemen aus dem Unix-Umfeld – man denke nur einmal an die SVR4-IPC. Auch erwähnenswert ist das SVR4-Runlevel-System, das Linux übernommen hat, oder Kommandos wie pkill und pgrep, die BSD und Linux von Solaris übernahmen. Auf all diese Querverbindungen möchten wir in diesem Buch mit unserem Bezug auf BSD eingehen.

### **1.5 Informationsquellen**

Abschließend noch eine Bemerkung zum Thema »selbst weiterkommen«: Es existieren im Internet nämlich eine ganze Menge Informationsquellen. Man ist mit einem Linux-Problem – wenn es nicht gerade hochgradig exotischer Natur ist – eigentlich nie ganz allein, sofern man weiß, wo man zu suchen hat.

Johannes Plötner & Steffen Wendzel, Linux - das umfassende Handbuch 4. Auflage Galileo Press, ISBN: 3-898424-81-2

Layout: gp.cls, Version 3.4.002 (14th August 2011), (C) Dr. Daniel Lauer, Bonn Mit TpX bearbeitet am 9. November 2011, 21:03 Uhr Umlaut-Check: äöüÄÖÜ.<br>S. 66 Einstellungen: mit Marginalien – ohne Seitenrand – mit Taben

Neben der Suchmaschine Ihrer wahl existieren viele Einsteiger-Foren, in denen gezielt Fragen gestellt werden können. Einige besonders bekannte Foren sind:

- http://www.linux-club.de
- http://www.linuxforen.de
- http://mrunix.de
- http://www.unixboard.de
- http://www.slackforum.de (für Slackware-Anwender)
- http://ubuntuforums.org (englisch, für Ubuntu-Anwender)
- http://forums.opensuse.org (für openSUSE-Anwender)
- http://www.linuxforums.org (englisch)
- http://www.linuxquestions.org (englisch)

### **Nützliche Webseiten**

Es gibt auch einige populäre Webseiten, die deutschsprachige Informationen zu Linux, BSD und Open-Source anbieten:

- ► http://www.prolinux.de Linux- und Open-Source-Nachrichten
- <sup>E</sup> http://www.heise.de/open/ Heise.de Open-Source-News
- ► http://www.freiesmagazin.de ein freies Online-Magazin mit aktuellen Informationen
- <sup>E</sup> http://www.selflinux.org/selflinux/ Linux-Tutorials
- http://www.linux-users-welcome.de In welchen Geschäften kann man besonders einfach Linux-Hardware kaufen?

### **1.6 Zusammenfassung**

In diesem Kapitel haben Sie grundlegende Begrifflichkeiten rund um Linux gelernt. Sie wissen, dass ein Kernel allein noch kein Betriebssystem macht. Sie kennen die wichtigsten Distributionen und kennen den Unterschied zu Derivaten. Außerdem haben Sie BSD als ein weiteres Unix-ähnliches Betriebssystem kennengelernt.

### **1.7 Aufgaben**

Johannes Plötner & Steffen Wendzel, Linux - das umfassende Handbuch 4. Auflage Galileo Press, ISBN: 3-898424-81-2<br>Layout: gp.cls, Version 3.4.002 (14th August 2011), (C) Dr. Daniel Lauer, Bonn Mit TeX bearbeitet am 9. Nove

### **Kernel.org**

Besuchen Sie die Webseite http://kernel.org. Informieren Sie sich. Was ist die letzte stabile Version des Linux-Kernels?

### **Ubuntu Dokumentation**

Finden Sie die offizielle Dokumentation zur freien Linux Distribution Ubuntu. Stöbern Sie etwas.

Johannes Plötner & Steffen Wendzel, Linux - das umfassende Handbuch 4. Auflage Galileo Press, ISBN: 3-898424-81-2<br>Layout: gp.cls, Version 3.4.002 (14th August 2011), (C) Dr. Daniel Lauer, Bonn Mit TeX bearbeitet am 9. Nove

»Alles Gute, was geschieht, setzt das nächste in Bewegung.« – Johann Wolfgang von Goethe

## **2 Die Installation**

Dieses Kapitel enthält die komplette Installationsanleitung für alle auf der Buch-DVD enthaltenen Linux-Distributionen. In diesem Kontext werden wir auch die Installationsvorbereitungen besprechen und wichtige Hinweise für den Fall geben, dass dies Ihre erste Linux-Installation sein sollte. Wie gewohnt – und wie Sie es von einem distributionsunabhängigen Handbuch erwarten können – werden wir zusätzlich die Installation einiger weiterer besonders populärer Distributionen und eines BSD-Derivats beschreiben.

Wenn Sie Linux nicht installieren möchten, so können Sie auch die Live-Versionen  $[+]$ von Fedora und openSUSE direkt von der DVD starten.

Die Buch-DVD enthält zunächst einmal drei verschiedene Linux-Distributionen: Inhalt der DVD Ubuntu 11.04, openSUSE 11.4 (KDE-Live-CD), Fedora Core 15, Slackware 13.37 und das BSD-Derivat OpenBSD 4.9. Darüber hinaus finden Sie im Verzeichnis openbooks die Openbooks zu »C von A bis Z«, »Shell-Programmierung« und »Linux-UNIX-Programmierung« von Jürgen Wolf.

### **2.1 Installationsvorbereitungen**

Im Vorfeld einer Installation müssen Sie vor allem zwei wesentliche Fragen beachten: Zum einen ist wichtig, welche Hardware in Ihrem Zielsystem<sup>1</sup> steckt, zum anderen muss geklärt sein, wie die Festplattenpartitionierung aussehen soll. Aber eins nach dem anderen.

### **2.1.1 Unterstützte Hardware**

Die Frage nach der von der jeweiligen Distribution unterstützten Hardware kann man nicht pauschal beantworten. Prinzipiell lässt sich nur etwas zur »Bringschuld« der Hersteller sagen. Diese sind eigentlich für die Bereitstellung funktionsfähiger

<sup>1</sup> Im Folgenden der Rechner, auf dem installiert werden soll.

Layout: gp.cls, Version 3.4.002 (14th August 2011), (C) Dr. Daniel Lauer, Bonn Mit TpX bearbeitet am 9. November 2011, 21:03 Uhr Umlaut-Check: äöüÄÖÜ.<br>S. 69 – Einstellungen: mit Marginalien – ohne Seitenrand – mit Taben –

### **2** Die Installation

und hübscher Treiber zuständig. Wer also die manchmal vergleichsweise magere Treiberausstattung Linux in die Schuhe schieben will, hat das System nicht verstanden.

Unter Windows surft man meistens zur Webseite des Herstellers, um sich den neuesten, extrabunten Installer herunterzuladen, mit dem jede Schnarchnase einen funktionsfähigen Treiber in weniger als 10 Sekunden installieren kann. Auf Unix-Systemen braucht man dafür teilweise ein halbes Informatikdiplom, um entsprechende Komponenten zum Laufen zu bringen – doch ist das die Schuld der freien Programmierer, die in ihrer Freizeit (!) versuchen, die Hardwareunterstützung trotz aller Widrigkeiten halbwegs passabel zu gestalten?

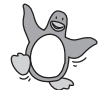

Zugegebenermaßen erführt Linux aufgrund seiner mittlerweile doch relativ hohen Verbreitung inzwischen eine gewisse Unterstützung durch die Hersteller. Jedoch wird man bei den meisten Distributionen mit der genauen Treiberauswahl nicht mehr konfrontiert, da bei der Installation im Regelfall die Hardware automatisch erkannt wird. In diesem Sinne hat man – zumindest was die Standardkomponenten wie Grafik- oder Netzwerkkarte betrifft – deutlich weniger Stress als unter Windows.

Bei nicht automatisch erkannter Hardware hilft eigentlich nur Google. Um im Netz nach Unterstützung, Leidensgenossen oder dem entscheidenden Hinweis suchen zu können, ist es oftmals hilfreich, genau über die Innereien des eigenen Rechners Bescheid zu wissen. Ein sehr nützliches Tool für diese Aufgabe ist 1spci, das alle am PCI-Bus angemeldeten Komponenten auflistet. Im Kapitel »Multimedia und Spiele« finden Sie außerdem mehr Hinweise dazu, wie man störrische Hardware einbindet und anschließend auch nutzt.

### **Hardwarekompatibilitäts-Listen der Hersteller**

Ein paar Worte seien an dieser Stelle noch über die Hardware-Kompatibilitätslisten einiger Distributoren verloren. Diese sind besonders nützlich, wenn Sie sich im Vorfeld einer neuen Hardwareanschaffung informieren wollen, ob das gewünschte Gerät überhaupt unterstützt wird.

Der Distributor Novell stellt auf http://en.opensuse.org/Hardware eine Datenbank bereit, in der die Hardwarekomponenten verzeichnet sind, die mit dieser Distribution funktionieren. Der Besucher kann mithilfe der Weboberfläche aus diversen Kategorien wie ISDN, Komplettsystemen, Netzwerkkarten, Amateurfunk, Chipsets, Scannern oder PCMCIA-Geräten auswählen und/oder nach Suchbegriffen im Bereich Hersteller und Modellbezeichnung suchen.

RedHat bietet für sein Enterprise Linux ebenfalls einen ähnlichen Service an. Unter hardware.redhat.com/hcl/ ist die aktuelle Hardwareunterstützungsliste (hardware

Layout: gp.cls, Version 3.4.002 (14th August 2011), (C) Dr. Daniel Lauer, Bonn Mit TpX bearbeitet am 9. November 2011, 21:03 Uhr Umlaut-Check: äöüÄÖÜ.<br>S. 70 Einstellungen: mit Marginalien – ohne Seitenrand – mit Taben

compatibility list, hcl) zu finden. Die gebotenen Suchmöglichkeiten sind ähnlich komfortabel wie bei der oben genannten Hardware-Seite von openSUSE.

Für FreeBSD finden Sie unter anderem wichtige Hinweise über unterstützte Hardware in der FreeBSD-FAQ auf http://freebsd.org. Generell sei an dieser Stelle der Hinweis erlaubt, dass die Hardwareunterstützung insbesondere für Desktops unter allen BSD-Derivaten bei weitem nicht so gut ist wie unter Linux. BSD eignet sich zwar hervorragend für den Server-Einsatz, ist jedoch nicht zuletzt aufgrund dieser eher schlechten Unterstützung auf dem Desktop immer noch ein Exot.

### **Linux auf Laptops**

Sofern Sie Linux auf einem Laptop betreiben möchten, sei Ihnen zusätzlich die Webseite www.linux-on-laptops.com wärmstens empfohlen. Die von Kenneth E. Harker gestaltete Website enthält eine Liste nach Herstellern sortierter Laptops. Zu jedem dort eingetragenen Objekt gibt es eine Informationsseite, auf der eventuell zu ladende Kernelmodule und die (nicht) unterstützte Hardware aufgelistet sind. Ebenfalls auf dieser Seite zu finden ist das Linux-HOWTO für mobile Computer und einige Informationen zum Betrieb auf anderen Mobilgeräten. Mit etwas Glück stößt man für das eine oder andere Modell auch auf eine komplette Installationsanleitung.

### **Mindestanforderungen an einen Desktop-PC**

Neben der Kompatibilität der vorhandenen Hardware ist natürlich eine weitere wichtige Frage, welche Leistungsdaten Ihr System mindestens benötigt, um mit Linux vernünftig arbeiten zu können.

Generell gilt zwar, dass Linux auch unter »sehr alter« Hardware durchaus performant laufen kann; für eine aktuelle Linux-Arbeitsumgebung mit GNOME- oder KDE-Desktop sollten Sie jedoch mindestens einen Computer mit 512 MB RAM und 5 GB Platz für eine Festplatten-Partition haben. Ein Prozessor mit 500 MHz sollte für das Allernötigste genügen. Wir empfehlen Ihnen aus Erfahrung mindestens 1 GB RAM, eine 10 GB große Festplatte sowie einen mindestens 1 GHz schnellen Prozessor. Darunter macht das Arbeiten mit Linux nur begrenzt Spaß. Wie bei jedem anderen modernen Betriebssystem gilt also auch hier: Je mehr Rechenleistung und Speicherplatz, desto besser.

### **2.1.2 Partitionierung**

Der nächste Schritt in der Vorbereitung der Installation ist, sich um den Speicherplatz von Linux zu kümmern. Da vielleicht nicht allen Lesern die Differenzierung zwischen Festplatte und Partition geläufig ist, wollen wir hier zuerst auf die kleinen, aber feinen Unterschiede hinweisen.

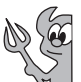

Layout: gp.cls, Version 3.4.002 (14th August 2011), (C) Dr. Daniel Lauer, Bonn Mit TpX bearbeitet am 9. November 2011, 21:03 Uhr Umlaut-Check: äöüÄÖÜ.<br>S. 71 Einstellungen: mit Marginalien – ohne Seitenrand – mit Taben – mi

- **2** Die Installation
- Partitionen Eine Festplatte ist zuerst einmal nur das physische Gerät, das irgendwo im Innern Ihres Computers mit dem Rest der Technik verkabelt ist. Um eine Festplatte nutzen zu können, muss sie partitioniert werden, sprich: Die Platte wird in kleinere Teile (Partitionen) aufgeteilt. Jede dieser Partitionen wird dann als eigenes Laufwerk behandelt.

Damit ein Betriebssystem auf den Partitionen Daten speichern kann, muss es natürlich eine gewisse Ordnung einhalten, um die gespeicherten Informationen später auch wiederzufinden. Eine solche Ordnung wird durch ein Dateisystem realisiert. Indem Sie eine Partition entsprechend formatieren, versehen Sie sie mit dem jeweiligen Dateisystem.

Vorinstallierte Nun ist es aber so, dass Computer meist schon vorinstalliert verkauft werden. Es gibt dann oft genau eine Partition, die genauso groß ist wie die Festplatte. Das macht in fast allen Fällen ein Umpartitionieren der Festplatte erforderlich, wenn Linux installiert werden soll.

> In jedem Fall unterstützt Sie der Installationsassistent Ihrer Distribution bei der entsprechenden Partitionierung.

### **Multiboot-Systeme**

Wenn Sie Linux parallel zu Windows oder einem anderen Betriebssystem installieren wollen, sind ein paar Dinge zu beachten. So muss beispielsweise für jedes Betriebssystem mindestens eine eigene Partition vorhanden sein, damit die jeweiligen Dateisysteme unabhängig voneinander verwaltet werden können. Dabei ist es natürlich möglich, der Einfachheit halber gleich eine zweite Festplatte einzubauen und diese gleich komplett für das neue Betriebssystem zu partitionieren.

Bootloader Doch woher soll der Computer wissen, welches Betriebssystem er wann booten soll? Um diese Problematik zu lösen, muss man einen sogenannten Bootmanager verwenden, der Sie auswählen lässt, welches System gebootet werden soll. Linux-Distributionen bringen bereits einen Bootloader mit, den Sie schon während der Installation konfigurieren können.

### *Windows und Linux*

Falls bereits Windows auf Ihrem Rechner installiert ist und trotzdem Linux auf die gleiche Festplatte wie das Windows-System installiert werden soll, gibt es mindestens fünf Möglichkeiten:

E Sie löschen die Windows-Installation und partitionieren die Festplatte erneut. Dann wird zunächst Windows und anschließend Linux mit einem Bootmanager (etwa GRUB) auf der Platte installiert.

Johannes Plötner & Steffen Wendzel, Linux - das umfassende Handbuch 4. Auflage Galileo Press, ISBN: 3-898424-81-2

Layout: gp.cls, Version 3.4.002 (14th August 2011), (C) Dr. Daniel Lauer, Bonn Mit TEX bearbeitet am 9. November 2011, 21:03 Uhr Umlaut-Check: äöüÄÖÜ. S. 72 Einstellungen: mit Marginalien – ohne Seitenrand – mit Taben – mit Kapitel-Intro – extra breit – Zoom auf 100.0%

Aktuelle Quelldatei: kap\_install\_vorbereitung.tex , Aktueller Job: buch

- <sup>E</sup> Mit einigen Programmen (beispielsweise Partition Magic) lassen sich Windows-Partitionen verkleinern. So wird Platz für eine zweite Partition geschaffen, auf der sich dann Linux installieren lässt.
- E Manche Distributionen bieten während der Installation sogar direkt die Möglichkeit, bereits vorhandene Windows-Partitionen zu verkleinern. Probieren Sie es aus!
- E Bei einigen neueren Windows-Versionen lassen sich alternativ die Partitionen direkt von der Systemsteuerung aus verkleinern.<sup>2</sup> Den freien Platz können Sie dann während der Linux-Installation wieder füllen, indem Sie neue Partitionen anlegen.
- E Sie entscheiden sich letztendlich doch gegen die Installation auf der gleichen Festplatte und besorgen sich eine Zusatzplatte, auf der Linux gespeichert werden kann.

### **Erstellen eines Backups**

Wenn Sie eine Festplatte neu partitionieren, sollten Sie vorher immer ein Backup aller wichtigen Daten machen. Wenn alles gut geht, erzielen Sie zwar auch so das gewünschte Ergebnis, aber sicher ist sicher.

Ist die Festplatte schon partitioniert und damit eine Linux-Partition vorhanden, könnte trotzdem etwas bei der Installation schiefgehen.<sup>3</sup> Daher gilt in absolut jedem Fall: Sichern Sie zumindest die wichtigsten Daten, bevor Sie etwas an der Partitionierung Ihres Systems ändern. Immer.

### **Der Platzbedarf**

Zum Abschluss der Thematik möchten wir nur noch einmal kurz ansprechen, mit wie viel Speicherplatz Sie rechnen sollten – und wie immer kommt es natürlich drauf an. Bei den heutigen Festplattengrößen sollte ein Gelegenheitsbenutzer mit einer einzigen Linux-Partition der Größe 10–20 GB recht glücklich werden. Nutzt man ausschließlich Linux, sollte man diese Größe für das Verzeichnis  $\not{\prime}^4$  und den Rest der Platte für */home<sup>5</sup>* bereitstellen. So ist sichergestellt, dass man auch einmal das System komplett neu installieren kann, ohne gleich alle seine Daten zu verlieren.

<sup>2</sup> Systemsteuerung • Verwaltung • Computerverwaltung • Datenträgerverwaltung

<sup>3</sup> Es soll schon oft vorgekommen sein, dass bei der Auswahl für das Ziel der Installation die falsche Platte angegeben wurde.

<sup>4</sup> Das Wurzelverzeichnis / enthält alle Systemdateien.

<sup>5</sup> Das Verzeichnis /home enthält alle Dateien der einzelnen Benutzer. Mehr zur Verzeichnisstruktur erfahren Sie im Kapitel »Die Grundlagen aus Anwendersicht«.

Johannes Plötner & Steffen Wendzel, Linux - das umfassende Handbuch 4. Auflage Galileo Press, ISBN: 3-898424-81-2<br>Layout: gp.cls, Version 3.4.002 (14th August 2011), (C) Dr. Daniel Lauer, Bonn Mit TpX bearbeitet am Aktuelle Quelldatei: kap\_install\_vorbereitung.tex , Aktueller Job: buch

### **2** Die Installation

Alle Details dazu, wie Sie auch mit Linux-Bordmitteln Platz auf der Platte schaffen und welche Dateisysteme es überhaupt gibt, können Sie im Kapitel »Dateisysteme« nachvollziehen. Dort lernen Sie alles darüber, wie Sie in einem wunderschönen Partitionsmanager wie cfdisk Ihre Windows-Partition komplett löschen und stattdessen Platz für Linux schaffen.

### **2.1.3 Die Installation vorbereiten**

Ist die Frage der Partitionierung geklärt, kann mit der DVD im Laufwerk neu gebootet und zur Tat geschritten werden. Funktioniert das Booten von CD/DVD dabei nicht automatisch, so müssen Sie die Bootreihenfolge in Ihrem BIOS anpassen. Das BIOS ist das Programm, das direkt nach dem Start des Computers ausgeführt wird. Sie gelangen meist über Tasten wie F2, Esc oder Entf in Ihr BIOS. Wie die Bootreihenfolge der Laufwerke speziell in Ihrem BIOS umgestellt wird, erfahren Sie in der Bedienungsanleitung Ihres Computers bzw. Mainboards. Mit etwas Ausdauer und Kenntnis der englischen Sprache dürfte es Ihnen aber auch ohne Hilfe gelingen.

Die Veränderung der BIOS-Einstellung lässt sich jederzeit rückgängig machen. Zudem wird Ihr installiertes Betriebssystem automatisch gestartet, wenn keine bootbare DVD im Laufwerk liegt.

Beginnen werden wir im Folgenden mit der Installation von Ubuntu, gefolgt von openSUSE und Fedora. Da die Installation von Ubuntu am ausführlichsten beschrieben ist (schließlich erklären wir hier viele erstmals auftauchende Fragen), sollten alle Leser zunächst diesen Abschnitt studieren.

### **2.2 Installation von Ubuntu**

Wie bereits erwähnt, besteht der erste Schritt darin, die Ubuntu-CD/DVD in Ihren Computer einzulegen. Anschließend sollten Sie den Rechner neu starten, damit er automatisch die Installation von der eingelegten CD/DVD starten kann.

Nach dem Start des Installationsprogramms wählen Sie Ihre Sprache aus, worauf sich die gesamte Spracheinstellung des Installationsprogramms mit verändert. Im nächsten Schritt empfehlen wir Ihnen, Aktualisierungen während der Installation herunterladen zu lassen und Software von Drittanbietern ebenfalls mit installieren zu lassen (jeweils das Häkchen setzen). Beide Schritte sind allerdings nicht für die Installation notwendig und funktionieren nur, wenn ihr Rechner mit dem Internet verbunden ist. Im nächsten Schritt sollten Sie sicherheitshalber die gesamte Festplatte für Ubuntu verwenden lassen. Sofern ein anderes Betriebssystem vorhanden ist, können Sie dieses entweder ersetzen oder gegebenenfalls durch Umpartitionierung Platz schaffen. Klicken Sie anschließend auf JETZT INSTALLIEREN.

Johannes Plötner & Steffen Wendzel, Linux - das umfassende Handbuch 4. Auflage Galileo Press, ISBN: 3-898424-81-2

Aktuelle Quelldatei: kap\_install\_vorbereitung.tex , Aktueller Job: buch

Layout: gp.cls, Version 3.4.002 (14th August 2011), (C) Dr. Daniel Lauer, Bonn — Mit TpX bearbeitet am 9. November 2011, 21:03 Uhr — Umlaut-Check: — äöüÄÖÜ.<br>S. 74 Einstellungen: mit Marginalien – ohne Seitenrand

Während Ubuntu nun Ihre Festplatte partitioniert und die Pakete des Systems installiert, können Sie weitere Einstellungen vornehmen. Zunächst muss die Zeitzone eingestellt werden, wobei Ubuntu meistens schon im Voraus »Berlin« auswählt. Im nächsten Schritt muss die Tastaturbelegung (hier sollte ebenfalls bereits »Deutsch/Deutschland« vorausgewählt sein) konfiguriert werden. Es folgt das Anlegen eines Benutzeraccounts, mit dem Sie in Zukunft auf Ihrem System arbeiten können – merken Sie sich also das Passwort, das Sie für diesen Benutzer vergeben.

Nach der Installation müssen Sie Ihren Computer nur noch neu starten. Entfernen Sie kurz nach dem Systemstart die Ubuntu-CD/DVD wieder aus Ihrem Laufwerk, um die Installation nicht erneut zu beginnen.

Ihr Computer startet nun Ubuntu-Linux. Loggen Sie sich mit dem bei der Installation vergebenen Benutzernamen und Passwort ein, und haben Sie viel Freude mit Ihrem neuen Linux-Rechner. Herzlichen Glückwunsch!

### **2.3 Installation von openSUSE (KDE-Live-CD)**

Wie bei Ubuntu gestaltet sich auch die Installation von openSUSE über die KDE-Live-CD sehr einfach. Starten Sie Ihren Computer mit der Multiboot-DVD und wählen Sie den Menüpunkt opensuseinst. Nachdem der Desktop geladen wurde, klicken Sie auf das Icon INSTALL, um die Installation zu starten.

### **2.3.1 Erste Schritte**

Nachdem das Installationsprogramm geladen wurde, wird zunächst die Sprache ausgewählt, wobei Sie German – Deutsch wählen sollten. Auch das Tastaturlayout sollte auf Deutsch geändert werden. Klicken Sie zum Fortfahren anschließend auf WEITER.

Es folgt die Auswahl Ihrer Zeitzone, die aller Wahrscheinlichkeit nach Euro-PA/DEUTSCHLAND ist. Sollte das angezeigte Datum oder die angezeigte Uhrzeit nicht stimmen, so können Sie diese jetzt ändern.

### **2.3.2 Partitionierung**

Je nachdem, wie gut Sie sich mit der Partitionierung von Festplatten auskennen, kann diese entweder manuell oder automatisch vorgenommen werden. openSUSE schlägt Ihnen zunächst automatisch eine Partitionierungsmöglichkeit vor, die Sie entweder akzeptieren oder abwandeln können. Das Setup-Programm wählt für Sie außerdem ganz automatisch den Typ des Dateisystems und die Größe der Auslagerungspartition (Swap-Partition). Sie können auch einen ganz eigenen Partitionsauf-

Johannes Plötner & Steffen Wendzel, Linux - das umfassende Handbuch 4. Auflage Galileo Press, ISBN: 3-898424-81-2<br>Layout: gp.cls, Version 3.4.002 (14th August 2011), (C) Dr. Daniel Lauer, Bonn Mit T& bearbeitet am 9. Novem

### **2** Die Installation

bau definieren, etwa um openSUSE auf einer zweiten Festplatte zu installieren und ein bestehendes Windows-System nicht zu löschen.

### **2.3.3 Anlegen eines Benutzers**

Beim Anlegen eines Benutzers sind schlicht die vorgegebenen Felder auszufüllen. Es empfiehlt sich, das gewählte Passwort auch für den Administrator-Account zu verwenden, um leicht administrative Aufgaben durchführen zu können. Auch das Empfangen von Systemmails ist sinnvoll. Eine automatische Anmeldung am Linux-Rechner ist hingegen aus Sicherheitsgründen zu vermeiden. Die Standardmethode zur Passwortspeicherung über eine Datei und der Standardalgorithmus (Blowfish) sind für den Anfang in jedem Fall die richtige Wahl.

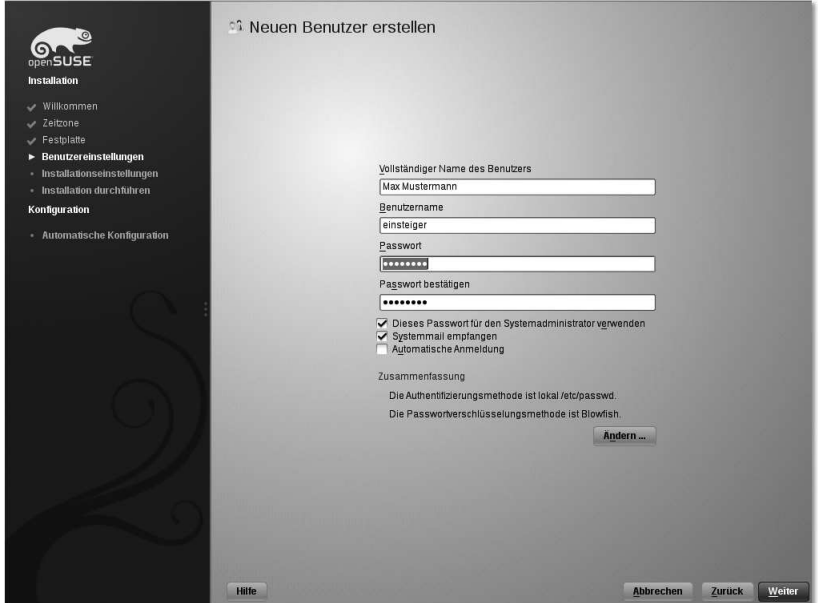

**Abbildung 2.1** openSUSE-Installation: Anlegen eines Benutzers

### **2.3.4 Systeminstallation**

Im nächsten Schritt werden alle von Ihnen gewünschten Änderungen und Konfigurationen nochmals angezeigt. Nach einer Bestätigung beginnt die eigentliche Installation von openSUSE. Dabei wird Ihre Festplatte formatiert und danach das openSUSE-Basissystem auf Ihren Rechner kopiert.

Johannes Plötner & Steffen Wendzel, Linux - das umfassende Handbuch 4. Auflage Galileo Press, ISBN: 3-898424-81-2<br>Layout: gp.cls, Version 3.4.002 (14th August 2011), (C) Dr. Daniel Lauer, Bonn Mit T& bearbeitet am 9. Novem
#### Installation von Fedora (Live-Install) **2.4**

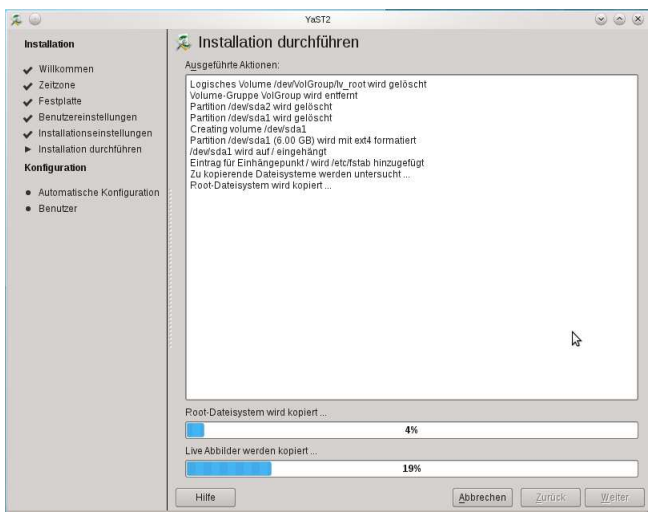

**Abbildung 2.2** openSUSE-Installation: Installation der Pakete

## **2.3.5 Fertigstellung**

Nach Abschluss der Systeminstallation müssen Sie Ihren Rechner nur noch neu starten. Entfernen Sie nach dem Herunterfahren die openSUSE-CD/DVD aus dem Laufwerk. Was im Anschluss folgt, ist der automatische Konfigurationsprozess von openSUSE. Danach ist Ihr neues Linux-System betriebsbereit.

## **2.4 Installation von Fedora (Live-Install)**

Legen Sie die Fedora-CD/DVD in Ihr Laufwerk, und starten Sie den Computer neu, um das Installationssystem zu booten. Nachdem das System gestartet ist (was eine Weile dauern kann), erscheint ein Anmeldebildschirm.

## **2.4.1 Erste Schritte**

Es erscheint zunächst der Fedora-Desktop, auf dem Sie entweder ein Icon mit der Unterschrift Auf der Festplatte installieren finden (klicken Sie doppelt auf dieses, um die Installation zu starten), *oder* Sie starten die Installation über Applications • System Tools • Install to Hard Drive.

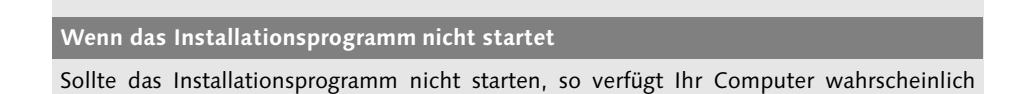

Johannes Plötner & Steffen Wendzel, Linux - das umfassende Handbuch 4. Auflage Galileo Press, ISBN: 3-898424-81-2

Layout: gp.cls, Version 3.4.002 (14th August 2011), (C) Dr. Daniel Lauer, Bonn Mit TpX bearbeitet am 9. November 2011, 21:03 Uhr Umlaut-Check: äöüÄÖÜ.<br>S. 77 – Einstellungen: mit Marginalien – ohne Seitenrand – mit Taben –

**2** Die Installation

über zu wenig Speicher. (Leider erscheint in diesem Fall keine grafische Fehlermeldung!) In diesem Fall müssen Sie über das Startmenü (Anwendungen • Systemwerkzeuge • Terminal) das Terminal starten und den Befehl /usr/bin/liveinst eingeben, um die Installation auf Konsolen-Ebene zu starten.

#### **2.4.2 Installation durchführen**

Die Installation von Fedora-Linux läuft von nun an analog zur Installation von openSUSE und Ubuntu. Zunächst wählen Sie die Sprache und Tastaturbelegung (in der Konsolen-Variante GERMAN (LATIN W/ NO DEADKEYS)) aus.

Im nächsten Punkt wählen Sie Basic Storage Devices, um Ihr Fedora-System auf ein übliches Speichermedium (Festplatte) zu installieren.

Anschließend müssen Sie das Netzwerk konfigurieren, die Zeitzone einstellen, ein Administrator-Passwort (root-Passwort) vergeben und die Festplatte partitionieren (alles Wichtige hierzu wurde bereits in Abschnitt 2.1.2 besprochen). Bei der Partitionierung lässt sich der gesamte Festplattenspeicher mit Use All Space auswählen, alternativ kann mit Use Free Space der (sofern vorhandene) freie Speicher der Festplatte verwendet werden, was nützlich ist, falls bereits ein anderes Betriebssystem installiert ist. Es folgt die übliche Konfiguration des Bootloaders.

Anschließend werden die Softwarepakete installiert. Starten Sie den Rechner nun über Live System User • Shutdown • Reboot neu und entfernen Sie die Installations-CD bzw. -DVD.

Nach dem Neustart folgt die Basiskonfiguration: Sie dürfen entscheiden, ob Sie die Fedora-Lizenzbedingungen akzeptieren und können Ihren Benutzer anlegen, unter dem Sie von nun an mit Fedora arbeiten können. Nach der Einstellung der Uhrzeit des Computers ist die Installation vollständig.

Um nach der Installation die deutsche Sprache für Ihren Rechner festzulegen, müssen Sie nach der Anmeldung oben rechts auf Ihren Benutzernamen klicken, dann auf System Settings • Region and Language und den Punkt German. Loggen Sie sich anschließend aus (dazu wieder auf Ihren Benutzernamen klicken und anschließend auf Logout) und wieder ein, um die Spracheinstellungen zu aktivieren.

Johannes Plötner & Steffen Wendzel, Linux - das umfassende Handbuch 4. Auflage Galileo Press, ISBN: 3-898424-81-2

Aktuelle Quelldatei: kap\_install\_vorbereitung.tex , Aktueller Job: buch

Layout: gp.cls, Version 3.4.002 (14th August 2011), (C) Dr. Daniel Lauer, Bonn — Mit TpX bearbeitet am 9. November 2011, 21:03 Uhr — Umlaut-Check : — äöüÄÖÜ .<br>S. 78 Einstellungen: mit Marginalien – ohne Seitenran

## **2.5 Installation von Slackware Linux**

Slackware (www.slackware.com) ist die älteste noch bestehende Distribution. Seit ihrer Entstehung ist sie äußerst populär. Sie wird seitdem von Patrick Volkerding geleitet.<sup>6</sup>

Die Installation von Slackware Linux gestaltet sich nicht auf Anhieb so einfach wie etwa die von openSUSE. Einsteigern kann dies durchaus Kopfzerbrechen bereiten, aber keine Angst: Wenn Sie einmal verstanden haben, wie es geht, ist diese Installation nicht nur äußerst einfach, sondern auch sehr schnell abgewickelt. Zunächst booten Sie vom Installationsmedium (Slackware-CD).

#### **2.5.1 Nach dem CD-Booten**

Wählen Sie nach dem Bootvorgang als KEYBOARD-MAP folgenden Eintrag aus: Keyboard-Layout qwertz/de-latin1-nodead-keys.map. Dies beschert Ihnen schon einmal die deutsche Tastaturbelegung.

Nachdem dieser Schritt getan ist und Sie sich als root eingeloggt (oder beim Login einfach Enter gedrückt) haben, befinden Sie sich in einer Shell. Diese Tatsache ist für einige Leser sicherlich etwas enttäuschend, wartet doch in anderen Distributionen ein farbenfrohes Menü auf den Anwender.

Doch stecken Sie den Kopf nicht in den Sand: Es geht trotzdem recht einfach weiter. Partitionierung Sie können entweder den »harten Weg« gehen und Ihre Festplatte nun mit fdisk partitionieren, oder Sie verwenden das menübasierte cfdisk, dessen Bedienung intuitiv ist. Wir haben beide Programme in Abschnitt 28.5.5 beschrieben. Sie müssen mit ihrem gewählten Partitionierungstool eine Linux-Partition erstellen und außerdem einer primären Partition ein Bootflag verpassen – so, wie es bei jeder anderen Distribution auch der Fall ist. Zum Schluss aktualisieren Sie die Partitionstabelle (Write-Kommando) und beenden das Programm.

#### **2.5.2 Setup**

Das Setup-Programm wird nun mit setup gestartet – und siehe da: Sie bekommen das ersehnte Menü inklusive »Farbe und bunt«.

Da Sie bereits eine Keymap selektiert haben, können Sie diesen Punkt überspringen. KEYMAP Falls Sie noch einmal die Keymap überprüfen oder ändern möchten, steht Ihnen diese Option allerdings auch an dieser Stelle zur Verfügung.

Johannes Plötner & Steffen Wendzel, Linux - das umfassende Handbuch 4. Auflage Galileo Press, ISBN: 3-898424-81-2

Layout: gp.cls, Version 3.4.002 (14th August 2011), (C) Dr. Daniel Lauer, Bonn Mit TpX bearbeitet am 9. November 2011, 21:03 Uhr Umlaut-Check: äöüÄÖÜ.<br>S. 79 Einstellungen: mit Marginalien – ohne Seitenrand – mit Taben

<sup>6</sup> Es arbeiten noch ein paar weitere Leute an Slackware Linux, wie Sie auf der Webseite nachlesen können.

#### **2** Die Installation

- ADDSWAP Sofern Sie mit fdisk bzw. cfdisk eine Swap-Partition angelegt haben, können Sie diese nun mit ADDSWAP einbinden. Falls Sie nachträglich eine Swap-Partition anlegen möchten, können Sie das Setup an dieser Stelle durch Drücken von Strg + C beenden und Ihr Partitionierungsprogramm erneut aufrufen. Starten Sie auch setup danach erneut.
	- TARGET Der Menüpunkt TARGET dient zur Auswahl des Installationsziels, also der Partition, auf der Slackware-Linux installiert werden soll. Nachdem Sie die gewünschte Partition selektiert haben, erscheint eine Abfrage zur Formatierung. Für eine vollständige Neuinstallation sollten Sie Format wählen. Um zusätzlich kaputte Festplattenbereiche aufspüren zu lassen, verwenden Sie Check. Installieren Sie hingegen ein Update einer bestehenden Slackware-Installation oder ist die Partition bereits formatiert, wüählen Sie den letzten Menäpunkt, No, aus.
- Windows- Nun können automatisch ermittelte Windows-Dateisysteme eingebunden werden. Dateisysteme Dabei werden übrigens auch USB-Devices erkannt.
	- SOURCE Als Installationsquelle (SOURCE) wählen Sie in der Regel die CD der Distribution, die automatisch erkannt werden sollte.
	- PACKAGES Es folgt die Auswahl der zu installierenden Package-Sektionen. Das bedeutet, dass zunächst nicht die Packages selbst, sondern nur die sogenannten Serien ausgewählt werden. Es wird jeweils angezeigt, welche Abkürzung welcher Serie entspricht. Möchten Sie zum Beispiel keine internationale Sprachunterstützung für KDE und damit auch die darin enthaltenen Packages nicht installieren, selektieren Sie auch die entsprechende Serie KDEI nicht.

Es folgt die Art der Paketauswahl. Hierbei gibt es verschiedene Methoden, die Pakete (Packages) auszuwählen: Im Expert-Modus erscheint für jedes Paket ein eigenes Fenster, bei dem bestätigt werden muss, ob es installiert werden soll oder nicht. Im Menu-Modus erscheinen die Fenster nur sektionsweise, was viel Zeit spart und auch sehr übersichtlich ist. Eine Sektion kann als Thematik verstanden werden, der Pakete angehören. Die Sektion zum Thema Y (Spiele) bietet Ihnen beispielsweise eine Auswahl der verfügbaren Spiele. Mit der Leertaste und den Cursortasten können Sie anschließend die Pakete markieren, die installiert werden sollen.

#### **2.5.3 Konfiguration**

Nachdem die Packages installiert sind, folgt die grundlegende Systemkonfiguration.

Kernel Bei der Installation installieren Sie in aller Regel den Kernel von der CD-ROM oder der DVD und wählen den Standardkernel von der Bootdisk aus. Sollten Sie einige von diesem Kernel nicht unterstützte Geräte besitzen, so können Sie entweder nach

Johannes Plötner & Steffen Wendzel, Linux - das umfassende Handbuch 4. Auflage Galileo Press, ISBN: 3-898424-81-2

Aktuelle Quelldatei: kap\_install\_vorbereitung.tex , Aktueller Job: buch

Layout: gp.cls, Version 3.4.002 (14th August 2011), (C) Dr. Daniel Lauer, Bonn — Mit TpX bearbeitet am 9. November 2011, 21:03 Uhr — Umlaut-Check: — äöüÄÖÜ.<br>S. 80 Einstellungen: mit Marginalien – ohne Seitenrand –

Installation von Slackware Linux **2.5**

einem alternativen Kernel-Package suchen oder sich den Kernel anpassen, indem Sie ihn selbst kompilieren.

Heutzutage benötigen die meisten Menschen eigentlich keine Boot-Diskette mehr. Bootdisk, Modem Falls Sie doch eine Boot-Diskette benötigen, können Sie nun eine erstellen. Seit Slackware 10.2 wird anschließend eine Liste mit »modernen« Modems dargestellt, aus denen Sie sich, falls Sie eines verwenden, das entsprechende auswählen können.<sup>7</sup>

Verwenden Sie Hotplug-Hardware, so können Sie auch das Hotplug-Subsystem akti- Hotplug, LILO vieren. Im Gegensatz zu den meisten anderen Distributionen verwendet Slackware nicht den GRUB-Bootloader, sondern noch immer LILO. Je nachdem, ob Sie LI-LO installieren und Bootparameter selbst angeben (expert) oder ob Sie fast alles automatisch konfigurieren lassen möchten (simple), stellt sich Slackware nun auf jeden Benutzer ein, um den Bootloader zu installieren. Sie sollten den LILO im Master-Boot-Record (MBR) installieren.

Bei den Mäusen wählen Sie in der Regel usb für USB-Mäuse oder PS2 für PS/2-Mäuse Maus aus. Ältere Mäuse verwenden oftmals auch noch die COM-Ports. Entschließen Sie sich anschließend dazu, den GPM zu starten, so können Sie die Maus auch in der Konsole verwenden.

Die Netzwerkkonfiguration ist intuitiv zu verwenden. Zunächst wird ein Hostname, Netzwerk dann dessen Domain und anschließend die IP-Adressierung festgelegt (statisch oder mit DHCP-Server).<sup>8</sup> Falls Sie einen Router (Gateway) verwenden, kann auch dieser angegeben werden. Sofern Sie keinen eigenen Nameserver besitzen, geben Sie die IP-Adresse eines Nameservers bei Ihrem Provider an. Sollten Sie diesen nicht kennen, können Sie an dieser Stelle auch erst einmal Enter drücken.

Soll Slackware beim Start automatisch einige Dienste starten, so können Sie diese Dienste nun selektieren.

Die Uhrzeit sollte auf die lokale Zeit (local time) gesetzt werden. Es erscheint ein Uhrzeit Fenster zur Auswahl Ihres Standorts.

Nachdem die Installation abgeschlossen ist, wählen Sie den Menüpunkt EXIT und EXIT starten das System durch Aufruf von reboot neu. Vergessen Sie nicht, die Installationsmedien zu entfernen. Slackware-Linux sollte nun durch den Linux Loader (LILO) bootbar sein.

<sup>7</sup> Bis vor einigen Jahren konnte man zwischen verschiedenen Urzeit-Modems auswählen, die zwischen 300 (!) und 33600 Baud leisteten.

<sup>8</sup> Falls Sie an dieser Stelle nicht weiter wissen und nicht eigens das Netzwerk-Kapitel lesen möchten, geben Sie als Hostnamen myhost, als Domain mynet, als statische IP-Adresse 192.168.0.30 und als Subnetzmaske 255.255.255.0 ein.

Johannes Plötner & Steffen Wendzel, Linux - das umfassende Handbuch 4. Auflage Galileo Press, ISBN: 3-898424-81-2<br>Layout: gp.cls, Version 3.4.002 (14th August 2011), (C) Dr. Daniel Lauer, Bonn Mit T& bearbeitet am 9. Novem

#### **2** Die Installation

## **2.6 Installation von OpenBSD**

Da wir in diesem Buch sehr oft auf das Betriebssystem OpenBSD eingehen, darf an dieser Stelle die Anleitung zu seiner Installation nicht fehlen.

OpenBSD bietet im Gegensatz zu Free- und NetBSD keine Installationsroutine, die auf einem grafischen Menü basiert, sondern »nur« eine blanke Textinstallation. Diese Textinstallation ist keineswegs schwieriger als die Installation der beiden anderen Derivate, sondern überaus praktisch!

Eine ausführliche Installationsanleitung finden Sie unter www.openbsd.org/faq/. Mit der vorliegenden Anleitung können Sie OpenBSD von den offiziellen OpenBSD-CDs oder mit einer Boot-CD in Verbindung mit einem FTP-Download installieren.

#### **2.6.1 Booten**

Die Boot-CD wird auf normalen x86- und x86\_64-PCs wie jede andere Installations-CD auch gebootet. OpenBSD ist allerdings auch auf SPARC(64)-Systemen sehr beliebt. Dort wird über das Kommando boot cdrom gebootet.

Nachdem der Kernel gebootet hat, erscheint die Abfrage aus dem folgenden Listing. Die Auswahlmöglichkeiten sprechen für sich. Wir entscheiden uns für eine Installation.

(I)nstall, (U)pgrade or (S)hell? **i**

**Listing 2.1** Was wollen Sie tun?

Terminal Type Als Terminal Type sollte auf normalen Intel-PCs generell vt220 gewählt werden.

kbd mapping Der nächste Schritt ist die Konfiguration des Tastaturlayouts. Standardmäßig wird nämlich das Layout der US-Tastaturen verwendet. Geben Sie für eine deutsche Tastaturbelegung einfach »de« ein.

> Terminal type? [vt220] **(Enter)** kbd(8) mapping? ('L' for list) [none] **de** kbd: keyboard mapping set to de

**Listing 2.2** kbd mapping

### **2.6.2 Grundkonfiguration**

OpenBSD ist ein hervorragendes Betriebssystem für den Netzwerkbetrieb. Diese Orientierung spürt man bereits während der Installation. Noch bevor Packages installiert werden, wird das Netzwerk konfiguriert. Der Grund dafür ist, dass OpenBSD oftmals über das Netzwerk, etwa via FTP, installiert wird. Zu diesem

Johannes Plötner & Steffen Wendzel, Linux - das umfassende Handbuch 4. Auflage Galileo Press, ISBN: 3-898424-81-2

Layout: gp.cls, Version 3.4.002 (14th August 2011), (C) Dr. Daniel Lauer, Bonn Mit TpX bearbeitet am 9. November 2011, 21:03 Uhr Umlaut-Check: äöüÄÖÜ.<br>S. 82 Einstellungen: mit Marginalien – ohne Seitenrand – mit Tabe

Zweck müssen natürlich die dafür notwendigen Netzwerkverbindungen hochgefahren werden.

Zunächst wird ein Hostname gesetzt. Beachten Sie an dieser Stelle, dass der blanke Hostname ohne Domainname angegeben wird. Anschließend wird, sofern vorhanden, eine Netzwerkschnittstelle konfiguriert.

Das Default-Medium sollten Sie nur ändern, wenn Sie eine Kombokarte (also eine  $\lceil \kappa \rceil$ Karte mit zwei verschiedenen Medienanschlüssen) verwenden, die zum Beispiel noch altes 10Base2 sowie 10BaseT unterstützt. Außerdem sollten Sie, wenn Sie den ed-Editor nicht beherrschen, auf jeden Fall vermeiden, die Frage »Edit hosts with ed?« mit »yes« zu beantworten. Dieser Editor ist nicht einmal halb so komfortabel wie der vi.

```
Enter system hostname (short form, e.g. 'foo'): moon
Available interfaces are: re0.
Which one do you wish to initialize? (or 'done') [re0]
(Enter)
IPv4 address for re0? (or 'dhcp' or 'none') [dhcp] (Enter)
Issuing hostname-associated DHCP request for re0.
  DHCPDISCOVER on re0 to 255.255.255.255 port 67 interval 1
  DHCPOFFER from 192.168.2.2 (08:00:20:94:0b:c8)
  DHCPREQUEST on re0 to 255.255.255.255 port 67
  DHCPACK from 192.168.2.2 (08:00:20:94:0b:c8)
  bound to 192.168.2.47 -- renewal in 43200 seconds.
IPv6 address for re0? (or 'rtsol' or 'none') [none] (Enter)
  Available network interfaces are: re0 vlan0.
  Which one do you wish to configure? (or 'done') [done] (Enter)
  Using DNS domainname moon.local
  Using DNS nameservers at 192.168.2.1
  Do you want to do any manual network configuration? [no] (Enter)
```
#### **Listing 2.3** Grundlegende Netzwerkinstallation

Nachdem die Grundkonfiguration des Netzwerks abgeschlossen ist, muss nun das Superuser-Passwort vergeben werden. Anschließend werden Sie noch gefragt, ob bestimmte Dienste (etwa der SSH-Daemon oder X11) standardmäßig gestartet werden sollen, und können einen Benutzeraccount anlegen. Außerdem wird noch die Zeitzone (timezone) gesetzt (falls Sie in Deutschland wohnen, geben Sie einfach »Europe/Berlin« ein).

Sofern Sie Ihr System tatsächlich über die serielle Schnittstelle administrieren möchten, antworten Sie auf die folgende Frage bitte mit »yes«.

Johannes Plötner & Steffen Wendzel, Linux - das umfassende Handbuch 4. Auflage Galileo Press, ISBN: 3-898424-81-2

Layout: gp.cls, Version 3.4.002 (14th August 2011), (C) Dr. Daniel Lauer, Bonn — Mit TpX bearbeitet am 9. November 2011, 21:03 Uhr — Umlaut-Check: — äöüÄÖÜ.<br>S. 83 Einstellungen: mit Marginalien – ohne Seitenrand – Aktuelle Quelldatei: kap\_install\_vorbereitung.tex , Aktueller Job: buch

#### **2** Die Installation

Change the default console to com0? [no] Enter

**Listing 2.4** Die serielle Konsole verwenden?

### **2.6.3 Partitionierung**

Die Partitionierung des Systems erfolgt via fdisk analog zu den fdisk-Varianten der einzelnen Linux-Distributionen. Das Schema ist eigentlich immer das gleiche: Zunächst wird eine Partition angelegt, diese (je nach Wunsch) mit einem Bootflag versehen (flag-Befehl) – und fertig. Anschließend wird disklabel gestartet. Dort finden Sie einen Eintrag c, der Ihre vollständige OpenBSD-Partition repräsentiert. Sie können nun einzelne Partitionen mit entsprechenden Mountpoints anlegen.

Angelegt werden Partitionen mit dem Befehl n [Buchstabe] – der Dateisystem-Typ sollte dabei 4.2BSD sein. Gelöscht werden Partitionen mit d [Buchstabe]. Die aktuellen Partitionen werden durch den Befehl p ausgegeben. Das Abspeichern erfolgt mit w und das Beenden mit q.

```
> d a
> a a
offset: [63] (Enter)
size: [39102273] (Enter)
Rounding to nearest cylinder: 0
FS type: [4.2BSD] (Enter)
mount point: [none] /
```
**Listing 2.5** Eine Partition erstellen

Nach der Installation können Sie mit disklabel erneut auf die Konfiguration der Platte zugreifen.

```
# disklabel wd0
using MBR partition 3: type A6 off 63 (0x3f) size
39102147 (0x254a6c3)
# /dev/rwd0c:
type: ESDI
disk: ESDI/IDE disk
label: WDC WD200BB-00DE
flags:
bytes/sector: 512
sectors/track: 63
tracks/cylinder: 16
sectors/cylinder: 1008
cylinders: 16383
total sectors: 39102336
rpm: 3600
```
#### 84

Johannes Plötner & Steffen Wendzel, Linux - das umfassende Handbuch 4. Auflage Galileo Press, ISBN: 3-898424-81-2 Layout: gp.cls, Version 3.4.002 (14th August 2011), (C) Dr. Daniel Lauer, Bonn — Mit TpX bearbeitet am 9. November 2011, 21:03 Uhr — Umlaut-Check : — äöüÄÖÜ .<br>S. 84 Einstellungen: mit Marginalien – ohne Seitenra Aktuelle Quelldatei: kap\_install\_vorbereitung.tex , Aktueller Job: buch

#### Installation von OpenBSD **2.6**

```
interleave: 1
trackskew: 0
cylinderskew: 0
headswitch: 0 # microseconds
track-to-track seek: 0 # microseconds
drivedata: 0
16 partitions:
# size offset fstype [fsize bsize cpg]
a: 39102273 63 4.2BSD 2048 16384 328 # Cyl 0*- 38791
c: 39102336 0 unused 0 0 # Cyl 0 - 38791
```
**Listing 2.6** Eine mögliche Partitionierung einer 18-GB-Festplatte

Nachdem die Arbeit mit disklabel abgeschlossen ist, werden Sie jeweils noch einmal gefragt, ob jede einzelne Partition formatiert werden soll und ob die Mountpoints stimmen.

### **2.6.4 Kopiervorgang**

Für die Package-Installation müssen Sie zunächst ein Quellmedium angeben. Danach wählen Sie aus, welche auf dem Medium vorhandenen Archive installiert werden sollen. In der Regel sollten alle Archive installiert werden. Wer einen reinen Server aufsetzen will, kann natürlich die X11-Komponenten (alle Archive, die mit x beginnen) und die BSD-Games auslassen.

Welche Bedeutungen aber haben die einzelnen Archivdateien eigentlich? Die folgende Liste fasst diese kurz zusammen.

- <sup>E</sup> bsd OpenBSD-Kernel
- bsd.mp Multiprozessor-(SMP-)Kernel
- bsd.rd RAM-Disk-Kernel
- <sup>E</sup> baseXY.tgz OpenBSD-Basis-System
- ► etcXY.tgz Konfigurationsdateien, die später in /etc zu finden sind
- compXY.tgz Enthält alles zur Softwareentwicklung (Compiler, Debugger etc.).
- manXY.tgz OpenBSD-Manpages
- **E miscXY.tgz** Umfasst alles, was zum System gehört, aber keiner anderen Kategorie zugeordnet werden kann.
- <sup>E</sup> gamesXY.tgz Spiele

Johannes Plötner & Steffen Wendzel, Linux - das umfassende Handbuch 4. Auflage Galileo Press, ISBN: 3-898424-81-2

Layout: gp.cls, Version 3.4.002 (14th August 2011), (C) Dr. Daniel Lauer, Bonn Mit TpX bearbeitet am 9. November 2011, 21:03 Uhr Umlaut-Check: äöüÄÖÜ.<br>S. 85 Einstellungen: mit Marginalien – ohne Seitenrand – mit Taben

- **2** Die Installation
	- xbaseXYtgz X11-Basis-System
	- **xetcXY.tgz** Konfigurationsdateien für X11
	- <sup>E</sup> xfontXY.tgz Font-Server und Schriftarten für X11
	- <sup>E</sup> xservXY.tgz die einzelnen X11-Server
	- xshareXY.tgz weitere Dateien für X11 (Headerdateien, Manpages etc.)
- $\lceil x \rceil$ Wie Sie vielleicht ahnen, ist noch kein einziges Package installiert. Ports und Packages werden erst nach der Installation des Basissystems installiert. Wie dies funktioniert, ist in Abschnitt 14.2.6 beschrieben.

## **2.6.5 Installation abschließen**

Neu gestartet wird das neue System mit reboot; vergessen Sie nicht, das Installationsmedium vor dem Reboot zu entnehmen.

## **2.7 Linux bzw. BSD starten**

Nach der Installation sollte Ihr Linux-System automatisch beim Hochfahren des Rechners starten. Falls Sie mehrere Betriebssysteme installiert haben, müssen Sie das Linux-System noch in dem Bootmanager auswählen, der nach der BIOS-Initialisierung angezeigt wird.

Loggen Sie sich, falls Sie keinen automatischen Login bei der Installation konfiguriert haben (was bei einigen Distributionen möglich ist), mit dem gewählten Benutzernamen und Passwort ein. Es erscheint daraufhin bei den meisten Distributionen die grafische Oberfläche (andernfalls wird eine Shell für Sie gestartet, mehr dazu in Kapitel 7). Wie diese grafische Oberfläche aufgebaut ist, wie sie funktioniert und welche verschiedenen Desktop-Oberflächen es gibt, erfahren Sie im nächsten Kapitel.

## **2.8 Zusammenfassung**

Wie Sie vielleicht bemerkt haben, unterscheiden sich die vorgestellten Distributionen nur unwesentlich, was den Ablauf der Installation angeht. Dies liegt daran, dass wir für Sie besonders einsteigerfreundliche Distributionen gewählt haben, die keine tiefen technischen Kenntnisse verlangen. Trauen Sie sich ruhig, die verschiedenen Distributionen auszuprobieren. Das Ausprobieren sollte natürlich nicht etwa mit der Installation enden, Sie können ruhig einmal etwas mit dem System spie-

Johannes Plötner & Steffen Wendzel, Linux - das umfassende Handbuch 4. Auflage Galileo Press, ISBN: 3-898424-81-2<br>Layout: gp.cls, Version 3.4.002 (14th August 2011), (C) Dr. Daniel Lauer, Bonn Mit T& bearbeitet am 9. Novem

len. Bei geeigneter Partitionierung $^9$ können Sie durchaus, ohne Daten oder eigene Konfigurationen zu verlieren, einmal eine neue Distribution ausprobieren.

<sup>9</sup> Zum Beispiel wenn /home auf einer eigenen Partition liegt.

Johannes Plötner & Steffen Wendzel, Linux - das umfassende Handbuch 4. Auflage Galileo Press, ISBN: 3-898424-81-2<br>Layout: gp.cls, Version 3.4.002 (14th August 2011), (C) Dr. Daniel Lauer, Bonn Mit T& bearbeitet am 9. Nove

Johannes Plötner & Steffen Wendzel, Linux - das umfassende Handbuch 4. Auflage Galileo Press, ISBN: 3-898424-81-2<br>Layout: gp.cls, Version 3.4.002 (14th August 2011), (C) Dr. Daniel Lauer, Bonn Mit TeX bearbeitet am 9. Nove

»Leben heißt handeln.« – Dale Carnegie

# **3 Erste Schritte**

Bisher haben Sie erfahren, was Linux eigentlich ist, wie es entstand und wie Sie es installieren können. In diesem Kapitel möchten wir Ihnen das Allerwichtigste vermitteln, was Sie wissen müssen, um mit den Linux-Desktops zu arbeiten. Im nächsten Kapitel werden wir zudem die wichtigsten Anwendungsprogramme – etwa ein Textverarbeitungsprogramm, einen Internet-Browser und einen E-Mail-Client – vorstellen, damit Sie produktiv unter Linux arbeiten können.

## **3.1 Der Bootvorgang**

Die erste Änderung, mit der Sie nach der Linux-Installation in Berührung kommen, Das Betriebssystem ist der ebenfalls frisch installierte Bootmanager. Haben Sie auf dem System weitere auswählen Betriebssysteme wie beispielsweise Windows oder auch ein zweites Linux oder BSD installiert, kann über den Bootmanager das zu startende Betriebssystem ausgewählt werden.

Im Regelfall ist es so, dass nach wenigen Sekunden eine vordefinierte Auswahl – das Betriebssystem, das Sie als Standard-Betriebssystem festgelegt haben – gebootet wird. Alternativ können Sie den Bootvorgang auch durch einen Tastendruck unterbrechen, bestimmte Bootoptionen ändern und dann durch Enter den Vorgang fortsetzen.

Alle x Bootvorgänge und nach – zugegeben sehr seltenen – Systemabstürzen werden die angeschlossenen Festplatten im Rahmen des Systemstarts überprüft. Dies ist bei den meisten Dateisystemen notwendig, um einen konsistenten Zustand der gespeicherten Informationen sicherzustellen – wundern Sie sich also nicht über eine eventuelle Verzögerung.

Während des Bootvorgangs werden nun verschiedene wichtige Systemdienste im Hintergrund gestartet. Einer der letzten gestarteten Dienste stellt im Regelfall einen grafischen Anmeldebildschirm bereit.

Mehr zum Bootvorgang erfahren Sie in Kapitel 27, »Bootstrap und Shutdown«.

Johannes Plötner & Steffen Wendzel, Linux - das umfassende Handbuch 4. Auflage Galileo Press, ISBN: 3-898424-81-2

Layout: gp.cls, Version 3.4.002 (14th August 2011), (C) Dr. Daniel Lauer, Bonn Mit TpX bearbeitet am 9. November 2011, 21:03 Uhr Umlaut-Check: äöüÄÖÜ.<br>S. 89 Einstellungen: mit Marginalien – ohne Seitenrand – mit Taben

#### **3** Erste Schritte

## **3.2 Anmelden**

Nach dem Start steht Ihnen üblicherweise eine grafische Oberfläche zur Verfügung, über die Sie sich einloggen können. Kann keine grafische Oberfläche gestartet werden oder ist dies nicht gewünscht, sehen Sie ein textbasiertes Konsolen-Login. In jedem Fall müssen Sie einen Benutzernamen – entweder einen während der Installation angelegten Benutzernamen oder den Administratoraccount »root« – angeben beziehungsweise auswählen und anschließend das zugehörige Passwort eingeben.

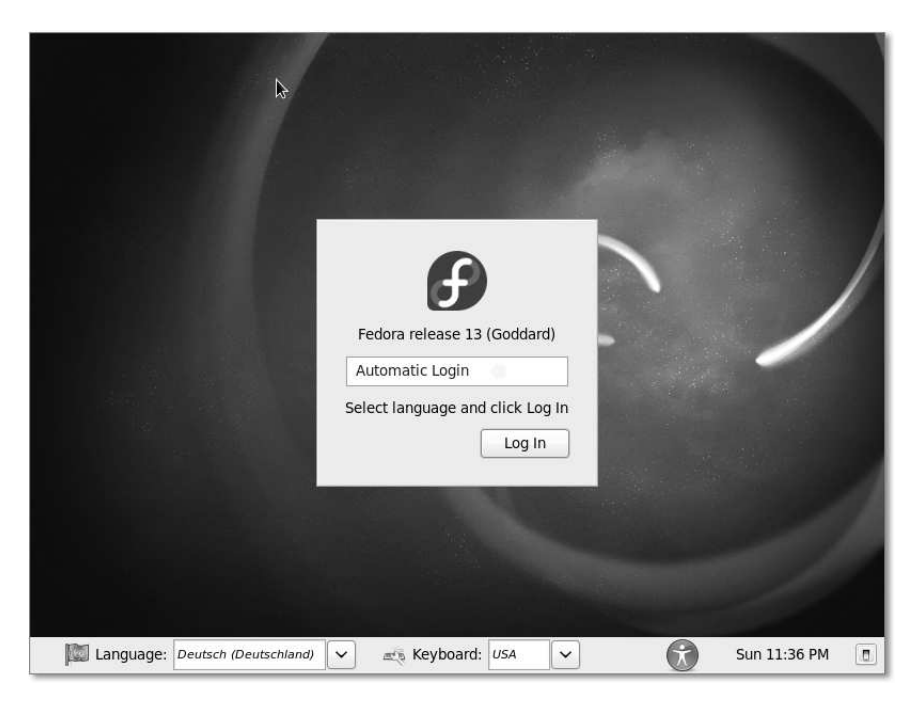

**Abbildung 3.1** Fedora Live mit Anmeldebildschirm

Nach dem Login sind Sie normalerweise in einer der folgenden Situationen:

- Ihnen steht nach dem grafischen Login die GNOME-Oberfläche zur Verfügung.
- E Ihnen steht nach dem grafischen Login die KDE-Oberfläche zur Verfügung.

Bei KDE und GNOME handelt es sich um zwei sehr umfangreiche und gleichzeitig einfach zu bedienende Desktop-Umgebungen. Als Desktop-Umgebung bezeichnet man eine komplexe, konfigurierbare grafische Oberfläche mit diversen zugehörigen Programmen, etwa einem Mailprogramm oder einem Dateimanager.

Desktop-Umgebungen entsprechen dem, was Windows-Benutzer als Oberfläche bereits kennen. Zwar sieht unter Linux im Vergleich zur Oberfläche unter Windows

Johannes Plötner & Steffen Wendzel, Linux - das umfassende Handbuch 4. Auflage Galileo Press, ISBN: 3-898424-81-2<br>Layout: gp.cls, Version 3.4.002 (14th August 2011), (C) Dr. Daniel Lauer, Bonn Mit Tex bearbeitet am 9. Nove

vieles anders aus, die meisten Grundprinzipien haben sich aber universell bewährt und sind daher sehr ähnlich.

Wird mit dem Bootvorgang keine grafische Oberfläche gestartet, gelangen Sie direkt  $\lceil \kappa \rceil$ zur so genannten Shell. Sie bietet als klassische Kommandozeile sehr umfangreiche Möglichkeiten, das System zu administrieren, und wird vor allem auf Serversystemen intensiv genutzt.

Die für die tägliche Arbeit am PC notwendigen grafischen Programme können jedoch selbstverständlich nicht in einer Text-Konsole laufen, weswegen sich ein System im Text-Modus kaum für den täglichen Einsatz als Desktop-PC eignet. Aus diesem Grund installieren auch nahezu alle einsteigerfreundlichen Distributionen wie openSUSE, Kubuntu oder Ubuntu standardmäßig eine grafische Oberfläche. Widmen wir uns also zuerst der Arbeit unter GNOME und KDE – die Shell werden wir intensiv in einem der späteren Kapitel erläutern.

Mehr zur Shell erfahren Sie in Teil III, »Die Shell«, ab Seite 215.

## **3.3 Erste Schritte mit KDE**

Im Folgenden möchten wir Ihnen zeigen, wie Sie als Einsteiger wichtige, grundlegende Tätigkeiten unter KDE durchführen können. Dazu gehört etwa das Starten und Beenden von Programmen, außerdem werfen wir ein Blick auf den Dateimanager Dolphin.

#### Noch mehr über KDE erfahren Sie in Kapitel 23, »Window-Manager und Desktops«.

Nach dem Start des K Desktop Environment sehen Sie die typische KDE-Desktopoberfläche. Abbildung 3.2 zeigt einen solchen KDE-Desktop mit einigen gestarteten Programmen. KDE verwaltet dabei als Window-Manager alle grafischen Programme. So wird unter anderem ein Rahmen um alle Fenster gezeichnet, es werden Knöpfe zum Minimieren, Maximieren oder Schließen eingeblendet – und selbstverständlich können alle geöffneten Fenster beliebig vergrößert, verkleinert oder verschoben werden. Unter Linux haben Sie dabei selbstverständlich die Wahl. Sie können zwischen unterschiedlichen Window-Managern wie auch – wenn Sie sich für einen entschieden haben – zwischen unterschiedlichen grafischen Themen dieses Window-Managers wählen.

Aber werfen wir einen Blick auf den Aufbau von KDE. An einem der Bildschirmränder (in der Regel am unteren Bildschirmrand) finden Sie die KDE-Kontrollleiste. Sie können mehrere solcher Kontrollleisten auf Ihrem Desktop haben, doch nach einer Neuinstallation ist standardmäßig nur eine einzige eingerichtet.

Johannes Plötner & Steffen Wendzel, Linux - das umfassende Handbuch 4. Auflage Galileo Press, ISBN: 3-898424-81-2

Layout: gp.cls, Version 3.4.002 (14th August 2011), (C) Dr. Daniel Lauer, Bonn Mit TpX bearbeitet am 9. November 2011, 21:03 Uhr Umlaut-Check: äöüÄÖÜ.<br>S. 91 – Einstellungen: mit Marginalien – ohne Seitenrand – mit Taben –

#### **3** Erste Schritte

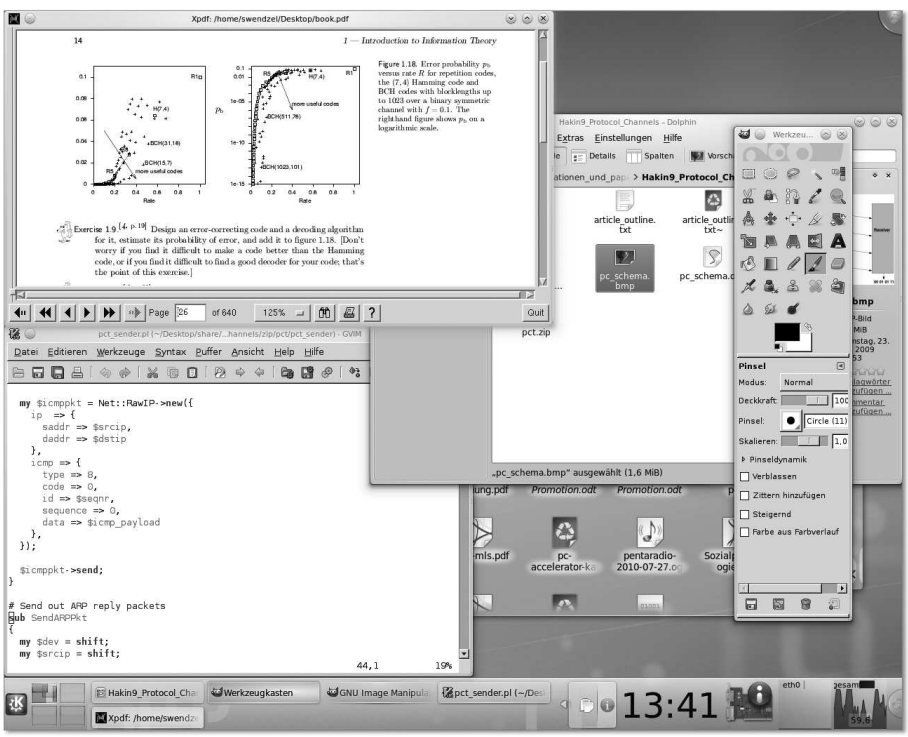

**Abbildung 3.2** Der KDE-Desktop

Abbildung 3.3 zeigt eine solche Leiste (zur besseren Darstellung ist diese auf zwei Zeilen aufgeteilt). Ihre eigene Kontrollleiste wird sicherlich von der dargestellten abweichen, jedoch sind alle wesentlichen Bestandteile gleich.

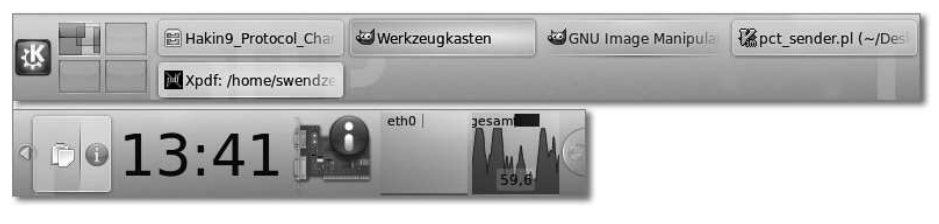

**Abbildung 3.3** Das KDE-Panel

Das K-Menü Das blaue K-Symbol repräsentiert das K-Menü und ist damit eine der wichtigsten Schaltflächen in KDE. Klicken Sie darauf, um das K-Menü zu öffnen. Dort können Sie zum einen auf dem System installierte Programme starten, und zwar auf zwei verschiedene Weisen:

Johannes Plötner & Steffen Wendzel, Linux - das umfassende Handbuch 4. Auflage Galileo Press, ISBN: 3-898424-81-2<br>Layout: gp.cls, Version 3.4.002 (14th August 2011), (C) Dr. Daniel Lauer, Bonn Mit Tex bearbeitet am 9. Nove

- <sup>E</sup> Sie können über den Reiter Programme auf das Verzeichnis installierter Programme zugreifen. Dort finden Sie verschiedene Programmkategorien (z.B. Büroprogramme, Grafik, Spiele und Internet) in denen Sie Programme finden. Klicken Sie auf eine dieser Kategorien, um sie zu durchsuchen. Um eine Kategorie wieder zu verlassen, klicken Sie auf die Schaltfläche mit dem Pfeil an der Seite.
- <sup>E</sup> Sie geben einen direkten Befehl für den Programmstart über das Feld Suche ein, das Sie oben im K-Menü finden. Bei der direkten Befehlseingabe wird KDE Sie bei der Eingabe durch sinnvolle Vorschläge unterstützen; geben Sie z.B. »dolph« ein, so erhalten Sie als Vorschlag auch »Dolphin« (den KDE-Dateimanager). Oft benutzte Programme landen zudem im Favoriten-Reiter des K-Menüs, damit Sie sie in Zukunft schneller finden und starten können.

Mithilfe des Reiters Rechner können Sie den Dateimanager starten und beispielsweise Ihr Heimatverzeichnis durchsuchen. Außerdem können Sie in diesem Reiter das Programm zur Änderung von Systemeinstellungen aufrufen.

Im VERLAUF finden Sie die zuletzt von Ihnen gestarteten Programme und verwendeten Dateien, damit Sie auch diese schnell wiederfinden und starten beziehungsweise öffnen können.

Über die letzte Schaltfläche Verlassen können Sie den Rechner in den Ruhezustand versetzen, herunterfahren, neu starten, den Rechner sperren und sich abmelden. Auch das Wechseln des angemeldeten Benutzers ist möglich. In diesem Fall melden Sie sich als ein anderer Benutzer an, können aber jederzeit wieder zu Ihrem zuvor angemeldeten Benutzer wechseln, ohne diesen neu anmelden zu müssen.

Wandern wir auf der KDE-Kontrollleiste aus Abbildung 3.3 weiter nach rechts, so Virtuelle<br>finden Sie direkt neben dem K Menü vier Scheltflächen, Sie stellen Ibre virtuellen. Arbeitsflächen finden Sie direkt neben dem K-Menü vier Schaltflächen. Sie stellen Ihre virtuellen Arbeitsflächen dar. Jede davon kann eigene gestartete Programme enthalten, womit Sie leichter den Überblick behalten, wenn besonders viele Programme laufen.

Neben den virtuellen Arbeitsflächen finden Sie verschiedene gestartete Programme laufende und Fenster, wie sie auch unter Windows in der Startleiste zu finden sind. Programme

Im Systemabschnitt finden Sie verschiedene kleine Icons (die Abbildung zeigt in Systemabschnitt diesem Fall nur ein Icon für die Zwischenablage), die jeweils unterschiedliche Funktionen bereitstellen. Wenn Sie einen Drucker angeschlossen haben, werden Sie dort auch ein Icon für Ihren Druckerstatus finden. Den Systemabschnitt können Sie auch voll anzeigen, wenn Sie auf den Pfeil am linken Rand klicken. Außerdem enthält der Systemabschnitt ein Informations-Icon (im Bild das graue »i«), das Sie mit wichtigen Informationen versorgt. Es zeigt Ihnen beispielsweise an, wenn neue Systemupdates vorliegen.

Johannes Plötner & Steffen Wendzel, Linux - das umfassende Handbuch 4. Auflage Galileo Press, ISBN: 3-898424-81-2

Layout: gp.cls, Version 3.4.002 (14th August 2011), (C) Dr. Daniel Lauer, Bonn Mit TpX bearbeitet am 9. November 2011, 21:03 Uhr Umlaut-Check: äöüÄÖÜ.<br>S. 93 Einstellungen: mit Marginalien – ohne Seitenrand – mit Tabe

#### **3** Erste Schritte

Uhr und Natürlich besitzt KDE auch eine konfigurierbare Uhrzeitanzeige. Neben ihr sehen Sie den KDE-Systemmonitor. Platzieren Sie den Mauszeiger über diesem, so erscheinen Informationen zu Ihrem Rechner.

Netzwerkanzeige, Des Weiteren sind in Abbildung 3.3 die Anzeigen zur Auslastung der Netzwerk-<br>CPU-Auslastung echnittetellen (hier ath0) und des Prozessors zu sehen. Die Anzeige erfolgt in Dieschnittstellen (hier eth0) und des Prozessors zu sehen. Die Anzeige erfolgt in Diagrammform.

Bildschirm sperren Die letzten beiden Schaltflächen dienen zum Sperren des Rechners und zum Abund abmelden melden.

Die letzte Am rechten Ende der KDE-Kontrollleiste finden Sie einen Halbkreis. Diesen finden Sie oftmals auch zusätzlich an anderen Bildschirmecken. Er dient dazu, die KDE-Kontrollleiste zu konfigurieren bzw. neue Kontrollleisten anzulegen. Sie können über diese Schaltfläche auch Miniprogramme zur KDE-Kontrollleiste hinzufügen, die Leiste an andere Bildschirmränder verschieben sowie ihre Größe ändern.

Dolphin Kommen wir nun zum Dateimanager Dolphin. Er wird (sofern installiert) von KDE gestartet, wenn Sie im K-Menü einen Ordner öffnen. Außerdem können Sie ihn über den Befehl dolphin direkt starten. Mit Dolphin können Sie auf Ihr Dateisystem und auf externe Laufwerke (etwa USB-Sticks) zugreifen. Natürlich kann Dolphin auch Favoriten verwalten, kann Vorschaubilder anzeigen und kennt verschiedene Ansichten für Verzeichnisinhalte.

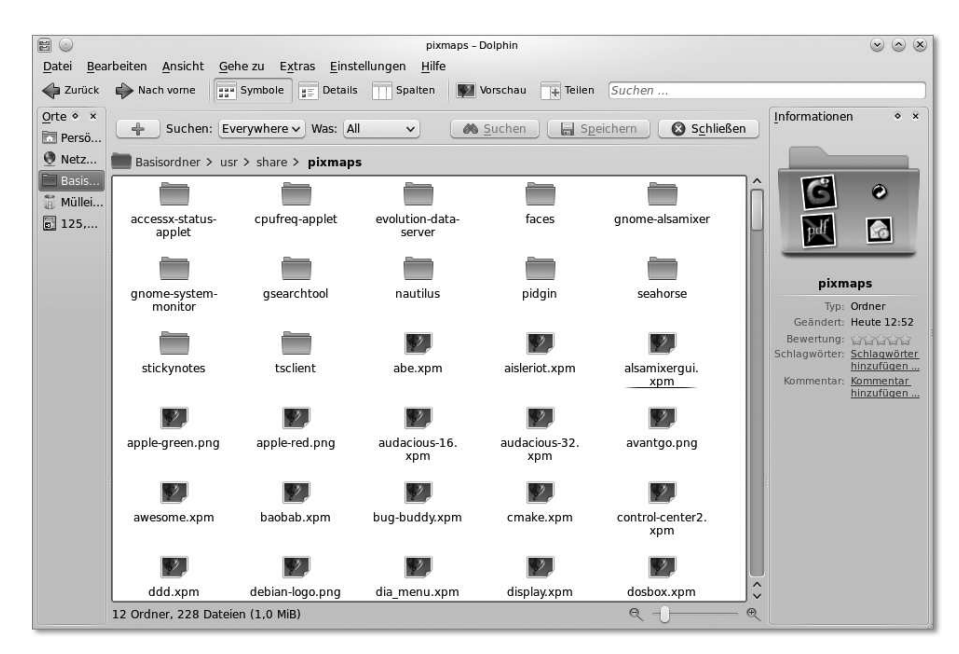

**Abbildung 3.4** Dolphin

Johannes Plötner & Steffen Wendzel, Linux - das umfassende Handbuch 4. Auflage Galileo Press, ISBN: 3-898424-81-2

Layout: gp.cls, Version 3.4.002 (14th August 2011), (C) Dr. Daniel Lauer, Bonn Mit TEX bearbeitet am 9. November 2011, 21:03 Uhr Umlaut-Check: äöüÄÖÜ. S. 94 Einstellungen: mit Marginalien – ohne Seitenrand – mit Taben – mit Kapitel-Intro – extra breit – Zoom auf 100.0%

Aktuelle Quelldatei: kap\_erste\_schritte.tex , Aktueller Job: buch

## **3.4 Erste Schritte mit GNOME**

Wie auch im Abschnitt zu KDE werden wir Ihnen in diesem Abschnitt zu GNO-ME noch keine Details zur Oberfläche liefern (diese folgen in Abschnitt 23.2); stattdessen sollen Sie lernen, einfach und schnell mit den wichtigsten GNOME-Komponenten zu arbeiten.

## Mehr über GNOME erfahren Sie in Kapitel 23, »Window-Manager und Desktops«.

Zunächst einmal steht Ihnen mit dem GNOME-Panel (das ist die Menüleiste am Panel unteren und/oder oberen Bildschirmrand) ein übersichtliches Werkzeug zur Verfügung, mit dessen Hilfe Sie Programme starten, GNOME und das System konfigurieren und diverse Informationen anzeigen lassen können. Das GNOME-Panel ist aus diversen kleinen Komponenten zusammengestellt, die Sie nach Wunsch entfernen, hinzufügen und konfigurieren können. Beispielsweise kann die Zeit- und Datumsanzeige mit zwei Mausklicks entfernt und mit fast ebenso wenigen Mausklicks wieder in das GNOME-Panel integriert werden.

Typischerweise hat das GNOME-Panel einen Aufbau, wie er in Abbildung 3.5 (dort allerdings zur besseren Ansicht dreizeilig dargestellt) zu sehen ist. Die erste Zeile zeigt das GNOME-Menü, das sich in ANWENDUNGEN, ORTE und SYSTEM unterteilt. Im Reiter Anwendungen finden Sie alle im System installierten Programme, die für das Starten über das GNOME-Menü konfiguriert wurden (das sind in der Regel fast alle Anwendungen mit grafischer Oberfläche, etwa OpenOffice.org oder der Firefox-Browser). Im Reiter Orte gibt es Schaltflächen, um die wichtigsten Verzeichnisse auf dem lokalen Rechner (ihr Heimatverzeichnis, den Desktop etc.) zu erreichen. Außerdem können Sie über Orte auf Windows-Netzwerkfreigaben zugreifen und Dateien suchen. Über den Reiter System können Sie zum einen Ihre eigene Arbeitsumgebung konfigurieren und zum anderen das System administrieren.

Wenn Elemente im Panel nicht auftauchen: Falls einige Elemente aus Abbildung  $K<sub>1</sub>$ 3.5 in Ihrem Panel fehlen, so liegt dies daran, dass diese nicht installiert/konfiguriert sind. Normalerweise lässt sich ein solches Problem einfach beheben: Klicken Sie mit der rechten Maustaste auf einen freien Bereich im Panel, klicken Sie dann auf »Zum Panel hinzufügen« und wählen Sie das gewünschte Element aus, das Sie integrieren möchten.

Johannes Plötner & Steffen Wendzel, Linux - das umfassende Handbuch 4. Auflage Galileo Press, ISBN: 3-898424-81-2 Layout: gp.cls, Version 3.4.002 (14th August 2011), (C) Dr. Daniel Lauer, Bonn Mit TEX bearbeitet am 9. November 2011, 21:03 Uhr Umlaut-Check: äöüÄÖÜ.

S. 95 Einstellungen: mit Marginalien – ohne Seitenrand – mit Taben – mit Kapitel-Intro – extra breit – Zoom auf 100.0% Aktuelle Quelldatei: kap\_erste\_schritte.tex , Aktueller Job: buch

#### **3** Erste Schritte

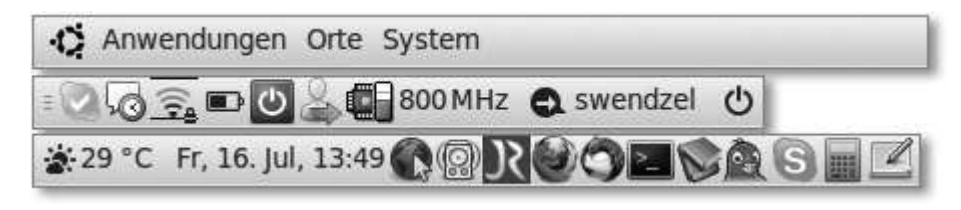

**Abbildung 3.5** Das GNOME-Panel (aufgeteilt auf drei Zeilen)

In der zweiten Zeile sind Icons von derzeit laufenden Programmen zu sehen, die über diese Icons gesteuert werden können. Das dritte Icon bietet Informationen zu verfügbaren Netzwerken und VPN-Verbindungen. Das vierte Icon zeigt die Ladeanzeige des Notebook-Akkus.

Der rote Button bietet die Möglichkeit, den Rechner herunterzufahren, in den Ruhemodus zu schalten oder neu zu starten. Der folgende Button dient zum Wechseln des Benutzers und die Schaltfläche 800 MHz regelt die aktuelle Taktfrequenz des Prozessors, was nützlich ist, um Energie zu sparen. GNOME stellt über diese Schaltfläche auch verschiedene Konfigurationen für die Rechenzeit zur Verfügung (etwa ONDEMAND, bei der die Rechenleistung nur bei Bedarf voll ausgeschöpft wird, oder PERFORMANCE, bei der Ihr Rechner hohe Leistung bringt, dafür aber mehr Energie frisst).

Die zweite Zeile endet mit der Sitzungsanzeige für die Anpassung des eigenen Status bei Social Communities (unterstützt werden – zumindest bei Ubuntu – Flickr, Twitter, Facebook und einige weitere Dienste) und einer Multifunktions-Schaltfläche zum Abmelden, Neustarten, Ausschalten, Benutzer-Wechseln, Bildschirm-Sperren etc.

Die dritte Zeile zeigt links die Uhrzeit und das aktuelle Wetter an. Halten Sie die Maus über die Temperatur, um detailliertere Informationen zum Wetter zu erhalten. Klicken Sie auf die Uhr, um den Kalender, aktuelle Aufgaben und die Uhrzeit an von Ihnen konfigurierten Orten auf der Welt zu sehen.

Rechts sehen Sie diverse Schnellstart-Schaltflächen für Programme und die – übrigens äußerst praktischen – Tomboy-Notizzettel.

starten und beenden

Anwendungen Anwendungen werden entweder über das bereits erwähnte Menü AnwENDUNGEN gestartet oder über einen direkten Befehl. Drücken Sie für die Befehlseingabe die Tastenkombination Alt + F2 und bestätigen Sie die Befehlseingabe (diese könnte für den Texteditor etwa gedit lauten) mit der Enter-Taste oder einem Klick auf AusFühren. Beendet werden Programme über die typischen Schaltflächen, die auch von Windows her bekannt sind. Je nach Konfiguration der GNOME-Oberfläche sehen die entsprechend dafür zu verwendenden Buttons anders aus und sind entweder am linken oder rechten oberen Rand eines Fensters zu finden. Den Button zum

Johannes Plötner & Steffen Wendzel, Linux - das umfassende Handbuch 4. Auflage Galileo Press, ISBN: 3-898424-81-2

Layout: gp.cls, Version 3.4.002 (14th August 2011), (C) Dr. Daniel Lauer, Bonn Mit TEX bearbeitet am 9. November 2011, 21:03 Uhr Umlaut-Check: äöüÄÖÜ. S. 96 Einstellungen: mit Marginalien – ohne Seitenrand – mit Taben – mit Kapitel-Intro – extra breit – Zoom auf 100.0%

Aktuelle Quelldatei: kap\_erste\_schritte.tex , Aktueller Job: buch

Schließen eines Fensters ziert im Normalfall ein Kreuz-Symbol. Die typischen Fensterschaltflächen zur Minimierung und Maximierung von Fenstern sind natürlich ebenfalls vorhanden.

Der Dateimanager unter GNOME nennt sich Nautilus (Abbildung 3.6). Nautilus Der Dateimanager wird über den Befehl nautilus oder durch den Klick auf einen Ordner (etwa über das Menü Orte im GNOME-Panel) gestartet. Mit Nautilus können Sie durch Ihr gesamtes Dateisystem browsen (zumindest sofern es Ihre aktuellen Zugriffsrechte erlauben). Zudem erlaubt Nautilus das Anlegen von Lesezeichen und auch das Browsen im Windows-Netzwerk (durch Samba-Freigaben). Der Dateimanager ist schnell, kann Vorschaubilder von Bilddateien und Videodateien anzeigen und ist intuitiv bedienbar.

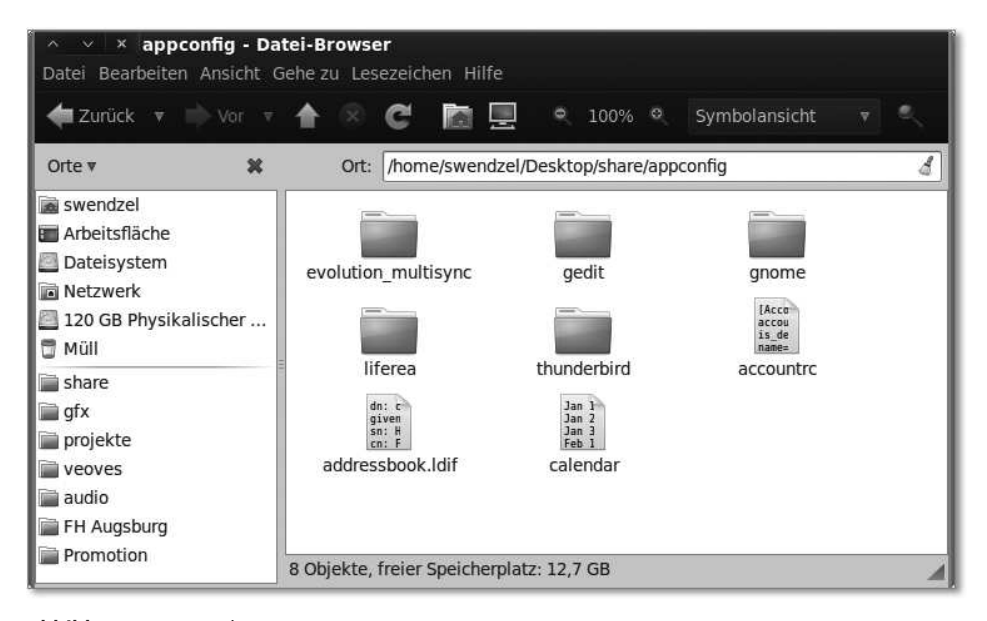

**Abbildung 3.6** Nautilus

## **3.5 Zusammenfassung**

Nach dem Starten von Linux finden Sie entweder einen grafischen Anmeldebildschirm oder den Konsolen-Login vor. In beiden Fällen müssen Sie einen Benutzernamen samt Passwort eingeben, um sich anzumelden. Heutige Einsteigerdistributionen bieten Ihnen standardmäßig die grafische Anmeldevariante und starten für Sie nach der Anmeldung fast ausschließlich den KDE-Desktop oder den GNOME-Desktop. Beide Desktops stellen ausgereifte und einfach zu bedienende Oberflächen dar, die hochgradig konfigurierbar sind und eine Vielzahl an Programmen mit sich bringen.

Johannes Plötner & Steffen Wendzel, Linux - das umfassende Handbuch 4. Auflage Galileo Press, ISBN: 3-898424-81-2

Layout: gp.cls, Version 3.4.002 (14th August 2011), (C) Dr. Daniel Lauer, Bonn Mit TEX bearbeitet am 9. November 2011, 21:03 Uhr Umlaut-Check: äöüÄÖÜ. S. 97 Einstellungen: mit Marginalien – ohne Seitenrand – mit Taben – mit Kapitel-Intro – extra breit – Zoom auf 100.0% Aktuelle Quelldatei: kap\_erste\_schritte.tex , Aktueller Job: buch

97

**3** Erste Schritte

# **3.6 Aufgaben**

Machen Sie sich mit der Oberfläche, die Sie auf Ihrem System vorfinden, vertraut. Starten Sie beispielsweise verschiedene Programme und verändern Sie verschiedene Einstellungen (etwa das Hintergrundbild oder die Schriftgrößen).

Johannes Plötner & Steffen Wendzel, Linux - das umfassende Handbuch 4. Auflage Galileo Press, ISBN: 3-898424-81-2<br>Layout: gp.cls, Version 3.4.002 (14th August 2011), (C) Dr. Daniel Lauer, Bonn Mit Tex bearbeitet am 9. Nove

»Mein großer Motivator ist der Spaß an der Arbeit, am Erfolg.« – Siegfried Luther

# **4 Linux als Workstation für Einsteiger**

In diesem Kapitel lernen Sie, wie Sie die wichtigsten Aufgaben mit Ihrem Linux-System einfach und schnell erledigen können. Zu diesem Zweck haben wir einen problemorientierten Ansatz gewählt; Sie finden in diesem Kapitel etwa eine Anleitung für das Problem, Bilder von der Digitalkamera auf den Linux-Rechner zu bekommen. Wir orientieren uns in diesem an Neueinsteiger gerichteten Kapitel explizit an grafischen Programmen für KDE und GNOME. In späteren Kapiteln lernen Sie natürlich weitere wichtige Programme für Ihr Linux-System kennen (etwa das GIMP-Grafikprogramm, einen Newsreader und einen IRC-Client).

Sollten Sie bereits problemlos mit OpenOffice.org bzw. LibreOffice und dem  $\lceil \kappa \rceil$ Firefox-Browser umgehen können, dann können Sie dieses Kapitel getrost überspringen.

# **4.1 Mit Office arbeiten**

Aus der Windows-Welt werden die meisten unserer Leser bereits Microsoft Office mit Word, Excel, PowerPoint und Co. kennen. Vielleicht kennen Sie aber auch bereits OpenOffice.org oder LibreOffice. OpenOffice.org bzw. LibreOffice sind freie Alternativen zu Microsoft Office und laufen sowohl unter Windows als auch unter Linux und einigen anderen Betriebssystemen. Desweiteren gibt es unter Linux noch KOffice, das ebenfalls frei verfügbar ist, aber nicht den gleichen Stellenwert wie OpenOffice.org einnimmt. Wir besprechen OpenOffice.org und LibreOffice daher ausführlicher als KOffice.

#### **4.1.1 OpenOffice.org/LibreOffice**

OpenOffice.org (das ».org« gehört tatsächlich zum Namen) ging aus dem ehemaligen StarOffice-Projekt hervor. StarOffice wurde ursprünglich als kommerzielle Software von Star Division entwickelt. Nach Freigabe des Quellcodes und Übernahme durch Sun Microsystems wurde daraus OpenOffice.org, das auch weiterhin von Oracle (ehemals Sun) unterstützt wird und eine umfangreiche Open-Source-Lösung für

Johannes Plötner & Steffen Wendzel, Linux - das umfassende Handbuch 4. Auflage Galileo Press, ISBN: 3-898424-81-2

Layout: gp.cls, Version 3.4.002 (14th August 2011), (C) Dr. Daniel Lauer, Bonn Mit TpX bearbeitet am 9. November 2011, 21:03 Uhr Umlaut-Check: äöüÄÖÜ.<br>S. 99 – Einstellungen: mit Marginalien – ohne Seitenrand – mit Taben –

**4** Linux als Workstation für Einsteiger

das Büro darstellt. Da man mit dieser Office-Suite eine kostenfreie Komplettlösung bekommt, die eigentlich alle Features mitbringt, die man benötigt, wechseln auch immer mehr Unternehmen von Microsoft Office zu OpenOffice.org.<sup>1</sup> Neben dem von Oracle bereitgestellten OpenOffice.org existiert zudem der von der Community entwickelte Klon LibreOffice, den bereits viele Distributionen als Hauptumgebung mitliefern. Um uns die ständige Erwähnung beider Varianten, deren Bedienung weitestgehend gleich ist, zu ersparen, sprechen wir im Folgenden immer nur von OpenOffice.org, meinen damit aber explizit auch LibreOffice.

#### **Das OpenDocument-Format**

OpenOffice.org 2.0 war nach eigenen Aussagen die erste Suite, die das OASIS-OpenDocument-Format unterstützte. Beim OpenDocument-Format handelt es sich um eine einheitliche und für jeden offene Beschreibung der Office-Dateiformate. Ein solches Dokument kann von jedem OpenDocument-fähigen Programm bearbeitet werden. Auch Microsoft Office unterstützt das OpenDocument-Format, weshalb der Austausch von Dateien zwischen Microsoft Office und OpenOffice.org kein Problem mehr ist.

#### **Texte schreiben mit Writer**

Was bei Microsoft Office als Word bezeichnet wird, ist bei OpenOffice.org das Programm Writer. Um es gleich vorwegzunehmen: Writer kann Microsoft Word-Dateien öffnen und bearbeiten und ist ähnlich einfach zu bedienen wie das Microsoft'sche Pendant. Die folgende Abbildung zeigt Writer mit einem Beispieldokument.

Johannes Plötner & Steffen Wendzel, Linux - das umfassende Handbuch 4. Auflage Galileo Press, ISBN: 3-898424-81-2

<sup>1</sup> Mittlerweile sind zu OpenOffice.org diverse Bücher bei Galileo Press erschienen – schon daran erkennen Sie, dass OpenOffice.org ein äußerst wichtiges Thema ist.

Layout: gp.cls, Version 3.4.002 (14th August 2011), (C) Dr. Daniel Lauer, Bonn — Mit TpX bearbeitet am 9. November 2011, 21:03 Uhr — Umlaut-Check: — äöüÄÖÜ.<br>S. 100 Einstellungen: mit Marginalien – ohne Seitenrand Aktuelle Quelldatei: kap\_workstation.tex , Aktueller Job: buch

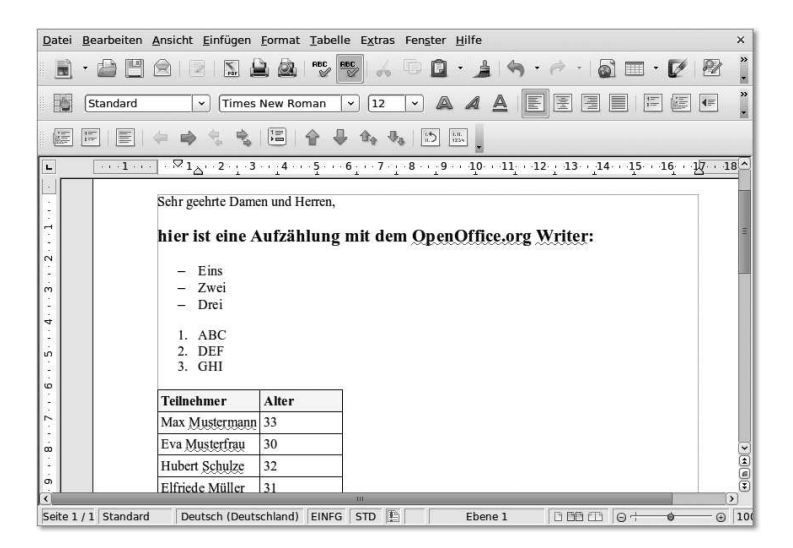

**Abbildung 4.1** OpenOffice.org Writer

#### *Ein neues Dokument erstellen*

Es ist ganz einfach, ein neues Dokument mit Writer zu erstellen. Starten Sie dazu zunächst das Writer-Programm (über das Startmenü Ihrer Oberfläche). Sie sehen nach dem Programmstart ein leeres Dokument. Klicken Sie in den Textbereich, um Text zu schreiben.

Für die Formatierung von Text stehen Ihnen selbstverständlich diverse Möglichkei- Text formatieren ten zur Verfügung (Kursivschrift, Fettschrift, Unterstreichen von Text, verschiedenste Schriften und Schriftgrößen usw.). Die entsprechenden Symbole zur Veränderung von Text finden Sie in der Symbolleiste. Bewegen Sie den Mauszeiger über eines der Symbole, um zu erfahren, was es bewirkt. Die folgende Abbildung zeigt die typischen Schaltflächen zur Formatierung von Text.

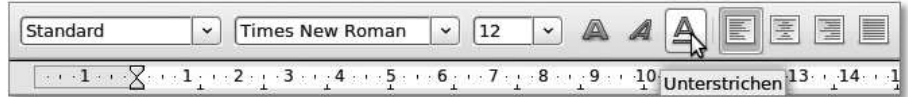

**Abbildung 4.2** Textformatierung mit Writer

Die zweite Schaltfläche von links lässt Sie eine Schriftart auswählen, die Schaltfläche daneben dient zur Wahl der Schriftgröße. Es folgen die Symbole für Fett- und Kursivschrift sowie zum Unterstreichen von Text. Die vier rechten Symbole dienen dazu, die Satzfrom des Textes zu verändern. Wie auf den Symbolen sehr schön zu sehen ist, kann Text entweder linksbündig, zentriert, rechtsbündig oder als Blocksatz formatiert werden – spielen Sie ruhig einmal damit.

Johannes Plötner & Steffen Wendzel, Linux - das umfassende Handbuch 4. Auflage Galileo Press, ISBN: 3-898424-81-2<br>Layout: gp.cls, Version 3.4.002 (14th August 2011), (C) Dr. Daniel Lauer, Bonn Mit TpX bearbeitet am

Aktuelle Quelldatei: kap\_workstation.tex , Aktueller Job: buch

**4** Linux als Workstation für Einsteiger

Um Text nachträglich zu verändern, markieren Sie diesen mit gedrückter linker Maustaste und klicken anschließend auf die Symbole, durch die Sie den Text verändern möchten (etwa Fettschrift).

Dateien speichern Das Verwalten von Dateien ist ebenfalls einfach machbar. Das Dokumentensymbol ganz links (Abbildung 4.3) ermöglicht es Ihnen, per Mausklick neue OpenOffice.org-Dateien zu erstellen (darunter auch Präsentationen, Zeichnungen usw., doch dazu später mehr). Das Ordner-Symbol daneben dient dazu, Dateien zu laden und das Disketten-Symbol speichert Dateien ab. Klicken Sie auf den Brief, um Dateien per E-Mail zu versenden (Achtung: Dies erfordert ein entsprechend konfiguriertes Mailprogramm).

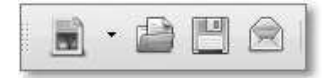

**Abbildung 4.3** Dateiverwaltung

Wenn Sie eine Datei speichern oder öffnen wollen, müssen Sie angeben, wo diese Datei gespeichert werden soll bzw. welche Datei geladen werden soll. Sollten Sie sich nicht mit dem Linux-Dateisystem auskennen (das wird sich ändern, nachdem Sie dieses Buch gelesen haben!), dann speichern Sie Dateien am besten einfach in Ihrem Heimatverzeichnis (dieses ist im Normalfall schon ausgewählt). Zum Laden doppelklicken Sie auf einen Dateinamen; zum Speichern geben Sie einen neuen Dateinamen (wie in der Abbildung zu sehen) ein und drücken Sie auf Speichern.

| In Ordner speichern:                 | Swendzel                  | $\Diamond$                               |
|--------------------------------------|---------------------------|------------------------------------------|
| $\triangledown$ Ordner-Browser       |                           |                                          |
| swendzel<br>$\overline{\phantom{0}}$ |                           | Ordner anlegen                           |
| Orte                                 | Name                      | $\vee$ Letzte Änderung                   |
| <b>关</b> Suchen                      | Ξ<br>audio                | 25.04.2010                               |
| 2 Zuletzt verwendet                  | ħ<br><b>Bilder</b>        | 17.01.2010                               |
| is swendzel                          | cdp xe mail               | 19.03.2010                               |
| Desktop                              | <b>图 Desktop</b>          | Gestern um 19:17                         |
| Dataiructom<br><b>County</b>         | $\checkmark$<br>Dokumente | 18.06.2009                               |
| Hinzufügen<br>Entfernen              |                           | $\hat{\cdot}$<br>ODF Textdokument (.odt) |
| Dateityp                             |                           |                                          |
| Filtereinstellungen bearbeiten       |                           |                                          |
| Mit Kennwort speichern               |                           |                                          |

**Abbildung 4.4** Eine Datei speichern

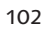

Johannes Plötner & Steffen Wendzel, Linux - das umfassende Handbuch 4. Auflage Galileo Press, ISBN: 3-898424-81-2<br>Layout: gp.cls, Version 3.4.002 (14th August 2011), (C) Dr. Daniel Lauer, Bonn Mit TpX bearbeitet am Aktuelle Quelldatei: kap\_workstation.tex , Aktueller Job: buch

Wenn Sie Ihren Blick bei den Schaltflächen in Writer etwas weiter nach rechts Dateien drucken laufen lassen, stoßen Sie auf einige weitere Symbole (Abbildung 4.5). Mit dem ersten Symbol können Sie eine Writer-Datei direkt in ein PDF-Dokument exportieren (dazu öffnet sich der Dialog zum Speichern einer Datei). Mit dem zweiten Symbol können Dateien gedruckt werden (dazu wird ein entsprechend installierter Drucker benötigt). Das dritte Symbol zeigt Ihnen die Seitenansicht, mit der Sie sehen können, wie die Seite ausgedruckt aussehen würde. Dies ist besonders nützlich, um Seiten aufzuteilen und dabei etwa zu ungleichmäßige Abstände zu vermeiden. Die vorletzte Schaltfläche startet die Rechtschreibprüfung und die letzte Schaltfläche stellt die automatische Rechtschreibprüfung an bzw. ab – ist sie aktiviert, werden Wörter, die Writer nicht kennt, rot unterstrichen, damit Sie immer gleich sehen können, wo ein Fehler sein könnte. Nicht jedes unterstrichene Wort ist dabei ein Fehler, denn Eigennamen können in den meisten Fällen nicht erkannt werden, da sie keinem Wörterbuch angehören.

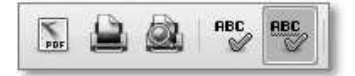

**Abbildung 4.5** Schaltflächen zum Drucken

Haben Sie einmal aus Versehen Text gelöscht oder möchten aus einem anderen Veränderungen Grund einen vorherigen Zustand wiederherstellen, dann können Sie die kürzlich durchgeführten Aktionen rückgängig machen. Klicken Sie dazu auf den nach links zeigenden orangen Pfeil. Ebenfalls praktisch ist die Übertragung von Formaten auf andere Textbereiche, was mit dem roten Pinsel-Symbol bewerkstelligt werden kann. Klicken Sie dazu auf den Textbereich, der nach Ihren Wünschen formatiert ist und dessen Formatierung Sie übertragen möchten. Klicken Sie anschließend auf den Pinsel und markieren Sie den Textbereich, auf den die Formatierung angewandt werden soll.

Häufig werden Tabellen in Textdokumenten benötigt. Mit Writer können Sie mit Tabellen erstellen zwei Klicks eine Tabelle in Ihr Dokument einbauen. Klicken Sie dazu, wie in Abbildung 4.6 dargestellt, auf das Tabellensymbol. Daraufhin erscheint eine Mini-Tabelle, in der Sie auswählen können, wie viele Spalten und Zeilen Ihre Tabelle haben soll (Zeilen werden später automatisch erweitert, wenn Sie in der letzten Spalte der letzten Zeile die Tabulator-Taste drücken).

und Formatübertragungen

103

**4** Linux als Workstation für Einsteiger

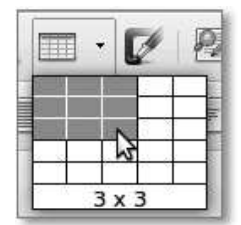

**Abbildung 4.6** Tabellen erstellen

Weitere Funktionen OpenOffice.org Writer kennt unzählige weitere Funktionen, die wir in diesem Linux-Buch nicht alle behandeln können. Vielmehr ist dies die Aufgabe von OpenOffice.org-Büchern, wie Sie sie im Handel finden. Außerdem können wir Ihnen die Hilfe zu OpenOffice.org empfehlen. Drücken Sie zum Aufruf der Hilfe die Taste F1 und klicken Sie anschließend auf den Reiter Inhalt um einen Überblick über die gesamte Dokumentation aller OpenOffice.org-Komponenten zu erhalten. Die Dokumentation zu Writer erhalten Sie, wenn Sie anschließend auf TEXTDOKUMENTE klicken.

#### **Tabellenkalkulation mit Calc**

Calc ist die Tabellenkalkulation der Office-Suite. Mit einer Software für Tabellenkalkulation können Sie Daten und Werte verschiedensten Typs tabellarisch und mithilfe einiger mathematischer Funktionen verarbeiten sowie Daten durch Diagramme darstellen lassen. Auch Calc können Sie, haben Sie einmal Excel oder KSpread verwendet, ohne Weiteres intuitiv benutzen. Das Speichern, Laden und Drucken von Dateien sowie das Exportieren in das PDF-Format wird auf die gleiche Weise und mit den gleichen Schaltflächen erledigt wie in Writer.

Johannes Plötner & Steffen Wendzel, Linux - das umfassende Handbuch 4. Auflage Galileo Press, ISBN: 3-898424-81-2 Layout: gp.cls, Version 3.4.002 (14th August 2011), (C) Dr. Daniel Lauer, Bonn — Mit TpX bearbeitet am 9. November 2011, 21:03 Uhr — Umlaut-Check: — äöüÄÖÜ.<br>S. 104 Einstellungen: mit Marginalien – ohne Seitenra

Aktuelle Quelldatei: kap\_workstation.tex , Aktueller Job: buch

|                                                                                               |          | Datei Bearbeiten Ansicht Einfügen Format Extras Daten Fenster Hilfe            | ×                                                                                                    |  |  |  |  |
|-----------------------------------------------------------------------------------------------|----------|--------------------------------------------------------------------------------|----------------------------------------------------------------------------------------------------|--|--|--|--|
|                                                                                               | 東        | $\overset{\text{HBC}}{\otimes}$<br>$rac{1}{\sqrt{2}}$<br>$\sum_{n=1}^{\infty}$ | $\rightarrow$<br>哼<br>$\begin{bmatrix} 1 & 2 \\ 2 & 2 \end{bmatrix}$<br>$- \frac{1}{2} \left  \begin{array}{cc} \frac{1}{2} & \frac{1}{2} \\ \frac{1}{2} & \frac{1}{2} \end{array} \right  + \frac{1}{2} \left  \begin{array}{cc} \frac{1}{2} & \frac{1}{2} \\ \frac{1}{2} & \frac{1}{2} \end{array} \right  + \frac{1}{2} \left  \begin{array}{cc} \frac{1}{2} & \frac{1}{2} \\ \frac{1}{2} & \frac{1}{2} \end{array} \right  + \frac{1}{2} \left  \begin{array}{cc} \frac{1}{2} & \frac{1}{2} \\ \frac{1}{2} & \frac{1}{2}$<br>n |  |  |  |  |
| 增                                                                                             | Arial    | <br>10<br>$\check{~}$<br>v                                                     | u<br>$\overline{\overline{56}}$<br>$^{020}_{04}$<br>♪<br>圖<br>훜<br>圖<br>圓<br>中<br>$\%$<br>$\blacktriangleright$ $\equiv$<br>$^{\trianglerighteq}$                                                                                                    |  |  |  |  |
| A1                                                                                            | ٧        | $f(x)$ $\Sigma =$ Datum                                                        |                                                                                                    |  |  |  |  |
|                                                                                               |          | $\mathsf{C}$<br>B                                                              | $G \sim$<br>D<br>E<br>F                                                                                                    |  |  |  |  |
|                                                                                               | Datum    | <b>Hergestellte Produkte</b>                                                   |                                                                                                    |  |  |  |  |
| 2                                                                                             | 01.01.10 | 2                                                                              | Hergestellte Produkte pro Tag                                                                                                    |  |  |  |  |
| 3                                                                                             | 02.01.10 | 3                                                                              | 6                                                                                                    |  |  |  |  |
| 4                                                                                             | 03.01.10 | 5                                                                              |                                                                                                    |  |  |  |  |
| 5                                                                                             | 04.01.10 |                                                                                | 5                                                                                                    |  |  |  |  |
| 6                                                                                             | 05.01.10 | 2                                                                              |                                                                                                    |  |  |  |  |
| $\overline{I}$                                                                                | 06.01.10 | 3                                                                              | 4                                                                                                    |  |  |  |  |
| $\,$ 8                                                                                        | 07.01.10 |                                                                                |                                                                                                    |  |  |  |  |
| 9                                                                                             | 08.01.10 | 4                                                                              | 3<br>Spalte B                                                                                                    |  |  |  |  |
| 10                                                                                            | 09.01.10 | 3                                                                              | 2                                                                                                    |  |  |  |  |
| 11                                                                                            | 10.01.10 | 2                                                                              |                                                                                                    |  |  |  |  |
| 12                                                                                            | 11.01.10 |                                                                                | 1                                                                                                    |  |  |  |  |
| 13                                                                                            | 12.01.10 | 2                                                                              |                                                                                                    |  |  |  |  |
| 14                                                                                            | 13.01.10 |                                                                                | 0                                                                                                    |  |  |  |  |
| 15                                                                                            | 14.01.10 | 4                                                                              | 11.01.10<br>03 01 10<br>07.01.10                                                                                                    |  |  |  |  |
| 16                                                                                            |          |                                                                                | 01.01.10<br>05.01.10<br>09.01.10<br>13.01.10                                                                                                    |  |  |  |  |
| 17                                                                                            |          |                                                                                |                                                                                                    |  |  |  |  |
| <b>Record Tabelle1 / Tabelle2 / Tabelle3 / &lt;</b><br>$\overline{\phantom{a}}$<br><b>ALL</b> |          |                                                                                |                                                                                                    |  |  |  |  |
| Tabelle 1/3                                                                                   | Standard | T.<br><b>STD</b>                                                               | ⊕ 150%<br>$Summe = 0$<br>$\Theta$ .                                                                                                    |  |  |  |  |

**Abbildung 4.7** OpenOffice.org Calc mit Beispieldaten

Calc ist ein sehr umfangreiches Werkzeug und kann in diesem Buch nicht so einfach Grundlegende beschrieben werden wie Writer, dessen Bedienung deutlich einfacher ist. Einige erste Tipps möchten wir Ihnen dennoch mit auf den Weg geben. Unser Ziel soll es sein, das in Abbildung 4.7 zu sehende Dokument zu erstellen: Es enthält eine Tabelle, die einem Datum eine Anzahl hergestellter Produkte zuordnet, und stellt die daraus ersichtliche tägliche Produktion in einem übersichtlichen Diagramm dar.

Zunächst schreiben Sie in zwei Tabellenzellen die beiden Überschriften für das Tabelle erstellen Datum und für die Anzahl hergestellter Produkte nebeneinander, also etwa »Datum« und »Hergestellte Produkte«. Mit den Pfeiltasten können Sie zwischen den einzelnen Zellen wechseln. Alternativ können Sie die Maus benutzen, um Zellen auszuwählen.

Nun fügen Sie das erste Datum ein, indem Sie es in der Form »Tag.Monat.Jahr«, also z.B. »28.08.2008« oder »28.08.08« eingeben. Calc erkennt beide Eingabevarianten korrekt und vereinheitlicht diese automatisch.

Um sich die Tipparbeit für die folgenden Datumseingaben zu ersparen, können Arbeit sparen! Sie Calc anweisen, das Datum (jeweils um einen Tag fortgeschritten) automatisch für die weiteren Zellen einzutragen. Klicken Sie dazu mit der Maus auf die Zelle, in der Sie soeben das Datum eingetragen haben. In der unteren rechten Ecke

```
105
```
Layout: gp.cls, Version 3.4.002 (14th August 2011), (C) Dr. Daniel Lauer, Bonn – Mit TcX bearbeitet am 9. November 2011, 21:03 Uhr - Umlaut - Check : - äöüÄÖÜ.<br>- S. 105 – Einstellungen: mit Marginalien – ohne Seitenrand –

**4** Linux als Workstation für Einsteiger

der Zelle erscheint nun ein schwarzer Ankerpunkt. Klicken Sie mit der linken Maustaste darauf und halten Sie die Maustaste gedrückt. Ziehen Sie die Maus nun so viele Spalten nach unten, wie Sie möchten (wie in Abbildung 4.8 zu sehen), um die Datumswerte vervollständigen zu lassen. Lassen Sie anschließend einfach die Maustaste los. Diese Autovervollständigung von Zellenwerten funktioniert übrigens auch mit Zahlen.

|   | Datum    | <b>Hergestellte Produkte</b> |  |  |
|---|----------|------------------------------|--|--|
|   | 24.10.12 |                              |  |  |
|   |          |                              |  |  |
|   |          |                              |  |  |
|   |          |                              |  |  |
| б |          | 27.10.12                     |  |  |
|   |          |                              |  |  |

**Abbildung 4.8** Calc vervollständigt Datumswerte

Nun können Sie in der zweiten Spalte der Tabelle (also der Spalte, in der die Anzahl der hergestellten Produkte eingetragen wird) Testwerte eingeben. Wenn Sie möchten, können Sie in die oberste Spalte eine beliebige Zahl schreiben und Sie auf die gleiche Weise wie die Datumseingabe vervollständigen lassen.

Diagramm erstellen Im nächsten Schritt soll ein Diagramm erstellt werden, das die eingetragenen Werte darstellt. Markieren Sie dazu mit gedrückter linker Maustaste den Datenbereich der Tabelle (also vom ersten Datum, links oben, bis zum letzten Wert, rechts unten). Klicken Sie anschließend auf die Schaltfläche zur Erstellung eines Diagramms (siehe Abbildung 4.9).

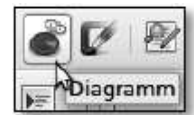

**Abbildung 4.9** Schaltfläche zur Diagrammerstellung

Das Diagramm, das Calc nun automatisch für Sie erstellt hat, können Sie hinter einer neu erschienenen Dialogbox bereits sehen. Wenn Sie genau hinsehen, wird es wohl kaum die Werte darstellen, die Sie gerade eingetragen haben. Der Grund hierfür ist, dass Calc die Datumswerte der ersten Spalte falsch interpretiert, denn diese sollen nur als Beschriftung dienen. Klicken Sie dazu in der Dialogbox auf 2. DATENBEREICH und setzen Sie anschließend das Häkchen bei Erste Spalte als Beschriftung (siehe Abbildung 4.10).

Aktuelle Quelldatei: kap\_workstation.tex , Aktueller Job: buch

Johannes Plötner & Steffen Wendzel, Linux - das umfassende Handbuch 4. Auflage - Galileo Press, ISBN: 3-898424-81-2<br>Layout: gp.cls, Version 3.4.002 (14th August 2011), (C) Dr. Daniel Lauer, Bonn - Mit TpX bearbeitet am 9. S. 106 Einstellungen: mit Marginalien – ohne Seitenrand – mit Taben – mit Kapitel-Intro – extra breit – Zoom auf 100.0%

#### Mit Office arbeiten **4.1**

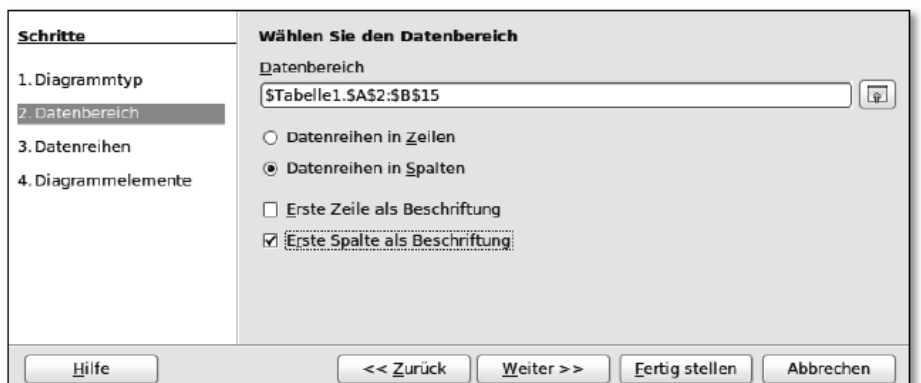

**Abbildung 4.10** Diagrammerstellung anpassen

In 4. Diagrammelemente können Sie für Ihr Diagramm noch eine Überschrift setzen, die Legende ein/ausstellen und in 1. Diagrammtyp können Sie auswählen, welche Darstellungsform Sie benutzen möchten (wir haben uns im obigen Fall für die Linien-Darstellung PUNKTE UND LINIEN entschieden). Wenn Ihr Diagramm Ihren Wünschen entspricht, klicken Sie auf Fertigstellen. Sie können auch im Nachhinein noch gewählte Einstellungen ändern.

#### **Weitere Komponenten von OpenOffice.org**

 $\blacktriangleright$  Impress

Wie jede Office-Suite bringt auch OpenOffice.org eine Präsentationssoftware mit. Diese unterstützt alle üblichen Features wie Slideshows, Bilder und Animationen. Außerdem werden 2D- und 3D-Cliparts unterstützt – toll!

 $\blacktriangleright$  Math

Mit OpenOffice.org Math steht Ihnen ein Formeleditor zur Verfügung, mit dem Sie ohne viel Aufwand hübsche Formeln mit allen möglichen mathematischen Zeichen produzieren können.<sup>2</sup>

 $\blacktriangleright$  Draw

Wieder ein kurzer Name, der bereits verrät, worum es geht: ein Zeichen-Tool. Mit Draw können Sie ähnlich einfach wie mit Paint unter Windows einfache Zeichnungen, etwa Relationsdiagramme, anfertigen und in Ihre Dokumente einbauen. Unterstützt werden dabei die Dateiformate Bitmap (.bmp), .gif, .jpeg, .png, .tiff und .wmf. Außerdem können Flash-Dateien (.swf) erzeugt werden.

<sup>2</sup> Im weiteren Verlauf dieses Buches werden Sie übrigens auch lernen, solche Formeln mit dem Textsatzsystem LaTeX von Hand zu erstellen.

Johannes Plötner & Steffen Wendzel, Linux - das umfassende Handbuch 4. Auflage Galileo Press, ISBN: 3-898424-81-2<br>Layout: gp.cls, Version 3.4.002 (14th August 2011), (C) Dr. Daniel Lauer, Bonn Mit TpX bearbeitet am Aktuelle Quelldatei: kap\_workstation.tex , Aktueller Job: buch

**4** Linux als Workstation für Einsteiger

#### $\blacktriangleright$  Base

Base ist das Datenbanktool der Komponenten-Gemeinde. Es ähnelt sehr Microsofts Access-Tool und kann ebenfalls mit diversen Dateiformaten umgehen. Dazu zählen XML, dBASE, Microsoft Access, Adabas D, MySQL und Formate weiterer ODBC- sowie JDBC-schnittstellenkompatibler Systeme. Außerdem werden LDAP-kompatible Adressbücher unterstützt.

#### **4.1.2 KOffice und KDE PIM**

KOffice ist die KDE-eigene Office-Umgebung und besteht wie OpenOffice.org aus einer ganzen Menge Subprogrammen. In Verbindung mit KDE scheint die Nutzung der darauf abgestimmten Office-Suite natürlich die erste Wahl zu sein, doch Vorsicht: Testen Sie zunächst die Stabilität der einzelnen Programme. Außerdem wird im Rahmen des KDE-Projekts noch KDE PIM entwickelt. Dabei handelt es sich um eine Suite aus Tools zur Verwaltung persönlicher Informationen (Adressbuch, Kalender, Mailprogramm und vieles mehr). KOffice und KDE PIM bestehen aus den folgenden Programmen:

#### E KWord

KWord ist ein typisches Textverarbeitungsprogramm, das sich in etwa mit Abiword von GNOME oder dem alten Works für Windows vergleichen lässt.

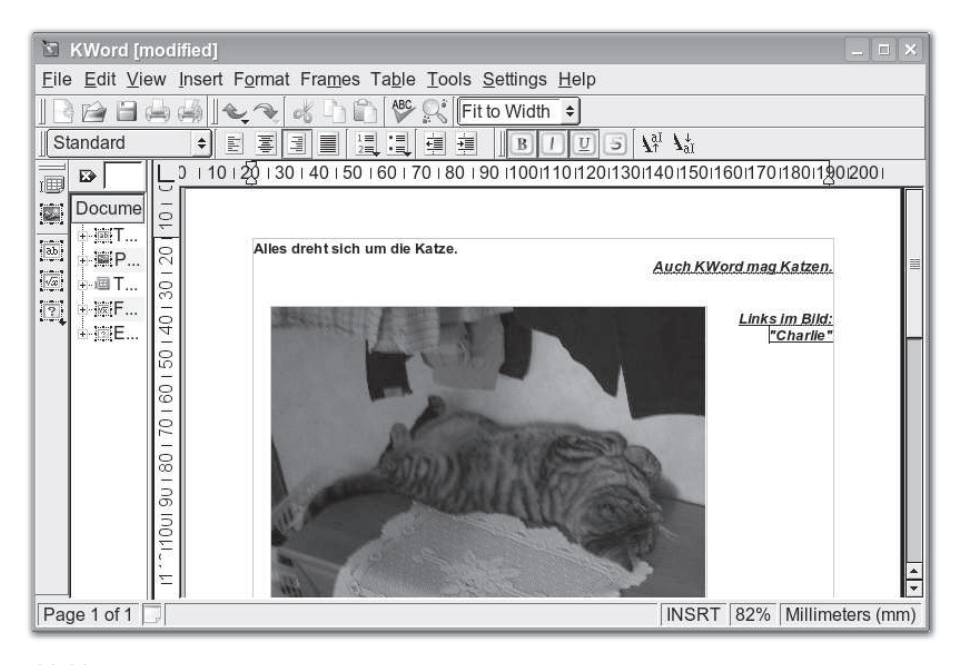

**Abbildung 4.11** KWord

Johannes Plötner & Steffen Wendzel, Linux - das umfassende Handbuch 4. Auflage - Galileo Press, ISBN: 3-898424-81-2<br>Layout: gp.cls, Version 3.4.002 (14th August 2011), (C) Dr. Daniel Lauer, Bonn - Mit TpX bearbeitet am 9. S. 108 Einstellungen: mit Marginalien – ohne Seitenrand – mit Taben – mit Kapitel-Intro – extra breit – Zoom auf 100.0%

Aktuelle Quelldatei: kap\_workstation.tex , Aktueller Job: buch

### $\blacktriangleright$  KSpread

KSpread ist eine mächtige (und stabile) Software zur Tabellenkalkulation. Wer mit Microsoft Excel umgehen kann, wird sich intuitiv auch in KSpread zurechtfinden.

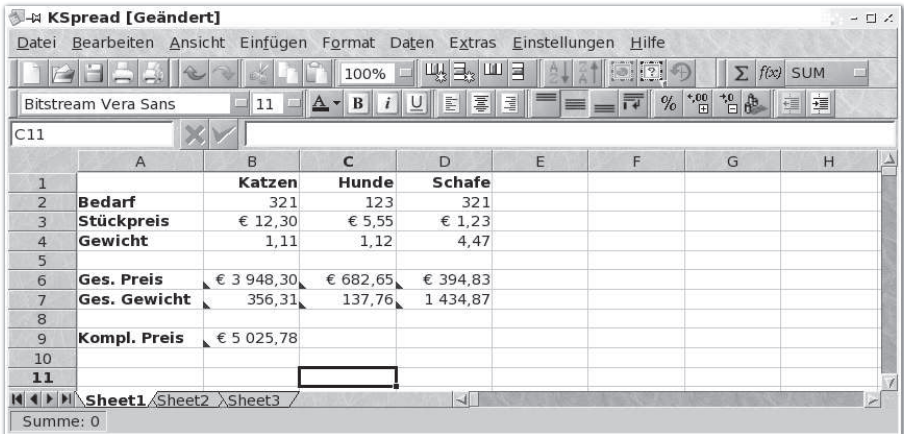

**Abbildung 4.12** KSpread berechnet unsere Haustier-Bestellung.

#### E KPresenter

KPresenter ist ein Programm für Bildschirmpräsentationen, das PowerPoint ähnelt – nur ist es eben gratis und mit einer OpenSource-Lizenz versehen. Solange man KPresenter nicht mit PowerPoint-Dateien konfrontiert, kann es sogar Spaß machen, damit zu arbeiten.

 $\blacktriangleright$  Kivio

Kivio ist ein Programm zur Erstellung von Flussdiagrammen.

- $\blacktriangleright$  Karbon14 Karbon14 ist ein Vektorzeichenprogramm.
- $\blacktriangleright$  Krita Für pixelorientiertes Zeichnen wird Krita verwendet.
- $\blacktriangleright$  Kugar ein Tool für Business Quality Reports
- $\blacktriangleright$  KChart ein integriertes Grafik- und Diagrammzeichenprogramm
- $\blacktriangleright$  KFormula ein Formeleditor
- **4** Linux als Workstation für Einsteiger
	- $\blacktriangleright$  Kexi

ein Tool für den Datenbankzugriff

 $\blacktriangleright$  Kontact

Das Programm Kontact vereint die diversen Funktionen des PIM-Projekts unter einem Dach. Hier können Sie Adressen und Kontaktinformationen verwalten. Des Weiteren beinhaltet Kontact KMail, ein einfach zu bedienendes, sehr leistungsfähiges Mailprogramm, das Kalender- und Planungsprogramm KOrganizer, den Usenet-Client KNode und das Synchronisationswerkzeug KitchenSync.

# **4.2 Im Internet surfen: Browser**

Natürlich möchte man auch unter Linux im Internet »surfen«. Eine entsprechende Vielfalt von Browsern bietet sich hierzu an. In den allermeisten Fällen werden Sie den Firefox-Browser vorfinden, der sich auch unter Windows einer großen Beliebtheit erfreut. Zwar gibt es noch einige weitere Browser (etwa für die Konsole oder als Teil von Desktop-Umgebungen), doch möchten wir uns in diesem Kapitel auf den wichtigsten Browser konzentrieren.

| Uinux-openbook.de: Blog - Mozilla Firefox<br>Datei Bearbeiten Ansicht Chronik Lesezeichen Extras Hilfe                                      |                                                                                                    |               |                                                           |                         |   | 000 |
|----------------------------------------------------------------------------------------------------|----------------------------------------------------------------------------------------------------|---------------|-----------------------------------------------------------|-------------------------|---|-----|
| <b>B</b> linux-openbook.de :: Blog                                                                                                    |                                                                                                    |               |                                                           |                         |   |     |
| S B http://linuxbuch.blogspot.com/<br>¢<br>$\Rightarrow$                                                                                    |                                                                                                    |               | v C V Google                                              |                         | Q |     |
|                                                                                                    | Meistbesuchte Seiten v & Reader > Twitter Cobktorarbeit v F Google Übersetzer F Translate C Forschung v                                                                                     |               |                                                           |                         |   |     |
| в<br>$\Omega$<br>Missbrauch melden Nächstes Blog»                                                                                           |                                                                                                    |               |                                                           | Blog erstellen Anmelden |   |     |
| linux-openbook.de<br>das distributionsunabhängige Handbuch - online<br><b>Die Autoren</b><br><b>Artikel</b><br><b>Blog</b><br><b>Bücher</b> | Gutachten<br>Vorträge                                                                                                    | C SHARE ELEC. | <b>KONTAKT   IMPRESSUM</b>                                | Suchbegriff             |   |     |
| 6. AUGUST 2011                                                                                                    |                                                                                                    |               | BEITRAGENDE                                               |                         |   |     |
| Vorschau: Cover für die fünfte Auflage                                                                                                    | Mittlerweile ist das Cover für die fünfte Auflage von unserem<br>Linux-Handbuch veröffentlicht. Der zugehörige Inhalt kommt in<br>etwa vier Monaten, doch bereits jetzt gibt es einige sehr | ip            | <b>Steffen Wendzel</b>                                    |                         |   |     |
|                                                                                                    | wichtige Neuerungen. Hinsichtlich der Seitenzahl wird sich mit<br>etwa 1.300 Seiten hingegen nicht viel ändern.                                                                             |               | DAS LINUX-OPENBOOK<br>online lesen<br>herunterladen (ZIP) |                         |   |     |
| Linux. Das umfassende Handbuch                                                                                                    |                                                                                                    |               | UNSERE PROJEKTE                                           |                         |   |     |

**Abbildung 4.13** Der Firefox-Browser

Der Firefox-Browser ist einer der weltweit beliebtesten Browser und während wir diesen Text tippen, ist er sogar der beliebteste (noch vor dem Internet Explorer von Microsoft). Firefox ist frei verfügbar und wird von der Mozilla Foundation entwickelt. Der Browser unterstützt eigentlich alle wichtigen Dinge, die ein heutiger

Johannes Plötner & Steffen Wendzel, Linux - das umfassende Handbuch 4. Auflage Galileo Press, ISBN: 3-898424-81-2

Layout: gp.cls, Version 3.4.002 (14th August 2011), (C) Dr. Daniel Lauer, Bonn – Mit TcX bearbeitet am 9. November 2011, 21:03 Uhr - Umlaut - Check : - äöüÄÖÜ.<br>S. 110 – Einstellungen: mit Marginalien – ohne Seitenrand – mi

Browser können sollte, darunter – Sie müssen keine Sorge haben, wenn Sie die folgende Aufzählung nicht verstehen – natürlich Java-Script, Erweiterungen (Plugins), verschlüsselte Verbindungen (mit SSL), FTP, CSS, verschiedene Designs und so einiges mehr.

Im Folgenden werden wir Ihnen eine kleine Einführung in das Browsen mit dem Firefox geben und dabei seine wichtigsten Fähigkeiten vorstellen.

Die wichtigsten beiden Funktionen eines Browsers sind – neben der eigentlichen Webseiten Darstellung von Webseiten – sicherlich die Möglichkeiten, Webseiten überhaupt aufzurufen und Webseiten im Internet über eine Suchmaschine zu suchen. Für diese beiden Aufgaben stehen Ihnen die Adressleiste und das Suchfeld des Browsers zur Verfügung, wie Sie sie in Abbildung 4.14 sehen.

besuchen und suchen

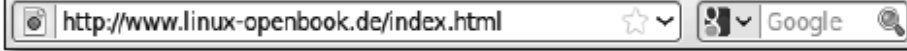

**Abbildung 4.14** Adressleiste und Suchfeld von Firefox

In der linken Zeile können Sie die Adresse einer Webseite, z.B. http://www.google.de eingeben, wobei Sie http:// (das ist die Angabe des Übertragungsprotokolls) auch weglassen können, da der Browser standardmäßig von diesem Protokoll ausgeht. Es genügt also, www.google.de zu schreiben. Bei den meisten Webseiten können Sie auch www. (das ist ein so genannter Hostname) weglassen, doch das hat letztlich nichts mit dem Browser zu tun, wie Sie noch in Kapitel 20 lernen werden.

Im rechten Feld können Sie einen Suchbegriff eingeben. Die Suche startet, wenn Sie auf die Lupe klicken oder die Enter-Taste drücken. Wenn Sie hingegen auf das Bildchen an der linken Seite klicken, können Sie eine Suchmaschine auswählen. In den meisten Fällen, wie auch im Screenshot zu sehen, dürfte Google die standardmäßig ausgewählte Suchmaschine sein. Fast immer stehen Ihnen aber auch Yahoo, Wikipedia (zur direkten Suche von Wikipedia-Artikeln), Ask.com, Ebay und Amazon zur Verfügung.

Eine weitere Standardfunktion heutiger Browser ist die Möglichkeit, sich Webseiten Bookmarks zu merken, also Lesezeichen (engl. bookmarks) anzulegen. Eine Übersicht Ihrer bisherigen Lesezeichen erhalten Sie, wenn Sie auf den Eintrag Lesezeichen in der Menleiste klicken. Im Lesezeichen-Menü finden Sie auch die Möglichkeit, ein neues hinzuzufügen und Ihre bestehenden Lesezeichen zu verwalten.

Die meisten Menschen suchen auf Webseiten gezielt nach bestimmten Wörtern. Seiten durchsuchen Um eine geladene Webseite zu durchsuchen, können Sie die Firefox-Suchmaske verwenden. Klicken Sie dazu im Menü auf BEARBEITEN und dann auf Suchen oder was schneller geht - drücken Sie Strg + F. Daraufhin wird am unteren Fensterrand eine Suchleiste eingeblendet, wie sie in Abbildung 4.15 zu sehen ist.

Johannes Plötner & Steffen Wendzel, Linux - das umfassende Handbuch 4. Auflage Galileo Press, ISBN: 3-898424-81-2 Layout: gp.cls, Version 3.4.002 (14th August 2011), (C) Dr. Daniel Lauer, Bonn – Mit TcX bearbeitet am 9. November 2011, 21:03 Uhr - Umlaut - Check : - äöüÄÖÜ.<br>- S. 111 – Einstellungen: mit Marginalien – ohne Seitenrand –

#### **4** Linux als Workstation für Einsteiger

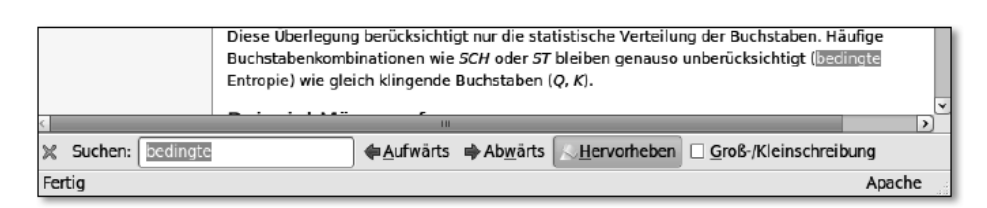

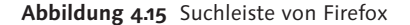

Im Textfeld können Sie einen Suchausdruck eingeben, und noch währenddessen durchsucht Firefox die Seite danach und zeigt Ihnen den ersten Treffer an. Mit der Hervorheben-Funktion können Sie alle Fundstellen einer Seite markieren lassen. Drücken Sie die Enter-Taste, um zum nächsten Suchergebnis zu gelangen, oder nutzen Sie dazu die Schaltflächen Aufwärts und Abwärts.

Tabs Eine der nützlichsten Funktionen eines heutigen Browsers ist zweifellos das sogenannte tabbed browsing. Das heißt, Sie können mehrere Webseiten in einem einzigen Browserfenster öffnen und zwischen diesen schnell und einfach wechseln, ohne dass für jede Webseite ein neues Fenster geöffnet werden muss. Entsprechend haben Sie bei vielen geöffneten Webseiten auch nicht unzählige offene Browserfenster in Ihrer Taskleiste und verlieren in dieser auch nicht so schnell den Überblick.

|       |                                       |         |                                                    | Entrop |
|-------|---------------------------------------|---------|----------------------------------------------------|--------|
| Datei |                                       |         | Bearbeiten Ansicht Chronik Lesezeichen Extras Hilf |        |
|       |                                       |         | v a w http://de.wikipedia.org/wi                   |        |
|       |                                       |         | Meistbesuchte Se > Smart Bookmarks > Studium >     |        |
|       | W Entropie (Informationstheorie)    母 |         |                                                    |        |
|       |                                       | Artikel | Dis Öffnet einen neuen Tab                         |        |

**Abbildung 4.16** Ein neues Tab öffnen

Um ein neues Tab zu öffnen, drücken Sie einfach Strg + T oder klicken Sie auf das Plus-Symbol neben einem existierenden Tab, wie in Abbildung 4.16 zu sehen. Nachdem ein neues Tab geöffnet wurde, können Sie dieses mit einem Klick auf das große »X« an seinem Reiter oder durch Drücken von Strg + W wieder schließen.

Nachdem Sie ein neues Tab aufgemacht haben, können Sie eine neue Adresse in der Adressleiste eingeben oder auch eine neue Suchanfrage starten.

Aktuelle Quelldatei: kap\_workstation.tex , Aktueller Job: buch

Johannes Plötner & Steffen Wendzel, Linux - das umfassende Handbuch 4. Auflage - Galileo Press, ISBN: 3-898424-81-2<br>Layout: gp.cls, Version 3.4.002 (14th August 2011), (C) Dr. Daniel Lauer, Bonn - Mit TpX bearbeitet am 9. S. 112 Einstellungen: mit Marginalien – ohne Seitenrand – mit Taben – mit Kapitel-Intro – extra breit – Zoom auf 100.0%
Wenn Sie mit der mittleren Maustaste (meist ist dies das Mausrad) auf einen Link  $\lceil \kappa \rceil$ klicken, öffnet sich für diesen Link automatisch ein neuer Tab, was sich in der täglichen Arbeit als äußerst praktisch erweisen kann.

### **4.3 E-Mails empfangen und senden**

Eben haben Sie erfahren, wie Sie unter Linux Webseiten besuchen können. Im Folgenden wollen wir uns mit dem zweiten großen Thema des Internets befassen: E-Mails. Natürlich können Sie – jedenfalls, sofern es angeboten wird – auch unter Linux Ihre Mails über Ihren Browser abholen, was bei den großen Mailprovidern wie gmx.de, web.de und so weiter auch kein Problem darstellt. Allerdings ist diese Methode langsam.

Viel schneller ist es, Mails mit einem Mailprogramm abzuholen. Windows-Benutzer werden hierbei in erster Linie an Outlook Express, Outlook und Thunderbird denken. Unter Linux stehen gleiche bzw. ähnlich gute Programme (etwa Evolution als Outlook-Ersatz) zur Verfügung. Wir werden uns im Folgenden auf das Mailprogramm Thunderbird konzentrieren, da es fast immer verfügbar ist und es viele Windows-Umsteiger bereits kennen. Weitere typische Linux-Mailprogramme (speziell für die Konsole und für das automatische Abholen von Mails) lernen Sie in Kapitel 16 kennen.

Mozilla Thunderbird ist, wie Firefox, ein freies und offenes Programm, das von der Mozilla Foundation entwickelt wird. Es bietet die Möglichkeit, Mailaccounts über unterschiedliche Protokolle (POP3, IMAP, SMTP) anzusprechen, kann Newsfeeds (etwa über RSS) abholen und zudem Newsgroups abonnieren.

Wir werden uns an dieser Stelle nicht auf Newsfeeds und Newsgroups konzen- E-Mail-Zugriff<br>trieren da diese in Kapitel 16 detailliert besprochen werden. Stattdessen werden konfigurieren trieren, da diese in Kapitel 16 detailliert besprochen werden. Stattdessen werden wir Ihnen zeigen, wie Sie einen typischen POP3-Mail-Account mit Nutzung eines Ausgangsservers einrichten können.

Johannes Plötner & Steffen Wendzel, Linux - das umfassende Handbuch 4. Auflage Galileo Press, ISBN: 3-898424-81-2 Layout: gp.cls, Version 3.4.002 (14th August 2011), (C) Dr. Daniel Lauer, Bonn – Mit TcX bearbeitet am 9. November 2011, 21:03 Uhr - Umlaut - Check : - äöüÄÖÜ.<br>- S. 113 – Einstellungen: mit Marginalien – ohne Seitenrand – **4** Linux als Workstation für Einsteiger

| O                                                                                                    | <b>Bugtrag u FullDisclosure - Thunderbird</b>                                                                                                    |         |                                                                                                    |                                                                                                    | 同同区              |
|----------------------------------------------------------------------------------------------------|----------------------------------------------------------------------------------------------------|---------|----------------------------------------------------------------------------------------------------|----------------------------------------------------------------------------------------------------|------------------|
| Datei                                                                                                    | Bearbeiten Ansicht Navigation Nachricht Extras Hilfe                                                                                                    |         |                                                                                                    |                                                                                                    | ֯.               |
| Â,<br>Verfassen Adressbuch<br>Abrufen                                                                                                    | A<br>Schlagwörter Löschen<br>Antworten Allen antworten Weiterleiten<br><b>Junk</b>                                                                                                    | Drucken | Zurück<br>Vor                                                                                                    | Betreff oder Absender                                                                                                    |                  |
| Alle Ordner<br>$\bullet$                                                                                                    | $\theta$<br>Betreff<br>$+$                                                                                                    |         | 6a Absender                                                                                                    | $\mu$<br>Datum                                                                                                    | $\mathfrak{m}$   |
| a tssci security<br>E all swendzel@qsburg.DE<br>Posteingang (8)<br>$\not\hspace{-.15cm}\swarrow$ Entwürfe<br>Gesendet<br><b>T</b> Papierkorb<br>INBOX.Drafts<br>INBOX.Sent<br>INBOX.Trash<br><b>E E Lokale Ordner</b><br>Posteingang | Re: [Full-disclosure] Stealthier Internet access<br>Flock web browser v2.5.6 (Remote Memory Corrupt) Crash Exploit<br>Re: [Full-disclosure] Stealthier Internet access<br>ū<br>[Full-disclosure] [ MDVSA-2010:107 ] mysql<br>[ MDVSA-2010:107 ] mysgl<br>[Full-disclosure] [USN-944-1] GNU C Library vulnerabilities<br>л<br>$\mathcal{L}$<br>[Suspected Spam][USN-944-1] GNU C Library vulnerabilities<br>Re: [Full-disclosure] Stealthier Internet access<br>я<br>Re: [Full-disclosure] Stealthier Internet access<br>Re: [Full-disclosure] Stealthier Internet access<br>Re: Ghostscript 8.64 executes random code at startup<br>Re: [Full-disclosure] Stealthier Internet access |         | <b>Bipin Gautam</b><br>g1xsystem@windowsli<br>· Tracy Reed<br>security@mandriva.com<br>- security@mandriva.com<br>Kees Cook<br>Kees Cook<br>Valdis.Kletnieks@vt.edu<br><b>BMF</b><br>Marsh Ray<br>paul.szabo@svdnev.ed<br><b>Bipin Gautam</b> | 25.05.201023:16<br>$-25.05.201023:20$<br>$-25.05.201023:26$<br>$-25.05.201023:28$<br>$-25.05.201023:28$<br>$-25.05.201023:38$<br>$-25.05.201023:38$<br>00:01<br>$\sim$<br>$-00:24$<br>$-00:45$<br>.04:32 |                  |
| → Postausgang<br>$\not$ Entwürfe                                                                                                    | Bert Dall, die einer von L. Chen librien teknongst nannen<br>Betreff: [ MDVSA-2010:107 ] mysql                                                                                                    |         | Florence Denned<br>Von: security@mandriva.com                                                                                                    | $-06:30$<br>A6.61                                                                                                    | 25.05.2010 23:28 |
| - Gesendet<br><b><i><u></u><sup>b</sup></i></b> Junk<br>TJ Papierkorb<br>Important<br><b>BILl Mailinglisten</b><br>Andere Mailinglisten<br>Bugtrag u  isclosure<br>covertchan                                                        | ----- REGIN PGP SIGNED MESSAGE-----<br>Hash: SHA1<br>Mandriva Linux Security Advisory<br>MDVSA-2010:107<br>http://www.mandriva.com/security/                                                                                                    |         |                                                                                                    |                                                                                                    |                  |
| <b>SPAM</b><br><b>BILl StudForsch</b><br>FemUni Hagen<br>⊕ EH-Auasburg<br><b>SWT</b><br>B & WendzelNNTPd LOCAL<br>d.t.wendzelnntpd2<br>⊞ news.href.com                                                                               | Package : mysgl<br>: May 25, 2010<br>Date<br>Affected: 2008.0, 2009.0, 2009.1, 2010.0, Corporate 4.0,<br>Enterprise Server 5.0<br>Problem Description:<br>Multiple vulnerabilities has been found and corrected in mysql:                                                                                                    |         |                                                                                                    |                                                                                                    |                  |
| news.fernuni-hagen.de<br>f.i.k.1679(4)<br>f.m.k.1.diskussion                                                                                                    | The server failed to check the table name aroument of a COM FIELD LIST<br>command packet for validity and compliance to acceptable table name<br>standards. This could be exploited to bypass almost all forms of                                                                                                    |         |                                                                                                    |                                                                                                    |                  |
| $\mathbf{S}$                                                                                                    |                                                                                                    |         | Ungelesen: 0<br>Gesamt: 154                                                                                                    |                                                                                                    |                  |

**Abbildung 4.17** Mozilla Thunderbird

- Sie benötigen für das weitere Vorgehen einige Informationen von Ihrem Mailpro- $[\infty]$ vider, ohne die es an dieser Stelle nicht weitergeht: Die Adressen Ihres POP3 und SMTP-Servers und deren Netzwerkports – die folgende Auflistung enthält eine Auswahl typischer Mailprovider-Informationen. Sollten Sie die notwendigen Informationen nicht bekommen können und auch nicht in der folgenden Liste sehen, überspringen Sie diesen Abschnitt einfach. In einigen Fällen wird Ihnen anstelle eines POP3-Accounts ein IMAP-Account zur Verfügung stehen; erstellen Sie bei den folgenden Schritten in diesem Fall einfach ein IMAP-Konto statt eines POP3-Kontos und geben Sie die Adresse des IMAP-Servers an.
	- $\blacktriangleright$  GMX

POP3-Server: pop.gmx.de, Port: 110; SMTP-Server: mail.gmx.de, Port: 25; Benutzername: Ihre Mail-Adresse

WEB.DE

POP3-Server: pop3.web.de, Port: 110; SMTP-Server: smtp.web.de, Port: 25; Benutzername: Ihr Benutzername

Gmail

POP3-Server: pop.gmail.com, Port: 995 (SSL aktivieren); SMTP-Server: smtp.gmail.com, Port: 25; Benutzername: Ihre Mail-Adresse

 $\blacktriangleright$  freenet

POP3-Server: pop3.freenet.de, Port: 110; SMTP-Server: mx.freenet.de, Port: 25; Benutzername: Benutzername;freenet.de (mit Semikolon)

Aktuelle Quelldatei: kap\_workstation.tex , Aktueller Job: buch

Johannes Plötner & Steffen Wendzel, Linux - das umfassende Handbuch 4. Auflage Galileo Press, ISBN: 3-898424-81-2

Layout: gp.cls, Version 3.4.002 (14th August 2011), (C) Dr. Daniel Lauer, Bonn — Mit TpX bearbeitet am 9. November 2011, 21:03 Uhr — Umlaut-Check: — äöüÄÖÜ.<br>S. 114 Einstellungen: mit Marginalien – ohne Seitenran

 $\blacktriangleright$  Yahoo! Mail

POP3-Server: pop.mail.yahoo.de, Port: 110; SMTP-Server: smtp.mail.yahoo.de, Port: 25; Benutzername: Ihr Benutzername (ohne @yahoo.de)

 $\blacktriangleright$  Windows Live Hotmail

POP3-Server: pop3.live.com, Port: 995 (SSL); SMTP-Server: smtp.live.com (TLS aktivieren), Port: 25; Benutzername: Ihre Windows Live ID

Sollte nicht automatisch beim Start von Thunderbird ein Dialog zur Einrichtung Ein Mailkonto<br>eines Mailaccounts eingeblandet werden, starten Sie diese Einrichtung über den erstellen eines Mailaccounts eingeblendet werden, starten Sie diese Einrichtung über den Menüreiter Bearbeiten • Konten-Einstellungen • Konten-Aktionen • E-Mail-Konto hinzufügen. Im ersten Dialogfeld geben Sie Ihren Namen, Ihre Mail-Adresse und das Passwort des E-Mail-Accounts an.

Thunderbird versucht daraufhin selbst, die zugehörigen E-Mail-Server herauszufinden. Dabei kann es sein, dass Thunderbird einen IMAP-Server auswählt, obwohl Sie einen POP3-Server verwenden möchten. Klicken Sie dazu, wie in Abbildung 4.18 zu sehen, auf die Schaltfläche BEARBEITEN, woraufhin sich das in Abbildung 4.19 zu sehende Drop-Down-Menü zeigt, in dem Sie zwischen POP3- und IMAP-Server wechseln können. Vergessen Sie im Falle eines Wechsels nicht, den Port anzupassen (POP3-Server verwenden meistens den Port 110).

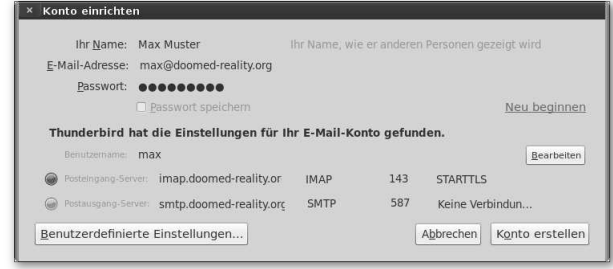

**Abbildung 4.18** Konfiguration eines neuen E-Mail-Kontos

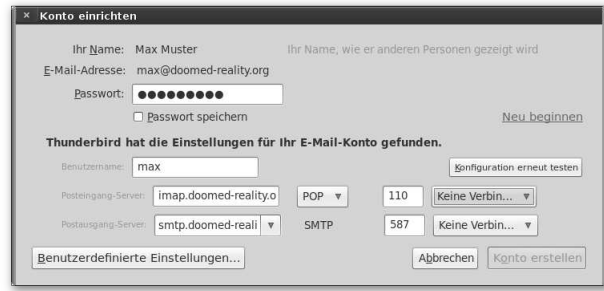

**Abbildung 4.19** Konfiguration eines neuen E-Mail-Kontos (Detail-Einstellungen)

**4** Linux als Workstation für Einsteiger

Sollten keine Server gefunden werden oder sollten die gefundenen Server nicht mit den Informationen Ihres Providers übereinstimmen, klicken Sie auf BENUTZERDEFInierte Einstellungen. Daraufhin schließt sich das Dialogfeld und Sie finden in der Menüleiste des vorherigen Dialogs Konten-Einstellungen einen Menüeintrag für Ihr neues Konto.

Die Konfiguration des IMAP- bzw. POP3-Servers können Sie über den Reiter Server-Einstellungen und die Konfiguration des Postausgangsservers (also des SMTP-Servers) können über den Eintrag Postausgangs-Server (SMTP) verändert werden.

Nach der Konfiguration Ihres E-Mail-Accounts können Sie beliebig viele weitere Accounts auf dieselbe Weise hinzufügen, E-Mails verschicken und empfangen.

## **4.4 Zusammenfassung**

Wie Sie in diesem Kapitel sehen konnten, ist es ganz einfach, unter Linux Office-Dokumente mit OpenOffice.org zu erstellen. Für Textdokumente gibt es das Microsoft-Word-Pendant Writer und statt Excel verwenden Sie nun einfach Calc. OpenOffice.org unterstützt das OpenDocument-Format und ist auch für Windows verfügbar, ebenso wie der populäre Webbrowser Firefox und der E-Mail-Client Thunderbird, mit denen Sie spätestens nach diesem Kapitel die wichtigsten Internet-Tätigkeiten erledigen können.

Johannes Plötner & Steffen Wendzel, Linux - das umfassende Handbuch 4. Auflage Galileo Press, ISBN: 3-898424-81-2 Layout: gp.cls, Version 3.4.002 (14th August 2011), (C) Dr. Daniel Lauer, Bonn – Mit TcX bearbeitet am 9. November 2011, 21:03 Uhr - Umlaut - Check : - äöüÄÖÜ.<br>S. 116 – Einstellungen: mit Marginalien – ohne Seitenrand – mi

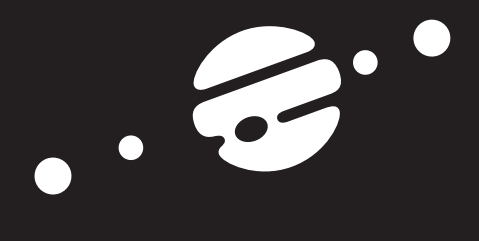

**TEIL II Grundlagen**

Johannes Plötner & Steffen Wendzel, Linux - das umfassende Handbuch 4. Auflage Galileo Press, ISBN: 3-898424-81-2<br>Layout: gp.cls, Version 3.4.002 (14th August 2011), (C) Dr. Daniel Lauer, Bonn Mit Tex bearbeitet am 9. Nove

Johannes Plötner & Steffen Wendzel, Linux - das umfassende Handbuch 4. Auflage Galileo Press, ISBN: 3-898424-81-2<br>Layout: gp.cls, Version 3.4.002 (14th August 2011), (C) Dr. Daniel Lauer, Bonn Mit Tex bearbeitet am 9. Nove

»Ach, der Mensch begnügt sich gern. Nimmt die Schale für den Kern.« – Albert Einstein (zugeschrieben)

## **5 Der Kernel**

In diesem Kapitel wollen wir uns mit der Architektur eines Linux-Systems auseinandersetzen. Auch wenn das Kapitel »Der Kernel«<sup>1</sup> heißt, macht es wenig Sinn, hier jede einzelne Quelldatei des Linux-Kernels durchzusprechen. Stattdessen wollen wir Grundlagen der Systemarchitektur am Beispiel von Linux vorstellen, Probleme skizzieren und zentrale Zusammenhänge erläutern.

Dazu werden wir uns auf die Prinzipien konzentrieren, die Linux nutzt, um so zu funktionieren, wie es funktioniert. Natürlich wird dabei die eine oder andere konkrete Verbindung zum Quellcode hergestellt werden. Schließlich kann man bei Linux auf die Kernel-Quellen zugreifen und sich selbst von der Korrektheit der im Folgenden getroffenen Aussagen überzeugen.

Zum Aufbau und zur Ausrichtung dieses Kapitels hat uns folgende Erfahrung ange- Wider die regt: Selbst Leute, die viel auf ihr Fachwissen halten, disqualifizieren sich regelmäßig Missverständnisse durch Aussagen wie:

- »Warum programmiert man nicht endlich mal ein Betriebssystem in Java, das ist doch so genial objektorientiert?«
- E »Benutzerprogramme haben keinen direkten Zugriff auf die Hardware; alles läuft über den Kernel.«
- E »Benutzerprogramme können nicht auf den Kernel zugreifen, der ist geschützt.«

Solche Sätze sind entweder Halbwahrheiten oder sogar ausgemachter Unsinn. Nach diesem Kapitel sollten Sie diese und andere gängige Aussagen und Internet-Mythen in den richtigen Zusammenhang bringen können. Außerdem legt dieses Kapitel eine Grundlage für das Verständnis von Linux und damit für den Rest des Buches.

<sup>1</sup> Die Bezeichnung Kernel steht für den Kern des Betriebssystems. Wenn man das Wort Betriebssystem streng definiert, also alle Anwenderprogramme etc. ausschließt, ist dieses gerade der Kernel. Das klingt kompliziert, wird aber bald klarer.

Layout: gp.cls, Version 3.4.002 (14th August 2011), (C) Dr. Daniel Lauer, Bonn – Mit TcX bearbeitet am 9. November 2011, 21:03 Uhr -Umlaut - Check : - äöüÄÖÜ.<br>- S. 119 – Einstellungen: mit Marginalien – ohne Seitenrand – m

### **5.1 Grundlagen**

Beginnen wir mit den wichtigsten Grundlagen, die Sie für das Verständnis des restlichen Kapitels benötigen werden. Viele dieser Informationen erscheinen Ihnen vielleicht selbstverständlich – und trotzdem empfehlen wir Ihnen, diesen Abschnitt sorgfältig zu lesen. Vielleicht wird doch noch der eine oder andere mutmaßlich bekannte Fakt etwas deutlicher oder lässt sich in den richtigen Kontext einordnen.

Fangen wir also beim Computer selbst an. Wenn man so davor sitzt, sieht man in erster Linie Dinge, die mit seiner Funktion herzlich wenig zu tun haben: Tastatur, Maus und Bildschirm. Diese Geräte braucht der Mensch, um irgendwie mit dem Rechner in Kontakt zu treten – das allgegenwärtige »Brain-Interface« ist ja schließlich noch Science-Fiction.

Der »Rechner« Was in einem Computer rechnet (und nichts anderes tut das Ding, selbst wenn wir Texte schreiben oder im Netz surfen)<sup>2</sup> , ist der Prozessor.

#### **5.1.1 Prozessor**

Was gibt es über einen Prozessor zu sagen? In den meisten PCs steckt heutzutage ein zu Intels x86 kompatibler Prozessor. So ein auch CPU (Central Processing Unit) genannter Mikrochip hat im Wesentlichen drei Aufgaben:

- E das Ausführen arithmetisch-logischer Operationen
- E das Lesen und Schreiben von Daten im Arbeitsspeicher
- E das Ausführen von Sprüngen im Programm

Der Maschinencode Die letzte Aufgabe deutet schon an, dass ein Prozessor keine »gottgegebenen« Dinge tut. Vielmehr führt er ein in Maschinencode vorliegendes Programm aus.

> Wie dieser Maschinencode nun aussieht, bestimmt der Befehlssatz des Prozessors. Mit anderen Worten gibt es nicht den Maschinencode, sondern viele Maschinencodes – so ziemlich für jeden Prozessor einen eigenen. Ausnahmen bilden nur Fabrikate wie die Prozessoren von AMD, die im Wesentlichen Intels x86-Befehlscode ausführen. Allerdings ist diese Einschränkung in Bezug auf die Kompatibilität nicht so erheblich, wie sie auf den ersten Blick scheint. Die meisten Hersteller moderner Prozessoren achten nämlich auf Abwärtskompatibilität, um mit den jeweiligen Vorgängermodellen noch kompatibel zu sein.<sup>3</sup> Als klassisches Beispiel bietet sich hier der 16-Bit-Code des 80386-Prozessors von Intel an, der auch von aktuellen

Johannes Plötner & Steffen Wendzel, Linux - das umfassende Handbuch 4. Auflage Galileo Press, ISBN: 3-898424-81-2

<sup>2</sup> Jetzt dürfen Sie dreimal raten, wieso ein Computer auch oft Rechner genannt wird und was herauskommt, wenn man das englische Wort Computer ins Deutsche übersetzt.

<sup>3</sup> In letzter Konsequenz führte genau dieser Fakt – also die Abwärtskompatibilität der Befehlssätze neuer Prozessoren – zum unglaublichen Erfolg der Intel-Prozessoren.

Layout: gp.cls, Version 3.4.002 (14th August 2011), (C) Dr. Daniel Lauer, Bonn — Mit TpX bearbeitet am 9. November 2011, 21:03 Uhr — Umlaut-Check: — äöüÄÖÜ.<br>S. 120 Einstellungen: mit Marginalien – ohne Seitenrand

Quad-Core-Prozessoren noch unterstützt wird, obwohl diese intern völlig anders aufgebaut sind und demzufolge auch anders arbeiten.

Die meisten Benutzer stellen sich nun vor, dass ihre Programme in eine solche Maschinensprache übersetzt und vom Prozessor ausgeführt werden. Dies ist natürlich nur teilweise richtig: Das vom Prozessor ausgeführte Maschinencode-Programm, von dem eben gesprochen wurde, ist nur eine Folge von Maschinenbefehlen.

Damit man nun von mehreren »parallel« laufenden Programmen auf diese lose Fol- Das Multitasking ge von Befehlen abstrahieren kann, braucht man zum ersten Mal den Begriff des Betriebssystems – eine vertrauenswürdige Instanz, die die zu verarbeitenden Programme in kleine Häppchen aufteilt und diese dann nacheinander zur Ausführung bringt. Diese Multitasking genannte Vorgehensweise werden wir später noch ausführlich beleuchten; im Augenblick benötigen wir nur das Verständnis dieser für den Endbenutzer so wichtigen Aktionen.

#### **5.1.2 Speicher**

Bevor wir diesen Gedanken weiterdenken, soll kurz der Speicheraspekt betrachtet werden. Bisher haben wir nämlich nur gesagt, dass der Prozessor irgendwie rechnen und mit seiner Maschinensprache bezüglich dieser Berechnungen und der Flusskontrolle<sup>4</sup> gesteuert werden kann. Eine Frage ist aber noch offen: Woher kommen überhaupt die Ausgangswerte für die Berechnungen? Wir haben zwar bei der Beschreibung der Aufgaben eines Prozessors schon den ominösen Punkt »Das Lesen und Schreiben von Daten im Arbeitsspeicher« erwähnt, jedoch wollen wir diesen Fakt nun in den richtigen Zusammenhang setzen.

#### **Die Register des Prozessors**

Jeder Prozessor besitzt eine gewisse Anzahl von Registern, auf die im Maschinencode direkt zugegriffen werden kann. Diese Register sind hardwaremäßig auf dem Prozessorchip selbst integriert und können damit ohne Zeitverzug noch im selben Takt angesprochen werden.

Der Platz auf dem Prozessor ist jedoch beschränkt und meistens werden einige Spezialregister Register auch für Spezialaufgaben gebraucht:

 $\blacktriangleright$  Befehlsregister

Hierin ist die Adresse des nächsten auszuführenden Befehls gespeichert. Sprungbefehle können dieses Register verändern und so die Ausführung des Programms an einer anderen Stelle fortsetzen lassen.

<sup>4</sup> Fluss bezeichnet hier den Ablauf des Programms. Dieser kann durch bedingte Sprünge variiert und kontrolliert werden.

Layout: gp.cls, Version 3.4.002 (14th August 2011), (C) Dr. Daniel Lauer, Bonn – Mit TcX bearbeitet am 9. November 2011, 21:03 Uhr -Umlaut - Check : - äöüÄÖÜ.<br>- S. 121 – Einstellungen: mit Marginalien – ohne Seitenrand – m

#### **Nullregister**

Die meisten Prozessorarchitekturen besitzen ein spezielles schreibgeschütztes Register, aus dem man nur die Null lesen kann. Dies ist sehr praktisch, da man so diese wichtige Konstante direkt nutzen kann und nicht erst aus dem Speicher zu laden braucht.

#### $\blacktriangleright$  Statusregister

Im Statusregister stehen bestimmte Bits für diverse Statusinformationen, beispielsweise dafür, ob das letzte Ergebnis null war oder ob bei der letzten Berechnung ein Über- oder Unterlauf stattgefunden hat.

Jedes dieser Register ist 32 Bit groß – und bei den neuen 64-Bit-Prozessoren natürlich entsprechend 64 Bit groß. Der Speicherplatz in den Registern ist also sehr stark begrenzt und höchstens für kleinste Programme ausreichend.

#### **Der Hauptspeicher**

Der Großteil des benötigten Platzes wird daher im Hauptspeicher zur Verfügung gestellt. Auch hier gab es früher aufgrund der damals noch üblichen Adressbreite von 32 Bit eine Begrenzung, die dem Hauptspeicher eine maximale Größe von 4 Gigabyte auferlegte. Man greift ja auf die 1 Byte großen Speicherstellen über Adressen zu - und 2<sup>32</sup> Byte sind gerade 4 Gigabyte. Bei aktuellen 64-Bit-Betriebssystemen können dagegen theoretisch bis zu 2<sup>64</sup> Byte Speicher (entspricht 16 Exa-Byte RAM) adressiert werden.

Mit verschiedenen Maschinenbefehlen kann man nun auf diese Adressen zugreifen und die dort gespeicherten Bytes lesen oder schreiben. Ein interessanter Effekt bei der byteweisen Adressierung auf einem 32-Bit-basierten System sind die zustande kommenden Adressen: Beim Lesen ganzer Datenwörter<sup>5</sup> wird man nämlich nur Vielfache von 4 als Adressen nutzen. Schließlich ist ein Byte 8 Bit lang, und 4 mal 8 Bit sind gerade 32 Bit.

Zugriff auf die Interessanterweise können Prozessor und damit indirekt auch Programme nicht<br>Festplatte direkt auf die Festplatte zugreifen Stattdessen wird der DMA-Controller<sup>6</sup> so pro-Festplatte direkt auf die Festplatte zugreifen. Stattdessen wird der DMA-Controller<sup>6</sup> so programmiert, dass die betreffenden Datenblöcke in vorher festgelegte Bereiche des Hauptspeichers kopiert werden. Während der DMA-Controller die Daten von der sehr langsamen Festplatte in den im Vergleich zum Prozessor auch nicht gerade schnellen Hauptspeicher kopiert, kann die CPU nun weiterrechnen.

> Da das eben noch ausgeführte Programm nun vielleicht vor dem Ende des Transfers nicht weiterlaufen kann, wird wahrscheinlich ein anderes Programm ausgeführt. Das Betriebssystem sollte also das nächste abzuarbeitende Programm heraussuchen

<sup>5</sup> Ein »Wort« ist in diesem Zusammenhang 32 Bit lang.

<sup>6</sup> DMA = Direct Memory Access

Layout: gp.cls, Version 3.4.002 (14th August 2011), (C) Dr. Daniel Lauer, Bonn – Mit TcX bearbeitet am 9. November 2011, 21:03 Uhr -Umlaut - Check : - äöüÄÖÜ.<br>- S. 122 – Einstellungen: mit Marginalien – ohne Seitenrand – m

und zur Ausführung bringen. Ist der Transfer dann abgeschlossen, kann der Prozessor die Daten von der Platte ganz normal aus dem Hauptspeicher lesen.

Im Übrigen wird so auch mit ausführbaren Programmen verfahren, die vor der Ausführung intern natürlich ebenfalls in den Hauptspeicher kopiert werden. Das Befehlsregister referenziert also den nächsten auszuführenden Befehl, indem es dessen Hauptspeicheradresse speichert.

#### **Caches**

Auch der Hauptspeicher ist also langsamer als der Prozessor. Konkret bedeutet das, dass der Takt ein anderer ist. In jedem Takt kann ein Arbeitsschritt erledigt werden, der beim Prozessor im Übrigen nicht unbedingt mit einem abgearbeiteten Befehl gleichzusetzen ist, sondern viel eher mit einem Arbeitsschritt beim Ausführen eines Befehls.<sup>7</sup> Um nun die Zugriffszeit auf häufig benutzte Datensätze und Variablen aus dem Hauptspeicher zu verkürzen, hat man Pufferspeicher, sogenannte Caches, eingeführt.

Diese Caches befinden sich entweder direkt auf dem Prozessor-Chip (L1-Cache) Transparenter oder »direkt daneben«. Caches können je nach Bauart zwischen ein paar Kilobytes Puffer und wenigen Megabytes groß sein und werden bei meist vollem oder halbem Prozessortakt angesprochen. Die aus dem Hauptspeicher stammenden gepufferten Werte können so für den Prozessor transparent zwischengespeichert werden. Dieser nämlich greift weiterhin auf Adressen im Hauptspeicher zu – ob ein Cache dabei den Zugriff beschleunigt oder nicht, ist für den Prozessor nicht ersichtlich und auch unerheblich.

#### **Zusammenfassung: Die Speicherhierarchie**

Der Computer besitzt also eine Speicherhierarchie, die absteigend mehr Speicher- Die Speicherpyramide platz bei längeren Zugriffszeiten bietet:

1. Die Register des Prozessors

Die Register bieten einen direkten Zugriff bei vollem Prozessortakt. Neben speziellen Registern für festgelegte Aufgaben gibt es auch solche, die frei für den Programmierer benutzbar sind.

#### 2. Der L1-Cache des Prozessors

Der Level-1-Cache sitzt direkt auf dem Prozessor und ist in der Regel 8 bis 256 Kilobyte groß.

<sup>7</sup> Tatsächlich nutzen fast alle aktuellen Prozessoren intern Pipelines oder andere Formen der Parallelisierung, um in einem Takt mehr als einen Befehl ausführen und so im Idealfall alle Komponenten des Chips auslasten zu können.

Layout: gp.cls, Version 3.4.002 (14th August 2011), (C) Dr. Daniel Lauer, Bonn – Mit TcX bearbeitet am 9. November 2011, 21:03 Uhr -Umlaut - Check : - äöüÄÖÜ.<br>- S. 123 – Einstellungen: mit Marginalien – ohne Seitenrand – m

#### 3. Der L2-Cache

Je nach Modell kann der Level-2-Cache entweder auf dem Prozessor (on-die) oder direkt neben dem Prozessor auf einer anderen Platine untergebracht sein. Der L2-Cache ist normalerweise zwischen 512 und 2048 Kilobyte groß.

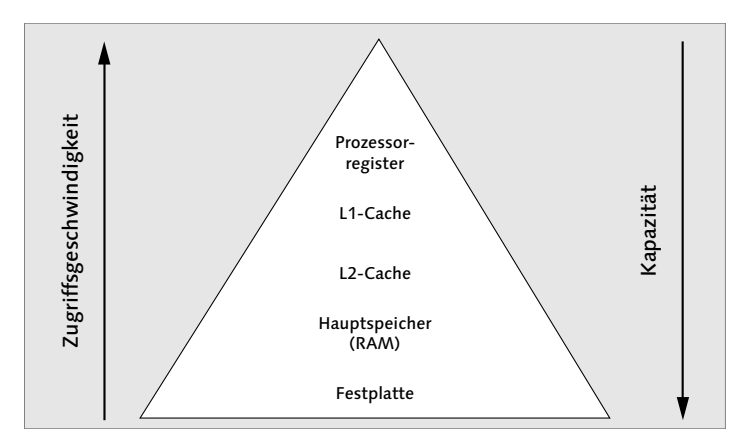

**Abbildung 5.1** Die Speicherpyramide

#### 4. Der L3-Cache

Falls der L2-Cache auf dem Chip sitzt, kann durch einen zusätzlichen externen Level-3-Cache noch eine weitere Beschleunigung erreicht werden.

#### 5. Der Hauptspeicher

Auf das RAM kann der Prozessor nur mit einer gewissen Zeitverzögerung zugreifen. Dafür kann dieser Speicher bei einer 32-Bit-Architektur bis zu 4 Gigabyte groß werden.

#### 6. Die Festplatte oder anderer Hintergrundspeicher

Da Daten vom Hintergrundspeicher erst aufwendig magnetisch oder optisch gelesen werden müssen, bevor sie schließlich in den Hauptspeicher übertragen werden können, sind diese Speicher am langsamsten. Aber von einigen wenigen bis einigen Tausend Gigabyte sind hier die Speicherkapazitäten am größten. Zudem ist oft der Fall, dass zum Beispiel Festplatten noch eigene Caches im jeweiligen Controller besitzen, um auch selbst den Zugriff durch Zwischenspeicherung oder vorausschauendes Lesen etwas beschleunigen zu können.

#### 7. Fehlende Daten

Es kann natürlich auch vorkommen, dass der Prozessor beziehungsweise ein Programm auf Daten wartet, die erst noch eingegeben werden müssen. Ob dies über die Tastatur, die Maus oder einen Scanner passiert, soll hier nicht weiter interessieren.

Johannes Plötner & Steffen Wendzel, Linux - das umfassende Handbuch 4. Auflage - Galileo Press, ISBN: 3-898424-81-2<br>Layout: gp.cls, Version 3.4.002 (14th August 2011), (C) Dr. Daniel Lauer, Bonn - Mit TpX bearbeitet am 9. S. 124 Einstellungen: mit Marginalien – ohne Seitenrand – mit Taben – mit Kapitel-Intro – extra breit – Zoom auf 100.0% Aktuelle Quelldatei: kap01\_kernel.tex , Aktueller Job: buch

Ein L1-Cache bietet also die kürzesten Zugriffszeiten und den geringsten Platz. Weiter unten bietet in der Regel die Festplatte den meisten Platz an, ist aber im Vergleich zum Cache oder auch zum Hauptspeicher extrem langsam.

#### **5.1.3 Fairness und Schutz**

Führen wir also nun unseren ersten Gedanken bezüglich der »parallelen« Ausführung mehrerer Programme logisch weiter. Wenn der Ablauf unterschiedlicher Programme quasiparallel, also abwechselnd in jeweils sehr kurzen Zeitabschnitten erfolgen soll, muss eine gewisse Fairness gewährleistet werden. Rein intuitiv denkt man da eigentlich sofort an zwei benötigte Zusicherungen:

#### 1. Gerechte Zeiteinteilung

Selbstverständlich darf jedes Programm nur einen kurzen Zeitabschnitt lang auf dem Prozessor rechnen. Mit anderen Worten: Es muss eine Möglichkeit für das Betriebssystem geben, ein laufendes Programm zu unterbrechen. Dies aber ist so nicht ohne Weiteres möglich: Schließlich läuft gerade das Programm und nicht das Betriebssystem. Es bleiben also zwei Möglichkeiten, um doch noch für das Scheduling, also das Umschalten zwischen zwei Benutzerprogrammen, zu sorgen: Entweder geben die Programme freiwillig wieder Rechenzeit ab, oder der Prozessor wird nach einer gewissen Zeitspanne in seiner aktuellen Berechnung unterbrochen.

Unterbrochen werden kann ein Prozessor dabei durch Interrupts.<sup>8</sup> Über diese Unterbrechen des »Unterbrechungen« signalisieren zum Beispiel viele I/O-Geräte, dass sie angeforderte Daten nun bereitgestellt haben, oder ein Zeitgeber signalisiert den Ablauf einer bestimmten Zeitspanne. Wird solch ein Interrupt nun aktiv, unterbricht der Prozessor seine Ausführung und startet eine für diesen Interrupt spezielle Interrupt Service Routine. Diese Routine ist immer ein Teil des Betriebssystems und könnte nun zum Beispiel entscheiden, welches andere Programm als Nächstes laufen soll.

#### 2. Speicherschutz

Die einzelnen Programme sollen sich natürlich nicht gegenseitig beeinflussen. Virtueller Speicher Das heißt vor allem, dass die Speicherbereiche der einzelnen Programme voreinander geschützt werden. Man erreicht dies durch das im Folgenden noch näher erläuterte Prinzip des virtuellen Speichers: Dies bedeutet für die Programme, dass

Johannes Plötner & Steffen Wendzel, Linux - das umfassende Handbuch 4. Auflage Galileo Press, ISBN: 3-898424-81-2 Layout: gp.cls, Version 3.4.002 (14th August 2011), (C) Dr. Daniel Lauer, Bonn — Mit TcX bearbeitet am 9. November 2011, 21:03 Uhr — Umlaut-Check: — äöüÄÖÜ.<br>S. 125 — — Einstellungen: mit Marginalien – ohne Seitenrand – mi

<sup>8</sup> Eigentlich kennt der Prozessor Interrupts und Exceptions. Die Literatur unterscheidet beide Begriffe gewöhnlich unter dem Aspekt, dass Interrupts asynchron auftreten und von anderen aktiven Elementen des Systems geschickt werden, während Exceptions schlichte Ausnahmen im Sinne eines aufgetretenen Fehlers sind und damit immer synchron auftreten. Für uns hier ist dieser feine Unterschied jedoch nicht relevant, daher möchten wir im Folgenden ausschließlich von Interrupts sprechen – auch wenn es sich bei manchen Ereignissen eigentlich um Exceptions handelt.

sie nicht direkt auf die physischen Adressen des RAMs zugreifen können. Die Programme merken davon aber nichts – sie haben in ihren Augen den gesamten Speicherbereich für sich allein. In einer speziellen Hardwareeinheit, der MMU (Memory Management Unit), wird dann die virtuelle Adresse bei einem Speicherzugriff in die physische übersetzt.

Dieses Konzept hat auch den nützlichen Nebeneffekt, dass bei einer hohen Speicherauslastung – also wenn die gestarteten Programme zusammen mehr Speicher benötigen, als der PC RAM besitzt – einige Speicherbereiche auch auf die Festplatte ausgelagert werden können, ohne dass die betroffenen Programme davon etwas merken. Greifen diese dann auf die ausgelagerten Daten zu, wird der betroffene Speicherbereich von der Festplatte wieder ins RAM kopiert, und die MMU aktualisiert. Wird das vor dieser Aktion unterbrochene Programm des Benutzers schließlich fortgesetzt, kann es wieder ganz normal auf die Daten des angeforderten Speicherbereichs zugreifen.

Außer dem Schutz des Speichers durch das Konzept des Virtual Memory gibt es noch die unter anderem vom x86-Standard unterstützten Berechtigungslevel (auch Ringe genannt). Diese vier Level oder Ringe schränken dabei den jeweils verfügbaren Befehlssatz für alle Programme ein, die im jeweiligen Ring beziehungsweise Berechtigungslevel laufen. Die gängigen Betriebssysteme wie Linux oder Windows nutzen dabei jeweils nur zwei der vier bei x86 verfügbaren Ringe: Im Ring 0 wird das Betriebssystem samt Treibern ausgeführt, während alle Benutzerprogramme im eingeschränktesten Ring 3 ablaufen. So schützt man das Betriebssystem vor den Anwenderprogrammen, während diese selbst durch virtuelle Adressräume voneinander getrennt sind.

#### **5.1.4 Programmierung**

So viel zu einer kurzen Einführung in den Prozessor und dessen Implikationen für unsere Systeme. Der nächste wichtige Punkt ist die Programmierung: Wie kann man einem Prozessor sagen, was er tun soll? Bisher haben wir nur über Maschinencode gesprochen, also über Befehle, die der Prozessor direkt versteht. Die binäre Codierung dieser Befehle wird dann mehr oder weniger direkt benutzt, um die Spannungswerte auf den entsprechenden Leitungen zu setzen.

#### **Assembler**

Nun möchte aber niemand mit Kolonnen von Nullen und Einsen hantieren, nicht einmal in der Betriebssystemprogrammierung. Aus diesem Grund wurde bereits in den Anfangsjahren der Informatik die Assembler-Sprache entworfen, in deren reinster Form ein Maschinenbefehl durch eine für einen Menschen lesbare Abkürzung – ein Mnemonic – repräsentiert wird.

Johannes Plötner & Steffen Wendzel, Linux - das umfassende Handbuch 4. Auflage - Galileo Press, ISBN: 3-898424-81-2<br>Layout: gp.cls, Version 3.4.002 (14th August 2011), (C) Dr. Daniel Lauer, Bonn - Mit TpX bearbeitet am 9. S. 126 Einstellungen: mit Marginalien – ohne Seitenrand – mit Taben – mit Kapitel-Intro – extra breit – Zoom auf 100.0%<br>Aktuelle Quelldatei: kap01\_kernel.tex , Aktueller Job: buch

Neuere Assembler, also Programme, die einen in einer Assembler-Sprache geschrie- Besser lesbar als benen Code in eine Maschinensprache übersetzen, bieten zusätzlich zu dieser Maschinencode 1:1-Übersetzung noch Makros als Zusammenfassung häufig benötigter Befehlskombinationen zur Vereinfachung an. Im Rahmen dieser 1:1-Zuordnung von Assembler zu Maschinencode ist natürlich auch die umgekehrte Richtung möglich, was man dann Disassemblieren nennt.

Betrachten wir das folgende Beispielprogramm, das auf einem MIPS-2000-System<sup>9</sup> den Text »Hello World!« ausgeben würde:

|         | .data   |                          | # Datensegment       |
|---------|---------|--------------------------|----------------------|
| str:    |         | .asciiz "Hello World!\n" | # String ablegen     |
|         | .text   |                          | # Codesegment        |
| main:   | li      | \$v0, 4                  | # $4 =$ Print string |
|         | 1a      | \$a0, str                | # Adresse des        |
|         |         |                          | # Strings übergeben  |
| syscall |         |                          | # Systemfunktion     |
|         |         |                          | # aufrufen           |
|         | li      | \$v0.10                  | # 10 = Quit          |
|         | syscall |                          | # Programm beenden   |
|         |         |                          |                      |

**Listing 5.1** »Hello World«-Beispielcode in MIPS-Assembler

Zunächst einmal legen wir nämlich die Zeichenfolge Hello World!, gefolgt von einem Zeichen für den Zeilenumbruch (\n), im Hauptspeicher ab und bezeichnen diese Stelle für den späteren Gebrauch im Programm kurz mit str. Im Hauptprogramm (gekennzeichnet durch das Label main) laden wir eine bestimmte Nummer in ein Register des Prozessors und die Adresse der Zeichenkette in ein anderes Register.

Anschließend lösen wir durch den syscall-Befehl einen Interrupt aus, bei dessen Bearbeitung das Betriebssystem die im Register \$v0 angegebene Nummer auswertet. Diese Nummer gibt nun an, was das Betriebssystem weiter tun soll: In unserem Fall soll es den Text auf dem Bildschirm ausgeben. Dazu holt es sich noch die Adresse der Zeichenkette aus dem zweiten Register und erledigt seine Arbeit. Zurück im Programm wollen wir dieses jetzt beenden, wozu die Nummer 10, gefolgt vom bekannten Interrupt, genügt.

Johannes Plötner & Steffen Wendzel, Linux - das umfassende Handbuch 4. Auflage Galileo Press, ISBN: 3-898424-81-2

Layout: gp.cls, Version 3.4.002 (14th August 2011), (C) Dr. Daniel Lauer, Bonn – Mit TcX bearbeitet am 9. November 2011, 21:03 Uhr -Umlaut - Check : - äöüÄÖÜ.<br>- S. 127 – Einstellungen: mit Marginalien – ohne Seitenrand – m

<sup>9</sup> Ja, es gibt mehr als nur Intel & Co ... ;-)

#### **Zugriff auf das Betriebssystem**

In diesem Beispiel haben wir nun schon das große Mysterium gesehen: den Zugriff auf das Betriebssystem, den Kernel. Das Beispielprogramm tut nichts weiter, als diverse Register mit Werten zu füllen und ihm erlaubte Interrupts<sup>10</sup> aufzurufen.

Das Betriebssystem erledigt in diesem Beispiel die ganze Arbeit: Der Text wird aus dem Speicher ausgelesen, auf dem Bildschirm ausgegeben, und das Programm wird schließlich beendet. Diese Beendigung findet, wie leicht zu erkennen ist, nicht auf der Ebene des Prozessors statt,<sup>11</sup> sondern es wird nur eine Nachricht an das Betriebssystem gesendet. Das System wusste unser Programm irgendwie zu starten, und es wird sich jetzt wohl auch um dessen Ende kümmern können.

Aber betrachten wir zunächst die definierten Einstiegspunkte in den Kernel: die Syscalls. In den meisten Büchern über Linux finden Sie bei der Erläuterung des Kernels ein Bild wie das folgende:

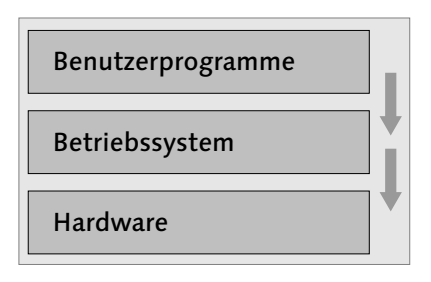

**Abbildung 5.2** Ein nicht ganz korrektes Schema

Ein solches Bild soll verdeutlichen, dass Benutzerprogramme nicht direkt auf die Hardware zugreifen, sondern den Kernel für diese Aufgabe benutzen.

Diese Darstellung ist aber nicht vollkommen korrekt und lässt beim Leser ein falsches Bild entstehen. Im Assembler-Beispiel haben wir gesehen, dass ein Benutzerprogramm sehr wohl auf die Hardware zugreifen kann: Es kann zum Beispiel Daten aus dem Hauptspeicher in Register laden, alle möglichen arithmetischen und logischen Operationen ausführen sowie bestimmte Interrupts auslösen. Außerdem ist in der obigen Grafik der Zugriff auf den Kernel nicht visualisiert; man könnte also annehmen, dass dieser nach Belieben erfolgen kann. Jedoch ist das genaue Gegenteil der Fall.

Johannes Plötner & Steffen Wendzel, Linux - das umfassende Handbuch 4. Auflage Galileo Press, ISBN: 3-898424-81-2

<sup>10</sup> Da Benutzerprogramme in einem eingeschränkten Berechtigungslevel laufen, können sie nicht wahllos alle Interrupts aufrufen.

<sup>11</sup> Es gibt auch einen speziellen Befehl, um den Prozessor beim Herunterfahren des Systems richtig anzuhalten.

Layout: gp.cls, Version 3.4.002 (14th August 2011), (C) Dr. Daniel Lauer, Bonn — Mit TpX bearbeitet am 9. November 2011, 21:03 Uhr — Umlaut-Check: — äöüÄÖÜ.<br>S. 128 Einstellungen: mit Marginalien – ohne Seitenrand

#### Grundlagen **5.1**

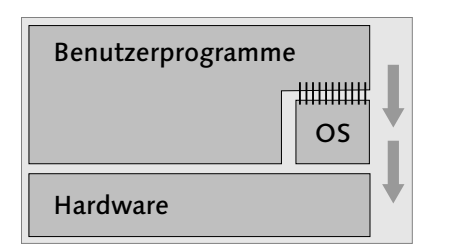

**Abbildung 5.3** So sollte es sein.

In Abbildung 5.3 wird schon eher deutlich, dass ein Benutzerprogramm nur über Einstiegspunkte in ausgewiesene Schnittstellen mit dem Kernel kommunizieren kann. Diese ausgewie- den Kernel senen Systemaufrufe (engl. system calls, daher auch die Bezeichnung Syscalls) stellen einem Programm die Funktionalität des Betriebssystems zur Verfügung.

So kann man über Syscalls zum Beispiel, wie Sie gesehen haben, einen Text auf den Bildschirm schreiben oder das aktuelle Programm beenden. Entsprechend kann man natürlich Eingaben der Tastatur lesen und neue Programme starten. Außerdem kann man auf Dateien zugreifen, externe Geräte ansteuern oder die Rechte des Benutzers überprüfen.

Linux kennt knapp 300 Syscalls, die alle in der Datei include/asm-generic/unistd.h<sup>12</sup> Ihres Kernel-Sources verzeichnet sind.

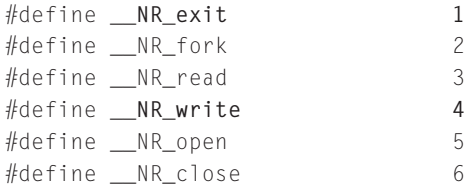

**Listing 5.2** Auszug aus der include/asm-generic/unistd.h von Linux

Dem exit-Call ist in diesem Fall die Nummer 1 und dem write-Call die Nummer 4 zugeordnet, also etwas andere Nummern als in unserem Beispiel für das MIPS-System. Auch muss unter Linux/x86 ein Syscall anders initialisiert werden als in unserem Beispiel.<sup>13</sup> Das Prinzip ist jedoch gleich: Wir bereiten die Datenstruktur für den Syscall vor und bitten das Betriebssystem anschließend per Interrupt, unseren Wunsch zu bearbeiten.

Johannes Plötner & Steffen Wendzel, Linux - das umfassende Handbuch 4. Auflage Galileo Press, ISBN: 3-898424-81-2<br>Layout: gp.cls, Version 3.4.002 (14th August 2011), (C) Dr. Daniel Lauer, Bonn Mit TpX bearbeitet am

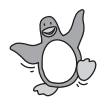

<sup>12</sup> Wenn Sie sich die Datei anschauen möchten, sollten Sie in Ihrer Linux-Distribution die Kernel-Header-Dateien installieren. Unter Ubuntu heisst das Paket beispielsweise linux-headers-VERSION, die Datei findet sich dann im Dateisystem unter /usr/src/linux-headers-VERSION-generic/include/asm-generic/unistd.h.

<sup>13</sup> Beim MIPS sehen Funktionsaufrufe anders aus als beim Intel/x86. Im Gegensatz zum MIPS müssen beim Intel-Prozessor nämlich alle Funktionsargumente auf den Stack geschoben werden, was aber für ein einführendes Beispiel nicht so übersichtlich gewesen wäre.

Für ein Benutzerprogramm sind *Syscalls* die *einzige* Möglichkeit, direkt eine bestimmte Funktionalität des Kernels zu nutzen.

Natürlich lässt unsere Definition der Syscalls noch viele Fragen offen. Bisher wissen wir ja nur, dass wir die Daten irgendwie vorbereiten müssen, damit das Betriebssystem nach einem Interrupt diesen Systemaufruf verarbeiten kann. Was uns noch fehlt, ist die Verbindung zu den verschiedenen Hochsprachen, in denen ja fast alle Programme geschrieben werden.

#### **Hochsprachen**

Abstraktere Im Folgenden müssen wir zunächst klären, was eine Hochsprache überhaupt ist. Programmierung Als Hochsprache bezeichnet man eine abstrakte höhere Programmiersprache, die es erlaubt, Programme problemorientierter und unabhängig von der Prozessorarchitektur zu schreiben. Bekannte und wichtige Hochsprachen sind zum Beispiel C/C++, Java oder auch PHP. Unser etwas kompliziert anmutendes MIPS-Beispiel sieht in C auch gleich viel einfacher aus:

```
#include <stdio.h>
main()
{
  printf("Hello, World!\n");
}
```
**Listing 5.3** »Hello, World« in C

In der ersten Zeile binden wir eine Datei ein, in der der einzige Befehl in unserem Programm definiert wird: printf(). Dieser Befehl gibt nun wie zu erwarten einen Text auf dem Bildschirm aus, in unserem Fall das bekannte »Hello, World!«.

Auch wenn dieses Beispiel schon einfacher zu lesen ist als der Assembler-Code, zeigt es doch noch nicht alle Möglichkeiten und Verbesserungen, die eine Hochsprache bietet. Abgesehen davon, dass Hochsprachen leicht zu lesen und zu erlernen sind, bieten sie nämlich komplexe Daten- und Kontrollstrukturen, die es so in Assembler nicht gibt. Außerdem ist eine automatische Syntax- und Typüberprüfung möglich.

Dumm ist nur, dass der Prozessor solch einen schön geschriebenen Text nicht versteht. Die Textdateien mit dem Quellcode, die man im Allgemeinen auch als Source bezeichnet, müssen erst in Assembler beziehungsweise gleich in Maschinensprache übersetzt werden.<sup>14</sup> Eine solche Übersetzung (auch Kompilierung genannt) wird

<sup>14</sup> Wie gesagt sind Maschinensprache und Assembler-Notation weitestgehend äquivalent. Eine Übersetzung in Assembler findet aber nur statt, wenn der Programmierer dies aus welchen Gründen auch immer explizit verlangt.

Johannes Plötner & Steffen Wendzel, Linux - das umfassende Handbuch 4. Auflage - Galileo Press, ISBN: 3-898424-81-2<br>Layout: gp.cls, Version 3.4.002 (14th August 2011), (C) Dr. Daniel Lauer, Bonn - Mit TpX bearbeitet am 9. S. 130 Einstellungen: mit Marginalien – ohne Seitenrand – mit Taben – mit Kapitel-Intro – extra breit – Zoom auf 100.0%

von einem Compiler vorgenommen. Wird ein Programm jedoch nicht nur einmal übersetzt, sondern während der Analyse der Quelldatei gleich Schritt für Schritt ausgeführt, so spricht man von interpretierten Sprachen und nennt das interpretierende Programm einen Interpreter. Die meisten Sprachen sind entweder pure Compiler- oder pure Interpreter-Sprachen (auch Skriptsprachen genannt).

Eine interessante Ausnahme von dieser Regel ist Java. Diese Sprache wurde von Sun Java! Microsystems entwickelt, um möglichst portabel und objektorientiert Anwendungen schreiben zu können. Ganz davon abgesehen, dass jede Sprache portabel ist, sofern ein entsprechender Compiler/Interpreter und alle benötigten Bibliotheken – das sind Sammlungen von häufig benutztem Code, beispielsweise Funktionen, die den Zugriff auf eine Datenbank abstrahieren – auf der Zielplattform vorhanden sind, wollte Sun dies mit dem folgenden Konzept erreichen: Ein fertig geschriebenes Java-Programm wird zuerst von einem Compiler in einen Bytecode<sup>15</sup> übersetzt, der schließlich zur Laufzeit interpretiert wird.

#### Mehr zur Programmierung unter Unix finden Sie in Kapitel 30.

Für unser kleines C-Beispiel reicht dagegen der einmalige Aufruf des GNU-C-Com- $[zB]$ pilers, des gcc, aus:

```
$ gcc -o hello hello.c
$ ./hello
Hello, World!
$
```
**Listing 5.4** Das Beispiel übersetzen und ausführen

In diesem Beispiel wird die Quelldatei hello.c mit unserem kleinen Beispielprogramm vom gcc in die ausführbare Datei hello übersetzt, die wir anschließend mit dem gewünschten Ergebnis ausführen. In diesem Beispiel haben Sie auch zum ersten Mal die Shell gesehen. Diese interaktive Kommandozeile wirkt auf viele Leute, die sich zum ersten Mal mit Unix auseinandersetzen, recht anachronistisch und überhaupt nicht komfortabel. Man möchte nur klicken müssen und am liebsten alles bunt haben. Sie werden jedoch spätestens nach unserem Shell-Kapitel dieses wertvolle und höchst effiziente Werkzeug nicht mehr missen wollen.

#### Mehr zur Shell finden Sie in den Kapiteln 7 bis 12.

Die Datei hello ist zwar eine ausführbare Datei, enthält aber keinen reinen Maschi- Ausführbare nencode. Vielmehr wird unter Linux/BSD das ELF-Format für ausführbare Dateien Dateien

Johannes Plötner & Steffen Wendzel, Linux - das umfassende Handbuch 4. Auflage Galileo Press, ISBN: 3-898424-81-2

Layout: gp.cls, Version 3.4.002 (14th August 2011), (C) Dr. Daniel Lauer, Bonn – Mit TcX bearbeitet am 9. November 2011, 21:03 Uhr -Umlaut - Check : - äöüÄÖÜ.<br>- S. 131 – Einstellungen: mit Marginalien – ohne Seitenrand – m

<sup>15</sup> Dieser Bytecode ist eine Art maschinenunabhängige Maschinensprache.

genutzt. In diesem Format ist zum Beispiel noch angegeben, welche Bibliotheken benötigt oder welche Variablen im Speicher angelegt werden müssen.<sup>16</sup>

Doch zurück zu unseren Syscalls, die wir in den letzten Abschnitten etwas aus den Augen verloren haben. Die Frage, die wir uns zu Beginn stellten, war ja, ob und wie wir die Syscalls in unseren Hochsprachen nutzen können.

Libc: Die Unter C ist die Sache einfach: Die Standardbibliothek (libc) enthält entsprechende<br>Standardbibliothek Eurlationale factionern Nach außen bin Jean man üben die Datei wurd hedie von Funktionsdefinitionen. Nach außen hin kann man über die Datei unistd.h die von der Bibliothek exportierten Funktionssymbole einbinden und Syscalls auf diese Weise direkt nutzen. Intern werden die Syscalls wieder in Assembler geschrieben. Dies geschieht teils durch vollständig in Assembler geschriebene Quelldateien und teils auch durch Inline-Assembler. Die Programmiersprache C erlaubt es nämlich, zwischen den Anweisungen in der Hochsprache auch Assembler-Direktiven zu verwenden, die dann natürlich speziell gekennzeichnet werden.

> Würde man das Beispielprogramm nicht mit printf schreiben, einem Befehl direkt aus dem C-Standard, sondern direkt mit dem Linux-Syscall write, so sähe es wie folgt aus:

```
#include <unistd.h>
int main() {
 write(0, "Hello, World!\n", 13);
}
```
**Listing 5.5** Das C-Beispiel mit dem write-Syscall

Hier nutzen wir den Syscall direkt statt indirekt wie über printf. Der Aufruf sieht auch schon etwas komplizierter aus, da mehr Argumente benötigt werden. Doch diese steigern nur die Flexibilität des Syscalls, der auch zum Schreiben in Dateien oder zum Senden von Daten über eine Netzwerkverbindung genutzt werden kann – wohlgemerkt: Im Endeffekt sind dies alles Aufgaben für den Kernel.

In welche Datei beziehungsweise auf welches Gerät geschrieben werden soll, gibt das erste Argument an. Dieser Deskriptor ist in unserem Fall die standardmäßig mit dem Wert »0« belegte normale Ausgabe: der Bildschirm. Danach folgen der zu schreibende Text sowie die letztendlich davon wirklich zu schreibende Anzahl Zeichen (eigentlich Bytes, aber ein Zeichen entspricht normalerweise einem Byte).

<sup>16</sup> Auch wenn Sie in Assembler programmieren, wird eine ausführbare Datei in einem solchen Format erzeugt – das Betriebssystem könnte sie sonst nicht starten.

Johannes Plötner & Steffen Wendzel, Linux - das umfassende Handbuch 4. Auflage Galileo Press, ISBN: 3-898424-81-2<br>Layout: gp.cls, Version 3.4.002 (14th August 2011), (C) Dr. Daniel Lauer, Bonn Mit TpX bearbeitet am

#### **5.1.5 Benutzung**

Nachdem wir bisher betrachtet haben, welche Implikationen sich aus der Hardware für das Betriebssystem ergeben, wollen wir im Folgenden die Eigenschaften des Systems aus Benutzersicht erläutern. Dazu betrachten wir zuerst ein beliebiges Betriebssystem beim Start.

#### **Der Bootvorgang**

Wenn man den PC anschaltet, bootet nach einer kurzen Initialisierung des BIOS das Betriebssystem. Für den Benutzer äußert sich dieser Vorgang vor allem in einer kurzen Wartezeit, bis er sich am System anmelden kann. In dieser Zeit werden alle Dienste initialisiert, die das System erbringen soll.

Bei Arbeitsplatzrechnern gehört dazu in 90% der Fälle eine grafische Oberfläche. Bei Die Initialisierung einer Vollinstallation eines Linux-Systems kann dazu auch schon einmal ein Webserver- oder Fileserver-Dienst gehören. Werden solche komplexen Dienste beim Booten gestartet, dauert ein Systemboot natürlich länger als bei puren Desktop-Systemen – insofern lässt sich ein Windows XP Home nicht mit einer Unix-Workstation vergleichen.

Für das System selbst heißt das, dass alle für die Arbeit benötigten Datenstrukturen zu initialisieren sind. Am Ende des Bootvorgangs wird dem Benutzer eine Schnittstelle angeboten, mit der er arbeiten kann.

#### Mehr zum Bootvorgang finden Sie in Kapitel 27.

#### **Im laufenden Betrieb**

Im laufenden Betrieb möchten Benutzer ihre Programme starten, auf ein Netzwerk zugreifen oder spezielle Hardware wie Webcams nutzen. Das Betriebssystem hat nun die Aufgabe, diese Betriebsmittel zu verwalten. Der Zwiespalt ist dabei, dass den Benutzer so etwas nicht interessiert – schließlich sollen die Programme ausgeführt und auch die restlichen Wünsche des Anwenders möglichst mit der vollen Leistung des Systems erfüllt werden.

Würde der Kernel also zur Erfüllung dieser Aufgaben den halben Speicher oder 50 % der Rechenzeit benötigen, könnte er diesen indirekten Anforderungen nicht gerecht werden. Tatsächlich stellt es für jeden Betriebssystemprogrammierer die größte Herausforderung dar, den eigenen Ressourcenverbrauch möglichst gering zu halten und trotzdem alle Wünsche zu erfüllen.

Ebenfalls zu diesem Themenkreis gehört die Korrektheit des Systems. Es soll seine Korrektheit Aufgabe nach Plan erfüllen – grundlose Abstürze, vollständige Systemausfälle beim Ausfall einzelner kleiner Komponenten oder nicht vorhersagbares Verhalten sind

Layout: gp.cls, Version 3.4.002 (14th August 2011), (C) Dr. Daniel Lauer, Bonn – Mit TcX bearbeitet am 9. November 2011, 21:03 Uhr -Umlaut - Check : - äöüÄÖÜ.<br>- S. 133 – Einstellungen: mit Marginalien – ohne Seitenrand – m

nicht zu akzeptieren. Daher wollen wir die Korrektheit im Folgenden als gegeben annehmen, auch wenn sie in der Realität nicht unbedingt selbstverständlich ist.

#### **Das Herunterfahren**

Das Herunterfahren dient zum Verlassen des Systems in einem korrekten Zustand, damit die Systemintegrität beim nächsten Start gewahrt bleibt. Vor allem beim Dateisystem zeigt sich die Wichtigkeit eines solchen Vorgehens: Puffer und Caches erhöhen die Performance beim Zugriff auf die Platte extrem, dreht man jedoch plötzlich den Strom ab, sind alle gepufferten und noch nicht auf die Platte zurückgeschriebenen Daten weg. Dabei wird das Dateisystem mit ziemlicher Sicherheit in einem inkonsistenten Zustand zurückgelassen, so dass es beim nächsten Zugriff sehr wahrscheinlich zu Problemen kommen wird.

Aber auch den Applikationen muss eine gewisse Zeit zum Beenden eingeräumt werden. Vielleicht sind temporäre Daten zu sichern oder andere Arbeiten noch korrekt zu beenden. Das Betriebssystem muss also eine Möglichkeit haben, den Anwendungen zu sagen: Jetzt beende dich bitte selbst – oder ich tue es.

#### **5.2 Aufgaben eines Betriebssystems**

Zusammengefasst verwaltet ein Betriebssystem die Betriebsmittel eines Computers – also Rechenzeit, Speicher oder I/O-Geräte – und ermöglicht dem Benutzer das Ausführen von Programmen. Zwei weitere, jedoch eher indirekte Aufgaben, die wir bisher noch nicht besprochen haben, sind Abstraktion und Virtualisierung.

#### **5.2.1 Abstraktion**

Abstraktion haben wir von Anfang an als selbstverständlich betrachtet. Niemand möchte Maschinencode schreiben oder sich direkt mit dem Prozessor auseinandersetzen. Man möchte viel lieber auf ein hübsches Symbol auf dem Desktop klicken, um ein bestimmtes Programm zu starten. So weit, so gut.

Ein weiteres gutes Beispiel sind die bereits vorgestellten Syscalls. Sie abstrahieren die komplexen Fähigkeiten des Betriebssystems in wenige, konkret gegebene Funktionsaufrufe. Eine ebenfalls sofort einsichtige Anwendung des Abstraktionsprinzips gibt es beim Dateisystem. Eine Festplatte wird schließlich über ihre geometrischen Eigenschaften adressiert, also über ihre Zylinder, Köpfe und Sektoren.<sup>17</sup> Für den Benutzer werden diese unhandlichen Eigenschaften jedoch auf Dateien und Verzeichnisse abgebildet, und diese werden sogar mit diversen Rechten und anderen

<sup>17</sup> Teilweise wird aber auch schon vom Controller davon abstrahiert, so dass das Betriebssystem es nur noch mit abstrakten Blocknummern zu tun hat.

Layout: gp.cls, Version 3.4.002 (14th August 2011), (C) Dr. Daniel Lauer, Bonn – Mit TcX bearbeitet am 9. November 2011, 21:03 Uhr - Umlaut - Check : - äöüÄÖÜ.<br>- S. 134 – Einstellungen: mit Marginalien – ohne Seitenrand –

Eigenschaften versehen. Die Syscalls dienen nun dazu, diese abstrahierte Funktionalität aus Programmen heraus nutzen zu können.

Unter Unix-Systemen wie zum Beispiel Linux und BSD werden verwaltete Gerä- Geräte als Dateien te auf spezielle Dateien im /dev-Verzeichnis abgebildet. Das hat den Vorteil, dass man auch für die Benutzung von I/O-Geräten Rechte vergeben kann und sich die Handhabung nicht wesentlich von der des restlichen Systems unterscheidet.

#### **5.2.2 Virtualisierung**

Virtualisierung ist eine weitere wichtige Aufgabe des Betriebssystems. Der Ausdruck bezeichnet in der Informatik eine Ressourcenteilung möglichst ohne ungünstige Nebenwirkung für die Benutzer. Für den Benutzer beziehungsweise für sein Programm sieht es nämlich so aus, als stünde die Ressource ausschließlich ihm zur Verfügung.

#### **Virtuelle Prozessoren und Multitasking**

Das erste Beispiel für Virtualisierung kennen wir bereits: die Virtualisierung des Prozessors. Das bereits erwähnte präemptive Multitasking ermöglicht das quasiparallele Ausführen von mehreren Programmen. Dazu wird, wie wir bereits festgestellt haben, die verfügbare Prozessorzeit in viele (meistens) gleich große Zeitscheiben ( Timeslices) unterteilt, die vom Betriebssystem nun einzelnen Programmen zugewiesen werden. Im Folgenden kann dann jedes Programm rechnen, als hätte es den gesamten Prozessor für sich allein. Es merkt nichts von den Unterbrechungen und von anderen parallel laufenden Programmen.

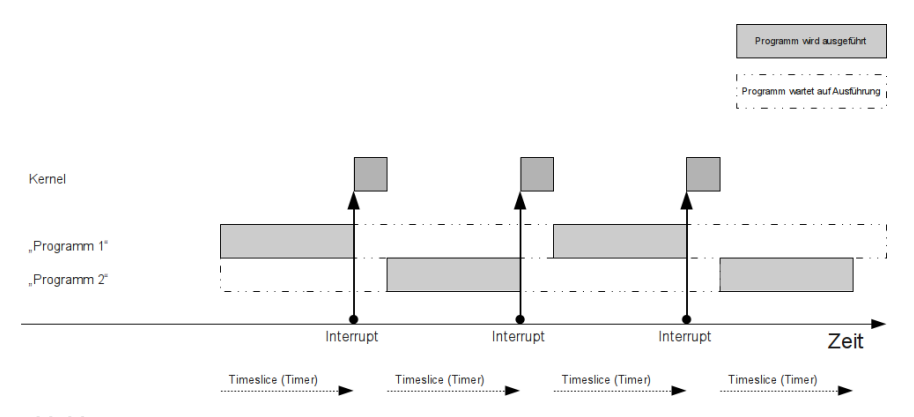

**Abbildung 5.4** Multitasking

Um dies umzusetzen, startet der Kernel einen Timer, um nach dem Ablauf der Zeitscheibe des Programmes wieder aufgeweckt zu werden. Ist der Timer angelaufen, wird über einen Interrupt der Kernel wieder aufgeweckt - vorher werden jedoch

S. 135 Einstellungen: mit Marginalien – ohne Seitenrand – mit Taben – mit Kapitel-Intro – extra breit – Zoom auf 100.0% Aktuelle Quelldatei: kap01\_kernel.tex , Aktueller Job: buch

alle Prozessorregister gesichert, so dass das Programm später ohne Probleme wieder fortgesetzt werden kann.

#### **Virtueller Speicher**

Wie schon der Name dieses ebenfalls bereits erwähnten Prinzips sagt, handelt es sich hier um eine Virtualisierung des Speichers. Jedes Programm hat den Eindruck, dass ihm der gesamte Hauptspeicher zur Verfügung steht. Alle Adressen können benutzt werden, ohne dass ein Programm von anderen, zur selben Zeit laufenden Programmen etwas merken würde. Die anderen Programme haben natürlich ebenfalls ihren eigenen virtuellen Speicher.

Greift ein Programm auf eine (virtuelle) Adresse zu, wird diese von der MMU in die entsprechende reale Adresse im Hauptspeicher übersetzt. Das Setup, also die Verwaltung der MMU und des Hauptspeichers, übernimmt dabei wieder das Betriebssystem. Dieses wird auch durch einen Interrupt informiert, falls ein Speicherbereich, auf den ein Programm gern zugreifen möchte, auf die Festplatte ausgelagert wurde. In der Behandlungsroutine des Interrupts kann das Betriebssystem diesen Speicherblock nun wieder in den Hauptspeicher kopieren und die fehlgeschlagene Anweisung des unterbrochenen Programms noch einmal wiederholen – diesmal ist die betreffende virtuelle Adresse im Hauptspeicher eingelagert, und die Adressübersetzung der MMU schlägt nicht mehr fehl.

Speicher anfordern Diese vom Betriebssystem zu erledigende Verwaltungsarbeit für den virtuellen Speicher zeigt auch die Relevanz eines Syscalls auf, der für ein Programm neuen Speicher anfordert. Der meist malloc() genannte Funktionsaufruf sorgt dafür, dass die Memory Management Unit entsprechend initialisiert wird. Dann kann dem Programm die virtuelle Adresse zurückgegeben werden, unter der der angeforderte Speicherbereich ansprechbar ist.

> Griffe ein Programm auf eine virtuelle Adresse zu, die noch nicht initialisiert ist, würde die MMU natürlich wieder das Betriebssystem über einen Interrupt informieren. Das Betriebssystem sähe nun nach, ob der betreffende Speicherbereich vielleicht ausgelagert wäre - aber das ist er nicht. Es liegt also ein klassischer Speicherzugriffsfehler vor, bei dem ein Programm normalerweise beendet wird. Falls so etwas auftritt, liegt meist ein etwas komplizierterer Programmierfehler vor.

```
#include <stdlib.h>
int main()
 char* puffer; // Variable deklarieren
 puffer = malloc(4096); // 4 KB = 4096 Bytes
```
# // anfordern

#### 136

{

Johannes Plötner & Steffen Wendzel, Linux - das umfassende Handbuch 4. Auflage Galileo Press, ISBN: 3-898424-81-2 Layout: gp.cls, Version 3.4.002 (14th August 2011), (C) Dr. Daniel Lauer, Bonn Mit TEX bearbeitet am 9. November 2011, 21:03 Uhr Umlaut-Check: äöüÄÖÜ. S. 136 Einstellungen: mit Marginalien – ohne Seitenrand – mit Taben – mit Kapitel-Intro – extra breit – Zoom auf 100.0%<br>Aktuelle Quelldatei: kap01\_kernel.tex , Aktueller Job: buch

// Nun kann der Speicherbereich benutzt werden

```
free(puffer); // Speicherbereich
                         // wieder freigeben
// Jeder Zugriff auf den Speicherbereich der
// Variablen 'puffer', der nach dem Freigeben
// erfolgt, führt zu einem Speicherzugriffsfehler.
return 0: \frac{1}{2} return 0:
```
**Listing 5.6** Anfordern von Hauptspeicher mit malloc()

}

Das obige Beispiel in der Programmiersprache C zeigt sehr deutlich, wie sich der Programmierer bei dieser Sprache selbst um die Verwaltung des Speichers kümmern kann. Der Speicher wird nicht nur per malloc() angefordert, sondern muss auch mit einem Aufruf von free() wieder freigegeben werden.

Unter Linux sind malloc() und free() keine Syscalls, sondern »nur« Funktionen der Standard-C-Library. Der zugehörige Syscall, über den der Kernel Speicher reserviert oder freigibt, heisst »brk()«. Laut Manpage sollte brk() aber nicht direkt verwendet werden, stattdessen sind malloc() und free() zu benutzen.

Andere Programmiersprachen verstecken diese Syscalls teilweise vor dem Program- Andere Programmierer. Damit ist das Programmieren zwar einfacher, aber nicht unbedingt flexibler. miersprachen In Java zum Beispiel sieht die Anforderung von neuem Speicher ganz anders aus, auch wenn intern natürlich dieselben Syscalls genutzt werden.

Neue Objekte werden bei solchen Sprachen mit einem Aufruf von new angelegt. Natürlich reserviert dieser Aufruf auch den für das Objekt nötigen Speicherplatz, allerdings ohne dass sich der Programmierer näher damit auseinandersetzen muss, wie viel das ist. Einen free()-ähnlichen Aufruf sucht man dagegen vergeblich. Nicht mehr benutzter Speicher wird nämlich von der das Java-Programm ausführenden virtuellen Maschine, also dem Programm, das den maschinenunabhängigen Bytecode interpretiert, durch eine Garbage Collection wieder freigegeben: Ein »Müllsammler« durchsucht den gesamten Speicherbereich der Applikation nach nicht mehr genutzten Referenzen und löscht diese. Diese Garbage Collection war früher auf etwas langsameren Systemen die Ursache dafür, dass bei etwas umfangreicheren Java-Programmen das System in regelmäßigen Abständen stehen blieb. Mittlerweile sind die Systeme aber so leistungsfähig, dass dieser Performancenachteil nicht mehr ins Gewicht fällt.

```
\lceil \kappa \rceil
```
 $[zB]$ 

Johannes Plötner & Steffen Wendzel, Linux - das umfassende Handbuch 4. Auflage Galileo Press, ISBN: 3-898424-81-2 Layout: gp.cls, Version 3.4.002 (14th August 2011), (C) Dr. Daniel Lauer, Bonn — Mit TpX bearbeitet am 9. November 2011, 21:03 Uhr — Umlaut-Check: — äöüÄÖÜ.<br>S. 137 Einstellungen: mit Marginalien – ohne Seitenrand

#### **5.2.3 Ressourcenverwaltung**

Betrachtet man die letzten Beispiele, so leuchtet auch die Aufgabe der Ressourcenverwaltung ein. Der Begriff Ressource wird dabei im weitesten Sinne verstanden: Der Prozessor zählt nämlich genauso als Ressource wie die durch ihn realisierte Rechenzeit. Zu den verwalteten Ressourcen gehören also darüber hinaus:

- E Prozessor (bzw. Rechenleistung und Timer)
- E Speicher (bzw. RAM und Festplatte)
- Maus
- E Bildschirm
- E Drucker
- E Netzwerkkarten
- Spooling Warum und inwiefern eine solche Verwaltung nötig ist, zeigt das klassische Druckerbeispiel: Stellen Sie sich vor, zwei Programme versuchten, parallel zu drucken. Hätten beide direkten Zugriff auf den Drucker, wären wahrscheinlich beide Ausgaben auf einem Ausdruck gemischt – das genaue Gegenteil von dem, was erreicht werden sollte. Stattdessen wird das Betriebssystem oder (wie im Falle von Linux und BSD) ein spezieller Dienst die Druckwünsche entgegennehmen und erst einmal auf der Festplatte zwischenspeichern. Dieser Dienst könnte dann exklusiv auf den Drucker zugreifen und einen Auftrag nach dem anderen abarbeiten, ohne dass es zu Problemen und Konflikten kommt.

## **5.3 Prozesse, Tasks und Threads**

Nachdem wir nun die Grundlagen geklärt haben, wollen wir auf die interessanten Einzelheiten zu sprechen kommen. Wir werden die Begriffe Prozess, Thread und Task sowie deren »Lebenszyklen« im System analysieren und dabei auch einen kurzen Blick auf das Scheduling werfen. Ebenfalls interessant wird ein Abschnitt über die Implementierung dieser Strukturen im Kernel sein.

Was in diesem Kapitel zum Kernel über Prozesse fehlt – die Administration und die Userspace-Sicht – können Sie in einem eigenen Kapitel nachlesen. Im aktuellen Kernel-Kontext interessieren uns eher das Wesen und die Funktion als die konkrete

Johannes Plötner & Steffen Wendzel, Linux - das umfassende Handbuch 4. Auflage - Galileo Press, ISBN: 3-898424-81-2<br>Layout: gp.cls, Version 3.4.002 (14th August 2011), (C) Dr. Daniel Lauer, Bonn - Mit TpX bearbeitet am 9.

S. 138 Einstellungen: mit Marginalien – ohne Seitenrand – mit Taben – mit Kapitel-Intro – extra breit – Zoom auf 100.0% Aktuelle Quelldatei: kap01\_kernel.tex , Aktueller Job: buch

Bedienung, die eigentlich auch nichts mehr mit dem Kernel zu tun hat – sie findet ja im Userspace<sup>18</sup> statt.<sup>19</sup>

#### **5.3.1 Definitionen**

Beginnen wir also mit den Definitionen. Anfangs haben wir bereits die aus der Erwartung der Benutzer resultierende Notwendigkeit des Multitasking-Betriebs erläutert. Der Benutzer möchte nun einmal mehrere Programme gleichzeitig ausführen können, die Zeiten von MS-DOS und des Singletaskings sind schließlich vorbei. Die Programme selbst liegen dabei als Dateien irgendwo auf der Festplatte.

#### **Prozess**

Wird ein Programm nun ausgeführt, spricht man von einem Prozess. Dabei hält das Programm samt Botrichsexustern natürlich noch einen ganzen Kontext weiterer Daten vor: die ID des Laufzeitdaten Betriebssystem natürlich noch einen ganzen Kontext weiterer Daten vor: die ID des ausführenden Benutzers, bereits verbrauchte Rechenzeit, alle geöffneten Dateien – alles, was für die Ausführung wichtig ist.

Ein *Prozess* ist ein Programm in Ausführung.

Besonders hervorzuheben ist, dass jeder Prozess seinen eigenen virtuellen Adressraum besitzt. Wie dieser Speicherbereich genau organisiert ist, werden wir später noch im Detail klären. Im Moment ist jedoch wichtig zu wissen, dass im virtuellen Speicher nicht nur die Variablen des Programms, sondern auch der Programmcode selbst sowie der Stack enthalten sind.

#### **Der Stack**

Der Stack ist eine besondere Datenstruktur, über die man Funktionsaufrufe beson- Funktionsaufrufe ders gut abbilden kann. Sie bietet folgende Operationen:

 $\blacktriangleright$  push

Mit dieser Operation kann man ein neues Element auf den Stack legen. Auf diese Weise erweitert man die Datenstruktur um ein Element, das gleichzeitig zum aktuellen Element wird.

#### top

Mit dieser Operation kann man auf das oberste beziehungsweise aktuelle Element

<sup>18</sup> Wörtlich übersetzt heißt das Wort »Raum des Benutzers«, meint also den eingeschränkten Ring 3, in dem alle Programme ausgeführt werden.

<sup>19</sup> Wenn Sie jetzt den Einspruch wagen, dass die zur Administration der Prozesse benutzten Programme nun auch wieder über Syscalls auf den Kernel zugreifen und so ihre Aktionen erst ausführen können, haben Sie verstanden, worum es geht.

Layout: gp.cls, Version 3.4.002 (14th August 2011), (C) Dr. Daniel Lauer, Bonn – Mit TcX bearbeitet am 9. November 2011, 21:03 Uhr -Umlaut - Check : - äöüÄÖÜ.<br>- S. 139 – Einstellungen: mit Marginalien – ohne Seitenrand – m

zugreifen und es auslesen. Wendet man sie an, so bekommt man das letzte per push auf den Stack geschobene Element geliefert.

 $\blacktriangleright$  pop

Mit dieser Operation kann man schließlich das oberste Element vom Stack löschen. Beim nächsten Aufruf von top würde man also das Element unter dem von pop gelöschten Element geliefert bekommen.

Die einzelnen Funktionen und ihre Auswirkungen auf den Stack sind in der folgenden Abbildung veranschaulicht – push und pop bewirken jeweils eine Veränderung der Datenstruktur, während top auf der aktuellen Datenstruktur operiert und das oberste Element zurückgibt:

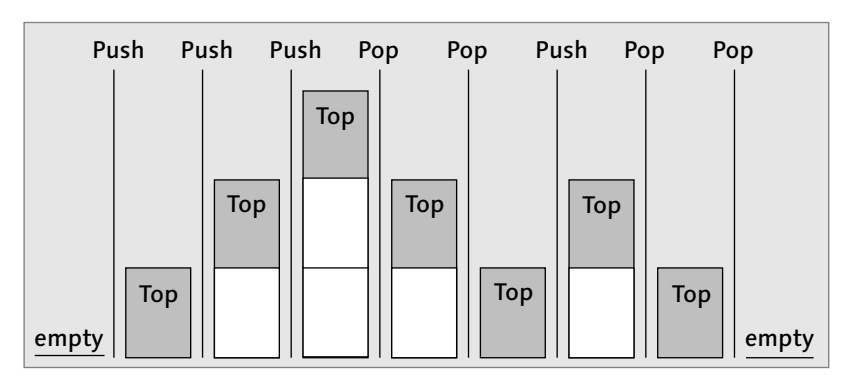

**Abbildung 5.5** Das Prinzip eines Stacks

Um zu veranschaulichen, wieso diese Datenstruktur so gut das Verhalten von Funktionsaufrufen abbilden kann, betrachten wir das folgende kleine C-Beispiel:

```
#include <stdio.h>
void funktion1()
{
  printf("Hello World!\n");
  return;
}
int main()
{
  funktion1();
  return 0;
}
```
**Listing 5.7** Ein modifiziertes »Hello World!«-Programm

140

In diesem Beispiel wird die Funktion funktion1() aus dem Hauptprogramm heraus Verschachtelte aufgerufen. Diese Funktion wiederum ruft die Funktion printf() mit einem Text Aufrufe als Argument auf. Der Stack für die Funktionsaufrufe verändert sich während der Ausführung wie folgt:

#### $\blacktriangleright$  Start des Programms

Beim Start des Programms ist der Stack zwar vom Betriebssystem initialisiert, aber im Prinzip noch leer.<sup>20</sup>

#### $\blacktriangleright$  Aufruf von funktion1()

An dieser Stelle wird der Stack benutzt, um sich zu merken, wo es nach der Ausführung von funktion1() weitergehen soll. Im Wesentlichen wird also das Befehlsregister auf den Stack geschrieben – und zwar mit der Adresse des nächsten Befehls nach dem Aufruf der Funktion: von return. Es werden in der Realität auch noch andere Werte auf den Stack geschrieben, aber diese sind hier für uns uninteressant. Schließlich wird der Befehlszeiger auf den Anfang von funktion1() gesetzt, damit die Funktion ablaufen kann.

#### $\blacktriangleright$  In der Funktion funktion1()

Hier wird sofort eine weitere Funktion aufgerufen: printf() aus der C-Bibliothek mit dem Argument »Hello World!«. Auch hier wird wieder die Adresse des nächsten Befehls auf den Stack geschrieben. Außerdem wird auch das Argument für die Funktion, also eben unser Text, auf dem Stack abgelegt.<sup>21</sup>

#### $\triangleright$  Die Funktion printf()

Die Funktion kann jetzt das Argument vom Stack lesen und somit unseren Text schreiben. Danach wird der vor dem Aufruf von printf() auf den Stack gelegte Befehlszeiger ausgelesen und das Befehlsregister mit diesem Wert gefüllt. So kann schließlich funktion1() ganz normal mit dem nächsten Befehl nach dem Aufruf von printf() weitermachen. Dies ist nun schon ein Rücksprungbefehl, der das Ende der Funktion anzeigt.

#### $\blacktriangleright$  Das Ende

Wir kehren nun ins Hauptprogramm zurück und verfahren dabei analog wie beim Rücksprung von printf() zu funktion1(). Wie man sieht, eignet sich der Stack also prächtig für Funktionsaufrufe: Schließlich wollen wir nach dem Ende einer Funktion in die aufrufende Funktion zurückkehren – anderen interessieren uns nicht. Mit dem Rücksprung nach main() ist unser Programm abgeschlossen und wird vom Betriebssystem beendet.

<sup>20</sup> Das ist zwar nicht ganz richtig, aber für uns erst einmal uninteressant.

<sup>21</sup> Es gibt auch Rechnerarchitekturen, bei denen man die Parameterübergabe anders regelt. Dass auf einem MIPS-System die Parameter über die Prozessorregister übergeben werden, haben Sie in unserem Syscall-Beispiel direkt in Assembler schon gesehen.

Layout: gp.cls, Version 3.4.002 (14th August 2011), (C) Dr. Daniel Lauer, Bonn — Mit TpX bearbeitet am 9. November 2011, 21:03 Uhr — Umlaut-Check: — äöüÄÖÜ.<br>S. 141 Einstellungen: mit Marginalien – ohne Seitenran Aktuelle Quelldatei: kap01\_kernel.tex , Aktueller Job: buch

Es liegen noch mehr Daten auf dem Stack als nur der Befehlszeiger oder die Funktionsargumente – mit diesen Daten werden wir uns später noch auseinandersetzen.

#### **Thread**

Kommen wir also zur nächsten Definition. Im letzten Abschnitt haben wir einen Prozess als ein Programm in Ausführung definiert. Jedoch ist klar, dass die eigentliche Ausführung nur von den folgenden Daten abhängt:

- dem aktuellen Befehlsregister
- dem Stack
- dem Inhalt der Register des Prozessors

Ausführungsfaden Ein Prozess besteht nun vereinfacht gesagt aus dem eigenen Speicherbereich, dem Kontext (wie zum Beispiel den geöffneten Dateien) und genau einem solchen Ausführungsfaden, einem sogenannten Thread.

> Ein *Thread* ist ein Ausführungsfaden, der aus einem aktuellen Befehlszeiger, einem eigenen Stack und dem Inhalt der Prozessorregister besteht.

> Ein auszuführendes Programm kann nun theoretisch auch mehrere solcher Threads besitzen. Das bedeutet, dass diese Ausführungsfäden quasiparallel im selben Adressraum laufen. Diese Eigenschaft ermöglicht ein schnelles Umschalten zwischen verschiedenen Threads einer Applikation. Außerdem erleichtert die Möglichkeit zur parallelen Programmierung einer Applikation die Arbeit des Programmierers teilweise deutlich.

User- oder Threads müssen dabei nicht notwendigerweise im Kernel implementiert sein: Es Kernelspace? gibt nämlich auch sogenannte Userlevel-Threads. Für das Betriebssystem verhält sich die Applikation wie ein normaler Prozess mit einem Ausführungsfaden. Im Programm selbst sorgt jetzt jedoch eine besondere Bibliothek dafür, dass eigens angelegte Stacks richtig verwaltet und auch die Threads regelmäßig umgeschaltet werden, damit die parallele Ausführung gewährleistet ist.

> Außerdem gibt es neben den dem Kernel bekannten KLTs (Kernellevel-Threads) und den eben vorgestellten PULTs (Puren Userlevel-Threads) auch noch sogenannte Kernelmode-Threads. Diese Threads sind nun Threads des Kernels und laufen komplett im namensgebenden Kernelmode.

> Normalerweise wird der Kernel eigentlich nur bei zu bearbeitenden Syscalls und Interrupts aktiv. Es gibt aber auch Arbeiten, die unabhängig von diesen Zeitpunkten, vielleicht sogar periodisch ausgeführt werden müssen. Solche typischen Aufgaben sind zum Beispiel das regelmäßige Aufräumen des Hauptspeichers oder das Ausla-

Johannes Plötner & Steffen Wendzel, Linux - das umfassende Handbuch 4. Auflage - Galileo Press, ISBN: 3-898424-81-2<br>Layout: gp.cls, Version 3.4.002 (14th August 2011), (C) Dr. Daniel Lauer, Bonn - Mit TpX bearbeitet am 9. S. 142 Einstellungen: mit Marginalien – ohne Seitenrand – mit Taben – mit Kapitel-Intro – extra breit – Zoom auf 100.0%<br>Aktuelle Quelldatei: kap01\_kernel.tex , Aktueller Job: buch

gern von lange nicht mehr benutzten Speicherseiten auf die Festplatte, wenn der Hauptspeicher einmal besonders stark ausgelastet ist.

#### **Task**

Ein Task ist eigentlich nichts anderes als ein Prozess mit mehreren Threads. Zur Prozess + besseren Klarheit wird teilweise auch die folgende Unterscheidung getroffen: Ein Prozess hat einen Ausführungsfaden, ein Task hat mehrere. Somit ist ein Prozess ein Spezialfall eines Tasks. Aus diesem Grund gibt es auch keine Unterschiede bei der Realisierung beider Begriffe im System.

Unter Unix spricht man trotzdem meistens von Prozessen, da hier das Konzept der Threads im Vergleich zur langen Geschichte des Betriebssystems noch relativ neu ist. So hat zum Beispiel Linux erst seit Mitte der 2.4er-Reihe eine akzeptable Thread-Unterstützung. Vorher war die Erstellung eines neuen Threads fast langsamer als die eines neuen Prozesses, was dem ganzen Konzept natürlich widerspricht. Aber mittlerweile ist die Thread-Unterstützung richtig gut, und somit ist auch eines der letzten Mankos von Linux beseitigt.

#### **Identifikationsnummern**

Damit das Betriebssystem die einzelnen Prozesse, Threads und Tasks unterscheiden kann, wird allen Prozessen beziehungsweise Tasks eine Prozess-ID (PID) zugewiesen. Diese PIDs sind auf jeden Fall eindeutig im System.

Threads haben entsprechend eine Thread-ID (TID). Ob TIDs nun aber im System oder nur innerhalb eines Prozesses eindeutig sind, ist eine Frage der Thread-Bibliothek. Ist diese im Kernel implementiert, ist es sehr wahrscheinlich, dass die IDs der Threads mit den IDs der Prozesse im System eindeutig sind. Schließlich gilt es für das Betriebssystem herauszufinden, welcher Prozess oder Thread als Nächstes laufen soll. Dazu ist natürlich ein eindeutiges Unterscheidungsmerkmal wichtig. Allerdings könnte auch das Tupel (Prozess-ID, Thread-ID) für eine solche eindeutige Identifizierung herangezogen werden, falls die TID nur für jeden Prozess eindeutig ist.

Ist der Thread-Support nur im Userspace über eine Bibliothek implementiert, so ist eine eindeutige Identifizierung für den Kernel unnötig – er hat mit der Umschaltung der Threads nichts zu tun. So werden die TIDs nur innerhalb des betreffenden Tasks eindeutig sein.

Mehr zu PIDs erfahren Sie in Kapitel 26.

#### **5.3.2 Lebenszyklen eines Prozesses**

Der nächste wichtige Punkt – die Lebenszyklen eines Prozesses – betrifft die Tasks; Threads spielen in diesem Kontext keine Rolle.

Unterschiedliche Ein Prozess hat verschiedene Lebensstadien. Das wird schon deutlich, wenn man Zustände eich vor Augen führt, dess er erstellt initialisiert verschied und begracht werden sich vor Augen führt, dass er erstellt, initialisiert, verarbeitet und beendet werden muss. Außerdem gibt es noch den Fall, dass ein Prozess blockiert ist – wenn er zum Beispiel auf eine (Tastatur-)Eingabe des Benutzers wartet, dieser sich aber Zeit lässt.

#### **Prozesserstellung**

Zuerst wollen wir die Geburt eines neuen Prozesses betrachten. Dabei interessieren uns zunächst die Zeitpunkte, an denen theoretisch neue Prozesse erstellt werden könnten:

- E Systemstart
- E Anfrage eines bereits laufenden Prozesses zur Erstellung eines neuen Prozesses
- E Anfrage eines Users zur Erstellung eines neuen Prozesses
- Starten eines Hintergrundprozesses (Batch-Job)

Der »Urprozess« Sieht man sich diese Liste näher an, so fällt auf, dass die letzten drei Punkte eiinit gentlich zusammengefasst werden können: Wenn man einen neuen Prozess als Kopie eines bereits bestehenden Prozesses erstellt, braucht man sich nur noch beim Systemstart um einen Urprozess zu kümmern. Von diesem werden schließlich alle anderen Prozesse kopiert, indem ein Prozess selbst sagt, dass er kopiert werden möchte. Da die Benutzer das System ausschließlich über Programme bedienen, können die entsprechenden Prozesse auch selbst die Erstellung eines neuen Prozesses veranlassen – Punkt 3 wäre damit also auch abgedeckt. Bleiben noch die ominösen Hintergrundjobs: Werden diese durch einen entsprechenden Dienst auf dem System gestartet, so reicht auch für diese Arbeit das einfache Kopieren eines Prozesses aus.

fork() und exec\*() Eine solche Idee impliziert aber auch die strikte Trennung zwischen dem Starten eines Prozesses und dem Starten eines Programms. So gibt es denn auch zwei Syscalls: fork() kopiert einen Prozess, so dass das alte Programm in zwei Prozessen ausgeführt wird, und exec\*() ersetzt in einem laufenden Prozess das alte Programm durch ein neues. Offensichtlich kann man die häufige Aufgabe des Startens eines neuen Programms in einem eigenen Prozess dadurch erreichen, dass erst ein Prozess kopiert und dann in der Kopie das neue Programm gestartet wird.

> Beim fork()-Syscall muss man also nach dem Aufruf unterscheiden können, ob man sich im alten oder im neuen Prozess befindet. Eine einfache Möglichkeit

Johannes Plötner & Steffen Wendzel, Linux - das umfassende Handbuch 4. Auflage - Galileo Press, ISBN: 3-898424-81-2<br>Layout: gp.cls, Version 3.4.002 (14th August 2011), (C) Dr. Daniel Lauer, Bonn - Mit TpX bearbeitet am 9. S. 144 Einstellungen: mit Marginalien – ohne Seitenrand – mit Taben – mit Kapitel-Intro – extra breit – Zoom auf 100.0% Aktuelle Quelldatei: kap01\_kernel.tex , Aktueller Job: buch

dazu ist der Rückgabewert des Syscalls: Dem Kind wird 0 als Ergebnis des Aufrufs zurückgegeben, dem Elternprozess dagegen die ID des Kindes:

```
#include <sys/types.h>
#include <unistd.h>
#include <stdio.h>
int main()
{
 if( fork() == 0 )
  {
    // Hier ist der Kindprozess
   printf("Ich bin der Kindprozess!\n");
  }
  else
  {
    // Hier ist der Elternprozess
   printf("Ich bin der Elternprozess!\n");
  }
  return 0;
}
```
**Listing 5.8** Ein fork-Beispiel

Im obigen Beispiel wurde dabei die Prozess-ID (PID), die der fork()-Aufruf dem erzeugenden Prozess übergibt, ignoriert. Wir haben diese Rückgabe nur auf die Null überprüft, die den Kindprozess anzeigt. Würde den erzeugenden Prozess anders als in diesem Beispiel doch die PID des Kindes interessieren, so würde man den Rückgabewert von fork() einer Variablen zuweisen, um diese schließlich entsprechend auszuwerten.

```
#include <sys/types.h>
#include <unistd.h>
#include <stdio.h>
int main()
{
  if( fork() == 0 )
  {
    execl( "/bin/ls", "ls", NULL );
  }
  return 0;
}
```
#### **Listing 5.9** Das Starten eines neuen Programms in einem eigenen Prozess

Ein neues In diesem Beispiel haben wir wie beschrieben ein neues Programm gestartet: Zuerst Programm starten wird ein neuer Prozess erzeugt, in dem dann das neue Programm ausgef°uhrt wird. Beim Starten eines neuen Programms wird fast der gesamte Kontext des alten Prozesses ausgetauscht – am wichtigsten ist dabei der virtuelle Speicher.

> Das neue Programm erhält nämlich einen neuen Adressraum ohne die Daten des erzeugenden Prozesses. Dies erfordert auf den ersten Blick unnötig doppelte Arbeit: Beim fork() wird der Adressraum erst kopiert und eventuell sofort wieder verworfen und durch einen neuen, leeren Speicherbereich ersetzt.

> Dieses Dilemma umgeht man durch ein einfaches wie geniales Prinzip: Copy on Write. Beim fork() wird der Adressraum ja nur kopiert, die Adressräume von Eltern- und Kindprozess sind also direkt nach der Erstellung noch identisch. Daher werden die Adressräume auch nicht real kopiert, sondern die Speicherbereiche werden als »nur-lesbar« markiert. Versucht nun einer der beiden Prozesse, auf eine Adresse zu schreiben, bemerkt das Betriebssystem den Fehler und kann den betreffenden Speicherbereich kopieren – diesmal natürlich für beide schreibbar.

#### **Die Prozesshierarchie**

Familien- Wenn ein Prozess immer von einem anderen erzeugt wird, so ergibt sich eine Probeziehungen zesshierarchie. Jeder Prozess - außer dem beim Systemstart erzeugten init-Prozess – hat also einen Elternprozess. So kann man aus allen Prozessen zur Laufzeit eine Art Baum mit init als gemeinsamer Wurzel konstruieren.

> Eine solche Hierarchie hat natürlich gewisse Vorteile bei der Prozessverwaltung: Die Programme können so nämlich über bestimmte Syscalls die Terminierung samt eventueller Fehler überwachen. Außerdem war in den Anfangsjahren von Unix das Konzept der Threads noch nicht bekannt und so musste Nebenläufigkeit innerhalb eines Programms über verschiedene Prozesse realisiert werden. Dies ist der Grund, warum es eine so strenge Trennung von Prozess und Programm gibt und warum sich Prozesse selbst kopieren können, was schließlich auch zur Hierarchie der Prozesse führt.

#### **Das Scheduling**

Den nächsten Nach der Prozesserstellung soll ein Prozess nach dem Multitasking-Prinzip abge-Prozess auswählen arbeitet werden. Dazu müssen alle im System vorhandenen Threads und Prozesse nacheinander jeweils eine gewisse Zeit den Prozessor nutzen können. Die Entscheidung, wer wann wie viel Rechenleistung bekommt, obliegt einem besonderen Teil des Betriebssystems, dem Scheduler.

> Als Grundlage für das Scheduling dienen dabei bestimmte Prozesszustände, diverse Eigenschaften und jede Menge Statistik. Betrachten wir jedoch zuerst die für das Scheduling besonders interessanten Zustände:

Layout: gp.cls, Version 3.4.002 (14th August 2011), (C) Dr. Daniel Lauer, Bonn – Mit TcX bearbeitet am 9. November 2011, 21:03 Uhr -Umlaut - Check : - äöüÄÖÜ.<br>- S. 146 – Einstellungen: mit Marginalien – ohne Seitenrand – m

#### **E** RUNNING

Den Zustand RUNNING kann auf einem Einprozessorsystem nur je ein Prozess zu einer bestimmten Zeit haben: Dieser Zustand zeigt nämlich an, dass dieser Prozess jetzt gerade die CPU benutzt.

#### $\blacktriangleright$  READY

Andere lauffähige Prozesse haben den Zustand READY. Diese Prozesse stehen also dem Scheduler für dessen Entscheidung, welcher Prozess als nächster laufen soll, zur Verfügung.

#### $\blacktriangleright$  BLOCKED

Im Gegensatz zum READY-Zustand kann ein Prozess auch aus den verschiedensten Gründen blockiert sein, wenn er etwa auf Eingaben von der Tastatur wartet, ohne bestimmte Datenpakete aus dem Internet nicht weiterrechnen oder aus sonstigen Gründen gerade nicht arbeiten kann.

Wenn die Daten für einen solchen wartenden Prozess ankommen, wird das Be- Prozesse wieder befreien triebssystem üblicherweise über einen Interrupt informiert. Das Betriebssystem kann dann die Daten bereitstellen und durch Setzen des Prozessstatus auf READY diesen Prozess wieder freigeben.

Natürlich gibt es noch weitere Zustände, von denen wir einige in späteren Kapiteln näher behandeln werden. Mit diesen Zuständen hat nämlich weniger der Scheduler als vielmehr der Benutzer Kontakt, daher werden sie hier nicht weiter aufgeführt.

Weitere wichtige Daten für den Scheduler sind eventuelle Prioritäten für spezielle Prozesse Prozesse, die besonders viel Rechenzeit erhalten sollen. Auch muss natürlich festge- bevorzugen halten werden, wie viel Rechenzeit ein Prozess im Verhältnis zu anderen Prozessen schon bekommen hat.

Wie sieht nun aber der Scheduler in Linux genau aus? In der 2.6er-Kernelreihe Der O(1)-Scheduler wurde das Scheduling bis zum 2.6.23er Kernel im sogenannten O(1)-Scheduler wie folgt realisiert: Der Kernel verwaltete zwei Listen mit allen lauffähigen Prozessen: eine Liste mit den Prozessen, die schon gelaufen sind, und die andere mit allen Prozessen, die noch nicht gelaufen sind. Hatte ein Prozess nun seine Zeitscheibe ( timeslice) beendet, wurde er in die Liste mit den abgelaufenen Prozessen eingehängt und aus der anderen Liste entfernt. War die Liste mit den noch nicht abgelaufenen Prozessen abgearbeitet und leer, so wurden die beiden Listen einfach getauscht.

Eine Zeitscheibe, in der ein Prozess rechnet, dauert unter Linux übrigens maximal 1/1000 Sekunde. Sie kann natürlich auch vor Ablauf dieser Zeit abgebrochen werden, wenn das Programm zum Beispiel auf Daten wartet und dafür einen blockierenden Systemaufruf benutzt hat.

Johannes Plötner & Steffen Wendzel, Linux - das umfassende Handbuch 4. Auflage Galileo Press, ISBN: 3-898424-81-2<br>Layout: gp.cls, Version 3.4.002 (14th August 2011), (C) Dr. Daniel Lauer, Bonn Mit Tex bearbeitet am 9. Nove

147

Bei der Auswahl des nächsten abzuarbeitenden Prozesses wurden dabei interaktive vor rechenintensiven Prozessen bevorzugt. Interaktive Prozesse interagieren mit dem Benutzer und brauchen so meist eine geringe Rechenzeit. Dafür möchte man aber als Benutzer bei diesen Programmen häufig eine schnelle Reaktion haben, da eine Verzögerung zum Beispiel bei der grafischen Oberfläche X11 sehr negativ auffallen würde. Der O(1)-Scheduler besaß nun ausgefeilte Algorithmen, um festzustellen, von welcher Art ein bestimmer Prozess ist und wo Grenzfälle am besten eingeordnet werden.

Der Completely Fair Seit Kernel 2.6.24 verwendet Linux den »completely fair scheduler«, CFS. Dieser Scheduler basiert auf einem einfachen Prinzip: Beim Taskwechsel wird der Task gestartet, der schon am längsten auf die Ausführung bzw. Fortsetzung wartet. Dadurch wird eine auf Desktop- wie auf Serversystemen gleichermaßen »faire« Verteilung der Prozessorzeit erreicht.

> Bei vielen »gleichartigen« Tasks auf Serversystemen ist die Fairness offensichtlich. Auf Desktopsystemen mit vielen interaktiven Prozessen wird jedoch auch die Zeit berücksichtigt, die ein Prozess blockiert ist, weil er bspw. auf Eingaben des Benutzers oder auf Rückmeldung der Festplatte wartet. Ist ein solcher interaktiver Prozess dann lauffähig, wird er mit hoher Wahrscheinlichkeit auch zeitnah vom Scheduler gestartet, da er ja schon lang »gewartet« hat. Beim CFS entfällt somit die Notwendigkeit, über Heuristiken etc. festzustellen, ob es sich um einen interaktiven oder rechenintensiven Task handelt. Auch gibt es keine zwei Listen mehr, da alle Tasks in einer zentralen, nach »Wartezeit« geordneten Datenstruktur gehalten werden.

#### Details zur Priorisierung von Prozessen und zum Zusammenhang mit Scheduling erfahren Sie in Kapitel 26.

#### **Beenden von Prozessen**

Irgendwann wird jeder Prozess einmal beendet. Dafür kann es natürlich verschiedenste Gründe geben, je nachdem, ob sich ein Prozess freiwillig beendet oder beendet wird. Folgende Varianten sind zu unterscheiden:

- normales Ende (freiwillig)
- Ende aufgrund eines Fehlers (freiwillig)
- Ende aufgrund eines Fehlers (unfreiwillig)
- Ende aufgrund eines Signals eines anderen Prozesses (unfreiwillig)

Die meisten Prozesse beenden sich, weil sie ihre Arbeit getan haben. Ein Aufruf des find-Programms durchsucht zum Beispiel die gesamte Festplatte nach bestimmten Dateien. Ist die Festplatte durchsucht, beendet sich das Programm. Viele Programme einer grafischen Oberfläche geben dem Benutzer die Möglichkeit, durch einen

Layout: gp.cls, Version 3.4.002 (14th August 2011), (C) Dr. Daniel Lauer, Bonn – Mit TcX bearbeitet am 9. November 2011, 21:03 Uhr -Umlaut - Check : - äöüÄÖÜ.<br>- S. 148 – Einstellungen: mit Marginalien – ohne Seitenrand – m
Klick auf »das Kreuz rechts oben« das Fenster zu schließen und die Applikation zu beenden – auch eine Art des freiwilligen Beendens. Diesem ging ein entsprechender Wunsch des Benutzers voraus.

Im Gegensatz dazu steht das freiwillige Beenden eines Programms aufgrund eines Fehler! Fehlers. Möchte man zum Beispiel mit dem gcc eine Quelldatei übersetzen, hat sich aber dabei bei der Eingabe des Namens vertippt, wird Folgendes passieren:

```
$ gcc -o test tset.c
gcc: tset.c: Datei oder Verzeichnis nicht gefunden
gcc: keine Eingabedateien
$
```

```
Listing 5.10 Freiwilliges Beenden des gcc
```
Damit sich Programme auf diese Weise freiwillig beenden können, brauchen sie exit() einen Syscall. Unter Unix heißt dieser Aufruf exit(), und man kann ihm auch noch eine Zahl als Rückgabewert übergeben. Über diesen Rückgabewert können Fehler und teilweise sogar die Fehlerursache angegeben werden. Ein Rückgabewert von »0« signalisiert dabei »alles okay, keine Fehler«. In der Shell kann man über die Variable \$? auf den Rückgabewert des letzten Prozesses zugreifen. Im obigen Beispiel eines freiwilligen Endes aufgrund eines Fehlers erhält man folgendes Ergebnis:

```
$ echo $?
1
$
```
**Listing 5.11** Rückgabewert ungleich Null: Fehler

Wie aber sieht nun ein vom Betriebssystem erzwungenes Ende aus? Dieses tritt vor allem auf, wenn ein vom Programm nicht abgefangener und nicht zu reparierender Fehler auftritt. Dies kann zum Beispiel eine versteckte Division durch null sein, wie sie bei folgendem kleinen C-Beispiel auftritt:

```
#include <stdio.h>
int main()
{
  int a = 2;
  int c;
  // Die fehlerhafte Berechnung
  c = 2 / (a - 2);
  printf("Nach der Berechnung.\n");
  return 0;
```
Johannes Plötner & Steffen Wendzel, Linux - das umfassende Handbuch 4. Auflage Galileo Press, ISBN: 3-898424-81-2<br>Layout: gp.cls, Version 3.4.002 (14th August 2011), (C) Dr. Daniel Lauer, Bonn Mit Tex bearbeitet am 9. Nove

}

**Listing 5.12** Ein Beispielcode mit Division durch Null

Will man dieses Beispiel nun übersetzen, ausführen und sich schließlich den Rückgabewert ansehen, muss man wie folgt vorgehen:

```
$ gcc -o test test.c
$ ./test
Gleitkomma-Ausnahme
$ echo $?
136
```
**Listing 5.13** Den Fehler betrachten

Böse Fehler! Der Punkt, an dem der Text »Nach der Berechnung.« ausgegeben werden sollte, wird also nicht mehr erreicht. Das Programm wird vorher vom Betriebssystem abgebrochen, nachdem es von einer Unterbrechung aufgrund dieses Fehlers aufgerufen wurde. Das System stellt fest, dass das Programm einen Fehler gemacht und dafür keine Routine zur einer entsprechenden Behandlung vorgesehen hat – folglich wird der Prozess beendet. Einen solchen Fehler könnte ein Programm noch abfangen, aber für bestimmte Fehler ist auch dies nicht mehr möglich. Sie werden ein solches Beispiel im Abschnitt über Speichermanagement kennenlernen, wenn auf einen vorher nicht mit malloc() angeforderten Bereich des virtuellen Speichers zugegriffen und damit ein Speicherzugriffsfehler provoziert wird.

Kommunikation Jetzt müssen wir nur noch die letzte Art eines unfreiwilligen Prozessendes erklären: zwischen Prozessen die Signale. Signale sind ein Mittel der Interprozesskommunikation (IPC), über die es in diesem Buch ein eigenes Kapitel gibt. Die dort beschriebenen Mechanismen regeln die Interaktion und Kommunikation der Prozesse miteinander und sind so für die Funktionalität des Systems sehr bedeutend. Ein Mittel dieser IPC ist nun das Senden der Signale, von denen zwei in diesem Zusammenhang für das Betriebssystem besonders wichtig sind:

#### $\triangleright$  SIGTERM

Dieses Signal fordert einen Prozess freundlich auf, sich zu beenden. Der Prozess hat dabei die Möglichkeit, dieses Signal abzufangen und noch offene temporäre Dateien zu schließen, bzw. alles zu unternehmen, um ein sicheres und korrektes Ende zu gewährleisten. Jedoch ist für ihn klar, dass dieses Signal eine deutliche Aufforderung zum Beenden ist.

SIGKILL

Reagiert ein Prozess nicht auf ein SIGTERM, so kann man ihm ein SIGKILL schicken. Dies ist nun keine freundliche Aufforderung mehr, denn der Prozess be-

Aktuelle Quelldatei: kap01\_kernel.tex , Aktueller Job: buch

Johannes Plötner & Steffen Wendzel, Linux - das umfassende Handbuch 4. Auflage - Galileo Press, ISBN: 3-898424-81-2<br>Layout: gp.cls, Version 3.4.002 (14th August 2011), (C) Dr. Daniel Lauer, Bonn - Mit TpX bearbeitet am 9. S. 150 Einstellungen: mit Marginalien – ohne Seitenrand – mit Taben – mit Kapitel-Intro – extra breit – Zoom auf 100.0%

merkt ein solches Signal nicht einmal mehr. Er wird vom Betriebssystem sofort beendet, ohne noch einmal gefragt zu werden.

Ein unfreiwilliges Ende wäre also der Empfang<sup>22</sup> eines SIGKILL-Signals. Beim Her- Der Shutdown unterfahren des Systems wird entsprechend der Semantik beider Signale auch meist so verfahren: Zuerst wird allen Prozessen ein SIGTERM gesendet, dann einige Sekunden gewartet und schließlich allen ein SIGKILL geschickt.

# **5.3.3 Implementierung**

Im Folgenden geben wir einen kurzen Überblick über die Implementierung von Tasks und Threads im Linux-Kernel. Wir haben schon vereinzelt viele Details erwähnt, wenn diese gerade in den Kontext passten. In diesem Abschnitt möchten wir nun einige weitere Einzelheiten vorstellen, auch wenn wir natürlich nicht alle behandeln können.

Konzentrieren wir uns zunächst auf die Repräsentation eines Prozesses im System. Wir haben festgestellt, dass ein Prozess viele zu verwaltende Daten besitzt. Diese Daten werden nun direkt oder indirekt alle im Prozesskontrollblock gespeichert. Diese Struktur bildet also ein Programm für die Ausführung durch das Betriebssystem in einen Prozess ab. Alle diese Prozesse werden nun in einer großen Liste, der Prozesstabelle (engl. process table), eingetragen. Jedes Element dieser Tabelle ist also ein solcher Kontrollblock.

Sucht man diesen Kontrollblock nun im Kernel-Source, so wird man in der Datei So ist's im Code include/linux/sched.h fündig. Dort wird nämlich der Verbund task\_struct definiert, der auch alle von uns erwarteten Eigenschaften besitzt:

```
struct task_struct {
 volatile long state; /* -1 unrunnable,
                             0 runnable, >0 stopped */
 struct thread_info *thread_info;
  ...
```
**Listing 5.14** Beginn der task\_struct im Kernel

In diesem ersten Ausschnitt kann man bereits erkennen, dass jeder Task (Prozess) Status und Thread einen Status sowie einen initialen Thread besitzt. Dieser erste Ausführungsfaden wird aus Konsistenzgründen benötigt, um beim Scheduling keine weitgreifenden Unterscheidungen zwischen Threads und Prozessen treffen zu müssen.

Auch zum Scheduling gibt es in dieser Struktur Informationen:

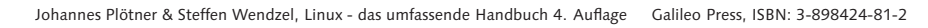

Layout: gp.cls, Version 3.4.002 (14th August 2011), (C) Dr. Daniel Lauer, Bonn – Mit TcX bearbeitet am 9. November 2011, 21:03 Uhr -Umlaut - Check : - äöüÄÖÜ.<br>- S. 151 – Einstellungen: mit Marginalien – ohne Seitenrand – m

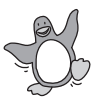

<sup>22</sup> Dieses Signal kann, wie gesagt, nicht abgefangen werden, aber der Prozess ist doch in gewissem Sinne der Empfänger dieses Signals.

```
...
int prio, static_prio;
struct list_head run_list;
prio_array_t *array;
unsigned long sleep_avg;
long interactive_credit;
unsigned long long timestamp, last_ran;
int activated;
unsigned long policy;
cpumask_t cpus_allowed;
unsigned int time_slice, first_time_slice;
...
```
**Listing 5.15** Informationen zum Scheduling

Der eigene Speicher Natürlich hat auch jeder Task seinen eigenen Speicherbereich. In der Struktur mm\_struct merkt sich der Kernel, welche virtuellen Adressen belegt sind und auf welche physischen, also real im Hauptspeicher vorhandenen Adressen diese abgebildet werden. Jedem Task ist eine solche Struktur zugeordnet:

struct mm\_struct \*mm, \*active\_mm;

**Listing 5.16** Informationen zum Memory Management

Eine solche Struktur definiert nun einen eigenen Adressraum. Nur innerhalb eines Tasks kann auf die im Hauptspeicher abgelegten Werte zugegriffen werden, da innerhalb eines anderen Tasks keine Übersetzung von einer beliebigen virtuellen Adresse auf die entsprechend fremden realen Speicherstellen existiert.

Prozesshierarchie Später werden in der Datenstruktur auch essenzielle Eigenschaften wie die Prozess-ID oder Informationen über die Prozesshierarchie gespeichert:

```
pid_t pid;
...
struct task_struct *parent;
struct list_head children;
struct list_head sibling;
...
```
**Listing 5.17** Prozesshierarchie

Diese Hierarchie ist also so implementiert, dass ein Prozess einen direkten Zeiger auf seinen Elternprozess besitzt und außerdem eine Liste seiner Kinder sowie eine Liste der Kinder des Elternprozesses. Diese Listen sind vom Typ list\_head,

Johannes Plötner & Steffen Wendzel, Linux - das umfassende Handbuch 4. Auflage Galileo Press, ISBN: 3-898424-81-2

Aktuelle Quelldatei: kap01\_kernel.tex , Aktueller Job: buch

Layout: gp.cls, Version 3.4.002 (14th August 2011), (C) Dr. Daniel Lauer, Bonn — Mit TpX bearbeitet am 9. November 2011, 21:03 Uhr — Umlaut-Check: — äöüÄÖÜ.<br>S. 152 Einstellungen: mit Marginalien – ohne Seitenrand

der einen Zeiger prev und next zur Verfügung stellt. So kann bei entsprechender Initialisierung schrittweise über alle Kinder beziehungsweise Geschwister iteriert werden.

```
...
uid_t uid,euid,suid,fsuid;
gid_t gid,egid,sgid,fsgid;
...
```
**Listing 5.18** Informationen über den Benutzer

Natürlich sind auch alle Benutzer- und Gruppen-IDs für die Rechteverwaltung im Die Rechte Task-Kontrollblock gespeichert. Anhand dieser Werte kann bei einem Zugriff auf eine Datei festgestellt werden, ob dieser berechtigt ist.

#### Mehr über die Rechteverwaltung erfahren Sie in den Kapiteln 6 und 13.

Natürlich finden sich auch alle bereits angesprochenen Statusinformationen des Tasks in der Datenstruktur. Dazu gehören unter anderem seine geöffneten Dateien:

```
...
  /* file system info */
  int link_count, total_link_count;
  /* ipc stuff */
  struct sysv_sem sysvsem;
  /* CPU-specific state of this task */
  struct thread_struct thread;
  /* filesystem information */
  struct fs struct *fs;
  /* open file information */
  struct files_struct *files;
  /* namespace */
 struct namespace *namespace;
  /* signal handlers */
  struct signal_struct *signal;
  struct sighand_struct *sighand;
  ...
};
```
**Listing 5.19** Offene Dateien und Co.

In diesem Ausschnitt konnten Sie auch einige Datenstrukturen für die Interpro- ... und der zesskommunikation erkennen beispielsweise eine Struktur für Signalbandler also ... ganze Rest zesskommunikation erkennen, beispielsweise eine Struktur für Signalhandler, also die Adressen der Funktionen, die die abfangbaren Signale des Prozesses behandeln sollen.

#### Mehr zur Interprozesskommunikation finden Sie in Kapitel 26.

153

Johannes Plötner & Steffen Wendzel, Linux - das umfassende Handbuch 4. Auflage Galileo Press, ISBN: 3-898424-81-2 Layout: gp.cls, Version 3.4.002 (14th August 2011), (C) Dr. Daniel Lauer, Bonn — Mit TpX bearbeitet am 9. November 2011, 21:03 Uhr — Umlaut-Check: — äöüÄÖÜ.<br>S. 153 Einstellungen: mit Marginalien – ohne Seitenrand Aktuelle Quelldatei: kap01\_kernel.tex , Aktueller Job: buch

Ebenso haben auch Threads einen entsprechenden Kontrollblock, der natürlich viel kleiner als der eines kompletten Tasks ist.

```
union thread_union {
 struct thread_info thread_info;
 unsigned long stack[THREAD_SIZE/sizeof(long)];
};
struct thread info {
 struct task struct *task; /* main task structure */
  ...
 unsigned long status: /* thread flags */
 \frac{1}{2} u32 cpu; \frac{1}{2} current CPU */
  ...
 mm_segment_t addr_limit;
  /* thread address space: 0-0xBFFFFFFF for user-thread
    0-0xFFFFFFFF for kernel-thread */
  ...
 unsigned long previous esp;
 /* ESP of the previous stack in case of nested
    (IRQ) stacks */
  ...
};
```
**Listing 5.20** Thread-Strukturen

An den Strukturen in Listing 1.20 kann man nun sehr schön die reduzierten Eigenschaften eines Threads sehen: Stack, Status, die aktuelle CPU und ein Adresslimit, das die Abgrenzung zwischen Threads des Kernels und des Userspace leistet. Außerdem ist ein Thread natürlich einem bestimmten Task zugeordnet.

Datenstrukturen Auch wenn Sie jetzt nur einen kurzen Blick auf die den Prozessen und Threads zugrunde liegenden Datenstrukturen werfen konnten, sollen diese Ausführungen hier genügen. Natürlich gibt es im Kernel noch sehr viel Code, der diese Datenstrukturen mit Werten und damit mit Leben fällt – die Basis haben Sie jedoch kurz kennengelernt.

# Mehr dazu gibt es natürlich im Quellcode des Kernels.

Kommen wir nun jedoch zum Speichermanagement. Wir haben dieses Thema schon kurz bei der Besprechung der Speicherhierarchie und der Aufgabe des Stacks angeschnitten und wollen uns nun näher mit den Aufgaben sowie den konkreten Lösungen in diesem Problemkreis beschäftigen.

Johannes Plötner & Steffen Wendzel, Linux - das umfassende Handbuch 4. Auflage Galileo Press, ISBN: 3-898424-81-2

Layout: gp.cls, Version 3.4.002 (14th August 2011), (C) Dr. Daniel Lauer, Bonn — Mit TpX bearbeitet am 9. November 2011, 21:03 Uhr — Umlaut-Check: — äöüÄÖÜ.<br>S. 154 Einstellungen: mit Marginalien – ohne Seitenra Aktuelle Quelldatei: kap01\_kernel.tex , Aktueller Job: buch

# **5.4 Speichermanagement**

Zur Wiederholung erläutern wir zunächst noch einmal das Prinzip des virtuellen Speichers: Dieses stellt sicher, dass jeder Task beziehungsweise jeder Prozess seinen eigenen Adressraum besitzt. Um dies zu erreichen, können Programme nicht direkt auf den Hauptspeicher, sondern nur auf virtuelle Adressen zugreifen, die erst in entsprechende reale Adressen übersetzt werden müssen.

Mit dem virtuellen Speicher ist es also möglich, dass ein Prozess A in der Speicheradresse 0x010010 den Wert 4 und Prozess B den Wert 10 speichert. Beide Prozesse merken nichts voneinander, da für Prozess A die virtuelle Adresse 0x010010 beispielsweise in die reale Adresse 0x111010 und für Prozess B in die reale Adresse 222010 übersetzt wird. Beide Prozesse wissen nichts voneinander und können sich auch nicht gegenseitig beeinflussen. Für jeden Prozess sieht es so aus, als ob er den gesamten Speicherbereich für sich allein hätte.

# **5.4.1 Paging**

Ein sehr wichtiger Bestandteil des Speichermanagements ist das Paging. Hierzu Verwaltung des wird der verfügbare Speicher zur besseren Verwaltung in Seiten unterteilt die zum Hauptspeichers wird der verfügbare Speicher zur besseren Verwaltung in Seiten unterteilt, die zum Beispiel bei Intels x86-Architektur meist in 4 KB groß sind. Bei der Übersetzung von virtuellen in reale Adressen muss also nicht mehr jede Adresse einzeln verwaltet, sondern es muss lediglich festgestellt werden:

- Zu welcher Seite eine bestimmte Adresse gehört und
- E auf welche physische Seite diese virtuelle Seite übersetzt wird.

Eine »Seite« definiert sich also über die Adressen der entsprechenden 4-KB-Blöcke. Der Adressraum wird mit anderen Worten passend aufgeteilt, anstatt die Seiten dort willkürlich aufzuteilen. Dieses Vorgehen hat außerdem den Vorteil, dass die externe Fragmentierung des Hauptspeichers vermieden wird. Natürlich kann eine Seite noch intern fragmentieren, es kann also Platz verschenkt werden, wenn einzelne Seiten nicht ganz voll sind.

Man kann sich das so vorstellen, dass bei Adressen der Form 0x010010 beispielswei- $[zB]$ se die letzten drei Stellen der Adresse zu einer Seite zusammengefasst werden. In diesem Fall würden alle Adressen von 0x010000 bis 0x010FFF auf der entsprechenden Seite 0x010 liegen. Das Betriebssystem muss sich dann nur noch »merken«, dass die virtuelle Seite 0x010 des Prozesses A beispielsweise auf die physische Seite 0x111 gemappt ist, um den korrekten physischen Speicherort für eine konkrete Adresse (wie beispielsweise 0x010010) zu finden.

Johannes Plötner & Steffen Wendzel, Linux - das umfassende Handbuch 4. Auflage Galileo Press, ISBN: 3-898424-81-2

 $[zB]$ 

Layout: gp.cls, Version 3.4.002 (14th August 2011), (C) Dr. Daniel Lauer, Bonn — Mit TcX bearbeitet am 9. November 2011, 21:03 Uhr — Umlaut-Check: — äöüÄÖÜ.<br>S. 155 — Einstellungen: mit Marginalien – ohne Seitenrand – mit T

# **Swapping**

Auslagern Außerdem wird durch die Verwaltung von ganzen Seiten statt einzelner Adressen auch das bereits vorgestellte Swapping vereinfacht, bei dem ja bestimmte länger nicht benötigte Speicherbereiche auf die Festplatte ausgelagert werden. Praktischerweise kann man sich beim Paging auf Auslagerungs-Algorithmen für ganze Seiten konzentrieren.

> Bei diesen Auslagerungs-Algorithmen geht es nun darum, eine Seite zu finden, die möglichst nicht so bald wieder gebraucht wird. Durch das Auslagern solcher alter Speicherseiten wird bei einer starken Auslastung des Hauptspeichers wieder Platz frei. Für die Ermittlung der zu ersetzenden Seiten gibt es nun unter anderem folgende Verfahren:

 $\blacktriangleright$  First in – first out

Die Speicherseite, die zuerst angefordert wurde, wird zuerst ausgelagert.

# $\blacktriangleright$  Least recently used

Bei dieser Strategie wird die am längsten nicht genutzte Seite ausgelagert.

E Not recently used

Seiten, die in einem bestimmten Zeitintervall nicht benutzt und nicht modifiziert wurden, werden bei dieser Strategie bevorzugt ausgelagert. Gibt es keine solche Seite, wird auf die anderen Seiten zurückgegriffen.

#### $\triangleright$  Not frequently used

Hier werden bevorzugt Seiten ausgelagert, auf die in letzter Zeit nicht häufig zugegriffen wurde.

Heutzutage wird Speicher immer billiger. Normale Mittelklasse-PCs haben schon mehrere Gigabyte RAM und Speicheraufrüstungen sind nicht teuer. Aus diesem Grund verliert das Swapping immer mehr an Bedeutung, auch wenn gleichzeitig der Speicherhunger der Applikationen immer größer wird.

#### **Die Pagetable**

Der virtuelle Speicher und somit auch das Paging wird vom Betriebssystem verwaltet. Der Kernel sorgt dafür, dass jeder Prozess seinen eigenen Speicherbereich besitzt und auch entsprechend Speicher anfordern kann. Irgendwo muss es also eine Tabelle geben, die jeder virtuellen Seite eines Prozesses eine physische zuordnet. In dieser Tabelle müsste dann auch entsprechend vermerkt sein, wenn eine Seite ausgelagert wurde.

Eigener Speicher Die sogenannte Pagetable erfüllt genau diesen Zweck. Der Logik folgend muss also<br>Für jeden Prozess für joden Prozess beziehungsweise Task eine eigene Pagetable existieren, während für jeden Prozess beziehungsweise Task eine eigene Pagetable existieren, während die Threads eines Tasks ja alle auf demselben Adressraum operieren und somit

Johannes Plötner & Steffen Wendzel, Linux - das umfassende Handbuch 4. Auflage - Galileo Press, ISBN: 3-898424-81-2<br>Layout: gp.cls, Version 3.4.002 (14th August 2011), (C) Dr. Daniel Lauer, Bonn - Mit TpX bearbeitet am 9. S. 156 Einstellungen: mit Marginalien – ohne Seitenrand – mit Taben – mit Kapitel-Intro – extra breit – Zoom auf 100.0%<br>Aktuelle Quelldatei: kap01\_kernel.tex , Aktueller Job: buch

keine eigene Pagetable brauchen. Die Seitentabelle liegt dabei im Hauptspeicher und enthält auch diverse Statusinformationen:

- E Wurde auf die Seite in letzter Zeit zugegriffen?
- E Wurde die Seite verändert?

Interessant ist außerdem der Zusammenhang zwischen der Größe der Pagetable und der Seitengröße: Je größer eine Seite ist, desto höher ist die Möglichkeit zu interner Fragmentierung, aber umso kleiner wird die Pagetable. Schließlich lässt sich der Hauptspeicher bei einer höheren Seitengröße insgesamt in weniger Seiten zerlegen, was sich dann direkt auf die Anzahl der Elemente in der Seitentabelle niederschlägt.

#### **5.4.2 Hardware**

Das Umsetzen des Pagings kann natürlich nicht ohne entsprechenden Hardware-Support realisiert werden. Maschinenbefehle greifen nun einmal direkt auf den Hauptspeicher zu, ohne dass das Betriebssystem irgendeine Möglichkeit hätte, diese Übersetzung per Software zu bewerkstelligen.

# **Die MMU**

Als Hardware-Element, das diese Übersetzung vornimmt, haben wir Ihnen bereits kurz die Memory Management Unit (MMU) vorgestellt. Nach der Einführung des Pagings können wir nun auch im Detail erklären, wie die Übersetzung der virtuellen in die physische Adresse von der Hardware vorgenommen wird:

- 1. Aus der virtuellen Adresse wird die zugehörige virtuelle Seite berechnet.
- 2. Die MMU schaut in der Pagetable nach, auf welche physische Seite diese virtuelle Seite abgebildet wird.
- 3. Findet die MMU keine entsprechende physische Seite, wird dem Betriebssystem ein Page Fault (Seitenfehler) geschickt.
- 4. Andernfalls wird aus dem Offset (also dem Abstand der abzufragenden virtuellen Adresse vom Seitenanfang) sowie dem Beginn der physischen Seite die physische Adresse berechnet.
- 5. Der Wert, der an dieser physischen Adresse gespeichert ist, wird jetzt vom Hauptspeicher zum Prozessor kopiert.

Die MMU speichert also keine Kopie der Seitentabelle, sondern bei jedem Prozessbeziehungsweise Taskwechsel werden bestimmte Register neu gesetzt, die zum Beispiel die physische Adresse des Anfangs der Seitentabelle im Hauptspeicher

Johannes Plötner & Steffen Wendzel, Linux - das umfassende Handbuch 4. Auflage Galileo Press, ISBN: 3-898424-81-2

Layout: gp.cls, Version 3.4.002 (14th August 2011), (C) Dr. Daniel Lauer, Bonn – Mit TcX bearbeitet am 9. November 2011, 21:03 Uhr -Umlaut - Check : - äöüÄÖÜ.<br>- S. 157 – Einstellungen: mit Marginalien – ohne Seitenrand – m

enthalten. Das Verfahren bei einem Speicherzugriffsfehler haben wir ebenfalls kurz erläutert.

Page Fault Der aktuell laufende und den Fehler verursachende Prozess wird durch einen Page Fault-Interrupt<sup>23</sup> unterbrochen und das Betriebssystem mit der entsprechenden Behandlungsroutine gestartet, die nun dafür sorgt, dass die entsprechende Seite wieder eingelagert und die Seitentabelle aktualisiert wird. Dann kann die fehlgeschlagene Instruktion des abgebrochenen Programms wiederholt werden, da die MMU jetzt eine entsprechende physische Seite finden kann.

> Natürlich kann ein Programm auch durch fehlerhafte Programmierung einen Seitenfehler verursachen, wie etwa das folgende Beispielprogramm:

```
#include <stdio.h>
int main()
{
 char* text = "Hello, World!\n";
  // Hier wird fälschlicherweise eine neue Adresse zugewiesen
 text = 13423;
 printf(text);
  return 0;
}
```
**Listing 5.21** Ein Programm, das einen Absturz durch einen Seitenfehler verursacht

Speicherzugriffs- Die Variable text ist hier ein Zeiger auf den Text »Hello, World!«. Sie enthält also fehler nicht den Text selbst, sondern nur die Adresse, wo dieser zu finden ist.<sup>24</sup> Diese Adresse wird nun im Folgenden »versehentlich« verändert. Beim Versuch, die Zeichenkette auf dem Bildschirm auszugeben, wird nun die MMU zu der betreffenden virtuellen Seite keine physische finden. Das Betriebssystem wird nun wiederum per Page Fault benachrichtigt, kann aber mit dem Fehler nichts anfangen – die betreffende Seite wurde nie ausgelagert. Daher wird der verursachende Prozess mit einem Speicherzugriffsfehler beendet.

Johannes Plötner & Steffen Wendzel, Linux - das umfassende Handbuch 4. Auflage Galileo Press, ISBN: 3-898424-81-2

Aktuelle Quelldatei: kap01\_kernel.tex , Aktueller Job: buch

<sup>23</sup> Eigentlich handelt es sich bei einem Seitenfehler nicht um einen Interrupt, sondern vielmehr um eine Exception. Die Unterbrechung ist nämlich eine gewisse »Fehlermeldung« der MMU und tritt synchron, also immer direkt nach einem fehlerhaften Zugriff, auf. Da das ausgeführte Programm jedoch wirklich unterbrochen wird, wollen wir bei der Bezeichnung Interrupt für dieses Ereignis bleiben, auch wenn dies formell nicht ganz korrekt sein mag.

<sup>24</sup> In C sind diese Zeiger oder auch Pointer genannten Variablen sehr mächtig, in anderen Programmiersprachen versteckt man diese Interna teilweise.

Layout: gp.cls, Version 3.4.002 (14th August 2011), (C) Dr. Daniel Lauer, Bonn — Mit TpX bearbeitet am 9. November 2011, 21:03 Uhr — Umlaut-Check: — äöüÄÖÜ.<br>S. 158 Einstellungen: mit Marginalien – ohne Seitenrand

Speichermanagement **5.4**

#### **Der TLB**

Der Translation Lookaside Buffer (TLB) ist dafür da, den Zugriff auf häufig genutzte Der MMU-Cache Seiten zu beschleunigen. Der TLB funktioniert dabei als eine Art Cache für die Adressübersetzungen: Da Programme in begrenzten Codeabschnitten meist nur einige wenige Variablen nutzen, werden dort nur jeweils wenige Seiten wieder und wieder genutzt. Damit für diese Adressen der zeitraubende Zugriff auf die Seitentabelle entfallen kann, speichert der TLB die zuletzt übersetzten virtuellen Seiten.

Wird nun bei einem Zugriff festgestellt, dass die angeforderte virtuelle Adresse im TLB gepuffert wurde, kann man sich die komplizierte Übersetzung sparen. Sinnvollerweise ist der TLB dabei ein besonderer Teil der MMU, da hier der Hardware-Support für den virtuellen Speicher angesiedelt ist.

Natürlich wird bei einem Task-Wechsel mit der MMU auch der TLB geändert: Es werden nämlich alle gepufferten Übersetzungen gelöscht. Für die Dauer einer Zeitscheibe hat dies eine gewisse Auswirkung, da eine Mindestlänge nötig ist, um die Vorteile des TLB und anderer Puffer und Caches wirklich ausnutzen zu können.

# **5.4.3 Organisation des Adressraums**

Wir haben bereits viele Details der Speicherverwaltung behandelt, aber noch nicht die genaue Organisation des Adressraums unter die Lupe genommen. Im Folgenden wollen wir noch einmal zusammenfassen, was wir bisher über den Adressraum – also den für einen Prozess sichtbaren Hauptspeicher – alles wissen:

#### $\blacktriangleright$  Virtualisierung

Der Speicher und damit natürlich auch der Adressraum sind virtualisiert. Jeder Prozess/Task hat seinen eigenen virtuellen Adressraum, auf den er über virtuelle Speicheradressen zugreift.

# $\triangleright$  Code und Daten

Im Adressraum des Prozesses sind der auszuführende Programmcode sowie alle benutzten Daten gespeichert.

 $\blacktriangleright$  Stack

Der Stack besteht aus besonderen Daten, denn hier werden die Funktionsaufrufe verwaltet. Jeder neue Aufruf wird dabei oben auf dem Stack abgelegt, so dass beim Funktionsende die entsprechenden Daten gleich gefunden werden.

#### E Das Betriebssystem

Wir haben erläutert, warum das Betriebssystem in jedem Adressraum einen bestimmten Bereich zugewiesen bekommt: Beim Auftreten von Interrupts kann

Layout: gp.cls, Version 3.4.002 (14th August 2011), (C) Dr. Daniel Lauer, Bonn — Mit TcX bearbeitet am 9. November 2011, 21:03 Uhr — Umlaut-Check: — äöüÄÖÜ.<br>S. 159 — — Einstellungen: mit Marginalien — ohne Seitenrand — mi

vor dem Aufruf der Interrupt-Serviceroutine kein Wechsel des Adressraums erfolgen.

# **Threads**

Platz für die Alle Threads eines Tasks arbeiten im selben Adressraum. Das hat den Effekt, Threads dass alle Threads auf die gemeinsamen globalen Daten zugreifen können und dass es auch mehrere Stacks im Adressraum gibt – für jeden Thread einen.

> Bei einer 32-Bit-Architektur müssen also alle Daten mit 32 Adressbits adressiert werden können. Damit der Speicherbereich des Betriebssystems immer an derselben Stelle residiert, ist ein uniformes Layout des Adressraums für jeden Prozess gegeben (siehe Abbildung 5.6).

|              | FFFF FFFF                                         |
|--------------|---------------------------------------------------|
| <b>OS</b>    |                                                   |
|              | Größe des Adressraums: 32 Bit.                    |
| <b>Stack</b> | 32 Bit = 8 Byte, $2^{32}$ = 4 GB                  |
|              |                                                   |
|              | Davon ist 1 GB reserviert für das Betriebssystem. |
|              |                                                   |
| Heap         |                                                   |
| Code         |                                                   |

**Abbildung 5.6** Der Adressraum

Unter Linux liegt das Speichersegment des Betriebssystems im obersten Gigabyte, was also drei Gigabyte Platz für die jeweilige Applikation lässt.<sup>25</sup> Der Stack wächst dabei nach unten und der Heap (der Speicherbereich für dynamischen Speicher mehr dazu auf den nächsten Seiten) nach oben. So wird gewährleistet, dass beide genug Platz zum Wachsen haben.

#### **Das Codesegment**

Im untersten Teil des Adressraums ist dabei das Code- oder auch Textsegment eingelagert. Wenn das Befehlsregister des Prozessors nun immer auf den nächsten Befehl zeigt, so wird dessen Speicheradresse mit an Sicherheit grenzender Wahrscheinlichkeit in diesem Teil des Adressraums liegen.<sup>26</sup>

ELF versus Näher erläutern wollen wir in diesem Abschnitt noch den bereits angesprochenen Maschinencode Unterschied zwischen einer ausführbaren Datei und dem puren Maschinencode.

<sup>25</sup> Windows beansprucht zum Beispiel die obersten zwei Gigabyte des Adressraums.

<sup>26</sup> Die Ausnahmefälle wie Buffer-Overflows, bei denen Hacker zum Beispiel Daten mittels Veränderung des Befehlsregisters zur Ausführung bringen, wollen wir hier nicht betrachten.

Johannes Plötner & Steffen Wendzel, Linux - das umfassende Handbuch 4. Auflage Galileo Press, ISBN: 3-898424-81-2<br>Layout: gp.cls, Version 3.4.002 (14th August 2011), (C) Dr. Daniel Lauer, Bonn Mit Tex bearbeitet am 9. Nove

Linux nutzt normalerweise<sup>27</sup> das Executable and Linking Format – kurz ELF – für ausführbare Dateien.

Die Besonderheiten dieses Formats liegen in der Möglichkeit des dynamischen Linkens und Ladens, was bei der Nutzung dynamischer Bibliotheken<sup>28</sup> von großer Bedeutung ist. Eine ELF-Datei ist dabei wie folgt aufgebaut:

1. ELF-Header (mit Verweisen auf die anderen Teile der Datei)

2. Programmkopf-Tabelle

3. Sektionskopf-Tabelle

4. Sektionen

5. Segmente

So ist zum Beispiel in der Sektionskopf-Tabelle verzeichnet, welche Sektionen wo im Aufbau eines<br>Speicher angelegt werden sollen, wie viel Platz diese benötigen und wo in der Datei Programms Speicher angelegt werden sollen, wie viel Platz diese benötigen und wo in der Datei die entsprechenden Daten gefunden werden können. Diese Daten können dann genutzt werden, um den Adressraum entsprechend zu initialisieren. Den genauen Aufbau einer solchen Datei kann man zum Beispiel mit dem Tool objdump auf der Kommandozeile studieren:

\$ objdump -h /bin/ls

/bin/ls: file format elf32-i386

Sections: Idx Name Size VMA LMA File off Algn ... 9 .init 00000017 0804945c 0804945c 0000145c 2\*\*2 CONTENTS, ALLOC, LOAD, READONLY, CODE ... 11 .text 0000c880 08049a50 08049a50 00001a50 2\*\*4 CONTENTS, ALLOC, LOAD, READONLY, CODE 12 .fini 0000001b 080562d0 080562d0 0000e2d0 2\*\*2 CONTENTS, ALLOC, LOAD, READONLY, CODE 13 .rodata 000039dc 08056300 08056300 0000e300 2\*\*5 CONTENTS, ALLOC, LOAD, READONLY, DATA ... 15 .data 000000e8 0805a000 0805a000 00012000 2\*\*5 CONTENTS, ALLOC, LOAD, DATA

Johannes Plötner & Steffen Wendzel, Linux - das umfassende Handbuch 4. Auflage Galileo Press, ISBN: 3-898424-81-2

<sup>27</sup> Es werden auch noch das veraltete a.out-Format sowie eventuell auch Java-Dateien direkt vom Kernel unterstützt.

<sup>28</sup> Unter Windows haben diese Dateien die charakteristische Endung .dll, unter Linux führen sie meist den Namensbestandteil .so.

Layout: gp.cls, Version 3.4.002 (14th August 2011), (C) Dr. Daniel Lauer, Bonn – Mit TcX bearbeitet am 9. November 2011, 21:03 Uhr -Umlaut - Check : - äöüÄÖÜ.<br>- S. 161 – Einstellungen: mit Marginalien – ohne Seitenrand – m

```
...
18 .ctors 00000008 0805a25c 0805a25c 0001225c 2**2
         CONTENTS, ALLOC, LOAD, DATA
19 .dtors 00000008 0805a264 0805a264 00012264 2**2
         CONTENTS, ALLOC, LOAD, DATA
...
22 .bss 000003b0 0805a400 0805a400 00012400 2**5
         A\cupOC
```
**Listing 5.22** Ein Auszug des Sektionsheaders von /bin/ls

Wenn man sich den Aufbau eines vermeintlich einfachen Programms wie 1s ansieht, bemerkt man die doch beachtliche Anzahl der vorhandenen Segmente. Außerdem sind offensichtlich nicht nur die Angaben über diverse Positionen im virtuellen Speicher oder in der Datei gesichert, sondern auch Informationen über Zugriffsrechte und andere Eigenschaften. Im Folgenden stellen wir kurz die wichtigsten Segmente der Datei noch einmal vor:

#### .text

Im Textsegment finden sich die Maschinenbefehle, die später im untersten Teil des Adressraums abgelegt werden. Außerdem ist es wichtig zu erwähnen, dass für diese Seiten nur das Lesen (READONLY) erlaubt ist. Dies geschieht im Wesentlichen aus Sicherheitsgründen, da fehlerhafte Programme sonst durch einen entsprechend falsch gesetzten Pointer den Programmcode modifizieren könnten. Versucht aber ein Programm, nun auf die als nur lesbar markierten Speicherseiten schreibend zuzugreifen, wird das Programm in bekannter Weise mit einem Speicherzugriffsfehler abstürzen.

# $\blacktriangleright$  .data

In diesem Segment werden alle Daten und Variablen zusammengefasst, die bereits mit bestimmten Werten vorbelegt sind. Dieses Segment wird ebenfalls direkt in den Hauptspeicher eingelagert, ist jedoch mit Lese- und Schreibrechten ausgestattet.

## E .rodata

In diesem Segment stehen im Prinzip dieselben Daten wie im .data-Segment, diese sind jedoch schreibgeschützt.

#### E .bss

In diesem Segment wird angegeben, wie viel Platz die uninitialisierten globalen Daten im Arbeitsspeicher benötigen werden. Uninitialisierte Daten haben keinen speziellen Wert, daher wird für sie auch kein Platz in der ausführbaren Datei und damit im Dateisystem belegt. Bei der Initialisierung des Adressraums werden die entsprechenden Felder dann mit Nullen gefüllt, daher reicht die Angabe des zu verbrauchenden Platzes in diesem Header vollkommen aus.

Aktuelle Quelldatei: kap01\_kernel.tex , Aktueller Job: buch

Johannes Plötner & Steffen Wendzel, Linux - das umfassende Handbuch 4. Auflage - Galileo Press, ISBN: 3-898424-81-2<br>Layout: gp.cls, Version 3.4.002 (14th August 2011), (C) Dr. Daniel Lauer, Bonn - Mit TpX bearbeitet am 9. S. 162 Einstellungen: mit Marginalien – ohne Seitenrand – mit Taben – mit Kapitel-Intro – extra breit – Zoom auf 100.0%

# E .ctors und .dtors

Wer objektorientiert programmiert, kennt Konstruktoren und je nach Sprache auch Destruktoren für seine Klassen. Diese speziellen Funktionen haben in ELF-Dateien auch ein eigenes Segment, das gegebenenfalls in den Codebereich des Adressraums eingelagert wird.

Die restlichen Segmente enthalten ähnliche Daten – teils Verweise auf real in der ausführbaren Datei vorliegende Daten und teils Metadaten. Betrachten wir aber nun die weiteren interessanten Teile des Adressraums.

# **Der Heap**

Den Heap haben wir bereits weitgehend erklärt: Er ist der Speicher für globale Globale Daten Daten. Fordert man per malloc() bzw. new neuen globalen Speicher an, werden die entsprechenden Bytes hier reserviert und später auch wieder freigegeben.

Da wir die wichtigsten Grundlagen bereits erläutert haben, wollen wir nun noch einmal kurz den Zusammenhang zum Paging darstellen. Der Kernel kann einem Prozess nur ganze Seiten zuweisen, was mitunter zur bereits angesprochenen internen Fragmentierung führt. Schließlich ist es unwahrscheinlich, dass man exakt so viel Platz angefordert hat, dass eine ganze Seite komplett gefüllt ist – selbst wenn man nur ein Byte braucht, muss im Extremfall dafür eine ganze 4-KB-Seite angefordert werden. Der verschenkte Platz ist dabei Verschnitt und wird als interne Fragmentierung bezeichnet. Würde man nun weitere Daten anfordern, würden diese natürlich auf der neuen, bisher nur mit einem Byte belegten Seite abgelegt werden – so lange, bis diese Seite voll ist.

Natürlich kann dieser reservierte Speicher auch im Prinzip beliebig wieder freigegeben werden, was wiederum Lücken in den dicht gepackten Speicher reißen und somit wieder zu interner Fragmentierung führen kann. Man braucht also eine Speicherverwaltung, die solche Lücken auch wieder füllt.

Entsprechend können Seiten auch ausgelagert werden, wenn ein Programm die angeforderten Speicherbereiche beziehungsweise die damit verknüpften Variablen längere Zeit nicht nutzt. In der Theorie unterscheidet man auch zwischen dem Working Set und dem Resident Set.

Das *Working Set* beschreibt alle in einem bestimmten Programmabschnitt benötigten Daten. Egal, ob ein Programm gerade in einer Schleife einen Zähler erhöht und im Schleifenrumpf ein Array bearbeitet, oder ob ein Grafikprogramm einen Filter auf ein bestimmtes Bild anwendet: immer wird ein Satz bestimmter Daten benötigt.

Die Seiten dieser Daten sollten natürlich im Hauptspeicher eingelagert sein; wäre Working versus

Resident Set

Johannes Plötner & Steffen Wendzel, Linux - das umfassende Handbuch 4. Auflage Galileo Press, ISBN: 3-898424-81-2

Layout: gp.cls, Version 3.4.002 (14th August 2011), (C) Dr. Daniel Lauer, Bonn — Mit TpX bearbeitet am 9. November 2011, 21:03 Uhr — Umlaut-Check: — äöüÄÖÜ.<br>S. 163 Einstellungen: mit Marginalien – ohne Seitenran Aktuelle Quelldatei: kap01\_kernel.tex , Aktueller Job: buch

dies nicht der Fall, hätte man mit vielen Page Faults zu kämpfen. Wenn das System so überlastet ist, dass es eigentlich nur noch mit dem Aus- und Einlagern von Speicherseiten beschäftigt ist, nennt man das Thrashing.

Die Menge aller aktuell im Hauptspeicher befindlichen Daten eines Prozesses bezeichnet man als *Resident Set*.

Um Thrashing zu vermeiden, sollte das Resident Set also zumindest immer das Working Set umfassen können. Dass möglichst keine Seiten aus dem aktuellen Working Set eines Prozesses auf die Festplatte ausgelagert werden, ist wiederum die Aufgabe des Swappers.<sup>29</sup>

#### **Der Stack**

Der Stack speichert nun nicht die globalen, sondern mit den Funktionsaufrufen die jeweils lokalen Daten. Auch haben wir bereits erörtert, dass deswegen jeder Thread seinen eigenen Stack braucht. Anders gesagt: Diese Datenstruktur kann auch mehrfach im Adressraum vorkommen.

Stack und Prozessor Im Normalfall eines Prozesses gibt es also erst einmal nur einen Stack, der an der oberen Grenze des für den Benutzer ansprechbaren Adressraums liegt und nach unten – dem Heap entgegen – wächst. Interessant ist weiterhin, inwieweit die Hardware, sprich der Prozessor, den Stack kennt und mit ihm arbeitet. Der Stack selbst liegt im virtuellen Speicherbereich des Prozesses und kann über Adressen angesprochen werden. Bei der Datenstruktur selbst interessiert dabei nur, was gerade aktuell, sprich »oben«<sup>30</sup>, ist. Was liegt also näher, als ein spezielles Register des Prozessors immer zur aktuellen Spitze des Stacks zeigen zu lassen?

> Dieser Stackpointer muss natürlich bei einem Kontextwechsel – also beim Umschalten zu einem anderen Task oder auch zu einem anderen Thread derselben Applikation – entsprechend gesetzt werden. Daher hat ein Prozess- beziehungsweise Thread-Kontrollblock auch immer einen Eintrag für den Stackpointer.

> Des Weiteren gibt es auch noch einen im Prinzip eigentlich unnötigen Framepointer, also ein weiteres Prozessorregister, das das Ende des aktuellen Kontextes auf dem

Johannes Plötner & Steffen Wendzel, Linux - das umfassende Handbuch 4. Auflage Galileo Press, ISBN: 3-898424-81-2

Aktuelle Quelldatei: kap01\_kernel.tex , Aktueller Job: buch

<sup>29</sup> Natürlich könnte sich der vom Swapper verwendete Seitenalgorithmus auch richtig dämlich anstellen und immer die aktuellen Seiten des Working Sets zum Auslagern vorschlagen. Da ein Programm aber immer sein aktuelles Working Set im Hauptspeicher benötigt, um arbeiten zu können, würden daher viele Page Faults auftreten und das Betriebssystem zur Wiedereinlagerung der Seiten von der Festplatte in den Hauptspeicher veranlassen – von Performance könnte man also nicht mehr wirklich sprechen. Das Betriebssystem wäre vor allem mit sich selbst beschäftigt – eine Situation, die wir eigentlich vermeiden wollten.

<sup>30</sup> Da der Stack nach unten in die Richtung der kleiner werdenden Adressen wächst, müsste man eigentlich korrekterweise von »unten« sprechen. :-)

Layout: gp.cls, Version 3.4.002 (14th August 2011), (C) Dr. Daniel Lauer, Bonn — Mit TpX bearbeitet am 9. November 2011, 21:03 Uhr — Umlaut-Check: — äöüÄÖÜ.<br>S. 164 Einstellungen: mit Marginalien – ohne Seitenra

Stack anzeigt. Den Framepointer braucht man eigentlich nur zur Beschleunigung diverser Adressberechnungen, wenn eine Funktion zum Beispiel auf ihre Argumente zugreifen will. Aber schauen wir uns den Stack bei einem Funktionsaufruf einmal etwas genauer an.

In Abbildung 5.7 finden wir alles wieder, was wir schon dem Stack zugeordnet haben: die Rücksprungadresse, lokale Variablen, die Parameter, mit denen die Funktion aufgerufen wurde, und außerdem noch Informationen zur Verwaltung der Datenstruktur selbst.

Diese Verwaltungsinformation ist, wie unschwer aus der Grafik zu erkennen ist, der alte Framepointer. Schließlich ist der Stackframe nicht immer gleich groß, denn Parameterzahl und lokale Variablen variieren von Funktion zu Funktion. Aus dem alten Framepointer kann schließlich der Zustand des Stacks vor dem Funktionsaufruf wiederhergestellt werden. Allerdings wird der Stack nie wirklich physisch gelöscht und mit Nullen überschrieben, was gewisse Auswirkungen auf die Sicherheit haben kann. Bösartige Programme könnten bestimmte Bibliotheksfunktionen aufrufen und hinterher den Inhalt der lokalen Variablen dieser Funktionen inspizieren – Daten, auf die sie eigentlich keinen Zugriff haben dürften.

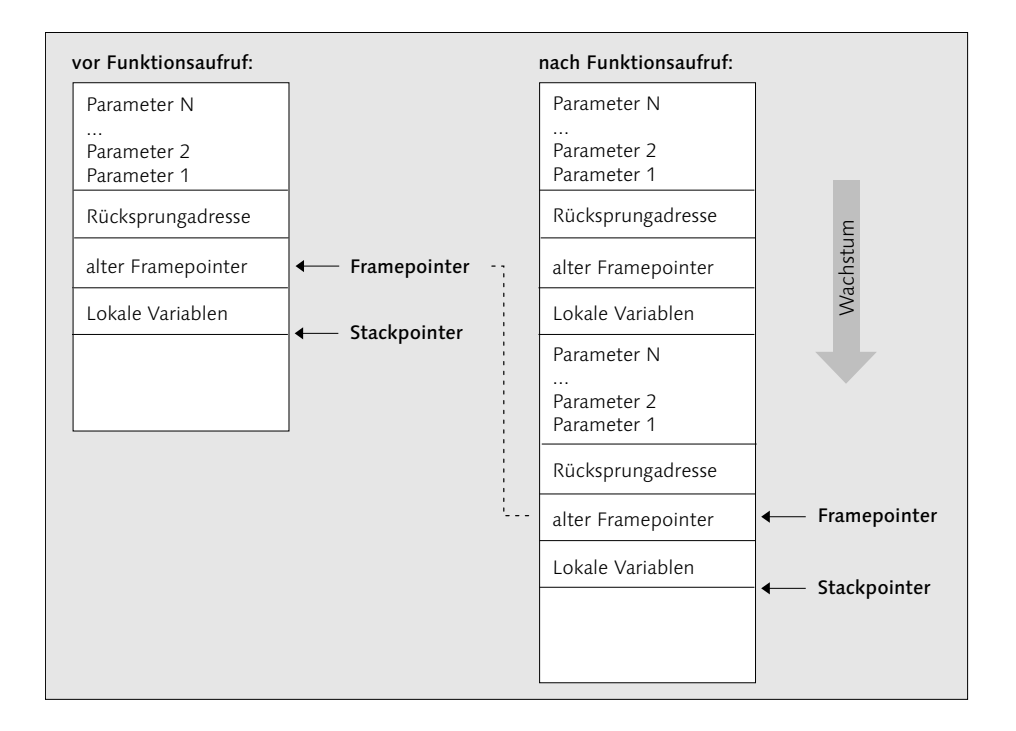

**Abbildung 5.7** Der Stack vor und nach einem Funktionsaufruf

Johannes Plötner & Steffen Wendzel, Linux - das umfassende Handbuch 4. Auflage Galileo Press, ISBN: 3-898424-81-2 Layout: gp.cls, Version 3.4.002 (14th August 2011), (C) Dr. Daniel Lauer, Bonn – Mit TcX bearbeitet am 9. November 2011, 21:03 Uhr -Umlaut - Check : - äöüÄÖÜ.<br>- S. 165 – Einstellungen: mit Marginalien – ohne Seitenrand – m

Einen interessanten Nebeneffekt hat der Stack auch bei bestimmten Thread-Implementierungen. Prinzipiell kann man Threads nämlich beim Scheduling anders behandeln als Prozesse oder Tasks, was bei puren Userlevel-Threads auch einleuchtet. Dort weiß der Kernel nichts von den Threads der Anwendung, da die Implementierung und die Umschaltung der Threads von einer besonderen Bibliothek im Userspace vorgenommen wird. Aber auch bei Kernellevel-Threads ist es angebracht, das Scheduling von dem der Prozesse und Tasks zu unterscheiden. Es ist nämlich nicht fair, wenn eine Anwendung mit zwei Threads doppelt so viel Rechenleistung bekommt wie ein vergleichbares Programm mit nur einem Thread.

Scheduling Da Anwendungsprogrammierer sowieso am besten wissen, wann ihre Threads laukooperativ fen und nicht mehr laufen können, ist in vielen Thread-Bibliotheken ein sogenanntes kooperatives Scheduling implementiert. Im Gegensatz zum präemptiven Scheduling wird die Ausführung eines Threads dort nicht beim Ende einer Zeitscheibe unterbrochen. Im Gegenteil: Es gibt überhaupt keine Zeitscheiben. Ein Thread meldet sich einfach selbst, wenn er nicht mehr rechnen kann oder auf Ergebnisse eines anderen Threads warten muss. Dazu ruft er eine meist yield() genannte spezielle Funktion auf, die dann einen anderen Thread laufen lässt.

> Der Thread ruft also eine Funktion auf und schreibt dabei verschiedenste Daten auf seinen Stack – unter anderem den Befehlszeiger. Der Thread merkt sich also mit anderen Worten selbst, wo er hinterher weitermachen muss. Das spart unserer yield()-Funktion viel Arbeit. Sie muss jetzt nur noch den nächsten zu bearbeitenden Thread auswählen und den Stack- und Framepointer des Prozessors auf dessen Stack zeigen lassen. Danach kann yield() einfach ein return ausführen und so zum Aufrufer zurückkehren. Der Rest geschieht quasi von allein, da nun der alte Framepointer zurückgesetzt und der Stack langsam abgebaut wird, wobei natürlich auch die Rücksprungadresse des neuen Threads ausgelesen wird. Der neue Thread macht also dort weiter, wo er beim letzten Mal aufgehört hat: nach einem Aufruf von yield(). Bei neuen Threads ist der Ablauf ebenso einfach: Hier muss die Thread-Bibliothek beziehungsweise der Kernel einfach nur den Stack so initialisieren, dass die Rücksprungadresse auf den ersten Befehl des neu zu startenden Threads zeigt genial einfach und einfach genial.

> Nur der Vollständigkeit halber sei an dieser Stelle noch erwähnt, dass kooperatives Scheduling von ganzen Applikationen – also von Prozessen und Tasks – so überhaupt nicht funktioniert: Jeder Programmierer würde nämlich sein Programm für das ultimativ wichtigste und die Offenbarung überhaupt halten; und warum sollte er dann freiwillig Rechenzeit freigeben? Außerdem könnte eine Endlosschleife in einer einzigen falsch programmierten Anwendung das ganze System zum Stillstand

Johannes Plötner & Steffen Wendzel, Linux - das umfassende Handbuch 4. Auflage - Galileo Press, ISBN: 3-898424-81-2<br>Layout: gp.cls, Version 3.4.002 (14th August 2011), (C) Dr. Daniel Lauer, Bonn - Mit TpX bearbeitet am 9. S. 166 Einstellungen: mit Marginalien – ohne Seitenrand – mit Taben – mit Kapitel-Intro – extra breit – Zoom auf 100.0%<br>Aktuelle Quelldatei: kap01\_kernel.tex , Aktueller Job: buch

bringen. Fazit: Kooperatives Scheduling ist, obwohl für das Scheduling von Threads durchaus üblich und eine gute Lösung, für Prozesse und Tasks<sup>31</sup> ungeeignet.

Die in den letzten Abschnitten beschriebenen Komponenten der unteren 3 Gigabyte des Adressraums bilden den für das Benutzerprogramm theoretisch komplett nutzbaren Adressrahmen. Wenden wir uns nun dem letzten Gigabyte zu.

#### **Das Betriebssystem**

Der Speicherbereich des Kernels befindet sich immer an der oberen Grenze des Immer erreichbar Adressraums und ist bei Linux ein Gigabyte groß. Der Kernel muss sich immer an derselben Stelle befinden, schließlich war die Interrupt-Behandlung der Grund dafür, einen besonderen Speicherbereich des Betriebssystems im Adressraum einer jeden Anwendung einzurichten. Tritt ein Interrupt auf, so geht der Kernel in den Ring 0 und will sofort zur Interrupt-Serviceroutine springen. Läge diese nun bei jedem Prozess an einer anderen Adresse, würde das ganze Prinzip nicht funktionieren.

Dieser Speicherbereich ist bekanntlich auch so geschützt, dass aus dem Usermode nicht auf die Kerndaten zugegriffen werden kann – ein Zugriff aus Ring 3 würde mit einem Speicherzugriffsfehler quittiert. Dabei ist nicht nur der Kernel-Code selbst schützenswert, sondern insbesondere auch dessen Daten. Der Kernel besitzt selbstverständlich eigene Datenstrukturen wie Prozess- oder Thread-Kontrollblöcke, ebenso wie einen eigenen Kernel-Stack.

Der Kernel-Stack wird vom Betriebssystem für die eigenen Funktionsaufrufe ge- Kernel- versus nutzt. Der Stack des Anwenderprogramms ist dafür aus mehreren Gründen nicht geeignet:

#### $\blacktriangleright$  Welcher Stack?

Bei einem Task mit mehreren Threads gibt es mehr als nur einen Stack im Adressrahmen des Prozesses. Das Betriebssystem müsste sich also auf einen Stack festlegen, was dann zu Problemen führen könnte, wenn zwischen den Threads umgeschaltet und somit der Stackpointer verändert wird.

## $\blacktriangleright$  Taskwechsel

Überhaupt ist das Problem des Taskwechsels nicht geklärt. Was passiert, wenn der Kernel zu einem neuen Task schalten will und daher den Adressraum umschaltet? Die Daten des alten Prozesses und damit der Stack wären nicht mehr adressierbar und damit einfach weg – und irgendwann vielleicht plötzlich wieder da.

<sup>31</sup> Außer bei Echtzeitbetriebssystemen mit einer begrenzten Anzahl bestimmter Anwendungen.

Johannes Plötner & Steffen Wendzel, Linux - das umfassende Handbuch 4. Auflage Galileo Press, ISBN: 3-898424-81-2<br>Layout: gp.cls, Version 3.4.002 (14th August 2011), (C) Dr. Daniel Lauer, Bonn Mit Tex bearbeitet am 9. Nove

# Sicherheit

Der Benutzer hätte außerdem vollen Zugriff auf seinen Stack, da dieser in seinem Adressrahmen liegt. Mit etwas Glück könnte er vielleicht sensible Daten des Kernels auslesen, die als lokale Variablen einer Funktion auf dem Stack gespeichert waren und nicht explizit mit Nullen überschrieben wurden.

Das Betriebssystem braucht somit unbedingt seinen eigenen Stack. Beim Eintritt in den Kernel wird dann also unter anderem der Stackpointer so umgebogen, dass jetzt wirklich der Kernel-Stack benutzt werden kann.

Threads des Kernels Obwohl ... einen Stack? Wir haben bereits Kernelmode-Threads vorgestellt, die Arbeiten des Kernels nebenläufig erledigen. Schließlich gibt es keinen Grund, streng einen Syscall nach dem anderen zu bearbeiten – stattdessen könnte man für jede Aktivität einen eigenen Kernelmode-Thread starten, der diese dann ausführt. Aber einzelne Threads brauchen eigentlich auch wieder jeder einen eigenen Stack.

> Ein Wort noch zu den physischen Speicherseiten des Betriebssystems: Zwar ist in jedem Adressraum das oberste Gigabyte für den Kernel reserviert, aber die betreffenden virtuellen Seiten verweisen natürlich überall auf dieselben physischen Seiten, realisieren also eine Art Shared Memory.

# **5.5 Eingabe und Ausgabe**

Kommen wir nun zur Ein- und Ausgabe, einer der wichtigsten Funktionen eines Betriebssystems. Wir wollen diese dabei einmal prinzipiell und einmal konkret am Beispiel des Dateisystems behandeln.

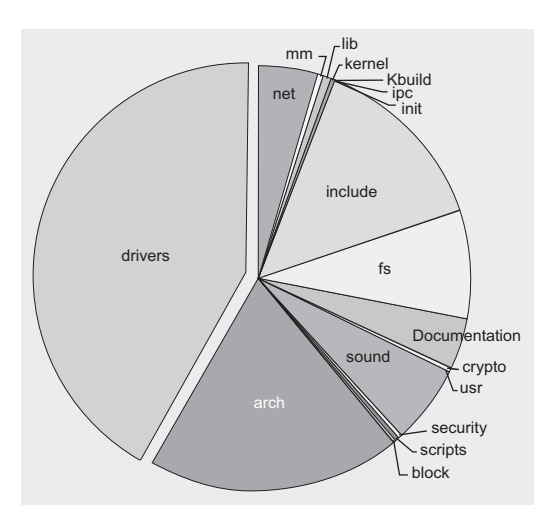

**Abbildung 5.8** Der Anteil des Treibercodes am Kernel 2.6.10

Johannes Plötner & Steffen Wendzel, Linux - das umfassende Handbuch 4. Auflage - Galileo Press, ISBN: 3-898424-81-2<br>Layout: gp.cls, Version 3.4.002 (14th August 2011), (C) Dr. Daniel Lauer, Bonn - Mit TpX bearbeitet am 9. S. 168 Einstellungen: mit Marginalien – ohne Seitenrand – mit Taben – mit Kapitel-Intro – extra breit – Zoom auf 100.0% Aktuelle Quelldatei: kap01\_kernel.tex , Aktueller Job: buch

Die Grafik in Abbildung 5.8 verdeutlicht bereits, wie wichtig das Ein-/Ausgabe-Subsystem des Kernels ist. Mittlerweile besteht fast die Hälfte des Kernel-Codes aus Quelldateien für verschiedenste Treiber. Im Folgenden wollen wir zunächst erklären, was Sie sich unter Treibern vorstellen können.

# **5.5.1 Hardware und Treiber**

Damit ein Gerät angesprochen werden kann, muss man »seine Sprache sprechen«. Man muss genau definierte Daten in spezielle Hardwareregister oder auch Speicherstellen laden, um bestimmte Effekte zu erzielen. Daten werden hin und her übertragen, und am Ende druckt ein Drucker eine Textdatei oder man liest Daten von einer CD.

Zur Übersetzung einer Schnittstelle zwischen den Benutzerprogrammen, die bei- Schnittstelle spielsweise einen CD-Brenner unterstützen, und den eventuell von Hersteller zu Hersteller unterschiedlichen Hardwareschnittstellen, benötigt man Treiber. Für die Anwenderprogramme werden die Geräte unter Unix als Dateien visualisiert. Als solche können sie natürlich von Programmen geöffnet und benutzt werden: Man sendet und empfängt Daten über Syscalls. Wie die zu sendenden Steuerdaten genau auszusehen haben, ist von Gerät zu Gerät unterschiedlich.

Auch das vom Treiber bereitgestellte Interface kann sich von Gerät zu Gerät unterscheiden. Bei USB-Sticks oder CD-ROM-Laufwerken wird es sicherlich so beschaffen sein, dass man die Geräte leicht in das Dateisystem integrieren und auf die entsprechenden Dateien und Verzeichnisse zugreifen kann. Bei einem Drucker jedoch möchte man dem Gerät die zu druckenden Daten schicken; das Interface wird also eine völlig andere Struktur haben. Auch kann ein Gerät durch verschiedene Treiber durchaus mehrere Schnittstellen anbieten: Eine Festplatte kann man sowohl über eine Art Dateisystem-Interface als auch direkt über das Interface des IDE-Treibers ansprechen.

# **Module**

Die meisten Treiber sind unter Linux als Module realisiert. Solche Module werden zur Laufzeit in den Kernel eingebunden und stellen dort dann eine bestimmte Funktionalität zur Verfügung. Dazu sind aber einige Voraussetzungen zu erfüllen:

#### $\blacktriangleright$  Interface

Der Kernel muss ein Interface anbieten, über das Module erst einmal geladen werden können. Einmal geladen, müssen sie auch irgendwie in den Kernel integriert werden können.

Johannes Plötner & Steffen Wendzel, Linux - das umfassende Handbuch 4. Auflage Galileo Press, ISBN: 3-898424-81-2<br>Layout: gp.cls, Version 3.4.002 (14th August 2011), (C) Dr. Daniel Lauer, Bonn Mit Tex bearbeitet am 9. Nove

# $\blacktriangleright$  Sicherheit

Lädt man externe Komponenten in den Kernel, so bedeutet dies immer ein Sicherheitsrisiko, und zwar in doppelter Hinsicht: Einerseits könnten schlecht programmierte Treiber das ganze System zum Absturz bringen, andererseits Hacker durch spezielle Module versuchen, den Kernel zu manipulieren.

#### $\blacktriangleright$  Gerätemanagement

Ein Modul beziehungsweise ein Treiber muss beim Laden mitteilen können: Ich bin jetzt für dieses oder jenes Gerät verantwortlich. Vielleicht muss mancher Treiber auch erst erkennen, ob und wie viele von ihm unterstützte Geräte angeschlossen sind.

Was aber wäre die Alternative zu Treibern in Modulform? Treiber müssen teilweise privilegierte Befehle zur Kommunikation mit den zu steuernden Geräten nutzen, daher müssen sie zumindest zum großen Teil im Kernel-Mode ablaufen. Und wenn man sie nicht zur Laufzeit in den Kernel laden kann, müssten sie schon von Anfang an in den Kernel-Code integriert sein.

Modulare versus Würde man jedoch alle verfügbaren Treiber »ab Werk« direkt in den Kernel kompistatische Integration lieren, wäre der Kernel sehr groß und damit langsam sowie speicherfressend. Daher sind die meisten Distributionen dazu übergegangen, ihre Kernel mit in Modulform kompilierten Treibern auszuliefern. Der Benutzer kann dann alle Module laden, die er braucht – oder das System erledigt diese Aufgabe automatisch für ihn.<sup>32</sup>

#### **Zeichenorientierte Treiber**

Treiber müssen ins System eingebunden werden, mit anderen Worten: Man benötigt eine einigermaßen uniforme Schnittstelle. Aber kann man zum Beispiel eine USB-Webcam und eine Festplatte in ein einheitliches und trotzdem konsistentes Muster bringen? Nun ja, Unix hat es zumindest versucht. Es unterscheidet zwischen zeichenorientierten und blockorientierten Geräten und klassifiziert damit auch die Treiber entsprechend. Der Unterschied ist dabei relativ simpel und doch signifikant:

Ein zeichenorientiertes Gerät sendet und empfängt Daten direkt von Benutzerprogrammen.

Keine Pufferung Der Name der zeichenorientierten Geräte leitet sich von der Eigenschaft bestimmter serieller Schnittstellen ab, nur jeweils ein Zeichen während einer Zeiteinheit übertragen zu können. Diese Zeichen konnten nun aber direkt – also ohne Pufferung – gesendet und empfangen werden. Eine weitere wichtige Eigenschaft ist die,

Aktuelle Quelldatei: kap01\_kernel.tex , Aktueller Job: buch

<sup>32</sup> Wie man selbst Module lädt und das System so konfiguriert, dass es dies automatisch tut, erfahren Sie in Kapitel 14, »Grundlegende Verwaltungsaufgaben«.

Johannes Plötner & Steffen Wendzel, Linux - das umfassende Handbuch 4. Auflage Galileo Press, ISBN: 3-898424-81-2<br>Layout: gp.cls, Version 3.4.002 (14th August 2011), (C) Dr. Daniel Lauer, Bonn Mit TpX bearbeitet am

dass auf Daten im Allgemeinen nicht wahlfrei zugegriffen werden kann. Man muss eben mit den Zeichen vorlieb nehmen, die gerade an der Schnittstelle anliegen.

#### **Blockorientierte Treiber**

Bei blockorientierten Geräten werden im Unterschied dazu meist ganze Datenblöcke auf einmal übertragen. Der klassische Vertreter dieser Gattung ist die Festplatte, bei der auch nur eine blockweise Übertragung der Daten sinnvoll ist. Der Lesevorgang bestimmter Daten gliedert sich nämlich in diese Schritte:

- 1. Aus der Blocknummer einer Art Adresse wird die physische Position der Daten ermittelt.
- 2. Der Lesekopf der Platte bewegt sich zur entsprechenden Stelle.
- 3. Im Mittel muss nun eine halbe Umdrehung gewartet werden, bis die Daten am Kopf anliegen.
- 4. Der Lesekopf liest die Daten.

Die meiste Zeit braucht nun aber die Positionierung des Lesekopfs, denn wenn Mehrere Daten die Daten einmal am Kopf anliegen, geht das Einlesen sehr schnell. Mit anderen Worten: Es ist für eine Festplatte praktisch, mit einem Zugriff gleich mehrere Daten – zum Beispiel 512 Bytes – zu lesen, da die zeitaufwendige Positionierung dann eben nur einmal statt 512-mal erfolgen muss.

Blockorientierte Geräte haben die gemeinsame Eigenschaft, dass die übertragenen Daten gepuffert werden. Außerdem kann auf die gespeicherten Blöcke *wahlfrei*, also in beliebiger Reihenfolge, zugegriffen werden. Darüber hinaus können Datenblöcke mehrfach gelesen werden.

Bei einer Festplatte hat diese Tatsache nun gewisse Vorteile wie auch Nachteile: Während des Arbeitens bringen zum Beispiel Schreib- und Lesepuffer eine hohe Performance. Wenn ein Benutzer die ersten Bytes einer Datei lesen möchte, kann man schließlich auch gleich ein Readahead machen und die darauf folgenden Daten schon einmal vorsichtshalber im Hauptspeicher puffern. Dort können sie dann ohne Zeitverzug abgerufen werden, wenn ein Programm – was ziemlich wahrscheinlich ist – in der Datei weiterlesen will. Will es das nicht, gibt man den Puffer nach einiger Zeit wieder frei.

Beim Schreibpuffer sieht das Ganze ähnlich aus: Um performanter zu arbeiten, Schreibpuffer werden Schreibzugriffe in der Regel nicht sofort, sondern erst in Zeiten geringer Systemauslastung ausgeführt. Wenn ein System nun aber nicht ordnungsgemäß heruntergefahren wird, kann es zu Datenverlusten bei eigentlich schon getätigten

Johannes Plötner & Steffen Wendzel, Linux - das umfassende Handbuch 4. Auflage Galileo Press, ISBN: 3-898424-81-2

Layout: gp.cls, Version 3.4.002 (14th August 2011), (C) Dr. Daniel Lauer, Bonn – Mit TcX bearbeitet am 9. November 2011, 21:03 Uhr -Umlaut - Check : - äöüÄÖÜ.<br>- S. 171 – Einstellungen: mit Marginalien – ohne Seitenrand – m

Schreibzugriffen kommen. Wenn die Daten nämlich in den Puffer, aber eben noch nicht auf die Platte geschrieben wurden, sind sie weg.

Ein interessantes Beispiel für die Semantik dieser Treiber ist eine USB-Festplatte. Es handelt sich bei diesem Gerät schließlich um eine blockorientierte Festplatte, die über einen seriellen, zeichenorientierten Anschluss mit dem System verbunden ist. Sinnvollerweise wird die Funktionalität der Festplatte über einen blockorientierten Treiber angesprochen, der aber intern wiederum über den USB-Anschluss und damit über einen zeichenorientierten Treiber die einzelnen Daten an die Platte schickt beziehungsweise von ihr liest.

Der wahlfreie Zugriff auf die Datenblöcke der Festplatte wird also über die am seriellen USB-Anschluss übertragenen Daten erledigt. Der Blocktreiber nutzt eine bestimmte Sprache zur Ansteuerung des Geräts und der zeichenorientierte USB-Treiber überträgt dann die »Worte« dieser Sprache und gegebenenfalls zu lesende oder zu schreibende Daten.

# **5.5.2 Interaktion mit Geräten**

Da wir im letzten Abschnitt die unterschiedlichen Treiber allgemein beschrieben haben, wollen wir im Folgenden den Zugriff auf sie aus dem Userspace heraus betrachten und dabei ihren internen Aufbau analysieren.

Gehen wir also wieder ein paar Schritte zurück und führen wir uns vor Augen, dass Geräte unter Linux allesamt als Dateien unterhalb des /dev-Verzeichnisses repräsentiert sind. Die Frage ist nun, wie man diese Geräte und Ressourcen nutzen kann und wie der Treiber diese Nutzung unterstützt.

#### **Den passenden Treiber finden**

Major- und Früher war die Sache relativ einfach: Jeder speziellen Gerätedatei unterhalb des<br>Minor-Nummern *(deu-Nerzeichnisses war eine sogenannte Major- und eine Minor-Nummer* zugeord-/dev-Verzeichnisses war eine sogenannte Major- und eine Minor-Nummer zugeordnet. Anhand der Major-Nummer konnte festgestellt werden, welcher Treiber für diese spezielle Gerätedatei zuständig war. Die Minor-Nummer stellte für den Treiber selbst eine Hilfe dar, um festzustellen, welches Gerät nun anzusprechen war – schließlich war es gut möglich, dass in einem System zwei baugleiche Komponenten wie beispielsweise Festplatten verwendet wurden, die zwar vom selben Treiber bedient, aber trotzdem unterschieden werden mussten.

> Später dachte man sich, dass man die Geräte doch nicht über statische Nummern identifizieren, sondern stattdessen eine namensbasierte Identifizierung verwenden sollte – das Dateisystem devfs war geboren. Der Treiber musste nun beim Laden nicht mehr angeben, welche Major-Nummer er bediente, sondern er registrierte sozusagen den »Namen« des Geräts. Das geschah im Modulcode recht einfach:

Johannes Plötner & Steffen Wendzel, Linux - das umfassende Handbuch 4. Auflage Galileo Press, ISBN: 3-898424-81-2

Layout: gp.cls, Version 3.4.002 (14th August 2011), (C) Dr. Daniel Lauer, Bonn – Mit TcX bearbeitet am 9. November 2011, 21:03 Uhr -Umlaut - Check : - äöüÄÖÜ.<br>- S. 172 – Einstellungen: mit Marginalien – ohne Seitenrand – m

```
#include <linux/devfs_fs_kernel.h>
...
static int __init treiber_init(void)
{
  ...
  /* Ist dieses Gerät schon registriert? */
  if(register_chrdev(4, "Treibername", &fops) == 0)
  {
    /* Können wir uns registrieren? */
    if(devfs_mk_cdev( MKDEV(4,64),
      S_IFCHR | S_IRUGO | S_IWUGO, "vc/ttyS%d", 0 ))
      // Wenn nein, dann Fehlermeldung ausgeben
      printk( KERN_ERR "Integration fehlgeschlagen.\n");
  }
  ...
}
```
#### **Listing 5.23** So wurde beim devfs ein Gerät registriert

In diesem Beispiel wurde das zeichenorientierte Gerät ttyS0 über die Funktion Ein Irrweg devfs\_mk\_cdev<sup>33</sup> im Verzeichnis vc angelegt. Das devfs hat jedoch nicht zu unterschätzende Nachteile, daher wird es vom 2.6er Linux zwar noch unterstützt, ist aber als deprecated, also nicht mehr unterstützt, gekennzeichnet. Die Nachteile sind unter anderem:

- E Die Implementierung des devfs ist sehr umfangreich und damit schlecht skalierbar, außerdem wird der Code als nicht besonders gut angesehen.
- E Die Gerätedateien haben im devfs neue Namen, die nicht mehr standardkonform sind.
- E Nicht alle Treiber funktionieren mit dem devfs.
- E Die Methode, die Zugriffsrechte für eine von einem Treiber erstellte Datei zu setzen, ist sehr umständlich.

Man musste also wieder eine neue Lösung finden und kehrte schließlich zu einer Identifizierung über Nummern zurück. Jedoch warf man eine der Altlasten von Unix – die Beschränkung auf jeweils 8 Bit für die Major- und Minor-Nummer – über Bord und führte mit Kernel 2.6 die 32 Bit lange Gerätenummer ein. Natürlich kann man, wie im Beispiel gesehen, von den bekannten Major- und Minor-Nummern mittels des MKDEV(major,minor)-Makros diese Nummern auf den 32-Bit-Wert der Gerätenummer abbilden.

<sup>33</sup> Für blockorientierte Geräte gibt es einen entsprechenden anderen Befehl, der auch mit richtigen Parametern – S\_IFCHR steht im Beispiel für zeichenorientierte Geräte – aufgerufen werden muss.

Johannes Plötner & Steffen Wendzel, Linux - das umfassende Handbuch 4. Auflage Galileo Press, ISBN: 3-898424-81-2<br>Layout: gp.cls, Version 3.4.002 (14th August 2011), (C) Dr. Daniel Lauer, Bonn Mit TpX bearbeitet am Aktuelle Quelldatei: kap01\_kernel.tex , Aktueller Job: buch

Also musste wieder etwas Neues her. Im Zuge der Weiterentwicklung des Powermanagements kam den Entwicklern eine andere Art der Geräteverwaltung in den Sinn: die Verwaltung in Form eines Baumes, der die Zusammenhänge des Prozessors mit den Controller-Bausteinen verschiedener Bussysteme und schließlich mit der über diese Bussysteme angebundenen Peripherie abbildet. Das heißt nichts anderes, als dass ein Treiber wissen muss, ob sein Gerät zum Beispiel am PCI- oder USB-Bus hängt. Für das Powermanagement ist das insofern wichtig, als zum Beispiel der PCI-Bus erst nach der Deaktivierung des letzten PCI-Geräts heruntergefahren werden sollte.

Das sysfs und udev Visualisieren kann man sich diese Struktur über das sysfs, ein virtuelles, also nicht irgendwo auf einem Medium abgelegtes, sondern vielmehr dynamisch generiertes Dateisystem. Dieses spezielle Dateisystem muss erst gemountet werden, bevor man die zahlreichen Daten auslesen kann:

> # mount -t sysfs sysfs /sys # ls /sys/\* /sys/block: fd0 hdb hdd ram1 ram11 ram13 ram15 ram3 ... hda hdc ram0 ram10 ram12 ram14 ram2 ram4 ... /sys/bus: ide pci platform pnp usb /sys/class: graphics input mem misc net nvidia pci\_bus ... /sys/devices: pci0000:00 platform pnp0 pnp1 system /sys/firmware: acpi /sys/module: 8139too commoncap ide\_disk nvidia ... af\_packet dm\_mod ide\_floppy ppp\_generic ... agpgart ext3 ide\_generic pppoe ... ... ... ... ... ... /sys/power: state **Listing 5.24** Das Dateisystem sysfs mounten und anzeigen

Johannes Plötner & Steffen Wendzel, Linux - das umfassende Handbuch 4. Auflage Galileo Press, ISBN: 3-898424-81-2 Layout: gp.cls, Version 3.4.002 (14th August 2011), (C) Dr. Daniel Lauer, Bonn – Mit TcX bearbeitet am 9. November 2011, 21:03 Uhr -Umlaut - Check : - äöüÄÖÜ.<br>- S. 174 – Einstellungen: mit Marginalien – ohne Seitenrand – m

An diesem Beispiel kann man schon erkennen, dass das sysfs alle wichtigen Informationen über geladene Module, Geräteklassen und Bussysteme enthält. Ein Gerät kann im sysfs also durchaus mehrfach auftauchen, eine Netzwerkkarte würde zum Beispiel unterhalb des /sys/pci-Verzeichnisses und unterhalb der Geräteklasse /sys/net erscheinen.

Mittlerweile werden die Einträge im /dev-Verzeichnis mit dem Programm udev udev dynamisch erzeugt, das auf Hotplug-Ereignisse reagiert. udev arbeitet mit sysfs zusammen und ist als Nachfolger des devfs zu betrachten. Im Gegensatz zum devfs-Dateisystem ist udev nicht im Kernel implementiert, sondern läuft im Userspace. Zudem kann udev vom Administrator über Regeln konfiguriert werden.

Intelligenterweise muss man sich als Treiberprogrammierer in den seltensten Fällen mit dem Eintrag seines Geräts ins sysfs beschäftigen, Ausnahmefälle wären aber zum Beispiel eine neue Geräteklasse oder besondere Powermanagement-Funktionen.

Einen besonders einfachen Fall wollen wir hier noch einmal kurz zeigen: Ein zei- $[zB]$ chenorientiertes Gerät mit der Major-Nummer 62 soll ins System integriert werden.

```
#include <linux/fs.h>
static struct file_operations fops;
int init_driver(void) {
  if(register_chrdev(62, "NeuerTreiber", &fops) == 0)
    // Treiber erfolgreich angemeldet
    return 0;
  // Ansonsten: Anmeldung fehlgeschlagen
  return -1;
}
```
#### **Listing 5.25** Ein Gerät registrieren

Hier geben wir wieder nur eine Major-Nummer an, denn aus dieser kann der Kernel eine gültige Gerätenummer generieren. Ist die Nummer schon vergeben, wird das Registrieren des Geräts unweigerlich fehlschlagen. Jedoch kann man sich auch über die spezielle Major-Nummer »0« einfach eine beliebige freie Nummer zuweisen lassen. Mit der Zeichenkette »NeuerTreiber« identifiziert sich der Treiber im System, taucht unter dieser Bezeichnung im sysfs auf und kann sich mit dieser Kennung natürlich auch wieder abmelden.

# **Auf das Gerät zugreifen**

1/O-Syscalls Geräte sind also Dateien, auf die man im Wesentlichen mit den üblichen Syscalls<sup>34</sup> zur Dateibearbeitung zugreifen wird:

- E open() öffnet eine Datei (dies ist notwendig, um in sie zu schreiben und aus ihr zu lesen)
- E write() schreibt in eine geöffnete Datei
- E read() liest aus einer geöffneten Datei
- E close() schließt eine geöffnete Datei
- 1seek() ändert den Schreib-/Lesezeiger einer geöffneten Datei, also die Stelle in einer Datei, an der ein Programm arbeitet
- E ioctl() bietet ausführliche Funktionen zur Gerätesteuerung
- Callbacks Diese Schnittstellen müssen nun natürlich vom Treiber als Callbacks bereitgestellt werden. Callbacks sind Funktionen, die genau dann ausgeführt werden, wenn ein entsprechender Event – in diesem Fall der Aufruf des entsprechenden Syscalls auf eine Gerätedatei – auftritt.

Wenn eine Applikation also mittels open() eine Gerätedatei öffnet, stellt der Kernel den zugehörigen Treiber anhand der bereits besprochenen Major/Minor- beziehungsweise der Gerätenummer fest. Danach erstellt er im Prozesskontext eine Datenstruktur vom Typ struct file, in der sämtliche Optionen des Dateizugriffs wie die Einstellung für blockierende oder nichtblockierende Ein-/Ausgabe oder natürlich auch die Informationen zur geöffneten Datei gespeichert werden.

Callbacks Als nächstes wird der in der file\_operations-Struktur vermerkte Callback für den open()-Syscall ausgerufen, dem unter anderem eine Referenz dieser file-Struktur übergeben wird. Anhand dieser Referenz wird auch bei allen anderen Callbacks die Treiberinstanz referenziert.

> Eine Treiberinstanz ist notwendig, da ein Treiber die Möglichkeit haben muss, *sitzungsspezifische* Daten zu speichern.

Solche Daten könnten zum Beispiel einen Zeiger umfassen, der die aktuelle Position in einem Datenstrom anzeigt. Dieser Zeiger muss natürlich pro geöffneter Datei eindeutig sein, selbst wenn ein Prozess ein Gerät mehrfach geöffnet hat.

Johannes Plötner & Steffen Wendzel, Linux - das umfassende Handbuch 4. Auflage Galileo Press, ISBN: 3-898424-81-2

Aktuelle Quelldatei: kap01\_kernel.tex , Aktueller Job: buch

<sup>34</sup> Bei der Kommunikation mit Gerätedateien werden die C-Funktionen fopen(), fprintf() usw. in der Regel nicht verwendet. Zwar greifen diese Funktionen intern auch auf die Syscalls zurück, allerdings wird standardmäßig die gepufferte Ein-/Ausgabe benutzt, was im Regelfall für die Kommunikation mit Geräten nicht ideal ist.

Layout: gp.cls, Version 3.4.002 (14th August 2011), (C) Dr. Daniel Lauer, Bonn — Mit TpX bearbeitet am 9. November 2011, 21:03 Uhr — Umlaut-Check: — äöüÄÖÜ.<br>S. 176 Einstellungen: mit Marginalien – ohne Seitenrand

# **5.5.3 Ein-/Ausgabe für Benutzerprogramme**

Für Benutzerprogramme spiegelt sich dieser Kontext im Deskriptor wider, der nach einem erfolgreichen open() als Rückgabewert an das aufrufende Programm übergeben wird:

```
#include <sys/types.h>
#include <sys/stat.h>
#include <fcntl.h>
#include <unistd.h>
int main()
{
  // Ein Deskriptor ist nur eine Identifikationsnummer
  int fd;
  char text[256]:
  // Die Datei "test.c" lesend öffnen und den zurück-
  // gegebenen Deskriptor der Variable fd zuweisen
  fd = open( "test.c", O_RDONLY );
  // Aus der Datei unter Angabe des Deskriptors lesen
  read( fd, text, 256 );
  // "text" verarbeiten
  // Danach die Datei schließen
  close( fd );
  return 0;
}
```
#### **Listing 5.26** Einen Deskriptor benutzen

Ein wichtiger Syscall im Zusammenhang mit der Ein-/Ausgabe auf Gerätedateien ioctl() ist ioctl() (I/O-Control). Über diesen Syscall werden alle Funktionalität abgebildet, die sich nicht in das standardisierte Interface einbauen lassen.

# **5.5.4 Dateisysteme**

Ein besonderer Fall der Ein-/Ausgabe ist das Dateisystem, das wir im Folgenden näher behandeln wollen. Eigentlich müssen wir zwischen »Dateisystem« und »Dateisystem« unterscheiden, da Unix mehrere Schichten für die Interaktion mit Dateien benutzt.

#### **Der VFS-Layer**

Die oberste Schicht des Dateisystems ist der sogenannte VFS-Layer (engl. virtual filesystem). Das virtuelle Dateisystem ist eine Schnittstelle, die die grundlegenden Funktionen beim Umgang mit Dateien von den physischen Dateisystemen abstrahiert:

# open() und close()

Treiberarbeit Wie Sie schon beim Umgang mit Treibern und Geräten gesehen haben, ist die Möglichkeit zum Öffnen und Schließen von Dateien essenziell. Mit dieser Architektur setzt das VFS jedoch eine zustandsbasierte Funktionsweise des Dateisystems voraus. Beim Netzwerkdateisystem NFS z. B. ist dies aber nicht gegeben: Dort gibt es keine open()- oder close()-Aufrufe, stattdessen müssen bei jedem lesenden oder schreibenden Zugriff der Dateiname sowie die Position innerhalb der Datei angegeben werden. Damit ein NFS-Dateisystem von einem entfernten Server nun in das VFS integriert werden kann, muss der lokale Treiber sich den jeweiligen Zustand einer geöffneten Datei merken und bei jedem Zugriff in die Anfragen für den NFS-Server übersetzen.

read() und write()

Hat man eine Datei einmal geöffnet, kann man über einen Deskriptor Daten an der aktuellen Position in der Datei lesen oder schreiben. Nachdem das VFS bereits beim open() festgestellt hat, zu welchem physischen Dateisystem ein Zugriff gehört, wird jeder read()- oder write()-Aufruf wieder direkt zum Treiber für das entsprechende Dateisystem weitergeleitet.

# $\triangleright$  create() und unlink()

Das VFS abstrahiert natürlich auch Erstellen und Löschen von Dateien. Die Erstellung wird dabei allerdings über den open()-Syscall abgewickelt.

# readdir()

Genauso muss auch ein Verzeichnis gelesen werden können. Schließlich ist die Art und Weise, wie ein Dateisystem auf einem Medium abgelegt ist, ebenfalls treiberspezifisch.

Der Benutzer beziehungsweise seine Programme greifen nun über solche uniformen Schnittstellen des VFS auf die Funktionen und Daten des physischen Dateisystems zu. Der Treiber des Dateisystems muss also entsprechende Schnittstellen anbieten, damit er in das VFS integriert werden kann.

# Mehr Interna zu Dateisystemen finden Sie in Kapitel 28.

Mounting Das Einbinden eines Dateisystems in das VFS nennt man Mounting. Eingebunden werden die Dateisysteme unterhalb von bestimmten Verzeichnissen, den sogenannten Mountpoints. Definiert wird das Ganze in einer Datei im Userspace, /etc/fstab:

Johannes Plötner & Steffen Wendzel, Linux - das umfassende Handbuch 4. Auflage Galileo Press, ISBN: 3-898424-81-2

Layout: gp.cls, Version 3.4.002 (14th August 2011), (C) Dr. Daniel Lauer, Bonn Mit TEX bearbeitet am 9. November 2011, 21:03 Uhr Umlaut-Check: äöüÄÖÜ. S. 178 Einstellungen: mit Marginalien – ohne Seitenrand – mit Taben – mit Kapitel-Intro – extra breit – Zoom auf 100.0%<br>Aktuelle Quelldatei: kap01\_kernel.tex , Aktueller Job: buch

# Zusammenfassung **5.6**

```
# Proc-Verzeichnis
proc /proc proc defaults 0 0 0
# Festplatten-Partitionen
UUID=c5d055a1-8f36-41c3-9261-0399a905a7d5
         / ext3 relatime,errors=remount-ro 0 1
UUID=c2ce32e7-38e4-4616-962e-8b824293537c
         /home ext3 relatime 0 2
# Swap
/dev/sda7 none swap sw 0 0
# Wechseldatenträger
/dev/scd0 /mnt/dvd udf,iso9660 user,noauto,exec,utf8 0 0
```
#### **Listing 5.27** Eine /etc/fstab-Datei

Interessant sind für uns im Moment dabei vor allem die ersten beiden Spalten dieser Tabelle: Dort werden das Gerät sowie der Mountpoint angegeben, wo das darauf befindliche Dateisystem eingehängt werden wird.

Besonders interessant ist an dieser Stelle das Root-Dateisystem /. Die /etc/fstab Option beim<br>befindet sich wie gesort irgendwo zuf dem Dateisystem auf das man nur zugreifen Booten befindet sich, wie gesagt, irgendwo auf dem Dateisystem, auf das man nur zugreifen kann, wenn man zumindest das Root-Dateisystem schon gemountet hat. Man hat also das klassische Henne-Ei-Problem, das nur gelöst werden kann, wenn der Kernel den Ort des Root-Dateisystems als Option beim Booten übergeben bekommt.

So kennen die Bootmanager (bspw. grub und der veraltete lilo) eine Option root, mit der man dem zu bootenden Kernel mitteilt, was sein Root-Dateisystem sein soll. Von diesem kann er dann die fstab lesen und alle weiteren Dateisysteme einbinden.

# **5.6 Zusammenfassung**

In diesem Kapitel haben Sie bereits das Wichtigste über Linux gelernt: was der Kernel ist und wie er sich in das System integriert. Dazu wurden wichtige Fakten zur Architektur des Prozessors in Bezug zu Benutzerprogrammen und Multitasking gesetzt und die Syscalls als Einsprungpunkte in den Kernel erläutert.

Nach den Aufgaben eines Betriebssystems wurden schließlich Prozesse und Tasks definiert und von den »leichtgewichtigen« Threads als puren Ausführungsfäden unterschieden. Als weitere wichtige Aufgabe wurde das Speichermanagement in allen Einzelheiten beschrieben. Dabei wurden sowohl das Paging als Aspekt der Software sowie die Unterstützung durch die Hardware besprochen. Am Ende standen die Ein- und Ausgabe sowie das zugehörige Treibermodell von Linux.

Im nächsten Kapitel werden wir uns Linux von der anderen Seite – dem Userspace – nähern und anhand der Unix-Philosophie die essenziellen Grundlagen von Linux näher erläutern.

# **5.7 Aufgaben**

# **Sprücheklopfer**

Sie begegnen einem Kollegen, der Ihnen die folgenden Aussagen vom Anfang des Kapitels auftischt. Wie nehmen Sie ihn verbal auseinander?

- E »Warum programmiert man nicht endlich mal ein OS in Java, das ist doch so genial objektorientiert?«
- E »Benutzerprogramme haben keinen direkten Zugriff auf die Hardware; alles läuft über den Kernel.«
- E »Benutzerprogramme können gar nicht auf den Kernel zugreifen, der ist geschützt.«

»Was für eine Philosophie man wähle, hängt davon ab, was für ein Mensch man ist.« – Johann Gottlieb Fichte

# **6 Grundlagen aus Anwendersicht**

Im letzten Kapitel haben wir uns ausführlich mit dem Kernel und den Aufgaben eines Betriebssystems wie Linux auseinandergesetzt. In diesem Kapitel wollen wir uns nun mit dem Userland<sup>1</sup> und den Grundlagen aus Anwendersicht beschäftigen.

Wurden im ersten Kapitel also vorrangig interessante Hintergründe vermittelt und ein grundlegendes Verständnis für das Betriebssystem als Ganzes geschaffen, so möchten wir uns im Folgenden so langsam der Praxis zuwenden. Dazu setzen wir eigentlich nur voraus, dass Sie ein Linux-System, egal welcher Distribution, zur Hand haben. Vielleicht haben Sie sich im vorhergehenden Teil des Buches bereits ein System installiert, ansonsten können Sie fürs Erste natürlich auch die Live-Version von openSUSE oder Fedora von der dem Buch beigefügten DVD-ROM booten. Beide Systeme sind ohne Installation direkt von der DVD benutzbar und bieten Ihnen die grafischen Oberflächen KDE (openSUSE) und GNOME (Fedora).

Im Großen und Ganzen werden wir dabei unserer Philosophie treu bleiben und Linux pur! Linux distributionsunabhängig beschreiben. Wir werden Ihnen nicht nur erklären, wie man etwas genau macht, sondern Ihnen vor allem das Warum und Wieso sowie die Zusammenhänge insgesamt erläutern. Trotzdem wollen wir darauf achten, uns nicht in Belanglosigkeiten und praxisfernen Konzepten zu verlieren, sondern hier und da auch einmal ein konkretes und vor allem interessantes Beispiel zu bringen. Von Ihnen verlangen wir eigentlich nur die Bereitschaft, sich auf unseren zugegeben etwas eigenwilligen Stil einzulassen.

# **6.1 Die Unix-Philosophie**

Um die Grundlagen aus Anwendersicht ordentlich verstehen zu können, braucht man zuerst einmal ein Verständnis für die Philosophie hinter diesem Betriebssys-

Johannes Plötner & Steffen Wendzel, Linux - das umfassende Handbuch 4. Auflage Galileo Press, ISBN: 3-898424-81-2

<sup>1</sup> Als Userland, auch Userspace, bezeichnet man die Systemumgebung aus Sicht eines Benutzers.

Layout: gp.cls, Version 3.4.002 (14th August 2011), (C) Dr. Daniel Lauer, Bonn — Mit TpX bearbeitet am 9. November 2011, 21:03 Uhr — Umlaut-Check: — äöüÄÖÜ.<br>S. 181 Einstellungen: mit Marginalien – ohne Seitenran Aktuelle Quelldatei: kap03\_einstieg.tex , Aktueller Job: buch

# **6** Grundlagen aus Anwendersicht

tem. Außerdem muss man verstehen, dass Unix und Linux eng zusammenhängen – wer einen Linux-Rechner administrieren kann, braucht nur eine sehr kurze Einarbeitungszeit, um andere Unix-Systeme wie Solaris oder BSD zu verstehen. Alle diese Systeme haben eine Gemeinsamkeit: Für Windows-Anwender wirken sie zunächst »anders« und »ungewohnt«, vielleicht sogar »umständlich«. Aber die Entwickler haben sich etwas bei der Konstruktion dieses Systems gedacht, und wir wollen Ihnen diese Gedanken nun näherbringen.

Programmierern für Programmierer

Von Zuerst einmal wurde Unix von Programmierern für Programmierer<sup>2</sup> entwickelt. Auf einem System können mehrere Benutzer mehrere Programme gleichzeitig nutzen, zum Beispiel um Software zu entwickeln oder anderweitig zu arbeiten. Die Benutzer sowie die einzelnen Programme können Daten gemeinsam nutzen sowie diese auf eine kontrollierte Art und Weise austauschen. Das Design von Unix setzt dabei einigermaßen intelligente Benutzer voraus, die in der Regel wissen, was sie tun – sollte dies aber nicht der Fall sein oder sind böswillige Angreifer am Werk, ist das System durch die Implementierung von unterschiedlichen Benutzerkonten mit einem konsistenten Rechtesystem gut vor Manipulationen geschützt.

All diese Ziele unterscheiden sich nun gewaltig von denen eines Einbenutzerbetriebssystems, das auch Anfängern ermöglichen will, eine Textverarbeitung zu benutzen. Dort möchte man die Benutzer führen und ein Stück weit auch bevormunden, da das System meistens besser weiß, was gut für den Anwender ist, als dieser selber.

# **6.1.1 Kleine, spezialisierte Programme**

Das genaue Gegenteil ist bei Programmierern oder anderweitig erfahrenen Anwendern der Fall: Sie erwarten von einem System, dass es die ihm gestellten Aufgaben effizient löst. Das System muss sich nicht um seine Benutzer kümmern, denn diese wissen in der Regel selbst, was sie wollen und wie sie es erreichen können. Das System muss dazu flexibel und mächtig sein, was Unix auf dem folgenden Weg zu erreichen versucht:

Anstatt große und funktionsbeladene Applikationen anzubieten, werden kleine, spezialisierte Programme bereitgestellt. Jedes Programm sollte idealerweise nur eine Aufgabe erfüllen, diese aber optimal. Durch vielfältige Kombinationen dieser »Spezialisten« kann ein Anwender nun flexibel die ihm gestellten Aufgaben bewältigen.

Wenig Redundanz Außerdem unterstützen alle Programme eine konsistente und redundanzarme Be-

Johannes Plötner & Steffen Wendzel, Linux - das umfassende Handbuch 4. Auflage Galileo Press, ISBN: 3-898424-81-2

<sup>2</sup> Die Zielgruppe »Programmierer« kann jedoch insgesamt als »professionelle Benutzer« verstanden werden. In den Anfangstagen der Informatik und damit in den Anfangstagen von Unix war beides noch identisch.

Layout: gp.cls, Version 3.4.002 (14th August 2011), (C) Dr. Daniel Lauer, Bonn — Mit TcX bearbeitet am 9. November 2011, 21:03 Uhr — Umlaut-Check: — äöüÄÖÜ.<br>S. 182 — Einstellungen: mit Marginalien – ohne Seitenrand – mit T

dienung: Warum sollte man remove schreiben, wenn rm aussagekräftig genug und immer noch eindeutig ist? Außerdem sollte sich der Befehl analog zu anderen Befehlen verhalten: Wenn ls -R \* alle Inhalte in einem Verzeichnis rekursiv auflistet, sollte rm -R \* alle diese Dateien rekursiv löschen – und nicht etwa eine Datei namens \* und eine Datei, deren Name aus einem Minus, gefolgt von einem großen »R« besteht.

Überhaupt wird die textuelle Eingabe über die Shell der Bedienung des Systems über eine grafische Oberfläche in vielen Fällen vorgezogen. Bei knapp hundert Anschlägen pro Minute tippt sich so ein rm-Befehl viel schneller als man je

- zur Maus greifen,
- E den Dateimanager durch Doppelklick starten,
- die Dateien heraussuchen,
- sie mit der Maus markieren.
- E das Kontextmenü durch einen Rechtsklick öffnen,
- den Punkt Löschen auswählen
- und die ganze Aktion durch das Klicken auf JA in der Dialogbox bestätigen kann.

Auch kann man in der Shell Befehle einfach kombinieren und häufige oder etwas komplexere Befehle in ganze Skripts schreiben. Diese Skripts können auch zentral abgelegt und allen Benutzern eines Systems zur Verfügung gestellt werden. Alternativ kann man diese Skripts zu bestimmten Zeitpunkten – beispielsweise jeden Tag, jede Woche, jeden ersten Sonntag im Monat um 3 Uhr oder in genau zwei Stunden – ausführen lassen.

# **6.1.2 Wenn du nichts zu sagen hast: Halt die Klappe**

Ein weiterer wichtiger Punkt der Unix-Philosophie ist das Verhalten sowie indirekt auch die Bedienung der Programme. Programme unter Unix/Linux verhalten sich nämlich so, wie ein erfahrener Benutzer es erwarten würde: Sie geben im Erfolgsfall keine Meldung aus, sondern nur im Fehlerfall oder wenn es anderweitig Ergebnisse zu präsentieren gibt. Ein »alles okay« am Ende ist schlicht unnötig und redundant.

Außerdem werden Programme zu einem großen Teil nur über Parameter mit Einga- Parameter statt ben gefüttert: Man startet zum Beispiel einen Texteditor mit der zu bearbeitenden Nachfragen Datei als Argument, anstatt vom Editor nach dem Start nach der Datei gefragt zu werden. Für Neulinge ist dies zum Teil recht frustrierend, da man oft Befehle tippt, die dann keine Ausgabe erzeugen – aber gerade dann ist ja alles in Ordnung.

Johannes Plötner & Steffen Wendzel, Linux - das umfassende Handbuch 4. Auflage Galileo Press, ISBN: 3-898424-81-2 Layout: gp.cls, Version 3.4.002 (14th August 2011), (C) Dr. Daniel Lauer, Bonn — Mit TcX bearbeitet am 9. November 2011, 21:03 Uhr — Umlaut-Check: — äöüÄÖÜ.<br>S. 183 — Einstellungen: mit Marginalien – ohne Seitenrand – mit T **6** Grundlagen aus Anwendersicht

Diese Prinzipien sind jedoch vor allem in der Shell anzutreffen. Unter grafischen Oberflächen sind die eben genannten Prinzipien nur schwer zu realisieren und oft auch nicht sinnvoll.

# **6.1.3 Die Shell**

Ja, die Shell – viel wird von Neulingen über diese »anachronistische« Eingabeaufforderung geschimpft. Erfahrene Unix-Anwender möchten ihre Shell jedoch nicht missen und empfinden in der Regel umgekehrt ein System, das sie zur Mausbenutzung zwingt, als Zumutung.

Grafik unter Natürlich gibt es auch unter Unix und Linux eine komplette und funktionsreiche Unix/Linux grafische Oberfläche: das X-Window-System. Viele professionelle Unix-Anwender nutzen diese Oberfläche nur, um viele grafische Terminals und damit viele Shells gleichzeitig im Blick zu haben. Außerdem bietet zum Beispiel das populäre KDE als grafische Oberfläche eine nahezu komplette Bedienung über Tastenkürzel und Shortcuts an. So muss man nicht einmal die Hand von der Tastatur nehmen, wenn man zu einem anderen Bildschirm<sup>3</sup> oder einer anderen grafischen Shell wechseln will.

> Aber natürlich gibt es auch Anwendungen, die sich in der Shell nur schlecht realisieren lassen. Ein populäres Beispiel dafür ist das Surfen im Web – es gibt zwar Webbrowser für eine Textoberfläche, aber eine wirkliche Alternative zu den grafischen Varianten sind sie nicht.

# **6.1.4 Administration**

Ein weiterer wichtiger Bestandteil der Unix-Philosophie ist die Administration des Systems. Von vielen wird genau dies als Nachteil gesehen: Man beklagt sich, dass man bei Linux »basteln« muss, um zu einer vernünftigen Lösung zu kommen. Man beklagt den fehlenden Hardware-Support für die allerneueste Grafikkarte und dieses oder jenes nicht unterstützte exotische Feature bei einem neuen PC.

Bastellösungen Diese Klagen beruhen auf einem Missverständnis. Ja, Unix (und damit auch Linux) lässt sich bis ins letzte Detail konfigurieren und personalisieren. Schließlich handelt es sich dabei um ein System für professionelle Anwender und weniger für absolute Computerneulinge. Und Profis können und wollen sich – zumindest in einem gewissen Rahmen – mit ihrem System auseinandersetzen. Außerdem zieht das Argument der Bastelei inzwischen nicht mehr wirklich, da heute eine frische Installation einer

<sup>3</sup> X11 unterstützt das Konzept der virtuellen Bildschirme, auf denen man jeweils andere Fenster geöffnet und sogar unterschiedliche Hintergrundbilder aktiviert haben kann. Der Benutzer kann nun leicht von einem Bildschirm zum anderen wechseln und so die Arbeit mit vielen Fenstern besser meistern.

Johannes Plötner & Steffen Wendzel, Linux - das umfassende Handbuch 4. Auflage - Galileo Press, ISBN: 3-898424-81-2<br>Layout: gp.cls, Version 3.4.002 (14th August 2011), (C) Dr. Daniel Lauer, Bonn - Mit TpX bearbeitet am 9. S. 184 Einstellungen: mit Marginalien – ohne Seitenrand – mit Taben – mit Kapitel-Intro – extra breit – Zoom auf 100.0%
gängigen Linux-Distribution weitaus weniger Nacharbeit per Hand erfordert als ein frisches Windows – schließlich ist alle wichtige Software schon installiert und sinnvoll konfiguriert.

Aber natürlich ist die Welt nicht perfekt. Alle gängigen Fertig-PCs werden mit Der Schein trügt Windows ausgeliefert, da die meisten Hersteller und Händler besondere Verträge mit Microsoft geschlossen haben. Dass der Kunde dann für Windows bis zu mehrere hundert Euro bezahlt, auch wenn er diese Software nicht wünscht, sei einmal dahingestellt. Auf jeden Fall erfordert ein neuer PC mit Windows nicht allzu viel Handarbeit – das System ist schließlich schon installiert.

Ein neuer PC mit Linux dagegen muss (bis auf wenige Ausnahmen) erst einmal installiert werden. Ein weiteres Problem von Linux liegt in der mangelhaften Hardwareunterstützung, die zugegeben an einigen wenigen Stellen immer noch Bastelarbeit erfordert. Aber seien wir ehrlich: Wer ist für die Bereitstellung korrekter, funktionsfähiger Treiber zuständig? Freie, unbezahlte Programmierer, die Linux in ihrer Freizeit weiterentwickeln, oder nicht doch die Hardwarehersteller selbst, die im übrigen auch die Windows-Treiber samt aller einfachen Installationsroutinen zur Verfügung stellen? An diesem Punkt bewegen wir uns leider argumentativ im Kreis: Denn solange sich die mehrheitlich professionellen Linux/Unix-Anwender noch mit halbfertigen Bastellösungen auch seitens der Hardwarehersteller zufriedengeben, wird sich an dieser Situation so schnell nichts ändern.

Fakt ist und bleibt jedoch die Eigenschaft von Linux, dass es sich sehr gut administrieren und anpassen lässt. Im Moment versucht man hier einen dualen Ansatz: Der Anwender soll ein System möglichst benutzerfreundlich und einfach installieren und bedienen können, aber trotzdem weiterhin die gewohnten mächtigen Möglichkeiten zur Personalisierung haben. Dieses Ziel ist zwar vielleicht noch nicht in vollem Umfang erreicht, aber man ist bereits auf einem guten Weg.

Leider zeichnet sich jedoch schon jetzt ab, dass dieser Weg steinig werden wird. Trusted Computing Denn mit Trusted Computing werden bald neue Features kommen, die die traditionelle PC-Architektur verändern und dem Endbenutzer deutlich weniger Möglichkeiten geben werden. Schließlich bedeuten die in diesem Zug genannten Schlagwörter von Sicherheit und Vertrauen nicht, dass die Benutzer sicherer sein werden und ihrem PC hinsichtlich Viren, Würmern und Kontodaten ausspähender Spyware besser vertrauen können. Nein, die Industrie möchte vielmehr Sicherheit vor ihren eigenen Kunden, denen sie besser vertrauen können will. Diese vielleicht sogar gut gemeinte Fürsorge beißt sich natürlich mit dem Alleskönner-Prinzip des PCs, und man wird abwarten müssen, wie das freie und offene Linux auf diese neuen Entwicklungen reagieren kann. Ein mächtiges System mit nahezu unbegrenzten Möglichkeiten für den professionellen Anwender ist jedenfalls ein deutlicher Gegensatz zu den Trusted-Computing-Plänen einiger Marktführer.

Johannes Plötner & Steffen Wendzel, Linux - das umfassende Handbuch 4. Auflage Galileo Press, ISBN: 3-898424-81-2

Layout: gp.cls, Version 3.4.002 (14th August 2011), (C) Dr. Daniel Lauer, Bonn — Mit TcX bearbeitet am 9. November 2011, 21:03 Uhr — Umlaut-Check: — äöüÄÖÜ.<br>S. 185 — Einstellungen: mit Marginalien – ohne Seitenrand – mit T

#### **6.1.5 Netzwerktransparenz**

Ein weiterer wichtiger Ansatz der Unix-Philosophie ist die Netzwerktransparenz. Bei einem durchdachten und konsistenten Mehrbenutzer- und Mehrprogrammkonzept hat man natürlich auch mit mehreren Rechnern keine Probleme. Die Netzwerktransparenz spiegelt sich schon in einem in Unix allgegenwärtigen Modell wider: dem Modell von Dienstnehmer (engl. client) und Dienstgeber (engl. server).

werkbasierter Dienst?

Lokaler oder netz- Bei diesem Prinzip der Systemarchitektur nutzt ein Client – meist ein direkt vom Benutzer gesteuertes Programm – die Dienste eines Servers. Ob dieser Server nun ein entfernter Rechner mit spezieller Software oder ein lokal im Hintergrund ablaufendes Programm ist, kann transparent geändert werden. Einige interessante Beispiele für die Netzwerktransparenz von Unix/Linux wollen wir im Folgenden aufzählen:

#### E X11 – die grafische Oberfläche

Die grafische Oberfläche von Unix ist auch netzwerktransparent. Man unterscheidet hier zwischen dem X-Server, der die Darstellung auf dem Client-PC des Benutzers vornimmt, und den vom Benutzer gestarteten X-Clients, also Programmen, die eine grafische Oberfläche benötigen. Auf welchem Rechner beziehungsweise Server diese Clients nun ausgeführt werden, ist von der Darstellung durch den X-Server unabhängig – das X-Protokoll trennt die Ausführung und die Darstellung von grafischen Anwendungen.

Ein sehr wichtiges, aber leider sehr oft vernachlässigtes Prinzip bei der Entwick- $\lceil x \rangle$ lung sauberer Systeme ist die Orthogonalität: Halte alle Dinge auseinander, die nicht in einem unmittelbaren Zusammenhang stehen.

> In unserem Beispiel sind die beiden Aspekte der Ausführung und Darstellung eines grafischen Programms sauber durch die Trennung von X-Client und X-Server modelliert.

#### E Der Logging-Dienst

Der syslogd Unter Unix wird sehr viel protokolliert, wobei das Management der Protokoll- beziehungsweise Logdateien von einem bestimmten Dienst, dem syslogd, übernommen wird. Die Anwendungen können nun über bestimmte Aufrufe mit diesem Dienst kommunizieren, der dann die Meldungen in die Dateien schreibt. Mit wenigen Änderungen an der Systemkonfiguration ist es möglich, die Anwendungen nicht mehr den lokal laufenden syslogd nutzen zu lassen, sondern einen auf einem fremden Rechner installierten syslogd.

- $[\times]$ Die Eigenschaft, mit steigenden Anforderungen mitwachsen zu können, nennt man Skalierbarkeit.
	- **NFS**

Netzwerk

Dateien im Über das virtuelle Dateisystem (VFS) kann man unter Unix, unabhängig vom

186

Aktuelle Quelldatei: kap03\_einstieg.tex , Aktueller Job: buch

Johannes Plötner & Steffen Wendzel, Linux - das umfassende Handbuch 4. Auflage - Galileo Press, ISBN: 3-898424-81-2<br>Layout: gp.cls, Version 3.4.002 (14th August 2011), (C) Dr. Daniel Lauer, Bonn - Mit TpX bearbeitet am 9. S. 186 Einstellungen: mit Marginalien – ohne Seitenrand – mit Taben – mit Kapitel-Intro – extra breit – Zoom auf 100.0%

darunterliegenden Dateisystem, auf Dateien und Verzeichnisse immer auf die gleiche Art und Weise zugreifen. Der Benutzer merkt nicht, ob er gerade auf einer CD-ROM oder einer lokalen Festplatte arbeitet. Dieses Konzept lässt sich auch auf das Netzwerk ausdehnen, bei dem zum Beispiel der für Unix typische NFS-Dienst ganze Verzeichnisbäume von einem Rechner exportieren und anderen Systemen im Netzwerk zur Verfügung stellen kann. Die exportierten Verzeichnisse können von anderen Rechnern schließlich regulär gemountet und wie lokale Medien benutzt werden – für den Benutzer macht es keinen Unterschied, dass die Dateien nicht lokal, sondern auf einem anderen Rechner gespeichert sind.

Diese Liste könnte man fast endlos fortsetzen. Um das Dienstgeber-Konzept zu unterstützen, bietet Unix spezielle Prozesse an: die Hintergrundprozesse.

Ein Hintergrundprozess ist ein Prozess, der ohne Interaktion mit dem Benutzer seine Arbeit im Hintergrund verrichtet. Somit benötigt ein solcher Prozess keinen Zugang zur Tastatur oder direkt zum Bildschirm.

Ein weiteres Prinzip, das zur Netzwerktransparenz führen kann, ist das S*pooling*.<sup>4</sup> Beim Spooling verwaltet ein Dienst eine Ressource und stellt diese anderen Pro- das Netzwerk grammen über eine bestimmte Schnittstelle zur Verfügung. Ein typisches Beispiel für Spooling ist die Verwaltung des Druckers: Ein Dienst hat exklusiven Zugriff auf das Gerät, und druckende Programme greifen nicht direkt auf den Drucker zu, sondern legen die zu druckenden Dateien einfach in eine Warteschlange. Das hat den Vorteil, dass zwei gleichzeitig druckende Programme keine Mischung ihrer Ausdrucke auf dem Papier erzeugen, sondern Druckaufträge nacheinander bearbeitet werden. Auch die Verwaltung der Logdateien als bestimmte Systemressourcen durch den syslogd ist eine Art von Spooling. Schließlich können wir nun den Kreis zur Netzwerktransparenz schließen und anmerken, dass ein solcher Dienst im Prinzip auf jedem System im Netzwerk ausgeführt werden kann. 5

So viel also erst einmal zur Unix-Philosophie, der sich Linux ebenso wie BSD als Unix-Derivate selbstverständlich anschließen. Vielleicht haben Ihnen diese Themen schon etwas Lust auf mehr gemacht; auf jeden Fall werden wir später im Buch alles näher erläutern. Im Folgenden kommen wir nun endlich zum eigentlichen Thema des Kapitels: zu einer kurzen Einführung in Linux und BSD.

187

Johannes Plötner & Steffen Wendzel, Linux - das umfassende Handbuch 4. Auflage Galileo Press, ISBN: 3-898424-81-2<br>Layout: gp.cls, Version 3.4.002 (14th August 2011), (C) Dr. Daniel Lauer, Bonn Mit TpX bearbeitet am

Aktuelle Quelldatei: kap03\_einstieg.tex , Aktueller Job: buch

# Spooling und

<sup>4</sup> Ursprünglich wurde Spooling zum Vermeiden von Ressourcenkonflikten konzipiert.

<sup>5</sup> Und tatsächlich gibt es zum Beispiel mit CUPS einen sehr populären netzwerkbasierten Druckdienst.

# **6.2 Der erste Kontakt mit dem System**

In diesem Abschnitt beschäftigen wir uns mit dem ersten Kontakt mit einem Linux-System. Dieser »erste Kontakt« kann natürlich nicht jeden Aspekt der Kontaktaufnahme mit dem System umfassend behandeln, daher werden wir später noch ausführlich auf einzelne Punkte eingehen. Der folgende kurze Einstieg schafft jedoch eine gute Basis für spätere Kapitel.

### **6.2.1 Booten**

Beginnen wir mit dem Start des Systems. Egal, ob bei einer Installation auf Festplatte oder beim Laden einer Live-Distribution wie Knoppix – das Geschehen ist eigentlich immer gleich. Im BIOS wird festgelegt, auf welchen Medien in welcher Reihenfolge nach einem zu bootenden Betriebssystem gesucht werden soll. Dabei kann mittlerweile sogar von exotischen Geräten wie USB-Sticks gestartet werden, wobei die meisten Anwender doch lieber bei CD/DVD-Laufwerken und Festplatten bleiben.

Die ersten Wird nun auf einem der im BIOS angegebenen Bootlaufwerke ein zu startendes Betriebssystem gefunden, wird dieses auch geladen. Auf allen bootfähigen Medien wird nämlich nach einem gültigen MBR (Master Boot Record) gesucht. Dies ist zum Beispiel bei einer Festplatte immer der erste Sektor (= 512 Bytes) der Festplatte. Er enthält dabei folgende Informationen:

**Bootloader** 

Der Bootloader besteht aus Code zum Laden eines Betriebssystems oder aus weiteren Bootloader-Codes. Damit von einem Medium gebootet werden kann, muss dieser Code gültig sein und ein Betriebssystem laden können.

E Partitionstabelle

Die Partitionstabelle gibt an, welche Partitionen wo auf dem Medium vorhanden sind. Die Partitionstabelle besteht aus vier Einträgen zu je 16 Byte und ist damit insgesamt 64 Byte groß. Sie liegt relativ nah am Ende des Bootsektors bei Byte 446.

#### Magic Number

Bootfähige Medien 11 Die fehlenden 2 Byte<sup>6</sup> bis zum Ende des Sektors werden nun mit einem Wert erkennen gefällt, anhand dessen das BIOS entscheiden kann, ob es sich um ein bootbares Medium handelt oder nicht: Ist der Wert 0x55aa, so kann der Code am Anfang des MBR geladen werden. Ändert man diesen Wert, wird das Medium nicht als bootfähig erkannt.

Johannes Plötner & Steffen Wendzel, Linux - das umfassende Handbuch 4. Auflage Galileo Press, ISBN: 3-898424-81-2

Aktuelle Quelldatei: kap03\_einstieg.tex , Aktueller Job: buch

<sup>6</sup> Die Partitionstabelle beginnt bei Byte 446 und ist 64 Byte lang – das ergibt 510 von 512 im MBR zur Verfügung stehenden Bytes.

Layout: gp.cls, Version 3.4.002 (14th August 2011), (C) Dr. Daniel Lauer, Bonn Mit TEX bearbeitet am 9. November 2011, 21:03 Uhr Umlaut-Check: äöüÄÖÜ. S. 188 Einstellungen: mit Marginalien – ohne Seitenrand – mit Taben – mit Kapitel-Intro – extra breit – Zoom auf 100.0%

Unter Linux können Sie sich den MBR mit folgenden Befehlen ansehen, wobei das  $[zB]$ Gerät /dev/sda<sup>7</sup> die erste Festplatte im System bezeichnet,<sup>8</sup> von dem in unserem Beispiel der MBR gezogen werden soll:

# dd if=/dev/sda of=mbr.img count=1 bs=512 # od -x mbr.img

**Listing 6.1** Extrahieren und Betrachten des MBR

Sehen wir uns den Bootvorgang weiter an: Hat man Linux auf seinem System installiert, so wird mit ziemlicher Sicherheit ein Bootloader wie GRUB geladen. Mit diesem kann man zwischen allen auf diesem Medium installierten Betriebssystemen das zu startende auswählen.

Als Nächstes wird der Kernel geladen, der das System schließlich allmählich initia- Der erste lisiert und mit init auch den ersten Prozess des Userlands explizit startet. Dieser Prozess: init Prozess übernimmt das eigentliche Starten des Systems, indem dafür vorgesehene Konfigurationsdateien ausgelesen und entsprechende Dienste im Hintergrund gestartet werden.

Dabei werden von init verschiedene Systemkonfigurationen, sogenannte Runlevel, unterschieden. Je nach Runlevel werden unterschiedliche Dienste gestartet. So gibt es zum Beispiel bei den meisten Systemen einen Runlevel mit grafischer Oberfläche und einen ohne. Auch gibt es bestimmte Runlevel zum Herunterfahren (Level 0) und Neustarten (Level 6) des Systems.

#### **6.2.2 Login**

Auch die Login-Dienste der Textoberfläche – realisiert durch das Programm (m)getty – werden von init gestartet. Je nach Runlevel kann aber auch ein grafischer Login-Dienst wie GDM oder KDM gestartet sein. In jedem Fall wird der Nutzer aufgefordert, sich mit einem Usernamen und einem Passwort einzuloggen, damit er am System arbeiten kann.

Das Login ist dabei wieder ein typisches Beispiel für die Netzwerktransparenz: Netzwerk-Normalerweise wird bei der Anmeldung eines Benutzers überprüft, ob sein Be- transparenz nutzername in der Datei /etc/passwd verzeichnet ist und mit seinem Passwort in der Datei /etc/shadow unter Linux beziehungsweise der Datei /etc/master.passwd unter BSD übereinstimmt. Setzt man im Netzwerk jedoch Dienste wie NIS/NIS+ oder LDAP ein, kann man ein Unix-System überreden, die Benutzerinformationen von einem solchen zentralen Server zu laden – der Anwender selbst merkt davon

189

Johannes Plötner & Steffen Wendzel, Linux - das umfassende Handbuch 4. Auflage Galileo Press, ISBN: 3-898424-81-2 Layout: gp.cls, Version 3.4.002 (14th August 2011), (C) Dr. Daniel Lauer, Bonn — Mit TcX bearbeitet am 9. November 2011, 21:03 Uhr — Umlaut-Check: — äöüÄÖÜ.<br>S. 189 — — Einstellungen: mit Marginalien – ohne Seitenrand – mi

<sup>7</sup> Entsprechend /dev/hda bei älteren Distributionen, die noch nicht die libata verwenden.

<sup>8</sup> Die Gerätenamen sind einer der zahlreichen kleinen Unterschiede zwischen den einzelnen Unix-Derivaten wie Linux und BSD.

nichts. Verbindet man dieses Feature noch geschickt mit dem Einsatz von NFS, kann einem Anwender so auf jedem System der Firma die gleiche Arbeitsumgebung zur Verfügung gestellt werden.

#### **6.2.3 Arbeiten am System**

Das Home- Nach dem Einloggen kann man am System arbeiten. Je nach Aufgabenspektrum Verzeichnis oder Präferenz kann dies in verschiedenen Umgebungen erfolgen. Auch die verwendeten Programme werden stark variieren. Eines ist jedoch für alle Benutzer gleich: Der Ort ihrer Arbeit und der Platz zum Speichern wichtiger Daten ist jeweils das Heimatverzeichnis (engl. home directory, im Deutschen oft auch Home-Verzeichnis genannt).

> Unter Linux und BSD besitzt jeder Benutzer sein eigenes Verzeichnis in /home, wohingegen dieses Verzeichnis unter anderen Unix-Systemen zum Beispiel auch unterhalb von /usr liegen kann. Im Normalfall hat der Benutzer nur in seinem eigenen Verzeichnis das Recht, Dateien anzulegen, zu ändern und zu löschen.<sup>9</sup> Dafür besitzt er dort dann auch Narren- und Gestaltungsfreiheit. Wie er die Daten organisiert, steht jedem Benutzer absolut frei.

Dateien verstecken Alle Programme können Dateien im jeweiligen Verzeichnis des Benutzers ablegen. Im Regelfall sind diese jedoch »versteckt«, werden also bei einem normalen Betrachten des Verzeichnisses nicht angezeigt. Die Namen versteckter Dateien beginnen alle mit einem Punkt; solche Dateien können natürlich unter Angabe spezieller Optionen dennoch angezeigt werden. In diesem Sinne sind sie also nicht versteckt, sondern werden im Normalfall schlicht ausgeblendet, um dem Benutzer einen besseren Überblick über die von ihm selbst angelegten und bearbeiteten Dateien zu geben.

#### **Die Verzeichnisstruktur**

Wie Sie bereits wissen, besitzt Linux ein virtuelles Dateisystem, das von physischen Speichermedien auf eine Verzeichnisstruktur abstrahiert. Doch auch diese Verzeichnisstruktur selbst ist interessant, da sich das zugrunde liegende Konzept von anderen nicht Unix-artigen Betriebssystemen unterscheidet.

Klassifikation Im Folgenden wollen wir die wichtigsten Verzeichnisse und ihre Bedeutung kurz erläutern. Dazu müssen vorher noch einige Begriffe geklärt werden, mit denen die Daten später klassifiziert werden:

<sup>9</sup> Ja, von Spezialfällen wie dem Verzeichnis für temporäre Dateien /tmp einmal abgesehen.

Layout: gp.cls, Version 3.4.002 (14th August 2011), (C) Dr. Daniel Lauer, Bonn — Mit TcX bearbeitet am 9. November 2011, 21:03 Uhr — Umlaut-Check: — äöüÄÖÜ.<br>S. 190 — Einstellungen: mit Marginalien – ohne Seitenrand – mit T

Dateien sind *shareable*, wenn sie auf einem Rechner im Netzwerk gespeichert sind und auch auf anderen Rechnern genutzt werden können. Ein gutes Beispiel dafür sind die Dateien in den Home-Verzeichnissen der User, wohingegen den Zugriff auf Systemressourcen auf dem lokalen Rechner kontrollierende Lockfiles eben nicht shareable – also *unshareable* – ist.

Wie man sieht, spielt die Netzwerktransparenz also auch beim Dateisystem eine Rolle. Doch auch die Frage, wann und wie Daten verändert werden, ist für das Dateisystemlayout wichtig:

Dateien sind *statisch* (engl. *static*), wenn sie nicht ohne die Intervention des Administrators geändert werden können. Im Gegensatz dazu stehen *variable*, also veränderbare Daten.

Typische Beispiele für statische, also im Normalfall nicht schreibbare Daten, sind Programm-Binaries, Dokumentationen oder Systembibliotheken. Veränderbare Dateien sind zum Beispiel Logfiles, temporäre Dateien oder Datenbanken. Doch beginnen wir mit den wichtigsten Verzeichnissen und ihrer Bedeutung:

 $\blacktriangleright$  /hin

Dieses Verzeichnis beinhaltet essenzielle (Shell-)Programme. Diese sind statisch und durchaus shareable.

 $\blacktriangleright$  /boot

Das /boot-Verzeichnis beinhaltet alle wichtigen Dateien zum Hochfahren des Der Kernel Systems, wozu vor allem der Kernel gehört. Diese Dateien sind im Allgemeinen statisch und nicht shareable, da sie durch verschiedene Treiber und die Konfiguration sehr systemspezifisch sind.

 $\blacktriangleright$  /dev

In diesem Verzeichnis finden sich die Gerätedateien. Je nach Kernel-Version und eingesetzter Technik kann dieses Verzeichnis auch nur virtuell sein.<sup>10</sup>

/etc

Jegliche Konfigurationsdateien eines Systems sollten in dessen /etc-Verzeichnis abgelegt sein. Da sich eine Konfiguration selten selbst ändert, sind auch diese Daten statisch und aufgrund des personalisierenden Charakters einer Konfiguration eher als unshareable einzustufen.<sup>11</sup>

<sup>10</sup> Zum Beispiel beim mittlerweile obsoleten devfs.

<sup>11</sup> Natürlich hindert Sie niemand daran, das /etc-Verzeichnis im Netzwerk freizugeben. Inwieweit das sinnvoll ist, ist allerdings eine andere Frage – und nur darauf bezieht sich die unshareable-Aussage.

Johannes Plötner & Steffen Wendzel, Linux - das umfassende Handbuch 4. Auflage Galileo Press, ISBN: 3-898424-81-2<br>Layout: gp.cls, Version 3.4.002 (14th August 2011), (C) Dr. Daniel Lauer, Bonn Mit TpX bearbeitet am Aktuelle Quelldatei: kap03\_einstieg.tex , Aktueller Job: buch

### $\blacktriangleright$  /home

Das Home-Verzeichnis eines Users unter /home/username haben wir Ihnen bereits vorgestellt. Hier werden die eingeloggten Benutzer in der Regel arbeiten.

/lib

In diesem Verzeichnis finden sich alle essenziellen Bibliotheken. In dem Verzeichnis /lib/modules/<kernelversion> finden sich somit auch die Module, die zur Laufzeit dynamisch in den Kernel geladen werden können.

 $\blacktriangleright$  /mnt

In /mnt sollten Wechseldatenträger wie CD-ROMs, DVDs oder USB-Sticks gemountet werden. Früher wurden dafür oft direkt Verzeichnisse unter / genutzt, was jedoch dem Konsens über die Verzeichnisstruktur widerspricht.

 $\blacktriangleright$  /opt

Damit Softwarepakete auch von Drittanbietern ins System integriert werden können, gibt es das /opt-Verzeichnis. Dort sollten entsprechend dem Firmenoder Softwarenamen Unterverzeichnisse angelegt werden, in denen dann die jeweilige Software installiert werden kann.

E /proc (nur Linux)

Im /proc-Verzeichnis findet sich ein gemountetes virtuelles Dateisystem, in dem sich Informationen über alle Prozesse und über das System abrufen lassen. Dieses Verzeichnis finden Sie allerdings nicht auf jedem System.

/root

Dies ist das Home-Verzeichnis von root. Da man als root nicht direkt am System arbeiten sollte, wird dieses Verzeichnis recht selten genutzt werden.

 $\blacktriangleright$  /sbin

In diesem Verzeichnis finden sich essenzielle System-Binaries.

 $\blacktriangleright$  /tmp

Dies ist das Verzeichnis für temporäre Daten. Im Regelfall werden während des Bootens alte, von der letzten Sitzung zurückgebliebene Dateien gelöscht.

 $\blacktriangleright$  /usr

Die /usr-Hierarchie ist die größte und wichtigste Ansammlung statischer, sharebarer Daten. Die wichtigsten Unterverzeichnisse finden Sie hier:

 $/usr/X11R6/$ 

Verzeichnis für die grafische Oberfläche X11

 $\blacktriangleright$  /usr/bin/ Benutzerprogramme (Binaries)

Layout: gp.cls, Version 3.4.002 (14th August 2011), (C) Dr. Daniel Lauer, Bonn — Mit TcX bearbeitet am 9. November 2011, 21:03 Uhr — Umlaut-Check: — äöüÄÖÜ.<br>S. 192 — Einstellungen: mit Marginalien – ohne Seitenrand – mit T

Der erste Kontakt mit dem System **6.2**

- $\blacktriangleright$  /usr/include/ Standardverzeichnis für Include-Dateien<sup>12</sup>
- $\blacktriangleright$  /usr/lib/ Bibliotheken für Benutzerprogramme
- E /usr/local/ Extra-Hierarchie für selbstkompilierte Software, in sich wieder genauso gegliedert wie /usr
- $\blacktriangleright$  /usr/sbin/ nicht-essenzielle Systemprogramme
- $\blacktriangleright$  /usr/share/ architekturunabhängige Daten<sup>13</sup>
- $\blacktriangleright$  /usr/src/ Verzeichnis für Quellcode (optional)

Aus den Charakteristika dieser Daten ergibt sich die Möglichkeit, das Verzeichnis /usr auf eine eigene Partition zu legen, es read-only zu mounten<sup>14</sup> und es schließlich im Netzwerk freizugeben und auf anderen Systemen zu mounten.

 $\mathbf{F}$  /var

Das /var-Verzeichnis umfasst ähnlich wie /usr eine ganze Hierarchie von Unterverzeichnissen mit speziellen Aufgaben. Im Gegensatz zu diesem sind die Daten in /var jedoch variabel und im Allgemeinen nicht shareable.

- $\blacktriangleright$  /var/cache/ anwendungsspezifische Cache-Daten
- $\blacktriangleright$  /var/lib/ variable Statusinformationen
- E /var/local/ variable Daten für /usr/local
- $\rightarrow$  /var/lock/ Lockdateien<sup>15</sup>

Johannes Plötner & Steffen Wendzel, Linux - das umfassende Handbuch 4. Auflage Galileo Press, ISBN: 3-898424-81-2

<sup>12</sup> Siehe auch das Kapitel 30, »Softwareentwicklung«.

<sup>13</sup> Diese Daten müssen wie alle Daten in /usr read-only, also statisch, sein.

<sup>14</sup> Beim Aktualisieren des Systems muss dann natürlich ein Remount mit möglichem Schreibzugriff erfolgen, da sonst zum Beispiel keine Binaries ersetzt werden können.

<sup>15</sup> Diese Dateien stellen den exklusiven Zugriff auf bestimmte Ressourcen sicher: Ist eine bestimmte Datei vorhanden, so ist die zugehörige Ressource belegt. Erst nach dem Löschen der Datei kann wieder versucht werden, die Ressource anzufordern.

Layout: gp.cls, Version 3.4.002 (14th August 2011), (C) Dr. Daniel Lauer, Bonn — Mit TcX bearbeitet am 9. November 2011, 21:03 Uhr — Umlaut-Check: — äöüÄÖÜ.<br>S. 193 — — Einstellungen: mit Marginalien – ohne Seitenrand – mi

- **6** Grundlagen aus Anwendersicht
	- /var/log/ Logdateien
	- $\blacktriangleright$  /var/opt/ variable Daten für /opt
	- $\rightarrow$  /var/run/ für laufende Prozesse relevante Daten<sup>16</sup>
	- $\triangleright$  /var/spool/ Spooling-Daten wie beispielsweise zu druckende Dateien oder noch nicht abgeholte Mails
	- $\blacktriangleright$  /var/tmp/

temporäre Dateien, die nicht bei einem Reboot gelöscht werden sollten

Auch bei /var kann sich die Speicherung der Daten auf einer eigenen Partition oder Platte anbieten, um bei knapper werdendem Plattenplatz immer noch etwas Platz auf der Root-Partition freihalten und damit ein funktionierendes System gewährleisten zu können.

Mit Ausnahme des Home-Verzeichnisses wird man mit diesen Verzeichnissen in aller Regel jedoch nur als Administrator zu tun haben. Das liegt vor allem am Rechtesystem: Bis auf die temporären Verzeichnisse darf ein normaler Benutzer nur in sein Homeverzeichnis schreiben.

#### **Das Rechtesystem**

Diese Regelung ist sinnvoll, da so kein normaler Benutzer das System manipulieren oder umkonfigurieren kann. Wir wollen im Zusammenhang mit dem Rechtesystem als Erstes natürlich die Rechte etwas näher betrachten, die einem Benutzer gewährt oder nicht gewährt werden können:

Write (w)

Das Schreibrecht: Hat ein Benutzer dieses Recht (man spricht auch von einem Rechte-Flag oder Rechte-Bit) auf eine Datei, so kann er sie zum Schreiben öffnen oder sie auch löschen. Diese Berechtigung wird sinnvollerweise fast nur für eigene Dateien im Heimatverzeichnis des Benutzers benötigt und ist daher auch nur dort gesetzt. Auf Verzeichnissen bewirkt dieses Recht, dass ein Benutzer dort Dateien anlegen und löschen kann.

Johannes Plötner & Steffen Wendzel, Linux - das umfassende Handbuch 4. Auflage Galileo Press, ISBN: 3-898424-81-2

<sup>16</sup> Soll zum Beispiel ein Programm wie ein bestimmter Serverdienst nur einmal gestartet werden können, kann in /var/run eine Datei mit der Prozess-ID abgelegt werden. Bei einem versuchten zweiten Start des Programms kann dieses anhand der Datei nun feststellen, dass es schon läuft, und daher den Start verweigern.

Layout: gp.cls, Version 3.4.002 (14th August 2011), (C) Dr. Daniel Lauer, Bonn — Mit TcX bearbeitet am 9. November 2011, 21:03 Uhr — Umlaut-Check: — äöüÄÖÜ.<br>S. 194 — Einstellungen: mit Marginalien – ohne Seitenrand – mit T

#### $\blacktriangleright$  Read (r)

Das Leserecht: Dieses Recht erlaubt es einem Benutzer, lesend auf entsprechende Dateien zuzugreifen. Die Benutzer haben dieses Recht für die meisten Systemdateien wie Programme oder Dokumentationen. Nur in Ausnahmefällen wie bei wichtigen Passwortdateien bekommen normale Benutzer dieses Recht nicht zugesprochen.

#### $\blacktriangleright$  Execute (x)

Dateien mit diesem Rechte-Flag können ausgeführt werden. Entweder handelt es sich bei diesen Dateien um binäre Formate wie ELF oder um Skriptdateien bestimmter Sprachen wie Bash oder Perl. Bei letzteren muss jedoch in der ersten Zeile des Skripts der Interpreter genannt werden, mit dem die Datei ausgeführt werden kann. Dieses Rechte-Flag wird in erster Linie verwendet, um zwischen Programmen und Daten zu differenzieren, und seltener, um festzulegen, wer ein bestimmtes Programm ausführen darf und wer nicht.

Bei Verzeichnissen hat dieses Flag eine etwas andere Semantik: Dort wird nämlich durch das x-Flag der Zugriff auf ein Verzeichnis gesteuert. Wem dieses Recht nicht gewährt wird, dem bleibt das Wechseln in den entsprechenden Ordner verwehrt.

Werden Rechte auf Dateien beziehungsweise Verzeichnisse vergeben, so müssen sich von einer bestimmten Rechtemaske auf einer Datei die Berechtigungen für jeden möglichen Benutzer ableiten lassen. Jedem Benutzer ist im System daher eine Benutzer-ID (UID, User ID) und mindestens eine Gruppen-ID (GID, Group ID) zugeordnet. Eine Datei wird nun auch einem Benutzer – nämlich dem Eigentümer beziehungsweise dem Ersteller der Datei – sowie einer Gruppe zugeordnet.

Für den Rechtekontext bedeutet dies, dass man eine Rechtemaske setzen kann, die aus je einem Bit für Read, Write und Execute für den Eigentümer, die Gruppe und schließlich noch für den Rest der Welt besteht. Möchte ein Benutzer nun auf eine Datei zugreifen, so wird zuerst geprüft, ob er der Eigentümer dieser Datei ist. Ist dies der Fall, so wird die entsprechende Rechtemaske zur Prüfung der Gültigkeit des geforderten Zugriffs herangezogen. Ist der Benutzer nicht der Eigentümer, so wird geprüft, ob er in der Gruppe der Datei ist, um eventuell die Rechtemaske dieser Gruppe heranzuziehen. Ist auch dies nicht der Fall, werden automatisch die Rechte für den Rest der Welt gültig.

#### **root**

Eine Ausnahme in diesem Rechtekontext bildet der Benutzer root (UID 0), der Der Superuser immer auf alle Dateien Zugriff hat. Er ist, vom Eigentümer einer Datei abgesehen, auch der Einzige, der die Rechte auf eine Datei ändern kann. Dieser Superuser ist in der Regel der Administrator des Systems und verfügt sozusagen über absolute

195

Johannes Plötner & Steffen Wendzel, Linux - das umfassende Handbuch 4. Auflage Galileo Press, ISBN: 3-898424-81-2 Layout: gp.cls, Version 3.4.002 (14th August 2011), (C) Dr. Daniel Lauer, Bonn — Mit TcX bearbeitet am 9. November 2011, 21:03 Uhr — Umlaut-Check: — äöüÄÖÜ.<br>S. 195 — Einstellungen: mit Marginalien – ohne Seitenrand – mit T

Macht durch den unbeschränkten Zugriff auf alle Dateien. Und wie man spätestens seit Spider-Man weiß: Mit großer Macht kommt große Verantwortung.

#### **Rechte und Hardware**

Rechte werden nur auf Dateien oder Verzeichnisse vergeben. Da jedoch zum Beispiel Geräte und bestimmte Ressourcen als Dateien im System repräsentiert sind und Unix an sich generell sehr dateiorientiert ist, ergibt sich so wieder ein konsistentes Gesamtbild.

Auch sollte erwähnt werden, dass es problemlos möglich ist, mit mehreren Benutzern zur selben Zeit an einem System zu arbeiten. Natürlich ist ein PC in der Regel mit nur einem Bildschirm und nur einer Grafikkarte<sup>17</sup> ausgestattet, jedoch kann zum Beispiel über den SSH-Dienst das Remote-Arbeiten, also ausgehend von anderen Rechnern im Netzwerk, ermöglicht werden.

#### **6.2.4 Herunterfahren**

Ein weiterer wichtiger Schritt im ersten Kontakt mit dem System ist das Herunterfahren. Wie heutzutage bei fast allen komplexeren Systemen üblich, kann man ein System nicht einfach beliebig von seiner Stromquelle trennen. Damit man es in einem konsistenten Zustand halten kann, müssen alle Programme

- ► ihre temporären Daten speichern,
- alle verwendeten Ressourcen freigegeben und
- E das Dateisystem in einem konsistenten Zustand hinterlassen.

Puffer und Vor allem die Problematik des Dateisystems ist offensichtlich, wenn man sich an Caches leeren das letzte Kapitel und die Tatsache erinnert, dass viele Daten zwischengespeichert und gepuffert werden, um die Performance des Systems zu erhöhen. Werden diese gepufferten Daten nicht zurückgeschrieben oder wird die Festplatte vielleicht sogar inmitten eines Schreibvorgangs unterbrochen, tritt ein Datenverlust auf oder es kommt zu inkonsistenten (Meta-)Daten auf der Festplatte.

> Ein System herunterfahren und solche Probleme vermeiden können Sie mit dem Befehl shutdown:

#### E shutdown -h now

Mit diesem Befehl hält man das System an (engl. halt). Dazu wird das System in den Runlevel 0 überführt, wobei alle gestarteten Dienste beendet werden. Schließlich werden alle verbleibenden Prozesse über ein SIGTERM aufgefordert,

Johannes Plötner & Steffen Wendzel, Linux - das umfassende Handbuch 4. Auflage Galileo Press, ISBN: 3-898424-81-2

<sup>17</sup> Auch wenn man Linux durchaus so konfigurieren kann, dass zwei Grafikkarten und zwei Tastaturen für insgesamt zwei Benutzer zur Verfügung stehen.

Layout: gp.cls, Version 3.4.002 (14th August 2011), (C) Dr. Daniel Lauer, Bonn — Mit TcX bearbeitet am 9. November 2011, 21:03 Uhr — Umlaut-Check: — äöüÄÖÜ.<br>S. 196 — Einstellungen: mit Marginalien – ohne Seitenrand – mit T

sich zu beenden, um sie dann nach kurzer Zeit mit einem SIGKILL auf die »harte Tour« durch den Kernel zu beenden.

Die Prozesse werden gesondert beendet, damit alle offenen Dateien noch geschlossen werden können. Ignorierte man diese im Prozesskontrollblock vermerkten Daten, würden eventuell bisher nur gepufferte Schreibzugriffe nicht ausgeführt und gingen somit verloren.

#### E shutdown -r now

Mit diesem Befehl wird das System neu gestartet (engl. reboot) und dazu in den Runlevel 6 überführt. Alle übrigen Aktionen, vom Herunterfahren der beim Systemstart von init aktivierten Dienste bis zum Senden der Signale an alle Prozesse, entsprechen dem Vorgehen beim Systemhalt.

Natürlich muss man diese Befehle nicht auf der Shell eingeben, sondern kann auch von einer grafischen Oberfläche wie KDE aus ein System herunterfahren. Allerdings hat man auf der Shell die Möglichkeit, anstelle von now einen genauen Zeitpunkt anzugeben, zu dem das System heruntergefahren oder neu gestartet wird. Auch kann man hier eine Nachricht eingeben, die vor der shutdown-Aktion an alle eingeloggten Nutzer gesendet wird.

#### **6.2.5 Wie Laufwerke bezeichnet werden**

Wenn Sie ein Windows-Anwender sind, dann kennen Sie Laufwerksbezeichnungen als Buchstaben (etwa C: oder D:). Unter Linux ist das Prinzip ähnlich, Laufwerke werden hier allerdings als Gerätedateien repräsentiert und heißen daher anders. Wie für Gerätedateien üblich, sind Dateien, die Laufwerksgeräte repräsentieren, im Verzeichnis /dev zu finden.

Laufwerke werden (im Falle von CD-, DVD-, ATA- und SCSI-Laufwerken) mit  $sdX = sdX$ bezeichnet, wobei anstelle des X ein Kleinbuchstabe eingesetzt wird. /dev/sda ist etwa eine typische Festplattenbezeichnung, genauso wie /dev/sdb. Es kann sich bei den jeweiligen Geräten aber auch um CD-Laufwerke und Ähnliches handeln.

Sollten Sie noch über IDE-Festplatten verfügen, so werden diese unter Linux mit hdX /dev/hda, /dev/hdb usw. bezeichnet.

Auch einzelne Partitionen sind unter Linux als Dateien vorhanden. So ist die erste Partitionen Partition der Festplatte /dev/sda als /dev/sda1 ansprechbar, die zweite Partition als /dev/sda2 und so fort.

Die genannten Bezeichner für Festplatten sind für die Systemkonfiguration von UUIDs großer Bedeutung. Sie werden etwa verwendet, um anzugeben, wo eine Platte im Dateisystem eingehängt werden soll. Es kann allerdings sein, dass eine Festplatte umkonfiguriert und dadurch ihr Bezeichner verändert wird, was wiederum die

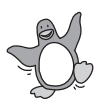

Johannes Plötner & Steffen Wendzel, Linux - das umfassende Handbuch 4. Auflage Galileo Press, ISBN: 3-898424-81-2

Layout: gp.cls, Version 3.4.002 (14th August 2011), (C) Dr. Daniel Lauer, Bonn — Mit TcX bearbeitet am 9. November 2011, 21:03 Uhr — Umlaut-Check: — äöüÄÖÜ.<br>S. 1975 — Einstellungen: mit Marginalien – ohne Seitenrand – mit

Systemkonfiguration empfindlich treffen kann. Aus diesem Grund sind viele Distributionen dazu übergegangen, sogenannte UUIDs (Universally Unique Identifier) zu verwenden. Dabei handelt es sich um eindeutige Bezeichner für Laufwerke, die auch nach einer Umkonfiguration erhalten bleiben können. Sollten Sie also einmal eine Festplatte umstecken, so müssen Sie die Systemkonfiguration nicht ändern. Eine UUID ist eine eindeutige und zudem recht lange Hex-Zahl. Über das Programm blkid können Sie sich die UUIDs Ihrer Partitionen anzeigen lassen.

```
$ blkid
/dev/sda1: UUID="7b898fa6-391e-4b81-888c-48ef10d7a95f"
SEC_TYPE="ext2" TYPE="ext3"
/dev/sdb1: UUID="7b76eae9-1d58-43b2-856e-f4c6b7a914f9"
SEC_TYPE="ext2" TYPE="ext3"
/dev/sdb2: UUID="c646f84c-2c4c-446b-ac09-9d398099867e"
TYPE="swap"
/dev/sdb3: UUID="018ad305-97b0-40a6-b8c0-54734cf6e6b3"
SEC_TYPE="ext2" TYPE="ext3"
```
**Listing 6.2** Das Programm blkid zeigt die UUIDs des Systems an.

Die erste Spalte enthält die Partitionsbezeichnung. Darauf folgt die eigentliche UUID und zwei Dateisystemtyp-Angaben. Die Angabe TYPE steht für den eigentlichen Dateisystemtyp (hier also »ext3«). Kann ein Dateisystem auch als ein anderes Dateisystem gemountet werden (das Dateisystem ext3 kann auch als ext2-Dateisystem eingehängt werden, ist also rückwärtskompatibel), so gibt SEC\_TYPE (secondary filesystem type) diesen alternativen Typen an.

Möchten Sie nur die UUID einer bestimmten Partition angezeigt bekommen, können Sie deren Dateinamen auch an blkid übergeben:

```
$ blkid /dev/sdb3
/dev/sdb3: UUID="018ad305-97b0-40a6-b8c0-54734cf6e6b3"
SEC_TYPE="ext2" TYPE="ext3"
```
**Listing 6.3** Die UUID von /dev/sdb3 anzeigen

Die UUIDs sind als Links im Dateisystem präsent, können also auch durch das ls-Programm angezeigt werden.

```
$ ls -l /dev/disk/by-uuid
insgesamt 0
lrwxrwxrwx 1 root root 10 2010-09-12 10:12
    018ad305-97b0-40a6-b8c0-54734cf6e6b3 -> ../../sdb3
lrwxrwxrwx 1 root root 10 2010-09-12 10:12
    7b76eae9-1d58-43b2-856e-f4c6b7a914f9 -> ../../sdb1
lrwxrwxrwx 1 root root 10 2010-09-12 10:12
```
#### 198

Johannes Plötner & Steffen Wendzel, Linux - das umfassende Handbuch 4. Auflage Galileo Press, ISBN: 3-898424-81-2 Layout: gp.cls, Version 3.4.002 (14th August 2011), (C) Dr. Daniel Lauer, Bonn — Mit TpX bearbeitet am 9. November 2011, 21:03 Uhr — Umlaut-Check: — äöüÄÖÜ.<br>S. 198 Einstellungen: mit Marginalien – ohne Seitenrand Aktuelle Quelldatei: kap03\_einstieg.tex , Aktueller Job: buch

```
7b898fa6-391e-4b81-888c-48ef10d7a95f -> ../../sda1
lrwxrwxrwx 1 root root 10 2010-09-12 10:12
     c646f84c-2c4c-446b-ac09-9d398099867e -> ../../sdb2
```
#### **Listing 6.4** UUIDs mit ls anzeigen

#### **Laufwerke unter BSD**

Unter BSD werden Laufwerke anders bezeichnet als unter Linux. Auch sind die Standarddateisysteme andere als unter Linux, doch dazu mehr in Kapitel 28.

Unter OpenBSD und NetBSD werden Serial-ATA- und IDE-Laufwerke mit wdN, also wd0, wd1 und so fort bezeichnet. Beachten Sie hier, dass die erste Stelle hier bei 0 beginnt, und nicht – wie bei Linux – bei a (also etwa sda). Dasselbe gilt für SCSI-Festplatten, deren Bezeichnung mit sd0 beginnt, gefolgt von sd1.

Partitionen tragen hingegen Zahlenbezeichner, womit sich Partitionsbezeichner wie wd0a oder wd0c ergeben. Auch hier ist zu beachten, dass die Ziffern bei Linux das Laufwerk an sich angeben, nicht die Partition. Details zu beiden Treibern erhalten Sie unter beiden Derivaten in den Manpages sd und wd.

Auch unter FreeBSD sind die Bezeichner für Laufwerke unterschiedlich. IDE-Festplatten werden mit adN, also ad0, ad1 (und so fort) bezeichnet. SCSI- und USB-Platten werden hingegen mit daN, IDE-CD/DVD-Laufwerke mit acdN und SCSI-CD/DVD-Laufwerke mit cdN bezeichnet. Für die alten (maximal vier) verschiedenen DOS-Partitionen verwendet FreeBSD den Ausdruck Slice, so bezeichnet ad0s1 etwa die erste Slice einer IDE-Festplatte und ad0s1a die erste Partition im ersten Slice der ersten IDE-Festplatte. da1s3a bezeichnet hingegen die erste Partition der dritten Slice der zweiten Platte.

### **6.3 Bewegen in der Shell**

Wir haben die Shell bereits als wichtigen Bestandteil der Unix-Philosophie vorgestellt und sind auch in den Beispielen bisher auf Befehle eingegangen. Im Folgenden wollen wir, um den Anspruch dieses Kapitels zu erfüllen, kurz die Grundlagen des Arbeitens in der Shell vorstellen.

#### **6.3.1 Das Prompt**

Die Eingabeaufforderung der Shell besteht nicht nur aus einem blinkenden Cursor für die Eingabe, sondern auch noch aus dem Prompt. Dieses gibt meist den Kontext der Arbeit durch die Anzeige des Rechner- und Benutzernamens sowie des

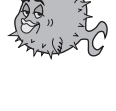

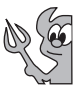

Johannes Plötner & Steffen Wendzel, Linux - das umfassende Handbuch 4. Auflage Galileo Press, ISBN: 3-898424-81-2<br>Layout: gp.cls, Version 3.4.002 (14th August 2011), (C) Dr. Daniel Lauer, Bonn Mit TpX bearbeitet am Aktuelle Quelldatei: kap03\_einstieg.tex , Aktueller Job: buch

Arbeitsverzeichnisses wieder. Allerdings kann jeder Benutzer seinen Prompt auch personalisieren und sogar farbig gestalten.

 $\ddot{\textbf{r}}$ user@host\$ user@host:/home/user\$

/root#

#### **Listing 6.5** Mögliche Prompts

Dass Informationen wie der Rechner- und Benutzername angezeigt werden, hilft vor allem beim Arbeiten auf verschiedenen Rechnern im Netzwerk. Das Arbeitsverzeichnis hilft dabei, den Ausgangspunkt relativer Pfade zu bestimmen.

#### **6.3.2 Absolute und relative Pfade**

Unix-Systeme kennen keine Laufwerke und sprechen alle Speichermedien über den VFS-Layer und einen Verzeichnisbaum an. So ergeben sich zwei verschiedene Arten, wie man Dateien und Verzeichnisse referenzieren kann.

Bei der Angabe eines *absoluten* Pfades wird der Name immer von der Wurzel / des Dateisystems aus angegeben.

Unnötige Dies kann jedoch zu recht langen Eingaben und redundanten Angaben führen, falls ein Benutzer hauptsächlich in einem bestimmten Verzeichnis arbeitet. Daher besitzt jeder Prozess – und damit natürlich auch jede Shell – mit dem aktuellen Arbeitsverzeichnis einen aktuellen Kontext. Von diesem Verzeichnis aus kann man Verzeichnis- oder Dateinamen auch relativ angeben.

> Ein relativer Pfad beginnt nicht mit der Wurzel des Dateisystems, sondern wird relativ zum aktuellen Arbeitsverzeichnis des Prozesses interpretiert, indem das Arbeitsverzeichnis vor den relativen Pfad gesetzt und das Ergebnis schließlich als absoluter Pfad gelesen wird.

> Erst so wird es möglich, dass man zum Beispiel einen Texteditor mit text.txt als Argument aufrufen kann, anstatt sich über den Pfad /home/user/text.txt auf die Datei zu beziehen.

Johannes Plötner & Steffen Wendzel, Linux - das umfassende Handbuch 4. Auflage Galileo Press, ISBN: 3-898424-81-2

Layout: gp.cls, Version 3.4.002 (14th August 2011), (C) Dr. Daniel Lauer, Bonn — Mit TcX bearbeitet am 9. November 2011, 21:03 Uhr — Umlaut-Check: — äöüÄÖÜ.<br>S. 200 — Einstellungen: mit Marginalien – ohne Seitenrand – m

#### **6.3.3 pwd**

Sollte der Prompt einer Shell einmal weniger aussagekräftig sein, so kann man sich das Arbeitsverzeichnis auch mit dem pwd-Befehl anzeigen lassen. Die Abkürzung steht für print working directory.

\$ pwd /home/jploetner

**Listing 6.6** Arbeitsverzeichnis mit pwd ausgeben

Ein neuer Prozess entsteht unter Unix stets als Kopie eines bereits bestehenden Prozesses. Als Kopie erbt er alle Eigenschaften wie eben auch das Arbeitsverzeichnis.

# $\lceil \kappa \rceil$

#### **6.3.4 cd**

Natürlich kann das Arbeitsverzeichnis der Shell auch durch einen bestimmten Befehl gewechselt werden. Der cd-Befehl ist die Abkürzung für change directory und erwartet eine Pfadangabe als Argument. Diese kann selbstverständlich wieder relativ oder absolut gemacht werden, wobei man zwei Spezialfälle relativer Pfade unterscheidet:

E ».«

Jedes Verzeichnis enthält eine Referenz auf sich selbst, die der Kürze halber Referenz auf mit einem einfachen Punkt bezeichnet wird. Diesen Punkt benötigt man vor allem, wenn man eine ausführbare Datei starten möchte, die sich vielleicht im Homeverzeichnis des Benutzers befindet. Normalerweise sucht die Shell nur in bestimmten Ordnern – diese Ordner werden in einer speziellen Shell-Variable, dem PATH, gespeichert – nach ausführbaren Dateien, so dass man den Pfad zu einem an anderer Stelle gespeicherten Programm explizit angeben muss:

\$ ./schach

**Listing 6.7** Programm aus dem aktuellen Verzeichnis starten

Dieser Pfad referenziert nun eine Datei schach im aktuellen Verzeichnis. Für den cd-Befehl braucht man die Selbstreferenz jedoch selten, da man schließlich das Verzeichnis wechseln möchte.

E »..«

Mit den zwei Punkten bezeichnet man das nächsthöhere Verzeichnis. Zusammen mit den direkt referenzierbaren Unterverzeichnissen ergibt sich so die komplette Navigation in der Shell:

Johannes Plötner & Steffen Wendzel, Linux - das umfassende Handbuch 4. Auflage Galileo Press, ISBN: 3-898424-81-2 Layout: gp.cls, Version 3.4.002 (14th August 2011), (C) Dr. Daniel Lauer, Bonn – Mit TcX bearbeitet am 9. November 2011, 21:03 Uhr - Umlaut - Check : - äöüÄÖÜ.<br>- S. 201 – - Einstellungen: mit Marginalien – ohne Seitenrand

```
$ pwd
/home/jploetner
$ cd ..
$ pwd
/home
$ cd jploetner
$ pwd
/home/jploetner
```
**Listing 6.8** Navigation in der Shell

Interessanterweise hat aus Konsistenzgründen auch das Wurzelverzeichnis / einen solchen Backlink. Dieser zeigt jedoch wieder auf das Wurzelverzeichnis selbst.

Stumme Befehle Am Beispiel von cd kann man auch sehr gut sehen, dass Shellbefehle in der Regel im Erfolgsfall keine Meldung ausgeben. Das Kommando erledigt nur seine Aufgabe, und wenn diese zur Zufriedenheit des Benutzers ausgeführt werden konnte, muss es dies nicht extra kundtun. Etwas anderes gilt natürlich im Fehlerfall, also wenn man mit cd in ein nicht existierendes Verzeichnis wechseln will:

```
$ cd swendzel
-bash: cd: swendzel: No such file or directory
$
```
**Listing 6.9** Ein fehlgeschlagener cd-Aufruf

Was dieses -bash in der obigen Ausgabe zu suchen hat, erfahren Sie erst im nächsten Kapitel, in welchem wir den Unterschied zwischen Programmen und Shell-Builtins erklären.

# **6.4 Arbeiten mit Dateien**

Unser nächster Schwerpunkt soll das Arbeiten mit Dateien sein. Zuerst wollen wir dabei betrachten, wie man sich Dateien in der Shell anzeigen lassen kann.

#### **6.4.1 ls**

Verzeichnisses anzeigen

Dateien eines Für die Auflistung von Dateien in der Shell ist der ls-Befehl zuständig. Ohne Argument zeigt ls den Inhalt des Arbeitsverzeichnisses an, allerdings kann man sich die Dateien jedes beliebigen Verzeichnisses durch dessen Angabe als Argument auflisten lassen:

Johannes Plötner & Steffen Wendzel, Linux - das umfassende Handbuch 4. Auflage Galileo Press, ISBN: 3-898424-81-2

Layout: gp.cls, Version 3.4.002 (14th August 2011), (C) Dr. Daniel Lauer, Bonn – Mit TcX bearbeitet am 9. November 2011, 21:03 Uhr - Umlaut - Check : - äöüÄÖÜ.<br>- S. 202 – Einstellungen: mit Marginalien – ohne Seitenrand –

#### Arbeiten mit Dateien **6.4**

```
$ pwd
/usr/src/linux-2.6.10
$ ls
arch crypto fs ipc MAINTAINERS
...
CREDITS drivers init lib mm
REPORTING-BUGS sound
$ ls /home
jploetner mploetner aploetner
```
#### **Listing 6.10** Dateien auflisten mit ls

Im Normalfall – also wie hier im Listing ohne Angabe weiterer Optionen – zeigt Versteckte Dateien 1s nur Dateien und Verzeichnisse an. Mit einem Punkt beginnende und somit anzeigen »versteckte« Elemente eines Verzeichnisses werden ausgeblendet. Möchte man sich diese Dateien dennoch alle anzeigen lassen, sollte man das - a-Flag benutzen:

\$ ls test test.c  $$1s - a$ test test.c .vimlog

**Listing 6.11** Versteckte Dateien anzeigen

Natürlich kann ls auch viele mit einer Datei verknüpfte Metadaten wie Rechte oder Eigentümer und Gruppe anzeigen. Man will mit anderen Worten ein langes Listing, das man mit dem -1-Flag erhält:

\$ ls -l -rwxr-xr-x 1 jploetner users 28 05-03-13 22:03 test -rw-r--r-- 1 jploetner users 371 05-02-10 13:40 test.c

#### **Listing 6.12** Lange und ausführliche Dateilistings

In diesem Beispiel können Sie das Rechtesystem auch in der Praxis sehen: Beide Dateien haben den Eigentümer jploetner und gehören zur Gruppe users. Ganz am Anfang sieht man auch drei Dreiertupel, die in der Reihenfolge »Eigentümer«, »Gruppe« und »Sonstige« jeweils über die Berechtigungen r (read), w (write) und x (execute) Auskunft geben. Wird der entsprechende Buchstabe in der Ausgabe von ls angezeigt, so wird das Recht gewährt. Andernfalls signalisiert ein Minus das Fehlen der entsprechenden Berechtigung. Was die weiteren von ls angezeigten Daten im Einzelnen bedeuten und was man mit ls sonst noch machen kann, erfahren Sie in Teil III, »Die Shell«, und in der Kommandoreferenz ab Seite 1244.

#### **6.4.2 more, less und most**

Dateien anzeigen Möchte man sich textuelle Dateien (etwa Shellskripte, ein README oder Dateien aus /etc) ansehen, so kann man sich zum Beispiel zweier Programme bedienen: more und less. Beide Tools sind sogenannte Pager und zeigen den Inhalt einer Datei als Text interpretiert an. Sie unterscheiden sich dabei nur in ihrer Bedienung, wobei less etwas benutzerfreundlicher ist als more.

> Bei more kann man nur mittels der Enter-Taste jeweils eine Zeile tiefer scrollen, less dagegen erlaubt eine intuitivere und umfassendere Bedienung mittels Cursor- und den Bildlauftasten. Bei beiden Pagern kann man in der angezeigten Datei suchen, indem man den Slash (/), gefolgt vom Suchbegriff, eintippt. Über die Taste N kann man schließlich zur nächsten Fundstelle des Suchbegriffs springen.

> Mit dem Programm most können Sie gegenüber less nochmals an Bedienkomfort gewinnen, denn most most kann farbige Ausgaben verschiedener Eingabe-Typen (etwa Manpages) erstellen.

> Sowohl less, als auch most können mehrere Dateien gleichzeitig geöffnet haben (das nächste Fenster erhält man durch :n, bei less kann das vorherige zudem mit :p erreicht werden). In most können auch Fenster aufgeteilt werden, sodass Sie mehrere geöffnete Dateien gleichzeitig betrachten können (Strg + X und anschließend 2 drücken).

Beenden können Sie alle drei Programme durch die Taste Q.

#### **6.4.3 Und Dateitypen?**

Einige Verwirrung bei der Arbeit mit Dateien entsteht hinsichtlich der Verwendung von Dateiendungen. Endungen wie .jpg oder .txt sollten ja im Regelfall einen Rückschluss auf den Dateiinhalt erlauben, also im Beispiel auf eine Bild- beziehungsweise Textdatei hinweisen.

Eine konsistente Unter Linux wie auch unter BSD und anderen Unix-Versionen ist der Punkt nun ein gültiger Bestandteil des Dateinamens. Mit Ausnahme eines Punkts als ersten Buchstaben im Dateinamen – der bekanntlich eine Datei »versteckt« – kann man den Punkt so oft man will, oder eben auch gar nicht, verwenden. Der Kernel kann nur Programme starten, keine Bild- oder Textdateien. Auf Dateien wird unabhängig vom Dateityp über ein einheitliches Interface mittels open(), read() und auch write() zugegriffen. Für das System sind somit alle Dateien nur eine Folge von Bits und Bytes, und die Anwendung allein ist dafür zuständig, diese Daten zu interpretieren.

> Folglich sind Erweiterungen wie .jpg und .txt nur für Sie als Benutzer relevant. Sie können auf den ersten Blick erkennen, um welche Art Datei es sich handelt. Wenn

Johannes Plötner & Steffen Wendzel, Linux - das umfassende Handbuch 4. Auflage Galileo Press, ISBN: 3-898424-81-2

Layout: gp.cls, Version 3.4.002 (14th August 2011), (C) Dr. Daniel Lauer, Bonn – Mit TcX bearbeitet am 9. November 2011, 21:03 Uhr - Umlaut - Check : - äöüÄÖÜ.<br>- S. 204 – - Einstellungen: mit Marginalien – ohne Seitenrand

Sie nun aber unbedingt eine Musikdatei in einem Texteditor bearbeiten wollen, können Sie dies tun – dem System ist das egal.

Eine Einschränkung gilt jedoch für grafische Oberflächen wie KDE oder GNOME: Wenn Sie etwymit einem Klick auf eine Textdatei diese Datei in einen Editor laden und anschließend bearbeiten wollen, so muss eine gewisse Verknüpfung vom Dateityp zu der für diesen Typ bevorzugten Anwendung bestehen. Der Einfachheit halber bietet es sich dann natürlich an, diese Zuordnung aufgrund der Dateiendungen vorzunehmen.<sup>18</sup>

#### **file**

Eine weitere Möglichkeit ist der Versuch, den Inhalt aufgrund bestimmter charak- Analyse des Inhalts teristischer Muster zu erkennen. Für die Kommandozeile ist hier das file-Tool das Programm der Wahl: Wird es mit einer zu untersuchenden Datei aufgerufen, gibt es den aufgrund einer Inhaltsanalyse vermuteten Dateityp aus:

```
$ file test.c
test.c: ASCII C program text
$ file test
test:ELF 32-bit LSB executable, Intel 80386, version 1 (SYSV), for
GNU/Linux 2.2.0, dynamically linked (uses shared libs), not stripped
```
#### **Listing 6.13** In Aktion: file

Je nach Dateityp kann die Analyse dabei relativ kurz oder auch etwas ausführlicher ausfallen.

#### **6.5 Der Systemstatus**

Selbstverständlich können Sie in einem gewissen Rahmen auch den Systemstatus kontrollieren. Diesem Thema ist ein eigenes Kapitel zur Administration gewidmet, jedoch wollen wir vorab einige grundlegende und einfache Programme vorstellen.

### **6.5.1 uname**

Mit dem uname-Befehl können Sie unter Linux zum Beispiel feststellen, welche Informationen<br>Kernel Version gebootet ist. Aber auch unter anderen Univ Systemen kann man über das System Kernel-Version gebootet ist. Aber auch unter anderen Unix-Systemen kann man Näheres über die eingesetzte Betriebssystemversion oder die Rechnerarchitektur

205

Johannes Plötner & Steffen Wendzel, Linux - das umfassende Handbuch 4. Auflage Galileo Press, ISBN: 3-898424-81-2

Layout: gp.cls, Version 3.4.002 (14th August 2011), (C) Dr. Daniel Lauer, Bonn — Mit TpX bearbeitet am 9. November 2011, 21:03 Uhr — Umlaut-Check: — äöüÄÖÜ.<br>S. 205 Einstellungen: mit Marginalien – ohne Seitenrand Aktuelle Quelldatei: kap03\_einstieg.tex , Aktueller Job: buch

<sup>18</sup> Diese »Einfachheit« und die Wahlmöglichkeit gilt für die Programmierer der grafischen Oberfläche, die Ihnen als Nutzer dann schließlich eine Möglichkeit zur Verknüpfung von Dateitypen zu Programmen anbieten.

erfahren. Alle verfügbaren Informationen können Sie sich mit dem -a-Parameter anzeigen lassen:

```
$ uname -a
Linux athlon2000 2.6.8-2-k7 #1 Tue Mar 22 14:14:00
 EST 2005 i686 GNU/Linux
```
#### **Listing 6.14** uname

Das Format der ausgegebenen Daten kann dabei von Unix-Version zu Unix-Version variieren, da nicht alle dieselbe Implementierung des Programms verwenden.

#### **6.5.2 uptime**

Laufzeit eines Ein weiterer interessanter Befehl ist uptime. Mit diesem Kommando kann man sich Systems darüber informieren, wie lange ein System nun schon ohne Neustart läuft – vor allem bei Servern kann dies einerseits interessant, aber andererseits auch wichtig sein.

> \$ uptime 3:21:38 up 4:03, 1 user, load average: 2.09,0.85,0.59

**Listing 6.15** uptime

Aus der Ausgabe lesen Sie zunächst die aktuelle Systemzeit, gefolgt von der Uptime des Rechners und einigen Daten zur Auslastung ab.

#### **6.5.3 date**

Zeit anzeigen Mit dem Befehl date können Sie die Systemzeit sowie das Datum abfragen und auch setzen. Ohne Optionen zeigt das Tool die Uhrzeit samt Datum an:

```
$ date
So Apr 10 19:09:22 CEST 2005
```
**Listing 6.16** Die Zeit auslesen

Zeit neu setzen Das Setzen der Zeit geschieht nun über den Parameter -s, gefolgt von der neuen Zeit. Damit die Benutzer mit einem solchen Befehl keine Spielchen treiben und vielleicht zeitkritische Anwendungen durcheinanderbringen, ist das Setzen der Systemzeit nur dem Administrator root erlaubt:

# date -s 20:36:40

So Apr 10 20:36:40 CEST 2005

#### 206

Johannes Plötner & Steffen Wendzel, Linux - das umfassende Handbuch 4. Auflage Galileo Press, ISBN: 3-898424-81-2

Layout: gp.cls, Version 3.4.002 (14th August 2011), (C) Dr. Daniel Lauer, Bonn — Mit TcX bearbeitet am 9. November 2011, 21:03 Uhr — Umlaut-Check: — äöüÄÖÜ.<br>S. 206 — Einstellungen: mit Marginalien – ohne Seitenrand – mit T

**Listing 6.17** Die Zeit setzen

Auch wenn es etwas ungewöhnlich ist, aber der Befehl date ist auch für die Uhrzeit zuständig. Es gibt zwar einen time-Befehl, doch hat dieser nichts mit der Uhrzeit, sondern vielmehr mit der Zeitmessung zu tun und wird von uns im Kapitel zur Softwareentwicklung behandelt.

# **6.6 Hilfe**

Zu guter Letzt fehlt uns für eine komplette Betrachtung des Einstiegs noch die Möglichkeit, Hilfe zu erhalten. Schließlich sind die Optionen und Möglichkeiten vieler Programme so reichhaltig, dass man sie kaum komplett im Kopf behalten kann. Vor allem in nicht ganz alltäglichen Situationen wird man gerne einmal auf Befehlsreferenzen zurückgreifen.

#### **6.6.1 Manpages**

Eine solche Befehlsreferenz finden Sie zum einen natürlich am Ende dieses Buches, zum anderen aber auch in den Manpages. Diese sind das traditionelle Hilfesystem für Unix und somit (wie auch nicht anders zu erwarten) in erster Linie über die Shell erreichbar.

Zu fast allen Befehlen und Programmen gibt es eine Handbuchseite (engl. manual Handbuchseiten page), die aus der Shell heraus mit dem man-Kommando betrachtet werden kann. Das Scrollen funktioniert dabei wie gewohnt, und das Suchen erfolgt wie bei less oder auch beim vi über die /-Taste, gefolgt vom Suchausdruck und Betätigen der Taste N zum Aufrufen der nächsten Fundstelle.

\$ man ls

**Listing 6.18** Aufrufen der Manpage für ls

Manpages enthalten dabei üblicherweise eine kurze Beschreibung des Programms sowie eine komplette Referenz der verfügbaren Kommandozeilenoptionen. Nur selten findet sich ein ausführlicheres Beispiel in einer Manpage. Und so passt diese Hilfe wieder zur Unix-Philosophie: Erfahrene Nutzer wollen nur kurz die Syntax bestimmter Optionen nachschlagen und sich dafür nicht durch seitenlange Einführungen quälen müssen.

#### **Sections**

Für manche Stichwörter gibt es mehr als nur ein Hilfethema und somit auch mehr Unterschiedliche als eine Manpage. Ein gutes Beispiel dafür ist das Programm man selbst: Es gibt zu Themenkomplexe

207

Johannes Plötner & Steffen Wendzel, Linux - das umfassende Handbuch 4. Auflage Galileo Press, ISBN: 3-898424-81-2

Layout: gp.cls, Version 3.4.002 (14th August 2011), (C) Dr. Daniel Lauer, Bonn — Mit TcX bearbeitet am 9. November 2011, 21:03 Uhr — Umlaut-Check: — äöüÄÖÜ.<br>S. 207 — — Einstellungen: mit Marginalien – ohne Seitenrand – mi

diesem Thema einmal eine Hilfeseite zur Bedienung des man-Programms und eine Hilfeseite zur Erstellung von Manpages. Damit man Hilfeseiten zu unterschiedlichen Themenkomplexen unterscheiden kann, gibt es unterschiedliche Sections (Abschnitte), in die die Manpages eingeteilt werden:

- 1. ausführbare Programme oder Shell-Befehle
- 2. Systemaufrufe (Kernel-Funktionen)
- 3. Bibliotheksaufrufe (Funktionen in Systembibliotheken)
- 4. spezielle Dateien (gewöhnlich in /dev)
- 5. Dateiformate und Konventionen, z. B. /etc/passwd
- 6. Spiele
- 7. Makropakete und Konventionen, z. B. man(7), groff(7)
- 8. Systemadministrationsbefehle (in der Regel nur für root)
- 9. Kernel-Routinen (linux-spezifisch)

Die Sektionen sind im System als einfache Verzeichnisse realisiert, in denen dann jeweils die Manpages der entsprechenden Sektionen abgelegt sind. Die Manpages selbst sind wiederum nur Dateien in bestimmter Formatierung.

Möchte man explizit auf eine Seite innerhalb einer Sektion zugreifen, so gibt man beim Aufruf von man einfach die Sektionsnummer des eigentlichen Hilfethemas an:

```
$ man 1 write
$ man 2 write
```
**Listing 6.19** Unterschiedliche Man-Sektionen

In diesem Beispiel wird zuerst die Manpage für das ausführbare Programm write  $[zB]$ aus der Sektion 1 und danach die Manpage zum Syscall write() aus der Sektion 2 aufgerufen. Lässt man diese explizite Angabe der Sektionsnummer weg und tippt nur man write, so wird die Manpage aus der niedrigsten Sektion – also in unserem Fall die Manpage aus Sektion 1 zum Programm write – angezeigt.

#### **whatis**

Das kleine Programm whatis hilft uns nun, alle Sektionen zu einem bestimmten Thema herauszufinden. Das Tool ist dabei lediglich ein Frontend für den Aufruf von man mit dem Parameter -f:

```
$ whatis write
write (1) - send a message to another user
write (2) - write to a file descriptor
$ man -f write
write (1) - send a message to another user
write (2) - write to a file descriptor
```
#### **Listing 6.20** whatis

Angezeigt werden also der Titel der Manpage, die Sektionsnummer sowie eine kurze Beschreibung des Seiteninhalts.

#### **apropos**

Eine etwas weiter gefasste Suche ermöglicht das Tool apropos, das wiederum nur Suchbegriff angeben Frontend für man mit der Option -k ist:

Johannes Plötner & Steffen Wendzel, Linux - das umfassende Handbuch 4. Auflage Galileo Press, ISBN: 3-898424-81-2

Layout: gp.cls, Version 3.4.002 (14th August 2011), (C) Dr. Daniel Lauer, Bonn — Mit TcX bearbeitet am 9. November 2011, 21:03 Uhr — Umlaut-Check: — äöüÄÖÜ.<br>S. 209 — — Einstellungen: mit Marginalien – ohne Seitenrand – mi

```
$ apropos write
...
kwrite (1) - KDE text editor
llseek (2) - reposition read/write file offset
login (3) - write utmp and wtmp entries
...
```
#### **Listing 6.21** apropos

Hier werden alle Manpages angezeigt, bei denen im Namen der Seite oder in der Kurzbeschreibung auf das Suchwort Bezug genommen wird. Beide Tools – whatis und apropos – ergänzen somit das Manpage-Hilfesystem von Unix.

#### **6.6.2 GNU info**

GNU is Not Unix Ähnlich wie man funktioniert das Programm info der GNU-Community. Die Bedienung ist etwas anders, aber eigentlich auch recht intuitiv. Der Grund für ein eigenes Hilfesystem dieser Open-Source-Gruppe liegt in der Abkürzung GNU selbst: GNU is Not Unix. Mit info sollte ein eigenes Hilfesystem für ein komplett freies GNU-basiertes Betriebssystem geschaffen werden. Mittlerweile spricht man teilweise von GNU/Linux, um auszudrücken, dass Linux zwar den Systemkern, aber GNU die wichtigsten grundlegenden Systemtools zur Verfügung stellt. Aber natürlich gibt es alle GNU-Infoseiten auch als Manpages.

#### **6.6.3 Programmdokumentation**

Solche Manual- oder Infoseiten sind natürlich meist ein zentraler Bestandteil der Dokumentation von Softwarepaketen. Außerdem werden oft sogenannte READ-ME-Dateien nach /usr/doc oder /usr/share/doc installiert, die noch einmal im Detail Auskunft über spezielle Funktionen und Aspekte der Bedienung geben.

Eine Auflistung aller verfügbaren Optionen und damit eine ähnliche Ausgabe wie in den Manpages kann man oft durch die Angabe der Parameter --help oder -h auf der Kommandozeile erhalten. Ansonsten hilft meistens auch die Homepage weiter, die man bei Open-Source-Software eigentlich immer über eine der folgenden Seiten findet:

- <sup>E</sup> SourceForge: http://www.sourceforge.net
- <sup>E</sup> Freshmeat: http://www.freshmeat.net

Alternativ gibt es für jede Distribution auch noch zahlreiche Foren auf den entsprechenden Internetseiten. Bei Linux-Fragen sind oft diverse Mailinglisten und

Johannes Plötner & Steffen Wendzel, Linux - das umfassende Handbuch 4. Auflage Galileo Press, ISBN: 3-898424-81-2

Layout: gp.cls, Version 3.4.002 (14th August 2011), (C) Dr. Daniel Lauer, Bonn — Mit TpX bearbeitet am 9. November 2011, 21:03 Uhr — Umlaut-Check: — äöüÄÖÜ.<br>S. 210 Einstellungen: mit Marginalien – ohne Seitenrand

Aktuelle Quelldatei: kap03\_einstieg.tex , Aktueller Job: buch

Newsgroups recht hilfreich. Ansonsten hilft natürlich auch immer die Suchmaschine Ihrer Wahl, gefüttert mit passenden Suchbegriffen.

# **6.7 Zusammenfassung**

In diesem Kapitel haben Sie anhand der Unix-Philosophie die Grundlagen von Linux und allen verwandten Unix-Systemen kennengelernt – und hoffentlich auch verstanden. Dabei sind wir vor allem auf die Sicht- und weniger auf die Funktionsweise des Systems eingegangen.

Sicher sind Sie über einige interessante Anmerkungen zum Dateisystemlayout, zu den Rechten oder auch zu den Dateitypen gestolpert. Außerdem hatten Sie bereits Ihren ersten Kontakt mit der Shell, den wir in den nächsten Kapiteln<sup>19</sup> intensivieren werden. Im Anschluss an diese Shell-Grundlagen werden wir uns in Teil IV mit der Administration und Verwaltung eines Linux-Systems befassen.

# **6.8 Aufgaben**

#### **Philosophisches**

Ein Bekannter belästigt Sie wieder einmal mit unqualifizierten Aussagen über Linux. Unter anderem erwähnt er die unnötige und anachronistische Komplexität des Systems. Alles sei einfach zu umständlich realisiert. Was antworten Sie ihm?

#### **Richtige Partitionierung**

Sie müssen als Administrator eines großen Rechenzentrums einen neuen Linux-Server aufsetzen. Der Server soll verschiedene (Daten-)Verzeichnisse für die Benutzer freigeben. Wie gestalten Sie vom Prinzip her die Partitionierung?

19 Ja, wir sprechen im Plural – dieses Buch erspart Ihnen ein weiteres Buch zur Shell. Und das ist gut so. ;-)

Johannes Plötner & Steffen Wendzel, Linux - das umfassende Handbuch 4. Auflage Galileo Press, ISBN: 3-898424-81-2<br>Layout: gp.cls, Version 3.4.002 (14th August 2011), (C) Dr. Daniel Lauer, Bonn Mit Tex bearbeitet am 9. Nove

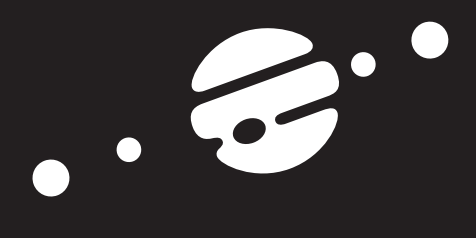

**TEIL III Die Shell**

Johannes Plötner & Steffen Wendzel, Linux - das umfassende Handbuch 4. Auflage Galileo Press, ISBN: 3-898424-81-2<br>Layout: gp.cls, Version 3.4.002 (14th August 2011), (C) Dr. Daniel Lauer, Bonn Mit Tex bearbeitet am 9. Nove

Johannes Plötner & Steffen Wendzel, Linux - das umfassende Handbuch 4. Auflage Galileo Press, ISBN: 3-898424-81-2<br>Layout: gp.cls, Version 3.4.002 (14th August 2011), (C) Dr. Daniel Lauer, Bonn Mit Tex bearbeitet am 9. Nove

»Die Neugier steht immer an erster Stelle eines Problems, das gelöst werden will.« – Galileo Galilei

# **7 Die Shell**

In diesem Kapitel werden wir uns mit einem Thema beschäftigen, das für die Arbeit mit allen Unix-artigen Systemen zentral ist. Dabei ist es fast egal, ob es sich um Linux, \*BSD, Solaris, AIX, HP-UX, Mac OS X oder was auch immer handelt. Das Thema dieses Kapitels ist die Shell. Doch ...

# **7.1 Was ist eine Shell?**

Ganz kurz und verständlich: Die Shell ist das Programm, das nach dem Konsolen-Login gestartet wird und in dem Befehle (etwa zum Start weiterer Programme) eingegeben werden können.<sup>1</sup> Die Shell ist somit das Arbeitsinstrument Nummer Eins der klassischen Unix-Umgebung.

```
OpenBSD/i386 (eygo.sun) (ttyC1)
login: swendzel
Password:
```
swendzel\$

**Listing 7.1** Ein Login mit Shell-Start

Dass Sie sich in einer Shell befinden, bemerken Sie oftmals durch den sogenannten Eingabe-Prompt, der Sie zur Eingabe eines Befehls auffordert. Dieser kann verschieden aussehen – hier sind einige Beispiele für Shell-Prompts:

user\$ host# # \$

Johannes Plötner & Steffen Wendzel, Linux - das umfassende Handbuch 4. Auflage Galileo Press, ISBN: 3-898424-81-2

Layout: gp.cls, Version 3.4.002 (14th August 2011), (C) Dr. Daniel Lauer, Bonn – Mit TcX bearbeitet am 9. November 2011, 21:03 Uhr - Umlaut - Check : - äöüÄÖÜ.<br>- S. 215 – Einstellungen: mit Marginalien – ohne Seitenrand –

<sup>1</sup> Natürlich werden nach dem Login oftmals noch diverse andere Programme, etwa mail oder fortune, gestartet, doch lassen wir diese hier zunächst noch außer Acht.

#### **7** Die Shell

 $\frac{q}{q}$ bash2#

**Listing 7.2** Typische Shell-Prompts

Sofern Sie sich in einer Shell befinden, sollte es kein Problem sein, einen Befehl auszuführen. Probieren Sie es am besten gleich einmal aus.<sup>2</sup> Starten Sie einfach die Bourne-Shell, die unter den meisten Unix-Systemen die Standardshell ist.<sup>3</sup> Dazu geben Sie den Befehl /bin/sh ein.

user\$ /bin/sh user\$

**Listing 7.3** Start der Bourne-Shell

Sofern Sie sich bereits in der Bourne-Shell befanden (was durchaus der Fall sein kann), wird sich Ihnen kein interessantes Bild auf dem Bildschirm bieten – Sie erhalten nämlich genau den gleichen Eingabe-Prompt wie bisher. Allerdings arbeiten Sie nun mit der neuen Shell. Würden Sie diese Shell nun verlassen, befänden Sie sich wieder in der Login-Shell.

#### **7.1.1 Eine Shell verlassen**

Um eine Shell wieder zu verlassen, verwendet man das Kommando exit. Durch diesen Befehl kann grundsätzlich jede Standard-Shell verlassen werden. Geben Sie dieses Kommando einmal in der soeben gestarteten Bourne-Shell ein, danach werden Sie sich wieder in der Login-Shell befinden. Für eine Login-Shell gilt noch eine besondere Bedingung: Login-Shells können durch das Kommando logout verlassen werden. Anschließend wird die Shell-Session des Benutzers beendet, und dieser wird zum erneuten Login aufgefordert.

```
user$ exit
user$ logout
OpenBSD/i386 (eygo.sun) (ttyC1)
login:
```
**Listing 7.4** Subshell und Login-Shell verlassen

<sup>2</sup> Und genießen Sie es – vielleicht spüren Sie ja schon die Faszination ...

<sup>3</sup> Unter Linux ist die Standardshell die bash und die vermeintliche Bourne-Shell nur ein Hardlink auf die bash.

Johannes Plötner & Steffen Wendzel, Linux - das umfassende Handbuch 4. Auflage - Galileo Press, ISBN: 3-898424-81-2<br>Layout: gp.cls, Version 3.4.002 (14th August 2011), (C) Dr. Daniel Lauer, Bonn - Mit TpX bearbeitet am 9. S. 216 Einstellungen: mit Marginalien – ohne Seitenrand – mit Taben – mit Kapitel-Intro – extra breit – Zoom auf 100.0% Aktuelle Quelldatei: kap04\_shell.tex , Aktueller Job: buch

#### **7.1.2 nologin**

Je nach verwendetem Betriebssystem steht Ihnen unter Linux und BSD ein Programm zur Verfügung, das den Login eines Accounts unterbindet, was nicht mit einer kompletten Deaktivierung des Accounts gleichzusetzen ist. Das Ausführen von Prozessen ist nämlich auch unter Accounts ohne gültige Login-Shell möglich.

Dieses Programm, oft handelt es sich um /sbin/nologin oder auch /bin/false, wird als Login-Shell des Benutzers in der Benutzerkonfiguration angegeben (näheres hierzu erfahren Sie im weiteren Verlauf des Buches).

Normalerweise wird beim erfolgreichen Login-Versuch, also bei der Eingabe des korrekten Passworts eines solchen Benutzers, eine Meldung wie »This account is currently not available.« ausgegeben. Unter OpenBSD können Sie diese Meldung jedoch an Ihre Wünsche anpassen, indem Sie den auszugebenden Text selbst in die Datei /etc/nologin.txt eintragen. Diese Datei muss normalerweise erst von Hand erstellt werden. Weitere Informationen hierzu liefert Ihnen die Manpage nologin(8).

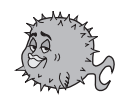

```
$ echo "Account gesperrt." > /etc/nologin.txt
$ chmod 644 /etc/nologin.txt
$ nologin
Account gesperrt.
```
**Listing 7.5** Eine eigene Meldung via nologin ausgeben

#### **7.1.3 /etc/shells**

In der Datei /etc/shells stehen die Pfadnamen gültiger Login-Shells. Das bedeutet, dass all diese Shells in der Passwortdatei für einen Benutzer angegeben werden können. Außerdem können diese Shells beim Wechsel der Login-Shell durch das Programm chsh (das wir gleich besprechen werden) verwendet werden.

```
$ cat /etc/shells
# /etc/shells: valid login shells
/bin/ash
/bin/csh
/bin/sh
/usr/bin/es
/usr/bin/ksh
/bin/ksh
/usr/bin/rc
/usr/bin/tcsh
/bin/tcsh
/bin/sash
/usr/bin/esh
/bin/bash
```
#### **7** Die Shell

```
/bin/rbash
/bin/dash
/bin/zsh
/usr/bin/zsh
```
**Listing 7.6** Der typische Inhalt von /etc/shells

Möchten Sie selbst installierte Shells als Login-Shells verwenden, so müssen Sie einen entsprechenden Eintrag für die neuen Shells in der /etc/shells eintragen. Sofern Sie eine Shell über ein Paketmanagementsystem installieren (was fast immer der Fall sein dürfte), werden die Einträge der Datei /etc/shells meistens automatisch angepasst.

#### **7.1.4 Die Login-Shell wechseln**

Beim Login in ein System wird die Shell aufgerufen, die Ihrem Account in der Datei /etc/passwd zugewiesen wurde. Diese Login-Shell lässt sich jedoch ganz einfach ändern. Dazu wird das Programm chsh verwendet. Nachdem Sie Ihr Passwort dort eingegeben haben, geben Sie den Pfad zu der Shell ein, die in Zukunft verwendet werden soll. Ein Blick in /bin verschafft Ihnen eine Übersicht über die installierten Shells.<sup>4</sup> chsh modifiziert anschließend den Eintrag in der Passwort-Datei des Systems.

```
$ chsh
Password:
Ändere die Login-Shell für swendzel
Geben Sie einen neuen Wert an oder ENTER für den Standardwert
        Login-Shell [/bin/bash]: /bin/csh
$
```
**Listing 7.7** Die Login-Shell ändern

# **7.2 Welche Shells gibt es?**

sh Ende der 70er-Jahre wurde mit der Unix-Version 7 von AT&T die erste Bourne-Shell (kurz sh) ausgeliefert. Diese Shell wurde in der Programmiersprache C (jedoch unter Verwendung Algol-68-ähnlicher Makros) entwickelt und stellte bereits einige wichtige Funktionalität zur Verfügung, wie etwa Pipes, sowie Ein- und Ausgabeumlenkung. Benannt wurde die Bourne-Shell nach ihrem Entwickler Stephen Bourne.

<sup>4</sup> Unter einigen Systemen (etwa OpenBSD) landen Shells, die als Ports installiert wurden, in /usr/local/bin.

Johannes Plötner & Steffen Wendzel, Linux - das umfassende Handbuch 4. Auflage - Galileo Press, ISBN: 3-898424-81-2<br>Layout: gp.cls, Version 3.4.002 (14th August 2011), (C) Dr. Daniel Lauer, Bonn - Mit TpX bearbeitet am 9. S. 218 Einstellungen: mit Marginalien – ohne Seitenrand – mit Taben – mit Kapitel-Intro – extra breit – Zoom auf 100.0% Aktuelle Quelldatei: kap04\_shell.tex , Aktueller Job: buch

Die sogenannte Job Shell ist eine Weiterentwicklung der Bourne-Shell. Neu in dieser jsh Shell waren die namensgebenden Jobs. Diese Jobs erlauben es (wie Sie später noch genau erfahren werden), Programme im Hintergrund ablaufen zu lassen, anzuhalten und später fortzusetzen.

Neben der Bourne-Shell wurde in den ersten Jahren der BSD-Geschichte die C-Shell csh (csh) entwickelt. Ihr Begründer war Bill Joy, ein BSD-Mitentwickler und Gründer von Sun Microsystems. Joy war jedoch auch an diversen anderen wichtigen Projekten, etwa an der Weiterentwicklung der TCP/IP-Protokollfamilie, beteiligt. Die C-Shell wurde zum ersten Mal mit 4.1BSD publiziert. Zu ihren populärsten Features zählen die Funktionalität als Interpreter einer eigenen Skriptsprache (die, wie der Name C-Shell erahnen lässt, an die Syntax der Programmiersprache C angelehnt ist), die Kommando-History, die Job-Kontrolle und die interaktive Datei- und Benutzernamenerweiterung. Die C-Shell ist heute in ihrer Bedeutung nicht mehr der Bourne-Shell gleichzusetzen. In einem umfassenden Handbuch wie diesem werfen wir allerdings dennoch im Kapitel 12 einen Blick auf die C-Shell.

Diese beiden Vertreter, also Bourne-Shell und C-Shell, stellen die beiden grundlegenden Shellvarianten unter Unix-Systemen dar. Die meisten populären Folgeentwicklungen bauen entweder auf der C-Shell und ihrer Syntax oder auf der Bourne-Shell und deren Syntax auf. Es gibt zwar auch andere Shells, die ihre Syntax keiner der beiden Shells angepasst haben, etwa die Scheme-Shell (shsh), die an die Syntax der Programmiersprache Scheme angelehnt ist, doch sind diese Shells in der Praxis weitgehend bedeutungslos. Einige Weiterentwicklungen kombinieren auch die Features beider Shells (C-Shell und Bourne-Shell).

Die TENEX-C-Shell (tcsh) ist eine C-Shell-Weiterentwicklung von Christos Zoulas. tcsh Diese Shell bietet gegenüber der eigentlichen C-Shell einige Verbesserungen in Sachen Benutzerfreundlichkeit.

Die von David Korn entwickelte Korn-Shell (ksh) basiert auf den Eigenschaften ksh und der Syntax der Bourne-Shell. Allerdings übernimmt die Korn-Shell auch einige Features der C-Shell. Die Korn-Shell ist Bestandteil des POSIX-Standards und in der Version ksh93 seit März 2000 als Quelltext zu haben.

Da die Korn-Shell jedoch nicht immer frei war, entwickelte man die Public-Domain- pdksh Korn-Shell (pdksh). Diese Shell beinhaltet alle Funktionalität des ksh88-POSIX- Standards und wird unter OpenBSD als Standardshell verwendet.

Die Almquist-Shell (ash) ist eine kleine, der Bourne-Shell ähnliche Shell und stellt ash unter einigen BSD-Derivaten die Standardshell dar.

Die Debian-Almquist-Shell (dash) basiert auf der NetBSD-Version der Shell ash. Un- dash ter Debian wird die dash als Ersatz für die ash eingesetzt, und einige Distributionen verwenden die dash anstelle der langsameren bash für ihre Startskripts (etwa Ubun-

Johannes Plötner & Steffen Wendzel, Linux - das umfassende Handbuch 4. Auflage - Galileo Press, ISBN: 3-898424-81-2<br>Layout: gp.cls, Version 3.4.002 (14th August 2011), (C) Dr. Daniel Lauer, Bonn - Mit TpX bearbeitet am 9.

S. 219 Einstellungen: mit Marginalien – ohne Seitenrand – mit Taben – mit Kapitel-Intro – extra breit – Zoom auf 100.0% Aktuelle Quelldatei: kap04\_shell.tex , Aktueller Job: buch

#### **7** Die Shell

tu). In der Entwicklung der Hardened-Linux-Distribution benutzten wir die dash unter anderem als Skriptsprache für die automatische Generierung von Packages. Die dash ist wie die ash größtenteils kompatibel mit der Bourne-Shell.

- bash Die Bourne-Again-Shell, kurz bash, ist wie die meisten aktuellen Shells ein Open-Source-Projekt.<sup>5</sup> Die bash ist POSIX-Standard-konform und baut auf der Syntax der Bourne-Shell auf. Diese Shell beherrscht sowohl Features der Bourne- und der Korn-Shell als auch solche der C-Shell. Die bash ist die Standardshell unter Linux-Systemen.
- zsh Ein wahrer Bolide unter den Unix-Shells ist die Z-Shell (zsh). Sie vereint die Features der bash, csh und tcsh. Sie bietet diverse individuelle Features wie die Nutzung der Bourne- und der C-Shell-Syntax, die Möglichkeit, Themes zu verwenden und sogar Module wie etwa z $\text{ftp}^6$  zu laden. Näheres zu dieser Shell erfahren Sie in [Steph99A] und [Wendzel03A].

# **7.3 Welche Shell für dieses Buch?**

Nun ist es leider so, dass nicht unter jedem System die gleichen Shells in der Standardinstallation enthalten sind. Es steht zwar überall die C-Shell zur Verfügung, diese verwendet heutzutage jedoch kaum noch jemand.

Für welche Shell entscheidet man sich in einem Buch, das sowohl Linux als auch BSD behandelt? Unter Linux steht generell immer die bash zur Verfügung, was schon einmal sehr gut ist. Unter OpenBSD ist die pdksh, unter Net- und FreeBSD die ash die Standard-Shell. Sie alle basieren auf der Syntax der Bourne-Shell, und die Shellskripte für den Systemstart sind sowohl unter Linux als auch unter den BSD-Derivaten für diese Shells geschrieben.

In diesem Buch wird, wann immer es sinnvoll ist, die grundlegende Bourne-Shell verwendet, zu der alle anderen Vertreter der Bourne-Shell-Familie (ash, dash, ksh, pdksh, bash und zsh) abwärtskompatibel sind. Für die Konfiguration des Prompts und in der Einführung konzentrieren wir uns auf die bash.

Kurz gesagt: Wir haben einen Weg gefunden, Ihnen genau das beizubringen, was Sie eigentlich überall anwenden können, egal ob Sie BSD, Linux, Solaris, HP/UX, AIX, VxWorks, QNX oder was auch immer verwenden.

Johannes Plötner & Steffen Wendzel, Linux - das umfassende Handbuch 4. Auflage - Galileo Press, ISBN: 3-898424-81-2<br>Layout: gp.cls, Version 3.4.002 (14th August 2011), (C) Dr. Daniel Lauer, Bonn - Mit TpX bearbeitet am 9.

<sup>5</sup> Die bash wird vom GNU-Projekt unter der GNU General Public License entwickelt.

<sup>6</sup> Hiermit ist es möglich, sich direkt in der Shell an einem FTP-Server anzumelden, Interprozesskommunikation mit den Dateien eines FTP-Servers (über Pipes) durchzuführen und vieles mehr.

S. 220 Einstellungen: mit Marginalien – ohne Seitenrand – mit Taben – mit Kapitel-Intro – extra breit – Zoom auf 100.0% Aktuelle Quelldatei: kap04\_shell.tex , Aktueller Job: buch
Unter BSD muss die bash zunächst aus den Packages oder Ports installiert werden. Falls Sie nicht wissen, wie dies zu bewerkstelligen ist, bleiben Sie einfach bei der Bourne-Shell. Kapitel 14 demonstriert am Beispiel von OpenBSD, wie man Ports und Packages installiert.

Damit die bash nach der Installation auch als Login-Shell fungieren kann, muss für sie ein entsprechender Eintrag in der Datei /etc/shells hinterlegt werden. Unter BSD (vergessen Sie nicht, den Pfad anzupassen) kann dies durch den folgenden Befehl bewerkstelligt werden:

# echo "/bin/bash" >>/etc/shells

**Listing 7.8** Die bash als Login-Shell zur Verfügung stellen

# **7.4 Konsolen**

Unter Linux, BSD und ähnlichen Systemen steht Ihnen nicht nur eine einzige Konsole zur Verfügung. Sofern nicht die grafische Oberfläche läuft, landen Sie nach dem Systemstart normalerweise auf der ersten Konsole. Je nach Konfiguration gibt es meist zwischen fünf und acht, wobei nicht alle immer als eigentliche Shellkonsole verwendet werden. Auf Konsole fünf oder sieben läuft in der Regel die grafische Oberfläche, und auf einer weiteren Konsole könnten Systemmeldungen angezeigt werden.

Der Wechsel zwischen den Konsolen erfolgt über die Tastenkombination Strg + Alt Wie wechseln? + Funktionstaste, also etwa Strg + Alt + F2 für die zweite Konsole.

## **7.5 screen**

Ein weiteres wichtiges Werkzeug innerhalb einer Shell ist screen. Wird es gestartet, so wird der ganze Bildschirm des Terminals für das Programm verwendet. Ohne Parameter startet screen einfach nur eine Shell. Was aber ist das Besondere an diesem Programm?

Im Folgenden werden die Begriffe *Fenster* und *Terminal* der Einfachheit halber synonym verwendet.

Ganz einfach: screen ermöglicht es Ihnen, parallel auf mehreren virtuellen Terminals zu arbeiten, obwohl Sie in Wirklichkeit nur eines verwenden. Nehmen wir einmal an, Sie loggen sich über ein Programm wie SSH oder Telnet auf einem ent-

Johannes Plötner & Steffen Wendzel, Linux - das umfassende Handbuch 4. Auflage Galileo Press, ISBN: 3-898424-81-2

Layout: gp.cls, Version 3.4.002 (14th August 2011), (C) Dr. Daniel Lauer, Bonn – Mit TcX bearbeitet am 9. November 2011, 21:03 Uhr - Umlaut - Check : - äöüÄÖÜ.<br>- S. 221 – Einstellungen: mit Marginalien – ohne Seitenrand –

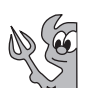

fernten Rechner ein. Dort möchten Sie ein Programm schreiben. Um dies möglichst komfortabel zu erledigen, benötigen Sie zumindest ein Terminal, in dem ein Texteditor läuft, mit dem man den Quellcode editieren kann, und eines, mit dem man das Programm kompilieren, ausführen und debuggen kann. Mit screen ist genau das möglich, obwohl Sie sich nur ein einziges Mal einloggen müssen.

Das Programm wird durch einen Aufruf von screen (für eine Shell) oder screen [programm] gestartet. Screen legt dafür ein erstes virtuelles Terminal an. Anschließend können Sie in der gestarteten Shell beziehungsweise mit dem gestarteten Programm wie gewohnt arbeiten.

Nehmen wir das obige Beispiel nun zur Hand und erleichtern wir uns die Arbeit an einem Programm. Dazu könnte man beispielsweise einen Editor (etwa vi) starten.<sup>7</sup>

- Ein weiteres Nun erstellen Sie durch die Tastenkombination Strg + A und anschließendes Terminal Drücken der Taste C (für create) ein neues virtuelles Terminal. Sodann wechselt screen auch gleich die Ansicht auf das neu erstellte Terminal, das mit einer Shell auf Eingaben wartet. Sie könnten darin nun den Compiler oder Ähnliches anwerfen.
- Terminalwechsel Um zwischen den existierenden virtuellen Terminals zu wechseln, nutzen Sie die Tastenkombination Strg + A und drücken anschließend eine Taste zwischen 0 und 9. Damit steht die Möglichkeit zur Verfügung, zwischen insgesamt zehn virtuellen Terminals zu wechseln (sofern Sie tatsächlich so viele erzeugen möchten).

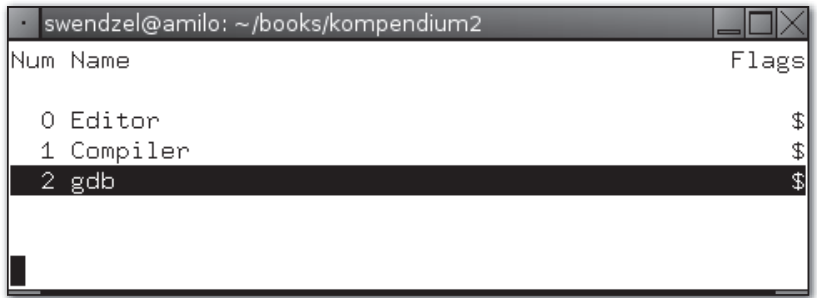

**Abbildung 7.1** screen mit Fensterliste

Eine weitere Möglichkeit ist der Weg über die Fensterliste (Window List). In die Fensterliste gelangen Sie über die Tastenkombination Strg + A und anschließendes Drücken der Anführungszeichen-Taste. Mit den Cursortasten wechseln Sie dort zwischen den einzelnen Fenstern (man sieht deren Nummer und Name).

Namen für Einzelnen Terminals kann man über die übliche Tastenkombination sowie anschlie-Terminals

<sup>7</sup> Der vi wird in späteren Kapiteln noch genauer behandelt. Sie beenden ihn durch Esc (Wechsel in den Kommandomodus) und den Befehl »:q«.

Layout: gp.cls, Version 3.4.002 (14th August 2011), (C) Dr. Daniel Lauer, Bonn – Mit TcX bearbeitet am 9. November 2011, 21:03 Uhr - Umlaut - Check : - äöüÄÖÜ.<br>- S. 222 – Einstellungen: mit Marginalien – ohne Seitenrand –

ßendes Drücken der Taste A auch Namen verpassen. Diese erscheinen dann in der Fensterliste. Nach Strg + A und anschließend W erscheint am unteren Fensterrand übrigens eine Namensliste der Terminals. Drückt man dann beispielsweise die 1, so landet man auf dem ersten davon.

Ein Fenster kann durch die Tastenkombination Strg + A und anschließendes Fenster schließen Drücken von K (kill) beendet werden. Sie können die Fenster auch schließen, indem Sie die Shell und/oder das gestartete Programm (in dieser Shell) verlassen.<sup>8</sup>

Hat man das letzte Fenster zerstört, wird eine Meldung wie »screen is terminating« auf dem Terminal angezeigt und man befindet sich wieder in der Ausgangsshell.

# **7.6 Die Shell anwenden**

Bei der Anwendung der Shell ist generell zwischen zwei verschiedenen Arten der Verwendung zu unterscheiden. Die erste Möglichkeit besteht darin, sie als Arbeitsumgebung, also als Benutzerschnittstelle, zu verwenden. Man startet aus ihr heraus Programme, etwa einen Editor, mit denen man dann Arbeiten verrichtet.

Die zweite Verwendungsmöglichkeit besteht in der Programmierung von Shellskripts. Jede Shell hat dafür ihre eigene Shellskript-Sprache. Wir unterscheiden hierbei primär die Syntax der Bourne-Shell- und der C-Shell-Familie.

Um Ihnen eine Vorstellung vom Unterschied der Syntax beider Varianten zu geben, ist im Folgenden jeweils ein Beispielskript zur Bourne- und zur C-Shell aufgeführt. Beide Shellskripts erledigen die gleiche Aufgabe, sehen aber doch recht unterschiedlich aus. Im Laufe dieses Kapitels werden wir uns mit der Syntax der Bourne-Shell befassen, wonach Sie dann die meisten Shellskripte des Systems verstehen können.

```
#!/bin/sh
for file in dateiA dateiB dateiC; do
    cp $file /backup/
done
if \lceil "$a" = "test" ]
then
    echo $a
fi
```
**Listing 7.9** Bourne-Shell-Skript

Johannes Plötner & Steffen Wendzel, Linux - das umfassende Handbuch 4. Auflage Galileo Press, ISBN: 3-898424-81-2

Layout: gp.cls, Version 3.4.002 (14th August 2011), (C) Dr. Daniel Lauer, Bonn – Mit TcX bearbeitet am 9. November 2011, 21:03 Uhr - Umlaut - Check : - äöüÄÖÜ.<br>- S. 223 Einstellungen: mit Marginalien – ohne Sei

<sup>8</sup> Was natürlich davon abhängt, ob man das Programm direkt durch screen oder erst in einer Shell innerhalb eines virtuellen Terminals gestartet hat.

```
#!/bin/csh
foreach file ( dateiA dateiB dateiC )
    cp $file backup/
end
if (*a == "test") then
    echo $a
endif
```
**Listing 7.10** C-Shell-Skript

Shellskripte dienen primär zur Automatisierung von administrativen Arbeitsschritten oder zur Initialisierung und zum Start wichtiger Programme beim Booten des Systems.

Dieses Kapitel wird sich zunächst mit den Grundlagen der Shell befassen. Anschließend werden wir uns in Kapitel 8 den regulären Ausdrücken und den Tools sed und awk widmen. Außerdem werden wir uns in Kapitel 10 mit Editoren und in Kapitel 11 mit Bourne-Shell-Programmierung, also Shellskriptprogrammierung, befassen.

Doch bevor wir mit den Grundlagen beginnen, sei noch etwas zu den Vor- und Nachteilen der Shellskriptprogrammierung gesagt.

Im Vergleich zu anderen interpretierten Programmiersprachen wie Perl sind Shellskripts äußerst langsam. Dies liegt besonders daran, dass einzelne Programme erst aus dem Skript heraus – oft auch mehrmals hintereinander neu – gestartet werden müssen, was sehr viel Zeit kostet. Im Vergleich zu hochperformanten Sprachen wie C++, bei denen die Programme direkt als Binärdatei vorliegen und kein Skript-Interpreter vonnöten ist, ist die Shell natürlich noch viel langsamer.

Der Vorteil der Shell liegt allerdings in der Einfachheit und Flexibilität, mit der Skripts erstellt und gewartet werden können. Shellskriptprogrammierung ist einfach und effizient. Da Sie eigentlich nur auf bereits vorhandene Programme zugreifen müssen, ist es nicht notwendig, komplexe Algorithmen zu implementieren, was in der Regel auch gar nicht möglich ist. Sie sollten in der Shell also keinen Binärbaum implementieren wollen, dafür kann aber beispielsweise binnen kürzester Zeit und mit einem Bruchteil des Aufwandes, den Sie in Sprachen wie C oder Java benötigen würden, ein Skript für das Systembackup erstellt werden.

Zudem sind Shellskripts unter Unix-Systemen extrem portabel. Oftmals müssen Sie gar nichts anpassen und wenn doch, dann in der Regel nur Pfade oder Programmparameter. Die Wahrscheinlichkeit, dass ein bash-Skript, das unter Linux geschrieben wurde, auch unter Solaris oder OpenBSD läuft, ist sehr groß.

Layout: gp.cls, Version 3.4.002 (14th August 2011), (C) Dr. Daniel Lauer, Bonn Mit TEX bearbeitet am 9. November 2011, 21:03 Uhr Umlaut-Check: äöüÄÖÜ. S. 224 Einstellungen: mit Marginalien – ohne Seitenrand – mit Taben – mit Kapitel-Intro – extra breit – Zoom auf 100.0% Aktuelle Quelldatei: kap04\_shell.tex , Aktueller Job: buch

# **7.7 Grundlagen der Shellnutzung**

Der folgende Abschnitt zählt zu den wichtigsten des Buches, da hier die elementaren Kenntnisse für die Handhabung der Shell vermittelt werden.

## **7.7.1 Programme starten**

In der Shell werden Programme entweder durch Angabe des Programmnamens oder durch des genauen Pfades zum Programm gestartet.

Beim Programmstart über den Namen durchsucht die Shell ihre interne Liste von Relative<br>Verzeichnissen die sie in der angegebenen Reihenfolge nach dem jeweiligen Pro-Pfadangabe Verzeichnissen, die sie in der angegebenen Reihenfolge nach dem jeweiligen Programmnamen durchsucht. Wird das Programm in einem dieser Verzeichnisse gefunden, so wird es gestartet.

Diese Verzeichnisliste ist in der Variablen \$PATH gespeichert. Sie lernen im weiteren Verlauf des Kapitels noch den Umgang mit solchen Variablen. Um jedoch schon einmal einen Blick auf den Inhalt dieser Variablen zu werfen, können Sie den folgenden Befehl ausführen:

```
$ echo $PATH
/usr/local/sbin:/usr/local/bin:/usr/sbin:/usr/bin:/sbin:/bin:
/usr/games
```
**Listing 7.11** Inhalt der PATH-Variablen ausgeben

## **7.7.2 Kommandos aneinanderreihen**

Unter Unix ist es generell möglich, mehr als nur ein Kommando pro Befehl durchzuführen. Ein Befehl endet erst, wenn er mit der Eingabetaste an die Shell geschickt wird. Ein Kommando kann von einem anderen einfach durch ein Semikolon (;) getrennt werden.

Stellen Sie sich einmal vor, Sie möchten fünf verschiedene Suchaktionen hintereinander starten, die aber jeweils eine unbestimmt lange Zeit benötigen werden. Eventuell müssen Sie so stundenlang vor dem Computer sitzen und warten, bis eine Suche nach der anderen durchgelaufen ist, um die jeweils folgende zu starten.

Viel einfacher wäre es da, wenn Sie alle Suchkommandos aneinanderreihen und einfach in einer Stunde mal vorbeischauen könnten, ob der Rechner die Aufgaben inzwischen erledigt hat. So müssen Sie nicht nach jeder einzelnen Suche die nächste starten.

Johannes Plötner & Steffen Wendzel, Linux - das umfassende Handbuch 4. Auflage - Galileo Press, ISBN: 3-898424-81-2<br>Layout: gp.cls, Version 3.4.002 (14th August 2011), (C) Dr. Daniel Lauer, Bonn - Mit TpX bearbeitet am 9. S. 225 Einstellungen: mit Marginalien – ohne Seitenrand – mit Taben – mit Kapitel-Intro – extra breit – Zoom auf 100.0% Aktuelle Quelldatei: kap04\_shell.tex , Aktueller Job: buch

#### **Der Operator ;**

Bewerkstelligt wird eine solche Reihung von Kommandos im einfachsten Fall durch Verwendung des Trennungsoperators, des Semikolons. Ungeachtet dessen, ob es Probleme mit einem der Kommandos in der Liste gibt, die Sie der Shell übergeben, laufen alle Kommandos hintereinander ab. Dies bedeutet allerdings auch, dass Probleme entstehen können, wenn ein Befehl auf dem anderen aufbaut.<sup>9</sup>

```
$ ls VerZeiCh ; uname ; find / -name Datei
/bin/ls: VerZeiCh: No such file or directory // ls
Linux // uname
/usr/local/share/Datei // find
/home/user/Datei
```
**Listing 7.12** Der Trennungsoperator

## **Der Operator &&**

Verwenden Sie hingegen den &&-Operator, so werden die dadurch aneinandergereihten Kommandos nur so lange ausgeführt, wie der Ablauf der in der Liste angegebenen Kommandos erfolgreich ist. Die Abarbeitung der Kommandoreihe wird also abgebrochen, sobald ein Fehler auftritt. Dies ist allerdings nicht ganz exakt formuliert, denn ein Abbruch gilt nur dann als Fehler, wenn ein Programm mit einem entsprechenden Fehlercode endet.

Unter Unix-Systemen gibt jedes Programm beim Beenden einen Wert an die Shell zurück. Dieser Wert ist entweder 0, wenn das Programm erfolgreich ausgeführt wurde, oder ungleich 0, wenn ein Problem auftrat. In der C-Programmierung wird beispielsweise durch das return-Schlüsselwort in der Funktion int main(...) ein solcher Wert zurückgegeben.

Wenn wir das obige Beispiel nun erneut aufrufen und dabei die Semikolon-Operatoren durch &&-Verknüpfungen ersetzen, werden wir feststellen, dass die Kommandoreihe nicht weiter ausgeführt wird, nachdem das 1s-Kommando fehlgeschlagen ist.

\$ ls VerZeiCh && uname && find / -name Datei /bin/ls: VerZeiCh: No such file or directory

**Listing 7.13** Der Operator &&

<sup>9</sup> Beispielsweise könnte das Kommando, das ein Backup erstellt, fehlschlagen und das Kommando, das dieses Backup auf einen Storage-Server übertragen soll, dann eine beschädigte Datei übertragen.

Layout: gp.cls, Version 3.4.002 (14th August 2011), (C) Dr. Daniel Lauer, Bonn Mit TcX bearbeitet am 9. November 2011, 21:03 Uhr Umlaut-Check: äöüÄÖÜ.<br>S. 226 Einstellungen: mit Marginalien – ohne Seitenrand – mit T

#### **Der ||-Operator**

Das Gegenstück zum &&-Operator ist der ||-Operator. Anders als bei && werden die durch || aneinandergereihten Kommandos nur dann ausgeführt, wenn das vorherige Kommando fehlschlägt. Man verwendet diesen Operator besonders gerne zur Ausgabe von Fehlermeldungen und zum Ausführen von »Plan B«.

pgrep X >/dev/null || echo "use 'startx' to start X"

**Listing 7.14** Beispielanwendung des ||-Operators

## **7.7.3 Mehrzeilige Kommandos**

Oftmals ist es recht unübersichtlich und unangenehm, sehr lange Kommandolisten oder lange Einzelbefehle zu übergeben. Viel einfacher ist es hingegen, diese auf mehrere Zeilen zu verteilen. Diese mehrzeiligen Kommandos werden mit einem Backslash (\) realisiert.

Im Folgenden übergeben wir find das zweite und dritte Element des Argumentvektors in einer neuen Zeile:

\$ find /usr/local/share/doc/usd \  $-name$  hc  $\lambda$ /usr/share/doc/usd/06.bc/bc

**Listing 7.15** Ein Kommando über mehrere Zeilen

## **7.7.4 Alias, shell-intern oder -extern?**

Wie Sie bereits wissen, ist es in der Shell möglich, normale Programme zu starten. Weiterhin gibt es die Möglichkeit, shell-interne Kommandos auszuführen.

Je nach Shell sind verschiedene Kommandos in der Shell selber integriert. Die bash type enthält beispielsweise ein eigenes kill-Kommando. Wird also in der bash kill aufgerufen, so wird nicht das Programm aus dem Verzeichnis /bin, sondern das gleichnamige Shell-Builtin gestartet. Da die Shell-Builtins von Shell zu Shell variieren, können wir Ihnen leider nicht allgemein gültig sagen, welche Kommandos shell-intern sind. Zur Lösung des Problems gibt es jedoch das Kommando type (das ebenfalls ein Shell-Builtin der bash ist<sup>10</sup>). An type muss lediglich der Name eines Kommandos oder Programms als Parameter übergeben werden. Daraufhin gibt type aus, ob es sich dabei um ein Shell-Builtin oder um ein Programm handelt, dessen absoluter Pfad dann ausgegeben wird.

Johannes Plötner & Steffen Wendzel, Linux - das umfassende Handbuch 4. Auflage Galileo Press, ISBN: 3-898424-81-2

Layout: gp.cls, Version 3.4.002 (14th August 2011), (C) Dr. Daniel Lauer, Bonn – Mit TcX bearbeitet am 9. November 2011, 21:03 Uhr -Umlaut - Check : - äöüÄÖÜ.<br>- S. 227 – Einstellungen: mit Marginalien – ohne Seitenrand – m

<sup>10</sup> Auch andere Shells, etwa die Z-Shell, bieten diese Funktionalität.

```
$ type type
type is a shell builtin
$ type bash
bash is /bin/bash
```
**Listing 7.16** Verwendung des Kommandos type

 $[\infty]$ Es ist zu beachten, dass type – sofern für den übertragenen Parameter sowohl eine Programmdatei als auch ein Shell-Builtin zur Verfügung stehen – nur ausgeben wird, dass ein Builtin vorhanden ist.

```
$ type kill
kill is a shell builtin
$ ls /bin/kill
/bin/kill
```
**Listing 7.17** kill ist Programm und Builtin

which In der Grundfunktionalität identisch, jedoch dank einer Option etwas informativer ist das Programm which. Dieses Programm ist in einigen Shells als Builtin vorhanden, existiert aber auch als Programmdatei. which hat die Fähigkeit, über den Parameter -a alle gefundenen Einträge für einen übergebenen Namen auszugeben.<sup>11</sup> Das bedeutet nichts anderes, als dass, wenn kill als Shell-Builtin vorhanden ist, sowohl diese Information als auch der Pfad der Binärdatei in /bin ausgegeben wird. Zudem durchsucht which alle in der Variable \$PATH angegebenen Verzeichnisse nach der entsprechenden Datei. Ist beispielsweise which sowohl in /usr/bin als auch in /bin vorhanden, findet es (sofern \$PATH entsprechend gesetzt ist) beide Dateien.

\$ which -a which which: shell built-in command /usr/bin/which

**Listing 7.18** Das Programm which

Alias? In der Shell kann ein so genanntes Alias angelegt werden. Das ist ein Befehl, der einen anderen ersetzt – dazu später mehr. type, which und whence (je nach verwendeter Shell) geben Ihnen auch darüber Auskunft, ob ein Kommando ein solches Alias ist.

```
$ type ls
ls is an alias for /bin/ls -aF
$ which -a ls
ls: aliased to /bin/ls -aF
```
<sup>11</sup> Einige type-Implementierungen unterstützen dieses Feature ebenfalls.

Johannes Plötner & Steffen Wendzel, Linux - das umfassende Handbuch 4. Auflage Galileo Press, ISBN: 3-898424-81-2

Layout: gp.cls, Version 3.4.002 (14th August 2011), (C) Dr. Daniel Lauer, Bonn – Mit TcX bearbeitet am 9. November 2011, 21:03 Uhr -Umlaut - Check : - äöüÄÖÜ.<br>- S. 228 – Einstellungen: mit Marginalien – ohne Seitenrand – m

```
/bin/ls
$ whence -va ls
ls is an alias for /bin/ls -aF
ls is /bin/ls
```
**Listing 7.19** Alias-Überprüfung

## **7.7.5 Shell-Aliase**

Shell-Aliase bieten eine Möglichkeit zur Kommandosubstitution. Sie erlauben es, einen neuen Befehlsnamen zu vergeben, der stellvertretend für ein Kommando oder eine Kommandoreihe steht. Ein Alias wird über das gleichnamige Kommando alias erstellt und modifiziert. Eine Liste der bereits vorhandenen Alias-Einträge können Sie ebenfalls ausgeben lassen.

```
$ alias
cl="cd...:ls"cll="cd ..;ll"
ll="ls -alhoF"
ls="/bin/ls -aF"
```
**Listing 7.20** Aktuelle Alias-Liste anzeigen

Der Vorteil liegt auf der Hand: Wenn Sie beispielsweise ständig das Kommando ls -laFh ausführen und sich dafür das Alias ll erstellen, sparen Sie Zeit und vertippen sich dabei nicht. Zudem können einem Alias auch Parameter übergeben werden. Dem Alias ll können also auch ein Dateiname und weitere Parameter für das ls-Programm übergeben werden.

\$ ll ../eil2/buch.ps -rw------- 1 sw sw 37.7M Feb 20 13:55 ../eil2/buch.ps

**Listing 7.21** der Alias ll

#### **Ein Alias erstellen und modifizieren**

Ein Alias erstellt man, indem man den neuen Befehlsnamen sowie den Befehl, der hinter diesem verborgen sein soll, dem alias-Kommando übergibt. Erstellen wir beispielsweise einmal ein Alias, um den SSH-Login auf einem Host zu automatisieren:

Johannes Plötner & Steffen Wendzel, Linux - das umfassende Handbuch 4. Auflage Galileo Press, ISBN: 3-898424-81-2 Layout: gp.cls, Version 3.4.002 (14th August 2011), (C) Dr. Daniel Lauer, Bonn – Mit TcX bearbeitet am 9. November 2011, 21:03 Uhr -Umlaut - Check : - äöüÄÖÜ.<br>- S. 229 – Einstellungen: mit Marginalien – ohne Seitenrand – m

\$ alias ssh\_milk='export TERM=xterm;ssh swendzel@192.168.0.2'

**Listing 7.22** Alias verwenden

Ein Alias kann modifiziert werden, indem ihm einfach erneut ein (anderer) Befehl zugewiesen wird.

#### **Ein Alias löschen**

Manchmal möchte man eine erstelltes Alias auch wieder löschen. Dies wird ganz einfach dadurch bewerkstelligt, dass man dem Kommando unalias den entsprechenden Namen des Alias übergibt.

```
$ alias system="uname -sr"
$ system
OpenBSD 3.6
$ unalias system
$ system
zsh: command not found: system
```
**Listing 7.23** Das unalias-Kommando

## **7.7.6 Verzeichniswechsel**

Im letzten Kapitel haben Sie bereits die wichtigsten Grundlagen kennengelernt, um sich frei durch den Verzeichnisbaum zu bewegen, sprich: Verzeichnisse zu wechseln (cd), das aktuelle Arbeitsverzeichnis auszugeben (pwd) und den Inhalt von Verzeichnissen auszugeben (1s).

Im Folgenden wollen wir uns mit einigen teilweise konfigurationsspezifischen Möglichkeiten beschäftigen, die Ihnen, was den Verzeichniswechsel anbelangt, die tägliche Tipperei erleichtern werden. Wahrscheinlich werden Sie auf diese Arbeitsweise, nachdem Sie sich erst einmal an selbige gewöhnt haben, nicht wieder verzichten wollen.

Die ersten zwei Tipps (cd . und cd ..) kennen Sie bereits aus dem vorherigen Kapitel – sie werden hier jedoch der Vollständigkeit halber ebenfalls erläutert.

».« Der Punkt (.) gibt das aktuelle Arbeitsverzeichnis an. Sie benötigen ihn entweder, wenn Sie in das Verzeichnis wechseln wollen, in dem Sie sich momentan befinden<sup>12</sup> (optional, wenn Sie auf eine Datei im aktuellen Verzeichnis zugreifen

<sup>12</sup> Nun ... zumindest ist dies möglich – der Sinn solch einer Aktion soll an dieser Stelle nicht diskutiert werden.

Layout: gp.cls, Version 3.4.002 (14th August 2011), (C) Dr. Daniel Lauer, Bonn – Mit TcX bearbeitet am 9. November 2011, 21:03 Uhr - Umlaut - Check : - äöüÄÖÜ.<br>- S. 230 – - Einstellungen: mit Marginalien – ohne Seitenrand

möchten), aber vor allen Dingen dann, wenn Sie ein Skript oder Programm im Arbeitsverzeichnis ausführen möchten.

```
$ pwd
/home/user
$ cd.$ pwd
/home/user
$ ./script.sh
...
```
**Listing 7.24** Ein Skript im aktuellen Verzeichnis ausführen

Verwenden Sie hingegen zwei Punkte, so stehen diese stellvertretend für das nächst- ».. « höhere Verzeichnis in der Hierarchie. Dies bedeutet, dass Sie, wenn Sie sich beispielsweise im Verzeichnis /usr/local/bin befinden, mittels cd .. in das Verzeichnis /usr/local wechseln können. Diese zwei Punkte können auch durch Slashes mehrfach verkettet werden.

```
$ pwd
/usr/local/bin
$ cd ../../include
$ pwd
/usr/include
```
**Listing 7.25** Verzeichnisebene wechseln mit »..«

Geben Sie die zwei Zeichen ˜- beim Verzeichniswechsel an, so wechselt die Shell »˜- « anschließend wieder in das Verzeichnis, in dem Sie sich vor dem letzten Verzeichniswechsel befanden. Hier ein verdeutlichendes Beispiel, denn beim Zuschauen lernt man ja schließlich am besten:

```
$ pwd
/usr/local/bin
$ cd /etc
$ pwd
/etc
$ cd ~-
$ pwd
/usr/local/bin
```
**Listing 7.26** Ins vorherige Verzeichnis zurückkehren

Geben Sie für den Verzeichniswechsel eine Tilde (~) an, so wechseln Sie in Ihr Hei- » ~ « matverzeichnis. Verwendet man hingegen die Tilde in Verbindung mit einem Benutzernamen, so wechselt die Shell in das Heimatverzeichnis des jeweiligen Benutzers,

Johannes Plötner & Steffen Wendzel, Linux - das umfassende Handbuch 4. Auflage Galileo Press, ISBN: 3-898424-81-2

Layout: gp.cls, Version 3.4.002 (14th August 2011), (C) Dr. Daniel Lauer, Bonn – Mit TcX bearbeitet am 9. November 2011, 21:03 Uhr - Umlaut - Check : - äöüÄÖÜ.<br>- S. 231 – Einstellungen: mit Marginalien – ohne Seitenrand –

was natürlich nur funktioniert, wenn man auch die entsprechenden Zugriffsrechte für diese Aktion hat.<sup>13</sup>

\$HOME und » « Wechseln Sie mit der Variable \$HOME das Verzeichnis, so kommen Sie – Sie werden es bereits ahnen – ebenfalls in das eigene Heimatverzeichnis. Die Verwendung der \$HOME-Variable ist allerdings nur möglich, wenn diese auch (korrekt) gesetzt ist, was bis auf einige Ausnahmesituationen immer der Fall sein sollte.

> Derselbe Wechsel in das Heimatverzeichnis ist möglich, indem man dem Kommando cd einfach gar keinen Parameter übergibt.

```
$ pwd
/etc
$ cd $HOME; pwd
/home/user
$ cd /etc; cd; pwd
/home/user
```
**Listing 7.27** Trautes Heim

## **7.7.7 echo**

Beschäftigen wir uns nun mit einem grundlegenden Programm, das in den meisten Shells allerdings auch als Builtin vorhanden ist. Die Rede ist von dem Programm bzw. Kommando echo. Dieses Kommando gibt den ihm übergebenen Text auf der Konsole aus und ist besonders nützlich in der Shellskriptprogrammierung, etwa zum Einsehen von Variablenwerten.

Wir benötigen echo noch sehr oft im weiteren Verlauf des Kapitels, u. a. bei der Kommandosubstitution und wie bereits erwähnt bei der Shellskriptprogrammierung. Die Verwendung des Kommandos ist denkbar einfach: Der auszugebende Text wird als Parameter übergeben und sodann von echo ausgegeben.

\$ echo "Hallo, Welt\!" Hallo, Welt!

## **Listing 7.28** Das Kommando echo

Wie Ihnen vielleicht aufgefallen ist, gibt es hierbei doch etwas zu beachten: Einige Sonderzeichen, wie im obigen Beispiel das Ausrufezeichen, müssen durch Escape-Sequenzen eingeleitet werden, da diese Zeichen ansonsten andere Aktionen einleiten. Später werden Sie einige solcher Sonderzeichen kennenlernen, etwa das Dollarzeichen (\$), das für Variablen Verwendung findet.

<sup>13</sup> Dazu muss sowohl das Lese- als auch das Ausführrecht gegeben sein, also (mindestens) r-x.

Johannes Plötner & Steffen Wendzel, Linux - das umfassende Handbuch 4. Auflage - Galileo Press, ISBN: 3-898424-81-2<br>Layout: gp.cls, Version 3.4.002 (14th August 2011), (C) Dr. Daniel Lauer, Bonn - Mit TpX bearbeitet am 9. S. 232 Einstellungen: mit Marginalien – ohne Seitenrand – mit Taben – mit Kapitel-Intro – extra breit – Zoom auf 100.0% Aktuelle Quelldatei: kap04\_shell.tex , Aktueller Job: buch

Zunächst einmal werden wir solche Probleme durch Hochkommata umgehen. Alles, was Sie in Hochkommata stellen, wird von der Shell nicht weiter interpretiert, echo gibt es dann einfach aus.

\$ echo 'Hallo, Welt!' Hallo, Welt!

**Listing 7.29** echo in Verwendung mit Hochkommas

## **7.7.8 Shellvariablen**

Ein wichtiges Werkzeug im Umgang mit der Shell, insbesondere bei der Skriptprogrammierung, sind Variablen. Einer Variablen können Sie einen Wert zuweisen, auf den Sie später wieder (und beliebig oft) zugreifen können. Solch ein zugewiesener Wert kann eine Zahl, die Ausgabe eines ganzen Programms oder ein String, also eine Zeichenkette wie »Hallo, Welt!«, sein.

Variablen werden über einen wählbaren Namen vergeben. Nehmen wir einmal an, Zuweisung von der Name eines glorreichen Getiers, nämlich Felix, solle in einer Variable gespei- Werten chert werden. Es wäre beispielsweise sinnvoll, dieser Variable den Namen »KATZE« oder »KATZENNAME« zu geben. In der Regel schreibt man Shellvariablen übrigens in Großbuchstaben; dies ist jedoch nicht zwingend notwendig! Die Zuweisung erfolgt in der Familie der Bourne-Shell<sup>14</sup> durch ein Gleichheitszeichen:

\$ KATZE=Felix

**Listing 7.30** Der Variable KATZE den Wert »Felix« zuweisen

Durch eine erneute Zuweisung eines Wertes wird der alte Variablenwert überschrieben.

Um den Wert einer Variablen einzusehen, kann unter anderem echo verwendet Abfrage von Werten werden. Die Shell übergibt echo in diesem Fall den Inhalt der angegebenen Variablen, so dass echo nicht mitbekommt, dass es einen Variableninhalt ausgibt. Die beiden folgenden Befehle bewirken folglich dasselbe:

\$ echo Felix Felix \$ echo \$KATZE Felix

**Listing 7.31** echo mit und ohne Variable

14 In der Familie der C-Shell muss hierzu das Shell-Builtin set verwendet werden.

Johannes Plötner & Steffen Wendzel, Linux - das umfassende Handbuch 4. Auflage Galileo Press, ISBN: 3-898424-81-2

Layout: gp.cls, Version 3.4.002 (14th August 2011), (C) Dr. Daniel Lauer, Bonn – Mit TcX bearbeitet am 9. November 2011, 21:03 Uhr - Umlaut - Check : - äöüÄÖÜ.<br>- S. 233 - - Einstellungen: mit Marginalien – ohne Seitenrand

233

Beachten Sie, dass beim Zugriff auf eine Variable ein Dollarzeichen (\$) vor den Namen der Variablen gesetzt werden muss, sonst interpretiert die Shell diesen als String:

\$ echo KATZE KATZE

**Listing 7.32** Fehler: Dollarzeichen vergessen

#### **Löschen von Variablen**

Um eine Variable wieder zu löschen, muss deren Name nur dem unset-Kommando übergeben werden.

\$ echo \$KATZE Felix \$ unset KATZE \$ echo \$KATZE \$

**Listing 7.33** Das Kommando unset

#### **Variablen in Text einbetten und ausgeben**

Um eine Variable in den Text einer Ausgabe (oder in den Wert einer anderen Variablen) einzubauen, gibt es zwei Herangehensweisen.

Die erste Möglichkeit besteht darin, die Variable, wie bereits mit echo gezeigt, in der Form \$NAME zu verwenden, was fast immer problemlos funktioniert.

```
$ echo "Herzlich willkommen, $KATZE\!"
Herzlich willkommen, Felix!
```
#### **Listing 7.34** Variable im Text

Gehen wir nun davon aus, dass wir neben der Variable KATZE noch eine zweite Variable mit dem Namen KATZE2 benutzen. Für den Fall, dass Sie den Wert von KATZE und direkt danach eine »2« ausgeben möchten, können Sie nun nicht mehr die soeben besprochene Variante verwenden, sondern müssen den Variablennamen in geschweifte Klammern setzen. Das ist nötig, um dessen Anfang und Ende genau zu markieren.

```
$ KATZE2="Mauzi"
$ echo "Herzlich willkommen, $KATZE2\!"
Herzlich willkommen, Mauzi!
$ echo "Herzlich willkommen, ${KATZE}2\!"
Herzlich willkommen, Felix2!
```
**Listing 7.35** Variable im Text

234

Johannes Plötner & Steffen Wendzel, Linux - das umfassende Handbuch 4. Auflage Galileo Press, ISBN: 3-898424-81-2 Layout: gp.cls, Version 3.4.002 (14th August 2011), (C) Dr. Daniel Lauer, Bonn – Mit TcX bearbeitet am 9. November 2011, 21:03 Uhr - Umlaut - Check : - äöüÄÖÜ.<br>- S. 234 – Einstellungen: mit Marginalien – ohne Seitenrand –

Mehr zur Einbettung von Variablenwerten in Text oder andere Variablenwerte  $\lceil \kappa \rceil$ erfahren Sie in Abschnitt 7.7.9, »Kommandosubstitution«.

### **Vorhandene Variablen anzeigen lassen**

Alle aktuell vorhandenen Variablen sowie die Werte, die diesen zugewiesen wurden, können Sie mittels des set-Kommandos einsehen. Dabei werden sowohl lokale als auch globale Variablen angezeigt (mehr dazu im nächsten Absatz).<sup>15</sup>

```
$ set
...
XCURSOR_SIZE=""
XCURSOR_THEME=""
XYRIA=/home/swendzel/projekte/xyria_
ZSH_NAME=zsh
ZSH_VERSION=4.2.1
_=set
aliases
...
```
**Listing 7.36** set, ausgeführt in der Z-Shell

#### **Variablen einlesen**

Selbstverständlich kann man auch den Wert einer Variablen von der Tastatur einlesen lassen. Dies wird über das Builtin read bewerkstelligt. Man übergibt read den Namen der gewünschten Variablen (ohne das Dollarzeichen davor). Die Eingabe wird durch die Eingabetaste beendet.

```
$ read Name
Felix
$ echo $Name
Felix
```
**Listing 7.37** read verwenden

Einige Shells unterstützten weitere Parameter für read. So kann etwa mit dem Parameter -n ANZAHL die Anzahl der einzulesenden Zeichen angegeben werden. Mit -s wird hingegen die Eingabe des Benutzers nicht angezeigt. Mit read -s -n 8 pw würde also ein maximal achtstelliger Wert in die Variable »pw« eingelesen und die eingegebenen Zeichen nicht angezeigt.

Johannes Plötner & Steffen Wendzel, Linux - das umfassende Handbuch 4. Auflage Galileo Press, ISBN: 3-898424-81-2

Layout: gp.cls, Version 3.4.002 (14th August 2011), (C) Dr. Daniel Lauer, Bonn – Mit TcX bearbeitet am 9. November 2011, 21:03 Uhr - Umlaut - Check : - äöüÄÖÜ.<br>- S. 235 – Einstellungen: mit Marginalien – ohne Seitenrand –

<sup>15</sup> In einigen Shells gibt set noch zusätzliche Informationen, etwa Shellfunktionen, aus.

#### **Schreibgeschützte Variablen**

Variablen können mit einem Schreibschutz versehen werden. Damit lässt sich sicherstellen, dass ihr Wert nicht aus Versehen wieder verändert wird. Hierzu wird dem readonly-Kommando einfach der Name der jeweiligen Variablen übergeben. Übergeben Sie readonly keinen Parameter, so erhalten Sie eine Liste aller derzeit schreibgeschützten Variablen.

#### **Globale und lokale Variablen**

Eben sprachen wir bereits an, dass es sowohl lokale als auch globale Variablen gibt. Wir wollen Ihnen selbstverständlich nicht den Unterschied zwischen diesen beiden Variablenarten vorenthalten.

Eine globale Variable wird im Gegensatz zu einer lokalen an Unterprogramme übergeben. Viele Programme nutzen dieses Feature, etwa das Programm BitchX, ein freier IRC-Client. Dieser greift für die Konfiguration der IRC-Verbindung auf globale Variablen zurück:

```
IRCNAME="Steffen W"
IRCNICK=cdp_xe
IRCPORT=6667
IRCSERVER=milk.sun
```
**Listing 7.38** Globale Variablen für BitchX

Würden Sie nun das Programm bitchx aus einer Shell mit diesen globalen Variablen starten, so würde es deren Werte verwenden.

- export Um sich eine Liste der globalen Variablen, die aktuell in der Shell geladen sind, anzeigen zu lassen, müssen Sie nur das Kommando export aufrufen.
- Globale Variablen Mittels export können Sie übrigens auch globale Variablen erstellen. Sie gehen erzeugen dabei wie bei der Erstellung von lokalen Variablen vor, nur dass Sie den Erzeugungsbefehl dem Kommando export übergeben.

```
$ export KATZE=Felix
$ export | grep KATZE
KATZE=Felix
```
**Listing 7.39** Erzeugen einer globalen Variablen

Auch globale Variablen können mit dem Kommando unset wieder gelöscht werden.

Johannes Plötner & Steffen Wendzel, Linux - das umfassende Handbuch 4. Auflage Galileo Press, ISBN: 3-898424-81-2

Layout: gp.cls, Version 3.4.002 (14th August 2011), (C) Dr. Daniel Lauer, Bonn – Mit TcX bearbeitet am 9. November 2011, 21:03 Uhr - Umlaut - Check : - äöüÄÖÜ.<br>- S. 236 – - Einstellungen: mit Marginalien – ohne Seitenrand

#### **Die wichtigsten globalen Variablen**

Es gibt einige globale Variable, die für die Nutzung des Unix-Betriebssystems äußerst wichtig sind und daher bekannt sein sollten. Wir haben sie sowie ihre Bedeutung in einer kleinen Tabelle zusammengefasst. Einige spezielle Variable wie \$? werden wir im Verlauf des Kapitels (nämlich bei der Shellskriptprogrammierung) noch genauer besprechen.

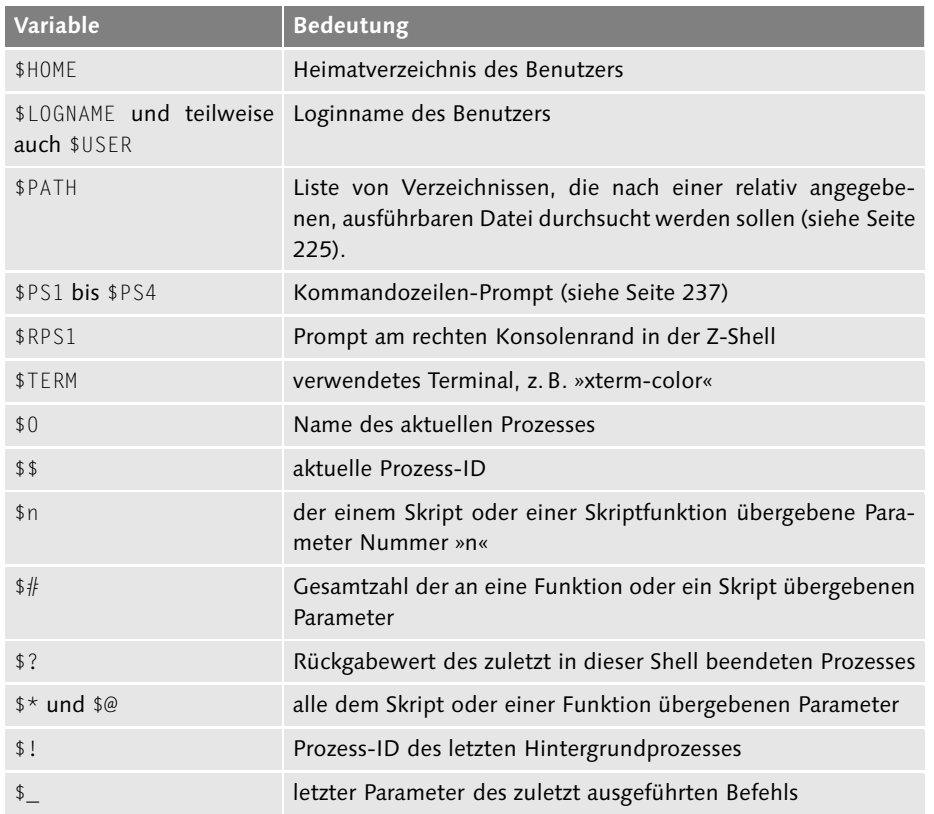

#### **Tabelle 7.1** Wichtige globale Variablen

#### **Der Shell-Prompt**

Eine Shell verfügt über einen Standardprompt und einige Nebenprompts. Doch was ist eigentlich solch ein Prompt? Im Prinzip ist ein Prompt eine Ausgabe von Textzeichen, die Sie zur Eingabe eines Kommandos auffordert. Je nach verwendeter Shell und der persönlichen Konfiguration der entsprechenden Variablen kann solch ein Prompt ganz unterschiedlich aussehen. Hier im Buch haben wir meistens user\$ und \$ als Benutzerprompt, sowie root# und # als Prompt des Superusers verwendet, was typisch für eine Unix-Shell ist.

Johannes Plötner & Steffen Wendzel, Linux - das umfassende Handbuch 4. Auflage Galileo Press, ISBN: 3-898424-81-2<br>Layout: gp.cls, Version 3.4.002 (14th August 2011), (C) Dr. Daniel Lauer, Bonn Mit Tex bearbeitet am 9. Nove

Jeder Prompt wird über eine bestimmte Variable festgelegt. Der primäre Prompt nennt sich PS1, diesen sehen Sie standardmäßig. Versuchen Sie einmal, diesen Prompt zu löschen mit

\$ unset PS1

#### **Listing 7.40**

Sie werden feststellen, dass nun jegliche Eingabeaufforderung fehlt. Sie können allerdings nach wie vor Befehle ausführen. Um das Prompt wiederherzustellen, können Sie die Variable PS1 wieder global setzen – eine passende Übung zur frisch erlernten Variablenbenutzung.<sup>16</sup> Mit dem Prompt lassen sich allerdings noch einige andere Spielereien anstellen. Beispielsweise können Sie, um sich die Arbeit zu erleichtern, das aktuelle Arbeitsverzeichnis oder den Benutzernamen, mit dem Sie derzeit arbeiten, anzeigen lassen.

Dazu müssen Sie sogenannte Escape-Sequenzen in die PS1-Variable einbauen. Eine Escape-Sequenz ist einfach eine Buchstabenfolge (oder ein einzelner Buchstabe), die durch einen vorangestellten Backslash auf eine bestimmte Art von der Shell interpretiert wird. Die Escape-Sequenzen für die Prompt-Konfiguration sind allerdings von Shell zu Shell verschieden, weshalb wir uns im Folgenden auf die bash konzentrieren.

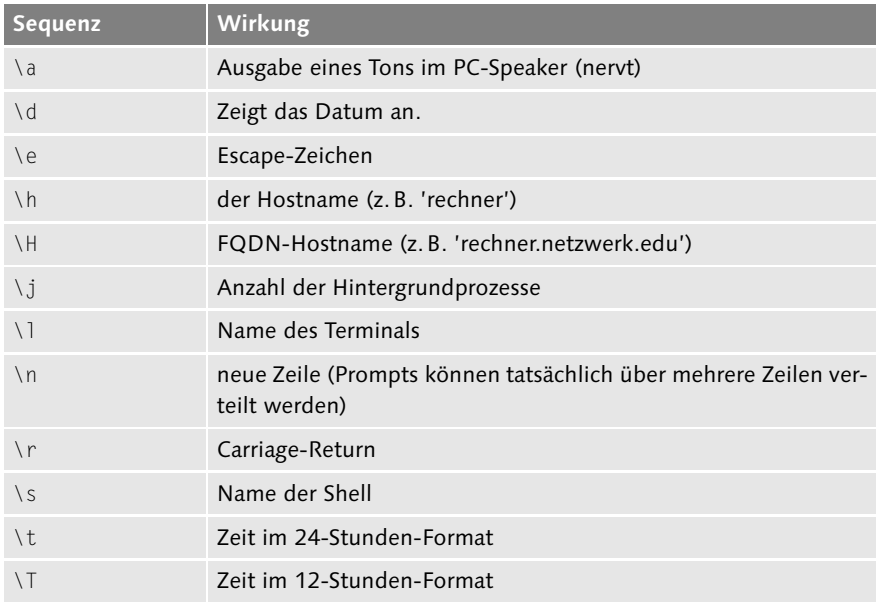

**Tabelle 7.2** Escape-Sequenzen

16 Hier eine mögliche Lösung: export PS1="\\$ "

Layout: gp.cls, Version 3.4.002 (14th August 2011), (C) Dr. Daniel Lauer, Bonn – Mit TcX bearbeitet am 9. November 2011, 21:03 Uhr - Umlaut - Check : - äöüÄÖÜ.<br>- S. 238 – Einstellungen: mit Marginalien – ohne Seitenrand –

## Grundlagen der Shellnutzung **7.7**

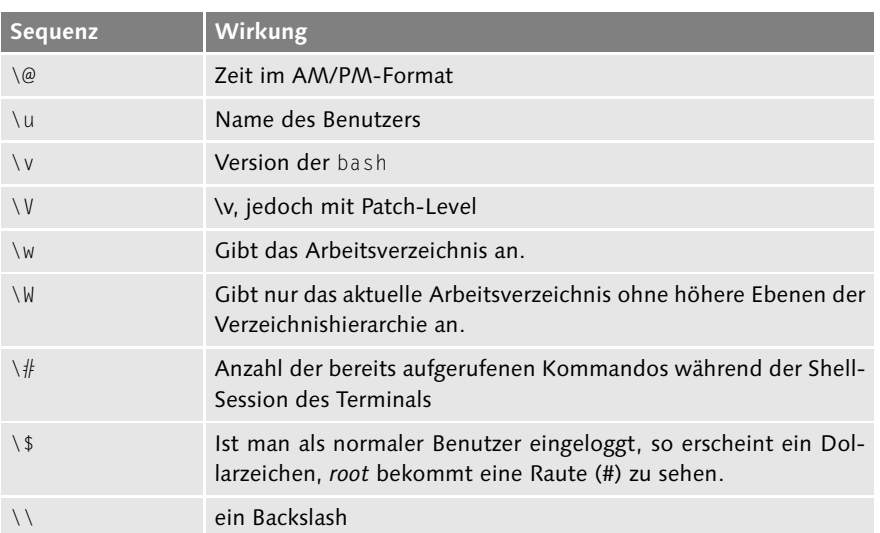

#### **Tabelle 7.2** Escape-Sequenzen (Forts.)

Es existieren noch weitere Escape-Sequenzen, beispielsweise zur Festsetzung der Für besonders farblichen Hervorhebung. Diese werden im Rahmen dieses Buches jedoch nicht Interessierte ... behandelt, da sie nicht auf allen Terminals funktionieren.

Einige Distributionen und sehr viele Benutzer verwenden die Variante Benutzer@Host Verzeichnis\$, die ein an dieser Stelle besonders gut passendes Beispiel zur Nutzung von Escape-Sequenzen darstellt.

```
user$ PS1="\u@\h \w\$"
swendzel@deb-sid /usr$ ls
...
```
**Listing 7.41** Setzung des bash-Prompts mit Escape-Sequenzen

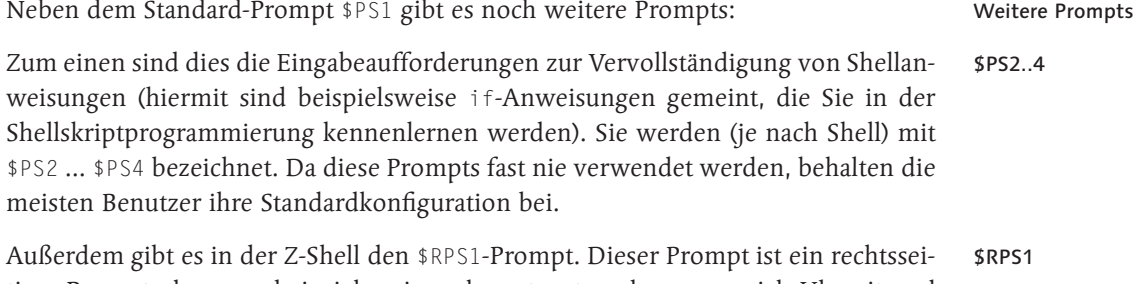

tiger Prompt, den man beispielsweise sehr gut nutzen kann, um sich Uhrzeit und Datum ausgeben zu lassen.

239

Johannes Plötner & Steffen Wendzel, Linux - das umfassende Handbuch 4. Auflage Galileo Press, ISBN: 3-898424-81-2<br>Layout: gp.cls, Version 3.4.002 (14th August 2011), (C) Dr. Daniel Lauer, Bonn Mit Tex bearbeitet am 9. Nove

## **7.7.9 Kommandosubstitution**

Die Kommandosubstitution bietet Ihnen – besonders in der Shellskriptprogrammierung – die Möglichkeit, durch etwas Einfaches etwas sehr Nützliches zu erreichen. Sie erlaubt es Ihnen nämlich, die Ausgaben eines Programms direkt in einer Variable zu speichern oder als Parameter für andere Programme zu verwenden.

#### **Erst einmal ganz einfach ...**

Für diese Kommandosubstitution werden spezifische Einbettungszeichen verwendet, die sogenannten Backticks<sup>17</sup>. Alles, was Sie innerhalb dieser Zeichen schreiben, wird von der Shell als Befehl interpretiert. Dessen Ausgabe wird für alles Weitere, also etwa für die Zuweisung an eine Variable, verwendet.

Schauen wir uns die Anwendung der Backticks einmal an. Im folgenden Beispiel weisen wir der Variablen \$OUTPUT die Ausgabe des ls-Befehls zu.

```
user$ OUTPUT=`ls`
user$ echo $OUTPUT
CVS
Makefile
TODO
ZEITPLAN
anhg_komref.aux
anhg_komref.tex
buch.dvi
buch.idx
buch.ilg
buch.ind
...
```
#### **Listing 7.42** Kommandosubstitution

Wie Sie sehen, kann die Variable sofort weiterverwendet werden, indem man sie wie im Beispiel einem Programm wie echo übergibt. Vielleicht fragen Sie sich bereits, ob man eine Kommandosubstitution nicht auch direkt ohne Zwischenspeicherung in einer Variable an einen anderen Befehl übergeben kann. Mit dieser Vermutung haben Sie Recht, wie das folgende Listing zeigt.

Das ls-Programm (siehe Anhang B, »Kommandoreferenz«, auf Seite 1244) soll uns Detailinformationen zu den einzelnen Dateien des Verzeichnisses ausgeben. Diese übergeben wir jedoch über eine Kommandosubstitution. Dies ist nicht sonderlich

<sup>17</sup> Auf einer PC-Tastatur drückt man für diese Zeichen Shift und ' (Backtick (<sup>°</sup>), das ist die Taste neben ?\)

Layout: gp.cls, Version 3.4.002 (14th August 2011), (C) Dr. Daniel Lauer, Bonn – Mit TcX bearbeitet am 9. November 2011, 21:03 Uhr - Umlaut - Check : - äöüÄÖÜ.<br>- S. 240 – Einstellungen: mit Marginalien – ohne Seitenrand –

sinnvoll, verdeutlicht aber sehr gut die Funktionsweise der direkten Kommandosubstitution.

```
user$ ls -l `ls`
-rw------- 1 cdp_xe cdp_xe 707 Mar 15 15:45 Makefile
-rw------- 1 cdp_xe cdp_xe 289 Feb 20 14:10 TODO
-rw------- 1 cdp_xe cdp_xe 1809 Mar 17 14:16 ZEITPLAN
-rw------- 1 cdp_xe cdp_xe 2076 Mar 17 19:23 anhgkf.tex
-rw------- 1 cdp_xe cdp_xe 227844 Mar 17 19:24 buch.dvi
-rw------- 1 cdp_xe cdp_xe 2126 Mar 17 19:24 buch.idx
-rw------- 1 cdp_xe cdp_xe 413 Mar 17 19:24 buch.ilg
...
```
**Listing 7.43** Direkte Kommandosubstitution

Dieser Aufruf ist nicht mit einem bloßen Aufruf von ls -l gleichzusetzen, da hier  $\lceil \kappa \rceil$ Verzeichnisdateien die Ausgabe eines gesamten Verzeichnisinhalts bewirken. Solche feinen Unterschiede sollten bei der Kommandosubstitution generell bedacht werden. Da Sie jedoch schon einige Erfahrung mit Shells haben müssen, um überhaupt an solche Unterschiede zu denken, hilft nur eines: Spielen Sie mit der Shell!

Beachten Sie, dass die Kommandosubstitution nur die Standardausgabe eines Befehls liefert – Fehlermeldungen werden über die Standardfehlerausgabe geliefert und bleiben daher unentdeckt!

Diese Kommandosubstitution ist leider nicht immer ohne Weiteres möglich. Dies gilt auch für die Verwendung von Variablen. Es gibt hier feine, aber entscheidende Unterschiede. Es gibt nämlich verschiedene Arten, wie Text oder Anweisungen eingeschlossen werden können: in Hochkommata, Backticks oder Anführungszeichen. Jede dieser drei Möglichkeiten hat andere Folgen. Nehmen wir im Folgenden einmal an, der Variablen \$VAR wurde der Text »hallo« zugewiesen.

In Anführungszeichen werden sowohl Variablenwerte als auch Kommandosubsti- Anführungs-<br>tutionen umgesetzt tutionen umgesetzt.

\$ echo "\$VAR `pwd`" hallo /home/cdp\_xe/books/kompendium

**Listing 7.44** Anführungszeichen

In Backticks werden Kommandosubstitutionen eingeschlossen. Variablenwerte wer- Backticks den hierbei als Kommando interpretiert.

Layout: gp.cls, Version 3.4.002 (14th August 2011), (C) Dr. Daniel Lauer, Bonn – Mit TcX bearbeitet am 9. November 2011, 21:03 Uhr - Umlaut - Check : - äöüÄÖÜ.<br>- S. 241 – Einstellungen: mit Marginalien – ohne Seitenrand –

\$ echo `\$VAR` `pwd` zsh: command not found: hallo /home/cdp\_xe/books/kompendium

**Listing 7.45** Backticks

Hochkommata In Hochkommata sind sowohl Variablenangaben als auch explizit in Backticks angegebene Kommandosubstitutionen wirkungslos.

> \$ echo '\$VAR `pwd`' \$VAR `pwd`

**Listing 7.46** Hochkommata

# **7.8 Ein- und Ausgabeumlenkung**

Normalerweise funktioniert das Arbeiten mit einem Unix-Prozess folgendermaßen: Sie geben die gewünschten Befehle über die Tastatur ein, und der Prozess führt sie aus. Dabei gibt der Prozess die Ergebnisse der Arbeit auf dem Bildschirm aus. Mit der Ein- und Ausgabeumlenkung, einem mächtigen Werkzeug in der Shell, lässt sich dies ändern.

Jedem Prozess sind unter Unix standardmäßig drei Deskriptoren zugewiesen. Hierüber können Ein- und Ausgabe des Programms erfolgen. Ein Deskriptor stellt für ein Programm eine Möglichkeit dar, zu lesen und zu schreiben. Ob dabei in eine Datei oder auf den Bildschirm geschrieben wird, ist egal.<sup>18</sup> Deskriptoren sind für ein Programm vollständig transparent.

Doch nun zurück zu den erwähnten drei Standarddeskriptoren. Dies sind:

- Standardeingabe (0, STDIN)
- Standardausgabe (1, STDOUT)
- Standardfehlerausgabe (2, STDERR)

Die Zahlenwerte in den Klammern sind die dem Deskriptor zugewiesenen Nummern, mit denen Sie in der Shell arbeiten können. Tippen Sie also z. B. »1« für die Standardausgabe, die mit STDOUT bezeichnet wird.

<sup>18</sup> Eigentlich kann man nicht sagen, dass »ein Programm auf den Bildschirm schreibt«. Das Programm schreibt die Daten über Deskriptoren, den Rest erledigt der Kernel (s. Kapitel 5).

Layout: gp.cls, Version 3.4.002 (14th August 2011), (C) Dr. Daniel Lauer, Bonn – Mit TcX bearbeitet am 9. November 2011, 21:03 Uhr - Umlaut - Check : - äöüÄÖÜ.<br>- S. 242 – Einstellungen: mit Marginalien – ohne Seitenrand –

#### **7.8.1 Ausgabeumlenkung**

Fast jedes Programm gibt Daten auf dem Monitor aus. Diese können, wie bereits erwähnt, umgeleitet werden. Doch wohin? Unter Unix-Systemen erfolgt die Umleitung in Dateien.<sup>19</sup> Dadurch kann beispielsweise die Ausgabe eines Programms protokolliert oder später mit einem Editor bearbeitet werden.

Nehmen wir einmal an, die Ausgabe des ls-Programms solle in die Datei list umgeleitet werden. Dazu muss lediglich folgender Befehl ausgeführt werden:

user\$ ls 1> list

**Listing 7.47** Eine Ausgabeumlenkung

Die »1« vor dem Größer-als-Zeichen dient dabei zur Angabe des Deskriptors, hier also STDOUT. Das Größer-als-Zeichen selbst wird von der Shell als Befehl zur Umlenkung der Ausgabe interpretiert. Mit cat list können Sie sich die Ausgabe des ls-Programmes ansehen.

Eine Ausgabeumlenkung erfolgt durch ein Größer-als-Zeichen (>), wobei die Nummer des Deskriptors (entweder »1« für STDOUT oder »2« für STDERR) vorangestellt werden sollte. Wird keine Nummer vorangestellt, wird automatisch die Standardausgabe (STDOUT) verwendet.

#### **7.8.2 Fehlerumlenkung**

Gäbe es im obigen Beispiel einen Fehler, etwa weil die Zugriffsberechtigung das Anzeigen des Dateiinhalts eines bestimmten Verzeichnisses verböte, so erschiene auf dem Bildschirm eine Fehlermeldung. Doch auch diese kann umgelenkt werden.

```
user$ ls /root
ls: root: Permission denied
user$ ls /root 2>log
user$ cat log
ls: root: Permission denied
```
**Listing 7.48** Eine Umlenkung der Fehlerausgabe

Wie Sie sehen, ist auch die Umlenkung der Fehlerausgabe sehr einfach zu bewerkstelligen. Ein spezieller Trick zur Unterdrückung von Fehlermeldungen bietet sich

Johannes Plötner & Steffen Wendzel, Linux - das umfassende Handbuch 4. Auflage Galileo Press, ISBN: 3-898424-81-2

Layout: gp.cls, Version 3.4.002 (14th August 2011), (C) Dr. Daniel Lauer, Bonn – Mit TcX bearbeitet am 9. November 2011, 21:03 Uhr - Umlaut - Check : - äöüÄÖÜ.<br>- S. 243 – Einstellungen: mit Marginalien – ohne Seitenrand –

<sup>19</sup> Später werden Sie Pipes kennenlernen, die ähnliche Möglichkeiten wie die Ein- und Ausgabeumlenkung bieten.

übrigens durch die Umlenkung der Fehlerausgabe auf den »Mülleimer« /dev/null. Diese Technik ist besonders dann hilfreich, wenn man als normaler Benutzer eine Dateisuche mit find im ganzen Dateisystem startet – der Zugriff auf viele Verzeichnisse wird Ihnen dabei nicht gestattet, und der Bildschirm wird mit Fehlermeldungen übersät sein. Durch die Umlenkung der Fehlerausgabe nach /dev/null kann Ihnen dies erspart bleiben. Parallel dazu können Sie – denn auch dies ist möglich – die Standardausgabe in eine Datei umlenken, um die Suchergebnisse zu protokollieren:

user\$ find / -name Dateiname >Ergebnisse 2>/dev/null

**Listing 7.49** Unterdrückung von Fehlern

#### **7.8.3 Die Ausgabe an eine Umlenkung anhängen**

Manchmal möchte man sowohl die Standardausgabe als auch die Fehlerausgabe protokollieren – und dies in der korrekten Reihenfolge. In diesem Fall bietet die Unix-Shell noch ein weiteres Feature, nämlich das Anhängen einer Umlenkung an eine andere.

Dabei wird hinter die Anweisung zur Ausgabeumlenkung ein kaufmännisches Und (&) gesetzt, dem unmittelbar, also ohne Leerzeichen, die Nummer des Deskriptors folgen muss, an dessen Umlenkung die Ausgabe angehängt werden soll, etwa 2>&1.

```
user$ ls /home /root >log 2>&1
user$ cat log
ls: root: Permission denied
/home:
Makefile
backup
cdp_xe
/root:
```
**Listing 7.50** Anhängen einer Umlenkung

#### **7.8.4 Eine Ausgabe in eine bestehende Datei umlenken**

Manchmal kommt es vor, dass eine Ausgabe in eine Datei umgelenkt werden soll, in der sich bereits ein Inhalt befindet, der jedoch nicht überschrieben werden soll. Um dieses Problem zu lösen, hängen Sie die Ausgabe an den bestehenden Dateiinhalt an. Dies wird mit zwei Größer-als-Zeichen realisiert:

Layout: gp.cls, Version 3.4.002 (14th August 2011), (C) Dr. Daniel Lauer, Bonn – Mit TcX bearbeitet am 9. November 2011, 21:03 Uhr - Umlaut - Check : - äöüÄÖÜ.<br>S. 244 – Einstellungen: mit Marginalien – ohne Seitenrand – mi

```
$ uname -a >log
$ who am i >>log
$ cat log
OpenBSD eygo.sun 3.6 EYGO#0 i386
cdp_xe ttyp7 Mar 19 14:30
```
**Listing 7.51** Text anhängen

## **7.8.5 Eingabeumlenkung**

In den meisten Fällen gibt man Befehle und Eingaben für Prozesse über die Tastatur ein – dies lässt sich ändern. Falls Sie sich fragen, was Ihnen dieses Feature überhaupt bringen soll, sei gesagt, dass der richtige Nutzwert sich erst in der Programmierung von Shellskripten zeigt. Aber auch im Alltag kann die Eingabeumlenkung hilfreich sein, hierzu ein kleines Beispiel:

Ein Programm soll jeden Tag zwanzigmal ausgeführt werden. Das Programm benötigt dabei verschiedene Eingaben, nämlich den Namen des Anwenders und dessen User-ID. Da Sie diese Daten nicht jeden Tag zwanzigmal erneut eingeben möchten, können Sie sich durch eine Eingabeumlenkung und die somit vorgenommene Automatisierung dieser Eingabe Arbeit ersparen. Zur Demonstration des Beispiels soll ein kleines Shellskript dienen, das eben genau diese Eingaben, also den Benutzernamen und die User-ID, abfragt (gute Programme bekommen dies natürlich allein heraus).

```
$ ./tool.sh
Benutzername: Steffen Wendzel
User-ID: 1000
Danke für Ihre Anmeldung, Steffen Wendzel (1000).
```
#### **Listing 7.52** Ein Aufruf von tool.sh

Nun lenken wir die benötigten Eingabedaten einfach in eine Datei um. Dabei sollten Sie wissen, dass die Zeichensequenz \n dem Drücken der Eingabetaste entspricht und in der Ausgabe eine neue Zeile einleitet. Durch den Parameter -e werden die Escape-Sequenzen entsprechend interpretiert. Bei der Z-Shell kann dieser Parameter aber auch weggelassen werden.

```
$ echo -e "Steffen Wendzel\n1000\n" > Eingabe
$ cat Eingabe
Steffen Wendzel
1000
$
```
**Listing 7.53** Erstellen einer Datei mit den typischen Eingaben

Johannes Plötner & Steffen Wendzel, Linux - das umfassende Handbuch 4. Auflage Galileo Press, ISBN: 3-898424-81-2 Layout: gp.cls, Version 3.4.002 (14th August 2011), (C) Dr. Daniel Lauer, Bonn – Mit TcX bearbeitet am 9. November 2011, 21:03 Uhr - Umlaut - Check : - äöüÄÖÜ.<br>- S. 245 – Einstellungen: mit Marginalien – ohne Seitenrand –

 $[zB]$ 

Die Eingabeumlenkung funktioniert anders als die Ausgabeumlenkung mit einem Kleiner-als-Zeichen (<). Wir lenken nun die Datei Eingabe in das tool.sh-Skript um und müssen so nie wieder selbst die Eingabe tätigen.

\$ ./tool.sh <Eingabe Benutzername: User-ID: Danke für Ihre Anmeldung, Steffen Wendzel (1000).

**Listing 7.54** Eingabeumlenkung

## **7.9 Pipes**

Eine ähnliche Möglichkeit wie die Ein- und Ausgabeumlenkung bieten sogenannte Pipes. Pipes stellen eine Art der Interprozess-Kommunikation dar, für die es in diesem Buch ein eigenes Kapitel (26, »Prozesse und IPC«) gibt. In diesem Abschnitt beschäftigen wir uns ausschließlich mit dem Nutzen und der Anwendung von Pipes in der Shell.

Eine Shell kann als eine Art Kombination aus Aus- und Eingabeumlenkung angesehen werden. Dabei werden die Ausgaben eines Programms an ein anderes weitergeleitet, das diese Ausgaben als Eingabe verwendet. Im Gegensatz zur Ausgabeumlenkung wird die Ausgabe eines Programms also nicht in eine reguläre Datei geschrieben, sondern direkt an ein Programm weitergeleitet. Und im Gegensatz zur Eingabeumlenkung kommt die Eingabe nicht von einer regulären Datei, sondern direkt von einem anderen Programm.

Zur Verdeutlichung dieser Funktionalität soll ein Beispiel dienen, denn daran lernt  $[zB]$ man solcherlei Wissen am einfachsten. Um dieses Beispiel zu verstehen, müssen Sie wissen, dass das Programm more eine Datei seitenweise auf dem Monitor ausgibt.

Wir möchten in diesem Beispiel erreichen, dass die Ausgaben des Programms 1s seitenweise auf dem Bildschirm erscheinen. Dazu sollen die Ausgaben von ls an more weitergeleitet werden.

Diese Weiterleitung erfolgt mit einem Pipe-Operator (|). Dieser Strich wird zwischen die beiden Programme gesetzt, was dann folgendermaßen eingegeben wird:

```
user$ ls /usr/bin | more
Mail
a2p
addftinfo
addr2line
afmtodit
afslog
apply
```
Layout: gp.cls, Version 3.4.002 (14th August 2011), (C) Dr. Daniel Lauer, Bonn Mit TcX bearbeitet am 9. November 2011, 21:03 Uhr Umlaut-Check: äöüÄÖÜ.<br>S. 246 Einstellungen: mit Marginalien – ohne Seitenrand – mit

Pipes **7.9**

apropos ar ...

**Listing 7.55** Pipe zwischen ls und more

Probieren Sie es einmal aus – eine Seite weiter »blättern« Sie durch Drücken der Leertaste.

Es ist übrigens auch möglich, mehrere Pipes in einem Befehl zu verwenden. Dies Mehrere Pipes könnte dann beispielsweise so aussehen:

user\$ ls -l | awk '{ print \$5 }' | sort | uniq

**Listing 7.56** Mehrere Pipes

Die Standardfehlerausgabe (STDERR) wird nicht über Pipes weitergeleitet. Dies kann man jedoch umgehen, indem man STDERR an STDOUT anhängt: ProgrammA 2>&1 | ProgrammB

## **7.9.1 Duplizieren der Ausgabe mit tee**

Manchmal kommt es vor, dass man die Ausgabe eines Programms sowohl in eine Datei umleiten als auch gleichzeitig auf dem Bildschirm ausgeben möchte. Hier schafft das Programm tee Abhilfe. tee gibt die ihm eingegebene bzw. eingeleitete Ausgabe auf dem Bildschirm und in einer Datei aus.

```
user$ ls | tee log.txt
CVS
Makefile
TODO
ZEITPLAN
anhg_komref.tex
...
```
**Listing 7.57** Pipes mit tee

## **7.9.2 Named Pipes (FIFOs)**

Named Pipes (sogenannte FIFOs (First In First Out)) erweitern die Fähigkeiten einer Pipe. Eine FIFO muss zunächst als Datei im Dateisystem erzeugt werden. Dies wird mit dem Programm mkfifo bewerkstelligt. Der Vorteil gegenüber einer Pipe ist dabei, dass mehrere Prozesse diese FIFO verwenden können.

Johannes Plötner & Steffen Wendzel, Linux - das umfassende Handbuch 4. Auflage Galileo Press, ISBN: 3-898424-81-2 Layout: gp.cls, Version 3.4.002 (14th August 2011), (C) Dr. Daniel Lauer, Bonn – Mit TcX bearbeitet am 9. November 2011, 21:03 Uhr -Umlaut - Check : - äöüÄÖÜ.<br>- S. 247 – Einstellungen: mit Marginalien – ohne Seitenrand – m

FIFOs arbeiten nach dem First-In-First-Out-Prinzip. Das bedeutet: Die Daten, die zu- $\lceil x \rceil$ erst in eine FIFO geschrieben werden, werden auch als Erste wieder vom lesenden Prozess empfangen.

Das folgende Listing demonstriert diese Möglichkeit anhand einer Endlosschleife. Zunächst wird mit dem Programm mkfifo eine FIFO angelegt. Das tee-Programm lassen wir in die FIFO hineinschreiben, aber gleichzeitig durch Eingabeumlenkung aus ihr lesen. Das bedeutet, dass das Gelesene sofort wieder hineingeschrieben wird. Sobald also Daten in die FIFO geschrieben werden, liest tee diese so lange aus und schreibt sie so lange wieder in die FIFO hinein, bis der Wärmetod des Universums eintritt, der Strom ausfällt oder der Rechner abfackelt.

Doch um den Prozess anzustoßen, schreiben wir einen String, nämlich »Endlosschleife« in die FIFO hinein. Es ist wichtig, dass auch dieser Prozess im Hintergrund gestartet wird, denn irgendwann soll diese Ausgabe ja dann doch gestoppt werden, um nicht das System abzuschießen.

Nachdem eine Sekunde durch sleep (siehe Seite 1256) gewartet wurde, wird das Programm tee durch den Aufruf des pkill-Programms beendet. pkill beendet alle Prozesse, in deren Namen der angegebene Ausdruck vorkommt. Führen Sie diesen Test auf keinen Fall als Superuser auf einem Multiuser-System durch und bedenken Sie, dass alle anderen tee-Prozesse, für die der Benutzer die Beendigungsberechtigung besitzt, ebenfalls beendet werden!

```
user$ mkfifo fifo
user$ ls -l fifo
prw------- 1 cdp_xe cdp_xe 0 Mar 22 19:44 fifo
user$ tee fifo < fifo&
[1] 2702
user$ echo "Endlosschleife" > fifo \&\;: \
> sleep 1; pkill tee
[1] 18277
Endlosschleife
Endlosschleife
Endlosschleife
Endlosschleife
...
...
Endlosschleife
Endlosschleife
[1] + terminated tee fifo < fifo
```
**Listing 7.58** Verwendung einer FIFO in der Shell

Johannes Plötner & Steffen Wendzel, Linux - das umfassende Handbuch 4. Auflage - Galileo Press, ISBN: 3-898424-81-2<br>Layout: gp.cls, Version 3.4.002 (14th August 2011), (C) Dr. Daniel Lauer, Bonn - Mit TpX bearbeitet am 9. S. 248 Einstellungen: mit Marginalien – ohne Seitenrand – mit Taben – mit Kapitel-Intro – extra breit – Zoom auf 100.0% Aktuelle Quelldatei: kap04\_shell.tex , Aktueller Job: buch

Wie Ihnen vielleicht aufgefallen ist, wird eine Pipe beim »langen« Listing mit 1s mit einem p gekennzeichnet. Dieses p steht für (Named) Pipe und zeigt Ihnen an, dass es sich um keine reguläre Datei handelt. Versuchen Sie einmal, sich mit dem Programm file den Typ der Datei anzeigen zu lassen.

# **7.10 Subshells und Kommandogruppen**

In der Shell können nicht nur einfach Kommandos aneinandergereiht werden. Es gibt neben den bloßen (bedingten) Aneinanderreihungen von Kommandos nämlich noch zwei weitere Möglichkeiten, dies zu organisieren.

Die erste Möglichkeit ist das Bilden einer Prozessgruppe. Diese umfasst dabei die Prozessgruppe aneinandergereihten Prozesse. Dies bietet dem Anwender neue Möglichkeiten, etwa die Ausgabeumlenkung für die gesamte Prozessgruppe. Eine Prozessgruppe wird durch zwei geschweifte Klammern begrenzt. Innerhalb der Prozessgruppe können die in Abschnitt 7.7.2 besprochenen Bedingungen zur Ausführung (etwa das Semikolon zur unbedingten Ausführung) verwendet werden.

```
$ { ls; uname } | tee log.txt
CVS
Makefile
TODO
ZEITPLAN
anhg_komref.tex
...
Linux
```
#### **Listing 7.59** Prozessgruppe

Ohne Prozessgruppe müsste nun die Ausgabe jedes Prozesses explizit umgelenkt werden, aber mit Gruppe benötigen wir nur eine Ausgabeumlenkung, die wir in diesem Fall durch eine Pipe mit tee ersetzt haben.

Startet man hingegen durch Verwendung normaler Klammern eine komplette Sub- Subshell shell (und damit einen neuen Prozess mit eigenen Bereichen im Stack) für eine Prozessgruppe, so erhält diese Subshell auch ihre eigenen Variablen.

Wenn Sie also in der Subshell die Werte von Variablen verändern, so ändern sich die Werte *nicht* in der Parent-Shell.

Johannes Plötner & Steffen Wendzel, Linux - das umfassende Handbuch 4. Auflage Galileo Press, ISBN: 3-898424-81-2<br>Layout: gp.cls, Version 3.4.002 (14th August 2011), (C) Dr. Daniel Lauer, Bonn Mit Tex bearbeitet am 9. Nove

```
user$ katze=Felix
user$ ( katze=Mauzi; echo $katze )
Mauzi
user$ echo $katze
Felix
user$ { katze=Minka ; echo $katze }
Minka
user$ echo $katze
Minka
```
**Listing 7.60** Das unterschiedliche Verhalten mit Shellvariablen

Später werden wir uns noch mit der unterschiedlichen Nutzung von lokalen und  $[\infty]$ globalen Variablen in Shellskriptfunktionen beschäftigen.

Prozessgruppen im Prozessgruppen können problemlos im Hintergrund gestartet werden. Möchten Sie Hintergrund beispielsweise eine länger dauernde Dateisuche im Hintergrund ablaufen lassen, ist dies möglich, indem Sie die Anweisung, den Prozess im Hintergrund zu starten (&), hinter die schließende Prozessgruppenklammer stellen: { find / -name Dateiname ; find / -name DateinameB }&

# **7.11 Effektives Arbeiten mit der Bash**

Dieses Unterkapitel soll Ihnen zeigen, wie man sich die tägliche Arbeit mit der bash (Bourne-Again-Shell) erleichtern kann.

## **7.11.1 Die Kommando-History**

Das einfachste Feature der bash, das Ihnen etwas Arbeit abnimmt, sollten Sie unbedingt kennen: die Kommando-History. Sie speichert die zuletzt eingegebenen Befehle. Sie können diese abrufen und brauchen sie nicht erneut einzugeben, um sie wieder aufzurufen. Zudem bietet die bash die Möglichkeit, diese Befehle zu editieren.

Eine Übersicht über die in der History enthaltenen Befehle liefert Ihnen ein bloßer Aufruf von history. Durch Angabe einer Nummer bekommen Sie die letzten n Einträge angezeigt.

```
user$ history 3
 22 cvs commit -m ''
 23 exit
 24 history 3
```
**Listing 7.61** Das Kommando history

#### 250

Johannes Plötner & Steffen Wendzel, Linux - das umfassende Handbuch 4. Auflage - Galileo Press, ISBN: 3-898424-81-2<br>Layout: gp.cls, Version 3.4.002 (14th August 2011), (C) Dr. Daniel Lauer, Bonn - Mit TpX bearbeitet am 9.

S. 250 Einstellungen: mit Marginalien – ohne Seitenrand – mit Taben – mit Kapitel-Intro – extra breit – Zoom auf 100.0% Aktuelle Quelldatei: kap04\_shell.tex , Aktueller Job: buch

Unerwünschte Einträge in der History können Sie über history -d <Nummer> aus der History-Liste löschen.

Nehmen wir einmal an, es wurde der Befehl find /usr/local/bin -name "Da- Scrollen in der teiname" ausgeführt. Nun möchten Sie den gleichen Befehl mit einem anderen History Dateinamen ausführen. Um nicht alles noch einmal eintippen zu müssen, können Sie durch die Cursor-Taste Nach oben den zuletzt eingegebenen Befehl in die Kommandozeile laden.

Durch erneutes Betätigen der Nach-oben-Taste lädt die bash wiederum den Befehl, der vor dem letzten aufgerufen wurde, in die Kommandozeile und so weiter – so einfach ist das. Mit der Nach-unten-Taste können Sie die History wieder vorwärts durchsuchen.

Um nun den alten find-Aufruf anzupassen, muss der neue Dateiname in die alte Editieren in der Kommandoeingabe eingefügt werden. Sie können sich mittels der Cursor-Tasten Befehlszeile Nach links und Nach rechts in der Kommandozeile bewegen und an allen Positionen Zeichen löschen und einfügen.

Das Ausrufezeichen hat eine ganz besondere Funktion in der bash. Es dient zum Ausrufezeichen Aufruf von Befehlen aus der History.

Den zuletzt eingegebenen Befehl können Sie durch zwei Ausrufezeichen wiederholt vorheriger Befehl ausführen lassen:

user\$ uname -a OpenBSD eygo.sun 3.6 EYGO#0 i386 user\$ !! OpenBSD eygo.sun 3.6 EYGO#0 i386

**Listing 7.62** Erneutes Ausführen des letzten Befehls

Ebenso können Sie durch Angabe der Befehlsnummer in der Kommando-History einen der darin gespeicherten Befehle wiederholen. Die History-Nummer eines Befehls erhalten Sie durch Aufruf des history-Befehls. Der Befehl wird dann durch !n (wobei n die Befehlsnummer ist) erneut ausgeführt.

```
user$ history 3
  392 make all view
 393 uname -a
  394 history 3
user$ !393
OpenBSD eygo.sun 3.6 EYGO#0 i386
```
#### **Listing 7.63** !n

Ein äußerst praktisches Feature der bash ist das Suchen nach Befehlen durch Angabe Suchen nach

Befehlen

251

Johannes Plötner & Steffen Wendzel, Linux - das umfassende Handbuch 4. Auflage Galileo Press, ISBN: 3-898424-81-2<br>Layout: gp.cls, Version 3.4.002 (14th August 2011), (C) Dr. Daniel Lauer, Bonn Mit Tex bearbeitet am 9. Nove

der ersten Zeichen eines Befehls. Nun werden Sie sich wohl fragen, was man sich denn bitteschön darunter vorstellen kann? Man kann – wie so oft – auch diese Funktionalität am besten durch ein Beispiel erläutern.

Ein Benutzer gibt zunächst den Befehl uname und anschließend den Befehl up- $[zB]$ time ein. Nun möchte er erst uptime, später uname erneut aufrufen, ohne diese Befehle erneut einzugeben. Erst in der Kommando-History nachzusehen ist oftmals umständlich. Daher verwendet der Benutzer die Befehlssuche.

Die simpelste Variante ist nun folgende: Der Benutzer gibt ein Ausrufezeichen und darauf unmittelbar folgend den ersten Buchstaben des Befehls, also ein »u«, ein. Daraufhin ruft die Shell den letzten Befehl auf, der mit »u« began, also uptime. Möchte der Benutzer nun aber uname aufrufen, so reicht es nicht, ein »u« hinter das Ausrufezeichen zu stellen. Hierzu muss noch der zweite Buchstabe des Befehls, also ein »n«, angegeben werden, worauf der letzte Befehl, der mit »un« begann, erneut ausgeführt wird:

```
user$ !u
uptime
9:20PM up 7:30, 3 users, load averages: 0.22,
0.21, 0.17
user$ !un
uname
OpenBSD
```
**Listing 7.64** Die Suche nach Befehlen

Den letzten Befehl, der einen bestimmten String enthielt, können Sie durch den Aufruf von !?<String> erneut ausführen lassen.

Aus der Trickkiste Bedeutend komfortabler ist dies mit der Tastenkombination Strg + R zu bewerkstelligen. Bei diesem Verfahren wird Ihnen automatisch von der bash angezeigt, welcher Befehl ausgeführt werden würde, während Sie die Kommandozeile editieren:

```
(reverse-i-search)`un': uname
```

```
Listing 7.65 Strg + R
```
Teile alter Befehle Erinnern Sie sich noch an den wiederholten Aufruf von find, den es zu editieren ersetzen galt, um nach einem neuen Dateinamen zu suchen? Dies kann in der bash nochmals vereinfacht werden, sofern der Befehl find der zuletzt eingegebene war. Durch Angabe der zu ersetzenden Zeichenkette im letzten Befehl kann ein alter Befehl modifiziert ausgeführt werden.

Johannes Plötner & Steffen Wendzel, Linux - das umfassende Handbuch 4. Auflage - Galileo Press, ISBN: 3-898424-81-2<br>Layout: gp.cls, Version 3.4.002 (14th August 2011), (C) Dr. Daniel Lauer, Bonn - Mit TpX bearbeitet am 9. S. 252 Einstellungen: mit Marginalien – ohne Seitenrand – mit Taben – mit Kapitel-Intro – extra breit – Zoom auf 100.0% Aktuelle Quelldatei: kap04\_shell.tex , Aktueller Job: buch

Der besagte find-Aufruf sah folgendermaßen aus: find /usr/local/bin -name "Dateiname". Um nun nach dem Dateinamen zsh zu suchen und den gleichen Befehl zu verwenden, muss nach dem Muster

ˆAlter-StringˆNeuerStringˆ

eine Manipulation des alten Befehls erfolgen, also:

user\$ find /usr/local/bin -name "Dateiname" ... user\$ ˆDateinameˆzshˆ find /usr/local/bin -name "zsh" /usr/local/bin/zsh

**Listing 7.66** Das Kommando find mit neuem Dateinamen

#### **7.11.2 Automatische Vervollständigung von Dateinamen**

Ein ähnlich praktisches Feature wie die Kommando-History stellt die automatische Vervollständigung von Dateinamen dar. Sie wird in der bash durch die Tab-Taste angesteuert. Da unter Unix auch Programme Dateien darstellen, funktioniert dieses Feature natürlich auch mit diesen.

Bei der Nutzung der Tab-Taste sind allerdings zwei Fälle zu unterscheiden:

- Es ist nur eine passende Datei vorhanden.
- Es sind mehrere passende Dateien vorhanden.

Für den ersten Fall erstellen wir ein Beispielverzeichnis, in dem wir eine Datei mit Nur ein Kandidat dem Namen abc.txt unterbringen.

```
$ mkdir test
$ touch test/abc.txt
$ cd test
```
**Listing 7.67** Beispielverzeichnis mit einer Datei erstellen

Verwenden wir nun ein Programm wie /bin/ls, dem wir diese Datei als Parameter übergeben, müssen wir, da es nur eine Datei im Verzeichnis gibt, bloß die Tab-Taste betätigen, und die bash setzt uns den Dateinamen automatisch an die gewünschte Position in der Eingabe.

Versuchen Sie es einmal selbst: Wechseln Sie in das neue Verzeichnis, geben Sie ls  $[zB]$ und ein Leerzeichen ein, und drücken Sie die Tab-Taste. Die bash sollte nun den Dateinamen abc.txt automatisch in die Befehlszeile schreiben.

Johannes Plötner & Steffen Wendzel, Linux - das umfassende Handbuch 4. Auflage Galileo Press, ISBN: 3-898424-81-2

Layout: gp.cls, Version 3.4.002 (14th August 2011), (C) Dr. Daniel Lauer, Bonn – Mit TcX bearbeitet am 9. November 2011, 21:03 Uhr -Umlaut - Check : - äöüÄÖÜ.<br>- S. 253 - - Einstellungen: mit Marginalien – ohne Seitenrand –

Mehrere Nun erstellen wir im Verzeichnis noch eine Datei mit dem Namen xyz.txt. Wenn Sie Kandidaten das letzte Beispiel unter den neuen Bedingungen wiederholen, wird es nicht ohne weiteres funktionieren. Die bash weiß nicht von selbst, welche der beiden Dateien sie als Parameter übergeben soll. Der Trick funktioniert nun so, dass so viele Zeichen des Dateinamens eingegeben werden, bis es nur noch einen Dateinamen gibt, auf den die ersten Zeichen zutreffen – in diesem Fall genügt der erste Buchstabe der Datei (entweder ein »a« oder ein »x«), da kein Dateiname gleiche Zeichen enthält. Wird dann erneut die Tab-Taste gedrückt, vervollständigt die bash den Dateinamen wieder automatisch.

Gleiche Doch die bash kann Ihnen noch ein Stück Arbeit abnehmen. Nehmen wir an, es<br>Anfangsbuchstaben seien zwei Dateien abs und abd in einem Verzeichnis vorhanden Sofern es sowieso seien zwei Dateien abc und abd in einem Verzeichnis vorhanden. Sofern es sowieso keine Wahl zwischen den Zeichen gibt, bringt eine Betätigung der Tab-Taste immer diese Zeichen auf den Monitor. Drücken Sie also in solch einem Verzeichnis die Tab-Taste, so schreibt die bash Ihnen die beiden ersten Zeichen (da diese sowieso gleich sind und von Ihnen eingegeben werden müssten) auf den Bildschirm. Sie müssen anschließend nur noch ein »c« bzw. »d« eingeben.

> Für den Fall, dass im Verzeichnis noch die Datei xyz vorhanden ist, müsste der erste Buchstabe wieder eingegeben werden, da nun wieder zwei Fälle eintreten könnten.

Doppel-Tab Wenn mehrere Dateien vorhanden sind, können Sie die Tab-Taste auch zweimal betätigen, um sich während der Befehlseingabe eine Übersicht über die Dateien im Verzeichnis zu verschaffen. Durch dieses doppelte Betätigen liefert Ihnen die bash immer die nach Ihrer bisherigen Eingabe noch möglichen Dateiauswahlen.

> Das bedeutet im Beispiel: Hätten Sie wieder die drei Dateien xyz, abc und abd im Verzeichnis, so würde Ihnen die bash zunächst alle drei auflisten. Wenn Sie dann ein »a« eingeben und die Tab-Taste drücken, gibt Ihnen die bash das »b« (die einzig sinnvolle Möglichkeit) auf dem Bildschirm aus. Wenn Sie dann wieder doppelt die Tab-Taste betätigen, gibt Ihnen die bash nun die beiden noch möglichen Dateinamen abc und abd aus.

## **7.12 xargs**

Zum Abschluss des einleitenden Shellkapitels möchten wir noch ein Tool namens xargs vorstellen. Es leitet die Ausgabe des ersten Programms nicht als Eingabe (wie in einer Pipe), sondern als Parameter für ein zweites Programm weiter.

Soll beispielsweise die Ausgabe von ls als Parameter für grep (ein Tool, das den Dateiinhalt nach einem vorgegebenen Muster durchsucht) herhalten, würde man dies folgendermaßen realisieren:

Johannes Plötner & Steffen Wendzel, Linux - das umfassende Handbuch 4. Auflage - Galileo Press, ISBN: 3-898424-81-2<br>Layout: gp.cls, Version 3.4.002 (14th August 2011), (C) Dr. Daniel Lauer, Bonn - Mit TpX bearbeitet am 9. S. 254 Einstellungen: mit Marginalien – ohne Seitenrand – mit Taben – mit Kapitel-Intro – extra breit – Zoom auf 100.0% Aktuelle Quelldatei: kap04\_shell.tex , Aktueller Job: buch

```
$ ls *.tex | xargs grep gpKapitel
anhg_komref.tex:\gpKapitel{Kommandoreferenz}
...
kap01_kernel.tex:\gpKapitel{Der Kernel}
kap05_sysadmin.tex:\gpKapitel{Systemadministration}
kapxx_software.tex:\gpKapitel{Softwareentwicklung}
```
**Listing 7.68** ls und xargs mit grep

# **7.13 Zusammenfassung**

In diesem Kapitel wurden die Grundlagen der Unix-Shells besprochen. Dabei gibt es zwei primäre Shellzweige: den der Bourne-Shell, zu dem die Bourne-Shell selbst, die ksh und die bash sowie einige weniger bekannte Shells gehören, und den Zweig der C-Shell, zu dem die C-Shell (csh) und die tcsh gehören. Des Weiteren gibt es noch exotische Shells wie die Scheme-Shell.

Außerdem wurde mit den Aliasen eine Möglichkeit besprochen, (komplexe) Kommandos über einen kurzen Ersatzbefehl aufzurufen, sowie die Kommandosubstitution, die es ermöglicht, eine Ausgabe eines Befehls als Eingabe oder Wert für andere Befehle und Variablen zu nutzen.

Als kleinen Ausblick auf die Shellskriptprogrammierung wurden Shellvariablen sehr intensiv behandelt.

Sie haben erste Formen der Interprozess-Kommunikation (IPC) kennengelernt: Pipes und FIFOs. Diese leiten die Ausgaben eines Programms an ein anderes weiter, wobei FIFOs als Dateien im Dateisystem vorliegen und mit dem Befehl mkfifo erzeugt werden.

Angelehnt an die IPC wurde die Ein- und Ausgabeumlenkung vorgestellt – ein ebenfalls elementares Shell-Feature, das es ermöglicht, die Ausgabe eines Programms in eine Datei umzuleiten oder einen Dateiinhalt als Programm-Input zu nutzen.

Einem weiteren Erkundungsgang durch die Shell mit dem nächsten Kapitel steht nun also nichts mehr im Wege – besonders nicht, nachdem Sie sich die tägliche Arbeit mit der Shell nun durch die Kommando-History sehr einfach machen können.

## **7.14 Aufgaben**

#### **Alias-Wirrwarr**

Was geben die folgenden Befehle aus?

Johannes Plötner & Steffen Wendzel, Linux - das umfassende Handbuch 4. Auflage Galileo Press, ISBN: 3-898424-81-2 Layout: gp.cls, Version 3.4.002 (14th August 2011), (C) Dr. Daniel Lauer, Bonn – Mit TcX bearbeitet am 9. November 2011, 21:03 Uhr - Umlaut - Check : - äöüÄÖÜ.<br>- S. 255 – Einstellungen: mit Marginalien – ohne Seitenrand –

```
$ alias q=ls
$ alias q=`q;ls'
$ q
...
```
## **Listing 7.69**

## **Für angehende Experten**

Was passiert, nachdem die folgenden Befehle in der bash ausgeführt wurden?

```
$ uname | tee /tmp/mylog
Linux
$ !?na > x
$ alias displayX=`cat x`
$ displayX
...
```
## **Listing 7.70**

# **Wie geht das?**

Wie können Programme wie chsh (zum Ändern der Login-Shell) oder passwd (zum Ändern des Passworts) die Passwortdateien modifizieren, obwohl sie von nicht priviligierten Benutzern ausgeführt werden können?

Johannes Plötner & Steffen Wendzel, Linux - das umfassende Handbuch 4. Auflage Galileo Press, ISBN: 3-898424-81-2<br>Layout: gp.cls, Version 3.4.002 (14th August 2011), (C) Dr. Daniel Lauer, Bonn Mit Tex bearbeitet am 9. Nove
»Gegen Angriffe kann man sich wehren, gegen Lob ist man machtlos.« – Sigmund Freud

# **8 Reguläre Ausdrücke**

Nun kommen wir zu drei sehr populären und mächtigen Tools: sed, grep und awk. Um mit ihnen umgehen zu können, muss man erst einmal sogenannte reguläre Ausdrücke (engl. regular expressions) verstehen.

Diese Ausdrücke – es gibt übrigens ganze Bücher zum Thema – dienen in der Shell zum Filtern von Zeichenketten (Strings) aus einer Eingabe, etwa einer Textdatei. Am besten lässt sich das an einem Beispiel verdeutlichen.

Das Programm grep filtert aus einem Input (Pipe, Datei) Zeilen heraus, in denen ein bestimmtes Muster vorkommt. Gegeben sei eine Datei mit den Namen von Städten, wobei jede Stadt in einer separaten Zeile steht. grep soll nun all jene Zeilen herausfiltern, in denen ein kleines »a« enthalten ist.

 $[zB]$ 

\$ **cat Standorte** Augsburg Bremen Friedrichshafen Aschersleben Bernburg Berlin Halle Essen Furtwangen Kehlen Krumbach Osnabrueck Kempten

// Nun werden alle Orte, die ein 'a' enthalten gefiltert:

\$ **grep a Standorte** Friedrichsh**a**fen H**a**lle Furtw**a**ngen

Johannes Plötner & Steffen Wendzel, Linux - das umfassende Handbuch 4. Auflage Galileo Press, ISBN: 3-898424-81-2 Layout: gp.cls, Version 3.4.002 (14th August 2011), (C) Dr. Daniel Lauer, Bonn — Mit TcX bearbeitet am 9. November 2011, 21:03 Uhr — Umlaut-Check: — äöüÄÖÜ.<br> — S. 257 — — Einstellungen: mit Marginalien – ohne Seitenrand –

Krumb**a**ch Osn**a**brueck

**Listing 8.1** grep filtert alle Zeilen mit einem »a« heraus

Wie Sie sehen, wurden tatsächlich nur die Zeilen ausgegeben, in denen das Zeichen »a« vorkam. Dies können Sie mit jedem Zeichen und sogar mit ganzen Strings durchführen – hier ein paar Beispiele:

```
$ grep b Standorte // filtert nach 'b'
$ grep B Standorte // filtert nach 'B'
$ grep hafen Standorte // filtert nach 'hafen'
```
**Listing 8.2** Weitere Beispiele für reguläre Ausdrücke

Reguläre Ausdrücke sind case-sensitive. Das bedeutet, es wird zwischen Groß- und Kleinbuchstaben unterschieden.

Nun zurück zur eigentlichen Definition regulärer Ausdrücke: Mit ihnen können Sie Muster für solche Filtervorgänge, wie sie gerade gezeigt wurden, angeben. Allerdings können mithilfe dieser regulären Ausdrücke nicht nur explizit angegebene Strings, wie etwa »hafen«, gefiltert werden, sondern dies funktioniert auch dynamisch. So können Sie angeben, dass »hafen« am Zeilenende oder -anfang vorkommen kann, dass das zweite Zeichen ein »a«, aber auch ein »x« sein kann, dass das letzte Zeichen entweder klein- oder großgeschrieben werden darf und so weiter.

Sollen beispielsweise alle Zeilen, die auf »n« oder »g« enden, ausgegeben werden, kann der reguläre Ausdruck [ng]\$ verwendet werden:<sup>1</sup>

```
$ grep "[ng]$" Standorte
Augsburg
Bremen
Friedrichshafen
Aschersleben
Bernburg
Berlin
Essen
Furtwangen
Kehlen
Kempten
```
**Listing 8.3** Ein erstes Beispiel für einen dynamischen regulären Ausdruck

Johannes Plötner & Steffen Wendzel, Linux - das umfassende Handbuch 4. Auflage Galileo Press, ISBN: 3-898424-81-2

Aktuelle Quelldatei: kap04\_2\_regex.tex , Aktueller Job: buch

<sup>1</sup> Keine Angst, dies ist nur ein Beispiel – gleich lernen Sie, wie solche Ausdrücke zu lesen und zu schreiben sind.

Layout: gp.cls, Version 3.4.002 (14th August 2011), (C) Dr. Daniel Lauer, Bonn — Mit TpX bearbeitet am 9. November 2011, 21:03 Uhr — Umlaut-Check: — äöüÄÖÜ.<br>S. 258 Einstellungen: mit Marginalien – ohne Seitenrand

## **8.1 Der Aufbau regulärer Ausdrücke**

Nach dieser kleinen Einleitung wenden wir uns nun den regulären Ausdrücken selbst zu. Im Folgenden werden Sie lernen, wie solche Ausdrücke, die man übrigens recht oft vorfindet, zu verstehen sind und wie Sie selbst welche formulieren können. Keine Sorge – so schwer ist das nicht.

Eben wandten wir den regulären Ausdruck [ng]\$ an. Wie ist dieser zu verstehen? Erst exakt Das Dollarzeichen (\$) steht für das Ende einer Zeile. Vor diesem Dollarzeichen sind in eckigen Klammern zwei Zeichen (»ng«) gesetzt. Das bedeutet, dass diese zwei Zeichen (und kein anderes) am Zeilenende stehen können.

Und zwar kann nur genau eines der beiden Zeichen das letzte Zeichen der Zeile ausmachen. Würden Sie in der Klammer also beispielsweise noch ein »h« hinzufügen, so könnte auch dieses »h« das letzte Zeichen in der Zeile sein.

Lesen würde man den Ausdruck so: Das letzte Zeichen der Zeile (\$) kann entweder Jetzt einfach ein »n« oder ein »g« sein ([ng]). Reguläre Ausdrücke können sich aus mehreren solcher Muster zusammensetzen. Sie können beispielsweise das Zeichen, das vor dem letzten Zeichen einer Zeile steht, auch noch festlegen und so weiter. Hier ist eine Auflistung der möglichen Filterausdrücke mit Beispielen:

E abc der String »abc«

 $\blacktriangleright$  [xyz]

Eines der Zeichen in der eckigen Klammer muss (an der jeweiligen Stelle) vorkommen.

 $\blacktriangleright$  [aA]bc entweder »Abc« oder »abc«

 $\blacktriangleright$  [a-b]

Mit dem Minus-Operator werden Zeichenbereiche für eine Position festgelegt.

 $\blacktriangleright$   $[a-zA-Z0-9]bc$ 

In diesem Beispiel werden alle kleinen und großen Zeichen des Alphabets und alle Ziffern von 0 bis 9 akzeptiert, worauf die Zeichen »bc« folgen müssen.

 $\blacktriangleright$   $\lceil$   $\uparrow$  a - b ]

Das Zirkumflex ( $\hat{ }$ ) negiert die Angabe. Dies funktioniert sowohl mit als auch ohne Minus-Operator. Dieser Ausdruck ist also dann erfüllt, wenn an der entsprechenden Stelle ein Zeichen steht, das nicht »a« oder »b« ist.

Johannes Plötner & Steffen Wendzel, Linux - das umfassende Handbuch 4. Auflage Galileo Press, ISBN: 3-898424-81-2

Layout: gp.cls, Version 3.4.002 (14th August 2011), (C) Dr. Daniel Lauer, Bonn — Mit TcX bearbeitet am 9. November 2011, 21:03 Uhr — Umlaut-Check: — äöüÄÖÜ.<br> — S. 259 — Einstellungen: mit Marginalien — ohne Seitenrand — m

 $\blacktriangleright$  [xyz]\\*

Der Stern ist das Joker-Zeichen (\*) und steht für eine beliebige Anzahl von Vorkommen eines Zeichens.

E K[a]\\*tze

würde beispielsweise sowohl »Kaaatze«, »Katze« als auch »Ktze« herausfiltern.

 $[xyz]\$ 

Das Plus-Zeichen (+) steht für eine beliebige Anzahl von Vorkommen eines Zeichens. Im Gegensatz zum Stern muss das Zeichen allerdings mindestens einmal vorkommen.

E K[a]\+tze

würde beispielsweise sowohl »Kaaatze«, als auch »Katze« herausfiltern – es muss mindestens 1 »a« vorhanden sein.

 $\blacktriangleright$  \$

Dieses Zeichen steht für das Zeilenende.

E hafen\$

Die letzten Zeichen der Zeile müssen »hafen« sein.

 $\blacktriangleright$   $\hat{ }$ 

Dieses Zeichen steht für den Zeilenanfang und ist nicht mit der Negierung (die in eckigen Klammern steht) zu verwechseln.

► <sup>^</sup>Friedrichs

Die ersten Zeichen der Zeile müssen »Friedrichs« sein.

 $\blacktriangleright$  .

Der Punkt steht für ein beliebiges Zeichen.

Friedr.chshafen

In der Zeile muss die Zeichenkette »Friedr« enthalten sein. Darauf muss ein beliebiges Zeichen (aber kein Zeilenende) folgen und darauf die Zeichenkette »chshafen«.

 $\blacktriangleright$   $\forall$  x

Das Metazeichen »x« wird durch den Backslash nicht als Anweisung im regulären Ausdruck, sondern als bloßes Zeichen interpretiert. Metazeichen sind die folgenden Zeichen:

 $\hat{S}$   $\hat{S}$  .  $\hat{I}$   $\hat{I}$  \*

Auch sind Kombinationen aus solchen Filterausdrücken möglich – hier ein Beispiel: Um festzulegen, dass eine Zeile mit einem kleinen oder großen »H« anfangen soll und dass darauf die Zeichen »alle« und das Zeilenende folgen sollen, wäre dieser Ausdruck der richtige: ˆ[hH]alle\$

Layout: gp.cls, Version 3.4.002 (14th August 2011), (C) Dr. Daniel Lauer, Bonn — Mit TcX bearbeitet am 9. November 2011, 21:03 Uhr — Umlaut-Check: — äöüÄÖÜ.<br>S. 260 — — Einstellungen: mit Marginalien – ohne Seitenrand – mi

```
$ grep "ˆ[hH]alle$" Standorte
Halle
```
**Listing 8.4** Suche nach einem Stadtnamen

Vergessen Sie nicht, die regulären Ausdrücke in Anführungszeichen oder Hochkommata zu setzen. Wenn Sie diese weglassen, wird die Shell diese Zeichen anders interpretieren und der Ausdruck wird verfälscht. Um einen regulären Ausdruck auch ohne Anführungszeichen verwenden zu können, müssen Sie alle sogenannten *Metazeichen* »escapen«. Das bedeutet, dass den Zeichen \  $\hat{ }$  \$ . [ ]  $\star$  ein Backslash (\) vorangestellt werden muss.

Der obige Ausdruck müsste somit folgendermaßen aussehen:

```
\ˆ\[hH\]alle\$
```
**Listing 8.5** Regulärer Ausdruck mit Escape-Sequenzen

## **8.2 Der Stream-Editor sed**

In diesem Unterkapitel soll es nicht um die ehemalige DDR-Partei, sondern um einen mächtigen Editor gehen, der zum Standardumfang eines jeden Unix-Systems gehört. sed ist kein herkömmlicher Editor, wie man ihn etwa von einer grafischen Oberfläche, ncurses-basiert oder dem vi ähnelnd, kennt. sed verfügt über keinerlei Oberfläche, nicht einmal über die Möglichkeit, während der Laufzeit interaktiv Eingaben vorzunehmen.

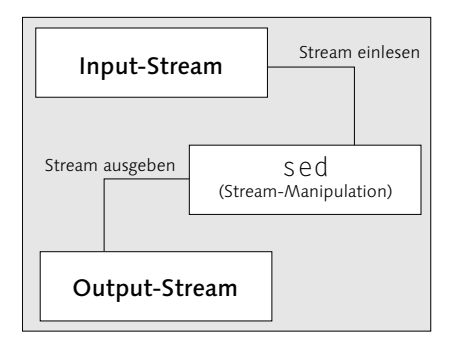

**Abbildung 8.1** Die Arbeitsweise von sed

Der Nutzen von sed ist auch nicht ganz mit dem eines »normalen« Editors gleichzusetzen. Die Aufgabe von sed ist die automatische Manipulation von Text-Streams. Ein Text-Stream ist nichts anderes als ein »Strom von Zeichen«. Dieser kann sowohl direkt aus einer Datei als auch aus einer Pipe kommen. Dabei liest sed den Stream

zeilenweise ein und manipuliert Zeile für Zeile nach dem Muster, das ihm vom Anwender vorgegeben wurde.

#### **8.2.1 Was bringt mir sed?**

Der Editor sed ist oftmals dann von hohem Nutzen, wenn es darum geht, ständig wiederkehrende Daten anzupassen beziehungsweise zu manipulieren. Dies ist besonders in Shellskripten und in der Systemadministration oft der Fall. sed nimmt daher neben awk eine dominante Rolle in der Stream-Manipulation ein. Im Gegensatz zu awk bietet sed keine so guten Möglichkeiten in der Programmierung, dafür ist sed oftmals einfacher und schneller einsetzbar, was die bloße Manipulation von Streams anbelangt. Dabei ist es (ähnlich zu awk) besonders durch die Möglichkeit, reguläre Ausdrücke zu verwenden, äußerst einfach und dynamisch zu handhaben.

## **8.2.2 Erste Schritte mit sed**

Der Aufruf von sed erfolgt durch Angabe einer Manipulationsanweisung (entweder direkt in der Kommandozeile oder durch eine Skriptdatei, die diese Anweisung(en) enthält). Dazu übergibt man entweder eine Datei, die als Eingabequelle dienen soll, oder tut eben dies nicht, woraufhin sed von der Standardeingabe liest.

sed [Option] [Skript] [Eingabedatei]

**Listing 8.6** sed aufrufen

 $[\infty]$ Sofern sed ohne Eingabedatei betrieben wird, muss das Programm manuell durch die Tastenkombination Strg + D beendet werden. Auf dem Bildschirm erscheint dann die Ausgabe ˆD.

Zunächst einmal gibt sed standardmäßig alle Zeilen nach der Bearbeitung aus. Um dies zu veranschaulichen, verwenden wir einen sehr einfachen sed-Aufruf. Dabei wird die Anweisung 'p' verwendet. Diese besagt in diesem Fall nichts weiter, als dass alle Zeilen ausgegeben werden sollen. Doch wie Sie sehen ...

```
user$ sed 'p'
Hallo, Sed! # dies ist die manuelle Eingabe
Hallo, Sed! # dies bewirkt 'p'
Hallo, Sed! # dies ist die standardmäßige Ausgabe
\hat{P} \hat{P} \hat{P} \hat{P} sed wird durch Strg + D beendet
```
#### **Listing 8.7** sed 'p'

... gibt sed unsere eingegebene Zeile zweimal aus. Die erste Ausgabe kam durch den Befehl 'p' zustande, die zweite durch die standardmäßige Ausgabe jeder mani-

Aktuelle Quelldatei: kap04\_2\_regex.tex , Aktueller Job: buch

Johannes Plötner & Steffen Wendzel, Linux - das umfassende Handbuch 4. Auflage - Galileo Press, ISBN: 3-898424-81-2<br>Layout: gp.cls, Version 3.4.002 (14th August 2011), (C) Dr. Daniel Lauer, Bonn - Mit TpX bearbeitet am 9. S. 262 Einstellungen: mit Marginalien – ohne Seitenrand – mit Taben – mit Kapitel-Intro – extra breit – Zoom auf 100.0%

#### Der Stream-Editor sed **8.2**

pulierten Zeile. Um dieses, manchmal unerwünschte Feature zu deaktivieren, muss die Option -n verwendet werden:

```
user$ sed -n 'p'
Hallo, Sed!
Hallo, Sed!
\hat{D}
```
**Listing 8.8** sed -n 'p'

Verwendet man nun eine Datei als Stream-Quelle, muss diese nur zusätzlich beim sed mit Aufruf angegeben werden. Da Sie bereits den Befehl 'p' kennen, werden Sie vielleicht schon auf die Idee gekommen sein, sed einmal als cat-Ersatz zu verwenden. cat gibt den Inhalt einer Datei auf dem Bildschirm aus. sed tut dies bei alleiniger Verwendung des 'p'-Befehls ebenfalls.

user\$ **sed -n 'p' /etc/passwd** root:x:0:0::/root:/bin/zsh bin:x:1:1:bin:/bin: daemon:x:2:2:daemon:/sbin: adm:x:3:4:adm:/var/log: ...

**Listing 8.9** sed mit Eingabedatei

## **8.2.3 sed-Befehle**

Beschäftigen wir uns nun mit den Befehlen, die uns in sed zur Verfügung stehen. Mit dem ersten Befehl 'p' sind Sie bereits in Kontakt gekommen. Dieser Befehl gibt die Zeilen aus.

Doch wie verwendet man nun einen regulären Ausdruck mit solch einem Befehl? Die Antwort ist recht simpel: Man schreibt ihn in zwei Slashes und den Befehl (je nach Befehl) davor oder dahinter. Alles zusammen setzt man der Einfachheit halber in Hochkommata, damit die Metazeichen nicht anderweitig von der Shell interpretiert werden – etwa so:

```
$ sed -n '/[Ff]/p' Standorte
```
**Listing 8.10** Verwendung von Slashes

Dieser Ausdruck würde nun alle Zeilen herausfiltern, in denen ein großes oder kleines »f« enthalten ist, und diese anschließend auf der Standardausgabe ausgeben (p).

Zur internen Funktionsweise von sed ist noch anzumerken, dass das Programm Hold- und

Patternspace

263

Johannes Plötner & Steffen Wendzel, Linux - das umfassende Handbuch 4. Auflage Galileo Press, ISBN: 3-898424-81-2

Layout: gp.cls, Version 3.4.002 (14th August 2011), (C) Dr. Daniel Lauer, Bonn — Mit TcX bearbeitet am 9. November 2011, 21:03 Uhr — Umlaut-Check: — äöüÄÖÜ.<br>S. 263 — — Einstellungen: mit Marginalien – ohne Seitenrand – mi

mit zwei Puffern arbeitet, in denen die Zeilen gespeichert werden. Der erste Puffer ist der Patternspace. In diesen wird eine Zeile geladen, wenn sie einem Muster entsprochen hat. Der zweite Puffer ist der Holdspace. Nach der Bearbeitung einer Zeile wird sie vom Pattern- in den Holdspace kopiert. Hier ein Beispiel:

Der Befehl x tauscht den Inhalt des Patternspace mit dem des Holdspace. Dies  $[zB]$ geschieht jedes Mal, wenn eine Zeile ein großes »F« enthält, da wir dies als Muster angegeben haben.

```
user$ sed '/F/x' Standorte
Augsburg
Bremen
Aschersleben
Bernburg
Berlin
Halle
Essen
Friedrichshafen
Kehlen
...
```
**Listing 8.11** Austausch von Hold- und Patternspace

Wie Sie sehen, folgt nach »Bremen« eine Leerzeile. Dort war der Holdspace noch leer. Da dieser aber mit dem Patternspace (der »Friedrichshafen« enthielt) vertauscht wurde, wurde eine leere Zeile ausgegeben. Nachdem die Leerzeile ausgegeben wurde, befindet sich nun also »Friedrichshafen« im Holdspace. Später wird »Friedrichshafen« ausgegeben, obwohl »Furtwangen« im Patternspace enthalten war. Dies liegt auch wieder daran, dass durch den x-Befehl der Pattern- und der Holdspace vertauscht wurden. Doch es gibt noch einige weitere sed-Befehle, die folgende Tabelle zeigt die wichtigsten.

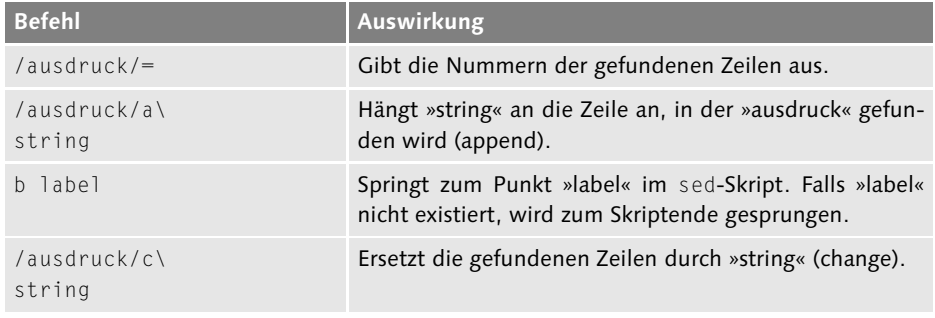

**Tabelle 8.1** sed-Befehle

#### 264

Johannes Plötner & Steffen Wendzel, Linux - das umfassende Handbuch 4. Auflage Galileo Press, ISBN: 3-898424-81-2

Layout: gp.cls, Version 3.4.002 (14th August 2011), (C) Dr. Daniel Lauer, Bonn — Mit TcX bearbeitet am 9. November 2011, 21:03 Uhr — Umlaut-Check: — äöüÄÖÜ.<br>S. 264 — Einstellungen: mit Marginalien – ohne Seitenrand – mit T

## Der Stream-Editor sed **8.2**

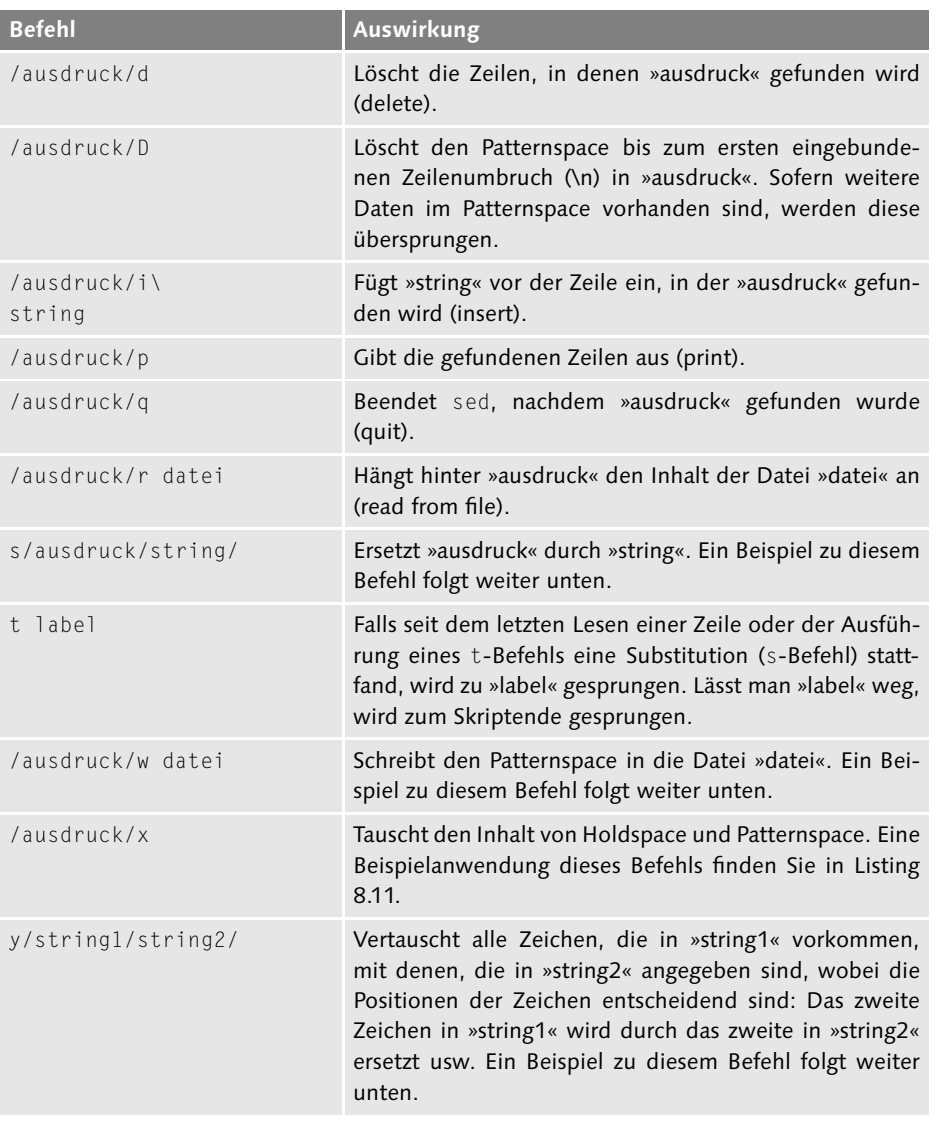

**Tabelle 8.1** sed-Befehle (Forts.)

Es folgen nun einige Listings zur exemplarischen Anwendung von sed. Zunächst  $[\mathsf{k}]$ soll der Befehl w angewandt werden, der die gefundenen Ausdrücke in eine Datei schreibt. Um alle anderen Ausdrücke zu unterdrücken, wird die Option -n verwendet. Es sollen dabei alle Zeilen, in denen ein »F« vorkommt, in die Datei out.log geschrieben werden.

Johannes Plötner & Steffen Wendzel, Linux - das umfassende Handbuch 4. Auflage Galileo Press, ISBN: 3-898424-81-2<br>Layout: gp.cls, Version 3.4.002 (14th August 2011), (C) Dr. Daniel Lauer, Bonn Mit Tex bearbeitet am 9. Nove

265

```
$ sed -n '/F/w out.log' Standorte
$ cat out.log
Friedrichshafen
Furtwangen
```
**Listing 8.12** w-Befehl

s-Befehl Aber auch die Substitution von Ausdrücken ist in sed kein Problem. Mit dem Befehl s kann ohne Weiteres ein Ausdruck durch einen String ersetzt werden. Im Folgenden sollen alle »n«-Zeichen durch den String »123456« ersetzt werden.

```
$ sed 's/n/123456/' Standorte
Augsburg
Breme123456
Friedrichshafe123456
Ascherslebe123456
Ber123456burg
Berli123456
Halle
Esse123456
Furtwa123456gen
Kehle123456
Krumbach
Os123456abrueck
Kempte123456
```
#### **Listing 8.13** s-Befehl

y-Befehl Eine ähnliche Funktionalität bietet der y-Befehl. Dieser Befehl ersetzt keine ganzen Strings, sondern einzelne Zeichen. Er sucht zudem nicht nach Ausdrücken, sondern explizit nach den ihm angegebenen Zeichen. Dem Befehl werden zwei Zeichenketten übergeben. In der ersten steht an jeder Stelle ein Zeichen, das im zweiten String an derselben Stelle ein Ersatzzeichen findet. Daher müssen beide Strings gleich lang sein. Im nächsten Listing soll »a« durch ein »i«, »b« durch ein »j« ... und »h« durch ein »p« ersetzt werden.

```
$ sed 'y/abcdefgh/ijklmnop/' Standorte
Auosjuro
Brmmmn
Frimlrikpspinmn
Askpmrslmjmn
Bmrnjuro
Bmrlin
Hillm
Essmn
Furtwinomn
```
#### 266

Johannes Plötner & Steffen Wendzel, Linux - das umfassende Handbuch 4. Auflage Galileo Press, ISBN: 3-898424-81-2 Layout: gp.cls, Version 3.4.002 (14th August 2011), (C) Dr. Daniel Lauer, Bonn — Mit TcX bearbeitet am 9. November 2011, 21:03 Uhr — Umlaut-Check: — äöüÄÖÜ.<br>S. 266 — Einstellungen: mit Marginalien – ohne Seitenrand – mit T

Der Stream-Editor sed **8.2**

Kmplmn Krumjikp Osnijrumkk Kmmptmn

**Listing 8.14** y-Befehl

## **8.2.4 Nach Zeilen filtern**

Ein weiteres Feature von sed ist die Möglichkeit, nach bestimmten Zeilen zu filtern.  $[zB]$ Dabei kann entweder explizit eine einzelne Zeile oder ein ganzer Zeilenbereich angegeben werden. Gegeben sei die Datei myfile mit dem folgenden Inhalt:

\$ **cat myfile** Zeile1 Zeile2 Zeile3 Zeile4 Zeile5 Zeile6

**Listing 8.15** myfile

Eine Einzelzeile kann durch Angabe der Zeilennummer in Verbindung mit dem Einzelzeilen p-Befehl herausgefiltert werden. Durch die Option -e lassen sich nochweitere Einzelzeilen in einem einzelnen Aufruf von sed filtern.

\$ **sed -n '2p' myfile** Zeile2 \$ **sed -n -e '1p' -e '2p' myfile** Zeile1 Zeile2

**Listing 8.16** Einzelzeilen filtern

Um nun nach Zeilenbereichen zu filtern, gibt man beide Zeilennummern, die diesen Zeilenbereiche Bereich begrenzen, durch ein Komma getrennt an.

\$ **sed -n '2,5p' myfile** Zeile2 ... Zeile5 **Listing 8.17** Zeilenbereiche

267

- **8** Reguläre Ausdrücke
	- \$ Das Dollarzeichen steht dabei symbolisch für das Zeilenende:

```
$ sed -n '3,$p' myfile
Zeile3
Zeile4
Zeile5
Zeile6
$ sed -n '$p' myfile
Zeile6
```
**Listing 8.18** Das Zeichen \$

## **8.2.5 Wiederholungen in regulären Ausdrücken**

Kommen wir nun zu einem weiteren Feature in Bezug auf die regulären Ausdrücke für sed: das n-fache Vorkommen eines Ausdrucks. Auch für dieses Thema verwenden wir wieder eine Beispieldatei wh (Wiederholung) mit folgendem Inhalt:

Ktze Katze Kaatze Katatze Katatatze

**Listing 8.19** Die Datei wh

Einzelzeichen Das mehrmalige Vorkommen von Einzelzeichen kann durch den Stern-Operator (\*), den wir Ihnen bereits vorgestellt haben, festgestellt werden. Er lässt sich einen regulären Ausdruck eingebauen und bezieht sich auf das ihm vorangestellte Zeichen. Dabei kann dieses keinmal, einmal oder beliebig oft vorkommen.

```
$ sed -n '/Ka*tze/p' wh
Ktze
Katze
Kaatze
$ sed -n '/Kaa*tze/p' wh
Katze
Kaatze
```
**Listing 8.20** Anwendung des \*-Operators

Ganze Ausdrücke Es ist nicht nur möglich, einzelne Zeichen, sondern auch ganze Ausdrücke beliebig oft vorkommen zu lassen. Dabei wird der jeweilige Ausdruck in Klammern geschrieben (die escaped werden müssen).

268

Layout: gp.cls, Version 3.4.002 (14th August 2011), (C) Dr. Daniel Lauer, Bonn — Mit TcX bearbeitet am 9. November 2011, 21:03 Uhr — Umlaut-Check: — äöüÄÖÜ.<br>S. 268 — Einstellungen: mit Marginalien – ohne Seitenrand – mit T

grep **8.3**

```
$ sed -n '/\(at\)*/p' wh
Ktze
Katze
Kaatze
Katatze
Katatatze
```
## **Listing 8.21** Der Operator ()

Möchte man hingegen die Anzahl der Vorkommen eines Zeichens oder eines Aus- n Vorkommen drucks festlegen, so muss man diese Anzahl in geschweifte Klammern hinter den jeweiligen Ausdruck schreiben. Dabei ist zu beachten, dass auch die geschweiften Klammern als Escape-Sequenzen geschrieben werden.

Im nächsten Listing muss der Ausdruck at zweimal hintereinander vorkommen:

```
$ sed -n '/\(at\)\{2\}/p' wh
Katatze
Katatatze
```
**Listing 8.22** Mehrmalige Vorkommen mit dem {}-Operator angeben

## **8.3 grep**

Kommen wir nun zu einem weiteren Programm namens grep. Mit grep können Sie ähnlich wie mit sed Filterausdrücke aus einem Input-Stream filtern. Jedoch kann grep diese nicht manipulieren. Vielmehr liegen die Stärken von grep in der einfachen Handhabung und in der höheren Geschwindigkeit gegenüber sed.

Zum Filtern von Ausdrücken übergibt man grep einfach den gewünschten Ausdruck sowie entweder eine Eingabedatei oder den Input aus einer Pipe bzw. der Tastatur.

```
$ grep 'n$' Standorte
Bremen
Friedrichshafen
Aschersleben
Berlin
Essen
Furtwangen
Kehlen
Kempten
```
#### **Listing 8.23** Das Programm grep

- **8** Reguläre Ausdrücke
- Filternegierung Zudem kann man die Filtervorgabe negieren, womit grep alle Zeilen ausgibt, die nicht dem angegebenen Ausdruck entsprechen. Dies wird mit der Option -v bewerkstelligt.

```
$ grep -v 'n$' Standorte
Augsburg
Bernburg
Halle
Krumbach
Osnabrueck
```
**Listing 8.24** grep -v

## **8.3.1 grep -E und egrep**

Sehr hilfreich ist die Fähigkeit, mehrere Ausdrücke in einem Befehl zu filtern. Dabei verwendet man ein logisches ODER in Form eines Pipe-Zeichens zwischen den Ausdrücken sowie entweder grep mit der Option -E oder das Programm egrep.

```
$ egrep -v 'n$|k$' Standorte
Augsburg
Bernburg
Halle
Krumbach
$ grep -vE 'n$|k$' Standorte
Augsburg
Bernburg
Halle
Krumbach
```
#### **Listing 8.25** egrep

Ein Blick in die Manpage verrät uns das Geheimnis: egrep ist mit einem Aufruf  $\lceil x \rceil$ von grep -E gleichzusetzen. Zudem findet man im Dateisystem, zumindest unter Slackware-Linux, den symbolischen Link /bin/egrep auf /bin/grep. Dies bedeutet, dass das Programm grep intern abfragt, ob der Programmname egrep oder nur grep lautet, und sein Verhalten der Option -E im Falle von egrep automatisch anpasst.

## **8.3.2 Geschwindigkeitsvergleich**

Da wir einen Test auf einen regulären Ausdruck sowohl mit sed als auch mit grep durchführen können, interessiert uns natürlich, welches Programm das schnellere ist. Besonders Shellskripts, die große String-Mengen durchsehen müssen, können dadurch eventuell sinnvoll optimiert werden.

Layout: gp.cls, Version 3.4.002 (14th August 2011), (C) Dr. Daniel Lauer, Bonn — Mit TcX bearbeitet am 9. November 2011, 21:03 Uhr — Umlaut-Check: — äöüÄÖÜ.<br> — S. 270 — — Einstellungen: mit Marginalien – ohne Seitenrand –

Zum Test haben wir eine 188 MB große Datei mit dem Namen TESTFILEB erzeugt, in der unterschiedlich lange Textstrings enthalten sind. Das Testsystem läuft unter Slackware-Linux 9.1 mit Kernel 2.4.22, einem AMD Athlon XP 2400+ und einer UDMA133-Platte. Hier nun die Testaufrufe sowie deren Ergebnisse:

- sed -n '/n\$/p' TESTFILEB >/dev/null benötigte im Schnitt 9,358 Sekunden, um diese Datenmenge zu bewältigen.
- E grep 'n\$' TESTFILEB >/dev/null benötigte durchschnittlich nur 7,075 Sekunden.
- Ein von uns speziell für diesen einen Filtervorgang entwickeltes, geschwindigkeitsoptimiertes, vom GNU-Compiler gcc-3.2.3 optimiertes, gestriptes C-Programm, in dem die darin verwendeten Standard-Libc-Funktionen strlen() und bzero() durch schnellere ersetzt wurden, benötigte übrigens nur noch 5,940 Sekunden.<sup>2</sup>

## **8.3.3 Exkurs: PDF-Files mit grep durchsuchen**

Es ist möglich, mithilfe der poppler-utils (auch poppler-tools genannt), den Inhalt von PDF-Dateien in Textform auszugeben. Diese Textform kann dann wiederum mit Programmen wie grep durchsucht werden. Die poppler-utils stellen dazu das Programm pdftotext bereit. Übergeben wird dem Programm dabei zunächst ein Dateiname und als zweiter Parameter die Ausgabedatei oder ein »-« um zu signalisieren, dass der Inhalt der Datei auf die Standardausgabe geschrieben werden soll.

```
$ pdftotext CovertChannels.pdf - | grep portknocker
keywords : covert, channels, ... portknocker
It seems obvious that t... portknocker or ...
...
```
**Listing 8.26** Eine PDF-Datei durchsuchen (Ausgabe gekürzt)

Die poppler-utils beinhalten übrigens auch einige weitere Programme wie etwa pdftohtml, mit dem der Inhalt von PDF-Dateien in HTML umgewandelt werden kann. Mit pdftops lassen sich die Dateien hingegen ins PostScript-Format konvertieren.

Johannes Plötner & Steffen Wendzel, Linux - das umfassende Handbuch 4. Auflage Galileo Press, ISBN: 3-898424-81-2<br>Layout: gp.cls, Version 3.4.002 (14th August 2011), (C) Dr. Daniel Lauer, Bonn Mit TpX bearbeitet am Aktuelle Quelldatei: kap04\_2\_regex.tex , Aktueller Job: buch

<sup>2</sup> Man könnte den Test noch schneller absolvieren, indem man beispielsweise auf Assembler zurückgreift, die Testdatei in eine virtuelle Partition im Hauptspeicher auslagert (oder komplett in den RAM einliest), eventuell eine andere Kernel-Version verwendet oder schlicht auf bessere Hardware zurückgreift.

```
$ pdftohtml essay.pdf essay.html
Page-1
Page-2
...
```
**Listing 8.27** Eine PDF-Datei in HTML konvertieren

## **8.4 awk**

Bei awk handelt es sich um eine Programmiersprache, für deren Anwendung sich die Autoren, die sie beschreiben wollen, immer interessante Anwendungsbeispiele ausdenken. In [Herold03A] werden beispielsweise Lebensmitteltabellen und Bundesliga-Ergebnisse ausgewertet, in [VoReJo97A] begnügt man sich mit einer Nummernliste und in unserem Buch »Einstieg in Linux« ([WendPloe08A]) sind es Wohnorte und Benutzer-IDs. Mal sehen, was wir diesmal nehmen.

Die drei Zeichen, aus denen der Name des Programms besteht, leiten sich von den Namen derer ab, die awk (den awk-Interpreter) programmiert haben: Alfred V. Aho, Peter J. Weinberger und Brian W. Kernighan. Diese drei haben übrigens ebenfalls ein Buch ([AhWeKe88A]) über awk geschrieben. Doch mittlerweile gibt es neuere Bücher zu dieser Sprache, etwa [Herold03A] oder eben das vorliegende. Nach der gründlichen Lektüre dieses Unterkapitels werden Sie für den täglichen Umgang mit awk alles Wichtige wissen. Ein vollständiges Buch zur awk-Programmiersprache ersetzt es jedoch nicht.

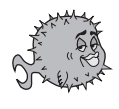

Bei OpenBSD-Systemen finden Sie ein weiteres awk-Buch der Autoren im Verzeichnis /usr/share/doc/usd/16.awk. Lassen Sie dort make durchlaufen, was die Datei paper.ps erzeugt, die Sie beispielsweise mit GhostView (gv) unter X11 ansehen können.

#### **8.4.1 Nutzen und Interpreter**

Die Programmiersprache awk dient, ähnlich wie sed zum Auseinandernehmen und Verarbeiten von Streams. Jedoch bietet sie Ihnen weitaus umfangreichere Möglichkeiten. Es handelt sich dabei schließlich um eine ganze Programmiersprache. Solch eine Skriptsprache benötigt einen Interpreter, der die Anweisungen im Code einliest und ausführt. Dieser heißt wie die Sprache selbst awk. awk ist die älteste Interpreter-Implementierung von awk, es gibt noch neuere Versionen wie nawk (u.a. BSD) und gawk von GNU. In diesem Buch arbeiten wir mit der Variante (n)awk.

Die Syntax von awk ist stark an die Programmiersprache C angelehnt, zudem ist sie äußerst einfach zu erlernen – bereits mit wenigen Zeilen Code kann ein komplexes

Aktuelle Quelldatei: kap04\_2\_regex.tex , Aktueller Job: buch

Johannes Plötner & Steffen Wendzel, Linux - das umfassende Handbuch 4. Auflage - Galileo Press, ISBN: 3-898424-81-2<br>Layout: gp.cls, Version 3.4.002 (14th August 2011), (C) Dr. Daniel Lauer, Bonn - Mit TpX bearbeitet am 9. S. 272 Einstellungen: mit Marginalien – ohne Seitenrand – mit Taben – mit Kapitel-Intro – extra breit – Zoom auf 100.0%

awk **8.4**

Problem gelöst werden, für das man in Sprachen wie C einige Hundert Zeilen Quellcode benötigen würde.<sup>3</sup>

## **8.4.2 Der Aufruf des Interpreters awk**

Ein awk-Aufruf setzt sich aus mehreren Parametern zusammen, die teilweise optional sind.

\$ awk [Ausdruck] [{ Anweisungen }] [Datei]

**Listing 8.28** awk-Aufrufschema

Der erste Parameter ist ein regulärer Ausdruck. Dieser muss nicht immer überge- Ausdruck ben werden. Da awk, wie auch sed, den Input-Stream zeilenweise durcharbeitet, kann durch den Ausdruck-Parameter jedoch eine Filterung realisiert werden. In englischen Büchern nennt man diesen Ausdruck oft Pattern, in einigen deutschsprachigen Büchern auch Muster – gemeint ist immer das Gleiche: der reguläre Ausdruck.

Den zweiten Parameter stellen die awk-Anweisungen – der eigentliche Skriptcode Anweisungen – dar. Diese Anweisungen legen fest, welche Manipulationen am Input-Stream durchgeführt werden sollen. Wichtig ist dabei, dass die Anweisungen in geschweifte Klammern eingebettet werden. Auch der Anweisungen-Parameter muss nicht immer übergeben werden.

Der Parameter Datei legt die Datei fest, aus der der Input-Stream gelesen wer- Datei den soll. Auch ihn müssen Sie nicht angeben – awk liest in diesem Fall von der Standardeingabe oder aus einer Pipe.

Wie Sie sehen, scheinen alle awk-Parameter optionaler Natur zu sein, doch dies  $\lceil \kappa \rceil$ stimmt nicht ganz: Es muss immer entweder ein Pattern oder eine Aktion (oder beides) angegeben werden; ganz ohne Pattern und Aktion verweigert awk den Dienst. Zudem muss ein Input-Stream vorhanden sein; dabei ist es jedoch egal, ob dieser nun aus einer angegebenen Datei oder einer Pipe gelesen wird.

## **8.4.3 Erste Gehversuche**

Testen wir doch einmal das bisher Gelernte, nämlich reguläre Ausdrücke im Zu- Reguläre Ausdrücke sammenhang mit awk. Dabei werden wir zunächst einmal nur einen regulären Ausdruck, aber keine awk-Anweisungen übergeben. Als Input-Stream soll die Datei /etc/group dienen.

<sup>3</sup> Allerdings sind interpretierte Sprachen dafür viel langsamer als ein in eine Binärdatei übersetztes C-Programm. Eine Ausnahme stellt Common Lisp dar, das auch ohne Bytecode-Übersetzung relativ schnell läuft.

Layout: gp.cls, Version 3.4.002 (14th August 2011), (C) Dr. Daniel Lauer, Bonn — Mit TcX bearbeitet am 9. November 2011, 21:03 Uhr — Umlaut-Check: — äöüÄÖÜ.<br>— S. 273 — — Einstellungen: mit Marginalien – ohne Seitenrand – m

Um den kompletten Inhalt der Datei auszugeben, muss eigentlich nur ein regulärer Ausdruck angegeben werden, der zwangsweise auf alle Zeilen in der Input-Datei zutrifft. Auf den ersten Blick bietet sich dabei der Ausdruck ».« an. Im Falle der Datei /etc/group mag dies auch funktionieren, da so jede Zeile ausgegeben wird, in der ein beliebiges Zeichen enthalten ist. Sofern allerdings eine Leerzeile in einer Datei vorkommt, würde dies nicht mehr funktionieren. Dieses Problem kann umgangen werden, indem man ein beliebig häufiges Vorkommen eines beliebigen Zeichens als regulären Ausdruck angibt:

```
$ awk '/(.)*/' /etc/group
wheel:*:0:root,cdp_xe
daemon:*:1:daemon
kmem:*:2:root
sys:*:3:root
tty:*:4:root
operator:*:5:root
bin:*:7:
news:*:8:
wsrc:*:9:
users:*:10:
...
```
**Listing 8.29** awk gibt eine Datei aus.

Möchten wir nun alle Zeilen herausfiltern, in denen ein »n« enthalten ist, so gelingt auch dies problemlos:

```
$ awk '/n/' /etc/group
daemon:*:1:daemon
bin:*:7:
news:*:8:
_identd:*:29:
_fingerd:*:33:
_sshagnt:*:34:
_kadmin:*:60:
_ttoken:*:64:crontab:*:66:
network:*:69:
```
**Listing 8.30** awk filtert nach »n«.

Wie Sie sehen, kann awk (wie bereits sed) auf diese Weise die (Grund-)Aufgaben des Programms grep übernehmen.

Layout: gp.cls, Version 3.4.002 (14th August 2011), (C) Dr. Daniel Lauer, Bonn – Mit TcX bearbeitet am 9. November 2011, 21:03 Uhr -Umlaut - Check : - äöüÄÖÜ.<br>- S. 274 – Einstellungen: mit Marginalien – ohne Seitenrand – m

awk **8.4**

Lässt man den regulären Ausdruck weg und verwendet an seiner Stelle eine einfa- Anweisungen che Anweisung, kann man ebenfalls den Dateiinhalt ausgeben. Da kein Filter (durch einen regulären Ausdruck) vorgegeben ist, werden alle Zeilen des Input-Streams an die Anweisungen zur Verarbeitung weitergegeben. Nun müssen diese Zeilen nur noch durch eine entsprechende Ausgabe-Anweisung auf dem Bildschirm ausgegeben werden. Dazu verwenden wir die Anweisung print.

```
$ awk '{print /etc/group}'
wheel:*:0:root,cdp_xe
daemon:*:1:daemon
kmem:*:2:root
sys:*:3:root
tty:*:4:root
operator:*:5:root
bin:*:7:
news:*:8:
wsrc:*:9:
users:*:10:
...
```
#### **Listing 8.31** awk mit Anweisungen

Nun sind wir so weit, dass wir beide Parameter, nämlich regulären Ausdruck und Nun beides Anweisungen, kombinieren können. Das hierfür verwendete Beispiel ist nicht son- zusammen derlich sinnvoll, verdeutlicht jedoch sehr einfach die Funktionsweise von awk.

Hierzu lassen wir den regulären Ausdruck alle Zeilen herausfiltern, in denen ein »x« enthalten ist. Diese Zeilen werden an den Anweisungsblock weitergereicht. Da der Anweisungsblock nur die Anweisung print enthält, werden alle gefilterten Zeilen auf dem Bildschirm ausgegeben.

```
$ awk '/x/ {print}' /etc/group
wheel:*:0:root,cdp_xe
\_x11:*.35:proxy:*:71:
cdp_xe:*:1000:
```
**Listing 8.32** Regulärer Ausdruck und eine Anweisung

#### **8.4.4 Der Anweisungsblock**

Im Anweisungsblock – also dem Teil, der in zwei geschweifte Klammern eingebettet ist – sind ein paar Regeln zu beachten.

Layout: gp.cls, Version 3.4.002 (14th August 2011), (C) Dr. Daniel Lauer, Bonn — Mit TcX bearbeitet am 9. November 2011, 21:03 Uhr — Umlaut-Check: — äöüÄÖÜ.<br>— S. 275 — — Einstellungen: mit Marginalien – ohne Seitenrand – m

{

}

#### **Anweisungen separieren**

In awk können Anweisungen nicht einfach hintereinander geschrieben werden. Damit der Interpreter weiß, wo eine Anweisung endet und eine neue beginnt, muss – wie in der Shell – eine Separierung der Anweisungen erfolgen. Auch in awk wird diese durch ein Semikolon (;) realisiert. Außerdem können Anweisungen durch Zeilenumbrüche separiert werden.

```
Anweisung1
Anweisung2
Anweisung3 Anweisung4 // Fehler!
Anweisung3 ; Anweisung4 // Richtig!
```
#### **Listing 8.33** Anweisungen

Eine weitere Neben der Trennung durch ein Semikolon ist es auch möglich, Anweisungen durch Möglichkeit geschweifte Klammern zu separieren. Dies wird bei bedingten Anweisungen verwendet, funktioniert aber auch außerhalb von ihnen. Allerdings ist die Verwendung von geschweiften Klammern außerhalb von bedingten Anweisungen schlechter (weil unübersichtlicher) Programmierstil und wird daher nur der Vollständigkeit halber erwähnt.

```
{
      { Anw1 } Anw2 { Anw3 } Anw4
      {
          Anw5
      } Anw6
}
```
**Listing 8.34** Anweisungen mit {}

## **BEGIN und END**

Bisher wissen Sie nur, dass es so etwas wie einen Anweisungsblock gibt und dass in diesen die Anweisungen hineingepackt werden. Im Anweisungsblock werden alle Anweisungen einmalig ausgeführt, was allerdings nicht immer ausreicht.

Hingegen wird der Anweisungsblock für jede Zeile erneut ausgeführt. Was aber tut man, wenn man vor der Bearbeitung der einzelnen Zeilen einige Anweisungen von awk ausführen lassen möchte? Und was tut man, wenn man möchte, dass, nachdem alle Eingabezeilen verarbeitet worden sind, noch weitere Anweisungen ausgeführt werden?

Die Antwort auf diese Fragen ergibt sich aus einer Unterteilung der Anweisungsblöcke in drei Bereiche: den Anfangsteil, den Hauptteil und den Endteil. Man könnte

Johannes Plötner & Steffen Wendzel, Linux - das umfassende Handbuch 4. Auflage Galileo Press, ISBN: 3-898424-81-2

Layout: gp.cls, Version 3.4.002 (14th August 2011), (C) Dr. Daniel Lauer, Bonn – Mit TcX bearbeitet am 9. November 2011, 21:03 Uhr -Umlaut - Check : - äöüÄÖÜ.<br>- S. 276 – - Einstellungen: mit Marginalien – ohne Seitenrand –

auch von einer aufsatzähnlichen Einteilung in Einleitung, Hauptteil und Schluss sprechen, für den Fall, dass Sie es sich anhand dieser Analogie einfacher merken können.

Der Anfangsteil wird durch das Schlüsselwort BEGIN eingeleitet, der Endteil durch das Schlüsselwort END. Der Hauptteil benötigt kein Schlüsselwort und wird, wie bereits bekannt, einfach durch geschweifte Klammern begrenzt. Diese Klammern werden auch zur Begrenzung der BEGIN- und END-Blöcke verwendet. Somit ergibt sich der folgende schematische Aufbau eines awk-Skripts:

```
BEGIN {
        Anweisung1;
        Anweisung2;
         ...
        AnweisungN;
}
{
        Anweisung1;
         ...
        AnweisungN;
}
END {
        Anweisung1;
        Anweisung2;
         ...
        AnweisungN;
}
```

```
Listing 8.35 Der Aufbau eines awk-Skripts
```
Nehmen wir einmal an, eine Datei mit drei Zeilen solle verarbeitet, und vor und  $[zB]$ nach der Verarbeitung solle ein bestimmter Text ausgegeben werden. Diese Textausgabe wird mit der print-Anweisung umgesetzt, die wir im Laufe des Kapitels noch näher betrachten werden. Dabei ist zu beachten, dass wir den auszugebenden Text in Anführungszeichen gesetzt haben.

```
$ awk ' BEGIN {
      print "Es folgt der Dateiinhalt:"
}
{
      print
}
```
Johannes Plötner & Steffen Wendzel, Linux - das umfassende Handbuch 4. Auflage Galileo Press, ISBN: 3-898424-81-2 Layout: gp.cls, Version 3.4.002 (14th August 2011), (C) Dr. Daniel Lauer, Bonn — Mit TcX bearbeitet am 9. November 2011, 21:03 Uhr — Umlaut-Check: — äöüÄÖÜ.<br>— S. 277 — — Einstellungen: mit Marginalien – ohne Seitenrand –

```
END {
      print "Das Ende der Datei ist erreicht."
      print "Tschüss!"
} ' /tmp/Inputdatei
```
**Listing 8.36** END und BEGIN angewandt

Wenn die Datei /tmp/Inputdatei den Inhalt

zeile1 zeile2 zeile3

**Listing 8.37** /tmp/Inputdatei

hat, ergibt sich beim Ausführen des Befehls die folgende Ausgabe:

```
Es folgt der Dateiinhalt:
zeile1
zeile2
zeile3
Das Ende der Datei ist erreicht.
Tschüss!
```
**Listing 8.38** Die Ausgabe des awk-Aufrufs

## **Kommentare**

Um Kommentare in einem awk-Skript unterzubringen, verwendet man das Rauten-Zeichen (#). Alles, was hinter diesem Zeichen steht, wird vom Interpreter als Kommentar interpretiert und nicht weiter beachtet. Kommentare bieten Ihnen die Möglichkeit, Ihre Skripte übersichtlicher zu gestalten und komplizierte Anweisungsabschnitte zu kommentieren. Besonders, wenn man nach einigen Monaten oder gar Jahren noch einmal etwas an einem alten awk-Skript verändern möchte (oder muss), wird man sich darüber freuen, dass man komplizierte Stellen im Code mit Kommentaren versehen hat.

```
{
     # Spalte 3 enthält den Benutzernamen
print $3
}
```
**Listing 8.39** Ein simpler Beispielkommentar

#### **Lange Zeilen**

Manchmal, etwa bei langen Berechnungen, kommen sehr lange Zeilen zustande. Lange Zeilen lassen sich jedoch je nach Editor relativ schlecht bearbeiten und sind

Layout: gp.cls, Version 3.4.002 (14th August 2011), (C) Dr. Daniel Lauer, Bonn — Mit TcX bearbeitet am 9. November 2011, 21:03 Uhr — Umlaut-Check: — äöüÄÖÜ.<br> — S. 278 — — Einstellungen: mit Marginalien — ohne Seitenrand —

unübersichtlich. awk bietet die Möglichkeit, solche langen Zeilen in mehrere kleine aufzuteilen, wozu man einfach einen Backslash (\) an das Ende einer Zeile stellt, die in der nächsten Zeile fortgesetzt werden soll.

```
# Dies geht nicht. Die zweite Zeile würde als
# eigene Anweisung interpretiert werden und im
# awk-Interpreter einen Fehler verursachen:
print "Dies ist ein Text. Und hier ist"
"noch ein Wert:"
# So ist es richtig:
print "Dies ist ein Text. Und hier ist" \
"noch ein Wert:"
```
**Listing 8.40** Anwenden des Backslashs

#### **8.4.5 Variable**

Eine Variable ist ein transparentes Mittel, um auf einen Speicherbereich zuzugreifen. Dabei gibt man einer Variablen einen Namen. Über diesen kann man immer wieder auf den Speicherbereich zugreifen und die darin enthaltenen Daten manipulieren. Dabei kann es sich sowohl um eine Zahl als auch um einen oder mehrere Buchstaben handeln – oder auch um eine Kombination aus Zahlen, großen und kleinen Buchstaben sowie Sonderzeichen, etwa einem \$. In awk wird dabei zwischen einer Variablen, die nur aus Zahlen besteht (mit denen sich rechnen beziehungsweise vergleichen lässt), und einem sogenannten String unterschieden, dem man neben Zahlen eben auch Buchstaben und Sonderzeichen zuweisen kann.

Der Name einer Variablen sollte dabei nur aus Ziffern, Buchstaben und Unterstrichen bestehen. Dabei ist jedoch zu beachten, dass das erste Zeichen im Namen keine Ziffer sein darf. Gültige Variablennamen sind also beispielsweise »katze«, »katze2«, »\_katze« oder »\_123KaTzE321\_«. Ungültig wären hingegen: »123katze«, »&katze« oder »#Katze«, wobei Letzteres als Kommentar gewertet werden würde.

Zudem sollten Variable keine Namen von Builtin-Funktionen wie print oder printf tragen, da dies zu Problemen führt. Diese Builtin-Funktionen müssen Sie zu diesem Zeitpunkt noch nicht kennen, wir werden sie jedoch im weiteren Verlauf dieses Kapitels noch besprechen.

#### **Variable deklarieren und initialisieren**

Eine Variable wird deklariert, indem man ihren Namen im awk-Skript verwendet. Dadurch weiß awk zumindest schon einmal, dass es eine Variable mit diesem Namen gibt. Über den Speicherbereich, der dieser Variablen zugewiesen wird, müssen Sie sich übrigens nicht kümmern, diese Zuweisung erfolgt nämlich völlig transparent.

Aktuelle Quelldatei: kap04\_2\_regex.tex , Aktueller Job: buch

Die Initialisierung einer Variablen, also die Zuweisung eines Wertes, wird durch das Gleichheitszeichen (=) realisiert. Dies geschieht in der Form variable=Wert und funktioniert sowohl mit Zahlen als auch mit ganzen Strings:

```
BEGIN {
  # Der Name einer Katze sei Felix,
  KatzenName="Felix"
  # ihr Wohnort sei Ettenbeuren.
  Wohnort="12345 Ettenbeuren"
  # Die Hausnummer hingegen sei 123.
  Hausnummer=123
}
```
**Listing 8.41** Variable deklarieren und initialisieren

#### **Werte manipulieren**

Die Werte von Variablen kann man auf verschiedene Arten manipulieren. Entweder weist man einen komplett neuen Wert durch das Gleichheitszeichen zu oder manipuliert auf Basis des bisherigen. Bei der Manipulation ist zu unterscheiden, ob man Zahlenwerte oder Strings manipuliert. Mit Zahlenwerten können Rechenoperationen durchgeführt werden, bei Strings geht es um die Manipulation von Zeichen.

```
KatzenName="Felix"
# Nun wird der alte Wert verworfen und durch
# "Mauzi" ersetzt
KatzenName="Mauzi"
```
**Listing 8.42** Erneute Wertzuweisung durch =

#### **Zahlenwerte manipulieren**

Um zunächst einmal grundlegende Rechenoperationen durchführen zu können, muss man Zahlenwerte manipulieren können. Zum Rechnen sind nicht unbedingt Variable notwendig, man kann auch direkt rechnen und das Ergebnis einer Berechnung ausgeben lassen. Jedoch ist es oftmals sehr sinnvoll, ein Ergebnis oder die Zahlen, die in eine Rechnung einfließen, in Variablen zu packen. Das macht die Programmierung einfacher und die Programmstruktur übersichtlicher, dynamischer und verständlicher.

Nehmen wir zur Erläuterung dieses Satzes einmal folgende Situation: Wir wollen eine Rechnung durchführen, bei der der Wert einer Eingabe mit einer aktuellen Prozentzahl und einigen weiteren Werten verrechnet werden soll. Dies könnte etwa so aussehen:

Layout: gp.cls, Version 3.4.002 (14th August 2011), (C) Dr. Daniel Lauer, Bonn – Mit TcX bearbeitet am 9. November 2011, 21:03 Uhr -Umlaut - Check : - äöüÄÖÜ.<br>- S. 280 – - Einstellungen: mit Marginalien – ohne Seitenrand –

#### awk **8.4**

{ neuwert =  $$1 * 104 + 49 - (12 * 13) + (12 / 4)$ }

#### **Listing 8.43** Eine Beispielberechnung

Nehmen wir des Weiteren an, jeder dieser Werte sei dynamisch und müsse eventuell ständig angepasst werden. Dan wäre es doch viel einfacher, wenn man den einzelnen Werten sinnvolle Variablennamen gäbe, was im Code beispielsweise folgendermaßen implementiert werden könnte:

```
{
  Prozentsatz = 104Zuschuss = 49AnzahlBroetchen = 12
  Preis = 13AnzahlKartoffeln = 12
  Personen = 4neuwert = $1 * Prozentsatz + Zuschuss - \i( AnzahlBroetchen * Preis ) + \
           ( AnzahlKartoffeln / Personen );
  print neuwert
}
```
#### **Listing 8.44** Berechnung mit Variablen

Doch welche Möglichkeiten stehen Ihnen beim Rechnen mit awk eigentlich zur Verfügung? Zum einen sind dies diverse Operatoren und zum anderen Builtin-Funktionen. Im Folgenden werden die Operatoren beschrieben; Builtin-Funktionen werden später in einem eigenen Abschnitt erläutert.

Die grundlegenden Rechenoperationen gehen bereits aus dem vorherigen Listing + - \* / ˆ hervor. Dabei handelt es sich um Addition (+), Subtraktion (-), Division (/) und Multiplikation (\*). Das Zirkumflex (ˆ) dient zur Angabe eines Exponenten, 2ˆ8 ergäbe beispielsweise 256. Des Weiteren können Klammern verwendet werden.

Das Modulo-Zeichen (%) führt eine Division durch und gibt den Rest dieser Division Modulo zurück. Die Anweisung 10%3 ergäbe beispielsweise den Wert »1«.

awk stellt noch eine weitere Möglichkeit bereit, um die genannten Rechenopera- += -= /= \*= ˆ= %= tionen durchzuführen. Diese hat allerdings nur den Sinn, den Code übersichtlicher und kürzer zu gestalten. Dabei können Rechenoperationen verkürzt werden, die abhängig vom Wert einer Variablen derselben Variablen einen neuen Wert zuweisen. So kann man den Code-Ausschnitt

S. 281 Einstellungen: mit Marginalien – ohne Seitenrand – mit Taben – mit Kapitel-Intro – extra breit – Zoom auf 100.0% Aktuelle Quelldatei: kap04\_2\_regex.tex , Aktueller Job: buch

 $var = var + 1$ **Listing 8.45** Lange Form auch in der kurzen Form var  $+= 1$ **Listing 8.46** Kurze Form

schreiben. Dies funktioniert mit Addition, Subtraktion, Division, Multiplikation, Modulo und dem Exponenten-Operator.

++ -- Doch awk kann noch mehr: nämlich in- und dekrementieren. Dabei wird der Zahlenwert einer Variablen um den Wert 1 erhöht (Inkrement) bzw. veringert (Dekrement). Das Inkrement wird durch das doppelte Plus-Zeichen, das Dekrement durch ein doppeltes Minus-Zeichen angewandt. Diese beiden Möglichkeiten der Wertmanipulation sind besonders in Schleifen von großer Bedeutung, zudem verkürzen sie den Code. Denn die Anweisung

```
Personen = Personen - 1;
```
**Listing 8.47** Dekrementierungsbeispiel

kann durch die Dekrementierung verkürzt als

Personen--;

**Listing 8.48** Dekrementierung

geschrieben werden, was umgekehrt natürlich auch für die Inkrementierung gilt.

Vorher oder nacher? Bei In- und Dekrement ist allerdings zwischen der Prä- und Post-Variante zu unterscheiden. Was bedeutet dies? Nun, um es nicht unnötig kompliziert zu formulieren: Wird der In- bzw. Dekrementierungsoperator vor eine Variable gestellt (das ist die Prä-Variante), so wird ihr Wert vor der Durchführung einer Anweisung verändert. Steht der Operator hingegen hinter einer Variablen (das ist die Post-Variante), so wird erst die Anweisung und dann die Wertveränderung durchgeführt. Das folgende Beispiel verdeutlicht dies:

```
BEGIN {
    Personen = 2;
    # gibt '2' aus:
    print Personen;
```
Johannes Plötner & Steffen Wendzel, Linux - das umfassende Handbuch 4. Auflage Galileo Press, ISBN: 3-898424-81-2

Layout: gp.cls, Version 3.4.002 (14th August 2011), (C) Dr. Daniel Lauer, Bonn – Mit TcX bearbeitet am 9. November 2011, 21:03 Uhr -Umlaut - Check : - äöüÄÖÜ.<br>- S. 282 – Einstellungen: mit Marginalien – ohne Seitenrand – m

awk **8.4**

```
# gibt '3' aus:
print ++Personen;
# gibt auch '3' aus:
print Personen--;
# gibt '1' aus:
print --Personen;
```
**Listing 8.49** Vorher oder nacher?

#### **Interpreter-Variablen**

awk kennt neben den Variablen, die Sie selbst erstellen können, auch sogenannte Builtin-Variablen. Diese haben vordefinierte Namen, die alle in Großbuchstaben geschrieben sind. Sie werden genauso verwendet wie herkömmliche Variable. Die von Ihrem Interpreter unterstützten Variablen finden Sie in der zugehörigen Manpage. Es folgt eine Liste der von jedem Interpreter unterstützten Interpreter-Variablen und ihrer Funktion:

## E \$0

}

In dieser Variablen steht der komplette Inhalt einer eingelesenen Zeile.

 $\blacktriangleright$  Sn

(Hier steht n für eine Zahl größer Null.) In \$1 ... \$n sind die einzelnen Spalteninhalte einer eingelesenen Zeile gespeichert. Dies zu wissen ist besonders wichtig, da Sie fast immer auf diese Variablen zurückgreifen müssen. Hier ein kleines Anwendungsbeispiel zur Verdeutlichung:

```
$ cat /tmp/myfile
root 0 /root
swendzel 1000 /home/swendzel
$ awk '{
  print "Benutzername: " $1 "\tUser-ID: " $2 \
        "\tHomedir: " $3
}' /tmp/myfile
Benutzername: root User-ID: 0 Homedir: \
 /root
Benutzername: swendzel User-ID: 1000 Homedir: \
 /home/swendzel
```
**Listing 8.50** \$n anwenden

#### E ARGC (argument count)

ARGC enthält die Anzahl der an awk übergebenen Argumente.

### $\triangleright$  ARGV (argument vector)

ARGV ist ein Array und enthält die übergebenen Argumente selbst.

#### E CONVFMT (converting format)

Diese Variable legt das Format für die Konvertierung von Zahlenwerten aus Variablen in Strings fest und hat ist standardmäßig den Wert »%.6g« gesetzt, was bedeutet, dass die ersten sechs Nachkommastellen in einen String übernommen werden. Dies lässt sich jedoch ändern, wodurch Ihnen eine äußerst genaue Ausgabe von Kommawerten zur Verfügung steht:

```
$ awk 'BEGIN {
   print "1 / 3 = " 1/3
   CONVFMT="%.15g";
   print "1 / 3 = " 1/3
}'
1 / 3 = 0.33333331 / 3 = 0.333333333333333
```
**Listing 8.51** Verändern von CONVFMT

#### $\blacktriangleright$  ENVIRON (environment)

ENVIRON ist ein Array, in dem die Umgebungsvariablen der Shell enthalten sind. Die Index-Elemente enthalten dabei den Wert der jeweiligen Variablen.

```
$ awk 'BEGIN {
  print "Terminal: " ENVIRON["TERM"];
   print "Mailqueue: " ENVIRON["MQUEUE"];
}'
Terminal: xterm-color
Mailqueue: /var/spool/mqueue
```
**Listing 8.52** ENVIRON nutzen

## **EILENAME**

In dieser Interpreter-Variablen ist der Name der Datei gespeichert, die derzeit als Input dient. Sofern der Interpreter die Eingabedatei wechselt, wird auch der Wert von FILENAME neu gesetzt.

#### $\blacktriangleright$  FNR (file number records)

In dieser Variablen ist die aktuelle Anzahl der bisher verarbeiteten Eingabezeilen (= records) gespeichert.

```
$ awk '{ print FNR }' /etc/passwd
1
2
3
4
```
284

Johannes Plötner & Steffen Wendzel, Linux - das umfassende Handbuch 4. Auflage Galileo Press, ISBN: 3-898424-81-2

Layout: gp.cls, Version 3.4.002 (14th August 2011), (C) Dr. Daniel Lauer, Bonn — Mit TcX bearbeitet am 9. November 2011, 21:03 Uhr — Umlaut-Check: — äöüÄÖÜ.<br>S. 284 — Einstellungen: mit Marginalien – ohne Seitenrand – mit T

awk **8.4**

5 ... **Listing 8.53** Die Variable FNR

#### $\triangleright$  FS (field separator)

Diese Variable ist von großer Bedeutung, denn sie legt das Zeichen fest, das zur Trennung von einzelnen Spalten in der Eingabedatei dient. Normalerweise werden hierfür die Tab- und Newline-Zeichen verwendet. Diese Variable kann übrigens auch durch den Parameter -Fx beim awk-Aufruf gesetzt werden, wobei »x« das Separierungszeichen ist.

```
$ awk -F: '{
  print "User: " $1 "\tShell: " $7
}' /etc/passwd
User: root Shell: /usr/local/bin/zsh
User: daemon Shell: /sbin/nologin
User: operator Shell: /sbin/nologin
...
```
**Listing 8.54** Aufteilen der Datei passwd

#### $\triangleright$  NF (number of fields)

In dieser Variablen, die für jede Eingabezeile neu gesetzt wird, steht die aktuelle Anzahl von Spalten der jeweiligen Zeile. Dies ist besonders bei Eingabedateien von Nutzen, bei denen die Anzahl der Spalten von Zeile zu Zeile variiert. Ein üblicher Vertreter solcher Dateien ist /etc/services.

```
$ awk '{ print NF }' /etc/services
2
4
3
2
```
**Listing 8.55** NF in der Datei /etc/services

#### $\triangleright$  NR (number of records)

Die Variable NR enthält die aktuelle Anzahl der bereits verarbeiteten Eingabezeilen.

```
$ cat /tmp/file1
zeile1
zeile2
zeile3
$ cat /tmp/file
hier steht
```
Johannes Plötner & Steffen Wendzel, Linux - das umfassende Handbuch 4. Auflage Galileo Press, ISBN: 3-898424-81-2 Layout: gp.cls, Version 3.4.002 (14th August 2011), (C) Dr. Daniel Lauer, Bonn – Mit TcX bearbeitet am 9. November 2011, 21:03 Uhr -Umlaut - Check : - äöüÄÖÜ.<br>- S. 285 – - Einstellungen: mit Marginalien – ohne Seitenrand –

```
auch etwas
drin ;-)
$ awk '{ print NR }' /tmp/file[12]
1
2
3
4
5
6
```
**Listing 8.56** Die Variable NR funktioniert auch über mehrere Dateien.

#### $\triangleright$  OFMT (output format)

Diese Variable hat eine ähnliche Wirkung wie CONVFMT. Hierbei wird jedoch nicht die Umwandlung von Zahlen in Strings geregelt, sondern wie Zahlen in der direkten Ausgabe umgewandelt werden sollen. Ein Beispiel soll diesen Unterschied verdeutlichen:

```
$ awk 'BEGIN {
   CONVFMT="%.14g"
   X=1.1234567890123456
   print X
}'
1.12346
$ awk 'BEGIN {
   OFMT="%.14g"
   X=1.1234567890123456
   print X
}'
1.1234567890123
```
**Listing 8.57** CONVFMT im Vergleich zu OFMT

#### $\triangleright$  OFS (output field separator)

Diese Variable funktioniert analog zur Variable FS. Nur ist OFS nicht für die Separierung der Eingabespalten, sondern für die Separierung der Ausgabespalten zuständig.

## $\triangleright$  ORS (output record separator)

Der Wert dieser Variablen separiert die einzelnen Zeilen bei der Ausgabe. Standardmäßig ist dieser Variablen das Newline-Zeichen (\n) zugewiesen.

## $\triangleright$  RLENGTH (regular expression length) RLENGTH gibt die Länge des regulären Ausdrucks an, der durch die Funktion

match() gefunden wurde.

## 286

Aktuelle Quelldatei: kap04\_2\_regex.tex , Aktueller Job: buch

Johannes Plötner & Steffen Wendzel, Linux - das umfassende Handbuch 4. Auflage Galileo Press, ISBN: 3-898424-81-2

Layout: gp.cls, Version 3.4.002 (14th August 2011), (C) Dr. Daniel Lauer, Bonn — Mit TpX bearbeitet am 9. November 2011, 21:03 Uhr — Umlaut-Check: — äöüÄÖÜ.<br>S. 286 Einstellungen: mit Marginalien – ohne Seitenrand

#### $\triangleright$  RS (input record separator)

Der Wert dieser Variablen legt das Zeichen fest, das die einzelnen Eingabezeilen separiert. Normalerweise ist dies das Newline-Zeichen.

## $\triangleright$  RSTART (regular expression start)

Diese Variable enthält den Wert der Anfangsposition des regulären Ausdrucks im String, der der match()-Funktion übergeben wurde.

#### $\triangleright$  SUBSEP (subscript separator)

Der Wert von SUBSEP legt das Separierungszeichen der einzelnen Array-Elemente fest. In der Regel muss der Inhalt dieser Variablen nicht verändert werden.

#### **8.4.6 Arrays**

Neben normalen Variablen gibt es in awk auch noch die Arrays. Unter einem Array kann man sich eine ganze Reihe von Variablen vorstellen. Am besten verdeutlicht man ihre Funktionsweise anhand eines Beispiels.

Nehmen wir einmal an, es gebe drei Katzen. Allen dreien soll ein bestimmtes Alter  $[zB]$ zugewiesen werden. Dies kann mithilfe von Arrays in awk sehr simpel realisiert werden. Wir legen ein Array mit drei Elementen an. Dabei steht jedes für eine Katze. Diesen Elementen (also den einzelnen Variablen des Arrays) weisen wir jeweils einen Wert – das Alter der Katze – zu. Unser Array hat dabei wie eine Variable einen einfachen Namen: MyArray.

```
$ awk 'BEGIN
{
   # Ein Array mit drei Elementen anlegen
  MyArray[1]=3;
   MyArray[2]=8;
   MyArray[3]=3;
   # Die Array-Elemente ausgeben
   print "Felix ist " MyArray[1] " Jahre alt.";
   print "Mauzi ist " MyArray[2] " Jahre alt.";
   print "Schröder ist " MyArray[3] " Jahre alt.";
}'
Felix ist 3 Jahre alt.
Mauzi ist 8 Jahre alt.
Schröder ist 3 Jahre alt.
Listing 8.58 Arrays in awk
```
Da awk auch sogenannte assoziative Arrays unterstützt, muss nicht durch Indexnum- Assoziative Arrays

287

Johannes Plötner & Steffen Wendzel, Linux - das umfassende Handbuch 4. Auflage Galileo Press, ISBN: 3-898424-81-2 Layout: gp.cls, Version 3.4.002 (14th August 2011), (C) Dr. Daniel Lauer, Bonn – Mit TcX bearbeitet am 9. November 2011, 21:03 Uhr -Umlaut - Check : - äöüÄÖÜ.<br>- S. 287 – - Einstellungen: mit Marginalien – ohne Seitenrand –

mern auf die Elemente zugegriffen werden – man kann sie vielmehr benennen. Wir bezeichnen die Elemente im Folgenden mit dem Namen der jeweiligen Katze. Dies erleichtert das Arbeiten mit Arrays sehr, da man sich nicht mit den Nummern von Array-Elementen herumschlagen muss.

```
$ awk 'BEGIN {
  MyArray["Felix"]=3;
  MyArray["Mauzi"]=8;
  MyArray["Schröder"]=3;
  print "Felix ist " MyArray["Felix"] " Jahre alt.";
  print "Mauzi ist " MyArray["Mauzi"] " Jahre alt.";
  print "Schröder ist " MyArray["Schröder"] \
         " Jahre alt.";
}'
Felix ist 3 Jahre alt.
Mauzi ist 8 Jahre alt.
Schröder ist 3 Jahre alt.
```
**Listing 8.59** Assoziative Arrays in awk

Bei awk-Arrays wird der Elementindex in eckigen Klammern angegeben. Dies kann eine Zahl oder ein Assoziativwert, etwa ein String, sein. Einen Assoziativwert muss man dabei in Anführungszeichen setzen. Einem Array-Element weist man, wie auch einer Variablen, durch ein Gleichheitszeichen einen Wert zu.

in Gehen wir nun noch einen Schritt weiter, indem wir den Operator in verwenden. Diesen bauen wir in eine sogenannte for-Schleife ein.<sup>4</sup> Diese Schleife geht in diesem Fall durch den in-Operator jedes Array-Element durch, das im Array MyArray existiert; in weist dabei den Namen eines Elements der Variablen i zu.

```
$ awk 'BEGIN {
  MyArray["Felix"]=3;
  MyArray["Mauzi"]=8;
  MyArray["Schröder"]=3;
  # 'i' selbst ist nun der Name
  # MyArray[i] ist der zugehörige Wert
  for (i in MyArray)
      print i " ist " MyArray[i] " Jahre alt.";
```
<sup>4</sup> Schleifen werden in Abschnitt 8.4.8 behandelt. Hier reicht es allerdings erst einmal aus, dass Sie wissen, dass die for-Schleife so lange die nachstehende Anweisung ausführt, bis alle Array-Elemente durchgearbeitet sind.

Layout: gp.cls, Version 3.4.002 (14th August 2011), (C) Dr. Daniel Lauer, Bonn — Mit TpX bearbeitet am 9. November 2011, 21:03 Uhr — Umlaut-Check: — äöüÄÖÜ.<br>S. 288 Einstellungen: mit Marginalien – ohne Seitenrand Aktuelle Quelldatei: kap04\_2\_regex.tex , Aktueller Job: buch

awk **8.4**

**}'** Mauzi ist 8 Jahre alt. Schröder ist 3 Jahre alt. Felix ist 3 Jahre alt.

**Listing 8.60** in-Operator und for-Schleife

Wenn nun eine dieser Katzen verstürbe (was natürlich nicht schön wäre), müsste delete man sie aus dem Array entfernen. Und natürlich können in awk auch irgendwelche Elemente irgendeines Arrays entfernt werden. Dies geht sogar sehr einfach: mit der delete-Anweisung.

```
$ awk 'BEGIN {
  MyArray["Felix"]=3;
  MyArray["Mauzi"]=8;
  MyArray["Schröder"]=3;
  delete MyArray["Mauzi"];
  for (i in MyArray)
      print i " ist " MyArray[i] " Jahre alt.";
}'
Schröder ist 3 Jahre alt.
Felix ist 3 Jahre alt.
```
**Listing 8.61** in-Operator und for-Schleife

#### **8.4.7 Bedingte Anweisungen**

Eigentlich wollte ich dieses Unterkapitel mit dem Satz »Eine bedingte Anweisung – darunter versteht man eine Anweisung, die bedingt ausgeführt wird.« einleiten. Ich hoffe, dieser Satz hat wenigstens etwas Erheiterndes für Sie – ich finde ihn gut. Eine bedingte Anweisung besteht aus zwei Komponenten: der Bedingung selbst – sie ist eine Wertabfrage, etwa von einer Variablen – und den Anweisungen oder Anweisungsblöcken. Davon gibt es oftmals sogar zwei: einen für den Fall, dass die Bedingung nicht erfüllt ist, und einen für den Fall, dass die Bedingung erfüllt ist. Die primäre Art von bedingten Anweisungen ist die if-Anweisung. Sie wird in der folgenden Form in einem awk-Skript genutzt:

```
if ( Bedingung ) {
    Anweisung1;
    Anweisung2;
}
```
**Listing 8.62** Verwendung von if in einem awk-Skript

Johannes Plötner & Steffen Wendzel, Linux - das umfassende Handbuch 4. Auflage Galileo Press, ISBN: 3-898424-81-2 Layout: gp.cls, Version 3.4.002 (14th August 2011), (C) Dr. Daniel Lauer, Bonn – Mit TcX bearbeitet am 9. November 2011, 21:03 Uhr -Umlaut - Check : - äöüÄÖÜ.<br>- S. 289 – - Einstellungen: mit Marginalien – ohne Seitenrand –

Dabei ist zu beachten, dass die geschweiften Klammern für den Anweisungsblock nur dann notwendig sind, wenn mehr als eine Anweisung im Falle einer erfüllten Bedingung ausgeführt werden soll. Soll beispielsweise nur eine print-Anweisung ausgeführt werden, wäre der folgende Code vollkommen korrekt:

if(1) print \$3

**Listing 8.63** print

#### **Aufbau einer Bedingung**

Um nun eine if-Anweisung in das Skript einzubauen, müssen Sie zunächst wissen, wie sich eine Bedingung eigentlich aufbaut. Dabei wird zwischen wahr (Wert ungleich 0) und falsch (Wert=0) unterschieden. Ist eine Bedingung erfüllt (also wahr), so werden die Anweisung(en) ausgeführt, die auf die bedingte Anweisung folgen.

```
wahr=1;
falsch=0;
if(wahr)
  print "Dieser Text wird ausgegeben."
if(falsch)
   print "Dieser Text wird nicht ausgegeben."
```
#### **Listing 8.64** wahr und falsch

Vergleichs- Damit eine Bedingung jedoch sinnvoll zum Einsatz kommen kann, muss die Möglichkeit bestehen, auch Werte zu vergleichen. Dies kann mit den Operatoren Größer-Gleich (>=), Kleiner-Gleich (<=), Größer (>), Kleiner (<), Gleich (==) und Ungleich (!=) bewerkstelligt werden.

```
wahr=1;
falsch=0;
if(falsch==0)
  print "Diese Bedingung ist erfüllt!"
if(falsch<wahr)
  print "Diese Bedingung ist ebenfalls erfüllt!"
if(falsch>=wahr)
  print "Diese Bedingung ist NICHT erfüllt!"
if(wahr!=0)
  print "Aber diese ist erfüllt!"
```
#### 290

Johannes Plötner & Steffen Wendzel, Linux - das umfassende Handbuch 4. Auflage - Galileo Press, ISBN: 3-898424-81-2<br>Layout: gp.cls, Version 3.4.002 (14th August 2011), (C) Dr. Daniel Lauer, Bonn - Mit TpX bearbeitet am 9. S. 290 Einstellungen: mit Marginalien – ohne Seitenrand – mit Taben – mit Kapitel-Intro – extra breit – Zoom auf 100.0%<br>Aktuelle Quelldatei: kap04\_2\_regex.tex , Aktueller Job: buch

#### **Listing 8.65** Vergleichsoperatoren

Das Ausrufezeichen dient zum Negieren einer Bedingung. Möchten Sie beispiels- ! weise darauf prüfen, dass die Bedingung a==1 gerade nicht erfüllt ist, so müsste die Schreibweise

```
if(!a==1)
```

```
Listing 8.66 !a==1
```
verwendet werden. Diese Methode eignet sich hervorragend, um zu prüfen, ob ein Wert falsch ist:

```
if(!a) {
    ...
}
```

```
Listing 8.67 !a
```
Nehmen wir einmal an, es sollen 100 Anweisungen im Falle einer erfüllten Bedin- || und && gung ausgeführt werden, sowie auch dann, wenn eine andere Bedingung erfüllt ist. Dann wäre es doch sinnvoll, diese Anweisungen nur ein einziges Mal in einen Block einzubauen. Dies ist in awk sehr einfach möglich. Man kann mehrere Bedingungen an eine bedingte Anweisung wie if übergeben und durch ein UND (&&) oder ein ODER (||) verknüpfen. Bei einer UND-Verknüpfung werden die Anweisungen nur ausgeführt, wenn alle damit verknüpften Bedingungen wahr sind. Bei einer ODER-Verknüpfung muss nur eine der miteinander erfüllt sein, um die Ausführung des Anweisungsblocks zu veranlassen.

```
$ cat /tmp/myfile
root 0 /root
swendzel 1000 /home/swendzel
$ awk '{
  # ODER: Mindestens eine Teilbedingung
  # MUSS erf"ullt sein.
  if(0 || 1)
     print $0
}' /tmp/myfile
root 0 /root
swendzel 1000 /home/swendzel
$ awk '{
  # Hier ist die erste Bedingung falsch, weshalb
  # die Gesamtbedingung nicht erfüllt ist, da bei
  # einer UND-Verknüpfung alle Teilbedingungen er-
  # füllt sein müssen.
  if(0 && 1)
```

```
print $0
}' /tmp/myfile
$
Listing 8.68 && und ||
```
Klammern In einer Bedingung lassen sich im übrigen auch Hierarchien einbauen und Teilbedingungen separieren. Dies wird durch Klammerung realisiert. Im folgenden Beispiel ist die Bedingung nur erfüllt, wenn die erste Teilbedingung (1) wahr ist und entweder wahr den Wert »1« oder falsch den Wert »1« oder den Wert »2« hat:

> if( 1 && ( wahr==1 || (falsch==1 || falsch==2) ) ) print \$0

**Listing 8.69** Klammerung in Bedingungen

#### **else**

Eine weitere einfache, aber wiederum äußerst nützliche Fähigkeit von awk (und so ziemlich jeder anderen Programmiersprache) ist das Formulieren von Anweisungen, die nur dann ausgeführt werden, wenn eine Bedingung nicht erfüllt ist. Dazu verwendet man das Schlüsselwort else in Verbindung mit einer if-Anweisung.

```
if(wahr==321) {
  print $2 $1
} else {
  print "Fehler: wahr hat nicht den Wert 321!"
}
```
**Listing 8.70** Eine if-else-Anweisung

#### **8.4.8 Schleifen**

Um es nicht unnötig kompliziert zu machen: Eine Schleife ist nichts weiter als eine bedingte Anweisung, bei der angegeben wird, wie oft der zugehörige Anweisungsblock ausgeführt werden soll. Die einfachste Form einer Schleife ist die while-Schleife. Mit ihr werden wir uns auch als Erstes beschäftigen.

#### **while**

Die while-Schleife hat äußerlich den gleichen Aufbau wie eine if-Anweisung. Ihr Anweisungsblock (oder eine Einzelanweisung) wird so lange ausgeführt, wie die gegebene Bedingung erfüllt ist.

Johannes Plötner & Steffen Wendzel, Linux - das umfassende Handbuch 4. Auflage Galileo Press, ISBN: 3-898424-81-2

Layout: gp.cls, Version 3.4.002 (14th August 2011), (C) Dr. Daniel Lauer, Bonn — Mit TpX bearbeitet am 9. November 2011, 21:03 Uhr — Umlaut-Check: — äöüÄÖÜ.<br>S. 292 Einstellungen: mit Marginalien – ohne Seitenrand

Aktuelle Quelldatei: kap04\_2\_regex.tex , Aktueller Job: buch
awk **8.4**

```
while ( Bedingung ) {
   Anweisung1;
   Anweisung2;
}
```
**Listing 8.71** Die while-Schleife

In der Regel verwendet man Schleifen in Verbindung mit einer Variablen. Sollen  $[zB]$ beispielsweise alle Zahlen von 1 bis 10.000 ausgegeben werden, so werden Sie kaum alle Zahlen selbst in den Code schreiben oder einzeln einer Variablen zuweisen wollen. Mit einer Schleife lassen sich diese Aktionen mit wenigen Zeilen Skriptcode realisieren. Dazu verwenden wir einfach irgendeine Variable, die wir so lange hochzählen, bis ein Maximalwert erreicht ist.

```
$ awk 'BEGIN {
  Kundennummer=1;
  while(Kundennummer <= 10000) {
     print "Kunde: " Kundennummer
     Kundennummer++
  }
}'
Kunde: 1
Kunde: 2
Kunde: 3
...
```
#### **Listing 8.72** Ein Beispiel für eine while-Schleife

Dieser Code bietet uns nun eine hervorragende neue Möglichkeit: Egal, wie oft  $\lceil \kappa \rceil$ wir die Ausführung einer Anweisung oder eines Anweisungsblocks hintereinander stattfinden lassen wollen, wir müssen sie trotzdem nur ein einziges Mal implementieren. Wenn der obige Code nun nicht 10.000-mal, sondern 9,491,849-mal oder keinmal ausgeführt werden soll, müssen wir nur die Zahl 10000 durch eine andere ersetzen, und awk erledigt den Rest.

## **Schachtelung von Schleifen**

Es ist möglich, mehrere Schleifen ineinander zu schachteln. Dabei ist nichts weiter zu beachten, als dass man den Code möglichst übersichtlich schreiben sollte.

Zur Vertiefung des bisher Gelernten folgt ein Beispiel: Es sollen alle Zahlen ausge- $[zB]$ geben werden, die größer als eins und kleiner als 30 sind und die durch drei teilbar sind.

Aktuelle Quelldatei: kap04\_2\_regex.tex , Aktueller Job: buch

**8** Reguläre Ausdrücke

Um diese Aufgabe zu lösen, bauen wir zunächst eine while-Schleife, in der alle Zahlen von 1 bis 29 durchgezählt werden. Für das Durchzählen inkrementieren wir bei jedem Schleifendurchlauf den Wert der Variablen Zahl. Um zu prüfen, ob eine Zahl durch 3 teilbar ist, verwenden wir den bereits bekannten Modulo-Operator. Wenn diese Modulo-Operation den Wert »0« zurückgibt, gab es bei der Divison keinen Rest, Zahl ist also durch 3 teilbar. Ist dies der Fall, geben wir mit print den Wert der jeweiligen Zahl aus.

```
$ awk 'BEGIN {
  Zahl=1;
  while(Zahl<30) {
     if(Zahl%3==0)
         print Zahl
     Zahl++
  }
}'
3
6
9
12
15
18
21
24
27
```
**Listing 8.73** Verschachtelung von Schleifen

### **Endlosschleifen**

Eine Endlosschleife ist eine niemals endende Schleife. Diese macht oftmals nur bei größeren Softwareprojekten Sinn, etwa bei einem Hintergrundprozess. In awk sind Endlosschleifen eher selten anzutreffen. Bei solch einer Schleife wird einfach eine immer erfüllte Bedingung übergeben, also etwa »1« oder »27!=31«.

```
while(1)
  print "Dieser Text wird unendlich oft ausgegeben."
```
#### **Listing 8.74** Endlosschleife

#### **break und continue**

Um die Verwendung von Schleifen zu vereinfachen, kann man das Verhalten des Skripts bezüglich der Schleife innerhalb ihres Anweisungsblocks beeinflussen. Dies mag sich kompliziert anhören, ist es aber nicht. Es gibt nämlich nur zwei Möglichkeiten, die Abarbeitung der Schleife zu beeinflussen:

#### 294

Layout: gp.cls, Version 3.4.002 (14th August 2011), (C) Dr. Daniel Lauer, Bonn – Mit TcX bearbeitet am 9. November 2011, 21:03 Uhr -Umlaut - Check : - äöüÄÖÜ.<br>- S. 294 – - Einstellungen: mit Marginalien – ohne Seitenrand –

 $\blacktriangleright$  break

Die Anweisung break bricht die Schleife ab. Daraufhin werden die nächsten Anweisungen hinter ihr behandelt. Um die obige Endlosschleife beispielsweise nur einmal zu durchlaufen, könnte man hinter die print-Anweisung eine break-Anweisung setzen:

```
while(1) {
   print "Dieser Text wird unendlich oft ausgegeben."
   break
}
```
**Listing 8.75** Die Anweisung break

#### $\blacktriangleright$  continue

Die Anweisung continue hingegen bricht nur die aktuelle Abarbeitung des Anweisungsblocks einer Schleife ab. Um die obige Endlosschleife so umzuprogrammieren, dass sie niemals die print-Anweisung aufruft, sondern schlicht nichts tut, außer vor sich hin zu laufen, müsste man nur eine continue-Anweisung vor die print-Anweisung setzen.

```
while(1) {
   continue
   print "Dieser Text wird unendlich oft ausgegeben."
}
```
**Listing 8.76** Die Anweisung continue

### **do-while**

Eine besondere Form der Schleife ist die do-while-Schleife. Dies ist eine while-Schleife, deren Anweisungen mindestens einmal ausgeführt werden. Die erste Ausführung des Anweisungsblocks findet also unbedingt statt, für alle weiteren muss die Bedingung jedoch erfüllt sein.

```
do {
   Anweisung1;
   Anweisung2;
   ...
} while ( Bedingung )
```
### **Listing 8.77** do-while

Würden wir das obige Beispiel also in eine do-while-Schleife übertragen, so sähe dies folgendermaßen aus:

Johannes Plötner & Steffen Wendzel, Linux - das umfassende Handbuch 4. Auflage Galileo Press, ISBN: 3-898424-81-2

Layout: gp.cls, Version 3.4.002 (14th August 2011), (C) Dr. Daniel Lauer, Bonn — Mit TcX bearbeitet am 9. November 2011, 21:03 Uhr — Umlaut-Check: — äöüÄÖÜ.<br> — S. 295 — Einstellungen: mit Marginalien – ohne Seitenrand – m

#### **8** Reguläre Ausdrücke

```
$ awk 'BEGIN {
  Zahl=1;
  do {
     if( Zahl%3==0 )
        print Zahl
     Zahl++
  } while( Zahl<30 )
}'
3
6
9
12
15
18
21
24
27
```
**Listing 8.78** do-while in der Praxis

# **for-Schleife**

Gegenüber der (do-)while-Schleife hat die for-Schleife einen Vorteil: Ihr kann die Variableninitialisierung und die Anweisung zur Veränderung einer Variablen direkt übergeben werden. Das bedeutet, dass die Zuweisung eines Wertes an eine Variable (Initialisierung) und beispielsweise die Dekrementierung einer Variablen bei jedem Schleifendurchlauf nicht extra vor oder in den Anweisungsblock geschrieben werden müssen.

```
for ( Initialisierung; Bedingung; Anweisung ) {
   ...
}
```
### **Listing 8.79** for-Schleife

Nehmen wir einmal das obige Beispiel zur Ausgabe aller durch 3 teilbaren Zahlen zwischen 1 und 29 und bauen es in eine for-Schleife ein:

```
for( Zahl=1; Zahl<30; Zahl++ )
     if( Zahl%3==0 )
        print Zahl
```
**Listing 8.80** Übersichtlicherer Code dank for

#### 296

Layout: gp.cls, Version 3.4.002 (14th August 2011), (C) Dr. Daniel Lauer, Bonn — Mit TcX bearbeitet am 9. November 2011, 21:03 Uhr — Umlaut-Check: — äöüÄÖÜ.<br>S. 296 — Einstellungen: mit Marginalien – ohne Seitenrand – mit T

Wie zu sehen ist, konnte das Programm übersichtlich in drei Zeilen untergebracht werden.<sup>5</sup>

Im Abschnitt zum Thema awk-Arrays wurde bereits der in-Operator in Verbindung  $\lceil \kappa \rceil$ mit einer Schleife besprochen, mit dem die einzelnen Array-Elemente durchlaufen werden können. Daher soll an dieser Stelle lediglich noch einmal auf diesen Operator verwiesen werden.

# **8.4.9 Funktionen in awk**

Ein wichtiges Feature einer Programmiersprache sind die so genannten Funktionen. Wir werden Funktionen nicht nur in awk, sondern auch in der Shellskriptprogrammierung verwenden. Eine Funktion enthält keine, eine oder mehrere Anweisungen und führt diese jedes Mal aus, wenn sie aufgerufen wird. Dabei können ihr immer wieder ein oder mehrere Parameter übergeben werden, mit denen sie dann arbeitet.

Dabei unterscheidet man in awk zwischen den Funktionen, die man selbst im Skriptcode implementiert, und den sogenannten Builtin-Funktionen. Eine davon kennen Sie sogar bereits: Die print-Funktion gibt Text aus, wobei ihr der Text bzw. die Variablennamen übergeben werden müssen. Diese übergebenen Texte und Variablen sind die im vorherigen Absatz angesprochenen Parameter.

Um Funktionen wirklich zu verstehen, wollen wir zunächst eigene Funktionen erstellen. Anschließend werden die wichtigsten Builtin-Funktionen erklärt.<sup>6</sup>

### **Eigene Funktionen implementieren**

Eine eigene Funktion muss, bevor sie angewandt werden kann, zunächst implementiert werden. Zur Implementierung wird das Schlüsselwort function verwendet. Dahinter folgt der Name der Funktion und die in Klammern eingeschlossene Parameterliste, die auch leer sein kann.

```
function Funktionsname ( ParameterA, ... ParameterN )
{
  AnweisungA
  AnweisungB
   ...
  AnweisungN
}
```
<sup>5</sup> Man könnte es theoretisch auch in eine einzige Zeile schreiben, dies würde jedoch die Lesbarkeit beeinträchtigen.

<sup>6</sup> Eine Liste aller von Ihrem awk-Interpreter unterstützten Funktionen finden Sie in der zugehörigen Manpage.

Layout: gp.cls, Version 3.4.002 (14th August 2011), (C) Dr. Daniel Lauer, Bonn — Mit TpX bearbeitet am 9. November 2011, 21:03 Uhr — Umlaut-Check: — äöüÄÖÜ.<br>S. 297 Einstellungen: mit Marginalien – ohne Seitenrand Aktuelle Quelldatei: kap04\_2\_regex.tex , Aktueller Job: buch

**8** Reguläre Ausdrücke

**Listing 8.81** Rohform einer Funktion

Soll beispielsweise eine Funktion implementiert werden, die den Mittelwert von drei Zahlen berechnet und anschließend ausgibt, könnte dies folgendermaßen aussehen:

```
$ awk '
function mittel(a, b, c) {
   mittelwert=(a+b+c)/3
   print mittelwert
}
BEGIN {
   mittel(1, 3, 3)
   mittel(395, 3918, 49019849)
}'
2.33333
1.63414e+07
```
**Listing 8.82** Berechnung des Mittelwerts

Wie Sie sehen, haben wir die Funktion nicht in einen BEGIN-, Haupt- oder END-Block implementiert. Eine Funktion ist in allen Anweisungsblöcken verfügbar.

return Jedoch können awk-Funktionen noch etwas mehr: Sie können, wie man es z. B. aus der Programmiersprache C kennt, Werte zurückgeben. Diese Rückgabe wird durch das Schlüsselwort return bewerkstelligt. Diesen Wert kann man dann einer Variablen zuweisen oder auch an eine andere Funktion als Parameter übergeben. Zudem kann man den Wert auch in eine Bedingung einbauen.

Nehmen wir uns das vorherige Beispiel noch einmal vor, und verwenden wir nun anstelle der print-Funktion eine return-Anweisung. Dies ermöglicht es uns, die Funktion viel dynamischer einzusetzen. Das Beispiel verwendet den Rückgabewert der Funktion für eine bedingte Anweisung und übergibt den Wert an print.

```
$ awk '
function mittel2(a, b, c)
{
   return (a+b+c)/3;
}
BEGIN {
   w1=55
   w2=54
   w3=53
```
Layout: gp.cls, Version 3.4.002 (14th August 2011), (C) Dr. Daniel Lauer, Bonn — Mit TpX bearbeitet am 9. November 2011, 21:03 Uhr — Umlaut-Check: — äöüÄÖÜ.<br>S. 298 Einstellungen: mit Marginalien – ohne Seitenrand Aktuelle Quelldatei: kap04\_2\_regex.tex , Aktueller Job: buch

awk **8.4**

```
while(mittel2(w1, w2, w3)>50) {
      print mittel2(w1, w2, w3);
      w1--;
      w2-=2;
      w3+=0.5;
   }
}'
54
53.1667
52.3333
51.5
50.6667
```
**Listing 8.83** return

# **Builtin-Funktionen**

Neben den Funktionen, die Sie selbst implementieren können, stellt awk Ihnen einige vorgegebene Builtin-Funktionen zur Verfügung. Diese gliedern sich in drei Bereiche: mathematische, String- und sonstige Funktionen. Informationen zu letzteren finden Sie in der Manpage Ihres awk-Interpreters.

awk stellt die in Tabelle 8.2 dargestellten mathematischen Builtin-Funktionen zur Mathematische Verfügung.

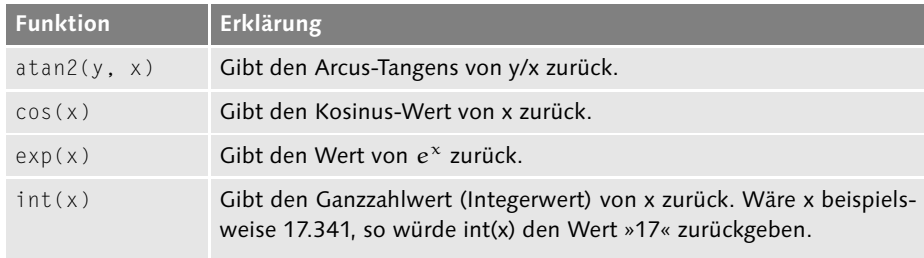

**Tabelle 8.2** Mathematische Builtin-Funktionen

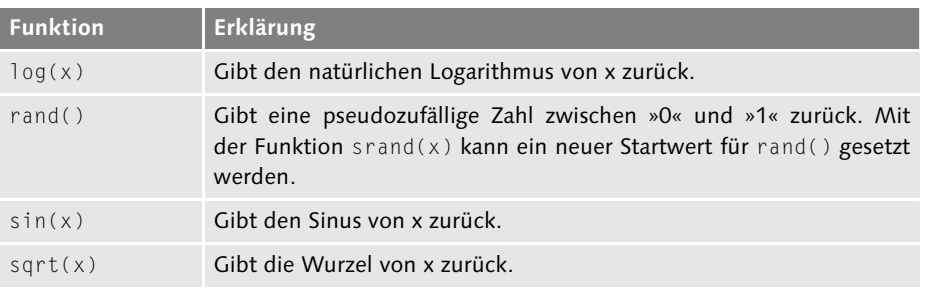

**Tabelle 8.2** Mathematische Builtin-Funktionen (Forts.)

Johannes Plötner & Steffen Wendzel, Linux - das umfassende Handbuch 4. Auflage Galileo Press, ISBN: 3-898424-81-2

Layout: gp.cls, Version 3.4.002 (14th August 2011), (C) Dr. Daniel Lauer, Bonn — Mit TcX bearbeitet am 9. November 2011, 21:03 Uhr — Umlaut-Check: — äöüÄÖÜ.<br> — S. 299 — Einstellungen: mit Marginalien — ohne Seitenrand — m

# **8** Reguläre Ausdrücke

- String-Funktionen Kommen wir nun zu den wohl wichtigsten Funktionen in awk: den Stringfunktionen. In awk stehen Ihnen davon folgende Typen zur Verfügung: Funktionen, die
	- E Strings in Strings suchen,
	- E reguläre Ausdrücke suchen und ersetzen,
	- die String-Länge zurückgeben,
	- Strings aufspalten,
	- Text (formatiert) ausgeben,
	- E Kleinbuchstaben eines Strings in Großbuchstaben umwandeln,
	- E Großbuchstaben eines Strings in Kleinbuchstaben umwandeln.

Eine Liste aller String-Funktionen samt Beschreibungen finden Sie in der Manpage zu awk beziehungsweise zu nawk oder gawk.

# **8.4.10 Ein paar Worte zum Schluss**

Dies war eine kleine Einführung in die Skriptsprache awk. Doch awk kann noch mehr – es gibt Funktionalität, die wir nicht beschrieben haben (etwa Schlüsselwörter wie next oder exit oder Bedingungen in regulären Ausdrücken beim awk-Aufruf). Das Wichtigste, was Sie über awk wissen sollten, um es täglich zu verwenden, haben Sie aber in diesem Kapitel schon gelernt. Alles Weitere finden Sie in der jeweiligen Manpage Ihres Interpreters.

# **8.5 Zusammenfassung**

In diesem Kapitel haben Sie zunächst die Grundlagen der regulären Ausdrücke kennengelernt. Reguläre Ausdrücke ermöglichen es, Muster zur Filterung von Strings anzugeben. Mit ihnen lässt sich hervorragend Text manipulieren, wozu man am besten zum Stream-Editor sed greift. Möchte man hingegen nur Ausdrücke aus Dateien herausfiltern, so bietet sich grep an.

Ebenfalls zum Filtern von Ausdrücken eignet sich die Programmiersprache awk – allerdings stellt awk mit dem gleichnamigen Interpreter awk eine komplette Skriptsprache dar, mit der auch komplexe Aufgaben gelöst werden können. Mit dem bisher erworbenen Wissen zu awk besitzen Sie bereits alle wichtigen Kenntnisse, um das Kapitel 11 zur Shellskriptprogrammierung mit Gewinn zu lesen.

Layout: gp.cls, Version 3.4.002 (14th August 2011), (C) Dr. Daniel Lauer, Bonn — Mit TcX bearbeitet am 9. November 2011, 21:03 Uhr — Umlaut-Check: — äöüÄÖÜ.<br>S. 300 — — Einstellungen: mit Marginalien – ohne Seitenrand – mi

# **8.6 Aufgaben**

## **Programmieren in awk**

Aus der Datei /etc/passwd sollen alle Benutzer mit zugehöriger Benutzer-ID ausgelesen und in der Form »Der Benutzer [Benutzername] hat die User-ID [UID]« ausgegeben werden, sowie zusätzlich die Anzahl der Benutzer des Systems.

Johannes Plötner & Steffen Wendzel, Linux - das umfassende Handbuch 4. Auflage Galileo Press, ISBN: 3-898424-81-2<br>Layout: gp.cls, Version 3.4.002 (14th August 2011), (C) Dr. Daniel Lauer, Bonn Mit Tex bearbeitet am 9. Nove

»Humor sollte immer dabeisein, auch bei Problemen.« – Helge Schneider

# **9 Konsolentools**

Rollmops mit Gurke und dazu süßer Kuchen schmeckt furchtbar – trotzdem wollen wir an dieser Stelle einen abrupten Themenwechsel vornehmen und uns im folgenden Kapitel einigen weiteren essenziellen Anwenderprogrammen für die Kommandozeile zuwenden. Viele dieser Programme sind besonders in der Shellskriptprogrammierung von Nutzen. Wir werden uns im Folgenden zunächst die Tools ansehen, mit denen wir den Inhalt einer Datei auf eine bestimmte Weise ausgeben können. In vorherigen Kapiteln lernten Sie bereits die Tools more und less kennen, die in diese Kategorie gehören. Nun sehen wir uns auch die Werkzeuge head, tail und nl an.

Im Anschluss werden wir Tools betrachten, mit denen eine manipulierte Ausgabe des Dateiinhalts möglich ist: cut, tr, paste, column, colrm, tac, sort, od und uniq. Anschließend werfen wir noch einen Blick auf ein Tool zur Dateisuche (find) und außerdem auf:

- E split, mit dem man den Dateiinhalt in mehrere Teile aufspalten kann;
- WC, das Zeichen, Zeilen und Wörter von Dateiinhalten zählt;
- E mc, einen Dateimanager für die Konsole; und
- bc, ein Rechenprogramm.

# **9.1 head, tail und nl – Dateiinhalte zeigen**

Mit dem Programm headkann der Anfang einer Datei ausgegeben werden. Stan- head & tail dardmäßig sind dies immer die ersten 10 Zeilen. Das Programm tail hingegen gibt die letzten Zeilen einer Datei – standardmäßig die letzten fünf – aus. Dabei kann allerdings die Anzahl der auszugebenden Zeilen optional verändert werden:

\$ head -n 7 /etc/passwd

**Listing 9.1** Die ersten sieben Zeilen ausgeben (Variante 1)

Johannes Plötner & Steffen Wendzel, Linux - das umfassende Handbuch 4. Auflage Galileo Press, ISBN: 3-898424-81-2 Layout: gp.cls, Version 3.4.002 (14th August 2011), (C) Dr. Daniel Lauer, Bonn — Mit TcX bearbeitet am 9. November 2011, 21:03 Uhr — Umlaut-Check: — äöüÄÖÜ.<br>S. 303 Einstellungen: mit Marginalien – ohne Seitenrand –

\$ head -7 /etc/passwd

**Listing 9.2** Die ersten sieben Zeilen ausgeben (Variante 2)

Das Programm tail verfügt übrigens über eine weitere äußerst nützliche Funktion: Es kann mittels des Parameters -f die letzten Zeilen einer Datei ausgeben und bleibt dann so lange aktiv, bis es beendet wird, wobei die jeweils von anderen Programmen in diese Datei geschriebenen Zeilen automatisch auf dem Bildschirm ausgegeben werden. Dies ist besonders dann nützlich, wenn es um die Überwachung von Logdateien geht.

Mit tail -f /var/log/messages können Sie beispielsweise veranlassen, dass Sie auf dem Terminal (vorzugsweise xterm oder einem ähnlichen) ständig die aktuellen Logmeldungen des Systems einsehen können, ohne irgendwelche neuen Befehle aufrufen zu müssen.

nl Das Programm nl gibt Ihnen ebenfalls den Dateiinhalt zeilenweise aus. Allerdings – und das ist besonders dann von Nutzen, wenn man Quellcode erklären möchte und mit Zeilennummern arbeiten will – wird vor jede Zeile der Ausgabe eine Nummer gesetzt.

# **9.2 column – Ausgaben tabellenartig formatieren**

Wie es sich aus dem Namen von column bereits erahnen lässt, werden mit diesem Programm Ausgaben spaltenweise dargestellt. Übergibt man ihm eine simple Zahlenfolge, so sieht das Ergebnis folgendermaßen aus:

\$ seq 1 10 | column 1 3 5 7 9 2 4 6 8 10

**Listing 9.3** column stellt Zahlen in Spalten dar.

column kann in dieser Form beispielsweise dazu verwendet werden, Ausgaben, die zeilenweise aus einer Pipe kommen, spaltenweise darzustellen. Das lässt sich leicht verdeutlichen, wenn man die Ausgabe von ls, die normalerweise auch in Spaltenform zu sehen ist, durch eine Pipe schickt:

```
$ mkdir dir; cd dir; touch a b c d
$ /bin/ls
a b c d
$ /bin/ls | more
a
b
```
304

Johannes Plötner & Steffen Wendzel, Linux - das umfassende Handbuch 4. Auflage Galileo Press, ISBN: 3-898424-81-2<br>Layout: gp.cls, Version 3.4.002 (14th August 2011), (C) Dr. Daniel Lauer, Bonn Mit Tex bearbeitet am 9. Nove

```
c
d
$ /bin/ls | more | column
a b c d
```
**Listing 9.4** Aus zeilenweiser Darstellung wieder eine Spaltendarstellung machen

Ausgaben lassen sich auch in tabellarischer Form (also ein Datensatz pro Zeile) dargestellen. Dazu muss der Parameter -t verwendet werden. Mit -s kann, ähnlich wie bei awk -F ein Zeichen angegeben werden, das die einzelnen Attribute teilt.

```
$ head -4 /etc/passwd
root:x:0:0:root:/root:/bin/bash
daemon:x:1:1:daemon:/usr/sbin:/bin/sh
bin:x:2:2:bin:/bin:/bin/sh
sys:x:3:3:sys:/dev:/bin/sh
$ head -4 /etc/passwd | column -t -s :
root x 0 0 root /root /bin/bash
daemon x 1 1 daemon /usr/sbin /bin/sh
bin x 2 2 bin /bin /bin/sh
sys x 3 3 sys /dev /bin/sh
```
**Listing 9.5** Die passwd als Tabelle darstellen

Dem Parameter -s können Sie auch mehr als ein Zeichen übergeben, da es eine  $\lceil \kappa \rceil$ Zeichenmenge entgegennimmt. Schreiben Sie diese Zeichen dann ohne Trennung direkt hintereinander.

# **9.3 colrm – Spalten entfernen**

Haben Sie mit column soeben gelernt, wie Ausgaben tabellenartig dargestellt werden können, so lernen Sie nun, wie mit colrm einzelne Spalten von Texten entfernt werden können. Obwohl dieses Programm seit Urzeiten zu BSD und auch zum Standardumfang eines Linux-Systems gehört, ist es recht unbekannt – ein Grund mehr, es in diesem Buch zu besprechen.

Eingelesen werden Daten immer über die Standardausgabe; sie werden dabei automatisch als in Spalten aufgeteilter Text interpretiert. Für colrm sind Spalten keine durch Leerzeichen oder Tabulatoren getrennten Bereiche. Stattdessen bildet jedes Zeichen eine neue Spalte. Ein Dateiinhalt wie etwa »abcd« besteht somit aus vier Spalten. Ein Tabulatorzeichen setzt die Spaltennummer für das darauf folgende Zeichen auf das nächsthöhere Vielfache von acht (also genauso, wie es ein Texteditor üblicherweiseauf dem Bildschirm darstellt, wenn Sie ein Zeichen mit dem Tabulator verschieben).

Layout: gp.cls, Version 3.4.002 (14th August 2011), (C) Dr. Daniel Lauer, Bonn — Mit TpX bearbeitet am 9. November 2011, 21:03 Uhr — Umlaut-Check: — äöüÄÖÜ.<br>S. 305 Einstellungen: mit Marginalien – ohne Seitenrand Aktuelle Quelldatei: kap04\_3\_tools.tex , Aktueller Job: buch

Als Parameter übergeben Sie colrm in jedem Fall die Spaltennummer, ab der gelöscht werden soll. Ein optionaler zweiter Parameter dient zur Angabe der Spalte, ab der nicht weiter gelöscht werden soll. Wie so oft ist auch hier ein Beispiel angebracht.

```
$ cat testfile
abcdefg
ABCDEFG
QWERTZX
$ cat testfile | colrm 3
ab
AB
\bigcap M$ cat testfile | colrm 3 6
abg
ABG
QWX
```
**Listing 9.6** Spalten abschneiden mit colrm

Um nur eine einzelne Spalte zu entfernen, können Sie als Start- und Stoppspalte denselben Wert angeben:

```
$ cat testfile | colrm 3 3
abdefg
ABDEFG
QWRTZX
```
**Listing 9.7** Nur die dritte Spalte einer Eingabe löschen

Sollten Sie mehrere einzelne Spalten löschen wollen, dann müssen Sie colrm mehrfach aufrufen. Bedenken Sie dann allerdings, dass sich die Zeichennummerierungen durch die vorhergehende Manipulation bereits verändert haben. Wenn Sie z. B. von sechs Eingabespalten zunächst die zweite und dann die fünfte löschen wollen, müssen Sie colrm erst die zweite und anschließend die vierte (und nicht die fünfte) löschen lassen, da es nach dem Löschen der zweiten Spalte nur noch vier Spalten in der neuen Eingabe gibt. Fehlerfreier ist da die Lösung von »hinten«. Das heißt: Sie löschen erst die fünfte Spalte und dann die zweite, müssen also nicht rechnen. Das folgende Listing zeigt beide Fälle:

```
$ echo "123456" | colrm 2 2 | colrm 4 4
1346
$ echo "123456" | colrm 5 5 | colrm 2 2
1346
```
**Listing 9.8** Die zweite und die fünfte Spalte löschen

Aktuelle Quelldatei: kap04\_3\_tools.tex , Aktueller Job: buch

Johannes Plötner & Steffen Wendzel, Linux - das umfassende Handbuch 4. Auflage - Galileo Press, ISBN: 3-898424-81-2<br>Layout: gp.cls, Version 3.4.002 (14th August 2011), (C) Dr. Daniel Lauer, Bonn - Mit TpX bearbeitet am 9. S. 306 Einstellungen: mit Marginalien – ohne Seitenrand – mit Taben – mit Kapitel-Intro – extra breit – Zoom auf 100.0%

# **9.4 cut, paste, tac und tr – Dateiinhalte ändern**

Dateien (und auch die Standardeingabe) können Sie mit dem Programm cut auf die cut eigenen Bedürfnisse zuschneiden. Besonders bei der Erstellung von Shellskripten spielen solche Funktionalität eine wichtige Rolle, da oftmals Datenströme angepasst werden müssen, um bestimmte Ausgaben zu erreichen. (Solch eine Aufgabe könnte man oft jedoch genauso gut oder noch besser mit awk lösen.)

Das Programm cut kann die Eingabedaten auf zwei Weisen zurechtschneiden: nach Spalten (-c) und nach Feldern (-f). Dabei werden die Nummern der jeweiligen Einheit durch Kommas getrennt bzw. mit einem »-« verbunden.

Im Folgenden soll die Datei /etc/hosts, die aus drei Spalten besteht, die jeweils durch  $[zB]$ ein Leerzeichen voneinander getrennt sind,<sup>1</sup> an unsere Bedürfnisse angepasst werden. Die erste Spalte der Datei gibt die IP-Adresse eines Computers an, die zweite seinen vollen Domainnamen und die dritte seinen Hostnamen. Wir interessieren uns nun ausschließlich für die IP-Adresse und den Hostnamen.

Da die einzelnen Felder durch ein Leerzeichen getrennt sind, geben wir dies durch den Parameter -d als Trennzeichen für die Spalten an. Da es sich beim Leerzeichen um ein nicht druckbares Zeichen handelt, escapen wir es, indem wir ihm einen Backslash voranstellen: »\ «

```
$ cut -d\ -f 1,3 /etc/hosts
127.0.0.1 localhost
192.168.0.1 merkur
192.168.0.2 venus
192.168.0.3 erde
192.168.0.4 mars
192.168.0.5 jupiter
```
#### **Listing 9.9** Beispielanwendung für cut

paste fügt Dateiinhalte über ein angebbares Trennungszeichen zeilenweise zusam- paste men.

Schauen wir uns einmal die Ausgabe des obigen cut-Beispiels an. Dort geben wir die IP-Adressen und die Hostnamen der Rechner im Netzwerk aus. In der folgenden Situation gehen wir davon aus, dass die IP-Adressen in der Datei IPAdressen und die Hostnamen in der Datei Hostnames untergebracht sind. Wir möchten nun eine zeilenweise Zuordnung erstellen, wobei die einzelnen Spalten durch einen Doppelpunkt voneinander getrennt sein sollen.

Johannes Plötner & Steffen Wendzel, Linux - das umfassende Handbuch 4. Auflage Galileo Press, ISBN: 3-898424-81-2

Layout: gp.cls, Version 3.4.002 (14th August 2011), (C) Dr. Daniel Lauer, Bonn – Mit TcX bearbeitet am 9. November 2011, 21:03 Uhr - Umlaut - Check : - äöüÄÖÜ.<br>S. 307 – Einstellungen: mit Marginalien – ohne Seitenrand – mi

<sup>1</sup> Dies ist oftmals nicht der Fall, es könnten auch Tab-Zeichen oder mehrere Leerzeichen sein.

```
$ paste -d : IPAdressen Hostnames
127.0.0.1 localhost
192.168.0.1:merkur
192.168.0.2:venus
192.168.0.3:erde
192.168.0.4:mars
192.168.0.5:jupiter
```
**Listing 9.10** Beispiel für das Zusammenfügen zweier Dateien

tac Es könnte vorkommen, dass ein Dateiinhalt in einer Form vorliegt, die umgekehrt werden muss. In diesem Fall hilft tac sehr einfach weiter – es dreht den Dateiinhalt nämlich um. Wie Sie sehen, gibt es in der Unix-Konsole für so ziemlich jeden denkbaren Editiervorgang ein Programm.

\$ tac /etc/hosts 192.168.0.5 jupiter.sun jupiter 192.168.0.4 mars.sun mars 192.168.0.3 erde.sun erde 192.168.0.2 venus.sun venus 192.168.0.1 merkur.sun merkur 127.0.0.1 localhost localhost

**Listing 9.11** Das Tool tac dreht unsere hosts-Datei um.

tr Das Tool tr ersetzt Zeichen in Text-Streams. Dabei können ganze Zeichenbereiche, also etwa [a-z], angegeben werden. Ein Aufruf von tr hat mindestens zwei Parameter: das Zeichen oder der Zeichenbereich, der ersetzt werden soll, und das Zeichen oder der Zeichenbereich, der anstelle des alten Zeichen(bereichs) eingesetzt werden soll. Möchte man etwa alle Kleinbuchstaben eines Textes durch Großbuchstaben ersetzen, könnte man dies folgendermaßen tun:

```
$ echo hallo | tr '[a-z]' '[A-Z]'
HALLO
```
**Listing 9.12** Das Werkzeug tr

# **9.5 sort und uniq – sortiert und einzigartig**

sort und uniq Als Shellanwender kommt man recht oft – auch wenn man es aus der Windows-Welt kommend nicht so ganz glauben mag – in die Situation, bestimmte Zeilen von Dateien zu sortieren und redundante Datensätze zu entfernen.

Johannes Plötner & Steffen Wendzel, Linux - das umfassende Handbuch 4. Auflage Galileo Press, ISBN: 3-898424-81-2

Aktuelle Quelldatei: kap04\_3\_tools.tex , Aktueller Job: buch

<sup>308</sup>

Layout: gp.cls, Version 3.4.002 (14th August 2011), (C) Dr. Daniel Lauer, Bonn — Mit TpX bearbeitet am 9. November 2011, 21:03 Uhr — Umlaut-Check: — äöüÄÖÜ.<br>S. 308 Einstellungen: mit Marginalien – ohne Seitenrand

Gegeben sei folgende Beispieldatei, die zwei Spalten umfasst. Die erste Spalte gibt eine Nummer an, die dem Protokoll (Spalte 2) zugeordnet ist. Einige Dateneinträge sind redundant. Im Folgenden wollen wir diese Datensätze ordnen lassen.

001 ICMP 002 IGMP 089 OSPF 003 GGP 006 TCP 022 IDP 022 IDP 000 IP 012 PUP 017 UDP 255 RAW

**Listing 9.13** Die Beispieldatei

Das Programm sort hilft uns nun, diese Daten in numerischer Reihenfolge korrekt zu sortieren (ohne führende Nullen gibt es allerdings Probleme). Nun müssen die redundanten Datensätze nur noch entfernt werden, so dass jeder Datensatz exakt einmal vorkommt. Dies wird mittels uniq bewerkstelligt:

```
$ sort Beispieldatei | uniq
000 IP
001 ICMP
002 IGMP
003 GGP
006 TCP
012 PUP
017 UDP
022 IDP
089 OSPF
255 RAW
```
**Listing 9.14** Die intelligente Lösung

# **9.6 wc – Dateiinhalt vermessen**

Mit dem Programm wc können Sie ganz einfach die Wörter (-w) eines Textes, der im ASCII-Format vorliegt, zählen – beziehungsweise die Zeilen (-l) des neuesten Quellcodes oder dessen Zeichen (-c).

\$ wc -lc kap04\_shell.tex 3639 160511 kap04\_shell.tex

**Listing 9.15** Zeilen einer Buchdatei zählen

# **9.7 Dateien finden mit find**

Die Suche nach Dateien ist eine grundlegende Aufgabe für jeden Systemadministrator und Benutzer. Unter Linux steht Ihnen für diese Aufgabe das Programm find zur Verfügung – zumindest die GNU-Version davon. find verfügt, wie Sie gleich sehen werden, über weitaus mehr Funktionalität, als man auf den ersten Blick vermuten würde.

find ist rekursiv find durchsucht den ihm übergebenen Pfad rekursiv, also einschließlich der Unterverzeichnisse des Pfades. Ohne weitere Parameter werden alle Dateien gesucht und ausgegeben. Möchte man – wie es wohl fast immer der Fall sein wird – lieber bestimmte Kriterien für die Suche festlegen, so müssen diese zusätzlich übergeben Aktion werden. Soll dann wiederum noch eine Aktion mit den gefundenen Dateien, wie etwa das Löschen der Dateien, durchgeführt werden, so lässt sich diese Aktion ebenfalls noch angeben.

```
# Aufruf: find [Pfad] [Kriterium] [Aktion]
# Die Datei 'buch.ps' im Heimatverzeichnis
# und dessen Unterverzeichnissen suchen
$ find /home/$USER -name 'buch.ps'
```
/home/swendzel/books/kompendium/buch.ps /home/swendzel/books/itsec\_buch/buch.ps /home/swendzel/books/eil2/buch.ps

**Listing 9.16** find-Aufruf

### **9.7.1 Festlegung eines Auswahlkriteriums**

Es stehen eine Reihe von Parametern zur Verfügung, die find beim Aufruf übergeben werden können, um Kriterien für die Auswahl bei der Dateisuche festzulegen. Unter anderem kann nachdem Namen, Erstellungszeit, Größe, Zugriffsrechten, Erstellungs- oder Modifikationszeit einer Datei gesucht werden – die folgende Tabelle verschafft Ihnen einen Überblick über alle Parameter und Kriterien:

Johannes Plötner & Steffen Wendzel, Linux - das umfassende Handbuch 4. Auflage - Galileo Press, ISBN: 3-898424-81-2<br>Layout: gp.cls, Version 3.4.002 (14th August 2011), (C) Dr. Daniel Lauer, Bonn - Mit TpX bearbeitet am 9. S. 310 Einstellungen: mit Marginalien – ohne Seitenrand – mit Taben – mit Kapitel-Intro – extra breit – Zoom auf 100.0%<br>Aktuelle Quelldatei: kap04\_3\_tools.tex , Aktueller Job: buch

# Dateien finden mit find **9.7**

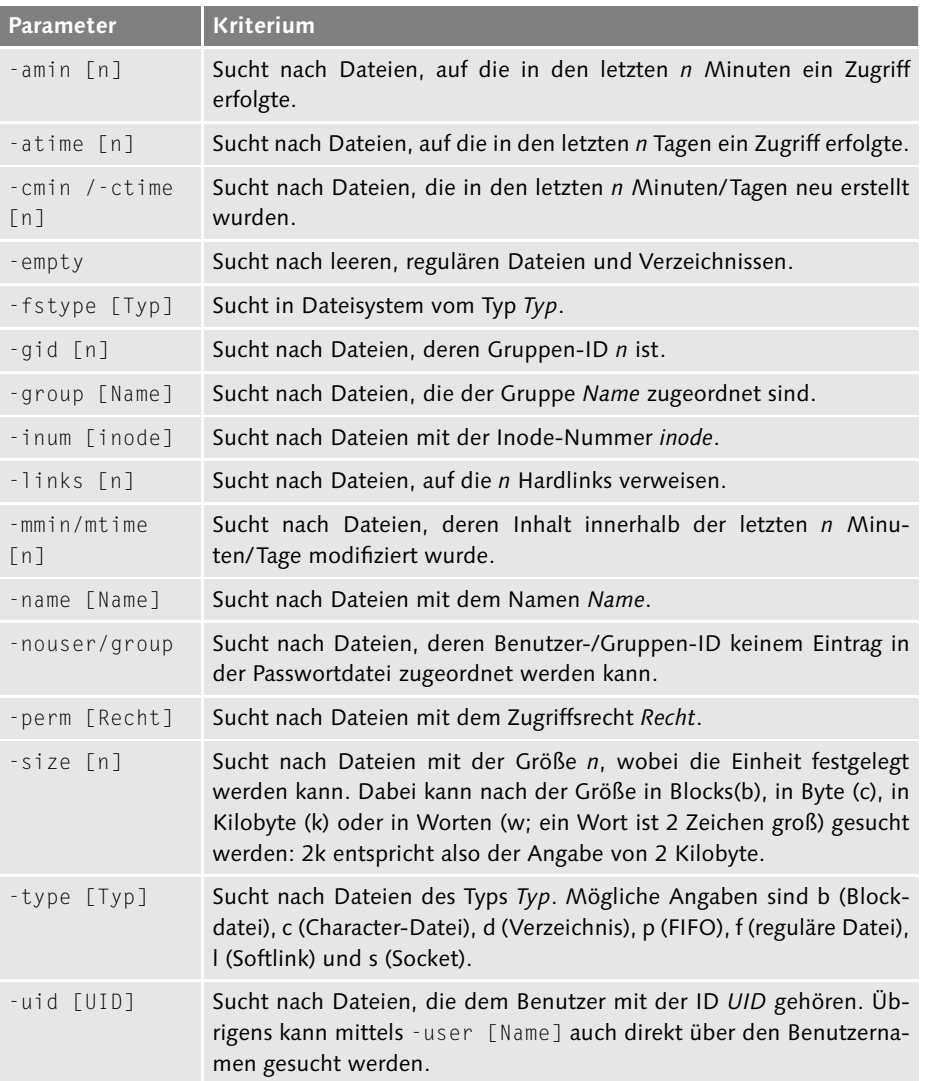

### **Tabelle 9.1** Suchkriterien

Suchen wir einmal nach einer Datei, die mit dem Zugriffsrecht 0644 (oktal) versehen  $[zB]$ ist, die dem Benutzer swendzel gehört und deren Name mit .tex endet. Wie Sie sehen, stellt es für find kein Problem dar, mehrere Kriterien gleichzeitig zu beachten.

\$ find . -perm 644 -user wendzel -name '\*.tex' ./anhang.tex ./buch.tex ./glossar.tex ./kap01.tex ./kap02.tex

311

Johannes Plötner & Steffen Wendzel, Linux - das umfassende Handbuch 4. Auflage Galileo Press, ISBN: 3-898424-81-2<br>Layout: gp.cls, Version 3.4.002 (14th August 2011), (C) Dr. Daniel Lauer, Bonn Mit Tex bearbeitet am 9. Nove

./kap03.tex ... **Listing 9.17** Beispielsuche

Merkmale für Suchkriterien können auch mit dem Additions- oder dem Subtraktionszeichen spezifiziert werden. -size +2048k sucht beispielsweise nach Dateien, die mindestens 2 Megabyte groß sind:

```
$ find /usr/local/bin -ctime -3 -perm +2755 \
  -links +2 -name '[euolimn]*'
```
**Listing 9.18** Wenn nach Details gesucht werden muss ...

### **Logische Operationen**

Die Suchkriterien können auch mit logischen Operationen verknüpft werden. So kann eine logische Verneinung (!-Operator) beispielsweise dazu führen, dass alle Dateien gesucht werden, die nicht dem Suchkriterium entsprechen. Darüber hinaus können ein logisches UND sowie ein logisches ODER in den Kriterien vorkommen, womit alle Suchbedingungen (logisches UND) beziehungsweise nur eine (logisches ODER) erfüllt sein muss, damit eine Datei dem Suchkriterium entspricht.

```
$ find . ! -name '*.tex'
.
./images
...
```
**Listing 9.19** Alle Dateien suchen, die nicht auf .tex enden

Sollen mehrere Bedingungen erfüllt sein (logisches UND), werden diese einfach nebeneinander geschrieben oder durch -a (wahlweise auch -and) getrennt. Das obige logische NICHT kann auch mittels -not ausgedrückt werden, und ein logisches ODER kann mit -o und -or formuliert werden.

Gruppierungen Einzelne Kriteriengruppen werden durch Klammern voneinander getrennt.

# **9.7.2 Festlegung einer Aktion**

find bietet die Möglichkeit, mit den gefundenen Dateien bestimmte Aktionen durchzuführen, die hinter den Suchkriterien festgelegt werden.

Johannes Plötner & Steffen Wendzel, Linux - das umfassende Handbuch 4. Auflage Galileo Press, ISBN: 3-898424-81-2

Layout: gp.cls, Version 3.4.002 (14th August 2011), (C) Dr. Daniel Lauer, Bonn – Mit TcX bearbeitet am 9. November 2011, 21:03 Uhr –Umlaut - Check : – äöüÄÖÜ.<br>- S. 312 – – Einstellungen: mit Marginalien – ohne Seitenrand –

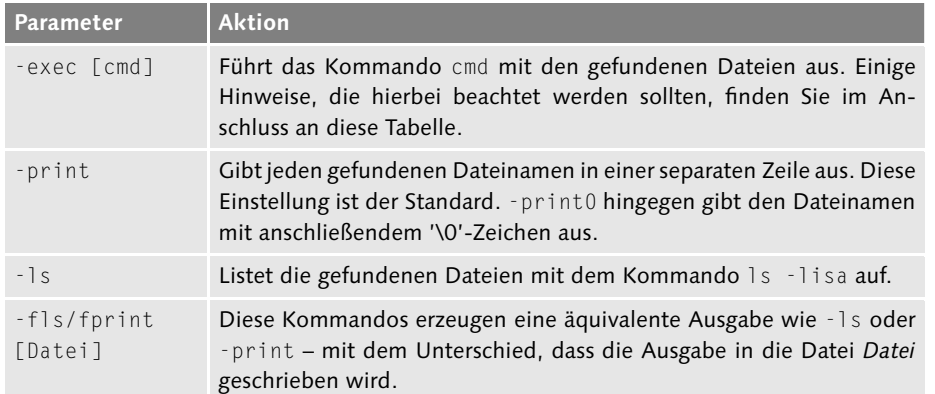

**Tabelle 9.2** Mögliche Aktionen

Das per -exec übergebene Kommando wird mit einigen zusätzlichen Parametern  $\lceil \kappa \rceil$ aufgerufen: Der aktuell gefundene Dateiname wird durch geschweifte Klammern vertreten, und die Kommandos müssen mit Semikola abgeschlossen werden, die in Anführungszeichen stehen:

```
$ find . -name '*' -exec du -h {} ";"
16.0K ./xyria_/echod/CVS
28.0K ./xyria_/echod
6.0K ./xyria_/echod/echod.fas
...
```
**Listing 9.20** exec

# **9.8 split – Dateien aufspalten**

Ein nettes Tool, um große Dateien in kleinere Hälften aufzuteilen, ist split. Die Aufteilung erfolgt entweder basierend auf Zeilen (-l) oder aber auf Bytes (-b).

Gehen wir einmal davon aus, dass eine Backup-Datei auf eine Diskette kopiert werden soll. Eine Diskette bietet 1440 KB Speicherplatz. Wir benötigen von besagter Backup-Datei also Teile zu je 1440 Kb, um eine effiziente Speichernutzung auf diesen Backup-Medien zu erzielen. Die Datei selbst hat eine Größe x. split erstellt nun so lange 1440 KB große Dateien, bis die komplette Backup-Datei aufgeteilt ist.

Wenn die Datei nicht die Größe eines Vielfachen von 1440 KB hat, wird die letzte Datei natürlich nur die verbleibenden Restdaten, also das Ende der Backup-Datei enthalten und damit nicht den kompletten Speicherplatz belegen. Bei der Aufteilung in Byte können folgende Suffixe verwendet werden: b für Blockeinheiten zu je 512 Byte, k für Kilobyte sowie m für Megabyte.

Johannes Plötner & Steffen Wendzel, Linux - das umfassende Handbuch 4. Auflage Galileo Press, ISBN: 3-898424-81-2

Layout: gp.cls, Version 3.4.002 (14th August 2011), (C) Dr. Daniel Lauer, Bonn — Mit TpX bearbeitet am 9. November 2011, 21:03 Uhr — Umlaut-Check: — äöüÄÖÜ.<br>S. 313 Einstellungen: mit Marginalien – ohne Seitenrand Aktuelle Quelldatei: kap04\_3\_tools.tex , Aktueller Job: buch

```
user$ split -b 1440k backup.tgz
user$ ls xa?
xaa xab xac xad xae xaf xag
```
**Listing 9.21** Aufteilen der Backup-Datei in 1440 KB große Teile

Dateien Die Dateien xaa, xab, xac usw. sind die neu erstellten Teildateien. Doch wie fügt<br>zusammenfügen man sie vul wieder z'amm's? Hierzu gibt es viele Möglichkeiten – die einfachste man sie »nu wieder z'amm'«? Hierzu gibt es viele Möglichkeiten – die einfachste dürfte jedoch ein Aufruf von cat in Verbindung mit einer Ausgabeumlenkung sein.

\$ cat xa? > backup.tgz

**Listing 9.22** Zusammenfügen der Dateien

# **9.9 Midnight Commander (mc)**

Vielleicht gehören Sie wie wir zu einer Generation von Computernutzern, die vor vielen, vielen Jahren mit dem »Norton Commander« unter MS-DOS gearbeitet haben. Für Linux gibt es seit vielen Jahren einen freien Klon dieses Programms. Dieser Klon trägt den Namen »Midnight Commander« und sieht nicht nur wie der Norton Commander aus, sondern er funktioniert auch wie dieser.

Der Midnight Commander wird über mc gestartet und bietet je nach Terminal ein buntes oder ein schwarz-weißes Bild.

|                                                                                                    | $mc - /var/log$             |               |                       |                   |                 |              |  | $ \Box$ $\times$    |
|----------------------------------------------------------------------------------------------------|-----------------------------|---------------|-----------------------|-------------------|-----------------|--------------|--|---------------------|
| File<br>Left                                                                                                    | Command                     | Options       |                       | Right             |                 |              |  |                     |
| $\frac{1}{2}$ /var/log                                                                                                    | $v$ <sub>1</sub> $K$ -/etc- |               |                       |                   |                 |              |  | v>                  |
| <b>Name</b>                                                                                                    | <b>Size</b>                 | <b>MIine</b>  |                       | <b>Name</b>       | <b>Size</b>     | <b>MTime</b> |  |                     |
| /removed_packages                                                                                                    |                             | 4096 Oct 27   | 1998                  | $\mathcal{L}$ .   | $UP$ -DIR       |              |  |                     |
| /removed_scripts                                                                                                    |                             | $4096$ Oct 27 | 1998                  | /X11              | 4096 Feb 26     |              |  | 2002                |
| /samba                                                                                                    |                             | 4096 Dec 20   | 2004                  | /acpi             | 4096 Nov 5      |              |  | 2004                |
| /scripts                                                                                                    |                             |               | 16384 Dec 12 20:11    | /apache           |                 |              |  | 4096 Dec 17 17:24   |
| /setup                                                                                                    |                             |               | $4096$ Sep 12 $08:01$ | /bonobo-a"ivation | $4096$ May 30   |              |  | 2004                |
| Xorg.0.log                                                                                                    |                             |               | 50474 Feb 16 16:39    | /cron.daily       | $4096$ Apr 16   |              |  | 2002                |
| Xorg.0.log.old                                                                                                    |                             |               | 50474 Feb 15 21:58    | /cron.hourlu      | $4096$ Jan 2    |              |  | 2005                |
| btmp                                                                                                    |                             |               | 2688 Feb 15 20:12     | /cron.monthly     | $4096$ Apr 16   |              |  | 2002                |
| cron                                                                                                    |                             |               | $0$  Apr 7 2002       | /cron.weekly      | $4096$ Apr $16$ |              |  | 2002                |
| debug                                                                                                    |                             |               | 13539 Feb 16 16:39    | /cups             | $4096$ Jul 26   |              |  | 2004                |
| $d$ mesg                                                                                                    |                             |               | 5582 Feb 16 16:39     | /dev.d            | $4096$ Jan 15   |              |  | 2005                |
| dnsd.log                                                                                                    |                             |               | 0 0ct 19 18:19        | /dhcpc            |                 |              |  | 4096 Sep 12 20:49   |
| faillog                                                                                                    |                             |               | 24024 Feb 16 16:39    | /file             |                 |              |  | $4096$ Sep 7 06:30  |
| lastlog                                                                                                    |                             |               | 292292 Feb 16 16:39   | /fonts            |                 |              |  | $4096$ Sep 12 08:03 |
| maillog                                                                                                    |                             |               | 22535 Feb 16 16:39    | $/$ gconf         | $4096$ Jul 27   |              |  | 2004                |
| $/$<br>dmesg                                                                                                    |                             |               |                       |                   |                 |              |  |                     |
| Hint: If your terminal lacks functions keys, use the ESC+number sequence.<br>$bash-3.00#$<br>4Edit<br>1Help<br>3View<br>6RenMov 7Mkdir<br>8Delete 9PullDn 100uit<br>2Menu<br>5Copy |                             |               |                       |                   |                 |              |  |                     |

**Abbildung 9.1** Der Midnight Commander

Layout: gp.cls, Version 3.4.002 (14th August 2011), (C) Dr. Daniel Lauer, Bonn – Mit TcX bearbeitet am 9. November 2011, 21:03 Uhr - Umlaut - Check : - äöüÄÖÜ.<br>- S. 314 – Einstellungen: mit Marginalien – ohne Seitenrand –

Erscheint der Midnight Commander unter X11 nur in schwarz-weiß, setzen Sie die TERM-Variable auf den Wert »xterm-color«.

## **9.9.1 Bedienung**

Generell bewegt man sich mit den Cursor-Tasten zwischen den Dateien hin und her. Für Bildsprünge im Dateibaum können Sie die Bild-Auf/Bild-Ab-Tasten verwenden.

Kommandos können direkt unten im Prompt des Bildschirms eingegeben werden. Diese werden dann mit der Enter-Taste ausgeführt. Ist jedoch kein Kommando eingegeben, dient die Enter-Taste zum Start von grün markierten, ausführbaren Dateien.

Zwischen den zwei Bildschirmhälften können Sie mit der Tab-Taste wechseln.

Das Menü des Commanders wird mit F9 aufgerufen, der interne Datei-Viewer mit F3, der Editor mit F4. Zudem können Dateien kopiert (F5), verschoben und umbenannt (F6), Verzeichnisse erstellt (F7) und diverse andere Dateisystem-Operationen durchgeführt werden.

# **9.9.2 Verschiedene Ansichten**

Was eine der beiden Seiten anzeigen soll, können Sie frei auswählen. Dazu muss im Left- bzw. Right-Menü eine Anzeigeart ausgewählt werden.

- Eisting mode legt fest, welche Attribute der Dateien im Dateilisting angezeigt werden sollen.
	- Full file list zeigt den Namen, die Größe und die Modifikationszeit der Datei an.
	- **Einer file list** zeigt zwei Dateispalten an, in denen ausschließlich die Dateinamen zu sehen sind.
	- **Long file list** zeigt die gleiche Ausgabe wie 1s -1, verwendet dazu aber den kompletten Darstellungsbereich des Midnight Commanders.
- **Finfo** gibt genauere Informationen über die auf der gegenüberliegenden Seite markierte Datei an (Abbildung 9.2).
- **Quick View** zeigt, ähnlich wie head, den Kopfbereich des Dateiinhalts an.
- Tree zeigt einen Verzeichnisbaum inklusive Unterverzeichnissen an. Verzeichnisse werden durch Return geöffnet, und ihre Dateien werden auf der gegenüberliegenden Seite gezeigt.

Layout: gp.cls, Version 3.4.002 (14th August 2011), (C) Dr. Daniel Lauer, Bonn – Mit TcX bearbeitet am 9. November 2011, 21:03 Uhr –Umlaut - Check : – äöüÄÖÜ.<br>- S. 315 – – Einstellungen: mit Marginalien – ohne Seitenrand –

| Midnight Commander 4.5.51                                                                  |                                                                                                    |  |  |  |
|--------------------------------------------------------------------------------------------|----------------------------------------------------------------------------------------------------|--|--|--|
| Filet<br>Mode:<br>Linkst<br>Owner:<br>Sizet<br>Filesystem: /<br>Device: /dev/hda1<br>Type: | kap08.tex<br>Location: 301h:EFC19h<br>-rw-r--r-- (0644)<br>1<br>swendzel/users<br>– 134 kb (280 blocks)<br>$Create:$ Dec 24 $14:29$<br>Modified: Dec 22 22:39<br>Accessed: Jan 2 15:46<br>ext2<br>Free space 2244 Mb (58%) of 3826 Mb<br>Free nodes 923537 (91%) of 1011840 |  |  |  |

**Abbildung 9.2** Info-View

Hilfe zum Midnight Commander erhalten Sie, wenn Sie **F1** drücken.

Leider steht einem zur Arbeit mit dem Dateisystem nicht immer der Midnight Commander zur Verfügung, oder aber er stößt an seine Grenzen. In diesem Buch lernen Sie deshalb natürlich alles, was der Midnight Commander kann, auch via Shell zu bewerkstelligen.

# **9.10 Spezielle Tools**

Eben betrachteten wir die grundlegenden Tools zur Arbeit mit Dateien. Nun werden wir uns den etwas spezielleren Tools widmen, deren Funktion sich grundlegend von jener der allgemeinen Tools unterscheidet.

# **9.10.1 bc – der Rechner für die Konsole**

Bei bc handelt es sich um ein Rechenprogramm. Es kann Ihnen zwar nicht wie die meisten Grafiktaschenrechner eine grafische Funktionsausgabe bieten,<sup>2</sup> er verfügt dafür aber im Gegensatz zu den Produkten von Casio und Co. über eine hübsche Syntax für die Programmierung.

<sup>2</sup> In Verbindung mit dem Tool gnuplot ist aber auch dies kein Problem. Die meisten Distributionen umfassen ein gnuplot-Package.

Layout: gp.cls, Version 3.4.002 (14th August 2011), (C) Dr. Daniel Lauer, Bonn – Mit TcX bearbeitet am 9. November 2011, 21:03 Uhr - Umlaut - Check : - äöüÄÖÜ.<br>- S. 316 – Einstellungen: mit Marginalien – ohne Seitenrand –

Doch wollen wir uns hier nicht zu sehr auf die Programmierung des bc stürzen, sondern primär zeigen, wie man ihn überhaupt verwendet. Denn programmieren können Sie ja schließlich bereits mit awk und bald auch mit Shellskripten.<sup>3</sup>

In diesem Kapitel verwenden wir nicht den originalen bc aus AT&Ts Unix-Version 6,  $[\kappa]$ sondern die komplett neu geschriebene Version des OpenBSD-Projekts.<sup>4</sup> Gestartet wird der Rechner über seinen Namen, beendet wird er mit der Tastenkombination Strg + D oder dem Befehl quit. Man füttert ihn einfach mit einer Rechenaufgabe, worauf er meistens das gewünschte Ergebnis ausgibt.

```
$ bc
4+4
8
9*9
81
1049*(5-4)-1
1048
\hat{D}
```
**Listing 9.23** Beispielrechnungen mit dem Rechner bc

Die Betonung liegt nun allerdings auf dem Wort meistens. Dazu sei gesagt, dass der scale bc Ergebnisse von Divisionen, wenn man es ihm nicht explizit anders befiehlt, nur als Ganzzahlen ausgibt. Um dies zu ändern, muss die Anzahl der Nachkommastellen mit dem Befehl scale angegeben werden.

\$ bc 7/2 3 scale=1 7/2 3.5 scale=10 1904849/103941494 .0183261652 quit

**Listing 9.24** bc mit scale

<sup>3</sup> Falls Ihnen dies nicht reicht, sollte Ihnen das Kapitel zur Programmierung in C und Perl weiterhelfen. Zudem gibt es für die Programmierung des bc zahlreiche Webseiten, die Sie mit Google finden können.

<sup>4</sup> Diese Version gibt es seit OpenBSD 3.5.

Layout: gp.cls, Version 3.4.002 (14th August 2011), (C) Dr. Daniel Lauer, Bonn – Mit TcX bearbeitet am 9. November 2011, 21:03 Uhr -Umlaut - Check : - äöüÄÖÜ.<br>- S. 317 – Einstellungen: mit Marginalien – ohne Seitenrand – m

- **9** Konsolentools
- Die Math-Library Übergibt man dem bc beim Start den Parameter -l, lädt er die mathematische Bibliothek, wodurch Funktionen wie s() (Sinus), c() (Kosinus), e() (Exponentialfunktion) und  $l(x)$  (Logarithmus) zur Verfügung stehen. Diese Funktionen verwendet man, indem man sie – ähnlich wie in awk oder C – in der Form Funktion(Wert) aufruft.

 $$$  bc  $-1$ s(3.141592) .00000065358979323841

**Listing 9.25** bc -l: Sinus von einem Wert nahe Pi berechnen

Das letzte Ergebnis Das Ergebnis der letzten Rechnung wird in eine neue Berechnung durch einen Punkt (.) eingebunden. Möchte man beispielsweise den obigen Sinus-Wert zu der Zahl 1 addieren, so addiert man den Punkt zur 1:

```
.+1
1.00000065358979323841
.+1
2.00000065358979323841
+35.00000065358979323841
\star0
0.00000000000000000000
```
**Listing 9.26** Das letzte Ergebnis erneut verwenden

Programmierung Wie bereits erwähnt wurde, werden wir an dieser Stelle nicht näher auf die Programmierung mit dem bc eingehen. Doch sei zumindest gesagt, dass Ihnen darin Schleifen und die Möglichkeit, eigene Funktionen zu implementieren, zur Verfügung stehen.

```
$ bc
for(x=0:x<6:++x){
   "Der Wert von x ist: "; x;
}
Der Wert von x ist: 0
Der Wert von x ist: 1
Der Wert von x ist: 2
Der Wert von x ist: 3
Der Wert von x ist: 4
Der Wert von x ist: 5
```
**Listing 9.27** Ein einfaches Programmierbeispiel im bc

Layout: gp.cls, Version 3.4.002 (14th August 2011), (C) Dr. Daniel Lauer, Bonn – Mit TcX bearbeitet am 9. November 2011, 21:03 Uhr - Umlaut - Check : - äöüÄÖÜ.<br>- S. 318 – Einstellungen: mit Marginalien – ohne Seitenrand –

Zudem kann man im bc sehr einfach Variablen verwenden:

```
a=3b=100
a*b
300
x=(a*b)*394.13+4919489
x
5037728.00
```
**Listing 9.28** Variablen im bc

Im bc können Sie auch mehrere Befehle aneinanderreihen, was eine leicht übersichtliche Ergebnisdarstellung ermöglicht. Dazu trennen Sie in derselben Zeile einfach mehrere Anweisungen durch ein Semikolon, also etwa x=4;x+99;.+99.

#### **9.10.2 dd – blockweises Kopieren**

Mit dem Programm dd (dump device) werden Dateien blockweise kopiert. Da unter Unix und Linux Geräte ebenfalls Dateien sind, können Sie mit dd aber auch ganze Speichermedien kopieren. So ist es beispielsweise problemlos möglich, eine ganze Diskette oder Festplatte zu klonen.

Mit if wird dabei die Eingabedatei und mit of die Ausgabedatei angegeben. Beide können sowohl Geräte als auch reguläre Dateien sein.

```
$ dd if=/dev/hda of=/dev/hdb
```
#### **Listing 9.29** Festplatte klonen

Mit bs lässt sich die Größe der zu lesenden oder zu schreibenden Blöcke angeben, und mit count können Sie die Anzahl dieser Blöcke limitieren.

\$ dd if=/datei of=/datei\_1m\_kopiert bs=1M count=1

**Listing 9.30** Ein Megabyte einer Datei kopieren

Wie Sie sehen, müssen Sie die Größe der Blöcke nicht unbedingt in Byte angeben. Mit den Endungen »k«, »M« und »G« können Kilo-, Mega- und Gigabyte-Angaben verwendet werden.<sup>5</sup>

<sup>5</sup> Es gibt noch weitere Möglichkeiten, die Blockgröße anzugeben. Werfen Sie dazu einmal einen Blick in die zugehörige Manpage.

Layout: gp.cls, Version 3.4.002 (14th August 2011), (C) Dr. Daniel Lauer, Bonn — Mit TcX bearbeitet am 9. November 2011, 21:03 Uhr — Umlaut-Check: — äöüÄÖÜ.<br>S. 319 — — Einstellungen: mit Marginalien – ohne Seitenrand – mi

#### **9.10.3 od und hexdump – Dateidumping**

Die nächsten beiden Tools, die wir uns anschauen wollen, sind od und hexdump. Beide geben den Inhalt einer Datei auf verschiedene Weisen wieder, standardmäßig in einer Hex-Form. Je nachdem, welches der beiden Tools man verwendet, werden durch verschiedene Parameterübergaben verschiedene Ausgabeformate erzielt. So bewirkt beispielsweise -b bei od die Ausgabe im 1-Byte-Oktalformat:<sup>6</sup>

```
$ od -b /bin/ls | head
0000000 177 105 114 106 001 001 001 000 000 000 ...
0000020 002 000 003 000 001 000 000 000 140 001 ...
0000040 320 272 002 000 000 000 000 000 064 000 ...
0000060 016 000 015 000 001 000 000 000 000 000 ...
0000100 000 000 000 034 206 114 002 000 206 114 ...
0000120 000 020 000 000 001 000 000 000 000 120 ...
0000140 000 000 000 074 273 107 000 000 273 107 ...
0000160 000 020 000 000 001 000 000 000 000 240 ...
0000200 000 120 000 074 074 032 000 000 074 032 ...
0000220 000 020 000 000 001 000 000 000 074 272 ...
```
#### **Listing 9.31** od -b

### **9.10.4 script – Terminal-Sessions aufzeichnen**

Mit script(1) stellte 3.0BSD erstmals eine Möglichkeit zur Aufzeichnung von Ausund Eingaben einer Terminal-Session bereit. Diese Textströme werden dabei in einer Datei mit dem Namen typescript im aktuellen Arbeitsverzeichnis geschrieben. Darin finden Sie übrigens auch alle Sonderzeichen der Eingabe in Binärform vor – zum Beispiel die Betätigung der Return-Taste bei jedem Kommandoabschluss.

```
$ cd /tmp
$ script
Script started, output file is typescript
\uparrow...
$ exit
Script done, output file is typescript
```
#### **Listing 9.32** Das Tool script nutzen

Die Session finden Sie in der typescript-Datei vor, die Sie sich beispielsweise mit einem Editor oder mit cat ansehen können:

Johannes Plötner & Steffen Wendzel, Linux - das umfassende Handbuch 4. Auflage Galileo Press, ISBN: 3-898424-81-2

Aktuelle Quelldatei: kap04\_3\_tools.tex , Aktueller Job: buch

<sup>6</sup> Die Listing-Ausgabe wurde von uns wegen der Begrenzung der Seitenbreite abgeschnitten.

Layout: gp.cls, Version 3.4.002 (14th August 2011), (C) Dr. Daniel Lauer, Bonn — Mit TpX bearbeitet am 9. November 2011, 21:03 Uhr — Umlaut-Check: — äöüÄÖÜ.<br>S. 320 Einstellungen: mit Marginalien – ohne Seitenrand

```
$ cat /tmp/typescript
Script started on Fri Apr 22 17:02:16 2005
swendzel> 1s
kde-cdp_xe ksocket-cdp_xe sylpheed-1000 typescript
swendzel> ls -l /*bsd*
-rwx------ 1 root wheel 5441490 Feb 7 10:27 /bsd
-rw-r--r-- 1 root wheel 4710072 Dec 11 23:37 /bsd.rd
-rw-r--r-- 1 root wheel 5298400 Dec 11 23:37 /obsd
swendzel> exit
exit
Script done on Fri Apr 22 17:02:44 2005
```
**Listing 9.33** typescript

# **9.11 Zusammenfassung**

In diesem Kapitel haben Sie einige wichtige Shell-Tools kennengelernt, mit denen Sie Text-Streams verändern können. Außerdem wurde der mächtige und programmierbare Konsolentaschenrechner bc besprochen, den man hervorragend in Shellskripts einbauen kann – wie Sie auch in Kapitel 11 sehen werden.

Das Programm dd wird verwendet, um blockweise Rohkopien von Dateien und Medien anzufertigen, und der Midnight Commander ist ein nützlicher Dateimanager für die Konsole.

Mit den beiden Tools od und hexdump lassen sich die Inhalte von Dateien zu verschiedenen Zahlenbasen ausgeben, was besonders beim Debuggen von Software nützlich ist. Schließlich sind wir noch auf das Tool script eingegangen, mit dem sich ganze Shell-Sessions aufzeichnen lassen.

# **9.12 Aufgaben**

# **Anwenden der Programme**

Geben Sie die dritt- und viertletzte Zeile der Datei /etc/passwd aus, und ersetzen Sie alle Kleinbuchstaben durch Großbuchstaben. Verwenden Sie dabei nur die in diesem Kapitel angesprochenen Programme.

Johannes Plötner & Steffen Wendzel, Linux - das umfassende Handbuch 4. Auflage Galileo Press, ISBN: 3-898424-81-2<br>Layout: gp.cls, Version 3.4.002 (14th August 2011), (C) Dr. Daniel Lauer, Bonn Mit Tex bearbeitet am 9. Nove

»Der springende Punkt ist, ob man Autorität hat oder eine Autorität ist.« – Erich Fromm

# **10 Die Editoren**

In diesem Kapitel zeigen wir Ihnen, wie Sie sich die Arbeit bei der im nächsten Kapitel besprochenen Shellskriptprogrammierung sowie bei der Systemkonfiguration maßgeblich erleichtern. Denn genau hierbei unterstützt Sie ein Text-Editor, also ein Programm, in das man Text eingibt und mit dem man diesen dann als Datei abspeichern kann.

Unter Unix schreibt man nicht nur Shellskripte im Editor, sondern wickelt nahezu die gesamte Systemkonfiguration über Editoren ab, denn anders als unter grafischen Systemen wie Windows erfolgt die Konfiguration hier nicht mit der Maus, sondern zu fast 100 % über Konfigurationsdateien. Um ein System richtig zu konfigurieren, benötigen Sie folglich einen Editor sowie das Know-how, um diesen zu bedienen. Außerdem müssen Sie den Aufbau jeder einzelnen Konfigurationsdatei undihrederen Syntax kennen.<sup>1</sup>

Neben dem historisch sicherlich wertvollen ed-Editor, mit dem wir Sie aber erst gegen Ende des Kapitels quälen, gibt es noch einige gute und daher äußerst beliebte Editoren.

Zum einen ist da der vi-Editor. Er steht eigentlich auf jedem Unix-System zur Verfü- vi, Emacs gung. Beherrscht man ihn, kann man unter jedem Unix Konfigurationen abwickeln. Zum anderen stellen wir den Editor Emacs<sup>2</sup> vor. Er ist nicht überall verfügbar, besitzt aber einige besondere Features, etwa die Möglichkeit, in der Programmiersprache Lisp verfasste Skripte zu verwenden.

Beide Editoren haben ihre Anhänger, die jeweils davon überzeugt sind, dass ihr  $\lceil \kappa \rceil$ Editor der beste sei. Doch das ist, wie so vieles im Leben, Ansichtssache.

<sup>1</sup> Das hört sich schlimmer an, als es ist: Die Softwareentwickler achten natürlich darauf, eine möglichst einheitliche Syntax für die Konfigurationsdateien zu implementieren.

<sup>2</sup> Editor MACroS

Layout: gp.cls, Version 3.4.002 (14th August 2011), (C) Dr. Daniel Lauer, Bonn — Mit TcX bearbeitet am 9. November 2011, 21:03 Uhr — Umlaut-Check: — äöüÄÖÜ.<br>S. 323 — Einstellungen: mit Marginalien – ohne Seitenrand – mi

### 10 Die Editoren

# **10.1 Anforderungen an Editoren**

Syntax- Heutzutage stellen die Anwender eines Editors schon etwas höhere Anforderungen an dessen Funktionsumfang, als es noch vor einigen Jahrzehnten der Fall war. Ein guter Editor sollte das Highlighting von Klammer-Paaren beherrschen (also die Fähigkeit, eine geschlossene Klammerung aufblinken zu lassen, wenn man sie mit dem Cursor anvisiert) und vor allen Dingen Syntax-Highlighting. Dabei handelt es sich um Funktionalität, die es ermöglicht, bestimmte Schlüsselwörter und Operatoren von Programmiersprachen (farbig) hervorzuheben, um die Programmierung zu vereinfachen. Dabei können Integer-Werte von Strings und Gleitkommazahlen oder Funktionen von Schlüsselwörtern auch visuell unterschieden werden. Heutige Editoren unterstützen oftmals eine Vielzahl von Sprachen in dieser Funktionalität. Besonders häufig unterstützt werden folgende:<sup>3</sup>

- E Assembler (speziell GNU-Assembler)
- E C und C++
- Fortran
- **Tcl**
- Java
- Lua
- E Common Lisp, Scheme und diverse weitere Lisp-Dialekte
- Perl
- Ruby
- Python
- **JavaScript**
- SQL
- E PHP
- E (X)HTML, XML
- **E**T<sub>F</sub>X
- E Bourne-Shell und häufig auch C-Shell

#### 324

<sup>3</sup> Für unsere ganz smarten Leser sei angemerkt, dass natürlich nicht jede der folgenden »Sprachen« (etwa XML) auch der Definition einer Programmiersprache entspricht.

Johannes Plötner & Steffen Wendzel, Linux - das umfassende Handbuch 4. Auflage Galileo Press, ISBN: 3-898424-81-2

Layout: gp.cls, Version 3.4.002 (14th August 2011), (C) Dr. Daniel Lauer, Bonn — Mit TcX bearbeitet am 9. November 2011, 21:03 Uhr — Umlaut-Check: — äöüÄÖÜ.<br>S. 324 — — Einstellungen: mit Marginalien – ohne Seitenrand – mi

Mit Sprachen (und das gilt insbesondere für funktionale Sprachen) wie den folgenden ist man schon wesentlich schlechter dran, was oftmals am geringen Verbreitungsgrad der Sprachen unter Linux liegt:

- E Prolog
- **Haskell**
- Smalltalk
- Erlang
- **Eiffel**
- Pascal
- **BASIC**
- E viele unbekanntere Sprachen

Umfangreiche Softwareprojekte oder auf mehrere Dateien verteilte Dokumente Multiple Document werden wiederum durch die Unterstützung von Multiple Document Editing, also Editing durch die Übersicht über alle Dateien in einem Editorfenster (wobei sich jeweils eine Datei zur aktuellen Bearbeitung auswählen lässt) sehr viel übersichtlicher.

Oftmals müssen auch bereits vollzogene Änderungen im Text wieder verworfen Multilevel werden. Einige Editoren sind allerdings nur in der Lage, die allerletzte Änderung Undo/Redo rückgängig zu machen. Abhilfe schafft Multilevel Undo/Redo. Diese Technik erlaubt es Ihnen, mehrere Schritte der Textveränderung rückgängig zu machen oder wiederherzustellen.

Weitere nützliche Funktionen sind das Finden und Ersetzen von Textstellen, eine Rechtschreibprüfung, aber auch die Möglichkeit, Dokumente zu drucken. Ferner stellen auch Remote-Editieren (beispielsweise über FTP-Server) oder die Unterstützung für Versionskontrollsysteme wie Subversion (SVN) oder Git interessante und manchmal nützliche Features dar.

Generell unterscheidet man zwischen zwei Arten von Editoren: den zeilen- und den bildschirmorientierten. Zeilenorientierte Editoren wie etwa der ed zeigen Ihnen immer die Zeile an, die aktuell bearbeitet wird. Mittels eher umständlicher Kommandos kann dann eine höhere oder tiefere Zeile dargestellt werden. Bildschirmorientierte Editoren wie der vi nutzen den ganzen Bildschirm bzw. das ganze Terminalfenster zur Anzeige des Inhalts der Textdatei. Sie sehen also mehrere Zeilen (so viele, wie gerade auf den Bildschirm passen) gleichzeitig, was die Bedienung eines solchen Editors bequemer gestaltet.

325

Johannes Plötner & Steffen Wendzel, Linux - das umfassende Handbuch 4. Auflage Galileo Press, ISBN: 3-898424-81-2 Layout: gp.cls, Version 3.4.002 (14th August 2011), (C) Dr. Daniel Lauer, Bonn — Mit TcX bearbeitet am 9. November 2011, 21:03 Uhr — Umlaut-Check: — äöüÄÖÜ.<br>S. 325 — — Einstellungen: mit Marginalien – ohne Seitenrand – mi

### 10 Die Editoren

### **10.2 vi**

Auch wenn der vi-Editor nicht alle der obigen Features abdecken kann, so ist er doch – hat man ihn einmal verstanden – recht einfach zu bedienen. Vor allen Dingen aber ist er klein, schnell und überall verfügbar.

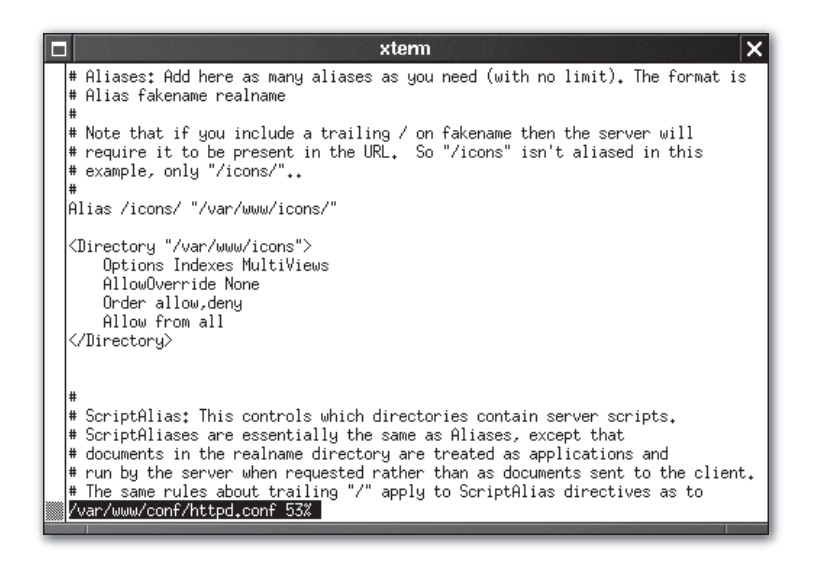

**Abbildung 10.1** Der vi-Editor mit geladener httpd.conf

### **10.2.1 Den vi starten**

Der Editor wird über die Kommandozeile aufgerufen. Dabei wird optional der Name einer zu editierenden oder neu zu erstellenden Datei<sup>4</sup> übergeben.

Status-Zeile Nachdem der Editor geladen worden ist, bekommt man ein fast leeres Terminalfenster<sup>5</sup> zu sehen. Die Tilden stehen für leere Zeilen. Die unterste Zeile wird als Statuszeile genutzt und gibt Ihnen den Dateinamen sowie die Zeilenanzahl und die Dateigröße in Zeichen respektive Bytes an:

> # Statuszeile bei einer neuen Datei: /tmp/file: new file: line 1 # Statuszeile bei einer bereits gesicherten Datei: /tmp/file: 1 lines, 5 characters.

**Listing 10.1** Statuszeile

Aktuelle Quelldatei: kap04\_editoren.tex , Aktueller Job: buch

<sup>4</sup> Dieser wird erst beim Abspeichern der Textdatei tatsächlich erstellt.

<sup>5</sup> Der vi-Editor läuft nicht auf allen Terminals ganz perfekt. Ein VT100- oder VT220-kompatibles Terminal sollte jedoch problemlos seinen Dienst tun.

Johannes Plötner & Steffen Wendzel, Linux - das umfassende Handbuch 4. Auflage Galileo Press, ISBN: 3-898424-81-2<br>Layout: gp.cls, Version 3.4.002 (14th August 2011), (C) Dr. Daniel Lauer, Bonn Mit TpX bearbeitet am

## **10.2.2 Kommando- und Eingabemodus**

Um mit dem vi arbeiten zu können, muss man zunächst wissen, dass er über zwei Modi verfügt: den Eingabe- und den Kommandomodus. Im Eingabemodus wird Text eingefügt, ersetzt oder gelöscht. Im Kommandomodus lässt sich der Editor konfigurieren. Zudem werden die wichtigen Operationen wie das Abspeichern einer Datei oder das Suchen von Textstellen in diesem Modus abgewickelt.

### **Wie kommt man überhaupt wieder heraus?**

Ganz einfach: Zunächst wechseln Sie mit der Esc-Taste in den Kommandomodus. Anschließend können Sie in der Statuszeile (die nun zur Kommandozeile geworden ist) den Befehl zum Beenden eingeben. Da Steuerbefehle mit einem Doppelpunkt beginnen und zum Beenden der Quit-Befehl (q) verwendet wird, muss nun folglich :q eingegeben werden.

### **10.2.3 Dateien speichern**

Dateien werden im Kommandomodus gespeichert. Das hierfür notwendige Kommando »write« (w) schreibt die Datei unter dem geöffneten Namen auf das Speichermedium. Allerdings kann auch ein Name für die Datei als Parameter für w übergeben werden: :w /home/user/test. Um zu speichern und gleichzeitig den Editor zu beenden, können die Befehle kombiniert werden: :wq [Dateiname].

Soll ohne Rücksicht auf Verluste von veränderten Daten (also ohne die Änderun- $[+]$ gen zu speichern) ein Quit durchgeführt werden oder sollen Veränderungen an einer schreibgeschützten Datei – für die man natürlich Änderungsrechte besitzen muss – durchgeführt werden, muss dem Kommando ein Ausrufezeichen übergeben werden: :q! beziehungsweise :w! oder :wq!.

### **10.2.4 Arbeiten mit dem Eingabemodus**

Nach dem Start des vi-Editors befinden Sie sich zunächst im Kommandomodus. Um Text zu schreiben, wechseln Sie in den Eingabemodus. Dies kann mit verschiedenen Eingabekommandos erfolgen.

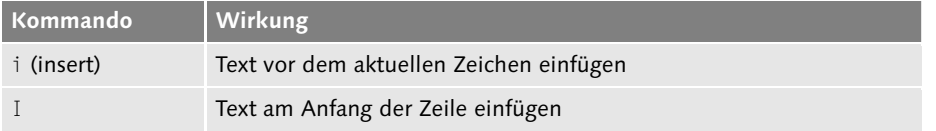

**Tabelle 10.1** Eingabemodi

# 10 Die Editoren

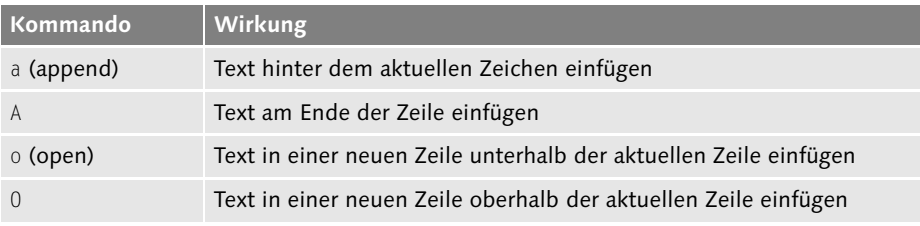

**Tabelle 10.1** Eingabemodi (Forts.)

Am besten probieren Sie alle obigen Kommandos einmal an einer Beispieldatei aus.  $[\times]$ Schreiben Sie sich einfach eine Mail im vi, und senden Sie sich diese dann via Eingabeumlenkung mit dem mail-Programm selbst zu.

# **10.2.5 Navigation**

Um sich im Text zu bewegen, greift man in der Regel auf die Cursor-Tasten zurück. Mit diesen allein sind leider oftmals längere Scroll-Abenteuer unvermeidlich. Aus diesem Grund haben sich die Entwickler des Editors einige Features überlegt, um sich effizient und schnell im Text bewegen zu können.

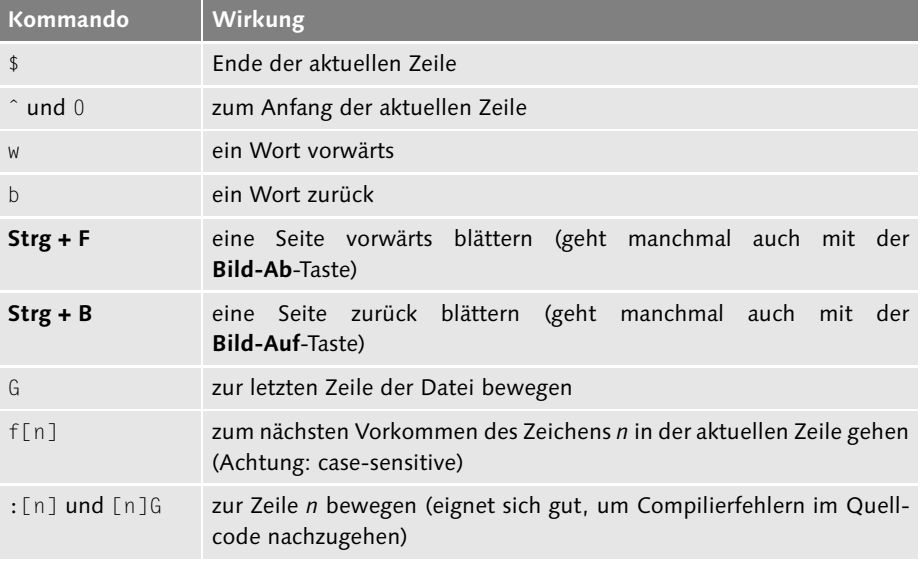

### **Tabelle 10.2** Navigationskommandos

An älteren Unix-Terminals standen oftmals keine Cursor-Tasten zur Verfügung. Da- $[\infty]$ her kann auch mit den Befehlen h (rechts), j (runter), k (rauf) und 1 (links) navigiert werden. Dazu muss allerdings in den Kommandomodus gewechselt werden.

Layout: gp.cls, Version 3.4.002 (14th August 2011), (C) Dr. Daniel Lauer, Bonn — Mit TcX bearbeitet am 9. November 2011, 21:03 Uhr — Umlaut-Check: — äöüÄÖÜ.<br>S. 328 — Einstellungen: mit Marginalien – ohne Seitenrand – mi
### **10.2.6 Löschen von Textstellen**

Sofern Sie an die Editoren grafischer Oberflächen wie etwa aus der Windows-Welt gewöhnt sind, ist Ihnen bekannt, dass mit der Backspace-Taste ein geschriebenes Zeichen wieder gelöscht werden kann. Im vi-Editor steht diese Funktionalität nicht zur Verfügung.

Ein Löschvorgang muss – wie immer – über den Kommandomodus mit entsprechenden Anweisungen bewerkstelligt werden. Die nachstehende Tabelle fasst die vi-Kommandos zum Löschen von Textstellen zusammen:

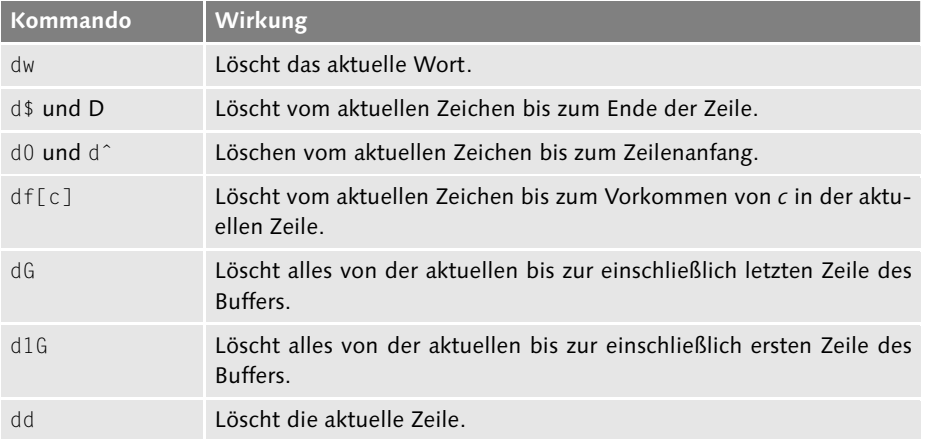

**Tabelle 10.3** Löschkommandos

Sollten Sie einmal aus Versehen eine Aktion durchgeführt haben, die Sie wieder  $[+]$ rückgängig machen möchten (etwa unbeabsichtigtes Überschreiben oder Löschen), so ist dies mit dem Kommando u (undo) möglich. Doch beachten Sie, dass diese Möglichkeit nur für den jeweils letzten Vorgang besteht. Sobald Sie hinter dem Wort, das Sie wieder löschen möchten, ein neues Wort geschrieben haben, ist Ihnen diese Möglichkeit also verbaut. Da hilft nur das vorher erstellte Backup oder das Beenden ohne Speichern (:q!).

### **10.2.7 Textbereiche ersetzen**

Oftmals möchten Sie ein Wort nicht einfach nur löschen, sondern es überschreiben, einzelne Zeichen eines Wortes ersetzen oder Ähnliches. Dies können Sie mit den c-Kommandos umsetzen.

### **10** Die Editoren

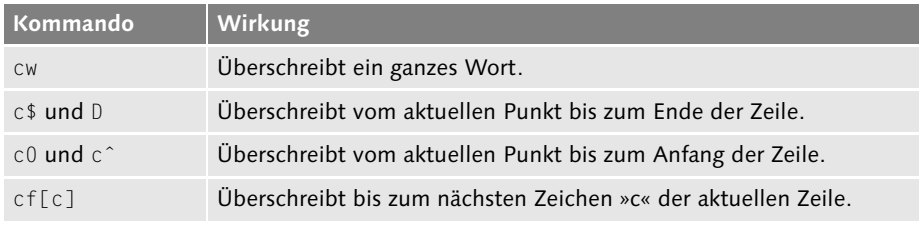

**Tabelle 10.4** Ersetzen-Kommandos

 $[zB]$ Nehmen wir einmal an, der Inhalt einer Datei text.txt enthält den String »Dies ist der Inhalt von 'text.txt'.«. Nun soll das Wort »ist« in »wird« geändert werden. Bewegen Sie den Cursor dazu auf den Buchstaben »i« des Wortes »ist«, und drücken Sie zunächst die Taste C und anschließend W.

Daraufhin wandelt sich der letzte Buchstabe des Wortes in ein Dollarzeichen (\$) um und signalisiert damit das Ende des Textbereichs, den Sie nun ersetzen können. Alles, was nun eingetippt wird, setzt der vi-Editor vor den String »der Inhalt ...«:

# nach Aktivierung von 'cw': Das is\$ der Inhalt von 'test.txt'. # daraus wird: Das wird der Inhalt von 'text.txt'.

**Listing 10.2** So ändert man Textstellen.

#### **10.2.8 Kopieren von Textbereichen**

Der Kopiervorgang im vi-Editor gestaltet sich ein wenig kompliziert. Zunächst einmal muss zwischen dem Verschieben und dem tatsächlichen Kopieren von Textbereichen unterschieden werden.

Löscht man einen Textbereich mit dem dX-Kommando (etwa dd, um eine ganze Zeile zu löschen), so wird dieser in den Zwischenspeicher kopiert und kann an beliebiger Stelle wieder eingefügt werden. Dazu muss lediglich die Taste P betätigt werden. Ein kleines »p« fügt den Text vor der Cursor-Position ein, ein großes »P« dahinter.

Kopieren Möchte man den Text jedoch tatsächlich kopieren, so muss man das y-Kommando verwenden. Die Handhabung entspricht der des oben genannten dx-Kommandos. Der Unterschied besteht lediglich darin, dass der Text nicht gelöscht wird.

### **10.2.9 Shiften**

Mithilfe von zwei Größer- bzw. Kleiner-als-Zeichen (») und («) kann eine Zeile um eine Shift-Einheit nach links bzw. rechts gerückt werden. Dieses Feature eignet sich

330

Aktuelle Quelldatei: kap04\_editoren.tex , Aktueller Job: buch

Johannes Plötner & Steffen Wendzel, Linux - das umfassende Handbuch 4. Auflage Galileo Press, ISBN: 3-898424-81-2<br>Layout: gp.cls, Version 3.4.002 (14th August 2011), (C) Dr. Daniel Lauer, Bonn Mit TpX bearbeitet am

hervorragend bei programmiertechnischen Anwendungen des Editors, etwa wenn es darum geht, eine Schleife um einen Kommandoblock zu setzen. Die Shift-Einheit kann über den Befehl :set shiftwidth=x gesetzt werden, wobei x die Anzahl der Zeichen ist, um die der Text verschoben werden soll.

# **10.2.10 Die Suchfunktion**

Im vi wurde eine exzellente Suchfunktion implementiert. Sie gestattet neben den normalen Suchvorgängen auch die Suche mittels regulärer Ausdrücke, wie Sie sie bereits in Kapitel 8 kennengelernt haben.

Generell wird eine Suche mit einem Slash im Kommandomodus des Editors eingeleitet. Diesem Slash folgt der Suchbegriff, etwa /Bewerbung. Mithilfe von regulären Ausdrücken kann auch nach dem Zeilenanfang und -ende, nach dem Wortanfang und -ende oder nach Strings mit beliebigen Zeichen gesucht werden.

```
# Nach dem Wort ' awk ' suchen:
/\ awk\
# Nach einer Zeile suchen, die mit 'Eine' beginnt:
/ˆEine
# Suchen nach Wörtern, die auf 'h' enden. Dabei kann
# hinter dem 'h' ein Leerzeichen, Punkt oder
# Ausrufezeichen stehen:
/?*h[\ .!]
```
#### **Listing 10.3** Suchen nach Textstellen

Um zum nächsten Suchergebnis zu springen, muss lediglich erneut ein Slash im  $[+]$ Kommandomodus eingetippt werden.

### **10.2.11 Konfiguration**

Natürlich lässt sich der vi-Editor auch konfigurieren. Dies geschieht mit dem set-Kommando. Über einen Aufruf von :set all erhalten Sie eine Liste möglicher optionaler Einstellungen. Die folgende Auflistung fasst die wichtigsten zusammen:<sup>6</sup>

 $\blacktriangleright$  (no)autoindent Diese Option bewirkt, dass Einrückungen auch in Folgezeilen fortgeführt werden. Dies ist sehr praktisch, wenn es um Programmierung geht.

<sup>6</sup> Dabei ist zu beachten, dass einige Optionen durch »no« abgeschaltet werden; »noautoindent« stellt beispielsweise »autoindent« ab.

Layout: gp.cls, Version 3.4.002 (14th August 2011), (C) Dr. Daniel Lauer, Bonn — Mit TcX bearbeitet am 9. November 2011, 21:03 Uhr — Umlaut-Check: — äöüÄÖÜ.<br>S. 331 — Einstellungen: mit Marginalien – ohne Seitenrand – mit

### 10 Die Editoren

E (no)number

Diese Option schaltet die Zeilenzahlen an. Die Zahlen werden dabei am linken Rand des Editors angezeigt. Der Nachteil besteht im schwindenden Editierplatz.

shiftwidth & tabstop

shiftwidth wurde bereits weiter oben in Abschnitt 10.2.9 erläutert. Ähnlich wie shiftwidth legt tabstop eine Zeichen-Weite fest. Während shiftwidth die Shift-Weite, also die Einrück-Einheit festlegt, tut tabstop dies für die Tabulator-Einheit: :set tabstop/shiftwidth=x

E (no)showmatch

Diese Option lässt Klammerpaare bei der Schließung aufblinken. Dies kann sich bei der Softwareentwicklung als sehr praktisch erweisen.

E (no)showmode

Diese Option zeigt in der unteren rechten Ecke der Statuszeile den Modus an, in dem sich der Editor momentan befindet (z. B. »append«, »command« oder »insert«).

- $\lceil x \rceil$ Um diese Einstellungen dauerhaft zu setzen, sollte man sie in die Datei /.exrc eintragen:
	- set autoindent set number set showmode

**Listing 10.4** Eine exemplarische .exrc-Datei

# **10.3 vim**

Neben dem Standardeditor vi existiert noch eine sich ständig in Entwicklung befindende Version mit dem Namen vim (vi-improved), die als ein Klon des vi angesehen werden kann.

Verglichen mit dem Standard-vi läuft der vim auf noch mehr Systemen und Plattformen. Zudem kommt eine auf GTK+ basierende grafische Oberfläche hinzu, und farbiges Syntax-Highlighting für diverse Programmiersprachen ist implementiert. Der vim ist vollständig vi-kompatibel und unterstützt jedes seiner Features. Mehr über diesen Editor erfahren Sie unter http://www.vim.org.

Die grafische Variante zum vim, der Editor gvim, bietet zudem noch diverse Farbeinstellungen (sogenannte Themes) an. Sehr praktisch ist zudem die Möglichkeit, mehrere Dateien parallel in separaten Fenstern zu laden. Dabei wird der Hauptbereich des vim in Subfenster aufgeteilt. Programme können direkt aus dem Editor

Layout: gp.cls, Version 3.4.002 (14th August 2011), (C) Dr. Daniel Lauer, Bonn — Mit TcX bearbeitet am 9. November 2011, 21:03 Uhr — Umlaut-Check: — äöüÄÖÜ.<br>S. 332 — Einstellungen: mit Marginalien – ohne Seitenrand – mi

kompiliert werden, und einige zusätzliche Features wie ein Hex-Editor sind ebenfalls integriert.

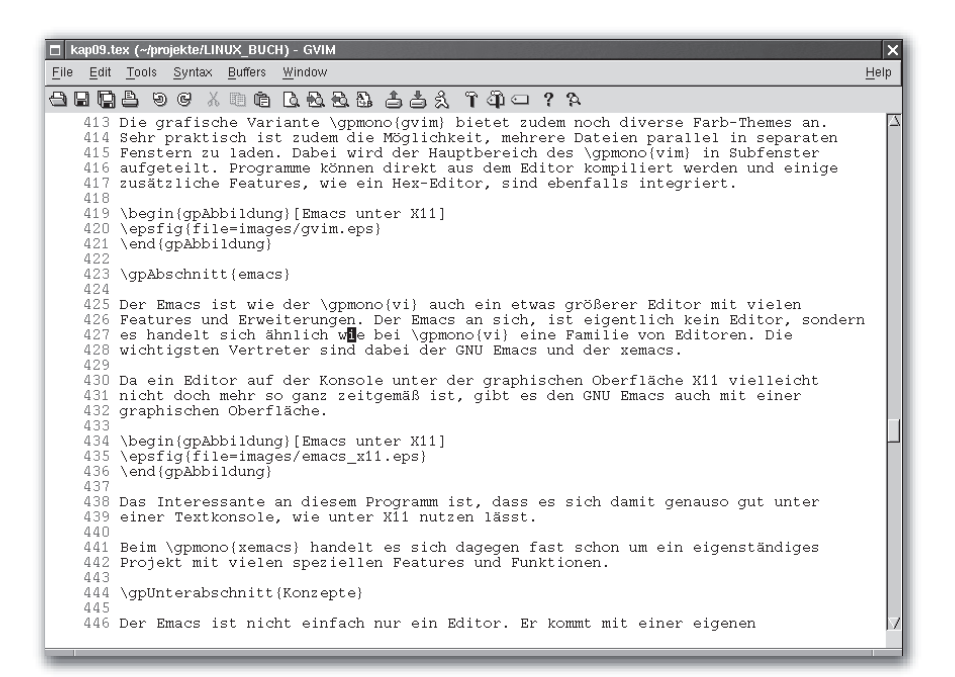

**Abbildung 10.2** vi unter X11

### **10.4 Emacs**

Emacs ist wie der vi ein etwas größerer Editor mit vielen Features und Erweiterungen. An sich ist er eigentlich kein Editor, sondern eine Familie von Editoren. Die wichtigsten Vertreter sind dabei der GNU Emacs und XEmacs.

Da ein Editor auf der Konsole unter der grafischen Oberfläche X11 vielleicht doch nicht mehr so ganz zeitgemäß ist, gibt es den GNU Emacs auch mit einer grafischen Oberfläche.

Das Interessante an diesem Programm ist, dass es sich genauso gut unter einer Textkonsole wie unter X11 nutzen lässt.

Beim XEmacs handelt es sich um ein eigenständiges Projekt mit vielen abweichenden Features und Funktionen.

### **10** Die Editoren

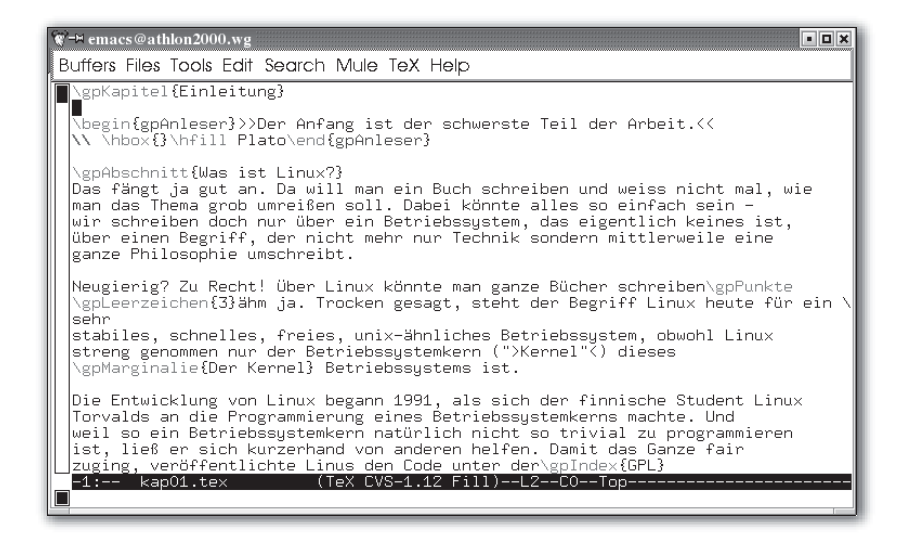

**Abbildung 10.3** Emacs unter X11

### **10.4.1 Konzepte**

Emacs ist nicht einfach nur ein Editor. Er verfügt über eine eigene Programmiersprache – Emacs Lisp, kurz Elisp – und eine Menge bereits eingebauter Optionen. Jedem Tastendruck wird dann eine bestimmte Funktion in dieser Sprache zugeordnet.

Auf diese Weise können neue Funktionen einfach hinzugefügt, bereits vorhandene Funktionen von neuen Nutzern relativ schnell gefunden oder von versierten Nutzern auf einzelne Tasten gelegt werden. Damit wird der Emacs zu einem wirklich mächtigen Werkzeug.

#### **Tastaturnotationen**

Da der Emacs noch stärker als der vi auf Tastatureingaben angewiesen ist, wollen wir zuerst die Tastaturnotation vorstellen:

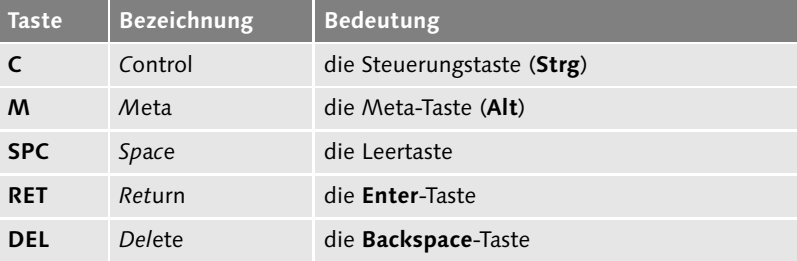

**Tabelle 10.5** Emacs-Tastaturnotation

Johannes Plötner & Steffen Wendzel, Linux - das umfassende Handbuch 4. Auflage Galileo Press, ISBN: 3-898424-81-2<br>Layout: gp.cls, Version 3.4.002 (14th August 2011), (C) Dr. Daniel Lauer, Bonn Mit TpX bearbeitet am

Aktuelle Quelldatei: kap04\_editoren.tex , Aktueller Job: buch

Mit diesen Tasten kann nun in Kombination mit den »normalen« Tasten gearbeitet werden. Meistens liest man dann Kommandos wie C-x C-c, was bedeutet: »Halte Strg gedrückt und drücke X. Dann lasse beide Tasten los und drücke als Nächstes Strg und C gleichzeitig.«

Ein solches Tastaturkommando würde nun die an dieses Kommando gebundene Elisp-Funktion aufrufen. Möchte man eine solche Funktion durch ihren Namen aufrufen, einfach weil man die zugehörige Tastenkombination vergessen oder dieser Funktion keine Taste zugeordnet hat, so benötigt man eine spezielle Tastaturkombination: M-x Funktionsname RET.

### **Puffer**

Damit man im Emacs komfortabel arbeiten kann, abstrahiert der Editor die Sicht auf reguläre Dateien. Man arbeitet nämlich stattdessen auf Puffern (engl. buffer). Diese können, müssen aber nicht mit regulären Dateien assoziiert sein.

Der beim Start geladene \*scratch\*-Puffer zum Beispiel ist keiner Datei zugeordnet. Er ist für Dinge gedacht, die erst einmal so notiert werden sollen. Später kann man dann im wahrsten Sinne des Wortes einen Text from scratch schreiben.

### **Fenster**

Die Fenster (engl. windows) des Emacs stellen Sichtweisen auf Puffer dar. Dabei kann der Emacs mehrere Fenster gleichzeitig anzeigen, und jedes Fenster steht für einen Puffer. Auch können mehrere Fenster auf denselben Puffer zeigen – da aber jedes Fenster eine eigene Sichtweise auf einen Puffer darstellt, kann man sozusagen eine Datei gleichzeitig an zwei Stellen ansehen.

| <b>E-H</b> Befehlsfenster - Konsole                                                                                                    | $  \times$ |
|----------------------------------------------------------------------------------------------------|------------|
| Sitzung Bearbeiten Ansicht Lesezeichen Einstellungen Hilfe                                                                                                    |            |
| Buffers Files Tools Edit Search Mule Help                                                                                                    |            |
| This buffer is for notes you don't want to save, and for Lisp evaluatio\<br>In.                                                                                           |            |
| If you want to create a file, visit that file with C-x C-f,<br>then enter the text in that file's own buffer.                                                             |            |
|                                                                                                    |            |
| You have typed C-h, the help character. Type a Help option:                                                                                                    |            |
| (Use SPC or DEL to scroll through this text. Type q to exit the Help c)<br>lommand.)                                                                                      |            |
| command-apropos. Give a substring, and see a list of commands<br>la i<br>(functions interactively callable) that contain<br>that substring. See also the apropos command. |            |
| b describe-bindings. Display table of all key bindings.                                                                                                    |            |
| ----:%*-F1                       *Help*                                  (Help View)--L1--Top--------<br>Type one of the options listed, or SPACE or DEL to scroll:       |            |
| $\sqrt{\frac{2}{3}}$ Neu<br>Befehlsfenster                                                                                                    |            |

**Abbildung 10.4** Zwei Fenster im Emacs

Johannes Plötner & Steffen Wendzel, Linux - das umfassende Handbuch 4. Auflage Galileo Press, ISBN: 3-898424-81-2 Layout: gp.cls, Version 3.4.002 (14th August 2011), (C) Dr. Daniel Lauer, Bonn — Mit TcX bearbeitet am 9. November 2011, 21:03 Uhr — Umlaut-Check: — äöüÄÖÜ.<br>S. 335 — Einstellungen: mit Marginalien – ohne Seitenrand – mi

### 10 Die Editoren

In Abbildung 10.4 sehen Sie den Emacs mit zwei geöffneten Fenstern – die Fenster haben also wirklich nichts mit den Ihnen vielleicht bekannten Fenstern einer grafischen Oberfläche zu tun.

In diesen Fenstern sehen Sie zwei Puffer, die beide mit keiner Datei assoziiert sind. Im obersten Fenster ist der Standardpuffer \*scratch\* zu sehen. Im unteren Fenster haben wir uns mit C-h ? eine Übersicht über alle Hilfethemen anzeigen lassen.

### **Region**

Auch das Konzept der Regionen macht Emacs sehr mächtig, da es das Markieren von Text etwas abstrahiert. Man kann mit dem Cursor (dem Point) eine sogenannte Mark setzen, die dann den Anfang der Region darstellt. Die aktuelle Cursor-Position ist dann immer der Anfang. Regionen können nun, wie von anderen Editoren her bekannt, kopiert, ausgeschnitten und wieder eingefügt werden.

### **Modi**

Jeder Puffer befindet sich in einem sogenannten Modus, der bestimmte Verhaltensweisen oder auch das Aussehen des Textes regelt. In einem Modus gibt es beispielsweise Syntax-Highlighting für Programmcode und in einem anderen das Feature für automatische Code-Einrückung.

### **10.4.2 Grundlegende Kommandos**

Grundlegende Kommandos fangen meist mit C-x an. Sie müssen sie sich nicht alle auf einmal merken; mit der Zeit prägen Sie sich schon das Notwendige ein. Mit folgenden Tastaturkommandos werden Sie den Emacs bereits für einfache Editierarbeiten benutzen können:

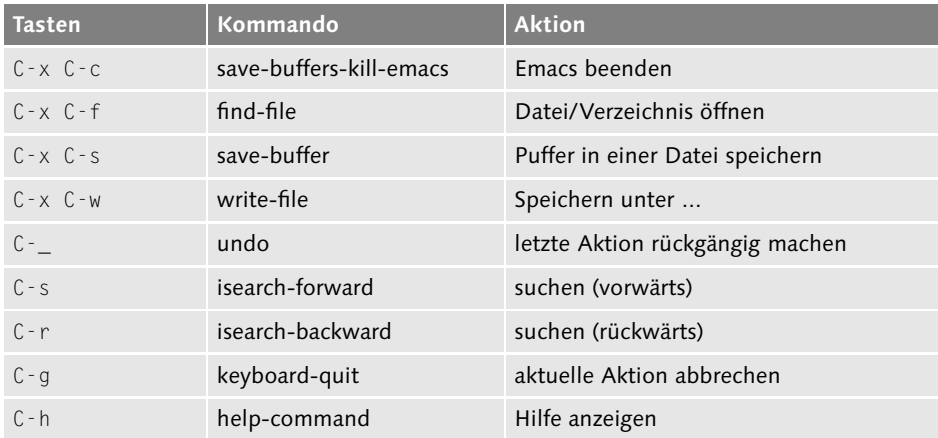

**Tabelle 10.6** Grundlegende Kommandos

Johannes Plötner & Steffen Wendzel, Linux - das umfassende Handbuch 4. Auflage Galileo Press, ISBN: 3-898424-81-2

Layout: gp.cls, Version 3.4.002 (14th August 2011), (C) Dr. Daniel Lauer, Bonn — Mit TcX bearbeitet am 9. November 2011, 21:03 Uhr — Umlaut-Check: — äöüÄÖÜ.<br>S. 336 — — Einstellungen: mit Marginalien – ohne Seitenrand – mi

### **10.4.3 Arbeiten mit Puffern und Fenstern**

Nun bedeutet aber das Arbeiten mit Emacs auch das Arbeiten mit Puffern. Die folgenden Kommandos bilden eine wichtige Basis, um mit Puffern vertraut zu werden. Spätestens jetzt sollten Sie auch damit anfangen, mit einem Emacs etwas zu »üben«.

| <b>Tasten</b>     | Kommando                | <b>Aktion</b>            |
|-------------------|-------------------------|--------------------------|
| $C - x b$         | switch-to-buffer        | anderen Puffer auswählen |
| $C - x$ $C - b$   | list-buffers            | alle Puffer anzeigen     |
| $C - x k$         | kill-buffer             | Puffer löschen           |
| $C - x$ 2         | split-window-vertically | Fenster halbieren        |
| $C - x$ 1         | delete-other-windows    | Fenster maximieren       |
| $C - x = 0$       | other-window            | Fenster wechseln         |
| $C - x$ $\hat{C}$ | enlarge-window          | Fenster vergrößern       |

**Tabelle 10.7** Arbeiten mit Puffern und Fenstern

### **10.4.4 Arbeiten mit Mark und Region**

Nun wollen wir ein wenig ins Detail gehen, was das Arbeiten mit Emacs betrifft. Dazu gehört das Umgehen mit Mark und Region und den damit verbundenen Operationen wie Ausschneiden und Kopieren.

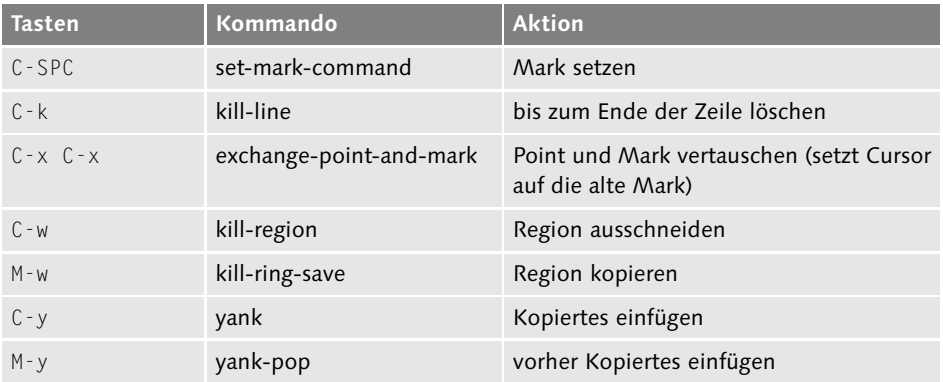

**Tabelle 10.8** Arbeiten mit Mark und Region

### **10.4.5 Das Menü nutzen**

Wie Ihnen sicherlich schon aufgefallen ist, besitzt der Emacs eine Menüleiste. Unter einer grafischen Oberfläche können Sie diese wie gewohnt einfach mit der Maus

Johannes Plötner & Steffen Wendzel, Linux - das umfassende Handbuch 4. Auflage Galileo Press, ISBN: 3-898424-81-2<br>Layout: gp.cls, Version 3.4.002 (14th August 2011), (C) Dr. Daniel Lauer, Bonn Mit Tex bearbeitet am 9. Nove

### 10 Die Editoren

nutzen. In einer Textkonsole ohne Mausunterstützung müssen Sie sich jedoch anders behelfen.

Im Normalfall öffnen Sie die Menüleiste durch einfaches Drücken von F10 bzw. mit der Tastenkombination M + ' (Apostroph). Daraufhin gelangen Sie in einen Modus, in dem es möglich ist, die Menüleiste zu verwenden. Natürlich hat jeder Eintrag im Menü auch ein normales Tastenkürzel bzw. steht für eine Elisp-Funktion, so dass Sie die Funktionalität auch auf dem »normalen« Weg erreichen.

### **10.4.6 Emacs konfigurieren**

Zum Konfigurieren editieren Sie einfach die Datei .emacs in Ihrem Home-Verzeichnis oder nutzen – was noch besser ist – die eingebaute Konfigurationsmöglichkeit über das Kommando M-x customize.

Sie werden dann zwar mit einer Vielzahl von Konfigurationsmöglichkeiten konfrontiert, aber schließlich ist der Emacs auch mehr als ein Editor. Außerdem sind die meisten Möglichkeiten selbsterklärend, und bei weiterführenden Fragen bringt Sie auch die eingebaute Hilfe weiter.

# **10.5 Der Editor »ed«**

Der ed ist ein sehr alter UNIX-Editor. Mit ihm kommen Sie nur selten in Kontakt (etwa falls Sie bei der OpenBSD-Installation einmal von Hand Konfigurationen ändern wollen), aber das Know-how in Bezug auf dieses Urgestein kann in einigen Situationen sehr hilfreich sein – vielleicht werden Sie auch einmal ganz froh darüber sein, mit diesem Buch eine Einführung in die Arbeit mit dem ed zu erhalten, bei dieser wollen wir es aber auch belassen.

#### **10.5.1 Grundlagen**

Der ed-Editor wird ähnlich bedient wie vi, einige Kommandos sind sogar fast gleich benannt. Allerdings muss erwähnt werden, dass für das Editieren von Dateien mit dem ed deutlich mehr Aktionen seitens des Benutzers notwendig sind. Allein das Anzeigen einer Datei bzw. von Dateibereichen geschieht nicht ganz ohne weiteres Zutun, doch beginnen wir besser bei den absoluten Grundlagen.

Speichern und Laden

Starten, Beenden, Um eine Datei mit dem ed zu laden, geben Sie einfach ed Dateiname ein. Sie verlassen den Editor durch Eingabe von q bzw. Q (Letzteres verwirft getätigte Änderungen ohne Rückfrage, dazu gleich mehr). Sie können ed auch ohne Angabe einer Datei starten, dann müssen Sie allerdings einen Dateinamen beim Speichern angeben.

338

Johannes Plötner & Steffen Wendzel, Linux - das umfassende Handbuch 4. Auflage Galileo Press, ISBN: 3-898424-81-2

Aktuelle Quelldatei: kap04\_editoren.tex , Aktueller Job: buch

Layout: gp.cls, Version 3.4.002 (14th August 2011), (C) Dr. Daniel Lauer, Bonn Mit TEX bearbeitet am 9. November 2011, 21:03 Uhr Umlaut-Check: äöüÄÖÜ. S. 338 Einstellungen: mit Marginalien – ohne Seitenrand – mit Taben – mit Kapitel-Intro – extra breit – Zoom auf 100.0%

Verwenden Sie zum Speichern den Befehl w und zum Speichern in eine neue Datei den Befehl w Dateiname.

```
$ ed /etc/passwd
2198
q
```
**Listing 10.5** Die /etc/passwd einlesen

### **10.5.2 Eingeben und Anzeigen von Inhalten**

Der nächste wichtige Schritt ist, dass Sie lernen, Dateiinhalte anzuzeigen. Zur An- Inhalte anzeigen zeige von Inhalten wird der Befehl p verwendet. Sie müssen dabei allerdings auch angeben, welchen Inhalt Sie ansehen möchten: Dem p-Befehl setzen Sie dazu die gewünschte Zeilennummer vor, wobei 1 die erste und \$ die letzte Zeile der Datei repräsentieren. 2p würde also beispielsweise die zweite Zeile der Datei ausgeben. Sie können auch ganze Bereiche angeben, indem Sie Start- und Endzeilennummer durch ein Komma getrennt eingeben: A,Bp. Um die aktuelle Zeile auszugeben, verwenden Sie den Punkt: .p.

```
$ ed myfile
28
1p
Hallo Welt.
.p
Hallo Welt.
2,5p
2,5p
A
B
C
D
1,$p
Hallo Welt.
A
B
\mathcal{C}\overline{D}E
F
G
H
```
**Listing 10.6** Eine Datei auszugsweise und ganz anzeigen

Johannes Plötner & Steffen Wendzel, Linux - das umfassende Handbuch 4. Auflage Galileo Press, ISBN: 3-898424-81-2 Layout: gp.cls, Version 3.4.002 (14th August 2011), (C) Dr. Daniel Lauer, Bonn — Mit TcX bearbeitet am 9. November 2011, 21:03 Uhr — Umlaut-Check: — äöüÄÖÜ.<br>S. 339 — Einstellungen: mit Marginalien – ohne Seitenrand – mi

- 10 Die Editoren
- Wo befinden Die aktuelle Zeilennumer gibt Ihnen ed über den Befehl .n aus. Sie können auch Sie sich? mehrere Zeilen samt Nummern ausgeben lassen, indem Sie den Zeilenbereich analog zum p-Befehl beim n-Befehl angeben.

**2p** A **.n** 2

**Listing 10.7** Zeilennummer anzeigen

Eingaben tätigen Wie auch beim vi-Editor müssen Sie bei ed für Texteingaben in den Eingabemodus wechseln. In diesen gelangen Sie über den Befehl i bzw. a. Mit Ni können Sie Text vor der N.ten Zeile einfügen. Mit Na fügen Sie Text hingegen hinter der N.ten Zeile ein. Um Text an das Ende der Datei anzufügen, benutzen Sie für den a-Parameter die Adressangabe \$, also: \$a.

> Nachdem Sie in den Eingabemodus gewechselt sind, können Sie dort mehrzeilige Eingaben tätigen. Um ihn wieder zu verlassen, muss in eine Zeile ein einzelner Punkt geschrieben werden. Wenn Sie die letzte gemachte Eingabe wieder rückgängig machen möchten, verwenden Sie einfach den Undo-Befehl (u).

\$ ed myfile 28 **4,\$p** C D E F G H **\$a Neues Ende . 4,\$p** C  $\overline{D}$ E F G H Neues Ende **u 4,\$p**  $\mathcal{C}$ D

340

Johannes Plötner & Steffen Wendzel, Linux - das umfassende Handbuch 4. Auflage Galileo Press, ISBN: 3-898424-81-2 Layout: gp.cls, Version 3.4.002 (14th August 2011), (C) Dr. Daniel Lauer, Bonn — Mit TcX bearbeitet am 9. November 2011, 21:03 Uhr — Umlaut-Check: — äöüÄÖÜ.<br>S. 340 — — Einstellungen: mit Marginalien – ohne Seitenrand – mi

# Der Editor »ed« **10.5**

E F G H Q

**Listing 10.8** Dateiinhalt anhängen und wieder löschen

# **10.5.3 Inhalte kopieren und einfügen**

Beim Kopieren und Einfügen von Inhalten müssen – wie immer – die Nummern der Zeilen, von denen Sie kopieren und in die Sie einfügen möchten, angegeben werden. Verwendet wird dazu der Befehl t. Vor ihn schreiben Sie den Zeilenbereich, den Sie kopieren möchten. Hinter den Befehl schreiben Sie die Nummer der Zeile, hinter die eingefügt werden soll. Soll vor der ersten Zeile eingefügt werden, muss als Ziel die Adresse 0 angegeben werden. Hier einige Beispiele:

```
1,$n
1 Hallo Welt.
2 A
3 B
4 C
5 D
6 E
7 F
8 G
9 Neuer Input
10 H
2,4t10
1,$n
1 Hallo Welt.
2 A
3 B
4 C
5 D
6 E
7 F
8 G
9 Neuer Input
10 H
11 A
12 B
13 C
2,4t0
1,$n
1 A
```
Johannes Plötner & Steffen Wendzel, Linux - das umfassende Handbuch 4. Auflage Galileo Press, ISBN: 3-898424-81-2<br>Layout: gp.cls, Version 3.4.002 (14th August 2011), (C) Dr. Daniel Lauer, Bonn Mit Tex bearbeitet am 9. Nove

### 10 Die Editoren

```
2 B
3 C
4 Hallo Welt.
5 A
6 B
7 C
8 D
9 E
10 F
11 G
12 Neuer Input
13 H
14 A
15 B
16 C
```
**Listing 10.9** Anwendung des t-Befehls

### **10.5.4 Beenden erzwingen**

Wie im vi-Editor (und wie bereits erwähnt) gibt es zum Beenden des ed-Editors zwei verschiedene Befehle. Der eine Befehl, nämlich Q führt zur unbedingten Beendigung des Editors, was auch ungespeicherte Änderungen verwirft. Mit dem kleingeschriebenen q-Befehl bekommen Sie hingegen bei ungespeicherten Änderungen ein Fragezeichen präsentiert. Geben Sie dann nochmals q ein, wird auch in diesem Falle der Editor ohne ein Speichern der getätigten Veränderungen beendet.

\$ ed myfile 28 **i Neuer Input . q** ? **w** 40 **q**

**Listing 10.10** Änderungen speichern und beenden

### **10.5.5 Weitere wichtige Befehle**

Selbstverständlich kennt der ed noch weitere wichtige Befehle, die wir in dieser Übersicht erwähnen möchten (die Aufzählung enthält auch die bereits erwähnten):

Layout: gp.cls, Version 3.4.002 (14th August 2011), (C) Dr. Daniel Lauer, Bonn — Mit TcX bearbeitet am 9. November 2011, 21:03 Uhr — Umlaut-Check: — äöüÄÖÜ.<br>S. 342 — Einstellungen: mit Marginalien – ohne Seitenrand – mit

# $\blacktriangleright$  A, Bc

Ermöglicht die Eingabe von Inhalten, die die Zeilen von A bis B ersetzen. Die Angabe von B ist optional.

# $\blacktriangleright$  A,Bd

Löschen der Zeilen von A bis B. Die Angabe von B ist optional.

# $\blacktriangleright$  Ai bzw. Aa

i fügt Inhalt vor Zeile A ein, a fügt Inhalt nach Zeile A ein. Die Eingabe von neuen Inhalten wird mit einer Zeile, in der nur ein Punkt (.) steht, beendet.

### $\blacktriangleright$  A, BmC

Der Inhalt der Zeilen von A bis B wird an die Zeile C verschoben (auch hier kann C wieder den Wert 0 annehmen, B ist optional).

# $\blacktriangleright$  A,Bn

Gibt die Zeilen von A bis B mit vorangestellter Zeilennummer aus.

### $\blacktriangleright$  A.Bp

Gibt die Zeilen von A bis B aus, wobei die Angabe von B optional ist.

E P

Schaltet den Eingabe-Prompt an bzw. aus.

 $\blacktriangleright$  q bzw. Q

q beendet den Editor, fragt aber bei ungespeicherten Änderungen nach. Q beendet sofort.

### $\blacktriangleright$  A,Bs/Jetzt/Dann

Ersetzen der Zeichenkette »Jetzt« durch »Dann« in den Zeilen von A bis B. Die Angabe von B ist optional.

 $\blacktriangleright$  A, BtC

Kopiert den Inhalt der Zeilen von A bis B hinter die Zeile C. Um Inhalte an den Dateianfang zu kopieren, kann für C auch die Zeile 0 angegeben werden. Die Angabe von B ist optional.

### $\blacktriangleright$  11

Macht die letzte Änderung rückgängig.

 $\blacktriangleright$  A, Bw Dateiname

Speichert (in der Datei mit dem angegebenen Namen). Bei Angabe von einem Bereich (A bis B) werden nur die entsprechenden Zeilenbereiche gespeichert.

E !xyz

Führt den Befehl xyz aus und gibt seine Ausgabe aus.

### 10 Die Editoren

# **10.6 Editoren in der Shell**

Viele Programme wie das Tool crontab greifen auf die Shellvariable EDITOR zurück, um Ihren liebsten Editor herauszufinden. Sollten Sie innerhalb dieser Programme eine Datei editieren müssen, wird automatisch dieser Editor gestartet. Dort können Sie dann alle auswendig gelernten Tastenkürzel und Kniffe einsetzen, um nach dem normalen Beenden des Editors wieder im ursprünglichen Programm zu landen.

Emacs beispielsweise unterstützt auch in der Shell die Verwendung einer Maus. Unter X11 haben Sie zwar eine Maus zur Verfügung, mit der Sie in einem grafischen Terminal eventuell Text kopieren und wieder einfügen können, allerdings benötigen Sie für die weitere Unterstützung den gpm. Wenn Sie auf einer Textkonsole arbeiten, können Sie mit dem gpm dann zum Beispiel die Menüs auch direkt ohne Tastatur benutzen oder die Region beim Emacs entsprechend setzen.

# **10.7 Zusammenfassung**

In diesem Kapitel haben Sie etwas sehr Wichtiges kennengelernt: Editoren. Sie wissen nun, wie man mit ihnen arbeitet und welche die wichtigsten Konsolen-Editoren unter Linux und Unix sind. Außerdem lernten Sie wichtige Begriffe wie den des Syntax-Highlighting kennen. Mit diesem Handwerkszeug können Sie nun komfortabel Ihre ersten eigenen Shellskripts schreiben und an der Systemkonfiguration schrauben.

# **10.8 Aufgaben**

### **Welchen Editor mögen Sie?**

Probieren Sie sowohl den vi- als auch den vim- und den emacs-Editor aus, und finden Sie heraus, welcher Editor Ihnen am besten gefüllt. Einigen Anwendern graut es vor den vi-Modi, anderen wiederum vor den Scroll-Methoden des emacs.

Johannes Plötner & Steffen Wendzel, Linux - das umfassende Handbuch 4. Auflage - Galileo Press, ISBN: 3-898424-81-2<br>Layout: gp.cls, Version 3.4.002 (14th August 2011), (C) Dr. Daniel Lauer, Bonn - Mit TpX bearbeitet am 9.

S. 344 Einstellungen: mit Marginalien – ohne Seitenrand – mit Taben – mit Kapitel-Intro – extra breit – Zoom auf 100.0% Aktuelle Quelldatei: kap04\_editoren.tex , Aktueller Job: buch

»Werke dauern lange, so lange, wie sie uns beschäftigen. Je länger sie dauern, umso reicher können sie werden. Was fertig ist, was niemanden mehr berührt, ist am Ende.« – Günter Behnisch

# **11 Shellskriptprogrammierung mit der bash**

Nun kommen wir endlich zum Thema der Shellskriptprogrammierung. Dieses Kapitel befasst sich mit der Programmierung in der Bourne- sowie in der Bourne-Again-Shell (bash). Erst jetzt verfügen Sie über das nötige Grundwissen, um richtig in die Shellskriptprogrammierung einzusteigen. Natürlich gibt es über dieses Thema dicke Bücher, aber das Wichtigste lernen Sie auch aus diesem Kapitel.

Auch in der Shell können Sie Schleifen anwenden und mit Variablen (die Sie bereits kennengelernt haben) und Arrays arbeiten. Doch das Wichtigste ist: Sie haben Zugriff auf alle Programme des Systems und können diese in Ihre Shellskripts einbauen und miteinander agieren lassen.

Shellskripts werden primär von Installationsroutinen und zur automatisierten Ad- Anwendung ministration, etwa einem Systembackup, eingesetzt. Der Administrator, der für seine Aufgabe, die von Hand erledigt jedes Mal eine Stunde dauert, ein Shellskript schreibt, kann sich in Zukunft zurücklehnen und einen Kaffee trinken, während sein Shellskript die Arbeit erledigt. Daher gilt besonders für Administratoren:

Schreiben Sie für alle oft anfallenden Tätigkeiten ein Shellskript, um sich Zeit und  $[+]$ Arbeit zu sparen.

Solche Shellskripts kann man in ein Verzeichnis wie etwa /root/scripts packen und den Zugriff darauf komfortabel gestalten, indem man der PATH-Variable den Eintrag des Verzeichnisses hinzufügt:

\$ export PATH=**\$PATH:/root/scripts**

#### **Listing 11.1** PATH erweitern

Doch bevor wir in die Shellskriptprogrammierung einsteigen, sei zunächst erst Definition einmal gesagt, was Shellskriptprogrammierung überhaupt ist. Um in der Shell zu programmieren, bedarf es keiner Skriptdatei. Sie können die Befehle direkt in die Shell eingeben. Diese Direkteingabe ist allerdings unübersichtlich und nicht per-

Layout: gp.cls, Version 3.4.002 (14th August 2011), (C) Dr. Daniel Lauer, Bonn – Mit TcX bearbeitet am 9. November 2011, 21:03 Uhr -Umlaut - Check : - äöüÄÖÜ.<br>- S. 345 – Einstellungen: mit Marginalien – ohne Seitenrand – m

manent abrufbar. Daher sichert man eine Reihe von Shellbefehlen einfach in einer Datei, dem sogenannten Shellskript ab.

Dieses Shellskript enthält dann alle möglichen Definitionen und Anwendungen der gewünschten Befehle, Funktionen, Schleifen, Variablen usw., die es für seine Aufgabe benötigt.

# **11.1 Das erste Shellskript**

Schreiben wir also ein erstes Shellskript. Legen Sie dazu mit dem Editor Ihrer Wahl eine Datei an (oder mit cat), und schreiben Sie ein paar Befehle in diese hinein. Verwendet man cat, kann man den folgenden Befehl verwenden, der die eingegebenen Zeilen in die Datei shellskript.sh schreibt.<sup>1</sup> Die Eingabe wird durch eine Zeile beendet, in der nur die Zeichen »EOF« stehen.

```
$ cd /tmp
$ cat >shellskript.sh <<EOF
> #!/bin/sh
>
> echo "Mein erstes Shellskript!"
> EOF
$
```
**Listing 11.2** Ein Shellskript anlegen

Wie Sie sehen, besteht dieses Shellskript nur aus zwei Zeilen. In der ersten Zeile eines Shellskripts stehen immer zunächst die zwei Zeichen »#!«. Dadurch weiß das System beim Ausführen der Datei, dass es sich um eine Skriptdatei handelt, die von einem entsprechenden Interpreter (etwa awk, der C-Shell, der Bourne-Shell oder perl) ausgeführt werden muss. Der Pfad zur Programmdatei des Interpreters folgt unmittelbar auf diese zwei Zeichen. Wir geben hier die Bourne-Shell (/bin/sh) an. Die restlichen Zeilen des Skripts werden also von dieser Shell ausgeführt. Die zweite Zeile beinhaltet den echo-Befehl, der einfach einen Text auf dem Bildschirm ausgibt.

```
$ cat shellskript.sh
#!/bin/sh
echo "Mein erstes Shellskript!"
```
**Listing 11.3** Das Shellskript

<sup>1</sup> Die Dateiendung .sh ist für Shellskripte zwar üblich, aber nicht notwendig.

Johannes Plötner & Steffen Wendzel, Linux - das umfassende Handbuch 4. Auflage - Galileo Press, ISBN: 3-898424-81-2<br>Layout: gp.cls, Version 3.4.002 (14th August 2011), (C) Dr. Daniel Lauer, Bonn - Mit TpX bearbeitet am 9. S. 346 Einstellungen: mit Marginalien – ohne Seitenrand – mit Taben – mit Kapitel-Intro – extra breit – Zoom auf 100.0%<br>Aktuelle Quelldatei: kap04\_4\_skripting.tex , Aktueller Job: buch

Damit dieses Shellskript nun gestartet werden kann, muss die Datei auch das entsprechende Zugriffsrecht erhalten, was sich durch chmod bewerkstelligen lässt:

```
$ chmod +x shellskript.sh
```
**Listing 11.4** Das Shellskript ausführbar machen

Nun, da das Shellskript ausführbar ist, kann es gestartet werden und damit den einzigen darin enthaltenen Befehl ausführen.

```
$ ./shellskript.sh
Mein erstes Shellskript!
```
**Listing 11.5** Das Shellskript starten

### **11.2 Kommentare**

In einem Shellskript können über das Raute-Zeichen (#) Kommentare eingeleitet werden. Diese helfen Ihnen, wie auch in awk, Shellskripts verständlich zu halten und übersichtlicher zu gestalten. Ausgenommen von dieser Kommentarregel sind jedoch die ersten zwei Zeichen der ersten Zeile, die den Interpreter angeben.

#!/bin/sh

```
# Dieses Shellskript zählt die Dateien im
# Verzeichnis /etc
```

```
/bin/ls /etc | wc -l
```
**Listing 11.6** Kommentare verwenden

# **11.3 Rechnen in der Shell**

Rechnen kann man in der Shell auf verschiedene Weisen. Man kann über ein awk-Skript, über eine Pipe mit dem bc, via expr oder über Integer-Variablen eine Berechnung ausführen lassen. Den awk-Interpreter und den bc kennen Sie ja bereits. Nun werden wir uns mit expr und Integer-Variablen beschäftigen.

### **11.3.1 Integer-Variablen**

Integer-Variablen können Sie in der Bourne-Again-, Korn- und Z-Shell über das typeset -i Kommando typeset -i angelegen. Anschließend können Sie durch erneute Wertzuweisung mit einer Variable rechnen. Möglich sind dabei nicht nur Addition,

347

Johannes Plötner & Steffen Wendzel, Linux - das umfassende Handbuch 4. Auflage Galileo Press, ISBN: 3-898424-81-2 Layout: gp.cls, Version 3.4.002 (14th August 2011), (C) Dr. Daniel Lauer, Bonn — Mit TcX bearbeitet am 9. November 2011, 21:03 Uhr — Umlaut-Check: — äöüÄÖÜ.<br>S. 347 — Einstellungen: mit Marginalien – ohne Seitenrand

Subtraktion, Division (allerdings ohne Kommastellen!), Multiplikation und Modulo, sondern auch das aus C bekannte Bit-Shiften durch >>n und <<n sowie ein bitweises UND (&), ODER (|), XOR ( $\hat{ }$ ) und Negieren ( $\hat{ }$ ). Außerdem möglich sind die ebenfalls aus awk und C bekannten Abkürzungsoperatoren wie +=, -= oder ˆ=.

```
$ typeset -i zahl
$ zahl=301*2
$ echo $zahl
602
$ zahl=$zahl+1
$zahl=$zahl/3
$ echo $zahl
201
$ zahl=8\<\<3
1024
```
**Listing 11.7** typeset -i anwenden

Um einer Variablen einen Wert zuzuweisen, benutzt man nur den Namen der Variablen. Will man dagegen auf den Wert einer Variablen zugreifen, muss man dem Variablennamen ein Dollarzeichen (\$) voranstellen.

Achten Sie außerdem immer darauf, Sonderzeichen wie ( oder > in Ihren Rechnungen durch einen Backslash vor der Interpretation durch die Shell zu schützen. Eine bloße Klammerung würde beispielsweise als Subshell und ein > als Ausgabeumlenkung interpretiert werden.

let Eine weitere Möglichkeit, mit Integer-Variablen zu arbeiten, ist die Nutzung des let-Befehls in der Form

```
$ let x=37+13
$ echo $x
50
```
**Listing 11.8** Der Befehl let

sowie die Verwendung einer doppelten Klammerung für eine Rechnung

```
$ ((produkt=37*13))
$ echo $produkt
481
```
**Listing 11.9** (( ... ))

und die Verwendung eckiger Klammern in bash und zsh:

Layout: gp.cls, Version 3.4.002 (14th August 2011), (C) Dr. Daniel Lauer, Bonn — Mit TcX bearbeitet am 9. November 2011, 21:03 Uhr — Umlaut-Check: — äöüÄÖÜ.<br>S. 348 — Einstellungen: mit Marginalien — ohne Seitenrand — mit T

Arrays **11.4**

\$ **z=\$[13\*37]** \$ echo \$z 481 **Listing 11.10** Eckige Klammern

**11.3.2 expr**

Eine Möglichkeit, die in jeder Shell funktioniert, um Rechnungen durchzuführen, ist expr. Dem Programm wird dabei die entsprechende Rechnung übergeben. Die Ausgabe erfolgt entweder über die Standardausgabe oder man weist das Ergebnis durch eine Kommandosubstitution einer Variablen zu.

```
$ expr 13 + 37
$ ergebnis=`expr 13 + 37`
$ echo $ergebnis
50
```
**Listing 11.11** Das Programm expr

### **11.3.3 Den bc nutzen**

Den Konsolenrechner bc kennen Sie ja bereits aus Abschnitt 9.10.1. Er stellt einige zusätzliche Rechenfunktionen bereit, die in der reinen Shellskriptprogrammierung nicht möglich sind, etwa die Berechnung von Kommawerten. Wenn man solche Aufgaben lösen muss, kann man ganz einfach den bc in eine Berechnung einbinden, was folgendermaßen geschrieben wird:

```
$ echo "scale=5; 31.2/494" | bc
.06315
$ ergebnis=`echo "scale=5; 31.2/494" | bc`
$ echo $ergebnis
.06315
```
**Listing 11.12** bc und Shellvariablen

### **11.4 Arrays**

Mit Arrays haben wir uns bereits im Zusammenhang mit der Skriptsprache awk auseinandergesetzt. Nun werden wir auf Arrays in der Shell eingehen. Ein Array ist auch hier eine Zusammenfassung von mehreren Variablen zu einer einzigen Variable. Dabei wird auch in der Shell auf die einzelnen Variablen elementweise zugegriffen.

- 11 | Shellskriptprogrammierung mit der bash Werte zuweisen Um einem Array Werte zuzuweisen, benutzt man im einfachsten Fall folgende Schreibweise: NamensArray=(Alfredo Berta Carsten Diana ...) **Listing 11.13** Zuweisen von Elementen Es ist jedoch auch möglich, gezielt Array-Elemente mit neuen Werten zu belegen. Dafür verwendet man eckige Klammern wie in awk: name[2]="Max Musterman" **Listing 11.14** Einen Wert an Element 2 zuweisen Auf Werte zugreifen Um nun auf die gesetzten Werte zuzugreifen, wird die Schreibweise \${name[2]} **Listing 11.15** Auf Array-Elementwerte zugreifen genutzt. Es ist jedoch auch möglich, alle Array-Elemente auf einmal ausgeben zu lassen. Dazu verwendet man für die Elementangabe das Stern-Zeichen (\*). \$ usrbinprogs=(`/bin/ls /usr/bin`) \$ echo \${usrbinprogs[\*]} Mail a2p addftinfo addr2line afmtodit afslog apply apropos ar arch as asa asn1\_compile at atq atrm aucat audioctl awk b64decode b64encode banner basename batch bc bdesbiff c++ c++filt c2ph cal calendar cap\_mkdb captoinfo cc cdio checknr chflags chfn chpass chsh ci clear cmp co col colcrt colrm column comm compile\_et compress cpan cpp crontab ctags cu cut cvs cvsbug dbmmanage dc deroff diff diff3 dirname dprofpp du egrep elf2olf enc2xs encrypt env eqn ex ... ... **Listing 11.16** Alle Array-Elemente ausgeben Anzahl der Die Anzahl der Elemente eines Arrays kann abgefragt werden, indem man in der Elemente »Gib alle Elemente aus«-Schreibweise noch eine Raute einfügt. Verwenden wir nun das Array aus dem letzten Listing für diese Abfrage, so zeigt uns die Ausgabe, dass sich unter OpenBSD-3.6 ganze 387 Dateien im Verzeichnis /usr/bin befinden. \$ echo **\${#usrbinprogs[\*]}**
	- 387

**Listing 11.17** Elementanzahl

350

Layout: gp.cls, Version 3.4.002 (14th August 2011), (C) Dr. Daniel Lauer, Bonn — Mit TcX bearbeitet am 9. November 2011, 21:03 Uhr — Umlaut-Check: — äöüÄÖÜ.<br>S. 350 — — Einstellungen: mit Marginalien — ohne Seitenrand — mi

Bedingte Anweisungen **11.5**

Um die Zeichenlänge eines Elements herauszubekommen, so verwendet man an- Länge eines stelle des Sterns bei der Abfrage der Elementanzahl einfach die Nummer des Ele- Elements ments: \${#usrbinprogs[2]}

Möchte man nun einzelne Elemente oder ein komplettes Array löschen, verwendet Elemente löschen man einfach unset für diese Aufgabe:

```
$ unset usrbinprogs[2]
$ echo ${#usrbinprogs[*]}
386
$ unset usrbinprogs
$ echo ${#usrbinprogs[*]}
\cap
```
**Listing 11.18** unset versteht keinen Spaß.

# **11.5 Bedingte Anweisungen**

Auch in der Shell können bedingte Anweisungen verwendet werden. Wir werden uns im Folgenden die bereits aus awk in ähnlicher Form bekannte if-Anweisung und später die case-Anweisung ansehen, die jeweils eine Möglichkeit zur Implementierung bedingter Anweisungen in Shellskripts darstellen.

### **11.5.1 if**

Die bedingte Anweisung, die man am häufigsten verwendet, ist die if-Anweisung. Sie hat einen einfachen Aufbau, wobei man stets darauf achten sollte, die nötigen Leerzeichen um die eckigen Klammern zu setzen. Hinter dem if-Befehl selbst folgt die in der Regel in eckigen Klammern eingeschlossene Bedingung. Darauf folgt das Schlüsselwort then, das die Anweisungen einleitet, die abgearbeitet werden sollen, sofern diese Bedingung erfüllt ist.

Ist die erste Bedingung nicht erfüllt, wird – sofern vorhanden – die nächste Bedin- elif gung über elif geprüft. Ist auch diese Bedingung nicht erfüllt, werden die restlichen elif-Bedingungen so lange überprüft, bis entweder eine Bedingung erfüllt oder keine weitere elif-Bedingung mehr vorhanden ist.

Ist keine Bedingung erfüllt, werden – sofern vorhanden – die Anweisungen hinter else dem else-Schlüsselwort ausgeführt.

Die if-Anweisung wird durch das Schlüsselwort fi beendet. fi

Layout: gp.cls, Version 3.4.002 (14th August 2011), (C) Dr. Daniel Lauer, Bonn — Mit TcX bearbeitet am 9. November 2011, 21:03 Uhr — Umlaut-Check: — äöüÄÖÜ.<br> — S. 351 — — Einstellungen: mit Marginalien — ohne Seitenrand —

```
if [ Bedingung ]
then
   Anweisung1
   Anweisung2
   ...
elif [ Bedingung2 ]
then
   Anweisung1
   Anweisung2
   ...
elif [ BedingungN ]
then
   Anweisung1
   Anweisung2
   ...
else
   Anweisung1
   Anweisung2
   ...
fi
```
**Listing 11.19** Die if-Anweisung

```
Eine if-Anweisung muss weder eine elif- noch eine else-Anweisung beinhalten.
```
Es ist auch möglich, den Skriptcode für eine if-Anweisung in einer zeilensparenden und gleichzeitig übersichtlicheren Form zu schreiben, sofern man die Separierung durch Kommas verwendet.<sup>2</sup> Diese Methode werden wir in den restlichen Beispielen dieses Kapitels anwenden.

```
if [ Bedingung ]; then
   Anweisung1
   Anweisung2
   ...
elif [ Bedingung2 ]; then
   Anweisung1
   Anweisung2
   ...
elif [ BedingungN ]; then
   Anweisung1
```
<sup>2</sup> Man kann auch die komplette if-Anweisung inklusive sämtlicher Sub-Bedingungen und Anweisungen in eine einzelne Zeile, separiert durch Kommas, schreiben. Dies ist allerdings sehr unübersichtlich und soll nur der Vollständigkeit halber erwähnt werden.

Layout: gp.cls, Version 3.4.002 (14th August 2011), (C) Dr. Daniel Lauer, Bonn — Mit TcX bearbeitet am 9. November 2011, 21:03 Uhr — Umlaut-Check: — äöüÄÖÜ.<br>S. 352 — — Einstellungen: mit Marginalien — ohne Seitenrand — mi

### Bedingte Anweisungen **11.5**

```
Anweisung2
   ...
else
   Anweisung1
   Anweisung2
   ...
fi
```
#### **Listing 11.20** if kürzer fassen

Wirft man einen Blick in das Dateisystem, so wird man beispielsweise unter Die Klammern OpenBSD im Verzeichnis /bin den Dateinamen [ vorfinden. Dabei handelt es sich um ein ausführbares Programm namens test. Tatsächlich ist die Syntax der if-Anweisung in der folgenden Form aufgebaut:

```
if Testbefehl; then
   Anweisungen
fi
```
**Listing 11.21** Die if-Anweisung: korrekte Syntax

Das Programm test erlaubt uns nun, eine Bedingung zu erstellen. Ist diese Bedingung erfüllt, gibt test wahr bzw. im anderen Fall falsch an if zurück. Sie können jedoch auch jedes andere Programm in eine if-Anweisung einbauen:

```
$ if test 1
then
   echo "Test"
fi
Test
$ if /bin/ls >/dev/null
then
   echo "Test"
fi
Test
$ if /bin/gibtsnicht
then
   echo "blah"
else
   echo "Fehler"
fi
bash: /bin/gibtsnicht: No such file or directory
Fehler
```
### **Listing 11.22** Das Programm »test« in Verbindung mit der if-Anweisung

- 11 | Shellskriptprogrammierung mit der bash
- Zahlen-Vergleiche Doch nun zurück zu den eigentlichen Bedingungen, die uns das Programm test bietet. Zunächst werden wir uns ansehen, wie Vergleiche zwischen Zahlenwerten programmiert werden. Dabei gibt es verschiedene Möglichkeiten, dies zu tun. Wir werden uns mit der einfachsten und unserer Meinung nach besten Möglichkeit beschäftigen. Dazu verwendet man vier runde an Stelle zweier eckiger Klammern und die bereits aus awk bekannten Vergleichsoperatoren ==, != oder =>:

```
if (( 17 < 20 ))
then
  echo "17 ist kleiner als 20"
else
   echo "hier stimmt irgendetwas nicht..."
fi
```
### **Listing 11.23** Zahlenvergleich

String-Vergleiche Möchte man hingegen Strings vergleichen, so gilt hier, dass man bei diesen auch reguläre Ausdrücke einbauen kann. Ein String wird dabei in Anführungszeichen gesetzt, was auch für Variablen gilt.

```
# direkter Stringvergleich:
if [ "abc" = "abc" ]; then
  echo "Bedingung ist wahr."
fi
# Variablen mit Strings
A="abC"if [ "$A" = "abc" ]; then
   echo "Bedingung ist wahr."
fi
# reguläre Ausdrücke (Achtung: Doppelklammer!)
if [[ "$A" == a?? ]]; then
  echo "Bedingung ist wahr."
fi
```
**Listing 11.24** Strings vergleichen

#### **11.5.2 case**

Mit case stellt die Shell jedoch noch eine Option zur Verfügung, mit der eine bedingte Anweisung in Skripts eingebaut werden kann. Bei case werden die möglichen »Fälle«, die eintreten können, explizit angegeben, was in folgender Form geschieht, wobei Testwert in der Regel eine Variable ist:

Johannes Plötner & Steffen Wendzel, Linux - das umfassende Handbuch 4. Auflage Galileo Press, ISBN: 3-898424-81-2

Aktuelle Quelldatei: kap04\_4\_skripting.tex , Aktueller Job: buch

Layout: gp.cls, Version 3.4.002 (14th August 2011), (C) Dr. Daniel Lauer, Bonn Mit TeX bearbeitet am 9. November 2011, 21:03 Uhr Umlaut-Check: äöüÄÖÜ.<br>S. 354 Finstellungen: mit Marginalien – ohne Seitenrand – mit Tahen – Einstellungen: mit Marginalien – ohne Seitenrand – mit Taben – mit Kapitel-Intro – extra breit – Zoom auf 100.0%

Bedingte Anweisungen **11.5**

```
case Testwert in
   Fall1)
     Anweisung1;
     Anweisung2;
     ;;
   Fall2)
     Anweisung1;
     Anweisung2;
     ;;
esac
```

```
Listing 11.25 case
```
Das von der if-Anweisung bekannte else-Schlüsselwort finden wir in ähnlicher else für case Form (nämlich durch den Fall \*) auch für die case-Anweisung vor. Der Fall \*) enthält dabei die Anweisungen, die ausgeführt werden sollen, wenn keiner der zuvor aufgeführten Fälle eintritt.

Ein Anweisungsblock für einen Fall ist durch zwei Semikolons abzuschließen.

Im folgenden Beispiel soll gezeigt werden, wie der \*)-Fall und die Abschlusssequenz  $[zB]$ angewandt werden.

```
ZAHL=5
case $ZAHL in
   3)
     echo "Die Zahl ist 3!"
     \pm:
   4)
     echo "Die Zahl ist 4!"
     ;;
   \star)
     echo "Zahl ist nicht 3 oder 4!"
     ;;
esac
```
**Listing 11.26** case-Beispiel

Möchte man nun nicht für jeden Fall, für den ein ähnlicher oder gar gleicher Etwas kompakter Skriptcode ausgeführt werden soll, den Anweisungsblock neu schreiben, kann man sich Arbeit ersparen und sogar einen übersichtlicheren Code erstellen, indem man Bedingungen zusammenfasst. Dazu verwendet man die ODER-Bedingung. Ein Fall

355

Johannes Plötner & Steffen Wendzel, Linux - das umfassende Handbuch 4. Auflage Galileo Press, ISBN: 3-898424-81-2 Layout: gp.cls, Version 3.4.002 (14th August 2011), (C) Dr. Daniel Lauer, Bonn — Mit TcX bearbeitet am 9. November 2011, 21:03 Uhr — Umlaut-Check: — äöüÄÖÜ.<br> — S. 355 — Einstellungen: mit Marginalien — ohne Seitenrand — m

ist dabei erfüllt, wenn zumindest eine einzige der angegebenen Möglichkeiten zutrifft.

```
ZAHL=3
case $ZAHL in
   3|4)
     echo "Die Zahl ist 3 oder 4!"
     ;;
   \star)
     echo "Zahl ist nicht 3 oder 4!"
     ;;
esac
```
**Listing 11.27** Die kompakte Version

# **11.6 Schleifen**

Auch in der Shell stehen Ihnen bei Bedarf verschiedene Schleifen zur Verfügung. Die for- und die while-Schleife kennen Sie ja bereits von der Skriptsprache awk, die in Abschnitt 8.4 behandelt wurde. Neu hinzu kommt die until-Schleife, die eine Art Negation der while-Schleife darstellt, doch dazu später mehr. Zunächst werden wir uns mit der bereits bekannten while-Schleife beschäftigen, damit der Umstieg von awk- auf Shell-Schleifen möglichst einfach gelingt.

### **11.6.1 while**

Die while-Schleife setzt sich aus einer bedingten Anweisung, wie sie bereits aus der if-Anweisung bekannt ist, und einem Anweisungsblock zusammen. Der Anweisungsblock wird durch das Schlüsselwort do eingeleitet und durch das Schlüsselwort done beendet.

```
while [ Bedingung ]
do
   Anweisung1
   Anweisung2
   Anweisung3
done
```
**Listing 11.28** Aufbau der while-Anweisung

Auch hier lässt sich eine übersichtlichere Schreibweise durch die Gliederung mit Semikolons erreichen:

Layout: gp.cls, Version 3.4.002 (14th August 2011), (C) Dr. Daniel Lauer, Bonn — Mit TcX bearbeitet am 9. November 2011, 21:03 Uhr — Umlaut-Check: — äöüÄÖÜ.<br> — S. 356 — — Einstellungen: mit Marginalien — ohne Seitenrand —

```
while [ Bedingung ]; do
   AnweisungA
   AnweisungB
   AnweisungC
done
```
**Listing 11.29** Mehr Übersicht

Auch in der Shell können Endlosschleifen realisiert werden. Dazu muss nur eine Endlosschleifen ständig wahre Bedingung übergeben werden. Dies wäre beispielsweise 1, true, "a " oder auch der simple Doppelpunkt:

```
while :; do
  echo "test"; sleep 2; done
```
#### **Listing 11.30** Ein Beispiel

Mit while lassen sich nun bereits simple Menüs für Shellskripts erstellen.<sup>3</sup> Dazu  $[zB]$ lassen wir bei jedem Schleifendurchlauf erneut einen Wert durch read einlesen und vergleichen diesen mit vorgegebenen Werten.

```
VALUE=""
while [ "$VALUE" != "ende" ]; do
  clear
  echo "Auswahlmenü:"
  echo
  echo "Eingabe Auswirkung"
  echo "benutzer: zeigt die eingeloggten Benutzer an"
  echo "prozesse: zeigt die aktuellen Prozesse an"
  echo "laufzeit: zeigt die Laufzeit des Systems an"
  echo "ende: beendet das Skript"
  echo
  echo "Ihre Auswahl: "
  read VALUE
  if [ "$VALUE" = "benutzer" ]; then
     w
  elif [ "$VALUE" = "prozesse" ]; then
    DSelif [ "$VALUE" = "laufzeit" ]; then
     uptime|awk -F, '{print $1}'
  elif [ "$VALUE" = "ende" ]; then
```
Aktuelle Quelldatei: kap04\_4\_skripting.tex , Aktueller Job: buch

<sup>3</sup> Später werden Sie die select-Anweisung kennenlernen, die speziell für das Erstellen von Auswahlmenüs in Shellskripten gedacht ist.

```
echo 'Bis bald!'
else
   echo "Ihre Eingabe wird nicht unterstützt."
fi
echo "Drücken Sie Return, um fortzufahren."
read garbage
```
done

**Listing 11.31** Ein Menü mit while

### **11.6.2 until**

Zu den bereits bekannten Schleifen kommt nun noch die until-Schleife hinzu. Diese neue Schleife kann als Negation der while-Schleife verstanden werden. Der Anweisungsblock der until-Schleife wird so lange ausgeführt, wie die Bedingung nicht erfüllt ist. Man kann praktisch die until-Schleife mit einer while !-Schleife gleichsetzen:

```
while [ ! 1 ]; do echo Test; done
until [ 1 ]; do echo Test; done
# oder noch kürzer:
until :; do echo Test; done
```
**Listing 11.32** until und while !

#### **11.6.3 for**

Die letzte Schleife in diesem Abschnitt ist die ebenfalls in ähnlicher Form aus awk bekannte for-Schleife. Der Aufbau dieser Schleife gestaltet sich wie folgt:

```
for VAR in WERT1 WERT2 WERT3
do
   Anweisung1
   Anweisung2
done
```
### **Listing 11.33** for-Syntax

for arbeitet einen Anweisungsblock mit jedem angegebenen Wert einmal durch. Dieser Wert wird während des Durchlaufens des Anweisungsblocks der Variable VAR zugewiesen, mit der die Anweisungen arbeiten können. Der Anweisungsblock wird, wie bei der while-Schleife, durch do eingeleitet und mit done beendet.

#### 358

Layout: gp.cls, Version 3.4.002 (14th August 2011), (C) Dr. Daniel Lauer, Bonn — Mit TcX bearbeitet am 9. November 2011, 21:03 Uhr — Umlaut-Check: — äöüÄÖÜ.<br>S. 358 — — Einstellungen: mit Marginalien — ohne Seitenrand — mi

Auch hierzu ein Beispiel, um Ihnen die Anwendung der Schleife möglichst leicht  $[zB]$ verständlich zu machen. Wir nehmen dabei als Werte alle TeX-Dateien in einem Verzeichnis an (in diesem Fall das Verzeichnis mit unserem Buch), die wir an die Variable DATEI zuweisen. Für jede Datei soll die Anzahl der darin enthaltenen Wörter ausgegeben werden. Zusätzlich soll die Gesamtzahl der Wörter summiert und nach Beendigung der Schleife ausgegeben werden.

```
#!/bin/bash
typeset -i WORDS=0
for DATEI in *.tex
do
   NWORDS=`wc -w $DATEI| awk '{print $1}'`
   echo "Datei $DATEI beinhaltet $NWORDS Woerter."
   WORDS=WORDS+NWORDS
done
echo
echo "Woerter gesamt: $WORDS"
```
#### **Listing 11.34** Beispiel: for-Schleife

Wenn wir dieses Skript nun ausführen, erhalten wir die folgende Ausgabe:<sup>4</sup>

```
$ ./wordcount
Datei anhg dvd.tex beinhaltet 387 Woerter.
Datei anhg_install.tex beinhaltet 4009 Woerter.
Datei anhg_komref.tex beinhaltet 5741 Woerter.
Datei anhg loesungen.tex beinhaltet 3950 Woerter.
Datei anhg misc.tex beinhaltet 695 Woerter.
Datei buch.tex beinhaltet 155 Woerter.
Datei glossar.tex beinhaltet 834 Woerter.
Datei kap01_kernel.tex beinhaltet 17702 Woerter.
Datei kap03_einstieg.tex beinhaltet 8744 Woerter.
Datei kap04_2_regex.tex beinhaltet 9851 Woerter.
Datei kap04_3_tools.tex beinhaltet 3884 Woerter.
Datei kap04_4_skripting.tex beinhaltet 5313 Woerter.
Datei kap04_editoren.tex beinhaltet 3994 Woerter.
Datei kap04_shell.tex beinhaltet 10687 Woerter.
Datei kap05_2.tex beinhaltet 24673 Woerter.
Datei kap05 sysadmin.tex beinhaltet 9604 Woerter.
Datei kap07_dienste_dns.tex beinhaltet 2513 Woerter.
```
<sup>4</sup> Wobei das Buch zu diesem Zeitpunkt (1. Auflage) noch nicht ganz fertig geschrieben war.

```
Datei kap10_kdegnomewm.tex beinhaltet 3810 Woerter.
Datei kap13_spiele.tex beinhaltet 6761 Woerter.
Datei kap boot.tex beinhaltet 8189 Woerter.
Datei kapinterna_filesystem.tex beinhaltet 8416 Woerter.
Datei kapinterna_prozesse.tex beinhaltet 8808 Woerter.
Datei kap_lamp.tex beinhaltet 4163 Woerter.
Datei kap_mailserver.tex beinhaltet 4724 Woerter.
Datei kap_netz_clients.tex beinhaltet 5572 Woerter.
Datei kap_netz_dienste.tex beinhaltet 7097 Woerter.
Datei kap_nwsec_ueberwachen.tex beinhaltet 11378 Woerter.
Datei kap netzwerk.tex beinhaltet 10928 Woerter.
Datei kap_progsprachen.tex beinhaltet 17442 Woerter.
Datei kap_sicherheit.tex beinhaltet 14383 Woerter.
Datei kap_ssh.tex beinhaltet 3489 Woerter.
Datei kap_virtualmach.tex beinhaltet 1656 Woerter.
Datei kap_x11apps.tex beinhaltet 4658 Woerter.
Datei kap x11.tex beinhaltet 7205 Woerter.
Datei kapxx software.tex beinhaltet 13367 Woerter.
Datei k_vorwort.tex beinhaltet 8554 Woerter.
Datei literatur.tex beinhaltet 756 Woerter.
Datei newIcons.tex beinhaltet 174 Woerter.
Datei new-macros.tex beinhaltet 110 Woerter.
Datei trennung.tex beinhaltet 201 Woerter.
Datei using-icons.tex beinhaltet 511 Woerter.
```
Woerter gesamt: 265088

**Listing 11.35** Anzahl der Wörter in unserem Buch

Sie können die Wertliste für for auch durch eine Kommandosubstitution überge- $\lceil x \rceil$ ben. Sucht ein Skript beispielsweise alle Codedump-Dateien des Systems, so kann ein find-Aufruf für die Kommandosubstitution verwendet werden:

```
for DATEI in `find / -name *core 2>/dev/null`
do
   echo "Lösche Datei $DATEI..."
   rm $DATEI
done
```
**Listing 11.36** for mit Kommandosubstitution

### **11.6.4 seq – Schleifen mit Aufzählungen**

Manchmal kommt es vor, dass man eine Schleife mit einer Ziffernfolge durchlaufen möchte oder aus irgendeinem anderen Grund eine Ziffernfolge benötigt. Dafür

Aktuelle Quelldatei: kap04\_4\_skripting.tex , Aktueller Job: buch

Johannes Plötner & Steffen Wendzel, Linux - das umfassende Handbuch 4. Auflage - Galileo Press, ISBN: 3-898424-81-2<br>Layout: gp.cls, Version 3.4.002 (14th August 2011), (C) Dr. Daniel Lauer, Bonn - Mit TpX bearbeitet am 9. S. 360 Einstellungen: mit Marginalien – ohne Seitenrand – mit Taben – mit Kapitel-Intro – extra breit – Zoom auf 100.0%

wurde das Programm seq geschrieben, das hier nur kurz angesprochen werden soll. Eine Parameterliste für seq finden Sie in der Kommandoreferenz.

Soll seq beispielsweise alle Zahlen von 1 bis 10 auflisten, dann ist dies ganz einfach. Übergeben Sie den Start- und Endwert:

**Listing 11.37** seq in Aktion

Möchte man seq nun in eine Schleife packen, so nutzt man am besten die Kom- for und seq mandosubstitution. Möchte man etwa einen bestimmten Satz Dateien löschen, dann wäre dies eine Möglichkeit dazu:

```
$ for i in `seq 1 10`; do
    rm "file$i"
done
```
**Listing 11.38** seq in einer for-Schleife

# **11.7 Menüs mit select**

Vor Kurzem beschäftigten wir uns damit, ein Menü mittels der while-Schleife zu erstellen. Solch ein Menü lässt sich allerdings besser und gleichzeitig einfacher in ein Skript einbauen, wenn man die select-Anweisung verwendet. Der Aufbau von select gestaltet sich ähnlich wie der Aufbau der for-Schleife.

```
select VAR in WERT1 WERT2 WERT3
do
   Anweisung1
   Anweisung2
   Anweisung3
   ...
done
```
**Listing 11.39** Aufbau von select

Johannes Plötner & Steffen Wendzel, Linux - das umfassende Handbuch 4. Auflage Galileo Press, ISBN: 3-898424-81-2 Layout: gp.cls, Version 3.4.002 (14th August 2011), (C) Dr. Daniel Lauer, Bonn — Mit TcX bearbeitet am 9. November 2011, 21:03 Uhr — Umlaut-Check: — äöüÄÖÜ.<br>S. 361 — — Einstellungen: mit Marginalien — ohne Seitenrand — mi

Allerdings zeigt select ein Menü dieser Werte an und lässt den Anwender über eine Zahl eingeben, welchen Eintrag er auswählen möchte. Der ausgewählte Eintrag wird der Variable VAR zugewiesen und kann damit – wie auch bei der for-Schleife – für den Anweisungsblock verwendet werden.

#!/bin/bash

echo "Was haben Sie für ein Haustier?" select HAUSTIER in Hund Katze Maus Fisch Guerteltier do echo "Sie haben also ein/eine(n) \$HAUSTIER" echo "Kann Ihr Haustier auch in Common-Lisp"\ "programmieren?" done

**Listing 11.40** select-Beispiel

```
$ ./haustier.sh
Was haben Sie für ein Haustier?
1) Hund
2) Katze
3) Maus
4) Fisch
5) Guerteltier
#? 1
Sie haben also ein/eine(n) Hund
Kann Ihr Haustier auch in Common-Lisp programmieren?
#? 2
Sie haben also ein/eine(n) Katze
Kann Ihr Haustier auch in Common-Lisp programmieren?
#2 3
Sie haben also ein/eine(n) Maus
Kann Ihr Haustier auch in Common-Lisp programmieren?
#? ˆD
```
**Listing 11.41** Aufruf des Beispielskripts

# **11.8 break**

Um eine Schleife mitten im Durchlauf an einer beliebigen Position zu verlassen, muss man nur das break-Schlüsselwort an die jeweilige Stelle setzen. Dies funktioniert sowohl mit while- als auch mit for- und until-Schleifen.

Layout: gp.cls, Version 3.4.002 (14th August 2011), (C) Dr. Daniel Lauer, Bonn — Mit TcX bearbeitet am 9. November 2011, 21:03 Uhr — Umlaut-Check: — äöüÄÖÜ.<br>S. 362 — — Einstellungen: mit Marginalien — ohne Seitenrand — mi

Da die select-Anweisung wie eine Schleife fungiert, kann man sie durch Strg + D  $\lceil \kappa \rceil$ abbrechen, oder man integriert eine Abbruchfunktion, in der man break verwendet. Letzteres ließe sich folgendermaßen umsetzen:

```
#!/bin/bash
echo "Was haben Sie für ein Haustier?"
select HAUSTIER in Hund Katze Beenden
do
  if [ "$HAUSTIER" = "Beenden" ]; then break; fi
  echo "Sie haben also ein/eine(n) $HAUSTIER"
  echo "Kann Ihr Haustier auch in Common-Lisp"\
         "programmieren?"
done
```
#### **Listing 11.42** select-Beispiel

# **11.9 Funktionen**

Funktionen sind in jeder vernünftigen Programmiersprache zu haben. Sie

- E machen Ihren Code übersichtlicher und wartungsarmer,
- E können, nachdem sie einmal geschrieben worden sind, beliebig oft mit
	- E beliebig vielen Werten und
	- E an beliebig vielen Stellen ausgeführt werden,
- E sparen Entwicklungszeit und
- E können rekursiv aufgerufen werden.

Das hört sich doch schon mal gut an, oder? Doch was ist eine Funktion genau? Eine Funktion besteht zunächst einmal aus einem Funktionskopf und einem Anweisungsblock. Der Funktionskopf gibt den Namen der Funktion an und wird entweder in der Form

function NAME

**Listing 11.43** Variante 1

oder in der Form

Johannes Plötner & Steffen Wendzel, Linux - das umfassende Handbuch 4. Auflage Galileo Press, ISBN: 3-898424-81-2 Layout: gp.cls, Version 3.4.002 (14th August 2011), (C) Dr. Daniel Lauer, Bonn — Mit TcX bearbeitet am 9. November 2011, 21:03 Uhr — Umlaut-Check: — äöüÄÖÜ.<br>S. 363 — Einstellungen: mit Marginalien — ohne Seitenrand — mi

NAME() **Listing 11.44** Variante 2

eingeleitet. Wir haben uns im Folgenden für die zweite Variante entschieden.

Der Anweisungsblock wird durch geschweifte Klammern begrenzt.  $[\times]$ 

```
Funktionsname() {
   Anweisung1
   ...
}
```
**Listing 11.45** Syntax einer Funktion

# **11.9.1 Eine simple Funktion**

Zunächst werden wir eine Funktion schreiben, die die Dateien in einem Verzeichnis zählt und das Ergebnis eingebettet in einen Text ausgibt. Wir nennen diese Funktion »Zaehle«.

```
Zaehle()
{
   echo "Dateien: `ls | wc -l`"
}
```
**Listing 11.46** Simples Funktionsbeispiel

Eine Funktion kann im restlichen Teil des Shellskripts aufgerufen werden, indem man den Funktionsnamen als Anweisung angibt:

```
for DIR in `ls`
do
   echo "Verzeichnis $DIR:"
   cd $DIR
   Zaehle
   cd ..
done
```
**Listing 11.47** Aufruf der Funktion »Zaehle()«

Führen wir dieses Skript nun aus (wobei beide Listings in einer Datei kombiniert sein müssen), so erhalten wir unter OpenBSD die folgende Ausgabe:

cd /

Layout: gp.cls, Version 3.4.002 (14th August 2011), (C) Dr. Daniel Lauer, Bonn — Mit TcX bearbeitet am 9. November 2011, 21:03 Uhr — Umlaut-Check: — äöüÄÖÜ.<br>S. 364 — — Einstellungen: mit Marginalien — ohne Seitenrand — mi
Funktionen **11.9**

```
$ ./script.sh
Verzeichnis altroot/:
Dateien: 2
Verzeichnis bin/:
Dateien: 47
Verzeichnis boot:
bash: cd: boot: Not a directory
Dateien: 27
Verzeichnis bsd:
bash: cd: bsd: Not a directory
Dateien: 27
Verzeichnis bsd.rd:
bash: cd: bsd.rd: Not a directory
Dateien: 27
Verzeichnis bsd.rd:
bash: cd: bsd.rd: Not a directory
Dateien: 27
Verzeichnis dev/:
Dateien: 1249
Verzeichnis etc/:
Dateien: 117
...
```
**Listing 11.48** Ausführen des Skripts

#### **11.9.2 Funktionsparameter**

Nachdem Sie nun eine erste Funktion verstanden haben, können wir auch die restlichen Subthemen zu Funktionen behandeln. Doch keine Bange – Funktionen sind nicht nur sehr nützlich, sondern auch sehr einfach zu verstehen.

Wir werden uns nun die Funktionsparameter ansehen. Parameter ermöglichen es, eine Funktion mit verschiedenen Werten immer wieder auszuführen. Sie können sich diese Funktionsweise wie eine for-Schleife vorstellen. Die for-Schleife wird mit jedem Wert einmal ausgeführt, wobei der Anweisungsblock diesen Wert verwendet. Eine Funktion ist zwar keine Schleife, doch die ihr übergebenen Werte (also Parameter) werden auch dem Anweisungsblock zur Verfügung gestellt.

Anders als bei Programmiersprachen wie C werden die Funktionsparameter nicht zuvor festgelegt, benannt oder bekommen gar Datentypen. In der Shell ist dies nicht der Fall, weshalb auch schnell Fehlaufrufe passieren, wenn man Parameter in ihrer Reihenfolge vertauscht.

11 | Shellskriptprogrammierung mit der bash

Um die Funktionsweise von Funktionsparametern auf eine einfache Weise zu verdeutlichen, werden wir eine Funktion schreiben, die das Quadrat einer Zahl bildet. Dazu multiplizieren wir die Zahl mit sich selbst, was expr für uns erledigt.

quadr() { expr \$1 \\* \$1 }

**Listing 11.49** Funktionsparameter

Wie Sie sehen, verwenden wir beim Aufruf von expr die Variable \$1. Diese Variable ist der erste Parameter, der der Funktion übergeben wurde. Entsprechend ist der zweite Parameter \$2, der dritte \$3 usw. Wenn wir diese Funktion nun aufrufen, übergeben wir einfach eine Zahl als Parameter:

```
$ quadr()
{
   expr $1 \* $1;
}
$ quadr 3
9
$ quadr -10100
$ quadr 3490128
12180993456384
```
**Listing 11.50** quadr() aufrufen

## **11.9.3 Rückgabewerte**

Shellfunktionen haben noch eine weitere Eigenschaft: Sie können einen Wert zurückgeben. Man nennt diesen Wert daher den Rückgabewert.

Nutzen Diesen Rückgabewert liefern nicht nur Funktionen (bei diesen ist er im Übrigen optional), sondern auch Programme. Mithilfe dieses Rückgabewerts kann in der Shell geprüft werden, ob die Ausführung einer Funktion oder eines Programms erfolgreich war. Dabei wird der Rückgabewert in der Variable \$? gespeichert.

Fragt man diese Variable nun ab, erhält man in der Regel (denn so sollte es sein) bei erfolgreichem Ablauf den Wert »0«, bei fehlerhaftem Ablauf den Wert »1«.

\$ ls ... \$ echo \$?  $\bigcap$ \$ ls /root

366

Johannes Plötner & Steffen Wendzel, Linux - das umfassende Handbuch 4. Auflage Galileo Press, ISBN: 3-898424-81-2

Layout: gp.cls, Version 3.4.002 (14th August 2011), (C) Dr. Daniel Lauer, Bonn — Mit TcX bearbeitet am 9. November 2011, 21:03 Uhr — Umlaut-Check: — äöüÄÖÜ.<br>S. 366 — — Einstellungen: mit Marginalien — ohne Seitenrand — mi

Temporäre Dateien **11.10**

```
ls: root: Permission denied
$ echo $?
1
```
**Listing 11.51** Die Variable \$?

Um diese Funktion nun im eigenen Shellskript zu nutzen, baut man die Anweisung return return in den Funktionscode ein. Diese Anweisung gibt den ihr übergebenen Wert zurück.

```
$ dols()
> cd $1
> if [ "$?" = "1" ]; then return 1; fi
> ls
> if [ "$?" = "1" ]; then return 1; fi
      return 0
>
$ dols /
...
$ echo $?
\bigcap$ dols /root
cd: /root: Permission denied
$ echo $?
1
```
**Listing 11.52** dols()

# **11.10 Temporäre Dateien**

Manchmal benötigt man für ein Skript eine oder mehrere temporäre Datei(en). Zur Erzeugung einer solchen Datei gibt es verschiedene Verfahren.

Zunächst einmal lässt sich über den Ort debattieren, an dem eine solche Datei er- Verzeichnis wählen stellt werden soll. Das könnte das aktuelle Arbeitsverzeichnis, das Verzeichnis /tmp oder auch jedes andere Verzeichnis sein. Es empfiehlt sich jedoch, für temporäre Dateien auch das Verzeichnis für temporäre Dateien (also /tmp) zu verwenden.

Es ist nicht sonderlich schlau, eine Datei wie /tmp/a und /tmp/b als temporäre Datei Dateinamen wählen zu verwenden. Zum einen sind diese Dateien vom Namen her recht einfallslos, was zur Folge haben kann, dass auch andere Programme oder Skripte denselben Dateinamen verwenden.<sup>5</sup>

Johannes Plötner & Steffen Wendzel, Linux - das umfassende Handbuch 4. Auflage Galileo Press, ISBN: 3-898424-81-2

<sup>5</sup> Solche Programme gehören im Übrigen in den Mülleimer.

Layout: gp.cls, Version 3.4.002 (14th August 2011), (C) Dr. Daniel Lauer, Bonn — Mit TcX bearbeitet am 9. November 2011, 21:03 Uhr — Umlaut-Check: — äöüÄÖÜ.<br>S. 367 — — Einstellungen: mit Marginalien — ohne Seitenrand — mi

11 | Shellskriptprogrammierung mit der bash

Zum anderen ergibt sich ein Sicherheitsproblem: Ein Angreifer könnte eine Race Condition erschaffen und ausnutzen. Sagen wir, dass Ihr Shellskript auf die folgende Weise in die Datei /tmp/a schreibt:

echo \$1 > /tmp/a

**Listing 11.53** Sehr verwundbarer Code

Besitzt der Angreifer auch nur einen Hauch von Hacking-Know-how, so sieht er sofort, dass dieser Code, wenn er vom Superuser ausgeführt wird, praktisch alle Türen auf einem Linux-System öffnet. Erzeugt der Angreifer nun einfach vorher einen Link von /tmp/a auf /etc/passwd, so würde der Superuser beim Aufruf des Skripts (vielleicht ohne es zu merken) die Passwortdatei überschreiben.

Wäre der Angreifer zudem in der Lage, den übergebenen Parameter \$1 zu manipulieren, so könnte er den neuen Inhalt der Passwortdatei selbst gestalten.<sup>6</sup>

Prozess-ID Nun könnte man meinen, dass der einfachste Weg, hier Abhilfe zu schaffen, der ist, dass man an dem Dateinamen die Prozess-ID des Shellskripts anhängt, den Skriptcode also folgendermaßen modifiziert:

echo \$1 > /tmp/a.\$\$

**Listing 11.54** Immer noch verwundbarer Code

Dies ist aber immer noch relativ unsicher, da sich Prozess-IDs unter Linux inkrementieren und daher sehr einfach voraussagen lassen.<sup>7</sup>

mktemp Eine wesentlich bessere Lösung stellt dabei das Programm mktemp dar, das beim Aufruf eine Datei im Verzeichnis /tmp erstellt. Diese Datei hat eine recht lange und vor allen Dingen zufällige Endung, die sich nur sehr schwer voraussagen lässt. Den Dateinamen gibt mktemp dabei aus. Das obige Skript ließe sich also folgendermaßen wesentlich sicherer implementieren:

echo \$1 > `mktemp`

**Listing 11.55** Bereits relativ sicherer Code

Das Problem besteht nun darin, dass Sie keine Ahnung haben, wie die entsprechende Datei heißt. Daher muss der Dateiname gemerkt (und am besten auch gleich nach der Verwendung wieder überschrieben) werden.

Johannes Plötner & Steffen Wendzel, Linux - das umfassende Handbuch 4. Auflage Galileo Press, ISBN: 3-898424-81-2

<sup>6</sup> Mehr zum Thema »Sichere Programmierung« erfahren Sie in unserem Buch »Praxisbuch Netzwerk-Sicherheit«, 2. Auflage, 2007.

<sup>7</sup> Es sei denn, man verwendet Kernel-Patches wie GRSecurity, die randomisierte Prozess-IDs ermöglichen.

Layout: gp.cls, Version 3.4.002 (14th August 2011), (C) Dr. Daniel Lauer, Bonn — Mit TcX bearbeitet am 9. November 2011, 21:03 Uhr — Umlaut-Check: — äöüÄÖÜ.<br>S. 368 — Einstellungen: mit Marginalien — ohne Seitenrand — mit T

```
TMPFILE=`mktemp`
echo $1 > $TMPFILE
...
...
# Den Dateinamen in $TMPFILE überschreiben
rm -f $TMPFILE
TMPFILE="XXXXXXXXXXXXXXXXXXXXXXXXXXXXXXXXXX"
```
#### **Listing 11.56** Ein noch besser abgesicherter Code

Jetzt müsste es dem Angreifer schon gelingen, entweder den Dateinamen vorherzusagen, oder er müsste das Programm mktemp hacken und seine Version durch die des Systems ersetzen.<sup>8</sup>

Selbstverständlich ist der Inhalt der temporären Datei noch nicht unwiderruflich gelöscht, aber auch dies soll nur erwähnt werden, weil eine Lösung des Problems das eigentliche Thema (Shellskriptprogrammierung) übersteigt.

# **11.11 Syslog-Meldungen via Shell**

Manche Shellskripts müssen in der Lage sein, den systemweiten Syslog-Dienst (dieser wird in Abschnitt 14.4.2 genauer besprochen) zu benutzen. Syslog protokolliert Geschehnisse in den Dateien im Verzeichnis /var/log, etwa /var/log/messages. Um eine Nachricht an den Syslog-Dienst zu schicken, kann in der Shell das Programm logger verwendet werden.

```
$ logger 'Hallo, Welt!'
$ tail -1 /var/log/messages
Jun 8 16:29:25 koschka swendzel: Hallo, Welt!
```
**Listing 11.57** Eine Logmeldung via logger schicken

# **11.12 Pausen in Shellskripte einbauen**

Pausen können sekundengenau in Shellskripte eingebaut werden, indem sleep aufgerufen wird. Dem Programm übergeben Sie dazu die Anzahl der Sekunden, die es zur Ausführung benötigen – also den Ablauf eines Skripts verzögern – soll.

Johannes Plötner & Steffen Wendzel, Linux - das umfassende Handbuch 4. Auflage Galileo Press, ISBN: 3-898424-81-2

Layout: gp.cls, Version 3.4.002 (14th August 2011), (C) Dr. Daniel Lauer, Bonn — Mit TcX bearbeitet am 9. November 2011, 21:03 Uhr — Umlaut-Check: — äöüÄÖÜ.<br>S. 369 — — Einstellungen: mit Marginalien — ohne Seitenrand — mi

<sup>8</sup> Dies wiederum ließe sich mit Intrusion-Detection-Systemen für Dateisysteme herausfinden. Mehr hierzu ebenfalls in unseren »Praxisbuch Netzwerk-Sicherheit«, 2. Auflage, 2007.

11 | Shellskriptprogrammierung mit der bash

\$ sleep 10

**Listing 11.58** Anwendung von sleep: 10 Sekunden warten

Die meisten sleep-Implementierungen unterstützten die Angabe von Minuten-, Stunden- und Tageswerten über die Wert-Endungen m (minute), h (hour), d (day). Im Normalfall handelt es sich um Sekundenangaben (s), doch ist das Anhängen von s (wie im obigen Beispiel gezeigt) optional.

# sleep 20m ; halt -p

**Listing 11.59** In 20 Minuten (20m) den Rechner herunterfahren

# **11.13 Zusammenfassung**

In diesem Kapitel lernten Sie die wichtigen Grundlagen wie auch einige fortgeschrittene Techniken zur Shellskriptprogrammierung mit der Bourne-Again-Shell (bash) kennen.

Shellvariablen, die bereits aus vohergehenden Kapiteln bekannt sind, wurden dabei neben anderen Grundlagen als Basis verwendet, um ein Verständnis für die Skriptprogrammierung zu vermitteln. Shellkommentare werden mit einer Raute (#) eingeleitet, Shellskripte selbst durch den String !#shellpfad.

Nach Klärung dieser Grundlagen wurden die Möglichkeiten der Berechnung in der Shell aufgeführt: Integer-Variablen, das Programm expr und das Piping mit dem Rechner bc.

Arrays stellen eine Möglichkeit dar, mehrere Elemente einer Variablen über Indizes anzusprechen und Skripts auf diese Weise sehr übersichtlich zu halten. Bedingte Anweisungen sind bereits aus awk bekannt. Auch in der Shell gibt es diese in Form der if- und der case-Anweisung. Bei Letzterer werden die möglichen Bedingungen bereits vorgegeben. Schleifen werden mittels while, until (die umgekehrte while-Schleife, quasi while-not) und for realisiert.

Außerdem stellt die Shell mit select eine Möglichkeit zur Verfügung, Menüs innerhalb von Shellskripten zu erstellen, die dem Benutzer eine vorher definierte Auswahloption bereitstellen.

Den letzten wesentlichen Abschnitt des Kapitels bildeten die Shellfunktionen. Funktionen können mehrfach mit verschiedenen Werten aufgerufen werden, wobei sie Anweisungen abhängig von diesen Werten (den sogenannten Funktionsparametern) ausführen. Funktionen können durch zwei Arten (function name und name())

Johannes Plötner & Steffen Wendzel, Linux - das umfassende Handbuch 4. Auflage - Galileo Press, ISBN: 3-898424-81-2<br>Layout: gp.cls, Version 3.4.002 (14th August 2011), (C) Dr. Daniel Lauer, Bonn - Mit TpX bearbeitet am 9. S. 370 Einstellungen: mit Marginalien – ohne Seitenrand – mit Taben – mit Kapitel-Intro – extra breit – Zoom auf 100.0%<br>Aktuelle Quelldatei: kap04\_4\_skripting.tex , Aktueller Job: buch

eingeleitet werden. Sie sparen Platz im Shellskript und machen die Programmierung übersichtlicher und zeitsparender.

# **11.14 Aufgaben**

Abschließend wollen wir all das bisher vermittelte Wissen zur Shell kombinieren. Wer möchte, kann sich den folgenden Aufgaben stellen, die recht hohe Anforderungen an Neulinge in der Shellskriptprogrammierung stellen, jedoch definitiv lösbar sind. Die entsprechenden Lösungen zu diesen Aufgaben finden Sie im Anhang.

Beachten Sie jedoch, dass es fast immer eine Vielzahl von Lösungsmöglichkeiten für jede Aufgabe gibt. Wie Sie eine Aufgabe genau lösen, ist letztlich relativ egal, zunächst einmal geht es darum, dass Sie sie lösen können.

#### **Die größten Programme**

Zum »Warmwerden« zunächst eine etwas leichtere Aufgabe: Es sollen die zehn größten ausführbaren Programme und Skripts in den Verzeichnissen der PATH-Variable in einer sortierten Top-Ten-Liste ausgegeben werden.

Achten Sie darauf, dass Sie keine Verzeichnisse mit in die Suche einbeziehen!

 $[+]$ 

## **Rausschmiss!**

Die zweite Aufgabe besteht darin, eine Funktion zu schreiben, die Sie in die Startdatei Ihrer Shell integrieren können. Diese Funktion soll einen angemeldeten Benutzer aus dem System schmeißen.

Dazu müssen alle Prozesse des Benutzers beendet werden.

Johannes Plötner & Steffen Wendzel, Linux - das umfassende Handbuch 4. Auflage Galileo Press, ISBN: 3-898424-81-2<br>Layout: gp.cls, Version 3.4.002 (14th August 2011), (C) Dr. Daniel Lauer, Bonn Mit TeX bearbeitet am 9. Nov

»Jede hinreichend fortgeschrittene Technologie ist von Magie nicht mehr zu unterscheiden.« – Arthur C. Clarke

# **12 Die C-Shell**

Hauptsächlich setzen die meisten Benutzer mittlerweile die im Hauptteil dieses Buches besprochene Bourne Again Shell (bash), die Bourne-Shell oder kompatible Shells wie etwa die Korn-Shell oder Z-Shell ein. Auch die meisten Linux-Distributionen verwenden diese Shell-Familie für ihre Skripte. Dennoch möchten wir in einem so dicken Buch nicht darauf verzichten, die alternative Shell-Familie der C-Shells, zu der auch die TENEX-C-Shell gehört, zu behandeln.

# **12.1 Einleitende Anmerkungen**

Da wir bereits in Abschnitt 7.2 das Wichtigste zur C-Shell aus historischer Sicht beschrieben haben, sparen wir uns an dieser Stelle weitere geschichtliche Details und kommen gleich zum praktischen Teil.

Vieles, was Ihnen bereits aus der Bourne-Shell bekannt ist, gilt auch für die C-Shell; Nutzen Sie lieber oder anders ausgedrückt: Sie müssen für die C-Shell nicht wieder bei Null anfangen. die bash! Auf der anderen Seite stellt die C-Shell vieles gar nicht erst zur Verfügung (es gibt beispielsweise keine Funktionen, was die C-Shell für größere Skripte relativ untauglich macht). Auch gibt es einige Texte, die sich sehr kritisch mit der C-Shell auseinandersetzen und von ihrer Verwendung abraten.<sup>1</sup> Wir behandeln diese Shell vor allem aus zwei Gründen: Zum einen erhielten wir im Laufe der letzten Jahre von unseren Lesern immer wieder Mails mit dem Wunsch, doch auch etwas über die C-Shell zu lesen. Zum anderen verwenden einige Systeme diese oder auf ihr aufbauende Shells als Standard.<sup>2</sup>

Auch wenn man die Standardshell selbstverständlich wechseln kann, schadet es natürlich nicht, mit ihr umgehen und im Zweifelsfall in einem Buch wie diesem nachlesen zu können, wie sich ein Problem lösen lässt. Diese beiden Gründe recht-

Johannes Plötner & Steffen Wendzel, Linux - das umfassende Handbuch 4. Auflage - Galileo Press, ISBN: 3-898424-81-2<br>Layout: gp.cls, Version 3.4.002 (14th August 2011), (C) Dr. Daniel Lauer, Bonn - Mit TpX bearbeitet am 9.

S. 373 Einstellungen: mit Marginalien – ohne Seitenrand – mit Taben – mit Kapitel-Intro – extra breit – Zoom auf 100.0% Aktuelle Quelldatei: anhg\_csh.tex , Aktueller Job: buch

<sup>1</sup> Z. B. www.grymoire.com/Unix/CshTop10.txt oder www.grymoire.com/Unix/CshTop10.txt

<sup>2</sup> So wird z.B. unter FreeBSD und seinen Abkömmlingen DragonFlyBSD, DesktopBSD und Co. die tcsh als Standardshell verwendet.

## **12** Die C-Shell

fertigen jedoch keine so intensive Auseinandersetzung mit der C-Shell wie mit der wesentlich populäreren und auch deutlich besseren Bourne-Shell(-Familie).

# **12.2 Die C-Shell starten**

In dem meisten Anwendungsfällen außerhalb der Shellskript-Programmierung arbeiten Sie mit der C-Shell durchaus ähnlich wie mit der Bourne-Shell. Nachdem man sie einmal über csh gestartet hat, wird man feststellen, dass sich das Prompt der Shell in ein Prozentzeichen geändert hat.

```
$ csh
\frac{a}{b}
```
**Listing 12.1** Die C-Shell starten

Befehle werden in der C-Shell im Wesentlichen ähnlich wie in der Bourne-Shell gestartet: Sie geben dazu einfach den Kommandonamen ein, den Sie aufrufen möchten.

```
% echo "Hallo"
Hallo
% ls
datei1.txt datei2.txt datei3.txt
```
**Listing 12.2** Kommandos ausführen

Wie in der bash können Sie auch in der C-Shell die Ausgabe von echo so durchfüh- $[\infty]$ ren lassen, dass keine neue Zeile begonnen wird. Dazu wird der Parameter -n, also etwa echo -n "Hallo" verwendet.

## **12.3 Kommentare in der C-Shell**

In der C-Shell werden Kommentare, wie Sie es von der Bourne-Shell her kennen, mit einer Raute (#) eingeleitet. Ein Kommentar beginnt also mit der Raute und endet beim Zeilenende.

```
Befehl # Kommentar
# Kommentar Kommentar Kommentar
```
**Listing 12.3** Kommentare in der C-Shell

#### 374

Johannes Plötner & Steffen Wendzel, Linux - das umfassende Handbuch 4. Auflage Galileo Press, ISBN: 3-898424-81-2

Layout: gp.cls, Version 3.4.002 (14th August 2011), (C) Dr. Daniel Lauer, Bonn – Mit TcX bearbeitet am 9. November 2011, 21:03 Uhr -Umlaut - Check : - äöüÄÖÜ.<br>- S. 374 – Einstellungen: mit Marginalien – ohne Seitenrand – m

## **12.4 Ausgabe- und Eingabeumlenkung**

Auch Umlenkungen der Standardausgabe und das Anhängen von Ausgaben an den Inhalt einer bereits bestehenden Datei sind wie in der Bourne-Shell möglich. Allerdings müssen Sie auf die Umlenkung der Fehlerausgabe, die in der Bourne-Shell mit Kommando 2> Ziel funktioniert, verzichten, denn diese kennt die C-Shell leider nicht. Dafür funktioniert jedoch die Eingabeumlenkung.

```
% echo "Test1" > datei
% cat datei
Test1
% echo "Test2" >> datei
% cat datei
Test1
Test2
% cat /dev/null > datei
% cat datei
%
% echo "Hallo" > datei
% cat < datei
Hallo
\frac{q}{q}
```
**Listing 12.4** Ausgabe- und Eingabeumlenkung

# **12.5 Pipes**

Sie erinnern sich bestimmt noch an Pipes, die wir bereits in den letzten Kapiteln besprochen haben und die Ausgabe eines Befehls als Eingabe an einen weiteren Befehl weiterleiten. Auch die C-Shell kennt Pipes, und auch hier wird das |-Zeichen zur Verkettung verwendet.

```
% ls /bin | more
bash
bsd-csh
bunzip2
bzcat
bzcmp
bzdiff
bzegrep
bzexe
bzfgrep
...
```
**Listing 12.5** Ausgabeumlenkung

## **12** Die C-Shell

## **12.6 Variablen**

Variablen werden in der C-Shell mit dem Befehl set erstellt und gesetzt. Verwendet werden sie, wie Sie es aus der Bourne-Shell kennen, über den Variablennamen mit vorangestelltem \$-Zeichen, also etwa \$variable.

```
% set Kater="Charlie"
% echo $Kater
Charlie
% echo "Hallo $Kater"
Hallo Charlie
```
**Listing 12.6** Der Befehl set und die Benutzung von Variablen

Wie auch in der Bourne-Shell, so lassen sich Variablen in der C-Shell nicht immer ohne Probleme auf die gezeigte Weise in Text einbetten. Manchmal muss der Variablenname durch ein Sonderzeichen vom auszugebenden Text getrennt werden, damit die Shell den Variablennamen korrekt interpretieren kann. Entsprechend ist es ein guter Programmierstil, Variablen immer in geschweifte Klammern einzubetten:

```
% echo "Hallo ${Kater}"
Hallo Charlie
% echo "Hallo, ${Kater}. Wie geht es dir?"
Hallo, Charlie. Wie geht es dir?
% echo "Hallo, $Katerlala."
Katerlala: Undefined variable.
% echo "Hallo, ${Kater}lala."
Hallo, Charlielala
```
**Listing 12.7** Variablen in Text einbetten, um Probleme zu vermeiden

#### **12.6.1 Arrays**

In der C-Shell sind auch Variablen mit mehreren Elementen definierbar. Zu ihrer Initialisierung kommt wieder das set-Kommando zum Einsatz. Die Verwendung von Arrays erfolgt recht ähnlich zur Bourne-Shell. Wichtig ist, dass das erste Element nicht die Nummer 0, sondern die Nummer 1 hat.

```
% set katzen = (Mauzi Charlie)
% echo $katzen
Mauzi Charlie
% echo $katzen[1]
Mauzi
% echo $katzen[2]
Charlie
```
#### 376

Johannes Plötner & Steffen Wendzel, Linux - das umfassende Handbuch 4. Auflage Galileo Press, ISBN: 3-898424-81-2 Layout: gp.cls, Version 3.4.002 (14th August 2011), (C) Dr. Daniel Lauer, Bonn – Mit TcX bearbeitet am 9. November 2011, 21:03 Uhr -Umlaut - Check : - äöüÄÖÜ.<br>- S. 376 – - Einstellungen: mit Marginalien – ohne Seitenrand –

Variablen **12.6**

% echo \$katzen[3] katzen: Subscript out of range.

**Listing 12.8** Arrays erstellen und verwenden

Arrays können geleert werden, indem ihre Elemente gelöscht werden. Dazu wird set mit leeren Klammern (also elementlos) aufgerufen.

```
% set katzen = ()
% echo $katzen[1]
katzen: Subscript out of range.
```
**Listing 12.9** Array leeren

## **12.6.2 Variablen löschen**

Mit dem Befehl unset <variable> lassen sich Variablen löschen.

```
% unset katzen
% echo $katzen[1]
katzen: Undefined variable.
% echo $katzen
katzen: Undefined variable.
```
**Listing 12.10** Variablen löschen

## **12.6.3 Auflisten existierender Variablen**

Wird set ohne Parameter aufgerufen, erhalten Sie eine Liste derzeitig gesetzter Variablen und erfahren deren Werte.

```
% \leq \varphi+
argv ()
cwd /home/test
entry service:/etc/timidity:/bin/false
home /home/test
i 2748
machine testhost
path (/usr/local/sbin /usr/local/bin /usr/sbin /usr/bin /sbin /bin)
prompt %
prompt2 ?
shell /bin/csh
status 0
term xterm
user test
```
**Listing 12.11** Welche Variablen existieren?

## **12** Die C-Shell

#### **12.6.4 Rechnen mit Variablen**

Das Rechnen mit Variablen ist in der C-Shell verhältnismäßig praktisch realisiert. Um eine Variable als Integer-Variable zu deklarieren, verwenden Sie anstelle von set den @-Operator. Auf die mit @ deklarierte Variable können Sie weiterhin wie gewohnt zugreifen, doch zur Veränderung des Wertes der Variablen muss stattdessen @ Rechenoperation geschrieben werden.

```
% @ i = 0% echo $i
\cap% @ i +% echo $i
1
% @ i = $i + 99
% echo $i
100
```
**Listing 12.12** Integer-Variablen in der C-Shell

# **12.7 Funktionen gibt es nicht**

Die C-Shell kennt keine Funktionen und die einzige Möglichkeit, eine zumindest halbwegs ähnliche Funktionalität zu erreichen, ist es, ein Alias zu erstellen, wie Sie es von der bash her kennen.

```
% alias li '/bin/ls -li'
% li
...
```
**Listing 12.13** Ein Alias in der C-Shell erstellen und verwenden

in einem Alias können Sie Parameter verwenden, indem Sie \!: gefolgt von der Nummer des Parameters schreiben, also etwa \!:2 für den zweiten übergebenen Parameter. Hier einige Beispiele für die Anwendung dieser Schreibweise:

```
% alias 1 '/bin/ls \!:1'
\% ]
...
% alias copy 'cp \!:1 /tmp/\!:2'
% copy filea fileb
% ls /tmp/fileb
/tmp/fileb
```
**Listing 12.14** Alias-Parameter verwenden

#### 378

Johannes Plötner & Steffen Wendzel, Linux - das umfassende Handbuch 4. Auflage Galileo Press, ISBN: 3-898424-81-2 Layout: gp.cls, Version 3.4.002 (14th August 2011), (C) Dr. Daniel Lauer, Bonn – Mit TcX bearbeitet am 9. November 2011, 21:03 Uhr -Umlaut - Check : - äöüÄÖÜ.<br>- S. 378 – Einstellungen: mit Marginalien – ohne Seitenrand – m

Möchten Sie einen bestimmten Parameter sowie alle darauf folgenden (also etwa Parameter 2 und die Parameter 3, 4, usw.) einbinden, muss hinter den Startparameter ein \*-Zeichen gesetzt werden:

```
% alias copyall 'cp \!:1* /tmp/'
% copyall -v /bin/ls /bin/cat /bin/less
"/bin/ls" -> "/tmp/ls"
"/bin/cat" -> "/tmp/cat"
"/bin/less" -> "/tmp/less"
% ls /tmp/{ls,cat,less}
/tmp/cat /tmp/ls /tmp/less
```

```
Listing 12.15 Verwenden von Folgeparametern
```
# **12.8 Bedingte Anweisungen und Schleifen**

## **12.8.1 if**

Selbstverständlich kennt die C-Shell bedingte Anweisungen wie if sowie Schleifen wie while. Bei der Verwendung dieser Anweisungen unterscheidet sich die Syntax erneut von jener der Bourne-Shell. Beginnen wir zunächst bei der normalen bedingten Anweisung if. Deren Syntax sieht folgendermaßen aus:

```
if (Bedingung(en)) then
    Kommandos
else if (Alternative Bedingung(en))
    Kommandos
else
    Kommandos
endif
```
#### **Listing 12.16** Die if-Anweisung

Auf den ersten Blick erkennen Sie als aufmerksamer Leser, dass die C-Shell runde, die Bourne-Shell hingegen eckige Klammern verwendet. Als zweites fällt auf, dass die if-Anweisung nicht mit fi, sondern mit endif abgeschlossen wird.

Geben Sie eine mehrzeilige C-Shell-Anweisung direkt ein, ist es etwas verwirrend, zwischenzeitlich den %-Prompt zu sehen, lassen Sie sich dadurch also nicht irritieren.

```
% set a=1
% echo $a
1
% if (\frac{1}{2}a) == "1" then
```
Johannes Plötner & Steffen Wendzel, Linux - das umfassende Handbuch 4. Auflage Galileo Press, ISBN: 3-898424-81-2 Layout: gp.cls, Version 3.4.002 (14th August 2011), (C) Dr. Daniel Lauer, Bonn – Mit TcX bearbeitet am 9. November 2011, 21:03 Uhr -Umlaut - Check : - äöüÄÖÜ.<br>- S. 379 – - Einstellungen: mit Marginalien – ohne Seitenrand –

## **12** Die C-Shell

```
% echo "a ist 1"
a ist 1
% endif
% if (*a == "99") then
? echo "a ist 99"
? else
% % echo "a ist nicht 99!"
a ist nicht 99!
% endif
\frac{q}{q}
```
**Listing 12.17** Anwendung der if-Anweisung (direkt eingegeben)

## **12.8.2 Bedingungen formulieren**

Wenn Sie bereits wissen, wie Bedingungen in Programmiersprachen formuliert werden, können Sie dies auch in der C-Shell – Bedingungen sind dort beispielsweise denen der Programmiersprache C ähnlich. Ihnen stehen etwa die Operatoren && und ||, die wir im Kapitel zur C-Programmierung noch einmal näher erläutern werden, zur Verfügung.

```
if ($a == 1 88 $b == 2)...
endif
if (\frac{2}{3}a == 1 | \frac{1}{3}a == 2)...
endif
if (\frac{6}{9}a > 1)...
endif
if ( $b > = 2)...
endif
if (*a == 0) then
   echo "a ist 0"
else if (*a == 1) then
   echo "a ist 1"
else
   echo "a ist nicht 0 und nicht 1"
endif
```
**Listing 12.18** Beispiel-Bedingungen für die if-Anweisung

380

Johannes Plötner & Steffen Wendzel, Linux - das umfassende Handbuch 4. Auflage Galileo Press, ISBN: 3-898424-81-2 Layout: gp.cls, Version 3.4.002 (14th August 2011), (C) Dr. Daniel Lauer, Bonn – Mit TcX bearbeitet am 9. November 2011, 21:03 Uhr -Umlaut - Check : - äöüÄÖÜ.<br>- S. 380 – - Einstellungen: mit Marginalien – ohne Seitenrand –

**Operator Beschreibung** -d Datei ist ein Verzeichnis. -e Datei existiert. -f Datei ist eine reguläre Datei -z Datei ist leer. -o Datei gehört dem Benutzer. -r Datei ist lesbar. -w Datei ist schreibbar. -x Datei ist ausführbar.

Attribute von Dateien durchführen, wie die folgende Tabelle zeigt.

Außerdem können Sie, ähnlich wie in der Bourne-Shell, Prüfungen für verschiedene

**Tabelle 12.1** Operatoren zur Prüfung von Datei-Attributen in der C-Shell

```
if (-d /tmp) then
   echo "/tmp ist ein Verzeichnis"
endif
if (-e /gibtsnicht) then
  echo "/gibtsnicht existiert"
else
   echo "/gibtsnicht existiert nicht"
endif
if (-o $HOME) then
   echo "$HOME gehoert dem Benutzer $USER"
endif
```
**Listing 12.19** Einige Beispielanwendungen für Datei-Attribute

#### **12.8.3 while-Schleifen**

Die while-Schleife hat einen ähnlichen Aufbau wie if und führt die entsprechenden Anweisungen so oft aus, wie ihre Bedingung erfüllt ist. Sie kennen sie aus dem Kapitel zur Bourne-Shell-Programmierung.

```
while (Bedingung(en))
   Kommandos
end
```
**Listing 12.20** Syntax der while-Schleife in der C-Shell

Johannes Plötner & Steffen Wendzel, Linux - das umfassende Handbuch 4. Auflage Galileo Press, ISBN: 3-898424-81-2 Layout: gp.cls, Version 3.4.002 (14th August 2011), (C) Dr. Daniel Lauer, Bonn – Mit TcX bearbeitet am 9. November 2011, 21:03 Uhr -Umlaut - Check : - äöüÄÖÜ.<br>- S. 381 – - Einstellungen: mit Marginalien – ohne Seitenrand –

## **12** Die C-Shell

```
% @ 1 = 0% while ($i < 10)
? @ i ++
? echo $i
? end
1
2
3
4
5
6
7
8
\overline{Q}10
```
**Listing 12.21** Beispielanwendung der while-Schleife

## **12.8.4 foreach-Schleifen**

Neben while kennt die C-Shell noch eine weitere Schleife zur Verarbeitung von Listen. Sie heißt foreach und hat eine ähnliche Funktion und Syntax, wie Sie Ihnen bereits von der for-Schleife der Bourne-Shell bekannt ist.

```
foreach Variable (Liste)
  Kommandos
end
```
**Listing 12.22** Syntax der foreach-Schleife in der C-Shell

Die einzelnen Werte von Liste werden dabei nacheinander (eine pro Schleifendurchlauf) der Variablen Variable zugewiesen. Auch für die foreach-Schleife haben wir selbstverständlich eine Beispielanwendung für Sie. Die folgende foreach-Schleife berechnet die Anzahl der Dateien im Verzeichnis /etc (ohne Dateien der Unterverzeichnisse):

```
@ i = 0
foreach datei (/etc/*)
   @ i ++
end
echo "Es gibt $i Dateien in /etc"
```
**Listing 12.23** Dateien in /etc zählen (Variante 1)

#### 382

Johannes Plötner & Steffen Wendzel, Linux - das umfassende Handbuch 4. Auflage Galileo Press, ISBN: 3-898424-81-2<br>Layout: gp.cls, Version 3.4.002 (14th August 2011), (C) Dr. Daniel Lauer, Bonn Mit TeX bearbeitet am 9. Nove

Auch eine Kommandosubstitution ist bei Bedingungen in der C-Shell möglich. So können wir etwa find nutzen, um alle Dateien im Verzeichnis /etc inklusive der Unterverzeichnisse zu zählen.

```
\omega i = 0
foreach datei (`find /etc`)
   @ i ++
end
echo "Es gibt $i Dateien in /etc"
```
**Listing 12.24** Dateien in /etc zählen (Variante 2)

Üblicherweise werden Sie als normaler Benutzer (also ohne Superuser-Privilegien)  $\lceil \kappa \rceil$ einige Fehlermeldungen erhalten, wenn find versucht, Verzeichnisse zu durchsuchen, auf die nur root Zugriff hat.

### **12.8.5 switch**

Auch die switch-Anweisung, die in der Bourne- Shell case heißt, ist Ihnen bereits bekannt. Man übergibt ihr einen Wert und verschiedene möglicherweise zutreffende Fälle sowie im entsprechenden Fall auszuführende Bedingungen.

```
switch (Wert)
   case Fall1:
      Kommandos
      breaksw
   case Fall2:
      Kommandos
      breaksw
   ..
   default:
      Kommandos
      breaksw
endsw
```
#### **Listing 12.25** Syntax der switch-Anweisung in der C-Shell

Die einzelnen Fälle der switch-Anweisung werden mit breaksw (break switch) abgeschlossen. Fehlt breaksw, so werden die Kommandos des nächsten case-Blocks ebenfalls mit ausgeführt. Sollte kein explizit abgefragter Fall eintreten, so werden die Kommandos im Block default ausgeführt. Beendet wird die switch-Anweisung mit endsw. Ein Beispiel soll die Anwendung der switch-Anweisung in der C-Shell verdeutlichen:

## **12** Die C-Shell

```
switch ($a)
   case 0:
     echo "a ist 0"
     breaksw
   case 1:
    echo "a ist 1"
    breaksw
   default:
     echo "a ist nicht 0 oder 1"
     breaksw
endsw
```
**Listing 12.26** Anwendungsbeispiel für die switch-Anweisung

Reguläre Ausdrücke Auch Strings und reguläre Ausdrücke können für case-Fälle verwendet werden, so und Strings können Sie etwa case [cC]harlie schreiben.

```
switch ($katze)
   case [mM]auzi:
      echo "Mauzi hat das schoenste Fell!"
      breaksw
  case [cC]harl*:
      echo "Charlie frisst zu viel!"
      breaksw
endsw
```
**Listing 12.27** switch mit regulären Ausdrücken

# **12.9 Benutzereingaben**

Möchte man einen Benutzer einen Wert für eine Variable einlesen lassen, so ist das in der C-Shell sehr einfach zu bewerkstelligen. Hier wird die Variable \$< in Verbindung mit dem Ihnen bereits bekannten Kommando set verwendet.

```
echo "Bitte geben Sie Ihr Alter ein: "
set alter = $<
echo "Sie sind $alter Jahre alt."
```
**Listing 12.28** Eine Benutzereingabe einlesen

Warum nun diese besondere Syntax? Um zu verstehen, wie der obige Befehl genau funktioniert, werfen wir zunächst einen Blick auf den ersten Teil der Anweisung, also set alter = ... Dieser Teil ist Ihnen bereits bekannt: Er weist der Variable alter einen Wert zu. Die besondere Variable \$< liest einen Wert ein und enthält

Johannes Plötner & Steffen Wendzel, Linux - das umfassende Handbuch 4. Auflage Galileo Press, ISBN: 3-898424-81-2

Aktuelle Quelldatei: anhg\_csh.tex , Aktueller Job: buch

Layout: gp.cls, Version 3.4.002 (14th August 2011), (C) Dr. Daniel Lauer, Bonn — Mit TpX bearbeitet am 9. November 2011, 21:03 Uhr — Umlaut-Check: — äöüÄÖÜ.<br>S. 384 Einstellungen: mit Marginalien – ohne Seitenrand

diesen anschließend. Es handelt sich also um keine Variable im eigentlichen Sinne, sondern vielmehr um eine Kombination aus Kommando und Variable.

Um uns das Verhalten von \$< noch etwas besser zu veranschaulichen, betrachten wir einfach, wie sich \$< in Verbindung mit dem echo-Befehl auswirkt: Wie Sie sehen können, wird zunächst Text eingelesen (das erste »Hallo«), dieser wird in \$< gespeichert und direkt ausgegeben (das zweite »Hallo«).

% echo \$< Hallo Hallo

**Listing 12.29** Eingegebenen Text ausgeben

## **12.10 Zusammenfassung**

Die C-Shell ist eine ausgereifte Shell, hat aber heutzutage längst nicht mehr die Bedeutung, wie sie die Bourne-Shell und ihre Abkömmlinge haben. Das liegt insbesondere daran, dass die Bourne-Shell einige wichtige Funktionen bereitstellt, die die C-Shell so nicht kennt. Besonders ärgerlich ist, dass die C-Shell keine Funktionen, sondern nur Aliase mit Parametern beherrscht. Ein Alias ist allerdings nicht mit einer Funktion gleichzusetzen (so liefert es keinen Rückgabewert). Für mittelgroße und große Shellskripte eignet sich die C-Shell aus diesem Grund nicht. Da sie bzw. ihre Abkömmlinge jedoch nach wie vor zum Einsatz kommen, schadet es auch nicht, sich mit ihr zu befassen.

## **12.11 Aufgaben**

#### **Namen in Arrays**

Schreiben Sie ein C-Shell-Skript, das zwei Namen einliest und in einem Array speichert. Das Array soll mithilfe der foreach-Schleife ausgegeben werden.

## **Erweiterung: Beliebige Parameterzahl**

Erweitern Sie das erstellte Skript um die Möglichkeit, so viele Namen einzulesen, wie der Benutzer wünscht, und geben Sie nach den Namen auch die Gesamtzahl der eingelesenen Namen aus.

Johannes Plötner & Steffen Wendzel, Linux - das umfassende Handbuch 4. Auflage Galileo Press, ISBN: 3-898424-81-2<br>Layout: gp.cls, Version 3.4.002 (14th August 2011), (C) Dr. Daniel Lauer, Bonn Mit TeX bearbeitet am 9. Nov

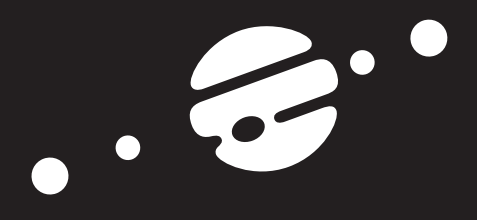

# **TEIL IV System- & Netzwerkadministration**

Johannes Plötner & Steffen Wendzel, Linux - das umfassende Handbuch 4. Auflage Galileo Press, ISBN: 3-898424-81-2<br>Layout: gp.cls, Version 3.4.002 (14th August 2011), (C) Dr. Daniel Lauer, Bonn Mit TeX bearbeitet am 9. Nov

Johannes Plötner & Steffen Wendzel, Linux - das umfassende Handbuch 4. Auflage Galileo Press, ISBN: 3-898424-81-2<br>Layout: gp.cls, Version 3.4.002 (14th August 2011), (C) Dr. Daniel Lauer, Bonn Mit Tex bearbeitet am 9. Nove

»Treffen Einfalt und Gründlichkeit zusammen, entsteht Verwaltung.« – Oliver Hassencamp

# **13 Benutzerverwaltung**

Nach Konzepten aus Kernel- und Userspace sowie dem wichtigsten Unix-Werkzeug – der Shell – wollen wir uns in den folgenden Kapiteln mit Systemadministration befassen. Wie gewohnt werden wir dabei ins Detail gehen und Linux und BSD »pur«, also ohne distributionsspezifische Merkmale betrachten.

Als erstem und wichtigstem Thema wollen wir uns dabei der Benutzerverwaltung widmen. Dass Unix schon in den Anfangstagen mehrbenutzerfähig wurde und sich dieses Konzept somit durchgängig und vor allem konsistent in den Betriebssystemkern integriert, wissen Sie spätestens seit dem ersten Kapitel. Im Folgenden werden wir wieder mehr von Unix als von Linux und BSD reden, da die Benutzerverwaltung eine der vielen Gemeinsamkeiten dieser Systeme ist.

# **13.1 Benutzer in Unix**

Betrachten wir also zuerst die Implementierung der Benutzer in Unix. Wenn Sie an Benutzer und das Kernel-Kapitel denken, werden Sie sich zwar an Prozesse, Rechte und Benutzer Prozesse erinnern, aber eine konkrete Datenstruktur für Benutzer beziehungsweise deren Rechte werden Sie sich nicht ins Gedächtnis rufen können: Sie existiert nämlich nicht.

## **13.1.1 UID und GID**

Stattdessen sind die Benutzer- (UID, user ID) und Gruppenidentitäten (GID, group  $ID)$ 

- 1. nichts weiter als Zahlen sowie
- 2. Eigenschaften von Prozessen

und als solche im Prozesskontrollblock hinterlegt. Jedoch muss hier bereits einge- Verschiedene IDs schränkt werden: Es gibt nicht die UserID. Stattdessen unterscheidet man zwischen der realen UID (RUID), der effektiven UID (EUID) und der saved UID (SUID). Linux

Johannes Plötner & Steffen Wendzel, Linux - das umfassende Handbuch 4. Auflage Galileo Press, ISBN: 3-898424-81-2

Layout: gp.cls, Version 3.4.002 (14th August 2011), (C) Dr. Daniel Lauer, Bonn — Mit TcX bearbeitet am 9. November 2011, 21:03 Uhr — Umlaut-Check: — äöüÄÖÜ.<br>S. 389 — Einstellungen: mit Marginalien – ohne Seitenrand – mit

### 13 Benutzerverwaltung

kennt zudem noch eine Benutzeridentität für den Zugriff auf Dateisysteme: die Filesystem UID (FSUID):

## RUID und RGID

Die reale Benutzer- und Gruppenidentität entspricht der Identität des Benutzers, der den Prozess gestartet hat.

## EUID und EGID

Die effektive Identität wird bei Rechteprüfungen genutzt. Der Administrator kann sie bei bestimmten Programmen durch das Setzen des setuid-Flags in der Rechtemaske verändern. So können normale Benutzer mit erweiterten Rechten ausgestattete vertrauenswürdige Programme für bestimmte Aufgaben wie das Setzen eines neuen Passworts benutzen.

## SUID und SGID

Die gesicherte Identität ist ein Feature, das durch den POSIX-Standard in die Kernel von Linux und BSD eingeführt wurde. Beim Verändern der EUID wird der neue Wert, sofern er sich von der RUID unterscheidet, als SUID abgelegt. Später kann dann dieser Wert wieder als EUID gesetzt werden.

Dies hat den Vorteil, dass mit speziellen erweiterten Rechten ausgestattete Programme diese nur zu nutzen brauchen, wenn sie es müssen. Setzt nämlich ein Programm eine von der RUID unterschiedliche Benutzeridentität als EUID, so wird dieser Wert in der SUID gespeichert. Später kann dann die EUID wieder zur RUID zurückgesetzt werden, was den Inhalt der SUID nicht verändert. Sollten die erweiterten Rechte dann noch einmal gebraucht werden, so kann man die EUID wieder auf den in der SUID gespeicherten privilegierten Wert setzen.

## FSUID und FSGID

Unter Linux ist die FSUID die Identität für den Zugriff auf das Dateisystem. Sie ist normalerweise mit der EUID identisch und wird somit auch verändert, wenn die EUID neu gesetzt wird. Jedoch hat man unter Linux über den Syscall setfsuid() die Möglichkeit, sie gesondert zu ändern.

Beschränkung auf So können zum Beispiel Programme wie einen NFS-Server<sup>1</sup> in ihren Rechten nur das Dateisystem auf den Dateizugriff beschränkt werden, was eine zusätzliche Sicherheitsstufe auf den Dateizugriff beschränkt werden, was eine zusätzliche Sicherheitsstufe gewährleistet.

> Zu erwähnen bleibt noch die Besonderheit der UID 0: Sie kennzeichnet den Administrator root, der generell uneingeschränkte Rechte hat. Da man mit einer solchen Macht ausgestattet allerdings auch versehentlich viel Schaden anrichten kann, wird

Johannes Plötner & Steffen Wendzel, Linux - das umfassende Handbuch 4. Auflage Galileo Press, ISBN: 3-898424-81-2

<sup>1</sup> NFS ist das Network Filesystem. Andere Unix-Systeme können die von einem NFS-Server freigegebenen Verzeichnisse wie lokale Datenträger mounten.

Layout: gp.cls, Version 3.4.002 (14th August 2011), (C) Dr. Daniel Lauer, Bonn — Mit TcX bearbeitet am 9. November 2011, 21:03 Uhr — Umlaut-Check: — äöüÄÖÜ.<br>S. 390 — — Einstellungen: mit Marginalien – ohne Seitenrand – mi

empfohlen, nicht direkt als root zu arbeiten. Stattdessen sollte man die Hilfsprogramme su und sudo nutzen, die wir später noch ausüährlich erläutern werden.

Außerdem kann ein Benutzer natürlich Mitglied in mehreren Gruppen sein. Nähere Auskunft über die Gruppenzugehörigkeit eines Users erhalten Sie mit dem groups-Befehl:

jploetner@workstation:~\$ **groups** jploetner cdrom sudo audio video games users ssh

#### **Listing 13.1** Die Gruppenzugehörigkeit

Interessant ist auch der Zeitpunkt, zu dem diese Rechte gesetzt werden: beim Login. Login und Stellen Sie sich dazu folgende Situation vor: Um einem User erweiterte Zugriffsrechte zu gewähren, wird er vom Administrator zu einer weiteren Gruppe hinzugefügt. Ist der Benutzer zu diesem Zeitpunkt aber eingeloggt, so bleibt die Änderung erst einmal unbemerkt. Schließlich sind die aktuell gültigen Rechte eine Eigenschaft der Shell und haben nichts mit den vom Administrator veränderten Konfigurationsdateien zu tun. Diese werden erst beim nächsten Login ausgelesen; somit werden die erweiterten Rechte erst dann aktiv.

### **13.1.2 /etc/passwd**

Die Information über Benutzer und dabei auch die Abbildung von Benutzernamen auf die UID ist in einer besonderen Datei abgelegt, der /etc/passwd. Eine typische Zeile dieser Datei sieht wie folgt aus:

jploetner:x:500:500:Johannes:/home/jploetner:/bin/bash

**Listing 13.2** Eine Zeile der Datei /etc/passwd

Die einzelnen durch Doppelpunkte getrennten Felder enthalten dabei jeweils unterschiedliche Eigenschaften eines Benutzerkontos:

#### **Benutzername**

Der meist aus Kleinbuchstaben und manchmal auch aus Zahlen bestehende Benutzername wird zum Beispiel zum Einloggen oder bei anderen Repräsentationen der UID im System benötigt. Er muss dabei mit einem Buchstaben beginnen – den Grund hierfür werden wir später noch erklären.

#### Passwort

Im nächsten Feld sollte eigentlich das verschlüsselte Passwort stehen. Warum in unserem Fall jedoch ein »x« an dieser Stelle steht, werden wir im nächsten Abschnitt erklären.

Johannes Plötner & Steffen Wendzel, Linux - das umfassende Handbuch 4. Auflage Galileo Press, ISBN: 3-898424-81-2

Layout: gp.cls, Version 3.4.002 (14th August 2011), (C) Dr. Daniel Lauer, Bonn — Mit TcX bearbeitet am 9. November 2011, 21:03 Uhr — Umlaut-Check: — äöüÄÖÜ.<br>S. 391 — — Einstellungen: mit Marginalien – ohne Seitenrand – mi

#### 13 Benutzerverwaltung

## E UID

Systeminterne Im nächsten Feld wird die UID angegeben. Diese Zahl wird nun im Prozesskontrollblock und auch innerhalb des Dateisystems zur Repräsentation der Benutzeridentität verwendet. Der Benutzername ist also für den Benutzer gedacht, die ID für das System. Natürlich sollte kein Benutzername auf eine bereits vergebene ID abgebildet werden.

#### $\triangleright$  GID

Im nächsten Fall wird die primäre Gruppe des Benutzers angegeben, also jene, zu der er bei seiner Erstellung hinzugefügt wurde. In vielen Linux-Distributionen ist das eine für diesen Benutzer eigens angelegte Gruppe – dies hat den Sinn, dass die verschiedenen Benutzer wirklich voneinander getrennt und damit voreinander geschützt sind. In unserem Fall ist die GID sogar dieselbe Nummer wie die UID, ein Zufall, der nicht unbedingt gegeben sein muss.

#### $\blacktriangleright$  Info-Feld

Das nächste Feld ist für Informationszwecke frei nutzbar. In den meisten Fällen findet man hier den bürgerlichen Namen des Benutzers, theoretisch können aber auch Adressen, Telefonnummern oder Zimmernummern abgelegt werden.

## $\blacktriangleright$  Heimatverzeichnis

Als Nächstes folgt das Heimatverzeichnis des Benutzers. Hierauf sollte der Benutzer Schreibrechte haben, da sonst unter Umständen das Login fehlschlagen kann.<sup>2</sup>

## E Shell

Als letztes, aber nicht unwichtigstes Feld kann der Benutzer hier seine Lieblings- -Shell angeben (wie Sie spätestens seit Buch-Teil III wissen, gibt es mehr als eine Shell).

Natürlich braucht man als Administrator diese Datei nicht von Hand zu bearbeiten. Wie man komfortabel Benutzer anlegen und auch wieder löschen kann, werden wir bald behandeln.

#### **13.1.3 Die Shadow Suite**

Die Passwörter Im Folgenden wollen wir uns mit der Speicherung der Passwörter in modernen Unix-Systemen beschäftigen. Aus verschiedensten Gründen muss nämlich die /etc/passwd für alle Benutzer lesbar sein. Das würde nun bedeuten, dass jeder Benutzer die verschlüsselten Passwörter auslesen könnte. Theoretisch könnte man diese dann auf einem beliebigen (Hochleistungs-)Rechner zu knacken versuchen.

<sup>2</sup> Diese Anspielung bezieht sich vor allem auf die grafischen Oberflächen wie beispielsweise KDE, die beim Start unter anderem temporäre Dateien ablegen wollen.

Johannes Plötner & Steffen Wendzel, Linux - das umfassende Handbuch 4. Auflage - Galileo Press, ISBN: 3-898424-81-2<br>Layout: gp.cls, Version 3.4.002 (14th August 2011), (C) Dr. Daniel Lauer, Bonn - Mit TpX bearbeitet am 9. S. 392 Einstellungen: mit Marginalien – ohne Seitenrand – mit Taben – mit Kapitel-Intro – extra breit – Zoom auf 100.0%

Es bietet sich also an, die Metainformationen über Benutzer und die gespeicherten Passwörter in verschiedene Dateien aufzuteilen. Und so sind die Metadaten in der Datei /etc/passwd und die Passwörter unter Linux in der Datei /etc/shadow gespeichert. Diese ist dabei nur vom Administrator root lesbar. In ihr steht nur die Kombination von Benutzername und Passwort:

jploetner:\$1\$QJgtvoES\$Ji/rS...Zrbq1:12201:0:99999:7:::

#### **Listing 13.3** Eine Zeile der Datei /etc/shadow

Das zweite Feld ist dabei das verschlüsselte Passwort, dem nun bestimmte Felder, die die Gültigkeit des Passworts betreffen, folgen. Fassen wir nun noch einmal alle Felder der Datei /etc/shadow zusammen:

#### $\blacktriangleright$  Benutzername

Der Benutzername muss mit dem Benutzernamen in der Datei /etc/passwd übereinstimmen.

## E Verschlüsseltes Passwort

Im nächsten Feld steht das verschlüsselte Passwort, das statt in der für alle Benutzer lesbaren /etc/passwd in der nur für root lesbaren Datei /etc/shadow gespeichert werden soll.

#### $\blacktriangleright$  Letzte Änderung

Hierin steht der Zeitpunkt der letzten Passwortänderung. Er wird als Anzahl der Tage seit dem 1. Januar 1970 angegeben.

#### E Minimale Gültigkeitsdauer

Im nächsten Feld steht die minimale Gültigkeitsdauer eines Passworts. Mit anderen Worten: Das Passwort kann frühestens nach Ablauf der hier angegebenen Anzahl von Tagen geändert werden.<sup>3</sup>

#### E Maximale Gültigkeitsdauer

Hier steht die maximale Gültigkeitsdauer des Passworts. Sie wird wieder in Tagen Regelmäßige Änderungen angegeben. Der Benutzer muss vor Ablauf dieser Frist sein Passwort ändern.

## $\blacktriangleright$  Vorwarnzeit

Damit der Benutzer für die Änderung genug Zeit hat, kann man im nächsten Feld eine Vorwarnzeit (wieder in Tagen) angeben. In dieser Zeitspanne vor Ablauf des Passworts wird der Benutzer daran erinnert, sein Passwort zu ändern.

#### $\blacktriangleright$  Inaktivität

Die Anzahl der Tage nach Ablauf der Gültigkeit eines Passworts, nach denen der Account inaktiv gesetzt wird.

Johannes Plötner & Steffen Wendzel, Linux - das umfassende Handbuch 4. Auflage Galileo Press, ISBN: 3-898424-81-2

Layout: gp.cls, Version 3.4.002 (14th August 2011), (C) Dr. Daniel Lauer, Bonn — Mit TcX bearbeitet am 9. November 2011, 21:03 Uhr — Umlaut-Check: — äöüÄÖÜ.<br>S. 393 — Einstellungen: mit Marginalien — ohne Seitenrand — mi

<sup>3</sup> Dieser Wert ist eigentlich fast immer auf Null gesetzt.

#### 13 Benutzerverwaltung

#### $\blacktriangleright$  Account-Ende

Das absolute Ende des Accounts: Hier gibt man das Datum an, wann der Account deaktiviert werden soll. Form der Angabe ist wieder die Anzahl der Tage seit dem 1. Januar 1970.

#### E Kennzeichen

Dieses Feld ist für spätere Erweiterungen reserviert und sollte frei bleiben.

Natürlich reicht das Anlegen einer neuen Datei wie der /etc/shadow allein nicht aus, schließlich sollte ihre Funktionalität auch von den entsprechenden Programmen unterstützt werden. Die Sammlung entsprechend angepasster Programme nennt man dabei die Shadow Suite.

# **13.2 Benutzer anlegen, ändern und löschen**

Kommen wir nun zur praktischen Benutzerverwaltung und somit zu den Programmen, mit denen man bspw. neue Nutzer anlegen kann. Solche Programme kümmern sich im Normalfall um Feinheiten wie um die Wahl einer noch freien UID.

## **13.2.1 Benutzer anlegen**

Zum Anlegen neuer Benutzer gibt es im Wesentlichen zwei distributionsunabhängige Hilfsprogramme: useradd und adduser. Natürlich hat auch jede Distribution noch ihr eigenes Administrationstool, mit dem sich weitere Benutzer anlegen lassen. Schließlich wird während der Installation auf jeden Fall das Administratorkonto root sowie im Regelfall noch mindestens ein Benutzerkonto konfiguriert.

Beide Programme funktionieren nun so, wie man es erwarten würde: useradd verhält sich ganz konform zur Unix-Philosophie. Alle Informationen müssen vom Bediener – im Regelfall kann nur der Administrator root neue Benutzer anlegen – per Parameter an das Programm übergeben werden.

Viele Möglichkeiten Ruft man useradd ohne Option auf, werden die verfügbaren Parameter angezeigt:

```
# useradd
usage:
useradd name [-u uid [-o]] [-g group,..] [-G group]
             [-d home] [-s shell] [-c comment]
             [-m [-k template]] [-f inactive]
             [-e expire ] [-p passwd]
useradd -D [-g group] [-b base] [-s shell]
             [-f inactive] [-e expire ]
```
**Listing 13.4** useradd ohne Argument

#### 394

Johannes Plötner & Steffen Wendzel, Linux - das umfassende Handbuch 4. Auflage - Galileo Press, ISBN: 3-898424-81-2<br>Layout: gp.cls, Version 3.4.002 (14th August 2011), (C) Dr. Daniel Lauer, Bonn - Mit TpX bearbeitet am 9. S. 394 Einstellungen: mit Marginalien – ohne Seitenrand – mit Taben – mit Kapitel-Intro – extra breit – Zoom auf 100.0%

Aktuelle Quelldatei: kap05\_sysadmin.tex , Aktueller Job: buch

Man kann über die Kommandozeile also entweder einen neuen Benutzer anhand seines Benutzernamens anlegen oder auch die Voreinstellungen (Default, -D) entsprechend ändern. Gibt man nur den Benutzernamen an, wird ein wie folgt aussehender Eintrag in der Datei /etc/passwd angelegt:

```
# useradd johannes
# grep johannes /etc/passwd
johannes:x:1002:100::/home/elena:
# grep johannes /etc/shadow
johannes:!:12895:0:99999:7:::
# ls /home/johannes
ls: /home/johannes: No such file or directory
```
**Listing 13.5** Anlegen eines Benutzers mit useradd

Wie man sieht, verhält sich useradd wirklich streng konservativ gemäß der Unix- Konservative Philosophie: Der Benutzer wird ohne gültiges Passwort und ohne eigens angegebene Voreinstellungen Login-Shell<sup>4</sup> mit der nächsten freien UID angelegt; ein Home-Verzeichnis wird nicht erstellt.<sup>5</sup> Auch bleibt der Befehl im Erfolgsfall stumm – typisch Unix.

Möchte man das Standardverhalten nun ändern und einen Benutzer nicht zur Gruppe users – die eigentlich auf allen Systemen die GroupID 100 hat –, sondern zu einer anderen Gruppe hinzufügen, so kann man den Switch -D nutzen. Die Konfiguration wird schließlich in der Datei /etc/default/useradd gespeichert, einem typischen Verzeichnis für solche Konfigurationen.

Im Verzeichnis */etc/default* sind sinnvolle Vorbelegungen für sehr viele einzelne Programme oder Systemteile gespeichert. Die Konfigurationsdateien heißen dabei in der Regel wie das Programm selbst.

Im Regelfall möchte man jedoch eine intuitivere Möglichkeit zum Anlegen von Freundlicheres Benutzern haben. Her kommt das Programm adduser ins Spiel, ein Frontend für useradd. Bei adduser wird ein neuer Benutzer auch ohne weitere Kommandozeilenoptionen fertig angelegt. Dazu wird der Administrator jedoch während der Erstellung des Benutzers nach wichtigen Daten gefragt:<sup>6</sup>

<sup>4</sup> Ist das Feld in der /etc/passwd leer, wird der Standardwert /bin/sh benutzt.

<sup>5</sup> Natürlich kann man über verschiedene Kommandozeilenoptionen, wie im Listing zu sehen, auch einen funktionierenden Account erstellen.

<sup>6</sup> Das widerspricht auf den ersten Blick natürlich der Unix-Philosophie. Wenn man aber sieht, dass dieses Tool nur ein vereinfachendes Frontend und damit eine Alternative für den klassischen Weg ist, wird alles wieder konsistent. Schließlich hat man die Wahl.

Johannes Plötner & Steffen Wendzel, Linux - das umfassende Handbuch 4. Auflage Galileo Press, ISBN: 3-898424-81-2<br>Layout: gp.cls, Version 3.4.002 (14th August 2011), (C) Dr. Daniel Lauer, Bonn Mit TpX bearbeitet am Aktuelle Quelldatei: kap05\_sysadmin.tex , Aktueller Job: buch

#### 13 Benutzerverwaltung

```
# adduser jploetner
Adding user `jploetner'...
Adding new group `jploetner' (1001).
Adding new user `jploetner' (1001) with group `jploetner'.
Creating home directory `/home/jploetner'.
Copying files from `/etc/skel'
Enter new UNIX password:
Retype new UNIX password:
passwd: password updated successfully
Changing the user information for jploetner
Enter the new value, or press ENTER for the default
        Full Name []: Johannes Plötner
        Room Number []:
        Work Phone []:
        Home Phone []:
        Other []:
Is the information correct? [y/N] y
```
**Listing 13.6** Den Benutzer »jploetner« anlegen

Der auffälligste Unterschied bei der Nutzung beider Programme besteht nun darin, dass man bei adduser im Gegensatz zu useradd auch ohne eine lange Liste von Kommandozeilenoptionen einen funktionierenden Account bekommt. Die wichtigsten Unterschiede wollen wir im Folgenden betrachten:

#### $\blacktriangleright$  Eigene Gruppe

Der neu erstellte Benutzer bekommt eine eigene Gruppe mit seinem eigenen Namen. Zwar kann man auch bei useradd mit dem -g-Parameter eine beliebige Gruppe angeben, welcher der Benutzer dann hinzugefügt wird, jedoch muss diese Gruppe bereits existieren. Da man Benutzer natürlich auch mehreren Gruppen hinzufügen kann, ist eine exklusive Gruppe für jeden neuen Benutzer zunächst einmal ein sicherer Ansatz.

#### $\blacktriangleright$  Ein eigenes Home-Verzeichnis

Bei useradd wurde zumindest ohne Angabe des Parameters -d zwar ein Home-Verzeichnis in die Datei /etc/passwd eingetragen, es wurde aber nicht angelegt.

Vorlage für das Bei adduser jedoch wird auch standardmäßig die Vorlage für neue Home-Verzeichnisse – das Verzeichnis /etc/skel – an die entsprechende Stelle kopiert und mit den Benutzer- und Gruppenrechten des neuen Users versehen. Wenn Sie als Administrator den Inhalt eines neuen Home-Verzeichnisses verändern möchten, vielleicht um angepasste Konfigurationen oder kleine Hilfedateien unterzubringen, müssen Sie also das Verzeichnis /etc/skel anpassen.

Johannes Plötner & Steffen Wendzel, Linux - das umfassende Handbuch 4. Auflage - Galileo Press, ISBN: 3-898424-81-2<br>Layout: gp.cls, Version 3.4.002 (14th August 2011), (C) Dr. Daniel Lauer, Bonn - Mit TpX bearbeitet am 9.

Aktuelle Quelldatei: kap05\_sysadmin.tex , Aktueller Job: buch

S. 396 Einstellungen: mit Marginalien – ohne Seitenrand – mit Taben – mit Kapitel-Intro – extra breit – Zoom auf 100.0%

#### Ein fertiges Passwort

Während der Erstellung des Benutzerkontos wird man aufgefordert, das Passwort für das neue Konto einzugeben. Da Passwörter unter Unix/Linux üblicherweise nicht angezeigt werden, $7$  wird man aufgefordert, die Eingabe zu wiederholen. Bei useradd dagegen kann man das Passwort über den -p-Parame- ter setzen, wobei hier aber schon das verschlüsselte Passwort als Eingabe erwartet wird.<sup>8</sup>

#### E Benutzerinformationen

Wie unschwer zu sehen ist, wird man bei adduser aufgefordert, diverse Daten über den Benutzer einzugeben. Diese werden dann, durch Kommata getrennt, im frei verwendbaren Feld der Datei /etc/passwd gespeichert. Bei useradd muss man dazu den Parameter -c, gefolgt vom gewünschten Kommentar, angeben.

#### Shell

Zu guter Letzt einer der wichtigsten Punkte: die Shell. Bei useradd wurde ohne den -s-Parameter keine Shell eingetragen und somit die Default-Shell /bin/sh genutzt. Bei adduser jedoch wird eine – für gewöhnlich »bessere« – Shell in die /etc/passwd eingetragen.

Sehen wir uns also abschließend noch den von adduser in der Datei /etc/passwd angelegten Eintrag an:

```
# grep jploetner /etc/passwd
jploetner:x:1001:1001:Johannes Ploetner,,,:/home/jploetner:\
  /bin/bash
```
#### **Listing 13.7** Der neue Eintrag in der /etc/passwd

Die Einstellungen für sinnvolle Defaultwerte (beispielsweise für die Standardshell) Standardeinkann man wie bei useradd auch in einer Konfigurationsdatei – der /etc/adduser.conf stellung ändern – vornehmen. Diese ist sehr gut dokumentiert, und außerdem gibt es noch eine Manpage zur Syntax. Daher wollen wir uns auch nur einen Ausschnitt dieser Datei ansehen, um einen Eindruck von den vorhandenen Optionen und Konfigurationsmöglichkeiten zu bekommen:

# The USERGROUPS variable can be either "yes" or "no". # If "yes" each created user will be given their own  $#$  group to use as a default, and their home directories # will be g+s. If "no", each created user will be # placed in the group whose gid is USERS\_GID.

Johannes Plötner & Steffen Wendzel, Linux - das umfassende Handbuch 4. Auflage Galileo Press, ISBN: 3-898424-81-2<br>Layout: gp.cls, Version 3.4.002 (14th August 2011), (C) Dr. Daniel Lauer, Bonn Mit TpX bearbeitet am

Aktuelle Quelldatei: kap05\_sysadmin.tex , Aktueller Job: buch

...

<sup>7</sup> Schließlich lässt zum Beispiel die Anzahl der »Sternchen« einen Rückschluss auf die Länge des Passworts zu.

<sup>8</sup> Das Passwort muss mit der Bibliotheksfunktion crypt() verschlüsselt sein.

#### 13 Benutzerverwaltung

USERGROUPS=yes

```
# If USERGROUPS is "no", then USERS_GID should be the
# GID of the group 'users' (or the equivalent group) on
# your system.
USERS_GID=100
...
```
#### **Listing 13.8** Ein Auszug aus der /etc/adduser.conf

In diesem Abschnitt der Datei wird das Verhalten hinsichtlich der Benutzergruppen geregelt: Ist die Variable USERGROUPS auf yes gesetzt, so bekommt jeder neue Benutzer eine eigene Gruppe – es passiert also genau das, was wir in unserem adduser-Beispiel gesehen haben. Setzt man sie auf no, erreicht man ein ähnliches Verhalten wie bei useradd, da der neue Benutzer dann der Gruppe zugewiesen wird, die in USERS\_GID festgelegt ist.

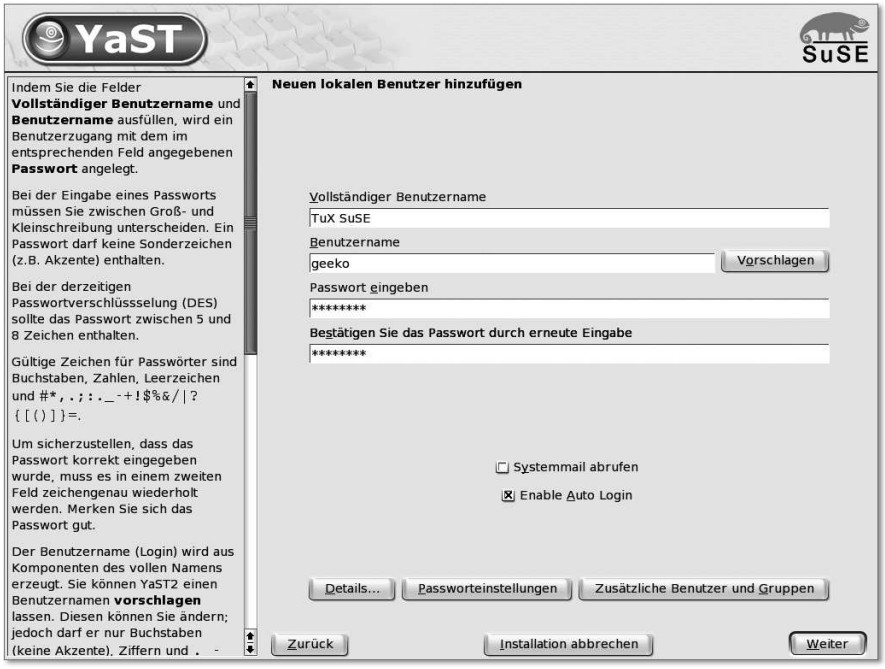

**Abbildung 13.1** Neuen Benutzer unter SUSEs YaST2 anlegen

Unterschiede der Nachdem wir also die Repräsentation der Benutzer im System über die IDs im Prozesskontrollblock und die Informationen in der /etc/passwd besprochen sowie die distributionsunabhängigen Programme useradd und adduser zum Anlegen neuer

#### 398

Johannes Plötner & Steffen Wendzel, Linux - das umfassende Handbuch 4. Auflage Galileo Press, ISBN: 3-898424-81-2

Layout: gp.cls, Version 3.4.002 (14th August 2011), (C) Dr. Daniel Lauer, Bonn — Mit TcX bearbeitet am 9. November 2011, 21:03 Uhr — Umlaut-Check: — äöüÄÖÜ.<br>S. 398 — Einstellungen: mit Marginalien – ohne Seitenrand – mit T

Benutzer erklärt haben, wollen wir noch kurz ein Wort über distributionsabhängige Möglichkeiten, neue Benutzer anzulegen, verlieren.

Prinzipiell werden Sie bei grafischen Administrations-Frontends wie YaST2 von (open-)SUSE mit denselben Fragen nach Benutzernamen, bürgerlichem Namen und Passwort wie bei adduser behelligt. Oft sehen auch die Home-Verzeichnisse »besonders« aus, zum Beispiel wenn es ein /Documents- oder ein /public\_html-Verzeichnis gibt. Wenn Sie also diese Voreinstellung ändern wollen, wissen Sie nun, dass Sie im /etc/skel-Verzeichnis nachsehen müssen.

#### **13.2.2 Benutzer ändern**

Der nächste interessante Punkt ist das Ändern von Benutzerdaten. Auch wenn es vielleicht nicht offensichtlich ist – das Ändern dieser Daten ist oft wichtig. Vor allem in Mehrbenutzersystemen müssen manchmal Accounts deaktiviert oder Benutzer zum regelmäßigen Ändern des Passworts angehalten werden.

Diese vielleicht häufigste Änderung an den Benutzerdaten führt man als einfacher Das Passwort Benutzer in der Regel selbst mit dem passwd-Programm durch: andern

```
jploetner@workstation:~$ passwd
Changing password for jploetner
(current) UNIX password:
Enter new UNIX password:
passwd: password updated successfully
jploetner@workstation:~$
```
**Listing 13.9** Ein neues Passwort mit passwd setzen

Dieses fragt einmal nach dem alten Passwort und zweimal nach dem neuen, da das Passwort wie üblich während der Eingabe nicht angezeigt wird. Nun gibt es aber auch die Situation, in der der Administrator das Passwort für einen Benutzer neu setzen muss – etwa weil dieser es vergessen hat. Dazu ruft der Administrator das Programm passwd mit dem Benutzernamen als Argument auf:

```
# passwd jploetner
Enter new UNIX password:
Retype new UNIX password:
passwd: password updated successfully
```
**Listing 13.10** Der Admin ändert das Passwort für einen Benutzeraccount.

#### 13 Benutzerverwaltung

Dabei wird root natürlich nicht nach dem Passwort gefragt: Erstens muss er es nicht wissen,<sup>9</sup> und zweitens geht das alte Passwort den Admin nichts an.

Die naheliegendste Möglichkeit für weitergehende Änderungen an den Benutzerkonten ist nun das direkte Editieren der Datei /etc/passwd beziehungsweise der Datei /etc/shadow. Soll zum Beispiel ein Account auf diese Art deaktiviert werden, so besteht eine Möglichkeit darin, einfach ein Ausrufezeichen vor das verschlüsselte Passwort in der /etc/shadow zu setzen. Dieses ist nämlich ein Zeichen, das bei der Verschlüsselung eines Passworts nicht entstehen kann. Daher wird nun also das richtige wie auch jedes andere denkbare Passwort in seiner verschlüsselten Form nicht mit dem verschlüsselten Passwort in der /etc/shadow übereinstimmen und das Login somit fehlschlagen.

usermod Ein anderer, weniger umständlicher Weg ist es, das Programms usermod zu nutzen. Mit ihm kann man alle nötigen Felder der Dateien setzen und verändern. Alle möglichen Optionen erhält man wie bei useradd durch Eingabe des Befehls ohne Argumente oder eben in der Manpage:

```
# usermod
usage:
usermod [-u uid [-o]] [-g group] [-G group,...]
         [-d home [-m]] [-s shell] [-c comment]
         [-l new_name] [-f inactive] [-e expire ]
         [-p passwd] [-L|-U] name
```
**Listing 13.11** Die Optionen von usermod

Um den Benutzer zu identifizieren, den man ändern will, muss man also den Loginbzw. Benutzernamen angeben. Darauf lassen sich UID, GID, weitere Gruppenzugehörigkeiten, das Home-Verzeichnis, die Shell, der Kommentar, der Benutzername selbst sowie natürlich das Passwort – das hier wieder nicht im Klartext, sondern bereits verschlüsselt angegeben werden muss –, ändern.

Aber auch die Inaktivitätseinstellungen für Accounts können mit diesem Programm verändert werden. Da diese bei Mehrbenutzersystemen recht oft Verwendung finden, wollen wir sie uns im Folgenden daher gezielt ansehen:

 $\blacktriangleright$  -L

Hiermit wird ein Account mit sofortiger Wirkung auf »inaktiv« gesetzt. Der entsprechende Benutzer kann sich mit seinem Passwort in Zukunft nicht mehr einloggen, da – wie bereits erläutert – diese Option dazu führt, dass ein Ausrufezeichen vor das verschlüsselte Passwort in der /etc/shadow gesetzt wird.

Johannes Plötner & Steffen Wendzel, Linux - das umfassende Handbuch 4. Auflage Galileo Press, ISBN: 3-898424-81-2

<sup>9</sup> Schließlich kann root auf die /etc/shadow auch schreibend zugreifen und so das Passwort, wenn auch in verschlüsselter Form, leicht selbst neu setzen.

Layout: gp.cls, Version 3.4.002 (14th August 2011), (C) Dr. Daniel Lauer, Bonn — Mit TcX bearbeitet am 9. November 2011, 21:03 Uhr — Umlaut-Check: — äöüÄÖÜ.<br>S. 400 — Einstellungen: mit Marginalien – ohne Seitenrand – mit T
$E = -U$ 

Diese Option reaktiviert einen vorher mittels usermod -L username ausgeschalteten Account.

# -e Ablaufdatum

Hiermit können Sie ein Datum festlegen, ab dem der Account deaktiviert ist. Es Nur die shadow muss in der Form »JJJJ-MM-TT« angegeben werden. Intern wird natürlich das entsprechende Feld in der /etc/shadow gesetzt:

```
# grep jploetner /etc/shadow
jploetner:$1$fy...dssKXM.9aLU.1:12897:0:99999:7:::
# usermod -e 2005-04-28 jploetner
# grep jploetner /etc/shadow
jploetner:$1$fy..dsKXM.9aLU.1:12897:0:99999:7::12901:
```
**Listing 13.12** Das Ablaufdatum für einen Account setzen

Das Datum wird dabei also offensichtlich durch usermod aus der für einen Benutzer leicht lesbaren Form in die etwas umständliche Notation »Tage ab dem 1. Januar 1970«<sup>10</sup> konvertiert.

# E -f Inaktivität

Hiermit können Sie nun die Anzahl der Tage nach Ablauf des Passworts angeben, nach denen der Account schließlich deaktiviert wird. Geben Sie hier 0 an, erfolgt die Deaktivierung sofort nach Ablauf des Passworts; eine -1 schaltet das Feature hingegen ab.

Wie Sie sehen, kann mit usermod die Handhabung der Konfigurationsdateien zur Benutzerverwaltung mitunter deutlich vereinfacht werden. Außerdem ist dieses Tool auch bei anderen Unix-Varianten vorhanden und erleichtert so den Umstieg, da /etc/passwd und /etc/shadow unter Umständen etwas anders aufgebaut oder auch benannt sein können.

#### **13.2.3 Benutzer löschen**

Natürlich gibt es auch Programme, die einem beim Löschen eines nicht mehr be- Dateien nicht nötigten Benutzers helfen. Besonders interessant ist in diesem Fall das Löschen der vergessen Dateien des Benutzers: Schließlich hat ein User vielleicht nicht nur sein Home-Verzeichnis, sondern auch noch ein E-Mail-Verzeichnis unterhalb von /var/mail sowie andere Dateien oder Verzeichnisse, auf die er noch Rechte besitzt.

Betrachten wir dazu jedoch erst einmal folgendes Beispiel: Eine Datei test.txt gehöre

401

 $[zB]$ 

Johannes Plötner & Steffen Wendzel, Linux - das umfassende Handbuch 4. Auflage Galileo Press, ISBN: 3-898424-81-2

Layout: gp.cls, Version 3.4.002 (14th August 2011), (C) Dr. Daniel Lauer, Bonn — Mit TcX bearbeitet am 9. November 2011, 21:03 Uhr — Umlaut-Check: — äöüÄÖÜ.<br>S. 401 — Einstellungen: mit Marginalien – ohne Seitenrand – mit

<sup>10</sup> Also ab dem Beginn der »Unix-Zeit«.

einem Benutzer andreas mit UID 1003, der aber ohne Rücksicht auf seine Dateien gelöscht wurde. Das folgende Beispiel zeigt den Effekt der Löschung auf die Datei:

# ls -l test.txt -rw-rw---- 1 **1003 1003** 0 2005-04-17 21:25 test.txt

**Listing 13.13** Listing der Datei test.txt

Unbekannte Man kann unschwer erkennen, dass anstelle des Benutzer- und Gruppennamens im Benutzer langen Dateilisting von ls nur noch die UID und die – in diesem Fall identische – GID angezeigt werden. Schließlich wird im System intern nur die UID beziehungsweise die GID zur Identifikation eines Benutzers herangezogen. So konnte die im Dateikopf – der Inode – gespeicherte UID/GID nicht mehr in einen Benutzernamen übersetzt werden und musste daher »pur« angezeigt werden.

> Damit es in solchen Fällen nicht zu Verwechslungen mit eventuell existierenden Benutzernamen kommt, *müssen* Benutzernamen immer mit einem Buchstaben beginnen.

> Sehen wir uns jetzt an, welche Programme uns zum Löschen eines Benutzers zur Verfügung stehen. Der viel gepriesenen Logik und Konsistenz von Unix und damit auch von Linux folgend müssten wir die zwei Programme userdel und deluser zur Verfügung haben – und so ist es auch.<sup>11</sup>

> Die Basis bildet wieder einmal userdel: Gibt man außer dem Benutzernamen keine weiteren Parameter an, so wird der Benutzer einfach aus der /etc/passwd und der /etc/shadow gelöscht. Seine Dateien im Home- und Mail-Verzeichnis werden jedoch nur gelöscht, wenn man zusätzlich die -r-Option auf der Kommandozeile angibt.

- deluser Dagegen bietet wie gewohnt das deluser-Frontend einige weitere Optionen. Ohne weitere Parameter wird natürlich wieder nur der User selbst, aber nicht dessen Dateien gelöscht. Die Parameter jedoch sind etwas anders und erlauben ein differenzierteres Vorgehen als bei userdel:
	- E --remove-home

Mit dieser Option wird das Home-Verzeichnis des zu löschenden Benutzers entfernt.

# --remove-all-files

Diese Option löscht dagegen wirklich alle Dateien des Benutzers – also nicht nur das Home-Verzeichnis und die Mail-Dateien. Mit dieser Option ist der Parameter --remove-home unnötig.

Johannes Plötner & Steffen Wendzel, Linux - das umfassende Handbuch 4. Auflage Galileo Press, ISBN: 3-898424-81-2

<sup>11</sup> Wie Sie sicherlich schon bemerkt haben, ist einzig bei usermod kein moduser-Äquivalent geläufig.

Layout: gp.cls, Version 3.4.002 (14th August 2011), (C) Dr. Daniel Lauer, Bonn – Mit TcX bearbeitet am 9. November 2011, 21:03 Uhr - Umlaut - Check : - äöüÄÖÜ.<br>- S. 402 – Einstellungen: mit Marginalien – ohne Seitenrand –

 $\blacktriangleright$  --backup

Interessanterweise kann man die zu löschenden Dateien auch sichern lassen. Das Backup wird schließlich in Form einer komprimierten Datei ins aktuelle Verzeichnis abgelegt.

Natürlich werden wir diese Vorgehensweise an einem Beispiel veranschaulichen:  $[zB]$ 

```
# deluser --remove-all-files --backup jploetner
Looking for files to backup/remove...
Backing up files to be removed to . ...
/bin/tar: Removing leading `/' from member names
Removing files...
Removing user `jploetner'...
done.
# ls
jploetner.tar.bz2
```
**Listing 13.14** Einen Benutzer und alle seine Dateien löschen

Hiermit wollen wir uns von der puren Benutzerverwaltung verabschieden und uns den Gruppen zuwenden.

# **13.3 Benutzer und Gruppen**

Bisher haben wir die Gruppenzugehörigkeit von Benutzern etwas stiefmütterlich behandelt: Sie wissen, dass ein Benutzer zu mehreren Gruppen gehören kann, aber dass in der Datei /etc/passwd nur die Nummer einer primären Gruppe gespeichert wird – dies ist zugegebenermaßen nicht ganz konsistent.

Diese Lücke wollen wir nun schließen und Ihnen die Datei /etc/group vorstellen: /etc/group

```
video:x:44:jploetner
staff:x:50:
games:x:60:jploetner
users:x:100:jploetner,swendzel
nogroup:x:65534:
jploetner:x:1000:
...
```
**Listing 13.15** Ein Auszug aus /etc/group

Diese Datei speichert ähnlich wie die /etc/passwd die Zuordnung von Gruppennamen zur Gruppen-ID sowie natürlich die Mitglieder dieser Gruppe. Betrachten wir die einzelnen Felder samt ihren Zusammenhängen etwas näher:

Johannes Plötner & Steffen Wendzel, Linux - das umfassende Handbuch 4. Auflage Galileo Press, ISBN: 3-898424-81-2 Layout: gp.cls, Version 3.4.002 (14th August 2011), (C) Dr. Daniel Lauer, Bonn — Mit TcX bearbeitet am 9. November 2011, 21:03 Uhr — Umlaut-Check: — äöüÄÖÜ.<br>S. 403 — — Einstellungen: mit Marginalien – ohne Seitenrand – mi

# **Gruppenname**

Das offensichtlichste Feld enthält den Gruppennamen. Dieser ist wie der Username bei Benutzern nur für die Anzeige durch ls und andere Programme bestimmt, die mit Gruppen arbeiten. Schließlich möchte sich ein menschlicher Benutzer nicht mit GIDs und anderen kryptischen Zahlenfolgen, sondern vielmehr mit aussagekräftigen Namen befassen.

# $\blacktriangleright$  Gruppenpasswort

/etc/gshadow In der nächsten Spalte steht das Gruppenpasswort beziehungsweise ein x, falls die Information in der Shadow-Datei /etc/gshadow abgelegt ist. Gruppenpasswörter werden selten eingesetzt,<sup>12</sup> erlauben es aber, Gruppen beizutreten, in denen man normalerweise nicht Mitglied ist.

# Gruppen-ID

Die Gruppen-ID bezeichnet die systemintern zur Repräsentation der Gruppe genutzte Zahl. Damit hat die GID eine ähnliche Aufgabe und Eigenschaft wie die UID.

# E Die Mitglieder

Bisher haben wir nur gesehen, dass man die primäre Gruppe eines Benutzers – die normalerweise auch die Gruppenzugehörigkeit neuer Dateien definiert – in der Datei /etc/passwd als GID angeben musste. Soll ein Benutzer darüber hinaus noch in weiteren Gruppen Mitglied sein, so trägt man die entsprechenden Usernamen in das letzte Feld der Datei /etc/group ein.

Ein Benutzer muss im Übrigen seiner in der /etc/passwd bereits festgelegten Standardgruppe nicht mehr explizit hinzugefügt werden.

# **13.3.1 Gruppen anlegen**

Möchte man eine neue Gruppe anlegen, so geht man dazu erst einmal äquivalent zur Erstellung eines neuen Benutzers vor: Man nutzt nämlich die Programme groupadd beziehungsweise addgroup, die beide zur Erstellung einer leeren Gruppe dienen.

```
# groupadd test
# addgroup test2
Adding group `test2' (1002)...
Done.
# grep test /etc/group
test:x:1001:
test2:x:1002:
# grep test /etc/gshadow
```
Johannes Plötner & Steffen Wendzel, Linux - das umfassende Handbuch 4. Auflage Galileo Press, ISBN: 3-898424-81-2

<sup>12</sup> Gruppenpasswörter müssen dann einer Gruppe von Menschen bekannt sein, was eigentlich dem Passwortgedanken widerspricht.

Layout: gp.cls, Version 3.4.002 (14th August 2011), (C) Dr. Daniel Lauer, Bonn — Mit TcX bearbeitet am 9. November 2011, 21:03 Uhr — Umlaut-Check: — äöüÄÖÜ.<br>S. 404 — Einstellungen: mit Marginalien — ohne Seitenrand — mit T

**test**:!:: **test2**:!::

**Listing 13.16** groupadd und addgroup

Anzumerken ist jedoch, dass addgroup ein Frontend zu adduser ist, das mit dem Wieder ein<br>Parameter sagnoup aufgerufen wird. Aus diesem Grund ist addanoup auch im Gesterntend Parameter --group aufgerufen wird. Aus diesem Grund ist addgroup auch im Gegensatz zu groupadd über die /etc/adduser.conf konfigurierbar.

# **13.3.2 Benutzer zu Gruppen hinzufügen**

Die wichtigste Arbeit bei der Verwaltung von Benutzergruppen ist sicherlich das Hinzufügen von Benutzern zu ihnen. Natürlich kann diese Arbeit wie immer durch das Editieren der /etc/group beziehungsweise der /etc/gshadow erfolgen, jedoch kann man auch das Allround-Frontend adduser mit dem Benutzer und der Gruppe als Argument benutzen:

```
# adduser jploetner test
Adding user `jploetner' to group `test'...
Done.
# grep test /etc/group
test:x:1001:jploetner
# grep test /etc/gshadow
test:x::jploetner
```
**Listing 13.17** Hinzufügen eines Benutzers zu einer Gruppe mit adduser

Alternativ könnte man auch das Programm gpasswd mit dem Parameter -a benutzen:

# **gpasswd -a jploetner test2** Adding user jploetner to group test2

**Listing 13.18** Einen Benutzer mit gpasswd zu einer Gruppe hinzufügen

Das Ergebnis ist jedoch bei allen Methoden gleich: Der Benutzer wird der Gruppe hinzugefügt und bekommt die Rechte für alle Dateien derselben Gruppe.

# **13.3.3 Gruppenpasswörter und /etc/gshadow**

Doch mit gpasswd kann man noch viel mehr machen. So wird zum Beispiel mit Für Gruppen: gpasswd, gefolgt vom Gruppennamen, das Passwort der Gruppe gesetzt – ähnlich gpasswd wie bei passwd, wo das Benutzerpasswort, gefolgt von einem Benutzernamen gesetzt wird. Das Passwort der Gruppe wird ebenfalls wie bei der Benutzerverwaltung in einer speziellen Shadow-Datei – der /etc/gshadow – gespeichert.

405

Johannes Plötner & Steffen Wendzel, Linux - das umfassende Handbuch 4. Auflage Galileo Press, ISBN: 3-898424-81-2 Layout: gp.cls, Version 3.4.002 (14th August 2011), (C) Dr. Daniel Lauer, Bonn — Mit TpX bearbeitet am 9. November 2011, 21:03 Uhr — Umlaut-Check: — äöüÄÖÜ.<br>S. 405 Einstellungen: mit Marginalien – ohne Seitenrand

Aktuelle Quelldatei: kap05\_sysadmin.tex , Aktueller Job: buch

# ls -l /etc/group /etc/shadow -rw-r--**r**-- 1 root root 735 05-05-08 7:52 /etc/group -rw-r--**-**-- 1 root shadow 827 05-04-28 7:29 /etc/shadow

**Listing 13.19** Eingeschränkte Rechte der Shadow-Datei

Die Rechte dieser Datei sind wie gesagt eingeschränkt: Es darf nicht jeder den Inhalt der Datei lesen, sondern nur der Systemadministrator root und alle Benutzer der Gruppe shadow. Das Setzen eines Passworts hat dabei folgende Auswirkungen:

```
# grep test /etc/gshadow
test:!::
# gpasswd test
Changing the password for group test
New Password:
Re-enter new password:
# grep test /etc/gshadow
```
test:**yYSiruuynqlK.**::

# **Listing 13.20** Setzen eines Gruppenpassworts

Es wird also ein Feld in der /etc/gshadow gesetzt. An dieser Stelle wollen wir selbstverständlich auch alle Felder dieser Datei besprechen:

# $\blacktriangleright$  Gruppenname

Dieses Feld referenziert ähnlich wie bei der /etc/shadow das Namensfeld in der /etc/group.

# $\blacktriangleright$  Gruppenpasswort

Standardmäßig wird kein Passwort gesetzt, jedoch haben wir im Beispiel mittels gpasswd eines gesetzt. Welche Möglichkeiten den Benutzern eines Systems damit offenstehen, werden wir im Anschluss behandeln.

# E Gruppenadministratoren

Privilegierte Im nächsten Feld steht eine Liste von Gruppenadministratoren. Diese können Benutzer zum Beispiel mit gpasswd das Gruppenpasswort ändern oder auch Benutzer zur Gruppe hinzufügen beziehungsweise aus ihr entfernen.

#### $\blacktriangleright$  Gruppenmitglieder

Im letzten Feld sind, wie in der /etc/group auch, alle Mitglieder der Gruppe aufgeführt.

Gruppen beitreten Wozu aber dient ein Gruppenpasswort? Ganz einfach: Wenn ein Benutzer nicht in einer Gruppe ist, so kann er mit dem Befehl newgrp und der Angabe des Passworts doch Mitglied werden:

406

Johannes Plötner & Steffen Wendzel, Linux - das umfassende Handbuch 4. Auflage Galileo Press, ISBN: 3-898424-81-2

Layout: gp.cls, Version 3.4.002 (14th August 2011), (C) Dr. Daniel Lauer, Bonn – Mit TcX bearbeitet am 9. November 2011, 21:03 Uhr - Umlaut - Check : - äöüÄÖÜ.<br>- S. 406 – Einstellungen: mit Marginalien – ohne Seitenrand –

```
jploetner@host:~$ groups
jploetner cdrom sudo audio video games users ssh
jploetner@host:~$ newgrp test
Kennwort:
jploetner@host:~$ groups
test cdrom sudo audio video games users ssh jploetner
```
### **Listing 13.21** Einer Gruppe beitreten

Ruft man newgrp für eine Gruppe auf, in der man schon über die /etc/group Mitglied ist, so wird man natürlich nicht nach dem Passwort gefragt. Was jedoch geändert wird, sind die GID und EGID der Shell. Die aktuellen Werte kann man mit dem Programm id erfahren:

```
$ id
uid=1000(jploetner) gid=1000(jploetner),Gruppen=24(cdrom),
27(sudo),29(audio),44(video),60(games),100(users),101(ssh),
1000(jploetner),1001(test)
$ newgrp ssh; id
uid=1000(jploetner) gid=101(ssh),Gruppen=24(cdrom),
27(sudo), 9(audio),44(video),60(games),100(users),101(ssh),
1000(jploetner),1001(test)
```
#### **Listing 13.22** Auswirkungen auf die GID

Für den Dateizugriff hat diese Änderung allerdings keine Auswirkungen: Man hat Erstellung neuer Zugriff auf eine Datei, wenn es entweder die Besitzer-, die Gruppen- oder die sonsti-<br> gen Rechte erlauben. Die Gruppenzugehörigkeit wird dabei jedoch nicht allein von der GID, sondern von allen Gruppen, denen der des Benutzer angehört, abhängig gemacht. Relevant ist dies zum Beispiel bei der Erstellung neuer Dateien. Eine Datei kann nämlich immer nur einer Gruppe gehören. Und diese wird nun einmal durch die GID des erstellenden Benutzers bezeichnet:

\$ touch test && ls -l test -rw-r--r-- 1 jploetner **ssh** 0 2005-05-08 20:41 test

**Listing 13.23** Dateien der Gruppe ssh erstellen

Beachten Sie, dass die Datei der Gruppe ssh und nicht der primären Gruppe des Benutzers zugewiesen wurde. ändert man die GID beziehungsweise EGID nicht, so werden Dateien mit der primären, also in der /etc/passwd angegebenen Gruppenzugehörigkeit angelegt.

# **13.3.4 Gruppenadministratoren**

So viel zur Nutzung der verschiedenen Gruppenrechte. Im Folgenden wollen wir jedoch noch auf einen anderen Aspekt der Gruppenverwaltung eingehen: auf die Gruppenadministratoren. Gruppenadministratoren werden im dritten Feld der /etc/gshadow angegeben und können mittels gpasswd folgende Aufgaben übernehmen:

#### E Das Gruppenpasswort ändern

Nicht nur root kann das Gruppenpasswort mit gpasswd und dem Gruppennamen als Parameter ändern, sondern auch der Gruppenadmin kann diese Aufgabe wahrnehmen.

#### E Benutzer zur Gruppe hinzufügen

Über den Parameter -a kann auch ein Gruppenadministrator neue Benutzer zu einer Gruppe hinzufügen. Die neuen User bekommen somit die entsprechenden Gruppenberechtigungen, ohne dass sie erst newgrp aufrufen und das Gruppenpasswort eingeben müssen.

# E Benutzer löschen

Analog zum Hinzufügen neuer Benutzer können bereits einer Gruppe zugewiesene User über den -d-Parameter wieder aus ihr gelöscht werden.

Einen Gruppenadministrator kann nur der Systemadministrator root über den -A-Parameter festlegen:

```
# grep test /etc/gshadow
test:!::
# gpasswd -A jploetner test
# grep test /etc/gshadow
test:!:jploetner:
```
**Listing 13.24** Einen Gruppenadministrator festlegen

Der Passwort- Hiernach kann sich der Benutzer jploetner um die Gruppe kümmern. Somit konngedanke ten administrative Aufgaben verlagert werden, ohne dem betreffenden Benutzer weitergehende Administratorenrechte einzuräumen. Eines sollten Sie sich jedoch immer vor Augen halten:

> Ein Passwort, das einer ganzen Gruppe von Benutzern bekannt ist, ist nicht sicher und widerspricht dem eigentlichen Passwortgedanken.

Johannes Plötner & Steffen Wendzel, Linux - das umfassende Handbuch 4. Auflage Galileo Press, ISBN: 3-898424-81-2

Layout: gp.cls, Version 3.4.002 (14th August 2011), (C) Dr. Daniel Lauer, Bonn — Mit TcX bearbeitet am 9. November 2011, 21:03 Uhr — Umlaut-Check: — äöüÄÖÜ.<br>S. 408 — Einstellungen: mit Marginalien – ohne Seitenrand – mit T

Das ist auch der Hauptgrund, weshalb Gruppenpasswörter in der Praxis fast nie Verwendung finden. Die Festlegung eines Gruppenadministrators ist in der Regel jedoch in größeren Netzwerken eine durchaus erwägenswerte Option.

# **13.3.5 Gruppen löschen**

Natürlich kann man auch Gruppen wieder löschen – und wie erwartet erledigen groupdel und delgroup diese Aufgabe:

```
# delgroup test
Removing group `test'...
done.
#
```
#### **Listing 13.25** Eine Gruppe löschen

Damit ist die Gruppe test aus den Dateien /etc/group und /etc/gshadow gelöscht.

# **13.4 Als ein anderer Benutzer arbeiten**

Natürlich gibt es vor allem an Arbeitsplatzrechnern, aber auch an tatsächlichen Mehrbenutzerrechnern, manchmal die Notwendigkeit, als ein anderer Benutzer im System zu arbeiten. Im Folgenden wollen wir dafür einerseits Fallbeispiele, andererseits aber natürlich auch Lösungsmöglichkeiten für damit einhergehende Probleme angeben.

#### **13.4.1 Der Systemadministrator als User**

Ein wichtiger Problemfall ist der Benutzer root. Dieser Account ist aufgrund sei- Zu große Macht ner Machtfülle nicht als persönliches Konto eines Systemadministrators, sondern wirklich nur zum Erledigen wichtiger Aufgaben gedacht. Ein Administrator sollte für die tägliche Arbeit (wie zum Lesen von Mails oder zum Websurfen) einen nichtprivilegierten Account nutzen und bei Bedarf schnell root werden können.

Dies gilt vor allem dann, wenn ein Unix-Rechner zu Hause genutzt und nur von einer einzigen Person verwendet wird. Auf Windows-Rechnern führt nämlich die dauernde Benutzung von privilegierten Accounts in der Regel dazu, dass diverse Viren, Würmer und Trojaner es relativ einfach haben, sich auf dem System häuslich einzurichten. Auch wenn Linux von diesen Gefahren noch nicht in gleichem Maße betroffen ist, ist man als nichtprivilegierter Benutzer immer auf der sicheren Seite, da keine wichtigen Systemdateien oder -programme verändert werden können.

Johannes Plötner & Steffen Wendzel, Linux - das umfassende Handbuch 4. Auflage Galileo Press, ISBN: 3-898424-81-2 Layout: gp.cls, Version 3.4.002 (14th August 2011), (C) Dr. Daniel Lauer, Bonn – Mit TcX bearbeitet am 9. November 2011, 21:03 Uhr - Umlaut - Check : - äöüÄÖÜ.<br>- S. 409 – Einstellungen: mit Marginalien – ohne Seitenrand –

#### **13.4.2 su**

Möchte man nun als root oder als ein anderer Benutzer arbeiten, so steht einem zunächst der Weg eines erneuten Logins offen. Da dies jedoch sehr umständlich ist, können Sie mit dem Programm su eine neue Shell als der gewünschte Benutzer starten. Alternativ kann man über den Parameter -c auch nur einen bestimmten Befehl zur Ausführung bringen.

Ohne Passwort Auf jeden Fall müssen Sie, um als normaler Benutzer unter fremden Rechten zu arbeiten, das Passwort des betreffenden Accounts angeben. Einzig root kann ein normaler User werden, ohne ein Passwort angeben zu müssen. Aber dies ist auch sinnvoll: Schließlich gibt root Rechte ab, während normale Benutzer fremde Berechtigungen hinzugewinnen. Zudem sollte ein Administrator die Passwörter seiner Benutzer nicht kennen – schließlich ist es das Wesen eines Passworts, geheim zu sein.

Betrachten wir also ein Beispiel:

jploetner@host:/home/jploetner\$ **su** Passwort: **\*\*\*\*\*\*\*** root@host:**/home/jploetner**# **su - swendzel** swendzel@host:**/home/swendzel**\$

# **Listing 13.26** su benutzen

In diesem Beispiel hat sich der Benutzer zuerst in root verwandelt: Gibt man nämlich bei su keinen Benutzernamen an, so wird das Passwort des Superusers abgefragt und bei Erfolg die entsprechende Shell gestartet. Als root können Sie sich schließlich ohne Passworteingabe in jeden beliebigen Benutzer verwandeln.

Eine Besonderheit sei hier noch erwähnt: Ein Minuszeichen vor dem Benutzernamen<sup>13</sup> macht die neue Shell zu einer Login-Shell. Daher wird in diesem Fall unter anderem das Arbeitsverzeichnis auf das Home-Verzeichnis des neuen Benutzers gesetzt.

#### **13.4.3 sudo**

Programm ausführen

Ein einzelnes Das Programm sudo öffnet im Gegensatz zu su keine Shell mit der Identität des Benutzers, sondern wird genutzt, um ein Programm mit den entsprechenden Rechten zu starten. Wie auch bei su gilt: Ist kein Benutzer – hier über die Option -u – direkt angegeben, wird root als neue Identität ausgewählt.

<sup>13</sup> Natürlich kann man auch ein Minus als alleinigen Parameter an su übergeben, um root zu werden.

Johannes Plötner & Steffen Wendzel, Linux - das umfassende Handbuch 4. Auflage - Galileo Press, ISBN: 3-898424-81-2<br>Layout: gp.cls, Version 3.4.002 (14th August 2011), (C) Dr. Daniel Lauer, Bonn - Mit TpX bearbeitet am 9. S. 410 Einstellungen: mit Marginalien – ohne Seitenrand – mit Taben – mit Kapitel-Intro – extra breit – Zoom auf 100.0%<br>Aktuelle Quelldatei: kap05\_sysadmin.tex , Aktueller Job: buch

# **Die Datei /etc/sudoers**

Ein Aufruf von

\$ **sudo lilo**

**Listing 13.27** sudo

führt das Programm lilo als root aus.

Damit man als Benutzer die Vorzüge von sudo genießen kann, muss man mit einer entsprechenden Zeile in der Datei /etc/sudoers eingetragen sein:

```
...
# Den Benutzern der Gruppe users ohne Passwort alles
# erlauben
%users AI = (AI1) NOPASSWD: ALL
# Dem Benutzer Test das Mounten/Unmounten von CD-ROMs
# erlauben (hier wird der Befehl direkt angegeben)
test ALL=/sbin/mount /cdrom,/sbin/umount /cdrom
...
```
#### **Listing 13.28** Die Datei /etc/sudoers

Wie die Kommentare dieser Datei suggerieren, kann man für bestimmte Gruppen und Benutzer ziemlich genau einschränken, inwieweit sudo benutzt werden darf. Als Erstes wird dabei der Benutzer- beziehungsweise der Gruppenname angegeben, woraufhin eine Liste der Form Rechner=Befehle die möglichen per sudo ausgeführten Befehle festlegt.

Würde die /etc/sudoers zum Beispiel über NIS oder NIS+ im Netzwerk verteilt wer- Netzwerkden, so könnte man anstatt ALL= sinnvolle Namen von Rechnern angeben, auf transparenz denen die nach dem = folgenden Befehle ausgeführt werden dürfen. Die Angabe von NOPASSWD: ALL in einer der Zeilen bewirkt zusätzlich, dass beim Aufruf von sudo für alle Befehle kein Passwort angegeben werden muss.

Anders als bei su muss bei sudo nicht das Passwort des zu benutzenden, sondern des *eigenen* Accounts angegeben werden.

Aus diesem Grund ist auch die besondere Konfiguration über die Datei /etc/sudoers notwendig. Schließlich ist sudo im engeren Sinn eine Verwässerung der Benutzerverwaltung und des Rechtesystems, die aber trotzdem ihre Daseinsberechtigung hat. In jedem Fall sollte man bei der Konfiguration von sudo Vorsicht walten lassen.

Johannes Plötner & Steffen Wendzel, Linux - das umfassende Handbuch 4. Auflage Galileo Press, ISBN: 3-898424-81-2 Layout: gp.cls, Version 3.4.002 (14th August 2011), (C) Dr. Daniel Lauer, Bonn — Mit TcX bearbeitet am 9. November 2011, 21:03 Uhr — Umlaut-Check: — äöüÄÖÜ.<br>S. 411 — Einstellungen: mit Marginalien — ohne Seitenrand — mit T

Für die normalen Anwendungsfälle sollten diese Beispiele eigentlich ausreichen. Bei wirklich exotischen Setups helfen Ihnen die Manpages zu sudo und zur sudoers-Datei weiter.

# **13.4.4 setuid/setgid**

Eine weitere Möglichkeit, die Berechtigungen eines anderen Users zu nutzen, sind die setuid/setgid-Bits. Diese Rechte werden bei Dateien gesetzt, die nicht mit den Rechten des ausführenden Users, sondern mit denen des zugeordneten Eigentümers beziehungsweise der zugeordneten Gruppe der Datei ausgeführt werden sollen. Diese Zusammenhänge werden von uns im Zusammenhang mit dem Rechtesystem näher besprochen.

# **13.5 NIS/NIS+**

verwaltung im Netzwerk

Benutzer- Bis hier ist die Benutzerverwaltung relativ einfach, da sie noch lokal ist. Schwieriger wird es im Netzwerk. Dort möchte man möglichst nur eine Datenbasis für alle Benutzer und Gruppen pflegen und nicht die Einstellungen für jeden Server oder eventuell sogar jeden Client extra verwalten.

## **13.5.1 Funktionsweise**

Eine Möglichkeit, solche Daten zentral zu verwalten, ist der Network Information Service (NIS). NIS ist ein Verzeichnisdienst, der Konfigurationswerte wie Benutzerdaten oder Rechnernamen im Netzwerk verteilt. Es wurde ursprünglich von Sun Microsystems unter dem Namen »Yellow Pages« (YP) entwickelt. Jedoch ist diese Bezeichnung in Großbritannien durch das Markenrecht geschützt,<sup>14</sup> daher musste die Umbenennung in NIS erfolgen.

Ein Verzeichnisdienst ist eine im Netzwerk verteilte (meist hierarchische) Datenbank.

Intern nutzen NIS wie auch seine sicherere Variante NIS+ sogenannte Remote Procedure Calls (RPC). Damit können Funktionsaufrufe auf fremden Rechnern – in der Regel synchron – ausgeführt werden. Wenn ein Client eine solche entfernte Funktion aufruft, so wartet er, bis der Server das Ergebnis zurücksendet. Unter Linux übernimmt der portmap-Dienst die Koordination der angebotenen Funktionen. Jedes Serverprogramm, das RPC-Dienste anbieten will, muss sich demzufolge beim

Aktuelle Quelldatei: kap05\_sysadmin.tex , Aktueller Job: buch

<sup>14</sup> Auch in Deutschland kennt man ja in einem anderen Zusammenhang die »Gelben Seiten«, in denen Gewerbetreibende verzeichnet sind.

Johannes Plötner & Steffen Wendzel, Linux - das umfassende Handbuch 4. Auflage Galileo Press, ISBN: 3-898424-81-2<br>Layout: gp.cls, Version 3.4.002 (14th August 2011), (C) Dr. Daniel Lauer, Bonn Mit TpX bearbeitet am

portmap-Dienst anmelden. Ein Client greift dann über TCP- beziehungsweise den UDP-Port 111 auf den portmap zu und kann dort dann die gewünschten Funktionen ausführen lassen.

# **Starten von RPC**

Um RPC zu verwenden, müssen Sie nur den portmap-Dienst starten. Der Dateiname  $\lceil \kappa \rceil$ dieses Programms lautet unter einigen Systemen jedoch nicht unbedingt portmap. Unter Slackware-Linux wird zum Beispiel das Programm rpc.portmap und unter Solaris 2.5 rpcbind gestartet. Um zu überprüfen, ob der Portmapper läuft, sollte eine rpcinfo-Abfrage genügen.

```
# rpcinfo -p
  program vers proto port
   100000 2 tcp 111 portmapper
   100000 2 udp 111 portmapper
```
# **Listing 13.29** Das Programm rpcinfo

NIS selbst ist viel eher ein Protokoll und weniger eine Software, da es verschiedene Implementierungen für die einzelnen Unix-Systeme gibt.

NIS kann aber nicht nur Account-Daten netzweit verfügbar machen, sondern kümmert sich auch darum, einige Konfigurationsdateien zu übertragen. Dazu gehören:

- $\blacktriangleright$  /etc/group
- /etc/passwd
- /etc/ethers
- /etc/hosts
- /etc/networks
- /etc/protocols
- /etc/services
- <sup>E</sup> /etc/aliases (enthält E-Mail-Aliase)

NIS betrachtet diese Dateien intern als Datenbanken, so genannte NIS-Maps. Die vom Server angebotenen NIS-Maps erfragt man mit dem Befehl ypcat -x.

Wir werden uns im Folgenden nur mit NIS und nicht mit NIS+ auseinandersetzen. Dies hat den Grund, dass NIS+ auf den meisten Linux- und Unix-Systemen nicht verfügbar ist und wir selbst auch immer nur NIS-Systeme verwendet haben.<sup>15</sup>

# **13.5.2 Konfiguration der NIS-Clients**

Der NIS-Client wird auf eine sehr einfache Weise eingerichtet: Man setzt nur den NIS-Domainnamen. Dieser ist unabhängig vom DNS-Domainnamen zu betrachten, denn beide Dienste verwenden ein ganz unterschiedliches Protokoll. Der NIS-Domainname wird mit dem Kommando domainname konfiguriert. In den meisten Fällen wird ein ähnlicher (oder gleicher) Name wie beim DNS-System verwendet. Wir empfehlen diese Vorgehensweise, da man sich so nur einen Hostnamen pro Rechner und einen Domainnamen pro Subnetz merken muss.

Unser Netzwerk heißt »sun«, was nichts mit Sun Microsystems zu tun hat, sondern damit, dass die meisten Hosts die Namen von Planeten bekommen haben.

```
# domainname sun
# domainname
sun
```
**Listing 13.30** Setzen und Abfragen des NIS-Domainnamens

Um das Setzen des NIS-Domainnamens zu automatisieren, genügt es in der Regel, ihn in der Datei /etc/domainname einzutragen. Da die Authentifizierung via NIS erfolgen soll, wird, um dies zu signalisieren, in die /etc/shadow bzw. bei BSD in die /etc/master.passwd unter die bestehenden Account-Daten die folgende Zeile eingetragen:

```
+:*::::::::
```
- ypbind Um die Konfiguration zu testen, startet man das System am besten neu. So weiß man gleich, ob der Rechner automatisch ypbind (das Tool, das via Broadcast den NIS-Server lokalisiert) aufruft, was man zur Laufzeit aber auch manuell erledigen kann.
	- $\lceil \cdot \rangle$ In der Regel sollten noch Veränderungen an der Datei /etc/nsswitch.conf vorgenommen werden, um den Client anzuweisen, bestimmte Daten über NIS und nicht lokal zu beziehen. Das Schlüsselwort nis muss in diesem Fall vor dem Schlüsselwort files stehen. Für die Datei /etc/protocols würde ein Eintrag beispielsweise folgendermaßen aussehen:

<sup>15</sup> Falls Sie sich für die Administration von NIS+ (unter Solaris) interessieren, sei Ihnen [HenMrks00A] und bedingt auch [Hertzog02A] empfohlen.

Johannes Plötner & Steffen Wendzel, Linux - das umfassende Handbuch 4. Auflage Galileo Press, ISBN: 3-898424-81-2<br>Layout: gp.cls, Version 3.4.002 (14th August 2011), (C) Dr. Daniel Lauer, Bonn Mit TpX bearbeitet am Aktuelle Quelldatei: kap05\_sysadmin.tex , Aktueller Job: buch

LDAP **13.6**

protocols: nis files

**Listing 13.31** Ausschnitt einer nsswitch.conf-Datei

# **13.5.3 Konfiguration des NIS-Servers**

Auch auf dem Server wird zunächst der NIS-Domainname gesetzt. Der Server wird anschließend im Verzeichnis /var/yp mit make initialisiert.<sup>16</sup>

Auf dem Server werden schließlich die Dienste ypserv und ypbind gestartet. Von Server initialisieren nun an können Clients über RPC (Remote Procedure Calls) Anfragen an den Server senden.

**13.5.4 Testen der Konfiguration**

Nun sollte ypwhich unseren Server als NIS-Server anzeigen, und die bereitgestellten Dateien können via ypcat <Dateiname> vom Server geladen werden. Ist dies nicht der Fall, sollte zunächst mit rpcinfo und pgrep überprüft werden, ob RPC funktioniert und ypserv und ypbind auf dem Server laufen. Falls dies so ist und trotzdem Probleme auftreten, hilft ein Blick in die Logdateien weiter.

# **13.5.5 Sicherheit**

NIS selbst ist recht unsicher, da Systemdateien während der Übertragung abgefangen werden können. Es empfiehlt sich daher, ein VPN (virtuelles privates Netzwerk) und/oder Kerberos einzusetzen. Mehr zu diesen beiden Themen erfahren Sie in unserem Buch »Praxisbuch Netzwerksicherheit« ([PloeWend07A]).

# **13.6 LDAP**

In modernen Rechnernetzen und vor allem in heterogenen Umgebungen wird auch oft das Lightweight Directory Access Protocol (LDAP) eingesetzt. LDAP ist wie NIS ein Verzeichnisdienst, der jedoch nicht auf RPC basiert. Im Vergleich zu einer normalen relationalen SQL-Datenbank hat LDAP folgende Vorteile:

# E Optimiert auf Lesen

LDAP ist für den lesenden Zugriff optimiert. Mit anderen Worten: Das Schreiben von Daten kann relativ lange dauern.

Johannes Plötner & Steffen Wendzel, Linux - das umfassende Handbuch 4. Auflage Galileo Press, ISBN: 3-898424-81-2

Layout: gp.cls, Version 3.4.002 (14th August 2011), (C) Dr. Daniel Lauer, Bonn — Mit TcX bearbeitet am 9. November 2011, 21:03 Uhr — Umlaut-Check: — äöüÄÖÜ.<br>S. 415 — — Einstellungen: mit Marginalien – ohne Seitenrand – mi

<sup>16</sup> Unter OpenBSD verwendet man ypinit -m.

# $\blacktriangleright$  Erweiterte Suchfunktionen

Um den lesenden Zugriff auf die Daten weiter zu optimieren, stellt LDAP verschiedene, sehr flexible Suchfunktionen zur Verfügung.

# $\blacktriangleright$  Erweiterbare Datenstrukturen

LDAP erlaubt es, seine zugrunde liegenden Datenstrukturen – sogenannte Schemata – zu erweitern und so den Bedürfnissen des Dienstbetreibers gerecht zu werden.

# $\blacktriangleright$  Standardkompatibilität

LDAP ist ein in verschiedenen RFCs spezifiziertes Protokoll, wodurch die Interoperabilität zwischen verschiedenen Implementierungen gewährleistet wird.<sup>17</sup>

# $\blacktriangleright$  Verteilte Daten

Die Daten eines LDAP-Baums können im Netzwerk verteilt gespeichert werden. LDAP nutzt außerdem verschiedenste Replizierungstechniken, um die Daten im Netzwerk zu verteilen und vor allem konsistent zu halten. Außerdem ist LDAP so sehr gut skalierbar.

# Flexible Datenbank LDAP eignet sich nun aber nicht nur zur Speicherung von Benutzerdaten. Aufgrund der flexiblen Struktur und der Ausrichtung auf statische, selten veränderte Daten können fast beliebige Informationen in einem LDAP-Baum<sup>18</sup> gespeichert werden. Eine häufige Anwendung sind zum Beispiel Telefonlisten – es bietet sich an, auch weitere benutzerdefinierte Informationen in einer LDAP-Datenbank zu speichern, wenn man sie schon zur Benutzerverwaltung nutzt – oder auch eine Übersicht über verschiedene Rechner. Ein paar Beispiele für häufig in LDAP-Datenbanken gespeicherte Daten sind:

- E Benutzer und Gruppen
- E IP-Dienste und -Protokolle
- E NIS-Netzwerkgruppen
- E Boot-Informationen
- E Mountpunkte für Dateisysteme
- E IP-Hosts und -Netzwerke
- E RFC-822-konforme Mail-Aliase

Johannes Plötner & Steffen Wendzel, Linux - das umfassende Handbuch 4. Auflage Galileo Press, ISBN: 3-898424-81-2

<sup>17</sup> Hierin besteht auch ein Gegensatz zu SQL: Zwar ist die SQL-Syntax auf verschiedenen Datenbanken fast gleich, jedoch gibt es Unterschiede bei komplexen Details wie Stored Procedures etc.

<sup>18</sup> Ein LDAP-Verzeichnisdienst ist hierarchisch aufgebaut und besitzt somit eine Baumstruktur: Er besteht aus einer Wurzel, einigen Verzweigungen und vielen Blättern.

Layout: gp.cls, Version 3.4.002 (14th August 2011), (C) Dr. Daniel Lauer, Bonn — Mit TcX bearbeitet am 9. November 2011, 21:03 Uhr — Umlaut-Check: — äöüÄÖÜ.<br>S. 416 — Einstellungen: mit Marginalien — ohne Seitenrand — mit T

# **13.6.1 So funktioniert es**

Bevor wir eine Beispielkonfiguration zur Benutzerverwaltung betrachten, wollen wir zuerst die Funktionsweise von LDAP anhand der OpenLDAP-Implementierung erläutern. OpenLDAP ist auf Linux und BSD standardmäßig verfügbar und kann auch auf anderen Unix-Systemen eingerichtet werden.

Ein Eintrag (engl. entry) in einem LDAP-Verzeichnis besteht aus Attributen (engl. Ein eindeutiger attributes) und wird durch einen eindeutigen Namen (engl. distinguished name, dn) Name identifiziert.

cn=Sebastian,ou=members,dc=doomed-reality,dc=org

**Listing 13.32** Beispiel für den distinguished name (dn) eines Eintrags

Welche Attribute ein Eintrag haben kann, wird von dessen Objektklasse(n) bestimmt. Diese Objektklassen sind wiederum in Schemata definiert. Dort ist festgelegt, wie die Attribute einer Objektklasse heißen, welche Werte zulässig sind und ob ein Attribut jeweils notwendig oder optional ist. Jeder Eintrag in der Datenbank enthält dann die Attribute der Klassen dieses Eintrags.

Die Attribute eines Eintrags besitzen einen bestimmten Namen und entsprechend einen oder mehrere Werte. So steht zum Beispiel der Attributname cn als Abkürzung für common name und erlaubt als Argument eine normale Zeichenkette – im Regelfall den Namen einer Person. Im Gegensatz dazu steht mail für email address und erlaubt eine Mail-Adresse der Form johannes.ploetner@gmx.de. Aber auch binäre Daten wie ein Bild eines Benutzers im Feld jpegPhoto sind möglich.

# **13.6.2 Einen LDAP-Server konfigurieren**

Die Konfiguration eines LDAP-Servers beginnt mit der Definition der Wurzel des Verzeichnisbaums. Diese base dn wird als dc (engl. domain component) bezeichnet und setzt sich im Normalfall aus den Komponenten der Domain des zu verwaltenden Rechnernetzes zusammen. In der Konfigurationsdatei des OpenLDAP-Servers, der /etc/ldap/slapd.conf, sieht die Angabe dieses Suffixes wie folgt aus:

```
...
# Beispiel für die Domain doomed-reality.org
suffix "dc=doomed-reality,dc=org"
...
```
**Listing 13.33** Konfiguration der Wurzel des LDAP-Verzeichnisbaums

Außerdem wichtig für die Konfiguration eines LDAP-Servers sind die verwendeten Attribute definieren Schemata. In den Schemadateien sind schließlich die möglichen und notwendi-

Johannes Plötner & Steffen Wendzel, Linux - das umfassende Handbuch 4. Auflage Galileo Press, ISBN: 3-898424-81-2 Layout: gp.cls, Version 3.4.002 (14th August 2011), (C) Dr. Daniel Lauer, Bonn — Mit TpX bearbeitet am 9. November 2011, 21:03 Uhr — Umlaut-Check: — äöüÄÖÜ.<br>S. 417 — Einstellungen: mit Marginalien – ohne Seitenrand – mit Aktuelle Quelldatei: kap05\_sysadmin.tex , Aktueller Job: buch

...

gen Attribute für eine Objektklasse definiert. Sie Schemata bindet man über eine include-Anweisung in der Konfigurationsdatei ein:

```
...
# Schema and objectClass definitions
include /etc/ldap/schema/core.schema
include /etc/ldap/schema/cosine.schema
include /etc/ldap/schema/nis.schema
include /etc/ldap/schema/inetorgperson.schema
include /etc/ldap/schema/misc.schema
```
**Listing 13.34** Einbinden von Schemata

Schemata kann man nun beliebig erweitern und auch eigene Definitionen einbinden. Wir werden später ein Beispiel betrachten, bei dem wir eine Datei samba.schema einbinden, um so einem Samba-Server zu erlauben, Benutzerdaten auf unserem LDAP-Server zu speichern. Mit diesen Benutzerdaten können sich dann Anwender auf Windows-PCs einloggen und sich über Samba an einer NT-Domäne anmelden. Samba selbst prüft dann die Gültigkeit des Benutzername-/Passwort-Paares über LDAP.

Man darf dabei jedoch nicht vergessen, dass ein LDAP-Server in erster Linie eine Datenbank ist. Daher bietet der Server nur ein Interface – eben das Lightweight Directory Access Protocol – zum Zugriff auf die Daten. Zugreifen müssen entsprechende Programme nun jedoch selbst: Ein E-Mail-Client könnte zum Beispiel ein Adressbuch auf LDAP-Basis bereitstellen. Dazu bräuchte er nur die Attribute von Einträgen der Objektklasse inet OrgPerson (wie zum Beispiel das Attribut mail und das Attribut cn, das bei Personen den vollen Namen beinhaltet) auszulesen und über ein komfortables Interface bereitzustellen.

Dagegen könnte ein Login-Dienst wie SSH oder das normale Unix-Login das vom Benutzer eingegebene Passwort mit dem im userPassword gespeicherten Hashwert vergleichen und so entscheiden, ob das Passwort richtig und das Login damit erfolgreich war.

Zugriffsrechte Um entsprechende Zugriffe zu kontrollieren, braucht man natürlich noch ein Rechtesystem, das Zugriffe auf Datensätze zulässt oder verweigert. Die Zugriffsrechte auf einzelne Datensätze und Funktionen werden ebenfalls in der /etc/ldap/slapd.conf konfiguriert:

```
access to attrs=userPassword
 by dn="cn=admin,dc=doomed-reality,dc=org" write
 by anonymous auth
 by self write
 by * none
```
#### 418

Johannes Plötner & Steffen Wendzel, Linux - das umfassende Handbuch 4. Auflage Galileo Press, ISBN: 3-898424-81-2<br>Layout: gp.cls, Version 3.4.002 (14th August 2011), (C) Dr. Daniel Lauer, Bonn Mit TpX bearbeitet am

Aktuelle Quelldatei: kap05\_sysadmin.tex , Aktueller Job: buch

```
access to *
 by dn="cn=admin,dc=doomed-reality,dc=org" write
 by * read
```
#### **Listing 13.35** Beispiel für die Zugriffskontrolle

Der erste Block definiert hier den Zugriff auf das Attribut userPassword: Der Benutzer cn=admin,dc=doomed-reality,dc=org hat als Administrator Schreibrechte auf dieses Attribut. Im Gegensatz dazu hat ein anonymer, also noch nicht authentifizierter Nutzer das Recht, sich anzumelden. Ein User (self) darf sein eigenes Passwort noch ändern, alle anderen Zugriffe sind jedoch verboten. Als Nächstes wird der Zugriff auf alle anderen Elemente definiert: Wieder darf admin schreiben und der Rest der Welt nur lesen.

Natürlich gibt es zur Konfiguration eines LDAP-Servers noch viel mehr zu sagen. Gerade in größeren Netzwerken möchte man die anfallende Last vielleicht auf mehrere Server verteilen und daher den Datenbestand entweder replizieren oder erst zer- und dann verteilen. Prinzipiell kann man mit OpenLDAP und anderen LDAP-Implementierungen noch viel mehr tun, jedoch gehen diese Features deutlich über den Umfang dieses Linux-Buches hinaus. Für ein kleines Setup sollten die hier vermittelten Informationen jedoch ausreichen.

# **13.6.3 Einträge hinzufügen, verändern und löschen**

Für LDAP gibt es die verschiedensten Benutzerschnittstellen – vorstellen wollen wir Ihnen zwei: die Schnittstelle ldap-utils für die Kommandozeile und das Webinterface phpldapadmin. Das Webinterface ist dabei die intuitivere Variante der Bedienung: An der linken Seite kann man den Verzeichnisbaum durchsuchen und in jeder Ebene neue Elemente hinzufügen oder vorhandene Elemente zum Editieren oder Löschen aufrufen.

Die Bedienung ist dabei selbsterklärend, sofern man das Prinzip von LDAP halbwegs LDAP-Verzeichnis verstanden hat. Möchte man einen neuen Eintrag in den Verzeichnisbaum einfügen, organisieren so wird man zuerst nach der Objektklasse des neuen Objekts gefragt. Möchte man seine Daten dabei in verschiedene Verzeichnisse gliedern, so wird man auf der ersten Ebene meist eine organisational unit (ou) anlegen wollen. Als Nächstes wird man nach den für die Objektklasse unbedingt notwendigen Attributen gefragt. Bei einer ou ist dies nur deren Name, bei der Objektklasse posixAccount sind dies jedoch die wichtigen bekannten Daten wie der Benutzername, die UID/GID, das Home-Verzeichnis und die Shell.

419

Johannes Plötner & Steffen Wendzel, Linux - das umfassende Handbuch 4. Auflage Galileo Press, ISBN: 3-898424-81-2 Layout: gp.cls, Version 3.4.002 (14th August 2011), (C) Dr. Daniel Lauer, Bonn — Mit TpX bearbeitet am 9. November 2011, 21:03 Uhr — Umlaut-Check: — äöüÄÖÜ.<br>S. 419 Einstellungen: mit Marginalien – ohne Seitenran Aktuelle Quelldatei: kap05\_sysadmin.tex , Aktueller Job: buch

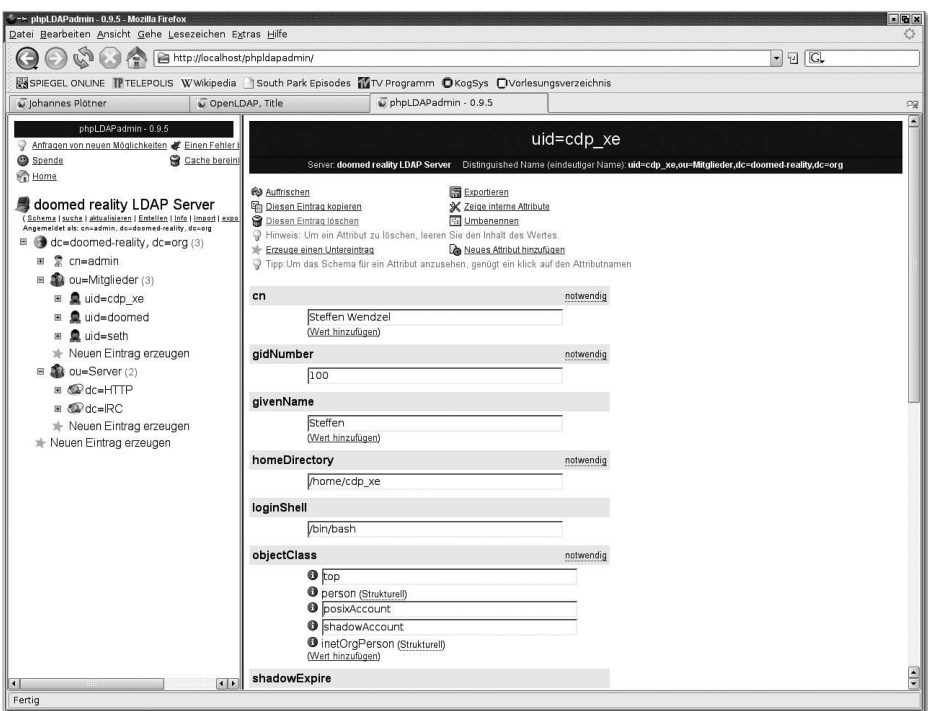

**Abbildung 13.2** Das Webinterface phpldapadmin

Das LDAP- Kommandozeilentools wie ldapmodify oder ldapadd bieten diesen Komfort nicht. Dort gibt man die Daten eines neuen Datensatzes im LDIF-Format (LDAP Data Interchange Format) an, einem einfachen, für Menschen lesbaren Textformat. Vergisst man ein notwendiges Attribut für einen neuen Eintrag, so kann dieser eben nicht eingefügt werden.

```
dn: uid=cdp_xe,ou=Mitglieder,dc=doomed-reality,dc=org
uid: cdp_xe
givenName: Steffen
sn: Wendzel
cn: Steffen Wendzel
userPassword: SHAs3SUjNlV4lEhEY4W4Uya7ut0sxE=
loginShell: /bin/bash
uidNumber: 2001
gidNumber: 100
homeDirectory: /home/cdp_xe
shadowMin: -1
shadowMax: 999999
shadowWarning: 7
shadowInactive: -1
shadowExpire: -1
```
#### 420

LDAP **13.6**

shadowFlag: 0 objectClass: top objectClass: person objectClass: posixAccount objectClass: shadowAccount objectClass: inetOrgPerson

**Listing 13.36** Ein vollständiges LDIF-Beispiel für einen Benutzereintrag

Im obigen Beispiel kann man sehr gut sehen, dass für einen Eintrag der ein- Bekannte deutige Name (dn) gleichzeitig seinen Platz im Netz festlegt: Auf dem Server Eigenschaften dc=doomed-reality,dc=org ist der Benutzer uid=cdp\_xe unterhalb des Knotens ou=Mitglieder platziert. Des Weiteren ist ebenfalls zu erkennen, dass der Eintrag mehreren Objektklassen angehört, deren Attribute allesamt mit sinnvollen Werten<sup>19</sup> belegt sind.

Speichert man diesen Datensatz in einer Datei, so kann man ihn mittels des Programms ldapadd folgendermaßen auf den Server laden:

# **ldapadd** -x -w pass -D "cn=admin,dc=..." -f new.ldif adding new entry "uid=cdp\_xe,ou=Mitglieder, dc=...org"

**Listing 13.37** Mit ldapadd einen Benutzer hinzufügen

Dieser Aufruf loggt sich mit der Benutzerkennung cn=admin,dc=doomed-reality,dc=org und dem Passwort pass auf dem lokalen Server ohne eine geschützte Verbindung ein (-x, kann, falls keine Verschlüsselung verwendet wird, auch weggelassen werden). Die einzufügenden Daten finden sich dabei in der Datei new.ldif.

Möchte man nun bestehende Einträge verändern, so nutzt man das Programm Einträge verändern ldapmodify. Intern ist Idapadd im Übrigen auch nur ein Frontend für Idapmodify mit dem Parameter -a. Zu unserem bekannten und einfachen LDIF-Format kommt nun noch die Aktion hinzu, die durch das Attribut changetype: definiert wird. Es gibt an, ob man Einträge hinzufügen<sup>20</sup> (add), verändern (modify) oder löschen ( delete) will. Beim Ändern muss man zusätzlich über das Schlüsselwort replace: das betroffene Attribut angeben:

dn: uid=doomed,dc=doomed-reality,dc=org changetype: modify replace: uidNumber uidNumber: 1000

Johannes Plötner & Steffen Wendzel, Linux - das umfassende Handbuch 4. Auflage Galileo Press, ISBN: 3-898424-81-2

<sup>19</sup> Im Falle eines Benutzereintrags kennen Sie diese Felder natürlich bereits aus den Dateien /etc/passwd und /etc/shadow. Dabei wird auch bei LDAP das Passwort nicht im Klartext, sondern verschlüsselt abgespeichert.

<sup>20</sup> Diese Aktion wird beim Aufruf des Programms über ldapadd automatisch angenommen.

Layout: gp.cls, Version 3.4.002 (14th August 2011), (C) Dr. Daniel Lauer, Bonn – Mit TcX bearbeitet am 9. November 2011, 21:03 Uhr - Umlaut - Check : - äöüÄÖÜ.<br>- S. 421 – Einstellungen: mit Marginalien – ohne Seitenrand –

 add: mail mail: johannes.ploetner@gmx.de delete: jpegPhoto -

#### **Listing 13.38** Änderungen an einem Eintrag

In diesem Beispiel wird, wie unschwer zu erkennen ist, das Attribut uidNumber in den Wert »1000« geändert, das Attribut mail mit dem entsprechenden Wert hinzugefügt und das Attribut jpegPhoto gelöscht. Die Änderung macht man nun ganz analog zu ldapadd wirksam:

# **ldapmodify** -x -w pass -D "cn=admin,dc=...,dc=org" \ -f test.ldif modifying entry "uid=doomed,ou=Mitglieder,dc=...=org"

**Listing 13.39** Die Änderungen durchführen

Man muss sich also wieder auf dem Server einloggen und die Datei mit den Änderungen aufspielen. Als eine kurze Einführung in die Administration eines LDAP-Servers soll dies zunächst genügen. Schließlich wollen wir in diesem Kapitel den Fokus auf die Benutzerverwaltung legen.

#### **13.6.4 Die Benutzerverwaltung mit LDAP**

Sie wissen nun, was ein LDAP-Server ist, wie die Grundlagen seiner Konfiguration aussehen, und Sie haben zwei Beispiele für seine Administration kennengelernt. Ein wichtiger Punkt fehlt in unserer Betrachtung jedoch noch: Wie konfiguriert man einen Client so, dass er zur Authentifizierung nicht nur die lokalen /etc/passwd- und /etc/shadow-Dateien, sondern auch einen LDAP-Server nutzt?

PAM Die Antwort hierauf ist PAM (Pluggable Authentication Module). Eigentlich alle neueren Login-Dienste setzen auf PAM als Interface zur Verifikation von Benutzerauthentifizierungen auf. Vereinfacht gesagt nimmt PAM das eingegebene Passwort und nutzt intern verschiedene Datenbanken und Dienste, um den Login zu bestätigen. Mit pam\_ldap.so steht auch ein Plugin für den Support von LDAP bereit, so dass ein Login über diesen Dienst einfach zu konfigurieren ist.

# **Die Datei /etc/nsswitch.conf**

Als Erstes müssen Sie hierzu die unterschiedlichen Varianten an Authentifizierungsmöglichkeiten festlegen und schließlich differenzieren, in welcher Reihenfolge diese abgearbeitet werden sollen. Diesen Zweck erfüllt die /etc/nsswitch.conf, die nicht

Johannes Plötner & Steffen Wendzel, Linux - das umfassende Handbuch 4. Auflage Galileo Press, ISBN: 3-898424-81-2

Aktuelle Quelldatei: kap05\_sysadmin.tex , Aktueller Job: buch

Layout: gp.cls, Version 3.4.002 (14th August 2011), (C) Dr. Daniel Lauer, Bonn — Mit TpX bearbeitet am 9. November 2011, 21:03 Uhr — Umlaut-Check: — äöüÄÖÜ.<br>S. 422 Einstellungen: mit Marginalien – ohne Seitenrand

nur den Zugriff auf bestimmte Daten für die Benutzerverwaltung über traditionelle Unix-Dateien, sondern auch verschiedene Netzwerkdienste koordiniert.

Möchte man bei einem Login zuerst die Unix-Dateien und dann erst den LDAP-Server fragen, so sollte man die Datei wie folgt ändern:

```
passwd: files ldap
group: files ldap
shadow: files ldap
```
...

#### **Listing 13.40** Die angepasste /etc/nsswitch.conf-Datei

Mit dieser Änderung fügen Sie Support für LDAP hinzu, der aktiv wird, wenn ein Benutzername nicht in einer der normalen Dateien gefunden wurde. Oft findet man in der /etc/nsswitch.conf anstelle des files-Schlüsselworts das Wort compat: Dieses dient dazu, nur wie früher üblich, Benutzernamen, die mit einem + beginnen, über NIS zu überprüfen – jedoch wird man in einem Netzwerk kaum LDAP und NIS parallel einsetzen, weshalb man ruhig auch files statt compat schreiben kann.

Diese Konfiguration regelt jedoch nur den Zugriff auf die Benutzerdaten über die Standardbibliothek glibc:

```
# getent passwd
root:x:0:0:root:/root:/bin/bash
...
cdp:x:2001:100:Steffen Wendzel:/home/cdp:/bin/bash
```
**Listing 13.41** Alle bekannten Benutzer mit getent ausgeben

So kann man sich zum Beispiel mit dem Befehl getent alle bekannten Benutzer ... und die glibc anzeigen lassen. Nach der Änderung an der /etc/nsswitch.conf zeigt das Programm nicht nur alle Benutzer aus der /etc/passwd, sondern zusätzlich auch noch die auf dem LDAP-Server eingetragenen an. PAM-Login-Dienste müssen jedoch gesondert konfiguriert werden.

#### **Die Konfiguration von PAM**

Für jeden Dienst, der die PAM-Funktionalität in Anspruch nimmt, gibt es in der Regel eine eigene Konfigurationsdatei mit dem Namen des Dienstes im Verzeichnis /etc/pam.d angelegt. Dort kann man dann verschiedene Einstellungen zu den unterschiedlichen Aktionen auth, account, password und session vornehmen.

Die Unterschiede sind dabei nicht besonders relevant: auth beschreibt zum Bei- Verschiedene spiel die Funktion, die Identität bestimmter Benutzer sicherzustellen, und ist damit Dienstklassen

Johannes Plötner & Steffen Wendzel, Linux - das umfassende Handbuch 4. Auflage Galileo Press, ISBN: 3-898424-81-2 Layout: gp.cls, Version 3.4.002 (14th August 2011), (C) Dr. Daniel Lauer, Bonn — Mit TcX bearbeitet am 9. November 2011, 21:03 Uhr — Umlaut-Check: — äöüÄÖÜ.<br>S. 423 — — Einstellungen: mit Marginalien – ohne Seitenrand – mi

sehr eng mit dem passwort-Dienst verbunden. Über account-Dienste kann überprüft werden, ob zum Beispiel das Passwort eines Benutzers abgelaufen ist oder ob dieser Berechtigungen für einen bestimmten Dienst hat. Analog umfasst der session-Dienst bestimmte Sitzungsdienste wie das Mounten des Home-Verzeichnisses.

Natürlich muss man nicht jede Datei editieren, die sich in diesem Verzeichnis befindet. Die meisten Anwender binden nur die Standard-Konfigurationsdateien ein, die wie folgt zu editieren sind:

#### common-auth

**auth sufficient pam\_ldap.so** auth required pam\_unix.so nullok **use\_first\_pass**

**Listing 13.42** Die Datei /etc/pam.d/common-auth

# common-account

**account sufficient pam\_ldap.so** account required pam\_unix.so **use\_first\_pass**

**Listing 13.43** Die Datei /etc/pam.d/common-account

#### E common-session

**session sufficient pam\_ldap.so** session required pam\_unix.so **use\_first\_pass**

**Listing 13.44** Die Datei /etc/pam.d/common-session

#### E common-password

**password sufficient pam\_ldap.so** password required pam\_unix.so **use\_first\_pass**

**Listing 13.45** Die Datei /etc/pam.d/common-password

Automatisches Das Problem bei neuen LDAP-Benutzern ist meist, dass sie auf den einzelnen Maschinen noch kein Home-Verzeichnis haben. Jedoch hilft PAM auch in diesem Fall. da über eine entsprechende session-Direktive automatisch ein Home-Verzeichnis angelegt wird, wenn sich ein »wohnungsloser« Benutzer einloggt:

```
session required pam_mkhomedir.so skel=/etc/skel \
 umask=0022
```
**Listing 13.46** Automatisch ein Home-Verzeichnis anlegen

Johannes Plötner & Steffen Wendzel, Linux - das umfassende Handbuch 4. Auflage Galileo Press, ISBN: 3-898424-81-2 Layout: gp.cls, Version 3.4.002 (14th August 2011), (C) Dr. Daniel Lauer, Bonn — Mit TcX bearbeitet am 9. November 2011, 21:03 Uhr — Umlaut-Check: — äöüÄÖÜ.<br>S. 424 — Einstellungen: mit Marginalien — ohne Seitenrand — mit T

Mit diesen Änderungen ist unser einfaches LDAP-Setup schon komplett. Für weitere und ausführlichere Informationen sei an dieser Stelle auf das Internet (zum Beispiel die Webseite www.openldap.org) und auf die Vielzahl der Bücher verwiesen, die über LDAP geschrieben wurden.

# **13.7 Zusammenfassung**

In diesem Kapitel haben wir uns im Detail der Benutzerverwaltung gewidmet. Begonnen haben wir dabei mit der Integration der Benutzer und Gruppen beziehungsweise ihrer IDs in das System. Anschließend wurde die Verwaltung der Benutzer und schließlich die der Gruppen ausführlich erläutert.

Außerdem wurden die Grenzen der Benutzerverwaltung erklärt: Mit den Kommandos su oder sudo kann man beispielsweise unter einem anderen Account arbeiten oder über bestimmte Rechte-Flags die Berechtigungen eines Prozesses modifizieren. Abgeschlossen haben wir das Kapitel mit zwei Möglichkeiten zur Benutzerverwaltung im Netzwerk: NIS und LDAP.

Im nächsten Kapitel werden wir uns grundlegenden Aufgaben der Verwaltung wie dem Rechtesystem oder der Softwareinstallation widmen.

# **13.8 Aufgaben**

# **Sichere Passwörter**

Sie wollen Ihren Benutzern sichere Passwörter zuweisen. Wie würden Sie eine zufällige Sequenz von acht Buchstaben und/oder Zeichen generieren? Auch wenn in diesem Kapitel nicht weiter auf dieses Problem eingegangen wurde, ist dies doch eine Fragestellung, die sich aus der Darstellung entwickeln lässt.

## **Passwort vergessen!**

Da Sie in der Regel ganz vorbildlich als normaler Benutzer arbeiten, haben Sie doch tatsächlich das root-Passwort Ihres Rechners vergessen! Wie gehen Sie nun vor?

Johannes Plötner & Steffen Wendzel, Linux - das umfassende Handbuch 4. Auflage Galileo Press, ISBN: 3-898424-81-2<br>Layout: gp.cls, Version 3.4.002 (14th August 2011), (C) Dr. Daniel Lauer, Bonn Mit Tex bearbeitet am 9. Nove

»Ich sehne mich danach, eine große und noble Aufgabe zu erfüllen, doch es ist meine größte Pflicht, kleine Aufgaben so zu erfüllen, als ob sie groß und nobel wären.« – Helen Keller

# **14 Grundlegende Verwaltungsaufgaben**

Nachdem wir uns im letzten Kapitel in aller Ausführlichkeit der Benutzerverwaltung gewidmet haben, wollen wir im Folgenden weitere wichtige Themen zur Systemadministration behandeln. Beginnen wollen wir dabei mit einem Punkt, der sehr eng mit der Benutzerverwaltung zusammenhängt.

# **14.1 Rechteverwaltung**

Die Rechteverwaltung wurde zum Teil bereits in vorhergehenden Kapiteln vorgestellt und soll im Folgenden vom Kopf auf die Füße gestellt werden. Bisher ist Ihnen bekannt, dass jede Datei einen Eigentümer besitzt und einer Gruppe zugeordnet ist. Für Eigentümer und Gruppe sowie für den Rest der Welt werden nun jeweils drei Rechte vergeben oder verweigert: Das Recht zu lesen, zu schreiben und auszuführen. Verändern kann diese Rechte nur der Eigentümer oder eben root, für den ohnehin keine Einschränkungen gelten. Rechte anzeigen können wir dabei mit ls:

 $$1s -1$ -**rwxr-xr-x** 1 jwmp users 12262 2005-05-08 20:41 test -**rw-r--r--** 1 jwmp users 245 2005-04-16 18:27 test.c

**Listing 14.1** Rechte betrachten mit ls

Wir haben auch schon über die Interpretation der hier angezeigten Daten gesprochen: Beide angezeigten Dateien gehören dem Benutzer jwmp und der Gruppe users. Für die Datei test hat der Eigentümer die Rechte rwx, während die Gruppe und die »anderen« die Rechte r-x – also das Lese- und Ausführrecht, aber kein Schreibrecht – besitzen.

Johannes Plötner & Steffen Wendzel, Linux - das umfassende Handbuch 4. Auflage Galileo Press, ISBN: 3-898424-81-2 Layout: gp.cls, Version 3.4.002 (14th August 2011), (C) Dr. Daniel Lauer, Bonn – Mit TcX bearbeitet am 9. November 2011, 21:03 Uhr -Umlaut - Check : - äöüÄÖÜ.<br>- S. 427 – Einstellungen: mit Marginalien – ohne Seitenrand – m 14 Grundlegende Verwaltungsaufgaben

# **14.1.1 chmod**

Rechte verändern Zuerst stellt sich also die Frage, wie man die Rechte auf Dateien verändern kann. Hierzu dient das Programm chmod, das neben der Datei noch die zu verändernden Rechte als Argument auf der Kommandozeile entgegennimmt. Die neuen Rechte können dabei auf zwei Arten angegeben werden: als eine Oktalzahl, die das Bitmuster der Rechteverteilung repräsentiert, oder als symbolischer Ausdruck.

## **Rechte als Oktalzahl**

Die Rechtemaske für den Eigentümer, die Gruppe und den Rest besteht aus jeweils drei Bits. Ein Bit repräsentiert dabei den Zustand eines Rechts: 0 steht für ein verweigertes Recht, 1 für ein gegebenes Recht. Eine Oktalzahl ist nun eine Zahl zur Basis 8.<sup>1</sup> Damit kann man eine Ziffer mit drei Bits darstellen: das Bitmuster 000 entspricht der Null, 001 der Eins, 010 der Zwei und schließlich 111 der Sieben.

Binär zu zählen ist relativ einfach: Das hinterste Bit entspricht dem Wert 2 $^0$ , also der 1. Das zweite Bit entspricht dem Wert  $2^1$  = 2 und das vorderste Bit dem Wert  $2^2$  = 4. Möchte man eine Zahl nun binär darstellen, so zerlegt man sie einfach in diese Komponenten: 5 wird damit zu 4 + 1 und damit – man muss jetzt nur die entsprechenden Bits setzen – zu 101 binär.

- Drei Zahlen Um die Rechtemaske einer Datei nun als Oktalzahl darzustellen, brauchen wir drei Oktalzahlen. Die erste Oktalzahl repräsentiert die Rechte des Eigentümers, die zweite die der Gruppe und die dritte schließlich die Rechte der »anderen«. Dazu ein einfaches Beispiel:
	- Nehmen wir die Zahl 660. Die Zahl 6 lässt sich als 4 plus 2 schreiben, womit in  $r<sub>zB</sub>$ der binären Darstellung das zweite und dritte Bit (von rechts gelesen) gesetzt wird. Die Binärzahl 110 wird nun so interpretiert, dass die erste Eins die Rechte für alle anderen Benutzer definiert: Da die Null natürlich kein einziges Bit gesetzt hat, dürfen die anderen Benutzer die Datei weder lesen noch schreiben und schon gar nicht ausführen.

Wie kann man nun die Rechte einer Datei entsprechend den eigenen Vorstellungen setzen? Zuerst muss man sich natürlich überlegen, welche Rechte diese Datei nun eigentlich bekommen soll – und zwar aufgeschlüsselt nach Eigentümer, Gruppe und »andere«. Hat man sich also einmal überlegt, dass man als Eigentümer die Datei lesen, schreiben und ausführen will, die Gruppe und alle anderen sie jedoch nur lesen und ausführen können sollen, ist wieder etwas Mathematik und Übung gefragt:

<sup>1</sup> Im Oktalsystem gibt es also keine Ziffer »8« und keine Ziffer »9«. Man zählt somit 1, 2, 3, 4, 5, 6, 7, 10, 11, 12 etc.

Johannes Plötner & Steffen Wendzel, Linux - das umfassende Handbuch 4. Auflage - Galileo Press, ISBN: 3-898424-81-2<br>Layout: gp.cls, Version 3.4.002 (14th August 2011), (C) Dr. Daniel Lauer, Bonn - Mit TpX bearbeitet am 9. S. 428 Einstellungen: mit Marginalien – ohne Seitenrand – mit Taben – mit Kapitel-Intro – extra breit – Zoom auf 100.0%<br>Aktuelle Quelldatei: kap05\_2.tex , Aktueller Job: buch

Das Lesen, Schreiben und Ausführen zu gewähren bedeutet, dass alle drei Bits in der ersten Oktalzahl gesetzt werden müssen. Diese Zahl ist also 1 + 2 + 4 = 7. Da die Rechtemaske des Eigentümers zuerst genannt wird, steht diese Zahl im Oktetttripel an erster Stelle. Die Zahlen für die Gruppe und den Rest der Welt ergeben sich analog: Hier soll nur das Lesen und das Ausführen erlaubt sein, wozu das erste und das letzte Bit in der Binärzahl gesetzt sein müssen. Diese Zahl 101 wird nun als 4 + 1 = 5 gelesen und damit entsprechend umgewandelt. Da diese Maske für die Gruppe und den Rest der Welt gilt, ergibt sich eine endgültige Rechtemaske von 755. Mit chmod wird die Maske wie folgt gesetzt:

```
$ ls -l test.sh
-rw-r--r-- 1 jwmp users 122 2005-05-08 20:41 test.sh
$ chmod 755 test.sh
$ ls -l test.sh
-rwxr-xr-x 1 jwmp users 122 2005-05-08 20:41 test.sh
```
# **Listing 14.2** Setzen der Zugriffsrechte mit chmod

Auf Anfänger wirkt diese Art der Rechtevergabe oft abschreckend, da ihre ma- Zu kompliziert? thematischen Spitzfindigkeiten zugegeben etwas kompliziert sind. Hat man sich jedoch an diese Notation gewöhnt, wird man sie nicht mehr missen wollen, da sie alle Fakten sehr kompakt und eindeutig wiedergibt. An dieser Stelle sei wieder auf die Unix-Philosophie verwiesen: Professionellen Anwendern wird diese Notation irgendwann in Fleisch und Blut übergehen, und redundanzarm ist sie auch.

#### **Rechte als symbolischer Ausdruck**

Einfacher ist der symbolische Ausdruck. Die Manpage von chmod beschreibt ihre Syntax mit dem regulären Ausdruck

```
[ugoa...][[+-=][rwxXstugo...]...][,...]
```
Spätestens an dieser Stelle wäre es nun praktisch, die Ausführungen unseres Kapitels über reguläre Ausdrücke verstanden zu haben – aber natürlich werden wir die genaue Notation hier noch erläutern.

Man kann den Bezeichnern u (user), g (group), o (others) und a (all) beziehungswei- Intuitive Syntax se sinnvollen Kombinationen aus ihnen bestimmte Rechte-Flags zuordnen (=), sie hinzufügen (+) oder auch entfernen (-). Hier einige Beispiele:

# E Der Gruppe das Schreibrecht erteilen

In einem solchen Fall würden wir nicht die ganze bestehende Rechtemaske ändern, sondern nur ein Flag hinzufügen. Die Aufgabe erledigt folgender Befehl: 14 Grundlegende Verwaltungsaufgaben

\$ chmod **g+w** test.txt

**Listing 14.3** Schreibrecht für die Gruppe

Benutzt wurde also das w-Flag, um der Gruppe (g) zusätzlich (+) das Schreibrecht zu gewähren.

# E Allen Benutzern das Ausführungsrecht entziehen

Diese Aktion funktioniert analog zum Erteilen des Schreibrechts:

\$ chmod **a-x** test.sh

**Listing 14.4** Nur noch Lese- und Schreibrecht für den Eigentümer

Nun kann die Datei test.sh weder vom Eigentümer noch von der Gruppe oder irgendwem sonst ausgeführt werden.

E Dem Eigentümer das Lesen und Schreiben erlauben

Anders als bei den vorherigen Beispielen möchte man in diesem Beispiel nicht die bestehenden Rechte verändern, sondern für den Eigentümer gleich eine ganz neue Maske setzen:

\$ chmod **u=rw** test.ldif

**Listing 14.5** Keine Ausführungsrechte mehr

Der Eigentümer kann nun unabhängig vom vorherigen Rechtestatus der Datei diese lesen und auch schreiben, aber nicht ausführen.

Diese Beispiele sollten den intuitiven Charakter der symbolischen Notation verdeutlicht haben. Wenn man jedoch unterschiedliche Rechte für Eigentümer, Gruppe sowie »andere« setzen will, bietet sich weiterhin die Oktalnotation an.

#### **14.1.2 chown**

Eigentümer ändern Wenn man besondere Rechte für den Eigentümer und die Gruppe festlegen kann, stellt sich natürlich die Frage, wie man einen neuen Eigentümer beziehungsweise eine neue Gruppenzuordnung für eine Datei festlegen kann. Wie wir bereits erklärt haben, wird eine neue Datei immer als Eigentümer den Benutzer haben, der sie erstellt hat, und als Gruppenzuordnung dessen GID. Aber gerade wenn man als Systemadministrator arbeitet und verschiedenen Benutzern neue Dateien zur Verfügung stellt, ist es wichtig, den Eigentümer jedes Mal entsprechend anpassen zu können.

Johannes Plötner & Steffen Wendzel, Linux - das umfassende Handbuch 4. Auflage Galileo Press, ISBN: 3-898424-81-2

Layout: gp.cls, Version 3.4.002 (14th August 2011), (C) Dr. Daniel Lauer, Bonn — Mit TcX bearbeitet am 9. November 2011, 21:03 Uhr — Umlaut-Check: — äöüÄÖÜ.<br>S. 430 — — Einstellungen: mit Marginalien – ohne Seitenrand – mi

Für diesen Zweck steht Ihnen das Tool chown (engl. change owner) zur Verfügung. Es wird ähnlich wie chmod mit dem neuen Eigentümer und der betroffenen Datei als Parameter aufgerufen:

```
# ls -l ssc.h
-rw------- 1 jwmp users 946 1999-05-21 14:12 ssc.h
# chown steffen ssc.h
# 1 s - 1-rw------- 1 steffen users 946 1999-05-21 14:12 ssc.h
```
#### **Listing 14.6** Den Eigentümer ändern

Im Beispiel wird der Eigentümer von jwmp in steffen geändert. Möchte man auch Gruppen ändern die Gruppenzuordnung ändern, so sollte man eine der folgenden Notationen verwenden:

E User:Gruppe

Wenn man einen Doppelpunkt, gefolgt von der neuen Gruppe, ohne Leerzeichen an den Benutzernamen anhängt, wird zusätzlich zum neuen Eigentümer auch die Gruppe verändert.

 $\blacktriangleright$  :Gruppe

Möchte man nur die Gruppe ändern, so lässt man einfach den Benutzernamen weg und gibt stattdessen einen Doppelpunkt, gefolgt vom Gruppennamen, ein. Diese Notation verhindert also das Ändern des Eigentümers beim Zuordnen zu einer neuen Gruppe.

User:

Im letzten Fall kann man die neue Gruppenzuordnung der Datei auch auf die Login-Gruppe – also die in der Datei /etc/passwd angegebene GID – setzen. Dazu schreibt man nach dem Benutzernamen einfach nur einen Doppelpunkt ohne die explizite Angabe einer Gruppe.

Statt mit den Benutzer- und Gruppennamen kann bei chown auch mit UIDs beziehungsweise GIDs gearbeitet werden. Allerdings kann bei den meisten Unix-Systemen aus Sicherheitsgründen nur root einen Eigentümer respektive auch eine neue Gruppenzuordnung für Dateien festlegen.

### **chgrp**

Ein einfacheres Frontend zum Ändern der Gruppenzuordnung ist chgrp. Diesem Ein einfaches Programm wird einfach die neue Gruppe als Argument übergeben. Oft werden so beim Ändern von Eigentümer und Gruppe einer Datei die Programme chown und chgrp nacheinander benutzt, anstatt den gesamten Vorgang gleich über einen chown-Aufruf zu erledigen.

Johannes Plötner & Steffen Wendzel, Linux - das umfassende Handbuch 4. Auflage Galileo Press, ISBN: 3-898424-81-2 Layout: gp.cls, Version 3.4.002 (14th August 2011), (C) Dr. Daniel Lauer, Bonn – Mit TcX bearbeitet am 9. November 2011, 21:03 Uhr - Umlaut - Check : - äöüÄÖÜ.<br>- S. 431 – Einstellungen: mit Marginalien – ohne Seitenrand – 14 Grundlegende Verwaltungsaufgaben

Oft möchte man natürlich mehr als eine Datei beeinflussen und entweder alle Dateien in einem Verzeichnis oder sogar ganzen Verzeichnisstrukturen rekursiv ändern. Sollen alle – oder auch nur bestimmte – Dateien in einem Verzeichnis betroffen sein, helfen logischerweise die bekannten Wildcards der Shell weiter. Für das rekursive Ändern ganzer Verzeichnisse stellen jedoch alle Programme den Parameter - R bereit. Dann muss entsprechend ein Verzeichnis als Argument für chmod, chown oder chgrp angegeben werden. Allerdings werden Verzeichnisse unter Unix ohnehin, was die Rechte anbelangt, wie normale Dateien behandelt.

# **14.1.3 Erweiterte Rechte**

Außer rwx gibt es auch noch weitere, ergänzende Rechte-Flags, die wir im Folgenden behandeln wollen. Konkret geht es dabei um das setuid/setgid-Flag sowie um das Sticky-Bit.

### **Das setuid/setgid-Flag**

mit Eigentümerrechten

Programme Dieses Flag ist eine Modifizierung des Execute-Bits: Programme mit dem Set-UID/SetGID-Flag haben die Möglichkeit, unter den Berechtigungen des Eigentümers beziehungsweise der zugeordneten Gruppe der Datei ausgeführt zu werden – auch wenn der ausführende Benutzer über diese Rechte normalerweise nicht verfügt.

> Ein populäres Beispiel für diese erweiterten Rechte ist das passwd-Programm. Es soll einfachen Benutzern erlauben, ihr Passwort zu ändern, ohne dass diese Zugriff auf den Ort der Speicherung – die Datei /etc/shadow – haben müssen. Somit gehört das Programm dem Benutzer sowie der Gruppe root und hat das setuid-Flag gesetzt, was man in der 1s -1-Ausgabe am Buchstaben »s« erkennt:

```
$ ls -l /usr/bin/passwd
-rwsr-xr-x 1 root root 9616 Apr 4 4:39 /usr/bin/passwd
```
**Listing 14.7** Programm mit dem setuid-Flag: passwd

setuid() Wird das Programm nun von einem einfachen User wie jploetner ausgeführt, so wird nach dem setuid()-Syscall des Programms die EUID des Prozesses auf »0« gesetzt; das Programm kann nun auf die Datei /etc/shadow zugreifen und das Passwort für diesen Benutzer ändern.

> Nur ganz besonders vertrauenswürdige Programme sollten mit dem setuid/setgid-Flag versehen werden, da ein Fehler in einem so privilegierten Programm das gesamte System kompromittieren kann.

Johannes Plötner & Steffen Wendzel, Linux - das umfassende Handbuch 4. Auflage Galileo Press, ISBN: 3-898424-81-2

Layout: gp.cls, Version 3.4.002 (14th August 2011), (C) Dr. Daniel Lauer, Bonn – Mit TcX bearbeitet am 9. November 2011, 21:03 Uhr -Umlaut - Check : - äöüÄÖÜ.<br>- S. 432 – Einstellungen: mit Marginalien – ohne Seitenrand – m

Ohne den setuid()-Syscall werden die erweiterten Rechte aus Sicherheitsgründen nicht aktiv. Erstens werden so verschiedene Attacken über Hardlinks oder Shellskripte verhindert und zweitens beschränkt diese Vorgehensweise die Nutzung der erweiterten Privilegien auf ein Minimum, was wiederum die Sicherheit erhöht.

Außerdem ist die Lösung eines solchen Problems »sauber«, da der Zugriff auf besonders geschützte Daten über ein vertrauenswürdiges Interface kanalisiert wird. Alternativ könnte man in diesem Beispiel dem Benutzer ein Lese- oder Schreibrecht auf die gesamte Datei geben, was dem Schutzgedanken jedoch deutlich widersprechen würde.

Mit dem Parameter u+s setzt man mit chmod das setuid-Flag, mit g+s das setgid-Flag. In der Oktaldarstellung setzt man noch eine weitere Ziffer vor die drei Oktalziffern: Addiert man zu ihr 2<sup>2</sup>, so wird das setuid-Flag gesetzt, und 2<sup>1</sup> setzt das setgid-Flag.

```
$ chmod g+s test
$ ls -l test
-rwxr-sr-x 1 jploetner users 162 2005-05-08 20:41 test
$ chmod 4755 test
$ ls -l test
-rwsr-xr-x 1 jploetner users 162 2005-05-08 20:41 test
$ chmod 755 test
$ ls -l test
-rwxr-xr-x 1 jploetner users 162 2005-05-08 20:41 test
```
**Listing 14.8** Das setuid-Flag mit chmod setzen

# **Das Sticky-Bit**

Das Sticky-Bit wird heutzutage meistens auf Verzeichnissen gesetzt: Durch diese Ver- Sicherheit für Eigentümer änderung können dort nur root und der jeweilige Eigentümer Dateien löschen oder umbenennen. Ist das Sticky-Bit nicht gesetzt, könnte jeder Benutzer, der Schreibrechte auf das Verzeichnis besitzt, Dateien umbenennen oder auch löschen.

Aus diesem Grund werden vor allem öffentlich schreibbare Verzeichnisse wie /tmp mit dem Sticky-Bit versehen. In diesem Verzeichnis können Programme aller Benutzer temporäre Dateien anlegen. Fatale Sicherheitsprobleme wären die Folge, wenn solche Dateien von anderen Benutzern einfach entfernt oder umbenannt werden könnten.

\$ ls -ld /tmp drwxrwxrw**t** 14 root root 4096 2005-05-24 23:33 /tmp

**Listing 14.9** Das /tmp-Verzeichnis mit Sticky-Bit

Bei Dateien ist dieses Bit mittlerweile unüblich. Die Semantik war ursprünglich, dass ein entsprechender Prozess nicht in den Swap-Bereich der Festplatte ausgelagert

Johannes Plötner & Steffen Wendzel, Linux - das umfassende Handbuch 4. Auflage Galileo Press, ISBN: 3-898424-81-2

Layout: gp.cls, Version 3.4.002 (14th August 2011), (C) Dr. Daniel Lauer, Bonn – Mit TcX bearbeitet am 9. November 2011, 21:03 Uhr -Umlaut - Check : - äöüÄÖÜ.<br>- S. 433 – Einstellungen: mit Marginalien – ohne Seitenrand – m

#### 14 Grundlegende Verwaltungsaufgaben

werden soll. Jedoch weiß das Betriebssystem in der Regel selbst am besten, was wann ausgelagert wird, und so wird das Bit je nach verwendetem Unix-Derivat in der Regel ignoriert.

Um das Sticky-Bit zu setzen, nutzen Sie wieder chmod: Als symbolischen Ausdruck wählen Sie entweder +t oder setzen in der oktalen Repräsentation in der vierten, zusätzlichen Ziffer das 2<sup>0</sup>-Bit:

```
$ ls -ld world
drwxrwxrwx 2 jploetner users 48 2005-05-24 23:48 world
$ chmod +t world
$ ls -ld world
drwxrwxrwt 2 jploetner users 48 2005-05-24 23:48 world
$ chmod 777 world
$ ls -ld world
drwxrwxrwx 2 jploetner users 48 2005-05-24 23:48 world
$ chmod 1777 world
$ ls -ld world
drwxrwxrwt 2 jploetner users 48 2005-05-24 23:48 world
```
**Listing 14.10** Das Sticky-Bit setzen

#### **14.1.4 umask**

Voreinstellungen Das letzte Rechte-Thema soll nun das umask-Tool sein, mit dem man Voreinstellungen für die Rechte neu angelegter Dateien setzen kann. Diese werden ähnlich wie bei chmod durch eine Oktettmaske von vier Zahlen repräsentiert. Jedoch ist diese Maske invertiert, das heißt, es werden alle durch umask gesetzten Rechte-Bits bei neuen Dateien nicht gesetzt und die damit verknüpften Rechte somit entzogen.

> Mit anderen Worten: Eine umask von 0022 verhinderte, dass bei neuen Dateien das Schreibrecht für die Gruppe und den Rest der Welt gesetzt würde. Die umask kann man mit dem gleichnamigen Konsolenprogramm verändern:

\$ umask 0022 \$ umask 0002 \$ umask 0002

**Listing 14.11** Die umask verändern

Um das ganze Vorgehen besser zu verstehen, wollen wir ein wenig unter die Haube schauen. Die umask ist eine Eigenschaft des Prozesses und kann über einen gleichnamigen Syscall verändert werden. Nichts anderes tut auch das kleine Shell-Builtin.

Johannes Plötner & Steffen Wendzel, Linux - das umfassende Handbuch 4. Auflage Galileo Press, ISBN: 3-898424-81-2

Aktuelle Quelldatei: kap05\_2.tex , Aktueller Job: buch

Layout: gp.cls, Version 3.4.002 (14th August 2011), (C) Dr. Daniel Lauer, Bonn — Mit TpX bearbeitet am 9. November 2011, 21:03 Uhr — Umlaut-Check: — äöüÄÖÜ.<br>S. 434 Einstellungen: mit Marginalien – ohne Seitenran

\$ type umask umask is a **shell builtin**

#### **Listing 14.12** Programm oder Builtin?

Diese Prozesseigenschaft wird nun relevant, wenn Sie eine Datei mit dem Integration ins open()-Syscall erstellen: Dort wird das diesem Syscall optional übergebbare mo- System de-Argument intern mit der umask verknüpft, um so die Rechte einer neuen Datei zu bestimmen. Bei einem Standard-mode von 0666 und einer umask von 0022 würde eine Datei also mit den Rechten 0666 - 0022 = 0644, d. h. rw-r-r-, angelegt. Allerdings hat der Programmierer einer Applikation die Möglichkeit, das mode-Argument zu verändern oder aber nach dem Aufruf direkt einen chmod()-Syscall aufzurufen, um die Rechte der soeben mit den umask-Einschränkungen erstellten Datei zu ändern.

#### **14.1.5 Access Control Lists**

Manchmal ist die Welt leider etwas zu kompliziert, um sie mit Unix-Rechten befriedigend abbilden zu können. Aus diesem Grund wurden für einige Dateisysteme wie beispielsweise XFS oder ext3 so genannte Access Control Lists, kurz ACLs, implementiert. Möchte man ACLs mit ext2/ext3-Dateisystemen nutzen, so benötigt man nur einen aktuellen 2.6er-Kernel.<sup>2</sup>

Access Control Lists sind im Prinzip eine mächtige Erweiterung der Standardrechte. Stellen Sie sich vor, Sie hätten eine Firma mit einer Abteilung Rechnungswesen. Diese Abteilung darf natürlich auf eine Datei bzw. eine Datenbank mit den aktuellen Rechnungen zugreifen. Nun ist aber ein Mitarbeiter in Ungnade gefallen, und Sie möchten ihm das Zugriffsrecht für diese eine Datei entziehen, allerdings soll er weiterhin auf alle anderen Daten der Gruppe »Rechnungswesen« zugreifen dürfen. Mit Unix-Rechten ist diese Situation, wenn überhaupt, nur sehr kompliziert zu lösen, mit ACLs ist es jedoch so einfach wie mit chmod, ein solches einzelnes Recht zu setzen.

Bei ACLs werden die Rechte nicht mehr nur für den Eigentümer, die Gruppe und den Rest der Welt festgelegt. Vielmehr wird, wie der Name schon sagt, mit einer Art Liste der Zugriff für jeden Nutzer und jede Gruppe separat gesteuert.

#### **ACLs aktivieren**

Auch wenn der ACL-Support in aktuellen Kerneln bereits aktiviert ist, müssen je nach Distribution noch die Userland-Tools zum Arbeiten mit ACLs installiert werden. Meist heißt das entsprechende Paket schlicht acl, und nach der Installation

435

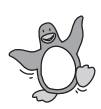

 $[zB]$ 

<sup>2</sup> Bei Kerneln der 2.4er-Reihe benötigte man noch einen speziellen Patch.

### 14 Grundlegende Verwaltungsaufgaben

muss der entsprechende Support als Option für das Mounten nur noch in der Datei /etc/fstab aktiviert werden:

/dev/hda3 /home ext3 defaults,acl 0 2

Nach einem Reboot beziehungsweise einem Remount der entsprechenden Partition können nun ACLs genutzt werden. Wichtig ist allerdings, dass ACLs vom Dateisystem unterstützt werden müssen, wie dies beispielsweise bei ext3 der Fall ist.

## **ACLs setzen**

Mit einem einfachen Aufruf des Programms setfacl aus den ACL-Tools kann man nun entsprechende Rechte für Benutzer beziehungsweise Gruppen setzen:

```
$ setfacl -m u:jploetner:--- test.txt
$ setfacl -m g:autoren:rwx test.txt
```
#### **Listing 14.13** ACL-Administration mit setfacl

In diesem Beispiel werden für die Datei test.txt zwei zusätzliche Rechte definiert. Dazu wird die Option -m genutzt, da man die Zugriffskontrollliste modifizieren möchte. Dem Benutzer (gekennzeichnet durch ein vorangestelltes u:) jploetner wurden alle Rechte auf die Datei explizit entzogen (Setzen auf ---), und der Gruppe (g:) autoren wurden alle Rechte gegeben.

Bevor wir uns damit beschäftigen, wie man die soeben gesetzten ACLs anzeigen lassen kann, wollen wir zuerst einmal klären, wie die ACLs nun im System aktiv werden und ob das bisher konsistente Gesamtbild der Rechte durch dieses neue Feature gestört wird.

#### **ACLs werden aktiv**

Möchte ein Benutzer auf eine Datei zugreifen, so sind zunächst die Standardrechte relevant. Ist er der Besitzer der Datei, läuft alles wie gehabt. Andernfalls werden die ACLs abgefragt, und es gilt: Die speziellste Regel greift. Ist also ein Eintrag für den Benutzer selbst vorhanden, so gilt dieser Eintrag. Ansonsten gilt der Eintrag der Gruppe, soweit einer vorhanden ist. Die Rechte aus der ACL können dabei aber nur so weit reichen, wie es die Standardgruppenrechte der Datei erlauben. Damit stehen also die normalen Unix-Rechte über den ACLs, und alles hat seine Ordnung. Und wenn schlussendlich kein spezieller Eintrag für den Benutzer oder seine Gruppe in der ACL existiert, werden wie bisher die Vorgaben für den Rest der Welt bindend.

Johannes Plötner & Steffen Wendzel, Linux - das umfassende Handbuch 4. Auflage - Galileo Press, ISBN: 3-898424-81-2<br>Layout: gp.cls, Version 3.4.002 (14th August 2011), (C) Dr. Daniel Lauer, Bonn - Mit TpX bearbeitet am 9.

S. 436 Einstellungen: mit Marginalien – ohne Seitenrand – mit Taben – mit Kapitel-Intro – extra breit – Zoom auf 100.0%<br>Aktuelle Quelldatei: kap05\_2.tex , Aktueller Job: buch
## **ACLs abfragen**

Eine ACL für eine bestimmte Datei oder ein bestimmtes Verzeichnis kann man sich mit getfacl <Datei> ähnlich wie bei ls -l <Datei> ansehen.

Um eine tabellarische Auflistung zu erhalten, können Sie den Parameter -tabular  $[\kappa]$ verwenden.

```
$ getfacl file.txt
#file:file.txt
#owner:jploetner
#group:users
user::rw-
user:swendzel:rw-
group::r--
mask::rw-
other::---
```
**Listing 14.14** getfacl

Hier im Beispiel hat also der Benutzer swendzel noch ein explizit angegebenes  $[zB]$ Schreibrecht. Ansonsten sieht man die normalen Eigentümer- und Gruppenrechte sowie die sonstigen Rechte und die durch die Gruppenrechte gegebene effektive Maske für die ACLs.

Neue Versionen der GNU-coreutils können ebenfalls mit ACLs umgehen.<sup>3</sup> So zeigt ls beim langen Listing ein Plus nach den Rechten an, wenn ACLs vergeben wurden:

```
$ ls -l file.txt
-rw-rw----+ 1 jploetner users 36 Jun 21 13:56 file.txt
```
**Listing 14.15** ACLs und ls

Mit diesem kleinen Ausblick wollen wir die Besprechung derRechteverwaltung abschließen. Als Nächstes erläutern wir eine weitere wichtige Verwaltungsaufgabe: Die Installation von Software.

# **14.2 Softwareinstallation**

Die nachträgliche Installation von Softwarepaketen sowie regelmäßige Updates des bereits installierten Systems sind ein zentraler Bestandteil der Administration und werden hier daher auch mit einem eigenen Abschnitt gewürdigt.

Johannes Plötner & Steffen Wendzel, Linux - das umfassende Handbuch 4. Auflage Galileo Press, ISBN: 3-898424-81-2

Layout: gp.cls, Version 3.4.002 (14th August 2011), (C) Dr. Daniel Lauer, Bonn – Mit TcX bearbeitet am 9. November 2011, 21:03 Uhr -Umlaut - Check : - äöüÄÖÜ.<br>- S. 437 – Einstellungen: mit Marginalien – ohne Seitenrand – m

<sup>3</sup> Die meisten Distributionen liefern ihre coreutils schon mit einkompiliertem ACL-Support aus, hier ist also keine Handarbeit notwendig.

Bevor wir uns mit dem Thema Paketverwaltung genauer befassen, sollten wir noch einmal klären, was Pakete (engl. packages) genau sind. Ein Paket enthält vereinfacht gesagt eine Software, etwa den vi-Editor. Dazu zählt allerdings mehr als nur eine Datei: Ein Paket umfasst die ausführbare Programmdatei (Binärdatei oder Skript), Manpages, zusätzliche Dokumentation (die zum Beispiel im HTML-Format oder als TeX-Datei vorliegt), vorgefertigte Konfigurationsdateien und manchmal auch Skripte, um die Software zu starten und zu beenden.<sup>4</sup>

<sup>4</sup> Solche Startskripte finden sich in der Regel im Verzeichnis /etc/init.d oder /etc/rc.d und werden für Dienste verwendet, die permanent laufen und daher beim Systemstart automatisch gestartet werden sollen.

Johannes Plötner & Steffen Wendzel, Linux - das umfassende Handbuch 4. Auflage Galileo Press, ISBN: 3-898424-81-2

Layout: gp.cls, Version 3.4.002 (14th August 2011), (C) Dr. Daniel Lauer, Bonn – Mit TcX bearbeitet am 9. November 2011, 21:03 Uhr -Umlaut - Check : - äöüÄÖÜ.<br>- S. 438 – Einstellungen: mit Marginalien – ohne Seitenrand – m

Bei Ports wird die Software hingegen erst aus dem Quellcode kompiliert. Bei einem Port werden die Binärdateien also nicht mitgeliefert, sondern frisch erzeugt.

Ein Paket oder Port muss aber nicht immer eine Software – und damit ein Skript oder eine Binärdatei – enthalten. Typische Beispiele hierfür sind etwa Dokumentationspakete, die nur Dokumentationsdateien enthalten. Unter Slackware gibt es bspw. auch Pakete, die nur einzelne Spezialdateien enthalten. Hierzu zählen aaa\_base, das den Standardverzeichnisbaum (dazu zählen in diesem Fall Verzeichnisse wie /etc, /root, /var, /usr, /sbin und auch Unterverzeichnisse wie /usr/doc oder /var/log) umfasst.

Zudem kann eine Software auch aus mehreren Paketen bestehen. Der Apache-Webserver ist bei einigen Distributionen beispielsweise in die eigentliche Webserver-Software und die zugehörige Administrationssoftware aufgeteilt, so dass man zwei oder noch mehr Pakete installieren muss, um »alles, was dazugehört« zu bekommen. Die Entscheidung über den Inhalt eines Packages trifft dabei der jeweilige Package-Maintainer (das ist die Person, die sich um ein Paket kümmert) oder der Distributor selbst.

Pakete werden nicht als einfache Dateien, sondern als komprimierte Archive bereitgestellt. Dafür gibt es mindestens zwei Gründe.

- 1. Die meisten Updates werden über Internetverbindungen durchgeführt. Bandbreite kostet sowohl den Distributor als auch den Benutzer Zeit und Geld. Komprimierte Pakete können die zu übertragende Datenmenge sehr verkleinern.
- 2. Einige Distributionen sind auch auf CDs und DVDs erhältlich, enthalten aber im Extremfall über 20.000 einzelne Pakete, die bereits im komprimierten Format auf fünf, sechs oder noch mehr Medien verteilt werden müssen. Je besser dabei die Komprimierung ist, desto weniger CDs/DVDs werden benötigt, um eine Distribution zu vertreiben, was nicht nur Geld für Rohlinge spart, sondern Ihnen auch häufiges Wechseln von Datenträgern während der Installation erspart.<sup>5</sup>

## **14.2.1 Paketverwaltung und Ports**

Ein effizientes Mittel, um häufige Änderungen an den installierten Programmpaketen vorzunehmen und trotzdem ein sauberes System zu behalten, ist das Paketmanagement.

Der Begriff *Paketmanagement* bezeichnet eine Software, die die Installation, Aktualisierung und Löschung von Paketen zentral verwaltet.

Johannes Plötner & Steffen Wendzel, Linux - das umfassende Handbuch 4. Auflage Galileo Press, ISBN: 3-898424-81-2

Layout: gp.cls, Version 3.4.002 (14th August 2011), (C) Dr. Daniel Lauer, Bonn – Mit TcX bearbeitet am 9. November 2011, 21:03 Uhr - Umlaut - Check : - äöüÄÖÜ.<br>- S. 439 – Einstellungen: mit Marginalien – ohne Seitenrand –

<sup>5</sup> Frühere Slackware-Versionen waren übrigens auf ganze 80 Disketten verteilt!

Pakete sind Sammlungen der eigentlichen binären Programmdateien sowie von Konfigurations- und Datendateien. Zu einem Paket gehören immer auch Metadaten:

- E Wie heißt das Paket und in welcher Version liegt es vor? Dazu kommen weitere Informationen zum Paket, beispielsweise Kurzbeschreibungen und Schlagwörter.
- E Welche Arbeiten (Skripts) sind auszuführen, wenn das Paket installiert, aktualisiert oder gelöscht werden soll?
- E Welche weiteren Softwarepakete (Abhängigkeiten) werden benötigt, damit das Paket läuft?

Unterschiedliche Je nachdem, wie die Pakete und die Paketverwaltung organisiert sind, spricht man von unterschiedlichen Paketsystemen. Die bekanntesten Softwareverwaltungsformate aus der Linux-Welt sind auch tatsächlich paketbasierte, wie etwa das deb-Format von Debian oder RPM von RedHat beziehungsweise SUSE. Die zugehörigen Pakete sind eigentlich nichts weiter als Archive<sup>6</sup> mit einer festen Struktur. Diese Struktur kann zum Beispiel so aussehen, dass es bestimmte reservierte Dateinamen für Metadaten oder Skripte gibt, die jeweils beim Installieren, Updaten oder Löschen ausgeführt werden.

> Pakete werden dann schließlich entweder im Internet oder auch auf CD zu sogenannten *Repositories –* also zu Verzeichnissen<sup>7</sup> – zusammengefasst, auf die dann Programme wie APT (Advanced Packaging Tool) zugreifen können, um die Pakete zu laden.

Ports Einen anderen Umgang mit Metadaten haben die BSD-Derivate mit den sogenannten Ports gewählt. Ursprünglich waren die Ports eine Sammlung von Makefiles, die Targets für das Herunterladen, Auspacken, Kompilieren und Installieren der entsprechenden Softwarepakete besaßen. Jedoch können auch andere Skriptsprachen wie beispielsweise Python bei Gentoo Linux (eine der wenigen Linux-Distributionen mit einem Ports-ähnlichen System) oder Tcl bei MacPorts (einem Ports-System für Mac OS X) verwendet werden.

## **14.2.2 APT – Advanced Packaging Tool**

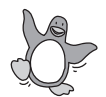

Stellvertretend für RPM- und DEB-basierte Systeme soll hier die Paketverwaltung mit APT besprochen werden. Auch wenn dieses System mittlerweile auch für SUSE und andere RPM-basierte Systeme existiert, so kommt es ursprünglich doch aus der Debian-Welt. Aus diesem Grund wollen wir in Beispielen auch auf Debian

Johannes Plötner & Steffen Wendzel, Linux - das umfassende Handbuch 4. Auflage Galileo Press, ISBN: 3-898424-81-2

<sup>6</sup> Als Archiv bezeichnet man eine gepackte Datei.

<sup>7</sup> Repositories sind Verzeichnisse mit Paketen samt diverser Metadaten.

Layout: gp.cls, Version 3.4.002 (14th August 2011), (C) Dr. Daniel Lauer, Bonn Mit TEX bearbeitet am 9. November 2011, 21:03 Uhr Umlaut-Check: äöüÄÖÜ. S. 440 Einstellungen: mit Marginalien – ohne Seitenrand – mit Taben – mit Kapitel-Intro – extra breit – Zoom auf 100.0%<br>Aktuelle Quelldatei: kap05\_2.tex , Aktueller Job: buch

eingehen. Die Beispiele lassen sich in jedoch allesamt ohne große Änderungen auch auf RPM-basierte Systeme übertragen.

## **Die Datei sources.list**

In der Datei /etc/apt/sources.list kann man zuerst einmal die Repositories festle- Welches gen. Diese können sowohl im Internet liegen als auch lokal auf Datenträgern wie Repository? CD-ROMs oder DVDs abgelegt sein. Dabei spielt es keine Rolle, ob auf die Server über HTTP oder FTP zugegriffen werden soll oder wie viele unterschiedliche Repositories definiert wurden. Betrachten wir also eine mögliche sources.list:

# debian unstable deb http://ftp.de.debian.org/debian/ unstable main \ non-free contrib deb-src http://ftp.de.debian.org/debian/ unstable \ main non-free contrib deb ftp://ftp.nerim.net/debian-marillat/ unstable main

#### **Listing 14.16** Eine beispielhafte sources.list

In diesem Beispiel wurden zwei Repositories definiert: eines auf dem Server  $[zB]$ ftp.de.debian.org, von dem Binär- und Quellpakete (deb oder deb-src) geladen werden können, und zum anderen eines auf dem Rechner ftp.nerim.net, von dem offensichtlich nur Binärpakete geladen werden sollen. Die weiteren Argumente bezeichnen die genaue Verzeichnisstruktur auf dem Server, von dem die Paketlisten geladen werden sollen. So hat das Verzeichnis dists/unstable auf dem ersten Server drei Unterverzeichnisse: main, non-free und contrib. Jedes davon enthält nun eine Datei Packages, die die Informationen sowie den Speicherort der Pakete dieser Sektion enthält.

## **apt-get**

Auf diese Repositories kann man nun zum Beispiel über das Kommandozeilenprogramm apt-get zugreifen. Die wichtigsten Optionen lauten dabei wie folgt:

 $\blacktriangleright$  update

Mit dem Befehl apt-get update werden die aktuellen Paketdaten von den in der sources.list angegebenen Repositories geladen. Vor allem bei Quellen im Internet und vor jedem upgrade oder dist-upgrade ist dieser Schritt zu empfehlen.

## $\blacktriangleright$  upgrade bzw. safe-upgrade

Mit dieser Option werden die installierten Pakete aktualisiert, jedoch werden unter keinen Umständen Pakete gelöscht oder neue Pakete installiert. Mit anderen Worten führt ein apt-get upgrade ein »sicheres« Upgrade durch.

Johannes Plötner & Steffen Wendzel, Linux - das umfassende Handbuch 4. Auflage Galileo Press, ISBN: 3-898424-81-2<br>Layout: gp.cls, Version 3.4.002 (14th August 2011), (C) Dr. Daniel Lauer, Bonn Mit TpX bearbeitet am Aktuelle Quelldatei: kap05\_2.tex , Aktueller Job: buch

## dist-upgrade bzw. full-upgrade

Einen etwas schlaueren Upgrade-Mechanismus setzt apt-get dist-upgrade ein. Hier wird nämlich versucht, mit Abhängigkeiten korrekt umzugehen, die sich durch neue Paketversionen ändern. So können zum Beispiel nicht mehr benötigte Pakete gelöscht oder in der aktualisierten Version neu hinzugekommene Abhängigkeiten durch neu zu installierende Pakete gelöst werden.

#### ► install <Paket>

Pakete installieren! Mit dieser Option kann man ein neues Paket installieren. Die Abhängigkeiten werden dabei automatisch bestimmt und die nach einer kurzen Nachfrage auf Wunsch mitinstalliert.

## remove (--purge) <Paket> . . . <Paket>+

Das Gegenstück zu install ist remove. Möchte man ein oder mehrere Pakete deinstallieren, kann man sich jedoch noch entscheiden, ob die Konfigurationsdateien der Programme ebenfalls mit gelöscht werden sollen – die zusätzliche Option --purge aktiviert dieses Feature.

Möchte man Pakete löschen und gleichzeitig andere installieren, so reicht es, beim remove ein + an die zu installierenden Pakete anzuhängen. So verhindert man das Problem, dass man eines von zwei sich gegenseitig ausschließenden Paketen installiert hat, zum anderen wechseln möchte, aber aufgrund von vielfältigen Abhängigkeiten immer eines der beiden installiert sein muss. Man möchte es nicht glauben, aber so etwas kommt durchaus vor. Sehen wir uns nun eine beispielhafte Deinstallation an:

```
# apt-get remove --purge xmame-x
Paketlisten werden gelesen... Fertig
Abhängigkeitsbaum wird aufgebaut... Fertig
Die folgenden Pakete werden ENTFERNT:
  xmame-common* xmame-x*
0 aktualisiert, 0 neu installiert, 2 zu entfernen \
  und 0 nicht aktualisiert.
Es müssen 0B Archive geholt werden.
Nach dem Auspacken werden 43,4MB Plattenplatz \
  freigegeben sein.
Möchten Sie fortfahren? [J/n]
(Lese Datenbank ... 16302 Dateien und Verzeichnisse\
  sind derzeit installiert.)
Entferne xmame-x ...
Lösche Konfigurationsdateien von xmame-x ...
Entferne xmame-common ...
Lösche Konfigurationsdateien von xmame-common ...
```
**Listing 14.17** Das Paket xmame-x deinstallieren

Johannes Plötner & Steffen Wendzel, Linux - das umfassende Handbuch 4. Auflage Galileo Press, ISBN: 3-898424-81-2<br>Layout: gp.cls, Version 3.4.002 (14th August 2011), (C) Dr. Daniel Lauer, Bonn Mit TpX bearbeitet am Aktuelle Quelldatei: kap05\_2.tex , Aktueller Job: buch

Hierbei fällt das intelligente Abhängigkeitsmanagement ins Auge: Müssen Pakete nur installiert werden, um bestimmte Abhängigkeiten zu erfüllen, so können sie getrost gelöscht werden, wenn diese Abhängigkeiten nicht mehr bestehen – wie hier im Beispiel das Paket xmame-common, das nach der Deinstallation von xmame-x nicht mehr benötigt und daher auch gelöscht wird.

## source <Paket>

Diese Option ruft ein Quellpaket von einem der mit deb-src bezeichneten Repositories ab. Das Paket wird heruntergeladen und im aktuellen Verzeichnis als .tar.gz-Archiv gespeichert. Zu bemerken bleibt noch, dass sich normale Repositories (deb) von Quellen-Repositories (deb-src) unterscheiden und so ein Quellpaket nicht immer in derselben Version wie ein Binärpaket verfügbar sein muss. Auch ist es wichtig zu wissen, dass die Installation eines Quellpakets nicht weiter registriert wird.

Ein solches entpacktes Quellpaket kann man unter Debian mit dpkg-buildpackage übersetzen. Damit das Programm weiß, was es tun soll, liest es die in jedem Debian-Quellpaket vorhandene Datei debian/rules aus. Möchte man also die Installationsoptionen verändern – was meistens der Grund für das Heranziehen eines Quellpaketes ist –, so muss man diese Datei entsprechend ändern und anschließend dpkg-buildpackage aufrufen, das eine .deb-Datei mit der eben übersetzten Software enthält. Dieses Paket kann nunmehr mittels dpkg -i <Paket-Datei> sauber ins System installiert und später über apt-get remove <Paket> auch wieder sauber deinstalliert werden.

## E build-dep <Paket>

Diese Option ist sehr nützlich, wenn man mittels apt-get source <Paket> ein Quellpaket geladen hat und diese Quellen nun übersetzen will. Mit der Option build-dep werden nämlich alle für das übersetzen des Quellpaketes <Paket> benötigten Pakete installiert.

clean

Diese Option löscht schließlich den Paket-Cache unter /var/cache/apt/archives/ Cache leeren sowie /var/cache/apt/archives/partial/. Alle heruntergeladenen Pakete werden dort nämlich gespeichert, so dass man etwa nach einem Update auch problemlos auf die alte Version zurückgehen kann, die vielleicht nicht mehr auf dem Internet-Repository zu finden ist.

Sie können also mit apt-get fast die gesamte Paketverwaltung auf einfache Weise von der Kommandozeile aus organisieren. Aber natürlich können Sie auch alle verfügbaren Pakete durchsuchen und sich gegebenenfalls die Details der potenziell zu installierenden Pakete anzeigen lassen.

Johannes Plötner & Steffen Wendzel, Linux - das umfassende Handbuch 4. Auflage - Galileo Press, ISBN: 3-898424-81-2<br>Layout: gp.cls, Version 3.4.002 (14th August 2011), (C) Dr. Daniel Lauer, Bonn - Mit TpX bearbeitet am 9.

S. 443 Einstellungen: mit Marginalien – ohne Seitenrand – mit Taben – mit Kapitel-Intro – extra breit – Zoom auf 100.0% Aktuelle Quelldatei: kap05\_2.tex , Aktueller Job: buch

#### **apt-cache**

Zum Suchen nutzt man das Programm apt-cache mit dem Parameter search, gefolgt vom Suchbegriff. Um also nach Paketen zum Programm xchat zu suchen, nutzen Sie folgenden Befehl:

```
$ apt-cache search xchat
xchat - IRC client for X similar to AmIRC
xchat-common - Common files for X-Chat
xchat-systray - xchat systray notification icon
xchat-text - IRC client for console similar to AmIRC
```
**Listing 14.18** Pakete suchen mit apt-cache

Die Details eines bestimmten Pakets können Sie sich schließlich mit dem Parameter show anzeigen lassen:

```
$ apt-cache show exim
Package: exim
Priority: extra
Section: mail
Installed-Size: 1400
Maintainer: Mark Baker <mark@mnb.org.uk>
Architecture: i386
Version: 3.36-17
Replaces: mail-transport-agent
Provides: mail-transport-agent
Depends: libc6 (>= 2.3.2.ds1-4), libdb3 (>= 3.2.9-20),
libident (>= 0.22-1), libldap2 (>= 2.1.17), libpam0g
 (\ge 0.76), libpcre3 (\ge 4.5), cron (\ge 3.0pl1-42)
Recommends: netbase
Suggests: mail-reader, eximon
Conflicts: mail-transport-agent, exim-doc-html
 (<= 3.00-2), suidregister (<< 0.50)
Filename: pool/main/e/exim/exim_3.36-17_i386.deb
Size: 759024
MD5sum: 9e796f3e4155e193b41c6720fef71785
Description: An MTA (Mail Transport Agent)
This MTA is rather easier to configure than smail or
 sendmail. It is a drop-in replacement for sendmail/
 mailq/rsmtp. Advanced features include the ability to
 reject connections from known spam sites, and an
 extremely efficient queue processing algorithm.
```
**Listing 14.19** Paketdetails für »exim«

Johannes Plötner & Steffen Wendzel, Linux - das umfassende Handbuch 4. Auflage Galileo Press, ISBN: 3-898424-81-2 Layout: gp.cls, Version 3.4.002 (14th August 2011), (C) Dr. Daniel Lauer, Bonn – Mit TcX bearbeitet am 9. November 2011, 21:03 Uhr - Umlaut - Check : - äöüÄÖÜ.<br>- S. 444 – Einstellungen: mit Marginalien – ohne Seitenrand –

Beachten Sie dabei, dass alle diese Informationen aus der Packages-Datei des Repo- Offline verfügbar sitories stammen. Das Paket muss also weder installiert sein noch heruntergeladen werden, um eine solche Suche durchführen zu können. Betrachten wir die wichtigsten der bereitgestellten Informationen:

## $\blacktriangleright$  Version

Die Version ist vor allem für den Update-Mechanismus wichtig: Gibt es nämlich eine neuere Version auf dem Repository, als gerade installiert ist, so kann man das System upgraden, indem man die neue Version installiert. Außerdem ist die Version wichtig, um Abhängigkeiten zu managen: Manche Pakete setzen andere Pakete in einer bestimmten Version voraus.

## $\blacktriangleright$  Provides

Dieses Schlüsselwort gibt an, welches virtuelle Paket vom betrachteten Paket bereitgestellt wird. So wird zum Beispiel unterschieden, welcher Dienst (z. B. mail-transport-agent, das virtuelle Paket) von welcher Software genau (z. B. exim, dem betrachteten Paket) bereitgestellt wird. Ein virtuelles Paket hat den Zweck, dass andere Pakete von ihm abhängen können, aber der Benutzer noch entscheiden kann, welche Software er zur Implementierung dieses speziellen Dienstes einsetzen möchte.

### $\blacktriangleright$  Depends

Dieses Feld gibt die Abhängigkeiten als Paketnamen an. Falls notwendig, wird hinter dem Paketnamen angegeben, welche Version genau (=) oder mindestens (>=) vorausgesetzt wird.

## $\blacktriangleright$  Suggests

Diese Pakete werden vom betrachteten Paket vorgeschlagen. Im Regelfall werden sie jedoch nicht automatisch mit dem betrachteten Paket installiert.

## Conflicts

Diese Pakete können nicht gleichzeitig mit dem betrachteten Paket installiert werden. In unserem Beispiel liegt ein Konflikt mit anderen Paketen vor, die ebenfalls mail-transport-agent bereitstellen. Mit anderen Worte: Man kann+ immer nur einen MTA installieren.

## $\blacktriangleright$  Filename

Unter diesem Dateinamen ist das Paket auf dem Repository zu finden.

 $\blacktriangleright$  MD5sum

Hier steht die Prüfsumme des Pakets. Anhand ihrer können eventuelle Veränderungen festgestellt werden.

## $\blacktriangleright$  Description

Der letzte Punkt enthält schließlich eine kurze Beschreibung des Pakets. Hier erfahren wir, dass exim eine Art Mailserver (MTA, Mail Transport Agent) ist.

SUSE & Co. Auch wenn die Paketverwaltung mittels APT hier anhand des DEB-Formats von Debian erklärt wurde, haben Sie trotzdem auch das RPM-Format von (open-)SUSE und Redhat (beziehungsweise Fedora) verstanden: Dieses funktioniert nämlich fast genauso. Die unterschiedlichen Paketformate sind historisch gewachsen und wurden sich mit der Zeit immer ähnlicher. Mit dem APT-Frontend hat man nun auch die Möglichkeit, die Paketverwaltung einheitlich zu managen, egal welches Paketformat letztendlich dahinter steht – und das ist auch der Grund für die ausführliche Vorstellung dieses Frontends.

#### **aptitude**

Nun sind Konsolen-Tools nicht jedermanns Sache. Mit aptitude steht aber ein übersichtliches Frontend für die Konsole bereit, das viele Aufgaben erleichtert und alles »unter einem Dach« zusammenfasst.

| - <sup>⊷</sup> aptitude                                                                                                    | 비모 |
|----------------------------------------------------------------------------------------------------|----|
| Aktionen Rückgängig Paket Suchen Optionen Ansichten Hilfe                                                                    |    |
| f10: Henü ?: Hilfe q: Beenden u: Update g: Download/Installieren/Entf,von P<br>[Treffer] /http://www.fbriere.net ./ Packages |    |
| http://www.fbriere.net ./ Release [Treffer]                                                                                  |    |
| [Treffer] http://www.fbriere.net ./ Sources [Treffer]                                                                        |    |
| [Treffer] http://www.fbriere.net ./ Release                                                                                  |    |
| ftp://ftp.nerim.net unstable/main Packages [Geladen]<br>ftp://ftp.nerim.net unstable/main Packages [Geladen]                 |    |
| ftp://ftp.nerim.net unstable/main Release [Treffer]                                                                          |    |
| http://download.gna.org Packages [Treffer]                                                                                   |    |
| http://download.gna.org Release [Treffer]                                                                                    |    |
| http://download.gna.org Sources [Treffer]                                                                                    |    |
| Packages [ 1892kB/3560kB                                                                                                    |    |
|                                                                                                    |    |
|                                                                                                    |    |
|                                                                                                    |    |
|                                                                                                    |    |
|                                                                                                    |    |
|                                                                                                    |    |
|                                                                                                    |    |
| Gesamtfortschritt:<br>$(244kB/s, 6s$ $u$ <i>x</i> <sup>2</sup> $g$<br>53% 1                                                  |    |

**Abbildung 14.1** Das Repository updaten

Text-Interface Die Funktionalität entspricht dabei der von apt-get, mit dem einzigen Unterschied, dass Aktionen nicht über Kommandozeilenparameter, sondern über Tastenkürzel ausgeführt werden. Eine Liste aller Kürzel kann man sich durch die Eingabe des Fragezeichens anzeigen lassen.

> Im Regelfall beginnt man eine aptitude-Sitzung mit einem update. Dazu drückt man die Taste U, woraufhin aptitude mit dem Herunterladen der aktuellen Repository-Daten beginnt.

Johannes Plötner & Steffen Wendzel, Linux - das umfassende Handbuch 4. Auflage Galileo Press, ISBN: 3-898424-81-2<br>Layout: gp.cls, Version 3.4.002 (14th August 2011), (C) Dr. Daniel Lauer, Bonn Mit Tex bearbeitet am 9. Nove

Daraufhin kann man im aptitude-Startbildschirm einen zusätzlichen Eintrag mit Ready ... einer Liste aller aktualisierbaren Pakete sehen. In einer solchen Sektion navigiert man recht intuitiv: Durch Drücken der Enter-Taste öffnet man eine Sektion, die wie ein Verzeichnis auf einer Festplatte entweder wieder Untersektionen oder eben eine Reihe von Paketen enthalten kann.

Ansonsten funktionieren die Cursortasten wie zu erwarten und ein Enter auf eine Datei öffnet eine Detailansicht, aus der man mit einem Druck auf Q wieder herausspringen kann. Drückt man Q auf dem Startbildschirm, wird man gefragt, ob man das Programm beenden möchte.

Bei einem Paket hat man folgende Möglichkeiten: Man kann das Paket zum Instal- ... Set ... lieren (durch Drücken von +), Deinstallieren (-), Updaten (ebenfalls +) und Purgen<sup>8</sup> (\_) markieren. Alternativ kann man auch gleich alle aktualisierbaren Pakete durch Drücken von U zum Upgraden auswählen beziehungsweise sogar in den Optionen festlegen, dass dies automatisch geschehen soll.

Als Ergebnis sehen Sie schließlich in der Statusleiste eine Zusammenfassung aller Platzangaben. Sie können dort ablesen, wie sich der Plattenplatz verändern wird und wie viel dabei heruntergeladen werden muss (siehe Abbildung 14.2).

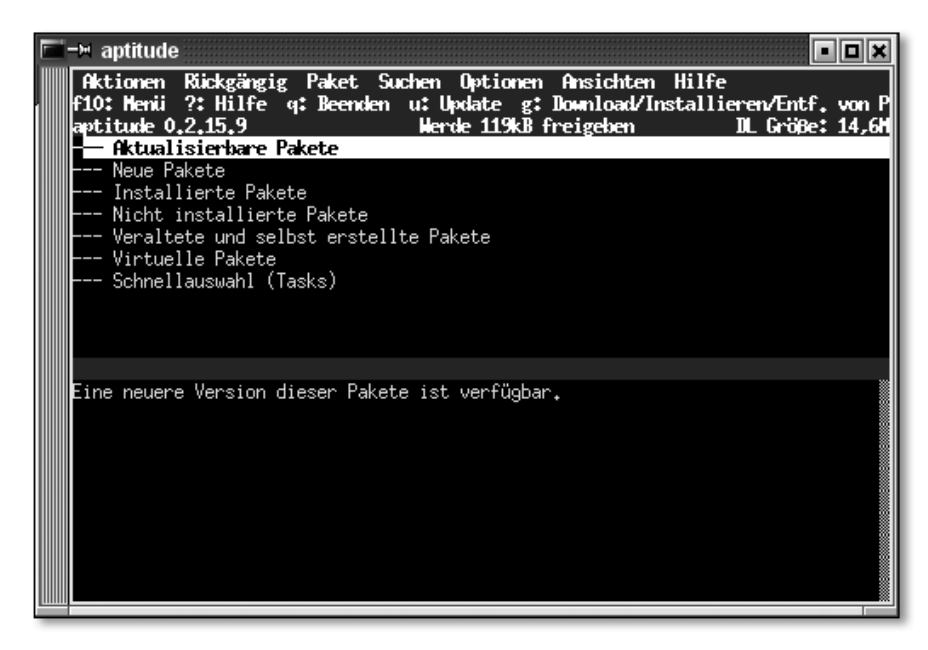

**Abbildung 14.2** Der aptitude-Startbildschirm

Johannes Plötner & Steffen Wendzel, Linux - das umfassende Handbuch 4. Auflage Galileo Press, ISBN: 3-898424-81-2<br>Layout: gp.cls, Version 3.4.002 (14th August 2011), (C) Dr. Daniel Lauer, Bonn Mit Tex bearbeitet am 9. Nove

<sup>8</sup> Deinstallieren mit Löschen aller Konfigurationsdateien, also das Äquivalent zu apt-get remove --purge Paket

- 14 Grundlegende Verwaltungsaufgaben
- ... Go! Alle markierten Aktionen führen Sie schließlich über die Taste G (für  $go$ ) aus. Infolgedessen sehen Sie nun noch einmal eine Liste aller vorgemerkten Aktionen. Diese bestätigen Sie durch nochmaliges Drücken von G.

Sodann beginnt der Download, gefolgt von der Installation aller heruntergeladenen Pakete. Eventuell werden Sie dabei, wie von apt-get gewohnt, zu manchen Konfigurationsdetails gefragt (siehe Abbildung 14.3).

|  | − <sup>™</sup> aptitude                                     |  |  |                                                                                                    |  |                                                                |                             |
|--|-------------------------------------------------------------|--|--|----------------------------------------------------------------------------------------------------|--|----------------------------------------------------------------|-----------------------------|
|  | aptitude 0.2.15.9                                           |  |  | Aktionen Rickgängig Paket Suchen Optionen Ansichten Hilfe<br> f10: Menü ?: Hilfe q: Beenden u: Update g: Download/Installieren/Entf,von P<br>Werde 6332kB freigeben |  |                                                                | DL Größe: 12,4M             |
|  | iu libwraster3<br>iuA libwxgtk2.4<br>iuA libwxgtk2.4-python |  |  |                                                                                                    |  | $+20,5kB$ 2.4.3 2.4.3.1<br>$2,4,3$ $2,4,3,1$                   | $0.91.0 - 7.1 0.91.0 - 7.2$ |
|  | iuA python2.3<br>iuA python2.3-tk<br>iuA raptor-utils       |  |  |                                                                                                    |  | $2,3,5-3$<br>2,3,5-3<br>2,3,5-4<br>4096B<br>1,4,5-2<br>1,4,6-1 |                             |
|  | iu slapd<br>ip wmaker                                       |  |  | --\ Pakete, die von anderen Paketen empfohlen werden                                                                                                    |  | +24,6kB 2.2.23-5 2.2.23-8<br>-6226kB 0.91.0-7.1 0.91.0-7.      |                             |
|  | p python2.3-cjkcodecs                                       |  |  | An interactive high-level object-oriented language (version 2,3)<br>$p$ ython2,3 wird von Version 2,3,5–3 auf Version 2,3,5–4 aktualisiert werden,                  |  | $\langle$ keine $\rangle$ 1.1.1-1                              |                             |
|  |                                                             |  |  |                                                                                                    |  |                                                                |                             |
|  |                                                             |  |  |                                                                                                    |  |                                                                |                             |

**Abbildung 14.3** Durchzuführende Aktionen

Bei dieser Auflistung ist, wie in der Paketliste auch, vor allem der Zustand interessant, der durch das vor jedem Paketnamen stehende Buchstabentripel angegeben wird. Der erste Buchstabe bezeichnet dabei den aktuellen Status: i steht für installierte, p für noch nicht installierte und c für früher einmal installierte Pakete, von denen noch die Konfigurationsdateien im System vorhanden sind.

Der nächste Buchstabe gibt den Status nach dem Durchführen der gewünschten Aktion an: Bei einem i soll das Paket installiert werden, ein d zeigt eine Deinstallation an, p ein Purge und u ein Upgrade eines bereits installierten Pakets.

Der optionale dritte Buchstabe bezeichnet nun besondere Eigenschaften von Paketen: Ein großes A gibt zum Beispiel an, dass ein Paket automatisch installiert wurde. Sobald es nicht mehr wegen irgendwelcher Abhängigkeiten benötigt wird, wird es automatisch deinstalliert. Der Administrator kann ein Paket auch im Nachhinein mit M als automatisch installiert markieren beziehungsweise diese Markierung wieder aufheben.

Johannes Plötner & Steffen Wendzel, Linux - das umfassende Handbuch 4. Auflage Galileo Press, ISBN: 3-898424-81-2

Layout: gp.cls, Version 3.4.002 (14th August 2011), (C) Dr. Daniel Lauer, Bonn – Mit TcX bearbeitet am 9. November 2011, 21:03 Uhr -Umlaut - Check : - äöüÄÖÜ.<br>- S. 448 – Einstellungen: mit Marginalien – ohne Seitenrand – m

Sie können auch Pakete mittels = von einem automatischen Update ausschließen. Pakete Sie werden dann mit einem h für *hold* markiert.

Abschließend sei hier noch die Syntax zum Suchen nach bestimmten Paketen erläutert: Wie von anderen Programmen wie less gewohnt, erreichen Sie eine Suchmaske durch Eingabe eines Slashs (/). Dort können Sie den Suchausdruck angeben und nach einer Bestätigung schließlich danach suchen lassen. In Suchausdrücken sind zwei besondere Zeichen erlaubt: »ˆ« bezeichnet den Anfang des Paketnamens, und »\$« entsprechend das Ende. So sucht man durch Eingabe von »test« nach allen Paketen mit dem Namensbestandteil »test« im Namen, während die Eingabe von »ˆtest\$« nur das Paket mit dem genauen Namen »test« findet.

Hat man aptitude einmal verstanden, so wird man auch die Funktionsweise von Distributionsanderen, vielleicht distributionsspezifischen Programmen zur Paketverwaltung problemlos verstehen. Für SUSE Linux ist hier vor allem YOU – das Yast Online Update – erwähnenswert, das ähnlich wie aptitude auf ein Repository zugreift und nach aktualisierbaren Paketen sucht.

## **14.2.3 Pakete in Handarbeit: dpkg und rpm**

Manchmal ist die Welt leider nicht so einfach, wie man sie sich mit aptitude oder apt-get ausmalt. Einfaches Herunterladen, Installieren und Konfigurieren in einem Schritt ist zum Beispiel dann nicht möglich, wenn das betreffende Paket nicht im Repository vorhanden ist, weil man z. B. die Paketdatei selbst per Hand von einer ominösen Seite heruntergeladen hat.

Zwei Programme, die solche Probleme lösen, sind dpkg und rpm. Diese Paketmanager sitzen sozusagen eine Abstraktionsebene tiefer als das prinzipiell formatunabhängige APT-System. Aus diesem Grund müssen wir an dieser Stelle auch zwischen Debian-ähnlichen beziehungsweise -basierten Distributionen wie natürlich Debian selbst mit dem DEB-System, aber auch Ubuntu, und den Red-Hat-ähnlichen Distributionen wie Fedora oder SUSE mit dem RPM-System unterscheiden.

# **dpkg**

Beginnen wir mit dem Programm dpkg. Bei der Beschreibung von apt-get wurde bereits das Tool dpkg-buildpackage erwähnt, mit dem man heruntergeladene Sourcepakete wieder zu einem eventuell personalisierten Paket übersetzen lassen kann. Mit dpkg und seinen Freunden lässt sich also viel anstellen, jedoch soll die vordergründige Frage hier erst einmal sein: Was kann dpkg, was APT nicht kann? Dazu wollen wir die wichtigsten Kommandozeilenoptionen betrachten, mit denen man dpkg in Ergänzung zu APT gut nutzen kann:

Johannes Plötner & Steffen Wendzel, Linux - das umfassende Handbuch 4. Auflage Galileo Press, ISBN: 3-898424-81-2<br>Layout: gp.cls, Version 3.4.002 (14th August 2011), (C) Dr. Daniel Lauer, Bonn Mit Tex bearbeitet am 9. Nove

## E -i <Dateiname>

Möchte man eine heruntergeladene Paketdatei installieren, ruft dpkg mit dem Parameter -i, gefolgt vom entsprechenden Dateinamen, auf:

```
# cd Downloads
# dpkg -i vim_4.5-3.deb
...
```
**Listing 14.20** Ein heruntergeladenes DEB-Paket installieren

Gelöscht werden kann das Paket dann wie gewohnt mit apt-get oder aptitude. Zu beachten ist jedoch, dass man diese Tools nicht mit dem Datei-, sondern nur mit dem Paketnamen aufruft, da dieser bereits eindeutig ist. Das Beispielpaket könnte man also mit apt-get remove vim wieder deinstallieren.

 $\blacktriangleright$  -1

Möchte man eine Auflistung über alle installierten Dateien haben, so kann man diese zwar auch in aptitude betrachten, einfacher ist jedoch oft ein dpkg -1, in dessen Ausgabe natürlich auch »ge-grept« werden kann:

```
$ dpkg -l | grep vim
rc kvim 6.3 Vi IMproved - KDE 3.x version
ii vim 6.3 Vi IMproved - enhanced vi editor
ii vim-common 6.3 Vi IMproved - Common files
ii vim-gtk 6.3 Vi IMproved - GTK2 Version
```
**Listing 14.21** Alle installierten vim-Pakete anzeigen

Als Ausgabe erhält man hier alle Pakete mit dem Namensbestandteil »vim«.

#### ► -L Paket

Dagegen zeigt ein -L, gefolgt vom Paketnamen, den Inhalt eines Pakets und somit alle installierten Dateien an:

```
$ dpkg -L tuxracer
/.
/usr
/usr/games
/usr/games/tuxracer
/usr/share
/usr/share/doc
/usr/share/doc/tuxracer
/usr/share/doc/tuxracer/README.Debian
/usr/share/doc/tuxracer/copyright
/usr/share/doc/tuxracer/changelog.Debian.gz
```
**Listing 14.22** Der Inhalt des Pakets »tuxracer«

#### 450

Oft möchte man nämlich wissen, was man eigentlich gerade installiert hat und wo entsprechende Dateien zu finden sind. Vor allem von kommerziellen Anbietern bereitgestellte Pakete halten sich oft nicht an das unter Linux/Unix übliche Verzeichnisschema. Da werden ausführbare Dateien schon mal statt nach /usr/bin/ nach /usr/firma/programm installiert, so dass die entsprechenden Binärdateien nicht wie vielleicht erwartet im PATH zu finden sind.

Das »letzte Geheimnis« ist nun die bereits angesprochene Installation eines Quellpakets nach einer Übersetzung der mit apt-get source geladenen Quellen. Um zum Beispiel das Paket bash aus dem Quellcode zu installieren, muss man das Paket per apt-get laden:

```
$ apt-get source bash
```

```
Paketlisten werden gelesen... Fertig
Abhängigkeitsbaum wird aufgebaut... Fertig
Es müssen 2606kB der Quellarchive geholt werden.
Hole:1 http://ftp.de.debian.org unstable/main bash \
  3.0-15 (dsc) [725B]
Hole:2 http://ftp.de.debian.org unstable/main bash \
  3.0-15 (tar) [2417kB]
Hole:3 http://ftp.de.debian.org unstable/main bash \
  3.0-15 (diff) [188kB]
Es wurden 2606kB in 11s geholt (233kB/s)
dpkg-source: extracting bash in bash-3.0
$
```
#### **Listing 14.23** Die bash-Sourcen installieren

Das geladene Archiv wurde nach dem Herunterladen gleich entpackt. Doch bevor wir die Sourcen übersetzen, wollen wir alle Pakete installieren, die zum Übersetzen des Pakets notwendig sind. In unserem Fall handelt es sich dabei um die drei Pakete automake, build-essential und texi2html:

```
# apt-get build-dep bash
Paketlisten werden gelesen... Fertig
Abhängigkeitsbaum wird aufgebaut... Fertig
Die folgenden NEUEN Pakete werden installiert:
  automake1.8 build-essential texi2html
0 aktualisiert, 3 neu installiert, 0 zu entfernen und\
  0 nicht aktualisiert.
Es müssen 555kB Archive geholt werden.
Nach dem Auspacken werden 2040kB Plattenplatz \
  zusätzlich benutzt.
Möchten Sie fortfahren? [J/n]
Hole:1 http://ftp.de.debian.org unstable/main \
  automake1.8 1.8.5 [454kB]
```
Johannes Plötner & Steffen Wendzel, Linux - das umfassende Handbuch 4. Auflage Galileo Press, ISBN: 3-898424-81-2<br>Layout: gp.cls, Version 3.4.002 (14th August 2011), (C) Dr. Daniel Lauer, Bonn Mit TpX bearbeitet am Aktuelle Quelldatei: kap05\_2.tex , Aktueller Job: buch

```
Hole:2 ...
...
Es wurden 555kB in 2s geholt (204kB/s)
Wähle vormals abgewähltes Paket automake1.8.
(Lese Datenbank ... 160324 Dateien und Verzeichnisse \
 sind derzeit installiert.)
Entpacke automake1.8 (aus automake1.8_1.8.5_all.deb) \
Wähle vormals abgewähltes Paket build-essential.
...
Richte automake1.8 ein (1.8.5) ...
Richte build-essential ein (10.1) ...
Richte texi2html ein (1.66-1.2) ...
```
#### **Listing 14.24** Die build-Dependencies installieren

Das Paket selbst kann nur als root oder mithilfe des fakeroot-Tools übersetzt und gebaut werden:

```
$ su
Password:
# cd bash-3.0
# dpkg-buildpackage
dpkg-buildpackage: source package is bash
dpkg-buildpackage: source version is 3.0-15
dpkg-buildpackage: source maintainer is Matthias \
 Klose <doko@debian.org>
dpkg-buildpackage: host architecture is i386
debian/rules clean
dh_testdir
dh_testroot
...
dh_gencontrol -pbash-minimal
dh_md5sums -pbash-minimal
dh_builddeb -pbash-minimal
dpkg-deb: baue Paket `bash-minimal' in \
   `../bash-minimal_3.0-15_i386.deb'.
#
```
#### **Listing 14.25** Das Paket als root bauen

Schließlich kann man die gebauten Pakete betrachten und per dpkg installieren:

# ls ../bash\*.deb ../bash\_3.0-15\_i386.deb ../bash-minimal\_3.0-15\_i386.deb ../bash-builtins\_3.0-15\_i386.deb

#### 452

Johannes Plötner & Steffen Wendzel, Linux - das umfassende Handbuch 4. Auflage Galileo Press, ISBN: 3-898424-81-2 Layout: gp.cls, Version 3.4.002 (14th August 2011), (C) Dr. Daniel Lauer, Bonn – Mit TcX bearbeitet am 9. November 2011, 21:03 Uhr -Umlaut - Check : - äöüÄÖÜ.<br>- S. 452 – Einstellungen: mit Marginalien – ohne Seitenrand – m

../bash-static\_3.0-15\_i386.deb ../bash-doc\_3.0-15\_all.deb # **dpkg -i ../bash\_3.0-15\_i386.deb** ...

**Listing 14.26** Das Resultat installieren

# **rpm**

Die Pakete des Red-Hat-Paketsystems haben die Endung .rpm und ähnlich komplizierte Namen wie die des Debian-Paketsystems. Im Prinzip sind aber auch sie nur gepackte Archive, und das Programm, das sie verarbeitet, heißt schlicht rpm – Red Hat Package Manager. Das rpm-Programm lässt sich dabei sehr gut mit dem bereits vorgestellten dpkg von Debian vergleichen und erwartet auch ähnliche Optionen, die wir im Folgenden kurz durchgehen wollen, damit Sie einen Eindruck von ihm gewinnen können.

Heruntergeladene Pakete installiert man ganz einfach mit der Option - i, und genau Pakete installieren wie bei dpkg muss als Argument der volle Dateiname angegeben werden: und löschen

# rpm -i tkphone-1.0.2-2.i386.rpm

**Listing 14.27** Pakete installieren mit rpm

Pakete löscht man entsprechend mit der Option -e (erase) und dem Paketnamen.

#### **alien**

Oft steht man jedoch auch vor dem Problem, dass man zwar ein bestimmtes Pro- Pakete konvertieren gramm im Internet gefunden hat, aber kein passendes Paket für die eigene Distribution vorfindet. Für diesen Fall gibt es das Tool alien, das Pakete unterschiedlicher Distributionen ineinander konvertieren kann. Anzugeben ist dabei zum einen das heruntergeladene und zu konvertierende Paket sowie natürlich das Zielformat. Im Einsatz sieht das Ganze dann ungefähr so aus:

# alien --to-rpm tkphone\_1.0.2-1\_i386.deb tkphone-1.0.2-2.i386.rpm generated # ls tkphone\* tkphone\_1.0.2-1\_i386.deb tkphone-1.0.2-2.i386.rpm

**Listing 14.28** Paketumwandlung mit alien

Das in diesem Beispiel von DEB in RPM umgewandelte Paket könnte nun auf dem eigenen System installiert werden. Da die Paketformate allerdings sehr unterschiedlich sind und auch die Distributionen trotz aller Ähnlichkeiten von der Verzeichnishierarchie her teilweise noch recht unterschiedlich aufgebaut sind, wird dringend

Johannes Plötner & Steffen Wendzel, Linux - das umfassende Handbuch 4. Auflage Galileo Press, ISBN: 3-898424-81-2

Layout: gp.cls, Version 3.4.002 (14th August 2011), (C) Dr. Daniel Lauer, Bonn – Mit TcX bearbeitet am 9. November 2011, 21:03 Uhr -Umlaut - Check : - äöüÄÖÜ.<br>- S. 453 – Einstellungen: mit Marginalien – ohne Seitenrand – m

davon abgeraten, wichtige Systemsoftware durch alien-Pakete zu ersetzen – man würde wohl ziemlich sicher das System zerschießen.

Aber es gibt auch noch andere, etwas absonderliche Formen der Interaktion: So können Sie das rpm-Programm des RedHat-Paketsystems auch unter Debian als optionales Paket nachinstallieren. Damit können Sie dann theoretisch zwei Paketsysteme auf einem Rechner einsetzen, was aber nur bedingt sinnvoll ist.

```
$ apt-cache search rpm | grep "ˆrpm "
rpm - Red Hat package manager
$
```
**Listing 14.29** Kurios: RedHat-Paketmanager unter Debian

Wie Sie gesehen haben, sind sich die unterschiedlichen Paketverwaltungssysteme bis auf wenige Unterschiede durchaus ähnlich. Schließlich kümmern sie sich bei allen Abweichungen im Detail immer um dasselbe: Es soll Software installiert werden. Dabei können Abhängigkeiten und Konflikte auftreten, und manchmal sollen auch diverse Skripte zur Konfiguration vor, während oder nach der Installation des Pakets ausgeführt werden.

## **14.2.4 Das Slackware-Paketsystem**

Slackware-Linux und diverse auf Slackware basierende Distributionen (wie etwa Easys, Slamd64, SLAX oder Zenwalk) benutzen das Slackware-Paketformat, das ein einfaches .tar.gz-Archiv mit zusätzlichen Dateien darstellt. Allerdings verwenden nicht alle dieser Distributionen die blanken Slackware Package Tools, sondern fügen teilweise noch zusätzliche Funktionalität hinzu, die Slackware von Haus aus nicht bietet. Zenwalk verwendet beispielsweise das Programm netpkg, das die Slackware-Packages um Abhängigkeiten erweitert. Es existieren noch weitere Tools, die dieses Paketformat erweitern. Dazu zählen unter anderem slapt-get und slackpkg. Im Folgenden werden wir uns mit den Basisprogrammen zur Verwendung von Slackware-Paketen beschäftigen.

- Seit Slackware 13.0 werden auch weitere Kompressionsformate, nämlich .tbz, .tlz  $\lceil \cdot \rangle$ und .txz, vom Paketsystem unterstützt.
- Paketnamen Der Name einer Paketdatei setzt sich dabei generell aus dem Namen der Software, ihrer Versionsnummer, der Prozessorarchitektur, für die das Paket übersetzt wurde, und einer Nummer zusammen, die angibt, um die wievielte Version des Packages es sich handelt. Die einzelnen Werte werden dabei durch einen Bindestrich getrennt, und das Paket bekommt die Dateiendung .tgz. Ein korrekter Paketname für den Linux-Kernel in der Version 2.6.20.1, der für die x86-Intel-Prozessoren

454

Johannes Plötner & Steffen Wendzel, Linux - das umfassende Handbuch 4. Auflage - Galileo Press, ISBN: 3-898424-81-2<br>Layout: gp.cls, Version 3.4.002 (14th August 2011), (C) Dr. Daniel Lauer, Bonn - Mit TpX bearbeitet am 9. S. 454 Einstellungen: mit Marginalien – ohne Seitenrand – mit Taben – mit Kapitel-Intro – extra breit – Zoom auf 100.0%<br>Aktuelle Quelldatei: kap05\_2.tex , Aktueller Job: buch

(i386) übersetzt wurde und die erste Paketversion bezeichnet, würde also linux-2.6.20.1-i386-1.tgz heißen.

## **pkgtool**

Es gibt verschiedene Methoden zur Installation und Deinstallation der Packages. pkgtool Die komfortabelste ist wohl das pkgtool. Es kann Packages aus einem Verzeichnis, aber auch von Diskette installieren und bietet eine grafische Oberfläche auf Konsolenebene.

|               | Which option would you like?                       |
|---------------|----------------------------------------------------|
| Current       | Install packages from the current directory        |
| <b>Other</b>  | Install packages from some other directory         |
| <b>Floppu</b> | Install packages from floppu disks                 |
| <b>Remove</b> | Remove packages that are currently installed       |
| <b>Uieu</b>   | View the list of files contained in a package      |
| Setup         | Choose Slackware installation scripts to run again |
| <b>Exit</b>   | Exit Pkgtool                                       |

**Abbildung 14.4** pkgtool

|            | Package Name: font-adobe-utopia-100dpi-1.0.4-noarch-1-                                                                                    |
|------------|----------------------------------------------------------------------------------------------------|
|            | font-adobe-utopia-100dpi                                                                                                    |
|            | font-adobe-utopia-100dpi is part of X11.                                                                                                  |
|            | For more information about the X.Org Foundation (the providers of the<br>X.Org implementation of the X Window Sustem), see their website: |
|            | http://www.x.org                                                                                                    |
|            |                                                                                                    |
|            |                                                                                                    |
|            | Size: Compressed: 1.5M. uncompressed: 1.6M.                                                                                               |
|            |                                                                                                    |
| Yes<br>No. | Install package font-adobe-utopia-100dpi-1.0.4-noarch-1<br>Do not install package font-adobe-utopia-100dpi-1.0.4-noarch-1                 |
| Quit       | Abort software installation completely                                                                                                    |
|            |                                                                                                    |
|            |                                                                                                    |

**Abbildung 14.5** Package-Installation mit pkgtool

Möchten Sie beispielsweise das Package gnuplot von der Slackware-CD-ROM installieren, mounten Sie diese und starten im Verzeichnis slackware/xap der CD das Programm pkgtool. Wählen Sie anschließend den Menüpunkt CURRENT aus, um die Packages dieses Verzeichnisses zu installieren. Beim entsprechenden Package sollte yes ausgewählt werden.

#### **installpkg**

Die Kommandozeilenvariante zur Package-Installation nennt sich installpkg. Die Handhabung dieses Programms ist ebenfalls sehr simpel. Als Parameter genügt die txz-Datei des Packages. Der Parameter -warn zeigt Ihnen an, welche Veränderungen vorgenommen würden, sofern ein Package installiert würde.

```
# installpkg gnuplot-4.4.3-i486-1.txz
Verifying package gnuplot-4.4.3-i486-1.txz.
Installing package gnuplot-4.4.3-i486-1.txz [OPT]:
PACKAGE DESCRIPTION:
# gnuplot (plotting utility)
#
# Gnuplot is a command-line driven interactive function
# plotting utility for UNIX, MSDOS, and VMS platforms.
# The software is copyrighted but freely distributed
# (i.e., you don't have to pay for it). It was
# originally intended as graphical program which would
# allow scientists and students to visualize
# mathematical functions and data. Gnuplot supports
# many different types of terminals, plotters, and
# printers (including many color devices, and pseudo-
# devices like LaTeX) and is easily extensible to
# include new devices.
#
Package gnuplot-4.4.3-i486-1.txz installed.
```
**Listing 14.30** Das Programm installpkg installiert gnuplot.

#### **Deinstallation eines Packages**

Auch zur Deinstallation eines Packages kann pkgtool hervorragend verwendet werden. Wählen Sie einfach den Menüpunkt Remove • Remove packages that are currently installed aus. Anschließend erscheint eine Liste mit installierten Packages, aus der Sie nur das gewünschte zur Deinstallation auszuwählen brauchen.

Pakete löschen Eine kommandozeilenbasierte Möglichkeit zur Deinstallation ist removepkg. Dieses Tool benötigt nur den Namen des Packages und schon werden dessen Dateien deinstalliert. Auch hier ist der -warn-Parameter von installpkg vorhanden.

```
# removepkg gnuplot-4.4.3-i486-1
Removing package /var/log/packages/gnuplot-4.4.3-i486-1...
Removing files:
  --> Deleting /usr/bin/gnuplot
  --> Deleting /usr/doc/gnuplot-4.4.3/BUGS
  --> Deleting /usr/doc/gnuplot-4.4.3/ChangeLog
  --> Deleting /usr/doc/gnuplot-4.4.3/CodeStyle
  --> Deleting /usr/doc/gnuplot-4.4.3/Copyright
 --> Deleting /usr/doc/gnuplot-4.4.3/INSTALL
 --> Deleting /usr/doc/gnuplot-4.4.3/NEWS
```

```
--> Deleting /usr/doc/gnuplot-4.4.3/PATCHLEVEL
```

```
--> Deleting /usr/doc/gnuplot-4.4.3/PGPKEYS
```

```
--> Deleting /usr/doc/gnuplot-4.4.3/PORTING
```
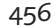

## Softwareinstallation **14.2**

--> Deleting /usr/doc/gnuplot-4.4.3/README

...

**Listing 14.31** removepkg deinstalliert gnuplot.

#### **Updaten der Slackware-Packages**

Das Kommando upgradepkg hat die gleiche Syntax wie seine beiden Verwandten removepkg und installpkg. Das angegebene Package wird entfernt, und eine neue Version davon wird installiert.

Im Folgenden soll die alte pidgin-Version 2.7.11 durch eine neuere namens 2.9.0 ersetzt werden, die eine Sicherheitslücke schließt.

```
# upgradepkg pidgin-2.9.0-i486-1_slack13.37.txz
```

```
+====================================================
| Upgrading pidgin-2.7.11-i486-1 package using
./pidgin-2.9.0-i486-1_slack13.37.txz
+====================================================
```

```
Pre-installing package pidgin-2.9.0-i486-1 slack13.37...
Removing package /var/log/packages/pidgin-2.7.11-i486
-1-upgraded-2011-09-02,09:16:53...
  --> Deleting /usr/doc/pidgin-2.7.11/AUTHORS
  --> Deleting /usr/doc/pidgin-2.7.11/COPYING
  --> Deleting /usr/doc/pidgin-2.7.11/COPYRIGHT
  --> Deleting /usr/doc/pidgin-2.7.11/HACKING
  --> Deleting /usr/doc/pidgin-2.7.11/INSTALL
  --> Deleting /usr/doc/pidgin-2.7.11/NEWS
  --> Deleting /usr/doc/pidgin-2.7.11/PLUGIN_HOWTO
  --> Deleting /usr/doc/pidgin-2.7.11/README
  --> Deleting /usr/doc/pidgin-2.7.11/README.MTN
  --> Deleting /usr/doc/pidgin-2.7.11/README.mingw
  --> Deleting /usr/doc/pidgin-2.7.11/doc/TracFooter...
  --> Deleting /usr/doc/pidgin-2.7.11/doc/TracHeader...
...
...
...
Verifying package pidgin-2.9.0-i486-1_slack13.37.txz.
Installing package pidgin-2.9.0-i486-1_slack13.37.txz:
PACKAGE DESCRIPTION:
# pidgin (GTK+ instant messaging program)
#
# Pidgin allows you to talk to anyone using a variety
# of messaging protocols, including AIM (Oscar and TOC),
```

```
# ICQ, IRC, Yahoo!, MSN Messenger, Jabber, Gadu-Gadu,
# Napster, and Zephyr. These protocols are implemented
# using a modular, easy to use design. To use a
# protocol, just load the plugin for it.
#
# For more info, see: http://www.pidgin.im
#
Executing install script for pidgin-2.9.0-i486-1_
slack13.37.txz.
Package pidgin-2.9.0-i486-1_slack13.37.txz installed.
Package pidgin-2.7.11-i486-1 upgraded with new package
./pidgin-2.9.0-i486-1_slack13.37.txz.
```
#### **Listing 14.32** upgradepkg pidgin

## **Paketinhalt entpacken**

explodepkg Der Inhalt eines Pakets lässt sich mit dem Programm explodepkg in das aktuelle Arbeitsverzeichnis entpacken. Dabei werden Skripte, die im Paket enthalten sind, nicht ausgeführt. Alternativ kann man Slackware-Packages auch mit tar -xvzf Paket.tgz entpacken.

#### **Pakete erstellen**

makepkg Sie können Slackware-Pakete mit dem Programm makepkg auch relativ einfach selbst erstellen. Der folgende Aufruf würde ein Paket der Software »MeinTool« erstellen; -l y bewirkt dabei, dass auch symbolische Links in das Package aufgenommen werden, und -c n bewirkt, dass die Zugriffsrechte von Verzeichnissen nicht automatisch auf »755« und Eigentümer sowie Gruppe root gesetzt werden.

\$ makepkg -l y -c n MeinTool-1.0-i486-1.tgz

**Listing 14.33** makepkg erstellt das Package für MeinTool

slack-desc und makepkg verwendet als Inhalt des Packages übrigens den Inhalt des aktuellen Ardoinst.sh beitsverzeichnisses. Darin sollte sich ein Verzeichnis namens install/ befinden, und in diesem wiederum eine Datei namens slack-desc, die eine kurze Beschreibung des Paketinhalts enthält. Bei Bedarf kann noch die Datei doinst.sh im install-Verzeichnis abgelegt werden. Dabei handelt es sich um ein Shellskript, das bei der Installation automatisch ausgeführt wird.

Johannes Plötner & Steffen Wendzel, Linux - das umfassende Handbuch 4. Auflage - Galileo Press, ISBN: 3-898424-81-2<br>Layout: gp.cls, Version 3.4.002 (14th August 2011), (C) Dr. Daniel Lauer, Bonn - Mit TpX bearbeitet am 9.

S. 458 Einstellungen: mit Marginalien – ohne Seitenrand – mit Taben – mit Kapitel-Intro – extra breit – Zoom auf 100.0% Aktuelle Quelldatei: kap05\_2.tex , Aktueller Job: buch

## **14.2.5 Gentoo Portage**

Das Paketsystem von Gentoo ist dem BSD-Ports-System – auf das wir noch zu sprechen kommen werden – sehr ähnlich. Unter Gentoo Linux wird Software (sogenannte Ebuilds) aus dem Quellcode kompiliert, was eine bessere Anpassung der Pakete an die Prozessorarchitektur des Rechners sowie eine Verbesserung der Performance mit sich bringen kann. Der Nachteil besteht darin, dass es viele Stunden (auf langsamen Rechnern gar Tage!) dauert, die Programme eines Systems vollständig zu übersetzen. Auch bei einem Paket-Update muss erneut kompiliert werden.

#### **emerge**

Gesteuert wird das Gentoo Portage System über das Programm emerge, das sich darum kümmert, die einzelnen Ebuilds zu übersetzen, zu suchen, zu erneuern und zu installieren. Dabei werden auch Abhängigkeiten automatisch aufgelöst. Zusätzliche Informationen liefert Ihnen emerge generell mit der Option -v.

Möchte man ein Programm installieren, so ruft man emerge mit dessen Namen, also (De-)Installation etwa mit emerge vim, auf. Mit emerge -depclean vim würde man das Programm hingegen wieder deinstallieren und mit emerge -depclean generell nicht mehr benötigte Abhängigkeiten entfernen.

Das Paketsystem kann durch einen Aufruf von emerge -auDN world auf den neues- Updates ten Stand gebracht werden, wobei vor dem Ersetzen einer Software durch eine neue Version nachgefragt wird (-a).

Auch die Suche von Software kann mit emerge erledigt werden. Dabei sucht Software suchen man entweder nur nach einem Paketnamen (emerge -search Suchausdruck bzw. -s Suchausdruck) oder durchsucht auch die Paketbeschreibung (-S Suchausdruck bzw. -searchdesc Suchausdruck).

Das Portage-Verzeichnis, das eine Liste der verfügbaren EBuilds (und die EBuilds Portage updaten selbs)t enthält, lässt sich durch emerge -sync aktualisieren.

#### **14.2.6 BSD-Ports**

Nun kommen wir zu den bereits erwähnten Ports. Ports werden primär unter BSD-Systemen verwendet und sind nicht mit den Ports im Sinne von Portierungen zu verwechseln. Ein solcher ist die Portierung eines Systems auf eine bestimmte Prozessorarchitektur, ein Software-Port hingegen enthält Anweisungen, um eine Software aus dem Quellcode heraus zu übersetzen und eventuell um diese Quellen zunächst automatisch herunterzuladen.

Das Prinzip ist immer sehr ähnlich: Man lädt ein Archiv, das die Dateien der aktuellen Ports enthält, von einem Server, entpackt es, wechseltsystematisch in ein

Johannes Plötner & Steffen Wendzel, Linux - das umfassende Handbuch 4. Auflage Galileo Press, ISBN: 3-898424-81-2

Layout: gp.cls, Version 3.4.002 (14th August 2011), (C) Dr. Daniel Lauer, Bonn – Mit TcX bearbeitet am 9. November 2011, 21:03 Uhr -Umlaut - Check : - äöüÄÖÜ.<br>- S. 459 – Einstellungen: mit Marginalien – ohne Seitenrand – m

entsprechendes Unterverzeichnis, startet einen automatischen Vorgang zur Installation eines Ports und kann diesen anschließend verwenden.

Johannes Plötner & Steffen Wendzel, Linux - das umfassende Handbuch 4. Auflage Galileo Press, ISBN: 3-898424-81-2<br>Layout: gp.cls, Version 3.4.002 (14th August 2011), (C) Dr. Daniel Lauer, Bonn Mit Tex bearbeitet am 9. Nove

Dabei werden die Quelldateien meist direkt von den Servern der Entwickler herun- distfiles tergeladen und im sogenannten distfiles-Unterverzeichnis gespeichert. Dieses Verzeichnis enthält alle heruntergeladenen Archive und sollte nicht gelöscht werden. Löschen Sie dieses Verzeichnis auch dann nicht, wenn Sie eine neuere Version der Ports herunterladen, denn sonst müssen Dateien, die schon vorhanden waren und erneut benötigt werden, nochmals heruntergeladen werden.

Natürlich muss man unter BSD nicht zwangsläufig auf Ports zurückgreifen. Man  $\lceil \kappa \rceil$ kann sich bei jedem populären Derivat auch die fertig übersetzten Binärpakete herunterladen und installieren lassen. Dies funktioniert genauso wie unter Debian oder Slackware, nur dass die Tools anders heißen, etwa pkg\_add.

## **NetBSD Package Collection**

Um die NetBSD Package Collection zu installieren, benötigt man zunächst einmal deren aktuelle Version. Diese finden Sie auf dem FTP-Server von NetBSD, wobei die Datei pkgsrc.tar.gz geladen werden muss.<sup>9</sup> Diese entpackt man üblicherweise in das Verzeichnis /usr, in dessen Unterverzeichnis pkgsrc anschließend der Ports-Tree zu finden ist.

```
# wget ftp://..../pkgsrc.tar.gz
# cd /usr
# tar -xzf pkgsrc.tar.gz
# cd pkgsrc
# ls
...
```
#### **Listing 14.34** Laden und entpacken

Im pkgsrc-Verzeichnis finden Sie verschiedenste Unterverzeichnisse. Sie unterteilen die Ports in verschiedene Kategorien und stellen somit eine größere Übersicht her, als wenn alle Ports in einem Verzeichnis liegen würden. Einen Mail-Client wird man schließlich nicht im sysutils-Verzeichnis suchen.

Hat man sich für einen Port entschieden, wechselt man in das jeweilige Verzeichnis des Ports und führt make aus. Dadurch werden die benötigten Quelldateien heruntergeladen und der Port (falls nötig) kompiliert. Außerdem werden eventuell benötigte Abhängigkeiten von Ports automatisch erkannt und heruntergeladen. Sollten diese ihrerseits Abhängigkeiten aufweisen, so werden diese ebenfalls heruntergeladen und so weiter.

Wollen Sie zum Beispiel KDE installieren, so benötigt Ihr System zunächst einmal diverse Bibliotheken und Programme, die ihrerseits andere Bibliotheken benötigen.

Johannes Plötner & Steffen Wendzel, Linux - das umfassende Handbuch 4. Auflage Galileo Press, ISBN: 3-898424-81-2

<sup>9</sup> ftp.netbsd.org/pub/NetBSD/NetBSD-current/tar\_files/

Layout: gp.cls, Version 3.4.002 (14th August 2011), (C) Dr. Daniel Lauer, Bonn – Mit TcX bearbeitet am 9. November 2011, 21:03 Uhr -Umlaut - Check : - äöüÄÖÜ.<br>- S. 461 – Einstellungen: mit Marginalien – ohne Seitenrand – m

Das Ports-System kümmert sich um all diese Abhängigkeiten – Sie müssen nur lange genug warten, bis alles geladen, entpackt und kompiliert ist.<sup>10</sup>

Nach dem Übersetzungsvorgang muss das jeweilige Paket noch vorkonfiguriert und installiert werden. Dies wird mit dem Aufruf von make install bewerkstelligt. Anschließend kann man die entpackten Quelldateien sowie die kompilierten Objektdateien wieder löschen, um Plattenplatz freizugeben. Mit make clean wird das für den jeweiligen Port übernommen. make clean-depends »räumt« auch noch die gesamten Abhängigkeiten »auf«. Die heruntergeladenen Archivdateien finden Sie im Verzeichnis /usr/pkg/distfiles.

#### **OpenBSD Ports-Tree**

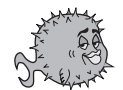

Den OpenBSD-Ports-Tree beziehen Sie ebenfalls vom jeweiligen FTP-Server des Projekts als Archivdatei (ports.tar.gz).<sup>11</sup>

Nachdem Sie diese Datei ebenfalls in /usr entpackt haben, wechseln Sie in das Verzeichnis ports. Dort finden Sie eine Verzeichnishierachie vor, die jener der NetBSD Package Collection sehr ähnlich ist. Der Vorgang zur Installation von Software wird auf dieselbe Weise bewerkstelligt wie unter NetBSD. Installieren wir beispielsweise einmal das KDE-3-Basissystem:

```
# cd /usr/ports
# cd x11/kde/base3
# make
...
# make install
...
# make clean
===> Cleaning for kdebase-3.4.1
# make clean-depends
===> Cleaning for bzip2-1.0.3
===> Cleaning for aspell-0.50.5p1
===> Cleaning for docbook-dsssl-1.72
===> Cleaning for help2man-1.29
===> Cleaning for autoconf-2.59
===> Cleaning for autoconf-2.57
===> Cleaning for autoconf-2.54
===> Cleaning for metaauto-0.5
...
```
**Listing 14.35** Den Port kde/base3 installieren

Johannes Plötner & Steffen Wendzel, Linux - das umfassende Handbuch 4. Auflage Galileo Press, ISBN: 3-898424-81-2

Aktuelle Quelldatei: kap05\_2.tex , Aktueller Job: buch

<sup>10</sup> Falls Sie einen langsamen Rechner haben, sollten Sie nicht mit KDE anfangen, da dieser Übersetzungsvorgang dann durchaus mehrere Stunden dauern könnte.

<sup>11</sup> ftp://ftp.openbsd.org/pub/OpenBSD/

Layout: gp.cls, Version 3.4.002 (14th August 2011), (C) Dr. Daniel Lauer, Bonn — Mit TpX bearbeitet am 9. November 2011, 21:03 Uhr — Umlaut-Check: — äöüÄÖÜ.<br>S. 462 Einstellungen: mit Marginalien – ohne Seitenrand

Sie können diesen Vorgang auch mit verketteten make-Aufrufen verkürzen:

# alias create\_port="make && make install clean \ clean-depends"

#### **Listing 14.36** Alias für make

Die anschließend heruntergeladenen Archivdateien finden Sie im Verzeichnis /usr/ ports/distfiles.

## **FreeBSD Ports Collection**

Um die Ports Collection unter FreeBSD zu beziehen, verwendet man entweder /stand/sysinstall (unter CONFIGURE · DISTRIBUTIONS · PORTS) oder CVS. Die Installation der Ports erfolgt ebenfalls via make und make install.

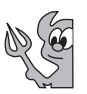

## **Wichtige Dateien**

Doch wie ist so ein Port eigentlich aufgebaut? Je nach Derivat ist der Aufbau etwas verschieden. Allerdings lässt sich ein allgemeiner Aufbau zumindest grob erläutern. Im jeweiligen Port-Verzeichnis finden sich, wenn man vom Beispiel OpenBSD ausgeht, folgende wichtige Dateien:

 $\triangleright$  CVS

Das CVS-Verzeichnis wird benötigt, um die aktuelle Version eines Ports herunterzuladen.

 $\blacktriangleright$  Makefile

Die Makefile enthält wichtige Informationen zum Port: eine kurze Beschreibung, die Abhängigkeiten und die Versionsnummer.

 $\blacktriangleright$  distinfo

In dieser Datei sind die Prüfsummen der jeweiligen distfile enthalten.

 $\blacktriangleright$  patches

Dieses Verzeichnis enthält die Patches, die benötigt werden, um die Software zu kompilieren.

- $\blacktriangleright$  pkg/DESCR Diese Datei enthält ausführliche Informationen zum Port.
- E pkg/PLIST

Diese Datei enthält die Namen der Dateien, die zu dieser Software gehören und installiert werden.

- 14 Grundlegende Verwaltungsaufgaben
- $[+]$ Unter anderen Systemen haben die entsprechenden Dateien sehr ähnliche Namen, so heißt *pkg-descr* unter FreeBSD beispielsweise *DESCR*.

```
# cd /usr/ports/mail/sylpheed
# more Makefile
COMMENT= "mail/news client in gtk+"
VERSION= 1.0.4
DISTNAME= sylpheed-$VERSION
CATEGORIES= mail news x11
HOMEPAGE= http://sylpheed.good-day.net
MAINTAINER= Damien Couderc <couderc@openbsd.org>
LIB_DEPENDS= gdk_pixbuf.2::graphics/gdk-pixbuf
# GPL
PERMIT_PACKAGE_CDROM= Yes
PERMIT_PACKAGE_FTP= Yes
PERMIT_DISTFILES_CDROM= Yes
PERMIT_DISTFILES_FTP= Yes
WANTLIB= X11 Xext Xi c crypto qdk \
                       glib gmodule gtk iconv intl \
                       jpeg m png pthread ssl tiff z
MASTER SITES= $HOMEPAGE/sylpheed/v1.0/
...
# more pkg/DESCR
Sylpheed is an e-mail client (and news reader) based
on GTK+, running on the X Window System, and aiming
for:
     Quick response
     Graceful, and sophisticated interface
     Easy configuration, intuitive operation
     Abundant features
FLAVORS:
        * compface: support X-Face header
       * gpgme: compile with gnupg made easy support
Listing 14.37 Wichtige Informationen am Beispiel von Sylpheed
```
## **Port-Management**

Update Das Port-Management gestaltet sich recht simpel. Ein Update des Ports-Trees wird durchgeführt, indem entweder eine neue Archivdatei der Ports vom jeweiligen

464

Layout: gp.cls, Version 3.4.002 (14th August 2011), (C) Dr. Daniel Lauer, Bonn — Mit TcX bearbeitet am 9. November 2011, 21:03 Uhr — Umlaut-Check: — äöüÄÖÜ.<br>S. 464 — Einstellungen: mit Marginalien – ohne Seitenrand – mit T

Johannes Plötner & Steffen Wendzel, Linux - das umfassende Handbuch 4. Auflage Galileo Press, ISBN: 3-898424-81-2

Server geladen oder ein CVS-Update durchgeführt wird.<sup>12</sup> Vergessen Sie jedoch nie, ein Backup der distfiles durchzuführen!

Ports und Packages werden meist mit einem Tool wie pkg\_delete gelöscht. Packages löschen

Informationen zu installierten Ports und Packages erhält man mittels pkg\_info. Informationen

Kompilierte Ports, also Packages, kann man in der Regel mit pkg\_add installieren Packages und sogar direkt herunterladen lassen.

Zudem gibt es noch Tools wie pkg\_create, um selbst Packages zu erstellen. Wei- Weitere tere Tools, etwa NetBSDs pkg\_admin oder pkglint, sollen an dieser Stelle nicht angesprochen werden. Weiterführende Informationen finden Sie in der jeweiligen Online-Dokumentation und in den Manpages.

# **14.2.7 Softwareinstallation ohne Pakete**

Irgendwann kommt ein Punkt, an dem man im Internet ein nettes Programm findet, für das aber noch niemand ein passendes Paket erstellt hat. Dann bleibt einem oft nichts anderes übrig, als das Programm »von Hand« zu installieren. Da Linux selbst ein Produkt der Open-Source-Gemeinde ist, sind auch sehr viele Programme frei. Das bedeutet, dass Sie alle Quelltexte der entsprechenden Programme bekommen können, und oft werden Ihnen auch nur diese vorgesetzt. Es ist also notwendig, mit solchen Situationen umgehen zu können.

#### **Das Standardvorgehen**

Als erstes brauchen Sie die richtige Software, um solche Quellcodes zu übersetzen. In den Installationsroutinen verschiedener Distributionen kann man dazu meist Punkte wie Development oder Ähnliches auswählen. Als Nächstes müssen Sie die oft gepackt gelieferten Sourcen irgendwohin entpacken:

\$ tar -xzf quellen.tar.gz

**Listing 14.38** Entpacken eines Archivs

Im Normalfall gibt es dann ein neues Verzeichnis, in das man mit dem cd-Kommando wechseln kann. Dort kann man sich in aller Ruhe eventuell vorhandene READMEs in den INSTALL-Dateien durchlesen. Fast immer reduziert sich die Installation jedoch auf die folgenden Befehle:

<sup>12</sup> In Kapitel 30, »Softwareentwicklung«, erfahren Sie Genaueres zur Nutzung des CVS.

Layout: gp.cls, Version 3.4.002 (14th August 2011), (C) Dr. Daniel Lauer, Bonn – Mit TcX bearbeitet am 9. November 2011, 21:03 Uhr -Umlaut - Check : - äöüÄÖÜ.<br>- S. 465 – Einstellungen: mit Marginalien – ohne Seitenrand – m

```
$ cd quellen-x.y
$ ./configure
$ make
...
$ su
Password:
# make install
...
# exit
\ddot{\text{C}}
```
**Listing 14.39** Kompilieren von Quellcode

Das Paket wird zuerst mittels ./configure konfiguriert und dann mit make übersetzt. Schließlich kopiert man als root mit make install die fertigen Programme noch an die richtige Stelle des Dateisystems.

Standardmäßig werden selbst erstellte Programme nicht in die »normalen« Verzeichnisse wie /usr/bin kopiert, sondern in eine Extrahierarchie unter /usr/local. Die fertigen Binaries landen dann beispielsweise unter /usr/local/bin und die Manpages in /usr/local/man. Dies hat den Vorteil, dass das Deinstallieren der Programme von Hand recht einfach ist. Zudem trennt man so Distributionsspezifisches sauber von selbst Hinzugefügtem.

Leider ist jede Software anders und je nachdem, wie der oder die Autoren das Paket entworfen haben, kann der Installationsvorgang auch einmal anders aussehen. Allerdings sind das Vorgehen sowie alle Voraussetzungen meistens im Detail beschrieben, so dass das Kompilieren auch dann keine allzu große Hürde mehr darstellt.

## **Das Vorgehen bei Problemen**

Natürlich klappt nicht immer alles reibungslos. Im Folgenden wollen wir kurz die wichtigsten Fehler und deren Ursachen behandeln.

#### *configure schlägt fehl*

Mit configure konfigurieren wir das Paket. So wird zum Beispiel geprüft, welche Bibliotheken (libs) in welchen Versionen vorhanden sind und ob bestimmte Voraussetzungen erfüllt sind. Eigentlich macht also configure nichts anderes, als die Abhängigkeiten, wie sie bei Paketen von den Distributoren per Hand eingestellt werden, vor dem Kompilieren zu überprüfen. Treten hier Fehlermeldungen auf, so sind diese meist selbsterklärend.

Oft reicht es dann aus, wenn man zum Beispiel fehlende Bibliotheken einfach nachinstalliert, also sich noch einmal die Installations-CDs heranholt oder einfach

Johannes Plötner & Steffen Wendzel, Linux - das umfassende Handbuch 4. Auflage - Galileo Press, ISBN: 3-898424-81-2<br>Layout: gp.cls, Version 3.4.002 (14th August 2011), (C) Dr. Daniel Lauer, Bonn - Mit TpX bearbeitet am 9. S. 466 Einstellungen: mit Marginalien – ohne Seitenrand – mit Taben – mit Kapitel-Intro – extra breit – Zoom auf 100.0%

Aktuelle Quelldatei: kap05\_2.tex , Aktueller Job: buch

mal ein apt-get install lib\_die\_fehlt ausprobiert. Zudem gibt es Include-Dateien, eine Art Inhaltsverzeichnis für Softwarebibliotheken. Dass configure solche Dateien nicht findet, hat in der Regel zwei Gründe:

## Falsches Verzeichnis

Include-Dateien werden standardmäßig in bestimmten Verzeichnissen vermutet. Manchmal befinden sie sich aber woanders, beispielsweise wegen unpassender Versionsnummern oder aufgrund der Tatsache, dass es sich bei Ihrem System um eine andere Distribution als bei dem der Programmierer handelt und die Verzeichnisse etwas anders strukturiert sind. Setzen Sie doch einfach einen Link, oder kopieren Sie alles entsprechend an die richtige Stelle. Vielleicht muss auch nur eine Shellvariable gesetzt werden? Manchmal hilft bei solchen Problemen, die zugegeben eher selten auftreten, auch die README oder eine FAQ weiter.

#### E Falsche Bibliotheksversion

Manche Distributionen wie beispielsweise Debian unterscheiden in ihren Paketen zwischen Bibliotheken für normale Systeme und Bibliotheken zum Programmieren. Dies hat den Vorteil, dass eine normale Installation so erheblich kleiner wird, da Include-Dateien wirklich nur zum Übersetzen gebraucht werden. Allerdings kann man manchmal schon verzweifeln, da man die entsprechende Bibliothek ja wirklich installiert hat, aber trotzdem nichts funktioniert. In so einem Fall versuchen Sie einfach mal ein apt-get install (lib)-dev für die Development-Version.

Manchmal benötigt ein Programm vielleicht eine ältere Bibliothek, die nicht mehr auf dem System installiert ist. In so einem Fall ist allerdings Fingerspitzengefühl gefragt, damit es nicht zu Problemen mit veränderten Abhängigkeiten kommt.

## *Wenn make abbricht*

Tritt beim Kompilieren ein Fehler auf, dann ist entweder eine Bibliothek nicht vorhanden oder es liegt ein Programmierfehler vor – Letzteres ist allerdings sehr selten, und normalerweise kann man dann auch (ausgenommen man ist Informatiker) nichts machen. In so einem Fall hilft dann einfach nur das Warten auf eine neue Version oder eine Mail an die Entwickler.

#### *make install funktioniert nicht*

Wenn make install einen Fehler liefert, liegt dies meist an fehlenden Rechten und seltener an unfähigen Programmierern. Falls Sie wirklich root sind, können Sie ja versuchen, aus den Fehlermeldungen schlau zu werden – einen allgemeinen Lösungsvorschlag kann man hier leider nicht geben.

# **14.3 Tätigkeiten automatisieren**

In diesem Abschnitt wollen wir uns die Frage stellen, wie man typische administrative Aufgaben möglichst einfach automatisieren kann. Das Leben eines Administrators besteht oft aus stupiden Handlungsfolgen, beispielsweise dem Anlegen eines neuen Benutzers. Dazu müssen Sie

- 1. den neuen Benutzer mit einer freien UID auf dem LDAP-Server anlegen,
- 2. entsprechende Gruppenzugehörigkeiten festlegen,
- 3. ein zufälliges Passwort erzeugen, setzen und dem User mitteilen,
- 4. einen E-Mail-Account anlegen usw.

Eine weitere Klasse von zu automatisierenden Tätigkeiten ist die der regelmäßigen Aufgaben, wie zum Beispiel tägliche Backups.

## **14.3.1 Skripte & Co.**

Die einfachste Möglichkeit, Shellbefehle zu kombinieren, stellt natürlich ein Shellskript dar. Wie Sie in Kapitel 7 bereits gelernt haben, kann man diese Befehlskombinationen noch mit Variablen, Bedingungen und Schleifen flexibel gestalten.

Andererseits gibt es für besonders lange und häufig genutzte Befehle die Shell-Aliase. Diese sind jedoch nur für den interaktiven Modus relevant und für die folgenden Themen eher uninteressant.

## **14.3.2 Cronjobs**

Möchte man Aufgaben regelmäßig ausführen lassen, so wird man im Allgemeinen einen entsprechenden Cronjob einrichten. Zur Abarbeitung dieser Aufträge läuft mit cron ein Dienst im Hintergrund, der regelmäßig überprüft, ob es abzuarbeitende Aufträge gibt.

Dieses Vorgehen erspart es dem Administrator, für jeden Auftrag einen entsprechenden Dienst beziehungsweise Dämon<sup>13</sup> aufzusetzen, der nur zu bestimmten Zeiten aktiv wird und so unnötig Ressourcen verbraucht.

Johannes Plötner & Steffen Wendzel, Linux - das umfassende Handbuch 4. Auflage Galileo Press, ISBN: 3-898424-81-2

<sup>13</sup> Ein Dämon ist ein im Hintergrund – also ohne Verbindung zu Tastastur oder Maus – laufender Prozess.

Layout: gp.cls, Version 3.4.002 (14th August 2011), (C) Dr. Daniel Lauer, Bonn – Mit TcX bearbeitet am 9. November 2011, 21:03 Uhr -Umlaut - Check : - äöüÄÖÜ.<br>- S. 468 – Einstellungen: mit Marginalien – ohne Seitenrand – m

## **Die Konfiguration**

Die Konfiguration geschieht über verschiedene Crontab-Dateien, die angeben, welcher Befehl zu welcher Zeit an welchem Datum ausgeführt werden soll. Nun gibt es aber mehrere Orte, an denen sich diese Dateien befinden können:

## $\blacktriangleright$  /etc/crontab

Das ist die systemweite Crontab des Administrators. Hier werden in der Regel alle regelmäßig abzuarbeitenden administrativen Aufgaben eingetragen.

#### E /var/spool/cron/crontabs/

In diesem Verzeichnis liegen alle Crontabs der lokalen Benutzer, benannt nach dem jeweiligen Usernamen.

## $\blacktriangleright$  /etc/cron.{daily,weekly,monthly}

Diese drei Verzeichnisse stellen einen Sonderfall dar, da alle hier abgelegten Skripte wirklich Skripte und keine speziellen Crontab-Dateien sind. Je nachdem, in welchem dieser Verzeichnisse die Skripte liegen, werden sie täglich, wöchentlich oder monatlich ausgeführt. Im Übrigen wird die Abarbeitung dieser Verzeichnisse intern wieder über die Datei /etc/crontab gesteuert.

 $\blacktriangleright$  /etc/cron.d

Die Möglichkeit, einfach eine Datei in ein Verzeichnis zu legen, ist natürlich vor allem für Pakete interessant. Wenn Pakete nun eine etwas genauere Steuerung des Ausführungszeitpunkts als »täglich«, »wöchentlich« oder »monatlich« benötigen, können sie auch eine Datei im Crontab-Format in diesem Verzeichnis ablegen.

Die Verzeichnisse in /etc sind also vorrangig für das Paketmanagement realisiert, während die Crontabs der Benutzer in /var/spool/cron/crontabs/ beziehungsweise die Datei /etc/crontab des Administrators für eigene Änderungen vorgesehen sind.

#### **Das crontab-Tool**

Jedoch ist es nicht Usus, dass diese Dateien direkt bearbeitet werden. Stattdessen nutzen Sie zum Editieren das Programm crontab. Dieses wählt mit dem optionalen Parameter -u, gefolgt von einem Benutzernamen, die Crontab des entsprechenden Benutzers aus. Mit einem der folgenden Parameter lässt sich dann schließlich die auszuführende Aktion auswählen:

 $\blacktriangleright$  -1

Diese Option sorgt dafür, dass der Inhalt der entsprechenden Crontab auf dem Bildschirm ausgegeben wird.

 $-r$ 

Diese Option löscht die Crontab-Datei.

Johannes Plötner & Steffen Wendzel, Linux - das umfassende Handbuch 4. Auflage Galileo Press, ISBN: 3-898424-81-2

Layout: gp.cls, Version 3.4.002 (14th August 2011), (C) Dr. Daniel Lauer, Bonn – Mit TcX bearbeitet am 9. November 2011, 21:03 Uhr -Umlaut - Check : - äöüÄÖÜ.<br>- S. 469 – Einstellungen: mit Marginalien – ohne Seitenrand – m

 $E = -\rho$ 

Mit dieser Option kann man die Datei editieren. Dazu wird der Editor benutzt, der in der Shellvariable EDITOR beziehungsweise VISUAL angegeben ist.

Der notwendige Umweg über das crontab-Programm ergibt sich aus der Art und Weise, wie der cron-Dienst seine Dateien verwaltet. Beim Systemstart werden die Dateien von cron eingelesen, das sich die Startzeitpunkte der einzelnen Aktionen merkt. Zur Laufzeit sieht sich nun cron jeweils die Zeit der letzten Veränderung des Spooling-Verzeichnisses beziehungsweise der Datei /etc/crontab an.

Sollte sich diese Zeit geändert haben, steigt cron in das entsprechende Verzeichnis hinab und untersucht alle dort vorhandenen Crontabs daraufhin, ob sich Änderungen ergeben haben, die anschließend gegebenenfalls nachgeladen werden. Aus diesem Grund ist es also nicht notwendig, cron nach Änderungen an einer Crontab neu zu starten. Es muss schlicht die Veränderungszeit des entsprechenden Verzeichnisses geändert werden, und genau das macht crontab -e für uns.

Da der Timestamp der Datei /etc/crontab direkt angesehen wird, kann hier die  $\lceil \cdot \rangle$ Bearbeitung auch direkt mit einem Editor erfolgen.

## **Die Crontab-Syntax**

Zu guter Letzt ist noch die Syntax der Crontab-Dateien zu betrachten, die ja im Gegensatz zu den Dateien unter /etc/cron.daily und Co. keine Shellskripte im eigentlichen Sinne sind. Stattdessen handelt es sich um Dateien, in denen jede Zeile entweder ein mit # eingeleiteter Kommentar oder eben die Definition eines Cronjobs ist.

Diese Definitionen bestehen aus jeweils sechs (beziehungsweise bei der /etc/crontab aus sieben) durch Leerzeichen oder Tabs getrennten Feldern. Die ersten fünf Felder bestimmen dabei den Zeitpunkt, zu dem der Befehl im letzten Feld ausgeführt werden soll. Das vorletzte Feld bei der /etc/crontab enthält den Benutzer, unter dessen Rechten der Befehl ausgeführt werden soll. Bei den benutzereigenen Crontabs unter /var/spool/cron/crontabs werden die Befehle unter den Rechten des jeweiligen Users ausgeführt, weshalb dieser Eintrag auch entfällt. Eine typische /etc/crontab könnte also wie folgt aussehen:

```
# run five minutes after midnight, every day
5.0 \times \times \times root /root/bin/daily.job >> /root/tmp/out
# run at 2:15pm on the first of every month
15 14 1 * * root /bin/monthly
# run at 10 pm on weekdays, annoy Joe
0 22 * * 1-5 joe mail -s "Hey" joe%Joe,%%Wo bist du?%
```
**Listing 14.40** Eine typische /etc/crontab-Datei

#### 470

Johannes Plötner & Steffen Wendzel, Linux - das umfassende Handbuch 4. Auflage - Galileo Press, ISBN: 3-898424-81-2<br>Layout: gp.cls, Version 3.4.002 (14th August 2011), (C) Dr. Daniel Lauer, Bonn - Mit TpX bearbeitet am 9. S. 470 Einstellungen: mit Marginalien – ohne Seitenrand – mit Taben – mit Kapitel-Intro – extra breit – Zoom auf 100.0% Aktuelle Quelldatei: kap05\_2.tex , Aktueller Job: buch

Dabei sind nun die Felder interessant, die den genauen Zeitpunkt der Ausführung angeben. Sie haben folgende Bedeutung:

## $\blacktriangleright$  Minute

Dieses erste Feld gibt die Minute der Ausführung an.

Stunde

Zusammen mit dem Minutenfeld ergibt sich mit diesem Wert die genaue Uhrzeit der Ausführung des Befehls.

 $\triangleright$  Tag des Monats

Gibt an, am Wievielten eines Monats der Befehl ausgeführt werden soll.

 $\blacktriangleright$  Monat

Gibt den Monat der Ausführung an. Anstelle der Monatszahlen von 1 bis 12 kann man hier auch Namen verwenden.

## $\blacktriangleright$  Tag der Woche

Unabhängig vom genauen Datum kann man auch einen Wochentag in Form einer Zahl von 0–7 (die 0 und die 7 bezeichnen jeweils den Sonntag) oder durch den entsprechenden Namen angeben.

Wie Sie aber schon im Beispiel gesehen haben, erhält cron seine Flexibilität erst durch die Wildcard »\*«. Wird dieses Zeichen in einem Feld genutzt, so wird es als »jeder Zeitpunkt« interpretiert. Mit anderen Worten: Gibt man einem Befehl die Zeitsignatur »\* \* \* \* \*«, so wird er an jedem Tag, zu jeder Stunde und zu jeder Minute einmal aktiv, während die Angabe von »5 \* \* \* \*« eine stündliche Ausführung – nämlich immer 5 Minuten nach der vollen Stunde – veranlassen würde.

Entsprechend bezeichnet »5 6 \* \* \* « eine tägliche<sup>14</sup>, »15 6 15 \* \* « eine monatliche<sup>15</sup> und »35 6 \* \* 5« eine wöchentliche<sup>16</sup> Ausführung.

Bei allen Werten sind auch Bereiche wie »3-7« oder Listen wie »2,3,5« und natürlich auch Listen von Bereichen erlaubt. Bei Bereichen sowie der Wildcard kann zusätzlich eine Schrittweite angegeben werden: So würde zum Beispiel »0-9/2« für die Liste »0,2,4,6,8« stehen. Bei der Angabe »alle zwei Stunden« kann man so auf »\*/2« zurückgreifen.

Zuletzt sei noch eine Besonderheit der Interpretation der Tage erwähnt. Wenn nämlich der Tag des Monats sowie ein Wochentag angegeben wird, so wird der Befehl ausgeführt, sobald eine von beiden Angaben passt. So bedeutet die Angabe

Johannes Plötner & Steffen Wendzel, Linux - das umfassende Handbuch 4. Auflage Galileo Press, ISBN: 3-898424-81-2

<sup>14</sup> Jeden Tag um 6:05 Uhr.

<sup>15</sup> An jedem 15. eines Monats um 6:15 Uhr.

<sup>16</sup> Jeden Freitag um 6:35 Uhr.

Layout: gp.cls, Version 3.4.002 (14th August 2011), (C) Dr. Daniel Lauer, Bonn – Mit TcX bearbeitet am 9. November 2011, 21:03 Uhr -Umlaut - Check : - äöüÄÖÜ.<br>- S. 471 – Einstellungen: mit Marginalien – ohne Seitenrand – m

von »40 6 1,15 \* 1« die Ausführung eines Befehls um 6:40 Uhr an jedem 1. und 15. im Monat sowie an jedem Montag.

#### **Variablen**

Nun kann man in den Crontabs auch mit Variablen arbeiten, die in jeder Zeile recht einfach in der Form

Variablenname=Wert

definiert werden können. Sie werden später den ausgeführten Programmen als Umgebungsvariablen zur Verfügung gestellt oder haben sogar eine Bedeutung für cron selbst. Dabei belegt cron schon einige Variablen mit bestimmten Werten vor:

**HOME** 

Diese Variable wird mit dem Wert des Feldes aus der /etc/passwd vorbelegt.

 $\blacktriangleright$  SHELL

Diese Variable wird ebenfalls mit dem entsprechenden Wert aus der Datei /etc/passwd belegt. Sie ist für cron selbst wichtig, da der hier genannte Interpreter zum Ausführen des Kommandos genutzt wird.

 $\blacktriangleright$  PATH

Die Variable PATH wird wie immer genutzt, um Programme ohne absoluten Pfadnamen zu finden. Von cron ist diese Variable mit /usr/bin:/bin vorbelegt, als Benutzer kann man diesen Wert jedoch auch ändern.

Eine weitere wichtige Variable ist MAILTO. Sie kann vom Benutzer in der Crontab gesetzt werden und legt dabei die Adresse fest, an die eventuelle Ausgaben des im Hintergrund ausgeführten Prozesses gemailt werden sollen. So kann ein Benutzer Fehler nachvollziehen, die während der Ausführung aufgetreten sind. Ist diese Variable nicht gesetzt, wird die Mail an den Eigentümer der Crontab geschickt.

## **14.3.3 Punktgenau mit »at«**

Während cron für die regelmäßige Ausführung zuständig ist, ist at im Gegenzug für eine einmalige Ausführung zu einem bestimmten Zeitpunkt in der Zukunft verantwortlich.

```
$ date
Mi Jul 13 19:42:26 CEST 2005
$ at 19:43
warning: commands will be executed using /bin/sh
at> echo "Hallo" > /dev/pts/2
at> <EOT>
job 1 at 2005-07-13 19:43
```
#### 472

Johannes Plötner & Steffen Wendzel, Linux - das umfassende Handbuch 4. Auflage Galileo Press, ISBN: 3-898424-81-2 Layout: gp.cls, Version 3.4.002 (14th August 2011), (C) Dr. Daniel Lauer, Bonn – Mit TcX bearbeitet am 9. November 2011, 21:03 Uhr -Umlaut - Check : - äöüÄÖÜ.<br>- S. 472 – Einstellungen: mit Marginalien – ohne Seitenrand – m
\$ Hallo date Mi Jul 13 19:43:05 CEST 2005

#### **Listing 14.41** at im Einsatz

Das Beispiel zeigt recht eindrucksvoll, wie einfach das Tool at zu bedienen ist. Am besten ruft man nämlich at mit der gewünschten Ausführungszeit als Argument auf. Danach startet eine Art Shell, in der man die Kommandos eingeben kann. Die Eingabe wird durch ein EOF-Zeichen quittiert, das man in der bash durch Drücken der Tastenkombination Strg + D erzeugt. Alternativ zu dieser interaktiven Form kann man über die Option -f auch ein abzuarbeitendes Skript angeben.

Damit es besonders anschaulich wird, haben wir uns in diesem Beispiel einfach etwas auf die aktuelle Konsole schreiben lassen. Und siehe da, zwei Minuten später tauchte plötzlich ein ominöses »Hallo« auf, ohne dass wir etwas eingegeben hätten – at hat also seine Arbeit erledigt.

## **Die Zeit angeben**

Allerdings erlaubt at auch andere Arten, um die Ausführungszeit anzugeben. Gibt man nur die Uhrzeit an, so wird – sofern die Zeit noch nicht verstrichen ist – das Kommando zur angegebenen Zeit ausgeführt. Andernfalls wird angenommen, dass die Uhrzeit des nächsten Tages gemeint ist.

Es ist ebenfalls möglich, einer Uhrzeit die im Englischen üblichen Kürzel am für den Vormittag oder pm für den Nachmittag anzuhängen. Ergänzend kann man mit den Schlüsselwörtern now oder auch midnight arbeiten. Auch kann man zu einem Zeitpunkt eine bestimmte Anzahl Zeiteinheiten dazuaddieren. Solche Einheiten können minutes, hours, days oder auch weeks sein und werden wie in at 8am + 3 days angegeben.

Alternativ kann man nach der Uhrzeit auch direkt das Datum angeben. Ob Sie dabei die Form TT.MM.JJ oder die englische Variante mit abgekürzten Monatsnamen und dem anschließend genannten Tag wählen, bleibt Ihnen selbst überlassen. Zur besseren Verständlichkeit folgen nun einige Beispiele samt Erläuterungen:

## $\rightarrow$  at 8pm + 3 days

Diese Zeitangabe würde die Ausführung des Jobs um 8 Uhr abends in 3 Tagen verursachen.

## $\blacktriangleright$  at 12:34 Jul 21

Hier wäre 12:34 Uhr am 21. Juli der Zeitpunkt der Ausführung.

#### $\blacktriangleright$  at 14:35 28.07.

Diese alternative und für uns vielleicht etwas intuitivere Datumsangabe ist auch möglich.

Hat man nun einmal einen Job abgesetzt, so gibt es unter Umständen verschiedenste Verwaltungsaufgaben.

#### **at-Jobs verwalten**

Die Warteschlange Für diesen Zweck gibt es zwei Tools, die jedoch nichts anderes als Aliase auf at mit speziellen Optionen sind. Da wäre zum einen atq, das die Warteschlange der noch nicht ausgeführten Jobs anzeigt:

> \$ atq 12 2005-07-14 12:00 a jploetner 13 2005-07-14 20:35 a jploetner 14 2005-07-14 21:02 a jploetner

## **Listing 14.42** atq

Zum anderen gibt es das atrm-Tool, mit dem man bereits angesetzte Jobs wieder löschen kann. Dazu übergibt man einfach die bei atq abgelesene Job-ID als Argument:

\$ atrm 12 \$

**Listing 14.43** atrm

Hat man vergessen, was ein Job eigentlich macht, so sollte man at mit der Option -c, gefolgt von der Jobnummer, aufrufen. Als Ausgabe erhält man schließlich alle Befehle so, wie sie von at abgearbeitet werden würden.

Wundern Sie sich bei interaktiv eingegebenen Jobs nicht über die Menge der Ausgabezeilen: Die gesamten Umgebungsvariablen der Shell werden in diesem Skript genauso gesetzt wie das Arbeitsverzeichnis, das zur Definition des Jobs aktiv war. Erst dann folgen die Befehle.

#### **Batch-Jobs**

Andererseits möchte man auch manchmal Jobs absetzen, die eben nicht zu einer bestimmten Zeit ausgeführt werden sollen, sondern immer dann, wenn das System gerade wegen geringer Last noch Ressourcen für die Aufgabe übrig hat. Für diese sogenannten Batch-Jobs kann man das Programm batch heranziehen, das sich genau wie at – nur eben ohne Zeitangabe im Argument – bedienen lässt.

Layout: gp.cls, Version 3.4.002 (14th August 2011), (C) Dr. Daniel Lauer, Bonn – Mit TcX bearbeitet am 9. November 2011, 21:03 Uhr -Umlaut - Check : - äöüÄÖÜ.<br>- S. 474 – Einstellungen: mit Marginalien – ohne Seitenrand – m

Logging **14.4**

# **14.4 Logging**

Ein weiteres interessantes Thema der Systemverwaltung ist das Logging. Vor allem Wichtige bei Problemen kann man in den sogenannten Logfiles häufig die Ursache oder sogar <sup>Systeminfos</sup> Ansatzpunkte zu einer Lösung finden, etwa in Form einer Fehler- oder Statusmeldung eines Dienstes oder des Systems.

# **14.4.1 Logdateien**

Am wichtigsten beim Logging sind zweifelsohne die Logdateien (Logfiles). In ihnen werden je nach Konfiguration schwere Fehler, wichtige Vorgänge oder unter Umständen auch unwichtige Informationen verzeichnet. Dabei haben viele Softwarepakete eigene Logdateien, die jedoch im Allgemeinen immer in /var/log oder diversen Unterverzeichnissen davon zu finden sind.

# **/var/log/messages**

Die wichtigste Logdatei eines Systems ist /var/log/messages. Sie enthält so ziemlich alles, was der Kernel und die wichtigsten Systemprozesse mitzuteilen haben. So schreibt der Kernel eigene Meldungen in diese Datei, aber auch Anwendungen ohne eigene Logdateien haben die Möglichkeit, Nachrichten hineinzuschreiben. Betrachten wir im Folgenden einen Auszug aus der Datei:

```
...
Oct 12 11:44:44 localhost kernel: eth0: no IPv6
  routers present
...
...
Oct 12 14:59:00 localhost /USR/SBIN/CRON[2011]: \
 CMD ( rm -f /var/spool/cron/lastrun/cron.hourly)
Okt 12 15:29:09 localhost su: FAILED SU (to root)
  jploetner on /dev/pts/4
Okt 12 15:29:16 localhost su: (to root) jploetner
  on /dev/pts/4
Okt 12 15:29:16 localhost su: pam_unix2: session \
  started for user root, service su
Okt 12 15:31:42 localhost su: pam_unix2: session
  finished for user root, service su
```
**Listing 14.44** Auszug aus /var/log/messages

Hier wird bereits der generelle Aufbau einer typischen Logdatei deutlich: Es werden das Datum und die genaue Uhrzeit vor der eigentlichen Nachricht angegeben. Im Falle von /var/log/messages folgt nach der Zeit der Name des Rechners, der die

Layout: gp.cls, Version 3.4.002 (14th August 2011), (C) Dr. Daniel Lauer, Bonn – Mit TcX bearbeitet am 9. November 2011, 21:03 Uhr -Umlaut - Check : - äöüÄÖÜ.<br>- S. 475 – Einstellungen: mit Marginalien – ohne Seitenrand – m

Meldung verursacht hat, dann der Name des aufrufenden Programms, gefolgt von der eigentlichen Meldung.

In unserem Fall enthält die Datei ausschließlich Meldungen eines einzigen Compu- $[zB]$ ters, der im Logfile als localhost<sup>17</sup> identifiziert wird. In unserem Beispiel finden wir Meldungen von cron, su und dem Kernel.

Ein fehlge- An der Ausgabe können wir zum Beispiel erkennen, dass der Benutzer jploetner schlagenes Login einmal vergeblich versucht hat, sich per su-Kommando die root-Identität zu verschaffen, um als Systemadministrator Aufgaben zu übernehmen. Ein paar Sekunden später hat er es aber dann doch geschafft und war für ein paar Minuten in einer Session als root aktiv.

> Aus den Meldungen des Kernels wurde eine beliebige herausgegriffen, in diesem Fall eine Meldung vom Bootvorgang, die beim Initialisieren der Netzwerkschnittstellen auftrat.

> Eine typische Information ist bspw. der Eintrag des cron-Programms. Eine solche Logdatei bietet einen komfortablen Weg, eine Rückmeldung über die gestarteten Programme zu bekommen – in diesem Fall wurde einfach nur eine Statusdatei mit dem Kommando rm gelöscht, um die Festplatte nicht mit unnützen Daten zu verstopfen.

## **/var/log/wtmp – wer arbeitet(e) am System?**

Die letzten Logins Die wtmp-Datei enthält Informationen über die letzten Logins oder Login-Versuche für jeden einzelnen Nutzer. Leider ist die Datei in keinem für Menschen lesbaren (Text-)Format gespeichert, daher kann man diese Informationen nur über das lastlog-Programm anzeigen lassen:

> \$ lastlog Username Port From Latest root tty2 Don Sep 18 16:35:01 2005 bin \*\*Never logged in\*\* jploetner :0 console Son Okt 16 11:46:30 2005 swendzel pts/5 jupiter.wg Son Okt 16 20:05:22 2005 ...

**Listing 14.45** Die letzten Logins mit lastlog

Beim einfachen Aufruf von lastlog werden also alle Benutzer mit den entsprechenden Daten ausgegeben. Zu diesen Daten gehört einerseits der Zeitpunkt, andererseits aber auch der Ort, von dem aus sich der entsprechende Benutzer eingeloggt

<sup>17</sup> Der Name localhost bezeichnet immer den aktuellen, lokalen Rechner.

Johannes Plötner & Steffen Wendzel, Linux - das umfassende Handbuch 4. Auflage - Galileo Press, ISBN: 3-898424-81-2<br>Layout: gp.cls, Version 3.4.002 (14th August 2011), (C) Dr. Daniel Lauer, Bonn - Mit TpX bearbeitet am 9. S. 476 Einstellungen: mit Marginalien – ohne Seitenrand – mit Taben – mit Kapitel-Intro – extra breit – Zoom auf 100.0%<br>Aktuelle Quelldatei: kap05\_2.tex , Aktueller Job: buch

hat. Diese kann eine lokale Konsole wie beispielsweise tty2 oder auch ein fremder Rechner (jupiter.wg) sein, der eine virtuelle Konsole (pts/5) zum Einloggen nutzt.

Eng im Zusammenhang mit diesem Logfile steht nun die Datei /var/run/utmp.<sup>18</sup> Sie enthält nämlich Informationen über die momentan eingeloggten Benutzer. Da auch diese Datei in einem unlesbaren Format geschrieben ist, kann man zum Beispiel das Programm w nutzen, um die entsprechenden Informationen auszulesen:

```
# w
13:40:18 up 1:12, 2 users, load average: 0.34,0.4,0.51
USER TTY FROM LOGIN@ IDLE JCPU PCPU WHAT
jploetne :0 - 12:29 ?xdm? 5:24 0.00s -:0
root pts/3 jupiter.wg 13:40 0.00s 0.00s 0.00s w
```
**Listing 14.46** Alle eingeloggten User mit w

Hier sind also gerade zwei Benutzer – root und jploetner – eingeloggt. Dabei ist jploetner lokal auf der grafischen Oberfläche (:0, siehe Kapitel 24, »X11-Programme«) eingeloggt, während root von einem anderen Rechner aus eine virtuelle Konsole benutzt.

Es gibt mit who und whoami noch zwei weitere Programme, mit denen Sie her- who und whoami ausfinden können, wer sich derzeit beim System angemeldet hat bzw. als wer Sie selbst gerade am System eingeloggt sind und an welchem Terminal Sie arbeiten. Im Wesentlichen sind die ausgegebenen Informationen dieselben wie beim zuvor besprochenen Programm w.

Alle aktuell<br>eingeloggten User

\$ who swendzel tty7 2010-08-28 10:16 (:0) swendzel pts/0 2010-08-28 17:11 (:0.0) swendzel pts/1 2010-08-28 17:41 (:0.0) \$ whoami swendzel \$ echo \$USER swendzel

**Listing 14.47** who und whoami

who liefert mit dem Parameter -q zudem die Anzahl der derzeit eingeloggten Benutzer:

Johannes Plötner & Steffen Wendzel, Linux - das umfassende Handbuch 4. Auflage Galileo Press, ISBN: 3-898424-81-2

Layout: gp.cls, Version 3.4.002 (14th August 2011), (C) Dr. Daniel Lauer, Bonn — Mit TpX bearbeitet am 9. November 2011, 21:03 Uhr — Umlaut-Check: — äöüÄÖÜ.<br>S. 477 — Einstellungen: mit Marginalien – ohne Seitenrand – mit Aktuelle Quelldatei: kap05\_2.tex , Aktueller Job: buch

<sup>18</sup> Auf einigen Systemen ist die utmp auch unter /var/log gespeichert. Da diese Datei jedoch Laufzeitparameter speichert, ist sie unter /var/run besser aufgehoben.

```
$ who -qswendzel swendzel swendzel swendzel
# Benutzer=4
```
**Listing 14.48** Anzahl derzeit angemeldeter Benutzer anzeigen

Auch ein paar Eastereggs sind mit dem Programm möglich, wie das folgende Listing zeigt. Sobald Sie mindestens zwei textuelle Parameter angeben, nimmt who nämlich an, Sie hätten den Parameter -m angegeben, der bewirkt, das nur Ihr Login erscheint.

```
$ who am i
swendzel pts/1 2010-08-28 17:41 (:0.0)
$ who wrote this book?
swendzel pts/1 2010-08-28 17:41 (:0.0)
```
**Listing 14.49** who-Eastereggs

## **/var/log/Xorg.log**

Ein typisches Beispiel für eine anwendungsspezifische Logdatei ist /var/log/Xorg.log. Bei dieser Datei handelt es sich um eine Logdatei der grafischen Oberfläche X11. Sie enthält zahlreiche Informationen zum Start des sogenannten X-Servers. Vor allem bei unerklärlichen Abstürzen findet man hier häufig einen Anhaltspunkt zur Lösung des Problems.

# **14.4.2 syslogd**

Zentrale Als Nächstes wollen wir uns ansehen, wie die Nachrichten in die Logfiles kommen. Bei einer anwendungsspezifischen Datei wie der Xorg.log ist der Fall klar: Die Anwendung öffnet die Datei und schreibt die Nachrichten einfach hinein. Im schlimmsten Fall muss die Anwendung beim Logging mehrere Instanzen verkraften können, falls mehrere User dieses Programm gleichzeitig nutzen.

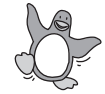

Für eine zentrale Logdatei wie die /var/log/messages ist eine solche Vorgehensweise jedoch nicht praktikabel. Schließlich könnte es sowohl zu Synchronisations- als auch zu Sicherheitsproblemen kommen. Vermischte oder von »bösen« Programmen gelöschte Meldungen wären möglich. Um solche Schwierigkeiten auszuschließen, braucht man eine zentrale Instanz zur Verwaltung der Logdateien. Unter Linux ist eine solche Instanz im syslogd realisiert.

#### **Zugriff auf den syslogd**

Um nun eine Nachricht in die System-Logfiles zu schreiben, muss ein Programmierer eine entsprechende Bibliotheksfunktion nutzen. Diese Funktion heißt syslog() und nimmt als Argumente eine Ganzzahl sowie den einzutragenden Text entgegen,

Johannes Plötner & Steffen Wendzel, Linux - das umfassende Handbuch 4. Auflage - Galileo Press, ISBN: 3-898424-81-2<br>Layout: gp.cls, Version 3.4.002 (14th August 2011), (C) Dr. Daniel Lauer, Bonn - Mit TpX bearbeitet am 9. S. 478 Einstellungen: mit Marginalien – ohne Seitenrand – mit Taben – mit Kapitel-Intro – extra breit – Zoom auf 100.0%<br>Aktuelle Quelldatei: kap05\_2.tex , Aktueller Job: buch

# Logging **14.4**

der ähnlich wie bei printf() formatiert werden kann. Wie das Ganze nun aussehen kann, zeigt dieser Beispielcode:

```
#include <syslog.h>
int main()
{
  syslog( LOG_USER | LOG_INFO, "Nachricht\n" );
  return 0;
}
```
## **Listing 14.50** Ein syslog()-Testcode

Hier wird der Text »Nachricht« an den syslogd übergeben, damit er diesen in die Logfiles schreibt. Dabei spezifiziert das erste Integer-Argument von syslog() die Priorität – den Loglevel – sowie die Herkunft der Nachricht und wird aus der ODER-Verknüpfung der Konstanten LOG\_INFO und LOG\_USER gebildet. Diese letzte Konstante – die Facility – zeigt im Beispiel an, dass die Nachricht von einem normalen Benutzerprogramm kommt. Sie kann jedoch unter anderem auch die folgenden Werte annehmen:

#### **E LOG AUTHPRIV**

Diese Facility wird bei sicherheitsrelevanten Authentifizierungsnachrichten benutzt. Ein Beispiel dafür wäre das su-Programm, über das sich Benutzer eine andere Identität verschaffen können, für die sie das Passwort kennen müssen.

## $\triangleright$  LOG\_CRON

Diese Facility wird von den weiter oben vorgestellten Diensten cron und at genutzt.

# **E LOG\_DAEMON**

LOG\_DAEMON ist für alle Dienste gedacht, die keine eigene Facility besitzen. Es lässt sich jedoch sehr oft konfigurieren, welche Facility und welchen Loglevel ein bestimmter Dienst haben soll. Für eine bessere Differenzierung beim späteren Filtern nach dieser Facility können in einem solchen Fall auch die folgenden Facilities genutzt werden:

- E LOG\_LOCAL0 bis
- E LOG\_LOCAL7

Diese sind zwar vom Namen her weniger aussagekräftig, bieten aber lokal doch eine gewisse Flexibilität. Vorsicht bei der Bedeutungstreue ist nur dann geboten, wenn im Netzwerk geloggt wird.

## **E** LOG\_FTP

FTP-Serverdienste können diese Facility nutzen, um ihre Lognachrichten zu speichern.

# $\triangleright$  LOG\_KERN

Logging des Kernels Diese Facility wird für Kernel-Nachrichten genutzt; ein normales Benutzerprogramm hat mit dieser Facility nichts zu tun. In den Linux-Implementierungen des syslog-Dienstes bedient ein eigener Prozess die Requests des Kernels: der klogd.<sup>19</sup> Er wurde aus Konsistenzgründen eingeführt und tut nichts anderes, als die Nachrichten des Kernels an den Syslog weiterzuleiten. Dieser verarbeitet diese Nachrichten dann ganz normal.

## ► LOG\_LPR

Druckerdienste wie der lpd oder cupsd setzen über diese Facility ihre Nachrichten ab.

## **E LOG\_MAIL**

Entsprechend nutzen Maildienste wie exim, sendmail und postfix diese Log-Facility, um Meldungen in den Systemlogfiles zu speichern.

LOG\_NEWS

Newsserver wie der cdpnntpd nutzen die LOG\_NEWS-Facility.

## LOG\_SYSLOG

Diese Facility hingegen wird nur vom syslogd selbst genutzt und ist nicht für die Nutzung in normalen Benutzerprogrammen oder Systemdiensten bestimmt.

## ► LOG\_USER (default)

Wird keine Facility weiter angegeben, so ist LOG\_USER die Vorgabe des Systems. Diese Facility wird auch für jedes nicht weiter spezifizierte Programm aus dem Userland genutzt.

Über die Facility kann ein Programm also dem syslogd mitteilen, woher eine Nachricht kommt. Inwieweit der Logging-Dienst diese Information zur Verarbeitung der Nachricht heranzieht, werden wir bei der Konfiguration des Dienstes noch näher erläutern. Im Folgenden soll jedoch erst einmal eine Übersicht über die unterschiedlichen Loglevel beziehungsweise Prioritäten einer Nachricht gegeben werden:

# ▶ LOG\_EMERG

Nachrichten dieser Priorität zeigen ein unbenutzbares System an.

► LOG\_ALERT

Bei dieser Gefahrenstufe muss sofort gehandelt werden.

<sup>19</sup> Daher bezeichnet man das entsprechende Paket auch als sysklogd, um diese Trennung zu betonen und von der traditionellen Implementierung aus der BSD-Welt zu unterscheiden, bei der es diese Trennung so noch nicht gab.

Johannes Plötner & Steffen Wendzel, Linux - das umfassende Handbuch 4. Auflage Galileo Press, ISBN: 3-898424-81-2

Layout: gp.cls, Version 3.4.002 (14th August 2011), (C) Dr. Daniel Lauer, Bonn – Mit TcX bearbeitet am 9. November 2011, 21:03 Uhr -Umlaut - Check : - äöüÄÖÜ.<br>- S. 480 – Einstellungen: mit Marginalien – ohne Seitenrand – m

# ► LOG\_CRIT

Nachrichten dieser Priorität bezeichnen einen kritischen Zustand.

# $\blacktriangleright$  LOG ERR

Mit diesem Wert kann man einfache Fehlernachrichten belegen.

- **E LOG WARNING** Entsprechend bezeichnet LOG\_WARNING einfache Warnungen, die also weniger kritisch sind.
- **EXAMPLE LOG\_NOTICE**

Diese Nachricht bezeichnet eine normale, aber immer noch wichtige Nachricht.

 $\blacktriangleright$  LOG\_INFO

Diese Stufe bezeichnet eine einfache Information ohne besondere Wichtigkeit, die auch ignoriert werden kann.

## ▶ LOG\_DEBUG

Debug-Nachrichten sind die am wenigsten relevanten Nachrichten und werden vor allem zum Debugging, also zum Überprüfen frisch geschriebener Software auf eventuelle Fehler genutzt.

Inwieweit diese Informationen nun relevant für die Verarbeitung der Nachrichten vom syslogd sind, wird spätestens bei der Konfiguration des Dienstes klar, die wir im Folgenden darstellen. Dazu müssen wir aber noch zwischen zwei Implementierungen differenzieren: dem Syslog und dem Syslog-ng.

Der Syslog-ng-Dienst ist eine Alternative zum traditionellen Syslog und kann auf fast syslog-ng allen Distributionen nachinstalliert werden. Seine Vorteile sind höhere Flexibilität und die bessere I/O-Performance bei vielen Log-Einträgen. Diese erhöhte Flexibilität führt aber auch zu einer komplexeren Konfigurationsdatei. Daher wollen wir hier die Konfiguration des traditionellen Syslogs erläutern. Mit diesem Basiswissen und der Manpage zum Syslog-ng können Sie diesen dann ebenfalls an Ihre eigenen Bedürfnisse anpassen.

## **Die Datei /etc/syslog.conf**

Im Folgenden wollen wir also die Konfiguration des traditionellen, ursprünglich Den Syslog aus der BSD-Welt kommenden Syslogs über die Datei /etc/syslog.conf behandeln. konfigurieren Diese ist dabei als eine Ansammlung von unterschiedlichen Regeln zu verstehen, die bestimmen, wie mit Nachrichten aus bestimmten Facilities und Logleveln verfahren werden soll. Um diese Regeln nun zu erklären, werden wir im Folgenden einzelne, typische Beispiele erläutern.

Johannes Plötner & Steffen Wendzel, Linux - das umfassende Handbuch 4. Auflage Galileo Press, ISBN: 3-898424-81-2 Layout: gp.cls, Version 3.4.002 (14th August 2011), (C) Dr. Daniel Lauer, Bonn – Mit TcX bearbeitet am 9. November 2011, 21:03 Uhr -Umlaut - Check : - äöüÄÖÜ.<br>- S. 481 – Einstellungen: mit Marginalien – ohne Seitenrand – m

Eine Regel ist eine Zeile, die einen Selektor enthält und eine Aktion definiert. Dabei können über einen Backslash (\) auch mehrere Zeilen zu einer Regel zusammengefasst werden.

Ein Selektor besteht aus mehreren Paaren der Form facility.log-level und spezifiziert damit die Herkunft einer Nachricht. Eine Aktion ist dann typischerweise die Datei, in die die Nachricht geschrieben wird. Es ist jedoch auch möglich, die gewählten Nachrichten mit @ auf einen fremden Rechner, eine lokale Konsole oder direkt an die Shell eines angemeldeten Users zu schicken. Außerdem kann man die Selektoren noch über Symbole wie =, !=, ! oder auch \* recht flexibel handhaben.

**\*.=crit;kern.none** /var/log/critical.log

**Listing 14.51** Was kommt in die Datei /var/log/critical.log?

Diese Regel würde alle Nachrichten des Loglevels LOG\_CRIT, ausgenommen alle Kernel-Messages, in der Datei /var/log/critical.log speichern. Dazu wurde im Selektor zuerst für die Facility eine Wildcard (\*) eingesetzt, der Loglevel mittels = jedoch auf crit festgelegt. Die Wildcard von eben wird jedoch im nächsten Schritt durch kern.none wieder eingeschränkt, da dadurch eben Nachrichten der LOG\_KERN-Facility ausgeschlossen werden.

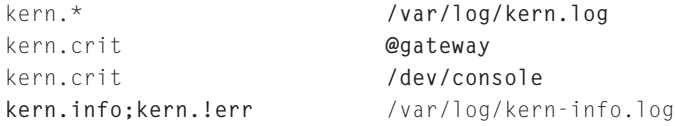

**Listing 14.52** Nachrichten des Kernels

Kernel-Logging Diese Regeln sind schon etwas komplizierter. Die erste davon gibt an, dass alle Nachrichten der LOG\_KERN-Facility in der /var/log/kern.log gesichert werden sollen.

> Die zweite Regel leitet zusätzlich alle mindestens kritischen Nachrichten dieser Facility zum Rechner gateway. Es ist sinnvoll, zumindest solche kritischen Nachrichten noch extern zu speichern, da im Falle eines Festplattencrashs oder eines entsprechenden Treiberproblems die Meldungen nicht verloren gehen und noch nachvollzogen werden können.

> Sollte allerdings der Netzwerk-Stack des Kernels ebenfalls ein Problem haben, so wird auch eine Weiterleitung nichts bringen. Daher sollen alle diese Nachrichten ebenfalls auf der Konsole des aktuell eingeloggten Users ausgegeben werden, die durch das Device /dev/console repräsentiert wird.

> Schließlich sollen alle Nachrichten der Facilities LOG\_INFO, LOG\_NOTICE und LOG\_WARNING in der /var/log/kern-info.log gespeichert werden. Mit kern. info wählt man alle Nachrichten aus, die mindestens den Loglevel LOG\_INFO beitzen, und

Layout: gp.cls, Version 3.4.002 (14th August 2011), (C) Dr. Daniel Lauer, Bonn – Mit TcX bearbeitet am 9. November 2011, 21:03 Uhr -Umlaut - Check : - äöüÄÖÜ.<br>- S. 482 – Einstellungen: mit Marginalien – ohne Seitenrand – m

kern.!err schließt alle Meldungen aus, die als LOG\_ERR oder wichtiger klassifiziert wurden, so dass die genannten übrig bleiben.

mail.=info **/dev/tty12**

**Listing 14.53** Auf die 12. Konsole!

Dieser Ausdruck leitet alle Nachrichten der Facility LOG\_MAIL im Level LOG\_INFO an das Gerät /dev/tty12, die zwölfte Konsole, weiter. So können Nachrichten durch Drücken von Strg + Alt + F12 auf eben dieser Konsole gelesen werden. Durch Drücken von Strg + Alt + F7 oder Alt + F7 kommt man anschließend wieder auf die grafische Oberfläche oder durch Drücken einer anderen F-Taste eben wieder auf die entsprechende Textkonsole.

Ein Grund für die gesonderte Behandlung dieses einen Facility/Loglevel-Paares könnte der Umstand sein, dass zum Beispiel der TCP-Wrapper tcpd standardmäßig diese Einstellungen benutzt und man ihn von der »normalen« Behandlung des Mail-Loggings ausnehmen möchte.

**mail.\*;mail.!=info** /var/log/mail.log

**Listing 14.54** Das restliche Mail-Logging

Möchte man alle anderen Nachrichten der LOG\_MAIL-Facility in /var/log/mail.log sammeln, so genügt die folgende Regel. In ihr wird eigentlich nach Facility geloggt (mail.\*) und nur genau der Loglevel LOG\_INFO ausgeschlossen (mail.!=info).

```
*:=info;*:=notice;*:=warn;\
       auth,authpriv.none;\
       cron,daemon.none;\
       mail,news.none -/var/log/messages
```
#### **Listing 14.55** /var/log/messages

In dieser Regel wird definiert, was alles in /var/log/messages geschrieben wird. Dies /var/log/messages wären unter anderem alle Nachrichten der Loglevel LOG\_INFO, LOG\_NOTICE und LOG\_WARNING. Nicht mit von der Partie sind Nachrichten der Facilities LOG\_AUTH, LOG\_AUTHPRIV oder auch LOG\_CRON.

An diesem Beispiel waren vor allem zwei Dinge neu: Mehrere Facility-Bezeichnungen konnten durch Kommas getrennt werden, und es stand ein Minuszeichen vor dem Dateinamen. Dieses Zeichen verhindert das sofortige Schreiben neuer Nachrichten auf die Platte und ermöglicht durch die so mögliche Pufferung eine bessere Performance bei vielen Log-Einträgen.

Johannes Plötner & Steffen Wendzel, Linux - das umfassende Handbuch 4. Auflage Galileo Press, ISBN: 3-898424-81-2 Layout: gp.cls, Version 3.4.002 (14th August 2011), (C) Dr. Daniel Lauer, Bonn – Mit TcX bearbeitet am 9. November 2011, 21:03 Uhr -Umlaut - Check : - äöüÄÖÜ.<br>- S. 483 – Einstellungen: mit Marginalien – ohne Seitenrand – m

\*.=emerg **\***

**Listing 14.56** Alle Notfälle an alle User schicken

Diese Regel schickt nun alle LOG\_EMERG-Meldungen auf die Konsolen aller aktuell eingeloggten Benutzer. Dieses Feature wird ansonsten vom Programm wall angeboten, dessen Features wie immer auf der entsprechenden Manpage gefunden werden können.

\*.alert **root,jploetner**

**Listing 14.57** Den Administrator benachrichtigen

Remote-Logging Hier geben wir an, dass alle Nachrichten vom Level LOG\_ALERT oder wichtiger direkt auf die Konsolen der User root und jploetner geleitet werden, so diese denn eingeloggt sind.

**\*.\*** @gateway

**Listing 14.58** Remote-Logging komplett

Besonders bei einem mittleren bis größeren Rechenzentrum oder einem Rechner-Cluster ist es oft sinnvoll, das gesamte Logging auf einem einzigen Rechner vorzunehmen. Mit einer solchen Regel würde man offensichtlich alles – der Selektor »\*.\*« trifft keine Einschränkungen – auf den Rechner gateway weiterleiten.

Damit der syslogd auf dem entsprechenden Rechner auch Nachrichten aus dem Netzwerk annimmt, muss er mit der Option -r gestartet werden. Um dies zu automatisieren, muss diese Option im Startup-Skript des Dienstes eingetragen werden. Unter Debian wäre dies die /etc/init.d/sysklogd, in der man folgende Zeilen findet:

```
# Options for start/restart the daemons
    For remote UDP logging use SYSLOGD="-r"
SYSLOGD=""
```
**Listing 14.59** Den syslogd netzwerkfähig machen

Verführt man nun wie in dem Kommentar beschrieben, können alle Rechner im Netzwerk auf diesem System loggen. Wie Sie allerdings Ihr Netzwerk korrekt konfigurieren, ist wieder ein anderes Thema ... und wird in den nächsten Kapiteln besprochen.

#### **14.4.3 logrotate**

Logfiles aufräumen Logdateien werden mit der Zeit immer größer, und übergroße Logdateien können potenziell ein System außer Gefecht setzen, indem sie irgendwann die ganze

484

Layout: gp.cls, Version 3.4.002 (14th August 2011), (C) Dr. Daniel Lauer, Bonn Mit TEX bearbeitet am 9. November 2011, 21:03 Uhr Umlaut-Check: äöüÄÖÜ. S. 484 Einstellungen: mit Marginalien – ohne Seitenrand – mit Taben – mit Kapitel-Intro – extra breit – Zoom auf 100.0% Aktuelle Quelldatei: kap05\_2.tex , Aktueller Job: buch

Festplatte füllen. Für dieses Problem gibt es das Programm logrotate. Wird eine Logdatei zu groß oder ist ein bestimmter Zeitabschnitt vorüber, so wird sie gepackt beziehungsweise gelöscht, und eine neue, leere Datei erstellt.

Dabei ist logrotate jedoch kein Dämonprozess – und dies hat auch seine Gründe. Es ist nicht notwendig, dass das Programm die gesamte Zeit im Hintergrund läuft und Speicher sowie Rechenzeit frisst. Stattdessen läuft logrotate als Cronjob, wird also vom cron-Dämon in einem regelmäßigen Intervall gestartet.

Viele Distributionen haben logrotate schon als Cronjob sinnvoll vorkonfiguriert, und wenn Sie in Ihrem Logverzeichnis /var/log ein paar durchnummerierte und gepackte Dateien finden, ist logrotate schon am Werk.

```
$ls /var/log/messages*
/var/log/messages
/var/log/messages-20050510.gz
/var/log/messages-20050629.gz
```
**Listing 14.60** logrotate bei der Arbeit

#### **Die Konfiguration**

Sie konfigurieren logrotate über die Datei /etc/logrotate.conf. Eine Beispieldatei sieht folgendermaßen aus:

```
# see "man logrotate" for details
# rotate log files weekly
weekly
# keep 4 weeks worth of backlogs
rotate 4
# create new (empty) log files after rotating old ones
create
# we want our log files compressed
compress
# packages drop log rotation information into this directory
include /etc/logrotate.d
/var/log/wtmp {
   missingok
    monthly
    create 0664 root utmp
    rotate 1
}
```
Johannes Plötner & Steffen Wendzel, Linux - das umfassende Handbuch 4. Auflage Galileo Press, ISBN: 3-898424-81-2 Layout: gp.cls, Version 3.4.002 (14th August 2011), (C) Dr. Daniel Lauer, Bonn – Mit TcX bearbeitet am 9. November 2011, 21:03 Uhr -Umlaut - Check : - äöüÄÖÜ.<br>- S. 485 – Einstellungen: mit Marginalien – ohne Seitenrand – m

**Listing 14.61** Eine einfache logrotate.conf

Die Datei ist also wie folgt aufgebaut: Am Anfang der Datei stehen »globale« Optionen, die – falls keine speziellen, übergreifenden Regelungen getroffen wurden – für alle Logdateien gelten. In unserem Beispiel wäre mit diesen Optionen geregelt, dass die Dateien wöchentlich rotiert (also als Backup gespeichert), dass vier dieser Backups komprimiert vorgehalten und dass nach dem Rotieren die Logdateien+ selbst wieder leer initialisiert werden.

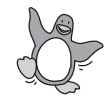

Außerdem werden bei diesem der Debian-Standardinstallation entnommenen Beispiel alle im Verzeichnis /etc/logrotate.d befindlichen Dateien eingebunden. So können Softwarepakete die Rotation ihrer Logfiles selbst bestimmen, indem sie einfach eine entsprechende Datei in dem Verzeichnis ablegen.

Die Logfiles an sich werden in den von geschweiften Klammern eingefassten Blöcken ähnlich dem hier aufgeführten /var/log/wtmp-Beispiel noch einmal genau spezifiziert. Erst jetzt weiß logrotate, welche Dateien genau überwacht werden sollen und ob eventuell globale Optionen wie im Beispiel teilweise geändert wurden.

# **14.4.4 logcheck**

Gerade bei mehreren Servern oder großen Datenvolumen ist es umständlich, die Logdateien regelmäßig nach auffälligen Meldungen zu durchforsten. So kommt es oft zu der paradoxen Situation, dass Sicherheitsvorfälle zwar protokolliert, aber schlicht nicht beachtet werden.

Logfiles überprüfen Abhilfe können Sie zum Beispiel durch den Einsatz von logcheck schaffen, einem Tool, das bei den meisten Distributionen erst noch nachinstalliert werden muss. Über die sehr einfache Konfigurationsdatei /etc/ logcheck/logcheck.conf teilen Sie dem Programm mit, welche der drei Alarmstufen paranoid, server und workstation Sie benutzen möchten und an welchen Mail-Account die Reports geschickt werden sollen.

```
# Controls the level of filtering:
# Can be Set to "workstation", "server" or "paranoid"
# for different levels of filtering. Defaults to
# paranoid if not set.
REPORTLEVEL="server"
# Controls the address mail goes to:
SENDMAILTO="admin@ihrefirma.de"
# Should the hostname of the generated mails be
```

```
# fully qualified?
```
#### 486

Johannes Plötner & Steffen Wendzel, Linux - das umfassende Handbuch 4. Auflage Galileo Press, ISBN: 3-898424-81-2 Layout: gp.cls, Version 3.4.002 (14th August 2011), (C) Dr. Daniel Lauer, Bonn – Mit TcX bearbeitet am 9. November 2011, 21:03 Uhr - Umlaut - Check : - äöüÄÖÜ.<br>- S. 486 – Einstellungen: mit Marginalien – ohne Seitenrand –

 $FODN=1$ 

**Listing 14.62** Eine minimale logcheck.conf

Standardmäßig werden nur die Dateien /var/log/syslog und /var/log/auth.log überprüft, Sie können aber über die Datei logcheck.logfiles, die sich wie die logcheck.conf meist im Verzeichnis /etc/logcheck befindet, weitere Logfiles hinzufügen.

```
# these files will be checked by logcheck
# This has been tuned towards a default syslog install
/var/log/syslog
/var/log/auth.log
```
**Listing 14.63** logcheck

Intern arbeitet logcheck mit einer Datenbank von Filterausdrücken, die sich für die einzelnen Reportlevel in ihrer Ausführlichkeit unterscheiden. Diese Filter anzupassen ist im Allgemeinen jedoch unnötig, daher werden wir an dieser Stelle nicht weiter darauf eingehen.

# **14.5 Dateisystemverwaltung**

In diesem Abschnitt wollen wir uns nun um Verwaltungsaufgaben kümmern, die mit dem Dateisystem zu tun haben. Dabei gibt es wiederum Grundlagen, die vor den eigentlich interessanten Themen behandelt werden müssen. Im ersten Kapitel haben wir dabei schon das VFS, das Mounting sowie /etc/fstab erwähnt. Diese Themen wollen wir nun aufgreifen.

## **14.5.1 /etc/fstab**

Betrachten wir im Folgenden noch einmal das Beispiel aus Kapitel 5, und konzentrieren wir uns dabei auf die Felder, die wir noch nicht besprochen haben:

```
# Partitionen
/dev/hda1 / ext3 errors=remount-ro 0 1
/dev/hda3 /home reiserfs defaults 0 0
/dev/hda4 none swap sw 0 0
# Wechselspeicher
/dev/fd0 /mnt/floppy auto user,noauto 0 0
/dev/hdc /mnt/dvd iso9660 ro,user,noauto 0 0
/dev/hdd /mnt/cdburn auto ro,user,noauto 0 0
```
# virtuelle Dateisysteme

Johannes Plötner & Steffen Wendzel, Linux - das umfassende Handbuch 4. Auflage Galileo Press, ISBN: 3-898424-81-2 Layout: gp.cls, Version 3.4.002 (14th August 2011), (C) Dr. Daniel Lauer, Bonn – Mit TcX bearbeitet am 9. November 2011, 21:03 Uhr -Umlaut - Check : - äöüÄÖÜ.<br>- S. 487 – - Einstellungen: mit Marginalien – ohne Seitenrand –

proc /proc proc defaults 0 0

**Listing 14.64** Eine /etc/fstab-Datei

Aufbau Der Aufbau dieser Datei ist tabellarisch. Jeder Datensatz steht in einer eigenen Zeile, jedes Attribut ist durch Leerzeichen vom nächsten getrennt. Die erste Spalte legt das Blockgerät – die Gerätedatei des Speichermediums – fest, das gemountet werden soll. An dieser Stelle können auch Netzwerkdateisysteme in der Form Rechner:Verzeichnis angegeben werden.

In Spalte zwei ist der Mountpoint angegeben. Beschreibt ein Datensatz jedoch den Swap-Auslagerungsspeicher, so ist hier kein Mountpoint, sondern »none« anzugeben.

Das dritte Feld legt das Dateisystem fest. Auf einer CD-ROM findet sich schließlich ein ganz anderes Dateisystem als auf einer Windows- oder Linux-Partition. Generell können hier folgende Dateisystemtypen angegeben werden:

ext

Der Vorläufer des bei Linux hauseigenen Dateisystems ext2.

ext2

Dieses Dateisystem erlaubt recht lange Dateinamen und benutzt Inodes zur Verwaltung der Dateien.

# $\blacktriangleright$  ext3/ext4

Die aktuellen Journaling-Versionen des ext2-Dateisystems. Diese Extended-Dateisysteme sind speziell für Linux entwickelt worden und damit für den Einsatz damit prädestiniert. Sie sind abwärtskompatibel. Man kann demnach eine ext3-Partition mit einem ext2-Treiber mounten, und alles läuft glatt. Darüber hinaus entfällt bei ext3 und ext4 ein langes Überprüfen der Partition, wenn beispielsweise durch einen Stromausfall das Dateisystem nicht ordentlich ausgebunden werden konnte, was sonst beim Shutdown des Systems automatisch passiert.

E xfs

SGIs XFS. Dieses schon alte Dateisystem benötigt einen Kernel-Patch, bietet sich jedoch besonders für die Verwaltung sehr großer Datenmengen an und unterstützt Access Control Lists sowie Journaling.

reiserfs

ReiserFS (Filesystem) ist ein relativ neues und sehr weit verbreitetes Journaling-Dateisystem, das binäre Bäume als Grundlage seiner Datenverwaltung benutzt. Als das ext3-System noch nicht fertiggestellt war, wurde ReiserFS aufgrund seiner Journaling-Fähigkeiten dem Dateisystem ext2 oft vorgezogen.

Johannes Plötner & Steffen Wendzel, Linux - das umfassende Handbuch 4. Auflage Galileo Press, ISBN: 3-898424-81-2

Layout: gp.cls, Version 3.4.002 (14th August 2011), (C) Dr. Daniel Lauer, Bonn Mit TEX bearbeitet am 9. November 2011, 21:03 Uhr Umlaut-Check: äöüÄÖÜ. S. 488 Einstellungen: mit Marginalien – ohne Seitenrand – mit Taben – mit Kapitel-Intro – extra breit – Zoom auf 100.0%<br>Aktuelle Quelldatei: kap05\_2.tex , Aktueller Job: buch

#### swap

Das Swap-Dateisystem wird zur Auslagerung momentan nicht benötigter Hauptspeicherdaten benutzt.

# $\blacktriangleright$  msdos/vfat

Microsofts FAT16/32-Dateisysteme. Sollten Sie eine ältere Windows- oder DOS-Partition benutzen, so kann diese hiermit auch von Linux aus genutzt werden.

ntfs

Das Dateisystem NTFS von Microsoft, das auf neueren Windows-Versionen zum Einsatz kommt, wird ebenfalls unterstützt.

#### iso9660

Dieses Dateisystem wird auf CD-ROMs und DVDs verwendet.

E nfs

Das Netzwerkdateisystem NFS (Network Filesystem) wird für die Speicherung von Dateien auf Fileservern genutzt. Ein so von einem anderen Rechner gemountetes Dateisystem ist für den Benutzer mit Ausnahme von Performanceaspekten nicht von lokalen Verzeichnissen zu unterscheiden.

 $\blacktriangleright$  proc

Das Prozessdateisystem proc enthält unter anderem Informationen über die aktuellen Prozesse des Rechners sowie andere Einstellungen und Laufzeitdaten des Kernels. Dieses Dateisystem ist ein Pseudodateisystem, da Sie die Dateien und Verzeichnisse zwar sehen, aber alles auf Ihren Zugriff hin zur Laufzeit für Sie erstellt wird. Es benötigt also keinerlei Platz auf der Festplatte.

Die vierte Spalte wird zur Festlegung einiger Optionen benutzt. Mehrere angegebene Optionen werden durch ein Komma getrennt. Die wichtigsten lauten:

E auto/noauto

Hiermit wird festgelegt, ob ein Dateisystem automatisch beim Booten gemountet werden soll. Mountet man ein Dateisystem nicht beim Booten, so genügt später ein einfaches mount mit dem Mountpoint oder dem Device als Parameter, um das Dateisystem einzubinden.

user=steffen,gid=1000

Mit einem solchen Parameter können die Rechte für den Zugriff auf ein Datei- Integration ins VFS system gesetzt werden. Das ist vor allem für Dateisysteme interessant, die selbst keine Benutzer- oder Rechteinformationen verwalten, wie etwa Microsofts FAT16/32. Bei einem Listing mit 1s -1 werden dann die hier vorgegebenen (Rechte-)Daten angezeigt.

489

Johannes Plötner & Steffen Wendzel, Linux - das umfassende Handbuch 4. Auflage Galileo Press, ISBN: 3-898424-81-2 Layout: gp.cls, Version 3.4.002 (14th August 2011), (C) Dr. Daniel Lauer, Bonn – Mit TcX bearbeitet am 9. November 2011, 21:03 Uhr -Umlaut - Check : - äöüÄÖÜ.<br>- S. 489 – Einstellungen: mit Marginalien – ohne Seitenrand – m

- 14 Grundlegende Verwaltungsaufgaben
	- $\mathbf{F}$  ro/rw

Mit diesen Optionen kann festgelegt werden, ob ein Dateisystem nur lesbar (ro, read-only) oder mit Lese- und Schreibzugriff (rw, read & write) gemountet wird.

suid/nosuid

Über die suid-Option können Sie festlegen, ob Dateien mit den SUID- und SGID-Berechtigungen ausgeführt werden dürfen. Vor allem für »fremde« (Netzwerk-)Dateisysteme empfiehlt es sich, das nosuid-Flag zu setzen, um Sicherheitsrisiken zu minimieren.

E sync/async

Soll ein asynchroner oder synchroner I/O-Zugriff auf das Medium erfolgen?

- $\blacktriangleright$  atime/noatime Regelt, ob die Zugriffszeiten auf Dateien angepasst werden sollen oder nicht.
- ► dev/nodev

Erlaubt beziehungsweise verbietet die Nutzung von Character- und Block-Geräten in diesem Dateisystem. Demnach sollte das Dateisystem, auf dem sich das Verzeichnis /dev befindet, diese Option sinnvollerweise gesetzt haben – andere, vor allem fremde Dateisysteme aus Sicherheitsgründen eher nicht.

exec/noexec

Diese Option erlaubt bzw. verhindert die Ausführung von Binärdateien.

E user/nouser

Mit der nouser-Option hat nur root die Berechtigung, dieses Medium zu mounten. Ist die user-Option gesetzt, so dürfen auch andere Benutzer das Medium mounten.

- E default
- 

Default-Option Diese Option setzt die Optionen rw, suid, dev, exec, auto, nouser und async.

Es existieren noch einige weitere, teilweise dateisystemspezifische Optionen, die an dieser Stelle nicht weiter erläutert werden sollen. Falls Sie sich dafür interessieren, so hilft Ihnen die mount-Manpage weiter.

Spalte Nummer fünf beinhaltet entweder eine »1« oder eine »0«. Ist eine »1« gesetzt, so wird das Dateisystem für die Backup-Erstellung mittels des dump-Kommandos markiert. Da dieses Kommando aber kaum noch genutzt wird, brauchen Sie sich über diesen Wert keine Gedanken zu machen. Wenn Sie es genau nehmen, sollten allerdings alle Wechselmedien mit einer »0« gekennzeichnet werden. Schließlich wird man ja – wenn überhaupt – nur die lokalen Platten, aber keine zufällig eingelegten CD-ROMs sichern wollen.

Layout: gp.cls, Version 3.4.002 (14th August 2011), (C) Dr. Daniel Lauer, Bonn — Mit TcX bearbeitet am 9. November 2011, 21:03 Uhr — Umlaut-Check: — äöüÄÖÜ.<br>S. 490 — Einstellungen: mit Marginalien – ohne Seitenrand – mit T

Die letzte Spalte (eine »2«, »1« oder eine »0«) gibt ein Flag für das Tool fsck an. Ist es auf eine Zahl größer Null gesetzt, so überprüft fsck beim Booten nach einem fehlerhaften oder ganz fehlenden Unmount (beispielsweise nach dem Absturz des Rechners) das Dateisystem auf Fehler hin. Die Zahlen selbst geben dabei die Reihenfolge beim Überprüfen an. Man sollte daher die Rootpartition  $\Diamond$  mit einer »1« und alle anderen Platten und Partitionen mit einer »2« versehen. Dort ist die Reihenfolge schließlich egal.

## **14.5.2 mount**

Das mount-Tool wurde bereits kurz angesprochen: Es wird benutzt, um ein Dateisys- Dateisysteme tem per Hand einzuhängen. Dabei werden der Dateisystemtyp (mit dem Parameter einbinden -t), das zu mountende Gerät und der Mountpoint angegeben. Das Gerät kann sowohl ein CD-ROM-Laufwerk als auch eine Festplattenpartition, eine Netzwerkressource (Network Filesystem) oder Ähnliches sein.

Ein Aufruf von mount hat die Form mount Optionen Quelldateisystem Mountpunkt, also etwa mount -t ext3 /dev/sdb1 /public. In diesem Beispiel wurde die erste Partition der zweiten Festplatte<sup>20</sup>, auf der sich ein ext3-Dateisystem befindet, in das Verzeichnis /public gemountet. Ruft man mount ohne Parameter auf, werden alle aktuell eingehängten Dateisysteme angezeigt:

```
# mount
/dev/sda5 on / type ext3 (rw)
proc on /proc type proc (rw)
...
```
**Listing 14.65** Was haben wir denn Feines eingehängt?

Mit dem Kommando umount wird ein Dateisystem wieder ausgehängt. Einsteigern  $[+]$ bereitet dieses Kommando jedoch oft Kopfzerbrechen, da sich so manches Dateisystem nicht ohne Weiteres unmounten lässt. Dies liegt dann oft daran, dass noch ein Prozess läuft, der sein aktuelles Arbeitsverzeichnis in diesem Dateisystem hat – beispielsweise befindet man sich mit dem Arbeitsverzeichnis der Shell oft selbst noch im Mountpoint.

# umount /public

**Listing 14.66** Unmounten einer Partition

Johannes Plötner & Steffen Wendzel, Linux - das umfassende Handbuch 4. Auflage Galileo Press, ISBN: 3-898424-81-2<br>Layout: gp.cls, Version 3.4.002 (14th August 2011), (C) Dr. Daniel Lauer, Bonn Mit Tex bearbeitet am 9. Nove

<sup>20</sup> Genauer gesagt: der Primary Slave des SATA-Hostadapters.

## **14.5.3 Platz beschränken: Quotas**

Im Folgenden wollen wir die sogenannten Quotas besprechen. Quotas sind dazu da, den Speicherplatz zu begrenzen, den ein Benutzer zur Verfügung hat. Dies ist auf Mehrbenutzersystemen oft effektiver, als auf die Kooperation der Nutzer zu hoffen. Quotas werden somit vor allem in größeren Unix-Rechenzentren eingesetzt.

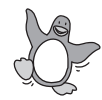

Es sei hier erwähnt, dass Quotas in erster Linie von den ext-Dateisystemen in dieser Form unterstützt werden. Möchte ein Prozess eine Datei anlegen oder anderweitig mehr Speicherplatz beanspruchen, so prüft der Kernel zuerst, ob der mit dem Prozess assoziierte Nutzer überhaupt das Recht dazu hat.

#### **Harte und weiche Grenzen**

Um den Benutzern den Umgang mit dieser Kontrolle zu erleichtern, können sogenannte harte und weiche Grenzen definiert werden. Ein Überschreiten der weichen Grenzen ist auf eine gewisse Dauer beschränkt und wird mit einer Warnmeldung quittiert. Im Gegensatz dazu ist es unmöglich, harte Grenzen zu überschreiten. Auf diesem Weg kann man klare Limits setzen und trotzdem zeitweilige Ansprüche befriedigen.

Um solche Speicherplatzbeschränkungen einrichten zu können, muss zunächst der Quota-Support in den Kernel kompiliert sein, was jedoch bei allen Standard-Kerneln, so wie sie von den Distributoren ausgeliefert werden, der Fall sein sollte.

## **Den Quota-Support aktivieren**

Anschließend kann in der /etc/fstab für die entsprechenden Partitionen der Quota-Support aktiviert werden. Dies geschieht im Optionenfeld durch Angabe der Schlüsselwörter usrquota beziehungsweise grpquota, je nachdem, ob man eine Beschränkung für Benutzer oder für Gruppen aktivieren möchte. Natürlich ist auch eine Kombination dieser Parameter möglich.

/dev/sda3 /home ext3 defaults,**usrquota,grpquota** 1 2

**Listing 14.67** Aktivieren von Quotas in der fstab-Datei

Hier im Beispiel wurden für die /home-Partition beide Begrenzungsmöglichkeiten aktiviert. Als Nächstes muss man sicherstellen, dass in der Wurzel der entsprechenden Partitionen die Datei quota.user beziehungsweise quota.group existiert. Da diese Dateien beim Erstellen auch leer sein können, reicht ein Anlegen der Dateien mit touch:

# cd /home # touch quota.user

**Listing 14.68** Anlegen einer quota.user-Datei

492

Johannes Plötner & Steffen Wendzel, Linux - das umfassende Handbuch 4. Auflage - Galileo Press, ISBN: 3-898424-81-2<br>Layout: gp.cls, Version 3.4.002 (14th August 2011), (C) Dr. Daniel Lauer, Bonn - Mit TpX bearbeitet am 9.

S. 492 Einstellungen: mit Marginalien – ohne Seitenrand – mit Taben – mit Kapitel-Intro – extra breit – Zoom auf 100.0%<br>Aktuelle Quelldatei: kap05\_2.tex , Aktueller Job: buch

Mit den Kommandos quotaon und quotaoff kann nun der Administrator die Quotas aktivieren und wieder abschalten. Sinnvollerweise sollten die Befehle, soweit sie noch nicht von der Distribution über ein bestimmtes Paket<sup>21</sup> vorkonfiguriert sind, in ein Skript in /etc/init.d eingebaut werden. Am besten eignet sich dafür die Datei /etc/init.d/boot oder die /etc/init.d/boot.local, in die beispielsweise folgende Zeilen eingefügt werden könnten:

```
if [ -x /usr/sbin/quotaon ]
then
  echo "Aktivieren der Speicherplatzbeschränkung"
  /usr/sbin/quotaon -avug
fi
```
#### **Listing 14.69** Quotas im Initscript

Dieses kurze Codefragment testet, ob die Datei /usr/sbin/quotaon vorhanden und ausführbar ist. Im Erfolgsfall wird das Programm dann mit einer kurzen Meldung einfach gestartet.

Des Weiteren ist es empfehlenswert, vor dem Aktivieren die Quotas überprüfen zu lassen. Dazu führt man vor dem Befehl quotaon das Kommando quotacheck aus. Analog dazu können Quotas natürlich mit quotaoff wieder deaktiviert werden.

#### **Quotas setzen**

Nun möchten wir natürlich noch die Quotas ändern können. Es ist zwar unter Unix-Systemen unüblich, Konfigurationsdateien im Binärformat zu speichern, die quota.user bzw. quota.group sind aus Performancegründen allerdings hierfür optimiert. Aus diesem Grund kann man sie auch nicht per Hand editieren, sondern benötigt das Programm edquota. Mit edquota -u jploetner kann man dann beispielsweise die Quotas für den Benutzer jploetner ändern.

Das Programm edquota nutzt dafür den in der Shellvariablen EDITOR benannten Editor. Es wird sich dann die Möglichkeit eröffnen, für die Werte soft = 0, hard = 0 entsprechende Grenzen einzutragen. Aber Vorsicht: Hier sind die Größen in Blocks oder Inodes angegeben! Daher müssen Sie eventuell erst zurückrechnen, wie viel Platz das letztendlich wäre. Standardgrößen sind 1024, 2048 oder 4096 Bytes pro Block. Über die Inodes lässt sich dann die Anzahl der Dateien und Verzeichnisse regeln.

<sup>21</sup> Natürlich sollte man vor jeder Aktion im Repository der eigenen Distribution nachsehen, ob man sich vielleicht etwas Arbeit durch ein vorkonfiguriertes Paket sparen könnte.

Johannes Plötner & Steffen Wendzel, Linux - das umfassende Handbuch 4. Auflage Galileo Press, ISBN: 3-898424-81-2<br>Layout: gp.cls, Version 3.4.002 (14th August 2011), (C) Dr. Daniel Lauer, Bonn Mit Tex bearbeitet am 9. Nove

```
# edquota -u jploetner
Quotas for user jploetner:
/dev/sda3:
 blocks in use: 6, limits (soft = 0, hard = 0)
  inodes in use: 5, limits (soft = 0, hard = 0)
```
**Listing 14.70** Die Limits für den Benutzer »jploetner« ändern

Hier könnte man nun ein entsprechendes Limit eintragen. Dabei wird jedoch das hard-Limit erst genutzt, wenn man eine grace-time, eine Art »Gnadenfrist«, definiert hat. In dieser Zeit kann das Softlimit überschritten werden, das Hardlimit jedoch nicht. Setzen kann man diese Frist mit dem Parameter -t:

```
# edquota -t
Time units may be: days, hours, minutes, or seconds
Grace period before enforcing soft limits for users:
/dev/sda3:
 block grace period: 0 days,
 file grace period: 0 days
```
## **Listing 14.71** Die grace-time setzen

Nach dem Speichern der Datei und dem Beenden des Editors werden die Daten schließlich übernommen. Wir könnten Ihnen nun noch sehr viel über die vielfältigen Spielereien erzählen, die mit Quotas möglich sind, jedoch würde dies den Rahmen des Kapitels sprengen. Stattdessen wollen wir uns von der administrativen Sichtweise verabschieden und im Folgenden einen Blick auf die Benutzer in einer von Quotas bestimmten Welt werfen.

# **Benutzer und Quotas**

Natürlich werden Benutzer durch Quotas in dem ihnen zur Verfügung stehenden Speicherplatz eingeschränkt. Die Frage ist jedoch, wie sie mit dieser Einschränkung umgehen können. Grundsätzlich sollten die Benutzer einen Überblick über den bisher verbrauchten Speicher sowie die gesetzten Grenzen haben. Dazu können sie recht einfach das quota-Programm nutzen:

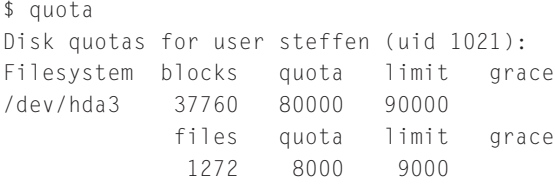

**Listing 14.72** Das quota-Programm

Johannes Plötner & Steffen Wendzel, Linux - das umfassende Handbuch 4. Auflage Galileo Press, ISBN: 3-898424-81-2 Layout: gp.cls, Version 3.4.002 (14th August 2011), (C) Dr. Daniel Lauer, Bonn – Mit TcX bearbeitet am 9. November 2011, 21:03 Uhr -Umlaut - Check : - äöüÄÖÜ.<br>- S. 494 – Einstellungen: mit Marginalien – ohne Seitenrand – m Natürlich kann sich auch der Administrator über die Option -u, gefolgt vom Benutzernamen, beziehungsweise -g, gefolgt vom Gruppennamen, diese Daten anzeigen lassen.

# **14.5.4 du und df**

In diesem Zusammenhang ebenfalls interessant sind Informationen über die Gesamtgröße bestimmter Verzeichnisse oder Dateisammlungen. Zu diesem Zweck gibt es das Tool du:

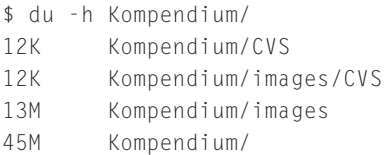

**Listing 14.73** Verzeichnisplatz anzeigen: du

Offensichtlich zeigt du also den aufsummierten Speicherverbrauch eines bestimmten Verzeichnisses an – alternativ auch einer Datei oder mehrerer Dateien – samt aller Unterverzeichnisse. Hier wurde die Option -h (vom englischen human readable) benutzt, die die Angabe des Speicherplatzes in »üblichen Größen« veranlasst. Ohne diese Option dürfte man entsprechend von der Anzeige in Kilobyte zurückrechnen.

Ebenfalls häufig genutzt wird die Parameterkombination -sch, die am Ende nur für jedes auf der Kommandozeile angegebene Argument sowie die Gesamtheit aller Argumente eine Summe produziert und ausgibt:

\$ du -sch Kompendium/ 45M Kompendium/ 45M insgesamt

**Listing 14.74** Nur die Summen: du -sch

Mit du behält der Benutzer auf einem durch Quotas reglementierten Dateisystem einen guten Überblick über seinen Speicherplatzverbrauch.

## **In größeren Maßstäben denken: df**

Dagegen ist das df-Tool (vom englischen disk free) dazu gedacht, die Auslastung Größe eines ganzer Dateisysteme zu überwachen. Dazu übergibt man bei jedem Aufruf am bes- Dateisystems ten ebenfalls die Option -h, da spätestens bei etwas größeren Platten der Umgang mit mehreren hundert Millionen Kilobytes etwas unhandlich wird. Eine Anzeige in Gigabyte ist allemal handlicher:

495

Johannes Plötner & Steffen Wendzel, Linux - das umfassende Handbuch 4. Auflage Galileo Press, ISBN: 3-898424-81-2 Layout: gp.cls, Version 3.4.002 (14th August 2011), (C) Dr. Daniel Lauer, Bonn – Mit TcX bearbeitet am 9. November 2011, 21:03 Uhr -Umlaut - Check : - äöüÄÖÜ.<br>- S. 495 – Einstellungen: mit Marginalien – ohne Seitenrand – m

 $$ df - h$ Dateisystem Größe Benut Verf Ben% Eingehängt auf /dev/hda1 20G 8,2G 11G 44% / tmpfs 380M 4,0K 380M 1% /dev/shm /dev/hda2 21G 7,5G 13G 38% /mnt/openbsd /dev/hda3 35G 30G 4,5G 96% /home

**Listing 14.75** Platz auf der Platte: df

Vielleicht werden Sie sich an dieser Stelle fragen, warum der verfügbare Plattenplatz, addiert zum benutzten Plattenplatz, so gar nicht mit der Größe der Partition zusammenhängt. Der Grund dafür ist in der Struktur der Dateisysteme zu suchen: Für Metadaten wie »Eigentümer« oder »Zugriffsrechte« von Dateien beziehungsweise Verzeichnissen wird ebenfalls Speicherplatz benötigt. Diese Metadaten werden in Form von sogenannten Inodes am Anfang einer Partition abgelegt. Mehr Informationen zum Thema »Dateisysteme« finden Sie im gleichnamigen Kapitel 28.

## **14.5.5 SoftRAID und LVM**

Dieser Abschnitt zeigt Ihnen Möglichkeiten auf, wie Sie aus Linux bezüglich der Speicherplatzverwaltung das Optimum herausholen können. Dabei gibt es – abgesehen von hardwarebasierten Lösungen, die wir hier nicht besprechen wollen – unter Linux zwei Ansätze: SoftRAID und LVM.

 $\blacktriangleright$  LVM

Der LVM (Logical Volume Manager) bietet Ihnen die Möglichkeit, Dateisysteme über mehrere Partitionen, ja sogar über mehrere Speichermedien, zu verteilen.

#### $\triangleright$  SoftRAID

SoftRAID dagegen bietet Ihnen eine Softwarelösung, um Ihr System in verschiedenen RAID-Leveln zu fahren und damit Performance beziehungsweise Datensicherheit zu gewinnen. Zwar muss der Prozessor dafür etwas Leistung einbüßen, da er sich um Dinge kümmern muss, die sonst ein RAID-Controller übernehmen würde, doch kann man diese Einbuße auf modernen, leistungsfähigen Rechnern durchaus in Kauf nehmen.

Zuerst wollen wir jedoch klären, was ein RAID überhaupt ist, welche Unterschiede bestehen und was das für Linux bedeutet.

#### **RAID**

Ein RAID (*Redundant Array of Inexpensive/Independent Disks*) dient zur Organisation mehrerer Festplatten in einem Computersystem.

#### 496

Layout: gp.cls, Version 3.4.002 (14th August 2011), (C) Dr. Daniel Lauer, Bonn – Mit TcX bearbeitet am 9. November 2011, 21:03 Uhr - Umlaut - Check : - äöüÄÖÜ.<br>- S. 496 – Einstellungen: mit Marginalien – ohne Seitenrand –

Dateisystemverwaltung **14.5**

Man kann ein RAID unterschiedlich nutzen, je nachdem, ob man in erster Linie Per- Performance und formance, Datensicherheit durch Redundanz oder eine möglichst gute Kombination Sicherheit aus beiden Vorteilen haben will. Die wichtigsten Arten, ein RAID zu betreiben – die sogenannten RAID-Level – sind in der folgenden Übersicht zusammengefasst:

 $\blacktriangleright$  Level 0

Bei RAID 0 (Striping) werden mehrere Festplatten ohne Fehlertoleranz zusam- Parallelisierung mengeschlossen. Um eine Performanceverbesserung zu erreichen, werden dabei jeweils Schreib- und Leseoperationen parallel auf allen verfügbaren Platten durchgeführt. Es wird also zum Beispiel Datenblock 1 auf die Platte 1 und gleichzeitig Datenblock 2 auf Platte 2 geschrieben.

Fällt hier allerdings eine Platte aus, so können die Daten nicht wiederhergestellt werden, da keine Fehlertoleranz genutzt wurde. Daher ist RAID 0 auch eigentlich kein echtes RAID, da die Daten nicht redundant gespeichert werden.

 $\blacktriangleright$  Level 1

Auf RAID 1-(Mirroring-)Systemen wird eine Festplatte einfach nur von einer Spiegelung anderen Platte permanent gespiegelt. Fällt eine der Platten aus, können die Daten dann selbstverständlich von der anderen Platte aus rekonstruiert werden. Auch wenn man es auf den ersten Blick vielleicht übersieht, ist hier zumindest beim Lesen ein Performancegewinn möglich, da eine große Datei parallel von beiden Platten gelesen werden kann.

Da RAID 1 aber bezüglich der verwendeten und dann nutzbaren Kapazität recht ineffizient und teuer ist, wird es meist nur bei sehr kleinen Servern eingesetzt.

 $\blacktriangleright$  Level 5

Der RAID-Level 5 (Striping and distributed parity mode) versucht, die Vorteile von Level 0 und Level 1 zu kombinieren, indem eine Paritätsinformation<sup>22</sup> auf den Platten verteilt wird. Für RAID 5 braucht man mindestens 3 Platten und kann dann bei n Platten immerhin <del>n−1</del> der Gesamtkapazität effektiv nutzen. Man braucht also nur eine Platte für die Paritätsinformation.

Dadurch, dass für jeden Datenblock auch die Paritätsinformation geschrieben werden muss, dauert das Schreiben natürlich länger als bei anderen RAID-Leveln. Dafür erfolgt das Lesen ähnlich wie bei RAID 0 parallel von mehreren Platten und ist daher prinzipiell schneller als bei einzelnen Festplatten. Aufgrund dieser Datensicherheit durch Redundanz sowie des Performance-Gewinns ist RAID 5 der meistgenutzte RAID-Level.

<sup>22</sup> Die Paritätsinformation wird datenblockweise in einer Art und Weise gebildet, dass beim Verlust eines Datenblocks dieser wiederhergestellt werden kann. Für alle, die es interessiert: Die mathematische Funktion XOR leistet genau das Gewünschte: a XOR b = c, a XOR c = b und b  $XORC = a$ .

Johannes Plötner & Steffen Wendzel, Linux - das umfassende Handbuch 4. Auflage Galileo Press, ISBN: 3-898424-81-2<br>Layout: gp.cls, Version 3.4.002 (14th August 2011), (C) Dr. Daniel Lauer, Bonn Mit Tex bearbeitet am 9. Nove

Ein RAID kann nun auf unterschiedliche Weise realisiert werden; so gibt es zum Beispiel RAID-Controller in Hardware und Software. Eine Softwarelösung wäre bspw. die im Folgenden beschriebene Soft-RAID-Implementierung im Linux-Kernel. Dort kann man einzelne Festplatten zu neuen, virtuellen Devices zusammenfassen, die sich dann wie ganz normale Platten ins Dateisystem einbinden lassen. Ein Hardware-RAID funktioniert vom Prinzip her nicht anders, nur dass die Intelligenz nicht in Form von Softwaretreibern für das Betriebssystem, sondern in Mikrochips implementiert ist.

#### **SoftRAID konfigurieren**

Die Verwaltung von mehreren unabhängigen Festplatten beziehungsweise Partitionen als ein RAID-Device fällt eindeutig in den Aufgabenbereich des Kernels, was bei der Übersetzung des Kernels die Einbindung entsprechender Features – direkt oder als Modul – voraussetzt.

Setzt man nun einen Standard-Kernel ein, so wird man die benötigten Treiber in der Regel als Modul finden. Man kann zum Beispiel den Support für RAID 5 durch Laden des gleichnamigen Moduls aktivieren:

# modprobe raid5

**Listing 14.76** Die benötigten Module laden

Da modprobe alle durch Abhängigkeiten benötigten Module automatisch mitlädt, werden die Module md und xor mitgeladen, wie man an der Ausgabe von lsmod erkennt:

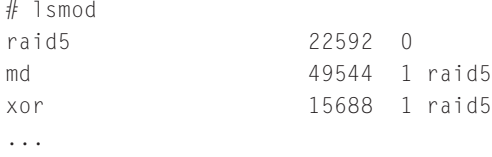

#### **Listing 14.77** lsmod

Sind die Module eingebunden, so wird im /proc-Verzeichnis die Datei mdstat angelegt, die immer den aktuellen RAID-Status des Systems enthält. Zu Anfang ist jedoch noch kein RAID konfiguriert:

```
$ cat /proc/mdstat
Personalities : [raid5]
unused devices: <none>
```
**Listing 14.78** Die /proc/mdstat

Johannes Plötner & Steffen Wendzel, Linux - das umfassende Handbuch 4. Auflage Galileo Press, ISBN: 3-898424-81-2 Layout: gp.cls, Version 3.4.002 (14th August 2011), (C) Dr. Daniel Lauer, Bonn – Mit TcX bearbeitet am 9. November 2011, 21:03 Uhr -Umlaut - Check : - äöüÄÖÜ.<br>- S. 498 – Einstellungen: mit Marginalien – ohne Seitenrand – m

Möchte man nun ein RAID-System konfigurieren, so benötigt man bestimmte Programme. Früher hat man zur Konfiguration oft das raidtools-Paket herangezogen, jedoch ist man mit der Zeit zum einfacheren mdadm übergegangen. Nach der Installation des entsprechenden Pakets kann man nun ein RAID anlegen.

Normalerweise würde man als Devices zum Zusammenstellen eines RAIDs verschiedene, möglichst gleich große Partitionen<sup>23</sup> auf unterschiedlichen Festplatten zusammenschließen. Da jedoch die meisten Heimanwender eben keine zwei oder drei Festplatten übrig haben, kann man zum Testen auch Ramdisks verwenden.

Eine *Ramdisk* ist ein Bereich im Hauptspeicher, der nicht Programmen zur Verfügung steht, sondern mit einem Dateisystem formatiert und in das VFS (*Virtual File System*) eingebunden werden kann.

Der Aufruf von mdadm zum Anlegen eines neuen RAID 5-Devices aus drei Ramdisks sieht nun wie folgt aus:

```
# mdadm --create --verbose /dev/md0 --level=raid5 \
  --raid-devices=3 /dev/rd/0 /dev/rd/1 /dev/rd/2
mdadm: layout defaults to left-symmetric
mdadm: chunk size defaults to 64K
mdadm: size set to 8128K
mdadm: array /dev/md0 started.
```
#### **Listing 14.79** Ein RAID-System anlegen

Als Ausgabe erhält man auch gleich die entsprechenden Erfolgsmeldungen. An der /proc/mdstat kann man ebenfalls die Veränderung erkennen. Dort wird aufgeführt, dass md0 ein RAID 5-Gerät ist und aus drei Ramdisks besteht:

# cat /proc/mdstat Personalities : [raid5] md0 : active raid5 ram2[2] ram1[1] ram0[0] 16256 blocks level 5, 64k chunk, algorithm 2 [3/3] [UUU]

unused devices: <none>

**Listing 14.80** Änderungen in der /proc/mdstat

Bevor wir das RAID nun nutzen können, muss es mit einem Dateisystem formatiert Dateisystem werden. Bei richtigen (Soft-)RAID-Systemen wird man hier noch einige Parameter formatieren

499

<sup>23</sup> Die kleinste Partition bestimmt die Gesamtgröße des RAIDs, da alle Platten parallel genutzt werden.

Layout: gp.cls, Version 3.4.002 (14th August 2011), (C) Dr. Daniel Lauer, Bonn – Mit TcX bearbeitet am 9. November 2011, 21:03 Uhr -Umlaut - Check : - äöüÄÖÜ.<br>- S. 499 – Einstellungen: mit Marginalien – ohne Seitenrand – m

zur Performanceverbesserung anpassen wollen, aber da eine Ramdisk im Gegensatz zu einer Festplatte auch so unschlagbar schnell ist, wollen wir es hier bei einem einfachen Aufruf belassen:

```
# mke2fs /dev/md0
mke2fs 1.38-WIP (20-Jun-2005)
Filesystem label=
OS type: Linux
Block size=1024 (log=0)
Fragment size=1024 (log=0)
4064 inodes, 16256 blocks
812 blocks (5.00%) reserved for the super user
...
```
**Listing 14.81** Unser RAID formatieren ...

Nun kann unser neues Device auch gemountet werden. Im Anschluss daran könnte man Dateien speichern und das RAID als vollwertiges Dateisystem nutzen.

```
# mount -t ext2 /dev/md0 /mnt/
# mount
...
/dev/md/0 on /mnt/ type ext2 (rw)
# ls /mnt/
lost+found
```
**Listing 14.82** ... und mounten!

In unserem Fall sind jedoch alle Einstellungen und Formatierungen spätestens nach dem nächsten Neustart vergessen, schließlich wurde alles nur im flüchtigen Hauptspeicher angelegt.

Diese Ausführungen sollen an dieser Stelle genügen. Es wurde gezeigt, wie SoftRAID funktioniert und wie man es aufsetzen könnte. Da diese Informationen natürlich für einen ernsthaften Einsatz nicht ausreichen, findet sich auf der Buch-DVD das SoftRAID-HOWTO, in dem Sie Details zum Performance-Tuning und zur Verwaltung zur Laufzeit finden. Ansonsten hilft Ihnen natürlich auch die sehr ausführliche Manpage zu mdadm weiter.

# **14.5.6 Backups, Archive & Co.**

Auch ein RAID-System, das dank Redundanzen den Ausfall von einer bis teilweise mehreren Festplatten verkraften kann, schützt nicht vor einem Totalausfall. Es muss nicht einmal das ganze Haus abbrennen, damit ein Backup benötigt wird: Auch

Layout: gp.cls, Version 3.4.002 (14th August 2011), (C) Dr. Daniel Lauer, Bonn — Mit TcX bearbeitet am 9. November 2011, 21:03 Uhr — Umlaut-Check: — äöüÄÖÜ.<br>S. 500 — — Einstellungen: mit Marginalien – ohne Seitenrand – mi

wenn man versehentlich eine wichtige Datei löscht, ist es vorteilhaft, noch irgendwo eine Sicherungskopie zu haben.

In der Regel möchte man dabei nicht das ganze System, sondern nur ausgewählte sicherung Dateien sichern. Diese befinden sich oft in einem bestimmten Verzeichnis, oder es bestimmter Dateien handelt sich um eine einzelne besondere Datei. Anstatt diese Daten nun einfach nur zu kopieren, bietet es sich an, sie vorher zu komprimieren.

Wo man unter Windows die Daten einfach »zippen« würde, ist unter Linux ein etwas anderes Vorgehen angebracht. Man unterscheidet hier nämlich zwischen einem Archiv und einer gepackten Datei:

Ein Archiv enthält mehrere Dateien und Verzeichnisse, während eine gepackte Datei einfach nur eine einzige, komprimierte Datei darstellt.

# **Archive mit tar**

Damit Rechte und andere Dateiattribute bei der Komprimierung erhalten bleiben, Rechte erhalten werden mehrere Dateien vor dem Packen in ein Archiv gesteckt. Dies hat den Vorteil, dass bei Änderungen an den Dateiattributen nicht jedes einzelne Komprimierungsprogramm neu geschrieben werden muss. Vor allem im Hinblick auf ACLs ist diese Trennung sinnvoll.

Das Archivierungsprogramm der Wahl ist unter Linux so gut wie immer tar, der Tape ARchiver. Wie man dem Namen entnehmen kann, stammt das Programm aus einer Zeit, als Backups noch auf große Magnetbänder geschrieben wurden – und ACLs auch noch weitgehend unbekannt waren.

```
$ tar -c Verzeichnis > Verzeichnis.tar
$ ls *.tar
Verzeichnis.tar
```
**Listing 14.83** Ein Archiv mit tar erstellen

tar schreibt die binären Daten standardmäßig einfach auf die Standardausgabe, also in unserem Fall auf den Bildschirm. Weil wir sie aber nicht dort, sondern lieber in einer Datei haben wollen, müssen wir die Ausgabe mit dem >-Operator in eine Datei umlenken. Alternativ könnte man mit der Option -f auch einen Dateinamen auf der Kommandozeile angeben.

Möchten wir das Ganze auch packen, dann müssen wir zur Option -c für create noch ein -z anfügen, um das Resultat dann zu gzippen. Das erspart uns den Aufruf eines Extraprogramms, und so ist es also nicht ganz richtig, wenn wir am Anfang sagten, dass Archivierer und Packer streng voneinander getrennt sind. Das Resultat

Layout: gp.cls, Version 3.4.002 (14th August 2011), (C) Dr. Daniel Lauer, Bonn – Mit TcX bearbeitet am 9. November 2011, 21:03 Uhr -Umlaut - Check : - äöüÄÖÜ.<br>- S. 501 – Einstellungen: mit Marginalien – ohne Seitenrand – m

ist es allerdings dasselbe wie nach einem getrennten Aufruf des Komprimierungsprogramms gzip: Es handelt sich um ein gepacktes tar-Archiv.

```
$ tar -cz Verzeichnis > Verzeichnis.tar.gz
$ ls *.gz
Verzeichnis.tar.gz
```
**Listing 14.84** Ein komprimiertes Archiv mit tar erstellen

Jetzt haben wir alle Dateien im »Verzeichnis« wirklich gepackt. Da Linux nicht auf das DOS-Format von 8.3-Dateinamen<sup>24</sup> beschränkt ist, drücken wir die Beziehung, dass wir das »Verzeichnis« erst gepackt und dann komprimiert haben, durch die Endung .tar.gz aus, die aber oft auch als .tgz abgekürzt wird.

Möchten wir ein solches Archiv wieder entpacken, nutzen wir statt -c für create einfach die Option -x für eXtract. Handelt es sich um ein mit gzip komprimiertes tar-Archiv, packen wir, wie beim Erstellen, einfach nur noch das -z dazu.

\$ tar -xz Verzeichnis.tar.gz

**Listing 14.85** Ein Archiv mit tar entpacken

Weitere wichtige Optionen von tar sind im Folgenden aufgelistet:

## $\blacktriangleright$  -r, --append

Ruft man tar mit dieser Option auf, so kann man Dateien zu einem bestehenden Archiv hinzufügen. Ein Beispiel könnte so aussehen:

\$ tar -cf a.tar Ausarbeitung/ \$ tar **-r**f a.tar **paper-ssl.pdf**

**Listing 14.86** Dateien hinzufügen

Im zweiten Schritt wird hier die Datei paper-ssl.pdf zum bereits bestehenden Archiv a.tar hinzugefügt.

#### E -t, --list

Was ist drin? Diese Option gibt den Inhalt eines Archivs aus:

```
$ tar -tf a.tar
Ausarbeitung/
...
Ausarbeitung/vortrag.tex
paper-ssl.pdf
```
#### 502

<sup>24</sup> Unter DOS waren Dateinamen auf acht Buchstaben vor und drei nach dem Punkt beschränkt.

Layout: gp.cls, Version 3.4.002 (14th August 2011), (C) Dr. Daniel Lauer, Bonn – Mit TcX bearbeitet am 9. November 2011, 21:03 Uhr -Umlaut - Check : - äöüÄÖÜ.<br>- S. 502 – Einstellungen: mit Marginalien – ohne Seitenrand – m

**Listing 14.87** Inhalt anzeigen

Im Beispiel wurde also der Inhalt des eben erzeugten Archivs ausgegeben, das wie erwartet den Inhalt des Verzeichnisses Ausarbeitung sowie die PDF-Datei enthält.

 $\blacktriangleright$  -u, --update

Mit dieser Option kann man Dateien in einem Archiv aktualisieren, die neuer als die dort enthaltenen Versionen sind.

 $\blacktriangleright$  -d. --diff

Mit dieser Option ermitteln Sie Unterschiede zwischen einem Archiv und den auf dem Dateisystem gespeicherten Daten:

```
$ tar -df a.tar
paper-ssl.pdf: Änderungszeit ist unterschiedlich
paper-ssl.pdf: Größe ist unterschiedlich
```
**Listing 14.88** Änderungen erkennen

In diesem Beispiel hat sich also etwas an der PDF-Datei geändert.

Hier wurde, anstatt über die Ein-/Ausgabeumlenkung zu arbeiten, illustriert, wie man über den Parameter -f (wie weiter oben beschrieben) das Archiv auch auf der Kommandozeile angeben kann. Konsistenterweise müsste man für die Arbeit mit einem mittels gzip komprimierten Archiv nur die Option -z auf der Kommandozeile hinzufügen. Mit den unterschiedlichen Komprimierungsmethoden wollen wir uns nun im Folgenden näher beschäftigen.

#### **Komprimieren mit gzip, bzip2 und compress**

Wie bereits erwähnt wurde, gibt es unterschiedliche Komprimierungsprogramme, die alle unterschiedliche Algorithmen einsetzen und daher mehr oder weniger effektiv beziehungsweise effizient sind. Je stärker eine Datei komprimiert wird, umso länger muss in der Regel für diese Komprimierung gerechnet werden.

Im Folgenden stellen wir die entsprechenden Komprimierungsprogramme einander gegenüber. Dazu haben wir unser Buchverzeichnis gepackt, das im Original zum aktuellen Zeitpunkt stolze 13 Megabyte umfasst.<sup>25</sup>

```
$ ls -lh Buch*
-rw-r--r-- 1 jploetner users 2.2M Oct9 Buch.tar.bz2
-rw-r--r-- 1 jploetner users 3.7M Oct9 Buch.tar.gz
-rw-r--r-- 1 jploetner users 3.8M Oct9 Buch.Z
-rw-r--r-- 1 jploetner users 13M Oct9 Buch.tar
```
## 25 Mittlerweile sind es 773 MB, davon sind etwa 2700 KB .tex-Dateien!

Johannes Plötner & Steffen Wendzel, Linux - das umfassende Handbuch 4. Auflage Galileo Press, ISBN: 3-898424-81-2 Layout: gp.cls, Version 3.4.002 (14th August 2011), (C) Dr. Daniel Lauer, Bonn – Mit TcX bearbeitet am 9. November 2011, 21:03 Uhr -Umlaut - Check : - äöüÄÖÜ.<br>- S. 503 – Einstellungen: mit Marginalien – ohne Seitenrand – m

**Listing 14.89** Vergleich der Komprimierungsprogramme

Unterschied- Wie Sie sehen können, sind die Ergebnisse doch sehr unterschiedlich. Das GNU-Programm gzip ist in Verbindung mit tar äquivalent zum PKZIP aus der DOS/Windows-Welt und liefert ein mittelmäßiges Ergebnis. Mit Abstand die kleinste Datei hat bzip2 erzeugt, allerdings hat das Programm dafür auch am längsten gebraucht. Dies ist ein Grund dafür, weshalb man in der Unix-Welt oft auf den Kompromiss gzip zurückgreift.

> Man sieht ebenfalls sehr schön, dass tar die Daten standardmäßig nicht packt – das .tar-Archiv ist nämlich genauso groß wie das Verzeichnis selbst. Im Folgenden möchten wir Ihnen die Komprimierungsprogramme kurz einzeln vorstellen und ihre Bedienung erläutern.

#### *compress*

...

Dieses Programm hat mittlerweile nur noch historische Bedeutung und wird in der Praxis kaum noch eingesetzt. Die Programme zum Packen und Entpacken heißen compress und uncompress. Die meist auf .Z endenden Dateien dieser Tools werden dabei einfach auf der Kommandozeile übergeben. Weil compress kaum noch genutzt wird, ist auf vielen Systemen oft nur uncompress vorhanden. So haben Sie zwar die Möglichkeit, noch vorhandene alte Archive zu entpacken, können jedoch keine neuen erstellen.

## *bzip2*

Das bisher effektivste unter den Komprimierungsprogrammen wird durch die Kommandos bzip2 und bunzip2 gesteuert, an die sich der Dateiname der zu komprimierenden Datei anschließt. Optional kann man beim Packen beispielsweise noch das Verhältnis von Geschwindigkeit und Effektivität durch die Parameter -1 bis -9 steuern, wobei -1 die schnellste und -9 die effektivste Art zu packen bezeichnet.

Mit gepackten Sie können eine gepackte Textdatei<sup>26</sup> auch lesen, ohne sie gleich entpacken zu müs-<br>Dateien arbeiten – sen. Eür diesen Fall gibt es nämlich das praktische Programm baset, das dan Inbalt sen. Für diesen Fall gibt es nämlich das praktische Programm bzcat, das den Inhalt der Datei einfach ausgibt, ohne dass man diese vorher extra entpacken müsste:<sup>27</sup>

```
$ bzcat Readme.bz2
Das ist ein Test.
$
```
**Listing 14.90** Gepackte Dateien lesen mit bzcat

Aktuelle Quelldatei: kap05\_2.tex , Aktueller Job: buch

<sup>26</sup> Was bei großen Textdateien durchaus sinnvoll ist ...

<sup>27</sup> Der Exaktheit halber ist zu erwähnen, dass bzcat die Datei im Hintergrund dennoch entpackt – Sie müssen sich jedoch nicht selbst darum kümmern.

Johannes Plötner & Steffen Wendzel, Linux - das umfassende Handbuch 4. Auflage Galileo Press, ISBN: 3-898424-81-2<br>Layout: gp.cls, Version 3.4.002 (14th August 2011), (C) Dr. Daniel Lauer, Bonn Mit TpX bearbeitet am

Ein mit bzip2 gepacktes TAR-Archiv heißt dann entsprechend Datei.tar.bz2, und aus tar heraus kann man auf die BZip2-Kompression mit dem Parameter -j zugreifen, der dann beim Packen und Entpacken anstelle des Parameters -z wie beim GZip-Format gesetzt wird.

*gzip*

Die einfache Steuerung durch zwei Programme zum Packen und Entpacken gibt es für das GZip-Format natürlich auch – gzip und gunzip. Allerdings gibt es für das beliebte und populärste Packprogramm weitaus mehr Tools als nur ein zcat wie bei bzip2. Es sind nämlich unter anderem die Programme diff, less und grep jeweils durch ein vorangestelltes z auch für auf diese Weise gepackte Dateien verfügbar.

## *p7zip und unrar*

Zwei weitere Programme zur (De-)Komprimierung sollen noch vorgestellt werden. Wir empfehlen Ihnen, lieber die seit Jahrzehnten genutzten und gleichzeitig sehr stabilen Programme bzip2 und gzip zu verwenden – doch nicht immer kann man sich aussuchen, in welchem Dateiformat man z. B. Mail-Anhänge erhält.

p7zip stellt eine Portierung von 7za.exe auf POSIX-Plattformen dar. Es unterstützt das besonders stark komprimierende 7-Zip-Format, gehört aber nicht zum Standardumfang der meisten Linux-Distributionen.

Mit unrar lassen sich hingegen WinRAR-Archive unter Linux dekomprimieren. Dazu muss das Programm mit dem e-Parameter und dem jeweiligen Dateinamen aufgerufen werden. Auch unrar muss von Hand nachinstalliert werden.

```
$ unrar e datei.rar
...
```
**Listing 14.91** Entpacken eines Winrar-Archivs

# **14.6 Kernel kompilieren**

Die Königsdisziplin im Aufgabenspektrum eines Linux-Admins ist sicherlich die Kompilierung eines eigenen Kernels. Linux ist bekanntlich Open Source und somit in Form von Quellcode verfügbar. Das impliziert natürlich, dass man diese Quellen auch selbst in Maschinencode übersetzen kann.

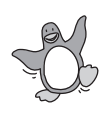

Die erste Frage ist jedoch die nach dem Warum. In der Tat ist es für die meisten, auch professionellen Linux-Benutzer nicht notwendig, sich einen eigenen Kernel zu »backen«. Schließlich ist der Mensch faul, und die Standard-Kernel der gängigen Distributionen bieten in der Regel alle denkbaren Features als Module und werden zudem noch regelmäßig aktualisiert.

Johannes Plötner & Steffen Wendzel, Linux - das umfassende Handbuch 4. Auflage Galileo Press, ISBN: 3-898424-81-2<br>Layout: gp.cls, Version 3.4.002 (14th August 2011), (C) Dr. Daniel Lauer, Bonn Mit Tex bearbeitet am 9. Nove

Etwas anders sieht das Ganze natürlich bei Administratoren aus, die ein bestimmtes Feature unbedingt benötigen, das eben noch nicht auf diese Weise in den Kernel integriert ist. Meistens gibt es dann einen Patch für die aktuellen Kernel-Sourcen, den man recht einfach mit dem Programm patch, der Option -p0 oder – je nachdem, wie er erstellt wurde – mit -p1 als Argument sowie der Patch-Datei als Input einspielt.

## **14.6.1 Kernel-Quellen besorgen**

Bevor man aber einen Patch anwenden kann, sollte man sich erst einmal die aktuellen Kernel-Quellen besorgen. Die meisten Distributionen bieten hierfür spezielle Kernel-Source-Pakete an, die je nach Einsatzgebiet den »nackten« Originalquelldateien vorgezogen werden sollten. Schließlich bauen einige Distributionen teilweise auch selbst schon diverse Verbesserungen in Form von Patches in die Quellen ein, und Verbesserungen sind schließlich immer gut.

Die aktuelle Version Die aktuelle Linux-Version erhält man auf der Kommandozeile am einfachsten mit dem Tool finger. Natürlich kann man direkt auf die Webseite http://www.kernel.org gehen und dort gleich das entsprechende Paket herunterladen, allerdings hat finger deutlich mehr Stil:

```
$ finger @kernel.org
[kernel.org]
The latest linux-next version of the Linux kernel is:
next-20100428
The latest snapshot 2.6 version of the Linux kernel is:
2.6.34-rc5-git8
The latest mainline 2.6 version of the Linux kernel is:
2.6.34-rc5
The latest stable 2.6.33 version of the Linux kernel is:
2.6.33.3
The latest stable 2.6.32 version of the Linux kernel is:
2.6.32.12
The latest stable 2.6.31 version of the Linux kernel is:
2.6.31.13
The latest stable 2.6.30 version of the Linux kernel is:
2.6.30.10
The latest stable 2.6.27 version of the Linux kernel is:
2.6.27.46
The latest stable 2.4.37 version of the Linux kernel is:
2.4.37.9
```
**Listing 14.92** Was ist die aktuelle Version?

#### 506

Johannes Plötner & Steffen Wendzel, Linux - das umfassende Handbuch 4. Auflage Galileo Press, ISBN: 3-898424-81-2<br>Layout: gp.cls, Version 3.4.002 (14th August 2011), (C) Dr. Daniel Lauer, Bonn Mit Tex bearbeitet am 9. Nove

Nachdem man also die Quellpakete entweder von der Webseite oder direkt per FTP von ftp.kernel.org gezogen hat, sollte man das Archiv nach /usr/src entpacken. Nutzt man ein Paket der hauseigenen Distribution, so wird nach dessen Installation sich hier schon entweder das entpackte Verzeichnis samt Quellen oder noch ein Quellcode-Archiv finden.

In jedem Fall sollte man einen Link von /usr/src/linux nach /usr/src/linux-2.6.XX anlegen. Dies erledigt das ln-Programm für uns:

```
# cd /usr/src/
# tar -xjvf linux-2.6.XX.tar.bz2
# ls
linux-2.6.XX/ linux-2.6.XX.tar.bz2
# ln -s linux-2.6.XX/ linux
```
#### **Listing 14.93** Die Arena vorbereiten

Eventuell muss man einen alten Link noch per rm löschen, bevor man den neuen anlegen kann. Im Anschluss zeigt jedenfalls das Verzeichnis linux/ auf das Verzeichnis linux-2.6.XX/ – dies ist nicht nur so üblich, sondern wird teilweise von einigen Programmen vorausgesetzt. Schließlich könnte man mehrere Linux-Versionen unter /usr/src entpackt haben, und ein Skript kann ja schlecht raten, welches nun die von uns als »aktuell« betrachtete Version ist.<sup>28</sup>

# **14.6.2 Konfiguration**

Die Konfiguration ist leider zu komplex, als dass sie hier umfassend erläutert werden könnte. Wenn man beispielsweise mit

# cd linux/  $#$  make menuconfig

#### **Listing 14.94** Die Quellen konfigurieren

die Konfiguration über eine Textoberfläche oder mit make xconfig<sup>29</sup> die Konfiguration über ein grafisches Programm wählt, bekommt man in einer Reihe von Sektionen und Untersektionen verschiedenste Optionen zur Wahl gestellt. Die meisten Optionen lassen sich statisch in den Kernel einkompilieren, als Modul übersetzen oder deaktivieren. Einige Optionen lassen sich auch einfach nur »an-« oder »ausschalten«. Außerdem gibt es zu jedem Punkt eine recht umfangreiche Hilfe, von

<sup>28</sup> Dabei muss es sich schließlich nicht notwendigerweise um die höchste Versionsnummer handeln.

<sup>29</sup> Achtung: Sowohl xconfig als auch menuconfig benötigen diverse Bibliotheken in der Development-Version. Entsprechend müssen also höchstwahrscheinlich Pakete wie libncurses-dev oder libqt-dev von Hand nachinstalliert werden.

Johannes Plötner & Steffen Wendzel, Linux - das umfassende Handbuch 4. Auflage Galileo Press, ISBN: 3-898424-81-2<br>Layout: gp.cls, Version 3.4.002 (14th August 2011), (C) Dr. Daniel Lauer, Bonn Mit TpX bearbeitet am Aktuelle Quelldatei: kap05\_2.tex , Aktueller Job: buch

der man beim ersten selbstgebauten Kernel reichlich Gebrauch machen sollte. Als unverzichtbar erweist sich dabei die Kenntnis der eigenen Hardware. Vor allem die Bezeichnung der Chipsätze ist interessant und wird oft gefordert. Entgegen mancher Meinungen sollte man auch alles, was »Treiber« ist, als Modul kompilieren, da so bei einem Problem die Chancen gut stehen, nur den Treiber und nicht gleich den ganzen Kernel beim Absturz beobachten zu müssen.

## **14.6.3 Den Kernel übersetzen**

Beim Übersetzen des Kernels hilft wiederum das Programm make. Die Übersetzung dauert je nach Konfiguration und aktivierter Features recht lange, so dass man sich währenddessen durchaus mal wieder einen Kaffee holen kann. Tee geht auch.

```
# make all
...
# make modules_install
...
```
**Listing 14.95** Den Kernel übersetzen

Das Image Das Kernel-Image befindet sich nach dem Kompilieren im Unterverzeichnis arch/ i386/boot/ und heißt bzImage. Es muss noch aus den Quellen an die richtige Stelle – in das Verzeichnis /boot – kopiert werden:

```
# pwd
/usr/src/linux-2.6.XX/
# cp arch/i386/boot/bzImage /boot/kernel-2.6.XX
# cp System.map /boot/System-2.6.XX.map
# cp .config /boot/config-2.6.XX
```
**Listing 14.96** Den Kernel an die richtige Stelle schieben

## **14.6.4 Den Bootloader anpassen**

Die meisten Distributionen nutzen mittlerweile nicht mehr den älteren LILO, sondern den besseren GRUB. Dieser Bootloader ist deswegen besser, weil er mit einem einzigen Aufruf den neuen Kernel findet und das Bootmenü aktualisiert:

```
# update-grub
Searching for GRUB installation directory ...
  found: /boot/grub .
Testing for an existing GRUB menu.list file...
  found: /boot/grub/menu.lst .
Searching for splash image...
 none found, skipping...
```
#### 508

Johannes Plötner & Steffen Wendzel, Linux - das umfassende Handbuch 4. Auflage Galileo Press, ISBN: 3-898424-81-2 Layout: gp.cls, Version 3.4.002 (14th August 2011), (C) Dr. Daniel Lauer, Bonn — Mit TpX bearbeitet am 9. November 2011, 21:03 Uhr — Umlaut-Check: — äöüÄÖÜ.<br>S. 508 Einstellungen: mit Marginalien – ohne Seitenrand Aktuelle Quelldatei: kap05\_2.tex , Aktueller Job: buch
# Kernel kompilieren **14.6**

Found kernel: /boot/vmlinuz-2.6.11-1-686 Found kernel: /boot/vmlinuz-2.6.8-2-386 Found kernel: /boot/kernel-2.6.XX Updating /boot/grub/menu.lst ... done

**Listing 14.97** GRUB aktualisieren

Johannes Plötner & Steffen Wendzel, Linux - das umfassende Handbuch 4. Auflage Galileo Press, ISBN: 3-898424-81-2<br>Layout: gp.cls, Version 3.4.002 (14th August 2011), (C) Dr. Daniel Lauer, Bonn Mit Tex bearbeitet am 9. Nove

- 14 Grundlegende Verwaltungsaufgaben
- Der ältere LILO Beim älteren LILO muss dagegen die Konfigurationsdatei /etc/lilo.conf angepasst und eine Sektion für den neuen Kernel eingefügt werden, die ungefähr so aussehen könnte:

```
image=/boot/kernel-2.6.XX
      label=Kernel-2.6.XX
      read-only
```
**Listing 14.98** Ausschnitt einer /etc/lilo.conf-Datei

Nach einem anschließenden Aufruf von lilo als root wird auch unter LILO der neue Kernel hinzugefügt. Bei all diesen Vorgängen sollte man lediglich dafür sorgen, dass man immer noch einen »alten«, garantiert bootfähigen Kernel in Reserve hat, falls das neue, selbst gebastelte Prachtexemplar doch nicht ganz das macht, was man sich vorstellt.

Darüber, ob der neue Kernel korrekt arbeitet, gibt erst ein Reboot mit dem neuen Kernel Aufschluss. Hinweis: Eine Nachricht, die in irgendeiner Form die Worte »Kernel Panic« beinhaltet, ist dabei selten ein gutes Zeichen. Lesen Sie die Fehlermeldungen, suchen Sie bei Bedarf mit einer Suchmaschine nach zusätzlichen Informationen und versuchen Sie es noch einmal. Viel Erfolg!

# **14.6.5 BSD-Kernel kompilieren**

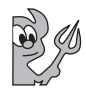

Je nach BSD-Derivat gestaltet sich die Kompilierung des Kernels etwas anders. Wir gehen an dieser Stelle vom OpenBSD-System aus. Das geschilderte Vorgehen lässt sich allerdings sehr einfach auf FreeBSD und NetBSD übertragen.

Zunächst sollte man Kernel-Quellen der verwendeten Systemversion installieren. Es ist wichtig, nicht die topaktuellen Kernel-Quellen zu laden, da dies zu Problemen mit dem restlichen System führen kann. Entweder man kompiliert also den entsprechenden Kernel des verwendeten Systems, oder man installiert den aktuellen Snapshot und kompiliert dessen Kernel.<sup>30</sup>

Die Datei mit den Kernel-Quellen nennt sich sys.tar.gz und ist auf der CD-ROM und auf den FTP-Mirrors des OpenBSD-Projekts zu finden. Nachdem die etwa 15 Megabyte große Datei in /usr/src entpackt wurde, wechselt man in das Unterverzeichnis sys.

Die Konfigdatei Die Konfiguration des Kernels wird über eine Konfigurationsdatei abgewickelt (nein, es gibt kein grafisches Tool dafür). Diese Datei findet sich im Unterverzeichnis arch/PLATFORM/conf. Für PLATFORM muss der Name der Prozessorarchitektur ein-

<sup>30</sup> Oder man lädt das komplette System als Quellcode vom CVS-Server und macht sich daran, das ganze System mit einem make world zu übersetzen.

Johannes Plötner & Steffen Wendzel, Linux - das umfassende Handbuch 4. Auflage - Galileo Press, ISBN: 3-898424-81-2<br>Layout: gp.cls, Version 3.4.002 (14th August 2011), (C) Dr. Daniel Lauer, Bonn - Mit TpX bearbeitet am 9. S. 510 Einstellungen: mit Marginalien – ohne Seitenrand – mit Taben – mit Kapitel-Intro – extra breit – Zoom auf 100.0%

gesetzt werden, die Sie verwenden. Diese kann durch einen Aufruf von uname -m ermittelt werden, was beispielsweise »i386« für die Intel-386-basierte Architektur ausgibt.

Die standardmäßig verwendete Kernel-Konfiguration ist in der Datei GENERIC abgelegt und die für Multiprozessor-Systeme in der Datei GENERIC.MP, die allerdings nur die Compiler-Option (und damit letztlich Makrodefinitionen für den C-Compiler) »MULTIPROCESSOR« hinzufügt. Egal, ob Sie ein Single- oder ein Multiprozessorsystem Ihr Eigen nennen, erstellen Sie zunächst ein Backup der Konfigurationsdatei, und arbeiten Sie nur mit einer Kopie davon. Das ermöglicht es Ihnen, jederzeit Veränderungen am Kernel rückgängig zu machen.

```
# cd /usr/src/sys/arch/`uname -m`/conf
# pwd
/usr/src/sys/arch/i386/conf
# cp GENERIC MYKERNEL
```
**Listing 14.99** Eine Kopie der Konfiguration erstellen

Wenn Sie sich diese Konfigurationsdatei einmal mit less ansehen, werden Sie feststellen, dass sie sehr lang ist. Wir werden den genauen Inhalt im Rahmen dieses Buches nicht besprechen können, dafür finden sich aber recht viele Kommentare in dieser Datei. Es ist allerdings wichtig, einige grundlegende Dinge zu wissen:

 $\blacktriangleright$  machine

Mit machine wird die Prozessorarchitektur festgelegt.

 $\blacktriangleright$  include

Ähnlich wie mit der include-Anweisung der Programmiersprache C wird bei einem solchen include eine weitere Datei in die Kernel-Konfiguration eingebaut.

 $\blacktriangleright$  option

Mit dem Schlüsselwort option wird der Kernel um eine Funktionalität erweitert. Beispielsweise erreichen Sie die Unterstützung für einen 686er-Prozessor der Intel-Architektur mittels I686\_CPU.

E COMPAT\_\*

Die COMPAT-Optionen dienen dazu, die Kompatibilität für Binärdateien anderer Unix-Systeme in den Kernel einzubauen.

# ► globale GENERIC-Datei

Werfen Sie doch einmal einen Blick in die allgemeine, architekturunabhängige Konfigurationsdatei, die ebenfalls GENERIC heißt und sich im Verzeichnis /usr/src/sys/conf befindet. Sie werden eine Menge Features des Kernels, etwa das Crypto-Framework, die Unterstützung für das Berkeley-Fast-Filesystem

Layout: gp.cls, Version 3.4.002 (14th August 2011), (C) Dr. Daniel Lauer, Bonn – Mit TcX bearbeitet am 9. November 2011, 21:03 Uhr -Umlaut - Check : - äöüÄÖÜ.<br>- S. 511 – Einstellungen: mit Marginalien – ohne Seitenrand – m

(FFS), für ladbare Kernel-Module (LMs), für diverse Dateisysteme oder für die TCP/IP-Protokolle darin entdecken.

Möchten Sie die Unterstützung für eine Hardwarekomponente, die vom System  $[zB]$ generell unterstützt wird, jedoch nicht einkompiliert wurde, in Ihren neuen Kernel integrieren, muss in den meisten Fällen nur die Auskommentierung der jeweiligen Zeile gelöscht werden. Die Schnittstelle, an der ein Gerät gefunden werden soll, wird durch at <Schnittstelle>? angegeben.

Um hingegen die Unterstützung einer Hardwarekomponente aus dem Kernel zu entfernen, muss der jeweilige Eintrag in der Konfigurationsdatei auskommentiert werden.

Informationen zu einzelnen Hardwarekomponenten erhalten Sie über die Manpage des jeweiligen Treibers. Für die Zeile rl\* at pci? ... suchen Sie beispielsweise in der Manpage rl(4) weitere Informationen. Sie werden feststellen, dass es sich dabei um den Treiber für die Realtek 8129- und 8139-Fast-Ethernet-Karten handelt.

### **Konfiguration erstellen**

Nachdem die Konfiguration in der jeweiligen Datei abgelegt wurde, muss mit dem Programm config noch die Kompilierung des Kernels vorbereitet werden. Es kümmert sich unter anderem darum, dass die options der Konfiguration in Compilerdefines umgesetzt werden.

# config MYKERNEL

**Listing 14.100** Konfiguration erzeugen

#### **Kernel kompilieren**

übersetzen! Nun ist es so weit – der neue Kernel kann übersetzt werden. Wechseln Sie hierzu zunächst in das von config erstellte Verzeichnis zur jeweiligen Konfigurationsdatei und führen Sie make depend und anschließend make aus.

> Sollte an der Konfiguration etwas verändert worden sein, so muss der Kernel erneut übersetzt werden, zudem sollte vorher make clean ausgeführt werden.

```
# cd /usr/src/sys/arch/`uname -m`/compile/MYKERNEL
# make depend
...
# make
...
...
DISPLAY_COMPAT_USL -DWSDISPLAY_COMPAT_RAWKBD
-DWSDISPLAY_DEFAULTSCREENS="6"
```
#### 512

Johannes Plötner & Steffen Wendzel, Linux - das umfassende Handbuch 4. Auflage Galileo Press, ISBN: 3-898424-81-2 Layout: gp.cls, Version 3.4.002 (14th August 2011), (C) Dr. Daniel Lauer, Bonn — Mit TpX bearbeitet am 9. November 2011, 21:03 Uhr — Umlaut-Check: — äöüÄÖÜ.<br>S. 512 Einstellungen: mit Marginalien – ohne Seitenrand Aktuelle Quelldatei: kap05\_2.tex , Aktueller Job: buch

-DWSDISPLAY\_COMPAT\_PCVT -DPCIA GP -D\_KERNEL -Di386 -c vers.c rm -f bsd ld -Ttext 0xD0100120 -e start -N -x -o bsd \ \${SYSTEM\_OBJ} vers.o text data bss dec hex 4888810 118364 859728 5866902 598596

**Listing 14.101** Kernel übersetzen

### **Den Kernel installieren**

Nachdem der Kernel kompiliert wurde, erhält er den Dateinamen bsd. Diese Datei sollte nun ins Wurzelverzeichnis / kopiert werden und lässt sich beim nächsten Booten mit boot <Kernel> verwenden.

Doch Achtung! Dieser Kopiervorgang ist gefährlich, da Sie auf diese Weise den alten Kernel */bsd* überschreiben. Sollte der neue Kernel also nicht korrekt booten, läuft Ihr System nicht mehr selbstständig. Daher empfiehlt es sich, vorher ein Backup des bisherigen Kernels zu erstellen. Für den Fall, dass der neue Kernel Probleme verursacht, können Sie auf diese Weise beim Bootprompt immer noch den alten Kernel verwenden und das System wieder in den vorherigen Zustand versetzen.

Um diesen Backup-Vorgang zu automatisieren, hat das OpenBSD-Team ein install-Target in die Kernel-Makefile eingebracht. Verwenden Sie nach dem Aufruf von make zur Kernel-Kompilierung also am besten make install, um den Kernel sicher zu installieren.

make install beugt außerdem der Möglichkeit vor, dass das System nach einem Stromausfall während des Kopiervorgangs des Kernels nicht mehr bootfähig ist.

# make install rm -f /obsd ln /bsd /obsd cp bsd /nbsd mv /nbsd /bsd #

**Listing 14.102** Kernel installieren

Der alte Kernel kann folglich als »obsd« gebootet werden.

Johannes Plötner & Steffen Wendzel, Linux - das umfassende Handbuch 4. Auflage Galileo Press, ISBN: 3-898424-81-2 Layout: gp.cls, Version 3.4.002 (14th August 2011), (C) Dr. Daniel Lauer, Bonn — Mit TcX bearbeitet am 9. November 2011, 21:03 Uhr — Umlaut-Check: — äöüÄÖÜ.<br>S. 513 Einstellungen: mit Marginalien – ohne Seitenrand –

# **14.7 Kernelmodule verwalten**

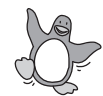

Wir wollen uns nun der Frage widmen, wie man unter Linux Kernel-Module und damit Treiber für bestimmte Hardware laden und wieder loswerden kann. Notwendig dafür ist der entsprechende Support im Kernel. Ist dieser vorhanden, so sind die jeweils verfügbaren Module im Verzeichnis /lib/modules/<Kernel-Version> zu finden. Welchen Kernel man gerade gebootet hat, kann man mit dem uname-Tool erfahren:

```
# uname -a
Linux steffenmobile 2.6.31-20-generic #58-Ubuntu SMP Fri Mar
12 05:23:09 UTC 2010 i686 GNU/Linux
```
**Listing 14.103** Kernel-Version mit uname ermitteln

Das Verzeichnis /lib/modules/2.6.31-20-generic enthält also die zum verwendeten Kernel gehörigen Kernelmodule.

# **14.7.1 modprobe**

Möchte man ein Modul zur Laufzeit in den Kernel laden, so ist in der Regel modprobe das Tool der Wahl. Man übergibt ihm nur den Namen des Moduls, und es lädt die entsprechende Moduldatei samt eventuell vorhandener Abhängigkeiten.

Automatische Um diese Abhängigkeiten auflösen zu können, greift modprobe auf die modu-Abhängigkeiten les.dep-Datei im entsprechenden Verzeichnis unter /lib/modules/<Kernel-Version> zu. Diese wird in der Regel während des Bootens von depmod erstellt. Dazu durchsucht depmod das gesamte Verzeichnis und löst alle Referenzen und damit alle Abhängigkeiten der Module untereinander auf.

> Sehen Sie sich die entsprechende modules.dep-Datei auf Ihrem Rechner ruhig einmal an. Das folgende Listing enthält einen Auszug aus der entsprechenden Datei eines unserer Notebooks. Sie sehen in jeder Zeile den Dateinamen eines Moduls und hinter dem Doppelpunkt eine Liste anderer Module, von denen es abhängt. Die Liste kann auch leer sein, wenn keine Abhängigkeiten bestehen (in diesem Fall endet die Zeile nach dem Doppelpunkt).

```
kernel/drivers/staging/cpc-usb/cpc-usb.ko:
kernel/drivers/staging/pata_rdc/pata_rdc.ko:
kernel/drivers/staging/udlfb/udlfb.ko:
kernel/drivers/platform/x86/asus-laptop.ko: kernel/drivers/
leds/led-class.ko
kernel/drivers/platform/x86/eeepc-laptop.ko:
kernel/drivers/platform/x86/msi-laptop.ko:
kernel/drivers/platform/x86/compal-laptop.ko:
kernel/drivers/platform/x86/dell-laptop.ko: kernel/drivers/
```
#### 514

Johannes Plötner & Steffen Wendzel, Linux - das umfassende Handbuch 4. Auflage Galileo Press, ISBN: 3-898424-81-2<br>Layout: gp.cls, Version 3.4.002 (14th August 2011), (C) Dr. Daniel Lauer, Bonn Mit Tex bearbeitet am 9. Nove

```
firmware/dcdbas.ko
kernel/drivers/platform/x86/dell-wmi.ko:
kernel/drivers/platform/x86/acer-wmi.ko: kernel/drivers/
leds/led-class.ko
kernel/drivers/platform/x86/acerhdf.ko:
kernel/drivers/platform/x86/hp-wmi.ko:
kernel/drivers/platform/x86/tc1100-wmi.ko:
kernel/drivers/platform/x86/sony-laptop.ko:
```
**Listing 14.104** Auszug einer modules.dep-Datei

Mit dem Parameter -r kann man Module auch wieder aus dem Kernel entfernen. Dabei versucht modprobe, rekursiv ebenfalls alle nicht weiter benötigten Module zu entladen, von denen das auf der Kommandozeile angegebene Modul abhängt.

# **14.7.2 lsmod**

Möchten Sie sich alle geladenen Module anzeigen lassen, so hilft Ihnen das Tool Geladene Module<br>Land Weiter, Seine Ausgabe nennt alle geladenen Module, ihre Größe sowie die anzeigen 1smod weiter. Seine Ausgabe nennt alle geladenen Module, ihre Größe sowie die von ihnen jeweils abhä

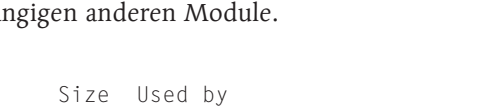

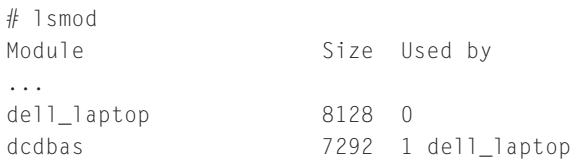

#### **Listing 14.105** lsmod

In diesem Beispiel sehen Sie, dass der Treiber für Dell-Laptops dell\_laptop das Kernelmodul dcdbas benötigt (vergleichen Sie dazu den obigen Auszug aus der Datei modules.dep in Listing 14.104, die genau diese Abhängigkeit enthält). Möchte man mehr Informationen über ein bestimmtes Modul, kann man auf das Tool modinfo zurückgreifen:

```
$ modinfo dcdbas
filename: /lib/modules/2.6.31-20-generic/kernel/drivers/
              firmware/dcdbas.ko
alias: dmi:*:[bs]vnD[Ee][Ll][Ll]*:*
license: GPL
author: Dell Inc.
version: 5.6.0-3.2
description: Dell Systems Management Base Driver (version
             5.6.0-3.2)
srcversion: 69CF3C336BF107F5812D0B9
```
Johannes Plötner & Steffen Wendzel, Linux - das umfassende Handbuch 4. Auflage Galileo Press, ISBN: 3-898424-81-2 Layout: gp.cls, Version 3.4.002 (14th August 2011), (C) Dr. Daniel Lauer, Bonn – Mit TcX bearbeitet am 9. November 2011, 21:03 Uhr - Umlaut - Check : - äöüÄÖÜ.<br>- S. 515 – Einstellungen: mit Marginalien – ohne Seitenrand –

```
depends:
vermagic: 2.6.31-20-generic SMP mod_unload modversions
              586
$ modinfo dell_laptop
filename: /lib/modules/2.6.31-20-generic/kernel/drivers/
              platform/x86/dell-laptop.ko
alias: dmi:*svnDellInc.:*:ct8:*
license: GPL
description: Dell laptop driver
author: Matthew Garrett <mjg@redhat.com>
srcversion: 9739006FA71D2495175583A
depends: dcdbas
```
**Listing 14.106** modinfo

# **14.7.3 insmod und rmmod**

Weniger clever<sup>31</sup> als modprobe sind die Tools insmod und rmmod. Beiden ist gemeinsam, dass sie keine Abhängigkeiten zwischen unterschiedlichen Modulen berücksichtigen können. Bei insmod ist es sogar notwendig, den genauen Dateinamen statt des kürzeren Modulnamens anzugeben.

Wir wollten diese beiden Tools nur einmal erwähnt haben; näher ausführen werden wir ihre Benutzung nicht. Nutzen Sie lieber modprobe, das die Aufrufe von insmod beziehungsweise rmmod vor Ihnen als Benutzer versteckt.

# **14.7.4 /etc/modules und Co.**

Nun bleiben natürlich noch ein paar Fragen offen, beispielsweise wann und wie man Module schon zur Bootzeit laden kann. Dies wird auf den verschiedenen Distributionen leider recht unterschiedlich gelöst, nutzen Sie daher im Zweifelsfall lieber die distributionseigenen Tools.

Wenn Sie jedoch per Hand etwas editieren möchten oder müssen, schauen Sie im Verzeichnis /etc nach Dateien, deren Name den String mod enthält:

\$ ls -l /etc | grep mod drwxr-xr-x 2 root root 4096 2010-02-03 12:54 modprobe.d -rw-r--r-- 1 root root 202 2010-01-29 21:30 modules

**Listing 14.107** Durchforsten des /etc-Verzeichnisses

modules, Auf diesem System gibt es also die Datei modules und das Verzeichnis modprobe.d modprobe.conf und

516

modprobe.d 31 Das sagt sogar die Manpage: »Most users will want to use modprobe(8) instead, which is cleverer.«

Layout: gp.cls, Version 3.4.002 (14th August 2011), (C) Dr. Daniel Lauer, Bonn – Mit TcX bearbeitet am 9. November 2011, 21:03 Uhr -Umlaut - Check : - äöüÄÖÜ.<br>- S. 516 – Einstellungen: mit Marginalien – ohne Seitenrand – m

(manchmal wird statt diesem auch eine Datei namens modprobe.conf verwendet). Bei näherem Betrachten der Kommentare am Anfang der Dateien erschließt sich auch gleich ihr Zweck:

```
$ cat /etc/modules
# /etc/modules: kernel modules to load at boot time.
#
# This file should contain the names of kernel
# modules that are to be loaded at boot time, one
# per line. Comments begin with a "#", and
# everything on the line after them are ignored.
lp
rtc
```
**Listing 14.108** Die /etc/modules

Hier kann man leicht sehen, dass einfach nur die beim Booten zu ladenden Modulnamen angegeben werden müssen.

Natürlich haben Module auch untereinander Abhängigkeiten, die manchmal aufgrund von Namenskonflikten nicht aufgelöst werden können, oder Sie möchten nach bzw. vor dem Laden bestimmter Module Skripte oder andere Aktionen ausführen. In diesem Fall helfen modprobe.conf bzw. modprobe.d weiter:

```
$ ls /etc/modprobe.d
alsa-base.conf
blacklist-ath_pci.conf
blacklist.conf
blacklist-firewire.conf
blacklist-framebuffer.conf
blacklist-modem.conf
blacklist-oss.conf
blacklist-watchdog.conf
dkms.conf
libpisock9.conf
nvidia-kernel-nkc.conf
```
**Listing 14.109** Das Verzeichnis /etc/modprobe.d

Es handelt sich bei all diesen Dateien um typische Textdateien. Im Folgenden sind die darin möglichen Befehle beschrieben:

## E alias Name1 Name2

Der Befehl alias definiert einen Ersatznamen Name1 für das Modul, das über Name2 angegeben wurde. Mit alias lassen sich etwa Kurznamen für sehr lange Modulnamen definieren: alias Kurz LaaaaaangerNaaaaame.

Johannes Plötner & Steffen Wendzel, Linux - das umfassende Handbuch 4. Auflage Galileo Press, ISBN: 3-898424-81-2

Layout: gp.cls, Version 3.4.002 (14th August 2011), (C) Dr. Daniel Lauer, Bonn – Mit TcX bearbeitet am 9. November 2011, 21:03 Uhr -Umlaut - Check : - äöüÄÖÜ.<br>- S. 517 – Einstellungen: mit Marginalien – ohne Seitenrand – m

### E options Modul Optionen

Beim Laden eines Moduls (etwa via modprobe) können Parameter übergeben werden, die Sie über den options-Befehl festlegen.

# $\blacktriangleright$  install Ladebefehl

Dieser Befehl ermöglicht es Ihnen, einen bestimmten Shellbefehl beim Laden des Kernelmoduls über modprobe ausführen zu lassen, anstatt das Modul auf dem Standardweg automatisch zu laden.

# **E** remove Befehl

Wenn Sie mit modprobe -r ein Modul aus dem Kernel entfernen und Sie für dieses Modul eine remove-Direktive angelegt haben, wird der dort angegebene Befehl ausgeführt.

### $\blacktriangleright$  include Datei

Ähnlich wie in diversen Programmiersprachen können Sie über den include-Befehl Datei-Inhalte und sogar ganze Verzeichnisinhalte in Ihre Konfigurationsdatei einbinden.

# $\blacktriangleright$  blacklist Modul

Um zu verhindern, dass ein Modul automatisch geladen wird, können Sie den Befehl blacklist verwenden.

### **14.7.5 modconf**

Der Weg, den Debian sowie seine Ableger Ubuntu und Co. bei der Konfiguration von Modulen gehen, ist etwas anders. Dort müssen Sie die Dateien wie /etc/modules nicht unbedingt direkt editieren, sondern können stattdessen das Tool modconf benutzen. Sie wählen darin die Module aus den entsprechenden Kategorien aus und erkennen dort auch deren Status. Die Bedienung selbst ist intuitiv: Sie erfolgt durch die Cursortasten sowie Enter.

Das Tool macht letztendlich natürlich auch nichts anderes, als die eben genannten Dateien zu editieren. Aber durch die Oberfläche finden Sie passende Module schneller, und zudem werden Tippfehler vermieden.

Johannes Plötner & Steffen Wendzel, Linux - das umfassende Handbuch 4. Auflage Galileo Press, ISBN: 3-898424-81-2

Layout: gp.cls, Version 3.4.002 (14th August 2011), (C) Dr. Daniel Lauer, Bonn – Mit TcX bearbeitet am 9. November 2011, 21:03 Uhr -Umlaut - Check : - äöüÄÖÜ.<br>- S. 518 – Einstellungen: mit Marginalien – ohne Seitenrand – m

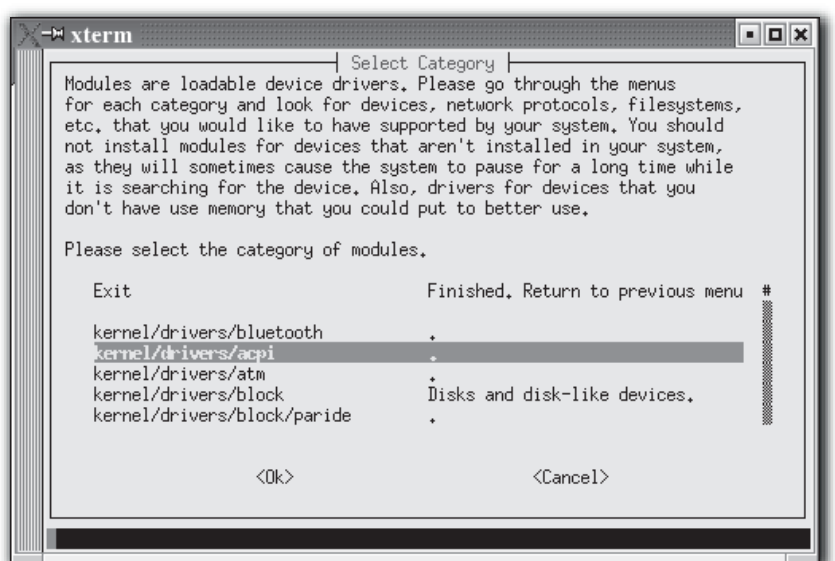

**Abbildung 14.6** modconf

# **14.8 Magic SysRq**

Vielleicht hat sich Linux bei Ihnen schon einmal aufgehängt und ließ sich nicht mehr ansprechen, geschweige denn herunterfahren. Für diesen Fall haben wir eine sehr gute Nachricht für Sie: Dass sich Linux wirklich überhaupt nicht mehr steuern lässt, ist ein äußerst seltener Ausnahmefall, da fast immer ein (relativ unbekanntes) Rettungsmanöver funktioniert.

Es funktioniert folgendermaßen: Die SysRq-Taste<sup>32</sup> wird in Kombination mit einer weiteren Taste gedrückt, um dem Kernel eine Direktanweisung zu geben.<sup>33</sup> Wenn Sie an einem üblichen x86/x64-Rechner oder an einem Rechner mit PPC-Prozessor arbeiten, dann werden Sie sich sicherlich fragen, wo denn dort eine solche Taste sein soll? Diese Taste gibt es auf solchen Systemen nicht, verwenden Sie hier stattdessen die Tastenkombination Alt + Druck.

Alternativ (und das funktioniert immer, solange man noch Befehle in der Konsole eingeben kann) kann man den jeweiligen Buchstaben der Tastenkombination auch in die Datei /proc/sysrq-trigger schreiben:

<sup>32</sup> SysRq ist die Abkürzung für System Request.

<sup>33</sup> Die Kernel-Dokumentation bezeichnet dies als »magische Tastenkombination«.

Layout: gp.cls, Version 3.4.002 (14th August 2011), (C) Dr. Daniel Lauer, Bonn — Mit TcX bearbeitet am 9. November 2011, 21:03 Uhr — Umlaut-Check: — äöüÄÖÜ.<br>S. 519 — — Einstellungen: mit Marginalien – ohne Seitenrand – mi

# echo h > /proc/sysrq-trigger

**Listing 14.110** SysRq via /proc/sysrq-trigger

# **14.8.1 Aktivierung von SysRq**

Bevor wir die eigentlichen Tastenkombinationen vorstellen, soll noch gezeigt werden, wie man herausfindet, ob SysRq aktiviert ist, und wie man es im Kernel aktivieren kann.

Kernel- Eine Untersuchung der Kernel-Konfiguration auf die Variable CONFIG\_MAGIC\_SYSRQ Konfiguration hin (etwa mit grep CONFIG\_MAGIC\_SYSRQ .config) zeigt, ob die Unterstützung für SysRq einkompiliert wurde. Falls dem nicht so ist, kann man dies durch Hinzufügen dieser Option jederzeit ändern.

Ist SysRq aktiviert? Über die Datei /proc/sys/kernel/sysrq lässt sich steuern, ob (und wenn ja, wie), Sys-Rq-Support aktiviert werden soll. Trägt man eine »0« in diese Datei ein, wird SysRq deaktiviert. Eine »1« bewirkt die Aktivierung der gesamten SysRq-Funktionalität. Ein Wert größer 1 wird als Bitmaske gewertet, um auf diese Weise nur bestimmte Funktionen zu aktivieren. Sie finden die entsprechenden Werte in der Datei Documentation/sysrq.txt Ihrer Kernel-Version.

# echo 1 >/proc/sys/kernel/sysrq

**Listing 14.111** SysRq vollständig aktivieren

# **14.8.2 Tastenkombinationen**

Im Folgenden sind die wichtigsten SysRq-Tastenkombinationen für die zum Zeitpunkt des Schreibens aktuelle Kernel-Version 2.6.21.1 aufgelistet. Sie finden die zu Ihrer Kernel-Version passenden Tastenkombinationen in der Datei Documentation/sysrq.txt des Kernel-Quellcodes.

- SysRq+b: Sofortiger Neustart des Systems (ohne Synchronisation der Speichermedien!)
- SysRq+e: Sendet SIGTERM an alle Prozesse außer init.
- SysRq+h: Gibt eine Hilfe-Information auf der Konsole aus.<sup>34</sup>
- SysRq+i: Sendet SIGKILL an alle Prozesse außer init.
- SysRq+k: Beendet alle Prozesse der aktuellen Konsole.

<sup>34</sup> Der Dokumentation ist zu entnehmen, dass jeder nicht weiter festgelegte Buchstabe ebenfalls zur Ausgabe der Hilfe-Informationen führt. Allerdings sei der Buchstabe »h« in diesem Zusammenhang leichter zu merken.

Johannes Plötner & Steffen Wendzel, Linux - das umfassende Handbuch 4. Auflage Galileo Press, ISBN: 3-898424-81-2

Layout: gp.cls, Version 3.4.002 (14th August 2011), (C) Dr. Daniel Lauer, Bonn — Mit TcX bearbeitet am 9. November 2011, 21:03 Uhr — Umlaut-Check: — äöüÄÖÜ.<br>S. 520 — — Einstellungen: mit Marginalien – ohne Seitenrand – mi

- SysRq+m: Führt einen Memory-Dump auf der Konsole aus.
- SysRq+o: Fährt das System herunter und schaltet es (falls möglich) aus.
- ► SysRq+p: Führt einen Dump (eine Ausgabe) der aktuellen Registerinhalte und Flags auf der Konsole aus.
- ► SysRq+r: Schaltet den RAW-Mode des Tastaturtreibers ab und wechselt in den XLATE-Modus.<sup>35</sup>
- SysRq+s: Synchronisiert alle gemounteten Dateisysteme.
- SysRq+t: Führt einen Dump der Tasks auf der Konsole aus.
- SysRq+u: Mountet alle Dateisysteme erneut im Read-only-Modus.

# **14.9 Lokalisierung**

Unter Lokalisierung versteht man die Anpassung an lokale Gegebenheiten. Im Fall von Linux und BSD ist dies die Anpassung an deutsche Gegebenheiten wie die Verwendung eines deutschen Tastaturlayouts oder der deutschen Sprache in der Ausgabe von Programmen.

Wenn es um Lokalisierung geht, trifft man oft auf die Abkürzungen i18n oder auch l10n. Sie stehen für *Internationalization* beziehungsweise *Localization*. Bei beiden Wörtern hat man die mittleren Buchstaben ausgelassen und durch ihre jeweilige Anzahl ersetzt.

### **14.9.1 Tastaturbelegung**

Nach der Installation einer Linux-Distribution bzw. der Installation eines BSD-Derivats ist das System oftmals nicht auf die deutsche Tastaturbelegung konfiguriert. Dies möchte man in der Regel verändern, was allerdings von Derivat zu Derivat und innerhalb der Linux-Distributionen unterschiedlich gelöst wird.

Die folgenden Informationen beziehen sich auf die Konsole. Die Veränderungen  $\lceil \kappa \rceil$ werden nicht für die grafische Oberfläche (X11) übernommen. Wie Sie die deutsche Tastaturbelegung unter X11 einstellen, erfahren Sie in Kapitel 22.

<sup>35</sup> X11 und auch svgalib-Programme ändern den Keyboard-Modus. Stürzen diese ab, so bleibt die Tastaur unter Umständen im RAW-Modus, was sich mit SysRq+r lösen lässt.

Layout: gp.cls, Version 3.4.002 (14th August 2011), (C) Dr. Daniel Lauer, Bonn — Mit TcX bearbeitet am 9. November 2011, 21:03 Uhr — Umlaut-Check: — äöüÄÖÜ.<br>S. 521 — — Einstellungen: mit Marginalien – ohne Seitenrand – mi

### **Linux**

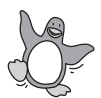

Normalerweise wird unter Linux das Tastaturlayout bereits während der Installation festgelegt. Sollten Sie es trotzdem einmal ändern wollen, so ist dies natürlich möglich.

Mit dem Tool loadkeys kann man eine Tastaturbelegung laden. Die einzelnen Belegungsdefinitionen befinden sich in der Regel im Verzeichnis /usr/share/kdb/keymaps. Dort wechselt man in das Unterverzeichnis seiner Plattform (für die Intel-Architektur ist dies i386/) und anschließend in das Unterverzeichnis, dessen Name die Reihenfolge der Buchstaben oben links auf der Tastatur wiedergibt. Für deutsche Tastaturen ist dies das Verzeichnis qwertz/.

Die einzelnen map.gz-Dateien sind komprimierte Tastaturcodierungen, die nun geladen werden können. Um nun beispielsweise die schwedische – ein schönes Land, finden Sie nicht? – Tastaturbelegung zu laden, lädt man aus dem Verzeichnis qwerty/ die Datei se-lat6.map.gz auf folgende Weise:

# loadkeys se-lat6.map.gz

**Listing 14.112** Talar du svenska?

Die deutsche Tastaturbelegung zaubert man natürlich aus dem Verzeichnis qwertz/ mit der Datei de-latin1-nodeadkeys.map.gz herbei, wie es auch in der Slackware-Installation im Anhang beschrieben ist.

Um die gewählte Tastaturbelegung nun permanent zu verwenden (also auch nach einem Neustart), muss man sie in der entsprechenden Konfigurationsdatei der jeweiligen Distribution eintragen. Da die Distributionen leider viele unterschiedliche Dateien für diesen Zweck verwenden, sei das Universalbeispiel von Slackware-Linux genannt, das Sie praktisch überall einsetzen können: Man verwendet ein Shellskript, das nach allen anderen Skripten beim Systemstart ausgeführt wird. Unter Slackware ist dies /etc/rc.d/rc.keymap. Es besteht aus den folgenden Zeilen:

```
#!/bin/sh
# Load the keyboard map. More maps are in
# /usr/share/kbd/keymaps.
if [ -x /usr/bin/loadkeys ]; then
/usr/bin/loadkeys de-latin1-nodeadkeys.map
fi
```
**Listing 14.113** Keymap-Startkonfiguration

### **OpenBSD**

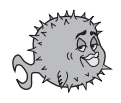

Unter OpenBSD steht Ihnen nach der Installation zunächst nur die standardmäßige

522

Johannes Plötner & Steffen Wendzel, Linux - das umfassende Handbuch 4. Auflage - Galileo Press, ISBN: 3-898424-81-2<br>Layout: gp.cls, Version 3.4.002 (14th August 2011), (C) Dr. Daniel Lauer, Bonn - Mit TpX bearbeitet am 9. S. 522 Einstellungen: mit Marginalien – ohne Seitenrand – mit Taben – mit Kapitel-Intro – extra breit – Zoom auf 100.0% Aktuelle Quelldatei: kap05\_2.tex , Aktueller Job: buch

amerikanische Tastaturbelegung zur Verfügung. Um diese zu verändern, müssen Sie mit dem Programm wsconsctl die Belegung auf »de« umstellen.

```
root# wsconsctl -a | grep keyboard
wsconsctl: Use explicit arg to view keyboard.map.
keyboard.type=pc-xt
keyboard.bell.pitch=400
keyboard.bell.period=100
keyboard.bell.volume=50
keyboard.bell.pitch.default=400
keyboard.bell.period.default=100
keyboard.bell.volume.default=50
keyboard.repeat.del1=400
keyboard.repeat.deln=100
keyboard.repeat.del1.default=400
keyboard.repeat.deln.default=100
keyboard.ledstate=2
keyboard.encoding=de
```
**Listing 14.114** Tastaturbelegung abfragen

root# wsconsctl **keyboard.encoding=de** keyboard.encoding -> de

**Listing 14.115** Die deutsche Tastaturbelegung einstellen

Um diese Veränderung jedoch permanent zu machen, sollte der Eintrag keyboard.encoding=de in der Datei /etc/wsconsctl.conf eingebaut werden.

# **NetBSD**

Unter NetBSD geht man ähnlich vor wie unter OpenBSD. Man setzt ebenfalls mit wsconsctl eine entsprechende Variable auf den Wert »de«.

# wsconsctl -k -w encoding=de

**Listing 14.116** Deutsche Tastaturbelegung unter NetBSD

Um diese Veränderung permanent zu machen, wird auch diesmal ein Eintrag in einer zugehörigen Konfigurationsdatei abgelegt, der aus einer einzelnen Zeile besteht. Diesmal muss dafür die Zeile encoding=de in /etc/wscons.conf platziert werden.

Achten Sie darauf, dass die rc-Variable WSCONS auf YES gesetzt ist, damit die Datei  $\lceil \kappa \rceil$ wscons.conf verarbeitet wird.

Layout: gp.cls, Version 3.4.002 (14th August 2011), (C) Dr. Daniel Lauer, Bonn – Mit TcX bearbeitet am 9. November 2011, 21:03 Uhr -Umlaut - Check : - äöüÄÖÜ.<br>- S. 523 - - Einstellungen: mit Marginalien – ohne Seitenrand –

### **FreeBSD**

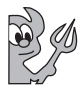

Unter FreeBSD setzt man den Wert für die (deutsche) Tastaturbelegung mit kbdcontrol bzw. kbdmap.

# kbdcontrol -l german.iso

**Listing 14.117** Deutsche Tastaturbelegung unter FreeBSD

Für eine dauerhafte Verwendung des gewünschten Tastaturlayouts muss in /etc/rc.conf der folgende Eintrag platziert werden:

keymap=german.iso

**Listing 14.118** Dauerhafte Veränderungen

# **14.9.2 Deutsche Sprache**

LANG Die Lokalisierung umfasst aber nicht nur das Tastaturlayout, sondern natürlich auch die deutsche Sprache bei der Ausgabe von Befehlen. Für die Konsole beziehungsweise auch die grafischen Shells unter X11 setzt man dabei am besten die zugehörigen Umgebungsvariablen in der eigenen ˜/.bashrc:

```
# Die wichtigste Umgebungsvariable für Sprachen:
# Wir wollen eine deutsche Umgebung mit Euro-Zeichen
LANG=de_DE@euro
```

```
# Einige Programme nutzen auch die LANGUAGE-Variable
# Hier geben wir unsere Präferenzen an: erst Deutsch,
# und wenn das nicht verfügbar ist, Englisch.
LANGUAGE=de_DE:de:en_GB:en
```

```
# Variablen exportieren
export LANG LANGUAGE
```
**Listing 14.119** Spracheinstellungen setzen

Für unsere Leser aus Österreich wäre der betreffende Wert natürlich de\_AT und für die deutschsprachige Schweiz de\_CH. Ältere Systeme benutzen meist noch die LC\_ALL-Variable, um die Systemumgebung zu setzen:

export LC\_ALL=de

**Listing 14.120** Ältere Systeme

Bei der grafischen Oberfläche X11 ist es wiederum eine Frage des Window-Managers, in welcher Sprache man begrüßt wird. Bei KDE beispielsweise wird man

Layout: gp.cls, Version 3.4.002 (14th August 2011), (C) Dr. Daniel Lauer, Bonn – Mit TcX bearbeitet am 9. November 2011, 21:03 Uhr - Umlaut - Check : - äöüÄÖÜ.<br>- S. 524 – Einstellungen: mit Marginalien – ohne Seitenrand –

beim ersten Start gefragt, welche Sprache beziehungsweise welche Umgebung man bevorzugt. Hat man die entsprechenden i18n-Pakete installiert, wird einem hier auch die eigene Sprache angeboten.

# **14.9.3 Einstellen der Uhr**

Dass man mit date die Uhrzeit anzeigt und einstellt, wissen Sie bereits. Was Ihnen aber noch fehlt, ist das Verständnis der Zusammenhänge rund um die Uhr.

### **Wie Linux die Zeit versteht**

Beim Booten wird die Hardwarezeit des BIOS vom Kernel ausgelesen. In der Regel wird diese in UTC, also in der internationalen Standardzeit, laufen. Unter Linux bereitet dies keine Probleme, da die Uhr nicht von Sommerzeit auf Winterzeit umgestellt werden muss. Wer dagegen manchmal auch Windows startet, hat mit der Hardwarezeit in UTC Probleme und wird die Uhr daher eher auf die lokale Zeit stellen.

Auf jeden Fall berechnet Linux aus dieser Zeit die Unix-Zeit, die Anzahl der Sekun- Unix-Zeit den (in UTC) seit dem 1. Januar 1970. (Dieser Zeitpunkt ist im Sprachgebrauch der Geschichtswissenschaft die Epoche der Unix-Ära, und für ihn ist daher auch die englische Bezeichnung Epoch in Gebrauch.) Diesen Wert bezeichnet man auch als die Systemzeit des Kernels. Möchte sich der Benutzer die Uhrzeit anzeigen lassen, wird aus diesem Wert und dem Wissen über die Zeitzone des Benutzers die entsprechende Zeichenkette generiert.

### **Die Zeitzone einstellen**

Die Zeitzone regelt man über die Datei /etc/localtime, die auf die entsprechende Zeitzone unter /usr/share/zoneinfo verlinkt. Auf deutschen Systemen sollte man also diesen Link setzen:

```
$ ls -l /etc/localtime
lrwxrwxrwx 1 root root 33 2005-12-05 16:56 \
  /etc/localtime -> /usr/share/zoneinfo/Europe/Berlin
```
**Listing 14.121** Der localtime-Link

Anschließend kann wie gewohnt die Zeit über date eingestellt werden.

### **Die Hardwareuhr**

Anschließend kann man die Hardwareuhr mittels hwclock setzen. Dabei macht es UTC oder lokal? natürlich einen Unterschied, ob die Uhr auf UTC oder auf die lokale Zeit gestellt werden soll:

525

Johannes Plötner & Steffen Wendzel, Linux - das umfassende Handbuch 4. Auflage Galileo Press, ISBN: 3-898424-81-2<br>Layout: gp.cls, Version 3.4.002 (14th August 2011), (C) Dr. Daniel Lauer, Bonn Mit Tex bearbeitet am 9. Nove

# hwclock -wu

**Listing 14.122** Die Hardwareuhr auf UTC stellen

# hwclock -w

**Listing 14.123** Die Hardwareuhr auf lokale Zeit stellen

Beim Booten wird übrigens ebenfalls hwclock ausgeführt – allerdings mit der Option -s, um nicht die Hardware-, sondern die Systemuhr zu stellen. Die Option -u entscheidet auch hier wieder darüber, ob die Hardwareuhr als UTC oder lokale Zeit interpretiert werden soll.

# **14.9.4 Texte von anderen Plattformen**

Manchmal kommt man in die Verlegenheit, einen unter Windows erstellten Text unter Linux verarbeiten zu wollen – oder auch anders herum. Probleme gibt es vor allem bei den Zeilenenden: Linux nimmt dafür einen Zeilenvorschub, Mac-Systeme nehmen einen Wagenvorlauf und Windows nimmt gleich beides.

Um Texte zwischen den Systemen austauschen zu können, hilft das Programm recode. Damit kann man sich – am besten ebenfalls in der eigenen /.bashrc-Datei – ein paar nützliche Aliase definieren:

```
alias unix2dos='recode lat1.ibmpc'
alias dos2unix='recode ibmpc.lat1'
alias unix2mac='recode lat1.mac'
alias mac2unix='recode mac.lat1'
```
**Listing 14.124** Texte konvertieren

Anschließend kann man unter Nutzung der Aliase einfach und schnell Texte für die jeweilige Plattform erstellen beziehungsweise von ihr konvertieren.

# **14.10 Zusammenfassung**

In diesem Kapitel haben wir uns mit verschiedenen Aufgaben der Verwaltung oder Administration eines Linux/Unix-Systems befasst. Im Anschluss an das letzte Kapitel haben wir dabei mit der Rechteverwaltung begonnen, wobei wir nützliche kleine Programme wie chmod zum Ändern der Rechte, chown zum Ändern der Eigentumsverhältnisse und umask zum Ändern der Rechtevorgaben besprochen haben. Des Weiteren erhielten Sie einen kurzen Ausblick auf erweiterte Rechtesysteme wie Access Control Lists (ACLs).

Layout: gp.cls, Version 3.4.002 (14th August 2011), (C) Dr. Daniel Lauer, Bonn — Mit TcX bearbeitet am 9. November 2011, 21:03 Uhr — Umlaut-Check: — äöüÄÖÜ.<br>S. 526 — — Einstellungen: mit Marginalien – ohne Seitenrand – mi

Ebenfalls wurden verschiedene Möglichkeiten zum Automatisieren von Tätigkeiten vorgestellt. Besonders hervorzuheben sind dabei cron für regelmäßige Aufgaben und at für einmalige Aufgaben zu einem bestimmten Zeitpunkt. Als weitere sehr wichtige Tätigkeit wurde die Softwareverwaltung beschrieben. Dabei haben wir verschiedene Paketmanagementsysteme wie RPM und DEB sowie ihre Gemeinsamkeiten, wie sie sich beispielsweise in APT herauskristallisieren, besprochen.

Außerdem gab es einen längeren Abschnitt zum Thema Logging. Besprochen wurden der syslogd, logrotate und auch logcheck. Im Anschluss daran wurde die Dateisystemverwaltung behandelt, woraufhin mit (Soft-)RAID auch das intelligente Zusammenschalten verschiedener Festplatten erläutert wurde.

Weiter behandelt wurde die »Königsdisziplin«, das Bauen des eigenen Kernels und SysRq-Tastenkombinationen. Geschlossen wurde das Kapitel mit den Einstellungen zur Lokalisierung.

# **14.11 Aufgaben**

### **Rechte**

Stellen Sie folgende Rechte als Oktalzahl dar, und geben Sie ihre Bedeutung umgangssprachlich an:

- $rw$ -rw-rw-
- $r$ wsr-xr-x
- rwxrwt

# **Syslog**

Sie sind ein böser Mensch. Überlegen Sie sich anhand des Beispielcodes auf Seite 479, wie ein Programm aussehen müsste, das die Logfiles eines Systems mit Müll (über-)füllt.

Im Normalfall werden gleichlautende Meldungen vom Logger zusammengefasst und als  $\lceil \kappa \rceil$ *eine* Meldung mit der entsprechenden Häufigkeit des Auftretens gespeichert. Wie können Sie dies böswillig umgehen?

## **Übersicht über Kernelmodule**

Verschaffen Sie sich eine Übersicht über die auf Ihrem Linux-System verfügbaren sowie derzeit geladenen Kernelmodule.

Johannes Plötner & Steffen Wendzel, Linux - das umfassende Handbuch 4. Auflage Galileo Press, ISBN: 3-898424-81-2 Layout: gp.cls, Version 3.4.002 (14th August 2011), (C) Dr. Daniel Lauer, Bonn – Mit TcX bearbeitet am 9. November 2011, 21:03 Uhr - Umlaut - Check : - äöüÄÖÜ.<br>- S. 527 – Einstellungen: mit Marginalien – ohne Seitenrand –

# **Die größten Dateien finden**

Schreiben Sie ein kurzes Shellskript beziehungsweise eine Anweisungsfolge, die die zehn größten Dateien in Ihrem Home-Verzeichnis findet.

 $[+]$ Für die Lösung können Sie zum Beispiel find und du in Kombination nutzen.

Johannes Plötner & Steffen Wendzel, Linux - das umfassende Handbuch 4. Auflage Galileo Press, ISBN: 3-898424-81-2<br>Layout: gp.cls, Version 3.4.002 (14th August 2011), (C) Dr. Daniel Lauer, Bonn Mit Tex bearbeitet am 9. Nove

»It would be nice if the Food and Drug Administration stopped issuing warnings about toxic substances and just gave me the names of one or two things still safe to eat.« – Robert Fuoss

# **15 Netzwerkgrundlagen**

Nachdem Sie nun bereits einiges über das System wissen, werden wir uns ein weiteres wichtiges Thema, die Netzwerke sowie die Netzwerkkonfiguration, vornehmen. Typischerweise handelt es sich dabei um ein Kapitel, das man schon fertig im Kopf hat, bevor man beginnt, es zu schreiben, und bei dem einem trotzdem keine »vernünftige« Einleitung einfällt. Da wir eine solche Einleitung übersprungen haben, legen wir gleich los.

An dieser Stelle soll nicht ausführlich auf Netztheorien oder Ähnliches eingegangen werden. Wir möchten Ihnen in diesem Kapitel vielmehr die wichtigsten Kenntnisse bezüglich TCP/IP vermitteln, was all jenen, die von dieser Thematik zum ersten Mal hören, recht kompliziert erscheinen mag. Zudem wollen wir uns der grundlegenden und teilweise der fortgeschrittenen Administration widmen.

Als weiterführende Lektüren empfehlen wir Ihnen die Publikationen »Aufbau und Betrieb eines TCP/IP-Netzes« von Washburn und Evans sowie »TCP/IP Illustrated, Volume 1: The Protocols« von W. R. Stevens. Das Werk von Stevens setzt sich leider nicht mit IPv6 auseinander,<sup>1</sup> geht dafür aber intensiver als Washburn und Evans auf Protokolldetails unter Unix-artigen Systemen ein.

# **15.1 Grundlegendes zu TCP/IP**

Computer kommunizieren über Netzwerksysteme miteinander. Diese Systeme benutzen verschiedenste Medien nach Maßgabe so +genannter Protokolle. Diese Protokolle, die z. B. für die Steuerung des Datenflusses und die Zustellung der Daten über verschiedene Knotenpunkte (Router) zuständig sind, regeln wiederum den Transport der eigentlichen Nutzdaten.

Johannes Plötner & Steffen Wendzel, Linux - das umfassende Handbuch 4. Auflage Galileo Press, ISBN: 3-898424-81-2

Layout: gp.cls, Version 3.4.002 (14th August 2011), (C) Dr. Daniel Lauer, Bonn — Mit TcX bearbeitet am 9. November 2011, 21:03 Uhr — Umlaut-Check: — äöüÄÖÜ.<br>S. 529 — — Einstellungen: mit Marginalien – ohne Seitenrand – mi

<sup>1</sup> Was darauf zurückzuführen ist, dass das Buch bereits 1994 erschien und der Autor verstarb, bevor er eine neuere Auflage schreiben konnte.

### 15 Netzwerkgrundlagen

TCP/IP stellt eine Sammlung solcher Protokolle dar und umfasst zahlreiche Standards. Die Buchstaben TCP stehen dabei für das Transportprotokoll »Transmission Control Protocol«, die Buchstaben IP für »Internet Protocol«. Doch mehr dazu später.

Schichtenmodell Die Kommunikationsarchitektur ist dabei so aufgebaut, dass sie aus verschiedenen Schichten besteht. Schauen wir uns diese Schichten zunächst einmal an.

> Unser Modell verwendet, wie auch wir im gesamten Buch, die englischen Namen für die einzelnen Protokoll-Schichten (Layer). Das hat ganz einfach den Grund, dass Sie so auch andere Bücher zum Thema TCP/IP leichter verstehen können, die oft in englischer Sprache verfasst sind.<sup>2</sup>

| 3. Transport Layer<br>2. Internet Layer<br>1. Network Access Layer | 4. Application Layer |
|--------------------------------------------------------------------|----------------------|
|                                                                    |                      |
|                                                                    |                      |
|                                                                    |                      |

**Abbildung 15.1** Das TCP/IP-Schichtenmodell

Jeder Layer kommuniziert dabei mit seinem Gegenüber auf dem Zielsystem. Der Internet-Layer eines Rechners A kommuniziert folglich nur mit dem Internet-Layer des Kommunikationspartners B. Die Layer nutzen dabei jeweils die Dienste der darunter liegenden Schichten, so dass das Abstraktionsniveau, aber auch das Leistungsvermögen mit jeder Schicht ansteigt.

Der Vorteil dieser Architektur ist, dass verschiedene Layer auch verschiedene Aufgaben übernehmen und eine einzelne Schicht nicht die Verantwortung für die gesamte Kommunikation übertragen muss.<sup>3</sup>

 $\lceil \cdot \rangle$ Für den Anwender sind diese Layer völlig transparent, er benötigt lediglich eine Endapplikation (beispielsweise einen Browser oder ein Mail-Programm), um auf die Dienste des Netzwerks zuzugreifen.

<sup>2</sup> Im oben genannten Buch von Washburn und Evans werden leider die deutschen Begriffe für diese Schichten verwendet, was erfahrungsgemäß bei Neueinsteigern für Verwirrung sorgt. Es existiert jedoch auch eine englische Originalausgabe. Es gelten folgende Übersetzungen: Network Access Layer = physische Schicht, Internet Layer = Internet-Schicht, Transport Layer = Transportschicht und Application Layer = Anwendungsschicht.

<sup>3</sup> Die erste TCP-Implementierung hatte genau diese problematische Eigenschaft. Mittlerweile ist die Arbeitsfunktion von TCP jedoch auf den Transport-Layer beschränkt worden.

Layout: gp.cls, Version 3.4.002 (14th August 2011), (C) Dr. Daniel Lauer, Bonn — Mit TpX bearbeitet am 9. November 2011, 21:03 Uhr — Umlaut-Check: — äöüÄÖÜ.<br>S. 530 Einstellungen: mit Marginalien – ohne Seitenrand Aktuelle Quelldatei: kap\_netzwerk.tex , Aktueller Job: buch

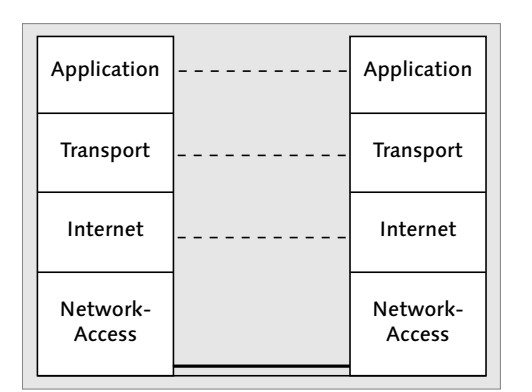

**Abbildung 15.2** Kommunikation mit der Gegenschicht

# **15.1.1 Network Access Layer**

Dieser Layer hat die Aufgabe, die einzelnen Bits über ein physisches Medium zum Zielsystem zu übertragen. Dies könnte zum Beispiel ein Crossover-Kabel sein, das an einer handelsüblichen Ethernet-Netzwerkkarte angeschlossen ist. Auf diesem Layer kommunizieren die Systeme mittels sogenannter Frames.

# **15.1.2 Internet Layer**

Der Internet Layer hat die Aufgabe, Daten mithilfe des Internet-Protokolls (IP), IP Layer das wir später noch genauer betrachten werden, zu versenden und zu empfangen. Zu diesem Zweck besitzt jeder Rechner eine eindeutige Adresse – die sogenannte IP-Adresse –, die ihn eindeutig in einem Netzwerk identifiziert. Im Gegensatz zum Network Access Layer erfolgt auf diesem Layer sogenanntes Routing.

Routing stellt sicher, dass Daten über verschiedene Netzwerke versendet werden können. Dazu werden Informationen benötigt, die angeben, über welche Router oder anderen Rechner man diese Netzwerke erreichen kann.

Die Informationen über die Wegfindung, also die Routing-Informationen, werden in den Routing-Tabellen der einzelnen Rechner abgelegt. Diese können entweder statisch vom Administrator konfiguriert oder über Routing-Protokolle dynamisch verwaltet werden.

# **15.1.3 Transport Layer**

Die übergeordnete Schicht, der Transport Layer, hat die Aufgabe, die durch die Layer 1 und 2 zum Ziel beförderten Daten an die richtigen Ports zu senden. Dieser

Johannes Plötner & Steffen Wendzel, Linux - das umfassende Handbuch 4. Auflage Galileo Press, ISBN: 3-898424-81-2

Layout: gp.cls, Version 3.4.002 (14th August 2011), (C) Dr. Daniel Lauer, Bonn – Mit TcX bearbeitet am 9. November 2011, 21:03 Uhr -Umlaut - Check : - äöüÄÖÜ.<br>- S. 531 – Einstellungen: mit Marginalien – ohne Seitenrand – m

### 15 Netzwerkgrundlagen

Layer stellt neben wichtigen Routing-Protokollen wie OSPF im Prinzip nur zwei herausragende Protokolle, nämlich TCP (Transmission Control Protocol) und UDP ( User Datagram Protocol), bereit.

TCP verursacht eine etwas größere Datenlast als UDP und arbeitet dadurch zwar langsamer, verfügt aber über einen Fehlerkorrekturalgorithmus, der die Auslieferung der Segmente gewährleisten soll. UDP hingegen kümmert sich nicht darum, ob die von ihm transferierten Pakete überhaupt ankommen. UDP wird daher für Systeme eingesetzt, die hohes Datenaufkommen bei ständig wechselnden, aber prinzipiell gleichen Daten verursachen.<sup>4</sup>

Ein weiterer Unterschied zwischen TCP und UDP besteht darin, dass TCP verbindungsorientiert arbeitet. Das bedeutet, dass eine Verbindung vor einer Kommunikation zunächst aufgebaut und nach ihrer Beendigung wieder geschlossen werden muss.

# **15.1.4 Application Layer**

Der sogenannte Application Layer, also die Anwendungsschicht, wird von den einzelnen Netzwerkprogrammen und -diensten verwendet. Diese stellen einen Dienst auf einem Port zur Verfügung (beziehungsweise greifen auf diesen clientseitig zu) und können über diesen Port senden und empfangen. Solche Applikationen benötigen jeweils ihre eigenen, in der Regel glücklicherweise standardkonformen Protokolle. Die wichtigsten davon sind: HTTP (Webserver <–> Browser), SMTP (Mailtransfer-Agent [MTA] <–> E-Mail-Client), FTP (FTP-Server <–> FTP-Client) und POP3 (POP3-Server <–> E-Mail-Client).

Im Application-Layer spricht man nicht mehr von Paketen und Segmenten, sondern von Messages<sup>5</sup> (UDP) und Streams (TCP).

### **Zusammenfassung**

Fassen wir zusammen: Ein Programm, das mit einem anderen Programm auf einem entfernten Rechner kommuniziert, benötigt ein Protokoll. Das Protokoll wird benötigt, damit die Kommunikation fehlerfrei funktionieren kann. Ohne ein wie auch immer geartetes Protokoll ist auch keine Form von Kommunikation möglich, ähnlich wie zwei Menschen, die keine gemeinsame Sprache sprechen, sich auch nicht (oder nur sehr eingeschränkt) unterhalten können.

 $[zB]$ Möchte man beispielsweise mit dem Browser auf einen anderen Rechner zugreifen, wird zunächst dessen IP-Adresse benötigt. Der eigene Computer baut nun über den

<sup>4</sup> Dies kann beispielsweise bei Statusdaten, die einmal pro Sekunde komplett übertragen werden, der Fall sein.

<sup>5</sup> Zu Deutsch: Nachrichten.

Layout: gp.cls, Version 3.4.002 (14th August 2011), (C) Dr. Daniel Lauer, Bonn – Mit TcX bearbeitet am 9. November 2011, 21:03 Uhr -Umlaut - Check : - äöüÄÖÜ.<br>- S. 532 – Einstellungen: mit Marginalien – ohne Seitenrand – m

Network Access Layer eine physische Verbindung zum Zielrechner auf. Dieser wird über eine Schnittstelle mit der besagten IP-Adresse angesprochen. Zu dieser Adresse senden die nächst-»höheren« Protokolle im TCP/IP-Protokoll-Stack (die sich nun keineswegs mehr um physische Details kümmern müssen) ihre Daten. Dabei handelt es sich beispielsweise um TCP oder UDP, also Protokolle des Transport Layers. Über diese kann der jeweilige Port des Servers bzw. Clients angesprochen werden. Bei einer Browser-Verbindung wird dafür das TCP-Protokoll und der Server-Port 80 verwendet. Im TCP-Paket ist zudem noch ein Paket des Application-Layers, in diesem Fall das HTTP-Protokoll, verpackt. Dieses enthält dann auch die eigentlichen Nutzdaten.

# **15.2 Grundlegendes Netzwerk-Setup**

Im Folgenden werden wir nach und nach alle Schritte durchführen, die notwendig sind, um einen Rechner in ein Netzwerk zu integrieren, genauer: um ihn als ersten Host in ein neues Netzwerk zu integrieren.

### **15.2.1 Hostname setzen**

Einem Rechner, der sich im Netzwerk befindet, gibt man zunächst einmal einen sogenannten Hostnamen – einen Namen, der im jeweiligen Netzwerk einzigartig ist und zur Identifikation des Rechners (Hosts) dient. Man unterscheidet dabei zwischen einem bloßen Hostname (das ist die namentliche Bezeichnung des Rechners im Netzwerk) und einem FQDN (Fully Qualified Domain Name). Bei Ersterem handelt es sich um einen einfachen Namen, wie etwa »jupiter«. Ein FQDN hingegen besteht aus dem einfachen Hostname und der kompletten Domain, der dieser Host angehört, etwa »jupiter.sun.milkyway«. Jupiter würde also zum Netz »sun« im Netz »milkyway« gehören.

Wir möchten unseren Host im Netzwerk »sun« (so können Sie, falls Sie noch keinen Netzwerknamen haben, auch Ihr Netzwerk nennen) platzieren und ihm den oben bereits erwähnten Namen »jupiter« geben. Um dies zu verwirklichen, brauchen Sie das Tool hostname. Um einen Hostname zu setzen, übergibt man den FQDN als Parameter an hostname.

\$ hostname jupiter.sun

**Listing 15.1** Hostname setzen

### 15 Netzwerkgrundlagen

 $[\infty]$ Die Funktionalität von hostname ist im Übrigen nicht mit der von domainname zu verwechseln. Letzteres setzt nämlich den Domainname für eine NIS-Domain!

Die Abfrage gestaltet sich von System zu System etwas anders. Die Prompts zeigen im folgenden Listing die jeweiligen Systeme und den zugehörigen hostname-Aufruf an.

```
linux$ hostname
jupiter
linux$ hostname -f
jupiter.sun
bsd$ hostname
jupiter.sun
bsd$ hostname -s
jupiter
```
**Listing 15.2** Hostname abfragen

### **15.2.2 Netzwerkadressen für alle**

Unser Host hat zwar bereits einen FQDN, aber noch keine eigene IP-Adresse. Diese wird via ifconfig gesetzt. Dieses Tool dient generell zur Administration von Netzwerkschnittstellen. Wir werden uns die wichtigen Features von ifconfig im Folgenden ansehen; zunächst aber wollen wir einer Netzwerkschnittstelle eine IP-Adresse zuweisen.<sup>6</sup>

Zunächst lässt man sich mit ifconfig die im System integrierten Netzwerkschnittstellen auflisten. Dazu übergibt man am besten den Parameter -a. Er bewirkt, dass auch wirklich jede Netzwerkschnittstelle angezeigt wird.

```
# ifconfig -a
eth0 Link encap:Ethernet HWaddr 00:50:04:E9:AE:1B
        inet addr:192.168.0.3 Bcast:192.168.0.255
       Mask:255.255.255.0
       UP BROADCAST RUNNING MULTICAST MTU:1500 Metric:1
       RX packets:210 errors:0 dropped:0 overruns:0 frame:0
       TX packets:187 errors:0 dropped:0 overruns:0 carrier:0
       collisions:0 txqueuelen:1000
```
Johannes Plötner & Steffen Wendzel, Linux - das umfassende Handbuch 4. Auflage Galileo Press, ISBN: 3-898424-81-2

Aktuelle Quelldatei: kap\_netzwerk.tex , Aktueller Job: buch

<sup>6</sup> Welche Veränderungen hierbei im Hintergrund ablaufen und im Kernel vor sich gehen, soll an dieser Stelle nicht diskutiert werden. Wenn wir in diesem Kapitel eine IP-Adresse »vergeben«, dann bedeutet dies schlicht, dass wir einen Host über eine bestimmte Adresse erreichbar machen. Außerdem werden keine virtuellen Adressen vergeben; jedes Device soll über eine einzige Adresse verfügen. Hintergrundinformationen erhalten Sie in der ifconfig-Manpage und in diversen Büchern über TCP/IP.

Layout: gp.cls, Version 3.4.002 (14th August 2011), (C) Dr. Daniel Lauer, Bonn — Mit TpX bearbeitet am 9. November 2011, 21:03 Uhr — Umlaut-Check: — äöüÄÖÜ.<br>S. 534 Einstellungen: mit Marginalien – ohne Seitenrand

```
RX bytes:22668 (22.1 Kb) TX bytes:30717 (29.9 Kb)
Interrupt:9 Base address:0xd400
```

```
lo Link encap:Local Loopback
       inet addr:127.0.0.1 Mask:255.0.0.0
       UP LOOPBACK RUNNING MTU:16436 Metric:1
       RX packets:4 errors:0 dropped:0 overruns:0 frame:0
       TX packets:4 errors:0 dropped:0 overruns:0 carrier:0
       collisions:0 txqueuelen:0
       RX bytes:296 (296.0 b) TX bytes:296 (296.0 b)
```
**Listing 15.3** ifconfig -a

Diese Ausgabe enthält gleich eine Menge Informationen – viel mehr, als wir benötigen. Das Wichtigste ist: Es gibt zwei Netzwerkschnittstellen: eth0 und lo. Die Schnittstelle lo ist die sogenannte Loopback-Schnittstelle. Sie dient nur zur rechnerinternen Kommunikation und ist auf jedem System vorhanden (sofern nicht gerade TCP/IP-Support im Kernel deaktiviert ist). Diese Schnittstelle bekommt immer die IP-Adresse 127.0.0.1 und die Netzwerkmaske 255.0.0.0. Der Grund ist, dass das gesamte Class-A-Netzwerk 127.x.x.x für die Loopback-Kommunikation reserviert ist.

Bei der Schnittstelle eth0 handelt es sich um eine Ethernet-Netzwerkkarte. Unter Linux erhalten diese Netzwerkkarten die Bezeichnung ethX, wobei X eine laufende Nummer darstellt, die mit jeder Schnittstelle erhöht wird. Die erste Schnittstelle heißt eth0, die zweite eth1 usw.

Wie Sie sehen, hat die Ethernet-Karte die Adresse 192.168.0.3 und das Netzwerk die Broadcast-Adresse 192.168.0.255. Die Netzwerkmaske ist 255.255.255.0, die IP-Adressen befinden sich also im Bereich von 192.168.0.1 bis 192.168.0.254.

Unter den BSD-Systemen werden die Netzwerkschnittstellen jeweils anders bezeichnet. Die Loopback-Schnittstelle wird in der Regel mit 100 bezeichnet, Ethernet-Schnittstellen erhalten je nach Typ völlig unterschiedliche Bezeichnungen, etwa <code>ne3 $^7$ oder</code> <code>rl1 $^8$ . Zudem</code> werden einige Werte standardmäßig in hexadezimaler Form ausgegeben.

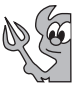

```
obsd$ ifconfig -a
lo0: flags=8049<UP,LOOPBACK,RUNNING,MULTICAST> mtu
        33224
        inet 127.0.0.1 netmask 0xff000000
        inet6 ::1 prefixlen 128
```
7 NE2000- oder kompatibler Treiber (OpenBSD)

535

<sup>8</sup> Realtek 8129/8139-Fast-Ethernet-Treiber (OpenBSD)

#### 15 Netzwerkgrundlagen

```
inet6 fe80::1%lo0 prefixlen 64 scopeid 0x5
ne3: flags=8863<UP,BROADCAST,NOTRAILERS,RUNNING,
        SIMPLEX,MULTICAST> mtu 1500
        address: 00:50:bf:11:35:a5
        media: Ethernet autoselect (10baseT)
        inet 192.168.0.1 netmask 0xffffff00 broadcast
        192.168.0.255
        inet6 fe80::250:bfff:fe11:35a5%ne3 prefixlen
        64 scopeid 0x1
pflog0: flags=0<> mtu 33224
pfsync0: flags=0<> mtu 2020
enc0: flags=0<> mtu 1536
```
**Listing 15.4** ifconfig -a, BSD

Adresse Um eine Adresse festzulegen, übergibt man ifconfig den Namen der gewünschten Schnittstelle sowie die zugehörige IP-Adresse.<sup>9</sup>

linux# ifconfig eth0 192.168.0.3

**Listing 15.5** ifconfig

Medium Einige Netzwerkkarten verfügen über eine Combo-Schnittstelle und sind damit beispielsweise sowohl für 10base2- als auch für 10baseT-Netzwerke verfügbar. Allerdings kann immer nur eine Schnittstellenart zur gleichen Zeit konfiguriert werden. Daher bietet ifconfig die Möglichkeit an, das gewünschte Übertragungsmedium bei der Adressvergabe mit anzugeben.

linux# ifconfig eth0 192.168.0.3 media 10baseT

**Listing 15.6** Medientyp angeben

Netzmaske Um die Netzmaske (Netmask) manuell zu vergeben, was durchaus manchmal nötig ist, wird der Parameter netmask verwendet. Hinter ihm gibt man in gewohnter Form die Netzmaske an. Zudem kann man diesen Aufruf mit der Konfiguration der Adresse und des Übertragungsmediums kombinieren:

> linux# ifconfig eth0 192.168.0.3 netmask \ 255.255.255.0 media 10baseT

### **Listing 15.7** ifconfig

Adressen

Mehrere Es ist durch sogenannte virtuelle Schnittstellen möglich, einer Netzwerkschnittstelle

#### 536

<sup>9</sup> Sie können dabei IP-Adressen aus den Adressbereichen 10.z.y.x, 172.16.y.x und 192.168.y.x wählen. Zu jedem Bereich kann noch eine zugehörige Netzmaske gewählt werden.

Layout: gp.cls, Version 3.4.002 (14th August 2011), (C) Dr. Daniel Lauer, Bonn — Mit TcX bearbeitet am 9. November 2011, 21:03 Uhr — Umlaut-Check: — äöüÄÖÜ.<br>S. 536 — — Einstellungen: mit Marginalien – ohne Seitenrand – mi

Grundlegendes Netzwerk-Setup **15.2**

mehr als nur eine IP-Adresse zuzuweisen. Dies wird eigentlich unter jedem System anders realisiert, weshalb wir im Folgenden nur auf ifconfig unter Linux eingehen.

- 15 Netzwerkgrundlagen
- Im Anwendungsbeispiel soll der Schnittstelle eth0 eine zweite Instanz in Form einer  $[zB]$ virtuellen Schnittstelle mit der IP-Adresse 192.168.1.3 hinzugefügt werden. Dazu gibt man hinter der Schnittstellenbezeichnung die Instanznummer an (in diesem Fall die »1« für die erste virtuelle Instanz):

```
# ifconfig eth0:1 192.168.1.3 netmask 255.255.255.0
linux# ifconfig
eth0 Link encap:Ethernet HWaddr 00:50:04:E9:AE:1B
        inet addr:192.168.0.3 Bcast:192.168.0.255
       Mask:255.255.255.0
       UP BROADCAST RUNNING MULTICAST MTU:1500
       Metric:1
       RX packets:210 errors:0 dropped:0 overruns:0
       frame:0
       TX packets:187 errors:0 dropped:0 overruns:0
       carrier:0
       collisions:0 txqueuelen:1000
        RX bytes:22668 (22.1 Kb) TX bytes:30717
        (29.9 Kb)
       Interrupt:9 Base address:0xd400
```
- **eth0:1** Link encap:Ethernet HWaddr 00:50:04:E9:AE:1B inet **addr:192.168.1.3 Bcast:192.168.1.255** Mask:255.255.255.0 UP BROADCAST RUNNING MULTICAST MTU:1500 Metric:1 Interrupt:9 Base address:0xd400 lo Link encap:Local Loopback
- ...

**Listing 15.8** eth:1 anlegen

Schnittstellen Um »mal eben schnell« eine Schnittstelle herunterzufahren, ohne den Rechner dafür<br>abstellen ausschalten zu müssen wird der Parameter daun verwendet ausschalten zu müssen, wird der Parameter down verwendet.

# ifconfig eth0:1 down

**Listing 15.9** Schnittstelle abstellen

Doch bedenken Sie: Die Konfiguration mit ifconfig bleibt nur während der Laufzeit des Systems bestehen.

Layout: gp.cls, Version 3.4.002 (14th August 2011), (C) Dr. Daniel Lauer, Bonn — Mit TpX bearbeitet am 9. November 2011, 21:03 Uhr — Umlaut-Check: — äöüÄÖÜ.<br>S. 538 Einstellungen: mit Marginalien – ohne Seitenrand

Nach einem Neustart des Systems müssen die Netzwerkschnittstellen neu konfiguriert werden. Daher verfügen die Distributionen und auch die BSD-Derivate über Tools, die während der Installation die dauerhaft (nämlich jeweils automatisch beim Startvorgang) zu setzenden Adressen abfragen. Möchten Sie nach der Installation des Systems noch Veränderungen an dieser Konfiguration vornehmen, so müssen Sie entweder direkt die Konfigurations- und Skriptdateien in /etc abändern (die von Distribution zu Distribution und bei den einzelnen Derivaten verschieden sind), oder Sie müssen ein distributionsspezifisches Hilfstool, etwa netconfig unter Slackware, erneut ausführen.

# **15.2.3 Wireless LAN**

Damit Sie unter Linux auch mit Ihrer WLAN-Karte Spaß haben können, brauchen Sie zwei Sachen: den richtigen WLAN-Treiber und die wireless-tools. Bei vielen Centrino-Notebooks funktioniert der ipw2200- beziehungsweise ipw2100-Treiber prima. Bei einigen Distributionen muss man jedoch noch die Firmware von der Webseite http://ipw2200.sf.net herunterladen und in ein bestimmtes Verzeichnis meist /usr/lib/hotplug/firmware – kopieren, bevor man das Kernel-Modul erfolgreich laden kann. Danach sollte ein neues Interface bei ifconfig -a auftauchen. Wenn nicht, helfen die System-Logfiles in jedem Fall weiter.

### **Die verfügbaren Netze scannen**

Die Wireless-Eigenschaften legt man nun aber nicht mittels ifconfig, sondern mit dem iwconfig-Tool aus dem wireless-tools-Paket fest. Zunächst aber möchten Sie vielleicht testen, welche Funk-LANs gefunden werden. Rufen Sie dazu das Tool iwlist mit dem Parameter scanning auf:

```
# iwlist scanning
lo Interface doesn't support scanning.
eth0 Interface doesn't support scanning.
eth1 Scan completed :
     Cell 01 - Address: 00:0B:6B:30:15:C0
         ESSID:"zuhause"
         Protocol:IEEE 802.11bg
        Mode:Master
        Channel:1
         Encryption key:off
        Bit Rate:54 Mb/s
        Extra: Rates (Mb/s): 1 2 5.5 6 ... 36 48 54
         Signal level=-75 dBm
         Extra: Last beacon: 23ms ago
```
Johannes Plötner & Steffen Wendzel, Linux - das umfassende Handbuch 4. Auflage Galileo Press, ISBN: 3-898424-81-2<br>Layout: gp.cls, Version 3.4.002 (14th August 2011), (C) Dr. Daniel Lauer, Bonn Mit TpX bearbeitet am Aktuelle Quelldatei: kap\_netzwerk.tex , Aktueller Job: buch

15 Netzwerkgrundlagen

...

**Listing 15.10** iwlist

 $[zB]$ In diesem Beispiel wurde das Interface eth1 als WLAN-Interface erkannt und auch ein Netz mit der ESSID »zuhause« gefunden. Entsprechend können Sie nun die eigene WLAN-Karte konfigurieren.

### **iwconfig**

Für die Konfiguration gibt es, wie gesagt, das iwconfig-Tool, mit dem man wichtige Parameter wie die ESSID oder den zu verwendenden Schlüssel einstellen kann. Sind alle Parameter richtig gewählt, so ist man anschließend mit einem Access Point verbunden:

```
# iwconfig eth1 essid zuhause key off
# iwconfig ethl
eth1 IEEE 802.11g ESSID:"zuhause"
     Mode:Managed Frequency:2.462 GHz
     Access Point: 0A:0B:6B:30:17:8E
     Bit Rate=24 Mb/s Tx-Power=20 dBm
     RTS thr:off Fragment thr:off
     Encryption key:off
      [...]
```
**Listing 15.11** iwconfig

Anschließend kann man sich um die Konfiguration des Netzwerks kümmern. Das geht entweder wie gewohnt per Hand mit ifconfig oder – bei WLAN eigentlich der Regelfall – automatisch per DHCP.

### **15.2.4 DHCP**

Alles automatisch Eine andere Möglichkeit, eine Netzwerkkarte ganz einfach zu konfigurieren, ist BOOTP oder eben DHCP, eine neuere und erweiterte Version von BOOTP. Wenn Sie DHCP, das Dynamic Host Configuration Protocol, nutzen, brauchen Sie im Allgemeinen gar nichts von Hand einzustellen – alles läuft automatisch.

> Der Nachteil ist natürlich, dass Sie einen DHCP-Server im Netzwerk brauchen. Diesen Server, der Ihrem Rechner die notwendigen Informationen zur Konfiguration gibt, lernen Sie allerdings erst in Kapitel 17, dem Kapitel über Netzwerkserver kennen.

> Vereinfacht gesagt schicken Sie nur einen großen Hilferuf ins Netzwerk – also über das Funknetz oder eben über das Kabel, das an Ihrer Netzwerkkarte angeschlossen

Johannes Plötner & Steffen Wendzel, Linux - das umfassende Handbuch 4. Auflage Galileo Press, ISBN: 3-898424-81-2

Aktuelle Quelldatei: kap\_netzwerk.tex , Aktueller Job: buch

Layout: gp.cls, Version 3.4.002 (14th August 2011), (C) Dr. Daniel Lauer, Bonn — Mit TpX bearbeitet am 9. November 2011, 21:03 Uhr — Umlaut-Check: — äöüÄÖÜ.<br>S. 540 Einstellungen: mit Marginalien – ohne Seitenrand

ist. Der DHCP-Server fühlt sich daraufhin angesprochen und schickt Ihnen die Daten zu. So wird Ihnen beispielsweise automatisch eine freie (oder je nach Konfiguration auch eine ganz bestimmte) IP-Adresse zugewiesen, und es wird dem Rechner gesagt, welches Default-Gateway er benutzen soll.

Die meisten Distributionen lassen Ihnen bei der Installation die Wahl zwischen dem automatischen Beziehen der IP-Adresse mittels DHCP oder der weiter oben vorgestellten statischen Methode.

### **dhcp-client**

Für den Fall, dass Sie Ihre Schnittstelle nicht (wie oft in der Installation von Distributionen und Derivaten vorgesehen) statisch per Hand, sondern über DHCP konfigurieren wollen, sei kurz auf das Programm dhcp-client und sein Pendant dhclient hingewiesen. Über einen einfachen Aufruf eines dieser Programme können Sie eine Netzwerkschnittstelle per DHCP konfigurieren:

# dhcp-client -i eth1 // Alternativ: dhclient # dhclient eth1

**Listing 15.12** Die Schnittstelle eth1 mittels dhcp-client konfigurieren lassen

Unter anderen Systemen gibt es in der Regel kein dhcp-client-Tool. Manpages wie dhcp(8) helfen Ihnen an dieser Stelle weiter, wobei des Rätsels Lösung oftmals ähnlich einfach ist wie unter Linux. Unter OpenBSD wird der Schnittstellenkonfiguration zum Beispiel einfach der Parameter dhcp in der jeweiligen hostname.xyz vorangestellt.

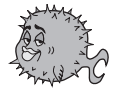

### **15.2.5 /etc/hosts**

Nachdem einem Netzwerk-Interface eine IP-Adresse zugewiesen worden ist, möchte man natürlich auch mit anderen Hosts im Netzwerk kommunizieren. Um sich diese Kommunikation zu erleichtern, »spricht« man die anderen Systeme über ihre Hostnames und nicht über ihre IP-Adressen an.

Jeder Unix-Rechner verfügt daher über die Datei /etc/hosts, in die eine (kleine) Liste der vorhandenen Hostnamen inklusive deren IP-Adressen eingetragen werden kann. Der Rechner kann über diese Datei schnell die zu einem Host gehörige IP-Adresse herausfinden. Dies funktioniert aber nur, wenn alle gewünschten Hosts eine zugeordnete IP-Adresse in der Datei haben und alle diese Einträge aktuell sind. Bei größeren Netzwerken ist dies definitiv nicht mehr von Hand zu erledigen, weshalb man einen DNS-Server braucht, welchen wir in Kapitel 20 behandeln werden.

Johannes Plötner & Steffen Wendzel, Linux - das umfassende Handbuch 4. Auflage Galileo Press, ISBN: 3-898424-81-2<br>Layout: gp.cls, Version 3.4.002 (14th August 2011), (C) Dr. Daniel Lauer, Bonn Mit TpX bearbeitet am

Aktuelle Quelldatei: kap\_netzwerk.tex , Aktueller Job: buch

### 15 Netzwerkgrundlagen

Der Aufbau der Datei gestaltet sich denkbar einfach. Zunächst wird die Adresse angegeben (entweder IPv4 oder IPv6), und hinter diese Adresse werden die dafür gültigen Hostnamen geschrieben.

::1 localhost.sun localhost 127.0.0.1 localhost.sun localhost 192.168.0.1 eygo.sun eygo 192.168.0.2 milk.sun milk 192.168.0.3 yleigu.sun yleigu 192.168.0.5 yorick.sun yorick

**Listing 15.13** Beispiel einer /etc/hosts-Datei

Hier bekommt der lokale Rechner die IPv6-Adresse ::1 und die IPv4-Adresse 127.0.0.1. Er kann sowohl als »localhost« wie auch über den FQDN als »localhost.sun« angesprochen werden. Ähnliches gilt auch für die anderen Hosts. Beispielsweise hat der Host »eygo.sun« auch den Namen »eygo« und ihm wurde die IP-Adresse 192.168.0.1 zugewiesen.

In der Datei */etc/hosts* besteht ein Eintrag aus genau einer Zeile. Zunächst gibt man die Adresse und danach beliebig viele Hostnamen an. Zwischen den einzelnen Werten sollten Leerzeichen stehen, Tabs dürften allerdings auch funktionieren.

Übrigens wurde die hosts-Datei mit 4.2BSD eingeführt, also zu einer Zeit, in der DNS-Informationen noch etwas anders verbreitet wurden. Für geschichtlich Interessierte sei an dieser Stelle ein Auszug aus der hosts(5)-Manpage von Slackware-Linux 10.1 zitiert:

Before the advent of DNS, the host table was the only way of resolving hostnames on the fledgling Internet. Indeed, this file could be created from the official host data base maintained at the Network Information Control Center (NIC), though local changes were often required to bring it up to date regarding unofficial aliases and/or unknown hosts. The NIC no longer maintains the hosts.txt files, though looking around at the time of writing (circa 2000), there are historical hosts.txt files on the WWW. I just found three, from 92, 94, and 95.

Nichtsdestotrotz ist diese Datei für kleine Netzwerke ohne einen DNS-Server noch äußerst nützlich.

#### **15.2.6 /etc/networks**

In der Datei /etc/networks wird, ähnlich wie in der Datei hosts, eine Liste von Adressen abgelegt. In diesem Fall werden allerdings ganze Netzwerkadressen in

#### 542

Johannes Plötner & Steffen Wendzel, Linux - das umfassende Handbuch 4. Auflage Galileo Press, ISBN: 3-898424-81-2

Layout: gp.cls, Version 3.4.002 (14th August 2011), (C) Dr. Daniel Lauer, Bonn — Mit TcX bearbeitet am 9. November 2011, 21:03 Uhr — Umlaut-Check: — äöüÄÖÜ.<br>S. 542 — Einstellungen: mit Marginalien – ohne Seitenrand – mit

Netzwerknamen (und vice versa) übersetzt, was in Verbindung mit DNS anwendbar ist. Die networks-Datei wurde, wie auch die hosts-Datei, mit 4.2BSD eingeführt.

linux\$ cat /etc/networks loopback 127.0.0.0 localnet 192.168.0.0 openbsd\$ cat /etc/networks BASE-ADDRESS.MCAST.NET 224 loopback 127 loop

**Listing 15.14** Ein Beispiel einer /etc/networks-Datei

In der ersten Spalte steht der offizielle Netzwerkname, in der zweiten die Netzwerkadresse (etwa 127 oder 127.0.0.0). Spalte Nummer drei legt noch ein Alias fest. Der Aufbau dieser Datei kann von System zu System etwas variieren.

### **15.2.7 /etc/resolv.conf**

Über die Datei /etc/resolv.conf wird der lokale Resolver konfiguriert, der von der C-Library verwendet wird.

Ein Resolver ist dafür zuständig, DNS-Anfragen »aufzulösen«. Das bedeutet, dass  $\lceil \kappa \rceil$ er sich darum kümmert, Ihrem System die DNS-Informationen zu beschaffen, die benötigt werden. Dabei kann es sich beispielsweise um die IP-Adresse zu einem Hostnamen, den Hostnamen zu einer IP-Adresse, einen Mail-Exchanger oder Ähnliches handeln.

Kommentare werden in dieser Datei durch Rauten (#) oder Semikola (;) eingeleitet. Diese funktionieren wie die Rauten-Kommentare in der Shell. Ansonsten besteht die Datei primär aus Schlüsselwörtern (Keywords) und zugehörigen Werten. Eine typische resolv.conf sieht in etwa folgendermaßen aus:

lookup file bind ; Erst /etc/hosts, dann DNSd nameserver 192.168.0.2 ; Erst 192.168.0.2 fragen, nameserver 194.25.2.129 ; dann 194.25.2.129

**Listing 15.15** Typische resolv.conf

Wenden wir uns nun den einzelnen Keywords zu, die in die resolv.conf eingetragen werden können.

Das Keyword nameserver legt einen Nameserver fest. Hinter es kann genau eine Nameserver-Adresse geschrieben werden. Dabei kann es sich sowohl um eine IPv4 als auch um eine IPv6-Adresse handeln. Es können (je nach Implementierung) maximal drei Nameserver angegeben werden, die in ihrer aufgelisteten Reihenfolge vom Resolver abgefragt werden. Der wichtigste Server sollte also immer zuerst stehen,

Layout: gp.cls, Version 3.4.002 (14th August 2011), (C) Dr. Daniel Lauer, Bonn – Mit TcX bearbeitet am 9. November 2011, 21:03 Uhr -Umlaut - Check : - äöüÄÖÜ.<br>- S. 543 – Einstellungen: mit Marginalien – ohne Seitenrand – m

### 15 Netzwerkgrundlagen

nachfolgend können (falls vorhanden) eventuelle Notfallserver gelistet werden, die dann angesprochen werden, wenn der erste Server nicht erreichbar ist. Wird kein Server angegeben, wird versucht, einen Nameserver über die Adresse 127.0.0.1 (also lokal) anzusprechen.

Mit domain wird der lokale Domainname angegeben. Damit können Hosts auch über ihren direkten Nicht-FQDN-Hostnamen angesprochen werden, ohne dass dieser zuvor explizit in der Datei /etc/hosts so angegeben wurde.

Die Möglichkeiten zur Datenabfrage werden durch die lookup-Zeile spezifiziert. Dabei gibt es drei verschiedene Werte, die an dieser Stelle angegeben werden können: bind (Nameserver-Abfrage), file (/etc/hosts abfragen) und yp (NIS-Abfrage durch ypbind).

 $[\times]$ Wird keine Lookup-Zeile in der resolv.conf angegeben, verhält sich der Resolver so, als wäre die Konfiguration bind file. Das bedeutet: Zunächst wird der Nameserver abgefragt, und erst, wenn dieser keine Antwort weiß, die hosts-Datei.

Gibt man keinen FQDN an, fragt der Resolver verschiedene Domains ab, denen der gesuchte Hostname angehören kann. Zu diesem Zweck kann über das Keyword search eine Liste von bis zu sechs Domains angegeben werden, die in einer entsprechenden Reihenfolge abgefragt werden sollen. Neben der Bevorzugung von Domains gibt es zusätzlich eine Liste für IP-Adressen. Die Adressliste, die Programmen übergeben wird, die eine IP-Adresse über den Resolver angefordert haben,<sup>10</sup> kann nämlich durch sortlist in eine bestimmte Reihenfolge gebracht werden, wobei auch eine Netzmaske angegeben werden kann. Es sind (abhängig von der Implementierung) meist maximal zehn Sortierungseinträge möglich.

sortlist 192.168.0.0/255.255.0.0 10.0.0.0/255.255.255.31

**Listing 15.16** Beispiel einer sortlist-Anwendung

Zudem existiert noch eine weitere Konfigurationsmöglichkeit, die sich options nennt. Hinter diesem steht jeweils ein weiteres Keyword, dessen Varianten Sie in der entsprechenden Manpage zu resolv.conf nachlesen können. Da diese Optionen kaum verwendet werden und über das in diesem Kapitel vermittelte Wissen hinausgehen würden, werden wir an dieser Stelle nicht weiter auf sie eingehen.

# **15.2.8 Nun gibt es aber ein Problem ...**

Und dieses Problem ist die Reihenfolge der Abfragen von DNS-Server und hosts-Datei. Was hat nun Priorität: der DNS-Server des Providers, die lokalen hosts-

<sup>10</sup> Dies läuft im Übrigen über die Funktion gethostbyname().

Layout: gp.cls, Version 3.4.002 (14th August 2011), (C) Dr. Daniel Lauer, Bonn – Mit TcX bearbeitet am 9. November 2011, 21:03 Uhr -Umlaut - Check : - äöüÄÖÜ.<br>- S. 544 – Einstellungen: mit Marginalien – ohne Seitenrand – m
und networks-Dateien oder gar ein eventuell vorhandenes NIS-System? Für diese Probleme gibt es eine Lösung: die Datei /etc/nsswitch.conf.

```
$ cat /etc/nsswitch.conf
passwd: compat
group: compat
hosts: files dns
networks: files dns
services: files
protocols: files
rpc: files
ethers: files
netmasks: files
netgroup: files
publickey: files
bootparams: files
automount: files nis
aliases: files
```
### **Listing 15.17** Bringt Ordnung ins Chaos: /etc/nsswitch.conf

Uns interessiert eigentlich der Eintrag für hosts und networks: Es soll zuerst lokal gesucht werden, dann erst im DNS des Providers. Dies macht im Normalfall eigentlich immer Sinn und ist daher auch eine Voreinstellung. Die anderen Optionen in der Datei tragen einfach dem Fakt Rechnung, dass man noch viel mehr per NIS bzw. NIS+ im Netzwerk verteilen kann als nur diese beiden Dateien.

# **15.2.9 Windows und Namensauflösung**

Nun gibt es auch unter Windows die Möglichkeit, Rechnern im Netzwerk Namen zu Hauptsache anders geben. Die Windows-Namensauflösung funktioniert allerdings noch einmal völlig anders, nämlich über das sogenannte NETBIOS-System. Als Laie kann man sich das so vorstellen, dass Microsoft in diesem Fall das Rad einfach noch einmal neu erfunden hat,<sup>11</sup> mit dem Unterschied, dass das Rad diesmal ausschließlich mit anderen Rädern desselben Herstellers optimal funktioniert und sich leider nur in eine Richtung drehen kann – aber nur bei gutem Wetter. NETBIOS setzt zwar auf TCP/IP auf, macht sonst aber sein eigenes Ding.

Johannes Plötner & Steffen Wendzel, Linux - das umfassende Handbuch 4. Auflage Galileo Press, ISBN: 3-898424-81-2

Layout: gp.cls, Version 3.4.002 (14th August 2011), (C) Dr. Daniel Lauer, Bonn — Mit TpX bearbeitet am 9. November 2011, 21:03 Uhr — Umlaut-Check: — äöüÄÖÜ.<br>S. 545 Einstellungen: mit Marginalien – ohne Seitenrand Aktuelle Quelldatei: kap\_netzwerk.tex , Aktueller Job: buch

<sup>11</sup> Tatsächlich ist es so, dass es lange Zeit viele konkurrierende Netzwerkprotokolle neben TCP/IP gegeben hat, von denen Microsoft nicht abhängig sein wollte. Also gehört NETBIOS als Programmier-Interface viel eher zu den »Altlasten«; am Ende läuft es aber auf dasselbe hinaus.

Sollte man es wirklich ernsthaft in Erwägung ziehen, diese Namensauflösung zu nutzen, muss man das sogenannte Samba-Paket installieren. Mit diesem hat man die Möglichkeit, auf freigegebene Windows-Laufwerke zuzugreifen und eben die Namensauflösung zu nutzen. In diesem Fall kann man in die Datei /etc/nsswitch.conf auch noch winbind als Quelle für entsprechende Namensinformationen eintragen. Mehr Hinweise zu Samba folgen in Abschnitt 17.7.

# **15.3 Grundlagen des Routings**

Wir werden uns an dieser Stelle mit Routing-Grundlagen auseinandersetzen – genauer gesagt mit den Grundlagen des statischen Routings, also desjenigen, bei dem die Routing-Einträge von Hand konfiguriert werden müssen. Es gibt auch dynamisches Routing, bei dem so genannte Routing-Protokolle verwendet werden, um die Routing-Administration zu automatisieren.<sup>12</sup>

Doch was bedeutet Routing? Routing ist die Funktionalität, die Datenpakete in Netzwerken an ihr Ziel bringt. Dieses Ziel kann mehrere Knotenpunkte (also andere Rechner, die auf der Strecke liegen, oder Hops) vom eigentlichen Absender entfernt sein. Routing sorgt in diesem Fall dafür, dass das Datenpaket von einem Rechner über den nächsten zum Ziel gesendet wird.

Routing-Tabelle Die auf Ihrem System verfügbaren Routen werden in einer Datenstruktur gespeichert, die sich Routing-Tabelle nennt. Sie können ihren Inhalt mit zwei verschiedenen Programmen abfragen: netstat und route.<sup>13</sup>

> netstat liefert Ihnen generelle Informationen über den Netzwerkstatus des Systems – die Routing-Tabelle stellt nur einen kleinen Teil davon dar und wird mit dem Parameter -r abgefragt. Fügt man noch -n hinzu, wird die DNS-Auflösung der einzelnen Einträge unterdrückt, so dass IP-Adressen angezeigt werden.

```
openbsd$ netstat -nr
Routing tables
```

| Internet:           |             |                        |  |             |  |
|---------------------|-------------|------------------------|--|-------------|--|
| Destination Gateway |             | Flags Refs Use Mtu Int |  |             |  |
| default             | 192.168.0.2 | UGS 0 24 - ne3         |  |             |  |
| 127/8               | 127.0.0.1   | UGRS 0                 |  | 0 33224 1º0 |  |
| 127.0.0.1           | 127.0.0.1   | UH 1 0 33224 1 0 0     |  |             |  |

<sup>12</sup> Dabei unterscheidet man zwischen verschiedenen Arten wie internen und externen Protokollen, solchen mit Link-State- und solchen mit Distanzvektor-Algorithmus und so weiter. Die wichtigsten dieser Protokolle sind wohl OSPF, RIP und BGP sowie diverse kommerzielle Protokolle von Cisco.

Johannes Plötner & Steffen Wendzel, Linux - das umfassende Handbuch 4. Auflage Galileo Press, ISBN: 3-898424-81-2

Aktuelle Quelldatei: kap\_netzwerk.tex , Aktueller Job: buch

<sup>13</sup> Für alle technisch Interessierten: Die Routing-Tabelle befindet sich im Speicher des Kernels und wird in der Regel als (doppelt) verkettete Liste implementiert.

Layout: gp.cls, Version 3.4.002 (14th August 2011), (C) Dr. Daniel Lauer, Bonn — Mit TpX bearbeitet am 9. November 2011, 21:03 Uhr — Umlaut-Check: — äöüÄÖÜ.<br>S. 546 Einstellungen: mit Marginalien – ohne Seitenrand

### Grundlagen des Routings **15.3**

192.168.0/24 link#1 UC 3 0 - ne3 192.168.0.1 0:50:bf:11:35:a5 UHLc 0 1048 - lo0 192.168.0.2 0:60:8:77:1b:b2 UHLc 1 30 - ne3 192.168.0.5 0:0:cb:59:fd:be UHLc 0 6 - ne3 224/4 127.0.0.1 URS 0 0 33224 lo0 Internet6: Destination Gateway Flags Refs Use Mtu Interface ::/104 ::1 UGRS 0 0 - 1o0 => ::/96 ::1 UGRS 0 0 - lo0 ::1 ::1 UH 12 0 33224 1o0 ::127.0.0.0/104 ::1 UGRS 0 0 - lo0 ::224.0.0.0/100 ::1 UGRS 0 0 - lo0 ::255.0.0.0/104 ::1 UGRS 0 0 - lo0 ::ffff:0.0.0.0/96 ::1 \ UGRS 0 0 - lo0 2002::/24 ::1 UGRS 0 0 - lo0 2002:7f00::/24 ::1 UGRS 0 0 - lo0 2002:e000::/20 ::1 UGRS 0 0 - lo0 2002:ff00::/24 ::1 UGRS 0 0 - lo0 fe80::/10 ::1 UGRS 0 0 - lo0 fe80::%ne3/64 link#1 UC 0 0 - ne3 fe80::250:bfff:fe11:35a5%ne3 0:50:bf:11:35:a5 \ UHL 0 0 - lo0 fe80::%lo0/64 fe80::1%lo0 \ U 0 0 - lo0 fe80::1%lo0 link#5 UHL 0 0 - lo0 fec0::/10 ::1 UGRS 0 0 - lo0 ff01::/32 ::1 UC 0 0 - lo0 ff02::%ne3/32 link#1 UC 0 0 - ne3 ff02::%lo0/32 ::1 UC 0 0 - lo0 Encap: Source Port Destination Port Proto SA(Address/Proto \ /Type/Direction)

#### **Listing 15.18** netstat lädt die Routing-Tabelle

Die Ausgabe von netstat ist in diesem Fall wie die der Routing-Tabelle durch route aufgebaut. Von System zu System kann die Ausgabe leicht variieren, die grundsätzlichen Inhalte sind jedoch gleich.

Die Ausgabe ist hier (was nicht immer der Fall ist) in drei (manchmal sind es nur zwei oder gar nur eine) Sektionen aufgeteilt: Internet (IPv4), Internet6 (IPv6) und Encap (Tunneling). In jeder Sektion sind die protokollspezifischen Routing-Einträge

Layout: gp.cls, Version 3.4.002 (14th August 2011), (C) Dr. Daniel Lauer, Bonn – Mit TcX bearbeitet am 9. November 2011, 21:03 Uhr -Umlaut - Check : - äöüÄÖÜ.<br>- S. 547 – Einstellungen: mit Marginalien – ohne Seitenrand – m

aufgelistet. Später sehen Sie, wie Sie explizit bestimmte Sektionen zur Anzeige auswählen können.

Ein Routing-Eintrag (wir mussten aufgrund der Beschränkung der Seitenbreite leider eine etwas unübersichtlichere Darstellung der Routing-Tabelle wählen) teilt sich in folgende Spalten auf:

# $\blacktriangleright$  Destination

Die Zieladresse eines Datenpakets. Die Destination Default gibt das sogenannte Default-Gateway an. Dieses wird verwendet, wenn das System keine spezielle Route für ein Ziel kennt. Dann wird ein Datenpaket nämlich immer zum Default-Gateway weitergeleitet.

# $\blacktriangleright$  Gateway

Gibt den zur Erreichung des Ziels zu verwendenden Rechner im Netzwerk an, der weiß, wie er die Datenpakete zum Ziel weiterleiten kann. Man bezeichnet solche Routing-fähigen Systeme als *Router* oder G*ateways*.<sup>14</sup>

# **Flags**

Flags signalisieren grundlegende Eigenschaften einer Verbindung und sind in der Manpage nachzulesen.

 $\blacktriangleright$  Refs

Diese Spalte gibt die aktuelle Anzahl Nutzungen dieser Route an.

 $\blacktriangleright$  Use

Gibt die Anzahl der Datenpakete an, die seit der letzten Netzwerkinitialisierung über diese Route gesendet wurden.

### $\blacktriangleright$  Mtu

Die Maximum Transmission Unit gibt die maximale Größe für Datenpakete an, die über ein Interface gesendet werden können.

# **Interface**

Gibt die Schnittstelle an, die dieser Routing-Eintrag betrifft.

Möchten Sie nur die Routing-Tabelle einer bestimmten Adressfamilie ausgeben, so kann dies bei einigen Implementierungen (etwa unter OpenBSD) durch -f <Protokollfamilie> bewirkt werden. Mögliche Werte entnehmen Sie der folgenden Tabelle:

<sup>14</sup> Wir möchten auf den kleinen, aber feinen Definitionsunterschied zwischen den Begriffen Router und Gateway hinweisen: Ein Router leitet Datenpakete auf Layer 2 im TCP/IP-Modell (Internet Layer) weiter, ein Gateway leitet Datenpakete auf Layer 4 (Application Layer) weiter. In der Gateway-Spalte wird der Begriff jedoch synonym mit »Router« verwendet.

Layout: gp.cls, Version 3.4.002 (14th August 2011), (C) Dr. Daniel Lauer, Bonn — Mit TpX bearbeitet am 9. November 2011, 21:03 Uhr — Umlaut-Check: — äöüÄÖÜ.<br>S. 548 Einstellungen: mit Marginalien – ohne Seitenrand Aktuelle Quelldatei: kap\_netzwerk.tex , Aktueller Job: buch

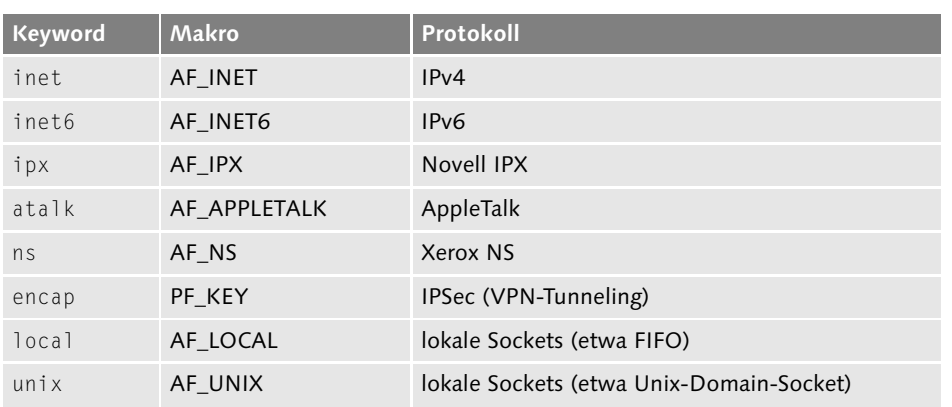

**Tabelle 15.1** Protokollfamilien

netstat unterstützt noch zahlreiche weitere Features. Diese können wir im Rahmen dieses Buches allerdings nicht erläutern, zudem bietet die Manpage eine hervorragende Dokumentation zu diesem Programm.

# **15.3.1 Routing-Administration: route**

Möchte man nun selbst das Routing in einem Netzwerk einrichten, müssen die einzelnen Hosts und Router entsprechend konfiguriert werden. Dazu werden wir erneut das Tool route verwenden.

Um eine Route in die Routing-Tabelle einzufügen, müssen zwei ihrer Eigenschaften Eine Route bekannt sein: das Ziel (dies kann eine einzelne Adresse oder auch ein ganzes einfügen [Sub-]Netzwerk sein) und die Adresse des direkt erreichbaren Rechners, über den man diese Route erreichen kann. Wenn wir »direkt erreichbar« sagen, dann meinen wir damit, dass zwischen dem Router und dem Host, auf dem die Route konfiguriert werden soll, kein weiterer Host steht – beide Rechner befinden sich also im gleichen (Sub-)Netzwerk, denn IP-Pakete werden von Host zu Host weitergeleitet.

Nun konfigurieren wir eine Beispielroute. Es soll das gesamte Netzwerk  $[zB]$ 192.168.1.0 (Netzmaske 255.255.255.0)<sup>15</sup> erreicht werden; der Host selbst befindet sich im Netzwerk 192.168.0.0 und das Zielnetzwerk soll über den lokalen Router 192.168.0.5 erreicht werden.

Unter Linux fügt man eine Route entweder für einen einzelnen Host (-host) oder für ein gesamtes Netzwerk (-net) in die Routing-Tabelle ein. Die Netzmaske gibt man mit netmask, das Gateway mit gw an.

<sup>15</sup> Man kann diese Schreibweise im Übrigen auch verkürzen, indem man die Subnetzmaske in Bit-Form angibt. In diesem Fall wäre dies 192.168.1.0/24.

Johannes Plötner & Steffen Wendzel, Linux - das umfassende Handbuch 4. Auflage Galileo Press, ISBN: 3-898424-81-2<br>Layout: gp.cls, Version 3.4.002 (14th August 2011), (C) Dr. Daniel Lauer, Bonn Mit TpX bearbeitet am Aktuelle Quelldatei: kap\_netzwerk.tex , Aktueller Job: buch

```
# route add -net 192.168.1.0 netmask 255.255.255.0 \
gw 192.168.0.5
```
**Listing 15.19** Linux route add

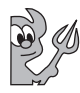

Um unter BSD mit route eine Route hinzuzufügen, wird der Parameter add verwendet. Als zweites Argument folgt das Zielsystem bzw. -netzwerk und als dritter Parameter der zu verwendende Router. Es ergibt sich für unser Beispiel also folgender Aufruf:

```
# route add 192.168.1.0 192.168.0.5
add host 192.168.0: gateway 192.168.0.5
```
#### **Listing 15.20** route add

Fragt man die Routing-Tabelle nun erneut ab und greift sich mit grep das Netzwerk 192.168.1.0 heraus, findet man auch gleich die entsprechende Route:

linux# route | grep 192.168.1.0 192.168.1.0 192.168.0.5 255.255.255.0 UG 0 0 0 eth0 openbsd\$ netstat -nr | grep 192.168.1.0 192.168.1.0 192.168.0.5 UGHS 0 0 - ne3

#### **Listing 15.21** route

- Metrik und Hops route gibt unter Linux eine Spalte mit der Überschrift Metric aus. Ihr Wert gibt die Distanz des Routing-Ziels an, wenn man Daten über die jeweilige Route schickt. Daher wird die Routing-Metrik verwendet, um kürzere Routen zu bevorzugen. Meist ist es so, dass die Metrik für einen Rechner, der direkt an einer Schnittstelle angeschlossen ist (etwa durch ein serielles Kabel oder einen Switch), den Wert »1« hat, ein Rechner, der hingegen zwei Router entfernt ist, bekommt meist die Metrik »3«. Die Router-Entfernung zwischen den Systemen nennt man Hops.
- Routen löschen Um eine bestehende Route wieder aus der Routing-Tabelle zu löschen, wird statt oder ändern der Parameters and unter Linux dal und unter PSD dalst a verwendet. Mit abange des Parameters add unter Linux del und unter BSD delete verwendet. Mit change kann man Routen unter BSD nachträglich verändern; unter Linux verwendet man hierzu ebenfalls add.

# route del -net 192.168.13.0

**Listing 15.22** Eine Route löschen

Lässt man route im Monitoring-Modus laufen (dies wird unter Linux jedoch nicht  $\lceil x \rceil$ unterstützt), wird man im Übrigen über Veränderungen und neue Einträge in der Routing-Tabelle auf dem Laufenden gehalten.

550

Johannes Plötner & Steffen Wendzel, Linux - das umfassende Handbuch 4. Auflage Galileo Press, ISBN: 3-898424-81-2<br>Layout: gp.cls, Version 3.4.002 (14th August 2011), (C) Dr. Daniel Lauer, Bonn Mit TpX bearbeitet am

Aktuelle Quelldatei: kap\_netzwerk.tex , Aktueller Job: buch

```
openbsd$ route monitor
got message of size 76 on Mon Aug 22 19:20:34 2005
RTM_ADD: Add Route: len 76, pid: 32686, seq 1, errno
22, flags:<UP,GATEWAY,STATIC>
locks: inits:
got message of size 108 on Mon Aug 22 19:21:29 2005
RTM_ADD: Add Route: len 108, pid: 6086, seq 1, errno
0, flags:<UP,GATEWAY,HOST,DONE,STATIC>
locks: inits:
sockaddrs: <DST,GATEWAY>
192.168.1.0 yorick
got message of size 148 on Mon Aug 22 19:30:09 2005
RTM_ADD: Add Route: len 148, pid: 0, seq 0, errno 0,
flags:<UP,HOST,DONE,LLINFO,CLONED>
locks: inits:
sockaddrs: <DST,GATEWAY,IFP,IFA>
 faust link#1 00:50:bf:11:35:a5 eygo
```

```
Listing 15.23 Monitor-Modus
```
# **15.3.2 Router aufsetzen**

Um einen Router aufzusetzen, muss man die obigen Schritte zur Routing-Konfiguration ebenfalls entsprechend durchführen. Allerdings ist es oftmals zusätzlich notwendig, die Schnittstellen, über die geroutet werden soll, mit anzugeben. Unter Linux wird bei route mit dem Parameter add über das Keyword dev die Schnittstelle mit angegeben, also etwa dev eth1.

Um aber das Routing seitens des Kernels definitiv zu veranlassen, muss das System wissen, dass es auch Pakete anderer Hosts weiterleitet. Das wird von System zu System unterschiedlich konfiguriert.

Linux regelt solche Verhaltenskonfigurationen des Kernels beispielsweise über das Proc-Dateisystem. Je nachdem, ob in der Datei ip\_forward in /proc/sys/net/ipv4 (das gilt auch analog für IPv6) eine »0« oder eine »1« steht, ist das Weiterleiten von TCP/IP-Datenpaketen entweder explizit unterbunden oder explizit erlaubt.

# echo 1 >/proc/sys/net/ipv4/ip\_forward

**Listing 15.24** Routing unter Linux aktivieren

Unter BSD hingegen erledigt man solche Einstellungen mit dem Tool sysctl. Dabei wird je nach System eine andere Variable auf »1« oder »0« gesetzt. Unter OpenBSD heißt diese beispielsweise net.inet.ip.forwarding bzw. für IPv6 net.inet6.ip6.forwarding.

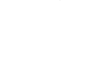

551

Johannes Plötner & Steffen Wendzel, Linux - das umfassende Handbuch 4. Auflage Galileo Press, ISBN: 3-898424-81-2

Layout: gp.cls, Version 3.4.002 (14th August 2011), (C) Dr. Daniel Lauer, Bonn — Mit TpX bearbeitet am 9. November 2011, 21:03 Uhr — Umlaut-Check: — äöüÄÖÜ.<br>S. 551 Einstellungen: mit Marginalien – ohne Seitenrand Aktuelle Quelldatei: kap\_netzwerk.tex , Aktueller Job: buch

```
# sysctl -n net.inet6.ip6.forwarding
\bigcap# sysctl -w net.inet6.ip6.forwarding=1
0 -> 1
```
**Listing 15.25** forwarding abfragen und setzen

Solche Einstellungen sind sowohl unter Linux als auch unter BSD nur temporär. Nach dem nächsten Neustart müssen sie neu konfiguriert werden. Dies erledigt man am besten über ein Shellskript oder über distributions- bzw. derivatspezifische Konfigurationsdateien wie */etc/sysctl.conf*.

# **15.4 Netzwerkverbindungen**

Das Tool netstat kennen Sie bereits. Es ist in der Lage – der Name lässt bereits darauf schließen – eine Übersicht über den »Status« des Netzwerks zu geben. Dies umfasst zum Beispiel eine Übersicht über bestehende IPv6-Verbindungen oder die Nutzung von Netzwerkschnittstellen. Letztere Information erhält man im Übrigen auch via ifconfig.

# **15.4.1 Datenaufkommen von Schnittstellen**

Das Datenaufkommen kann entweder durch ifconfig oder via netstat abgefragt werden.

```
$ ifconfig eth0
eth0 Link encap:Ethernet HWaddr 00:50:04:E9:AE:1B
    inet addr:192.168.0.3 Bcast:192.168.0.255
    Mask:255.255.255.0
    UP BROADCAST RUNNING MULTICAST MTU:1500 Metric:1
    RX packets:1207 errors:0 dropped:0 overruns:0 frame:0
    TX packets:1086 errors:0 dropped:0 overruns:0 carrier:0
    collisions:0 txqueuelen:1000
    RX bytes:126448 (123.4 Kb) TX bytes:171926 (167.8 Kb)
    Interrupt:9 Base address:0xd400
```
**Listing 15.26** Informationen zur Ethernet-Schnittstelle

\$ netstat -i|egrep 'Iface|eth0' Iface MTU Met RX-OK RX-ERR RX-DRP RX-OVR TX-OK TX-ERR TX-DRP TX-OVR Flg eth0 1500 0 1254 0 0 0 0 1121 0 0 0 BMRU

#### **Listing 15.27** netstat

#### 552

Johannes Plötner & Steffen Wendzel, Linux - das umfassende Handbuch 4. Auflage Galileo Press, ISBN: 3-898424-81-2 Layout: gp.cls, Version 3.4.002 (14th August 2011), (C) Dr. Daniel Lauer, Bonn — Mit TcX bearbeitet am 9. November 2011, 21:03 Uhr — Umlaut-Check: — äöüÄÖÜ.<br>S. 552 — Einstellungen: mit Marginalien – ohne Seitenrand – mit

Gehen wir die wichtigsten Teile dieser beiden Ausgaben einmal durch. Zunächst füllt vielleicht der Parameter HWaddr 00:.... auf. Dabei handelt es sich um die sogenannte MAC-Adresse der Ethernet-Schnittstelle.<sup>16</sup> Layer 1 des TCP/IP-Schichtenmodells verwendet diese MAC-Adresse zur Identifikation. Die Internet-Adresse sowie die Netzmaske sind Ihnen bereits bekannt; die Broadcast-Adresse (Bcast) hingegen ist Ihnen wahrscheinlich neu. Über sie lassen sich alle Hosts in diesem (Sub-)Netzwerk zugleich erreichen (sofern sie darauf konfiguriert sind, auf Broadcast-Nachrichten zu antworten).

Die Flags UP, BROADCAST, RUNNING und MULTICAST signalisieren, dass das Interface aktiv ist, Daten empfangen kann und Broadcasting sowie Multicasting unterstützt.<sup>17</sup>

Außerdem ist zu sehen, dass die maximale Datenmenge (Maximum Transmission Unit, MTU) 1500 Bytes beträgt – der Standardwert für Ethernet-Netzwerke. Die Routing-Metrik dieses Interfaces hat den Minimalwert »1«. Das bedeutet, dass Datenpakete auf direktem Wege zum Ziel gelangen. Weitere Informationen stellen unter anderem die bereits über das Interface übermittelte Datenmenge, die Anzahl der Kollisionen und die Anzahl der versendeten bzw. erhaltenen Frames dar.

Die Ausgabe von netstat -i ist der von ifconfig inhaltlich recht ähnlich. Die Spalten MTU und Met geben die bereits bekannte Maximum Transmission Unit sowie die Metrik der Schnittstelle an. Die RX- und TX-Spalten geben an, wie viele Pakete empfangen bzw. gesendet wurden. Dabei stehen die Abkürzungen »OK« jeweils für erfolgreich versandte bzw. empfangene Pakete, »ERR« für fehlerhafte Pakete, »DRP« für gedroppte (verworfene) Pakete und »OVR« für Overruns.

# **15.4.2 Protokollstatistiken**

Allgemeine Protokollstatistiken kann netstat ebenfalls ausgeben. Dazu übergibt man einfach den Parameter -s. Von System zu System scheint einem die Datenmenge dabei entweder zu genügen oder überraschend groß zu sein. Zu sehen ist zunächst ein Aufruf des Kommandos unter Linux und später – allerdings stark verkürzt und nur, um Ihnen einen Einblick in die Statistikfähigkeit des BSD-Kernels zu geben – eine Ausgabe des gleichen Kommandos unter OpenBSD.

```
linux# netstat -s
Ip:
    1339 total packets received
    0 forwarded
    0 incoming packets discarded
    1309 incoming packets delivered
```
<sup>16</sup> MAC steht für Medium Access Control.

<sup>17</sup> Multicasting ist eine spezielle Möglichkeit, um, ähnlich wie beim Broadcasting, mehrere Systeme auf einmal anzusprechen. Näheres erfahren Sie im RFC zum IGMP-Protokoll.

Layout: gp.cls, Version 3.4.002 (14th August 2011), (C) Dr. Daniel Lauer, Bonn — Mit TpX bearbeitet am 9. November 2011, 21:03 Uhr — Umlaut-Check: — äöüÄÖÜ.<br>S. 553 Einstellungen: mit Marginalien – ohne Seitenrand Aktuelle Quelldatei: kap\_netzwerk.tex , Aktueller Job: buch

```
1309 requests sent out
Icmp:
    29 ICMP messages received
    2 input ICMP message failed.
    ICMP input histogram:
        destination unreachable: 15
        echo requests: 14
    29 ICMP messages sent
    0 ICMP messages failed
    ICMP output histogram:
        destination unreachable: 15
        echo replies: 14
Tcp:
    1 active connections openings
    2 passive connection openings
    0 failed connection attempts
    0 connection resets received
    1 connections established
    1310 segments received
    1265 segments send out
    0 segments retransmited
    0 bad segments received.
    1 resets sent
Udp:
    0 packets received
    0 packets to unknown port received.
    0 packet receive errors
    15 packets sent
TcpExt:
    ArpFilter: 0
    4 delayed acks sent
    2 packets directly queued to recvmsg prequeue.
    820 packets header predicted
    TCPPureAcks: 191
    TCPHPAcks: 888
    TCPRenoRecovery: 0
    TCPSackRecovery: 0
    TCPSACKReneging: 0
    TCPFACKReorder: 0
    TCPSACKReorder: 0
    TCPRenoReorder: 0
    TCPTSReorder: 0
    TCPFullUndo: 0
    TCPPartialUndo: 0
    TCPDSACKUndo: 0
    TCPLossUndo: 0
```
#### 554

Johannes Plötner & Steffen Wendzel, Linux - das umfassende Handbuch 4. Auflage Galileo Press, ISBN: 3-898424-81-2<br>Layout: gp.cls, Version 3.4.002 (14th August 2011), (C) Dr. Daniel Lauer, Bonn Mit Tex bearbeitet am 9. Nove

Netzwerkverbindungen **15.4**

```
TCPLoss: 0
    TCPLostRetransmit: 0
    TCPRenoFailures: 0
    TCPSackFailures: 0
    TCPLossFailures: 0
    TCPFastRetrans: 0
...
...
openbsd$ netstat -s
ip:
        10609 total packets received
        0 bad header checksums
        0 with size smaller than minimum
        0 with data size < data length
        0 with header length < data size
        0 with data length < header length
        0 with bad options
        0 with incorrect version number
        0 fragments received
        0 fragments dropped (duplicates or out of...
        0 malformed fragments dropped
        0 fragments dropped after timeout
        0 packets reassembled ok
        10570 packets for this host
        39 packets for unknown/unsupported protocol
        0 packets forwarded
        0 packets not forwardable
        0 redirects sent
        5819 packets sent from this host
        5122 packets sent with fabricated ip header
        0 output packets dropped due to no bufs, etc.
        0 output packets discarded due to no route
        0 output datagrams fragmented
        0 fragments created
        0 datagrams that can't be fragmented
        0 fragment floods
        0 packets with ip length > max ip packet size
        0 tunneling packets that can't find gif
        0 datagrams with bad address in header
        0 input datagrams checksum-processed by h...
        0 output datagrams checksum-processed by h...
icmp:
```
...

igmp:

555

Johannes Plötner & Steffen Wendzel, Linux - das umfassende Handbuch 4. Auflage Galileo Press, ISBN: 3-898424-81-2<br>Layout: gp.cls, Version 3.4.002 (14th August 2011), (C) Dr. Daniel Lauer, Bonn Mit Tex bearbeitet am 9. Nove

```
...
ipencap:
...
tcp:
...
udp:
...
esp:
...
ah:
...
etherip:
...
ipcomp:
...
carp:
...
pfsync:
...
ip6:
...
icmp6:
...
rip6:
...
```
**Listing 15.28** Protokollstatistiken

# **15.4.3 Aktive TCP-Verbindungen**

Um uns eine Liste aktiver TCP-Verbindungen zu verschaffen, verwenden wir wieder einmal unser Lieblingstool netstat, denn TCP-Verbindungen aufzulisten zählt zu seinen Spezialitäten. Für jede aktive TCP-Verbindung gibt netstat -a das Flag ESTABLISHED aus.<sup>18</sup>

netstat -a | grep ESTABLISHED tcp 0 48 faust.sun:ssh 192.168.0.1:40406 ESTABLISHED

### **Listing 15.29** Aktive TCP-Verbindungen

Durch einen Doppelpunkt getrennt sind dabei zunächst der eigene Host und der lokale Port aufgelistet, anschließend der Remote-Host und dessen Port.

<sup>18</sup> Es gibt noch diverse andere TCP-Flags wie FIN\_WAIT. Stevens beschreibt sie hervorragend in seinem leider etwas veralteten Buch »TCP/IP Illustrated Vol. 1«.

Johannes Plötner & Steffen Wendzel, Linux - das umfassende Handbuch 4. Auflage Galileo Press, ISBN: 3-898424-81-2<br>Layout: gp.cls, Version 3.4.002 (14th August 2011), (C) Dr. Daniel Lauer, Bonn Mit Tex bearbeitet am 9. Nove

#### **15.4.4 Listen-Ports**

Auf fast jedem Rechner im Netzwerk laufen ein paar Dienste, etwa SSH oder ein Webserver. Diese Dienste benötigen in aller Regel (allerdings gibt es tatsächlich Ausnahmen) einen offenen Port, um Daten entgegenzunehmen. Geöffnete TCP-Ports werden in netstat mit dem Flag LISTEN versehen; unter UDP sieht man nur einen Eintrag ohne Flag. netstat zeigt Ihnen sogar aktive UNIX-Domain-Sockets an.

```
$ netstat -a|more
Active Internet connections (including servers)
Proto Recv-Q Send-Q Local Address Foreign Ad. (state)
tcp 0 0 eygo.40406 faust.ssh ESTABLISHED
tcp 0 0 eygo.nntp *.* LISTEN
tcp 0 0 localhost.nntp *.* LISTEN
tcp 0 0 *.ssh *.* LISTEN
tcp 0 0 *.www *.* LISTEN
tcp 0 0 localhost.submissi *.* LISTEN
tcp 0 0 localhost.smtp *.* LISTEN
Active Internet connections (including servers)
Proto Recv-Q Send-Q Local Address Foreign Ad. (state)
udp 0 0 *.* * *.*
udp 0 \t 0 \t \star.syslog \star.\starActive Internet connections (including servers)
Proto Recv-Q Send-Q Local Address Foreign Ad. (state)
tcp6 0 0 localhost.nntp *.* LISTEN
tcp6 0 0 *.ssh *.* LISTEN
tcp6 0 0 localhost.submissi *.* LISTEN
tcp6 0 0 localhost.smtp *.* LISTEN
Active UNIX domain sockets
...
```
# **Listing 15.30** netstat -a

Verwendet man bei netstat -a zusätzlich die Option -n, so unterdrückt man die Adressauflösung und sieht blanke IP-Adressen. Das Gleiche gilt für die Dienstbezeichnungen bei den einzelnen Ports. netstat bezieht die Port-Bezeichnungen aus der Datei /etc/services – in diese können gegebenenfalls auch eigene Dienste eingetragen werden. Diese Datei besteht aus Zeilen der Form »Name Portnummer/Protokoll«:<sup>19</sup>

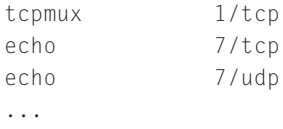

19 Analoge Informationen zu den einzelnen Protokollen finden Sie in der Datei /etc/protocols.

Johannes Plötner & Steffen Wendzel, Linux - das umfassende Handbuch 4. Auflage Galileo Press, ISBN: 3-898424-81-2

Layout: gp.cls, Version 3.4.002 (14th August 2011), (C) Dr. Daniel Lauer, Bonn — Mit TpX bearbeitet am 9. November 2011, 21:03 Uhr — Umlaut-Check: — äöüÄÖÜ.<br>S. 557 Einstellungen: mit Marginalien – ohne Seitenrand Aktuelle Quelldatei: kap\_netzwerk.tex , Aktueller Job: buch

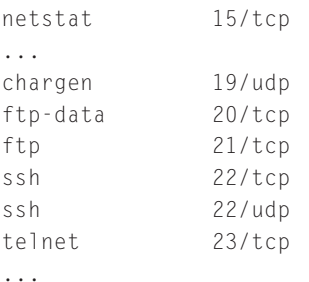

**Listing 15.31** Auszug aus /etc/services

# **15.4.5 ARP-Cache**

Die Hardwareadresse, also die MAC-Adresse, von Ethernet-Schnittstellen hatten wir bereits erwähnt. Über das (Reverse) Address Resolution Protocol (ARP) tauschen die einzelnen Hosts Informationen über MAC-Adressen und IP-Adressen aus. Diese werden im sogenannten ARP-Cache abgelegt, den man über das Programm arp abfragen und administrieren kann. In ihm werden Zuordnungen zwischen IP- und MAC-Adresse hergestellt, wodurch also von der MAC-Adresse auf die IP-Adresse geschlossen werden kann und umgekehrt.

Die Informationen sind (bis auf wenige explizit zu konfigurierende Ausnahmen) dynamisch, das heißt, sie werden nach einer bestimmten Zeit wieder gelöscht und müssen neu abgefragt werden, was netzwerkorganisatorische Gründe hat. Den aktuellen ARP-Cache kann man mit arp -a abfragen.

# arp -an ? (192.168.0.2) at <incomplete> on eth0 ? (192.168.0.1) at 00:50:BF:11:35:A5 [ether] on eth0

#### **Listing 15.32** ARP-Cache abfragen

Der Rechner im Listingbeispiel scheint also in letzter Zeit keine Kommunikation mit einem Host, der nicht im ARP-Cache steht, geführt zu haben. Um nun beispielsweise den Host 192.168.0.5 zu erreichen, müssen die Rechner zunächst untereinander ARP-Informationen austauschen. Diesen Austausch erzwingen wir, indem wir eine TCP/IP-Kommunikation (der Einfachheit halber über das Tool ping) mit dem Host starten.

```
# ping 192.168.0.5
PING 192.168.0.5 (192.168.0.5) 56(84) bytes of data.
64 bytes from 192.168.0.5: icmp_seq=1 ttl=128
time=0.279 ms
\hat{C}
```
#### 558

#### Netzwerkverbindungen **15.4**

```
--- 192.168.0.5 ping statistics ---
1 packets transmitted, 1 received, 0% packet loss,
time 0ms
rtt min/avg/max/mdev = 0.279/0.279/0.279/0.000 ms
```
#### **Listing 15.33** Anpingen des Hosts 192.168.0.5

Nun enthält der ARP-Cache auch die IP- und MAC-Adresse des Hosts 192.168.0.5:

```
# arp -an
? (192.168.0.2) at <incomplete> on eth0
? (192.168.0.1) at 00:50:BF:11:35:A5 [ether] on eth0
? (192.168.0.5) at 00:00:CB:59:FD:BE [ether] on eth0
```
**Listing 15.34** Der aktuelle ARP-Cache

# **15.4.6 tcpdump**

Hin und wieder (zum Beispiel bei der Entwicklung von Netzwerksoftware oder zur Sniffing Fehlererkennung bei der Netzwerkadministration) ist es notwendig, sich die Netzwerkpakete anzusehen, die auf einer Schnittstelle ankommen und gesendet werden. Diese Tätigkeit bezeichnet man als Sniffing (Schnüffeln). Sniffing wird oft auch von Angreifern in Tools integriert, die dann Passwörter aus dem Datenstrom, der über eine Netzwerkschnittstelle läuft, herausfiltern oder Verbindungsinformationen filtern, die für ein erfolgreiches Hijacking benötigt werden. Da wir nun aber keine bösen Absichten verfolgen, werden wir Ihnen einfach das Standardtool vorstellen, mit dem Sie diese Funktionalität zur Fehlererkennung nutzen können.

Dieses Tool nennt sich tcpdump. Da es je nach Betriebssystem auf eine andere Art und Weise an die Daten der Netzwerkschnittstelle herankommt, verwendet tcpdump die Packet Capture Library (PCAP). Diese Library stammt von einigen Entwicklern der University of California (dort kommt auch BSD her) und kann systemunabhängig in jede mögliche Sniffing-Software integriert werden – sehr nützlich.

Startet man das Tool als normaler Nutzer, wird man feststellen, dass man keine Berechtigung zum Sniffen hat. Daher kann auch kein normaler Nutzer Netzwerkdaten auf diese Art und Weise ausspähen, was sicherheitstechnisch eindeutig von Vorteil ist.

Startet man tcpdump als Superuser, gibt man entweder eine gewünschte Schnittstelle an, auf der man sniffen möchte, oder aber man gibt keine an und lässt tcpdump selbst eine Schnittstelle wählen (was nicht immer das gewünschte Resultat bringt).

Übrigens: Läuft tcpdump erst einmal, läuft es so lange, bis man es mit Strg + C beendet.

Layout: gp.cls, Version 3.4.002 (14th August 2011), (C) Dr. Daniel Lauer, Bonn — Mit TpX bearbeitet am 9. November 2011, 21:03 Uhr — Umlaut-Check: — äöüÄÖÜ.<br>S. 559 Einstellungen: mit Marginalien – ohne Seitenrand Aktuelle Quelldatei: kap\_netzwerk.tex , Aktueller Job: buch

```
# tcpdump
tcpdump: listening on ne3
18:24:18.376898 eygo.sun.38307 > yleigu.sun.ssh: P
3028219738:3028219786(48) ack 3768993598 win 16384
<nop,nop,timestamp 427496211 202175> (DF) [tos 0x10]
18:24:18.377807 yleigu.sun.ssh > eygo.sun.38307: P
1:49(48) ack 48 win 10880 <nop,nop,timestamp 351730
427496211> (DF) [tos 0x10]
18:24:18.497974 eygo.sun.38307 > yleigu.sun.ssh: P
48:96(48) ack 49 win 16384 <nop,nop,timestamp
427496212 351730> (DF) [tos 0x10]
18:24:18.498655 yleigu.sun.ssh > eygo.sun.38307: P
49:97(48) ack 96 win 10880 <nop,nop,timestamp 351743
427496212> (DF) [tos 0x10]
18:24:18.542230 eygo.sun.38307 > yleigu.sun.ssh: P
96:144(48) ack 97 win 16384 <nop,nop,timestamp
427496212 351743> (DF) [tos 0x10]
18:24:18.544097 yleigu.sun.ssh > eygo.sun.38307: P
97:145(48) ack 144 win 10880 <nop,nop,timestamp
351747 427496212> (DF) [tos 0x10]
18:24:18.554155 yleigu.sun.ssh > eygo.sun.38307: P
145:705(560) ack 144 win 10880 <nop,nop,timestamp
351748 427496212> (DF) [tos 0x10]
18:24:18.554254 eygo.sun.38307 > yleigu.sun.ssh: .
ack 705 win 15824 <nop,nop,timestamp 427496212
351747> (DF) [tos 0x10]
18:24:18.554609 yleigu.sun.ssh > eygo.sun.38307: P
705:769(64) ack 144 win 10880 <nop,nop,timestamp
351748 427496212> (DF) [tos 0x10]
18:24:18.750072 eygo.sun.38307 > yleigu.sun.ssh: .
ack 769 win 16384 <nop,nop,timestamp 427496212
351748> (DF) [tos 0x10]
\wedge \cap
```
10 packets received by filter 0 packets dropped by kernel

#### **Listing 15.35** tcpdump

In unserem Fall hat sich tcpdump die Schnittstelle ne3 ausgewählt, um darauf zu sniffen. Dabei wird (sofern nicht der Parameter -p angegeben wurde) diese Schnittstelle in den sogenannten Promiscuous Mode geschaltet. In diesem Modus werden alle Netzwerkpakete angenommen, die die Schnittstelle annehmen kann (auch wenn sie nicht an sie adressiert sind). In Netzwerken mit einem Hub bekommt man auf diese Weise alle Daten des Netzwerks; in Netzwerken mit einem Switch ist dies

Johannes Plötner & Steffen Wendzel, Linux - das umfassende Handbuch 4. Auflage - Galileo Press, ISBN: 3-898424-81-2<br>Layout: gp.cls, Version 3.4.002 (14th August 2011), (C) Dr. Daniel Lauer, Bonn - Mit TpX bearbeitet am 9.

S. 560 Einstellungen: mit Marginalien – ohne Seitenrand – mit Taben – mit Kapitel-Intro – extra breit – Zoom auf 100.0%<br>Aktuelle Quelldatei: kap\_netzwerk.tex , Aktueller Job: buch

nicht der Fall. Ob sich eine Netzwerkkarte im Promiscuous Mode befindet, zeigt ein Aufruf von ifconfig durch das PROMISC-Flag.

```
$ ifconfig ne3
ne3: flags=8b63<UP,BROADCAST,NOTRAILERS,RUNNING,
        PROMISC,ALLMULTI,SIMPLEX,MULTICAST>
        mtu 1500
        address: 00:50:bf:11:35:a5
        media: Ethernet autoselect (10baseT)
        inet 192.168.0.1 netmask 0xffffff00 broadcast
        192.168.0.255
        inet6 fe80::250:bfff:fe11:35a5%ne3 prefixlen
        64 scopeid 0x1
```
**Listing 15.36** Promiscuous Mode

Doch nun zurück zur Ausgabe von tcpdump. Wie ist diese Ausgabe zu interpretieren? Leider ist zum wirklichen Verständnis dieser Daten eine detaillierte Kenntnis der TCP/IP-Protokolle vonnöten, die wir in diesem Buch nicht voraussetzen können. Wir wollen allerdings zumindest den Aufbau und einige Details der Ausgabe erläutern.

Jedes empfangene Paket wird (standardmäßig ohne zusätzliche Parameter zur Detailausgabe) in einer Zeile ausgegeben. Zunächst sieht man den Zeitpunkt, an dem das Paket erhalten wurde – den sogenannten Timestamp (etwa 18:24:18.376898). Darauf folgt in diesem Fall (denn es handelt sich um eine TCP-Verbindung) der Quellhost mit Quellport, worauf der Zielhost und Zielport zu sehen sind. Im obigen Listing kommuniziert also der Host eygo.sun als SSH-Client mit dem SSH-Server yleigu.sun. Die restlichen Ausgaben betreffen Details der TCP-Verbindung, etwa das gesetzte PUSH-Flag, die Sequenz- und Acknowledgement-Nummer und die Window-Size. Zu sehen ist auch das Flag DF (vom Englischen don't fragment), das in Verbindung mit dem IP-Header steht, sowie der Type-of-Service-Wert des IP-Headers.

18:24:18.376898 eygo.sun.38307 > yleigu.sun.ssh: P 3028219738:3028219786(48) ack 3768993598 win 16384 <nop,nop,timestamp 427496211 202175> (DF) [tos 0x10]

#### **Listing 15.37** Die erste Zeile der Ausgabe

Möchte man sich nun einen genaueren Überblick über solche Pakete verschaffen, verwendet man den Parameter -v oder auch -X für hexadezimale Ausgaben des Inhalts. Um eine noch detailliertere Ausgabe zu erzielen, kann man anstelle von -v auch -vv verwenden.

Johannes Plötner & Steffen Wendzel, Linux - das umfassende Handbuch 4. Auflage Galileo Press, ISBN: 3-898424-81-2 Layout: gp.cls, Version 3.4.002 (14th August 2011), (C) Dr. Daniel Lauer, Bonn — Mit TcX bearbeitet am 9. November 2011, 21:03 Uhr — Umlaut-Check: — äöüÄÖÜ.<br>S. 561 — Einstellungen: mit Marginalien – ohne Seitenrand – mit T

```
18:38:59.185321 eygo.sun.28042 > yleigu.sun.www: P[tcp sum ok] 1:18(17)
ack 1 win 16384 <nop,nop,timestamp 427497973 439551> (DF) [tos 0x10]
(ttl 64, id 44354, len 69)
 0000: 4510 0045 ad42 4000 4006 0c0c c0a8 0001 ................
 0010: c0a8 0003 6d8a 0050 e1cc 1457 ced0 2310 ................
 0020: 8018 4000 9d3a 0000 0101 080a 197b 19f5 ..@..:.......{..
 0030: 0006 b4ff 4845 4144 202f 2048 5454 502f ....HEAD / HTTP/
 0040: 312e 300d 0a 1.0..
18:38:59.185615 yleigu.sun.www > eygo.sun.28042: . [tcp sum ok] 1:1(0)
ack 18 win 5792 <nop,nop,timestamp 439806 427497973> (DF) (ttl 64, id
38895, len 52)
 0000: 4500 0034 97ef 4000 4006 2180 c0a8 0003 E..4..@.@.!.....
 0010: c0a8 0001 0050 6d8a ced0 2310 e1cc 1468 .....Pm........h
 0020: 8010 16a0 9f63 0000 0101 080a 0006 b5fe .....c..........
 0030: 197b 19f5
```
**Listing 15.38** Auszug aus tcpdump -vvX

Zu sehen ist eine HTTP-Kommunikation zwischen den beiden oben erwähnten Hosts. Dabei wird ein HTTP-HEAD-Request von eygo.sun an yleigu.sun gesendet, der daraufhin dieses TCP-Datenpaket bestätigt.

# **15.5 Mit Linux ins Internet**

Wenn man mit Linux ins Internet will, ist man mit anderen Gegebenheiten konfrontiert, als wenn man ein lokales Netzwerk aufbauen möchte. So verkabelt man nicht selbst mehrere Rechner miteinander, sondern verbindet sich mit einem Provider. Dieser Provider stellt dann den Internetzugang zur Verfügung.

Solch eine Verbindung stellt man im Allgemeinen durch eine Punkt-zu-Punkt-Verbindung über die Telefonleitung her. Dazu benötigt man je nach Anschluss ein analoges Modem, eine ISDN-Karte oder ein DSL-Modem. Mit diesen Geräten können Sie dann das Medium »Kupferkabel« überwinden und Ihre Daten zum Provider senden, der sie dann ins Internet routet.

Komfortabel? Mittlerweile gibt es zum Einrichten dieser Punkt-zu-Punkt-Verbindungen auch unter Linux komfortable grafische Tools wie zum Beispiel kppp. Auch wenn diese Programme Sie mit technischen Details kaum noch behelligen, finden wir es trotzdem wichtig, dass Sie über den technischen Hintergrund Bescheid wissen.

Johannes Plötner & Steffen Wendzel, Linux - das umfassende Handbuch 4. Auflage - Galileo Press, ISBN: 3-898424-81-2<br>Layout: gp.cls, Version 3.4.002 (14th August 2011), (C) Dr. Daniel Lauer, Bonn - Mit TpX bearbeitet am 9.

S. 562 Einstellungen: mit Marginalien – ohne Seitenrand – mit Taben – mit Kapitel-Intro – extra breit – Zoom auf 100.0% Aktuelle Quelldatei: kap\_netzwerk.tex , Aktueller Job: buch

# Mit Linux ins Internet **15.5**

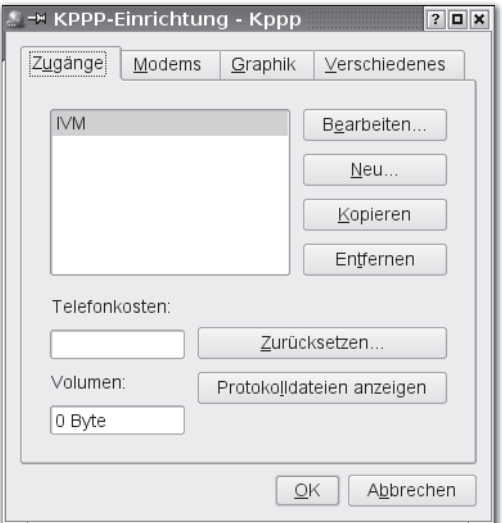

**Abbildung 15.3** Einfache Konfiguration mit kppp: Einrichten-Dialog

### **15.5.1 Point-to-Point Protocol**

Zu den Grundlagen gehört das Point-to-Point Protocol. Mit diesem Protokoll kann .... aber zuerst die man, wie der Name schon sagt, Verbindungen von einem Punkt zu einem ande- Grundlagen! ren aufbauen – also zum Beispiel von Ihrem Rechner zu Hause per Modem über die Telefonleitung zu Ihrem Provider. Aber betrachten wir zuerst einmal die pure Theorie.

Das Point-to-Point Protocol (PPP) ist die Grundlage moderner Datenkommunikation für Internetverbindungen über serielle Leitungen. Es ist verbindungsorientiert und schafft damit die Grundlage dafür, dass Ihr Internetprovider zeitbezogen abrechnen kann.

Eine PPP-Verbindung wird jeweils zwischen zwei Rechnern (Points) eingerichtet. Bei der Übertragung von Daten auf einer seriellen Leitung werden die Internetpakete, also die IP-Datagramme, in den Datenbereich der PPP-Datenpakete eingebettet.

Die so verpackten Pakete werden von Ihrem Rechner an den sogenannten Peer-Host, beispielsweise den Einwahlrechner Ihres Internet-Service-Providers (zum Beispiel T-Online), weitergeleitet. Dieser Rechner entpackt die PPP-Pakete und leitet die IP-Datagramme schließlich ins Internet weiter.

# **Authentifizierung via PPP**

Damit PPP zumindest halbwegs sicher ist, wird in der Regel eine Benutzerauthentifizierung verwendet. Mit anderen Worten: Sie können sich nur mit gültigem Benut-

Johannes Plötner & Steffen Wendzel, Linux - das umfassende Handbuch 4. Auflage Galileo Press, ISBN: 3-898424-81-2 Layout: gp.cls, Version 3.4.002 (14th August 2011), (C) Dr. Daniel Lauer, Bonn – Mit TcX bearbeitet am 9. November 2011, 21:03 Uhr -Umlaut - Check : - äöüÄÖÜ.<br>- S. 563 – Einstellungen: mit Marginalien – ohne Seitenrand – m

zernamen und dazugehörigem Passwort über die PPP-Verbindung einwählen. Fast jeder Provider bietet so etwas an, beziehungsweise es gibt kaum einen mehr, der diesen Mechanismus außen vor lässt. Leider ist diese Einwahl keineswegs trivial, und daher sollten Sie wissen, was da vor sich geht. Das PPP stellt zwei Mechanismen zur Authentifizierung zur Verfügung: PAP und CHAP.

PAP PAP (Password Authentification Protocol) ist eine sehr rudimentäre Möglichkeit, einen Passwortschutz abzuwickeln. Hierbei werden die Passwörter tatsächlich noch unverschlüsselt im Klartext übermittelt.

Nachdem das LCP (Link Control Protocol) eine Verbindung aufgebaut hat, übermittelt PAP die Authentifizierungsdaten. Das PAP-Paket wird dabei konsequenterweise in ein PPP-Paket eingebettet und kennt eigentlich nur drei Typen: Zunächst wird die Authentifizierung gesendet (Authentification Request), dann folgt eine Antwort: entweder die Bestätigung (auth. ACK) oder eine Zurückweisung (auth. NAK).

- CHAP CHAP (Challenge Handshake Authentification Protocol) bietet gegenüber PAP etwas mehr Sicherheit. CHAP verwendet alle Passwörter nur ein einziges Mal und bietet zusätzlich zu diesem Feature noch die Verschlüsselung über einen sogenannten Falltür-Algorithmus. Wie PPP wird auch CHAP über LCP übertragen, kennt aber vier mögliche Pakettypen: die Anforderung zur Authentifizierung, die Antwort darauf, und eine Erfolgsmeldung bzw. eine Meldung über einen misslungenen Versuch.
- Wenn Sie mehr über dieses Thema erfahren möchten, sollten Sie RFC 1334  $\lceil x \rceil$ [Lloyd92A] lesen.

#### **PPP unter Linux**

Wie stellt man nun eine Internetverbindung her, und dies möglichst, ohne sich zu intensiv mit PPP beschäftigen zu müssen? Genau diese Problemstellung möchten wir an dieser Stelle erörtern. Ganz ohne PPP-Hintergrundwissen wird es nicht gelingen, aber einen Kurzeinstieg gab es ja bereits.

- Der Kernel muss Der Kernel muss, damit PPP überhaupt läuft, mit der Option »PPP (point-to-point) support« übersetzt werden. Im Normalfall ist bereits im Standard-Kernel der Distribution die entsprechende Unterstützung vorhanden. Falls dies nicht der Fall ist, sollte der Kernel erneut mit angepassten Optionen übersetzt werden.
- Und dann wäre Zusätzlich wird der in der Regel ebenfalls auf jedem System vorhandene PPP-Dämon (pppd) benötigt. Er wird aufgerufen, um eine Verbindung mit dem Einwahlrechner herzustellen und die Kommunikation bis zum Ende der Verbindung zu leiten. Genau ihn müssen wir nun konfigurieren.

Der pppd-Dienst kann sowohl als Server als auch als Client für PPP-Verbindungen eingesetzt werden. Hinzu kommt die hier wohl wichtigste Unterstützung für Wählverbindungen und permanente Verbindungen zwischen zwei Rechnern.

Aktuelle Quelldatei: kap\_netzwerk.tex , Aktueller Job: buch

Johannes Plötner & Steffen Wendzel, Linux - das umfassende Handbuch 4. Auflage - Galileo Press, ISBN: 3-898424-81-2<br>Layout: gp.cls, Version 3.4.002 (14th August 2011), (C) Dr. Daniel Lauer, Bonn - Mit TpX bearbeitet am 9. S. 564 Einstellungen: mit Marginalien – ohne Seitenrand – mit Taben – mit Kapitel-Intro – extra breit – Zoom auf 100.0%

Zuerst wollen wir den pppd für eine simple permanente Verbindung aufrufen. Dabei geben wir die zu verwendende Schnittstelle, also die serielle Leitung, an der beispielsweise ein Nullmodemkabel hängt, deren Übertragungsrate sowie die gewünschten Optionen an:

// Syntax: pppd [Gerät] [Geschwindigkeit] [Optionen] # pppd /dev/ttyS0 57600 crtscts defaultroute \ 192.168.4.1:192.168.4.2

#### **Listing 15.39** pppd aufrufen

Im obigen Beispiel wird die erste serielle Schnittstelle (unter DOS COM1) verwendet, um eine 56 KBit/s schnelle Verbindung herzustellen. crtscts aktiviert die Flusskontrolle, und defaultroute legt, sofern keine andere Standardroute vorhanden ist, diesen Link als Standardroute fest. Mit einem Nullmodemkabel und einem pppd auf beiden Rechnern hätte man nun schon eine Punkt-zu-Punkt-Verbindung hergestellt.

# **15.5.2 Einwahl mit einem Modem**

Für eine Einwahlverbindung via Modem benötigen Sie erst einmal einige Daten, die Sie von Ihrem Provider bekommen haben (zumindest sollte das passiert sein, als Sie den Internetanschluss angemeldet haben). Falls Ihnen einige dieser Daten fehlen, fragen Sie einfach beim Provider nach.

# $\blacktriangleright$  Einwahlnummer

Damit pppd weiß, mit welchem Rechner eine Verbindung aufgebaut werden kann, wird eine Einwahlnummer benötigt.

# **E** DNS-Server

Um Namen von Netzwerkrechnern in IP-Adressen aufzulösen, wird, wie Sie bereits wissen, ein DNS-Server benötigt. Es muss geklärt werden, welche IP-Adressen die DNS-Server des Providers haben. Jeder Provider sollte mindestens zwei DNS-Server haben.

#### $\blacktriangleright$  Anmeldung

Die Anmeldung am Server erfolgt entweder ohne Passwort oder aber mit PAP bzw. CHAP.

# $\blacktriangleright$  Anmeldedaten

Wenn mit PAP beziehungsweise CHAP gearbeitet wird, benötigt man einen Account, also den Benutzernamen und das zugehörige Passwort.

#### E Adresszuweisung

Erfolgt die Zuweisung der IP-Adresse automatisch oder verfügen Sie über eine

Layout: gp.cls, Version 3.4.002 (14th August 2011), (C) Dr. Daniel Lauer, Bonn — Mit TcX bearbeitet am 9. November 2011, 21:03 Uhr — Umlaut-Check: — äöüÄÖÜ.<br>S. 565 — Einstellungen: mit Marginalien – ohne Seitenrand – mit

statische Adresse? Wenn eine statische Adresse verwendet wird, wie sieht dann die Netzwerkmaske aus?

Sofern alle obigen Informationen bereitstehen, können wir uns mit der Grundkonfiguration beschäftigen. Diese Konfiguration wird über PPP-Optionen festgelegt, die entweder direkt beim Aufruf von pppd übergeben oder in der Datei /etc/ppp/options abgelegt werden können. Letzteres ist die praktischere Methode. Da es sehr viele PPP-Optionen gibt, werden wir an dieser Stelle nur die wichtigsten erläutern.

 $\blacktriangleright$  noipdefault

Diese Option bewirkt, dass der Client eine dynamische IP-Adresse verwendet.

### E ipcp-accept-local/ipcp-accept-remote

Mit dieser Option wird die lokale Adresse für den Client vom Server empfangen bzw. die Adresse des Servers als Peer akzeptiert.

# $\blacktriangleright$  defaultroute

Sofern keine Standardroute gesetzt ist, wird die PPP-Verbindung als solche eingerichtet.

### $\blacktriangleright$  a.b.c.d:w.x.y.z

Diese beiden Kombinationen aus jeweils vier Zahlen bilden IP-Adressen ab. Die erste ist die Client-Adresse, die zweite die des Servers. Bei Verwendung von statischen Adressen sollte dieser Parameter beim pppd-Aufruf verwendet werden. Es sind auch folgende Modifikationen möglich: 1.2.3.4: weist nur dem Client eine statische Adresse zu, und :1.2.3.4 verwendet nur für den Server eine statische Adresse.

# $\epsilon$  auth

Es soll ein Protokoll zur Authentifizierung verwendet werden.

E +/-chap

(De)aktiviert die Verwendung des CHAP-Protokolls.

- $+/-pap$ (De)aktiviert die Verwendung des PAP-Protokolls.
- ► connect <Skript> Ruft ein Connect-Skript auf.
- disconnect <Skript> Ruft ein Disconnect-Skript auf.
- E (-)crtscts (De)aktiviert die Hardware-Flusssteuerung.

### 566

Layout: gp.cls, Version 3.4.002 (14th August 2011), (C) Dr. Daniel Lauer, Bonn — Mit TcX bearbeitet am 9. November 2011, 21:03 Uhr — Umlaut-Check: — äöüÄÖÜ.<br>S. 566 — Einstellungen: mit Marginalien – ohne Seitenrand – m

 $\blacktriangleright$  lock

Diese Option weist pppd an, das verwendete Gerät zu »locken«, das heißt, für den exklusiven Zugriff zu sperren. Kein anderer Prozess kann darauf zugreifen, solange es in Verwendung ist.

Okay, schreiten wir nun zur Tat und erstellen eine eigene Optionsdatei mit einem beliebigen Editor. Die Beispieldatei für ein Standardmodem und die Einwahl bei einem fiktiven Serviceprovider sieht folgendermaßen aus:

```
# Die erste serielle Schnittstelle verwenden, weil
# dort das Modem angeschlossen ist.
/dev/ttyS0
# Die Übertragungsrate ist 57600 Bit/s
57600
# Flusskontrolle aktivieren und Schnittstelle
# für andere Prozesse sperren
crtscts
lock
# Keine eigene IP-Adresse verwenden - wir
# bekommen sie vom Provider
noipdefault
# Nach der Einwahl eine neue Standardroute setzen
defaultroute
# alle 10 Sekunden ein Testpaket schicken und maximal
# 5 Fehlversuche dulden
lcp-echo-interval 10
lcp-echo-failure 5
# Als Benutzer Kunde0184 anmelden. Achtung: Dies
# sollte auskommentiert werden, sofern die Anmeldung
# via 'chat' (s. weiter unten) erfolgen soll.
```
**Listing 15.40** Beispiel für eine Optionsdatei

# **Chat-Skript**

user Kunde0184

Kommen wir nun zum eigentlichen Einwahlvorgang. Dieser wird über ein sogenanntes chat-Skript abgewickelt.<sup>20</sup> Bevor wir Sie nun mit den Details und Mythen

Johannes Plötner & Steffen Wendzel, Linux - das umfassende Handbuch 4. Auflage Galileo Press, ISBN: 3-898424-81-2

Layout: gp.cls, Version 3.4.002 (14th August 2011), (C) Dr. Daniel Lauer, Bonn — Mit TcX bearbeitet am 9. November 2011, 21:03 Uhr — Umlaut-Check: — äöüÄÖÜ.<br>S. 567 — — Einstellungen: mit Marginalien – ohne Seitenrand – mi

<sup>20</sup> Es gibt auch andere Möglichkeiten, etwa die Verwendung eines dip-Skripts.

der chat-Skripts plagen, verfolgen wir doch lieber das Prinzip Learning by doing und erläutern die Funktionsweise von chat anhand eines Beispiels.

```
TIMEOUT 30
ABORT "NO CARRIER"
ABORT BUSY
ABORT "NO DIALTONE"
ABORT ERROR
' +++ATZOK ATDT1234567890
CONNECT ""
# Für den Fall, dass das Login über das Chat-Skript
# und nicht etwa über chap erfolgen soll, kann nun
# an dieser Stelle das Login vollzogen werden.
# Im fortlaufenden Beispiel werden wir allerdings
# die meist gebräuchliche PAP-Authentifizierung
# verwenden.
ogin> Kunde0815
assword> DasPassWort
```
**Listing 15.41** Das Beispielskript dial.chat

Zunächst wird mit dem Befehl TIMEOUT eine Wartezeit festgelegt. Innerhalb von 30 Sekunden muss der nächste String empfangen werden. Wird NO CARRIER oder NO DIALTONE empfangen, so wird der Vorgang abgebrochen. Gleiches gilt, wenn die Leitung besetzt ist (BUSY) oder wenn ein Fehler (ERROR) auftritt.

Nachdem der String " " – also nichts – empfangen wurde, wird das Modem zurückgesetzt. Nachdem der »OK«-Prompt des Modems empfangen wurde, wird die Verbindung über den Befehl ATDT zur Einwahlnummer 1234567890 aufgebaut.

Sobald der String CONNECT empfangen wurde (was bedeutet, dass die Verbindung zunächst einmal steht), wird zwei Sekunden lang gewartet (\d\d) und darauf ein Zeilenvorschub gesendet. Daraufhin sollte der String Login> oder auch login> empfangen werden. Um nicht mit der Schreibweise in Konflikt zu geraten, werden nur die letzten Zeichen geprüft und der Benutzername wird gesendet. Gleiches gilt für das Passwort.

Sofern obiges Beispiel ohne Verwendung von PAP für Ihren Provider genügt, kann nun bereits eine Testverbindung aufgebaut werden. Dazu muss pppd mit dem chat-Skript verwendet werden.

Johannes Plötner & Steffen Wendzel, Linux - das umfassende Handbuch 4. Auflage Galileo Press, ISBN: 3-898424-81-2

Aktuelle Quelldatei: kap\_netzwerk.tex , Aktueller Job: buch

Layout: gp.cls, Version 3.4.002 (14th August 2011), (C) Dr. Daniel Lauer, Bonn — Mit TpX bearbeitet am 9. November 2011, 21:03 Uhr — Umlaut-Check: — äöüÄÖÜ.<br>S. 568 Einstellungen: mit Marginalien – ohne Seitenrand

```
# pppd connect "/usr/sbin/chat -v -f /etc/dial.chat"
```
#### **Listing 15.42** Die Testverbindung

Damit jeder Benutzer pppd verwenden kann (was sicherheitstechnisch nicht sehr  $[+]$ ratsam ist), kann das setuid-Bit für das Kommando gesetzt werden.

Mit einem simplen ping kann nun die Erreichbarkeit eines Internethosts getestet Verbindungstest werden – unter der Voraussetzung, dass DNS konfiguriert wurde. Läuft etwas schief, sollte die Datei /var/log/messages weiterführende Fehlermeldungen enthalten.

# **PAP verwenden**

Sehen wir nun einmal vom direkten Login via Chat ab und verwenden die Authentifizierung via PAP. Dazu können die Login-Zeilen aus dem obigen dial.chat-Skript entfernt werden. Stattdessen wird eine Datei namens /etc/ppp/pap-secrets angelegt, in die nun die Anmeldedaten in der Form

Benutzername \* Passwort

eingetragen werden. Der Stern bedeutet, dass die Kennung für alle Einwahlserver gültig ist. Andere Konfigurationen kommen so gut wie gar nicht vor.

```
Kunde0184 * 389wefn3utn
Kunde1085 * 049jgenwlkr
```
**Listing 15.43** Die Datei pap–secrets

# **Der Einwahltest**

Sofern alles richtig konfiguriert wurde, sollte dem erfolgreichen Verbindungsaufbau nichts mehr im Wege stehen. Eine Verbindung wird mittels folgender Kommandos aufgebaut bzw. wieder beendet:

```
# pppd connect "/usr/sbin/chat -v -f /etc/dial.chat"
...
// Wir sind im Netz!
...
# kill -INT `cat /var/run/ppp0.pid`
...
```
**Listing 15.44** Verbindungsaufbau und -abbau

Im Verzeichnis /etc/ppp können die Skripts ip-down und ip-up platziert werden.  $\lceil \kappa \rceil$ Diese Shellskripts können Kommandos enthalten, die beim Einwählen (up) bzw. bei der Verbindungstrennung (down) ausgeführt werden sollen.

Wie man unter den einzelnen BSD-Derivaten via Modem ins Internet gelangt, wird

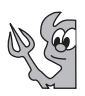

569

Layout: gp.cls, Version 3.4.002 (14th August 2011), (C) Dr. Daniel Lauer, Bonn — Mit TcX bearbeitet am 9. November 2011, 21:03 Uhr — Umlaut-Check: — äöüÄÖÜ.<br>S. 569 — — Einstellungen: mit Marginalien – ohne Seitenrand – mi

hervorragend in den jeweiligen Online-Dokumentationen der Derivate beschrieben. Unter OpenBSD erledigt man die Einwahl über ppp (wahlweise auch pppd, das ist aber etwas komplizierter) mit der Online-FAQ, Kapitel 6, »Networking«, binnen fünf Minuten.

# **15.5.3 Einwahl über DSL**

Auch bei DSL ist der Aufbau einer Internetverbindung keine Zauberei. Da dort ebenfalls PPP genutzt wird, müssen wir eigentlich nichts mehr erklären. Aber wie es das Wort »eigentlich« schon andeutet, ist nicht immer alles so selbstverständlich, wie man sich das eigentlich gedacht hat.

DSL nutzt nämlich eine besondere PPP-Variante: PPPoE (PPP over Ethernet). Das ist nötig, weil eine verbindungsorientierte Kommunikation über ein paketorientiertes und damit eigentlich verbindungsloses Medium aufgebaut werden soll.

Dieser Unterschied liegt in der Technik begründet. Hat man bei einer analogen oder bei ISDN auch digitalen Internetverbindung eine ganze Telefonleitung zur Verfügung, so werden bei DSL Frequenzbänder außerhalb der hörbaren Bereiche genutzt, und die Kommunikation wird somit erst einmal unabhängig von der normalen Telefonleitung ermöglicht.<sup>21</sup> Um diese Signale nun »abfangen« zu können, braucht man einen Splitter vor dem eigentlichen ISDN-NTBA beziehungsweise vor dem analogen Telefon. Dieser Splitter teilt (»splittet«) die Daten so auf, dass die normalen Frequenzbänder an das Telefon und die DSL-Frequenzen an das DSL-Modem geschickt werden. Dieses ist dann entweder über ein Netzwerkkabel (Ethernet) oder WLAN mit dem PC verbunden.

Mit anderen Worten: Man braucht also nur eine Erweiterung für den pppd, damit man mit DSL auch ins Internet kommt. Die gängigste Implementierung dafür ist »rp-pppoe«, und ist bei den meisten Distributionen schon mitinstalliert. Die Konfiguration gestaltet sich ganz einfach: Die Datei /etc/ppp/peers/dsl-providers ist nur eine ppp.options, die dann für DSL genutzt wird. Und eigentlich sind nur die letzten Zeilen wichtig:

```
plugin rp-pppoe.so eth0
user "jploetner@versatel"
```
**Listing 15.45** Die Datei /etc/ppp/peers/dsl-provider

<sup>21</sup> Trotzdem ist und bleibt ein Telefonanschluss – egal ob analog oder ISDN – zwingende Voraussetzung für DSL. Schließlich braucht der Provider ein physisches Medium, um die Daten überhaupt zum Endbenutzer transportieren zu können.

Layout: gp.cls, Version 3.4.002 (14th August 2011), (C) Dr. Daniel Lauer, Bonn — Mit TpX bearbeitet am 9. November 2011, 21:03 Uhr — Umlaut-Check: — äöüÄÖÜ.<br>S. 570 Einstellungen: mit Marginalien – ohne Seitenrand Aktuelle Quelldatei: kap\_netzwerk.tex , Aktueller Job: buch

In der vorletzten Zeile aktivieren Sie die erste Netzwerkschnittstelle für PPPoE, und in der letzten geben Sie Ihren Benutzernamen an. Zu diesem sollte sich in der pap-secrets natürlich auch ein Passwort finden:

jploetner@versatel \* geheim

**Listing 15.46** Das Passwort in der Datei pap.secrets

Nun können Sie mit dem Kommando pon dsl-provider auf der Kommandozeile eine Verbindung starten. Da dieses Skript nur ein Frontend für den pppd ist, könnte man so selbstverständlich auch Modem- oder ISDN-Verbindungen kontrollieren. Entsprechend schaltet poff eine Verbindung wieder ab, und plog gibt den Status des pppd aus.

Wer die Konfiguration eines DSL-Zugangs noch einfacher haben möchte, kann auch gleich zu einem Frontend greifen. Sehr beliebt und verbreitet ist beispielsweise pppoeconf, aber einige Distributionen helfen Ihnen auch gleich während der Installation dabei, Ihren Internetzugang entsprechend zu konfigurieren.

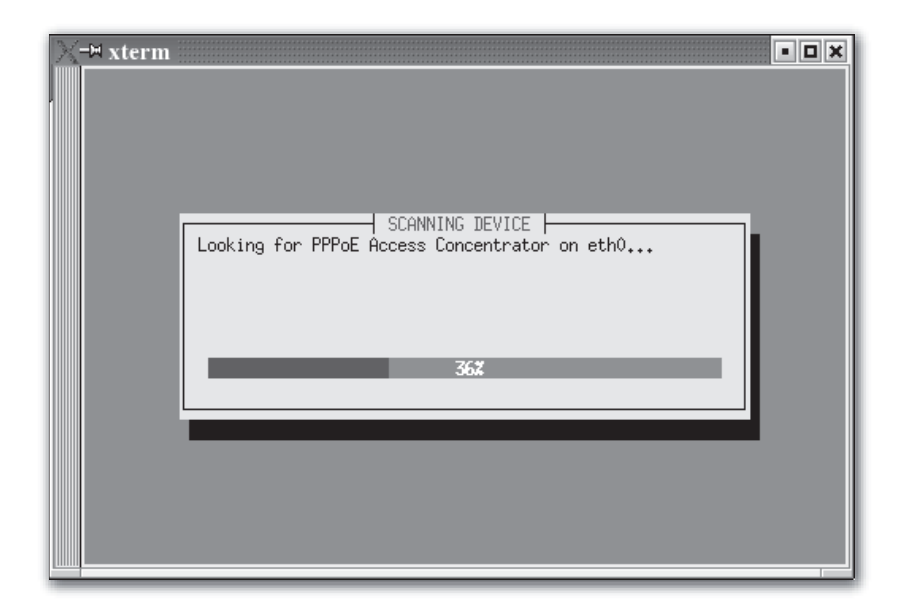

**Abbildung 15.4** pppoeconf

# **15.6 Zusammenfassung**

In diesem Kapitel haben Sie die Grundlagen des »Netzwerkens« unter Unix gelernt. Angefangen haben wir mit dem TCP/IP-Protokoll-Stack, der erst dafür sorgt, dass

sich zwei Rechner überhaupt »unterhalten« können. Anschließend haben wir mit Tools wie ifconfig und route gezeigt, wie man ein Netzwerk aufsetzt.

Ebenfalls behandelt wurden Debugging-Möglichkeiten wie die Traffic-Analyse per tcpdump oder die Verbindungsübersicht mit netstat. Anschließend haben wir die Einwahl ins Internet über Modem, ISDN und DSL beleuchtet und dabei Tools wie pppoeconf vorgestellt.

# **15.7 Aufgaben**

### **Server erreichbar**

Sie werden als Administrator einer Firma eines schönen Wochenendes von Ihrem Chef angerufen, der Ihnen mitteilt, dass der Webserver aus dem Internet nicht mehr zu erreichen ist. Wie gehen Sie vor, um das Problem zu lokalisieren?

#### **Firewall-Probleme**

Gerade Server haben oft mehrere Netzwerkschnittstellen. Da gibt es z. B. das Interface mit der öffentlichen IP-Adresse, an dem der Traffic aus dem Internet ankommt, sowie das Interface mit der internen IP-Adresse für alle Zugriffe aus dem lokalen Netz.<sup>22</sup>

Folgende Situation sei gegeben: Für alle Benutzer des externen Interfaces gelten besondere Regeln und Einschränkungen, beispielsweise könnten einige Serverdienste nicht erreichbar sein. Diese Regeln wollen Sie nun testen, aber der Name des Servers wird intern nur in die lokale IP-Adresse übersetzt. Was machen Sie?

<sup>22</sup> Ob dies nun virtuelle und reale Schnittstellen seien, sei einmal dahingestellt.

Layout: gp.cls, Version 3.4.002 (14th August 2011), (C) Dr. Daniel Lauer, Bonn – Mit TcX bearbeitet am 9. November 2011, 21:03 Uhr -Umlaut - Check : - äöüÄÖÜ.<br>- S. 572 – Einstellungen: mit Marginalien – ohne Seitenrand – m

»Franzosen und Russen gehört das Land, Das Meer gehört den Briten, Wir aber besitzen im Luftreich des Traums Die Herrschaft unbestritten.« – Heinrich Heine

# **16 Anwendersoftware für das Netzwerk**

Neues Kapitel, alte Philosophie. Auch im Folgenden werden wir kaum intuitiv erlernbare Software ansprechen, sondern uns auf das konzentrieren, was man wirklich in einem Buch nachlesen muss, um es zu verstehen. Und um welche Software soll es gehen? Unser Thema ist die Client-Software für Netzwerke, genauer gesagt für TCP/IP-Netzwerke.

# **16.1 Telnet**

Hinter dem Begriff Telnet steckt zum einen ein Protokoll – TELNET – das speziell für die Kommunikation zwischen mehreren Netzwerkkonsolen entwickelt wurde. Zum anderen steckt hinter Telnet aber auch das Tool telnet, das sich nicht nur über das TELNET-Protokoll mit einem Telnet-Server verbinden und mit diesem über TCP kommunizieren, sondern auch Verbindungen zu diversen anderen ASCII-basierten Diensten aufbauen kann und sich daher als äußerst hilfreich erweist.

Wir werden uns in diesem Buch nur mit dem Tool telnet auseinandersetzen. Für am TELNET-Protokoll Interessierte sei auf das Buch [WaEv98A] verwiesen.

Standardmäßig verbindet man sich über telnet mit einem Telnet-Server.<sup>1</sup> Telnet läuft über TCP und benutzt den Port 23. Telnet kann man vereinfacht ausgedrückt so verstehen, dass man sich auf einem Rechner (lokal oder entfernt) mit einem dort vorhandenen Account einloggt, wie man es beim Standard-Login auf der Konsole gewohnt ist.

Nachdem das Login erfolgt ist, wird die Login-Shell des Benutzers gestartet, und man kann mit diesem System so auf der Konsole arbeiten, als säße man direkt

Johannes Plötner & Steffen Wendzel, Linux - das umfassende Handbuch 4. Auflage Galileo Press, ISBN: 3-898424-81-2

Layout: gp.cls, Version 3.4.002 (14th August 2011), (C) Dr. Daniel Lauer, Bonn — Mit TcX bearbeitet am 9. November 2011, 21:03 Uhr — Umlaut-Check: — äöüÄÖÜ.<br>S. 573 — — Einstellungen: mit Marginalien – ohne Seitenrand – mi

<sup>1</sup> in der Regel telnetd oder der inetd-interne Server

16 | Anwendersoftware für das Netzwerk

vor dem Rechner. Beendet wird die Verbindung, indem man die Shell durch exit beziehungsweise logout verlässt.

# **16.1.1 Die erste Verbindung**

Um sich mit einem Telnet-Server zu verbinden, gibt man dessen IP-Adresse oder Hostnamen als Parameter an telnet weiter. Optional kann man noch den Port des Dienstes angeben. Wenn man sich jedoch mit dem Standardport 23 verbinden will, ist diese explizite Port-Angabe nicht notwendig.

```
cdp_xe@eygo:˜/books/kompendium$ telnet 192.168.0.5
Trying 192.168.0.5...
Connected to 192.168.0.5.
Escape character is 'ˆ]'.
yorick login: cdp_xe
Password:
Linux 2.4.29.
Last login: Thu Oct 6 13:39:20 +0200 2005 on tty2.
No mail.
Dealing with failure is easy:
      Work hard to improve.
Success is also easy to handle:
      You've solved the wrong problem. Work hard to
      improve.
cdp_xe@yorick:˜% ls
./ .gconf/ .gnome2_private/
../ .gconfd/ .kde/
.ICEauthority .gnome/ .kderc
.Xauthority .gnome2/ .mcop/
...
...
cdp_xe@yorick:˜% exit
Connection closed by foreign host.
```
**Listing 16.1** Beispiel einer Telnet-Sitzung

# **16.1.2 HTTP, SMTP, POP3**

Da telnet auch mit diversen Plaintext-Protokollen umgehen kann, ist es bei Kenntnis des jeweiligen Protokolls überhaupt kein Problem, eine einfache Kommunikation mit einem entsprechenden Server durchzuführen.

Layout: gp.cls, Version 3.4.002 (14th August 2011), (C) Dr. Daniel Lauer, Bonn — Mit TpX bearbeitet am 9. November 2011, 21:03 Uhr — Umlaut-Check: — äöüÄÖÜ.<br>S. 574 Einstellungen: mit Marginalien – ohne Seitenrand Aktuelle Quelldatei: kap\_netz\_clients.tex , Aktueller Job: buch

Nehmen wir als Beispiel eine HTTP-Verbindung. Dieses Protokoll wird bei der  $[zB]$ Kommunikation zwischen Browser und Webserver verwendet, um Webseiten zu übertragen, HTML-Formulare zu senden, Server-Informationen zu erfragen und ähnliche Aktionen durchzuführen.

Der TCP-Port des Webservers ist dabei der Port 80. Man gibt diesen Port entweder als Zahl oder als Kurzform an. Die Kurzformen (etwa http) finden Sie, wie Sie bereits aus dem letzten Kapitel wissen, in der Datei /etc/services.

Um eine Webseite anzufordern, verwendet man das HTTP-Kommando GET, gefolgt von dem URI<sup>2</sup> des Dokuments und der Protokollversion:

```
$ telnet yorick.sun 80
Trying 192.168.0.5...
Connected to yorick.sun.
Escape character is 'ˆ]'.
GET /index.html HTTP/1.0
HTTP/1.1 200 OK
Date: Wed, 19 Oct 2005 18:00:58 GMT
Server: Apache/1.3.33 (Unix)
Content-Location: index.html.en
Vary: negotiate,accept-language,accept-charset
TCN: choice
Last-Modified: Sun, 31 Oct 2004 21:05:08 GMT
ETag: "571c8-a71-41855384;41855385"
Accept-Ranges: bytes
Content-Length: 2673
Connection: close
Content-Type: text/html
Content-Language: en
Expires: Wed, 19 Oct 2005 18:00:58 GMT
<!DOCTYPE HTML PUBLIC "-//W3C//DTD HTML 3.2
Final//EN">
<HTML>
 <HEAD>
  <TITLE>Test Page for the SSL/TLS-aware Apache
         Installation on Web Site</TITLE>
  <STYLE TYPE="text/css">
  H1 {
      font-weight: bold;
      font-size: 18pt;
      line-height: 18pt;
```
2 Uniform Resource Identifier

#### 16 | Anwendersoftware für das Netzwerk

```
font-family: arial,helvetica;
      font-variant: normal;
      font-style: normal;
  }
...
...
</BODY>
</HTML>
Connection closed by foreign host.
```
**Listing 16.2** HTTP-Session mit Telnet

# **16.2 Die R-Tools**

Der Vollständigkeit halber möchten wir noch kurz auf die sogenannten R-Tools eingehen. Die R-Tools stellen eine Telnet-ähnliche Funktionalität zur Verfügung, ersparen es dem Anwender jedoch, dass er sich extra an einem System anmelden muss. Stattdessen setzt man einzelne Hosts in Vertrauensbeziehungen und spart sich so den nervigen Login-Vorgang. Aber wie Sie sich vielleicht schon denken werden, bringt dies Sicherheitsrisiken, und zwar große Sicherheitsrisiken mit sich. Da diese Dienste so unsicher sind, dass sie von vielen Systemen gar nicht mehr standardmäßig mitinstalliert werden, sollen im Folgenden nur die einzelnen R-Tools aufgelistet werden.

 $\lceil \cdot \rangle$ Alle Funktionalität der R-Tools können mit SSH, auf das wir in Kapitel 21 näher eingehen, realisiert werden. Auch auf den Komfort eines automatischen Logins – und zwar eines sehr sicheren – müssen Sie bei SSH nicht verzichten.

# $\blacktriangleright$  rlogin

Das Tool rlogin führt einen (automatischen) Login auf einem entfernten Rechner durch.

 $\blacktriangleright$  rcp

Das Programm rcp kopiert Dateien von einem Host zu einem anderen. Das entsprechende SSH-Tool heißt übrigens scp und bietet zudem noch eine vernünftige Verschlüsselung des Transfers. Da SSH keineswegs komplizierter zu benutzen ist als rcp, empfehlen wir Ihnen, scp zu benutzen.

rexec

Mittels rexec können Befehle auf entfernten Systemen ausgeführt werden. Unter manchen Systemen heißt dieses Tool auch rsh, was nicht mit der Restricted Shell zu verwechseln ist.

Johannes Plötner & Steffen Wendzel, Linux - das umfassende Handbuch 4. Auflage Galileo Press, ISBN: 3-898424-81-2

Aktuelle Quelldatei: kap\_netz\_clients.tex , Aktueller Job: buch

Layout: gp.cls, Version 3.4.002 (14th August 2011), (C) Dr. Daniel Lauer, Bonn — Mit TpX bearbeitet am 9. November 2011, 21:03 Uhr — Umlaut-Check: — äöüÄÖÜ.<br>S. 576 Einstellungen: mit Marginalien – ohne Seitenrand

# **16.3 FTP**

Das File Transfer Protocol (FTP) wird, wie der Name schon sagt, zur Übertragung von Dateien verwendet. Dabei ist es egal, ob es sich um Binär- oder ASCII-Dateien handelt. FTP ist ein recht schnelles, aber altes Protokoll mit einigen Tücken. Trotzdem ist es noch sehr weit verbreitet, daher gehört ein FTP-Client zum Standardumfang Unix-artiger Systeme, ja sogar von Windows.<sup>3</sup>

Ähnlich wie bei Telnet loggt man sich auf einem FTP-Server zunächst mit einem Benutzernamen und Passwort ein. Es gibt auch Fälle, in denen solch ein Login nicht nötig ist. Server, bei denen dies der Fall ist, unterstützen einen sogenannten »anonymous«-Account. Dieser ermöglicht es allen Besuchern des Servers, auf bestimmte freigegebene Dateien zuzugreifen. Automatischerweise versucht der Browser in der Regel, sich bei FTP-Servern als »anonymous« anzumelden. In Konsolen-Clients gibt man entweder den Login »ftp« oder »anonymous« ein. Falls noch nach einem Passwort gefragt wird, sollte man seine E-Mail-Adresse eingeben, worauf man aber auch oft verzichten kann.

Der Konsolen-Client unter Unix heißt ftp. Startet man ihn, so erscheint ein ftp ftp>-Prompt. Entweder übergibt man die Adresse des Hosts, mit dem man sich verbinden will, beim Aufruf als Parameter, oder man verwendet danach das Kommando open, gefolgt von einem Hostnamen.

```
$ ftp 192.168.0.1
Connected to 192.168.0.1.
220 eygo.sun FTP server (Version 6.6/OpenBSD) ready.
Name (192.168.0.1:cdp_xe): cdp_xe
331 Password required for cdp_xe.
Password:
230- OpenBSD 3.6 (EYGO) #1: Mon Sep 5 17:51:54 CEST
2005
230-
230 User cdp_xe logged in.
Remote system type is UNIX.
Using binary mode to transfer files.
ftp>
```
#### **Listing 16.3** FTP-Login

Nach dem Login erscheint wieder das ftp>-Prompt. In diesem können diverse Befehle ausgeführt werden. Eine Übersicht der von Ihrem Client unterstützten

<sup>3</sup> Der Vollständigkeit halber sei erwähnt, dass Windows auch einen Telnet-Client, diverse andere Clients und Konsolen-Administrationsprogramme enthält.

Layout: gp.cls, Version 3.4.002 (14th August 2011), (C) Dr. Daniel Lauer, Bonn — Mit TpX bearbeitet am 9. November 2011, 21:03 Uhr — Umlaut-Check: — äöüÄÖÜ.<br>S. 577 — Einstellungen: mit Marginalien – ohne Seitenrand – mit Aktuelle Quelldatei: kap\_netz\_clients.tex , Aktueller Job: buch

### 16 | Anwendersoftware für das Netzwerk

Befehle erhalten Sie durch Eingabe von help. Wir werden im Folgenden nur die wichtigsten Befehle vorstellen.

E !Befehl

Führt einen Shell-Befehl auf dem lokalen System aus.

 $\blacktriangleright$  lcd

Wechselt auf dem lokalen System das Arbeitsverzeichnis.

E pwd

Zeigt das Arbeitsverzeichnis auf dem Server an.

 $\blacktriangleright$  binary

Wechselt in den Binärmodus. Viele Unix-Clients wechseln nach dem Login automatisch in diesen Modus. Dateien werden somit nicht in ASCII-Codierung übertragen.

ascii

Der ASCII-Modus ist eigentlich nur für Windows-Anwender von Bedeutung.

E cd <Verzeichnis>

Wechselt das Arbeitsverzeichnis auf dem Server.

- $\blacktriangleright$  get <Datei> Lädt eine Datei herunter.
- E put <Datei> Lädt eine Datei auf den Server hoch.
- ► del <Datei>

Löscht eine Datei.

 $\blacktriangleright$  ls/dir

Zeigt den Inhalt des Arbeitsverzeichnisses auf dem Server an.

 $\blacktriangleright$  chmod

Setzt, wie von der Shell her bekannt, Zugriffsrechte. Dieses Feature wird nur von einigen Unix-Servern unterstützt.

 $\blacktriangleright$  by/bye

Beendet eine FTP-Sitzung.

Hier eine kleine Beispielsitzung zur Verdeutlichung der wichtigsten Befehle:

```
ftp> pwd
257 "/home/cdp_xe" is current directory.
ftp> lcd /tmp
Local directory now /tmp
ftp> get setne3.sh
```
### 578

Johannes Plötner & Steffen Wendzel, Linux - das umfassende Handbuch 4. Auflage Galileo Press, ISBN: 3-898424-81-2

Layout: gp.cls, Version 3.4.002 (14th August 2011), (C) Dr. Daniel Lauer, Bonn — Mit TcX bearbeitet am 9. November 2011, 21:03 Uhr — Umlaut-Check: — äöüÄÖÜ.<br>S. 578 — — Einstellungen: mit Marginalien – ohne Seitenrand – mi

FTP **16.3**

```
local: setne3.sh remote: setne3.sh
229 Entering Extended Passive Mode (|||61496|)
150 Opening BINARY mode data connection for
    'setne3.sh' (295 bytes).
100% |***********************************| 295 00:00
226 Transfer complete.
295 bytes received in 0.18 seconds (1.59 KB/s)
ftp> put setne3.sh
local: setne3.sh remote: setne3.sh
229 Entering Extended Passive Mode (|||64013|)
150 Opening BINARY mode data connection for
    'setne3.sh'.
100% |***********************************| 295 00:00
226 Transfer complete.
295 bytes sent in 0.20 seconds (1.47 KB/s)
ftp> !rm setne3.sh
ftp> by
221 Goodbye.
```
**Listing 16.4** Fortsetzung der obigen FTP-Session

Neben den Konsolen-Clients gibt es allerdings noch weitaus komfortablere Clients für X11. Diese zeigen Ihnen hübsche Fortschrittsbalken, ermöglichen mehrfache Verbindungen (sowie mehrere Downloads zur selben Zeit) und sehen in der Regel auch noch gut aus.

Als Alternativen stehen Ihnen zum Beispiel der Firefox-Browser oder der KDE-Kon- Browser, gFTP queror zur Verfügung. Dies sind allerdings keine reinen FTP-Clients, und Konqueror erwies sich bei uns in der Vergangenheit noch als recht instabil, was FTP-Sessions anbelangt.

Greifen Sie daher besser auf gFTP zurück. Dieser Client ist mittlerweile stabil, performant und kann mit so ziemlich jedem FTP-Server umgehen.<sup>4</sup>

gFTP ist in C geschrieben und verwendet GTK+ für die grafische Schnittstelle. Das Programm unterstützt neben FTP auch noch HTTP, HTTPS, SSH sowie FSP und kann FTP- und HTTP-Proxys benutzen. Außerdem bietet es Lesezeichen, mit denen Sie zügig auf schon einmal genutzte Verbindungen zurückgreifen können.

<sup>4</sup> Leider sind z. B. Directory-Listings in ihrer Formatierung für FTP nicht standardisiert. Viele FTP-Clients haben mit dieser Misere ihre Schwierigkeiten. gFTP unterstützt die Listingformate von UNIX, EPLF, Novell, MacOS, VMS, MVS und Windows.

Layout: gp.cls, Version 3.4.002 (14th August 2011), (C) Dr. Daniel Lauer, Bonn — Mit TpX bearbeitet am 9. November 2011, 21:03 Uhr — Umlaut-Check: — äöüÄÖÜ.<br>S. 579 Einstellungen: mit Marginalien – ohne Seitenrand Aktuelle Quelldatei: kap\_netz\_clients.tex , Aktueller Job: buch

### 16 | Anwendersoftware für das Netzwerk

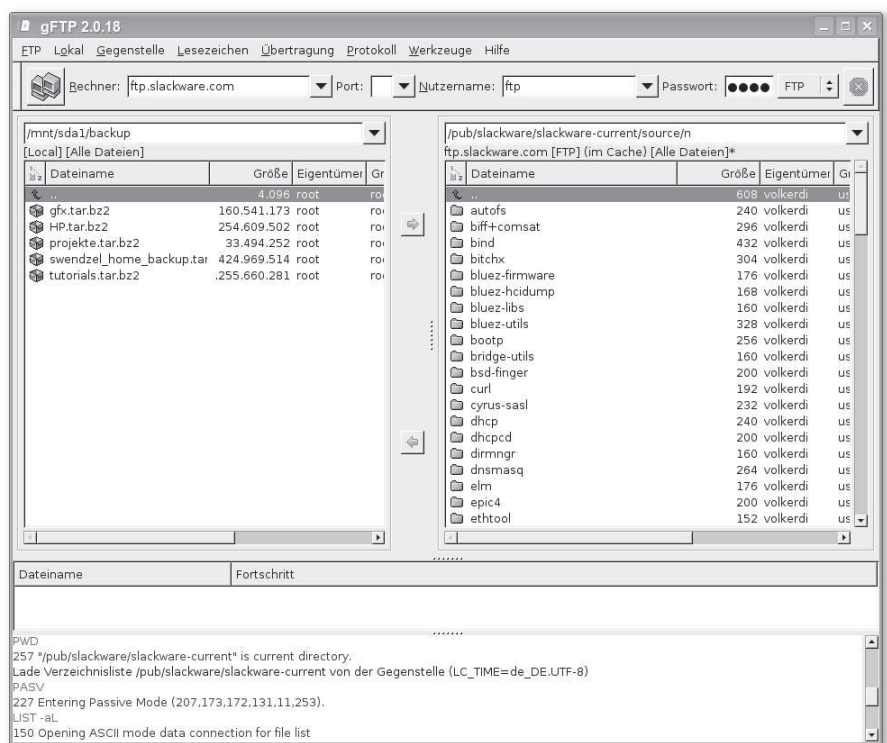

**Abbildung 16.1** Der grafische FTP-Client gFTP

# **16.4 Browser für die Konsole**

Aus Kapitel 4 kennen Sie mit Firefox bereits einen der wichtigsten Linux-Browser. Bei den meisten Browsern handelt es sich um grafische Programme für die X11-Oberfläche. Doch auch in der Konsole ist das Surfen im Internet möglich – solange es sich um Textinhalte ohne Bilder und ohne Javascript handelt.

Lynx und Links Als echter Linux-User sollten Sie natürlich in der Lage sein, auch einmal ohne die grafische Oberfläche im Internet zu »surfen«. Zu diesem Zweck gibt es sehr ausgefeilte Konsolenbrowser wie lynx und links.

> Die Browser kann man dabei bequem über die Kommandozeile direkt mit der aufzurufenden URL starten:

\$ links www.google.de

**Listing 16.5** links aufrufen

#### 580

Layout: gp.cls, Version 3.4.002 (14th August 2011), (C) Dr. Daniel Lauer, Bonn – Mit TcX bearbeitet am 9. November 2011, 21:03 Uhr -Umlaut - Check : - äöüÄÖÜ.<br>S. 580 – Einstellungen: mit Marginalien – ohne Seitenrand – mit
#### Mailprogramme **16.5**

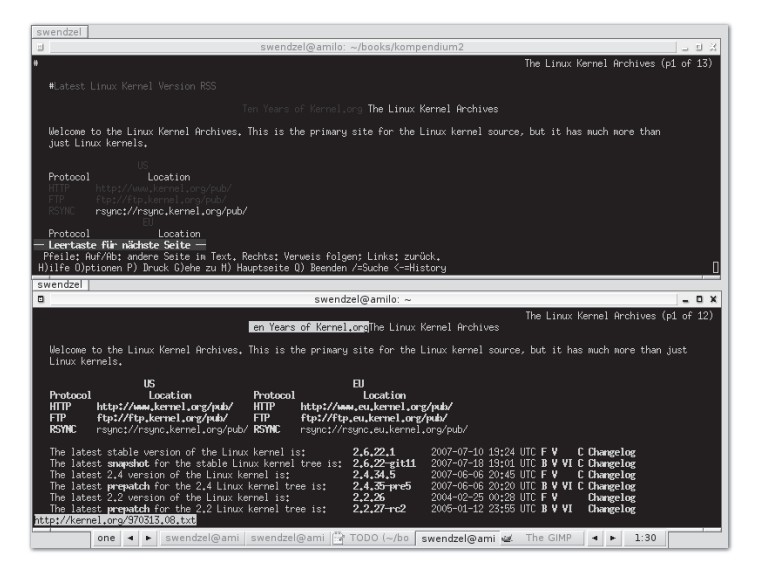

**Abbildung 16.2** oben: lynx, unten: links

Möchten Sie hingegen nur gezielt eine Datei von einem Web- oder FTP-Server wget herunterladen, so genügen meistens die Features des Tools wget. Die einzige Voraussetzung für die Benutzung von wget ist, dass Sie die exakte Adresse (URL) der Datei kennen müssen, die geladen werden soll. wget eignet sich übrigens hervorragend für Shellskripte, die automatisch eine oder mehrere Dateien herunterladen sollen.

\$ wget http://hikoki.localnet/pub/backup.tgz

**Listing 16.6** Ein typischer wget-Aufruf

# **16.5 Mailprogramme**

Nun möchten wir Ihnen einige Mailprogramme vorstellen – zum einen Mailprogramme, die typisch sind für Unix, und zum anderen sonstige konsolenbasierte und hervorragende grafische Mailprogramme für X11. Je nachdem, auf welcher Art von Unix-System Sie sich einloggen, können Sie nach der Lektüre dieses Abschnitts notfalls immer auf irgendein Mailprogramm zurückgreifen.

#### **16.5.1 mail**

Nach einem erfolgreichen Login am System wird in der Regel zunächst geprüft, ob Konsolenneue Mails für Sie eingetroffen sind. Es erscheint dann entweder die Meldung You Mailprogramme have mail oder No mail for [Benutzer]. Die Prüfung wird über das Programm

581

Johannes Plötner & Steffen Wendzel, Linux - das umfassende Handbuch 4. Auflage Galileo Press, ISBN: 3-898424-81-2<br>Layout: gp.cls, Version 3.4.002 (14th August 2011), (C) Dr. Daniel Lauer, Bonn Mit TpX bearbeitet am Aktuelle Quelldatei: kap\_netz\_clients.tex , Aktueller Job: buch

16 | Anwendersoftware für das Netzwerk

mail vorgenommen – ein recht simples Mailprogramm, das zum Standardumfang eines jeden Unix-Systems gehört.

Leider unterstützt mail weder POP3 noch IMAP. Es greift schlicht auf das Verzeich- $[\infty]$ nis /var/mail zu, um sich über den Status von eingetroffenen Mails zu informieren. Wie man dieses Programm trotzdem indirekt dazu bringt, POP3- und IMAP-Accounts »abzuholen«, erfahren Sie in den Abschnitten 16.5.4 und 16.5.5: Dazu holen Sie mit dem Tool fetchmail Ihre Mails ab und leiten sie an das Tool procmail weiter.

#### **Mails senden**

Um eine Mail zu senden, werden lediglich die Betreffzeile und der Empfänger übergeben. Wenn Sie auf dem lokalen Rechner eine Mail an sich selbst versenden wollen, würde dies etwa folgendermaßen aussehen:

```
user$ Mail -s testmail swendzel
Hallo,
dies ist eine Testmail.
Viel Spaß beim Lesen.
.
EOT
```
**Listing 16.7** Eine Mail senden

Nachdem das Kommando eingegeben worden ist, folgt der Mail-Text. Um diesen abzuschließen, sollte in einer Leerzeile ein Punkt geschrieben werden. Daraufhin sollte das Programm die Mail absenden und EOT (End Of Text) ausgeben.

#### **Mails empfangen**

Zum Empfang von E-Mails wird lediglich das mail-Programm aufgerufen. Es gibt daraufhin seine Versionsnummer und Ihre Mailbox-Daten aus. Darunter wird eine Liste der verfügbaren Mails angezeigt, die sich momentan in der Mailbox befinden.

```
user$ Mail
Mail version 8.1.2 01/15/2001. Type ? for help.
"/var/mail/swendzel": 2 messages 2 new
>N 1 swendzel@sun Sat Dec 20 13:59 18/588 testmail
>N 2 swendzel@sun Sat Dec 20 14:01 15/549 2.testmail
&
```
**Listing 16.8** Mails empfangen

#### 582

Johannes Plötner & Steffen Wendzel, Linux - das umfassende Handbuch 4. Auflage - Galileo Press, ISBN: 3-898424-81-2<br>Layout: gp.cls, Version 3.4.002 (14th August 2011), (C) Dr. Daniel Lauer, Bonn - Mit TpX bearbeitet am 9. S. 582 Einstellungen: mit Marginalien – ohne Seitenrand – mit Taben – mit Kapitel-Intro – extra breit – Zoom auf 100.0% Aktuelle Quelldatei: kap\_netz\_clients.tex , Aktueller Job: buch

In der ersten Spalte wird mit einem Signalbuchstaben angezeigt, ob die Mail neu ist (N, new) oder bereits empfangen, aber noch nicht gelesen wurde (U, unread). Die zweite Spalte zeigt eine laufende Nummer an, die der Mail zugeordnet ist. Danach folgen der Absender, das Versanddatum und die Uhrzeit sowie die Größe der Mail und der Betreff.

#### **Mails lesen**

Mit dem Kommando type (kurz t) kann über die laufende Nummer die anzuzeigende Mail ausgewählt werden.

```
& type 1
Message 1:
From: swendzel@sun Sat Dec 20 13:59 18/588 testmail
From: Steffen Wendzel <swendzel@sun>
To: swendzel@sun
Subject: testmail
Hallo,
dies ist eine Testmail.
Viel Spaß beim Lesen.
.
&
```
**Listing 16.9** Mails anzeigen

#### **Mails beantworten**

Um eine Antwort auf eine Mail zu schreiben, müssen Sie diese entweder auswählen (also mit type anzeigen) und anschließend reply angeben, oder Sie übergeben dem reply-Befehl die Nummer der Mail. Dem Mail-Betreff wird nun ein »Re:« (Reply) vorangesetzt, und Sie können damit beginnen, den Mail-Text zu verfassen. Abgeschlossen wird dieser Vorgang, indem Sie in einer Leerzeile einen Punkt schreiben.

```
& reply 1
To: swendzel@sun
Subject: Re: testmail
Danke für deine kreative Mehl.
.
EOT
&
```
**Listing 16.10** Mails beantworten

16 | Anwendersoftware für das Netzwerk

#### **16.5.2 Mails löschen und weitere Aktionen**

Mit dem Befehl delete können Sie eine E-Mail durch Angabe ihrer Nummer löschen: delete n.

 $\lceil \cdot \rangle$ Um die Liste der aktuellen Mails erneut aufzurufen, können Sie das Kommando f verwenden. Sie möchten mehr zu diesem Programm erfahren? In [Shoens94A] finden Sie eine komplette Beschreibung. Des Weiteren helfen die Manpage und die integrierte Hilfe-Funktion (einfach help eingeben) oft schon weiter.

#### **16.5.3 Elm, Pine, Mutt und Co.**

Unter Linux existieren noch einige weitere Mailprogramme, deren funktionaler Umfang sich hinter kommerziellen Applikationen wie MS Outlook<sup>5</sup> nicht verstecken muss. Ganz im Gegenteil: Die Linux-Projekte sind den kommerziellen oft einen Schritt voraus.

#### **Konsolenprogramme**

- Elm Die bekanntesten Konsolen-Mailprogramme sind Elm, Pine und Mutt. Elm ist ein etwas älterer Mailclient, der ähnliche Funktionalität wie mail bietet. Der Vorteil besteht unter anderem darin, dass Elm ein etwas komfortableres Benutzer-Interface bietet. Weitere Informationen zu Elm erhalten Sie in [Pember92A].
- Pine Pine bietet da schon mehr, zum Beispiel eine bessere Oberfläche, die Möglichkeit, Mails über externe Programme zu verschlüsseln, oder auch Zugriff auf das Usenet. Mails können problemlos gespeichert und in verschiedenen Ordnern abgelegt werden.
- Pine im Internet Hinzu kommen das integrierte Adressbuch und die Fähigkeit, Mails zu drucken. Im Gegensatz zu den anderen Programmen unterstützt Pine das Post Office Protocol Version 3 (POP3). Zudem werden LDAP und IMAP unterstützt. Eine Einführung in Pine gibt »Getting Started With Email Using Pine«, das Sie unter washington.edu/pine/ finden.
	- Mutt Mutt<sup>6</sup> ist ein kleiner, aber sehr leistungsfähiger Mailclient. Er bietet eine farbige GUI, MIME-Support, Verschlüsselung von E-Mails (über externe Programme) und Unterstützung der wichtigsten Protokolle (POP3, IMAP, LDAP).

Aktuelle Quelldatei: kap\_netz\_clients.tex , Aktueller Job: buch

<sup>5</sup> Falls Sie bisher Outlook verwendet haben, lohnt sich ein Blick auf die GNOME-Software Evolution.

<sup>6</sup> http://www.mutt.org

Johannes Plötner & Steffen Wendzel, Linux - das umfassende Handbuch 4. Auflage Galileo Press, ISBN: 3-898424-81-2<br>Layout: gp.cls, Version 3.4.002 (14th August 2011), (C) Dr. Daniel Lauer, Bonn Mit TpX bearbeitet am

#### Mailprogramme **16.5**

| 3-4 cdp doomed - Sylpheed version 2.0.2                                                                                                    |                                   |                                         |                                                                                                    |                             |                                      | $=9x$          |
|----------------------------------------------------------------------------------------------------|-----------------------------------|-----------------------------------------|----------------------------------------------------------------------------------------------------|-----------------------------|--------------------------------------|----------------|
| Elle Edit View Message Tools Configuration Help                                                                                                    |                                   |                                         |                                                                                                    |                             |                                      |                |
| 閃<br>m<br>$\sqrt{2}$                                                                                                    |                                   | $\boxtimes$ - $\boxtimes$ $\boxtimes$ - | m ⊕                                                                                                    |                             |                                      |                |
| Folder                                                                                                    | Ne Ui                             | 싀<br>ø                                  | $ 0 $ Subject                                                                                               | From                        | Date                                 | Size           |
| ▽<br>do xe                                                                                                    | 0<                                | 19                                      | $\theta$<br>RE: CheckPoint Splat problem                                                                    | adrian.coelho@wipro.com     | 06/01/20(Fri) 10:10                  | 6.8KB          |
|                                                                                                    |                                   | $\Omega$                                | RE: Firewall Dissertation                                                                                   | CraigPaterson@Halifax.co.uk | 06/01/20(Fri) 09:28                  | 5.0KB          |
| in bsdforen-<br>$\triangledown$ $\bigoplus$ afyo                                                                                                    | $\circ$<br>$^{\circ}$<br><b>C</b> | 10                                      | <b>RF</b> : Firewall Dissertation                                                                           | Derick Anderson             | 06/01/20(Fri) 14:04                  | 5.3KB          |
| <b>Ca</b> meinselbs                                                                                                    | $^{\circ}$                        | $\mathbf{Q}$                            | RE: Firewall Dissertation                                                                                   | coder                       | 06/01/20(Fri) 23:29                  | 10.5KB         |
| ProSelutio 0                                                                                                    | $\epsilon$                        |                                         | RE: Firewall Dissertation                                                                                   | David Ball                  | 06/01/20(Fri) 07:43                  | 5.6KB          |
| lobs <sup>3</sup>                                                                                                    | $\epsilon$<br>$\alpha$            | $\mathbf{3}$<br>$\mathbf{0}$            | RE: Firewall Dissertation<br>G.                                                                             | <b>TCPDump UNIX</b>         | 06/01/20(Fri) 14:39                  | 10.8KB         |
|                                                                                                    |                                   |                                         | <b>Re: Firewall Disseration</b>                                                                             | lason Barrett               | 06/01/20(Fri) 23:00                  | 6.6KB          |
| SW web.de                                                                                                    | $^{\circ}$<br>$\epsilon$          | 20                                      | P Re: DoS problem.                                                                                          | Matthew Baker               | 06/01/21(Sat) 23:16                  | 3.9KB          |
| <b>Ca</b> T-Online                                                                                                    | $0 - 6$                           | 30                                      | Re: DoS problem.                                                                                            | Richard James Blundell      | 06/01/25(Wed) 18:32                  | 4.6KB          |
| ▽ <m td="" web.de<=""><td>0<sup>2</sup></td><td>29</td><td>Re: DoS problem.</td><td>Volker Tanger</td><td>06/01/21(Sat) 21:18</td><td>3.4KB</td></m> | 0 <sup>2</sup>                    | 29                                      | Re: DoS problem.                                                                                            | Volker Tanger               | 06/01/21(Sat) 21:18                  | 3.4KB          |
| <b>East</b> cron                                                                                                    | 0<                                | $\Omega$                                | The Firewall Management Policy                                                                              | Dilan Walgampaya            | 06/01/25(Wed) 07:23                  | 2.6KB          |
| v Ca Mailinglists                                                                                                    | 0 <sub>0</sub>                    | $\Omega$                                | RE: Firewall Management Policy                                                                              | Yeh, Ivan I.C.              | 06/01/26(Thu) 04:08                  | 3.5KB          |
| <b>Buotrag</b>                                                                                                    | 0<                                | 894                                     | Re: Firewall Management Policy                                                                              | Max Ashton                  | 06/01/26(Thu) 09:28                  | 3.1KB          |
| <b>Ca</b> IPFilter                                                                                                    | 0 <sub>0</sub>                    | $\mathbf{Q}$                            | A ▽ Correlation Tool                                                                                        | Adeduwon, Alex A            | 06/01/24(Tue) 21:01                  | 5.7KB          |
| NetBSD de                                                                                                    | 0<                                | $\Omega$                                | <b>Re: Correlation Tool</b>                                                                                 | Robin. Toomstra@infonet.nl  | 06/01/25(Wed) 17:59.                 | 4.3KB          |
| C OpenBSD ann 0 (                                                                                                    |                                   | $\Omega$                                | Re: Correlation Tool                                                                                        | Anton Chuvakin              | 06/01/25(Wed) 19:09                  | 3.6KB          |
| C OpenBSD bug: 0                                                                                                    | $\epsilon$                        | $\Omega$                                | Re: Correlation Tool                                                                                        | ai.nair@gmail.com           | 06/01/25(Wed) 18:12                  | 2.0KB          |
| OpenBSD_mist 0                                                                                                    | $\epsilon$                        | $\Omega$                                | ▽ RE: Correlation Tool                                                                                      | Damien Dinh                 | 06/01/25(Wed) 22:58                  | 3 7KR          |
| C OpenBSD tech 0                                                                                                    | $\epsilon$                        | 6                                       |                                                                                                    |                             |                                      |                |
|                                                                                                    |                                   |                                         |                                                                                                    |                             |                                      |                |
| C OpenBSD x11 0                                                                                                    | $\epsilon$                        | $\mathbf{0}$                            | RE: Correlation Tool                                                                                        | loseph lenkins              | 06/01/26(Thu) 04:52                  |                |
| RISKS-Mag                                                                                                    | $\circ$<br>$\epsilon$             | $\Omega$                                | NetScreen Upgrade to v.5.3                                                                                  | eSecurityLabs.com           | 06/01/26(Thu) 03:42                  |                |
| <sup>v</sup> ex SecFocusOthe 0 (                                                                                                    |                                   | $\Omega$                                | complists/SecFocusOther/Firewalls 1 item(s) selected (2.6KB)                                                |                             | 0 new, 0 unread, 20 total (97.9KB) - |                |
| <b>COBSD</b>                                                                                                    | 0 <sup>1</sup>                    | $\circ$                                 | From: "eSecurityLabs.com" <info@esecuritylabs.com> To: firewalls@securityfocus.com</info@esecuritylabs.com> |                             |                                      | 4.2KB<br>2.6KB |
| Firewalls                                                                                                    | 0<                                | 20                                      | Subject: NetScreen Upgrade to v.5.3                                                                         |                             |                                      |                |
| <b>Enforensics</b>                                                                                                    | $0-1$                             | $\overline{\mathbf{3}}$                 | From: "eSecurityLabs.com" <info@esecuritylabs.com></info@esecuritylabs.com>                                 |                             |                                      |                |
| <b>E</b> Honeypots                                                                                                    | 0<                                | 5                                       | To: firewalls@securityfocus.com                                                                             |                             |                                      |                |
| PIDS                                                                                                    | 0 <sup>1</sup>                    | 15                                      | Subject: NetScreen Upgrade to v.5.3                                                                         |                             |                                      |                |
| <b>PenTest</b>                                                                                                    | 0 <sub>0</sub>                    | 65                                      | Date: Wed, 25 Jan 2006 21:42:32 -0500                                                                       |                             |                                      |                |
|                                                                                                    |                                   | $\Omega$                                | X-Maller: V-webmail 1.5.0 ( http://www.y-webmail.co.uk/ )                                                   |                             |                                      |                |
| G SecPapers                                                                                                    | 0<                                | $\Omega$                                |                                                                                                    |                             |                                      |                |
| G SecureProg                                                                                                    | 0<                                |                                         | Has anyone here encountered any issues with upgrading from ScreenOS v.5.2.r.2                               |                             |                                      |                |
| <sup>m</sup> Sun                                                                                                    | 0 <sup>2</sup>                    | $\Omega$                                | to either v.5.3.r.1 or v.5.3.r.2? I ran into problems (lost routes, deleted                                 |                             |                                      |                |
| <b>Ca</b> Unix                                                                                                    | 0 <sup>1</sup>                    | $\Omega$                                | NSRP config) on NetScreen-208s right between the step-up version and the                                    |                             |                                      |                |
| <b>Ca</b> VPN                                                                                                    | 0 <sub>0</sub>                    | $\Omega$                                | latest release and am wondering if I should expect similar problems on their                                |                             |                                      |                |
| <b>Ca</b> Slackware                                                                                                    | $\epsilon$<br>$\Omega$            | $\overline{7}$                          | ISGS                                                                                                    |                             |                                      |                |
| outbox                                                                                                    | $\alpha$<br>$\epsilon$            | 62                                      |                                                                                                    |                             |                                      |                |
| <b>A</b> Drafts                                                                                                    | $\alpha$<br><b>C</b>              | $\mathbf{0}$                            | Thanks.                                                                                                    |                             |                                      |                |
| <b>6</b> Oyeue                                                                                                    | $\alpha$<br>$\epsilon$            | $^{\circ}$                              |                                                                                                    |                             |                                      |                |
|                                                                                                    | $\alpha$                          | 39                                      |                                                                                                    |                             |                                      |                |
| $\nabla \cdot \mathbf{H}$ Trash<br><b>Spam</b>                                                                                                    | $\alpha$<br>x                     | $\Omega$                                | Woiciech Doika                                                                                              |                             |                                      |                |
|                                                                                                    | ×.                                | ×                                       |                                                                                                    |                             |                                      |                |
|                                                                                                    | $\sim$                            | ×                                       |                                                                                                    |                             |                                      |                |
| alt.discussion                                                                                                    | $0-1$                             | $\Omega$                                | eSecurityLabs.com                                                                                           |                             |                                      |                |
| mew.group                                                                                                    | $\overline{0}$<br>$\epsilon$      | $\overline{3}$                          | http://www.eSecurityLabs.com                                                                                |                             |                                      |                |
| at d.org                                                                                                    | $\circ$<br>$\epsilon$             | 6                                       |                                                                                                    |                             |                                      |                |
| <b>D</b> Ereenet (IMAP4)<br>* @ NNTP:localhost (News)<br>unix.genius                                                                                 | 0 <sup>1</sup>                    | $14$ $\overline{ }$                     |                                                                                                    |                             |                                      |                |

**Abbildung 16.3** sylpheed

#### **Grafische Mailprogramme**

Natürlich stehen Ihnen auch unter X11 einige hervorragende Mailprogramme zur Verfügung. Mit KDE wird KMail geliefert und GNOME enthält Evolution. Ein weiteres, sehr empfehlenswertes Mailprogramm ist Sylpheed. All diese Programme kommen ohne lokales sendmail-System aus, können über den Mailserver Ihres Providers senden und multiple Mail-Accounts verwalten. Sylpheed ist zudem als Newsreader einsetzbar.

### **16.5.4 Fetchmail**

Einige Mailprogramme beziehen die Mails aus lokalen Mailboxen. Im übrigen kann jeder gute Client darauf konfiguriert werden, Mails aus solch einer Mailbox zu beziehen. Fetchmail ist ein Programm, das die Mails für eine beliebige Anzahl von Accounts von den Servern der Provider herunterlädt und in lokale Mailboxen einträgt bzw. an einen sogenannten Mail Delivery Agent (MDA) weiterleitet. Fetchmail unterstützt dabei diverse Protokolle wie POP2, POP3, IMAP und einige weitere, auch verschlüsselte Verbindungen. Die Feature-Liste ist recht lang und soll hier auch gar nicht zu sehr im Mittelpunkt stehen. Konzentrieren wir uns lieber auf eine einfache Basiskonfiguration anhand eines Beispiels.

- 16 | Anwendersoftware für das Netzwerk
- Die Konfiguration von Fetchmail wird in der Datei "/.fetchmailrc abgelegt. Im ein- $[zB]$ fachsten Fall sieht diese Datei folgendermaßen aus:

```
# Entweder so:
server pop3.sun
proto pop3
user swendzel
pass mypass
# keep
mda /usr/local/bin/procmail
# Oder so:
poll pop3.sun with proto pop3:
    user swendzel there has password mypass
     is swendzel here and wants mda \
      /usr/local/bin/procmail
    user nocheiner there has password xyz
      is nobody here and wants mda /bin/mail
```
**Listing 16.11** Grundlegende .fetchmailrc-Datei

- Fetchmail und In diesem Fall wird Post vom Server pop3. sun abgeholt. Er ist über das in proto Procmail approacheng Protokoll (POP3) appurantionel Der Port des Servers kann antional angegebene Protokoll (POP3) anzusprechen. Der Port des Servers kann optional mit dem Befehl port angegeben werden. Der Name des Accounts ist swendzel, das Passwort ist in pass festgelegt. Alle empfangenen Mails werden an den Mail Delivery Agent (MDA) Procmail weitergeleitet. Dieser wird die Post anschließend sortieren und in entsprechenden Mailboxen ablegen. Statt an Procmail können Sie die Mails aber auch einfach an Sendmail weiterleiten. Bei der Testkonfiguration sollten die vorhandenen Mails zwar heruntergeladen, jedoch nicht vom Server gelöscht werden – es könnte schließlich etwas schiefgehen. Dieses Verhalten erzwingt man durch den keep-Befehl in der Datei .fetchmailrc.
	- $[\times]$ Da die Passwörter im Klartext in der Konfigurationsdatei abgelegt werden, sollte die Datei mit entsprechenden Zugriffsrechten versehen werden. Das heißt, nur dem Eigentümer sollten das Schreib- und Leserecht zustehen, die restlichen Bits sind auf Null zu setzen.

#### **Testen der Konfiguration**

Am besten testet man Fetchmail mit der Option verbose. Dadurch erhält man beim Aufruf detailliertere Meldungen. Ein erfolgreicher Testlauf sieht etwa folgendermaßen aus:

Johannes Plötner & Steffen Wendzel, Linux - das umfassende Handbuch 4. Auflage Galileo Press, ISBN: 3-898424-81-2

Layout: gp.cls, Version 3.4.002 (14th August 2011), (C) Dr. Daniel Lauer, Bonn — Mit TpX bearbeitet am 9. November 2011, 21:03 Uhr — Umlaut-Check: — äöüÄÖÜ.<br>S. 586 Einstellungen: mit Marginalien – ohne Seitenrand Aktuelle Quelldatei: kap\_netz\_clients.tex , Aktueller Job: buch

```
user$ fetchmail
1 message for swendzel@sun at pop3.sun (845 octets).
reading message swendzel@sun@pop3.sun:1 of 1 (845 octets)
procmail: [19470] Mon Dec 22 17:04:09 2005
procmail: Assigning "COMSAT=off"
procmail: Assigning "COMSAT=no"
procmail: Assigning "MAILDIR=~/Mail"
procmail: Assigning "PMDIR=~/.procmail"
procmail: Assigning "LOGFILE=~/.procmail/log"
procmail: Opening "~/.procmail/log" flushed
```
#### **Listing 16.12** Fetchmail-Test

#### **Fetchmail als Dämonprozess**

Das Tolle an Fetchmail ist, dass das Tool auch als Dämonprozess betrieben werden kann. So kann beispielsweise alle 30 Minuten Post abgeholt werden, ohne dass ein Aufruf des Programms erfolgen muss. Dafür verwenden wir den Parameter -d [Zeit], wobei [Zeit] die Wartezeit in Sekunden angibt, die gewartet werden soll, bis wieder neue Post abgeholt werden kann. Der Parameter -L protokolliert die Ausgaben von Fetchmail in der Datei /var/log/fetchmail:

```
# fetchmail -d 1800 -L /var/log/fetchmail
# tail -2f /var/log/fetchmail
fetchmail: starting fetchmail 6.2.4 daemon
fetchmail: sleeping at Mon, 22 Dec 2005 17:17:54 +0100 (CET)
```
**Listing 16.13** Fetchmail als Dämon

#### **16.5.5 Procmail**

Wie bereits festgestellt wurde, handelt es sich bei Procmail um einen Mail Delivery Agent (MDA). Er nimmt Mails (etwa von Fetchmail) entgegen und sortiert diese. Damit ist es beispielsweise möglich, die Mails für die Mailing-Liste X in Mailbox Y, die Mails von Freunden in Mailbox Z oder Spam nach /dev/null zu sortieren.

Für die Verwendung von Procmail muss im Home-Verzeichnis eine .procmailrc-Datei .procmailrc angelegt werden, die wie folgt aussehen könnte:

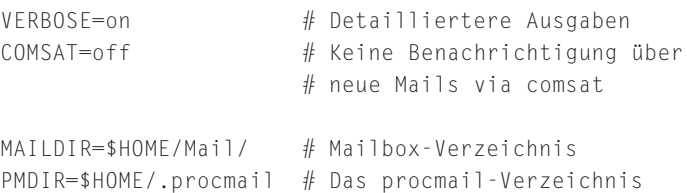

LOGFILE=\$HOME/.procmail/log # Die Logdatei

587

Johannes Plötner & Steffen Wendzel, Linux - das umfassende Handbuch 4. Auflage Galileo Press, ISBN: 3-898424-81-2 Layout: gp.cls, Version 3.4.002 (14th August 2011), (C) Dr. Daniel Lauer, Bonn — Mit TpX bearbeitet am 9. November 2011, 21:03 Uhr — Umlaut-Check: — äöüÄÖÜ.<br>S. 587 Einstellungen: mit Marginalien – ohne Seitenrand Aktuelle Quelldatei: kap\_netz\_clients.tex , Aktueller Job: buch

#### 16 | Anwendersoftware für das Netzwerk

```
# Alle Post, die an den T-Online-Account geht, in
# die Mailbox IN.TONLINE packen:
:O:
* ˆTo:.*@t-online.de
IN.TONLINE
# Die Post für einen GMX-Account in die entspr.
# Mailbox packen:
:O:
* ˆTo:.*@gmx.net
IN.GMX
```
**Listing 16.14** Eine typische .procmailrc-Datei

Filtern Wie Sie sehen, arbeitet der Filter mithilfe regulärer Ausdrücke. Eine Mail hat unter anderem auch eine »To:«-Zeile; somit können wir mittels regulärer Ausdrücke prüfen, ob der Anfang einer Mail-Zeile dieses »To:« enthält. Darauf folgen beliebig viele beliebige Zeichen (.\*) (also der Empfängeraccount) und der String »@t-online.de« für die Host-Bezeichnung. Analog könnten wir auch die »From:«- oder »Subject:«-Zeile einer Mail auf verschiedene Ausdrücke hin filtern.

Zwar kann Procmail noch einiges mehr, dennoch soll an dieser Stelle diese kleine Einführung reichen. Wir verweisen aber auf die Manpage procmailrc(5).

# **16.6 Client-NTP-Konfiguration**

Die lokalen Uhren von Computern müssen nicht immer die richtige Zeit kennen, sie können vor- und nachgehen, wie Ihre Armbanduhr. Für einige Netzwerkdienste und Anwendungen ist es allerdings von Bedeutung, dass der Rechner die »richtige« Uhrzeit kennt und weder vor- noch nachgeht. In vielen Fällen ist es sogar notwendig, dass alle Rechner im Netzwerk die exakt gleiche Uhrzeit verwenden.<sup>7</sup> Zu diesem Zweck wurden das Network Time Protocol (NTP) sowie das einfachere Simple NTP (SNTP) entwickelt. Ein NTP-Client synchronisiert dabei die aktuelle Uhrzeit mit der des NTP-Servers.<sup>8</sup>

ntpdate Unter vielen Linux-Distributionen läuft mittlerweile standardmäßig nach der Installation ein vorkonfigurierter NTP-Client. Dabei gibt es verschiedenste Implementierungen des NTP. Unter Ubuntu kommt beispielsweise der NTP-Client ntpdate zum

Johannes Plötner & Steffen Wendzel, Linux - das umfassende Handbuch 4. Auflage Galileo Press, ISBN: 3-898424-81-2

Aktuelle Quelldatei: kap\_netz\_clients.tex , Aktueller Job: buch

<sup>7</sup> Stellen Sie sich vor, in einem Rechenzentrum würde ein zentrales Netzwerk-Logging durch syslogd benutzt, aber die Rechner des Netzwerks benutzten unterschiedliche Zeiteinstellungen!

<sup>8</sup> Mehr zum Protokoll finden Sie unter www.ntp.org.

Layout: gp.cls, Version 3.4.002 (14th August 2011), (C) Dr. Daniel Lauer, Bonn — Mit TpX bearbeitet am 9. November 2011, 21:03 Uhr — Umlaut-Check: — äöüÄÖÜ.<br>S. 588 Einstellungen: mit Marginalien – ohne Seitenrand

Einsatz. Serverimplementierungen gibt es ebenfalls mehrere, etwa den openntpd, der vom OpenBSD- Projekt entwickelt wird.<sup>9</sup>

Die Verwendung von ntpdate ist dabei sehr einfach: Man ruft als Superuser das Programm auf und übergibt dabei den Namen des zu verwendenden NTP-Servers.

```
# /usr/sbin/ntpdate ntp.ubuntu.com
12 Aug 18:03:59 ntpdate[7698]: adjust time server 82.211.81.145 offset
  0.010155 sec
```
**Listing 16.15** ntpdate verwenden

Ein passender Cronjob könnte etwa folgendermaßen aussehen: 10

```
# Alle 30min Zeit setzen
0,30 \star \star \star \star /usr/sbin/ntpdate ntp.ubuntu.com
```
**Listing 16.16** Der Cronjob für ntpdate

# **16.7 IRC-Clients**

Linux- und Unix-Systeme sind übrigens auch mit freien IRC-Clients gesegnet. Das gilt sowohl für Konsolen- als auch für grafische IRC-Clients. Die wichtigsten Vertreter sind hier wohl BitchX als Konsolen-Client und X-Chat als X11-Vertreter.

BitchX konfiguriert man auf recht einfache Weise über Shellvariablen. Die prak- BitchX tischste Methode ist, diese direkt in die Shell-Startskripte zu integrieren. So muss man die Konfiguration nur einmal durchführen.

```
export IRCNICK="swendzel"
export UIRCUSER="cdp_xe"
export IRCHOST="milk.sun"
export IRCNAME="Steffen W"
export IRCSERVER="192.168.0.2"
export IRCPORT=6667
```
**Listing 16.17** BitchX-Konfiguration

XChat bietet alles, was ein IRC-Client bieten muss, beispielsweise werden UTF-8, XChat Locales, SSL-Verschlüsselung und automatisches Channel-Joining unterstützt. XChat lernen Sie in Abschnitt 24.5.1 näher kennen.

<sup>9</sup> Mehr hierzu finden Sie unter www.openntpd.org.

<sup>10</sup> Zur Erinnerung: Editieren lässt sich die Konfiguration durch crontab -e.

Layout: gp.cls, Version 3.4.002 (14th August 2011), (C) Dr. Daniel Lauer, Bonn – Mit TcX bearbeitet am 9. November 2011, 21:03 Uhr -Umlaut - Check : - äöüÄÖÜ.<br>- S. 589 – - Einstellungen: mit Marginalien – ohne Seitenrand –

16 | Anwendersoftware für das Netzwerk

# **16.8 Usenet**

Das Usenet bietet eine Diskussionsplattform, auf der sich die Anwender über Clients mit der jeweiligen Serversoftware verbinden und über sie Nachrichten austauschen können. Betrachten wir diesen Vorgang im Folgenden etwas genauer.

Hierarchie & Das Usenet kann man sich als hierarchisch organisiertes Forum zu verschiedensten Gruppen Themen vorstellen. Dabei heißen die Diskussionsforen zu den Themen Newsgroups. Ein Beispiel für eine Newsgroup ist die Gruppe de.comp.lang.c. In diesem Beispiel wird schon sehr gut der hierarchische Aufbau des Usenets deutlich. Der Name de.comp.lang.c lässt sich nämlich wie folgt unterteilen:

de

Die Newsgroup wird in deutscher Sprache geführt.

- comp Sie befasst sich mit Computern.
- lang

Sie befasst sich, genauer gesagt, mit Programmiersprachen.

E c

Und zwar befasst sie sich mit der Programmiersprache C.

Namen von Newsgroups beginnen meist mit einer der sieben Primärgruppen oder einer Sprachkennung wie »de«, »it« oder »at«. Bei den sieben Primärgruppen handelt es sich um:

comp

Computerthemen

misc

Alle Themen, die keiner anderen Primärgruppe zugeordnet werden können

- $\blacktriangleright$  news Diskussionen über das Usenet
- rec

Hobby/Freizeit etc.

- sci Wissenschaft (science)
- soc Soziale Themen
- talk Diskussionen zu allen möglichen und unmöglichen Themen

590

Layout: gp.cls, Version 3.4.002 (14th August 2011), (C) Dr. Daniel Lauer, Bonn — Mit TcX bearbeitet am 9. November 2011, 21:03 Uhr — Umlaut-Check: — äöüÄÖÜ.<br>S. 590 — — Einstellungen: mit Marginalien – ohne Seitenrand – mi

Diese Newsgroups sind so lange nicht von Nutzen, bis man beginnt, sie auch Posting wirklich zur Diskussion zu verwenden. Diese Diskussion wird durch Postings umgesetzt. Dabei schreibt jemand einen Artikel (= Posting) und sendet diesen Artikel zum Server (= posten). Der Server speichert das Posting und stellt es allen anderen Mitgliedern des Usenets zur Verfügung. Dabei tauschen die Usenet-Server (wenn sie keine Einzelserver oder privaten Intranet-Server sind) untereinander die aktuellen Postings aus. Auf solch ein Posting kann nun wieder jemand antworten. Das Posting dieser Ant- Follow-up wort bezeichnet man als Follow-up-Posting. Auf jedes Posting und jedes Follow-up können beliebig viele weitere Follow-up-Postings folgen. Damit Sie sich die Größe des Usenets zumindest ungefähr vorstellen können, möch- Größe des Usenets ten wir Ihnen ein Fundstück aus der Wikipedia nicht vorenthalten:

Eine interessante Einrichtung war das DejaNews-Archiv (Deja.com), das es sich zum Ziel gesetzt hatte, die News-Beiträge dauerhaft zu archivieren. Das Archiv von Deja.com reichte bis etwa 1995 zurück. Nach dem Konkurs von Deja.com wurde dessen Datenbestand Anfang 2001 von Google aufgekauft und in das eigene GoogleGroups integriert. Ende 2001 wurden von Google ca. 700 Millionen weitere Artikel aus diversen ursprünglich privaten Archivierungen in das Archiv integriert, die teilweise bis in die Anfangszeit des Usenet zurück reichen, für die Zeit vor 1991 allerdings mangels vollständiger Archive etwas lückenhaft bleiben müssen. (...) Heutzutage kann niemand sagen, wie viele Newsserver und Newsgroups es weltweit gibt. Schätzungen gehen von Zahlen zwischen 50.000 und 100.000 aus.<sup>11</sup>

#### **16.8.1 Das Protokoll**

Beim Usenet handelt es sich um eine recht alte Form der Kommunikation. Bereits vor vielen Jahren vernetzte man Usenet-Server mit einigen Clients und ließ sie über das zugehörige NNTP-Protokoll kommunizieren. NNTP, das Network News Transfer Protocol, wurde zum ersten Mal 1986 als Standard verabschiedet, das Usenet selbst wurde jedoch bereits 1979 via UUCP zwischen zwei Unix-Systemen realisiert.

Beim NNTP-Protokoll handelt es sich um ein Plaintext-Protokoll, das relativ mühsam zu verarbeiten ist. Dafür kann man notfalls aber auch ohne Client, nämlich direkt mit Telnet, Artikel lesen und posten. Da NNTP-Befehle jedoch nicht case sensitive sind und es oft mehrere Möglichkeiten gibt, diese Befehle (und auch Header-Zeilen) zu senden, müssen Usenet-Server diverse langsame und aufwendige Parsing-Techniken für jeden Befehl und jedes Posting anwenden.

<sup>11</sup> Quelle: http://de.wikipedia.org/wiki/Usenet, irgendwann im Verlauf der Versionsgeschichte ...

Layout: gp.cls, Version 3.4.002 (14th August 2011), (C) Dr. Daniel Lauer, Bonn — Mit TcX bearbeitet am 9. November 2011, 21:03 Uhr — Umlaut-Check: — äöüÄÖÜ.<br>S. 591 — — Einstellungen: mit Marginalien – ohne Seitenrand – mi

#### 16 | Anwendersoftware für das Netzwerk

Wir werden hier im Folgenden, da es sich ja nicht um ein TCP/IP-Buch, sondern um ein Linux-Buch handelt, nur die essentiellen NNTP-Befehle aus RFC 977 beschreiben und die NNTP-Extensions aus RFC 2980 außen vor lassen.

Grundlegendes NNTP funktioniert ähnlich wie die Protokolle FTP und HTTP: Der Client sendet eine Plaintext-Anfrage, und der Server antwortet mit einer Plaintext-Response, die einen Response-Code in Form einer Zahl enthält. Diese Zahl teilt dem Client mit, ob die Anfrage erfolgreich war oder ob es dabei Probleme gab.

> Der Fehlercode 411 gibt beispielsweise an, dass eine Newsgroup nicht existiert, während der Code 211 die Bestätigung für das Wechseln zur jeweiligen Newsgroup angibt.

```
group de.comp.lang.c
211 5129 66442 71881 de.comp.lang.c
group die.gibts.nicht
411 No such group die.gibts.nicht
post
340 send article to be posted. End with <CR-LF>.<CR-LF>
...
quit
205 bye, bye.
```
**Listing 16.18** Ausschnitt aus einer NNTP-Session

Wichtige Befehle Wir wollen diesen Abschnitt mit einer Übersicht über die allerwichtigsten NNT-P-Befehle abschließen. Zur Administration von Usenet-Servern und um Probleme mit dem Client zu verstehen, kann es nämlich sehr hilfreich sein, zumindest diese Kommandos zu kennen.<sup>12</sup>

### $\blacktriangleright$  LIST

Der Server sendet die Liste der Newsgroups inklusive der Kennungen von deren erstem und letztem verfügbarem Artikel sowie dem Posting-Flag, das besagt, ob das Posten in einer Newsgroup erlaubt ist oder nicht.

#### E GROUP <Gruppe>

Selektiert eine Newsgroup.

#### ► ARTICLE <Message-ID | Nummer>

Der Server sendet den Header und den Body des mit der angegebenen Message-ID bzw. newsgroup-internen Nummer angegebenen Artikels an den Client.

<sup>12</sup> Diese Kommandos sind nicht case sensitive, wir haben sie nur der Einheitlichkeit halber alle großgeschrieben. Statt LIS wäre also auch List, list oder LisT etc. möglich.

Johannes Plötner & Steffen Wendzel, Linux - das umfassende Handbuch 4. Auflage Galileo Press, ISBN: 3-898424-81-2<br>Layout: gp.cls, Version 3.4.002 (14th August 2011), (C) Dr. Daniel Lauer, Bonn Mit TpX bearbeitet am Aktuelle Quelldatei: kap\_netz\_clients.tex , Aktueller Job: buch

#### $\blacktriangleright$  HELP

Der Server sendet eine Befehlsliste an den Client, die in der Regel einige Erklärungen umfasst.

# ► POST

Postet einen neuen Artikel. Dabei muss der Header mindestens aus den Zeilen Absender (From:), Betreff (Subject:) und Zielnewsgroup(s) (Newsgroups:) bestehen und einen Body aufweisen, der mit einer Zeile abgeschlossen wird, in der nur ein Punkt steht.<sup>13</sup>

**OUIT** Beendet die Verbindung.

#### **16.8.2 Clients**

Unter Linux stehen einem eine ganze Menge von Clients zur Verfügung. Dabei gibt es Text-Clients für die Konsole, grafische ncurses-Clients für die Konsole und Clients für die grafische Oberfläche X11, die auf diversen Libraries basieren. Wir werden Ihnen eine Auswahl der ausgereiftesten Clients vorstellen und die jeweiligen Vorzüge erläutern. Welchen dieser Clients Sie letztendlich verwenden, müssen Sie selbst entscheiden.

# **slrn**

slrn ist ein ncurses-basierter Usenet-Client für die Konsole. Der Vorteil des Programms liegt daher primär darin, dass es auch auf Systemen ohne grafische Oberfläche und natürlich im Netzwerk, etwa via Telnet oder SSH, verwendet werden kann. slrn ist durch Makros erweiterbar und neben Linux auch für Unix, Mac OS X, Windows und einige weitere Systeme verfügbar. Das Programm verdankt seine Beliebtheit primär der Tatsache, dass es sich in ständiger Weiterentwicklung befindet und sein Quellcode offen ist.

Die Konfiguration des kleinen, aber mächtigen Clients erfolgt über das Environment und eine Text-Konfigurationsdatei. Damit lassen sich zum Beispiel die Farben anpassen. Diese Konfigurationsdatei kann man dann, etwa mit Secure-Copy (scp) auf alle weiteren Workstations übertragen, die man nutzt. So muss man slrn nur einmal konfigurieren.

Sinnvoll ist besonders die Möglichkeit zum Editieren von Postings und Follow-ups mit einem externen Editor. So kann man slrn beispielsweise den vim aufrufen lassen, um Postings darin zu schreiben. Übrigens unterstützt slrn auch GnuPG.

<sup>13</sup> Genauer gesagt sendet der Client nach jeder Zeile zunächst die Zeichenkombination CR-LF (Return und Newline), also <CR-LF>.<CR-LF> zum Abschluss des Postings.

Johannes Plötner & Steffen Wendzel, Linux - das umfassende Handbuch 4. Auflage Galileo Press, ISBN: 3-898424-81-2<br>Layout: gp.cls, Version 3.4.002 (14th August 2011), (C) Dr. Daniel Lauer, Bonn Mit TpX bearbeitet am Aktuelle Quelldatei: kap\_netz\_clients.tex , Aktueller Job: buch

#### 16 | Anwendersoftware für das Netzwerk

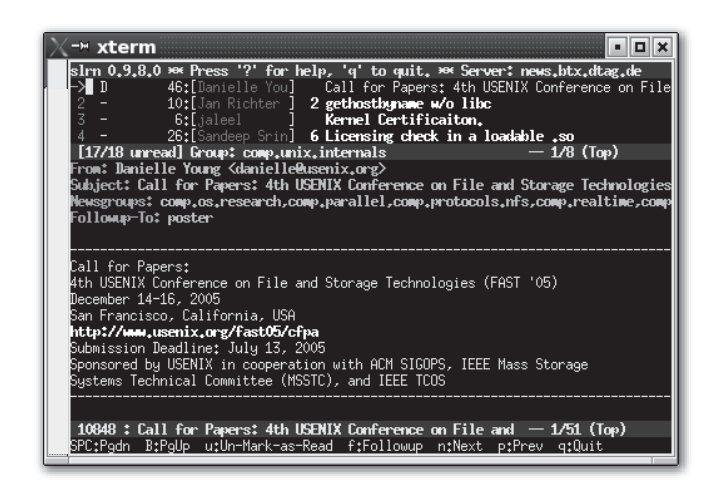

**Abbildung 16.4** Der Konsolen-NNTP-Client slrn

#### **KNode**

Als vorletzten, ebenfalls sehr empfehlenswerten Client dieser Runde möchten wir Ihnen KNode (siehe Abbildung 16.5) vorstellen. KNode ist im Gegensatz zu Sylpheed ein reiner Usenet-Client. Er unterstützt auch mehrere Accounts und ist hervorragend konfigurierbar. Als Bestandteil des KDE-Projekts basiert er auf den Qt-Bibliotheken. Auch dieses Programm kann viele Bilddateien direkt im integrierten Betrachter anzeigen und stellt einen Filtermechanismus ähnlich dem von Sylpheed zur Verfügung.

| 58560660 PP 7,00 R                                                            |                |                       |                                                                          |                                                                                                    |  |  |
|-------------------------------------------------------------------------------|----------------|-----------------------|--------------------------------------------------------------------------|----------------------------------------------------------------------------------------------------|--|--|
| Name                                                                          |                | Geog <sup>Ur</sup>    | <b>D</b> Search:                                                         |                                                                                                    |  |  |
| PH 192, 168.0.1                                                               |                |                       | Betreff                                                                  | Bewe Zeiler Datum<br>Absender                                                                                 |  |  |
| T alt discussion                                                              | $\overline{2}$ | $\overline{0}$        | + @ 0 unlink atomicity? (1)                                              | Alan J Rosenthal<br>$\Omega$<br>26<br>15.05.2005 02:05                                                        |  |  |
| PH Sonine                                                                     |                |                       | C NFS Over UDP gives slow response                                       | davegut<br>ø<br>58<br>12.05.2005 17:59                                                                        |  |  |
| Ti comp.lang.functional                                                       | $\circ$        | $\overline{0}$        | Call for Papers: 4th USENX Conference on File and Storage Danielle Young | 05.06.2026.04:15<br>$\Omega$<br>76                                                                            |  |  |
| comp.lang.lkp                                                                 | $\circ$        | $\circ$               |                                                                          | ö                                                                                                    |  |  |
| [1] comp.org.lisp-users                                                       | $\circ$        | $\circ$               | $\sim$<br>rename(2) without uninking old file                            | Urs Thuermann<br>02.05.2006.70-35                                                                             |  |  |
| [1] comp.protocols.tcp-ip                                                     | $\circ$        | $\circ$               |                                                                          |                                                                                                    |  |  |
| [1] comp.unk.admin                                                            | $\circ$        | $\circ$               |                                                                          |                                                                                                    |  |  |
| [%] comp.untc.advocacy                                                        | $\circ$        | $\circ$               |                                                                          |                                                                                                    |  |  |
| [1] comp.untc.bsd.mlsc                                                        | $\circ$        | $\Omega$              |                                                                          |                                                                                                    |  |  |
| [3] c.u.b.openbsd.announce                                                    | $\circ$        | $\circ$               |                                                                          | Path: news.t-online.com/newsmm00.sul.t-online.de/newsfeed00.sul.t-online.de/t-online.de/news.glorb.com/pp     |  |  |
| [7] c.unk.bsd.openbsd.mlsc<br>comp, unto internois                            |                | 0 0                   |                                                                          | From: "davegu1" <davegu1@hotmail.com></davegu1@hotmail.com>                                                   |  |  |
| $\left[\begin{smallmatrix} -1 \\ 1 \end{smallmatrix}\right]$ comp, units misc |                | 8 <sup>2</sup><br>0 0 |                                                                          |                                                                                                    |  |  |
| [3] comp.unk.programmer                                                       | $\Omega$       | $\Omega$              | Newsgroups: comp.unix.internals                                          |                                                                                                    |  |  |
| $\left  \frac{m}{n} \right $ comp. unix solaris                               | $\Omega$       | $\Omega$              | Subject: NFS Over UDP gives slow response.                               |                                                                                                    |  |  |
| d.comm.protocols.tcp-lp                                                       | $\Omega$       | $\Omega$              | Date: 12 May 2005 08:59:11 -0700                                         |                                                                                                    |  |  |
| d.c.lang.assembler.x85                                                        | $\alpha$       | $\Omega$              | Organization: http://groups.google.com                                   |                                                                                                    |  |  |
| de.comp.tang.c                                                                | $\circ$        | $\circ$               | Lines: 58                                                                |                                                                                                    |  |  |
| de.comp.lang.funktional                                                       | $\circ$        | $\circ$               |                                                                          | Message-ID: <1115913551.378016.113680@g49g2000cwa.googlegroups.com>                                           |  |  |
| T de.comp.lang.bo-c++                                                         | $\circ$        | $\circ$               | NNTP-Posting-Host: 130.76.96.17                                          |                                                                                                    |  |  |
| de.comp.os.unix.bsd                                                           | $\circ$        | $\Omega$              |                                                                          |                                                                                                    |  |  |
| [11] d. comp. os unix, discussion                                             | $\theta$       | $\circ$               | Mime-Version: 1.0                                                        |                                                                                                    |  |  |
| de.comp.os.unix.misc                                                          | $\circ$        | $\Omega$              | Content-Type: text/plain; charset="iso-8859-1"                           |                                                                                                    |  |  |
| [5] d.c.o.u.networking.misc                                                   | $\circ$        | $\circ$               |                                                                          | X-Trace: posting.google.com 1115913556 14117 127.0.0.1 (12 May 2005 15:59:16 GMT)                             |  |  |
| [1] d.c.os.unix.programming                                                   | $\circ$        | $\circ$               | X-Complaints-To: groups-abuse@google.com                                 |                                                                                                    |  |  |
| de.comp.security.firewall                                                     | $\circ$        | $\circ$               | NNTP-Posting-Date: Thu, 12 May 2005 15:59:16 +0000 (UTC)                 |                                                                                                    |  |  |
| de.comp.security.misc                                                         | $\circ$        | $\Omega$              |                                                                          |                                                                                                    |  |  |
| [7] de.comp.text tex                                                          | $\circ$        | $\Omega$              | User-Agent: G2/02                                                        |                                                                                                    |  |  |
| [1] de.org.ccc                                                                | $\Omega$       | $\Omega$              | Complaints-To: groups-abuse@google.com                                   |                                                                                                    |  |  |
| [3] de.scl.astronomie                                                         | $\alpha$       | $\Omega$              |                                                                          | Injection-Info: g49g2000cwa.googlegroups.com; posting-host=130.76.96.17; posting-account=UHo3SwsAAADtFfFSbQle |  |  |
| $\left  \overline{z} \right $ de.scl.geo.                                     | $\alpha$       | $\Omega$              |                                                                          | Xref: news.t-online.com comp.unix.intemals:10850                                                              |  |  |
| [T] de.sci.informatik.misc                                                    | $\Omega$       | $\alpha$              | Keine Referenzen                                                         |                                                                                                    |  |  |
| desciphiosophie                                                               | $\alpha$       | $\Omega$              |                                                                          |                                                                                                    |  |  |
| desci psychologie                                                             | $\Omega$       | $\alpha$              | Hello Everyone,                                                          |                                                                                                    |  |  |
| de sci soziologie                                                             | $\Omega$       | $\circ$               | We have the following environment.                                       |                                                                                                    |  |  |
| Ti de soc studium                                                             | $\circ$        | $\circ$               |                                                                          |                                                                                                    |  |  |
| [T] muc.lists.freebscl.security                                               |                | 0.0                   | Two ES45 with a DEGXA PCI Gigabit Cards as follows:                      |                                                                                                    |  |  |
| El schule.mathe                                                               | $\Omega$       | n                     | $name = bem0$                                                            |                                                                                                    |  |  |
| Ri Lokale Ordner                                                              |                |                       | category = network                                                       |                                                                                                    |  |  |
| <b>B</b> Ausgang                                                              | $\circ$        |                       | sub_category = Ethemet                                                   |                                                                                                    |  |  |

**Abbildung 16.5** Der Client Knode

Johannes Plötner & Steffen Wendzel, Linux - das umfassende Handbuch 4. Auflage Galileo Press, ISBN: 3-898424-81-2 Layout: gp.cls, Version 3.4.002 (14th August 2011), (C) Dr. Daniel Lauer, Bonn — Mit TcX bearbeitet am 9. November 2011, 21:03 Uhr — Umlaut-Check: — äöüÄÖÜ.<br>S. 594 — — Einstellungen: mit Marginalien – ohne Seitenrand – mi

#### **Sylpheed(-Claws)**

Sylpheed ist ein GTK+-basierter Mail- und Usenet-Client. Er unterstützt diverse Protokolle, etwa IMAP, POP3 oder NNTP, kann mehrere Accounts gleichzeitig handhaben, unterstützt MIME-Anhänge, hat einen integrierten, konfigurierbaren Nachrichtenfilter und vieles andere mehr. Wir werden uns hier jedoch nur mit den Usenet-Features auseinandersetzen.

Auch Sylpheed unterstützt GnuPG, zudem auch noch das von slrn bekannte Nutzen eines externen Editors – was unserer Meinung nach jedoch nicht notwendig ist, da der interne Editor alles kann, was man zum Posten braucht.

Sylpheed unterstützt keine HTML-Mails und wandelt eingehende HTML-Mails automatisch in Text-Mails um, wobei die originale HTML-Mail als Anhang über einen externen Browser einsehbar ist. Für verschiedene Typen von Anhängen können externe Viewer konfiguriert werden; die meisten Arten angehängter Bilddateien kann Sylpheed jedoch direkt anzeigen. Zudem können Templates verwendet, Postings und Mails gedruckt sowie Absender im XML-basierten Adressbuch gespeichert werden.

Es existiert von Sylpheed noch eine zweite Variante namens Sylpheed-Claws. Sie Sylpheed-Claws bietet diverse zusätzliche Features wie etwa eine Rechtschreibprüfung durch das Programm aspell, Themes und Plugins. Zu den Plugins zählen unter anderem ein Anti-Virus-Plugin (Clam AntiVirus), ein Image-Viewer sowie der Spam-Filter SpamAssassin.

# **16.9 RSS**

RSS (Really Simple Syndication, wobei auch andere Ausschreibungen von RSS existieren<sup>14</sup>) ist ein Standard mit verschiedenen Versionen und eine alternative Form der Nachrichtenverteilung zum Usenet. RSS bietet nicht die Möglichkeit, auf vorhandene Beiträge zu antworten, und modelliert daher kein Diskussionsforum. RSS wird hingegen verwendet, um Nachrichten – in der Regel speziell von Webseiten – zu speichern. Diese Speicherung geschieht im XML-Format.

Immer mehr Webseiten bieten RSS-basierte News-Meldungen an, und es gibt plötzlich immer mehr Clients für diese News. Natürlich muss man auch unter Linux und BSD nicht auf das Lesen von RSS-Feeds (oder auch: Newsfeeds) verzichten. Es gibt dafür einige Clients, von denen wir Ihnen zwei vorstellen möchten.

Johannes Plötner & Steffen Wendzel, Linux - das umfassende Handbuch 4. Auflage Galileo Press, ISBN: 3-898424-81-2

Layout: gp.cls, Version 3.4.002 (14th August 2011), (C) Dr. Daniel Lauer, Bonn — Mit TcX bearbeitet am 9. November 2011, 21:03 Uhr — Umlaut-Check: — äöüÄÖÜ.<br>S. 595 — Einstellungen: mit Marginalien – ohne Seitenrand – mit

<sup>14</sup> Siehe http://en.wikipedia.org/wiki/RSS

16 | Anwendersoftware für das Netzwerk

#### **16.9.1 Snownews**

Der erste Client nennt sich Snownews und ist ein ncurses-basierter RSS-Reader für die Konsole. Nach dem Startvorgang (der Name der Binärdatei wird kleingeschrieben, also snownews) sieht man zunächst nur einen recht leeren Bildschirm vor sich. Der Grund dafür ist, dass Snownews noch keine Liste von Newsfeeds übergeben wurde, die es für Sie lesen soll.

Liste füllen Möchte man nun einen ersten Eintrag in diese Liste bringen, drückt man die Taste A. Daraufhin erscheint eine Eingabeaufforderung, in der man die URL (also HTTP-Adresse) des gewünschten Newsfeeds einträgt. Um beispielsweise den RSS-Feed von Galileo Computing zu laden, muss die folgende URL eingegeben werden:<sup>15</sup>

http://www.galileocomputing.de/download/rss/galileocomputing.xml

Daraufhin erscheint eine Zeile mit dem Titel »Galileo Computing«. Drückt man nun Return, wird einem die Liste der aktuellen Nachrichten des Verlags angezeigt. Zurück in das vorherige Menü kommen Sie durch Drücken der Taste Q, wodurch Sie im Hauptmenü auch das Programm beenden können. Die interne Hilfe wird mit H aufgerufen.

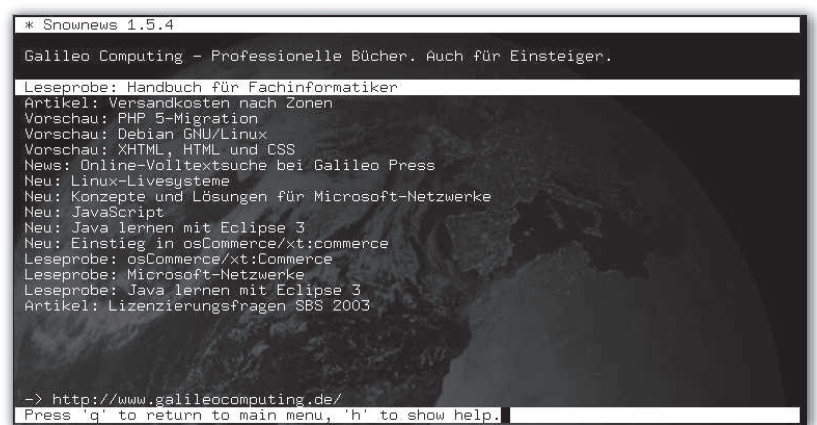

**Abbildung 16.6** Snownews

#### **16.9.2 Liferea**

Liferea (Linux Feed Reader) ist ein RSS- und OPML-Reader mit grafischer Oberfläche, der auf GTK+ aufsetzt. Er verfügt über einen internen Browser, der Tabs und JavaScript unterstützt, kann aber auch jederzeit den Standardbrowser benutzen.

Johannes Plötner & Steffen Wendzel, Linux - das umfassende Handbuch 4. Auflage Galileo Press, ISBN: 3-898424-81-2

Aktuelle Quelldatei: kap\_netz\_clients.tex , Aktueller Job: buch

<sup>15</sup> Den Feed zu unseren Büchern erhalten Sie übrigens über die URL http://www.linux-openbook.de/atom.xml.

Layout: gp.cls, Version 3.4.002 (14th August 2011), (C) Dr. Daniel Lauer, Bonn — Mit TpX bearbeitet am 9. November 2011, 21:03 Uhr — Umlaut-Check: — äöüÄÖÜ.<br>S. 596 Einstellungen: mit Marginalien – ohne Seitenrand

#### Zusammenfassung **16.10**

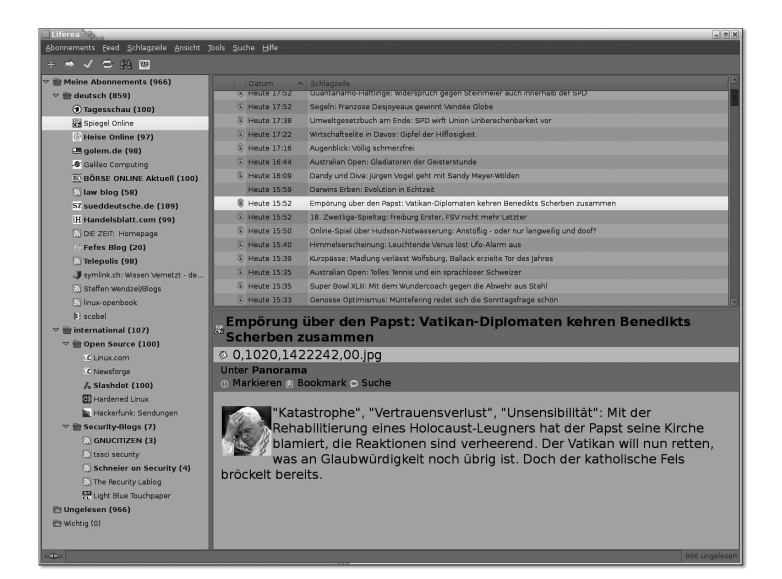

**Abbildung 16.7** Liferea

# **16.10 Zusammenfassung**

In diesem Kapitel haben Sie verschiedene Netzwerk-Clients kennen gelernt. Dazu zählen Telnet, ein Tool zum Arbeiten mit der Shell auf anderen Hosts, einige IRC-Clients, das FTP-Tool zum Transfer von Dateien über TCP/IP-Netzwerke und die R-Tools. Darüber hinaus wurden einige Mailprogramme vorgestellt, darunter das Konsolentool mail, die X11-Tools Sylpheed und KMail, aber auch Fetchmail zum Abholen von Mails und Procmail zum Sortieren von Mails in einzelne Mailboxen.

Über den NNTP-Client können Sie sich nun mit anderen Anwendern unterhalten, Konfigurationen von Software diskutieren und sich außerdem mit dem RSS-Client Snownews über Updates Ihrer Lieblingsseiten auf dem Laufenden halten.

# **16.11 Aufgaben**

#### **telnet + Sniffer**

Probieren Sie einmal, sich mit telnet irgendwo einzuloggen, und lassen Sie parallel auf einer anderen Konsole einen Sniffer wie tcpdump oder ngrep<sup>16</sup> laufen.

<sup>16</sup> ngrep ist ein Tool, das mit tcpdump vergleichbar ist. Es zeichnet auch den Datenverkehr auf und lässt sich ebenfalls durch verschiedene Filterausdrücke konfigurieren. Der Unterschied zu tcpdump besteht darin, dass der Inhalt der aufgezeichneten Pakete schöner dargestellt wird, weshalb sich ngrep vor allem zum Sniffen textbasierter Protokolle eignet.

Johannes Plötner & Steffen Wendzel, Linux - das umfassende Handbuch 4. Auflage Galileo Press, ISBN: 3-898424-81-2<br>Layout: gp.cls, Version 3.4.002 (14th August 2011), (C) Dr. Daniel Lauer, Bonn Mit TpX bearbeitet am Aktuelle Quelldatei: kap\_netz\_clients.tex , Aktueller Job: buch

Johannes Plötner & Steffen Wendzel, Linux - das umfassende Handbuch 4. Auflage Galileo Press, ISBN: 3-898424-81-2<br>Layout: gp.cls, Version 3.4.002 (14th August 2011), (C) Dr. Daniel Lauer, Bonn Mit Tex bearbeitet am 9. Nove

»Wer klug zu dienen weiß, ist halb Gebieter.« – Publilius Syrus

# **17 Netzwerkdienste**

In diesem Kapitel möchten wir uns nun mit einigen grundlegenden Diensten auseinandersetzen, die Linux- und Unix-Systeme mit sich bringen – davon gibt es übrigens eine ganze Menge. In den folgenden Kapiteln werden daher noch weitere besonders wichtige und populäre Dienste wie Nameserver und SSH sowie der Einsatz von Linux als »LAMP«-Server besprochen.

# **17.1 inetd und xinetd**

Als Erstes wollen wir uns mit den sogenannten »Superservern« befassen. Dabei Superserver? handelt es sich um die beiden Dienste inetd und xinetd. Je nach Distribution bzw. Derivat wird entweder standardmäßig der inetd oder der neuere und bessere xinetd auf Ihrem System vorhanden sein. Welchen Dienst Sie nutzen, ist aber für die weitere Lektüre prinzipiell egal – wir besprechen beide. 1

Zur grundlegenden Funktionsweise ist zu sagen, dass die Superserver darauf warten, dass bestimmte Netzwerkverbindungen hergestellt werden. Ist zum Beispiel eine FTP-Funktionalität konfiguriert, wird der entsprechende FTP-Dienst erst gestartet, wenn eine Verbindungsanfrage seitens eines Clients vorliegt.

Es gibt dabei sowohl Superserver-interne als auch -externe Dienste. Die internen sind dabei kleine Dienste, für die man keine gesonderten Binaries verwenden will. Sie brauchen also nicht explizit über ein anderes Programm gestartet werden, sondern werden vom Superserver selbst bereitgestellt. Externe Programme, etwa ein FTP-Server, werden in einem eigenen Prozess gestartet und kommunizieren dann indirekt mit dem Client, da sich zwischen den beiden Endpunkten immer noch der Superserver befindet.

Johannes Plötner & Steffen Wendzel, Linux - das umfassende Handbuch 4. Auflage Galileo Press, ISBN: 3-898424-81-2 Layout: gp.cls, Version 3.4.002 (14th August 2011), (C) Dr. Daniel Lauer, Bonn – Mit TcX bearbeitet am 9. November 2011, 21:03 Uhr -Umlaut - Check : - äöüÄÖÜ.<br>- S. 599 – Einstellungen: mit Marginalien – ohne Seitenrand – m

<sup>1</sup> Sind wir nicht toll...?

Diese Superserver können sowohl mit UDP- als auch mit TCP-Diensten, ja sogar mit RPC-Diensten umgehen.<sup>2</sup> Aber warum sollte man überhaupt so etwas wie Superserver einsetzen wollen?

Ein von (x)inetd verwalteter Dienst wird erst gestartet, wenn ein Verbindungswunsch vorliegt. Der entsprechende Serverdienst wird also nur aktiv, wenn er auch wirklich benötigt wird. Für selten genutzte Dienste können so Ressourcen gespart werden, auch wird man hier die durch den Start des Dienstes bedingte minimale Verzögerung bei der ersten Antwort vom Server akzeptieren.

Einen Serverdienst bezeichnet man als *standalone*, wenn er nicht durch einen Superserver gestartet wird, sondern permanent im Hintergrund läuft und auf Anfragen wartet.

 $\lceil \cdot \rangle$ Eine Anleitung zur Programmierung von Superserver-basierten Diensten finden Sie in [Stevens00A].

#### **17.1.1 inetd**

Zunächst wollen wir uns mit der alten, aber immer noch sehr verbreiteten Variante inetd beschäftigen. Veröffentlicht wurde der Dienst mit 4.3BSD, spätere Weiterentwicklungen mit SunOS 4.1 fügten die Unterstützung für Sun RPC hinzu. Unter BSD wurde 1999 der IPv6-Support durch das KAME-Projekt hinzugefügt.

Die primäre Konfiguration des Superservers erfolgt über die Datei /etc/inetd.conf. Der Aufbau der Datei ist, wie für Unix-Systeme üblich, sehr einfach. Sehen wir uns einmal eine solche Konfigurationsdatei an:<sup>3</sup>

```
ftp stream tcp nowait root /usr/libexec/ftpd ftpd -US
ftp stream tcp6 nowait root /usr/libexec/ftpd ftpd -US
telnet stream tcp nowait root \
      /usr/libexec/telnetd telnetd -k
telnet stream tcp6 nowait root \
      /usr/libexec/telnetd telnetd -k
shell stream tcp nowait root /usr/libexec/rshd rshd -L
shell stream tcp6 nowait root /usr/libexec/rshd rshd -L
```
<sup>2</sup> RPC steht für Remote Procedure Call und wird zum Beispiel von NFS und NIS verwendet. Es erlaubt sogenanntes Distributed Computing. Nähere Informationen hierzu erhalten Sie in Andrew Tanenbaums Buch »Verteilte Systeme« [TanVanSt07].

<sup>3</sup> Leider ist aufgrund der Seitenbreite die Lesbarkeit dieses Listings etwas beeinträchtigt. Die Backslashes am Ende der Zeile zeigen wie immer an, dass eine Zeile in der darauffolgenden Zeile fortgesetzt wird.

Layout: gp.cls, Version 3.4.002 (14th August 2011), (C) Dr. Daniel Lauer, Bonn – Mit TcX bearbeitet am 9. November 2011, 21:03 Uhr - Umlaut - Check : - äöüÄÖÜ.<br>S. 600 – Einstellungen: mit Marginalien – ohne Seitenrand – mi

# inetd und xinetd **17.1**

uucpd stream tcp nowait root /usr/libexec/uucpd uucpd uucpd stream tcp6 nowait root /usr/libexec/uucpd uucpd

Johannes Plötner & Steffen Wendzel, Linux - das umfassende Handbuch 4. Auflage Galileo Press, ISBN: 3-898424-81-2<br>Layout: gp.cls, Version 3.4.002 (14th August 2011), (C) Dr. Daniel Lauer, Bonn Mit Tex bearbeitet am 9. Nove

```
finger stream tcp nowait _fingerd \
      /usr/libexec/fingerd fingerd -lsm
finger stream tcp6 nowait _fingerd \
      /usr/libexec/fingerd fingerd -lsm
...
...
echo dgram udp wait root internal
echo dgram udp6 wait root internal
...
...
sprayd/1 dgram rpc/udp wait root \
      /usr/libexec/rpc.sprayd rpc.sprayd
```
**Listing 17.1** Ausschnitt aus einer inetd.conf

Betrachten wir zunächst die erste Spalte. Sie gibt den Namen des Dienstes an und informiert den Superserver über den zu verwendenden Port. Wie Sie sich sicherlich erinnern, werden diese Informationen aus der Datei /etc/services bezogen. Hinter einem Slash kann zusätzlich die Dienstversion angegeben werden.

Die zweite Spalte gibt an, ob es sich um einen datagramm- (dgram) oder einen verbindungsorientierten Dienst (stream) handelt. UDP ist ein Datagramm-Protokoll. Daher wird bei UDP-Diensten dgram gesetzt und bei TCP-Diensten stream, da TCP ein verbindungsorientierter (Stream-)Dienst ist.<sup>4</sup>

Die dritte Spalte gibt das Transport-Layer-Protokoll des Dienstes an. Unterstützt werden tcp für TCP über IPv4, tcp6 für TCP über IPv6 und dasselbe analog für UDP mit udp und udp6. Außerdem kann man RPC mit beiden Protokollen verwenden (was dann durch einen Slash in der Form rpc/Protokoll angegeben wird) oder Unix-Domain-Sockets via unix-Keyword einsetzen.<sup>5</sup>

Spalte vier ist nur für UDP-Dienste interessant. Hier wird entweder wait oder nowait angegeben. Handelt es sich um einen Dienst, der so programmiert ist, dass er jeweils nur eine Verbindung handhaben kann, wird wait verwendet. inetd startet in diesem Fall den Dienst und wartet auf dessen Beendigung, bevor neue Verbindungen entgegengenommen werden. Wird hingegen nowait angegeben, muss der Server in der Lage sein, mehrere Verbindungen gleichzeitig zu handhaben.<sup>6</sup>

<sup>4</sup> In der Netzwerkprogrammierung ist dieser Wert als »Socket-Type« bekannt. Bei einem Aufruf von socket() wird entsprechend SOCK\_DGRAM oder SOCK\_STREAM als Parameter übergeben.

<sup>5</sup> Wenn Sie diese Informationen mit denen des letzten Absatzes klug kombinieren, werden Sie feststellen, dass dgram nur in Verbindung mit udp genutzt wird und stream nur in Verbindung mit tcp.

<sup>6</sup> Dies funktioniert beispielsweise durch Threads und Child-Prozesse.

S. 602 Einstellungen: mit Marginalien – ohne Seitenrand – mit Taben – mit Kapitel-Intro – extra breit – Zoom auf 100.0% Aktuelle Quelldatei: kap\_netz\_dienste.tex , Aktueller Job: buch

Anschließend folgt die Angabe eines Benutzers. Mit den Berechtigungen des Benutzers wird der Dienst gestartet. Im Übrigen ist es auch möglich, eine Gruppe in der Form user.group oder user:group anzugeben.

Die nächste Spalte gibt die Programmdatei an, die gestartet werden soll – oder eben das Keyword internal für einen inetd-internen Dienst.

Alle folgenden Spalten sind zu übergebende Startparameter für das festgelegte Programm. Der erste Parameter (C-Programmierer kennen ihn vom Argument-Vektor argv[]) ist der Programmname selbst, die nächsten Parameter sind optional und abhängig vom jeweiligen Dienst.

#### **17.1.2 tcpd**

Was inetd nun aber noch fehlt, ist eine Zugriffskontrolle. Diese wickelt man bei Bedarf über tcpd ab. Dieses Programm nennt sich TCP-Wrapper und wird zwischen inetd und den jeweiligen Dienst gesetzt. Es überprüft die Autorisierung einer Verbindung anhand zweier Konfigurationsdateien: /etc/hosts.allow und /etc/hosts.deny.

Die Vorgehensweise ist dabei die folgende: Ist ein Dienst/Client in der hosts.allow gelistet, wird die Verbindung erlaubt. Ist dort nichts zu finden, wirft tcpd einen Blick in die hosts.deny. Ist dort ein entsprechender Eintrag zu finden, wird die Verbindung nicht erlaubt. Ist in keiner dieser Dateien ein Eintrag zu finden, wird die Verbindung wiederum erlaubt.

Um einen Dienst, der über inetd gestartet werden soll, zusätzlich mit dem tcpd zu überprüfen, wird anstelle der Binaries des Dienstes die Binary des tcpd angegeben. Aus einem Eintrag wie

```
finger stream tcp nowait nobody /usr/libexec/fingerd \
       fingerd
```
**Listing 17.2** Ohne tcpd

wird folglich ein Eintrag der Form

```
Dienst [stream/dgram] Protokoll [no]wait Benutzer \
tcpd-Binary [Dienst-Name bzw. Binary des externen \
Dienstes]
```
**Listing 17.3** Mit tcpd: Form

finger stream tcp nowait nobody /usr/libexec/tcpd \ fingerd

**Listing 17.4** Mit tcpd: Ein Beispiel

Johannes Plötner & Steffen Wendzel, Linux - das umfassende Handbuch 4. Auflage Galileo Press, ISBN: 3-898424-81-2 Layout: gp.cls, Version 3.4.002 (14th August 2011), (C) Dr. Daniel Lauer, Bonn – Mit TcX bearbeitet am 9. November 2011, 21:03 Uhr -Umlaut - Check : - äöüÄÖÜ.<br>- S. 603 – - Einstellungen: mit Marginalien – ohne Seitenrand –

#### **17.1.3 xinetd**

Die Konfiguration des Superservers  $x$ inetd<sup>7</sup> gestaltet sich geringfügig komplizierter. Belohnt wird der Mehraufwand aber mit vielen zusätzlichen Features:

- E Schutz vor Denial-of-Service-(DoS-)Attacken
- E Logging via syslog und eigenes Logging-System
- ► Zugriffskontrolle und Unterstützung der Dateien hosts.allow und hosts.deny daher wird kein tcpd mehr benötigt!
- E Verbindungsbeschränkungen
- tageszeitbezogene Bewilligungen von Verbindungen
- E Dienste können explizit auf bestimmten Adressen, beispielsweise nur lokal, angeboten werden.
- E Weiterleitung von TCP-Verbindungen auf (interne) Rechner

#### **Die xinetd.conf**

Basic Setup Die Konfiguration des Servers xinetd wird über die Datei /etc/xinetd.conf abgewickelt. Diese Datei ist allerdings anders aufgebaut als /etc/inetd.conf. Zunächst einmal werden Standardattribute konfiguriert, was in der defaults-Sektion erledigt wird.

> Als Erstes wird festgelegt, dass nie mehr als 10 Serverdienste (instances) gleichzeitig laufen sollen. Möchte man keine Begrenzung, kann man statt einer Zahl auch das Keyword UNLIMITED eintragen.

> Protokolliert wird über die Datei /var/log/xinetd.log, und bei erfolgreichen Verbindungen (log\_on\_success) werden Hostname, Prozess-ID, Benutzer-ID, Verbindungszeit und Exit-Status festgehalten. Tritt hingegen ein Fehler auf ( log\_on\_failure), werden Hostname, User-ID, der Grund für den Fehler (ATTEMPT) sowie einige weitere Informationen (RECORD) ausgegeben.

> Durch das Schlüsselwort only\_from gestatten wir im Beispiel nur Zugriffe von den Rechnern im Netz 192.168.1.0/24. Das Schlüsselwort disabled wird nur im Sektionsbereich defaults angewandt und unterbindet die Nutzung einiger Dienste.

```
defaults
{
   instances = 10log_type = FILE /var/log/xinetd.log
   log on success = HOST PID USERID DURATION EXIT
```
#### 604

Layout: gp.cls, Version 3.4.002 (14th August 2011), (C) Dr. Daniel Lauer, Bonn – Mit TcX bearbeitet am 9. November 2011, 21:03 Uhr -Umlaut - Check : - äöüÄÖÜ.<br>S. 604 – Einstellungen: mit Marginalien – ohne Seitenrand – mit

<sup>7</sup> Das »x« steht hierbei für extended (also erweitert), da xinetd als verbesserte Version des inetd angesehen wird.

Johannes Plötner & Steffen Wendzel, Linux - das umfassende Handbuch 4. Auflage Galileo Press, ISBN: 3-898424-81-2

```
log_on_failure = HOST USERID ATTEMPT RECORD
only_{from} = 192.168.1.0/24
disabled = finger
disabled += systat netstat
disabled += exec
```
#### **Listing 17.5** Eine defaults-Sektion

}

Kommen wir nun zur expliziten Konfiguration eines Dienstes. Als Beispiel soll Dienste wieder ein FTP-Server dienen: konfigurieren

```
service ftp
{
   socket_type = stream
   wait = no
  user = rootserver = /usr/sbin/wu.ftpd
   server_{args} = -ainstances = 2access\_times = 8:00-13:00 14:00-19:00nice = 10
   only_from = 192.168.1.123 192.168.1.124
}
```
**Listing 17.6** Konfiguration eines FTP-Servers

Für TCP wählt man auch beim xinetd die Stream-Option als Socket-Typ und als Analogon zu (no)wait bei inetd das no beim wait-Flag. Der FTP-Dienst soll als Superuser gestartet werden (user). Das Binary ist wu.ftpd, und als Parameter für den Aufruf des Programms wird -a übergeben.

Der Server soll von 8 bis 13 Uhr und von 14 bis 19 Uhr erreichbar sein, zum Beispiel, weil von 13 bis 14 Uhr Mittagspause ist und nachts alle Mitarbeiter schlafen ... zumindest die meisten.

Außerdem soll die Nice-Priorität auf »10« gesetzt und der Zugriff nur von den Hosts 192.168.1.123 und 192.168.1.124 gestattet werden.

# **17.2 Standarddienste**

Im Folgenden wollen wir einige Standarddienste besprechen. Viele dieser Dienste werden von inetd bzw. xinetd bereits intern bereitgestellt, andere hingegen sind in der Regel als einzelne Programme zu finden.

Johannes Plötner & Steffen Wendzel, Linux - das umfassende Handbuch 4. Auflage Galileo Press, ISBN: 3-898424-81-2

Layout: gp.cls, Version 3.4.002 (14th August 2011), (C) Dr. Daniel Lauer, Bonn – Mit TcX bearbeitet am 9. November 2011, 21:03 Uhr -Umlaut - Check : - äöüÄÖÜ.<br>- S. 605 – - Einstellungen: mit Marginalien – ohne Seitenrand –

#### **17.2.1 Echo**

Der Echo-Dienst läuft auf Port 7 und kann sowohl über UDP als auch über TCP betrieben werden. Echo funktioniert nach einem sehr einfachen Prinzip: Der Client sendet einen String an den Server, und dieser antwortet darauf, indem er genau denselben String wieder zurück an den Client schickt.

#### **17.2.2 Discard**

Discard läuft auf Port 9 und kann ebenfalls sowohl über TCP als auch über UDP betrieben werden. Der Client verbindet sich dabei mit dem Server, woraufhin dieser eine Gegenverbindung zum Client aufbaut. Nachdem eine Antwort des Clients eingetroffen ist (und diese vom Server verworfen wurde), beendet sich der Dienst. Falls Sie sich nun fragen, wozu das gut sein soll: Der Dienst spielt in der Server-Landschaft praktisch keine Rolle, sein Nutzen besteht darin, Testverbindungen aufzubauen.

### **17.2.3 Systat und Netstat**

Der Dienst Systat (TCP-Port 11) liefert Statusinformationen über die Prozesse des Serversystems an den Client. Möchten Sie hingegen Informationen über die Netzwerkverbindungen und Sockets des Systems, hilft Ihnen Netstat auf TCP-Port 15 weiter.

#### **17.2.4 Daytime und Time**

Der Daytime-Dienst verwendet den TCP/UDP-Port 13 und sendet an einen Client die aktuelle Uhrzeit in einer für Menschen verständlichen Form. Der Time-Dienst (TCP/UDP Port-37) sendet die gleichen Informationen, allerdings in einer nur für den Computer lesbaren Form.

\$ **telnet 192.168.0.5 daytime** Trying 192.168.0.5... Connected to 192.168.0.5. Escape character is '^]'. Thu Nov 24 17:24:27 2005 Connection closed by foreign host.

**Listing 17.7** daytime-Anfrage via telnet

Johannes Plötner & Steffen Wendzel, Linux - das umfassende Handbuch 4. Auflage Galileo Press, ISBN: 3-898424-81-2<br>Layout: gp.cls, Version 3.4.002 (14th August 2011), (C) Dr. Daniel Lauer, Bonn Mit TpX bearbeitet am

Aktuelle Quelldatei: kap\_netz\_dienste.tex , Aktueller Job: buch

#### **17.2.5 QotD**

Ein sehr populärer Dienst ist der QotD-Dienst. QotD steht für Quote of the Day und liefert dem Client auf Port 17 (UDP und TCP) einen Spruch, ein Zitat oder Ähnliches.

# **17.2.6 Chargen**

Der TCP/UDP-Dienst Chargen verwendet den Port 19. Zweck des Dienstes ist es, einen Zeichenstrom zu generieren. Dabei werden pausenlos Daten an den Client gesendet. Chargen wird zur Performancemessung eingesetzt.

#### **17.2.7 Finger**

Der TCP-Dienst Finger (Port 79) gibt Informationen über eingeloggte Benutzer an den Client weiter. Dies stellt generell ein hohes Sicherheitsrisiko dar. Der Finger-Dienst kann verwendet werden, um zu überprüfen, ob ein Account existiert, ob er derzeit verwendet wird, ob der Account eine Login-Shell verwendet, wie lange der Benutzer bereits eingeloggt ist bzw. wann der letzte Login stattfand, ob es Informationen in der .plan-Datei des Benutzers gibt und noch so einige Dinge mehr.

```
$ finger root@192.168.0.5
[192.168.0.5/192.168.0.5]
Login: root Name: (null)
Directory: /root Shell: /bin/bash
On since Thu Nov 24 17:06 (CET) on tty1,
                               18 seconds idle
No mail.
No Plan.
```
**Listing 17.8** Eine finger-Anfrage

Der Finger-Dienst wird aber auch oft für andere Zwecke verwendet, nämlich zur Informationspräsentation. Versuchen Sie einmal, einen Finger-Request auf den Host ftp.kernel.org durchzuführen. Das Kommando dazu lautet finger @ftp.kernel.org. 8

#### **17.2.8 Telnet und R-Dienste**

Telnet und die R-Dienste kennen Sie bereits aus dem vorhergehenden Kapitel zum Thema »Netzwerk-Clients«. Sowohl für Telnet als auch für die R-Dienste stellen die Betriebssysteme jeweils einzelne Binaries zur Verfügung. Es ist eher ungewöhnlich, dass telnetd oder ähnliche Dienste intern im (x)inetd laufen.

<sup>8</sup> Es wird also kein Benutzername angegeben.

Layout: gp.cls, Version 3.4.002 (14th August 2011), (C) Dr. Daniel Lauer, Bonn – Mit TcX bearbeitet am 9. November 2011, 21:03 Uhr -Umlaut - Check : - äöüÄÖÜ.<br>- S. 607 – Einstellungen: mit Marginalien – ohne Seitenrand – m

Im Übrigen sollten sowohl Telnet als auch die R-Dienste aus Sicherheitsgründen nicht mehr verwendet werden. Nutzen Sie lieber SSH, dafür gibt es sogar ein eigenes Kapitel (Kapitel 21).

# **17.3 DHCP**

Der DHCP-Service<sup>9</sup> dient zur automatischen Konfiguration von Netzwerksystemen. DHCP ist Client/Server-basiert und funktioniert nach folgendem Schema:

Ein Netzwerkrechner bootet und kennt zum Zeitpunkt X nur die Hardwareadresse seiner Netzwerkschnittstelle (auch MAC-Adresse genannt). Da er als DHCP-Client konfiguriert ist, sendet er eine Broadcast-Nachricht an alle Hosts des Subnetzwerks. Diese Nachricht, die abstrakt gesehen den Inhalt »Ich bitte darum, dass mir irgendjemand eine IP-Adresse gibt« hat, wird vom lokalen DHCP-Server empfangen. Dieser sendet (adressiert an die MAC-Adresse des DHCP-Clients) die entsprechenden Informationen an den Client. Dabei handelt es sich natürlich hauptsächlich um die jeweilige IP-Adresse, aber auch einige weitere Informationen können zur automatischen Konfiguration des DHCP-Clients versendet werden, zum Beispiel die Netzmaske oder das Standard-Gateway.

Da DHCP Client/Server-basiert arbeitet, werden wir uns sowohl mit der Konfiguration des Servers als auch mit der recht einfachen Konfiguration eines Clients beschäftigen.

#### **17.3.1 dhcpd**

Kommen wir zunächst zur Server-Software. Normalerweise setzt man hierfür den dhcpd ein, der zum Standardumfang von Unix-Derivaten und Linux-Distributionen gehört. Die Konfigurationsdatei des Dienstes heißt dhcpd.conf und befindet sich meistens in /etc.

dhcpd.conf In der dhcpd.conf legt man nun erst einmal einen Subnet-Block an. Dazu verwendet man das Keyword subnet, gefolgt von der Netzadresse und der Netzmaske, die man via netmask angibt. In geschweiften Klammern werden dann die genaueren Eigenschaften des Subnetz-Blocks definiert.

<sup>9</sup> DHCP bedeutet Dynamic Host Configuration Protocol und ist der Nachfolger des BOOTP-Protokolls.

Layout: gp.cls, Version 3.4.002 (14th August 2011), (C) Dr. Daniel Lauer, Bonn – Mit TcX bearbeitet am 9. November 2011, 21:03 Uhr -Umlaut - Check : - äöüÄÖÜ.<br>- S. 608 – Einstellungen: mit Marginalien – ohne Seitenrand – m

DHCP **17.3**

In diesem Beispiel vergeben wir IP-Adressen des Netzes 192.168.1.0 mit der Netz(maske) Netzmaske 255.255.255.0. Es gehören also alle IP-Adressen von 192.168.1.1 bis 192.168.1.255 zu diesem Subnetz. Allerdings sollten in den meisten Fällen nicht alle IP-Adressen des gesamten Sub- Range netzes vergeben werden. Schließlich verwendet der DHCP-Server selbst oft eine Adresse, die aus diesem Adressbereich stammt, und zudem sind oftmals noch einige Server und/oder Gateways im Subnetz mit einer festen IP-Adresse platziert. Um eventuelle Probleme mit doppelt vergebenen IP-Adressen zu vermeiden, gibt es das Keyword range. Ihm folgen die Anfangs- und Endadresse des Adressbereiches, den man durch DHCP zuweisen will – in unserem Fall also alle Adressen von 192.168.1.50 bis 192.168.1.99. Die Zeit, die ein Host über eine Adresse verfügen soll, wird mit dem Schlüsselwort Vergabezeit default-lease-time in Sekunden angegeben. Die Maximalzeit, wie lange eine Adresse vergeben werden darf, wird in derselben Zeiteinheit mit max-lease-time angegeben. Spätestens nach Ablauf dieser Zeitspanne muss der Client eine neue IP-Adresse anfordern. Das Standard-Gateway für die DHCP-Clients im Netzwerk wird mit der Option Gateway, routers spezifiziert, die Broadcast-Adresse mit broadcast-address und die Sub- Broadcast, Netmask netz-Maske mit subnet-mask. Es folgt die Angabe eines DNS-Servers, den die Clients verwenden sollen, und – das DNS, WINS, ist für Windows-Clients wichtig – der WINS-Server des Netzes. Die Standarddomain

subnet **192.168.1.0** netmask **255.255.255.0** { # zu vergebender Adressbereich range **192.168.1.50 192.168.1.99**; # Vergebe-Zeiten für Adressen default-lease-time 86400; max-lease-time 86400; # Standardgateway option routers 192.168.1.1; option broadcast-address **192.168.1.255**; option subnet-mask **255.255.255.0**; # DNS-Server option domain-name-servers **192.168.1.11**; # Domainname option domain-name "example.org";

der Hosts kann durch die Option domain-name angegeben werden.

609

```
# WINS-Server
  option netbios-name-servers 192.168.1.100;
}
```
**Listing 17.9** Beispiel einer dhcpd.conf

Adress- Nun sollen bestimmte Hosts, etwa Serversysteme<sup>10</sup>, immer dieselbe IP-Adresse reservierung bekommen. Dazu legt man im jeweiligen Subnetz-Bereich einen Unterbereich über das Keyword host, gefolgt vom entsprechenden Hostnamen, an.

```
host Fileserver {
   hardware ethernet 08:00:2b:4c:59:23;
   fixed-address 192.168.1.222;
}
```
**Listing 17.10** Explizite Adressvergabe

DHCP identifiziert einzelne Hosts über die bereits erwähnte MAC-Adresse der Netzwerkkarte. Diese wird über hardware ethernet für Ethernet-Netze angegeben und kann durch if config beim Client erfragt werden. Mit fixed-address verpasst man dem System dann eine »statische« IP-Adresse.

Start Gestartet wird der dhcpd direkt über /usr/sbin/dhcpd oder über ein entsprechendes Init-Skript.

# **17.3.2 Client-Konfiguration**

Nun müssen die Clients nur noch darauf konfiguriert werden, einen DHCP-Server zu verwenden. Dies geschieht beim Bootvorgang (oder auch für die aktuelle Laufzeit temporär) mit dem allseits beliebten Tool ifconfig.

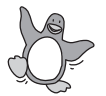

Unter Linux wird generell während der Systeminstallation abgefragt, wie eine Netzwerkkarte verwendet werden soll. Mit Tools wie netconfig oder yast2 kann man dies aber auch sehr komfortabel nachholen. Wem dieser Luxus nicht vergönnt ist, der kann noch immer auf dhclient zurückgreifen. Dieses Tool konfiguriert einen DHCP-Client und gehört zum Standardumfang der meisten Distributionen. Nach dem Start der Software versucht sie automatisch, die Netzwerk-Interfaces zu konfigurieren, indem DHCP-Server periodisch angesprochen werden. Besondere Einstellungen muss man anschließend nicht mehr vornehmen. Wer allerdings ganz bestimmte Vorstellungen davon hat, wie sein DHCP-Client vorgehen soll, der kann

<sup>10</sup> Für Serversysteme sollten eigentlich keine dynamischen Adressen verwendet werden, um deren Verfügbarkeit auch bei einem Ausfall des DHCP-Systems zu gewährleisten und ein Durcheinander zu vermeiden.

Layout: gp.cls, Version 3.4.002 (14th August 2011), (C) Dr. Daniel Lauer, Bonn – Mit TcX bearbeitet am 9. November 2011, 21:03 Uhr -Umlaut - Check : - äöüÄÖÜ.<br>- S. 610 – Einstellungen: mit Marginalien – ohne Seitenrand – m

dhclient über /etc/dhclient.conf konfigurieren. Die gleichnamige Manpage enthält weitere Details.

Bedenken Sie aber: dhclient konfiguriert standardmäßig alle Devices automatisch.  $\lceil \kappa \rceil$ Möchte man z. B. nur eth0 via DHCP konfigurieren, so kann man den Schnittstellennamen als Parameter an dhclient übergeben.

Auf einigen Systemen wird anstelle der Programmdatei dhclient das Programm dhcp-client verwendet. Die Verwendung ist ebenfalls sehr einfach:

# dhcp-client -i eth1

**Listing 17.11** eth1 mittels dhcp-client konfigurieren lassen

Unter OpenBSD erstellt man einfach die Datei /etc/hostname.XXX (wobei XXX die Schnittstellenbezeichnung repräsentiert (also etwa rl0 oder ne3)) und trägt das Keyword dhcp ein, gefolgt von optionalen Parametern etwa zur Medium-Konfiguration.

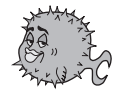

# **17.4 NNTP-Server (WendzelNNTPd 2)**

Leider hat man bei der Wahl eines Usenet-Servers nicht sonderlich viele Optionen. Zwar gibt es gute Software, die Usenet-Postings aus einer konfigurierbaren Newsgroup-Liste von anderen Servern herunterlädt und im internen Netzwerk zur Verfügung stellt, jedoch macht dies recht wenig Sinn, wenn es sich nicht um Hunderte von Usenet-Lesern handelt, die alle die gleichen Groups lesen. Aus eben diesem Grund werden wir uns an dieser Stelle damit beschäftigen, wie sich ein Usenet-Server aufsetzen lässt.

Wenn es darum geht, einen Usenet-Server aufzusetzen, fällt einem entweder gar keine Software ein, oder man denkt sofort an den INNd (InterNetNews-Daemon) des ISC. Diese Software stellt wirklich alle Features des Usenets zur Verfügung und ist als Referenzimplementierung absolut standardkonform. Der Nachteil dieser Software ist jedoch die schwierige und aufwendige Konfiguration. Auch uns sagt diese Konfiguration nur bedingt zu, weshalb wir an dieser Stelle eine alternative, im Funktionsumfang etwas eingeschränkte Lösung vorstellen wollen. Aber immerhin werden wohl nur wenige Leser alle Usenet-Features, etwa die Kommunikation zwischen Usenet-Servern, nutzen wollen.

Die hier vorgestellte Eigenimplementierung ist freie Software und nennt sich WendzelNNTPd. Der Dienst unterstützt IPv6 und ein ausgefeiltes rollenbasiertes Rechtesystem. Der Server unterstützt zugegebenermaßen nicht alle von RFC977 geforderten Befehle – dafür ist er in zwei Minuten aufgesetzt.

Johannes Plötner & Steffen Wendzel, Linux - das umfassende Handbuch 4. Auflage Galileo Press, ISBN: 3-898424-81-2 Layout: gp.cls, Version 3.4.002 (14th August 2011), (C) Dr. Daniel Lauer, Bonn – Mit TcX bearbeitet am 9. November 2011, 21:03 Uhr –Umlaut - Check : – äöüÄÖÜ.<br>- S. 611 – – Einstellungen: mit Marginalien – ohne Seitenrand –

Herunterladen lässt sich die Software von http://www.wendzelnntpd.org, die Installation läuft folgendermaßen ab: Zunächst lädt man sich (am besten als .tgz-Datei) das Quellcode-Archiv herunter, entpackt es und führt anschließend configure aus. Lesen Sie dazu auch die Datei INSTALL.

```
$ tar -xzvf wendzelnntpd-<version>.tgz
$ cd wendzelnntpd-<version>
$ ./configure
$ make
```
**Listing 17.12** Entpacken des Archivs

Mittels make install (als Superuser) können Sie die Software anschließend installieren.

### **17.4.1 Konfiguration**

Die Konfiguration gliedert sich in zwei Schritte: jene des Dienstes über die Konfigurationsdatei selbst und die anschließende Konfiguration von Newsgroups.

Konfigurations-<br>
Konfigurations zunächst *ausurationsdatei /usr/local/etc/wendzelnntpd.conf* editiert wer-<br>
datei den Dabei müssen Sie zunächst ausurählen welches Datenhank Backend Sie ver den. Dabei müssen Sie zunächst auswählen, welches Datenbank-Backend Sie verwenden möchten. Am einfachsten ist ein SQLite3-Backend aufzusetzen, da WendzelNNTPd dies automatisch erledigt.

database-engine sqlite3

**Listing 17.13** WendzelNNTPd für SQlite3 konfigurieren

Alternativ kann MySQL verwendet werden:

```
database-server 127.0.0.1
# Nur für MySQL benötigte Parameter:
database-port 3306
database-username benutzer
database-password passwort
```
**Listing 17.14** WendzelNNTPd für MySQL konfigurieren

Anschließend müssen Sie eigentlich nur die IP-Adressen der Schnittstellen angeben, über die der Dienst erreichbar sein soll.

```
listen 192.168.0.1
listen 127.0.0.1
```
**Listing 17.15** Ausschnitt einer beispielhaften wendzelnntpd.conf-Datei

#### 612

Der listen-Befehl funktioniert auch mit IPv6-Adressen. Möchte man einen anderen Port als den NNTP-Standardport (119) wählen, so lässt sich das durch den port-Befehl umsetzen.

port 119

**Listing 17.16** Weiterer Ausschnitt einer möglichen wendzelnntpd.conf

Newsgroups werden mit dem Tool wendzelnntpadm verwaltet. Dieses Tool erzeugt Newsgroups und löscht Newsgroups aus der Datenbank der Serversoftware. Um eine Newsgroup anlegen zu erzeugen, ruft man einfach den folgenden Befehl auf:

```
Die Form:
# wendzelnntpd addgroup <Newsgroupname> y
Beispiel:
```
# **wendzelnntpadm addgroup unix.genius y**

```
Listing 17.17 Erzeugen einer Newsgroup
```
Das y am Ende des Befehls gibt das Posting-Flag an und bedeutet, dass Postings erlaubt sind, n bedeutet das Gegenteil. Derzeit ist dies jedoch nicht relevant, weil dieses Flag bisher noch wirkungslos ist und das Posten in jedem Fall erlaubt ist.

Nun ist die Basiskonfiguration bereits erledigt. Sie können natürlich beliebig viele weitere Newsgroups anlegen, wenn Sie möchten.

Mit wendzelnntpadm können Sie sich auch die Liste der momentan existierenden Newsgroups Newsgroups ausgeben lassen. Dazu verwenden Sie den Parameter listgroups. ausgeben

```
# sudo wendzelnntpadm listgroups
Newsgroup, Low-, High-Value, Posting-Flag
-----------------------------------------
alt.wendzelnntpd.test 0 0 y
my.group 0 0 y
done.
```
**Listing 17.18** Erzeugen einer Newsgroup

Das Löschen von Newsgroups erfolgt analog mit delgroup Gruppe.

# **17.4.2 Server starten**

Beim ersten Start des Servers empfiehlt es sich, die syslog-Meldungen im Auge zu behalten, da WendzelNNTPd auftretende Fehler via syslog protokolliert.<sup>11</sup>

Johannes Plötner & Steffen Wendzel, Linux - das umfassende Handbuch 4. Auflage Galileo Press, ISBN: 3-898424-81-2

Layout: gp.cls, Version 3.4.002 (14th August 2011), (C) Dr. Daniel Lauer, Bonn – Mit TcX bearbeitet am 9. November 2011, 21:03 Uhr -Umlaut - Check : - äöüÄÖÜ.<br>- S. 613 – Einstellungen: mit Marginalien – ohne Seitenrand – m

<sup>11</sup> Außerdem werden die Meldungen in die Datei /var/log/wendzelnntpd eingetragen.

Der eigentliche Start erfolgt durch einen simplen Aufruf von wendzelnntpd. Gelingt der Start, gibt die Software etwa diese Zeilen aus:

```
WendzelNNTPd-OSE (Open Source Edition): peak: 3,
    size_sockinfo: 1
WendzelNNTPd-OSE (Open Source Edition):
    version 2.0.0-beta 'Stockholm'
    (Jun 20 2011 20:29:17 #2380) is ready.
```

```
Listing 17.19 Ausgabe bei Erfolg
```
Nun sollte ein auf das Serversystem konfigurierter Usenet-Client Newsgroups abonnieren, Postings und Follow-ups senden sowie aktuelle Postings herunterladen können. Spaß für die ganze Familie!

Als Daemonprozess WendzelNNTPd lässt sich durch den Parameter -d auch als Dämonprozess starten.

# **17.4.3 Authentifizierung**

Soll nicht jedermann Zugriff auf den Server haben, so gibt es die Möglichkeit, eine Anmeldung zu verlangen. Derzeit gibt es jedoch keine Benutzerverwaltung, sondern lediglich eine einzige gültige Kombination aus Benutzername und Passwort, über die die Authentifizierung durchgeführt wird.

Zur Aktivierung der Authentifizierung für den Server muss zunächst der Befehl use-authentication in der Konfiguration eingetragen werden.

```
use-authentication
```
**Listing 17.20** Teil einer wendzelnntpd.conf

Für eine erweiterte Rollen-basierte Konfiguration, die eher für Unternehmen geeignet ist, empfiehlt es sich, use-acl in der Konfiguration zu aktivieren. Eine Anleitung zur ACL-Konfiguration findet sich auf der Projekt-Webseite. Mit Hilfe von ACLs können Sie auch einzelnen Benutzern sowie ganzen Rollen Zugriff auf einzelne Newsgroups erlauben. Wir werden im Folgenden nur die Basis-Authentifizierung für einzelne Benutzer betrachten. Alle Informationen zur Konfiguration für ACL-basierte Administration finden sich unter *wendzelnntpd.org*.

Anschließend werden die Benutzer mit wendzelnntpadm adduser [Benutzername] angelegt. Mit wendzelnntpadm listusers können Benutzer angezeigt werden, und mit wendzelnntpadm deluser werden sie wieder gelöscht.

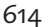

Layout: gp.cls, Version 3.4.002 (14th August 2011), (C) Dr. Daniel Lauer, Bonn – Mit TcX bearbeitet am 9. November 2011, 21:03 Uhr -Umlaut - Check : - äöüÄÖÜ.<br>- S. 614 – Einstellungen: mit Marginalien – ohne Seitenrand – m

```
# sudo wendzelnntpadm adduser swendzel
$ sudo wendzelnntpadm adduser swendzel
Enter new password for this user (max. 100 chars):
User swendzel does currently not exist: okay.
done.
# sudo wendzelnntpadm listusers
Name, Password
--------------
swendzel, MeinTollesPass
done.
# sudo wendzelnntpadm deluser swendzel
done.
# sudo wendzelnntpadm listusers
done.
```
**Listing 17.21** Anlegen und Löschen eines Benutzers

# **17.4.4 Anonyme Message-IDs**

Wird in der Konfigurationsdatei der Befehl enable-anonym-mids eingetragen, werden IP-Adressen bzw. Hostnames kein Bestandteil der von WendzelNNTPd generierten Message-ID, was das Normalverhalten des Servers ist.

# **17.5 Network File System**

Unter Windows stehen Ihnen über Netzwerkfreigaben und SMB einzelne Dateien, Verzeichnisbäume und sogar ganze Laufwerke netzwerkweit zur Verfügung. Unter Linux kann man dies entweder mittels Samba auf die gleiche Art und Weise umsetzen, was jedoch nur sinnvoll ist, wenn man auch Windows-PCs mit diesen Netzwerkfreigaben verbinden möchte. Eine pure und saubere Unix-Lösung wäre hingegegen das Network File System.

Mit dem NFS kann praktisch jedes Unix-System, jedes BSD-System und jedes Linux-System arbeiten. Es gibt auch eine kostenpflichtige Implementierung für Windows. Das Network File System, im Folgenden nur noch NFS genannt, wurde von Sun Microsystems entwickelt. Daher findet man auf den Dokumentationsseiten von Sun (z. B. docs.sun.com) auch tonnenweise Informationsmaterial zum Thema.

NFS ermöglicht es also, Verzeichnisse – und das können in Form von Mountpoints auch ganze Partitionen sein – im Netzwerk bereitzustellen. Die Freigaben liegen

Layout: gp.cls, Version 3.4.002 (14th August 2011), (C) Dr. Daniel Lauer, Bonn – Mit TcX bearbeitet am 9. November 2011, 21:03 Uhr –Umlaut - Check : – äöüÄÖÜ.<br>- S. 615 – – Einstellungen: mit Marginalien – ohne Seitenrand –

dabei physisch auf dem NFS-Server. Die NFS-Clients können dann über entsprechende Software, die in der Regel bereits direkt in den Kernel implementiert ist, auf diese Freigaben zugreifen und sie ins eigene Dateisystem einhängen. Daher ist NFS für den Anwender völlig transparent.

Es macht keinen Unterschied, ob man unter Unix auf eine Diskette, eine Festplatte oder ein Netzwerk-Dateisystem schreibt. Ebenso kann die Netzwerkfreigabe beim Server auf einer Festplatte oder einem anderen Medium liegen.<sup>12</sup>

NFS kann dadurch den Bedarf an lokalem Festplattenspeicher in Workstations und damit effektiv Kosten senken. Für den Administrator ist es wiederum einfacher, Backups zu erstellen, da er diese nur noch von den Daten des NFS-Servers ziehen muss. Wie bei Client/Server-Architekturen üblich, besteht der Nachteil darin, dass bei einem Serverausfall niemand mehr an seine Daten herankommt.

# **17.5.1 NFS-Server aufsetzen**

NFS verwendet den RPC-Dienst, daher muss zunächst der Portmapper gestartet werden. Wie dies funktioniert, haben Sie bereits in Kapitel 13, »Benutzerverwaltung«, erfahren.<sup>13</sup> Der restliche Teil der Konfiguration ist nicht sonderlich schwer.

Es gibt verschiedene Dienste, die alle miteinander kooperieren und erforderlich sind, um einen funktionsfähigen NFS-Server zu betreiben. Dazu zählen:

 $\blacktriangleright$  nfsd

Der nfsd nimmt NFS-Anfragen von Clients entgegen.

 $\blacktriangleright$  (rpc.)mountd

Der mountd verarbeitet die Mount-Anfragen der Clients.

 $\blacktriangleright$  (rpc.) lockd

Dieser Dienst kümmert sich um Anforderungen des File-Lockings.

(rpc.)statd

Dieser Dienst wird zum Monitoring und für lockd benötigt.

Die Dienste lockd und statd laufen übrigens auch auf Client-Systemen. In der Regel werden sie vom jeweiligen Derivat beziehungsweise von der jeweiligen Distribution über Shellskripts beim Startvorgang gestartet. Ist dies nicht der Fall, müssen Sie diese Dienste selbst starten.

<sup>12</sup> einmal abgesehen von erheblichen Performanceunterschieden 13 in Abschnitt 13.5, NIS/NIS+

Layout: gp.cls, Version 3.4.002 (14th August 2011), (C) Dr. Daniel Lauer, Bonn – Mit TcX bearbeitet am 9. November 2011, 21:03 Uhr - Umlaut - Check : - äöüÄÖÜ.<br>S. 616 – Einstellungen: mit Marginalien – ohne Seitenrand – mi
#### **Dateien freigeben**

Nun sind aber noch gar keine Dateien freigegeben. Um dies zu ändern, gibt es zwei Wege: Entweder man verwendet ein Unix-System, das das Tool share zur Verfügung stellt (etwa Solaris), oder man verwendet die Datei /etc/exports. Da die zweite Variante unter Linux und BSD immer funktioniert, werden wir uns im Folgenden auf die exports-Datei beschränken.

Dort werden die freizugebenden Verzeichnisse sowie deren Zugriffsrechte<sup>14</sup> festgelegt. Zugriffsrechte können nämlich nicht nur wie im Unix-Dateisystem (von ACLs einmal abgesehen) konfiguriert, sondern bei Bedarf auch hostspezifisch gesetzt werden.

Die Einträge sind, wie unter Linux üblich, zuerst zeilenweise und anschließend spaltenweise zu interpretieren. In der ersten Spalte wird das Verzeichnis angegeben, das man freigeben möchte. Darauf folgen verschiedene Parameter, die den Zugriff auf die Freigabe regeln.

/exports/pub\_ftp (ro) /exports/homes 192.168.0.0/24(rw)

#### **Listing 17.22** Beispiel einer exports-Datei

In diesem Beispiel haben wir das Verzeichnis /exports/pub\_ftp für alle Hosts aller Netzwerke freigegeben. Allerdings darf niemand auf diese Ressource schreiben (ro = read-only). Das Verzeichnis homes, in dem alle Heimatverzeichnisse der Nutzer enthalten sind, wird für das gesamte Netzwerk 192.168.0.0/24 mit Lese- und Schreibrechten freigegeben.

Wie Ihnen sicher aufgefallen ist, können Netzwerke also in der Form Adresse/Netz- Netzmaske maske angegeben werden. Falls Ihnen die Bit-Schreibweise der Netzmaske nicht geläufig ist, kann sie auch ausgeschrieben werden. Im Beispiel wäre die Netzmaske also 255.255.255.0.

Außerdem können Wildcards verwendet werden. Sollen beispielsweise alle Hosts Wildcards im Netz doomed-reality.org auf eine Ressource zugreifen können, so lässt sich auch \*.doomed-reality.org schreiben.

Durch das Schlüsselwort async kann man die Performance von NFS-Netzwerken (a)sync verbessern. Werden Daten verändert, so werden diese sofort auch im Netzwerk in veränderter Form verfügbar, selbst dann – und das ist der springende Punkt –, wenn sie noch nicht auf dem Datenträger abgespeichert worden sind. Es herrscht folglich kein synchroner Zustand zwischen Speicher und Medium.

<sup>14 ...</sup> bei denen man eigentlich schon von Access Control Lists sprechen kann.

Layout: gp.cls, Version 3.4.002 (14th August 2011), (C) Dr. Daniel Lauer, Bonn – Mit TcX bearbeitet am 9. November 2011, 21:03 Uhr –Umlaut - Check : – äöüÄÖÜ.<br>- S. 617 – – Einstellungen: mit Marginalien – ohne Seitenrand –

# **17** Netzwerkdienste

async hat nicht nur den Vorteil der Performancesteigerung, sondern auch den Nachteil, dass bei Absturz des Servers die Daten im Speicher verloren gehen, bevor sie auf das Medium gespeichert wurden. Daher stellt ein möglicher Datenverlust ein großes Risiko dar. Um dies zu verhindern, kann man NFS dazu zwingen, die Daten sy*nchron* zu halten, und zwar mit dem Schlüsselwort sync.<sup>15</sup>

- (no)dev Das Schlüsselwort dev bewirkt, dass auch Device-Dateien über das Netzwerk verfügbar gemacht werden dürfen oder eben nicht (nodev).
- (no)exec exec erlaubt das Ausführen von Dateien im Netzwerk-Dateisystem; noexec bewirkt das Gegenteil.
- (no)suid Bei gesetztem nosuid-Keyword dürfen keine Binaries mit setuid-Flag ausgeführt werden. Dies verbessert die Sicherheit von NFS. Das Keyword suid bewirkt natürlich wieder das Gegenteil.
- (no)user Falls nur root ein Dateisystem mounten dürfen soll, wird das Schlüsselwort nouser angegeben.
- Weitere Es gibt noch diverse weitere NFS-Optionen. Diese würden allerdings den Rahmen Optionen dieses Abschnitts sprengen und sind zudem oft systemabhängig. Wir verweisen daher auf die jeweilige exports-Manpage.

# **17.5.2 Clients konfigurieren**

Auch auf dem Client wird RPC sowie (rpc.)lockd und (rpc.)statd gestartet. Anschließend kann ein Remote-Dateisystem mit mount eingehängt werden, wozu Sie den NFS-Server und die Freigabe angeben müssen. Unter Linux verwendet man für NFS den Parameter -t nfs; unter OpenBSD wird einfach mount\_nfsd benutzt.

```
# mount -t nfs 192.168.0.5:/exports/homes /home
# df -h | grep homes
192.168.0.5:/exports/home 6.6G 2.6G 3.7G 42% /home
```
**Listing 17.23** Dateisystem mounten unter Linux

showmount Um nun zu überprüfen, welche Freigaben auf einem Host verfügbar sind, nutzen Sie das Tool showmount.

> # showmount -e localhost Export list for localhost: /exports/pub\_ftp (everyone) /exports/homes 192.168.0.0/24

<sup>15</sup> Übrigens gibt es – unabhängig von NFS – auch das Dateisystem-Tool sync, das die Daten, die aktuell nur im Speicher sind, auf die eingehängten Speichermedien des Systems schreibt.

Layout: gp.cls, Version 3.4.002 (14th August 2011), (C) Dr. Daniel Lauer, Bonn – Mit TcX bearbeitet am 9. November 2011, 21:03 Uhr -Umlaut - Check : - äöüÄÖÜ.<br>- S. 618 – Einstellungen: mit Marginalien – ohne Seitenrand – m

FTP **17.6**

**Listing 17.24** showmount

NFS wird, wie Sie im Beispiel gesehen haben, häufig für die Verteilung von Home- $[zB]$ Verzeichnissen eingesetzt. So kann gewährleistet werden, dass für einen Benutzer die Dateien samt Arbeitsumgebung auf allen Rechnern in einem Pool identisch sind. Um keine Konflikte mit der Rechtevergabe und der Benutzerverwaltung zu bekommen, wird NFS daher auch oft in Verbindung mit LDAP oder NIS eingesetzt.

# **17.6 FTP**

Den FTP-Dienst haben wir unter den Aspekten »Funktionsweise«, »Protokoll« und »Client« bereits in vorhergehenden Kapiteln vorgestellt. Im Folgenden werden wir uns mit der Konfiguration eines FTP-Servers auseinandersetzen.

Wir werden uns im Rahmen dieses Buches den Server ProFTPd ansehen – aber Welche warum ausgerechnet diesen und nicht einen anderen? Prinzipiell steht es Ihnen Software? natürlich frei, jeden Server Ihrer Wahl zu nutzen. ProFTPd ist aber ein einfacher, kleiner Server. Er wurde entwickelt, um sicherer und schneller als andere Programme zu sein. Inwieweit das Projekt nun im Einzelnen diese Ziele erreicht hat, sei einmal dahingestellt; für ein Heimnetzwerk ist ProFTPd aber sicher eine gute Wahl.

Die meisten Systeme verfügen bereits über einen vorinstallierten FTP-Server,  $\lceil \kappa \rceil$ den man nur noch in der Datei (x)inetd.conf freischalten muss. Oftmals steht alternativ auch ein Standalone-Dienst zur Verfügung. So kann man unter OpenBSD den FTP-Server auch permanent als Dämonprozess laufen lassen, indem man /usr/libexec/ftpd -D aufruft.

# **17.6.1 Konfigurationsdateien**

Der Server ProFTPd wird hauptsächlich über die Datei /etc/proftpd.conf<sup>16</sup> gesteuert. Dämon vs. (x)inetd Bevor man ans Konfigurieren geht, muss man sich aber entscheiden, ob man den Dienst standalone oder über den inetd starten will – in einem Heimnetzwerk ist meistens die inetd-Variante vorzuziehen.

Sollten Sie den ProFTPd über Ihren Paketmanager installiert haben, brauchen Sie also nur noch die Konfigurationsdatei zu suchen und zu editieren. Eventuelle Startskripts im init.d-Verzeichnis und die Einträge in der Datei /etc/inetd.conf sollten dann schon vorhanden sein.

<sup>16</sup> Die Datei kann bei Ihrer Distribution natürlich auch an einem anderen Ort liegen.

Johannes Plötner & Steffen Wendzel, Linux - das umfassende Handbuch 4. Auflage Galileo Press, ISBN: 3-898424-81-2<br>Layout: gp.cls, Version 3.4.002 (14th August 2011), (C) Dr. Daniel Lauer, Bonn Mit Tex bearbeitet am 9. Nove

# **17** Netzwerkdienste

Das folgende Listing zeigt eine Beispielkonfiguration für die Software. Beachten Sie bitte, dass für anonymes FTP ein Benutzer names ftp mit gültigem Homeverzeichnis auf Ihrem System vorhanden sein muss.

# Dies ist eine einfache Konfiguration für den # ProFTPd. Sie realisiert einen einfachen, durch # inetd gestarteten Server mit anonymous Login.

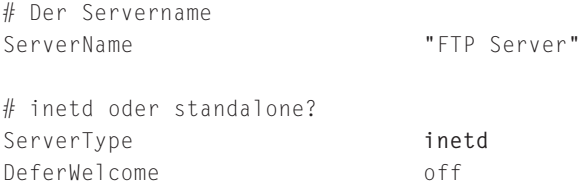

**Listing 17.25** Beginn einer proftpd.conf

Wenn wir uns für den Start über inetd entschieden haben, sollte erstens eine Zeile in der inetd.conf für unseren FTP-Server angelegt werden, und zweitens sollte der inetd auch laufen – sonst wird's nix mit FTP.

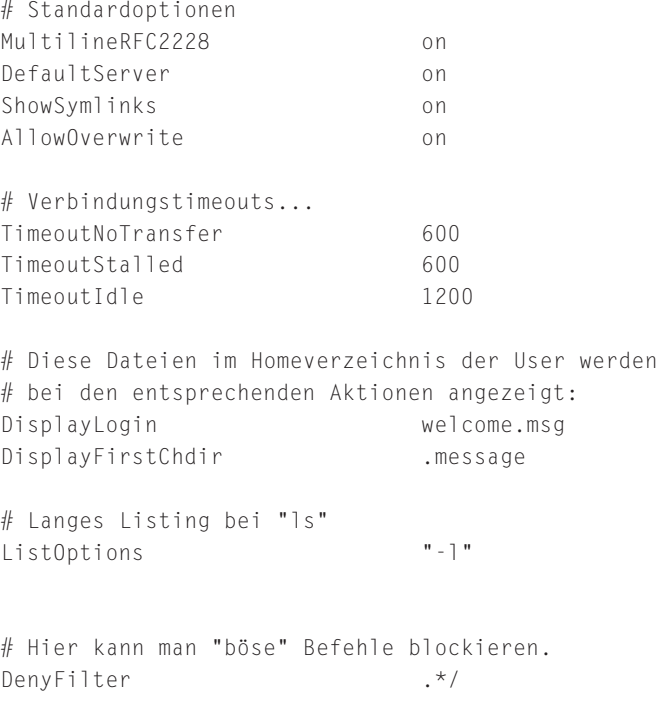

**Listing 17.26** Fortsetzung von proftpd.conf

#### 620

Johannes Plötner & Steffen Wendzel, Linux - das umfassende Handbuch 4. Auflage Galileo Press, ISBN: 3-898424-81-2<br>Layout: gp.cls, Version 3.4.002 (14th August 2011), (C) Dr. Daniel Lauer, Bonn Mit Tex bearbeitet am 9. Nove

In diesem Abschnitt wurden nun einige Optionen zum Verhalten des Dienstes konfiguriert. Dazu gehören verschiedene Timeouts ebenso wie Banner, also Textdateien, die beim Eintritt in bestimmte Verzeichnisse ausgegeben werden.

```
# Port 21 ist der Standard-FTP-Port
Port 21
# Um Denial-of-Service-Attacken gegen den Server
# vorzubeugen, werden hier nicht mehr als 30
# Verbindungen zu einem bestimmten Zeitpunkt
# erlaubt. Das funktioniert allerdings nur bei
# "ServerType standalone", ansonsten muss dies über
# den inetd geregelt werden.
MaxInstances 30
# Benutzer- und Gruppenrechte für den Server setzen
User nobody
Group and the contract of the contract of the contract of the contract of the contract of the contract of the contract of the contract of the contract of the contract of the contract of the contract of the contract of the
```
# **Listing 17.27** Port und Rechte

Die Wahl des Ports spielt nur nur bei Standalone-Servern eine Rolle. Wird der Dienst durch den inetd gestartet, so legt man in der entsprechenden Zeile der Konfigurationsdatei den Port fest, zu dem der Client anschließend eine Verbindung aufbauen kann. Der FTP-Dienst selbst wird erst dann aufgerufen, wenn die Verbindung bereits besteht.

```
# Standardeinstellung für Benutzerverzeichnisse
<Directory /*>
  # Die umask für Dateien und Verzeichnisse setzen
  Umask 022 022
  # Dateien sollen überschreibbar sein
  AllowOverwrite on
</Directory>
# Eine einfache Konfiguration für anonymes FTP
<Anonymous ˜ftp>
  User ftp
  Group and the contract of the contract of the contract of the contract of the contract of the contract of the contract of the contract of the contract of the contract of the contract of the contract of the contract of the 
  # Benutzer sollen sich sowohl mit "ftp" als auch
  # mit "anonymous" einloggen können.
  UserAlias anonymous ftp
  # Benutzer "ftp" braucht keine Shell in der
  # /etc/passwd
```
# **17** Netzwerkdienste

```
RequireValidShell off
# Maximale Anzahl von anonymen Logins
MaxClients 10
DisplayLogin welcome.msg
DisplayFirstChdir .message
# überall das Schreiben verbieten
<Directory *>
 <Limit WRITE>
   DenyAll
 </Limit>
</Directory>
# Für ein Upload-Verzeichnis sollten Sie die
# folgenden Zeilen entkommentieren.
# <Directory incoming>
# Umask 022 022
# # Lesen und ändern verboten...
# <Limit READ WRITE>
# DenyAll
# </Limit>
# # ...aber Hochladen erlaubt
# <Limit STOR>
# AllowAll
# </Limit>
# </Directory>
```
# </Anonymous>

#### **Listing 17.28** Die Freigaben

Durch diese Freigaben ist folgendes Szenario definiert: Alle lokal existierenden Benutzer können sich auch via FTP mit ihrer Benutzerkennung samt Passwort einloggen und erhalten so Zugriff auf ihr Home-Verzeichnis. Zusätzlich kann man sich anonym einloggen, hat dann aber nur lesenden Zugriff auf das Home-Verzeichnis des ftp-Users.

# **17.7 Samba**

Windows- Wenn man nichts anderes kennt, verspürt man vielleicht den Wunsch, sich mit Windows-Freigaben zu verbinden oder selbst Dateien freizugeben. Das entsprechende Protokoll heißt SMB und baut auf NETBIOS auf. NETBIOS ist dabei eine

622

Layout: gp.cls, Version 3.4.002 (14th August 2011), (C) Dr. Daniel Lauer, Bonn – Mit TcX bearbeitet am 9. November 2011, 21:03 Uhr -Umlaut - Check : - äöüÄÖÜ.<br>- S. 622 – Einstellungen: mit Marginalien – ohne Seitenrand – m

von Microsoft entworfene Methode, lokale Windows-Netze zu organisieren. Die Linux-Software, die das SMB-Protokoll<sup>17</sup> versteht und implementiert, heißt Samba.

# **17.7.1 Windows-Freigaben mounten**

Leider ist NETBIOS im Funktionsumfang recht beschränkt und nicht gerade intuitiv zu verstehen. Immerhin stammt es ja aus einer Zeit, in der sich TCP/IP noch nicht wirklich durchgesetzt hatte.

Wenn man selbst Dateien freigeben will, spielt man natürlich Server. Aber auch, wenn man als Client auf fremde Freigaben zugreifen will, braucht man Samba. Da sich aber alles in das Gesamtkonzept von Linux einfügt, braucht man, um Freigaben einzubinden, nur ein spezielles mount-Kommando:

```
# mount -t smbfs -o username=jploetner,password=foobar
  //Server/test /mnt/win
```
**Listing 17.29** Mounten einer Freigabe

In diesem Beispiel würde vom Rechner mit der Windows-Bezeichnung Server die Freigabe test nach /mnt/win gemountet. Bei einer Windows-Freigabe handelt es sich um den Dateisystemtyp smbfs, und man benötigt auch eine Login-Kennung. Die Login-Kennung übergibt man mit dem Parameter -o entweder in der Form username=xyz,password=xyz, oder der Zugang erfolgt anonym, wobei jedoch das Schlüsselwort guest angegeben werden muss.

# **17.7.2 Dateien freigeben**

Möchte man nun selbst Dateien freigeben, müssen zunächst der Samba-Dämon smbd sowie der nmbd, eine Art DNS für NETBIOS, laufen. Die Samba-Software ist für alle wichtigen Distributionen als Paket verfügbar, so dass Sie sich eigentlich nicht um das Kompilieren und das Erstellen von Runlevel-Skripts kümmern müssen. Eine eigene Konfiguration ist aber trotzdem notwendig, um den Dienst sinnvoll nutzen zu können.

Die Datei smb.conf ist in sogenannte Sektionen unterteilt. Zwingend vorgeschrieben ist dabei nur die generelle Einstellungen betreffende Sektion [global]; alle anderen Sektionen beschreiben Drucker oder Dateifreigaben. Außerdem sollte man sich vor Augen führen, dass Samba eigentlich eine Software ist, die zu übersetzen versucht.

Johannes Plötner & Steffen Wendzel, Linux - das umfassende Handbuch 4. Auflage Galileo Press, ISBN: 3-898424-81-2

Layout: gp.cls, Version 3.4.002 (14th August 2011), (C) Dr. Daniel Lauer, Bonn – Mit TcX bearbeitet am 9. November 2011, 21:03 Uhr -Umlaut - Check : - äöüÄÖÜ.<br>- S. 623 – Einstellungen: mit Marginalien – ohne Seitenrand – m

<sup>17</sup> SMB wurde von Microsoft inzwischen in CIFS (Common Internet Filesystem) umbenannt – und Raider heißt jetzt Twix. Naja, der alte Name ist zumindest bei SMB/CIFS immer noch gebräuchlich.

# **17** Netzwerkdienste

Dieses Übersetzen ist immer nötig, wenn zwei Welten miteinander kommunizieren möchten, in diesem Fall die Windows-Welt mit der Linux-Welt.

# **17.7.3 smb.conf**

Wie sieht so eine Konfigurationsdatei aber im Detail aus? Im Folgenden möchten wir mit Ihnen wieder eine kommentierte Konfigurationsdatei analysieren, aus der Sie genug Rückschlüsse für eigene Setups ziehen können. Samba wird dabei hauptsächlich über eine einzige Datei konfiguriert, die meist im Verzeichnis /etc/samba/ befindliche smb.conf.

```
[global]
# workgroup = NT-Domainname bzw. Workgroup-Name
 workgroup = MYGROUP
# Mit der Option server string kann man eine
# Beschreibung für den Server angeben.
 server string = Samba Server
```
**Listing 17.30** smb.conf – erste Einstellungen

Die nächste Option ist für die Sicherheit wichtig. Mit ihr kann man den Zugriff auf den Server auf bestimmte Netze beschränken. Im vorliegenden Beispiel wird der Zugriff auf zwei Klasse-C-Netzwerke sowie das Loopback-Interface beschränkt.

hosts allow = **192.168.1. 192.168.2. 127.**

**Listing 17.31** Erlaubte Rechner

Wenn Sie Ihre Drucker automatisch laden wollen, anstatt Druckerfreigaben manuell zu konfigurieren, sollten Sie diese Option verwenden.

load printers = yes

**Listing 17.32** Drucker automatisch laden

Mit der nächsten Option können Sie den Account für den Gastzugang festlegen. Dieser sollte natürlich auch tatsächlich auf dem Serversystem existieren.

 $quest$   $account = nobody$ 

**Listing 17.33** Gastzugriff

Die nächste Option veranlasst Samba, für jeden sich verbindenden Client eine eigene Logdatei anzulegen. Außerdem wird eine Beschränkung von auf 50 KB für die Größe der Logdateien eingeführt.

#### 624

Layout: gp.cls, Version 3.4.002 (14th August 2011), (C) Dr. Daniel Lauer, Bonn – Mit TcX bearbeitet am 9. November 2011, 21:03 Uhr -Umlaut - Check : - äöüÄÖÜ.<br>- S. 624 – Einstellungen: mit Marginalien – ohne Seitenrand – m

log file = /var/log/samba/%m.log max  $\log$  size = 50

#### **Listing 17.34** Logging

Mit den folgenden Sicherheitseinstellungen legen Sie eine benutzerbasierte Authentifizierung fest. Für einzelne Unix-Benutzer muss dazu das Samba-Passwort über das smbpasswd-Tool gesetzt beziehungsweise später auch geändert werden. 18

```
security = user
encrypt passwords = yes
```
#### **Listing 17.35** Sicherheit

Mit den folgenden Optionen erzielen Sie auf Linux-Systemen eine bessere Performance und beschränken den Dienst auf einige bestimmte Netzwerkschnittstellen. Dies ist jedoch nur sinnvoll, wenn der Server mehrere (virtuelle) Netzwerkkarten hat.

```
socket options = TCP_NODELAY SO_RCVBUF=8192 \
                   SO_SNDBUF=8192
# interfaces = 192.168.12.2/24 192.168.13.2/24
```
#### **Listing 17.36** Netzwerk

Die folgenden Einstellungen betreffen NetBIOS-Interna. Haben Sie mehrere SMB-Server im Netzwerk, so können Sie Samba beispielsweise verbieten, lokaler Master zu werden. Diese Option ist jedoch erst in größeren Netzwerken interessant. Andernfalls nimmt Samba mit dem eingestellten OS-Level an den »Wahlen« zum lokalen Master teil.<sup>19</sup>

```
# local master = no
# os level = 33# Die folgende Option erlaubt Samba, auch über
# Subnetzgrenzen hinweg zu operieren. Falls Sie schon
# einen NT-Domain-Controller haben, wird diese Option
# jedoch nicht benötigt.
  domain master = yes
```
<sup>18</sup> Sie erinnern sich: In der /etc/shadow werden die Passwörter nicht im Klartext, sondern nur verschlüsselt gespeichert. Das Passwort im SMB-Protokoll muss aber für die Kompatibilität mit neueren Clients unbedingt vor der Übertragung verschlüsselt werden – und zwar anders, als Unix das macht. Darum braucht Samba eine eigene Passwortdatenbank, die mit smbpasswd verwaltet wird.

<sup>19</sup> Das soll in Microsoft-Netzwerken bewirken, dass immer das »neueste« Windows die Gruppe führt – aber Samba kann hier mitmischen.

Layout: gp.cls, Version 3.4.002 (14th August 2011), (C) Dr. Daniel Lauer, Bonn — Mit TpX bearbeitet am 9. November 2011, 21:03 Uhr — Umlaut-Check: — äöüÄÖÜ.<br>S. 625 Einstellungen: mit Marginalien – ohne Seitenrand Aktuelle Quelldatei: kap\_netz\_dienste.tex , Aktueller Job: buch

**17** Netzwerkdienste

**Listing 17.37** NetBIOS-Einstellungen

Aktivieren Sie die folgende Option, um Samba als Domain-Logon-Server für Windows-Systeme zu aktivieren:

 $#$  domain logons = yes

**Listing 17.38** Domain-Logons

Die Netzwerk- und Computernamen, die man aus der Windows-Welt kennt, haben leider nichts mit DNS zu tun. Es handelt sich dabei um WINS-Namen (Windows Internet Name Serving). Samba kann nun entweder selbst ein entsprechender Nameserver sein oder einen externen WINS-Server benutzen. Alternativ kann Samba auch DNS-Proxy spielen und WINS-Namen über DNS auflösen. Das ist umständlich, aber für »fremde« Protokolle gilt die Unix-Philosophie leider nicht – und es kommt zu Redundanzen, Unklarheiten und unnötigen Problemen.<sup>20</sup>

```
wins support = yes
# wins server = w.x.y.z
 dns proxy = yes
```
**Listing 17.39** WINS und DNS

Kommen wir nun endlich zu den Freigaben. Der spezielle Freigabenname homes erlaubt jedem Benutzer den Zugriff auf sein Home-Verzeichnis.

```
[homes]
  comment = Heimatverzeichnisse
  browseable = no
```

```
writable = yes
```
**Listing 17.40** Die Freigaben – Home-Verzeichnis

Eine Freigabe ohne Beschränkungen für temporäre Daten:

```
[tmp]
  comment = Temporary file space
  path = /tmpread only = no
  public = yes
```
**Listing 17.41** Die Freigaben – temporäre Dateien

626

<sup>20 ...</sup> die leider auch in reinen Windows-Netzwerken auftreten.

Layout: gp.cls, Version 3.4.002 (14th August 2011), (C) Dr. Daniel Lauer, Bonn – Mit TcX bearbeitet am 9. November 2011, 21:03 Uhr - Umlaut - Check : - äöüÄÖÜ.<br>- S. 626 – - Einstellungen: mit Marginalien – ohne Seitenrand

# Samba **17.7**

Ein öffentliches Verzeichnis, in dem nur die Mitglieder der Gruppe staff schreiben dürfen:

```
[public]
   comment = Public Stuff
   path = /home/samba
   public = yes
   writable = yes
   printable = no
   write list = @staff
```
**Listing 17.42** Die Freigaben – Public

Zu guter Letzt folgen die Druckerfreigaben: Mit einem BSD-ähnlichen Druckersystem brauchen Sie hier nichts extra zu definieren, da wir mit load printers alle verfügbaren Drucker automatisch freigeben.

```
[printers]
  comment = All Printers
  path = /usr/spool/samba
  browseable = no
# public = yes # erlaubt dem Gastbenutzer, zu drucken
  guest ok = no
  writable = no
  printable = yes
```
**Listing 17.43** Die Druckerfreigaben

# **17.7.4 Samba, LDAP & Co.**

Nun ist es tatsächlich sehr umständlich, für jeden Benutzer zwei Passwortdatenbanken – die normale /etc/shadow und die Samba-Passwörter – zu verwalten. Aber was bei mehreren Rechnern schon funktioniert hat, funktioniert auch bei Samba: LDAP. Ein entsprechend konfigurierter Server<sup>21</sup> kann mit folgenden Anweisungen in der [globals]-Sektion genutzt werden:

```
obey pam restrictions = yes
passdb backend = ldapsam:ldap://192.168.0.3 guest
ldap admin dn = cn=admin,dc=example,dc=com
ldap suffix = dc=example,dc=com
```
**Listing 17.44** LDAP-Support

<sup>21</sup> Man muss natürlich das entsprechende Samba-Schema laden, damit ein Benutzerobjekt alle von Samba benötigten Eigenschaften wie eben sein SMB-Passwort besitzt. Hilfe hierzu finden Sie in der Samba-Dokumentation.

Layout: gp.cls, Version 3.4.002 (14th August 2011), (C) Dr. Daniel Lauer, Bonn – Mit TcX bearbeitet am 9. November 2011, 21:03 Uhr -Umlaut - Check : - äöüÄÖÜ.<br>- S. 627 – Einstellungen: mit Marginalien – ohne Seitenrand – m

#### 17 Netzwerkdienste

Man braucht also nur den LDAP-Server, das entsprechende Suffix sowie den Administrator-Benutzer anzugeben, und schon können auf dem Server angelegte und entsprechend konfigurierte Benutzer sich über Samba anmelden, und der Admin hat weniger Arbeit.<sup>22</sup>

Wenn Sie Samba mit ACLs nutzen wollen, brauchen Sie seit Samba 3.0 die ACLs eigentlich nur noch auf Dateisystemebene zu aktivieren, um von Ihrem Windows-PC aus mit einem Rechtsklick auf entsprechend freigebene Dateien die Unix-Rechte zu ändern. Jetzt müsste man nur noch einen Unix-Admin finden, der so etwas auch tun würde . . .

# **17.8 Zusammenfassung**

In diesem Kapitel wurden wichtige und grundlegende Netzwerkdienste behandelt. Angefangen haben wir mit den Superservern inetd und xinetd, die auf bestimmten Ports lauschen und bei einer Verbindungsanfrage den zugehörigen Dienst starten. Ebenfalls besprochen wurde der DHCP-Server dhcpd, der Rechner in einem Netzwerk automatisch mit ihrer IP-Adresse und allen anderen nötigen Daten initialisieren kann.

Mit dem Usenet-Server WendzelNNTPd kann man einen eigenen Newsserver aufsetzen und verwalten. Darüber hinaus haben Sie die Fileserver NFS, FTP und Samba kennengelernt. NFS ist ein Dienst aus dem Unix-Umfeld, der ohne größere Probleme mit NIS oder LDAP kombiniert werden kann. Samba dagegen kommt aus der Windows-Welt und ermöglicht es Linux-Benutzern, Windows-Freigaben zu mounten und eigene Verzeichnisse freizugeben. FTP ist ein altes Protokoll, das in der Regel nicht zum Mounten von Dateisystemen genutzt wird.

# **17.9 Aufgaben**

# **Kontrolle**

Untersuchen Sie Ihr System auf laufende Dienste. Versuchen Sie herauszufinden, was bei Ihnen alles so läuft und vor allem: warum. Werfen Sie einen Blick auf die Konfiguration dieser Default-Dienste und überlegen Sie, welche Auswirkungen die jeweilige Konfiguration auf die Sicherheit Ihres Systems haben könnte.

<sup>22</sup> Da sich über Samba auch Windows-Benutzer an einer Domäne anmelden können, hat man mit dieser Konstruktion sogar eine einheitliche Benutzerverwaltung für heterogene Netzwerke.

Johannes Plötner & Steffen Wendzel, Linux - das umfassende Handbuch 4. Auflage Galileo Press, ISBN: 3-898424-81-2<br>Layout: gp.cls, Version 3.4.002 (14th August 2011), (C) Dr. Daniel Lauer, Bonn Mit TpX bearbeitet am Aktuelle Quelldatei: kap\_netz\_dienste.tex , Aktueller Job: buch

# **DHCP**

Der Admin hat geschlafen, und plötzlich laufen zwei DHCP-Server in einem Netzwerk. Was wird im Netzwerk passieren, wenn ein Client einen DHCP-Request schickt?

# **Inetd**

Ein über den Superserver inetd zu startender Server läuft nicht. Woran kann das liegen, und wie ermitteln Sie die Ursache?

Johannes Plötner & Steffen Wendzel, Linux - das umfassende Handbuch 4. Auflage Galileo Press, ISBN: 3-898424-81-2<br>Layout: gp.cls, Version 3.4.002 (14th August 2011), (C) Dr. Daniel Lauer, Bonn Mit Tex bearbeitet am 9. Nove

Johannes Plötner & Steffen Wendzel, Linux - das umfassende Handbuch 4. Auflage Galileo Press, ISBN: 3-898424-81-2<br>Layout: gp.cls, Version 3.4.002 (14th August 2011), (C) Dr. Daniel Lauer, Bonn Mit Tex bearbeitet am 9. Nove

»Interaktive Dienste sollten höher priorisiert werden, da bei ihnen die Geschwindigkeit direkt erfahren wird!« – Aus den Weisheiten eines Administrators

# **18 Mailserver unter Linux**

In diesem Kapitel möchten wir einige der vielfältigen Möglichkeiten betrachten, einen Mailserver unter Linux zu betreiben. Bevor wir uns jedoch auf konkrete Konfigurationsdateien stürzen, sollen noch einige Anmerkungen gemacht werden.

# **18.1 Mailserver in Theorie und Praxis**

Zuerst einmal mächten wir klören, wer überhaupt welchen Mailserver braucht. Normalerweise sind Mailserver nur für Unternehmen mit eigenem IP-Segment und Standleitung interessant – Hobby-Bastler können zwar mit über Nacht laufenden Systemen und DynDNS experimentieren, aber ein produktives System sollte man aufgrund der Ausfallgefahr trotzdem nicht unbedingt aufsetzen.<sup>1</sup>

Auch sprechen wir bei E-Mail in der Regel von zwei Serverklassen: von SMTP-Ser- SMTP versus<br>vernigte Mails entgegennehmen und versonden, und von POP2 (IMAP Servern POP3/IMAP) vern, die Mails entgegennehmen und versenden, und von POP3-/IMAP-Servern, über die die Benutzer ihre Mails abrufen können. In kleinen Umgebungen kann man beide Dienste zwar auch über ein System realisieren, doch gerade in größeren Unternehmen skaliert der verteilte Ansatz besser.

# **18.1.1 Funktionsweise von Internet-Mail**

Wie aber funktioniert »E-Mail« nun konkret? Im Folgenden wollen wir die wichtigsten Schritte vom Schreiben bis zur Auslieferung einer Mail betrachten, um anschließend auf wichtige Features und Techniken gesondert einzugehen.

# **Das Simple Mail Transfer Protocol**

Das Simple Mail Transfer Protocol (SMTP) ist das Protokoll, das seit Urzeiten zum E-Mails versenden Versenden von E-Mails benutzt wird. Da es textbasiert und für Menschen lesbar ar-

<sup>1</sup> Darüber hinaus werden E-Mails von Mailservern aus Dial-up-Pools von den meisten Providern auch gar nicht erst angenommen.

Layout: gp.cls, Version 3.4.002 (14th August 2011), (C) Dr. Daniel Lauer, Bonn — Mit TcX bearbeitet am 9. November 2011, 21:03 Uhr — Umlaut-Check: — äöüÄÖÜ.<br>S. 631 — — Einstellungen: mit Marginalien – ohne Seitenrand – mi

beitet, kann man die Funktionsweise anhand einer einfachen telnet-Sitzung nachvollziehen. Dazu wird eine Verbindung mit einem Mailserver auf Port 25 aufgebaut, dem Standard-Port für SMTP.

```
$ telnet mail.ploetner-it.de 25
Trying 89.110.147.184...
Connected to mail.ploetner-it.de.
Escape character is '^]'.
220 v935.ncsrv.de ESMTP Exim 4.63 Tue, 01 May 2007 13:34:46 +0200
HELO localhost
250 mail.ploetner-it.de Hello localhost
MAIL FROM: test@localhost
250 OK
RCPT TO: jploetner@ploetner-it.de
250 Accepted
DATA
354 Enter message, ending with "." on a line by itself
From: "Ich bin's!" <test@localhost>
To: "Johannes" <jploetner@ploetner-it.de>
CC: xyz@ploetner-it.de
Subject: Dies ist eine Testmail
```
**Hallo.**

**Dies ist eine normale Testmail mit einem Header und etwas Text. Nix Besonderes.**

# **MfG**

```
.
250 OK id=1Hiqdl-0007Hn-Am
QUIT
221 mail.ploetner-it.de closing connection
Connection closed by foreign host.
```
#### **Listing 18.1** Eine SMTP-Sitzung

In diesem Beispiel kann man die fünf wichtigsten SMTP-Befehle erkennen: HELO, MAIL FROM, RCPT TO, DATA und natürlich QUIT. Mit HELO stellt sich der versendende Rechner vor, und mittels MAIL FROM und RCPT TO gibt er den Absender beziehungsweise den Empfänger an. Die eigentliche Mail wird dann aber – samt Header! – im DATA-Befehl übertragen. Der im Beispiel verwendete Beispiel-Mailheader enthält wiederum das eigentliche »From«, »To«, »CC« und »Subject« der Mail. Im Normalfall werden »From« und »To« mit den in MAIL FROM und RCPT TO angegebenen Adressen übereinstimmen – sie müssen es aber nicht. Zwischen dem Header und dem eigentlichen Text der Mail muss eine Leerzeile liegen, abgeschlossen wird der

Johannes Plötner & Steffen Wendzel, Linux - das umfassende Handbuch 4. Auflage Galileo Press, ISBN: 3-898424-81-2

Aktuelle Quelldatei: kap\_mailserver.tex , Aktueller Job: buch

Layout: gp.cls, Version 3.4.002 (14th August 2011), (C) Dr. Daniel Lauer, Bonn — Mit TpX bearbeitet am 9. November 2011, 21:03 Uhr — Umlaut-Check: — äöüÄÖÜ.<br>S. 632 Einstellungen: mit Marginalien – ohne Seitenrand

Text durch einen auf einer Zeile einzeln stehenden Punkt. Die Verbindung wird anschließend noch durch ein QUIT korrekt geschlossen.

Nach jedem SMTP-Befehl antwortet der Server mit einem Statuscode. Folgende Statuscodes sind definiert:

# $\blacktriangleright$  1XX

Bei diesem Statuscode wurde die Eingabe zwar akzeptiert, jedoch ist noch eine Bestätigungsmeldung erforderlich.

2**XX** 

Der Befehl wurde korrekt und ohne Fehler ausgeführt. Im Beispiellisting wurden ausschließlich 2XX-Codes zurückgegeben.

#### $-3XX$

Bei diesem Code benötigt der Mailserver weitere Informationen, um den Befehl ausführen zu können.

4**XX** 

Dieser Status zeigt einen temporären Fehler oder eine Überlastsituation beim Mailserver an. Zu einem anderen Zeitpunkt kann dieselbe Befehlsfolge durchaus zum Erfolg führen.

 $\blacktriangleright$  5XX

Dieser Statuscode zeigt einen fatalen Fehler an: Die Ausführung des SMTP-Befehls ist fehlgeschlagen.

# **Mailversand in der Praxis**

Im Folgenden soll nun das SMTP-Protokoll in den richtigen Praxiskontext gesetzt werden. Die einzelnen Schritte beim Versenden einer E-Mail sehen dabei in der Regel wie folgt aus:

#### 1. Mailclient: Senden an den Smarthost

Im Mailclient ist konfiguriert, an welchem Mailserver – dem sogenannten Smarthost - alle ausgehenden E-Mails versendet werden sollen.<sup>2</sup> Der Mailclient verständigt sich mit diesem Server über das SMTP-Protokoll. Steht dieser Server im Internet, so muss sich der Mailcient in der Regel über eines von vielen möglichen Verfahren authentifizieren.

Johannes Plötner & Steffen Wendzel, Linux - das umfassende Handbuch 4. Auflage Galileo Press, ISBN: 3-898424-81-2

Layout: gp.cls, Version 3.4.002 (14th August 2011), (C) Dr. Daniel Lauer, Bonn — Mit TcX bearbeitet am 9. November 2011, 21:03 Uhr — Umlaut-Check: — äöüÄÖÜ.<br>S. 633 — Einstellungen: mit Marginalien – ohne Seitenrand – mi

<sup>2</sup> Ein Smarthost ist ein E-Mail-Server, der von einem Sender E-Mails annimmt und an beliebige Empfänger weiterleitet.

Da das ursprüngliche SMTP-Protokoll keine Mechanismen zur Authentifizierung<sup>3</sup> bietet, wurden später verschiedene Features nachgerüstet. Diese Authentifizierungs-Verfahren kann man nur mit Extended-SMTP (ESMTP) nutzen – das erste Kommando des SMTP-Clients heißt hier dann nicht mehr HELO, sondern EHLO. Je nach SMTP-Server und Konfiguration stehen dann weitere Befehle zur Verfügung, um sich mit dem eigenen Benutzernamen und Passwort einzuloggen. Erst danach kann mit MAIL FROM und den anderen Befehlen eine E-Mail verschickt werden.

# 2. Smarthost: Lookup des Empfängers

Damit der Smarthost dem Empfänger die E-Mail zustellen kann, muss er wissen, welcher Server überhaupt für die Domain des Empfängers zuständig ist. Dazu ruft er aus dem DNS den MX-Record der Domain des Empfängers ab.

\$ host -t MX ploetner-it.de ploetner-it.de mail is handled by 10 mail.ploetner-it.de.

**Listing 18.2** Den MX-Record per Hand aus dem DNS abfragen

Anschließend wird die E-Mail mittels SMTP an diesen Server übertragen.

#### 3. Optional: Sender Policy Framework (SPF)

Der Mailserver des Empfängers kann durch das Sender Policy Framework feststellen, ob der sendende Mailserver überhaupt autorisiert ist, Mails für eine bestimmte Domain zu versenden. Welche Systeme zum Versenden von E-Mail einer Domäne berechtigt sind, ist aus dem SPF- oder TXT-Record des DNS-Eintrags der Domain ersichtlich:

\$ host -t TXT gmx.de gmx.de descriptive text "v=spf1 ip4:213.165.64.0/23 -all"

**Listing 18.3** Den SPF-Record per Hand aus dem DNS abfragen

Dieses Beispiel zeigt, dass für die Domain gmx.de nur Rechner aus dem Netz 213.165.64.0/23 Mails verschicken dürfen. Ein Mailserver, der SPF unterstützt, wird also keine Mails mit einer GMX-Absenderadresse annehmen, wenn diese von anderen Rechnern verschickt werden.<sup>4</sup>

Allerdings wird SPF nicht von allen Mailservern unterstützt oder genutzt, da es durchaus einige Probleme und Kritikpunkte an diesem Verfahren gibt: Beispiels-

<sup>3</sup> Wird der Zugriff auf einen Smarthost nicht eingeschränkt und kann jeder beliebige Internetnutzer über diesen Server E-Mails versenden, so spricht man von einem offenen Relay. Es ist ein großer Fehler, ein offenes Relay einzurichten, da der Server ziemlich schnell von Spammern missbraucht und in der Folge von vielen E-Mail-Anbietern geblockt werden wird.

<sup>4</sup> Darum sollten Sie sich auch hüten, Mails von solchen »fremden« Adressen über einen selbst betriebenen E-Mail-Server zu verschicken.

Layout: gp.cls, Version 3.4.002 (14th August 2011), (C) Dr. Daniel Lauer, Bonn — Mit TpX bearbeitet am 9. November 2011, 21:03 Uhr — Umlaut-Check: — äöüÄÖÜ.<br>S. 634 Einstellungen: mit Marginalien – ohne Seitenrand Aktuelle Quelldatei: kap\_mailserver.tex , Aktueller Job: buch

weise ist das automatische Weiterleiten von E-Mails schwierig, da der weiterleitende Rechner unter Umständen nicht per SPF autorisiert ist, entsprechende Absenderadressen zu verwenden. Abhilfe schafft hier jedoch ein Whitelisting (siehe Abschnitt 18.1.3) des Servers beziehungsweise der Absenderadressen auf dem Mailserver, der die weitergeleiteten Mails empfängt.

# 4. Mailserver: Mails abholen mit POP3 oder IMAP

Auf dem Zielsystem angekommen, müssen die Mails noch vom Empfänger ab- Mails abholen geholt werden. Für diesen Vorgang kommt nicht SMTP, sondern ein anderes Protokoll – in der Regel POP3 oder IMAP – zum Einsatz. Über eines der beiden Protokolle wird sich der E-Mail-Client des Empfängers mit dem Server verständigen, um sich über die Anzahl ungelesener E-Mails informieren zu lassen und diese gegebenenfalls auch herunterzuladen.

SMTP-Server müssen nun aber oft mehr leisten, als E-Mails einfach nur korrekt weiterzuleiten beziehungsweise auszuliefern. Gerade in Produktivsystemen mit vielen Nutzern ist es wichtig, böswilligen Content bereits frühzeitig auszufiltern. Virenscanner sind dabei ein wichtiger Baustein.

# **18.1.2 Virenschutz**

Der bekannteste Virenscanner für Linux ist sicherlich die Open-Source-Software ClamAV ClamAV. Sie kann als Bibliothek in eigene Programme eingebunden werden, steht jedoch auch als Dämon und als Kommandozeilenprogramm zur Verfügung. Neben ClamAV gibt es für Linux noch weitere Virenscanner wie beispielsweise VirusScan von McAfee. Jedoch sollte man nicht vergessen, dass diese Scanner fast ausschließlich nach Viren für »Fremdbetriebssysteme« suchen und deshalb auch vor allem auf Mail- oder Fileservern eingesetzt werden.

# **18.1.3 Spamschutz**

Ein weiterer wichtiger Punkt ist der Schutz vor Spam. Kaum ein Mailserver kommt heute noch ohne effektiven Spamfilter aus. Der unter Linux und anderen Unix-Systemen am häufigsten eingesetzte Spamfilter ist SpamAssassin. Die Perl-basierte Software kann mit vielen verschiedenen SMTP-Servern, aber teilweise auch mit Mailclients eingesetzt werden, um eingehende E-Mails auf Spam zu untersuchen.

SpamAssassin wendet auf jede Mail einen ganzen Satz von Regeln an. Jedes Zutreffen einer Regel führt zur Vergabe eines bestimmten Punktwerts, und erst wenn die Summe der Punkte einen gewissen Schwellenwert übersteigt, wird die Mail als Spam gekennzeichnet. Je nach Konfiguration werden die Mails in diesem Fall mit einem bestimmten Betreff (beispielsweise \*\*\*\* SPAM \*\*\*\*) oder einen speziellen Header-Eintrag entsprechend markiert.

Johannes Plötner & Steffen Wendzel, Linux - das umfassende Handbuch 4. Auflage Galileo Press, ISBN: 3-898424-81-2 Layout: gp.cls, Version 3.4.002 (14th August 2011), (C) Dr. Daniel Lauer, Bonn — Mit TcX bearbeitet am 9. November 2011, 21:03 Uhr — Umlaut-Check: — äöüÄÖÜ.<br>S. 635 — Einstellungen: mit Marginalien – ohne Seitenrand – mit

#### **Reguläre Ausdrücke**

Normale SpamAssassin-Regeln sind eigentlich nichts weiter als reguläre Ausdrücke.<sup>5</sup> Eine einfache Regel kann dabei beispielsweise so aussehen:

body FB\_HARD\_ERECTION /hard(?:er)? (?:erection|penis)/i score FB\_HARD\_ERECTION 2.169

**Listing 18.4** Regel im SpamAssassin

Der Name der Regel ist hier FB\_HARD\_ERECTION. Wird in der Mail ein Text wie »harder erection« gefunden, auf den der reguläre Ausdruck passt, so werden zum aktuellen Score der E-Mail 2,169 Punkte addiert. Da der Standard-Schwellenwert meist bei 5 Punkten liegt, ist dann die Grenze zur Markierung als »Spam« schnell überschritten. Solche Regeln kann man auch recht einfach selbst schreiben, allerdings erfordern die Punkte-Bewertung und die genaue Gestaltung des regulären Ausdrucks ein hohes Maß an Fingerspitzengefühl und Erfahrung.

#### **Bayes-Filter**

Statistisches Filtern In SpamAssassin kann aber auch ein sogenannter Bayes-Filter zum Einsatz kommen. Dieser statistische Filter schließt anhand von charakteristischen Wörtern in einer E-Mail auf die Wahrscheinlichkeit, dass es sich bei ihr um Spam handelt. Damit ein Bayes-Filter ordentlich funktionieren kann, muss man ihn »trainieren«: Man gibt SpamAssassin eine Mailbox voller Spam sowie eine Mailbox voller »Ham« (also Nicht-Spam, normale Mails). Anhand dieser Charakteristiken wird dann eine Bayes-Datenbank aufgebaut, mithilfe derer dann die Wahrscheinlichkeit ermittelt werden kann, dass es sich bei einer untersuchten E-Mail um Spam handelt. Je nach Wahrscheinlichkeit können dann wieder unterschiedliche Punktwerte vergeben werden.<sup>6</sup>

# **White- und Blacklists**

Auch eine Art »Regel« stellen White- und Blacklists dar. In einer Whitelist sind alle Absender oder Absenderdomains eingetragen, denen man vertraut und von denen man keinen Spam erwartet. Diese Mails sollen also – unabhängig von ihrem Inhalt – immer unmarkiert ankommen. Im Gegensatz dazu kann man über Blacklists bestimmte Absender oder ganze Domains von vornherein sperren. Natürlich gliedern sich auch White- und Blacklists in das Punkteschema des SpamAssassins ein. So vergeben Whitelists normalerweise -100 und Blacklists 100 Punkte.

<sup>5</sup> Falls Sie selbst Regeln schreiben wollen: Regulären Ausdrücken haben wir das ganze Kapitel 8 gewidmet.

<sup>6</sup> Dabei sind für geringe Wahrscheinlichkeiten natürlich auch negative Werte möglich, um den Score insgesamt etwas abzusenken.

Layout: gp.cls, Version 3.4.002 (14th August 2011), (C) Dr. Daniel Lauer, Bonn — Mit TpX bearbeitet am 9. November 2011, 21:03 Uhr — Umlaut-Check: — äöüÄÖÜ.<br>S. 636 Einstellungen: mit Marginalien – ohne Seitenrand Aktuelle Quelldatei: kap\_mailserver.tex , Aktueller Job: buch

Mailserver in Theorie und Praxis **18.1**

# **Greylisting**

Greylisting beschreibt ein relativ neues Konzept, mit dem Spam effektiv abgewehrt Temporäres kann. Die Idee hinter Greylisting ist, eine E-Mail beim ersten Zustellungsversuch temporär abzuweisen. »Echte« SMTP-Server werden die Zustellung nach einer gewissen Zeit erneut versuchen, während von fiesen Spammern gekaperte Rechner diesen Zustellungsversuch wahrscheinlich nicht erneut unternehmen.

Im Detail ist der Ablauf beim Greylisting wie folgt:

 $[zB]$ 

# 1. SMTP-Verbindung des Absenders

Die Verbindung des Absenders läuft bis zum RCPT-TO:-Schritt genau so ab wie in obigem Beispiel. Danach allerdings wird ein temporärer Fehler gemeldet:

\$ telnet mail.ploetner-it.de 25 Trying 89.110.147.184... Connected to mail.ploetner-it.de. Escape character is '^]'. 220 v935.ncsrv.de ESMTP Exim 4.63 Tue, 01 May 2007 13:34:46 +0200 HELO localhost 250 mail.ploetner-it.de Hello localhost MAIL FROM: johannes.ploetner@de.clara.net 250 OK RCPT TO: jploetner@ploetner-it.de **451-212.82.240.100 is not yet authorized to deliver mail from 451 <johannes.ploetner@de.clara.net> to <jploetner@ploetner-it.de>. Please try later.**

#### **Listing 18.5** Eine SMTP-Sitzung

Zu diesem Zeitpunkt kennt der Greylisting einsetzende Empfänger drei Daten: die Absender-IP-Adresse, von der die Verbindung stammt, den Absender sowie den Empfänger der Mail. Dieses Tripel wird nun gespeichert.

### 2. Warteschlange

Der Absender ist laut SMTP-Protokoll verpflichtet, den Zustellungsversuch nach einer gewissen Zeit (meist ist eine halbe Stunde eingestellt) zu wiederholen. Sollte dieser Versuch wieder fehlschlagen, wird die Zeit bis zum nächsten Versuch meist etwas erhöht.

# 3. Zweiter Versuch

Beim zweiten Versuch des absendenden Mailservers hat der Empfänger das Tripel (Absender-IP, Absender-E-Mail, Empfänger-E-Mail) schon in seiner Datenbank und wird diesen Zustellversuch annehmen.

# 4. Whitelists

Normalerweise wird das betreffende Tripel nach einer solchen erfolgreichen Zustellung noch in eine temporäre Whitelist eingetragen, damit bei einer erneuten Kommunikation des betreffenden Absenders mit dem zugehörigen Empfänger für die Dauer des Whitelistings keine temporäre Zurückweisung mehr erfolgt.

#### **Spam-Erkennung zur Versandzeit**

Error nach DATA Normalerweise werden E-Mails erst nach dem Empfang auf Spam gescannt und gegebenenfalls in einen separaten Spam-Ordner verschoben oder gleich ganz gelöscht. Eine Alternative dazu ist das Scanning zur Versandzeit SMTP-time filtering). Dabei wird, während vom versendenden Host noch die DATA-Sektion gesendet wird, die E-Mail bereits auf Spam gescannt. Wird eine Spam-Mail vermutet, bekommt dies der versendende Host direkt nach der DATA-Sektion als Error-Code zurückgeliefert. Normalerweise hat der SMTP-Server, der die Mail nicht ausliefern konnte und den Fehlercode empfing, dann eine Error-Mail an den Absender zu schicken. Diese Mail soll den Absender informieren, dass sein Zustellversuch fehlgeschlagen und die E-Mail nicht angekommen ist.

> Im Folgenden wollen wir nun eine Möglichkeit betrachten, wie man unter Linux einen SMTP- oder POP3/IMAP-Server aufsetzen kann. Aufgrund der vielfältigen Softwareprojekte kann man die hier vorgestellte Funktionalität aber auch mit ganz anderen Komponenten realisieren.

# **18.2 SMTP-Server mit Exim**

Im Folgenden wollen wir beschreiben, wie ein Exim-SMTP-Server (siehe auch http://www.exim.org) arbeitet und was man beim eigenen Betrieb beachten sollte. Dabei stellt sich natürlich die Frage: Warum Exim und nicht Postfix, Sendmail oder ein anderer Mailserver? Bis zu einem gewissen Grad gibt es gute Argumente für Exim – der Server gilt beispielsweise als sehr flexibel und ist auch der Standard-Mailserver vieler Distributionen –, aber ab einem gewissen Punkt spielt natürlich auch der persönliche Geschmack eine Rolle.

# **18.2.1 Die Exim-Philosophie**

Exim ist dafür ausgelegt, als Mailserver auf permanent am Internet angeschlossenen Systemen zu arbeiten. Exim lauscht dabei an Port 25 auf eingehende Mails, um diese dann weiterzuverarbeiten.

Johannes Plötner & Steffen Wendzel, Linux - das umfassende Handbuch 4. Auflage - Galileo Press, ISBN: 3-898424-81-2<br>Layout: gp.cls, Version 3.4.002 (14th August 2011), (C) Dr. Daniel Lauer, Bonn - Mit TpX bearbeitet am 9.

S. 638 Einstellungen: mit Marginalien – ohne Seitenrand – mit Taben – mit Kapitel-Intro – extra breit – Zoom auf 100.0% Aktuelle Quelldatei: kap\_mailserver.tex , Aktueller Job: buch

#### **Access Control Lists – ACLs**

Bevor eine Mail jedoch überhaupt angenommen wird, können theoretisch nach jedem Schritt im SMTP-Protokoll sogenannte Access Control Lists (ACLs) aktiv sein. Diese ACLs definieren Regeln, die testen, ob eine Mail überhaupt angenommen werden soll. Der Sinn dieser Aktion ist es, kein offenes Relay zu betreiben, bei dem jeder Absender an beliebige Empfänger im Internet senden kann.

Meist greift mindestens eine ACL nach dem Kommando RCPT TO im SMTP-Protokoll RCPT TO und prüft Folgendes:

#### 1. Lokaler Empfänger

Ist die Mail, wenn sie aus dem Internet kommt, für einen lokalen Empfänger bestimmt?

#### 2. Empfänger im Internet

Ist der Empfänger im Internet: Kommt die Mail von einem lokalen Absender (der sich beispielsweise über Benutzername und Passwort authentifiziert hat)?

Andernfalls wird die Mail oft verworfen. Täte man das nicht, könnten Spammer Ihren Mailserver zum Spam-Versand nutzen, was schnell sehr unangenehm werden kann – und zwar spätestens dann, wenn die eigene IP-Adresse auf diversen Blacklists gelandet ist und kein Mailserver mehr Ihre regulären Nicht-Spam-Mails annimmt.

Auch kann man das bereits vorgestellte Greylisting über eine ACL nach dem RCP-T-TO-Kommando und die Spam-Erkennung zur Versandzeit über eine ACL nach dem DATA-Kommando abbilden.<sup>7</sup>

### **Spooling**

Nach Annahme einer Message durch Exim wird sie im Spooling-Verzeichnis abgelegt. Die Mail wird dazu in zwei Dateien aufgespaltet, um den Header und den eigentlichen Mail-Inhalt zu trennen.<sup>8</sup>

Die Dateinamen im Spooling-Verzeichnis sind dabei aus der Message-ID abgeleitet, die exim jeder E-Mail zuteilt. Eine Message-ID sieht beispielsweise so aus: 1IRfRs-00023e-6K. Im entsprechenden Spooling-Verzeichnis findet man dann die Dateien 1IRfRs-00023e-6K-H und 1IRfRs-00023e-6K-D mit dem Mailheader beziehungsweise den eigentlichen Daten.

Johannes Plötner & Steffen Wendzel, Linux - das umfassende Handbuch 4. Auflage Galileo Press, ISBN: 3-898424-81-2

Layout: gp.cls, Version 3.4.002 (14th August 2011), (C) Dr. Daniel Lauer, Bonn — Mit TcX bearbeitet am 9. November 2011, 21:03 Uhr — Umlaut-Check: — äöüÄÖÜ.<br>S. 639 — Einstellungen: mit Marginalien – ohne Seitenrand – mit

<sup>7</sup> Als einer der Hauptvorteile von exim wird im Übrigen die Möglichkeit angesehen, in diesen ACLs exzessiven Gebrauch von (gern auch ausgefallenen) SQL-Statements zu machen.

<sup>8</sup> Dies geschieht aus Effizienzgründen: Die Headerdaten werden von exim für interne Zwecke benötigt und müssen unter Umständen öfter gelesen werden als der eigentliche Mail-Inhalt.

Das Spooling-Verzeichnis selbst ist in der Regel in mehrere Unterverzeichnisse aufgeteilt. Hintergrund dieser Aufteilung sind Performancegedanken: Eine große Queue lässt sich leichter indizieren, wenn sie in kleine Teile aufgebrochen ist.

#### **Routers und Transports**

Die eigentliche Auslieferung übernehmen Routers und Transports. Kurz gesagt legt ein Router anhand der Empfängeradresse fest, wie eine Zustellung erfolgen soll – ein Transport führt diese Auslieferung schließlich durch.

In der Exim-Konfiguration sind in der Regel mehrere Router konfiguriert, die alle nacheinander für eine Mail durchlaufen werden. Einer der Router wird schließlich die Empfängeradresse akzeptieren und sie einem Transport zuweisen. Alternativ kann der Router die Adresse auch »bouncen« lassen, also die Zustellung als fehlgeschlagen definieren und den Absender per E-Mail über die gescheiterte Zustellung informieren.

Der vom Router gewählte Transport stellt schließlich die Mail zu: beispielsweise lokal in die Mailbox des Users oder auch an einen entfernten Server, wenn für diesen relayt wird.

Wenn eine Nachricht mehrere Empfänger hat, so werden alle Router für jeden Empfänger einzeln durchlaufen. Somit kann es durchaus vorkommen, dass dieselbe Nachricht über unterschiedliche Transports verschickt wird – nämlich beispielsweise an einen lokalen und an einen entfernten Empfänger.

# **18.2.2 Exim installieren und konfigurieren**

Für dieses Buch ist die eigentliche Konfiguration des Exim-Servers eher weniger interessant. Zum einen kommt man auch mit einer weitgehenden Standardkonfiguration sehr weit und kann bereits mit dieser eigene Server im Internet betreiben. Zum anderen ist jedoch die Syntax von Exim so komplex, dass man darüber ein eigenes Buch schreiben müsste, wenn man einigermaßen ins Detail gehen wollte. Daher werden wir uns im Folgenden vor allem mit Optionen beschäftigen, die eine Standardkonfiguration hinreichend an die eigenen Bedürfnisse anpassen.

#### **Der Mailname**

Eine der wichtigsten Einstellungen ist der sogenannte Mailname. Dieser Hostname wird vom versendenden SMTP-Server im HELO- beziehungsweise EHLO-Kommando genutzt. Normalerweise nutzt Exim dafür den normalen Hostnamen des Systems, jedoch gibt es Fälle, wo man einen anderen Mailnamen verwenden möchte. Dann kann man den primären Hostnamen auch wie folgt setzen:

Johannes Plötner & Steffen Wendzel, Linux - das umfassende Handbuch 4. Auflage Galileo Press, ISBN: 3-898424-81-2<br>Layout: gp.cls, Version 3.4.002 (14th August 2011), (C) Dr. Daniel Lauer, Bonn Mit Tex bearbeitet am 9. Nove

**primary\_hostname =** foo.example.com

**Listing 18.6** Der Mailname

Diese Änderung ist vor allem bei gemieteten Servern interessant, die standardmäßig einen vom Provider vorgegebenen Namen tragen, mit dem sich der eigene Mailserver aber nicht unbedingt vorstellen sollte.

#### **Lokale Domains**

Lokale Domains sind alle, für die der eigene Mailserver E-Mails annimmt. In der Konfigurationsdatei wird diese Einstellung als einfache Liste von Domains definiert, auf die dann in den entsprechenden ACLs zugegriffen wird:

```
domainlist local_domains = @
```
**Listing 18.7** local\_domains sehr lokal

Das @ steht in diesem Fall wieder für den lokalen Hostnamen. Möchte man aber nicht nur E-Mail-Adressen wie user@foo.example.com, sondern auch die »schönere« Form user@example.com verwenden, muss man dem Exim an dieser Stelle mitteilen, dass er auch für diese Domain Mails annehmen soll:

```
domainlist local_domains = @ : example.com
```
**Listing 18.8** local\_domains etwas globaler

Weitere Domains, für die der Server E-Mails annehmen soll, müssen durch einen Doppelpunkt abgetrennt an die Liste angefügt werden.

# **Relaying**

Eine andere Variable beschreibt Domains, für die E-Mails zwar auch akzeptiert werden sollen, die jedoch nicht zu den lokalen Domains zählen, sondern von denen an einen anderen Server weitergeleitet werden soll. Zwar spielt es für den SMTP-Protokollablauf keine Rolle, ob eine Domain in local\_domains oder relay\_to\_domains liegt, da in beiden Fällen Mails für diese Domains angenommen werden, jedoch kommen die Variablen in den ACLs an unterschiedlichen Stellen zum Einsatz, und folglich werden entsprechende E-Mails auch unterschiedlich behandelt.<sup>9</sup>

Johannes Plötner & Steffen Wendzel, Linux - das umfassende Handbuch 4. Auflage Galileo Press, ISBN: 3-898424-81-2

Layout: gp.cls, Version 3.4.002 (14th August 2011), (C) Dr. Daniel Lauer, Bonn — Mit TcX bearbeitet am 9. November 2011, 21:03 Uhr — Umlaut-Check: — äöüÄÖÜ.<br>S. 641 — Einstellungen: mit Marginalien – ohne Seitenrand – mit T

<sup>9 ...</sup> nämlich entweder lokal zugestellt oder an einen anderen Rechner weitergesendet.

```
domainlist relay_to_domains =
```
**Listing 18.9** relay\_to\_domains

Eine weitere das Relaying betreffende Einstellung ist die Liste relay\_from\_hosts. Hier werden alle IP-Adressen eingetragen, von denen aus Mails an das ganze Internet akzeptiert werden. Normalerweise steht hier nur localhost, aber wenn ein eigenes LAN Zugriff auf den Server hat, kann auch dieses hier gelistet werden:

hostlist relay\_from\_hosts = 127.0.0.1

**Listing 18.10** relay\_from\_hosts

Wie Sie vielleicht bemerkt haben, sind wir bisher nur auf Variablen eingegangen. Je nach Exim-Konfiguration können diese Variablen zwar theoretisch anders heißen oder ganz fehlen, jedoch sind diese rudimentären Listen in so ziemlich jeder Exim-Konfiguration enthalten und damit durchaus relevant.

# **Weitere Punkte**

Einige weitere wichtige Punkte, die Sie bei einer Installation beachten sollten, haben wir in der folgenden Auflistung zusammengefasst:

# E Richtiger lokaler Transport

Je nachdem, welchen POP3/IMAP-Server Sie verwenden, sollten Sie den richtigen lokalen Transport wählen. Exim kann Mails unter anderem im MBox-<sup>10</sup> oder im Maildir-Format<sup>11</sup> ablegen.

# Richtige Listen-IP(s)

Achten Sie darauf, dass Ihr Mailserver auch an den richtigen IP-Adressen auf eingehende Mails horcht. Bei manchen Distributionen bindet Exim, wenn er »frisch« aus dem Paket kommt, nur auf localhost.

# $\blacktriangleright$  Authenticators

Wenn Sie Ihren Server im Internet betreiben, werden Sie höchstwahrscheinlich von dynamischen IP-Adressen über Ihren Mailserver versenden wollen. Da Sie in einem solchen Setup nicht einfach alle IP-Adressen per relay\_from\_hosts freischalten können, müssen Sie Authenticators definieren. Dann können Sie sich über verschiedene Verfahren über SMTP mit Benutzernamen und Passwort authentifizieren und dürfen anschließend relayen.

<sup>10</sup> Erzeugt eine große Datei, in der alle Mails stehen. Dieses Format ist nur für POP3 effizient, da bei diesem Protokoll das gesamte Postfach komplett abgeholt wird und anschließend alle Mails vom Server gelöscht werden.

<sup>11</sup> Dieses Format hat meist eine eigene Verzeichnisstruktur im Home-Verzeichnis des Users, die Unterordner usw. abbilden kann und daher für IMAP-Postfächer geeignet ist.

Johannes Plötner & Steffen Wendzel, Linux - das umfassende Handbuch 4. Auflage Galileo Press, ISBN: 3-898424-81-2<br>Layout: gp.cls, Version 3.4.002 (14th August 2011), (C) Dr. Daniel Lauer, Bonn Mit TpX bearbeitet am Aktuelle Quelldatei: kap\_mailserver.tex , Aktueller Job: buch

# $\triangleright$  Kein Open Relay

Man kann es nicht oft genug betonen: Bitte überprüfen Sie vor einer Inbetriebnahme den Server gründlich daraufhin, ob er nicht vielleicht doch Spammern hilft, ihre vermeintlich potenzsteigernden Nachrichten unters Volk zu bringen. Dabei können Sie einerseits selbst »SMTP« per telnet mit Ihrem Server sprechen, andererseits gibt es sehr viele Webseiten, die solche Tests durchführen.<sup>12</sup>

# **18.2.3 Die Arbeit mit Exim-Tools**

Es gibt einige typische Anwendungsfälle, mit denen Sie bei der Administration eines Mailservers früher oder später konfrontiert werden. Die wichtigsten finden Sie in den folgenden Abschnitten beschrieben.

# **Logfiles**

Das wichtigste Exim-Logfile ist das mainlog, das Sie beispielsweise unter /var/log/ exim/mainlog finden. Im Mainlog sehen Sie alle eingehenden Verbindungsversuche sowie wichtige Informationen zur Mail-Verarbeitung. Anhand dieser Informationen können auftretende Probleme recht gut debuggt werden.

```
2007-09-04 15:21:35 1ISYLX-0001Rm-N3 <= johannes@ploetner-it.de
  H=fw0-frankfurt.de.clara.net ([192.168.0.104]) [212.82.224.202]
  P=esmtpsa X=TLS-1.0:RSA_ARCFOUR_MD5:16 DN=""
  A=login_server:jploetner S=1260
  id=1188912188.4001.10.camel@laptop.pit
2007-09-04 15:21:36 1ISYLX-0001Rm-N3 => swendzel
  <steffen@ploetner-it.de> R=local_user T=maildir_home
2007-09-04 15:21:47 1ISYLX-0001Rm-N3 ==
  judith.stevens@galileo-press.de
  R=dnslookup T=remote_smtp defer (-44): SMTP error from
  remote mail server after RCPT TO:<judith.stevens@galileo-press.de>:
  host mail.galileo-press.de [194.8.219.19]: 451 Please try again
2007-09-04 16:05:25 1ISYLX-0001Rm-N3 =>
  judith.stevens@galileo-press.de
  R=dnslookup T=remote_smtp H=mail.galileo-press.de [194.8.219.19]
  X=TLS-1.0:RSA_AES_256_CBC_SHA1:32 DN="C=XX,ST=XX,L=XX,O=XX,OU=XX,
  CN=mail.galileo-press.de,EMAIL=x.x"
2007-09-04 16:05:25 1ISYLX-0001Rm-N3 Completed
```
**Listing 18.11** Auszug aus dem mainlog

<sup>12</sup> Googeln Sie einfach einmal nach »Open Relay Test«.

Layout: gp.cls, Version 3.4.002 (14th August 2011), (C) Dr. Daniel Lauer, Bonn — Mit TcX bearbeitet am 9. November 2011, 21:03 Uhr — Umlaut-Check: — äöüÄÖÜ.<br>S. 643 — Einstellungen: mit Marginalien – ohne Seitenrand – mit

In diesem Beispiel erkennen Sie folgenden Ablauf:

# 1. Eingang der Mail

Der Mailserver empfängt (<=) eine E-Mail mit johannes@ploetner-it.de als Absender von der IP-Adresse 212.82.224.202. Die Verbindung ist mittels TLS verschlüsselt, und der Authenticator login\_server mit dem Usernamen jploetner wird benutzt. Die Mail hat die Message-ID 1ISYLX-0001Rm-N3.

# 2. Erster Empfänger

Der erste Empfänger dieser Mail (steffen@ploetner-it.de) ist ein lokaler User. Die Mail wird unter Verwendung des Routers local\_user und des Transports maildir\_home zugestellt.

# 3. Zweiter Empfänger

Die Auslieferung an den zweiten Empfänger der Mail ist beim ersten Versuch fehlgeschlagen: Wir bekommen ein 451 Please try again als Antwort vom Server, also einen temporären Fehler. Beim zweiten Auslieferungsversuch nimmt der Mailserver die Mail jedoch an.<sup>13</sup>

# 4. Completed

Damit ist die Mail an alle Empfänger ausgeliefert und kann somit aus der Queue gelöscht werden.

# **Arbeiten mit der Queue – mailq**

Um sich den Inhalt der Queue und damit alle aktuell noch nicht ausgelieferten Mails anzeigen zu lassen, gibt es den Befehl mailq:

```
$ mailq
[...]
90m 19K 1ISaNw-00006x-Rd <br/>bar@super-freemailer.com>
          foo@example.com
[...]
```
# **Listing 18.12** Der Befehl mailq

Die wichtigsten Informationen sind hier die Message-ID sowie der Absender (bar@ super-freemailer.com) und der Empfänger (foo@example.com). Bei kleinen Mailservern sollte die Queue allerdings die meiste Zeit leer sein.

# **Queuerunner & Instant Delivery**

Sollten trotzdem einmal große Queues auftreten, kann man einige Queuerunner anstoßen. Ein Queuerunner versucht, die aktuell in der Queue gespeicherten Mails auszuliefern:

<sup>13</sup> Und nebenbei ist das ein hübsches Beispiel für Greylisting.

Layout: gp.cls, Version 3.4.002 (14th August 2011), (C) Dr. Daniel Lauer, Bonn — Mit TcX bearbeitet am 9. November 2011, 21:03 Uhr — Umlaut-Check: — äöüÄÖÜ.<br>S. 644 — Einstellungen: mit Marginalien – ohne Seitenrand – mit T

# exim4 -qf & # exim4 -qf & # exim4 -qf & # exim4 -qf &

#### **Listing 18.13** Queuerunner

Da ein Queuerunner immer nur eine Mail zu einem bestimmten Zeitpunkt ausliefern will, ist es kein Problem, mehrere Queuerunner gleichzeitig zu starten, um die Auslieferungsgeschwindigkeit noch einmal zu erhöhen. Alternativ kann man aber auch eine bestimmte E-Mail über die Message-ID sofort ausliefern lassen:

# exim4 -M 1ISaNw-00006x-Rd

**Listing 18.14** Instant Delivery

#### **Die /etc/aliases**

Ein weiterer wichtiger Bestandteil in der Arbeit mit einem Mailserver ist die Verwaltung der Aliase. Normalerweise wird eine einkommende E-Mail user@host.com – sofern host.com eine local\_domain ist – dem Benutzer user zugestellt. Wenn man nun aber eine Adresse wie hans.mueller an den Account hans zustellen will, kommt die Datei /etc/aliases ins Spiel.

Die /etc/aliases-Datei hat ein einfaches Format: Links steht die »Quelle«, gefolgt von einem Doppelpunkt, rechts stehen ein oder mehrere, gegebenenfalls mit Kommas getrennte »Ziele«. Für den ominösen Hans Müller müsste man also eine Zeile wie die folgende einfügen:

hans.mueller: hans

**Listing 18.15** Ein typischer Eintrag in der Datei /etc/aliases

Jedoch können über die Aliase auch andere Weiterleitungsziele gewählt werden:

#### $\blacktriangleright$  E-Mail-Adresse

Anstelle eines lokalen Users kann man als Empfänger auch eine entfernte E-Mail-Adresse angeben. Auf diese Weise lassen sich globale Weiterleitungen einrichten.

 $\blacktriangleright$  Pipe

Man kann als Ziel auch einfach eine Pipe zu einem Programm eintragen, das die Mail dann weiterverarbeitet. Auch eine Pipe nach /dev/null ist möglich.<sup>14</sup>

<sup>14</sup> Für eine Pipe muss aber prinzipiell ein Transport in der Exim-Konfiguration definiert sein – das ist leider nicht bei allen Default-Konfigurationen so. Speziell bei Debian (und seinen Abkömmlingen) müssen Sie das Paket exim-daemon-heavy installieren.

Layout: gp.cls, Version 3.4.002 (14th August 2011), (C) Dr. Daniel Lauer, Bonn — Mit TcX bearbeitet am 9. November 2011, 21:03 Uhr — Umlaut-Check: — äöüÄÖÜ.<br>S. 645 — Einstellungen: mit Marginalien – ohne Seitenrand – mit T

Im Übrigen hat die Datei /etc/aliases ihren eigenen Router, der die Datei auswertet und gegebenenfalls den richtigen Transport aufruft.

# **Neue Konfigurationen testen**

Sollten Sie doch einmal an Ihrer Konfiguration schrauben, bietet es sich, gerade bei produktiven Systemen, an, die neue Konfigurationsdatei vor dem Einsatz zu testen. Dabei helfen folgende Optionen, die man dem Exim-Programm übergeben kann:

-C DATEI

Mit dieser Option lässt sich Exim eine alternative Konfigurationsdatei angeben. Da es wenig Sinn macht, eine bereits »live« gegangene Konfiguration im Nachhinein zu testen, sollte man diese Option immer mit einer der beiden folgenden Optionen kombinieren.

 $\rightarrow$  -bV

Überprüft die Konfigurationsdatei auf Fehler.

 $\rightarrow$  -bh IP

Mit dieser sehr nützlichen Option kann man eine SMTP-Sitzung simulieren, die von der angegebenen IP-Adresse kommt. Dazu gibt man wie bei einem telnet auf Port 25 alle SMTP-Befehle ein und sieht die genaue Abarbeitung der ACLs usw. in der Ausgabe.

# **18.3 POP3/IMAP-Server mit Courier**

Exim verarbeitet eine Mail so weit, dass sie – im Idealfall – irgendwo in einer Mailbox des Users landet. Solange man aber keinen lokalen Mailclient nutzt, der direkt auf die Mailbox zugreift, benötigt man einen POP3- oder IMAP-Server, mit dem sich der eigene Mailclient verbinden kann, um neue E-Mails abzuholen.

Im Folgenden wird nun der Courier-IMAP-Server beschrieben. Neben ihm gibt es auch andere weit verbreitete IMAP-Server wie beispielsweise den Cyrus IMAP, der zwar mächtiger, aber auch deutlich schwieriger zu konfigurieren ist.

# **Funktionsweise von Courier**

Der Courier erwartet, dass jeder User seine Mails im Maildir-Format – also einer Ordnerstruktur in seinem Home-Verzeichnis – speichert.<sup>15</sup> Andere Formate wie das oft genutzte MBox-Format werden nicht unterstützt.

Zur Authentifizierung nutzt Courier einen eigenen Dienst, den authdaemond. Dieser authentifiziert zwar standardmäßig gegen PAM, kann aber auf LDAP oder MySQL

<sup>15</sup> Dafür, dass seine Mails überhaupt dort landen, sorgt der MTA, z. B. Exim.

Layout: gp.cls, Version 3.4.002 (14th August 2011), (C) Dr. Daniel Lauer, Bonn — Mit TcX bearbeitet am 9. November 2011, 21:03 Uhr — Umlaut-Check: — äöüÄÖÜ.<br>S. 646 — Einstellungen: mit Marginalien – ohne Seitenrand – mit T

konfiguriert werden.<sup>16</sup> Für jeden »eigentlichen« Dienst – also IMAP, IMAP over SSL, POP3, POP3 over SSL – gibt es wiederum separate Dienste, die alle den authdaemond zur Überprüfung der Login-Daten des Users nutzen.

In den meisten Fällen werden Sie an den Konfigurationsdateien nichts ändern müssen – und so viele Optionen gibt es da auch gar nicht. Neben den üblichen Diensteinstellungen wie Port und Listen-IP können Sie jedoch auch die Anzahl der maximalen Verbindungen einstellen. Gerade wenn man eine größere Installation vornimmt, sollte man diesen Wert entsprechend anpassen.

# **Webmail**

Ein nettes Gimmick für den eigenen Web- und Mailserver ist ein Webmail-Frontend. Beispiele hierfür sind Squirrelmail (http://www.squirrelmail.org) und Horde/IMP ( http://www.horde.org/imp). Einen funktionsfähigen Webserver mit PHP vorausgesetzt, können Sie über die einfache Angabe Ihres IMAP-Servers (wahrscheinlich localhost) per Web-Frontend auf Ihre Mails zugreifen. Wie Sie einen solchen Webserver aufsetzen, erfahren Sie im nächsten Kapitel.

# **18.4 Zusammenfassung**

Bei den Mailservern unterscheidet man zwei große Klassen: SMTP- und IMAP/POP3-Server. Als SMTP-Server empfängt Exim E-Mails und stellt diese zu. Während des Empfangs sind ACLs aktiv, die festlegen, ob der Server die Mail annimmt oder ablehnt. Wenn Exim eine Mail zustellt, sind dagegen Router und Transports aktiv, die entweder festlegen, wie eine Mail zugestellt wird, oder diese Zustellung vornehmen.

<sup>16</sup> Man kann zwar auch PAM entsprechend umbiegen, man muss dies aber nicht tun.

Johannes Plötner & Steffen Wendzel, Linux - das umfassende Handbuch 4. Auflage Galileo Press, ISBN: 3-898424-81-2<br>Layout: gp.cls, Version 3.4.002 (14th August 2011), (C) Dr. Daniel Lauer, Bonn Mit Tex bearbeitet am 9. Nov

»Wenn das Aug' nicht sehen will, So helfen weder Licht noch Brill'.« – Sprichwort

# **19 LAMP & Co.**

In diesem Kapitel wollen wir uns mit einer Modeerscheinung auseinandersetzen. Die ganze Welt spricht von *LAMP –* Linux mit Apache, MySQL und PHP<sup>1</sup>. Mit dieser Open-Source-Kombination kann man einen voll funktionsfähigen Web-Applikationsserver aufsetzen. Die Webseiten können dabei aufgrund der jeweiligen Skriptsprache – in der Regel PHP – dynamisch gestaltet und mit einem Datenbankzugriff auf das MySQL-Backend ausgestattet werden.

Dieses Konzept ist nun in aller Munde, weil bei einem solchen Einsatz ein völ- Lizenzfreies Setup lig lizenzkostenfreies System entsteht. Gleichzeitig hat man mit Apache, PHP und MySQL auf Marktführer beziehungsweise Quasistandards gesetzt. In diesem Kapitel zeigen wir Ihnen, wie Sie einen solchen LAMP-Webserver aufsetzen und im Prinzip mit ihm arbeiten.

# **Die Installation**

Die Grundlage für ein solches Setup ist ein frisches, pures Linux-System ohne allzu viel Schnickschnack. Wie Sie verschiedene Linux-Distributionen installieren, erfahren Sie in Kapitel 2. Vermeiden sollten Sie dabei vor allem die grafische Oberfläche X11 sowie andere Netzwerkdienste wie SMTP- oder POP3-Server.

Bei Serversystemen sollte man sich nämlich auf das Wesentliche beschränken. Wenn man einen SMTP-Dienst auf einem Webserver nur laufen lässt, weil dieser zufällig bei jeder Installation der Lieblingsdistribution mit auf die Platte geschaufelt wird, so tut man höchstens einem Angreifer einen Gefallen – denn alle anderen brauchen den Dienst nicht, er hingegen hat eine weitere Angriffsmöglichkeit.

# **19.1 Apache**

Nicht nur beim Basteln der eigenen Homepage kann ein Webserver hilfreich sein. In Zeiten von immer billiger werdenden Flatrates und virtuellen Servern (V-Servern)

<sup>1</sup> Manchmal wird das »P« aus LAMP auch als Abkürzung für Perl oder Python interpretiert.

Layout: gp.cls, Version 3.4.002 (14th August 2011), (C) Dr. Daniel Lauer, Bonn — Mit TcX bearbeitet am 9. November 2011, 21:03 Uhr — Umlaut-Check: — äöüÄÖÜ.<br>S. 649 — — Einstellungen: mit Marginalien – ohne Seitenrand – mi

# **19** LAMP & Co.

wird auch ein eigener Internetserver immer verbreiteter. Ein HTTP-Dienst gehört bei einem solchen Setup eigentlich auch immer dazu.

Als Software empfehlen wir dabei das »A« aus LAMP: Apache – den im Internet am weitesten verbreiteten Webserver. Aufgrund seiner Verbreitung ist es ziemlich wahrscheinlich, dass Ihre Distribution bereits ein Apache-Paket enthält.

#### **Etwas zur Geschichte**

Der Grund für den Erfolg von Apache liegt sicherlich in seiner Geschichte. Unter der Bezeichnung »NCSA HTTPd« wurde er als einer der ersten Webserver vom National Center for Supercomputing Applications an der University of Illinois entwickelt.

A patchy Server Irgendwann wurde der Support für das Produkt allerdings eingestellt, und die Administratoren der zahlreichen NCSA-Installationen, die es bis dahin gab, waren auf sich allein gestellt. Schon bald kursierten viele Patches und Erweiterungen. Diese Bestrebungen wurden später im Apache-Projekt koordiniert, dessen Name sich aus dieser Geschichte erklärt: A PAtCHy sErver.

> Viele Jahre lang wurde der Apache-Server in der Version 1.3.x eingesetzt, die auch wir noch in der ersten Auflage dieses Buches besprochen haben. Für Neuinstallationen wird allerdings praktisch kaum mehr auf Version 1.3.x zurückgegriffen, weshalb wir uns im Folgenden auf die Apache-Version 2.x konzentrieren werden.

#### **Die Datei »apache2.conf«**

Konfiguration Im Folgenden wollen wir den Apache konfigurieren.<sup>2</sup> Dazu editieren wir die Datei apache2.conf, die sich meistens in /etc/apache2 bzw. /etc/httpd befindet. Die Datei ist relativ groß – kein Wunder bei einer so wichtigen und umfangreichen Software. Falls die Datei bei Ihnen eher klein ist, dann wird es wahrscheinlich mehrere Include-Anweisungen geben, die andere Konfigurationsdateien in diese Datei einbinden (etwa ports.conf zur Konfiguration der Ports, auf denen der Apache Verbindungen entgegennimmt). Eine Übersicht über die Include-Anweisungen Ihrer apache2.conf-Datei liefert Ihnen ein grep-Aufruf:

> \$ grep Include /etc/apache2/apache2.conf # Include module configuration: Include /etc/apache2/mods-enabled/\*.load Include /etc/apache2/mods-enabled/\*.conf # Include all the user configurations: Include /etc/apache2/httpd.conf # Include ports listing

<sup>2</sup> Die Installation haben Sie bestimmt schon ganz selbstständig über das Paketverwaltungstool Ihrer Distribution erledigt – vielleicht haben Sie sich sogar die Quellen von apache.org gezogen und selbst übersetzt. :-)

Layout: gp.cls, Version 3.4.002 (14th August 2011), (C) Dr. Daniel Lauer, Bonn — Mit TpX bearbeitet am 9. November 2011, 21:03 Uhr — Umlaut-Check: — äöüÄÖÜ.<br>S. 650 Einstellungen: mit Marginalien – ohne Seitenrand Aktuelle Quelldatei: kap\_lamp.tex , Aktueller Job: buch

```
Include /etc/apache2/ports.conf
# Include of directories ignores editors' and
# dpkg's backup files,
# Include generic snippets of statements
Include /etc/apache2/conf.d/
# Include the virtual host configurations:
Include /etc/apache2/sites-enabled/
```
**Listing 19.1** Welche Include-Befehle enthält die apache2.conf-Datei?

Wie Sie sehen, existieren für den Apache eine ganze Reihe an Include-Anweisungen, die teilweise sogar ganze Unterverzeichnisse wie mods-enabled einbinden. Aber keine Sorge: Hauptsächlich werden wir in diesem Buch Konfigurationsparameter aus den Dateien apache2.conf, httpd.conf und ports.conf besprechen, schließlich handelt es sich nur um eine Einführung. In welcher Datei sich ein Konfigurationsparameter befindet, erfahren Sie jeweils durch grep -R [Parameter-Name] /etc/apache2. Um beispielsweise herauszufinden, in welcher Konfigurationsdatei der Parameter PidFile versteckt ist, ist folgendes Kommando nötig:

```
$ grep -R PidFile /etc/apache2/
/etc/apache2/apache2.conf:# PidFile: The file in which the
server should record its process
/etc/apache2/apache2.conf:PidFile $APACHE_PID_FILE
```
**Listing 19.2** Herausfinden, in welcher Datei ein Parameter verwendet wird

Doch lassen Sie uns nun die wichtigsten Konfigurationsparameter des Apache-2.x beschreiben.

# Standalone-Server auf Port 80 Listen **80** PidFile /var/run/apache2.pid

#### **Listing 19.3** Grundkonfiguration

Unser Apache läuft auf Port 80 (Listen 80). Sie können durch mehrere Lis- Listen, PidFile ten-Befehle auch erzwingen, dass der Apache-Server parallel auf mehreren unterschiedlichen Ports läuft. Um den Server an eine bestimmte IP-Adresse zu binden (hierbei funktionieren auch IPv6-Adressen), genügt ein Listen-Befehl der Form Listen Adresse: Port, also etwa Listen 192.168.2.99:8080. In die unter PidFile angegebene Datei schreibt der Dienst nach dem Start seine Prozess-ID hinein.

Johannes Plötner & Steffen Wendzel, Linux - das umfassende Handbuch 4. Auflage Galileo Press, ISBN: 3-898424-81-2 Layout: gp.cls, Version 3.4.002 (14th August 2011), (C) Dr. Daniel Lauer, Bonn — Mit TpX bearbeitet am 9. November 2011, 21:03 Uhr — Umlaut-Check: — äöüÄÖÜ.<br>S. 651 Einstellungen: mit Marginalien – ohne Seitenrand Aktuelle Quelldatei: kap\_lamp.tex , Aktueller Job: buch

# **19** LAMP & Co.

Timeout 300

**Listing 19.4** Timeout

Timeout Mit dem Timeout-Befehl geben Sie die Anzahl Sekunden an, nach denen eine Verbindung durch ein Netzwerk-Timeout beim Senden oder Empfangen geschlossen wird.

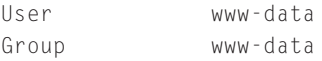

**Listing 19.5** Rechte

Kein root Mit den folgenden beiden Anweisungen legen Sie die Rechte fest, unter denen der Prozess laufen soll. Auf keinen Fall sollten hier administrative root-Rechte vergeben werden. Wichtig ist nur, dass der betreffende Benutzer Zugriff auf das DocumentRoot-Verzeichnis mit allen Webseiten hat.

> DefaultType text/plain HostnameLookups Off

**Listing 19.6** Weitere Konfigurationsparameter

- DefaultType Mit der Option DefaultType geben Sie den im Normalfall zu verwendenden MIME-Typ für Dokumente an, bei denen der Server diesen nicht selbst feststellen kann. Diesen Wert müssen Sie im Normalfall nicht verändern.
- HostnameLookups Für die Option HostnameLookups können Sie die Werte On, Double oder Off vergeben. Wenn Sie die Option mit On aktivieren, versucht der Apache-Server die IP-Adressen von Clients über einen Nameserver in Hostnamen umzusetzen. In Ihren Logdateien finden Sie dann entsprechend den Hostname eines Clients anstelle seiner IP-Adresse. Sollten Sie nach einem DNS-Reverse-Lookup noch ein Forward-Lookup durchführen wollen, können Sie die Option Double verwenden. Laut Apache-Dokumentation ist die Option standardmäßig auf Off gestellt, um Netzwerktraffic zu sparen und schneller die Anfragen von Clients beantworten zu können.

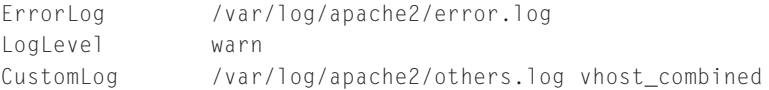

#### **Listing 19.7** Logdateien

ErrorLog, LogLevel Wichtige Konfigurationsparameter sind auch solche, die die Protokollierung (das Logging) betreffen. Dabei ist zu beachten, dass die in der apache2.conf enthaltenen Einstellungen nur für virtuelle Hosts gelten, wenn die Parameter bei deren Konfiguration nicht gesetzt wurden – aber dazu später mehr.

652

Johannes Plötner & Steffen Wendzel, Linux - das umfassende Handbuch 4. Auflage Galileo Press, ISBN: 3-898424-81-2

Layout: gp.cls, Version 3.4.002 (14th August 2011), (C) Dr. Daniel Lauer, Bonn — Mit TpX bearbeitet am 9. November 2011, 21:03 Uhr — Umlaut-Check: — äöüÄÖÜ.<br>S. 652 Einstellungen: mit Marginalien – ohne Seitenrand

Aktuelle Quelldatei: kap\_lamp.tex , Aktueller Job: buch
Über die durch ErrorLog angegebene Logdatei werden Fehlermeldungen protokolliert. Der LogLevel kann den Wert debug, info, notice, warn, error, crit, alert oder emerg annehmen. Der Unterschied der einzelnen Werte liegt darin, wie detailliert die Protokollierung erfolgen soll. Während debug +alles protokolliert (selbst das Öffnen einer Datei!) und Ihnen die Festplatte mit solchen Meldungen praktisch zumüllt, wodurch durchaus wichtige Meldungen untergehen können, gibt Ihnen das andere Extrem emerg nur Notfall-Warnungen aus. Es ist sinnvoll, die Standardeinstellung (warn) beizubehalten. Sollten Sie etwas ausführlichere Informationen benötigen, können Sie auch einmal notice oder (die Vorstufe zu debug) info ausprobieren.

CustomLog legt die eigentliche Logdatei, die Zugriffe enthält, fest. Beachten Sie, dass in dieser Datei HTTP-Requests protokolliert werden; Fehlermeldungen werden in die über ErrorLog angegebene Datei geschrieben.

ServerRoot "/etc/apache2"

#### **Listing 19.8** ServerRoot

In diesem Verzeichnis sucht der Apache weiter nach verschiedenen Konfigurationsdateien. Dieses Verzeichnis kann je nach Distribution auch anders heißen und braucht in der Regel nicht geändert zu werden.

```
$ ls -l /etc/apache2/mods-enabled/mime.load \
          /etc/apache2/mods-enabled/dir.load
lrwxrwxrwx 1 root root 26 Feb 15 2007
       /etc/apache2/mods-enabled/dir.load ->
       ../mods-available/dir.load
lrwxrwxrwx 1 root root 27 Feb 15 2007
       /etc/apache2/mods-enabled/mime.load ->
       ../mods-available/mime.load
```
#### **Listing 19.9** Module aktivieren

Apache kennt zudem Module, die seine Funktionalität erweitern (es gibt beispiels- Module weise ein PHP-Modul). Die verfügbaren installierten Module finden sich dabei meist im Unterverzeichnis mods-available/ des ServerRoot-Verzeichnisses. Um ein Modul zu aktivieren, wird ein symbolischer Link im Verzeichnis mods-enabled auf die entsprechende Datei im Verzeichnis mods-available/ erstellt. Eine Übersicht der aktivierten Module erhalten Sie daher ganz einfach über einen Blick in das Verzeichnis:

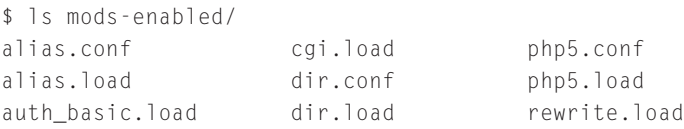

653

Johannes Plötner & Steffen Wendzel, Linux - das umfassende Handbuch 4. Auflage Galileo Press, ISBN: 3-898424-81-2<br>Layout: gp.cls, Version 3.4.002 (14th August 2011), (C) Dr. Daniel Lauer, Bonn Mit TpX bearbeitet am

Aktuelle Quelldatei: kap\_lamp.tex , Aktueller Job: buch

authn\_file.load env.load ruby.load authz\_default.load fastcgi.conf setenvif.conf authz groupfile.load fastcgi.load setenvif.load authz\_host.load mime.conf status.conf authz\_user.load mime.load status.load autoindex.conf negotiation.conf autoindex.load negotiation.load

#### **Listing 19.10** Aktivierte Apache-Module

In diesem Fall wurde eine ganze Reihe an Modulen geladen, die unterschiedlich wichtig sind. Eines der wichtigsten Module ist mime; es bringt unserem Webserver bei, unterschiedliche Datentypen zu verstehen und vor allem, dies dem Browser mitzuteilen. Nur so kann dieser wissen, ob er gerade eine Webseite (also HTML-Code) oder ein JPEG-Bild (also Binärdaten) lädt.

index.html finden Ein weiteres wichtiges Modul ist dir; es lässt den Webserver nach einem »Standarddokument« suchen, wenn in der URL nichts weiter angegeben wurde. So gelangt man beim Aufruf von example.com auf die Seite example.com/index.html – oder, wenn sie im entsprechenden Verzeichnis vorhanden ist, auf die Seite /index.htm.

#### **Virtuelle Hosts und DocumentRoot**

DocumentRoot Im Apache kann für jede Site, die auf dem Server läuft, ein eigenes Verzeichnis für die angebotenen Webdateien festgelegt werden. Die Standardsite (default site) wird über die Datei sites-available/default konfiguriert. In diesem Abschnitt legt man nun fest, dass das Wurzelverzeichnis für Webdokumente /var/www ist. Lädt man also http://www.example.com/index.html, so wird die lokale Datei /var/www/index.html an den Client gesendet.

```
DocumentRoot /var/www/
 <Directory />
   Options FollowSymLinks
    AllowOverride None
  </Directory>
  <Directory /var/www/>
    Options Indexes FollowSymLinks MultiViews
    AllowOverride None
    Order allow,deny
   allow from all
    # This directive allows us to have apache2's default start page
    # in /apache2-default/, but still have / go to the right place
    RedirectMatch ^/$ /apache2-default/
  </Directory>
```
#### **Listing 19.11** Die Datei /etc/apache2/sites-available/default (Ausschnitt)

#### 654

Johannes Plötner & Steffen Wendzel, Linux - das umfassende Handbuch 4. Auflage Galileo Press, ISBN: 3-898424-81-2 Layout: gp.cls, Version 3.4.002 (14th August 2011), (C) Dr. Daniel Lauer, Bonn — Mit TpX bearbeitet am 9. November 2011, 21:03 Uhr — Umlaut-Check: — äöüÄÖÜ.<br>S. 654 Einstellungen: mit Marginalien – ohne Seitenrand Aktuelle Quelldatei: kap\_lamp.tex , Aktueller Job: buch

Apache **19.1**

Im Zusammenhang mit Sites spricht man auch von virtuellen Hosts (engl. virtual Virtual Hosts hosts). Liefert Ihr Webserver etwa bisher die Site meine-site.xyz und soll nun noch eine weitere Site tolle-site.abc zur Verfügung stellen, können Sie für die neue Site einen neuen virtuellen Host anlegen.

Dazu muss zunächst im Verzeichnis sites-available eine Datei für die neue Site angelegt werden (kopieren Sie dazu einfach die default-Site): cp default tolle-site.abc.

Die neue Datei bearbeiten Sie so, dass Sie ihr ein neues Verzeichnis verpassen (über DocumentRoot) und über ServerName die neue Domain konfigurieren, damit Apache weiß, für welche Domain er das neue DocumentRoot verwenden soll. Weitere Alternativ-Domains (etwa mit www-Subdomain) können durch ServerAlias angegeben werden. Insgesamt sieht Ihre neue Datei dann in etwa so aus:

```
<VirtualHost *>
ServerAdmin ich@mein-mail-provider.xyz
ServerName tolle-site.abc
ServerAlias www.tolle-site.abc
```

```
DocumentRoot /var/www/tolle-site
<Directory />
Options FollowSymLinks
AllowOverride None
</Directory>
```
ErrorLog /var/log/apache2/meine-tolle-site.error.log

```
# Possible values include: debug, info, notice, warn, error,
# crit, alert, emerg.
LogLevel info
```

```
CustomLog /var/log/apache2/meine-tolle-site.access.log combined
</VirtualHost>
```
#### **Listing 19.12** Virtual Host mit Apache

Sämtliche Anweisungen, die sich im VirtualHost-Block befinden (der mit </VirtualHost> abgeschlossen wird) beziehen sich dabei auf Ihren neuen virtuellen Host. Wichtig ist hierbei noch, dass über die ErrorLog-Anweisung und die Anweisung CustomLog zwei zusätzliche Logdateien konfiguriert wurden. Unterschiedliche Logdateien für unterschiedliche virtuelle Hosts zu erstellen, können wir Ihnen nur empfehlen, da dadurch die Übersichtlichkeit der Logmeldungen erhalten bleibt.

Um den virtuellen Host zu aktivieren, müssen Sie nun einen symbolischen Link im Verzeichnis sites-enabled erstellen:

Johannes Plötner & Steffen Wendzel, Linux - das umfassende Handbuch 4. Auflage Galileo Press, ISBN: 3-898424-81-2

Layout: gp.cls, Version 3.4.002 (14th August 2011), (C) Dr. Daniel Lauer, Bonn — Mit TpX bearbeitet am 9. November 2011, 21:03 Uhr — Umlaut-Check: — äöüÄÖÜ.<br>S. 655 Einstellungen: mit Marginalien – ohne Seitenrand Aktuelle Quelldatei: kap\_lamp.tex , Aktueller Job: buch

```
# cd /etc/apache2
# ln -s sites-available/meine-tolle-site \
sites-enabled/100-meine-tolle-site
```
#### **Listing 19.13** Den neuen virtuellen Host aktivieren

Anschließend muss der Server neu gestartet werden, was wir im Folgenden beschreiben.

### **19.1.1 Apache verwalten**

Natürlich muss man einen Serverdienst wie den Apache auch zur Laufzeit verwalten können. Im Folgenden wollen wir kurz auf das Tool apache2ct1 und die wichtigsten Logfiles eingehen.

#### **apache2ctl**

Mit dem Programm apache2ctl kann man Apache kontrollieren. Dazu gehört neben den Möglichkeiten des Startens, Neustartens und Stoppens natürlich auch die Option, die Konfigurationsdatei auf Korrektheit hin zu überprüfen. Hier eine Übersicht über die Möglichkeiten des Tools:

```
# Die Konfiguration testen:
# apache2ctl configtest
# Den Server starten:
# apache2ctl start
# Den Server beenden:
# apache2ctl stop
# Den Server neustarten:
# apache2ctl restart
# Statusbericht anzeigen
# apache2ctl status / fullstatus
```
### **Listing 19.14** apache2ctl

Konfigurationsdatei Ist die apache2.conf fehlerhaft, so wird bei apache2ctl configtest ein Fehler aus-<br>prüfen aggeben. Mit dieser Hilfe kann das Problem dann oft recht einfach und schnell gegeben. Mit dieser Hilfe kann das Problem dann oft recht einfach und schnell behoben werden. Nach einer eventuellen Änderung an der apache2.conf kann Apache dann mit der restart-Option neu gestartet werden:

#### 656

Johannes Plötner & Steffen Wendzel, Linux - das umfassende Handbuch 4. Auflage Galileo Press, ISBN: 3-898424-81-2

Layout: gp.cls, Version 3.4.002 (14th August 2011), (C) Dr. Daniel Lauer, Bonn — Mit TpX bearbeitet am 9. November 2011, 21:03 Uhr — Umlaut-Check: — äöüÄÖÜ.<br>S. 656 Einstellungen: mit Marginalien – ohne Seitenrand Aktuelle Quelldatei: kap\_lamp.tex , Aktueller Job: buch

```
# apachectl restart
/usr/sbin/apachectl restart: httpd restarted
```
#### **Listing 19.15** Apache neu starten

Ebenfalls interessant ist die Möglichkeit, sich über den Status des Servers informieren zu lassen. Dafür kann man entweder den Parameter status oder – für noch mehr Informationen – den Parameter fullstatus verwenden:

```
$ apache2ctl fullstatus
                           Apache Server Status for localhost
   Server Version: Apache/2.2.12 (Ubuntu) mod_fastcgi/2.4.6
            PHP/5.2.10-2ubuntu6.4 with Suhosin-Patch
            mod_ruby/1.2.6 Ruby/1.8.7(2009-06-12)
   Server Built: Mar 9 2010 22:11:44
      \overline{\phantom{a}} , and the set of the set of the set of the set of the set of the set of the set of the set of the set of the set of the set of the set of the set of the set of the set of the set of the set of the set of the s
   Current Time: Friday, 02-Apr-2010 15:52:48 CEST
   Restart Time: Friday, 02-Apr-2010 10:43:33 CEST
   Parent Server Generation: 0
   Server uptime: 5 hours 9 minutes 14 seconds
   1 requests currently being processed, 4 idle workers
   W____...........................................................
................................................................
................................................................
   ................................................................
   Scoreboard Key:
    "_" Waiting for Connection, "S" Starting up, "R" Reading
        Request,
   "W" Sending Reply, "K" Keepalive (read), "D" DNS Lookup,
   "C" Closing connection, "L" Logging, "G" Gracefully
        finishing,
   "I" Idle cleanup of worker, "." Open slot with no current
        process
```
**Listing 19.16** apache2ctl zeigt den Status des Apache an

Eine vollständige Liste der von Ihrem apache2ctl-Programm unterstützten Funktionen und Befehle finden Sie in der zugehörigen Manpage.

#### **Module**

Diese wenigen Direktiven reichen nun bereits aus, um einen einfachen kleinen Webserver mit Apache zu betreiben. Natürlich gibt es noch viel mehr als die bisher hier vorgestellten Module. Teilweise bringen diese auch ihre eigenen Schlüsselwörter mit, über die entsprechende Funktionalität konfiguriert werden kann. Häufig genutzte Module sind unter anderem:

 $\blacktriangleright$  mod\_cgi.so

Mit diesem Modul kann man CGI-Skripte nutzen. Das CGI (Common Gateway Interface) war historisch die erste Möglichkeit, interaktive Webinhalte zu gestalten.

 $\blacktriangleright$  libphp5.so

Mit diesem Modul kann man in PHP erstellte Webseiten mit dem Apache darstellen. PHP selbst ist, wie viele andere Erweiterungen, nicht Teil der Standard-Apache-Distribution<sup>3</sup> und muss separat installiert werden. Eine gute Adresse für alles rund um PHP ist www.php.net.

 $\blacktriangleright$  mod ssl.so

Sicheres Surfen Mit diesem Modul kann man einen HTTPS-Server aufsetzen und damit über den sogenannten Secure Sockets Layer eine verschlüsselte Verbindung zwischen Client und Server aufbauen.

> Je nach Distribution gibt es nun spezielle Pakete, die den Apache mit der einen oder anderen Funktion nachrüsten, sowie Pakete, die einen zum Beispiel bereits für SSL vorkonfigurierten Apache installieren.

#### **Die Logdateien**

Standardmäßig schreibt der Apache in zwei unterschiedliche Logdateien. Die Datei access.log wird zur Protokollierung einzelner Zugriffe genutzt; in error.log werden nur Fehler geschrieben.

Kontrolle Beide Dateien befinden sich oft in einem Verzeichnis unterhalb von /var/log/(apache2) beziehungsweise von /usr/local/(apache2/), falls Sie den Apache von Hand aus den Quellen kompiliert haben.

> 85.181.56.167 - - [05/Sep/2007:22:35:38 +0200] "GET /favicon.ico HTTP/1.1" 200 1406 "-" "Mozilla/5.0 (Windows; U; Windows NT 5.1; de; rv:1.8.1.5) Gecko/20070713 Firefox/2.0.0.5"

**Listing 19.17** Eine Zeile aus der access.log-Datei

658

Johannes Plötner & Steffen Wendzel, Linux - das umfassende Handbuch 4. Auflage Galileo Press, ISBN: 3-898424-81-2

Aktuelle Quelldatei: kap\_lamp.tex , Aktueller Job: buch

<sup>3</sup> Bei diesem umfangreichen Projekt spricht man auch von einer »Distribution«, beachten Sie jedoch den Unterschied zu den Linux-Distributionen.

Layout: gp.cls, Version 3.4.002 (14th August 2011), (C) Dr. Daniel Lauer, Bonn — Mit TpX bearbeitet am 9. November 2011, 21:03 Uhr — Umlaut-Check: — äöüÄÖÜ.<br>S. 658 Einstellungen: mit Marginalien – ohne Seitenrand

Hier sehen Sie eine Zeile aus access.log. Wie Sie bemerken, schickt Ihr Browser sehr viele Informationen über sich und das entsprechende Betriebssystem mit. Außerdem können Sie noch ablesen, dass die Anfrage nach index.html vom Rechner 172.20.2.1 kam.

[Sun Jul 01 08:52:23 2007] [error] [client 66.249.66.180] File does not exist: /var/www/robots.txt [Sun Jul 01 09:15:00 2007] [error] [client 65.55.208.135] File does not exist: /var/www/robots.txt

#### **Listing 19.18** Ausschnitt aus der Datei error.log

An dieser Stelle können Sie feststellen, wofür error.log außer für die Fehler-Eintragungen sonst noch genutzt wird: für Servernachrichten. Im Beispiel sehen Sie die Nachrichten, die der Apache bei unserem Restart hinterlassen hat.

### **19.2 MySQL**

Das »M« in LAMP steht für die freie Datenbank MySQL. Egal ob Webshop, Blog oder Auktionsbörse: Ohne Datenbank geht in der Regel nichts. Eine sehr gute Open-Source-Lösung ist MySQL. Diese Datenbank ist recht einfach zu administrieren und reicht vom Funktionsumfang her auch für größere Projekte noch aus.

#### **19.2.1 Administration**

Nach der Installation der entsprechenden Pakete aus der Distribution Ihrer Wahl stehen Sie schließlich vor der Frage, was Sie nun mit diesem Datending machen sollen. In der Regel ist die Datenbank nach ihrer Installation sofort einsatzbereit – es sei denn, die Distribution konfiguriert sie so, dass sie zum Beispiel nur für den lokalen Gebrauch nutzbar ist.

Eine solche Vorgehensweise wird zum Beispiel oft bei Debian oder Slackware angewandt, um dem unerfahrenen Benutzer keine potenziellen Gefahren frei Haus zu liefern. Wenn Ihre Datenbank also standardmäßig nur auf dem Loopback-Interface und damit nur lokal zu erreichen ist, wissen Sie zumindest, was Sache ist. Meist sind aber die entsprechenden Optionen in den zugehörigen Konfigurationsdateien ausführlich kommentiert, so dass im Fall von MySQL ein kurzer Blick in die Datei my.cnf das Problem lösen sollte.

#### **mysql**

In jedem Fall sollte das Tool mysql zur Administration lokal funktionieren. Alterna- Auf der Konsole! tiv kann man mittels der Option -h auch auf eine entfernte Datenbank zugreifen.

Johannes Plötner & Steffen Wendzel, Linux - das umfassende Handbuch 4. Auflage Galileo Press, ISBN: 3-898424-81-2<br>Layout: gp.cls, Version 3.4.002 (14th August 2011), (C) Dr. Daniel Lauer, Bonn Mit TpX bearbeitet am Aktuelle Quelldatei: kap\_lamp.tex , Aktueller Job: buch

In jedem Fall müssen Sie jedoch einen bestimmten Usernamen und ein Passwort für den Zugriff auf die Datenbank angeben:

\$ mysql -h **host** -u **user** -p Enter password: **\*\*\*\*\*\*\*\*** Welcome to the MySQL monitor. Commands end with ; or \g. Your MySQL connection id is 123 to server version: 3.22.20a-log Type 'help' for help.

mysql>

**Listing 19.19** Einloggen

Anschließend öffnet sich ein Prompt, und Sie können mit der Datenbank kommunizieren. Mit einem einfachen quit können Sie diese Shell wieder verlassen.

- Eigene Benutzer Um keine Verwirrung aufkommen zu lassen, möchten wir noch erwähnen, dass MySQL, wie viele andere komplexe Serverdienste auch, eine eigene Benutzerverwaltung besitzt. Die Usernamen und Passwörter sind also völlig getrennt von denen der auf Ihrem System konfigurierten Unix-Accounts.
	- $\lceil \cdot \rangle$ MySQL kann nicht nur mit unterschiedlichen Benutzern umgehen, sondern ihnen auch verschiedene Rechte gewähren. Der Datenbankadministrator heißt wie unter Unix üblich root. Wie bereits gesagt, hat er jedoch nichts mit dem Unix-root zu tun, und demzufolge hat er meistens auch ein anderes Passwort, das entweder bei der Paketinstallation gesetzt wurde oder aber »leer«, also nicht vorhanden, ist.<sup>4</sup>

### **19.2.2 SQL**

Nachdem man sich mittels mysql mit der Datenbank verbunden hat, stellt sich die Frage, wie man mit ihr kommuniziert. Zu diesem Zweck gibt es eine von allen praxisrelevanten relationalen Datenbanken implementierte Sprache: SQL. Mit ihr kann man auf Datenbanken arbeiten: Tabellen anlegen, Daten einfügen und löschen sowie natürlich nach bestimmten Tupeln in der Datenbank suchen. Es ist sogar möglich, bestimmte komplexe Konsistenzbedingungen zu überwachen.

Johannes Plötner & Steffen Wendzel, Linux - das umfassende Handbuch 4. Auflage Galileo Press, ISBN: 3-898424-81-2

<sup>4</sup> Ein Grund mehr, den Datenbankzugriff direkt nach der Installation über das Netzwerk nicht zu erlauben.

Layout: gp.cls, Version 3.4.002 (14th August 2011), (C) Dr. Daniel Lauer, Bonn — Mit TpX bearbeitet am 9. November 2011, 21:03 Uhr — Umlaut-Check: — äöüÄÖÜ.<br>S. 660 Einstellungen: mit Marginalien – ohne Seitenrand Aktuelle Quelldatei: kap\_lamp.tex , Aktueller Job: buch

### **Erste Schritte**

Um einen ersten Eindruck von SQL zu bekommen, kann man ein paar Standardwerte abfragen, die das Datenbanksystem auch ohne jede vordefinierte Tabelle bereithält. Solche Werte sind zum Beispiel das aktuelle Datum sowie die eingesetzte Version:

```
mysql> SELECT VERSION(), CURRENT_DATE;
+--------------+--------------+
| version() | CURRENT_DATE |
+--------------+--------------+
| 3.22.20a-log | 2005-12-04 |
+--------------+--------------+
1 row in set (0.01 sec)
```
**Listing 19.20** Einige Werte abfragen

#### **Datenbanken anlegen**

MySQL kann natürlich mehr als nur eine Datenbank verwalten. Zu einer Datenbank Mehrere gehören in der Regel eine oder mehrere Tabellen, die wiederum bestimmte Spalten besitzen. Damit unterschiedliche Applikationen, die alle denselben Datenbankserver benutzen, sich mit ihren Tabellen nicht in die Quere kommen, kann MySQL – wie eigentlich jedes andere Datenbanksystem auch – mehrere Datenbanken unterscheiden. Eine neue Datenbank legt man dabei wie folgt an:

Anwendungen unterstützen

mysql> CREATE DATABASE test;

#### **Listing 19.21** Datenbank anlegen

Diese Datenbank wollen wir nun im Folgenden auch benutzen, was wir mit folgender Direktive erreichen:

mysql> USE test;

**Listing 19.22** Eine bestimmte Datenbank benutzen

#### **Tabellen anlegen und füllen**

Eine eigene Tabelle legt man wiederum mit dem Schlüsselwort CREATE an. Beim Erstellen einer Tabelle muss man auch immer gleich die zugehörigen Spalten samt ihres Typs und anderer Attributwerte angeben:

```
mysql> CREATE TABLE adressbuch (
-> vorname VARCHAR(25),
-> nachname VARCHAR(25),
-> telefon VARCHAR(15));
```
**Listing 19.23** Eine Tabelle anlegen

Johannes Plötner & Steffen Wendzel, Linux - das umfassende Handbuch 4. Auflage Galileo Press, ISBN: 3-898424-81-2 Layout: gp.cls, Version 3.4.002 (14th August 2011), (C) Dr. Daniel Lauer, Bonn — Mit TpX bearbeitet am 9. November 2011, 21:03 Uhr — Umlaut-Check: — äöüÄÖÜ.<br>S. 661 Einstellungen: mit Marginalien – ohne Seitenrand Aktuelle Quelldatei: kap\_lamp.tex , Aktueller Job: buch

In diesem Beispiel wurde ein einfaches Telefonbuch erzeugt, bei dem jeder Ein- $[zB]$ trag einen Vor- und Nachnamen sowie eine Telefonnummer besitzt. Alle Spalten haben im Beispiel denselben Datentyp: VARCHAR(25) bezeichnet Zeichenketten dynamischer Länge mit maximal 25 Buchstaben. Das Beispiel ist nicht sonderlich durchdacht, da es zu unschönen Effekten kommt, wenn zu einer Person beispielsweise zwei Telefonnummern gespeichert werden sollen. Aber solche Fragen sind nicht Teil unseres Buches, daher wollen wir nicht näher darauf eingehen.

Stattdessen wollen wir lieber betrachten, wie man Daten in unsere neue Tabelle einfügen könnte. Dazu muss natürlich der Tabellenname gegeben sein. Außerdem werden die Werte in der richtigen Reihenfolge der Spaltennamen erwartet:

mysql> INSERT INTO adressbuch -> VALUES ('Johannes','Plötner','0123/456789');

#### **Listing 19.24** Daten einfügen

Diese kurze Einführung soll als Überblick über die Datenbankerstellung genügen. Wie immer besteht die Welt aus mehr als diesem Buch, so dass wir uns Gott sei Dank nicht jedem Detail widmen müssen.

#### **Abfragen starten!**

Interessant ist jedoch noch die Art und Weise, wie man auf Daten zugreifen kann. Um Daten abzufragen, wird das SELECT-Statement genutzt. Dazu müssen Sie ein Kriterium sowie die entsprechende Tabelle angeben. Um sich einfach alles ausgeben zu lassen, wird folgendes Statement benutzt:

mysql> SELECT \* FROM adressbuch; +----------+----------+-------------+ vorname | nachname | telefon | +----------+----------+-------------+ | Johannes | Plötner | 0123/456789 | | Maria | Plötner | 123 | | Steffen | Wendzel | 456 | +----------+----------+-------------+

**Listing 19.25** Alle Daten einer Tabelle

Gezielt suchen Spannend wird das Ganze aber erst, wenn wir bestimmte Daten gezielt abfragen. Dazu benutzen wir zusätzlich zu unserem SELECT-Statement eine WHERE-Klausel:

> mysql> SELECT vorname, telefon FROM adressbuch -> WHERE nachname='Plötner'; +----------+-------------+ | vorname | telefon |

#### 662

Layout: gp.cls, Version 3.4.002 (14th August 2011), (C) Dr. Daniel Lauer, Bonn — Mit TpX bearbeitet am 9. November 2011, 21:03 Uhr — Umlaut-Check: — äöüÄÖÜ.<br>S. 662 Einstellungen: mit Marginalien – ohne Seitenrand Aktuelle Quelldatei: kap\_lamp.tex , Aktueller Job: buch

PHP **19.3**

```
+----------+-------------+
| Johannes | 0123/456789 |
| Maria | 123 |
+----------+-------------+
mysql> SELECT telefon FROM adressbuch
-> WHERE vorname='Steffen';
+---------+
| telefon |
+---------+
| 456 |
+---------+
```
**Listing 19.26** Gezielte Abfragen

Unsere kleine Einführung in SQL endet hier fürs Erste. Sehen wir uns nun an, wie dies alles in der Praxis eingesetzt wird. Schließlich wird man dort kaum mit dem mysql-Tool herumfingern, um an irgendwelche Daten heranzukommen.

#### **19.2.3 APIs**

In der Regel möchte man aus verschiedenen Programmen heraus auf die Funktio- ... und PHP? nalität von MySQL zugreifen können, anstatt diese Features alle selbst und damit eine eigene Datenbank zu implementieren. Aus diesem Grund gibt es für jede mindestens halbwegs relevante Programmiersprache eine SQL-API, über die man auch mit MySQL sprechen kann.

Was uns interessiert, ist nun der Zusammenhang mit PHP. Mit diesem wollen wir uns im nächsten Abschnitt befassen.

### **19.3 PHP**

Auch wenn viele »Informatiker« bei der Frage nach ihren Programmierkenntnissen die Sprache HTML angeben, so hat die Hypertext Markup Language rein gar nichts mit Programmierung an sich zu tun. (X)HTML ist eine reine Seitenbeschreibungssprache.

Eine Seitenbeschreibungssprache wie HTML beschreibt nur das *Aussehen* und die *Struktur* von Dokumenten, aber nicht ihr *Verhalten*.

Mit anderen Worten: Man kann mit HTML zwar sagen, dass ein fett gedruckter Text neben einem Bild mit grüner Schrift auf blauem Untergrund erscheinen soll,

Johannes Plötner & Steffen Wendzel, Linux - das umfassende Handbuch 4. Auflage Galileo Press, ISBN: 3-898424-81-2

Layout: gp.cls, Version 3.4.002 (14th August 2011), (C) Dr. Daniel Lauer, Bonn — Mit TpX bearbeitet am 9. November 2011, 21:03 Uhr — Umlaut-Check: — äöüÄÖÜ.<br>S. 663 Einstellungen: mit Marginalien – ohne Seitenrand Aktuelle Quelldatei: kap\_lamp.tex , Aktueller Job: buch

jedoch muss man diesen Text bereits bei der Erstellung des Dokuments von Hand statisch eintragen.

Dynamischer Inhalt Möchte man den Text dynamisch erstellen und beispielsweise die beim Aufruf jeweils aktuelle Uhrzeit anzeigen, dann kommen Skriptsprachen wie PHP ins Spiel. Dazu muss der Webserver selbstverständlich entsprechend konfiguriert sein, schließlich soll das nun dynamische Dokument zuerst durch einen Parser gejagt werden, der die Skriptbefehle auswertet und am Ende pures (X)HTML ausspuckt. Diese Ausgabe wird bei jedem Aufruf neu erzeugt, bevor sie schließlich an den Client geschickt wird.

### **19.3.1 (X)HTML**

Bevor wir uns also den eigentlichen Skriptsprachen widmen, möchten wir ein paar Worte über (X)HTML verlieren. An erster Stelle steht dabei die Frage, was das X bei XHTML bedeutet und wo der Unterschied zu HTML liegt.

#### **Die Geschichte von HTML**

Dazu müssen wir uns kurz die Geschichte von HTML in Erinnerung rufen. Die Sprache wurde 1989 von Tim Berners-Lee und Robert Caillau entwickelt, um mit dem ebenfalls entwickelten HTTP-Protokoll ein verteiltes Informationssystem für ihre Arbeit am Kernforschungsinstitut CERN zu erleichtern. Damals wurde HTML in erster Linie zur Strukturierung von Textdaten gebraucht; Elemente für die Visualisierung wurden erst später hinzugefügt.

Diese Erweiterungen führten zu bekannten Problemen: Da die Spezifikationen zur Darstellung anfangs recht ungenau und sogar unvollständig waren, gab es Spielräume bei der Interpretation von HTML-Seiten. Die daraus resultierenden Unterschiede in der Darstellung von Webseiten im Internet Explorer oder im Netscape Navigator führten so manchen Webdesigner bis an den Rand des Suizids.

XML Später entwickelte man auf Basis des erfolgreichen HTML die Strukturierungssprache XML. Diese Sprache wurde regelrecht hochgejubelt: man könne mit ihr »alles machen«! Und das stimmt in gewissem Sinne auch: XML definiert nur, wie ein Dokument strukturiert sein muss. Es wurden ganze Bücher über dieses Thema geschrieben, jedoch lässt sich das Wichtigste zu XML in wenigen Sätzen zusammenfassen:

Mit XML strukturiert man seine Daten durch *Tags* und *Attribute*. Tags können Attribute enthalten und weitere Tags umschließen. Dazu muss jedem Start-Tag <Tag> ein schließendes Tag </Tag> folgen.

Johannes Plötner & Steffen Wendzel, Linux - das umfassende Handbuch 4. Auflage Galileo Press, ISBN: 3-898424-81-2

Layout: gp.cls, Version 3.4.002 (14th August 2011), (C) Dr. Daniel Lauer, Bonn Mit TEX bearbeitet am 9. November 2011, 21:03 Uhr Umlaut-Check: äöüÄÖÜ. S. 664 Einstellungen: mit Marginalien – ohne Seitenrand – mit Taben – mit Kapitel-Intro – extra breit – Zoom auf 100.0% Aktuelle Quelldatei: kap\_lamp.tex , Aktueller Job: buch

XHTML ist nun nichts anderes als XML-konformes HTML. Da XML selbst keine Aussage dazu macht, welche Tags beziehungsweise Attribute erlaubt sind, definiert man sogenannte Schemata. Und im passenden XHTML-Schema sind eben die für XHTML vorgesehenen Werte definiert.

#### **HTML »programmieren«**

Wie »programmiert« man nun eigentlich HTML? Für einen Einführungskurs eignet Referenzen sich am besten die Online-Referenz http://de.selfhtml.org sowie natürlich auch die Referenz des World Wide Web Consortiums http://www.w3c.org.

```
<!DOCTYPE HTML PUBLIC "-//W3C//DTD HTML 4.01
  Transitional//EN"
  "http://www.w3.org/TR/html4/loose.dtd">
\langlehtml\rangle<head>
    <title>Text des Titels</title>
  </head>
  <body>
    <h2>Überschrift</h2>
    <p>Text im Absatz</p>
  </body>
\langle/html>
```
**Listing 19.27** Beispiel für eine HTML-Datei

In diesem kleinen Beispiel ist zu erkennen, dass eine Webseite mit der Überschrift  $[zB]$ »Überschrift« und einem Absatz mit dem Text »Text im Absatz« erstellt wurde. Die Tags <h2> und <p> sind dabei intuitiv nach der Strukturierung benannt: heading bedeutet »Überschrift«, und paragraph ist das englische Wort für »Absatz«.

### **Einige Designrichtlinien**

Heutzutage rückt mit XML und dem künftigen Standard XHTML 2.0 die eigentliche Aufgabe von HTML wieder mehr in den Vordergrund: das Strukturieren des Inhalts. Die Visualisierung sollte dagegen über CSS-Stylesheets vorgenommen werden.

Für entsprechende Anpassungen eignen sich besonders die <div>-Tags, da diese Tabellen versus divs kein festgeschriebenes Erscheinungsbild aufweisen und so frei konfiguriert werden sollen. Vor allem sollte man von einer Layout-Gestaltung mittels Tabellen Abstand nehmen und auf eben diese divs zurückgreifen. Mit einer solchen Umsetzung des Layouts hat man in der Regel auch in exotischen Browsern kaum Darstellungsprobleme und trägt sogar zur Barrierefreiheit des Internets bei.

Einsteiger neigen des Weiteren auch dazu, auf einer »Homepage« alles unterbringen zu wollen, was sie können oder im Web finden. Bunte, blinkende, mit GIF-Grafiken

Johannes Plötner & Steffen Wendzel, Linux - das umfassende Handbuch 4. Auflage Galileo Press, ISBN: 3-898424-81-2 Layout: gp.cls, Version 3.4.002 (14th August 2011), (C) Dr. Daniel Lauer, Bonn — Mit TpX bearbeitet am 9. November 2011, 21:03 Uhr — Umlaut-Check: — äöüÄÖÜ.<br>S. 665 Einstellungen: mit Marginalien – ohne Seitenrand Aktuelle Quelldatei: kap\_lamp.tex , Aktueller Job: buch

überladene Webseiten sind die Folge. Weniger ist da meistens mehr. Und Sie wollen doch auch nicht, dass Ihre Webseite aussieht, als sei sie von einem unter Drogen gesetzten Zehnjährigen entworfen worden.

Jedenfalls gibt es im Netz viele gute Seiten – allen voran natürlich die vom W3C (www.w3c.org) –, auf denen man viel über Webdesign und die typischen Fehler lernen kann.

### **19.3.2 PHP-Support im Apache aktivieren**

Modul laden Bevor wir nun die ersten dynamischen Webseiten programmieren wollen, müssen wir den PHP-Support im Apache aktivieren. Dazu wird ein spezielles Modul benötigt, das in der Konfigurationsdatei auch geladen werden will:

```
$ cat /etc/apache2/mods-enabled/php5.conf
<IfModule mod_php5.c>
  AddType application/x-httpd-php .php .phtml .php3
  AddType application/x-httpd-php-source .phps
</IfModule>
$ cat /etc/apache2/mods-enabled/php5.load
LoadModule php5_module /usr/lib/apache2/modules/libphp5.so
$ grep php /etc/apache2/mods-enabled/dir.conf
DirectoryIndex index.html index.php index.xhtm
```
#### **Listing 19.28** PHP-Support in Apache 2.x

Ebenfalls müssen die Dateiendungen den entsprechenden MIME-Typen zugeordnet sowie die Indexdateien definiert werden. Die meisten Distributionen bieten dafür spezielle Pakete an, die den PHP-Support automatisch zu Ihrem Webbrowser hinzufügen. So reicht beispielsweise unter Debian folgender Befehl aus:

```
# aptitude install php5 apache2
```
**Listing 19.29** PHP-Apache unter Debian

Anschließend muss der Apache-Server noch über apache2ctl neu gestartet werden.

### **19.3.3 PHP lernen**

Natürlich können wir in diesem Buch keine komplette Einführung in die Programmiersprache PHP geben; der Verlag Galileo Press hat eigene Bücher zu diesem Thema publiziert. Einige zum Verständnis notwendige Grundlagen möchten wir jedoch vermitteln.

Johannes Plötner & Steffen Wendzel, Linux - das umfassende Handbuch 4. Auflage Galileo Press, ISBN: 3-898424-81-2

Layout: gp.cls, Version 3.4.002 (14th August 2011), (C) Dr. Daniel Lauer, Bonn — Mit TpX bearbeitet am 9. November 2011, 21:03 Uhr — Umlaut-Check: — äöüÄÖÜ.<br>S. 666 Einstellungen: mit Marginalien – ohne Seitenrand Aktuelle Quelldatei: kap\_lamp.tex , Aktueller Job: buch

PHP ist eine in HTML *eingebettete* Skriptsprache mit Ähnlichkeiten zu C, Java und Perl. Mit PHP können dynamisch generierte Webseiten schnell entwickelt werden.

Wie kann man nun PHP nutzen? Betrachten wir dazu ein kleines Beispiel, das zum  $[zB]$ Ausprobieren auf unserem PHP-fähigen Apache einfach nur als .php-Datei unterhalb von DocumentRoot gespeichert werden muss.

```
<!DOCTYPE HTML PUBLIC "-//W3C//DTD HTML 4.01 Transitional//EN"
  "http://www.w3.org/TR/html4/loose.dtd">
<html>
 <head>
  <title>PHP-Testseite</title>
 </head>
 <body>
   <?php echo '<p>PHP-Text</p>'; ?>
</body>
\langle/html>
```
### **Listing 19.30** Ein kleines Beispiel für PHP

Man kann gut erkennen, dass PHP wirklich in HTML eingebettet ist. Der echo-Befehl zur Ausgabe einer Zeichenkette – in unserem Fall ein <p>-Tag samt Text – muss dazu in eine spezielle Umgebung platziert werden. Bei der Anforderung der Webseite durch einen Webbrowser wird darum der PHP-Parser den Text zwischen <?php und ?> nehmen und als PHP-Code interpretieren. Anschließend wird er den HTML-Code generieren, der schließlich an den Browser geschickt wird.

Um nun etwas Dynamik in die Sache zu bringen, wollen wir kurz die Auswertung des folgenden HTML-Formulars betrachten:

```
...
<form action="auswertung.php" method="post">
<p>Name: <input type="text" name="name"></p>
<p>Alter: <input type="text" name="age" /></p>
<p><input type="submit" value="Abschicken" /></p>
\langle/form\rangle...
```
#### **Listing 19.31** Dynamik!

Dieses Formular muss nicht in einer PHP-Datei stehen. Wichtig ist nur, dass das Ziel Formulare dieses Aufrufs ein PHP-Skript ist. Diesem Skript – wie hier der Datei auswertung.php auswerten – werden die Eingaben des Benutzers geschickt, die wie folgt abgerufen werden könnten:

667

Johannes Plötner & Steffen Wendzel, Linux - das umfassende Handbuch 4. Auflage Galileo Press, ISBN: 3-898424-81-2<br>Layout: gp.cls, Version 3.4.002 (14th August 2011), (C) Dr. Daniel Lauer, Bonn Mit TpX bearbeitet am Aktuelle Quelldatei: kap\_lamp.tex , Aktueller Job: buch

```
...
<p>Hallo <?php echo $_POST['name']; ?>!
 Sie sind <?php echo $_POST['age']; ?> Jahre alt.
\langle/p>
...
```
**Listing 19.32** Die Eingaben auslesen

Auf die entsprechenden Formulardaten kann über das Array \_POST zugegriffen werden. Variablen werden in PHP durch ein vorangestelltes Dollarzeichen identifiziert und lassen sich mit echo ausgeben. Selbstverständlich gibt es bei PHP die Möglichkeit von Schleifen, Funktionen oder Abfragen von Bedingungen. Aber für einen ersten Eindruck sollen diese Ausführungen genügen. Für weitere Informationen sollten Sie die offizielle Webseite www.php.net aufsuchen, auf der Tutorials, eine Referenz und viele praktische Beispiele zu finden sind.

|         | <b>PR</b> Structure                 |                    | <b>E</b> Browse                                                                                                    | $R$ SQL                              |                      | Search   | <b>Scinsert</b>   |   |              |        |                | <b>語Export ※ Operations</b> | <b>音Empty</b>            | X Drop      |  |
|---------|-------------------------------------|--------------------|----------------------------------------------------------------------------------------------------|--------------------------------------|----------------------|----------|-------------------|---|--------------|--------|----------------|-----------------------------|--------------------------|-------------|--|
|         |                                     |                    |                                                                                                    |                                      |                      |          |                   |   |              |        |                |                             |                          |             |  |
|         |                                     | Field              | Type                                                                                                    | <b>Attributes Null Default Extra</b> |                      |          |                   |   |              | Action |                |                             |                          |             |  |
|         | idlibro                             |                    | varchar(6)                                                                                                    |                                      | No                   |          |                   | 0 | $\times$     | 騽<br>堅 | 回              | $\sqrt{\pi}$                |                          |             |  |
|         | título                              |                    | varchar(128)                                                                                                    |                                      | No                   |          |                   |   |              | 醑<br>图 | $\overline{u}$ | 匠                           |                          |             |  |
|         | autor                               |                    | varchar(128)                                                                                                    |                                      | No                   |          |                   |   | ×            | 図<br>胫 | छा             | 匠                           |                          |             |  |
|         | edicion                             |                    | varchan(16)                                                                                                    |                                      | No                   |          |                   |   |              | 耀<br>限 | 阿              | $ \tau $                    |                          |             |  |
|         | editorial                           |                    | varchar(20)                                                                                                    |                                      | No                   |          |                   |   |              | 昭<br>脬 | 阿              | $ \tau $                    |                          |             |  |
|         | ciudad                              |                    | varchar(20)                                                                                                    |                                      | No                   |          |                   |   | x.           | 翠<br>服 | 同              | $\overline{\pi}$            |                          |             |  |
|         | año                                 |                    | vear(4)                                                                                                    |                                      | No                   | 0000     |                   |   | x            | 图<br>晓 | जि             | $\pi$                       |                          |             |  |
|         | resumen.                            |                    | longtext                                                                                                    |                                      | No                   |          |                   |   | $\times$     | 図<br>矽 | 河              | 厅                           |                          |             |  |
|         |                                     |                    | coleccion varchar(20)                                                                                                    |                                      |                      | Yes NULL |                   |   | $\times$     | 昭<br>图 | 顶              | 厅                           |                          |             |  |
|         |                                     |                    |                                                                                                    |                                      |                      |          |                   |   |              |        |                |                             |                          |             |  |
|         | materias<br>Print view<br>3-i Add 1 |                    | longtext<br>Check All / Uncheck All<br>de Relation view au Propose table structure@<br>field(s) & At End of Table & At Beginning of Table & After dilibro |                                      | No<br>With selected: | 0        | ×                 | 聞 | $2 \times 3$ | 酻<br>罛 | 图面面<br>罱       | Go                          |                          |             |  |
|         | Indexes: 2                          |                    |                                                                                                    |                                      |                      |          | Space usage:      |   |              |        |                | <b>Row Statistics:</b>      |                          |             |  |
|         | Keyname                             | Type               |                                                                                                    | <b>Cardinality Action</b>            |                      | Field    | Type              |   | Usage        |        |                | <b>Statements</b>           | Value                    |             |  |
|         |                                     | PRIMARY PRIMARY    |                                                                                                    | $1$ $\ell$ $\times$ titulo           |                      |          | Data              |   | 136 Bytes    |        | Format         |                             | dynamic                  |             |  |
| idlibro |                                     | <b>UNIQUE</b>      |                                                                                                    |                                      | $\times$ idlibro     |          | Index 9,216 Bytes |   |              |        | <b>Rows</b>    |                             |                          |             |  |
|         | resumen                             | FULLTEXT           |                                                                                                    | $1 \times X$ resumen 1               |                      |          | Total             |   | 9,352 Bytes  |        |                | Row length o                |                          | 136         |  |
|         | ciudad                              | <b>FULLTEXT</b>    |                                                                                                    | $1$ $\mathbb{Z}$ $\times$ ciudad     |                      |          |                   |   |              |        |                | Row size of                 |                          | 9,352 Bytes |  |
|         |                                     | idlibro 2 FULLTEXT |                                                                                                    | $1$ $\cancel{>}$ $\times$ idlibro    |                      |          |                   |   |              |        | Creation       |                             | Apr 28, 2005 at 05:41 AM |             |  |
|         |                                     |                    | Create an index on 1                                                                                                    | columns Go                           |                      |          |                   |   |              |        |                | Last update                 | Apr 28, 2005 at 05:41 AM |             |  |
|         |                                     |                    |                                                                                                    |                                      |                      |          |                   |   |              |        |                | Last check                  | Apr 28, 2005 at 06:08 AM |             |  |
|         |                                     |                    | Run SQL query/queries on database phpmyadmin @                                                                                                    |                                      |                      |          |                   |   |              |        |                |                             |                          | Fields:     |  |

**Abbildung 19.1** PHPMyAdmin

### **19.3.4 PHP und MySQL**

Natürlich ist PHP auch der Punkt, an dem es an die Nutzung der Datenbank gehen kann. PHP bietet dafür sogar verschiedene APIs an. Ausführliche Dokumentationen und Hilfen hierzu gibt es wie immer auf php.net.

#### 668

Johannes Plötner & Steffen Wendzel, Linux - das umfassende Handbuch 4. Auflage Galileo Press, ISBN: 3-898424-81-2

Layout: gp.cls, Version 3.4.002 (14th August 2011), (C) Dr. Daniel Lauer, Bonn — Mit TpX bearbeitet am 9. November 2011, 21:03 Uhr — Umlaut-Check: — äöüÄÖÜ.<br>S. 668 Einstellungen: mit Marginalien – ohne Seitenrand

Wir wollen uns zunächst einen Anwendungsfall für das Zusammenspiel von PHP und MySQL ansehen: phpMyAdmin, eine Oberfläche zur Administration einer MyS-QL-Datenbank über das Web.

#### **phpMyAdmin**

Für viele Administrationen ist phpMyAdmin (phpmyadmin.net) das Tool der Wahl, MySQL-Web-<br>Wenn es um die Administration einer MySQL Datenbank geht. Ein übersichtliches administration wenn es um die Administration einer MySQL-Datenbank geht. Ein übersichtliches Webinterface und der große Funktionsumfang machen es möglich.

Aber vor allem ist dieses Projekt ein wunderschöner Anwendungsfall, da alle hier alle Aspekte von LAMP verbunden werden. Auch wenn man selbst keinen eigenen Webserver mit MySQL und PHP betreibt, kann man mit phpMyAdmin in Berührung kommen, da viele Webhoster die Software installieren, um ihren Kunden Zugriff auf deren Datenbanken anzubieten.

#### **Datenbank-Zugriff programmieren**

Zum Abschluss dieses Kapitels möchten wir Ihnen noch zeigen, wie Sie von PHP aus direkt auf Ihre MySQL-Datenbank zugreifen können.<sup>5</sup> Wir entwickeln zu diesem Zweck eine HTML-Seite mit PHP-Code. Mit dieser Seite soll es möglich sein, über Namen von Linux-Befehlen nach deren Zweck zu suchen.

Dazu erstellen wir zunächst eine Datenbank samt Tabelle und loggen uns dazu zunächst mit dem Datenbank-Benutzer root in die Datenbank ein. Es kann sein, dass dieser Benutzer auf Ihrem System kein Passwort hat (drücken Sie dazu einfach bei der Passworteingabe die Enter-Taste), oder dass Sie keinen Benutzernamen angeben müssen (geben Sie in diesem Fall nur mysql ein).

```
$ mysql -u root -p
Enter password:
Welcome to the MySQL monitor. Commands end with ; or \g.
Your MySQL connection id is 51
Server version: 5.1.37-1ubuntu5.1 (Ubuntu)
Type 'help;' or '\h' for help. Type '\c' to clear
the current input statement.
mysql> create database LinuxBefehle;
Query OK, 1 row affected (0,05 sec)
mysql> use LinuxBefehle;
Database changed
```
Johannes Plötner & Steffen Wendzel, Linux - das umfassende Handbuch 4. Auflage Galileo Press, ISBN: 3-898424-81-2<br>Layout: gp.cls, Version 3.4.002 (14th August 2011), (C) Dr. Daniel Lauer, Bonn Mit TpX bearbeitet am

Aktuelle Quelldatei: kap\_lamp.tex , Aktueller Job: buch

<sup>5</sup> Für weiteres Know-how zum Thema empfehlen wir Ihnen das ebenfalls bei Galileo Press erschienene Buch »Einstieg in PHP und MySQL« von Thomas Theis.

mysql> create table befehle ( -> `name` VARCHAR(24) NOT NULL, -> `bedeutung` VARCHAR(128) NOT NULL ); Query OK, 0 rows affected (0,20 sec)

**Listing 19.33** Datenbank und Befehlstabelle erstellen

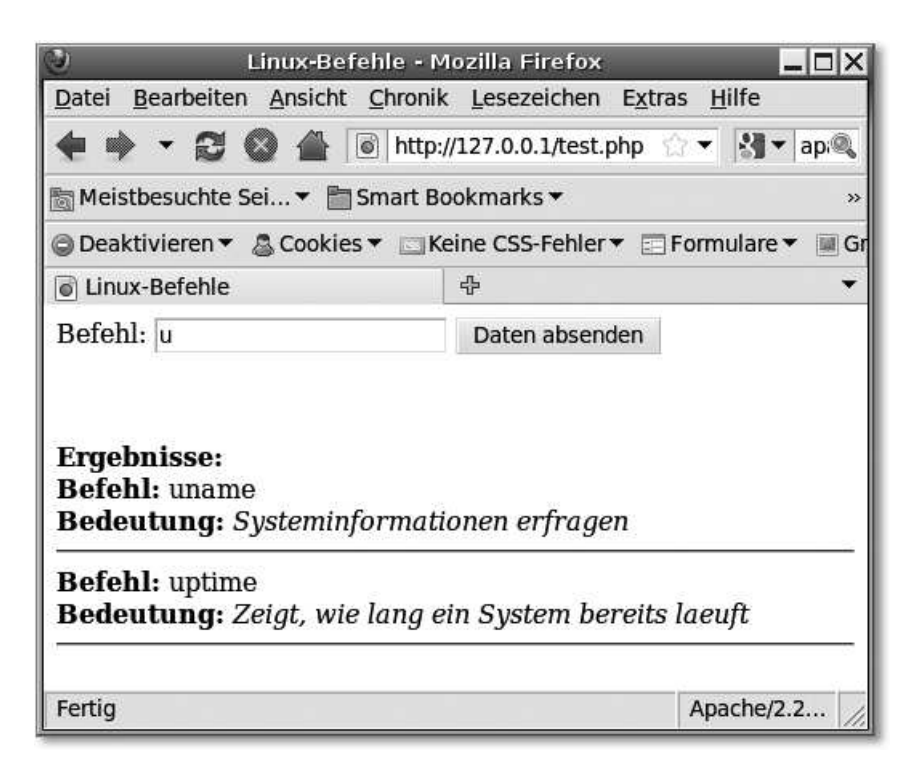

**Abbildung 19.2** Das ausgeführte PHP-Skript im Browser

Nun füllen wir die Tabelle mit einigen wenigen Beispielbefehlen:

```
mysql> insert into befehle (`name`,`bedeutung`) VALUES
('ls', 'Listet Dateien in Verzeichnissen auf'),
('echo', 'Gibt Text aus'),
('uptime','Zeigt, wie lang ein System bereits laeuft'),
('uname', 'Systeminformationen erfragen');
Query OK, 4 rows affected (0,01 sec)
Records: 4 Duplicates: 0 Warnings: 0
mysql> quit
Bye
```
**Listing 19.34** Befehlstabelle mit Beispieldaten füllen

670

Johannes Plötner & Steffen Wendzel, Linux - das umfassende Handbuch 4. Auflage Galileo Press, ISBN: 3-898424-81-2 Layout: gp.cls, Version 3.4.002 (14th August 2011), (C) Dr. Daniel Lauer, Bonn — Mit TpX bearbeitet am 9. November 2011, 21:03 Uhr — Umlaut-Check: — äöüÄÖÜ.<br>S. 670 Einstellungen: mit Marginalien – ohne Seitenrand Aktuelle Quelldatei: kap\_lamp.tex , Aktueller Job: buch

Danach erstellen wir ein neues PHP-Skript für die Verarbeitung der Suchanfrage (das Skript muss test.php heißen, damit das HTML-Formular seine Daten an das richtige Ziel richtet):

```
$ cat /var/www/test.php
\langlehtml\rangle<head>
  <title>Linux-Befehle</title>
</head>
<body>
<form method="POST" action="test.php">
Befehl: <input type="text" name="befehl"
         value="<?php echo $_POST["befehl"]; ?>"/>
<input type="submit" />
</form>
<?php
if (!empty($_POST['befehl'])) {
/* Zur Datenbank verbinden */
$sqluser = 'Benutzername'; /* anpassen*/
$sqlpass = 'Passworth'; /* anpassen */
if (!($mysql_link = mysql_connect('localhost',
$sqluser, $sqlpass))) {
   die('Could not connect');
}
/* Datenbank auswählen */
if (!($db_selected = mysql_select_db('LinuxBefehle',
$mysql_link))) {
   die('Could not find database');
}
/* SQL-Befehl abschicken: Wichtig: Mit Punkten werden in
 * PHP Strings zusammengesetzt. */
$sql_cmd = "SELECT * FROM befehle WHERE `name` LIKE '"
. $_POST['befehl']."if (!($res = mysql_query($sql_cmd))) {
die('Invalid MySQL query');
}
/* Ergebnisse abholen und anzeigen */
echo '<br><br><b>Ergebnisse:</b><br>';
while ($dsatz = mysql_fetch_assoc($res)) {
echo '<b>>Befehl:</b> ' . $dsatz["name"] . "<br>";
```

```
echo '<b>Bedeutung:</b> <i>' . $dsatz["bedeutung"]
. "</i><br>":
echo '<hr />';
}
/* Verbindung zur Datenbank schließen */
mysql_close($mysql_link);
}
?>
</body>
\langle/html>
```
**Listing 19.35** Das PHP-Skript

Im Weiteren erstellen wir eine typische HTML-Seite mit einem Formular, wie Sie es bereits kennengelernt haben. Mit der PHP-Funktion empty() prüfen wir, ob ein Wert leer ist oder nicht. Letztlich überprüft die if-Bedingung (grob gesagt), ob der Formularwert befehl leer ist oder nicht.

Mit der Funktion mysql\_connect() verbinden wir uns mit der lokalen Datenbank mit dem Benutzer \$sqluser und dessen Passwort \$sqlpass. Diese beiden Werte müssen Sie in Ihrem Beispiel anpassen. Schlägt die Verbindung fehl, teilt uns dies die die()-Funktion mit und beendet das Programm.

Um MySQL zu sagen, mit welcher Datenbank wir arbeiten möchten, wählen wir diese anschließend mit mysql\_select\_db() aus, wozu wir ihren Namen und den Verbindungs-Link, den wir von mysql\_connect() erhalten haben, übergeben.

Der folgende SQL-Befehl holt alle Datensätze aus der Tabelle »befehle«, bei denen der Wert in der Tabellenspalte »name« mit dem Wert, der im Post enthalten ist, beginnt.

In der while-Schleife holen wir alle Datensätze, die zum Ergebnis des SQL-Befehls zählen, ab und speichern bei jedem Durchlauf ein Ergebnis im Array \$dsatz. Über dieses (PHP hat assoziative Arrays) können wir einzelne Spalten-Werte des jeweiligen Datensatzes (etwa den Wert der Spalte »bedeutung«) bequem und einfach abfragen.

Die Verbindung zum Datenbank-Server wird über die Funktion mysql\_close() geschlossen, der wir zu diesem Zweck die Verbindungsinformationen übergeben.

Bevor Sie Webanwendungen für die Öffentlichkeit entwickeln, sollten Sie sich  $[+]$ mit dem Thema der Sicherheit solcher Webanwendungen befassen. Das gilt nicht nur für PHP-basierte Webseiten, sondern auch für solche, die in anderen dafür geeigneten Programmiersprachen bzw. Technologien wie Java Server Pages, Python,

672

Johannes Plötner & Steffen Wendzel, Linux - das umfassende Handbuch 4. Auflage Galileo Press, ISBN: 3-898424-81-2<br>Layout: gp.cls, Version 3.4.002 (14th August 2011), (C) Dr. Daniel Lauer, Bonn Mit TpX bearbeitet am

Aktuelle Quelldatei: kap\_lamp.tex , Aktueller Job: buch

Ruby on Rails, Perl, FastCGI/CGI usw. entwickelt werden. Beim Fachbuchhändler gibt es mittlerweile recht viele Bücher zu diesem Thema.

### **19.4 Zusammenfassung**

Ein LAMP-Server bietet ein passendes Umfeld für professionelle dynamische Weblösungen. Linux stellt dabei mit seiner sehr flexiblen Konfiguration die Grundlage für jedes System dar. Darauf aufbauend wird bei LAMP ein Apache-Webserver aufgesetzt, der PHP oder eine andere Skriptsprache unterstützt. Über diese Skriptsprache greift man auf die ebenfalls lokale MySQL-Installation zu.

### **19.5 Aufgaben**

### **Installation**

Installieren und konfigurieren Sie unter Ihrer Lieblingsdistribution ein LAMP-System. Installieren Sie dazu auch phpMyAdmin.

#### **Webhoster**

Stellen Sie sich jetzt vor, Sie hätten eine kleine Firma, die Kunden Webspace mit PHP- und MySQL-Support zur Verfügung stellt. Wie müssten Sie Ihr System konfigurieren, damit jeder Kunde z.B. per FTP Zugriff auf seinen Webspace hat und alles online administrieren kann?

Johannes Plötner & Steffen Wendzel, Linux - das umfassende Handbuch 4. Auflage Galileo Press, ISBN: 3-898424-81-2<br>Layout: gp.cls, Version 3.4.002 (14th August 2011), (C) Dr. Daniel Lauer, Bonn Mit Tex bearbeitet am 9. Nove

»Geld bewirkt viel, ein kluges Wort kaum weniger.« – Chinesisches Sprichwort

# **20 DNS-Server**

Was das Domain Name System (DNS) ist, wissen Sie bereits aus Kapitel 15. Auch wissen Sie, wie der lokale Rechner konfiguriert werden kann, um den DNS-Server Ihres Internet-Providers zu nutzen. Was wir allerdings noch nicht besprochen haben, ist, wie Sie einen eigenen DNS-Server aufsetzen und welche Möglichkeiten sich Ihnen dabei bieten.

### **20.1 Die Serversoftware wählen**

Die Standardsoftware, die man auf DNS-Servern unter Linux, BSD und Unix einsetzt, ist BIND, eine Entwicklung des Internet Software Consortium (ISC). Da BIND sehr weit verbreitet und entsprechend populär ist, werden wir uns hier primär – aber nicht nur – auf dieses Softwarepaket konzentrieren.

Falls Ihnen BIND nicht zusagen sollte, so schauen Sie sich doch einmal die Alterna- djbdns tive djbdns an. Daniel J. Bernstein hat diese Software geschrieben, weil ihm BIND nicht sonderlich gefiel. Mittlerweile ist djbdns eine sehr populäre Software und gilt – vielleicht mit Ausnahme der OpenBSD-Implementierung von BIND – sogar als sicherer als BIND.<sup>1</sup> Wir werden im Rahmen dieses Buches allerdings nur den Caching-Server des djbdns besprechen.

### **20.2 BIND aufsetzen**

In diesem Buch soll der Software mit dem größeren Funktionsumfang – also dem DNS-Server BIND – der Vortritt gelassen werden. Zwar gibt es Tools für die Konfiguration von BIND – doch diese stehen erstens nicht auf jedem System zur Verfügung, und zweitens wollen wir Ihnen grundsätzliches Hintergrundwissen vermitteln. Daher lernen Sie im Folgenden, wie Sie BIND mittels der zugehörigen Konfigurationsdateien zum Laufen bringen.

Johannes Plötner & Steffen Wendzel, Linux - das umfassende Handbuch 4. Auflage Galileo Press, ISBN: 3-898424-81-2

Layout: gp.cls, Version 3.4.002 (14th August 2011), (C) Dr. Daniel Lauer, Bonn – Mit TcX bearbeitet am 9. November 2011, 21:03 Uhr –Umlaut - Check : – äöüÄÖÜ.<br>- S. 675 – – Einstellungen: mit Marginalien – ohne Seitenrand –

<sup>1</sup> Mehr zu djbdns erfahren Sie unter http://cr.yp.to/djbdns.html.

#### **20** DNS-Server

Die Basiskonfiguration von BIND erfolgt über die Datei named.conf. Je nach Linux-Distribution beziehungsweise BSD-Derivat befindet sie sich Datei meist im Verzeichnis /etc, /var/named oder /usr/local/etc.

Zone konfigurieren Zunächst wird eine Zone konfiguriert. Um beispielsweise das lokale Netzwerk »sun« einzubauen, müsste diese Zone den Namen »sun« erhalten. Dabei soll der neue Server Master-Server der Domain werden, was man mit type master spezifiziert. Die Daten der Resource Records sollen in der Datei sun im BIND-Unterverzeichnis master liegen – also zum Beispiel in /var/named/master/sun.

```
zone "sun" {
        type master;
        file "master/sun";
};
```
**Listing 20.1** sun

Slave-Server Um einen Slave-Server zu konfigurieren, geben Sie type slave und einen oder mehrere Master an:

masters { 192.168.0.1; [...;] };

**Listing 20.2** Master angeben

Caching-only Um einen Caching-only-Server aufzusetzen, müssen hingegen noch Hosts spezifiziert werden, zu denen die DNS-Requests weitergeleitet werden sollen. Dies funktioniert durch das Schlüsselwort forwarders, das man im options-Teil hinzufügt:

```
options {
   ...
   forwarders { 10.0.0.213; };
   ...
}
```
**Listing 20.3** forwarders

Resource Records Um nun eine eigene Zone mit eigenen Resource Records (RR) anzulegen, erstellt<br>anlegen uman die in der Zonen-Konfiguration mit dem Schlüsselwort file angegebene Datei man die in der Zonen-Konfiguration mit dem Schlüsselwort file angegebene Datei und fügt in diese mit einem Texteditor die Resource Records ein.

Eine fertige RR-Datei sieht etwa folgendermaßen aus:

\$ORIGIN sun.

**Listing 20.4** sun-Datei

#### 676

Johannes Plötner & Steffen Wendzel, Linux - das umfassende Handbuch 4. Auflage Galileo Press, ISBN: 3-898424-81-2

Layout: gp.cls, Version 3.4.002 (14th August 2011), (C) Dr. Daniel Lauer, Bonn – Mit TcX bearbeitet am 9. November 2011, 21:03 Uhr - Umlaut - Check : - äöüÄÖÜ.<br>- S. 676 – Einstellungen: mit Marginalien – ohne Seitenrand –

Mit \$0RIGIN wird die Domain für alle folgenden Hosts festgelegt. Der Eintrag sun. Domain hängt an alle unten definierten A-Records die Domain .sun. an und spart somit Arbeit, zudem trägt er zur Übersichtlichkeit der Konfigurationsdatei bei.

\$TTL 6h

; Das ist ein Kommentar

**Listing 20.5** sun-Datei (Fortsetzung)

Mittels \$TTL (time to live) wird eine allgemein gültige Lebensspanne für die Resource Lebensspanne Records festgelegt. Sie kann auch für jeden Record einzeln festgelegt werden was aber nur selten sinnvoll ist.

Kommentare werden durch ein Semikolon eingeleitet. Man kann dieses Kom- Kommentare mentarzeichen mit der Raute (#) in der Shell vergleichen.

@ IN SOA **eygo.sun.** admin.sun. ( 1 ; serial 1h ; refresh 30m ; retry 7d ; expiration 1h ) ; minimum

**Listing 20.6** sun-Datei (noch eine Fortsetzung)

Als Erstes wird ein SOA-Record (Start-Of-Authority) angelegt. Über diesen werden SOA grundlegende Eigenschaften der Zone festgelegt, die verwendet werden, um mit anderen Servern dieser Zone zu kommunizieren. Bei BIND wird dabei zunächst die DNS-Klasse festgelegt. In diesem Fall ist dies »IN«, also Internet-Klasse. Die anderen Klassen sind praktisch tot, weshalb Sie bei einigen DNS-Servern gar nicht mehr anzugeben brauchen, welche Klasse Sie verwenden möchten.

Nach dem Typ des Records (SOA) folgen zwei Hostnamen. Der erste davon gibt den Master-DNS-Server an, der zweite ist eine Mail-Adresse. Da in der Konfiguration allerdings keine @-Zeichen verwendet werden dürfen, muss »admin.sun.« als »admin@sun« gelesen werden.

Innerhalb der Klammern folgen verschiedene numerische Werte:

- ► Die erste Zahl die Serial Number legt die Version der Datei fest. Damit kann geprüft werden, ob Clients bereits die aktuelle Konfigurationsversion geladen haben.
- E Die zweite Zahl die Refresh Number gibt an, in welchen Zeitabständen Slave-Server prüfen sollen, ob sie über die aktuelle Version der Konfiguration verfügen.

Layout: gp.cls, Version 3.4.002 (14th August 2011), (C) Dr. Daniel Lauer, Bonn — Mit TcX bearbeitet am 9. November 2011, 21:03 Uhr — Umlaut-Check: — äöüÄÖÜ.<br>S. 677 — — Einstellungen: mit Marginalien — ohne Seitenrand — mi

#### **20** DNS-Server

- E Die dritte Zahl die Retry Number legt fest, nach welcher Zeitspanne der Slave erneut versuchen soll, Kontakt mit dem Master aufzunehmen, falls dieser nicht antwortet (beispielsweise wegen Wartungsarbeiten oder einem Absturz).
- E Die vierte Zahl Expire legt fest, wie lange ein Slave die Datenbestände behalten soll, bevor sie als »obsolet« gewertet und gelöscht werden sollen, wenn der Slave den Master nicht zwecks Update kontaktieren kann.
- Die fünfte Zahl legt fest, wie groß die Mindestlebenszeit (Time to Live, kurz TTL) eines Resource Records sein muss, bevor seine Aktualität überprüft werden soll.

```
NS eygo.sun.
           A 192.168.0.1
           AAAA ::1
milk A 192.168.0.2
yorick A 192.168.0.5
```
**Listing 20.7** Weitere RR-Typen

Weitere Anschließend wird mit dem RR-Typ »NS« ein Nameserver für die Domain fest-<br>RR-Typen gelegt der mit dem A-Record-Typ eine IPv4-Adresse bekommt und dessen lokagelegt, der mit dem A-Record-Typ eine IPv4-Adresse bekommt und dessen lokale IPv6-Adresse ::1 ist (AAAA). Danach werden noch weitere IPv4-Records angelegt. Mit diesen wird hier im Beispiel dem Rechnernamen »milk« die IP-Adresse 192.168.0.2 zugewiesen. BIND unterstützt noch diverse weitere Typen von Resource Records wie MX, TXT oder PTR, deren Definitionen Sie im RFC 1033 [Lot87A] finden.

BIND starten BIND wird über die Programmdatei named gestartet. Dabei werden eventuelle Probleme über den syslogd protokolliert:

```
# tail -f /var/log/messages&
...
...
# /usr/sbin/named
#
Jul 12 17:40:39 eygo named[19507]: starting BIND 9.3.0
```
**Listing 20.8** named mit Fehlerdiagnose starten

### **20.3 djbdns**

Das djbdns-Paket besteht aus mehreren DNS-Servern, die jeweils einen eigenen Aufgabenbereich betreuen.

#### 678

Johannes Plötner & Steffen Wendzel, Linux - das umfassende Handbuch 4. Auflage Galileo Press, ISBN: 3-898424-81-2

Aktuelle Quelldatei: kap07\_dienste\_dns.tex , Aktueller Job: buch

Layout: gp.cls, Version 3.4.002 (14th August 2011), (C) Dr. Daniel Lauer, Bonn — Mit TpX bearbeitet am 9. November 2011, 21:03 Uhr — Umlaut-Check: — äöüÄÖÜ.<br>S. 678 Einstellungen: mit Marginalien – ohne Seitenrand

Zu diesen Servern zählen:

- dnscache ein Caching DNS Resolver (den wir im folgenden Abschnitt beschreiben werden)
- $\blacktriangleright$  tinydns ein kleiner DNS-Server
- $\blacktriangleright$  pickdns ein DNS-Server mit Load Balancing
- $\blacktriangleright$  walldns ein Reverse-Lookup-Server, der nur IP-Adressen in Domains übersetzt
- $\blacktriangleright$  axfrdns ein Server für Zone-Transfers

Außerdem beinhaltet djbdns noch DNS-Clients sowie diverse kleinere Tools zum Auffinden von Konfigurationsproblemen.

Zur Installation eines Servers genügt meist nicht die Installation des entsprechenden Packages oder Ports. Unter Debian müssen Sie beispielsweise erst djbdns-installer sowie daemontools-installer installieren und anschließend build-daemontools und build-djbdns aufrufen. Für die meisten Distributionen gibt es aber viele gute Anleitungen im Internet.

Wir werden im Folgenden einen Caching-only-Server mit dnscache aufsetzen. Das Prinzip eines Caching-Servers ist einfach zu erklären: Die DNS-Clients im lokalen Netzwerk (das sind üblicherweise alle mit dem Internet verbundenen Rechner) greifen nicht mehr direkt auf den DNS-Server eines Providers oder auf einen anderen Nameserver zu, sondern verwenden stattdessen den Caching-Server. Dieser kennt keine eigenen Records und leitet die Anfragen der Clients nur an die eigentlichen DNS-Server weiter. Die erhaltenen Antworten »merkt« er sich allerdings für eine gewisse Zeit. Greifen DNS-Clients nun auf bereits erhaltene Antworten zu, so muss der Caching-Server keine neue Anfrage an den zugehörigen Nameserver stellen, sondern kann die gespeicherte Antwort an den Client weiterleiten. Wozu das gut ist? Es erhöht die Performance! Einen solchen Server setzt man sehr häufig sowohl in privaten als auch in Unternehmensnetzwerken ein.

Die Konfiguration von dnscache erfolgt mithilfe von dnscache-conf. Dem Pro- dnscache-conf gramm gibt man in dieser Reihenfolge folgende Informationen: den Accountnamen, unter dem dnscache laufen soll; den Eigentümer der Logging-Informationen, das Verzeichnis, in dem dnscache arbeiten soll; sowie (optional) die IP-Adresse, auf der der Dienst (auf Port 53 UDP und TCP) Verbindungen entgegennimmt.

Johannes Plötner & Steffen Wendzel, Linux - das umfassende Handbuch 4. Auflage Galileo Press, ISBN: 3-898424-81-2 Layout: gp.cls, Version 3.4.002 (14th August 2011), (C) Dr. Daniel Lauer, Bonn — Mit TcX bearbeitet am 9. November 2011, 21:03 Uhr — Umlaut-Check: — äöüÄÖÜ.<br>S. 679 — — Einstellungen: mit Marginalien — ohne Seitenrand — mi

#### **20** DNS-Server

Unter Debian (und den meisten anderen Distributionen und Derivaten) werden für die djbdns-Dienste automatisch entsprechende Benutzer (hier dnscache und dnslog) angelegt.

# dnscache-conf dnscache dnslog /etc/dnscache

**Listing 20.9** dnscache konfigurieren

Für die Daemontools muss nun im Verzeichnis /service ein Link zu /etc/dnscache erstellt werden, damit dnscache gestartet wird.

Ob der Service läuft, erführt man durch ein svstat:

# svstat /service/dnscache /service/dnscache: up (pid 23196) 24 seconds

#### **Listing 20.10** Prüfen, ob dnscache läuft

Das Funktionieren lässt sich mit dem Programm nslookup überprüfen, das wir in Abschnitt 20.4.2 noch beschreiben werden.

```
$ nslookup
> server 127.0.0.1
Default server: 127.0.0.1
Address: 127.0.0.1#53
> google.de
Server: 127.0.0.1
Address: 127.0.0.1#53
Non-authoritative answer:
Name: google.de
Address: 66.249.93.104
Name: google.de
Address: 216.239.59.104
Name: google.de
Address: 72.14.221.104
> exit
```
**Listing 20.11** Prüfen, ob der lokale Caching-Server arbeitet

Zudem sollten Sie bei allen Clients, die den Caching-Server benutzen sollen, konfigurierte IP-Adressen des DNS-Servers entsprechend auf jene des Caching-Servers abändern (unter Linux in /etc/resolv.conf).

Johannes Plötner & Steffen Wendzel, Linux - das umfassende Handbuch 4. Auflage Galileo Press, ISBN: 3-898424-81-2

Layout: gp.cls, Version 3.4.002 (14th August 2011), (C) Dr. Daniel Lauer, Bonn – Mit TcX bearbeitet am 9. November 2011, 21:03 Uhr - Umlaut - Check : - äöüÄÖÜ.<br>S. 680 – Einstellungen: mit Marginalien – ohne Seitenrand – mi

### **20.4 DNS-Tools**

Unter BSD und Linux stehen Ihnen diverse Tools zur Verfügung, mit denen Sie DNS-Requests absetzen können. Sie sind zum einen äußerst nützlich, wenn es darum geht, einen DNS-Server zu debuggen, zum anderen, wenn man testen möchte, ob die Konfiguration, die man einem DNS-Server übergeben hat, funktioniert.

#### **20.4.1 host**

Das Tool host kann DNS-Requests an einen Server schicken. Es unterstützt alle gängigen Typen von Resource Records und ist IPv6-kompatibel. Außerdem kann es mit verschiedenen DNS-Klassen umgehen. Um den lokalen DNS-Server nach der Adresse des Hosts »eygo.sun« zu fragen, übergibt man host einfach dessen Namen und den DNS-Server der Wahl. In unserem Fall wollen wir den lokalen DNS-Server auf 127.0.0.1 testen:

```
$ host eygo.sun 127.0.0.1
Using domain server:
Name: 127.0.0.1
Address: 127.0.0.1#53
Aliases:
eygo.sun has address 192.168.0.1
Using domain server:
Name: 127.0.0.1
Address: 127.0.0.1#53
Aliases:
eygo.sun has IPv6 address fe80::250:bfff:fe11:35a5
eygo.sun has IPv6 address ::1
Using domain server:
Name: 127.0.0.1
Address: 127.0.0.1#53
Aliases:
Host eygo.sun not found: 3(NXDOMAIN)
```
**Listing 20.12** Einfaches host-Query

Die letzte Meldung »Host eygo.sun not found« kommt dadurch zustande, dass host auch ein Mail-Exchanger-Lookup durchführt und in unserer DNS-Konfiguration kein MX-Record definiert wurde.

#### **20** DNS-Server

Für den Fall, dass ein Resource Record nicht gefunden werden kann, gibt ein DNS-Server NXDOMAIN zurück.

Möchte man nun etwas gezielter vorgehen und/oder genauere Angaben von host erhalten, verwendet man natürlich dessen Optionen, die leicht verständlich in der Manpage erklärt sind. Wir wollen hier wenigstens ein Beispiel zeigen, das die wichtigsten dieser Optionen erklärt:

 $[zB]$ Es sollen detaillierte Informationen (-v) zur IPv6-Adresse (-t AAAA) des Rechners »eygo.sun« über eine IPv6-Verbindung (-6) zum Server mit der IP ::1 ausgegeben werden. Dabei soll die DNS-Klasse »Internet« (-c IN) verwendet werden:

```
$ host -v -c IN -t AAAA -6 eygo.sun ::1
Trying "eygo.sun"
Using domain server:
Name: ::1
Address: ::1#53
Aliases:
;; ->>HEADER<<- opcode: QUERY, status: NOERROR, id:
;; 8778
;; flags: qr aa rd ra; QUERY: 1, ANSWER: 2,
;; AUTHORITY: 0, ADDITIONAL: 0
;; QUESTION SECTION:
;eygo.sun. IN AAAA
;; ANSWER SECTION:
eygo.sun. 3600 IN AAAA fe80::250:bfff:fe11:35a5
eygo.sun. 3600 IN AAAA ::1
Received 98 bytes from ::1#53 in 4 ms
```
#### **Listing 20.13** Gezieltes Host-Lookup

Die Ausgaben von host gliedern sich in drei Teile: den DNS-Header, die Question-Section (in der die Frage steht, die host dem Server stellt) und die Answer-Section, in der die Antworten des DNS-Servers auf diese Frage stehen. Die Ausgabe der Resource Records ist dabei in dem Format gehalten, das auch in der BIND-Konfiguration anzuwenden ist: Hostname, TTL (in diesem Fall 3600 Sekunden), DNS-Klasse (IN), RR-Typ (AAAA) und Wert (in diesem Fall die Adresse).

Johannes Plötner & Steffen Wendzel, Linux - das umfassende Handbuch 4. Auflage Galileo Press, ISBN: 3-898424-81-2 Layout: gp.cls, Version 3.4.002 (14th August 2011), (C) Dr. Daniel Lauer, Bonn — Mit TpX bearbeitet am 9. November 2011, 21:03 Uhr — Umlaut-Check: — äöüÄÖÜ.<br>S. 682 Einstellungen: mit Marginalien – ohne Seitenrand

Aktuelle Quelldatei: kap07\_dienste\_dns.tex , Aktueller Job: buch

#### **20.4.2 nslookup**

Ein weiteres wichtiges Tool ist nslookup. Es verrichtet im Grunde fast die gleiche Interaktive Arbeit wie host, ist jedoch interaktiv. Nach dem Programmstart hat man die Mög- Abfragen lichkeit, das Verhalten von nslookup zu verändern (diese Möglichkeit besteht auch vor und nach jeder Anfrage, die man mit nslookup an einen DNS-Server sendet).

Zunächst kann man den gewünschten Server via server <server> angeben. Weiteren Variablen weist man über set Werte zu. Um etwa den DNS-Server 192.168.0.2 nach IPv4-Adress-Records zu fragen, setzt man die Variable type auf »A«.

```
$ nslookup
> server 192.168.0.2
Default server: 192.168.0.2
Address: 192.168.0.2#53
> set type=A
> eygo.sun
Server: 192.168.0.2
Address: 192.168.0.2#53
Name: eygo.sun
Address: 192.168.0.1
> milk.sun
Server: 192.168.0.2
Address: 192.168.0.2#53
Name: milk.sun
```
Address: 192.168.0.2

#### **Listing 20.14** nslookup

Möchte man die DNS-Klasse oder den Port des Servers ändern, sollten die Variablen class und port über den set-Befehl angepasst werden. Eine Liste der aktuellen Variablenwerte erhält man über das Kommando set all.

```
> set class=IN
> set port=53
> set all
Default server: 192.168.0.2
Address: 192.168.0.2#53
Default server: 194.25.2.129
Address: 194.25.2.129#53
Set options:
 novc nodebug nod2
 search recurse
```
Johannes Plötner & Steffen Wendzel, Linux - das umfassende Handbuch 4. Auflage Galileo Press, ISBN: 3-898424-81-2 Layout: gp.cls, Version 3.4.002 (14th August 2011), (C) Dr. Daniel Lauer, Bonn – Mit TcX bearbeitet am 9. November 2011, 21:03 Uhr - Umlaut - Check : - äöüÄÖÜ.<br>S. 683 – Einstellungen: mit Marginalien – ohne Seitenrand – mi **20** DNS-Server

```
timeout = 0 retry = 3 port = 53
querytype = A class = IN
srchlist =
```
**Listing 20.15** nslookup – Teil 2

Auch die Abfrage weiterer Records wie etwa von NS oder PTR ist kein Problem. Beendet wird nslookup über den Befehl exit:

```
> set type=NS
> sun
Server: 192.168.0.2
Address: 192.168.0.2#53
sun nameserver = milk.sun.
> set type=PTR
> 192.168.0.1
Server: 192.168.0.2
Address: 192.168.0.2#53
1.0.168.192.in-addr.\narray{a} \narray{1.} \narray{1.} \narray{> exit
$
Listing 20.16 nslookup – Teil 3
```
Mit set debug (und bei noch mehr Bedarf über set debug2) liefert Ihnen nslookup  $\lceil \cdot \rangle$ eine ganze Menge an zusätzlichen Informationen – ähnlich wie host -v.

```
> set debug
> set debug2
> set type=A
> yorick.sun
Server: 192.168.0.2
Address: 192.168.0.2#53
------------
   QUESTIONS:
       yorick.sun, type = A, class = IN
   ANSWERS:
   -> yorick.sun
       internet address = 192.168.0.5AUTHORITY RECORDS:
   ADDITIONAL RECORDS:
------------
```
#### 684

Johannes Plötner & Steffen Wendzel, Linux - das umfassende Handbuch 4. Auflage Galileo Press, ISBN: 3-898424-81-2<br>Layout: gp.cls, Version 3.4.002 (14th August 2011), (C) Dr. Daniel Lauer, Bonn Mit Tex bearbeitet am 9. Nove

Name: yorick.sun Address: 192.168.0.5

**Listing 20.17** Debug-Modus

#### **20.4.3 dig**

Das Tool dig verrichtet wiederum im Wesentlichen dieselben Aufgaben wie host und nslookup und wird daher hier nur der Vollständigkeit halber erwähnt.

#### **20.4.4 whois**

Ein völlig anderes Tool ist whois. Dieses Programm richtet keine Anfrage an einen DNS-Server, sondern an eine sogenannte Whois-Datenbank, in der Domain-Informationen gespeichert sind. Über dieses Tool erhalten Sie Informationen über den Eigentümer einer Domain, ihren eventuellen Service-Provider oder ihre Nameserver.

```
$ whois google.net
Whois Server Version 1.3
[3 Zeilen Text entfernt]
   Domain Name: GOOGLE.NET
   Registrar: ALLDOMAINS.COM INC.
   Whois Server: whois.alldomains.com
   Referral URL: http://www.alldomains.com
   Name Server: NS2.GOOGLE.COM
   Name Server: NS1.GOOGLE.COM
   Name Server: NS3.GOOGLE.COM
   Name Server: NS4.GOOGLE.COM
   Status: REGISTRAR-LOCK
   Updated Date: 12-feb-2005
   Creation Date: 15-mar-1999
   Expiration Date: 15-mar-2006
>>> Last update of whois database: Wed, 13 Jul 2005
04:22:03 EDT <<<
NOTICE: The expiration date displayed in this...
[48 Zeilen Text entfernt]
```
### **20** DNS-Server

```
Registrant:
        Google Inc.
        (DOM-258962)
        2400 E. Bayshore Pkwy
       Mountain View
        CA
        94043
        US
    Domain Name: google.net
        Registrar Name: Alldomains.com
        Registrar Whois: whois.alldomains.com
        Registrar Homepage: http://www.alldomains.com
    Administrative Contact:
       DNS Admin
        (NIC-1340142)
       Google Inc.
        2400 E. Bayshore Pkwy
       Mountain View
       CA
       94043
       US
        dns-admin@google.com
       +1.6503300100
        Fax- +1.6506181499
    Technical Contact, Zone Contact:
       DNS Admin
        (NIC-1340144)
        Google Inc.
        2400 E. Bayshore Pkwy
       Mountain View
        CA
       94043
       US
        dns-admin@google.com
        +1.6503300100
        Fax- +1.6506181499
    Created on..............: 1999-Mar-15.
    Expires on..............: 2006-Mar-15.
    Record last updated on..: 2005-Feb-12 06:14:05.
    Domain servers in listed order:
    NS1.GOOGLE.COM
```
### 686

```
NS2.GOOGLE.COM
   NS3.GOOGLE.COM
   NS4.GOOGLE.COM
...
```
**Listing 20.18** whois-lookup

## **20.5 Zusammenfassung**

In diesem Kapitel haben Sie gelernt, wie DNS genau funktioniert und wie Sie einen eigenen Nameserver aufsetzen können. Ein populärer und funktionalerer DNS-Server ist BIND; eine leichtgewichtige Alternative bietet djbdns.

Ein A-Record ordnet dabei einem Rechnernamen eine IPv4-Adresse zu, ein NS-Record legt einen Nameserver für eine Domain fest, und ein MX-Record spezifiziert den Rechner, an den alle Mails für eine Domain gehen sollen.

### **20.6 Aufgaben**

### **example.com**

Finden Sie heraus, was es mit der Domain example.com auf sich hat. Wozu ist sie gut, und wieso haben wir sie wohl nicht verwendet?

### **Webhoster<sup>2</sup>**

Nehmen Sie die Beispielaufgabe aus dem letzten Kapitel zur Hand. Jetzt möchten Sie zusätzlich zur dortigen LAMP-Konfiguration Ihren Kunden nicht nur Webspace, sondern auch eigene Domains zur Verfügung stellen. Wie könnte eine entsprechende Konfiguration prinzipiell aussehen?

#### **Whois**

Spielen Sie ein wenig mit dem whois-Tool. Welche Whois-Dienste gibt es noch?

Johannes Plötner & Steffen Wendzel, Linux - das umfassende Handbuch 4. Auflage Galileo Press, ISBN: 3-898424-81-2<br>Layout: gp.cls, Version 3.4.002 (14th August 2011), (C) Dr. Daniel Lauer, Bonn Mit Tex bearbeitet am 9. Nove
»Vertraue Allah, aber binde dein Kamel an.« – anonym

## **21 Secure Shell**

Dieses Kapitel behandelt eine wichtige Frage der Administration: Wie kann man die verschiedenen Server im eigenen Netzwerk administrieren, ohne zum Turnschuh-Admin zu mutieren? Eine Lösung ist, mit der Secure Shell (SSH) zu arbeiten – dem Remote-Administrationswerkzeug für Unix-Server schlechthin. Das durch das freie OpenSSH (www.openssh.org) implementierte SSH-Protokoll bietet ähnlich wie der Telnet-Dienst Login-Dienste<sup>1</sup> über das Netzwerk an - mit dem Unterschied, dass bei SSH jegliche Kommunikation inklusive der Übertragung der Passwörter verschlüsselt stattfindet.

Einmal verbunden, können alle Arbeiten so vorgenommen werden, als wäre man Remotelokal am System angemeldet. Damit nicht genug, SSH kann unter anderem auch Administration folgende Dienste ersetzen:

 $\blacktriangleright$  Telnet

Dass man sich über SSH remote einloggen und dann auf einer Shell arbeiten kann, ist das wohl bekannteste Feature von SSH. Im Gegensatz zu Telnet ist es bei SSH nicht möglich, Passwörter einfach abzuhören oder gar Kommandos in eine bereits aufgebaute Verbindung einzufügen.

#### E R-Dienste

Wer heutzutage anfängt, sich mit Unix zu beschäftigen, lernt Gott sei Dank kaum noch die berüchtigten R-Dienste wie rsh, rcp, rlogin etc. kennen; bei uns haben Sie auch nur am Rande von ihnen erfahren. Diese Programme hatten so viele Sicherheitslücken, dass diese hier aufzuzählen wohl den Rahmen des Kapitels sprengen würde. Jedenfalls kann man auch über SSH Dateien mit scp remote kopieren, und das Einloggen funktioniert ja bekanntermaßen auch.

#### E ftp

FTP und SSH? Manche mögen es für einen Widerspruch halten, aber mit dem entsprechenden Client (sftp) kann man SSH-Server, die dieses Feature aktiviert

Johannes Plötner & Steffen Wendzel, Linux - das umfassende Handbuch 4. Auflage Galileo Press, ISBN: 3-898424-81-2<br>Layout: gp.cls, Version 3.4.002 (14th August 2011), (C) Dr. Daniel Lauer, Bonn Mit TpX bearbeitet am

Aktuelle Quelldatei: kap\_ssh.tex , Aktueller Job: buch

<sup>1</sup> Auch wenn SSH ein Standard und damit nicht auf Unix-Systeme beschränkt ist, wird es meist nur von Unix-Servern genutzt.

#### 21 Secure Shell

haben, als sichere Fileserver nutzen, ohne dabei auf die Features des FTP-Protokolls verzichten zu müssen.

#### Remote-Desktop

Durch das optionale Feature der X11-Weiterleitung können auch Fenster des SSH-Servers auf dem lokalen Client angezeigt werden.

## **21.1 Das Protokoll**

Bevor wir aber in die Praxis einsteigen, wollen wir einen kurzen Blick auf das von SSH verwendete Protokoll werfen. Eigentlich gibt es »das Protokoll« bei SSH nicht, man unterscheidet zwei zueinander inkompatible Varianten: das SSH-Protokoll 1 und das SSH-Protokoll 2.

## **21.1.1 SSH-Protokoll 1**

Version 1 benutzt das bekannte RSA-Protokoll zum Schlüsselaustausch und setzt dann für die eigentliche Kommunikation die symmetrischen Verfahren 3DES, Blowfish oder auch IDEA ein. Ursprünglich war auch noch RC4 vorgesehen, das aber aufgrund von Problemen bezüglich der Implementierung nicht genutzt wird. Auch wird IDEA zumindest von OpenSSH nicht verwendet, da dieser Algorithmus in einigen Ländern Patenten unterliegt und seine Verwendung in freier Software somit problematisch ist.

Bekannte Probleme Das große Problem bei Protokoll 1 ist allerdings der einfache CRC-Algorithmus zur Prüfsummenberechnung. Von diesem ist nämlich bekannt, dass er diverse Angriffe wie zum Beispiel das Einfügen von Daten in die verschlüsselte Kommunikation erlaubt. Auch wenn über die Jahre mehrere Fixes und Workarounds dieses Problem eingegrenzt haben, ist im Allgemeinen doch die neuere Variante 2 dem Protokoll 1 vorzuziehen.

#### **21.1.2 SSH-Protokoll 2**

Version 2 des SSH-Protokolls wurde entwickelt, um erstens das Problem mit dem anfälligen CRC-Algorithmus zu lösen und zweitens das damals noch aktuelle Patentproblem bezüglich RSA zu umgehen. Diese Patente sind aber mittlerweile ausgelaufen, und so kann RSA auch von jedermann ohne Einschränkung genutzt werden. Trotz alledem nutzt das Protokoll Version 2 die patentrechtlich absolut freien Algorithmen DSA und DH. Außerdem wurde das CRC-Problem durch die Verwendung eines HMAC-Algorithmus gelöst. Davon abgesehen kann man mit der Version 2 auch noch eine Vielzahl weiterer symmetrischer Algorithmen nutzen.

Aktuelle Quelldatei: kap\_ssh.tex , Aktueller Job: buch

Johannes Plötner & Steffen Wendzel, Linux - das umfassende Handbuch 4. Auflage - Galileo Press, ISBN: 3-898424-81-2<br>Layout: gp.cls, Version 3.4.002 (14th August 2011), (C) Dr. Daniel Lauer, Bonn - Mit TpX bearbeitet am 9. S. 690 Einstellungen: mit Marginalien – ohne Seitenrand – mit Taben – mit Kapitel-Intro – extra breit – Zoom auf 100.0%

## **21.2 Konfiguration eines OpenSSH-Servers**

Viele Unix-Systeme haben bereits einen SSH-Server vorinstalliert, und im Fall der weit verbreiteten Unix-Derivate Linux, Free-, Net- und OpenBSD handelt es sich meist um OpenSSH. Aus diesem Grund wollen wir im Folgenden eine typische Konfigurationsdatei (meist in /etc/ssh/sshd\_config gespeichert) auszugsweise behandeln und entsprechend kommentieren.

## **21.2.1 /etc/ssh/sshd\_config**

Schauen wir uns also den ersten Teil der Konfiguration an:

```
# What ports, IPs and protocols we listen for
Port 22
# Use these options to restrict which interfaces/
# protocols sshd will bind to
#ListenAddress ::
#ListenAddress 0.0.0.0
```
#### **Listing 21.1** Netzwerkeinstellungen

Hier legt man fest, auf welchem Port und gegebenenfalls auf welcher Adresse der SSH-Server Verbindungen entgegennehmen soll. Laut IANA ist Port 22 für SSH reserviert, manchmal ist es jedoch sinnvoll, einen anderen Port für den Dienst zu wählen.

Die meisten Port-Scanner suchen nämlich alle (privilegierten) Ports unterhalb von Security by 1024 sowie eben die durch die IANA festgelegten »Known Ports« ab. Wählt man Obscurity nun einen entsprechend »hoch« gelegenen Port, der auch nicht in der /etc/services auftaucht, hat man relativ gute Chancen, unentdeckt zu bleiben. Dies ist natürlich noch keine Sicherheit im eigentlichen Sinne, aber man muss Hacker ja nicht mutwillig provozieren, wenn man diesen Dienst schon anbieten will oder muss.

```
Protocol 2
# HostKeys for protocol version 2
HostKey /etc/ssh/ssh_host_rsa_key
HostKey /etc/ssh/ssh_host_dsa_key
```
#### **Listing 21.2** Protokolleinstellungen

Im Folgenden kann man festlegen, welche Protokollversionen unterstützt werden Unterstützte sollen. Das Beispiel aus dem vorhergehenden Listing beschränkt sich auf Version 2, aber theoretisch könnte man über die Direktive »1,2« auch beide Versionen unterstützen. Außerdem können hier die Dateien zur Ablage der privaten Schlüssel des Systems angegeben werden.

Protokollversionen

Johannes Plötner & Steffen Wendzel, Linux - das umfassende Handbuch 4. Auflage Galileo Press, ISBN: 3-898424-81-2 Layout: gp.cls, Version 3.4.002 (14th August 2011), (C) Dr. Daniel Lauer, Bonn — Mit TpX bearbeitet am 9. November 2011, 21:03 Uhr — Umlaut-Check: — äöüÄÖÜ.<br>S. 691 Einstellungen: mit Marginalien – ohne Seitenrand Aktuelle Quelldatei: kap\_ssh.tex , Aktueller Job: buch

#### 21 Secure Shell

```
#Privilege Separation is turned on for security
UsePrivilegeSeparation yes
# ...but breaks Pam auth via kbdint, so we have to
# turn it off Use PAM authentication via keyboard-
# interactive so PAM modules can properly interface
# with the user (off due to PrivSep)
#PAMAuthenticationViaKbdInt no
# Lifetime and size of ephemeral version 1 server key
KeyRegenerationInterval 3600
ServerKeyBits 768
```

```
# Logging
SyslogFacility AUTH
LogLevel INFO
```
**Listing 21.3** Sicherheitseinstellungen

Eine recht wichtige Option ist UsePrivilegeSeparation, die nach dem erfolgreichen Einloggen die Kommunikation über einen Kindprozess des Servers laufen lässt, der mit den Rechten des eingeloggten Users gestartet wird. Außerdem können die Anzahl der Bits des Serverschlüssels vorgegeben sowie die Einstellungen für den syslogd vorgenommen werden.

```
# Authentication:
LoginGraceTime 600
PermitRootLogin yes
StrictModes yes
RSAAuthentication yes
PubkeyAuthentication yes
#AuthorizedKeysFile %h/.ssh/authorized_keys
```
#### **Listing 21.4** Authentifizierung

Methoden der Die Zahl nach LoginGraceTime gibt an, nach wie vielen Sekunden die Verbin-Authentifizierung dung vom Server her getrennt wird, falls sich der Benutzer nicht korrekt einloggen konnte. In der nächsten Zeile erlaubt dann per PermitRootLogin das Login des Superusers über SSH.

> Bis auf einige Ausnahmefälle ist es nämlich unnötig und damit ein potenzielles Sicherheitsrisiko, dass sich root remote einloggen kann. Schließlich kann sich ein Administrator als ganz normaler Benutzer einloggen und dann per su oder sudo seine Aufgaben erledigen.

Layout: gp.cls, Version 3.4.002 (14th August 2011), (C) Dr. Daniel Lauer, Bonn — Mit TpX bearbeitet am 9. November 2011, 21:03 Uhr — Umlaut-Check: — äöüÄÖÜ.<br>S. 692 Einstellungen: mit Marginalien – ohne Seitenrand Aktuelle Quelldatei: kap\_ssh.tex , Aktueller Job: buch

Über die Direktiven RSAAuthentication und PubkeyAuthentication lässt sich jeweils die Möglichkeit des Einloggens über ein asymmetrisches Schlüsselpaar für SSH-Protokoll 1 beziehungsweise SSH-Protokoll 2 ein- und ausschalten.

```
#rhosts authentication should not be used
#RhostsAuthentication no
#Don't read the user's ~/.rhosts and ~/.shosts files
IgnoreRhosts yes
#For this to work you will also need host keys in
#/etc/ssh_known_hosts
RhostsRSAAuthentication no
#similar for protocol version 2
HostbasedAuthentication no
#Uncomment if you don't trust ~/.ssh/known_hosts for
#RhostsRSAAuthentication
#IgnoreUserKnownHosts yes
```
#### **Listing 21.5** Rhosts

In diesen Zeilen wird unter anderem festgelegt, dass die Dateien .rhosts und .shosts im Home-Verzeichnis der Benutzer nicht für eine eventuell mögliche hostbasierte Authentifizierung verwendet werden. Da diese Authentifizierung an sich schon problematisch ist, sollte man diese Optionen, wie schon per Default festgelegt, besser nicht nutzen.

```
#To enable empty passwords, change to yes (NOT
#RECOMMENDED)
PermitEmptyPasswords no
#Uncomment to disable s/key passwords
#ChallengeResponseAuthentication no
#To disable tunneled clear text passwords, change to
#no here!
PasswordAuthentication yes
```
#### **Listing 21.6** Passwörter

Im ersten Abschnitt aus dem obigen Listing verbieten wir nun leere Passwörter und schalten gleichzeitig die Möglichkeit ein, sich mit einem Passwort einzuloggen. Würde man dagegen PasswordAuthentication auf no setzen, könnte man sich immer noch über Public-Key-Verfahren einloggen.

#### 21 Secure Shell

X11Forwarding no X11DisplayOffset 10 PrintMotd no #PrintLastLog no KeepAlive yes #UseLogin no

#MaxStartups 10:30:60 #Banner /etc/issue.net #ReverseMappingCheck yes

Subsystem sftp /usr/lib/sftp-server

UsePAM yes

**Listing 21.7** ... und der Rest

X11 Im letzten Teil der Konfigurationsdatei können wir einstellen, ob der SSH-Ser-<br>Forwarding von V11 Ecnycration unterstützen soll. Haben der Server und der Client<sup>2</sup> beide ver X11-Forwarding unterstützen soll. Haben der Server und der Client<sup>2</sup> beide dieses Feature aktiviert, so kann man per ssh auf dem Server ausgeführte X11-Anwendungen auf dem Client als Fenster darstellen und bedienen.

> Mit anderen Worten: So ist durch das mögliche *Tunneln* grafischer Anwendungen über den verschlüsselten SSH-Zugang eine komplette und vor allem auch sichere Remote-Administration von Unix-Servern möglich.

> Des Weiteren wird auch das bereits erwähnte sftp-Subsystem aktiviert und die Nutzung des PAM-Systems zur Verifikation des Logins erlaubt.

> Ein SSH-Server bietet also vor allem sicherheitsrelevante Einstellungen, auf die wir uns im letzten Abschnitt konzentriert haben. Sämtliche Informationen (auch zu den von uns ausgeklammerten Direktiven) finden Sie in der Manpage von sshd\_config(5).

## **21.3 SSH nutzen**

Nachdem wir unseren Server konfiguriert haben, wollen wir einen Blick auf die vielfältigen Möglichkeiten werfen, die uns SSH bietet.

<sup>2</sup> Um das X11-Forwarding beim Client zu aktivieren, muss entweder in dessen Konfigurationsdatei die Option ebenfalls aktiviert oder alternativ das ssh-Kommandozeilenprogramm mit dem Parameter -X gestartet werden.

Layout: gp.cls, Version 3.4.002 (14th August 2011), (C) Dr. Daniel Lauer, Bonn — Mit TpX bearbeitet am 9. November 2011, 21:03 Uhr — Umlaut-Check: — äöüÄÖÜ.<br>S. 694 Einstellungen: mit Marginalien – ohne Seitenrand Aktuelle Quelldatei: kap\_ssh.tex , Aktueller Job: buch

#### **21.3.1 Remote-Login**

Eines der wichtigsten Features ist das Remote-Login. Dazu gibt es zwei Möglichkeiten: Zum einen kann man unter Unix-Systemen den Kommandozeilen-Client ssh nutzen, zum anderen bietet sich unter Windows-Systemen ein Tool wie PuTTY an.

Das ssh-Tool gehört zum Inventar eines jeden Unix-Administrators - Sie müssen es In Aktion: ssh einfach kennen. Der Aufruf des Programms selbst ist sehr einfach:

```
ploetner@elbs:~$ ssh root@192.168.128.171
Password:
Last login: Mon Apr 26 16:57:14 2004
ldap-server:~#
```
**Listing 21.8** Kommandozeilen-ssh unter Unix

In diesem Beispiel haben wir uns also von unserem aktuellen System elbs aus, auf  $[zB]$ dem wir mit der Benutzerkennung ploetner eingeloggt sind, mit dem Rechner mit der IP-Adresse 192.168.128.171 verbunden und uns dort als der Superuser root eingeloggt.

Auch wurde die uns von der Konfiguration her bekannte PasswordAuthentication genutzt, die jedem Unix-Benutzer vom normalen Login-Vorgang her geläufig sein sollte. Zudem musste beim Server für diese Aktion die Option PermitRootLogin auf yes gesetzt sein, damit wir uns erfolgreich als Superuser einloggen konnten.

#### **21.3.2 Secure Copy**

Oft muss man zwischen Servern auch Dateien austauschen, was ohne entsprechende Dienste recht aufwendig und schnell auch unsicher werden kann. Aus diesem Grund kann man für diese Aufgabe sinnvollerweise auch den SSH-Zugang nutzen, so dass man nicht zu viele selten benötige Dienste pflegen muss und die Daten auch sicher kopieren kann.

Von welchem Unix-System aus Sie auch arbeiten, die benötigten Client-Programme Dateien über<br>werden in 99 % aller Fälle bereits installiert sein. Dies gilt auch für son, das ähnlich SSH kopieren werden in 99 % aller Fälle bereits installiert sein. Dies gilt auch für scp, das ähnlich wie das bekannte cp-Kommando Dateien kopieren kann. Zusätzlich können Dateien per SSH von Servern geholt beziehungsweise auf Server kopiert werden, was sinnvoll ist. Dazu muss nur die Syntax von cp bezüglich Quelle und Ziel entsprechend angepasst werden:

\$ scp user@host:quelle ziel

**Listing 21.9** Dateien holen

695

Johannes Plötner & Steffen Wendzel, Linux - das umfassende Handbuch 4. Auflage Galileo Press, ISBN: 3-898424-81-2 Layout: gp.cls, Version 3.4.002 (14th August 2011), (C) Dr. Daniel Lauer, Bonn — Mit TcX bearbeitet am 9. November 2011, 21:03 Uhr — Umlaut-Check: — äöüÄÖÜ.<br>S. 695 — Einstellungen: mit Marginalien – ohne Seitenrand – mit

#### 21 Secure Shell

\$ scp quelle [quelle2 ...] user@host:ziel

**Listing 21.10** Dateien senden

Genau wie cp kann auch scp rekursiv Verzeichnisse kopieren oder Wildcards wie » \*« oder »?« nutzen, die dann auf dem entfernten Rechner aufgelöst werden.

```
$ scp jploetner@172.20.2.1:~/Projekte/*.PNG .
Password:
pscp.PNG 100% 53KB 53.2KB/s 00:00
PuTTYgen.PNG 100% 61KB 61.4KB/s 00:00
PuTTY_term.PNG 100% 53KB 52.7KB/s 00:00
PuTTY X11.PNG 100% 63KB 62.8KB/s 00:00
$
```
**Listing 21.11** Dateien kopieren mit Wildcards

#### **21.3.3 Authentifizierung über Public-Key-Verfahren**

RSA in der Praxis Im Folgenden wollen wir uns mit den bereits angesprochenen Public-Key-Verfahren zur Authentifizierung beim SSH-Server beschäftigen. Bevor man irgendwelche öffentlichen und privaten Schlüssel nutzen kann, muss man diese erst einmal erstellen.

> Dazu dient das Kommando ssh-keygen, dem man über den Parameter -t den Algorithmus angeben muss, mit dem wir das Schlüsselpaar später nutzen wollen.

```
cvs@ploetner:~$ ssh-keygen -t rsa
Generating public/private rsa key pair.
Enter file in which to save the key (\sim/.ssh/id_rsa):
Enter passphrase (empty for no passphrase):
Enter same passphrase again:
Your identification has been saved in \sim/.ssh/id rsa.
Your public key has been saved in ~/.ssh/id_rsa.pub.
The key fingerprint is:
df:4e:09:cc:33:02:0a:7f:30:9b:10:79:24:3d:e3:86 cvs@ploetner
cvs@ploetner:~$
```
**Listing 21.12** Erstellung eines Schlüsselpaares mittels ssh-keygen

Im Allgemeinen wird man sich wohl zwischen RSA und DSA entscheiden. Im Beispiel haben wir uns für das Ihnen bereits bekannte RSA-Verfahren entschieden. Nach der Erzeugung des Schlüsselpaares fragt das Programm, in welcher Datei der erzeugte Schlüssel gespeichert werden soll. Meistens ist die Vorgabe /.ssh/id\_rsa beziehungsweise /.ssh/id\_dsa sinnvoll, es sei denn, man möchte den Schlüssel nicht für den aktuellen User auf diesem System generieren.

Johannes Plötner & Steffen Wendzel, Linux - das umfassende Handbuch 4. Auflage Galileo Press, ISBN: 3-898424-81-2

Aktuelle Quelldatei: kap\_ssh.tex , Aktueller Job: buch

Layout: gp.cls, Version 3.4.002 (14th August 2011), (C) Dr. Daniel Lauer, Bonn — Mit TpX bearbeitet am 9. November 2011, 21:03 Uhr — Umlaut-Check: — äöüÄÖÜ.<br>S. 696 Einstellungen: mit Marginalien – ohne Seitenrand

Als Nächstes wird nach einer Passphrase gefragt. Diese wäre das Äquivalent zu einem ganz normalen Benutzerkennwort, da der private Schlüssel mit ihr verschlüsselt wäre, müsste also bei jeder Benutzung des Schlüssels angegeben werden. Da wir uns aber gänzlich ohne Passwort einloggen möchten – und demzufolge ganz auf die Sicherheit und Integrität des privaten Schlüssels vertrauen –, geben wir keine Passphrase an.

#### **Die Schlüsseldateien**

Es wurden also zwei wichtige Dateien erstellt:

#### $\blacktriangleright$  /.ssh/id\_rsa

In dieser Datei liegt der private Schlüssel. Normalerweise ist er – sofern nichts anderes angegeben wurde – bei RSA und DSA 1024 Bit lang, kann aber durch die Option -b auch verlängert werden. Wurde der Schlüssel nicht über eine Passphrase mit 3DES verschlüsselt, sollte man strengstens darauf achten, dass diese Datei von niemandem gelesen werden kann.

cvs@ploetner:~\$ ls -l .ssh/id\_rsa -rw------- 1 cvs cvs 887 Jul 3 11:28 .ssh/id\_rsa

**Listing 21.13** Der private Schlüssel bei RSA: id\_rsa

Im Falle einer Kompromittierung wären nämlich alle Systeme, auf die man von diesem User-Account aus über den Schlüssel Zugriff hätte, ebenfalls offen.

#### E /.ssh/id\_rsa.pub

Diese Datei enthält den öffentlichen Schlüssel unseres Schlüsselpaares, den wir im Folgenden auf den Servern verteilen müssen, auf denen wir uns später ohne Passwort einloggen wollen.

Dazu hängen wir mit ssh und scp den Inhalt von id\_rsa.pub an die Datei authorized\_keys im .ssh-Verzeichnis des Benutzeraccounts auf dem Server an, auf dem wir uns nachher so problemlos einloggen möchten. In vielen Fällen müssen wir vorher aber erst noch besagtes Verzeichnis auf dem Rechner anlegen, bevor wir die Datei schließlich kopieren können:

```
cvs@ploetner:~$ ssh root@192.168.128.171
The authenticity of host 'ldap-server \
  (192.168.128.171)' can't be established.
RSA key fingerprint is \
  9e:00:79:9f:de:53:c2:27:2a:9b:4d:b6:eb:1e:b3:cc.
Are you sure you want to continue connecting
(yes/no)? yes
Warning: Permanently added '192.168.128.171' (RSA) \
  to the list of known hosts.
```
#### 21 Secure Shell

```
Password:
Last login: Wed Jun 30 10:48:50 2004 from elbs
ldap-server:~# mkdir .ssh
ldap-server:~# scp cvs@ploetner:~/.ssh/id_rsa.pub .
Password:
id_rsa.pub 100% 222 0.2KB/s 00:00
ldap-server:~# cat id_rsa.pub >> .ssh/authorized_keys
ldap-server:~# exit
logout
```
**Listing 21.14** Den öffentlichen Schlüssel aktivieren

Dazu loggen wir uns zuerst per SSH auf dem Server ein und erstellen per mkdir das entsprechende Verzeichnis. Schließlich kopieren wir mit scp den Schlüssel zuerst in das aktuelle Verzeichnis.

Da durchaus mehrere öffentliche Schlüssel autorisierte Schlüssel sein können, wollen wir die /.ssh/authorized\_keys nicht einfach überschreiben, sondern wir hängen den Inhalt der Schlüsseldatei mittels cat und Ausgabeumleitung an die Datei an.

Sicheres Login Im Folgenden testen wir, ob die Authentifizierung ohne Passwort funktioniert: ohne Passwort

```
cvs@ploetner:~$ ssh root@192.168.128.171
Last login: Wed Jun 30 11:58:03 2004 from ploetner
ldap-server:~#
```
**Listing 21.15** Passwortloses Login über Public-Key-Authentifizierung

Eine solche Authentifizierung über Public-Key-Verfahren ist besonders beim Einsatz von Diensten und Skripten sinnvoll, die sich ohne Benutzermitwirkung automatisch auf fremden Systemen einloggen sollen.

#### **Achtung auf fremden Systemen**

Damit das Ganze wie in dem eben vorgestellten Beispiel funktioniert, muss auf dem Server die bereits erläuterte PubkeyAuthentication-Option gesetzt sein.<sup>3</sup> Außerdem ist zu beachten, dass die Sicherheit bei einem Schlüssel ohne Passphrase allein darauf beruht, dass niemand außer dem betreffenden Benutzer Zugriff auf diesen Schlüssel hat.

Sicherheits- Daraus ergeben sich natürlich Implikationen für Systeme, auf denen Sie kein Verprobleme trauen in den Systemadministrator haben können – und dazu gehören unter Umständen auch Benutzer mit eingeschränkten sudo-Rechten. Schließlich kann root

Johannes Plötner & Steffen Wendzel, Linux - das umfassende Handbuch 4. Auflage Galileo Press, ISBN: 3-898424-81-2

Aktuelle Quelldatei: kap\_ssh.tex , Aktueller Job: buch

<sup>3</sup> Wir haben also bisher immer implizit das SSH-Protokoll Version 2 genutzt, wie Sie vielleicht bereits an dem verwendeten Verfahren (DSA) gemerkt haben.

Layout: gp.cls, Version 3.4.002 (14th August 2011), (C) Dr. Daniel Lauer, Bonn — Mit TpX bearbeitet am 9. November 2011, 21:03 Uhr — Umlaut-Check: — äöüÄÖÜ.<br>S. 698 Einstellungen: mit Marginalien – ohne Seitenrand

uneingeschränkt auf alle Dateien zugreifen, selbst wenn er formal in der Unix-Rechtemaske keine Rechte hat.

Achten Sie also darauf, von unsicheren Systemen aus niemals mit privaten Schlüsseln ohne Passphrase zu arbeiten.

Diese Anmerkungen betreffen natürlich nicht die Datei authorized\_keys und den öffentlichen Schlüssel. Wenn Sie das Prinzip der asymmetrischen Kryptografie verstanden haben, dann ist Ihnen dieser Fakt auch ganz klar: Die Authentifizierung gelingt nämlich immer nur in einer Richtung, sie ist nicht bidirektional. Mit anderen Worten: Sie müssen zwei Schlüsselpaare erstellen, wenn Sie mit Public-Key-Authentifizierung von System A auf System B und von System B auf System A zugreifen wollen.

Die *authorized\_keys*-Datei sollte allerdings immer nur für den Besitzer der Datei schreibbar sein, da sich sonst jeder User, der Schreibrechte auf diese Datei besitzt, Zugriff auf den Account verschaffen kann.

## **21.3.4 Secure File Transfer**

Ist das sftp-Subsystem (SSH File Transfer Protocol auf dem SSH-Server aktiviert, Ersatz für FTP so kann man FTP-ähnliche Dateitransaktionen über eine SSH-Verbindung laufen lassen. Man braucht dazu nichts weiter als das Programm sftp, das Bestandteil der Open-SSH-Distribution ist. Einmal verbunden, kann man alle bereits vom normalen Konsolen-ftp her bekannten Befehle nutzen:

```
$ sftp ploetner@comrades.are-crazy.org
Connecting to comrades.are-crazy.org...
sftp> ls
                .alias .bash_history .bash_profile
.bashrc .cshrc .ssh
sftp> get .bash_profile
Fetching /home/ploetner/.bash_profile to .bash_profile
~/.bash_profile 100% 704 0.7KB/s 00:01
sftp> exit
```
**Listing 21.16** SFTP-Sitzung mit Public-Key-Authentication

#### **21.3.5 X11-Forwarding**

Damit Sie Ihre Administration von Unix-Servern perfektionieren können, wollen Entfernte Fenster wir noch die Benutzung des X11 Forwarding erläutern. Mit diesem Feature können

699

Johannes Plötner & Steffen Wendzel, Linux - das umfassende Handbuch 4. Auflage Galileo Press, ISBN: 3-898424-81-2 Layout: gp.cls, Version 3.4.002 (14th August 2011), (C) Dr. Daniel Lauer, Bonn — Mit TpX bearbeitet am 9. November 2011, 21:03 Uhr — Umlaut-Check: — äöüÄÖÜ.<br>S. 699 Einstellungen: mit Marginalien – ohne Seitenrand Aktuelle Quelldatei: kap\_ssh.tex , Aktueller Job: buch

## 21 Secure Shell

bekanntlich auf dem Server ausgeführte X-Anwendungen auf dem Client in einem Fenster dargestellt werden. Damit dies serverseitig überhaupt funktionieren kann, muss die Option X11Forwarding in der Datei /etc/ssh/sshd\_config aktiviert (»yes«) sein.

Auf der Client-Seite benötigt man nur einen laufenden X-Server, also reicht zum Beispiel eine ganz normale KDE- oder GNOME-Sitzung des Benutzers, der auch den ssh-Befehl ausführt,<sup>4</sup> vollkommen aus. Clientseitig kann man das Forwarding entweder über die /.ssh/config ähnlich wie in der sshd\_config anschalten oder es explizit über die Kommandozeilenoption -X aktivieren.

Anschließend kann man auf dem Server einfach über ein xterm & versuchen, ein grafisches Terminal zu starten. Ist die Applikation auf dem Server installiert, sollte sich nun auf dem Desktop ein Fenster mit der Applikation öffnen. Dieses kann nun ohne Einschränkungen bedient werden. Vor allem für grafische Administrationstools wie YaST2 auf SUSE-Linux-Servern ist dieses Feature äußerst sinnvoll, da es nun wirklich keinen Grund mehr gibt, einen Server permanent mit Bildschirm und Tastatur auszustatten.

## **21.3.6 SSH-Port-Forwarding**

Wie Sie bisher gesehen haben, stellt SSH bereits eine ganze Reihe nützlicher Dienste für die Remote-Administration von Unix-Servern bereit. Es gibt auch den Fall, dass man eine unverschlüsselte Kommunikation über eine unsichere Leitung übertragen muss oder aufgrund von Firewall-Regeln an bestimmte Ports nicht direkt herankommt.

Dienste tunneln Um so ein Problem zu lösen, gibt es die sogenannten SSH-Tunnel. Zur Errichtung eines SSH-Tunnels verbindet man sich ganz normal mit einem SSH-Server, der dann zu Ihrem gewünschten Kommunikationspartner eine Verbindung aufbaut. Diese Verbindung wird anschließend über die von Ihnen gestartete SSH-Sitzung zu einem Port auf Ihrem lokalen Rechner weitergeleitet. Verbinden Sie sich nun zum Beispiel mittels eines Webbrowsers oder eines beliebigen anderen Programms mit eben diesem lokalen Port auf Ihrem Rechner, so kommunizieren Sie indirekt über die verschlüsselte SSH-Verbindung – also über den Umweg über den SSH-Server – mit Ihrem Kommunikationspartner.

<sup>4</sup> Normalerweise kann nur der Benutzer auf den X-Server zugreifen, der ihn auch gestartet hat. Wollen Sie zum Beispiel als root ein Fenster auf einem Display öffnen, das jploetner geöffnet hat, so wird das ohne Weiteres nicht funktionieren. Demzufolge würde auch in diesem Fall ein von root versuchtes ssh mit X11 Forwarding fehlschlagen, da er keinen Zugriff auf den Desktop bekommt.

Layout: gp.cls, Version 3.4.002 (14th August 2011), (C) Dr. Daniel Lauer, Bonn — Mit TpX bearbeitet am 9. November 2011, 21:03 Uhr — Umlaut-Check: — äöüÄÖÜ.<br>S. 700 Einstellungen: mit Marginalien – ohne Seitenrand Aktuelle Quelldatei: kap\_ssh.tex , Aktueller Job: buch

## SSH nutzen **21.3**

Einen Tunnel richtet man unter Linux wie folgt ein:

\$ ssh -f -N -C -L 8888:rechner:6667 -l user ssh-server

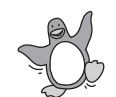

**Listing 21.17** Einen Tunnel aufbauen

Dieser Aufruf bewirkt Folgendes:

 $\blacktriangleright$  -f

Nach dem erfolgreichen Verbindungsaufbau *forkt<sup>5</sup> s*ich SSH in den Hintergrund, so dass die Shell nicht weiter blockiert wird.

 $-N$ 

SSH führt nach einer erfolgreichen Verbindung auf der Gegenseite kein Kommando aus – wir wollen ja nur die Port-Weiterleitung.

 $-c$ 

Die Verbindung wird komprimiert, damit der Datentransfer beschleunigt wird.

E -L 8888:rechner:6667

Öffnet uns den lokalen Port 8888, der dann über den Tunnel mit dem Port 6667 auf rechner verbunden ist. Die Strecke zwischen den beiden Systemen wird mit SSH bis zu unserem SSH-Server getunnelt und läuft ab dort unverschlüsselt weiter.

## E -l user

Wir loggen uns auf dem SSH-Server mit dieser Benutzerkennung ein.

 $\blacktriangleright$  ssh-server

Wir verbinden uns, um den Tunnel aufzubauen, mit dem SSH-Port dieses Systems. Von dort wird dann die Verbindung zu dem im Parameter -L angegebenen System aufgebaut.

Jetzt müssen wir, um die verschlüsselte Verbindung zu nutzen, unserem Client-Programm nur noch sagen, dass wir statt mit rechner:6667 mit localhost:8888 sprechen wollen. Ein netstat -tcp sollte uns dann eine Verbindung zum localhost-Port 8888 und eine Verbindung zum ssh-server auf den SSH-Port anzeigen.

Als normaler Benutzer können Sie unter Unix keinen der sogenannten privilegier- $\lceil \kappa \rceil$ ten Ports unterhalb von 1024 belegen, da diese root vorbehalten sind. Wählen Sie lieber einen noch nicht belegten höheren Port.

Johannes Plötner & Steffen Wendzel, Linux - das umfassende Handbuch 4. Auflage Galileo Press, ISBN: 3-898424-81-2

Layout: gp.cls, Version 3.4.002 (14th August 2011), (C) Dr. Daniel Lauer, Bonn – Mit TcX bearbeitet am 9. November 2011, 21:03 Uhr -Umlaut - Check : - äöüÄÖÜ.<br>- S. 701 – Einstellungen: mit Marginalien – ohne Seitenrand – m

<sup>5</sup> Mehr zum Thema forking erfahren Sie in Abschnitt 5.3.2.

21 Secure Shell

## **21.4 Zusammenfassung**

SSH ist eines der besten und sichersten Tools zur Remote-Administration. Es kann sowohl als Ersatz für Telnet und die R-Dienste als auch als Alternative zum FTP-Dienst dienen. Weitere Kern-Features von SSH sind verschlüsselte Datenübertragung und Tunneling.

## **21.5 Aufgaben**

## **Schlüssel anlegen**

Erzeugen Sie für sich einen lokalen Schlüssel mittels ssh-keygen, und testen Sie dabei unterschiedliche Verfahren und Schlüssellängen aus. Verteilen Sie den Public Key auf andere Systeme, und loggen Sie sich entsprechend ein.

## **Sicherheitsfragen**

Auf welchen Systemen sollten Sie solche Schlüssel überhaupt erzeugen beziehungsweise speichern? Wo könnte es Probleme geben? Denken Sie nicht nur an das im Text vorgestellte Beispiel.

#### **Eine Berechtigung für Telnet**

Wieso möchte man den Telnet-Client trotz des flächendeckenden Einsatzes von SSH manchmal doch gern auf dem eigenen System installiert haben?

Johannes Plötner & Steffen Wendzel, Linux - das umfassende Handbuch 4. Auflage Galileo Press, ISBN: 3-898424-81-2 Layout: gp.cls, Version 3.4.002 (14th August 2011), (C) Dr. Daniel Lauer, Bonn – Mit TcX bearbeitet am 9. November 2011, 21:03 Uhr -Umlaut - Check : - äöüÄÖÜ.<br>- S. 702 – Einstellungen: mit Marginalien – ohne Seitenrand – m

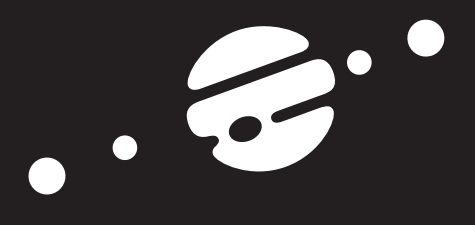

# **TEIL V Die grafische Oberfläche**

Johannes Plötner & Steffen Wendzel, Linux - das umfassende Handbuch 4. Auflage Galileo Press, ISBN: 3-898424-81-2<br>Layout: gp.cls, Version 3.4.002 (14th August 2011), (C) Dr. Daniel Lauer, Bonn Mit Tex bearbeitet am 9. Nove

Johannes Plötner & Steffen Wendzel, Linux - das umfassende Handbuch 4. Auflage Galileo Press, ISBN: 3-898424-81-2<br>Layout: gp.cls, Version 3.4.002 (14th August 2011), (C) Dr. Daniel Lauer, Bonn Mit Tex bearbeitet am 9. Nove

»Wenn du den Wert des Geldes kennenlernen willst, versuche, dir welches zu leihen.« – Benjamin Franklin

## **22 Die grafische Oberfläche**

Es ist zwar ganz nett, eine Konsole zu haben, und eventuell ist es auch nett, damit zu arbeiten, aber ohne grafische Oberfläche läuft heute kein Arbeitsplatzrechner und kein heimischer PC mehr. Das hat natürlich viele Gründe – etwa den, dass man mit einem Textbrowser wie lynx nicht vernünftig browsen kann, keine Bilder ansehen kann, auf ausgefallene Textformatierung verzichten muss, weil einem nur ASCII-Text zur Verfügung steht, und so weiter.

In diesem Kapitel soll es also darum gehen, unter Linux und BSD eine grafische Oberfläche einzurichten. Natürlich gibt es diverse Distributionen und Installationsprogramme, die diese Arbeit bereits für Sie übernehmen – wir aber wollen uns hier auf den harten Weg konzentrieren: den Weg von Hand, der überall funktioniert. Eine automatische Installationsroutine hat ja nicht umsonst das Prädikat automatisch und bedarf daher keiner Beschreibung. Und wenn es doch etwas gibt, das man bei solchen Routinen selbst entscheiden muss, so kann dies in der Regel intuitiv erfolgen.

Unter Linux und BSD wird die grafische Oberfläche durch das sogenannte X-Window-System implementiert, das auch X11 oder X11R7 genannt wird.

Doch bevor wir uns nun mit der Funktionsweise dieser Implementierung auseinan- $\lceil \kappa \rceil$ dersetzen, sei noch eines gesagt: Das X-Window-System ist eine Anwendersoftware und – anders als Windows – kein komplettes Betriebssystem. Das X-Window-System kann vollständig vom Rest des Systems abgekoppelt oder durch ein anderes Window-System ersetzt werden.

## **22.1 Geschichtliches**

Das Massachussetts Institute of Technology (kurz MIT) entwickelte im Rahmen des Athena-Projekts in Zusammenarbeit mit DEC (später DIGITAL, inzwischen zerschlagen) und IBM Mitte der 80er Jahre das X Window System. Aus der Idee, eine

Johannes Plötner & Steffen Wendzel, Linux - das umfassende Handbuch 4. Auflage Galileo Press, ISBN: 3-898424-81-2 Layout: gp.cls, Version 3.4.002 (14th August 2011), (C) Dr. Daniel Lauer, Bonn – Mit TcX bearbeitet am 9. November 2011, 21:03 Uhr -Umlaut - Check : - äöüÄÖÜ.<br>- S. 705 – Einstellungen: mit Marginalien – ohne Seitenrand – m

netzwerktransparente grafische Oberfläche zu erstellen, wurde 1986 schließlich der Standard X10R4 (X Window System Version 10, Release 4) entwickelt.

Das vom MIT ins Leben gerufene X Consortium befasste sich in den darauffolgenden Jahren mit der Weiterentwicklung des Systems. So wurden ab September 1987, beginnend mit X11R1 bis zu X11R5 (1991), im Jahresrhythmus jeweils neue Versionen veröffentlicht.

1992 entschloss man sich zur Gründung der X Consortium, Inc. Das Konsortium war eine Non-Profit-Gesellschaft mit dem Ziel, die Weiterentwicklung des X-Window-Systems voranzutreiben. Aus ihren Entwicklungen entstand die Version X11R6, die noch bis heute Verwendung findet. Am 31. Dezember 1996 übertrug das X Consortium die Rechte an X an die Open Software Foundation (später in The Open Group aufgegangen).

Aus genannter Foundation ging das XFree86-Projekt hervor. Dort wurde zwar vor allem an der Entwicklung eines X-Window-Systems auf Intel-Plattformen gearbeitet, doch aufgrund seines modularen Designs ist X11 mittlerweile in sehr vielen Umgebungen verfügbar, wozu auch Mac OS X zählt. 2004 übernahm schließlich X.Org die Weiterentwicklung des X-Window-Systems.

Die herausragende Eigenschaft des X11-Standards ist sicherlich die Netzwerktransparenz, die es bei Windows oder anderen Systemen so nicht gibt. Sie können unter X11 nämlich ein Programm auf einem Rechner starten und die grafische Ausgabe (»das Fenster«) auf einem anderen Rechner im Netzwerk sehen und damit arbeiten. Nichts anderes bedeutet das Wort Netzwerktransparenz.<sup>1</sup>

## **22.2 Und so funktioniert's**

Nun werden wir uns etwas genauer mit der Funktionsweise des X-Window-Systems auseinandersetzen. Dazu sei zunächst gesagt, dass X11 client/server-basiert ist.

#### **22.2.1 Client, Server, Protokoll**

Der X-Server kümmert sich um die Steuerung der Geräte, etwa um die Maus- und Tastatureingabe und die Bildschirmausgabe des Rechners, an dem der Anwender arbeitet.

Einen X-Client hingegen findet man in Form eines X11-Programms, etwa eines grafischen Terminals oder eines Textverarbeitungsprogramms. Diese Programme kön-

<sup>1</sup> Korrekterweise sei angemerkt, dass es solche Features über spezielle Software auch für Windows gibt.

Layout: gp.cls, Version 3.4.002 (14th August 2011), (C) Dr. Daniel Lauer, Bonn – Mit TcX bearbeitet am 9. November 2011, 21:03 Uhr - Umlaut - Check : - äöüÄÖÜ.<br>- S. 706 – - Einstellungen: mit Marginalien – ohne Seitenrand

nen auf Remote-Systemen oder lokal gestartet werden und kommunizieren dann mit dem jeweils gewünschten X-Server. Der X-Client sendet also beispielsweise seine Ausgabewünsche für den Bildschirm an den X-Server, der diese anschließend ausgibt. Der X-Server hingegen sendet beispielsweise die Tastatureingabe zur Verarbeitung an den X-Client. X-Server und X-Client kommunizieren dabei über das X-Protokoll, dessen Definition und Referenzimplementierung frei zugänglich sind.

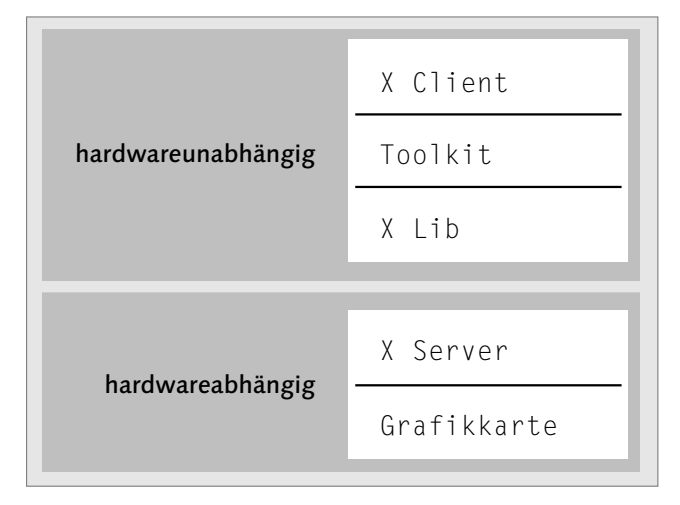

**Abbildung 22.1** X-Window-System

Der X-Server läuft also auf der lokalen Workstation des Anwenders, und ein X-Client kann sowohl auf dem lokalen als auch auf einem beliebigen anderen System laufen.

Daher ist es nur logisch, dass die hardwareabhängigen Komponenten von den hardwareunabhängigen Komponenten des Systems getrennt sind.

#### **22.2.2 Toolkit und XLib**

Mit dem X-Window-System wird eine Bibliothek, die Xlib, ausgeliefert, mit der X11- Programme entwickelt werden können. Sie kümmert sich dabei um die Kommunikation mit dem X-Server. Da die Programmierung mit der Xlib jedoch etwas komplex ist, gibt es für eben diese Library verschiedene Toolkits wie Qt, GTK+ oder Tk, auf denen auch große Oberflächen wie KDE oder GNOME aufsetzen.

Man entwickelt daher Programme nicht direkt mit XLib, sondern mit der Abstraktionsebene der Toolkits. Dies spart Zeit und Quellcode und hält den Code übersichtlicher. Außerdem bringen die Toolkits mittlerweile eine ganze Reihe von Features

Layout: gp.cls, Version 3.4.002 (14th August 2011), (C) Dr. Daniel Lauer, Bonn – Mit TcX bearbeitet am 9. November 2011, 21:03 Uhr -Umlaut - Check : - äöüÄÖÜ.<br>- S. 707 – Einstellungen: mit Marginalien – ohne Seitenrand – m

mit, die man in der reinen Xlib nicht findet und erst in aufwendigem Code implementieren müsste.

Der Vorteil von Xlib und Toolkits besteht aber auch darin, dass sich weder Entwickler noch Anwender um die Kommunikation zwischen X-Client und X-Server kümmern müssen; die gesamte Kommunikation läuft transparent ab. Es macht keinen Unterschied, ob man eine Anwendung lokal oder von einem entfernten Rechner startet. Zudem können X-Clients aufgrund ihrer Hardwareunabhängigkeit hervorragend auf andere Systeme portiert werden.

Einen Einblick in die Programmierung mit der Xlib und dem GTK+-Toolkit erhalten Sie in [Wolf06A].

#### **22.2.3 Wohin soll die Reise gehen?**

Wenn nun ein X-Client auf einem Rechner gestartet wird, muss dieser wissen, mit welchem X-Server er kommunizieren soll. Dazu dient die Shellvariable DISPLAY. In ihr werden die Adresse des X-Servers, die Display-Nummer und die Nummer des virtuellen Desktops angegeben. Damit kann genau festgelegt werden, wo das bzw. die Anwendungsfenster angezeigt werden soll(en). Der Aufbau der Variablen hat dabei die Form Adresse:Display.Desktop:

\$ echo \$DISPLAY 192.168.0.3:0.0

**Listing 22.1** DISPLAY-Variable

Dabei ist Display Nummer 0 immer das erste Display, und »0« ist auch immer der erste virtuelle Desktop. Möchte man sich nur mit dem lokalen X-Server verbinden, genügt es übrigens, die DISPLAY-Variable auf den Wert :0 zu setzen, also Adresse und virtuellen Desktop wegzulassen.

#### **22.2.4 Zugriffskontrolle**

Um wenigstens einen Hauch von Sicherheit in dieses Netzwerksystem zu bringen, wurde die Zugriffskontrolle auf dem X-Server implementiert. Damit verhindert man, dass fremde Rechner oder Benutzer den X-Server ansprechen können.

#### **22.2.5 xhost**

Die Zugriffskontrolle für X11 steuert man mit dem Programm xhost, das Bestandteil der Oberfläche ist. Ist man nämlich nicht unter den auserwählten autorisierten

Layout: gp.cls, Version 3.4.002 (14th August 2011), (C) Dr. Daniel Lauer, Bonn – Mit TcX bearbeitet am 9. November 2011, 21:03 Uhr -Umlaut - Check : - äöüÄÖÜ.<br>- S. 708 – Einstellungen: mit Marginalien – ohne Seitenrand – m

Hosts, bekommt man beim Versuch, einen X-Client zu starten, eine entsprechende Fehlermeldung von der Xlib.

Error: Can't open display: :0.0. Xlib: connection to ":0.0" refused by server

#### **Listing 22.2** Keine Rechte für X

Um einem Host den Zugriff auf den X-Server zu erlauben bzw. zu untersagen, genügt ein xhost-Aufruf mit dem + (erlauben) bzw. - (verbieten) vor dem Hostnamen, um die Autorisierung des X-Servers abzuändern.

```
# xhost +localhost
```
**Listing 22.3** xhost

#### **22.2.6 Benutzer und xauth**

Wer aufgepasst hat, wird vielleicht bemerkt haben, dass hier nur ganze Hosts den NIS Zugriff auf das System bekommen – oder eben nicht bekommen. Einzelne Benutzer können auf diese Weise nicht mit einer Autorisierung bedacht werden. Mittels Remote Procedure Calls (RPC) und NIS, das wir in Abschnitt 13.5 besprochen haben, ließe sich dieses Problem zwar beheben, aber auf diese Weise schösse man mit Kanonen auf Spatzen. Der Vollständigkeit halber sei gesagt, dass sich die Administration dann mit folgendem Befehl erledigt:

```
# xhost +nis:user@domain
```
**Listing 22.4** xhost und NIS

Die Alternative zu xhost nennt sich xauth und erspart einem genau diesen Adminis- xauth trationsaufwand. Bei diesem System verfügt der Benutzer über einen oder mehrere Schlüssel, die in der Datei "/.Xauthority im Heimatverzeichnis eingetragen werden. Mit diesen Schlüsseln kann dann die Anmeldung am X-Server über verschiedene kryptografische Algorithmen wie etwa Triple DES erfolgen. Die Möglichkeiten, die Ihnen hierbei zur Verfügung stehen, finden Sie in der Manpage zu Xsecurity sowie in unserem Buch »Praxisbuch Netzwerksicherheit«. An dieser Stelle soll der Hinweis auf diese Möglichkeit genügen.

#### **22.2.7 Terminals**

Damit man auch unter X11 nicht auf die Shell verzichten muss, gibt es Software, die eine Shell in einem Anwendungsfenster ausführt. Die Eingaben werden dabei an die Shell weitergeleitet, und die Ausgaben der Shell werden im Anwendungsfenster ausgegeben. Solche Terminalsoftware gehört zu den wichtigsten Anwenderpro-

Layout: gp.cls, Version 3.4.002 (14th August 2011), (C) Dr. Daniel Lauer, Bonn – Mit TcX bearbeitet am 9. November 2011, 21:03 Uhr -Umlaut - Check : - äöüÄÖÜ.<br>- S. 709 – Einstellungen: mit Marginalien – ohne Seitenrand – m

grammen unter X11. Standardmäßig wird Xterm mit X11 ausgeliefert. Es gibt aber auch viele weitere Implementierungen anderer Entwickler, die zusätzliche Features wie eine nahtlose Integration in das jeweilige Desktopsystem oder einfach nur grafische Verschönerungen wie einen transparenten Hintergrund implementieren. Ensprechend bringen auch die Desktopsysteme KDE und GNOME ihre eigenen Terminals mit.

Dieser Abschnitt behandelt den Xterm, da dies zum Standardumfang des X-Window-Systems gehört. Für Desktopsysteme und weitere Anwendersoftware sind jeweils eigene Kapitel vorgesehen.

#### **Xterm**

Xterm ist das Standardterminal unter X11. Seine Funktionalität fällt dabei minimalistisch aus. Trotzdem kann diese Software – mit Ausnahme von mehreren Terminals in einem Fenster – alle wirklich wichtigen Anforderungen des Anwenders befriedigen.

Typischerweise übergibt man Xterm nicht allzu viele Parameter. Nützlich ist jedoch vor allem der Parameter -e. Er bewirkt, dass im Terminal ein bestimmtes Programm ausgeführt wird. Dies eignet sich unter anderem hervorragend zur Prozessüberwachung mit top: xterm -e top.

Ebenfalls beliebt sind die Parameter zur Farbkonfiguration, die mit -bgcolor <Farbe> für den Hintergrund und -fgcolor <Farbe> für den Vordergrund bestimmt werden können. Gültige Werte finden Sie in der Manpage zu xterm.<sup>2</sup>

| $X - x$ xterm <2>                                                                                                    | $=$ $\Box$ $>$      |
|----------------------------------------------------------------------------------------------------|---------------------|
| load averages: 0.67, 0.99, 0.80                                                                                                    | 14:08:21            |
| 79 processes: 1 running, 77 idle, 1 on processor<br>CPU states: 11.4% user, 0.0% nice, 2.0% system, 0.5% interrupt, 86.1% idle<br>Memory: Real: 189M/248M act/tot Free: 251M Swap: OK/OK used/tot<br>П                                                                                                    |                     |
| $PID X-Ax$ xterm                                                                                                    | $=$ $\Box$ $\times$ |
| 26319<br>1-+= 28287_cdp_xe X :0 -nolisten tcp (Xorg)<br>28287<br>1 \--- 26500 root X: [priv] (Xorg)<br>22635<br>\-+= 30664 cdp_xe /bin/sh /usr/local/bin/startkde<br>20571<br>N--- 08708 odp_xe kwrapper ksmserver<br>l--= 23656 cdp_xe pland<br>l--= 18968 root /usr/libexec/gettu Pc ttuC1<br>l--= 23331 root /usr/libexec/getty Pc ttyC2<br>I--= 08472 root /usr/libexec/getty Pc ttyC3<br>\--= 16365 root /usr/libexec/getty Pc ttyC5<br> cdp_xe@eygo:~\$ ∏ |                     |

**Abbildung 22.2** Xterm und Farben

Die Konfiguration von Xterm kann aber auch ganz einfach via Mausklick erfolgen. Dazu drückt man die Taste Strg und dazu entweder

<sup>2</sup> Hier dennoch einige Beispiele zum Ausprobieren: green, blue, black, lightblue, lightgreen, darkgreen, cyan3, gray90.

Layout: gp.cls, Version 3.4.002 (14th August 2011), (C) Dr. Daniel Lauer, Bonn – Mit TcX bearbeitet am 9. November 2011, 21:03 Uhr -Umlaut - Check : - äöüÄÖÜ.<br>- S. 710 – Einstellungen: mit Marginalien – ohne Seitenrand – m

- E die linke Maustaste, um die Hauptoptionen zu verändern (hierzu gehört auch das Senden von Signalen),
- E die mittlere Maustaste für Optionen, die das virtuelle Terminal selbst betreffen (etwa das Ein- und Ausschalten des Rollbalkens), oder
- E die rechte Maustaste für die Optionen zu Schrift und Zeichensatz (kleine Schriften, große Schriften, UTF-8-Unterstützung usw.).

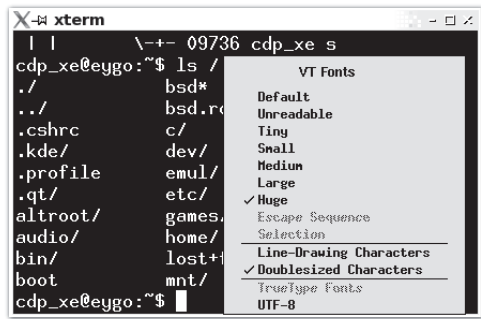

**Abbildung 22.3** Xterm-Optionen

#### **Weitere X11-Terminals**

Neben dem Xterm gibt es noch weitere, bekannte Terminals wie die Konsole (KDE) oder Eterm. Beide unterstützen übrigens auch transparente Hintergründe.

## **22.3 Weitere Standardtools für X11**

Keine Sorge, in den nächsten beiden Kapiteln werden wir Ihnen die moderneren grafischen Anwendungen wie OpenOffice.org vorstellen; doch hier möchten wir noch eine kleine Auflistung von uralt aussehenden Programmen bieten, auf die Sie praktisch immer Zugriff haben werden – und die eben darum nützlich sind. In aktuellen Linux-Büchern werden diese Programme zwar kaum mehr behandelt, aber wir bieten auch an dieser Stelle lieber zusätzliches Alternativwissen.

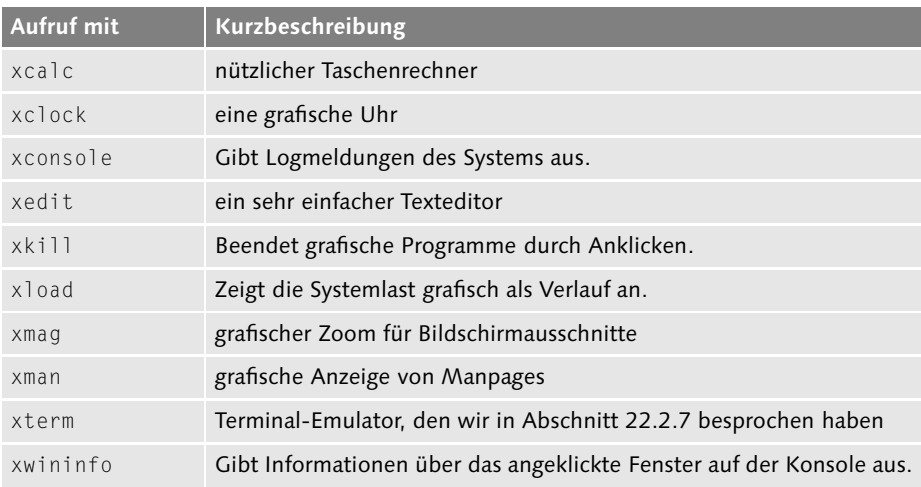

**Tabelle 22.1** Standardprogramme unter X11 (Auswahl)

xkill ist ein sehr nützliches Programm, mit dem Sie »hängende« Programme abschießen können. Alternativ könnten Sie dazu aber auch kill von der Konsole aus nutzen. Generell können fast alle Programme durch Ihnen bereits bekannte Shellprogramme ersetzt werden: xcalc durch bc, xedit durch vi(m), xconsole durch tail -f /var/log/Logdatei und xload durch top.

## **22.4 Schnellstart**

Es gibt zahlreiche Möglichkeiten, um X.Org zu konfigurieren. Neben den obligatorischen Kommandozeilenparametern gibt es zwei häufig genutzte Wege: Die klassische Konfigurationsdatei /etc/X11/xorg.conf und sowie die automatische Konfiguration des X-Servers selbst.

Im Normalfall sollten Sie nach der Installation der meisten Distributionen automatisch eine grafische Oberfläche konfiguriert und nach dem Boot gestartet bekommen. Ist das nicht der Fall, können Sie einfach den folgenden Befehl ausprobieren:

\$ startx

**Listing 22.5** X11 starten

Im Normalfall sollten Grafikkarte, Bildschirm sowie die Eingabegeräte wie Maus und Tastatur auch bei einer leeren oder nicht vorhandenen Datei xorg.conf automatisch erkannt und korrekt konfiguriert werden. Nur wenn es an dieser Stelle Probleme gibt ist die manuelle Konfiguration notwendig.

Layout: gp.cls, Version 3.4.002 (14th August 2011), (C) Dr. Daniel Lauer, Bonn – Mit TcX bearbeitet am 9. November 2011, 21:03 Uhr -Umlaut - Check : - äöüÄÖÜ.<br>- S. 712 – Einstellungen: mit Marginalien – ohne Seitenrand – m

Ob als Ausgangsbasis für eigene Modifikationen oder aus reiner Neugier kann man X direkt mit dem Parameter - configure starten. X legt dabei eine Datei xorg.conf.new im Homeverzeichnis des Benutzers an. Sie kann in der Folge angesehen und selbstverständlich auch mit einem normalen Editor angepasst werden. Wenn Sie Ihren X-Server mit der neuen Datei testen wollen, nutzen Sie den Schalter -config ˜/xorg.conf.new – über diesen Schalter kann der Name der X11-Konfigurationsdatei auf einen anderen Ort geändert werden. Im Erfolgsfall sehen Sie je nach X-Version einfach einen schwarzen Bildschirm oder ein schwarz-weisses Raster mit einem großen schwarzen X als Mauscursor.<sup>3</sup>

Wenn Sie versuchen, diese Befehle bei gestartetem X11, d.h. unter einer grafischen  $\lceil \kappa \rceil$ Oberfläche, auszuprobieren, werden Sie eine Fehlermeldung bekommen, dass X bereits auf dem Display »0« aktiv ist. Hängen Sie in diesem Fall einfach ein »:1« an alle Befehle an, um den X-Server auf einem anderen Display zu starten. Mit den Tasten Strg + Alt + F7 kommen Sie dann wieder zu Ihrer ursprünglichen Oberfläche zurück.<sup>4</sup> Brechen Sie den X-Server von der Shell aus einfach mit **Strg + C** wieder ab.

```
# X -configure [:1]
[...]
# X -config ˜/xorg.conf.new -retro [:1]
[...]
Strg + C
```
**Listing 22.6** Konfigurationsdatei erzeugen und X11 damit starten

Nachdem die Datei editiert und erfolgreich getestet wurde, sollte sie nach /etc/X11/xorg.conf verschoben werden, damit sie bei nächsten Start von X automatisch geladen wird.

## **22.5 /etc/X11/xorg.conf**

Betrachten wir nun die Konfigurationsdatei xorg.conf etwas näher. Bei älteren Versionen des X-Window-Systems (bspw. unter NetBSD) heißt diese Datei noch XF86Config. In beiden Fällen finden Sie sie im Verzeichnis /etc/X11.

Die Datei ist in verschiedene Sektionen (Sections) aufgeteilt, die wir einzeln besprechen werden. Sektionen beginnen mit dem Schlüsselwort Section, gefolgt vom

<sup>3</sup> Wenn Sie nur schwarz sehen, probieren Sie zusätzlich den Schalter -retro, um zur klassischen Rasteransicht zu gelangen.

<sup>4</sup> Mit dieser Kombination wechseln Sie zwischen den virtuellen Konsolen. Da die Konsolen 1 bis 6 normalerweise mit entsprechenden Text-Modi vorbelegt sind, beginnen die X11-Displays bei 7 mit dem Display »0«. Das Display »1« erreichen Sie demzufolge wieder über Strg + Alt + F8.

Layout: gp.cls, Version 3.4.002 (14th August 2011), (C) Dr. Daniel Lauer, Bonn – Mit TcX bearbeitet am 9. November 2011, 21:03 Uhr -Umlaut - Check : - äöüÄÖÜ.<br>- S. 713 – Einstellungen: mit Marginalien – ohne Seitenrand – m

jeweiligen Namen. Abgeschlossen wird sie durch das Schlüsselwort EndSection. Untergeordnete Sektionen (SubSections) werden mit dem Schlüsselwort SubSection eingeleitet und mit EndSubSection abgeschlossen.

Wie in der Shell, so werden auch in dieser Datei Kommentare durch eine Raute (#)  $[\infty]$ eingeleitet und reichen bis zum Ende einer Zeile. Wenn ein Schlüsselwort oder eine Sektion fehlt oder auskommentiert ist, wird X versuchen den Wert automatisch zu ermitteln oder andernfalls auf einen Default-Wert zurückgreifen.

#### **22.5.1 Sektion »Module«**

Das X-Window-System bietet die Möglichkeit, während des Startvorgangs Module dynamisch zu laden. Module sind dabei Erweiterungen der eigentlichen Grundsoftware, die nur bedingt Verwendung finden. Der Vorteil dieser Implementierung besteht darin, dass kein überflüssiger Erweiterungscode ausgeführt werden muss, den man nicht braucht bzw. benutzen will, man aber trotzdem auf keine Features verzichten muss. Zudem spart diese Modularität etwas Speicher, was aber nur historisch gesehen relevante Vorteile hatte. Module können durch SubSection-Optionen konfiguriert werden.

Die Funktion einzelner Module erfahren Sie in der X.Org-Dokumentation – in der Regel müssen Sie in dieser Sektion keine Änderungen vornehmen. Die einzige öfters auftretende Ausnahmesituation ist die, dass das Modul glx nicht geladen wird. Das Modul sorgt für die OpenGL-Unterstützung in X11. Viele Programme, etwa einige Extensions des MP3-Players XMMS, machen von OpenGL Gebrauch.

```
Section "Module"
   Load "dbe" # Double buffer extension
   SubSection "extmod"
    Option "omit xfree86-dga"
   EndSubSection
# This loads the font modules
  Load "type1"
# Load "speedo"
   Load "freetype"
# Load "xtt"
# This loads the GLX module
   Load "glx"
# This loads the DRI module
# Load "dri"
EndSection
```
Johannes Plötner & Steffen Wendzel, Linux - das umfassende Handbuch 4. Auflage Galileo Press, ISBN: 3-898424-81-2 Layout: gp.cls, Version 3.4.002 (14th August 2011), (C) Dr. Daniel Lauer, Bonn – Mit TcX bearbeitet am 9. November 2011, 21:03 Uhr -Umlaut - Check : - äöüÄÖÜ.<br>- S. 714 – Einstellungen: mit Marginalien – ohne Seitenrand – m **Listing 22.7** Module-Sektion

#### **22.5.2 Sektion »Files«**

In der Files-Sektion geht es darum, bestimmte Pfade mitzuteilen, in denen sich zum Beispiel Module, eine Farbdatenbank oder Schriftarten befinden. Normalerweise sind in dieser Sektion keine Veränderungen notwendig.

```
Section "Files"
   RgbPath "/usr/X11R6/lib/X11/rgb"
   FontPath "/usr/X11R6/lib/X11/fonts/misc/"
   FontPath "/usr/X11R6/lib/X11/fonts/TTF/"
   FontPath "/usr/X11R6/lib/X11/fonts/Type1/"
   FontPath "/usr/X11R6/lib/X11/fonts/CID/"
   FontPath "/usr/X11R6/lib/X11/fonts/75dpi/"
   FontPath "/usr/X11R6/lib/X11/fonts/100dpi/"
   FontPath "/usr/X11R6/lib/X11/fonts/local/"
# FontPath "/usr/X11R6/lib/X11/fonts/Speedo/"
# FontPath "/usr/X11R6/lib/X11/fonts/TrueType/"
# FontPath "/usr/X11R6/lib/X11/fonts/freefont/"
# ModulePath "/usr/X11R6/lib/modules"
EndSection
```
**Listing 22.8** Typische Files-Sektion

#### **22.5.3 Sektion »ServerFlags«**

In dieser Sektion wird das Verhalten der Oberfläche konfiguriert. Die jeweiligen Kommentare über den Optionen sowie die xorg.conf-Manpage verraten Ihnen, welche Funktion die einzelnen Optionen haben und welche zur Wahl stehen. Im Normalfall verändert man an dieser Sektion ebenfalls nichts.

#### **22.5.4 Sektion »InputDevice«**

Die InputDevice-Sektion behandelt die Eingabegeräte Maus und Tastatur. Für jedes Gerät muss eine einzelne »InputSection« definiert werden. Es können übrigens mehrere Tastaturen und Mäuse gleichzeitig konfiguriert werden.

Als InputDevice können beispielsweise auch Spaceballs oder Touchscreens kon- $\lceil \kappa \rceil$ figuriert werden. Unter X11 müssen Sie also keineswegs auf etwas verzichten. In Anhang C finden Sie einen Abdruck der vorkonfigurierten »InputDevice«-Sektionen für beide Hardwarekomponenten.

Layout: gp.cls, Version 3.4.002 (14th August 2011), (C) Dr. Daniel Lauer, Bonn – Mit TcX bearbeitet am 9. November 2011, 21:03 Uhr -Umlaut - Check : - äöüÄÖÜ.<br>- S. 715 – Einstellungen: mit Marginalien – ohne Seitenrand – m

#### **Tastatur**

In der Keyboard-Sektion wird die zu verwendende Tastatur konfiguriert. Den Treiber, den man für die Tastatur verwenden möchte (dieser ist auch für die Tastenbelegung zuständig), kann man über Driver angeben. In der Regel bedarf es aber auch hier wieder keiner Änderung. Viel interessanter ist da schon die Auswahl der Tastatur. Wenn man beispielsweise doch 105 (Option "XkbModelpc105") statt der geratenen 102 Tasten hat, kann man dies hier ändern. Außerdem lässt sich die eben erwähnte Tastenbelegung über die Option XgbLayout angeben. Für eine amerikanische Tastaturcodierung muss beispielsweise us, für die deutsche natürlich de angegeben werden.

```
Section "InputDevice"
   Identifier "Keyboard1"
   Driver "kbd"
   Option "AutoRepeat" "500 30"
   Option "XkbRules" "xorg"
   Option "XkbModel" "pc105"
   Option "XkbLayout" "de"
EndSection
```
**Listing 22.9** Typische »InputDevice«-Sektion

#### **Maus**

Es folgt die InputDevice-Sektion für die Maus. Zu beachten sind die Parameter wie der Treiber (Driver), das Protokoll (Protocol) und die Schnittstelle der Maus ( Device).

Dritte Maustaste Für die bereits bei der Konfiguration angesprochene Emulation der dritten Maustas-<br>Emulieren die Laten die Ortion Emulatio Pulation altiniert worden. Der wird ein gleichseitiges te kann die Option Emulate3Buttons aktiviert werden. Dazu wird ein gleichzeitiges Drücken der beiden Maustasten als ein Klick mit der dritten Maustaste interpretiert. Der Zeitraum, der zwischen den beiden Tastenklicks vergehen darf, um sie noch als Klick der dritten Maustaste zu interpretieren, wird mit Emulate3Timeout angegeben.

Mausrad Die Benutzung eines Mausrades wird durch ZAxisMapping aktiviert.

```
Section "InputDevice"
# Identifier and driver
   Identifier "Mouse1"
   Driver "mouse"
   Option "Protocol" "auto"
   Option "Device" "/dev/input/mice"
   Option "Emulate3Buttons"
```
#### 716

Layout: gp.cls, Version 3.4.002 (14th August 2011), (C) Dr. Daniel Lauer, Bonn – Mit TcX bearbeitet am 9. November 2011, 21:03 Uhr - Umlaut - Check : - äöüÄÖÜ.<br>- S. 716 – Einstellungen: mit Marginalien – ohne Seitenrand –

```
# Option "Emulate3Timeout" "50"
   Option "ZAxisMapping" "4 5"
EndSection
```
**Listing 22.10** InputDevice-Section

#### **22.5.5 Section »Monitor«**

Nun geht es an die Konfiguration des Monitors bzw. der Monitore. Später werden wir noch darauf zu sprechen kommen, X11 mit mehreren Monitoren gleichzeitig zu betreiben. Betrachten wir aber zunächst die Konfiguration des primären Monitors.

Angegeben werden hier lediglich der bereits erwähnte Identifier und die beiden Werte für die Horizontal- und Vertikalfrequenz des Monitors (HorizSync und Vert-Refresh). Die Angaben werden dabei generell in der Einheit (k)Hz interpretiert.

```
Section "Monitor"
   Identifier "My Monitor"
   HorizSync 31.5 - 82.0 # kHz
   VertRefresh 50-90 # Hz
EndSection
```
**Listing 22.11** Monitor-Section

#### **22.5.6 Section »Device«**

Nun folgt die Konfiguration der Grafikkarte. Sind mehrere Monitore vorhanden, so braucht man für diese oft mehrere Grafikkarten. Daher erlaubt Ihnen X11, auch mehrere Grafikkarten (jeweils repräsentiert durch eine Device-Section) zu konfigurieren.

```
Section "Device"
   Identifier "Standard VGA"
   Driver "vesa"
   BusID "PCI:1:0:0"
EndSection
```
#### **Listing 22.12** VGA-Karte

Die Bezeichnungen der einzelnen Attribute sprechen für sich. Der vesa-Treiber ist ein Kompatibilitätstreiber, der mit den meisten Grafikkarten funktionieren sollte. Der dann dargestellte Modus wird aber in Punkto Auflösung und Farbtiefe den heutigen Ansprüchen in der Regel micht mehr gerecht. In der Regel sollte man den zum Chipsatz passenden Treiber direkt auswählen, um ansprechende Ergebnisse zu erzielen:

Johannes Plötner & Steffen Wendzel, Linux - das umfassende Handbuch 4. Auflage Galileo Press, ISBN: 3-898424-81-2

Layout: gp.cls, Version 3.4.002 (14th August 2011), (C) Dr. Daniel Lauer, Bonn – Mit TcX bearbeitet am 9. November 2011, 21:03 Uhr -Umlaut - Check : - äöüÄÖÜ.<br>- S. 717 – Einstellungen: mit Marginalien – ohne Seitenrand – m

```
Section "Device"
   Identifier "Card0"
   Driver "radeon"
   BusID "PCI:1:0:0"
EndSection
```
**Listing 22.13** Eine weitere Grafikkarte

 $[\n\chi]$ Sollten Sie mit VMware arbeiten, kann übrigens dessen eigener SVGA-Treiber verwendet werden, den Sie ebenfalls in der Grafikkartenauswahl während des Setups im Listing finden. Sie können aber auch einfach als Treiber vmware angeben und gegebenenfalls einen Blick in die zugehörige Manpage werfen.

#### **22.5.7 Sektion »Screen«**

In der vorletzten Sektion, »Screen«, wird die Bildschirmanzeige konfiguriert und einer Grafikkarte (Device) sowie einem Monitor (Monitor) zugeordnet.

Es gibt verschiedene Konfigurationen für eine Bildschirmanzeige. Diese sind von der Farbtiefe abhängig – in der Regel sind das die Werte 8, 16 und 24. Die standardmäßig beim Start zu verwendende Farbtiefe wird über DefaultDepth angegeben.

Für jede Farbtiefe gibt es wiederum eine Display-Subsection. In dieser wird primär festgelegt, welche Auflösungen verwendet werden sollen; die Standardauflösung sollte dabei zuerst aufgelistet sein.

Die folgende Grafikkarte wird also nach dem Start, wenn alles glattgeht, mit einer Farbtiefe von 24 Bits und einer Auflösung von 1280 x 1024 Pixel initialisiert.

```
Section "Screen"
   Identifier "Screen 1"
   Device "Card0"
   Monitor "My Monitor"
   DefaultDepth 24
   Subsection "Display"
      Depth 8
      Modes "1280x1024" "1024x768"
      ViewPort 0 0
   EndSubsection
   Subsection "Display"
      Depth 16
      Modes "1280x1024" "1024x768"
      ViewPort 0 0
   EndSubsection
   Subsection "Display"
```
#### 718

Johannes Plötner & Steffen Wendzel, Linux - das umfassende Handbuch 4. Auflage Galileo Press, ISBN: 3-898424-81-2 Layout: gp.cls, Version 3.4.002 (14th August 2011), (C) Dr. Daniel Lauer, Bonn – Mit TcX bearbeitet am 9. November 2011, 21:03 Uhr -Umlaut - Check : - äöüÄÖÜ.<br>- S. 718 – Einstellungen: mit Marginalien – ohne Seitenrand – m

```
Depth 24
      Modes "1280x1024"
      ViewPort 0 0
   EndSubsection
EndSection
```
**Listing 22.14** Screen-Sektion

#### **22.5.8 Sektion »ServerLayout«**

Die ServerLayout-Sektion hat die Aufgabe, alle Eingabe- und Ausgabedefinitionen zusammenzubinden, damit X11 letztlich auch weiß, welche Grafikkarte, welche Maus, welcher Monitor, welche Bildschirmanzeige und welche Tastatur überhaupt verwendet werden sollen.

```
Section "ServerLayout"
    Identifier "Simple Layout"
    Screen "Screen 1"
    InputDevice "Mouse1" "CorePointer"
    InputDevice "Keyboard1" "CoreKeyboard"
EndSection
```
**Listing 22.15** Eine typische ServerLayout-Sektion

Wie Sie sehen, werden hier einfach die oben angegebenen Identifier verwendet.

## **22.5.9 Optionale Sektionen**

Es stehen noch einige weitere Sektionen zur Verfügung, die bei Bedarf verwendet werden können. Dazu zählt beispielsweise die DRI-Sektion, die zusätzliche Informationen für die »direkte Rendering-Infrastruktur« liefert, oder die Vendor-Sektion, die zusätzliche herstellerspezifische Informationen bereitstellt.

... und dann gibt es noch die sogenannte VideoAdaptor-Sektion, bei der wir einfach einmal die xorg.conf-Manpage von OpenBSD zitieren:

```
VIDEOADAPTOR SECTION
       Nobody wants to say how this works. Maybe
       nobody knows ...
```
**Listing 22.16** VideoAdaptor-Sektion

## **22.6 Treiber für NVIDIA- und ATI-Karten**

Seit einiger Zeit stellen NVIDIA und ATI offizielle Treiber für andere Betriebssysteme als Windows zur Verfügung. NVIDIA beispielsweise bietet seine Treiber auch für Linux, Solaris und FreeBSD an. Im Folgenden werden wir jeweils eine ATI- und eine NVIDIA-Grafikkarte unter Linux zum Laufen bringen.

#### **22.6.1 NVIDIA-Grafikkarten**

Zunächst werden wir uns mit den Karten von NVIDIA befassen. Einige Distributionen bieten bereits die Möglichkeit, spezielle Pakete zu installieren, die die entsprechenden Treiber enthalten, doch da wir ein distributionsunabhängiges Handbuch schreiben, machen wir alles von Hand.

Zunächst lädt man von nvidia.com den aktuellen Treiber herunter. Der Treiberdatei verpasst man durch chmod +x Ausführungsrechte und startet als root anschließend das Setup durch Ausführung der Datei.

# ./NVIDIA-Linux-x86\_64-1.0-9755-pkg2.run

**Listing 22.17** Installation des NVIDIA-Treibers starten

Man wird nun Schritt für Schritt und ohne dass man viel zu wissen bräuchte, durch die Installation geleitet. Gegen Ende fragt das Setup-Programm, ob die Konfigurationsdatei von X11 modifiziert werden soll, was man in der Regel bestätigen sollte. Zudem wird eine Backup-Datei erstellt, die – gesetzt den Fall, dass es Probleme geben sollte – weiterhin mit der vorherigen Konfiguration verwendet werden kann.

#### **22.6.2 ATI-Grafikkarten**

Ähnlich einfach gestaltet sich die Installation des ebenfalls proprietären ATI-Treibers fglrx. Auch hier kann das zum eigenen System passende Treiberpaket – es werden sowohl 32- als auch 64-Bit-Systeme unterstützt – von der Homepage des Herstellers ati.com heruntergeladen werden. Zu beachten ist jedoch, dass für etwas ältere Chips auch den Open-Source-Treiber radeon gibt. Dieser Treiber wird nicht von ATI entwickelt und vertrieben, sondern ist Teil des X.org-Projekts.

Der für die neuesten Karten benötigte fglrx-Treiber gliedert sich in den eigentlichen X-Server und ein für die DRI<sup>5</sup>-Unterstützung notwendiges Kernel-Modul, das für den eigenen Kernel übersetzt werden muss. Unter der heruntergeladenen Datei versteckt sich wie bei NVIDIA ein ausführbares X11-Programm, das den Benutzer durch die wiederum recht einfach gehaltene Installation führt.

<sup>5</sup> Direct Rendering Interface

Layout: gp.cls, Version 3.4.002 (14th August 2011), (C) Dr. Daniel Lauer, Bonn — Mit TcX bearbeitet am 9. November 2011, 21:03 Uhr — Umlaut-Check: — äöüÄÖÜ.<br>S. 720 — — Einstellungen: mit Marginalien – ohne Seitenrand – mi

Nachdem man die Installation so weit abgeschlossen hat, kann man automatisch eine passende xorg.conf-Datei erzeugen lassen. Dafür kann man das mit dem Treiber mitgelieferte Tool aticonfig nutzen:

# aticonfig --initial

**Listing 22.18** aticonfig ausführen

Nach einem Restart von X oder alternativ auch nach einem Reboot sollte der neue Treiber dann bereits im Einsatz sein.

Alternativ bieten viele Distributionen bereits Pakete für ATI- sowie NVIDIA-Karten an, obwohl beide Treiber teilweise auf Closed Source basieren. Außerdem gibt es oft unterschiedliche Pakete für die Kernel-Modulquellen und den eigentlichen Userspace-Treiber. Diesen kann man zwar auch allein installieren, muss dann jedoch auf eine beschleunigte 3D-Darstellung verzichten.

#### **22.6.3 Funktionstest**

Dass der 3D-Support korrekt funktioniert, erkennt man bei ATI an der Ausgabe von ATI fglrxinfo:

```
$ fglrxinfo
display: :0.0 screen: 0
OpenGL vendor string: ATI Technologies Inc.
OpenGL renderer string: ATI Mobility Radeon X1600 Generic
OpenGL version string: 2.0.6011 (8.28.8)
```

```
Listing 22.19 3D-Beschleunigung aktiviert?
```
Bei NVIDIA-Grafikkarten kann man einfach glxinfo aufrufen: NVIDIA

```
$ glxinfo
name of display: :0.0
display: :0 screen: 0
direct rendering: Yes
server glx vendor string: NVIDIA Corporation
server glx version string: 1.4
server glx extensions:
...
client glx vendor string: NVIDIA Corporation
client glx version string: 1.4
client glx extensions:
```
**Listing 22.20** glxinfo

Bei deaktivierter Beschleunigung und Software-Rendering würde im »Vendor-String« die freie Mesa-Bibliothek genannt werden. Eine kleine Demonstration der 3D-Fähigkeiten samt Benchmark liefert bei ATI-Karten das Programm fgl\_glxgears, das sich drehende Zahnräder animiert und die dabei erzielte Frame-Rate auf der Konsole ausgibt. Bei NVIDIA-Karten kann man stattdessen glxgears ausführen.

Wie dem auch sei, wenn Sie sich eine neue Grafikkarte hauptsächlich für den Linux-Betrieb kaufen möchten, sollten Sie sich am besten vorab im Internet informieren, welche Erfahrungen bereits von anderen Usern gesammelt wurden, welche Produkte wie gut unterstützt werden und welche nicht. Bilden Sie sich also ein Urteil abseits von Leistungs-Benchmarks der Hersteller und großer Zeitschriften.

## **22.7 Window-Manager und Desktops**

Wer zum ersten Mal mit dem X-Window-System in Kontakt kommt, den wird sicherlich ein Konzept ganz besonders interessieren: Es gibt nicht nur eine grafische Oberfläche, vielmehr kann man sich seine Oberfläche aussuchen, denn es gibt eine ganze Menge davon. So eine Oberfläche wird als Window-Manager bezeichnet.

Ein Window-Manager bestimmt das allgemeine Aussehen der Oberfläche. So kann die Farbe der Anwendungen genauso wie deren Fensterkomponenten oder das Aussehen des Mauszeigers bestimmt werden. Außerdem sehr beliebt sind Features wie Hintergrundbilder und Themes.

Man unterscheidet bei den Window-Managern zwischen bloßen Window-Managern und sogenannten Desktops. Desktops zeichnen sich dadurch aus, dass sie noch eine ganze Palette von Zusatzprogrammen mitbringen. Die bekanntesten Window-Manager sind der Window Maker und der alte FVWM. Die bekanntesten Desktops sind KDE, GNOME, XFCE und mittlerweile auch LXDE.

Wie wir bereits beim Unterschied zwischen X-Clients und X-Servern festgestellt haben, ist das X-Window-System sehr modular aufgebaut. Im Gegensatz zu großen »Einheitsbrei-Systemen« kann man einzelne Teile gezielt austauschen und ersetzen.

Das beste Beispiel für diese Modularität sind neben den austauschbaren X-Servern (verschiedene Hardware) die Window-Manager. Das zeigt wieder einmal die für Linux typische Philosophie, dass eine gute Lösung nicht unbedingt für jeden Anwender auch notwendig die beste sein muss.

Johannes Plötner & Steffen Wendzel, Linux - das umfassende Handbuch 4. Auflage Galileo Press, ISBN: 3-898424-81-2

Layout: gp.cls, Version 3.4.002 (14th August 2011), (C) Dr. Daniel Lauer, Bonn – Mit TcX bearbeitet am 9. November 2011, 21:03 Uhr -Umlaut - Check : - äöüÄÖÜ.<br>- S. 722 – Einstellungen: mit Marginalien – ohne Seitenrand – m

#### **22.7.1 Aufgaben**

Mit dem Window-Manager wird das Verhalten des Fensters und dessen Position von der Anwendung abstrahiert. Er übernimmt im Einzelnen unter anderem folgende Aufgaben:

#### $\blacktriangleright$  Eingabefokus

Der Window-Manager verwaltet den Eingabefokus so, dass beispielsweise nur das jeweils aktive Fenster die Tastatureingaben bekommt. Zudem wird sichergestellt, dass der Benutzer irgendwie (meistens mit der Maus) zwischen den Fenstern wechseln kann.

#### **E** Fensterrahmen

Der Window-Manager zeichnet Rahmen um die Fenster.

#### E Verwaltung der Eingabe-Events

Der Window-Manager kümmert sich abgesehen vom Eingabefokus auch allgemein um Maus und Tastatur. Manche Eingaben sind ja auch für ihn selbst gedacht, beispielsweise wenn ein Benutzer ein Fenster schließen möchte und dazu die entsprechende Aktion ausführt.

#### E Verwaltung der Fenster an sich

Natürlich muss der Benutzer die Fenster bewegen und zwischen ihnen wechseln können – auch hierfür ist der Window-Manager zuständig.

#### **22.7.2 Konzepte**

Zum komfortablen Arbeiten braucht es etwas mehr, als diese Features. Viele Fenster Wichtige Vokabeln werden zum Beispiel schnell etwas unübersichtlich. Für dieses Problem gibt es mehrere Ansätze:

#### $\blacktriangleright$  Iconifizieren von Fenstern

Man kann, wie allseits bekannt ist, Fenster minimieren und dann als kleines Icon in der Taskleiste sehen, bis man sie das nächste Mal braucht. Dann lässt sich, meist mit einem Klick auf das entsprechende Icon, das Fenster wieder vergrößern. Da so etwas im weitesten Sinne mit der Verwaltung von Fenstern zu tun hat, kümmert sich der Window-Manager auch um diese Aufgaben. Das Minimieren an sich kann dann von Window-Manager zu Window-Manager anders realisiert sein.

#### Virtual Desktops

Virtuelle Desktops sind eine Möglichkeit, Ihren Bildschirm um ein paar logische Bildschirme zu erweitern. Sie können dann Ihre Fenster über diese virtuellen Desktops verteilen und meistens über einen sogenannten Pager mit Miniatur-

Layout: gp.cls, Version 3.4.002 (14th August 2011), (C) Dr. Daniel Lauer, Bonn – Mit TcX bearbeitet am 9. November 2011, 21:03 Uhr -Umlaut - Check : - äöüÄÖÜ.<br>- S. 723 – Einstellungen: mit Marginalien – ohne Seitenrand – m

ansichten der Desktops auf diese zugreifen. Auch diese Funktionalität ist vom Window-Manager abhängig.

## **Workspace**

Workspaces sind im Prinzip dasselbe wie virtuelle Desktops, allerdings mit dem Unterschied, dass man versucht, die Fenster thematisch zu gruppieren. Man hat dann also beispielsweise einen Arbeitsbereich für die Textverarbeitung, einen für die E-Mail-Kommunikation sowie einen weiteren für das Arbeiten mit der Shell.

## **Taskleiste**

In einer Taskleiste werden alle offenen Fenster einer X-Session bzw. eines Workspaces angezeigt, so dass man trotz überlappender Fenster schnell auf alles zugreifen kann.

## Startleiste

Eine Startleiste ist kein Feature, um vorhandene Fenster zu verwalten, sondern eher um komfortabel neue Programme starten zu können. Meistens findet man in einer Startleiste daher Icons für bestimmte Programme oder auch Startmenüs, die wiederum eine Vielzahl verschiedener Programme enthalten. Des Weiteren findet man oft Hybride zwischen Task- und Startleisten, also Leisten, die beide Funktionalität kombinieren.

Die Window-Manager unterscheiden sich, wie Sie sehen, nicht nur in Äußerlichkeiten, sondern auch im Funktionsumfang.

## **22.7.3 Was steht zur Auswahl?**

Bei dieser Einleitung in das Thema Window-Manager und Desktops soll es in die- $\sim$ sem Buch nicht bleiben. Da dieses Thema für die meisten Leser so wichtig ist, haben wir das ganze nächste Kapitel 23 darauf ausgelegt, Ihnen die wichtigsten Window-Manager und Desktops etwas genauer zu zeigen.

## **22.8 Grafischer Login**

Normalerweise wird das Login über die Konsole mittels der Programme getty und login abgewickelt. Doch vielleicht ist Ihnen bereits einmal ein grafisches Login unter X11 aufgefallen. X11 unterstützt durch das standardmäßig mitgelieferte Tool XDM ein eigenes grafisches Login, das man auf Wunsch in seine Login-Shellskripte einbauen kann, so dass man man immer ein grafisches Login zur Verfügung hat.

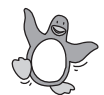

Unter Linux genügt es in der Regel, wenn man als Default-Runlevel den Runlevel 4 angibt (mehr zu diesem Thema verrät Kapitel 27, »Bootstrap und Shutdown«). Test-

724

Johannes Plötner & Steffen Wendzel, Linux - das umfassende Handbuch 4. Auflage - Galileo Press, ISBN: 3-898424-81-2<br>Layout: gp.cls, Version 3.4.002 (14th August 2011), (C) Dr. Daniel Lauer, Bonn - Mit TpX bearbeitet am 9. S. 724 Einstellungen: mit Marginalien – ohne Seitenrand – mit Taben – mit Kapitel-Intro – extra breit – Zoom auf 100.0%<br>Aktuelle Quelldatei: kap\_x11.tex , Aktueller Job: buch
weise kann man aber auch, um zu sehen, ob einem das grafische Login überhaupt gefällt, erst einmal durch ein init 4 ausprobieren, ob dessen Start gelingt.

Wer es etwas hübscher haben möchte, kann auf den von KDE mitgelieferten KDM oder den von GNOME mitgelieferten GDM zurückgreifen. Diese lassen sich einfacher konfigurieren (KDM beispielsweise über die KDE-Systemeinstellungen) und bieten Ihnen die Möglichkeit, den zu startenden Window-Manager beim Login auszuwählen.

Bedenken Sie jedoch, dass Sie eine entsprechende Locale für X11 einstellen müssen,  $\lceil \kappa \rceil$ wenn Sie die deutsche Tastaturbelegung inklusive der Umlaute verwenden wollen. Im Normalfall sind in den Login-Dateien für die Shell entsprechende Befehle für Umgebungsvariablen wie LANG eingebunden. Dies reicht nun aber nicht mehr, da diese Dateien von den Login-Managern nicht verwendet werden. Ein Eintrag in die ˜/.xsession sollte aber Abhilfe schaffen:

#!/bin/sh export LANG=de\_DE.ISO8859-15 exec /usr/bin/startkde

**Listing 22.21** .xsession

# **22.9 Tuning**

Im Folgenden wollen wir uns mit einigen etwas ausgefalleneren und vielleicht auch Spaß! interessanteren Aspekten der X11-Nutzung auseinandersetzen.

### **22.9.1 Xinerama und Dual-Head**

Haben Sie vielleicht eine Dual-Head-Grafikkarte oder noch eine ältere PCI-Grafikkarte samt Monitor zu Hause herumliegen? Es wäre doch schade, wenn sie einfach so verstaubte, denn Sie können beide noch einsetzen. Bevor es aber ans Konfigurieren geht, muss man sich darüber im Klaren sein, was man überhaupt erreichen möchte:

### E Xinerama

Mit der Xinerama-Erweiterung werden die beiden Monitore als gemeinsamer Desktop behandelt. Hat man also zwei von diesen schicken 15-Zoll-TFTs mit jeweils einer Auflösung von 1024x768 Pixel, kann man diese zu einem großen 2048x786-Desktop verbinden.

#### E Doppelte Oberfläche

Sie können auch zwei getrennte Desktops wählen, die sich dann etwa mit un-

# **22** Die grafische Oberfläche

terschiedlicher Auflösung oder Farbtiefe konfigurieren lassen; bspw. lässt sich auch KDE auf dem zweiten Desktop anders als auf dem ersten konfigurieren.

#### Zwei X-Server

Zwei Rechner Prinzipiell ist es natürlich auch möglich, gleich zwei völlig autonome X-Server statt einem zu konfigurieren. Manche Leute haben es auf diese Weise geschafft, sich die Kosten für einen zweiten PC zu sparen. Sie haben nämlich einfach eine zweite Maus, eine zweite USB-Tastatur (normale Rechner haben nur eine PS/2-Tastaturschnittstelle) sowie die obligatorische zweite Grafikkarte samt Monitor angeschlossen und entsprechend konfiguriert, so dass man wie an zwei Arbeitsplätzen völlig autonom arbeiten kann. Dies zu realisieren ist zwar nicht ganz einfach, aber im Netz finden Sie gute Anleitungen dazu.

### **Die Konfiguration**

Als Erstes müssen Sie wie immer die Konfigurationsdatei editieren. Statt einer Grafikkarte, eines Monitors und einer Screen-Sektion brauchen Sie jetzt von allem zwei – nämlich für das zweite Grafikkarte/Monitor-Paar.

Als einzige Neuerung müssen Sie in der Grafikkarten-Sektion im Feld BusID die PCI-Bus-ID eintragen. Sie wird zum Beispiel mit lspci, cat /proc/pci oder eben über X -configure ermittelt und gleich richtig in die Beispielkonfiguration eingetragen.

Beachten Sie, dass der Identifier bei beiden Karten unterschiedlich ist, ansonsten gibt es selbstverständlich Probleme. Und achten Sie darauf, welchem Monitor Sie welche Grafikkarte zuordnen – auch hier sollten Sie die Identifier nicht durcheinanderbringen. Um solchen Problemen vorzubeugen, ist X -configure nur zu empfehlen.

```
Section "Device"
       Identifier "Card1"
       Driver "radeon"
       BusID "PCI:0:15:0"
EndSection
```
**Listing 22.22** Device-Section mit BusID-Feld

Haben Sie nun also die Grafikkarten, Monitore und Screens konfiguriert, müssen Sie diese noch im ServerLayout zusammenfügen. Unser Beispiel hier ist selbsterklärend. Achten Sie nur darauf, die Xinerama-Option wieder auszukommentieren, falls Sie einen gemeinsamen Desktop wünschen:

Section "ServerLayout" Identifier "My Layout" Screen 0 "Screen0" 0 0 Screen 1 "Screen1" RightOf "Screen0"

#### 726

Johannes Plötner & Steffen Wendzel, Linux - das umfassende Handbuch 4. Auflage - Galileo Press, ISBN: 3-898424-81-2<br>Layout: gp.cls, Version 3.4.002 (14th August 2011), (C) Dr. Daniel Lauer, Bonn - Mit TpX bearbeitet am 9.

S. 726 Einstellungen: mit Marginalien – ohne Seitenrand – mit Taben – mit Kapitel-Intro – extra breit – Zoom auf 100.0%<br>Aktuelle Quelldatei: kap\_x11.tex , Aktueller Job: buch

Tuning **22.9**

```
InputDevice "Mouse0" "CorePointer"
      InputDevice "Keyboard0" "CoreKeyboard"
# Option "Xinerama" "on"
EndSection
```
**Listing 22.23** Zwei Desktops ohne Xinerama

## **22.9.2 X11 in einem Fenster**

Sie können auch X-Sessions in einem Fenster in Ihrem bereits vorhandenen Desktop anzeigen lassen. Dazu benötigen Sie das Programm Xnest.

Gestartet wird Xnest via startx:

\$ startx -- /usr/X11R6/bin/Xnest :1

**Listing 22.24** X in einem Fenster starten

### **22.9.3 Mehrere X-Sessions**

Wie bereits erwähnt, können Sie auf einem Rechner auch mehrere X-Sessions gleichzeitig starten. Sie müssen allerdings darauf achten, dass diese auf verschiedenen Displays laufen:

```
$ starts -- :1
```
**Listing 22.25** Eine zweite X-Session starten

Hier müssen Sie das Display nicht als Shellvariable, sondern als Argument für den Aufruf von startx verwenden.

### **22** Die grafische Oberfläche

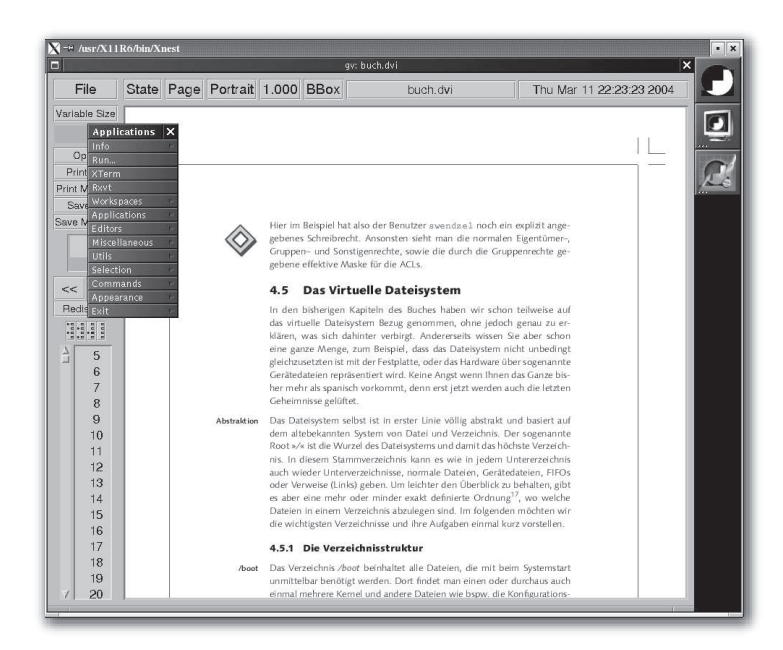

**Abbildung 22.4** Eine Window-Maker-Sitzung in Xnest

# **22.10 Root werden**

Vielleicht haben Sie bereits den Versuch unternommen, aus einem X-Terminal heraus als root-Benutzer ein X11-Programm zu starten. Dies wird in aller Regel nicht gelingen. Stattdessen wird eine Fehlermeldung wie diese angezeigt:

```
# gedit
Xlib: connection to ":0.0" refused by server
Xlib: No protocol specified
cannot open display:
```
**Listing 22.26** root startet gedit

xhost Dies liegt daran, dass der lokale root-Benutzer keinen Zugriff auf das X11-Display bekommt. Abhilfe schafft in diesem Fall xhost, mit dem man diesen lokalen Zugriff erlauben kann.

```
$ xhost +LOCAL:
non-network local connections being added to access control list
$ su
Password:
# gedit
```
#### 728

Johannes Plötner & Steffen Wendzel, Linux - das umfassende Handbuch 4. Auflage Galileo Press, ISBN: 3-898424-81-2

Layout: gp.cls, Version 3.4.002 (14th August 2011), (C) Dr. Daniel Lauer, Bonn – Mit TcX bearbeitet am 9. November 2011, 21:03 Uhr -Umlaut - Check : - äöüÄÖÜ.<br>- S. 728 – Einstellungen: mit Marginalien – ohne Seitenrand – m

**Listing 22.27** Der Benutzer erlaubt den Zugriff, und root startet gedit

GNOME und KDE liefern mit GKsu sowie KDE su jeweils ein Frontend für die GKSu und KDE su Ausführung von Programmen mit Superuser-Rechten. Auf diese Weise lässt sich – ohne eigens xhost aufzurufen – das gleiche Ergebnis erzielen.

\$ kdesu gedit /etc/shadow

**Listing 22.28** /etc/shadow in gedit laden

# **22.11 Zusammenfassung**

Dieses Kapitel hat sich mit der grundlegenden Konfiguration der grafischen Oberfläche unter Linux, dem sogenannten X-Window-System (X11), auseinandergesetzt. Zudem wurden die Prinzipien der Window-Manager und Desktops sowie weitergehende Konfigurationsmöglichkeiten wie etwa Xinerama besprochen.

# **22.12 Aufgabe**

# **Setzen Sie X11 auf**

Konfigurieren Sie X11 von Hand. Legen Sie, falls bereits eine bestehende Konfiguration vorhanden ist, eine Sicherungskopie von ihr an. Damit können Sie den vorher konfigurierten Zustand wiederherstellen, falls die neue Konfiguration nicht gelingt. Werfen Sie nach der Konfiguration einen Blick in die Datei /etc/X11/xorg.conf, und vergleichen Sie die darin enthaltenen Abschnitte mit den im Kapitel angesprochenen.

Johannes Plötner & Steffen Wendzel, Linux - das umfassende Handbuch 4. Auflage Galileo Press, ISBN: 3-898424-81-2<br>Layout: gp.cls, Version 3.4.002 (14th August 2011), (C) Dr. Daniel Lauer, Bonn Mit TeX bearbeitet am 9. Nove

»Die Praxis sollte das Ergebnis des Nachdenkens sein, nicht umgekehrt.« – Hermann Hesse

# **23 Window-Manager und Desktops**

In diesem Kapitel betrachten wir die grafischen Oberflächen für X11. Diese Oberflächen gliedern sich dabei in »einfache« Window-Manager und »umfangreiche« Desktop-Oberflächen.

Anders als die normalen Window-Manager bringen Desktop-Oberflächen in der Regel ein relativ umfangreiches Sortiment an passender Software für den Alltag mit. So ist der Window Maker als typischer Window-Manager eine bloße Oberflächensoftware. KDE enthält hingegen als Desktop-Oberfläche diverse Zusatzprogramme, etwa einen Browser oder eine Office-Umgebung.

Im Übrigen laufen alle populären Window-Manager und Desktop-Oberflächen für X11 sowohl unter Linux als auch unter BSD-Systemen. Dies gilt insbesondere für die im Rahmen dieses Kapitels besprochenen Projekte.

## **23.1 KDE**

Wie Sie grundlegend mit der KDE-Oberfläche umgehen, wurde bereits in Abschnitt  $\lceil \kappa \rceil$ 3.3 besprochen. An dieser Stelle finden Sie daher nur vertiefende Informationen zu diesem Desktop-System.

Das KDE-Projekt betrachtet Unix als beste Workstation-Plattform und definiert sein Projektziel darin, eine einfach zu bedienende und gleichzeitig funktionstüchtige Oberfläche, wie man sie von Microsofts Windows oder Apples Mac OS her kennt, als freie Open-Source-Lösung für X11 zu entwickeln. Dass KDE frei ist, bedeutet im Übrigen auch, dass jede Kernkomponente als Open-Source-Version freigegeben ist, man das ganze Softwarepaket also auch in kommerziellen Umgebungen nutzen kann.

It is our hope that the combination Unix/KDE will finally bring the same open, reliable, stable and monopoly-free computing to the average computer user that scientists and computing professionals world-wide have enjoyed for years.

– Auszug aus http://kde.org (circa 2005)

Johannes Plötner & Steffen Wendzel, Linux - das umfassende Handbuch 4. Auflage Galileo Press, ISBN: 3-898424-81-2

Layout: gp.cls, Version 3.4.002 (14th August 2011), (C) Dr. Daniel Lauer, Bonn — Mit TcX bearbeitet am 9. November 2011, 21:03 Uhr — Umlaut-Check: — äöüÄÖÜ.<br> — S. 731 — — Einstellungen: mit Marginalien — ohne Seitenrand —

### 23 | Window-Manager und Desktops

Das KDE-Projekt wurde 1996 gegründet. Die erste stabile Version 1.0 kam allerdings erst zwei Jahre später, im Juli 1998, heraus. Im Jahr 2000 folgte Version 2.0, 2002 die Version 3.0 und schließlich 2008 die Version 4.0. Die aktuellen Versionsnummern bewegen sich im 4.x'er-Bereich. Laut Angaben von kde.org umfasst das Projekt über 4 Millionen Zeilen Quellcode (Stand 2009) und hat damit eine ähnlich umfangreiche Codebasis wie ein Betriebssystem mittlerer Größe. Bis Version 3.x hieß das Projekt »K Desktop Environment« und seit Version 4 »KDE Software Compilation« (KDE SC). Wir sprechen der Einfachheit halber in diesem Buch immer von »KDE«, wenn wir die KDE SC meinen.

freundlichkeit und -feindlichkeit

Benutzer- Tatsächlich handelt es sich beim KDE-Projekt um eine äußerst einfach zu handhabende Oberfläche. In seinen Anfangstagen war dieses Softwareprojekt zwar von Instabilität geprägt, dieses Problem konnte aber in den letzten Jahren halbwegs behoben werden. KDE läuft seit einigen Jahren äußerst stabil und zudem performanter als noch vor einigen Jahren. Die Performance wurde mit KDE 4.0 erneut gegenüber den Vorgängerversionen verbessert, was jedoch leider nicht für die Stabilität gilt. Auch die Version 4.4.x produziert noch diverse Fehler. Wir empfehlen Ihnen daher, wenn Sie die Wahl haben, die GNOME-Oberfläche zu wählen.

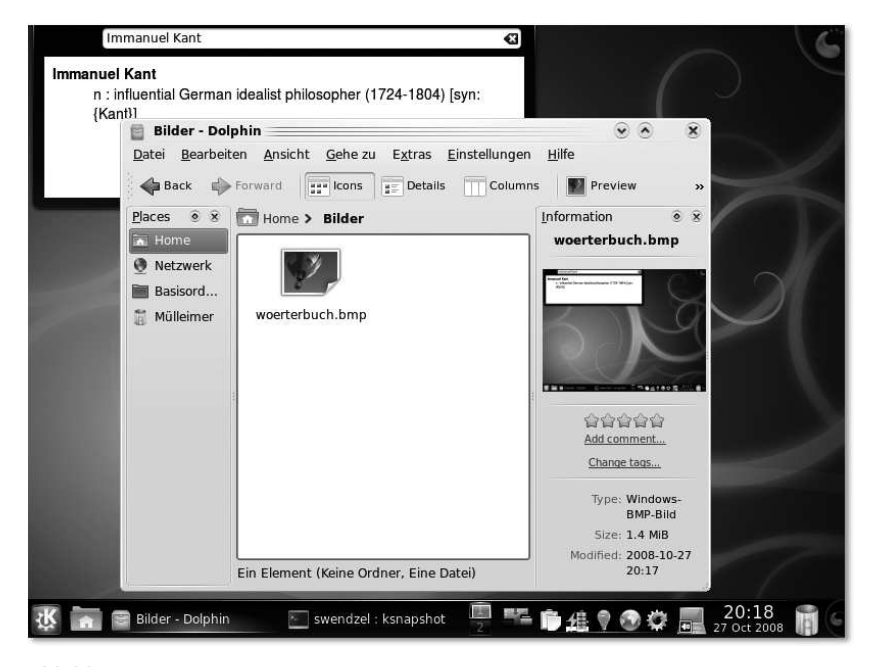

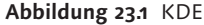

Besonders hilfreich für Einsteiger und Anwender ohne Englischkenntnisse ist die Tatsache, dass die KDE-Software und -Dokumentation in etwa 50 Sprachen übersetzt wurde. Zudem ist KDE nicht nur für Linux und BSD, sondern beispielsweise auch

Johannes Plötner & Steffen Wendzel, Linux - das umfassende Handbuch 4. Auflage - Galileo Press, ISBN: 3-898424-81-2<br>Layout: gp.cls, Version 3.4.002 (14th August 2011), (C) Dr. Daniel Lauer, Bonn - Mit TpX bearbeitet am 9. S. 732 Einstellungen: mit Marginalien – ohne Seitenrand – mit Taben – mit Kapitel-Intro – extra breit – Zoom auf 100.0%

KDE **23.1**

für Solaris zu haben – man muss also unter fast keinem Unix-Derivat auf KDE verzichten.

KDE bringt eine große Anzahl an Tools mit sich. Außerdem gibt es diverse auf KDE Programmvielfalt ausgelegte Programme. Populär sind dabei etwa der CD-Player KsCD, das Brennprogramm K3b, der Audioplayer Amarok (den es mittlerweile auch für Windows gibt), viele Bildungsprogramme und Spiele, Netzwerktools, Administrationstools, die Entwicklungsumgebung KDevelop, die Web-Entwicklungsumgebung Quanta+ und die Office-Suite KOffice. Mehr zu einigen dieser Tools erfahren Sie in den nächsten Abschnitten.

# **23.1.1 KDE starten und beenden**

KDE wird über startkde gestartet. Sie können KDE auch über startx starten. Dabei KDE starten müssen Sie jedoch beachten, dass Sie in Ihrer ˜/.xinitrc-Datei auch den Befehl zum Starten von KDE angeben müssen.

PATH="\$PATH:/usr/local/bin" exec startkde

**Listing 23.1** Eine .xinitrc zum Start von KDE

KDE wird über den K-Button beendet. Dazu müssen Sie lediglich die Menüoption KDE beenden Logout bzw. ABMELDEN anklicken.

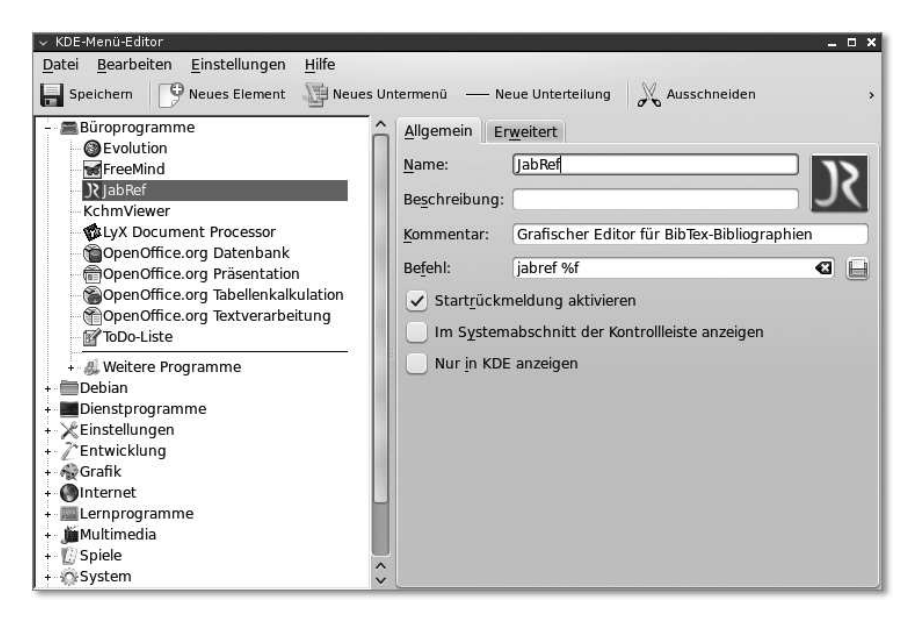

**Abbildung 23.2** Der Editor für das Startmenü

Johannes Plötner & Steffen Wendzel, Linux - das umfassende Handbuch 4. Auflage Galileo Press, ISBN: 3-898424-81-2<br>Layout: gp.cls, Version 3.4.002 (14th August 2011), (C) Dr. Daniel Lauer, Bonn Mit TpX bearbeitet am Aktuelle Quelldatei: kap10\_kdegnomewm.tex , Aktueller Job: buch

23 Window-Manager und Desktops

### **23.1.2 Das K-Menü editieren**

Mit dem Programm KMenuEdit (Abbildung 23.2) können Sie die aktuelle Konfiguration des K-Menüs anzeigen lassen. Sie können mit diesem Tool auch Programme in das Menü aufnehmen und aus ihm Menü entfernen. Vorhandene Programmeinträge können natürlich auch verändert werden. Starten können Sie KMenuEdit entweder direkt über den Befehl oder über das Menü, das sich nach einem Rechtsklick auf das K-Icon öffnet.

# **23.1.3 KDE System Settings**

Die KDE System Settings (Abbildung 23.3, früher hieß es »KDE-Kontrollzentrum« oder »KControl«) können Sie sich wie die Systemsteuerung unter Windows vorstellen. Mit ihnen können Sie beispielsweise das Tastatur-Layout, die Spracheinstellungen, Einstellungen zu Benachrichtigungen und zu Ihrem Account sowie das Aussehen von KDE verändern. Gestartet werden die System Settings über den Befehl systemsettings oder über das K-Menü.

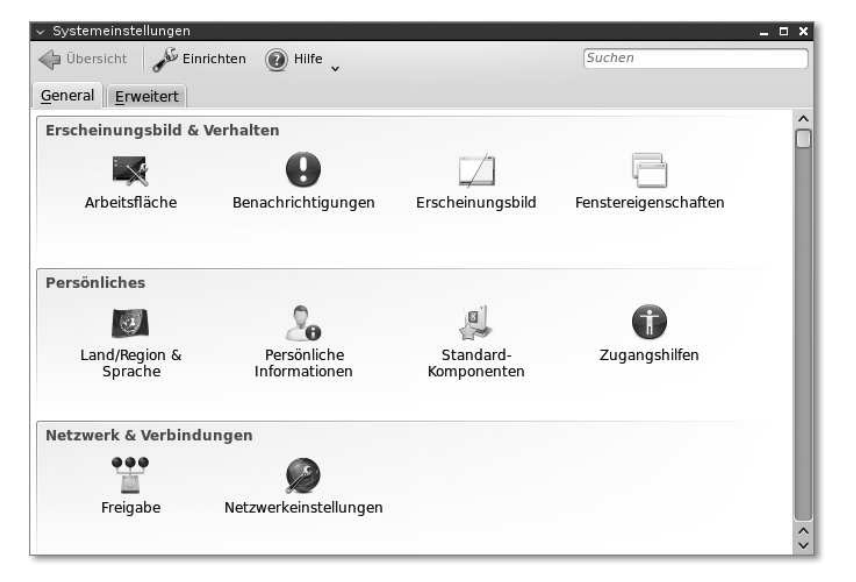

**Abbildung 23.3** Die KDE System Settings

### **23.1.4 KDE-Tastenkürzel**

KDE unterstützt Tastenkürzel, die Sie für sehr viele verschiedene Aktionen konfigurieren können. Die folgende Tabelle enthält die wichtigsten Tastenkürzel für den täglichen Umgang mit der Oberfläche.

#### 734

Johannes Plötner & Steffen Wendzel, Linux - das umfassende Handbuch 4. Auflage - Galileo Press, ISBN: 3-898424-81-2<br>Layout: gp.cls, Version 3.4.002 (14th August 2011), (C) Dr. Daniel Lauer, Bonn - Mit TpX bearbeitet am 9. S. 734 Einstellungen: mit Marginalien – ohne Seitenrand – mit Taben – mit Kapitel-Intro – extra breit – Zoom auf 100.0%

KDE **23.1**

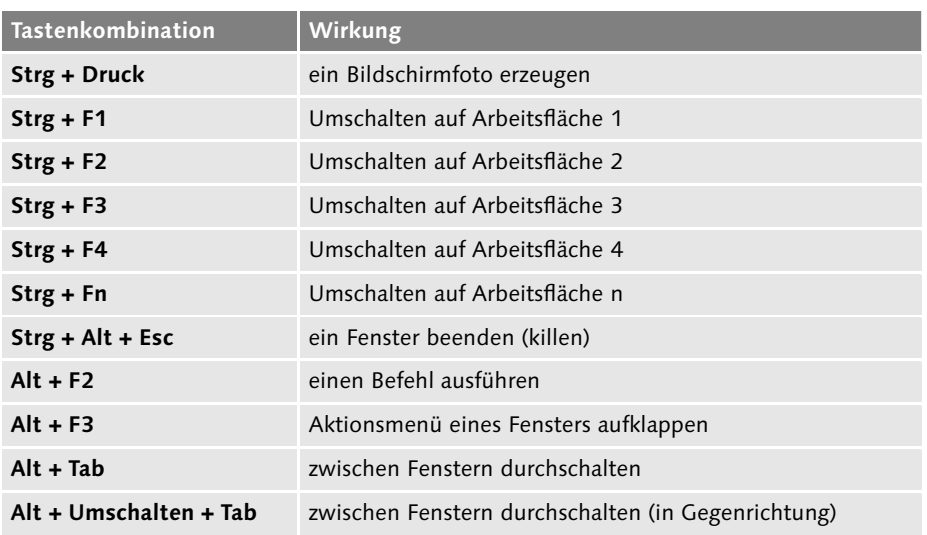

**Tabelle 23.1** Ausgewählte KDE-Tastenkürzel

### **23.1.5 Softwarekomponenten**

Neben der blanken Oberfläche und deren Administrationstools gibt es noch eine Reihe weiterer wichtiger KDE-Komponenten, die teilweise im nächsten Kapitel detailliert behandelt werden.

Zunächst gibt es mit dem Konqueror einen *Next Generation Browser*.<sup>1</sup> Was an diesem konqueror Browser so besonders im Vergleich zu anderen Browsern ist, ist uns nicht so recht klar – Sie können genauso gut den Firefox verwenden, nur ist dieser eventuell nicht so gut in KDE integriert. Unterstützt werden von Konqueror jedoch alle wichtigen Webfeatures wie JavaScript, Java-Applets, HTML, XHTML, CSS-1, CSS-2 (Cascading Style Sheets), SSL (Secure Socket Layer) und Netscape Communicator Plugins, um Flash, Realaudio, Realvideo und Ähnliches abzuspielen.

Wurde in KDE 3.x noch der Konqueror als Dateimanager eingesetzt, so hat mit KDE Dolphin 4.x Dolphin diese Aufgabe übernommen. Dolphin ist äußerst benutzerfreundlich und einfach aufgebaut, verfügt aber dennoch über zahlreiche Features.

Des Weiteren gibt es ein komplettes Office-Paket namens »KOffice«, das eine ganze KOffice Reihe von Programmen enthält. Dazu zählen beispielsweise das Schreibprogramm KWord, ein Präsentationsprogramm (KPresenter), ein Organizer (KOrganizer), eine Rechtschreibprüfung und ein Programm zum Erstellen von Formeln. KOffice haben wir Ihnen bereits in Abschnitt 4.1.2 vorgestellt.

Johannes Plötner & Steffen Wendzel, Linux - das umfassende Handbuch 4. Auflage Galileo Press, ISBN: 3-898424-81-2

<sup>1</sup> Zitat von kde.org

Layout: gp.cls, Version 3.4.002 (14th August 2011), (C) Dr. Daniel Lauer, Bonn — Mit TcX bearbeitet am 9. November 2011, 21:03 Uhr — Umlaut-Check: — äöüÄÖÜ.<br> — S. 735 — — Einstellungen: mit Marginalien – ohne Seitenrand –

- 23 Window-Manager und Desktops
- Systemverwaltung Das KDE-Projekt beinhaltet zudem noch diverse grafische Programme, die die Systemverwaltung vereinfachen sollen. Dazu gehören beispielsweise KCron (zur Planung und Verwaltung von Cronjobs), KSystemLog (das aktuelle Logeinträge anzeigt) sowie das KDE-Backup-Tool Keep.

| $t_{0}^{\alpha-1}$         | <b>ICXECE</b>    |                         |                                               |  |  |
|----------------------------|------------------|-------------------------|-----------------------------------------------|--|--|
| Filter:<br>$\mathbf{E}$    |                  | Alle<br>Spalte:         |                                               |  |  |
| Datum                      | <b>Host Name</b> | Process                 | Message                                       |  |  |
| 29.04.2007 10:36 localhost |                  | syslogd 1.4.1#20ubuntu4 | restart.                                      |  |  |
| 29.04.2007 10:36 localhost |                  | anacron[5584]           | Job `cron.daily' terminated                   |  |  |
| 29.04.2007 10:36 localhost |                  | anacron[5584]           | Normal exit (1 job run)                       |  |  |
| 29.04.2007 10:36 localhost |                  | pppd[4256]              | Timeout waiting for PADO packets              |  |  |
| 29.04.2007 10:36 localhost |                  | pppd[4256]              | Unable to complete PPPoE Discovery            |  |  |
| 29.04.2007 10:37 localhost |                  | pppd[4256]              | Exit.                                         |  |  |
| 29.04.2007 10:37 localhost |                  | pppd[4256]              | Timeout waiting for PADO packets              |  |  |
| 29.04.2007 10:37 localhost |                  | pppd[4256]              | Unable to complete PPPoE Discovery            |  |  |
| 29.04.2007 10:38 localhost |                  | aconfd (swendzel-6641)  | (Version 2.18.0.1) wird gestartet, Prozessken |  |  |

**Abbildung 23.4** KSystemLog

- KDevelop, Quanta+ Für Softwareentwickler stehen mit KDevelop und Quanta+ (siehe Abschnitt 30.7) zudem hervorragende Entwicklungsumgebungen zur Verfügung. KDevelop kann eigentlich alles, was man jeweils brauchen könnte, aber meistens nicht benötigt. Es handelt sich dabei um eine integrierte Entwicklungsumgebung (IDE), die Ihre Projekte managt, sich um den SVN/Git-Zugriff kümmert, automatisch configure-Skripte erstellt und den GNU-Debugger nutzen kann. Außerdem gibt es im Wizard diverse vorbereitete Skripte und Code-Vorlagen für die Sprachen C, C++, Perl, Ruby und viele andere mehr, die teilweise auch mit Tk-, GTK+- oder Qt-Anbindung genutzt werden können. Quanta+ hingegen ist eine Entwicklungsumgebung für Webprojekte. Beide Umgebungen verfügen über diverse kleine Features wie die Auto-Vervollständigung von Kommandos und speziellen Keywords (etwa & in HTML), Klammerpaar-Highlighting und natürlich Syntax-Highlighting für alle möglichen Sprachen.<sup>2</sup>
	- Spiele KDE bringt eine ganze Menge kleiner Spiele mit, die an die Windows-Klassiker für zwischendurch erinnern. Unter den Arcade-, Brett-, Strategie- und Kartenspielen finden sich Klassiker wie Mahjongg (KMahjongg)<sup>3</sup>, Asteroids (KAsteroids), KBackgammon, Vier Gewinnt, Schiffe versenken, Sokoban (KSokoban) und Minesweeper (KMines). Doch nun genug – zu Spielen gibt es ja noch den Abschnitt 25.10.
	- SuperKaramba! Ein sehr schönes Spielzeug ist übrigens das Programm SuperKaramba. Dieses kennt

<sup>2</sup> Viele Anwender meinen, KDevelop verfüge über diverse Features, die keine andere Entwicklungsumgebung hat. Fakt ist jedoch, dass beispielsweise Microsofts Visual-C++ 6 bereits vor Jahren ähnliche Features (und das teilweise sogar besser) implementiert hat.

<sup>3</sup> Ich persönlich rate Ihnen zu xmahjongg, einem sehr alten Spiel, das kaum Features besitzt, aber übersichtlicher ist als das KDE- oder GNOME-Mahjongg.

Johannes Plötner & Steffen Wendzel, Linux - das umfassende Handbuch 4. Auflage - Galileo Press, ISBN: 3-898424-81-2<br>Layout: gp.cls, Version 3.4.002 (14th August 2011), (C) Dr. Daniel Lauer, Bonn - Mit TpX bearbeitet am 9. S. 736 Einstellungen: mit Marginalien – ohne Seitenrand – mit Taben – mit Kapitel-Intro – extra breit – Zoom auf 100.0% Aktuelle Quelldatei: kap10\_kdegnomewm.tex , Aktueller Job: buch

zahlreiche Plugins, die Ihren KDE-Desktop mit mehr oder minder nützlichen Zusatzfunktionen versehen. Möchten Sie beispielsweise immer über den Speicherverbrauch und die CPU-Auslastung sowie Ihre Festplattenzugriffe Bescheid wissen, dann können Sie sich eines der Monitoring-Plugins einbauen.

Es gibt noch diverse Zusatzprogramme, über die sich sicherlich ein ganzes Buch Tausend Seen verfassen lässt. Der Vollständigkeit halber seien aber noch ein paar interessante Vertreter genannt.

Mit KNotes können Sie sich Post-Its auf den Desktop holen, die Sie an alle wichtigen Dinge erinnern, die noch zu erledigen sind – ein durchaus nützliches Feature. Interessant wäre eventuell auch KDEs grafische Variante von top namens kpm.

Mit KWrite steht zudem noch ein recht guter Editor zur Verfügung, und KMail ist ein leistungsfähiges Mailprogramm, das sich hinter Projekten wie Outlook nicht zu verstecken braucht. Gleiches gilt für KNode als leicht zu bedienenden Usenet-Client.

Näheres zu den diversen Multimediaprogrammen von KDE erfahren Sie in Abschnitt 25.3.2.

# **23.2 GNOME**

Wie Sie grundlegend mit der GNOME-Oberfläche umgehen, wurde bereits in Abschnitt 3.4 besprochen. An dieser Stelle finden Sie daher nur vertiefende Informationen zu diesem Desktop-System.

GNOME (GNU Network Object Model Environment) ist ein Desktop-System, das auf Entstehung von<br>der GTK+-Library basiert und wohl als populärster Konkurrent des KDE-Desktops GNOME und Gtk der GTK+-Library basiert und wohl als populärster Konkurrent des KDE-Desktops angesehen werden kann. Besonders in den USA ist GNOME – was auch für die Programmierung mit der GTK+-Library gilt – sehr verbreitet. GTK+ wurde eigentlich für das Grafikprogramm GIMP entwickelt, das wir im Abschnitt 24.3.1 besprechen werden. GTK+ steht ursprünglich für »GIMP Toolkit« und gelangte zu seiner gegenwärtigen Bedeutung, weil KDE die damals nicht völlig freie Qt-Library verwendet. Mit GNOME sollte eine Oberfläche entstehen, die keine eingeschränkt nutzbaren Bibliotheken mit sich bringt.<sup>4</sup>

Das Ziel des GNOME-Projekts ist ... nun, eigentlich könnte man an dieser Stelle erneut den KDE-Text abtippen, der letztlich auch für GNOME gilt. Jedenfalls geht es mal wieder darum, eine möglichst einfach zu verwendende, stabile und inter-

737

 $\lceil \kappa \rceil$ 

<sup>4</sup> Außerdem sei noch ein kleiner »Vorteil« von GTK+ gegenüber Qt genannt: GTK+ kann auch mit C benutzt werden. Je nach Geschmack ist dies auch als Nachteil zu sehen: Qt ist nämlich sehr komfortabel zu programmieren und GTK+ hat dagegen recht lange Funktionsnamen, es sei denn, man benutzt den C++-Wrapper gtkmm.

Johannes Plötner & Steffen Wendzel, Linux - das umfassende Handbuch 4. Auflage Galileo Press, ISBN: 3-898424-81-2<br>Layout: gp.cls, Version 3.4.002 (14th August 2011), (C) Dr. Daniel Lauer, Bonn Mit TeX bearbeitet am 9. Nove

#### 23 Window-Manager und Desktops

nationalisierte Desktop-Oberfläche zu schaffen, was den Entwicklern offensichtlich auch gelungen ist. Nicht zu vergessen ist dabei die Portabilität der Oberfläche – GNOME läuft unter Linux, Solaris, HP-UX, BSD und Darwin.

Wie KDE bietet auch GNOME diverse Tools für seine Anwender. GNOME verfügt über ein Panel (das GNOME-Panel), in dem alle laufenden Anwendungen durch Buttons verfügbar gemacht werden, und über ein Startmenü, über das Programme gestartet werden können und die Desktop-Konfiguration aufgerufen werden kann.

- Nautilus Was unter KDE Dolphin ist, ist unter GNOME der Dateimanager Nautilus. Nautilus geht sparsamer mit den Ressourcen des Rechners um und ist also etwas performanter als Dolphin. Seit Version 2.30 kann Nautilus auch mehrere Verzeichnisse gleichzeitig anzeigen. Drücken Sie für die Erstellung einer zusätzlichen Verzeichnisansicht die Taste F3. Wenn Sie nochmals F3 drücken, verschwindet die zweite Ansicht wieder.
	- Panel Das GNOME-Panel dient wie auch bei KDE primär dazu, Programme zu starten. Allerdings gibt es auch hier kleine Applet-Programme, die sich in das Panel integrieren. Zudem gibt es auch Schnellstart-Buttons, die durch große Icons im Panel repräsentiert sind.
- Virtuelle Desktops Auch stehen virtuelle Desktops zur Verfügung, die jeweils wiederum in virtuelle Teilbereiche untergliedert sind. Zwischen solchen Teilbereichen lässt sich, je nach Konfiguration, hin- und herscrollen, indem man die Maus an den Bildschirmrand bewegt.

Auch für den GNOME-Desktop stehen Ihnen viele Zusatzprogramme zur Verfügung (die auch unter KDE eingesetzt werden können). Hierzu zählt zum Beispiel der schlanke Editor gedit (mehr zu gedit erfahren Sie in Abschnitt 24.2.1).

- The GIMP und Das Grafikprogramm The GIMP ist wohl der populärste Vertreter dieser Program-<br>Rhythmbox me Wir werden uns wie bereits erwähnt im nächsten Kapital noch genauer mit me. Wir werden uns, wie bereits erwähnt, im nächsten Kapitel noch genauer mit The GIMP beschäftigen. Rhythmbox ist ein großartiges Programm zur Wiedergabe von Audiodateien und Audiostreams. Näheres zu den Multimediaprogrammen von GNOME erfahren Sie in Abschnitt 25.3.2.
- Office-Umgebung Für Zeitplanung, Kontaktmanagement und als Mailprogramm steht Ihnen Evolution zur Verfügung. Zudem werden mit Abiword ein Programm zur Textverarbeitung und mit Gnumeric eine Tabellenkalkulation mitgeliefert.

# **23.3 Unity**

2010 wurde das Unity-Projekt gegründet. Es handelt sich dabei um eine Oberfläche, die zwar eine Programmierschnittstelle (API), aber keine eigenen Programme mit-

#### 738

Johannes Plötner & Steffen Wendzel, Linux - das umfassende Handbuch 4. Auflage - Galileo Press, ISBN: 3-898424-81-2<br>Layout: gp.cls, Version 3.4.002 (14th August 2011), (C) Dr. Daniel Lauer, Bonn - Mit TpX bearbeitet am 9. S. 738 Einstellungen: mit Marginalien – ohne Seitenrand – mit Taben – mit Kapitel-Intro – extra breit – Zoom auf 100.0%

bringt; Unity selbst ist also kein Desktop-System. Unity wurde zunächst für Ubuntu entwickelt, ist mittlerweile aber auch in anderen Distributionen zu finden.

Unity bringt ein neues, besonders platzsparendes Bedienkonzept mit sich und wurde zunächst auf der Netbook-Edition von Ubuntu eingesetzt, bevor es zur Standardoberfläche wurde. Neben dem Einsatz auf Netbooks wurde Unity auch für den Einsatz auf Touchscreens konzipiert.

Um Platz für Menüleisten von Programmen zu sparen, werden diese an der oberen Bildschirmkante angezeigt. Die dort angezeigte Menüleiste ist entsprechend abhängig von vom jeweils angeklickten Fenster (vgl. Mac OS X). Aktuell laufende Tasks sowie Schnellstarticons befinden sich an der linken Bildschirmseite. Bei Maximierung eines Fensters oder seiner Platzierung im Bereich der linken Menüleiste verschwindet diese automatisch, um den verfügbaren Bildschirmplatz bestmöglich nutzbar zu machen. Über das Ubuntu-Logo können, relativ ähnlich wie bei GNOME und KDE, Anwendungen gestartet und gesucht werden. Herunterfahren, Sperren des Bildschirms, Aufrufen von Programmen zur Systemkonfiguration, die aktuelle Uhrzeit, Informationen zu momentanen Netzwerkverbindungen und Ähnliches passieren im rechten Teil der Menüleiste am oberen Bildschirmrand.

# **23.4 XFCE**

Das dritte Desktop-System, das wir Ihnen nun vorstellen werden, ist XFCE. Es verfügt, ähnlich wie GNOME, über ein Panel und eine Taskbar; zudem gibt es, wie bei jedem Window-Manager und Desktop, virtuelle Desktops. Das Desktop-System ist so konfigurierbar, wie man es von der Systemsteuerung unter Windows gewohnt ist: Es gibt für alle möglichen Konfigurationsbereiche ein Icon, das auf einen Doppelklick hin ein Menü öffnet. Unterstützt werden neben Standard-Themes auch Icon-Themes und Plugins, die sich in Form von Miniprogrammen in das Panel integrieren lassen und zum Beispiel die Wettervorhersage der Region anzeigen können.

#### 23 Window-Manager und Desktops

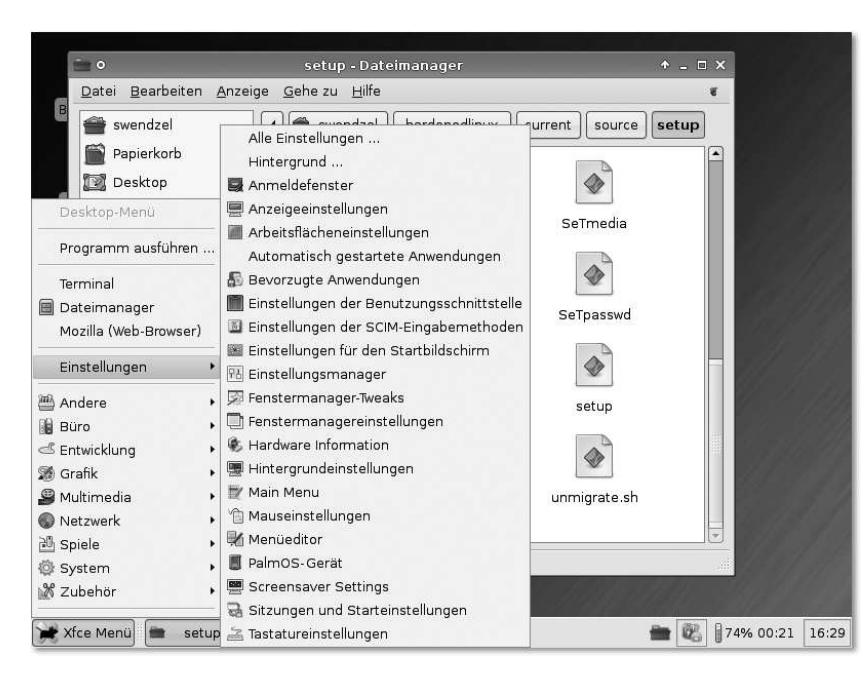

**Abbildung 23.5** XFCE

- Die Vorzüge Die Vorzüge von XFCE bestehen darin, dass es relativ sparsam im Speicherverbrauch ist und zudem eine verhältnismäßig gute Performance erzielt. Diese bleibt erhalten, solange man keine Programme startet, die dann doch wieder auf die etwas umfangreicheren und speicherhungrigeren Umgebungen oder Libraries wie KDE/Qt aufbauen. Wenn Sie also Konqueror und Co. in XFCE verwenden möchten, dann können Sie auch gleich bei KDE bleiben. Das bedeutet jedoch nicht, dass man nicht auch ohne solche Programme auskommen könnte, denn XFCE bringt eine ganze Menge eigener Software mit; und trotz einer grafischen Oberfläche können Sie schließlich auch immer auf die Möglichkeiten der Shell zurückgreifen.
	- Thunar Zu der XFCE-eigenen Software zählt auch ein Dateimanager. Thunar ähnelt dem Nautilus-Dateimanager des GNOME-Projekts recht stark und ist ebenso einfach zu bedienen.
- Mousepad Mit Mousepad liefert XFCE einen äußerst minimalistischen Editor. Er erinnert eher an den Windows-Editor Notepad als an einen wirklich guten Texteditor. Mousepad fehlen recht viele grundlegende Features (etwa Syntax-Highlighting), er ist dafür aber äußerst performant.
- Weitere XFCE liefert noch eine ganze Reihe weiterer Anwendungen. Dazu gehören etwa das Anwendungen Terminal, der Kalender Orange, das CD- und DVD-Brennprogramm Xfburn und der Bildbetrachter Ristretto. Außerdem gehört noch ein eigener Browser namens Midori zum Projekt.

<sup>740</sup>

Johannes Plötner & Steffen Wendzel, Linux - das umfassende Handbuch 4. Auflage - Galileo Press, ISBN: 3-898424-81-2<br>Layout: gp.cls, Version 3.4.002 (14th August 2011), (C) Dr. Daniel Lauer, Bonn - Mit TpX bearbeitet am 9. S. 740 Einstellungen: mit Marginalien – ohne Seitenrand – mit Taben – mit Kapitel-Intro – extra breit – Zoom auf 100.0%

# **23.5 LXDE**

Seit einiger Zeit macht ein weiteres Desktop-System von sich reden: LXDE (Lightweight X11 Desktop Environment). LXDE verfolgt – ähnlich wie XFCE – das Ziel, einen äußerst schlanken Desktop zu entwickeln, der zudem energieeffizient ist. Dies ist dem Projekt bisher auch gelungen. Der Preis für die hohe Performance ist die für Desktop-Systeme minimale Ausstattung. Wer also etwas mehr haben möchte als nur einen Window-Manager, aber trotzdem die wichtigsten Features eines Desktop-Systems nutzen möchte, für den ist LXDE sicherlich einen Versuch wert.

LXDE bringt eine Vielzahl an Komponenten mit sich. Dazu zählen beispielsweise der Komponenten Window-Manager Openbox, der Texteditor Leafpad, auf dem der XFCE-Texteditor Mousepad basiert, und der Bildbetrachter GPicView. Außerdem gibt es noch das Archivprogramm XArchiver, einen Connection Manager, einen Audioplayer, ein Terminal und diverse Konfigurationskomponenten.

# **23.6 Window Maker**

Nachdem wir Ihnen die Desktop-Oberflächen für X11 vorgestellt haben, werden wir unser Augenmerk nun auf einen der populärsten Window-Manager – den Window Maker – lenken. Dieser ist ein sehr schlankes Softwarepaket, das durchaus als hochperformant bezeichnet werden darf. Ziel des Projekts ist es, eine Oberfläche zu schaffen, die der von NeXTSTEP ähnelt (das ist übrigens auch das Ziel des Window-Managers AfterStep, der entsprechend ähnlich aussieht).

Im Gegensatz zu Desktop-Oberflächen bietet ein Window-Manager natürlich keine Unmengen von Spezialfunktionen – diese benötigt man auch gar nicht, wenn man gewohnt ist, mit dem Window Maker zu arbeiten. Dieser Window-Manager bringt ein NeXTSTEP-ähnliches Look and Feel auf den Bildschirm und bringt ein kleines Konfigurationstool mit, das es dem Anwender erspart, die Konfiguration mittels Editor anzulegen (wie es bei anderen Window-Managern leider noch der Fall ist). Arbeiten kann man, je nachdem, wie man sich den Window Maker konfiguriert, mit verschiedenen virtuellen Desktops, Workspaces genannt, die den »virtuellen Arbeitsflächen« von KDE ähneln und von eigentlich jedem X11-Window-Manager unterstützt werden.

Außerdem unterstützt der WindowMaker Hintergrundbilder und Themes – auch dies müssen bei anderen Window-Managern teilweise externe Tools übernehmen! Außerdem gibt es i18n-Support für über 11 Locales, und das Ausführen von KDEund GNOME-Anwendungen ist auch kein Problem. Solche Anwendungen laufen nicht unter jedem Window-Manager, da sie spezielle Unterstützung benötigen.

### 23 | Window-Manager und Desktops

Ähnlich wie das KDE- oder GNOME-Panel verfügt auch der Window Maker über eine Art Panel. In dieses werden alle Schnellstart-Programme via Mausklick eingefügt. Dazu muss das Icon, das nach dem Start eines Programms erscheint, in die Icon-Leiste hineingezogen werden, wodurch es dort dauerhaft plaziert wird. Hinzu kommt jedoch noch eine ebenfalls von KDE her bekannte Funktion, nämlich die Integration von diversen Tools in diese Schnellstart-Leiste.

Jede gute Distribution bzw. jedes gute Derivat bietet eine Fülle solcher Tools, die sich übrigens auch dem jeweiligen Theme anpassen. Eines davon ist beispielsweise WMWeather, ein Programm, das Ihnen die aktuellen Wetterdaten anzeigt. Des Weiteren existieren Programme zur Steuerung des MP3-Players XMMS, zum Überprüfen von eingehenden Mails, diverse Uhren, Animationen (etwa Feuer oder schwimmende Fische) sowie weitere mehr oder minder nützliche Tools.

# **23.7 Weitere Window-Manager**

Neben den bereits besprochenen Window-Managern und Desktops gibt es noch einige nennenswerte Alternativen, die jedoch in den meisten Kreisen weniger populär sind als KDE, GNOME, XFCE und der Window Maker.

### **23.7.1 FVWM, FVWM2, FVWM95**

Recht alt, aber dafür noch immer recht bekannt, ist der Window-Manager FVWM. Der FVWM stammt vom TWM (dem Tab-Window-Manager) ab und wurde als Window-Manager mit minimalem Speicherverbrauch entwickelt. Außerdem wurden Anwendungsfenster eingebaut, die aussehen, als seien sie dreidimensional. Der FVWM2 löste den FVWM ab, ist aber immer noch nicht in der Lage, grundlegende Konfigurationsmaßnahmen via Mausklick durchzuführen (das ist typisch für die meisten Window-Manager). Ein Hintergrundbild muss zum Beispiel über eine externe Anwendung eingestellt werden, die man als Hintergrundprozess via .xinitrc startet. Die gesamte FVWM-Konfiguration wird über die Datei .fvwm2rc abgewickelt und ist äußerst mühsam. Trotzdem hat dieser Window-Manager sehr viele Anhänger. Übrigens unterscheiden sich FVWM und FVWM2 zumindest äußerlich kaum. Als Alternative steht Ihnen noch der FVWM95 mit Windows 95-Aussehen zur Wahl. Wegen der schwindenden Bedeutung des FVWM werden wir die Konfigurationsdatei in diesem Buch nicht besprechen. Sollten Sie allerdings darüber nachdenken, sich auf die Konfiguration des FVWM einzulassen, dann bietet Ihnen das nachstehende Listing einen Ausblick darauf, was Sie erwartet:

Johannes Plötner & Steffen Wendzel, Linux - das umfassende Handbuch 4. Auflage - Galileo Press, ISBN: 3-898424-81-2<br>Layout: gp.cls, Version 3.4.002 (14th August 2011), (C) Dr. Daniel Lauer, Bonn - Mit TpX bearbeitet am 9.

S. 742 Einstellungen: mit Marginalien – ohne Seitenrand – mit Taben – mit Kapitel-Intro – extra breit – Zoom auf 100.0%

Weitere Window-Manager **23.7**

```
EdgeResistance 250 10
EdgeScroll 100 100
ClickTime 750
DeskTopSize 2x2
Menustyle * fvwm, Font \
-adobe-time should-r-*-+12-*-*-+2-*-+2MenuStyle * Foreground lightblue, Background dimgrey
Style "*" Color #cccccc / #506070
ColormapFocus FollowsMouse
# default Styles:
# make sure these fonts exist on your system:
Style * Font -adobe-times-bold-r-*-*-12-*-*-*-*-*-*-*
Style * IconFont -adobe-times-bold-r-*-*-13-*-*-*-*-*-*-*
Style * HilightFore black, HilightBack lightgrey
Style * BorderWidth 7, HandleWidth 7
Style * Icon unknown1.xpm, Color lightgrey/dimgrey
Style * MWMFunctions, MWMDecor, HintOverride
Style * DecorateTransient, NoPPosition
Style * IconBox 0 -10 -280 -1
Style * FocusFollowsMouse
```
**Listing 23.2** Ausschnitt einer .fvwm2rc-Datei

Wie Sie sehen, werden Schriftarten, Farben (später auch die Konfiguration der Maus und des Menüs) komplett von Hand festgelegt.

### **23.7.2 Blackbox, Fluxbox und Co.**

Neben der FVWM-Familie gibt es noch diverse Window-Manager, die dem Window-Manager Blackbox ähneln. Sie sind (wie die meisten reinen Window-Manager) extrem sparsam im Speicherverbrauch und laufen auch auf älterer Hardware hervorragend. Sie bieten dabei moderne Oberflächen mit hübschem Aussehen. Auch hier erfolgt die Konfiguration noch über Dateien – aber keine Sorge, sie ist einfach zu meistern!

Im Folgenden orientieren wir uns am Window-Manager Fluxbox. Die Konfiguration in anderen Window-Managern der Blackbox-Familie ist größtenteils gleich.

Die Konfiguration erfolgt über Dateien im Verzeichnis //*fluxbox* und kann ohne Konfiguration

Johannes Plötner & Steffen Wendzel, Linux - das umfassende Handbuch 4. Auflage Galileo Press, ISBN: 3-898424-81-2

Layout: gp.cls, Version 3.4.002 (14th August 2011), (C) Dr. Daniel Lauer, Bonn — Mit TpX bearbeitet am 9. November 2011, 21:03 Uhr — Umlaut-Check: — äöüÄÖÜ.<br>S. 743 Einstellungen: mit Marginalien – ohne Seitenran

23 Window-Manager und Desktops

viel Vorwissen bewerkstelligt werden. Die Hauptkonfiguration findet dabei in der Datei init statt (die meisten Einstellungen dieser Datei lassen sich aber auch über das Fluxbox-Menü erledigen und werden daher nicht weiter beschrieben). Die wirklich interessanten Einstellungen nehmen Sie in anderen Dateien vor, die durch die init-Datei spezifiziert sind:

session.menuFile: ˜/.fluxbox/menu session.keyFile: <sup>~</sup>/.fluxbox/keys

**Listing 23.3** Auszug aus der init-Datei

| kap10 kd                                                                                                    |                                                                                                    |                                                                                                    |                                                                                                    |                                                                                                    |
|----------------------------------------------------------------------------------------------------|----------------------------------------------------------------------------------------------------|----------------------------------------------------------------------------------------------------|----------------------------------------------------------------------------------------------------|----------------------------------------------------------------------------------------------------|
| kap10 kdegnomewm.tex (~/books/kompendium2) - gedit                                                                                                    |                                                                                                    |                                                                                                    |                                                                                                    |                                                                                                    |
| one<br>Bearbeiten Ansicht Suchen Werkzeuge Dokumente Hilfe<br>Datei                                                                                                    |                                                                                                    |                                                                                                    |                                                                                                    |                                                                                                    |
| m<br>$\frac{1}{r}$<br>Speichern<br>Öffnen<br>Drucken<br>Neu                                                                                                    |                                                                                                    | Rückgängig Wiederholen Ausschneiden Kopieren                                                                                                    | ettis                                                                                                    | Einfügen                                                                                                    |
| kap10 kdegnomewm.tex X nenu X                                                                                                    |                                                                                                    |                                                                                                    |                                                                                                    |                                                                                                    |
| 图 kap10_kdegnome<br>368 \begin{qpAbbildung} [XFCE]<br>369 \epsfiq{file=images/fluxbox.eps}<br>370 \end qpAbbildung}<br>371<br>372 \qpMarqinalie{Konfiguration}<br>373 Die Konfiguration erfolgt über Dateien im Verzeichnis \gpkursiv{\~{}/.fluxbox} und kann ohne viel<br>374 Vorwissen bewerkstelligt werden. Die Hauptkonfiguration findet dabei in der Datei \qpkursiv{init} |                                                                                                    |                                                                                                    |                                                                                                    |                                                                                                    |
|                                                                                                    |                                                                                                    |                                                                                                    | Z. 370, Sp. 18                                                                                                    | EIN                                                                                                    |
| d.<br>٠<br>k,<br>14:16                                                                                                    | /.cache<br>/.cobbslave<br>/.cedega<br>/.config<br>7.44<br>$\lambda$ dillo<br>/.distoc<br>/.dwdcss<br>/.enacs.d<br>/ evolution<br>/.fluxbox | 4096 29, Apr 16,13<br>16. Sep 2006<br>4096<br>4096 10, Feb 19, 36<br>40%<br>7. Mai 09.23<br>40%<br>27, Aug 2006<br>4096<br>10, Mai 2006<br>4096<br>6. Mai 16.26<br>40%<br>4. Mar 20.43<br>4096<br>29, Apr 2006<br>4096 11, Mai 09,48<br>4096 12. Hai 14.06 | /.cache<br>/.cokhslave<br>/.cedega<br>$/$ , config<br>7.4<br>$/$ ,dillo<br>/.distcc<br>/.dvdcss<br>/.enacs.d<br>/ evolution<br>/ Fluxbox | 40% 29, Apr 16,13<br>4096<br>16, Sep 2006<br>4096 10, Feb 19, 36<br>7. Mai 09.23<br>40%<br>40%<br>27, Aug 2006<br>4096<br>10, Mai 2006<br>4096 6. Mai 16.26<br>4096<br>4. Har 20.43<br>4096<br>29, Apr 2006<br>4096 11, Mai 09,48<br>4096 12, Mai 14,06 |
|                                                                                                    | $/$ , emacs, d                                                                                                    |                                                                                                    | /.distoc                                                                                                    |                                                                                                    |
|                                                                                                    | \$ II<br>1Hilfe 2Menü                                                                                                    | Hint: Want your plain shell? Press C-o, and get back to MC with C-o again.<br>3Anzeige4Bearbei5Kopiere6Umbenen7Mkdir 8Löschen9Menüs 10Beende                                                                                                    |                                                                                                    |                                                                                                    |

**Abbildung 23.6** Fluxbox

Die Datei menu legt die Konfiguration des Menüs fest, das standardmäßig nach dem Drücken der rechten Maustaste erscheint. In der Datei keys hingegen werden Tastenkombinationen eingestellt.

keys-Datei Werfen wir zunächst einen Blick in die Datei keys. Hier sind zeilenweise die Tastenkombinationen für Fluxbox festgelegt. Dabei sind die zu drückenden Tasten durch Leerzeichen voneinander getrennt aufgelistet. Es folgt ein Doppelpunkt und die durchzuführende Aktion.

> Mod1 Tab :NextWindow Mod1 Shift Tab :PrevWindow Mod1 F1 :Workspace 1 Mod1 F2 :Workspace 2

#### 744

Johannes Plötner & Steffen Wendzel, Linux - das umfassende Handbuch 4. Auflage Galileo Press, ISBN: 3-898424-81-2

Layout: gp.cls, Version 3.4.002 (14th August 2011), (C) Dr. Daniel Lauer, Bonn — Mit TcX bearbeitet am 9. November 2011, 21:03 Uhr — Umlaut-Check: — äöüÄÖÜ.<br>S. 744 — Einstellungen: mit Marginalien — ohne Seitenrand — mit K

```
Mod1 F3 :Workspace 3
Mod1 F4 :Workspace 4
Mod1 F5 :Workspace 5
Mod1 F6 :Workspace 6
Mod1 F7 :Workspace 7
Mod1 F8 :Workspace 8
Mod1 F9 :Workspace 9
Mod1 F10 :Workspace 10
Mod1 F11 :Workspace 11
```

```
Listing 23.4 Die Datei keys
```
Die Taste Mod1 steht in diesem Fall übrigens für Alt. Drückt man also Alt + F2, so landet man auf der zweiten Arbeitsfläche (Workspace 2). Mit Alt + Tab können Sie sich durch die Fenster schalten.

Die Menüdatei ist ebenfalls sehr verständlich aufgebaut. Einträge für den Pro- menu-Datei grammstart können durch [exec] (Name) {Befehl} hinzugefügt, Submenüs durch den Befehl [submenu] (Name) erstellt werden. Das Ende des Submenüs wird durch [end] angegeben.

Das Konfigurationsmenü wird durch [config] (Bezeichnung) eingebunden, und Desktop-Themen werden durch [stylesdir] (Verzeichnis) eingeleitet. Die restlichen Befehle sind zur Auswahl des virtuellen Desktops (Workspace), zum erneuten Einlesen der Konfiguration (Reconfig) sowie zum Neustart (Restart) und Beenden von Fluxbox (Exit) gedacht.

```
[begin] (fluxbox)
[submenu] (Apps)
       [exec] (xterm) {xterm -bg black -fg lightblue}
       [exec] (firefox) {firefox}
      [exex] (sylpheed) {sylpheed}
       [exec] (pidgin) {pidgin}
       [exec] (xlock blank) {xlock -mode blank}
       [exec] (gedit) {gedit}
[end]
[config] (Configuration)
[submenu] (Styles)
      [stylesdir] (/usr/share/fluxbox/styles)
       [stylesdir] (~/.fluxbox/styles)
[end]
[workspaces] (Workspaces)
```
[reconfig] (Reconfigure)

745

#### 23 Window-Manager und Desktops

```
[restart] (Restart)
[exit] (Exit)
[end]
```
**Listing 23.5** Ausschnitt aus einem Blackbox-Menü

- fbrun Vielleicht vermissen Sie im Fluxbox-Menü bisher einen Eintrag wie »Befehl ausführen«. Abhilfe schafft das Programm fbrun, das Sie einen Befehl in eine Zeile eingeben lässt und diesen dann ausführt. Hat man fbrun installiert, so lässt sich das Menü ganz einfach folgendermaßen um diese Funktionalität erweitern: [exec] (fbrun) {fbrun}.
- fluxbat Weil es derzeit kein Programm gibt, das im Window-Manager Fluxboxden Ladestatus von Notebook-Akkus anzeigt, habe ich (Steffen) ein kleines Tool namens fluxbat geschrieben, das den aktuellen Ladestand des Akkus in das Fluxbox-Menü integriert. Zu finden ist das Programm unter http://www.wendzel.de.
- Themes Zahlreiche Themes mit hübschen Hintergrundbildern für Fluxbox finden Sie unter http://fluxbox.sf.net/themes.php.
- Dokumentation Die Dokumentation zu Fluxbox mit vielen weiteren Informationen in Deutsch gibt es zudem unter http://fluxbox.sourceforge.net/docbook/de/html/.

# **23.8 Zusammenfassung**

Dieses Kapitel hat Ihnen einen Einblick in die Verwendung sowie in das Aussehen der wichtigsten Window-Manager und Desktop-Systeme verschafft. Ihnen stehen zum einen die sehr umfangreichen Desktop-Projekte KDE und GNOME zur Verfügung, die eine Vielzahl an Anwendungen mitbringen. Zum anderen gibt es auch kleinere Desktopsysteme (XFCE und LXDE), die mit weniger Ressourcen zurechtkommen, dafür aber weniger komfortabel sind und weniger Anwendungen mitliefern. Praktisch gar keine oder überhaupt keine Anwendungen bringen Window-Manager wie Window Maker, FVWM oder Fluxbox mit. Sie bieten Ihnen eine reine Arbeitsoberfläche und müssen in der Regel von Hand über eine Konfigurationsdatei angepasst werden. Window-Manager benötigen die wenigsten Ressourcen und laufen auch auf ältester Hardware (etwa einem 486er) noch mit akzeptabler Performance.

# **23.9 Aufgaben**

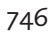

Johannes Plötner & Steffen Wendzel, Linux - das umfassende Handbuch 4. Auflage - Galileo Press, ISBN: 3-898424-81-2<br>Layout: gp.cls, Version 3.4.002 (14th August 2011), (C) Dr. Daniel Lauer, Bonn - Mit TpX bearbeitet am 9. S. 746 Einstellungen: mit Marginalien – ohne Seitenrand – mit Taben – mit Kapitel-Intro – extra breit – Zoom auf 100.0%

# **Test them all**

Im Internet gibt es viele Webseiten, die die Eigenschaften einzelner Window-Manager und Desktops zusammenfassen. Suchen Sie diese bei Google, und versuchen Sie (gegebenenfalls durch Ausprobieren) herauszufinden, welcher Window-Manager Ihnen am besten gefällt. Diese Arbeit ist eine lohnende Investition in die Zukunft.

Johannes Plötner & Steffen Wendzel, Linux - das umfassende Handbuch 4. Auflage Galileo Press, ISBN: 3-898424-81-2<br>Layout: gp.cls, Version 3.4.002 (14th August 2011), (C) Dr. Daniel Lauer, Bonn Mit Tex bearbeitet am 9. Nov

»'Not like cats!' cried the Mouse, in a shrill, passionate voice. 'Would you like cats if you were me?' 'Well, perhaps not', said Alice in a soothing tone: 'don't be angry about it. And yet I wish I could show you our cat Dinah: I think you'd take a fancy to cats if you could only see her. She is such a dear quiet thing', Alice went on, half to herself, as she swam lazily about in the pool, 'and she sits purring so nicely by the fire, licking her paws and washing her face – and she is such a nice soft thing to nurse – and she's such a capital one for catching mice – oh, I beg your pardon!' cried Alice again (...)«

– Lewis Carroll: Alice's Adventures in Wonderland

# **24 X11-Programme**

Einige besonders wichtige Programme, etwa den Browser Firefox, das Mailprogramm Thunderbird und die Office-Suite OpenOffice.org, haben Sie bereits in Kapitel 4 kennengelernt. In diesem Kapitel werden wir Ihnen weitere populäre und praktische Anwendungen für die Arbeit mit Linux vorstellen. Dazu zählen beispielsweise das Textsatzsystem ETEXund das Grafikprogramm The GIMP.

# **24.1 Textsatz mit LATEX**

Bei LATEXhandelt es sich nicht um eine Textverarbeitung, sondern vielmehr um ein populäres Textsatzsystem. Viele Wissenschaftler verwenden es, um damit ihre Publikationen zu erstellen. ETEXeignet sich nämlich hervorragend, wenn es beispielsweise darum geht, mathematische Ausdrücke darzustellen. Auch dieses Buch haben wir in LTEXgeschrieben. Wir werden uns nun im Folgenden mit dem blanken ETEX-System ohne besondere Templates auseinandersetzen. So können Sie auf Ihrem Linux-Rechner mit einer LATEX-Standardinstallation problemlos alle folgenden Abschnitte nachvollziehen und ausprobieren; auf diese Weise werden Sie den Umgang mit LTEXschnell begreifen lernen.

<sup>L</sup>ATEXunterscheidet sich deutlich von einem WYSIWYG-Programm<sup>1</sup> wie etwa KWord). Der Grund hierfür ist der, dass in LTEXAnweisungen ähnlich wie in einer

Johannes Plötner & Steffen Wendzel, Linux - das umfassende Handbuch 4. Auflage Galileo Press, ISBN: 3-898424-81-2

<sup>1</sup> WYSIWYG steht für What You See Is What You Get und bezeichnet Software, die Ihnen beim Schreiben den Text so anzeigt, wie er auch im fertigen Zustand auf dem Bildschirm beziehungsweise in einem Ausdruck erscheinen würde.

Layout: gp.cls, Version 3.4.002 (14th August 2011), (C) Dr. Daniel Lauer, Bonn – Mit TcX bearbeitet am 9. November 2011, 21:03 Uhr -Umlaut - Check : - äöüÄÖÜ.<br>- S. 749 – Einstellungen: mit Marginalien – ohne Seitenrand – m

24 | X11-Programme

HTML-Datei hinterlegt werden, die erst von einem Programm übersetzt werden müssen, um auf dem Bildschirm sichtbar zu werden.<sup>2</sup>

Mit den mitgelieferten Tools kann man aus den LTEX-Quelldateien PostScript-, PDF-, DVI- oder HTML-Dateien erstellen. Die einzelnen Formate können dann wiederum untereinander umgewandelt werden.<sup>3</sup> Wir werden im Folgenden PDF-Dateien erstellen.

Was benötigt man aber nun, um LATEX-Dateien zu erstellen? Theoretisch genügt hierfür echo oder cat, aber da wir im 21. Jahrhundert leben, werden wir uns den Luxus gönnen, einen vernünftigen Editor zu verwenden. Viele davon wurden bereits in Kapitel 10 vorgestellt. Der Abschnitt nach dem ETFX-Teil dieses Kapitels beschäftigt sich ebenfalls mit Editoren – diesmal allerdings mit echten X11-Editoren.

 $[\infty]$ Das Thema LTEXist im übrigen (leider) so umfangreich, dass wir hier nur die Grundlagen erläutern können. Wir verweisen daher auf die vielen ETFX-Einführungen, die Sie im Internet finden können.

# **24.1.1 Ein erstes Dokument**

documentclass In einer ETFX-Quelldatei müssen Sie zunächst festlegen, welchen Typ eines Dokuments Sie erstellen wollen. Vier verschiedene Möglichkeiten stehen Ihnen dabei zur Auswahl:

 $\blacktriangleright$  book

In diesem Fall wird ein Buch erstellt. In den Kolumnentiteln erscheinen auf den geraden Seiten automatisch die Namen der Kapitel und auf den ungeraden Seiten die Namen der jeweiligen Abschnitte. Das Buch wird in Teile, Kapitel und Abschnitte aufgeteilt.

## $\blacktriangleright$  report

Diese Dokumentklasse ist für kürzere Texte geeignet und erzeugt keine lebenden Kolumnentitel. Unterteilt wird das Ganze in Kapitel und Abschnitte.

article

Verzichtet man beim Report noch auf die Möglichkeit, ein Dokument in Kapitel zu untergliedern, so ist man beim Format für Artikel angelangt.

 $\blacktriangleright$  letter

In diesem Fall wird ein Brief (in amerikanischem Format) erzeugt.

Im Folgenden wollen wir einen Artikel erstellen. Angegeben wird dies durch eine erste LATEX-Anweisung zu Beginn des Dokuments, die sich documentclass nennt.

Johannes Plötner & Steffen Wendzel, Linux - das umfassende Handbuch 4. Auflage Galileo Press, ISBN: 3-898424-81-2

<sup>2</sup> Darin besteht der Unterschied zwischen einer Textverarbeitung und einem Textsatzsystem ;)

<sup>3</sup> Etwa mit ps2pdf von PostScript in PDF oder mit latex2html von TEX- in HTML-Dateien.

Layout: gp.cls, Version 3.4.002 (14th August 2011), (C) Dr. Daniel Lauer, Bonn — Mit TcX bearbeitet am 9. November 2011, 21:03 Uhr — Umlaut-Check: — äöüÄÖÜ.<br> — S. 750 — — Einstellungen: mit Marginalien — ohne Seitenrand —

#### \documentclass{article}

#### **Listing 24.1** documentclass

LATEX-Befehle werden durch eine Escape-Sequenz, also durch einen Backslash, eingeleitet. Parameter solcher Befehle werden in geschweifte Klammern, optionale Parameter in eckige Klammern gesetzt.

Anschließend werden bei Bedarf – und dieser besteht allein schon darin, dass man Packages wahrscheinlich in deutscher Sprache schreiben möchte - diverse LATEX-Packages eingebunden. Die zwei wichtigsten dürften wohl german und amsmath sein.

Das Package german erlaubt eine »deutsche Umgebung« in LATEX-Dokumenten. Um- german laute dürfen dabei allerdings noch nicht ohne Weiteres eingebaut werden; man muss für das jeweilige Zeichen erst ein Anführungszeichen und anschließend einen Buchstaben einfügen: Zum Beispiel \"a für »ä« (Großbuchstaben erhält man, indem man analog einfach einen Großbuchstaben hinter dem Anführungszeichen einfügt) und "s für »ß«. Möchte man auch Umlaute direkt schreiben können, so sollte man zusätzlich das Paket latin1 mit der Option inputenc verwenden.

Mit dem amsmath-Package kommt man hingegen in den Genuss mathematischer amsmath Symbole. Wer also ein Summenzeichen, einen Bruchstrich oder griechische Buchstaben verwenden möchte, muss dieses Package einbinden. Die mathematischen Kommandos werden dabei in zwei Dollarzeichen eingebettet. So schreiben Sie etwa \$\sum\_{i=0}{n}{q(i)}\$ für die Summe von i=0 bis n aus q(i).

In LATEXwerden bestimmte Bestandteile eines Dokuments durch die Schlüsselwör- begin & end ter begin und end begrenzt – so auch das Dokument selbst. Durch die Befehle \begin{document} und \end{document} kann man genau dies bewerkstelligen.

Unser bisheriges Dokument zeigt genau genommen noch gar nichts als Inhalt an Zwischenstand und sieht zusammengefasst so aus:

```
\documentclass{article}
\usepackage{amsmath}
\usepackage{german}
\usepackage[latin1]{inputenc}
\begin{document}
\end{document}
```
#### **Listing 24.2** Dokument samt geladener Pakete

Der eigentliche Inhalt wird zwischen den Anweisungen begin und end geschrieben, die den Teil document begrenzen.

Layout: gp.cls, Version 3.4.002 (14th August 2011), (C) Dr. Daniel Lauer, Bonn – Mit TcX bearbeitet am 9. November 2011, 21:03 Uhr -Umlaut - Check : - äöüÄÖÜ.<br>- S. 751 – Einstellungen: mit Marginalien – ohne Seitenrand – m

# 24 | X11-Programme

### **24.1.2 Dokumente übersetzen**

Nun könnten Sie einfach einen beliebigen Text schreiben, und Sie werden sehen, dass dieser Text auch angezeigt wird. Das muss nicht explizit demonstriert werden, weil es aus späteren Beispielen sowieso hervorgeht. Wir sollten jedoch zeigen, wie so ein Dokument anschließend eigentlich erstellt wird.

Die Antwort ist ganz trivial: Man ruft entweder latex <Datei> auf, um eine DVI-Datei zu erhalten, die man zum Beispiel mit gv oder xdvi betrachten kann, oder man verwendet, wie wir es im Folgenden tun, pdflatex, um eine PDF-Datei zu generieren. Diese kann man dann mit gv, xpdf und -zig anderen PDF-Tools betrachten. Alternativ könnte man auch zuerst eine DVI-Datei erstellen und diese später in eine PDF-Datei konvertieren, aber das ist uns hier vorerst zu umständlich.

Wundern Sie sich nicht über die sonderbaren Ausgaben, diese gehören – solange es sich nicht um eine Fehlermeldung handelt – dazu.

```
$ pdflatex hids.tex
This is pdfTeX, Version 3.14159-1.10b (Web2C 7.4.5)
(./hids.tex{/usr/local/share/texmf/pdftex/config/pdf
tex.cfg}
LaTeX2e <2001/06/01>
Babel <v3.7h> and hyphenation patterns for american,
french, german, ngerman, nohyphenation, loaded.
(/usr/local/share/texmf/tex/latex/base/article.cls
Document Class: article 2001/04/21 v1.4e Standard
LaTeX document class
(/usr/local/share/texmf/tex/latex/base/size10.clo))
(/usr/local/share/texmf/tex/latex/amsmath/amsmath.sty
For additional information on amsmath, use the `?'
option.
(/usr/local/share/texmf/tex/latex/amsmath/amstext.sty
(/usr/local/share/texmf/tex/latex/amsmath/amsgen.sty))
(/usr/local/share/texmf/tex/latex/amsmath/amsbsy.sty)
(/usr/local/share/texmf/tex/latex/amsmath/amsopn.sty))
No file hids.aux.
[1{/usr/local/share/texmf/dvips/config/pdftex.map}]
```
(/usr/local/share/texmf/tex/latex/base/omscmr.fd) [2] [3] [4] (./hids.aux) ) (see the transcript file for additional information) {/usr/local/share/texmf/dvips /tetex/0ef0afca.enc}</usr/local/share/texmf/fonts/typ e1/bluesky/cm/cmr5.pfb></usr/local/share/texmf/fonts/ type1/public/tt2001/fmex7.pfb>{/usr/local/share/texmf /dvips/tetex/bbad153f.enc}</usr/local/share/texmf/fon ts/type1/bluesky/cm/cmsy7.pfb>{/usr/local/share/texmf

Johannes Plötner & Steffen Wendzel, Linux - das umfassende Handbuch 4. Auflage - Galileo Press, ISBN: 3-898424-81-2<br>Layout: gp.cls, Version 3.4.002 (14th August 2011), (C) Dr. Daniel Lauer, Bonn - Mit TpX bearbeitet am 9. S. 752 Einstellungen: mit Marginalien – ohne Seitenrand – mit Taben – mit Kapitel-Intro – extra breit – Zoom auf 100.0%<br>Aktuelle Quelldatei: kap\_x11apps.tex , Aktueller Job: buch

```
/dvips/tetex/f7b6d320.enc}</usr/local/share/texmf/fon
ts/type1/bluesky/cm/cmr7.pfb>{/usr/local/share/texmf/
dvips/tetex/aae443f0.enc}</usr/local/share/texmf/font
s/type1/bluesky/cm/cmmi5.pfb></usr/local/share/texmf/
fonts/type1/bluesky/cm/cmmi7.pfb></usr/local/share/te
xmf/fonts/type1/bluesky/cm/cmsy10.pfb>{/usr/local/sha
...
...
Output written on hids.pdf (4 pages, 89893 bytes).
Transcript written on hids.log.
$ xpdf hids.pdf
```

```
Listing 24.3 Das Dokument erstellen
```
### **24.1.3 Das erste richtige Dokument**

Nun werden wir ein erstes richtiges Dokument erstellen. Das Ziel besteht darin, eine Überschrift für das Dokument sowie ein Inhaltsverzeichnis zu erstellen. Eigentlich sollte man sagen »erstellen zu lassen«, denn aktiv daran beteiligt ist man nicht – LATEXkümmert sich um diese Aufgabe. Das folgende Listing zeigt ein gekürztes Dokument, an dessen Beispiel die wichtigsten LTFX-Kommandos erklärt werden sollen.

```
\documentclass{article}
\usepackage{amsmath}
\begin{document}
\author{Steffen Wendzel}
\title{Implementierung eines
benutzerprofil-basierten Intrusion-Detection-
Systems in den OpenBSD-Kernel}
\maketitle
\tableofcontents
\newpage
\section{Einleitung}
Die Sicherheit von IT-Systemen ist in der Gegenwart
wichtiger als je zuvor. Immer mehr Unternehmen und
Projekte befassen sich mit diesem Thema. Oft
...
...
\section{Design}
...
```
#### 24 | X11-Programme

```
...
\subsection{Funktionsweise}
Fupids funktioniert recht simpel: Der sys\_execve()-
Syscall (Ausführung von Binaries)
...
...
\end{document}
```
**Listing 24.4** fupids.tex

- Überschrift Durch den Befehl \author{...} wird der Name des Autors festgelegt. Den Titel des Dokuments bestimmen Sie mit \title{}. Mit dem Befehl \maketitle{} fügt LATEXbeides zu einer hübschen Überschrift zusammen.
- Inhalt und Ein Inhaltsverzeichnis wird mit \tableofcontents automatisch für Sie generiert. Newpage Mit \newpage weist man LATEXan, die aktuelle Seite zu beenden und die nächste zu beginnen.
- Kapitel und Kapitel werden mit \chapter und Abschnitte mit \section eingeleitet, Unterab-<br>Abschnitte cohnitte beginnen mit \(cub)subsection  $s$ chnitte beginnen mit \(sub)subsection.

In diesem Dokument sehen Sie auch nochmals die Anwendung der Umlaute des german-Packages ohne Benutzung von inputenc.

 $\lceil \cdot \rangle$ In ETEXmüssen Sie einige Sonderzeichen, darunter Unterstriche und geschweifte Klammern, durch einen Backslash davor schützen, von LTFXals direkte Anweisung interpretiert zu werden.

### **24.1.4 Weitere Funktionalität**

Nun wollen wir noch etwas weiter gehen und uns mit einigen weiteren Möglichkeiten von ETEXbeschäftigen. Dazu zählen Auflistungen, mathematische Elemente, Bilder und Listings in Maschinenschrift. Zudem werden Sie erfahren, wie man kursiv und fett schreibt.

#### **Fett- und Kursivschrift**

Fettschrift wird durch den Befehl \textbf{...} dargestellt. Für Kursivschrift verwendet man hingegen den Befehl \emph{...}.

#### **Auflistungen**

Eine Auflistung wird in ETEXmit dem bereits bekannten begin-Keyword eingeleitet. Als Parameter übergibt man nun allerdings itemize. Einzelne Items werden mit

#### 754

Johannes Plötner & Steffen Wendzel, Linux - das umfassende Handbuch 4. Auflage Galileo Press, ISBN: 3-898424-81-2

Layout: gp.cls, Version 3.4.002 (14th August 2011), (C) Dr. Daniel Lauer, Bonn – Mit TcX bearbeitet am 9. November 2011, 21:03 Uhr -Umlaut - Check : - äöüÄÖÜ.<br>- S. 754 – Einstellungen: mit Marginalien – ohne Seitenrand – m

## Textsatz mit L<sub>F</sub>X | 24.1

\item eingeleitet. LTEXsetzt vor jedes Item einen schwarzen Punkt in einer neuen Zeile.

Folgende Katzen haben sich für den Nobelpreis qualifiziert:

\begin{itemize} \item Prof. Dr. Felix: Rechnen bis Zehn \item Dr. Schnuki: Philosophie der Futterproduktion \end{itemize}

**Listing 24.5** Beispiel einer Auflistung

Kompiliert ist diese Aufzählung ein (echter) Blickfang, der unserer Nobelpreis-Kandidaten würdig erscheint:

Folgende Katzen haben sich für den Nobelpreis qualifiziert:

- Prof. Dr. Felix: Rechnen bis Zehn.
- Dr. Schnuki: Philosophie der Futterproduktion.

**Abbildung 24.1** itemize

### **Listings**

Listings in Maschinenschrift benötigt man besonders für Quellcode-Beispiele immer wieder.

Daten zum Betriebssystem erfragen:

```
\begin{verbatim}
\$ uname -a
OpenBSD eygo.sun 3.6 EYGO\#2 i386
\end{verbatim}
```
#### **Listing 24.6** verbatim

Das schicke Ergebnis können Sie auch dieses Mal wieder zu Weihnachten verschenken oder als Foto an den Kühlschrank heften:

```
Daten zum Betriebssystem erfragen:
```

```
$ uname -a
OpenBSD eygo.sun 3.6 EYGO#2 i386
```
**Abbildung 24.2** verbatim

### 24 | X11-Programme

#### **Die wichtigsten Symbole der Mathematik**

Zu guter Letzt folgt die wohl attraktivste Möglichkeit, LATEXzu verwenden: mathematische Ausdrücke. Davon gibt es auch wirklich viele. Sehr, sehr viele. Aus diesem Grund sollen nur ein paar Beispiele genannt werden.<sup>4</sup>

Potenz, Index Um eine Potenz oder einen Index darzustellen, wird ein Zirkumflex(Potenz) bzw. ein Unterstrich (Index) verwendet. Das folgende Beispiel zur Darstellung von  $(\mathsf{A_i})^2$ zeigt die Anwendung dieser Funktion:

\$(A\_i)ˆ2\$

**Listing 24.7** Anwendung von Potenz und Index

Sie können mit LATEXnatürlich auch Indizes von Indizes erstellen. Beispielsweise ergibt der Befehl  $A_{i}$ {i\_{XYZ}} $\$$  die Ausgabe  $A_{i \times yz}$ . Analog funktioniert dasselbe auch mit Potenzen.

- Symbole für Hin und wieder benötigt man auch Zeichen wie ∈ (Element einer Menge), ∀ (»für Mengen alle«) oder ∃ (»es existiert«) im Zusammenhang mit Mengen Diese Zeichen lassen alle«) oder ∃ (»es existiert«) im Zusammenhang mit Mengen. Diese Zeichen lassen sich mit \$\in\$ (für ∈), \$\forall\$ (für ∀) und \$\exists\$ (für ∃) anzeigen.
- Symbole für Das normale Gleichheitszeichen (=) sowie die Zeichen < und > werden direkt ein-<br>Vergleiche gegeben doch die Zeichen für  $x \le u, x \ge u$  und  $x \ne u$  müssen über die Befehle  $x \le u$ gegeben, doch die Zeichen für  $x \leq y$ ,  $x \geq y$  und  $x \neq y$  müssen über die Befehle \$x \le y\$, \$x \ge y\$ und \$x \neq y\$ eingegeben werden.
	- Summe Das Summe-Zeichen an sich produziert L'TEXbereits durch \$\sum\$. Doch in der Regel möchte man auch noch mit einer Variablen arbeiten, die angibt, von welchem Startwert bis zu welchem Zielwert diese durchläuft. Dazu verwendet man die Summen-Funktion mit Unterstrich und gibt in drei Abschnitten, die man durch geschweifte Klammern kennzeichnet und nach der ersten Klammer mit einem Dach-Zeichen trennt, zunächst den Startwert an, dann den Endwert und zuletzt den Ausdruck, der summiert werden soll.

\$\sum\_{i=1}ˆ{3}{f(i)}\$

**Listing 24.8** Eine LATEX-Summe

Übersetzt sieht der fertige Ausdruck folgendermaßen aus:

 $\sum_{i=1}^{3} f(i)$ 

Produkte Das Gleiche funktioniert auch analog mit Produkten via \$\prod\$. Um beispielsweise das Produkt aus  $A_1$ ,  $A_2$ , ...,  $A_5$  zu berechnen, wäre folgende Formel richtig:

Johannes Plötner & Steffen Wendzel, Linux - das umfassende Handbuch 4. Auflage Galileo Press, ISBN: 3-898424-81-2

<sup>4</sup> http://www.fi.uib.no/Fysisk/Teori/KURS/WRK/TeX/symALL.html bietet eine umfangreiche Liste der mathematischen ETEX-Funktionen.

Layout: gp.cls, Version 3.4.002 (14th August 2011), (C) Dr. Daniel Lauer, Bonn – Mit TcX bearbeitet am 9. November 2011, 21:03 Uhr -Umlaut - Check : - äöüÄÖÜ.<br>- S. 756 – - Einstellungen: mit Marginalien – ohne Seitenrand –

Textsatz mit LAT<sub>E</sub>X 24.1

 $attacker \\ \text{level}(x) = \text{1} \cdot \text{1} \cdot \text{1} \$ 

**Listing 24.9** Anwendung der Produkt-Funktion

Das Resultat sieht wie folgt aus:

attacker\_level(x) =  $\prod_{i=1}^{5} A_i(x)$ 

Bruchstriche werden durch \frac{x}{y} realisiert. Der Ausdruck x stellt dabei den Bruchstriche Zähler, der Ausdruck y den Nenner dar.

 $\frac{1}{(x\cosh(x) + y\cosh(x)) + 2}\$ 

**Listing 24.10** Anwendung von frac

Das Resultat sollte nicht überraschen:

# 1 (x\_chg(X)+y\_chg(X))∗2

Wurzeln werden über den Befehl \sqrt{} erstellt, also etwa \sqrt{2t} für  $\sqrt{2t}$ . Möchten Sie die n-te Wurzel darstellen, so muss der n-Wert als Zusatzparameter in eckige Klammern gesetzt werden: \sqrt[n]{2t} ergibt  $\sqrt[n]{2t}.$ 

Das Zeichen für die Unendlichkeit (∞) lässt sich ebenfalls in ET<sub>E</sub>Xdarstellen. Es Unendlichkeit,<br>wird über den Befehl \infty gesetzt. Den Limes bekommt man mit \lim: soll Limes, Logarithmus wird über den Befehl \infty gesetzt. Den Limes bekommt man mit \lim; soll dieser gegen x laufen, wird das →-Zeichen via \to vor x gesetzt. Logarithmen setzt man hingegen via \log und \ln. Zur Veranschaulichung ein letztes mathematisches Beispiel:

\lim\limits\_{x \to \infty}x\log x

**Listing 24.11** Anwendung des Limes, der Unendlichkeit und des Logarithmus

# $\lim_{x\to\infty} x \log x$

Auch Integrale können mit ET<sub>F</sub>Xproblemlos dargestellt werden: \$\int\_0^\infty Integrale 2x^3 dx\$ ergibt das Integral  $\int_0^\infty 2x^3 dx$ .

Vektoren werden mit dem Befehl \vec{x} gesetzt (F). Das Symbol für die Zahl  $\pi$  Sonstige (3,14...) erhalten Sie mit dem Befehl \pi.

#### **Bilder**

LATEXkann mit eps-Bilddateien umgehen. Diese lassen sich aus allen anderen Dateiformaten sehr einfach mit The GIMP erstellen – einem Grafikprogramm, das Sie im Laufe des Kapitels noch kennenlernen werden. Eingebunden werden diese Bilder durch einen figure-Block. Dies funktioniert aber nur, wenn man auch das entsprechende Package einbindet.

Johannes Plötner & Steffen Wendzel, Linux - das umfassende Handbuch 4. Auflage Galileo Press, ISBN: 3-898424-81-2<br>Layout: gp.cls, Version 3.4.002 (14th August 2011), (C) Dr. Daniel Lauer, Bonn Mit TeX bearbeitet am 9. Nove

Wurzeln

mathematische Symbole

### **24** X11-Programme

```
% Am Anfang des Quelltextes:
\usepackage{epsfig}
% Im Text:
\begin{figure}
  \epsfig{file=Felix.eps}
  \caption{Felix schlaeft}
\end{figure}
```
### **Listing 24.12** Bilder einbinden

### **Literaturverweise**

Mit LATEXhaben Sie verschiedene Möglichkeiten, ein Literaturverzeichnis für Ihre Texte zu erstellen. Wir werden im Folgenden die wohl einfachste beschreiben, die in den meisten Fällen alle Anforderungen erfüllen dürfte. Sehen wir uns zu diesem Zweck ein einfaches Beispieldokument an:

```
\documentclass{article}
\usepackage{ae}
\usepackage{german}
\begin{document}
Diverse Techniken zum oben genannten Thema werden in
\cite{Ahsan:PktOrder} beschrieben, darunter auch ein Covert
Timing Channel, der die Reihenfolge von Paketen interpretiert.
Hier noch ein weiterer Beispieleintrag für unser Buch
``Einstieg in Linux'': \cite{EiL10}.
\begin{thebibliography}{xxx}
\bibitem[Ahs02]{Ahsan:PktOrder} Ahsan, K.: Covert Channel
 Analysis and Data Hiding in TCP/IP, Master-Thesis (University
 of Toronto), 2002.
 \bibitem[WePl10]{EiL10} Wendzel, S., Plötner, J.: Einstieg in
  Linux. Eine Einführung in alle Distributionen, 4. Auflage,
  Galileo Press, 2010.
\end{thebibliography}
```
\end{document}

**Listing 24.13** Ein Literaturverzeichnis erstellen

Betrachten wir zunächst den thebibliography-Block. Er enthält die Einträge des Literaturverzeichnisses, wobei der Parameter {xxx} angibt, wie breit der Abstand

758

Johannes Plötner & Steffen Wendzel, Linux - das umfassende Handbuch 4. Auflage Galileo Press, ISBN: 3-898424-81-2

Layout: gp.cls, Version 3.4.002 (14th August 2011), (C) Dr. Daniel Lauer, Bonn – Mit TcX bearbeitet am 9. November 2011, 21:03 Uhr -Umlaut - Check : - äöüÄÖÜ.<br>- S. 758 – Einstellungen: mit Marginalien – ohne Seitenrand – m

vom Text des Literaturverzeichnisses zum linken Rand sein soll (in diesem Fall drei Zeichen). Einzelne Einträge werden mit \bibitem[Abk]{Ref} angelegt. Abk ist dabei die Abkürzung, die jeweils für einen Eintrag ganz links angezeigt wird und den Ref-Wert können Sie im restlichen Text verwenden, um auf einen Literatureintrag zu verweisen. Zum Verweisen benutzen Sie den Befehl \ref{}, wie im Beispiel zu sehen.

Zum Übersetzen der ETFX-Datei rufen Sie zweimal hintereinander pdflatex auf, um alle Verweise auf Literatureinträge auch im Fließtext darzustellen (leider lässt sich dies nicht ändern). Anschließend können wir die fertige PDF-Datei betrachten.

Diverse Techniken zum oben genannten Thema werden in [Ahs02] beschrieben, darunter auch ein Covert Timing Channel der die Reihenfolge von Paketen interpretiert. Hier noch ein weiterer Beispieleintrag für unser Buch "Einstieg in Linux": [WePl10].

# Literatur

- [Ahs02] Ahsan, K.: Covert Channel Analysis and Data Hiding in TCP/IP, Master-Thesis (University of Toronto), 2002.
- [WePl10] Wendzel, S., Plötner, J.: Einstieg in Linux. Eine Einführung in alle Distributionen, 4. Auflage, Galileo Press, 2010.

**Abbildung 24.3** Das fertige Literaturverzeichnis mit Fließtext

### **Kommentare**

Innerhalb des ETEX-Quelltextes können auch Kommentare verwendet werden. Diese werden durch ein Prozentzeichen eingeleitet. Möchte man hingegen das Prozentzeichen im Text verwenden, muss man einen Backslash vor dieses Zeichen setzen.

# **24.1.5 Warum LPT<sub>E</sub>X?**

Zugegeben: Das Ganze hört sich ziemlich umständlich an. Stellen Sie sich nun aber vor, Sie wollten eine wissenschaftliche Publikation oder ein solches Fachbuch schreiben, wie Sie es gerade in den Händen halten. Alles, was Sie mit ETFXtun müssen, ist, Ihren Text zu strukturieren. Das Inhaltsverzeichnis, der Index, alle Seitenverweise und der ganze Kram werden automatisch erstellt und in entsprechender Form ausgegeben. Texte entsprechenden Umfangs in Word oder OpenOffice/LibreOffice geraten demgegenüber schnell zum K(r)ampf.

Und warum haben wir dieses Thema ausgerechnet im Kapitel für grafische Anwendungen behandelt? Na ja, der Weg zum fertigen PDF-Dokument muss zwar

Layout: gp.cls, Version 3.4.002 (14th August 2011), (C) Dr. Daniel Lauer, Bonn – Mit TcX bearbeitet am 9. November 2011, 21:03 Uhr -Umlaut - Check : - äöüÄÖÜ.<br>- S. 759 – Einstellungen: mit Marginalien – ohne Seitenrand – m

### 24 | X11-Programme

nicht unbedingt über X11 erfolgen, aber er kann. Und spätestens das Ergebnis wird man grafisch betrachten und verarbeiten wollen. Außerdem passt dieser Abschnitt thematisch zum Komplex Open- und KOffice.

# **24.2 Editoren**

Editoren kennen Sie bereits aus dem gleichnamigen Kapitel 10, das sich allerdings primär auf Konsolen-Editoren bezog. Unter X11 bieten sich für Editoren allerdings viele zusätzliche Möglichkeiten, die Ihnen die Arbeit mit einem Editor sehr erleichtern. Dazu gehört zum Beispiel, dass auf einem Bildschirm mit einer Standardauflösung von 1280 x 1024 Pixel viel mehr in eine Zeile passt, als das in der Textkonsole mit 80 Zeichen der Fall ist.

Zwei X11-Editoren kennen Sie tatsächlich bereits aus Kapitel 10: den gvim und den XEmacs. Beide sollen daher an dieser Stelle nicht nochmals besprochen werden. Stattdessen werden wir Ihnen die Editoren NEdit, gedit und Kate vorstellen.

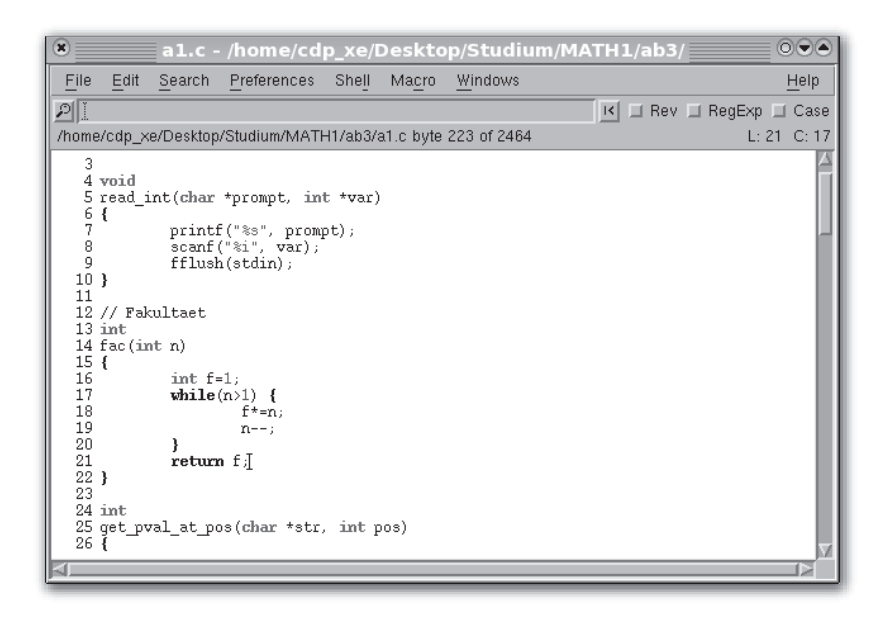

**Abbildung 24.4** NEdit mit Highlighting für C-Syntax

## **24.2.1 NEdit und gedit**

Bei NEdit und gedit handelt es sich um zwei sehr kleine Editoren. Beide unterstützen Syntax-Highlighting und das gleichzeitige Laden mehrerer Dateien. Gedit basiert

#### 760

Aktuelle Quelldatei: kap\_x11apps.tex , Aktueller Job: buch

Johannes Plötner & Steffen Wendzel, Linux - das umfassende Handbuch 4. Auflage Galileo Press, ISBN: 3-898424-81-2<br>Layout: gp.cls, Version 3.4.002 (14th August 2011), (C) Dr. Daniel Lauer, Bonn Mit TpX bearbeitet am
auf GTK+ und nedit auf der Motif-Library. Speziell NEdit läuft auf praktisch jedem System, gedit zwar auch, aber er benötigt ein paar Bibliotheken mehr.

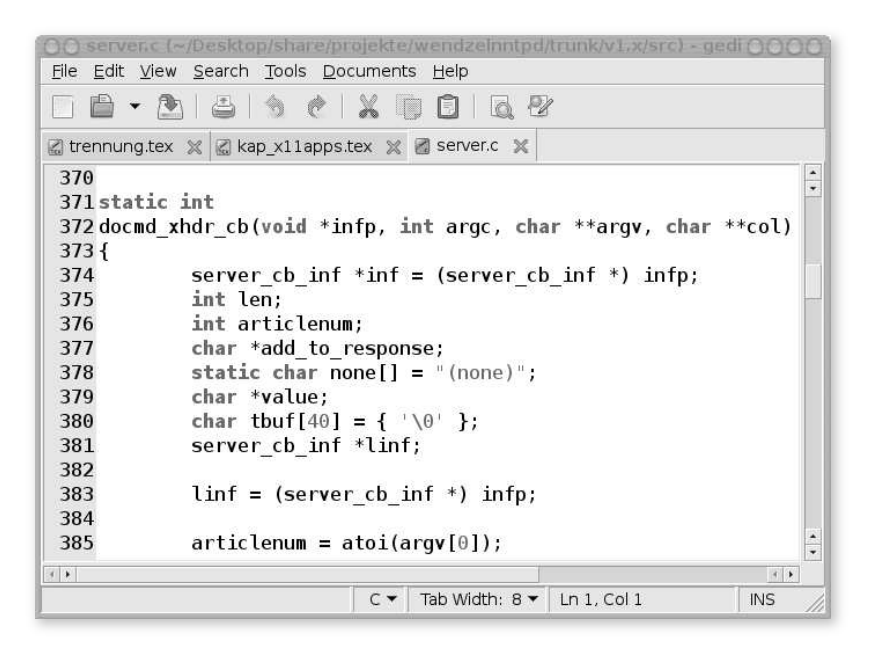

**Abbildung 24.5** Gedit, ebenfalls mit Highlighting für C-Syntax

## **24.2.2 Kate**

Kate hingegen ist Bestandteil des KDE-Projekts und basiert auf den Qt-Bibliotheken. Er unterstützt projektbasiertes Arbeiten, hat eine eingebaute Konsole, unterstützt Plugins, eine Vielzahl von Syntax-Highlighting-Varianten <sup>5</sup> und vieles mehr.

Wer Kate mag, braucht sich unserer Meinung nach nicht mit einer umfangreichen integrierten Entwicklungsumgebung wie KDevelop, die eventuell langsam ist, herumzuplagen. Kate kann alles, was man benötigt, um Software unter Unix zu entwickeln. Übrigens wurde dieses Buch zum Teil auch in Kate geschrieben.<sup>6</sup>

Johannes Plötner & Steffen Wendzel, Linux - das umfassende Handbuch 4. Auflage Galileo Press, ISBN: 3-898424-81-2

Layout: gp.cls, Version 3.4.002 (14th August 2011), (C) Dr. Daniel Lauer, Bonn – Mit TcX bearbeitet am 9. November 2011, 21:03 Uhr -Umlaut - Check : - äöüÄÖÜ.<br>- S. 761 – Einstellungen: mit Marginalien – ohne Seitenrand – m

<sup>5 ...</sup> und man kann auch via XML sehr einfach selbst neue Syntaxvarianten definieren.

<sup>6</sup> Und die Teile, die nicht in Kate entstanden, wurden in gedit und für die erste Auflage in NEdit getippt.

### 24 | X11-Programme

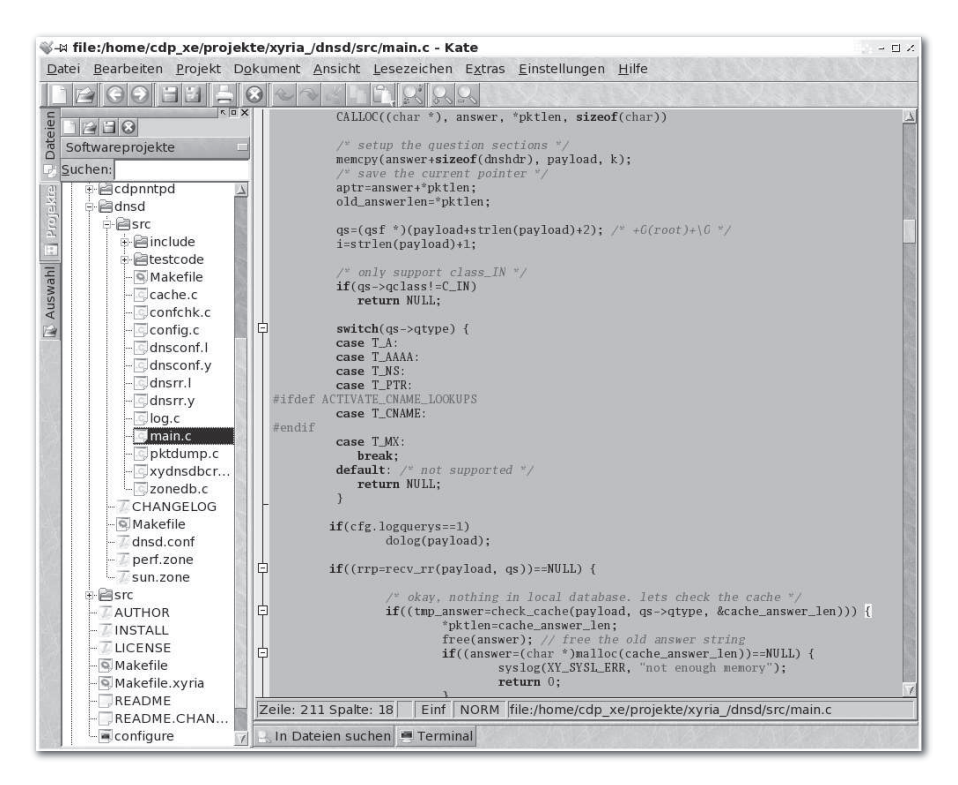

**Abbildung 24.6** »kate« mit Highlighting für C-Syntax

## **24.3 Grafikprogramme**

Das wohl bekannteste Grafikprogramm unter Linux ist The GIMP. Wir möchten Ihnen an dieser Stelle aber noch drei weitere nützliche Programme vorstellen.

## **24.3.1 The GIMP**

Professionelle Das GNU Image Manipulation Program (The GIMP oder auch nur GIMP) hatten Grafikverarbeitung wir bereits kurz angesprochen, als es um herausragende GNOME-Programme ging. Hier wollen wir nun etwas mehr über The GIMP und die entsprechenden Konzepte erzählen und beschreiben, was dieses Programm alles kann.

> Welche Bedeutung GIMP für die Linux-Community hatte und hat, wird vielleicht aus folgendem Artikel deutlich, der anlässlich Version 1.0 der Grafiksuite im Linux Journal erschien:

Johannes Plötner & Steffen Wendzel, Linux - das umfassende Handbuch 4. Auflage Galileo Press, ISBN: 3-898424-81-2<br>Layout: gp.cls, Version 3.4.002 (14th August 2011), (C) Dr. Daniel Lauer, Bonn Mit TpX bearbeitet am Aktuelle Quelldatei: kap\_x11apps.tex , Aktueller Job: buch

It has been a long time coming, but the wait is over: Linux has its first real end-user power tool. It's not for administrators. It's not for network hacks. It's not another developers tool. It's for artists. It's for media managers and graphics nuts. It's for fun. It's for real. It's the GIMP.

– Michael Hammel (Linux Journal, November 1997)

Wie der Name schon sagt, ist GIMP ein Bildbearbeitungsprogramm. Aber eigentlich ist es mehr als das. Man kann GIMP zur professionellen Bearbeitung von Fotos, zum Erstellen von Grafiken, zum Konvertieren von Bildformaten, als Bild-Renderer und für vieles mehr verwenden. Im Folgenden haben wir eine von gimp.org adaptierte kurze und deshalb unvollständige Liste von Features zusammengestellt:

- E vielfältige Zeichentools wie Pinsel, Bleistift, Airbrush, Klonen etc.
- E ausgefeiltes Speichermanagement, so dass die Bildgröße nur durch den vorhandenen Plattenspeicher begrenzt ist
- E hochwertiges Anti-Aliasing durch Sub-Pixel-Sampling
- voller Alphakanal-Support für Transparenzeffekte
- E Unterstützung von Bildebenen und Farbkanälen
- E prozedurale Datenbank, über die interne Funktionen durch externe Plugins genutzt werden können
- erweiterte Skripting-Möglichkeiten
- E mehrfaches Rückgängigmachen/Wiederherstellen
- E nur durch die Hardwareressourcen begrenzte Anzahl gleichzeitig offener Bilder
- mächtiger Editor für Farbverläufe und Überblendungen
- E Unterstützung von Animationen über die Bildebenen (frame-as-layer)
- Fransformationstools zum Rotieren, Skalieren, Ausschneiden, Spiegeln etc.
- viele unterstützte Dateiformate wie gif, jpg, png, xpm, tiff, tga, mpeg, ps, pdf, pcx, bmp etc.
- E Auswahltools für rechteckige, elliptische, freie, unscharfe und »intelligente« Bereiche
- E Plugin-Support für die Unterstützung neuer Dateiformate und Effekte
- Über 100 bereits vorhandene Plugins
- eigene Pinselformen und Muster

Johannes Plötner & Steffen Wendzel, Linux - das umfassende Handbuch 4. Auflage Galileo Press, ISBN: 3-898424-81-2<br>Layout: gp.cls, Version 3.4.002 (14th August 2011), (C) Dr. Daniel Lauer, Bonn Mit Tex bearbeitet am 9. Nov

### 24 | X11-Programme

Chaos auf dem Wenn man GIMP das erste Mal startet, fällt einem auf, dass das Programm aus Desktop? mehreren separaten Fenstern besteht. Windows-Anwendern mag dies vielleicht etwas ungewohnt erscheinen, aber wenn man mehrere virtuelle oder auch reale Bildschirme zur Verfügung hat, ist es einfach angenehmer, alle zu bearbeitenden Bilder in separaten Fenstern entsprechend verteilen zu können.

> GIMP erlaubt es nun, Grafikdateien relativ unabhängig vom verwendeten Format professionell zu bearbeiten. Dazu werden standardmäßig mehrere Bildebenen ( Layer) unterstützt, und zudem besitzt GIMP eine ganze Reihe schon vorkonfigurierter Plugins sowie Schnittstellen für eigene Erweiterungen.

> Für welche Arbeiten und wie man GIMP dann letztendlich nutzt, sei jedem selbst überlassen. Es gibt tausendseitige Bücher über GIMP, daher wollen wir hier nicht zu sehr ins Detail gehen. Unser Tipp: Sehen Sie sich einmal die Dokumentation auf www.gimp.org an, wenn Sie sich näher mit dem Programm beschäftigen möchten.<sup>7</sup> Gerade der Umgang mit Layern und Plugins ist wichtig und für Neulinge vielleicht nicht ganz intuitiv zu begreifen.

> Letztendlich kann man das Resultat dann in vielen verschiedenen Formaten speichern. Um während des Bearbeitungsprozesses keinen Restriktionen zu unterliegen, bringt GIMP mit .xcf sogar ein eigenes Dateiformat mit.

## **24.3.2 Freemind**

Mit Freemind gibt es ein nützliches (wenn auch nicht sonderlich performantes) und Java-basiertes Programm zur Erzeugung von Mindmaps. Freemind kann Mindmaps auch in HTML-Code exportieren. Da die Bedienung von Freemind sehr intuitiv ist, sei an dieser Stelle nur gesagt, dass neue Unterpunkte erzeugt werden, indem Sie auf einen Oberpunkt klicken und die Taste Einfg drücken.

## **24.3.3 OpenOffice.org/LibreOffice Draw**

Das bereits in Abschnitt 4.1.1 erwähnte Programm Draw der OpenOffice.org-/LibreOffice-Suite soll an dieser Stelle nicht fehlen. Draw eignet sich besonders für das Zeichnen von Flächen, Kreisen, Diagrammen, Ablaufplänen und Ähnlichem. Die Bedienung von Draw ist zudem sehr einfach.

<sup>7</sup> Es gibt mittlerweile auch gute Tutorials zu GIMP in Form von Video-Podcasts im Internet – etwa auf http://meetthegimp.org.

Layout: gp.cls, Version 3.4.002 (14th August 2011), (C) Dr. Daniel Lauer, Bonn – Mit TcX bearbeitet am 9. November 2011, 21:03 Uhr -Umlaut - Check : - äöüÄÖÜ.<br>- S. 764 – Einstellungen: mit Marginalien – ohne Seitenrand – m

## Grafikprogramme **24.3**

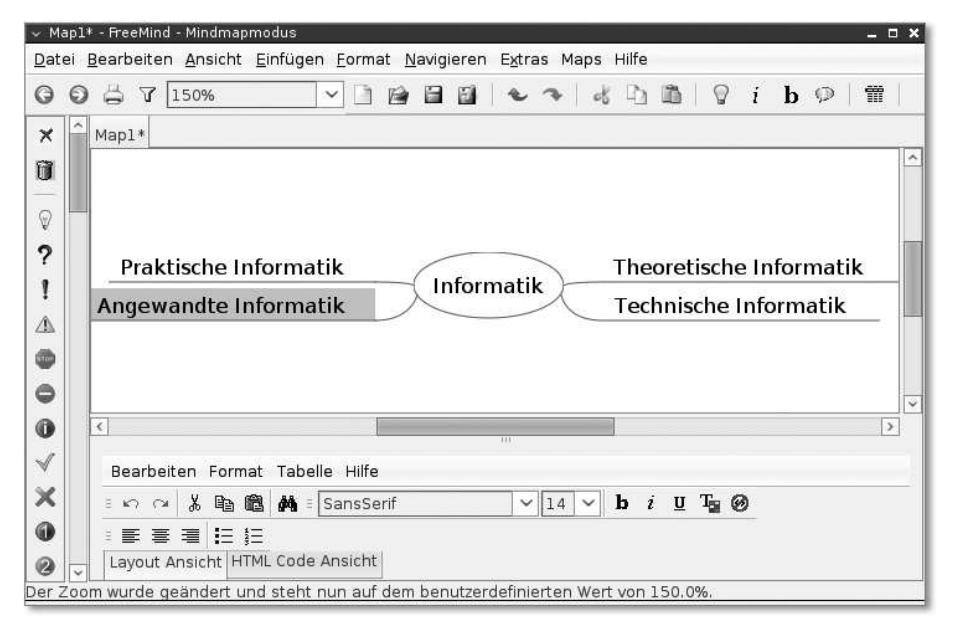

**Abbildung 24.7** Freemind

### **24.3.4 Dia**

BPMN und UML sind grafische Modellierungssprachen, mit denen sich Geschäftsprozesse modellieren lassen.<sup>8</sup> Mit UML können zudem noch diverse Diagrammtypen erstellt werden, die besonders in der Softwareentwicklung eine große Rolle spielen (etwa Sequenz-, Klassen- oder Aktivitätsdiagramme).

Wenn Sie UML- oder BPMN-Diagramme erstellen möchten, dann können Sie dies mit dem Programm Dia erledigen. Das Dia-Projekt sieht sich selbst als Anbieter einer Alternative zum kommerziellen Microsoft Visio. Dia verwendet ein XML-basiertes Dateiformat und unterstützt den Export in diverse anderen Formaten (etwa EPS, SVG, xfig, WMF und PNG).<sup>9</sup>

8 UML steht für Unified Modeling Language und BPMN für Business Process Modeling Notation.

Johannes Plötner & Steffen Wendzel, Linux - das umfassende Handbuch 4. Auflage Galileo Press, ISBN: 3-898424-81-2 Layout: gp.cls, Version 3.4.002 (14th August 2011), (C) Dr. Daniel Lauer, Bonn – Mit TcX bearbeitet am 9. November 2011, 21:03 Uhr -Umlaut - Check : - äöüÄÖÜ.<br>- S. 765 – Einstellungen: mit Marginalien – ohne Seitenrand – m

<sup>9</sup> Quelle: Dia-Projektseite http://live.gnome.org/Dia

### 24 | X11-Programme

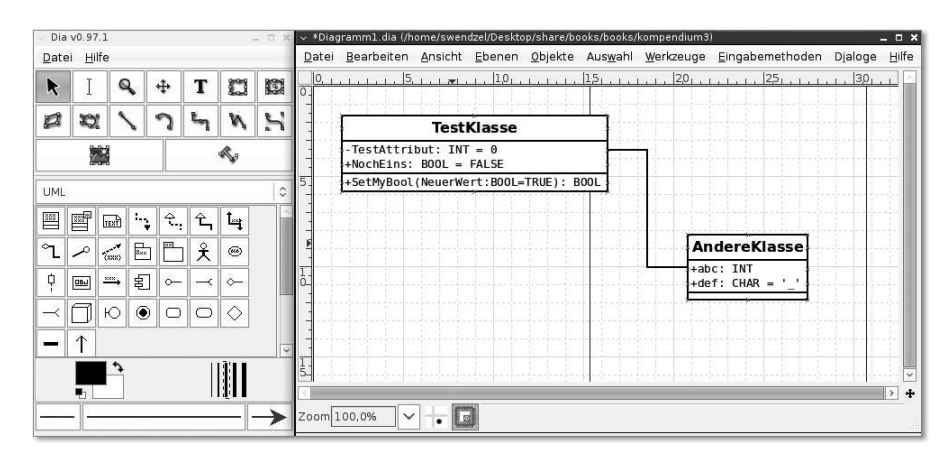

**Abbildung 24.8** Dia

## **24.4 Bild- und Dokumentbetrachter**

Textdateien, HTML-Dateien und Office-Dateien können Sie bereits mit den Programmen öffnen, die Sie in diesem Buch kennengelernt haben. Während Audioplayer und Videobetrachter in Kapitel 25 vorgestellt werden, möchten wir Ihnen an dieser Stelle die wichtigsten Betrachter für typische nicht editierbare Dokumentenformate sowie für Bilddateien vorstellen. Selbstverständlich können Sie Bilddateien auch mit The GIMP öffnen, das wir Ihnen vor kurzem vorgestellt haben, doch gibt es auch Programme, mit denen das Anzeigen von Dokumenten schneller geht.

## **24.4.1 PDF- und PS-Dateien anzeigen**

Unter Linux (und natürlich auch den meisten anderen Unix-ähnlichen Betriebssystemen) stehen Ihnen eine Vielzahl an Betrachtern für PDF-Dokumente und Co. zur Verfügung. Die großen Desktopumgebungen bringen dabei Ihre eigenen Viewer mit sich, doch auch ohne diese Mitbringsel ist es kein Problem, sich entsprechende Dateien anzusehen. Wir raten Ihnen nicht zu proprietärer Software wie dem Adobe Reader, den es auch für Linux gibt, dessen Quellcode allerdings nicht frei ist. Stattdessen gibt es freie Programme, nämlich Xpdf und gv. Mit Letzterem können Sie sowohl PostScript- als auch PDF-Dateien ansehen. Xpdf zeigt hingegen nur PDF-Dateien an, lädt Ihnen, wenn Sie stattdessen zxpdf starten, aber auch GZipkomprimierte PDF-Dateien.

KDE und GNOME Unter KDE ist der Standardbetrachter Okular (früher KPDF) und unter GNOME nennt er sich Evince.

766

Johannes Plötner & Steffen Wendzel, Linux - das umfassende Handbuch 4. Auflage - Galileo Press, ISBN: 3-898424-81-2<br>Layout: gp.cls, Version 3.4.002 (14th August 2011), (C) Dr. Daniel Lauer, Bonn - Mit TpX bearbeitet am 9. S. 766 Einstellungen: mit Marginalien – ohne Seitenrand – mit Taben – mit Kapitel-Intro – extra breit – Zoom auf 100.0% Aktuelle Quelldatei: kap\_x11apps.tex , Aktueller Job: buch

### Bild- und Dokumentbetrachter **24.4**

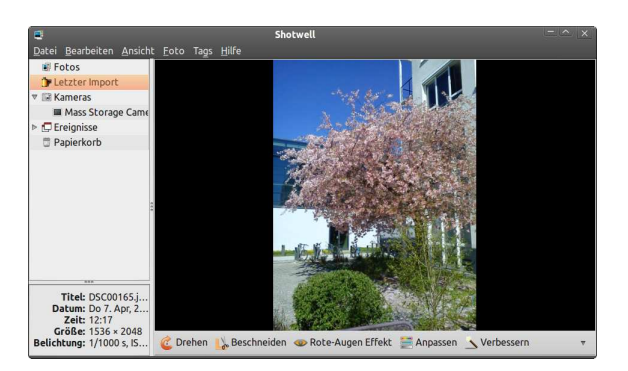

**Abbildung 24.9** Shotwell

### **24.4.2 CHM-Dateien anzeigen**

Sofern Sie einmal Hilfedateien von Windows anzeigen möchten, werden diese aller Wahrscheinlichkeit nach im CHM-Format vorliegen. In diesem besonderen Fall hilft Ihnen das KDE-Programm kchmviewer.

## **24.4.3 Bilddateien anzeigen**

Wenn wir an dieser Stelle von Bildbetrachtern sprechen, so meinen wir damit Programme, die Ihnen Bilder erstens schnell anzeigen und zweitens das Wechseln zwischen den Bildern, die es in einem Verzeichnis gibt, ermöglichen.

Tatsächlich ist es so, dass eigentlich jeder gute Dateimanager zumindest eine Voran- Desktops und xv sicht eines Bildes gewährt (für Dolphin und Nautilus ist das gar kein Problem), doch wenn Sie ein Bild in Originalgröße oder gezoomt betrachten möchten, muss etwas besseres her. Typischerweise bringt jedes Desktopsystem einen eigenen Bildbetrachter mit, und zudem gibt es für alle, die gar nicht auf Bildbetrachter von Desktopsystemen zurückgreifen möchten, noch eine Alternative, nämlich xv (X-View). Leider ist xv bei vielen Distributionen nicht mehr im Lieferumfang enthalten, weshalb Sie es sich eventuell aus dem Quellcode kompilieren müssen.

Unter GNOME heißt der Bildbetrachter EOG (Eye of GNOME). Wie üblich können Sie mit dem Mausrad in ein Bild hinein und aus ihm herauszoomen. Die Originalgröße des Bildes wird über die Taste 1 dargestellt und ein auf die Fenstergröße skaliertes Bild erhalten Sie durch Drücken der Taste F. Unter KDE heißt das gleichwertige Programm KSquirrel (es gibt allerdings auch Gwenview) und unter XFCE Ristretto. Außerdem bringen KDE und GNOME noch Programme für die Archivierung, Speicherung und Betrachtung von Fotos mit (unter GNOME heißt das entsprechende Programm Shotwell (bis vor einiger Zeit war es F-Spot) und unter KDE digiKam bzw. KPhotoAlbum).

S. 767 Einstellungen: mit Marginalien – ohne Seitenrand – mit Taben – mit Kapitel-Intro – extra breit – Zoom auf 100.0%<br>Aktuelle Quelldatei: kap\_x11apps.tex , Aktueller Job: buch

## 24 | X11-Programme

## **24.5 Chatprogramme**

Bisher haben wir Ihnen zur Kommunikation zwar Mail- und Usenet-Clients, jedoch noch keine Chatprogramme vorgestellt, was wir in diesem Abschnitt ändern wollen.

## **24.5.1 XChat – ein IRC-Client**

Chat-Clients können unentbehrlich sein, wenn man im Zeitalter der globalen Kommunikation mithalten will – denn die wird heutzutage oft durch Chatten realisiert.

Chatten! XChat ist ein recht populärer Client für den Internet Relay Chat (IRC). Bei dieser vielleicht etwas archaisch anmutenden Art des Chats müssen Sie sich manuell mit einem Server verbinden, um dort in bestimmten Räumen (Channels) unter einem Fantasienamen (Nick) chatten zu können.

> Startet man XChat zum ersten Mal, bekommt man eine Standardliste mit den verschiedensten Servern. Wählen Sie zunächst einen Nickname, suchen Sie – falls Sie nicht schon wissen, wo Sie hinwollen – einen Server aus der Liste heraus, und versuchen Sie, sich zu verbinden. Wenn Sie verbunden sind, probieren Sie ein /join #test, um den Test-Channel zu betreten. Vielleicht finden Sie dort andere Leser dieses Buches, die auch gerade die entsprechende Passage ausprobieren.

> Doch ohne konkretes Ziel wird der Ausflug in den IRC ein recht langweiliges Unterfangen. Schauen Sie deshalb einfach einmal bei Ihrem Lieblings-Open-Source-Projekt vorbei, und suchen Sie nach einem entsprechenden Server/Channel-Paar. Die Chancen stehen relativ gut, dass Sie entsprechende Hinweise finden werden.

> In den Channels selbst wird hauptsächlich über spezifische Themen geredet – oft allerdings auch über das Themengebiet hinaus, was jedoch sehr stark vom Channel abhängig ist. Manchmal ist es unerwünscht, wenn andere Themen angeschnitten werden.

### **Exkurs: Instant Messenger**

ICQ & Co. Den Gegensatz zu dieser traditionellen Art des Chats bilden sogenannte Instant Messenger. Dort lädt man sich im schlimmsten Fall ein mit Ad- und Spyware versehenes Programm von einem mit Werbung überfluteten Server eines kommerziellen Anbieters herunter, um sich dann nach einer Registrierung mit dem Tool auf dem zentralen Server des Anbieters anzumelden.<sup>10</sup>

<sup>10</sup> Mit der Open-Source-Software, die wir Ihnen im Folgenden vorstellen, ist dies hingegen äußerst unwahrscheinlich.

Layout: gp.cls, Version 3.4.002 (14th August 2011), (C) Dr. Daniel Lauer, Bonn — Mit TcX bearbeitet am 9. November 2011, 21:03 Uhr — Umlaut-Check: — äöüÄÖÜ.<br>S. 768 — Einstellungen: mit Marginalien — ohne Seitenrand — mit T

Sie können dann über diverse Spielarten der Buddy-Listen Ihre Freunde »verwalten«, die Sie auch gleich anschreiben können, sobald sie online – also auf dem zentralen Server des Anbieters – angemeldet sind.

Im Gegensatz dazu hat IRC fast menschliche Züge. Man trifft sich, wenn man denn möchte, auf einem bestimmten Server in einem bestimmten Raum und kann dort mit anderen Usern über diverse Themen plaudern – so richtig sozial mit vielen Leuten.

Es fällt ziemlich schwer, manche Entwicklung wie den Verfall der Netzkultur objektiv und teilnahmslos hinzunehmen und zu kommentieren. Natürlich können Sie auch unter Linux die durchaus vorhandenen Vorteile des Instant Messaging nutzen – wir empfehlen Ihnen aufgrund der Bedienbarkeit und der Unterstützung für eine große Anzahl an verschiedenen Instant Messenger-Netzwerken das Programm Pidgin (früher gaim).

#### **Besonderheiten des IRC**

Falls Sie nur mit solchen Instant Messengern vertraut sind, gibt es für Sie beim IRC ein paar Neuheiten. In jedem Channel gibt es sehr wahrscheinlich ein paar Operatoren, die durch das +o-Flag gekennzeichnet sind. Diese Administratoren des Channels können störende Benutzer hinauswerfen und sie auch daran hindern, in den Channel zurückzukehren. Außerdem gibt es moderierte Channels, in denen eben nur Operatoren bzw. Moderatoren und Benutzer mit voice sprechen können. Letztere zeichnen sich durch ein +v-Flag aus.

## **24.6 Weitere nützliche Programme**

### **24.6.1 K3b – CDs/DVDs brennen**

Eine weitere wichtige Anwendung ist natürlich das Brennen von CDs oder DVDs. Dazu wurden in der Vergangenheit in der Regel Kombinationen unterschiedlicher Konsolentools – wie beispielsweise mkisofs oder cdrecord – genutzt, was aber zugegebenermaßen recht umständlich ist.

## 24 | X11-Programme

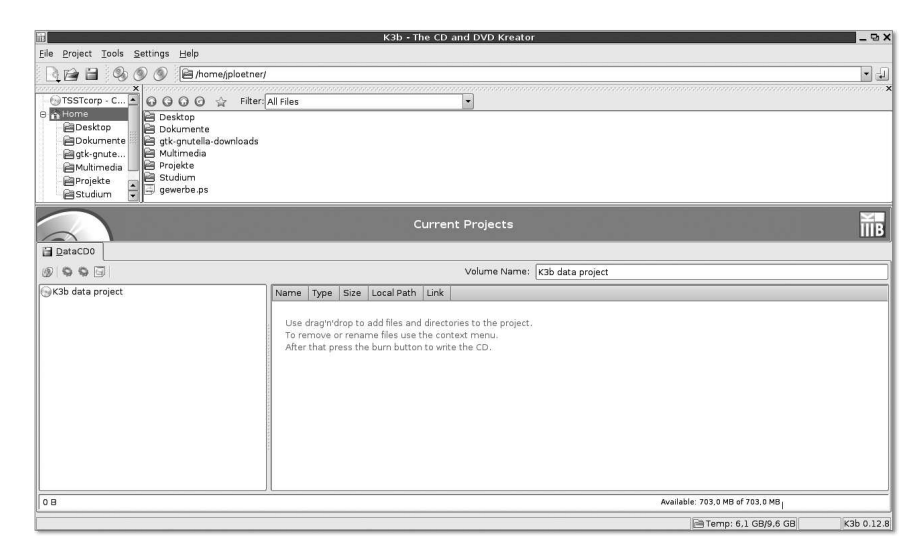

**Abbildung 24.10** Brennen mit K3b

Viel angenehmer ist dagegen die Nutzung eines Frontends unter X11. Nicht nur unter KDE ist dabei K3b das Tool der Wahl. Beim ersten Start wird eine kurze Frage zu den erkannten Brennern gestellt, worauf Sie im Anschluss auch gleich loslegen können. Man kann Audio- und Daten-CDs beziehungsweise -DVDs erstellen und entsprechende Medien natürlich auch kopieren. Die Zusammenstellung der Images erfolgt dabei komfortabel durch Drag & Drop.

### **24.6.2 Krusader – ein Dateimanager**

Der Krusader ist ein interessanter Dateimanager. Er verbindet die Funktionalität des Programms Midnight Commander (ein Zwei-Fenster-Dateimanager für die Konsole, der sich mit Hotkeys bedienen lässt) mit den Vorteilen der grafischen Oberfläche.

Natürlich kann man diesen Dateimanager auch nach wie vor mit der Maus benutzen, aber mit den Hotkeys bewältigen Sie diverse Aufgaben einfach schneller. Mit F7 lässt sich beispielsweise ein neues Verzeichnis erstellen. Mit F5 wird eine Datei von der aktiven Fensterseite (diejenige, auf der gerade eine Datei markiert ist) zur inaktiven Seite kopiert. Mit F6 können Sie Dateien verschieben und umbenennen. Alle weiteren wichtigen Hotkeys sind am unteren Rand des Fensters dargestellt.

Johannes Plötner & Steffen Wendzel, Linux - das umfassende Handbuch 4. Auflage Galileo Press, ISBN: 3-898424-81-2<br>Layout: gp.cls, Version 3.4.002 (14th August 2011), (C) Dr. Daniel Lauer, Bonn Mit TpX bearbeitet am Aktuelle Quelldatei: kap\_x11apps.tex , Aktueller Job: buch

### Weitere nützliche Programme **24.6**

| Datei Bearbeiten Ansicht Gehe zu Aktionen Extras Einstellungen Fenster Hilfe                                             |   |          |                            |         |                                                                                          |          |                           |                               |
|----------------------------------------------------------------------------------------------------|---|----------|----------------------------|---------|------------------------------------------------------------------------------------------|----------|---------------------------|-------------------------------|
| $\Box$<br>$\Omega$ $\Omega$ $\Omega$                                                                                     | X |          | $R$ <sup>3</sup><br>4년 연 화 | $\beta$ |                                                                                          |          |                           |                               |
| Dol/mnt/sda1/projekte/wendzelnntpd/src<br>$\ddots$<br>$\odot$<br>16,1 GB frei von 22,9 GB (70%) auf /mnt/sda1 [ (ext3) ] |   |          |                            |         | home/swendzel/google-earth<br>$\prime$<br>716,9 MB frei von 7,7 GB (9%) auf / [ (ext3) ] |          |                           | $\cdot$   $\prime$<br>$\odot$ |
|                                                                                                    |   |          |                            |         |                                                                                          |          |                           |                               |
| ω.                                                                                                    |   | $<$ DIR> |                            |         | O.                                                                                       | $<$ DIR> |                           |                               |
| CVS                                                                                                    |   | $<$ DIR> | 16.06.2007 1 rwx           |         | <b>D</b>                                                                                 | $<$ DIR> | 24.03.2007 17:05          | r                             |
| $\rightarrow$ include                                                                                                    |   | $<$ DIR> | 16.06.2007 1 rwx           |         | <b>X</b>                                                                                 | $<$ DIR> | 24.03.2007 17:05          | r                             |
| cdpnntpadm                                                                                                    | C |          | 6,3 KB 16.06.2007 1 rw-    |         | <b>■r</b>                                                                                | $<$ DIR> | 24.03.2007 17:05          | r                             |
| config                                                                                                    |   |          | 2.4 KB 14.06.2007 1 rw-    |         | $\rightarrow$ res                                                                        | $<$ DIR> | 24.03.2007 17:05          | $r_{\cdots}$                  |
| config                                                                                                    | y |          | 5.8 KB 14.06.2007 1 rw-    |         | $\mathbb{Z}$ li                                                                          | $<$ DIR> | 24.03.2007 17:05          | $\Gamma$                      |
| database                                                                                                    | C |          | 3.5 KB 12.06.2007 1 rw-    |         | DA                                                                                       | $<$ DIR> | 24.03.2007 17:05          | r                             |
| log                                                                                                    | C |          | 2.8 KB 15.06.2007 2 rw-    |         | →k                                                                                       | $<$ DIR> | 24.03.2007 17:05          | $\Gamma_{\cdots}$             |
| main                                                                                                    | c |          | 4.6 KB 13.06.2007 2 rw-    |         | li 3                                                                                     |          | 7.2 MB 24.03.2007 17:05   | r                             |
| <b>Makefile</b>                                                                                                    |   |          | 68 B 13.04.2007 1 rw-      |         | li so                                                                                    |          | 4.4 MB 24.03.2007 17:05   | r                             |
| server                                                                                                    | c |          | 38,5 KB 15.06.2007 2 rw-   |         | li so                                                                                    |          | 3,3 MB 24,03,2007 17:05   | r                             |
| w32trial                                                                                                    | c |          | 2.8 KB 27.05.2007 1 rw-    |         | li so                                                                                    |          | 3.1 MB 24.03.2007 17:05   | r                             |
| xyria                                                                                                    | C |          | 2.0 KB 22.05.2007 2 rw-    |         | li so                                                                                    |          | 2.2 MB 24.03.2007 17:05   | r                             |
|                                                                                                    |   |          |                            |         | li so                                                                                    |          | 1.3 MB 24.03.2007 17:05   | r                             |
|                                                                                                    |   |          |                            |         | li 8                                                                                     |          | 1.1 MB 24.03.2007 17:05   | r                             |
|                                                                                                    |   |          |                            |         | li so                                                                                    |          | 1,0 MB 24.03.2007 17:05   | r                             |
|                                                                                                    |   |          |                            |         | li so                                                                                    |          | 980.8 KB 24.03.2007 17:05 | $\Gamma_{\rm{res}}$           |
| 0 von 12, 0 B (0) von 68,7 KB (70,375)                                                                                   |   |          |                            |         | 0 von 69, 0 B (0) von 39,6 MB (41,473,756)                                               |          |                           |                               |
| an src                                                                                                    |   |          |                            |         | google-earth                                                                             |          |                           |                               |
| /home/swendzel/google-earth>                                                                                             |   |          |                            |         |                                                                                          |          |                           | <b>SHE</b>                    |

**Abbildung 24.11** Der Krusader

## **24.6.3 yakuake – ein Quake-Terminal für KDE**

Für alle Anhänger von Quake und alle, die Effekte mögen, könnte der Terminal-Emulator yakuake genau das Richtige sein.<sup>11</sup> Er nimmt generell keinen Platz auf dem Desktop weg, da er unsichtbar ist. Erst, wenn man die Taste F12 drückt, scrollt das Terminal-Fenster vom oberen Bildschirmrand herab und nimmt Befehle entgegen.

Unterstützt werden mehrere parallel laufende Terminalsitzungen in Tabs sowie verschiedene Farbeinstellungen inklusive Pseudotransparenz.

## **24.6.4 Wörterbuch mit dict und StarDict**

Unter Linux gibt es mehrere Möglichkeiten, Wörterbücher einzusehen. Unter den meisten Desktop-Umgebungen stehen etwa Plugins für das Panel und unter GNO-ME zusätzlich das gnome-dictionary zur Verfügung, die auf einen lokalen Dictionary-Server zugreifen können. Einen solchen Wörterbuchserver kann man unter Linux mit dictd aufsetzen. Unter Ubuntu installiert man dazu das Paket dictd sowie zuge-

Johannes Plötner & Steffen Wendzel, Linux - das umfassende Handbuch 4. Auflage Galileo Press, ISBN: 3-898424-81-2

Layout: gp.cls, Version 3.4.002 (14th August 2011), (C) Dr. Daniel Lauer, Bonn – Mit TcX bearbeitet am 9. November 2011, 21:03 Uhr -Umlaut - Check : - äöüÄÖÜ.<br>- S. 771 – Einstellungen: mit Marginalien – ohne Seitenrand – m

<sup>11</sup> http://extragear.kde.org/apps/yakuake/

## 24 | X11-Programme

hörige freie Wörterbücher, etwa dict-freedict-eng-spa für Übersetzungen vom Englischen ins Spanische.

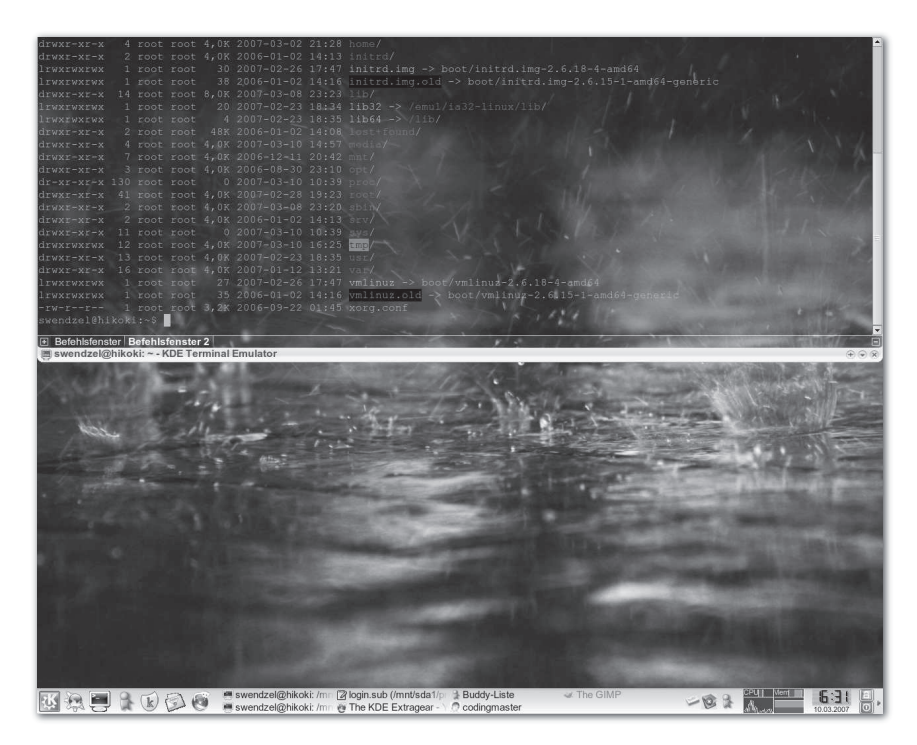

**Abbildung 24.12** yakuake

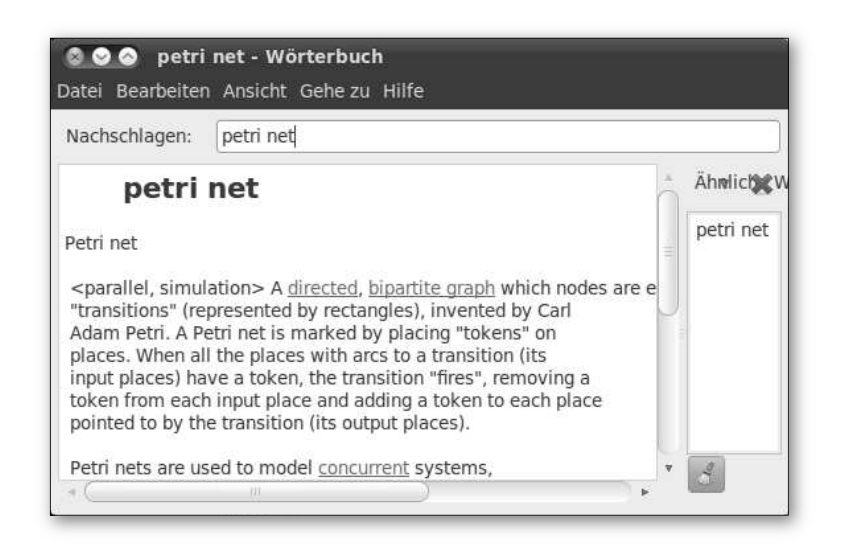

**Abbildung 24.13** »gnome-dictionary« zeigt einen Eintrag über Petri-Netze an.

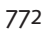

Johannes Plötner & Steffen Wendzel, Linux - das umfassende Handbuch 4. Auflage Galileo Press, ISBN: 3-898424-81-2<br>Layout: gp.cls, Version 3.4.002 (14th August 2011), (C) Dr. Daniel Lauer, Bonn Mit Tex bearbeitet am 9. Nov

Besonders empfehlenswert ist zudem das Programm StarDict, das es es auch für StarDict Windows gibt. Es hat eine leicht zu bedienende GTK+-Oberfläche und es stehen online unzählige Wörterbücher zum freien Download zur Verfügung. Das zugehörige Softwarepaket ist bei den meisten Distributionen enthalten, Wörterbücher müssen jedoch explizit vom StarDict-Forum (www.stardict.org/forum/) heruntergeladen werden.

## **24.6.5 KWordQuiz – der Vokabeltrainer**

Für Linux gibt es verschiedene Vokabeltrainer. Vorstellen möchten wir Ihnen hier kurz zwei populäre Vertreter: KWordQuiz ist leider ein recht instabiles Programm, weist aber eine schöne Oberfläche und praktische Funktionen auf (etwa Kartenabfrage über Multiple Choice sowie Direkteingabe von Antworten). Besonders praktisch ist, dass Sie direkt im Programm neue Vokabelsätze herunterladen können, worunter sich unter anderem Zuordnungsabfragen wie »Land – Hauptstadt« oder »Erfinder – Erfindung« befinden.<sup>12</sup>

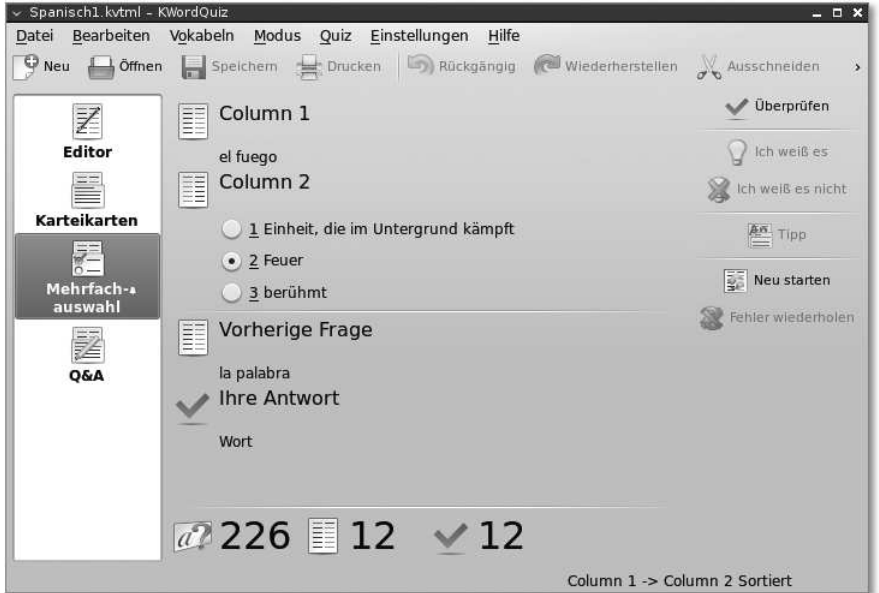

**Abbildung 24.14** KWordQuiz

Wer keine Qt-basierte Oberfläche haben möchte, für den ist eventuell langdrill die richtige Wahl. Dieses Programm liefert Ihnen einzelne kleine Sprachtrainings

<sup>12</sup> ähnliche Features und ebenfalls sehr viele Abfragekataloge hat auch das Konsolenprogramm quiz, das Bestandteil der BSD Games ist und sich in der Regel in /usr/games befindet.

Layout: gp.cls, Version 3.4.002 (14th August 2011), (C) Dr. Daniel Lauer, Bonn – Mit TcX bearbeitet am 9. November 2011, 21:03 Uhr -Umlaut - Check : - äöüÄÖÜ.<br>- S. 773 – Einstellungen: mit Marginalien – ohne Seitenrand – m

### 24 | X11-Programme

mit, die Sie im Verzeichnis /usr/share/langdrill bzw. /usr/local/share/langdrill finden. Um eine dieser Sprachprüfungen auszuwählen, übergeben Sie den vollen Pfad des jeweiligen Dateinamens beim Programmstart, andernfalls wird die Standardsprache (default.drill) geladen.

## **24.6.6 JabRef**

Wie Freemind ist auch JabRef in Java geschrieben. Ansonsten haben beide Projekte nichts miteinander gemeinsam. Mit JabRef können Sie Literaturquellen verwalten, was sich besonders für wissenschaftliche Arbeiten wie Bachelor- und Diplomarbeiten eignet. Dabei werden eine Vielzahl unterschiedlicher Quelltypen (etwa für Masterarbeiten, Dissertationen, wissenschaftliche Artikel oder Standards) unterstützt. Auch können Sie zu jedem gelesenen Text einen eigenen Kommentar sowie einen Link zu einer Datei bzw. einer Web-Adresse angeben, um ein Dokument direkt zu öffnen. Praktischerweise können Sie mit diesem Programm direkt BibTeX-Angaben für LATEX erzeugen. Außerdem können wissenschaftliche Archive durchsucht werden.

## **24.7 Zusammenfassung**

In diesem Kapitel haben wir Ihnen einige wichtige und interessante Anwendungen für X11 vorgestellt. Insbesondere haben Sie das Textsatzsystem ETEXund das Grafikprogramm GIMP kennengelernt. Sie kennen nun außerdem einige grafische Editoren, das Brennprogramm K3b und Kommunikationsprogramme wie XChat und Pidgin. Das Kapitel endete mit einer Übersicht über verschiedene nützliche Programme, darunter das Wörterbuch StarDict und viele andere.

Natürlich gibt es noch zahlreiche weitere Applikationen, die hier nicht erwähnt wurden, die Sie aber vielleicht noch für sich entdecken werden. Werfen Sie hierzu einfach einmal einen Blick auf sourceforge.net oder in die Liste der verfügbaren Softwarepakete Ihrer Distribution.

## **24.8 Aufgaben**

## **LATEX, 1. Teil**

Erstellen Sie mit ETFXein kleines Dokument, das aus einem Inhaltsverzeichnis sowie einigen Abschnitten und Unterabschnitten besteht. Kompilieren Sie es mit pdflatex zu einer PDF-Datei, und erzeugen Sie aus ihr mit pdf2ps eine PostScript-Datei.

Layout: gp.cls, Version 3.4.002 (14th August 2011), (C) Dr. Daniel Lauer, Bonn Mit TEX bearbeitet am 9. November 2011, 21:03 Uhr Umlaut-Check: äöüÄÖÜ. S. 774 Einstellungen: mit Marginalien – ohne Seitenrand – mit Taben – mit Kapitel-Intro – extra breit – Zoom auf 100.0%<br>Aktuelle Quelldatei: kap\_x11apps.tex , Aktueller Job: buch

## **LATEX, 2. Teil**

Bauen Sie in das obige Dokument die folgende erste Binomische Formel  $(a + b)^2 =$  $a^2 + 2ab + b^2$  und die Formel zur Berechnung der Entropie ein: H $(p_1, p_2, ..., p_k)$  =  $-\sum_{i=1}^k p_i log_2 p_i.$  Falls Sie mehr über Entropie im Kontext der Theoretischen Informatik erfahren möchten, empfehlen wir Ihnen [Schoen08A].

## **IRC und ICQ**

Probieren Sie auch einmal den IRC-Client XChat aus. Im Internet werden Sie zudem den konsolenbasierten Client Irssi finden. Auch er ist einen Test wert.

Johannes Plötner & Steffen Wendzel, Linux - das umfassende Handbuch 4. Auflage Galileo Press, ISBN: 3-898424-81-2<br>Layout: gp.cls, Version 3.4.002 (14th August 2011), (C) Dr. Daniel Lauer, Bonn Mit TeX bearbeitet am 9. Nove

»Ein kluger Mann schafft mehr Gelegenheiten, als er findet.« – Francis Bacon

# **25 Multimedia und Spiele**

In diesem Kapitel wollen wir uns mit dem für viele Menschen wichtigsten Thema befassen: Multimedia und Spiele unter Linux. Wir möchten uns in diesem Kapitel nicht auf die unterschiedlichen BSD-Derivate beziehen, da deren Hardwaresupport im Allgemeinen leider schlechter als unter Linux ist. Dies liegt teilweise an anders gesetzten Schwerpunkten – wie beispielsweise der Sicherheit bei OpenBSD – und teilweise wieder einmal an der mangelnden Unterstützung seitens der Hersteller.

## **25.1 Grundlagen zu »Multimedia«**

Bevor man »Multimedia« mit einem Linux-PC »machen« kann, muss das System in der Regel mehrere Voraussetzungen erfüllen. In den meisten Fällen muss schon der Betriebssystemkern fit für die entsprechende Technik sein.

## **25.1.1 Integration ins System**

Handelt es sich bei der Multimedia-Komponente beispielsweise um eine Sound- Eine Soundkarte karte, so muss der Kernel einen Treiber für den entsprechenden Chipsatz besitzen. Spezielle Soundkarten bieten neben einer »nativen« Chip-API oft auch noch verschiedenste Kompatibilitätsmodi – zum Beispiel »Soundblaster 16« –, mit denen man die Komponente im Notfall (also dann, wenn absolut keine anderen Treiber verfügbar sind) auch betreiben kann.

Ein Treiber stellt schließlich ein bestimmtes Interface bereit, auf das über ein Device im /dev-Verzeichnis zugegriffen werden kann. Dieses allein bietet allerdings noch keinen Hörgenuss – man muss darauf auch entsprechend zugreifen können.

Doch Anwenderprogramme wie beispielsweise MP3-Player nutzen nur sehr selten direkt Multimedia-Devices. Stattdessen kommt in der Audiowelt oft das bereits aus Kapitel 5, »Der Kernel«, bekannte Spooling-Prinzip zum Einsatz, wobei jedoch hier statt des Druckers die Soundkarte verwaltet wird. Möchten mehrere Applikationen nun gleichzeitig auf ein Sound-Device zugreifen, werden ihre Zugriffe »übereinandergelegt«. Man würde also die Tonwiedergabe mehrerer Applikationen

Layout: gp.cls, Version 3.4.002 (14th August 2011), (C) Dr. Daniel Lauer, Bonn – Mit TcX bearbeitet am 9. November 2011, 21:03 Uhr -Umlaut - Check : - äöüÄÖÜ.<br>- S. 777 – Einstellungen: mit Marginalien – ohne Seitenrand – m

gleichzeitig hören. Bei Audiodaten bietet sich dies natürlich an – ein Drucksystem wird die einzelnen Anfragen jedoch sequenziell abarbeiten.

Dienste und Das Device würde also von einem eigenen Dienst verwaltet werden, auf den An-Devices wendungen über eine bestimmte API zugreifen können. Allerdings sind je nach Multimedia-Gebiet auch Bibliotheken verfügbar, die eine bestimmte API auf die Treiber abbilden. Ein populäres Beispiel ist die OpenGL-API für Grafikkarten. Soll dort eine Hardwarebeschleunigung genutzt werden, so muss die Bibliothek über das Device den Chip der Grafikkarte so ansteuern können, dass man am Ende auch wirklich eine Beschleunigung erreicht.

### **25.1.2 Die richtige Hardware kaufen**

Bei einer Neuanschaffung stellt sich in der Regel die Frage, welches Produkt nun für den heimischen PC am besten geeignet ist. Denn unter den verschiedenen BSDs wie auch unter Linux ist ein Top-Produkt nicht immer auch die beste Wahl: Schließlich sollte die neue Grafik-/Sound-/Was-auch-immer-Karte auch vom System in allen ihren Features unterstützt werden.

Meinungen Hat man ein interessantes Produkt gefunden, so sollte man selbstverständlich zuerst beim Hersteller nach dem entsprechenden Treibersupport suchen. Zumindest bei aktuellen Grafikkarten und teilweise auch bei Druckern wird man hier fündig. Unabhängig vom Ergebnis sollten Sie auf jeden Fall noch im Internet nach Erfahrungsberichten diverser User suchen. Mit wie viel Aufwand und welchem Ergebnis wurde das Ding schließlich zum Laufen gebracht? Überwiegt Frust oder Freude?

> Einige Distributoren wie beispielsweise openSUSE verwalten, wie im Installationskapitel bereits erwähnt, auf ihren Webseiten auch eine *Supportdatenbank*, in der die unterstützte Hardware aufgeführt ist. Auch wenn diese Listen nicht immer unbedingt vollständig sind, so kann man bei einem Fund der entsprechenden Hardwarekomponente in der Regel davon ausgehen, dass dieses Produkt auch unter anderen Distributionen unterstützt wird.

> Muss man sich mit einer vorhandenen Hardware auseinandersetzen, so geht man prinzipiell genauso vor. Jedoch ist man hier darauf angewiesen, auch fündig zu werden, wohingegen man bei einer Neuanschaffung ja durchaus noch Alternativen hat.

## **25.2 Audio**

Das erste praktische Multimedia-Thema, dem wir uns widmen wollen, ist das Thema »Audio«. Beginnen wollen wir mit der Konfiguration der Soundkarte. Um die

### 778

Aktuelle Quelldatei: kap13\_spiele.tex , Aktueller Job: buch

Johannes Plötner & Steffen Wendzel, Linux - das umfassende Handbuch 4. Auflage - Galileo Press, ISBN: 3-898424-81-2<br>Layout: gp.cls, Version 3.4.002 (14th August 2011), (C) Dr. Daniel Lauer, Bonn - Mit TpX bearbeitet am 9. S. 778 Einstellungen: mit Marginalien – ohne Seitenrand – mit Taben – mit Kapitel-Intro – extra breit – Zoom auf 100.0%

779

Audio **25.2**

 $[zB]$ 

## Unterstützung des Kernels für diese Ressource zu aktivieren, muss man wissen, wie die Sound-Unterstützung des Kernels aussieht.<sup>1</sup>

## **25.2.1 Bis Kernel 2.6 – OSS**

Die Kernel der 2.4er-Entwicklungsreihe waren die letzten, die standardmäßig mit Open-Sound-OSS, dem Open-Sound-System, als Unterstützung für Soundkarten ausgeliefert wur- System den; einige solcher Systeme sind nach wie vor im Einsatz. Man unterscheidet dabei zwischen der OSS-API, einem Interface zu Audiotreibern, das neben Linux auch noch von vielen anderen Unix-Varianten unterstützt wird, und den OSS-Treibern, die eben dieses Interface für den Kernel implementieren.

Der Grund, warum OSS heutzutage<sup>2</sup> immer noch ein Thema ist, besteht in der weiten Verbreitung der OSS-API. Diese wird beispielsweise auch von den FreeBSD- und OpenBSD-Soundtreibern unterstützt. OSS bildet damit den kleinsten gemeinsamen Nenner der Unix-Sound-APIs.

## **Treiber laden**

Die Vorbereitungen bei der Kernel-Konfiguration sehen bei OSS so aus, dass zuerst die entsprechenden Treibermodule für den Kernel kompiliert werden müssen. Die Unterstützung für eine Karte wird dann durch Laden der entsprechenden Kernel-Module aktiviert. Nach einem Laden mit modprobe sieht man dann meist eine Ausgabe wie die folgende:

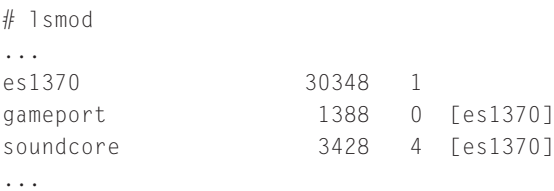

**Listing 25.1** OSS im Kernel

In diesem Beispiel wurde eine Ensoniq-1370-kompatible Soundkarte benutzt, deren Modul noch das soundcore-Modul als Basis sowie die Gameport-Unterstützung nachgeladen hat.

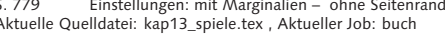

<sup>1</sup> Bevor Sie weiterlesen: Testen Sie einfach einmal, ob Ihre Soundkarte nach der Installation nicht schon automatisch erkannt wurde. Auch wenn Sie keinen Ton hören, reicht es vielleicht aus, einfach die Lautstärkeregler aufzudrehen.

<sup>2</sup> Kernel 2.6!

Ist der Treiber erfolgreich geladen, wird das entsprechende Device /dev/dsp aktiviert. Wurde aber der falsche Treiber geladen, schlägt dies fehl und eine entsprechende Meldung wird ausgegeben:

```
# modprobe i810_audio
/lib/modules/2.4.22/kernel/drivers/sound/i810_audio.o:
 init_module: No such device
...
```
**Listing 25.2** Ein Treiber für die falsche Karte wird geladen.

Man kann auf diese Weise also auch eine einfache Form der Hardwareerkennung durchführen: einfach so lange alle Treibermodule laden, bis kein Fehler mehr auftritt. Eine Alternative zu dieser brutalen Methode bietet das Programm lspci:

```
$ lspci
...
0000:00:06.0 Ethernet controller: Accton Technology
 Corporation SMC2-1211TX (rev 10)
...
0000:00:11.5 Multimedia audio controller: VIA
 Technologies, Inc. VT8233/A/8235/8237 AC97 Audio
 Controller (rev 10)
0000:01:00.0 VGA compatible controller: nVidia
  Corporation NV17 [GeForce4 MX 440] (rev a3)
```
### **Listing 25.3** Die gefundenen PCI-Karten

Aus diesem Output kann man schon einen relativ guten Anhaltspunkt dafür gewinnen, welche Treiber benötigt werden. Eine Alternative bieten automatische Tools wie sndconfig (siehe Abbildung 25.1).

Alles automatisch Dieses Tool stammt ursprünglich aus der Red-Hat-Distribution, ist aber mittlerweile auch für andere Distributionen wie Debian verfügbar.

#### **Test der Konfiguration**

Eine hübsche Spielerei zum Testen einer funktionierenden Soundinstallation ist die sogenannte voice of god:

# cat /vmlinuz >/dev/dsp

**Listing 25.4** voice of God

Bei diesem Beispiel leiten wir einfach die binären Daten des Kernels per Ausgabeumleitung auf die Soundkarte – wenn Sie nun ein lautes Rauschen hören, funktioniert Ihre Soundkarte, – und Sie wissen, wie sich der Kernel anhört.

Layout: gp.cls, Version 3.4.002 (14th August 2011), (C) Dr. Daniel Lauer, Bonn – Mit TcX bearbeitet am 9. November 2011, 21:03 Uhr -Umlaut - Check : - äöüÄÖÜ.<br>- S. 780 – - Einstellungen: mit Marginalien – ohne Seitenrand –

## Audio **25.2**

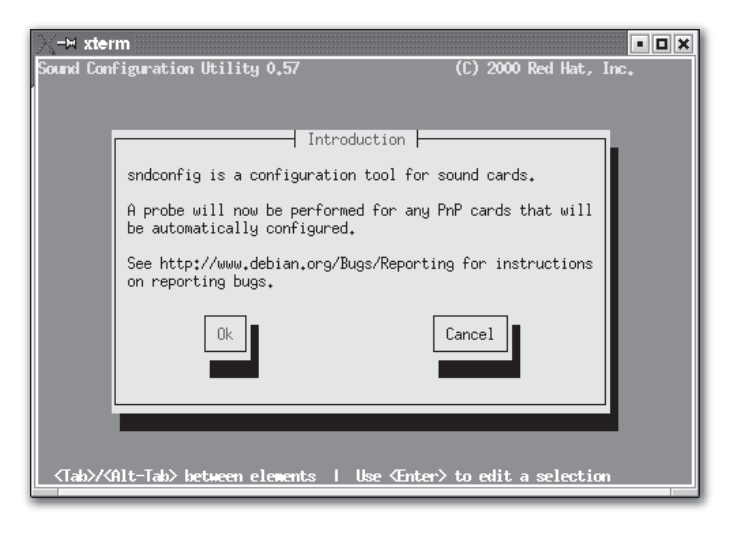

**Abbildung 25.1** sndconfig

## **25.2.2 Ab Kernel 2.6 – ALSA**

ALSA steht für Advanced Linux Sound Architecture, ist seit Kernel 2.6.0 standardmäßig enthalten und hat damit das Open-Sound-System ersetzt. ALSA bietet folgende Vorteile:

- E guter Support für alle Arten von Audioschnittstellen wie normale Soundkarten oder professionelle Multichannel-Soundkarten
- E modularisierte Soundtreiber
- $\rightarrow$  ein multiprozessor- und threadsicheres Design
- $\rightarrow$  eine Userspace-Bibliothek (alsa-lib), die die Anwendungsentwicklung vereinfacht und eine höhere Funktionalität bietet
- E Unterstützung für das alte OSS-Interface zwecks Kompatibilität mit den meisten OSS-Programmen

Darüber hinaus klingen ALSA-Treiber oft auch besser als ihre entsprechenden OSS-Varianten.

Die Konfiguration von ALSA läuft dabei gar nicht so anders als die von OSS ab. Sie müssen auch hier die entsprechenden Module samt Parametern laden. Damit man sie von ihren entsprechenden OSS-Äquivalenten unterscheiden kann, haben alle ALSA-Module das Präfix snd- vor ihrem Namen.

Johannes Plötner & Steffen Wendzel, Linux - das umfassende Handbuch 4. Auflage Galileo Press, ISBN: 3-898424-81-2

Layout: gp.cls, Version 3.4.002 (14th August 2011), (C) Dr. Daniel Lauer, Bonn – Mit TcX bearbeitet am 9. November 2011, 21:03 Uhr -Umlaut - Check : - äöüÄÖÜ.<br>- S. 781 – Einstellungen: mit Marginalien – ohne Seitenrand – m

```
# lsmod
Module Size Used by
...
snd_via82xx 25184 3
snd_seq_oss 34560 0
snd_seq_midi_event 7936 1 snd_seq_oss
...
snd 52516 17 ...
```
**Listing 25.5** ALSA im Kernel

Ausführliche Hilfen Die Module per Hand zu laden, ist recht umständlich. Bei den meisten Distributionen wird die entsprechende Hardware jedoch bereits bei der Installation erkannt und eingebunden. In jedem Fall hilft die Webseite des Projekts, http://www.alsa-project.org, bei Problemen weiter. Dort erfahren Sie, ob Ihre Karte unterstützt wird, und Sie finden zudem im Problemfall noch Installationshinweise speziell für Ihre Hardware und Distribution.

## **25.3 Audiowiedergabe**

Im letzten Abschnitt haben wir nur die Soundkarte konfiguriert und haben somit, egal ob via alter OSS- oder aktueller ALSA-Treiber, bis jetzt nur das Sound-Device zur Verfügung.<sup>3</sup> Was uns noch fehlt, sind Applikationen, die es benutzen – die voice of God zählen wir mal nicht dazu.

### **25.3.1 Ausgabemöglichkeiten**

Blockade unter OSS Unter OSS wurden verschiedene Sound-Dämonen etabliert, damit Applikationen bei der Benutzung der OSS-Treiber nicht unnötig das für den Sound zuständige Device (meist /dev/dsp) blockieren, da auf dieses unter OSS nur ein exklusiver Zugriff möglich war. Entsprechend den unterschiedlichen Sound-Diensten gibt es für die meisten Programme unterschiedliche Ausgabe-Plugins:

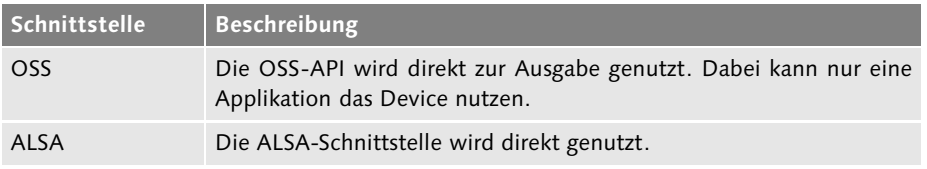

**Tabelle 25.1** Die wichtigsten Sound-Ausgabemöglichkeiten

<sup>3</sup> Da ALSA zu OSS kompatibel ist, findet sich selbstverständlich das Device /dev/dsp auch unter aktuellen Kerneln mit ALSA-Support.

Layout: gp.cls, Version 3.4.002 (14th August 2011), (C) Dr. Daniel Lauer, Bonn – Mit TcX bearbeitet am 9. November 2011, 21:03 Uhr -Umlaut - Check : - äöüÄÖÜ.<br>- S. 782 – Einstellungen: mit Marginalien – ohne Seitenrand – m

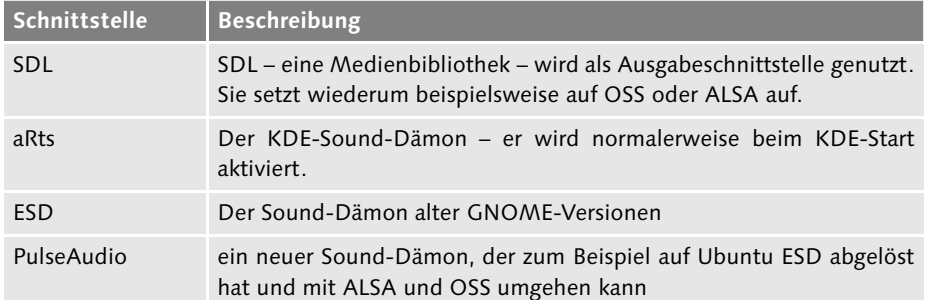

**Tabelle 25.1** Die wichtigsten Sound-Ausgabemöglichkeiten (Forts.)

Nun stellt sich natürlich die Frage, wie die Zusammenarbeit mit ALSA funktioniert: Mit diesen Treibern kann man blockadefrei auch mit mehreren Programmen gleichzeitig die Audioschnittstelle nutzen. Das Problem hierbei ist nun viel eher, dass einige Programme noch kein Ausgabe-Plugin für ALSA besitzen und Programmierer es aus verschiedenen Gründen einfacher finden, die API eines Sound-Dämons statt ALSA direkt zu nutzen.

## **25.3.2 MP3-Player und Co.**

Jetzt kommen wir endlich zu den Playern. Musik abzuspielen wird wohl zu den Hauptaufgaben einer Soundkarte gehören. Daher wollen wir im Folgenden dieses wichtige Anwendungsgebiet betrachten.

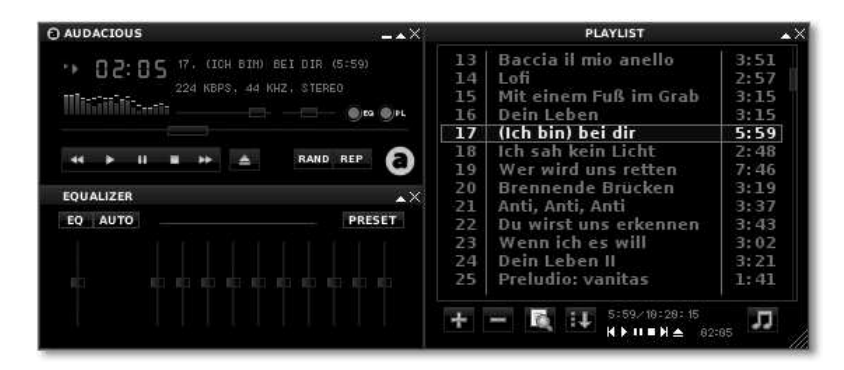

**Abbildung 25.2** Audacious

#### **Audacious**

Audacious (früher als XMMS, X-Multimedia-System, bekannt) ist recht weit verbrei- MP3! tet und unterstützt alle möglichen Audio- und zum Teil auch Videoformate. Für fast alle Sound-APIs können Sie ein Ausgabe-Plugin bekommen. Alles in allem erinnert der Player in seinem Aussehen und Verhalten an den WinAMP 2.0, mit dem Un-

terschied, dass Audacious mittlerweile deutlich mehr Features unterstützt als das einstige Vorbild.

#### **Die KDE- und GNOME-Player**

Desktops und Als komplette Desktop-Umgebung hat KDE natürlich auch im Bereich Multimedia viele Programme im typischen Look and Feel zu bieten. Im Bereich »MP3-Player« und »Sound« allgemein hat KDE dabei gleich mehrere Tools am Start:

### E Amarok

Amarok ist ein umfangreicher Audio-Player für KDE. Er spielt nicht nur Streams ab, sondern kann Audio-Podcasts abonnieren, Ihre MP3-Sammlung verwalten und unterstützt Plugins (etwa zur Anzeige von Songtexten). Amarok enthält auch einen Kontext-Browser, mit dem Sie beispielsweise den Wikipedia-Artikel zu einem Künstler anzeigen lassen können. Nach dem ersten Start von Amarok sollten Sie zunächst über Einstellungen • Amarok einrichten • Sammlung die Verzeichnisse angeben, in denen Sie Ihre Audio-Dateien abgelegt haben, damit das Programm diese erfassen und anzeigen kann.

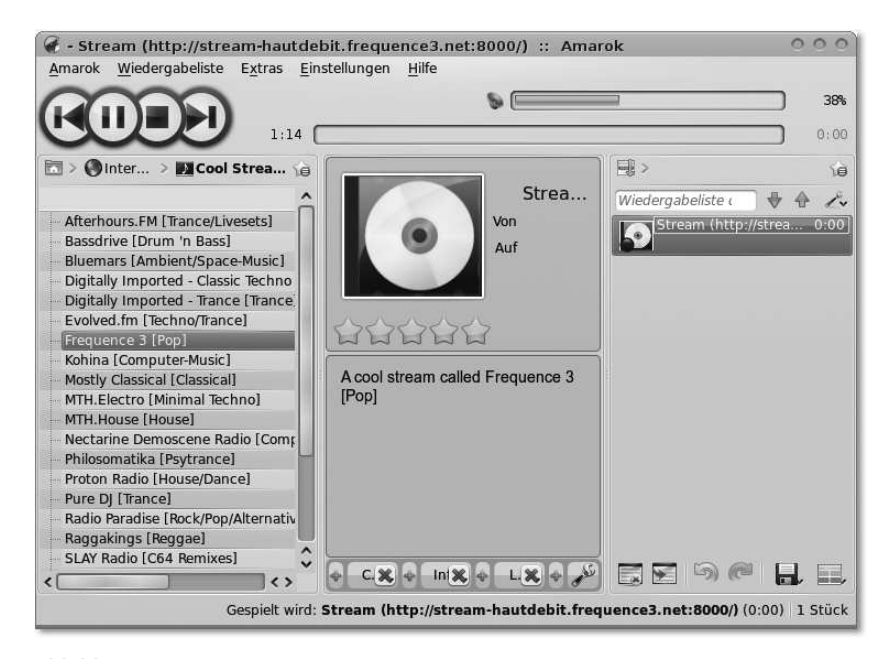

**Abbildung 25.3** Amarok

#### $\blacktriangleright$  KMix

Ein normaler Soundmixer. Egal, ob Sie ALSA, OSS oder den aRtsd-Soundserver nutzen, mit diesem Programm können Sie für jeden Kanal einzeln die Lautstärke steuern.

#### 784

Johannes Plötner & Steffen Wendzel, Linux - das umfassende Handbuch 4. Auflage - Galileo Press, ISBN: 3-898424-81-2<br>Layout: gp.cls, Version 3.4.002 (14th August 2011), (C) Dr. Daniel Lauer, Bonn - Mit TpX bearbeitet am 9.

Aktuelle Quelldatei: kap13\_spiele.tex , Aktueller Job: buch

S. 784 Einstellungen: mit Marginalien – ohne Seitenrand – mit Taben – mit Kapitel-Intro – extra breit – Zoom auf 100.0%

## $\blacktriangleright$  KsCD

Dieses Tool ist ein CD-Player, der den Namen und die Tracks einer CD dank seines CDDB-Supports automatisch aus dem Internet laden und anzeigen kann.

Mit KMid und KMidi besitzt KDE auch Unterstützung für das im privaten Umfeld eher wenig genutzte MIDI-Format. Welchen Player man nun einsetzen sollte, hängt im Wesentlichen vom persönlichen Geschmack ab. Handfeste Vor- oder Nachteile gibt es in der Regel nicht. Unter GNOME wird man dagegen eher folgende Applikationen einsetzen wollen:

### $\blacktriangleright$  Rhythmbox

Rhythmbox ist der standardmäßig unter Distributionen, die GNOME verwenden, installierte Audio-Player, der diverse Formate (etwa OGG, MP3 oder WAV) abspielen kann. Er bietet Suchfunktionen für Ihre Audio-Dateien, kann Streams abspielen und ist darüber hinaus sehr schlicht aufgebaut und einfach zu bedienen. Des Weiteren unterstützt Rhythmbox Plugins (etwa für Visualisierungen) und kann Audio-Podcasts abonnieren. Nach dem ersten Start von Rhythmbox sollten Sie über BEARBEITEN · EINSTELLUNGEN · MUSIK das Verzeichnis angeben, in dem Sie Ihre Audio-Dateien abgelegt haben, damit das Programm diese Dateien erfassen und anzeigen kann.

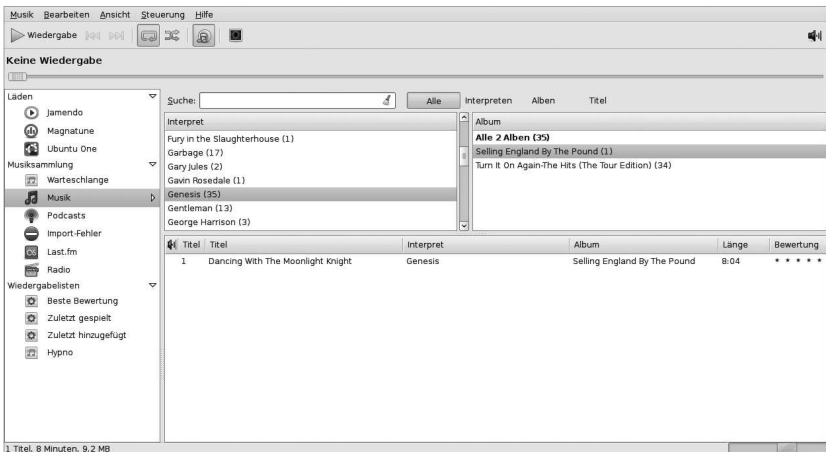

**Abbildung 25.4** Rhythmbox

gnome-cd

Der CD-Spieler von GNOME. Von den Features her ist er durchaus mit KsCD zu vergleichen.

 $\blacktriangleright$  Totem

Der Audio/Video/DVD-Player von GNOME mit Playlist-Support und allem Drum und Dran. Schick!

Layout: gp.cls, Version 3.4.002 (14th August 2011), (C) Dr. Daniel Lauer, Bonn – Mit TcX bearbeitet am 9. November 2011, 21:03 Uhr -Umlaut - Check : - äöüÄÖÜ.<br>- S. 785 – Einstellungen: mit Marginalien – ohne Seitenrand – m

- 25 Multimedia und Spiele
- Probieren Sie je nach Ihrer persänlichen Desktopumgebung am besten entweder  $[+]$ Amarok oder Rhythmbox aus und importieren Sie gleich Ihre MP3-Sammlung.

### **SoX**

Die Shell und Als Nicht-GUI-Softwarepaket sei hier noch kurz sox erwähnt – gleichsam das »Schweizer Taschenmesser« für Audio. Auf der Kommandozeile kann man mit SoX die unterschiedlichsten Formate ineinander konvertieren und diverse Filter auf die Audiodaten anwenden.

> Ein Programm dieses Softwarepakets ist play. Wollen Sie von der Kommandozeile aus in eine Datei hineinhören, können Sie dieses Programm nutzen:

```
$ play song.mp3
playing song.mp3
$
```
**Listing 25.6** Multimedia auf der Konsole

Wenn man bedenkt, dass man sonst das X-Window-System für Multimedia braucht, so hat man mit SoX eine nette Spielerei für die Kommandozeile.

### **25.3.3 Text-to-Speech**

Linux liest Sie wollen sich einmal einen Text von Ihrem Computer vorlesen lassen? Probieren Sie doch einmal ein Text-to-Speech-Tool wie Festival aus. Mittlerweile gibt es auch eine Reihe netter Festival-Plugins für alle möglichen Anwendungen, beispielsweise Browser, mit denen Sie sich sogar Webseiten vorlesen lassen können.

## **25.4 Video**

Im letzten Abschnitt haben wir uns um den Ton gekümmert – der nächste Schritt ist das dazugehörige Bild. Wer jetzt denkt, dass man unter Linux mit viel Glück nur die wichtigsten AVIs oder MPEG-Videos abspielen kann, hat weit gefehlt – das war einmal. Mittlerweile steht Linux mit der entsprechenden Software Windows in nichts nach, und teilweise kann man sogar mit einfachen Mitteln mehr anstellen als mit dem Betriebssystem aus Redmond. Doch schauen wir uns dazu die entsprechende Software an.

### **25.4.1 DVDs, DivX und Co.**

Vorher wollen wir aber noch ein paar Begriffe und Gegebenheiten klären, damit Sie später nicht ins Schleudern kommen.

#### 786

Johannes Plötner & Steffen Wendzel, Linux - das umfassende Handbuch 4. Auflage - Galileo Press, ISBN: 3-898424-81-2<br>Layout: gp.cls, Version 3.4.002 (14th August 2011), (C) Dr. Daniel Lauer, Bonn - Mit TpX bearbeitet am 9. S. 786 Einstellungen: mit Marginalien – ohne Seitenrand – mit Taben – mit Kapitel-Intro – extra breit – Zoom auf 100.0%

Aktuelle Quelldatei: kap13\_spiele.tex , Aktueller Job: buch

Video **25.4**

### **Codec**

Videos sind, wie überhaupt jede Multimedia-Datei, immer in einem speziellen Videos Format hinterlegt. Um dieses Format lesen zu können, brauchen wir einen Decoder, der uns die Daten dann entsprechend ausgibt.

Ein Codec (**co**der/**dec**oder) ist eine Art Softwarebibliothek mit entsprechenden Funktionen.

Ein Codec wäre zum Beispiel eine Bibliothek, die MP3-Dateien liest und uns die Daten in einem anderen Format zurückliefert. Die Frage nach dem richtigen Codec ist also nicht nur in der Videowelt manchmal ein Problem.

## **DivX**

DivX ist ein besonderer Codec (genauer: eine Codec-Familie) für Videodateien. Oft sind Filme, die man aus dem Netz laden kann, platzsparend als DivX kodiert. Raubkopien haben DivX erst richtig berühmt gemacht – immerhin kann eine 8-GB-DVD so nahezu ohne Qualitätsverluste auf eine 600-MB-Videodatei eingedampft werden, die dann auch gebrannt werden kann.

## **DVD**

Das gängige Format für gekaufte oder verliehene Filme ist schon lange die DVD ge- Videos gucken! worden. Wichtig bei diesen Video-DVDs sind vor allem die Ländercodes. Sie sollen verhindern, dass eine DVD überall abgespielt werden kann und der Filmindustrie damit Verluste entstehen.<sup>4</sup> Der folgenden Tabelle können Sie die DVD-Ländercodes entnehmen.

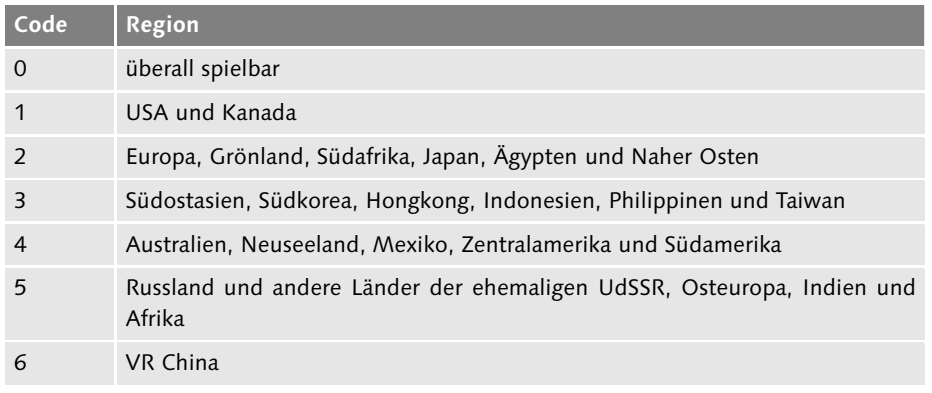

**Tabelle 25.2** DVD-Ländercodes

Johannes Plötner & Steffen Wendzel, Linux - das umfassende Handbuch 4. Auflage Galileo Press, ISBN: 3-898424-81-2

Layout: gp.cls, Version 3.4.002 (14th August 2011), (C) Dr. Daniel Lauer, Bonn – Mit TcX bearbeitet am 9. November 2011, 21:03 Uhr -Umlaut - Check : - äöüÄÖÜ.<br>- S. 787 – Einstellungen: mit Marginalien – ohne Seitenrand – m

<sup>4</sup> Frei nach dem Motto: Vorsicht, Kunde!

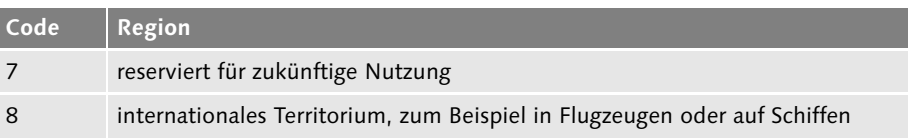

**Tabelle 25.2** DVD-Ländercodes (Forts.)

Zudem ist die »Verschlüsselung« mit dem CSS-Verfahren zu beachten. Ursprünglich sollte dieses Feature das Abspielen auf nicht lizenzierten Playern verhindern, allerdings wurde die aufgrund von Exportbeschränkungen recht schwache Verschlüsselung recht bald geknackt.

Bei der Debian-Distribution wirkt sich dieses Problem so aus, dass man die entsprechende Bibliothek zum Entschlüsseln der CSS-Keys nicht direkt in der Distribution findet. Stattdessen gibt es ein Pseudo-Paket, das die eigentliche Bibliothek aus dem Internet nachlädt. Das ist umständlich, aber leider notwendig, wenn man sich nicht strafbar machen will.

## **25.4.2 MPlayer**

Ein Videoplayer hat nun die Aufgabe, die (Video-)Dateien einzulesen, mithilfe des entsprechenden Codecs zu decodieren und schließlich das Video wiederzugeben. Ein unter Linux sehr weit verbreitetes Tool ist der MPlayer (MoviePlayer). Schaut man sich die Features an, so weiß man, warum. Der MPlayer bietet unter anderem:

- E Support für MPEG 1/2/4, DivX 3/4/5, Windows Media 7/8/9, Real-Audio/Video bis Version 9, QuickTime 5/6 und Vivo 1/2
- viele für MMX/SSE(2)/3DNow!(Ex) optimierte native AV-Codecs
- E Support für XAnim- und binäre RealPlayer-Codec-Plugins
- E Support für Windows-Codec-DLLs (!)
- E grundlegende VCD/DVD-Abspielfunktionalität (inklusive Untertitel)
- E Videoausgabe auf allen möglichen und unmöglichen Schnittstellen
- E Jedes unterstützte Dateiformat kann in Raw/DivX/MPEG4 AVI (mit PCM/MP3 Audio) konvertiert werden.
- E Zugriff auf V4L-Geräte wie beispielsweise Webcams

Unterstützung für Wie Sie sehen, kann der MPlayer als besonderer Clou sogar mit Windows-Co-Windows-Codecs decs umgehen. Aus diesem Grund ist auch eine brandneue Version von DivX für den MPlayer kein Problem. Eventuell sollten Sie aber beachten, dass Sie die Win32-Codecs als eigenes Paket in Ihrer Distribution finden, so dass Sie dieses un-

Johannes Plötner & Steffen Wendzel, Linux - das umfassende Handbuch 4. Auflage Galileo Press, ISBN: 3-898424-81-2

Layout: gp.cls, Version 3.4.002 (14th August 2011), (C) Dr. Daniel Lauer, Bonn – Mit TcX bearbeitet am 9. November 2011, 21:03 Uhr -Umlaut - Check : - äöüÄÖÜ.<br>- S. 788 – Einstellungen: mit Marginalien – ohne Seitenrand – m

Video **25.4**

ter Umständen noch installieren müssen, bevor alles wirklich so funktioniert, wie es soll.

### **Konfiguration**

Wie bei allen anderen Multimedia-Playern gibt es auch beim MPlayer das Problem, videotreiber das passende Ausgabe-Plugin zu wählen – nur müssen Sie außer den bekannten Audioschnittstellen auch noch einen passenden Videotreiber auswählen. Letzteres geht aber meistens recht schnell, wenn Sie ein Paket Ihrer Lieblingsdistribution nutzen.

Alle entsprechenden Plugins müssen nämlich mit einkompiliert werden, weshalb die entsprechenden Bibliotheken auf Ihrem Rechner vorhanden sein sollten.<sup>5</sup> In einem Paket sind aber schon die wichtigsten Plugins enthalten – Sie können also einfach ein Paket nach dem anderen ausprobieren.

### **Exkurs: Bugfixes in freier Software**

Eigentlich gehört das folgende Thema ja nicht hierher<sup>6</sup>, aber: Bei der Recherche für MPlayer sind wir aber auf der MPlayer-Homepage www.mplayerhq.hu auf folgenden interessanten Ablauf eines Bugfixes gestoßen:

Ein großer Bug hatte sich in ein Beta-Release des MPlayer geschlichen – die Soft- Fehlerbehebung ware ließ sich auf einigen Architekturen nicht kompilieren. Hier der Ablauf der Fehlerbehebung:

- 09.12.2003 05:24 GMT Der Bug wurde entdeckt.
- 09.12.2003 09:15 GMT Der Bugfix befindet sich im CVS.
- E 09.12.2003 10:00 GMT

Auf dem FTP-Server sind die neuen Dateien erhältlich.

Binnen fünf Stunden war also ein wichtiger Bug gefixt. Dies wirft zwangsläufig Fragen auf: Warum ging das so schnell? Warum kommt so ein Bug überhaupt in ein (Beta-)Release?

Um diese Fragen beantworten zu können, muss man die Prinzipien freier Software verstehen. Die Entwickler sind eben darauf angewiesen, dass Software getestet wird und es Rückmeldungen durch die Nutzer gibt. Immerhin investieren sie ihre

<sup>5</sup> Die meisten Anwendungen, wie der MPlayer auch, überprüfen während des Übersetzungsvorgangs, welche der Möglichkeiten auf Ihrem Rechner vorhanden sind – daher sollten die entsprechenden Bibliotheken vorher installiert und die Ausgabe dieser Überprüfung kurz begutachtet werden.

<sup>6</sup> Asche auf unser Haupt.

Layout: gp.cls, Version 3.4.002 (14th August 2011), (C) Dr. Daniel Lauer, Bonn – Mit TcX bearbeitet am 9. November 2011, 21:03 Uhr -Umlaut - Check : - äöüÄÖÜ.<br>- S. 789 – - Einstellungen: mit Marginalien – ohne Seitenrand –

Freizeit und viel Energie in ihre Projekte – dies sollte man respektieren und im Rahmen der eigenen Möglichkeiten unterstützen. Freie Software würde sonst nicht funktionieren.

Und dass ein gemeldeter Bug dann möglichst umgehend gefixt wird, ist natürlich Ehrensache der Entwickler.

### **25.4.3 xine**

xine ist ein mit MPlayer vergleichbarer Videoplayer. Auch sonst ist die Feature-Liste ähnlich lang wie bei diesem. Daher fassen wir im Folgenden einige Punkte zusammen:

- E Abspielen von CDs, DVDs und VCDs
- E Support für alle möglichen und unmöglichen Video- und Audiodateien
- E Support für Multimedia-Streams aus dem Netz

Geschmackssache Ob man sich nun für xine oder den MPlayer entscheidet, ist weitestgehend Geschmackssache. Wer will, kann natürlich auch beide installieren und ausgiebig testen. Meistens lässt sich einer von beiden leichter konfigurieren, in jedem Fall hilft aber die entsprechende Dokumentation – wenn man nicht zu faul ist, sie auch zu lesen.

### **Konfiguration**

Für die Konfiguration von xine gilt, was die Ausgabe-Plugins anbelangt, dasselbe wie für die von MPlayer. Falls es mit der Konfiguration von xine nicht so richtig klappen will, ist oft die Webseite des Projekts (www.xinehq.de) ein guter Ausgangspunkt für die Problemlösung. Teilweise muss man noch für DVD-Support und Ähnliches Bibliotheken installieren, damit alles funktioniert. Beispielsweise benötigen Sie zum Abspielen von DVDs die folgenden Bibliotheken:

- $\blacktriangleright$  libdyd
- libdvdread
- libdydnav

## **25.4.4 VLC**

Ein sehr schlanker, auch für Windows verfügbarer Videoplayer ist der VLC. Er kann nicht nur DVDs und alle möglichen Videoformate, sondern auch Internet-Audio-Streams abspielen.

#### 790

Layout: gp.cls, Version 3.4.002 (14th August 2011), (C) Dr. Daniel Lauer, Bonn – Mit TcX bearbeitet am 9. November 2011, 21:03 Uhr - Umlaut - Check : - äöüÄÖÜ.<br>- S. 790 – Einstellungen: mit Marginalien – ohne Seitenrand –

Flash **25.5**

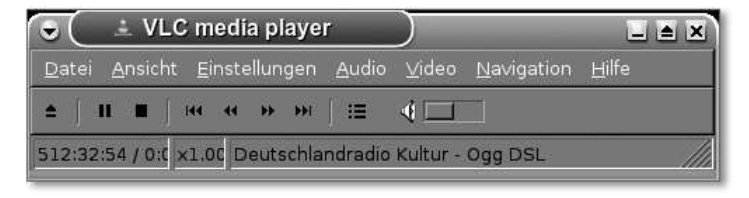

**Abbildung 25.5** VLC spielt den Deutschlandradio Kultur-Audio-Stream

## **25.5 Flash**

Um Audio und Video auch im Internetbereich genießen zu können, benötigen Sie Youtube ein Flash-Plugin für Ihren Webbrowser. Flash ist eines der am weitesten verbreiteten Browser-Plugins. Erst mit Flash können Sie sich beispielsweise auf Youtube ( www.youtube.com) Filme ansehen oder Musik hören, und auch viele andere große und kleine Webseiten setzen einen installierten Flash-Player voraus.

## **25.5.1 SWF, Flash-Player und Co.**

Wenn von »Flash« auf Webseiten die Rede ist, bezieht sich dies auf so genannte SWF-Dateien (Shockwave Flash), die mittels des HTML-Tags <embed> in den Quellcode der Webseite eingebunden werden. Der Browser des Webseitenbesuchers sollte bei installiertem Flash-Plugin wissen, dass er diese SWF-Dateien mit dem Flash-Player interpretieren kann.

In Flash beziehungsweise SWF können von einfachen Vektorgrafiken über MP3-Tonspuren bis hin zu Videoformaten verschiedene Inhalte kodiert und so »Web-tauglich« gemacht werden. Teilweise wird Flash auch für Werbebanner oder sogar ganze Webseiten benutzt.

Flash ist dabei ein kommerzielles, proprietäres Produkt. Adobe Flash bezeichnet eigentlich eine Entwicklungsumgebung zur Erstellung eben dieser SWF-Inhalte für das Internet. Der Flash-Player beziehungsweise das notwendige Plugin für jeden Webbrowser kommt in der Regel auch von Adobe.

## **25.5.2 Flash und freie Software**

Da Flash ein proprietäres Produkt ist, handelt es sich beim wichtigen Flash-Plugin für den Firefox-Browser natürlich nicht um freie Software. Das Plugin kann zwar kostenlos von der Webseite des Herstellers Adobe www.adobe.com heruntergeladen werden, in den meisten Distributionen wie beispielsweise Ubuntu kann es jedoch nicht ohne Weiteres enthalten sein. Dort finden sich dann meist Pakete, die zwar

selbst keine Software enthalten, aber bei ihrer Installation ein Skript ausführen, das das Flash-Plugin automatisch herunterlädt und installiert.

Weiterhin handelt es sich bei Flash bzw. SWF nicht um einen offenen Standard, was eine alternative Implementierung in Open-Source natürlich erschwert. Trotzdem gibt es freie Flash-Player und -Plugins:

### Gnash

Gnash ist ein Teil des GNU-Projekts. Mit Gnash können SWF-Dateien außerhalb des Browser abgespielt werden, auch wenn natürlich ein Plugin für alle wichtigen Browser vorhanden ist. Gnash läuft unter Linux und verschiedenen BSD-Varianten.

### Swfdec

Swfdec ist ein ähnliches Projekt, das mittlerweile aber laut den Entwicklern nicht mehr aktiv weiterentwickelt wird. Trotzdem funktionieren wichtige Features wie beispielsweise die Wiedergabe von Youtube-Videos.

Beide Projekte unterstützen nicht alle Features des kommerziellen Flash-Players, was dessen Einsatz in der Praxis oft noch unumgänglich macht. Flash wird jedoch (Stand heute) beharrlich von Apple boykotiert, und das Fehlen der Flash-Unterstützung auf iPhone und iPad wird wohl auf absehbare Zeit offene Standards wie beispielsweise HTML5 beflügeln.

## **25.6 Installation einer TV-Karte**

Die Installation einer TV-Karte ist ein weiterer Schritt in Richtung Multimedia-PC. Wie auch bei den Soundkarten ist in erster Linie der auf der Karte verwendete Chip wichtig, für den die Unterstützung dann im Kernel aktiviert werden muss. Achten Sie beim Kompilieren des Kernels also auf folgende Punkte:

- ▶ <\*> Enable loadable module support
- Video For Linux<sup>7</sup>
	- E [M] Video For Linux
	- E [M] BT848 Video For Linux

Der hier selektierte Chipsatz ist für die meisten marktüblichen TV-Karten der richtige. Da aber viele Karten diesen Chip besitzen, müssen Sie beim Laden der Module noch entsprechende Optionen angeben, die die Karte identifizieren. Lesen Sie da-

<sup>7</sup> Video4Linux (v4l) ist die Video-API des Kernels.

Johannes Plötner & Steffen Wendzel, Linux - das umfassende Handbuch 4. Auflage - Galileo Press, ISBN: 3-898424-81-2<br>Layout: gp.cls, Version 3.4.002 (14th August 2011), (C) Dr. Daniel Lauer, Bonn - Mit TpX bearbeitet am 9. S. 792 Einstellungen: mit Marginalien – ohne Seitenrand – mit Taben – mit Kapitel-Intro – extra breit – Zoom auf 100.0% Aktuelle Quelldatei: kap13\_spiele.tex , Aktueller Job: buch

zu bitte unbedingt die Dokumentation im Verzeichnis des Kernel-Quellcodes (bzw.

unter /usr/share/doc, falls Sie vorkompilierte Pakete verwenden) oder eben im Netz.

```
# insmod videodev.o
# insmod i2c.o verbose=0 scan=1 i2c debug=0
# insmod tuner.o debug=1 type=1
# insmod msp3400.o debug=0
# insmod bttv.o card=10 pll=1 radio=0
```
#### **Listing 25.7** Installation einer WinTV-PCI-Karte

Nach Ausführung dieser Kommandos sollte die Karte ohne Probleme funktionieren, Erst die Treiber, und das Programm kann mit Tools wie XawTV unter X11 angesehen werden.

## **25.7 Webcams und Webcam-Software**

Für Webcams gilt Ähnliches wie für die TV-Karten: Vor der Nutzung müssen die entsprechenden V4L-Treiber eingebunden werden. Nun benötigt man aber für unterschiedliche Modelle unterschiedliche Module, daher raten wir Ihnen, sich zuerst im Internet Hilfe zu suchen, und eine aktuelle, dort als Linux-tauglich beurteilte Webcam zu suchen.

Wir werden hier ein Beispiel zur Einrichtung einer Webcam behandeln, damit Sie die Handlungsabläufe prinzipiell verstehen.

## **25.7.1 Beispiel: IBM-USB-Cam einrichten**

Um den Support für diese Webcam einzubinden, benötigen Sie zunächst folgende Module:

- $\blacktriangleright$  videodev Video4Linux-Modul
- $\blacktriangleright$  usbcore USB-Core-Modul – wird auf jeden Fall benötigt
- $\blacktriangleright$  input

Input-Modul, wird im Allgemeinen auch benötigt

 $\blacktriangleright$  usb-uhci

Dieses Modul braucht man, um USB auf dem Mainboard zu aktivieren. Werden beim Laden dieses Moduls Fehler angezeigt, so sollten Sie usb-ohci oder die uhci-Treiber ausprobieren.

Johannes Plötner & Steffen Wendzel, Linux - das umfassende Handbuch 4. Auflage Galileo Press, ISBN: 3-898424-81-2

Layout: gp.cls, Version 3.4.002 (14th August 2011), (C) Dr. Daniel Lauer, Bonn – Mit TcX bearbeitet am 9. November 2011, 21:03 Uhr -Umlaut - Check : - äöüÄÖÜ.<br>- S. 793 – Einstellungen: mit Marginalien – ohne Seitenrand – m

### $\blacktriangleright$  ibmcam

das Webcam-spezifische Modul – andere mögliche Webcam-Module (für andere Modelle) sind:

- ov511 z.B. für Creative WebCam III
- E dc2xx z.B. für verschiedene Kodak-Modelle
- E cpia, cpia\_usb z.B. für Creative WebCam II

Durch die Module werden die entsprechenden Einträge im Verzeichnis /dev in der Regel automatisch erzeugt. Nun fehlt nur noch die entsprechende Software, um die Devices nutzen zu können.

## **25.7.2 Webcam-Software**

Nun sollten Sie mit entsprechenden Tools schon ein Bild auf dem Bildschirm sehen. Ein paar wichtige Programme wollen wir Ihnen dazu vorstellen.

### **XawTV**

Noch mehr XawTV Das Programm XawTV können Sie nicht nur zum Fernsehen, sondern auch für den Zugriff auf alle möglichen Multimedia-Devices – wie eben auch Webcams – nutzen.

```
$ xawtv -hwscan
This is xawtv-3.71, running on Linux/i686 (2.6.12)
looking for available devices
/dev/v41/video0: OK [ -device /dev/v41/video0 ]
type : v4l
name : BT878(Hauppauge (bt878))
flags: overlay capture tuner
/dev/v4l/video1: OK [ -device /dev/v4l/video1 ]
type : v4l
name : IBM USB Camera
flags: capture
```
**Listing 25.8** Verfügbare Video-Devices suchen

Hier haben wir eine WinTV-Karte sowie eine IBM-USB-Webcam gefunden. Mit folgender Option kann man anschließend auf die Webcam zugreifen: xawtv -c /dev/video1.

Layout: gp.cls, Version 3.4.002 (14th August 2011), (C) Dr. Daniel Lauer, Bonn – Mit TcX bearbeitet am 9. November 2011, 21:03 Uhr -Umlaut - Check : - äöüÄÖÜ.<br>- S. 794 – Einstellungen: mit Marginalien – ohne Seitenrand – m

### **streamer**

Mit streamer gibt es ein hübsches Programm, um von der Kommandozeile aus diverse Webcams anzusteuern. Man kann dabei einzelne Bilder oder auch Videostreams aufnehmen.

\$ streamer -c /dev/video1 -b 16 -o bild.jpg

**Listing 25.9** Bild aufnehmen

Wie bei XawTV auch gibt man hier mit der -c-Option das Video-Device an. Mit Videos in der Shell -b stellt man die Farbtiefe ein und -o legt die Ausgabedatei fest. Ganz ähnlich funktioniert dies auch mit einem Video-Stream:

\$ streamer -c /dev/video1 -f rgb24 -r 4 -t 00:05:00 -o video.avi -q

**Listing 25.10** Ein Video aufnehmen

Dieser Aufruf würde ein fünfminütiges (-t 00:05:00) TrueColor-AVI (-f rgb24) mit vier Frames pro Sekunde (-r 4) aufnehmen.

#### **Gqcam**

Gqcam wurde ursprünglich für Connectix-QuickCams entwickelt, kann mittlerweile aber so ziemlich alle Video4Linux-Devices ansprechen. Das Programm zeichnet sich durch seine einfache Oberfläche und intuitive Bedienung aus.

## **Motion**

Motion ist ein nettes Programm, das Bewegungen auf dem Kamerabild erkennt und Bewegungsdann verschiedene Handlungen ausführen kann - beispielsweise eine E-Mail ver- erkennung senden, einen Video-Stream aufnehmen oder auch die Daten auf einen Webserver hochladen.

### **Cheese**

Cheese ist eine Software des GNOME-Projekts, mit der über eine Webcam Bilder und Videos aufgenommen werden können. Die Bedienung von Cheese ist sehr einfach, der Funktionsumfang auf das Wichtigste beschränkt. Grafische Effekte können ebenfalls hinzugefügt werden.

Johannes Plötner & Steffen Wendzel, Linux - das umfassende Handbuch 4. Auflage Galileo Press, ISBN: 3-898424-81-2 Layout: gp.cls, Version 3.4.002 (14th August 2011), (C) Dr. Daniel Lauer, Bonn – Mit TcX bearbeitet am 9. November 2011, 21:03 Uhr -Umlaut - Check : - äöüÄÖÜ.<br>- S. 795 – Einstellungen: mit Marginalien – ohne Seitenrand – m

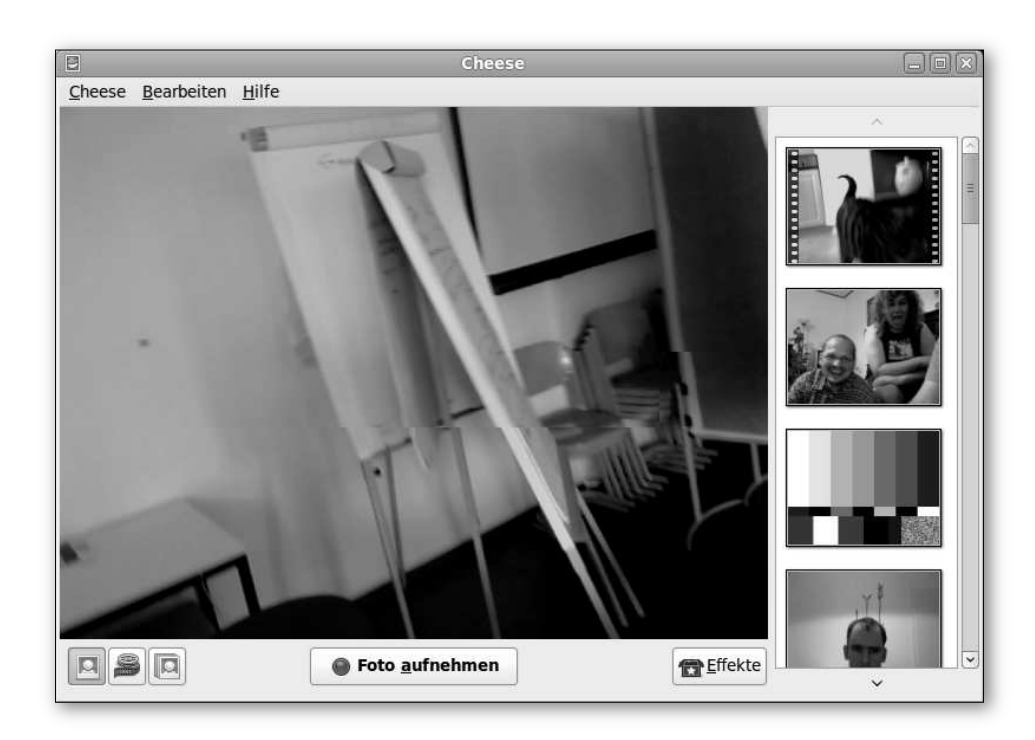

**Abbildung 25.6** Cheese

Weitere interessante Programme finden Sie beispielsweise auf freshmeat.net oder sourceforge.net.

## **25.8 Drucken mit CUPS**

Zugegeben: Drucken ist kein klassisches Multimedia-Thema, aber es passt gut in den Kontext. Auch hier geht es um Hardware, für die zuerst ein entsprechender Treiber gefunden werden muss, bevor Sie sie von einem Anwendungsprogramm aus über einen die Ressource verwaltenden Dienst ansprechen können.

Die Software der Wahl ist dabei sowohl unter Linux als auch unter BSD das Common Unix Printing System, kurz CUPS.

### **25.8.1 Das BSD-Printing-System**

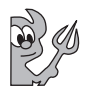

Früher wurde das Drucken noch über den lpd (line printing daemon) erledigt, ein aus der BSD-Welt stammendes Drucksystem. Hatte man dort seinen Drucker konfiguriert, konnte man über die 1p-Tools auf den meistens mit 1p (kurz für lineprinter) bezeichneten Drucker zugreifen. Die wichtigsten Tools seien hier kurz genannt:

796

Johannes Plötner & Steffen Wendzel, Linux - das umfassende Handbuch 4. Auflage - Galileo Press, ISBN: 3-898424-81-2<br>Layout: gp.cls, Version 3.4.002 (14th August 2011), (C) Dr. Daniel Lauer, Bonn - Mit TpX bearbeitet am 9. S. 796 Einstellungen: mit Marginalien – ohne Seitenrand – mit Taben – mit Kapitel-Intro – extra breit – Zoom auf 100.0%<br>Aktuelle Quelldatei: kap13\_spiele.tex , Aktueller Job: buch
$\blacktriangleright$  lpq

Das q in 1pq steht für Queue und deutet bereits an, dass man mit diesem Tool die Druckerwarteschlange betrachten kann.

 $\blacktriangleright$  lpr

Mit diesem Kommando kann man Dateien zum Drucker schicken.

 $\blacktriangleright$  lprm

Mit lprm löschen Sie Daten anhand ihrer Jobnummer, die Sie über lpq bekommen haben, wieder aus der Druckerwarteschlange.

In der Praxis sieht die Anwendung der Tools dann im einfachsten Fall so aus:

```
$ lpr kap13.tex
$ lpq
lp is ready and printing
Rank Owner Job File(s) Total Size
active jploetner 18 kap13.tex 6144 bytes
$ lprm 18
$ lpq
lp is ready
no entries
```
**Listing 25.11** lpr, lpq und lprm in Aktion

CUPS ist nun im gewissen Sinne zum lpd kompatibel, da es eigene Varianten der lp-Tools mitbringt, die sich jedoch genauso wie ihre Vorbilder bedienen lassen.

### **25.8.2 Installation**

Wie so vieles sollte CUPS eigentlich schon standardmäßig auf Ihrem System installiert sein. Andernfalls müssen Sie nach einem entsprechenden Paket für Ihre Distribution Ausschau halten, oder Sie gehen direkt auf www.cups.org.

Bevor Sie sich nun aber an die Konfiguration machen, sollten Sie sich informieren, Welcher Treiber? mit welchem Druckertreiber Ihr Drucker am besten funktioniert. Idealerweise finden Sie mit der Suchmaschine Ihrer Wahl unter Angabe Ihres Druckernamens und des Schlüsselwortes »CUPS« gleich ein paar Erfahrungsberichte samt wertvollen Hinweisen zur Treiberauswahl. Gerade bei brandneuen Geräten kann es vorkommen, dass noch kein dedizierter Treiber für genau dieses Modell vorhanden ist. In solchen Fällen können Erfahrungen der Community mit alternativen Treibern von unschätzbarem Wert sein.

Druckertreiber haben nichts mit Kernel-Modulen zu tun. Der Kernel stellt als eigentlichen

Johannes Plötner & Steffen Wendzel, Linux - das umfassende Handbuch 4. Auflage Galileo Press, ISBN: 3-898424-81-2 Layout: gp.cls, Version 3.4.002 (14th August 2011), (C) Dr. Daniel Lauer, Bonn – Mit TcX bearbeitet am 9. November 2011, 21:03 Uhr -Umlaut - Check : - äöüÄÖÜ.<br>- S. 797 – Einstellungen: mit Marginalien – ohne Seitenrand – m

#### 25 Multimedia und Spiele

Hardwaretreiber nur den Zugriff auf die entsprechende Schnittstelle – beispielsweise einen USB- oder den Parallelport – bereit. Ein Druckertreiber ist CUPS-spezifisch und erlaubt es dem Druckerserver, über die vom Kernel bereitgestellte Schnittstelle »in der richtigen Sprache« mit dem Drucker zu kommunizieren.

Im Idealfall informieren Sie sich bereits vor dem Kauf eines neuen Geräts über die  $[\infty]$ Linux-Unterstützung des Herstellers. Brother und HP wird beispielsweise oft eine gute Linux-Unterstützung zugeschrieben, ansonsten hilft meist die Suche nach dem Hersteller und der exakten Modellbezeichnung gemeinsam mit dem Schlüsselwort »Linux« oder eben »CUPS« in der Suchmaschine Ihrer Wahl, um letzte Fragen vor dem Kauf zu klären und unliebsame Überraschungen zu vermeiden.

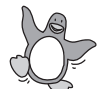

Aktuelle Linux-Distributionen bieten des weiteren eine Hardwareerkennung, so dass bspw. per USB angeschlossene Drucker (den benötigten Treiber als vorhanden vorausgesetzt) automatisch erkannt und in CUPS eingerichtet werden. Eine manuelle Installation entfällt hier in der Regel.

### **25.8.3 Konfiguration**

CUPS selbst bietet ein Webinterface, über das es sich konfigurieren lässt. Standardmäßig werden Sie auf Port 631 des lokalen Rechners eine Administrationsoberfläche unter folgender URL vorfinden:

http://127.0.0.1:631/admin

**Listing 25.12** CUPS-Webinterface

Alternativ könnten Sie beispielsweise auch die KDE-Systemeinstellungen nutzen, die auch eine einfache Möglichkeit zur Konfiguration von CUPS bieten. Gehen Sie dort als root auf Angeschlossene Geräte • Drucker, und klicken Sie mit der rechten Maustaste auf das weiße Feld, um aus dem Kontextmenü Drucker HINZUFÜGEN auszuwählen.

Die nächsten Schritte sind einfach und ähneln denen beim Hinzufügen eines Druckers mit dem Webinterface. In den meisten Fällen sollte für einen parallelen Drucker die Option Lokaler Drucker (parallel, seriell, USB) und auf der nächsten Seite der Punkt Parallel PORT #1 mit parallel:/dev/lp0 ausgewählt werden. Hat man anschließend den passenden Treiber gewählt, kann nach vollendeter Druckerinstallation eine erste Testseite gedruckt werden.

Qualität Stellt man dabei eine mangelhafte Druckqualität fest, lässt man über die Optionen beispielsweise die DPI-Zahl erhöhen oder in Extremfällen auch ein anderer Treiber ausprobieren. Alles in allem bietet CUPS sehr viele Möglichkeiten, um auch unter Unix einen optimalen Druck zu gewährleisten.

798

Johannes Plötner & Steffen Wendzel, Linux - das umfassende Handbuch 4. Auflage Galileo Press, ISBN: 3-898424-81-2

Layout: gp.cls, Version 3.4.002 (14th August 2011), (C) Dr. Daniel Lauer, Bonn – Mit TcX bearbeitet am 9. November 2011, 21:03 Uhr -Umlaut - Check : - äöüÄÖÜ.<br>- S. 798 – Einstellungen: mit Marginalien – ohne Seitenrand – m

### Drucken mit CUPS **25.8**

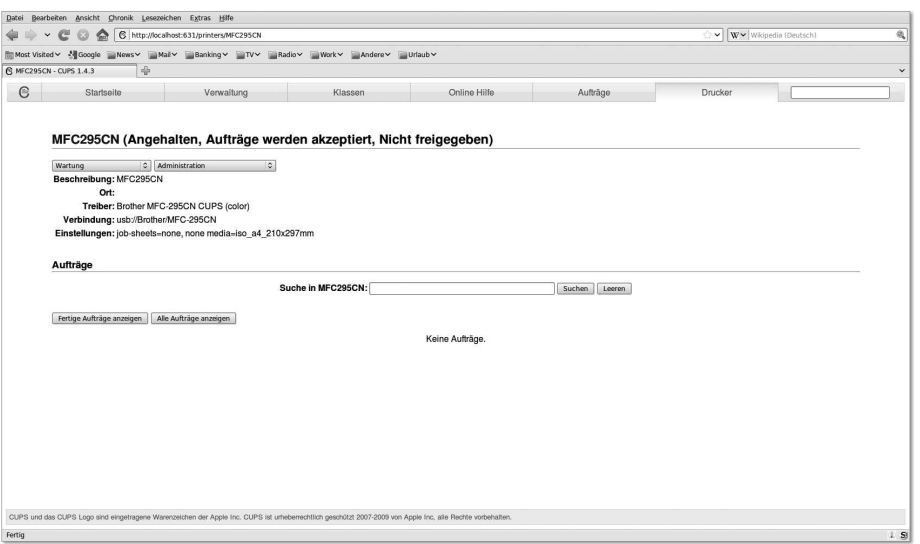

**Abbildung 25.7** Die CUPS-Weboberfläche samt konfiguriertem Drucker

Anwenderprogramme wie OpenOffice.org kommen in der Regel sehr gut mit CUPS-Druckern zurecht. Nur manchmal ist noch etwas Handarbeit nötig, bevor die erste Seite gedruckt werden kann. Meistens muss dann, falls es sich nicht um »localhost« handelt, per Hand explizit der Druckerserver eingetragen werden, damit die Liste der verfügbaren Drucker angezeigt werden kann.

Mit CUPS kann man auch prima im Netzwerk drucken. Das liegt vor allem am un- Drucken im terstützten IPP (Internet Printing Protocol). Ab Windows 2000<sup>8</sup> kann man direkt mit Netzwerk den IPP-Treibern in Windows über die URI http://server:631/printers/druckername auf den Drucker druckername des Servers server zugreifen.

Auf älteren Windows-Maschinen können Sie entweder ein entsprechendes IPP-Cli- CUPS und Samba ent-Programm installieren oder die Drucker gleich über Samba als Netzwerkdrucker freigeben. Das macht unter allen Windows-Versionen am wenigsten Probleme, erfordert aber etwas zusätzlichen Aufwand bei der Samba-Konfiguration, wenn man nicht sowieso schon einen Samba-Dienst einsetzt. In jedem Fall reicht die folgende Zeile in der smb.conf aus, um wunschlos glücklich zu werden:

printing = cups

**Listing 25.13** Samba mit CUPS

Der Drucker ist anschließend in dem von Samba bereitgestellten Windows-Netzwerk als Netzwerkdrucker verfüg- und ansprechbar.

Johannes Plötner & Steffen Wendzel, Linux - das umfassende Handbuch 4. Auflage Galileo Press, ISBN: 3-898424-81-2

Layout: gp.cls, Version 3.4.002 (14th August 2011), (C) Dr. Daniel Lauer, Bonn – Mit TcX bearbeitet am 9. November 2011, 21:03 Uhr -Umlaut - Check : - äöüÄÖÜ.<br>- S. 799 – Einstellungen: mit Marginalien – ohne Seitenrand – m

<sup>8</sup> Dass Unix-Rechner im Netzwerk mit CUPS drucken können, versteht sich von selbst.

#### 25 Multimedia und Spiele

# **25.9 Scannen mit SANE**

Nachdem in der heutigen Zeit immer mehr Kombigeräte aus Drucker, Kopierer, Scanner und gegebenenfalls auch Fax in Mode kommen, soll hier das Thema »Scannen« auch nicht länger unerwähnt bleiben.

SANE – ein Akronym für Scanner Access Now Easy – ist eigentlich nur eine API, die den Zugriff auf bildgebende Geräte wie Scanner, Digital- oder Videokameras über verschiedene Schnittstellen wie USB oder Firewire erlaubt.

### **25.9.1 Backends und Frontends**

SANE unterscheidet strikt zwischen Backends und Frontends. Ein Backend kann man sich als eine Art Treiber vorstellen: Es kommuniziert über verschiedene Schnittstellen mit dem zu steuernden Gerät und ist nach außen über eine einheitliche Schnittstelle bzw. API ansprechbar.

Will man also einen Scanner (oder ein ähnliches Gerät) unter Linux ansprechen, ist das passende Backend entscheidend. Wieder muss man sich informieren, ob es freie Treiber gibt oder ob der Hersteller eventuell sogar Pakete für die eigene Distribution bereitstellt. Auf der Webseite sane-project.org/sane-backends.html finden Sie beispielsweise eine Übersicht der direkt durch die SANE-Bibliothek unterstützten Geräte.

Jedoch gibt es nicht nur SANE-Backends, die echte Treiber sind. Auch beliebige Bilddaten aus Dateien oder Prozessen sind genauso über ein spezielles Backend verfügbar wie eine Quelle für weißes Rauschen. Frontends dagegen sind Teil der Anwenderprogramme, mit denen auf die Backends und damit die entsprechenden Geräte zugegriffen werden kann. Die Backends stellen den Frontends dabei ihre Fähigkeiten (Auflösung, Farbtiefe etc.) als Optionen zur Verfügung. Da die Schnittstelle der Backends einheitlich ist, kann somit jedes Frontend ohne besondere Anpassungen auf jedes Backend zugreifen.

 $[+]$ Nutzen Sie das Tool sane-find-scanner, um unkonfigurierte, lokal angeschlossene Scanner zu finden.

### **25.9.2 Scanning-Tools**

Unter Linux gibt es beispielsweise die folgenden Tools, um auf Scanner zuzugreifen:

xsane

xsane ist wahrscheinlich das am weitesten verbreitete Scanning-Tool unter Linux.

800

Aktuelle Quelldatei: kap13\_spiele.tex , Aktueller Job: buch

Johannes Plötner & Steffen Wendzel, Linux - das umfassende Handbuch 4. Auflage - Galileo Press, ISBN: 3-898424-81-2<br>Layout: gp.cls, Version 3.4.002 (14th August 2011), (C) Dr. Daniel Lauer, Bonn - Mit TpX bearbeitet am 9. S. 800 Einstellungen: mit Marginalien – ohne Seitenrand – mit Taben – mit Kapitel-Intro – extra breit – Zoom auf 100.0%

# Spiele **25.10**

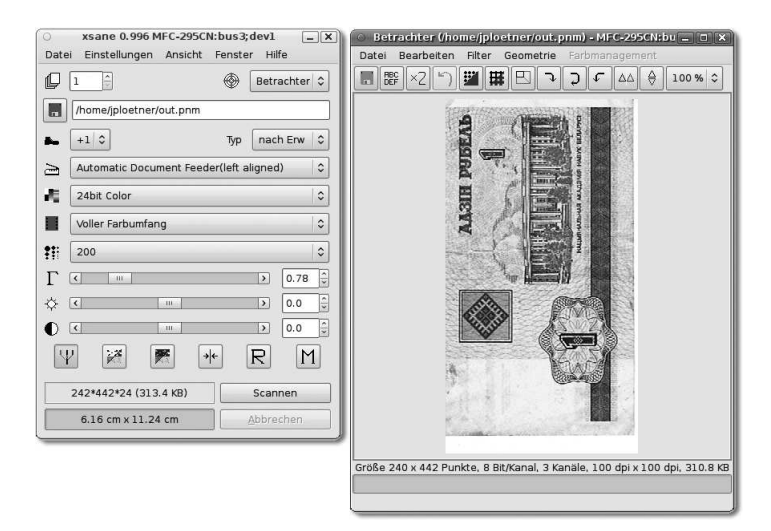

#### **Abbildung 25.8** Xsane

### E gscan2pdf

gscan2pdf ist eine GNOME-Anwendung, um Bilder zu scannen und direkt im PDF-Format abzuspeichern.

#### $\blacktriangleright$  kooka

kooka ist eine KDE-Anwendung, die neben dem reinen Scanning auch noch eine automatische Texterkennung unterstützt.

#### $\blacktriangleright$  scanimage

scanimage ist ein einfaches Tool des SANE-Projekts, um ohne X11 auch über die Kommandozeile einen Scanner beziehungsweise ein SANE-Backend ansprechen zu können.

### $\blacktriangleright$  xscanimage

xscanimage ist eine X11-Version von scanimage und wird von GIMP als Scanning-Plugin genutzt.

Mit einem dieser Tools sollte das Scannen unter Linux kein Problem mehr darstellen – ein passendes Backend natürlich vorausgesetzt.

# **25.10 Spiele**

Eines möchten wir vorwegnehmen: Linux ist kein Betriebssystem für hauptberufliche Gamer. So haben Sie in Kapitel 6 bei der Beschreibung der Unix-Philosophie kein Wort über das Spielen gelesen, und auch die meisten Linux-Spiele wirken beim ersten Kontakt eher wie eine kleine Ablenkung für zwischendurch. Komplexe, tief-

Johannes Plötner & Steffen Wendzel, Linux - das umfassende Handbuch 4. Auflage Galileo Press, ISBN: 3-898424-81-2<br>Layout: gp.cls, Version 3.4.002 (14th August 2011), (C) Dr. Daniel Lauer, Bonn Mit TpX bearbeitet am Aktuelle Quelldatei: kap13\_spiele.tex , Aktueller Job: buch

25 Multimedia und Spiele

gründige und grafisch anspruchsvolle Spiele sind selten. Allerdings liegt dies in der Natur der Sache, schließlich handelt es sich im Gegensatz zu kommerziellen Produkten professioneller Entwicklerteams meistens um kleinere Projekte einzelner Hobbyprogrammierer.

### **25.10.1 Professionell spielen unter Linux**

Einige Publisher bringen allerdings auch regelmäßig Linux-Versionen ihrer Spiele heraus. Lobend zu erwähnen ist dabei vor allem die Firma id Software, die ihre Shooter der Quake- und Doom-Reihe seit jeher auch nativ auf Linux portiert. Zu jedem ihrer Spiele gibt es eine FAQ (siehe http://zerowing.idsoftware.com/), die auf alle Fragen zum Setup der Spiele unter Linux eingeht. Meist sieht dieses jedoch nur so aus, dass Besitzer einer Originalversion des Spiels sich einen Linux-Client herunterladen müssen, um das Spiel auch unter Linux nutzen zu können.

Publisher Bis vor Kurzem gab es mit Loki Games auch einen Publisher für native Linux-Spiele. Diese Firma hat populäre Spiele auf Linux portiert und dann veröffentlicht, jedoch hat sich das Geschäft wohl aufgrund der zu geringen Nachfrage nicht gelohnt, und die Firma musste ihren Betrieb einstellen.

> Für viele populäre Netzwerk- beziehungsweise Online-Spiele gibt es wenn schon keinen Client zum Spielen, so doch zumindest einen dedicated Server. So können Linux-Rechner wenigstens die Spiele als Server hosten, während Windows die eigentliche Spielplattform bleibt.

### **Webseiten für Spieler**

Im Internet findet man einige größere Seiten, die sich mit dem Spielen unter Linux beschäftigen. Sucht man einmal etwas Abwechslung, so kann man dort in der Regel sehr viele interessante Projekte – ob Open Source, Free- oder Shareware – sowie aktuelle News rund ums Spielen finden:

- E http://www.holarse-linuxgaming.de
- http://liflg.org
- E http://www.linux-gamers.net

Ansonsten helfen natürlich auch normale Softwareseiten wie Freshmeat<sup>9</sup> und SourceForge (http://sourceforge.net) beim Thema »freie Spiele« weiter.

802

<sup>9</sup> http://freshmeat.net

Johannes Plötner & Steffen Wendzel, Linux - das umfassende Handbuch 4. Auflage - Galileo Press, ISBN: 3-898424-81-2<br>Layout: gp.cls, Version 3.4.002 (14th August 2011), (C) Dr. Daniel Lauer, Bonn - Mit TpX bearbeitet am 9. S. 802 Einstellungen: mit Marginalien – ohne Seitenrand – mit Taben – mit Kapitel-Intro – extra breit – Zoom auf 100.0% Aktuelle Quelldatei: kap13\_spiele.tex , Aktueller Job: buch

#### **25.10.2 Klassische Unix/Linux-Spiele**

Nun gibt es auch noch klassische Unix/Linux-Spiele, die wir Ihnen im Folgenden vorstellen möchten. Dabei soll jedoch nicht weiter auf die kleinen KDE- oder GNOME-Spiele eingegangen werden, die diese Desktop-Umgebungen jeweils mitbringen. Stattdessen wollen wir uns wirklichen Klassikern wie nethack widmen.

### **nethack**

nethack war ursprünglich ein »D&D«-ähnliches<sup>10</sup> Spiel für die Konsole. Das Ziel des Spiels ist es, das Amulett von Yendor zu finden, das irgendwo unterhalb des 20. Dungeons liegen soll. Die Level sind dabei mehr oder weniger zufällig erstellt – es gibt natürlich ein paar »Spezial-Level«, die eigentlich fast in jedem Spiel irgendwo auftauchen – und bieten aufgrund der vielen unterschiedlichen Items, Charaktere und kleinerer bis riesengroßer Problemchen lange Spielspaß.

Gesteuert wird der auf der Konsole mit einem @ bezeichnete Charakter über die Konsolengrafik Tastatur. Verschiedene Tastenkürzel für das Inventar, diverse Zaubersprüche, den Kampf oder andere Aktionen machen den Einstieg jedoch nicht immer leicht. Ein Charakter hat dabei neben seinem Inventar verschiedene andere Eigenschaften wie Stärke, Weisheit oder Charisma.

Gott sei Dank gibt es für nethack auch verschiedenste grafische Oberflächen, vom einfachen X11-basierten xnethack bis hin zum Iso-3D-Interface »FalconsEye«. Um das Spielprinzip zu verstehen, sollte man sich jedoch einige Zeit zugestehen. Hilfreich können dabei verschiedene Spoiler sein. Diese Texte erklären wichtige Items und Taktiken und lassen sich sowohl im Netz als auch in mancher Distribution finden.

Alternativ bieten auch die Tasten ? und / Hilfe bei Problemen. Die erste Taste ruft die generelle Hilfe auf, und die zweite kann dazu genutzt werden, unbekannte Objekte auf dem Bildschirm zu identifizieren, was natürlich vor allem bei der Konsolenvariante des Spiels hilfreich ist.

Überhaupt sollte man die Konsolenvariante von nethack nicht unterschätzen. Vor allem bei einer Arbeit als Linux-Admin sieht der nethack-Bildschirm sehr kryptisch aus, sodass alle Besucher denken, man hätte ein unglaublich schwieriges und wichtiges Problem in Angriff genommen. Gerüchteweise können durch nethack sogar einem über die Schulter guckende Chefs zu einem ehrfürchtigen Gesichtsausdruck verleitet werden. Und wenn man auf die Frage »Ist das unsere neue Netzwerkmanagementsoftware?« noch einen lockeren Spruch auf den Lippen hat, macht die Arbeit gleich doppelt so viel Spaß.

10 Dungeons & Dragons

Layout: gp.cls, Version 3.4.002 (14th August 2011), (C) Dr. Daniel Lauer, Bonn – Mit TcX bearbeitet am 9. November 2011, 21:03 Uhr -Umlaut - Check : - äöüÄÖÜ.<br>- S. 803 – - Einstellungen: mit Marginalien – ohne Seitenrand –

### 25 Multimedia und Spiele

You displaced your saddled pony.

```
------------
|..........|
|...@.......#############
|\ldots u_{n}\rangle\{\ldots| #
...........| ----.----
|..>.......| |.......|
----.------- |.....<.|
  # |.......| #################
  # ---------- # ----- ## # # # # | \ldots | #### #####################|.....######
   # # # # # # # # | | | | |--.--- # #..[..|
  |...| # |...||..`..####### |....|
  |...).| ------
  |....|
  |.....
  ------
```
Og the Gallant St:16 Dx:9 Co:9 In:9 Wi:15 Ch:17 Lawful Dlvl:1 \$:29 HP:4(16) Pw:5(5) AC:3 Exp:1

**Listing 25.14** nethack auf der Konsole

### **fortune**

Glückskeks! Eigentlich ist fortune kein Spiel, sondern vielmehr ein »elektronischer Glückskeks«. Bei jedem Aufruf wird – je nach verwendeter Sprüchedatenbank<sup>11</sup> – ein Spruch ausgegeben. Oft findet man diesen echten Unix-Klassiker in Login-Skripten wie der ˜/.bashrc. So hat man nach jedem Login einen netten, lustigen, interessanten oder irgendwann auch nervenden Spruch auf der Kommandozeile:

> \$ fortune Es gibt Leute in Amerika, die haben Wichtigeres zu tun, als Präsident zu sein. -- Sir Peter Ustinov

**Listing 25.15** Automatischer Glückskeks: fortune

804

<sup>11</sup> Es gibt auch Pakete für deutsche Sprüche.

Johannes Plötner & Steffen Wendzel, Linux - das umfassende Handbuch 4. Auflage Galileo Press, ISBN: 3-898424-81-2<br>Layout: gp.cls, Version 3.4.002 (14th August 2011), (C) Dr. Daniel Lauer, Bonn Mit Tex bearbeitet am 9. Nove

Unter Debian sind im deutschen Paket zu nethack – fortunes-de – sogar ein paar Programme dabei, die einem normalen Informatiker noch die Entscheidung abnehmen, was und wie er kochen soll:

```
$ pwd
/usr/games
$ ls
beilagen brot dessert hauptgericht kalt
kuchen plaetzchen regeln salat sauce
suppe vorspeise ...
...
$ sauce
Rezept: Tsatsiki
Kategorie: Saucen
Für: 1 Gedeck
Zutaten: 1 Salatgurke
          1/2 l Joghurt
           1 tb Olivenöl
           1 ts Essig oder Zitronensaft
           1 zerdrückte Knoblauchzehe
                Salz
                frisch gehackten Dill
Die Salatgurke schälen und hobeln oder stifteln. Mit
Joghurt, Olivenöl, Essig, Knoblauch, Salz und Dill
anrühren. Kalt stellen und ziehen lassen.
```

```
Listing 25.16 fortune und Essen
```
Jetzt müsste der Computer nur noch selber kochen können, und die Welt wäre perfekt. Die Funktion dieser Skripts ist dabei genau wie die von fortune: <sup>12</sup> Es wird aus einer Spruch- beziehungsweise Rezeptdatenbank zufällig ein Datensatz ausgegeben.

### **GNU Chess/XBoard**

GNU Chess ist, wie der Name schon sagt, ein klassischer Schachsimulator für die Schach Konsole. Das Tool XBoard ist dabei das Interface für die grafische Oberfläche X11. Damit kann man nicht mehr nur gegen den Computer spielen, sondern auch im Internet gegen menschliche Gegner sein Glück versuchen.

Zudem gibt es zahlreiche Bibliotheken mit Eröffnungszügen und klassischen Spielen. Ebenso wie für alle anderen klassischen Spiele wird sich in fast jeder Distribution ein entsprechendes Paket finden.

<sup>12</sup> Diese Skripts nutzen auch intern fortune mit der jeweiligen Spruchdatenbank als Argument.

Layout: gp.cls, Version 3.4.002 (14th August 2011), (C) Dr. Daniel Lauer, Bonn — Mit TpX bearbeitet am 9. November 2011, 21:03 Uhr — Umlaut-Check: — äöüÄÖÜ.<br>S. 805 Einstellungen: mit Marginalien – ohne Seitenrand Aktuelle Quelldatei: kap13\_spiele.tex , Aktueller Job: buch

#### 25 Multimedia und Spiele

### **25.10.3 Freie Spiele**

Bei den weiteren hier vorgestellten Spielen ist es leider nicht notwendigerweise so, dass in jeder Distribution ein entsprechendes Paket zum Spiel zu finden ist. Dafür bieten diese Spiele in der Regel eine höhere Spieltiefe und grafisch anspruchsvolle Interfaces. Möglich wurde das alles durch die ständig wachsende Popularität von Linux/Unix. Daher ordnen wir diese, größtenteils willkürlich ausgewählten Spiele auch nicht den »klassischen« Linux-Spielen zu.

#### **Vega Strike**

Weltraum- Vega Strike ist eine umfang- und actionreiche Weltraum-Simulation mit vielen Freiheiten für den Spieler. Dieser kann sich über verschiedenste »Aufträge« beispielsweise als Händler, Kopfgeldjäger oder Eskorte Geld für neue Raumschiffe, technische Erweiterungen und später ganze Flotten verdienen.

> Auch Rollenspielelemente lassen sich entdecken: Durch die einzelnen Aufträge verändern sich die Sympathiewerte der einzelnen Rassen im Universum zueinander und zum Spieler selbst. Im schlimmsten Fall wird man in bestimmten Sektoren des Universums zur Persona non grata erklärt und sozusagen auf die schwarze Liste gesetzt.

### **Warmux**

Warmux ist ein freier Worms-Klon. Ziel dieses Spiels ist es, die gegnerische Horde Würmer komplett über den Jordan zu befördern – nicht nur für die Fans des Klassikers ein nettes Game.

#### **OpenMortal**

Dieses Spiel ist ein Klon des Klassikers »Mortal Kombat«. Das Besondere ist nun die Offenheit, die das Spiel auch im Namen trägt. Denn eigentlich ist das Spiel eine Satire: Anstatt kraftstrotzender Charaktere haben sich die Entwickler selbst in diesem Spiel verewigt. Eine Anleitung, wie man sich mit einer kleinen DV-Kamera und etwas grünem Tuch für eine Blue Box selbst als Charakter für das Spiel verewigen kann, gibt es auch. Das ist zwar alles ziemlich sinnlos, aber in jedem Fall ein Riesenspaß.

#### **Freeciv**

Klon Seriöser kommt da schon Freeciv daher. Dieser Civilization-Klon ist ein klassisches »Aufbauen-und-Entwickeln«-Game. Und wenn man will, kommt es sogar ohne Gewalt aus. Leider ist die Grafik recht anachronistisch, Spaß macht es aber trotzdem.

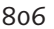

Johannes Plötner & Steffen Wendzel, Linux - das umfassende Handbuch 4. Auflage - Galileo Press, ISBN: 3-898424-81-2<br>Layout: gp.cls, Version 3.4.002 (14th August 2011), (C) Dr. Daniel Lauer, Bonn - Mit TpX bearbeitet am 9.

Aktuelle Quelldatei: kap13\_spiele.tex , Aktueller Job: buch

S. 806 Einstellungen: mit Marginalien – ohne Seitenrand – mit Taben – mit Kapitel-Intro – extra breit – Zoom auf 100.0%

### **SuperTux**

Bei diesem Spiel handelt es sich um ein Jump 'n' Run im Stil von Super Mario. Der Hauptunterschied liegt jedoch im Charakter: Anstatt eines kleinen, dicken italienischen Klempners steuert man hier einen kleinen, dicklichen Pinguin durch verschiedene Level und Welten. Bezahlen muss man dafür natürlich auch keinen Cent.

### **PlanetPenguin Racer/TuxRacer**

PPRacer ist ein klassisches Arcade-Game, das als »TuxRacer« recht bekannt wurde. In diesem Spiel rutscht man als Pinguin verschiedene Eis- oder Schneebahnen herunter und versucht nebenbei, Heringe einzusammeln und Hindernissen auszuweichen.

Vor allem der Geschwindigkeitsrausch, in den man hier schnell kommt, macht den Reiz des Spieles aus. Aber auch ein gewisser Suchtfaktor trägt dazu bei, dass man die verschiedenen Cups einfach nur noch schaffen will.

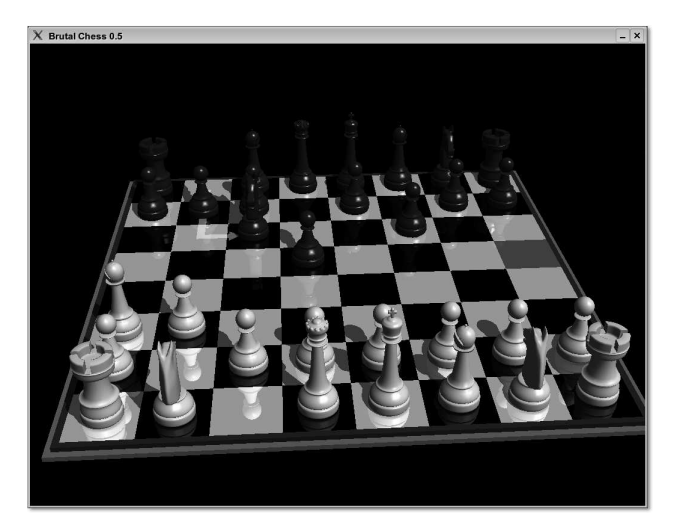

**Abbildung 25.9** Brutal Chess

#### **Sauerbraten**

Sauerbraten ist ein 3D-Shooter, der sehr an Quake erinnert. Das Spiel läuft auch auf etwas älteren Rechnern und verfügt über einen Multiplayer-Modus.

#### **Brutal Chess**

Brutal Chess ist ein sehr hübsches Schachspiel. Es werden drei verschiedene Schwierigkeitsstufen unterstützt. Neben Brutal Chess ist übrigens auch noch XBoard zu empfehlen. Dieses Spiel ist allerdings nicht so schick ;-)

### 25 Multimedia und Spiele

### **Yo Frankie!**

Yo Frankie! ist ein kostenloses Blender-Spiel. Als fieses Gleithörnchen muss man in diesem hübschen Jump 'n' Run Nüsse sammeln.

#### **FooBillard**

FooBillard ist eine 3D-Simulation für Snooker und Pool-Billard. Das Spiel unterstützt verschiedene Schwierigkeitsstufen der Gegner sowie verschiedene Tischgrößen und -designs.

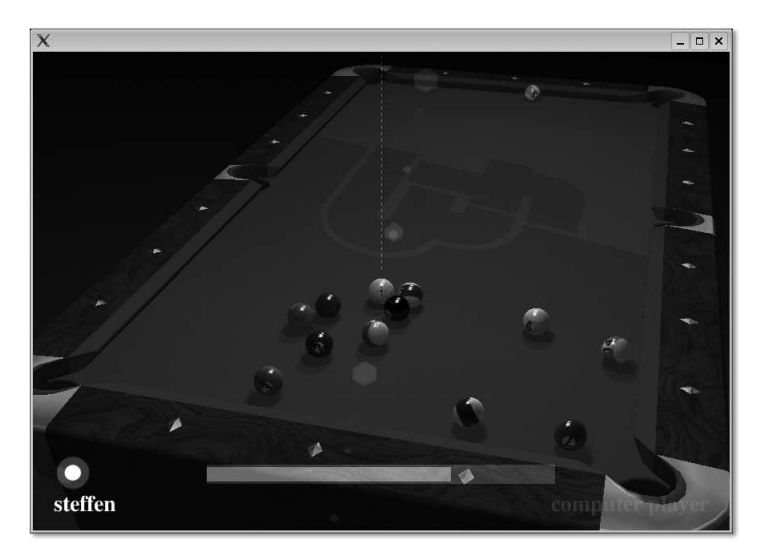

**Abbildung 25.10** FooBillard

### **Boson**

Boson ist ein OpenGL-Echtzeit-Strategiespiel. Man kann Armeen führen, Basen aufbauen und Feinde besiegen – und das alles in 3D.

### **FlightGear**

FlightGear ist ein klassischer Flugsimulator. Wer einmal in den neuen A380 steigen und ein paar Runden drehen will, kann das bei diesem Spiel ohne Probleme tun. Besonderen Spaß machen dabei die spektakulären Landschaften, über die man fliegt, wie San Francisco mit Alcatraz und der Golden Gate Bridge.

#### **Tremulous**

Tremulous ist ein schneller und schöner Multiplayer-Shooter. Das Spiel lässt sich auch über das Internet spielen, wozu man einfach einen der verfügbaren Server auswählt. Weitere Informationen zum Spiel gibt es unter tremulous.net.

#### 808

Layout: gp.cls, Version 3.4.002 (14th August 2011), (C) Dr. Daniel Lauer, Bonn – Mit TcX bearbeitet am 9. November 2011, 21:03 Uhr - Umlaut - Check : - äöüÄÖÜ.<br>- S. 808 – Einstellungen: mit Marginalien – ohne Seitenrand –

### **Weitere Spiele ...**

Darüber hinaus finden Sie natürlich auch im Internet auf den bereits vorgestellten Webseiten zahlreiche weitere, freie Spieleprojekte. Und bevor Sie irgendwelche .tar.gz-Archive von Hand entpacken und kompilieren, sollten Sie immer zuerst nach einem entsprechenden Paket für Ihre Distribution suchen. Das kann Ihnen viel Arbeit sparen.

Unter http://linux-gamers.net/ gibt es viele nützliche Informationen über Linux-Spie- Woher nehmen? le. Das Team von Linux-Gamers hat zuletzt im Juni 2009 eine Live-DVD herausgebracht. Diese lässt sich herunterladen und enthält diverse der oben genannten Spiele. Die Spiele können Sie ohne Installation auf der Festplatte starten.<sup>13</sup>

Wie Sie Windows-Spiele unter Linux mithilfe von Wine zum Laufen bringen kön- $[+]$ nen, erfahren Sie in Abschnitt 29.2.1.

# **25.11 Zusammenfassung**

In diesem Kapitel haben Sie gelernt, dass Linux zwar kein typisches »Gamer«-System ist, aber trotzdem im Multimedia-Bereich mithalten kann. Mit ALSA und optionalen Sound-Diensten kann man unter aktuellen Linux-Systemen verschiedene Player – wie beispielsweise Audacious oder Amarok – zum Laufen bringen. Als Videoplayer haben wir Ihnen den MPlayer und xine vorgestellt, die beide mit den entsprechenden Bibliotheken auch DVDs abspielen können. Außerdem haben Sie in diesem Kapitel viele Anreize für unproduktiven Zeitvertreib bekommen. :-)

### **25.12 Aufgaben**

Traditionelle »Aufgaben« machen sich im Spiele- und Multimedia-Bereich sicherlich nicht so gut. Viel eher möchten wir Ihnen Angebote unterbreiten, wie Sie Ihren PC in diesem Bereich vielleicht nutzen können.

### **MP3-Dateien selbst gebaut**

Finden und benutzen Sie ein Tool, mit dem man aus einer Audio-CD entsprechende MP3-Dateien erstellen kann. Idealerweise werden Sie dabei im Umfang Ihrer Distribution fündig, aber auch das Internet bietet »gültige« Lösungen.

Johannes Plötner & Steffen Wendzel, Linux - das umfassende Handbuch 4. Auflage Galileo Press, ISBN: 3-898424-81-2

Layout: gp.cls, Version 3.4.002 (14th August 2011), (C) Dr. Daniel Lauer, Bonn – Mit TcX bearbeitet am 9. November 2011, 21:03 Uhr -Umlaut - Check : - äöüÄÖÜ.<br>- S. 809 – - Einstellungen: mit Marginalien – ohne Seitenrand –

<sup>13</sup> Siehe http://live.linux-gamers.net/.

25 Multimedia und Spiele

### **Spiel ein Spiel mit mir**

Ja, Sie haben richtig gehört. An dieser Stelle sollten Sie etwas unter – und damit natürlich auch mit – Linux spielen. Und zwar so lange, bis Sie ein Spiel gefunden haben, das Sie fesselt. Sie dürfen erst weiterlesen, wenn Sie das wirklich gemacht haben.

Johannes Plötner & Steffen Wendzel, Linux - das umfassende Handbuch 4. Auflage Galileo Press, ISBN: 3-898424-81-2<br>Layout: gp.cls, Version 3.4.002 (14th August 2011), (C) Dr. Daniel Lauer, Bonn Mit Tex bearbeitet am 9. Nove

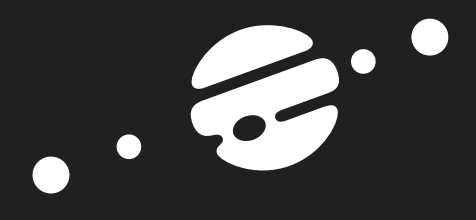

**TEIL VI Systeminterna**

Johannes Plötner & Steffen Wendzel, Linux - das umfassende Handbuch 4. Auflage Galileo Press, ISBN: 3-898424-81-2<br>Layout: gp.cls, Version 3.4.002 (14th August 2011), (C) Dr. Daniel Lauer, Bonn Mit Tex bearbeitet am 9. Nove

Johannes Plötner & Steffen Wendzel, Linux - das umfassende Handbuch 4. Auflage Galileo Press, ISBN: 3-898424-81-2<br>Layout: gp.cls, Version 3.4.002 (14th August 2011), (C) Dr. Daniel Lauer, Bonn Mit TeX bearbeitet am 9. Nove

»Ich könnte mir in allen großen Zeitungen des Landes folgende Mitteilung vorstellen: Wichtige Mitteilung an alle Bürgerinnen und Bürger: Die Welt ist hier und jetzt!« – Jostein Gaarder

# **26 Prozesse und IPC**

In diesem Kapitel geht es um Prozesse sowie um deren Kommunikation (engl. Inter Process Communication, IPC) aus der Sicht des Userspaces und damit des Benutzers. An dieser Stelle sollten Sie bereits einiges über Prozesse an sich wissen. Die wichtigsten Fakten sind hier noch einmal zusammengefasst:

### **EXECUTE:** Prozesse sind Programme in Ausführung

Damit das Betriebssystem eine Programmdatei überhaupt ausführen kann, muss ein entsprechender Prozess erstellt werden. Ein Prozess ist dabei nur als eine Datenstruktur im Kernel – der Prozesskontrollblock – präsent.

#### $\blacktriangleright$  Eigenschaften eines Prozesses

In diesem Kontrollblock finden sich alle wichtigen Daten, darunter die einen Prozess identifizierende PID, die UID des ausführenden Benutzers und das Arbeitsverzeichnis.

#### $\blacktriangleright$  Speicher

Jeder Prozess hat seinen eigenen Adressraum. Alle (virtuellen) Adressen, die das Programm während seiner Ausführung nutzt, müssen von der MMU (Me*mory Management Unit)* 1 in physische, also real im Hauptspeicher vorhandene Adressen übersetzt werden. Das Betriebssystem hat die Möglichkeit, einzelne Speicherbereiche (sogenannte Pages) ohne Wissen des Prozesses auf die Festplatte auszulagern.

Mit diesen Grundlagen kann man sich nun auch schon den Erklärungen im Userspace widmen. Dort ist es im Großen und Ganzen irrelevant, wie genau das Multitasking realisiert oder ein Prozess intern behandelt wird. Statt um Interrupts kümmert man sich hier um Signale, statt um das konkrete Scheduling um die sinnvolle Strukturierung paralleler Programme. Diese und andere Aufgabenbereiche wollen wir im Folgenden umfassend erläutern.

<sup>1</sup> Siehe Kapitel 5, »Der Kernel«.

Layout: gp.cls, Version 3.4.002 (14th August 2011), (C) Dr. Daniel Lauer, Bonn – Mit TcX bearbeitet am 9. November 2011, 21:03 Uhr -Umlaut - Check : - äöüÄÖÜ.<br>- S. 813 – - Einstellungen: mit Marginalien – ohne Seitenrand –

### **26.1 Prozessarten**

Hintergrundprozesse haben Sie bereits in den Kapiteln zur Shell und auch kurz im Kernel-Kapitel kennengelernt. Auch von Diensten oder gar Dämonprozessen war in diesem Buch schon häufig die Rede. Im Folgenden sollen die Zusammenhänge erklärt und die Unterschiede noch einmal verdeutlicht werden.

### **26.1.1 Hintergrundprozesse**

Hintergrundprozesse – oder auch Jobs – werden im Hintergrund durch ein in der Kommandozeile an den Befehl angehängtes kaufmännisches »Und« (&) erzeugt. »Im Hintergrund« bedeutet hier, dass die ersten Dateideskriptoren – 0, 1 und 2 – nicht mit der Tastatur und nicht unbedingt mit dem Bildschirm verbunden sind.

Man verwendet Hintergrundprozesse in erster Linie, um durch einen langwierigen Prozess nicht vom weiteren Arbeiten abgehalten zu werden. Charakteristisch für klassische Hintergrundprozesse ist, dass sie weiterhin Kindprozess der Shell bleiben.

```
$ Prozess &
[1] 14215
\ddot{\text{C}}...
[1] + done /usr/local/bin/Prozess
$
```
**Listing 26.1** Schreibweise zum Starten eines Prozesses im Hintergrund

Die Job-ID Das Listing zeigt einen Prozess, der im Hintergrund gestartet wird. Nach dem Start wird die Nummer des Hintergrundprozesses - die sogenannte Job-ID - in eckigen Klammern (in diesem Fall [1]), gefolgt von der Prozess-ID (hier 14215), ausgegeben. Nach einiger Zeit hat der Prozess seine Aufgaben abgearbeitet. Dem Benutzer wird dies durch die »done«-Zeile mitgeteilt.

### **26.1.2 Dämonprozesse**

Eine spezielle Art von Prozessen sind die sogenannten Dämonprozesse. Sie arbeiten im Hintergrund und werden vorwiegend für Aufgaben genutzt, die keiner direkten Kontrolle bedürfen. Dabei handelt es sich oft um Serverdienste, wie beispielsweise Webserver oder Mailserver.

Oftmals werden Dämonprozesse mit den Hintergrundprozessen der Shell verwechselt. Wie

Layout: gp.cls, Version 3.4.002 (14th August 2011), (C) Dr. Daniel Lauer, Bonn – Mit TcX bearbeitet am 9. November 2011, 21:03 Uhr -Umlaut - Check : - äöüÄÖÜ.<br>- S. 814 – Einstellungen: mit Marginalien – ohne Seitenrand – m

oben jedoch erläutert wurde, sind Dämonprozesse eigene Sessionführer und unabhängig von einer Shell – und somit auch kein Kind der Shell.

Solche Dämonprozesse werden normalerweise während des Bootens gestartet und erst beim Shutdown des Systems beendet, indem der Kernel ein TERMINATE- oder KILL-Signal an den Prozess sendet. Entsprechend sind Dämonprozesse also in der Regel ein Kind von init.

# **26.2 Prozesse in der Shell**

Im Folgenden wollen wir uns nun der Kontrolle der Prozesse widmen. Wie bereits erwähnt, haben Hintergrundprozesse neben der PID eine Job-ID zur Identifikation. Folglich ist es möglich, mehrere Prozesse parallel im Hintergrund ablaufen zu lassen:

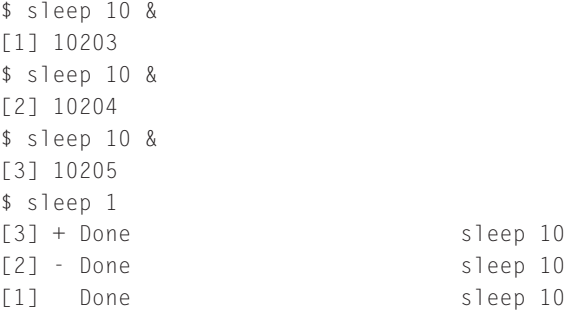

**Listing 26.2** Parallele Hintergrundprozesse

Beachten Sie, dass ein Hintergrundprozess automatisch läuft und es somit beispielsweise nicht möglich ist, Tastatureingaben an diesen Prozess zu senden.<sup>2</sup> Des Weiteren werden die Ausgaben des Hintergrundprozesses einfach zwischen die Ausgaben anderer Shellprogramme gemischt. Die Deskriptoren 1 und 2 sind bei Hintergrundprozessen noch mit dem Bildschirm verbunden.<sup>3</sup>

```
$ (sleep 1; echo "Hallo") &
[12] 9790
$ Hallo
```
**Listing 26.3** Nach einer Sekunde »Hallo« sagen

<sup>2</sup> Die einzige direkte Eingabemöglichkeit besteht durch Eingabeumlenkung.

<sup>3</sup> Anders sieht das Ganze natürlich bei einer Ausgabeumlenkung aus.

Layout: gp.cls, Version 3.4.002 (14th August 2011), (C) Dr. Daniel Lauer, Bonn – Mit TcX bearbeitet am 9. November 2011, 21:03 Uhr -Umlaut - Check : - äöüÄÖÜ.<br>- S. 815 – - Einstellungen: mit Marginalien – ohne Seitenrand –

#### **26.2.1 Wechseln zwischen Vorder- und Hintergrund**

In einigen Shells, zum Beispiel in der bash oder der ksh, ist es möglich, zwischen Vorder- und Hintergrundprozessen zu wechseln. Damit aus einem Vordergrundprozess ein Hintergrundprozess wird, muss dieser zuerst angehalten – »gestoppt« – werden. Dazu verwenden Sie die Tastenkombination Strg + Z. Dies können Sie folgendermaßen testen:

\$ sleep 10 ˆZ[1] + Stopped sleep 10

**Listing 26.4** Stoppen eines Vordergrundprozesses

 $[+]$ Sollte die Tastenkombination Strg + Z bei Ihnen nicht funktionieren, so ist Ihr Terminal wahrscheinlich auf eine andere Tastenkombination eingestellt. Prüfen Sie die Terminal-Konfiguration mit dem Kommando stty -a. Die Kombination für susp (suspend) ist zum Anhalten eines Prozesses vorgesehen. Die Zeichen vor den Großbuchstaben stehen hierbei für die Tastenkombination Strg + <Buchstabe>.

```
$ stty -a
...
eol2 = \langleundef>: start = \hat{0}: stop = \hat{S}: susp = \hat{C}...
...
```
**Listing 26.5** Was tun, wenn's nicht funktioniert?

bg und fg Um diesen Vordergrundprozess nun in den Hintergrund zu befördern, müssen Sie das Kommando bg (von englisch background, Hintergrund) aufrufen. Man kann es in der Form bg %<Job-ID> aufrufen, um einen bestimmten Job in den Hintergrund zu befördern. Lässt man den Parameter weg, wird der letzte gestoppte Prozess im Hintergrund fortgesetzt:

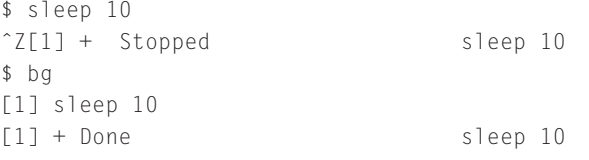

**Listing 26.6** Einen Prozess in den Hintergrund befördern

Hin und wieder kommt es jedoch vor, dass man einen Prozess wieder zurück in den Vordergrund bringen möchte. Dazu wird analog das Kommando fg verwendet:

```
$ sleep 120
ˆZ[1] + Stopped sleep 120
$ bg %1
[1] sleep 10
```
#### 816

Layout: gp.cls, Version 3.4.002 (14th August 2011), (C) Dr. Daniel Lauer, Bonn – Mit TcX bearbeitet am 9. November 2011, 21:03 Uhr -Umlaut - Check : - äöüÄÖÜ.<br>- S. 816 – - Einstellungen: mit Marginalien – ohne Seitenrand –

Johannes Plötner & Steffen Wendzel, Linux - das umfassende Handbuch 4. Auflage Galileo Press, ISBN: 3-898424-81-2

\$ fg %1 sleep 120 \$

**Listing 26.7** Zurück in den Vordergrund

Bei der Verwendung der Prozessnummer eines Hintergrundprozesses mit einem  $\lceil \kappa \rceil$ Kommando wie kill, fg oder bg müssen Sie, wie in den Beispielen gesehen, das Prozentzeichen (%) vor die ID setzen:

\$ bg %1 \$ fg %1 \$ kill -STOP %1 && kill -CONT %1

**Listing 26.8** Beispielaufrufe mit Modulo

Alternativ können Sie auch mit der PID arbeiten, aber diese ist meist eine größere Zahl, und die Gefahr, dass man sich vertippt, ist daher recht hoch. Außerdem sind Informatiker diesbezüglich faul.

### **26.2.2 Jobs – behalten Sie sie im Auge**

Oftmals hat man mehrere Prozesse oder gar Prozessgruppen parallel im Hintergrund laufen. Wird die Shell jedoch beendet, werden alle Hintergrundprozesse – im Gegensatz zu den shell-unabhängigen Dämonprozessen – »mit in den Tod gerissen«. Um dies zu vermeiden, geben die meisten Shells bei dem ersten Versuch, die Shell zu beenden, eine Warnung aus, sofern noch Hintergrundprozesse ablaufen.

Im nächsten Beispiel starten wir in der laufenden Shell eine weitere Shell, um nach der Beendigung der neu gestarteten Shell die Ausgabe der letzten zu sehen.

```
$ zsh
...
$ sleep 10000&
[1] 782
$ exit
zsh: you have running jobs.
$ exit
zsh: warning: 1 jobs SIGHUPed
```
**Listing 26.9** Warnmeldungen der Z-Shell beim Beenden

Nachdem wir uns nicht um den noch laufenden Hintergrundprozess gekümmert haben, wird dieser über ein sogenanntes HUP-Signal (Hang-UP) beendet.

### **Das Kommando jobs**

Um sich eine Übersicht über die jeweils laufenden Hintergrundprozesse zu verschaffen, wird das Kommando jobs verwendet, das alle Hintergrundprozesse der aktuellen Shell auflistet. Es werden also nicht immer alle Hintergrundprozesse eines Benutzers angezeigt, denn ein Benutzer kann gleichzeitig mehrere Shells verwenden.

```
$ jobs
[1]+ Running sleep 10000 &
$ jobs -p
214
$ jobs -1[1]+ 214 Running sleep 10000 &
```
**Listing 26.10** Das Kommando jobs

Wird der Parameter -p verwendet, werden die Prozess-IDs der Hintergrundprozesse ausgegeben, und bei -l werden diese zur Default-Ausgabe hinzugefügt.

### **26.2.3 Hintergrundprozesse und Fehlermeldungen**

Es kommt sehr häufig vor, dass Hintergrundprozesse störende Fehlermeldungen auf die Konsole schreiben. Dies kann durch eine nicht gefundene Datei, eine Zugriffsverletzung oder Ähnliches hervorgerufen werden. In diesem Fall sollte man sich mit der Ausgabeumlenkung der Fehlerausgabe behelfen – natürlich bevor man den Prozess startet.

Schauen wir uns einmal folgendes Beispiel an: Der Benutzer startet ein Programm im Hintergrund, das versucht, die Datei /etc/blub zu löschen. Es wird nun eine Fehlermeldung direkt auf die Konsole geschrieben, da diese Datei gar nicht vorhanden ist:

```
$ rm /etc/blub &
[1] 132
$ rm: cannot remove '/etc/blub': No such file or directory
[1]+ Exit 1 rm /etc/blub
```
**Listing 26.11** Fehlermeldungen bei Hintergrundprozessen

Stellen Sie sich ein Programm vor, das im Sekundentakt solche lästigen Meldungen ausgibt. Über die bereits bekannte Umlenkung des zweiten Deskriptors – der Fehlerausgabe stderr – kann dies nun vermieden werden. Leiten wir also die Fehlerausgabe einmal in eine Datei Logdatei um:

Layout: gp.cls, Version 3.4.002 (14th August 2011), (C) Dr. Daniel Lauer, Bonn – Mit TcX bearbeitet am 9. November 2011, 21:03 Uhr -Umlaut - Check : - äöüÄÖÜ.<br>- S. 818 – Einstellungen: mit Marginalien – ohne Seitenrand – m

```
$ rm /etc/blub 2>Logdatei &
[1] 133
$
[1]+ Exit 1 rm /etc/blub
$ cat Logdatei
rm: cannot remove '/etc/blub': No such file or
directory
```
#### **Listing 26.12** Fehlermeldungen umlenken

Auf diese Weise haben wir gleich zwei Fliegen mit einer Klappe geschlagen: Die lästigen Ausgaben sind weg, und wir haben den Fehler archiviert. Und jetzt könnten wir sogar gestresste Support-Mitarbeiter mit der exakten Fehlermeldung nerven!

### **26.2.4 Wann ist es denn endlich vorbei?**

Keine Sorge, dies ist der letzte Abschnitt zum Thema Hintergrundprozesse. Die Überschrift gilt jedoch einer anderen Angelegenheit: dem Warten auf die Beendigung eines Hintergrundprozesses.

Hierfür wird ganz einfach das Kommando wait verwendet. Als Parameter wird der wait gewünschte Hintergrundprozess, beziehungsweise dessen Nummer, angegeben. An dieser Stelle ist wieder der Modulo-Operator (%) gefragt.

```
$ sleep 10&
[1] 237
$ jobs
[1]+ Running sleep 10 &
$ wait %1
[1]+ Done sleep 10
$
```
**Listing 26.13** Warten

# **26.3 Prozesse und Signale**

So wie der Prozessor Interrupts als Benachrichtigungen für bestimmte Ereignisse (wie den Ablauf eines Timers oder die Verfügbarkeit aus dem Speicher angeforderter Daten) behandelt, kann ein Prozess über Signale die verschiedensten Ereignisse abfangen.

### **26.3.1 Das Syscall-Interface**

Das eigentliche Versenden und Empfangen von Signalen läuft über den Kernel. Die entsprechenden Schnittstellen sind dabei als Syscalls realisiert:

### int kill(pid\_t pid, int signum);

Mit dem kill-Syscall kann man Signale versenden. Das Signal selbst wird dabei intern nur über eine Nummer referenziert, wobei dem Programmierer beziehungsweise dem Benutzer in der Shell auch Signalnamen zur Verfügung stehen. Mit pid wird die PID des Prozesses bezeichnet, der das Signal empfangen soll. Wird hier jedoch »0« angegeben, so wird das Signal an alle Prozesse der eigenen Prozessgruppe gesendet. Bei »-1« wird das Signal an alle Prozesse außer init geschickt, und der Wert -PID bezeichnet die Prozessgruppe des Prozesses mit der entsprechenden PID. Ein Beispiel:

```
#include <sys/types.h>
#include <signal.h>
int main(int argc, char* argv[])
{
 kill(1234, SIGTERM);
  return 0;
}
```
**Listing 26.14** Der Syscall kill

Nach der Einbindung der entsprechenden Headerdateien wird dem Prozess mit der PID 1234 hier das SIGTERM-Signal geschickt.

#### $\triangleright$  sighandler\_t signal(int signum, sighandler\_t handler);

Diese Funktion dient dazu, eine Funktion – einen sogenannten Handler (auch Callback) – festzulegen, die beim Empfang des entsprechenden Signals vom Kernel aufgerufen werden soll. Allerdings gibt es auch Signale, die aufgrund ihrer Semantik nicht abgefangen werden können, sondern die direkt vom Kernel bearbeitet werden.

Für den Anwender interessanter als die Frage nach den einzelnen Syscalls ist in den meisten Fällen die Frage nach den unterschiedlichen Signalen. Aus dem ersten Kapitel kennen Sie bereits verschiedene, mehr oder weniger gnadenlos zum Prozessende führende Signale: SIGKILL und SIGTERM. Doch zunächst soll kurz besprochen werden, wie man eigentlich Signale von der Kommandozeile senden kann.

Layout: gp.cls, Version 3.4.002 (14th August 2011), (C) Dr. Daniel Lauer, Bonn – Mit TcX bearbeitet am 9. November 2011, 21:03 Uhr -Umlaut - Check : - äöüÄÖÜ.<br>- S. 820 – - Einstellungen: mit Marginalien – ohne Seitenrand –

### **26.3.2 Signale von der Kommandozeile senden: kill**

Der Benutzer kann mit dem Kommando kill Signale an Prozesse versenden. Hierbei werden wie beim gleichnamigen Syscall der Signaltyp und die Prozess-ID des Zielprozesses beziehungsweise dessen Jobnummer angegeben:

```
$ kill 499
$ kill -9 500
$ kill -SIGKILL 501
```
**Listing 26.15** Beispielaufruf des kill-Kommandos

Wird kill ohne einen Signalparameter und lediglich mit einer Prozess-ID aufgeru- $\lceil \kappa \rceil$ fen, so wird das Signal SIGTERM an den Prozess gesendet, das ihn zur Beendigung auffordert, diese aber nicht zwingend erwirkt – denn das Signal kann abgefangen werden.

### **26.3.3 Welche Signale gibt es?**

Es gibt also zwei Gruppen von Signalen: Eine Gruppe kann vom Prozess ignoriert beziehungsweise abgefangen werden, die andere nicht. Der Adressat dieser Signale ist viel eher der Kernel, der mit einer bestimmten Aktion gegenüber dem Empfängerprozess reagieren soll. Dies verdeutlichen die folgenden Beispiele:

E Signal 9, »SIGKILL« oder »KILL«

Dieses Signal beendet einen Prozess zwingend durch den Kernel.

E Signal 19, »SIGSTOP« oder »STOP«

Dieses Signal unterbricht die Verarbeitung eines Prozesses, bis er durch SIGCONT fortgesetzt wird.

E Signal 18, »SIGCONT« oder »CONT«

Dieses Signal setzt einen gestoppten Prozess fort.

Im Folgenden sollen abfangbare Signale erläutert werden. Die Liste ist nicht vollständig; es gibt sehr viel mehr als nur die hier genannten Signale. Die wichtigsten Signale können jedoch wie folgt zusammengefasst werden:

E Signal 1, »SIGHUP« oder »HUP«

Der Prozess soll sich selbst beenden und neu starten. Dieses Signal wird oftmals benutzt, um Dämonprozesse neu zu starten, damit diese ihre Konfigurationsdaten neu einlesen.

### E Signal 14, »SIGALRM« oder »ALARM«

Dieses Signal meldet den Ablauf eines Timers, den ein Programmierer mit dem Syscall alarm() starten kann.

### E Signal 15, »SIGTERM« oder »TERM«

Dieses Signal soll den Prozess dazu bewegen, sich freiwillig zu beenden. Wenn der Computer heruntergefahren wird, sendet der Kernel allen Prozessen solch ein Signal. Daraufhin haben die Prozesse einige Sekunden Zeit, sich zu beenden und beispielsweise Konfigurationsdaten zu speichern, bevor letztendlich das SIGKILL-Signal an alle Prozesse gesendet wird.<sup>4</sup>

 $[+]$ Aus den Kapiteln zur Shell wissen Sie bereits, dass einige Shells (z. B. die bash) ihre eigenen Implementierungen des kill-Kommandos als Builtin mitbringen. Diese Implementierungen bieten vereinzelt weitere Signaltypen. Die bash zum Beispiel unterstützt über 60 verschiedene Signale.

Eine Liste der von Ihrem kill-Kommando unterstützten Signale können Sie durch den Aufruf von kill -l anzeigen lassen. Das Linux-kill-Kommando kennt darüber hinaus den -L-Parameter für eine tabellarische Ausgabe.

### **26.3.4 Rechte**

Natürlich darf nicht jeder Benutzer fremden Prozessen einfach durch Signale mehr oder weniger unverblümt mitteilen, dass sie doch bitte die wertvolle Rechenzeit freigeben und sich lieber beenden sollen. Dazu muss schon wenigstens die reale oder effektive Benutzer-ID des sendenden Prozesses mit der realen oder gespeicherten Benutzer-ID des Zielprozesses übereinstimmen.

Somit wird gewährleistet, dass ein Benutzer jeweils nur eigene Prozesse »abschießen« kann – mit Ausnahme von root, der ja bekanntlich alles darf.

### **26.3.5 In der Praxis: Signale empfangen**

Im Folgenden sollen noch einmal alle Fakten zu einem abschließenden Beispiel kombiniert werden. Dazu betrachten wir den folgenden Code, der ein Callback handler() zur Behandlung eines Signals über den Syscall signal() beim Kernel registriert:

```
#include <signal.h>
#include <stdio.h>
static int x = 0:
void handler(int i)
{
```
<sup>4</sup> Hierbei sollten Sie beachten, dass nicht alle Prozesse auf das SIGTERM-Signal reagieren. Es liegt im Ermessen des Softwareentwicklers, ob eine entsprechende Signalbehandlungsroutine im Quellcode implementiert wird.

Johannes Plötner & Steffen Wendzel, Linux - das umfassende Handbuch 4. Auflage Galileo Press, ISBN: 3-898424-81-2<br>Layout: gp.cls, Version 3.4.002 (14th August 2011), (C) Dr. Daniel Lauer, Bonn Mit TeX bearbeitet am 9. Nove

```
printf("Signal empfangen: %i", i);
  x = 1;
  return;
}
int main(int argc, char* argv[])
{
  typedef void (*sighandler_t)(int);
  signal(SIGALRM, &handler);
  while(x == 0) {};
  return 0;
}
```
**Listing 26.16** Ein Callback für SIGALRM

Dem Syscall signal() übergibt man also das abzufangende Signal sowie die Adresse der Funktion, die das Signal behandeln soll. Diese Funktion darf nichts zurückgeben – sie ist vom Typ void – und bekommt als Argument die Nummer des empfangenen Signals übergeben. Das ist insofern sinnvoll, als dass man mit diesem Argument bei einem Handler für mehrere Signale recht einfach überprüfen kann, was genau man da gerade empfangen hat.

Trifft nun ein Signal ein, so wird der Prozess vom Kernel nicht mehr an der alten Stelle – in diesem Fall in der leeren Schleife – fortgesetzt. Stattdessen wird die Funktion handler() aufgerufen, die die Variable x auf »1« setzt. Nach dem Ende der Funktion wird das Programm an der vorherigen Stelle fortgesetzt. Da das Programm in der Schleife unterbrochen wurde, wird es auch dort fortgesetzt – allerdings ist die Abbruchbedingung jetzt erfüllt, und der ganze Prozess kann beendet werden. Die Funktionalität kann man wie folgt testen:

```
$ gcc -o test test.c
$ ./test &
[1] 9172
$ kill -SIGALRM %1
$ Signal empfangen: 14
[1]+ Exit 1 ./test
```
**Listing 26.17** Das Beispiel ausprobieren

Dabei wird der Sourcecode zuerst kompiliert und anschließend mit dem kaufmännischen »Und« (&) als Hintergrundprozess gestartet. In diesem Augenblick durchläuft das Programm immer wieder die leere Schleife. Erst nachdem wir diesem Job das SIGALRM-Signal geschickt haben, gibt das Programm die Meldung samt der Signal-

Layout: gp.cls, Version 3.4.002 (14th August 2011), (C) Dr. Daniel Lauer, Bonn – Mit TcX bearbeitet am 9. November 2011, 21:03 Uhr -Umlaut - Check : - äöüÄÖÜ.<br>- S. 823 - - Einstellungen: mit Marginalien – ohne Seitenrand –

nummer auf der Konsole aus und beendet sich dann, da die Variable x auf »1« gesetzt wurde und somit das Abbruchkriterium für die Schleife erfüllt ist.

# **26.4 Prozesse finden und beeinflussen**

Im Folgenden wollen wir einige Tools vorstellen, mit denen Sie sich einen Überblick über alle verfügbaren Prozesse verschaffen, bestimmte Prozesse heraussuchen und »bearbeiten«, ihnen also Signale schicken können.

### **26.4.1 top und htop**

Ein Standardprogramm zum Anzeigen der Prozesse für die Kommandozeile ist top. Es gibt die Prozessliste periodisch auf dem Bildschirm aus und sortiert diese Ausgabe nach einigen vorgegebenen Kriterien – beispielsweise nach der CPU-Nutzung oder dem Speicherverbrauch der einzelnen Prozesse.

Nachdem man top gestartet hat, zeigt sich ein Header mit anschließender Prozesstabelle (siehe Abbildung 26.1). Dieser mehrzeilige Header enthält die Laufzeit des Systems (uptime) und die aktuelle Uhrzeit, die Anzahl der aktuell angemeldeten Benutzer (x users) und die durchschnittliche Anzahl der Prozesse in den letzten 1, 5 und 15 Minuten, die auf ihre Abarbeitung durch die CPU warten (load average).

Die zweite Zeile des Headers gibt die Anzahl der Prozesse und deren Status an, also wie viele dieser Prozesse gerade »schlafen«, von der CPU verarbeitet werden, Zombie-Prozesse sind oder gestoppt wurden.

Die dritte Zeile gibt Aufschluss über die Verteilung der Rechenzeit an den Userspace (user), den Kernelspace (system) und an die verwendete Priorität (nice). Die idle-Angabe zeigt an, zu wie viel Prozent der Zeit der Prozessor nicht ausgelastet ist.

Speicher- Die Zeilen vier und fünf beschreiben den physischen Hauptspeicher und den auslastung Swap-Speicher. Der Wert vor av gibt den maximal verfügbaren Speicher an, used den davon momentan benutzten Teil und free den unbenutzten Anteil.

> Die Prozesstabelle ist ähnlich wie bei ps aufgebaut und besteht im Wesentlichen aus den gleichen Spalten (siehe Abbildung 26.1).

- Rufen Sie top mit dem Parameter -i auf, um nur die aktuell laufenden Prozesse  $[H]$ anzuzeigen.
- htop Es gibt noch eine Weiterentwicklung von top namens htop. Das Tool htop muss auf gängigen Distributionen von Hand nachinstalliert werden, bietet dafür aber ein

Johannes Plötner & Steffen Wendzel, Linux - das umfassende Handbuch 4. Auflage - Galileo Press, ISBN: 3-898424-81-2<br>Layout: gp.cls, Version 3.4.002 (14th August 2011), (C) Dr. Daniel Lauer, Bonn - Mit TpX bearbeitet am 9. S. 824 Einstellungen: mit Marginalien – ohne Seitenrand – mit Taben – mit Kapitel-Intro – extra breit – Zoom auf 100.0% Aktuelle Quelldatei: kapinterna\_prozesse.tex , Aktueller Job: buch

paar zusätzliche Features (etwa vertikales und horizontales Scrollen sowie Maus-Unterstützung).

### **Ordnung im Chaos**

Die Sortierungsfunktion von top wird über die Steuertasten aufgerufen. Eine Liste dieser Steuertasten erhalten Sie, indem Sie H für »help« drücken; die wichtigsten finden Sie auch in Tabelle 26.1:

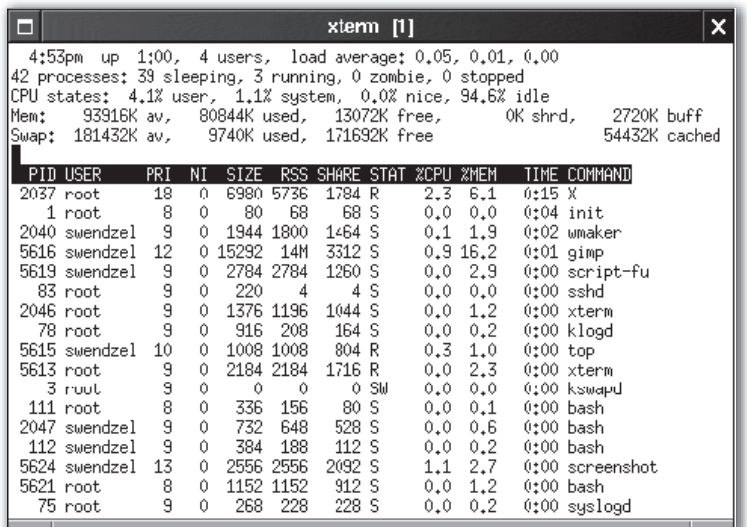

#### **Abbildung 26.1** top

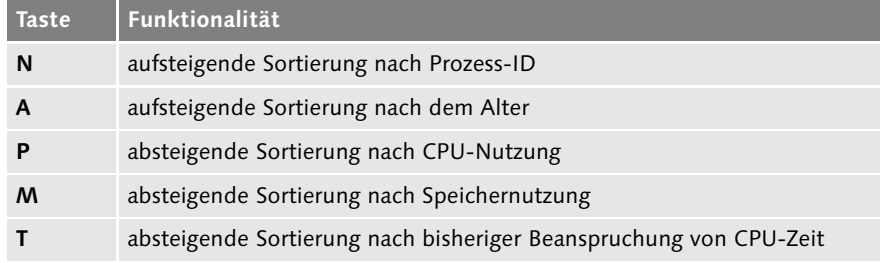

**Tabelle 26.1** Funktionstasten für die Sortierung der Prozessliste

### **26.4.2 ps und pstree**

Anders als top bieten die Tools ps und pstree keine interaktive Oberfläche, sondern geben die aktuellen Prozesse in ihrer jeweils eigenen Form auf der Kommandozeile aus. Die Programme eignen sich somit zur Weiterverarbeitung in Skripten oder Ähnlichem.

Johannes Plötner & Steffen Wendzel, Linux - das umfassende Handbuch 4. Auflage Galileo Press, ISBN: 3-898424-81-2<br>Layout: gp.cls, Version 3.4.002 (14th August 2011), (C) Dr. Daniel Lauer, Bonn Mit TeX bearbeitet am 9. Nove

Das Kommando pstree (process tree) gibt dabei den Prozessbaum aus. Dies ist eine sehr sinnvolle Funktion, um sich einen Überblick über das Verhalten einiger Programme und ihrer Kindprozesse zu verschaffen. Darüber hinaus eignet sich das Kommando hervorragend, um sich die Linux-Prozesse und ihre Hierarchie vor Augen zu führen.

Was ist ein hierarchischer Prozessbaum? Die Hierarchie der Prozesse kennen Sie bereits. pstree visualisiert im Prinzip deren Ordnung in einem ASCII-Baum – jeder Zweig des Baumes stammt von einem Elternprozess ab.

```
$ pstree
init-+-5*[agetty]
     |-atd
     |-bash-startx-xinit-+-X
                           | `-wmaker-+-xterm-bash-vi
                                     | `-xterm-bash-pstree
     |-bdflush
     |-cardmgr
     |-crond
     |-gpm
     |-httpd-5*[httpd]
     |-inetd
     |-keventd
     |-klogd
     |-kreclaimd
     |-kswapd
     |-kupdated
     |-lpd
     |-mdrecoveryd
     |-rpc.portmap
     |-sshd
     `-syslogd
```
**Listing 26.18** pstree ohne Argumente

Ein interessantes Feature, das Sie im obigen Listing sehen, ist die Gruppierung der Kindprozesse zu ihrem Elternprozess. In der Form Parent--Anzahl\*[Child] wird dabei angegeben, dass Child der Name des Kindprozesses ist und Anzahl die Anzahl der parallel laufenden Kindprozesse angibt. Der Webserver (httpd) hat in der obigen Ausgabe beispielsweise fünf Kindprozesse, und der init-Prozess hat fünfmal agetty gestartet.

Eine ausführlichere Ausgabe erhalten Sie mit dem Parameter -a. Dieser bewirkt, dass die beim Programmstart eines jeden Prozesses übergebenen Parameter mit angezeigt werden.

Layout: gp.cls, Version 3.4.002 (14th August 2011), (C) Dr. Daniel Lauer, Bonn – Mit TcX bearbeitet am 9. November 2011, 21:03 Uhr - Umlaut - Check : - äöüÄÖÜ.<br>- S. 826 – - Einstellungen: mit Marginalien – ohne Seitenrand

### Prozesse finden und beeinflussen **26.4**

```
$ pstree -a
init)
  |-agetty) 38400 tty2 linux
  |-agetty) 38400 tty3 linux
  |-agetty) 38400 tty4 linux
  |-agetty) 38400 tty5 linux
  |-agetty) 38400 tty6 linux
  |-atd) -b 15 -l 1
...
```

```
Listing 26.19 pstree mit Detail
```
Sofern Sie ein Terminal mit Fettschriftunterstützung verwenden, kann der Parameter -h (highlight) verwendet werden. Dieser zeigt den pstree-Prozess inklusive aller seiner Elternprozesse in Fettschrift an. Dies ist eine gute Möglichkeit, sich die Hierarchie der Prozesse nochmals zu veranschaulichen.

Weitere wichtige Parameter sind -p für eine Ausgabe der Prozess-IDs aller Prozesse und -u für die Angabe des jeweiligen Benutzers eines Prozesses.

```
$ pstree -apu
init,1)
  |-agetty,112) 38400 tty2 linux
  |-agetty,113) 38400 tty3 linux
  |-agetty,114) 38400 tty4 linux
  |-agetty,115) 38400 tty5 linux
  |-agetty,116) 38400 tty6 linux
  |-atd,92) -b 15 -l 1
  |-bash,111,swendzel)
      | `-startx,131) /usr/X11R6/bin/startx
           | `-xinit,140) /home/swendzel/.xinitrc --
               | |-X,141,root) :0
                \degree-wmaker, 144)
                    | |-xterm,161,root) -sb -bg black...
                        | | `-bash,162,swendzel)
                             | | `-vi,213) kap06.tex
                    \text{'-xterm,192,root)} -sb -bg black...
                        | `-bash,193,swendzel)
                             \texttt{`-pstree,214)} -apu
  |-(bdflush,5)
  |-cardmgr,53)
  |-crond,89) -l10
  |-gpm,109) -m /dev/mouse -t ps2
  |-httpd,107)
      | |-httpd,117)
      | |-httpd,118)
```

```
| |-httpd,119)
        | |-httpd,120)
        \text{'-httd},121)
  |-inetd,80)
...
```
**Listing 26.20** pstree-Parameterkombination

#### **Prozessauflistung mit Details via ps**

Kommen wir nun zu einem der wichtigsten Programme des Unix-Systems – dem ps-Kommando. Das Kommando gibt Ihnen eine Übersicht über Ihre eigenen oder auch alle laufenden Prozesse des Systems. Dabei werden diverse Prozessattribute auf Wunsch mit ausgegeben.

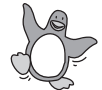

Die Besonderheit an der Linux-Version von ps besteht darin, dass das Kommando hier sowohl die Features der SVR4- als auch der BSD-Version von ps unterstützt. Hinzu kommen einige GNU-Features. Oftmals führen daher mehrere Parameter zum selben Resultat.

Bei einem parameterlosen Aufruf des Programms erscheint eine Liste aller Prozesse, die in Ihrer aktuellen Shell laufen:

\$ ps PID TTY TIME CMD 241 pts/2 00:00:00 bash 243 pts/2 00:00:00 ps

**Listing 26.21** Das Kommando ps

Wie Sie sehen, erfolgt die Ausgabe in Form einer Tabelle. Die Spalte »PID« enthält die Prozess-ID, und die »TTY«-Spalte gibt das Terminal an, auf dem der Prozess läuft. »TIME« gibt die bereits für den Prozess aufgebrauchte CPU-Zeit an. Die letzte Spalte, »CMD«, repräsentiert das eigentliche Kommando, also den Befehl, so wie er irgendwann einmal eingegeben wurde.

Befassen wir uns nun mit den Parametern. Die Parameter -A und -e geben alle momentan laufenden Prozesse aus. Der Parameter -a zaubert eine Ausgabe aller Prozesse des Terminals hervor.

Sofern Sie sehr detaillierte Informationen zur Prozessliste benötigen, nutzen Sie den Parameter - f. Mit - 1 wird das »long format« benutzt, das heißt, User-IDs werden in Benutzernamen aufgelöst und die Aufrufparameter der Prozesse werden gezeigt.

Sehr interessant sind im übrigen einige BSD-Parameter wie u oder f. Der erste bewirkt die benutzerspezifische Ausgabe, gibt also Ihre eigenen Prozesse aus, der

Johannes Plötner & Steffen Wendzel, Linux - das umfassende Handbuch 4. Auflage Galileo Press, ISBN: 3-898424-81-2<br>Layout: gp.cls, Version 3.4.002 (14th August 2011), (C) Dr. Daniel Lauer, Bonn Mit TeX bearbeitet am 9. Nove

letzte gibt den Prozessstatus<sup>5</sup> in der Spalte »STAT« an und erstellt außerdem – ähnlich wie pstree, jedoch nicht so hübsch – einen Prozessbaum.

Für Individualisten gibt es noch den Parameter - o. Dieser liefert eine selbst konfigurierbare Ausgabe. Dabei kann die Ausgabe in der Form »SpalteA SpalteB SpalteC« festgelegt werden.

| Schlüsselwort | <b>Beschreibung</b>           |
|---------------|-------------------------------|
| pcpu          | CPU-Nutzung                   |
| group         | Gruppenzugehörigkeit          |
| ppid          | Elternprozess-ID              |
| user          | Eigentümer                    |
| args          | Parameter beim Programmaufruf |
| comm          | Name des Prozesses            |
| nice          | Nice-Priorität                |
| pid           | Prozess-ID                    |
| pgid          | Prozessgruppen-ID             |
| time          | verbrauchte Rechenzeit        |
| tty           | benutztes Terminal            |
| ruser         | relativer Benutzer            |
| rgroup        | relative Gruppe               |

**Tabelle 26.2** Schlüsselwörter für Individualisten

Probieren wir ein Beispiel aus. Unser Ziel ist es, alle Prozesse auszugeben, die  $[zB]$ momentan in der Prozessliste aufzufinden sind. Dabei sollen jedoch nur der Benutzername, die Prozess-ID, das Kommando selbst und das Terminal des Prozesses ausgegeben werden.

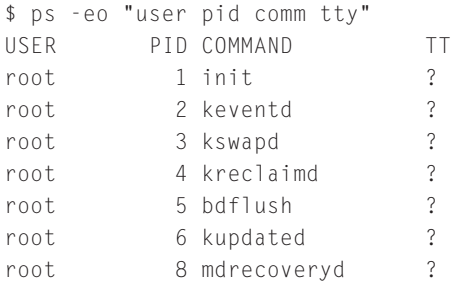

5 Der Status wird in Form eines Großbuchstabens repräsentiert. »S« steht beispielsweise für »Sleep«, »R« steht für »Running«. Das Thema Prozessstatus wurde bereits zu Beginn dieses Kapitels besprochen.

Johannes Plötner & Steffen Wendzel, Linux - das umfassende Handbuch 4. Auflage Galileo Press, ISBN: 3-898424-81-2<br>Layout: gp.cls, Version 3.4.002 (14th August 2011), (C) Dr. Daniel Lauer, Bonn Mit TeX bearbeitet am 9. Nove

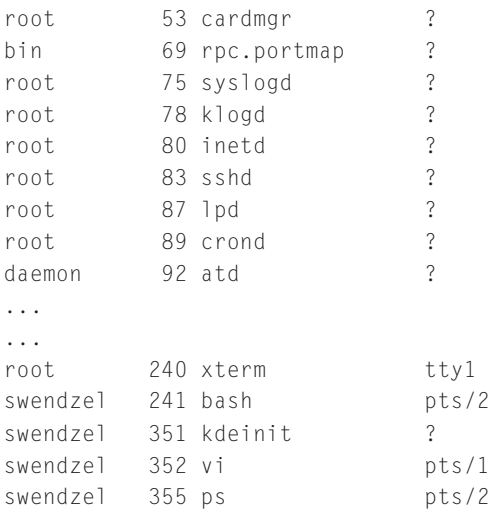

**Listing 26.22** Individueller ps-Aufruf

# **26.4.3 pgrep, pidof und pkill**

Ein anderes Problem stellt sich, wenn man nur bestimmte Prozesse suchen oder diesen ein Signal schicken will. Für diese Fälle gibt es die Tools pgrep und pidof sowie pkill und killall.

pgrep und pidof Das Tool pgrep gibt die PIDs aller gefundenen Prozesse aus. Möchte man also zum Beispiel nach allen Prozessen suchen, die ssh im Namen tragen, so ist nur der entsprechende String als Parameter zu übergeben:<sup>6</sup>

```
$ pgrep ssh
2641
4277
```
**Listing 26.23** Alle ssh-Prozesse suchen

Um die Namen der gefundenen Prozesse zu kontrollieren – also um zu sehen, ob diese auch wirklich ssh enthalten –, kommen uns die Kenntnisse des ps-Programms zugute:

```
$ ps -eo "comm pid" | grep ssh
sshd 2641
ssh-agent 4277
```
**Listing 26.24** Kontrolle

830

<sup>6</sup> Das Gleiche funktioniert auch mit dem Programm pidof.

Layout: gp.cls, Version 3.4.002 (14th August 2011), (C) Dr. Daniel Lauer, Bonn – Mit TcX bearbeitet am 9. November 2011, 21:03 Uhr - Umlaut - Check : - äöüÄÖÜ.<br>- S. 830 – - Einstellungen: mit Marginalien – ohne Seitenrand

In diesem einfachen Beispiel hätten wir allerdings auch pgrep mit der Option -l aufrufen können, was die Ausgabe des ausgeführten Kommandos zusätzlich zur PID bewirkt. Weitere interessante Argumente sind:

 $-f$ 

Bringt pgrep dazu, das Muster nicht nur auf das ausgeführte Kommando, sondern auf die gesamte Kommandozeile inklusive aller Argumente anzuwenden.

- E -u euid Sucht die effektive Benutzer-ID »euid«.
- E -U uid Sucht die reale Benutzer-ID »uid«.
- E -g pgrp Sucht alle Prozesse der Prozessgruppe mit der ID »pgrp«.
- E -G gid Sucht alle Prozesse mit der realen Gruppen-ID »gid«.
- $-V$

Invertiert die Suche.

Möchte man den gefundenen Prozessen nun ein Signal senden, so bietet sich das pkill Programm pkill an, das im Prinzip dieselben Argumente wie pgrep verwendet. Das Einzige, was neu hinzukommt, ist ein Signal, das ähnlich wie bei kill angegeben wird:

\$ pkill -HUP top \$ pkill -9 -u jploetner

#### **Listing 26.25** pkill anwenden

Im ersten Beispiel wird allen Instanzen von top sowie allen Programmen mit »top« im Namen das SIGHUP-Signal geschickt, und im zweiten Fall werden alle Prozesse des Benutzers jploetner abgebrochen. Offensichtlich ist also ein pkill -SIG Prozess nichts anderes als ein kill -SIG 'pgrep Prozess'.

Das Tool killall bietet ebenfalls diverse Möglichkeiten, einen Prozess über seinen killall Namen zu beenden. Mit killall -r können beispielsweise Prozessnamen durch einen regulären Ausdruck gefiltert werden. Mit -w wird den Prozessen hingegen eine Sekunde Zeit gelassen, um sich zu beenden, was unter Umständen einen saubereren Abschluss ermöglicht.

# **26.5 Prozesse, Scheduling und Prioritäten**

In diesem Abschnitt wollen wir uns nun den Prioritäten von Prozessen und Threads widmen. Für einen normalen Desktop-PC ist dieses Thema zwar eher weniger wichtig, für kleine bis große Servermaschinen, Mainframes oder generell für Mehrbenutzersysteme können Prioritäten jedoch sehr wichtig werden.

### **26.5.1 Das Scheduling**

Die meisten Menschen haben beim Thema »Prioritäten« etwas verquere Vorstellungen: Sie möchten am liebsten alles mit einer hohen Priorität versehen, um alles zu beschleunigen. Jedoch werden durch das Setzen von entsprechenden Zahlenwerten keine neuen Ressourcen geschaffen, es kann im Gegenteil nur über eine eventuelle Bevorzugung von einigen Prozessen entschieden werden.

Aus Kapitel 5, »Der Kernel«, dürfte Ihnen noch bekannt sein, dass der Scheduler den nächsten abzuarbeitenden Prozess auswählt. Prioritäten können diesen Prozess in gewisser Weise beeinflussen. Bevor wir nun auf die Details eingehen, möchten wir den Scheduling-Vorgang noch einmal hinsichtlich der Prioritäten erläutern.

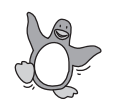

Linux kennt drei verschiedene Scheduling Policies und unterscheidet statische und dynamische Prioritäten. Jedem Prozess ist dabei eine statische Priorität zugeordnet, die jedoch über Syscalls geändert werden kann.

Der Scheduler verwaltet für jede Priorität im Bereich von 0 bis 99 eine Liste – eine sogenannte Wait Queue oder auch Warteliste – mit lauffähigen Prozessen. Will der Scheduler nun den nächsten abzuarbeitenden Prozess heraussuchen, so wählt er den ersten Prozess aus der ersten nicht leeren Liste mit der höchsten Priorität. Die Scheduling Policy legt schließlich für jeden Prozess fest, wo er in der Liste seiner (statischen) Priorität wieder eingeordnet wird und wie er sich in der Liste bewegt.

### **SCHED\_OTHER**

Die normale Scheduling-Strategie ist dabei SCHED\_OTHER. Sie gilt für alle Prozesse der statischen Priorität 0, die keine besonderen Erweiterungen für die Echtzeit benötigen. Dieses Scheduling nutzt das Zeitscheibenverfahren, bei dem jedem Prozess eine bestimmte Zeitdauer zugeteilt wird. Nach Ablauf dieser Zeitscheibe wird der aktuelle Prozess unterbrochen und ein anderer darf stattdessen arbeiten.

In diesem Zusammenhang wirken auch die dynamischen Prioritäten, auch Nice-Werte genannt. Diese Prioritäten können wieder über Syscalls (nämlich nice() beziehungsweise setpriority()) als Werte zwischen -20 und 20 vergeben werden, wobei -20 für die höchste zu vergebende Priorität steht.

Johannes Plötner & Steffen Wendzel, Linux - das umfassende Handbuch 4. Auflage - Galileo Press, ISBN: 3-898424-81-2<br>Layout: gp.cls, Version 3.4.002 (14th August 2011), (C) Dr. Daniel Lauer, Bonn - Mit TpX bearbeitet am 9. S. 832 Einstellungen: mit Marginalien – ohne Seitenrand – mit Taben – mit Kapitel-Intro – extra breit – Zoom auf 100.0% Aktuelle Quelldatei: kapinterna\_prozesse.tex , Aktueller Job: buch
Allerdings kann nur root seine Prozesse beschleunigen, indem er ihnen einen niedrigeren Nice-Wert als 0 zuordnet. Normale Benutzer können nur »nett« sein, also die Priorität ihrer Prozesse herabsetzen und damit weniger Ressourcen in Anspruch nehmen. Über diese dynamischen Prioritäten wird auch die Fairness des Schedulings geregelt: Wird nämlich bei der Auswahl des nächsten abzuarbeitenden Prozesses ein lauffähiger Prozess übergangen, so wird seine dynamische Priorität etwas erhöht, damit er beim nächsten Mal bessere Chancen hat.

#### **26.5.2 nice und renice**

Bevor wir uns nun dem Echtzeit-Scheduling widmen, wollen wir zuerst das für den normalen Benutzer interessante Handling der Nice-Werte erläutern. Schließlich werden auf »normalen« Systemen die Echtzeitfähigkeiten in der Regel nicht genutzt.

## **Das Kommando »nice«**

Die Setzung der Nice-Werte erfolgt beim Start eines Programms in der Shell mit dem nice nice-Kommando. Das englische nice bedeutet so viel wie »nett«, und nett ist man ja, wenn man freiwillig auf Rechenzeit verzichtet. Dem Kommando wird die Priorität über den Parameter -n mitgeteilt, das eigentliche Kommando wird nachstehend mit allen Aufrufargumenten beschrieben:

\$ nice -n 19 find / -name libcurses.a >Ergebnis

**Listing 26.26** Das Kommando »nice« in Aktion: Unser find-Prozess hat Zeit.

#### **Bereits laufende Prozesse**

Die dynamische Priorität bereits laufender Prozesse wird mit dem Kommando re- renice nice verändert. Dabei kann die Priorität mit dem Parameter -p über die Prozess-ID, mit dem Parameter -u über den Benutzernamen oder mit -g über die Benutzergruppe geändert werden.

Im folgenden Listing wird die Nice-Priorität des Prozesses mit der PID 491 um den Wert 10 verringert. Das Gleiche gilt für alle Prozesse des Benutzers »nobody«.

\$ renice +10 -p 491 -u nobody

**Listing 26.27** renice für Benutzer und PIDs

#### **26.5.3 Echtzeit-Scheduling unter Linux**

Die beiden Echtzeit-Strategien des Schedulings unter Linux (SCHED\_FIFO und SCHED\_RR) nutzen jeweils die statischen Prioritäten 1 bis 99. Ein entsprechender

Johannes Plötner & Steffen Wendzel, Linux - das umfassende Handbuch 4. Auflage Galileo Press, ISBN: 3-898424-81-2

Layout: gp.cls, Version 3.4.002 (14th August 2011), (C) Dr. Daniel Lauer, Bonn – Mit TcX bearbeitet am 9. November 2011, 21:03 Uhr -Umlaut - Check : - äöüÄÖÜ.<br>- S. 833 - - Einstellungen: mit Marginalien – ohne Seitenrand –

# **26** Prozesse und IPC

Prozess wird also, sofern er lauffähig ist, auch jeden anderen normalen Prozess verdrängen.<sup>7</sup>

Prioritäten größer Null und damit alle Echtzeit-Features können nur von root beziehungsweise von dessen Prozessen genutzt werden.

SCHED\_FIFO ist die einfachere der beiden Echtzeit-Strategien. Sie funktioniert wie folgt: Wenn ein solcher Prozess von einem Prozess mit einer höheren statischen Priorität verdrängt wird, bleibt er am Anfang seiner Liste und wird erst wieder ausgeführt, wenn alle Prozesse mit höherer Priorität beendet beziehungsweise geblockt sind.

Wird ein solcher Prozess – z.B. nach einem blockierenden Syscall – wieder lauffähig, so wird er am Ende der Liste mit allen Prozessen seiner Priorität einsortiert. Ein Aufruf der Syscalls sched\_setscheduler() oder sched\_setparam() wird den entsprechenden Prozess wieder an den Anfang der Warteliste befördern und so möglicherweise auch den aktuellen Prozess unterbrechen. Ein Aufruf von sched\_yield() dagegen wird den Prozess wieder an das Ende der Liste setzen. Ein SCHED\_FIFO-Prozess läuft also, bis er durch einen I/O-Request blockiert, durch einen höher priorisierten Prozess verdrängt oder durch einen Aufruf der Funktion sched\_yield() dazu gebracht wird, freiwillig die Ressource Prozessor freizugeben.

SCHED\_RR ist nun eine einfache Erweiterung von SCHED\_FIFO: Hier gibt es zusätzlich eine begrenzte Zeitscheibe, die ein Prozess nutzen kann, bevor er wieder an das Ende seiner Warteliste gesetzt wird. Wird ein solcher Prozess von einem höher priorisierten Task unterbrochen, so verbleibt er am Anfang seiner Liste, um später den Rest seiner Zeitscheibe noch zu vollenden.

Egal welche Scheduling-Strategie oder -parameter man nun einsetzt, ein Kindprozess wird diese immer durch fork() erben. Wer aber nun wirklich entsprechende Applikationen entwickeln will, sollte einen Blick auf die Manpages von sched\_setscheduler() und sched\_setparam() werfen. Dort wird die Thematik noch einmal vertieft, und es wird auch erläutert, was alles schiefgehen kann. So wird beispielsweise empfohlen, bei der Entwicklung entsprechender Programme diese nur unter einer noch höher priorisierten Shell zu testen, da ansonsten bei einer Endlosschleife kein anderer Prozess mehr an die Reihe kommt und somit das ganze System hängt.<sup>8</sup>

Aktuelle Quelldatei: kapinterna\_prozesse.tex , Aktueller Job: buch

<sup>7</sup> Das war schließlich die Semantik der unterschiedlichen Prioritäten, und »normale« SCHED\_OTHER-Prozesse nutzen nun einmal nur die geringste statische Priorität.

<sup>8</sup> Also kann auch diese Gefahr als ein Grund dafür angesehen werden, dass nur root solche Prozesse starten darf.

Johannes Plötner & Steffen Wendzel, Linux - das umfassende Handbuch 4. Auflage - Galileo Press, ISBN: 3-898424-81-2<br>Layout: gp.cls, Version 3.4.002 (14th August 2011), (C) Dr. Daniel Lauer, Bonn - Mit TpX bearbeitet am 9. S. 834 Einstellungen: mit Marginalien – ohne Seitenrand – mit Taben – mit Kapitel-Intro – extra breit – Zoom auf 100.0%

Man sollte bei diesem Thema jedoch immer beachten, dass Linux ein Mehrzwecksystem ist und nicht dafür entworfen wurde, *harte* Echtzeit-Anwendungen zu unterstützen. Bei diesen Anwendungen müssen Deadlines – also Zeitpunkte, bis zu denen eine Aufgabe ausgeführt werden muss – in jedem Fall eingehalten werden, ansonsten gibt es im schlimmsten Fall (etwa bei einer kritischen Zeitscheibe einer Reaktion des IT-Systems in einem Atomkraftwerk) eine Katastrophe.

Schließlich wurde Linux auf die durchschnittliche und nicht auf eine Worst-Case-Performance hin optimiert. In diesem Sinne kann Linux höchstens »weiche« Echtzeit-Anforderungen erfüllen, also eine vorgegebene Deadline in der Regel einhalten, wie dies beispielsweise bei Multimedia-Anwendungen wünschenswert ist.

In der Regel ist das ja auch gerade das, was man will: Die durchschnittliche Antwortzeit auf Interrupts kann zum Beispiel auf Kosten der theoretisch maximal möglichen Zeit verkürzt werden. Wer jedoch wirklich harte Echtzeit-Anforderungen erfüllen muss, sollte einen Blick auf folgende Projekte werfen:

- RTLinux: http://www.rtlinux.org
- <sup>E</sup> RTAI: http://www.rtai.org

Alternativ gibt es auch Betriebssysteme wie QNX, die eigens für diesen Anwendungsbereich entwickelt wurden.

# **26.6 IPC im Detail**

Als Nächstes wollen wir uns etwas näher mit der Interprozesskommunikation, der IPC, auseinandersetzen. In diesem Kapitel haben wir uns bereits ausführlich mit Signalen beschäftigt. Für Benutzer sind Signale – von der klassischen Ein-/Ausgabe einmal abgesehen – einer der wichtigsten Wege, mit den eigenen Prozessen zu interagieren.

# **26.6.1 Pipes und FIFOs**

Pipes und FIFOs kennen Sie bereits aus der Shell als eine wichtige Möglichkeit, zwei Prozesse miteinander interagieren zu lassen. Die Anwendung sah dabei so aus, dass über das Pipe-Symbol »|« die Ausgabe eines Prozesses auf die Eingabe eines anderen umgeleitet wird. Bei einer Named Pipe/FIFO würde man dagegen eine entsprechende Datei erstellen, um per expliziter Eingabe-/Ausgabeumleitung schließlich die Daten auszutauschen. Die »Kommunikation zweier Prozesse« bezieht sich jedoch in jedem Fall auf die zu verarbeitenden Daten und weniger auf wechselseitig ausgetauschte (Status-)Informationen.

Johannes Plötner & Steffen Wendzel, Linux - das umfassende Handbuch 4. Auflage Galileo Press, ISBN: 3-898424-81-2 Layout: gp.cls, Version 3.4.002 (14th August 2011), (C) Dr. Daniel Lauer, Bonn – Mit TcX bearbeitet am 9. November 2011, 21:03 Uhr -Umlaut - Check : - äöüÄÖÜ.<br>- S. 835 – Einstellungen: mit Marginalien – ohne Seitenrand – m

## 26 Prozesse und IPC

Da bei einer Pipe (wie generell bei jeder Art von IPC) Daten zwischen zwei Prozessen ausgetauscht werden müssen, die eigentlich durch den Kernel voreinander geschützt sind, ist natürlich ein Syscall notwendig. Der Syscall zum Erstellen einer Pipe lautet demzufolge auch pipe(). Als Argument für diesen Syscall wird ein Ganzzahl-Array der Größe 2 erwartet, in dem die zwei Dateideskriptoren gespeichert werden.

Über diese Dateideskriptoren kann schließlich auf die Pipe genau wie auf normale Dateien zugegriffen werden. Dabei ist der eine Deskriptor zum Schreiben da und der andere zum Lesen aus der Pipe. Wird also eine Pipe vor einem fork() erstellt, kann über die vererbten Deskriptoren eine Kommunikation vom Elternprozess zum Kindprozess aufgebaut werden.

```
int fds[2];
pipe(fds);
if( fork() == 0 )
{
 // Kind-Prozess
  ...
 read(fds[0], buffer, sizeof(buffer));
 ...
} else {
 // Elternprozess
  ...
 write(fds[1], buffer, sizeof(buffer));
  ...
}
```
**Listing 26.28** Zugang zu einer Pipe vererben

## **Die Shell intern**

Die Shell arbeitet mit dem Pipe-Symbol »|« ganz ähnlich. Denn die Shell nutzt ebenfalls fork() und exec(), um Kindprozesse zu erzeugen und anschließend in diesem neuen Prozess das gewünschte Programm zu starten. Um jedoch den Spezialfall erreichen zu können, dass die Ausgabe beziehungsweise die Eingabe eines Prozesses umgeleitet wird, müssen die Pipe-Deskriptoren auf die Standardeingabe beziehungsweise -ausgabe kopiert werden.

Dies erledigt man mit dem Syscall dup2, dem man als Argument den zu kopierenden  $[zB]$ sowie den Zieldeskriptor übergibt. Betrachten wir hierzu das folgende Beispiel, in dem der Aufruf ps | tail ausgeführt werden soll:

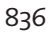

Johannes Plötner & Steffen Wendzel, Linux - das umfassende Handbuch 4. Auflage - Galileo Press, ISBN: 3-898424-81-2<br>Layout: gp.cls, Version 3.4.002 (14th August 2011), (C) Dr. Daniel Lauer, Bonn - Mit TpX bearbeitet am 9.

S. 836 Einstellungen: mit Marginalien – ohne Seitenrand – mit Taben – mit Kapitel-Intro – extra breit – Zoom auf 100.0% Aktuelle Quelldatei: kapinterna\_prozesse.tex , Aktueller Job: buch

```
int fds[2];
pipe(fds);
if( fork() != 0 )
{
  // ps starten
 dup2( fd[1], 1 );
  execvp( "ps", NULL );
}
if( fork() != 0 )
{
  // tail starten
  dup2( fd[0], 0 );
  execvp( "tail", NULL );
}
```
**Listing 26.29** So arbeitet die Shell.

Im ersten Abschnitt wird das beschreibbare Ende der Pipe auf die »1«, also auf die Standardausgabe, kopiert, und anschließend wird ps gestartet, das nun nicht auf den Bildschirm, sondern in die Pipe schreibt. Anschließend wird im zweiten Kindprozess das lesbare Ende der Pipe auf die Standardeingabe »0« kopiert. Im Folgenden wird also tail nicht von der Tastatur, sondern aus der Pipe lesen.

#### **Und der Kernel?**

Für den Kernel ist eine Pipe nur ein 4-kB-Puffer, bei dem er sich noch merken soll, wo zuletzt gelesen und wo zuletzt geschrieben wurde. Natürlich sind mit diesen Daten auch noch die Deskriptoren verknüpft – schließlich muss ja auch irgendwer lesen und schreiben können. Aber das war es dann auch.

#### **26.6.2 Semaphore**

Semaphore bieten im Gegensatz zu Pipes keine Möglichkeit, Daten zwischen unterschiedlichen Prozessen auszutauschen. Es handelt sich vielmehr um Datenobjekte, auf die zwei Operationen ausgeführt werden können: einen Zähler erhöhen beziehungsweise herabsetzen.

Mit diesen Operationen können Zugriffe auf exklusive Ressourcen synchronisiert werden. Schließlich ist beim Multitasking keine feste Reihenfolge der Prozess- und Thread-Ausführung garantiert, und eine Unterbrechung kann jederzeit eintreten. Sollen also komplexe Datenstrukturen verwaltet und Inkonsistenzen vermieden werden, könnte man zum Beispiel auf Semaphore zurückgreifen.

## **26** Prozesse und IPC

Semaphore sind dabei nichts weiter als Zähler: Ist der Zähler größer als Null, sind die Ressourcen noch verfügbar. Das Betriebssystem oder eine Thread-Bibliothek wird nun die Operation des Verkleinerns des Zählers atomar anbieten.

Eine *atomare* Ausführung kann nicht unterbrochen werden.

Was aber muss beim Verkleinern atomar ausgeführt werden? Nun ja, schließlich muss der Originalwert zuerst ausgelesen werden, dann muss er auf Eins getestet werden, und zum Schluss muss der neue Wert geschrieben werden. Würde der Prozess/Thread während dieser Ausführung zum Beispiel nach dem Lesen des Wertes unterbrochen, so könnte ein nun lauffähiger Prozess versuchen, auf dieselbe Ressource zuzugreifen.

Dieser zweite Prozess würde ebenfalls eine Eins auslesen, den Wert verringern und die Null zurückschreiben. Dann könnte er die Ressource nutzen und würde mittendrin wieder unterbrochen. Käme nun der erste Prozess wieder an die Reihe, würde er einfach weitermachen und eine Null in den Speicher schreiben. Natürlich glaubte er, dass er die Ressource jetzt allein nutzen könne, und dies auch tun. Das Ergebnis wäre eine potenziell zerstörte Datenstruktur, da zwei Prozesse, die nichts voneinander wissen, auf ihr arbeiten. Außerdem gäben beide Prozesse anschließend das Semaphor wieder frei und erhöhten dazu den gespeicherten Zähler jeweils um eins. Das Ergebnis wäre ein Semaphor, das plötzlich zwei Prozessen den Zugriff auf eine exklusive Ressource erlauben würde – double trouble!

Wie bereits erwähnt, gibt es viele verschiedene Implementierungen für Semaphore. Soll dieses Konzept zum Beispiel für Prozesse oder Kernel-Threads implementiert werden, muss das Betriebssystem über Syscalls entsprechende Schnittstellen anbieten. Sollen Userlevel-Threads mittels Semaphoren synchronisiert werden, muss die Thread-Bibliothek dagegen entsprechende Möglichkeiten anbieten. Zwar kann der Prozess mit den vielen Userlevel-Threads auch unterbrochen werden, wenn dort gerade ein Semaphor umschaltet, jedoch ist für das Scheduling der Threads immer noch die Bibliothek zuständig – und die wird sich schon nicht selbst sabotieren.

Die POSIX-Schnittstelle für Semaphore wollen wir im Folgenden erläutern. Nach Einbinden der Headerdatei semaphore.h können folgende Aufrufe genutzt werden:

#### int sem\_init(sem\_t\* sem, int pshared, unsigned int value)

Mit diesem Aufruf wird ein Semaphor vom Typ sem\_t initialisiert. Als Argumente werden diesem Aufruf zwei Werte übergeben: Der erste legt fest, ob das Semaphor lokal für den erzeugenden Prozess (pshared = 0) ist – mithin also ein Semaphor zur Synchronisation von Threads – oder ob es über mehrere Prozes-

Johannes Plötner & Steffen Wendzel, Linux - das umfassende Handbuch 4. Auflage - Galileo Press, ISBN: 3-898424-81-2<br>Layout: gp.cls, Version 3.4.002 (14th August 2011), (C) Dr. Daniel Lauer, Bonn - Mit TpX bearbeitet am 9. S. 838 Einstellungen: mit Marginalien – ohne Seitenrand – mit Taben – mit Kapitel-Intro – extra breit – Zoom auf 100.0% Aktuelle Quelldatei: kapinterna\_prozesse.tex , Aktueller Job: buch

se geteilt werden soll (pshared > 0). Mit value wird das Semaphor schließlich initialisiert.

Zurzeit sind mit dieser API leider »nur« Per-Thread-Semaphore möglich – Werte über 0 für pshared führen zu Problemen. Na ja, vielleicht wird's ja irgendwann noch. ;-)

# int sem\_wait(sem\_t\* sem)

Mit diesem Aufruf wird man versuchen, ein Semaphor »zu bekommen«. Dazu wird der Thread so lange blockiert, bis die Ressource verfügbar ist.

#### int sem\_trywait(sem\_t\* sem)

Dieser Aufruf funktioniert wie sem\_wait(), blockiert aber anders als dieser nicht. Stattdessen kehrt die Funktion mit einem entsprechenden Rückgabewert zurück.

## $\triangleright$  int sem\_post(sem\_t\* sem)

Mit diesem Aufruf wird das Semaphor erhöht und die Ressource somit wieder freigegeben.

#### int sem\_getvalue(sem\_t\* sem, int\* sval)

Mit diesem Aufruf kann man schließlich den Wert eines Semaphors auslesen. Dazu muss ein Zeiger auf eine Integer-Variable übergeben werden, in der dann der entsprechende Wert gespeichert werden kann.

## $\triangleright$  int sem\_destroy(sem\_t\* sem)

Mit diesem Wert wird das Objekt »zerstört«, was aber nichts weiter bewirkt, als dass alle noch wartenden Threads wieder lauffähig werden.

Natürlich kann man mit Semaphoren als Programmierer auch viel Mist bauen. Schließlich funktioniert die Synchronisierung von verschiedenen Prozessen oder Threads nur, wenn man sie auch richtig einsetzt. Da dies leider nicht selbstverständlich ist und es schon so manche Selbstblockade (Verklemmung, Deadlock) – gegeben hat, bieten manche Programmiersprachen eigene, einfachere Konzepte zur Synchronisierung an. So kann zum Beispiel in Java eine Methode als Monitor deklariert werden, was zur Folge hat, dass jeweils nur ein Thread in dieser Funktion laufen kann. Andere Threads, die den Monitor aufrufen, werden blockiert und erst wieder gestartet, wenn dieser wieder frei ist.<sup>9</sup>

Johannes Plötner & Steffen Wendzel, Linux - das umfassende Handbuch 4. Auflage Galileo Press, ISBN: 3-898424-81-2 Layout: gp.cls, Version 3.4.002 (14th August 2011), (C) Dr. Daniel Lauer, Bonn – Mit TcX bearbeitet am 9. November 2011, 21:03 Uhr -Umlaut - Check : - äöüÄÖÜ.<br>- S. 839 – - Einstellungen: mit Marginalien – ohne Seitenrand –

<sup>9</sup> Allerdings soll es auch in dem einen oder anderen Monitor schon mal eine Endlosschleife gegeben haben ...

#### **26** Prozesse und IPC

## **26.6.3 Message Queues**

Bei den sogenannten Message Queues handelt es sich ebenfalls um eine Variante der IPC. Message Queues stellen eine Warteschlange dar. Mit ihnen werden Nachrichten eines bestimmten Typs gesendet, die dann nacheinander vom Empfänger abgeholt werden. Dabei gelten allerdings einige Einschränkungen: MSGMAX gibt die maximale Anzahl an Bytes an, die gesendet werden können, MSGMNB hingegen gibt die maximale Anzahl an Bytes an, die eine Message Queue ausmachen darf. MSGMNI gibt die maximale Anzahl der Message Queues an, die verwendet werden dürfen, und MSGTQL die maximale Anzahl der Messages, die gesendet werden dürfen, bevor sie abgeholt werden müssen.<sup>10</sup>

Es stehen die folgenden Funktionen zur Verfügung:

#### int msgget(key\_t key, int msgflag)

msgget() gibt die ID einer Message Queue zurück, die mit dem Schlüssel key verbunden ist. Die Variable msgflag enthält die gesetzten Zugriffsrechte dieser Queue.

## int msgsnd(int id, const void \*msgp, size\_t sz, int flg)

Die Funktion msgsnd() wird dazu verwendet, eine Message zu versenden. Dabei ist id die ID der Message Queue, an die diese Message geschickt werden soll; dieser Wert entspricht dem Rückgabewert von msgget(). msgp ist die Nachricht, die versandt werden soll, und sz ist deren Länge in Byte. Dabei gibt mtype den Message-Typ an und mtext den Inhalt des Texts, dessen Länge je nach Wunsch angepasst werden muss.

```
struct my_msg {
   long mtype;
   char mtext[123]:
}
```
#### **Listing 26.30** Message Queue

Der letzte Parameter flg wird bei nicht-blockierender Kommunikation verwendet. Sollte beispielsweise die Queue voll sein, wird gewartet, bis Platz in der Queue ist, um die Message zu senden. Dies kann unter Umständen zu lange dauern, daher können Sie diese Funktion bei Bedarf durch das Flag IPC\_NOWAIT unterdrücken.

int msgrcv(int msqid, void \*msgp, size\_t msgsz, long msgtyp, int flg) Um eine gesendete Message zu empfangen, wird die Funktion msgrcv verwen-

Johannes Plötner & Steffen Wendzel, Linux - das umfassende Handbuch 4. Auflage Galileo Press, ISBN: 3-898424-81-2

<sup>10</sup> Oftmals sind MSGMAX und MSGMNB auf denselben Wert, etwa 2048, gesetzt. Auch MSGMNI und MSGTQL sind oft auf den gleichen Wert gesetzt. Dies kann z.B. 40 (OpenBSD) oder 50 (Linux) sein. Die für Ihr System definierten Werte finden Sie in sys/msg.h.

Layout: gp.cls, Version 3.4.002 (14th August 2011), (C) Dr. Daniel Lauer, Bonn – Mit TcX bearbeitet am 9. November 2011, 21:03 Uhr -Umlaut - Check : - äöüÄÖÜ.<br>- S. 840 – Einstellungen: mit Marginalien – ohne Seitenrand – m

det. Ihr übergibt man zunächst die ID der Message Queue via msqid. In msgp wird die empfangene Message gespeichert. Dabei werden maximal msgsz Bytes empfangen.

Über msgtyp wird der Typ der Message festgelegt, die man empfangen möchte. Soll einfach die nächste vorliegende Message empfangen werden, so setzt man den Wert auf 0. Setzt man msgtyp auf einen Wert, der kleiner als 0 ist, wird die nächste Message empfangen, deren Typ maximal den Wert des absoluten Betrags von msgtyp hat.

Auch hier bestimmt der Parameter flg wieder über die nicht blockierenden Arbeitsweise. Normalerweise wird, wenn ein explizit gewünschter Typ (oder überhaupt eine Message) noch nicht vorliegt, so lange gewartet, bis solch eine Message vorliegt und aus der Message Queue abgeholt werden kann. Auch hier lässt sich diese Blockierung durch das Flag IPC\_NOWAIT unterbinden.

#### int msgctl(int msqid, int cmd, struct msqid\_ds \*buf)

Der msgctl()-Syscall wird verwendet, um Manipulationen an der Message Queue mit der ID msqid durchzuführen. Die gewünschte Aktion, die msgctl() dabei durchführen soll, wird über cmd festgelegt, das folgende Werte annehmen kann:

E IPC\_STAT

Hierbei wird die Statusinformation einer Message Queue in buf geschrieben.

 $\blacktriangleright$  IPC SET

Setzen von Eigentümer- und Zugriffsrechten. Diese Werte übergibt man via buf.

 $\blacktriangleright$  IPC RMD

Löscht eine Message Queue.

Der letzte Parameter buf wird abhängig von den eben genannten Operationen verwendet. Die Struktur msqid\_ds hat die folgenden Bestandteile:

```
struct msqid_ds {
struct ipc_perm msg_perm; /* Zugriffsrechte */
u_long msg_cbytes; /* verwendete Bytes */
u_long msg_qnum; /* Anzahl der Messages */
u long msg qbytes: /* Max. Byte-Anzahl */
pid_t msg_lspid; /* PID der letzten msgsnd() */
pid_t msg_lrpid; /* PID der letzten msgrcv() */
time_t msg_stime; /* Zeitpunkt letzt. msgsnd() */
time_t msg_rtime; /* Zeitpunkt letzt. msgrcv() */
time_t msg_ctime; /* Zeitpunkt letzt. msgctl() */
};
```
26 Prozesse und IPC

#### **Listing 26.31** msqid\_ds

Um Ihnen zumindest ein kurzes Anwendungsbeispiel zu geben, haben wir im Fol- $[zB]$ genden einige Zeilen des AstroCam-Quellcodes<sup>11</sup> abgedruckt. Dieser Code erstellt eine Message Queue mit bestimmten Zugriffsrechten und empfängt an diese Message Queue versandte Messages in einer Schleife.

```
/* Zunächst wird eine Message Queue mit der ID von
* ipckey erstellt. */
 if((srvid=msgget(globconf.ipckey,
            S_IRWXU|S_IWGRP|S_IWOTH|IPC_CREAT))==-1){
    perror("msgget");
    sighndl(1000):
    return -1;
  }
  ...
/* Schleife zum Empfang der Messages */
 while(msgrcv(srvid, &recvdata, 10, 0, 0)!=-1)
  {
   if(something happens){
     /* Message Queue löschen */
     if(msgctl(srvid, IPC_RMID, NULL)==-1)
        logit("msgctl (rmid) problem!");
      exit(1);
    }
    ...
  }
```
**Listing 26.32** Message Queues in der Praxis

# **26.6.4 Shared Memory**

In diesem Abschnitt müssen wir uns etwas näher mit dem schönen Wörtchen »eigentlich« befassen. Schließlich haben wir gesagt, dass die Adressräume unterschiedlicher Prozesse voneinander getrennt sind. Eigentlich. Eine Ausnahme von dieser Regel bildet das IPC-Konzept des sogenannten Shared Memory (SHM).

Wie Shared Memory funktioniert, soll am typischen Gebrauch der Syscalls erläutert werden:

Johannes Plötner & Steffen Wendzel, Linux - das umfassende Handbuch 4. Auflage Galileo Press, ISBN: 3-898424-81-2

<sup>11</sup> Der vollständige Quellcode ist auf www.wendzel.de zu finden.

Layout: gp.cls, Version 3.4.002 (14th August 2011), (C) Dr. Daniel Lauer, Bonn – Mit TcX bearbeitet am 9. November 2011, 21:03 Uhr -Umlaut - Check : - äöüÄÖÜ.<br>- S. 842 – Einstellungen: mit Marginalien – ohne Seitenrand – m

# 1. int shm\_open(const char \*name, int oflag, mode\_t mode)

Zuerst öffnet man mit shm\_open() ein durch einen Namen identifiziertes SHM-Objekt. Ein solches Objekt wird ähnlich wie ein absoluter Dateiname mit einem Slash »/« beginnen, aber weiter keine Sonderzeichen enthalten. Mit weiteren Flags kann dann – ähnlich wie beim normalen open()-Syscall – noch bestimmt werden, wie genau der SHM-Bereich geöffnet werden soll. Näheres dazu finden Sie auf der Manpage.

Interessant ist jedoch, dass der Aufruf im Erfolgsfall einen Dateideskriptor zurückgibt. über diesen Deskriptor kann man dann auf den gemappten Bereich zugreifen.

# 2. void\* mmap(void\* start, size\_t len, int pro , int flags, int fd, off\_t o)

Mittels mmap() kann nun ein File-Deskriptor fd in den Speicher eingebunden – gemappt – werden. Dazu wird diesem Syscall unter anderem der entsprechende Dateideskriptor übergeben. Der Syscall selbst liefert dann einen Pointer auf den Speicherbereich zurück, über den auf die »Datei« zugegriffen werden kann.

Natürlich kann mmap() auch normale Dateien in den Hauptspeicher mappen, da aber Shared Memory nach einem Aufruf von shm\_open() auch durch einen Dateideskriptor identifiziert wird, kann hier derselbe Mechanismus greifen.

# 3. int shm\_unlink(const char \*name)

Mit diesem Kommando kann man schließlich einen mit shm\_open() geöffneten Bereich wieder freigeben.

Damit zwei oder mehr Prozesse auf einen solchen gemeinsamen Speicherbereich zugreifen können, müssen alle dieselbe ID angeben – sonst geht's schief. Auch intern ist das Ganze recht einfach realisiert: Es werden nämlich identische physische Speicherseiten des RAMs in die unterschiedlichen Adressräume der Prozesse eingebunden. Betrachten wir noch ein kurzes Beispiel:

#define MODE (S\_IRUSR | S\_IWUSR | S\_IRGRP | S\_IROTH)

fd = shm\_open("/test", O\_RDWR | O\_CREAT, MODE); ptr = mmap(NULL, 64, PROT\_READ | PROT\_WRITE, \ MAP\_SHARED, fd, 0); ... memcpy(ptr, "Hello World!", 13); ... shm\_unlink("/test");

**Listing 26.33** Ein Beispiel

## **26** Prozesse und IPC

Auf den gemappten Speicher kann also wirklich wie auf normale Variablen zugegriffen werden. In diesem Beispiel fehlt natürlich noch der Code eines weiteren Prozesses, der den Bereich dann beispielsweise auslesen könnte.

Es bleibt noch das Problem der Synchronisierung zwischen zwei kommunizierenden Prozessen bestehen, schließlich sollen keine Nachrichten durch überschreiben verloren gehen oder andere Phänomene auftreten – wie beispielsweise das Auslesen des Speicherbereichs, während dieser gerade geändert wird. Dafür bieten sich nun wiederum Mechanismen wie Signale oder Semaphore an.

# **26.6.5 Unix-Domain-Sockets**

Sockets dienen der Herstellung und Identifizierung von Netzwerkkommunikation. In einem gewissen Sinne findet auch dort eine Kommunikation zwischen Prozessen statt, nur sind diese Prozesse eben durch ein Netzwerk voneinander getrennt.

Sockets sind im Unterschied zu Pipes eine *bidirektionale* Schnittstelle zur Interprozess- oder Netzwerkkommunikation.

Die gängigen TCP/IP-Sockets zur Netzwerkkommunikation werden nun unter Unix durch die Unix-Domain-Sockets für die Interprozess-Kommunikation ergänzt. Während bei TCP/IP die Verbindung über die beiden Rechneradressen sowie die jeweils benutzten Port-Nummern charakterisiert wird, geschieht dies bei Unix-Domain-Sockets über einen Dateinamen.

Bei der IPC über Unix-Domain-Sockets wird, wie im »richtigen« Netzwerk, das Client-Server-Modell angewandt. Auf dem Client sind für einen Verbindungsaufbau folgende Schritte durchzuführen:

#### 1. int socket(int domain, int type, int protocol)

Es muss ein Socket vom Typ AF\_UNIX mit dem socket()-Syscall angelegt werden.

# 2. int connect(int fd, const struct sockaddr\* serv, socklen t len)

Der Socket wird über den connect()-Syscall mit der Serveradresse – dem Dateinamen des Unix-Domain-Sockets – verbunden. Befindet sich ein Unix-Domain-Socket im Dateisystem, so finden natürlich keine Zugriffe auf das Speichermedium statt. Es handelt sich lediglich um eine Repräsentation der Verbindung.

# 3. ssize\_t read(int fd, void\* buf, size\_t count) ssize t write(int fd, const void\* buf, size t count)

Der Client kann nun mittels des write()-Syscalls Daten senden und mit dem read()-Syscall auch Daten empfangen.

Johannes Plötner & Steffen Wendzel, Linux - das umfassende Handbuch 4. Auflage Galileo Press, ISBN: 3-898424-81-2<br>Layout: gp.cls, Version 3.4.002 (14th August 2011), (C) Dr. Daniel Lauer, Bonn Mit TeX bearbeitet am 9. Nove

# 4. int close(int fd)

Die Verbindung kann mittels des close()-Syscalls beendet werden.

Für den Server sehen diese Schritte etwas anders aus. Hier liegt der Schwerpunkt auf dem Bereitstellen einer Serveradresse:

# 1. int socket(int domain, int type, int protocol)

Wie auch beim Client muss zuerst der Socket mit dem richtigen Typ über den socket()-Syscall angelegt werden.

- 2. int bind(int fd, const struct sockaddr\* addr, socklen\_t len) Als Nächstes muss der Socket mittels des bind()-Syscalls an eine Adresse gebunden werden.
- 3. int listen(int fd, int backlog)

Schließlich wird mit listen() auf dem Socket nach ankommenden Verbindungen gelauscht.

#### 4. int accept(int fd, struct sockaddr\* addr, socklen\_t\* len)

Diese Verbindungen können schließlich mit dem accept()-Syscall akzeptiert werden. Ruft der Server diesen Syscall auf, so wird sein Prozess in der Regel blockiert, bis ein Client »angebissen« hat.

# 5. ssize\_t read(int fd, void\* buf, size\_t count) ssize\_t write(int fd, const void\* buf, size\_t count) Nach Aufbau der Verbindung können wiederum Daten gesendet und empfangen werden.

# 6. int close(int fd)

Auch der Server kann ein close() zum Schließen der Verbindung aufrufen.

Bei TCP/IP-Sockets sieht der Ablauf natürlich sehr ähnlich aus, allein die Adressstrukturen sind anders. Auch per TCP/IP ist über localhost (IP 127.0.0.1) eine Kommunikation mit anderen lokal laufenden Prozessen möglich.

In jedem Fall nutzt diese Art der IPC den Vorteil, dass der Server keine Kenntnisse von potenziellen Clients haben muss – bei einer Pipe ist dies bekanntlich anders. Dort müssen sogar die Deskriptoren vererbt werden, während bei Unix-Domain-Sockets lediglich der Dateiname bekannt sein muss. Dieser kann jedoch auch automatisch generiert oder vom Benutzer festgelegt werden.

Man könnte nun behaupten, dass Unix-Domain-Sockets aufgrund der möglichen lokalen TCP/IP-Kommunikation überflüssig wären. Sie sind es aber nicht. Der mit diesem Socket-Typ erreichbare Durchsatz liegt nämlich um Größenordnungen über einer TCP/IP-Verbindung, die lokal über das Loopback-Interface genutzt wird. Da sich beide Socket-Typen auch nur in der Adressierung voneinander unterscheiden,

Layout: gp.cls, Version 3.4.002 (14th August 2011), (C) Dr. Daniel Lauer, Bonn – Mit TcX bearbeitet am 9. November 2011, 21:03 Uhr -Umlaut - Check : - äöüÄÖÜ.<br>- S. 845 – Einstellungen: mit Marginalien – ohne Seitenrand – m

# 26 Prozesse und IPC

wird von Entwicklern auch häufig AF\_UNIX als Alternative zu AF\_INET angeboten, um so mehrere Gigabyte pro Sekunde von einem Prozess zu einem anderen schaufeln zu können und trotzdem netzwerktransparent<sup>12</sup> zu bleiben.

# **26.7 Zusammenfassung**

Mit Signalen können sich Prozesse Nachrichten schicken. Eine Pipe ist ein Ringpuffer, der maximal 4096 Bytes speichern kann und ein Ende zum Lesen und ein anderes zum Schreiben besitzt. Die entsprechenden Dateideskriptoren müssen mit dem pipe()-Syscall angelegt werden, um schließlich an die betreffenden Kindprozesse vererbt zu werden. Semaphore werden nicht zum Datenaustausch, sondern vielmehr zur Synchronisation zwischen zwei oder mehr Prozessen benutzt. Shared Memory ermöglicht es, in eigentlich streng voneinander getrennten Adressräumen auf gemeinsame Variablen zuzugreifen. Unix-Domain-Sockets erlauben schließlich eine klassische Client-Server-Architektur in der IPC.

Mit ps, pstree und pgrep beziehungsweise pkill können Sie Prozesse anzeigen und suchen. Mit nice bei neuen und renice bei bereits gestarteten Prozessen können Sie hingegen deren Priorität verändern.

# **26.8 Aufgaben**

# **Named Pipe**

Erstellen Sie eine Named Pipe, und extrahieren Sie den Output von ps.

# **Jobkontrolle**

Starten Sie einen Prozess, stoppen Sie den Prozess, lassen Sie ihn wieder im Vordergrund laufen, und stoppen Sie ihn erneut. Lassen Sie ihn anschließend im Hintergrund laufen, damit Sie ihn von der Konsole aus beenden können.

Johannes Plötner & Steffen Wendzel, Linux - das umfassende Handbuch 4. Auflage Galileo Press, ISBN: 3-898424-81-2

<sup>12</sup> Wir erinnern uns an die Unix-Philosophie . . .

Layout: gp.cls, Version 3.4.002 (14th August 2011), (C) Dr. Daniel Lauer, Bonn – Mit TcX bearbeitet am 9. November 2011, 21:03 Uhr -Umlaut - Check : - äöüÄÖÜ.<br>- S. 846 – Einstellungen: mit Marginalien – ohne Seitenrand – m

»Prinzipien kann man leichter bekämpfen als nach ihnen zu leben.« – Alfred Adler

# **27 Bootstrap und Shutdown**

In diesem Kapitel möchten wir nun auf den Ihnen bereits aus Kapitel 6 bekannten Bootstrap-Vorgang zu sprechen kommen. Im Folgenden wollen wir das Thema vertiefen.

# **27.1 Was ist der Bootstrap-Vorgang?**

Als Bootstrap-Vorgang wird der Start des Betriebssystems bezeichnet. Der Bootstrap-Vorgang ist dabei von System zu System unterschiedlich und wird allgemein in fünf Phasen aufgeteilt:

- 1. der Bootvorgang der Hardware
- 2. die Bootcode-Phase
- 3. die Startphase des Kernels
- 4. Der Kernel startet den init-Prozess. Dieser Prozess initialisiert anschließend das System.
- 5. die Bootskript-Phase

Diese Phasen werden im Folgenden detailliert besprochen. Zunächst konzentrieren wir uns auf die ersten zwei Phasen des Bootstraps: auf den Bootvorgang der Hardware und auf die Bootcode-Phase.

# **27.2 Hardwareboot**

Nachdem der Computer angeschaltet beziehungsweise ein Reset durchgeführt wurde, wird ein Programm geladen, das die Hardware initialisiert. Dieses Programm befindet sich auf einem Read-only-Speicher, also einem Speicher, auf dem keine

Johannes Plötner & Steffen Wendzel, Linux - das umfassende Handbuch 4. Auflage Galileo Press, ISBN: 3-898424-81-2 Layout: gp.cls, Version 3.4.002 (14th August 2011), (C) Dr. Daniel Lauer, Bonn — Mit TcX bearbeitet am 9. November 2011, 21:03 Uhr — Umlaut-Check: — äöüÄÖÜ.<br>S. 847 — Einstellungen: mit Marginalien – ohne Seitenrand – mit

Schreib-, sondern nur Leseoperationen durchgeführt werden können.<sup>1</sup> Dieses Programm zur Hardwareinitialisierung führt zunächst System-Selbsttests durch und übergibt die Kontrolle anschließend dem Bootcode.

Typischerweise wird auf Intel-Plattformen nach dem Start des Computers als Programm zur Hardwareinitialisierung das sogenannte BIOS (Basic Input and Output System) gestartet. Das BIOS durchsucht das System in einer konfigurierbaren Reihenfolge nach Laufwerken, von denen es ein Betriebssystem booten kann. Dabei kann es sich um bootbare Disketten, CD-ROMs, DVDs, Festplatten, ZIP-Laufwerke oder USB-Sticks handeln. Wird keines dieser Laufwerke als bootfähig erkannt, bricht das BIOS den Startvorgang ab. Wird hingegen ein bootfähiges Medium, etwa die Festplatte, gefunden, so startet das BIOS den darin enthaltenen Bootcode.

# **27.3 Bootcode**

Der Bootcode befindet sich bei Festplatten im Master Boot Record (MBR). Dieser Bereich, der sich im ersten Sektor der Festplatte befindet, ist so aufgeteilt, dass darin sowohl der Bootcode als auch die Partitionstabelle der Festplatte untergebracht sind. Die Aufgabe des Bootcodes besteht nun entweder darin,

- **Ex das Betriebssystem zu starten, das sich auf der als aktiv markierten Partition** befindet,
- oder dem Benutzer zunächst die Möglichkeit zu bieten, eines von mehreren Betriebssystemen – oder einen von mehreren Kerneln – auszuwählen und zu starten.
- Platzprobleme Da ein Sektor auf PC-Systemen nur eine Größe von 512 Bytes aufweist, müssen sich Bootcode und Partitionstabelle diesen Platz teilen: In den ersten 446 Bytes wird der Programmcode des Bootloaders ausgelagert, und in den nächsten 64 Bytes wird die Partitionstabelle untergebracht. Die letzten zwei Bytes enthalten den Hexcode 0xaa55, der zur Identifizierung des MBRs selbst dient.

Die verfügbaren 446 Bytes reichen definitiv nicht aus, um einen vernünftigen Bootloader darin unterzubringen. Daher dient dieser Code in der Regel nur dazu, einen zweiten Code zu laden, der sich auf einer der Partitionen befindet. Diesen zweiten Bootloader bezeichnet man als Secondary Bootloader. Typische Secondary Bootloader für Linux-Systeme sind LILO und GRUB (bzw. das neuere GRUB2. Ebenfalls sehr bekannt ist GAG.

Johannes Plötner & Steffen Wendzel, Linux - das umfassende Handbuch 4. Auflage Galileo Press, ISBN: 3-898424-81-2

Layout: gp.cls, Version 3.4.002 (14th August 2011), (C) Dr. Daniel Lauer, Bonn — Mit TpX bearbeitet am 9. November 2011, 21:03 Uhr — Umlaut-Check: — äöüÄÖÜ.<br>S. 848 Einstellungen: mit Marginalien – ohne Seitenrand Aktuelle Quelldatei: kap\_boot.tex , Aktueller Job: buch

<sup>1</sup> Als Speichermedium dient üblicherweise ein sogenannter PROM-Baustein. PROM steht für Programmable Read-only-Memory.

# **27.3.1 Die Partitionstabelle**

Die Partitionstabelle besteht aus vier jeweils 16 Byte langen Einträgen. Daraus lässt Partitionstabelle sich schließen, dass pro Festplatte natürlich auch nur maximal vier Primärpartitionen erstellt werden können.

Im Wesentlichen enthält solch ein Partitionseintrag nicht allzu viele Daten. Zunächst werden die Anzahl der Partitionssektoren und die Anzahl der vor dieser Partition liegenden Sektoren angegeben. Des Weiteren werden der Anfangszylinder und -sektor sowie der Endzylinder und -sektor der Partition beschrieben. Damit sind der Anfang, das Ende und die Größe einer Partition festgelegt – und mehr Informationen braucht man an dieser Stelle schließlich auch nicht.

Für das Verständnis dieser Thematik ist es überaus wichtig zu wissen, dass in einem Partitionstyp Datensatz der Partitionstabelle auch der Typ der Partition festgelegt wird. Dabei wird eine Nummer zur Identifikation des Dateisystems verwendet, mit dem die jeweilige Partition formatiert ist. Bei Programmen wie fdisk müssen Sie durch die Angabe einer zweistelligen Hexzahl genau diese Identifikationsnummer selbst auswählen. Der Wert der Nummer liegt dabei immer zwischen 0 (0x0) und 255 (0xff).

In der folgenden Auflistung sind die wichtigsten Partitionstypen samt ihrer IDs zu finden.

- E 00 Die Partition wird nicht verwendet.
- E 01 FAT12-Dateisystem (alte MS-DOS-Versionen)
- E 04 FAT16-Dateisystem (MS-DOS, größer als 32 MB)
- E 05 erweiterte DOS-Partition
- 06 alte MS-DOS-FAT16-Partition
- E 07 HPFS/NTFS (Windows 2000, Windows XP)
- 08 AIX-Parition
- 09 AIX-Bootpartition
- 0b/(0c) Windows FAT32 (LBA)
- $4d QNX 4.x$
- E 80 Minix (alte Version)
- E 81 Minix (neue Version)
- 82 Linux Swap

Johannes Plötner & Steffen Wendzel, Linux - das umfassende Handbuch 4. Auflage Galileo Press, ISBN: 3-898424-81-2 Layout: gp.cls, Version 3.4.002 (14th August 2011), (C) Dr. Daniel Lauer, Bonn — Mit TcX bearbeitet am 9. November 2011, 21:03 Uhr — Umlaut-Check: — äöüÄÖÜ.<br>S. 849 — — Einstellungen: mit Marginalien – ohne Seitenrand – mi

- **27** Bootstrap und Shutdown
	- E 83 Linux 2nd/3rd/4th extended
	- E 85 Linux extended
	- E 9f BSDI-Partition
	- af FreeBSD-Partition
	- a6 OpenBSD-Partition
	- a7 NEXTSTEP-Partition
	- a8 MacOS X-Partition
	- a9 NetBSD-Partition
	- be Solaris-Bootpartition
	- bf Solaris-Partition
	- E eb BeOS-Partition

# **27.3.2 Ein Beispiel**

An dieser Stelle wollen wir uns einmal einen MBR anschauen. Sie finden in Anhang D eine Kopie des ersten Sektors einer Festplatte.

Die vielen Bytes am Anfang des Sektors, die Sie vielleicht für binären Schrott halten, enthalten in Wahrheit den Bootloader – in diesem Fall eine Version von LILO. Es folgt eine Anzahl Nullbytes, auf die in den letzten vier Zeilen des Listings die Partitionstabelle folgt.

Gehen Sie den Aufbau der Partitionstabelle einmal durch, wie er oben erklärt wurde – natürlich nicht im Detail, aber wenn Sie erkennen, dass die ersten drei Partitionen vom Typ 83 (Linux ext2/3) und die letzte Partition vom Typ 82 (Linux Swap) ist, sind Sie schon gut. Am Ende des Bootsektors finden Sie natürlich auch den Hexcode 0xAA55,<sup>2</sup> der den MBR identifiziert und abschließt.

# **27.4 Bootmanager**

In diesem Abschnitt soll es um die Bootmanager gehen, mit denen man Linux (und andere Betriebssysteme) hochfahren kann. Bootloader mit einem Auswahlmenü

Johannes Plötner & Steffen Wendzel, Linux - das umfassende Handbuch 4. Auflage Galileo Press, ISBN: 3-898424-81-2

<sup>2 ...</sup> der mit dem niederwertigsten Byte zuerst gespeichert wurde, wie es auf der i386-Architektur üblich ist.

Layout: gp.cls, Version 3.4.002 (14th August 2011), (C) Dr. Daniel Lauer, Bonn — Mit TcX bearbeitet am 9. November 2011, 21:03 Uhr — Umlaut-Check: — äöüÄÖÜ.<br>S. 850 — — Einstellungen: mit Marginalien – ohne Seitenrand – mi

werden in der Regel im Master Boot Record (MBR) platziert<sup>3</sup> und dazu verwendet, beim Start des Computers eines von mehreren installierten Betriebssystemen zu starten.

Typische Bootmanager sind GAG und die beiden besonders populären Vertreter LILO und GRUB. Viele Distributionen sind mittlerweile vom »alten« Linux Loader (LILO) zu GRUB(2) gewechselt, doch es gibt auch einige, etwa Slackware-Linux, die noch immer den LILO verwenden. Wir werden in diesem Buch natürlich beide Bootmanager besprechen.

# **27.4.1 GRUB (alte Version)**

Die großen Linux-Distributionen wie Debian, Ubuntu und openSUSE setzen allesamt GRUB als Bootmanager ein. Die Software ist so komfortabel, dass man sich in der Regel um nichts kümmern muss. Modifiziert man die GRUB-Konfiguration jedoch von Hand, sind folgende Schritte notwendig:

# 1. In den MBR installieren

Möchte man den Bootmanager in den Bootsektor der ersten Festplatte installieren, ruft man einfach grub-install mit der entsprechenden Festplatte als Argument auf:

```
# grub-install /dev/hda
Installation finished. No error reported.
[...]
(hd0) /dev/hda
```
**Listing 27.1** grub-install

# 2. Die Kernel-Liste updaten

Im Normalfall erkennt GRUB alle installierten Kernel und alle weiteren Betriebs- Neuer Kernel? systeme auf der Platte automatisch. Um diese Erkennung nach der Installation eines neuen Kernels jedoch manuell noch einmal anzustoßen, genügt folgender Aufruf:

```
# update-grub
Searching for GRUB installation directory ...
 found: /boot/grub
Testing for an existing GRUB menu.list file ... \
 found: /boot/grub/menu.lst
Searching for splash image ... none found, skipping
Found kernel: /boot/vmlinuz-2.6.14-2-686
```
Johannes Plötner & Steffen Wendzel, Linux - das umfassende Handbuch 4. Auflage Galileo Press, ISBN: 3-898424-81-2<br>Layout: gp.cls, Version 3.4.002 (14th August 2011), (C) Dr. Daniel Lauer, Bonn Mit TpX bearbeitet am

Aktuelle Quelldatei: kap\_boot.tex , Aktueller Job: buch

<sup>3</sup> Theoretisch kann man einen Bootloader auch in den ersten Sektor einer Partition stecken, was jedoch nur selten sinnvoll ist.

Found kernel: /boot/vmlinuz-2.6.8-2-386 Updating /boot/grub/menu.lst ... done

#### **Listing 27.2** update-grub

Dieses Skript wurde für Debian entwickelt, ist aber auch für andere Distributionen verfügbar. Zum Standardumfang des GNU-GRUB-Projekts gehört es jedoch leider nicht.

# **Die Datei /boot/grub/menu.lst**

Sie kommen also möglicherweise in die Verlegenheit, die menu.lst selbst editieren zu müssen. Da dies bei der Benutzung von update-grub automatisch geschieht, sollte man nur die Direktiven ändern, die einmal kommentiert sind. Doppelte Kommentare nach zwei Rauten sind dabei erst normale Kommentare, und alles, was nicht kommentiert ist, wird automatisch erstellt. Möchte man zum Beispiel die allen Kerneln gemeinsamen Bootoptionen ändern, editiert man folgende Zeile:

```
## e.g. kopt=root=/dev/hda1 ro
## kopt_2_6_8=root=/dev/hdc1 ro
## kopt 2 6 8 2 686=root=/dev/hdc2 ro
# kopt=root=/dev/hda5 ro
```
**Listing 27.3** menu.lst mit update-grub

Für GRUB ist diese Zeile ein Kommentar, für update-grub jedoch nicht. Darum werden nach einem erneuten Aufruf des Skripts auch alle Einträge des Kernels automatisch angepasst. Verzichtet man selbst oder eben die Distribution der Wahl auf dieses Skript, so muss man für einen neuen Kernel einen neuen Eintrag nach folgendem Beispiel einfügen:

```
title Debian GNU/Linux, kernel 2.6.8-2-386
root (hd0,1)
kernel /boot/vmlinuz-2.6.8-2-386 root=/dev/hda1 ro
initrd /boot/initrd.img-2.6.8-2-386
savedefault
boot
```
**Listing 27.4** Ein Eintrag im Bootmenü

Dieses Beispiel ist weitestgehend selbsterklärend; einzig der Root des Dateisystems muss dem Kernel wie auch GRUB extra mit auf den Weg gegeben werden. Schließlich befindet sich die Datei /etc/fstab mit diesen Informationen ja auf der Partition, die man einbinden will ...

Johannes Plötner & Steffen Wendzel, Linux - das umfassende Handbuch 4. Auflage Galileo Press, ISBN: 3-898424-81-2<br>Layout: gp.cls, Version 3.4.002 (14th August 2011), (C) Dr. Daniel Lauer, Bonn Mit TpX bearbeitet am Aktuelle Quelldatei: kap\_boot.tex , Aktueller Job: buch

Wenn Sie beim Booten etwas in diesen Einstellungen ändern wollen, drücken Sie  $\lceil \kappa \rceil$ einfach die Taste E. GRUB erlaubt Ihnen dann, den entsprechenden Eintrag quasi zur Laufzeit anzupassen. Sollen die Änderungen jedoch dauerhaft gespeichert werden, müssen Sie sie noch in der Datei menu.lst fixieren.

Wenn Sie mehr über GRUB erfahren möchten, sei Ihnen die Manpage sowie die Homepage des Projekts auf gnu.org ans Herz gelegt.

# **27.4.2 GRUB Version 2**

Gegenüber der Vorgängerversion bietet GRUB2 einige Vorteile, darunter die Unterstützung für weitere Dateisystemtypen und UUIDs (also den neuen Identifikationsnummern für Dateisysteme). Bei neueren Versionen von Ubuntu Linux sowie einigen weiteren Distributionen ist GRUB2 mittlerweile der Standard-Bootloader. Die Konfiguration von GRUB2 erfolgt über die Datei /etc/default/grub, die Sie im folgenden Listing sehen.

```
GRUB_DEFAULT=0
GRUB_TIMEOUT=5
GRUB_DISTRIBUTOR=`lsb_release -i -s 2> /dev/null || echo Debian`
GRUB_CMDLINE_LINUX_DEFAULT="quiet"
GRUB_CMDLINE_LINUX=""
```
**Listing 27.5** Die Datei /etc/default/grub unter Debian 6

GRUB\_DEFAULT=0 legt fest, dass der erste (0.) Booteintrag standardmäßig im GRUB-Menü ausgewählt werden soll. Ansteller einer Zahl kann auch ein String für die Bezeichnung des jeweiligen Eintrags oder das Wort »saved« angegeben werden, womit der zuletzt gebootete Eintrag automatisch beim nächsten Boot vorselektiert wird. Um »saved« verwenden zu können, sollte zudem GRUB\_SAVEDEFAULT=true gesetzt werden, was bewirkt, dass sich GRUB2 auch tatsächlich den zuletzt gebooteten Eintrag abspeichert.

GRUB\_TIMEOUT=5 legt die Zeitspanne (in Sekunden) fest, die gewartet werden soll, bis der Standardeintrag gebootet wird. Wird der Timeout-Wert auf 0 gesetzt, wird sofort gebootet, ohne dem Benutzer eine Auswahlmöglichkeit zu bieten. Falls Sie Ihrer Linux-Distribution einen eigenen Namen vergeben möchten, können Sie zudem die Zeile GRUB\_DISTRIBUTOR anpassen. Die beiden Zeilen GRUB\_CMDLINE\_LINUX und GRUB\_CMDLINE\_LINUX\_DEFAULT übergeben Parameter an den Kernel, wobei beide Variablen für den normalen Bootmodus gelten, aber nur GRUB\_CMDLINE\_LINUX auch für den Recovery-Bootmodus verwendet wird.

Die Konfiguration der Booteinträge und des Bootscreens erfolgt über die Dateien im Verzeichnis /etc/grub.d, wobei gilt, dass die Skripte mit dem niedrigsten Num-

Layout: gp.cls, Version 3.4.002 (14th August 2011), (C) Dr. Daniel Lauer, Bonn — Mit TpX bearbeitet am 9. November 2011, 21:03 Uhr — Umlaut-Check: — äöüÄÖÜ.<br>S. 853 Einstellungen: mit Marginalien – ohne Seitenrand Aktuelle Quelldatei: kap\_boot.tex , Aktueller Job: buch

mernprefix zuerst ausgeführt werden. Es handelt sich bei den Skripten um relativ komplexe Shellskripte, weshalb wir ihre Innereien hier nicht im Einzelnen besprechen können. Mit Hilfe des Wissens aus den vorherigen Kapiteln zur Shell und zur Shellskriptprogrammierung werden Sie allerdings in der Lage sein, die Skripte zu verstehen.

/etc/grub.d\$ /bin/ls 00\_header 10\_linux 30\_os-prober 41\_custom 05\_debian\_theme 20\_linux\_xen 40\_custom README

**Listing 27.6** /etc/grub.d

Das Programm grub-mkconfig verwendet die Dateien in /etc/grub.d und die Einstellungen, die in /etc/default/grub angegeben wurden, um daraus die eigentliche Konfigurationsdatei für GRUB2, nämlich /boot/grub/grub.cfg, zu generieren. In der Regel brauchen Sie dazu aber nur update-grub aufrufen, welches grub-mkconfig von sich aus aufruft.<sup>4</sup> In der grub.cfg finden Sie anschließend auch die zur Verfügung stehenden Booteinträge und weiteren Konfigurationswerte für GRUB2 (etwa das Laden von Video-Modulen für die grafische Ausgabe oder die Konfiguration von Farbeinstellungen). Wenn Sie sich die Datei anschauen, werden Sie feststellen, dass der Aufbau gemäß der durchnummerierten Skripte in /etc/grub.d gestaltet ist. Die weniger wichtigen Designparameter werden an dieser Stelle nicht besprochen und sind zum Großteil selbst erklärend, doch ist es wichtig und interessant, einen Menüeintrag zu verstehen. Ein solcher Menüeintrag in der Datei sieht folgendermaßen aus (die Backslash-Zeichen signalisieren einen Umbruch, den wir zur besseren Lesbarkeit eingefügt haben, und der in der Originaldatei nicht vorkam):

```
menuentry 'Debian GNU/Linux, with Linux 2.6.32-5-686'\
 --class debian --class gnu-linux --class gnu \
 --class os {
       insmod part_msdos
       insmod ext2
       set root='(hd0,msdos1)'
        search --no-floppy --fs-uuid --set \
        fbe90871-9893-4899-aefb-4e6377e114bc
        echo 'Loading Linux 2.6.32-5-686 ...'
        linux /boot/vmlinuz-2.6.32-5-686 \
        root=UUID=fbe90871-9893-4899-aefb-4e6377e114bc \
        ro quiet
        echo 'Loading initial ramdisk ...'
        initrd /boot/initrd.img-2.6.32-5-686
}
```
Johannes Plötner & Steffen Wendzel, Linux - das umfassende Handbuch 4. Auflage - Galileo Press, ISBN: 3-898424-81-2<br>Layout: gp.cls, Version 3.4.002 (14th August 2011), (C) Dr. Daniel Lauer, Bonn - Mit TpX bearbeitet am 9.

Aktuelle Quelldatei: kap\_boot.tex , Aktueller Job: buch

<sup>&</sup>lt;sup>4</sup>lm Detail ruft update-grub genau grub-mkconfig -o /boot/grub/grub.cfg auf.

S. 854 Einstellungen: mit Marginalien – ohne Seitenrand – mit Taben – mit Kapitel-Intro – extra breit – Zoom auf 100.0%

**Listing 27.7** Auszug aus der grub.cfg

Um den Eintrag zu verstehen, sollten wir zunächst den generellen Aufbau eines Menüeintrags betrachten:

```
menuentry Titel [--class=Klasse ..] [--users=Benutzer ..] \
     [--hotkey=Taste] { Konfigurationsbefehle }
```
**Listing 27.8** Der Aufbau von menuentry

Die Angabe eines Titels für den Menüeintrag ist selbsterklärend. Klassen dienen der Gruppierung von Einträgen und sind optional, sie können für unterschiedliche Darstellungen von Menüeinträgen verwendet werden. Mit Benutzerzuordnungen (ebenfalls optional) kann der Zugriff auf den Menüeintrag bestimmten Benutzern vorbehalten werden (diese müssen allerdings erst in GRUB angelegt werden). Mit hotkey lässt sich dem Eintrag eine Taste zuordnen. Wird diese gedrückt, wird der entsprechende Eintrag ausgewählt. Auch Hotkeys gilt: Es ist kein Muss, sie zu vergeben.

Betrachten wir nun die restlichen Komponenten des menuentry-Eintrags. insmod läd ein dynamisches GRUB-Modul in den Speicher, während set Umgebungsvariablen setzt. Mit search werden Partitionen gesucht, die gebootet werden können, wobei -set der Variable root das erste gefundene Gerät zuweist. Alternativ können mit set auch andere Variablen gesetzt werden, wobei diese dann direkt angegeben werden müssen: -set=Variable. Mit -no-floppy wird verhindert, das Diskettenlaufwerke durchsucht werden. -fs-uuid bewirkt, dass search nach einer bestimmten UUID (nämlich der am Zeilenende angegebenen) sucht.

echo erzeugt, wie in der Shell, eine Ausgabe und linux bewirkt, dass ein Linuxkernel gestartet werden soll. Die Angabe des Bootkernels und der zu verwendenen UUID (die zuvor über search ermitelt wurde und weitere Bootparameter für den Kernel können dort angeben werden. Mit initrd wird hingegen die RAM-Disk spezifiziert, die verwendet werden soll.

# **27.4.3 LILO**

Der ältere und etwas weniger komfortable LILO (Linux Loader) wird über die Datei /etc/lilo.conf konfiguriert. Diese Datei wird von den meisten Distributionen automatisch durch Tools wie liloconfig erzeugt. Mithilfe dieser Datei wird schließlich auch die Installation des LILO im MBR vollzogen. Die bisher im LILO konfigurierten Betriebssysteme kann man mit dem Tool /sbin/lilo abfragen.

# lilo -q Slackware102 Windows2000

**Listing 27.9** lilo -q

Betrachten wir einmal eine Beispielkonfiguration, um die einzelnen Konfigurationsoptionen zu verstehen.

```
boot = /dev/hda
delay = 10
prompt
lba32
menu-title="Bootmenue Host yorick.sun"
# Linux-Partition
image = /boot/vmlinux
  root = /dev/hda3label = Slackware102
  read-only
# Windows-Partition
other = /dev/hda1
  table = /dev/hda
  label = Windows2000
```
## **Listing 27.10** /etc/lilo.conf

Mit dem Schlüsselwort boot gibt man die Festplatte an, die den Bootsektor enthält – in diesem Fall also /dev/hda, die erste IDE-Festplatte. Die Zeit, die LILO warten soll, bis das Standardbetriebssystem gebootet wird, wird via delay angegeben. Durch prompt erscheint die Eingabemöglichkeit, in der das Bootlabel angegeben werden kann, das LILO laden soll.

Falls Sie jenseits der 1024-Zylinder-Grenze booten möchten, so müssen Sie LILO bei der Konfiguration noch das Schlüsselwort lba32 mit auf den Weg geben, um den Bootvorgang in diesem Fall überhaupt zu ermöglichen. Via menu-title wird, wie Sie vielleicht schon ahnen, der Titel des LILO-Menüs angepasst.

Mit image geben Sie an, wo sich der Linux-Kernel befindet. Da dies allein aber noch nicht ausreicht, weil eine Datei auf mehreren Partitionen vorhanden sein könnte, müssen Sie auch noch angeben, von welcher Partition der Kernel geladen

#### 856

Johannes Plötner & Steffen Wendzel, Linux - das umfassende Handbuch 4. Auflage Galileo Press, ISBN: 3-898424-81-2

Layout: gp.cls, Version 3.4.002 (14th August 2011), (C) Dr. Daniel Lauer, Bonn — Mit TpX bearbeitet am 9. November 2011, 21:03 Uhr — Umlaut-Check: — äöüÄÖÜ.<br>S. 856 Einstellungen: mit Marginalien – ohne Seitenrand Aktuelle Quelldatei: kap\_boot.tex , Aktueller Job: buch

werden soll – hierzu nutzen Sie root=xxx. Die Option label verpasst dem Eintrag im Bootmenü einen Namen.

Unter Linux wird das Root-Dateisystem aus Sicherheitsgründen zunächst nur mit Leserechten gemountet, daher das Schlüsselwort read-only. Später wird es dann mit Schreibzugriff gemountet. Sie können mit read-write aber auch erzwingen, dass es gleich während des Bootvorgangs mit Schreibzugriff gemountet wird.

Um ein System, bei dem es sich nicht um Linux handelt, als Booteintrag zu verwenden, gibt man dies durch other an. Mit table wird noch spezifiziert, wo die Partitionstabelle liegt.

Um den LILO im Bootsektor zu installieren, rufen Sie /sbin/lilo auf. LILO installieren

```
# /sbin/lilo
Added Slackware102 *
Added Windows2000
```
#### **Listing 27.11** LILO installieren

Übrigens: Um den LILO aus dem Bootsektor zu entfernen, rufen Sie lilo -u auf.  $\lceil \kappa \rceil$ 

# **27.5 Startphase des Kernels**

Wenn der Bootloader den Kernel geladen hat, beginnt dieser damit, die BIOS-Register zu prüfen und die Geräte des Systems über die entsprechenden Treiber zu initialisieren. Wir werden uns die Ausgaben, die der Kernel dabei macht, im Folgenden einmal ansehen. Dabei können wir allerdings nur die wichtigsten Ausgaben betrachten, denn bei einem normalen Bootvorgang erzeugt der Kernel etwa 900 Ausgaben.

Zunächst wird die Kernelversion und zugehörige Informationen zu dessen Kompilierung angezeigt. Auch die vom Kernel unterstützten CPUs (in diesem Fall CPUs der x86-Platform) werden gelistet. Auch erfahren wir, wieviel Hauptspeicher (1150 MByte + 887 MByte = 2037 MByte) der Rechner hat, wobei der Lowmem der Teil des Speichers ist, dessen logische Adressen im Kernelspeicher liegen. Außerdem wird der Prozessor (ein 2 GHz-Prozessor mit 32 KByte L1-cache und 2 MByte L2-cache, sowie 2 Cores) erkannt. Die CPU-Kerne (CPU0 und CPU1) werden nacheinander initialisiert, weshalb zweimal fast dieselbe Ausgabe zu sehen ist.

```
[ 0.000000] Linux version 2.6.32-32-generic
(buildd@roseapple) (gcc version 4.4.3 (Ubuntu
4.4.3-4ubuntu5) ) #62-Ubuntu SMP Wed Apr 20
21:54:21 UTC 2011 (Ubuntu 2.6.32-32.62-generic
2.6.32.38+drm33.16)
```

```
[ 0.000000] KERNEL supported cpus:
[ 0.000000] Intel GenuineIntel
[ 0.000000] AMD AuthenticAMD
[ 0.000000] NSC Geode by NSC
[ 0.000000] Cyrix CyrixInstead
[ 0.000000] Centaur CentaurHauls
[ 0.000000] Transmeta GenuineTMx86
[ 0.000000] Transmeta TransmetaCPU
[ 0.000000] UMC UMC UMC UMC
...
[ 0.000000] 1150MB HIGHMEM available.
[ 0.000000] 887MB LOWMEM available.
...
[ 0.000000] Memory: 2036720k/2087348k available
  (4674k kernel code, 49216k reserved, 2120k data,
   668k init, 1178044k highmem)
...
[ 0.000000] Detected 1995.019 MHz processor.
...
[ 0.004218] CPU: L1 I cache: 32K, L1 D cache: 32K
[ 0.004221] CPU: L2 cache: 2048K
[ 0.004224] CPU: Physical Processor ID: 0
[ 0.004226] CPU: Processor Core ID: 0
[ 0.004230] mce: CPU supports 6 MCE banks
[ 0.004238] CPU0: Thermal monitoring enabled (TM2)
[ 0.004242] using mwait in idle threads.
...
[ 0.078386] CPU0: Intel(R) Core(TM)2 Duo CPU
              T7250 @ 2.00GHz stepping 0d
...
[ 0.008000] CPU: L1 I cache: 32K, L1 D cache: 32K
[ 0.008000] CPU: L2 cache: 2048K
[ 0.008000] CPU: Physical Processor ID: 0
[ 0.008000] CPU: Processor Core ID: 1
[ 0.008000] CPU1: Thermal monitoring enabled (TM2)
[ 0.164041] CPU1: Intel(R) Core(TM)2 Duo CPU
              T7250 @ 2.00GHz stepping 0d
[ 0.168019] Brought up 2 CPUs
...
```
#### **Listing 27.12** Beginn des Kernel-Startups

Nebenher werden diverse Subsysteme (SCSI-Support, USB, ACPI etc.) initialisiert.

[ 0.297025] SCSI subsystem initialized [ 0.297117] libata version 3.00 loaded. [ 0.297193] usbcore: registered new interfaces driver usbfs [ 0.297208] usbcore: registered new interface driver hub [ 0.297237] usbcore: registered new device driver usb [ 0.297404] ACPI: WMI: Mapper loaded 0.297407] PCI: Using ACPI for IRQ routing

#### **Listing 27.13** Weitere Kernel-Ausgaben

Auch das Netzwerksystem wird initialisiert (mit Unterstützung für TCP/IP), weitere Chips und das virtual filesystem (VFS), Disk-Quotas, das Filesystem in Userspace (FUSE) und diverse weitere Komponenten (etwa PCI-Express oder das Tunneling-Device tun und PPP) werden initialisiert.

```
0.381305] NET: Registered protocol family 2
[ 0.381412] IP route cache hash table entries: 32768
(order: 5, 131072 bytes)
[ 0.381769] TCP established hash table entries: 131072
(order: 8, 1048576 bytes)
[ 0.382249] TCP bind hash table entries: 65536
(order: 7, 524288 bytes)
[ 0.382468] TCP: Hash tables configured
(established 131072 bind 65536)
[ 0.382472] TCP reno registered
[ 0.382569] NET: Registered protocol family 1
[ 0.382591] pci 0000:00:02.0: Boot video device
[ 0.382770] Simple Boot Flag at 0x79 set to 0x1
[ 0.382958] cpufreq-nforce2: No nForce2 chipset.
[ 0.382985] Scanning for low memory corruption
every 60 seconds
[ 0.383102] audit: initializing netlink socket
(disabled)
[ 0.383113] type=2000 audit(1308565710.379:1):
initialized
[ 0.393211] highmem bounce pool size: 64 pages
[ 0.393217] HugeTLB registered 4 MB page size,
pre-allocated 0 pages
[ 0.394829] VFS: Disk quotas dquot_6.5.2
[ 0.394890] Dquot-cache hash table entries: 1024
(order 0, 4096 bytes)
[ 0.395481] fuse init (API version 7.13)
[ 0.395567] msgmni has been set to 1679
[ 0.395800] alg: No test for stdrng (krng)
```

```
[ 0.395855] Block layer SCSI generic (bsg) driver
version 0.4 loaded (major 253)
...
[ 0.396111] pcieport 0000:00:1c.0: irq 24 for
MSI/MSI-X
...
[ 0.425458] PPP generic driver version 2.4.2
[ 0.425496] tun: Universal TUN/TAP device driver, 1.6
...
```
#### **Listing 27.14** Weitere Kernel-Ausgaben

Daraufhin werden weitere Netzwerkschnittstellen und (SATA-)Festplatten, sowie der VGA Framebuffer initialisiert:

```
[ 1.005615] ata3: SATA max UDMA/133 abar
m2048@0xfe9fb800 port 0xfe9fb900 irq 28
[ 1.005618] ata4: DUMMY
[ 1.005621] ata5: SATA max UDMA/133 abar
m2048@0xfe9fb800 port 0xfe9fba00 irq 28
...
[ 1.314311] eth0: Tigon3 [partno(BCM95906) rev c002]
(PCI Express) MAC address 00:1d:09:35:87:c4
[ 1.314315] eth0: attached PHY is 5906
(10/100Base-TX Ethernet) (WireSpeed[0])
[ 1.314318] eth0: RXcsums[1] LinkChgREG[0]
MIirq[0] ASF[0] TSOcap[0]
[ 1.314320] eth0: dma_rwctrl[76180000]
dma_mask[64-bit]
[ 1.324131] ata3: SATA link up 1.5 Gbps
(SStatus 113 SControl 300)
[ 1.324164] ata5: SATA link down
(SStatus 0 SControl 300)
[ 1.330181] ata3.00: ATA-8: SAMSUNG HM121HI,
LZ100-11, max UDMA7
[ 1.330187] ata3.00: 234441648 sectors, multi 8:
LBA48 NCQ (depth 31/32), AA
[ 1.336381] ata3.00: configured for UDMA/133
[ 1.353289] scsi 2:0:0:0: Direct-Access
ATA SAMSUNG HM121HI LZ10 PQ: 0 ANSI: 5
...
[ 2.481164] vga16fb: initializing
[ 2.481168] vga16fb: mapped to 0xc00a0000
[ 2.481171] vga16fb: not registering due to another
framebuffer present
```
#### 860

Johannes Plötner & Steffen Wendzel, Linux - das umfassende Handbuch 4. Auflage Galileo Press, ISBN: 3-898424-81-2 Layout: gp.cls, Version 3.4.002 (14th August 2011), (C) Dr. Daniel Lauer, Bonn — Mit TpX bearbeitet am 9. November 2011, 21:03 Uhr — Umlaut-Check: — äöüÄÖÜ.<br>S. 860 Einstellungen: mit Marginalien – ohne Seitenrand Aktuelle Quelldatei: kap\_boot.tex , Aktueller Job: buch

init **27.6**

**Listing 27.15** Noch mehr Kernel-Output

Das System stellt den Konsole nun auf eine Auflösung von 160x50 Zeichen, started das Filesystem-Journaling und initialisiert das Swap-Device.

[ 2.817118] Console: switching to colour frame buffer device 160x50 [ 11.501889] kjournald starting. Commit interval 5 seconds [ 11.501912] EXT3-fs: mounted filesystem with ordered data mode. [ 41.448308] udev: starting version 151 [ 41.499816] Adding 4796408k swap one /dev/mapper/steffenmobile-swap\_1. Priority:-1 extents:1 across:4796408k

**Listing 27.16** Kernel-Ausgaben

# **27.6 init**

Nachdem der Kernel seinen Startup-Vorgang erfolgreich beendet hat, startet er den ersten Prozess /sbin/init. Diesem Prozess wird dabei immer die Prozess-ID 1 zugewiesen.

init wird auch als parent of all processes, also als Elternprozess aller Prozesse bezeichnet, was er mit Ausnahme seiner selbst auch ist. Der Grund dafür liegt darin, dass init alle weiteren Prozesse dadurch erstellt, dass er sich kopiert (forkt). Die erzeugten Prozesse sind somit »Kinder« (engl. children) von init. Diese Child-Prozesse können dann wiederum weitere Prozesse durch Forking erzeugen, sodass der Kernel nur den init-Prozess wirklich erstellen (und nicht kopieren) muss.<sup>5</sup>

Die Hauptaufgabe von init besteht allerdings darin, jene Prozesse zu starten, die das System initialisieren und sogenannte Runlevel-Skripte ausführen. Außerdem startet init jene Prozesse, die die Terminal-Zugriffe ermöglichen.

Bei Runlevel-Skripten handelt es sich um Skripte, die beim Einleiten und Verlassen eines bestimmten Runlevels ausgeführt werden. In der Regel sind diese Skripte in der Syntax der Bourne-Shell verfasst. Runlevel sind eine Entwicklung, die aus System V Release 4 stammt und die nicht nur unter Linux und BSD, sondern auch unter Solaris zum Einsatz kommt.

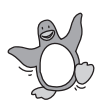

<sup>5</sup>Letztlich ist die Prozesserzeugung und das Forking natürlich ein kernelinterner Prozess, doch ruft der jeweilige Prozess den entsprechenden Syscall fork() auf.

Johannes Plötner & Steffen Wendzel, Linux - das umfassende Handbuch 4. Auflage Galileo Press, ISBN: 3-898424-81-2<br>Layout: gp.cls, Version 3.4.002 (14th August 2011), (C) Dr. Daniel Lauer, Bonn Mit TpX bearbeitet am Aktuelle Quelldatei: kap\_boot.tex , Aktueller Job: buch

Ein Runlevel ist ein *Systemstatus*, bei dem bestimmte Dienste laufen beziehungsweise nicht laufen. Entsprechend starten/stoppen Runlevel-Skripte jeweils eine Reihe von Diensten, die zum jeweiligen Runlevel gehören.

Ein *Init-Skript* startet beziehungsweise stoppt einen ganz bestimmten Dienst. Ein *Runlevel-Skript* wird also eine Reihe von Init-Skripten aufrufen, um entsprechend Dienste zu starten oder zu stoppen.

Es gibt zum Beispiel einen Runlevel, bei dem nur der Administrator Zugriff auf das System hat. Einen weiteren Runlevel gibt es für den Shutdown des Systems $^6$ , einen für konsolenbasierte Multiuser-Zugriffe und einen für Multiuser-Zugriffe inklusive zusätzliches grafisches Login – etwa via gdm. Wir werden uns diese Runlevel am Beispiel von Slackware-Linux im Folgenden genauer ansehen.

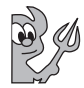

Unter BSD ist das Ganze allerdings anders angelegt. Dort gibt es keine klassischen Runlevel, sondern nur den Single-User- und den Multiuser-Mode. Möchte man einen bestimmten Dienst starten bzw. nicht starten, wird dies in der Konfiguration festgelegt. Um beispielsweise einen grafischen Login zu verwenden, wird – je nach Derivat – einfach nur die entsprechende Variable in der rc-Konfiguration gesetzt.

# **27.6.1 Linux und init**

Zunächst werden wir uns mit dem Bootsystem von Linux und damit auch mit dem Runlevel-System beschäftigen. Standardmäßig gab es unter Unix sechs Runlevel. Diese wurden mittlerweile erweitert, wobei die Erweiterungen der Runlevel 7 bis 9 praktisch keine Verwendung finden. Zusätzlich gibt es für jeden Level noch einen alternativen Namen, wie beispielsweise »S« für den Single-User-Mode.

Typischerweise werden die klassischen Runlevel folgendermaßen benutzt:<sup>7</sup> Typische Runlevel

#### $\rightarrow$  0 – halt

Das System wird angehalten und kann anschließend ausgeschaltet werden. Wird Powermanagement benutzt, schaltet sich der Rechner von selbst ab.

#### E 1 – Single-User-Modus

Nur der Administrator hat Zugriff auf den Rechner. Als Benutzerschnittstel-

<sup>6</sup> Speziell in diesem Runlevel laufen natürlich keine Dienste. Dementsprechend werden alle Dienste beim Eintritt in diesen Runlevel gestoppt und das System damit »sanft« heruntergefahren.

<sup>7</sup> Ausnahmen bilden einige von Distribution zu Distribution und unter den einzelnen Unix-Derivaten gewachsene Unterschiede.

Johannes Plötner & Steffen Wendzel, Linux - das umfassende Handbuch 4. Auflage Galileo Press, ISBN: 3-898424-81-2<br>Layout: gp.cls, Version 3.4.002 (14th August 2011), (C) Dr. Daniel Lauer, Bonn Mit TpX bearbeitet am Aktuelle Quelldatei: kap\_boot.tex , Aktueller Job: buch

le dient dabei die Standardkonsole (/dev/console) mit dem Tool sulogin. init versucht dabei die Konsole gemäß den Einstellungen in /etc/ioctl.save zu konfigurieren.

Ist diese Datei nicht vorhanden, wird die Konsole als 9600-Baud-Schnittstelle initialisiert. Nachdem init den Single-User-Modus wieder verlassen hat, speichert es die Konsoleneinstellungen in /etc/ioctl.save ab, um sie beim nächsten Eintritt in den Single-User-Modus wieder laden zu können.

# $\rightarrow$  3 – Multiuser-Modus

In diesem Modus wird das System zur allgemeinen Benutzung freigegeben. Dies bedeutet, dass alle Dateisysteme eingehängt werden und Terminal-Schnittstellen initialisiert werden.

 $\blacktriangleright$  4 – GUI

Dieser Runlevel verhält sich wie Runlevel 3, fügt aber zusätzlich den grafischen Login via kdm, gdm oder xdm hinzu.

 $\triangleright$  6 – reboot

Das System wird heruntergefahren und neu gestartet.

#### **inittab**

Damit init weiß, was es tun soll und in welchem Runlevel das System hochgefahren werden soll, gibt es die Datei /etc/inittab.

Der Aufbau der inittab gestaltet sich ähnlich wie der der Datei /etc/passwd: In einer Datenzeile werden die einzelnen Attribute des Eintrags durch Doppelpunkte voneinander separiert:

## $\blacktriangleright$  ID

Die erste Spalte definiert dabei eine ID, die aus 1 bis 4 Zeichen bestehen muss und zur Identifikation der Aktion dient.

 $\blacktriangleright$  Runlevel

Darauf folgt der Runlevel, der für diese Aktion aufgerufen werden soll. Diese Spalte kann auch leer bleiben.

## $\blacktriangleright$  Aktion

Die dritte Spalte legt die Aktion selbst fest. Dabei wird ein Schlüsselwort angegeben, um init zu vermitteln, was getan werden soll. Mögliche Werte sind dabei:

# $\blacktriangleright$  respawn

Der Prozess wird neu gestartet, wenn er terminiert.

wait

Der Prozess wird nur einmal gestartet, und init wartet auf seine Beendigung.

once

Der Prozess wird nur einmal gestartet, und zwar dann, wenn der entsprechende Runlevel eingeleitet wird.

 $\blacktriangleright$  boot

Der Prozess wird während des Bootstrap-Vorgangs ausgeführt. Das Runlevel-Feld wird hierbei nicht beachtet.

# E bootwait

Der Prozess wird während des Bootstrap-Vorgangs ausgeführt, und init wartet auf dessen Beendigung.

 $\alpha$ ff

Der Prozess wird nicht ausgeführt.

 $\blacktriangleright$  ondemand

Der Prozess wird nur beim Aufruf eines ondemand-Runlevels gestartet. Dabei handelt es sich bei Slackware um die Runlevel a, b und c. Bei einem ondemand-Runlevel wird der eigentliche Runlevel nicht verlassen.

# $\blacktriangleright$  init<br>default

Dieses Schlüsselwort legt den Runlevel fest, der nach dem Startvorgang automatisch eingeleitet werden soll.

 $\blacktriangleright$  sysinit

Der Prozess wird beim Bootstrap-Vorgang, jedoch noch vor den boot(wait)- Prozessen, ausgeführt. Auch hierbei wird das Runlevel-Feld ignoriert.

 $\blacktriangleright$  powerwait

Der Prozess wird ausgeführt, wenn die Energieversorgung abbricht. Dies funktioniert in Verbindung mit einer unterbrechungsfreien Stromversorgung (USV). Es wird auf die Beendigung des Prozesses gewartet, bevor init mit seinen Tätigkeiten fortfährt.

 $\blacktriangleright$  powerfail

Diese Aktion verhält sich wie powerwait mit dem Unterschied, dass init nicht die Beendigung des Prozesses abwartet.

 $\blacktriangleright$  powerokwait

Der Prozess wird unmittelbar ausgeführt, nachdem init weiß, dass die

Johannes Plötner & Steffen Wendzel, Linux - das umfassende Handbuch 4. Auflage Galileo Press, ISBN: 3-898424-81-2

Layout: gp.cls, Version 3.4.002 (14th August 2011), (C) Dr. Daniel Lauer, Bonn – Mit TcX bearbeitet am 9. November 2011, 21:03 Uhr -Umlaut - Check : - äöüÄÖÜ.<br>- S. 864 – Einstellungen: mit Marginalien – ohne Seitenrand – m

Stromversorgung wiederhergestellt ist. Auch dies funktioniert nur in Verbindung mit der oben erwähnten USV.

powerfailnow

Der Prozess wird ausgeführt, wenn die USV meldet, dass die USV-interne Stromversorgung fast erschöpft ist und kein neuer Strom-Input zur Verfügung steht.

 $\blacktriangleright$  ctrlaltdel

Der Prozess wird ausgeführt, wenn init das SIGINT-Signal empfängt. Dies passiert genau dann, wenn jemand an der Systemkonsole die berühmte Tastenkombination Strg + Alt + Entf gedrückt hat.

 $\blacktriangleright$  kbrequest

Der Prozess wird ausgeführt, wenn eine spezielle Tastenkombination gedrückt wurde.

# E Kommando

Das letzte Feld legt schließlich fest, welcher Prozess gestartet werden soll.

Für die noch etwas tiefgründiger Interessierten: Wenn init einen Prozess starten  $\lceil \kappa \rceil$ soll, prüft es zunächst, ob das Skript /etc/initscript existiert. Ist dem so, wird es zum Start des Prozesses verwendet.

Im Folgenden ist die Datei inittab von Slackware-Linux zu sehen: Der Standard-Runlevel (initdefault) ist Runlevel 3, also der Multiuser-Modus ohne grafischen Login. Beim Systemstart wird das Shellskript rc.S ausgeführt. Wird beispielsweise die Tastenkombination Strg + Alt + Entf gedrückt, so wird ein System-Shutdown durch das shutdown-Programm eingeleitet.

```
# Default runlevel. (Do not set to 0 or 6)
id:3:initdefault:
# System initialization (runs when system boots).
si:S:sysinit:/etc/rc.d/rc.S
# Script to run when going single user (runlevel 1).
su:1S:wait:/etc/rc.d/rc.K
# Script to run when going multi user.
rc:2345:wait:/etc/rc.d/rc.M
# What to do at the "Three Finger Salute".
ca::ctrlaltdel:/sbin/shutdown -t5 -r now
# Runlevel 0 halts the system.
l0:0:wait:/etc/rc.d/rc.0
```

```
# Runlevel 6 reboots the system.
l6:6:wait:/etc/rc.d/rc.6
```
# What to do when power fails. pf::powerfail:/sbin/genpowerfail start

# If power is back, cancel the running shutdown. pg::powerokwait:/sbin/genpowerfail stop

**Listing 27.17** Die Datei inittab am Beispiel von Slackware

Das Runlevel-Skript für den Wechsel in den Runlevel 0 ist offensichtlich die Datei /etc/rc.d/rc.0.

Jedes Mal, wenn sich ein Kindprozess von init beendet, protokolliert init dies in den sonst eigentlich hauptsächlich für Login-Informationen genutzten Dateien */var/run/utmp* und */var/log/wtmp*.

#### **Umgebungsvariablen**

Jeder der Prozesse, die init startet, bekommt einige Umgebungsvariablen mit auf den Weg. Diese Umgebungsvariablen möchten wir im Folgenden kurz erläutern.

- PATH Die Variable PATH kennen Sie bereits von der Shell. Sie gibt die Suchverzeichnisse für Binärdateien an. Unter Slackware-Linux ist diese Variable standardmäßig auf diesen Wert gesetzt: /usr/local/sbin:/sbin:/bin:/usr/sbin:/usr/bin
- INIT\_VERSION Die Variable INIT\_VERSION beinhaltet die Versionsnummer von init.
	- RUNLEVEL Der aktuelle Runlevel des Systems steht in der Variable RUNLEVEL, der vorherige Runlevel in der Variable PREVLEVEL.
	- CONSOLE Zu guter Letzt übergibt init noch die Variable CONSOLE, die das Device der Systemkonsole angibt; in der Regel ist dies /dev/console.

#### **Runlevel wechseln und erfragen**

telinit & init Um von einem Runlevel zum anderen zu wechseln, verwendet man eigentlich das Tool telinit. Da man diesen Wechsel aber auch einfach mit init selbst bewerkstelligen kann, zeigen wir Ihnen beide Vorgehensweisen. Sie übergeben eigentlich nur den gewünschten Runlevel als Argument an eines der beiden Programme, und schon wird der Wechsel, sofern Sie Superuser sind, vollzogen.

866

Johannes Plötner & Steffen Wendzel, Linux - das umfassende Handbuch 4. Auflage Galileo Press, ISBN: 3-898424-81-2

Layout: gp.cls, Version 3.4.002 (14th August 2011), (C) Dr. Daniel Lauer, Bonn — Mit TpX bearbeitet am 9. November 2011, 21:03 Uhr — Umlaut-Check: — äöüÄÖÜ.<br>S. 866 Einstellungen: mit Marginalien – ohne Seitenrand Aktuelle Quelldatei: kap\_boot.tex , Aktueller Job: buch

init **27.6**

# init 4

**Listing 27.18** Runlevel wechseln mit init

Bei telinit kann zudem noch eine Zeitspanne zum Wechseln des Runlevels (in telinit Sekunden) mit dem -t-Parameter übergeben werden.

# telinit -t 10 4

**Listing 27.19** Runlevel in zehn Sekunden wechseln mit telinit

Sowohl telinit als auch init kommunizieren über die Datei /dev/initctl mit dem  $\lceil \kappa \rceil$ init-Prozess. Leider existiert laut Manpage keine vernünftige Dokumentation über das Kommunikationsprotokoll. Wer trotzdem an Details hierzu interessiert ist, kann sich die Headerdatei initreq.h von init ansehen.

Um den momentanen Runlevel und den, in dem sich das System zuvor befand, runlevel zu erfragen, verwenden Sie einfach das Tool runlevel. Dabei werden zwei Zahlen ausgegeben: Erstere gibt den Runlevel an, in dem sich das System vor dem letzten Runlevel-Wechsel befand, und letztere gibt den aktuellen Runlevel an.

```
# runlevel
3 4
```
**Listing 27.20** Runlevel

Wenn sich das System vorher in keinem anderen Runlevel befand, gibt runlevel  $\lceil \kappa \rceil$ anstelle der ersten Ziffer das Zeichen »N« aus.

#### **Bootskripts**

Die Boot- beziehungsweise Runlevel-Skripte des SVR4-Init-Systems befinden sich je nach Unix-Derivat und Linux-Distribution in verschiedenen Verzeichnissen. Übliche Speicherorte sind dabei folgende Verzeichnisse:

 $\blacktriangleright$  /etc/rcN.d

Manchmal finden sich die Skripte des Runlevels N direkt in diesem Verzeichnis; dies ist beispielsweise unter Solaris der Fall.<sup>8</sup> Unter Linux findet man in diesen Verzeichnissen meistens Softlinks auf die eigentlichen Init-Skripte im init.doder rc.d-Verzeichnis. Die eigentlichen Runlevel-Skripte starten in der Regel nun genau die Dienste, die in das entsprechende Runlevel-Verzeichnis verlinkt sind.

Johannes Plötner & Steffen Wendzel, Linux - das umfassende Handbuch 4. Auflage Galileo Press, ISBN: 3-898424-81-2

<sup>8</sup> Was nicht ganz stimmt, da es sich dabei nur um Softlinks handelt und die eigentlichen Runlevel-Verzeichnisse an einer anderen Stelle im System liegen.

Layout: gp.cls, Version 3.4.002 (14th August 2011), (C) Dr. Daniel Lauer, Bonn — Mit TpX bearbeitet am 9. November 2011, 21:03 Uhr — Umlaut-Check: — äöüÄÖÜ.<br>S. 867 Einstellungen: mit Marginalien – ohne Seitenrand Aktuelle Quelldatei: kap\_boot.tex , Aktueller Job: buch

# $\blacktriangleright$  /etc/rc.d

Wird dieses Verzeichnis verwendet, so befinden sich ähnlich dem später noch beschriebenen BSD-Bootsystem alle Runlevel-Skripte in einem Verzeichnis. Das bedeutet, dass dort die Runlevel-Skripte selbst sowie die einzelnen Init-Skripte zum Starten, Neustarten und Beenden von Diensten gelagert werden. Diese werden zentral gespeichert und nur in die Runlevel-Verzeichnisse verlinkt, anstatt sie vollständig dorthin auszulagern. Schließlich kann ein Dienst in mehreren Runleveln benötigt werden, und die Pflege mehrerer identischer Init-Skripte für diesen Dienst wäre umständlich und redundant.

## $\blacktriangleright$  /etc/init.d

Es kann, wie beispielsweise bei Debian, auch vorkommen, dass man die Runlevel-Skripte sowie die Init-Skripte in diesem Verzeichnis vorfindet.

Im Folgenden orientieren wir uns daran, dass die Runlevel-Skripte sich im Verzeichnis /etc/rc.d befinden, und verwenden die derzeit aktuelle Version 10.1 der Distribution Slackware, um die Runlevel-Skripte zu erläutern.

Dienste starten Die Init-Skripte der Dienste haben meist Namen wie »rc.DIENST« oder einfach nur »DIENST« und sind ausführbare Shellskripte. Möchte man diese starten, übergibt man dem Skript den Parameter start. Zum Neustarten und Stoppen des Dienstes verwendet man die Parameter restart und stop.

> Intern wird dies durch eine einfache case-Abfrage realisiert, wie Sie sie bereits aus dem Shellskript-Kapitel kennen.

```
$ cd /etc/rc.d
$ cat rc.httpd
#!/bin/sh
#
# /etc/rc.d/rc.httpd
#
# Start/stop/restart the Apache web server.
#
# To make Apache start automatically at boot, make
# this file executable: chmod 755 /etc/rc.d/rc.httpd
#
case "$1" in
   'start')
      /usr/sbin/apachectl start ;;
   'stop')
      /usr/sbin/apachectl stop ;;
   'restart')
      /usr/sbin/apachectl restart ;;
   \star)
```
#### 868

Johannes Plötner & Steffen Wendzel, Linux - das umfassende Handbuch 4. Auflage - Galileo Press, ISBN: 3-898424-81-2<br>Layout: gp.cls, Version 3.4.002 (14th August 2011), (C) Dr. Daniel Lauer, Bonn - Mit TpX bearbeitet am 9. S. 868 Einstellungen: mit Marginalien – ohne Seitenrand – mit Taben – mit Kapitel-Intro – extra breit – Zoom auf 100.0% Aktuelle Quelldatei: kap\_boot.tex , Aktueller Job: buch
init **27.6**

```
echo "usage $0 start|stop|restart" ;;
esac
$ pgrep httpd
252
260
261
262
263
264
$ ./rc.httpd stop
/usr/sbin/apachectl stop: httpd stop
$ pgrep httpd
$
```

```
Listing 27.21 Das Apache-Init-Skript
```
Wie aber legt man nach der Installation fest, welcher Dienst gestartet werden soll Dienste und welcher nicht? Das ist von System zu System leider äußerst unterschiedlich. Unter Linux wird man meistens den Link auf das jeweilige Init-Skript im entsprechenden /etc/rcN.d-Verzeichnis setzen beziehungsweise löschen.

Je nach Distribution kann es jedoch auch sein, dass man die entsprechende Zeile, in der ein Dienst gestartet wird, aus dem jeweiligen Runlevel-Skript auskommentiert. Da vor dem Starten eines Dienstes überprüft wird, ob das Init-Skript ausführbar ist, kann man diesem alternativ auch das Ausführrecht entziehen.

```
#if [ -x /etc/rc.d/rc.atalk ]; then
# /etc/rc.d/rc.atalk
#fi
```
**Listing 27.22** Init-Skript aus dem Runlevel-Skript heraus aufrufen

### **27.6.2 BSD und init**

Unter BSD-Systemen kommt das Runlevel-Prinzip von SVR4 nicht zum Einsatz. Hier gibt es nur die Unterscheidung zwischen Single-User-Mode und Multiuser-Mode. Im Folgenden werden wir uns am Beispiel eines OpenBSD-Systems weitere Details ansehen.

Nachdem der Kernel über boot<sup>9</sup> geladen wurde und init gestartet ist, führt es die Reboot-Sequenz aus. Auch wenn der Name anderes vermuten lässt, hat diese Sequenz nicht nur mit dem Herunterfahren des Systems, sondern eben auch mit jedem Startup zu tun.

869

Johannes Plötner & Steffen Wendzel, Linux - das umfassende Handbuch 4. Auflage Galileo Press, ISBN: 3-898424-81-2<br>Layout: gp.cls, Version 3.4.002 (14th August 2011), (C) Dr. Daniel Lauer, Bonn Mit TpX bearbeitet am Aktuelle Quelldatei: kap\_boot.tex , Aktueller Job: buch

<sup>9</sup> boot ist ein Programm mit interaktivem Prompt während des Bootvorgangs von OpenBSD, ähnlich dem ok-Prompt des OpenBoot-PROMs unter Solaris.

#### 27 Bootstrap und Shutdown

Gibt es bei den Reboot-Skripten keine Probleme, so wechselt init in den Multiuser-Mode. Andernfalls wird der Single-User-Mode eingeleitet und eine Superuser-Shell gestartet. Wird diese Shell mit Strg + D wieder verlassen, so wird der Bootstrap-Vorgang fortgesetzt.

Auch hier ist init gefragt. Allerdings gibt es keine inittab-Datei, um das Vorgehen zu konfigurieren. Im Vergleich zu Linux werden bei BSD nur sehr wenige Skripte während des Bootens ausgeführt, in der Regel sogar einzig das rc-Skript (/etc/rc).

Man unterscheidet dabei zwischen normalem Booten und dem sogenannten Fast- $[\infty]$ boot. Bei Letzterem werden die Prüfvorgänge für die Dateisysteme übersprungen.

#### **/etc/rc**

Das Shellskript /etc/rc kann nahezu mit den Runlevel-Skripten von Linux gleichgesetzt werden. Die Hauptaufgabe dieses Skriptes ist es, das System zu konfigurieren und Dienste zu starten. Die Konfiguration wird dabei über die Datei /etc/rc.conf abgewickelt. Da im Gegensatz zu Linux-Systemen mit etwa SVR4-Init nur ein Skript statt viele Skripte für die Ausführung von Programmen beim Systemstart bereitsteht, ergibt sich das Problem, dass bei einem fehlerhaften Skript ein Skript-Abbruch an einer Stelle X im Skript auch alle Befehle hinter Stelle X nicht mehr ausgeführt werden. Aus diesem Grund wurden für die diversen BSD-Derivate Aufteilungen des rc.d-Skripts in viele Unterskripte vorgenommen. Dadurch lassen sich einzelne Dienste wie bei Linux-Systemen gezielt neustarten.<sup>10</sup>

Wenn wir einen Blick in die rc.conf werfen, sehen wir diverse Shellvariablen, die in der Regel entweder auf »NO« gesetzt sind, wenn der Dienst nicht starten soll, oder auf »«, wenn der Dienst gestartet werden soll. Wird ein anderer Wert erwartet, um einen Dienst zu starten, zum Beispiel »-a«, so steht dies als Kommentar hinter der entsprechenden Variablen.

```
routed_flags=NO # for normal use: "-q"
mrouted_flags=NO # for normal use: "", if activated
                  # be sure to enable
                  # multicast_router below.
bgpd flags=NO # for normal use: ""
rarpd_flags=NO # for normal use: "-a"
bootparamd_flags=NO # for normal use: ""
rbootd flags=NO # for normal use:
sshd_flags="" # for normal use: ""
named_flags=NO # for normal use: ""
rdate_flags=NO # for normal use: [RFC868-host]
                  # or [-n RFC2030-host]
timed_flags=NO # for normal use: ""
```
10 Weitere Details zu diesem Thema finden sich prägnant in [Hem11].

Layout: gp.cls, Version 3.4.002 (14th August 2011), (C) Dr. Daniel Lauer, Bonn — Mit TpX bearbeitet am 9. November 2011, 21:03 Uhr — Umlaut-Check: — äöüÄÖÜ.<br>S. 870 Einstellungen: mit Marginalien – ohne Seitenrand Aktuelle Quelldatei: kap\_boot.tex , Aktueller Job: buch

init **27.6**

```
ntpd_flags=NO # for normal use: ""
isakmpd_flags=NO # for normal use: ""
mopd flags=NO \# for normal use: "-a"
apmd_flags=NO # for normal use: ""
dhcpd_flags=NO # for normal use: ""
rtadvd_flags=NO # for normal use: list of
                  # interfaces
```
### **Listing 27.23** Auszug aus der rc.conf

Nachdem rc seine grundlegenden Konfigurationsaufgaben erledigt hat, wird die Datei rc.conf eingelesen. Aufgrund dieser Variablen kann rc anschließend die Dienste starten. Zuvor wird allerdings noch das Netzwerk-Setup via /etc/netstart durchgeführt.

```
# pick up option configuration
. /etc/rc.conf
...
...
# set hostname, turn on network
echo 'starting network'
. /etc/netstart
if [ "X${pf}" != X"NO" ]; then
        if [ -f ${pf_rules} ]; then
                pfctl -f ${pf_rules}
        fi
fi
...
...
echo -n starting network daemons:
# $routed_flags are imported from /etc/rc.conf.
# If $routed_flags == NO, routed isn't run.
if [ "X${routed_flags}" != X"NO" ]; then
        echo -n ' routed'; routed $routed_flags
fi
# $mrouted_flags is imported from /etc/rc.conf;
# If $mrouted_flags == NO, then mrouted isn't run.if [ "X${mrouted_flags}" != X"NO" ]; then
        echo -n ' mrouted'; mrouted $mrouted_flags
```
#### **27** Bootstrap und Shutdown

```
fi
if [ "X${bgpd_flags}" != X"NO" ]; then
         echo -n ' bgpd'; /usr/sbin/bgpd $bgpd_flags
fi
...
...
Listing 27.24 Ausschnitt aus der Datei /etc/rc
```
#### **securelevel**

Ebenfalls in den Aufgabenbereich von rc gehört das Setzen des sogenannten Securelevels. Der Securelevel gibt an, auf welcher Sicherheitsstufe das System laufen soll.

```
[ -f /etc/rc.securelevel ] && . /etc/rc.securelevel
if [ X${securelevel} != X"" ]; then
       echo -n 'setting kernel security level: '
        sysctl kern.securelevel=${securelevel}
fi
```
#### **Listing 27.25** Ein weiterer Auszug aus rc

Der Standard-Securelevel ist Level 1. Der Securelevel kann nach dem Start des Systems nur noch erhöht werden (vom Superuser), jedoch nicht mehr verringert werden. Um den Securelevel zu verringern, muss erst in /etc/securelevel der Wert des Securelevels heruntergesetzt werden und das System anschließend neu gestartet werden.

Unter OpenBSD gibt es vier Securelevel: Level -1 (»Permanently Insecure Mode«), Level 0 (»Insecure Mode«), Level 1 (»Secure Mode«) und Level 2 (»Highly Secure Mode«). Die genaue Unterscheidung der Runlevel ist in diesem Zusammenhang weniger wichtig, kann jedoch in der Manpage securelevel(7) nachgelesen werden.

 $\sim$   $\sim$   $\sim$   $\sim$ Interessant ist jedoch, dass OpenBSD per Default (nämlich im Securelevel 1) das Laden von Kernel-Modulen untersagt. Dadurch sind viele Angriffe auf das System nicht mehr möglich.

### **27.7 Upstart**

Upstart wurde ursprünglich von und für Ubuntu entwickelt. Mittlerweile ist das Programm fester Bestandteil der aktuellen Ubuntu-Version. Auch andere Distribu-

872

Johannes Plötner & Steffen Wendzel, Linux - das umfassende Handbuch 4. Auflage Galileo Press, ISBN: 3-898424-81-2

Aktuelle Quelldatei: kap\_boot.tex , Aktueller Job: buch

Layout: gp.cls, Version 3.4.002 (14th August 2011), (C) Dr. Daniel Lauer, Bonn — Mit TpX bearbeitet am 9. November 2011, 21:03 Uhr — Umlaut-Check: — äöüÄÖÜ.<br>S. 872 Einstellungen: mit Marginalien – ohne Seitenrand

tionen haben Upstart bereits integriert. Gedacht ist Upstart als Ersatz init, allerdings verwenden nach wie vor viele Distributionen letzteres System.

Was ist aber nun neu an Upstart? Das Besondere an Upstart ist, dass der Start von Programmen (und damit auch von System- und Netzwerkdiensten) anhand von Events geschieht. Steckt man beispielsweise einen USB-Stick an den Rechner, so löst dies automatisch ein Event aus, das dazu führt, dass der USB-Stick gemountet wird. Die Entwickler haben dabei etwas weiter gedacht und sind zu dem Schluss gekommen, dass Upstart damit auch die Möglichkeit hat, den Cron-Dienst zu ersetzen (speziell durch die geplanten sheduled tasks). Außerdem kann Upstart Dienste neu starten, falls sie abgestürzt sind.

### **27.7.1 Jobs**

Upstart bezeichnet die einzelnen Skripte, die beim Eintreffen eines Events ausgeführt werden sollen, als »Jobs«.<sup>11</sup> Die dazu notwendigen Skripte werden im Verzeichnis /etc/event.d bzw. /etc/init abgelegt.

Benutzt man nicht gerade eine der wenigen Distributionen, die bereits Upstart benutzen, so darf man sich die Jobskripte mehr oder minder selbst schreiben. Es gibt zwar vorgefertigte Beispielskripte, doch die müssen sehr wahrscheinlich recht aufwändig angepasst werden.<sup>12</sup>

Der Aufbau der Skripte ist relativ simpel gehalten und soll im Folgenden an einem Ein Beispiel kommentierten Beispiel für den Cron-Dienst erläutert werden.

```
# cron - regular background program processing
# daemon
# cron is a standard UNIX program that runs
# user-specified programs at periodic scheduled times
```
description "regular background program processing daemon"

start on runlevel [2345] stop on runlevel [!2345]

expect fork respawn

exec cron

**Listing 27.26** /etc/init/cron.conf

Johannes Plötner & Steffen Wendzel, Linux - das umfassende Handbuch 4. Auflage Galileo Press, ISBN: 3-898424-81-2

Layout: gp.cls, Version 3.4.002 (14th August 2011), (C) Dr. Daniel Lauer, Bonn — Mit TpX bearbeitet am 9. November 2011, 21:03 Uhr — Umlaut-Check: — äöüÄÖÜ.<br>S. 873 Einstellungen: mit Marginalien – ohne Seitenrand Aktuelle Quelldatei: kap\_boot.tex , Aktueller Job: buch

<sup>11</sup> Die hier bezeichneten »Jobs« sind nicht mit den Jobs, die man aus der Shell kennt, zu verwechseln.

<sup>12</sup> Das hängt sehr von der Distribution ab.

#### 27 Bootstrap und Shutdown

Sobald das System in den zweiten Runlevel (oder höher) wechselt wird dieses Skript ausgeführt (start on runlevel [2345]). Sobald diese hohen Runlevel verlassen werden, wird das jeweilige Skript so gestartet, dass alle gestarteten Tasks beendet werden (stop on runlevel [!2345]).

Mit expect fork wird signalisiert, dass sich der Prozess (also cron) forken wird. respawn bedeutet, dass ein Prozess, sollte er sich (etwa durch einen Speicherzugriffsfehler) beenden ohne explizit vom Administrator gestoppt worden zu sein, automatisch wieder neu gestartet wird. Die Dokumentation zu Upstart gibt hierfür das Beispiel von Netzwerkdiensten an, die nicht ausfallen sollen, und falls doch, automatisch neu gestartet werden sollen. Diese Situation trifft selbstverständlich auch auf Cron zu, denn dieser Dienst sollte zu jeder Zeit im Betrieb sein um geplante Tasks auszuführen. Würde Cron etwa gerade dann abbrechen, wenn das nächtliche Backup gestartet werden soll, und würde Cron dann nicht neu gestartet werden, so würde auch kein Backup erstellt werden.

Zuletzt wird der exec-Befehl ausgeführt. Er ruft cron auf – das Job-Skript ist damit abgearbeitet.

Betrachten wir nun noch ein weiteres Skript, nämlich ssh.conf:

```
# ssh - OpenBSD Secure Shell server
#
# The OpenSSH server provides secure shell access to
# the system.
description "OpenSSH server"
start on filesystem or runlevel [2345]
stop on runlevel [!2345]
respawn
respawn limit 10 5
umask 022
pre-start script
test -x /usr/sbin/sshd || { stop; exit 0; }
test -e /etc/ssh/sshd_not_to_be_run && \
    { stop; exit 0; }
test -c /dev/null || { stop; exit 0; }
mkdir -p -m0755 /var/run/sshd
end script
# if you used to set SSHD_OPTS in /etc/default/ssh,
# you can change the 'exec' line here instead
```
#### 874

getty **27.8**

exec /usr/sbin/sshd -D

#### **Listing 27.27** /etc/init/ssh.conf

SSH wird hier entweder dann gestartet, wenn ein Runlevel zwischen 2 und 5 eingeleitet wird, oder wenn das Root-Dateisystem verfügbar ist. Mit der Limitierung für respawn (die nur verwendet wird, wenn explizit, wie oben zu sehen, respawn in einer eigenen Zeile aktiviert wird), können Notfallkriterien für den Neustart von Prozessen gesetzt werden. Würde der obige Prozess 10 Mal innerhalb von 5 Sekunden neu gestartet werden müssen, dann würde Upstart ihn nicht nicht noch einmal starten, weil er eventuell nicht mehr startbar ist und der permanente Neustart das System – im schlimmsten Falle – in die Knie zweingen würde.

Die Standard-Umask (bereits aus vorherigen Kapitel bekannt) kann ebenfalls für den Dienst gesetzt werden. Der durch pre-start script und end script angegebene Bereich wird nur vor dem SSH-Start ausgeführt und dient dazu, einige Prüfungen (u.A. hinsichtlich der Existenz der Daemon-Binary) durchzuführen. Neben prestart können analog noch Anweisungen für post-start, pre-stop und post-stop festgelegt werden.

### **27.8 getty**

Doch nun wieder zurück zu init. Sieht man sich die Datei /etc/inittab weiter an, findet man auch Zeilen vor, die zur Initialisierung der einzelnen Konsolen tty1 bis ttyN (in der Regel N=6) dienen. Zwischen diesen Textkonsolen wechselt man in der Regel mit der Tastenkombination Alt + Fx, wobei x für die Nummer der Konsole steht: Alt + F2 würde folglich auf die Konsole 2, also tty2, wechseln.

```
# These are the standard console login getties in
# multiuser mode:
c1:1235:respawn:/sbin/agetty 38400 tty1 linux
c2:1235:respawn:/sbin/agetty 38400 tty2 linux
c3:1235:respawn:/sbin/agetty 38400 tty3 linux
c4:1235:respawn:/sbin/agetty 38400 tty4 linux
c5:1235:respawn:/sbin/agetty 38400 tty5 linux
c6:12345:respawn:/sbin/agetty 38400 tty6 linux
```
#### **Listing 27.28** getty

Zudem findet man in der gleichen Datei etwas später Konfigurationen für serielle Verbindungen:

#### 27 Bootstrap und Shutdown

```
# Local serial lines:
#s1:12345:respawn:/sbin/agetty -L ttyS0 9600 vt100
#s2:12345:respawn:/sbin/agetty -L ttyS1 9600 vt100
# Dialup lines:
#d1:12345:respawn:/sbin/agetty -mt60 38400,19200,\
9600,2400,1200 ttyS0 vt100
#d2:12345:respawn:/sbin/agetty -mt60 38400,19200,\
9600,2400,1200 ttyS1 vt100
```
**Listing 27.29** Serielle Konsolen

getty, agetty, Für das Management serieller Verbindungen und anderer Terminal-Schnittstellen mingetty wie der Hauptkonsole des Rechners wird das Programm getty verwendet. Je nach Distribution kommt hierfür auch agetty (Slackware) oder mingetty zum Einsatz. agetty besitzt im Vergleich zu getty einige Zusatz-Features. Diese Zusatz-Features sind zwar nicht standardkonform, aber trotzdem nützlich.<sup>13</sup>

> Die oben zu sehenden Zahlen hinter dem agetty-Aufruf geben dabei die Baud-Rate der Verbindung dieser Schnittstelle an. Nachfolgend sind die Schnittstelle (ttyS0 ist die erste serielle Schnittstelle) und der Schnittstellen-Typ (linux-Konsole) aufgelistet.

> Da über die serielle Leitung sowohl ein Modem als auch ein Terminal direkt angeschlossen werden kann, wird der Parameter -L dazu verwendet, die lokale Nutzung (also kein Dial-up via Modem) zu erzwingen. -m wird für hayes-kompatible Modems verwendet, um die Baud-Rate der Verbindung selbst zu ermitteln, und -t setzt ein Timeout der Verbindung, falls keine Daten übertragen werden. Dabei wird die Zeit, die als nachstehender Parameter benötigt wird, in Sekunden angegeben.

> Den Terminal-Typ, den getty oder ein ähnliches Programm für eine Schnittstelle konfiguriert hat, können Sie über die Shellvariable TERM abfragen. Auf der Linux-Konsole wird dort beispielsweise linux ausgegeben. Unter OpenBSDx86 hingegen können Sie bei jedem Login den Terminal-Typ wählen, wobei vt220 in den meisten Fällen die richtige Wahl sein sollte. Unter X-Terminals ist der Wert je nach Terminal-Software und -Hardware auf xterm oder auf xterm-color gesetzt.

Login Wurde getty gestartet, so erscheint ein Prompt mit der Aufforderung, einen Benutzernamen einzugeben. Wohl jeder Linux- oder Unix-Nutzer hat diesen Prompt schon einmal gesehen.

<sup>13</sup> So kann agetty unter anderem das Nachfragen nach einem Login-Namen unterdrücken oder ein anderes Programm außer login starten.

Johannes Plötner & Steffen Wendzel, Linux - das umfassende Handbuch 4. Auflage Galileo Press, ISBN: 3-898424-81-2<br>Layout: gp.cls, Version 3.4.002 (14th August 2011), (C) Dr. Daniel Lauer, Bonn Mit TpX bearbeitet am Aktuelle Quelldatei: kap\_boot.tex , Aktueller Job: buch

Welcome to Linux 2.6.30.4 (tty1)

slackdev login:

**Listing 27.30** Typischer Login-Prompt

Dieser Anmeldeaufforderung sind auch die Terminal-Schnittstelle, die Linux-Kernel-Version und der Hostname (slackdev) zu entnehmen.

Auf den meisten Systemen wird jedoch ein grafischer Login-Manager wie der kdm  $\lceil \kappa \rceil$ oder der gdm gestartet, sodass man nur noch über die Tastenkombination  $\text{Strg}^{14}$ + Alt + Konsolennummer auf die Textkonsolen wechselt und so mit getty in Berührung kommt. Zurück auf die grafische Oberfläche gelangen Sie anschließend mit Alt + 7 – getty nutzt ja nur die ersten sechs Konsolen.<sup>15</sup>

### **27.9 login**

Nachdem der Benutzername eingegeben worden ist, startet getty das Programm Passworteingabe /sbin/login. Dieses Programm gibt die Aufforderung zur Passworteingabe auf dem Terminal aus. login verschlüsselt den eingegebenen Passwort-String und vergleicht ihn mit dem ebenfalls verschlüsselten Passwort-String des Benutzereintrags in der Passwortdatei /etc/shadow. Stimmen beide verschlüsselten Passwort-Strings überein, so wurde das Passwort korrekt eingegeben.

Anschließend setzt login die User- und Gruppen-ID des Benutzers; außerdem werden einige Umgebungsvariablen gesetzt.

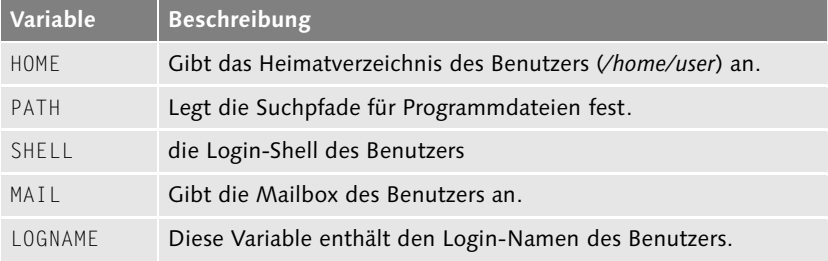

**Tabelle 27.1** Umgebungsvariablen

<sup>14</sup> Diese Taste brauchen Sie, um aus der grafischen Oberfläche heraus die Konsole zu wechseln. Meistens sind Kombinationen nur mit Alt, wie auf der Textkonsole beim Wechseln üblich, schon mit diversen Aktionen vorbelegt.

<sup>15</sup> Die grafischen Login-Manager sind wiederum nur »Dienste«, die in bestimmten Runleveln gestartet werden. Das Init-System von Linux und BSD ist also konsistent. ;-)

Layout: gp.cls, Version 3.4.002 (14th August 2011), (C) Dr. Daniel Lauer, Bonn — Mit TcX bearbeitet am 9. November 2011, 21:03 Uhr — Umlaut-Check: — äöüÄÖÜ.<br>S. 877 — — Einstellungen: mit Marginalien — ohne Seitenrand — mi

27 Bootstrap und Shutdown

### **27.9.1 Shellstart**

Nachdem login seine Tätigkeiten verrichtet hat, werden die Willkommensmeldung und die Meldung des Tages ausgegeben. Letztere findet sich in der Datei /etc/motd.<sup>16</sup> Anschließend startet login die für den Benutzer als Default-Shell festgelegte Shell. Unter Linux-Systemen ist dies in der Regel die bash.<sup>17</sup>

Der Benutzer kann nach dem Shellstart die Arbeit am System beginnen und befindet sich dabei – sofern es in der Datei /etc/passwd festgelegt und vorhanden ist – in seinem Heimatverzeichnis oder andernfalls im Root-Verzeichnis.

```
Last login: Thu Aug 4 16:37:34 2005 from 192.168.0.5
Linux 2.4.29.
43rd Law of Computing:
```
Anything that can go wr fortune: Segmentation violation -- Core dumped

```
swendzel@yleigu:˜#
```
**Listing 27.31** Start der Terminal-Sitzung

#### **27.9.2 Beenden einer Terminal-Sitzung**

Die Beendigung einer Terminal-Sitzung wird je nach Shell etwas anders durchgeführt. Generell gilt: Das Kommando exit funktioniert immer. Bei einigen Shells genügt auch die Tastenkombination Strg + D, um die Shell zu verlassen. Die bash liefert bei dieser Kombination jedoch die Ausgabe »Use logout/exit to leave the shell«. Damit wären wir auch schon bei Möglichkeit Numero drei – dem Kommando logout. Dieses Kommando dient zum Verlassen der Login-Shell, jedoch nicht zum Verlassen einer normalen Shell-Session.

Das exit-Kommando wird zum Verlassen der Login-Shell benutzt, eignet sich jedoch auch zum Verlassen einer Shell, die innerhalb einer anderen Shell gestartet wurde. Das Kommando logout wird nur zum Verlassen der Login-Shell verwendet. Einige Shells (wie die Z-Shell) bieten die Tastenkombination **Strg + D** zum Verlassen der Shell an.

<sup>16 »</sup>motd« steht für »message of the day«. Diese Datei wurde besonders in den Anfängen der Unix-Netzwerke dazu genutzt, um die Systembenutzer über Neuigkeiten auf dem Großrechner, an dem sie arbeiteten, zu informieren. Damals musste noch für Rechenzeit, die man heute in jedem Handheld-PC vorfindet, teuer bezahlt werden – und viele Wissenschaftler waren froh darüber, dass sie diese nutzen durften. Um sich in diese Zeit zu versetzen, empfiehlt sich im Übrigen die Lektüre des Buches »Kuckucksei«.

<sup>17</sup> Fast immer ist die sh (Bourne-Shell) ein Link auf die bash (Bourne Again Shell).

Layout: gp.cls, Version 3.4.002 (14th August 2011), (C) Dr. Daniel Lauer, Bonn — Mit TpX bearbeitet am 9. November 2011, 21:03 Uhr — Umlaut-Check: — äöüÄÖÜ.<br>S. 878 Einstellungen: mit Marginalien – ohne Seitenrand Aktuelle Quelldatei: kap\_boot.tex , Aktueller Job: buch

### **27.10 System-Shutdown**

Es gibt verschiedene Programme, um Linux und BSD herunterzufahren oder neu zu starten. Die einfachste Möglichkeit besteht darin, dies via Maus über einen grafischen Login, etwa kdm, zu bewerkstelligen oder beim normalen Login-Prompt die bei den meisten Distributionen definierte Kombination Strg + Alt + Entf zu drücken.

Alle anderen Programme benötigen die Privilegien eines Systemadministrators und können daher nicht von jedermann ausgeführt werden.<sup>18</sup> Um das System sicher herunterzufahren, wird folgende Vorgehensweise angewandt:

- 1. Alle Benutzer, die aktuell eingeloggt sind, werden darüber informiert, dass das System gleich oder nach Ablauf einer bestimmten Zeitspanne herunterfährt.
- 2. Neue Login-Versuche werden abgewiesen.
- 3. Wurde eine Wartezeit definiert, so wird gewartet, bis diese Zeitspanne abgelaufen ist. Während dieser Zeit unternimmt das jeweilige Shutdown-Programm nichts.
- 4. Das Shutdown-Programm sendet allen Prozessen das SIGTERM-Signal. Das bietet diesen Programmen die Möglichkeit, auf das Signal zu reagieren und sich sicher zu beenden. Editoren können so beispielsweise eine Sicherungskopie einer veränderten Datei speichern, ohne dass sich ein Benutzer darum kümmern muss – dieser könnte sich ja gerade einen Kaffee zubereiten und vom Shutdown nichts mitbekommen.
- 5. Anschließend wird init je nach Programm und gewünschter Aktion in den Runlevel 0 (System anhalten, halt) oder in den Runlevel 6 (System wird neu gestartet, reboot) versetzt. Vor dem eigentlichen Halt oder Reboot werden natürlich alle Dateisysteme sauber ausgehängt.

### **27.10.1 halt, reboot und poweroff**

Die Tools halt, reboot und poweroff dienen dazu, das System herunterzufahren beziehungsweise zu rebooten. Dabei wird in der Datei /var/log/wtmp das Herunterfahren des Systems vermerkt. Sowohl halt als auch poweroff fahren das System so herunter, dass man es ausschalten kann. Bei poweroff schaltet es sich bei neueren Rechnern automatisch selbst ab. Ruft man halt mit dem Parameter -p auf, wird dies ebenfalls geschehen. reboot startet das System zudem neu.

Johannes Plötner & Steffen Wendzel, Linux - das umfassende Handbuch 4. Auflage Galileo Press, ISBN: 3-898424-81-2

Layout: gp.cls, Version 3.4.002 (14th August 2011), (C) Dr. Daniel Lauer, Bonn — Mit TpX bearbeitet am 9. November 2011, 21:03 Uhr — Umlaut-Check: — äöüÄÖÜ.<br>S. 879 Einstellungen: mit Marginalien – ohne Seitenrand Aktuelle Quelldatei: kap\_boot.tex , Aktueller Job: buch

<sup>18</sup> Ausnahme: Benutzern wird via sudo die Berechtigung dazu erteilt.

#### **27** Bootstrap und Shutdown

Welches dieser drei Programme Sie auch verwenden, stets wird – zumindest sofern sich das System nicht im Runlevel 0 oder 6 befindet, also gerade herunterfährt – ein anderes Programm, nämlich shutdown aufgerufen, um die gewünschten Aktionen durchzuführen. Schauen wir uns also shutdown einmal an.

### **27.10.2 shutdown**

Um das System sicher und nach Ihren Wünschen herunterzufahren, sollten Sie das shutdown-Kommando verwenden. Mit ihm lässt sich das System sowohl herunterfahren als auch neu starten. Zusätzlich können Warnmeldungen an die noch eingeloggten Benutzer versendet und der genaue Zeitpunkt des Shutdowns festgelegt werden.

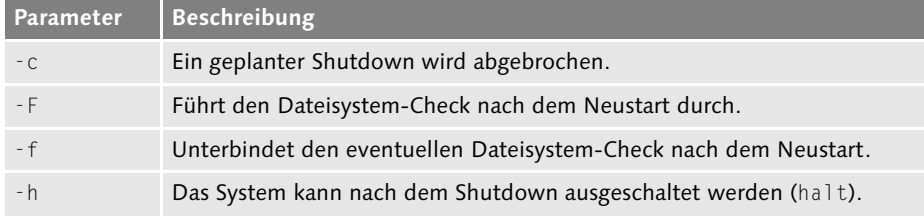

**Tabelle 27.2** Die wichtigsten Parameter des shutdown-Kommandos

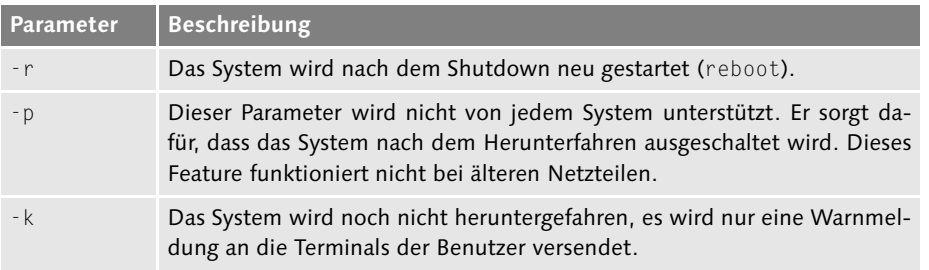

**Tabelle 27.2** Die wichtigsten Parameter des shutdown-Kommandos (Forts.)

Zudem kann an das Kommando shutdown ein Zeitparameter übergeben werden. Im Gegensatz zum Parameter -t wird dabei nicht die zu wartende Zeit vor dem Shutdown in Sekunden angegeben, sondern der explizite Zeitpunkt des Shutdowns. Dieser Parameter muss hinter allen anderen stehen – hinter ihn dürfen Sie nur noch eine Warnung an die Benutzer schreiben.

```
# shutdown [-t sec] [weitere Parameter] \
            Zeitparameter [Warnung]
```
**Listing 27.32** shutdown nutzen

#### 880

Layout: gp.cls, Version 3.4.002 (14th August 2011), (C) Dr. Daniel Lauer, Bonn — Mit TcX bearbeitet am 9. November 2011, 21:03 Uhr — Umlaut-Check: — äöüÄÖÜ.<br>S. 880 — — Einstellungen: mit Marginalien – ohne Seitenrand – mi

Der einzige Parameter, den Sie immer übergeben müssen, ist der Shutdown-Zeit- $\lceil \kappa \rceil$ punkt. Es gibt verschiedene Möglichkeiten, diese Zeit anzugeben. Normalerweise wird das Schlüsselwort now verwendet, um das System sofort herunterzufahren. Sie können jedoch auch den Zeitpunkt minutengenau in der Form hh:mm angeben.

Hier sehen Sie ein Beispiel für einen sofortigen Shutdown mit anschließendem Neustart und Dateisystem-Check:

# shutdown -rF now Broadcast message from root (pts/0) (Mon Aug 8 20:35:27 2005): The system is going down for reboot NOW! INIT: Switching to runlevel: 6 INIT: Sending processes the KILL signal Running shutdown script /etc/rc.d/rc.6: ... Rebooting the system.

**Listing 27.33** So wird's gemacht.

Unter OpenBSD können Sie zusätzlich Shellskript-Code beim Shutdown durch shutdown, halt oder reboot ausführen, indem Sie diesen Shell-Code in die Datei /etc/rc.shutdown einfügen.

Anschließend sei noch erwähnt, dass man den Benutzern, die unter Linux eine Shutdown-Berechtigung erhalten sollen, auch ohne sudo dieses spezielle Recht verleihen kann. Tragen Sie zu diesem Zweck die jeweiligen Benutzernamen in die Datei /etc/shutdown.allow ein.

## **27.11 Zusammenfassung**

In diesem Kapitel ging es um den Bootstrap-Vorgang, also um das Booten des Systems. Dabei wird zuerst der Hardwareboot durchgeführt und das BIOS geladen. Anschließend wird der MBR der Festplatte ausgelesen, und der Bootcode des Betriebssystems gestartet. Dieser Bootcode lädt den Kernel des Betriebssystems, der wiederum den init-Prozess erstellt. Anschließend initialisiert init (in den meisten Fällen) durch die Runlevel-Skripte das System.

Beim Shutdown wird in den Runlevel 0 beziehungsweise beim Reboot in den Level 6 gewechselt. Es werden alle Dienste beendet, alle Prozesse sanft beendet und alle Dateisysteme sauber ausgehängt.

Johannes Plötner & Steffen Wendzel, Linux - das umfassende Handbuch 4. Auflage Galileo Press, ISBN: 3-898424-81-2<br>Layout: gp.cls, Version 3.4.002 (14th August 2011), (C) Dr. Daniel Lauer, Bonn Mit TpX bearbeitet am Aktuelle Quelldatei: kap\_boot.tex , Aktueller Job: buch

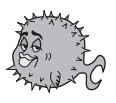

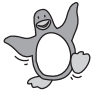

**27** Bootstrap und Shutdown

### **27.12 Aufgaben**

### **Shutdown um 20:00**

Starten Sie ein shutdown, sodass das System pünktlich um 20:00 Uhr heruntergefahren wird. Schließlich möchten Sie das Fußball-Länderspiel nicht verpassen.

#### **Abbruch!**

Ihre Frau will stattdessen einen Liebesfilm gucken. Brechen Sie also den eben geschedulten Shutdown ab, ohne bei shutdown die Option -c zu nutzen. Werden Sie kreativ.

### **Mein init und ich**

Finden Sie heraus, wofür genau die einzelnen Runlevel unter Ihrer Distribution genutzt werden. Welches ist der Standard-Runlevel?<sup>19</sup>

<sup>19</sup> Für diese Aufgabe gibt es keine explizite Lösung.

Johannes Plötner & Steffen Wendzel, Linux - das umfassende Handbuch 4. Auflage Galileo Press, ISBN: 3-898424-81-2<br>Layout: gp.cls, Version 3.4.002 (14th August 2011), (C) Dr. Daniel Lauer, Bonn Mit Tex bearbeitet am 9. Nove

»As a cryptography and computer security expert, I have never understood the current fuss about the open source software movement. In the cryptography world, we consider open source necessary for good security; we have for decades. Public security is always more secure than proprietary security. (...) For us, open source isn't just a business model; it's smart engineering practice.« – Bruce Schneier

# **28 Dateisysteme**

Eine zentrale Komponente eines Betriebssystems ist die Implementierung eines Dateisystems. Linux unterstützt gleich eine ganze Reihe davon, so dass jeder Administrator das von der Funktionalität und Performance her für seine Zwecke beste Dateisystem wählen kann. Zudem werden wir auf die BSD-Dateisysteme eingehen.

### **28.1 Aufbau von Speichermedien**

Vor den eigentlichen Dateisystemen stehen die Speichermedien. Exemplarisch wollen wir im Folgenden die Festplatten behandeln, andere Speichermedien wie CD-ROMs verhalten sich aber ähnlich wie diese.

### **28.1.1 Physische Struktur**

Bits und Bytes müssen grundsätzlich physisch gespeichert werden. Bei Festplatten Magnetische geschieht das immer noch magnetisch. Eine Platte besteht vereinfacht gesehen aus Speicherung folgenden Komponenten:

- einer oder mehreren drehbaren Magnetscheiben (inklusive Antrieb etc.)
- beweglichen Lese-/Schreibköpfen (inklusive Lager, Antrieb etc.)
- einem Hochleistungs-DSP für die Schreib-/Leseköpfe
- E der Schnittstelle zur Verbindung mit dem Computer
- dem Festplatten-Cache

Layout: gp.cls, Version 3.4.002 (14th August 2011), (C) Dr. Daniel Lauer, Bonn — Mit TcX bearbeitet am 9. November 2011, 21:03 Uhr — Umlaut-Check: — äöüÄÖÜ.<br>S. 883 — Einstellungen: mit Marginalien — ohne Seitenrand — mi

Die magnetisierbaren Scheiben sind übereinander angeordnet und besitzen jeweils einen oder zwei Lese-/Schreibköpfe. Ob jede Magnetscheibe dabei doppelseitig genutzt wird, ist vom jeweiligen Modell abhängig. Sollen nun Daten gelesen beziehungsweise geschrieben werden, so müssen die Lese-/Schreibköpfe zuerst in die richtige Position fahren und die Scheiben zu rotieren beginnen. Diese mechanischen Vorgänge haben im Allgemeinen eine Gesamt-Latenzzeit von 5 bis 10 Millisekunden, was im Vergleich zu den Zugriffszeiten auf den RAM wirklich extrem langsam ist. Sollen dann jedoch größere zusammenhängende Datenstrukturen gelesen werden, ist der Zugriff allerdings recht schnell.

Heutzutage wird jedoch diese interne Geometrie vor dem Betriebssystem versteckt. Wusste das Betriebssystem früher über die dreidimensionale CHS-Ansteuerung – Cylinder, Head und Sector – noch genau, wo sich ein Datenblock physisch auf der Platte befand, werden die Blöcke heute einfach nur gezählt. Ein Block – oder besser: Sektor – ist dabei immer 512 Byte groß.

So wird dem Fakt Rechnung getragen, dass eine Festplatte nur bei größeren Datenmengen ausreichend schnell ist. Und anstatt die Köpfe und Platten direkt anzusprechen, kann das Betriebssystem nun dank dem LBA-Modus (engl. logical block addressing – logische Blockadressierung) die Festplattenblöcke über eine einfache Nummer adressieren.

Automatische Der Festplatten-Controller kann so auch selbst Optimierungen vornehmen, indem Komprimierung er beispielsweise Daten anders anordnet oder defekte Blöcke intern markiert und durch eine »Reserve« ersetzt. So bekommt das Betriebssystem von defekten Blöcken nichts mit und muss sich auch nicht um Optimierungen kümmern. Interessant ist ebenfalls, dass der Controller die Daten beim Schreiben auf die Platte zugleich komprimiert.

#### **28.1.2 Logische Struktur**

Die nächste Schicht bildet das jeweilige Dateisystem. Für dieses wird nur selten die gesamte Festplatte genutzt. In der Regel teilt man die Platte in mehrere Partitionen auf. Möchte man mehrere Betriebssysteme auf einem Rechner installieren, kommt man um diese Aufteilung nicht herum – schließlich sollen sich die beiden Systeme ja auch nicht in die Quere kommen. Im Vergleich zu unserem vorherigen Abschnitt sind wir im Dateisystemkontext eine Abstraktionsstufe höher und somit von der Adressierung der Daten über Blocknummern weiter entfernt:

Ein Dateisystem erlaubt den Zugriff auf gespeicherte Daten über Dateinamen, verwaltet bestehende Daten und entfernt diese bei Bedarf.

Johannes Plötner & Steffen Wendzel, Linux - das umfassende Handbuch 4. Auflage Galileo Press, ISBN: 3-898424-81-2<br>Layout: gp.cls, Version 3.4.002 (14th August 2011), (C) Dr. Daniel Lauer, Bonn Mit TeX bearbeitet am 9. Nove

In erster Linie verwaltet ein Dateisystem also die Zuordnung von Dateinamen zu Blöcke im Datenblöcken auf der Festplatte. Dabei werden teilweise mehrere Festplattenblöcke Dateisystem zu Dateisystemblöcken zusammengefasst: So kommt man schließlich zu Blockgrößen von 2048 oder 4096 Byte bei Dateisystemen. Schließlich müssen diese Blocknummern ja verwaltet werden, und kleinere Blöcke bedeuten mehr Nummern, was wiederum einen höheren Speicher- und Verwaltungsaufwand bedeutet. Außerdem kann auf zusammenhängende Daten schneller zugegriffen werden, als wenn diese wild auf der Platte verteilt sind: Große Blöcke bringen also vor allem auch einen Geschwindigkeitsvorteil.

Der Preis, mit dem man sich diese Geschwindigkeit erkauft, ist nun aber »Platzverlust« durch interne Fragmentierung. Schließlich kann das Dateisystem nur einzelne Blöcke adressieren. Ist eine einzelne Datei also kleiner als die Blockgröße, beziehungsweise wird bei größeren Dateien der letzte Block nicht ganz voll, so wird dieser Platz verschenkt.<sup>1</sup> Das Dateisystem muss natürlich auch die folgenden Funktionen erfüllen:

### $\blacktriangleright$  Metadaten bereitstellen

Eine Datei umfasst nicht nur ihren Inhalt, sondern auch verschiedene Metadaten Eigentümer & Co. – in erster Linie natürlich ihren Namen, aber auch Benutzer, Gruppen und die dazugehörigen Rechte. Auch die Zeit der letzten Modifikation und alles, was man sonst so mit einer Datei verbindet, gehört hier dazu. Das Dateisystem muss diese Informationen speichern und mit der betreffenden Datei verknüpfen.

### E Hierarchie ermöglichen

Die meisten modernen Dateisysteme sind hierarchisch strukturiert, kennen also Verzeichnisse zum Ordnen von Dateien.

#### $\blacktriangleright$  Freie Blöcke verwalten

Das Dateisystem muss natürlich auch den freien Speicherplatz verwalten. Am einfachsten passiert dies durch eine free-list, also eine Liste aller freien Blöcke.

### **28.1.3 Integration ins VFS**

Nun gibt es aber mehr als nur ein einziges Dateisystem. Schon allein die Auswahl für Festplatten scheint gigantisch: Jedes Betriebssystem hat seinen eigenen Favoriten, und der liegt in der Regel auch noch in mehreren Versionen vor. Aber auch besondere Speichermedien wie CD-ROMs bringen ihr eigenes Dateisystem mit – wie das bekannte ISO 9660 –, das den besonderen Eigenschaften dieser Medien Rechnung trägt.

<sup>1</sup> Eine Ausnahme ist das Dateisystem ReiserFS 4: Hier werden halb leere Blöcke noch durch kleine Dateien aufgefüllt. Es können sich also zwei Dateien einen Datenblock »teilen«.

Johannes Plötner & Steffen Wendzel, Linux - das umfassende Handbuch 4. Auflage Galileo Press, ISBN: 3-898424-81-2<br>Layout: gp.cls, Version 3.4.002 (14th August 2011), (C) Dr. Daniel Lauer, Bonn Mit TeX bearbeitet am 9. Nove

Damit ein Betriebssystem nun auf die unterschiedlichen Dateisysteme zugreifen kann, gibt es das bereits aus Kapitel 5, »Der Kernel«, bekannte virtuelle Dateisystem VFS (Virtual File System). Das VFS bildet die Abstraktion und die einheitliche Schnittstelle, in die alle Dateisystemtreiber integriert werden können. Probleme bei ausgefallenen Features sind bei dieser Integration zwar die absolute Ausnahme, kommen aber vor, wie die Schwierigkeiten mit der Integration von ReiserFS 4 in den Linux-Kernel gezeigt haben.

### **28.2 Dateisysteme**

Ausfallsicherheit Im Master Boot Record einer Festplatte ist bekanntermaßen definiert, wie eine Festplatte partitioniert ist und welcher Typ den Partitionen zugeordnet ist. Der Partitionstyp erlaubt nun Rückschlüsse auf das verwendete Dateisystem – und welche Dateisysteme nun unter Linux und BSD populär sind, wollen wir im Folgenden klären.

> Einige der Linux-Dateisysteme sind *Journaling*-fähig. Dies bedeutet, dass Veränderungen am Dateisystem protokolliert werden und dass so im Falle eines Systemabsturzes auf jeden Fall wieder ein konsistenter Zustand des Dateisystems wiederhergestellt werden kann – auch wenn natürlich eventuell Daten verloren gegangen sind.

#### **28.2.1 ext2, ext3, ext4 und reiserfs**

Die Standard- Das Second Extended Filesystem (ext2) war viele Jahre das Standarddateisystem unter dateisysteme Linux. Es wurde allerdings durch das Journaling-fähige Third Extended Filesystem (ext3) abgelöst. Der Nachfolger ist gegenüber seinem Vorgänger zu hundert Prozent abwärtskompatibel, was auch anders herum für die Aufwärtskompatibilität gilt. Sie können beide Dateisysteme problemlos ineinander konvertieren und mit den gleichen Tools konfigurieren.

> Von ext3 werden drei verschiedene Modi unterstützt, um Journaling durchzuführen: journal, writeback und ordered. Diese unterscheiden sich darin, wie sie die Metadaten des Dateisystems und die eigentlichen Dateiinhalte auf die Platte schreiben und Veränderungen an diesen protokollieren.

 $\blacktriangleright$  journal

Im journal-Modus werden alle Veränderungen an Metadaten und normalen Daten protokolliert.

writeback

Der writeback-Modus protokolliert hingegen nur die Veränderungen an Metada-

Aktuelle Quelldatei: kapinterna\_filesystem.tex , Aktueller Job: buch

Johannes Plötner & Steffen Wendzel, Linux - das umfassende Handbuch 4. Auflage - Galileo Press, ISBN: 3-898424-81-2<br>Layout: gp.cls, Version 3.4.002 (14th August 2011), (C) Dr. Daniel Lauer, Bonn - Mit TpX bearbeitet am 9. S. 886 Einstellungen: mit Marginalien – ohne Seitenrand – mit Taben – mit Kapitel-Intro – extra breit – Zoom auf 100.0%

ten. Alle anderen Daten werden auf die übliche Weise auf das Speichermedium geschrieben. Das bedeutet, dass diese Daten nicht zu jedem Zeitpunkt auf dem Medium mit den Informationen der Metadaten übereinstimmen müssen.

### ordered

Um diese Inkonsistenz zu verhindern, gibt es noch den ordered-Modus, bei dem die Veränderungen an Metadaten protokolliert werden und alle Dateien, die von ihnen betroffen sind, unmittelbar mit ihren Veränderungen auch auf das Speichermedium geschrieben werden.

Als Nachfolger des ext3-Dateisystems wurde ext4 entwickelt. Seit 2009 ist es in ext4 den Stable-Zweigen wichtiger Linux-Distributionen enthalten und weitet somit einige Beschränkungen des Vorgänger-Dateisystems. ext4 unterstützt Dateisysteme bis zu einer Größe von einem Exabyte sowie Nanosekunden genaue Timestamps für Dateien. Außerdem sind mit ext4 eine größere Anzahl an Unterverzeichnissen pro Verzeichnis möglich. Vorhandene ext3-Dateisysteme können direkt in ext4-Dateisysteme umgewandelt werden.

Das ReiserFS ist ebenfalls Journaling-fähig und gilt als äußerst performant. Dies ReiserFS, jfs, xfs liegt daran, dass die Dateiverwaltung mittels Binärbäumen realisiert wird. Weitere Journaling-Dateisysteme sind JFS von IBM und XFS von SGI.

### **28.2.2 btrfs und ZFS**

Seit 2007 wird das Dateisystem btrfs (engl. binary tree file system) von Oracle entwickelt, das möglicherweise einmal das Standarddateisystem für Linux werden könnte. Es unterstützt Speichermedien mit bis zu 2<sup>64</sup> Bit, beinhaltet integrierte RAID-Unterstützung, Unterstützung für effiziente Backups und Kompression. Des Weiteren kann es mehrere Wurzelverzeichnisse verwalten. Die maximale Dateigröße beträgt 16 Exbibyte.

In btrfs gibt es sogenannte Subvolumes, die als Wurzelverzeichnisse innerhalb Subvolumes eines btrfs-Dateisystems betrachtet werden können und sich in einem Pool befinden. In der Dokumentation von btrfs wird ein Subvolume mit einem kompletten ext4-Dateisystem gleichgesetzt. Jedes Subvolume in btrfs verhält sich entsprechend wie ein eigenes Dateisystem.

Da wir uns in diesem Buch am Rande auch mit BSD auseinandersetzen, sollen zfs noch einige Worte zum Solaris-ZFS-Dateisystem gesagt werden, das es auch unter FreeBSD gibt. ZFS wird nicht direkt vom Linuxkernel unterstützt, allerdings gibt es mittlerweile einen FUSE-basierten Ansatz (mehr dazu in Abschnitt 28.2.3) für ZFS unter Linux. Native Linux-Unterstützung für ZFS ist in Arbeit. Bei ZFS handelt es sich um ein 128-Bit-Dateisystem, das von Sun Microsystems entwickelt wurde. Mit ZFS können mehrere physische Speicher zu virtuellen Pools (dahinter steckt das

sogenannte pooled storage model) zusammengesetzt werden. Ein Pool kann, wie bei btrfs, mehrere Dateisysteme enthalten und deren Größe kann dynamisch verändert werden.

### **28.2.3 FUSE – Filesystem in Userspace**

Die Abkürzung FUSE steht für Filesystem in Userspace, also zu deutsch etwa »Dateisystem im Userspace«. Es handelt sich dabei um ein Kernelmodul, das ein virtuelles Dateisystem für unprivilegierte Benutzer ermöglicht. Solche virtuellen FUSE-Dateisysteme sind zum einen nicht mit dem VFS zu verwechseln, das bisher besprochen wurde, da jenes VFS alle Dateisysteme enthält, und zweitens kümmert sich ein virtuelles FUSE-Dateisystem nicht direkt um die Datenspeicherung, da es auf einem anderen Dateisystem aufsetzt.

Ein FUSE-Dateisystem stellt vielmehr eine Abstraktionsebene dar: Ein Programm kann mit den normalen Syscalls (etwa read(), write(), close() oder open()) auf ein FUSE-Dateisystem zugreifen wie auf jedes andere auch. Im Hintergrund werden diese Zugriffe allerdings umgeleitet, so dass andere Aktionen durchgeführt werden, von denen der Anwender und auch das zugreifende Programm nichts mitbekommen (die Zugriffe sind also transparent).

wikipediafs Als Beispiel für ein FUSE-Dateisystem soll hier das wikipediafs genannt sein. Dieses Dateisystem können Sie (sofern die Unterstützung dafür installiert ist) lokal einhängen und über den Dateizugriff auf diesem Dateisystem Wikipedia-Dateien editieren (natürlich im Quellcode). Im Hintergrund laufen dabei transparent Netzwerkzugriffe auf die Wikipedia ab. Auch sehen Sie in Ihrem wikipediafs keine Dateien von Wikipedia-Artikeln, die Sie noch nicht geladen haben.

```
# mount.wikipediafs /media/wikipedia
# cd /media/wikipedia
# 1smblondel.org
# mkdir wikipedia-de
# ls wikipedia-de
# cat wikipedia-de/Linux.wm
...
# ls wikipedia-de
Linux.wm
```
**Listing 28.1** wikipediafs verwenden

Johannes Plötner & Steffen Wendzel, Linux - das umfassende Handbuch 4. Auflage - Galileo Press, ISBN: 3-898424-81-2<br>Layout: gp.cls, Version 3.4.002 (14th August 2011), (C) Dr. Daniel Lauer, Bonn - Mit TpX bearbeitet am 9. S. 888 Einstellungen: mit Marginalien – ohne Seitenrand – mit Taben – mit Kapitel-Intro – extra breit – Zoom auf 100.0%<br>Aktuelle Quelldatei: kapinterna\_filesystem.tex , Aktueller Job: buch

### **28.2.4 FFS und UFS/UFS2**

Bei UFS und UFS2 handelt es sich um die zwei typischen Dateisysteme, die auf BSD-Systemen und SunOS/Solaris<sup>2</sup> verwendet werden. FFS, das Fast Filesystem, löste dabei vor vielen Jahren mit 4.2BSD das alte Unix-Filesystem von Bell ab und brachte neue Features wie längere Dateinamen, File-Locking, symbolische Links und Quotas mit sich, von denen auch spätere Unix-Systeme noch profitierten.<sup>3</sup> An dieser Stelle zeigt sich wieder einmal sehr deutlich, dass sich Systeme wie Linux alle möglichen Features anderer Systeme aneignen.

Dabei ist lediglich UFS2 auf allen Systemen, die es unterstützen, journaling-fähig. Es wird von FreeBSD und von NetBSD unterstützt. OpenBSD kann UFS2 seit Version 4.3 handhaben. Mit Solaris 7 wurde UFS auch Journaling-fähig gemacht.<sup>4</sup>

Unter BSD gibt es allerdings neben dem Journaling noch eine andere Technik, SoftUpdates die sich um die Konsistenz der Daten kümmert: SoftUpdates. SoftUpdates werden derzeit von OpenBSD, FreeBSD und NetBSD unterstützt und funktionieren, indem ganze Blöcke von Metadaten im RAM gehalten und in einer bestimmten Reihenfolge sortiert auf die Festplatte geschrieben werden.<sup>5</sup> Am besten funktionieren SoftUpdates, wenn der Schreib-Cache abgestellt ist, was bei IDE-Festplatten durchaus spürbare Performanceeinbußen bewirken kann, bei SCSI-Platten jedoch relativ problemlos funktioniert.

Da im Falle eines Absturzes trotzdem Fehler in Form von Blöcken, die frei, jedoch noch als belegt markiert sind, auftreten können, muss beim Start des Systems das Dateisystem geprüft werden. Dies wird mit dem Tool fsck realisiert. Diese Prüfung kann den Startvorgang leider erheblich verlängern, was sich nur auf FreeBSD-Systemen unterbinden lässt, wo man fsck im Hintergrund laufen lassen kann.

### **28.2.5 ISO 9660**

Das iso9660-Dateisystem, unter BSD auch als cd9660 bezeichnet, stellt ein Dateisystem für CD-ROMs und DVDs dar. Alle gängigen Betriebssysteme sind in der Lage, mit diesem Dateisystem völlig problemlos umzugehen.

linux# mount -t iso9660 /dev/cdrom /mnt/cdrom

**Listing 28.2** Eine CD unter Linux mounten

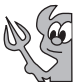

<sup>2</sup> SunOS baute auf BSD auf. Solaris als SVR4-orientierter Nachfolger von SunOS übernahm das Dateisystem.

<sup>3</sup> Weitere Informationen finden Sie in [MarKuJoy84A].

<sup>4</sup> Mehr hierzu erfahren Sie in [HenMrks00A].

<sup>5</sup> Siehe http://de.wikipedia.org/wiki/Softupdates

Johannes Plötner & Steffen Wendzel, Linux - das umfassende Handbuch 4. Auflage Galileo Press, ISBN: 3-898424-81-2<br>Layout: gp.cls, Version 3.4.002 (14th August 2011), (C) Dr. Daniel Lauer, Bonn Mit TeX bearbeitet am 9. Nove

```
openbsd# mount_cd9660 /dev/cd0a /mnt/cdrom
openbsd# mount | grep cd0a
/dev/cd0a on /mnt/cdrom type cd9660 (local, read-only)
```
**Listing 28.3** Eine CD unter OpenBSD mounten

#### **28.2.6 Loop-Device und Ramdisk**

Dateien als Geräte Ein *Loop-Device* bezeichnet eine spezielle Gerätedatei /dev/loop\*, die das Mounten mounten von als Dateien vorliegenden Dateievstemen erlaubt. Dies ist notwandig da des von als Dateien vorliegenden Dateisystemen erlaubt. Dies ist notwendig, da das Kommando mount nur auf Gerätedateien operieren kann.

> Sinnvoll wird das Ganze bei aus dem Netz geladenen CD-Images, die man zum Beispiel vor dem Brennen kontrollieren möchte. Man kann aber auch alle möglichen anderen Dateien über solch ein Loop-Device mounten.

> Doch wie erstellt man selbst eine solche Gerätedatei? Im Prinzip ist dies relativ einfach: Zuerst erstellen wir mit dem dd-Programm eine Datei beliebiger Größe. Die gewählte Größe entspricht anschließend der Größe der fertigen Dateipartition. Im folgenden Beispiel entscheiden wir uns für eine 30-MB-Datei. Als Eingabequelle wird /dev/zero verwendet, um unser Image mit binären Nullen zu füllen – irgendeinen initialen Inhalt brauchen wir schließlich.

```
# dd if=/dev/zero of=filefs.img bs=1M count=30
30+0 records in
30+0 records out
# ls -l filefs.img
-rw-r--r-- 1 root wh 31457280 Jan 9 16:28 filefs.img
```
#### **Listing 28.4** Erzeugen der Raw-Datei

Dateisystem Auf dieser Datei wird anschließend ein Dateisystem – in unserem Fall vom Typ ext2 erzeugen – erzeugt. Dabei werden 1024 Bytes pro Inode (-i) bei einer Blockgröße von 1024 Bytes pro Block verwaltet. Ein Inode entspricht nun also genau einem Block, was vor allem bei kleineren Dateisystemen sinnvoll ist. Zudem entscheiden wir uns, drei Prozent<sup>6</sup> der Partitionsgröße als für root reservierten Speicher zu verwenden (-m). Die Frage, ob das Dateisystem erstellt werden soll, obwohl es sich nicht um ein dafür vorgesehenes Gerät handelt, kann in unserem Fall mit y (yes) beantwortet oder mit dem Parameter -F unterdrückt werden.

<sup>6</sup> Der Standardwert beträgt fünf Prozent.

Layout: gp.cls, Version 3.4.002 (14th August 2011), (C) Dr. Daniel Lauer, Bonn — Mit TcX bearbeitet am 9. November 2011, 21:03 Uhr — Umlaut-Check: — äöüÄÖÜ.<br>S. 890 — — Einstellungen: mit Marginalien – ohne Seitenrand – mi

#### Dateisysteme **28.2**

```
# mke2fs -i 1024 -b 1024 -m 3 -v filefs.img
mke2fs 1.22, 22-Jun-2001 for EXT2 FS 0.5b, 95/08/09
filefs.img is not a block special device.
Proceed anyway? (y,n) y
Filesystem label=
OS type: Linux
Block size=1024 (log=0)
Fragment size=1024 (log=0)
30720 inodes, 30720 blocks
921 blocks (3.00%) reserved for super user
First data block=1
4 block groups
8192 blocks per group, 8192 fragments per group
7680 inodex per group
Superblock backups stored on blocks:
        8193, 24577
```
Writing inode tables: done Writing superblocks and filesystem accounting information: done

This filesystem will be automatically checked every 22 mounts or 180 days, whichever comes first. Use tune2fs -c or -i to override.

#### **Listing 28.5** Dateisystem erzeugen

Fertig! Nun können Sie probieren, das Dateisystem zu mounten. Man könnte nun die Datei mittels losetup an ein Loop-Device binden und dieses dann mounten:

# mkdir /loop # losetup /dev/loop0 filefs.img # mount -t ext2 /dev/loop0 /loop

#### **Listing 28.6** losetup und mount

Alternativ kann man auch mount die Arbeit mit losetup überlassen, wenn man die loop-Option nicht vergisst:

```
# mount -t ext2 filefs.img /loop -o loop
# cat /dev/zero > /loop/file
\hat{C}# df -h /root/filefs.img
Filesystem Size Used Avail Use% Mounted on
/root/filefs.img 26M 13M 13M 48% /loop
```
**Listing 28.7** Eine Datei direkt mounten

#### **Und das Ganze mit dem RAM**

Ein Dateisystem können Sie auch im Hauptspeicher anlegen, zum Beispiel, um für zeitkritische Anwendungen Performanceverluste aufgrund langer Plattenzugriffe zu vermeiden. Das Ganze nennt sich dann Ramdisk und läuft über die Datei /dev/ram\*:

```
# mke2fs /dev/ram0
mke2fs 1.22, 22-Jun-2001 for EXT2 FS 0.5b, 95/08/09
Filesystem label=
OS type: Linux
Block size=1024 (log=0)
Fragment size=1024 (log=0)
1944 inodes, 7777 blocks
...
...
# mount /dev/ram0 /mnt/ramdisk
# df - hFilesystem Size Used Avail Use% Mounted on
/dev/hda1 3.7G 1.5G 2.1G 30% /
/dev/ram0 7.4M 13k 6.9M 1% /mnt/ramdisk
```
**Listing 28.8** RAM-Device

#### **28.2.7 Swap**

Auslagerungs- Das Swap-Dateisystem wird entweder als einzelne Datei in einem anderen Dateisysspeicher tem oder als komplettes Dateisystem auf einer Partition einer Festplatte abgelegt. In ihm werden temporäre Hauptspeicherdaten ausgelagert, für die im eigentlichen Hauptspeicher kein Platz mehr ist. Dadurch kann ein System, das mit weniger RAM versorgt ist, als es für seine Aufgaben benötigt, mit zusätzlichem virtuellen RAM versorgt werden. Der Nachteil des Swap-Dateisystems ist, dass es im Vergleich zum eigentlichen RAM deutlich langsamer ist. Außerdem (aber das ist heutzutage oftmals unwichtig) verbraucht es durchaus einige hundert Megabyte der Festplattenkapazität. Swap-Dateisysteme werden auch verwendet, um System-Coredumps zu sichern.

> Heute installieren viele Anwender ihre Systeme ohne Swap-Speicher, da man fast immer genügend RAM zur Verfügung haben wird. Bei den heutigen Festplattenkapazitäten kann es jedoch kaum schaden, eine Swap-Partition mit beispielsweise 512 Megabyte anzulegen. Diese sollte dann in 95% der Fälle ausreichen. Die andere Möglichkeit besteht darin, zunächst keine Swap-Datei anzulegen und gegebenenfalls erst dann eine einzurichten, wenn man merkt, dass man doch eine benötigt.

Layout: gp.cls, Version 3.4.002 (14th August 2011), (C) Dr. Daniel Lauer, Bonn – Mit TcX bearbeitet am 9. November 2011, 21:03 Uhr -Umlaut - Check : - äöüÄÖÜ.<br>- S. 892 – Einstellungen: mit Marginalien – ohne Seitenrand – m

#### **Anlegen einer Swap-Datei**

Während für Swap-Dateisysteme eine ganze Partition herhalten muss, und diese meist per Mausklick bei der Installation angelegt wird, ist die Erstellung von Swap-Dateien – sofern das System zunächst einmal läuft – einfacher. Swap-Dateien können schnell bei Bedarf angelegt werden und es benötigt dazu nur wenige Befehle. Zunächst muss eine Datei erstellt werden, die so groß sein muss wie der Auslagerungsspeicher, der später zur Verfügung stehen soll. Die Minimalgröße für eine solche Datei beträgt meist 40 KByte. In unserem Beispiel legen wir mit dd eine 1024\*8196 MByte (=8 MByte) große Datei /swapfile an und füllen sie mit Nullwerten, die wir direkt aus /dev/zero lesen.

```
# dd if=/dev/zero of=/swapfile bs=1024 count=8196
8196+0 Datensätze ein
8196+0 Datensätze aus
8392704 Bytes (8,4 MB) kopiert, 0,0478992 s, 175 MB/s
```
**Listing 28.9** Anlegen einer leeren Datei (8 MByte)

Nun muss in dieser Datei eine Swap-Area erstellt werden, was mit mkswap erledigt wird. mkswap kann sowohl in einzelnen Dateien als auch auf Partitionen eine Swap-Area erstellen.

# mkswap /swapfile mkswap: /swapfile: warning: don't erase bootbits sectors on whole disk. Use -f to force. Setting up swapspace version 1, size = 8192 KiB kein Label, UUID=6b75d027-9c5f-4bb8-bec6-f46dbd0dbe2f

#### **Listing 28.10** Erstellen einer Swap-Area

Nach der Erstellung der Swap-Area muss die Swap-Partition noch in Betrieb genommen werden. Dazu verwenden Sie den Befehl swapon /swapfile. Anschließend sollte unter Linux ein entsprechender Eintrag in /proc/swaps zu finden sein.

```
# swapon /swapfile
# cat /proc/swaps
Filename Type Size Used Priority
/swapfile file 8188 0 -2
```
**Listing 28.11** Swap aktivieren und anzeigen

Natürlich kann für die Swap-Datei auch ein Eintrag in der /etc/fstab erzeugt werden, womit diese automatisch beim Systemstart aktiviert wird.

Unter OpenBSD und NetBSD aktivieren Sie die Swap-Datei nach ihrer Erstellung mit swapctl -a /swapfile. Überprüfen können Sie das Ergebnis mit swapctl -l.

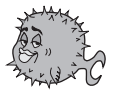

893

Johannes Plötner & Steffen Wendzel, Linux - das umfassende Handbuch 4. Auflage Galileo Press, ISBN: 3-898424-81-2

Layout: gp.cls, Version 3.4.002 (14th August 2011), (C) Dr. Daniel Lauer, Bonn — Mit TcX bearbeitet am 9. November 2011, 21:03 Uhr — Umlaut-Check: — äöüÄÖÜ.<br>S. 893 — Einstellungen: mit Marginalien — ohne Seitenrand — mi

Um die Swap-Datei dauerhaft beim Start automatisch zu aktivieren, empfehlen wir Ihnen, einen Eintrag in der Datei /etc/fstab zu erstellen.

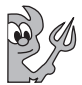

Unter FreeBSD muss für ein Swapfile nach dessen Erstellung ein Eintrag in /etc/rc.conf der Form swapfile="/swapfile" erstellt werden. Die Aktivierung der Swap-Datei erfolgt nach einem Neustart.

### **Swap-Verschlüsselung**

Verschlüsselung Unter einigen Betriebssystemen ist es möglich, die Swap-Partition zu verschlüsseln, was einen erheblichen Vorteil bezüglich der Systemsicherheit mit sich bringt. Der Nachteil besteht in der Geschwindigkeitseinbuße.

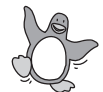

Zur Verschlüsselung der Swap-Partition setzen Sie unter Linux in der Datei /etc/fstab die Option encrypted, so dass beim nächsten Mounten eine verschlüsselte Swap-Partition verwendet wird.

```
# cat /etc/fstab | grep encrypted
/dev/hda4 swap swap encrypted 0 0
```
**Listing 28.12** Linux-Swap-Encryption

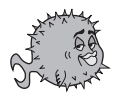

Unter OpenBSD stellen Sie entweder manuell mittels sysctl oder bei jedem Start automatisch in der sysctl.conf die Swap-Encryption mit dem Wert »1« ein.

```
# cat /etc/sysctl.conf
...
vm.swapencypt.enable=1 # 1 = Encrypt pages that go
                       # to swap
...
```
**Listing 28.13** OpenBSD-Swap-Encryption

NetBSD Unter NetBSD muss zur Verschlüsselung der Swap-Partition der Treiber cgd (cryptographic disk driver) verwendet werden. Eine Anleitung dazu finden Sie hier: www.netbsd.org/Documentation/misc/#cgd-swap.

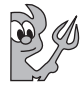

Unter FreeBSD trägt man zur Swap-Verschlüsselung in die /etc/fstab an das Ende der Partitionsbezeichnung das Kürzel .bde ein. Eine Mount-Zeile könnte somit folgendermaßen aussehen:

```
/dev/ad0s1c.bde none swap sw 0 0
```
**Listing 28.14** Swap-Verschlüsselung unter FreeBSD

Bei einem Aufruf von swapinfo sollte dann ebenfalls die Endung .bde auftauchen.

894

Johannes Plötner & Steffen Wendzel, Linux - das umfassende Handbuch 4. Auflage - Galileo Press, ISBN: 3-898424-81-2<br>Layout: gp.cls, Version 3.4.002 (14th August 2011), (C) Dr. Daniel Lauer, Bonn - Mit TpX bearbeitet am 9. S. 894 Einstellungen: mit Marginalien – ohne Seitenrand – mit Taben – mit Kapitel-Intro – extra breit – Zoom auf 100.0%<br>Aktuelle Quelldatei: kapinterna\_filesystem.tex , Aktueller Job: buch

### **28.2.8 DevFS und udev**

Ältere Linux-Versionen verwendeten, wie Sie bereits aus Kapitel 5, »Der Kernel«, wissen, die standardmäßig im Verzeichnis /dev platzierten Gerätedateien, um die Hardwarekomponenten und Pseudo-Devices des Systems anzusprechen. Jede Hardwarekomponente erhielt dabei eine Major-Number, und deren weitere Instanzen jeweils eine Minor-Number. Um sich nicht mehr länger mit Hunderten von größtenteils unbenötigten Dateien herumschlagen zu müssen, die irgendwann einmal von MAKEDEV erzeugt wurden, führte man unter Linux das DevFS ein - ein Pseudo-Dateisystem.

Ein Pseudo-Dateisystem ist kein »echtes« Dateisystem, da es keinem Datenträger zugrunde liegt. Stattdessen bietet der Kernel Zugriff auf bestimmte Features – wie eben Gerätetreiber – über das normale VFS-Interface.

Heute wird im Kernel statt DevFS das Programm udev eingesetzt.

### **28.2.9 ProcFS**

Das Prozessdateisystem ProcFS ist ein weiteres Pseudo-Dateisystem und bildet wäh- Das Prozessrend der Laufzeit ein Datei-Interface für alle laufenden Prozesse. Dieses Dateisystem dateisystem wird im Normalfall unter /proc gemountet.

Das ProcFS stellt dem Administrator und den Anwendungsprogrammen wichtige Informationen über das System bereit. Dazu zählen viele wichtige Kernel-Parameter (diese lassen sich unter OpenBSD und NetBSD in der Regel mit sysctl, unter Solaris teilweise mit ndd konfigurieren und abfragen) und vor allem detaillierte Prozessinformationen. Hierzu zählen zum Beispiel die Programmdatei, der Zugriff auf den Programmspeicher und die Kommandozeile, mit der das Programm gestartet wurde. Viele Programme, wie zum Beispiel ps, greifen auf diese Informationen zu, um Ihnen Prozessinformationen liefern zu können.

#### **28.2.10 NFS**

Das Network Filesystem (NFS) ist eine Entwicklung von Sun Microsystems, der wir bereits Abschnitt 17.5 gewidmet haben. Es ist unter allen gängigen Unix-Systemen verfügbar – meist sowohl als Kernelspace- als auch als Userspace-Implementierung. NFS macht ein zugrunde liegendes lokales Dateisystem – etwa UFS – im Netzwerk verfügbar. Dabei fungiert das System, auf dem die freigegebenen Daten lokal verfügbar sind, als NFS-Server. Die NFS-Clients greifen schließlich über das mittels

Johannes Plötner & Steffen Wendzel, Linux - das umfassende Handbuch 4. Auflage Galileo Press, ISBN: 3-898424-81-2<br>Layout: gp.cls, Version 3.4.002 (14th August 2011), (C) Dr. Daniel Lauer, Bonn Mit TeX bearbeitet am 9. Nove

RPC implementierte NFS-Protokoll auf den NFS-Server zu und können dank eines NFS-Treibers dieses entfernte Dateisystem lokal mounten.

### **28.2.11 Ecryptfs**

Mit der Veröffentlichung von Kernel 2.6.19 wurde ein neues Krypto-Dateisystem, das Ecryptfs, vorgestellt. Es stellt allerdings kein vollständiges Dateisystem zur Verfügung, da es auf anderen Dateisystemen aufbaut. Ecryptfs kümmert sich einzeln um jede Datei. So können einzelne Dateien verschlüsselt werden, und andere können (etwa aus Gründen der Performance oder des nicht notwendigen kryptografischen Schutzes) unverschlüsselt bleiben.

Den Aussagen seiner Entwickler zufolge kombiniert das Ecryptfs die Flexibilität von GnuPG mit der Transparenz der Kernel-Quellen und ist durch seine einfache Handhabung massentauglich.

Um Ecryptfs zu benutzen, muss man die Kernel-Konfiguration entsprechend anpassen. Da zum Zeitpunkt des Schreibens der neue 2.6.19er-Kernel gerade erst erschienen und ECRYPT\_FS noch als EXPERIMENTAL markiert war, haben wir es im Folgenden vorsichtshalber nur als Kernel-Modul übersetzt. Mittlerweile kann es jedoch ohne Bedenken direkt in den Kernel kompiliert werden.

CONFIG\_ECRYPT\_FS=m

**Listing 28.15** Konfigurationsvariable des Kernels

Nachdem man sich einen neuen Kernel gebaut hat, benötigt man nur noch die Tools des Ecryptfs, die von ecryptfs.sourceforge.net bezogen werden können. Falls diese noch nicht vorhanden sind, werden auch die keyutils benötigt, die man von people.redhat.com/~dhowells/keyutils/ bekommt. Sie installieren diese Tools wie gewohnt:

```
$ tar -xjvf keyutils-1.2.tar.bz2
$ cd keyutils-1.2
$ make
...
$ make install
...
$ tar -xjvf ecryptfs-utils-7.tar.bz2
...
$ cd ecryptfs-utils-7
$ ./configure --prefix=/usr
...
$ make
...
```
#### 896

Johannes Plötner & Steffen Wendzel, Linux - das umfassende Handbuch 4. Auflage Galileo Press, ISBN: 3-898424-81-2 Layout: gp.cls, Version 3.4.002 (14th August 2011), (C) Dr. Daniel Lauer, Bonn – Mit TcX bearbeitet am 9. November 2011, 21:03 Uhr -Umlaut - Check : - äöüÄÖÜ.<br>- S. 896 – - Einstellungen: mit Marginalien – ohne Seitenrand – \$ make install

**Listing 28.16** Ecryptfs Userspace-Tools installieren

Jetzt fängt der Spaß an: Da Ecryptfs kein vollständiges Dateisystem darstellt, müssen Sie auch keine Partition anlegen; Sie legen einfach ein Verzeichnis an und mounten dieses anschließend. Zunächst sollten Sie aber noch einmal prüfen, ob das entsprechende Modul geladen ist.

```
$ lsmod | grep ecrypt
ecryptfs 65488 0
$ mkdir crypt
$ sudo mount -t ecryptfs /home/swendzel/crypt \
/mnt/crypt
Passphrase:
Verify Passphrase:
Cipher
1) AES-128
2) AES-192
3) AES-256
4) Blowfish
5) CAST5
6) CAST6
7) Triple-DES
8) Twofish
Selection [AES-128]: 4
Enable plaintext passthrough (y/n): n
Attempting to mount with the following options:
  ecryptfs_cipher=blowfish
  ecryptfs_key_bytes=16
  ecryptfs_sig=40c8cc3222813b8c
Mounted ecryptfs
$ mount | grep crypt
/home/swendzel/crypt on /mnt/crypt type ecryptfs
(rw,ecryptfs_sig=40c8cc3222813b8c,ecryptfs_key_
bytes=16,ecryptfs_cipher=blowfish,)
$ cd /mnt/crypt
$ echo "test" > test.txt
```
**Listing 28.17** Mounten eines ecryptfs-Verzeichnisses

Nun versuchen Sie spaßeshalber einmal, /mnt/crypt zu unmounten und die Testdatei via Editor oder mit einem ähnlichen Tool auf dem Bildschirm anzuzeigen, um zu verifizieren, dass die Datei auch tatsächlich verschlüsselt worden ist.

### **28.2.12 Weitere Dateisysteme**

Der Vollständigkeit halber führen wir noch einige weitere wichtige Dateisysteme  $211f$ 

#### ► FAT16 und FAT32

FAT16 und FAT32 sind die Standarddateisysteme älterer Windows-Versionen (NT ausgeschlossen) bis Windows 98/Windows Millennium.

E NTFS

Das NTFS ist das Standarddateisystem von Windows NT, 2000, XP und 2003. Es verfügt im Gegensatz zu FAT32 unter anderem über die Möglichkeit, benutzerspezifische Zugriffsrechte zu setzen. Außerdem wird Journaling genutzt.

SMB/CIFS

SMP/CIFS ist das Netzwerkdateisystem aus der Windows-Welt. Unter Linux kann man mittels Samba darauf zugreifen.

### **28.3 Dateitypen**

### Alles ist Datei Unter Unix gibt es bezüglich Dateisystemen die Philosophie, dass eigentlich alles als »Datei« bezeichnet wird, was sich im Dateisystem befindet.<sup>7</sup> Unix-Anwender, die von Windows kommen, denken oft, dass nur reguläre Dateien (also ausführbare Programme, Text-Dateien etc.) »richtige« Dateien seien. Dies ist aber unter Unix nicht der Fall. Unter Unix sind beispielsweise auch Sockets, FIFOs, Verzeichnisse und Devices Dateien.<sup>8</sup> Auch wenn Sie mit einigen Begriffen nach der Lektüre der früheren Kapitel schon einiges anfangen können, geben wir Ihnen im Folgenden eine zusammenfassende Übersicht.

### **28.3.1 Reguläre Dateien**

In die Kategorie der regulären Dateien gehören alle Text- und Binärdateien – also zum Beispiel ausführbare Programme, Shellskripte, Konfigurationsdateien, Savegames (gespeicherte Spielstände aus Computerspielen) oder Library-Dateien. Ein unbedarfter Betrachter würde vielleicht im semantischen Unterschied dieser Dateien unterschiedliche Dateitypen ausmachen wollen. Jedoch kennt das Betriebssystem diese Unterschiede nicht, da im Zugriff auf diese Dateien abstrahiert und die Interpretation des Inhalts einem Benutzerprogramm überlassen wird.

<sup>7</sup> Das ist nicht selbstverständlich. Beispielsweise befindet sich unter Windows das Verzeichnis C:\ auch im Dateisystem, ist aber keine Datei.

<sup>8</sup> Unter Solaris kennt man auch Doors als Dateitypen.

Johannes Plötner & Steffen Wendzel, Linux - das umfassende Handbuch 4. Auflage Galileo Press, ISBN: 3-898424-81-2<br>Layout: gp.cls, Version 3.4.002 (14th August 2011), (C) Dr. Daniel Lauer, Bonn Mit TeX bearbeitet am 9. Nove

Im Besonderen definiert sich ein Dateityp also nicht nur durch den Unterschied zwischen z. B. Text- oder Musikdateien, sondern aus Sicht des Betriebssystems.

### **28.3.2 Verzeichnisse**

Verzeichnisse (engl. directories) stellen einen ganz eigenen Dateityp dar. Ein Verzeichnis beinhaltet die sogenannten Inode-Nummern der in diesem Verzeichnis befindlichen Dateinamen. Diese stellen Verweise auf die eigentlichen Dateien dar. Außerdem ist im Verzeichnis jeder darin enthaltenen Inode-Nummer mindestens ein Dateiname zugeordnet.

Dateien befinden sich demzufolge also nicht *in* einem Verzeichnis – das gaukelt Ihnen das System nur vor –, sondern an einem x-beliebigen Ort auf dem Speichermedium. Im Prinzip kann eine Datei also in mehreren Verzeichnissen gleichzeitig unter verschiedenen Namen existieren. Das Verzeichnis »weiß« nur, dass es einen Dateinamen »x« gibt, der auf einen Inode-Eintrag mit der Nummer »y« verweist.

Wird also eine Datei innerhalb eines Dateisystems von einem Verzeichnis  $A$  in Kopieren versus ein Verzeichnis  $B$  verschoben so werden nur die Inode-Einträge der Verzeichnisse ein Verzeichnis B verschoben, so werden nur die Inode-Einträge der Verzeichnisse angepasst – die Daten selbst müssen nicht kopiert werden. Daher dauert ein Kopiervorgang mittels cp auch wesentlich länger als ein Verschiebungsvorgang mit dem Kommando mv, da beim Kopieren die Daten Byte für Byte kopiert werden müssen.

Wie Sie wissen, ist die Verzeichnisstruktur in Unix hierarchisch aufgebaut. Ein Verzeichnis kann Dateien jeglichen Typs und somit natürlich auch Unterverzeichnisse enthalten. In diesen können wiederum viele weitere Verzeichnisse, Unterverzeichnisse sowie reguläre Dateien liegen.

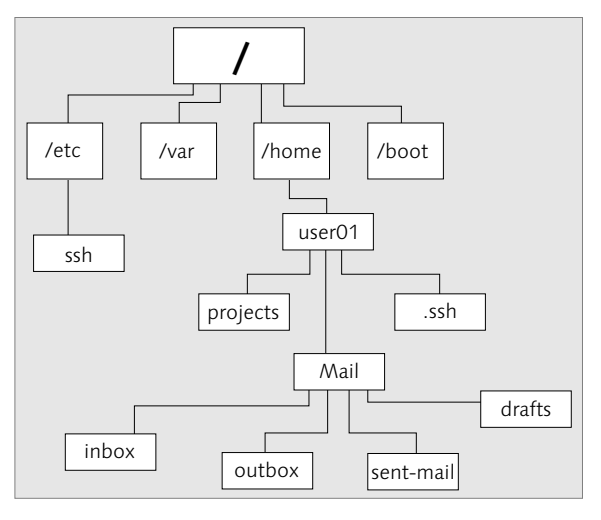

**Abbildung 28.1** Hierarchie der Verzeichnisse

Ausgangspunkt der Hierarchie ist das bereits bekannte Wurzelverzeichnis. Im Verzeichnisbaum werden dabei auch alle anderen Dateisysteme, etwa das eines CD-Laufwerks oder ein NFS-Dateisystem, gemountet.

 $\sim$ Die Hierarchie eines Unix-Dateisystems ist im Filesystem Hierarchy Standard genau festgelegt. Diesen Standard finden Sie in Kapitel 6 zusammengefasst oder ausführlich unter www.pathname.com/fhs.

### **28.3.3 Links**

Auf Dateien Links sind Verweise auf andere Dateien oder sie stellen eine (weitere) Instanz für eine Datei dar. Links werden grundsätzlich in zwei Typen unterteilt: Hardlinks und Softlinks. Letztere werden oft auch als symbolische Links bezeichnet.

> Ein symbolischer Link /cdrom wäre eine spezielle Datei mit /mnt/cdrom oder einem anderen Ziel als Inhalt. Greift ein Benutzer nun auf /cdrom zu, so merkt das Betriebssystem, dass es sich bei diesem Verzeichnis um einen Link handelt, und leitet den Benutzer entsprechend zum Ziel weiter.

> Bei einem Hardlink handelt es sich dagegen nur um einen weiteren Dateinamen für eine bereits vorhandene Datei. Dieser Dateiname verweist auf den gleichen Inode-Eintrag des Dateisystems wie die Orginaldatei. Da jede reguläre Datei, etwa eine Textdatei, ein Verweis auf einen Inode-Eintrag ist, ist sie immer auch ein Hardlink.

ln Links werden mit dem Tool ln erzeugt. Es können sowohl Soft- als auch Hardlinks erzeugt werden. Übergibt man als Parameter nur den Namen der Originaldatei und

Johannes Plötner & Steffen Wendzel, Linux - das umfassende Handbuch 4. Auflage - Galileo Press, ISBN: 3-898424-81-2<br>Layout: gp.cls, Version 3.4.002 (14th August 2011), (C) Dr. Daniel Lauer, Bonn - Mit TpX bearbeitet am 9. S. 900 Einstellungen: mit Marginalien – ohne Seitenrand – mit Taben – mit Kapitel-Intro – extra breit – Zoom auf 100.0%

Aktuelle Quelldatei: kapinterna\_filesystem.tex , Aktueller Job: buch

### Dateitypen 28.3

den Namen des neuen Links, so wird ein Hardlink erstellt. Fügt man hingegen die Option -s hinzu, wird ein Softlink erstellt.

\$ echo "ABC" > datei \$ 1n datei symlink datei \$ cat symlink\_datei ABC \$ cd /etc \$ ls X11 adduser.conf adduser.message afs amd astrocam.conf ... \$ ln -s /etc /tmp/symlink\_etc \$ ls /tmp/symlink\_etc X11 adduser.conf adduser.message  $afc$ amd astrocam.conf ... \$ ln /etc /tmp/symlink\_etc2 **ln: /etc: is a directory**

**Listing 28.18** Einen symbolischen Link erzeugen

Softlinks (symbolische Links) können auf Dateien verweisen, die nicht mehr existieren. Sie können zudem auf Verzeichnisse verweisen, was mit Hardlinks nicht möglich ist.

Im Inode-Eintrag einer jeden Datei ist ein sogenannter Link-Count enthalten. Er Link-Count gibt an, wie viele Dateinamen (Hardlinks) im Dateisystem auf den Inode-Eintrag verweisen. Damit kann das Betriebssystem zu jeder Zeit in Erfahrung bringen, ob überhaupt noch ein Dateiname in irgendeinem Verzeichnis auf diesen Inode-Eintrag verweist. Ist das nicht der Fall, können der Eintrag sowie die Datenbereiche, auf die er verweist, gelöscht werden. Somit steht der verwendete Speicherplatz wieder zur Nutzung durch andere Dateien zur Verfügung.

Wird eine Datei im Dateisystem erstellt, so erhält der entsprechende Link-Count den Wert »1«. Wird daraufhin noch ein zusätzlicher Hardlink auf diesen Inode-Eintrag erstellt, so erhöht der Dateisystem-Code im Kernel den Link-Count auf »2«. Löscht

Layout: gp.cls, Version 3.4.002 (14th August 2011), (C) Dr. Daniel Lauer, Bonn — Mit TpX bearbeitet am 9. November 2011, 21:03 Uhr — Umlaut-Check: — äöüÄÖÜ.<br>S. 901 Einstellungen: mit Marginalien – ohne Seitenrand Aktuelle Quelldatei: kapinterna\_filesystem.tex , Aktueller Job: buch

man nun einen dieser Hardlinks, sinkt der Wert wieder auf »1«. Löscht man den letzten Hardlink ebenfalls, so sinkt der Wert auf »0« und die Datei kann physisch gelöscht werden (z. B. durch Überschreiben mit neuen Daten).

Nehmen wir einmal die Datei /tmp/file als Beispiel. Sie hat einen Link-Count von »1«, da nur ein Dateiname auf diese Datei verweist. Erstellt man nun einen Hardlink auf diese Datei, zeigt ls den jetzt inkrementierten Wert des Link-Counts an.

```
$ touch file
$ ls -l file
-rw------- 1 cdp_xe wheel 0 May 1 19:10 file
$ 1n file fileb
$1c -1 filp-rw------- 2 cdp_xe wheel 0 May 1 19:10 file
```
**Listing 28.19** Link-Count (Zweite Spalte der ls-Ausgabe)

### **28.3.4 Sockets**

Sockets sind nicht zwangsläufig im Dateisystem abgelegt – dies ist durch den Typ des Sockets bedingt. TCP/IP-Sockets liegen beispielsweise nicht im Dateisystem. Ausschließlich Unix-Domain-Sockets sind als Datei im Dateisystem zu finden. Programme können dann in diesen Socket schreiben (also senden) und aus ihm lesen (also empfangen). Dabei kann vom Programmierer je nach Wunsch eine Streamoder eine Datagrammverbindung verwendet werden.

Dabei werden, wie Sie aus Kapitel 26, »Prozesse und IPC«, bereits wissen, die üblichen Socket-Syscalls genutzt, die auch bei den TCP-Stream-Sockets und bei UD-P-Datagramm-Sockets verwendet werden.

#### **28.3.5 Named Pipes**

Pipes kennen Sie bereits aus den Kapiteln zur Shell und zur Interprozess-Kommunikation. Named Pipes werden im Gegensatz zu einfachen Pipes als Datei im Dateisystem abgelegt. Pipes bieten dabei eine Kommunikationsmöglichkeit innerhalb einer Prozesshierarchie (unterhalb eines Session-Leader-Prozesses wie der Shell oder eines Dämonprozesses).

### **28.3.6 Gerätedateien**

Gerätedateien (engl. device files) sind im Dateisystem unterhalb von /dev untergebrachte Dateien, die eine Hardwarekomponente repräsentieren. Eine solche Hardwarekomponente kann entweder real existieren oder nur virtueller Natur sein.

Johannes Plötner & Steffen Wendzel, Linux - das umfassende Handbuch 4. Auflage Galileo Press, ISBN: 3-898424-81-2<br>Layout: gp.cls, Version 3.4.002 (14th August 2011), (C) Dr. Daniel Lauer, Bonn Mit TeX bearbeitet am 9. Nove

Letzteres bezeichnet man als Pseudo-Device. Ein Pseudo-Device wäre beispielsweise /dev/null.

### **28.4 Inodes**

Wenn wir von Dateisystemen sprechen, müssen wir zunächst einmal zwei Sicht- Abstraktion weisen unterscheiden. Aus Sicht des Anwenderprogramms ist das Dateisystem eine Ansammlung von hierarchisch angeordneten Dateien, auf die es zugreifen kann.

Aus Sicht des Kernels ist dies jedoch schon anders. Die Implementierung des Dateisystems im Kernel führt im Hintergrund, ohne dass das Anwenderprogramm etwas davon mitbekommt, mehrere Operationen durch, um eine Datei zu lesen. Der Kernel »öffnet« eine Datei beispielsweise für ein Userspace-Programm durch den open()-Syscall. Dabei muss zunächst einmal die zugehörige Inode-Nummer der Datei ausgelesen werden. Mit dieser kann der Kernel dann auf den Inode-Eintrag der jeweiligen Datei und damit letztlich auf ihre Eigenschaften und den Dateiinhalt zugreifen.

Inodes stellen eine Hauptkomponente der Dateiverwaltung unter den Unix-Systemen dar. Jede Datei im Dateisystem verfügt über eine eigene Inode. Die Inode ist der Speicherort für alle Datei-Metadaten und auch für die Dateisystemblöcke, in denen die eigentlichen Dateiinhalte gespeichert sind.

Eine Datei »in« einem Verzeichnis ist durch einen Namen sowie eine eindeutige Inode-Nummer gekennzeichnet. Über diese Inode-Nummer wird auf den jeweiligen Inode-Eintrag des Dateisystems zugegriffen, von welchem dann alle weiteren Informationen der Datei ausgelesen werden können. Der Dateiname selbst ist also nicht Bestandteil eines Inode-Eintrags, denn eine Datei kann mehrmals unter verschiedenen Namen – in Form von Hardlinks – im Dateisystem vorkommen.

#### **28.4.1 Metadaten**

Um herauszufinden, welche Informationen genau in einer Inode gespeichert sind, Informationen kann man selbstverständlich auf den Quellcode zurückgreifen. Natürlich sind diese einer Inode Daten von Dateisystem zu Dateisystem etwas unterschiedlich, weshalb wir uns auf die wichtigsten Eigenschaften eines Inode-Eintrags konzentrieren wollen. Schauen wir uns doch einfach einmal die stat-Struktur im OpenBSD-Sourcecode an, die uns die einzelnen Bestandteile eines solchen Inode-Eintrags im UFS-Dateisystem aufzeigt. Wir haben diese Struktur dabei auf ihre wichtigsten Bestandteile gekürzt:

Johannes Plötner & Steffen Wendzel, Linux - das umfassende Handbuch 4. Auflage Galileo Press, ISBN: 3-898424-81-2<br>Layout: gp.cls, Version 3.4.002 (14th August 2011), (C) Dr. Daniel Lauer, Bonn Mit TeX bearbeitet am 9. Nove

#### 903

```
struct stat
{
 dev_t st_dev; /* Gerät */
 ino_t st_ino; /* Inode-Nummer */
 mode_t st_mode; /* Zugriffsrechte */
 nlink_t st_nlink; /* Link-Count */
 uid_t st_uid; /* Eigentümer-UID */
 gid_t st_gid; /* Gruppen-ID */
 ...
 ...
#ifndef _POSIX_SOURCE
 ...
 ...
#else
 time_t st_atime; /* letzter Zugriff */
 long st_atimensec;
 time_t st_mtime; /* letzte Modifizierung */
 long st mtimensec;
 time_t st_ctime; /* letzte Statusänderung */
 long st_ctimensec;
 ...
 ...
};
```
#### **Listing 28.20** struct stat

Aus diesen Auflistungen können Sie nun Rückschlüsse auf die Metadaten einer Datei ziehen. Sie zeigen Ihnen

- E das Gerät, dem die Inode angehört,
- die Inode-Nummer des Inode-Eintrags,
- die Zugriffsrechte der Datei,
- ► den Link-Count,
- E die Benutzer-ID des Eigentümers,
- E die Gruppen-ID der Gruppe, der diese Datei zugeordnet ist,
- E den Timestamp des letzten Dateizugriffs,
- E den Timestamp der letzten Modifizierung der Datei und
- E den Timestamp ihrer letzten Statusänderung.

Diese Daten sind natürlich keine große Überraschung. Jeder Aufruf von ls gibt uns – wenn man denn die -l-Option verwendet – diese Optionen aus. Und, Überra-

#### 904

Layout: gp.cls, Version 3.4.002 (14th August 2011), (C) Dr. Daniel Lauer, Bonn – Mit TcX bearbeitet am 9. November 2011, 21:03 Uhr -Umlaut - Check : - äöüÄÖÜ.<br>- S. 904 – Einstellungen: mit Marginalien – ohne Seitenrand – m
schung: Das Programm bekommt diese Informationen natürlich aus der Inode der betreffenden Datei.

## **28.4.2 Alternative Konzepte**

Inodes sind also ein Konzept, um die Metadaten von Dateien zu speichern. Dieses Konzept ist vor allem bei Dateisystemen aus der Unix-Familie weit verbreitet, darum wurden die Inodes hier auch so ausführlich besprochen. Eine alternative Möglichkeit wäre zum Beispiel eine File Allocation Table, kurz FAT. Diese Tabelle enthielt unter den gleichnamigen DOS/Windows-Dateisystemen alle Metadaten über die im Dateisystem bekannten Dateien.

Jedoch kann eine solche Tabelle durch Crashes leicht zerstört werden, und bei vielen Metadaten (wie unter Unix üblich) – FAT16/32 kannte dagegen ja keine Benutzeroder Dateirechte – verliert FAT schnell an Leistung.

# **28.5 Administration**

Im Folgenden werden wir uns mit der Administration der Dateisysteme befassen. Grundlegende Verwaltungsaufgaben wie das Setzen von Quotas oder Tools wie du und df wurden bereits in Kapitel 14 besprochen. In diesem Abschnitt wollen wir die Administration besprechen, die die Festplatte beziehungsweise das Dateisystem an sich betrifft.

# **28.5.1 QtParted und GParted**

Zunächst stellen wir zwei sehr einfach zu benutzende Tools vor, die Ihnen bei der Partitionierung von Dateisystemen helfen.

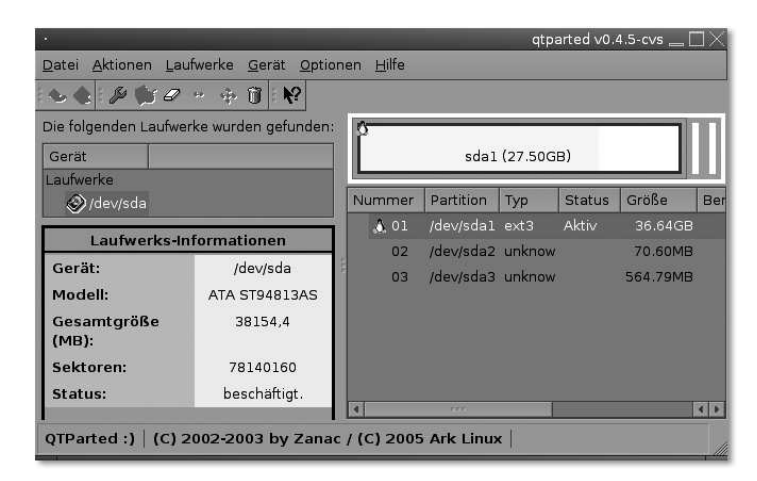

**Abbildung 28.2** QtParted

Das erste Tool nennt sich QtParted, wurde in C++ geschrieben und basiert auf Qt. Das zweite Tool, GParted, ist eine praktisch gleichwertige Lösung für GNOME-User (mit der Ausnahme, dass es derzeit keine Formatierungen durchführen kann).

Im Folgenden werden wir nun diverse Konsolentools zur Administration des Dateisystems vorstellen.

## **28.5.2 palimpsest**

Mit palimpsest gibt es ein sehr umfangreiches Programm zur Administration und Überwachung von Laufwerken. palimpsest kann nicht nur Partitionierungen vornehmen, Datenträger formatieren und Dateisysteme überprüfen, sondern auch SMART-Werte auslesen und darstellen. Sie können dem Programm beim starten die gewünschte Platte als Parameter übergeben (palimpsest -show-drive=/dev/sda), aber das ist nicht notwendig, da Sie sie auch in der Oberfläche selektieren können.

Johannes Plötner & Steffen Wendzel, Linux - das umfassende Handbuch 4. Auflage Galileo Press, ISBN: 3-898424-81-2<br>Layout: gp.cls, Version 3.4.002 (14th August 2011), (C) Dr. Daniel Lauer, Bonn Mit TpX bearbeitet am Aktuelle Quelldatei: kapinterna\_filesystem.tex , Aktueller Job: buch

# Administration **28.5**

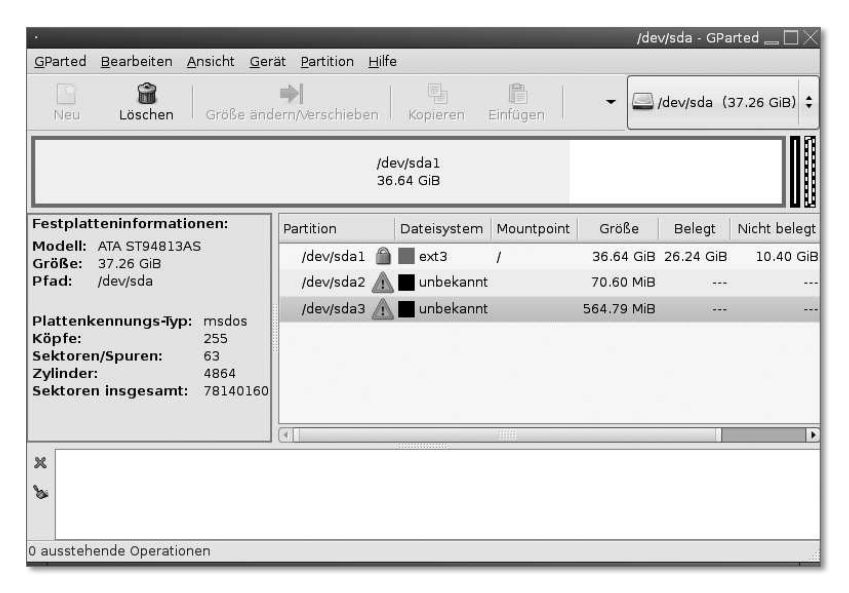

**Abbildung 28.3** GParted

| Speichergeräte                                                                                                    | Laufwerk                                                                                                    |                                                                                                    |                                                                                                    |                                                                                                  |
|----------------------------------------------------------------------------------------------------|----------------------------------------------------------------------------------------------------|----------------------------------------------------------------------------------------------------|----------------------------------------------------------------------------------------------------|--------------------------------------------------------------------------------------------------|
| <b>Lokaler Speicher</b><br>swendzel@locahost<br>SATA Host-Adapter<br>JMB362/JMB363 Serial ATA Controller<br>160 GB Festplatte<br>ATA Maxter 6G160E0<br><b>C</b> PATA Host-Adapter<br>JMB 362/JMB 363 Serial ATA Controller<br>SATA Host-Adapter<br>VT8251 AHCI/SATA 4-Port Controller<br>PATA Host-Adapter<br>VT82C586A/B/VT82C6 PIPC Bus Master IDE<br>8,5 GB Festplatte<br>ATA SAMSUNG SV0844A<br>CD/DVD-Laufwerk<br>PHILIPS PCDV5016L2<br>CD/DVD-Laufwerk | Modell:<br>Firmware-Version: JY100-23<br>Ort:<br>Schreibpuffer:<br>Kapazität:<br>Partitionierung:<br>Laufwerk formatieren<br>Vergleichstest<br>Datenträger | ATA SAMSUNG SV0844A<br>Port 2 von PATA Host-Adapter<br>Eingeschaltet<br>8,5 GB (8.455.200.768 Bytes)<br>Master Boot Record<br>Das Laufwerks löschen oder partitionieren<br>Laufwerksleistung messen | Seriennummer:<br>Weltweiter Name:<br>Gerät:<br>Drehgeschwindigkeit:<br>Verbindung:<br>SMART-Status:<br>SMART-Werte | Idevisda<br>ATA<br>Laufwerk ist funktionstüchtig<br>SMART-Werte anzeigen und Selbsttests starten |
| SONY DVD RW AW-G170A<br>Peripheriegerate<br>USB, FireWire und andere Peripherie                                                                                                    |                                                                                                    |                                                                                                    | <b>B:4 GB mx3</b>                                                                                                  |                                                                                                  |

**Abbildung 28.4** palimpsest

# **28.5.3 disklabel**

disklabel ist ein BSD-Tool, um die konfigurierten Eigenschaften einer Festplatte auszulesen und zu editieren. Es liefert Informationen über die Festplatte, zum Beispiel deren Größe und Typ.

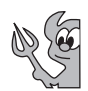

907

Johannes Plötner & Steffen Wendzel, Linux - das umfassende Handbuch 4. Auflage Galileo Press, ISBN: 3-898424-81-2<br>Layout: gp.cls, Version 3.4.002 (14th August 2011), (C) Dr. Daniel Lauer, Bonn Mit TeX bearbeitet am 9. Nove

Übergibt man disklabel das Device einer Platte, so bekommt man Informationen über

- ► den Plattentyp (type),
- die Datenträgerbezeichnung (label),
- E die Anzahl der Bytes pro Sektor,
- E die Anzahl der Sektoren pro Track,
- E die Anzahl der Tracks pro Zylinder,
- E die Anzahl der Sektoren pro Zylinder,
- die Gesamtzahl der Zylinder,
- die Gesamtzahl der Sektoren,
- E technische Details (etwa die Umdrehungen des Laufwerks pro Minute (rpm)<sup>9</sup> oder die Interleave-Aktivierung<sup>10</sup>) und
- die Partitionstabelle.

Führen wir disklabel also einmal unter OpenBSD aus:

```
# disklabel wd0
# using MBR partition 3: type A6 off 63 (0x3f) size
39102147 (0x254a6c3)
# /dev/rwd0c:
type: ESDI
disk: ESDI/IDE disk
label: WDC WD200BB-00DE
flags:
bytes/sector: 512
sectors/track: 63
tracks/cylinder: 16
sectors/cylinder: 1008
cylinders: 16383
total sectors: 39102336
rpm: 3600
interleave: 1
trackskew: 0
cylinderskew: 0
headswitch: 0 # microseconds
```
<sup>9</sup> In diesem Beispiel wird der Wert von »3600« angezeigt, was recht gering ist.

<sup>10</sup> Bei Interleave handelt es sich um eine Technik, die den Zugriff auf die Sektoren der Festplatte verbessert. Dabei werden aufeinanderfolgende Sektoren in einer bestimmten Reihenfolge angeordnet.

Layout: gp.cls, Version 3.4.002 (14th August 2011), (C) Dr. Daniel Lauer, Bonn – Mit TcX bearbeitet am 9. November 2011, 21:03 Uhr -Umlaut - Check : - äöüÄÖÜ.<br>- S. 908 – Einstellungen: mit Marginalien – ohne Seitenrand – m

```
track-to-track seek: 0 # microseconds
drivedata: 0
16 partitions:
# size offset fstype [fsize bsize cpg]
a: 39102273 63 4.2BSD 2048 16384 328# Cyl 0*- 38791
c: 39102336 0 unused 0 0 # Cyl 0 - 38791
```
**Listing 28.21** Informationen über die Disk 'wd0' unter OpenBSD

#### **Konfiguration: Der harte Weg**

Um diese Konfiguration nun aber zu verändern, ruft man disklabel -e [Device] (für edit) auf. Daraufhin wird der Editor, der in der Variable EDITOR angegeben ist, mit der Konfiguration geladen. Falls Sie die Partitionstabelle etwas komfortabler verändern möchten, wird Ihnen das Tool, das wir als Nächstes besprechen, sicher zusagen.

```
$ export EDITOR=vi
```
**Listing 28.22** EDITOR-Variable setzen

## **Konfiguration: Der einfache Weg**

Wenn man disklabel nicht mit dem Parameter -e, sondern mit -E aufruft, erscheint ein menübasiertes Konfigurationssystem ähnlich dem von fdisk. Jeder, der einmal OpenBSD installiert hat, hat dieses Menü beim Installationsabschnitt der Partitionskonfiguration schon einmal gesehen.

```
# disklabel -E wd0
# using MBR partition 3: type A6 off 63 (0x3f) size
39102147 (0x254a6c3)
Treating sectors 63-39102336 as the OpenBSD portion
of the disk.
You can use the 'b' command to change this.
Initial label editor (enter '?' for help at any prompt)
> ?
Available commands:
       ? [cmnd] - this message or command specific
                   help.
       a [part] - add new partition.
       b - set OpenBSD disk boundaries.
       c [part] - change partition size.
       D - set label to default.
       d [part] - delete partition.
```
909

```
e - edit drive parameters.
       g [b|d|u] - use [b]ios, [d]isk or [u]ser
                  geometry.
       M - show entire OpenBSD man page for
                  disklabel.
       m [part] - modify existing partition.
       n [part] - set the mount point for a
                  partition.
       p [unit] - print label.
       q - quit and save changes.
       r - recalculate free space.
       s [path] - save label to file.
       u - undo last change.
       w - write label to disk.
       X - toggle expert mode.
       x - exit without saving changes.
       z - zero out partition table.
Numeric parameters may use suffixes to indicate units:
 'b' for bytes, 'c' for cylinders, 'k' for kilobytes,
'm' for megabytes, 'g' for gigabytes or no suffix
for sectors (usually 512 bytes).
 '\%' for percent of total disk size,
 '&' for percent of free space. Non-sector units
will be rounded to the nearest cylinder.
Entering '?' at most prompts will give you (simple) context sensiti-
ve help.
> p
device: /dev/rwd0c
type: ESDI
disk: ESDI/IDE disk
label: WDC WD200BB-00DE
bytes/sector: 512
sectors/track: 63
tracks/cylinder: 16
sectors/cylinder: 1008
cylinders: 16383
total sectors: 39102336
free sectors: 0
rpm: 3600
```
**Listing 28.23** disklabel im Einsatz

## **28.5.4 hdparm**

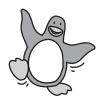

Möchte man Festplatten »tunen«, ist hdparm das Tool der Wahl. Um Parameter wie

910

den DMA-Modus oder den Readahead anzeigen lassen, braucht man hdparm nur mit der betreffenden Festplatte als Parameter aufzurufen:

```
# hdparm /dev/hda
/dev/hda:
multcount = 0 (off)IO_support = 1 (32-bit)
unmaskirq = 1 (on)
using_dma = 1 (on)
keepsettings = 0 (off)
readonly = 0 (off)
readahead = 256 (on)
geometry = 65535/16/63, sectors = 156301488,
              start = 0
```
#### **Listing 28.24** Festplattenparameter mit hdparm anzeigen

Natürlich können Sie mit hdparm diese Parameter auch verstellen. Dazu können Sie zusätzlich zur Angabe der Festplatte unter anderem folgende Flags verwenden:<sup>11</sup>

## $\blacktriangleright$  -a <Wert>

Mit diesem Parameter verändern Sie den readahead-Wert. Dieser Wert legt fest, wie viele Sektoren die Festplatte bei einer Leseanfrage bereits im Voraus in ihren Cache lesen soll – nachfolgende Anfragen nach exakt diesen Blöcken können dann sehr schnell beantwortet werden. Hohe Werte bringen also vor allem beim Lesen großer, zusammenhängender Dateien einen Geschwindigkeitsvorteil, können jedoch beim Lesen kleiner Dateien störend sein – schließlich werden unnütze Daten eingelesen.

 $\blacktriangleright$  -d 1

Mit dieser Option bringt man die Festplatte dazu, den DMA-Modus zu nutzen. In diesem Modus kümmert sich der Prozessor nicht selbst darum, Daten von der Festplatte in den Hauptspeicher zu kopieren. Stattdessen wird diese Arbeit vom DMA-Controller erledigt, der den Prozessor, der zwischenzeitlich sinnvollerweise mit anderen Aufgaben/Prozessen beschäftigt ist, erst nach erfolgter Arbeit wieder unterbricht.

 $-c<sub>1</sub>$ 

Mit diesem Wert kann man die (E)IDE-32-Bit Übertragung aktivieren – generell eine gute Idee.

Wir wollen jedoch festhalten, dass es grundsätzlich *nicht notwendig* ist, an diesen Parametern etwas umzustellen. Allerdings kann man bei dedizierten Rechnern wie

Johannes Plötner & Steffen Wendzel, Linux - das umfassende Handbuch 4. Auflage Galileo Press, ISBN: 3-898424-81-2

Layout: gp.cls, Version 3.4.002 (14th August 2011), (C) Dr. Daniel Lauer, Bonn – Mit TcX bearbeitet am 9. November 2011, 21:03 Uhr -Umlaut - Check : - äöüÄÖÜ.<br>- S. 911 – Einstellungen: mit Marginalien – ohne Seitenrand – m

<sup>11</sup> Die ausführliche Liste mit Parametern gibt es natürlich auf der Manpage. ;-)

beispielsweise Datenbankservern durch geschicktes Experimentieren mit diesen Parametern durchaus bessere Ergebnisse erzielen.

## **28.5.5 fdisk und cfdisk**

Die Partitionierung Das Tool fdisk dient zur Partitionierung von Festplatten. Unter den meisten Linux-Distributionen existiert zudem noch cfdisk, das eine leichtere, intuitive Konfiguration von Festplatten zulässt. Oftmals trifft man auch distributionsspezifische Tools an, wie yast2 unter openSUSE, die einem die Konfiguration nochmals deutlich erleichtern. Greifen Sie, wenn möglich, auf diese einfachen Tools zurück.

> Zunächst übergeben wir dem Tool fdisk die zu partitionierende Festplatte als Argument: Es erscheint nun die Aufforderung zur Eingabe eines fdisk-Befehls. Dieser besteht aus einem einzigen Buchstaben. Eine Liste der verfügbaren Kommandos erhalten Sie durch Eingabe von »m«.

```
# fdisk /dev/hda
Command (m for help): m
Command action
  a toggle a bootable flag
  b edit bsd disklabel
  c toggle the dos compatibility flag
  d delete a partition
  l list known partition types
  m print this menu
  n add a new partition
  o create a new empty DOS partition table
  p print the partition table
  q quit without saving changes
  s create a new empty Sun disklabel
  t change a partition's system id
  u change display/entry units
  v verify the partition table
      w write table to disk and exit
  x extra functionality (experts only)
```
**Listing 28.25** Aufruf von fdisk

#### *Eine Partition löschen*

Falls Ihre Festplatte bereits partitioniert ist (zum Beispiel mit einer Windows-Partition) und diese Partition gelöscht werden soll, um Speicher zu schaffen, sollten Sie den Buchstaben »d« eingeben.

Layout: gp.cls, Version 3.4.002 (14th August 2011), (C) Dr. Daniel Lauer, Bonn – Mit TcX bearbeitet am 9. November 2011, 21:03 Uhr -Umlaut - Check : - äöüÄÖÜ.<br>- S. 912 – Einstellungen: mit Marginalien – ohne Seitenrand – m

Anschließend werden Sie nach der zu löschenden Partitionsnummer gefragt. Die Nummer der Zielpartition findet man heraus, indem man im Kommandomenü (p) print the partition table auswählt und die Partitionsliste von oben abzählt.

## *Eine Partition erstellen*

Eine neue Partition wird mit n erstellt, wobei zunächst angegeben werden muss, ob es sich um eine logische oder eine primäre Partition handelt. Anschließend sind die Größe und der Typ der Partition festzulegen.

In fdisk können Sie sich alle gängigen Partitionstypen durch Eingabe des Kommandos l anzeigen lassen. In der Regel gilt für eine Linux-Partition die ID 83h und für eine Swap-Partition die ID 82h.

Das Bootflag wird für die zu bootende Partition gesetzt. Möchten Sie alternativ von einer Windows-Partition booten? Dann setzen Sie mit a die aktive Partition auf die Nummer jener Partition. Eine Windows-Installation legt in der Regel großen Wert auf das Bootflag; Linux oder anderen Unix-Systemen ist es dagegen vollkommen egal, ob Sie das Flag setzen oder nicht. Ausschlaggebend ist am Ende nur der Bootmanager wie beispielsweise GRUB, der das betreffende Betriebssystem dann startet.

#### *Die Partitionstabelle betrachten*

Durch Eingabe von p im Kommandomenü erhalten Sie eine Liste der Partitionen Ihrer Festplatte wie diese hier:

Device Boot Start End Blocks Id System /dev/hda1 \* 1 535 4044568+ 83 Linux native /dev/hda2 536 559 181440 82 Linux swap

**Listing 28.26** Die Beispielpartitionstabelle

Die erste Spalte gibt die Gerätebezeichnungen für die Partitionen der Platte an und die zweite Spalte das eventuell vorhandene Bootflag.

Da eine Festplatte in Zylinder aufgeteilt ist (die Platte /dev/hda2 aus dem obigen Listing verfügt über 559 dieser Zylinder), werden die Partitionen durch diese abgegrenzt. Start und End geben jeweils den Anfangs- und Endzylinder einer Partition an.

Die Blocks-Spalte gibt die Größe der Festplatte in Blockeinheiten an, Id gibt die Partitions-ID und System die Bezeichnung des Partitionstyps an.

#### *Speichern der Konfiguration*

Die Konfiguration wird mit der Taste W in die Partitionstabelle geschrieben, und mit Q wird fdisk beendet. Wurden einige alte MS-DOS-Partitionen modifiziert, so muss zunächst ein Neustart erfolgen, bevor es weitergeht.

Johannes Plötner & Steffen Wendzel, Linux - das umfassende Handbuch 4. Auflage Galileo Press, ISBN: 3-898424-81-2

Layout: gp.cls, Version 3.4.002 (14th August 2011), (C) Dr. Daniel Lauer, Bonn – Mit TcX bearbeitet am 9. November 2011, 21:03 Uhr -Umlaut - Check : - äöüÄÖÜ.<br>- S. 913 – Einstellungen: mit Marginalien – ohne Seitenrand – m

## **28.5.6 cfdisk**

Ist Ihnen fdisk zu kryptisch? Kein Problem: Das Programm cfdisk bietet eine konsolenbasierte grafische Oberfläche und kann mit den Cursor-Tasten bedient werden, wobei die Tasten Nach oben und Nach unten zur Auswahl der Partition und die Tasten Nach links und Nach rechts zur Auswahl der Menüoption dienen.

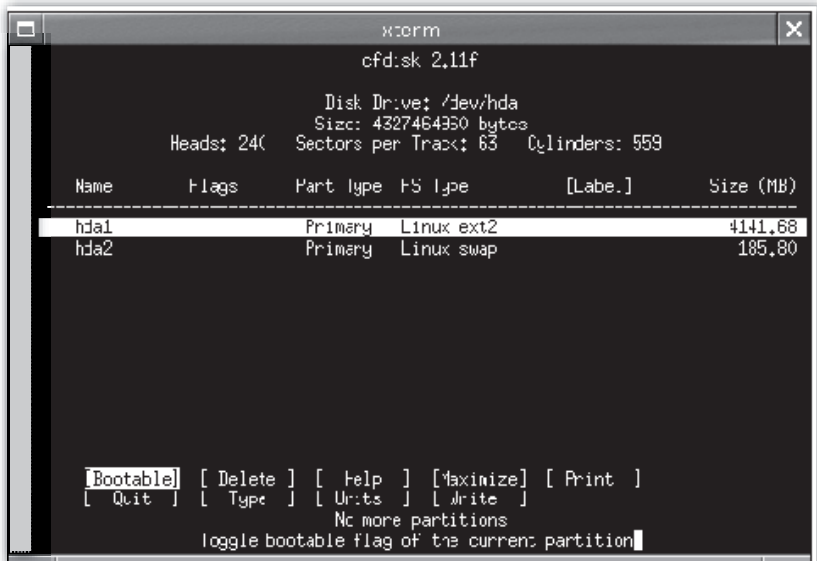

**Abbildung 28.5** cfdisk

Die Bedienung von cfdisk ist selbsterklärend und einfacher als bei fdisk. Darüber hinaus wird die Nutzung durch bestimmte Details vereinfacht. So ist zum Beispiel die Größe der Partitionen in Megabyte dargestellt.

Johannes Plötner & Steffen Wendzel, Linux - das umfassende Handbuch 4. Auflage Galileo Press, ISBN: 3-898424-81-2<br>Layout: gp.cls, Version 3.4.002 (14th August 2011), (C) Dr. Daniel Lauer, Bonn Mit TeX bearbeitet am 9. Nove

## **28.5.7 mkfs**

Nachdem man eine Partition erstellt hat, möchte man sie in der Regel noch mit dem richtigen Dateisystem versehen. Dazu gibt es unter Linux das Tool mkfs. Anzugeben sind das zu formatierende Device sowie der Typ des gewünschten Dateisystems. Je nach Wahl sind dann auch noch weitere, spezifische Dateisystem-Optionen möglich.

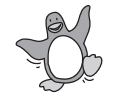

Das Dateisystem kann bei mkfs nach dem Parameter -t übergeben werden, alternativ kann man auch gleich das entsprechende Pendant benutzen, dem man nur noch das zu formatierende Device übergeben muss: mkfs.ext2, mkfs.ext3, mkfs.ext4, mkfs.vfat.

```
swendzel$ dd if=/dev/zero bs=1M count=10 of=file.fs
10+0 records in
10+0 records out
10485760 bytes (10 MB) copied, 0.0449227 s, 233 MB/s
swendzel$ mkfs.ext4 file.fs
mke2fs 1.41.4 (27-Jan-2009)
file.fs is not a block special device.
Proceed anyway? (y,n) y
Filesystem label=
OS type: Linux
Block size=1024 (log=0)
Fragment size=1024 (log=0)
2560 inodes, 10240 blocks
512 blocks (5.00%) reserved for the super user
First data block=1
Maximum filesystem blocks=10485760
2 block groups
8192 blocks per group, 8192 fragments per group
1280 inodes per group
Superblock backups stored on blocks:
8193
Writing inode tables: done
Creating journal (1024 blocks): done
Writing superblocks and filesystem accounting information: done
```
This filesystem will be automatically checked every 31 mounts or 180 days, whichever comes first. Use tune2fs -c or -i to override.

**Listing 28.27** Anlegen eines ext4-Dateisystems in einer Datei

#### **28.5.8 tune2fs**

Wie Sie sicherlich bemerkt haben, besitzt ein ext-Dateisystem mehrere Parameter, wie beispielsweise den Zeitraum beziehungsweise die maximale Anzahl von Mounts, nach dem bzw. der eine Partition spätestens durch fsck überprüft wird. Solche Parameter kann man über das Tool tune2fs mit dem entsprechenden Argument ändern. Die wichtigsten Parameter sind hier zusammengefasst:

## -c max mounts count

Mit diesem Parameter ändern Sie die Anzahl der Mounts, nach denen das Dateisystem spätestens neu überprüft wird.

#### $\blacktriangleright$  -C mount count

Hier können Sie einstellen, wie oft das Dateisystem schon gemountet wurde, ohne überprüft zu werden.

#### $\blacktriangleright$  -m reserved\_blocks\_percent

Wie viele Prozent des Plattenplatzes sollen für den Superuser reserviert bleiben? Achtung: Diesen Wert sollten Sie nicht auf Null setzen, um bei Problemen mit einer vollen Platte zumindest als root noch alles ins Reine bringen zu können.

## $\rightarrow$  -i interval(d|m|w)

Mit diesem Parameter legen Sie die maximale Zeit zwischen zwei Checks des Dateisystems fest. Dieser Parameter »konkurriert« mit der Anzahl der maximalen Mounts darum, das Dateisystem zu einem Check zu zwingen.

Natürlich muss man beim Aufruf von tune2fs noch das entsprechende Device angeben, auf das die Operation ausgeführt werden soll. Ein Beispiel erwartet Sie in den Aufgaben am Ende des Kapitels.

#### **28.5.9 fsck**

Wenn man das Dateisystem nicht ordentlich herunterführt, wird beim nächsten Booten das fsck-Tool für die entsprechende Partition gestartet. Natürlich können Sie das Programm auch von Hand starten und Ihr Dateisystem auf Inkonsistenzen prüfen. Dies ist jedoch nur sehr selten notwendig, beispielsweise wenn Sie einen produktiven Server mit großer Uptime laufen haben und auf Nummer sicher gehen wollen.

Des Weiteren wird bei den meisten Distributionen automatisch – etwa nach 30 Bootvorgängen – eine Überprüfung des Dateisystems durchgeführt.

Rückgabewert Den Erfolg von fsck können Sie übrigens auch über Shellskripte prüfen, da der Rückgabewert dieses Programms vom Resultat der Überprüfung abhängig ist. Dieser Rückgabewert wird dabei aus der Summe von verschiedenen Meldungen gebil-

Johannes Plötner & Steffen Wendzel, Linux - das umfassende Handbuch 4. Auflage Galileo Press, ISBN: 3-898424-81-2

Layout: gp.cls, Version 3.4.002 (14th August 2011), (C) Dr. Daniel Lauer, Bonn — Mit TcX bearbeitet am 9. November 2011, 21:03 Uhr — Umlaut-Check: — äöüÄÖÜ.<br>S. 916 — Einstellungen: mit Marginalien – ohne Seitenrand – mit T

det: »0« steht für eine erfolgreiche Überprüfung, »1« besagt, dass Dateisystemfehler bereinigt wurden, »2«, dass das System rebootet werden sollte, und »4« weist auf nicht korrigierte Fehler hin. Weitere Werte sind »8« (Fehler während der Ausführung), »16« (Bedienungsfehler, zum Beispiel bei Übergabe falscher Parameter), »32« (das Programm wurde durch den Benutzer unterbrochen) und »128« (Fehler durch eine Bibliothek). Falls mehrere Dateisysteme gleichzeitig überprüft werden, werden die Rückgabewerte durch ein bitweises ODER verknüpft.

# **28.6 Praktische Beispiele**

## **28.6.1 ZIP-Laufwerke**

ZIP-Laufwerke sind – nicht zuletzt aus Kostengründen, hinsichtlich derer CD-RW, DVD-RW und USB-Medien unschlagbar sind – nicht allzu sehr verbreitet, stellen aber dennoch ein gutes Backup-Medium dar. ZIP-Disketten sind immer praktisch, wenn es darum geht, etwas größere Datenmengen von A nach B zu transportieren oder eben zu sichern, da sie immer wieder beschrieben werden können.

Je nach Laufwerk ist man in der Lage, eine oder mehrere der drei Größen (100 MB, 250 MB und 750 MB) zu lesen. Ein 100er-Laufwerk kann beispielsweise nur 100er-Disketten lesen, ein 250er aber sowohl 100- als auch 250-MB-Medien.

## **Medien mounten**

Die Disketten können ganz einfach über das mount-Kommando in das Dateisystem eingehängt werden. Der Dateisystemtyp ist, wenn er nicht verändert wurde, FAT32 oder FAT16. Mit dem Tool eject wird das Medium aus dem Laufwerk gestoßen. eject funktioniert übrigens auch bei CD- und DVD-Laufwerken.

```
# mount -t vfat /dev/sd* /mnt/zip
# umount /mnt/zip
# eject /dev/sd*
```
**Listing 28.28** Ein ZIP-Medium mounten, unmounten und auswerfen

Wenn Sie die Unterstützung für die Laufwerke im Kernel aktiviert haben, wird ein entsprechendes Device – sofern vorhanden – beim Booten erkannt. Erinnern Sie sich im Zweifelsfall einfach an den Befehldmesg, und suchen Sie zum Beispiel nach folgendem Inhalt:

# dmesg | grep ZIP hdc: IOMEGA ZIP 100 ATAPI, ATAPI FLOPPY drive

**Listing 28.29** Erkennen des Laufwerks in den Boot-Meldungen

Hier wurde ein internes, am IDE-Bus hängendes ZIP-Laufwerk erkannt. USB-Geräte hingegen werden wie entsprechende SCSI-Laufwerke als sd\* erkannt.

## **28.6.2 Neue Festplatten integrieren**

Wie Sie bereits wissen, werden Speichermedien mit dem Programm (c)fdisk partitioniert.

Gesetzt den Fall, dass in Ihrem Rechner bisher nur eine Platte (/dev/hda) integriert ist, wird die neue Platte wahrscheinlich die Bezeichnung /dev/hdb tragen.<sup>12</sup>

## **Formatieren**

Die Formatierung wird mit dem für das zukünftige Dateisystem gedachten Programm erledigt, also zum Beispiel mke2fs für das Standard-Dateisystem ext2 oder mkreiserfs für das Reiser-Dateisystem.

# mkreiserfs /dev/hdb1

**Listing 28.30** Formatierung einer Partition

## **Mountpoint festlegen**

Nun muss lediglich noch der Mountpoint für die neue Platte erstellt werden. Eventuell sollte eine dauerhafte Mount-Zeile in der Datei fstab angelegt werden.<sup>13</sup>

# mkdir /var/www/htdocs/pub # mount /dev/hdb1 /var/www/htdocs/pub

**Listing 28.31** Einbinden der neuen Partition

## **28.6.3 USB-Sticks und -Platten, Digitalkameras und Co.**

USB-Speichermedien (dazu zählen beispielsweise Digitalkameras, MP3-Player, USB-Sticks und USB-Festplatten) sind zurzeit sehr beliebt. Auch für größere Datenmengen sind diese Platzwunder schon recht brauchbar. Aus diesem Grund wollen wir Ihnen nun die Linux-Nutzung dieser Hardware näher erläutern.

<sup>12</sup> Oder /dev/hdc oder /dev/hdd, was von den Jumper-Settings und dem verwendeten IDE-Port im Rechner abhängig ist.

<sup>13</sup> Mehr zu fstab erfahren Sie in Kapitel 14, »Grundlegende Verwaltungsaufgaben«.

Layout: gp.cls, Version 3.4.002 (14th August 2011), (C) Dr. Daniel Lauer, Bonn – Mit TcX bearbeitet am 9. November 2011, 21:03 Uhr -Umlaut - Check : - äöüÄÖÜ.<br>- S. 918 – Einstellungen: mit Marginalien – ohne Seitenrand – m

#### **28.6.4 Devices ansprechen**

Ein USB-Speichergerät wird als SCSI-Festplatte erkannt.<sup>14</sup> Das bedeutet, dass das Device als /dev/sdb1 oder ähnlich bezeichnet wird. Die Gerätebezeichnung erhalten Sie, wenn Sie sich die Syslog-Meldungen ansehen, die nach dem Anschließen erzeugt werden.

```
$ tail /var/log/messages
Aug 13 16:27:46 steffenmobile kernel: [21971.865880] sdb: sdb1
Aug 13 16:27:46 steffenmobile kernel: [21972.318813] sd 6:0:0:0: [sdb]
Attached SCSI disk
```
**Listing 28.32** Gerätebezeichnung für ein USB-Gerät herausfinden

Um das (Un-)Mounten zu vereinfachen, fügen wir folgende Zeile in die /etc/fstab ein, wobei das Gerät in diesem Fall /dev/sda1 wäre:

/dev/sdb1 /mnt/usb vfat rw,noauto,owner,user 0 0

**Listing 28.33** Der USB-Stick in der fstab

Jetzt können wir den Stick ganz einfach mit mount /mnt/usb mounten. Ganz wichtig: Vor dem Herausziehen des Sticks müssen wir ihn wieder unmounten!

Ohne entsprechenden Eintrag in der *fstab*-Datei lässt sich ein USB-Stick natürlich auch mounten.

Entweder man gibt keine Partition an und verwendet den Dateisystem-Typ *usbfs* (mount -t usbfs /dev/sdb /mnt/usb), oder aber man gibt die Partition sowie deren Dateisystem-Typ wie in der obigen *fstab* direkt an (mount -t vfat /dev/sdb1 /mnt/usb).

# **28.7 Zusammenfassung**

Festplatten bestehen aus rotierenden Magnetscheiben, von denen Daten mittels Lese-/Schreibköpfen gelesen werden können. Diese Daten werden dabei in 512-Byte-Blöcken gespeichert. Um eine Festplatte oder Partition nutzen zu können, benötigt man ein Dateisystem. Dieses fasst in der Regel mehrere Festplattenblöcke zu Dateisystemblöcken zusammen und ermöglicht erst Dateinamen und jegliche Metadaten für Dateien.

ext2, ext3 und ext4 sind die Standard-Dateisysteme für Linux. Ebenso weit verbreitet ist ReiserFS oder in der BSD-Welt UFS. Wenn man dabei auf Ausfallsicherheit

Johannes Plötner & Steffen Wendzel, Linux - das umfassende Handbuch 4. Auflage Galileo Press, ISBN: 3-898424-81-2

Layout: gp.cls, Version 3.4.002 (14th August 2011), (C) Dr. Daniel Lauer, Bonn – Mit TcX bearbeitet am 9. November 2011, 21:03 Uhr -Umlaut - Check : - äöüÄÖÜ.<br>- S. 919 – Einstellungen: mit Marginalien – ohne Seitenrand – m

<sup>14</sup> Wir benötigen also SCSI-Support im Kernel!

Wert legt, sollte ein Dateisystem Journaling-fähig sein. Über Loop-Devices kann man Dateien als Dateisysteme mounten, und mittels fdisk können Sie Festplatten partitionieren. Mit hdparm kann man Festplatten sogar tunen.

# **28.8 Aufgaben**

## **mkfs**

Stellen wir uns vor, Sie hätten eine neue Festplatte gekauft und bereits partitioniert. Nun wollen Sie die Partition mit ext3 formatieren und schließlich einbinden. (Weil Sie Ihr ganzes Geld aber schon für dieses Buch ausgegeben haben, nehmen Sie doch einfach eine Ramdisk wie /dev/ram0.) Wie gehen Sie vor?

## **tune2fs**

Sie wollen die Zahl der für root reservierten Blöcke auf Ihrer Ramdisk-Partition ändern. Wie gehen Sie vor?

Johannes Plötner & Steffen Wendzel, Linux - das umfassende Handbuch 4. Auflage Galileo Press, ISBN: 3-898424-81-2<br>Layout: gp.cls, Version 3.4.002 (14th August 2011), (C) Dr. Daniel Lauer, Bonn Mit TeX bearbeitet am 9. Nove

»Mache alles so einfach wie möglich, doch nicht einfacher.« – Albert Einstein

# **29 Virtualisierung und Emulatoren**

In diesem Kapitel beschäftigen wir uns mit Emulatoren und virtuellen Maschinen (VMs) unter Linux.

Durch Virtualisierung oder Emulation einer Systemumgebung wird es möglich, unter Linux auch Anwendungen für andere Betriebssysteme beziehungsweise sogar komplette Betriebssysteme zu betreiben.

# **29.1 Einführung**

bzw. diese verwaltet.

Zuerst einmal wollen wir die Begriffe klären. Virtualisierung und Emulation sind zwar verwandt, aber nicht zu verwechseln.

## **29.1.1 Betriebssystem-Virtualisierung**

In Kapitel 5, »Der Kernel«, wurde Virtualisierung bereits so definiert, dass dabei vorhandene Ressourcen wie Speicher oder CPU-Rechenzeit unter den laufenden Prozessen aufgeteilt werden.

Wenn von der Virtualisierung ganzer Systeme die Rede ist, meint man den Betrieb Virtuelle Maschine verschiedener Betriebssystem-Instanzen oder virtueller Maschinen auf einem physischen System. Damit man nun zwei oder mehr unabhängige Linux-Systeme oder auch Windows und Linux parallel auf derselben Maschine betreiben kann, benötigt man einen Hypervisor.

Ein Hypervisor ist eine Software, die eine Umgebung für virtuelle Maschinen bereitstellt

Für die Virtualisierung von Betriebssystemen gibt es unterschiedliche Hypervisor-Technologien mit jeweils eigenen Vor- und Nachteilen:

Johannes Plötner & Steffen Wendzel, Linux - das umfassende Handbuch 4. Auflage Galileo Press, ISBN: 3-898424-81-2

Layout: gp.cls, Version 3.4.002 (14th August 2011), (C) Dr. Daniel Lauer, Bonn — Mit TcX bearbeitet am 9. November 2011, 21:03 Uhr — Umlaut-Check: — äöüÄÖÜ.<br>S. 921 — — Einstellungen: mit Marginalien – ohne Seitenrand – mi

# E Virtualisierung mittels Container / Zone / Jail

Hier wird eine komplette Betriebssystemumgebung innerhalb eines abgeschlossenen Containers zur Verfügung gestellt. Charakteristisch für diese Virtualisierungsform ist, dass nur ein Kernel des Betriebssystems läuft, der die jeweiligen Container verwaltet und eine saubere Trennung sicherstellt. Mit dieser Virtualsierungsform können selbstverständlich jeweils nur gleiche Betriebssysteme virtualisiert werden, die Virtualisierung eines Windows-Systems unter Linux ist hier nicht möglich.

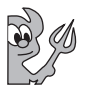

Diese Virtualisierung existiert unter verschiedenen Unix-Varianten: Unter Solaris spricht man von Z*ones*, unter FreeBSD von Jails.<sup>1</sup> Unter Linux gibt es User Mode Linux, das ebenfalls eine Variante eines Containers darstellt.<sup>2</sup>

Bei dieser Virtualisierung ist der Hypervisor eigentlich der Kernel selbst.

## E Virtualisierung in Software

Bei der Virtualisierung in Software läuft der Hypervisor als eigenes Programm auf einem vollwertigen Betriebssystem und nutzt dessen Treiber.

Vorteil ist hier, dass kaum Anpassung an das zugrunde liegende Wirtssystem notwendig ist. Weiterhin hat jede virtuelle Maschine im Gegensatz zu einer Container-Virtualisierung einen eigenen vollwertigen Kernel. Ein wesentlicher Nachteil können jedoch Performanceinbußen sein, die aufgrund eventuell mangelnder Hardwareunterstützung für solche Virtualisierungslösungen entstehen können – schließlich laufen die virtuellen Gastsysteme nicht parallel auf einer geteilten Hardware, sondern mehr oder weniger innerhalb des Wirts-Betriebssystems.

Beispiele für diese Art der Virtualisierung wären VMware Workstation, Virtual-Box oder QEMU (ohne KVM).

## E Hardware-Virtualisierung

Im Gegensatz zur Software-Virtualisierung läuft der Hypervisor hier direkt auf der Hardware und bringt in der Regel seine eigenen Treiber mit. Alle virtuellen Gastsysteme laufen somit direkt auf der zugrunde liegenden Hardware parallel neben dem »kontrollierenden« Hypervisor, was im Vergleich zur Software-Virtualisierung deutliche Performance-Vorteile mit sich bringt. Das in einer virtuellen Maschine ausgeführte Gastsystem muss somit jedoch auch kompatibel zur eingesetzten Hardware sein. Selbstverständlich nutzen die virtuellen Gastsysteme ebenfalls einen eigenen Kernel.

<sup>1</sup> Unter OpenBSD lässt sich durch Kombination von chroot und systrace Ähnliches bewirken.

<sup>2</sup> Jedoch wird hier – im Widerspruch zur »reinen Lehre« – innerhalb eines Containers wieder ein spezieller User-Mode-Linux-Kernel gestartet.

Layout: gp.cls, Version 3.4.002 (14th August 2011), (C) Dr. Daniel Lauer, Bonn — Mit TcX bearbeitet am 9. November 2011, 21:03 Uhr — Umlaut-Check: — äöüÄÖÜ.<br>S. 922 — — Einstellungen: mit Marginalien – ohne Seitenrand – mi

Eine besondere Form der Hardware-Virtualisierung ist die Paravirtualisierung: Paravirtualisierung Hier wird die gemeinsam genutzte Hardware vom Hypervisor zu einer generischen Schnittstelle abstrahiert, was in der Folge nur spezielle Gastsysteme beziehungsweise Gastsysteme mit speziell angepassten Kerneln erlaubt. Durch die vorgenommene Abstraktion kann die virtuelle Maschine aber besonders schlank und effizient gestaltet werden, was im Betrieb wiederum weitere Geschwindigkeitsvorteile bringt.

Beispiele für eine Hardware- beziehungsweise Paravirtualiserung sind beispielsweise VMware ESX Server oder auch Xen unter Linux.

Aber Achtung: Die Literatur ist in diesen Definitionen nicht eindeutig, auch viele Hersteller nutzen dieselben Begriffe in teilweise unterschiedlichen Bedeutungen. Passen Sie also auf, wenn Sie anderswo mit diesen Begriffen konfrontiert werden und hinterfragen Sie gegebenenfalls den Kontext. Für unser Verständnis und das weitere Kapitel sind diese Definitionen aber eindeutig und mehr als ausreichend.

## **29.1.2 Emulation**

Während eine Virtualisierung also immer etwas vorhandenes – im Regelfall Systemressourcen – aufteilt, wird bei einer Emulation etwas nachgebildet, was eigentlich nicht da ist. Meist handelt es sich bei diesen »Nachbildungen« um spezielle Schnittstellen oder gleich ganze Systemumgebungen.

Analog zum Hypervisor ist ein Emulator eine Software, die eine fremde Systemumgebung (gegebenenfalls in Teilen) nachbildet.

Ein Emulator ist nach dieser Definition im Gegensatz zum Hypervisor immer ein Programm, das innerhalb Ihres Betriebssystems läuft.

Ein spezielles Beispiel für Emulatoren ist dabei der Hardware-Emulator Bochs, der Hardware-Emulator beispielsweise einen PowerPC-Prozessor unter einem normalen x86-Linux nachbilden kann. Innerhalb dieser Hardware-Emulationen können nun wieder ganze Betriebssysteme installiert (und gegebenenfalls auch betrieben) werden. In der Praxis wird der Bochs-Emulator vor allem zur Entwicklung und zum Testen diverser Betriebssystem-Portierungen benutzt.

Die meisten Emulatoren beschränken sich jedoch typischerweise darauf, Anwendungen auszuführen, die eigentlich für andere Betriebssysteme programmiert wurden. Der Einsatz eines solchen Emulators würde den Betrieb einer virtuellen Maschine mit einem separaten Betriebssystem ersetzen – ein wichtiger Aspekt, wenn

Johannes Plötner & Steffen Wendzel, Linux - das umfassende Handbuch 4. Auflage Galileo Press, ISBN: 3-898424-81-2 Layout: gp.cls, Version 3.4.002 (14th August 2011), (C) Dr. Daniel Lauer, Bonn — Mit TcX bearbeitet am 9. November 2011, 21:03 Uhr — Umlaut-Check: — äöüÄÖÜ.<br>S. 923 — — Einstellungen: mit Marginalien – ohne Seitenrand – mi

Ressourcen knapp sind und nur einzelne Fremdanwendungen betrieben werden sollen.

Zum besseren Verständnis des Unterschieds zwischen Hypervisor und Emulatoren  $[zB]$ wollen wir Ihnen noch ein konkretes Beispiel geben: Sie haben auf Ihrem Computer Linux installiert, möchten aber unbedingt dieses tolle Windows-Spiel spielen. Für diesen Fall benötigen Sie entweder eine virtuelle Maschine, innerhalb derer Sie nun Windows und darin das jeweilige Spiel installieren können, oder Sie verwenden einen Emulator, der alle benötigten Schnittstellen nachbildet und direkt Windows-Programme ausführen kann – und installieren das Spiel innerhalb dieses Emulators.

In den folgenden Abschnitten werden wir auf konkrete Virtualisierungstechnologien und Emulatoren eingehen – und das auch, aber nicht nur, um Windows-Spiele unter Linux nutzen zu können.

# **29.2 Wine, Cedega und Crossover**

Laufzeitumgebung Betrachten wir zunächst die Laufzeitumgebung Wine. Wine steht für »Wine is not (an) emulator« und ist tatsächlich kein »echter« Emulator, sondern stellt eine Laufzeitumgebung für Windows-Programme auf POSIX-Systemen zur Verfügung. Bei Wine handelt es sich um eine freie Software, mit der sich viele Windows-Programme auch unter Linux oder BSD ausführen lassen. Wine kann auch ohne vorhandene Windows-Installation genutzt werden.

> Alle Laufzeitaufrufe der ausgeführten Windows-Programme werden durch Wine an den Kernel oder das X-Window-System weitergeleitet. Wine unterstützt dabei die APIs aller gängigen und ehemaligen Windows-Versionen von 3.1 über 95, 98 bis hin zu Windows XP und Vista – allerdings unterschiedlich gut. Aktuell werden jedoch bereits ca. 70 Prozent aller Windows-Systemaufrufe unterstützt. Da es noch keine vollständige Unterstützung gibt und regelmäßig neue Funktionen hinzukommen, hat Wine (zumindest in den Entwickler-Versionen) auch einen entsprechend schnellen Release-Zyklus mit häufigen Updates.

Cedega und CrossOver sind zwei kommerzielle Varianten oder Forks<sup>3</sup> von Wine.

## **29.2.1 Cedega**

Cedega ist eine Variante, die sich besonders der DirectX-Unterstützung widmet und sich damit besonders unter Spielern einer großen Beliebtheit erfreut. Jedoch steht

Aktuelle Quelldatei: kap\_virtualmach.tex , Aktueller Job: buch

 $3$  »Forks« nennt man – analog zum Systemcall  $fork()$  – auf einem Code-Zweig der Ursprungssoftware basierende Varianten freier Softwareprojekte.

Johannes Plötner & Steffen Wendzel, Linux - das umfassende Handbuch 4. Auflage Galileo Press, ISBN: 3-898424-81-2<br>Layout: gp.cls, Version 3.4.002 (14th August 2011), (C) Dr. Daniel Lauer, Bonn Mit TpX bearbeitet am

Cedega in der Kritik, da es sich zwar der ursprünglichen Wine-Sourcen bedient, aber keinen Code an das Wine-Projekt zurückgibt.

Möglich wurde das, da Wine früher unter einer Lizenz ohne Copyleft, das heißt, ohne die Verpflichtung, abgewandelten Code wieder frei verfügbar zu machen, veröffentlicht wurde. Cedega konnte also den Code übernehmen, modifizieren und als proprietäre Software kommerziell verwerten. Cedega begründet das Zurückhalten des Quellcodes damit, dass lizenzierter Code zum Einsatz komme, um mit Kopierschutzmechanismen neuerer Spiele arbeiten zu können – und deren zugrunde liegende Lizenzen eine Veröffentlichung des Codes verböten. Da das Wine-Projekt jedoch mittlerweile die verwendete Lizenz (nicht zuletzt wegen Cedega) geändert hat, basiert Cedega auf einer älteren Version des Wine-Quellcodes und kann von neuen Entwicklungen nicht mehr profitieren.

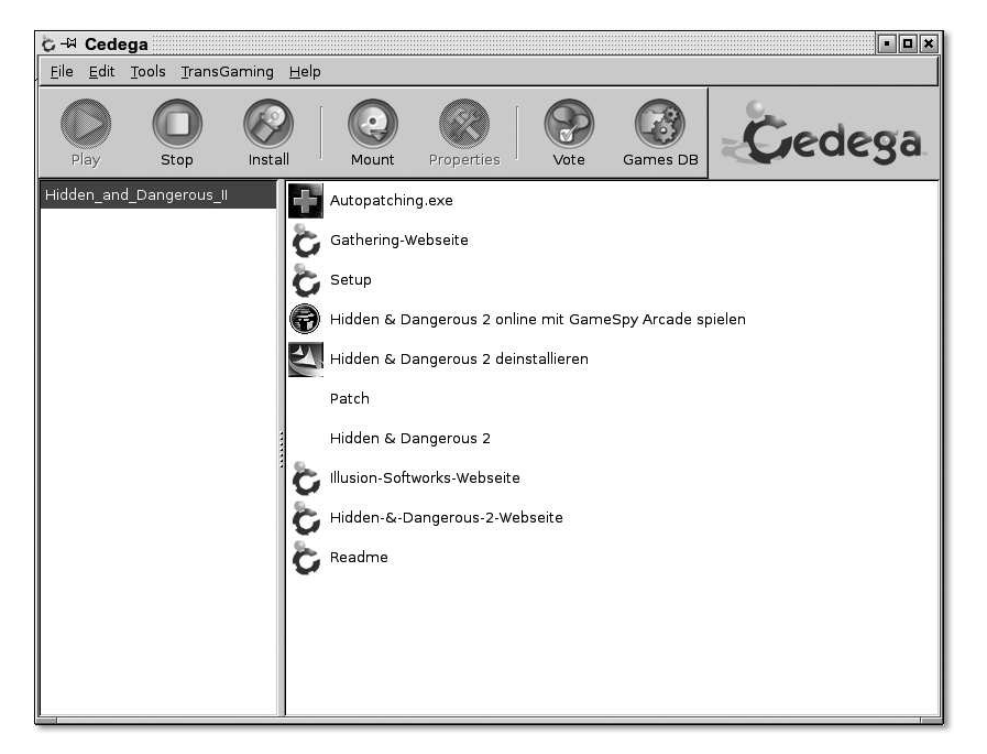

**Abbildung 29.1** Cedega mit installiertem Hidden and Dangerous 2

Unabhängig von dieser Kontroverse ist Cedega oft die Software der Wahl, wenn es darum geht, unter Linux aktuelle Spiele spielen zu können. Auf der Webseite der Cedega-Hersteller (cedega.com) gibt es eine Spieledatenbank, in der Sie nachschauen können, wie gut welches getestete Windows-Spiel unter Cedega funktioniert.

## **29.2.2 CrossOver**

Anders als Cedega fließen die Änderungen, die in den kommerziellen Wine Versionen von CrossOver getätigt werden, wieder in das Ursprungsprojekt zurück. CrossOver ist dabei der Sammelbegriff für drei kommerzielle Produkte der Firma Codeweavers:

- CrossOver Linux
- E CrossOver Games
- CrossOver Mac

Früher war CrossOver auch als CrossOver Office bekannt und speziell für Microsoft Office ausgelegt. Mittlerweile werden aber deutlich mehr Anwendungen unterstützt, deren Unterstützung man ebenfalls über eine Datenbank des Herstellers nachvollziehen kann. Auf der Webseite der Firma CodeWeavers (codeweavers.com) finden Sie alle benötigten Informationen.

## **29.2.3 Wine**

Aber kommen wir zurück zu Wine. Trotz des Fakts, dass Wine nicht die komplette Windows-Laufzeitumgebung abbildet, ist die Liste der unterstützten Tools und Programme relativ lang. Auf der Webseite http://appdb.winehq.org/ können Sie nachsehen, ob und wie ein bestimmtes Programm unterstützt wird. So ist es mit Wine beispielsweise möglich, die wichtigsten Komponenten von Microsoft Office unter Linux zum Laufen zu bringen oder auch populäre Spiele unter dem freien Betriebssystem zu spielen.

#### **Wine Application Database**

Bevor Sie den Einsatz von Wine in Betracht ziehen, wollen Sie wahrscheinlich wissen, ob die von Ihnen gewünschte Anwendung überhaupt von ihm unterstützt wird. In diesem Fall konsultieren Sie am besten die Wine Application Database, kurz AppDB, die Sie auf http://appdb.winehq.org erreichen können.

Diese beantwortet nicht nur die Frage, ob eine Applikation überhaupt unter Wine läuft, sondern auch wo gegebenenfalls noch Probleme liegen beziehungsweise welche Anpassungen an der Konfiguration von Wine vorgenommen werden müssen. Dabei erfolgt eine Einstufung in die folgenden Kategorien:

## Platinum

Eine als Platinum bewertete Applikation muss ohne Einschränkungen out-of-thebox in einer Wine-Umgebung laufen. Es sind keine Änderungen an der Wine-Konfiguration notwendig.

Johannes Plötner & Steffen Wendzel, Linux - das umfassende Handbuch 4. Auflage Galileo Press, ISBN: 3-898424-81-2

Aktuelle Quelldatei: kap\_virtualmach.tex , Aktueller Job: buch

Layout: gp.cls, Version 3.4.002 (14th August 2011), (C) Dr. Daniel Lauer, Bonn — Mit TpX bearbeitet am 9. November 2011, 21:03 Uhr — Umlaut-Check: — äöüÄÖÜ.<br>S. 926 Einstellungen: mit Marginalien – ohne Seitenrand

 $\blacktriangleright$  Gold

Eine als Gold bewertete Applikation läuft ohne Einschränkungen in Wine, benötigt dafür jedoch einige besondere Einstellungen oder auch Drittsoftware.

## $\blacktriangleright$  Silver

Eine als Silver bewertete Applikation darf keine Einschränkungen im »normalen« Gebrauch aufweisen. Beispielsweise sollte bei Spielen mindestens der Single-Player-Modus funktionieren, auch wenn der Multiplayer-Modus beispielsweise noch nicht unterstützt wird.

 $\blacktriangleright$  Bronze

Eine Bronze-Applikation hat dagegen selbst bei »normaler« Nutzung deutliche Einschränkungen.

#### $\blacktriangleright$  Garbarge

Wenn eine Applikation nicht annähernd so verwendet werden kann, wie es vorgesehen ist, wird sie als Garbage (dt. Müll) bewertet.

In der AppDB können die Wine-Benutzer auch entsprechend abstimmen, welchen Applikationen beziehungsweise potenziellen Wine-Features sich die Entwickler als Nächstes widmen sollen. Die Community hat somit ein deutliches Mitspracherecht.

#### **Wine in der Praxis**

Um Wine zu nutzen, rufen Sie einfach die entsprechende EXE-Datei als Argument EXE-Dateien des Programmes wine auf: the starten des Programmes wine auf:

C:\> setup.exe /argument1

**Listing 29.1** Aufruf in Windows

\$ wine setup.exe /argument1

**Listing 29.2** Äquivalenter Aufruf unter Linux über Wine

Wenn Sie in Ihrem Aufruf einen Blackslash (\) verwenden, wie dies typischerweise bei Windows-Pfadangaben der Fall ist, so müssen diese in der Bash jedoch noch einmal escapet werden – ein Backslash wird dabei zu einem Doppel-Backslash:

\$ wine tool.exe c:\\Programme\\tool

**Listing 29.3** Aufruf mit Pfadangabe

#### **Wine konfigurieren**

Apropos Pfade: Damit sich alle ausgeführten Windows-Anwendungen auch unter Linux wohlfühlen, stellt Wine ihnen entsprechend ein »Laufwerk C:« zur Verfügung.

Layout: gp.cls, Version 3.4.002 (14th August 2011), (C) Dr. Daniel Lauer, Bonn — Mit TcX bearbeitet am 9. November 2011, 21:03 Uhr — Umlaut-Check: — äöüÄÖÜ.<br>S. 927 — — Einstellungen: mit Marginalien – ohne Seitenrand – mi

In der Realität wird dabei aber nur ein einfaches Unterverzeichnis in den Tiefen des Home-Verzeichnisses des jeweiligen Nutzers abgebildet:

\$ ls ˜/.wine/drive\_c/ Programme windows

**Listing 29.4** Das Laufwerk C: mit Wine unter Linux

Mithilfe des Tools winecfg können Sie grundlegende Einstellungen in Wine ändern. So können hier auch die Mappings der einzelnen Laufwerke umgestellt werden, womit Sie beispielsweise Ihrem unter /media/cdrom0 gemounteten CD/DVD-Laufwerk auch den Laufwerksbuchstaben D: zuweisen:

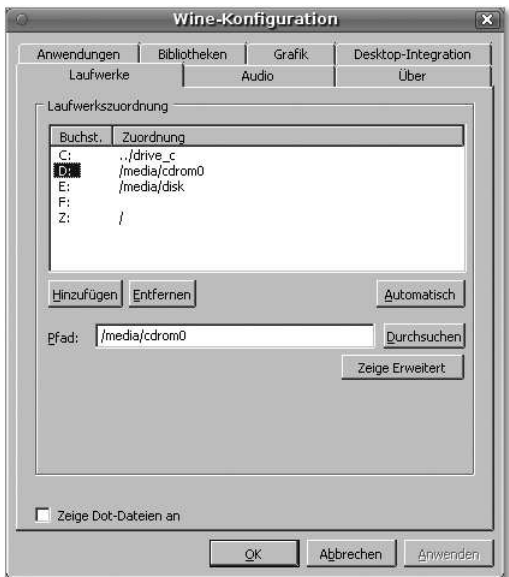

**Abbildung 29.2** winecfg

In der AppDB gibt es oft über die Benutzung von winecfg deutlich hinausgehende Hinweise und Tipps dazu, wie die für einen reibungslosen Start einer bestimmten Anwendung notwendigen Änderungen vorzunehmen sind.

Bei weiteren Fragen und Problemen rund um Wine konsultieren Sie am besten auch den Hilfe-Bereich der offiziellen Wine-Webseite: http://www.winehq.org/help/. Sie finden dort neben einem Wiki, Foren, Mailinglisten und IRC-Chats sogar Möglichkeiten, an einen kommerziellen Support für Wine zu kommen.

Layout: gp.cls, Version 3.4.002 (14th August 2011), (C) Dr. Daniel Lauer, Bonn — Mit TcX bearbeitet am 9. November 2011, 21:03 Uhr — Umlaut-Check: — äöüÄÖÜ.<br>S. 928 — Einstellungen: mit Marginalien – ohne Seitenrand – mit T

ScummVM **29.3**

# **29.3 ScummVM**

Beim populären ScummVM (www.scummvm.org) handelt es sich um ein Programm, Alte Adventures<br>das alte Grafik-Adventures auf modernen Systemen spielbar macht. Alte Adven. Spielen das alte Grafik-Adventures auf modernen Systemen spielbar macht. Alte Adventures wie beispielsweise die Original-Monkey-Island-Reihe von LucasArts oder die Abenteuer von Simon the Sorcerer (Adventure Soft) nutzen oft eine interpretierte Skriptsprache, um Figuren, Hintergründe, Gegenstände und Aktionen zu verbinden und zum Leben zu erwecken. ScummVM interpretiert diese Sprachen und macht damit diese alten Spiele auf vielen verschiedenen Plattformen verfügbar – unter anderem auch unter Linux und BSD.

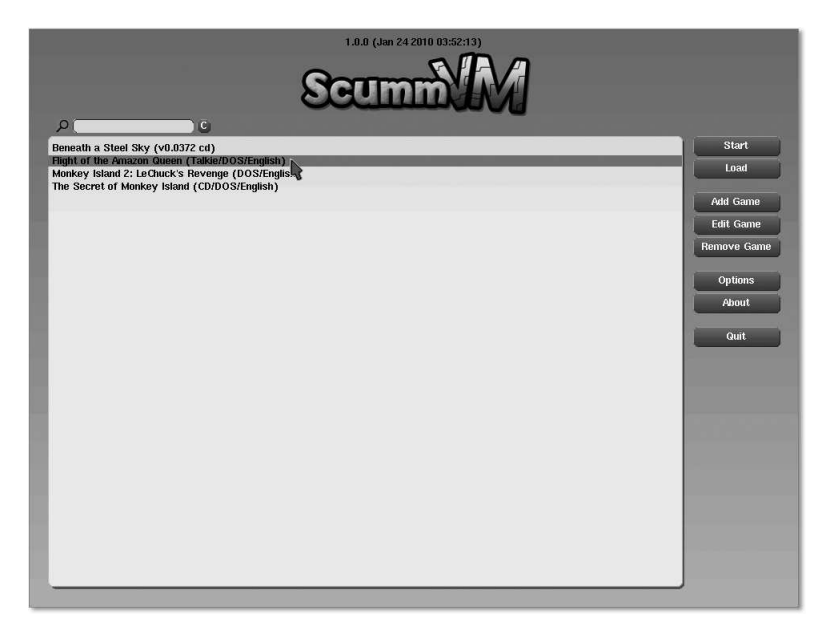

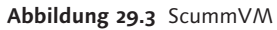

ScummVM wurde ursprünglich entwickelt, um alte LucasArts-Spiele mit dem SCUMM-Skriptsystem zu interpretieren. Mittlerweile werden aber mehr Skriptsprachen als nur SCUMM<sup>4</sup> unterstützt, so dass auch die Spiele anderer Hersteller nach und nach lauffähig werden. Das Tool ermöglicht es dabei nicht nur, alte Adventures entsprechend unter Linux zum Laufen zu bringen, sondern bringt im Vergleich zum Original-Gameplay einige Verbesserungen wie eine höhere Auflösung, Effekte wie Kantenglättung und eine erweiterte Speicherfunktion mit.

Johannes Plötner & Steffen Wendzel, Linux - das umfassende Handbuch 4. Auflage Galileo Press, ISBN: 3-898424-81-2

Layout: gp.cls, Version 3.4.002 (14th August 2011), (C) Dr. Daniel Lauer, Bonn — Mit TcX bearbeitet am 9. November 2011, 21:03 Uhr — Umlaut-Check: — äöüÄÖÜ.<br>S. 929 — — Einstellungen: mit Marginalien – ohne Seitenrand – mi

<sup>4</sup> Der Namensbestandteil »VM« des Projektnamens steht dabei für »virtuelle Maschine«.

## **29.3.1 Klassiker und Open-Source-Spiele**

Auch bei ScummVM benötigen Sie in jedem Fall eine Originalversion der Spiele, die heutzutage jedoch als »Klassiker« zu besonders rabattierten Preisen zu haben sind. Eine Liste der unterstützten Spiele finden Sie auf www.scummvm.org/compatibility/.

Manche Spiele – wie beispielsweise Flight of the Amazon Queen – wurden aber auch als Open Source freigegeben oder wurden gleich ganz als Open-Source-Projekt entwickelt. Falls die Spiele nicht sogar bei der Distribution Ihrer Wahl mit enthalten sind, können Sie über die Webseite des Projekts auch alle als Open Source verfügbaren Titel direkt herunterladen: www.scummvm.org/downloads/#extras.

## **29.3.2 Spiele installieren**

Nach dem Start von scummvm muss ein neues Spiel zuerst zur Liste der verfügbaren Spiele hinzugefügt werden. Dazu geht man auf ADD GAME und wählt den Pfad des entsprechenden Spiels. Im Anschluss kann das Spiel gestartet und ganz normal gespielt werden.

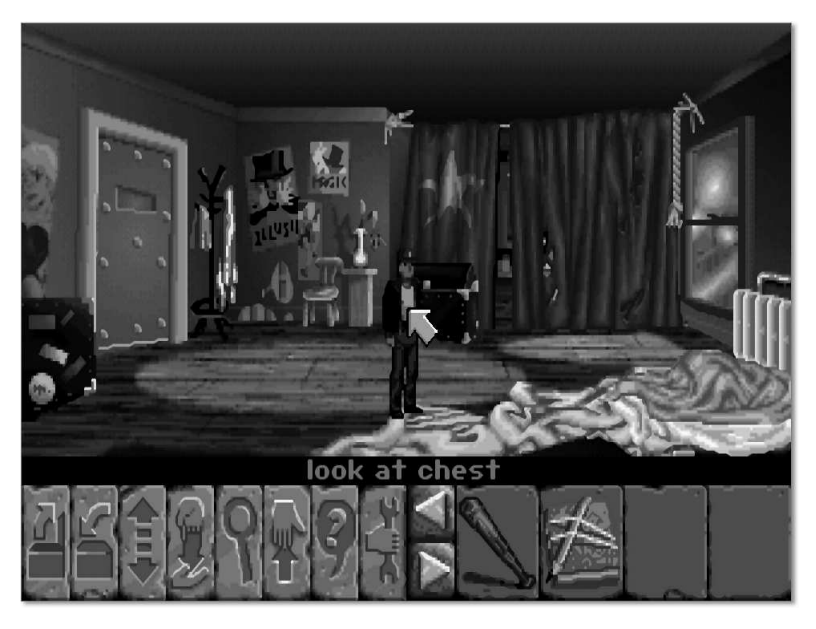

**Abbildung 29.4** Flight of the Amazon Queen

Johannes Plötner & Steffen Wendzel, Linux - das umfassende Handbuch 4. Auflage Galileo Press, ISBN: 3-898424-81-2<br>Layout: gp.cls, Version 3.4.002 (14th August 2011), (C) Dr. Daniel Lauer, Bonn Mit TpX bearbeitet am Aktuelle Quelldatei: kap\_virtualmach.tex , Aktueller Job: buch

# **29.4 Oldie-Emulatoren und Nostalgie**

Sie möchten noch einmal DOS-Programme ausführen oder Spiele Ihres alten Amiga 500 spielen? Auch dies ist unter Linux mit den freien Emulatoren DOSBox und UAE (Unix Amiga Emulator) möglich. Im Folgenden werden wir diese vorstellen.

## **29.4.1 DOSBox**

Als Emulatoren für MS-DOS stehen sowohl DOSBox als auch DOSEmu zur Verfügung. In diesem Buch werden wir uns auf DOSBox konzentrieren. DOSBox wird über den Befehl dosbox gestartet, worauf ein DOS-ähnliches Terminal erscheint.

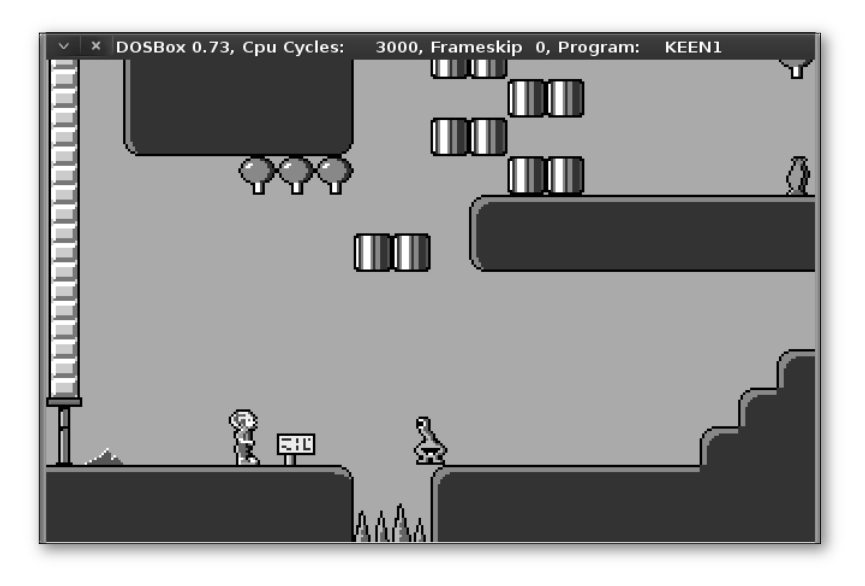

**Abbildung 29.5** DOSBox mit Commander Keen 1

Die Konfigurationsdatei Ihrer DOSBox-Version finden Sie nach erstmaligem Start Konfiguration im Verzeichnis ˜/.dosbox. Die meisten Einstellungen in dieser Datei müssen kaum geändert werden, doch möchten wir auf die Variable keyboardlayout hinweisen, die in den meisten Fällen auf den Wert auto gestellt sein dürfte. Für ein deutsches Tastaturlayout müssen Sie der Variable den Wert gr zuweisen, woraufhin DOSBox beim Starten die Meldung »DOS keyboard layout loaded with main language code GR for layout gr« ausgeben sollte.

keyboardlayout=gr

**Listing 29.5** Deutsches Tastaturlayout in DOSBox

Möchten Sie DOS-Programme aus einem bestimmten Verzeichnis starten, so empfiehlt es sich, zuvor mit dem Terminal direkt in dieses Verzeichnis zu wechseln und dann die entsprechende exe-Datei zu starten. Im Normalfall ist nichts Weiteres zu tun, um DOS-Programme zu verwenden.

Mounting Alternativ können Sie aber auch Verzeichnisse einbinden, also mounten. Im Gegensatz zum mount-Befehl von Linux hängen Sie ein Laufwerk in DOSBox jedoch nicht in ein Unterverzeichnis des Wurzelverzeichnisses ein, sondern weisen ihm einen Laufwerksbuchstaben zu. Als Parameter müssen Sie dem mount-Kommando den Laufwerksbuchstaben und das lokale Quellverzeichnis übergeben. Mit dem zusätzlichen Parameter -t cdrom teilen Sie DOSBox mit, dass es sich dabei um ein CD-/DVD-Laufwerk handelt.

> C:\> mount Q: /tmp Drive Q is mounted as local directory /tmp

**Listing 29.6** Das Verzeichnis /tmp als Laufwerk Q: einhängen

## **29.4.2 UAE**

Amiga 500 UAE emuliert die Hardware eines Amiga 500, wofür allerdings ein originales Kickstart-ROM eines solchen Amigas benötigt wird. Zwar sind diese ROMs auch auf nicht legalen Wegen im Internet zu finden, aber eigentlich sollte man den Kickstart von seinem eigenen Amiga laden und auf den Linux-Rechner übertragen.<sup>5</sup>

> Um ein altes Amiga-Spiel zu spielen, sind mindestens die folgenden Schritte notwendig:

- 1. Festlegen des Kickstart-ROMs Geben Sie auf dem Reiter ROM den Pfad zur Kickstart-ROM-Datei an.
- 2. Festlegen des Amiga Disk Files (ADFs)

Legen Sie auf dem Reiter Floppys den Pfad zum Amiga Disk File (ADF) Ihres Spiels an. Sollten Sie keine eigenen Datenträger besitzen, finden Sie im Internet auch von Herstellern freigegebene Public-Domain-Spiele.

Anschließend können Sie noch Änderungen an den CPU- oder auch RAM-Einstellungen vornehmen. Der Emulator wird dann durch einen Klick auf RESET gestartet.

<sup>5</sup> Für den Fall, dass Sie einmal einen solchen Amiga besessen haben und eine dieser relativ eckigen Mäuse verwendeten: Der Komfortgewinn, den Sie durch die Nutzung Ihrer normalen PC-Maus am Rechner erzielen, ist enorm.

Layout: gp.cls, Version 3.4.002 (14th August 2011), (C) Dr. Daniel Lauer, Bonn — Mit TcX bearbeitet am 9. November 2011, 21:03 Uhr — Umlaut-Check: — äöüÄÖÜ.<br>S. 932 — — Einstellungen: mit Marginalien – ohne Seitenrand – mi

## Oldie-Emulatoren und Nostalgie **29.4**

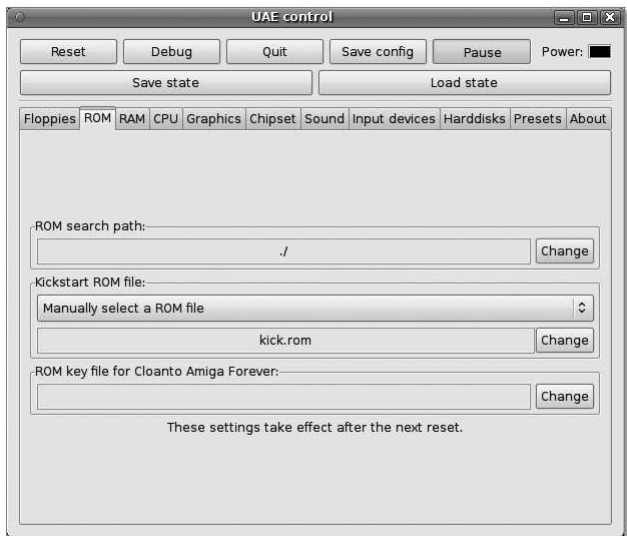

**Abbildung 29.6** uae

## **29.4.3 Weitere Emulatoren**

Für alle Leser, die sich einen Taschenrechner von Texas Instruments wünschen, steht tiemu mit tiemu ein Emulator für die Modelle TI-92, TI-92+ und TI-89 zur Verfügung. Auch hierfür wird das ROM des entsprechenden Systems benötigt, den man entweder direkt vom Gerät überträgt oder vom Hersteller kauft.

Basilisk II ist ein offener Emulator für die Programme von alten 68k-MacOS-Rech- Basilisk II nern, der den Mac Classic (Mac OS 0.x bis 7.5) und Mac II (Mac OS 7.x, 8.0 und 8.1) emulieren und Farbausgabe darstellen kann. Er umfasst Support für Ethernet, 1.44-MB-Diskettenlaufwerke, SCSI und CD-ROM.

Es gibt noch eine ganze Reihe weiterer Emulatoren für fast vergessene Systeme. Hier ist eine kleine Auflistung:

- $\blacktriangleright$  apple2 ein Apple-II-Emulator für die Konsole  $\blacktriangleright$  atari800
	- ein Emulator für Atari 800, 800XL, 130XE und 5200
- $\blacktriangleright$  coldfire ein Emulator für den Freescale Coldfire 5206
- $\blacktriangleright$  DeSmuME ein Emulator für Nintendo DS

- $\blacktriangleright$  dgen ein Emulator für Sega Genesis/MegaDrive
- $\blacktriangleright$  fceu ein Emulator für NES
- gnbg ein Game-Boy-Emulator
- $\blacktriangleright$  hatari ein Emulator für Atari ST(e)
- $\blacktriangleright$  hercules ein Emulator für IBM System/370 und ESA/390
- $\blacktriangleright$  nestra noch ein NES-Emulator
- **F** pcsx ein Emulator für die Sony PlayStation
- $\blacktriangleright$  pearpc ein Emulator für die PowerPC-Architektur
- $\blacktriangleright$  simh ein Emulator für über 30 verschiedene Großrechner und Minicomputertypen<sup>6</sup>
- $\blacktriangleright$  softgun ein Emulator für ARM
- $\blacktriangleright$  spectemu ein Emulator für den ZX80 (48K)
- **SPIM** ein Emulator für MIPS R2000/R3000
- $\blacktriangleright$  stella ein Emulator für Atari 2600
- $ts10$ ein Emulator für PDP-10, PDP-11 und VAX
- vice

ein Emulator für VIC-20, C64, C128, CBM-II und PLUS/4

<sup>6</sup> Aus der Ubuntu-Paketbeschreibung: DEC PDP-1, PDP-4, PDP-7 bis -11, PDP-15 und VAX (allerdings aus Urheberrechtsgründen ohne Microcode), Data General Nova, Eclipse, GRI-909, Honeywell 316, 516, HP 2100, IBM System 3 Model 10, 1401, IBM 1620 Model 1 und 2, Interdata 3 bis 5, 70, 80, 7/16, 8/16(E), Interdata 7/32, 8/32, SDS 940, LGP-21, LGP-30.

Layout: gp.cls, Version 3.4.002 (14th August 2011), (C) Dr. Daniel Lauer, Bonn — Mit TcX bearbeitet am 9. November 2011, 21:03 Uhr — Umlaut-Check: — äöüÄÖÜ.<br>S. 934 — — Einstellungen: mit Marginalien – ohne Seitenrand – mi

- E xtrs ein Emulator für einige Z80-basierte Computer
- zsnes ein Emulator für Super Nintendo (SNES)

# **29.5 Hardware-Virtualisierung mit Xen**

Im nächsten Abschnitt werden wir uns der Hardware-Virtualisierung mit Xen widmen. Xen stellt als Hypervisor eine Umgebung bereit, um verschiedene virtuelle Maschinen auf einer gemeinsamen Hardware parallel zu betreiben. Dabei werden von Xen sowohl Hardware-virtualisierte als auch paravirtualisierte Gastsysteme unterstützt.

Bei Xen handelt es sich dabei um reine Open-Source-Software. Auch wenn verschiedene Hersteller teilweise kommerzielle Management-Addons veröffentlicht haben, sind alle Funktionalitäten auch in der Open-Source-Variante verfügbar und – wenn vielleicht auch nicht ganz so komfortabel – über die Kommandozeile zu administrieren.

# **29.5.1 Die Xen-Architektur**

Um die Xen-Administration zu verstehen, müssen wir zuerst die Architektur von Xen erläutern. Xen besteht aus drei wesentlichen Komponenten: dem Xen-Hypervisor, der privilegierten Dom0 sowie den eigentlichen virtuellen Maschinen, den DomUs.

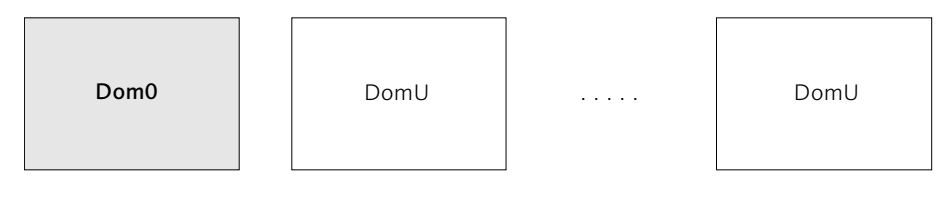

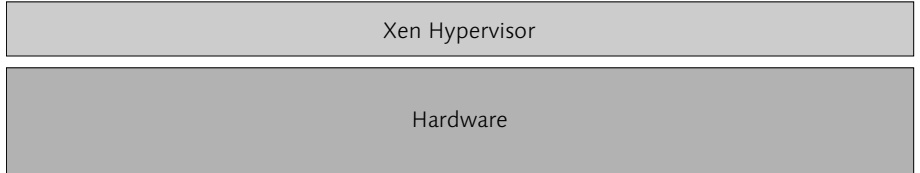

**Abbildung 29.7** Die Xen-Architektur

Betrachten wir die einzelnen Komponenten konkreter:

## E Xen-Hypervisor

Der Xen-Hypervisor ist eine Softwareabstraktionsschicht zwischen Hardware und den virtualisierten Gastsystemen beziehungsweise Domänen.

So wie der Kernel das Aufteilung der CPU und des Hauptspeichers für einzelne Prozesse übernimmt, kümmert sich der Hypervisor vorrangig um die Verteilung dieser Ressourcen auf die einzelnen Gastsysteme und steuert so deren parallele Ausführung. Der Hypervisor kümmert sich jedoch nicht um Netzwerk- beziehungsweise Massenspeicherzugriff. Dies ist Aufgabe der privilegierten Domäne 0 (Dom0).

## ► Privilegierte Domain 0 (Dom0)

Virtuelle Maschinen werden unter Xen als Gäste beziehungsweise Domänen bezeichnet. Die erste, unter dem Xen-Hypervisor gestartete Domain ist eine privilegierte Domain und wird als Domain 0 beziehungsweise Dom0 bezeichnet.

Die Dom0 wird vor allen weiteren Gastsystemen gestartet. Sie hat besondere Privilegien und interagiert mit dem Hypervisor. Über sie können alle weiteren Gastsysteme gesteuert werden.

#### E Weitere Unprivilegierte Domains (DomU)

Außer bei der speziell privilegierten Dom0 handelt es sich bei allen weiteren Gästen um unprivilegierte Gäste, sogenannte DomUs. Bei ihnen unterscheidet man paravirtualisierte (DomU PV) und hardwarevirtualisierte (DomU HVM) Gäste. Paravirtualisierte Gäste haben spezielle Kernel-Modifikationen beziehungsweise spezielle Treiber für Netzwerk und Storage, während hardwarevirtualisierte Gäste unverändert sind.

Da der Xen-Hypervisor nicht für I/O-Operationen wie Netzwerk- oder Storagebeziehungsweise Festplattenzugriffe zuständig ist, werden diese Aufgaben über die Dom0 erledigt. Diese besitzt dazu zwei spezielle Backend-Treiber, die die Steuerung der eigentlichen Hardware übernehmen: Der Network Backend Driver sowie der Block Backend Driver.

#### **Kommunikation zwischen DomU PV und Dom0**

Paravirtualisierte Gäste haben entsprechend zu den Backend-Treibern korrespondierende PV-Network- und PV-Block-Treiber im Gastsystem. Die Kommunikation zwischen DomU und Dom0 läuft dabei so ab, dass sich PV-Treiber in der DomU und Backend-Treiber in der Dom0 gemeinsame Speicherbereiche (Shared Memory) im Hypervisor teilen.

Möchte der paravirtualisierte Gast auf Netzwerk- oder Festplattenblöcke zugreifen, kann er über seine PV-Treiber in den gemeinsam genutzten Speicher schreiben und

Layout: gp.cls, Version 3.4.002 (14th August 2011), (C) Dr. Daniel Lauer, Bonn — Mit TcX bearbeitet am 9. November 2011, 21:03 Uhr — Umlaut-Check: — äöüÄÖÜ.<br>S. 936 — — Einstellungen: mit Marginalien – ohne Seitenrand – mi

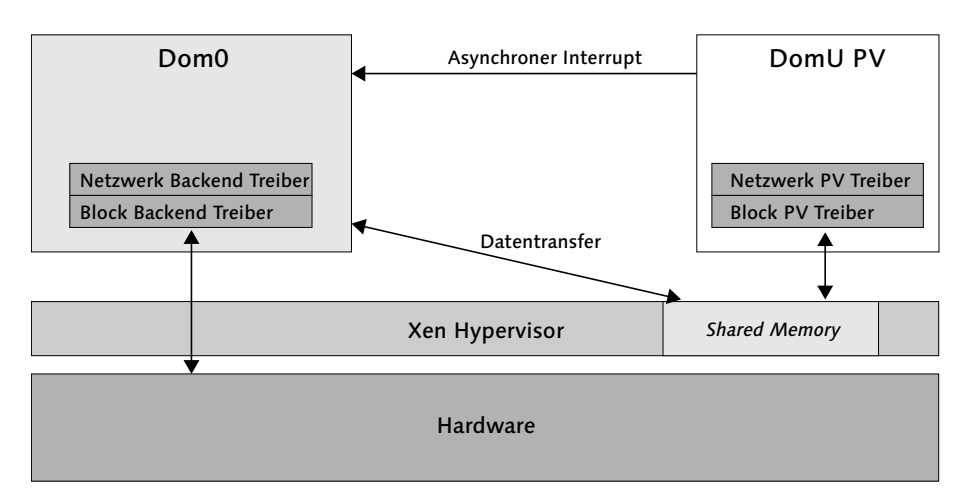

die Dom0 schließlich über einen Interrupt anweisen, die Anfrage auszuführen und beispielsweise den hinterlegten Datenblock auf die Festplatte zu schreiben.

**Abbildung 29.8** I/O von DomU PV-Gästen

## **Kommunikation zwischen DomU HVM und Dom0**

Einem HVM-Gastsystem ist nicht bewusst, dass es virtualisiert ist und mit anderen virtuellen Maschinen auf einer gemeinsamen Hardware betrieben wird. Entsprechend muss Xen dafür sorgen, dass sich das Gastsystem entsprechend so initialisieren und verhalten kann, als wäre es allein auf der Hardware.

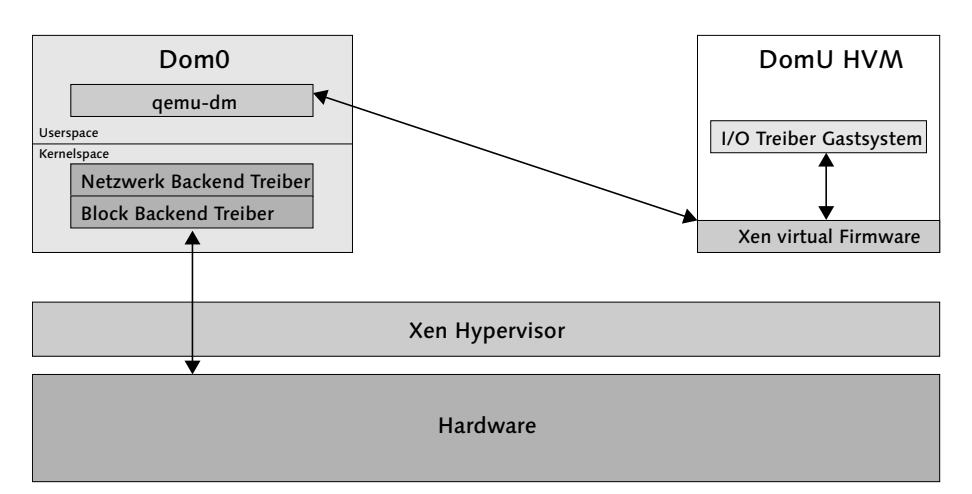

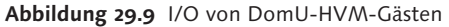

Um genau das zu erreichen, wird die Xen virtual Firmware in den Speicher des DomU-HVM-Gastes geladen. Die virtuelle Firmware verhält sich gegenüber dem

Layout: gp.cls, Version 3.4.002 (14th August 2011), (C) Dr. Daniel Lauer, Bonn — Mit TcX bearbeitet am 9. November 2011, 21:03 Uhr — Umlaut-Check: — äöüÄÖÜ.<br>S. 937 — — Einstellungen: mit Marginalien – ohne Seitenrand – mi

Gastsystem so, wie es ein normales BIOS tun würde – jedoch kommuniziert die Firmware mit einem korrespondierenden Dienst (qemu-dm) in der Dom0. Dieser unterstützt die virtuelle Maschine bei allen I/O-Anfragen wie beispielsweise Zugriffen auf Netzwerk oder Festplatte.

Aufgrund der optimierten Kommunikation über spezielle paravirtualisierte Anpassungen beziehungsweise Treiber laufen DomU-PV-Gastsysteme deutlich performanter als DomU-HVM-Gastsysteme.

## **Steuerung der DomUs**

Wie bereits erwähnt, werden die DomUs über die Dom0 gesteuert. Im Vordergrund gibt es für den Administrator vor allem das Kommandozeilentool xm, mit dem von der Dom0 aus alle DomUs gesteuert werden können. Im Hintergrund sind dabei folgende Komponenten involviert:

E xm

xm ist das Kommandozeilen-Frontend, mit dem Domains erzeugt und verwaltet werden können. Alle dadurch erzeugten Kommandos werden an den in der Dom0 laufenden Dienst xend weitergereicht.

 $\blacktriangleright$  xend

Der Dienst xend führt die von xm angeforderten Kommandos aus und steuert die virtuellen Gäste. Um mit dem Hypervisor zu kommunizieren, nutzt xend die Bibliothek libxenctrl.

libxenctrl

Die Biliothek kommuniziert über das Kernelmodul privcmd mit dem Hypervisor.

 $\blacktriangleright$  privcmd

Das Kernelmodul privcmd stellt die Kernel-Mode-Schnittstelle für die Kommunikation mit dem Hypervisor dar.

 $\blacktriangleright$  xenstored

Der Dienst xenstored verwaltet in der Dom0 die Konfigurationsdaten aller DomU-Gäste.

Viele Distributionen und vor allem kommerzielle Hersteller bieten eigene Frontends für Xen an, die irgendwo in dieser Kette ansetzen, um via Dom0 die jeweiligen Gäste zu steuern. Manchmal handelt es sich nur um ein Shellskript-Frontend zu xm, in anderen Fällen wird direkt mit dem xend oder vielleicht auch über die Nutzung der libxenctrl mit dem Hypervisor gesprochen.

Johannes Plötner & Steffen Wendzel, Linux - das umfassende Handbuch 4. Auflage Galileo Press, ISBN: 3-898424-81-2

Layout: gp.cls, Version 3.4.002 (14th August 2011), (C) Dr. Daniel Lauer, Bonn — Mit TcX bearbeitet am 9. November 2011, 21:03 Uhr — Umlaut-Check: — äöüÄÖÜ.<br>S. 938 — Einstellungen: mit Marginalien – ohne Seitenrand – mit T

#### **29.5.2 Administration via xm**

Da es sich bei xm um den kleinsten gemeinsamen Nenner der Xen-Administration handelt, wollen wir uns im Folgenden kurz mit diesem Tool befassen.

## **Die Installation**

Davor aber ein kurzes Wort zur Installation: Sie haben prinzipiell die Wahl, ob Sie Xen aus den Paketquellen Ihrer Distribution oder aber aus den offiziellen Quellen per Hand installieren wollen. Ersteres ist potenziell einfacher durchzuführen und zu pflegen, da Abhängigkeiten sauber aufgelöst und Updates leichter eingespielt werden können. Gerade aber wenn die Distribution nicht die Versionnummern Ihrer Wahl zur Verfügung stellt, kann auch ein Selbstbau aus den offiziellen Xen-Quellcodes eine Option sein.

Zum Verständnis sei hier nur gesagt, dass Sie im Wesentlichen den Xen-Hypervisor im Bootloader (bspw. Grub) eintragen und so konfigurieren, dass er einen speziellen, Dom0-fähigen Linuxkernel startet. Das Dom0-System sollte weiterhin so angepasst werden, dass alle benötigten Dienste wie xend etc. beim Booten gestartet werden und alle benötigten Tools und Treiber vorhanden sind beziehungsweise geladen werden. Konkrete Anleitungen und Details zur Installation finden Sie auf den Webseiten Ihrer Distribution oder auf xen.org.

**xm**

Befassen wir uns nun kurz mit der Administration von Xen und betrachten wir dazu die wichtigsten Optionen des Tools xm:

#### $\rightarrow$  console *domain-id*

Über diesen Befehl können Sie eine serielle Konsole zur benannten virtuellen Maschine bekommen. Meistens wird man zwar mit Tools wie SSH auf die virtuellen Gäste zugreifen, jedoch kann die Xen-Konsole für Debugging etc. genutzt werden.

# xm console test1 \*\*\*\*\*\*\*\*\*\*\*\* REMOTE CONSOLE: CTRL-] TO QUIT \*\*\*\*\*\*\*\* ... \*\*\*\*\*\*\*\*\*\*\*\* REMOTE CONSOLE EXITED \*\*\*\*\*\*\*\*\*\*\*\*\*\*\*\*\*

#### **Listing 29.7** xm console

Im Beispiel wird sich mit der Konsole auf der DomU »test1« verbunden. Die Konsolensitzung kann mit der Tastenkombination Strg + J wieder beendet werden.

Johannes Plötner & Steffen Wendzel, Linux - das umfassende Handbuch 4. Auflage Galileo Press, ISBN: 3-898424-81-2<br>Layout: gp.cls, Version 3.4.002 (14th August 2011), (C) Dr. Daniel Lauer, Bonn Mit TpX bearbeitet am Aktuelle Quelldatei: kap\_virtualmach.tex , Aktueller Job: buch

#### create configfile name=wert

Über diesen Befehl wird eine neue DomU erzeugt beziehungsweise gestartet. Der Befehl erwartet eine Konfigurationsdatei beziehungsweise -parameter als Argument. Wesentliche Konfigurationsparameter sind beispielsweise der zu bootende Kernel, eine eventuell notwendige Init-Ramdisk, das Root-Dateisystem sowie Daten zu den bereitzustellenden Ressourcen wie CPU oder RAM:

```
# xm create /dev/null ramdisk=initrd.img \
   kernel=/boot/vmlinuz-2.6.12.6-xenU \
  name=ramdisk nics=0 vcpus=1 memory=64 root=/dev/ram0
```
**Listing 29.8** xm create

Im Regelfall wird xm create aber nur mit einer DomU-Konfigurationsdatei als Argument aufgerufen, die man typischerweise irgendwo unter /etc/xen/ findet. Wenn man in /etc/xen/auto/ einen Link +auf die Konfigurationsdatei erstellt, wird die DomU beim Booten automatisch gestartet und der separate Aufruf von xm create entfällt.

## list

Dieses Kommando listet alle aktuell gestarteten DomUs auf:

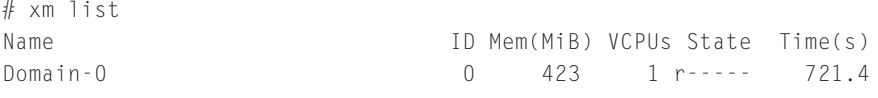

**Listing 29.9** xm list

Im Feld State kann man sehen, ob eine DomU beispielsweise gerade auf einer CPU läuft (Flag r), gerade aufgrund einer I/O-Anfrage blockiert ist (Flag b) oder gerade heruntergefahren wird (shutdown, Flag s).

## <sup>E</sup> shutdown domain-id

Dieses Kommando versucht eine gestartete DomU herunterzufahren.

#### $\blacktriangleright$  destroy domain-id

Dieses Kommando schaltet eine gestartete DomU hart aus.

Sollte Ihnen die Administration via xm zu umständlich sein, gibt es auch grafische Tools wie convirt (früher bekannt als XenMan). Mit convirt steht eine recht reife Open-Source-Management-Lösung zur Verfügung, mit der ganze geclusterte Serverpools einfach verwaltet werden können.

Einen ersten Eindruck der Xen-Administration haben Sie nun. Aber leider können wir im Rahmen dieses Buches aus Platzgründen keine Referenz zur Xen-Administration abdrucken. Wenn Sie Details zu interessanten Features wie Live-Migratio-

Layout: gp.cls, Version 3.4.002 (14th August 2011), (C) Dr. Daniel Lauer, Bonn — Mit TcX bearbeitet am 9. November 2011, 21:03 Uhr — Umlaut-Check: — äöüÄÖÜ.<br>S. 940 — Einstellungen: mit Marginalien – ohne Seitenrand – mit T
nen, Failover-Szenarien mit mehreren physischen Servern oder Setups mit direktem Hardware-Zugriff einzelner DomUs (PCI-Passthrough) suchen, seien Sie auf die zahlreichen Anleitungen und Tutorials im Netz verwiesen. Ein guter Startpunkt ist hier – neben der Suchmaschine Ihrer Wahl – ebenfalls die Webseite des Projekts: xen.org.

# **29.6 Hardware-Virtualisierung mit KVM**

Die Kernel Virtual Machine – kurz: KVM (linux-kvm.org) – ist als Virtualisierungstechnologie eine ernsthafte Konkurrenz zu Xen. KVM ist eine Erweiterung des Linux-Kernels, so dass dieser eine Hardware-beschleunigte Virtualisierung von Gastbetriebssystemen ermöglicht.

# **29.6.1 Die KVM-Architektur**

Im Gegensatz zu Xen, das einen eigenständigen Hypervisor nutzt, agiert bei KVM der Linux-Kernel nach dem Laden bestimmter Module selbst als solcher. Zwingende Voraussetzung dafür ist eine entsprechend aktuelle CPU mit Intel VT (Vanderpool) oder AMD-V (Pacifica) als Erweiterungen im Befehlssatz. Diese Erweiterungen ermöglichen es erst, dass mehrere Betriebssysteme parallel auf einer CPU ausgeführt und damit Gastbetriebssysteme ohne größeren Geschwindigkeitsverlust virtualisiert werden können.

Um Herauszufinden, ob Ihr Prozessor diese Erweiterung unterstützt, können Sie in der /proc/cpuinfo bei den Prozessorflags nach vmx für Intel-VT oder svm für AMD-V suchen:

```
$ cat /proc/cpuinfo
[...]
flags : fpu vme de pse tsc msr pae mce cx8 apic mtrr pge mca
             cmov pat pse36 clflush dts acpi mmx fxsr sse sse2 ss
             ht tm pbe lm constant_tsc arch_perfmon pebs bts
             aperfmperf pni dtes64 monitor ds_cpl vmx est tm2
             ssse3 cx16 xtpr pdcm lahf_lm tpr_shadow
```
[...]

**Listing 29.10** Intel-CPU mit vmx-Flag

Um KVM zu aktivieren, müssen Sie zwei Kernelmodule laden: kvm.ko und – je nach Prozessortyp – kvm-intel.ko beziehungsweise kvm-amd.ko.

# modprobe kvm # modprobe kvm-intel

**Listing 29.11** KVM aktivieren

Johannes Plötner & Steffen Wendzel, Linux - das umfassende Handbuch 4. Auflage Galileo Press, ISBN: 3-898424-81-2 Layout: gp.cls, Version 3.4.002 (14th August 2011), (C) Dr. Daniel Lauer, Bonn — Mit TcX bearbeitet am 9. November 2011, 21:03 Uhr — Umlaut-Check: — äöüÄÖÜ.<br>S. 941 — Einstellungen: mit Marginalien – ohne Seitenrand – mit

- 29 Virtualisierung und Emulatoren
- Sollte sich kvm-intel beziehungsweise kvm-amd nicht laden lassen, kann es gut sein,  $\lceil \cdot \rangle$ dass Sie diese Erweiterung erst im BIOS Ihres Computers aktivieren müssen. Bei älteren Modellen – wie dem Laptop, auf dem dieses Kapitel entstand – kann dazu gegebenenfalls sogar ein BIOS-Update notwendig sein. Konsultieren Sie dazu bitte die Webseite Ihres Herstellers. Weiterhin können Sie weitere Hilfe und gute Tipps in der KVM-FAQ auf www.linux-kvm.org/page/FAQ finden.

Die KVM-Erweiterung stellt selbst nur die HVM-Infrastruktur beziehungsweise die Virtualisierungs-Schnittstellen bereit. Um die Hardware-Virtualisierung im Linux-Kernel auch konkret nutzen zu können, müssen Sie ein modifiziertes QEMU benutzen.

### **29.6.2 Administration via QEMU**

Das ursprüngliche QEMU ist ein reiner Emulator, der als Programm im Userspace läuft und es über die Emulierung einer kompletten PC-Hardware inklusive BIOS etc. ermöglicht, ganze Betriebssysteme innerhalb eines normalen Linux-Systems auszuführen. Woher der Name QEMU stammt, weiß man nicht – in den FAQ der Software geben die Entwickler diese Frage als »unanswered« an.

Viele Architekturen Erwähnenswert ist, dass der QEMU-Emulator sehr viele CPU-Architekturen unterstützt. Sie können damit im Prinzip auf jedem Intel-Rechner auch Solaris für Sparc-Prozessoren installieren. Derzeit werden x86, x86\_64, ARM, Sparc, Sparc64, PowerPC und MIPS gut unterstützt. Den aktuellen Entwicklungsstand der Architekturunterstützung können Sie jederzeit auf der QEMU-Webseite (qemu.org) unter STATUS nachlesen.

> In Verbindung mit KVM wird aus QEMU schließlich eine echte Virtualisierungslösung. Dank der durch KVM nutzbaren Befehlssatzerweiterungen der Intel- bzw. AMD-Prozessoren kann im Vergleich zur einfachen Emulation ein spürbarer Geschwindigkeitsvorteil in der Ausführung von Gastbetriebssystemen erreicht werden. KVM unterstützt dabei nahezu alle Linux-Distributionen, Solaris, diverse BSD-Derivate sowie Windows als Gastsystem auf Ihrem Linux-Rechner – jedoch können im Gegensatz zur echten Emulation nur x86-basierte Gastbetriebssysteme virtualisiert werden.<sup>7</sup>

<sup>7</sup> Schließlich wird der virtuellen Maschine kein Prozessor »vorgespielt« oder »emuliert«, sondern es wird auf den tatsächlich physisch vorhandenen Prozessor zugegriffen. An diesem Beispiel wird der Unterschied zwischen Emulation und Virtualisierung noch einmal besonders deutlich.

Johannes Plötner & Steffen Wendzel, Linux - das umfassende Handbuch 4. Auflage Galileo Press, ISBN: 3-898424-81-2<br>Layout: gp.cls, Version 3.4.002 (14th August 2011), (C) Dr. Daniel Lauer, Bonn Mit TpX bearbeitet am Aktuelle Quelldatei: kap\_virtualmach.tex , Aktueller Job: buch

#### **QEMU benutzen**

Die Konfiguration beziehungsweise das Ausführen einer virtuellen Maschine geht erfreulich einfach vonstatten und besteht mehr oder minder nur daraus, QEMU entsprechende Aufrufparameter mit auf den Weg zu geben.

Zudem verfügt QEMU über eine hervorragende Netzwerkunterstützung. Das Be- Netzwerktriebssystem in der QEMU Virtual Machine kann wie jeder andere Rechner im unterstützung Netzwerk beispielsweise den DHCP-Server im LAN zur Konfiguration der Netzwerkkarte verwenden.

Zunächst erstellt man eine virtuelle Festplatte. Eine solche Platte wird im echten Virtuelle Platte Dateisystem durch eine einzige Datei dargestellt. Innerhalb der virtuellen Maschine wird diese Datei durch die Software allerdings als »echte« Festplatte dargestellt.

Das Festplatten-Image wird durch das Programm qemu-img erstellt. Wir erstellen eine 1 GByte große Festplatte mit dem Dateinamen hl.img. Die Größe wird dabei in der Form »nM« für n Megabyte bzw. »nG« für n Gigabyte angegeben.

```
# qemu-img create hl.img 1G
Formating 'hl.img', fmt=raw, size=1048576 kB
```
#### **Listing 29.12** Festplatte erstellen

Nun werden wir eine Installation der »Hardened Linux«-Distribution innerhalb von Installation starten QEMU vornehmen (mittlerweile gibt es diese Distribution nicht mehr, doch das ist hier nicht von Belang, da die Vorgehensweise auch für alle anderen Distributionen gleich ist). Zur Installation benutzen wir eine ISO-Datei; QEMU kann diese direkt verwenden und benötigt keine physisch vorhandenen CD-ROMs/DVDs.

```
$ qemu -hda hl.img -cdrom hardenedlinux-1.6.2.iso -boot d -m 80
```
**Listing 29.13** Die Installation von Hardened Linux starten

Mit -hda wird hier die erste Festplatte, mit -hdb eine eventuelle zweite angegeben. Unser ISO-Image wird als CD-ROM-Laufwerk verwendet. Gebootet werden soll von der CD-ROM (-boot d). Des Weiteren soll der virtuelle Rechner über 80 MByte RAM verfügen (-m 80).

Gebootet wird das System fast genauso wie bei der Installation. Der Unterschied System booten besteht jedoch darin, dass wir diesmal nicht von der CD-ROM, sondern von der Festplatte starten (Parameter -boot c).

# 29 Virtualisierung und Emulatoren

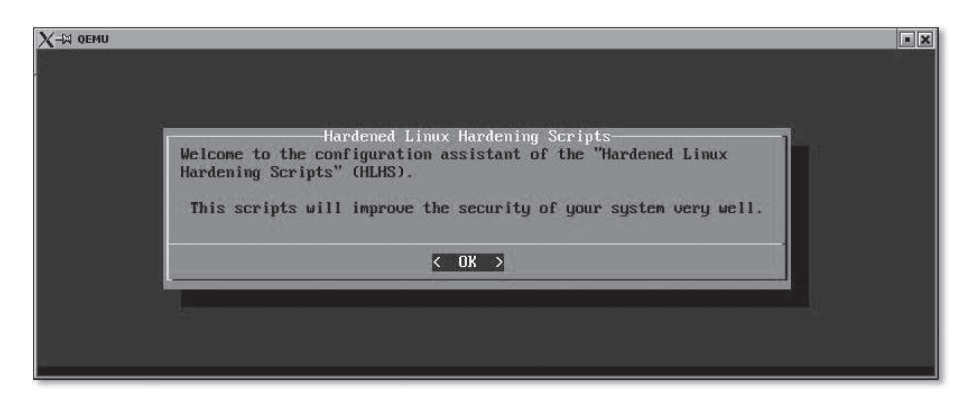

**Abbildung 29.10** QEMU mit Hardened Linux und den HL Hardening Scripts

Von nun an kann man mit dem System arbeiten, als wäre es ganz allein auf dem jeweiligen Rechner installiert.

#### **29.6.3 KVM vs. Xen**

KVM ist – im Gegensatz zu Xen – aktuell bereits regulärer Bestandteil des Linux-Kernels. Für Xen gab und gibt es immer wieder Pläne einer Integration, aber aktuell gibt es offizielle Xen-Patches nur für Kernel 2.6.18 (Xen 3) beziehungsweise Kernel 2.6.31 (Xen 4). In der Vergangenheit haben einige Distributoren die Xen-Patches regelmäßig an die aktuellen Kernelversionen angepasst und diese auch als Standardpakete mit ausgeliefert, jedoch hat zum Beispiel Red Hat Enterprise Linux den Schwenk von Xen auf KVM vollzogen und liefert seit RHEL 6.0 ebenfalls nur noch KVM aus, keine Xen-Unterstützung mehr.

Eigentlich wird Xen allgemein als die ausgereiftere und stabilere Lösung mit den besseren Managementfrontends bezeichnet, allerdings sehen manche auch aufgrund dieser Entwicklung die Zukunft von Xen fraglich. Mit der Zeit wird sich zeigen, welcher Hypervisor sich durchsetzen wird.

### **29.6.4 Weitere Lösungen**

Neben KVM/QEMU und Xen gibt es noch weitere Virtualisierungssoftware für Linux. Bei VMware handelt es sich um eine ebenfalls sehr einfach zu bedienende, allerdings bis auf den VMware Player kommerzielle Software. Mit VirtualBox hingegen gibt es noch eine weitere halbfreie, auf QEMU basierende Software. Die Basisversion von VirtualBox kann als GPL-lizenzierte Version aus dem Internet heruntergeladen werden, die kommerzielle Version bietet allerdings noch einige zusätzliche Features, wie die vollstÄndige UnterstÜtzung des Remote Desktop Protocols (RDP), virtuelle USB-GerÄte sowie Shared Folders zwischen Gast- und Hostsystem.

Johannes Plötner & Steffen Wendzel, Linux - das umfassende Handbuch 4. Auflage - Galileo Press, ISBN: 3-898424-81-2<br>Layout: gp.cls, Version 3.4.002 (14th August 2011), (C) Dr. Daniel Lauer, Bonn - Mit TpX bearbeitet am 9.

S. 944 Einstellungen: mit Marginalien – ohne Seitenrand – mit Taben – mit Kapitel-Intro – extra breit – Zoom auf 100.0%

Aktuelle Quelldatei: kap\_virtualmach.tex , Aktueller Job: buch

# **29.7 Zusammenfassung**

Durch Virtualisierung können mehrere Instanzen vollständiger Betriebssysteme auf einem physischen System ausgeführt werden. Unter Linux werden unterschiedliche Technologien wie »Xen« oder »KVM« unterstützt.

Eine Emulation ermöglicht es hingegen, fremde Systemumgebungen nachzubilden. Unter Linux sind eine Reihe von Emulatoren der unterschiedlichsten Hard- und Softwareumgebungen verfügbar. Weiterhin können unter Linux und BSD mittels der Software Wine viele Windows-Programme sowie einige aktuelle Spiele betrieben werden.

# **29.8 Aufgaben**

# **ScummVM**

Folgender Screenshot ist aus dem Open-Source-Spiel »Flight of the Amazon Queen«:

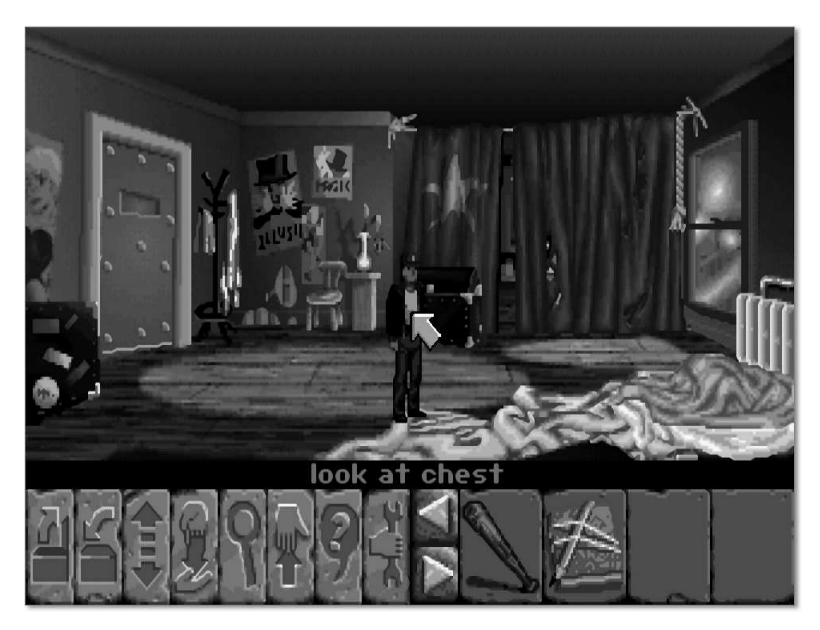

**Abbildung 29.11** Flight of the Amazon Queen

Was befindet sich in der Truhe?

Johannes Plötner & Steffen Wendzel, Linux - das umfassende Handbuch 4. Auflage Galileo Press, ISBN: 3-898424-81-2<br>Layout: gp.cls, Version 3.4.002 (14th August 2011), (C) Dr. Daniel Lauer, Bonn Mit Tex bearbeitet am 9. Nove

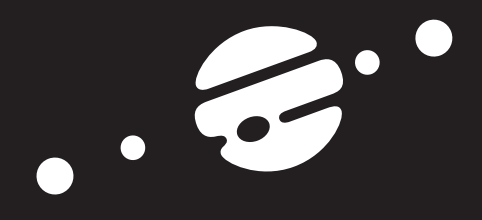

# **TEIL VII Programmierung und Sicherheit**

Johannes Plötner & Steffen Wendzel, Linux - das umfassende Handbuch 4. Auflage Galileo Press, ISBN: 3-898424-81-2<br>Layout: gp.cls, Version 3.4.002 (14th August 2011), (C) Dr. Daniel Lauer, Bonn Mit Tex bearbeitet am 9. Nove

Johannes Plötner & Steffen Wendzel, Linux - das umfassende Handbuch 4. Auflage Galileo Press, ISBN: 3-898424-81-2<br>Layout: gp.cls, Version 3.4.002 (14th August 2011), (C) Dr. Daniel Lauer, Bonn Mit Tex bearbeitet am 9. Nove

»Analysieren heißt etwas kaputt machen, unter dem Vorwand, man wolle nachsehen, wie es arbeitet.« – Anonym

# **30 Softwareentwicklung**

Nun werden wir uns der Thematik »Softwareentwicklung unter Unix« annehmen, wobei unser Hauptaugenmerk natürlich auf Linux und BSD liegen wird. Die meisten Programme, die wir Ihnen in diesem Kapitel vorstellen, sind allerdings auch unter anderen Unix-ähnlichen Systemen wie zum Beispiel Solaris lauffähig.

Zunächst werden wir Ihnen einen Überblick über die Interpreter und Compiler verschaffen, die zur Verfügung stehen. Danach führen wir Sie sowohl in die Programmiersprache C als auch in die Sprache Perl ein, da diese beiden Sprachen neben der Shellskriptprogrammierung unter Linux, Unix und BSD die wichtigsten Werkzeuge eines Programmierers sind.

Neben den Interpretern und Compilern stellt Linux durch Tools wie Make, diverse Editoren und IDEs, yacc und flex, CVS und Subversion, tonnenweise Libraries, den GNU-Debugger GDB und den GNU-Profiler gprof weitere wichtige Tools zur Softwareentwicklung bereit, bei denen eigentlich kein wichtiger Wunsch unerfüllt bleiben sollte. Natürlich werden wir Ihnen auch diese Tools in diesem Kapitel vorstellen.

# **30.1 Interpreter und Compiler**

Es ist fast gleichgültig, welche Programmiersprache Sie bisher verwendet haben. Unter Linux kann fast jede Sprache, sofern diese nicht gerade systemabhängig ist (etwa Windows-Batch oder Visual Basic), weiterverwendet werden. Das gilt nicht nur für die Sprachen, die sowieso weit verbreitet sind – wie zum Beispiel C, C++, Java, Ruby, Perl, Python, Tcl oder Fortran. Nein, auch Erlang, Lua, CommonLisp, Scheme und andere Exoten können problemlos (und in der Regel sogar frei) angewandt werden.

### **30.1.1 C und C++**

Für die Sprachen C und C++ greift man in aller Regel auf die Open-Source-Compiler-Software des GNU-Projekts zurück. Für die Übersetzung der C-Programme wird dabei der GCC (GNU-C-Compiler) und für C++ der g++ verwendet.

Gegeben seien zwei Dateien, datei1.c und datei2.c. In Ersterer wird eine Funktion implementiert, die aus der zweiten aufgerufen wird. An diesem Beispiel kann man sehr einfach demonstrieren, wie man mit dem GCC linkt. Betrachten wir erst einmal beide Dateien:

```
$ cat datei1.c
#include <stdio.h>
void
out(char *str)
{
        printf("%s\n", str);
}
$ cat datei2.c
void out(char *);
int
main(int argc, char *argv[])
{
        out("Hello, gcc!");
        return 0;
}
```
**Listing 30.1** datei1.c und datei2.c

Objektdateien Zunächst erstellen wir Objektdateien der Quelldateien. Dies wird mit der Option -c bewerkstelligt. Daraufhin erstellt der gcc zwei Dateien mit der Endung .o – die besagten Objektdateien.

> \$ **gcc -c datei1.c** \$ **gcc -c datei2.c** \$ **ls \*.o** datei1.o datei2.o

**Listing 30.2** Objektdateien erstellen

Diese beiden Objektdateien werden nun zu einem Programm zusammengelinkt, wobei der Name des Programms mit der Option -0 (out) angegeben wird. Lässt man diese Option weg, erstellt gcc eine Binärdatei im ELF-Format mit dem Namen ./a.out.

950

Johannes Plötner & Steffen Wendzel, Linux - das umfassende Handbuch 4. Auflage Galileo Press, ISBN: 3-898424-81-2

Layout: gp.cls, Version 3.4.002 (14th August 2011), (C) Dr. Daniel Lauer, Bonn — Mit TcX bearbeitet am 9. November 2011, 21:03 Uhr — Umlaut-Check: — äöüÄÖÜ.<br>S. 950 — — Einstellungen: mit Marginalien – ohne Seitenrand – mi

```
$ gcc -o prog datei1.o datei2.o
$ ./prog
Hello, gcc!
```
**Listing 30.3** Linken

Diese beiden Vorgänge lassen sich auf der Kommandozeile jedoch auch verein- $\lceil \kappa \rceil$ fachen, indem man erst gar nicht den Befehl zum Erstellen von Objektdateien übergibt, sondern gleich die Binärdatei zusammenlinkt – der Compiler erledigt den Rest dann intern.

```
$ gcc -o prog datei1.c datei2.c
$ ./prog
Hello, gcc!
```
**Listing 30.4** Der schnelle Weg

Der Übersetzungsvorgang ist mit dem C++-Compiler im übrigen gleich. Ersetzen Sie einfach einmal in den obigen Listings gcc durch g++. Sie werden feststellen, dass das Resultat das gleiche ist: eine ausführbare Datei.

#### **Verzeichnisse**

Oftmals – und bei etwas größeren Projekten eigentlich immer – bedarf es jedoch einer individuellen Anpassung der Compiler-Optionen. Der GNU-Compiler unterstützt davon auch äußerst viele, doch wollen wir an dieser Stelle nur die wichtigsten Optionen besprechen.

Zunächst kann durch die Option -I ein Verzeichnis angegeben werden, in dem sich Header-Pfade Headerdateien befinden. Der gcc durchsucht dieses dann nach einer entsprechenden Datei, die bei einer C-#include-Direktive angegeben wird.

Die Include-Pfade können dabei sowohl absolut als auch relativ angegeben werden. Möchten Sie mehrere solcher Include-Pfade mit einbeziehen, so kann dies durch eine Aneinanderreihung von -I-Optionen umgesetzt werden.

```
$ gcc -o prog -Isrc/include -I../src/include \
-I../lib/src/include datei1.c datei2.c
```
#### **Listing 30.5** Die Option -I

Was für Headerdateien mit der Option -I bewerkstelligt wird, funktioniert für Library-Pfade Libraries mit der Option -L. Mit dieser Option können Pfade angegeben werden, in denen nach Library-Dateien gesucht werden soll.

Johannes Plötner & Steffen Wendzel, Linux - das umfassende Handbuch 4. Auflage Galileo Press, ISBN: 3-898424-81-2 Layout: gp.cls, Version 3.4.002 (14th August 2011), (C) Dr. Daniel Lauer, Bonn — Mit TcX bearbeitet am 9. November 2011, 21:03 Uhr — Umlaut-Check: — äöüÄÖÜ.<br>S. 951 — — Einstellungen: mit Marginalien – ohne Seitenrand – mi

\$ **gcc -o prog -L/usr/local/lib datei1.c datei2.c**

**Listing 30.6** Die Option -L

### **Libraries verwenden**

Nachdem Sie nun wissen, wie man Verzeichnisse angeben kann, in denen Library-Dateien liegen, können wir Ihnen natürlich nicht vorenthalten, wie Libraries grundsätzlich eingelinkt werden. Dies funktioniert nämlich mit der Option -l. Dahinter setzt man dann den Namen der gewünschten Library und fertig »is dat janze«.

Um beispielsweise mit der PCAP-Library zu arbeiten, einer Library zum Abfangen von Datenpaketen auf Netzwerkschnittstellen, linken Sie diese durch den folgenden Aufruf ein:

\$ **gcc -Wall -o tcptool tcptool.c -lpcap**

**Listing 30.7** pcap nutzen

### **30.1.2 Perl**

Bei Perl (Practical Extraction and Report Language) handelt es sich um eine äußerst mächtige Skriptsprache, mit der man unter Linux, BSD und Unix eigentlich fast alles machen kann – sofern es sich dabei nicht gerade um Kernel-Programmierung handelt. Nebenbei gesagt ist Perl aufgrund der hohen Portabilität auch für andere Betriebssysteme wie zum Beispiel Windows verfügbar. Zudem werden häufig Webseiten mit Perl realisiert.

Neben dem Einsatz in der System- und Netzwerkprogrammierung gibt es auch Möglichkeiten, mit Perl und einigen Libraries GUI-Programme für X11 zu schreiben. Perl ist übrigens auch ein hervorragender Ersatz zur Shellskriptprogrammierung, da auch in dieser Sprache sehr schnell Skripte realisiert werden können. Ob man sich nun letztendlich für Perl oder doch eher für die Shellskriptprogrammierung (am besten mit awk und sed) entscheidet, hängt primär vom persönlichen Geschmack ab. Während Sie in der Shell in der Regel schneller das gewünschte Resultat erzielen, ist der Entwicklungsaufwand in Perl höher. Dafür ist Perl-Code performanter und die Sprache bietet zudem systemnähere Entwicklungsmöglichkeiten. Perl kann als Zwischenebene zwischen der Shellskriptprogrammierung und der C-Programmierung betrachtet werden.

Standardmäßig sollte jede Linux-Distribution und jedes BSD-Derivat einen Perl-Interpreter in der Standardinstallation beinhalten. Ob Perl auf Ihrem System installiert ist, und wenn ja, in welcher Version, bekommen Sie durch einen Aufruf von perl -v heraus.

Johannes Plötner & Steffen Wendzel, Linux - das umfassende Handbuch 4. Auflage - Galileo Press, ISBN: 3-898424-81-2<br>Layout: gp.cls, Version 3.4.002 (14th August 2011), (C) Dr. Daniel Lauer, Bonn - Mit TpX bearbeitet am 9. S. 952 Einstellungen: mit Marginalien – ohne Seitenrand – mit Taben – mit Kapitel-Intro – extra breit – Zoom auf 100.0% Aktuelle Quelldatei: kapxx\_software.tex , Aktueller Job: buch

```
$ perl -v
This is perl, v5.8.5 built for i386-openbsd
Copyright 1987-2004, Larry Wall
Perl may be copied only under the terms of either the
Artistic License or the GNU General Public License,
which may be found in the Perl 5 source kit.
Complete documentation for Perl, including FAQ lists,
should be found on this system using `man perl' or
`perldoc perl'. If you have access to the Internet,
point your browser at http://www.perl.com/, the Perl
Home Page.
$ perl -e 'print "Hello, World!\n";'
Hello, World!
```
**Listing 30.8** perl -v

Neben der Perl-Manpage bietet das Tool perldoc noch weitere Informationen zur perldoc Skriptsprache. So finden sich beispielsweise Informationen zur Anwendung diverser Perl-Module in perldoc. Dabei wird der Modulname als Parameter übergeben.

\$ **perldoc CGI**

**Listing 30.9** Das Tool perldoc

#### **30.1.3 Java**

Java ist wie C++ eine objektorientierte Programmiersprache. Entwickelt wurde die Programmiersprache von Sun Microsystems, die Entwicklung mit Java ist jedoch frei. Der Unterschied zwischen Java und den meisten anderen Sprachen ist der, dass Java nicht wirklich als Skript interpretiert und auch nicht wirklich zu einem Binärprogramm kompiliert wird. Java-Code wird vom Java-Compiler (javac) in eine Bytecode-Datei übersetzt. Eine solche kann dann auf verschiedenen Systemen vom Java-Interpreter interpretiert werden. Diese plattformunabhängige Programmierung ist eines der gepriesenen Features dieser Sprache. Außerdem können mit Java Web-Applets entwickelt werden. Dass Java dabei ziemlich lahm ist und auch sonst einige Einschränkungen hat, erzählt einem jedoch meistens niemand.

Möchten Sie unter Linux mit Java arbeiten, benötigen Sie dazu das Java-Develop- Die Tools ment-Kit (JDK) von Sun Microsystems. Die meisten Distributionen bringen diese

Software als Paket mit. Andernfalls können Sie das JDK auch von sun.com herunterladen.

Wir wollen an dieser Stelle exemplarisch ein kleines Java-Programm übersetzen  $[zB]$ und ausführen. Zunächst wird eine Java-Datei erstellt, der wir die Endung .java verpassen.

```
$ cat << EOF >hello.java
class Hello
{
  public static void main(String args[])
   {
      System.out.println("Hello World!");
   }
}
EOF
```
#### **Listing 30.10** hello.java

Anschließend wird diese Datei mit dem Java-Compiler übersetzt, der uns eine Datei mit der Endung .class erzeugt.

```
$ javac hello.java
```
**Listing 30.11** hello.java wird übersetzt.

Nun kann unser Programm durch java ausgeführt werden.

```
$ java hello
Hello World!
```
**Listing 30.12** java arbeitet.

### **30.1.4 Tcl**

Bei Tcl (Tool Command Language) handelt es sich um eine sehr schnell erlernbare Skriptsprache. Aufgrund der hohen Portabilität ist Tcl (wie Perl) auch auf Windows-Systemen verfügbar.

Mit der Tk-Library lassen sich mit Tcl besonders schnell und einfach grafische Oberflächen für Skripts realisieren. Tk kann auch in Verbindung mit Perl und C verwendet werden, wobei wir Ihnen basierend auf unserer persönlichen Erfahrung von der Kombination Tk und C abraten.<sup>1</sup>

Johannes Plötner & Steffen Wendzel, Linux - das umfassende Handbuch 4. Auflage Galileo Press, ISBN: 3-898424-81-2

<sup>1</sup> C in Verbindung mit der Tk-Library ist eine Zumutung. Wir stellen Ihnen später besser zu handhabende Libraries (Qt und GTK+) vor, die auf die Programmiersprachen C++ und C zugeschnitten sind.

Layout: gp.cls, Version 3.4.002 (14th August 2011), (C) Dr. Daniel Lauer, Bonn — Mit TcX bearbeitet am 9. November 2011, 21:03 Uhr — Umlaut-Check: — äöüÄÖÜ.<br>S. 954 — — Einstellungen: mit Marginalien – ohne Seitenrand – mi

In der Regel gehört der Tcl-Interpreter nicht zum Umfang einer Basisinstallation, wird jedoch als Package und/oder in den Ports fast jeder Distribution bzw. fast jedes Derivats angeboten.

Der Interpreter nennt sich tclsh oder tcl-Versionsnummer. Sollte auf Ihrem System etwa Version 8.4 des Tcl-Interpreters installiert sein, hieße der Interpreter tclsh8.4.

Die Syntax von Tcl kann als Mix aus Bourne-Shell und awk angesehen werden; hier sehen Sie ein kleines Beispiel für die Implementierung und Anwendung einer Funktion, die das Quadrat einer Zahl zurückgibt.

```
$ tclsh8.4
% proc quad { x } {
   return [expr $x*$x]
}
% quad 7
49
% quad 12
144
% exit
```
**Listing 30.13** tcl anwenden

Möchte man nun grafische Oberflächen für seine Skripte erstellen, so funktioniert wish dies in Verbindung mit dem Tk-Interpreter wish. Auch dessen Binary wird oft mit einer Versionsnummer versehen, also etwa wish8.4.

Das Skripting funktioniert dabei recht einfach: Es wird ein Element des Fensters definiert, etwa ein Push-Button; dieser wird mit Eigenschaften versehen und dann in das Fenster »gepackt«. Die Syntax ist dabei in einer sehr einfach verständlichen Form gehalten:

```
$ wish8.4
% button .b1 -text "Hallo, Leser" \
   -command { put "Hallo, Leser!\n" }
.b1
% button .b2 -text "Beenden" -command { exit }
.b2
% pack .b1
% pack .b2
%
```
**Listing 30.14** Buttons mit wish

Dieses kleine Skript erzeugt zwei Buttons. Der erste erhält die Aufschrift Hallo, Leser und gibt den Text »Hallo, Leser!« auf der Konsole aus, wenn er gedrückt wird. Der zweite Button mit der Aufschrift BEENDEN beendet das Programm. Nachdem

Sie diese Befehle in wish ausgeführt haben, erscheint unter X11 auf dem Bildschirm ein Fenster wie dieses:

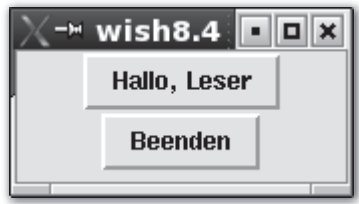

**Abbildung 30.1** Das obige Skript (ausgeführt)

### **30.1.5 Was es sonst noch gibt**

Neben C(++), Java, Perl, Tcl und diversen Shellskriptsprachen stehen Ihnen unter Linux und BSD noch diverse weitere Sprachen und Interpreter zur Verfügung, die in aller Regel ebenfalls frei und offen verfügbar sind. Im Folgenden seien nur die wichtigsten genannt:

- E verschiedene Assembler (speziell GNU-Assembler und NASM)
- E Common Lisp (clisp), ein portabler, performanter Lisp-Dialekt sowie weitere Lisp-Dialekte wie Emacs Lisp oder Scheme
- ANSI FORTRAN 77 (g77)
- E Smalltalk (zum Beispiel GNU Smalltalk)
- E Ruby (ähnlich wie Perl)
- E Erlang (eine funktionale Sprache von Ericsson leider schlecht dokumentiert)
- Python
- Lua
- E Yorick (eine Sprache aus der Physik mit sehr einfacher Syntax)

# **30.2 Shared Libraries**

In der Windows-Welt verwendet man statt der bereits oft erwähnten Shared Libraries sogenannte dll-Dateien, das sind »dynamisch zu verlinkende Libraries«. In diesen sind Funktionen untergebracht, auf die die Programme des Systems während ihrer Laufzeit zugreifen können.

Johannes Plötner & Steffen Wendzel, Linux - das umfassende Handbuch 4. Auflage Galileo Press, ISBN: 3-898424-81-2

Layout: gp.cls, Version 3.4.002 (14th August 2011), (C) Dr. Daniel Lauer, Bonn — Mit TcX bearbeitet am 9. November 2011, 21:03 Uhr — Umlaut-Check: — äöüÄÖÜ.<br>S. 956 — — Einstellungen: mit Marginalien – ohne Seitenrand – mi

### **30.2.1 Vorteile der Shared Libraries**

Mit Shared Libraries kann man häufig genutzte Funktionen geschickt auslagern. Durch die zentrale Verwaltung in Bibliotheken spart man Platz auf der Festplatte und gegebenenfalls auch im Hauptspeicher ein. Entsprechend wird beim Programmstart selbstverständlich auch nach den Bibliotheken gesucht. Sind diese nicht mehr auf der Platte zu finden, wird das Programm sinnvollerweise nicht starten.

Ein weiterer Vorteil besteht darin, dass ein Bug in einer Funktion aus einer Bibliothek auch nur in dieser behoben werden muss. Die Programme bekommen von dieser Änderung nichts mit. Sollte sich doch einmal am Interface (der sogenannten API) einer Bibliothek etwas ändern, so kann das System auch mit dieser neuen Version umgehen, ohne sie mit der alten zu verwechseln.

Möchten Sie Shared-Library-Funktionen disassemblieren, muss die Binärdatei sta- $\lceil \kappa \rceil$ tisch gelinkt werden. Der gdb kann dann die entsprechende Funktion disassemblieren, bzw. der Compiler kann den Assembler-Code des Programms in eine Datei schreiben.

### **30.2.2 Statisches Linken**

Im Gegensatz zum dynamischen Linken wird beim statischen Linken der Funktionscode der Libraries mit in die Anwendung integriert. Um Sie vollends zu verwirren, sei angemerkt, dass also mehrere Quelldateien für ein Programm statisch, entsprechende Bibliotheken aber dynamisch gelinkt werden.

Als Linker für Objektdateien wird unter Linux ld verwendet. Libraries werden ld über die Option -l, die Pfade zu ihnen mit -L angegeben, und die Ausgabedatei, wie im gcc, mit -o. Der GNU-C-Compiler ruft den Linker, der ebenfalls von GNU bereitgestellt wird, automatisch bei der Kompilierung auf – Sie müssen sich also in der Regel nicht selbst darum kümmern.

### **30.2.3 Dateien**

In den lib-Verzeichnissen (/usr/lib und /usr/local/lib) sind verschiedene Dateien untergebracht. Dateien mit der Endung .a sind statische Objekte, solche mit der Endung .so.n sind Shared Objects, also dynamische Bibliotheken.<sup>2</sup> Beim Linken werden einige Objektdateien benötigt, die für die Initialisierung des Codes zuständig sind. Diese liegen ebenfalls in /usr/lib und heißen cr\*.o. Der Compiler bindet sie automatisch ein.<sup>3</sup>

Johannes Plötner & Steffen Wendzel, Linux - das umfassende Handbuch 4. Auflage Galileo Press, ISBN: 3-898424-81-2

<sup>2</sup> Wobei »n« die Versionsnummer angibt.

<sup>3</sup> Versuchen Sie einmal, einen Link-Vorgang ohne diese Dateien nur mit der Standard-C-Library ablaufen zu lassen: ld -o binary test.o -lc.

Layout: gp.cls, Version 3.4.002 (14th August 2011), (C) Dr. Daniel Lauer, Bonn — Mit TcX bearbeitet am 9. November 2011, 21:03 Uhr — Umlaut-Check: — äöüÄÖÜ.<br>S. 957 — — Einstellungen: mit Marginalien – ohne Seitenrand – mi

# **30.3 Debugging**

Ein sehr wichtiges Werkzeug in der Softwareentwicklung ist der Debugger. Jede gute Entwicklungsumgebung enthält entweder selbst einen Debugger (das ist beispielsweise bei Microsofts Visual-Studio/.NET der Fall) oder greift auf einen externen Debugger zurück (etwa KDevelop unter Linux).

Ein Debugger hat die Aufgabe, das Fehlverhalten von Programmen für den Entwickler auffindbar zu machen. Dabei kann man Programmanweisung für Programmanweisung einzeln ablaufen lassen, während man parallel beispielsweise den Inhalt diverser Variablen im Blick behält.

Wir werden uns in diesem Buch mit dem mächtigsten freien Unix-Debugger auseinandersetzen: dem GNU-Debugger GDB. Er ist eigentlich auf jedem Linux- und BSD-System vorhanden und aufgrund seiner Verfügbarkeit auf diversen Plattformen sowie seines großen Funktionsumfangs äußerst beliebt.

Leider schrecken viele Entwickler trotzdem vor diesem Debugger zurück, da seine Anwendung (ohne Zuhilfenahme von Zusatztools) auf die Konsole beschränkt ist und alle Befehle von Hand eingegeben werden müssen. Doch auch dafür gibt es Lösungen, etwa die grafischen Fontends Xxgdb oder DDD.

Im Folgenden geben wir zunächst eine Einführung in das Debuggen mit dem GDB auf der Konsolenebene und kommen anschließend auf den DDD zu sprechen, der Ihnen bereits mehr Komfort bietet und einfacher zu bedienen ist.

### **30.3.1 Vorbereitung**

In diesem Kapitel werden wir ein Beispielprogramm, das mit einem Fehler versehen ist, als Debugging-Grundlage verwenden. Das Listing dieses Programms sehen Sie hier:

```
#include <stdio.h>
#include <string.h>
int main(int argc, char *argv[])
{
   char a[]="abcdefghijklmnopqrstuvwxyz";
   strcpy(a+26, a);
   return 0;
}
```
**Listing 30.15** sample.c

#### 958

Johannes Plötner & Steffen Wendzel, Linux - das umfassende Handbuch 4. Auflage - Galileo Press, ISBN: 3-898424-81-2<br>Layout: gp.cls, Version 3.4.002 (14th August 2011), (C) Dr. Daniel Lauer, Bonn - Mit TpX bearbeitet am 9. S. 958 Einstellungen: mit Marginalien – ohne Seitenrand – mit Taben – mit Kapitel-Intro – extra breit – Zoom auf 100.0% Aktuelle Quelldatei: kapxx\_software.tex , Aktueller Job: buch

Unser Programm nennt sich sample. Normalerweise würde man es durch einen Aufruf von

gcc -o sample sample.c

übersetzen, doch reicht dies nicht aus, um komfortabel mit dem GNU-Debugger zu arbeiten. Dazu muss man gcc die Compiler-Option -g übergeben. Der Aufruf gestaltet sich also folgendermaßen:

gcc -g -o sample sample.c

Führt man sample aus, erhält man, wie zu erwarten, eine Zugriffsverletzung im Speicher. In diesem Fall erstellen Unix-Systeme einen sogenannten Coredump. Dies ist eine Datei, deren Name sich aus dem Programmnamen und der Endung .core zusammensetzt. Diese Datei wird beim Debuggen verwendet, um die Absturzstelle im Programm aufzuspüren.

```
$ ./sample
Segmentation fault (core dumped)
$ ls
sample sample.c sample.core
```
**Listing 30.16** sample

### **30.3.2 Konsolenarbeit**

Nun werden wir uns zunächst auf der blanken Konsole bewegen und einige Grundlagen des gdb erlernen. Dazu rufen wir gdb mit der Binärdatei und der Core-Datei als Argumente auf. Nachdem die Startmeldungen erschienen sind, teilt uns GDB auch gleich die Fehlerquelle mit, bei der die Speicherzugriffsverletzung stattfand: nämlich während eines Aufrufs der C-Libary-Funktion strcpy().

```
$ gdb sample sample.core
GNU gdb 6.1
Copyright 2004 Free Software Foundation, Inc.
( \ldots )This GDB was configured as "i386-unknown-openbsd3.6"
Core was generated by `sample'.
Program terminated with signal 11, Segmentation fault.
Reading symbols from /usr/lib/libc.so.34.2...done.
Loaded symbols for /usr/lib/libc.so.34.2
Reading symbols from /usr/libexec/ld.so...done.
Loaded symbols for /usr/libexec/ld.so
#0 0x047ad4fb in strcpy () from /usr/lib/libc.so.34.2
(gdb)
```
**Listing 30.17** gdb starten

run und kill Würden wir das Programm einfach durchlaufen lassen (gestartet wird mit dem Befehl run), würde sich uns die gleiche Information zeigen. Ein Programm in der Ausführung lässt sich durch den Befehl kill abbrechen.

> (gdb) **run** Starting program: /home/cdp\_xe/test/sample

Program received signal SIGSEGV, Segmentation fault. 0x000bc523 in strcpy () from /usr/lib/libc.so.34.2

**Listing 30.18** sample durchlaufen lassen

- list Möchte man sich nun den Sourcecode des Programms ansehen, ruft man einfach den Befehl list auf. Dabei wird wahrscheinlich nicht gleich der gesamte Quelltext angezeigt. Durch mehrmaliges Betätigen der Enter-Taste werden weitere Zeilen inklusive deren Zeilennummern angezeigt. Wenn alle Zeilen durchlaufen wurden, erhalten Sie eine entsprechende Meldung.
- Breakpoints Möchte man nun einen Breakpoint setzen, ist es von großem Vorteil, die Zeilennummern zu kennen, die man, wie Sie ja nun wissen, via list herausbekommt. Dabei verwendet man den Befehl break, der als Parameter die Nummer der Zeile übergeben bekommt, in der ein Breakpoint gesetzt werden soll.
	- Da fast jedes Softwareprojekt aus mehreren Quelldateien besteht, reicht es natürlich  $[\infty]$ nicht aus, wenn man irgendeine Zeilennummer für einen Breakpoint angeben kann. Um zusätzlich die Quelldatei anzugeben, wird der Dateiname einfach zusätzlich bei break übergeben: break x.c:7.

```
(gdb) list
1 #include <stdio.h>
2 #include <string.h>
3
4 int main(int argc, char *argv[])
5 {
6 char a[]="abcdefghijklmnopqrstuvwxyz";
7
8 strcpy(a+26, a);
9
10 return 0;
11 }
(gdb)
Line number 12 out of range; sample.c has 11 lines.
(gdb) break 7
Breakpoint 1 at 0x1c0005fd: file sample.c, line 7.
```
**Listing 30.19** break

Unser sample-Programm wird bei der Ausführung also nun in Zeile 7 angehalten. Da wir wissen, dass an der Speicherstelle a+26 nicht genug Platz für den Buffer-Inhalt von a sein wird, können wir – nachdem wir das Programm durch run bis zu dieser Position haben laufen lassen – den Wert von a so verändern, dass a nur noch das String-Terminierungszeichen \0 enthäl.

Würde nun also \0 an a+26 (dort steht sowieso ein \0) kopiert, so riefe dies keine Speicherzugriffsverletzung hervor, und das Programm würde normal beendet.

Der Wert einer Variablen wird mit dem Befehl set verändert: set setzte dem setzte dem setzte dem setzte dem se

```
(gdb) run
Starting program: /home/cdp_xe/test/sample
Breakpoint 1, main (argc=1, argv=0xcfbf33e0) at
sample.c:8
8 strcpy(a+26, a);
(gdb) set variable a = "\0"
```
#### **Listing 30.20** Den Wert einer Variablen anpassen

Nun möchte man natürlich auch testen, ob die weitere Ausführung des Programms step und cont funktioniert. Hierzu kann man entweder alle weiteren Anweisungen bis zum Programmende bzw. bis zum nächsten Breakpoint automatisch ablaufen lassen (was mit dem Befehl cont erreicht wird) oder auch schrittweise vorgehen, wobei jeweils nur eine Anweisung ausgeführt wird. Dazu verwendet man den Befehl step.

```
(gdb) step
10 return 0;
(gdb) step
11 }
(gdb) step
0x1c0004c1 in ___start ()
(gdb) step
Single stepping until exit from function ___start,
which has no line number information.
```
Program exited normally.

#### **Listing 30.21** Der Befehl step

Möchte man hingegen beim Ablauf des Programms den Wert einer Variablen ab- Variablen abfragen fragen, ist auch dies kein Problem. Der Name der Variablen wird dazu einfach an den Befehl print übergeben.

```
(gdb) print a
$1 = "abcdefghijklmnopqrstuvwxyz"
(gdb) print argc
$3 = 1(gdb) print argv
$4 = (char **) 0xcfbfb410(gdb) print argv[0]
$5 = 0xcfbfb614 "/home/cdp_xe/test/sample"
```
**Listing 30.22** print a

help Der GNU-Debugger unterstützt noch zahlreiche weitere Funktionen, auf die wir allerdings nicht im Einzelnen eingehen können. Daher verweisen wir auf die interne Hilfe-Funktion des Debuggers, die man, wie könnte es anders sein, mit dem Befehl help aufruft.

Weitere Informationen zum gdb in ausführlicherer Form erhalten Sie über die Info-Seite des Debuggers: info gdb.

### **30.3.3 DDD**

Für den Fall, dass man nicht alle GDB-Befehle direkt eingeben möchte, kann man ein Frontend zu Hilfe nehmen. Dabei gibt es verschiedene Frontends, beispielsweise ncurses-basierte für die Konsole und diverse X11-Varianten, etwa den veralteten Xxgdb. Wir werden uns mit einem sehr leistungsstarken GDB-basierten X11-Debugger, dem Data Display Debugger (DDD) beschäftigen.

Der DDD ist ein vergleichsweise einfach zu verwendender Debugger mit einigen sehr interessanten Features. Entwickelt wurde DDD an der technischen Universität Braunschweig, und er unterstützt neben C und C++ auch Fortran, Ada und einige weitere Sprachen.

Sie müssen DDD übrigens nicht zwangsläufig in Verbindung mit GDB verwenden. Es können über die entsprechenden Optionen auch andere Debugger, etwa jdb, Ladebug, perldebug, WDB, XDB oder PyDB verwendet werden. Außerdem kann der DDD auch remote debuggen.

- Start Gestartet wird DDD per Aufruf des Kommandos ddd und Angabe der Programmdatei des zu debuggenden Programms.
- Bedienung Die Bedienung des DDD ist recht intuitiv lesen Sie auch die Tipps, die beim Start des Tools angezeigt werden.

Erwähnenswert ist vor allen Dingen die Möglichkeit, die Strukturen des Programms grafisch hervorzuheben. Dazu klickt man eine Variable während der Laufzeit mit

Johannes Plötner & Steffen Wendzel, Linux - das umfassende Handbuch 4. Auflage - Galileo Press, ISBN: 3-898424-81-2<br>Layout: gp.cls, Version 3.4.002 (14th August 2011), (C) Dr. Daniel Lauer, Bonn - Mit TpX bearbeitet am 9. S. 962 Einstellungen: mit Marginalien – ohne Seitenrand – mit Taben – mit Kapitel-Intro – extra breit – Zoom auf 100.0%<br>Aktuelle Quelldatei: kapxx\_software.tex , Aktueller Job: buch

è <sup>-</sup> DDD: /home/cdp\_xe/projekte/HAC.KING/rip/rip.c  $\boxed{\blacksquare}$ File Edit View Program Commands Status Source Data Help  $\overline{\mathscr{A}}$  ,  $\overline{\mathscr{B}}$ 蘭 **STER CO** Print Display Plot 鼝 0: RIP->n\_metrio  $\boxed{\frac{1: \ \boldsymbol{RIP}}{(struct \ \textit{right *}) \ \ 0 \times 3 \text{c004040}}}$  $*$ RIP  $\begin{array}{rl} \frac{1}{1+\text{NIP}} & \text{with} & \text{with} \\ \frac{1}{1+\text{NIP}} & \text{with} & \text{with} \\ \frac{1}{1+\text{NIP}} & \text{with} & \text{with} \\ \frac{1}{1+\text{NIP}} & \text{with} \\ \frac{1}{1+\text{NIP}} & \text{with} \\ \frac{1}{1+\text{NIP}} & \text{with} \\ \frac{1}{1+\text{NIP}} & \text{with} \\ \frac{1}{1+\text{NIP}} & = & \frac{1}{1+\text{NIP}} \\ \frac{1}{1+\text{NIP}} & = & \frac{1}{1+\text{NIP}} \\ \frac{1}{1$ **DDD**  $\overline{\mathbf{x}}$ Run Interrupt Step Steni Nexti Next Lintil Finish Cont Kill  $\mathsf{I}$  in Down if (argc < 3)<br>prnt\_usage(); Undo prnc\_usage();<br>RIP->rip\_cmd = 2;<br>RIP->rip\_cmd = 2;<br>RIP->rip\_cmd = 2;<br>RIP->rip\_vers = 1;<br>RIP->rip\_vers = 1;<br>RIP->n\_family = htons(AF\_INET);<br>RIP->n\_mdst = inet\_addr(argv[2]);<br>RIP->n\_msk = 0;<br>RIP->n\_mbnp = 0;<br>RIP->n\_mbnp = 0;<br> Edit Make  $\blacktriangleright$ bzero((char \*) &sa, sizeof(sa)); bzero((char \*) &sa, sizeof(sa));<br>Breakpoint 1, main (argc=3, argv=0xcfbf3228) at rip.c:55<br>(gdb) graph display RIP<br>(gdb) graph display \*RIP<br>(gdb) set variable RIP->rip\_vers = 2<br>(gdb) I  $\Delta$  Updating displays...done.

der rechten Maustaste an (am besten setzt man sich hierzu irgendwo Breakpoints) und klickt auf Display bzw. Display \* für Pointer.

**Abbildung 30.2** ddd zeigt Strukturen an.

Analog dazu kann man natürlich auch ganz einfach den GDB-Befehl graph display verwenden. Um beispielsweise den Inhalt der Variablen char \*Q zu überwachen, müsste der folgende Befehl eingegeben werden:

(gdb) **graph display \*Q**

**Listing 30.23** \*Q anzeigen lassen

Einzelne Werte der Strukturen lassen sich so einfach und unaufwändig überwachen und entweder direkt mit dem gdb-Befehl oder per Mausklick anpassen. Auch wenn Sie also mit den GDB-Befehlen auf Kriegsfuß stehen, ist dies also kein Problem.

# **30.4 Profiling**

Eine andere Möglichkeit, sein Programm (oder das anderer Entwicklern) zu untersuchen, ist das Profiling. Dabei wird untersucht, wie viel Zeit ein Programm mit welchen Tätigkeiten verbringt, welche Funktionen wie oft aufgerufen werden und wie viel Zeit diese dabei benötigen. Der primäre Einsatzzweck des Profilings ist also kurz gesagt das Performance-Tuning.

### **30.4.1 Compiler-Option**

Zum Profiling wird ein Programm, der sogenannte Profiler eingesetzt. Unter Linux und BSD ist dies standardmäßig der GNU-Profiler gprof. Um diesen jedoch zu nutzen, muss bei der Übersetzung des Quellcodes, ähnlich wie beim GNU-Debugger, die Compiler-Option für das Profiling (-gp) eingeschaltet werden.

\$ **gcc -o myprog myprog.c -pg**

**Listing 30.24** Beispiel zur Übersetzung mit Profiling

### **30.4.2 gprof verwenden**

Führt man nun ein für das Profiling übersetztes Programm aus, erzeugt dieses im Arbeitsverzeichnis eine Datei namens gmon.out. Darin sind die Informationen enthalten, die der Profiler benötigt, um für den Entwickler einen Report zu generieren.

Um diese Datei nun zu interpretieren, verwendet man das Tool gprof. Dabei werden sehr viele Informationen auf dem Bildschirm ausgegeben, weshalb man am besten eine Ausgabeumlenkung verwendet und sich die Ausgabe mit einem Pager ansieht.

\$ **gprof myprog >report**

**Listing 30.25** gprof aufrufen

### **30.4.3 Profiling-Daten lesen**

Nachdem man einen Profiling-Report erzeugt hat, muss man nur noch wissen, wie dieser eigentlich zu interpretieren ist. Einen Ausschnitt eines fertigen Reports zeigt Ihnen das folgende Listing:

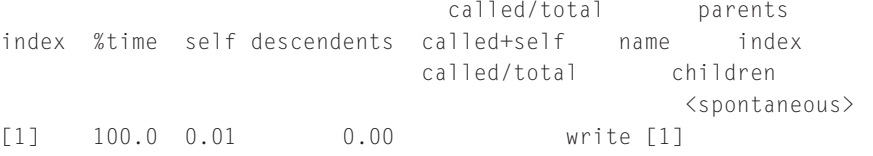

Johannes Plötner & Steffen Wendzel, Linux - das umfassende Handbuch 4. Auflage Galileo Press, ISBN: 3-898424-81-2

Layout: gp.cls, Version 3.4.002 (14th August 2011), (C) Dr. Daniel Lauer, Bonn — Mit TcX bearbeitet am 9. November 2011, 21:03 Uhr — Umlaut-Check: — äöüÄÖÜ.<br>S. 964 — Einstellungen: mit Marginalien – ohne Seitenrand – mit T

Profiling **30.4**

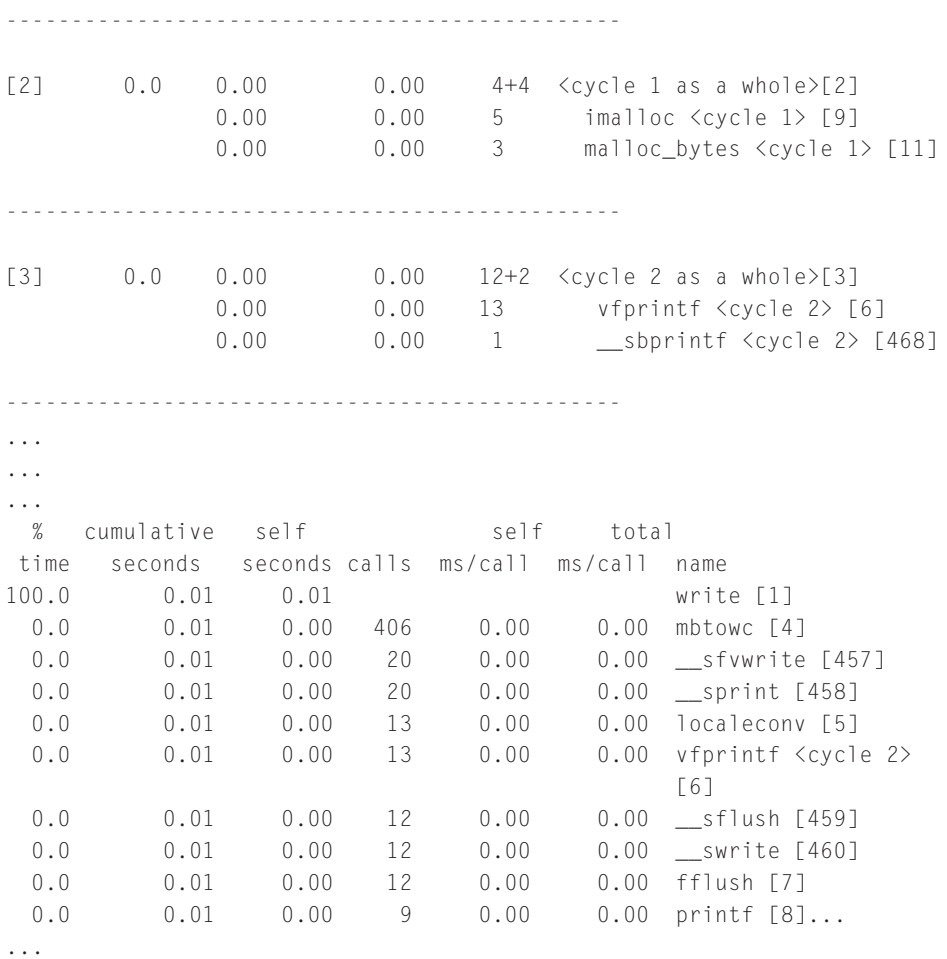

**Listing 30.26** Profiling-Report (Auszug)

Der Report ist in zwei Teile, den Call Graph und das Flat Profile, gegliedert. Im oberen Listing ist zunächst ein Auszug aus dem Call Graph und darunter ein Auszug aus dem Flat Profile zu sehen.

Der Call Graph gibt dem Entwickler Aufschluss darüber, wie viel Zeit eine Funktion Call Graph und die von ihr aufgerufenen Funktionen benötigt haben. Dabei kann es durchaus vorkommen, dass eine Funktion selbst nicht viel Zeit verbraucht hat, die von ihr aufgerufenen Funktionen jedoch äußerst viel Zeit benötigten. Auf diese Weise lässt sich leicht überprüfen, an welchen Stellen die Software am langsamsten ist.

Die Spalte index gibt dabei den Index einer Funktion an, und %time gibt den prozentualen Anteil an der Gesamtlaufzeit des Programms an, der für diese Funktion verwendet wurde.

Johannes Plötner & Steffen Wendzel, Linux - das umfassende Handbuch 4. Auflage Galileo Press, ISBN: 3-898424-81-2

Layout: gp.cls, Version 3.4.002 (14th August 2011), (C) Dr. Daniel Lauer, Bonn — Mit TcX bearbeitet am 9. November 2011, 21:03 Uhr — Umlaut-Check: — äöüÄÖÜ.<br>S. 965 — — Einstellungen: mit Marginalien – ohne Seitenrand – mi

self gibt die Zeit an, die die Funktion selbst benötigte, und descendents die Zeit, die für die Funktionen verwendet wurde, die von ihr aufgerufen wurden.

Die called-Spalte zeigt dem Entwickler, wie oft die Funktion aufgerufen (und dabei von sich selbst aufgerufen [self]) wurde. Die beiden letzten Spalten geben den Funktionsnamen bzw. die Namen der von der Funktion aufgerufenen Funktionen sowie deren Index-Nummer an.

Flat Profile Das Flat Profile gibt Ihnen die gesamte Zeit an, die ein Programm zur Ausführung einer Funktion verwendet hat. Dabei sind die Funktionen in der Reihenfolge ihres Zeitbedarfs sortiert.

> Die erste Spalte gibt den prozentualen Zeitanteil an, und in Spalte Nummer zwei (Cumulative Seconds) ist die dafür (und für die von dieser Funktion aufgerufenen Funktionen) notwendige Zeit in Sekunden angegeben. Die Spalte self seconds gibt hingegen nur die Zeit an, die für die Funktion selbst verbraucht wurde, was also die von ihr aufgerufenen Funktionen ausschließt.

> calls ist die Anzahl der Aufrufe einer Funktion. self ms/call steht für die Millisekunden, die für einen Aufruf der Funktion selbst gebraucht wurden, und total ms/call steht für die Millisekunden, die für einen Aufruf der Funktion sowie der von ihr aufgerufenen Funktionen gebraucht wurden. Die letzte Spalte gibt wie beim Call Graph den Funktionsnamen sowie deren Call Graph-Index an.

# **30.5 Tracing**

Manchmal ist ein Debugger zu viel des Guten und man möchte »einfach nur schnell wissen, was das Programm so ungefähr macht«, was übersetzt bedeutet, dass man Informationen über den Programmablauf wünscht. Dabei ist gefragt, welche Funktionen in welcher Reihenfolge mit welchen Werten aufgerufen werden.

Um an diese Informationen zu gelangen, gibt es unter eigentlich jedem vernünftigen Unix(-ähnlichen)-System ein oder mehrere Programme, um solch ein Programm-Tracing durchzuführen.<sup>4</sup>

Unter Solaris heißt dieses Tool beispielsweise truss, unter Linux strace und unter BSD ktrace. Unter Linux ruft man einfach strace Programmdatei auf; unter BSD ist der Aufruf des entsprechenden Tools minimal komplizierter:

<sup>4</sup> Dabei werden in der Regel jedoch keine programminternen Funktionen, sondern nur Syscalls protokolliert.

Johannes Plötner & Steffen Wendzel, Linux - das umfassende Handbuch 4. Auflage - Galileo Press, ISBN: 3-898424-81-2<br>Layout: gp.cls, Version 3.4.002 (14th August 2011), (C) Dr. Daniel Lauer, Bonn - Mit TpX bearbeitet am 9. S. 966 Einstellungen: mit Marginalien – ohne Seitenrand – mit Taben – mit Kapitel-Intro – extra breit – Zoom auf 100.0%<br>Aktuelle Quelldatei: kapxx\_software.tex , Aktueller Job: buch

Zunächst wird mit ktrace <Programm> ein Dump des Programms erstellt, der dann mit dem Tool kdump analysiert werden kann. Dabei produziert kdump einen ähnlichen (und ebenfalls recht langen) Output wie strace oder truss.

In solch einem Output findet man dann die Funktions-Calls (call ist der Assembler-Befehl zum Aufruf einer Funktion) sowie die Parameter, die ihnen übergeben wurden. Oftmals können Hex-Werte als Pointer-Adressen verstanden werden. Das nachstehende Listing zeigt uns, dass ktrace zunächst über den execve()-Syscall das Tool tcpinject startet.

```
22851 ktrace RET ktrace 0
22851 ktrace CALL execve(0xcfbf1ef3,0xcfbf1ce8,
0xcfbf1cf0)
22851 ktrace NAMI "./tcpinject"
22851 tcpinject NAMI "/usr/libexec/ld.so"
22851 tcpinject EMUL "native"
22851 tcpinject RET execve 0
22851 tcpinject CALL issetugid
22851 tcpinject RET issetugid 0
22851 tcpinject CALL mprotect(0x20653000,0x1000,
0x1)22851 tcpinject RET mprotect 0
22851 tcpinject CALL mmap(0,0x1000,0x3,0x1002,
0 \times fffffffff,0,0,0)22851 tcpinject RET mmap 2123247616/0x7e8e3000
22851 tcpinject CALL __sysctl(0xcfbf6918,0x2,
0xcfbf6910,0xcfbf6914,0,0)
22851 tcpinject RET __sysctl 0
22851 tcpinject CALL open(0x20651649,0,0)
22851 tcpinject NAMI "/var/run/ld.so.hints"
22851 tcpinject RET open 3
22851 tcpinject CALL fstat(0x3,0xcfbf6390)
22851 tcpinject RET fstat 0
22851 tcpinject CALL mmap(0,0x916d,0x1,0x2,0x3,0,
0,0)
22851 tcpinject RET mmap -2137796608/0x8093d000
22851 tcpinject CALL close(0x3)
22851 tcpinject RET close 0
22851 tcpinject CALL open(0x80941e40,0,0)
22851 tcpinject NAMI "/usr/lib/libc.so.34.2"
22851 tcpinject RET open 3
22851 tcpinject CALL fstat(0x3,0xcfbf583c)
22851 tcpinject RET fstat 0
22851 tcpinject CALL read(0x3,0xcfbf58ac,0x1000)
22851 tcpinject GIO fd 3 read 4088 bytes
```
**Listing 30.27** Head-Output eines ktrace-Dumps mit kdump

# **30.6 Hilfe beim Finden von Bugs**

Dieser Abschnitt erläutert, wie Sie mithilfe verschiedener Programme Bugs in Softwareprojekten finden können. Zu diesem Zweck werden wir das folgende C-Programm analysieren, das ich absichtlich mit diversen Fehlern versehen habe.

```
#include <stdio.h>
#include <string.h>
#include <stdlib.h>
#include <err.h>
int
main(int argc, char *argv[])
{
        char buf[16] = { ' \setminus 0' };
        char *p;
        if (argc > 1)
                 strcpy(buf, argv[1]);
        p = (char * ) calloc(15, 1);if (p) {
                 int i;
                 for (i = 0; i \le 16; i++)
                         p[i] = buff[i];printf("%s\n", p);
        } else
                 err(1, "calloc");
        return 0;
}
```
**Listing 30.28** bug1.c

Dieses Programm ist anfällig für einen typischen Buffer-Overflow. Das bedeutet, dass ein statischer Puffer (hier mit einer Größe von 16 Byte [0xf]) überschrieben wird. Überschrieben werden kann der Puffer, falls das erste Argument, das dem Programm übergeben wurde, größer als 15 Bytes ist. In diesem Fall wird nämlich das sechzehnte Zeichen, das eigentlich eine abschließende Null sein sollte, überschrieben. Werden noch mehr Bytes kopiert, so werden andere Variablen der Stackframes oder auch auf dem Stack gesicherte Registerwerte überschrieben. Die-

Johannes Plötner & Steffen Wendzel, Linux - das umfassende Handbuch 4. Auflage Galileo Press, ISBN: 3-898424-81-2

Layout: gp.cls, Version 3.4.002 (14th August 2011), (C) Dr. Daniel Lauer, Bonn — Mit TcX bearbeitet am 9. November 2011, 21:03 Uhr — Umlaut-Check: — äöüÄÖÜ.<br>S. 968 — Einstellungen: mit Marginalien – ohne Seitenrand – mit T

ses Problem haben wir bereits in unserem Buch »Praxisbuch Netzwerksicherheit« im Detail beschrieben.

Das zweite große Problem besteht darin, dass sich an der Adresse, auf die der Pointer p zeigt, weniger Speicher befindet, als im Puffer buf vorhanden ist. Da in p allerdings der gesamte Puffer sowie zwei zusätzliche Bytes kopiert werden, wird auch dieser Heap-Puffer überschrieben.<sup>5</sup> Man bezeichnet ein solches Problem, bei dem ein Puffer um ein Byte überschrieben wird, als Off-by-One-Overflow. In unserem Fall liegt ein zweifacher Off-by-One-Bug vor, da die Schleife erstens nur bis 15 (und nicht 16) durchlaufen werden sollte und zweitens ein < anstelle von <= verwendet werden müsste.

### **30.6.1 ProPolice**

Seit der Version 3.4 ist der sogenannte ProPolice-Patch – eine Entwicklung von IBM – für den GNU C Compiler verfügbar.<sup>6</sup> Mit dieser Erweiterung können Buffer-Overflows innerhalb eines Stackframes verhindert werden. Zu diesem Zweck wird der Stack etwas modifiziert: Lokale Stack-Variablen, die keine Puffer sind, werden vor diesen plaziert, so dass Puffer (deren Elemente in die entgegengesetzte Richtung aufsteigen) nur andere Buffer überschreiben können. Hinter den Puffern wird zudem ein spezieller Canary-Wert eingefügt. Dieser Zufallswert wird bei einem Overflow überschrieben, wodurch eine Veränderung des Werts entdeckt werden kann. In diesem Fall wird das Programm abgebrochen.

Versuchen wir nun, das obige Programm zu einem Overflow zu führen. Anschlie- Ein Test ßend werden wir es mit ProPolice schützen (-fstack-protector) und sehen, dass das Programm gekillt wird.

Achtung: Bei Ubuntu muss zur Übersetzung ohne Stack Protection explizit der  $\lceil \kappa \rceil$ gcc-Parameter -fno-stack-protector gesetzt werden, da die Stack Protection automatisch aktiv ist.

```
$ gcc -o bug1 bug1.c
$ ./bug1 123
123
$ ./bug1 `perl -e 'print "A"x99'`
AAAAAAAAAAAAAAAA
Segmentation fault (core dumped)
$ gcc -o bug1 bug1.c -fstack-protector
$ ./bug1 `perl -e 'print "A"x99'`
```
<sup>5</sup> Auch zum Thema Heap-Overflows finden Sie weitere Informationen in unserem »Praxisbuch Netzwerksicherheit«.

<sup>6</sup> Seit gcc-4.1 ist sie fester Bestandteil des gcc.

Layout: gp.cls, Version 3.4.002 (14th August 2011), (C) Dr. Daniel Lauer, Bonn — Mit TcX bearbeitet am 9. November 2011, 21:03 Uhr — Umlaut-Check: — äöüÄÖÜ.<br>S. 969 — — Einstellungen: mit Marginalien – ohne Seitenrand – mi

```
AAAAAAAAAAAAAAAAA
*** stack smashing detected ***: ./bug1 terminated
Abort (core dumped)
```
**Listing 30.29** ProPolice Protection

Mit ProPolice steht dem Programmierer also eine Erweiterung zur Verfügung, die oft in der Lage ist, Schlimmeres zu verhindern.<sup>7</sup>

### **30.6.2 Flawfinder und RATS**

Besser noch ist es, wenn man in der Lage ist, solche Bugs während der Entwicklung zu finden, um die gezielte Programmbeendigung durch die ProPolice gar nicht erst stattfinden zu lassen. Hierbei helfen Programme wie Flawfinder sowie das mittlerweile nicht mehr weiterentwickelte pscan oder RATS.

Für all diese Tools gilt allerdings, dass ihre Ausgaben von Hand überprüft werden müssen. Es handelt sich bei allen Angaben immer nur um mögliche Bugs und Sicherheitsprobleme.

Flawfinder Der Flawfinder wurde von David Wheeler entwickelt und wird zur Analyse von C/C++-Code eingesetzt. Das Programm untersucht den Quellcode nach bestimmten tückischen Funktionen, die zu Problemen führen können. Zudem erkennt es einige häufige Fehlerquellen.

```
$ flawfinder bug1.c
Flawfinder version 1.26, (C) 2001-2004 David A. Wheeler.
Number of dangerous functions in C/C++ ruleset: 158
Examining bug1.c
bug1.c:13: [4] (buffer) strcpy:
  Does not check for buffer overflows when copying to
 destination. Consider using strncpy or strlcpy
 (warning, strncpy is easily misused).
bug1.c:9: [2] (buffer) char:
  Statically-sized arrays can be overflowed. Perform
  bounds checking, use functions that limit length,
  or ensure that the size is larger than the maximum
  possible length.
Hist = 2Lines analyzed = 26 in 0.54 seconds (678 lines/second)
Physical Source Lines of Code (SLOC) = 21
Hits@level = [0] 0 [1] 0 [2] 1 [3] 0 [4] 1
```
<sup>7</sup> Es gibt Möglichkeiten, ProPolice zu umgehen, aber diese hier zu besprechen würde zu weit gehen.

Johannes Plötner & Steffen Wendzel, Linux - das umfassende Handbuch 4. Auflage Galileo Press, ISBN: 3-898424-81-2 Layout: gp.cls, Version 3.4.002 (14th August 2011), (C) Dr. Daniel Lauer, Bonn — Mit TcX bearbeitet am 9. November 2011, 21:03 Uhr — Umlaut-Check: — äöüÄÖÜ.<br>S. 970 — — Einstellungen: mit Marginalien – ohne Seitenrand – mi

```
[5] 0
Hits@level+ = [0+] 2 [1+] 2 [2+] 2 [3+] 1 [4+]
1 [5+] 0Hits/KSLOC@level+ = [0+] 95.2381 [1+] 95.2381 [2+]
95.2381 [3+] 47.619 [4+] 47.619 [5+] 0
Minimum risk level = 1
Not every hit is necessarily a security vulnerability.
There may be other security vulnerabilities; review
your code!
```
#### **Listing 30.30** Flawfinder untersucht bug.cc

Wie Sie sehen, weist Flawfinder auf zwei Probleme hin: Zum einen wird die unsichere Funktion strcpy() verwendet, die einen Puffer ohne Längenüberprüfung in einen anderen kopiert. Dies kann durch entsprechende Verwendung von strncpy oder auch strlcpy() verhindert werden, aber auch diese Funktionen müssen fehlerfrei verwendet werden, damit sie nicht zu Bugs führen.

Zum anderen wird auf die statische Größe des Puffers hingewiesen, was oftmals zu Overflow-Problemen führen kann. Den Off-by-One Bug hat Flawfinder also nicht entdeckt.

Das Programm RATS funktioniert ähnlich wie Flawfinder, unterstützt aber auch RATS PHP-, Python- und Perl-Code. Wie Sie sehen, findet RATS in unserem Fall keine weiteren Fehler und liefert ein gleichwertiges Ergebnis wie Flawfinder.

```
$ rats bug1.c
Entries in perl database: 33
Entries in python database: 62
Entries in c database: 336
Entries in php database: 55
Analyzing bug1.c
bug1.c:9: High: fixed size local buffer
Extra care should be taken to ensure that character
arrays that are allocated on the stack are used
safely. They are prime targets for buffer overflow
attacks.
```

```
bug1.c:13: High: strcpy
Check to be sure that argument 2 passed to this
function call will not copy more data than can be
handled, resulting in a buffer overflow.
```
Total lines analyzed: 27 Total time 0.019469 seconds 1386 lines per second

**Listing 30.31** RATS scannt bug1.c.

### **30.6.3 Electric Fence**

Um den Heap-Overflow in bug1.c zu finden, brauchen wir ein weiteres Tool namens Electric Fence, eine Bibliothek, die Zugriffe auf nicht reservierten Speicher findet. Oftmals gehört ein Speicher, der überschrieben wurde, noch zum Kontext des Programms, wodurch dieses weiterläuft und der Bug nicht aufgedeckt wird. Electric Fence sorgt hingegen dafür, dass das Programm in einem solchen Fall sofort abstürzt.

Wie Sie sehen, stürzt das Programm in unserem Fall tatsächlich nicht ab, auch wenn wir ihm ganze 16 Bytes übergeben. Beachten Sie zudem, dass die Anzahl der übergebenen Bytes auf den Heap-Puffer keinen Einfluss hat, da immer so viel Bytes in den Puffer kopiert werden, wie es Schleifendurchläufe gibt.

 $[\infty]$ Achtung: Auch hier gilt, dass bei Distributionen wie Ubuntu, die standardmäßig Stack Protection aktiviert haben, diese explizit abgestellt werden muss.

```
$ gcc -o bug1 bug1.c
$ ./bug1 `perl -e 'print "A"x16;'`
AAAAAAAAAAAAAAAA
```
**Listing 30.32** Das Programm stürzt nicht ab.

Nun übersetzen wir das Programm mit der Electrice-Fence-Library. Um es im GNU Debugger analysieren zu können, übergeben wir zudem den Parameter -g. Da die Anzahl der Bytes für den Overflow im Heap-Buffer nicht relevant ist, können wir das Programm ohne Parameter starten.

```
$ gcc -g -o bug1 bug1.c -fno-stack-protector -lefence
$ ./bug1
```

```
Electric Fence 2.1 Copyright (C) 1987-1998 Bruce Perens.
Segmentation fault (core dumped)
```
**Listing 30.33** Electrice Fence

Wie Sie sehen, lässt Electric Fence das Programm tatsächlich abstürzen. Nun führen wir eine Analyse im GNU Debugger durch.

\$ gdb bug1 GNU gdb 6.6-debian Copyright (C) 2006 Free Software Foundation, Inc. GDB is free software, covered by the GNU General Public License, and you are welcome to change it

Johannes Plötner & Steffen Wendzel, Linux - das umfassende Handbuch 4. Auflage Galileo Press, ISBN: 3-898424-81-2 Layout: gp.cls, Version 3.4.002 (14th August 2011), (C) Dr. Daniel Lauer, Bonn — Mit TcX bearbeitet am 9. November 2011, 21:03 Uhr — Umlaut-Check: — äöüÄÖÜ.<br>S. 972 — — Einstellungen: mit Marginalien — ohne Seitenrand — mi

```
and/or distribute copies of it under certain
conditions.
Type "show copying" to see the conditions.
There is absolutely no warranty for GDB. Type
"show warranty" for details.
This GDB was configured as "i486-linux-gnu"...
Using host libthread_db library
"/lib/tls/i686/cmov/libthread_db.so.1".
(gdb) run
Starting program:
/home/swendzel/books/kompendium2/examples/bugs/bug1
[Thread debugging using libthread_db enabled]
[New Thread -1210296640 (LWP 6405)]
 Electric Fence 2.1 Copyright (C) 1987-1998
      Bruce Perens.
Program received signal SIGSEGV, Segmentation fault.
[Switching to Thread -1210296640 (LWP 6405)]
0x0804857c in main (argc=1, argv=0xbfb06284) at bug1.c:19
19 p[i] = buf[i];
(gdb) list 19
14
15 p = (char * ) calloc(15, 1);16 if (p) {
17 int i;
18 for (i = 0; i \le 16; i++)19 p[i] = \text{buf}[i];20 printf("%s\n", p);
21 } else
22 err(1, "calloc");
23
(gdb) quit
The program is running. Exit anyway? (y or n) y
```

```
Listing 30.34 bug1 im gdb
```
Electric Fence hat unseren Speicherzugriffsfehler gefunden. In Kombination mit Fazit einem anderen Programm wie Flawfinder oder RATS verfügen Sie also über eine sehr effektive Toolchain zur Analyse von Code.

# **30.7 Integrierte Entwicklungsumgebungen**

Integrierte Entwicklungsumgebungen sind Softwarelösungen, die speziell für die Entwicklung von Software konzipiert sind.

Solche Entwicklungsumgebungen bestehen meist aus folgenden Komponenten:

- Quellcode-Editor
- E Debugger (wobei auch oft ein externer Debugger wie GDB aufgerufen wird)
- E Projekt-Management-System, in dem Verzeichnisse und reguläre Dateien in ein Projekt eingefügt bzw. daraus entfernt werden können
- $\blacktriangleright$  Subversion/Git-Einbindung
- E Compiler (unter Unix wird in der Regel auf einen externen Compiler zurückgegriffen, etwa gcc oder javac)

Die wichtigsten integrierten Entwicklungsumgebungen (kurz IDE für Integrated Development Environment) sollen im Folgenden kurz vorgestellt werden.

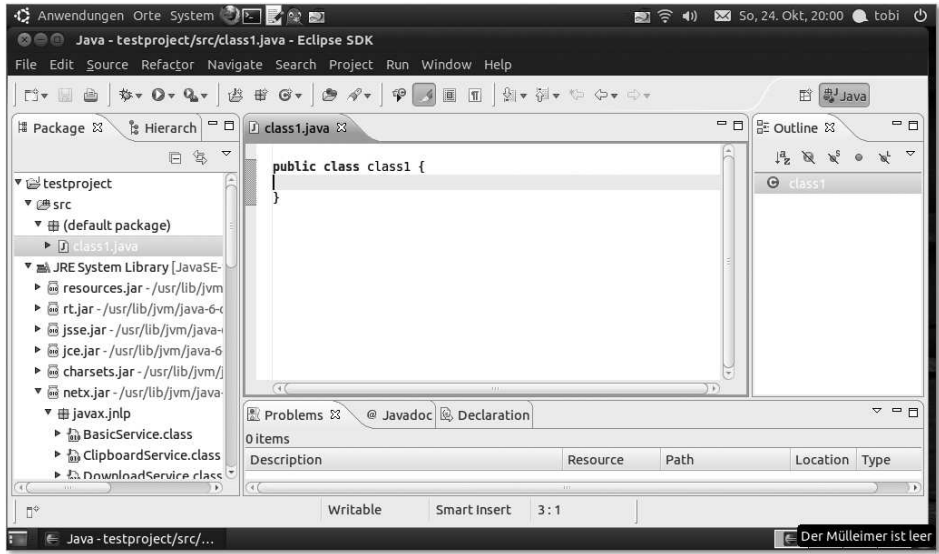

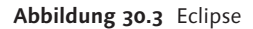

Eclipse Eclipse ist eine freie, portable IDE, die als Binär- und Quellcode-Version für Windows, Linux und Solaris verfügbar ist. Auch andere Systeme (etwa OpenBSD) machen Eclipse durch Emulation lauffähig. Dabei unterstützt Eclipse primär Java (aber auch C++) und beinhaltet auch einen eigenen Debugger. Außerdem wird ein pro-

#### 974

Johannes Plötner & Steffen Wendzel, Linux - das umfassende Handbuch 4. Auflage Galileo Press, ISBN: 3-898424-81-2

Layout: gp.cls, Version 3.4.002 (14th August 2011), (C) Dr. Daniel Lauer, Bonn — Mit TcX bearbeitet am 9. November 2011, 21:03 Uhr — Umlaut-Check: — äöüÄÖÜ.<br>S. 974 — Einstellungen: mit Marginalien – ohne Seitenrand – mit T

jektbasierter SVN-Zugriff ermöglicht, und es werden eine Plugin-Schnittstelle sowie diverse zugehörige Plugins bereitgestellt.

KDevelop ist die Qt-basierte Entwicklungsumgebung des KDE-Projekts. Es unter- KDevelop stützt neben C- und C++-Projekten auch Perl, Python und die Shell. Zudem gibt es einen Wizard zur Projekterstellung. Dabei können vorgefertigte Minimalprojekte für GTK+- oder Qt-basierte Applikationen automatisch generiert werden. Außerdem erstellt KDevelop automatisch Autoconf- und Automake-Dateien, umfasst ein Plugin-Interface, einen Datei- und einen Class-Browser, Zugriff auf SVN, ein Interface für den GNU-Debugger und vieles mehr. Leider ist KDevelop nicht auf jedem System verfügbar. Unter OpenBSD müssen Sie beispielsweise (zumindest derzeit noch) auf KDevelop verzichten.<sup>8</sup>

Anjuta bietet einen ähnlichen Funktionsumfang wie Eclipse, unterstützt allerdings Anjuta primär C(++)-Entwicklung. Andere Sprachen wie Java, Perl oder Pascal werden momentan nicht bei ganzen Projekten, sondern nur bei Einzeldateien im Editor unterstützt.

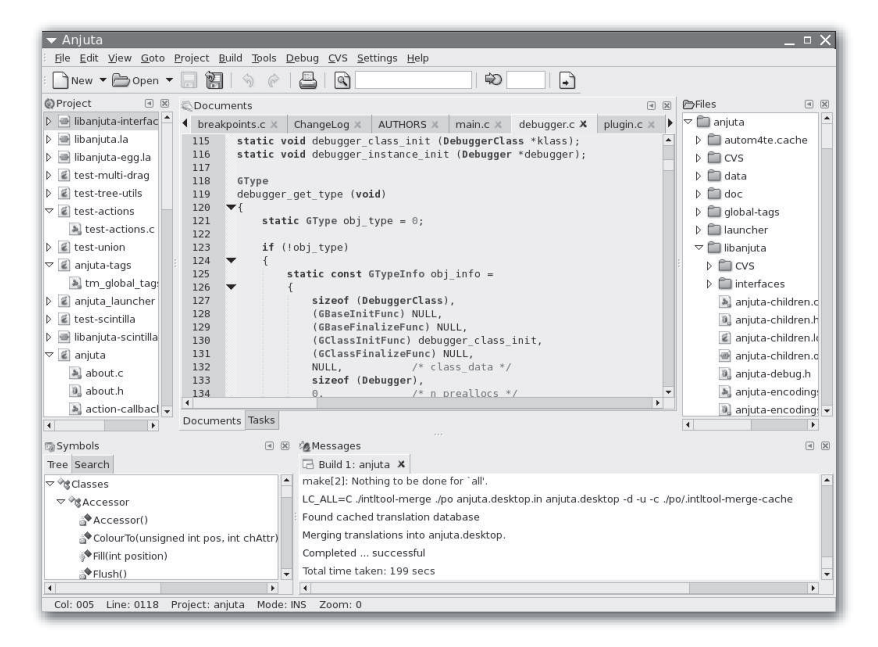

#### **Abbildung 30.4** Anjuta

Zuletzt sei noch auf eine hervorragende IDE für das Web-Development hingewie- Quanta+ sen: Quanta+, ebenfalls ein Subprojekt der KDE-Entwickler, und mit vielen Features versehen. Quanta+ unterstützt Syntax-Highlighting für XML, (X)HTML, PHP, XSLT

Johannes Plötner & Steffen Wendzel, Linux - das umfassende Handbuch 4. Auflage - Galileo Press, ISBN: 3-898424-81-2<br>Layout: gp.cls, Version 3.4.002 (14th August 2011), (C) Dr. Daniel Lauer, Bonn - Mit TpX bearbeitet am 9.

<sup>8</sup> Eine tolle Alternative stellt allerdings der KDE-Editor Kate dar.

S. 975 Einstellungen: mit Marginalien – ohne Seitenrand – mit Taben – mit Kapitel-Intro – extra breit – Zoom auf 100.0% Aktuelle Quelldatei: kapxx\_software.tex , Aktueller Job: buch

und CSS sowie Plugins, umfasst einen speziellen CSS-Editor, eine interne Webseiten-Vorschau, Autovervollständigung für PHP-Editierung, ist selbstverständlich projektbasiert, kann DTDs importieren und durch Skripts angepasst werden.

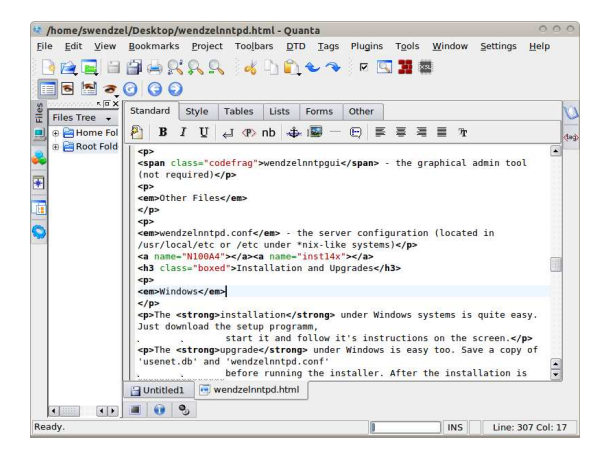

**Abbildung 30.5** Quanta+

# **30.8 Make**

Nun kommen wir zu einem der wichtigsten und nützlichsten Tools, die einem bei der Entwicklung von Software unter Unix-Betriebssystemen zur Verfügung stehen. Es trägt den Namen Make und kümmert sich, sofern man das möchte, um den Übersetzungsvorgang eines gesamten Softwareprojekts.

Um ein beliebiges Softwareprojekt mit drei C-Quelldateien zu übersetzen und zu linken, müssten Sie beispielsweise folgende Aufrufe durchführen:

\$ gcc -Wall -c file1.c \$ gcc -Wall -c file2.c \$ gcc -O2 -o prog file1.o file2.o \$ gcc -Wall -c file3.c \$ gcc -O -o prog2 file3.o

**Listing 30.35** Übersetzen des imaginären Projekts

Diese Befehle bei jeder Übersetzung erneut einzugeben, ist ein großer Aufwand, der einem schnell die Lust an der Entwicklung verderben könnte. Nun werden Sie eventuell vorschlagen, doch ein simples Shellskript zu schreiben, das diese Befehle ausführt. Ja, das wäre zumindest eine komfortablere Alternative. Make jedoch kann Ihnen da weitaus mehr bieten.

Johannes Plötner & Steffen Wendzel, Linux - das umfassende Handbuch 4. Auflage Galileo Press, ISBN: 3-898424-81-2<br>Layout: gp.cls, Version 3.4.002 (14th August 2011), (C) Dr. Daniel Lauer, Bonn Mit TpX bearbeitet am Aktuelle Quelldatei: kapxx\_software.tex , Aktueller Job: buch
#### **30.8.1 Makefile**

Um Make zu verwenden, wird zunächst im Hauptverzeichnis des Softwareprojekts eine Datei mit dem Namen Makefile erstellt. In ihr werden die Anweisungen eingetragen, die zur Übersetzung notwendig sind. Ruft man dann in diesem Verzeichnis make auf, so führt es die Anweisungen im Makefile aus und übersetzt das Programm. So viel zur grundlegenden Funktionalität von Make. Bis hierhin bietet es jedoch noch keinen Vorteil gegenüber einem Shellskript.

### **Targets und Dependencies**

Eine Makefile besteht aus sogenannten Targets und Dependencies. Ein Target, also ein Übersetzungsziel, hat dabei gewisse Dependencies, also Abhängigkeiten, die vorhanden bzw. erfüllt sein müssen, damit die Übersetzung des Targets durchgeführt werden kann. Ist eine Abhängigkeit nicht erfüllt, versucht Make zuerst, diese Abhängigkeit zu erfüllen. Standardmäßig wird dabei die folgende Schreibweise verwendet:

target : dependency1 ... dependencyN

Ein kleines Praxisbeispiel soll diese Schreibweise verständlich machen. Im Folgenden sehen Sie ein mögliches Makefile für den obigen Übersetzungsvorgang:

```
all : file1.o file2.o file3.o
    gcc -O2 -o prog file1.o file2.o
    gcc -O -o prog2 file3.o
file1.o : file1.c
    gcc -Wall -c file1.c
file2.o : file2.c
    gcc -Wall -c file2.c
file3.o : file3.c
    gcc -Wall -c file3.c
```
**Listing 30.36** Makefile

Zunächst haben wir das Target all spezifiziert. Dieser Name ist frei gewählt und kann auch anders lauten. Dort werden die beiden Programme gelinkt. Damit dies jedoch geschehen kann, müssen die entsprechenden Objektdateien erstellt werden. Da diese in den Targets file1.o, file2.o und file3.o erstellt werden, werden von Make also erst die entsprechenden Übersetzungsvorgänge durchgeführt. Damit es dies wiederum tun kann, wird im Fall von file1.o die Datei file1.c und im Fall von file2.o die Datei file2.c benötigt, weshalb wir diese als Abhängigkeiten der Targets angegeben haben.

Die Übersetzungsanweisungen für ein Target müssen direkt unter die Zeile der Target-Angabe geschrieben und mit einem Tab eingerückt werden.

So weit, so gut. Führt man make nun aus, kann man sehen, welche Schritte unternommen werden:

```
$ make
gcc -Wall -c file1.c
gcc -Wall -c file2.c
gcc -Wall -c file3.c
gcc -O2 -o prog file1.o file2.o
gcc -O -o prog2 file3.o
```
#### **Listing 30.37** make aufrufen

Führt man nun, ohne etwas an den Quellcodes zu verändern, make erneut aus, kommt der Zaubertrick zum Vorschein:

```
$ make
gcc -O2 -o prog file1.o file2.o
gcc -O -o prog2 file3.o
```
## **Listing 30.38** Make ist schlau.

Da sich nichts an den Abhängigkeiten der Targets file1.o bis file3.o geändert hat, müssen diese nicht neu übersetzt werden. Make kann also davon ausgehen, dass die entsprechenden Objektdateien weiterhin verwendet werden können, und muss das Programm nur linken. Verändert man nun etwas in einer der Dateien, beispielsweise in der Datei file3.c, so wird Make nur die zugehörige Objektdatei neu übersetzen und den Link-Vorgang erneut durchführen. Bei großen Projekten kann dies die Übersetzungszeit um viele Minuten, manchmal sogar um Stunden verkürzen.

Anzumerken ist noch, dass Make die Veränderungen von Quelldateien anhand von deren Timestamps überprüft. Diese können, wie Sie bereits wissen, mit dem Programm touch verändert werden. Eine Veränderung an der Datei file3.c kann also dadurch simuliert werden, dass man sie »toucht«.

```
$ touch file3.c
$ make
gcc -Wall -c file3.c
gcc -O2 -o prog file1.o file2.o
gcc -O -o prog2 file3.o
```
**Listing 30.39** Veränderungen an einer Quelldatei durchführen

#### 978

Aktuelle Quelldatei: kapxx\_software.tex , Aktueller Job: buch

Johannes Plötner & Steffen Wendzel, Linux - das umfassende Handbuch 4. Auflage Galileo Press, ISBN: 3-898424-81-2<br>Layout: gp.cls, Version 3.4.002 (14th August 2011), (C) Dr. Daniel Lauer, Bonn Mit TpX bearbeitet am

## **Die Sache mit dem »!«**

Hinter einem Target muss nicht unbedingt ein Doppelpunkt stehen. Dieser sagt nämlich aus, dass das Target von den dahinter angegebenen Abhängigkeiten (»Dependencies«) abhängt und nur dann neu übersetzt wird, wenn sich diese Abhängigkeiten ändern.

Wie aber erreicht man, dass ein Taget *immer* übersetzt wird? Dazu kann man, sofern die BSD-Extensions unterstützt werden, den Operator ! verwenden. Um beispielsweise die Objektdatei file3.o bei jeder Übersetzung zu erzeugen, müsste man die folgende Änderung durchführen:

```
file3.o ! file3.c
    gcc -Wall -c file3.c
```
**Listing 30.40** !

#### **Suffixregeln**

Make kann mit sogenannten Suffixregeln arbeiten. Dabei wird angegeben, welche Schritte zur Übersetzung eines Dateityps in einen anderen notwendig sind – beispielsweise bei der Übersetzung einer .c-Datei in eine .o-Datei, also eine Objektdatei.

In unserem bisherigen Makefile mussten wir für jeden Compiler-Aufruf die entsprechenden Parameter etc. übergeben. Nun kann man sich dank Suffixregeln diese Arbeit sparen. Dazu definiert man zunächst die allgemeine Suffixregel in der folgenden Form:

```
.<Ausgangsdatei-Endung>.<Zieldatei-Endung>:
  Anweisung1
  Anweisung2
   ...
  AnweisungN
```
**Listing 30.41** Aufbau einer Suffixregel

Für die Übersetzung unserer C-Dateien in Objektdateien wäre beispielsweise folgende Suffixregel angebracht:

.c.o:  $acc -c -Wall$ \$<

**Listing 30.42** Die Suffixregel .c.o

Dabei ist \$< eine make-interne Variable, die für die aktuelle Quelldatei steht.

Nachdem nun diese Suffixregel erstellt wurde, können wir das Makefile viel kompakter gestalten und müssen für die Übersetzung von .c- in .o-Dateien nur noch Target und Ziel angeben. Das neue Makefile würde dann so aussehen:

```
.c.o :
  gcc -c -Wall $<
all : file1.o file2.o file3.o
  gcc -O2 -o prog file1.o file2.o
  gcc -O -o prog2 file3.o
file1.o : file1.c
file2.o : file2.c
file3.o : file3.c
```
**Listing 30.43** Makefile mit Suffixregel

### **30.8.2 Makros**

Innerhalb eines Makefiles können sogenannte Makros erstellt werden. Diese haben grundlegend erst einmal die Funktionalität einer Variablen in der Shell. Einem Makro wird ein Wert zugewiesen, und dieser kann später, etwa bei der Übersetzung, über den Makronamen verwendet werden. Die Zuweisung eines Werts erfolgt wie in der Shell mit dem Gleichheitsoperator (=).

Man verwendet Makros besonders häufig bei Compiler-Optionen. So könnten wir für unsere Makefile beispielsweise das Makro CFLAGS definieren:

CFLAGS=-c -Wall

**Listing 30.44** CFLAGS

Angesprochen werden Makros in der Form \$(NAME), also etwa als \$(CFLAGS).

Möchte man nun manchmal eine Debugging-Option hinzufügen, aber darauf auch manchmal verzichten, so kann man beispielsweise jedes Mal die Compiler-Option -DDEBUG oder -g hinzufügen. Leichter noch ist es, immer eine Zeile für diese Einstellung zu verwenden, die diese Option zu den restlichen Compiler-Optionen hinzufügt, wenn sie nicht auskommentiert ist. Um auf diese Weise einen Wert an ein Makro anzuhängen, verwenden Sie den Operator +=:

CFLAGS+=-DDEBUG #CFLAGS+=-g

**Listing 30.45** +=

Johannes Plötner & Steffen Wendzel, Linux - das umfassende Handbuch 4. Auflage Galileo Press, ISBN: 3-898424-81-2 Layout: gp.cls, Version 3.4.002 (14th August 2011), (C) Dr. Daniel Lauer, Bonn — Mit TcX bearbeitet am 9. November 2011, 21:03 Uhr — Umlaut-Check: — äöüÄÖÜ.<br>S. 980 — — Einstellungen: mit Marginalien – ohne Seitenrand – mi

### **30.8.3 Shellvariablen in Makefiles**

Nicht nur Makros können angesprochen werden: Auch auf Shellvariablen können Sie zugreifen. Die entsprechende Syntax lautet jedoch nicht \$(NAME), sondern \$(NAME)\$. Beachten Sie, dass diese Variablen von der Shell exportiert sein müssen.

## **30.8.4 Einzelne Targets übersetzen**

Sie können auch einzelne Targets gezielt übersetzen. Übergeben Sie hierzu make nur den Namen des jeweiligen Targets bzw. die Namen der jeweiligen Targets. Auch hierbei werden automatisch die entsprechenden Abhängigkeiten übersetzt.

```
$ make file2.o
```
**Listing 30.46** Das Target file2.o übersetzen

## **30.8.5 Spezielle Targets**

Für Make gibt es üblicherweise einige spezielle Targets, die fast jeder Entwickler in seine Makefile aufnimmt. Dazu zählen clean und install.

Mit dem clean-Target werden die erzeugten Dateien nach einem Kompiliervorgang clean wieder gelöscht. Dies schafft saubere Entwicklungsverzeichnisse und Plattenplatz. Ein clean-Target könnte beispielsweise so aufgebaut sein:

```
clean :
   rm -f * . 0rm -f prog prog2
   rm -f *.core
```
#### **Listing 30.47** clean-Target

Das install-Target hingegen wird üblicherweise zur automatischen Installation des install Programms und seiner (Konfigurations-)Dateien im Dateisystem verwendet. Ein typisches install-Target sieht etwa wie das folgende aus, das dem Xyria:DNSd-Server entnommen und für dieses Buch etwas vereinfacht wurde:

```
install :
  if [ ! -d /etc/xyria ]; then \
        mkdir /etc/xyria; chmod 0755 /etc/xyria; fi
  if [ ! -d /etc/xyria/zones ]; then \
        mkdir /etc/xyria/zones; \
        chmod 0755 /etc/xyria/zones; fi
  cp dnsd.conf /etc/xyria/; chmod 0644 /etc/xyria/*
  cp dnsd xydnsdbcreate /usr/local/sbin/
```
**Listing 30.48** install-Target

### **30.8.6 Tipps im Umgang mit Make**

Zum Schluss dieses Abschnitts möchten wir Sie noch auf einige wissenswerte Aspekte im Umgang mit Make hinweisen.

- @ Normalerweise gibt make alle Befehle aus, die für ein Target ausgeführt werden. Setzt man vor einen Befehl jedoch das @-Zeichen, wird dieser Befehl zwar ausgeführt, aber nicht selbst ausgegeben. Dies heißt jedoch nicht, dass seine Ausgabe unterdrückt wird. Dies lässt sich, wie Sie bereits wissen, mit >/dev/null bewerkstelligen.
- -f Bei einigen Softwareprojekten heißen die Dateien, die Make verwenden soll, nicht Makefile, sondern beispielsweise Makefile.bsd-wrapper oder Makefile.bsd. Da Make im Normalfall nur nach der Datei Makefile sucht, müssen anderslautende Dateinamen über den Parameter -f angegeben werden.

```
make -f Makefile.bsd
```
include Zudem ist es oftmals (besonders bei großen Projekten mit Subprojekten) sehr hilfreich, wenn Makefiles ineinander eingebunden werden können. Projekte wie das Betriebssystem OpenBSD haben dafür in jedem Quellverzeichnis nur ein minimales Makefile, das ein globaleres Makefile einbindet, in dem dann beispielsweise die Suffixregeln festgelegt sind.

include ../Makefile.inc

**Listing 30.49** Einbinden eines Makefiles

## **30.9 Die GNU Autotools**

Wahrscheinlich kennen Sie den Ablauf: Man lädt eine neue Software in Form eines komprimierten tar-Archivs herunter, entpackt es und lässt dann das Skript mit dem Namen configure durchlaufen. Wenn configure, das das System auf die Abhängigkeiten einer Software hin überprüft und für deren Vorkonfiguration sorgt, keine Probleme bereitet, startet man make, und die Software wird übersetzt.

Diese configure-Skripte werden jedoch nicht direkt selbst von den Entwicklern geschrieben, sondern von den GNU Autotools erstellt. Der Sinn und Zweck dieser Programme ist es, Software portabel zu gestalten und somit ohne viel Zutun des Entwicklers für möglichst viele Systeme verfügbar zu machen. Um die Erstellung dieses configure-Skripts kümmert sich das Programm Autoconf auf der Basis der vom Entwickler bereitgestellten Datei configure.ac.

Johannes Plötner & Steffen Wendzel, Linux - das umfassende Handbuch 4. Auflage - Galileo Press, ISBN: 3-898424-81-2<br>Layout: gp.cls, Version 3.4.002 (14th August 2011), (C) Dr. Daniel Lauer, Bonn - Mit TpX bearbeitet am 9. S. 982 Einstellungen: mit Marginalien – ohne Seitenrand – mit Taben – mit Kapitel-Intro – extra breit – Zoom auf 100.0% Aktuelle Quelldatei: kapxx\_software.tex , Aktueller Job: buch

Das Programm Automake hingegen kümmert sich um die Konfiguration der Makefiles, wobei die Konfiguration vom Entwickler über die Input-Datei Makefile.am festgelegt wird. Das dritte Tool im Bunde nennt sich Libtool und wird dafür benutzt, plattformübergreifend statische und Shared Libraries zu generieren.

Im Folgenden werden wir ein kleines Beispielprogramm mithilfe der Autotools  $[zB]$ übersetzen. Dieses Beispiel dient lediglich als minimale Einführung in die Thematik. Leider besprechen nur wenige Bücher zum Thema »Linux-Programmierung« diese Thematik ausführlich, wir werden weiter unten allerdings ein entsprechendes taugliches Buch empfehlen.

Unser Beispielprogramm ist das folgende simple »Hello, World«-Projekt. Es benötigt keine zusätzliche Portabilität, da es sich an den ANSI-C-Standard hält, doch als Einführung reicht es allemal:

```
#include <stdio.h>
int main(int argc, char *argv[])
{
      printf("Hello World!\n");
      return 0;
}
```
**Listing 30.50** hello.c

Wir erstellen zu diesem Zweck ein einfaches Makefile:

all : hello.c gcc -o hello hello.c

#### **Listing 30.51** hello.c

Der erste Schritt zum configure-Skript ist ein Aufruf des Tools autoscan, das das autoscan, autoconf Arbeitsverzeichnis nach relevanten Projektdateien untersucht. Dieses Skript erstellt zunächst die Datei configure.scan, die wir anschließend in configure.ac umbenennen.

```
$ autoscan
$ ls
autoscan.log configure.scan hello* hello.c Makefile
$ mv configure.scan configure.ac
```

```
Listing 30.52 autoscan
```
Die Datei configure.ac wird von Autoconf verwendet, um mit den in ihr enthaltenen configure Informationen schließlich das configure-Skript zu erzeugen.

Johannes Plötner & Steffen Wendzel, Linux - das umfassende Handbuch 4. Auflage Galileo Press, ISBN: 3-898424-81-2 Layout: gp.cls, Version 3.4.002 (14th August 2011), (C) Dr. Daniel Lauer, Bonn — Mit TcX bearbeitet am 9. November 2011, 21:03 Uhr — Umlaut-Check: — äöüÄÖÜ.<br>S. 983 — Einstellungen: mit Marginalien – ohne Seitenrand – mit

\$ autoconf \$ ls configure configure

**Listing 30.53** autoconf

Wenn wir nun das configure-Skript ausführen, so überprüft es, ob alle nötigen Abhängigkeiten des Softwareprojekts vom lokalen System erfüllt werden. Bei größeren Projekten wird hier natürlich noch wesentlich mehr überprüft (etwa das Vorhandensein einer Library oder einer bestimmten Library-Funktion wie der optionalen Funktion strlcpy()).

```
$ ./configure
checking for gcc... gcc
checking for C compiler default output file name...
a.out
checking whether the C compiler works... yes
checking whether we are cross compiling... no
checking for suffix of executables...
checking for suffix of object files... o
checking whether we are using the GNU C compiler...
yes
checking whether gcc accepts -g... yes
checking for gcc option to accept ISO C89... none
needed
configure: creating ./config.status
config.status: error: cannot find input file:
Makefile.in
```
## **Listing 30.54** configure

config.log configure sollte nun die Datei config.log erzeugt haben. Sie enthält interessante Informationen über die von configure ausgemachten Einzelheiten des Systems. Für einen Entwickler sind solche Informationen besonders beim Debugging auf neuen Systemen interessant.

> Wie Sie sehen, gibt das Skript am Ende des Durchlaufs noch eine Fehlermeldung aus. Es sucht nach der Datei Makefile.in. Bisher haben wir unser Makefile von Hand erstellt, doch die Autotools bieten auch für die automatische Generierung des Makefiles eine Lösung. Das configure-Skript erstellt dieses Makefile aus der Datei Makefile.in, die aber noch nicht existiert.

> Aus diesem Grund benennen wir unser eigenes Makefile in Makefile.in um und schauen uns an, wie configure darauf reagiert.

Johannes Plötner & Steffen Wendzel, Linux - das umfassende Handbuch 4. Auflage Galileo Press, ISBN: 3-898424-81-2

Layout: gp.cls, Version 3.4.002 (14th August 2011), (C) Dr. Daniel Lauer, Bonn Mit TEX bearbeitet am 9. November 2011, 21:03 Uhr Umlaut-Check: äöüÄÖÜ. S. 984 Einstellungen: mit Marginalien – ohne Seitenrand – mit Taben – mit Kapitel-Intro – extra breit – Zoom auf 100.0%

Aktuelle Quelldatei: kapxx\_software.tex , Aktueller Job: buch

```
$ ./configure
checking for gcc... gcc
checking for C compiler default output file name...
a.out
checking whether the C compiler works... yes
checking whether we are cross compiling... no
checking for suffix of executables...
checking for suffix of object files... o
checking whether we are using the GNU C compiler...
yes
checking whether gcc accepts -g... yes
checking for gcc option to accept ISO C89... none
needed
configure: creating ./config.status
config.status: creating Makefile
config.status: error: cannot find input file:
config.h.in
```

```
Listing 30.55 configure, zweiter Versuch
```
Wie Sie sehen, versucht das Programm erneut eine Datei, die wir nicht haben, zu finden. Aus der Datei config.h.in würde sonst die Datei config.h erzeugt, die einige Makros enthält, mit denen man im Quellcode des Programms diverse Details des Systems abfragen kann. An dieser Stelle werden wir jedoch nicht weiter darauf eingehen.

Ein Aufruf von make sollte nun allerdings gelingen.

```
$ cat Makefile
all : hello.c
        gcc -o hello hello.c
$ make && ./hello
gcc -o hello hello.c
Hello World!
```
**Listing 30.56** Unser Programm lässt sich übersetzen.

Weitere Informationen zu den GNU Autotools finden Sie auf den Webseiten von  $\lceil \kappa \rceil$ Red Hat in Form eines Online-Buchs:

http://sources.redhat.com/autobook/autobook/autobook\_toc.html

## **30.10 lex/flex und yacc/bison**

Für den anspruchsvollen angehenden Profi-Programmierer seien in diesem Kapitel auch noch einige Sätze zu den Tools flex und yacc gesagt. lex (unter Linux in der Regel flex) ist ein Tool zur lexikalischen Analyse, yacc und das ähnliche Tool bison sind zur syntaktischen Analyse gedacht.

- flex, lex Bei der lexikalischen Analyse wird eine Eingabe, wie zum Beispiel eine Quellcode- oder Konfigurationsdatei, in einzelne Bestandteile, sogenannte Tokens, zerlegt. Dabei werden Muster erkannt und als Token X identifiziert. Diese Muster werden bei flex und lex in Form von regulären Ausdrücken angegeben. Der Input-String sqrt(2); beispielsweise würde in einen Funktionsnamen (sqrt), eine geöffnete Klammer, einen Integerwert (2), eine geschlossene Klammer und ein Semikolon zerlegt.
- yacc, Bison Bei der Syntax-Analyse hingegen werden die einzelnen Tokens in ihrer Anwendungsreihenfolge (Syntax-Regel) einer Prüfung unterzogen. Die Syntax kann beispielsweise regeln, dass hinter einem Funktionsnamen beim Aufruf eine geöffnete Klammer stehen soll, auf die dann die Funktionsparameter durch Kommas separiert folgen sollen usw.

Wir können leider nicht bis ins letzte Detail auf die Anwendung beider Tools eingehen – dazu wäre ein eigenes Buch notwendig –, sondern legen nur die wichtigsten Grundlagen für das Arbeiten mit flex und bison. Als hervorragende weiterführende Literatur empfiehlt sich [Herold03B]. Dieses Buch behandelt zwar nicht bison, aber dafür yacc in aller Ausführlichkeit.

## **30.10.1 flex grundlegend anwenden**

Ein flex-Skript gliedert sich in drei Teile, die jeweils durch eine Zeile, in der nur die Zeichen %% stehen, abgegrenzt werden. Im oberen Teil wird C-Code definiert, der Variablen, Funktionsprototypen und Ähnliches enthält, die später zur Verfügung stehen sollen. Im mittleren Teil werden die Muster für Tokens definiert und im unteren Teil werden C-Funktionen implementiert. Die Verwendung des oberen und unteren Skriptteils ist optional.

Soll zum Beispiel mithilfe von flex ein simpler Taschenrechner realisiert werden, der Addition und Subtraktion durchführen kann, so würde man ein Token für die Addition, eines für die Subtraktion und eines für die Zahlen benötigen. In flex umgesetzt, könnte dies wie folgt aussehen:

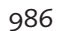

Johannes Plötner & Steffen Wendzel, Linux - das umfassende Handbuch 4. Auflage - Galileo Press, ISBN: 3-898424-81-2<br>Layout: gp.cls, Version 3.4.002 (14th August 2011), (C) Dr. Daniel Lauer, Bonn - Mit TpX bearbeitet am 9.

S. 986 Einstellungen: mit Marginalien – ohne Seitenrand – mit Taben – mit Kapitel-Intro – extra breit – Zoom auf 100.0% Aktuelle Quelldatei: kapxx\_software.tex , Aktueller Job: buch

lex/flex und yacc/bison **30.10**

```
%{
#include <stdio.h>
#define TOK_ADD 0x01
#define TOK_SUB 0x02
#define TOK_NUM 0x03
int tmpv=0;
int token;
%}
%%
\+ { return TOK_ADD; }
           - { return TOK_SUB; }
[0-9]+ { tmpv=atoi(yytext); }
\lceil \n\begin{array}{ccc} \n\end{array} \rceil + \lceil \n\begin{array}{ccc} \n\end{array} \rceil + \lceil \n\end{array}%%
int main ()
{
   int value=0;
   while(token=yylex()) {
       switch(token) {
       case TOK_ADD:
           value+=tmpv;
           break;
       case TOK_SUB:
           value-=tmpv;
           break;
        }
       tmpv=0;
       printf("\t -> %i\n", value);
    }
}
```
## **Listing 30.57** calc.l

Zunächst haben wir, eingebettet in %{ und %}, den C-Code für den oberen Teil des flex-Programms festgelegt. Dort binden wir für die spätere Nutzung die Datei stdio.h ein und vergeben mit der Präprozessor-Anweisung define drei Token-Werte.

Im Muster-Teil des Programms wird festgelegt, welche Aktionen durchgeführt werden sollen, wenn ein bestimmtes Muster auftritt. Beachten Sie, dass wir das Plus-Zei-

chen escapet haben, damit es nicht als »mindestens ein Vorkommen eines Zeichens« im regulären Ausdruck interpretiert wird. Falls Sie das Kapitel 8 zu regulären Ausdrücken nur überflogen oder bereits vergessen haben, sollten Sie es vor der Nutzung von flex nochmals durchlesen.

Die jeweilige Anweisung, die durchzuführen ist, wird durch Leerzeichen vom Muster getrennt und im Optimalfall in geschweifte Klammern eingebettet. Verwendet man nur eine einzelne Anweisung, kann man diese geschweiften Klammern jedoch auch weglassen.

Um keine Probleme mit der Eingabe einer neuen Zeile zu bekommen, fangen wir durch die Regel »\n { }« das Newline-Zeichen ab und führen einfach gar keine Anweisung dafür aus.

Im Schlussteil holen wir uns über die Funktion yylex() das jeweilige Token und verarbeiten es in einer Schleife.

Übersetzen Um aus diesem Code nun ein ausführbares Programm zu generieren, muss flex (bzw. lex) zunächst den entsprechenden Quellcode für das Parsen der Texteingabe generieren. Dazu ruft man flex mit der jeweiligen Quelldatei auf – in unserem Fall heißt sie calc.l.

\$ flex calc.l

**Listing 30.58** C-Quellcode erstellen

Die nun erstellte Datei nennt sich – sofern man das Programm nicht explizit zu einer anderen Benennung anweist - lex.yy.c, ist in unserem Fall 36 KB groß und besteht aus 1550 Zeilen Quellcode. Es ist nicht sonderlich wichtig zu wissen, was flex dort im Detail generiert, wichtig ist nur, dass es den Code für Sie generiert, ohne dass Sie es selbst tun müssen, und dass es funktioniert. In diesem Fall muss dies tatsächlich nicht als schlampige Programmierung gelten. Bei großen Projekten generiert flex nämlich durchaus mal einige Zehntausend Zeilen an Quellcode, die sich bei jeder Übersetzung verändern – viel Spaß bei der Fehlersuche.

```
$ du -h lex.yy.c
36.0K lex.yy.c
$ wc -l lex.yy.c
    1550 lex.yy.c
```
### **Listing 30.59** lex.yy.c

Nun muss der Quellcode mit dem C-Compiler übersetzt werden, und anschließend können wir das fertige Programm testen. Dazu muss die Flex-Library eingelinkt werden. Unter Linux geschieht dies mit -lfl, unter BSD mit -ll:

988

Johannes Plötner & Steffen Wendzel, Linux - das umfassende Handbuch 4. Auflage Galileo Press, ISBN: 3-898424-81-2

Layout: gp.cls, Version 3.4.002 (14th August 2011), (C) Dr. Daniel Lauer, Bonn Mit TEX bearbeitet am 9. November 2011, 21:03 Uhr Umlaut-Check: äöüÄÖÜ. S. 988 Einstellungen: mit Marginalien – ohne Seitenrand – mit Taben – mit Kapitel-Intro – extra breit – Zoom auf 100.0% Aktuelle Quelldatei: kapxx\_software.tex , Aktueller Job: buch

```
$ gcc -o calc lex.yy.c -lfl
$ ./calc
100
+
          -> 100
3
-
           -> 97
96
-
           -> 1
99
+- > 100
\hat{D}
```
**Listing 30.60** Übersetzen und Linken

## **30.10.2 bison/yacc grundlegend anwenden**

Kommen wir nach diesem kleinen Einblick in flex/lex zur syntaktischen Analyse mittels bison. Dabei wird der Quellcode des Beispiels, das wir an dieser Stelle einbringen werden, auch für yacc anwendbar sein.

Ein bison-Programm ist ähnlich aufgebaut wie ein flex-Programm. Die von flex generierten Tokens werden im Mittelteil über das Keyword %token eingebunden:

```
%token TOK_ADD
%token TOK_SUM
%token TOK_NUM
```
#### **Listing 30.61** %token

Im unteren Programmteil werden die syntaktischen Möglichkeiten definiert. Zunächst kümmert man sich darum, dass mehrere Kommandos hintereinander stehen können. Anschließend wird definiert, welche möglichen Syntaxkombinationen es gibt. Bei uns heißen die Kombinationen add und sub.

commands: /\*\*/ | commands command; command: add | sub; **Listing 30.62** commands

Johannes Plötner & Steffen Wendzel, Linux - das umfassende Handbuch 4. Auflage Galileo Press, ISBN: 3-898424-81-2 Layout: gp.cls, Version 3.4.002 (14th August 2011), (C) Dr. Daniel Lauer, Bonn — Mit TcX bearbeitet am 9. November 2011, 21:03 Uhr — Umlaut-Check: — äöüÄÖÜ.<br>S. 989 — — Einstellungen: mit Marginalien – ohne Seitenrand – mi

Nun wird jedes einzelne Kommando genau definiert. Dies beinhaltet die Aneinanderreihung von Tokens, die diesem Kommando entsprechen, und die entsprechend auszuführenden Aktionen.

```
add:
  TOK_NUM TOK_ADD TOK_NUM
   {
      printf("\t->%i\n", vtmp1+vtmp2);
   };
sub:
   TOK_NUM TOK_SUB TOK_NUM
   {
      printf("\t->%i\n", vtmp1-vtmp2);
   };
```
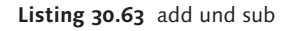

Mit diesem Quellcode wird definiert, dass wir die Token-Reihenfolgen Zahl + Zahl und Zahl - Zahl abdecken.

Wie Sie vielleicht bemerkt haben, verwenden wir die Variablen vtmp1 und vtmp2. In diesen müssen jeweils die letzten zwei vom Benutzer eingegebenen Zahlenwerte hinterlegt sein, was sich beispielsweise folgendermaßen lösen lässt:

```
%[0-9]+ { vtmp1=vtmp2;
           vtmp2=atoi(yytext);
           return TOK_NUM;
         }
```
**Listing 30.64** An vtmp1 und vtmp2 kommen

Des Weiteren muss nun in der Main-Funktion im flex-Code der bison-Mainloop aufgerufen werden, was durch einen einfachen Aufruf von yyparse(); geschieht.

Übersetzen Nun muss zunächst mit lex die Datei calc.l und anschließend mit bison die calc.y in C-Code umgewandelt werden. Daraufhin kann mit dem gcc alles zusammengelinkt werden.

```
$ flex calc.l
$ bison calc.y --output-file=calc.tab.c
$ gcc -o lex.yy.c calc.tab.c -ll
```
**Listing 30.65** Code erzeugen und compilieren

## **30.11 Unix-Software veröffentlichen**

Üblicherweise gibt es bei der Veröffentlichung von Unix-Software einige typische Eigenheiten. Auf diese Eigenheiten, die Sie in fast jeder gängigen Open-Source-Software antreffen werden, möchten wir im Folgenden zu sprechen kommen.

In der Regel wird Unix-Software entweder in binärer Form oder als Quellcode-Version auf die folgenden Arten aus dem Internet bezogen:

## $\blacktriangleright$  als fertiges Paket

Hierzu zählen beispielsweise .deb- und .rpm-Dateien, die bereits in Abschnitt 14.2.1 besprochen wurden.

#### E Quellcode als .tar.gz/.tar.bz2

Wird die Software als Quellcode publiziert, so wird sie (und das gilt für alle Unix-Systeme) meist in Form von tar-Archiven verteilt. Diese werden dann oftmals noch mit GZip, Compress oder BZip2 komprimiert. Eher unüblich ist die Verwendung von ZIP-Archiven – doch auch diese sind möglich.

Bei dieser Form der Softwareverteilung muss der Quellcode selbst entpackt und übersetzt werden.

**Port** 

Bei Ports (und hier sind nicht die Plattformportierungen, sondern BSD-Ports gemeint) liegt die Software in einem beliebigen Format vor, in der Regel jedoch als Quellcode-Archiv. Der Port installiert sich dabei automatisch, nachdem man die Installation gestartet hat. Dies beinhaltet das Herunterladen der Software, das Herunterladen und Installieren von Abhängigkeiten und die Installation der Software.

## $\triangleright$  CVS, SVN, Git

Eine weitere Möglichkeit, alles von Hand zu erledigen, ist das Herunterladen des aktuellen Quellcode-Auszugs vom CVS-, SVN- oder git-Server des jeweiligen Softwareprojekts. Mehr zu diesem Thema in Abschnitt 30.13.

Unix-Softwareprojekten sind in aller Regel bestimmte Dateien beigefügt. Dazu zählen:

## E AUTHOR

In dieser Datei stehen der Name des Projektleiters sowie einige Kontaktinformationen. Ihr Inhalt könnte etwa so aussehen:

```
Steffen Wendzel
mail: mailadresse@abcdefg.xyz
http: www.abcdefg.xyz
```
**Listing 30.66** Beispiel einer AUTHOR-Datei

## $\triangleright$  NEWS, ChangeLog o. Ä.

In dieser Datei sind die Änderungen protokolliert, die bis zu einer neuen Version an der Software vorgenommen wurden. Hier ein Beispiel für den Aufbau einer solchen Datei (exakte Vorgaben gibt es dafür nicht):

Xyria:DNSd Changelog -------------------- 0.6.0 : (3354 loc; Jun-22-2005; 23:25) - implemented a cache based on hashed arrays - implemented IPC between resolver-childs and cache-thread based on unix domain sockets - switched from 'beta' to 'stable' 0.5.1p2-beta : (3186 loc; 21.06.05; 22:00) - fixed a problem with blocking-I/O in resolver child; switched to non-blocking-I/O

**Listing 30.67** NEWS

## **EXECUTE INSTALL**

Diese Datei enthält eine Installationsanleitung für die Software. Manchmal findet sich auch nur ein Verweis auf ein Dokumentationsverzeichnis (in der Regel doc/) oder eine URL mit Dokumentationsdateien in dieser Datei.

## $\blacktriangleright$  README

Zusätzliche Informationen werden in dieser Datei abgelegt.

**EXAMPLE OF LICENSE oder COPYING** 

Die Lizenz, unter der eine Software publiziert wird – in der Regel ist dies die BSD-License oder die GNU General Public License (GPL) – ist in dieser Datei gespeichert.

Sorgen Sie dafür, dass die Installationsanleitung und die NEWS-Datei in englischer  $\lceil 2 \rangle$ Sprache verfasst sind. Damit geben Sie Ihrer Software zum einen die Möglichkeit, sich leichter zu verbreiten, und zum anderen machen Sie es internationalen Anwendern bedeutend einfacher, mit Ihrer Software zu arbeiten.

## **30.12 Manpages erstellen**

Neben einer vernünftigen Dokumentation, die als Textdatei, HTML, PDF oder als was auch immer vorliegen kann, ist es unter Unix und Linux üblich, für eigene Programme eine Manpage zu erstellen. Eine Manpage erklärt im Groben die Funktionsweise eines Programms und die Parameter, die man ihm übergeben kann.

Johannes Plötner & Steffen Wendzel, Linux - das umfassende Handbuch 4. Auflage Galileo Press, ISBN: 3-898424-81-2

Layout: gp.cls, Version 3.4.002 (14th August 2011), (C) Dr. Daniel Lauer, Bonn — Mit TcX bearbeitet am 9. November 2011, 21:03 Uhr — Umlaut-Check: — äöüÄÖÜ.<br>S. 992 Einstellungen: mit Marginalien – ohne Seitenrand –

## **30.12.1 groff nutzen**

Zur Erstellung einer Manpage nutzt man das Tool groff. Dabei wird eine Textdatei erstellt, aus der groff anschließend eine Manpage erstellt.

Gearbeitet wird dabei ähnlich wie in LTEXoder HTML: Man verwendet verschiedene Befehle, die Formatierungsanweisungen für einen Interpreter/Compiler darstellen. Im Folgenden wollen wir Ihnen die wichtigsten Befehle vorstellen, die man zur Erstellung von Manpages mit groff verwendet.

## **EXECUTE 15 TH NAME SEKTION**

Dieser Befehl legt den Namen einer Manpage (in der Regel ist das der Name des Programms) sowie die Sektion fest, der sie angehört.

## $\triangleright$  . SH NAME

.SH leitet eine Manpage-Sektion (zum Beispiel NAME, AUTHOR oder DESCRIP-TION) ein. Betrachten Sie einmal eine typische Manpage, um sich einen Überblick über häufig verwendete Sektionen zu verschaffen.

 $\blacktriangleright$  .RS

Dieser Befehl bewirkt einen 7-Zeichen-Einschub gegenüber der vorhergehenden Zeile. So kann eine Manpage hierarchisch gegliedert und übersichtlicher gehalten werden.

E .I

Der .I-Befehl bewirkt, dass der Text einer Zeile unterstrichen oder kursiv gesetzt wird.

E .IP

Zur Aufzählung einzelner Parameter für ein Programm wird in der Regel der Befehl .IP verwendet. Hinter ihn setzt man den Parameter (also etwa -r) und in die darauffolgende Zeile die entsprechende Erklärung dazu.

Eine Manpage könnte in etwa folgendermaßen aussehen:

```
.TH MeinTool 1
.SH NAME
MeinTool ein ganz prima feines Tool
.SH SYNOPSIS
.B MeinTool [-v] [-l
.I config-file
.B ]
.SH DESCRIPTION
MeinTool kann alles, was andere Tools nicht koennen.
```
.SH OPTIONS

993

```
.IP -vAusfuehrliche Meldungen ausgeben.
.IP "-l config-file"
Falls nicht die Standard-Konfigurationsdatei
verwendet werden soll, kann ueber diesen Parameter
eine Alternative (
.I config-file
) angegeben werden.
.SH BUGS
Manchmal funktioniert MeinTool, aber in der Regel
sollte man sich nicht darauf verlassen.
.SH AUTHOR
Steffen Wendzel <cdp@doomed-reality.org>
.SH "SEE ALSO"
.BR reboot (8)
```
## **Listing 30.68** Eine exemplarische Manpage

Um aus diesem Textbatzen nun eine vernünftige Manpage zu generieren, ruft man groff mit dem Parameter -man auf. Möchte man nicht gerade eine PostScript-Datei generiert haben, so verwendet man -Tascii, damit groff die Manpage im ASCII-Format ausgibt.

```
# PostScript-Datei:
$ groff -man mytool.1 > mytool.ps
# ASCII-Manpage:
$ groff -man -Tascii mytool.1 | less
```
#### **Listing 30.69** groff aufrufen

### **30.12.2 Manpages installieren**

Um die Manpage auch im System zu installieren, haben Sie zwei Möglichkeiten:

E Kopieren Sie die Quelldatei der Manpage (das ist die Datei mit den Anweisungen für groff) in das entsprechende Sektionsverzeichnis des lokalen Manpage-Verzeichnisses. Die Sektionsverzeichnisse heißen dabei man1 für Sektion 1, man2 für Sektion 2 und so weiter; sie befinden sich in der Regel im Verzeichnis /usr/local/man/.

```
$ cp mytool.1 /usr/local/man/man1/
```
**Listing 30.70** Kopieren

Leiten Sie die ASCII-Ausgaben von groff in ein Verzeichnis einer cat-Sektion. Ein solches Verzeichnis befindet sich ebenfalls im lokalen Manpage-Verzeichnis.

#### 994

Johannes Plötner & Steffen Wendzel, Linux - das umfassende Handbuch 4. Auflage Galileo Press, ISBN: 3-898424-81-2

Layout: gp.cls, Version 3.4.002 (14th August 2011), (C) Dr. Daniel Lauer, Bonn — Mit TcX bearbeitet am 9. November 2011, 21:03 Uhr — Umlaut-Check: — äöüÄÖÜ.<br>S. 994 — — Einstellungen: mit Marginalien — ohne Seitenrand — mi

\$ groff -man -Tascii mytool.1 >/usr/local/man/cat1/mytool.0

**Listing 30.71** Umleiten

 $00$ man 0000 MeinTool(1)  $MeinTool(1)$ **NAME** .<br>MeinTool - ein ganz prima feines Tool **SYNOPSIS** MeinTool [-v] [-1 config-file ] **DESCRIPTION** MeinTool kann alles, was andere Tools nicht koennen. **OPTTONS** Ausfuehrliche Meldungen ausgeben. -1 config-file re<br>Falls nicht die Standard-Konfigurationsdatei verwendet werden<br>soll, kann ueber diesen Parameter eine Alternative (c<u>onfig-file</u> ) angegeben werden. **BUGS** Manchmal funktioniert MeinTool, aber in der Regel sollte man sich nicht darauf verlassen. **AUTHOR** Steffen Wendzel <cdp@doomed-reality.org> SEE ALSO  $reboot(8)$ MeinTool(1) Manual page MeinTool(1) line 1/35 (END)

**Abbildung 30.6** Die fertige Manpage

Beide Installationsmöglichkeiten eignen sich auch hervorragend, um die Manpage über ein install-Target eines Makefiles zu installieren.

## **30.13 Versionsmanagement**

Seit einigen Jahren werden sogenannte Versionsmanagement-Systeme in der Softwareentwicklung immer populärer. Da gibt es beispielsweise Visual SourceSafe von Microsoft oder Subversion für Unix, Windows und Linux. Diese Systeme kümmern sich primär darum, dass mehrere Entwickler ohne weitere Probleme an einer Software – und damit auch an den gleichen Quelldateien – arbeiten können. Die Dateien werden dabei auf einem System abgelegt, auf das alle Zugriff haben. Ein Entwickler kann von solch einem System die aktuellen Quelldateien (und damit auch die Veränderungen, die von anderen an den Dateien vorgenommen wurden) auf seinen

Rechner übertragen und ist gleichzeitig in der Lage, seine eigenen Änderungen an dieses System zu übermitteln.

Wir werden uns in diesem Buch auf die zwei populärsten Versionsmanagement-Systeme für Linux und Unix konzentrieren: CVS und Subversion. Der Vollständigkeit halber sei erwähnt, dass es für beide Systeme auch Skripte (CVS) bzw. Apache-Module (Subversion) für den Zugriff via Webbrowser gibt.

## **30.13.1 CVS**

CVS, das Concurrent Versions System, gibt es schon seit vielen Jahren. Es ist vielleicht noch immer das meistgenutzte Versionsmanagement-System. Viele große Projekte wie das OpenBSD-Projekt verwenden CVS. Wir selbst nutzen CVS ebenfalls seit einigen Jahren für die Arbeit an unseren Büchern und an einigen gemeinsamen Projekten.

#### **Ein Projekt anlegen**

Repository Zunächst muss man ein Projektverzeichnis erschaffen, auf das alle Entwickler zugreifen können. Dazu genügt bereits ein SSH-Server. Auf diesem legt man unter dem gemeinsamen Benutzer, in diesem Fall »swendzel«, ein Verzeichnis für das jeweilige Projekt an. Es empfiehlt sich dabei, ein globales CVS-Verzeichnis (Repository) einzurichten, in das man alle Projekte eingliedern kann. So erspart man sich später die Arbeit, die Umgebungsvariable CVSROOT für jedes Projekt zu ändern.

```
$ cd
$ mkdir .cvs
$ mkdir .cvs/CVSROOT
$ mkdir .cvs/projekt
```
**Listing 30.72** Das Projekt »projekt« anlegen

CVS-Projekte werden *Module* genannt. Module bezeichnen Verzeichnisse im CVS-Repository, in denen die Dateien eines Projekts enthalten sind.

## **Entwicklungsbeginn**

Auf den jeweiligen Entwickler-Workstations setzt man nun die Shellvariable CVS-ROOT auf den CVS-Benutzer des Projektsystems und das entsprechende Verzeichnis in der Form Benutzer@Host:/Verzeichnis. Zudem sollte man ssh verwenden, was durch CVS\_RSH angegeben wird.

Johannes Plötner & Steffen Wendzel, Linux - das umfassende Handbuch 4. Auflage Galileo Press, ISBN: 3-898424-81-2

Layout: gp.cls, Version 3.4.002 (14th August 2011), (C) Dr. Daniel Lauer, Bonn — Mit TcX bearbeitet am 9. November 2011, 21:03 Uhr — Umlaut-Check: — äöüÄÖÜ.<br>S. 996 — Einstellungen: mit Marginalien — ohne Seitenrand — mit T

```
$ export CVSROOT='swendzel@192.168.0.2:/home/swendzel/.cvs'
$ export CVS_RSH="ssh"
```
#### **Listing 30.73** CVSROOT setzen

Bevor die Entwicklung beginnen kann, muss jeder Entwickler noch den aktuellen Auszug des jeweiligen Moduls aus dem CVS-Repository laden. An dieser Stelle kommt zum ersten Mal das Tool cvs zum Einsatz. Man verwendet dessen Befehl checkout, der alle aktuellen Dateien überträgt und somit eine lokale Kopie des aktuellen Projektverzeichnisses anlegt.

```
$ ls
$ cvs checkout projekt
cvs checkout: Updating projekt
$ ls
projekt
```
**Listing 30.74** Checkout von »projekt«

### **Dateien und Veränderungen**

Als Nächstes fügt man eine Datei zum Projekt hinzu, beispielsweise eine .c-Datei. add und commit Diese legt man zunächst lokal an und überträgt sie dann mit dem Befehl add ins Repository-Modul. Anschließend nutzt man den Befehl commit, um die lokalen Änderungen auf das CVS-System zu übertragen. Dieses Kommando verwendet man auch, wenn man etwas an einer bereits bestehenden Datei verändert hat und die Änderungen auf das CVS-System übertragen möchte. Hinter dem Parameter -m wird dabei ein Kommentar zu dieser Veränderung eingetragen.

```
$ cd projekt
$ cat << EOF >test.c
> #include <stdio.h>
>
> int main(int argc, char *argv[]) {
    printf("Hello!\n");
     return 0:
> 1> EOF
$ cvs add test.c
cvs add: scheduling file `test.c' for addition
cvs add: use `cvs commit' to add this file permanently
$ cvs commit -m 'Erste Version von test.c'
cvs commit: Examining .
RCS file: /home/swendzel/.cvs/projekt/test.c,v
done
Checking in test.c;
```

```
/home/swendzel/.cvs/projekt/test.c,v <-- test.c
initial revision: 1.1
done
```
**Listing 30.75** Eine Quellcode-Datei erstellen und übertragen

delete Soll hingegen eine Datei gelöscht werden, wird der Befehl delete verwendet. Damit keine unbeabsichtigten Löschvorgänge durchgeführt werden, erklärt sich CVS jedoch erst bereit, eine Datei zu löschen, wenn man diese auch lokal gelöscht hat. Auch hiernach müssen wieder mit commit die Änderungen an den CVS-Server geschickt werden.

```
$ cvs delete test.c
cvs remove: file `test.c' still in working directory
cvs remove: 1 file exists; remove it first
$ rm test.c
$ cvs delete test.c
cvs remove: scheduling `test.c' for removal
cvs remove: use `cvs commit' to remove this file
           permanently
$ cvs commit -m ''
cvs commit: Examining .
Removing test.c;
/home/swendzel/.cvs/projekt/test.c,v <-- test.c
new revision: delete; previous revision: 1.1
done
```
#### **Listing 30.76** delete

up Nun arbeiten in der Regel mehrere Entwickler an einem Projekt. Damit diese ebenfalls Änderungen an den Quellcodes durchführen und eventuell neue Dateien einbringen können, sollte man sich diese Änderungen und neuen Dateien in regelmäßigen Abständen herunterladen. Dies wird mit dem Befehl up (auch update) erledigt. Man sollte dabei den Parameter -d übergeben. Dieser legt, falls notwendig, neue Verzeichnisse an.

```
$ cvs up -d
cvs update: Updating .
P Makefile
$
```
## **Listing 30.77** cvs up -d

log Wichtig bei der Arbeit mit CVS ist auch, dass man sich über die Änderungen, die am Quellcode vorgenommen werden, auf dem Laufenden hält. Dafür nutzt man den Befehl log und übergibt ihm die Namen der Dateien, zu denen man die

998

Johannes Plötner & Steffen Wendzel, Linux - das umfassende Handbuch 4. Auflage - Galileo Press, ISBN: 3-898424-81-2<br>Layout: gp.cls, Version 3.4.002 (14th August 2011), (C) Dr. Daniel Lauer, Bonn - Mit TpX bearbeitet am 9.

S. 998 Einstellungen: mit Marginalien – ohne Seitenrand – mit Taben – mit Kapitel-Intro – extra breit – Zoom auf 100.0% Aktuelle Quelldatei: kapxx\_software.tex , Aktueller Job: buch

Änderungsinformationen wünscht. Dabei erscheinen übrigens die Strings, die Sie bei einem commit-Befehl hinter dem -m-Parameter übergeben.

```
$ cvs commit -m 'Suffixregel f. c.o.'
cvs commit: Examining .
Checking in Makefile;
/home/swendzel/.cvs/projekt/Makefile,v <-- Makefile
new revision: 1.3; previous revision: 1.2
done
$ cvs log Makefile
RCS file: /home/swendzel/.cvs/projekt/Makefile,v
Working file: Makefile
head: 1.3
branch:
locks: strict
access list:
symbolic names:
keyword substitution: kv
total revisions: 3; selected revisions: 3
description:
----------------------------
revision 1.3
date: 2005/06/26 17:12:58; author: swendzel; state:
Exp; lines: +2 -0
Suffixregel f. c.o.
----------------------------
revision 1.2
date: 2005/06/26 16:57:50; author: swendzel; state:
Exp; lines: +1 -0
*** empty log message ***
 ----------------------------
revision 1.1
date: 2005/06/26 16:56:05; author: swendzel; state:
Exp;
```
\*\*\* empty log message \*\*\* =====================================================

**Listing 30.78** cvs log-Makefile

Falls Sie weitere Informationen zu CVS suchen, empfehlen wir Ihnen [Bud05A].

#### **30.13.2 Subversion**

Die Weiterentwicklung des Concurrent Versions System nennt sich Subversion. Sie bietet gegenüber CVS einige Vorteile und hat im Grunde nur einen einzigen Nachteil: Subversion benötigt mehr Speicherplatz. Dies liegt daran, dass es von jeder veränderten Datei eine Kopie sichert. Zudem nutzt Subversion ein anderes Versionsschema als CVS.

Die Vorteile bestehen nun darin, dass es zusätzliche Befehle gibt und dass Dateien und Verzeichnisse umbenannt werden können. Bei CVS musste man diese noch löschen und unter einem neuen Namen anlegen, um sie »umzubenennen«. Verbessert wurde auch die Handhabung von Binärdateien. Außerdem kann über ein Modul für den Webserver Apache 2.x auf das Repository zugegriffen werden. Für CVS gibt es allerdings CVSweb, das unter der BSD-Lizenz erhältlich ist und Ähnliches ermöglicht.<sup>9</sup> Die Befehle stimmen mit denen von CVS ungefähr überein; daher im Folgenden nur einige Beispiele für die wichtigsten Befehle.

Eigene Veränderungen können via svn commit auf den Server übertragen werden.

\$ svn commit -m 'Buffer Overflow Fix in recv.c'

#### **Listing 30.79** svn commit

Um die aktuelle Version vom Repository auf den eigenen Rechner zu übertragen, wird – wie bei CVS – der Befehl up verwendet.

\$ svn up Revision 755.

#### **Listing 30.80** svn up

Der Befehl log zeigt die letzten Commits des Repositorys an. Im Folgenden sehen Sie einen Auszug der letzten Veränderungen im Subversion-Repository der Hardened Linux Distribution.

```
$ svn log
--------------------------------------------------------------------
r755 | cdpxe | 2007-04-11 23:57:39 +0200 (Mi, 11 Apr 2007) | 1 line
remove unneded old config archives+sign files
--------------------------------------------------------------------
r754 | cdpxe | 2007-04-11 23:44:08 +0200 (Mi, 11 Apr 2007) | 1 line
aaa_hl pkg update for 1.6.6
```
1000

<sup>9</sup> Falls Sie sich CVSweb einmal ansehen möchten, sollten Sie die Adresse www.openbsd.org/ cgi-bin/cvsweb/ besuchen.

Johannes Plötner & Steffen Wendzel, Linux - das umfassende Handbuch 4. Auflage Galileo Press, ISBN: 3-898424-81-2

Layout: gp.cls, Version 3.4.002 (14th August 2011), (C) Dr. Daniel Lauer, Bonn — Mit TeX bearbeitet am 9. November 2011, 21:03 Uhr — Umlaut-Check: — äöüÄÖÜ.<br>S. 1000 — Einstellungen: mit Marginalien – ohne Seitenrand – mit

### Versionsmanagement **30.13**

```
--------------------------------------------------------------------
r753 | cdpxe | 2007-04-11 23:42:51 +0200 (Mi, 11 Apr 2007) | 1 line
current internal dev version is 1.6.6 from now on *har har*
--------------------------------------------------------------------
r752 | cdpxe | 2007-04-11 23:38:21 +0200 (Mi, 11 Apr 2007) | 1 line
update for 1.6.5 (upload after the release, not now)
              --------------------------------------------------------------------
r751 | cdpxe | 2007-04-11 21:12:32 +0200 (Mi, 11 Apr 2007) | 1 line
remove slackware/l/gd because we already have the package in
universe/l/gd
--------------------------------------------------------------------
...
...
```
#### **Listing 30.81** svn log

Das Umbenennen von Dateien und ganzen Verzeichnissen ist in Subversion auch kein Problem.

\$ svn rename pakete packages

**Listing 30.82** svn rename

Lokale Veränderungen lassen sich mit dem stat-Befehl anzeigen. Dieser Befehl ist äußerst sinnvoll, wenn man sehen möchte, was man alles modifiziert hat, und anschließend die Veränderungen in mehrere einzelne Commits aufteilen möchte.

Das Hinzufügen von Dateien zum Repository geschieht mit svn add und das Löschen mit svn remove, worauf jeweils ein svn commit folgen sollte. Lokale Änderungen können mit svn revert rückgängig gemacht werden und Metainformationen zum ausgecheckten Repository erhält man durch svn info.

```
$ svn info
Pfad: .
URL: https://wendzelnntpd.svn.sourceforge.net/svnroot/
            wendzelnntpd
Basis des Projektarchivs: https://wendzelnntpd.svn.
            sourceforge.net/svnroot/wendzelnntpd
UUID des Projektarchivs:
            997a3042-3631-0410-9e25-ea9ec5d3c7cf
Revision: 524
Knotentyp: Verzeichnis
Plan: normal
```
1001

```
Letzter Autor: cdpxe
Letzte geänderte Rev: 524
Letztes Änderungsdatum: 2011-03-01 23:01:44 +0100
(Di, 01. Mär 2011)
```
**Listing 30.83** svn info für das WendzelNNTPd-Repository

### **30.13.3 Git**

Ein weiteres, recht neues und zudem verteiltes System zur Quellcodeverwaltung nennt sich Git. Es wurde ursprünglich dafür entwickelt, bei der Kernelentwicklung von Linux zum Einsatz zu kommen, ist mittlerweile aber weit verbreitet. Bei Git werden alle Repository-Informationen inklusive aller Versionsunterschiede auf jedem, in die Entwicklung involvierten, System hinterlegt und jedes System kann sowohl die Rolle eines Clients als auch eines Servers übernehmen. Wie schon für Subversion möchten wir eine Übersicht der wichtigsten Befehle für Git am Beispiel des Hosters github.org und des Projekts openced geben:

Zunächst soll ein Repository geklont werden, damit es von github auf den lokalen Rechner übertragen werden. Die entsprechende URL lässt sich auf der jeweiligen github-Projektseite unter dem Punkt »Source« finden.

```
$ git clone https://cdpxe@github.com/OpenCCD/OpenCCD.git
Initialized empty Git repository in /tmp/OpenCCD/.git/
Password:
remote: Counting objects: 152, done.
remote: Compressing objects: 100% (105/105), done.
remote: Total 152 (delta 72), reused 121 (delta 41)
Receiving objects: 100% (152/152), 46.17 KiB, done.
Resolving deltas: 100% (72/72), done.
```
#### **Listing 30.84** git clone

Änderungen können ähnlich, wie bei den bereits bekannten Systemen CVS und Subversion durchgeführt werden, müssen aber nach einem commit noch mit git push auf den Server übertragen werden. Um Änderungen eines entfernten Repositories auf den eigenen Rechner zu übernehmen muss hingegen git pull ausgeführt werden. Das Hinzufügen von Dateien funktioniert analog mit git add, das löschen von Dateien mit git rm.

Im Folgenden soll beispielhaft eine Änderung an einem Makefile vorgenommen werden. Nach Eingabe von git commit -a öffnet sich ein Editor zur Eingabe eines Kommentars (dies erfüllt denselben Zweck wie svn commit -m 'Kommentar'). Lokale Änderungen können über git diff angezeigt werden.

Johannes Plötner & Steffen Wendzel, Linux - das umfassende Handbuch 4. Auflage Galileo Press, ISBN: 3-898424-81-2

Layout: gp.cls, Version 3.4.002 (14th August 2011), (C) Dr. Daniel Lauer, Bonn — Mit TpX bearbeitet am 9. November 2011, 21:03 Uhr — Umlaut-Check: — äöüÄÖÜ.<br>S. 1002 Einstellungen: mit Marginalien – ohne Seitenra Aktuelle Quelldatei: kapxx\_software.tex , Aktueller Job: buch

Versionsmanagement **30.13**

```
$ cd OpenCCD
$ vim Makefile
...
$ git commit -a
[master 3743af7] Add trainling newline
Committer: Steffen Wendzel
    <swendzel@steffenmobile.(none)>
Your name and email address were configured
automatically based on your username and hostname.
Please check that they are accurate.
You can suppress this message by setting
them explicitly:
git config --global user.name "Your Name"
git config --global user.email you@example.com
If the identity used for this commit is wrong, you
can fix it with:
 git commit --amend
   --author='Your Name <you@example.com>'
1 files changed, 2 insertions(+), 0 deletions(-)
$ git push
Password:
Counting objects: 5, done.
Delta compression using up to 2 threads.
Compressing objects: 100% (3/3), done.
Writing objects: 100% (3/3), 308 bytes, done.
Total 3 (delta 2), reused 0 (delta 0)
To https://cdpxe@github.com/OpenCCD/OpenCCD.git
   72c02e4..3743af7 master -> master
$ git pull
Password:
Already up-to-date.
```
**Listing 30.85** Weitere git-Befehle

Die Versions-History kann wie bei Subversion mit dem log-Befehl abgefragt und zur Erhöhung der Übersichtlichkeit dabei zusätzlich die Option -color hinzugefügt werden.

```
$ git log
commit 3743af74ad2f855191e644bdcd7ecea2134f028d
Author: Steffen Wendzel <swendzel@steffenmobile.(none)>
Date: Mon Jun 20 11:43:35 2011 +0200
```
1003

Johannes Plötner & Steffen Wendzel, Linux - das umfassende Handbuch 4. Auflage Galileo Press, ISBN: 3-898424-81-2 Layout: gp.cls, Version 3.4.002 (14th August 2011), (C) Dr. Daniel Lauer, Bonn — Mit TpX bearbeitet am 9. November 2011, 21:03 Uhr — Umlaut-Check: — äöüÄÖÜ.<br>S. 1003 Einstellungen: mit Marginalien – ohne Seitenra Aktuelle Quelldatei: kapxx\_software.tex , Aktueller Job: buch

Add trainling newline commit 72c02e4f10c11dd206d1f84a490f9e9429cb6241 Author: Steffen Wendzel <swendzel@swendzel-A880GU3.(none)> Date: Sun Jun 19 18:09:20 2011 +0200 Add some develoment hints. commit dc4692fc51649106356b361cfceeee1bc5f7e117 Author: Steffen Wendzel <swendzel@swendzel-A880GU3.(none)> Date: Sun Jun 19 18:05:06 2011 +0200 Add explaining comments and implement the packet walktrough in modbar.c. ...

**Listing 30.86** git log

## **30.14 Wichtige Bibliotheken**

Bevor wir dieses Kapitel abschließen, möchten wir noch auf einige sehr populäre Bibliotheken hinweisen, die alle sowohl unter Linux als auch unter den BSD-Betriebssystemen zur Verfügung und frei verfügbar sind.

## **30.14.1 Entwicklung grafischer Oberflächen**

Zur Entwicklung grafischer Oberflächen stehen neben der blanken Xlib noch weitere bekannte Bibliotheken zur Verfügung. Dazu zählen:

 $\blacktriangleright$  ncurses

Bei ncurses handelt es sich um eine Bibliothek zur Erstellung grafischer Oberflächen auf Konsolenebene.

## E OpenMotif

OpenMotif ist eine Bibliothek, die sehr an das Aussehen älterer kommerzieller Unix-Oberflächen erinnert. Der Nachteil von OpenMotif ist der komplexe Quellcode. Neben OpenMotif existieren noch die kostenpflichtige Variante Motif und die unter der LGPL lizenzierte Variante LessTif (http://www.lesstif.org).

E Tk

Tk wurde primär entwickelt, um grafische Oberflächen für Tcl-Skripts zu entwickeln. Allerdings kann man Tk beispielsweise auch in der Perl- und C-Programmierung verwenden. Von der Kombination C und Tk raten wir Ihnen aus

1004

Aktuelle Quelldatei: kapxx\_software.tex , Aktueller Job: buch

Johannes Plötner & Steffen Wendzel, Linux - das umfassende Handbuch 4. Auflage Galileo Press, ISBN: 3-898424-81-2

Layout: gp.cls, Version 3.4.002 (14th August 2011), (C) Dr. Daniel Lauer, Bonn — Mit TpX bearbeitet am 9. November 2011, 21:03 Uhr — Umlaut-Check: — äöüÄÖÜ.<br>S. 1004 Einstellungen: mit Marginalien – ohne Sei

eigener Erfahrung ab (siehe Abschnitt 30.1.4). Weichen Sie stattdessen auf GTK+ oder Qt aus.

 $\blacktriangleright$  GTK+

Das GIMP Toolkit (GTK+) ist eine Library, die ursprünglich für das Grafikprogramm GIMP erstellt wurde. Mittlerweile wurden viele populäre Programme wie der IRC-Client XChat oder die Desktop-Oberfläche GNOME mithilfe der GTK+-Library entwickelt. Weitere Informationen zu dieser Bibliothek finden Sie unter gtk.org. Ein Vorteil von GTK+ besteht darin, dass es auf verschiedenen Plattformen – auch auf Windows – verfügbar ist. Zudem kann es hervorragend in Verbindung mit Ruby, Perl und C verwendet werden.

E Qt

Die norwegische Firma Trolltech (trolltech.no) hat die objektorientierte Bibliothek Qt entwickelt, eine recht umfangreiche C++-Library. Qt ist zum einen sehr portabel und zum anderen kann man mit relativ wenig Code relativ viel bewirken. Die KDE-Desktop-Oberfläche sowie deren Komponenten basieren auf der Qt-Bibliothek, was seit vielen Jahren zu dessen Popularität beiträgt. Qt ist quelloffen und nur für den kommerziellen Gebrauch kostenpflichtig.

 $\triangleright$  OpenGL

Die OpenGL-Bibliothek ermöglicht grafische Programmierung auf hohem Niveau. Fast alle guten Linux-Spiele sind mit dieser Library realisiert worden, wozu auch viele aktuelle kommerzielle Spiele zählen.

### **»Hello, World« am Beispiel von Qt**

Wir möchten Ihnen ein kleines »Hello, World«-Programm am Beispiel von Qt vorführen. Für Qt haben wir uns entschieden, weil man mit dieser Bibliothek am komfortabelsten grafische Benutzerinterfaces (GUIs) entwickeln kann. Anders als bei GTK+ muss man sich bei Qt nicht mit meterlangen Funktionsnamen herumschlagen und spart Unmengen an Quellcode!

Ein Qt-basiertes »Hello, World«-Programm sieht in C++ folgendermaßen aus:

```
#include <QApplication>
#include <QPushButton>
int main(int argc, char *argv[])
{
    QApplication app(argc, argv);
   QPushButton hello("Hello, World");
   hello.resize(80, 20);
    hello.show();
    return app.exec();
```
1005

}

**Listing 30.87** hello.cpp

Für eigentlich jedes Qt-Widget gibt es eine eigene Headerdatei. In diesem Fall benötigen wir nur die primäre Headerdatei für die Erstellung einer Qt-Anwendung (QApplication) sowie jene für den Push Button (QPushButton). Ein Push Button ist eine Schaltfläche, der man im Anwendungsfenster eine Größe, eine Aufschrift und eine Aktion zuordnen kann.

In der main()-Funktion erstellen wir zunächst ein QApplication-Objekt »app«, dem wir die Aufrufparameter der main()-Funktion übergeben. Danach erstellen wir ein QPushButton-Objekt, dem wir die Aufschrift »Hello, World« verpassen.

Mit der resize()-Methode werden die Maße des Buttons festgelegt und mit der show()-Methode wird er im Fenster der Anwendung sichtbar. Anschließend wird die Kontrolle noch der exec()-Funktion der QApplication übergeben, so dass Qt die Kontrolle über die Anwendung übernimmt.

1006

Johannes Plötner & Steffen Wendzel, Linux - das umfassende Handbuch 4. Auflage Galileo Press, ISBN: 3-898424-81-2 Layout: gp.cls, Version 3.4.002 (14th August 2011), (C) Dr. Daniel Lauer, Bonn — Mit TeX bearbeitet am 9. November 2011, 21:03 Uhr — Umlaut-Check: — äöüÄÖÜ.<br>S. 1006 — Einstellungen: mit Marginalien – ohne Seitenrand – mit Erstellt wird die Programmdatei automatisch durch qmake, das das Verzeichnis nach Kompilieren C++- und Headerdateien untersucht und automatisch ein Makefile generiert. Anschließend müssen wir noch das eigentliche make-Programm aufrufen, um das erzeugte Makefile zu benutzen.

```
$ qmake -project
$ qmake
$ make
```
**Listing 30.88** Das Projekt übersetzen

Startet man das Programm, so sollte man den HELLO, WORLD-Button erkennen. Er verfügt noch über keine Funktion, ist aber bereits sichtbar.

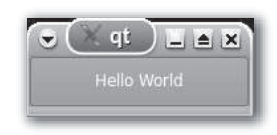

**Abbildung 30.7** Das Qt-»Hello, World«-Programm

In Qt werden Objekte mit einer Funktion verbunden, indem man sie connectet. Funktionalität Möchte man beispielsweise das Programm beenden, wenn der obige Button angeklickt wurde, so übergibt man ihm als ersten Parameter an die connect-Methode, die ihn mit dem Signal clicked() verbinden und durch quit() beenden soll.

Object::connect(&hello, SIGNAL(clicked()), &app, SLOT(quit()));

**Listing 30.89** Hello-Button connecten

## **30.14.2 Weitere Bibliotheken**

Neben den oben erwähnten, populären Grafikbibliotheken existieren noch einige weitere Bibliotheken, die wir Ihnen selbstverständlich nicht vorenthalten.

 $\blacktriangleright$  libc

Standard-C-Bibliothek

- $\blacktriangleright$  libstdc++ ANSI C++-Library von GNU
- $\blacktriangleright$  pcap

Die pcap (Packet Capture Library) bietet Zugriff auf den TCP/IP-Link-Layer. Hiermit lassen sich Pakete – etwa Ethernet- oder PPP-Frames – abfangen. Viele Sniffer (zum Beispiel tcpdump) verwenden diese Bibliothek. Der enorme Vorteil besteht darin, dass pcap recht portabel ist und man sich durch die Verwendung der

Johannes Plötner & Steffen Wendzel, Linux - das umfassende Handbuch 4. Auflage Galileo Press, ISBN: 3-898424-81-2

Layout: gp.cls, Version 3.4.002 (14th August 2011), (C) Dr. Daniel Lauer, Bonn — Mit TeX bearbeitet am 9. November 2011, 21:03 Uhr — Umlaut-Check: — äöüÄÖÜ.<br>S. 1007 — Einstellungen: mit Marginalien — ohne Seitenrand — mit

Library-Funktionen am direkten Zugriff auf die systemabhängigen Zugriffsmechanismen für den Link-Layer vorbeischummeln kann.<sup>10</sup>

- $\blacktriangleright$  libxml2 Library zur Verarbeitung von XML-Daten
- $\blacktriangleright$  libUSB Library für den Zugriff auf den Universal Serial Bus (USB)
- $\blacktriangleright$  libunicode Diese Library bietet Funktionalität, um Unicode-Zeichen und -Strings zu bearbeiten. Dabei werden UTF-8 und UCS-2 unterstützt.
- $\blacktriangleright$  libpng Library zum Erstellen und Lesen von png-Bilddateien
- **LibTIFF** Library zur Arbeit mit tiff-Bilddateien
- $\blacktriangleright$  libungif Library zur Arbeit mit gif-Bilddateien
- $\blacktriangleright$  libmpeg2 Library zum Decodieren von MPEG-2-Videostreams
- $\blacktriangleright$  Readline

Mit dieser Library implementieren Sie benutzerfreundliche Eingaben auf Konsolenebene in das eigene Programm.

 $\blacktriangleright$  libtar

Library zur Manipulation von tar-Archivdateien

zlib

Library zur Kompression von Daten

## **30.15 Zusammenfassung**

Sprachen Unter Linux- und BSD-Systemen stehen Ihnen neben den populären Compilern und Interpretern für C, C++, Perl, Java oder Tcl auch einige etwas exotischere Programmiersprachen wie Erlang, Scheme, GNU Smalltalk, Common Lisp oder Lua zur Verfügung. Die meisten dieser Interpreter und Compiler sind quelloffen und unterliegen der GNU General Public License, der BSD-License oder sind zumindest frei erhältlich.

Johannes Plötner & Steffen Wendzel, Linux - das umfassende Handbuch 4. Auflage Galileo Press, ISBN: 3-898424-81-2

<sup>10</sup> Dazu zählen etwa das Data-Link Provider-Interface (DLPI) und der BSD Packet Filter.

Layout: gp.cls, Version 3.4.002 (14th August 2011), (C) Dr. Daniel Lauer, Bonn — Mit TeX bearbeitet am 9. November 2011, 21:03 Uhr — Umlaut-Check: — äöüÄÖÜ.<br>S. 1008 — Einstellungen: mit Marginalien — ohne Seitenrand — mit

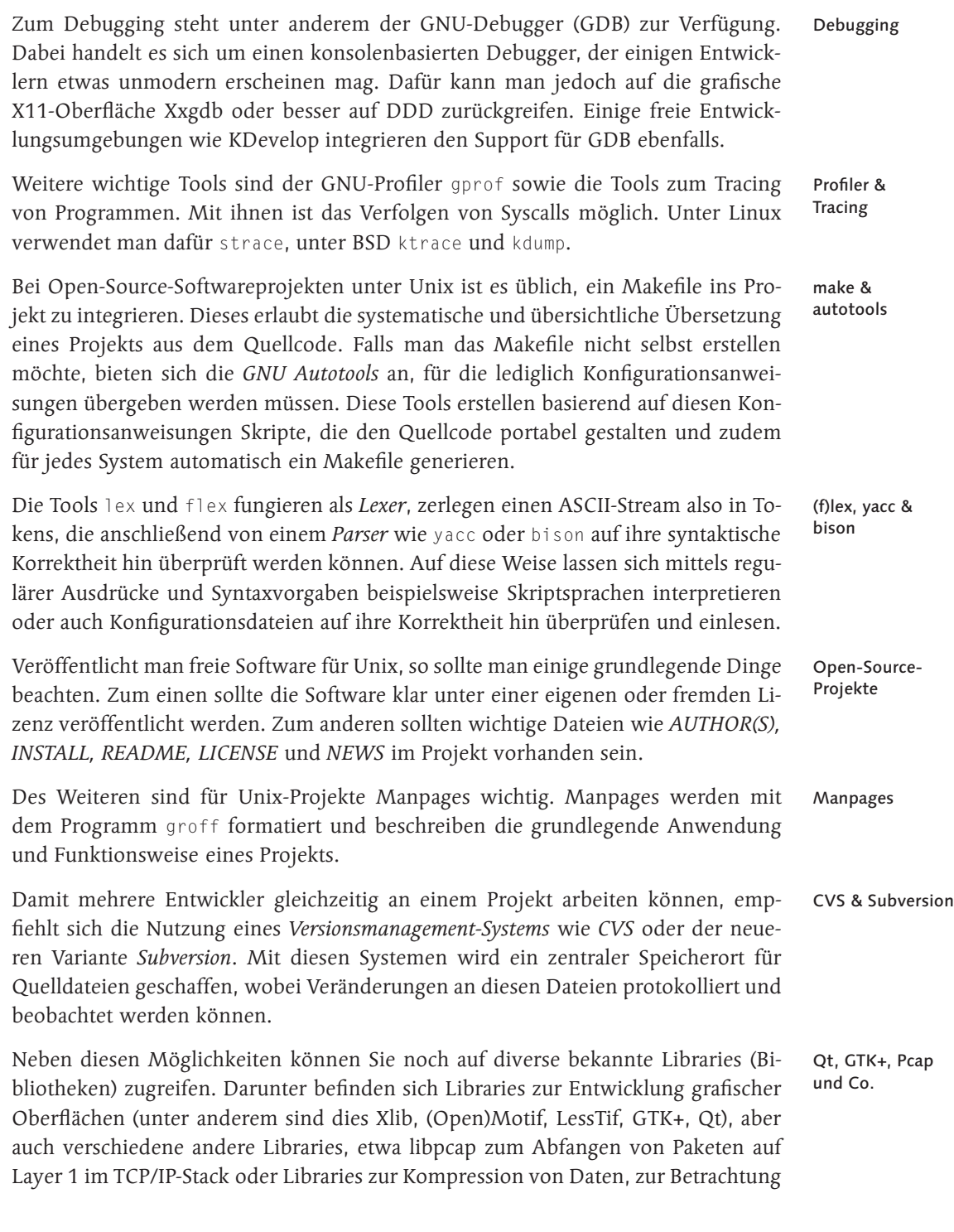

1009

Johannes Plötner & Steffen Wendzel, Linux - das umfassende Handbuch 4. Auflage Galileo Press, ISBN: 3-898424-81-2<br>Layout: gp.cls, Version 3.4.002 (14th August 2011), (C) Dr. Daniel Lauer, Bonn Mit Tex bearbeitet am 9. Nove

und Manipulation von Bilddateien, zur Programmierung von USB-Geräten oder zur Entwicklung mit XML.

## **30.16 Aufgaben**

## **Makefile**

Erstellen Sie für den folgenden C-Quellcode ein Makefile. Aktivieren Sie beim Kompilieren die Debugging-Option, und führen Sie das fertig übersetzte Programm im GNU-Debugger aus.

```
#include <stdio.h>
#include <math.h>
int main(int argc, char *argv[]) {
   double k=0.f;
   while(k \le 3.2) {
     printf("sin(%f)=%f\n", k, sin(k));
     k+=0.1;
   }
   return 0;
}
```
**Listing 30.90** test.c

## **Entwicklungsumgebungen ausprobieren**

Probieren Sie einige der vorgestellten Debugger-Frontends und Entwicklungsumgebungen (IDEs) aus und stellen Sie fest, welche Ihnen am besten gefällt.

Johannes Plötner & Steffen Wendzel, Linux - das umfassende Handbuch 4. Auflage Galileo Press, ISBN: 3-898424-81-2<br>Layout: gp.cls, Version 3.4.002 (14th August 2011), (C) Dr. Daniel Lauer, Bonn Mit Tex bearbeitet am 9. Nove

»Ein Optimist ist ein Mensch, der ein Dutzend Austern bestellt, in der Hoffnung, sie mit der Perle, die er darin findet, bezahlen zu können.« – Theodor Fontane

# **31 Crashkurs in C und Perl**

Beim Thema »Programmieren unter Linux« beziehungsweise »Programmieren von Linux« sind drei Programmiersprachen besonders wichtig:<sup>1</sup>

 $\triangleright$  Die Shell

Mit der Shell sollten Sie bereits vertraut sein und sie dank vorheriger Kapitel auch programmieren können.

 $\blacksquare$  C

Die meisten Systemprogramme sowie fast der gesamte Kernel sind in dieser Sprache codiert.

**Perl** 

Perl ist eine universelle Programmiersprache, die Sie für alles mit Ausnahme der Kernel-Programmierung gebrauchen können.

Wir geben Ihnen in diesem Buch eine Einführung in alle drei Sprachen – und da Sie die Shell schon kennen, folgt an dieser Stelle ein Crashkurs in C und Perl. Wenn Sie diese Sprachen beherrschen, können Sie immer weiter in die Tiefen von Linux hinabsteigen und werden immer mehr verstehen. Niemand kann Sie dann mehr aufhalten.

## **31.1 Die Programmiersprache C – ein Crashkurs**

In diesem Buch wurde bereits die Programmierung mit der Shell bash besprochen, wozu brauchen Sie also noch mehr Programmiersprachen? Diese Frage ist leicht zu beantworten, da wir uns zwei ganz besondere Sprachen ausgesucht haben.

Johannes Plötner & Steffen Wendzel, Linux - das umfassende Handbuch 4. Auflage Galileo Press, ISBN: 3-898424-81-2

<sup>1</sup> Dieses Kapitel war ursprünglich als Bestandteil des vorherigen Kapitels »Softwareentwicklung« geplant, wurde aber so umfangreich, dass wir es nun doch ausgegliedert haben.

Layout: gp.cls, Version 3.4.002 (14th August 2011), (C) Dr. Daniel Lauer, Bonn — Mit TeX bearbeitet am 9. November 2011, 21:03 Uhr — Umlaut-Check: — äöüÄÖÜ.<br>S. 1011 — Einstellungen: mit Marginalien — ohne Seitenrand — mit

## **31** Crashkurs in C und Perl

Zum einen ist das die Programmiersprache C, die wir in diesem Abschnitt behandeln, und zum anderen die Skriptsprache Perl, die im nächsten Abschnitt erläutert wird.<sup>2</sup>

Fast der gesamte Linux-Kernel (ebenso wie die BSD-Kernel) ist in der Sprache C geschrieben, wie auch fast alle wichtigen Basisprogramme eines Linux- und BSD-Systems. Die Bedeutung von C für diese Systeme ist also herausragend. Und ganz davon abgesehen handelt es sich bei C um eine äußerst performante Programmiersprache.

Es stimmt: C ist keine objektorientierte Sprache, aber wenn Sie auf objektorientierte Entwicklung verzichten können, treffen Sie mit C eine gute Wahl.<sup>3</sup> Hier noch ein paar Gründe für C:

- E C ist hochperformant! Sie können nur mit äußerst ausgefeiltem Assembler die Performance von compiler-optimiertem C-Code erreichen oder gar übertreffen.
- **Example 3 Sie können nur mit dieser Programmiersprache (und in einigen Bereichen mit** noch etwas Know-how in Assembler) die tieferen Interna von Linux und BSD verstehen.
- E (ANSI-)C ist wesentlich portabler als etwa Java.
- E C hat eine schöne Syntax.

Da C eine sehr komplexe Programmiersprache ist, können wir Ihnen hier nur eine sehr allgemeine Einführung in diese schöne Sprache geben. Auf galileocomputing.de finden Sie allerdings das Openbook »C von A bis Z« von Jürgen Wolf, das Sie auch in die tieferen Details der Sprache einführt. Anschließend sollten Sie dann noch einen Blick in »Expert C Programming: Deep C Secrets« von Peter van der Linden (Sunsoft Press) werfen, das es leider nur in englischer Sprache gibt.

Zum Thema Linux/Unix/BSD-Programmierung in C gibt es ebenfalls diverse gute Bücher, die aber auch etwas Vorwissen voraussetzen:

E Das Buch »Linux-UNIX-Programmierung« von Jürgen Wolf ist erschienen bei Galileo Computing und verfügbar als Openbook. Dieses Buch geht auch auf diverse Libraries (etwa GTK+ und MySQL) ein. Es ist für die typischen Ansprüche der heutigen Leser wahrscheinlich am besten geeignet, da man »alles« einmal kennenlernen kann. Daher empfehlen wir dieses Buch auch generell erst einmal jedem.<sup>4</sup>

<sup>2</sup> Warum wir uns ausgerechnet noch für Perl entschieden haben, erfahren Sie im nächsten Abschnitt – in diesem beschäftigen wir uns zunächst nur mit C.

<sup>3</sup> Außerdem lässt sich mit C-Kenntnissen wohl am einfachsten C++ lernen.

<sup>4</sup> Der Verlag hat uns übrigens nicht bestochen, es handelt sich tatsächlich um unsere Meinung.

Johannes Plötner & Steffen Wendzel, Linux - das umfassende Handbuch 4. Auflage Galileo Press, ISBN: 3-898424-81-2<br>Layout: gp.cls, Version 3.4.002 (14th August 2011), (C) Dr. Daniel Lauer, Bonn Mit T& bearbeitet am 9 Aktuelle Quelldatei: kap\_progsprachen.tex , Aktueller Job: buch
- E Das Buch »Linux/Unix-Systemprogrammierung« von Helmut Herold, erschienen bei Addison-Wesley, beschäftigt sich sehr intensiv mit der reinen Systemprogrammierung und geht fast gar nicht auf Libraries ein. Es ist unsere Empfehlung für die zukünftigen Unix-Nerds unter unseren Lesern.
- $\triangleright$  Es gibt noch einige andere deutschsprachige Grundlagenbücher, die wir aber nicht gelesen haben – hier müssen Sie gegebenenfalls Ihre eigenen Entdeckungen machen.

Natürlich gibt es noch weitere populäre Bücher, die erwähnenswert sind (wie »Advanced Programming in the Unix Environment« und »Programmieren von Unix-Netzwerken« von Richard Stevens). Viele weitere gute Bücher aus unserem Bücherschrank sind jedoch entweder veraltet oder zu speziell, um sie hier aufzulisten.

# **31.1.1 Hello, World in C**

Da wir Ihnen die Grundlagen der Sprache C so schonend wie möglich beibringen möchten, haben wir uns dazu entschlossen, sie anhand von Beispielen zu erläutern. Das erste Beispielprogramm zu diesem Zweck ist – wie in so ziemlich jedem C-Buch – das Programm »Hello, World«. Es dient zunächst als Einstieg, bevor wir etwas mehr ins Detail gehen.

```
#include <stdio.h>
void main()
{
    printf("Hello, World!\n");
}
```
**Listing 31.1** Ein schlechter »Hello, World«-Code ohne Rückgabewert

Die Ausgabe im Listing sieht etwas kompliziert aus, ist aber ganz einfach. Wir beginnen mit dem Codeschnipsel void main(). Jedes Programm muss an einem bestimmten Punkt anfangen: Irgendeine Anweisung muss als erste ausgeführt werden.

Aus der Shellskript-Programmierung kennen Sie bereits Funktionen. In C wird gleich zum Programmstart eine Funktion aufgerufen, die dann jeweils bestimmt, welche Anweisungen als Erstes ausgeführt werden. Diese Funktion heißt in C main().

Hinter einem Funktionsnamen stehen in C immer Klammern, die die Parameterliste der Funktion beinhalten (dazu mehr in Abschnitt 31.1.7). Hat eine Funktion keine Parameter, so können diese Klammern auch leer bleiben (wie im Fall der main()-Funktion).

Layout: gp.cls, Version 3.4.002 (14th August 2011), (C) Dr. Daniel Lauer, Bonn — Mit TpX bearbeitet am 9. November 2011, 21:03 Uhr — Umlaut-Check: — äöüÄÖÜ.<br>S. 1013 Einstellungen: mit Marginalien – ohne Sei Aktuelle Quelldatei: kap\_progsprachen.tex , Aktueller Job: buch

Zudem geben Funktionen immer entweder Daten eines bestimmten Datentyps zurück oder gar keinen. Der Rückgabetyp wird dabei vor die Implementierung der Funktion geschrieben. Ist er void, so wird nichts zurückgegeben.

Normalerweise ist es bei der main-Funktion nicht so, dass sie keinen Rückgabewert liefert, doch der Einfachheit halber haben wir es im oberen Beispiel trotzdem so belassen.

Die Implementierung einer Funktion wird, wie in der bash, durch geschweifte Klammern eingeschlossen. Ein Funktionsaufruf (wie jener der Funktion printf()) hingegen wird ohne diese Klammern erledigt und mit einem Semikolon beendet.

Im Fall der printf()-Funktion wird nun auch erstmals ein Funktionsparameter übergeben: Diese Funktion gibt den Text, den man ihr übergibt, auf dem Monitor aus.

Bevor wir uns mit den Details befassen, soll zu guter Letzt noch die erste Programmzeile erläutert werden. Es handelt sich dabei um eine Anweisung für den sogenannten Präprozessor des Compilers. Anweisungen an ihn beginnen generell mit einer Raute (#). Hinter ihr steht ein Befehl, etwa include oder define, und dahinter stehen die Parameter dafür.

Im Fall des Präprozessor-Befehls include wird der Inhalt einer anderen Datei durch den Präprozessor in den Quellcode eingebaut. Der Code der anderen Datei landet genau dort im eigentlichen Quellcode, wo der Programmierer den include-Befehl eingetragen hat.

Die Datei stdio.h enthält dabei die Deklaration der printf()-Funktion. In einer Funktionsdeklaration ist festgeschrieben, ob eine Funktion einen Wert (und wenn ja: welchen Typ von Wert) zurückgibt und welche Parameter sie akzeptiert. Außerdem ist der Parametertyp festgelegt.

#### **Den Code übersetzen**

Wie Sie soeben gelernt haben, wird ein C-Programm mit dem GNU C Compiler GCC folgendermaßen übersetzt (der Dateiname der Quellcode-Datei sei hello.c):<sup>5</sup>

\$ gcc -o hello hello.c hello.c: In function 'main': hello.c:4: warning: return type of 'main' is not 'int'

#### **Listing 31.2** hello.c übersetzen

Ausgeführt wird das Programm dann über die Shell als ganz normales Programm im Arbeitsverzeichnis:

<sup>5</sup> Ignorieren Sie die darauffolgende Warnmeldung zunächst einmal.

Johannes Plötner & Steffen Wendzel, Linux - das umfassende Handbuch 4. Auflage Galileo Press, ISBN: 3-898424-81-2<br>Layout: gp.cls, Version 3.4.002 (14th August 2011), (C) Dr. Daniel Lauer, Bonn Mit T& bearbeitet am 9 Aktuelle Quelldatei: kap\_progsprachen.tex , Aktueller Job: buch

\$ ./hello Hello, World

**Listing 31.3** hello ausführen

#### **31.1.2 Kommentare**

Wie in jeder anderen ordentlichen Programmiersprache gibt es auch in C die Möglichkeit, Kommentare in den Quellcode zu schreiben, die vom Compiler nicht in Maschinencode übersetzt werden. Ein Kommentar wird durch die Folge der beiden Zeichen /\* eingeleitet und durch \*/ beendet. Ein Kommentar kann in C über mehrere Zeilen verteilt sein und endet daher nicht automatisch beim Zeilenende.<sup>6</sup>

```
/* Die Datei stdio.h einbinden. Sie befindet sich im globalen
 * include-Verzeichnis des Rechners (meist /usr/include)
*/
#include <stdio.h>
/* Die main-Funktion verwendet keine Parameter und gibt keinen
* Wert zurück (was schlecht ist).
*/
void main()
{
    /* Die printf-Funktion gibt Text aus */
   printf("Hello, World!\n");
    /* Am Ende der main-Funktion wird das Programm beendet */
}
```
**Listing 31.4** Das obige Programm mit Kommentaren

Übrigens: Kommentare werden nicht als Kommentare gewertet, wenn sie innerhalb von Zeichenketten stehen. Im folgenden Fall wäre der Kommentar Teil der Textausgabe:

printf("/\* Gib Text aus \*/ Hello, World!\n");

**Listing 31.5** Kein Kommentar

<sup>6</sup> Einige Compiler unterstützen auch C++-Kommentare. Diese werden durch // eingeleitet und durch das Zeilenende abgeschlossen, doch sind sie nicht im ANSI-C-Standard festgeschrieben!

Layout: gp.cls, Version 3.4.002 (14th August 2011), (C) Dr. Daniel Lauer, Bonn – Mit TeX bearbeitet am 9. November 2011, 21:03 Uhr -Umlaut - Check : - äöüÄÖÜ.<br>- S. 1015 – Einstellungen: mit Marginalien – ohne Seitenrand –

### **31.1.3 Datentypen und Variablen**

Datentypen sind in C so komplex wie in nur wenigen anderen Sprachen ausgelegt. Anders als bei der Programmierung der Shell kann in C nicht einfach irgendeine Variable ohne Typ erzeugt werden, in der Sie dann fast alles speichern können. Variablen in C müssen immer von einem bestimmten Datentyp sein.

Jeder Datentyp hat dabei einen Wertebereich, der sich nach der Zahl der Bits, die zum Speichern dieses Datentyps benutzt werden, richtet. Mit einem 8 Bit großen Datentypen können dementsprechend  $2^8$  = 256 verschiedene Werte gespeichert werden.

Variablen erzeugen Bevor wir auf die eigentlichen Datentypen eingehen, möchten wir noch zeigen, wie Variablen allgemein angelegt werden. Zunächst wird der Typ der Variablen angegeben und anschließend deren Bezeichnung. Diese Erzeugungsanweisung wird mit einem Semikolon abgeschlossen.

Datentyp Variablenname;

**Listing 31.6** Variable erzeugen

Deklaration Man spricht hierbei von der Deklaration einer Variablen.

Initialisierung Sie können den Wert einer Variablen auch gleich bei der Deklaration setzen. Das Setzen des ersten Wertes einer Variablen bezeichnet man als Initialisierung.

Datentyp Variablenname = Wert;

**Listing 31.7** Variable deklarieren und initialisieren

Später im Programmcode kann man Variablen ebenfalls Werte zuweisen:

Variablenname = Wert;

**Listing 31.8** Variablenwerte verändern

#### **Bezeichner von Variablen**

Variablennamen dürfen nicht völlig frei gewählt werden. Es gilt einige Regeln zu beachten:

- E C unterscheidet zwischen Groß- und Kleinschreibung ABC, abc, aBc, AbC und ABc bezeichnen somit unterschiedliche Variablen.
- Es dürfen keine C-Schlüsselwörter als Variablennamen verwendet werden.
- E Variablen können entweder mit einem Groß-/Kleinbuchstaben oder einem Underscore (\_) beginnen.

1016

Layout: gp.cls, Version 3.4.002 (14th August 2011), (C) Dr. Daniel Lauer, Bonn — Mit TeX bearbeitet am 9. November 2011, 21:03 Uhr — Umlaut-Check: — äöüÄÖÜ.<br>S. 1016 — Einstellungen: mit Marginalien – ohne Seitenrand – mit

- E Der restliche Teil des Variablennamens darf sich aus Groß-/Kleinbuchstaben, Underscores und Zahlen zusammensetzen.
- E Die Namenslänge für Variablen wird durch den Compiler beschränkt. Es empfiehlt sich aber, keine zu langen Bezeichner zu verwenden. Der ANSI-C-Standard beschränkt die gültige Länge eines Bezeichners auf 31 Zeichen.

```
/* gültige Variablennamen */
i, abc, _def, __gh, i_j, k0l9m, MeineKatzeKannFliegen
```

```
/* ungültige Variablennamen */
0MeineKatzeKannFliegen, =Sonderzeichen, mäh
```
**Listing 31.9** (Un)gültige Variablennamen

#### **Ausgabe von Variablenwerten**

Wir verwenden für die Ausgabe von Werten einer Variablen im Folgenden immer die Funktion printf(). Dieser Funktion wird ein so genannter Formatstring übergeben. Optional können – durch Kommas getrennt – nach dem Formatstring Variablen gelistet werden, die durch die Funktion ausgegeben werden sollen.

printf( Formatstring [, optionale Variablen] );

**Listing 31.10** Schema eines printf()-Aufrufs

Damit printf() eine Variable verwendet, muss diese nicht nur übergeben, sondern auch im Formatstring angegeben werden. Wie dies funktioniert, erklären wir anschließend für jeden Datentyp gesondert.

Im Formatstring können printf() zudem spezielle Escape-Zeichen übergeben werden, die von der Funktion umgewandelt werden. Der Einfachheit halber werden wir uns in diesem Crashkurs auf die Escape-Sequenz \n beschränken, die die aktuelle Zeile beendet und an den Anfang der nächsten Zeile geht.

Hier nur ein kleines Beispiel zur Ausgabe eines Zeichens:

printf("Das Zeichen ist %c\n", zeichenvar);

**Listing 31.11** Schema eines printf()-Aufrufs

In diesem Fall würde der Text »Das Zeichen ist « ausgegeben. An diese Ausgabe würde das Zeichen in der Variablen zeichenvar angehängt; sie würde in einer neuen Zeile (\n) enden.

Die printf()-Funktion unterstützt eine Vielzahl von Features, die wir hier nicht benannt

Johannes Plötner & Steffen Wendzel, Linux - das umfassende Handbuch 4. Auflage Galileo Press, ISBN: 3-898424-81-2

Layout: gp.cls, Version 3.4.002 (14th August 2011), (C) Dr. Daniel Lauer, Bonn — Mit TeX bearbeitet am 9. November 2011, 21:03 Uhr — Umlaut-Check: — äöüÄÖÜ.<br>S. 1017 — Einstellungen: mit Marginalien — ohne Seitenrand — mit

haben (u.a. können die Links-/Rechtsbündigkeit einer Ausgabe und die Genauigkeit von Ausgaben festgelegt werden). Alles Weitere erfahren Sie in jedem Grundlagenbuch zur C-Programmierung.

#### **Wichtiger Hinweis**

Bevor wir nun auf die eigentlichen Datentypen zu sprechen kommen, sei darauf hingewiesen, dass die Größe dieser Datentypen von System zu System stark variiert und auch der ANSI-C-Standard nicht exakt definiert, welche Größe die einzelnen Datentypen haben. Wir verwenden daher die für Linux-PCs »üblichen« Werte.

#### **int**

Der wohl am einfachsten zu verstehende Datentyp ist der Integer. In C wird dieser Datentyp durch int bezeichnet. Eine Integer-Variable speichert eine Ganzzahl, die auch Null oder negativ sein kann. Laut ANSI-C-Standard ist eine Integer-Variable immer mindestens 2 Byte (also 16 Bit) groß und kann daher  $2^{16}$  = 65.536 verschiedene Werte speichern. Auf den meisten heutigen Rechnern (etwa Linux-PCs) sind Integer allerdings 4 Byte groß.

Gemäß dem oben erläuterten Schema kann eine Integer-Variable durch folgende C-Anweisungen erzeugt und initialisiert werden:

```
/* Deklaration */
int i;
/* ... mit Initialisierung */
int i = 123;
/* Wert von 'i' ändern */
i = -123;
```
**Listing 31.12** Eine Integer-Variable erzeugen

#### **unsigned und signed**

Datentypen können in C entweder signed oder unsigned sein. Das bedeutet zunächst nur, dass diese Variablen entweder ein Vorzeichen besitzen können oder nicht. Dabei steht signed für eine Variable mit Vorzeichen und unsigned für eine Variable ohne Vorzeichen.

Die Vorzeichenhaftigkeit hat allerdings Auswirkungen auf die Wertebereiche dieser Variablen, denn schließlich müssen im Fall einer vorzeichenlosen Variablen nur positive Werte in ihren Bits Platz finden. Im Falle einer vorzeichenbehafteten Variablen hingegen müssen auch negative Zahlen innerhalb ihrer Bits dargestellt werden können, womit sich der Wertebereich in einen positiven Bereich inklusive Null und einen negativen Bereich aufteilt.

Johannes Plötner & Steffen Wendzel, Linux - das umfassende Handbuch 4. Auflage Galileo Press, ISBN: 3-898424-81-2

Layout: gp.cls, Version 3.4.002 (14th August 2011), (C) Dr. Daniel Lauer, Bonn — Mit TpX bearbeitet am 9. November 2011, 21:03 Uhr — Umlaut-Check: — äöüÄÖÜ.<br>S. 1018 Einstellungen: mit Marginalien – ohne Se

Aktuelle Quelldatei: kap\_progsprachen.tex , Aktueller Job: buch

Kehren wir nun zum Beispiel der Integer-Variable zurück. In einer 16-Bit-Integer-Variable können also 65.536 verschiedene Werte gespeichert werden.

Ist diese Variable nun unsigned, so kann der gesamte Platz für die positiven Zahlen und die Null verwendet werden. Dementsprechend ist für 65.536 – 1 = 65.535 positive Zahlen und eine Null Platz.

Teilt sich der Wertebereich allerdings in einen positiven und einen negativen Teil auf, so wird ein Bit benötigt, um zu signalisieren, dass es sich um eine positive bzw. negative Zahl handelt. Demnach bleiben noch 16 – 1 = 15 Bits des Wertebereichs für die positiven und die negativen Zahlen übrig. Das sind jeweils  $2^{15}$  = 32.768 verschiedene Werte.

Da der positive Teil auch hier wiederum die Null einschließt, können mit einem 16-Bit-signed-Integer 32.768 – 1 = 32.767 positive Zahlen gespeichert werden. Der negative Teil ohne die Null reicht von –1 bis –32.768.

Die Deklaration von signed- und unsigned-Variablen ist einfach. Sie müssen nur Deklaration das entsprechende Schlüsselwort mit angeben.

```
unsigned int a = 65635;
signed int b = 32767;
```

```
/* Den Wert von b verändern */
b = -32768;
```
**Listing 31.13** Deklaration von (un)signed-Integern

```
/* signed int */
printf("%i", a);
printf("%d", a);
/* unsigned int */
```
printf("%u", a);

**Listing 31.14** Ausgabe von Integer-Werten

### **Hex- und Oktalwerte**

In C können Sie Variablen auch Hex- und Oktalwerte zuweisen. Das sollten Sie allerdings nur tun, wenn Sie wirklich wissen, was diese Werte genau bedeuten (insbesondere bei negativen Werten, die im Zweierkomplement dargestellt werden). Es gibt tatsächlich Fälle, bei denen Hexwerte sinnvoll erscheinen. Dazu zählt beispielsweise das Setzen von bestimmten Flags/Bits.

Johannes Plötner & Steffen Wendzel, Linux - das umfassende Handbuch 4. Auflage Galileo Press, ISBN: 3-898424-81-2 Layout: gp.cls, Version 3.4.002 (14th August 2011), (C) Dr. Daniel Lauer, Bonn — Mit TeX bearbeitet am 9. November 2011, 21:03 Uhr — Umlaut-Check: — äöüÄÖÜ.<br>S. 1019 — Einstellungen: mit Marginalien — ohne Seitenrand — mit

Hexwerte werden mit dem Präfix »0x« und Oktalwerte mit einer führenden »0« angegeben. Im folgenden Beispiel wird der Variablen dreimal der gleiche Wert (42) zugewiesen.

```
/* Dezimale Schreibweise, wie gewohnt. */
int a = 42:
/* Hexadezimale Schreibweise: Die Buchstaben können
* in Klein- und Großbuchstaben angegeben werden. */
a = 0 \times 2a:
/* Oktale Schreibweise */
```
 $a = 052;$ 

**Listing 31.15** Setzen des Wertes »42«

# **char**

Eine char-Variable dient zur Speicherung eines Zeichens und ist 1 Byte groß. Mit Ausnahme einiger Sonderfälle besteht ein Byte immer aus 8 Bit, folglich können 256 verschiedene Werte in einer solchen Variablen gespeichert werden.

Deklaration und Einer char-Variablen können Sie auf die gleiche Weise Werte zuweisen wie einer Initialisierung Integer-Variablen, nur dass die Größe dieser Werte auf 8 Bit beschränkt ist.

char  $a = 99$ ;

printf("%c", a);

**Listing 31.16** Verwendung einer char-Variablen

Im obigen Listing weisen wir der Variablen a den Wert »99« zu. Dies wird bei Ausgaben als Wert für ein ASCII-Zeichen interpretiert.<sup>7</sup> Die »99« steht dabei für ein kleingedrucktes »c«.

Da man wohl kaum auf diese Weise Zeichen zuweisen will, gibt es noch eine wesentlich komfortablere Schreibweise für ASCII-Zeichen. Bei dieser Schreibweise wird das entsprechende Zeichen in Hochkommata eingebettet.

```
char a = 'c':char b = '9';
char c = 'M';
```
**Listing 31.17** char-Deklaration und Initialisierung mit Zeichen

1020

<sup>7</sup> Mehr zum ASCII-Standard erfahren Sie unter: de.wikipedia.org/wiki/ASCII.

Layout: gp.cls, Version 3.4.002 (14th August 2011), (C) Dr. Daniel Lauer, Bonn – Mit TeX bearbeitet am 9. November 2011, 21:03 Uhr -Umlaut - Check : - äöüÄÖÜ.<br>- S. 1020 – Einstellungen: mit Marginalien – ohne Seitenrand –

#### **short**

Eine short-Variable hat immer eine Mindestlänge von 16 Bits. short kann wie eine Integer-Variable verwendet werden. Die Wertebereiche einer (unsigned-)short-Variablen Ihres Linux-Systems bekommen Sie übrigens ganz einfach über die Datei limits.h heraus.

```
$ egrep 'SHRT_MAX|SHRT_MIN' /usr/include/limits.h
# define SHRT_MIN (-32768)
# define SHRT_MAX 32767
# define USHRT_MAX 65535
```
**Listing 31.18** Größe einer short-Variablen ermitteln

```
short a = 123;
a = -123;
/* signed short:
* Zwei Möglichkeiten für die Ausgabe:
*/
printf("%hd", a);
printf("%hi", a);
/* unsigned short: */
```
**Listing 31.19** Verwendung einer short-Variablen

### **long**

printf("%hu", a);

Der Datentyp long hat unter Linux auf 32-Bit-Systemen immer die Größe 32 Bit und auf 64-Bit-Systemen immer die Größe 64 Bit.<sup>8</sup>

```
long a = 123;
a = -123;/* signed long:
 * Zwei Möglichkeiten für die Ausgabe:
*/
printf("%ld", a);
printf("%li", a);
/* unsigned long: */
printf("%lu", a);
```
**Listing 31.20** Verwendung einer long-Variablen

Johannes Plötner & Steffen Wendzel, Linux - das umfassende Handbuch 4. Auflage Galileo Press, ISBN: 3-898424-81-2

Layout: gp.cls, Version 3.4.002 (14th August 2011), (C) Dr. Daniel Lauer, Bonn — Mit TeX bearbeitet am 9. November 2011, 21:03 Uhr — Umlaut-Check: — äöüÄÖÜ.<br>S. 1021 — Einstellungen: mit Marginalien — ohne Seitenrand — mit

<sup>8</sup> Siehe Robert Love: »Linux Kernel Handbuch«, Addison-Wesley, 2005. S. 408 ff.

#### **Gleitkomma-Datentypen**

Mit den bisherigen Datentypen war es nur möglich, ganze Zahlen zu benutzen. Im Folgenden werden wir uns mit float, double und long double die sogenannten Gleitkomma-Datentypen ansehen. In einer Gleitkomma-Variablen können Zahlen mit Nachkommastellen gespeichert werden.

Dabei gibt es einige Hinweise zu beachten:

- Für keine dieser Datentypen existieren unsigned-Varianten.
- E Nachkommastellen werden nicht durch ein Komma (,) sondern durch einen Punkt (.) von dem ganzzahligen Teil einer Zahl getrennt.
- E Die verschiedenen Datentypen weisen nicht nur eine unterschiedliche Bitgröße auf, sondern auch eine unterschiedliche Genauigkeit in ihren Nachkommastellen.
- Größe Der Datentyp float ist in der Regel 4 Byte groß. Es kann allerdings vorkommen, dass eine float-Variable die Größe einer double-Variablen annimmt.

Eine double-Variable hat in der Regel eine Größe von 8 Byte, immer mindestens die Größe einer float-Variablen und maximal die Größe einer long double-Variablen.

Der Datentyp long double hat immer mindestens die Größe einer double-Variablen. In der Regel ist er 10, 12 oder 16 Byte groß.

Kurz gesagt gilt: Größe von float <= Größe von double <= Größe von long double.

Genauigkeit Die Genauigkeit einer Gleitkomma-Variablen nimmt mit ihrer Größe zu. Dies hängt damit zusammen, dass ein bestimmter Bereich der Bits, die für die Darstellung der Nachkommastellen verwendet werden, ebenfalls anwächst. Dieser Bereich wird als Mantisse bezeichnet. Üblicherweise haben float-Variablen eine Genauigkeit von sechs Stellen, double-Variablen haben eine Genauigkeit von 15 Stellen, und Variablen des Typs long double haben ganze 18 Stellen Genauigkeit vorzuweisen.

```
float a = 0.123;
double b = -17.498568;
/* Werte können auch in Zehnerpotenzen angegeben werden.
* Dazu wird die Schreibweise [Zahl] [e] [Exponent]
* benutzt. 3e2 würde dementsprechend für 3 * 10 * 10
* stehen.
\star /
long double c = 384.599e10;
/* Die Ausgabe erfolgt auch hier auf verschiedene Weisen: */
```
1022

Johannes Plötner & Steffen Wendzel, Linux - das umfassende Handbuch 4. Auflage Galileo Press, ISBN: 3-898424-81-2<br>Layout: gp.cls, Version 3.4.002 (14th August 2011), (C) Dr. Daniel Lauer, Bonn Mit T& bearbeitet am 9

Aktuelle Quelldatei: kap\_progsprachen.tex , Aktueller Job: buch

```
printf("float: %f", a);
printf("double: %lf", b);
printf("long double: %Lf", c);
```
**Listing 31.21** Verwendung einer Gleitkomma-Variablen

Die Ausgabe dieser Zeilen würde folgendermaßen aussehen:

float: 0.123000 double: -17.485870 long double: 3845990000000.000000

**Listing 31.22** Ausgabe der Gleitkommawerte

# **31.1.4 Operatoren**

Nun, da Sie gelernt haben, Werte für Variablen zu setzen, ist der nächste Schritt, diese Werte zu verwenden und mit ihnen zu rechnen. Zu diesem Zweck werden wir uns die Operatoren der Programmiersprache C ansehen.

#### **Rechenoperatoren**

Die einfachsten Operatoren (besonders für Nicht-Informatiker) sind Addition, Sub- +, -, \*, / traktion, Multiplikation und Division.

Die Zuweisung eines Wertes erfolgt, wie Sie bereits wissen, mit dem Zeichen =. Zuweisung Dieses Zeichen funktioniert auch dann, wenn man einer Variablen das Ergebnis einer Rechenoperation zuweisen möchte – hier ein paar Beispiele:

```
int a = 4:
int b = 2:
int c;
int d;
c = a + 1;
b = 3 + 4 + 5;
c = a + b - 1:
d = 2 * 2;
c = 4 / 2;
```
**Listing 31.23** Anwendung von Rechenoperatoren

In C hat jeder Operator eine bestimmte Wertigkeit. Sie entscheidet, welche Opera- Vorrang

1023

Johannes Plötner & Steffen Wendzel, Linux - das umfassende Handbuch 4. Auflage Galileo Press, ISBN: 3-898424-81-2

Layout: gp.cls, Version 3.4.002 (14th August 2011), (C) Dr. Daniel Lauer, Bonn – Mit TeX bearbeitet am 9. November 2011, 21:03 Uhr -Umlaut - Check : - äöüÄÖÜ.<br>- S. 1023 – Einstellungen: mit Marginalien – ohne Seitenrand –

toren eines C-Ausdrucks zuerst berechnet werden und wie die weitere Reihenfolge ist. Hierfür gibt es verschiedene Regeln, auf die wir hier der Einfachheit halber nicht eingehen werden – in jedem Fall aber gilt: Punktrechnung geht vor Strichrechnung.

Der folgende Code würde dementsprechend den Wert »10« (= 9 + (3/3)) und nicht »4« (= (9 + 3) / 3) liefern.

printf("%i\n",  $9 + 3 / 3$ );

**Listing 31.24** Punkt vor Strich

Doch was passiert, wenn zwei Punktrechnungen gleichzeitig verwendet werden? In diesem Fall gilt »rechts vor links«, was bedeutet, dass der Ausdruck von der rechten zur linken Seite hin ausgewertet wird.

printf("%i\n", 9 \* 3 / 3);

**Listing 31.25** Rechts vor links

In diesem Fall wird also zunächst 3 durch 3 geteilt (was 1 ergibt). Das Ergebnis 1 wird anschließend mit 9 multipliziert. Damit ist das Ergebnis ebenfalls »9«.

Klammerung Wenn Sie die Rechenreihenfolge selbst bestimmen möchten, dann verwenden Sie (wie Sie es im Mathematikunterricht gelernt haben) Klammern. Der obere Ausdruck könnte beispielsweise durch Einklammern der Rechenoperation 9\*3 (= 27) den Wert »9« (= 27 / 3) liefern.

printf("%i\n",  $(9 * 3) / 3$ );

**Listing 31.26** Klammerung

Nachkommastellen Allerdings ist zu beachten, dass diese Rechenoperationen nicht immer zum erwarteten Ergebnis führen. Beispielsweise können Integer-Variablen nur ganze Werte speichern. Was aber liefert dann eine Zuweisung von 5/2 an einen Integer? Die Antwort ist: »2«. Das liegt daran, dass die Nachkommastellen abgeschnitten werden. Möchten Sie Kommawerte im Ergebnis haben, so müssen Sie eine Gleitkomma-Variable verwenden.

```
float a = 5, b = 2;
float c;
c = a/b:
printf("%f\n", c);
```
**Listing 31.27** Rechnen mit Kommastellen

Die Ausgabe dieses Codes liefert den Wert »2.500000«.

1024

Layout: gp.cls, Version 3.4.002 (14th August 2011), (C) Dr. Daniel Lauer, Bonn — Mit TeX bearbeitet am 9. November 2011, 21:03 Uhr — Umlaut-Check: — äöüÄÖÜ.<br>S. 1024 — Einstellungen: mit Marginalien – ohne Seitenrand – mit

Mischt man allerdings mehrere Datentypen, so wird es leicht problematisch. Hier Typen-Mix kann es zu Speicherüberläufen, Problemen mit (nicht vorhandenen) Vorzeichen und zum Abschneiden von Kommastellen kommen. Auf diese Probleme können wir im Rahmen dieses Buches leider nicht eingehen. Eine relativ sichere Vorgehensweise ist es allerdings, keine Datentypen zu mixen.

#### **Weitere Rechenoperatoren**

Eine in der Informatik sehr wichtige Rechenoperation ist das Modulo-Rechnen. Modulo Das Ergebnis einer Modulo-Rechnung ist der Rest der ganzzahligen Division zweier Zahlen. Teilen Sie beispielsweise 5 durch 2, dann bleibt ein Rest von 1 übrig. Mathematisch ausgedrückt: (5 mod 2) = 1.

Der Modulo-Operator ist in C das Prozentzeichen (%).

```
int a, b;
/* a wird 0, da kein Rest bleibt */
a = 10 % 2:/* a wird 4 */a = 9 \% 5;
```
#### **Listing 31.28** Modulo

Nun kommen wir zu zwei sehr beliebten Operatoren: den doppelten Plus- und Mi- ++/- nuszeichen. Fast jede Programmiersprache kennt diese Operatoren. Ihre Funktion ist sehr einfach zu verstehen: Sie inkrementieren (erhöhen) oder dekrementieren (verringern) den Wert einer Variablen um 1.

int  $a = 10$ ; a++; /\* a wird 11 \*/  $a--;$  /\* a wird wieder 10 \*/ a--:  $/* a wird 9 */$ 

**Listing 31.29** Inkrement und Dekrement

In C unterscheidet man zwischen Prä- und Post-Inkrement bzw. -Dekrement. Der Unterschied besteht darin, ob der Operator vor (Prä-) oder hinter (Post-) eine Variable geschrieben wird. Dies kann sich auf eine Rechnung auswirken, da hierbei entschieden wird, ob eine Variable vor erst nach einer Verwendung in- bzw. dekrementiert wird.

Layout: gp.cls, Version 3.4.002 (14th August 2011), (C) Dr. Daniel Lauer, Bonn — Mit TeX bearbeitet am 9. November 2011, 21:03 Uhr — Umlaut-Check: — äöüÄÖÜ.<br>S. 1025 — Einstellungen: mit Marginalien – ohne Seitenrand – mit

```
int a, b, c;
a = 10;
++a; /* a wird 11 */--a; /* a wird 10 */
/* Beispiel für Pre-Inkrementierung */
a = 10;b = ++a; /* b = 1 + a = 11; a = 11; */
/* Beispiel für Post-Inkrementierung */
a = 10;
c = a++; \pi c = a = 10; a = 11; \pi
```
**Listing 31.30** Vorher oder nachher?

Im Falle des Prä-Inkrements bekommt b den Wert »11«, da zuerst a inkrementiert wird (a = 11) und dieser Wert dann c zugewiesen wird. Im Falle des Post-Inkrements bekommt c den Wert »10«. Erst danach wird a imkrementiert (womit a auch hier den Wert »11« bekommt). Wie Sie sehen, führen beide Rechenanweisungen zu unterschiedlichen Ergebnissen.

Verkürzte Ein weiteres sehr beliebtes Feature der Programmiersprache erspart Ihnen Schreibarbeit und ist mit fast allen Operatoren anwendbar. Es wird dabei eine Zuweisung der folgenden Form vereinfacht.

VarA = VarA [Operator] VarB

**Listing 31.31** Langform für die Benutzung eines Operators

In C können Sie anstelle dieser Schreibweise nämlich auch diese verwenden:

VarA [Operator]= VarB

**Listing 31.32** Kurzform für die Benutzung eines Operators

Klingt kompliziert? Ist es aber nicht. Nach dem folgenden Beispiel werden Sie es ganz locker verstanden haben. Es soll die folgende Rechenoperation vereinfacht werden:

```
int a = 10, b = 2;
```
 $b = b + a;$ 

**Listing 31.33** Vor der Vereinfachung

#### 1026

Johannes Plötner & Steffen Wendzel, Linux - das umfassende Handbuch 4. Auflage Galileo Press, ISBN: 3-898424-81-2

Aktuelle Quelldatei: kap\_progsprachen.tex , Aktueller Job: buch

Layout: gp.cls, Version 3.4.002 (14th August 2011), (C) Dr. Daniel Lauer, Bonn — Mit TpX bearbeitet am 9. November 2011, 21:03 Uhr — Umlaut-Check: — äöüÄÖÜ.<br>S. 1026 Einstellungen: mit Marginalien – ohne Sei

Nun wird das Additionszeichen vor das Gleichheitszeichen gezogen, und die zweite Verwendung von Variable b wird entfernt:

int  $a = 10$ ,  $b = 2$ ;  $b$  +=  $a$ ;

**Listing 31.34** Nach der Vereinfachung

Im folgenden Listing sehen Sie noch einige weitere Beispiele für andere Rechenoperationen, die auf dieselbe Weise vereinfacht werden können.<sup>9</sup>

```
/* Lange Schreibweise */
a = a + b:
a = a * b;a = a - b;a = a / b;a = a \% b;/* Kurze Schreibweise */
a \leftarrow b:
a \neq b:
a - b:
a /= b;
a % = b:
```
**Listing 31.35** Schreibweisen

#### **Bitweise Operatoren**

Die nächste große Klasse an Operatoren, die in C zur Verfügung stehen, sind die bitweise angewandten Operatoren. Um diese Operatoren anzuwenden, müssen Sie die Darstellung der Variablenwerte im dualen Zahlensystem beherrschen (also binär mit Nullen und Einsen). Dieses Thema würde den Rahmen dieses Abschnitts sprengen und kann daher leider nicht näher behandelt werden. In der Wikipedia und in C-Büchern finden Sie allerdings gute und verständliche Erklärungen.<sup>10</sup>

Die sogenannten Shift-Operatoren verschieben die Bits in einer Variablen nach rechts Shiften beziehungsweise nach links. Nehmen wir an, in einer 8-Bit-Integer-Variablen steht der Wert »4« (dezimal). Binär wird dieser Wert als »00000100« dargestellt. Wird dieser Wert nun um eine Stelle nach links verschoben, so steht anschließend der Wert »00001000« (also »8«) in der Variablen. Wird der Wert um 1 nach rechts

<sup>9</sup> Wir werden gleich noch weitere Operatoren kennenlernen, jedoch beschränken wir uns an dieser Stelle auf die bereits bekannten Operatoren.

<sup>10</sup> Bei Problemen leihen Sie sich das Buch »Mathematik für Informatiker« von Manfred Brill oder Informatik-Bücher für das Grundstudium aus der Bibliothek aus.

Layout: gp.cls, Version 3.4.002 (14th August 2011), (C) Dr. Daniel Lauer, Bonn – Mit TeX bearbeitet am 9. November 2011, 21:03 Uhr -Umlaut - Check : - äöüÄÖÜ.<br>- S. 1027 – Einstellungen: mit Marginalien – ohne Seitenrand –

verschoben, so steht anschließend »00000010« (also »2«) in der Variablen. Die Operatoren hierfür sind doppelte Größer-als- bzw. Kleiner-als-Zeichen.

int  $a = 4$ : int b, c; /\* Den Wert von a um eine Stelle nach rechts shiften \*/  $b = a \rightarrow 1$ ; /\* Den Wert von a um zwei Stellen nach links shiften \*/  $c = a \iff 2$ ;

**Listing 31.36** Shiften

- Weitere Operatoren Es gibt noch weitere (und ebenso wichtige) Operatoren, die bitweise angewandt werden. Dazu zählen das »logische Und« (&, im Folgenden »UND«), das »logische Oder« (|, im Folgenden »ODER«) und das »exklusive ODER« (ˆ, im Folgenden »XOR«). Des Weiteren gibt es noch das Einerkomplement ( $\hat{ }$ ).
	- UND Bei einem UND zwischen zwei Variablen wird geprüft, welche bei beiden Variablen gesetzt sind. Beim Ergebnis der Operation sind nur die Bits gesetzt, die es in jeder der beiden Variablen waren. Würde beispielsweise der Wert »6« (binär 110) mit dem Wert »5« (binär 101) durch ein UND verknüpft, so wäre das Ergebnis »4« (binär 100), da nur das 4er-Bit in beiden Werten vorkommt. Geschrieben wird eine UND-Verknüpfung mit &.

```
110 = 6& 101 = 5-----
 100 = 4
```
**Listing 31.37** Beispiel einer UND-Verknüpfung (Rechnung)

int a · int  $x = 6$ ,  $y = 4$ ;  $a = x & g$  y;

**Listing 31.38** Beispiel einer UND-Verknüpfung (C-Code)

ODER Die ODER-Verknüpfung ist der UND-Verknüpfung sehr ähnlich. Der Unterschied besteht darin, dass alle Bits im Ergebnis landen, die entweder in einem der Werte oder in beiden vorkommen. Auf das obige Beispiel mit den Werten »6« (binär 110) und »5« (binär 101) angewandt, lautete das Ergebnis »7« (binär 111) lauten. Geschrieben wird ein logisches ODER mit dem Pipe-Zeichen (|).

#### 1028

Layout: gp.cls, Version 3.4.002 (14th August 2011), (C) Dr. Daniel Lauer, Bonn — Mit TpX bearbeitet am 9. November 2011, 21:03 Uhr — Umlaut-Check: — äöüÄÖÜ.<br>S. 1028 Einstellungen: mit Marginalien – ohne Se Aktuelle Quelldatei: kap\_progsprachen.tex , Aktueller Job: buch

# Die Programmiersprache C – ein Crashkurs **31.1**

 $110 = 6$  $| 101 = 5$ -----  $111 = 7$ 

**Listing 31.39** Beispiel einer ODER-Verknüpfung (Rechnung)

int a; int  $x = 6$ ,  $y = 4$ ;

 $a = x \mid y;$ 

**Listing 31.40** Beispiel einer ODER-Verknüpfung (C-Code)

Das exklusive ODER (XOR) verhält sich wiederum ähnlich wie das logische ODER. XOR Es landen alle Bits im Ergebnis, die entweder im ersten oder im zweiten Wert vorhanden sind, nur nicht jene, die in beiden Werten gesetzt sind. Würde »6« (110) mit »5« (101) XOR-verknüpft werden, so lautete das Ergebnis »3« (011). Der XOR-Operator wird durch ein Dach-Zeichen (ˆ) angegeben.

 $110 = 6$  $^{\sim}$  101 = 5 -----  $011 = 3$ 

**Listing 31.41** Beispiel einer XOR-Verknüpfung (Rechnung)

```
int a;
int x = 6, y = 4;
a = x^{\wedge} y;
```
**Listing 31.42** Beispiel einer XOR-Verknüpfung (C-Code)

Es bleibt nun noch das Einerkomplement. Hierbei werden die Bits eines Wertes Einerkomplement negiert, das heißt umgekehrt. Aus einem 1er-Bit wird ein 0er-Bit, und aus einem 0er-Bit wird ein 1er-Bit. Das Einerkomplement wird auf einen einzigen Wert angewandt und durch ein Tilde-Zeichen (\*) repräsentiert.

Wendeten wir den Operator auf den Wert »6« (110) an, so wäre das Ergebnis »1« (001).

 $\sim$  110 = 6 -----  $001 = 1$ 

**Listing 31.43** Beispiel eines Einerkomplements

1029

Johannes Plötner & Steffen Wendzel, Linux - das umfassende Handbuch 4. Auflage Galileo Press, ISBN: 3-898424-81-2

Layout: gp.cls, Version 3.4.002 (14th August 2011), (C) Dr. Daniel Lauer, Bonn — Mit TeX bearbeitet am 9. November 2011, 21:03 Uhr — Umlaut-Check: — äöüÄÖÜ.<br>S. 1029 — Einstellungen: mit Marginalien – ohne Seitenrand – mit

Allerdings gibt es in C etwas zu beachten, das wir bisher nicht erwähnt haben: Nehmen wir an, Sie verwendeten eine 32 Bit große Integer-Variable, in der der Wert »6« gespeichert ist. In diesem Fall wird das Einerkomplement nicht »1« ergeben. Das liegt daran, dass vor den ersten drei Bits (110) noch 29 weitere 0-Bits stehen, die durch die Rechenoperation zu einer »1« werden. Das Ergebnis wäre dann eine sehr große Zahl (unsigned int) oder eine sehr kleine negative Zahl ((signed) int):

```
\sim 0000000000000000000000000000000110 = 6----------------------------------
  11111111111111111111111111111001 = 4.294.967.289
```
**Listing 31.44** Beispiel eines Einerkomplements (Rechnung)

int =  $\sim 6$ ;

**Listing 31.45** Beispiel eines Einerkomplements (C-Code)

# **Der sizeof-Operator**

Zum Schluss zeigen wir noch eine sehr praktische C-Funktionalität: den Operator sizeof. Er gibt die Zahl der Bytes zurück, die eine Variable, auf die er angewandt wird, für sich beansprucht. Die Anzahl der Bytes, die zurückgegeben werden, ist daher niemals negativ und auch keine Gleitkommazahl.

```
#include <stdio.h>
```

```
int main()
{
 char q;
 short r;
 int s;
 long t;
 float u;
 double v;
 long double w;
 printf("Groesse von char: %i\n", sizeof(q));
 printf("Groesse von short: %i\n", sizeof(r));
 printf("Groesse von int: %i\n", sizeof(s));
 printf("Groesse von long: %i\n", sizeof(t));
 printf("Groesse von float: %i\n", sizeof(u));
 printf("Groesse von double: %i\n", sizeof(v));
 printf("Groesse von long double: %i\n", sizeof(w));
 return 0;
}
```
**Listing 31.46** Beispielanwendung des sizeof-Operators

1030

Johannes Plötner & Steffen Wendzel, Linux - das umfassende Handbuch 4. Auflage Galileo Press, ISBN: 3-898424-81-2 Layout: gp.cls, Version 3.4.002 (14th August 2011), (C) Dr. Daniel Lauer, Bonn – Mit TeX bearbeitet am 9. November 2011, 21:03 Uhr -Umlaut - Check : - äöüÄÖÜ.<br>- S. 1030 – Einstellungen: mit Marginalien – ohne Seitenrand –

Dieses Programm liefert auf einem üblichen 32-Bit-x86-Linux-PC die folgende Ausgabe:

```
Groesse von char: 1
Groesse von short: 2
Groesse von int: 4
Groesse von long: 4
Groesse von float: 4
Groesse von double: 8
Groesse von long double: 12
```
# **Listing 31.47** Ausgabe des Programms

Übrigens kann der sizeof-Operator auch direkt auf einen Datentyp angewandt werden; eine Anweisung wie sizeof(long) ist also gültig.

# **Übersicht der Operatoren**

Die folgende Übersicht fast die arithmetischen Operatoren noch einmal zusammen.

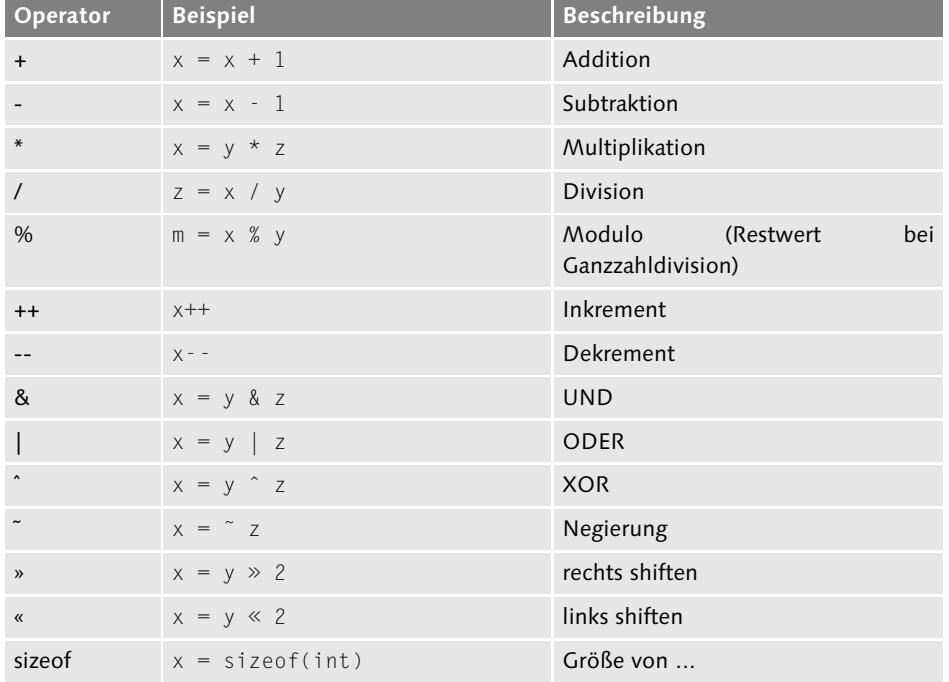

**Tabelle 31.1** Übersicht der arithmetischen Operatoren

Johannes Plötner & Steffen Wendzel, Linux - das umfassende Handbuch 4. Auflage Galileo Press, ISBN: 3-898424-81-2<br>Layout: gp.cls, Version 3.4.002 (14th August 2011), (C) Dr. Daniel Lauer, Bonn Mit TeX bearbeitet am

### **31.1.5 Bedingte Anweisungen**

Ein äußerst wichtiges Element der Programmierung sind bedingte Anweisungen, wie Sie sie bereits aus der Shellskriptprogrammierung kennen. In der Shell hießen die zugehörigen Befehle if und case. Diese Namen sind in den meisten Programmiersprachen sehr ähnlich – dies gilt auch für C.

Zur Erinnerung: Bei bedingten Anweisungen wird zunächst geprüft, ob eine Bedingung erfüllt ist (zum Beispiel ob der Wert der Variablen anzahl größer 1000 ist). Ist die Bedingung (nicht) erfüllt, so wird eine bestimmte Anweisung (nicht) ausgeführt.

## **Vergleichsoperatoren**

Bevor wir uns die einzelnen Anweisungen ansehen, betrachten wir die Vergleichsoperatoren, die C kennt.

Werte ungleich 0 werden in C als erfüllte Bedingungen angesehen (man spricht auch von wahren oder true-Bedingungen). Werte, die gleich 0 sind, werden hingegen als nicht erfüllt (man spricht auch von falschen oder false-Bedingungen) bezeichnet.

Würde die Variable a als Vergleichstest verwendet, so wäre die Bedingung dann erfüllt, wenn in a ein positiver Wert steht. In Spezialfällen, bei denen signed-Werte mit unsigned-Werten verglichen werden, kann es allerdings zu Problemen kommen. Mehr zu diesem Thema erfahren Sie in guten C-Büchern und in unserem Buch »Praxisbuch Netzwerksicherheit« im Kapitel »Sichere Software entwickeln«.

 $[zB]$ Nehmen Sie an, Sie betreiben ein Verkaufssystem. Sobald ein Kunde für mehr als 100 EUR bestellt, sollen ihm die Versandkosten erlassen werden. Stünde der Gesamtwert des Einkaufs in der Variablen wert, dann könnte man prüfen, ob wert größer oder gleich 100 EUR wäre. Die Versandkosten würden erlassen (etwa durch Setzen der Variablen vkosten auf »0«), wenn diese Bedingung erfüllt ist.

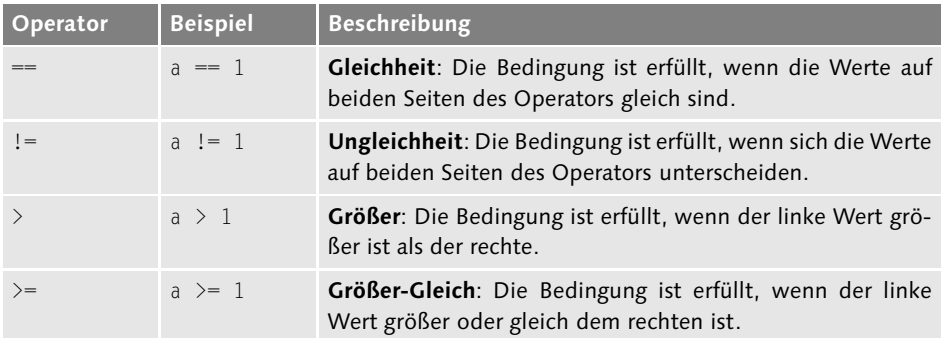

**Tabelle 31.2** Übersicht der Vergleichsoperatoren

Johannes Plötner & Steffen Wendzel, Linux - das umfassende Handbuch 4. Auflage Galileo Press, ISBN: 3-898424-81-2<br>Layout: gp.cls, Version 3.4.002 (14th August 2011), (C) Dr. Daniel Lauer, Bonn Mit T& bearbeitet am 9

Aktuelle Quelldatei: kap\_progsprachen.tex , Aktueller Job: buch

# Die Programmiersprache C – ein Crashkurs **31.1**

| Operator                      | <b>Beispiel</b> | <b>Beschreibung</b>                                                                                                |
|-------------------------------|-----------------|----------------------------------------------------------------------------------------------------|
|                               | $a \leq 1$      | Kleiner: Die Bedingung ist erfüllt, wenn der linke Wert<br>kleiner als der rechte ist.                             |
| $\left\langle =\right\rangle$ | $A \leq 1$      | Kleiner-Gleich: Die Bedingung ist erfüllt, wenn der lin-<br>ke Wert kleiner oder gleich dem rechten ist.           |
| &&                            | a && 1          | Und: Die Bedingung ist erfüllt, wenn sowohl die linke<br>als auch die rechte Bedingung erfüllt ist.                |
|                               | $a \mid a$      | Oder: Die Bedingung ist erfüllt, wenn die rechte, die<br>linke oder beide Bedingungen erfüllt sind.                |
|                               | ! a             | <b>Negation</b> : Die Bedingung ist erfüllt, wenn die rechts<br>vom Operator stehende Bedingung nicht erfüllt ist. |

**Tabelle 31.2** Übersicht der Vergleichsoperatoren (Forts.)

### **Die if-Anweisung**

Am verständlichsten formulieren Sie eine bedingte Anweisung mit if. Der Aufbau in C ist dabei dem der if-Anweisung der Shell sehr ähnlich:

```
if ( Bedingung)
{
    Anweisung(en)
}
else if ( Nebenbedingung )
{
    Anweisung(en)
}
else if ( Weitere Nebenbedingung )
{
    Anweisung(en)
}
...
[ weitere Nebenbedingungen ]
...
}
else
{
    Anweisung(en)
}
```
**Listing 31.48** Aufbau einer if-Anweisung

Ist die Bedingung des if-Blocks erfüllt, so werden die entsprechenden Anweisungen ausgeführt. Dabei können die geschweiften Klammern weggelassen werden,

1033

Johannes Plötner & Steffen Wendzel, Linux - das umfassende Handbuch 4. Auflage Galileo Press, ISBN: 3-898424-81-2<br>Layout: gp.cls, Version 3.4.002 (14th August 2011), (C) Dr. Daniel Lauer, Bonn Mit TeX bearbeitet am 9. Nov

wenn nur eine einzige Anweisung ausgeführt werden soll. Die beiden folgenden Anweisungen sind also identisch:

```
if ( 1 )
{
     printf("True!");
}
if ( 1 )
     printf("True!");
```
**Listing 31.49** Nur eine Anweisung in if

- else if Ist die eigentliche if-Bedingung nicht erfüllt, so gibt es die Möglichkeit, weitere Bedingungen (else if) abzufragen. Diese Bedingungen werden nur überprüft, wenn die erste Bedingung nicht erfüllt ist. Sobald eine dieser weiteren Bedingungen erfüllt ist, werden die entsprechenden Anweisungen ausgeführt, und es wird keine weitere Bedingung überprüft.
- $[zB]$ Versuchen wir, auf diese Weise einmal die Variable anzahl auf drei verschiedene Werte zu überprüfen.

```
if ( a < 1000 )
{
    printf("a ist kleiner als 1000");
}
else if ( a == 2948 )
{
    printf("a ist 2948");
}
else if ( a == 494859)
{
    printf("a ist 494859");
}
```
**Listing 31.50** Testen auf verschiedene Werte

else Was passiert aber, wenn eine bestimmte Aktion nur dann ausgeführt werden soll, wenn keine dieser Bedingungen erfüllt ist? Nehmen wir an, dass a den Wert »123« zugewiesen bekommen soll, wenn a weder kleiner als 1000 ist noch einer der anderen obigen Zahlen entspricht.

Für diesen Fall gibt es die else-Anweisung. Die Anweisungen in einem else-Anweisungsblock werden nur dann ausgeführt, wenn alle anderen Bedingungen nicht erfüllt sind.

Layout: gp.cls, Version 3.4.002 (14th August 2011), (C) Dr. Daniel Lauer, Bonn – Mit TeX bearbeitet am 9. November 2011, 21:03 Uhr -Umlaut - Check : - äöüÄÖÜ.<br>- S. 1034 – Einstellungen: mit Marginalien – ohne Seitenrand –

```
if ( a < 1000 )
{
    printf("a ist kleiner als 1000");
}
else if ( a == 2948 )
{
    printf("a ist 2948");
}
else if ( a == 494859)
{
    printf("a ist 494859");
}
else
{
    printf("a hat einen anderen Wert");
}
```
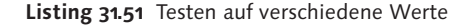

Möchte man die gleiche Anweisung bei mehreren verschiedenen Bedingungen aus- Mehrere führen, dann ist auch das in C kein Problem. Nehmen wir an, es soll der Text »Aktien kaufen« ausgegeben werden, wenn a entweder kleiner 1000 oder größer 2000 ist. Mit dem ODER-Operator ist dies kein Problem:

```
Bedingungen,
eine Anweisung
```

```
if ( a < 1000 || a > 2000)
{
    printf("Aktien kaufen");
}
```

```
Listing 31.52 Testen auf verschiedene Werte
```
Diese Bedingung wäre übrigens auch erfüllt, wenn a gleichzeitig kleiner als 1000 und größer als 2000 wäre, was aber nicht möglich ist. Prüfte man aber, ob a kleiner 1000 und b größer 2000 ist, so könnten beide Bedingungen gleichzeitig erfüllt sein.

Mit Klammern kommt man allerdings noch einen Schritt weiter. Möchte man zum Klammerung Beispiel prüfen, ob die obige Bedingung erfüllt ist, aber den Text nur ausgeben, wenn die Variable t kleiner als 10 ist, dann klammert man die ODER-Bedingung ein. Warum das so ist, zeigt das folgende Listing.

```
/* Ohne Klammern: Es ist nicht klar, ob entweder a > 2000
 * UND t < 10 sein soll ODER a < 1000 sein soll. Oder aber,
 * ob (wie es eigentlich gedacht ist) a < 1000 ODER > 2000
* sein soll UND zudem t < 10 sein soll.
\star /
if ( a < 1000 || a > 2000 && t < 10)
```
1035

Johannes Plötner & Steffen Wendzel, Linux - das umfassende Handbuch 4. Auflage Galileo Press, ISBN: 3-898424-81-2<br>Layout: gp.cls, Version 3.4.002 (14th August 2011), (C) Dr. Daniel Lauer, Bonn Mit T& bearbeitet am 9 Aktuelle Quelldatei: kap\_progsprachen.tex , Aktueller Job: buch

```
{
    printf("Aktien kaufen");
}
/* Mit Klammern: Es ist klar: Sowohl die Bedingung in der
* Klammer als auch t < 10 müssen erfüllt sein.
\star /
if ( ( a < 1000 || a > 2000 ) && t < 10)
{
    printf("Aktien kaufen");
}
```
**Listing 31.53** Ein Beispiel zur Klammerung

### **Die switch-Anweisung**

In der bash gibt es neben der if-Anweisung noch die case-Anweisung. Diese gibt es (nur unter anderem Namen) auch in C; hier heißt sie switch. Ihr übergibt man einen Wert (direkt oder in einer Variablen) und kann anschließend die Vergleichswerte und die zugehörigen Anweisungen aufführen.

```
switch ( Wert )
{
     case Testwert1:
          Anweisung(en)
          [break;]
     case Testwert2:
          Anweisung(en)
          [break;]
     ...
     ...
     default:
          Anweisung(en)
          [break;]
}
```
**Listing 31.54** Schema einer switch-Anweisung

Hierbei wird geprüft, ob der Wert dem Testwert 1 oder Testwert 2 (oder weiteren Testwerten) entspricht. Die entsprechenden Bedingungen werden jeweils ausgeführt. Ist keiner dieser Testwerte gleich dem übergebenen Wert, so werden die Anweisungen des default-Blocks ausgeführt. Ist kein default-Block vorhanden, so wird gar keine Anweisung ausgeführt.

Ein default-Fall muss übrigens nicht angegeben werden. Eine switch-Anweisung kann entweder einen oder mehrere case-Blöcke, eine default-Anweisung, beides

Johannes Plötner & Steffen Wendzel, Linux - das umfassende Handbuch 4. Auflage Galileo Press, ISBN: 3-898424-81-2

Layout: gp.cls, Version 3.4.002 (14th August 2011), (C) Dr. Daniel Lauer, Bonn — Mit TpX bearbeitet am 9. November 2011, 21:03 Uhr — Umlaut-Check: — äöüÄÖÜ.<br>S. 1036 Einstellungen: mit Marginalien – ohne Seitenra

Aktuelle Quelldatei: kap\_progsprachen.tex , Aktueller Job: buch

oder nichts enthalten. Im Falle einer leeren switch-Anweisung werden natürlich auch keine Werte überprüft und dementsprechend auch keine Anweisungen ausgeführt.

Mit der break-Anweisung wird erzwungen, dass keine weiteren Anweisun- break gen mehr ausgeführt und das switch-Statement verlassen wird. Wenn Sie eine break-Anweisung am Ende der Anweisungen eines case-Bereichs vergessen, so werden die folgenden Anweisungen (egal welcher Bedingung) ebenfalls ausgeführt, bis entweder eine break-Anweisung auftritt oder das Ende der switch-Anweisung erreicht ist.

Im folgenden Beispiel würde der Variablen q durch die fehlende break-Anweisung  $[zB]$ im case-Block zunächst der Wert »102« und unmittelbar danach der Wert »112« zugewiesen werden.

```
int q = 99;
switch ( q )
{
    case 10:
         q = 12;break;
    case 99:
         q = 102;
         /* An dieser Stelle fehlt ein 'break' */
    case 100:
         q = 112;break;
}
```

```
Listing 31.55 Beispiel für break
```
#### **Der ?-Operator**

C kennt noch eine weitere Möglichkeit, eine bedingte Anweisung zu formulieren: den Fragezeichen-Operator. Dieser gibt im Gegensatz zu den anderen Vergleichsoperatoren einen Wert zurück.

```
(
     Bedingung
  ? Anweisung bei erfüllter Bedingung
   : Anweisung bei nicht erfüllter Bedingung
\big)
```
**Listing 31.56** Aufbau einer ?-Anweisung

Layout: gp.cls, Version 3.4.002 (14th August 2011), (C) Dr. Daniel Lauer, Bonn — Mit TeX bearbeitet am 9. November 2011, 21:03 Uhr — Umlaut-Check: — äöüÄÖÜ.<br>S. 1037 — Einstellungen: mit Marginalien – ohne Seitenrand – mit

Nehmen wir an, die Variable a solle auf den Wert »77« gesetzt werden, falls die Variable q den Wert »99« enthält. Andernfalls solle a den Wert »2« erhalten.

 $a = ( q == 99 ? 77 : 2 )$ 

**Listing 31.57** Beispiel zum ?-Operator

Sie können durch diese Anweisung natürlich auch Zeichen für char-Variablen, Gleitkommawerte und sogar ganze Zeichenketten (so genannte Strings) zurückgeben lassen. Hier ein Beispiel für eine Textausgabe; im Falle einer Begrüßung (das bedeutet, dass die Variable beg den Wert »1« hat) soll printf() »Hallo« ausgeben, andernfalls die Zeichenkette »Tschüss«.<sup>11</sup>

printf("%s\n",  $($  beg == 1 ? "Hallo" : "Tschüss"  $)$  );

**Listing 31.58** Zeichenketten

# **31.1.6 Schleifen**

Sie haben noch nicht aufgegeben? Das ist schön! Jetzt, da Sie bedingte Anweisungen und Datentypen von Variablen kennen, können wir uns Schleifen zuwenden. Schleifen sind nach all dem, was Sie bisher wissen, sehr einfach zu verstehen, und ihr Nutzen ist enorm.

Im Prinzip verhält es sich in C wieder ähnlich wie bei der Shellskriptprogrammierung mit der bash: Auch in C gibt es eine while- und eine for-Schleife.

Zur Erinnerung: Eine Schleife führt bedingte Anweisungen so lange aus, wie die Bedingung, die ihr übergeben wurde, erfüllt ist.

# **Die while-Schleife**

Die einfachste Schleife ist die while-Schleife. Sie ist ganz ähnlich wie eine if-Anweisung aufgebaut:

```
while ( Bedingung )
{
     Anweisung(en)
}
```
**Listing 31.59** Aufbau einer while-Schleife

Nehmen wir nun an, es solle zehnmal in Folge der Text »Hallo Welt« ausgegeben werden. Sie könnten dazu zehnmal eine printf()-Anweisung untereinander schrei-

<sup>11</sup> Der Formatstring-Parameter %s besagt übrigens, dass es sich bei der Ausgabe nicht um eine Zahl oder ein einzelnes Zeichen, sondern um eine Zeichenkette handelt – dazu später mehr.

Layout: gp.cls, Version 3.4.002 (14th August 2011), (C) Dr. Daniel Lauer, Bonn – Mit TeX bearbeitet am 9. November 2011, 21:03 Uhr -Umlaut - Check : - äöüÄÖÜ.<br>- S. 1038 – Einstellungen: mit Marginalien – ohne Seitenrand –

ben oder eine lange Zeichenkette mit vielen Newlines und vielfachem »Hallo Welt« übergeben. Viel schöner (und platzsparender) ist es aber, hierfür eine Schleife zu verwenden.

```
int i = 10;
while ( i > 0 )
{
   printf("Hallo Welt");
   i = i - 1;
}
```

```
Listing 31.60 10x Hallo Welt!
```
Am Ende jedes Schleifendurchlaufs haben wir einfach die Variable i dekrementiert. Die Bedingung der Schleife ist somit genau zehnmal erfüllt. Sobald i gleich 0 ist, ist die Bedingung nicht mehr erfüllt, und die Schleife würde beendet.

Die Überprüfung auf Erfüllung der Bedingung findet immer nur statt, nachdem der gesamte Anweisungsblock ausgeführt wurde. Auf das obige Beispiel angewandt bedeutet dies etwa, dass Sie die Anweisung, i zu dekrementieren, auch vor die Ausgabe stellen können.

```
int i = 10;
while ( i > 0 )
{
   i = i - 1;printf("Hallo Welt");
}
```
#### **Listing 31.61** Eine weitere Variante

Richtig praktisch werden Schleifen aber erst, wenn man mit verschiedenen Variablenwerten arbeitet. Möchte man etwa die Zahlen von 1 bis 10 000 ausgeben, dann geht dies mit ebenso wenig Codezeilen, als würde man die Zahlen von 1 bis 2 oder von 1 bis 10 000 000 ausgeben.

```
int i = 1;
while ( i <= 1000000 )
{
   printf("%i\n", i);
   i++:
}
```
**Listing 31.62** Bis 1.000.000 zählen

1039

Johannes Plötner & Steffen Wendzel, Linux - das umfassende Handbuch 4. Auflage Galileo Press, ISBN: 3-898424-81-2 Layout: gp.cls, Version 3.4.002 (14th August 2011), (C) Dr. Daniel Lauer, Bonn — Mit TeX bearbeitet am 9. November 2011, 21:03 Uhr — Umlaut-Check: — äöüÄÖÜ.<br>S. 1039 — Einstellungen: mit Marginalien – ohne Seitenrand – mit

Natürlich sind auch komplexere Bedingungen sowie Unterschleifen möglich. Möchte man etwa zehn Zahlen pro Zeile ausgeben, dann ist auch dies kein Problem.

Hier ein Beispiel: Es werden zehn Zahlen pro Zeile ausgegeben, und es steigt jeweils  $[zB]$ die Zahl, die ausgegeben wird, an. Nach zehn Zahlen wird also ein Newline-Zeichen ausgegeben. Nach zehn Zeilen (das bedeutet, dass i % 10 den Wert 0 ergibt) wird eine Trennlinie ausgegeben.

```
#include <stdio.h>
int main()
  int i = 0:
  int k;
   int wert;
  while ( i <= 100 )
     k = 0;while ( k < 10 )
         wert = (i * 10) + k;
         printf("%i ", wert);
         k++;
      printf("\n");
      if ( (i \ % 10) == 0)printf("------------------------------\n");
      i++:
   return 0;
```
**Listing 31.63** Zahlenblöcke mit Schleifen ausgeben

Erwartungsgemäß gibt das Programm 10x10er-Blöcke von Zahlen aus:

```
$ gcc -o zahlen zahlen.c
$ ./zahlen
10 11 12 13 14 15 16 17 18 19
20 21 22 23 24 25 26 27 28 29
30 31 32 33 34 35 36 37 38 39
40 41 42 43 44 45 46 47 48 49
50 51 52 53 54 55 56 57 58 59
60 61 62 63 64 65 66 67 68 69
70 71 72 73 74 75 76 77 78 79
80 81 82 83 84 85 86 87 88 89
90 91 92 93 94 95 96 97 98 99
```
1040

Johannes Plötner & Steffen Wendzel, Linux - das umfassende Handbuch 4. Auflage Galileo Press, ISBN: 3-898424-81-2

Layout: gp.cls, Version 3.4.002 (14th August 2011), (C) Dr. Daniel Lauer, Bonn – Mit TeX bearbeitet am 9. November 2011, 21:03 Uhr -Umlaut - Check : - äöüÄÖÜ.<br>- S. 1040 – Einstellungen: mit Marginalien – ohne Seitenrand –

Die Programmiersprache C – ein Crashkurs **31.1**

**Listing 31.64** Die Ausgabe des Programms (gekürzt)

#### **Die do-while-Schleife**

Eine Abwandlung der while-Schleife ist die do-while-Schleife. Bei ihr wird der Anweisungsblock immer ein erstes Mal ausgeführt. Erst danach wird er nur noch ausgeführt, wenn die Bedingung erfüllt ist.

```
do
{
    Anweisung(en)
}
while ( Bedingung );
```
1041

Johannes Plötner & Steffen Wendzel, Linux - das umfassende Handbuch 4. Auflage Galileo Press, ISBN: 3-898424-81-2<br>Layout: gp.cls, Version 3.4.002 (14th August 2011), (C) Dr. Daniel Lauer, Bonn Mit T& bearbeitet am 9 Aktuelle Quelldatei: kap\_progsprachen.tex , Aktueller Job: buch

#### **Listing 31.65** Aufbau der do-while-Schleife

Vor Kurzem haben wir mit einer while-Schleife bis 1.000.000 gezählt. In einer do-while-Schleife müsste in diesem Fall keine große Veränderung stattfinden:

```
/* Die while-Schleife: */
int i = 1;
while ( i <= 1000000 )
{
   printf("%i\n", i);
   i++;
}
/* Die do-while-Schleife: */
int i = 1;
do
{
   printf("%i\n", i);
   i++}
while ( i <= 1000000);
```
**Listing 31.66** Bis 1.000.000 zählen

Der Unterschied ist allerdings der, dass die erste Ausgabe auch dann erfolgt, wenn i größer als 1.000.000 ist.

# **Die for-Schleife**

Wie Sie bereits sehen konnten, wird in fast jeder Schleife gezählt. In der for-Schleife ist genau dies kein Problem. Diese Schleife kann Werte während der Schleifendurchläufe verändern und ist daher sehr beliebt.

```
for ( Initialisierung ; Bedingung; Werte-Veränderung )
{
     Anweisung(en)
}
```
**Listing 31.67** Aufbau einer for-Schleife

Bei der Initialisierung werden die Werte von Variablen für den Schleifendurchlauf festgelegt. Der Bedingungsteil ist wie bei anderen Schleifen zu verwenden, und die Werteveränderung kann für jegliche Anpassung (etwa Inkrementierung) von Variablen verwendet werden.

1042

Layout: gp.cls, Version 3.4.002 (14th August 2011), (C) Dr. Daniel Lauer, Bonn — Mit TpX bearbeitet am 9. November 2011, 21:03 Uhr — Umlaut-Check: — äöüÄÖÜ.<br>S. 1042 Einstellungen: mit Marginalien – ohne Sei Aktuelle Quelldatei: kap\_progsprachen.tex , Aktueller Job: buch

Die Programmiersprache C – ein Crashkurs **31.1**

Anders als in C++ können in C keine Variablen im Initialisierungsbereich einer  $\lceil \kappa \rceil$ for-Schleife angelegt werden, selbst wenn einige Compiler (jedoch nicht der GCC) dies erlauben.

Unser Lieblingsbeispiel ließe sich folgendermaßen auf die for-Schleife übertragen:

```
int i;
for ( i = 1 ; i \le 1000000 ; i++){
   printf("%i\n", i);
}
```

```
Listing 31.68 Bis 1.000.000 zählen
```
In einer for-Schleife können sowohl der Initialisierungsteil als auch die beiden an- $\lceil \kappa \rceil$ deren Teile fehlen. Eine Variable könnte beispielsweise vorher initialisiert werden, wodurch der Initialisierungsteil überflüssig wäre.

# **Endlosschleifen**

Manchmal möchte man, dass eine Schleife unendlich lange läuft (etwa in Prozessen von Netzwerkservern, die 24 Stunden am Tag in einer Schleife Verbindungen annehmen und an Kindprozesse weitergeben). Mit jeder C-Schleife ist dies möglich. Dazu wird einfach eine Bedingung angegeben, die immer wahr ist.

```
while ( 1 )
{
     Anweisung(en)
}
do
{
     Anweisung(en)
} while ( 1 );
for ( ; 1 ; )
{
     Anweisung(en)
}
```
**Listing 31.69** Endlosschleifen

In der for-Schleife können Sie für diesen Fall auch die Bedingung weglassen. for(;;)

1043

Johannes Plötner & Steffen Wendzel, Linux - das umfassende Handbuch 4. Auflage Galileo Press, ISBN: 3-898424-81-2

Layout: gp.cls, Version 3.4.002 (14th August 2011), (C) Dr. Daniel Lauer, Bonn – Mit TeX bearbeitet am 9. November 2011, 21:03 Uhr -Umlaut - Check : - äöüÄÖÜ.<br>- S. 1043 – Einstellungen: mit Marginalien – ohne Seitenrand –

```
for (;;)
{
    Anweisung(en)
}
```
**Listing 31.70** Endlose for-Schleife

# **goto**

Sprünge sind eine sehr unbeliebte Möglichkeit zur Programmierung von Schleifen. goto-Statements, die eigentlich nur als Jumps (auch Branches genannt) in Assembler ihren Nutzen finden sollten, machen den Programmfluss unübersichtlich und fehlerträchtig. In höheren Programmiersprachen wie C gelten Sprünge als schlechter Programmierstil und sollten nicht verwendet werden.

Für einen Sprung wird zunächst ein Label definiert. In C schreibt man hierzu den Namen des Labels, gefolgt von einem Doppelpunkt. Zu diesem Label wird »gesprungen«, indem man es als Sprungziel für die Anweisung goto benutzt.

```
Sprungziel:
  Anweisung(en)
goto Sprungziel;
```
**Listing 31.71** Aufbau einer goto-Anweisung

Auf diese Weise lassen sich natürlich auch ganz einfach Endlosschleifen programmieren. In einigen Quelltexten (etwa dem OpenBSD-Kernel) werden goto-Anweisungen benutzt, um frühzeitig an den Endteil einer Funktion zu springen. Dies kann unter Umständen die Performance verbessern, sollte aber trotzdem vermieden werden.

```
/* Eine Endlosschleife mit goto */
endlos:
  printf("Unendlich oft wird diese Zeile ausgegeben.\n");
goto endlos;
/* Bis 1000000 zählen mit goto */
int i = 1:
nochmal:
    printf("%i\n", i);
    i++;
    if ( i <= 1000000 )
        goto nochmal;
```
**Listing 31.72** Endlosschleife und Zähler

#### 1044

Johannes Plötner & Steffen Wendzel, Linux - das umfassende Handbuch 4. Auflage Galileo Press, ISBN: 3-898424-81-2

Layout: gp.cls, Version 3.4.002 (14th August 2011), (C) Dr. Daniel Lauer, Bonn — Mit TpX bearbeitet am 9. November 2011, 21:03 Uhr — Umlaut-Check: — äöüÄÖÜ.<br>S. 1044 Einstellungen: mit Marginalien – ohne Sei Aktuelle Quelldatei: kap\_progsprachen.tex , Aktueller Job: buch

## **31.1.7 Funktionen**

Möchte man bestimmte Anweisungen mehrmals ausführen, so verwendet man in der Regel eine Schleife. Doch was ist, wenn man die gleichen Anweisungen (eventuell mit unterschiedlichen Werten) an verschiedenen Stellen des Programms mehrmals ausführen möchte? Für diesen Zweck gibt es Funktionen. Eine Funktion führt eine Reihe von Anweisungen aus, indem man sie anstelle der Anweisungen aufruft.

```
Datentyp Funktionsname ( [Parameterliste] )
{
    Anweisung(en)
}
```
**Listing 31.73** Aufbau einer Funktion

In C können Funktionen Werte übergeben bekommen und zurückgeben. Beginnen wir mit einer sehr einfachen Funktion.

```
void sage_hallo()
{
    printf("Hallo");
}
```
**Listing 31.74** Eine einfache C-Funktion

Diese Funktion gibt nichts zurück (void) und hat den Namen sage\_hallo(). Ihre Parameterliste ist leer, und sie führt auch nur eine Anweisung (die Ausgabe von »Hallo«) aus.

Wie man eine Funktion aufruft, wissen Sie bereits durch die vielfach verwendete Funktion printf().

sage\_hallo();

**Listing 31.75** Aufruf der Funktion

#### **Funktionsparameter**

Nun gehen wir einen Schritt weiter und lernen, wie man Funktionen Parameter übergibt (auch diese Prinzipien wurden bereits in den Kapiteln zur Shell besprochen). Dazu implementieren wir eine Funktion, die die Summe aus zwei übergebenen Parametern berechnet.

```
/* Berechne die Summe aus a und b */
void summe(short a, short b)
{
     /* Eine int-Variable ist groß genug, um das
```
1045

Layout: gp.cls, Version 3.4.002 (14th August 2011), (C) Dr. Daniel Lauer, Bonn – Mit TeX bearbeitet am 9. November 2011, 21:03 Uhr -Umlaut - Check : - äöüÄÖÜ.<br>- S. 1045 – Einstellungen: mit Marginalien – ohne Seitenrand –

}

```
* Ergebnis zweier short-Variablen aufzunehmen.
 */
int ergebnis = a + b;
/* Ausgabe der Integer-Variable 'ergebnis' */
printf("%i\n", ergebnis);
```
### **Listing 31.76** Funktion zur Berechnung einer Summe

Die Funktion wird aufgerufen, indem man ihr zwei entsprechende Werte übergibt:

summe(777, 333);

**Listing 31.77** Aufruf von summe()

#### **Rückgabewerte**

Diese Funktion kann aber immer noch stark verbessert werden. Wie wäre es zum Beispiel, wenn wir das Ergebnis der Rechenoperation weiter verwenden wollen, um damit etwas anderes zu berechnen? Dies ist mit der obigen Funktion nicht möglich, lässt sich aber durch Rückgabewerte erledigen.

Wenn eine Funktion einen Wert zurückgibt, dann muss zunächst der Datentyp dieses Rückgabewerts angegeben werden. void bedeutet, wie Sie bereits wissen, dass kein Wert zurückgegeben wird.

Da das Ergebnis ein Integerwert ist, können wir in diesem Fall int zurückgeben. Die Rückgabe eines Werts wird in einer Funktion mit dem Befehl return [Wert oder Variable] erledigt.

```
int summe(short a, short b)
{
    return a + b;
}
```
**Listing 31.78** Rückgabe des Ergebnisses

Der Rückgabewert der Funktion kann direkt einer Variablen zugewiesen werden und ihr Aufruf erfolgt analog zu dem der printf()-Funktion.

```
/* Den Rückgabewert in 'x' speichern: */
x = summe(485, 3921);
```
**Listing 31.79** Benutzung von Rückgabewerten

#### 1046

int x;

Johannes Plötner & Steffen Wendzel, Linux - das umfassende Handbuch 4. Auflage Galileo Press, ISBN: 3-898424-81-2

Layout: gp.cls, Version 3.4.002 (14th August 2011), (C) Dr. Daniel Lauer, Bonn – Mit TeX bearbeitet am 9. November 2011, 21:03 Uhr -Umlaut - Check : - äöüÄÖÜ.<br>- S. 1046 – Einstellungen: mit Marginalien – ohne Seitenrand –

»Stattdessen kann ich aber doch auch einfach x = 485 + 3921 schreiben!«, werden Sie nun einwenden. Das ist richtig. Dieses einfache Beispiel sollte auch nur zeigen, wie leicht es ist, Funktionen in C zu benutzen. Hier ein etwas nützlicheres Beispiel zur Berechnung der Fakultät einer Zahl:

```
#include <stdio.h>
long fac(short n)
{
    long ergebnis;
    ergebnis = n;
    for (n = n - 1; n > 0; n - (-1)ergebnis *= n;
    }
    return ergebnis;
}
int main()
{
    short val = 7;
    long ret;
    ret = fac(val);printf("Die Fakultaet von %hi ist %ld\n", val, ret);
    return 0;
}
```

```
Listing 31.80 Fakultät berechnen
```
# **31.1.8 Präprozessor-Direktiven**

Bevor ein C-Compiler den eigentlichen ausführbaren Code eines Programms erzeugt, wird der Quellcode auf syntaktische Fehler und auf Präprozessor-Direktiven (engl. preprocessor directives) hin untersucht.<sup>12</sup>

Diese Direktiven werden nicht als C-Anweisungen interpretiert, sondern sind direkte Anweisungen an den Compiler. Präprozessor-Direktiven beginnen immer mit einer Raute, auf die ein Schlüsselwort und je nach Direktive auch Parameter folgen.

<sup>12</sup> Ein Compiler erledigt noch einige weitere Aufgaben, beispielsweise erstellt er Objektdateien, ruft den Linker auf, erstellt Assembler-Code aus C-Code, ...

Layout: gp.cls, Version 3.4.002 (14th August 2011), (C) Dr. Daniel Lauer, Bonn – Mit TeX bearbeitet am 9. November 2011, 21:03 Uhr -Umlaut - Check : - äöüÄÖÜ.<br>- S. 1047 – Einstellungen: mit Marginalien – ohne Seitenrand –

# Schlüsselwort [Parameter]

**Listing 31.81** Aufbau von Präprozessor-Direktiven

# **#define**

Mit der Anweisung #define lassen sich Makros erstellen. Diese werden dort, wo sie im Programmcode eingefügt werden, durch den Code ersetzt, der für sie definiert wurde.<sup>13</sup>

Üblicherweise schreibt man Makros in Großbuchstaben, um sie von Variablen und Funktionsnamen zu unterscheiden.

```
#define ANZAHL 10
```
**Listing 31.82** Ein Makro erstellen

Die Verwendung erfolgt über den Namen des Makros.

```
for ( i = 1 ; i < ANZAHL ; i++){
     printf("%i\n", i);
}
```
**Listing 31.83** Verwenden eines Makros

Ausdrücke

Komplexere Makros können auch komplexere Ausdrücke enthalten:

#define CHECK if ( a < 0 ) { printf("Fehler: a zu klein!"); }

**Listing 31.84** Komplexere Makros sind auch kein Problem.

13 Mit der Ausnahme, dass Makros innerhalb von Zeichenketten wirkungslos sind.

Johannes Plötner & Steffen Wendzel, Linux - das umfassende Handbuch 4. Auflage Galileo Press, ISBN: 3-898424-81-2<br>Layout: gp.cls, Version 3.4.002 (14th August 2011), (C) Dr. Daniel Lauer, Bonn Mit TeX bearbeitet am 9. Nov
Wird ein Makro zu lang, so kann es auch auf mehrere Zeilen verteilt werden. Am Verteilung auf Ende einer Zeile muss dazu ein Slash (\) stehen. Dieses Zeichen weist den Compiler mehrere Zeilen an, die nächste Zeile auch noch dem Makro zuzuordnen.

```
#define CHECK \
  if (a < 0)
  \{ \}printf("Fehler: a zu klein!"); \
  }
```
**Listing 31.85** Makros über mehrere Zeilen

Doch C-Makros können noch mehr: Sie können Parameter benutzen und somit Makros mit duramisch verwendet werden. Nehmen wir einmal an ein Makro soll einen Wert Parametern dynamisch verwendet werden. Nehmen wir einmal an, ein Makro soll einen Wert überprüfen und zudem einen zu übergebenden Text ausgeben. Dazu wird eine Schreibweise benutzt, die der einer Funktion ähnelt. Allerdings muss hierfür kein Datentyp angegeben werden.

```
#define CHECK (str) \
 if ( a \leq 0 )
 \{ \}printf(str); \
 }
```
**Listing 31.86** Ein Makro mit Parameter

Der Aufruf – Sie ahnen es sicher schon – entspricht fast dem der Funktion (lediglich das Semikolon wird hier nicht benötigt):

CHECK("Fehler: a ist zu klein")

**Listing 31.87** Aufruf des CHECK-Makros mit Parameter

# **#undef**

Ein Makro ist nur innerhalb der Datei definiert, in der es implementiert wurde $^{14}$ , und es ist nur von der Zeile ab, in der es implementiert wurde, bis zum Ende einer Quelldatei bekannt. Möchte man ein Makro vor dem Dateiende löschen, so nutzt man den Befehl #undef Makroname.

Unser CHECK-Makro ließe sich etwa folgendermaßen löschen:

#undef CHECK

**Listing 31.88** Das Makro CHECK löschen

Johannes Plötner & Steffen Wendzel, Linux - das umfassende Handbuch 4. Auflage Galileo Press, ISBN: 3-898424-81-2<br>Layout: gp.cls, Version 3.4.002 (14th August 2011), (C) Dr. Daniel Lauer, Bonn Mit T& bearbeitet am 9 Aktuelle Quelldatei: kap\_progsprachen.tex , Aktueller Job: buch

<sup>14</sup> Man kann Dateien mit der #include-Direktive in andere Dateien einbinden und Makros damit in mehreren Dateien verfügbar machen.

#### **#if, #ifdef, #elif, #endif und #if defined**

Auch bedingte Anweisungen gibt es für den Präprozessor. Mit ihnen lassen sich die Werte und das Vorhandensein von Makros überprüfen.

Die Überprüfung auf Werte wird dabei mit den Anweisungen #if (einfacher Test, wie if) und #elif (Test auf alternative Werte wie else if) erledigt. Am Ende einer solchen Anweisung muss der Befehl #endif stehen, der mit dem bash-Befehl fi und mit der geschlossenen geschweiften Klammer der if-Anweisung vergleichbar ist. #endif signalisiert also nur das Ende einer bedingten Anweisung.

```
#if ANZAHL \leq 100printf("Anzahl ist kleiner als 100");
#elif ANZAHL == 100
    printf("Anzahl ist genau 100");
#elif ANZAHL == 101
    printf("Anzahl ist genau 101");
#else
    printf("Anzahl ist größer 101");
#endif
```
**Listing 31.89** Überprüfen des Werts des Makros ANZAHL

Definierte Makros Es ist zudem möglich, darauf zu prüfen, ob Makros überhaupt definiert sind.

```
#ifdef ANZAHL
    printf("ANZAHL ist definiert.");
#else
     printf("ANZAHL ist nicht definiert.");
#endif
```
**Listing 31.90** Ist ANZAHL definiert?

Sie können auch gleichzeitig auf das Vorhandensein mehrerer Makros prüfen. Zudem können einige logische Operatoren verwendet werden.

```
#if !defined (ANZAHL) && !defined(MAXIMAL)
    ...
#endif
```
**Listing 31.91** Ist ANZAHL definiert?

#### **#include**

Neben der Präprozessor-Anweisung #define gibt es noch eine weitere besonders wichtige Anweisung namens #include. Sie wird dazu eingesetzt, andere Dateien an einer bestimmten Stelle in eine Datei einzubinden.

1050

Layout: gp.cls, Version 3.4.002 (14th August 2011), (C) Dr. Daniel Lauer, Bonn — Mit TeX bearbeitet am 9. November 2011, 21:03 Uhr — Umlaut-Check: — äöüÄÖÜ.<br>S. 1050 — Einstellungen: mit Marginalien – ohne Seitenrand – mit

Es gibt zwei Schreibweisen für eine #include-Anweisung:

- E Man schreibt den Dateinamen in eckige Klammern. Dann werden die dem Compiler bekannten Include-Verzeichnisse des Systems durchsucht.<sup>15</sup>
- E Man setzt den Dateinamen in Anführungszeichen. Dann wird das aktuelle Arbeitsverzeichnis nach der Datei durchsucht. Ist sie dort nicht zu finden, werden die dem Compiler zusätzlich angegebenen Include-Pfade durchsucht.<sup>16</sup>

```
#include <Dateiname>
#include "Dateiname"
```
**Listing 31.92** So verwendet man #include.

Hier ein kleines Beispiel: Die Datei main.h, die ein paar Makros und die #in- $[zB]$ clude-Anweisung für die Datei stdio.h enthält, soll in die Quellcode-Datei main.c eingefügt werden. Beide Dateien befinden sich im gleichen Verzeichnis.

```
#include <stdio.h>
#define MIN 1
```
#define MAX 9

**Listing 31.93** Die Datei main.h

```
#include "main.h"
int main()
{
    int i;
    for ( i = MIN ; i < MAX ; i++)printf("%i\n", i);
    return 0;
}
```
**Listing 31.94** Die Datei main.c

Der Compiler wird in diesem Fall wie immer aufgerufen:

gcc -o main main.c

Johannes Plötner & Steffen Wendzel, Linux - das umfassende Handbuch 4. Auflage Galileo Press, ISBN: 3-898424-81-2

Layout: gp.cls, Version 3.4.002 (14th August 2011), (C) Dr. Daniel Lauer, Bonn — Mit TeX bearbeitet am 9. November 2011, 21:03 Uhr — Umlaut-Check: — äöüÄÖÜ.<br>S. 1051 — Einstellungen: mit Marginalien – ohne Seitenrand – mit

<sup>15</sup> typischerweise /usr/include oder /usr/local/include

<sup>16</sup> Diese Include-Pfade werden beim gcc über -I<Pfad> gesetzt.

- **31** Crashkurs in C und Perl
	- -I Typischerweise befinden sich die Headerdateien in einem Unterverzeichnis (zum Beispiel include oder inc). Würde sich die Datei main.h dort befinden, so müsste der gcc das Verzeichnis nach Headerdateien untersuchen. Dies erreicht man (wie bereits erwähnt) mit dem Parameter - I.<sup>17</sup>

\$ gcc -o main main.c -Iinclude -Iinc

**Listing 31.95** Compiler mit -I aufrufen

Relative Eine relative Pfadangabe ist auch möglich: Pfadangabe

#include "../include/main.h" #include "include/main.h" #include "inc/main.h"

**Listing 31.96** Relative Pfadangabe: drei Beispiele

#### **#error**

Trifft der Präprozessor auf die Anweisung #error, so bricht der Compiler den übersetzungsvorgang ab.

#error "Lieber User, ich habe keine Lust mehr!"

**Listing 31.97** Verwendung von #error

Der gcc bricht dann mit folgender Fehlermeldung ab:

a.c:1:2: error: #error "Lieber User, ich habe keine Lust mehr!"

**Listing 31.98** gcc-Meldung für eine #error-Anweisung

Nutzen? Wann ist diese Anweisung nützlich? Nun, dem Compiler können dynamisch Makros inklusive Werte übergeben werden. Außerdem bringt der Compiler standardmäßig bestimmte Makros (teilweise mit Werten) mit, die beim übersetzungsvorgang abgefragt werden können.

> Der folgende Code überprüft, ob die vordefinierten Makros \_\_OpenBSD\_\_ oder \_\_linux\_\_ nicht definiert sind.<sup>18</sup>

<sup>17</sup> Es können mehrere Include-Verzeichnisse angegeben werden. In diesem Beispiel werden sowohl include/ als auch inc/ nach der Datei main.h durchsucht.

<sup>18</sup> Diese Makros sind nur definiert, wenn das System, auf dem der Quellcode kompiliert wird, dem Namen des Makros entspricht.

Layout: gp.cls, Version 3.4.002 (14th August 2011), (C) Dr. Daniel Lauer, Bonn – Mit TeX bearbeitet am 9. November 2011, 21:03 Uhr -Umlaut - Check : - äöüÄÖÜ.<br>- S. 1052 – Einstellungen: mit Marginalien – ohne Seitenrand –

```
#if !defined (__OpenBSD__) && !defined(__linux__)
#error "Programm Tool laeuft nur unter Linux/OpenBSD"
#endif
```
**Listing 31.99** Ist \_\_OPENBSD\_\_ oder \_\_linux\_\_ definiert?

# **#pragma**

Die Direktive #pragma wird sehr unterschiedlich verwendet. Ihre Funktionsweise ist abhängig von der Plattform und dem Compiler sowie von dessen Version.<sup>19</sup>

#### **Vordefinierte Makros**

Es gibt einige vordefinierte Makros, die im gesamten Programmcode verwendet werden können. Dazu zählen Makros, die Compiler-spezifisch sind (und mit denen man etwa die Version der C-Library, die des Compilers oder den Namen des Betriebssystems abfragen kann) und einige, die jeder ANSI-C-Compiler kennen sollte. Wir beschränken uns an dieser Stelle auf obligatorische Makros. Sie sind manchmal für Debugging-Zwecke nützlich.

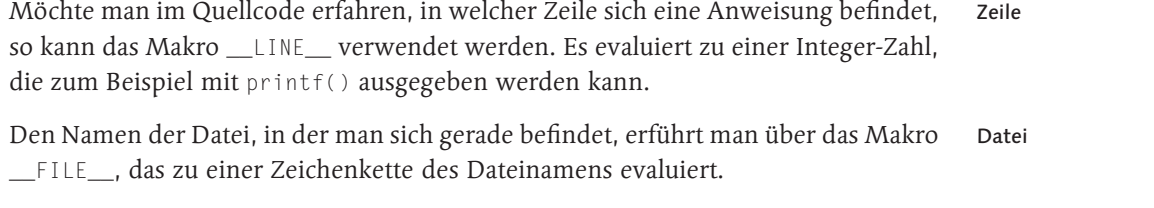

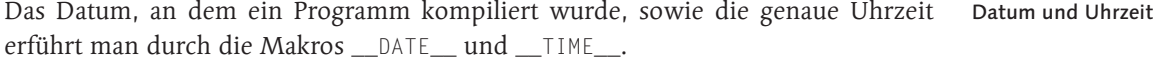

Ist ein Compiler ANSI-C-kompatibel, so definiert er das Makro \_\_STDC\_\_. STDC

Seit dem ISO-C99-Standard gibt es zusätzliche Makros, die ein entsprechend kom- Neu in ISO C99 patibler Compiler kennen muss.<sup>20</sup> Für Einsteiger ist davon eigentlich nur \_\_func\_\_ interessant, das den aktuellen Funktionsnamen enthält.

Hier noch ein Beispiel:

```
#include <stdio.h>
#ifndef __STDC__
  #error "Kein ANSI-C-Compiler!"
#endif
```
1053

 $[zB]$ 

<sup>19</sup> Für Parallelprogrammierung werden beispielsweise Makros wie #pragma omp parallel for ... verwendet.

<sup>20</sup> Für weitere – im Übrigen sehr interessante Informationen – werfen Sie bitte einen Blick in gcc.gnu.org/onlinedocs/gcc/Standards.html.

Layout: gp.cls, Version 3.4.002 (14th August 2011), (C) Dr. Daniel Lauer, Bonn — Mit TeX bearbeitet am 9. November 2011, 21:03 Uhr — Umlaut-Check: — äöüÄÖÜ.<br>S. 1053 — Einstellungen: mit Marginalien – ohne Seitenrand – mit

```
#define ANZAHL 999
int main()
{
if (ANZAHL < 1000)
  printf("%s %s: Fehler in Datei %s, Zeile %i\n",
          __DATE__, __TIME__, __FILE__, __LINE__);
  return 0;
}
```
**Listing 31.100** Nutzen vordefinierter Makros

# **31.1.9 Zeiger-Grundlagen**

Nun kommen wir zu einem der letzten Themen unseres C-Crashkurses: den Zeigern. Dieses Thema macht C in den Augen vieler Programmierer zu einer furchtbaren, unlernbaren Sprache und lässt einige Informatikstudenten im Grundstudium an ihren Fähigkeiten zweifeln. Im Grunde genommen ist das Thema »Zeiger« (engl. pointer) aber gar nicht so schwer, also nur Mut!

Im Übrigen lassen sich durch Zeiger aufwendige Kopieraktionen im Speicher verhindern und Programme sich somit beschleunigen. überhaupt sind Zeiger so praktisch, dass wir sie niemals missen wollten. Man spricht im Zusammenhang mit Zeigern auch von Referenzierung, da ein Zeiger eine Referenz auf eine Speicheradresse ist.

#### **Adressen von Variablen**

- Adressoperator Der Wert einer Variablen steht an einer Position im Speicher. Die Variable kann vereinfacht gesagt als »Name« dieser Speicherposition angesehen werden. Mit diesem Namen wird (ohne, dass Sie etwas davon erfahren müssen) auf die zugehörige Speicheradresse zugegriffen und ihr Wert entweder gelesen oder geschrieben. Auf die Speicheradresse einer Variablen wird mit dem Adressoperator (&) zugegriffen.
	- $<sub>zB</sub>$ </sub> Im Folgenden soll die Adresse der Variablen a in der Variable adresse gespeichert werden.

```
int a = 10;
long adresse;
adresse = & a:
printf("Adresse der Variable a: %li\n", adresse);
Listing 31.101 Für den Adressoperator
```
#### 1054

Johannes Plötner & Steffen Wendzel, Linux - das umfassende Handbuch 4. Auflage Galileo Press, ISBN: 3-898424-81-2

Aktuelle Quelldatei: kap\_progsprachen.tex , Aktueller Job: buch

Layout: gp.cls, Version 3.4.002 (14th August 2011), (C) Dr. Daniel Lauer, Bonn — Mit TpX bearbeitet am 9. November 2011, 21:03 Uhr — Umlaut-Check: — äöüÄÖÜ.<br>S. 1054 Einstellungen: mit Marginalien – ohne Sei

#### **Zeiger auf Adressen**

Ein Zeiger zeigt auf eine Speicheradresse. Man arbeitet also nicht mehr mit der eigentlichen Variablen, sondern mit einer Zeigervariablen, die die Adresse des Speichers kennt, auf den man zugreifen möchte.

Anders formuliert: Ein Zeiger ist eine Variable, die die Adresse eines Speicherbereichs enthält.

Einen Zeiger deklariert man mit dem Referenz-Operator (\*). Dieser ist nicht mit dem Multiplikationsoperator zu verwechseln, der durch das gleiche Zeichen repräsentiert wird.

```
int *zeiger;
```
**Listing 31.102** Deklaration eines Zeigers

Möchte man einen Zeiger verwenden, so benötigt man zunächst eine Speicheradresse. Entweder wird dafür – wie wir in diesem Buch allerdings nicht zeigen können<sup>21</sup> – dynamisch Speicher reserviert, oder man benutzt die Adresse einer Variablen.

Wir lassen die Variable zeiger, die ein Zeiger ist, auf die Adresse der Variablen  $[zB]$ wert zeigen. An dieser Speicheradresse steht der Wert »99«.

```
int *zeiger;
int wert = 99:/* 7eiger = Adresse von 'wert' */
zeiger = \& wert:
```
**Listing 31.103** Ein Zeiger auf eine Integer-Variable

#### **Werte aus Zeigern lesen**

Mit dem Referenz-Operator (\*) können auch Werte aus Zeigern gelesen werden. Man spricht in diesem Fall von Dereferenzierung. Das Ergebnis einer solchen Operation ist der Wert, der an dieser Speicherstelle steht.

```
int *zeiger;
int wert1 = 99;
int wert2 = 123;
/* Zeiger = Adresse von 'wert1' */
zeiger = &wert1
/* 'wert2' = Wert an Adresse von Zeiger
 * (das ist der Wert an der Adresse von
```
1055

Johannes Plötner & Steffen Wendzel, Linux - das umfassende Handbuch 4. Auflage Galileo Press, ISBN: 3-898424-81-2

Layout: gp.cls, Version 3.4.002 (14th August 2011), (C) Dr. Daniel Lauer, Bonn — Mit TeX bearbeitet am 9. November 2011, 21:03 Uhr — Umlaut-Check: — äöüÄÖÜ.<br>S. 1055 — Einstellungen: mit Marginalien – ohne Seitenrand – mit

<sup>21</sup> Mehr hierzu erfahren Sie im auf der DVD enthaltenen Openbook »C von A bis Z« von Jürgen Wolf.

\* 'wert1', also 99.) \*/ wert2 =  $*$ zeiger;

**Listing 31.104** Dereferenzierung eines Zeigers

#### **Werte lassen sich ändern**

Zeigt ein Zeiger auf eine Variable und ändert man deren Wert, so steht an der Adresse der Variablen natürlich auch dieser Wert. Demnach zeigt ein Zeiger immer auf den aktuellen Wert einer Variablen.

```
int a = 99;
int *zeiger_a;
zeiger_a = &a;
/* a = 100 * /a++;
/* a = 101 * /*zeiger_a = *zeiger_a + 1;
printf("Zeiger: %i, Wert an Zeiger-Adresse: %i\n",
       zeiger_a, *zeiger_a);
printf("Wert von a: %i\n", a);
```
## **Listing 31.105** Verändern von Werten

Eine mögliche Ausgabe des Programms wäre die folgende. Die Adresse des Zeigers wird auf Ihrem Rechner mit sehr hoher Wahrscheinlichkeit anders lauten, doch die beiden Werte von je »101« müssen gleich sein.<sup>22</sup>

Zeiger: 925804404, Wert an Zeiger-Adresse: 101 Wert von a: 101

**Listing 31.106** Die Ausgabe des Codes

# **Call by Reference in C**

Bevor wir den kleinen Ausflug in die Welt der Zeiger beenden, werden wir uns aber noch eine recht nützliche Funktion von Speicheradressen anschauen: Call by Reference.

Unter Call by Reference versteht man den Aufruf einer Funktion nicht mit den Werten von Variablen, sondern mit den Adressen der Variablenwerte. Verändern

<sup>22</sup> Tatsächlich können sich die Speicheradressen bei jedem Programmstart ändern.

Layout: gp.cls, Version 3.4.002 (14th August 2011), (C) Dr. Daniel Lauer, Bonn — Mit TeX bearbeitet am 9. November 2011, 21:03 Uhr — Umlaut-Check: — äöüÄÖÜ.<br>S. 1056 — Einstellungen: mit Marginalien – ohne Seitenrand – mit

die Funktionen dann die Werte an der Adresse einer Variablen, so sind diese Werte auch in der übergeordneten Funktion gesetzt.

Dies ist sehr nützlich, da Funktionen immer nur einen Wert zurückgeben können. Auf diese Weise jedoch ist es möglich, mehr als einen Wert zurückzugeben. Die Schreibweise für einen Funktionsparameter, der als Referenz übergeben wird, ist analog der Deklaration einer Zeigervariablen: Der \*-Operator wird verwendet.

```
#include <stdio.h>
void func(int *z) {
   *_Z = *_Z + 1;}
int main() {
  int a = 99;
  int x = \&a;
  func(&a);
  printf("a = %i \n\pi", a);
  func(z);
  printf("a = %i \n\pi, a);
  return 0;
}
```
**Listing 31.107** Beispiel für Call by Reference

Die Ausgabe wird Sie nicht überraschen: Der Wert von a wurde nach jedem Funktionsaufruf inkrementiert:

\$ gcc -Wall -o cbr cbr.c \$ ./cbr  $a = 100$  $a = 101$ 

**Listing 31.108** Ausgabe des Programms

# **31.1.10 Array-Grundlagen**

Hat man in C eine Variable mit mehreren Elementen, so spricht man von einem Array. Sie kennen Arrays schon aus dem Kapitel zur Shellskriptprogrammierung, Kapitel 11, doch wir werden gleich noch einmal an Beispielen erklären, worum

Johannes Plötner & Steffen Wendzel, Linux - das umfassende Handbuch 4. Auflage Galileo Press, ISBN: 3-898424-81-2

Layout: gp.cls, Version 3.4.002 (14th August 2011), (C) Dr. Daniel Lauer, Bonn — Mit TeX bearbeitet am 9. November 2011, 21:03 Uhr — Umlaut-Check: — äöüÄÖÜ.<br>S. 1057 — Einstellungen: mit Marginalien – ohne Seitenrand – mit

es sich hierbei handelt.<sup>23</sup> Arrays können in C mehrere Dimensionen haben – wir werden uns im Folgenden allerdings auf eindimensionale Arrays beschränken.

Am besten lassen sich Arrays an einem Beispiel erklären. Nehmen wir an, es solle  $[zB]$ das Gewicht von zehn Personen gespeichert werden. Nun können Sie zu diesem Zweck zehn einzelne Variablen anlegen. Das wäre allerdings recht umständlich. Besser ist es, nur eine Variable gewicht anzulegen. Dieser verpasst man zehn Elemente, von denen jedes einen Wert speichern kann.

```
/* Integer-Array mit 10 Elementen deklarieren */
int gewicht[10];
gewicht[0] = 77;gewicht[1] = 66;gewicht[2] = 55;
gewicht[3] = 67;gewicht[4] = 65;
gewicht[5] = 78;
qewicht[6] = 80:gewicht[7] = 105;gewichE[8] = 110;qewicht[9] = 65;
```
**Listing 31.109** Deklaration und Initialisierung eines Arrays

 $[\infty]$ Alle Elemente eines C-Arrays sind vom gleichen Datentyp. Außerdem ist das erste Array-Element in C immer das Element 0. Bei einem Array mit zehn Elementen ist das letzte Element demnach Element 9.

Der Zugriff auf Array-Elemente erfolgt mit name[Index]. Dies gilt sowohl für die Zuweisung von Werten an Array-Elemente als auch für das Auslesen aus Werten von Array-Elementen:

```
/* Integer-Array mit 3 Elementen deklarieren */
int tripel[3];
int a, b, c;
a = 3:tripel[0] = a;tripel[1] = tripel[0] * 2; /* = 6 */
tripel[2] = 9;
```
<sup>23</sup> Viele deutsche C-Bücher nennen diesen Datentyp auch Feld oder Vektor.

Layout: gp.cls, Version 3.4.002 (14th August 2011), (C) Dr. Daniel Lauer, Bonn — Mit TeX bearbeitet am 9. November 2011, 21:03 Uhr — Umlaut-Check: — äöüÄÖÜ.<br>S. 1058 — Einstellungen: mit Marginalien – ohne Seitenrand – mit

 $b = triple$ [3];  $/* = 9 *$  $c = \text{tripel}[2] - 3;$  /\* = 3 \*/

**Listing 31.110** Benutzen von Arrays

Der Array-Index kann auch durch eine ganzzahlige Variable angegeben werden – Variablen als Index so lassen sich hervorragend Schleifen bauen. Dazu eignen sich die Datentypen int, short und char.

```
int main()
{
       char c;
       short s;
       int i;
       int array[10];
       for (c = 0; c < 10; c++)array[i] = 99;for (s = 0; s < 10; s++)array[s] = 88;for (i = 0; i < 10; i++)array[i] = 77;return 0;
```
}

**Listing 31.111** Variablen als Array-Index

#### **31.1.11 Strukturen**

Eine Struktur (engl. structure) stellt einen zusammengesetzten Datentypen dar, der aus mindestens einem, in der Regel aber aus mehreren anderen Datentypen besteht. In diversen anderen Programmiersprachen heißen Strukturen Records.

Die einzelnen Variablen in einer Struktur können Variablen sein, oder auch Strukturen, Arrays und Zeiger auf Variablen, auf Strukturen, auf Arrays und auf Funktionen). Außerdem muss jede Teilvariable einer Struktur einen anderen Namen erhalten.

```
struct Name
{
    Datentyp Variablenname [:Anzahl der Bits];
    Datentyp Variablenname [:Anzahl der Bits];
```
1059

```
Datentyp Variablenname [:Anzahl der Bits];
    ...
};
```
**Listing 31.112** Aufbau einer C-Struktur

- x:Bits Optional kann hinter jeder Variablen noch durch einen Doppelpunkt getrennt – die Anzahl der Bits angegeben werden, die für diese Variable benötigt wird. Dies ist besonders in der Netzwerkprogrammierung sinnvoll, wenn es darum geht, bestimmte Protokollheader abzubilden. Wir beschränken uns auf Strukturen mit »ganzen« Variablen, also Variablen ohne Bit-Angabe.<sup>24</sup>
- $[zB]$ Nehmen wir an, es sollen mehrere Daten einer Person in einer Struktur gespeichert werden, nämlich Alter, Gewicht und Größe. Die zugehörige Struktur benötigt drei verschiedene Variablen.

```
struct person
{
        short gewicht;
        short alter;
        short groesse;
};
```
**Listing 31.113** Die Struktur »person«

Initialisierung Zur Zuweisung von Werten benötigen wir zunächst eine Variable (oder vielmehr eine Instanz) von unserem neuen Datentyp person. Dazu erzeugen wir mit struct person name die Variable name vom Typ der Struktur person. Werte können dann in der Form name.Variable = Wert zugewiesen werden.

Der entsprechende Code könnte wie folgt aussehen:

```
struct person
{
        short gewicht;
        short alter;
        short groesse;
};
int main()
{
        struct person p;
        p.gewicht = 73;
```
24 Wird die Bit-Anzahl der normalen Bit-Anzahl des Datentyps angepasst, ist die Variable natürlich auch »ganz«.

1060

Layout: gp.cls, Version 3.4.002 (14th August 2011), (C) Dr. Daniel Lauer, Bonn — Mit TeX bearbeitet am 9. November 2011, 21:03 Uhr — Umlaut-Check: — äöüÄÖÜ.<br>S. 1060 — Einstellungen: mit Marginalien – ohne Seitenrand – mit

```
p.alter = 22;p.groesse = 182;
return 0;
```
}

**Listing 31.114** Verwenden der Struktur »person«

Richtig spaßig werden Strukturen aber meist erst in Array-Form. Sollen zum Beispiel Arrays und drei Personen auf diese Weise gespeichert werden, dann ist auch das kein Problem. Strukturen Wir erzeugen einfach von unserer Struktur ein Array mit drei Elementen.

```
#include <stdio.h>
struct person {
        short gewicht;
        short alter;
        short groesse;
};
int main()
{
        struct person p[3];
        p[0].gewicht = 70;
        p[0].alter = 22;
        p[0].groesse = 182;
        p[1].gewicht = 88;
        p[1].alter = 77;
        p[1].greesse = 166;p[2].gewicht = 95;
        p[2].alter = 50;
        p[2].groesse = 190;return 0;
}
```
**Listing 31.115** Drei Personen als Struktur-Array

# **31.1.12 Arbeiten mit Zeichenketten (Strings)**

Zeichenketten bestehen aus einzelnen Zeichen. Einzelne Zeichen können, wie Sie bereits wissen, in einer char-Variablen gespeichert werden. Die Lösung, ein Array aus char-Variablen für eine Zeichenkette zu verwenden, liegt also nahe.

1061

Layout: gp.cls, Version 3.4.002 (14th August 2011), (C) Dr. Daniel Lauer, Bonn — Mit TeX bearbeitet am 9. November 2011, 21:03 Uhr — Umlaut-Check: — äöüÄÖÜ.<br>S. 1061 — Einstellungen: mit Marginalien – ohne Seitenrand – mit

char zeichenkette[3];

zeichenkette[0] = 'A'; zeichenkette[1] = 'B'; zeichenkette[2] = 'C';

**Listing 31.116** Eine erste Zeichenkette

Dies geht allerdings auch wesentlich einfacher. Dazu muss man allerdings wissen, dass C normalerweise ein abschließendes \0-Zeichen hinter jeder Zeichenkette benutzt. Dieses abschließende Null-Zeichen signalisiert nur das Ende der Zeichenkette und verhindert in vielen Fällen, dass Ihr Programm einfach abstürzt, weil Funktionen, die mit einer Zeichenkette arbeiten, sonst immer mehr Zeichen läsen und irgendwann in Speicherbereiche gerieten, auf die sie keinen Zugriff haben.

Ein einfaches Verfahren, Text in einem Array zu speichern, besteht darin, bei der Initialisierung die Anzahl der Elemente wegzulassen und nur den Text für das Array zuzuweisen. C setzt in diesem Fall automatisch die Anzahl der Array-Elemente sowie das abschließende \0-Zeichen.

char zeichenkette[] = "ABC";

**Listing 31.117** So geht es einfacher.

Möchte man eine »leere« Zeichenkette anlegen, so sollte man den Speicherbereich des Arrays immer mit \0-Zeichen überschreiben, um sicherzugehen, dass keine zufälligen Daten enthalten sind. Die entsprechende Schreibweise sieht wie folgt  $311s.25$ 

```
char zeichenkette[100] = \{ ' \setminus 0' \};
```
**Listing 31.118** Nullen-Füller

#### **Ausgeben von Zeichenketten**

Die Ausgabe ließe sich natürlich in einer Schleife abwickeln, doch das wäre sehr umständlich. Stattdessen gibt es für die printf()-Funktion den Formatparameter %s. Dieser besagt, dass eine Zeichenkette ausgegeben werden soll. Auch hierfür wird ein \0-Zeichen am Ende einer Zeichenkette benötigt.

printf("Zeichenkette: %s\n", zeichenkette);

**Listing 31.119** Ausgabe einer Zeichenkette

1062

<sup>25</sup> Es gibt viele alternative Möglichkeiten, dies zu erreichen, etwa die Funktionen bzero() oder memset(); oder durch eine Schleife.

Layout: gp.cls, Version 3.4.002 (14th August 2011), (C) Dr. Daniel Lauer, Bonn — Mit TeX bearbeitet am 9. November 2011, 21:03 Uhr — Umlaut-Check: — äöüÄÖÜ.<br>S. 1062 — Einstellungen: mit Marginalien – ohne Seitenrand – mit

#### **Kopieren von Zeichenketten**

Nun, da Sie wissen, wie man eine Zeichenkette anlegt, können wir einen Schritt weiter gehen und Zeichenketten kopieren. Dazu verwendet man entweder eine umständliche Schleife, oder man lässt diese Arbeit von einer Funktion erledigen. Zum Kopieren von Daten und speziell von Zeichenketten gibt es verschiedenste Funktionen in C. Vorstellen werden wir die zwei wichtigsten: strcpy() und strncpy(). Beide Funktionsprototypen befinden sich in der Datei string.h.

Der Funktion strcpy() werden zwei Argumente übergeben. Das erste ist das Ziel strcpy() des Kopiervorgangs, das zweite die Quelle. Möchten Sie also die Zeichenkette aus dem Array z1 in das Array z2 kopieren, dann liefe dies so ab:

```
#include <stdio.h>
#include <string.h>
int main()
{
        char z2[] = "Hallo";char z1[10] = { ' \ 0' };
        strcpy(z1, z2);
        printf("%s = %s\n", z2, z1);
        return 0;
}
```
**Listing 31.120** Kopieren einer Zeichenkette

Die Funktion strncpy() benötigt noch ein drittes Argument: die Anzahl der zu strncpy() kopierenden Zeichen. Soll vom obigen String etwa nur ein Zeichen kopiert werden, so läuft dies wie folgt:

```
#include <stdio.h>
#include <string.h>
int main()
{
        char z2[] = "Hallo";
        char z1[10] = { ' \ 0' };
        strncpy(z1, z2, 1);
        printf("%s != %s\n", z2, z1);
        return 0;
}
```
**Listing 31.121** Anwenden von strncpy()

1063

#### **31.1.13 Einlesen von Daten**

In C können Werte für Variablen und ganze Zeichenketten sowohl von der Tastatur als auch aus Dateien eingelesen werden. Auch hierfür gibt es diverse Funktionen wie getc(), gets(), fgets(), scanf(), fscanf(), sscanf(), vscanf() und viele weitere. Wir werden uns allerdings auf scanf() und fscanf() beschränken, mit denen die meisten Aufgaben erledigt werden können. Beide Funktionsprototypen befinden sich in der Datei stdio.h.

scanf() Die Funktion scanf() liest Werte direkt von der Standardeingabe (wenn man es nicht im Code umprogrammiert, ist dies fast immer die Tastatur beziehungsweise Daten aus einer Pipe). Ähnlich wie bei der Funktion printf() wird dabei ein Formatstring übergeben. Dieser enthält diesmal jedoch nicht die Werte, die auszugeben sind, sondern die Werte, die einzulesen sind.

Möchten Sie etwa einen Integer einlesen, so verwenden Sie den Parameter %i im Formatstring. Das Ergebnis wird in der entsprechend folgenden Variablen gespeichert. Damit scanf den Wert einer Variablen setzen kann, benötigt es allerdings die Speicheradresse der Variablen (die Funktion arbeitet mit Zeigern). Daher müssen Variablen entsprechend übergeben werden.

```
#include <stdio.h>
int main()
{
        int wert;
        printf("Bitte geben Sie eine ganze Zahl ein: ");
        scanf("%i", &wert);
        printf("Sie haben %i eingegeben\n", wert);
        return 0;
}
```
**Listing 31.122** Einlesen eines Integers

Zeichenketten übergibt man ein Array an eine Funktion, dann wird dieses Array in C durch seine einlesen Adresse repräsentiert. Sie müssen in diesem Fall also nicht den Adressoperator (&) verwenden.

char wort[100];

```
printf("Bitte geben Sie ein Wort ein: ");
scanf("%s", &wort);
printf("Sie haben %s eingegeben\n", wort);
```
**Listing 31.123** Eine Zeichenkette einlesen

1064

Johannes Plötner & Steffen Wendzel, Linux - das umfassende Handbuch 4. Auflage Galileo Press, ISBN: 3-898424-81-2<br>Layout: gp.cls, Version 3.4.002 (14th August 2011), (C) Dr. Daniel Lauer, Bonn Mit T& bearbeitet am 9 Aktuelle Quelldatei: kap\_progsprachen.tex , Aktueller Job: buch

Die Programmiersprache C – ein Crashkurs **31.1**

Würde man in diesem Fall ein Wort mit mehr als 99 Zeichen eingeben, so könnte es  $\lceil \kappa \rceil$ zu einem sogenannten Speicherüberlauf kommen. Dies führt zu unvorhersehbarem Verhalten, meistens jedoch zu einem Programmabsturz. Mehr zu diesem Thema erfahren Sie in unserem Buch »Praxisbuch Netzwerksicherheit«. Entgegen einer verbreiteten Meinung gibt es allerdings einige Techniken, um mit diesem Problem umzugehen. Mehr dazu erfahren Sie im nächsten Kapitel (in Abschnitt 32.17).

Die Funktion fscanf() unterscheidet sich von scanf() dadurch, dass die Eingabe- fscanf() quelle im ersten Parameter angegeben wird. Damit ist es auch möglich, aus einer Datei zu lesen. Der erste Parameter ist dabei ein Zeiger vom Typ FILE.

# **31.1.14 FILE und das Arbeiten mit Dateien**

Ein sehr spannendes Thema ist das Arbeiten mit Dateien. Zum Ende unseres kleinen C-Crashkurses lernen Sie nun also, wie Sie aus Dateien lesen und in Dateien schreiben. Auch hier gibt es verschiedenste Möglichkeiten. Man könnte etwa die Funktionen open(), read(), write() und close() benutzen. Wir empfehlen Ihnen, sie sich einmal anzuschauen – sie sind in vielerlei Hinsicht (etwa auch bei der Netzwerkprogrammierung) von Nutzen. Wir werden uns allerdings mit den ANSI-C-Funktionen fopen(), fwrite(), fread() und fclose() beschäftigen.<sup>26</sup>

Die Funktionsprototypen der Funktionen fopen(), fwrite(), fread() und fclo- $\lceil \kappa \rceil$ se() sowie die Definition des Datentyps FILE befinden sich in der Headerdatei stdio.h.

## **Öffnen und Schließen von Dateien**

Das Öffnen einer Datei erfolgt mit der Funktion fopen(). Ihr werden zwei Argu- Dateien öffnen mente, der Dateiname und die Zugriffsart, übergeben. Bei der Zugriffsart unterscheidet man unter Linux zwischen den folgenden:

E r

Die Datei wird zum Lesen geöffnet. Es wird vom Anfang der Datei gelesen.

 $r+$ 

Die Datei wird zum Lesen und Schreiben geöffnet. Es wird vom Anfang der Datei gelesen und am Anfang der Datei geschrieben.

E w

Die Datei wird auf die Länge 0 verkürzt (oder, falls sie nicht existiert, neu angelegt) und zum Schreiben geöffnet. Es wird vom Anfang der Datei geschrieben.

<sup>26</sup> Es gibt noch so viele weitere Funktionen wie etwa fseek(). Werfen Sie einen Blick in eines der genannten guten Bücher zur Linux-Programmierung, um mehr zu erfahren. Es lohnt sich!

Johannes Plötner & Steffen Wendzel, Linux - das umfassende Handbuch 4. Auflage Galileo Press, ISBN: 3-898424-81-2<br>Layout: gp.cls, Version 3.4.002 (14th August 2011), (C) Dr. Daniel Lauer, Bonn Mit T& bearbeitet am 9 Aktuelle Quelldatei: kap\_progsprachen.tex , Aktueller Job: buch

 $W+$ 

Die Datei wird wie im Fall von w geöffnet. Zusätzlich kann in die Datei geschrieben werden.

 $\blacktriangleright$  a

 $a+$ 

Die Datei wird zum Schreiben geöffnet bzw. erzeugt, wenn sie nicht existiert. Es wird an das Ende der Datei geschrieben.

- Die Datei wird wie im Fall von a geöffnet. Allerdings kann auch von der Datei gelesen werden.
- FILE Die Funktion fopen() gibt die Adresse eines Dateideskriptors vom Datentyp FI-LE zurück. Über diesen kann eine geöffnete Datei identifiziert werden. Für Lese-, Schreib- und Schließoperationen auf Dateien ist ein FILE-Deskriptor zwingend erforderlich.
- Fehler Für den Fall, dass eine Datei nicht geöffnet werden konnte (etwa weil sie nicht existiert oder weil das Programm nicht die nötigen Zugriffsrechte auf die Datei hat), gibt fopen() den Wert NULL zurück.<sup>27</sup>
- fclose() Ein »geöffneter« FILE-Deskriptor wird mit der Funktion fclose() wieder geschlossen, indem er ihr als Parameter übergeben wird. Nachdem ein Deskriptor geschlossen wurde, können weder Lese- noch Schreibzugriffe über ihn erfolgen. Daher sollten Deskriptoren erst geschlossen werden, wenn man sie nicht mehr benötigt. Vergisst ein Programm, einen Deskriptor zu schließen, so wird er nach dem Ende des Programms automatisch geschlossen. Es zählt allerdings zum guten Programmierstil, Deskriptoren selbst zu schließen, und damit den Verwaltungsaufwand für offene Deskriptoren zu verringern und keine unnützen offenen Dateien im Programm zu haben.

```
#include <stdio.h>
int main()
{
  FILE * fp;
   /* Oeffnen der Datei /etc/hosts im Nur-Lesen-Modus
    * am Dateianfang.
    */
   fp = fopen("/etc/hosts", "r");
   /* Konnte die Datei geoeffnet werden? */
```
1066

<sup>27</sup> Meistens ist NULL als Makro für ((void \*)0), also einen Zeiger auf die Adresse 0, definiert. Genauer kann in diesem Crashkurs leider nicht auf diesen Wert eingegangen werden.

Layout: gp.cls, Version 3.4.002 (14th August 2011), (C) Dr. Daniel Lauer, Bonn — Mit TpX bearbeitet am 9. November 2011, 21:03 Uhr — Umlaut-Check: — äöüÄÖÜ.<br>S. 1066 Einstellungen: mit Marginalien – ohne Seitenran Aktuelle Quelldatei: kap\_progsprachen.tex , Aktueller Job: buch

```
if (fp == NULL) {
      printf("Konnte die Datei nicht oeffnen!\n");
      /* Das Programm mit einem Fehler-Rueckgabewert
      * verlassen
      */
      return 1;
   }
   /* Die Datei schliessen */
   fclose(fp);
  return 0;
}
```
**Listing 31.124** Eine Datei öffnen und schließen

# **Lesen aus Dateien**

Aus einer zum Lesen geöffneten Datei kann mit der Funktion fread() gelesen fread() werden. Die gelesenen Daten werden dazu in einem char-Array gespeichert (beziehungsweise in einem dynamisch reservierten Speicherbereich aus char-Werten).

fread() benötigt als Parameter die Speicheradresse des char-Arrays (den Adressoperator muss man in diesem Fall, wie gesagt, nicht anwenden), die Größe und Anzahl der zu lesenden Datenblöcke, sowie einen Zeiger auf einen Deskriptor, von dem gelesen werden soll.

Wir erweitern das obige Beispiel nun um die Funktion, 1000 Bytes aus der geöffne- $[zB]$ ten Datei zu lesen. Dazu legen wir ein 1000 Byte großes char-Array an (das letzte Byte wird für das abschließende \0-Zeichen benötigt) und lesen einmal einen Block von 999 Bytes aus der Datei. Anschließend geben wir den gelesenen Inhalt mit printf() aus.

```
#include <stdio.h>
int main()
{
  FILE * fp;
  char inhalt[1000] = { '\0;
  fp = fopen("/etc/hosts", "r");
  if (fp == NULL) {
     printf("Konnte die Datei nicht oeffnen!\n");
      return 1;
   }
```
1067

}

```
fread(inhalt, 999, 1, fp);
printf("Inhalt der Datei /etc/hosts:\n%s\n",
       inhalt);
fclose(fp);
return 0;
```
**Listing 31.125** Eine Datei öffnen und schließen

```
$ gcc -o file file.c
$ ./file
Inhalt der Datei /etc/hosts:
127.0.0.1 localhost
127.0.1.1 hikoki.sun hikoki
192.168.0.1 eygo.sun eygo
192.168.0.2 milk.sun milk
192.168.0.5 yorick.sun yorick
192.168.0.6 hikoki.sun hikoki
192.168.0.11 amilo.sun amilo
```
**Listing 31.126** Aufruf des Progamms (gekürzt)

#### **Schreiben in Dateien**

- fwrite() Die Parameter der Funktion fwrite() sind denen von fread() sehr ähnlich. Der Unterschied besteht nur darin, dass man nicht den Puffer angibt, in den die gelesenen Daten geschrieben werden sollen, sondern den, aus dessen Inhalt Daten in die Datei geschrieben werden sollen. Der zweite Parameter gibt wieder die Größe der zu schreibenden Datenelemente an, und der dritte Parameter deren Anzahl. Der vierte Parameter ist der Deskriptor der geöffneten Datei, in die geschrieben werden soll.
	- Beispielhaft soll die Zeichenkette »Hallo, Welt!« in die Datei /tmp/irgendwas ge- $[zB]$ schrieben werden. An dieser Stelle verwende ich den sizeof-Operator, um die Größe des Arrays zu erfahren. Alternativ könnte ich hierzu die Funktion strlen verwenden, die die Länge einer Zeichenkette zurückgibt. Leider können wir die Funktion in diesem Rahmen nicht behandeln.

```
#include <stdio.h>
int main()
{
  FILE * fp;
  char inhalt[] = "Hallo, Welt!\n";
```
#### 1068

Johannes Plötner & Steffen Wendzel, Linux - das umfassende Handbuch 4. Auflage Galileo Press, ISBN: 3-898424-81-2

Aktuelle Quelldatei: kap\_progsprachen.tex , Aktueller Job: buch

Layout: gp.cls, Version 3.4.002 (14th August 2011), (C) Dr. Daniel Lauer, Bonn — Mit TpX bearbeitet am 9. November 2011, 21:03 Uhr — Umlaut-Check: — äöüÄÖÜ.<br>S. 1068 Einstellungen: mit Marginalien – ohne Seitenra

```
fp = fopen("/tmp/irgendwas", "w");
if (fp == NULL) {
   printf("Konnte die Datei nicht oeffnen!\n");
   return 1;
}
fwrite(inhalt, sizeof(inhalt), 1, fp);
fclose(fp);
return 0;
```
**Listing 31.127** Schreiben in die Datei /tmp/irgendwas

Zum Beweis und auch zum Abschluss unseres Crashkurses zeigen wir hier noch einmal den Compiler-Aufruf für das Schreibprogramm, den Aufruf des Programms und das Anschauen der geschriebenen Datei.

```
$ gcc -o file2 file2.c
$ ./file2
$ cat /tmp/irgendwas
Hallo, Welt!
```
}

**Listing 31.128** Compiler-Aufruf und Test

# **31.1.15 Das war noch nicht alles!**

C bietet Ihnen noch eine Menge weiterer Möglichkeiten: So gibt es beispielsweise Aufzählungstypen (engl. enumerations), Unions, mehrdimensionale Arrays, Zeiger auf Arrays, Zeiger auf Arrays aus Zeigern, Zeiger auf ganze Funktionen (und natürlich auch Arrays aus Zeigern auf Funktionen), Zeiger auf Zeiger auf Zeiger auf Zeiger (usw.), diverse weitere Schlüsselwörter für Datentypen (static, const, extern, ...), globale Variablen, unzählige weitere Funktionen des ANSI-C-Standards und Funktionen zur Systemprogrammierung aus Standards wie POSIX, weitere Operatoren, Casts, dynamische Speicherverwaltung (ein besonders tolles Feature von C!), Tonnen von Headerdateien – diese Aufzählung ließe sich fast beliebig fortsetzen.

# **31.2 Die Skriptsprache Perl**

Im Folgenden werden wir Ihnen einen Crashkurs zur Programmierung mit Perl geben. Warum aber ausgerechnet Perl? Perl hat als Programmiersprache seine Stärken

Layout: gp.cls, Version 3.4.002 (14th August 2011), (C) Dr. Daniel Lauer, Bonn — Mit TeX bearbeitet am 9. November 2011, 21:03 Uhr — Umlaut-Check: — äöüÄÖÜ.<br>S. 1069 — Einstellungen: mit Marginalien – ohne Seitenrand – mit

vor allem in der Verarbeitung von Textdaten, beispielsweise mit regulären Ausdrücken. Entsprechend wird Perl sehr gern in der Webprogrammierung sowie im Bereich der Systemadministration eingesetzt – und zwar meist genau da, wo ein normales Shellskript an seine Grenzen stößt.

Für Perl existieren zahlreiche Erweiterungen, sogenannte Module. über die jeweils passenden Module können zum Beispiel Datenbanken angesprochen oder CGI-Skripte für dynamische Webseiten erstellt werden.

#### **31.2.1 Aufbau eines Skripts**

Wie jedes Skript (und wie auch bereits in der Kurzvorstellung der Sprache erwähnt wurde) startet ein Perl-Skript stets mit der Angabe des Interpreters in der Form:

#!/usr/bin/perl

**Listing 31.129** Interpreter angeben

Oft wird der Interpreter mit -wT aufgerufen, was viele Warnmeldungen des Interpreters aktiviert und dringend zu empfehlen ist. Meist folgen dann ein paar Kommentare über das Programm selbst, wie es aufgerufen wird und was es tut. Kommentare beginnen in Perl wie bei vielen Skriptsprachen mit einer Raute (#).

Module einbinden Nach ein paar einleitenden Kommentaren werden in der Regel die für das Skript benötigten Module eingebunden. Der entsprechende Befehl heißt use:

```
use DBD::mysql;
use HTML::Mason;
```
**Listing 31.130** Einbinden von zwei Modulen

Wenn man selbst Perl programmiert beziehungsweise ein fremdes Perl-Skript auf eigenen Systemen nutzen will, kann es vorkommen, dass man ein benötigtes Modul nicht installiert hat. Dann hilft CPAN, eine Online-Sammlung, die nahezu sämtliche Perl-Module umfasst.

Module vom CPAN Das Installieren neuer Module über CPAN gestaltet sich dank der komfortablen CPAN-Shell recht einfach. Es gengt ein Aufruf des cpan-Programms:

```
# cpan
[... bei dem ersten Aufruf wird die CPAN-Shell initialisiert bzw.
 komplett installiert ...]
cpan> install HTML::Mason
[...]
cpan> exit
```
**Listing 31.131** Über CPAN Module installieren

1070

Johannes Plötner & Steffen Wendzel, Linux - das umfassende Handbuch 4. Auflage Galileo Press, ISBN: 3-898424-81-2

Layout: gp.cls, Version 3.4.002 (14th August 2011), (C) Dr. Daniel Lauer, Bonn — Mit TeX bearbeitet am 9. November 2011, 21:03 Uhr — Umlaut-Check: — äöüÄÖÜ.<br>S. 1070 — Einstellungen: mit Marginalien – ohne Seitenrand – mit

Nach diesem Aufruf ist das entsprechende Modul – zumindest sofern es während der Installation keinen Fehler gab – auf dem System vorhanden und kann sofort in Skripten benutzt werden.

Nach der Angabe der nötigen Module folgt der eigentliche Skriptcode. Ein erstes Beispielprogramm, das den Text »hello, world!« ausgibt, sieht wie folgt aus:

```
#!/usr/bin/perl
#
# helloworld.pl
#
# gibt "hello, world!" aus.
# strenge Syntaxregeln aktivieren
use strict;
print "hello, world!\n";
Listing 31.132 Hello, World in Perl
```
Um das Programm auszuführen, müssen Sie es nur über das Execute-Flag als ausführbar markieren und anschließend aufrufen:

```
$ chmod +x helloworld.pl
$ ./helloworld.pl
hello world!
$
```
**Listing 31.133** Ein Perl-Skript ausführbar machen und starten

# **31.2.2 Variablen**

Um nun ein Skript überhaupt mit etwas Dynamik ausstatten zu können, müssen Sie Perl-Variablen verstehen, die wir im Folgenden erläutern werden.

# **Variablentypen**

Variablentypen werden in Perl durch ein Präfix identifiziert. Die wichtigsten Variablentypen sind:

 $\triangleright$  \$ – Skalare

Skalare sind Variablen, die genau einen Wert aufnehmen. Skalare haben keinen expliziten Typ, können also sowohl Zahlen als auch Zeichenketten speichern.

## $\triangleright$  (a) – Arrays

Arrays fassen mehrere Skalare zu einem Feld zusammen. Die einzelnen Einträge werden über eine Zahl indiziert.

% – Hashes

Hashes sind assoziative Arrays. Einträge werden daher nicht über eine Zahl, sondern über eine Zeichenkette indiziert.

Vor der Benutzung sollten Sie<sup>28</sup> Variablen über das Schlüsselwort my deklarieren.  $[\times]$ Anders als in ANSI-C können Variablen jedoch überall deklariert werden, wo Sie es für nötig halten. Gern gesehen wird jedoch – wie bei C üblich – eine Deklaration am Anfang eines Codeblocks.

Am konkreten Beispielskript sieht eine solche Deklaration wie folgt aus:

```
#!/usr/bin/perl
use strict;
my \text{forall} = \text{"Hallo";} # String
my \sqrt{4} \text{var} = 5; \sqrt{4} \text{Zahl}my @array;
my %hash;
\text{Sarnay}[1] = 2; \# eine Zahl im Array speichern...
\text{Sarray}[2] = \text{``foo''}; \# ...ein Text...
\{\text{hash}\{\text{'password'}\} = \text{"xxx"}; \# \dots \text{im Hash}...\}
```
**Listing 31.134** Variablen in Perl

Das Beispiel zeigt auch, wie man auf den Inhalt von Arrays und Hashes zugreift: nämlich über den \$-Operator. Dies ist sinnvoll, wenn man bedenkt, dass man beim Zugriff einen bestimmten Wert auslesen will, denn konkrete, skalare Werte werden grundsätzlich über \$ angesprochen.

# **Typisierung**

Des Weiteren können Sie sehen, dass es in Perl anders als in C keine strenge oder explizite Typdeklaration gibt. Es ist für Perl unwesentlich, ob Sie einen Text oder eine Zahl in einem Skalar speichern. Perl bestimmt den Typ einer Variablen dynamisch beim Ausführen des Skripts anhand des benutzten Kontexts:

<sup>28 ...</sup> beziehungsweise: müssen Sie bei Verwendung von use strict

Layout: gp.cls, Version 3.4.002 (14th August 2011), (C) Dr. Daniel Lauer, Bonn – Mit TeX bearbeitet am 9. November 2011, 21:03 Uhr -Umlaut - Check : - äöüÄÖÜ.<br>- S. 1072 – Einstellungen: mit Marginalien – ohne Seitenrand –

## Die Skriptsprache Perl **31.2**

```
#!/usr/bin/perl
```
use strict;

my  $\text{forall} = \text{"Hallo"; \qquad \# \text{String}}$ my  $\sqrt{2} = 5$ ;  $\sqrt{2} = \sqrt{2}$   $\sqrt{2} = 5$ ; my  $svar3 = "5";$  # String? Zahl? print \$var2 + \$var3 . "\n"; print \$var1 + \$var2 . "\n"; print  $\sqrt{3}$  var1 +  $\sqrt{3}$  . "\n": print \$var1 . \$var2 . "\n"; print \$var1 . \$var3 . "\n";

# **Listing 31.135** Typisierung

Die Ausführung des Skripts ergibt folgende Ausgabe:

\$ ./typ.pl 10 5  $\sqrt{2}$ Hallo5 Hallo5 \$

**Listing 31.136** Typisierung #2

Der Operator + addiert zwei Zahlen, während der Operator . zwei Strings miteinander verbindet. Im ersten Ausdruck werden die Variablen var2 und var3 als Zahlen interpretiert: 5 + 5 = 10. Das Ergebnis wird als String interpretiert, mit einem Zeilenumbruch versehen und per print ausgegeben.

In den nächsten beiden Ausdrücken wird versucht, einen String zu einer Zahl zu addieren. Offensichtlich wird der String dabei als »0« interpretiert, denn heraus kommt beide Male »5« als Ergebnis.

In den letzten beiden Ausdrücken werden schließlich wieder Zahlen als Strings interpretiert und per . mit var1 verknüpft.

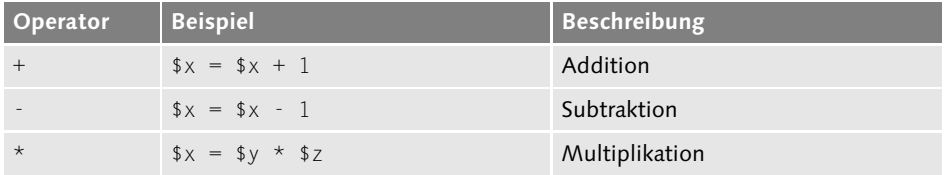

**Tabelle 31.3** Übersicht der arithmetischen Operatoren

1073

Layout: gp.cls, Version 3.4.002 (14th August 2011), (C) Dr. Daniel Lauer, Bonn – Mit TeX bearbeitet am 9. November 2011, 21:03 Uhr -Umlaut - Check : - äöüÄÖÜ.<br>- S. 1073 – Einstellungen: mit Marginalien – ohne Seitenrand –

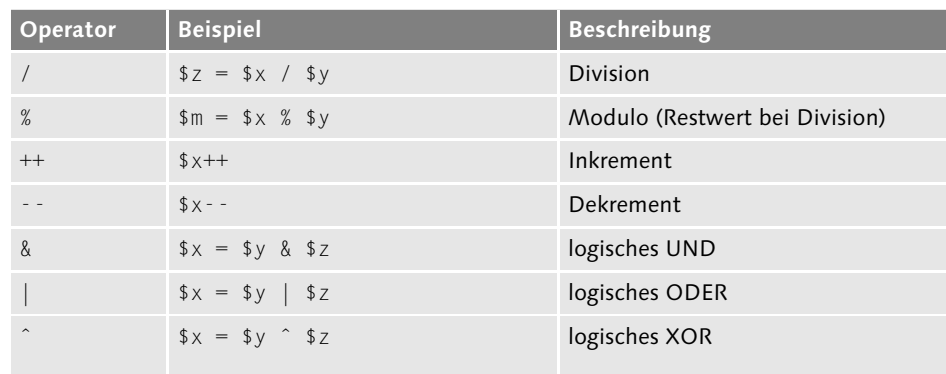

**Tabelle 31.3** Übersicht der arithmetischen Operatoren

Die arithmetischen Operatoren sind, wie Sie sehen, im Wesentlichen analog zu denen in C.

## **31.2.3 Kontrollstrukturen**

Mit Variablen kann man nun viele schöne Dinge tun, beispielsweise indem man Anweisungen in Kontrollstrukturen füttert. Im Prinzip kennen Sie die Bedingungen if, for und while schon aus der Shell und von C – und auch bei Perl ändern sich die grundlegenden Prinzipien ihre Verwendung nicht.

Bei allen Kontrollstrukturen müssen Sie Bedingungen schreiben – beispielsweise unter Benutzung der bekannten arithmetischen Vergleichsoperatoren (siehe Abschnitt 31.1.5) oder auch durch String-Vergleiche, die auf regulären Ausdrücken basieren und die wir in Abschnitt 31.2.5 noch vorstellen werden.

#### **if – bedingte Anweisungen**

Wie bereits gesagt wurde, funktionieren bedingte Anweisungen mit if analog zu C, es gibt weitgehend dieselben Operatoren, und auch && und || funktionieren analog zu C. Die geschweiften Klammern sollten Sie aber nie vergessen, auch wenn Sie nur eine Anweisung nach if ausführen wollen.

```
if ( a = 1 & b = 5 )
{
  ...
}
```
**Listing 31.137** if-Anweisung

Im Unterschied zu C gibt es keine case-Anweisung. Anstelle von case können Sie jedoch if ... elsif ... else nutzen:

#### 1074

Johannes Plötner & Steffen Wendzel, Linux - das umfassende Handbuch 4. Auflage Galileo Press, ISBN: 3-898424-81-2<br>Layout: gp.cls, Version 3.4.002 (14th August 2011), (C) Dr. Daniel Lauer, Bonn Mit TeX bearbeitet am

## Die Skriptsprache Perl **31.2**

```
if ( a = 1 ) {
  ...
} elsif ( $a == 2 ) {
  ...
} elsif ( $a == 3 ) {
  ...
} else {
  # alle anderen Werte von $a
  ...
}
```
### **Listing 31.138** if-elsif-else

So weit gibt es eigentlich nichts Neues.

## **for-Schleifen**

Interessanter sind da schon die for-Schleifen. Hier kann man nämlich eine Syntax analog zu C und eine andere Syntax analog zur bash nutzen. Die aus C bekannte Variante schreibt sich wie folgt:

```
for(my \$i = 1; \$i \le 100; \$i++) {
  print "$i\n";
}
```

```
Listing 31.139 Die Anweisung for analog zu C
```
Man gibt einen Startwert, eine Bedingung und eine Anweisung an, die nach jedem foreach Durchlauf ausgeführt wird. Aber durch das Schlüsselwort foreach ist auch eine Anwendung ähnlich zu for in der bash möglich, womit eine Liste von Werten – im Sinne eines Arrays oder Hashs – recht einfach durchlaufen werden kann:

```
my @bar = ("mein Haus", "mein Auto", "mein Boot");
foreach $foo (@bar)
{
  print "$foo !\n";
}
```
**Listing 31.140** Die Anweisung for analog zur bash

Die Syntax von foreach erklärt sich eigentlich beim Lesen des Beispiels von selbst: Man gibt eine Variable an, mit der im Schleifenkörper das jeweils aktuelle Element bezeichnet werden soll. Das zu durchlaufende Array folgt in Klammern.

Johannes Plötner & Steffen Wendzel, Linux - das umfassende Handbuch 4. Auflage Galileo Press, ISBN: 3-898424-81-2

Layout: gp.cls, Version 3.4.002 (14th August 2011), (C) Dr. Daniel Lauer, Bonn – Mit TeX bearbeitet am 9. November 2011, 21:03 Uhr -Umlaut - Check : - äöüÄÖÜ.<br>- S. 1075 – Einstellungen: mit Marginalien – ohne Seitenrand –

Hashes durchlaufen In diesem Beispiel haben Sie auch gesehen, wie man ein Array verkürzt definieren kann: als eine Liste von Werten. Im nächsten Beispiel werden Sie sehen, wie man ein Hash verkürzt definieren und es mit foreach durchlaufen kann.

```
#!/usr/bin/perl
use strict;
my %hash = (1 \Rightarrow "3", foo => "bar");
my $x;
foreach $x (%hash)
{
  print $x . "\n";
}
```
**Listing 31.141** foreach mit Hash

Wenn man ein Hash verkürzt definiert, ordnet man mittels des Operators => einem Schlüssel einen Wert zu. Dass man über foreach dann sowohl Schlüssel als auch Werte durchlaufen kann, zeigt der Output des Skripts:

\$ ./foreach.pl 1 3 foo bar \$

**Listing 31.142** foreach mit Hash: Output

# **while-Schleifen**

Wieder analog zu C funktionieren einfache while-Schleifen. Man definiert eine Bedingung und einen Schleifenkörper, der so lange ausgeführt wird, wie die Bedingung wahr ist. Ist die Bedingung nie wahr, wird der Schleifenkörper auch nie ausgeführt.

```
while ($a != $b)
{
  # natürlich sollte der Schleifenkörper jetzt irgendwann etwas an
  # $a oder $b ändern
}
```
**Listing 31.143** while-Schleife

1076

Layout: gp.cls, Version 3.4.002 (14th August 2011), (C) Dr. Daniel Lauer, Bonn — Mit TeX bearbeitet am 9. November 2011, 21:03 Uhr — Umlaut-Check: — äöüÄÖÜ.<br>S. 1076 — Einstellungen: mit Marginalien – ohne Seitenrand – mit

durchlaufen

Aber while-Schleifen bieten auch eine etwas elegantere Art, Hashes zu durchlaufen: Hashes eleganter

```
while (($s,$w) = each(%hash))
{
  print "Schlüssel: " . $s . " Wert: " . $w . "\n";
  ...
}
```
#### **Listing 31.144** while-Schleife mit Hashes

Bei dieser Methode erhält man im Gegensatz zu foreach unterschiedliche Variablen für Schlüssel und Wert. Die Schleife bricht ab, wenn es keine Werte mehr zu durchlaufen gibt.

## **do-while-Schleifen**

Die ebenfalls aus C bekannte do-while-Schleife verhält sich analog zu while – mit dem Unterschied, dass die Bedingung erst nach dem Schleifenkörper geprüft wird. Das hat zur Folge, dass diese Schleife mindestens einmal ausgeführt wird, auch wenn die Bedingung immer falsch ist.

```
do
{
  # wird mindestens einmal ausgeführt
  ...
} while ( 1 != 2 )
```
#### **Listing 31.145** do-while-Schleife

Da eventuell in der Bedingung zugewiesene Variablen erst nach dem ersten Durch- $\lceil \kappa \rceil$ lauf zugewiesen werden, eignet sich do-while nicht zum Durchlaufen von Hashes oder Arrays. Folgendes funktioniert demzufolge nicht wie gewünscht:<sup>29</sup>

do { print \$s; ...  $}$  while (  $(*s, sw) = each(*hash)$  )

**Listing 31.146** do-while-Schleife falsch eingesetzt

Layout: gp.cls, Version 3.4.002 (14th August 2011), (C) Dr. Daniel Lauer, Bonn — Mit TeX bearbeitet am 9. November 2011, 21:03 Uhr — Umlaut-Check: — äöüÄÖÜ.<br>S. 1077 — Einstellungen: mit Marginalien — ohne Seitenrand — mit

<sup>29</sup> Beim ersten Durchlauf ist die Variable \$s noch leer beziehungsweise mit einem alten Wert gefüllt.

- **31** Crashkurs in C und Perl
- TIMTOWTDI Spätestens an dieser Stelle müssen wir Ihnen auch eines der zentralen Prinzipien von Perl erläutern: TIMTOWTDI<sup>30</sup> - »There is more than one way to do it«, Es gibt mehr als einen Weg, es zu tun.<sup>31</sup>

Perl ist bekannt dafür, dass man identische Sachverhalte unterschiedlich formulieren kann. Dadurch wird Perl auch oft unterstellt, ziemlich unlesbar zu sein, frei nach dem Motto: »Write once, never understand again«<sup>32</sup>. Fakt ist aber, dass man zwar in Perl ziemlich furchtbaren, aber auch sehr schönen Code schreiben kann – die Freiheit liegt beim Programmierer.

# **unless und until**

unless und until Ein Beispiel für diese Freiheit des Programmierers liefert die Negation. So gibt es für if und while jeweils eine Variante, die exakt die Negation der Bedingung ausdrückt. So führt unless den zugehörigen Anweisungsblock nur aus, wenn die angegebene Bedingung falsch ist:

```
# folgende Anweisungen sind äquivalent
if (! $a == $b )
{
  Anweisung1;
  ...
}
unless ( $a == $b )
{
  Anweisung1;
  ...
}
Listing 31.147 unless
```
Analog führt until den Schleifenkörper so lange aus, wie die angegebene Bedingung falsch ist. Somit ist until gewissermaßen die Negation von while:

```
# folgende Anweisungen sind äquivalent
while (! $a == $b )
{
  Anweisung1;
  ...
}
```
Johannes Plötner & Steffen Wendzel, Linux - das umfassende Handbuch 4. Auflage Galileo Press, ISBN: 3-898424-81-2

Aktuelle Quelldatei: kap\_progsprachen.tex , Aktueller Job: buch

<sup>30</sup> Sprich: »Tim Toady«.

<sup>31</sup> Nicht nur im Kamasutra, sondern auch in Perl ...

<sup>32</sup> In Verballhornung des Java-Mottos »Write once, run anywhere«.

Layout: gp.cls, Version 3.4.002 (14th August 2011), (C) Dr. Daniel Lauer, Bonn — Mit TpX bearbeitet am 9. November 2011, 21:03 Uhr — Umlaut-Check: — äöüÄÖÜ.<br>S. 1078 Einstellungen: mit Marginalien – ohne Sei

```
until ( $a == $b )
{
  Anweisung1;
  ...
}
```
**Listing 31.148** until

Natürlich gibt es auch eine entsprechende do-until-Variante, die – je nach Lust und Laune des Programmierers – do-while ersetzen kann.

# **Nachstellung**

Eine weitere Besonderheit ist, dass Sie alle Kontrollstrukturen – if, for, while, until und unless - bei einzelnen Anweisungen auch nachstellen können. Die Bedeutung verändert sich dadurch nicht:

# Es ist egal, ob Sie... **if ( \$x == \$y ) print "foo\n";** # ...oder... **print "foo\n" if ( \$x == \$y );** # ...schreiben.

**Listing 31.149** Die Nachstellung

Im Besonderen können bei Nachstellungen die geschweiften Klammern weggelassen werden. Jedoch sollte man im Umgang mit Nachstellungen auch vorsichtig sein:

```
#!/usr/bin/perl
use strict;
print "1\ln" while (4 == 5);
do { print "2\n"; } while ( 4 == 5 );
```
**Listing 31.150** Achtung, eklig!

Hätten Sie auf den ersten Blick gesehen, dass das Skript beide Schleifen unterschiedlich behandelt und den folgenden Output produziert?

```
$ ./eklig.pl
2
```
**Listing 31.151** Achtung, eklig #2

1079

Johannes Plötner & Steffen Wendzel, Linux - das umfassende Handbuch 4. Auflage Galileo Press, ISBN: 3-898424-81-2<br>Layout: gp.cls, Version 3.4.002 (14th August 2011), (C) Dr. Daniel Lauer, Bonn Mit TeX bearbeitet am

Zwar ist in beiden Listings 4 nicht gleich 5, jedoch wird eine do-while-Schleife immer mindestens einmal durchlaufen, während eine while-Schleife nur dann durchlaufen wird, wenn die Bedingung mindestens einmal wahr ist – und daran ändert auch eine Nachstellung nichts. Aufgrund der syntaktischen Ähnlichkeiten sollte man daher nachgestellte while-Schleifen nur mit äußerster Vorsicht einsetzen.

#### **Fazit**

Alle in diesem Abschnitt geschilderten Möglichkeiten erlauben es, den Code der natürlichen Sprache anzunähern und damit lesbarer zu gestalten. Durch die Verwendung von until und unless können Sie »unnötige« Negationen verhindern und durch die Nachstellung unter Umständen den Lesefluss fördern. Perl lässt Ihnen also viele Freiheiten, mit denen Sie sehr schönen Code schreiben, aber auch Schindluder treiben können.

# **31.2.4 Subroutinen**

Subroutinen lassen sich in Perl prinzipiell an jeder Stelle des Skripts definieren, jedoch findet man sie in der Regel am Anfang oder am Ende des Codes. Eingeleitet werden sie mit dem Schlüsselwort sub:

```
sub meineFunktion {
  # Code...
}
```
**Listing 31.152** Subroutinen definieren

Aufrufen können Sie eine Subroutine genau wie normale Befehle:

```
#!/usr/bin/perl
use strict;
# Subroutinen definieren
sub Ausgabe {
  print "Hallo, Welt!\n":
}
# Der "eigentliche" Code, das "Hauptprogramm"
Ausgabe();
Ausgabe();
Listing 31.153 Subroutinen benutzen
```
1080

Johannes Plötner & Steffen Wendzel, Linux - das umfassende Handbuch 4. Auflage - Galileo Press, ISBN: 3-898424-81-2<br>Layout: gp.cls, Version 3.4.002 (14th August 2011), (C) Dr. Daniel Lauer, Bonn - Mit T<sub>E</sub>X bearbeitet am

S. 1080 Einstellungen: mit Marginalien – ohne Seitenrand – mit Taben – mit Kapitel-Intro – extra breit – Zoom auf 100.0% Aktuelle Quelldatei: kap\_progsprachen.tex , Aktueller Job: buch

Dieses Beispiel produziert zwei Zeilen »Hallo, Welt!«-Text als Ausgabe, da die entsprechende Subroutine im Hauptprogramm zweimal hintereinander aufgerufen wurde.

#### **Argumente übergeben**

Subroutinen lassen sich selbstverständlich auch mit Argumenten füttern. Dazu deklariert man am Anfang der Subroutine Variablen, denen man mittels des Schlüsselworts shift einen Wert zuweist. Per shift greift man auf die Argumente des Aufrufs zu, eine weitere Deklaration ist nicht erforderlich:

```
#!/usr/bin/perl
use strict;
sub Funktion {
 my $i = shift;
 my $text = shift;
  print $text . " " . $i . "\n";
}
Funktion(1, "hallo");
```
**Listing 31.154** Argumente übergeben

Dieses kleine Beispiel gibt den Text »hallo 1« aus. Das ist nicht sehr sinnvoll, genügt aber zur Demonstration von shift fürs Erste.

#### **Rückgabewerte benutzen**

Normalerweise endet eine Subroutine, wenn ihr Ende erreicht ist – aber selbstverständlich kann sie auch Werte an den Aufrufer zurückgeben beziehungsweise schon an anderer Stelle beendet werden. Anders als in C muss dies jedoch nicht explizit deklariert werden, da dem Schlüsselwort return einfach ein beliebiger Wert übergeben werden kann – oder eben auch nicht.

```
#!/usr/bin/perl
use strict;
sub Funktion {
  my $i = shift;
  if($i = 1) {
    return "Alles Ok\n";
```
1081

Johannes Plötner & Steffen Wendzel, Linux - das umfassende Handbuch 4. Auflage Galileo Press, ISBN: 3-898424-81-2 Layout: gp.cls, Version 3.4.002 (14th August 2011), (C) Dr. Daniel Lauer, Bonn – Mit TeX bearbeitet am 9. November 2011, 21:03 Uhr -Umlaut - Check : - äöüÄÖÜ.<br>- S. 1081 – Einstellungen: mit Marginalien – ohne Seitenrand –

```
} else {
    return "Nix ist Ok\n";
  }
}
print Funktion(1);
print Funktion(0);
```
**Listing 31.155** Rückgabewerte definieren

# **31.2.5 Reguläre Ausdrücke**

Zu regulären Ausdrücken gibt es ein eigenes Kapitel. Sie sollten also zum Beispiel wissen, worauf ein Ausdruck wie ^h[abc]ll. \$ passt (man sagt auch: matcht) und worauf nicht.<sup>33</sup> Daher wollen wir in diesem Abschnitt nur kurz auf die Besonderheiten von regulären Ausdrücken in Perl eingehen.

Unter Perl ist der Operator =~ speziell für die Arbeit mit regulären Ausdrücken gedacht. Ob Sie nun prüfen wollen, ob ein Text auf einen solchen Ausdruck passt, oder ob Sie eine Ersetzung auf Basis eines regulären Ausdrucks vornehmen wollen, =˜ ist der Operator Ihrer Wahl.

#### **Suchen**

Wenn Sie beispielsweise überprüfen wollen, ob ein Text einem bestimmten Muster entspricht, setzen Sie ein m (match) vor den regulären Ausdruck. Die Anwendung ist so einfach wie im Beispiel zu sehen:

```
my $text = "Hallo":if($text =~ m/^H/ ){
 print $text . " fängt mit H an!\n";
}
```
## **Listing 31.156** Passt ein Text?

So können Sie ohne Weiteres prüfen, ob eine Eingabe einem bestimmten Muster entspricht. Die regulären Ausdrücke selbst funktionieren im Wesentlichen wie die von sed, mit dem Unterschied, dass Sie sich nicht über das Escapen von Sonderzeichen auf der Shell Gedanken machen müssen.

<sup>33</sup> Wenn nicht, können Sie das entsprechende Thema in Kapitel 8 nachlesen.

Layout: gp.cls, Version 3.4.002 (14th August 2011), (C) Dr. Daniel Lauer, Bonn — Mit TpX bearbeitet am 9. November 2011, 21:03 Uhr — Umlaut-Check: — äöüÄÖÜ.<br>S. 1082 Einstellungen: mit Marginalien – ohne Sei Aktuelle Quelldatei: kap\_progsprachen.tex , Aktueller Job: buch

## **Ersetzen**

Wenn Sie über einen regulären Ausdruck nicht nur Muster prüfen, sondern auch Veränderungen am Text vornehmen wollen, hilft Ihnen das Präfix s weiter. Wie das funktioniert, zeigt folgendes kleines Beispiel:

```
#!/usr/bin/perl
use strict;
my $text = "vorher";
print $text . "\n";
$text =~ s/vor/nach/;
print $text . "\n";
Listing 31.157 Mit regulären Ausdrücken Text ersetzen
```
Dieses kleine Skript ersetzt im String »vorher« die Silbe »vor« durch »nach«. Natürlich sind auch weit kompliziertere Ersetzungen möglich, in diesem Kapitel werden wir jedoch nur einige wenige, aber wichtige Beispiele bringen.

Normalerweise wird bei einer Ersetzung nur das erste gefundene Vorkommen er- Globale Ersetzung setzt. Möchte man alle Vorkommen ersetzen, so muss man dem Suchausdruck ein g (global) folgen lassen:

```
#!/usr/bin/perl
use strict;
my $text = "texttext{extract}:print $text . "\n";
$text =~ s/text/b}print $text . "\n";
$text =~ s/text/blah/g;
print $text . "\n";
```
# **Listing 31.158** global.pl

Die Ausgabe verdeutlicht noch einmal den Effekt, dass ohne das g nur das erste Vorkommen ersetzt wird:

\$ ./global.pl texttexttext blahtexttext blahblahblah

**Listing 31.159** Globale Ersetzung

1083

Johannes Plötner & Steffen Wendzel, Linux - das umfassende Handbuch 4. Auflage Galileo Press, ISBN: 3-898424-81-2 Layout: gp.cls, Version 3.4.002 (14th August 2011), (C) Dr. Daniel Lauer, Bonn — Mit TeX bearbeitet am 9. November 2011, 21:03 Uhr — Umlaut-Check: — äöüÄÖÜ.<br>S. 1083 — Einstellungen: mit Marginalien – ohne Seitenrand – mit

Darüber hinaus kann man sich über die Benutzung von einfachen Klammern, ( und ), Textteile »merken«. Diese gemerkten Textteile kann man im Ersetzungsteil über die Variablen \$1, \$2 usw. ansprechen:

```
#!/usr/bin/perl
use strict;
my $text = "passwort : user";
print $text . "\n";
$text =~ s/^(.*) : (.*)$/Der Benutzer $2 hat das Passwort $1!/g;
print $text . "\n";
```
**Listing 31.160** klammer.pl

Dieses Skript liefert folgende Ausgabe:

```
$ ./klammer.pl
passwort : user
Der Benutzer user hat das Passwort passwort
$
```
**Listing 31.161** Zeichenketten vertauschen

Dieser Mechanismus ist also vor allem dann geeignet, wenn Zeichenketten in Strings »vertauscht« werden sollen.

#### **Einzelne Zeichen ersetzen**

Ähnlich dem Kommando tr in der Shell funktioniert der Modifikator tr für reguläre Ausdrücke. Mit ihm können einzelne Zeichen in einem kompletten String ersetzt werden:

```
#!/usr/bin/perl
use strict;
my $text = "abcdefg";
print $text . "\n";
\text{#text} = \text{#} \cdot \text{tr/} \text{aceg} / \text{1234}print $text . "\n";
```
**Listing 31.162** tr.pl

Johannes Plötner & Steffen Wendzel, Linux - das umfassende Handbuch 4. Auflage Galileo Press, ISBN: 3-898424-81-2<br>Layout: gp.cls, Version 3.4.002 (14th August 2011), (C) Dr. Daniel Lauer, Bonn Mit TeX bearbeitet am 9. Nov
In diesem Beispiel werden die Zeichen a,c,e und g durch die Ziffern 1 bis 4 ersetzt:

\$ ./tr.pl abcdefg 1b2d3f4

#### **Listing 31.163** Zeichen ersetzen

So viel sei zur Benutzung regulärer Ausdrücke unter Perl gesagt; mehr grundsätzliche Informationen zu regulären Ausdrücken an sich finden Sie in Kapitel 8.

## **31.2.6 Arbeiten mit dem Dateisystem**

Die Arbeit mit Dateien gestaltet sich in Perl ähnlich wie bei C. So werden Dateien beispielsweise über sogenannte Filehandles identifiziert, die im Prinzip nichts anderes als Deskriptoren sind. Auch in Perl werden Dateien erst geöffnet, bevor sie gelesen beziehungsweise geschrieben werden können, und natürlich müssen sie auch hier wieder geschlossen werden.

#### **Dateien öffnen**

Dateien werden über den Aufruf open() geöffnet. Er nimmt zwei Parameter ent- open() gegen: den zu benutzenden Filehandle (den Deskriptor) sowie den zu öffnenden Dateinamen. Mithilfe der Zeichen <, > und |, die man dem Dateinamen voranstellt, kann man die Modi steuern, mit denen die Datei geöffnet werden soll.

Die einzelnen Modi heißen wie folgt:

- E <Datei Datei zum Lesen öffnen
- $\blacktriangleright$  >Datei Datei zum Schreiben öffnen
- E >>Datei

Datei zum Schreiben öffnen. Wenn die Datei bereits existiert, werden die Daten an die Datei angehängt.

E |Datei

Hier ist Datei ein ausführbares Programm. Zu diesem Programm wird eine Pipe geöffnet, in die man anschließend schreiben kann.

 $\blacktriangleright$  Dateil

In diesem Fall wird auch eine Pipe geöffnet, allerdings kann man jetzt aus der Pipe lesen.

Layout: gp.cls, Version 3.4.002 (14th August 2011), (C) Dr. Daniel Lauer, Bonn – Mit TeX bearbeitet am 9. November 2011, 21:03 Uhr -Umlaut - Check : - äöüÄÖÜ.<br>- S. 1085 – Einstellungen: mit Marginalien – ohne Seitenrand –

## **31** Crashkurs in C und Perl

Möchte man also eine Datei datei.txt zum Lesen öffnen, so kann man folgenden Code benutzen:

my \$fh; open(\$fh, "<datei.txt");

## **Listing 31.164** open

Dabei wird die Variable \$fh als Filehandle initialisiert. Später kann über diese Variable auf den Inhalt der Datei lesend oder – bei entsprechenden open()-Modi – auch schreibend zugegriffen werden.

## **Lesen und schreiben**

Das Lesen erfolgt normalerweise über eine Schleife. Gelesen wird die Datei dann zeilenweise, und in jedem Schleifendurchlauf kann eine Zeile bearbeitet werden. Um eine Zeile im Schleifenkopf auszulesen, fasst man den Filehandle in zwei spitze Klammern:

```
# Die Datei $fh zeilenweise auslesen
while (defined (my $line = <$fh>)) {
  # In $line finden Sie die aktuell gelesene Zeile
  ...
}
```
#### **Listing 31.165** Lesen

Ist die Datei fertig gelesen, bricht die Schleife automatisch ab, da keine neue Zeile mehr definiert ist. Das Schreiben erfolgt ganz ähnlich wie die Ausgabe auf der Kommandozeile, nur wird hier der Filehandle vor dem zu schreibenden Text angegeben.

```
# Den Text "Text" in die Datei schreiben
print $fh "Text";
```
#### **Listing 31.166** Schreiben

#### **Dateien schließen**

Nach dem Bearbeiten muss der Filehandle schließlich noch korrekt geschlossen werden:

close(\$fh);

**Listing 31.167** Datei schließen

Layout: gp.cls, Version 3.4.002 (14th August 2011), (C) Dr. Daniel Lauer, Bonn — Mit TpX bearbeitet am 9. November 2011, 21:03 Uhr — Umlaut-Check: — äöüÄÖÜ.<br>S. 1086 Einstellungen: mit Marginalien – ohne Seitenra Aktuelle Quelldatei: kap\_progsprachen.tex , Aktueller Job: buch

Im folgenden Listing sehen Sie ein kleines Beispielprogramm, das eine Datei, deren Name auf der Kommandozeile übergeben wird,<sup>34</sup> einliest und mit Zeilennummern versehen ausgibt. Sehen wir uns den Code des Programms an, indem wir es durch sich selbst anzeigen lassen:

```
$ ./ausgabe.pl ausgabe.pl
1: #!/usr/bin/perl
2:
3: use strict;
4:
5: my $fh;
6: my $num = 1;7:
8: # den ersten übergebenen Parameter finden wir in $ARGV[0]
9: open($fh, "<$ARGV[0]");
10:
11: while (defined (my $line = <$fh>)) {
12: print "$num: $line";
13: $num++;
14: }
15:
16: close($fh);
$
Listing 31.168 ausgabe.pl
```
Dies soll uns erst einmal als kurze und knackige Einführung in Perl genügen.

# **31.3 Zusammenfassung**

Wie Sie spätestens seit der Lektüre dieses Kapitels wissen, sind sich die meisten Programmiersprachen recht ähnlich – kann man eine, beherrscht man automatisch die wichtigsten Grundlagen aller ähnlichen Programmiersprachen. Überall gibt es Variablen, die nach mehr oder weniger strengen Regeln vor ihrer Benutzung deklariert werden müssen. Variablen haben immer einen bestimmten Typ – welche Typen es jeweils gibt, legt die Programmiersprache fest.

Darüber hinaus gibt es in jeder Sprache bedingte Anweisungen (if) und verschiedene Arten von Schleifen (for, while). Über Variablen und solche Kontrollstrukturen bringt man die Dynamik und die Logik in ein Programm. Es ist immer dasselbe, egal ob Sie objektorientiert, funktional, modular oder wie auch immer unter der bash, C/C++/C#, Perl, Java oder anderen Sprachen programmieren.

<sup>34</sup> Auf der Kommandozeile übergebene Parameter finden Sie im Array @ARGV.

Layout: gp.cls, Version 3.4.002 (14th August 2011), (C) Dr. Daniel Lauer, Bonn — Mit TpX bearbeitet am 9. November 2011, 21:03 Uhr — Umlaut-Check: — äöüÄÖÜ.<br>S. 1087 Einstellungen: mit Marginalien – ohne Seit Aktuelle Quelldatei: kap\_progsprachen.tex , Aktueller Job: buch

**31** Crashkurs in C und Perl

Nachdem die Logik immer ähnlich ist, bleibt die Frage nach zusätzlichen Features. Man möchte in jeder Programmiersprache wahrscheinlich früher oder später Zugriff auf eine Datenbank, das Netzwerk oder das Dateisystem haben. In C kann man für diesen Zweck externe Bibliotheken nutzen, in Perl nennen sich diese Erweiterungen Module - das Prinzip ist jedoch das gleiche.<sup>35</sup> Man hat mehr oder weniger sinnvoll definierte Funktionen, die das tun, was man im entsprechenden Kontext braucht.

So einfach kann Programmieren sein.

# **31.4 Aufgaben**

## **C: Namen in Arrays**

Versuchen Sie, Ihren Namen mithilfe eines Arrays zu speichern und auszugeben.

#### **C: Ausgabe von Personendaten**

Auf Seite 1061 finden Sie einen C-Code, der drei Sätze von Personendaten einliest. Erweitern Sie das Programm um eine Schleife, die mit der Funktion printf() die Daten aller Personen ausgibt.

## **Perl: cp**

Schreiben Sie ein Programm, das eine Datei ähnlich wie cp kopiert.

<sup>35</sup> Der Vorteil von Java beschränkt sich darauf, auf einer Vielzahl von Plattformen dieselben Schnittstellen zur Verfügung zu stellen. Dafür wurden diese Schnittstellen nicht in Form unabhängiger Bibliotheken und Module, sondern als Packages definiert, die Teil der Sprache selbst sind. Allerdings sind C-Bibliotheken auch auf vielen Plattformen verfügbar, und Perl-Module sowieso. Die Portabilität ist hier jedoch vom Einzelfall abhängig.

Layout: gp.cls, Version 3.4.002 (14th August 2011), (C) Dr. Daniel Lauer, Bonn – Mit TeX bearbeitet am 9. November 2011, 21:03 Uhr -Umlaut - Check : - äöüÄÖÜ.<br>- S. 1088 – Einstellungen: mit Marginalien – ohne Seitenrand –

»Wer Sicherheit der Freiheit vorzieht, ist zu Recht ein Sklave.« – Aristoteles

# **32 Einführung in Computersicherheit**

Die Sicherheit von Computersystemen ist ein sehr komplexes Thema. Es gibt unendlich viel zu beachten und natürlich ebenso viele potenzielle Fehlerquellen. In diesem Kapitel wollen wir uns mit dem Thema Sicherheit unter Linux und BSD befassen.

# **32.1 Sicherheitskonzepte**

Wenn man sich über Sicherheit Gedanken macht – und das sollte man eigentlich immer tun –, geht es in erster Linie darum, ein Sicherheitskonzept zu entwerfen. Dabei sollte man nicht zuerst an Hacker oder anderen Blödsinn denken, sondern das große Ganze im Auge behalten.

Schließlich nützt es nichts, wenn ein System zwar gegen Einbrüche, aber nicht gegen Ausfälle gesichert ist. Bei einem Einbruch werden vielleicht Daten gestohlen, was natürlich nicht erwünscht ist. Wenn wichtige Geschäftsdaten durch einen Plattencrash aber gleich ganz verschwinden, so ist dies aber eher noch schlimmer.

Eine Kette ist nur so stark wie ihr schwächstes Glied. – (Binsenweisheit)

In dieser Binsenweisheit steckt ein Funken Wahrheit. Sie können beispielsweise zufällig generierte Passwörter mit Sonderzeichen, Zahlen und Buchstaben verwenden – aber wenn Sie das Passwort dann auf einen kleinen gelben Zettel schreiben und unter Ihre Tastatur kleben, hilft das alles wenig.

# **32.2 Unix und Sicherheit**

Im Folgenden wollen wir zunächst klären, mit welchen Sicherheitskonzepten Linux und BSD von Haus aus bereits ausgestattet sind. Erst wenn man diese Eigenschaften versteht und richtig nutzt, macht eine weitergehende Absicherung Sinn.

Johannes Plötner & Steffen Wendzel, Linux - das umfassende Handbuch 4. Auflage Galileo Press, ISBN: 3-898424-81-2

Layout: gp.cls, Version 3.4.002 (14th August 2011), (C) Dr. Daniel Lauer, Bonn — Mit TeX bearbeitet am 9. November 2011, 21:03 Uhr — Umlaut-Check: — äöüÄÖÜ.<br>S. 1089 — Einstellungen: mit Marginalien – ohne Seitenrand – mit

### **32.2.1 Benutzer und Rechte**

Unix ist von Haus aus mehrbenutzerfähig. Dies impliziert das bereits ausführlich vorgestellte Benutzer- und Rechtesystem. Ein normaler Benutzer hat dabei in aller Regel keinen Vollzugriff auf das System – und das ist unter Sicherheitsgesichtspunkten auch gut so.

Schließlich braucht man keine Schreibrechte auf wichtige Programme – man will sie nur ausführen. Man möchte als normaler Benutzer Geräte nur benutzen und keine neuen Treiber für sie konfigurieren. Auch gehen einen die Dateien anderer Benutzer nichts an, es sei denn, der Zugriff würde explizit erlaubt.

Da der Eigentümer eine Eigenschaft eines Prozesses ist, können und sollten Serverdienste unter speziellen Benutzerkennungen laufen. Wird nämlich ein solcher Dienst durch einen Exploit dazu gebracht, Code eines Angreifers auszuführen, läuft dieser Code unter einem eingeschränkten Benutzerkonto. Wenn der Administrator also nicht als root am System arbeitet oder Dienste laufen lässt, so ist eine gewisse Grundsicherheit auf jeden Fall gewährleistet.

## **32.2.2 Logging**

Eine weitere, sicherheitsrelevante Eigenschaft von Linux/Unix ist das Logging. Darüber kann nachvollzogen werden, was im System passiert und schon passiert ist. Im Falle einer Systemkompromittierung kann nachvollzogen werden, wer sich wann und von welcher IP-Adresse aus eingeloggt hat. Bei einem Serverproblem kann anhand der Logfiles in der Regel nachvollzogen werden, wo das Problem genau liegt und wie es vielleicht behoben werden kann.

Natürlich besteht der erste Schritt eines Angreifers normalerweise darin, die Logfiles zu »desinfizieren« – also entweder nur die verdächtigen Meldungen oder gleich die ganzen Logfiles zu löschen. Setzt man dagegen einen zentralen Logging-Server ein, wie in Abschnitt 14.4.2 beschrieben wurde, wird dieses Unterfangen für den Angreifer schon schwieriger.

## **32.2.3 Netzwerkdienste**

Aber auch die normalerweise installierten Netzwerkdienste sind in der Regel auf Sicherheit bedacht. So wird zum Beispiel der SSH-Dienst, der Verschlüsselungsalgorithmen nutzt, anstelle des unsicheren Telnet installiert. Dabei handelt es sich zwar um einen sicheren Dienst, aber eine wichtige Frage stellt sich doch: Was braucht man eigentlich wirklich?

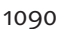

Layout: gp.cls, Version 3.4.002 (14th August 2011), (C) Dr. Daniel Lauer, Bonn – Mit TeX bearbeitet am 9. November 2011, 21:03 Uhr -Umlaut - Check : - äöüÄÖÜ.<br>- S. 1090 – Einstellungen: mit Marginalien – ohne Seitenrand –

Oft werden zum Beispiel folgende Dienste installiert, die man auf einem Serversystem kaum benötigen wird:

 $\blacktriangleright$  famd

Der file alteration monitor daemon (famd) überwacht die Veränderung von Dateien. Wenn man zum Beispiel auf der Konsole eine Datei löscht, so wird die Ansicht im Dateimanager unter KDE aktualisiert. Allerdings gibt es nur wenige Serverdienste, die diesen Dienst wirklich brauchen, daher kann er ruhig deinstalliert werden.

 $\blacktriangleright$  portmap

Setzt man auf dem Server kein NFS und keinen famd ein, so kann man den Dienst portmap deinstallieren. Alternativ kann dieser so konfiguriert werden, dass er nur auf dem Loopback-Device horcht.

## E \*identd

Über diesen Dienst kann man herausfinden, unter welchen Benutzerrechten ein Prozess läuft, der eine bestimmte TCP-Verbindung geöffnet hat – bloß weg damit!

 $\blacktriangleright$  fingerd

Über den Dienst fingerd können Sie herausfinden, welche Benutzer gerade eingeloggt sind. Dies ist nichts, was man auf einem öffentlichen Server haben möchte.

etc.

Leider gibt es noch viel mehr unsichere (besonders auch unbekannte) Dienste, so dass wir sie an dieser Stelle nicht alle aufzählen können.

# **32.3 Grundlegende Absicherung**

In diesem Abschnitt wollen wir uns den grundlegenden Maßnahmen zur Absicherung eines Linux-Systems widmen.

#### **32.3.1 Nach der Installation**

Möchte man ein System absichern, sollte man sich zuerst die Frage stellen, was man wirklich braucht. Schließlich ist jede unnütz installierte Software und jeder unnötig laufende Dienst ein Sicherheitsloch. Und leider ist die Installation diverser Linux-Distributionen und BSD-Derivate nicht unbedingt minimal. Davon abgesehen gibt es natürlich noch mehr Schritte, um ein System sicher zu machen. Vor allem bei den besonders anfälligen Serversystemen ist die Absicherung besonders wichtig. Dabei könnten Sie wie folgt vorgehen:

Johannes Plötner & Steffen Wendzel, Linux - das umfassende Handbuch 4. Auflage Galileo Press, ISBN: 3-898424-81-2<br>Layout: gp.cls, Version 3.4.002 (14th August 2011), (C) Dr. Daniel Lauer, Bonn Mit T& bearbeitet am 9 Aktuelle Quelldatei: kap\_sicherheit.tex , Aktueller Job: buch

## E Minimalität

Je nach Distribution beziehungsweise Derivat können Sie während der Installation mehr oder weniger detailliert auswählen, was installiert werden soll. Aber auch nach der Installation sollten Sie noch einmal die installierten Softwarepakete auf ihre Relevanz überprüfen. So verschafft ein standardmäßig auf einem Webserver installierter Port-Scanner nur einem Angreifer einen Vorteil.<sup>1</sup>

#### **Example Dienster**

Auch die Anzahl der laufenden Dienste sollten Sie minimieren. Wenn bei einem Webserver noch Port 25 samt dahinter laufendem Exim offen ist, so ist das schlicht ein weiterer Angriffspunkt für potenzielle Hacker. Welche Dienste nach einer Installation laufen, erführt man zum Beispiel über ps oder auch durch einen Portscan mittels nmap.

## Security-Patches und -Software

Ein weiterer Schritt besteht in der Installation von diversen Security-Patches beziehungsweise dedizierter Sicherheitssoftware. Security-Patches können verschiedenste Formen haben: Es gibt zum Beispiel Kernel-Patches, die das Ausführen von Datenbereichen im Hauptspeicher verhindern. Zwar kann es vorkommen, dass einige Programme damit Probleme haben, aber in der Regel wird dies einfach nur Angriffe mittels Buffer-Overflows verhindern.

Bevor wir den letzten Schritt noch etwas ausführlicher darstellen, sollen die essenziellen Grundlagen eines Sicherheitskonzepts besprochen werden.

## **32.3.2 Ein einfaches Sicherheitskonzept**

Ein einfaches Konzept, wie es zum Beispiel für ein Heimnetzwerk oder eine sehr kleine Firma tauglich wäre, besteht wenigstens aus den folgenden drei Komponenten:

- einer Backup-Strategie
- einer Update-Richtlinie
- einem Firewall-Konzept

Der Datenschutz muss natürlich auch immer im Auge behalten werden. Ebenso wichtig wird bei größeren Setups die physische Sicherheit und damit die Frage, wer Zutritt zum Serverraum bekommt und wo dieser Raum angelegt werden soll – im Keller, bei der Hauptwasserleitung? Viel Spaß beim nächsten Rohrbruch ...

<sup>1</sup> Natürlich kann ein Admin solche Software zu Testzwecken installieren. Jedoch sollte er diese Tools nach dem Test auch wieder entfernen.

Johannes Plötner & Steffen Wendzel, Linux - das umfassende Handbuch 4. Auflage Galileo Press, ISBN: 3-898424-81-2<br>Layout: gp.cls, Version 3.4.002 (14th August 2011), (C) Dr. Daniel Lauer, Bonn Mit T& bearbeitet am 9 Aktuelle Quelldatei: kap\_sicherheit.tex , Aktueller Job: buch

Das *Bundesamt für Sicherheit in der Informationstechnik* (BSI) bietet auf seiner Webseite den *IT-Grundschutz* an. Dieses Handbuch empfiehlt Standardsicherheitsmaßnahmen für typische IT-Systeme und hilft dabei, Sicherheitskonzepte »einfach und arbeitsökonomisch zu realisieren«. Vor allem verhindern diese Ausführungen, dass man etwas Grundlegendes vergisst.

Im Folgenden wollen wir nun die einzelnen von uns im Rahmen dieses Buches für wichtig erachteten Sicherheitsaspekte näher beleuchten.

# **32.4 Backups und Datensicherungen**

Zuerst wollen wir uns der wichtigen Thematik der Datensicherung widmen. Als Datensicherung oder Backup bezeichnet man sowohl den Vorgang der Sicherung als auch die Sicherung selbst. Sie dient in erster Linie der Vorbeugung des Datenverlustes z. B. durch:

- E Hardwareprobleme (Festplatten-Crash)
- E Diebstahl
- Feuer- und Wasserschäden
- E versehentliches Löschen von Daten

Des Weiteren ist eine Datensicherung natürlich auch zur längerfristigen Archivierung sowie zur Dokumentation der Entwicklung verschiedener Projekte sinnvoll.

Ein Backup wird erst dann zum Backup, wenn es im Rahmen einer gut dokumentierten Backup-Strategie vorgenommen wird und innerhalb eines angemessenen Zeitraums vollständig wieder eingespielt werden kann.

Ansonsten unterscheidet man noch zwischen vollständiger und inkrementeller Datensicherung. Bei einer inkrementellen Datensicherung werden nur die Daten gesichert, die sich in Bezug auf die letzte Sicherung verändert haben, während ein vollständiges Backup entsprechend alle Daten sichert und daher auch mehr Plattenplatz benötigt.

## **32.4.1 Backup-Strategien**

Vor dem ersten Backup steht die Ausarbeitung einer entsprechenden Strategie. Ohne diese Überlegungen zur Datensicherung ist ein Backup wenig sinnvoll. Die folgenden Punkte müssen Sie mindestens festlegen:

Johannes Plötner & Steffen Wendzel, Linux - das umfassende Handbuch 4. Auflage Galileo Press, ISBN: 3-898424-81-2

Layout: gp.cls, Version 3.4.002 (14th August 2011), (C) Dr. Daniel Lauer, Bonn – Mit TeX bearbeitet am 9. November 2011, 21:03 Uhr -Umlaut - Check : - äöüÄÖÜ.<br>- S. 1093 – Einstellungen: mit Marginalien – ohne Seitenrand –

#### E Wann

... ein Backup vorgenommen wird. Wichtig in diesem Zusammenhang ist die Regelmäßigkeit. So könnte man zum Beispiel definieren, dass jede Woche ein vollständiges und jeden Tag ein inkrementelles Backup gemacht werden soll.

**Wie** 

... soll das Backup erfolgen – inkrementell oder vollständig?

Wer

... ist für die Datensicherung verantwortlich und kontrolliert diese auf Erfolg oder Misserfolg?

E Welche

... Daten sollen überhaupt gesichert werden und in welchem Zusammenhang stehen sie mit den anderen »Angaben«? Vielleicht muss man manche Daten weniger oft speichern als andere?

 $\triangleright$  Was

... für eine Archivierungsmethode ist vorgesehen? Man könnte zum Beispiel die wöchentlichen Backups auf Bändern speichern, während die täglichen Sicherungen nur auf einem Backup-Server abgelegt werden.

 $E$  Wo

... befindet sich das Archiv mit den Datensicherungen? Sinnvollerweise befindet es sich in einem anderen Gebäude oder zumindest in einem anderen Raum als die Server selbst, sonst haben Sie nämlich bei einem Feuer oder einem Wasserschaden nichts gewonnen.

## $\triangleright$  Wie lange

... sind die einzelnen Backups aufzubewahren? Soll eine Datensicherung gleichzeitig als Archiv dienen, so ist mit ihr selbstverständlich anders zu verfahren als mit einer reinen Sicherheitskopie, von der vielleicht nur die jeweils aktuelle Version benötigt wird.

## E Wann, wie und wiederum durch wen

... werden die Backups auf Wiederherstellbarkeit überprüft? Nichts ist schlimmer als eine unbrauchbare Sicherung.

Wenn man sich im Rahmen der Planung einer Backup-Strategie nicht mit allen diesen Fragen beschäftigt, so wird man definitiv ein paar Aspekte vergessen. Vor allem der letzte Punkt der Aufzählung ist extrem wichtig.

Johannes Plötner & Steffen Wendzel, Linux - das umfassende Handbuch 4. Auflage Galileo Press, ISBN: 3-898424-81-2

Layout: gp.cls, Version 3.4.002 (14th August 2011), (C) Dr. Daniel Lauer, Bonn – Mit TeX bearbeitet am 9. November 2011, 21:03 Uhr -Umlaut - Check : - äöüÄÖÜ.<br>S. 1094 – Einstellungen: mit Marginalien – ohne Seitenrand – mi

### **32.4.2 Software**

Es stellt sich als Nächstes die Frage, welche Software man zur Backup-Erstellung einsetzen möchte. Schließlich wird sich niemand regelmäßig hinsetzen und Daten per Hand kopieren – dieser Illusion sollte man sich gar nicht erst hingeben.

Gerade in diesem Bereich gibt es nun viele kommerzielle Lösungen, die teilweise auch mit beziehungsweise für Spezialhardware wie Tape-Bibliotheken oder Ähnliches vertrieben werden. Aber gerade für kleine bis mittlere Setups bieten sich auch der normale Unix-Baukasten und die darauf aufbauende Software an.

#### **Der Unix-Baukasten**

Der normale Unix-Baukasten bringt schon alles mit, was man zum Bauen eines Backup-Systems braucht. Mit dem Programm tar und diversen Komprimierungstools wie gzip oder bzip2 kann man schließlich schon Archive erstellen. Insbesondere bietet tar auch verschiedene Möglichkeiten, bestehende Backup-Archive mit dem Dateisystem zu synchronisieren: So gibt es eine Option -d, die den Inhalt des Archivs mit dem des Dateisystems vergleicht. Auch können neue Dateien zu einem Archiv hinzugefügt und alte entsprechend gelöscht werden.<sup>2</sup>

Dass bestimmte Verzeichnisse automatisiert in einem mit dem aktuellen Datum versehenen Archiv gesichert werden, erreichen Sie am besten mit einem Skript. Ein solches ist in der Regel schnell geschrieben, schließlich muss außer date (um das Archiv nach dem aktuellen Datum zu benennen), tar und gzip nichts aufgerufen werden.

Lässt man dieses Skript nun durch cron regelmäßig ausführen, so muss man sich auch nicht mehr selbst um die Ausführung kümmern, und zwei potenzielle Fehlerquellen – die eigene Faulheit und Vergesslichkeit – sind auch ausgeschaltet.

Jetzt stellt sich nur noch die Frage: Wohin damit? Schließlich nützt einem nach einem Festplatten-Crash das auf derselben Platte gespeicherte Backup recht wenig. Eine zweite Platte sollte also mindestens im Budget enthalten sein. Wenn man möchte, kann man das Backup auch über SSH z. B. mit scp auf einen zweiten Rechner verschieben. Setzt man dabei das Login über RSA-Keys ein, kann dies sogar automatisiert erfolgen, da die Authentifizierung kein per Hand eingegebenes Passwort erfordert.

#### **Fertige Projekte**

Auf diese Art und Weise könnte man sich also ein einfaches Backup-System selbst basteln. Wer hier jedoch nicht das Rad neu erfinden möchte, kann natürlich auch bei den üblichen Verdächtigen wie freshmeat.net nach entsprechenden Projekten

<sup>2</sup> Die Manpage beziehungsweise Abschnitt 14.5.6 im Buch helfen bei diesen Features weiter.

Layout: gp.cls, Version 3.4.002 (14th August 2011), (C) Dr. Daniel Lauer, Bonn — Mit TeX bearbeitet am 9. November 2011, 21:03 Uhr — Umlaut-Check: — äöüÄÖÜ.<br>S. 1095 — Einstellungen: mit Marginalien – ohne Seitenrand – mit

suchen – die meisten freien Backup-Projekte nutzen intern ebenfalls diese Standardwerkzeuge.

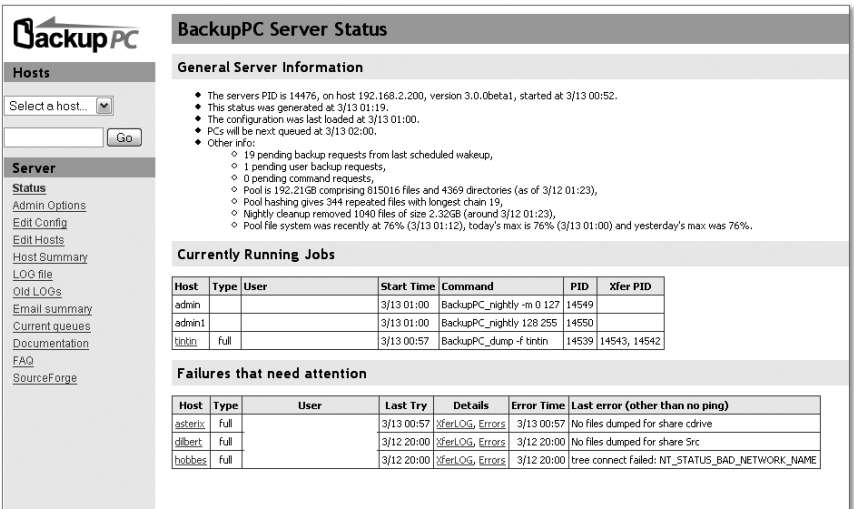

**Abbildung 32.1** BackupPC-Dateiwiederherstellung

Ein solches Projekt ist beispielsweise BackupPC (backuppc.sf.net). Das Projekt entwickelt eine Backup-Software für dedizierte Backup-Server. Die Software läuft also auf einem separaten Rechner, der die gesicherten Daten speichert. Auf diese kann schließlich über SSH bzw. auf Windows-Freigaben über einen Samba-Client zugegriffen werden.

Die Daten werden je nach Konfiguration in regelmäßigen Abständen auf den BackupPC-Rechner kopiert und dort gespeichert. Über das Webinterface kann man schließlich einen Restore über das Netzwerk ausführen, also die Dateien einzeln oder auch insgesamt zurücksichern.

# **32.5 Updates**

Eine Update-Policy ist für die Sicherheit der Serversysteme extrem wichtig. Man kann zwar einen Webserver durch Firewalls absichern, auf die grundlegende Funktionalität – eben den angebotenen Serverdienst – kann man aber von außen immer noch zugreifen. Ist die dort laufende Software irgendwann veraltet oder werden signifikante Sicherheitslücken bekannt, so wird der Dienst und damit der Rechner sowie das gesamte Netzwerk angreifbar.

Layout: gp.cls, Version 3.4.002 (14th August 2011), (C) Dr. Daniel Lauer, Bonn – Mit TeX bearbeitet am 9. November 2011, 21:03 Uhr -Umlaut - Check : - äöüÄÖÜ.<br>S. 1096 – Einstellungen: mit Marginalien – ohne Seitenrand – mi

»Never change a running system.« Leider, aber verständlicher Weise, leben noch viele Administratoren nach diesem Grundsatz. Bei der Sicherheit und im Zusammenhang mit wichtigen Sicherheitsupdates sollte man eine Ausnahme von dieser Regel machen. Auch in Bezug auf unscheinbare Kommandozeilen-Tools ist bei Servern natürlich Minimalität, aber eben auch Aktualität gefragt.

Wenn zum Beispiel ein Angreifer den Webserver, der als Benutzer httpd läuft, [zb] durch eine Sicherheitslücke dazu bringt, eigenen Code auszuführen, kann er so eine Shell auf dem Serversystem starten. Diese Shell läuft nun unter den Rechten des Webservers – als httpd. Weil man damit als Angreifer aber nicht viel machen kann, wird der Angreifer früher oder später nach lokalen Sicherheitslücken suchen. Als Grundlage dieser Suche dienen alle Tools, die er auf dem Server findet. Nachinstallieren kann er selbst zu diesem Zeitpunkt noch nichts, was ihm Root-Rechte verschaffen könnte.

Problematisch bei Updates ist nur, dass (gleich mit welchem System sie durchgeführt werden) hinterher immer die Gefahr besteht, dass irgendetwas nicht funktioniert. Daher sollten Updates – zumindest im Sinne neuer Programmversionen – eigentlich nicht automatisch installiert werden, auch wenn einige Linux-Distributionen dies anbieten.

# **32.6 Firewalls**

Als nächstes Thema erläutern wir mit den Firewalls ein klassisches Zugangsschutzkonzept. Etwas Verwirrung entsteht dabei üblicherweise bereits durch den Begriff. Firewall bezeichnet unter anderem:

- E das Zugangsschutzsystem für ein ganzes Netzwerk
- E einen Rechner, der einen Teil dieses Konzepts realisiert (»unsere Firewall«)
- ► eine Software, die ein Zugangsschutzsystem implementiert (»eine Firewall installieren«)

Welche dieser Bedeutungen dem eigentlichen Begriff nun am nächsten kommt, erklärt sich aus dem allgemeinen Verständnis einer Firewall: Diese soll die Zugriffe auf ein Rechnersystem beziehungsweise ein ganzes Netzwerk beschränken, die explizit dafür vorgesehen sind. Folglich erscheint hier eine Beschränkung des Begriffs auf ein Stück Hard- oder Software nicht angemessen.

Johannes Plötner & Steffen Wendzel, Linux - das umfassende Handbuch 4. Auflage Galileo Press, ISBN: 3-898424-81-2 Layout: gp.cls, Version 3.4.002 (14th August 2011), (C) Dr. Daniel Lauer, Bonn – Mit TeX bearbeitet am 9. November 2011, 21:03 Uhr -Umlaut - Check : - äöüÄÖÜ.<br>- S. 1097 – Einstellungen: mit Marginalien – ohne Seitenrand –

### **32.6.1 Grundlagen**

Es ergibt sich jedoch noch eine weitere Konsequenz für den konkreten Aufbau einer Firewall. So sollte man grundsätzlich nicht verbieten, was man nicht möchte, sondern man sollte erlauben, was erwünscht ist - alles andere ist per Default verboten. Nur so kann man alle Eventualitäten abdecken und den Missbrauch des eigenen Computersystems verhindern. Dieses Prinzip nennt man auch Default Deny.

Auch wenn sich eine Firewall nicht auf eine Software oder ein Stück Hardware reduzieren lässt, so kann man doch ohne diese beiden Komponenten kein Zugangsschutzsystem errichten. Im Folgenden sollen zwei wichtige Firewall-Typen unterschieden werden: Paketfilter und Personal Firewalls.

## **Paketfilter-Firewalls**

Diese Firewalls filtern, wie der Name schon sagt, die TCP/IP-Pakete des Netzwerks. Dazu arbeiten sie typischerweise als Gateway und untersuchen die weitergeleitete oder auch für sie selbst bestimmte Kommunikation nach bestimmten Regeln, dem sogenannten Ruleset.

Die Regeln einer solchen Firewall sind typischerweise nach dem Default-Deny-Prinzip entsprechend dem folgenden Schema aufgebaut:

#### State-Regel

Die sogenannten Stateful Firewalls können sich den Status bereits aufgebauter Verbindungen merken. Mit anderen Worten: Wurde ein Verbindungsaufbau bereits erlaubt, so kann die aufgebaute Verbindung (established connection) ohne weitere Beachtung durchgelassen werden.

Oft wird eine solche Regel aber auch implizit angenommen und muss nicht eigens definiert werden; außerdem handelt es sich bei nahezu allen halbwegs modernen Paketfilter-Firewall-Systemen um Stateful Firewalls.

#### E Erlaubte Kommunikation

In den folgenden Regeln werden die freizuschaltenden Ports und Wege definiert, zum Beispiel wie folgt:

## Erlaube jeden Traffic, der aus dem internen Netz kommt und auf Port 80 (http) gerichtet ist.

Damit hätte man den Mitarbeitern einer Firma beispielsweise schon das Surfen im Netz erlaubt. Oft sind sinnvollerweise auch der E-Mail-Verkehr und FTP-Dienste freigeschaltet. Wie das Konzept selbst nun aber genau aussieht, ist stark von den individuellen Bedürfnissen des Firewall-Betreibers abhängig.

Layout: gp.cls, Version 3.4.002 (14th August 2011), (C) Dr. Daniel Lauer, Bonn – Mit TeX bearbeitet am 9. November 2011, 21:03 Uhr -Umlaut - Check : - äöüÄÖÜ.<br>- S. 1098 – Einstellungen: mit Marginalien – ohne Seitenrand –

Spätestens an dieser Stelle ist eine genaue Kenntnis der TCP/IP-Protokoll-Suite  $\lceil \kappa \rceil$ unerlässlich. Man kann keine sinnvollen Regeln definieren, wenn man sich in der Begrifflichkeit nicht gut bis sehr gut zurechtfindet.

## Catch-all-Regel

In der Catch-all-Regel wird jeglicher weiterer Traffic verboten.

Werden die Regeln nun von oben nach unten abgearbeitet, so wird die Catch-all-Regel genau dann aktiv, wenn keine vorherige Regel gepasst hat. Dieser Traffic ist also nicht explizit erlaubt und wird durch diese Regel »aufgefangen« und blockiert.

So eine Vorgehensweise setzt natürlich eine genaue Fallstudie vor der Regelerstel- Fallstudie lung und damit vor der eigentlichen Firewall-Konfiguration voraus. Es muss klar sein, auf welchen Ports Traffic von welchem Ausgangssystem zu welchem Zielsystem erlaubt sein soll. Dazu muss unter Umständen der Traffic von Spezialanwendungen wie beispielsweise von bestimmten Buchhaltungstools mit dem zentralen Server genau untersucht werden. Sonst besteht die Gefahr, dass nach der Installation der Firewall erst einmal das gesamte Netz lahmgelegt wird.

## **Personal Firewalls**

Personal Firewalls sind das, was man als gewöhnlicher Windows-Anwender unter einer Firewall versteht. Man installiert ein Programm, bei dem, übertrieben gesagt, die einzige Konfiguration in der Wahl zwischen den Sicherheitsstufen »niedrig«, »mittel« und »hoch« besteht.

Eine Personal Firewall schützt einen einzelnen Rechner eines Netzwerks (hauptsächlich auf Applikationsebene).

Möchten sich dann einzelne Anwendungen mit dem Internet oder dem Netzwerk verbinden, bekommt der Anwender je nach getroffener Einstellung eine Meldung wie:

Anwendung »xyz« möchte eine Verbindung mit dem Internet aufnehmen. Soll diese Verbindung gestattet werden?

Man kann also sehen, dass eine solche Firewall prinzipiell auf einer anderen OSI-Ebene arbeitet als die Paketfilter. Trotzdem werden natürlich sinnvollerweise bei Personal Firewalls oft auch nahezu alle eingehenden Verbindungen blockiert, da ein Arbeitsplatzrechner kaum als Server fungieren wird.

Im Zusammenhang mit Firewalls stehen auch die Begriffe NAT (Network Address Translation) und Masquerading. Das Masquerading ist dabei ein Spezialfall der Adressübersetzung NAT.

Johannes Plötner & Steffen Wendzel, Linux - das umfassende Handbuch 4. Auflage Galileo Press, ISBN: 3-898424-81-2

Layout: gp.cls, Version 3.4.002 (14th August 2011), (C) Dr. Daniel Lauer, Bonn – Mit TeX bearbeitet am 9. November 2011, 21:03 Uhr -Umlaut - Check : - äöüÄÖÜ.<br>- S. 1099 – Einstellungen: mit Marginalien – ohne Seitenrand –

#### **Masquerading**

LAN ans Netz Wozu man Masquerading braucht, wird schnell klar, wenn man sich ein typisches bringen Netzwerk vor Augen führt. Dort werden nämlich intern inoffizielle IP-Adressen nach RFC1918 eingesetzt. Diese werden im Internet nicht geroutet, und daher muss eine »Übersetzung« in offizielle IP-Adressen erfolgen. Man benutzt private IP-Adressen, weil

- einem die öffentlichen IP-Adressen knapp geworden sind,
- man die echten IP-Adressen verbergen will (security through obscurity)

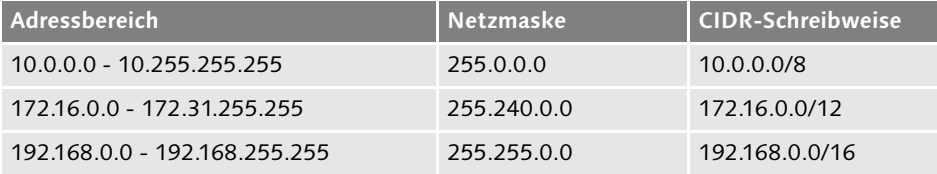

**Tabelle 32.1** Private IP-Adressbereiche

Meist gibt es darüber hinaus ein Gateway mit Paketfilter, das über einen Breitbandanschluss mit dem Internet verbunden ist. Würden die Pakete einfach wie von einem normalen Gateway oder Router nur weitergeleitet, so könnten die Adressen aufgrund ihrer definierten Unroutebarkeit spätestens beim Provider nicht mehr weitergeleitet werden.

Wird nun aber auf dem Gateway die ursprngliche, private und damit interne IP-Adresse des Absenderrechners durch die offizielle IP-Adresse des Gateways ersetzt, so spricht man von Masquerading. Natürlich muss für eine erfolgreiche Kommunikation zwischen Server und Client das Gateway die vom Server an die offizielle IP-Adresse geschickten Antwortpakete wieder »zurückübersetzen«, indem es die Ziel-IP-Adresse wieder in die private IP-Adresse des Rechners im LAN ändert. So ist dieser Vorgang sowohl für den Server als auch für den Client transparent.

#### **NAT**

Die Network Address Translation (NAT) an sich bietet dagegen eine voll qualifizierte Adressübersetzung. Somit ist auch die dem Masquerading entgegengesetzte Adressübersetzung möglich, bei der zum Beispiel einzelne Ports auf der offiziellen IP-Adresse an bestimmte Rechner im internen Netz weitergeleitet werden können.

So kann man beispielsweise Serverdienste, die eigentlich nur auf dem Masquerading-Gateway beziehungsweise der Firewall laufen könnten, eben doch auf andere Rechner auslagern – und so die Angreifbarkeit der Firewall selbst deutlich reduzieren.

Layout: gp.cls, Version 3.4.002 (14th August 2011), (C) Dr. Daniel Lauer, Bonn – Mit TeX bearbeitet am 9. November 2011, 21:03 Uhr -Umlaut - Check : - äöüÄÖÜ.<br>S. 1100 – Einstellungen: mit Marginalien – ohne Seitenrand – mi

Oft unterscheidet man in der Literatur auch zwischen Source-NAT (SNAT) und Destination-NAT (DNAT), je nachdem, welche Adresse aus der Sicht des Routers beziehungsweise der Firewall in andere Adressen übersetzt werden soll. Da aber beide Begriffe nur Spezialfälle beschreiben, wollen wir diese Unterscheidung im Folgenden nach Möglichkeit nicht weiter benutzen.

## **32.6.2 Firewalling unter Linux: Netfilter/iptables**

Damit ein Betriebssystem überhaupt so etwas wie eine Paketfilter-Firewall unterstützen kann, wird entsprechender Support im Kernel benötigt. Diese Schnittstellen werden unter Linux als Netfilter bezeichnet. Das entsprechende Frontend für den Userspace ist dabei iptables.

Mit dem iptables-Tool legt man also im Userspace nach einem definierten Format die Firewall-Regeln fest, die dann über das Netfilter-Interface im Kernel aktiv werden. Ein iptables-Aufruf setzt sich dabei aus folgenden Komponenten zusammen:

## **Tabelle**

Zuerst muss man angeben, um was für eine Regel es sich handelt – eine Paketfilter- oder eine NAT-Regel.

E Kette

Als Nächstes wird spezifiziert, auf welche Kette sich der folgende Regelausdruck bezieht, und ob die folgende Regel einzufügen oder zu löschen ist. Filterketten sind dabei für den Paketfilter:

## $\blacktriangleright$  INPUT

In dieser Kette sind alle Regeln für die Pakete erhalten, die für den eigenen Rechner bestimmt sind.

## $\triangleright$  OUTPUT

In dieser Kette werden alle Regeln eingefügt, die auf ausgehende Pakete angewandt werden sollen.

#### $\blacktriangleright$  FORWARD

In dieser Kette werden alle weiterzuleitenden Pakete verarbeitet.

#### $\blacktriangleright$  Filterausdruck

Hier legt man fest, auf welche Pakete sich die Regel genau beziehen soll. Fehlt der Filterausdruck, so bezieht man sich auf alle Pakete der betreffenden Kette.

 $\triangleright$  Ziel

Was soll mit den passenden Paketen schließlich gemacht werden?

Layout: gp.cls, Version 3.4.002 (14th August 2011), (C) Dr. Daniel Lauer, Bonn – Mit TeX bearbeitet am 9. November 2011, 21:03 Uhr -Umlaut - Check : - äöüÄÖÜ.<br>S. 1101 – Einstellungen: mit Marginalien – ohne Seitenrand – mi

## **32.6.3 iptables im Detail**

Einige Optionen haben wir bereits im letzten Abschnitt besprochen. Im Folgenden wollen wir die verfügbaren Optionen, sofern sie nicht zu sehr ins Detail gehen, noch einmal zusammenfassen.

#### **Operationen direkt auf Ketten**

Da sind zunächst die Kommadozeilenoptionen, die direkt auf den Ketten operieren:

-N Kette

Legt eine neue Kette an. Benötigt wird außerdem der Kettenname.

 $\triangleright$  -X (Kette)

Löscht eine Kette. Wird keine Kette explizit angegeben, so wird versucht, alle vom Benutzer angelegten Ketten zu löschen.

E -E alterName neuerName

Mit dieser Option kann eine Kette umbenannt werden. Dies hat nur kosmetische Wirkung, da nichts an der Struktur der Firewall geändert wird.

 $\blacktriangleright$  -P Kette

Ändert die Policy für eine der eingebauten Ketten (INPUT, FORWARD oder OUTPUT). Sinnvolle Werte für eine Policy sind dabei ACCEPT und DROP. Standardmäßig – also wenn etwa nach dem Booten noch keine Firewall aktiviert ist – sind die Policies auf ACCEPT gestellt.

 $\blacktriangleright$  -L (Kette)

Diese Option listet die Regeln einer bestimmten Kette oder – falls keine Kette explizit angegeben wurde – die Regeln aller Ketten auf.

 $\blacktriangleright$  -F (Kette)

Löscht die Regeln einer Kette beziehungsweise aller Ketten (flush).

 $\blacktriangleright$  -Z (Kette)

Stellt den Paket- und Bytezähler aller Regeln einer Kette auf Null.

Sie werden sich vielleicht bereits gefragt haben, warum man nur auf die eingebauten Ketten Policies definieren kann. Der Grund dafür liegt in der Handhabung benutzerdefinierter Ketten: Durchläuft ein Paket eine solche Kette, ohne dass es auf einen Filterausdruck zutrifft, so wird die Verarbeitung des Pakets in der aufrufenden Kette an der entsprechenden Stelle fortgesetzt.

Policies Man benötigt also nur für die Standardketten, die die Pakete auf jeden Fall durchdefinieren laufen, eine Möglichkeit, ein »generelles Verhalten« festzulegen.

1102

Johannes Plötner & Steffen Wendzel, Linux - das umfassende Handbuch 4. Auflage Galileo Press, ISBN: 3-898424-81-2

Layout: gp.cls, Version 3.4.002 (14th August 2011), (C) Dr. Daniel Lauer, Bonn — Mit TeX bearbeitet am 9. November 2011, 21:03 Uhr — Umlaut-Check: — äöüÄÖÜ.<br>S. 1102 — Einstellungen: mit Marginalien – ohne Seitenrand – mit

## **Operationen auf Regeln**

Wenn man die Ketten angelegt und verwaltet hat, möchte man natürlich Regeln angeben und spezifizieren. Die folgenden Optionen sind die wichtigsten iptables-Parameter für diesen Zweck.

# ► - A Kette Regel

Eine neue Regel an eine Kette anhängen.

## E -I Kette (Position) Regel

Eine neue Regel in eine Kette einfügen. Gibt man keine Position der neuen Regel an, so wird diese standardmäßig an der ersten Position der Kette eingefügt.

## ► -R Kette Position Regel

Mit dieser Option kann man eine Regel an einer bestimmten Position durch eine neue Regel ersetzen.

## E -D Kette Regelnummer/Regel

Über -D kann man eine Regel löschen, und zwar entweder unter Angabe der Regelnummer oder der Regel selbst.

Schreibt man ein Skript, wird man eigentlich nur die Option -A benötigen, die restlichen Parameter sind nur der Vollständigkeit halber implementiert.

#### **Regeln definieren**

Im Folgenden beschäftigen wir uns mit Regeln. Eine Regel ist, wie Sie bereits im Beispiel gesehen haben, die Kombination von Filterausdrücken und einem Ziel.

Die Filterausdrücke schränken dabei ein, auf welche Pakete die Regel zutreffen soll, und somit auch, auf welche Pakete letztendlich das angegebene Ziel angewendet werden soll. Ziele können dabei vor allem folgende Werte sein:

#### **ACCEPT**

Das Paket soll erlaubt werden, sofern es auf diese Regel zutrifft.

**DROP** 

Das Paket soll verworfen werden, die Kommunikation wird also nicht erlaubt.

E QUEUE

Falls der Kernel dies unterstützt, kann man mit dieser Option das Paket in den Userspace weiterleiten.

**E** RETURN

Wenn man sich in einer benutzerdefinierten Kette befindet, kann man mit diesem Ziel in die aufrufende Kette zurückspringen. Diese wird dann ab der Stelle weiter durchlaufen, von der aus in die benutzerdefinierte Kette gesprungen wurde.

Layout: gp.cls, Version 3.4.002 (14th August 2011), (C) Dr. Daniel Lauer, Bonn – Mit TeX bearbeitet am 9. November 2011, 21:03 Uhr -Umlaut - Check : - äöüÄÖÜ.<br>- S. 1103 – Einstellungen: mit Marginalien – ohne Seitenrand –

## $\overline{LOG}$

Dieses Ziel bietet die Möglichkeit, bei bestimmten Paketen einen Eintrag im Kernel-Log zu erzeugen. Weitere wichtige von diesem Ziel bereitgestellte Optionen sind dabei:

#### $\blacktriangleright$  --log-level

Diese Option wird gefolgt von einer Level-Nummer oder einem Namen. Erlaubte Namen sind (man achte auf Groß- und Kleinschreibung) 'debug', 'info', 'notice', 'warning', 'err', 'crit', 'alert' und 'emerg', entsprechend dazu die Nummern 7 bis 0. Die Manpage des syslogd bietet mehr Informationen zu diesen Leveln.

## $\blacktriangleright$  --log-prefix

Diese Option wird gefolgt von einem String von bis zu 30 Zeichen, der zu Beginn der Logmeldung gesetzt wird.

## **REJECT**

Dieses Ziel hat denselben Effekt wie DROP, außer dass dem Absender noch eine ICMP-»Port unreachable«-Fehlermeldung geschickt wird. Man ist also nett und teilt explizit mit, dass ein Dienst nicht verfügbar ist, anstatt den anderen Verbindungsendpunkt »verhungern« zu lassen.

Manche Systemadministratoren argumentieren gegen eine solche »freundliche« Absage, dass man mit DROP Port-Scans ausbremsen könne. Dem ist aber nicht so, da jeder halbwegs intelligent programmierte Port-Scanner solche Wartezeiten mit einem Timeout abfängt. Ein REJECT hat hingegen den Vorteil, dass es die eigene Netzwerkperformance sowie die harmloser Benutzer deutlich erhöhen kann.

## »Kette«

Selbstverständlich kann man als Ziel auch eine benutzerdefinierte Kette angeben. Auch aus einer solchen Kette lässt es in eine weitere benutzerdefinierte Kette springen – sobald der Kernel allerdings feststellt, dass sich ein Paket in einer Schleife befindet, wird es verworfen.

Man muss sich bei der Regelerstellung immer bewusst sein, dass die Regeln der Reihe nach durchlaufen werden und dass, sobald eine Regel für ein Paket passt, die Verarbeitung abgebrochen wird – sei es, weil ein Ziel wie ACCEPT oder DROP das Schicksal des Pakets endgültig besiegelt, oder weil die Verarbeitung in einer anderen Kette fortgesetzt werden soll.

Johannes Plötner & Steffen Wendzel, Linux - das umfassende Handbuch 4. Auflage Galileo Press, ISBN: 3-898424-81-2

Layout: gp.cls, Version 3.4.002 (14th August 2011), (C) Dr. Daniel Lauer, Bonn – Mit TeX bearbeitet am 9. November 2011, 21:03 Uhr -Umlaut - Check : - äöüÄÖÜ.<br>S. 1104 – Einstellungen: mit Marginalien – ohne Seitenrand – mi

Bleibt zu erwähnen, wie sich Pakete am Ende von Ketten verhalten. Handelt es sich Standardverhalten um eine benutzerdefinierte Kette, so wird die Verarbeitung an der entsprechenden Stelle in der aufrufenden Kette fortgeführt. Ist die Kette allerdings eine der eingebauten Standardketten, so tritt das Ziel der Policy in Kraft – auch dann, wenn in einer eingebauten Kette das RETURN-Ziel auftaucht.

Insbesondere bei NAT gibt es noch mehr Ziele, die wir auszugsweise an geeigneter Stelle beschreiben werden. Im Folgenden wollen wir zuerst auf die normalen iptables-Optionen eingehen:

#### $\blacktriangleright$  -t Tabelle

Dies ist eine der wichtigsten Optionen. Wie wir bereits gesehen haben, kann iptables/netfilter neben der normalen Paketfilterfunktionalität auch NAT sowie diverse Paketveränderungen vornehmen. Auf welche Funktionalität man zugreifen will, gibt man daher über diese Option an:

#### filter

Diese Tabelle bezeichnet den normalen Paketfilter. Sie ist standardmäßig eingestellt, wenn man die Option -t weglässt. In ihr stehen die bereits bekannten INPUT-, OUTPUT- und FORWARD-Ketten zur Verfügung. Jedes Paket muss die entsprechende(n) Kette(n) dieser Tabelle durchlaufen.

 $\blacktriangleright$  nat

Diese Tabelle wird überprüft, sobald ein Paket eine neue Verbindung aufbaut. Es stehen die folgenden Ketten zur Verfügung: PREROUTING (für das Verändern von Paketen vor dem Routing und direkt nach dem Eintreffen), OUTPUT (für das Verändern von lokal generierten Paketen vor dem Routing) und POSTROUTING (für das Verändern von Paketen nach dem Routing und kurz vor dem Weiterversenden).

Die Ketten sind also ähnlich angeordnet wie die bereits beschriebenen Standardketten des Paketfilters, besitzen jedoch eine andere Semantik. Diese wird deutlich, wenn man sich vor Augen führt, dass PREROUTING für DNAT von weitergeleiteten Paketen, OUTPUT für DNAT von lokal generierten Paketen und POSTROUTING für SNAT von allen Paketen benötigt wird.

#### mangle

Diese Tabelle benötigt man für das Verändern von Paketen. Seit Kernel 2.4.18 kann man in dieser Tabelle Pakete in allen Ketten (der beiden anderen Tabellen) verändern. Allerdings sollte man beachten, dass Pakete entsprechend ihrer Semantik auch mehrere Ketten durchlaufen können.

Johannes Plötner & Steffen Wendzel, Linux - das umfassende Handbuch 4. Auflage Galileo Press, ISBN: 3-898424-81-2

Layout: gp.cls, Version 3.4.002 (14th August 2011), (C) Dr. Daniel Lauer, Bonn — Mit TeX bearbeitet am 9. November 2011, 21:03 Uhr — Umlaut-Check: — äöüÄÖÜ.<br>S. 1105 — Einstellungen: mit Marginalien – ohne Seitenrand – mit

- **32** Einführung in Computersicherheit
	- $\blacktriangleright$  -j Ziel

Diese wohl wichtigste Option gibt als Ziel einer Regel an, welches Schicksal dem Paket zuteil wird. Achtung: Sie darf auch fehlen! Die Regel hat dann auf die Pakete, auf die sie zutrifft, keine Auswirkungen. Allerdings wird trotzdem der Zähler für die Pakete erhöht.<sup>3</sup>

Die Filterausdrücke, die ein Paket nun für eine Regel auswählen, sind zum Teil abhängig von geladenen Erweiterungen (zum Beispiel über -m, wie im Beispiel gesehen) oder von speziellen Zielen und anderen Parametern. Sie lassen sich jeweils auch über ein Ausrufezeichen (!) negieren, und alle Rechner- oder Netzwerkadressen können in fast allen geläufigen Darstellungsformen angegeben werden, zum Beispiel als:

- E Netzwerkname
- <sup>E</sup> Rechnername<sup>4</sup>
- E Netzwerkadresse samt Netzwerkmaske
- einfache IP-Adresse

Betrachten wir zuerst die immer verfügbaren einfachen Optionen:

E -s Quelle

Der Absender (Quelle, engl. source) eines Pakets – hier kann man nach Netzwerken oder einzelnen Rechnern filtern.

E -d Ziel

der Empfänger (Ziel, engl. destination) eines Pakets

E -i Interface

Das Interface, auf dem ein Paket angekommen ist (in-interface). Natürlich funktioniert diese Option nur auf den INPUT-, FORWARD- und PREROUTING-Ketten.

-o Interface

Das Interface, auf dem ein Paket den Rechner verlassen wird (out-interface). Analog zur Option -i funktioniert dieser Parameter nur im Zusammenhang mit den FORWARD-, OUTPUT- und POSTROUTING-Ketten.

► -p Protokoll

Mit dieser Option können Sie das Protokoll genauer spezifizieren. Meistens gibt man an dieser Stelle entweder tcp, udp, icmp oder all an. Durch Spezifizierung des Protokolls kann man weitere Extensions laden und damit genauere Optionen

<sup>3</sup> Mit der -Z-Option kann man diesen Zähler wieder auf Null stellen.

<sup>4</sup> Sie sollten allerdings darauf achten, dass diese Namen nicht erst remote mit DNS oder ähnlichen Diensten aufgelöst werden müssen!

Layout: gp.cls, Version 3.4.002 (14th August 2011), (C) Dr. Daniel Lauer, Bonn – Mit TeX bearbeitet am 9. November 2011, 21:03 Uhr -Umlaut - Check : - äöüÄÖÜ.<br>S. 1106 – Einstellungen: mit Marginalien – ohne Seitenrand – mi

zum Angeben des Filters nutzen (zum Beispiel könnte man auf diverse TCP-Flags beim Angeben von -p tcp prüfen).

Die wichtigsten Erweiterungen samt der durch sie zur Verfügung gestellten Flags wollen wir in der folgenden Übersicht zusammenstellen. Die Liste ist keineswegs vollständig, daher verweisen wir Sie erneut auf die Manpage von iptables für detailliertere Informationen.

## $\blacktriangleright$  tcp

Die TCP-Erweiterung wird durch den Parameter -p tcp geladen und stellt unter anderem folgende weitere Kommandozeilenoptionen zur Verfügung:

## E - -source-port port(:port) - -destination-port port(:port)

Über diese beiden Direktiven kann man einzelne Ports beziehungsweise über den Doppelpunkt auch ganze Port-Ranges ansprechen. Hier wird auch deutlich, warum dieser Parameter erst durch die Angabe des Parameters -p tcp möglich wird: Das ICMP-Protokoll kennt zum Beispiel keine Ports.

#### $\blacktriangleright$  --tcp-flags Maske Flags

Mit dieser Option können die TCP-Flags eines Pakets überprüft werden. Das TCP-Flags Ganze funktioniert dann so, dass man im ersten Argument »Maskeg eine überprüfen Ganze funktioniert dann so, dass man im ersten Argument »Maske« eine durch Kommas getrennte Liste aller zu überprüfenden Flags (SYN, ACK, FIN, RST, URG, PSH, ALL oder NONE) angibt. Im zweiten Argument gibt man an, welche davon gesetzt sein müssen, damit das Paket vom Filter durchgelassen wird. Alle anderen in der Maske angegebenen Flags dürfen nicht gesetzt sein.

iptables -A FORWARD -p tcp --tcp-flags SYN,ACK, \ RST SYN -j DENY

#### **Listing 32.1** Beispiel: SYN-Pakete

Das Beispiel würde also auf alle Pakete zutreffen, die das SYN-Flag gesetzt und das ACK- sowie das RST-Flag nicht gesetzt haben.

#### --syn

Dieser Parameter ist die Abkürzung für das im obigen Listing gezeigte Beispiel zu SYN-Paketen, die ja im TCP-3-Wege-Handshake einen Verbindungsaufbau initiieren.

Johannes Plötner & Steffen Wendzel, Linux - das umfassende Handbuch 4. Auflage Galileo Press, ISBN: 3-898424-81-2

Layout: gp.cls, Version 3.4.002 (14th August 2011), (C) Dr. Daniel Lauer, Bonn – Mit TeX bearbeitet am 9. November 2011, 21:03 Uhr -Umlaut - Check : - äöüÄÖÜ.<br>- S. 1107 – Einstellungen: mit Marginalien – ohne Seitenrand –

### $\blacktriangleright$  state

Dieses Modul können Sie, wie im Beispiel gesehen, über den Parameter -m laden, sofern das ip\_conntrack-Modul geladen ist. Dadurch wird dann der folgende Parameter bereitgestellt:

--state Status

Mit diesem Parameter können Sie den Status der Pakete spezifizieren. Mögliche Werte sind dabei INVALID (das Paket gehört zu keiner bekannten Verbindung), ESTABLISHED (das Paket gehört zu einer bereits aufgebauten Verbindung), NEW (das Paket gehört zu keiner Verbindung und baut eine neue Verbindung auf) und RELATED (das Paket gehört zu einer Verbindung und baut eine neue Verbindung auf, beispielsweise beim FTP-Datentransfer).

#### owner

Dieses Modul soll stellvertretend für viele weitere Match-Extensions stehen. Wenn der Kernel nämlich entsprechenden Support bietet, kann über diese mit -m owner geladene Erweiterung iptables schon fast mit Funktionen ähnlich einer Personal Firewall ausgestattet werden.

Funktionalität einer Prinzipiell arbeitet das Modul nur auf der OUTPUT-Kette und untersucht dort Personal Firewall den Ersteller des Pakets. Natürlich kann es auch vorkommen, dass ein Paket – beispielsweise eine ICMP-Kontrollnachricht – keinen Besitzer hat und deshalb gar nicht erfasst werden kann.

> Für alle anderen Pakete werden aber folgende Erweiterungen zur Verfügung gestellt:

► --uid-owner UID

Diese Regel trifft zu, wenn das Paket von dem Benutzer mit der entsprechenden UID erstellt wurde.<sup>5</sup>

► --gid-owner GID

Diese Erweiterung bezieht sich auf die Gruppen-ID des Prozesses.

--cmd-owner Name

Hier können Sie auf den Namen des erzeugenden Prozesses prüfen.

Auch wenn man über dieses Modul die Anwendungsschicht mit in das Regelwerk integrieren kann, sollte man sich nicht täuschen lassen: Bei iptables handelt es sich immer noch um einen Paketfilter.

<sup>5</sup> Natürlich wird diese ID über die Benutzer-ID des Prozesses festgestellt, der das Paket erzeugt hat. Insofern könnte es also Probleme mit suid-Rechten geben.

Layout: gp.cls, Version 3.4.002 (14th August 2011), (C) Dr. Daniel Lauer, Bonn – Mit TeX bearbeitet am 9. November 2011, 21:03 Uhr -Umlaut - Check : - äöüÄÖÜ.<br>S. 1108 – Einstellungen: mit Marginalien – ohne Seitenrand – mi

So weit unser kurzer Überblick über die iptables-Paketfilteroptionen. Für weitere Informationen sowie für eine Übersicht über alle verfügbaren Match-Extensions empfehlen wir Ihnen nochmals die Manpage.

#### **iptables und NAT**

Diese Thematik wollen wir nicht zu sehr vertiefen, da wir mit dem Beispiel zu Masquerading schon die wichtigste und am häufigsten genutzte Anwendung erklärt haben und dieses Buch schließlich keine iptables-Referenz darstellt.

Im Folgenden sollte klar sein, dass wir für NAT mit der Option -t nat die entspre- NAT-Tabelle chende Tabelle und natürlich auch die dort gültigen Ketten ansprechen müssen. Ansonsten benötigen wir natürlich wieder entsprechende Erweiterungen, also unsere Match-Extensions. Match-Extensions werden bei NAT vor allem über die Angabe eines entsprechenden Ziels geladen:

 $\blacktriangleright$  -j DNAT

Mit diesem Ziel lädt man die Erweiterungen für Destination-NAT. Natürlich funktioniert dieses nur auf der PREROUTING- und der OUTPUT-Kette, da schließlich das Ziel einer Verbindung geändert werden soll. Dafür wird eine weitere Option zur Verfügung gestellt:

## E - -to-destination IP(-IP)(:Port-Port)

So kann man ein einfaches neues Ziel, eine ganze Range von neuen Zieladressen sowie – falls man -p tcp oder -p udp angegeben hat – optional auch eine Port-Range angeben.

Gibt man mehrere dieser Optionen oder eben eine Adress- beziehungsweise Port-Range an, so wird ein einfaches Round-Robin-Verfahren angewendet. Mit anderen Worten: Es werden alle möglichen Zieladressen der Reihe nach verwendet, was ein sehr einfaches Loadbalancing ermöglicht.

#### $\blacktriangleright$  -j SNAT

Dieses Ziel funktioniert im Gegensatz zu DNAT nur auf der POSTROUTING-Kette. Davon abgesehen sind der Kontext und das prinzipielle Verhalten dem DNAT recht ähnlich:

## E - -to-source IP(-IP)(:Port-Port)

Entsprechend dem DNAT kann man hier die neue(n) Quelladresse(n) und eventuell Quell-Ports angeben.

#### E -j MASQUERADE

Dieses Ziel kennen Sie bereits aus dem Beispielskript zu Masquerading. Eigentlich ist Masquerading ja nichts anderes als SNAT (und gilt damit auch nur in der POSTROUTING-Kette), es bietet aber noch einige sinnvolle Erweiterungen.

Johannes Plötner & Steffen Wendzel, Linux - das umfassende Handbuch 4. Auflage Galileo Press, ISBN: 3-898424-81-2

Layout: gp.cls, Version 3.4.002 (14th August 2011), (C) Dr. Daniel Lauer, Bonn – Mit TeX bearbeitet am 9. November 2011, 21:03 Uhr -Umlaut - Check : - äöüÄÖÜ.<br>- S. 1109 – Einstellungen: mit Marginalien – ohne Seitenrand –

Masquerading- Die Quelladresse wird nämlich implizit auf die IP-Adresse der Schnittstelle ge-Eigenschaften ändert, auf der das Paket den Rechner verlässt. Außerdem werden alle Verbindungen »vergessen«, wenn das Interface deaktiviert wird, was das korrekte Verhalten bei Dial-up-Verbindungen darstellt.

> Mit diesen Hilfen, der Manpage und vielleicht noch einigen Beispielskripten aus dem Internet sollten Sie nun in der Lage sein, Ihre eigene kleine Firewall mit iptables aufzusetzen. Dazu wollen wir noch einmal einen kurzen Überblick über den Regelaufbau geben.

## **Abschließender Überblick**

Ein iptables-Befehl setzt sich aus folgenden Komponenten zusammen:

 $\blacktriangleright$  Tabelle

Meist wird die Paketfiltertabelle mit der Option -t filter automatisch bestimmt, ansonsten kann man an dieser Option erkennen, welche Funktionalität die Regel besitzen soll.

 $\blacktriangleright$  Kette

Als Nächstes wird spezifiziert, auf welche Kette sich der folgende Regelausdruck bezieht und ob die folgende Regel einzufügen oder zu löschen ist.

 $\blacktriangleright$  Filterausdruck

Hier legt man fest, auf welche Pakete sich die Regel beziehen soll. Fehlt dieser Filterausdruck, so bezieht sie sich auf alle Pakete.

E Ziel

Was soll mit den passenden Paketen gemacht werden?

Wenn Sie diesen Aufbau eines iptables-Befehls präsent haben, sollte für Sie kein Firewall-Skript mehr Rätsel bergen.

# **32.7 Proxyserver**

Filter bieten Schutz Was haben Proxyserver in einem Kapitel zur Sicherheit zu suchen? Wer Proxys nur als Caches versteht, mag sich diese Frage vielleicht stellen. Im Allgemeinen kann man Proxys aber auch als Zugangsschutzsysteme verstehen, da sie viel mehr Möglichkeiten als nur das Caching bieten. Betrachten wir zunächst die Definition eines Proxyservers:

> Ein Proxyserver (abgeleitet vom englischen *proxy representative* = Stellvertreter, und vom Lateinischen *proximus* = sehr nah) bezeichnet eine Software, die »zwischen« einem Server

Layout: gp.cls, Version 3.4.002 (14th August 2011), (C) Dr. Daniel Lauer, Bonn — Mit TeX bearbeitet am 9. November 2011, 21:03 Uhr — Umlaut-Check: — äöüÄÖÜ.<br>S. 1110 — Einstellungen: mit Marginalien – ohne Seitenrand – mit

und einem Client postiert wird. Aus dieser Position heraus kann der Proxyserver – für den Client als Server und für den Server als Client – die Verbindung transparent vermitteln.

Die Nomenklatur erklärt sich also durch den Fakt, dass ein Proxy meist »näher« am Client oder auch eben näher am Server ist. Mit dieser Architektur lassen sich Zugangsschutzsysteme – wir wollen mit Absicht nicht nur von Firewalls sprechen – durchaus sinnvoll erweitern, wie ein Blick auf die möglichen Funktionen eines solchen Servers zeigt.

## **32.7.1 Funktion**

Resultierend aus seiner Position wird ein Proxy Daten in irgendeiner Form weiterleiten, da sonst keine Kommunikation stattfinden würde. Zu dieser Aufgabe kommt auch oft eine oder mehrere der folgenden Funktionen:

**Cache** 

Im einfachsten Fall arbeitet der Proxy als Zwischenspeicher (Cache), um die Netzlast durch das Zwischenspeichern häufig gestellter Anfragen zu reduzieren.

 $\blacktriangleright$  Filter

Können Benutzer etwa auf Webinhalte nur über einen Proxy zugreifen, so kann man natürlich auch konfigurieren, welche Inhalte sie überhaupt zu sehen bekommen. Eine solche Filterung kann recht praktisch sein, wenn zum Beispiel das »eBayen« am Arbeitsplatz überhandnimmt.

Ein Filter könnte auch heruntergeladene Dateien auf Viren überprüfen, ist also aus Sicherheitsaspekten gleich doppelt interessant.

## E Zugriffskontrolle

Steht ein Proxy »näher« beim Server als beim Client – befindet er sich vielleicht sogar in der Infrastruktur des Dienstgebers –, so kann er auch einen Server maskieren und so vor einem direkten Angriff schützen. Schließlich ist ein Proxy weniger komplex als der Server selbst.

An dieser Stelle sollte man sich noch einmal den Unterschied zwischen dem Proxy und der bereits erläuterten Network Address Translation verdeutlichen, bei der der entsprechende Traffic einfach nur weitergeleitet und nicht »getunnelt« wird.

Johannes Plötner & Steffen Wendzel, Linux - das umfassende Handbuch 4. Auflage Galileo Press, ISBN: 3-898424-81-2

Layout: gp.cls, Version 3.4.002 (14th August 2011), (C) Dr. Daniel Lauer, Bonn — Mit TeX bearbeitet am 9. November 2011, 21:03 Uhr — Umlaut-Check: — äöüÄÖÜ.<br>S. 1111 — Einstellungen: mit Marginalien – ohne Seitenrand – mit

### $\triangleright$  Vorverarbeitung

Natürlich können Proxys auch auf den von ihnen vermittelten Daten operieren und so zum Beispiel eine Konvertierung oder eine anderweitige Vorverarbeitung vornehmen.

## E Anonymisierung

Da laut unserer Definition ein Proxy für beide Kommunikationspartner transparent ist, kann ein externer Proxy auch als Anonymisierungsdienst genutzt werden. Der Client greift dann nicht mehr direkt auf den Server zu, sondern der Server loggt die IP-Adresse des Proxys, der ja den Zugriff für den Client erledigt.

#### **Protokolle**

Bisher ist für uns ein Proxy nur ein abstraktes Konzept der Netzwerkkommunikation, wenngleich wir schon auf das Haupteinsatzgebiet als HTTP-Proxy für Webseiten hingewiesen haben. Prinzipiell können Proxys allerdings für jedes TCP-basierte – also verbindungsorientierte – Protokoll eingesetzt werden.

E HTTP

Privatanwender können oft Proxys ihrer Provider nutzen, die häufig aufgerufene Seiten cachen und somit, wie bereits angemerkt, den Zugriff beschleunigen. In Firmen dagegen werden Proxyserver oft zur Kontrolle und Einschränkung der Mitarbeiter eingesetzt. Die optimale Nutzung der vorhandenen Bandbreite ist da oft nur ein positiver Nebeneffekt.

 $\blacktriangleright$  FTP

Die meisten HTTP-Proxyserver können auch als FTP-Proxy fungieren und so den Benutzern das Herunterladen von Dateien ermöglichen, die auf entsprechenden Servern abgelegt sind.

**SMTP** 

Durch das Design des Simple Mail Transfer Protocol kann jeder SMTP-Server auch SMTP-Proxy sein. Dies ist vor allem dann nützlich, wenn man unabhängig von der bereits existierenden Mail-Infrastruktur noch einen Filter gegen Spam, Viren und Trojaner aufsetzen will.

#### **32.7.2 Einsatz**

Betrachten wir im Folgenden, wie man einen Proxy einsetzen kann. Schaut man sich einen HTTP-Proxy in einer typischen Umgebung an, so sieht man, dass oft die Clients – also die Webbrowser – erst entsprechend konfiguriert werden müssen, um den Proxy zu nutzen. Aber es geht auch eleganter:

Johannes Plötner & Steffen Wendzel, Linux - das umfassende Handbuch 4. Auflage Galileo Press, ISBN: 3-898424-81-2

Layout: gp.cls, Version 3.4.002 (14th August 2011), (C) Dr. Daniel Lauer, Bonn — Mit TeX bearbeitet am 9. November 2011, 21:03 Uhr — Umlaut-Check: — äöüÄÖÜ.<br>S. 1112 — Einstellungen: mit Marginalien – ohne Seitenrand – mit

## **Transparenter Proxy**

Für einen transparenten Proxy macht man sich meist NAT zunutze, indem man zum Beispiel auf dem Gateway alle an Port 80 adressierten Pakete an den Proxy selbst weiterleitet. In diesem Fall muss weder am Client noch am Server manipuliert werden. Der Proxy ist somit nicht nur in seiner Funktion, sondern auch als Zugangsschutzsystem an sich transparent.

Aufgrund des benötigten NAT werden transparente Proxys meist nur in Firmennetzwerken ab einer gewissen »Grundkomplexität« eingesetzt, da für einfachere Strukturen andere Lösungen leichter umzusetzen sind.

### $\blacktriangleright$  Reverse Proxy

Ein Reverse Proxy ist ein Proxyserver, der anstelle des eigentlichen Servers in Erscheinung tritt. So kann ein Webserver beispielsweise Content eines anderen Servers anbieten, oder es können im einfachsten Fall schlicht Caches realisiert werden.

Spätestens die Anwendungsmöglichkeit als transparenter Proxy hat deutlich gemacht, wieso Proxys in ein Kapitel über Zugangsschutz und Zugangskontrolle gehören. Während Firewalls nämlich nur den Zugriff auf TCP/IP-Ebene kontrollieren, kann man über Proxys in beschränktem Umfang den Inhalt des erlaubten Traffics überwachen und auch einschränken – und zwar ohne Konfigurationsaufwand bei den Clients.

#### **32.7.3 Beispiel: Squid unter Linux**

Im Folgenden wollen wir kurz und exemplarisch die Konfiguration des Proxyservers Squid unter Linux betrachten. Squid (www.squid-cache.org) ist Open Source, steht also als Quellcode und Binary frei im Netz und ist ohne Lizenzkosten für jeden verfügbar.

## **Features**

Als der im Unix-/Linux-Umfeld meistgenutzte Proxyserver bringt Squid eine Reihe wichtiger und interessanter Features mit:

- E Proxy- und Cache-Funktion für verschiedene Protokolle wie HTTP und FTP
- E SSL-Support (HTTPS)
- E Cache-Hierarchien
- E ICP, HTCP, CARP, Cache Digests
- transparentes Caching
- ab Squid 2.3: WCCP (Web Cache Coordination Protocol)

Layout: gp.cls, Version 3.4.002 (14th August 2011), (C) Dr. Daniel Lauer, Bonn – Mit TeX bearbeitet am 9. November 2011, 21:03 Uhr -Umlaut - Check : - äöüÄÖÜ.<br>- S. 1113 – Einstellungen: mit Marginalien – ohne Seitenrand –

- **32** Einführung in Computersicherheit
	- gut konfigurierbare Zugriffskontrollen
	- E HTTP-Beschleunigung
	- <sup>E</sup> SNMP (Simple Network Management Protocol)
	- DNS-Caching

Eigentlich sind in jeder wichtigen Linux-Distribution Squid-Binaries bereits vorinstalliert oder entsprechende Pakete werden bereitgestellt. Sollten Sie jedoch die Software von Hand von www.squid-cache.org herunterladen und installieren wollen, können Sie auch die folgende Installationsanleitung nutzen, die für jede Autotoolsbasierte Software gilt.

### **Installation**

Zuerst laden Sie die Datei squid-\*-src.tar.gz in der neuesten Version von www.squid-cache.org herunter und entpacken sie:

```
# tar -xvzf squid-*-src.tar.gz
# cd squid-*
```
**Listing 32.2** Entpacken der Software

Konfigurieren und Um den Quellcode für das eigene System zu konfigurieren, zu übersetzen und ubersetzen echließlich die kompilierten Binaries an die richtigen Stellen im System zu verschie schließlich die kompilierten Binaries an die richtigen Stellen im System zu verschieben, benötigen Sie die folgenden drei Kommandos:

```
# ./configure
# make
# make install
```
**Listing 32.3** Die Sourcen übersetzen

Bei der gesamten Installationsprozedur benötigen Sie nur für den letzten Schritt root-Rechte, da hier auf das Systemverzeichnis /usr/local – Squid wird per Default unter /usr/local/squid installiert – zugegriffen werden muss.

 $[\times]$ Sollen Übersetzungs- beziehungsweise Installationsoptionen geändert werden, so können Sie mit ./configure -help eine Liste aller möglichen Konfigurationsoptionen zur Übersetzungszeit ausgeben lassen.

Darüber könnten Sie auch den Installationspfad ändern, was aber nur selten sinnvoll ist. Schließlich gibt es eine wohldefinierte und durchdachte Ordnung, welche Verzeichnisse für welche Dateien bestimmt sind – und anstatt in /etc, /var oder /usr/bin (wie die vom Paketmanagement der Distribution verwaltete Software) gehört Selbstübersetztes in ein Verzeichnis unterhalb von /usr/local.

Layout: gp.cls, Version 3.4.002 (14th August 2011), (C) Dr. Daniel Lauer, Bonn – Mit TeX bearbeitet am 9. November 2011, 21:03 Uhr -Umlaut - Check : - äöüÄÖÜ.<br>S. 1114 – Einstellungen: mit Marginalien – ohne Seitenrand – mi

## **Die eigentliche Konfiguration**

Während man bei ./configure nur mit den Installationsoptionen in Berührung kommt, enthält die Datei /usr/local/squid/etc/squid.conf – beziehungsweise /etc/squid.conf oder /etc/squid/squid.conf nach der paketbasierten Installation über Ihre Distribution – die eigentliche Konfiguration zum Betrieb des Proxyservers.

Die Optionen in dieser Datei sollen im Folgenden nur so weit behandelt werden, wie es für eine lauffähige Konfiguration nötig ist.

▶ cache\_dir

In diesem Verzeichnis wird der Cache abgelegt, es sollte also genügend Plattenplatz vorhanden sein.

- ► cache\_effective\_user und cache\_effective\_group Unter diesen Rechten wird das Cache-Verzeichnis auf der Platte genutzt.
- $\blacktriangleright$  http\_port Der Port, auf dem der Dienst laufen soll – standardmäßig ist dies der Port 3128.
- E http\_access

Nach der Installation ist der Squid meist so konfiguriert, dass niemand auf ihn zugriff erlauben zugreifen kann. Dies ist sinnvoll, da so die Software nach der Installation und vor der Konfiguration kaum anfällig für Angreifer ist. Eine minimale Konfiguration, die nur dem Proxyserver selbst Zugriff auf den Dienst erlaubt, könnte zum Beispiel so aussehen:

```
# Only allow cachemgr access from localhost
http_access allow manager localhost
http_access deny manager
```
# Only allow purge requests from localhost http access allow purge localhost http\_access deny purge

# Deny requests to unknown ports http\_access deny !Safe\_ports

# Deny CONNECT to other than SSL ports http\_access deny CONNECT !SSL\_ports # # INSERT YOUR OWN RULE(S) HERE TO ALLOW ACCESS # FROM YOUR CLIENTS # http\_access\_allow localhost

# And finally deny all other access to this proxy

http\_access deny all

**Listing 32.4** Minimale Zugriffsrechte für Squid

Wofür die einzelnen Bezeichner stehen, können Sie mit folgender Deklaration klären:

```
acl all src 0.0.0.0/0.0.0.0
acl manager proto cache_object
acl localhost src 127.0.0.1/255.255.255.255
acl SSL_ports port 443 563
acl Safe_ports port 80 # http
acl Safe ports port 21 # ftp
acl Safe_ports port 443 563 # https, snews
acl Safe_ports port 70 # gopher
acl Safe_ports port 210 # wais
acl Safe_ports port 1025-65535 # unregistered
                            # ports
acl Safe_ports port 280 # http-mgmt
acl Safe_ports port 488 # gss-http
acl Safe_ports port 591 # filemaker
acl Safe_ports port 631 # cups
acl Safe_ports port 777 # multiling http
acl Safe_ports port 901 # SWAT
acl purge method PURGE
acl CONNECT method CONNECT
```
**Listing 32.5** Sichere Ports definieren

Wie Sie sehen, sind diese Deklarationen sehr einfach gehalten. Port-Bereiche von Port A bis Port B werden durch A-B angegeben.

Nach diesem einfachen, aber lauffähigen Beispiel möchten wir im Folgenden die Konfiguration von Squid als transparentem Proxy wiederum exemplarisch durchspielen. Warum »nur« exemplarisch? Immerhin lesen Sie gerade ein Sicherheitskapitel, da wäre es fatal, einem einfachen, nur einen Sachverhalt illustrierenden Beispiel gleich den Status einer komplexen »Lösung« geben zu wollen. Wenn Sie detaillierte Informationen für Ihre spezifische Konfiguration für Squid suchen, sollten Sie zum Beispiel auf der Homepage des Projekts fündig werden.

Layout: gp.cls, Version 3.4.002 (14th August 2011), (C) Dr. Daniel Lauer, Bonn — Mit TpX bearbeitet am 9. November 2011, 21:03 Uhr — Umlaut-Check: — äöüÄÖÜ.<br>S. 1116 Einstellungen: mit Marginalien – ohne Seitenra Aktuelle Quelldatei: kap\_sicherheit.tex , Aktueller Job: buch

#### **Squid als transparenter Proxy**

Die Konfiguration von Squid als transparenter Proxy erfordert zwei Schritte: Zuerst NAT nutzen muss Squid so konfiguriert werden, dass er auch mit normalen Requests umgehen kann, die nicht eigens auf Proxys zugeschnitten sind.<sup>6</sup>

Diese Optionen sind in wenigen Zeilen zusammengefasst:

httpd\_accel\_host\_virtual httpd\_accel\_port 80 httpd\_accel\_with\_proxy on httpd\_accel\_uses\_host\_header on

**Listing 32.6** squid.conf: Konfiguration als transparenter Proxy

Als Nächstes muss der für das Web bestimmte Traffic zum Squid umgeleitet werden, was in der Regel durch einfaches NAT erfolgt. Wie diese Umleitung nun genau auszusehen hat, hängt von Ihrer Firewall ab. Im Prinzip muss aber nur jeglicher aus dem internen Netz kommender, auf Port 80 adressierter Traffic auf den Squid-Rechner umgeleitet werden – der natürlich Zugriff auf das Netz ohne diese Umleitung braucht.

## **Squid starten**

Wenn man Squid zum ersten Mal startet, muss zuerst die Cache-Struktur im angegebenen Verzeichnis angelegt werden. Viele von den Distributionen mitgelieferte Startskripte tun dies automatisch; bei einer manuellen Installation muss man dies aber noch per Hand durch das Starten von Squid mit der Option -z erledigen:

/usr/local/squid/bin/squid -z

**Listing 32.7** Cache anlegen

Nach dem Abschluss dieser Aktion kann man Squid mit den Optionen -NCd1 im Debug-Modus starten. Die Meldung »Ready to serve requests« sollte signalisieren, dass die Software korrekt konfiguriert wurde. Startet man Squid nun ohne Optionen, läuft der Server ganz normal als Dämonprozess im Hintergrund. über die Datei cache.log im log-Verzeichnis kann man dann eventuelle Laufzeitfehler oder andere Nachrichten überwachen.

<sup>6</sup> Speziell für Proxys generierte Requests werden von Browsern benutzt, bei denen man einen Proxy per Hand eingestellt hat. In unserem Fall jedoch soll diese explizite Konfiguration durch den Einsatz eines transparenten Proxys vermieden werden, daher muss Squid mit normalen HTTP-Requests umgehen können.

Layout: gp.cls, Version 3.4.002 (14th August 2011), (C) Dr. Daniel Lauer, Bonn — Mit TeX bearbeitet am 9. November 2011, 21:03 Uhr — Umlaut-Check: — äöüÄÖÜ.<br>S. 1117 — Einstellungen: mit Marginalien – ohne Seitenrand – mit

# **32.8 Virtuelle private Netzwerke mit OpenVPN**

Virtuelle private Netzwerke (kurz VPNs) haben innerhalb der letzten Jahre enorm an Bedeutung gewonnen. Im Folgenden geben wir Ihnen daher eine Einführung in diese Thematik.

Bei einem VPN handelt es sich um ein *virtuelles* Netzwerk innerhalb eines *realen* Netzwerks. Die Verbindungen und Systeme eines bestehenden Netzwerks werden dabei so verwendet, dass Sie innerhalb dieses Netzwerks noch ein weiteres aufbauen können. Die Netzwerkdaten eines VPN werden dabei innerhalb von Protokollen des bestehenden Netzwerks untergebracht. Diesen Vorgang bezeichnet man als *Tunneling*. VPNs werden oft verschlüsselt eingesetzt, um Daten, die geheim gehalten werden sollen und normalerweise nur über ein Firmennetzwerk transportiert werden sollen, über ein unsicheres Netz zu transportieren.

Ein Beispiel: Ein Mitarbeiter einer in Deutschland angesiedelten Firma führt zu  $[zB]$ Geschäftspartnern nach Schweden. Von dort aus möchte er eine sichere Videokonferenz zum heimischen Unternehmen aufbauen, die über das Internet eingerichtet werden soll. Dazu stellt der Mitarbeiter über eine entsprechende VPN-Software (also einen VPN-Client) auf seinem Notebook eine Verbindung zum VPN-Router (auch VPN-Gateway genannt) der Firma her. Beide Systeme können darauf konfiguriert sein, dass die Datenübertragung zwischen ihnen verschlüsselt und/oder authentifiziert wird. Der Mitarbeiter und die Firma können nun vertraulich konferieren.

Eine weitere häufig genutzte VPN-Software ist OpenVPN. Sie setzt nicht auf neue, eigene Protokolle und Schlüsselaustauschverfahren, sondern nutzt mit dem TLS/SSL-Protokoll ein bekanntes und lange getestetes Verfahren, um die Sicherheit einer Verbindung zu gewährleisten.

Dazu wird über TLS/SSL eine Verbindung zum Server aufgebaut, über die dann der gesamte Netzwerkverkehr getunnelt wird. Weder ein zwischengeschalteter Proxy noch NAT erzeugen dabei ein Problem. Besonders hervorzuheben ist, dass es Clients für alle gängigen Betriebssysteme gibt und ihre Konfiguration recht einfach ist.

Auf der Homepage von OpenVPN – www.openvpn.org – findet man Clients für alle wichtigen Betriebssysteme sowie eine ausführliche Dokumentation mit einfachen Beispielen. Außerdem finden sich in den meisten Linux-Distributionen bereits vorgefertigte Pakete für OpenVPN, so dass Sie die Software nicht einmal mehr von Hand installieren müssen.

## **32.8.1 Pre-shared Keys**

Mit OpenVPN kann man die Authentifizierung auf zwei verschiedene Arten regeln: mit Zertifikaten oder mit Pre-shared Keys. Bei Letzteren handelt es sich um

Aktuelle Quelldatei: kap\_sicherheit.tex , Aktueller Job: buch

Johannes Plötner & Steffen Wendzel, Linux - das umfassende Handbuch 4. Auflage Galileo Press, ISBN: 3-898424-81-2<br>Layout: gp.cls, Version 3.4.002 (14th August 2011), (C) Dr. Daniel Lauer, Bonn Mit T& bearbeitet am 9

eine Art Passwort, das vor der Nutzung auf beiden VPN Endpunkten eingerichtet wurde. Diese Einrichtung ist zwar recht einfach – schließlich braucht man keine X.509-PKI-Infrastruktur für die Zertifikate einzurichten –, bietet aber nur begrenzte Möglichkeiten: Man kann so nur zwei Rechner miteinander verbinden und hat keine Perfect Forward Secrecy:

Ein Kryptosystem mit *Perfect Forward Secrecy* (PFS) stellt die Integrität auch dann noch sicher, wenn der Schlüssel nach der Kommunikation kompromittiert wird.

Da die Pre-shared Keys von OpenVPN diese Eigenschaft nicht besitzen, kann ein Angreifer nach Veröffentlichung der Schlüssel alle vergangenen Sitzungen entschlüsseln.<sup>7</sup>

Um einen Schlüssel in OpenVPN zu erstellen, reicht folgender Aufruf auf der Kommandozeile:

\$ openvpn --genkey --secret key.dat

#### **Listing 32.8** Key erstellen

Der erzeugte Schlüssel ist anschließend in der Datei key.dat gespeichert und muss auf »sicherem Weg« – beispielsweise mittels SSH – auf beide zu verbindenden Rechner verteilt werden. Anschließend kann man mit den folgenden kurzen Konfigurationsdateien einen VPN-Tunnel zwischen Client und Server aufbauen:

dev tun ifconfig 192.168.100.1 192.168.100.2 secret key.dat

#### **Listing 32.9** Konfiguration Server

remote vpn.example.com dev tun ifconfig 192.168.100.2 192.168.100.1 secret key.dat

**Listing 32.10** Konfiguration Client

Anschließend kann man den Tunnel mittels openvpn -config Konfigurationsdatei starten. In unserem Beispiel haben die Bezeichnungen Server und Client nur Bedeutung in Bezug auf den Aufbau des Tunnels: Der OpenVPN-Server läuft im

Johannes Plötner & Steffen Wendzel, Linux - das umfassende Handbuch 4. Auflage Galileo Press, ISBN: 3-898424-81-2

Layout: gp.cls, Version 3.4.002 (14th August 2011), (C) Dr. Daniel Lauer, Bonn – Mit TeX bearbeitet am 9. November 2011, 21:03 Uhr -Umlaut - Check : - äöüÄÖÜ.<br>- S. 1119 – Einstellungen: mit Marginalien – ohne Seitenrand –

<sup>7</sup> Zertifikate nach X.509 dagegen verwenden zur Laufzeit erstellte Sitzungsschlüssel und bieten daher PFS.

Hintergrund und wartet auf eine Verbindungsanfrage des OpenVPN-Clients. Dazu muss der Client natürlich wissen, wo er den Server finden kann: In unserem Beispiel ist der öffentliche Name des Servers vpn.example.com.

Nach dem Verbindungsaufbau sind beide Seiten allerdings gleichberechtigt und über die IPs 192.168.100.1 beziehungsweise 192.168.100.2 ansprechbar. Den Tunnel testen kann man somit über ein einfaches ping der Gegenstelle.

Sollte der Test fehlschlagen, so liegt es mit ziemlicher Sicherheit an den Einstellungen der Firewall an einem der Endpunkte. OpenVPN nutzt standardmäßig den UDP-Port 1194, dieser sollte also nicht geblockt werden. Auch ein zwischengeschaltetes NAT muss entsprechend konfiguriert werden, so dass die Pakete korrekt weitergeleitet werden.

Möchte man einer Seite nun Zugriff auf das Netz der Gegenstelle erlauben, so muss nur noch das Routing richtig aufgesetzt werden. Um zum Beispiel dem Client den Zugriff auf das 192.168.1.0/24-Netz des Servers zu geben, bauen Sie folgende Zeile in die Konfiguration des Clients ein:

route 192.168.1.0 255.255.255.0

**Listing 32.11** Routing zum Server

Auf der Serverseite müssen Sie – sofern der OpenVPN-Server nicht der Standard-Gateway der Rechner im Netzwerk ist – noch die Route zum Client eintragen: Schließlich ist der Server der Gateway für den Client.

## **32.8.2 Zertifikate mit OpenSSL**

Eine einfache PKI Das Beispiel mag zum Testen ausreichend sein, für ein professionelles Setup wird aufbauen man die Authentifizierung jedoch über Zertifikate durchführen wollen. Diese sind vor allem vom sicheren HTTPS-Protokoll bekannt, werden jedoch auch hier in größerem Umfang eingesetzt. So verlangt OpenVPN eine ganze PKI (Public Key Infrastruktur), die aber recht einfach mit der OpenSSL-Suite erstellt und verwaltet werden kann.

> Der einfachste Weg, Zertifikate komfortabel zu verwalten, ist openssl. Das Tool findet man in nahezu jeder Linux-Distribution – und hat damit alles, was man braucht, um eine komplette Zertifizierungsstelle einzurichten.

> Ein *Zertifikat* ordnet einer Person oder einem Rechner einen öffentlichen Schlüssel zu. Eine *Zertifizierungsstelle* (CA, für englisch *certification authority*) beglaubigt diese Zuordnung durch ihre digitale Unterschrift.

Aktuelle Quelldatei: kap\_sicherheit.tex , Aktueller Job: buch

Johannes Plötner & Steffen Wendzel, Linux - das umfassende Handbuch 4. Auflage Galileo Press, ISBN: 3-898424-81-2<br>Layout: gp.cls, Version 3.4.002 (14th August 2011), (C) Dr. Daniel Lauer, Bonn Mit T& bearbeitet am 9
Da das openssl-Programm selbst viele Parameter entgegennimmt, gibt es ein einfaches Skript, das die Benutzung vereinfacht und praktischerweise gleich mit OpenSSL verteilt wird. Das Skript heißt CA.sh und findet sich zum Beispiel unter /usr/lib/ssl/misc. Die wichtigsten Optionen des Skripts lauten wie folgt:

# $\blacktriangleright$  CA.sh -newca

Mit diesem Parameter wird eine neue Zertifizierungsstelle erstellt. Als Ausgabe erhält man unter anderem das Zertifikat mit dem öffentlichen Schlüssel der CA. Als wichtigster Parameter wird ein Passwort abgefragt, mit dem man später neue (Client-)Zertifikate erstellen oder auch widerrufen kann.

## $\triangleright$  CA.sh -newreq

Mit diesem Aufruf erstellt man eine Zertifizierungsanfrage. Dies ist nichts weiter als ein Schlüsselpaar sowie einige Daten zum Besitzer – gültig wird dieses Zertifikat jedoch erst, wenn es im nächsten Schritt von der Zertifizierungsstelle unterschrieben wurde.

# $\blacktriangleright$  CA.sh -sign

Das Unterschreiben des Requests geschieht mit dem Parameter -sign. Dabei wird man aufgefordert, das Passwort der Zertifizierungsstelle einzugeben. Erst dann ist das Unterschreiben erfolgreich.

Ist man mit den Default-Einstellungen des Skripts nicht zufrieden und möchte zum Beispiel die Gültigkeitsdauer der Zertifikate verlängern, so genügt ein Blick in das Skript selbst – viele Optionen können dank ausführlicher Kommentare leicht angepasst werden.

## **32.8.3 OpenVPN als Server einrichten**

Zertifikate eignen sich besonders für ein Roadwarrior-Setup, bei dem man mehreren externen Clients über einen zentralen VPN-Server den Zugriff auf das eigene Netz erlauben will – ein typisches Szenario, um Außendienstmitarbeitern den Zugriff auf die Firmen-IT zu gewähren.

Ein guter Ausgangspunkt für die Erstellung eines eigenen Setups ist die OpenVPN-Beispielkonfiguration. Dabei müssen Sie auf die folgenden Punkte achten:

 $\blacktriangleright$  port 1194

Der Standard-Port von OpenVPN ist Port 1194/UDP. Eine Firewall sollte ihn also nicht blocken, sondern eventuell per NAT an den VPN-Server weiterleiten.

## $\blacktriangleright$  proto udp / proto tcp

Man kann wählen, ob man das VPN über UDP oder TCP betreiben möchte. Aber Achtung: Wenn man TCP-Verbindungen über das VPN tunneln möchte – und das wird fast immer der Fall sein – sollte man das VPN über UDP betreiben.

Layout: gp.cls, Version 3.4.002 (14th August 2011), (C) Dr. Daniel Lauer, Bonn – Mit TeX bearbeitet am 9. November 2011, 21:03 Uhr –Umlaut - Check : – äöüÄÖÜ.<br>- S. 1121 – – Einstellungen: mit Marginalien – ohne Seitenrand

Eine »doppelte« Fluss- und Fehlerkontrolle kann zu unerwarteten Effekten wie deutlichen Geschwindigkeitseinbußen führen.

## $\blacktriangleright$  dev tun / dev tap

Hier kann man die Art des Tunnels bestimmen. Die Option dev tun erzeugt einen gerouteten IP-Tunnel: Die Clients befinden sich in einem eigenen Netz und nutzen das VPN-Gateway als Zugang zum internen Netz. Dagegen erstellt die Option dev tap einen Ethernet-Tunnel. Die Clients treten also dem Netzwerk bei und können so auch Broadcast-Nachrichten empfangen. Der damit einhergehende Traffic lässt sich allerdings nur rechtfertigen, wenn spezielle (auf Broadcasts angewiesene) Protokolle einen tap-Tunnel notwendig machen. Andernfalls sollte in den meisten Fällen ein gerouteter Tunnel die richtige Wahl sein.

## ca / cert / key

Mit diesen Direktiven gibt man die vorher mit OpenSSL erstellten Zertifikate an. Wichtig ist das CA-Zertifikat, da sowohl Server als auch Client die Gültigkeit des jeweils anderen Zertifikats daran erkennen, ob es von der eigenen CA unterschrieben wurde. Das Zertifikat mit dem Schlüssel (key) ist geheim zu halten, alle anderen Daten sind öffentlich. Je nach Konfiguration muss beim Starten von OpenVPN eventuell ein Passwort angegeben werden, um den verschlüsselten Key laden zu können.

## dh dh1024.pem

Für den Schlüsselaustausch sind Diffie-Hellman-Parameter zuständig.<sup>8</sup> Es reicht aus, diese Parameter einmal mit folgendem Aufruf zu erstellen:

openssl dhparam -out dh1024.pem 1024

**Listing 32.12** openssl dhparam

# E server 192.168.2.0 255.255.255.0

Mit diesem Befehl legt man das Subnetz für alle VPNs fest. Natürlich ist dies nur für geroutete IP-Tunnel (dev tun) interessant. In diesem Beispiel erhalten alle VPN-Clients IPs aus dem Netz 192.168.2.0/24. Dieses Segment sollte in der bisherigen Infrastruktur noch nicht vorkommen!

## push "route 192.168.2.0 255.255.255.0"

Netze freigeben Mit diesem Aufruf teilt man dem Client mit, dass er das Netz 192.168.2.0/24 hinter dem VPN-Gateway finden kann. Hier können auch mehrere Netzwerke weitergeleitet werden – selbst wenn sie nicht direkt mit dem VPN-Gateway verbunden sind. Zu beachten ist nur, dass alle Router auch das VPN-Gateway

Johannes Plötner & Steffen Wendzel, Linux - das umfassende Handbuch 4. Auflage Galileo Press, ISBN: 3-898424-81-2

Layout: gp.cls, Version 3.4.002 (14th August 2011), (C) Dr. Daniel Lauer, Bonn — Mit TeX bearbeitet am 9. November 2011, 21:03 Uhr — Umlaut-Check: — äöüÄÖÜ.<br>S. 1122 — Einstellungen: mit Marginalien – ohne Seitenrand – mi

<sup>8</sup> Diffie-Hellman bezeichnet ein nach seinen Erfindern benanntes kryptografisches Verfahren zum Schlüsselaustausch.

als Zugangspunkt zum VPN-Netz kennen. Andernfalls können die VPN-Clients zwar Daten ins Netzwerk senden, die Antwortpakete werden aber den Weg zurück nicht finden.<sup>9</sup>

client-to-client

Mit dieser Option kann man festlegen, dass sich verschiedene VPN-Clients auch gegenseitig »sehen«. Diese Option ist standardmäßig deaktiviert, somit »sehen« die Clients nur den Server (und eventuell die gerouteten Netze).

Installiert man OpenVPN als RPM- oder DEB-Paket unter Linux, so ist ein Init-Skript zum automatischen Starten des Servers schon beigefügt.<sup>10</sup>

# **32.8.4 OpenVPN als Client**

Das Setup des Clients entspricht im Wesentlichen der Serverkonfiguration. Es fallen viele (serverspezifische) Einstellungen weg, zu beachten ist – wieder ausgehend von der Beispielkonfiguration – nur Folgendes:

 $\blacktriangleright$  client

Mit dieser Direktive legt man fest, dass dieser Rechner als Client agiert und sich damit wichtige Konfigurationseinstellungen vom Server holt.

#### $\blacktriangleright$  remote vpn-gateway.example.com 1194

Hier gibt man Server und Port an. Das Protokoll ergibt sich aus der – bei der VPN-Gateway Serverkonfiguration identischen – proto-Direktive.

 $\triangleright$  ca / cert / key

Natürlich braucht auch der Client eigene Zertifikate. Das CA-Zertifikat muss dabei mit dem Server identisch sein, sonst schlägt die Authentifizierung fehl. Es ist ratsam, jedem Client ein eigenes Zertifikat zu geben – so gibt es beim Widerrufen eines Zertifikats keine Probleme.<sup>11</sup>

Mit diesen einfachen Einstellungen ist das VPN fertig konfiguriert und damit einsatzbereit. Im Gegensatz zu komplizierten IPSec-Setups – die einem gerade bei unterschiedlichen Programmen auf unterschiedlichen Plattformen gern den letzten Nerv rauben – kann man auf diese Weise sehr einfach und kostenlos externe Windows-Clients über einen Linux-VPN-Server an das Firmennetzwerk anbinden. Natürlich sind auch andere Mischformen denkbar – und alle funktionieren. :-)

<sup>9</sup> Natürlich tritt dieses Problem nicht auf, wenn man den VPN-Server gleich auf dem Standard-Gateway aufsetzt ;-)

<sup>10</sup> Unter Windows muss man den Dienst noch als automatisch startend in der Diensteverwaltung markieren.

<sup>11</sup> Frühere Versionen von OpenVPN setzten sogar voraus, dass jeder Client ein eigenes Zertifikat besitzt. Heute ist es zwar möglich, ein Zertifikat für mehrere Clients zu benutzen, empfehlenswert ist dieses Vorgehen aber trotzdem nicht.

Johannes Plötner & Steffen Wendzel, Linux - das umfassende Handbuch 4. Auflage Galileo Press, ISBN: 3-898424-81-2<br>Layout: gp.cls, Version 3.4.002 (14th August 2011), (C) Dr. Daniel Lauer, Bonn Mit T& bearbeitet am 9 Aktuelle Quelldatei: kap\_sicherheit.tex , Aktueller Job: buch

# **32.9 Verdeckte Kanäle und Anonymität**

Eine im Normalfall (das heißt außerhalb von elektronischen Ausweisen und etwa dem Militär) weniger wichtige Sicherheitsproblematik, die allerdings für die Forschung und aus technischer Sicht sehr interessant ist, sind verdeckte Kanäle (engl. covert channels), die ein Themengebiet der Steganografie sind.<sup>12</sup> Verdeckte Kanäle wurden 1973 von B. Lampson entdeckt und beziehen sich eigentlich auf die Informationsflüsse in Multi-Level-Secure-Systems (MLS), also Systemen mit verschiedenen Sicherheitsstufen. In solchen Systemen soll zum Beispiel ein Prozess mit Top-Secret-Einstufung nicht einfach Daten an einen Prozess mit Secret-Level-Einstufung senden können (man bezeichnet dieses als »No Write Down«-[NWD]-Problematik). Andersherum gedacht soll kein »Read Up« (NRU) möglich sein, also etwa ein Secret-Level-Prozess auf Daten des Top-Secret-Level-Prozesses zugreifen können.

Nun aber zurück zur Linux-Sicherheit. Verdeckte Kanäle können generell nämlich auch als parasitäre Kommunikationskanäle betrachtet werden. Dabei werden etwa Attribute oder zeitliche Werte als Informationsträger verwendet, die eigentlich nicht dazu gedacht sind, Informationen von Nutzern zu übertragen. Beispielsweise können geheime Informationen im Payload von ICMP-Paketen oder im TTL-Wert eines IPv4-Headers übertragen werden.

2004 hat Joanna Rutkowska einen passiven verdeckten Kanal (passive covert channel) in den Linux-Kernel implementiert, indem Sie die TCP ISN (Initial Sequence Number) durch verschlüsselte verdeckte Informationen ersetzte. Den zugehörigen Code, genannt NUSHU, finden Sie auf http://invisiblethings.org. Passiv ist ein solcher Kanal, da er keinen eigenen Traffic erzeugt, sondern vorhandenen Traffic, der von Benutzern generiert wird, vor dem Senden kernelseitig modifiziert.

Diverse weitere Implementierungen für den Userspace gibt es natürlich auch. Darunter etwa Ping Tunnel<sup>13</sup> oder die Forschungsentwicklungen PHCCT (protocol hopping covert channel tool) und PCT (protocol channel tool) von einem der Autoren dieses Buches14, bei denen Protokollwechsel innerhalb von verdeckten Kanälen stattfinden oder durch einen verdeckten Protokollwechsel selbst sogar die eigentliche Information dargestellt wird. Verdeckte Kanäle sind heute über praktisch alle typischen Netzwerkprotokolle (zum Beispiel TCP, HTTP, DNS, UDP, NNTP, SMTP, POP3, ICMP, IPv6, VoIP, ...) möglich.

Die Detektion verdeckter Kanäle ist in der Praxis äußerst schwierig und aufwendig. Entweder muss schon während der Designphase von Systemen darauf geachtet

<sup>12</sup> Bei der Steganografie geht es um das Verstecken von geheimen Informationen in unauffälligen Informationen, etwa Geheimtexte in Bildern.

<sup>13</sup> siehe http://www.cs.uit.no/ daniels/PingTunnel/

<sup>14</sup> Siehe www.wendzel.de, dort finden Sie auch diverse weitere Publikationen meiner Wenigkeit zum Thema.

Johannes Plötner & Steffen Wendzel, Linux - das umfassende Handbuch 4. Auflage Galileo Press, ISBN: 3-898424-81-2<br>Layout: gp.cls, Version 3.4.002 (14th August 2011), (C) Dr. Daniel Lauer, Bonn Mit T& bearbeitet am 9 Aktuelle Quelldatei: kap\_sicherheit.tex , Aktueller Job: buch

werden, verdeckte Kanäle zumindest einzudämmen, oder es müssen (meist größere) Einschränkungen an einem System gemacht werden, um sie während des Betriebs einzudämmen. Eine hundertprozentige Vermeidung von Covert Channels ist im Normalfall ausgeschlossen. Sollten Sie sich mehr für diese sehr akademische Thematik interessieren, dann suchen Sie mit einer Suchmaschine Ihrer Wahl doch einmal nach wissenschaftlichen Veröffentlichungen zu den Themen Covert Flow Trees, Network Pumps, Shared Resource Matrix, Multilevel Secure Systems, Confinement Problem, Subliminal Channel oder Channel Capacity ;)

Ein angrenzendes Thema ist natürlich die Anonymität. Diese ist auch ohne Steganografie möglich, besonders durch den Einsatz von Kryptografie; sie kommt in diesem Bereich tatsächlich bei einigen freien Projekten zum Einsatz. Am bekanntesten dürfte wohl das Tor-Projekt (torproject.org) sein, bei dem kryptografisches Onion-Routing verwendet wird, um die Anonymität eines Benutzers zu gewährleisten. Onion-Routing basiert auf der 1981 von David Chaum eingeführten MIX, die auf asymmetrischer Kryptografie basiert.

# **32.10 Mails verschlüsseln: PGP und S/MIME**

Die Verschlüsselung von E-Mails ist heute, da das Abhören von E-Mails ein Leichtes ist, wichtiger als je zuvor. Im Folgenden stellen wir mit PGP/GPG und S/MIME zwei bekannte Verfahren zur Verschlüsselung von E-Mails vor.

#### **32.10.1 PGP/GPG**

Beginnen wollen wir dabei mit dem bekannten PGP-Programm. Die Abkürzung PGP steht für Pretty Good Privacy, eine fast schon mystische Abkürzung in der Welt der IT. Das PGP-Programm wurde ursprünglich von Phil Zimmerman geschrieben, mit dem Ziel, jedermann das Recht auf eine Privatsphäre zu garantieren.

Dass PGP diesen Zweck mehr als erfüllte, belegt die Tatsache, dass die Software als starke Kryptografie eingestuft wurde und als solche unter die Waffenexportverbote der USA fiel. Nur durch den legendären Trick, die Software auszudrucken und in Buchform zu exportieren, gelang es damals, sie auch legal nach Europa zu bringen.

PGP ist mittlerweile kommerziell, aber es gibt mit dem GNU Privacy Guard (GPG) eine freie Alternative. Gerade bei solchen wirklich sensitiven Programmen sollte man darauf achten, dass man freie Software einsetzt – nur hier kann man dem Programm nämlich wirklich vertrauen. GPG ist kompatibel zu PGP und sowohl für Linux als auch für Windows verfügbar. Es gibt also eigentlich keinen technischen Grund, die Software nicht einzusetzen. Der einzige denkbare Grund für einen Verzicht wäre der, dass man schon PGP einsetzt. Da beide Tools zueinander kompatibel

Layout: gp.cls, Version 3.4.002 (14th August 2011), (C) Dr. Daniel Lauer, Bonn — Mit TeX bearbeitet am 9. November 2011, 21:03 Uhr — Umlaut-Check: — äöüÄÖÜ.<br>S. 1125 — Einstellungen: mit Marginalien – ohne Seitenrand – mit

sind, werden wir im Folgenden nur noch von PGP im Sinne des gemeinsamen Standards sprechen.

#### **Motivation**

Im Zusammenhang mit PGP wird stets das Beispiel mit der Postkarte gebracht. Das liegt weniger daran, dass alle Autoren vermeintlich voneinander abschreiben, als vielmehr an der Prägnanz dieses Beispiels. Es wird nämlich argumentiert, dass E-Mails so offen wie Postkarten seien, auf der jeder – auch der Postbote – lesen kann, was der Absender dem Adressaten mitzuteilen hat. Der Vergleich endet dann meist mit der rhetorischen Frage, ob man selbst auch die geschäftliche Korrespondenz oder auch jegliche private Post so »frei« verschicken würde.

# **Funktionsweise**

PGP nutzt asymmetrische Verschlüsselung,<sup>15</sup> der Benutzer besitzt also wieder einen öffentlichen und einen privaten Schlüssel. Daraus ergeben sich folgende Möglichkeiten:

# $\triangleright$  Digitale Signatur

Sie können einen Text mit Ihrem privaten Schlüssel unterschreiben, indem Sie einen Hash des Textes mit diesem verschlüsseln. Nun kann jeder Empfänger des Textes mit Ihrem öffentlichen Schlüssel den signierten Hash wieder entschlüsseln und überprüfen, ob dieser auch zu dem gesendeten Text gehört.

#### $\blacktriangleright$  E-Mails verschlüsseln

Sie können auch E-Mails komplett verschlüsseln. Da eine vollständige Verschlüsselung mit asymmetrischen Verfahren zu rechenintensiv wäre, wird die E-Mail mit einem symmetrischen Algorithmus chiffriert. Erst der dafür benutzte, zufällig erzeugte Schlüssel wird mit dem öffentlichen Schlüssel des Empfängers verschlüsselt.

Der Empfänger kann nun mit seinem privaten Schlüssel den Key für das symmetrische Verfahren entschlüsseln und damit die gesamte Nachricht wieder in den Klartext überführen. Mit dieser Methode können Nachrichten auch für mehrere Empfänger verschlüsselt werden, ohne dass ein großer Overhead entsteht.

Bekanntermaßen ist der öffentliche Schlüssel für alle Aktionen zuständig, die jedermann durchführen kann, wie die Unterschrift einer Mail prüfen oder eine Mail an einen Empfänger verschlüsseln. Der private Schlüssel ist also für alle Aktionen vorgesehen, die man nur selbst durchführen können sollte: Das Entschlüsseln von Mails, die für Sie bestimmt sind, und das Signieren Ihrer eigenen Nachrichten.

Johannes Plötner & Steffen Wendzel, Linux - das umfassende Handbuch 4. Auflage Galileo Press, ISBN: 3-898424-81-2

<sup>15</sup> Um genau zu sein: Es kommen RSA und Diffie-Hellman/DSS zum Einsatz.

Layout: gp.cls, Version 3.4.002 (14th August 2011), (C) Dr. Daniel Lauer, Bonn – Mit TeX bearbeitet am 9. November 2011, 21:03 Uhr –Umlaut - Check : – äöüÄÖÜ.<br>- S. 1126 – – Einstellungen: mit Marginalien – ohne Seitenrand

#### **Die Bedienung**

Damit Sie auch gleich damit loslegen können, verschlüsselte E-Mails zu senden und zu empfangen, geben wir Ihnen im Folgenden eine Anleitung dazu. Wir verwenden hierfür das freie Open-Source-Programm GnuPG.

Zunächst müssen ein privater und ein öffentlicher Schlüssel erzeugt werden. Dies Schlüssel erzeugen wird mittels gpg -gen-key erledigt.

Wir erzeugen dabei einen 2048 Bit langen, unendlich lange gültigen DSA/Elgamal-Schlüssel für Max Mustermann. 2048 Bit lange Schlüssel sind äußerst stark, und eine Ver- bzw. Entschlüsselung von größeren Nachrichten kann mit solchen Schlüsseln sehr lange dauern. Wenn Sie oft größere Nachrichten (etwa mit Anhängen) versenden, empfiehlt sich eventuell ein schwächerer Schlüssel mit bspw. 1024 Bit.

```
$ gpg --gen-key
gpg (GnuPG) 1.4.5; Copyright (C) 2006 Free Software
Foundation, Inc.
This program comes with ABSOLUTELY NO WARRANTY.
This is free software, and you are welcome to
redistribute it under certain conditions. See the
file COPYING for details.
gpg: Verzeichnis `/home/abc/.gnupg' erzeugt
gpg: Neue Konfigurationsdatei
      `/home/abc/.gnupg/gpg.conf' erstellt
gpg: WARNUNG: Optionen in `/home/abc/.gnupg/gpg.conf'
     sind während dieses Laufes noch nicht wirksam
gpg: Schlüsselbund `/home/abc/.gnupg/secring.gpg'
    erstellt
gpg: Schlüsselbund `/home/abc/.gnupg/pubring.gpg'
     erstellt
Bitte wählen Sie, welche Art von Schlüssel Sie
möchten:
   (1) DSA and Elgamal (default)
   (2) DSA (nur signieren/beglaubigen)
   (5) RSA (nur signieren/beglaubigen)
Ihre Auswahl? [RETURN]
DSA keypair will have 1024 bits.
ELG-E keys may be between 1024 and 4096 bits long.
What keysize do you want? (2048) [RETURN]
Die verlangte Schlüssellänge beträgt 2048 Bit
Bitte wählen Sie, wie lange der Schlüssel gültig
bleiben soll.
         0 = Schlüssel verfällt nie
      <n> = Schlüssel verfällt nach n Tagen
      <n>w = Schlüssel verfällt nach n Wochen
```
1127

Aktuelle Quelldatei: kap\_sicherheit.tex , Aktueller Job: buch

```
<n>m = Schlüssel verfällt nach n Monaten
      <n>y = Schlüssel verfällt nach n Jahren
Wie lange bleibt der Schlüssel gültig? (0) [RETURN]
Schlüssel verfällt nie
Ist dies richtig? (j/N) j
You need a user ID to identify your key; the software
constructs the user ID from the Real Name, Comment and
Email Address in this form:
     "Heinrich Heine (Der Dichter)
     <heinrichh@duesseldorf.de>"
Ihr Name ("Vorname Nachname"): Max Mustermann
Email-Adresse:
           Max.Mustermann@doomed-reality.org
Kommentar: [RETURN]
Sie haben diese User-ID gewählt:
    "Max Mustermann
    <Max.Mustermann@doomed-reality.org>"
Ändern: (N)ame, (K)ommentar, (E)-Mail oder
        (F)ertig/(B)eenden? F
Sie benötigen eine Passphrase, um den geheimen
Schlüssel zu schützen.
Wir müssen eine ganze Menge Zufallswerte erzeugen.
Sie können dies unterstützen, indem Sie z. B. in einem
anderen Fenster/Konsole irgendetwas tippen, die Maus
verwenden oder irgendwelche anderen Programme
benutzen.
.+++++++++++++++.++++++++++++++++++++++++++++++++++++
+++++++++++++++++++++++++++++..++++++++++++++++++++++
++++++++.++++++++++.++++++++++>+++++.+++++...........
..........<+++++..............+++++..++++++++++.+++++
++++++++++.+++++.++++++++++++++++++++..++++++++++++++
+++++++++++.++++++++++.+++++...++++++++++...+++++++++
+.++++++++++.+++++...++++++++++++++++++++>++++++++++>
+++++.........................>..+++++...............
.....................................................
..........................................+++++^^^
gpg: /home/abc/.gnupg/trustdb.gpg: trust-db erzeugt
gpg: key 4BBB2170 marked as ultimately trusted
öffentlichen und geheimen Schlüssel erzeugt und
signiert.
```
#### 1128

Johannes Plötner & Steffen Wendzel, Linux - das umfassende Handbuch 4. Auflage Galileo Press, ISBN: 3-898424-81-2 Layout: gp.cls, Version 3.4.002 (14th August 2011), (C) Dr. Daniel Lauer, Bonn — Mit TeX bearbeitet am 9. November 2011, 21:03 Uhr — Umlaut-Check: — äöüÄÖÜ.<br>S. 1128 — Einstellungen: mit Marginalien – ohne Seitenrand – mit

```
gpg: "Trust-DB" wird überprüft
gpg: 3 marginal-needed, 1 complete-needed, PGP
          Vertrauensmodell
gpg: depth: 0 valid: 1 signed: 0 trust: 0-, 0q,
           0n, 0m, 0f, 1u
pub 1024D/4BBB2170 2006-10-16
 Schl.-Fingerabdruck = 81C0 6745 F200 8CE6 6AB5
                       990F 8524 2389 4BBB 2170
uid Max Mustermann <Max.Mustermann@doomed-reality.org>
sub 2048g/3EE79B61 2006-10-16
```
#### **Listing 32.13** Schlüsselerzeugung mit GPG

Fertig! Nun müssen Sie Ihren öffentlichen Schlüssel (den Public Key) an die Perso- Schlüssel verteilen nen verteilen, die dann mit ihm Nachrichten, die an Sie gesendet werden sollen, verschlüsseln möchten. Umgekehrt müssen diese Personen natürlich auch ihre öffentlichen Schlüssel an Sie schicken, damit Sie in der Lage sind, verschlüsselte Nachrichten an sie zu senden.

Um den Schlüssel zu versenden, können Sie den ihn entweder auf einen Schlüsselserver packen oder per Hand versenden. Wir werden den Schlüssel im Folgenden per Hand verteilen, wozu wir gpg veranlassen, ihn zu »exportieren«. Mit -a geben wir zusätzlich an, dass wir einen 7-Bit-ASCII-Output benutzen möchten.

Hat man mehrere Schlüssel importiert, so werden bei Angabe des Parameters --  $\lceil \ll 1 \rceil$ export alle Schlüssel exportiert. Möchte man nur einen bestimmten (etwa den eigenen) Schlüssel exportieren, so ist dieser eine Schlüssel anzugeben. In diesem Fall wäre es für den eigenen Schlüssel -export 4BBB2170. Den zweiten Parameter können Sie durch -list-keys herausfinden (siehe unten).

```
$ gpg --export -a
-----BEGIN PGP PUBLIC KEY BLOCK-----
Version: GnuPG v1.4.5 (GNU/Linux)
```
mQGiBEUznXMRBACiYDOm3LvDKp1hoJGC37rqQrUvkdcUi3HGpfLNn58CS80JeaUj OC/cJnog24lKZCo3pWvqATN7OlZrwJeznG7QhU3Lax/KxZ0CXLzB4yWWn0Vxu5g2 6sks+3r759ybviXzBmXe6UET9bvNlbqA+I4dGjUSSTKOwGk40se0YqKGIwCg7n9M 7jBsrTyBcetQ3eHK6WobYzMEAIcxTCx4ZmzXtfK+MEY9w0Q2DA8wNedQD3Sya4+3 RCbw7d099SnnYC1L5cklO/IwRHDTQhTQuSAlm4pprvwXNPsLWivi7pTwBhBYhwEI 2fRJRv8clE+vH/I1AZ9xmrtF0DhYd76H1v7jQEcUwIMamAV6Plj3atZ5Azyzh9C+ fkj6A/4ieXaGVke60LHMhzjn5p4p6tzRDzZgGx+CMLz7uy3ma/FXjZrlAwDuKUHw I/G+Ln4wiGTGY0fnPkN2dXZZEwgMH4tzkemzQtmEmG6tqBDgcmx0EsRCE8f1CJWB C28cYim7yUhTY/bmzUcxiqjXbavGPlABBvgNC+VEuOO0Ly60b7QyTWF4IE11c3Rl cm1hbm4gPE1heC5NdXN0ZXJtYW5uQGRvb21lZC1yZWFsaXR5Lm9yZz6IYAQTEQIA IAUCRTOdcwIbAwYLCQgHAwIEFQIIAwQWAgMBAh4BAheAAAoJEIUkI4lLuyFw+v0A oLjqfIPGML8a8t/t/tM3qQGd1xr0AJ453ZwTUyMjkiRFNJOfl8JCk+wnY7kCDQRF

Johannes Plötner & Steffen Wendzel, Linux - das umfassende Handbuch 4. Auflage Galileo Press, ISBN: 3-898424-81-2 Layout: gp.cls, Version 3.4.002 (14th August 2011), (C) Dr. Daniel Lauer, Bonn — Mit TpX bearbeitet am 9. November 2011, 21:03 Uhr — Umlaut-Check: — äöüÄÖÜ.<br>S. 1129 Einstellungen: mit Marginalien – ohne Seit Aktuelle Quelldatei: kap\_sicherheit.tex , Aktueller Job: buch

```
M52BEAgAgdkxGiPRcInf/0ppvMiyS5/SXhKj1kQ8sA5NDKRxPLA0jylT+vb9JKm5
M/T7L9g0DY+2rAhhl8AmBGU42ta6fVU8hFScy+ZJkcPqrBJb4hkcfSXMLUaXYBZc
vsFgm4ui8zSRUbp51K4/ST/muGjB2FoOkdp6IB8zhnT1P3k9peLDGDGOmEbiRJW7
LhweWFMEMw7TT4zENmaURvu5jrEzXEE7iDl+U4nSD5f/UcP1yVNVZneAhtGZPBgi
691Lbj8Pqa4QxXttT7JAP7FovtSgC9HMUzYcp1JtjK10uNnkeHGBWGy5pyt4u5xG
oGhHVfb9KCid+LnoaZ0b1FVTUwrswwADBQf/fzj1S3fi1HnZc+otnECn0uUYA22e
vBZRuMp9/OIKeSCGm89mO3ruPXFA4/+mTK0MfhfzbaGFqnYhR9WC5jsAzb96M9nL
1XCisqr3WNoJOjfutODvAMHAnxtokuBS1M1EWMq7+r5YP1B4TWSBNJnFxyvZpgCV
aOnhJl0qYJGmd4f0qgPnYw9G5B/BSyE32UoIXs9uCj0yA9dRceN/U0ws+j6vrKPJ
EvF86xlMExmZifn3HyjSOihcrv3SCEFtbIm6T3rnFSQzG9UpzCMcJXEj8Ys/Qivm
1KRoBlGtaAF+Jdjyq/jje+nFglkBK9harnmG1z/4lwH7LB2dLQPdexnMtIhJBBgR
AgAJBQJFM52BAhsMAAoJEIUkI4lLuyFwAH8AoIfdKuj7szGSb4efsZmFe66Cxx1q
AKDjqU1g+siwrHX5ZzzU9YcKfoZ55Q==
=PpwL
```
-----END PGP PUBLIC KEY BLOCK-----

**Listing 32.14** Den Public Key ausgeben

Schlüssel Sendet Ihnen nun aber ein Fremder seinen öffentlichen Schlüssel, so muss dieser importieren erst importiert werden, damit Sie später mit diesem Nachrichten an diesen Sender verschlüsseln können. Dazu wird der Schlüssel in einer Datei gespeichert (im Folgenden heißt sie key.txt).

```
$ gpg --import key.txt
gpg: key 595195C0: public key "Steffen Wendzel
    <steffen@ploetner-it.de>" imported
gpg: Anzahl insgesamt bearbeiteter Schlüssel: 1
gpg: importiert: 1
```
**Listing 32.15** Einen Schlüssel importieren

```
Übersicht über Die bereits importierten Schlüssel lassen sich natürlich auch anzeigen:
  importierte
    Schlüssel $ gpg --list-keys
             /home/abc/.gnupg/pubring.gpg
             ----------------------------
             pub 1024D/4BBB2170 2006-10-16
             uid Max Mustermann
                               <Max.Mustermann@doomed-reality.org>
             sub 2048g/3EE79B61 2006-10-16
             pub 1024D/595195C0 2006-10-15
             uid Steffen Wendzel
                               <steffen@ploetner-it.de>
             sub 2048g/BBDB8B83 2006-10-15
             Listing 32.16 Importierte Schlüssel auflisten
```
1130

Johannes Plötner & Steffen Wendzel, Linux - das umfassende Handbuch 4. Auflage - Galileo Press, ISBN: 3-898424-81-2<br>Layout: gp.cls, Version 3.4.002 (14th August 2011), (C) Dr. Daniel Lauer, Bonn - Mit T<sub>E</sub>X bearbeitet am

S. 1130 Einstellungen: mit Marginalien – ohne Seitenrand – mit Taben – mit Kapitel-Intro – extra breit – Zoom auf 100.0% Aktuelle Quelldatei: kap\_sicherheit.tex , Aktueller Job: buch

Alle populären Mailprogramme können über die jeweiligen Optionsmenüs für die Nutzung von GPG oder PGP konfiguriert werden. Zur Zusammenfassung: Die öffentlichen Schlüssel dienen zur Verschlüsselung einer E-Mail. Zu diesem Zweck müssen Sie Ihren öffentlichen Schlüssel an Leute, die Ihnen Mails schreiben, verschicken. Die von diesen Leuten verschlüsselten Mails können Sie mit Ihrem privaten Schlüssel dann wiederum entschlüsseln. Schickt Ihnen jemand seinen öffentlichen Schlüssel, können Sie wiederum E-Mails an diese Person mit diesem öffentlichen Schlüssel verschlüsseln.

So weit diese kleine Einführung in gnupg. Falls Sie weitere Informationen zum  $\lceil \kappa \rceil$ Thema suchen, dann sind Sie bei http://www.gnupg.org/howtos/de/ an der richtigen Adresse.

# **Sicherheitsfragen**

Viel spannender sind für uns die Sicherheitsfragen. Offensichtlich ist, dass PGP wie viele andere Verfahren auch für einen Man-in-the-Middle-Angriff anfällig ist. Die Verschlüsselung ist nämlich sehr sicher, und es ist fast ausgeschlossen, dass eine entsprechend verschlüsselte Mail mit mathematischen Verfahren offengelegt wird. Dagegen liegt bei der Schlüsselverteilung »der Hase im Pfeffer«.

Wie nämlich kann man feststellen, ob der öffentliche Schlüssel des Empfängers wirklich zu diesem und nicht etwa zu einem Angreifer gehört, der die Kommunikation abfängt? Eigentlich gar nicht. Man müsste sich eigentlich immer persönlich von der Echtheit eines Schlüssels überzeugen, diesen also selbst auf einer Diskette oder einem anderen Speichermedium in Empfang nehmen oder sich den Schlüssel von der betreffenden Person am Telefon vorlesen lassen (was allerdings auch abgehört werden kann!).

Nun wäre so eine Vorgehensweise aber extrem umständlich<sup>16</sup> und sicherlich nur für einen begrenzten Freundes- und Bekanntenkreis praktikabel. Daher gibt es zwei sehr gute Möglichkeiten, die Echtheit seines Schlüssels sicherzustellen: das Web of Trust sowie öffentliche Keyserver.

Das Web of Trust funktioniert sehr einfach: Wenn man sich von der Echtheit eines Schlüssels wirklich überzeugt hat, kann man diesen Schlüssel mit dem eigenen unterschreiben. Nun kann ein Dritter, der sich von der Echtheit Ihres Schlüssels überzeugt hat, sich auch der Echtheit des unterschriebenen Schlüssels sicher sein, da er Ihnen sicherlich vertraut. Daher schicken Leute, die zum ersten Mal ihre Schlüssel austauschen, oft Unterschriften anderer Nutzer mit.

Johannes Plötner & Steffen Wendzel, Linux - das umfassende Handbuch 4. Auflage Galileo Press, ISBN: 3-898424-81-2

<sup>16</sup> Haben Sie schon einmal einen 768 Bit langen, hexadezimal codierten Schlüssel am Telefon vorgelesen? Dafür könnte man glatt eingeliefert werden . . .

Layout: gp.cls, Version 3.4.002 (14th August 2011), (C) Dr. Daniel Lauer, Bonn — Mit TeX bearbeitet am 9. November 2011, 21:03 Uhr — Umlaut-Check: — äöüÄÖÜ.<br>S. 1131 — — Einstellungen: mit Marginalien – ohne Seitenrand – m

Eine Ergänzung dazu ist das Keyserver-Netzwerk, das es erlaubt, den eigenen Schlüssel samt persönlicher Daten auf einen gesicherten Server im Internet hochzuladen. Möchte Ihnen nun ein völlig Unbekannter eine sichere Mail schicken, so kann er nachsehen, ob er auf dem Keyserver Ihren öffentlichen Schlüssel findet.

Bei Keyservern ist zu beachten, dass Sie nur mit Ihrem privaten Schlüssel Ihren Eintrag widerrufen können, da nur dieser Sie wirklich identifiziert. Man ist also nicht vor dem Verlust des Schlüssels geschätzt, da in diesem Fall für immer und ewig ein veralteter Schlüssel veröffentlicht sein wird.

## **32.10.2 S/MIME**

Der S/MIME-Standard ist PGP recht ähnlich. Aus diesem Grund gehen wir hier nicht so sehr ins Detail, sondern halten nur den wesentlichen Unterschied fest.

Im Gegensatz zu PGP vertraut S/MIME nicht in erster Linie auf ein Netzwerk von Freunden, sondern setzt eine hierarchische Verwaltung von digitalen Zertifikaten ein. Durch eine solche allgemein akzeptierte Instanz, die entfernt mit den optionalen und nicht allwissenden Keyservern von PGP vergleichbar ist, kann man an die öffentlichen Schlüssel von bestimmten Personen oder Institutionen gelangen.

Ein solches, zugegeben umständlicheres, Netzwerk ist nötig, damit die Rechtssicherheit von elektronischen Unterschriften im Sinne der geltenden Gesetze gewährleistet ist. Dafür werden die zusätzlichen Kosten für den Betrieb einer unabhängigen und vertrauenswürdigen Instanz, die die Verteilung und Bestätigung der Zertifikate übernimmt, in Kauf genommen.

Um diesen Charakter einer garantiert sicheren Kommunikation auszudrücken, spricht man hier von Zertifikaten statt von öffentlichen Schlüsseln, auch wenn beides aus mathematischer Sicht dasselbe ist.

# **32.11 Trojanische Pferde**

Besonders beliebt bei Unix-Systemen, da auf besonders kreative Weisen unterbringbar, sind trojanische Pferde, oder kurz *Trojaner*.<sup>17</sup> Diese werden je nach Kreativität und Know-how-Level des Angreifers so gut versteckt, dass selbst ein äußerst erfahrener Administrator sie kaum aufspüren kann. Daher gilt: Unterschätzen Sie die Gefahr von trojanischen Pferden nicht!

Johannes Plötner & Steffen Wendzel, Linux - das umfassende Handbuch 4. Auflage Galileo Press, ISBN: 3-898424-81-2

<sup>17</sup> Dabei handelt es sich um Programme, die sich entweder so gut verstecken, dass sie nicht gefunden werden und einem Angreifer in der Regel eine Remote-Shell zur Verfügung stellen, oder um Programme, die sich als andere Programme ausgeben, in Wirklichkeit aber Tätigkeiten im Sinne des Angreifers, der sie auf dem System platziert hat, durchführen.

Layout: gp.cls, Version 3.4.002 (14th August 2011), (C) Dr. Daniel Lauer, Bonn – Mit TeX bearbeitet am 9. November 2011, 21:03 Uhr –Umlaut - Check : – äöüÄÖÜ.<br>- S. 1132 – – Einstellungen: mit Marginalien – ohne Seitenrand

Die wohl einfachste Form einer simplen Backdoor ist die Rekonfiguration des Su- inetd perservers inetd, wobei eine Root-Shell an einen möglichst unauffälligen Port, etwa 49398, gebunden wird. Diese Methode wird allerdings von den meisten Administratoren entdeckt: Externe Portscans und Programme wie lsof oder netstat helfen Ihnen bei der Erkennung solcher simplen TCP- oder UDP-Backdoors. Daher gehen einige Angreifer noch weiter und modifizieren Ihre Analyse-Tools.

Besonders gerissene Angreifer kommen auch auf die Idee, ihre (nicht immer selbst Kernel-Module geschriebenen) Hintertüren durch andere Protokolle, etwa ICMP, zu tunneln und Kernel-Modifikationen für diverse Formen der Backdoors zu erstellen. Die Bandbreite der Möglichkeiten reicht von Kernel-Modulen, die einen Prozess in der Prozesstabelle oder ein Verzeichnis im Dateisystem verstecken, bis hin zu Kernel-Modulen, die sich selbst verstecken und verschlüsselte Verbindungen über eigene Protokolle realisieren.

# **32.12 Logging**

Unter Unix, Linux und BSD gibt es, je nach Derivat, eine ganze Reihe von Logfiles. Die einen, etwa authlog, sind speziell für bestimmte Themen gedacht – im Falle der authlog sind es Authentifizierungen –, andere, z.B. die Datei messages, sind für allgemeinere Logging-Aktivitäten vorgesehen.

Je nach Derivat oder Linux-Distribution befinden sich die Logdateien in einem anderen Verzeichnis. Unter Linux- und BSD-Systemen wird primär das Verzeichnis /var/log verwendet, unter Solaris heißt das entsprechende Verzeichnis /var/adm.

Logdateien bieten Ihnen eine hervorragende Referenz über die Vorgänge, die auf dem jeweiligen System ablaufen. Daher sind sie für den Administrator besonders wertvoll.

Die Konfiguration dieser Logdateien wird, wie bereits in früheren Kapiteln erläu- syslog tert, mithilfe des syslog-Dämons abgewickelt. syslog ist nicht nur ein Tool, das unter Unix-Systemen zum Lieferumfang gehört – das Protokoll wird auch von anderen Systemen, etwa Netgear-Routern verwendet. Diese Systeme können Sie so konfigurieren, dass sie Logmeldungen auf einem Unix-Rechner ablegen, was sich in der Praxis als recht nützlich erweisen kann.

In großen Netzwerken empfiehlt es sich, das Logging zentral abzuwickeln, um den  $[+]$ Auswertungsaufwand möglichst gering zu halten. Logmeldungen können dabei via syslog in verschiedene Facilities (daemon, mark, auth usw.) und Prioritäten (debug, err, crit usw.) unterteilt werden, so dass Sie immer die wichtigsten, zentralen Logmeldungen zuerst betrachten können. Bedenken Sie allerdings, dass ein Logging-Server bereits in mittelgroßen Netzwerken einen enormen Bedarf an

Layout: gp.cls, Version 3.4.002 (14th August 2011), (C) Dr. Daniel Lauer, Bonn – Mit TeX bearbeitet am 9. November 2011, 21:03 Uhr -Umlaut - Check : - äöüÄÖÜ.<br>- S. 1133 – Einstellungen: mit Marginalien – ohne Seitenrand –

Speicherplatz hat und die Logdateien (etwa durch Spiegelung) gesichert werden sollten.

Für die weitere Analyse solcher Logmeldungen bieten sich diverse Skripte und Lösungen aus dem Webinterface-Bereich an, etwa php-syslog-ng oder das Syslog Management Tool (SMT).

# **32.13 Partitionierungen**

Entgegen einer verbreiteten Ansicht beginnt die Systemabsicherung nicht erst nach, sondern bereits während der Installation. Ein gutes Beispiel hierfür ist die Partitionierung.

Ist die Partition /var etwa zu klein, kann sie durch DoS-Angriffe leicht überfüllt und der Rechner lahmgelegt werden.

Ein weiterer wichtiger Punkt, den es nach der Partitionierung zu beachten gilt, ist das Mounting. Ein kluger Administrator verwendet die mount-Optionen nodev, noexec, nosuid und rdonly.

nodev erlaubt zum Beispiel keine Gerätedateien auf einer Partition. Die Option noexec unterbindet das Ausführen von Binärdateien, nosuid das Ausführen von SUID-Binarys, und rdonly bietet Schreibschutz.

Nehmen wir als Beispiel eine /home-Partition, auf der die Heimatverzeichnisse der Benutzer liegen. Solch eine Partition sollte durchaus mit den Optionen noexec und nosuid gemountet werden, um die Ausführung von lokalen Exploits zu unterbinden.<sup>18</sup>

Partitionen wie /usr können in aller Regel rdonly eingehängt werden und müssen nur zu Update-Zwecken ohne Schreibschutz eingehängt werden.

Eine weitere gute Idee ist es, die Partition /tmp nicht nur als Verzeichnis in / zu erzeugen, sondern tatsächlich als eigene Partition einzuhängen, damit Angreifer nicht die Möglichkeit bekommen, das Root-Dateisystem bis zum Anschlag zu füllen.

Zur Sicherung der Privatsphäre der Benutzer ist es zudem wichtig, den Benutzern keine Leserechte auf die Heimatverzeichnisse anderer Benutzer zu gewähren. Sie können diese Rechte-Konfiguration mit dem Sticky-Bit umsetzen.

Johannes Plötner & Steffen Wendzel, Linux - das umfassende Handbuch 4. Auflage Galileo Press, ISBN: 3-898424-81-2

<sup>18</sup> Wobei man nicht vergessen sollte, auch die mount-Optionen der Partition /tmp zu bedenken.

Layout: gp.cls, Version 3.4.002 (14th August 2011), (C) Dr. Daniel Lauer, Bonn — Mit TeX bearbeitet am 9. November 2011, 21:03 Uhr — Umlaut-Check: — äöüÄÖÜ.<br>S. 1134 — Einstellungen: mit Marginalien – ohne Seitenrand – mit

# **32.14 Restricted Shells**

Eine Restricted Shell ist eine Shell, die die Tätigkeiten eines Benutzers stark einschränkt. So etwas kann eingesetzt werden, wenn nicht allzu vertrauenswürdige Benutzer Zugriff auf ein System erhalten sollen.

Eine Restricted Shell schränkt die Aktionen des Benutzers wie folgt ein:

- E Das Arbeitsverzeichnis kann nicht gewechselt werden.
- Die Shellvariablen \$SHELL, \$ENV und \$PATH können nicht geändert werden.
- E Programmnamen können nicht über relative oder absolute Pfade gestartet werden, sie müssen sich in den Verzeichnissen der \$PATH-Variable befinden.
- E Die Ausgabeumlenkung kann nicht verwendet werden.

```
swendzel@etslack$ rksh
$^{\circ} cd
rksh: cd: restricted
$ ls
...
$ ls > file
rksh: file: restricted
$ /bin/bash
rksh: /bin/bash: restricted
```
**Listing 32.17** Restricted Shell

Trotz dieser Features kann eine Restricted Shell nur auf sehr gut gesicherten Systemen und mit sehr wenigen Binarys wirklich Schutz bieten. Auf einem normalen Unix-System ist es für einen Angreifer überhaupt kein Problem, sich aus solch einer Restricted Shell zu befreien. Bei einem guten Hacker dauert dieser Akt etwa zwei Sekunden!

# **32.15 Loadable Kernel Modules**

Loadable Kernel Modules (zu Deutsch: ladbare Kernel-Module) stellen eine modulare Erweiterung für den Kernel dar. Sie können während der Laufzeit des Systems in den Kernel hinein- und wieder herausgeladen werden und seine Funktionalität erweitern – etwa um den Support eines Dateisystems oder eines Treibers.

Johannes Plötner & Steffen Wendzel, Linux - das umfassende Handbuch 4. Auflage Galileo Press, ISBN: 3-898424-81-2 Layout: gp.cls, Version 3.4.002 (14th August 2011), (C) Dr. Daniel Lauer, Bonn – Mit TeX bearbeitet am 9. November 2011, 21:03 Uhr –Umlaut - Check : – äöüÄÖÜ.<br>- S. 1135 – – Einstellungen: mit Marginalien – ohne Seitenrand

Auf den meisten Nicht-BSD-Systemen<sup>19</sup> ist das Laden solcher Module seitens des Superusers problemlos möglich. Natürlich bieten solche Module für Angreifer nahezu perfekte Ziele. Ein guter Unix-Hacker weiß, wie er ein LKM tarnen und nutzen kann. Nutzen kann er es nämlich für eine ganze Menge verschiedenster Angriffsmöglichkeiten: Eine Modifikation des Tastatur-Treibercodes, um alle Eingaben (und damit auch Passworteingaben) zu protokollieren, das Filtern und Einschleusen von Paketen wären genauso möglich wie die Integration einer in der Prozesstabelle unsichtbaren Backdoor oder das Verstecken von Dateien und ganzen Verzeichnissen. Allerdings gehört zur Entwicklung solchen Codes auch eine gehörige Portion Know-how im Bereich der Kernel-Programmierung.

# **32.16 chroot**

Immer wieder hört man, dass ein Overflow im Dienst X zu einem netzbasierten root-Zugriff (remote root hole) auf einem Server geführt hat. Normalerweise hat ein Angreifer nach einem erfolgreichen Overflow-Angriff auf einen Dienst, der unter dem Benutzer root ausgeführt wird, vollen Zugriff auf das System. Unter Unix gibt es allerdings einen Syscall, mit dem das Wurzelverzeichnis eines Programms gewechselt werden kann. Wird ein Programm in einer sogenannten chroot-Umgebung gestartet, kann das Wurzelverzeichnis beispielsweise von / auf /secure geändert werden. Durch diese Änderung könnte der Zugriff auf die Dateien im /etc-Verzeichnis und auf Dateien anderer Dienste oder Benutzer des Systems unterbunden werden.

# **32.17 Kernel-Erweiterungen und ProPolice**

Im Folgenden sollen einige interessante Erweiterungen für Linux- und BSD-Kernel besprochen werden. Die einzelnen Erweiterungen werden dabei nur sehr grundlegend behandelt.

## **32.17.1 ProPolice**

Bevor wir zu den eigentlichen Kernel-Patches kommen, soll an dieser Stelle noch der sogenannte ProPolice-Patch für den GNU C Compiler (gcc) besprochen werden. Dieses Feature aus dem Hause IBM ist auch als GCC Stack Smashing Protection bekannt.

Johannes Plötner & Steffen Wendzel, Linux - das umfassende Handbuch 4. Auflage Galileo Press, ISBN: 3-898424-81-2

<sup>19</sup> Je nach Securelevel ist das Laden von Kernel-Modulen auch unter BSD-Systemen möglich. Unter OpenBSD zum Beispiel ist es standardmäßig jedoch nicht möglich und daher auch sehr unwahrscheinlich, dass ein LKM geladen wird. Die BSD-Securelevel können nämlich nicht während des Betriebs heruntergesetzt werden.

Layout: gp.cls, Version 3.4.002 (14th August 2011), (C) Dr. Daniel Lauer, Bonn – Mit TeX bearbeitet am 9. November 2011, 21:03 Uhr –Umlaut - Check : – äöüÄÖÜ.<br>S. 1136 – – Einstellungen: mit Marginalien – ohne Seitenrand –

ProPolice baut verschiedene Schutzmechanismen für den Stack ein, um Angriffe wie Buffer-Overflows zu erschweren.

Zu diesen Features gehört der Schutz der Pointer innerhalb eines Stackframes. Zudem werden lokale Funktionsvariablen (bei einer IA32-Architektur) vor den Puffern platziert. Überschreibt ein Angreifer also einen Puffer, so überschreibt er keine Variablen. Die gesicherte Rücksprungadresse und der Extended Instruction Pointer (EIP) werden ebenfalls vor den Puffern platziert und können somit auch nicht überschrieben werden. Um einen überschriebenen Puffer zu erkennen, wird hinter den Puffern zusätzlich ein Canary-Wert eingefügt (der durch /dev/random mit Zufallswerten arbeitet). Wird dieser Wert verändert, so wird ein Puffer überschrieben, und es steht fest, dass der Stack beschädigt wurde.

In neueren Versionen des Compilers ist der ProPolice-Patch bereits enthalten. Im Folgenden zeigen wir Ihnen dennoch kurz die Vorgehensweise zur Erstellung des gcc-3.x mit dem Patch.

Die Installation des Patchs erfolgt von Hand, wenn Sie nicht gerade eine Distribution benutzen, die bereits den modifizierten GCC verwendet, wie etwa OpenBSD. Die benötigten Patches finden Sie unter www.trl.ibm.com/projects/security/ssp/.

Im Folgenden wird der GCC auf dieselbe Weise wie früher bei Hardened Linux modifiziert. Verwendet wird hier die Version 3.4.4.

```
$ tar -xf gcc-3.4.4.tar.gz
$ cd gcc-3.4.4
$ patch -p0 < ../gcc_3_4_4.dif
$ tar -xzvf ../protector-3.4.4-1.tar.gz
$ mkdir obj && cd obj
$ ../configure --prefix=/usr
$ make bootstrap
$ make install
```
**Listing 32.18** gcc mit Stack Smashing Protection bauen

# **Anwendungen mit SSP kompilieren**

Um ein Programm nun so zu kompilieren, dass es durch die SSP geschützt wird, übergibt man beim Kompilieren den Parameter -fstack-protector.

**Achtung:** Im Normalfall werden nur Puffer ab einer Größe von 8 Bytes durch den Patch geschützt. Modifiziert man allerdings den Patch bzw. den Quellcode des GCC, so lässt sich diese Grenze anpassen.

Johannes Plötner & Steffen Wendzel, Linux - das umfassende Handbuch 4. Auflage Galileo Press, ISBN: 3-898424-81-2<br>Layout: gp.cls, Version 3.4.002 (14th August 2011), (C) Dr. Daniel Lauer, Bonn Mit T& bearbeitet am 9 Aktuelle Quelldatei: kap\_sicherheit.tex , Aktueller Job: buch

Das folgende Programm soll nun einmal mit und einmal ohne SSP übersetzt werden. Falls mehr Byte übergeben werden, als in dem Puffer »buf« gespeichert werden können, so werden andere Werte auf dem Stack überschrieben.<sup>20</sup> Wir werden uns den Unterschied einmal ansehen.

```
#include <string.h>
int main(int argc, char *argv[])
{
        char buf[10];
        if (argc > 1)
                strcpy(buf, argy[1]);
        return 0;
```
#### **Listing 32.19** test.c

}

```
hikoki:/tmp/ssp> gcc -o test test.c
hikoki:/tmp/ssp> ./test abcdefffffffffffffffffffffffff
Segmentation fault
hikoki:/tmp/ssp> gcc -o test -fstack-protector test.c
hikoki:/tmp/ssp> ./test abcdefffffffffffffffffffffffff
*** stack smashing detected ***: ./test terminated
Abort
hikoki:/tmp/ssp>
```
**Listing 32.20** SSP-Test

#### **32.17.2 SELinux/SEBSD und AppArmor**

Beim SELinux-Projekt (Security enchanged Linux) handelt es sich um eine Erweiterung des Linux-Kernels (inklusive einiger Programme) zur Verbesserung der Sicherheit. Das Projekt wird von der NSA und von Red Hat entwickelt. SELinux bietet Mandatory Access Control (MAC) für Linux; dabei handelt es sich um die Möglichkeit, Regeln für den Zugriff auf Systemressourcen zu erstellen, die unabhängig vom Benutzer und vom Prozess sind. SELinux ist in fast allen populären Distributionen integriert, wird jedoch wegen seiner Komplexität auch kritisiert. In der BSD-Welt steht mit SEBSD eine SeLinux-Portierung auf FreeBSD bereit, die mit dem MAC-Framework TrustedBSD lauffähig ist.

AppArmor wurde von der Firma Immunix entwickelt, die mittlerweile von Novell übernommen wurden. Im Gegensatz zu SELinux lassen sich mit AppArmor (das sich

Johannes Plötner & Steffen Wendzel, Linux - das umfassende Handbuch 4. Auflage Galileo Press, ISBN: 3-898424-81-2

Layout: gp.cls, Version 3.4.002 (14th August 2011), (C) Dr. Daniel Lauer, Bonn – Mit TeX bearbeitet am 9. November 2011, 21:03 Uhr -Umlaut - Check : - äöüÄÖÜ.<br>- S. 1138 – Einstellungen: mit Marginalien – ohne Seitenrand –

<sup>20</sup> Es muss nicht unbedingt eine andere Variable überschrieben werden, da der gcc manchmal mehr Speicher als nötig reserviert.

ebenfalls in diversen populären Distributionen findet) Regeln gezielt für einzelne Prozesse definieren.

# **32.17.3 Openwall (OWL)**

Das Openwall-Projekt ist Bestandteil vieler gehärteter Linux-Distributionen. Die Funktionalität von Openwall werden teilweise auch von anderen Kernel-Patches unterstützt (besonders von grsecurity/PaX).

Zu den Features gehört eine Stack-Härtung: Der Stack eines Programms kann oft durch Buffer-Overflow-Exploits angegriffen werden, wozu er ausführbar sein muss. Openwall unterbindet diese Möglichkeit.

Die Links und FIFOs im Verzeichnis /tmp und der Zugriff auf /proc werden ebenfalls durch OWL gehärtet.

Weitere Features sind die RLIMIT\_NPROC-Überprüfung für den Syscall execve() und das Löschen von nicht verwendeten Shared Memory Pages im Speicher.<sup>21</sup>

# **32.17.4 grsecurity**

Bei grsecurity handelt es sich um einen sehr umfangreichen Kernel-Patch plus Administrationstools. grsecurity implementiert diverse Features, die auch Openwall kennt (FIFO-Restrictions etc.), Rule Set Based Access Control (RSBAC), zufällige Prozess-IDs, chdir()-Hardening, Unterstützung für zufällige TCP-Quell-Ports, Logging von Signalen, Zugriffsbeschränkungen auf /dev/kmem und /dev/mem sowie das komplette PaX-Projekt, das wir im folgenden Abschnitt besprechen werden.

Eine ausführliche Auflistung der aktuellen Features erhalten Sie auf der Seite http://www.grsecurity.net/features.php.

# **32.17.5 PaX**

PaX (Page exec) ist ein Kernel-Patch zur Absicherung von Speicherseiten. Das Primärziel ist die Verhinderung erfolgreicher Stack-Smashing-Angriffe (die so genannte Stack Smashing Protection), die nicht mit dem ProPolice-Patch des GCC zu verwechseln ist. Zu diesem Zweck wurde eine Executable Space Protection implementiert, die – vereinfacht gesagt – verhindern soll, dass es zur Ausführung von Shellcode und zu erfolgreichen Return-to-Libc-Angriffen kommt.<sup>22</sup>

Johannes Plötner & Steffen Wendzel, Linux - das umfassende Handbuch 4. Auflage Galileo Press, ISBN: 3-898424-81-2

<sup>21</sup> RLIMIT\_NPROC gibt die Anzahl der Prozesse an, die ein Benutzer maximal gleichzeitig laufen lassen kann. Shared Memory ist eine Art der Interprozesskommunikation (IPC).

<sup>22</sup> Dieses Thema ist sehr umfassend und es wird leider wesentlich mehr Security- und Kernel-Know-how zum Verständnis von PaX benötigt, als wir Ihnen hier bieten können.

Layout: gp.cls, Version 3.4.002 (14th August 2011), (C) Dr. Daniel Lauer, Bonn — Mit TeX bearbeitet am 9. November 2011, 21:03 Uhr — Umlaut-Check: — äöüÄÖÜ.<br>S. 1139 — Einstellungen: mit Marginalien – ohne Seitenrand – mit

PaX erreicht das Ziel durch zwei Techniken:

## 1. Nicht ausführbare Speicherseiten

Eingeschleuster Code, der zur Ausführung gebracht werden soll, muss sich innerhalb von Speicherseiten (Pages) befinden, denen das Ausführen von Programmcode erlaubt ist. Sind diese Seiten nicht ausführbar, so wird auch der Code nicht ausgeführt.

## 2. Zufällige Speicheradressen

Wenn ein Angreifer versucht, eine bestimmte Funktion im Speicher aufzurufen, obwohl dies nicht geplant ist, so wird dazu die Speicheradresse dieser Funktion benötigt. Durch die sogenannte Address Space Layout Randomzation wählt PaX diese Adressen bei jedem Programmstart neu und erschwert so das Erraten der Adresse einer Funktion.

Wir möchten nicht verschweigen, dass es noch weitere ähnliche Projekte gibt (z.B. WˆX unter OpenBSD oder Exec Shield bei Fedora Linux).

# **32.18 Sichere Derivate und Distributionen**

Die Absicherung eines Unix-Systems kann sehr aufwendig werden, wenn man alle Pakete modifiziert, das Dateisystem härtet, den Kernel patchen und vielleicht noch weitere Userspace-Absicherungen durchführen möchte.<sup>23</sup>

Damit man als Administrator um diese Aufgaben herumkommt (bedenken Sie, wie lange es alleine dauert, den Kernel zu patchen und mit Sicherheits-Patches neu zu kompilieren!), haben Trusted Solaris, einige BSD-Derivate und noch mehr Linux-Distributionen diesen Schutz bereits integriert. Im Folgenden werden wir die wichtigsten dieser Systeme sowie eine Eigenentwicklung vorstellen.

Um Sie nicht mit immer gleichen Inhalten der jeweiligen Systeme zu langweilen, sei vorab gesagt, dass natürlich alle genannten Systeme über die üblichen Sicherheitsmerkmale (Shadow-Passwörter etc.) verfügen und die meisten auch zusätzlich PAM, Kerberos, chroot/Jailing, One-Time-Passwörter usw. unterstützen sowie mit Paketen wie OpenSSH oder OpenSSL ausgeliefert werden.

Johannes Plötner & Steffen Wendzel, Linux - das umfassende Handbuch 4. Auflage Galileo Press, ISBN: 3-898424-81-2

<sup>23</sup> Im Gegensatz zu Windows haben Sie hier allerdings überhaupt erst die Möglichkeit, dies alles zu tun.

Layout: gp.cls, Version 3.4.002 (14th August 2011), (C) Dr. Daniel Lauer, Bonn — Mit TeX bearbeitet am 9. November 2011, 21:03 Uhr — Umlaut-Check: — äöüÄÖÜ.<br>S. 1140 — Einstellungen: mit Marginalien – ohne Seitenrand – mit

#### **32.18.1 Trusted Solaris (jetzt Teil von Solaris)**

Trusted Solaris war vor Solaris Version 10 eine Extension für Solaris-Systeme, mit der einige Features wie Mandatory Access Control, Accounting- und Auditing-Features implementiert wurden.

Zusätzlich sind die standardmäßigen Sicherheits-Features des Solaris-Systems implementiert, wie etwa Access Control Lists oder das Basic Security Module (BSM), das für das Auditing verwendet wird.

## **32.18.2 OpenBSD**

OpenBSD gilt als extrem sicheres System. Die Entwickler bemühen sich sehr darum, den Code des Systems immer wieder unter die Lupe zu nehmen und zu verbessern.

Das OpenBSD-Projekt pflegt eigene, modifizierte Versionen diverser Softwarepakete wie des GNU C Compilers (gcc-local), des Webservers Apache und weiterer Pakete. Zudem gehören Stack Protection im gcc sowie kernelseitig durch WˆX und integrierter Support für kryptografische Hardware zur Ausstattung. Außerdem unterstützt OpenBSD systrace-Policies und beinhaltet das von NetBSD stammende Dateisystem-IDS mtree.

Das OpenBSD-Projekt entwickelt übrigens auch OpenSSH, den SSH-Dienst jeder Linux-Distribution und der meisten kommerziellen Unix-Systeme sowie aller anderen BSD-Derivate.

Die Webseite des Projekts finden Sie unter http://www.openbsd.org.

# **32.18.3 TrustedBSD**

TrustedBSD basiert auf dem FreeBSD-System. Es implementiert Access Control Lists, zusätzliche Schutzattribute im UFS2-Dateisystem, einen Open-Source-Nachbau des BSM von Solaris (OpenBSM), das freie PAM OpenPAM sowie die BSD-Variante von SELinux (für Mandatory Access Control Policies) namens SEBSD.

Die Webseite des Projekts finden Sie unter http://www.trustedbsd.org/home.html.

#### **32.18.4 Hardened Gentoo**

Wie der Name bereits verrät, handelt es sich hierbei um eine gehärtete Version der Gentoo-Distribution. Hardened Gentoo beinhaltet die Stack Smashing Protection

Johannes Plötner & Steffen Wendzel, Linux - das umfassende Handbuch 4. Auflage Galileo Press, ISBN: 3-898424-81-2

Layout: gp.cls, Version 3.4.002 (14th August 2011), (C) Dr. Daniel Lauer, Bonn — Mit TeX bearbeitet am 9. November 2011, 21:03 Uhr — Umlaut-Check: — äöüÄÖÜ.<br>S. 1141 — Einstellungen: mit Marginalien – ohne Seitenrand – mit

des GCC und zudem diverse Kernel-Patches: SELinux, Rule Set Based Access Control (RSBAC)<sup>24</sup> sowie grsecurity (inklusive PaX).

Die Webseite des Projekts finden Sie unter http://www.gentoo.org/proj/en/hardened/.

# **32.18.5 Openwall**

Openwall (kurz OWL) basiert auf den bereits in Abschnitt 32.17.3 besprochenen, gleichnamigen Absicherungen.

Die Webseite des Projekts finden Sie unter http://openwall.com/Owl/de/.

## **32.18.6 Fedora Core**

Fedora Linux beinhaltet kernelseitigen Speicherschutz durch ExecShield. Außerdem sind SELinux und GCC mit ProPolice im Projekt enthalten.

Die Webseite des Projekts finden Sie unter http://www.fedoraproject.org/.

# **32.19 Zusammenfassung**

In diesem Kapitel ging es darum, wie Sie ein Unix-System richtig absichern. Wir haben die Notwendigkeit einer Update-Richtlinie besprochen, verschiedene Backup-Möglichkeiten (etwa das Tool BackupPC) vorgestellt und erläutert, wie der Umgang mit der Firewall und iptables funktioniert.

Außerdem haben Sie die Konfiguration eines Proxyservers und einer OpenVPN-Verbindung kennengelernt und wissen nun, wie Sie mit dem Verschlüsselungsprogramm GnuPG umgehen.

Des Weiteren wurden Distributionen und Derivate vorgestellt, die standardmäßig auf Hochsicherheitsumgebungen ausgelegt sind und Ihnen viel Arbeit beim Hardening ersparen.

Wenn Sie mehr über Sicherheit lesen wollen, gibt es natürlich auch bei Galileo Press noch einige Bücher, die sich ausschließlich mit diesem Thema beschäftigen.

# **32.20 Aufgaben**

<sup>24</sup> Hiermit lassen sich diverse Zugriffsmodelle für alle möglichen Anwendungen erstellen.

Johannes Plötner & Steffen Wendzel, Linux - das umfassende Handbuch 4. Auflage Galileo Press, ISBN: 3-898424-81-2<br>Layout: gp.cls, Version 3.4.002 (14th August 2011), (C) Dr. Daniel Lauer, Bonn Mit Tex bearbeitet am 9. Nove

Aufgaben **32.20**

# **Frontends**

Suchen, installieren und testen Sie ein Frontend zu iptables, mit dem man Regeln einfach erstellen kann. In welchem Zusammenhang steht dieser Vorgang mit dem Kommando iptables, so wie wir es in diesem Kapitel erklärt haben?

Johannes Plötner & Steffen Wendzel, Linux - das umfassende Handbuch 4. Auflage Galileo Press, ISBN: 3-898424-81-2<br>Layout: gp.cls, Version 3.4.002 (14th August 2011), (C) Dr. Daniel Lauer, Bonn Mit TeX bearbeitet am 9. Nove

1143

Johannes Plötner & Steffen Wendzel, Linux - das umfassende Handbuch 4. Auflage Galileo Press, ISBN: 3-898424-81-2<br>Layout: gp.cls, Version 3.4.002 (14th August 2011), (C) Dr. Daniel Lauer, Bom Mit T& bearbeitet am 9. Novem

»Für einen Politiker ist es gefährlich, die Wahrheit zu sagen. Die Leute könnten sich daran gewöhnen, die Wahrheit hören zu wollen.« – George Bernard Shaw

# **33 Netzwerksicherheit überwachen**

In diesem Kapitel wollen wir uns mit der Überwachung (engl. monitoring) des Netzwerks respektive von dessen Sicherheit beschäftigen. Dazu gehören natürlich mehrere Komponenten, die erst im Zusammenspiel das Ziel erreichen.

In Bezug auf IT-Sicherheit wären das vor allem die folgenden Systeme:

- E Intrusion-Detection-Systeme
- Netzwerkmonitoring-Systeme
- Portscanner
- Vulnerability-Scanner

Wir werden uns all diese Sicherheitskomponenten im Folgenden ansehen.

#### **Intrusion-Detection-Systeme**

Ein Intrusion Detection System (kurz IDS) überwacht einen Host oder ein Netzwerk. Im Normallfall prüft es bestimmte Aktivitäten und versucht, in ihnen vordefinierte Angriffsmuster zu erkennen. Wird ein solches Muster gefunden, meldet das Intrusion Detection System diesen Vorfall. Unterschieden wird hierbei zwischen hostund netzwerkbasierten IDS (HIDS bzw. NIDS).

## **Monitoringsysteme**

Am besten beginnen wir dazu mit der Definition von Monitoring beziehungsweise Monitoringsystemen, wie man sie in einer Enzyklopädie finden könnte:

Unter Monitoring versteht man im Allgemeinen das »Überwachen« eines Vorgangs oder Prozesses mittels eines technischen Hilfsmittels oder anderer Beobachtungssysteme. Ein Monitoringsystem ermöglicht Interventionen in die betreffenden Prozesse, sofern sich abzeichnet, dass der Prozess nicht den gewünschten Verlauf nimmt.

Johannes Plötner & Steffen Wendzel, Linux - das umfassende Handbuch 4. Auflage Galileo Press, ISBN: 3-898424-81-2<br>Layout: gp.cls, Version 3.4.002 (14th August 2011), (C) Dr. Daniel Lauer, Bom – Mit TpX bearbeitet am 9. No

#### **33** Netzwerksicherheit überwachen

Zweckerfüllung Diese Definition kann man wunderbar auf die anfänglich im Buch gegebene Definition von Sicherheit beziehen, die besagt, dass die technische Infrastruktur nur einen genau definierten Zweck erfüllt. Das Monitoring – realisiert durch Monitoringsysteme – würde also sicherstellen, dass gewisse Systeme oder Dienste nicht ausfallen und diesen Zweck überhaupt erfüllen können. Kommt es dann zu einem Problem, sollte der Administrator entsprechend informiert werden, so dass er Maßnahmen zur Behebung des Problems treffen kann.

#### **Scanner**

Zu Monitoringsystemen komplementär sind Scanner, die - vom Admin aktiv gestartet – entweder als Portscanner einen Rechner nach offenen Diensten absuchen oder als Vulnerabilityscanner gleich noch nach entsprechenden Lücken Ausschau halten.

Aktive Da eine solche Überwachung im Gegensatz zu Monitoringsystemen aktiv geschieht<br>Überwachung und nicht die korrekte Eunktion (etwa eines Dienstes) sichergestellt, sondern eher und nicht die korrekte Funktion (etwa eines Dienstes) sichergestellt, sondern eher Lücken gefunden werden sollen, sind entsprechende Tools natürlich auch bei Hackern beliebt. Daher ist es umso wichtiger, dass man sein eigenes Netzwerk damit ausführlich testet, um entsprechende Lücken erkennen und schließen zu können.

> Und so deckt der Einsatz von Port- oder Vulnerabilityscannern auch einen anderen Aspekt der Sicherheitsdefinition ab: Es soll nicht festgestellt werden, ob die Systeme (immer noch) ihre Dienste anbieten, sondern vielmehr, ob sie sich nicht im weitesten Sinne für andere Zwecke missbrauchen lassen.

# **33.1 Snort**

Snort ist ein sehr populäres Intrusion-Detection-System (IDS) für Windows-, Linuxund Unix-Systeme. Es verfügt über eine ganze Reihe von Features und kann eigentlich alles, was man von einem solchen System erwarten kann:

- E Die Fehlerdiagnose und Überwachung des Netzwerks bei der Netzwerkprogrammierung und Netzwerkadministration ist durch den integrierten Sniffer-Code möglich.
- E Der Netzwerk-Traffic kann auf der Basis von Regelwerken überwacht werden.
- E Snort verfügt über eine Logging-Funktionalität.
- E Das System ist unter Linux, Unix und Windows einsetzbar.

# **Installation**

Im Folgenden beziehen wir uns auf die Snort-Version 2.7.0. Sie war aktuell, als wir dieses Kapitel 2009 geschrieben haben. Da das Snort-Paket Bestandteil aller

#### 1146

Johannes Plötner & Steffen Wendzel, Linux - das umfassende Handbuch 4. Auflage Galileo Press, ISBN: 3-898424-81-2

Layout: gp.cls, Version 3.4.002 (14th August 2011), (C) Dr. Daniel Lauer, Bonn Mit TcX bearbeitet am 9. November 2011, 21:03 Uhr Umlaut - Check: äöüÄÖÜ.<br>S. 1146 Einstellungen: mit Marginalien – ohne Seiten

gängigen Distributionen und Derivate ist, werden wir hier nicht näher auf die Installation von Hand eingehen. Sie können den Quellcode von Snort von der Seite snort.org beziehen.

## **Traffic-Analyse mit Snort**

Ein wesentliches Feature von Snort ist der integrierte Sniffer. Dieser kann gut Integrierter Sniffer zur Analyse des Traffics und als Hilfe bei der Netzwerkprogrammierung genutzt werden. Etwas überflüssig erscheint das Feature trotzdem, wenn man bedenkt, dass die meisten Systeme ihre eigenen Programme für diesen Zweck mitbringen. Unter Linux- und BSD-Systemen ist dies beispielsweise das Tool tcpdump. Außerdem können wir Wireshark empfehlen.

Ein Blick in die Manpage verrät uns, dass Snort mithilfe des Verbose-Modus (also des Parameters -v) dazu gebracht werden kann, die im Linklayer empfangenen Pakete auszugeben. Mittels des Parameters -i wird die Schnittstelle angegeben, auf der »gesnifft« werden soll.

```
linux# snort -v -i wlan0
Running in packet dump mode
        --== Initializing Snort ==--
Initializing Output Plugins!
Var 'any_ADDRESS' defined, value len = 15 chars, value =
0.0.0.0/0.0.0.0
Var 'lo_ADDRESS' defined, value len = 19 chars, value =
127.0.0.0/255.0.0.0
Verifying Preprocessor Configurations!
Initializing Network Interface wlan0
Decoding Ethernet on interface wlan0
Preprocessor/Decoder Rule Count: 0
        --== Initialization Complete ==--
           -*> Snort! \langle*-
  o" )~ Version 2.7.0 (Build 35)
   '''' By Martin Roesch & The Snort Team: http://www.
                                     snort.org/team.html
           (C) Copyright 1998-2007 Sourcefire Inc., et al.
Not Using PCAP_FRAMES
08/10-18:23:42.976418 192.168.2.27:38848 -> 68.177.102.20:80
TCP TTL:64 TOS:0x0 ID:36890 IpLen:20 DgmLen:40 DF
***A***F Seq: 0xFB9DDC32 Ack: 0x1F310A2D Win: 0x8160
TcpLen: 20
```
#### **33** Netzwerksicherheit überwachen

```
=+=+=+=+=+=+=+=+=+=+=+=+=+=+=+=+=+=+=+=+=+=+=+=+=+=+=+=+=+=+=
08/10-18:23:42.976514 192.168.2.27:38849 -> 68.177.102.20:80
TCP TTL:64 TOS:0x0 ID:16099 IpLen:20 DgmLen:40 DF
***A***F Seq: 0xFC3582E9 Ack: 0x673FE725 Win: 0x1D50 TcpLen: 20
=+=+=+=+=+=+=+=+=+=+=+=+=+=+=+=+=+=+=+=+=+=+=+=+=+=+=+=+=+=+=
08/10-18:23:42.976560 192.168.2.27:38850 -> 68.177.102.20:80
TCP TTL:64 TOS:0x0 ID:21711 IpLen:20 DgmLen:40 DF
***A***F Seq: 0xFCE118E8 Ack: 0xD83462D9 Win: 0x1D50 TcpLen: 20
=+=+=+=+=+=+=+=+=+=+=+=+=+=+=+=+=+=+=+=+=+=+=+=+=+=+=+=+=+=+=
08/10-18:23:42.976603 192.168.2.27:47913 -> 92.122.24.100:80
TCP TTL:64 TOS:0x0 ID:48727 IpLen:20 DgmLen:52 DF
***A***F Seq: 0xDF9EA459 Ack: 0x60BBC28E Win: 0xB6 TcpLen: 32
TCP Options (3) => NOP NOP TS: 7098059 3491008595
=+=+=+=+=+=+=+=+=+=+=+=+=+=+=+=+=+=+=+=+=+=+=+=+=+=+=+=+=+=+=
08/10-18:23:43.055421 92.122.24.100:80 -> 192.168.2.27:47913
TCP TTL:60 TOS:0x0 ID:11233 IpLen:20 DgmLen:52 DF
***A***F Seq: 0x60BBC28E Ack: 0xDF9EA45A Win: 0xC90 TcpLen: 32
TCP Options (3) => NOP NOP TS: 3491322582 7098059
=+=+=+=+=+=+=+=+=+=+=+=+=+=+=+=+=+=+=+=+=+=+=+=+=+=+=+=+=+=+=
08/10-18:23:43.055485 192.168.2.27:47913 -> 92.122.24.100:80
TCP TTL:64 TOS:0x0 ID:48728 IpLen:20 DgmLen:52 DF
***A**** Seq: 0xDF9EA45A Ack: 0x60BBC28F Win: 0xB6 TcpLen: 32
TCP Options (3) => NOP NOP TS: 7098078 3491322582
=+=+=+=+=+=+=+=+=+=+=+=+=+=+=+=+=+=+=+=+=+=+=+=+=+=+=+=+=+=+=
...
...
...
...
^C*** Caught Int-Signal
Run time prior to being shutdown was 6.860948 seconds
=============================================================
```
Snort received 17 packets Analyzed: 17(100.000%) Dropped: 0(0.000%) Outstanding: 0(0.000%)

Breakdown by protocol:

#### 1148

Johannes Plötner & Steffen Wendzel, Linux - das umfassende Handbuch 4. Auflage Galileo Press, ISBN: 3-898424-81-2

=============================================================

Layout: gp.cls, Version 3.4.002 (14th August 2011), (C) Dr. Daniel Lauer, Bonn Mit TcX bearbeitet am 9. November 2011, 21:03 Uhr Umlaut - Check: äöüÄÖÜ.<br>S. 1148 Einstellungen: mit Marginalien – ohne Seite

Snort **33.1**

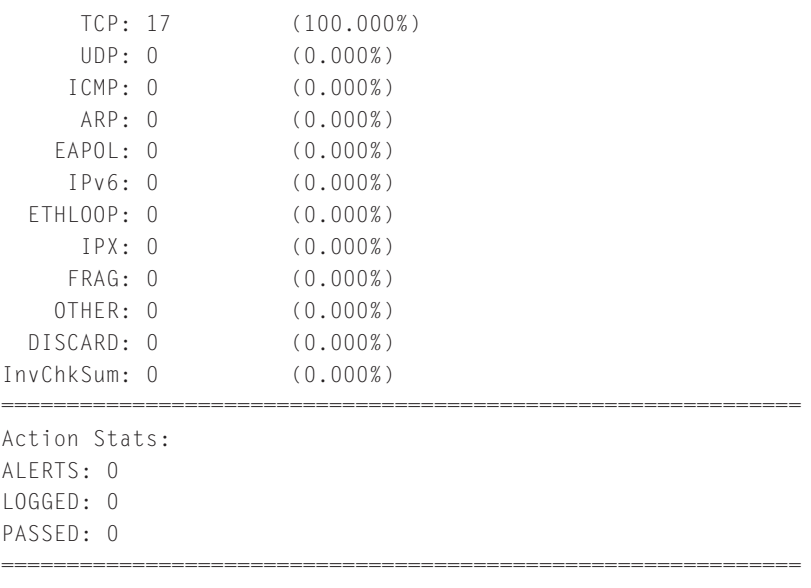

Snort exiting

**Listing 33.1** Snort-sniff

Mittels des Parameters -d kann zusätzlich ein Dump der Pakete erreicht werden. Der bereits durch das obige Listing bekannte Initialisierungs-Output wurde zugunsten einer besseren Übersichtlichkeit entfernt.

```
linux# snort -v -d -i lo
....
08/12-15:14:07.944698 127.0.0.1:32772 -> 127.0.0.1:22
TCP TTL:64 TOS:0x10 ID:27392 IpLen:20 DgmLen:52 DF
***A**** Seq: 0xBEFA5959 Ack: 0xBF6138FF Win: 0x7FFF
TcpLen: 32
TCP Options (3) => NOP NOP TS: 144295 144295
=+=+=+=+=+=+=+=+=+=+=+=+=+=+=+=+=+=+=+=+=+=+=+=+=+=+=+
08/12-15:14:07.945803 127.0.0.1:22 -> 127.0.0.1:32772
TCP TTL:64 TOS:0x0 ID:2904 IpLen:20 DgmLen:77 DF
***AP*** Seq: 0xBF6138FF Ack: 0xBEFA5959 Win: 0x7FFF
TcpLen: 32
TCP Options (3) => NOP NOP TS: 144295 144295
53 53 48 2D 31 2E 39 39 2D 4F 70 65 6E 53 53 48 \
SSH-1.99-OpenSSH
5F 33 2E 37 2E 31 70 32 0A \
-3.7.1p2.ˆC
```
======================================================

1149

## **33** Netzwerksicherheit überwachen

```
Snort received 24 packets
   Analyzed: 24(100.000%)
   Dropped: 0(0.000%)
======================================================
Breakdown by protocol:
   TCP: 12 (50.000%)
   UDP: 0 (0.000%)
  ICMP: 0 (0.000%)
   ARP: 0 (0.000%)
 EAPOL: 0 (0.000%)
  IPv6: 0 (0.000%)
   IPX: 0 (0.000%)
 OTHER: 0 (0.000%)
DISCARD: 0 (0.000%)
======================================================
Action Stats:
ALERTS: 0
LOGGED: 0
PASSED: 0
======================================================
```
Snort exiting

**Listing 33.2** Snort-sniff mit Package-Dump

Wie Sie sehen, lässt sich (sofern es nicht im Dämon-Modus betrieben wird) durch die Tastenkombination Strg + C abbrechen.

# **33.1.1 Aufbau der Intrusion Detection**

Kommen wir nach dieser kleinen Exkursion nun zur Hauptaufgabe von Snort, der Intrusion Detection. Legen Sie zunächst das Logverzeichnis /var/log/snort an, falls dieses nicht bereits durch Ihr Paketsystem automatisch geschehen ist.

Vorgefertigte Anschließend können Sie die im Subverzeichnis etc/ mitgelieferte Konfigurations-Konfiguration datei nach /etc/snort.conf verschieben.<sup>1</sup>

```
# mkdir /var/log/snort
# cp etc/snort.conf /etc/
```
**Listing 33.3** Erste Post-Installationsschritte für Snort

1150

<sup>1</sup> Wurde Snort als Paket installiert, so wird dies in den meisten Fällen bereits erledigt sein.

Layout: gp.cls, Version 3.4.002 (14th August 2011), (C) Dr. Daniel Lauer, Bonn Mit TcX bearbeitet am 9. November 2011, 21:03 Uhr Umlaut - Check: äöüÄÖÜ.<br>S. 1150 Einstellungen: mit Marginalien – ohne Seiten

#### **33.1.2 snort.conf**

Sehen wir uns den Aufbau der Konfigurationsdatei einmal an. Kommentare werden – wie auch in Shellskripten – mit einer Raute eingeleitet.

Zudem können, ähnlich wie in C, C++ oder in Makefiles, weitere Dateien eingebunden, also »inkludiert« werden. Hier wird das Schlüsselwort include: in Verbindung mit einer entsprechenden Pfadangabe verwendet.

#### **Variablen**

Zur Erzeugung einer Variablen verwendet man das Schlüsselwort var, also z. B.:

var ROUTER 192.168.0.2

## **Listing 33.4**

Variablen können in den Regeldateien durch \$<Variable>, also z. B. mit \$ROUTER,  $\lceil \ll 1 \rceil$ angesprochen werden.

Die Variable HOME\_NET wird zur Angabe des Inhouse-Netzes verwendet, wohingegen EXTERNAL\_NET für eine externe Gegenstelle steht (die Konfiguration kann folglich problemlos auf einem Gateway eingesetzt werden).

Es folgen die Variablen zur Angabe der Dienste des Netzwerks, also z. B. Variablen nutzen SMTP\_SERVERS für die Liste der Mailserver im Netz oder TELNET\_SERVERS für die Telnet-Server und so weiter. Darauf folgen Port-Angaben und spezielle Variablen, z. B. AIM\_SERVERS zur Angabe der Server für den Instant Messenger. An diesem Beispiel ist sehr gut zu sehen, wie die Trennung von Werten (nämlich durch Kommata) und die Verwendung von Netzklassen (nämlich durch Angabe der Net-ID-Bits hinter einem Slash) auszusehen hat.

```
var AIM_SERVERS [64.12.24.0/23, 64.12.28.0/23,
                 64.12.161.0/24, 64.12.163.0/24,
                 64.12.200.0/24, 205.188.3.0/24,
                 205.188.5.0/24, 205.188.7.0/24,
                 205.188.9.0/24, 205.188.153.0/24,
                 205.188.179.0/24, 205.188.248.0/24]
```
**Listing 33.5** Wert-Separierung für Snort-Variablen

Variablen können auch Pfade enthalten. Die Angabe von Pfaden zu Regeldateien ist übrigens auch in relativer Form möglich (doch eine absolute Pfadangabe hat noch niemandem geschadet).

Johannes Plötner & Steffen Wendzel, Linux - das umfassende Handbuch 4. Auflage Galileo Press, ISBN: 3-898424-81-2

Layout: gp.cls, Version 3.4.002 (14th August 2011), (C) Dr. Daniel Lauer, Bonn Mit TEX bearbeitet am 9. November 2011, 21:03 Uhr Umlaut-Check: äöüÄÖÜ. S. 1151 Einstellungen: mit Marginalien – ohne Seitenrand – mit Taben – mit Kapitel-Intro – extra breit – Zoom auf 100.0% Aktuelle Quelldatei: kap\_netzwerksicherheit\_ueberwachen\_aus\_pbn.tex , Aktueller Job: buch

## **33** Netzwerksicherheit überwachen

```
# Path to your rules files (this can be a relative path)
# Note for Windows users: You are advised to make this
# an absolute path, such as: c:\snort\rules
var RULE_PATH /etc/snort/rules
```
#### **Listing 33.6** RULE\_PATH

#### **Das Schlüsselwort »config«**

Mit dem config-Schlüsselwort können Sie das Verhalten von Snort, z. B. in bestimmten Situationen, konfigurieren. Da man aus der Praxis bekanntlich am einfachsten lernt, werden wir uns nun weiter der Analyse der Konfigurationsdatei widmen.

Analyse Als Erstes werden Sie mit dem decoder-Bereich des NIDS (Network Intrusion Detection System) konfrontiert. Wir sehen, dass das config-Schlüsselwort immer an erster Stelle steht. Anschließend wird ein Parameter übergeben, mit dem die eigentliche Aktion bestimmt wird.

> Beim Listing ist zu beachten, dass Sie die beschriebenen config-Operationen auskommentieren müssen, um sie zu aktivieren.

```
# Stop generic decode events:
#
# config disable_decode_alerts
#
# Stop Alerts on experimental TCP options
#
# config disable tcpopt experimental alerts
#
# Stop Alerts on obsolete TCP options
#
# config disable_tcpopt_obsolete_alerts
#
# Stop Alerts on T/TCP alerts
#
# In snort 2.0.1 and above, this only alerts when a TCP
# option is detected that shows T/TCP being actively used
# on the network. If this is normal behavior for your
# network, disable the next option.
#
# config disable_tcpopt_ttcp_alerts
#
# Stop Alerts on all other TCPOption type events:
#
# config disable_tcpopt_alerts
#
```
#### 1152

Johannes Plötner & Steffen Wendzel, Linux - das umfassende Handbuch 4. Auflage Galileo Press, ISBN: 3-898424-81-2 Layout: gp.cls, Version 3.4.002 (14th August 2011), (C) Dr. Daniel Lauer, Bonn Mit TEX bearbeitet am 9. November 2011, 21:03 Uhr Umlaut-Check: äöüÄÖÜ. S. 1152 Einstellungen: mit Marginalien – ohne Seitenrand – mit Taben – mit Kapitel-Intro – extra breit – Zoom auf 100.0% Aktuelle Quelldatei: kap\_netzwerksicherheit\_ueberwachen\_aus\_pbn.tex , Aktueller Job: buch

```
# Stop Alerts on invalid ip options
#
# config disable_ipopt_alerts
...
```
#### **Listing 33.7** Snort-Decoder

Nachfolgend sollen die oben aufgelisteten sowie die wichtigsten nicht aufgelisteten Parameter besprochen werden.

- E disable\_decode\_alerts stellt die Meldungen des Decoders ab.
- disable\_tcpopt\_experimental\_alerts stellt Warnungen beim Eintreffen von TCP-Paketen mit experimentellen Optionen ab.
- disable\_tcpopt\_obsolete\_alerts stellt Warnungen beim Eintreffen von TCP-Paketen mit veralteten Optionen ab.
- E disable\_tcpopt\_ttcp\_alerts stellt Warnungen beim Eintreffen von TCP-Paketen ab.
- E disable\_tcpopt\_alerts stellt generell alle Warnungen ab, die durch TCP-Optionen hervorgerufen werden.
- E disable\_ipopt\_alerts unterdrückt Warnungen, wenn IP-Pakete mit abnormalen Optionen gefunden werden.
- E set\_gid ändert die Gruppen-ID, unter der Snort läuft, auf die angegebene. set\_uid erfüllt die gleiche Funktion bezüglich der User-ID.
- E daemon versetzt Snort in den Dämon-Modus, so dass es als Hintergrundprozess sein Dasein fristet.
- E interface legt das Interface fest, auf dem snort agieren soll, etwa config interface:eth1.
- **EXECTS FOREIGHT DES IN 1998** logdir gibt das Verzeichnis an, in dem die Logdateien untergebracht werden.

Dieses Verzeichnis kann sehr groß werden. In der Regel wird hierzu  $\left[ \begin{array}{c} 1 \\ 1 \end{array} \right]$ /var/log/snort verwendet; es sollte immer darauf geachtet werden, dass der /var-Partition genügend Speicherplatz zur Verfügung steht.

- E umask legt unter Unix die umask-Werte zur Erstellung neuer Dateien fest.
- E no\_promisc deaktiviert für das Netzwerk-Interface, auf dem Snort agiert, den Promiscuous-Modus.<sup>2</sup>

Johannes Plötner & Steffen Wendzel, Linux - das umfassende Handbuch 4. Auflage Galileo Press, ISBN: 3-898424-81-2<br>Layout: gp.cls, Version 3.4.002 (14th August 2011), (C) Dr. Daniel Lauer, Bom – Mit TpX bearbeitet am 9. No

<sup>2</sup> Im Promiscuous-Modus nehmen Netzwerkkarten auch Pakete an, die sie zwar erhalten, aber nicht für sie bestimmt sind. Snort untersucht in diesem Fall also auch solche Pakete.

- **33** Netzwerksicherheit überwachen
	- E chroot funktioniert zumindest unter Unix und legt mithilfe des chroot(2)-Syscalls ein neues Wurzelverzeichnis für Snort fest. Dies erschwert Angriffe auf das IDS und findet auch bei anderen Diensten Verwendung, etwa bei Apache und bei BIND unter OpenBSD.
	- E checksum\_mode legt die Überprüfung der Prüfsummen fest. Mit notcp können beispielsweise die Prüfsummenberechnungen für TCP-Pakete unterbunden werden. Auf langsamen Maschinen kann durch das Abstellen der Prüfsummenverifizierung (none) die Performance etwas steigern.

## **Das Schlüsselwort »preprocessor«**

Mit der Einführung von preprocessor-Extensions erhielt Snort die Möglichkeit der modularen Weiterentwicklung. So wurde beispielsweise ein Portscan-Detection-Modul entwickelt, das über die Anweisung preprocessor in Snort Verwendung findet.

Portscan- Wenden wir uns zunächst der Portscan-Detection zu. Mit ihr kann bestimmt werden, wie viele TCP- und UDP-Ports eine Quelle innerhalb welcher Zeit anfragen muss, um als Portscan erkannt zu werden.

 $[\times]$ Es werden hierbei auch spezielle Techniken wie der Stealth-, XMAS-, NULL- und FIN-Scan erkannt.

Die preprocessor-Anweisung schaltet diese Funktionalität folgendermaßen ein: Das erste Argument ist die Angabe des Netzwerks, das überwacht werden soll. An zweiter Stelle wird die Anzahl der Ports angegeben, die in der an dritter Stelle festgelegten Zeit vom Angreifer gescannt werden müssen. Die Zeitspanne wird dabei in Einheiten von jeweils einer Sekunde angegeben. Der letzte Parameter legt die Logdatei fest, in der die Protokollierung Portscans ablegen soll (wobei diese zusätzlich in die alert-Datei von Snort geschrieben werden):

```
# Form:
preprocessor portscan: <Netzwerk>
                        <Anzahl der Ports>
                        <Zeitlimit>
                        <Logdatei>
# Beispielsweise:
preprocessor portscan: 10.34.53.0/24
                        5
                       10
                        /var/log/snort/scans
```
**Listing 33.8** preprocessor portscan

Johannes Plötner & Steffen Wendzel, Linux - das umfassende Handbuch 4. Auflage Galileo Press, ISBN: 3-898424-81-2 Layout: gp.cls, Version 3.4.002 (14th August 2011), (C) Dr. Daniel Lauer, Bonn Mit TcX bearbeitet am 9. November 2011, 21:03 Uhr Umlaut - Check: äöüÄÖÜ.<br>S. 1154 Einstellungen: mit Marginalien – ohne Seite

Gemäß dem obigen Listing muss also innerhalb von 10 Sekunden ein Bereich von Regel überlisten mindestens 5 Ports abgescannt werden, bevor ein Portscan erkannt wird, was uns zu einem anderen Problem führt: Einige Tools scannen absichtlich Port-Bereiche äußerst langsam ab. Zwar dauert dies länger, es ist aber auf obige Art und Weise sehr schwer zu entdecken. Für den Angreifer bedeutet diese Scan-Technik nicht einmal eine zu große Wartezeit, denn ein auf wenige ausgesuchte Ports ausgerichteter Scan reicht oftmals aus, um eine Sicherheitslücke zu erkennen.

Mit der Anweisung portscan-ignorehosts können aus einer Portscan-Liste gezielt ignorehosts Hosts ausgetragen werden, bei denen keine Benachrichtigung bei TCP-SYN- oder UDP-Portscans erfolgen soll.

preprocessor portscan-ignorehosts: 192.168.0.3

#### **Listing 33.9** portscan-ignorehosts

Es gibt noch weitere Preprocessor-Module wie z. B. frag2, das einige Features frag2 bezüglich der Fragmentierung von IP-Paketen bietet. Lädt man dieses Modul ohne weitere Angabe von Parametern (etwa der seiner Speicherbegrenzung (memcap) oder der minimalen TTL eines Pakets [min\_ttl]), so werden maximal 4 Megabyte Hauptspeicher für diese Funktionalität verschlungen; Pakete, deren Fragmente nicht innerhalb von 60 Sekunden eintreffen, werden verworfen. In der Default-Konfiguration ist frag2 ohne weitere Parameter eingebunden.

preprocessor frag2

#### **Listing 33.10** Nutzung von frag2

Die zum Zeitpunkt des Schreibens noch experimentelle Erkennung von ARP- arpspoof Spoofing könnte so einige Administratoren erfreuen.

Dem interessierten Administrator bietet Snort noch einige weitere Module für Weitere die preprocessor-Anweisung, wie z. B. stream4, flow (flow-port-scan), tel- Möglichkeiten net\_decode, rpc\_decode, den Performancemonitor oder auch http\_inspect. Diese Module können im Rahmen dieses Buches jedoch nicht näher erläutert werden.

#### **Das Schlüsselwort »output«**

Mittels des Schlüsselworts output ist es möglich, das Logging der Meldungen von snort auf verschiedenen Wegen geschehen zu lassen. Beispielsweise kann über syslog oder in Form einer binären Datei im tcpdump-Format protokolliert werden. Zudem können die Meldungen in Datenbanken geschrieben werden.

1155

Layout: gp.cls, Version 3.4.002 (14th August 2011), (C) Dr. Daniel Lauer, Bonn Mit TcX bearbeitet am 9. November 2011, 21:03 Uhr Umlaut - Check: äöüÄÖÜ.<br>S. 1155 Einstellungen: mit Marginalien – ohne Seiten

# **33** Netzwerksicherheit überwachen

output database: log, mysql,user=admin password=pass \ dbname=snort host=eygo.sun

**Listing 33.11** Datenbank mit »output« verwenden

Nicht nur MySQL! Wie der Ausdruck MySQL vermuten lässt, ist es möglich, Snort auf verschiedenste Datenbanken zugreifen zu lassen. In der aktuellen Version 2.8.x sind dies:

- Oracle
- **MySQL**
- PostgreSQL
- unixODBC
- Microsoft SQL Server
- $\sim$   $\sim$   $\sim$ Weitere Informationen zu dieser Datenbank-Anbindung finden Sie in der bei Snort enthaltenen Dokumentationsdatei README.database im Verzeichnis doc des Programms und auf cvs.snort.org/viewcvs.cgi/snort/doc/README.database.

#### **Aufbau der Snort-Regeln**

Sehr wichtig ist die Erstellung von Snort-Regeln. Ein Blick in die mitgelieferte Konfiguration verrät uns, wo die Regeldateien liegen und wie sie übersichtlich und komfortabel in die snort.conf eingebunden werden können.

```
include $RULE_PATH/local.rules
include $RULE_PATH/bad-traffic.rules
include $RULE_PATH/exploit.rules
include $RULE_PATH/scan.rules
include $RULE_PATH/finger.rules
include $RULE_PATH/ftp.rules
include $RULE_PATH/telnet.rules
include $RULE_PATH/rpc.rules
include $RULE_PATH/rservices.rules
include $RULE_PATH/dos.rules
....
```
**Listing 33.12** Einbinden der Regeldateien in snort.conf

 $\lceil \cdot \rangle$ Im Unterverzeichnis rules/ finden sich dann auch schließlich diese Dateien. Wir empfehlen Ihnen, sich diese Dateien anzusehen, da sie wunderbare Beispiele für Snort-Regeln enthalten, aus denen Sie Wissen ziehen können.

Am besten erlernt man diese in der Regel sehr einfach zu verstehenden Inhalte anhand von Beispielen. In der Datei shellcode.rules finden Sie beispielsweise die

1156

Johannes Plötner & Steffen Wendzel, Linux - das umfassende Handbuch 4. Auflage Galileo Press, ISBN: 3-898424-81-2

Layout: gp.cls, Version 3.4.002 (14th August 2011), (C) Dr. Daniel Lauer, Bonn Mit TcX bearbeitet am 9. November 2011, 21:03 Uhr Umlaut - Check: äöüÄÖÜ.<br>S. 1156 Einstellungen: mit Marginalien – ohne Seiten
Regeln zur Erkennung von im Netzwerk übertragenen Shellcodes für verschiedenste Plattformen.<sup>3</sup>

```
alert ip $EXTERNAL_NET $SHELLCODE_PORTS -> \
  $HOME_NET any (msg:"SHELLCODE sparc setuid 0"; \
  content:"|82 10| |17 91 D0| |08|"; \
  reference:arachnids,282; \
  classtype:system-call-detect; sid:647; rev:6;)
alert ip $EXTERNAL NET $SHELLCODE PORTS ->
  $HOME_NET any (msg:"SHELLCODE x86 setgid 0"; \
  content:"|B0 B5 CD 80|"; reference:arachnids,284; \
  classtype:system-call-detect; sid:649; rev:8;)
alert ip $EXTERNAL_NET $SHELLCODE_PORTS -> \
  $HOME_NET any (msg:"SHELLCODE x86 setuid 0"; \
  content:"|B0 17 CD 80|"; reference:arachnids,436; \
  classtype:system-call-detect; sid:650; rev:8;)
```

```
Listing 33.13 Auszug aus shellcode.rules
```
Regeln beginnen mit einem Regelwort, wie z. B. alert oder log. Diese Schlüssel- Regelwörter wörter haben verschiedene Verhaltensweisen, zudem können eigene Regelwörter in der Konfigurationsdatei spezifiziert werden. In der mitgelieferten Konfigurationsdatei wird (auskommentiert) folgendes Beispiel mitgeliefert:

```
ruletype redalert
{
  type alert
  output alert_syslog: LOG_AUTH LOG_ALERT
  output database: log, mysql, user=snort
              dbname=snort host=localhost
}
```

```
Listing 33.14 Auszug aus snort.conf
```
Der Regeltyp redalert verhält sich in diesem Fall wie alert und loggt mithilfe des syslog-Dämons und der MySQL-Datenbank die mit ihm konfigurierten Meldungen.

Gehen wir nun zurück zu den eigentlichen Regelwörtern und ihrer Bedeutung:

Johannes Plötner & Steffen Wendzel, Linux - das umfassende Handbuch 4. Auflage Galileo Press, ISBN: 3-898424-81-2

Layout: gp.cls, Version 3.4.002 (14th August 2011), (C) Dr. Daniel Lauer, Bonn Mit TcX bearbeitet am 9. November 2011, 21:03 Uhr Umlaut - Check: äöüÄÖÜ.<br>S. 1157 Einstellungen: mit Marginalien – ohne Seite

<sup>3</sup> Shellcodes dienen dem Angreifer zum Starten von Programmen (meist einer Shell) über Netzwerkverbindungen. Jedoch ist es entgegen der weit verbreiteten Meinung nicht notwendig, eine Shell zu starten. Dem Angreifer ist es im Prinzip selbst überlassen, welchen Code er ausführen möchte.

- alert Warnung ausgeben und Paket loggen
- log Paket loggen
- pass Paket nicht weiter beachten
- activate wie alert verhalten, jedoch zusätzlich eine dynamische Regel verwenden
- dynamic wie log verhalten; wird von activate aktiviert<sup>4</sup>
- Protokoll Daraufhin folgt das Protokoll, im obigen Fall ist dies ip. Shellcodes können sowohl über TCP als auch über andere Protokolle übermittelt werden. Durch Angabe von ip, einem cleveren Schachzug, spielt dies keine Rolle mehr, da jedes IP-Paket auf einen bestimmten Content untersucht werden kann. Selbstverständlich können auch andere Protokolle, etwa tcp, angegeben werden.
- Quelle und Ziel Die Angabe einer Netzwerkadresse und eines Ports in Bezug auf die Quelle des Pakets mit anschließender Angabe der Destination erfolgt vor oder nach dem Pfeil. Dabei steht any für einen beliebigen Wert.
- msg, content und msg gibt die Logmeldung aus, und content legt die Werte fest, die im Paket enthalten reference sein müssen, wobei entweder auf in Pipes gestellte Hexwerte (wie oben zu sehen) oder auch direkt auf ASCII-Zeichen, also etwa "HEAD / HTTP/1.0", zurückgegriffen werden kann. Referenzen bieten Ihnen die Möglichkeit, sich über eine Angriffsform zu informieren. Sie werden explizit in den Logmeldungen ausgegeben, in der Regel durch Links zu den Problembeschreibungen in der Sicherheits-Mailingliste Bugtraq (siehe www.securityfocus.com).
	- classtype classtype spezifiziert die Priorität der Regel, wobei eine ganze Menge von möglichen Angaben mit verschiedenen Zwecken und den Prioritäten high, medium oder low existieren. Diese Angaben sind in einer recht langen Tabelle im Snort-Manual zu finden.

Johannes Plötner & Steffen Wendzel, Linux - das umfassende Handbuch 4. Auflage Galileo Press, ISBN: 3-898424-81-2

<sup>4</sup> Exzellente weiterführende Hinweise finden Sie im Snort-Manual.

Layout: gp.cls, Version 3.4.002 (14th August 2011), (C) Dr. Daniel Lauer, Bonn Mit TcX bearbeitet am 9. November 2011, 21:03 Uhr Umlaut - Check: äöüÄÖÜ.<br>S. 1158 Einstellungen: mit Marginalien – ohne Seite

sid spezifiziert einen Eintrag in der Snort Signature Database (SID), die auf snort.org sid und rev zu finden ist; rev legt die zugehörige Version dieser SID fest.

Es gelten auch hier wieder einige Besonderheiten bei der Erstellung der Regeln. Die  $\lceil \kappa \rceil$ wichtigsten sind:

- E Ausrufezeichen haben eine logische Verneinung zur Folge. Wenn also alle Pakete mit einer IP-Adressangabe außer 192.168.0.1 auf eine Regel zutreffen sollen, können Sie Folgendes schreiben: !192.168.0.1.
- E Gruppierungen werden (wie bereits oben erwähnt) durch eckige Klammern gebildet. Die Trennung von Werten erfolgt durch Kommata.
- E Strings werden in Anführungszeichen eingeschlossen.
- Zeilenumbrüche können über einen Backslash (\) realisiert werden.

Weitere Informationen zu diesem Thema finden Sie in der Datei READ-ME.alert\_order.

# **33.2 Netzwerkmonitoring mit Nagios**

Nagios (www.nagios.org) erfüllt als Nachfolger des populären NetSaint alle Anforderungen, die wir im letzten Abschnitt an ein Netzwerkmonitoringtool gestellt haben:

#### E Überwachen von Rechnern und Diensten

Man kann diverse Dienste (z. B. HTTP, SMTP, POP3, FTP, ...) sowie auch ganze Rechner (über ICMP) überwachen. Außerdem kann man auch Ressourcen wie Festplattenplatz, CPU-Auslastung oder den Speicherverbrauch kontrollieren.

#### $\blacktriangleright$  Flexibles Benachrichtigungssystem

Natürlich kann man auch konfigurieren, wer wie kontaktiert werden soll, wenn Probleme auftreten. Dazu gehört neben der obligatorischen E-Mail-Benachrichtigung auch der Support von SMS-Nachrichten oder von anderen benutzerdefinierten Möglichkeiten.

Die verschiedenen Benutzer des Systems kann man außerdem in unterschiedlichen Kontaktgruppen organisieren, auf die man die unterschiedlichen Problemfälle verteilen kann.

# E Pluginsystem und proaktive Problemlösung

Über ein einfaches Pluginsystem kann man selbst Servicechecks schreiben, die dann von Nagios regelmäßig ausgeführt beziehungsweise überprüft werden.

Außerdem kann man mittels Event-Handlern auch einfache Maßnahmen zur proaktiven Problemlösung definieren.

Johannes Plötner & Steffen Wendzel, Linux - das umfassende Handbuch 4. Auflage Galileo Press, ISBN: 3-898424-81-2

Layout: gp.cls, Version 3.4.002 (14th August 2011), (C) Dr. Daniel Lauer, Bonn Mit TcX bearbeitet am 9. November 2011, 21:03 Uhr Umlaut - Check: äöüÄÖÜ.<br>S. 1159 Einstellungen: mit Marginalien – ohne Seiten

# Webinterface

Neben den erwähnten Möglichkeiten der E-Mail-Benachrichtigung kann man den Status der überwachten Systeme auch über ein schickes Webinterface betrachten. Zu diesem gehört auch ein WML-Interface, so dass Sie den Status der Rechner selbst von unterwegs via Handy abfragen können.

Open Source! Gehen wir also näher auf die Software ein. Nagios steht unter der GNU General Public License und ist damit als freie Software für jeden verfügbar. Als Voraussetzungen für die Installation genügen bereits ein einfacher Linux-Rechner mit Webserver (am besten Apache) sowie die GD-Bibliothek, die aber auch bei jeder Distribution mit dabei sein sollte.

> Nachdem es installiert – und vor allem konfiguriert – worden ist, kann man sich mit Nagios nicht nur über aufgetretene Probleme informieren lassen, sondern sich auch schöne Statistiken ansehen.

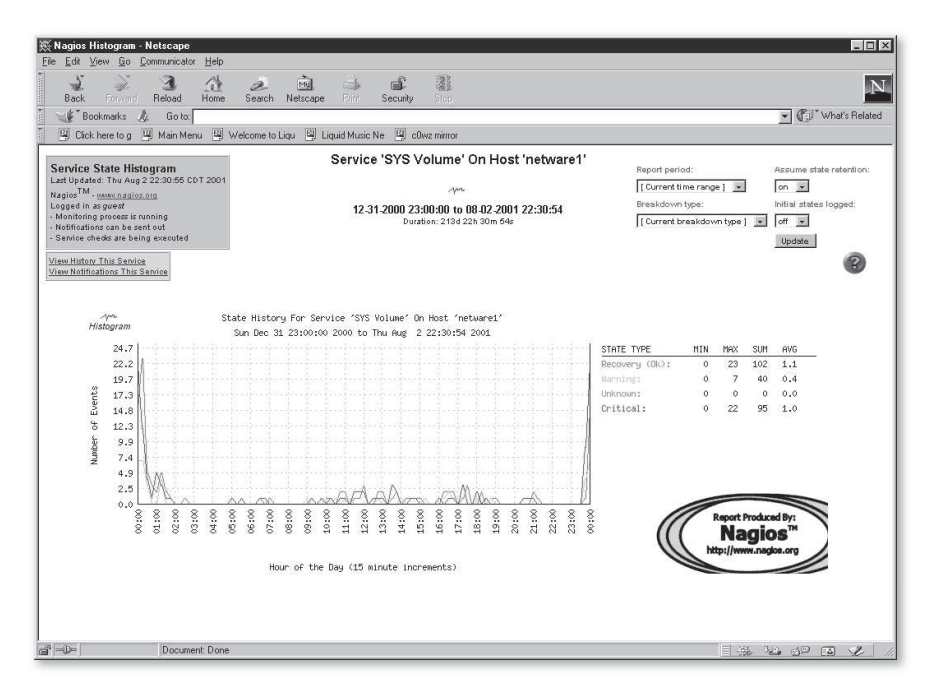

**Abbildung 33.1** Netzwerkmonitoring mit Nagios

Nur haben die Götter vor die Grafik leider die Konfiguration gesetzt, die bei einem Netzwerk-Monitoringsystem natürlich nicht von selbst erfolgen kann. Aus diesem Grund wollen wir uns an dieser Stelle etwas näher mit dieser Thematik auseinandersetzen, da die Maßnahmen, die sich aus den Meldungen ergeben, wieder vollkommen in den Aufgabenbereich eines Systemadministrators fallen.

Johannes Plötner & Steffen Wendzel, Linux - das umfassende Handbuch 4. Auflage Galileo Press, ISBN: 3-898424-81-2

Layout: gp.cls, Version 3.4.002 (14th August 2011), (C) Dr. Daniel Lauer, Bonn Mit TcX bearbeitet am 9. November 2011, 21:03 Uhr Umlaut - Check: äöüÄÖÜ.<br>S. 1160 Einstellungen: mit Marginalien – ohne Seiten

Da die Konfiguration also naturgemäß recht komplex werden kann, verweisen wir für Detailfragen wieder einmal auf die Webseite des Projektes, www.nagios.org, und auf die dort verlinkte ausführliche Dokumentation.

# **33.2.1 Installation**

Beginnen wir also mit der Installation. Am besten laden Sie sich die aktuellste Version von der Webseite herunter und entpacken die Dateien in einem Verzeichnis Ihrer Wahl. Anschließend sollten Sie einen eigenen Benutzer samt Gruppe für die Software und das spätere Installationsverzeichnis – am besten /usr/local/nagios – anlegen.

```
# tar -xzf nagios-1.1.tar.gz
# mkdir /usr/local/nagios
# adduser nagios
```
**Listing 33.15** Die eigentliche Installation vorbereiten

Als Nächstes kann man in dem entpackten Verzeichnis das configure-Skript aufru- Quelltext fen, bei dem man einige Parameter nicht vergessen sollte:

```
../configure --prefix=prefix --with-cgiurl=cgiurl \
  --with-htmurl=htmurl --with-nagios-user=user \
  --with-nagios-grp=group
```
**Listing 33.16** Die Software vor dem Übersetzen an das eigene System anpassen

- E Mit »prefix« gibt man das Installationsverzeichnis an; normalerweise ist dies /usr/local/nagios.
- E Mit »cgiurl« wird die URL angeben, unter der man später die CGI-Skripte ansprechen will, normalerweise /nagios/cgi-bin<sup>5</sup>.
- E Analog gibt die »htmlurl« die URL der späteren HTML-Seiten an, normalerweise /nagios/.
- E Schließlich sollte man den eben angelegten Benutzer samt dessen Gruppe (standardmäßig ist beides »nagios«) angeben.

Als Nächstes kann man die Software übersetzen und die entsprechenden Dateien Quelltext an ihren zukünftigen Platz im Dateisystem verschieben. Falls gewünscht, kann man sich auch ein Initskript erstellen lassen:

Johannes Plötner & Steffen Wendzel, Linux - das umfassende Handbuch 4. Auflage Galileo Press, ISBN: 3-898424-81-2

Layout: gp.cls, Version 3.4.002 (14th August 2011), (C) Dr. Daniel Lauer, Bonn Mit TEX bearbeitet am 9. November 2011, 21:03 Uhr Umlaut-Check: äöüÄÖÜ. S. 1161 Einstellungen: mit Marginalien – ohne Seitenrand – mit Taben – mit Kapitel-Intro – extra breit – Zoom auf 100.0% Aktuelle Quelldatei: kap\_netzwerksicherheit\_ueberwachen\_aus\_pbn.tex , Aktueller Job: buch

<sup>5</sup> Achtung: Am Ende der URL darf kein Slash stehen!

```
# make
# make install
# make install-init
```
**Listing 33.17** Übersetzen, installieren und Initskript erstellen

Möchte man auch noch einen Satz von Standard-Konfigurationsdateien installieren, die man dann später nur noch anpassen muss, reicht es aus, make erneut zu bemühen:

```
# make config
# make install-config
```
**Listing 33.18** Beispielkonfiguration installieren

Verzeichnisstruktur Wechselt man nun mit cd /usr/local/nagios in das Installationsverzeichnis von Nagios, kann man sich dort die Verzeichnisstruktur der Software näher ansehen:

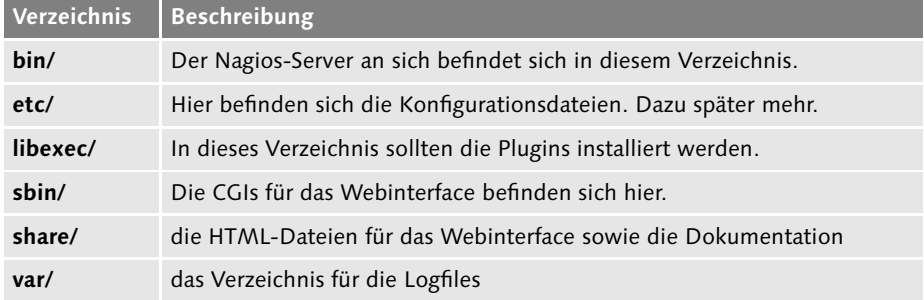

**Tabelle 33.1** Die Verzeichnisstruktur

# **Installieren der Plugins**

Wie bereits aus der Tabelle zur Verzeichnisstruktur ersichtlich ist, müssen als Nächstes die Plugins separat heruntergeladen und ins Verzeichnis libexec/ installiert werden.

Plugins für Diese Plugins sind dabei entweder Skripte oder zu kompilierende Binarys, die die Servicechecks Service- und Hostchecks erst durchführen. Natürlich können Sie so, wenn Sie sich bereits fertige Skripte oder Codes als Vorbild nehmen, auch eigene Plugins für Nagios schreiben.

#### **Das Webinterface**

Nachdem wir die Software übersetzt und die Plugins installiert haben, ist als Nächstes das Webinterface an der Reihe. Es muss dem Webserver – in unserem Beispiel wollen wir auf den viel genutzten Apache eingehen – »gesagt« werden, wo die CGI-

Skripte und die HTML-Dateien zu finden sind. Immerhin haben wir diese ja nicht in die DocumentRoot, also das »Stammverzeichnis des Webservers« installiert.

Beginnen wir dazu mit dem Alias für die CGI-Skripte. Die folgenden Zeilen bewir- Webserver<br>ken dass wir die UPL *(nasies (sei hin* ansprechen können webei in Wirklichkeit auf verbereiten ken, dass wir die URL /nagios/cgi-bin ansprechen können, wobei in Wirklichkeit auf die Skripte in /usr/local/nagios/sbin zugegriffen wird. Dieses Verzeichnis wird beim Kompilieren durch den Parameter - -cgiurl angegeben:

```
ScriptAlias /nagios/cgi-bin/ /usr/local/nagios/sbin/
<Directory "/usr/local/nagios/sbin/">
    AllowOverride AuthConfig
    Options ExecCGI
    Order allow,deny
    Allow from all
</Directory>
```
**Listing 33.19** Den Alias für die CGI-Skripte setzen

Als Nächstes müssen wir noch die - - htmlurl /nagios auf das Verzeichnis share/ unserer Installation umleiten:

```
Alias /nagios/ /usr/local/nagios/share/
<Directory "/usr/local/nagios/share">
    Options None
    AllowOverride AuthConfig
    Order allow,deny
    Allow from all
</Directory>
```
**Listing 33.20** Den Alias für die Nagios-HTML-Dateien setzen

Nun kann man Apache mit dem Befehl

# apachectl restart

**Listing 33.21** Apache neu starten

neu starten und bereits versuchen, das Webinterface über

http://localhost/nagios/

anzusprechen. Natürlich werden noch keine Informationen angezeigt, da das Monitoring erst noch konfiguriert werden muss; das Webinterface kann man aber schon betrachten.

Meistens ist es ganz sinnvoll, den Zugriff auf die Nagios-Software per htaccess zu Passwortschutz beschränken. Um diesen Schutz zu konfigurieren, muss man zuerst im share/- und

1163

Johannes Plötner & Steffen Wendzel, Linux - das umfassende Handbuch 4. Auflage Galileo Press, ISBN: 3-898424-81-2

Layout: gp.cls, Version 3.4.002 (14th August 2011), (C) Dr. Daniel Lauer, Bonn Mit TEX bearbeitet am 9. November 2011, 21:03 Uhr Umlaut-Check: äöüÄÖÜ. S. 1163 Einstellungen: mit Marginalien – ohne Seitenrand – mit Taben – mit Kapitel-Intro – extra breit – Zoom auf 100.0% Aktuelle Quelldatei: kap\_netzwerksicherheit\_ueberwachen\_aus\_pbn.tex , Aktueller Job: buch

sbin/-Verzeichnis der Nagios-Installation eine .htaccess-Datei mit folgendem Inhalt anlegen:

```
AuthName "Nagios Access"
AuthType Basic
AuthUserFile /usr/local/nagios/etc/htpasswd.users
require valid-user
```
## **Listing 33.22** Die .htaccess-Datei

Mit dem Kommando htpasswd kann man anschließend die Datei /usr/local/nagios/etc/ htpasswd.users mit dem -c-Switch anlegen und mit Benutzernamen und Passwörtern füllen:

```
htpasswd -c /usr/local/nagios/etc/htpasswd.users \
 nagiosadmin
```
**Listing 33.23** Den User »nagiosadmin« hinzufügen

Möchte man weitere Nutzer hinzufügen, so entfällt die Option - c, und man gibt als einziges Argument den anzulegenden Benutzernamen an.

# **33.2.2 Konfiguration**

Nach der Installation läuft Nagios zwar bereits, aber ein Monitoring findet noch nicht statt. Dazu muss das System erst korrekt konfiguriert werden, was in diesem Abschnitt besprochen werden soll. Am besten beginnen wir dazu mit einem Überblick über die wichtigsten der zahlreichen Konfigurationsdateien:

#### etc/nagios.cfg

Haupt- In der Hauptkonfigurationsdatei kann man alle möglichen Einstellungen für Nakonfiguration gios vornehmen, wie beispielsweise, wo die restlichen Konfigurationsdateien zu finden sind, welche Logfiles angelegt werden sollen oder wie sich das Monitoring bezüglich der einzelnen Checks genau verhalten soll.

etc/cgi.cfg

In dieser Konfigurationsdatei kann man zahlreiche Einstellungen für die CGIs treffen, so zum Beispiel, welche Nagios-Benutzer auf welche Funktionen Zugriff erhalten, falls eine Authentifizierung verwendet wird.

#### $\blacktriangleright$  Resource Files

Neben den beiden Hauptkonfigurationsdateien gibt es weitere Dateien, die man dann über etc/nagios.cfg einbinden kann. Ein Typ dieser zusätzlichen Konfigurationseinstellungen sind die Resource Files (meist nur etc/resource.cfg), in denen man sensible Informationen wie Logins für eine Datenbank oder auch Makros

Johannes Plötner & Steffen Wendzel, Linux - das umfassende Handbuch 4. Auflage Galileo Press, ISBN: 3-898424-81-2<br>Layout: gp.cls, Version 3.4.002 (14th August 2011), (C) Dr. Daniel Lauer, Bom – Mit TpX bearbeitet am 9. No

speichern kann. Aus Sicherheitsgründen sind diese Informationen den CGIs nicht zugänglich.

## $\triangleright$  Object Configuration Files

Diese Dateien bindet man ebenfalls über die nagios.cfg ein, und hier endlich Objekte definieren definiert man das eigentliche Monitoring. Für Nagios ist es egal, ob Sie einen Service (Dienst) oder einen zu überwachenden Rechner definieren, allerdings teilt man die recht umfangreichen Optionen meist auf mehrere Dateien auf:

#### $\blacktriangleright$  etc/hosts.cfg

Hier definiert man die zu überwachenden Rechner samt Namen und IP-Adressen. Dazu benötigt man die weiter unten erklärten host-Objekte.

#### $\blacktriangleright$  etc/services.cfg

Hier kann man die zu überwachenden Dienste definieren, die zwei wichtige Eigenschaften besitzen: den Rechner(n), auf dem sie laufen, sowie den Befehl beziehungsweise das Plugin, das für den Check verwendet werden soll.

# etc/commands.cfg

Die bei den Servicedefinitionen benötigten Dienste kann man auch als Objekte anlegen, was einem die Angabe der genauen Syntax bei jedem einzelnen zu konfigurierenden Dienst ersparen kann.

# etc/contacts.cfg

Hier kann man einzelne Benutzer samt E-Mail-Adresse oder anderer Benachrichtigungsmethoden eintragen sowie angeben, bei welchen Dringlichkeitsstufen verschiedener Events sie kontaktiert werden sollen.

# $\blacktriangleright$  etc/\*groups.cfg

Ob Rechner oder Kontakte: Beides kann und sollte man auch zu Gruppen zusammenfassen, um die Administration komplexer Netzwerke zu vereinfachen. Diese Gliederung ist vor allem für das Benachrichtigungssystem sinnvoll.

# E Weitere Objekttypen

Es gibt noch viele weitere Objekttypen, die gerade für komplexe bis sehr komplexe Netzwerke interessant werden können. Für eine Dokumentation zu diesen Features seien Sie erneut auf die Webseite verwiesen, da weitere Details den Rahmen des Buches sprengen würden.

Denken Sie allerdings daran, dass die eben vorgestellten Dateien nicht unbedingt genau so auf Ihrem Nagios-Server vorhanden sein müssen – schließlich können Sie in der nagios.cfg flexibel einstellen, woher Ihre Objektdefinitionen kommen sollen.

Layout: gp.cls, Version 3.4.002 (14th August 2011), (C) Dr. Daniel Lauer, Bonn Mit TcX bearbeitet am 9. November 2011, 21:03 Uhr Umlaut - Check: äöüÄÖÜ.<br>S. 1165 Einstellungen: mit Marginalien – ohne Seiten

Im Folgenden wollen wir weniger die Konfiguration von Nagios selbst (über die nagios.cfg beziehungsweise die cgi.cfg) erläutern, da diese standardmäßig recht sinnvoll und im Allgemeinen weniger interessant ist, sondern stattdessen lieber auf die umfangreichen Objektdefinitionen eingehen, die das Monitoring Ihres Netzwerks erst ermöglichen. Aus diesem Grund seien Sie erneut auf die Webseite des Projekts samt zugehöriger Dokumentation verwiesen, falls Fragen zur Konfiguration offen bleiben sollten.

#### **Hostobjekte**

Rechner definieren Prinzipiell kann man in jeder Object-Configuration-Datei host-Objekte definieren, meist wird dazu jedoch die etc/hosts.cfg genutzt. Möchte man nun einen neuen Rechner zur Überwachung hinzufügen, kann man dort eine entsprechende Definition ablegen:

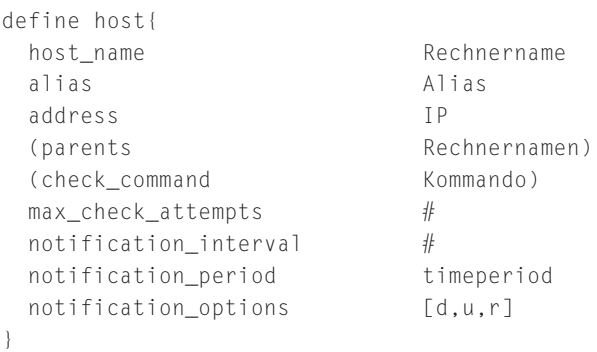

#### **Listing 33.24** Ein Host-Objekt

Man gibt dem Objekt mit dem Rechnernamen zuerst einen eindeutigen Bezeichner, auf den man sich dann in der weiteren Konfiguration von Nagios auch beziehen kann. Das Alias dagegen wird verwendet, um den Rechnernamen über das Webinterface anzuzeigen.

Es folgt natürlich die obligatorische IP-Adresse. Wenn sich irgendwelche anderen Systeme wie zum Beispiel Router zwischen dem Host und dem Monitoringsystem befinden, werden diese im optionalen Parameter parent angegeben.

Ist ein Rechner an? Das check-Kommando ist recht wichtig, um zu überprüfen, ob der Host noch »up« ist. Meist gibt man hier das standardmäßig in der commands.cfg definierte Kommando check-host-alive an, das schlicht einen Ping auf den Rechner versucht. Lässt man diesen Parameter weg, wird das System nicht überprüft und immer als »up« angenommen.

> Als Nächstes muss man angeben, wie oft im Fehlerfall überprüft werden soll, bevor eine Nachricht abgeschickt beziehungsweise der Rechner als »down« deklariert

Johannes Plötner & Steffen Wendzel, Linux - das umfassende Handbuch 4. Auflage Galileo Press, ISBN: 3-898424-81-2<br>Layout: gp.cls, Version 3.4.002 (14th August 2011), (C) Dr. Daniel Lauer, Bom – Mit TpX bearbeitet am 9. No

wird. In so einem Fall werden entsprechende Kontakte alle notification\_interval Minuten wieder informiert.

Eine timeperiod ist auch ein Objekt, über das man definieren kann, in welchem Zeitraum ein Rechner oder ein Dienst überwacht werden soll. Meist gibt man hier den in der etc/timeperiods.cfg definierten Zeitraum 24x7 an, der den Rechner ohne Unterbrechung kontrolliert.

Zum Schluss kann man noch einstellen, wann ein Admin benachrichtigt werden soll: wenn der Rechner »down« (d) geht, wenn er »unreachable« (u) ist, also ein Parent »down« geht und der Rechner nicht mehr zu erreichen ist, und/oder wenn er wieder »up« (r, engl. recover) ist.

Es gibt noch eine ganze Reihe weiterer möglicher Optionen, die wir aber nicht näher betrachten wollen.

# **Hostgruppen**

Was in der Definition zu einzelnen Rechnern noch fehlte, war natürlich die Ver- Verknüpfung mit<br>knüpfung mit entenrechenden Kontaktnersonen, die im Problemfall informiert wer- Kontakten knüpfung mit entsprechenden Kontaktpersonen, die im Problemfall informiert werden sollen. Dazu fasst man nämlich mehrere Rechner zu einer »Gruppe« zusammen, indem man wieder einen Objektnamen samt Alias vergibt und der Gruppe eine Kontaktgruppe sowie natürlich ein bis mehrere durch Komma getrennte Mitglieder zuordnet. Die Mitglieder sind dabei ihrerseits wieder Hostobjekte.

```
define hostgroup{
 hostgroup name Gruppenname
 alias Alias
 contact_groups Kontaktgruppen
 members Mitglieder
```

```
}
```
#### **Listing 33.25** Hostgruppen

Durch diese auf den ersten Blick komplexe Struktur kann man sehr sinnvolle und realitätsnahe Konfigurationen für das Monitoring schaffen. Und dies ist schließlich das Ziel, das wir mit der Software verfolgen.

Um letzte Fragen zu klären, wollen wir uns aber einmal ein kurzes Beispiel eines  $[zB]$ Hostobjekts sowie einer dazugehörigen Hostgruppe ansehen:

```
define host{
 host name fileserver
 alias Data Store
 address 192.168.1.1
 check_command check-host-alive
 max_check_attempts 5
```
1167

Johannes Plötner & Steffen Wendzel, Linux - das umfassende Handbuch 4. Auflage Galileo Press, ISBN: 3-898424-81-2

Layout: gp.cls, Version 3.4.002 (14th August 2011), (C) Dr. Daniel Lauer, Bonn Mit TcX bearbeitet am 9. November 2011, 21:03 Uhr Umlaut - Check: äöüÄÖÜ.<br>S. 1167 Einstellungen: mit Marginalien – ohne Seite

```
notification_interval 30
 notification_period 24x7
 notification options d,u,r
}
define hostgroup{
 hostgroup_name servers
 alias Serverraum #1
 contact_groups linux-admins
 members fileserver,mailserver
}
```
**Listing 33.26** Host samt Hostgruppe

Diese Konfiguration sollte mit den Erläuterungen der Objekttypen eigentlich selbsterklärend sein. Das einzige, was Sie nicht verwundern sollte, ist die hier nicht weiter definierte Kontaktgruppe linux-admins. Da wir auf Kontaktgruppen erst später eingehen, haben wir diese Definition hier nämlich noch offengelassen.

#### **Serviceobjekte**

Serverdienste Bereits angesprochen wurden auch die Serviceobjekte. Das Wort »Service« bezeichdefinieren net dabei nicht nur klassische Dienste wie HTTP, FTP oder POP3, sondern auch jede andere »messbare« Eigenschaft eines Rechners.

> So kann man über Serviceobjekte auch den Plattenplatz, die Anzahl momentan eingeloggter Benutzer, die Prozessorauslastung oder was auch immer überprüfen. Allerdings sollte man immer darauf achten, nicht zu viele Informationen zu sammeln, damit das Wichtige nicht untergeht.

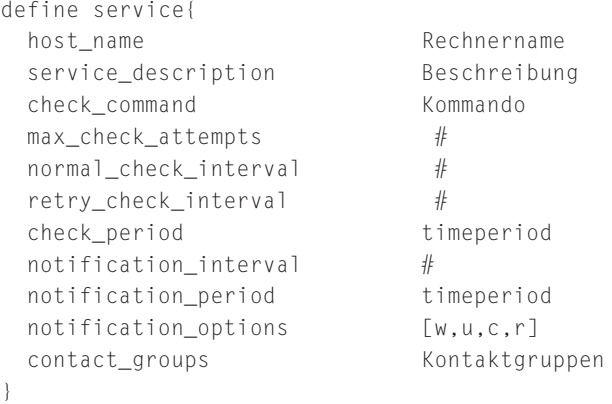

**Listing 33.27** Serviceobjekte in der etc/services.cfg

#### 1168

Johannes Plötner & Steffen Wendzel, Linux - das umfassende Handbuch 4. Auflage Galileo Press, ISBN: 3-898424-81-2

Layout: gp.cls, Version 3.4.002 (14th August 2011), (C) Dr. Daniel Lauer, Bonn Mit TcX bearbeitet am 9. November 2011, 21:03 Uhr Umlaut - Check: äöüÄÖÜ.<br>S. 1168 Einstellungen: mit Marginalien – ohne Seite

Der Rechnername bezieht sich auf ein host-Objekt, auf dem dieser Dienst läuft beziehungsweise dessen Zustand überwacht werden soll. Ansonsten ist vor allem wieder das Kommando wichtig, bei dem oft auf eines der mitgelieferten Plugins zurückgegriffen wird.

Ähnlich wie die bereits erläuterten notification-Optionen verhalten sich auch die check-Optionen. So kann man über check\_period kontrollieren, wann das Monitoring stattfinden soll (z. B. 24x7), oder mittels interval festlegen, wie regelmäßig die Überprüfungen wiederholt werden sollen.

Zu den *notification\_options* ist noch eine weitere Option – (w) für Warnungen – Wann informieren? hinzugekommen. Schließlich gibt es für Dienste drei Zustände: »ok«, »warning« und »critical«, während es mit »up« und »down« für Rechner an sich nur zwei messbare Zustände gibt.

Über die Option contact\_groups kann man wie bei den Hostgruppen eine oder mehrere Kontaktgruppen angeben, die im Problemfall benachrichtigt werden.

# **Kontakte und Kontaktgruppen**

Daher wollen wir als Nöchstes auch schon dieses Feature behandeln. Zu einem Verantwortliche<br>Kontakt gehört wie immer bei Nagios der Objektname, der wrichtige« Name als angeben Kontakt gehört wie immer bei Nagios der Objektname, der »richtige« Name als Alias sowie natürlich neben den bereits bekannten Benachrichtigungsoptionen eine – optionale – E-Mail-Adresse.

```
define contact{
 contact_name Kontakt
 alias Alias
 host_notification_period timeperiod
 service_notification_period timeperiod
 host_notification_options [d,u,r,n]
 service_notification_options [w,u,c,r,n]
 service notification commands notify-by-email
 host notification commands host-notify-by-email
 (email E-Mail)
}
```
**Listing 33.28** Kontakte in der etc/contacts.cfg

Natürlich gibt es auch für Kontakte noch weit mehr als die hier aufgeführten Optionen und damit mehr Möglichkeiten, wie eine Benachrichtigung erfolgen kann. Somit ist die E-Mail-Adresse als eine Kontaktoption unter vielen auch nicht zwingend für dieses Objekt erforderlich.

Um einen Kontakt nun aber mit einem Hostgruppen- oder Serviceobjekt verknüpfen zu können, benötigt man eine Kontaktgruppe. Auch wenn in einer solchen Gruppe

Johannes Plötner & Steffen Wendzel, Linux - das umfassende Handbuch 4. Auflage Galileo Press, ISBN: 3-898424-81-2<br>Layout: gp.cls, Version 3.4.002 (14th August 2011), (C) Dr. Daniel Lauer, Bonn Mit T& bearbeitet am 9 Aktuelle Quelldatei: kap\_netzwerksicherheit\_ueberwachen\_aus\_pbn.tex , Aktueller Job: buch

nur ein einziger Kontakt steht, ist sie notwendig, damit man den Kontakt in Nagios nutzen kann:

```
define contactgroup{
 contactgroup_name Kontaktgruppe
 alias Alias
 members Mitglieder
}
```
**Listing 33.29** Kontaktgruppe in der etc/contactgroups.cfg

Die Mitglieder einer solchen Gruppe sind natürlich wieder die entsprechenden  $[zB]$ Objektnamen, die durch Kommata getrennt werden. Aber sehen wir uns dazu ein einfaches Beispiel an:

```
define contact{
 contact_name jploetner
 alias Johannes Plötner
 service_notification_period 24x7
 host_notification_period 24x7
 service_notification_options w,u,c,r
 host_notification_options d,u,r
 service_notification_commands notify-by-email
 host_notification_commands host-notify-by-email
 email iploetner@localhost
}
define contactgroup{
 contactgroup name admins
 alias Administratoren
 members induced in the settlement of the swendzel
}
```
#### **Listing 33.30** Ein Beispiel

Dieses Beispiel sollte eigentlich selbsterklärend sein. Man definiert zuerst den Kontakt und fügt ihn schließlich einer Kontaktgruppe hinzu.

#### **Kommandodefinition**

Plugins integrieren Wir haben bei den Host- und den Serviceobjekten bereits auf die Kommandos Bezug genommen, mit denen diese entsprechend überwacht wurden. Dort konnte man entweder direkt einen Befehl eingeben oder eben auf ein definiertes Kommandoobjekt Bezug nehmen.

Ein solches Kommandoobjekt definiert man wie folgt:

1170

Johannes Plötner & Steffen Wendzel, Linux - das umfassende Handbuch 4. Auflage Galileo Press, ISBN: 3-898424-81-2

Layout: gp.cls, Version 3.4.002 (14th August 2011), (C) Dr. Daniel Lauer, Bonn Mit TcX bearbeitet am 9. November 2011, 21:03 Uhr Umlaut - Check: äöüÄÖÜ.<br>S. 1170 Einstellungen: mit Marginalien – ohne Seiten

Netzwerkmonitoring mit Nagios **33.2**

```
define command{
 command_name Kommando
 command_line Kommandozeile
}
```
**Listing 33.31** Kommandodefinition in der etc/commands.cfg

Dabei kann man in der Kommandozeile auch Makros nutzen, die mit einem Dol- $[zB]$ larzeichen beginnen müssen. Ein Beispiel soll diesen Sachverhalt verdeutlichen:

```
define command{
 command name check pop
 command_line /usr/local/nagios/libexec/ \
   check_pop -H $HOSTADDRESS$
}
```
## **Listing 33.32** Ein Beispiel

In diesem Beispiel wird das Kommando check\_pop definiert, das ein gleichnamiges Skript im libexec/-Verzeichnis mit dem entsprechenden Rechnernamen als Argument aufruft.

Wenn die Plugins installiert wurden, dann hat man schon eine ganze Reihe sinnvoller Kommandos zur Verfügung. Im Folgenden soll eine kleine Übersicht über die wichtigsten Skripte und Programme gegeben werden. Für eine ausführliche Übersicht sei Ihnen aber immer noch die Dokumentation der Plugins selbst ans Herz gelegt.

# **33.2.3 Plugins**

Wie bereits angedeutet, besitzt Nagios selbst keinerlei Möglichkeiten, irgendeinen Dienst oder Rechner zu überwachen. Die Software verlässt sich voll und ganz auf die Plugins, die diese »Intelligenz« zur Verfügung stellen.

Bekanntermaßen unterscheidet Nagios allerdings zwischen Hostchecks und Service- Die Intelligenz checks, die beide auf dieselbe Pluginarchitektur zurückgreifen. Der einzige Unterschied besteht darin, dass bei einem Hostcheck bei jedem Nicht-OK-Wert bei der Rückgabe angenommen wird, dass der Rechner »down« ist.

Dass man die Plugins schließlich über Kommandodefinitionen einbindet, die man dann in den Host- und Serviceobjekten angeben kann, sollte mittlerweile auch klar sein.

Johannes Plötner & Steffen Wendzel, Linux - das umfassende Handbuch 4. Auflage Galileo Press, ISBN: 3-898424-81-2

Layout: gp.cls, Version 3.4.002 (14th August 2011), (C) Dr. Daniel Lauer, Bonn Mit TEX bearbeitet am 9. November 2011, 21:03 Uhr Umlaut-Check: äöüÄÖÜ. S. 1171 Einstellungen: mit Marginalien – ohne Seitenrand – mit Taben – mit Kapitel-Intro – extra breit – Zoom auf 100.0% Aktuelle Quelldatei: kap\_netzwerksicherheit\_ueberwachen\_aus\_pbn.tex , Aktueller Job: buch

#### **check\_tcp**

Portscan Dieses Plugin ist eines der einfachsten und gleichzeitig wichtigsten. Mit ihm kann man nämlich überprüfen, ob ein Port auf einem entfernten Rechner offen oder geschlossen ist. Aus dieser Information kann man dann den Rückschluss ziehen, ob der entsprechende Dienst läuft oder abgestürzt ist.

> Ruft man das Plugin auf der Kommandozeile ohne Parameter auf, so wird ein Hilfetext mit allen verfügbaren Parametern ausgegeben:

```
# ./check_tcp
No arguments found
Usage: check_tcp -H host -p port [-w warn_time]
  [-c crit_time] [-s send_string] [-e expect_string]
  [-q quit_string] [-m maxbytes] [-d delay]
  [-t to_sec] [-v]
```
**Listing 33.33** Die Parameter des Plugins

In einer Kommandodefinition könnte man das Plugin also zum Beispiel wie folgt ansprechen:

```
define command{
 command_name check_port_cups
 command line $USER1$/check top -H \ \ \ \ \ \ \ \$HOSTADDRESS$ -p 631
}
```
**Listing 33.34** Beispiel: check\_tcp

In dem Beispiel wollen wir also einen Check definieren, der einen laufenden CUPS- $[zB]$ Server überprüft. Dazu nutzen wir zwei Makros: Das in der etc/resource.cfg definierte \$USER1\$-Makro spart uns die Angabe des vollständigen Pfadnamens zum Pluginverzeichnis, und zur Laufzeit von Nagios wird das Makro \$HOSTADDRESS\$ durch die Adresse des zu überprüfenden Rechners ersetzt.

In einem Serviceobjekt könnte man nun wie folgt den CUPS-Server überwachen lassen:

```
define service{
 host_name printserver, testserver
 service_description CUPS
 check_command check_port_cups
 ...
}
```
**Listing 33.35** CUPS-Server überwachen

#### 1172

Layout: gp.cls, Version 3.4.002 (14th August 2011), (C) Dr. Daniel Lauer, Bonn Mit TEX bearbeitet am 9. November 2011, 21:03 Uhr Umlaut-Check: äöüÄÖÜ. S. 1172 Einstellungen: mit Marginalien – ohne Seitenrand – mit Taben – mit Kapitel-Intro – extra breit – Zoom auf 100.0% Aktuelle Quelldatei: kap\_netzwerksicherheit\_ueberwachen\_aus\_pbn.tex , Aktueller Job: buch

Johannes Plötner & Steffen Wendzel, Linux - das umfassende Handbuch 4. Auflage Galileo Press, ISBN: 3-898424-81-2

Nmap: Der wichtigste Portscanner **33.3**

# **check\_ping**

Für Hostchecks möchte man natürlich am liebsten ICMP-Echo-Pakete mittels ping Rechnerstatus verschicken. Zu diesem Zweck gibt es das Plugin check\_ping, das meist wie folgt als Kommando definiert wird:

define command{ command name check-host-alive command line  $$USER1$/check ping$ -H \$HOSTADDRESS\$ -w 3000.0,80% -c 5000.0,100% -p 1 }

#### **Listing 33.36** check-host-alive

Das check-host-alive-Kommando ist uns aber schon in der Definition der Hostobjekte begegnet, wo wir es als sinnvolles Standardkommando zur Überprüfung des Hoststatus vorgestellt hatten.

## **NRPE und NSCA**

Richtig interessant wird Nagios allerdings erst, wenn Erweiterungen wie NRPE beziehungsweise NCSA ins Spiel kommen. Diese Dienste laufen auf dem zu überwachenden Rechner und können Nagios diverse Informationen wie noch verfügbare Plattenkapazität, Prozessorauslastung oder Speicherauslastung mitteilen.

Mit NRPE kann man dabei aktive Checks realisieren: Man installiert auf dem Client- Aktive vs. system – die Software gibt es für Windows und Unix – den NRPE-Dienst und auf passive Checks dem Nagios-Server das check\_nrpe-Plugin. Entsprechend konfiguriert, überprüft Nagios nun über das Plugin regelmäßig den Status des Systems.

Setzt man dagegen NCSA ein, so kann man passive Checks realisieren. Dies ist zum Beispiel nützlich, wenn das zu überwachende System hinter einer Firewall sitzt. Mit dieser Software baut nämlich der Client regelmäßig selbst die Verbindung zu der auf dem Nagios-Server laufenden Software auf.

Wie Sie sehen, kann man mit Nagios sehr komplexe Monitoringstrukturen umsetzen. Da das Thema aber recht verwickelt ist, wollen wir es bei diesem Einblick in die Thematik belassen und Sie ein letztes Mal auf die verfügbare Dokumentation verweisen.

# **33.3 Nmap: Der wichtigste Portscanner**

Nachdem wir mit Nagios eine Möglichkeit, die Netzwerksicherheit passiv zu überwachen, vorgestellt haben, wollen wir uns mit entsprechenden aktiven Methoden beschäftigen.

Johannes Plötner & Steffen Wendzel, Linux - das umfassende Handbuch 4. Auflage Galileo Press, ISBN: 3-898424-81-2

Layout: gp.cls, Version 3.4.002 (14th August 2011), (C) Dr. Daniel Lauer, Bonn Mit TEX bearbeitet am 9. November 2011, 21:03 Uhr Umlaut-Check: äöüÄÖÜ. S. 1173 Einstellungen: mit Marginalien – ohne Seitenrand – mit Taben – mit Kapitel-Intro – extra breit – Zoom auf 100.0% Aktuelle Quelldatei: kap\_netzwerksicherheit\_ueberwachen\_aus\_pbn.tex , Aktueller Job: buch

- **33** Netzwerksicherheit überwachen
- 

Vorgehen eines Dabei geht man oft so ähnlich vor, wie ein Hacker es in einem ihm unbekannten Hackers Netzwerk tun würde. Schließlich kann auch der beste Administrator nicht immer an alles denken, und eine solche Verifikation der Sicherheit entspricht auch unserem Prinzip von IT-Security.

# **33.3.1 Prinzip eines Portscanners**

Der erste Schritt beim Hacken ist natürlich immer das Sammeln von Informationen. Auch wir wollen sehen, was unsere Server über sich verraten werden und welche Dienste noch laufen, die wir vielleicht nicht benötigen und die damit ein Sicherheitsrisiko darstellen.

Dazu schreiben viele Hacker Programme, die sich mit allen oder einigen ausgewählten Ports des Zielsystems zu verbinden versuchen. Aus der Kenntnis der offenen Ports sowie der dazugehörigen Dienste<sup>6</sup> können die Hacker sich ein recht gutes Bild des Zielrechners – oder auch eines ganzen Netzwerks – machen.

Ein *Portscanner* untersucht, welche Ports auf einem entfernten System geöffnet sind. Aus diesen Informationen kann gefolgert werden, welche Dienste auf dem Rechner laufen.

- Mehr als Scannen Der populärste Portscanner schlechthin ist Nmap. Mit der auf *insecure.org* beheimateten Software kann man nicht nur scannen, sondern auch viele andere interessante Features nutzen:
	- Remote OS Detection via TCP/IP Fingerprinting
	- Stealth Scanning
	- E dynamische Delay- und Retransmissionsberechnungen
	- E paralleles Scanning
	- Decoy Scanning
	- E Erkennung gefilterter Ports
	- direktes RPC-Scanning
	- E Fragmentierungsscanning

Auch für Windows Dies alles macht Nmap, der dazu auch noch sehr schnell ist, zu dem meistgenutzten

#### 1174

<sup>6</sup> Es gibt die sogenannten well known ports, die laut Standarddefinition eigentlich für gewisse Dienste reserviert bleiben sollten. So laufen Webserver meistens auf Port 80 oder FTP-Server auf Port 21. Findet man nun einen offenen Port 21 auf einem System, so ist es sehr wahrscheinlich, dass dieser zu einem FTP-Server gehört.

Johannes Plötner & Steffen Wendzel, Linux - das umfassende Handbuch 4. Auflage Galileo Press, ISBN: 3-898424-81-2

Layout: gp.cls, Version 3.4.002 (14th August 2011), (C) Dr. Daniel Lauer, Bonn Mit TEX bearbeitet am 9. November 2011, 21:03 Uhr Umlaut-Check: äöüÄÖÜ. S. 1174 Einstellungen: mit Marginalien – ohne Seitenrand – mit Taben – mit Kapitel-Intro – extra breit – Zoom auf 100.0% Aktuelle Quelldatei: kap\_netzwerksicherheit\_ueberwachen\_aus\_pbn.tex , Aktueller Job: buch

Portscanner überhaupt. Die Software kommt ursprünglich, wie so oft bei guten sicherheitsrelevanten Lösungen, aus dem Linux/Unix-Umfeld. Mittlerweile existieren auch Portierungen für so ziemlich jedes Betriebssystem einschließlich Windows, aber in diesem Buch wollen wir in den Beispielen die Unix-Variante nutzen.

Aber bevor wir den Nutzen der Software näher erläutern, wollen wir die Prinzipien und Techniken des Portscannens erklären.

# **33.3.2 Techniken des Scannens**

Natürlich gibt es viele verschiedene Scanmethoden, die alle mehr oder weniger »unsichtbar«, schnell oder effektiv sind. Auch wenn für die Überprüfung des eigenen lokalen Netzwerks die einfachste Art ausreicht, so kann entsprechendes Hintergrundwissen nie schaden.

**Exkurs zu TCP**: TCP ist ein sogenanntes verbindungsorientiertes Netzwerk-Protokoll und versucht, Daten zuverlässig von A nach B zu transportieren. Gehen Netzwerkdaten unterwegs verloren, versucht TCP diese erneut zu senden. TCP baut Verbindungen über einen Handshake auf, bei dem Netzwerkpakete, die vom Empfänger empfangen wurden, bestätigt werden. Dadurch weiß auch der Sender, dass seine Daten beim Empfänger angekommen sind. Dabei werden verschiedene Bits (Flags) im TCP-Header gesetzt. Für dieses Kapitel ist es wichtig, zu wissen, dass es ein SYN-Flag und ein ACK-Flag gibt. Außerdem ist es nützlich, das FIN- und das RST-Flag zu kennen.

Das SYN-Flag wird gesetzt, um dem Empfänger zu sagen, dass eine neue Verbindung aufgebaut werden soll. Ein Paket mit gesetztem ACK-Flag bestätigt hingegen empfangene Pakete. Des weiteren gibt es noch das FIN-Flag, das das Ende einer Verbindung bestimmt (auch ein Paket zum Beenden einer Verbindung wird wieder mit einem zusätzlich gesetzten ACK-Flag bestätigt). Ein RST-Flag (Reset-Flag) unterbricht eine Verbindung ohne eine ordentliche Beendigungs-Sequenz.

#### **TCP-Connect-Scan**

Die einfachste Möglichkeit zu scannen bietet der connect ()-Systemcall. Mit ihm Einfache Verbindung versucht man sich einfach über den bekannten TCP/IP-3-Wege-Handshake mit einem Port zu verbinden. Klar ist, dass dies gelingt, wenn der Port offen ist, und fehlschlägt, wenn der Port geschlossen ist.

Der Vorteil dieser Scanmethode gegenüber vielen anderen ist, dass auch nicht privilegierte Benutzer diesen Scan ausführen können. Bei anderen Methoden benötigt man zum Beispiel unter Linux root-Rechte, da dafür auf die Raw-Socket-API zugegriffen werden muss.

Nachteilig wirkt sich dagegen oft die fehlende Geschwindigkeit bei einer langsamen Verbindung und vor allem die Auffälligkeit des Scans aus. So taucht man meist mit

Layout: gp.cls, Version 3.4.002 (14th August 2011), (C) Dr. Daniel Lauer, Bonn Mit TcX bearbeitet am 9. November 2011, 21:03 Uhr Umlaut - Check: äöüÄÖÜ.<br>S. 1175 Einstellungen: mit Marginalien – ohne Seite

seiner IP-Adresse in den Logfiles entsprechender Server auf, oder entsprechende Intrusion-Detection-Systeme können einen sehr einfach aufspüren.

## **TCP-Syn/Half-Open-Scan**

Der SYN- oder Half-Open-Scan ist gegenüber dem Connect Scan schon komplizierter. Man öffnet nämlich die Verbindung zum Port nicht ganz, sondern schickt nur das erste SYN-Paket des Handshakes. Erhält man eine Antwort, in der das SYN- und das ACK-Flag gesetzt sind, so ist der Port offen (siehe TCP-3-Wege-Handshake), erhält man dagegen eine Antwort mit gesetztem RST-Flag, ist der Port geschlossen.

Weniger Logging Der Vorteil dieses Scans ist die geringere Wahrscheinlichkeit eines Loggings, auch wenn natürlich mittlerweile jedes gute IDS diesen Scantyp erkennt.

> Allerdings benötigt man für diesen Scan bereits administrative Rechte. Wenn man jedoch als Administrator für ein Netzwerk verantwortlich ist, sollte das kein Problem sein. Und Hacker haben sowieso ihre eigenen Systeme.

#### **TCP-Fin-Scan**

Manchmal ist es auch ganz sinnvoll, Pakete nur mit einem gesetzten FIN-Flag zum Scannen zu nutzen. Zum Beispiel dann, wenn eine Firewall nur SYN-Pakete auf entsprechende Ports blockt oder man genau weiß, dass ein spezieller Logger für SYN-Pakete zum Einsatz kommt.

Der TCP/IP-Standard schreibt nun vor, dass geschlossene Ports auf ein FIN mit einem Paket mit gesetztem RST-Flag antworten müssen, wohingegen offene Ports ein FIN zu ignorieren haben. Allerdings ist die TCP/IP-Implementierung von Windows so mangelhaft, dass Windows unabhängig vom Portstatus immer ein RST sendet. Auch blocken richtig konfigurierte Firewalls »heimatlose«, also zu keiner Verbindung gehörende Pakete einfach ab.

Aus diesem Grund kann ein FIN-Scan nicht immer eingesetzt werden, aber trotzdem helfen, die Funktionsweise einer Firewall zu erkennen, oder auch beim Erraten des Betriebssystems helfen.

# **TCP-Null- und XMAS-Scan**

Ähnlich wie beim FIN-Scan soll auch beim XMAS- und Null-Scan entsprechend ein geschlossener Port mit einem RST antworten, wohingegen ein offener Port das Paket ignorieren soll.

Ein Paket beim XMAS-Scan hat dazu die FIN-, URG- und PUSH-Flags gesetzt,<sup>7</sup> während beim Null-Scan keine Flags gesetzt sind.

<sup>7</sup> Der Scan heißt auch deswegen XMAS-Scan, weil die Pakete »wie ein Weihnachtsbaum behängt« sind.

Nmap: Der wichtigste Portscanner **33.3**

Noch ein paar Worte zu verletzten Standards: Sie sind definitiv kein Sicherheits- $\lceil \kappa \rceil$ merkmal, sondern vielmehr oft der Grund, wieso eigentlich kompatible Geräte unterschiedlicher Hersteller nicht zusammen funktionieren und die Benutzer in den Wahnsinn treiben. Wenn man sich vor Portscans »schützen« will – falls es da überhaupt etwas zu schützen gibt, schließlich handelt es sich nicht um einen Angriff –, kann man immer noch eine Firewall entsprechend konfigurieren. Aber offene Ports werden immer offene Ports bleiben, und wenn ein System ordentlich konfiguriert ist, wird man selbst mit dem besten Portscanner der Welt keine »vergessenen« Dienste finden – weil sie nicht installiert sind.

# **Fragmentierungsscan**

Diese Scanmethode kann in Kombination mit anderen Scantechniken genutzt werden. Beim Fragmentierungsscan wird nämlich das TCP-Paket, das einen Port überprüfen soll, in mehrere kleine IP-Fragmente unterteilt. Das soll es eventuellen Firewalls erschweren, diese Pakete als Portscanversuch zu identifizieren und zu blocken.

Allerdings gibt es in Bezug auf Fragmente einige Nachteile, und so ist diese Scanmethode nicht immer wirksam. So manche Software – wie zum Beispiel diverse einfache Sniffer – stürzt nämlich ab, wenn sie Fragmente erhält.

Eine Firewall kann so ein Problem dagegen recht einfach umgehen: Unter Linux Immer zum Beispiel kann man über die CONFIG\_IP\_ALWAYS\_DEFRAG- Option vor der Kernel- defragmentieren übersetzung einstellen, dass alle Pakete immer defragmentiert werden sollen, bevor sie weitergeleitet werden. Oder man blockt Fragmente einfach komplett durch die Firewall.

#### **TCP-Reverse-Ident-Scanning**

Das ident-Protokoll (RFC 1314) erlaubt es herauszufinden, unter welchen Rechten ein bestimmter Prozess läuft, sofern man mit ihm über TCP verbunden ist. Dazu benötigt man einen entsprechenden Ident-Server auf dem zu scannenden System, der einem dann eventuell eine entsprechende Auskunft geben kann.

Ist auf einem entfernten Rechner also der ident-Port 113 offen, so kann man, wenn man gleichzeitig auf Port 80 verbunden ist, herausfinden, unter welchen Rechten der Webserver läuft.

Für diesen Scan benötigt man natürlich eine vollständig aufgebaute Verbindung, daher ist er eigentlich nur in Verbindung mit einem TCP-Connect-Scan möglich und sinnvoll.

#### **TCP-Idle-(IPID-)Scan**

Eine recht neue und vielversprechende Methode des Portscannings ist der Idle-Scan. Unsichtbares Mit dieser Methode kann man einen Rechner »unsichtbar«, also ohne dass dieser Scannen

1177

Johannes Plötner & Steffen Wendzel, Linux - das umfassende Handbuch 4. Auflage Galileo Press, ISBN: 3-898424-81-2

Layout: gp.cls, Version 3.4.002 (14th August 2011), (C) Dr. Daniel Lauer, Bonn Mit TcX bearbeitet am 9. November 2011, 21:03 Uhr Umlaut - Check: äöüÄÖÜ.<br>S. 1177 Einstellungen: mit Marginalien – ohne Seiten

die eigene IP-Adresse zu Gesicht bekommt, scannen. Außerdem kann man eventuell Ports aufspüren, die für den eigenen Rechner eigentlich geblockt sein sollten.

Bevor wir auf diesen Fakt näher eingehen, wollen wir kurz ein Wort zum Verstecken von IP-Adressen verlieren. über dieses Thema ranken sich im Netz viele Legenden, und die eine oder andere Software verspricht sogar das Blaue vom Himmel, indem sie vorgibt, dieses Feature zu implementieren.

Meist fängt man sich bei einer solchen Installation nur Viren oder auch Spyware ein, ohne auch nur irgendein nützliches Feature zu bekommen. Und jeder, der TCP/IP auch nur ansatzweise verstanden hat, weiß auch, warum: Wenn man die Absenderadresse eines IP-Pakets fälscht, bekommt ein anderer Rechner die Antwort.

Handshake Mit anderen Worten: Man kann nicht einmal einen 3-Wege-Handshake ordentlich aufbauen, da man das SYN-ACK-Paket nicht erhält. Früher<sup>8</sup> war es möglich, die Sequenznummer beziehungsweise die Acknowledgementnummer zu erraten, da diese Nummern einfach hochgezählt wurden. Heute werden diese bei jeder aktuellen TCP/IP-Implementierung beim Verbindungsaufbau zufällig gesetzt, so dass man keine Chance hat, »blind« eine Verbindung aufzubauen.

> Aus diesem Grund wird bei jeder vom eigenen Rechner ausgehenden Verbindung auch die eigene IP-Adresse benutzt. Ansonsten könnte das Internet auch nicht funktionieren. Eine Ausnahme bilden natürlich Proxyserver und verwandte Methoden. Aber diese Art, im Netz unterwegs zu sein, ist meist langsam und vom Administrator des Proxys aus gutem Grund oft auf Port 80 als Ziel beschränkt. Außerdem wird er jeden Verbindungsaufbau mitloggen, und so ist jeder Angreifer, der den Proxy für illegale Aktivitäten missbraucht, eindeutig identifizierbar.

> Daher kocht auch der Idlescan – trotz der tollen Features – nur mit Wasser. Eine genaue Beschreibung samt einiger weiterer interessanter Techniken finden Sie übrigens auf http://www.insecure.org/nmap/idlescan.html. Auch wenn die Funktionsweise vielleicht kompliziert wirken wird, im Prinzip brauchen wir nur folgende Theorie:

# $\blacktriangleright$  Handshake

Ein offener Port sendet auf eine SYN-Verbindungsanfrage ein SYN-ACK zurück, während ein geschlossener Port ein RST schickt.

## E Verlorene Pakete

Bekommt ein System ein SYN-ACK-Paket, obwohl keine SYN-Anfrage geschickt wurde, antwortet es mit einem RST-Paket. Ein RST ohne Bezug wird schlicht ignoriert.

1178

Johannes Plötner & Steffen Wendzel, Linux - das umfassende Handbuch 4. Auflage Galileo Press, ISBN: 3-898424-81-2

Layout: gp.cls, Version 3.4.002 (14th August 2011), (C) Dr. Daniel Lauer, Bonn Mit TcX bearbeitet am 9. November 2011, 21:03 Uhr Umlaut - Check: äöüÄÖÜ.<br>S. 1178 Einstellungen: mit Marginalien – ohne Seiten

<sup>8</sup> Die Betonung liegt wirklich auf: früher!

# E IPID-Feld

Im IP-Header ist für jedes Paket ein Feld zur »Fragmentation Identification« vorgesehen, um eventuell fragmentierte Pakete zuordnen zu können. Dieses Feld wird von vielen Betriebssystemen einfach für jedes gesendete Paket inkrementiert.

Mit dieser Methode kann man also über Probing herausfinden, wie viele Pakete seit der letzten Probe von dem überprüften Host versendet wurden.

Mit etwas Fantasie kann man aus diesen Fakten folgenden Scan konstruieren:

# E Finden eines geeigneten Zombie-Hosts

Zuerst benötigt man einen geeigneten Zombie-Host, der später den Scan aus-<br>Zombies führen soll. Die komische Bezeichnung rührt von der Eigenschaft her, dass der Rechner möglichst keinen Traffic haben sollte.

#### $\blacktriangleright$  Probing des Zombies

Dazu schicken wir dem Zombie ein Paket mit gesetztem SYN- und dem ACK-Flag und erhalten, wie in der Ausführung oben ersichtlich ist, ein RST-Paket als Antwort. Aus diesem Paket merken wir uns die IPID-(Fragmentation ID-)Nummer.

### E Sessionrequest des Zombies

Als Nächstes fälschen wir einen Sessionrequest des Zombies, indem wir ein TCP-Paket mit dem SYN-Flag und der Absenderadresse des Zombies auf den zu überprüfenden Port schicken.

#### $\blacktriangleright$  Reaktion des Zielrechners

Die Reaktion des Zielrechners ist nun abhängig vom Status des Ports: Ist dieser offen, so antwortet der Zielrechner dem Zombie mit einem SYN+ACK-Paket, ansonsten mit einem RST.

Der Zombie wiederum wird ein eventuelles SYN+ACK vom Zielrechner mit einem RST quittieren, ein RST jedoch ignorieren. Mit anderen Worten: Er wird ein Paket schicken, falls der Port auf dem Zielrechner offen ist, und keines schicken, falls dieser geschlossen ist.

# $\blacktriangleright$  Erneutes Probing

Wenn wir nun den Zombie wieder mit einem SYN+ACK-Paket auffordern, uns ein RST zu schicken, sehen wir die Änderung des IPID-Wertes.

Wenn sich der Wert nur um eins gegenüber dem alten Probing erhöht hat, so hat der Zombierechner offensichtlich zwischendurch kein Paket versendet, da er wohl vom Zielrechner nur ein RST bekommen hat – und der betreffende Port geschlossen ist.

Johannes Plötner & Steffen Wendzel, Linux - das umfassende Handbuch 4. Auflage Galileo Press, ISBN: 3-898424-81-2

Layout: gp.cls, Version 3.4.002 (14th August 2011), (C) Dr. Daniel Lauer, Bonn Mit TcX bearbeitet am 9. November 2011, 21:03 Uhr Umlaut - Check: äöüÄÖÜ.<br>S. 1179 Einstellungen: mit Marginalien – ohne Seiten

Ist der Wert dagegen um zwei erhöht, so hat der Zombierechner zwischen den Probes ein Paket versendet, das sehr gut das RST auf eine SYN+ACK-Antwort vom Zielrechner sein könnte, die auf einen offenen Port hindeuten würde.

Dieser Scan hat, wie bereits angedeutet, sehr viele Vorteile, die allerdings in einem Satz zusammengefasst werden können: Der Zombie scannt den Zielrechner – und nicht wir.

Restriktionen Das bedeutet, dass wir die offenen Ports aus der Sicht des Zombies sehen und umgehen damit eventuell firewall-bedingte Restriktionen umgehen können. Außerdem wird ein IDS auf dem Zielrechner einen Portscan des Zombies melden, da der eigentliche Angreifer nicht direkt in Kontakt mit ihm tritt.

> Natürlich gibt es auch einige Probleme, zum Beispiel wenn der Zombierechner zwischendurch doch Traffic hat oder man das Scannen beschleunigen will. Allerdings sind dies Implementierungsdetails, die hier nicht weiter interessieren sollen.

 $[\times]$ Als Fazit sollte bleiben, dass nicht immer der Rechner, der in den Logs des IDS als Verursacher eines Portscans auftaucht, auch wirklich der Schuldige ist.

# **UDP-Scan**

Natürlich kann man nicht nur mit dem TCP-, sondern auch mit dem UDP-Protokoll scannen. Die Schwierigkeit bei diesem Scan besteht allerdings in der Verbindungslosigkeit des Protokolls.

Nutzen von ICMP Wenn man nämlich ein Paket auf einen Port sendet, dann muss es keine Antwort geben. Allerdings senden die meisten Systeme ein »ICMP Port Unreachable« zurück, falls der Port geschlossen ist. Aber natürlich muss man immer damit rechnen, dass ein Paket während der Übertragung verloren geht.

> Außerdem beschränken viele Betriebssysteme die ICMP-Fehlermeldungen nach einem Vorschlag in RFC 1812, Abschnitt 4.3.2.8. Dadurch wird das Scannen natürlich extrem langsam ... aber es gibt ja auch Systeme, die sich bekanntermaßen recht selten an Standards halten.

# **33.3.3 Weiterer Informationsgewinn**

Wenn Hacker ein System angreifen wollen, dann reicht eine Liste der offenen Ports bei Weitem noch nicht aus. Man braucht eigentlich detaillierte Informationen über das anvisierte Ziel.

Zu diesen Informationen gehört auf jeden Fall:

Johannes Plötner & Steffen Wendzel, Linux - das umfassende Handbuch 4. Auflage Galileo Press, ISBN: 3-898424-81-2

Layout: gp.cls, Version 3.4.002 (14th August 2011), (C) Dr. Daniel Lauer, Bonn Mit TcX bearbeitet am 9. November 2011, 21:03 Uhr Umlaut - Check: äöüÄÖÜ.<br>S. 1180 Einstellungen: mit Marginalien – ohne Seiten

- E das Betriebssystem samt Version sowie die Architektur (beispielsweise »Linux 2.6.36, i386«)
- E Serversoftware samt Versionen (beispielsweise »OpenSSH 3.4p1«)
- ► eventuell angewendete Patches (beispielsweise »Windows XP SP2«)
- Firewall-Einsatz: das Ruleset und die Features der Firewall (beispielsweise stateful Firewall – blockt alle SYNs aus dem Internet)
- E IDS-Einsatz: Software und Regelwerk (beispielsweise Snort mit Standardregeln)
- **E** Logging: Was wird geloggt und wann?

Die Liste könnte man beliebig fortsetzen, aber im Folgenden wollen wir auf die Punkte eingehen, die auch ein Scanner realisieren kann.

## **Bannerscanning**

Um herauszufinden, welche Serversoftware auf einem bestimmten Port läuft, ge- Software nügt oft schon ein einfaches connect() – und die Software stellt sich vor.

```
ploetner: "# telnet xxx.xxx.xxx.xxx 25
Trying xxx.xxx.xxx.xxx...
Connected to xxx.xxx.xxx.xxx.
Escape character is 'ˆ]'.
220 xxx.xxx.xxx.xxx ESMTP Server (Microsoft Exchange \
  Internet Mail Service 5.5.2650.21) ready
QUIT
221 closing connection
```
**Listing 33.37** Bannerscanning bei Mailservern

Bei anderen Diensten muss man erst einen speziellen Request senden, um an die gewünschten Informationen zu gelangen:

```
# echo 'HEAD / HTTP/1.0\r\n\r\n' | nc www.debian.org \
  80 | egrep 'ˆServer:'
Server: Apache/1.3.26 (Unix) Debian GNU/Linux PHP/4.1
```
**Listing 33.38** Bannerscanning bei Webservern mit dem HEAD-Befehl

Meistens verraten die Dienste schon sehr viel über das eingesetzte Betriebssystem. Manchmal braucht man jedoch etwas Glück, um so die genaue Version zu erfahren:

```
playground˜> telnet hpux.u-aizu.ac.jp
Trying 163.143.103.12 ...
Connected to hpux.u-aizu.ac.jp.
Escape character is 'ˆ]'.
```
Johannes Plötner & Steffen Wendzel, Linux - das umfassende Handbuch 4. Auflage Galileo Press, ISBN: 3-898424-81-2 Layout: gp.cls, Version 3.4.002 (14th August 2011), (C) Dr. Daniel Lauer, Bonn Mit TEX bearbeitet am 9. November 2011, 21:03 Uhr Umlaut-Check: äöüÄÖÜ. S. 1181 Einstellungen: mit Marginalien – ohne Seitenrand – mit Taben – mit Kapitel-Intro – extra breit – Zoom auf 100.0% Aktuelle Quelldatei: kap\_netzwerksicherheit\_ueberwachen\_aus\_pbn.tex , Aktueller Job: buch

HP-UX hpux B.10.01 A 9000/715 (ttyp2)

login:

**Listing 33.39** Klassisches OS-Fingerprinting

Bei anderen Systemen wie dem folgenden FTP-Server wiederum kann man sogar genauer nachfragen:

```
payfonez> telnet ftp.netscape.com 21
Trying 207.200.74.26 ...
Connected to ftp.netscape.com.
Escape character is 'ˆ]'.
220 ftp29 FTP server (UNIX(r) System V Release 4.0) \
 ready.
SYST
215 UNIX Type: L8 Version: SUNOS
```
**Listing 33.40** Bannerscanning mit OS-Erkennung

Eine Alternative bei klassischen FTP-Servern war auch oft der Download von intern benötigten Dateien wie /bin/ls und die lokale Untersuchung des Dateiaufbaus.

## **OS-Fingerprinting**

Alternativ beziehungsweise ergänzend dazu steht das sogenannte OS-Fingerprinting, dessen einzig brauchbare Implementierung derzeit nmap bietet.

bei der Implementierung

Unterschiede Bei diesem Fingerprinting werden die bereits erwähnten Besonderheiten der TCP/IP-Implementierung verschiedener Betriebssysteme herangezogen. Dank sehr feinen Unterscheidungsmerkmalen lässt sich nicht nur das Betriebssystem angeben, oft lassen sich auch recht präzise Angaben zur Version und zu eventuellen Patchleveln machen.

# **33.3.4 Nmap in der Praxis**

Nachdem wir recht viel Theorie erklärt und damit die Basis des Themas gelegt haben, wollen wir nun den – in unseren Augen – richtigen Umgang mit nmap erläutern.

Den Quellcode zu Nmap finden Sie auf insecure.org und – sofern Sie Unix beziehungsweise Linux einsetzen – mit ziemlicher Sicherheit im Umfang Ihres Derivats beziehungsweise Ihrer Distribution. Unter Debian-GNU-Linux reicht zum Beispiel ein einfaches

Johannes Plötner & Steffen Wendzel, Linux - das umfassende Handbuch 4. Auflage Galileo Press, ISBN: 3-898424-81-2

Layout: gp.cls, Version 3.4.002 (14th August 2011), (C) Dr. Daniel Lauer, Bonn Mit TcX bearbeitet am 9. November 2011, 21:03 Uhr Umlaut - Check: äöüÄÖÜ.<br>S. 1182 Einstellungen: mit Marginalien – ohne Seit

# apt-get install nmap

**Listing 33.41** Nmap unter Debian installieren

aus, um die Software komplett lauffähig zu installieren. Zum Starten ruft man dann nmap von der Kommandozeile mit dem zu scannenden Rechner oder Netz auf.

Es gibt zwar auch eine Nmap-Version für Windows, aber da die Software ursprünglich von Linux kommt und die wichtigen Innovationen auch in diesem Bereich gemacht werden, wollen wir uns auf diese Version konzentrieren.

Prinzipiell sollte man Nmap immer als root-User benutzen, da nur hier die inter- Adminrechte nötig essanten Features zur Verfügung stehen, auch wenn man als normaler User immer noch den connect()-Scan nutzen kann:

```
$ nmap 192.168.1.1
Starting nmap 3.70 ( http://www.insecure.org/nmap/ ) \
  at 2004-09-16 11:44 CEST
Interesting ports on cyrus (192.168.1.1):
(The 1647 ports scanned but not shown below are in \
  state: closed)
PORT STATE SERVICE
9/tcp open discard
13/tcp open daytime
22/tcp open ssh
25/tcp open smtp
37/tcp open time
80/tcp open http
111/tcp open rpcbind
113/tcp open auth
139/tcp open netbios-ssn
389/tcp open ldap
443/tcp open https
617/tcp open sco-dtmgr
10000/tcp open snet-sensor-mgmt
Nmap run completed -- 1 IP address (1 host up) scanned \
  in 1.215 seconds
```
**Listing 33.42** Nmap unter einem normalen Benutzeraccount

#### **Angabe der Scanziele**

Außer mit einer »puren« IP-Adresse kann man die Ziele auch noch anders spezifi- Netze angeben zieren, zum Beispiel durch die bekannte Angabe von ganzen Netzwerken über die Subnetzmaske oder die Wildcard »\*«:

1183

Johannes Plötner & Steffen Wendzel, Linux - das umfassende Handbuch 4. Auflage Galileo Press, ISBN: 3-898424-81-2

Layout: gp.cls, Version 3.4.002 (14th August 2011), (C) Dr. Daniel Lauer, Bonn Mit TEX bearbeitet am 9. November 2011, 21:03 Uhr Umlaut-Check: äöüÄÖÜ. S. 1183 Einstellungen: mit Marginalien – ohne Seitenrand – mit Taben – mit Kapitel-Intro – extra breit – Zoom auf 100.0% Aktuelle Quelldatei: kap\_netzwerksicherheit\_ueberwachen\_aus\_pbn.tex , Aktueller Job: buch

- E 192.168.1.0/24 Diese Angabe bezeichnet alle Rechner im Netzwerk 192.168.1.x.
- $\blacktriangleright$  192.168.\*.1

Mit diesem Ausdruck spricht man alle Rechner im IP-Bereich 192.168 an, deren letztes Byte gleich 1 ist. Es würden also nur die Rechner 192.168.1.1, 192.168.2.1, ... gescannt.

E 192.168.1.1-10

Man kann auch wie in diesem Fall Bereiche angeben, so dass in diesem Beispiel die ersten 10 Rechner im 192.168.1.0/24-er Netz gescannt würden.

Zur Angabe der Scanziele gehört natürlich auch die Angabe der zu scannenden Ports.<sup>9</sup> Normalerweise werden alle Ports zwischen 1 und 1024 sowie die Ports in der nmap-services-Datei gescannt. Allerdings kann man unter anderem durch folgende Optionen genauer spezifizieren, welche Ports zu scannen sind:

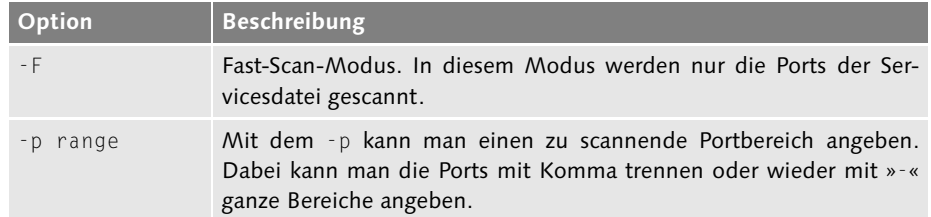

**Tabelle 33.2** Parameter für die Angabe von Portbereichen

# **Die wichtigsten Scantypen**

Die wichtigsten Scantypen wählt man nun wie folgt:

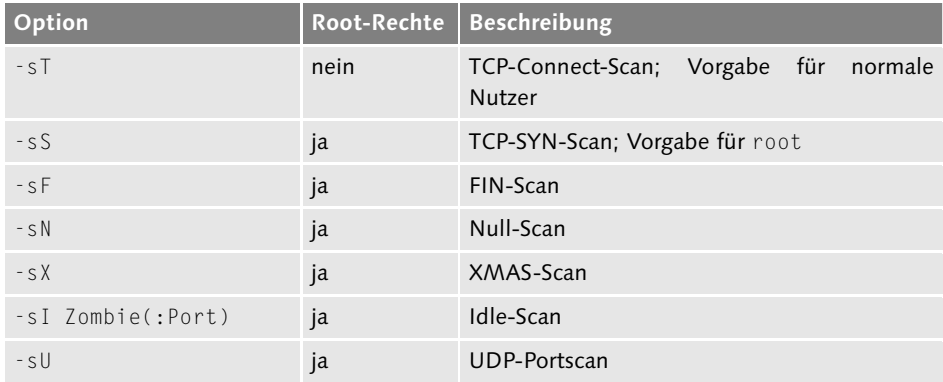

#### **Tabelle 33.3** Scantypen

#### 1184

<sup>9</sup> Außer dem zu scannenden Ziel sind natürlich alle weiteren Parameter optional, wie man auch im Beispiel sehen konnte.

Johannes Plötner & Steffen Wendzel, Linux - das umfassende Handbuch 4. Auflage Galileo Press, ISBN: 3-898424-81-2<br>Layout: gp.cls, Version 3.4.002 (14th August 2011), (C) Dr. Daniel Lauer, Bom – Mit TpX bearbeitet am 9. No

len Scantypen, sozusagen als Ergänzung, aktiviert werden können: **Option Root-Rechte Beschreibung** -sR nein RPC-Scan

Daneben gibt es noch eine Reihe wichtiger Optionen, die zusätzlich zu den norma-

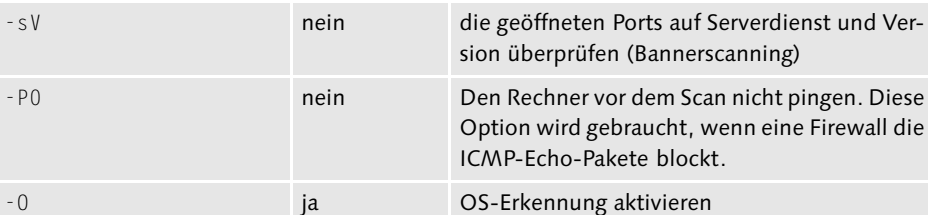

**Tabelle 33.4** Erweiterte Scantypen

Eine nette Option ist übrigens -A, die alle üblichen und wichtigen Optionen zusam- Eine für alle menfasst: zurzeit nämlich die Versions- sowie die OS-Erkennung. Der Autor von Nmap, der bekannte Hacker fyodor, behält sich aber vor, diese Option später noch um andere Flags zu erweitern.

#### **Ein abschließendes Beispiel**

# nmap -A fileserver

Zum Schluss dieses Abschnitts soll mit einem Beispiel noch einmal der Funktionsumfang sowie die »Macht« von Nmap verdeutlicht werden. Nicht umsonst handelt es sich um den Portscanner, der mittlerweile sogar als Referenz dient.

In diesem Beispiel soll ein einfacher Linux-Fileserver darauf überprüft werden, ob er nicht gewisse Sicherheitslücken enthält:

```
Starting nmap 3.70 ( http://www.insecure.org/nmap/ ) \
 at 2004-09-17 13:53 CEST
Interesting ports on fileserver (xxx.xxx.xxx.xxx):
(The 1649 ports scanned but not shown below are in \
 state: closed)
PORT STATE SERVICE VERSION
9/tcp open discard?
13/tcp open daytime
22/tcp open ssh OpenSSH 3.8.1p1 \
 (protocol 2.0)
25/tcp open smtp Exim smtpd 3.36
37/tcp open time
111/tcp open rpcbind 2 (rpc #100000)
113/tcp open ident OpenBSD identd
139/tcp open netbios-ssn Samba smbd 3.X \
```
1185

Layout: gp.cls, Version 3.4.002 (14th August 2011), (C) Dr. Daniel Lauer, Bonn Mit TcX bearbeitet am 9. November 2011, 21:03 Uhr Umlaut - Check: äöüÄÖÜ.<br>S. 1185 Einstellungen: mit Marginalien – ohne Seite

```
(workgroup: TEST)
445/tcp open netbios-ssn Samba smbd 3.X \
 (workgroup: TEST)
699/tcp open status 1 (rpc #100024)
10000/tcp open http Webmin httpd
MAC Address: 00:60:97:8F:79:8C (3com)
Device type: general purpose
Running: Linux 2.4.X|2.5.X|2.6.X
OS details: Linux 2.4.18 - 2.6.4 (x86)
Uptime 1.979 days (since Wed Sep 15 14:25:00 2004)
Nmap run completed -- 1 IP address (1 host up) \
 scanned in 108.304 seconds
```
**Listing 33.43** Verifikation der Serverfunktion

Zu viele unnötige An diesem Beispiel kann man sehr deutlich sehen, dass mehr Ports offen sind, als für die Funktion als Fileserver nötig ist. Aus diesem Grund sollte man dringend die nicht benötigten Dienste – wie den Mailserver (Exim), das Remote-Administrationstool (Webmin) oder den Ident-Server – deinstallieren beziehungsweise die Ports durch eine auf dem System zu installierende Firewall blocken, falls man die Dienste lokal brauchen sollte.

> Und so kann man sehen, wozu einem ein vermeintliches »Hackertool« wie Nmap nutzen kann. Schließlich werden so gut wie alle Systeme mit einer gewissen Vorkonfiguration installiert, die oft mehr Zugriff bietet, als nötig ist.

# **33.4 Sniffer**

Auch mit Sniffern kann man die eigene Netzwerksicherheit testen. Bei Sniffern handelt es sich nämlich um Programme, die allen Traffic auf den angeschlossenen Netzwerkschnittstellen filtern und abhören können.

Netzwerktraffic Nun nutzt einem natürlich der eigene Netzwerktraffic reichlich wenig, ein Angreifer mitlesen allerdings würde sich freuen. Wozu also der Einsatz so komplizierter Software, wenn sie uns keine neuen Informationen liefert?

> Nun ja, die Software mag uns keine Informationen liefern, aber sie wird Ihnen zeigen, wie wichtig es ist, dass Sie Verschlüsselungsalgorithmen einsetzen. Schließlich bietet selbst ein geswitchtes Netzwerk keinen prinzipiellen Schutz vor dem Sniffen von Daten, und nur Daten, die ein Angreifer nicht lesen kann, sind sichere Daten.

Johannes Plötner & Steffen Wendzel, Linux - das umfassende Handbuch 4. Auflage Galileo Press, ISBN: 3-898424-81-2<br>Layout: gp.cls, Version 3.4.002 (14th August 2011), (C) Dr. Daniel Lauer, Bonn Mit T& bearbeitet am 9 Aktuelle Quelldatei: kap\_netzwerksicherheit\_ueberwachen\_aus\_pbn.tex , Aktueller Job: buch

# **33.4.1 tcpdump**

Es gibt die unterschiedlichsten Programme mit Sniffingfunktionalität. Das Tool tcpdump ist dabei der Klassiker auf der Kommandozeile. Man kann das Programm mit sehr vielen interessanten Optionen starten, die alle auf der Manpage erläutert werden. Im Folgenden soll nur ein kurzes Beispiel für die Arbeitsweise des Tools gezeigt werden:

```
# tcpdump -i ppp0 -X -n port 21
tcpdump: listening on ppp0
\lceil..]
14:49:21.234124.208.185.25.35.21 > 84.128.103.33.33074:S 4021009076:4021009076(0) ack 2787216476 \
  win 5792 <mss 1452, sackOK, timestamp 450101057
  1603198,nop, wscale 0> (DF)
0x0000 4500 [..] 9d3e d0b9 1923 E..<..@.8..>...#
0x0010  5480 [..] bab4  a621  8c5c   T.g!...2.....!.\
0x0020 a012 [..] 05ac 0402 080a .................
0 \times 0030 1ad3 [..] 0300 ...A..v \sim ...14:49:21.234310 84.128.103.33.33074 >
  208.185.25.35.21: . ack 1 win 5808 <nop,nop,
  timestamp 1603211 450101057 > (DF)
0x0000 4500 [..] 9b1f 5480 6721 E..4.&@.@...T.g!
0 \times 0010 d0b9 [..] 8c5c efab bab5 ...#.2...!.\....
0x0020 8010 [..] 080a 0018 768b ...................
0x0030 1ad3 [..] ...A
14:49:21.382351 208.185.25.35.21 > 84.128.103.33. \
  33074:1:43(42) ack 1 win 5792 <nop,nop,timestamp \
  450101072 1603211> (DF)
0x0000 4510 [..] 5128 5480 6721 E..F\.@.@.Q(T.g!
0 \times 0010 8065 [..] 5800 68de e1a5 .eP.....).X.h...
0x0020 8018 [..] 080a 0022 15c4 ..............."..
0x0030  1ad8 [..] 6569  6e65  6168  ... KPASS.keineah
0x0040 6e75 6e67 0d0a nung..
```
#### **Listing 33.44** tcpdump in Aktion

Neben viel Schrott – das Paket wird schließlich binär ausgegeben, in diesem Fall Passwort auslesen also mit dem PPP-, dem IP- und dem TCP-Header – können wir auch nützliche Informationen erkennen, wie in diesem Fall die Zeichenkette »PASS keineahnung«.

Da das FTP-Protokoll textbasiert ist, können solche Informationen »mitgelesen« werden, wenn der Traffic über den Rechner des Angreifers läuft. Dies kann ein Angreifer durch die Übernahme eines Routers, eines Gateways oder im lokalen Netz mittels ARP-Spoofing erreichen.

1187

Johannes Plötner & Steffen Wendzel, Linux - das umfassende Handbuch 4. Auflage Galileo Press, ISBN: 3-898424-81-2<br>Layout: gp.cls, Version 3.4.002 (14th August 2011), (C) Dr. Daniel Lauer, Bonn Mit T& bearbeitet am 9 Aktuelle Quelldatei: kap\_netzwerksicherheit\_ueberwachen\_aus\_pbn.tex , Aktueller Job: buch

Mit anderen Worten: Es ist möglich, mit einem Sniffer im lokalen Netz die Zugangsdaten für FTP-Dienste mitzulesen – auch wenn man dafür Administratorrechte auf dem betreffenden Client braucht. Wenn also das Netz unsicher ist, wie in einem Internetcafé oder einem Rechenzentrum mit vielen Nutzern, oder wenn man sehr sensible Daten übertragen möchte, sollte man auf andere Protokolle ausweichen. Ein Kandidat wäre SFTP, also FTP über eine gesicherte SSH-Verbindung.

#### **33.4.2 Wireshark (ehemals Ethereal)**

Mehr Erklärungen Eine Abstraktionsschicht darüber ist das Programm Wireshark, das uns zwar auch alle Informationen über die gesendeten Pakete gibt, aber den kryptischen Inhalt bereits hervorragend aufschlüsselt und erklärt.

# **33.4.3 dsniff**

Wie gefährlich Sniffer aber wirklich sein können, zeigt vor allem ein weiteres Programm: dsniff. Dieser Sniffer wurde nämlich eigens darauf ausgelegt, übertragene Passwörter mitzulesen und auszugeben. Alles andere wird ignoriert, sodass ein Angreifer die für ihn interessanten Daten nicht einmal aus dem ganzen Rest herausfiltern muss:

```
# dsniff -i ppp0
dsniff: listening on ppp0
09/25/04 7:41:49 tcp p54806721.dip.t-dialin.net.3381 \
  -> debian-mirror.cs.umn.edu.21 (ftp)
USER anonymous
PASS lftp@
```
**Listing 33.45** dsniff: Der Passwortsniffer

Johannes Plötner & Steffen Wendzel, Linux - das umfassende Handbuch 4. Auflage Galileo Press, ISBN: 3-898424-81-2

Layout: gp.cls, Version 3.4.002 (14th August 2011), (C) Dr. Daniel Lauer, Bonn Mit TcX bearbeitet am 9. November 2011, 21:03 Uhr Umlaut - Check: äöüÄÖÜ.<br>S. 1188 Einstellungen: mit Marginalien – ohne Seite

# Zusammenfassung **33.5**

|                         | (Untitled) - Wireshark                               |                        |  |                             |                                                                                                    |                                             |            |                                     |                            |      |                             | $\Box$ $\times$          |
|-------------------------|------------------------------------------------------|------------------------|--|-----------------------------|----------------------------------------------------------------------------------------------------|---------------------------------------------|------------|-------------------------------------|----------------------------|------|-----------------------------|--------------------------|
|                         |                                                      |                        |  |                             |                                                                                                    |                                             |            |                                     |                            |      |                             |                          |
| File                    | Edit View Go Capture Analyze Statistics              |                        |  | Help                        |                                                                                                    |                                             |            |                                     |                            |      |                             |                          |
|                         | <b>MERICEX</b>                                       |                        |  | R)                          | $\begin{picture}(20,5) \put(0,0){\line(1,0){10}} \put(15,0){\line(1,0){10}} \put(15,0){\line(1,0){10}} \put(15,0){\line(1,0){10}} \put(15,0){\line(1,0){10}} \put(15,0){\line(1,0){10}} \put(15,0){\line(1,0){10}} \put(15,0){\line(1,0){10}} \put(15,0){\line(1,0){10}} \put(15,0){\line(1,0){10}} \put(15,0){\line(1,0){10}} \put(15,0){\line(1,$ | $\Rightarrow$ $\Rightarrow$ $\frac{\pi}{4}$ |            |                                     |                            | - 31 | $O \nolimits$ $O \nolimits$ |                          |
| $\triangledown$ Eilter: |                                                      |                        |  |                             |                                                                                                    |                                             |            | ← Expression   >Leeren   ◆ Anwenden |                            |      |                             |                          |
| No                      | Time<br><del>zu'u.oosqu</del> z                      | Source<br>102.100.2.22 |  | Destination<br>192.190.2.29 |                                                                                                    |                                             | ਯਾਤ        | Protocol Info                       | יש אפטבשט לפנג.            |      | <del>th.vasovv</del> z      |                          |
|                         | 27 0.009974                                          | 192.168.2.20           |  | 192.168.2.22                |                                                                                                    |                                             | <b>NFS</b> |                                     | V3 ACCESS Reply (Call In 2 |      |                             |                          |
|                         | 28 0.010432                                          | 192.168.2.22           |  | 192.168.2.20                |                                                                                                    |                                             | <b>NFS</b> |                                     | V3 GETATTR Call, FH:0x67ff |      |                             |                          |
|                         | 29 0.010946                                          | 192.168.2.20           |  | 192.168.2.22                |                                                                                                    |                                             | <b>NFS</b> |                                     | V3 GETATTR Reply (Call In  |      |                             |                          |
|                         | 30 0.050783                                          | 192.168.2.22           |  | 192.168.2.20                |                                                                                                    |                                             | <b>TCP</b> |                                     | 726 > nfs [ACK] Seg=1980 A |      |                             |                          |
|                         | 31 0.999830                                          | 192.168.2.22           |  | 192.168.2.20                |                                                                                                    |                                             | <b>NFS</b> |                                     | V3 GETATTR Call, FH:0xe800 |      |                             |                          |
|                         | 32 1.000365                                          | 192.168.2.20           |  | 192.168.2.22                |                                                                                                    |                                             | <b>NES</b> |                                     | V3 GETATTR Reply (Call In  |      |                             |                          |
|                         | 33 1.000411                                          | 192.168.2.22           |  | 192.168.2.20                |                                                                                                    |                                             | <b>TCP</b> |                                     | 726 > nfs [ACK] Seg=2116 A |      |                             |                          |
|                         | 34 1.004430                                          | 192.168.2.22           |  | 192.168.2.20                |                                                                                                    |                                             | <b>NFS</b> |                                     | V3 READDIRPLUS Call. FH:0x |      |                             |                          |
|                         |                                                      |                        |  |                             |                                                                                                    |                                             |            |                                     |                            |      |                             | $\blacktriangleright$    |
|                         |                                                      |                        |  |                             | *******                                                                                                    |                                             |            |                                     |                            |      |                             |                          |
|                         |                                                      |                        |  |                             |                                                                                                    |                                             |            |                                     |                            |      |                             | $\overline{\phantom{a}}$ |
|                         | P Flags: 0x0018 (PSH, ACK)                           |                        |  |                             |                                                                                                    |                                             |            |                                     |                            |      |                             |                          |
|                         | Window size: 501                                     |                        |  |                             |                                                                                                    |                                             |            |                                     |                            |      |                             |                          |
|                         | Checksum: 0x6c36 [correct]                           |                        |  |                             |                                                                                                    |                                             |            |                                     |                            |      |                             |                          |
|                         | D Options: (12 bytes)                                |                        |  |                             |                                                                                                    |                                             |            |                                     |                            |      |                             |                          |
|                         | Remote Procedure Call, Type:Call XID:0x416005a2      |                        |  |                             |                                                                                                    |                                             |            |                                     |                            |      |                             |                          |
|                         | P Fragment header: Last fragment, 132 bytes          |                        |  |                             |                                                                                                    |                                             |            |                                     |                            |      |                             |                          |
|                         | XID: 0x416005a2 (1096811938)                         |                        |  |                             |                                                                                                    |                                             |            |                                     |                            |      |                             |                          |
| $\blacksquare$          |                                                      |                        |  |                             |                                                                                                    |                                             |            |                                     |                            |      |                             | $\overline{\phantom{a}}$ |
| 10000                   | 00 50 bf 11 35 a5 00 17                              |                        |  | 31 23 9c 43 08 00 45 00     | .                                                                                                    |                                             |            | .P5 1#.CE.                          |                            |      |                             |                          |
| 0010                    | 00 bc c4 af 40 00 40 06                              |                        |  | f0 11 c0 a8 02 16 c0 a8     |                                                                                                    |                                             |            | @.@.                                |                            |      |                             |                          |
| 0020                    | 02 14 02 d6 08 01 b9 08                              |                        |  | 7e c3 df 8a 2a 04 80        | <b>DE</b>                                                                                                    |                                             |            | . ~. *. . <mark>.</mark>            |                            |      |                             |                          |
| 0030                    | 01 f5 6c 36 00 00 01 01                              |                        |  | 08 0a 00 2f a7 cb aa 02     |                                                                                                    |                                             |            | . . 16. /                           |                            |      |                             |                          |
| 1⊙⊙4⊙                   | bf 29 80 00 00 84 41 60                              |                        |  | 05 a2 00 00 00 00 00 00     |                                                                                                    |                                             | . ) A`     |                                     |                            |      |                             |                          |
| 10050                   | 00 02 00 01 86 a3 00 00<br>Flags (tcp.flags), 1 byte |                        |  | 00 03 00 00 00 01 00 00     |                                                                                                    |                                             | .          | P: 534 D: 534 M: 0 Drops: 0         |                            |      |                             |                          |

**Abbildung 33.2** Sniffen mit wireshark

Dieses Beispiel sollte noch einmal die Relevanz und die potenzielle Gefahr verdeutlichen, die von Sniffern ausgeht. Heutzutage hat es niemand mehr nötig, sich durch kryptische Ausgaben von tcpdump zu wühlen; man nutzt frei verfügbare Programme oder schreibt sich gar selbst das für den eigenen Anspruch »perfekte« Tool.

# **33.5 Zusammenfassung**

In diesem Kapitel haben wir die Möglichkeiten zur Überwachung des eigenen Netzwerks mittels Monitoring vorgestellt. In einem ausführlichen Beispiel wurde dabei die Open-Source-Software Nagios eingeführt und im Folgenden mit dem Scannen aktive Methoden der Netzwerküberwachung vorgestellt, darunter verschiedenste, von Nmap implementierte Portscan-Techniken. Das Kapitel endete mit der Vorstellung verschiedener Sniffer, mit denen man unzählige Netzwerkprobleme debuggen und unverschlüsselte Netzwerkdaten betrachten kann.

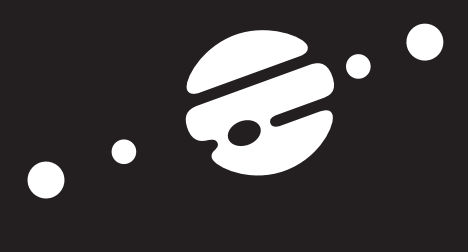

**TEIL VIII Anhang**
# **Anhang**

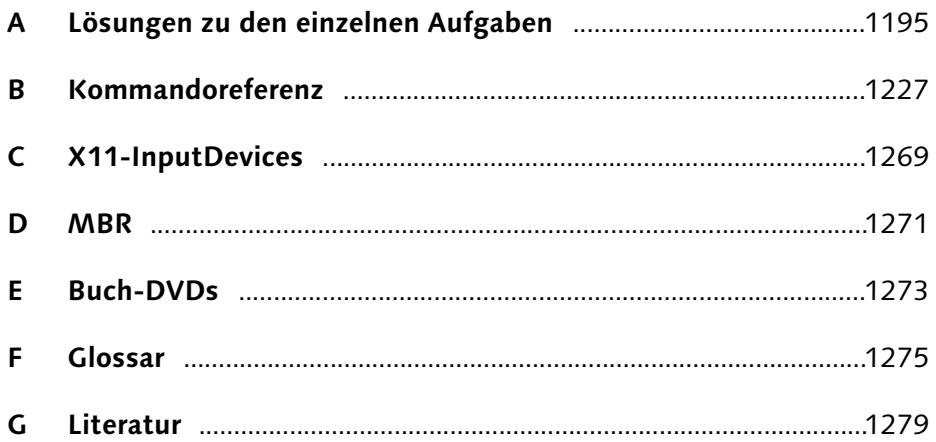

Johannes Plötner & Steffen Wendzel, Linux - das umfassende Handbuch 4. Auflage Galileo Press, ISBN: 3-898424-81-2<br>Layout: gp.cls, Version 3.4.002 (14th August 2011), (C) Dr. Daniel Lauer, Bom – Mit TpX bearbeitet am 9. No

Johannes Plötner & Steffen Wendzel, Linux - das umfassende Handbuch 4. Auflage Galileo Press, ISBN: 3-898424-81-2<br>Layout: gp.cls, Version 3.4.002 (14th August 2011), (C) Dr. Daniel Lauer, Bonn Mit TeX bearbeitet am 9. Nov

# **A.1 Lösungen zu Kapitel 1**

# **Kernel.org**

Besuchen Sie die Webseite http://kernel.org. Informieren Sie sich. Was ist die letzte stabile Version des Linux-Kernels?

### Antwort:

Das dürfen Sie schon selbst herausfinden. ;-)

# **Ubuntu Dokumentation**

Finden Sie die offizielle Dokumentation zur freien Linux Distribution Ubuntu. Stöbern Sie etwas.

# Antwort:

Die offizielle Ubuntu-Dokumentation finden Sie unter http://help.ubuntu.com.

# **A.2 Lösungen zu Kapitel 5**

# **Sprücheklopfer**

Sie begegnen einem Kollegen, der Ihnen die folgenden Aussagen vom Anfang des Kapitels auftischt. Wie nehmen Sie ihn verbal auseinander?

- »Warum programmiert man nicht endlich mal ein OS in Java, das ist doch so genial objektorientiert?«
- E »Benutzerprogramme haben keinen direkten Zugriff auf die Hardware; alles läuft über den Kernel.«
- E »Benutzerprogramme können gar nicht auf den Kernel zugreifen, der ist geschützt.«

### Antworten:

Ihre Antworten auf die Fragen im fünften Kapitel könnten zum Beispiel wie folgt lauten:

Johannes Plötner & Steffen Wendzel, Linux - das umfassende Handbuch 4. Auflage Galileo Press, ISBN: 3-898424-81-2<br>Layout: gp.cls, Version 3.4.002 (14th August 2011), (C) Dr. Daniel Lauer, Bonn Mit TeX bearbeitet am 9. Nove

- **A** Lösungen zu den einzelnen Aufgaben
	- »Warum programmiert man nicht endlich mal ein OS in Java, das ist doch so genial objektorientiert?«

Java ist eine Programmiersprache, die sehr stark von der Hardware abstrahiert und nicht zur Programmierung von Betriebssystemen taugt – mehr braucht man dazu nicht zu sagen. :-)

E »Benutzerprogramme haben keinen direkten Zugriff auf die Hardware; alles läuft über den Kernel.«

Eine Addition benutzt auch die Hardware – den Prozessor – und wird direkt und nicht über Syscalls abgewickelt. Nur privilegierte Instruktionen aus Ring 0 sind ausschließlich dem Betriebssystem vorbehalten.

»Benutzerprogramme können gar nicht auf den Kernel zugreifen, der ist geschützt.«

Über Syscalls kann ein Benutzerprogramm sehr wohl verschiedenste Funktionen des Kernels in Anspruch nehmen.

# **A.3 Lösungen zu Kapitel 6**

# **Philosophisches**

Ein Bekannter belästigt Sie wieder einmal mit unqualifizierten Aussagen über Linux. Unter anderem erwähnt er die unnötige und anachronistische Komplexität des Systems. Alles wäre einfach zu umständlich realisiert. Was antworten Sie ihm?

### Antwort:

Haben Sie nichts Besseres zu tun, als sich mit ahnungslosen Leuten zu streiten? Linux ist weder »umständlich« noch »kompliziert«, basta. :-)

### **Richtige Partitionierung**

Sie müssen als Administrator eines großen Rechenzentrums einen neuen Linux-Server aufsetzen. Der Server soll verschiedene (Daten-)Verzeichnisse für die Benutzer freigeben. Wie gestalten Sie vom Prinzip her die Partitionierung?

# Antwort:

Die ideale Partitionierung hängt natürlich immer von den Erfordernissen im Einzelfall ab. Auf jeden Fall sollte man jedoch das System und die Daten auf zwei unterschiedlichen Partitionen, wenn nicht gar Platten, unterbringen.<sup>1</sup> Der Platz für die Daten wäre in jedem Fall kein ominöses /data-Verzeichnis, sondern ein schöner Platz unter /var oder sogar /home.

Johannes Plötner & Steffen Wendzel, Linux - das umfassende Handbuch 4. Auflage Galileo Press, ISBN: 3-898424-81-2

<sup>1</sup> Später in diesem Buch würden Sie vielleicht sogar RAID oder LVM einsetzen.

Layout: gp.cls, Version 3.4.002 (14th August 2011), (C) Dr. Daniel Lauer, Bonn – Mit TeX bearbeitet am 9. November 2011, 21:03 Uhr -Umlaut - Check : - äöüÄÖÜ.<br>- S. 1196 – Einstellungen: mit Marginalien – ohne Seitenrand –

# **A.4 Lösungen zu Kapitel 7**

# **Alias-Wirrwarr**

Was gibt der folgende Befehl aus?

```
$ alias q=ls
$ alias q=`q;ls'
$<sub>q</sub>...
```
**Listing A.1**

# Antwort:

Zunächst wird ein Alias namens »q« angelegt, der einem 1s-Aufruf entspricht. Anschließend wird ein neuer Alias mit dem Namen »q« erzeugt, der den alten Alias »q« überschreibt. Dabei wird der Parameter »q« nicht als Alias interpretiert.

Die Ausgabe wäre also eine Fehlermeldung bezüglich des nicht gefundenen Programms q und die Ausgabe der Dateien des Verzeichnisses durch ls.

```
\int q
bash: q: command not found
1.jpg
101103.cpp
```
**Listing A.2** Die Ausgabe

#### **Für angehende Experten**

Was passiert, nachdem die folgenden Befehle in der bash ausgeführt wurden?

```
$ uname | tee /tmp/mylog
Linux
$ !?na > x
$ alias displayX=`cat x`
$ displayX
...
```
**Listing A.3** Spaß mit der bash

#### Antwort:

Nachdem uname ausgeführt und durch die Ausgabe des Programms auch in der Datei /tmp/mylog gespeichert wurde, wird versucht, durch !?na den Befehl erneut auszuführen, der zuletzt den String »na« enthielt. Dies wäre natürlich der erste Befehl im Listing. Funktionieren wird die gewünschte Ausgabeumlenkung allerdings

Johannes Plötner & Steffen Wendzel, Linux - das umfassende Handbuch 4. Auflage Galileo Press, ISBN: 3-898424-81-2<br>Layout: gp.cls, Version 3.4.002 (14th August 2011), (C) Dr. Daniel Lauer, Bonn Mit TeX bearbeitet am 9. Nov

nicht, denn die Ausgabeumlenkung kann in diesem Fall nicht angewandt werden, weshalb nichts in die Datei x geschrieben wird und auch die nachfolgenden Befehle keine Wirkung haben werden. Lässt man hingegen die Ausgabeumlenkung weg, so funktioniert der Befehl.

Würde der Befehl trotz Ausgabeumlenkung funktionieren (dieses Feature kommt vielleicht in zukünftigen bash-Versionen noch hinzu), würde der Name des Betriebssystems in der Datei x stehen, und der Alias displayX würde den Befehl Linux aufrufen, da durch Kommandosubstitution die Ausgabe des cat-Aufrufs der Wert wäre, den displayX erhalten würde. Das würde natürlich nicht funktionieren, da Linux kein gültiger Befehl ist.

### **Wie geht das?**

Wie können Programme wie chsh (zum Ändern der Login-Shell) oder passwd (zum Ändern des Passworts) die Passwortdateien modifizieren, obwohl sie von nicht privilegierten Benutzern ausgeführt werden können?

### Antwort:

Bei diesen Programmen wird eine ganz übliche Technik verwendet, um auch Benutzern ohne root-Rechten die Möglichkeit zu geben, die Programme so auszuführen, als ob sie root-Rechte besäßen. Die Programme werden dazu mit dem setuid-Bit versehen, was das Ausführen unter den Rechten des Eigentümers der Programmdatei ermöglicht.

\$ /bin/ls -lh /usr/bin/chsh -rwsr-xr-x 1 root root 29K 2007-06-22 20:54 /usr/bin/chsh

#### **Listing A.4** Die Rechtebits von /usr/bin/chsh

Es gibt sogar eine ganze Menge solcher Programme, die diese Zugriffsrechte benötigen. Beispielsweise könnte ping nicht mit ICMP-Sockets arbeiten, wenn es nicht die entsprechenden Rechte besäße. Weitere Programme mit solchen Zugriffsrechten sind beispielsweise passwd, sudo, traceroute, at, ping6 und su.

Johannes Plötner & Steffen Wendzel, Linux - das umfassende Handbuch 4. Auflage Galileo Press, ISBN: 3-898424-81-2

Layout: gp.cls, Version 3.4.002 (14th August 2011), (C) Dr. Daniel Lauer, Bonn – Mit TeX bearbeitet am 9. November 2011, 21:03 Uhr -Umlaut - Check : - äöüÄÖÜ.<br>- S. 1198 – Einstellungen: mit Marginalien – ohne Seitenrand –

# **A.5 Lösungen zu Kapitel 8**

# **awk**

Aus der Datei /etc/passwd sollen alle Benutzer mit ihrer jeweiligen Benutzer-ID ausgelesen und in der Form »Der Benutzer [Benutzername] hat die User-ID [UID]« ausgegeben werden. Außerdem soll die Anzahl der Benutzer des Systems ausgegeben werden.

# Antwort:

```
BEGIN {
 usercount=0;
}
{
  print "Der Benutzer " $1 "\that die User-ID " $3
  usercount++;
}
END {
  print "Insgesamt gibt es " usercount " Benutzer."
}
Listing A.5 awk-Lösung
```
# **A.6 Lösungen zu Kapitel 9**

## **Anwendung von Tools**

Geben Sie die dritt- und viertletzte Zeile der Datei /etc/passwd aus, und ersetzen Sie alle Kleinbuchstaben durch Großbuchstaben. Verwenden Sie dabei nur die in diesem Kapitel angesprochenen Tools.

## Antwort:

```
$ tail -4 /etc/passwd | head -2 | tr [a-z] [A-Z]
NOBODY:*:32767:32767:UNPRIVILEGED USER:/NONEXISTENT:/
SBIN/NOLOGIN
CDP_XE:*:1000:1000:STEFFEN WENDZEL,,,:/HOME/CDP_XE:/
USR/LOCAL/BIN/BASH
```
**Listing A.6** Lösung zur Aufgabe 5

Johannes Plötner & Steffen Wendzel, Linux - das umfassende Handbuch 4. Auflage Galileo Press, ISBN: 3-898424-81-2 Layout: gp.cls, Version 3.4.002 (14th August 2011), (C) Dr. Daniel Lauer, Bonn – Mit TeX bearbeitet am 9. November 2011, 21:03 Uhr -Umlaut - Check : - äöüÄÖÜ.<br>- S. 1199 – Einstellungen: mit Marginalien – ohne Seitenrand –

# **A.7 Lösungen zu Kapitel 11**

### **Die größten Programme**

Es sollen die zehn größten ausführbaren Programme und Skripte in den Verzeichnissen der Variablen PATH in einer sortierten Top-Ten-Liste ausgegeben werden.

### Antwort:

```
$ cat /tmp/script.sh
#!/bin/bash
MYPATH=`echo $PATH | tr :
{
   for DIR in $MYPATH; do
     cd $DIR
      ls -lF | grep | awk '{ print $5 " " $9 }'
   done
} | sort -n | uniq | tail -10 | sed s/*// | \
awk 'BEGIN {
   platz=10;
}
{
   print "Platz " platz-- ": " $2 " (" $1 " bytes)"
}'
$ /tmp/script.sh
Platz 10: postgres (2336018 bytes)
Platz 9: XF86_S3 (2357997 bytes)
Platz 8: XF86_SVGA (2785184 bytes)
Platz 7: scummvm (3138692 bytes)
Platz 6: wine (3160548 bytes)
Platz 5: Xnest (3749689 bytes)
Platz 4: Xvfb (3943162 bytes)
Platz 3: centericq (4244996 bytes)
Platz 2: Xprt (4393472 bytes)
Platz 1: lyx (5398916 bytes)
```
# **Listing A.7** a1-Lösung

Zur Lösung: Zunächst werden mittels tr alle Doppelpunkte aus der PATH-Variablen entfernt. Diese neuen Werte legen wir in der Variablen MYPATH ab. Mit einer for-Schleife durchlaufen wir diese Variable und geben die ausführbaren Dateien (mit einem \* gekennzeichnet, das wir mittels grep filtern) an awk weiter. Dabei gibt awk nur die Größe der Datei und deren Namen aus.

Johannes Plötner & Steffen Wendzel, Linux - das umfassende Handbuch 4. Auflage Galileo Press, ISBN: 3-898424-81-2

Aktuelle Quelldatei: anhg\_loesungen.tex , Aktueller Job: buch

Layout: gp.cls, Version 3.4.002 (14th August 2011), (C) Dr. Daniel Lauer, Bonn — Mit TpX bearbeitet am 9. November 2011, 21:03 Uhr — Umlaut-Check: — äöüÄÖÜ.<br>S. 1200 Einstellungen: mit Marginalien – ohne Seitenran

Diese Ausgabe leiten wir als Kommandogruppe an das Kommando sort weiter, das uns die Werte nach Größe aufsteigend sortiert. Das Programm uniq wirft alle doppelten Einträge heraus, und tail gibt nur die letzten zehn Einträge wieder. Daraufhin entfernen wir (und das ist auch nur Kosmetik) alle \*-Zeichen der ausführbaren Dateien mit sed und leiten die Ausgabe an awk weiter.

### **Rausschmiss!**

Die zweite Aufgabe bestand darin, eine Funktion zu schreiben, die Sie in die Startdatei Ihrer Shell integrieren können. Diese Funktion sollte einen angemeldeten Benutzer aus dem System werfen, wozu alle Prozesse des Benutzers beendet werden müssen.

#### Antwort:

```
function killuser()
{
   if [ `ps auxw | \
      nawk '$1 ~ /'"${1}"'/ { print }' | \
      wc -l | nawk '{
         if($1\langle1) {
            print "0"
         } else {
            print "1"
         }
      }'` = 0 ]; then
      echo "Keine Prozesse gefunden."
   else
      echo "--* Beende die folgenden Prozesse: *--"
      ps auxw| nawk '$1 ~ /'"${1}"'/ { print }'
      kill -9 `ps auxw | nawk '$1 ~ /'"${1}"'/ \
         { print $2 }'`
      echo "--------------* done. *---------------"
   fi
}
```

```
Listing A.8 killuser()
```
# **A.8 Lösungen zu Kapitel 12**

### **Namen in Arrays**

Schreiben Sie ein C-Shell-Skript, das zwei Namen einliest und diese in einem Array speichert. Das Array soll mithilfe der foreach-Schleife ausgegeben werden.

Johannes Plötner & Steffen Wendzel, Linux - das umfassende Handbuch 4. Auflage Galileo Press, ISBN: 3-898424-81-2 Layout: gp.cls, Version 3.4.002 (14th August 2011), (C) Dr. Daniel Lauer, Bonn – Mit TeX bearbeitet am 9. November 2011, 21:03 Uhr -Umlaut - Check : - äöüÄÖÜ.<br>- S. 1201 – Einstellungen: mit Marginalien – ohne Seitenrand –

#### Antwort:

#!/bin/csh

```
echo -n "Bitte geben Sie den ersten Namen ein: "
set nameA = $echo -n "Bitte geben Sie den zweiten Namen ein: "
set nameB = $<
set arr = ($nameA $nameB)
echo "Sie haben folgende Namen eingegeben:"
foreach name($arr)
  echo -n "$name, "
end
echo ""
```
**Listing A.9** Einlesen von zwei Namen und Ausgeben mit foreach

# **Erweiterung: Beliebige Parameterzahl**

Erweitern Sie das erstellte Skript um die Möglichkeit, so viele Namen einzulesen, wie der Benutzer wünscht, und geben Sie nach der Ausgabe der Namen auch die Gesamtzahl der eingelesenen Namen aus.

# Antwort:

```
#!/bin/csh
set weiter = "y"
set namen = ()
while ($weiter == "y")echo -n "Name: "
   set namen = (snamen \t s)echo -n "Einen weiteren Namen einlesen? (y/n) "
   set weiter = $<
end
echo "Sie haben folgende Namen eingegeben:"
@ zaehler = 0foreach name($namen)
   echo -n "$name, "
   @ zaehler ++
end
echo ""
echo "Insgesamt: $zaehler Namen"
```
**Listing A.10** Einlesen beliebig vieler Namen

1202

Johannes Plötner & Steffen Wendzel, Linux - das umfassende Handbuch 4. Auflage Galileo Press, ISBN: 3-898424-81-2<br>Layout: gp.cls, Version 3.4.002 (14th August 2011), (C) Dr. Daniel Lauer, Bonn Mit TeX bearbeitet am 9. Nove

```
% /tmp/cshtest.csh
Name: Bello
Einen weiteren Namen einlesen? (y/n) y
Name: Hasso
Einen weiteren Namen einlesen? (y/n) y
Name: Rex
Einen weiteren Namen einlesen? (y/n) n
Sie haben folgende Namen eingegeben:
Bello, Hasso, Rex,
Insgesamt: 3 Namen
```
**Listing A.11** Ausgabe des Skripts

# **A.9 Lösungen zu Kapitel 13**

### **Sichere Passwörter**

Sie wollen Ihren Benutzern sichere Passwörter zuweisen. Wie würden Sie eine zufällige Sequenz von acht Buchstaben und/oder Zeichen generieren? Auch wenn in diesem Kapitel nicht weiter auf dieses Problem eingegangen wurde, ist dies doch eine Fragestellung, die sich aus der Darstellung entwickeln lässt.

### Antwort:

Um zufällige Passwörter zu erstellen, benötigen Sie grundsätzlich eine Zufallsquelle. Die meisten Zufallsquellen, wie beispielsweise das Device /dev/random, liefern dabei Zufallsbytes, welche nicht zwangsläufig zulässigen Zeichen wie Buchstaben oder Zahlen entsprechen.

Eine elegante Lösung dieses Problems bietet das Kommando openssl: Hier können Sie in einem Schritt eine zufällige Byte-Sequenz erzeugen und diese gleichzeitig in Base64 codieren lassen. Base64 stammt eigentlich aus alten E-Mail-Tagen, als binäre Anhänge nicht problemlos per Mail verschickt werden konnten. Durch eine entsprechende Codierung kann man sich in der Darstellung der Bytes jedoch auf druckbare Zeichen beschränken, was wir auch für unseren Passwortgenerator nutzen wollen: openssl rand -base64 6

Hierbei fällt auf, dass 6 Bytes hier durch acht Zeichen dargestellt werden – effizient ist Base64 also nicht.<sup>2</sup> Aber darum geht es uns ja nicht, schließlich haben wir ein mehr oder weniger zufälliges Passwort mit acht Zeichen. Die User werden sich freuen.

Johannes Plötner & Steffen Wendzel, Linux - das umfassende Handbuch 4. Auflage Galileo Press, ISBN: 3-898424-81-2

<sup>2</sup> Aufgrund dieser Codierung werden auch Mail-Anhänge beim Versenden größer, als es die eigentlichen Dateien sind.

Layout: gp.cls, Version 3.4.002 (14th August 2011), (C) Dr. Daniel Lauer, Bonn – Mit TeX bearbeitet am 9. November 2011, 21:03 Uhr -Umlaut - Check : - äöüÄÖÜ.<br>- S. 1203 – Einstellungen: mit Marginalien – ohne Seitenrand –

```
$ dd if=/dev/urandom count=1 2> /dev/null | uuencode \
  -m - | head -n 2 | tail -n 1 | cut -c -8
ni3ktP15
```
**Listing A.12** Alternative Lösung mit Random-Device

### **Passwort vergessen!**

Da Sie in der Regel ganz vorbildlich als normaler Benutzer arbeiten, haben Sie doch tatsächlich das root-Passwort Ihres Rechners vergessen! Wie gehen Sie nun vor?

#### Antwort:

Sie könnten zum Beispiel unsere Buch-DVD zur Hand nehmen, Ihren Server mit Knoppix starten, die Festplatte mounten und anschließend die Datei /etc/passwd ändern. Dabei reicht es aus, das »x« zu löschen, das im zweiten Feld auf einen Eintrag in der Datei /etc/shadow verweist.

root:**x**:0:0:root:/root:/bin/bash

**Listing A.13** /etc/passwd: Das zu löschende x ist markiert.

Nach dem nächsten Booten können Sie sich als root ohne Passwort einloggen und durch einen Aufruf von passwd wieder ein neues Passwort setzen. Natürlich können Sie ein vergessenes root-Passwort auch anders neu setzen, jedoch sollten Sie dazu lokalen Zugriff auf den Rechner haben – alles andere wäre ein Bug. ;-)

# **A.10 Lösungen zu Kapitel 14**

### **Rechte**

Stellen Sie folgende Rechte als Oktalzahl dar und geben Sie deren Bedeutung umgangssprachlich an:

- $rw$ -rw-rw-
- E rwsr-xr-x
- rwxrwt

### Antwort:

Die Rechte-Bits erklären sich wie folgt:

rw-rw-rw-: 666

Diese eingängige Rechtemaske setzt das Lese- und das Schreibrecht für alle Benutzer – den Eigentümer, die Gruppe und den Rest der Welt.

#### 1204

Johannes Plötner & Steffen Wendzel, Linux - das umfassende Handbuch 4. Auflage Galileo Press, ISBN: 3-898424-81-2

Layout: gp.cls, Version 3.4.002 (14th August 2011), (C) Dr. Daniel Lauer, Bonn – Mit TeX bearbeitet am 9. November 2011, 21:03 Uhr -Umlaut - Check : - äöüÄÖÜ.<br>- S. 1204 – Einstellungen: mit Marginalien – ohne Seitenrand –

rwsr-xr-x: 4755

Diese Maske erlaubt das allgemeine Lesen sowie das Ausführen mit den Rechten des Besitzers der Datei. Dieser darf zusätzlich in die Datei schreiben.

rwxrwxrwt: 1777

Hier dürfte jeder alles: Auf Verzeichnissen hätte diese Rechtemaske die Wirkung, dass Dateien nur vom jeweiligen Eigentümer gelöscht oder verschoben werden können (wie in /tmp).

### **Syslog**

Sie sind ein böser Mensch. Überlegen Sie sich anhand des Beispielcodes auf Seite 479, wie ein Programm aussehen müsste, das die Logfiles eines Systems mit Müll (über-)füllt.

Im Normalfall werden gleichlautende Meldungen vom Logger zusammengefasst und als *eine* Meldung mit der entsprechenden Häufigkeit des Auftretens gespeichert. Wie können Sie dies böswillig umgehen?

 $\lceil \kappa \rceil$ 

# Antwort:

Man müsste die Nachricht in einer Endlosschleife an den Logger schicken, dabei den Text jedoch mit einer Art Zeitstempel individualisieren, um eine Zusammenfassung der Nachrichten zu verhindern:

```
#include <syslog.h>
int main(int argc, char* argv[])
{
  int i;
  while (1)
  {
    if(i++)=32000) i = 0;syslog(LOG_ALERT, "..:: we are flooding the log,
      attempt #%i ::..", i);
  }
  return 0;
}
```
**Listing A.14** syslog-dos.c

Wir schreiben also eine bei jedem Schritt leicht veränderte Nachricht mit höchster Logfile überfluten Priorität nach /var/log/syslog – und zwar in einer Endlosschleife. Führen Sie dieses Programm nicht aus, wenn Sie nicht wissen, was Sie damit anrichten können.

1205

Johannes Plötner & Steffen Wendzel, Linux - das umfassende Handbuch 4. Auflage Galileo Press, ISBN: 3-898424-81-2

Layout: gp.cls, Version 3.4.002 (14th August 2011), (C) Dr. Daniel Lauer, Bonn – Mit TeX bearbeitet am 9. November 2011, 21:03 Uhr -Umlaut - Check : - äöüÄÖÜ.<br>- S. 1205 – Einstellungen: mit Marginalien – ohne Seitenrand –

Brechen Sie das Programm in jedem Fall sofort nach dem Start durch Drücken von Strg + C wieder ab. Eine solche Schleife ist nämlich verdammt schnell . . .

```
linux# gcc -o flood syslog-dos.c
linux# ./flood
\wedge \cap
```
**Listing A.15** Den Code kompilieren und ausführen

Wenn Sie nun einen Blick in die Datei /var/log/syslog werfen, werden Sie schon mehrere Tausend Einträge sehen. Anhand dieser Geschwindigkeit werden Sie sich vorstellen können, dass auch ein paar Gigabyte freier Plattenplatz relativ schnell vollgeschrieben sein können.

```
...
Jun 9 12:36:01 athlon2000 syslog: ..:: we are \
  flooding the log, attempt #17700 ::..Jun 9 12:36:01 athlon2000 syslog: ..:: we are \
  flooding the log, attempt #17701 ::..
Jun 9 12:36:01 athlon2000 syslog: ..:: we are \
  flooding the log, attempt #17702 ::..
Jun 9 12:36:01 athlon2000 syslog: ..:: we are \
  flooding the log, attempt #17702:...
Jun 9 12:36:01 athlon2000 syslog: ..:: we are \
  flooding the log, attempt #17702 ::..
...
```
**Listing A.16** Auszug aus der vollen /var/log/syslog

Was man dagegen tun kann? Das ist eine andere Aufgabe . . .

#### **Übersicht über Kernelmodule**

Verschaffen Sie sich eine Übersicht über die auf Ihrem Linux-System verfügbaren Kernelmodule sowie die derzeit geladenen Kernelmodule.

#### Antwort:

Eine Übersicht über die auf Ihrem System verfügbaren Kernelmodule erhalten Sie, indem Sie einen Blick in Ihre modules.dep-Datei in /lib/modules/<Kernel-Version> werfen.

```
$ more /lib/modules/2.6.31-20-generic/modules.dep
kernel/arch/x86/kernel/cpu/mcheck/mce-inject.ko:
kernel/arch/x86/kernel/cpu/cpufreq/e_powersaver.ko:
kernel/arch/x86/kernel/cpu/cpufreq/p4-clockmod.ko:
kernel/arch/x86/kernel/msr.ko:
kernel/arch/x86/kernel/cpuid.ko:
```
#### 1206

Johannes Plötner & Steffen Wendzel, Linux - das umfassende Handbuch 4. Auflage Galileo Press, ISBN: 3-898424-81-2 Layout: gp.cls, Version 3.4.002 (14th August 2011), (C) Dr. Daniel Lauer, Bonn – Mit TeX bearbeitet am 9. November 2011, 21:03 Uhr -Umlaut - Check : - äöüÄÖÜ.<br>- S. 1206 – Einstellungen: mit Marginalien – ohne Seitenrand –

```
kernel/arch/x86/kernel/apm.ko:
kernel/arch/x86/kernel/scx200.ko:
kernel/arch/x86/kernel/microcode.ko:
kernel/arch/x86/crypto/aes-i586.ko: kernel/crypto/aes_generic.ko
kernel/arch/x86/crypto/twofish-i586.ko: kernel/crypto/twofish_common.ko
kernel/arch/x86/crypto/salsa20-i586.ko:
kernel/arch/x86/crypto/crc32c-intel.ko:
kernel/arch/x86/kvm/kvm.ko:
kernel/arch/x86/kvm/kvm-intel.ko: kernel/arch/x86/kvm/kvm.ko
kernel/arch/x86/kvm/kvm-amd.ko: kernel/arch/x86/kvm/kvm.ko
kernel/fs/nfs_common/nfs_acl.ko: kernel/net/sunrpc/sunrpc.ko
kernel/fs/quota/quota_v1.ko:
kernel/fs/quota/quota_v2.ko: kernel/fs/quota/quota_tree.ko
kernel/fs/quota/quota_tree.ko:
kernel/fs/nls/nls_cp437.ko:
kernel/fs/nls/nls_cp737.ko:
...
```
### **Listing A.17** Die modules.dep (Auszug)

### Die derzeit geladenen Module liefert das Tool 1smod.

| \$ 1smod                |         |                            |
|-------------------------|---------|----------------------------|
| Module                  | Size    | Used by                    |
| ppp_deflate             | 4732    | 0                          |
| zlib_deflate            | 20088   | 1<br>ppp_deflate           |
| bsd_comp                | 5436    | 0                          |
| ppp_async               | 8860    | 1                          |
| crc_ccitt               | 1852    | 1<br>ppp_async             |
| nls_utf8                | 1568    | 1                          |
| isofs                   | 31620   | 1                          |
| option                  | 25184 1 |                            |
| usbserial               | 36264   | 4<br>option                |
| usb_storage             | 52768   | 1                          |
| binfmt_misc             | 8356    | 1                          |
| ppdev                   | 6688    | 0                          |
| vboxnetflt              | 84840   | 0                          |
| vboxnetadp              | 78344   | 0                          |
| vboxdrv                 | 121160  | $\mathbf{1}$<br>vboxnetflt |
| joydev                  | 10240   | 0                          |
| snd_hda_codec_intelhdmi |         | 1<br>12860                 |
| .                       |         |                            |

### **Listing A.18** lsmod (Auszug)

### **Die größten Dateien finden**

Schreiben Sie ein kurzes Shellskript beziehungsweise eine Anweisungsfolge, die die zehn größten Dateien in Ihrem Home-Verzeichnis findet.

 $[+]$ Für die Lösung können Sie zum Beispiel find und du in Kombination nutzen.

#### Antwort:

Folgender Einzeiler erledigt die Aufgabe:

\$ find /home/\$USER -type f **-exec du -k ";"** \ 2>/dev/null | sort -din | tail -10

**Listing A.19** Die zehn größten Dateien finden

Dabei wurde find kreativ mit du kombiniert, das Ganze sortiert und schließlich ausgegeben.

# **A.11 Lösungen zu Kapitel 15**

### **Server erreichbar**

Sie werden als Administrator einer Firma eines schönen Wochenendes von Ihrem Chef angerufen, der Ihnen mitteilt, dass der Webserver aus dem Internet nicht mehr zu erreichen ist. Wie gehen Sie vor, um das Problem zu lokalisieren?

### Antwort:

Sie beginnen mit einem ping des Hostnamens. Ist dieser erfolgreich, kann durch eine Verbindung auf den entsprechenden Port geklärt werden, ob vielleicht nur der zugehörige Dienst abgestürzt ist. Schlägt ein ping auf den Hostnamen fehl, sollten Sie einen ping auf die IP versuchen, um eine eventuelle Störung des DNS-Servers feststellen zu können.

# **Firewall-Probleme**

Gerade Server haben oft mehrere Netzwerkschnittstellen. Da gibt es das Interface mit der öffentlichen IP-Adresse, an dem der Traffic aus dem Internet ankommt, sowie das Interface mit der internen IP-Adresse für alle Zugriffe aus dem lokalen Netz.<sup>3</sup>

Johannes Plötner & Steffen Wendzel, Linux - das umfassende Handbuch 4. Auflage Galileo Press, ISBN: 3-898424-81-2

<sup>3</sup> Ob dies nun virtuelle und reale Schnittstellen sind, sei mal dahingestellt.

Layout: gp.cls, Version 3.4.002 (14th August 2011), (C) Dr. Daniel Lauer, Bonn – Mit TeX bearbeitet am 9. November 2011, 21:03 Uhr -Umlaut - Check : - äöüÄÖÜ.<br>- S. 1208 – Einstellungen: mit Marginalien – ohne Seitenrand –

Folgende Situation sei gegeben: Für alle Benutzer des externen Interfaces gelten besondere Regeln und Einschränkungen, beispielsweise könnten einige Serverdienste nicht erreichbar sein. Diese Regeln wollen Sie nun testen, aber der Name des Servers wird intern nur in die lokale IP-Adresse übersetzt. Was machen Sie?

### Antwort:

Tragen Sie einfach die öffentliche IP-Adresse samt zugehörigem Namen in Ihre lokale /etc/hosts ein, um testweise den eingeschränkten Zugang auch innerhalb des LANs nutzen zu können. Alternativ könnten Sie natürlich auch die öffentliche IP-Adresse anstelle des problematischen Hostnamens verwenden, jedoch gibt es Szenarien, in denen dies nicht ohne Weiteres möglich ist – beispielsweise wenn bestimmte Programme oder Dienste auf diesen Hostnamen aufwendig konfiguriert wurden und es sich um ein produktives System handelt, dessen Konfiguration man eigentlich nicht ändern will.<sup>4</sup>

# **A.12 Lösungen zu Kapitel 16**

### **telnet + Sniffer**

Probieren Sie einmal, sich mit telnet irgendwo einzuloggen, und lassen Sie parallel auf einer anderen Konsole einen Sniffer wie tcpdump oder ngrep<sup>5</sup> laufen.

### Antwort:

Im folgenden Listing können Sie sehen, wie man zum Beispiel ngrep nutzen kann, um eine Telnet-Verbindung abzuhören. Dabei haben wir den Teil ausgeschnitten, bei dem die Zeichenkette Password: vom Server an den Client geschickt wird und der Client anschließend das Passwort Zeichen für Zeichen an den Server schickt:

```
# ngrep -d lo port 23
...
T 127.0.0.1:23 -> 127.0.0.1:49197 [AP]
  Password:
##
T 127.0.0.1:49197 -> 127.0.0.1:23 [AP]
  t
##
T 127.0.0.1:49197 -> 127.0.0.1:23 [AP]
```
Johannes Plötner & Steffen Wendzel, Linux - das umfassende Handbuch 4. Auflage Galileo Press, ISBN: 3-898424-81-2

Layout: gp.cls, Version 3.4.002 (14th August 2011), (C) Dr. Daniel Lauer, Bonn – Mit TeX bearbeitet am 9. November 2011, 21:03 Uhr -Umlaut - Check : - äöüÄÖÜ.<br>- S. 1209 – Einstellungen: mit Marginalien – ohne Seitenrand –

<sup>4</sup> Never touch a running system – oder, wenn man keine Ahnung hat: Never touch any system.

<sup>5</sup> ngrep ist ein Tool, das mit tcpdump vergleichbar ist. Es zeichnet auch den Datenverkehr auf und lässt sich ebenfalls durch verschiedene Filterausdrücke konfigurieren. Der Unterschied zu tcpdump besteht darin, dass der Inhalt der aufgezeichneten Pakete schöner dargestellt wird, weshalb sich ngrep vor allem zum Sniffen textbasierter Protokolle eignet.

s ##  $T 127.0.0.1:49197 \rightarrow 127.0.0.1:23$  [AP] e ...

**Listing A.20** Auszug aus dem Sniffer-Log

# **A.13 Lösungen zu Kapitel 17**

# **Kontrolle**

Untersuchen Sie Ihr System auf laufende Dienste. Versuchen Sie herauszufinden, was bei Ihnen alles so läuft und vor allem: warum. Werfen Sie einen Blick auf die Konfiguration dieser Standarddienste, und überlegen Sie, welche Auswirkungen die jeweilige Konfiguration auf die Sicherheit Ihres Systems haben könnte.

# Antwort:

Hier gilt: Selber machen! Als Tipp sei noch angemerkt, dass nmap ein wunderbarer Portscanner ist, den man auch zum Scannen von localhost missbrauchen kann. Als Ausgabe liefert nmap eine Liste aller offenen Ports und stellt aufgrund der services-Datei eine Vermutung darüber an, welcher Dienst dort läuft. Viel Spaß!

### **DHCP**

Der Admin hat geschlafen, und plötzlich laufen zwei DHCP-Server in einem Netzwerk. Was wird im Netzwerk passieren, wenn ein Client einen DHCP-Request schickt?

### Antwort:

Der Client nimmt die IP-Adresse des am schnellsten antwortenden Servers. Je nach Konfiguration dieses Servers kann es zu Netzwerkproblemen kommen, beispielsweise wenn der Client eine völlig falsche IP-Adresse zugewiesen bekommt. Auch kann es passieren, dass eine IP doppelt vergeben wird, was zu richtig fiesen Netzwerkproblemen und Anomalien führt.

#### **Inetd**

Ein über den Superserver inetd zu startender Server läuft nicht. Woran kann das liegen, und wie ermitteln Sie die Ursache?

Johannes Plötner & Steffen Wendzel, Linux - das umfassende Handbuch 4. Auflage Galileo Press, ISBN: 3-898424-81-2

Layout: gp.cls, Version 3.4.002 (14th August 2011), (C) Dr. Daniel Lauer, Bonn – Mit TeX bearbeitet am 9. November 2011, 21:03 Uhr -Umlaut - Check : - äöüÄÖÜ.<br>- S. 1210 – Einstellungen: mit Marginalien – ohne Seitenrand –

### Antwort:

# 1. Netzwerk

Steht die Netzwerkverbindung? Ist der Rechner überhaupt per ping erreichbar?

### 2. inetd

Läuft der inetd-Prozess auf dem Server? Wie ist er konfiguriert? Gibt es Fehlermeldungen in den Logfiles?

3. Dienst

Startet der Dienst? Ist er richtig konfiguriert? Was sagt das Logfile? Gibt es genug Ressourcen auf dem System?

# **A.14 Lösungen zu Kapitel 19**

### **Installation**

Installieren und konfigurieren Sie unter Ihrer Lieblingsdistribution ein LAMP-System. Installieren Sie dazu ebenfalls den PHPMyAdmin.

## Antwort:

Eigentlich sollten Sie das wirklich selbst machen – aber na ja, wir zeigen die Lösung mal für Debian. Sie ist kurz, schön und sauber. Trotzdem sollten Sie sich selbst an die Installation machen.

# aptitude install **apache2 php5 mysql phpmyadmin**

**Listing A.21** LAMP unter Debian

### **Webhoster**

Stellen Sie sich jetzt vor, Sie hätten eine kleine Firma, die Kunden Webspace mit PHP- und MySQL-Support zur Verfügung stellt. Wie müssten Sie Ihr System konfigurieren, damit jeder Kunde z.B. per FTP Zugriff auf seinen Webspace hat und alles online administrieren kann?

### Antwort:

Hier ist natürlich Kreativität gefragt. Eine Lösung könnte die Installation des in Kapitel 12 vorgestellten ProFTPd sein. Schließlich können sich dort alle Benutzer mit ihrem Unix-Kennwort einloggen und haben Zugriff auf ihr Home-Verzeichnis – mehr sollten sie aber auch nicht sehen. Anonymes FTP sollte natürlich verboten werden.

Als Nächstes müssen Sie sicherstellen, dass der Apache im Home-Verzeichnis der Benutzer auch ihre jeweiligen Webseiten findet. Die Lösung für dieses Problem lie-

Johannes Plötner & Steffen Wendzel, Linux - das umfassende Handbuch 4. Auflage Galileo Press, ISBN: 3-898424-81-2

Layout: gp.cls, Version 3.4.002 (14th August 2011), (C) Dr. Daniel Lauer, Bonn – Mit TeX bearbeitet am 9. November 2011, 21:03 Uhr -Umlaut - Check : - äöüÄÖÜ.<br>- S. 1211 – Einstellungen: mit Marginalien – ohne Seitenrand –

fert das userdir-Modul des Apache. Mit diesem Modul können Sie ein bestimmtes Verzeichnis unterhalb von Home als http://www.example.com/~username freigeben. Die Konfiguration ist dabei recht simpel:

```
LoadModule userdir_module modules/mod_userdir.so
<IfModule mod_userdir.c>
 UserDir public_html
 <Directory /home/*/public_html>
   AllowOverride FileInfo AuthConfig Limit
    Options MultiViews Indexes SymLinksIfOwnerMatch \
            IncludesNoExec
  </Directory>
</IfModule>
```
**Listing A.22** Usermod-Support für den Apache

Hier könnte jeder Benutzer seine persönliche Webseite unter /public\_html speichern. Zu guter Letzt sollte man noch durch den Einsatz von Quotas sicherstellen, dass die einzelnen Benutzer nicht mehr Plattenplatz verbrauchen, als ihnen zusteht.<sup>6</sup>

# **A.15 Lösungen zu Kapitel 20**

### **example.com**

Finden Sie heraus, was es mit der Domain example.com auf sich hat. Wozu ist sie gut, und wieso haben wir sie wohl nicht verwendet?

#### Antwort:

Diese Domain ist hochoffiziell für Beispiele reserviert. So steht im zugehörigen Standarddokument (RFC 2606) der folgende Satz:

The Internet Assigned Numbers Authority (IANA) also currently has the following second level domain names reserved which can be used as examples.

example.com example.net example.org

Johannes Plötner & Steffen Wendzel, Linux - das umfassende Handbuch 4. Auflage Galileo Press, ISBN: 3-898424-81-2

<sup>6</sup> Was Sie nicht alles mithilfe dieses Buches umsetzen können ... schon toll oder?

Layout: gp.cls, Version 3.4.002 (14th August 2011), (C) Dr. Daniel Lauer, Bonn – Mit TeX bearbeitet am 9. November 2011, 21:03 Uhr -Umlaut - Check : - äöüÄÖÜ.<br>- S. 1212 – Einstellungen: mit Marginalien – ohne Seitenrand –

Warum haben wir das nicht in den Beispielen verwendet? Darüber können Sie nur spekulieren.<sup>7</sup>

# **Webhoster<sup>2</sup>**

Nehmen Sie die Beispielaufgabe aus dem letzten Kapitel zur Hand. Jetzt möchten Sie zusätzlich zur dortigen LAMP-Konfiguration Ihren Kunden nicht nur Webspace, sondern auch eigene Domains zur Verfügung stellen. Wie kännte eine entsprechende Konfiguration prinzipiell aussehen?

### Antwort:

Also zuerst einmal: Wenn Sie das wirklich so offiziell betreiben wollen, benötigen Sie eine am besten redundante Internetverbindung mit statischer IP-Adresse. Vielleicht brauchen Sie sogar ein ganzes IP-Subnetz, wenn Sie mehrere Server aufstellen wollen – und das wollen Sie spätestens dann, wenn Sie einigermaßen erfolgreich sind.

Als Nächstes müssen Sie die Domains Ihrer Kunden beim zuständigen Top-Level-Registrar im Namen Ihrer Kunden registrieren. Für die Top-Level-Domain .de ist dies beispielsweise die DENIC (www.denic.de). Dabei sollten Sie mindestens zwei Nameserver<sup>8</sup> angeben, die natürlich die entsprechende Domain auf eine Ihrer offiziellen IP-Adressen auflösen.

An dieser offiziellen IP-Adresse kann nun wiederum ein kleines LAMP-System sitzen, das die entsprechenden Anfragen entgegennimmt. Damit Sie nicht für jeden Kunden einen eigenen Webserver brauchen und die Kosten im Griff behalten, nutzen Sie am besten die VirtualHost-Direktive des Apache. Im HTTP-Protokoll wird nämlich bei einem Aufruf immer die eingegebene Domain mit an den Server gesendet. Aufgrund dieser Domain könnte dann das entsprechende Verzeichnis angezeigt werden, das der User auf dem Server besitzt und mit einer Webseite füllt.

```
NameVirtualServer 192.168.0.10
<VirtualHost 192.168.0.10>
  ServerName www.example.com
  DocumentRoot /home/user1/public_html
  ScriptAlias /cgi-bin/ /home/user1/cgi-bin/
</VirtualHost>
<VirtualHost 192.168.1.125>
```
ServerName www.doomed-reality.org

Johannes Plötner & Steffen Wendzel, Linux - das umfassende Handbuch 4. Auflage Galileo Press, ISBN: 3-898424-81-2

Layout: gp.cls, Version 3.4.002 (14th August 2011), (C) Dr. Daniel Lauer, Bonn – Mit TeX bearbeitet am 9. November 2011, 21:03 Uhr -Umlaut - Check : - äöüÄÖÜ.<br>- S. 1213 – Einstellungen: mit Marginalien – ohne Seitenrand –

<sup>7</sup> Ok, ok: Das hier ist nicht unser erstes Buch. Und wir haben die Erfahrung gemacht, dass einige Leser die Beispielkonfigurationen 1:1 übernehmen, daher wollten wir diese mit etwas »Ungefährlichem« erläutern.

<sup>8</sup> Sie können auch einen zweiten Nameserver mieten, falls Sie selbst nur einen besitzen.

```
DocumentRoot /home/user2/public_html
  ScriptAlias /cgi-bin/ /home/user2/cgi-bin/
</VirtualHost>
```
#### **Listing A.23** VirtualHost-Beispiel für die httpd.conf

Etwas weitergedacht: Wenn Sie mehrere Webserver haben, könnten Sie auch mit Loadbalancing spielen: Alle Webserver binden die Home-Verzeichnisse Ihrer User beispielsweise mittels NFS ein, jedes System und damit auch jeder Apache ist gleich konfiguriert, und zwar so, dass er jede Domain annimmt. Aber diese Webserver verstecken Sie hinter einem System, das jeder Verbindung beim Verbindungsaufbau einen gerade wenig ausgelasteten Webserver zuweist.<sup>9</sup>

### **Whois**

Spielen Sie ein wenig mit dem whois-Tool. Welche Whois-Dienste gibt es noch?

## Antwort:

Bei weiteren Whois-Diensten kann man – abgesehen von den DNS-Diensten – zum Beispiel nach den Eigentümern fester IP-Adressen suchen. Dafür kann man zum Beispiel mit RIPE (www.ripe.net) die zuständige Organisation für den europäischen Raum befragen. Fragt man dabei eine Dial-in-Adresse ab, wie sie beispielsweise dynamisch von der Telekom oder von AOL vergeben werden, bekommt man meist einen Abuse-Kontakt präsentiert, an den man sich bei Beschwerden wenden kann – etwa wenn von dieser IP-Adresse ein Hacker-Angriff oder Spam-Versand ausging.

# **A.16 Lösungen zu Kapitel 21**

### **Schlüssel anlegen**

Erzeugen Sie für sich einen lokalen Schlüssel mittels ssh-keygen, und testen Sie dabei unterschiedliche Verfahren und Schlüssellängen aus. Verteilen Sie den Public Key auf andere Systeme, und loggen Sie sich entsprechend ein.

### Antwort:

Das müssen Sie schon selbst machen. Beispiele dafür, wie es geht, finden Sie außerdem im Text. ;-)

Johannes Plötner & Steffen Wendzel, Linux - das umfassende Handbuch 4. Auflage Galileo Press, ISBN: 3-898424-81-2

<sup>9</sup> Das sollte fürs Erste einmal reichen. Sie wollen mehr wissen? Man kann uns auch als Berater anheuern. Schreiben Sie uns einfach eine Mail an: autoren (at) ploetner-it (dot) de. :-)

Layout: gp.cls, Version 3.4.002 (14th August 2011), (C) Dr. Daniel Lauer, Bonn – Mit TeX bearbeitet am 9. November 2011, 21:03 Uhr -Umlaut - Check : - äöüÄÖÜ.<br>- S. 1214 – Einstellungen: mit Marginalien – ohne Seitenrand –

### **Sicherheitsfragen**

Auf welchen Systemen sollten Sie solche Schlüssel überhaupt erzeugen beziehungsweise speichern? Wo könnte es Probleme geben? Denken Sie nicht nur an das im Text vorgestellte Beispiel.

### Antwort:

Hier wollten wir darauf hinaus, dass nicht nur problematisch ist, wer – wie zum Beispiel ein fremder Administrator auf einem Gastsystem – den eigenen privaten Schlüssel lesen kann. Es ist natürlich auch zu bedenken, was jemand mit Ihrem Schlüssel tun könnte.

Stellen Sie sich einmal vor, Sie programmieren Webseiten für größere Firmenkunden. Um sich die Arbeit beim Aufspielen einer neuen Version zu erleichtern, haben Sie Ihren privaten, nicht durch eine Passphrase geschützten RSA-Schlüssel auf alle Kundenrechner verteilt. Nun wird Ihr System gehackt. Der Hacker bekommt als Belohnung nicht nur Ihr System, sondern die Systeme Ihrer Kunden noch obendrein. Spätestens in dieser Situation brauchen Sie einen wirklich guten Anwalt – dieses Feature ist also mit Vorsicht zu genießen.

### **Eine Berechtigung für telnet**

Wieso möchte man den Telnet-Client trotz des allumfassenden Einsatzes von SSH manchmal doch gern auf dem eigenen System installiert haben?

#### Antwort:

Manchmal möchte man einfach wissen, ob ein bestimmter Port eines Servers noch/überhaupt/schon offen ist. Und am einfachsten und schnellsten erfährt man dies immer noch über telnet:

\$ telnet www.ihre-firma.de 80 Trying 10.0.0.1... Connected to www.ihre-firma.de. Escape character is '^]'.

**Listing A.24** Test auf Port 80 (http)

# **A.17 Lösungen zu Kapitel 24**

# **LATEX, 1. Teil**

Erstellen Sie mit LATEXein kleines Dokument, das aus einem Inhaltsverzeichnis sowie einigen Abschnitten und Unterabschnitten besteht. Kompilieren Sie dieses Doku-

Layout: gp.cls, Version 3.4.002 (14th August 2011), (C) Dr. Daniel Lauer, Bonn – Mit TeX bearbeitet am 9. November 2011, 21:03 Uhr -Umlaut - Check : - äöüÄÖÜ.<br>- S. 1215 – Einstellungen: mit Marginalien – ohne Seitenrand –

ment mit pdflatex zu einer PDF-Datei, und erzeugen Sie aus dieser Datei mit pdf2ps eine PostScript-Datei.

### Antwort:

```
\documentclass{article}
\begin{document}
```
\author{Irgendjemand} \title{Ein Test-Dokument}

\maketitle

\tableofcontents

```
\newpage
\section{Einleitung}
Dieser Text befindet sich im Abschnitt der Einleitung.
```
\section{Eine Bemerkung}

Und nun noch eine Bemerkung zur Einleitung.

\end{document}

**Listing A.25** doc.tex

Die PDF- und die PostScript-Datei werden anschließend mittels der folgenden Befehle erzeugt:

\$ pdflatex doc.tex \$ pdf2ps doc.pdf  $$1s$  \*.p\* doc.pdf doc.ps

**Listing A.26** pdf- und ps-Datei erzeugen

# **LATEX, 2. Teil**

Bauen Sie in das obige Dokument die folgende erste Binomische Formel  $(a + b)^2 =$  $a^2 + 2ab + b^2$  und die Formel zur Berechnung der Entropie ein: H(p<sub>1</sub>, p<sub>2</sub>, ..., p<sub>k</sub>) =  $-\sum_{i=1}^k p_i log_2 p_i$ . Falls Sie mehr über die Entropie im Kontext der Theoretischen Informatik erfahren möchten, empfehlen wir Ihnen [Schoen08A].

#### Antwort:

Die erste binomische Formel (also  $(a+b)^2 = a^2 + 2ab + b^2$ ) wird in LATEXfolgendermaßen dargestellt:

1216

Johannes Plötner & Steffen Wendzel, Linux - das umfassende Handbuch 4. Auflage Galileo Press, ISBN: 3-898424-81-2<br>Layout: gp.cls, Version 3.4.002 (14th August 2011), (C) Dr. Daniel Lauer, Bonn Mit TeX bearbeitet am 9. Nove

 $$(a+b)^2 = a^2 + 2ab + b^2$ 

**Listing A.27** Erste binomische Formel

Die Entropie-Formel (das ist H(p1, p2, ..., p $_{\rm k})=-\sum_{\rm i=1}^{\rm k}$  p $_{\rm i}$ log $_{\rm 2}$ p $_{\rm i}$ ) erzeugen Sie hingegen so:

 $H(p_1, p_2, ..., p_k) = -\sum_{i=1}^{k}^{k} p_i$ 

**Listing A.28** Entropie-Formel in LaTeX

# **A.18 Lösungen zu Kapitel 25**

# **MP3s selbst gebaut**

Finden und benutzen Sie ein Tool, mit dem man aus einer Audio-CD entsprechende MP3-Dateien erstellen kann. Idealerweise werden Sie dabei im Umfang Ihrer Distribution fündig, aber auch das Internet bietet »gültige« Lösungen.

### Lösungsansatz:

Mögliche Anwendungen zum Rippen von CDs sind beispielsweise:

- E KAudioCreator
- Sound Juicer

# **A.19 Lösungen zu Kapitel 26**

### **Named Pipe**

Erstellen Sie eine Named Pipe, und extrahieren Sie die Ausgabe von ps.

## Antwort:

Nehmen Sie sich folgendes Listing als Beispiel:

```
$ mkfifo test
$ grep getty test &
[1] 6230
$ ps aux > test
5066 tty1 Ss+ 0:00 /sbin/getty 38400 tty1
5069 tty2 Ss+ 0:00 /sbin/getty 38400 tty2
5070 tty3 Ss+ 0:00 /sbin/getty 38400 tty3
5071 tty4 Ss+ 0:00 /sbin/getty 38400 tty4
5072 tty5 Ss+ 0:00 /sbin/getty 38400 tty5
```
Johannes Plötner & Steffen Wendzel, Linux - das umfassende Handbuch 4. Auflage Galileo Press, ISBN: 3-898424-81-2<br>Layout: gp.cls, Version 3.4.002 (14th August 2011), (C) Dr. Daniel Lauer, Bonn Mit TeX bearbeitet am 9. Nove

```
5073 tty6 Ss+ 0:00 /sbin/getty 38400 tty6
6233 pts/1 S 0:00 grep getty test
[1]+ Done grep getty test
$
```
**Listing A.29** Named Pipe

# **Jobkontrolle**

Starten Sie einen Prozess, stoppen Sie ihn, lassen Sie ihn wieder im Vordergrund laufen, und stoppen Sie ihn erneut. Lassen Sie ihn anschließend im Hintergrund laufen, damit Sie ihn von der Konsole aus beenden können.

### Antwort:

Im Beispiel sind Tastenkombinationen fett formatiert:

```
$ find / -name abcd 2>/dev/null
(Strg-Z)
[1]+ Stopped find / -name abcd 2>/dev/null
$ fg
find / -name abcd 2>/dev/null
(Strg-Z)
[1]+ Stopped find / -name abcd 2>/dev/null
$ bg
[1]+ find / -name abcd 2>/dev/null &
$ kill %1
$
[1]+ Beendet find / -name abcd 2>/dev/null
```

```
Listing A.30 jobs
```
# **A.20 Lösungen zu Kapitel 27**

#### **Shutdown um 20:00**

Starten Sie ein shutdown, so dass das System pünktlich um 20:00 Uhr heruntergefahren wird. Schließlich möchten Sie das Fußball-Länderspiel nicht verpassen.

#### Antwort:

# shutdown -h 20:00 & #

**Listing A.31** Um 8 ist Fußball, PC aus!

Johannes Plötner & Steffen Wendzel, Linux - das umfassende Handbuch 4. Auflage Galileo Press, ISBN: 3-898424-81-2<br>Layout: gp.cls, Version 3.4.002 (14th August 2011), (C) Dr. Daniel Lauer, Bonn Mit TeX bearbeitet am 9. Nove

# **Abbruch!!!**

Ihre Frau will stattdessen einen Liebesfilm gucken. Brechen Sie also den eben angesetzten Shutdown ab, ohne bei shutdown die Option -c zu nutzen. Werden Sie kreativ.

### Antwort:

```
# killall shutdown
[1]+ Beendet sudo /sbin/shutdown -h 20:00
#
```
**Listing A.32** Wegen eines Liebesfilms wird der PC nicht verlassen.

# **A.21 Lösungen zu Kapitel 28**

# **mkfs**

Stellen wir uns vor, Sie hätten eine neue Festplatte gekauft und bereits partitioniert. Nun wollen Sie die Partition mit ext3 formatieren und schließlich einbinden. (Weil Sie Ihr ganzes Geld aber schon für dieses Buch ausgegeben haben, nehmen Sie doch einfach eine Ramdisk wie /dev/ram0.) Wie gehen Sie vor?

### Antwort:

Rufen Sie einfach mkfs.ext2 mit dem entsprechenden Device als Parameter auf:

```
# mkfs.ext2 /dev/ram0
mke2fs 1.39-WIP (10-Dec-2005)
Dateisystem-Label=
OS-Typ: Linux
Blockgröße=1024 (log=0)
Fragmentgröße=1024 (log=0)
2048 Inodes, 8192 Blöcke
409 Blöcke (4.99%) reserviert für den Superuser
erster Datenblock=1
1 Blockgruppe
8192 Blöcke pro Gruppe, 8192 Fragmente pro Gruppe
2048 Inodes pro Gruppe
Schreibe Inode-Tabellen: erledigt
Schreibe Superblöcke und
  Dateisystem-Accountinginformationen: erledigt
```

```
Das Dateisystem wird automatisch alle 28 Mounts bzw.
alle 180 Tage überprüft, je nachdem, was zuerst
eintritt. Veränderbar mit tune2fs -c oder -t .
```
#### **Listing A.33** mkfs

Nach dem Formatieren erhalten Sie einen Hinweis, wie Sie tune2fs nutzen könnten. Im Übrigen können Sie alles, was Sie bei tune2fs auch zur Laufzeit verändern können, bereits beim Formatieren festlegen. Konsultieren Sie dafür am besten die Manpage von mkfs.ext2.

Und wie müssten Sie das Device nun mounten und – im Falle einer Festplatte – in die /etc/fstab einbinden? Nun, das ist ein anderes Kapitel. Schlagen Sie doch einmal Abschnitt 14.5.1 nach ;-)

# **tune2fs**

Sie wollen die Zahl der für root reservierten Blöcke auf Ihrer Ramdisk-Partition ändern. Wie gehen Sie vor?

## Antwort:

Hiermit wird die Anzahl der reservierten Blöcke auf 2% gedrückt:

```
# tune2fs -m 2 /dev/ram0
tune2fs 1.39-WIP (10-Dec-2005)
Setting reserved blocks percentage to 2% (163 blocks)
```
**Listing A.34** tune2fs

# **A.22 Lösungen zu Kapitel 29**

# **ScummVM**

Was befindet sich in der Truhe aus dem Screenshot des Spiels »Flight of the Amazon Queen« (Abbildung 29.4)?

## Antwort:

Die Truhe enthält ein Handtuch.

# **A.23 Lösungen zu Kapitel 30**

### **Makefile und Debugging**

Erstellen Sie für den folgenden C-Quellcode ein Makefile. Aktivieren Sie beim Kompilieren die Debugging-Option, und führen Sie das fertig übersetzte Programm im GNU-Debugger aus.

Johannes Plötner & Steffen Wendzel, Linux - das umfassende Handbuch 4. Auflage Galileo Press, ISBN: 3-898424-81-2

Layout: gp.cls, Version 3.4.002 (14th August 2011), (C) Dr. Daniel Lauer, Bonn – Mit TeX bearbeitet am 9. November 2011, 21:03 Uhr -Umlaut - Check : - äöüÄÖÜ.<br>- S. 1220 – Einstellungen: mit Marginalien – ohne Seitenrand –

# Lösungen zu Kapitel 30 **A.23**

```
#include <stdio.h>
#include <math.h>
int main(int argc, char *argv[]) {
  double k=0.f;
   while(k<=3.2) {
     printf("sin(%f)=%f\n", k, sin(k));
     k+=0.1;}
   return 0;
}
```
**Listing A.35** test.c

### Antwort:

Um das Programm zu übersetzen, muss dem gcc-Compiler die Option -g zur Aktivierung des Debuggings übergeben werden. Zudem verwendet das Programm die Sinus-Funktion sin() aus der mathematischen Library, die wir via -lm einlinken.

tp : test.c gcc **-g** -o tp test.c **-lm**

#### **Listing A.36** Makefile

Sie starten das Programm im Debugger mit dem Befehl run.

```
$ gdb ./tp
GNU gdb 6.1
...
...
(gdb) run
Starting program: /tmp/tp
sin(0.000000)=0.000000
sin(0.100000)=0.099833
sin(0.200000)=0.198669
sin(0.300000)=0.295520
sin(0.400000)=0.389418
sin(0.500000)=0.479426
sin(0.600000)=0.564642
sin(0.700000)=0.644218
sin(0.800000)=0.717356
sin(0.900000)=0.783327
sin(1.000000)=0.841471
sin(1.100000)=0.891207
sin(1.200000)=0.932039
sin(1.300000)=0.963558
```

```
sin(1.400000)=0.985450
sin(1.500000)=0.997495
sin(1.600000)=0.999574
sin(1.700000)=0.991665
sin(1.800000)=0.973848
sin(1.900000)=0.946300
sin(2.000000)=0.909297
sin(2.100000)=0.863209
sin(2.200000)=0.808496
sin(2.300000)=0.745705
sin(2.400000)=0.675463
sin(2.500000)=0.598472
sin(2.600000)=0.515501
sin(2.700000)=0.427380
sin(2.800000)=0.334988
sin(2.900000)=0.239249
sin(3.000000)=0.141120
sin(3.100000)=0.041581
```
Program exited normally. (gdb) **quit**

**Listing A.37** gdb

# **A.24 Lösungen zu Kapitel 31**

#### **C: Namen in Arrays**

Versuchen Sie, Ihren Namen mithilfe eines Arrays zu speichern und auszugeben.

#### Antwort:

Namen in einem Array zu speichern ist einfach – verwenden Sie hierzu ein Array vom Datentyp char.

```
char name[4];
```

```
name[0] = 'A';name[1] = 'l';
name[2] = 'f';name[3] = ' \0';
```
**Listing A.38** Der umständliche Weg

#### 1222

Johannes Plötner & Steffen Wendzel, Linux - das umfassende Handbuch 4. Auflage Galileo Press, ISBN: 3-898424-81-2<br>Layout: gp.cls, Version 3.4.002 (14th August 2011), (C) Dr. Daniel Lauer, Bonn Mit TeX bearbeitet am 9. Nov

Lösungen zu Kapitel 31 **A.24**

char name[] = "Steffen Wendzel";

**Listing A.39** Der einfache Weg

# **C: Ausgabe von Personendaten**

Auf Seite 1061 finden Sie C-Code, der drei Personendatensätze einliest. Erweitern Sie das Programm um eine Schleife, die mit der Funktion printf() die Daten aller Personen ausgibt.

### Antwort:

```
#include <stdio.h>
struct person {
        short gewicht;
        short alter;
        short groesse;
};
int main()
{
        int i;
        struct person p[3];
        p[0].gewicht = 70;
        p[0].alter = 22;
        p[0].groesse = 182;
        p[1].gewicht = 88;
        p[1].alter = 77;
        p[1].groesse = 166;
        p[2].gewicht = 95;
        p[2].alter = 50;
        p[2].groesse = 190;
        for (i = 0 ; i \langle 3; i++ \rangle {
                printf("Person %i:\n", i);
                printf(" Gewicht: %i\n", p[i].gewicht);
                printf(" Alter: %i\n", p[i].alter);
                printf(" Groesse: %i\n", p[i].groesse);
        }
        return 0;
}
```
**Listing A.40** Ausgabe von Personendaten

1223

### **Perl: cp**

Schreiben Sie ein Programm, das eine Datei ähnlich kopiert wie cp.

### Antwort:

```
#!/usr/bin/perl
# cp.pl - ein sehr einfaches Skript zum Kopieren von Dateien
#
# Aufruf: ./cp.pl EINGABE AUSGABE
use strict;
my $in;
my $out;
open($in, "<$ARGV[0]");
open($out, ">$ARGV[1]");
# $line von $in lesen
while (defined (my \text{line} = \langle \text{sin} \rangle)) {
  # $line nach $out schreiben
  print $out $line;
}
close($in);
close($out);
Listing A.41 cp.pl
```
# **A.25 Lösungen zu Kapitel 32**

# **Frontends**

Suchen, installieren und testen Sie ein Frontend zu iptables, mit dem man Regeln einfach erstellen kann. In welchem Zusammenhang steht dieser Vorgang mit dem Kommando iptables, so wie wir es in diesem Kapitel erklärt haben?

# Antwort:

Ein hübsches Frontend für iptables ist beispielsweise der fwbuilder. Mit diesem Tool kann man die gesamten Firewalls eines Netzwerks objektorientiert verwalten. Hat man sich an die etwas eigentümliche Handhabung gewöhnt, so steht einem ein mächtiges Tool zur Verfügung.

Johannes Plötner & Steffen Wendzel, Linux - das umfassende Handbuch 4. Auflage Galileo Press, ISBN: 3-898424-81-2<br>Layout: gp.cls, Version 3.4.002 (14th August 2011), (C) Dr. Daniel Lauer, Bonn Mit TeX bearbeitet am 9. Nov

# Lösungen zu Kapitel 32 **A.25**

| User Standard                                                    | Num | Source.                                       | Destination | Service             | Action            | Time | Options | Comment                                |
|------------------------------------------------------------------|-----|-----------------------------------------------|-------------|---------------------|-------------------|------|---------|----------------------------------------|
|                                                                  | 00  | <b>CawG</b>                                   | Gateway     | ssh                 | Accept            | Any  |         | ssh access to firewall                 |
| · ® Objects                                                      | 01  | Gateway                                       | Any         | ute <sub>bdns</sub> | $\bigcirc$ Accept | Any  |         | firewall uses DNS server on Inet       |
| <b>♦ 38 Services</b><br>o % Firewalls                            | 02  | Any                                           | Any         | <b>SSOHCP</b>       | Accept            | Any  |         | firewall serves as DHCP server for LAN |
| o de Gateway<br>中国 ppp0<br>$\Leftrightarrow$ $\blacksquare$ eth0 | 03  | <b>GWG</b><br>C <sup>h</sup> iOben<br>Gateway | Any         | Any                 | $\bigcirc$ Accept | Any  |         | 'masquerading' rule                    |
| ≕ <sup>■</sup> eth1                                              | 04  | Any                                           | Any         | Any                 | <b>O</b> Deny     | Any  | Ø       | 'catch all' rule                       |
| - 38 Time                                                        |     |                                               |             |                     |                   |      |         |                                        |

**Abbildung A.1** fwbuilder

Sie fragen, wie das Ganze mit iptables zusammenhängt? Nun, fwbuilder erstellt aus Ihren Regeln ein ganzes Skript voller iptables-Befehle. Alternativ könnten aus denselben Regeln beispielsweise auch pf-Regeln für OpenBSD erzeugt werden.

Johannes Plötner & Steffen Wendzel, Linux - das umfassende Handbuch 4. Auflage Galileo Press, ISBN: 3-898424-81-2<br>Layout: gp.cls, Version 3.4.002 (14th August 2011), (C) Dr. Daniel Lauer, Bonn Mit TeX bearbeitet am 9. Nov

# **B Kommandoreferenz**

Diese Kommandoreferenz bietet Ihnen eine Übersicht über die wichtigsten Linux- Die Idee und BSD-Befehle und ihre wichtigsten Optionen. Einige dieser Programme sind nicht auf allen Systemen verfügbar, bei anderen sind nicht alle Parameter auf jedem System verfügbar oder heißen jeweils anders.<sup>1</sup> Des Weiteren unterstützen einige Programme sowohl Optionen mit einem vorangehenden Bindestrich (etwa uniq -c) als auch den sogenannten GNU-Style mit zwei Strichen (etwa uniq -count). Unter BSD wird oftmals nur die Nicht-GNU-Variante unterstützt, weshalb portable Skripte auch nur diese Optionen verwenden sollten.

# **alias**

- **Ffad:** Shell-Builtin
- **Nutzen:** alias erstellt eine Kurzform für (komplexe) Kommandos.
- Hinweis: Die Parameter, die von alias unterstützt werden, höängen von der Implementierung in der jeweiligen Shell ab, da alias shellintern ist. Näheres zu diesem Befehl erfahren Sie in Kapitel 7.

Das folgende Beispiel zeigt die interaktive Benutzung von alias in der bash-Shell, um ein Alias für das ps-Kommando einzurichten:

```
$ alias
alias ls='ls --color=auto'
$ p
p: command not found
$ alias p='ps'
$ p
 PID TTY TIME CMD
2341 pts/0 00:00:00 bash
6257 pts/0 00:00:00 ps
$ alias
alias ls='ls --color=auto'
alias p='ps'
```
**Listing B.1** alias verwenden

# **apropos**

Siehe man.

1 Beispielsweise ist das Programm tac nicht unter OpenBSD zu finden.

Johannes Plötner & Steffen Wendzel, Linux - das umfassende Handbuch 4. Auflage Galileo Press, ISBN: 3-898424-81-2

Layout: gp.cls, Version 3.4.002 (14th August 2011), (C) Dr. Daniel Lauer, Bonn – Mit TeX bearbeitet am 9. November 2011, 21:03 Uhr -Umlaut - Check : - äöüÄÖÜ.<br>- S. 1227 – Einstellungen: mit Marginalien – ohne Seitenrand –

**B** Kommandoreferenz

## **awk**

- Pfad: /usr/bin/awk
- <sup>E</sup> Nutzen: awk ist ein Streameditor und eine Skriptsprache.
- Hinweis: awk wird in den Kapiteln 9 und 11 im Detail besprochen bzw. verwendet.

# **bc**

- $\blacktriangleright$  Pfad: /usr/bin/bc
- <sup>E</sup> Nutzen: bc ist ein programmierbarer Taschenrechner für die Konsole.
- Hinweis: Der bc wird in Kapitel 7, »Shellskriptprogrammierung«, behandelt.

Das folgende Beispiel zeigt die interaktive Verwendung von bc:

```
$ bc
bc 1.06.94
Copyright 1991-1994, 1997, 1998, 2000, 2004, 2006 Free Software
Foundation, Inc.
This is free software with ABSOLUTELY NO WARRANTY.
For details type `warranty'.
1+1
2
quit
$
```
**Listing B.2** bc verwenden

#### **cal**

- Pfad: /usr/bin/cal
- Nutzen: cal gibt einen Kalender auf der Konsole aus.
- Hinweis: cal wird im Regelfall mit einer vierstelligen Jahreszahl aufgerufen, der Monat wird hingegen zweistellig angegeben.

Wenn cal ohne Parameter aufgerufen wird, gibt es den aktuellen Monat aus. Möchte man einen anderen Monat ausgeben lassen, so müssen sowohl Monat (zweistellig), als auch Jahr (vierstellig, sonst A.D.) angegeben werden. Es kann auch nur ein vierstelliges Jahr ohne Monat angegeben werden, um den gesamten Jahreskalender anzeigen zu lassen.

#### 1228

Johannes Plötner & Steffen Wendzel, Linux - das umfassende Handbuch 4. Auflage Galileo Press, ISBN: 3-898424-81-2

Layout: gp.cls, Version 3.4.002 (14th August 2011), (C) Dr. Daniel Lauer, Bonn – Mit TeX bearbeitet am 9. November 2011, 21:03 Uhr -Umlaut - Check : - äöüÄÖÜ.<br>- S. 1228 – Einstellungen: mit Marginalien – ohne Seitenrand –
\$ cal 10 1984 Oktober 1984 So Mo Di Mi Do Fr Sa 1 2 3 4 5 6 7 8 9 10 11 12 13 14 15 16 17 18 19 20 21 22 23 24 25 26 27 28 29 30 31

**Listing B.3** cal gibt den Oktober 1984 aus.

**cd**

- <sup>E</sup> Pfad: Shell-Builtin
- Nutzen: cd wechselt das aktuelle Verzeichnis.
- **Finweis:** Im Normalfall wird nur das neue Verzeichnis als Argument angegeben.

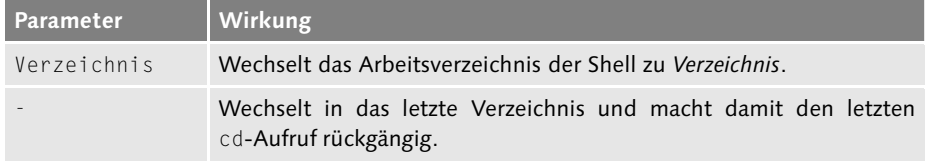

## **Tabelle B.1** cd-Optionen

Das folgende Beispiel zeigt die Verwendung von cd:

```
$ pwd
/home/test1
$ cd /etc
$ pwd
/etc
$ cd -
$ pwd
/home/test1
$
```
**Listing B.4** cd verwenden

### **compress**

- Pfad: /bin/compress
- Nutzen: compress komprimiert Dateien.
- <sup>E</sup> Hinweis: Sehen Sie sich hierzu die Referenz zum gzip-Programm an. Beide Programme haben praktisch dieselben Parameter.

## **cp**

- $\blacktriangleright$  Pfad: /bin/cp
- Nutzen: cp kopiert Dateien.

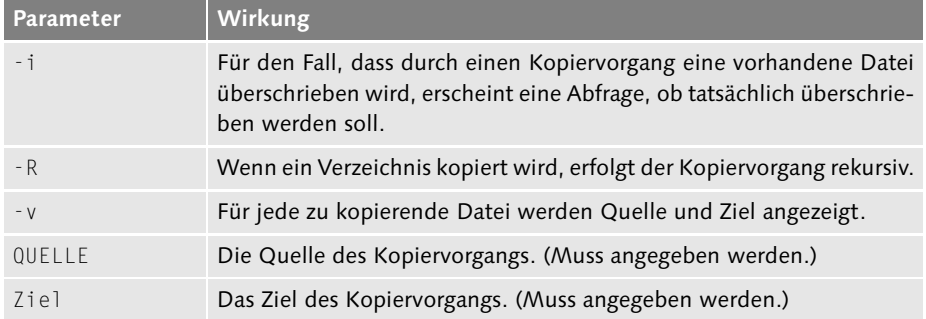

### **Tabelle B.2** cp-Optionen

Das folgende Beispiel zeigt die Verwendung von cp, um das Unterverzeichnis Verzeichnis des aktuellen Arbeitsverzeichnisses nach /tmp zu kopieren:

```
$ cp -R ./Verzeichnis /tmp/
```
**Listing B.5** cp verwenden

#### **cut**

- $\blacktriangleright$  Pfad: /bin/cut
- Nutzen: cut schneidet Teile aus Zeilen der Eingabe.
- Hinweis: cut ist in Abschnitt 9.4 genau erklärt.

Johannes Plötner & Steffen Wendzel, Linux - das umfassende Handbuch 4. Auflage Galileo Press, ISBN: 3-898424-81-2<br>Layout: gp.cls, Version 3.4.002 (14th August 2011), (C) Dr. Daniel Lauer, Bonn Mit TeX bearbeitet am 9. Nov

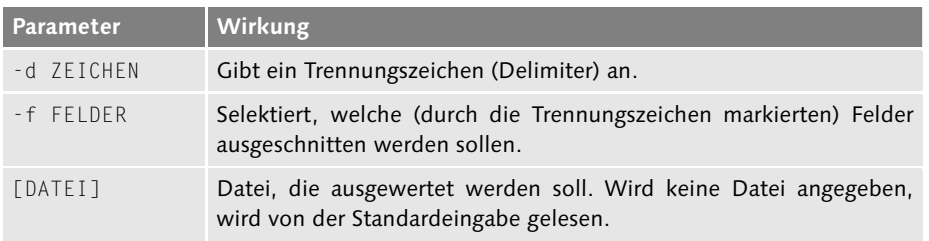

### **Tabelle B.3** cut-Optionen

Das folgende Beispiel zeigt die Verwendung von cut, um aus der Datei /etc/passwd das sechste durch das Zeichen »:« getrennte Feld (den Pfad zum Home-Verzeichnis des jeweiligen Benutzers) auszuschneiden und anzuzeigen:

```
$ cat /etc/passwd
root:x:0:0:root:/root:/bin/bash
daemon:x:1:1:daemon:/usr/sbin:/bin/sh
bin:x:2:2:bin:/bin:/bin/sh
sys:x:3:3:sys:/dev:/bin/sh
[.\,.]$ cat /etc/passwd | cut -d ':' -f 6
/root
/usr/sbin
/bin
/dev
[...]
```
**Listing B.6** cut verwenden

# **date**

- Pfad: /bin/date
- Nutzen: date gibt die aktuelle Systemzeit aus und kann diese auch stellen.
- Hinweis: Ohne Option wird die aktuelle Systemzeit samt Datum ausgegeben.

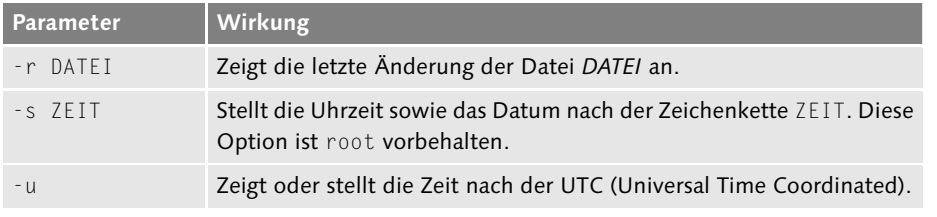

**Tabelle B.4** date-Optionen

Die Zeit wird im Format [[[[[[cc]yy]mm]dd]HH]MM[.SS]] gestellt. Für den 22.11.2005 19:06 Uhr und 40 Sekunden sieht das wie folgt aus:

# **date 200511221906.40** Tue Nov 22 19:06:40 CET 2005

**Listing B.7** Datum und Zeit einstellen

# **dig**

- $\blacktriangleright$  Pfad: /usr/(s)bin/dig
- <sup>E</sup> Nutzen: dig sendet Anfragen an einen Nameserver.
- ► Hinweis: Aufruf in der Form dig @server name type. Über diverse Parameter, auf die hier nicht eingegangen wird, etwa +[no]adflag, ist es möglich, den DNS-Paketheader sehr genau zu gestalten und einzelne Flags/Bits (nicht) zu setzen.

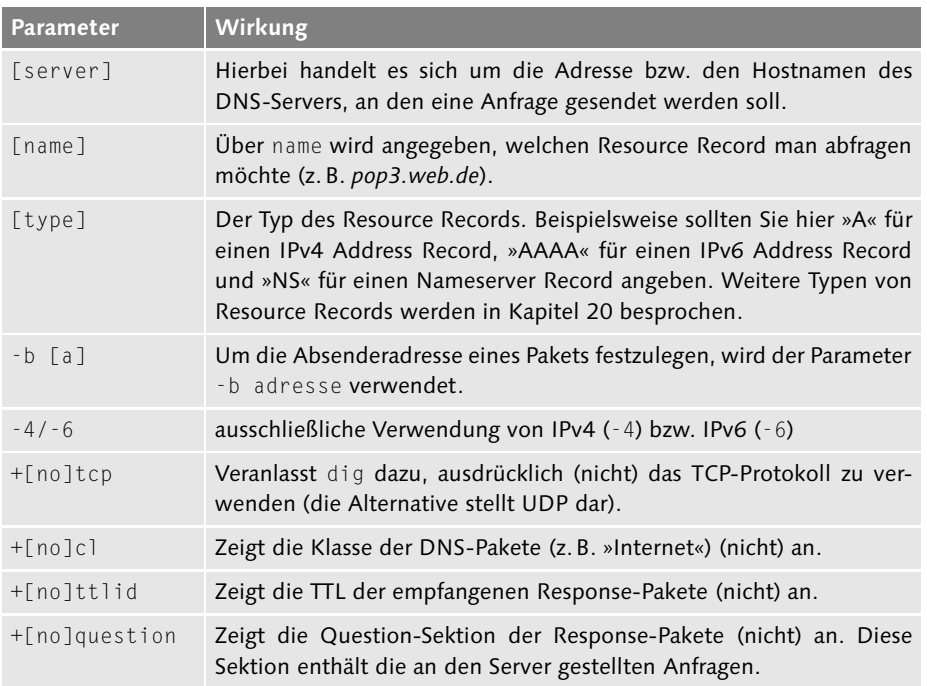

### **Tabelle B.5** dig-Optionen

Das folgende Beispiel zeigt die Verwendung von dig, um den öffentlichen DNS-Resolver von Google (IP 8.8.8.8) nach der Adresse von www.galileo-computing.de (85.88.3.146) zu fragen:

Johannes Plötner & Steffen Wendzel, Linux - das umfassende Handbuch 4. Auflage Galileo Press, ISBN: 3-898424-81-2<br>Layout: gp.cls, Version 3.4.002 (14th August 2011), (C) Dr. Daniel Lauer, Bonn Mit TeX bearbeitet am 9. Nov

```
$ dig @8.8.8.8 www.galileo-computing.de
```

```
; <<>> DiG 9.6.1-P2 <<>> @8.8.8.8 www.galileo-computing.de
; (1 server found)
;; global options: +cmd
;; Got answer:
;; ->>HEADER<<- opcode: QUERY, status: NOERROR, id: 32970
;; flags: qr rd ra; QUERY: 1, ANSWER: 1, AUTHORITY: 0, ADDITIONAL: 0
;; QUESTION SECTION:
;www.galileo-computing.de. IN A
;; ANSWER SECTION:
www.galileo-computing.de. 3600 IN A 85.88.3.146
;; Query time: 227 msec
;; SERVER: 8.8.8.8#53(8.8.8.8)
;; WHEN: Fri Apr 9 20:26:27 2010
;; MSG SIZE rcvd: 58
```
**Listing B.8** dig verwenden

**dmesg**

- $\blacktriangleright$  Pfad: /bin/dmesg
- **Nutzen:** dmesg gibt die letzten Meldungen des Kernel-Ringpuffers aus.
- <sup>E</sup> Hinweis: Die Parameter für dmesg variieren zwischen Linux und BSD sehr stark und werden zudem nur äußerst selten verwendet. Wir haben uns an dieser Stelle für einen einzigen wichtigen Parameter der Linux-Implementierung entschieden.

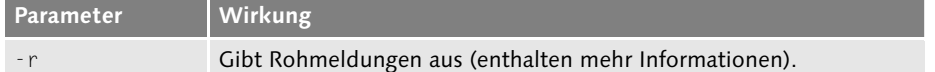

**Tabelle B.6** dmesg-Optionen

#### **egrep**

- Pfad: /usr/bin/egrep
- Nutzen: egrep verhält sich wie grep -E.
- Hinweis: Weitere Hinweise finden Sie im Eintrag zu grep.

### **Emacs**

- Pfad: /usr/bin/emacs
- Nutzen: emacs ist ein beliebter Texteditor.
- Hinweis: Der emacs wird ausführlich in Abschnitt 10.4 beschrieben.

### **false**

- $\blacktriangleright$  Pfad: /bin/false
- <sup>E</sup> Nutzen: false tut nichts und beendet sich mit dem Rückgabewert »1«. Siehe auch true.

### **fuser**

- Pfad: /bin/fuser
- **Nutzen:** fuser gibt Auskunft über Prozesse, die Dateien verwenden.

fuser wird mit dem zu prüfenden Pfadnamen bzw. Dateinamen aufgerufen und gibt eine Liste der Prozesse aus, die diesen Pfad bzw. diese Datei verwenden. Hinter jeder ausgegebenen Prozess-ID können sich Buchstaben aus der folgenden Tabelle befinden.

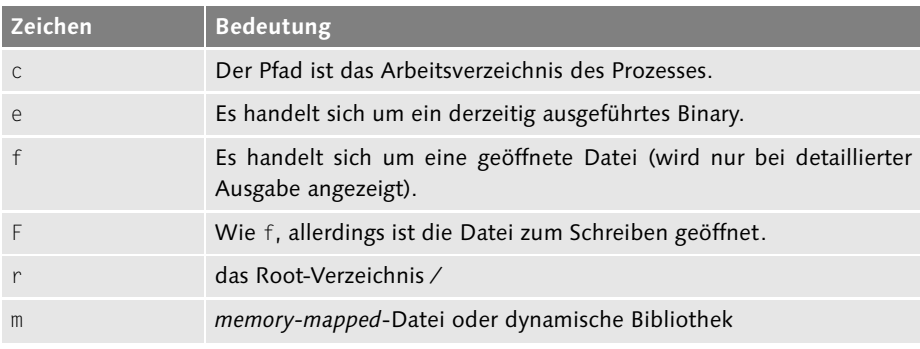

**Tabelle B.7** fuser-Zeichen

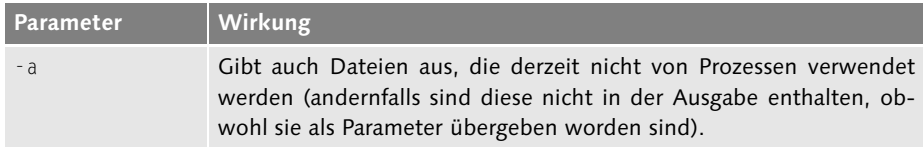

**Tabelle B.8** fuser-Optionen

#### 1234

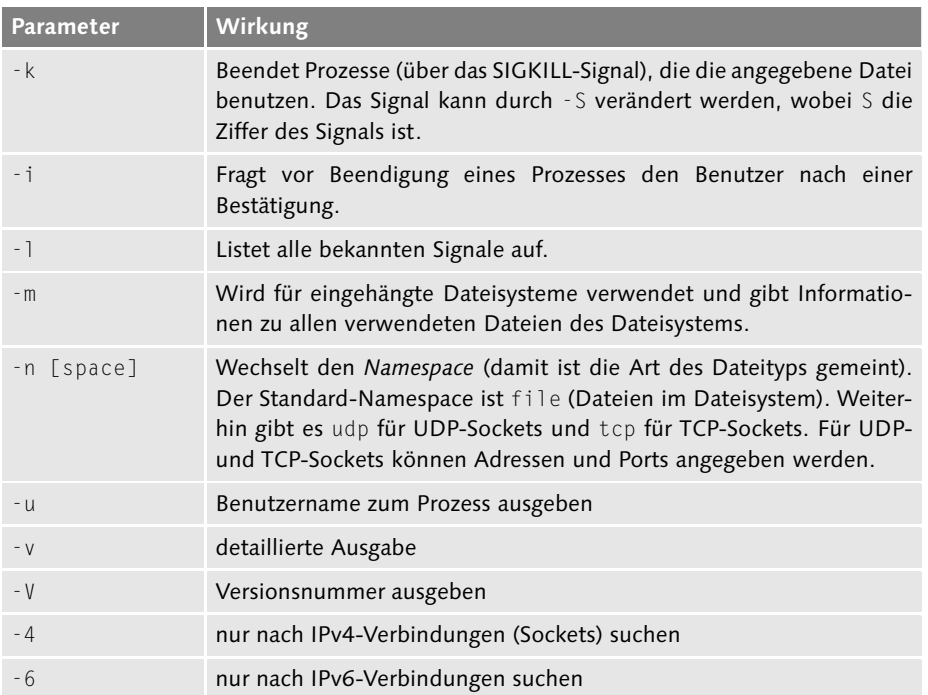

**Tabelle B.8** fuser-Optionen (Forts.)

Beispiel 1: Nehmen wir an, eine Netzwerkverbindung via Telnet-Client würde den lokalen Quellport 38141 benutzen. Wir wüssten allerdings nur, dass dieser TCP-Port von einem Programm verwendet wird. Mit fuser können wir weitere Informationen zum Prozess erhalten:

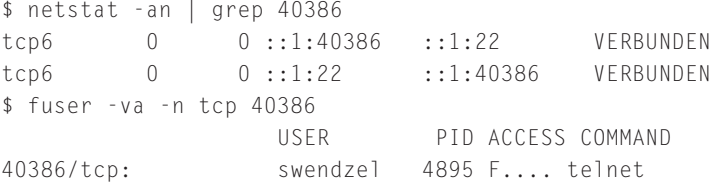

**Listing B.9** Informationen zur Verbindung von TCP-Port 38141

Beispiel 2: Anzeigen aller verwendeten Dateien in /tmp inklusive Informationen zum Benutzer, dem der jeweilige Prozess gehört.

\$ fuser -avu /tmp USER PID ACCESS COMMAND /tmp: swendzel 1578 ..c.. (swendzel)seahorse-agent

**Listing B.10** Prozesse, die /tmp/\* verwenden

1235

### **grep**

 $\blacktriangleright$  Pfad: /usr/bin/grep

- Nutzen: grep durchsucht Texte nach regulären Ausdrücken.
- Hinweis: Das Programm wird in Abschnitt 8.3 genau besprochen.

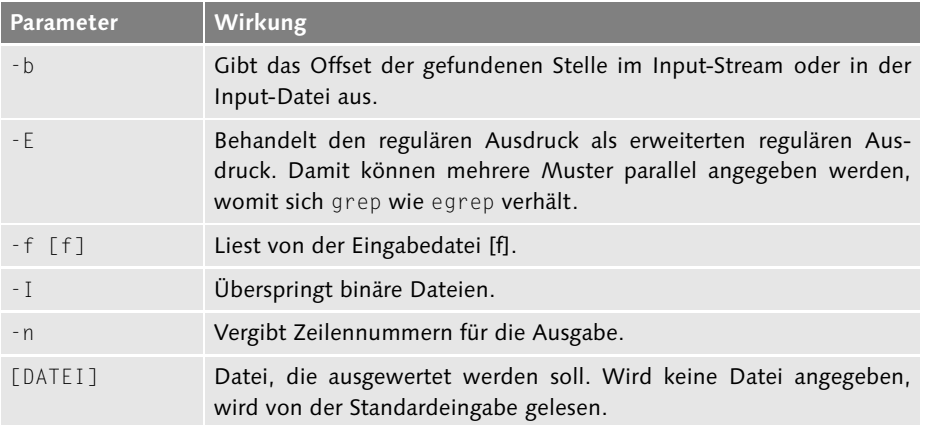

# **Tabelle B.9** grep-Optionen

Das folgende Beispiel zeigt die Verwendung von grep, um in der Ausgabe von ps aux einen bestimmten Prozess zu finden:

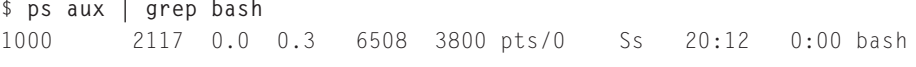

**Listing B.11** grep verwenden

## **GRUB**

- $\blacktriangleright$  Pfad: /sbin/grub
- Nutzen: grub dient zur Modifikation des Master Boot Records.
- <sup>E</sup> Hinweis: Das Programm wird in Kapitel 27, »Bootstrap und Shutdown«, besprochen.

### **gzip, compress, gunzip, uncompress, zcat, gzcat**

- Pfad: /bin/gzip,compress, ...
- <sup>E</sup> Nutzen: gzip und compress komprimieren Dateien mittels verschiedener Formate; gunzip und uncompress dekomprimieren diese Dateien wieder. zcat und gzcat geben die (de)komprimierten Dateien auf der Standardausgabe aus.
- $\blacktriangleright$  Hinweise:
	- 1. Diese Programme kommen besonders bei der Komprimierung von tar-Archiven zum Einsatz.
	- 2. Ein Rückgabewert von »1« gibt einen Fehler, ein Rückgabewert von »2« eine Warnung an. Bei einem Rückgabewert von »0« ist alles in Ordnung.
	- 3. Die einzelnen Kompressionsformate sind in den RFCS 1950 bis 1952 beschrieben.

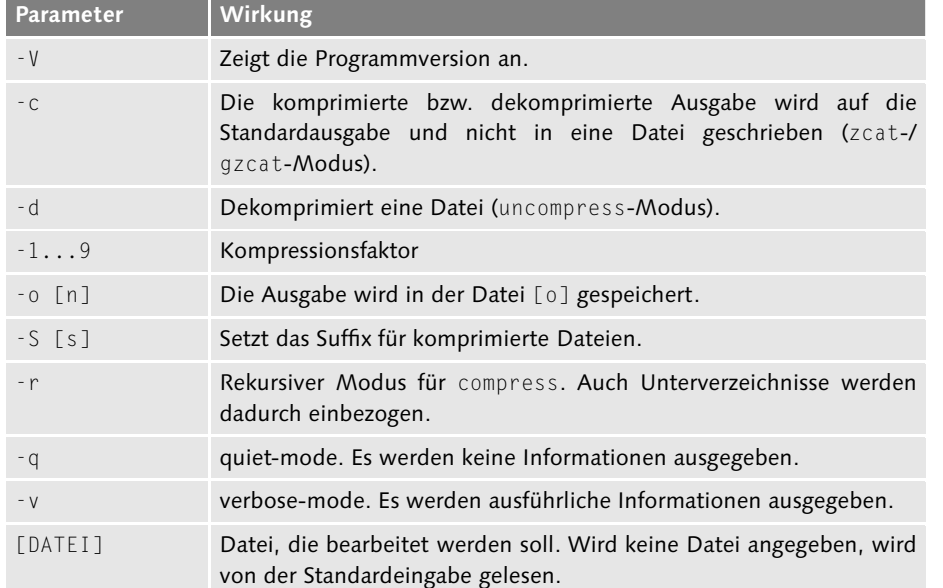

4. Übrigens steht bei OpenBSD das »g« in gzip für »gratis«.

#### **Tabelle B.10** Optionen

Das folgende Beispiel zeigt die Verwendung von gzip, um eine Datei zu komprimieren:

Johannes Plötner & Steffen Wendzel, Linux - das umfassende Handbuch 4. Auflage Galileo Press, ISBN: 3-898424-81-2<br>Layout: gp.cls, Version 3.4.002 (14th August 2011), (C) Dr. Daniel Lauer, Bonn Mit TeX bearbeitet am 9. Nov

```
$ gzip myfile
$ ls
myfile.gz
$ gzcat myfile.gz
Das ist der Inhalt der myzfile-Datei.
Test, Test, Test.
$ gunzip myfile.gz
$ ls
myfile
```
**Listing B.12** gzip verwenden

### **head**

- $\blacktriangleright$  Pfad: /bin/head
- Nutzen: head zeigt die ersten Zeilen einer Datei an.
- Hinweis: head -123 und head -n 123 haben dieselbe Wirkung.

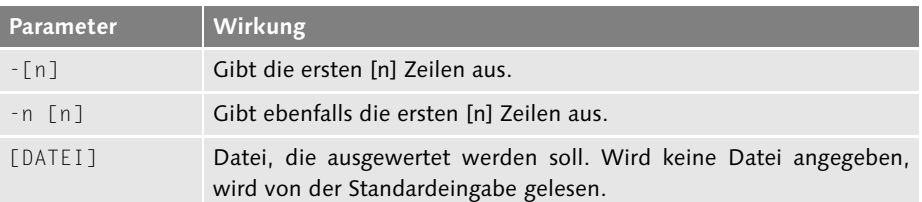

### **Tabelle B.11** head-Optionen

Das folgende Beispiel zeigt die Verwendung von head, um die ersten vier Zeilen aus der Datei /etc/passwd anzuzeigen:

```
$ head -n 4 /etc/passwd
root:x:0:0:root:/root:/bin/bash
daemon:x:1:1:daemon:/usr/sbin:/bin/sh
bin:x:2:2:bin:/bin:/bin/sh
sys:x:3:3:sys:/dev:/bin/sh
$
```
**Listing B.13** head verwenden

## **hexdump**

- Pfad: /usr/bin/hexdump
- **Nutzen:** hexdump gibt einen Dateiinhalt in verschiedenen Formen aus.

Johannes Plötner & Steffen Wendzel, Linux - das umfassende Handbuch 4. Auflage Galileo Press, ISBN: 3-898424-81-2<br>Layout: gp.cls, Version 3.4.002 (14th August 2011), (C) Dr. Daniel Lauer, Bonn Mit TeX bearbeitet am 9. Nov

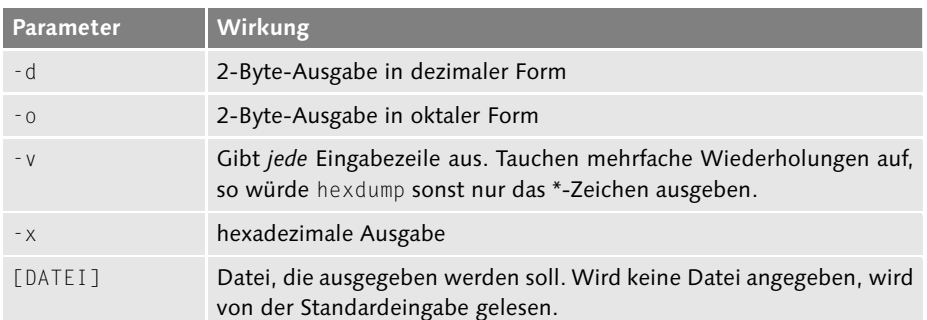

### **Tabelle B.12** hexdump-Optionen

Das folgende Beispiel zeigt die Verwendung von hexdump, um einen per dd ausgelesenen Masterbootrecord (MBR) anzuzeigen:

```
# dd bs=512 count=1 if=/dev/sda of=mbr.txt
1+0 Datensätze ein
1+0 Datensätze aus
512 Bytes (512 B) kopiert, 0,000144292 s, 3,5 MB/s
# hexdump mbr.txt
0000000 48eb d790 00bc bb7a 07a0 db8e c38e 00be
0000010 8b02 fcce a4f3 a3ea a000 b907 0004 fd8b
[1,1]
```
**Listing B.14** hexdump verwenden

## **host**

- ► Pfad: /usr/bin/host
- Nutzen: host löst DNS-Namen in IP-Adressen auf und umgekehrt.
- Aufruf: host NAME/IP [NAMESERVER]

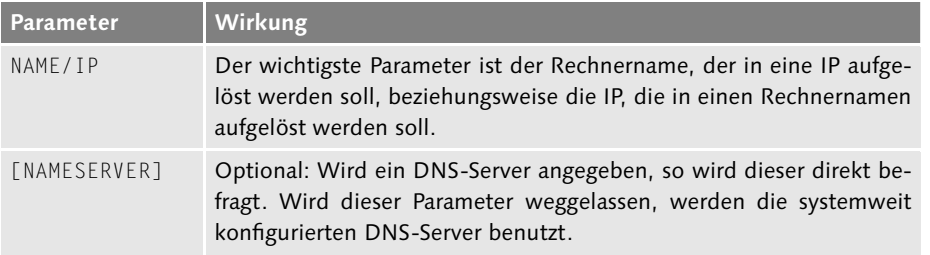

**Tabelle B.13** host-Optionen

Das folgende Beispiel zeigt die Verwendung von host, um den öffentlichen DNS-Resolver von Google (die IP 8.8.8.8) nach der IP-Adresse von www.galileo-computing.de (85.88.3.146) zu fragen:

```
$ host www.galileo-computing.de 8.8.8.8
Using domain server:
Name: 8.8.8.8
Address: 8.8.8.8#53
Aliases:
```
www.galileo-computing.de has address 85.88.3.146

**Listing B.15** host verwenden

Im folgenden Beispiel wird der Reverse Record zur IP 85.88.3.146 angefragt:

```
$ host 85.88.3.146
146.3.88.85.in-addr.arpa domain name pointer grobi.galileo-press.de.
```
**Listing B.16** host verwenden, Teil 2

### **hostname**

- Pfad: /bin/hostname
- Nutzen: hostname gibt den Hostnamen des Systems aus oder ändert ihn.
- Hinweis: Bei der Änderung des Hostnamens wird keine Veränderung an einem Nameserver vorgenommen; die Änderung beschränkt sich auf das lokale System. Eine Änderung des Hostnamens sehen Sie im Shellprompt übrigens erst nach dem Öffnen einer neuen Shell.

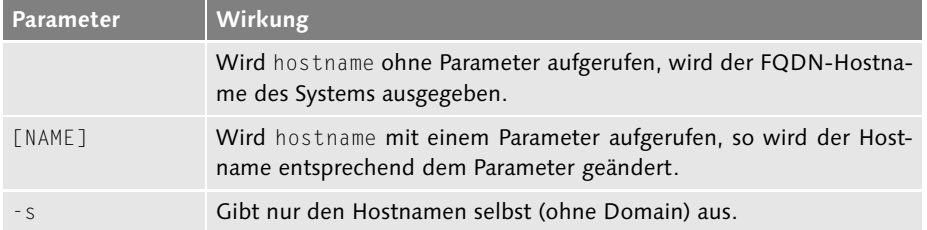

# **Tabelle B.14** hostname-Optionen

Das folgende Beispiel zeigt die Verwendung von hostname, um den lokalen Hostnamen zu setzen und auszugeben:

#### 1240

```
root@laptop# hostname
laptop
root@laptop# hostname rechenknecht
root@laptop# hostname
rechenknecht
root@laptop# bash
root@rechenknecht#
```
**Listing B.17** hostname verwenden

**info**

- ▶ Pfad: /usr/bin/info
- <sup>E</sup> Nutzen: info zeigt GNU-Infoseiten an.
- <sup>E</sup> Hinweis: Im Allgemeinen wird info mit dem zu erläuternden Befehl als Argument aufgerufen.

# **kill**

- $\blacktriangleright$  Pfad: /bin/kill
- **Nutzen:** kill sendet Signale an Prozesse.
- <sup>E</sup> Hinweis: Oft wird kill nur zum Beenden von Prozessen genutzt das Programm kann aber noch deutlich mehr.
- $\triangleright$  Aufruf: kill [-SIG] PID [PID2...]

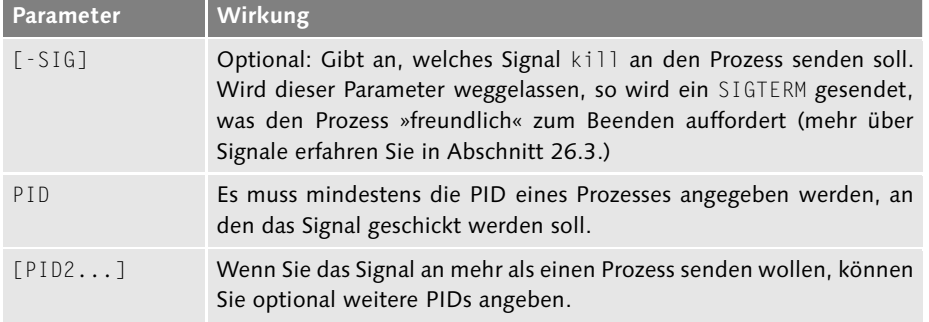

### **Tabelle B.15** kill-Optionen

Das folgende Beispiel zeigt die Verwendung von kill, um das SIGKILL-Signal an den Prozess mit der Nummer 12345 zu schicken:

```
$ ps aux | grep xterm
1000 12345 1.1 0.5 11140 5764 ? S 21:35 0:00 xterm
$ kill -9 12345
$ ps aux | grep xterm
$
Listing B.18 kill verwenden
```
### **killall**

- $\blacktriangleright$  Pfad: /usr/bin/killall
- ▶ Nutzen: killall funktioniert genau wie kill, mit dem Unterschied, dass man auch Prozessnamen anstelle der PID angeben kann.
- ► Hinweis: Der Aufruf von killall -SIG PROZESS ist äquivalent zu kill -SIG 'pidof PROZESS'.

Das folgende Beispiel zeigt die Verwendung von killall, um das SIGKILL-Signal an alle Prozesse mit dem Namen xterm zu schicken:

```
$ ps aux | grep xterm
1000 12345 1.1 0.5 11140 5764 ? S 21:35 0:00 xterm
$ killall -9 xterm
$ ps aux | grep xterm
$
```
**Listing B.19** killall verwenden

## **lilo**

- Pfad: /sbin/lilo
- Nutzen: lilo dient zur Modifikation des Master Boot Records.
- <sup>E</sup> Hinweis: Das Programm wird in Kapitel 27, »Bootstrap und Shutdown«, besprochen. In vielen Distributionen wurde lilo durch grub ersetzt. grub wird ebenfalls in Kapitel 27 besprochen.

### **ln**

- $\blacktriangleright$  Pfad: /bin/ln
- **F** Nutzen: In erzeugt Links.
- <sup>E</sup> Hinweis: Es können sowohl Hardlinks als auch Softlinks (symbolische Links) erstellt werden.

| Parameter | Wirkung                                                                                        |
|-----------|------------------------------------------------------------------------------------------------|
| $-$ S     | Erstellt einen symbolischen Link.                                                              |
| $-h/ - n$ | Wenn das Ziel ein symbolischer Link auf ein Verzeichnis ist, so wird<br>dieser nicht verfolgt. |
| $-V$      | Gibt aus, von welcher Datei und zu welcher Datei ein Link erzeugt<br>wurde.                    |

**Tabelle B.16** ln-Optionen

Das folgende Beispiel zeigt die Verwendung von ln, um einen symbolischen Link auf foo zu erzeugen, der bar heißt.

```
$ touch foo
$ ln -s foo bar
$ ls -al foo bar
lrwxrwxrwx 1 jploetner jploetner 3 2010-04-09 21:40 bar -> foo
-rw-r--r-- 1 jploetner jploetner 0 2010-04-09 21:40 foo
```
**Listing B.20** ln verwenden

### **logger**

- ▶ Pfad: /usr/bin/logger
- <sup>E</sup> Nutzen: logger protokolliert Meldungen mit syslogd. Verwendung findet das Programm besonders in der Shellskriptprogrammierung.

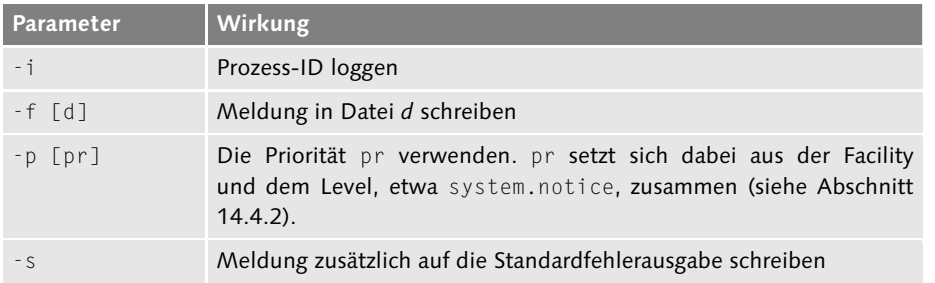

**Tabelle B.17** logger-Optionen

Das folgende Beispiel zeigt die Verwendung von logger, um eine Meldung in die Datei /var/log/messages zu schreiben.

```
$ tail -n 1 /var/log/messages
Apr 12 21:21:00 laptop pulseaudio[1605]: ratelimit.c: 1 events
suppressed
$ logger "Test"
$ tail -n 1 /var/log/messages
Apr 12 21:21:26 laptop jploetner: Test
$ logger -I "Test 2"
$ tail -n 1 /var/log/messages
Apr 12 21:22:52 laptop jploetner[5089]: Test 2
```
**Listing B.21** logger verwenden

# **ls**

- $\triangleright$  Pfad: /bin/ls
- Nutzen: 1s Listet den Inhalt eines Verzeichnisses auf.
- **EXECUTE:** Viele Optionen funktionieren nur in Verbindung mit der -1-Option.

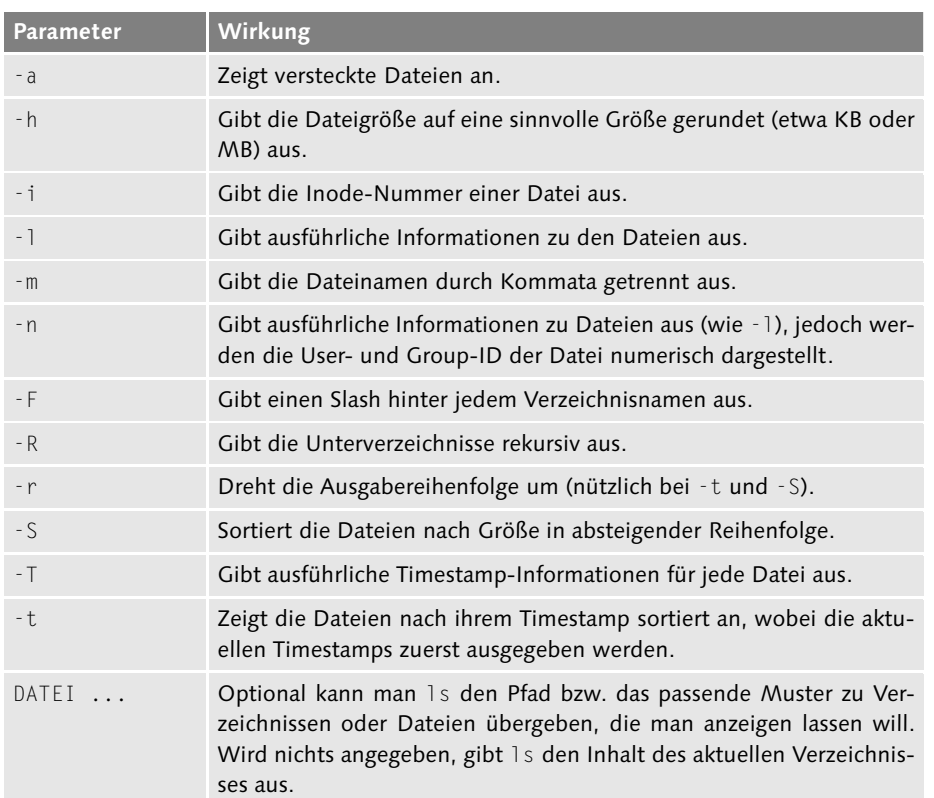

**Tabelle B.18** ls-Optionen

Das folgende Beispiel zeigt die Verwendung von ls, um verschiedene Dateien in einem Verzeichnis anzuzeigen:

```
$ ls
bd CVS icmp_backdoor.h iphdr.cpp Makefile
bdclient icmp_backdoor.c icmpbd_cli.cpp iphdr.h
$ ls ip*
iphdr.cpp iphdr.h
$ ls *cpp
icmpbd_cli.cpp iphdr.cpp
$ ls -al *cpp
-rw-r----- 1 jploetner jploetner 1648 2008-05-24 18:59 icmpbd_cli.cpp
-rw-r----- 1 jploetner jploetner 3059 2008-05-24 18:59 iphdr.cpp
$ ls /usr/
bin games include lib local sbin share src
$
```
**Listing B.22** ls verwenden

### **make**

- Pfad: /usr/bin/make
- **EXTER:** make wird primär zur automatischen Übersetzung und Installation von Softwareprojekten verwendet.
- **Eine umfangreiche Beschreibung mit Anwendungsbeispielen zu make** finden Sie in Abschnitt 30.8.

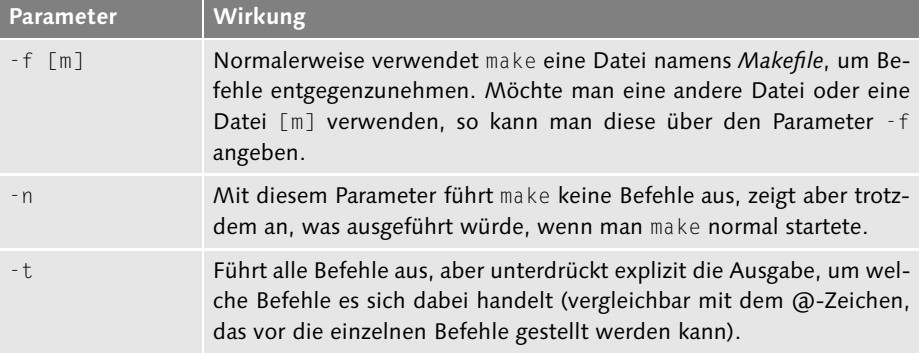

**Tabelle B.19** make-Optionen

### 1246

### **man**

- Pfad: /usr/bin/man
- **Nutzen:** Mit man kann man Hilfeseiten (Manpages) betrachten.
- **EXTE:** Hinweis: Im Normalfall ruft man man mit dem Programm als Parameter auf, für das man die Hilfeseite angezeigt bekommen möchte.

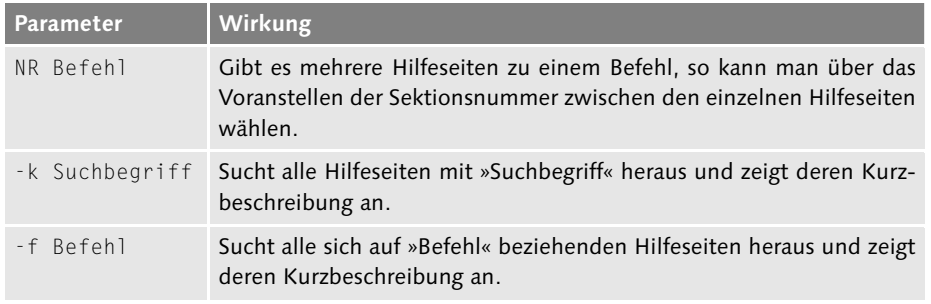

**Tabelle B.20** man-Optionen

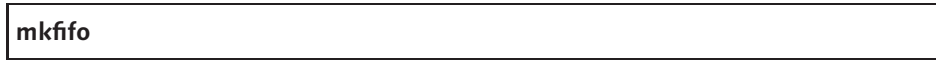

- $\blacktriangleright$  Pfad: /sbin/mkfifo
- <sup>E</sup> Nutzen: mkfifo erstellt eine FIFO-Datei im Dateisystem.
- <sup>E</sup> Hinweis(e): Weitere Informationen zu Anwendung von FIFOs finden Sie in Abschnitt 7.9.2. Technische Hintergründe können Sie in Kapitel 26, »Prozesse und IPC«, nachlesen.

| <b>Parameter</b> | $\blacksquare$ Wirkung                            |
|------------------|---------------------------------------------------|
| -mode [Modus]    | Setzt die Zugriffsrechte der Datei gemäß [Modus]. |

**Tabelle B.21** mkfifo-Optionen

Das folgende Beispiel zeigt die Verwendung von mkfifo, um eine Named Pipe anzulegen und rudimentär zu benutzen:

```
### Shell 1 ###
$ mkfifo test
$ ls -l test
prw-r--r-- 1 jploetner jploetner 0 2010-04-12 21:43 test
$ cat /etc/passwd > test
[Shell blockiert]
```
Johannes Plötner & Steffen Wendzel, Linux - das umfassende Handbuch 4. Auflage Galileo Press, ISBN: 3-898424-81-2<br>Layout: gp.cls, Version 3.4.002 (14th August 2011), (C) Dr. Daniel Lauer, Bonn Mit TeX bearbeitet am 9. Nov

```
### Shell 2 ###
$ cat test
root:x:0:0:root:/root:/bin/bash
daemon:x:1:1:daemon:/usr/sbin:/bin/sh
bin:x:2:2:bin:/bin:/bin/sh
sys:x:3:3:sys:/dev:/bin/sh
[...]
### Shell 1 ###
$ rm test
```
**Listing B.23** mkfifo verwenden

### **mv**

- Pfad: /bin/mv
- ► Nutzen: mv ändert Dateinamen bzw. »verschiebt« Dateien in andere Verzeichnisse.

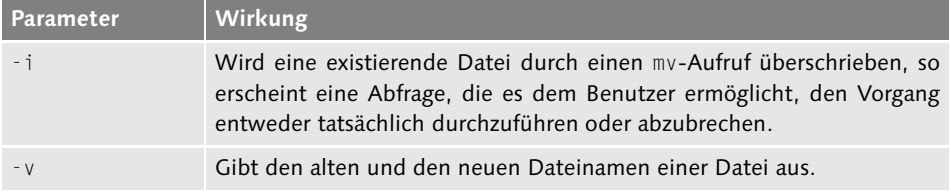

**Tabelle B.22** mv-Optionen

Das folgende Beispiel zeigt die Verwendung von mv:

```
$ mv -v DateiA DateiB
"DateiA" -> "DateiB"
```
**Listing B.24** mv verwenden

### **named**

- $\triangleright$  Pfad: meist /usr/sbin/named
- Nutzen: named ist der Standard-Nameserver der meisten Unix-artigen Systeme. Es handelt sich dabei um den im Buch besprochenen Dienst BIND.

#### 1248

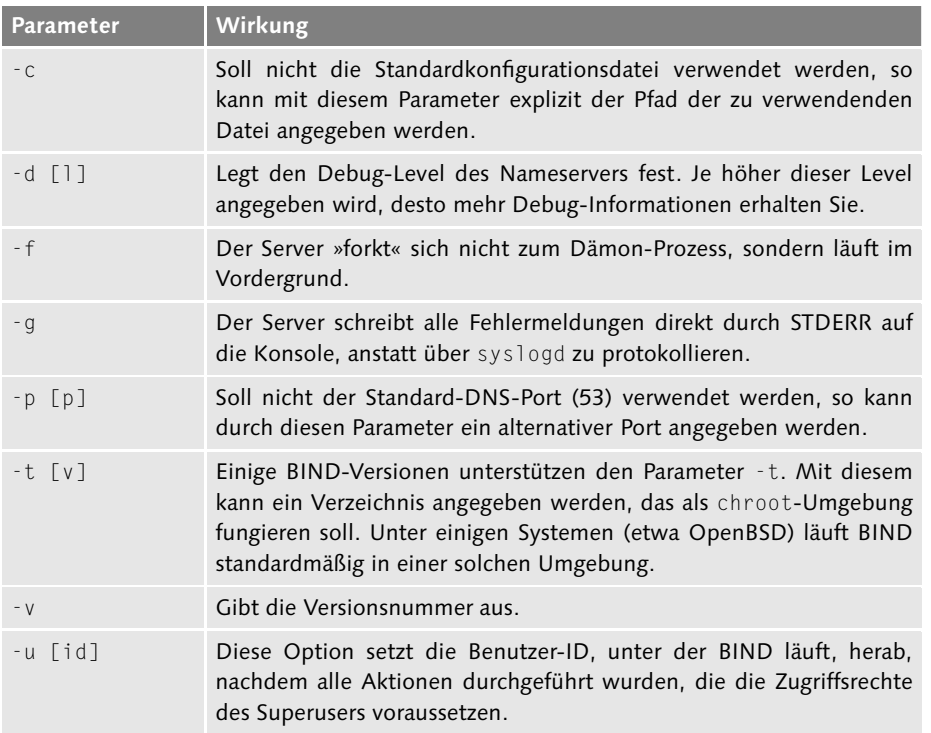

**Tabelle B.23** named-Optionen

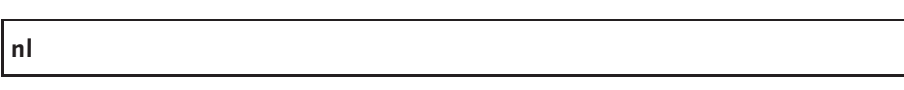

- $\blacktriangleright$  Pfad: /bin/nl
- <sup>E</sup> Nutzen: nl fügt Zeilennummern für Dateien ein.
- **Einweis:** Dieses Programm gehört nicht zum Standardumfang aller Distributionen und BSD-Derivate.

Das folgende Beispiel zeigt die Verwendung von nl, um die Zeilen der Datei /etc/passwd zu nummerieren:

```
$ cat /etc/passwd
root:x:0:0:root:/root:/bin/bash
daemon:x:1:1:daemon:/usr/sbin:/bin/sh
bin:x:2:2:bin:/bin:/bin/sh
sys:x:3:3:sys:/dev:/bin/sh
[...]
$ nl /etc/passwd
     1 root:x:0:0:root:/root:/bin/bash
     2 daemon:x:1:1:daemon:/usr/sbin:/bin/sh
```
Johannes Plötner & Steffen Wendzel, Linux - das umfassende Handbuch 4. Auflage Galileo Press, ISBN: 3-898424-81-2<br>Layout: gp.cls, Version 3.4.002 (14th August 2011), (C) Dr. Daniel Lauer, Bonn Mit TeX bearbeitet am 9. Nov

```
3 bin:x:2:2:bin:/bin:/bin/sh
     4 sys:x:3:3:sys:/dev:/bin/sh
[...]
```
**Listing B.25** nl verwenden

### **od**

- Pfad: /usr/bin/od
- <sup>E</sup> Nutzen: od kann Dateien in beispielsweise oktaler oder hexadezimaler Form anzeigen.
- Hinweis: Siehe zu od Abschnitt 9.10.3. od ist vergleichbar mit hexdump.

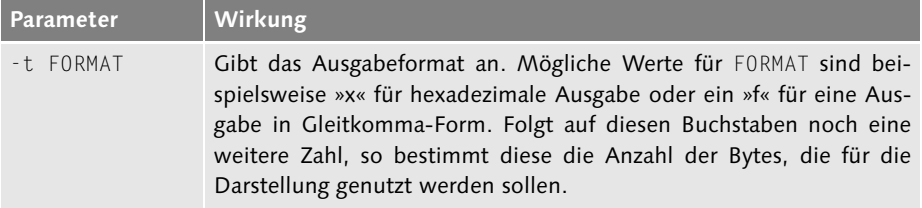

**Tabelle B.24** od-Optionen

Eine beispielhafte Ausgabe von od finden Sie in Anhang D, »MBR«.

# **paste**

- Pfad: /bin/paste
- Nutzen: paste fügt Dateiinhalte zeilenweise anhand eines bestimmten Trennzeichens zusammen.
- Hinweis: paste wird in Abschnitt 9.4 genau erklärt.

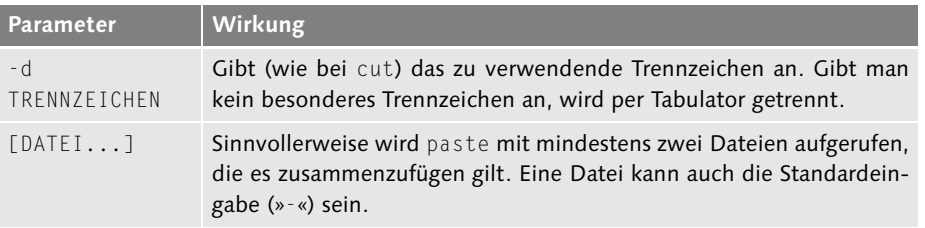

### **Tabelle B.25** paste-Optionen

Das folgende Beispiel zeigt die Verwendung von paste, um zwei einfache Dateien zusammenzufügen:

Johannes Plötner & Steffen Wendzel, Linux - das umfassende Handbuch 4. Auflage Galileo Press, ISBN: 3-898424-81-2<br>Layout: gp.cls, Version 3.4.002 (14th August 2011), (C) Dr. Daniel Lauer, Bonn Mit TeX bearbeitet am 9. Nov

```
$ echo -e "a\nb" > test1
$ echo -e "1\n2\n3" > test2
$ cat test1
a
b
$ cat test2
1
2
3
$ paste test1 test2
a 1
b 2
3
$ paste -d':' test1 test2
a:1
b:2
:3
```
**Listing B.26** paste verwenden

# **pidof**

- $\blacktriangleright$  Pfad: /bin/pidof
- ► Nutzen: pidof findet die Prozess-ID zu einem gegebenen Prozessnamen.
- <sup>E</sup> Hinweis: pidof wird in Abschnitt 26.4.3 erwähnt. Im Unterschied zu pgrep findet pidof nur die PID, zu der der angegebene Prozessname exakt passt.

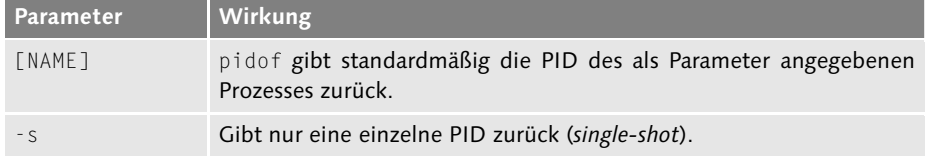

**Tabelle B.26** pidof-Optionen

Das folgende Beispiel findet die PIDs aller offenen bash-Shells:

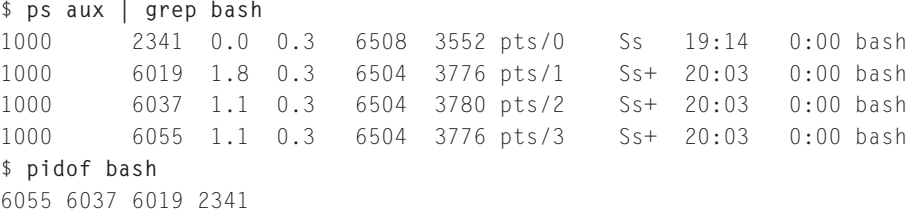

Johannes Plötner & Steffen Wendzel, Linux - das umfassende Handbuch 4. Auflage Galileo Press, ISBN: 3-898424-81-2<br>Layout: gp.cls, Version 3.4.002 (14th August 2011), (C) Dr. Daniel Lauer, Bonn Mit TeX bearbeitet am 9. Nov

```
$ pidof -s bash
6055
```
**Listing B.27** pidof verwenden

### **pwd**

- Pfad: /bin/pwd (bzw. Shell-Builtin)
- Nutzen: pwd gibt das aktuelle Arbeitsverzeichnis (engl. working directory) aus.

Das folgende Beispiel zeigt die Verwendung von pwd:

```
$ pwd
/home
$ cd jploetner
$ pwd
/home/jploetner
```
**Listing B.28** pwd verwenden

### **read**

- Pfad: shellintern
- E Nutzen: read liest Daten von STDIN oder aus einer Pipe/FIFO und speichert diese Werte in einer Variablen.
- <sup>E</sup> Hinweis: Nicht jede Shell unterstützt read. Nutzen können Sie read beispielsweise in der bash, zsh und pdksh. Auch die unterstützten read-Parameter sind in den verschiedenen Shells jeweils unterschiedlich.

### **scp**

scp ist ein Client der Secure-Shell. Alle wichtigen Optionen und Informationen zu diesem Programm finden Sie in Kapitel 21.

Das folgende Beispiel zeigt die Verwendung von scp, um ein Verzeichnis zu einem entfernten Server zu kopieren:

```
$ scp -r icmp/ jploetner@ploetner-it.de:~
The authenticity of host 'ploetner-it.de (89.110.147.184)' can't \
  be established.
RSA key fingerprint is 7c:5a:49:c9:1d:63:ce:0d:6c:f4:f7:65:37:2d:76:da
Are you sure you want to continue connecting (yes/no)? yes
Warning: Permanently added 'ploetner-it.de,89.110.147.184' (RSA) to \
```
Johannes Plötner & Steffen Wendzel, Linux - das umfassende Handbuch 4. Auflage Galileo Press, ISBN: 3-898424-81-2

Layout: gp.cls, Version 3.4.002 (14th August 2011), (C) Dr. Daniel Lauer, Bonn – Mit T<sub>E</sub>X bearbeitet am 9. November 2011, 21:03 Uhr -Umlaut - Check : - äöüÄÖÜ.<br>- S. 1252 – Einstellungen: mit Marginalien – ohne Seitenrand

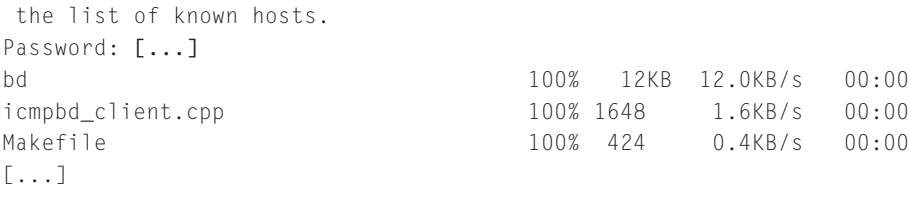

**Listing B.29** scp verwenden

# **script**

- ▶ Pfad: /usr/bin/script
- Nutzen: script erstellt ein Typescript<sup>2</sup> einer Shell-Session.
- Hinweis: Durch die Environment-Variable \$SHELL kann eine Shell angegeben werden, die von script verwendet werden soll. Die aktuelle Aufzeichnung wird durch Strg + D beendet.

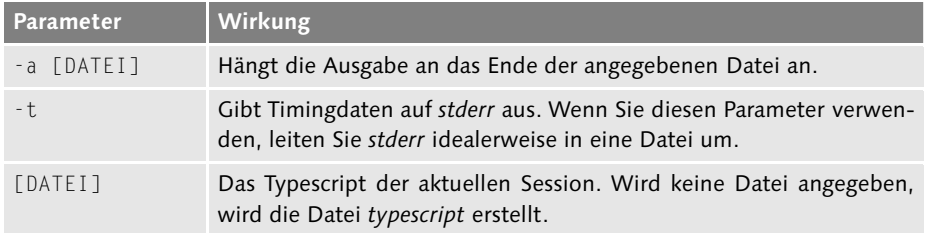

#### **Tabelle B.27** script-Optionen

Das folgende Beispiel zeigt die Verwendung von script, um ein Typescript einer Arbeitssession aufzuzeichnen. Gleichzeitig werden Timingdaten in der Datei timings gespeichert:

```
$ script -t 2>timings
Script wurde gestartet, die Datei ist typescript
$ head -n 3 /etc/passwd
root:x:0:0:root:/root:/bin/bash
daemon:x:1:1:daemon:/usr/sbin:/bin/sh
bin:x:2:2:bin:/bin:/bin/sh
$
Strg + D
Script wurde beendet, die Datei ist typescript
```
<sup>2</sup> Ein Typescript ist eine akurate Aufzeichnung einer Session, die Start- und Endzeit, alle Eingaben und Ausgaben und gegebenenfalls sogar Timingdaten, also Verzügerungen bei Tastaturanschlägen etc., enthält.

**Listing B.30** script verwenden

# **scriptreplay**

- Pfad: /usr/bin/scriptreplay
- Nutzen: scriptreplay gibt ein per script aufgezeichnetes Typescript wieder.
- <sup>E</sup> Hinweis: Die aufgezeichneten Daten werden lediglich wiedergegeben, aber nicht noch einmal ausgeführt. Für eine entsprechende Wiedergabe sind aufgezeichnete Timingdaten erforderlich.

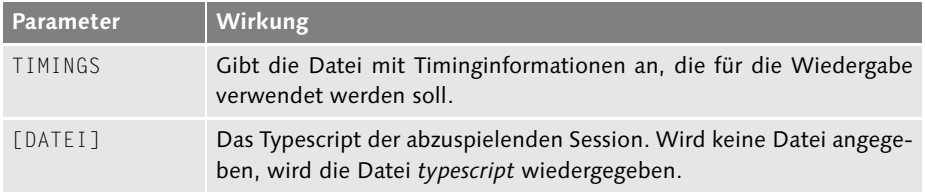

### **Tabelle B.28** scriptreplay-Optionen

Das folgende Beispiel zeigt die Verwendung von scriptreplay, um ein vorher aufgezeichnetes Typescript wiederzugeben:

```
$ scriptreplay timings
$ head -n 4 /etc/passwd
root:x:0:0:root:/root:/bin/bash
daemon:x:1:1:daemon:/usr/sbin:/bin/sh
bin:x:2:2:bin:/bin:/bin/sh
sys:x:3:3:sys:/dev:/bin/sh
$ exit
$
```
**Listing B.31** scriptreplay verwenden

### **sed**

- Pfad: /bin/sed
- Nutzen: sed ist ein nicht interaktiver Stream-Editor.
- E Hinweis: sed wird in Kapitel 8 genau besprochen. Eine Befehlsreferenz finden Sie in Abschnitt 8.2.3, »sed-Befehle«.

Johannes Plötner & Steffen Wendzel, Linux - das umfassende Handbuch 4. Auflage Galileo Press, ISBN: 3-898424-81-2<br>Layout: gp.cls, Version 3.4.002 (14th August 2011), (C) Dr. Daniel Lauer, Bonn Mit TeX bearbeitet am 9. Nov

# **seq**

- ▶ Pfad: /usr/bin/seq
- ► Nutzen: seq gibt basierend auf den übergebenen Parametern eine Zahlenfolge aus.
- <sup>E</sup> Hinweis: Nützlich ist seq vor allem bei for-Schleifen in Shellskripten, wenn man automatisch eine lange Zahlenfolge durchlaufen will (siehe Beispiel aus Abschnitt 11.6.4).
- ▶ Aufruf: seq ERSTE\_ZAHL [ABSTAND] LETZTE\_ZAHL

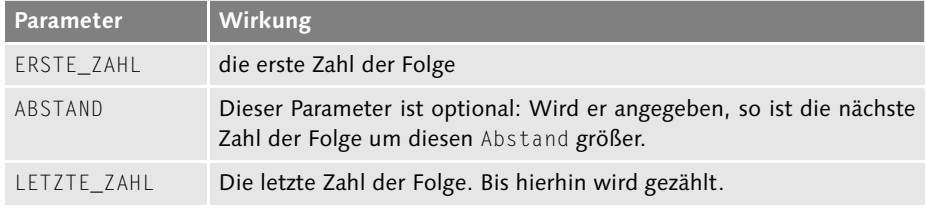

**Tabelle B.29** seq-Optionen

Das folgende Beispiel zeigt die Verwendung von seq:

```
$ seq 1 4
1
2
3
4
$ for i in `seq 1 2 9` ; do echo -n "$i " ; done
1 3 5 7 9
```
**Listing B.32** seq verwenden

### **shutdown**

- $\blacktriangleright$  Pfad: /sbin/shutdown
- **Nutzen:** shutdown fährt das System herunter.
- **EXTE:** Kann im Normalfall nur von root aufgerufen werden.

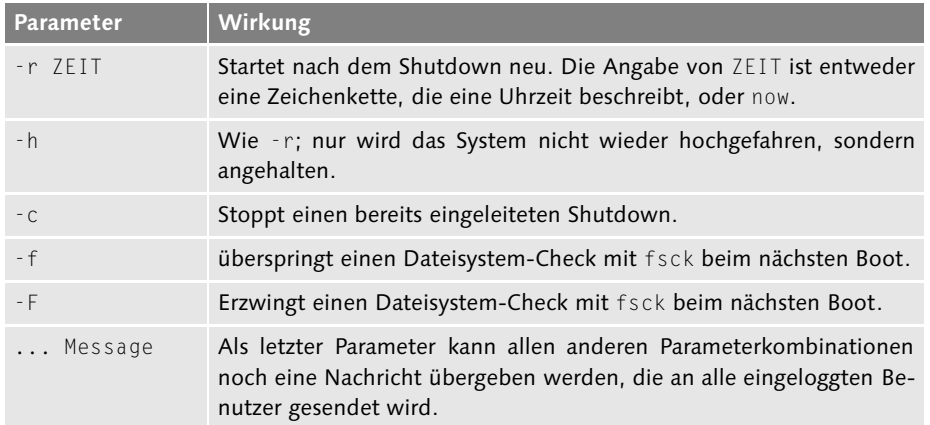

**Tabelle B.30** shutdown-Optionen

## **sleep**

- $\blacktriangleright$  Pfad: /bin/sleep
- Nutzen: sleep wartet eine bestimmte Anzahl von Sekunden, bevor es sich beendet.

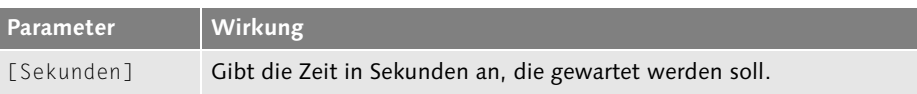

**Tabelle B.31** sleep-Optionen

### **sort**

- Pfad: /bin/sort
- **Nutzen:** sort sortiert die Eingabe.
- <sup>E</sup> Hinweis: Unter BSD und Linux verhält sich sort in der Regel unterschiedlich. Unter Linux wird direkt nach ASCII-Zeichen (inklusive Leerzeichen) sortiert, unter BSD werden Leerzeichen standardmäßig übersprungen, was zu unterschiedlichen Ergebnissen führen kann.

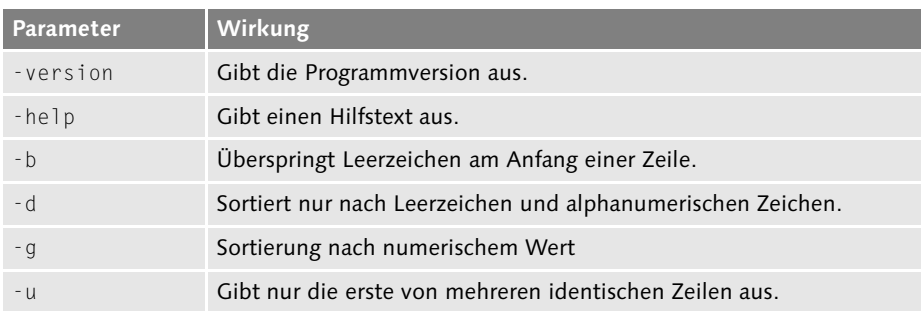

#### **Tabelle B.32** sort-Optionen

Das folgende Beispiel zeigt die Verwendung von sort, um bestimmte Dateien nach ihrem Umfang in Zeilen zu sortieren:

```
$ wc -l anhg_*.tex | sort -b
...
    59 anhg_dvd.tex
   94 anhg_misc.tex
   495 anhg_install.tex
   901 anhg loesungen.tex
  1602 anhg_komref.tex
  3151 insgesamt
```
**Listing B.33** sort verwenden

## **split**

- ▶ Pfad: /usr/bin/split
- <sup>E</sup> Nutzen: split kann große Dateien in kleinere Stücke aufteilen (aufsplitten). Dazu übergibt man dem Programm zum einen die gewünschte Dateigröße und zum anderen die Datenquelle sowie das gewünschte Präfix. Als Ergebnis erhält man mehrere Dateien mit dem Namen »Präfixaa«, »Präfixab«, »Präfixac«, ... in der angegebenen Größe.
- **E Hinweis:** split kann sowohl existierende Dateien als auch Daten von der Standardeingabe verarbeiten. Nützlich ist dies vor allem, wenn man ein großes Archiv mit tar erstellt, dieses aber schon während der Erstellung in kleinere Teile aufsplitten will (siehe Beispiel). Wie Sie die gesplitteten Dateien dann wieder zusammenfügen, lesen Sie in Abschnitt 9.8.
- Aufruf: split [Optionen] EINGABE PRÄFIX

Johannes Plötner & Steffen Wendzel, Linux - das umfassende Handbuch 4. Auflage Galileo Press, ISBN: 3-898424-81-2

Layout: gp.cls, Version 3.4.002 (14th August 2011), (C) Dr. Daniel Lauer, Bonn – Mit TeX bearbeitet am 9. November 2011, 21:03 Uhr -Umlaut - Check : - äöüÄÖÜ.<br>- S. 1257 – Einstellungen: mit Marginalien – ohne Seitenrand –

| Parameter | <b>Wirkung</b>                                                                                                    |
|-----------|----------------------------------------------------------------------------------------------------|
| $-h$      | Legt die Größe (in Bytes) der einzelnen Dateien fest. Erlaubt sind<br>aber auch Modifier wie »k« für Kilobyte und »m« für Megabyte. Wird<br>dieser Parameter nicht angegeben, werden Dateien mit jeweils 60 kB<br>erstellt. |
| EINGABE   | Als Nächstes gibt man die aufzuteilende Datei an. Möglich ist aber<br>auch das Lesen von der Standardeingabe, indem man » - « als Datei-<br>namen benutzt oder den Parameter gleich ganz weglässt.                          |
| PRÄFIX    | Das Prafix der zu erstellenden Dateinamen. Wird kein Präfix angege-<br>ben, wird das Präfix »x« verwendet.                                                                                                    |

**Tabelle B.33** split-Parameter

Das folgende Beispiel zeigt die Verwendung von split, um ein Tar-Archiv gleich bei der Erstellung in mehrere gleiche Teile zu splitten:

```
$ tar -cz buch.ps | split -b 25m - buch.tar.gz.
$ du -sch buch.*
155M buch.ps
25M buch.tar.gz.aa
25M buch.tar.gz.ab
25M buch.tar.gz.ac
17M buch.tar.gz.ad
```
**Listing B.34** split verwenden

#### **ssh**

- $\blacktriangleright$  Pfad: /usr/bin/ssh
- **Nutzen:** ssh ist der Client der Secure-Shell.
- <sup>E</sup> Hinweis: Alle wichtigen Optionen und Informationen zu diesem Programm finden Sie in Kapitel 21.

Das folgende Beispiel zeigt die Verwendung von ssh, um sich auf einem entfernten Rechner einzuloggen:

```
$ ssh jploetner@somehost.xyz
Password: [...]
Last login: Sun Apr 18 15:24:41 2010 from [...]
                 __ ______ ____
                   | - | - || | | | -__|| _ || -- |_| |_
|________|_____||_____||______|______|
```
### 1258

```
Welcome Back.
jploetner@web01:~$ ls
...
```
**Listing B.35** ssh verwenden

## **sync**

- Pfad: /bin/sync
- **Nutzen:** sync schreibt Daten, die noch nicht auf ein Medium geschrieben wurden, auf selbiges und erwirkt dadurch eine Synchronisation zwischen Hauptspeicher und Massenspeicher.

## **tail**

- $\blacktriangleright$  Pfad: /bin/tail
- Nutzen: tail zeigt die letzten Zeilen einer Datei an.
- ► Hinweis: tail -123 und tail -n 123 haben dieselbe Wirkung.

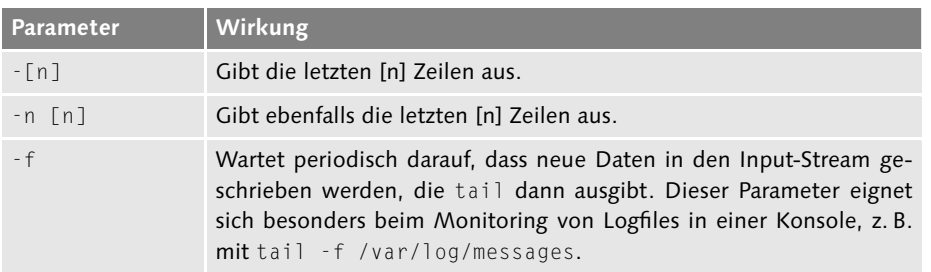

## **Tabelle B.34** tail-Optionen

Das folgende Beispiel zeigt die Verwendung von tail, um sich die letzten drei Zeilen der Datei /etc/passwd ausgeben zu lassen:

```
$ tail -n 3 /etc/passwd
```

```
jploetner:x:1000:1000:Johannes Plötner,,,:/home/jploetner:/bin/bash
couchdb:x:113:116:CouchDB Administrator,,,:/var/lib/couchdb:/bin/bash
kernoops:x:114:65534:Kernel Oops Tracking Daemon,,,:/:/bin/false
$
```

```
Listing B.36 tail verwenden
```
## **tar**

- $\blacktriangleright$  Pfad: /bin/tar
- ▶ Nutzen: tar erzeugt (ggf. komprimierte) Archive von Dateien.
- **Finweis:** Standardmäßig verwendet tar das Tape-Device. Falls man direkt auf Dateien zugreifen möchte, sollte man durch den Parameter -f eine Datei angeben. Unter der folgenden Tabelle finden Sie ein Beispiel, das den Nutzen dieses Parameters verdeutlicht.

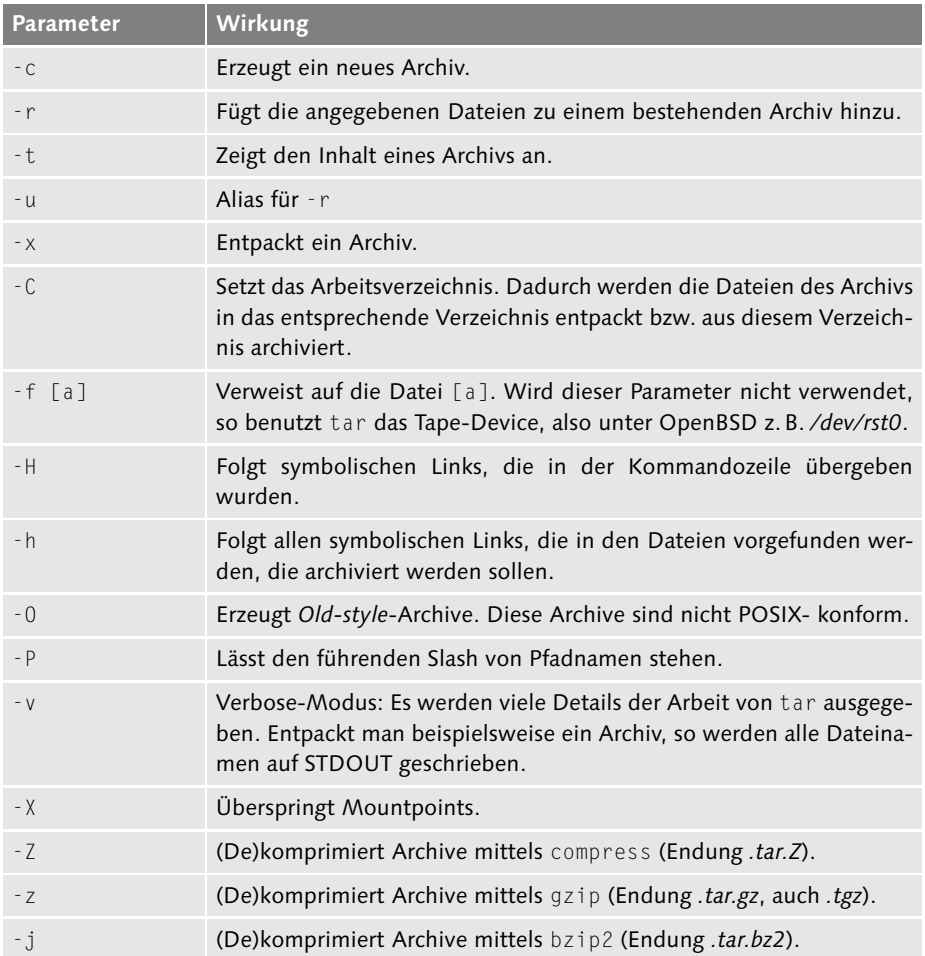

**Tabelle B.35** tar-Optionen

Johannes Plötner & Steffen Wendzel, Linux - das umfassende Handbuch 4. Auflage Galileo Press, ISBN: 3-898424-81-2<br>Layout: gp.cls, Version 3.4.002 (14th August 2011), (C) Dr. Daniel Lauer, Bonn Mit TeX bearbeitet am 9. Nov

```
// Fehler: tar zeigt nicht den Inhalt der Archivdatei
// an, sondern will auf das Tape-Device zugreifen.
$ tar -t woodproject.tgz
tar: Failed open to read on /dev/rst0: Permission
denied
// Folglich gibt man mit dem Parameter -f die
// gewünschte Datei explizit an, doch...
$ tar -tf woodproject.tgz
tar: Cannot identify format. Searching...
tar: Cpio file name length 5091 is out of range
tar: Invalid header, starting valid header search.
tar: Cpio file name length 54861 is out of range
tar: Cpio file name length 63245 is out of range
tar: Cpio file name length 44998 is out of range
...
...
tar: Cpio file name length 3874 is out of range
tar: Cpio file name length 18878 is out of range
tar: Cpio file name length 13728 is out of range
tar: Cpio file name length 39780 is out of range
tar: Cpio file name length 39233 is out of range
tar: Cpio file name length 42478 is out of range
tar: Cpio file name length 51708 is out of range
tar: Cpio file name length 34737 is out of range
tar: End of archive volume 1 reached
// ... da tar-Archive typischerweise durch das gzip-
// Programm komprimiert werden, muss noch die Art der
// Komprimierung an tar übergeben werden: in diesem
// Fall der Parameter -z.
$ tar -tzf woodproject.tgz
1.jpg
10.jpg
11.jpg
12.jpg
13.jpg
2.jpg
3.jpg
4.jpg
5.jpg
6.jpg
7.jpg
...
```
#### **Listing B.37** tar verwenden

Layout: gp.cls, Version 3.4.002 (14th August 2011), (C) Dr. Daniel Lauer, Bonn – Mit TeX bearbeitet am 9. November 2011, 21:03 Uhr -Umlaut - Check : - äöüÄÖÜ.<br>- S. 1261 – Einstellungen: mit Marginalien – ohne Seitenrand –

### **touch**

- Pfad: /usr/bin/touch
- <sup>E</sup> Nutzen: touch ändert die Zugriffs- und Modifikationszeit von Dateien.
- <sup>E</sup> Hinweis: Wird dem Befehl touch der Name einer nicht existierenden Datei übergeben, so wird diese erstellt. touch wurde mit AT&T Unix 7 eingeführt.

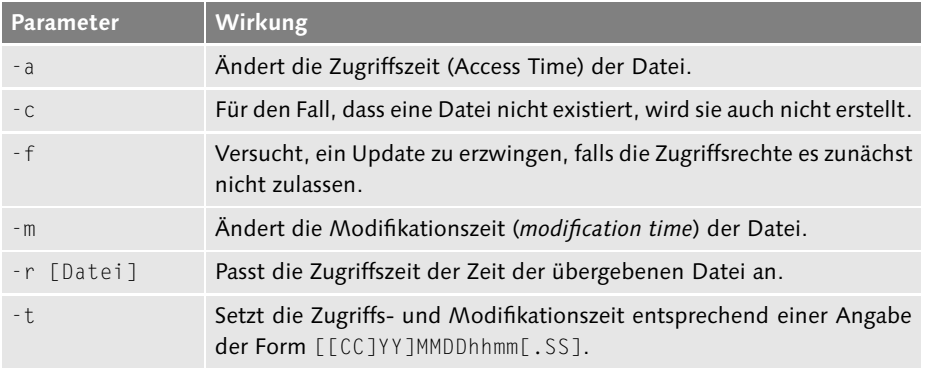

### **Tabelle B.36** touch-Optionen

```
$ ls -al test.txt
$ touch test.txt
$ ls -al test.txt
-rw-r--r-- 1 jploetner jploetner 0 2010-04-18 15:55 test.txt
```
**Listing B.38** touch verwenden

### **tr**

- $\blacktriangleright$  Pfad: /bin/tr
- Nutzen: tr vertauscht Zeichen in Daten-Streams.
- Hinweis(e): Siehe Abschnitt 9.4 für eine ausführliche Erläuterung von tr.

Dem Kommando tr werden zwei Parameter übergeben: zum einen eine Liste der zu ersetzenden Zeichen und zum anderen eine Liste der Zeichen, die stattdessen eingesetzt werden sollen.

```
$ echo 'abca'
abca
$ echo 'abca' | tr [ab] [qt]
qtcq
```
Johannes Plötner & Steffen Wendzel, Linux - das umfassende Handbuch 4. Auflage Galileo Press, ISBN: 3-898424-81-2<br>Layout: gp.cls, Version 3.4.002 (14th August 2011), (C) Dr. Daniel Lauer, Bonn Mit TeX bearbeitet am 9. Nov

```
$ echo 'qtcq' | tr [qtc] [QTC]
QTCQ
```
**Listing B.39** tr verwenden

## **true**

- $\blacktriangleright$  Pfad: /bin/true
- ► Nutzen: true tut nichts und beendet sich mit dem Returnwert »0«. Siehe auch false.

### **uname**

- $\blacktriangleright$  Pfad: /bin/uname
- <sup>E</sup> Nutzen: uname gibt Informationen zum Betriebssystem aus.
- **E Hinweis:** Ohne Angabe eines Parameters wird das verwendete Betriebssystem angezeigt.

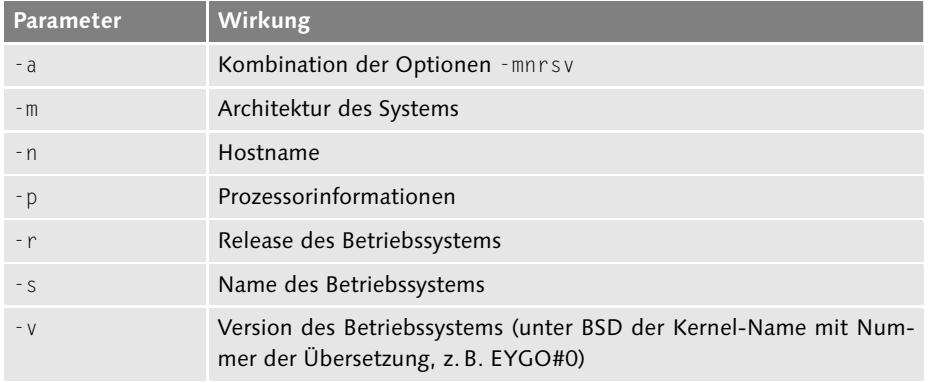

### **Tabelle B.37** uname-Optionen

```
$ uname -a
```

```
Linux laptop 2.6.31-20-generic #58-Ubuntu SMP Fri Mar 12 05:23:09 \
 UTC 2010 i686 GNU/Linux
```
**Listing B.40** uname verwenden

### **uniq**

- ► Pfad: /usr/bin/uniq oder /bin/uniq
- <sup>E</sup> Nutzen: uniq filtert redundante Zeilen aus einer Eingabe.
- <sup>E</sup> Hinweis(e): Da uniq redundante Zeilen nur erkennt, wenn diese direkt hintereinander stehen, muss eine Eingabe eventuell zunächst mit sort sortiert werden. Des Weiteren werden unter BSD nur die Nicht-GNU-Optionen (mit einem Strich) unterstützt.

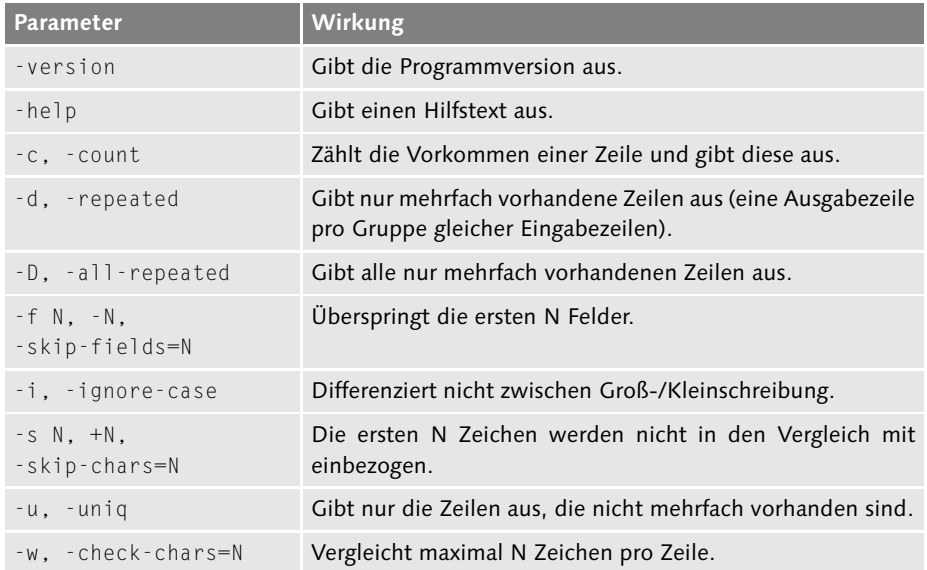

**Tabelle B.38** uniq-Optionen

```
$ cut -f 5 -d ' ' /var/log/syslog | sort | uniq -c
      2 acpid:
     2 anacron[1243]:
      4 anacron[1258]:
      2 anacron[1536]:
[...]
```
**Listing B.41** uniq verwenden

## 1264
#### **uptime**

- $\blacktriangleright$  Pfad: /usr/bin/uptime
- ▶ Nutzen: uptime gibt die Uptime des Systems aus (d. h., wie lange das System schon läuft), die Anzahl der angemeldeten Benutzer sowie die aktuelle Last.

```
$ uptime
16:22:59 up 131 days, 20:05, 1 user, load average: 0.00, 0.00, 0.00
```

```
Listing B.42 uptime verwenden
```
**vi**

- $\blacktriangleright$  Pfad: /usr/bin/vi
- Nutzen: vi ist ein beliebter Texteditor.
- ► Hinweis(e): Der vi wird ausführlich in Abschnitt 10.2 beschrieben.

**w**

- $\blacktriangleright$  Pfad: /usr/bin/w
- **Nutzen:** w gibt Informationen über die aktuell angemeldeten Benutzer aus.

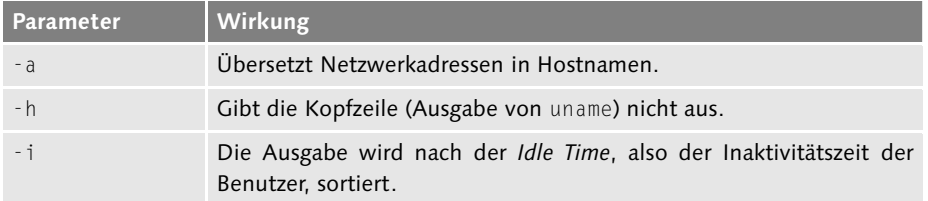

#### **Tabelle B.39** w-Optionen

Das folgende Beispiel zeigt die Verwendung von w, um die aktuell angemeldeten Benutzer auszugeben:

\$ **w** 20:46:49 up 1:04, 2 users, load average: 0,00, 0,00, 0,00 USER TTY FROM LOGIN@ IDLE JCPU PCPU WHAT jploetne tty7 :0 19:43 ? 2:14 0.16s gnome-session jploetne pts/0 :0.0 20:18 0.00s 0.30s 0.00s w

**Listing B.43** w verwenden

1265

Johannes Plötner & Steffen Wendzel, Linux - das umfassende Handbuch 4. Auflage Galileo Press, ISBN: 3-898424-81-2<br>Layout: gp.cls, Version 3.4.002 (14th August 2011), (C) Dr. Daniel Lauer, Bonn Mit TeX bearbeitet am 9. Nov

## **B** Kommandoreferenz

#### **wc**

- ► Pfad: /usr/bin/wc
- Nutzen: wc gibt Informationen über einen Dateiinhalt aus.

| Parameter | Wirkung                       |
|-----------|-------------------------------|
| $-C$      | Zählt Bytes in einer Datei.   |
| - 1       | Zählt Zeilen in einer Datei.  |
| $-m$      | Zählt Zeichen in jeder Datei. |
| - W       | Zählt Wörter in einer Datei.  |

**Tabelle B.40** wc-Optionen

Das folgende Beispiel zeigt die Verwendung von wc, um die Dateien in einem Verzeichnis zu zählen:

\$ **ls | wc -l** 123

**Listing B.44** wc verwenden

#### **whatis**

Siehe man.

#### **who**

- ▶ Pfad: /usr/bin/who
- E Nutzen: who gibt Informationen über die aktuell angemeldeten Benutzer aus.

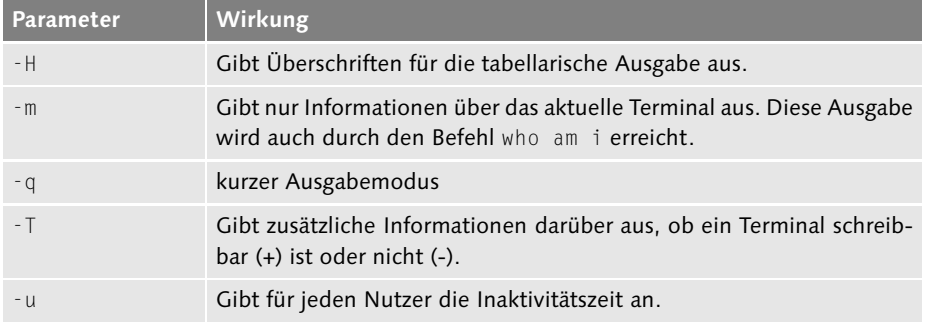

**Tabelle B.41** who-Optionen

#### 1266

## Kommandoreferenz **B**

Das folgende Beispiel zeigt die Verwendung von who, um die aktuell angemeldeten Benutzer auszugeben:

\$ **who** jploetner tty7 2010-04-18 19:43 (:0) jploetner pts/0 2010-04-18 20:18 (:0.0)

**Listing B.45** w verwenden

## **whoami**

- **Ffad:** /usr/bin/whoami
- E Nutzen: whoami zeigt den Namen des Benutzers an, als der man derzeit effektiv arbeitet.

Das folgende Beispiel zeigt die Verwendung von whoami:

```
# whoami
root
```
**Listing B.46** w verwenden

**yes**

- $\blacktriangleright$  Pfad: /usr/bin/yes
- ► Nutzen: yes bestätigt Konsolenfragen periodisch mit einem »y« (yes).
- <sup>E</sup> Hinweis: Wird ein Zeichen als Parameter übergeben, so wird anstelle des »y« das jeweilige Zeichen angegeben.

# **C X11-InputDevices**

Das folgende Listing zeigt die automatisch erzeugten Konfigurationen für Spaceballs und Touchscreens. Zusätzliche Informationen finden Sie in der xorg.conf-Manpage.

Beachten Sie jedoch bei der eigenen Konfiguration, dass Sie gegebenenfalls  $\lceil \kappa \rceil$ die fettgedruckten Device-Werte an die Gerätebezeichnungen des eigenen Systems/Derivats anpassen müssen.

```
Section "InputDevice"
  Identifier "Mouse2"
  Driver "mouse"
  Option "Protocol" "MouseMan"
  Option "Device" "/dev/mouse2"
EndSection
Section "InputDevice"
  Identifier "spaceball"
  Driver "magellan"
  Option "Device" "/dev/cua0"
EndSection
Section "InputDevice"
  Identifier "spaceball2"
  Driver "spaceorb"<br>Option "Device"
  Option "Device" "/dev/cua0"
EndSection
Section "InputDevice"
  Identifier "touchscreen0"
  Driver "microtouch"
  Option "Device" "/dev/ttyS0"
  Option "MinX" "1412"
  Option "MaxX" "15184"
  Option "MinY" "15372"
  Option "MaxY" "1230"
  Option "ScreenNumber" "0"
  Option "ReportingMode" "Scaled"
  Option "ButtonNumber" "1"
  Option "SendCoreEvents"
EndSection
```
1269

## **C** X11-InputDevices

```
Section "InputDevice"
  Identifier "touchscreen1"
  Driver "elo2300"
  Option "Device" "/dev/ttyS0"
  Option "MinX" "231"
  Option "MaxX" "3868"
  Option "MinY" "3858"
  Option "MaxY" "272"
  Option "ScreenNumber" "0"
  Option "ReportingMode" "Scaled"<br>Option "ButtonThreshold"
           "ButtonThreshold" "17"
  Option "ButtonNumber" "1"
  Option "SendCoreEvents"
EndSection
```
**Listing C.1** xorg.conf

1270

#### D **MBR**

0000 fa e8 42 00 7b 01 4c 49 4c 4f 01 00 16 01 00 00 0010 00 00 00 00 57 b9 e5 01 91 00 00 00 ff ff c0 69 0020 e0 c0 02 bc 69 e0 c0 02 bd 69 e0 c0 02 be 69 e0 0030 c0 02 bb 69 e0 c0 02 01 c2 69 e0 c0 02 cf e1 e0 0040 cb 02 00 00 00 00 58 8c cf c1 e8 04 01 f8 8e d0 0050 bc 00 08 fb 52 53 06 56 fc 8e d8 8e c0 b0 0d e8 0060 83 00 b0 0a e8 7e 00 b0 4c e8 79 00 be 3d 00 bb 0070 00 02 53 e8 1a 00 5e cd 12 c1 e0 06 2d 20 03 50 0080 07 31 db e8 0a 00 75 fb b0 49 e8 58 00 06 53 cb 0090 ad 91 ac a8 60 75 0f 4e ad 89 c2 09 c8 74 26 ac 00a0 b4 02 cd 13 eb 1a 92 ad f6 c2 20 75 02 30 e4 97 00b0 f6 c2 10 74 08 03 0e 10 00 13 3e 12 00 e8 2e 00 00c0 72 04 80 c7 02 c3 b0 20 e8 1a 00 e8 07 00 31 c0 00d0 cd 13 58 eb 97 c1 c0 04 e8 03 00 c1 c0 04 24 0f 00e0 27 04 f0 14 40 50 30 ff b4 0e cd 10 58 c3 56 51 00f0 53 88 d3 80 e2 8f f6 c3 20 74 2e bb aa 55 b8 00 0100 41 cd 13 72 24 81 fb 55 aa 75 1e f6 c1 01 74 19 0110 5b 59 66 6a 00 57 51 06 53 6a 01 6a 10 89 e6 b8 0120 00 42 cd 13 8d 64 10 eb 45 5b 59 53 52 57 51 06 0130 b4 08 cd 13 07 72 39 51 c0 e9 06 86 e9 89 cf 59 0140 c1 ea 08 92 40 83 e1 3f f7 e1 96 58 5a 39 f2 73 0150 23 f7 f6 39 f8 77 1d c0 e4 06 86 e0 92 f6 f1 fe 0160 c4 00 e2 89 d1 5a 5b 86 f0 b8 01 02 cd 13 eb 09 0170 59 5f eb 02 b4 40 5a 5b f9 5e c3 00 00 00 00 00 01b0 00 00 00 00 00 00 48 6e 0f 81 b1 37 00 00 00 01 01c0 01 00 83 fe ff ff 3f 00 00 00 34 0a 80 02 80 fe 01d0 ff ff 83 fe ff ff 73 0a 80 02 73 0a 80 02 00 fe 01e0 ff ff 83 fe ff ff e6 14 00 05 97 24 40 04 00 fe 01f0 ff ff 82 fe ff ff 7d 39 40 09 44 ab 10 00 55 aa

Listing D.1 Ein MBR, hexadezimal dargestellt

1271

Johannes Plötner & Steffen Wendzel, Linux - das umfassende Handbuch 4. Auflage Galileo Press, ISBN: 3-898424-81-2

Diamons From Weindow Press, 1997, 2018, 2019, 2019, 2019, 2019, 2019, 2019, 2019, 2019, 2019, 2019, 2019, 2019, 2019, 2019, 2019, 2019, 2019, 2019, 2019, 2019, 2019, 2019, 2019, 2019, 2019, 2019, 2019, 2019, 2019, 2019, 20

# **E Buch-DVDs**

Die diesem Buch beiliegenden DVDs beinhalten verschiedene interessante Dinge, mit denen der Verlag und wir Ihnen hoffentlich eine kleine Freude bereiten können.

Zunächst einmal sind diese DVDs bootfähig und enthalten einige Linux-Distributio- Multiboot DVDs nen sowie das Betriebssystem OpenBSD. Sie können alle diese Systeme direkt von den DVDs installieren und die Distributionen openSUSE und Fedora sogar direkt starten.<sup>1</sup>

Wir hoffen, dass die DVDs den Ansprüchen sowohl von Einsteigern als auch von fortgeschrittenen Benutzern gerecht werden, und wünschen Ihnen viel Spaß beim Erkunden dieser Medien.

## **E.1 Was befindet sich auf welcher DVD?**

## DVD 1:

- <sup>E</sup> Ubuntu 11.04 x86 eine besonders bei Einsteigern beliebte Distribution (basiert auf Debian) mit GNOME und Unity
- ▶ openSUSE 11.4 x86 (KDE Live) eine ebenfalls besonders bei Einsteigern beliebte Distribution
- ► Fedora 15 x86 (GNOME Live) für Einsteiger, die GNOME direkt von der DVD aus testen möchten
- <sup>E</sup> Openbooks die Openbooks zu »C von A bis Z«, »Shell-Programmierung« und »Linux-UNIX-Programmierung« von Jürgen Wolf finden Sie im Verzeichnis openbooks.

## DVD 2:

- <sup>E</sup> Slackware Linux 13.37 x86 die älteste noch existierende Linux-Distribution mit KDE und diversen Window-Managern (die DVD enthält eine Kombination der Inhalte der drei Installations-CDs ohne Quellen-CDs).
- <sup>E</sup> OpenBSD 4.9 i386 ein sehr sicheres BSD-Derivat

Johannes Plötner & Steffen Wendzel, Linux - das umfassende Handbuch 4. Auflage Galileo Press, ISBN: 3-898424-81-2

<sup>1</sup> Mit Fedora-Live und openSUSE-Live stehen Ihnen zwei direkt von DVD lauffähige Linux-Systeme zur Verfügung, die Sie verwenden können, ohne eine Installation durchführen zu müssen. Beide Distributionen eigenen sich daher besonders, um die grafischen Oberflächen anzutesten.

Layout: gp.cls, Version 3.4.002 (14th August 2011), (C) Dr. Daniel Lauer, Bonn – Mit T<sub>E</sub>X bearbeitet am 9. November 2011, 21:03 Uhr -Umlaut - Check : - äöüÄÖÜ.<br>- S. 1273 – Einstellungen: mit Marginalien – ohne Seitenrand

## **E** Buch-DVDs

## **E.2 Benutzung der DVDs**

Die auf den DVDs enthaltenen Distributionen sowie OpenBSD lassen sich, wie bei Betriebssystemen üblich, nicht innerhalb eines bestehenden Betriebssystems starten. Sie müssen die DVD daher entweder unmittelbar nach dem Einschalten des Rechners in Ihr DVD-Laufwerk einlegen oder vor einem Neustart eingelegt lassen, so dass der Rechner sie vor dem Hochfahren des Betriebssystems lesen kann.

Alternativ können Sie die DVD auch innerhalb einer virtuellen Maschine wie VirtualBox, VMware oder QEMU starten.

## **Wenn die DVD nicht bootet**

Für den Fall, dass die DVD nicht gebootet wird, muss in der Regel die Bootreihenfolge der Laufwerke im BIOS des Computers abgeändert werden. Die Reihenfolge muss so eingestellt werden, dass das DVD-Laufwerk vor der Festplatte gebootet wird – andernfalls würde das bereits installierte Betriebssystem gestartet.

Die Veränderung der BIOS-Einstellung lässt sich jederzeit rückgängig machen. Zudem wird Ihr installiertes Betriebssystem automatisch gestartet, wenn keine bootbare DVD im Laufwerk liegt.

Johannes Plötner & Steffen Wendzel, Linux - das umfassende Handbuch 4. Auflage Galileo Press, ISBN: 3-898424-81-2 Layout: gp.cls, Version 3.4.002 (14th August 2011), (C) Dr. Daniel Lauer, Bonn – Mit T<sub>E</sub>X bearbeitet am 9. November 2011, 21:03 Uhr -Umlaut - Check : - äöüÄÖÜ.<br>- S. 1274 – Einstellungen: mit Marginalien – ohne Seitenrand

# **F Glossar**

**Account** Ein Benutzerkonto auf einem UNix-System. Es besteht mindestens aus dem Paar Benutzername/Benutzer-ID, auch bezeichnet als Login und UID.

**ARP** Das Address Resolution Protocol (kurz ARP) wird für die Identifikation der Netzwerkschnittstellen in einem Ethernet-Netzwerk eingesetzt.

**BSD** (Berkeley Software Distribution) Familie von meist freien Unix-Derivaten wie FreeBSD, OpenBSD oder NetBSD.

**C** ist die Programmiersprache, in der der plattformunabhängige Anteil des Linux-Kernels und ein Großteil der Applikationen entwickelt wurden.

**CLI** (Command Line Interface). Ein Programm, das dem Benutzer die Möglichkeit bietet, dem Betriebssystem Anweisungen zu erteilen. Unter Linux findet sich das CLI in Form der verschiedenen Shell-Implementierungen wieder.

**Compiler** Ein Compiler dient zur Erstellung von Programmen, genauer, zur Übersetzung von Quelltext in Objektdateien.

**CPU** (Central Processing Unit). Der primäre Mikroprozessor.

**Dämonprozesse** Prozesse, die im Hintergrund ablaufen und in den meisten Fällen spezielle Dienste verrichten.

**Device** Eine Geräteschnittstelle, die unter Linux als Gerätedatei im virtuellen Dateisystem vorhanden ist. Diese Dateien liegen unterhalb des Verzeichnisses /dev.

**ext2/ext3/ext4** Die primär unter Linux eingesetzten Dateisysteme. Das neuere ext3 unterstützt dabei, im Gegensatz zu ext2, Journaling, ist aber abwärtskompatibel. Man

kann mit einem ext2-Treiber also immer noch auf eine ext3-Partition zugreifen. ext4 ist eine Weiterentwicklung von ext3.

**FIFO** (First-In-First-Out). Eine FIFO ist eine Warteschlange. In sie werden Daten hineingeschrieben, die in derselben Reihenfolge wieder ausgelesen werden müssen.

**Firewall** Ein Rechner, der das lokale Netz vor Angriffen aus dem Internet schützt.

**FQDN** (Fully Qualified Domain Name). Der volle Domainname eines Systems, bestehend aus Hostname und Domäne.

**FTP** (File Transfer Protocol). Ein Protokoll für die Kommunikation mit Dateiservern.

**GPL** (GNU General Public License). Lizenz, unter der Linux und viele andere freie Software vertrieben wird.

**HTTP** (HyperText Transfer Protocol). Ein Protokoll, das die Interaktion mit Webservern beschreibt.

**Interpreter** Ein Interpreter führt ein in einer Programmiersprache geschriebenes Skript aus, ohne dass es vorher explizit kompiliert werden müsste.

**IPC** (Inter Process Communication). Die Interprozesskommunikation regelt den Datenaustausch zwischen unterschiedlichen Prozessen. Möglichkeiten für IPC sind zum Beispiel

Pipes, FIFOs oder Shared Memory.

**ISO 9660** Dieser Standard beschreibt ein Dateisystem für CD-ROMs und DVDs. Typische Merkmale des Standards sind zum Beispiel Beschränkungen in der Länge von Dateinamen. Außerdem gibt es keine Informationen zu Dateieigentümern und Rechten.

Johannes Plötner & Steffen Wendzel, Linux - das umfassende Handbuch 4. Auflage Galileo Press, ISBN: 3-898424-81-2<br>Layout: gp.cls, Version 3.4.002 (14th August 2011), (C) Dr. Daniel Lauer, Bonn Mit TeX bearbeitet am

### **F** Glossar

**Journaling** Bei Journaling-Dateisystemen wird jede Transaktion protokolliert, so dass nach einem Crash die oft aufwendige Reparatur des Dateisystems entfallen kann.

**Kernel** Der Kernel ist die Kernkomponente des Betriebssystems und für wichtige Aufgaben wie die Prozess- und Speicherverwaltung oder die Hardwareunterstützung zuständig.

**Kernel-Modul** Ladbare Kernel-Module (LKM) sind dynamisch in den Kernel integrierbare Komponenten, die oft einen Treibercode zur Verfügung stellen. Dank solcher LKMs kann oftmals auf die Rekompilierung des Kernels verzichtet werden.

**Kernelspace** Speicherbereich im RAM für den Kernel und alle Kernel-Module, wie beispielsweise Hardwaretreiber.

**LKM** (Ladbares Kernel-Modul). Siehe Kernel-Modul.

**Multitasking** Mehrprozessfähigkeit. Es können mehrere Programme parallel ausgeführt werden.

**Multiuser** Mehrbenutzerfähigkeit

**NFS** Das NFS ermöglicht es, Dateifreigaben eines NFS-Servers zu mounten.

**NNTP** Network News Transfer Protocol. Das Protokoll, das im Usenet verwendet wird.

**Open Source** Bewegung zur Förderung freier Software. Freie Software definiert sich durch ihre freie Nutzung sowie durch die Verfügbarkeit der Quelltexte.

**Proxyserver** Ein Proxyserver ist ein Rechner zwischen vielen Clients und einem Server. Im Allgemeinen hat er die Aufgabe, Anfragen zu puffern, damit der Server nicht überlastet wird.

**Prozess** Ein Prozess repräsentiert unter Linux idealerweise ein laufendes Programm.

Hierzu gehört neben dem auszuführenden Programmcode auch eine Umgebung, die unter anderem Shellvariablen und Ähnliches enthält.

**Pseudo-Dateisystem** Ein Dateisystem, das in der Regel in den Hauptspeicher ausgelagert wird und über eine Pseudo-Schnittstelle zu benutzen ist. Beispiele hierfür sind procfs und swapfs.

**Quotas** Speicherplatzbegrenzung für Benutzer

**RAM** (Random Access Memory). Der Hauptspeicher.

**ReiserFS** Ein weiteres wichtiges Journaling-Dateisystem.

**ROM** (Read Only Memory). Ein Speicher, der in der Regel nur einmal beschrieben wird und beispielsweise für die Unterbringung des BIOS auf dem Mainboard installiert ist.

**SMB** Ein Protokoll für Dateifreigaben in einem Netzwerk, das hauptsächlich in der Windows-Welt genutzt wird.

**SMTP** (Simple Mail Transfer Protocol). Das Standardprotokoll, um E-Mails zu verschicken.

**Subshell** Eine Subshell wird aus einer bereits aktiven Shell gestartet. Der Einsatz einer Subshell ist sinnvoll, wenn es darum geht, Werte für einen gewissen Zeitraum zu verändern und anschließend in den Ursprungszustand zurückzukehren. Variablenänderungen in der Subshell haben keinen Einfluss auf die Hauptshell.

**Swap** Auf die Festplatte ausgelagerter Hauptspeicher

**Syscall** Ein System-Call, also ein Aufruf von speziellen Kernel-Funktionen durch ein Programm, das im Userspace läuft.

Johannes Plötner & Steffen Wendzel, Linux - das umfassende Handbuch 4. Auflage Galileo Press, ISBN: 3-898424-81-2<br>Layout: gp.cls, Version 3.4.002 (14th August 2011), (C) Dr. Daniel Lauer, Bonn Mit TeX bearbeitet am

Aktuelle Quelldatei: glossar.tex , Aktueller Job: buch

Glossar **F**

**TCP/IP** (Transmission Control Protocol / Internet Protocol). Die TCP/IP-Protokollfamilie beinhaltet eine Reihe wichtiger Protokolle zur Netzwerkkommunikation.

**Userspace** Speicherbereich im RAM, der für alle Programme und Daten genutzt wird, die nichts direkt mit dem Kernel zu tun haben. Diese Programme haben damit keinen Zugriff auf den Speicherbereich des Kernels.

**VFS** (Virtual File System). Das virtuelle Dateisystem stellt das Grundsystem zur Dateisystemverwaltung dar. Alle anderen Dateisysteme werden an sogenannten Mountpoints integriert und sind somit transparent für den Benutzer.

**WLAN** (Wireless LAN). Stellt Netzwerke über Funkverbindungen her.

**X11** Das X-Window-System 11 Release 7 (X11R7) stellt eine grafische Oberfläche für Unix-Systeme bereit.

**Zombie-Prozess** Ein Prozess, der bereits beendet ist, aber trotzdem noch im Speicher vorgehalten wird. Der Elternprozess kann so später immer noch das versäumte Auswerten des Rückgabestatus des Zombies vornehmen.

# **G Literatur**

Dieses Literaturverzeichnis beinhaltet eine kleine Auswahl empfehlenswerter Bücher und Texte zu weiterführenden Themen im Kontext des Buchthemas.

AhWeKeA: A. V. Aho, B. W. Kernighan, P. J. Weinberger: Awk – A Pattern Scanning and Processing Language, 2nd Edition. Unter OpenBSD zu finden in /usr/share/doc/ usd/16.awk.

AhWeKe88A: A. V. Aho, B. W. Kernighan, P. J. Weinberger: The AWK Programming Language, Addison-Wesley, 1988.

Barber00A: S. Barber: Common NNTP Extensions (RFC 2980), Adam Consulting Service, 10/2000.

BorDel02A: Olaf Borkner-Delcarlo: GUI-Programmierung mit Qt, Hanser Fachbuchverlag, 06/2002.

BovetMacro02A: Daniel P. Bovet, Marco Cesati: Understanding the Linux Kernel, 2nd Edition, O'Reilly, 12/2002.

Bud05A: Frank Budszuhn: CVS, 2. Auflage, Galileo Press, 2005.

Bud05B: Frank Budszuhn: Subversion 1.5, 3., aktualisierte und erweiterte Auflage, Galileo Press, 2009.

FarVen04A: Dan Farmer, Wietse Venema: Forensic Discovery, Addison-Wesley Professional Computing Series, 12/2004.

FHS: Filesystem Hierarchy Standard, http://www.pathname.com/fhs/.

Hamb95A: S. Hambridge: Request For Comments: 1855 – Netiquette Guidelines, Intel Corporation, 10/1995.

Harris02: J. Archer Harris: Betriebssysteme. 330 praxisnahe Übungen mit Lösungen, 1. Auflage, MITP, 2003.

Hem11: Patrick Hemmen: Erweitertes RC-System von OpenBSD, FreiesMagazin, Ausgabe November 2011.

HenMrks00A: Sandra Henry-Stocker, Evan R. Marks: Solaris Solutions for System Administrators, Wiley, 2000.

Herold99A: Helmut Herold: Linux-Unix Systemprogrammierung, 2. Auflage, Addison-Wesley, 1999.

Herold03A: Helmut Herold: awk & sed. Die Profitools zur Dateibearbeitung und -editierung, Addison-Wesley, 2003.

## **G** Literatur

Herold03B: Helmut Herold: lex & yacc. Die Profitools zur lexikalischen und syntaktischen Textanalyse, Addison-Wesley, 2003.

Hertzog02A: Ute Hertzog: Solaris Systemadministration in 21 Tagen, Markt und Technik, 2002.

HorAda87: M. Horton, R. Adams: RFC 1036 - Standard for interchange of USENET messages, Network Working Group, 12/1987.

Huges94A: Phil Hughes: Interview with Patrick Volkerding, Linux Journal, 1. April 1994.

Huges94B: Phil Hughes: Slackware 2.0 Released, Linux Journal, 1. August 1994.

Hunt00A: Craig Hunt: TCP/IP Netzwerk-Administration, 2. Auflage, O'Reilly, 12/2000.

JoyA: William Joy: An Introduction to the C shell, Department of Electrical Engineering and Computer Science (University of California, Berkley). Unter OpenBSD zu finden in /usr/share/doc/usd/04.csh.

KanLaps86A: Brian Kantor, Phil Lapsley: Network News Transfer Protocol. A Proposed Standard for the Stream-Based Transmission of News (RFC 977), Network Working Group, 02/1986.

KirDaw01A: Olaf Kirch, Terry Dawson: Linux – Wegweiser für Netzwerker, 2. Auflage, O'Reilly, 06/2001.

Lloyd92A: B. Lloyd, L&A, W. Simpson, Daydreamer: RFC 1334 – PPP Authentication Protocols, Network Working Group, 10/1992.

Lot87A: M. Lottor, SRI International: RFC 1033 – Domain Administrators Operations Guide, Network Working Group, 11/1987.

Love05A: Robert Love: Linux Kernel-Handbuch. Leitfaden zu Design und Implementierung von Kernel 2.6, Addison Wesley, 2005.

MarKuJoy84A: M. K. McKusick, W. Joy, S. J. Leffler, R. S. Fabry: A Fast Filesystem for UNIX, Computer Systems Research Group, Berkley 02/1984.

Nied05: Elke und Michael Niedermair: L'FreX. Das Praxisbuch, 2. Auflage, Franzis Verlag GmbH, 2005.

Postel83A: Postel, J.: Quote of the Day Protocol, 05/1983.

PloeWend07A: Johannes Plötner, Steffen Wendzel: Praxisbuch Netzwerk-Sicherheit, 2. Auflage, Galileo Press, 2007.

Johannes Plötner & Steffen Wendzel, Linux - das umfassende Handbuch 4. Auflage Galileo Press, ISBN: 3-898424-81-2

Layout: gp.cls, Version 3.4.002 (14th August 2011), (C) Dr. Daniel Lauer, Bonn — Mit TeX bearbeitet am 9. November 2011, 21:03 Uhr — Umlaut-Check: — äöüÄÖÜ.<br>S. 1280 — Einstellungen: mit Marginalien – ohne Seitenrand – mit

Pember92A: Bill Pemberton: The Elm Users Guide. A painless introduction to electronic mail using the Elm mail system, 10/1992. Zu finden unter www.instinct.org/elm/.

Robbins99A: Arnold Robbins: vi Editor kurz und gut, O'Reilly, 1999.

Robbins02A: Arnold Robbins: sed & awk kurz und gut, O'Reilly, 2002.

Robbins05A: Arnold Robbins: GDB kurz und gut, O'Reilly, 2005.

Schoen08A: Uwe Schöning: Ideen der Informatik. Grundlegende Modelle und Konzepte der Theoretischen Informatik, 3. Auflage, Oldenbourg Verlag, 2008.

Shoens94A: Kurt Shoens: Mail Reference Manual, Version 5.5, 09/1994.

Steph99A: Peter Stephenson: A User's Guide to the Z-Shell, 1999. Zu finden unter http://zsh.sunsite.dk/Guide/.

Stevens00A: W. Richard Stevens: Programmieren von UNIX-Netzwerken, 2. Auflage, Carl Hanser Verlag, 2000.

Stoll89: C. Stoll: Kuckucksei, Krueger-Verlag, 1989. Eine aktualisierte Neuausgabe erschien 1998 im Fischer Taschenbuch Verlag.

TanVanSt07: Andrew Tanenbaum, Maarten van Steen: Verteilte Systeme. Grundlagen und Paradigmen, 2. Auflage, Pearson Studium, 2007.

Torvalds02: Linus Torvalds: Just for fun, DTV, Dezember 2002.

TravA: Simon Travaglia: The Bastard Operator from Hell. Diese Publikation ist frei verfügbar unter groups.uni-paderborn.de/cc/bofh/.

VDLinden01A: Peter van der Linden: Expert C Programming. Deep C Secrets, Prentice Hall PTR, 1994.

VoReJo97A: P. Volkerding, K. Reichard, E. Johnson: Linux Konfiguration und Installation, 2. Auflage, Prentice Hall, 1997.

WaEv98A: Kevin Washburn, Jim Evans: TCP/IP – Aufbau und Betrieb eines TCP/IP Netzes, 2. Auflage, Addison-Wesley, 1998.

Wendzel03A: Steffen Wendzel: Das Allroundgenie Z-Shell, FreeX, 06/2003.

Wendzel03B: Steffen Wendzel: systl in OpenBSD, FreeX, 05/2003.

WendPloe10: Steffen Wendzel, Johannes Plötner: Einstieg in Linux, 4. Auflage, Galileo Press, 2010.

Wielsch99A: Michael Wielsch: Das Computertaschenbuch Linux, 4. Auflage, Data Becker, 1999.

Johannes Plötner & Steffen Wendzel, Linux - das umfassende Handbuch 4. Auflage Galileo Press, ISBN: 3-898424-81-2

Layout: gp.cls, Version 3.4.002 (14th August 2011), (C) Dr. Daniel Lauer, Bonn – Mit TeX bearbeitet am 9. November 2011, 21:03 Uhr -Umlaut - Check : - äöüÄÖÜ.<br>- S. 1281 – Einstellungen: mit Marginalien – ohne Seitenrand –

## **G** Literatur

Will02: Arnold Willemer: Wie werde ich UNIX-Guru?, 1. Auflage, Galileo Press, 2003.

Wolf06A: Jürgen Wolf: Linux-UNIX-Programmierung, 3. Auflage, Galileo Press, 2009.

Wolf06B: Jürgen Wolf: C von A bis Z, 3. Auflage, Galileo Press, 2009.

Wong00A: Clinton Wong: HTTP kurz und gut, O'Reilly, 2000.

WrightStevens94A: Gary R. Wright, W. Richard Stevens: TCP/IP Illustrated Volume 2 – The Implementation, Addison-Wesley, 1995.

1282

 $(0)$  348 \*) 355 -FSpot 767 . 230 .. 231 ./configure 465 .bmp 763 .class-Datei 954 .exrc 332 .fvwm2rc 742 .gif 763 .jpg 763 .pcx 763 .pdf 763 .png 763 .ps 763 .rhosts 693 .shosts 693 .swf 107 .tga 763 .tiff 763 .xcf 764 .xinitrc 733, 742 .xpm 763 .xsession 725 /bin/ 191 /bin/bash 347 /bin/csh 219 /bin/echo 232 /bin/false 217 /bin/jsh 218 /bin/sh 216, 218 /boot/ 191 /dev 135, 172, 191 /dev/console 863 /dev/dsp 779 /dev/hda 197 /dev/sda 197 /etc/ 191 /etc/adduser.conf 397 /etc/aliases 645 /etc/apt/sources.list 441 /etc/cron.d 469 /etc/cron.daily 469 /etc/cron.monthly 469 /etc/cron.weekly 469

/etc/crontab 469 /etc/default 395 /etc/dhcp.conf 608 /etc/domainname 414 /etc/exports 617 /etc/fstab 178, 435, 487, 919 /etc/group 403, 407 /etc/gshadow 404, 405 /etc/hosts 541 /etc/hosts.allow 603 /etc/hosts.deny 603 /etc/inittab 863 /etc/ldap/slapd.conf 417 /etc/lilo.conf 510 /etc/localtime 525 /etc/logrotate.conf 485 /etc/master.passwd 877 /etc/modprobe.conf 516, 517 /etc/modprobe.d 516, 517 /etc/modules 516, 517 /etc/netstart 871 /etc/networks 542 /etc/nsswitch.conf 422, 545 /etc/passwd 391, 394, 397, 877, 1204 /etc/ppp/ 569 /etc/ppp/options 566 /etc/ppp/pap-secrets 569 /etc/rc 870 /etc/rc.conf 870 /etc/resolv.conf 543 /etc/samba/smb.conf 624 /etc/securelevel 872 /etc/services 691 /etc/shadow 392, 399, 877 /etc/shells 221 /etc/skel 396 /etc/ssh/sshd\_config 691 /etc/sudoers 411 /etc/syslog.conf 481 /home/ 192 /lib/ 192 /mnt/ 192 /opt 192 /proc/ 192 /proc/swaps 893

1283

Johannes Plötner & Steffen Wendzel, Linux - das umfassende Handbuch 4. Auflage Galileo Press, ISBN: 3-898424-81-2<br>Layout: gp.cls, Version 3.4.002 (14th August 2011), (C) Dr. Daniel Lauer, Bonn Mit Tex bearbeitet am 9. Nove

/root/ 192

/sbin/ 192 /sbin/lilo 855, 857 /sbin/nologin 217 /tmp/ 192, 433 /usr/ 192 /var/ 193 /var/adm 1133 /var/log 1133 /var/log/Xorg.log 478 /var/log/messages 475, 483 /var/log/wtmp 476, 866, 879 /var/run/utmp 477, 866 /var/spool/cron/crontabs/ 469  $: 226$  $\frac{1}{11}$  355  $\leq$  353  $== 353$  $\Rightarrow$  353 ?-Operator 1037  $[] 348$ #define 1048 #error 1052 #if 1050 #include 1050 #pragma 1053 #undef 1049  $$237$  $$* 237$ \$0 237 \$? 237, 366 \$HOME 232, 237, 877 \$LOGNAME 237, 877 \$MAIL 877 \$ORIGIN 677 \$PATH 225, 237, 877 \$PS1 237 \$PWD 237 **\$RPS1 237 \$SHELL 877 \$TERM 315** \$TTL 677 \$\$ 237 % (awk-Modulo) 281  $8r - 347$ && 226  $\hat{=} 347$  $\setminus$  227  $<$ n 347  $>>n$  347  $~^{\circ}$  231

 $-231$ "/.ssh/authorized\_keys 698 "/.ssh/config 700 "/.ssh/id\_rsa 697 "/.ssh/id\_rsa.pub 697 10base2 536 10baseT 536 1BSD 55 2BSD 55

# A

a.out 950 AAAA 678 AbiWord 738 Abstraktion 134 Abweichungen 439 Account 1275 acd0 199 ACL 435 abfragen 437 Arbeitsweise 436 setzen 436 ad0 199 addgroup 404 adduser 395 Adobe 791 Adressen 1054 Adressraum 139, 159 Betriebssystem 167 Codesegment 160 Heap 163 ADSL 570 AfterStep 741 agetty 876 AIX Partition 849 alias 229, 1227 Alias (C-Shell) 378 Alias-Check 228 alien 453 ALSA 781, 782 Anführungszeichen 241 Anjuta 975 Anonymität 1125 Anwahlskript 569 Apache access.log 658 apache2.conf 650 apache2ctl 656

### 1284

error.log 658 Geschichte 650 Logdatei 658 Module 658 PHP 658 PHP-Support 666 usermdir 1211 Virtual Host 654 VirtualHost 1213 apache 649 apache2ctl 656 AppArmor 1138 apple2 933 Application Layer 532 apropos 209, 1227 APT 440 apt-cache 444 apt-get 441 aptitude 446 Arbeitsverzeichnis 200 Archiv 501 ARP 558, 1275 arp 558 ARP-Cache 558 ARPANET 55 Array 349, 1057, 1072 Elementanzahl 350 Elemente löschen 351 Array (C-Shell) 376 aRts 783 as 956 ash 219 Assembler 126, 956 Asymmetrische Verschlüsselung 690 at 472 At&T 53, 54 atari800 933 Athena-Projekt 705 ATI 720 atq 474 atrm  $474$ ATTEMPT 604 audacious 783 Audio 778 Ausgabeumlenkung 243 Ausloggen 878 authorized\_keys 699 Autoconf 982 Automake 982 Automatisierung 468

at 472 Cronjob 468 Skripts 468 awk 272, 1228 % 281 Anweisung 275 Anweisungsblock 275 **ARGC 283 ARGV 284** Array 287 assoziatives Array 287 atan2() 299 bedingte Anweisung 289 BEGIN 276 break 294 Builtin-Funktion 299 continue 294 CONVFMT 284 cos() 299 delete 289 do-while 295 else 292 END 276 ENVIRON 284 exit 300  $exp()$  299 FILENAME 284 FNR 284 for 296 FS 285 Funktionen 297 if 289 in 288 int() 299 Interpreter 272 Interpreter-Variable 283 Kommentar 278 log() 299 Modulo 281 next 300 NF 285 NR 285 **OFMT 286** OFS 286 ORS 286 rand() 299 return 298 RLENGTH 286 RS 287 RSTART 287

1285

Johannes Plötner & Steffen Wendzel, Linux - das umfassende Handbuch 4. Auflage Galileo Press, ISBN: 3-898424-81-2<br>Layout: gp.cls, Version 3.4.002 (14th August 2011), (C) Dr. Daniel Lauer, Bonn Mit Tex bearbeitet am 9. Nove

Index

Schleifen 292 sin() 299 sqrt() 299 srand() 299 String-Funktion 299 SUBSEP 287 Variable 279 Vergleichsoperator 290 while 292 Zeilenumbruch 278

#### **B**

Backticks 241 Backup 500 Strategie 1093 Base 108 bash 220, 345 Autovervollständigung 253 Programmierung 345 Skripte 345 Basilisk II 933 Batch-Job 474 Bayes-Filter 636 bc 316, 349, 1228 scale 317 BCPL 53 Bedingte Anweisung 351 Bedingungen (C-Shell) 380 Befehl Suche 251 Suche (besser) 252 Teilersetzung 252 vorheriger 251 Befehlsregister 121 Befehlssatz 120 BELL 53, 54 Benevolent Dictator for Life 59 BeOS Partition 850 bg 816 BibTex 774 Bildbetrachter 767 BIND Caching 676 forwarders 676 Konfiguration 675 Master Server 676 named.conf 675 Slave-Server 676

Zones 676 BIOS 848 bison 986 BitchX 589 Bitweiser Operator 1027 Blackbox 743 Blacklist 636 blkid 198 Block 885 Bochs 923 boot 864 Bootcode 848 Bootdisk 60 Bootflag 913 Bootloader 72 Bootmanager 850 Bootskripts 867 Bootstrap 133, 188, 847 bootwait 864 Boson 808 Bourne-Again-Shell 220 Bourne-Shell 216, 218 BPMN 765 Brüche (LTEX) 757 Branch 1044 break 362, 1036 breaksw 383 Browser 110, 574, 580 Bookmark 111 Lesezeichen 111 Tab 112 Webseite durchsuchen 111 Websuche 111 Brutal Chess 807 BSD 50, 1275 BSD-Lizenz 63 BSDi Dateisystem 850 BSI 1092 btrfs 887 Bugfix 789 Bugs 968 bzcat 504 bzip2 504

# **C**

C 54, 950, 1011, 1275 C (Programmiersprache) ++ 1025

1286

– 1025 ?-Operator 1037 übersetzen 1014 #define 1048 #error 1052 #if 1050 #ifdef 1050 #include 1050 #pragma 1053 #undef 1049 Adresse 1054 Array 1057 bedingte Anweisung 1032 bitweiser Operator 1027 break 1036 case 1036 char 1020 Datei 1064 Datentyp 1016 Deklaration 1016 Dekrement 1025 do-while 1041 double 1022 Einerkomplement 1029 Endlosschleife 1043 fclose() 1066 Felder 1057 FILE 1065 float 1022 fopen() 1065 for 1042 Formatstring 1017 fread() 1067 fscanf() 1065 Funktion 1045 Funktionsparameter 1045 fwrite() 1068 goto 1044 Hello, World 1013 Hexwerte 1019 if 1033 Initialisierung 1016 Inkrement 1025 int 1018 Klammern 1024 Kommentar 1015 logisches ODER 1028 logisches UND 1028 long 1021 long double 1022

Modulo 1025 Nachkommastellen 1024 Oktalwert 1019 Operator 1023 Operatortabelle 1031 Pointer 1054 Präprozessor 1047 printf() 1017 Rückgabewert 1046 Rechnung 1023 scanf() 1064 Schleife 1038 Shift 1027 short 1021 signed 1018 sizeof 1030 strcpy() 1063 String 1061 strncpy() 1063 struct 1059 Struktur 1059 switch 1036 unsigned 1018 Variable 1016 Variablennamen 1016 Vergleichsoperatoren 1032 Vorrang 1023 while 1038 XOR 1029 Zeichenkette 1061 Zeiger 1054 C++ 950 C-Shell 219 CA.sh 1121 Cache 123 L1-Cache 123 L2-Cache 124 L3-Cache 124 cal 1228 Calc 104 Call by Reference 1056 Call Graph 965 case 354, 1036 case (C-Shell) 383 cat 346 Catch-all 1099 cd 201, 1229 cd0 199 cdrecord 769 Cedega 924

Index

1287

cfdisk 74, 912, 914 CHAP 564 char 1020 Chargen (Dienst) 607 chat-Skript 567 cheese 795 chgrp 431 CHM-Datei 767 chmod 346, 428, 429, 433, 434 chown 430 chroot 1136 chsh 218 **CIFS 898** ClamAV 635 CLI 1275 Client 186, 573 Clinton, Bill 54 clisp 956 Codec 787, 789 coldfire 933 colrm 305 column 304 Common Lisp 956 comp 590 Compiler 130, 949, 1275 Completely Fair Scheduler 148 compress 504, 1230 configure 465 CONSOLE (Variable) 866 Container 922 Copy-on-Write 146 Coredump 959 coreutils 437 Covert Channel 1124 Cox, Alan 59 cp 1230 CPAN 1070 CPU 120, 1275 create() 178 cron 468 Cronjob 468 crontab 468, 469 **HOME 472** MAILTO 472 **PATH 472** SHELL 472 CrossOver 926 csh 219 Alias 378 Array 376

Ausgabeumlenkung 375 Bedingungen 380 Berechnungen 382 breaksw 383 case 383 echo 374 Eingabeumlenkung 375 endsw 383 foreach 382 if 379 Kommentar 374 Pipe 375 Programmierung 373 set 376, 377, 384 Skript 373 switch 383 unset 377 Variablen 376 Werte einlesen 384 while 381 ctrlaltdel 865 **CUPS 796** Konfiguration 798 cut 307 cvs 996 commit 997 delete 998 log 999 up 998 CVS\_RSH 996 CVSROOT 996

## D

Dämonprozess 814, 1275 da0 199 dash 219 Datagramm 602 date 206, 525, 1231 Datei spalten 313 temporär 367 Dateigröße anzeigen 495 Dateioperation 1064 Dateisuche 310 Dateisystem 488, 883 überprüfen 916 erzeugen 890 formatieren 915 -<br>Parameter ändern 916

1288

Dateityp 204, 898 Datenbank 659 Daytime (Dienst) 606 dd 893 DDD 958.962 DEB-Format 440 Debian 60 stable 60 testing 60 unstable 60 Debugging 958 Default Deny 1098 Default Gateway 548 Dekrement 1025 delgroup 409 deluser 402 depmod 514 Derivat 50 Deskriptor 132, 242 Desktop 722, 731 DeSmuME 933 devfs 172, 895 Device 1275 df 495 dgen 934 dgram 602 dhclient 541, 611 DHCP 540, 608 Client 610 dhcp-client 540, 541, 611 dhcpd 608 dhcpd.conf 608 routers 609 subnet-mask 609 Vergabezeit 609 Dia 765 dict 771 dictd 771 Dienst 599, 605 Chargen 607 Daytime 606 **DHCP 608** Discard 606 Echo 606 Finger 607 Netstat 606 OotD 607 Standarddienst 605 Systat 606

Time 606

dig 685, 1232 digiKam 767 Digitalkamera mounten 918 dip 567 disabled 604 Discard (Dienst) 606 DISPLAY 708 distfiles 461 Distribution 50 Distributionen openSUSE 75 SUSE 75 DivX 787 djbdns 678 DMA-Controller 122 dmesg 1233 **DNAT 1100** DNS 1124 AAAA 678 Lookup 681 MX 678 NS 678 PTR 678 Query 681 Server 675 Tools 681 TTL 677 TXT 678 dnscache 679 dnscache-conf 679 do-while 1041 Dock-Apps 741 documentclass 750 Dolphin 94, 735 Dom0 936 Domain Abfrage (whois) 685 domainname 414 DomU 936 DoS 604 dos2unix 526 DOSBox 931 DOSbox 931 DOSEmu 931 double 1022 dpkg 449 Draw 107, 764 **DSL 570** dsniff 1188

1289

Johannes Plötner & Steffen Wendzel, Linux - das umfassende Handbuch 4. Auflage Galileo Press, ISBN: 3-898424-81-2<br>Layout: gp.cls, Version 3.4.002 (14th August 2011), (C) Dr. Daniel Lauer, Bonn Mit Tex bearbeitet am 9. Nove

Index

du 495 Dual-Head 725 **DVD 787** Ländercode 787 DVI-Datei 766

## E

E-Mail 631 Server 631 echo 232, 233, 346, 602 echo (C-Shell) 374 Echo (Dienst) 606 Eclipse 975 EcryptFS 896 ed 338 Editor 323 bildschirmorientiert 325 Emacs 333 gvim 332 vi 326  $vim$  332 X11 760 zeilenorientiert 325 edquota 493 EGID 390 egrep 270, 1233 Einerkomplement 1029 Eingabeumleitung 245 eject 917 Electric Fence 972 ELF 131, 161, 950 elif 351 Elm 584 else 351, 1034 else if 1034 Emacs 333, 1234 Fenster 335 Kommando 336 Konfiguration 338 Mark 337 Modi 336 Puffer 335, 337 Region 336 Emacs Lisp 956 Embedded Distribution 51 emerge 459 Emulator 923 Endlosschleife 294, 357, 1043 endsw 383

EOG 767 Epoch 525 Erlang 956 esac 354 esd 783 ESMTP 634 Eterm 711 eth0 535 eth0:1 (virtuelle Schnittstelle) 538 Ethereal 1188 EUID 390 EveryBuddy 768 Evince 766 Ewing, Larry 65 Exec Shield 1140 exec\*() 145 exim 638 ACL 639 Aliases 645 Mailname 640 Queuerunner 644 Routers 640 Spooling 639 Transports 640 exit 216, 878 exit() 149 explodepkg 458 export 236 expr 349 ext2 886, 1275 ext3 886, 1275 ext4 887, 1275 Extended SMTP 634

# F

Facility 479 false 217, 1234 famd 1091 Fast Filesystem 889 Fastboot 870 FAT12 849 FAT16 849, 898 FAT32 898, 917 fbrun 746 fceu 934 fclose() 1066 fdisk 849, 912 Fedora 61, 1142 Fehlerausgabe 242

#### 1290

Fehlerumlenkung 243 Felder 1057 Festplatte 197, 883 Fetchmail 585, 587 FFS 55, 889 fg 816 fglrx 720 fi 351 FIFO 247, 902, 1275 FILE 1065 file 205 File Transfer Protocol 577 find 310 invertierte Suche 312 finger 602 Finger (Dienst) 607 fingerd 1091 Firefox 110 Bookmark 111 Lesezeichen 111 Tab 112 Webseite durchsuchen 111 Websuche 111 Wikipedia 111 Firewall 1097, 1275 fixed-address 610 Flash 791 Flash-Datei 107 Flash-Player 791 Flat Profile 965, 966 Flawfinder 970 flex 986 FlightGear 808 float 1022 Fluxbox 743 Follow-up 591 FooBillard 808 fopen() 1065 for 358, 1042, 1075 foreach 1075 C-Shell 382 fork() 144 Formatieren 499 Formatstring 1017 FORTRAN 53, 956 fortune 804 FQDN 544, 1275 Fragmentierung 163, 885 Frame 531 fread() 1067

FreeBSD Partition 850 Ports 463 Freeciv 806 Freemind 764 Freie Software 61 Freigabe (Windows) 623 fscanf() 1065 fsck 916 FSGID 390 fstab 178, 435, 487, 919 FSUID 390 FTP 577, 689, 1275 Client 577 ftp (Tool) 577, 602 FTP-Server 619 Konfiguration 619 ftpd 619 Funktion 363, 1045 Parameter 365, 1045 Rückgabewert 366 FUSE 888 fuser 1234 FVWM 742 FVWM2 742 FVWM95 742 fwrite() 1068

#### **G**

g77 956 GAG 848 gaim 768 gas 956 Gateway 548 Default 548  $GCC$ ProPolice 1136 gcc 131 Bibliothek 952 Verzeichnisse 951 gdb 959 Breakpoint 960 cont 961 help 962 kill 960 list 960 print 961 run 960 set 961

1291

Johannes Plötner & Steffen Wendzel, Linux - das umfassende Handbuch 4. Auflage Galileo Press, ISBN: 3-898424-81-2<br>Layout: gp.cls, Version 3.4.002 (14th August 2011), (C) Dr. Daniel Lauer, Bonn Mit Tex bearbeitet am 9. Nove

#### Index

step 961 GDM 725 gdm 862, 863, 877 gedit 738, 760 General Electric 53 Gentoo 61 Ebuild 459 Hardened 1141 Pakete (Portage) 459 Gerätedatei 169, 902 getfacl 437 getty 189, 875, 876 gftp 579 GID 153, 389, 392 GIMP 762 Git 1002 GKsu 729 Gleitkomma-Datentyp 1022 gnbg 934 GNOME 737, 784 Panel 95 gnome-cd 785 GNU 56, 62 GNU Chess 805 GNU/Hurd 57 GNU/Mach 57 Gnumeric 738 GnuPG 1127 goto 1044 gpasswd 405, 408 GPG 1125 GPicView 741 GPL 62, 1275 gprof 964 Gqcam 795 Grace-Time 494 Grafikprogramm 762 grep 257, 269, 1236 Filternegierung 270 Greylisting 637, 644 groff 993 groupadd 404 groupdel 409 groups 391, 406 grsecurity 1139 GRUB 508, 848, 1236 GRUB Version 1 851 grub-install 851 GRUB2 853 Gruppenadministrator 406, 408

Gruppenpasswort 405 Gtk 737 GTK+ 1005 gunzip 1237 gv 752, 766 gvim 332 Gwenview 767 gzcat 1237 gzip 505, 1237

## **H**

Hacker 1173 halt 862, 879 Hardened Gentoo 1141 Hardlink 900 Hardware Festplatte 72 Laptops 71 RedHat HCL 71 Unterstützung 69 Hardwareboot 847 Hardwareuhr 525 Hash 1072 hatari 934 hdparam 910 head 303, 1238 Heap 163 hercules 934 Herunterfahren 847 hexdump 320, 1238 Hintergrundprozess 814, 816 history 250 Hochkomma 242 Hochsprache 130 Home-Verzeichnis 190 Hop 546, 550 host 681, 1239 Hostname 533 hostname 1240 hosts.allow 603 hosts.deny 603 HPFS 849 HTML 664 Design 665 Geschichte 664 htop 824 HTTP 664, 1124, 1275 Telnet 574 Hurd 57

#### 1292

hwclock 525 Hypervisor 921, 935

## L

i18n 521 ibmcam 794 **ICMP 1124** Iconify 723 ICQ 768 id 407 **IDE 974 IDEA 690** IDS 1145 if 351, 1033, 1074 if (C-Shell) 379 ifconfig 534, 552 mehrere Adressen 537 Image viewer Bildbetrachter 767 **IMAP 635** Impress 107 inetd 573, 599, 600, 1091, 1132 internal 603 RPC 600 info 210, 1241 init 144, 146, 189, 847, 861, 862 BSD 869 Runlevel 189 Init-Skript 862 init.d 868 INIT VERSION (Variable) 866 initdefault 864 inittab 863 Inkrement 1025 INNd 611 Inode 899, 903 insmod 516 Installation cfdisk 914 OpenBSD 82 Slackware 79 installpkg 455 Instant Messenger 768 int 1018 Integer-Variablen 347 Integral (LTFX) 757 Internet Layer 531 Internetzugang 562 Interpreter 130, 949, 1275

Interrupt 125, 130, 147, 167 Intrusion Detection System 1145 ioctl.save 863 IPC 150, 153, 813, 1275 IPC im Dateisystem 902 **IPP 799** iptables **ACCEPT 1103** DROP 1103 filter 1105 LOG 1104 mangle 1105 NAT 1109 nat 1105 **QUEUE 1103** Referenz 1102 REJECT 1104 RETURN 1103 IPv6 1124 IPv6-Support 600 ipw2200 539 IRC 589, 769 Client 589 Irssi 775 ISC 675 ISDN 61 ISO 9660 889, 1275 IT-Grundschutz 1092 iwconfig 540 iwlist 539

## J

JabRef 774 jail 922 Java 119, 131, 764, 774, 953 javac 954 JFS 887 Job-ID 814 Job-Shell 218 jobs 817, 818 journal 886 Journaling 886, 1276 Joy, Bill 55 jsh 218 Jump 1044

1293

Johannes Plötner & Steffen Wendzel, Linux - das umfassende Handbuch 4. Auflage Galileo Press, ISBN: 3-898424-81-2<br>Layout: gp.cls, Version 3.4.002 (14th August 2011), (G) Dr. Daniel Lauer, Bonn Mit Tex bearbeitet am 9. Nove

#### Index

## **K**

K-Menü 92 K3b 769 KAME 600 Karbon14 109 Kate 761 kbrequest 865 KChart 109 kchmviewer 767 KCron 736 kdbcontrol 524 kdbmap 524 KDE 91, 731, 784 beenden 733 Konsole 711 starten 733 System Settings 734 Tastenkürzel 734 KDE su 729 KDevelop 736, 975 KDM 725 kdm 863, 877 kdump 966 Keep 736 Kernel 119, 128, 133, 1276 Grundlagen 120 Hardening 1136 installieren (BSD) 513 kompilieren 505, 508 kompilieren (BSD) 510, 512 konfigurieren 507 Logging 480 Modul 169, 1133, 1276 Ringpuffer 1233 Version 506 Kernel Virtual Machine 941 Kernelspace 1276 Kernelstack 167 Kernighan, Brian 53 Kexi 110 Keyserver 1131 KFormula 109 kill 821, 1241 killall 830, 831, 1242 KitchenSync 110 Kivio 109 klogd 480 KLT 142 KMail 110, 585

KMenuEdit 734 KMix 784 KNode 594 Knode 110 Knopper, Klaus 61 Knoppix 61 Knotenpunkt 546 KNotes 737 KOffice 108, 735 Kommando-History 250 Kommandogruppe 249 Kommandosubstitution 240 Anführungszeichen 241 Backticks 241 Hochkomma 242 Kommentar 347 Kommentar (C-Shell) 374 Komprimierung 439, 503 Konqueror 735 Kontact 110 Kontextwechsel 164 Kontrollblock (Thread) 154 KOrganizer 110 Korn-Shell 219 KPDF 766 KPhotoAlbum 767 KPIM 108 kpm 737 kppp 562 KPresenter 109 Krita 109 KsCD 785 ksh 219 KSpread 109 KSquirrel 767 KsystemLog 736 ktrace 966 Kugar 109 KVM 941, 944 QEMU 942 Kword 108 KWordQuiz 773 KWrite 737

## **L**

l10n 521 Label 1044 LAMP 649 Installation 649

1294

**LANG 524** langdrill 773 lastlog 476 LIFX 749, 774 Abschnitte 754 article 750 Auflistungen 754 author 754 Bilder 757 book 750 chapter 754 emph 754 Fettschrift 754 Inhaltsverzeichnis 754 itemize 754 Kapitel 754 Kommentar 759 Kursivschrift 754 letter 750 Listing 755 Literaturverzeichnis 758 maketitle 754 Mathematik 756 newpage 754 Package 751 report 750 section 754 textbf 754 title 754 verbatim 755 latex2html 750 Laufwerk 197 Laufzeitumgebung 924 LC\_ALL 524 ld 957 LDAP 415 dc 417 dn 417 Objektklasse 417 Schema 417 ldapadd 420 ldapmodify 420, 421 Leafpad 741  $less$  204 LessTif 1004 let 348 lex 986 Lexikalische Analyse 986 libc 132, 1007

libefence 972

libmpeg2 1008 libpcap 559 libpng 1008 LibreOffice 99 Draw 764 libstdc++ 1007 libtar 1008 Libtool 982 LibUnicode 1008 libUSB 1008 libXML2 1008 Liferea 596 LILO 848, 855 lilo (Programm) 855 lilo.conf 855 lilo 510, 1242 Limes (LTFX) 757 Link-Count 901 Link-Layer 531 Linken 957 Links (Dateisystem) 900 Links (Web-Browser) 580 Linux 50 Lisp 956 Listen-Ports 557 LKM 1133, 1135, 1276 ln 900, 1242 lo 535 Loadable Kernel Modules 1135 loadkeys 522 lockd 616 log\_on\_failure 604 log\_on\_success 604 Logarithmus (LTFX) 757 logcheck 486 Logdateien 475 logger 369, 1243 Logging 475, 1090 Login 189 grafisch 724 login 877 Login-Shell 217, 877 Login-Versuch 476 LoginGraceTime 692 Logisches ODER 1028 Logisches UND 1028 Loglevel 479 logout 216, 878 logrotate 484 Lokalisierung 521

Index

1295

long 1021 long double 1022 Long Time Support 61 Loop-Device 890 Loopback 659 LP-Tools 796 lpq 797 lpr 797 lprm 797 lpq 797 lpr 797 lprm 797 ls 202, 427, 1244 lsmod 515 lspci 70, 780 LTS Long Time Support 61 Lua 956 LVM 496 LXDE 741 lynx 580

### **M**

mac2unix 526 Mach 57 MacOS X Partition 850 mail (Konsolenprogramm) 581 mail (Tool) 581 Mail-Exchanger 678 Mailname 640 Mailprogramme 581 mailq 644 Make 976 make 466, 1246 Aufruf 981 clean 981 install 981 Makefile 977 Makros 980 Shellvariablen 981 Suffixregeln 979 Target 977 makepkg 458 Makros 1048 malloc() 136 man 207, 1247 Mandatory Access Control 1141 Mandrake 61

Mandriva 61 Manpage 207, 1247 erstellen 992 Mantisse 1022 Maschinensprache 120 Masquerading 1100 Master Boot Record 848 Math 107 Mathematische Zeichen 756 max-lease-time 609 MBR 188, 848 McDonald, Peter 60 mdadm 499 Mehrzeiliges Kommando 227 Menü erstellen 361 Mengensymbol (ETEX) 756 menu.1st 852 Message Queue 840 Metadaten 440 Metrik 550 Microkernel 57 mingetty 876 Minix Dateisystem 849 misc 590 mke2fs 918 mkfifo 1247 mkfs 915, 1219 mkisofs 769 mkreiserfs 918 mkswap 893 mktemp 367 MLS 1124 MMU 157 Modems 565 modinfo 515 modprobe 514 modules.dep 514 Modulo 1025 Monitoring 1145 more 204, 246 most 204 Motif 1004 Motion 795 mount 491, 500 mountd 616 Mounting 178 Mozilla 585 Mozilla Firefox 110 MP3-Player 777, 783

### 1296

USB mounten 918 mplayer 788 mtree 1141 Multiboot 72 MULTICS 53 Multilevel Undo/Redo 325 Multiline Kommando 227 Multimedia 777 Audio 778 Video 786 Multiple Document Editing 325 Multitasking 121, 135, 1276 Multiuser 1276 Multiuser-Modus 863 Murdock, Ian 60 Mutt 584 my 1248 MX 678 MX-Record 634 MySQL 659 Administration 659 Datenbank anlegen 661 my.cnf 659 mysql 659 Tabelle anlegen 661

## N

Nagios 1159 Hostgruppen 1167 Hostobjekte 1166 Installation 1161 Kommandos 1170 Konfiguration 1164 Kontakte 1169 Kontaktgruppen 1169 Plugins 1162, 1171 Serviceobjekte 1168 named 1248 Start 678 Named Pipe 247, 902, 1217 named.conf 675 **NASM 956** NAT 1100 ncurses 1004 NEdit 760 nestra 934 Net/1 55 NETBIOS 545 NetBSD 56

Partition 850 Ports 461 netconfig 539 nethack 803 netpkg 454 netstat 546, 552 Netstat (Dienst) 606 Network Access Layer 531 Network File System 615 Netzwerk Setup 533 Netzwerk-Scanner 1146 Netzwerkverbindung 552 newgrp 406 news 590 Newsfeed 595 Newsgroup 590 **NEXTSTEP** Partition 850 NFS 186, 615, 1276 async 617 Client 618 Dateisystem 895 dev 618 ехес 618 exports 617 Netzmaske 617 nodev 618 noexec 618 nosuid 618 nouser 618 Server 616 suid 618 sync  $617$ user 618 Wildcard 617 nfsd 616 nice 833 **NIS 412** nl 303, 1249 Nmap 1173 Praxis 1182 nmbd 623 NNTP 591, 1124, 1276 ARTICLE 592 Client 593 GROUP 592 **HELP 593** LIST 592 POST 593

1297

Johannes Plötner & Steffen Wendzel, Linux - das umfassende Handbuch 4. Auflage Galileo Press, ISBN: 3-898424-81-2<br>Layout: gp.cls, Version 3.4.002 (14th August 2011), (G) Dr. Daniel Lauer, Bonn Mit Tex bearbeitet am 9. Nove

#### Index

QUIT 593 Server 611 nologin 217 nowait 602 **NRPE 1173** NRU 1124 NS 678 **NSCA 1173** nslookup 683 nsswitch.conf 545 NTFS 489, 849, 898 NTP 588 ntpdate 589 Nullmodem 565 Nullmodemkabel 564 NVIDIA 720 NWD 1124

## $\mathbf O$

O(1)-Scheduler 147 OASIS 99 Oberfläche 705 objdump 161 Objektdatei 950 od 320, 1250 off (init) 864 Offenes Relay 633 Oktalzahl 428 Okular 766 once 864 ondemand (init) 864 only\_from 604 Open Source 1276 open() 176, 178 Open-Source 789 Openbox 741 OpenBSD 1141 Installation 82 Partition 850 Ports 462 OpenLDAP 417 OpenMortal 806 OpenMotif 1004 openntpd 588 OpenOffice.org 99 **Base** 108 Calc 104 Draw 107, 764 Impress 107

Math 107 OpenPAM 1141 OpenSSH 689 Konfiguration 691 OpenSSL 1120 OpenVPN 1118 Client 1123 Konfiguration 1121 Roadwarrior-Setup 1121 Server 1121 Openwall 1139, 1142 Orange 740 ordered 887 Orthogonalität 186 OSS (Open-Sound-System) 779, 782 OWL 1139, 1142

## P

p7zip 505 Page Fault 158 Pager 204 Pagetable 156 Paging 155 Pakete 437 konvertieren 453 Paketmanagement 63, 439 Metadaten 440 palimpsest 906 PAM 422, 423 PAP 564 Parameter 365 Paravirtualisierung 922 Partitionstabelle 849 Partitionstyp(en) 849 pase 307 passwd 399, 432 paste 307, 1250 Patch 59 PATH 450, 866 erweitern 345 PaX 1139 **PCAP 559** pcap 1007 pcsx 934 PCT (Protocol Channel Tool) 1124 PDF-Datei 766 pdf2ps 1216 pdflatex 752, 1216 pdftohtml 271

#### 1298

pdftops 271 pdftotext 271 pdksh 219 PDP11 54 pearpc 934 Peers 563 Perfect Forward Secrecy 1119 Perl 952, 1069 close 1086 CPAN 1070 Datei lesen 1086 Datei schreiben 1086 for 1075 foreach 1075 if 1074 Kontrollstruktur 1074 m 1082 Modul 1070 open 1085 regulärer Ausdruck 1082 s 1083 Subroutine 1080 TIMTOWTDI 1078 tr 1084 Typisierung 1072 unless 1078 until 1078 Variable 1071 while 1076 perldoc 953 Personal Firewall 1099 PGP 1125 pgrep 830 PHCCT 1124 PHP 663, 666 MySQL 668 phpldapadmin 419  $\pi$  (ET<sub>F</sub>X) 757 PID 143, 152 Pidgin 768 pidof 830, 1251 Pine 584 ping 558 Ping Tunnel 1124 Pipe 246 Ausgabe duplizieren 247 Pipe (C-Shell) 375 pipe() 835 pkgsrc 461

pkgtool 455

pkill 830 Pointer 1054 Pool (btrfs) 887 Pool (ZFS) 887 POP3 635, 1124 poppler-utils 271 Port 63 Port-Management 464 FreeBSD 463 NetBSD 461 OpenBSD 462 portmap 412, 413, 1091 Ports 439, 440, 459 Ports Collection 463 Portscan Bannerscanning 1181 Fingerprinting 1182 Fragmentierungsscan 1177 Reverse Ident Scan 1177 TCP Connect Scan 1175 TCP Fin Scan 1176 TCP Idle Scan 1177 TCP Null Scan 1176 TCP Syn Scan 1176 UDP Scan 1180 Portscanner 1173 Portstree 462 Posting 591 powerfail 864 powerfailnow 865 poweroff 879 powerwait 864 powerwaitok 865 PPP 563 Anmeldung 563 Anwahlskript 569 CHAP 564 chat 567 DSL 570 Einwahl 569 Modem 565 options 566 PAP 564, 569 pppd 564 PPPoE 570 Trennung 569 pppd 564 chat-Skript 567 Konfiguration 566 pap-secrets 569

1299

Johannes Plötner & Steffen Wendzel, Linux - das umfassende Handbuch 4. Auflage Galileo Press, ISBN: 3-898424-81-2<br>Layout: gp.cls, Version 3.4.002 (14th August 2011), (C) Dr. Daniel Lauer, Bonn Mit Tex bearbeitet am 9. Nove

Index

PPPoE 570 pppoeconf 571 Präprozessor 1014, 1047 Pre-shared Key 1118 printf() 478, 1017 printf() (C) 1017 ProcFS 895 Procmail 586, 587 Produktsymbol (ETEX) 756 Profiling 964 proftpd 619 Programm 121 PROM 848 PROMISC-Flag 561 Prompt 199, 215, 237 ProPolice 969, 1136 Protokoll 529 Protokollstatistik 553 Proxy Squid 1113 transparent 1112 Proxyserver 1110, 1276 Prozess 138, 151, 813, 1276 Ende 148 Erstellung 144 interaktiv 147 jobs 817 Priorität 147, 832 rechenintensiv 147 Prozessart 814 Prozessgruppe 249 Hintergrund 250 Prozesshierarchie 146, 152 Prozessor 120 Befehlssatz 120 Register 121 Ringe 126 Prozessstatus 829 Prozesstabelle 151, 824 ps 828 PS-Datei 766 ps2pdf 750 pscan 970 Pseudo-Dateisystem 895, 1276 pstree 825 PTR 678 pulseaudio 783 PULT 142 PuTTY 695 pwd 201, 1252

Python 956

## **Q**

QEMU 942 QNX Partition 849 QotD (Dienst) 607 Qt 1005 Quake 802 Quanta+ 976 Queuerunner 644 quiz 773 Quota 492, 1276 aktivieren 492 edquota 493 Grace-Time 494 setzen 493 quota (Tool) 494 Quota-Support 492 quotaoff 492 quotaon 492 qwertz 522

# **R**

R-Dienst 607 R-Tools 576, 689 Rückgabewert 1046 RAID 496 Level 0 497 Level 1 497 Level 5 497 RAM 1276 Ramdisk 499, 892 range 609 rar-Archiv 505 RATS 970 rc.d 868 rcp 576 read 235, 1252 read() 178 readdir() 178 readline 1008 readonly 236 reboot 879 reboot (Runlevel) 863 rec 590 Rechner bc 316

1300
Rechtemaske 428 Rechteverwaltung 194, 427 Eigentümer ändern 430 Gruppe ändern 431 Rechte ändern 428 Sticky-Bit 433 umask 434 recode 526 RECORD 604 Record Siehe Struktur 1059 RedHat 61 Redundanz 182 regex 257, 1082 Register 121 Reguläre Datei 898 Regulärer Ausdruck 257, 273, 636, 1082 (xyz) 268 {xyz} 269 Aufbau 259 Geschwindigkeit 270 Wiederholung 268 ReiserFS 887, 1276 Relativer Pfad 225 Relay (SMTP) 633 Remote-Logging 484 removepkg 456 renice 833 Repository 440 Resident Set 164 respawn 864 Ressourcenverwaltung 138 Restricted Shell 1135 return (Funktionen) 366 Reverse Proxy 1113 rexec 576 RGID 390 Ringpuffer 1233 Ristretto 740, 767 Ritchie, Dennis 54 rksh 1135 rlogin 576 rmmod 516 ROM 1276 root 195, 390, 399, 409, 692 Rootdisk 60 route 547, 549, 550 Router 548 Routers (Exim) 640 Routing 546

Routing-Tabelle 546 Routing-Tabelle 546 RPC 413, 616 rpc.lockd 616 rpc.mountd 616 rpc.statd 616 rpcinfo 415 RPM 61 rpm 453 RPM-Format 440 RSA 690 RSBAC 1142 rsh 576 RSS 595 Ruby 956 RUID 390 Rule Set Based Access Control 1141 Runlevel 189, 861, 862, 866 ondemand 864 Skript 862 runlevel (Programm) 867 RUNLEVEL (Variable) 866

# **S**

S/MIME 1125, 1132 Samba 545, 622, 898 LDAP 627 SANE 800 Sauerbraten 807 scanf() 1064 SCHED\_OTHER 832 Scheduler 146 CFS 148 O(1)-Scheduler 147 Scheduling 125, 146, 832 kooperativ 166 Scheme 956 Schleife 356, 1038 Schleifenabbruch 362 sci 590 scp 1252 script 320, 1253 scriptreplay 1254 ScummVM 929 sd0 199 SDL 782 SEBSD 1138 Secondary Boot 848 Secure Copy 695

1301

Johannes Plötner & Steffen Wendzel, Linux - das umfassende Handbuch 4. Auflage Galileo Press, ISBN: 3-898424-81-2<br>Layout: gp.cls, Version 3.4.002 (14th August 2011), (C) Dr. Daniel Lauer, Bonn Mit Tex bearbeitet am 9. Nove

#### Index

Secure Shell 689 Securelevel 872 security through obscurity 1100 sed 261, 1254 (Ausdruck) 268 {Ausdruck} 269 Befehle 263 Befehlsliste 264 Holdspace 263 Patternspace 263 s-Befehl 266 w-Befehl 265 Wiederholung 268 y-Befehl 266 Zeilenfilter 267 Seitenbeschreibungssprache 663 select 361 SELinux 1138 Semaphore 837 Sender Policy Framework 634 seq 1255 Server 186, 599 set 235 setfacl 436 SetGID-Flag 432 setuid() 432 SetUID-Flag 432 SFTP 694 SGID 390 sh 218 Shared Libraries 956 Shared Memory 842 Shell 184, 215, 602 Array 349 bc in Pipe 349 beenden 878 Editor 323 EDITOR (Variable) 344 Funktion 363 Integer-Variable 347 Kommentar 347 Menü erstellen 361 Prompt 199, 215, 237 rechnen 347 Startvorgang 878 Variable 233 verlassen 878 Shellprozess 815 Shellskript 346 Shellskriptprogrammierung 345, 373 Shiften 1027 short 1021 Shotwell 767 showmount 618 shsh 219 Shutdown 134 shutdown 865, 880, 1255 Shutdown (Vorgang) 879 Sicherheit 1089 Benutzerrechte 1090 Logging 1090 Netzwerkdienste 1090 SIGALRM 821 SIGCONT 821 SIGHUP 821 SIGKILL 150, 821 Signal 150, 819 signed 1018 SIGSTOP 821 SIGTERM 150, 821 simh 934 Single-User-Modus 863 sizeof 1030 Skalar 1071 Skalierbarkeit 186 Skript-Interpreter 347 slackpkg 454 Slackware 60 Installation 79 Packages 454 slapt-get 454 sleep 369, 1256 Slice 199 slrn 593 SLS 60 Smalltalk 956 Smarthost 633 SMB 898, 1276 smb.conf 624 smbd 623 SMTP 631, 1124, 1276 SMTP-Server 638 SNAT 1100 sndconfig 780 Sniffer 1186 Sniffing 559 Snort preprocessor 1154 snort 1146 config 1152

1302

Installation 1146 Sniffer 1147 Snownews 596 SOA 677 Expire 678 Refresh-Number 677 Retry-Number 678 Serial-Number 677 TTL 678 soc 590 SOCK\_DGRAM 602 SOCK\_STREAM 602 Sockets 844, 902 Soft Landing System 60 softgun 934 Softlink 900 SoftRAID 496 konfigurieren 498 mdadm 499 SoftUpdates 889 Softwareinstallation 437 Solaris 922 Partition 850 Trusted Solaris 1141 sort 308, 1256 Sound 782 sox 786 Spam 635 SpamAssassin 635 spectemu 934 Speicher 121, 122 Hierarchie 123 Wort 122 Speichermanagement 155 Speicherzugriffsfehler 136, 158 SPF 634 Spiele 777, 801 SPIM 934 split 313, 1257 Spooling 138, 187 Spooling (exim) 639 sprayd 602 SQL 660 DATABASE 661 INSERT 662 SELECT 662 TABLE 661 Squid 1113 Konfiguration 1115 SSH 576, 689

Port-Forwarding 700 Protokoll 1 690 Protokoll 2 690 Public-Key-Login 696 Remote-Login 695 Root-Login 692 scp 695, 698 Secure Copy 695 Secure File Transfer 699 Serverkonfiguration 691 sftp 694, 699 ssh 695 Tunnel 700 X11 Forwarding 694, 699 ssh 1258 SSL 658 Stack 139, 140, 164 Stack Smashing Protection 1139 Stallman, Richard 56 Standalone 600 Standardausgabe 242 Standardeingabe 242 StarDict 771 startkde 733 Startleiste 724 statd 616 State-Regel 1098 STDERR 242 STDIN 242 STDOUT 242 Steganografie 1124 stella 934 Sticky-Bit 433 strace 966 strcpy() 1063 stream 602 Strg + D 878 Strings 1061 ausgeben 1062 kopieren 1063 vergleichen 354 strncpy() 1063 struct 1059 Struktur 1059 su 410 Subroutine (Perl) 1080 Subshell 249, 1276 Subversion 1000 Subvolumes (btrfs) 887 Suchen (Datei) 310

Index

1303

sudo 410 /etc/sudoers 411 **SUID 390** sulogin 863 Summenzeichen (ETEX) 756 SuperTux 807 SVR4 Geschichte 54 init 861 Swap 892, 1276 Verschlüsselung 894 Swap-Datei 893 swapon 893 Swapping 156 SWF-Datei 791 switch 1036 switch (C-Shell) 383 Sylpheed 595 sylpheed 585 Symbolischer Link 900 Symmetrische Verschlüsselung 690 sync 617, 618, 1259 Syntax-Analyse 986 Syntax-Highlighting 324 Syscall 127, 128, 136, 1276  $create()$  178 ехес\*() 145 exit() 149 fork() 144 open() 176, 178 read() 178 readdir() 178 setuid() 432 syslog() 478 unlink() 178 write() 132, 178 Syscall-Interface 820 sysctl 551 sysfs 174 sysinit 864 Syslog 369 syslog 604, 692 syslog() 478 syslog-ng 481 syslogd 186, 478 Konfiguration 481 logcheck 486 logrotate 484 Remote-Logging 484 SysRq 519

Systat (Dienst) 606 System Settings 734 System V 54 Systemarchitektur 119, 128 Abstraktion 134 Fairness 125 Performance 133 Schutz 125 Virtualisierung 135 systemsettings System Settings 734 systrace 1141

### Т

tac 307, 308 tail 303, 1259 Tanenbaum, Andrew 57, 58 tar 465, 501, 1260 Task 138, 143 Taskleiste 724 Taskwechsel 167 Tastatur deutsches Layout 521 Tastaturbelegung 521 Tcl 954 TCP 602, 1124 Verbindungen 556 tcp (Schlüsselwort) 602 TCP/IP 55, 529, 1277 Schichtenmodell 530 TCP 532 tcp6 602 tcpd 603 tcpdump 559, 1187 tcsh 219, 373 tee 247 telinit 866 telnet 573, 602, 631, 689 Telnet (Dienst) 607 Temporäre Datei 367 TENEX-C-Shell 219 **TERM 876** Terminal 876 test  $353$ Text-to-Speech 786 Thompson, Ken 53, 54 Thrashing 163 Thread 138, 142 Kontrollblock 154

### 1304

Thunar 740 tiemu 933 tiff 1008 Time (Dienst) 606 TIMTOWTDI 1078 Tk 954, 1005 TLB 159 Token 989 top 824 tor 1125 Torvalds, Linus 57, 59, 65 totem 785 touch 1262 tr 307, 308, 1262 Tracing (Programme) 966 Translation Lookaside Buffer 159 Transparenter Proxy 1113 Transport Layer 531 Transports (Exim) 640 Treiber 168, 514, 779 blockorientiert 171 Major-Nummer 172 Minor-Nummer 172 zeichenorientiert 170 Tremulous 808 Trennungsoperator 226 true 1263 truss 966 TrustedBSD 1141 ts10 934 tune2fs 916, 1220 Tux  $65$ TuxRacer 807 TV-Karte 792 twm 742 type 227 typescript 320 typeset 347 Typisierung (Perl) 1072

# U

UAE 931, 932 Ubuntu 61 udev 895 UDP 602, 1124 udp6 602 **UFS 889 UFS2 889** UFS2-Attribute 1141

UID 153, 389, 392 umask 434 **UML 765** UML (User-Mode-Linux) 922 unalias 230 uname 205, 230, 514, 1263 uncompress 1237 Unendlichkeit (LTFX) 757 ungif (Library) 1008 uniq 308, 1264 Unity 738 Unix 53 **BSD 54** Geschichte 53 Logging 1133 Partitionierung 1134 Philosophie 181 Sicherheit 1089 trojanisches Pferd 1132 Unix Domain Sockets 844 Unix System III 54 Unix-Zeit 525 unix2dos 526 unix2mac 526 unless 1078 unlink() 178 unrar 505 unset 234, 351 unsigned 1018 until 358, 1078 update-grub 851, 852 upgradepkg 457 Upstart 872 Job-Skript 873 uptime 206, 1265 **URI 575** usb-ohci 793 USB-Platte mounten 918 USB-Stick mounten 918 usbcore 793 usbfs 919 Usenet 590 User-Mode-Linux 922 useradd 394 userdel 402 usermod 400 Userspace 181, 1277 **USV 864** 

1305

Johannes Plötner & Steffen Wendzel, Linux - das umfassende Handbuch 4. Auflage Galileo Press, ISBN: 3-898424-81-2<br>Layout: gp.cls, Version 3.4.002 (14th August 2011), (C) Dr. Daniel Lauer, Bonn Mit Tex bearbeitet am 9. Nove

Index

utmp 866 uucpd 602 UUID 197

## **V**

Variablen 233, 236 Einbettung 234 global 236 löschen 234 lokal 236 schreibgeschützt 236 Wert einlesen 235 Variablentyp (Perl) 1071 VAX 54 Vega Strike 806 Vektor (LATEX) 757 Verdeckter Kanal 1124 Vergleichssymbol (LTEX) 756 Versionsmanagement 995 Versteckte Dateien 203 Verzeichnis 899 Verzeichnisdienst 412, 415 vfat 919 VFS 178, 186, 885, 1277 vi 326, 1265 ausschneiden 329 autoindent 331 Eingabemodus 327 ersetzen 329 Kommandomodus 327 Konfiguration 331 Navigation 328 number 332 shiften 330 shiftwidth 332 showmatch 332 showmode 332 speichern 327 Statuszeile 326 Suchfunktion 331 tabstop 332 Text kopieren 330 vice 934 Video-Decoder 787 videodev 793 vim 332 Virenscanner 635 Virtual Desktop 724 VirtualBox 944

VirtualHost 1213 Virtualisierung 135, 921 Virtuelle Adresse 537 Virtuelle Maschine 921 Virtuelle Schnittstelle 538 Virtueller Speicher 125, 136 Visio 765 VLC 790 VM 921 VMware 944 voice of God 780 VoIP 1124 Vokabeltrainer 773 Volkerding, Patrick 60 Vordergrundprozess 816 vt220 876

### **W**

w 477, 1265 Wörterbuch 771 WˆX 1140 wait 602, 819, 864 Warmux 806 wc 309, 1266 wd0 199 Webcams 793 Webserver 574 WendzelNNTPd 611 Authentifizierung 614 starten 613 wendzelnntpd.conf 612 wendzelnntpdadm 613 wget 581 whatis 209, 1266 whence 228 which 228 while 356, 1038, 1076 while (C-Shell) 381 while-true 357 Whitelist 636 who 477, 1266 whoami 477, 1267 whois 685 wikipediafs 888 Window Maker 741 Window-Manager 722, 731 Windows 72 Freigaben 622 Wine 924, 926

1306

Wireless LAN 539 Wireshark 1188 wish 955 **WKS 605** WLAN 539, 1277 konfigurieren 540 Scanning 539 Working Set 163 Workspace 724 write() 178 writeback 886 wsconsctl 522, 523 wtmp 866, 879 Wurzelzeichen (LTEX) 757 WYSIWYG 749

# X

X-Sessions 727 X.Org 706 X10R4 706 X11 184, 579, 705, 1277 ATI 720 Client 706 Geschichte 705 Konfiguration 712 Mausrad 716 NVIDIA 720 Programme 749 Protokoll 706 Server 706 Terminal 709 Toolkit 707 vmware 718 Window-Manager 722 Zugriffskontrolle 708 X11R1 706 X11R5 706 X11R6 706 XArchiver 741 xargs 254 xauth 709 XawTV 794 XBoard 805 xcalc 712 XChat 589, 768 xclock 712 xconsole 712 xdm 724, 863 xdvi 752

xedit 712 xemacs 333 Xen 935, 944 Dom0 936 DomU 936 Hypervisor 935 xm 939 Xfburn 740 **XFCE 739** Thunar 740 XFree86 706 XFS 887 xhost 708, 728 xhosts 709 xine 790 Xinerama 725 xinetd 599, 604, 1091 defaults 604 instances 604 Tageszeit 604 UNLIMITED 604 xinetd.conf 604 xinetd.log 604 xkill 712 Xlib 707 xload 712 xm 939 xmag 712 xman 712 Xnest 727 XOR 1029 xorg.conf 713 Device 717 Files 715 InputDevice 715 Mausrad 716 Module 714 Monitor 717 Screen 718 ServerFlags 715 ServerLayout 719 vmware 718 Xpdf 766 xpdf 752 Xsecurity 709 Xterm 710 xterm 712 xterm-color 876 xtrs 935 xv 767

Index

1307

xwininfo 712 Xxgdb 958

## **Y**

yacc 986 yes 1267 yield() 166 Yo Frankie 808 Yorick 956 ypbind 414, 415 ypcat 413 ypserv 415 ypwhich 415

# **Z**

Z-Shell 220

Zahlen vergleichen 353 zcat 505, 1237 Zeichenketten 1061 Zeiger 1054 Zertifikat 1120 Zertifizierungsstelle 1120 zfs 887 zftp 220 ZIP-Laufwerk 917 mounten 917 zlib 1008 Zombie-Prozess 1277 Zone 922 zsh 220 zsnes 935 Zugangsschutzsystem 1097 zxpdf 766

1308